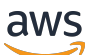

Guide de l'utilisateur

## Amazon Neptune

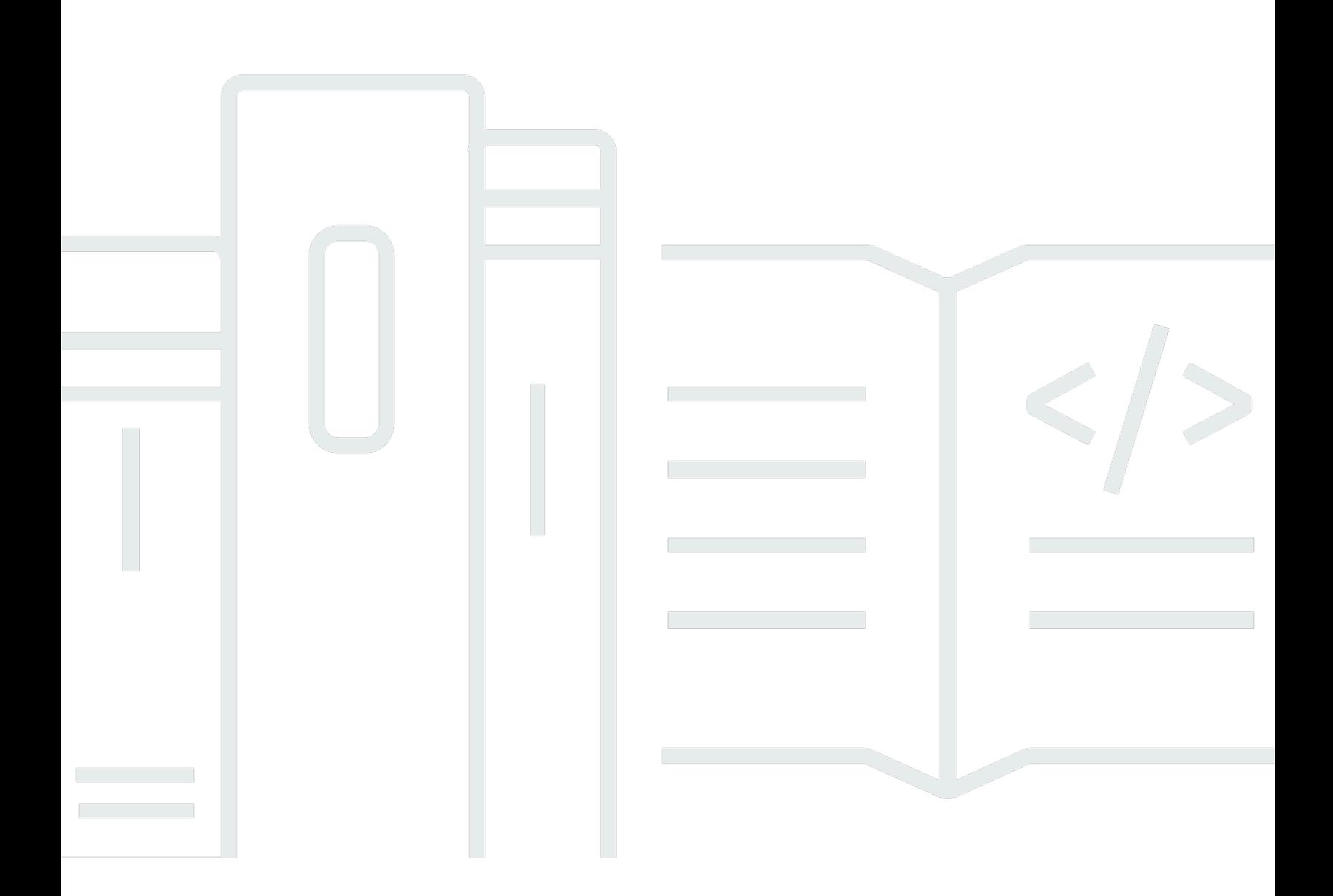

Copyright © 2024 Amazon Web Services, Inc. and/or its affiliates. All rights reserved.

## Amazon Neptune: Guide de l'utilisateur

Copyright © 2024 Amazon Web Services, Inc. and/or its affiliates. All rights reserved.

Les marques et la présentation commerciale d'Amazon ne peuvent être utilisées en relation avec un produit ou un service qui n'est pas d'Amazon, d'une manière susceptible de créer une confusion parmi les clients, ou d'une manière qui dénigre ou discrédite Amazon. Toutes les autres marques commerciales qui ne sont pas la propriété d'Amazon appartiennent à leurs propriétaires respectifs, qui peuvent ou non être affiliés ou connectés à Amazon, ou sponsorisés par Amazon.

## **Table of Contents**

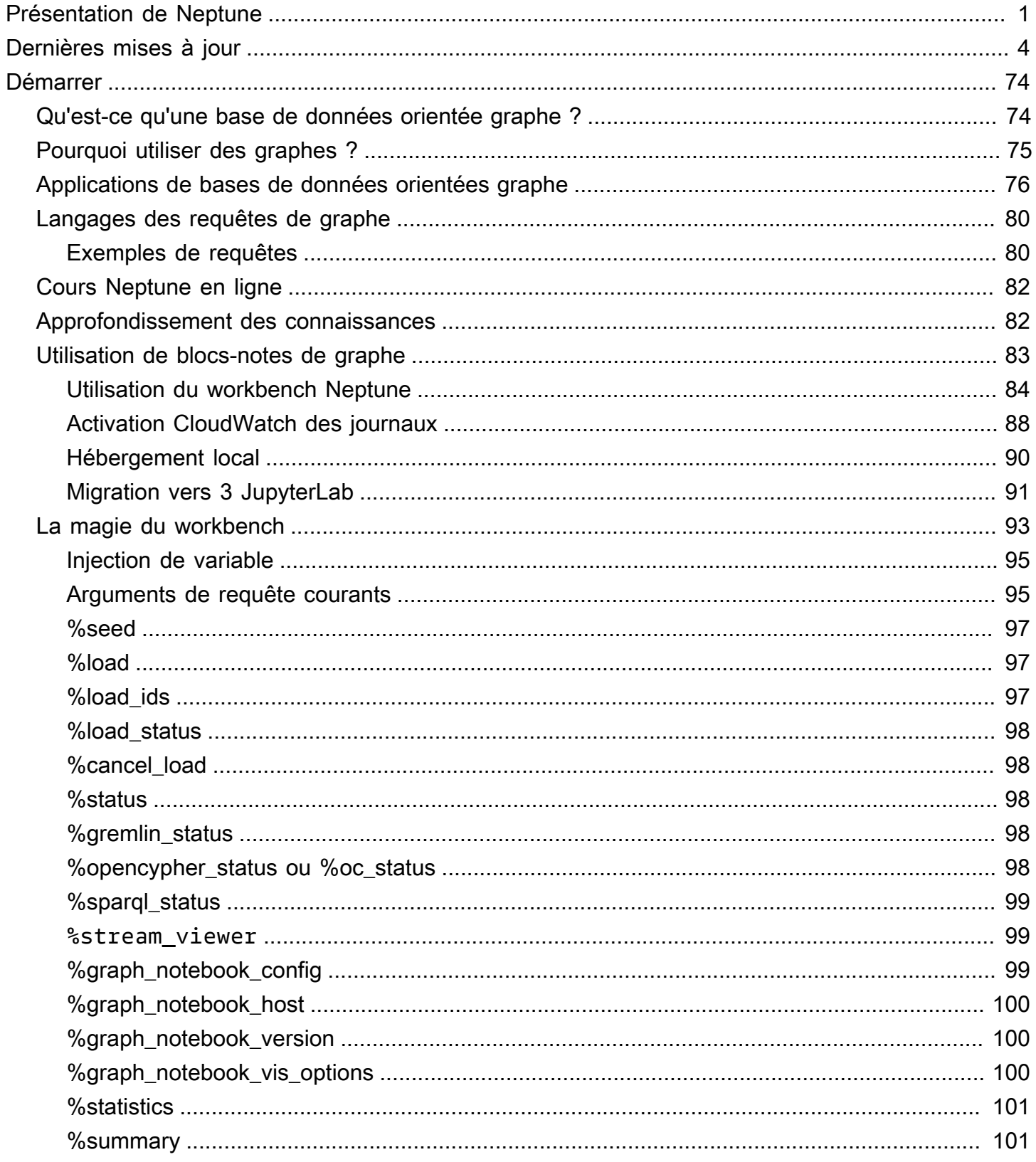

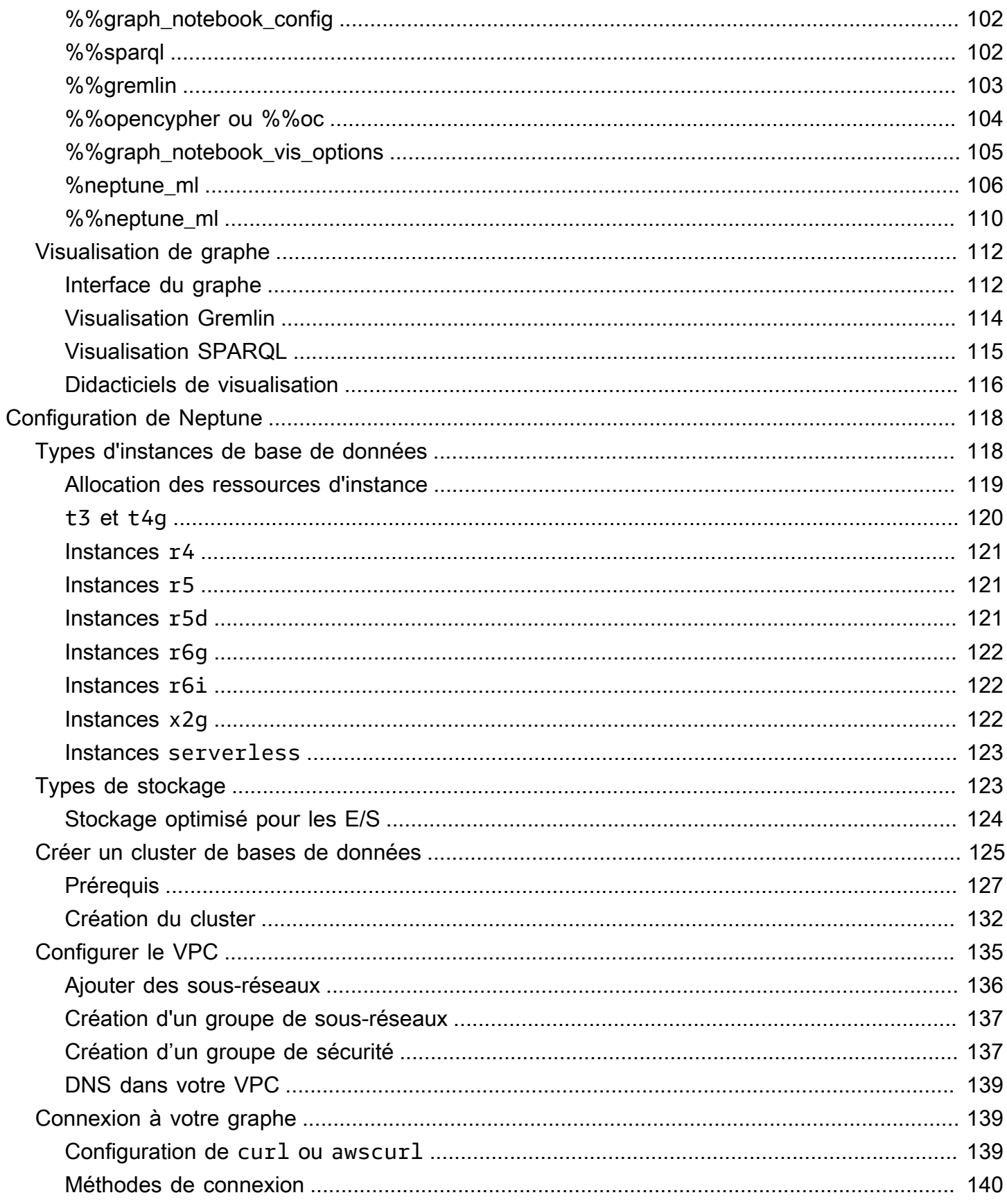

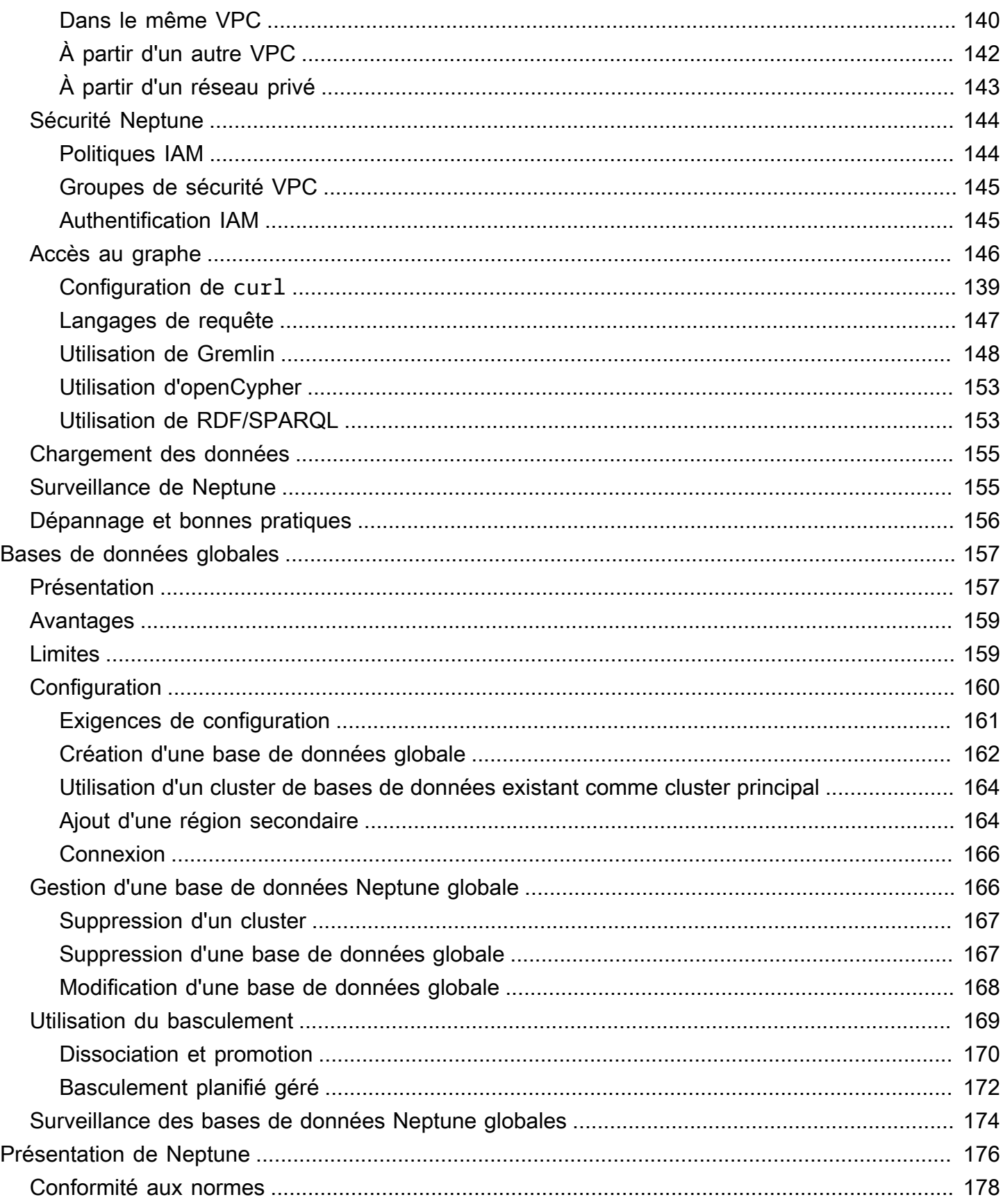

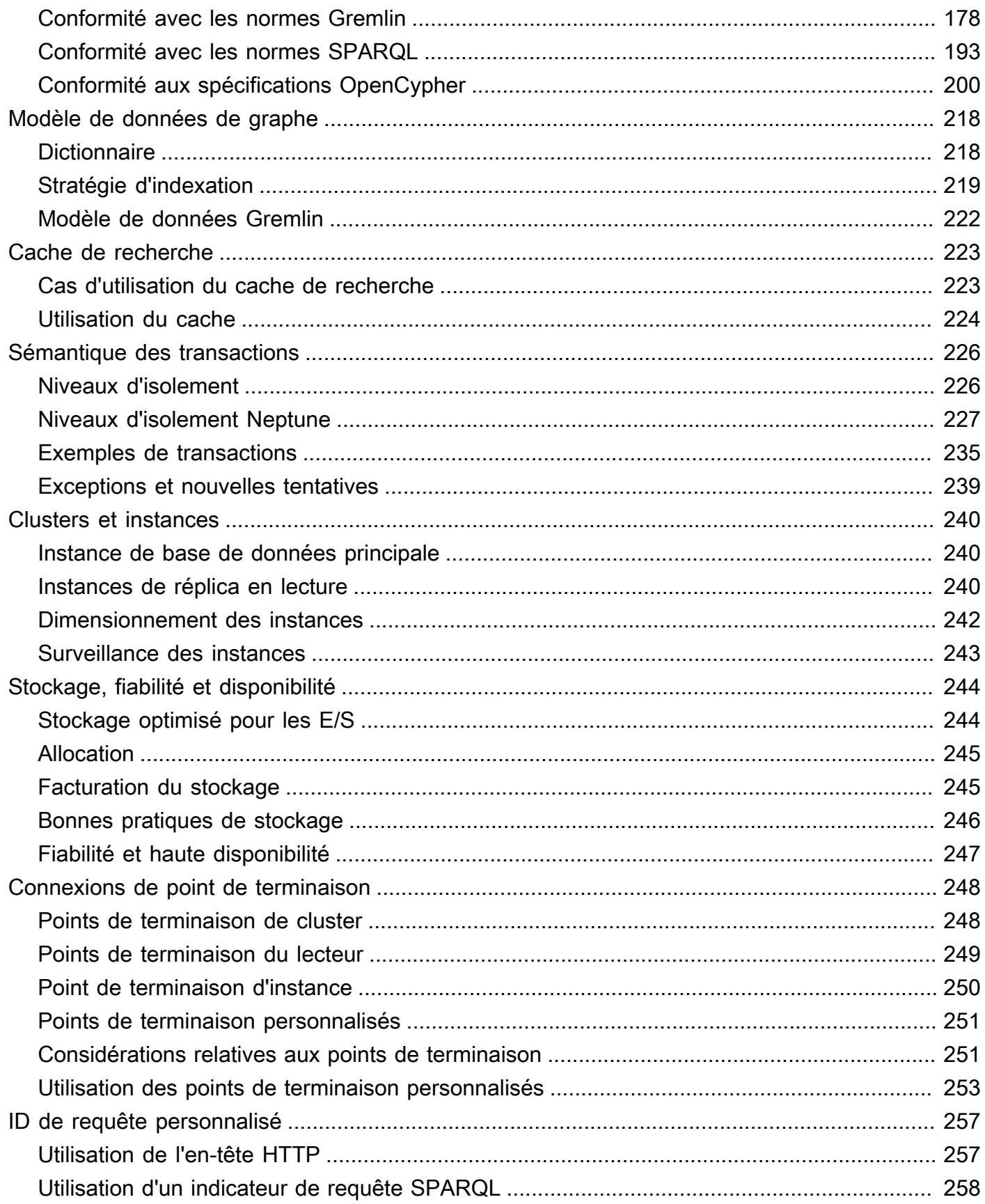

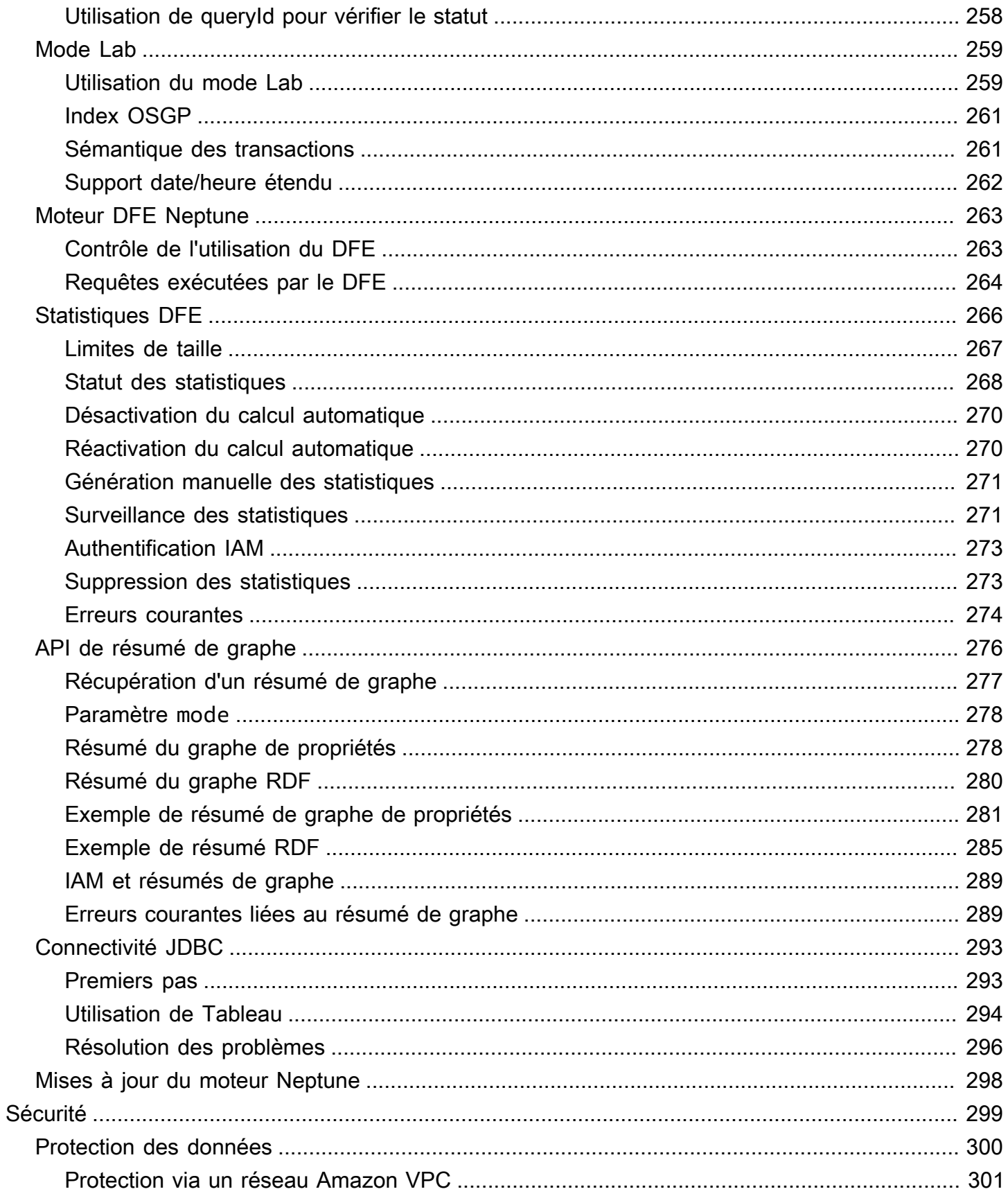

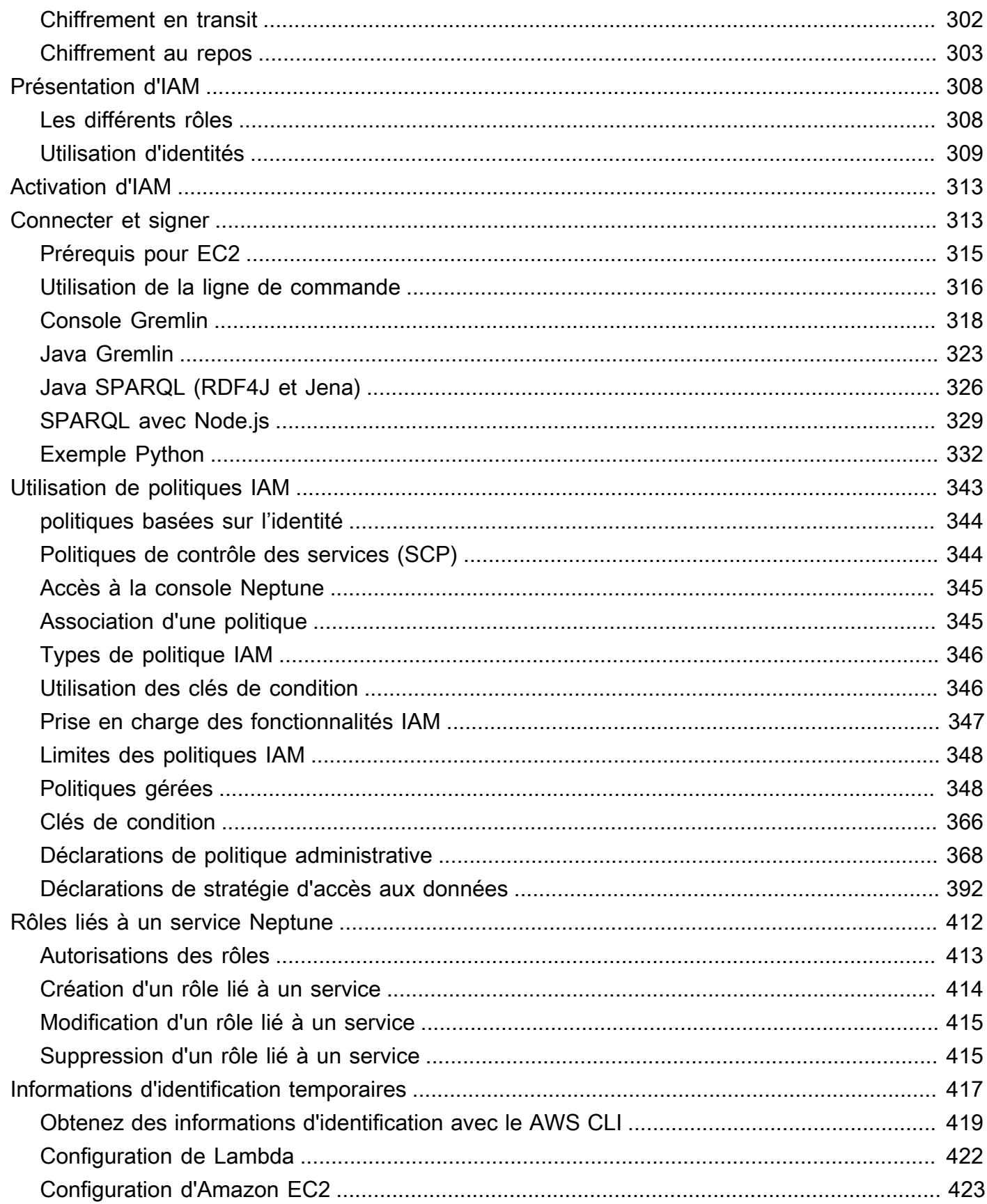

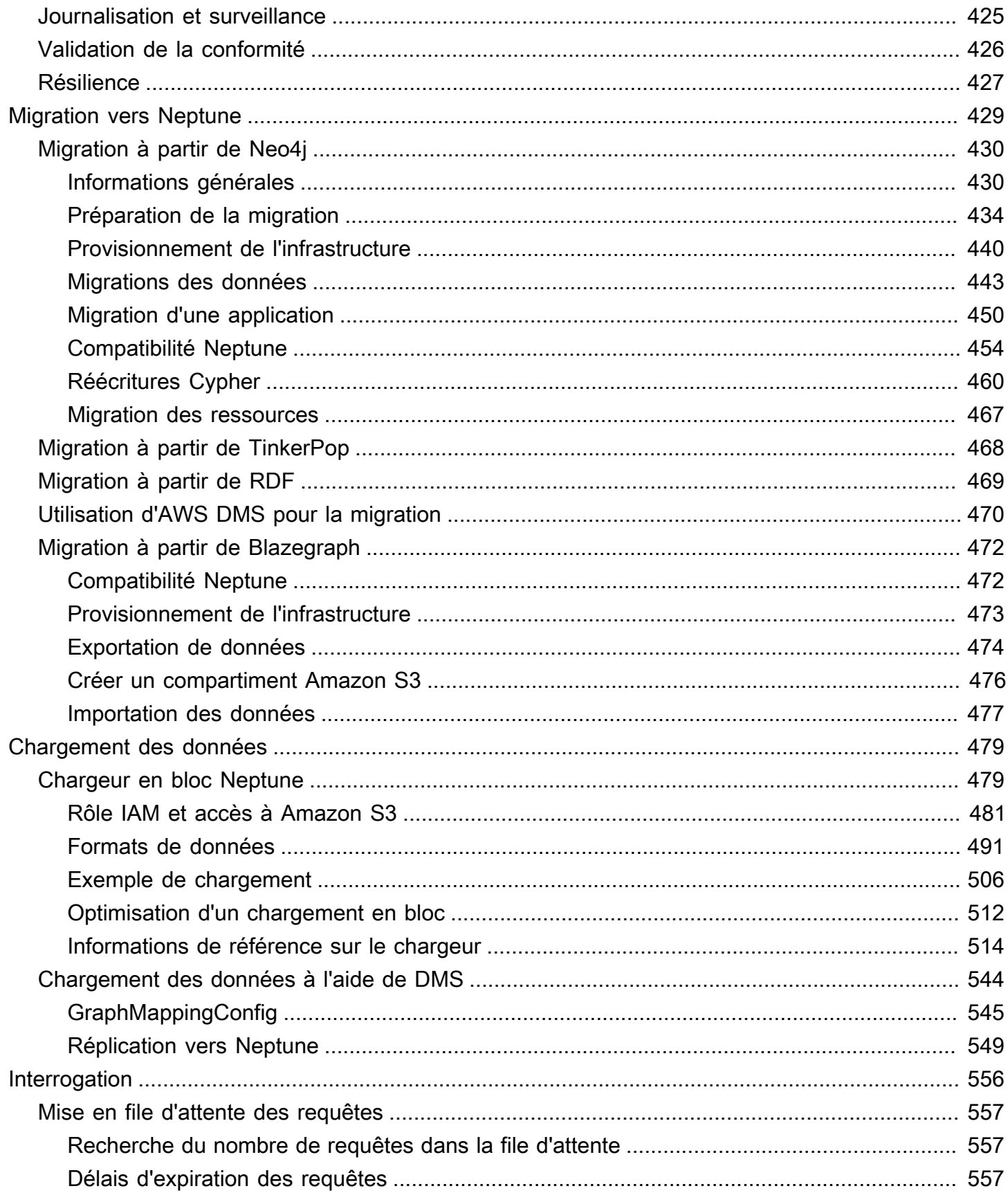

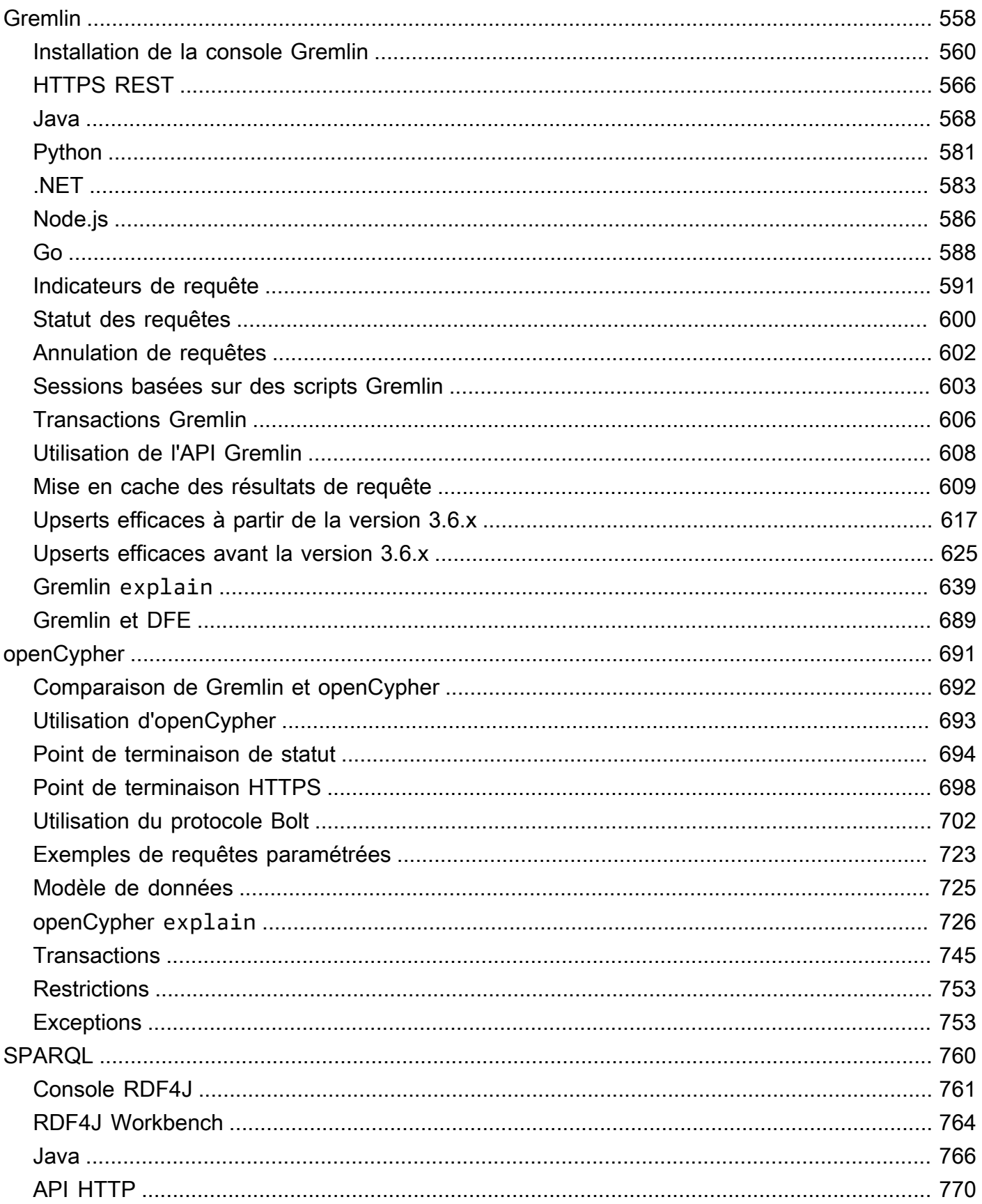

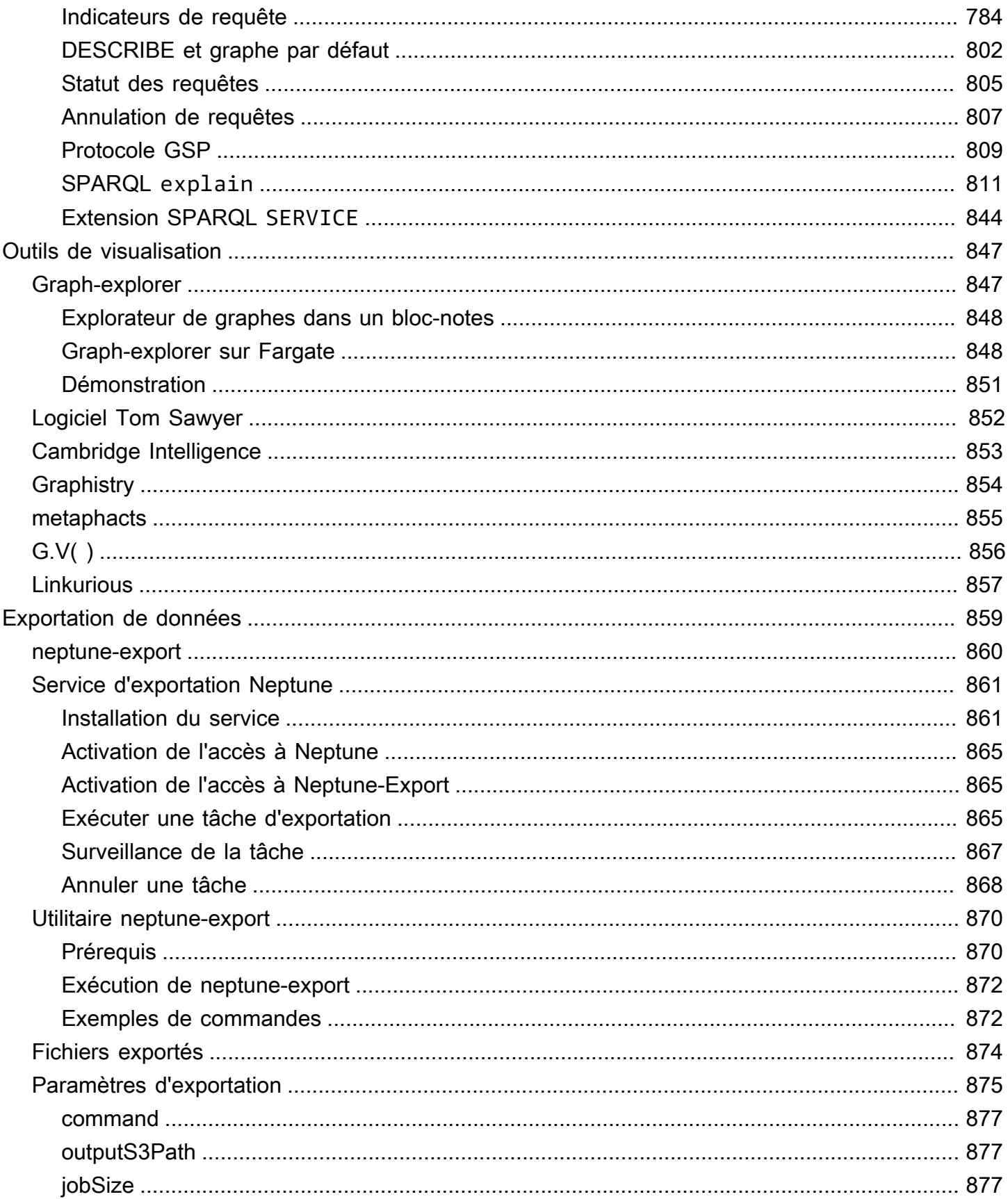

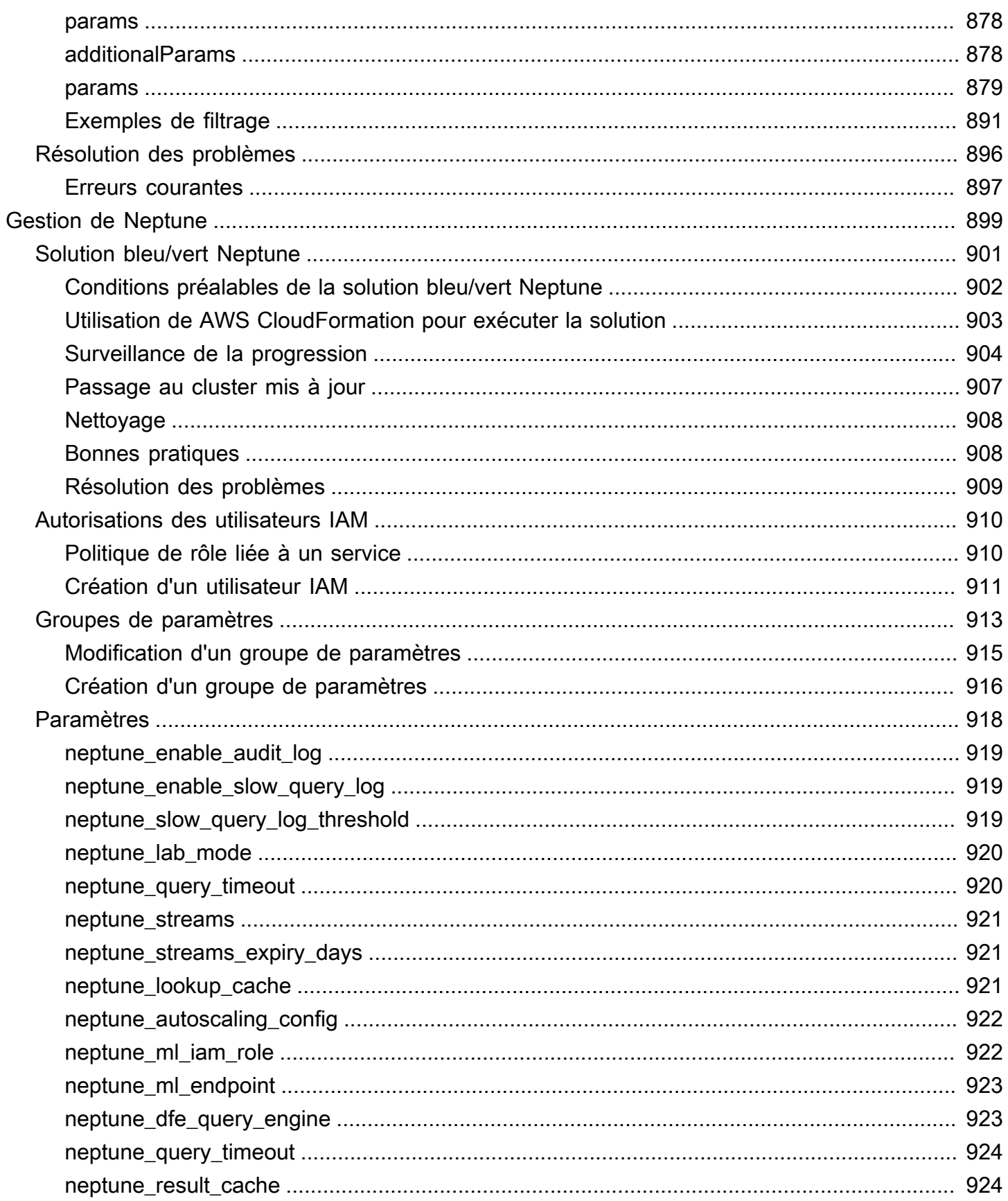

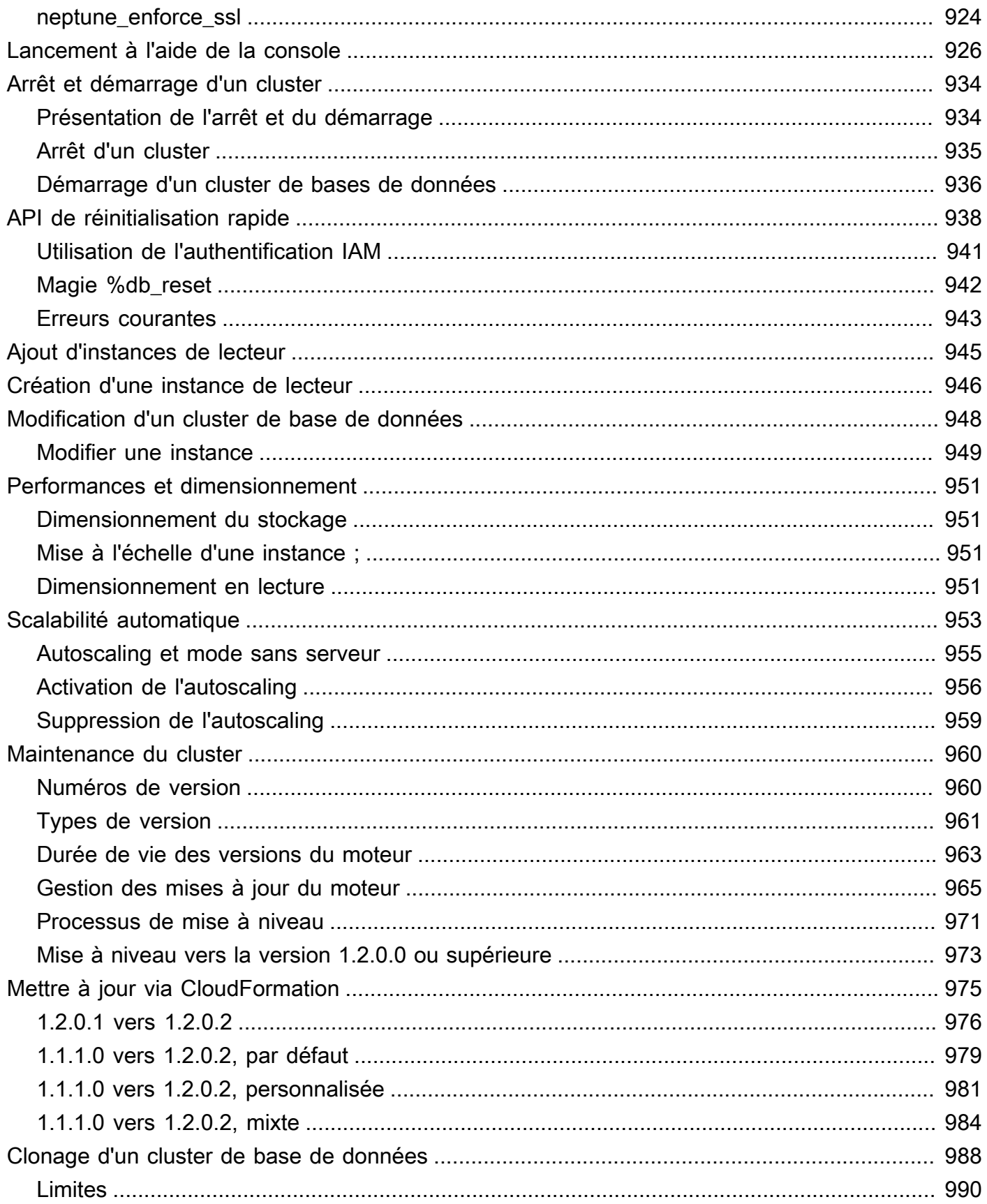

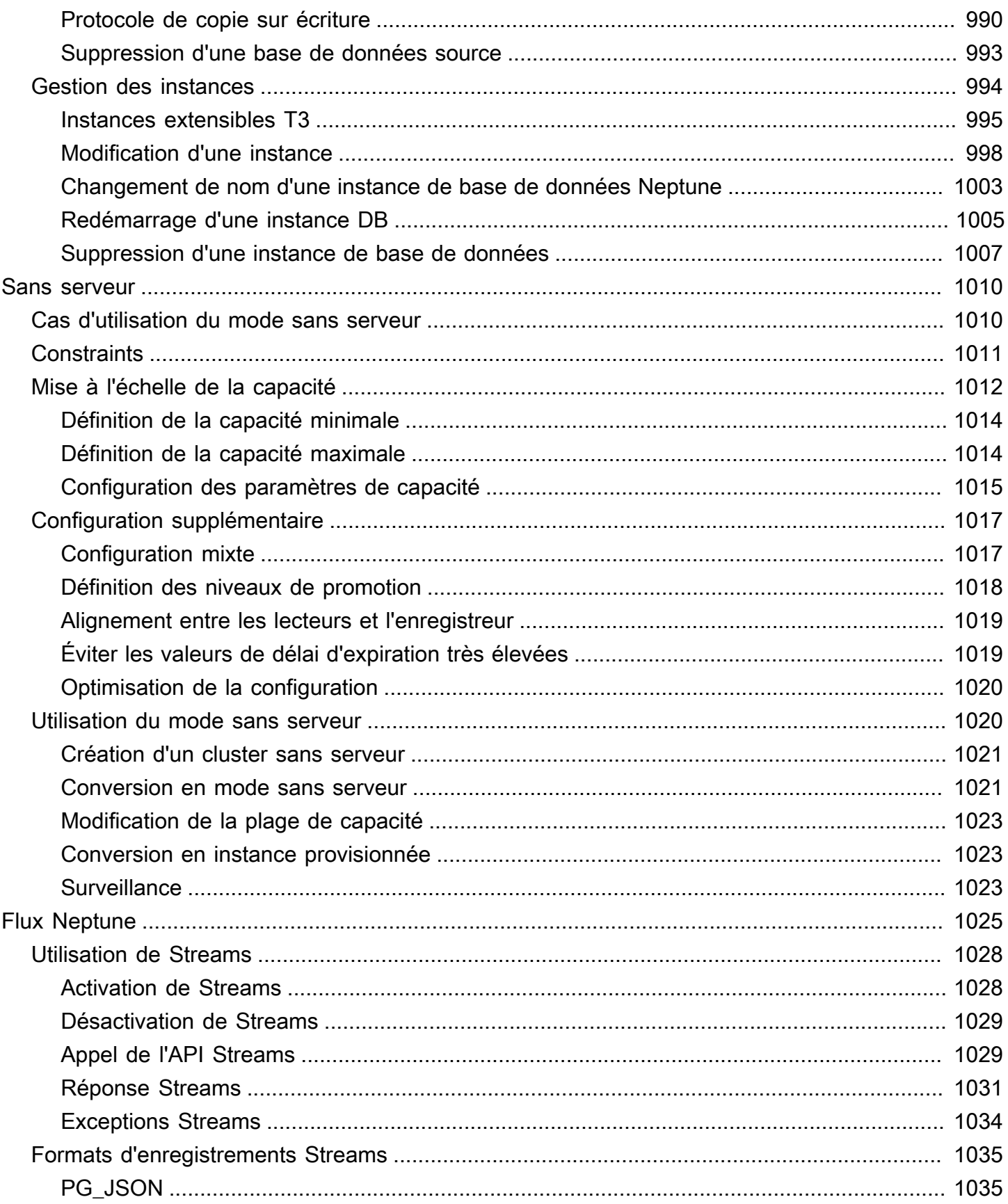

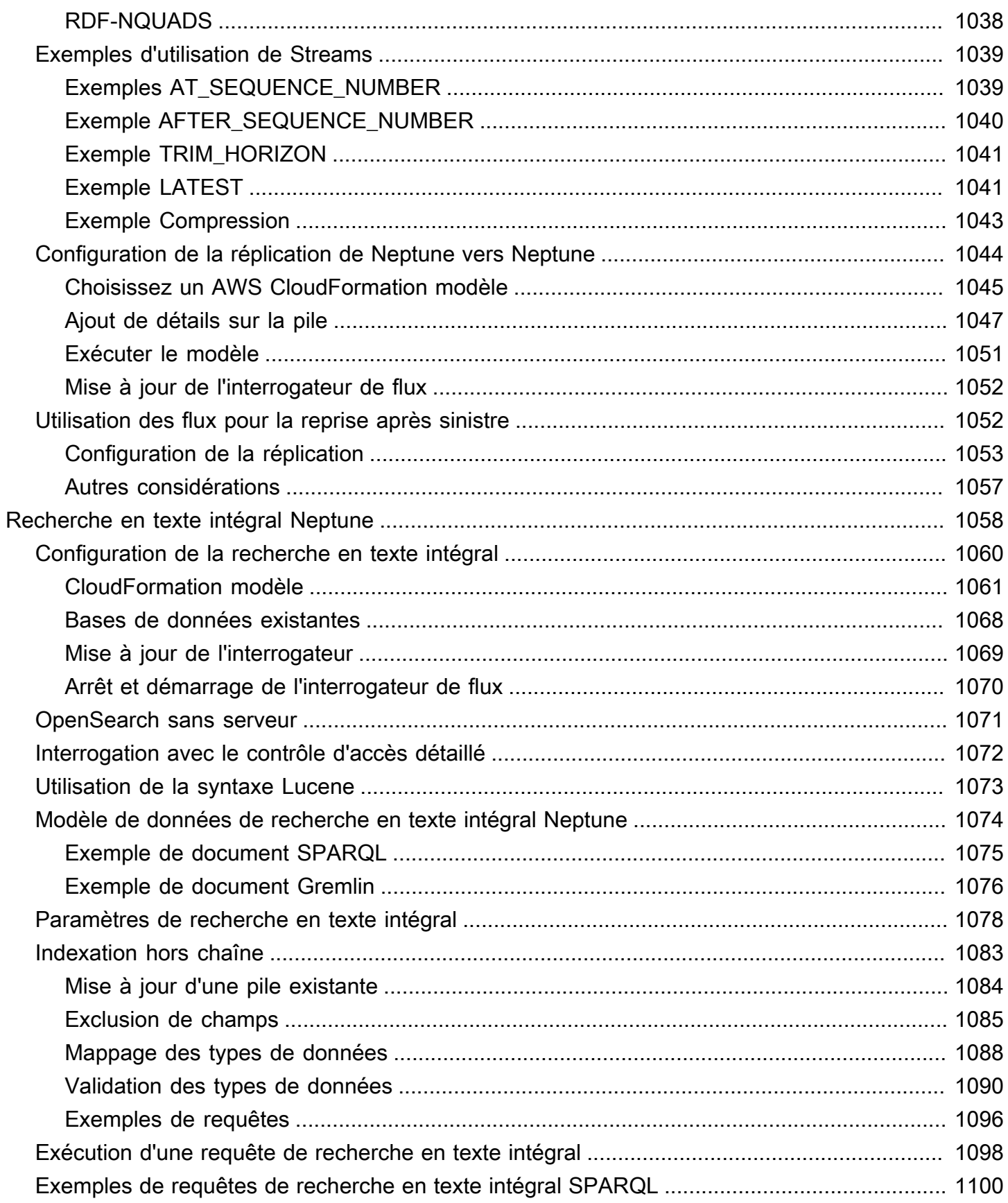

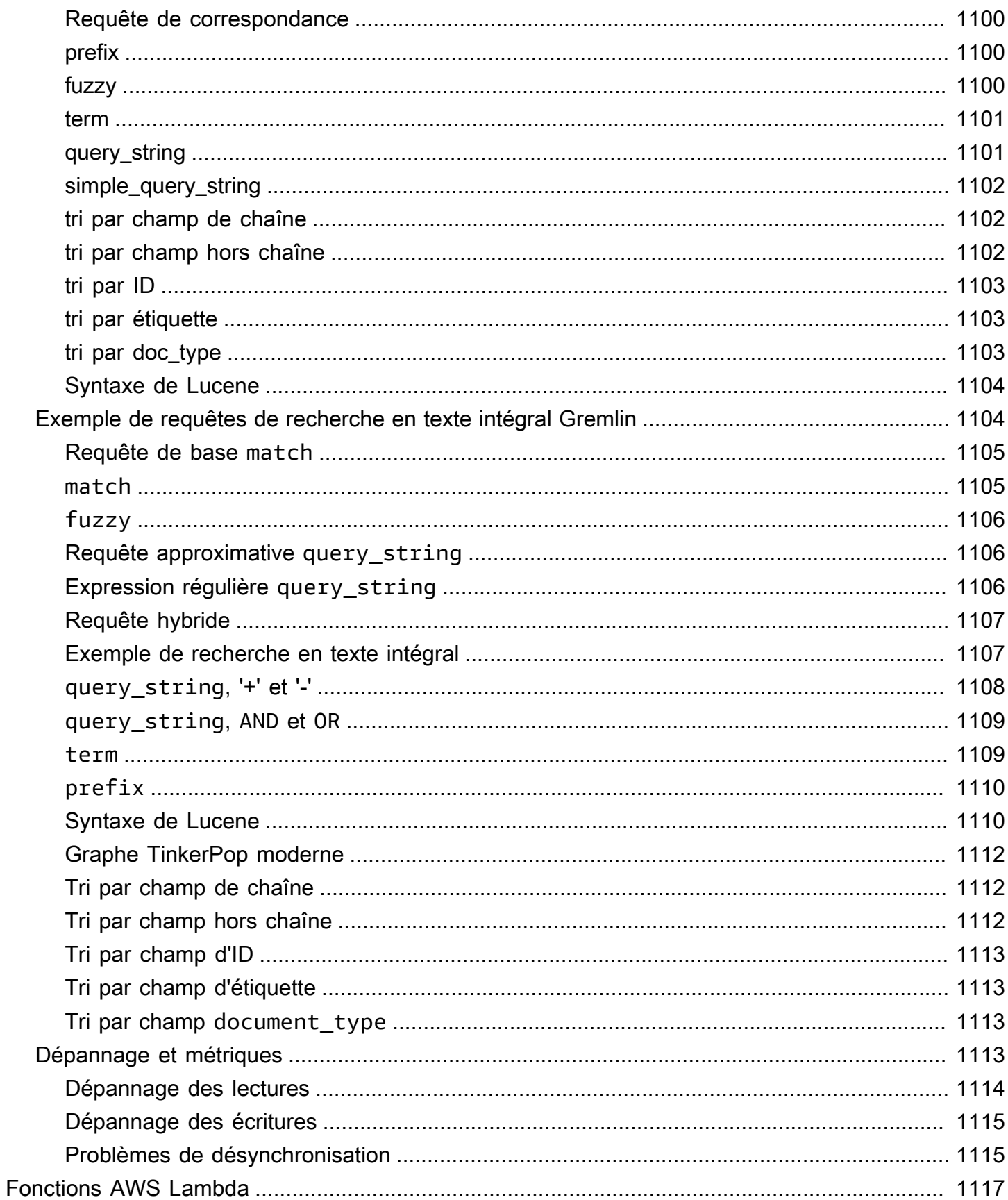

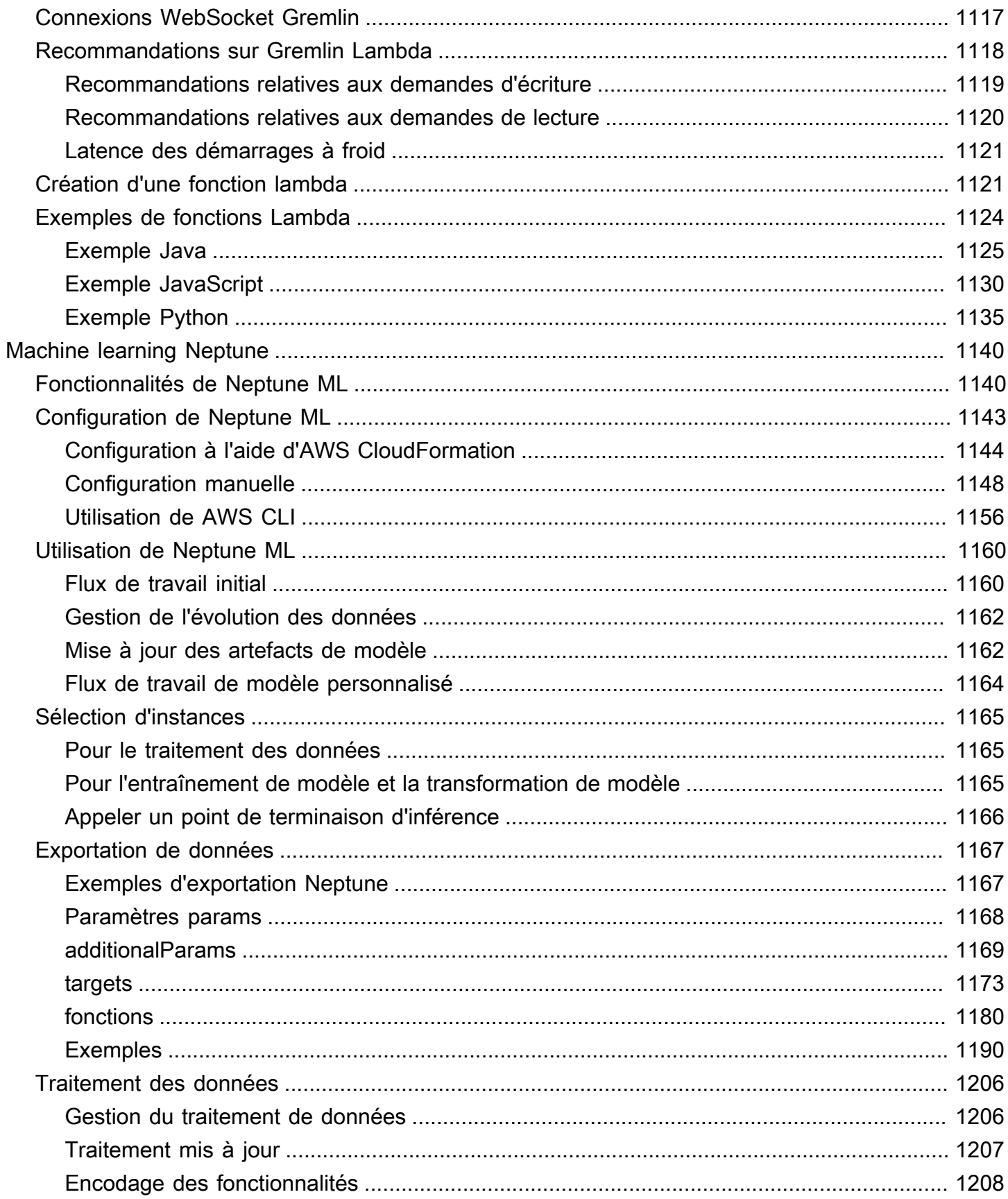

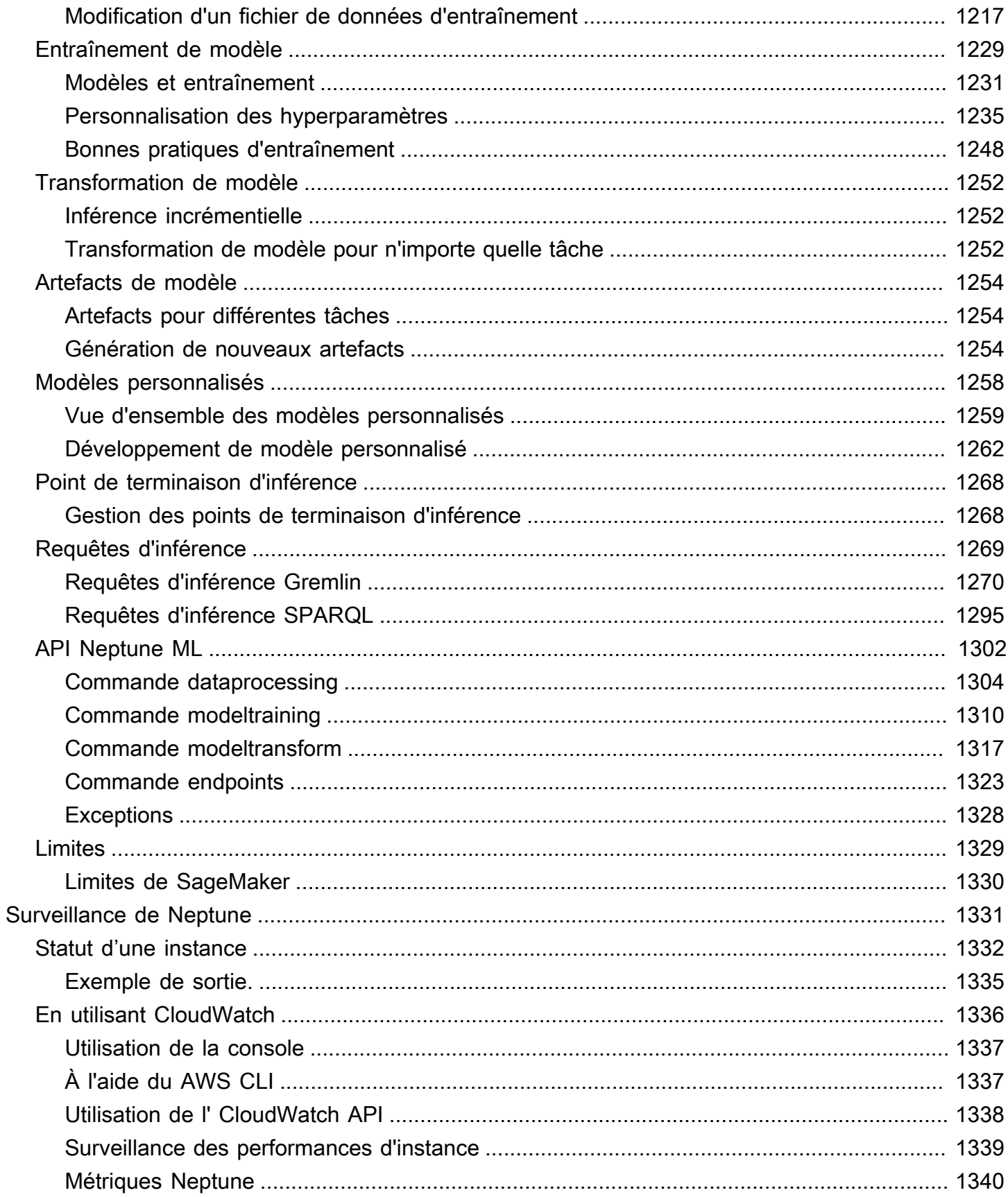

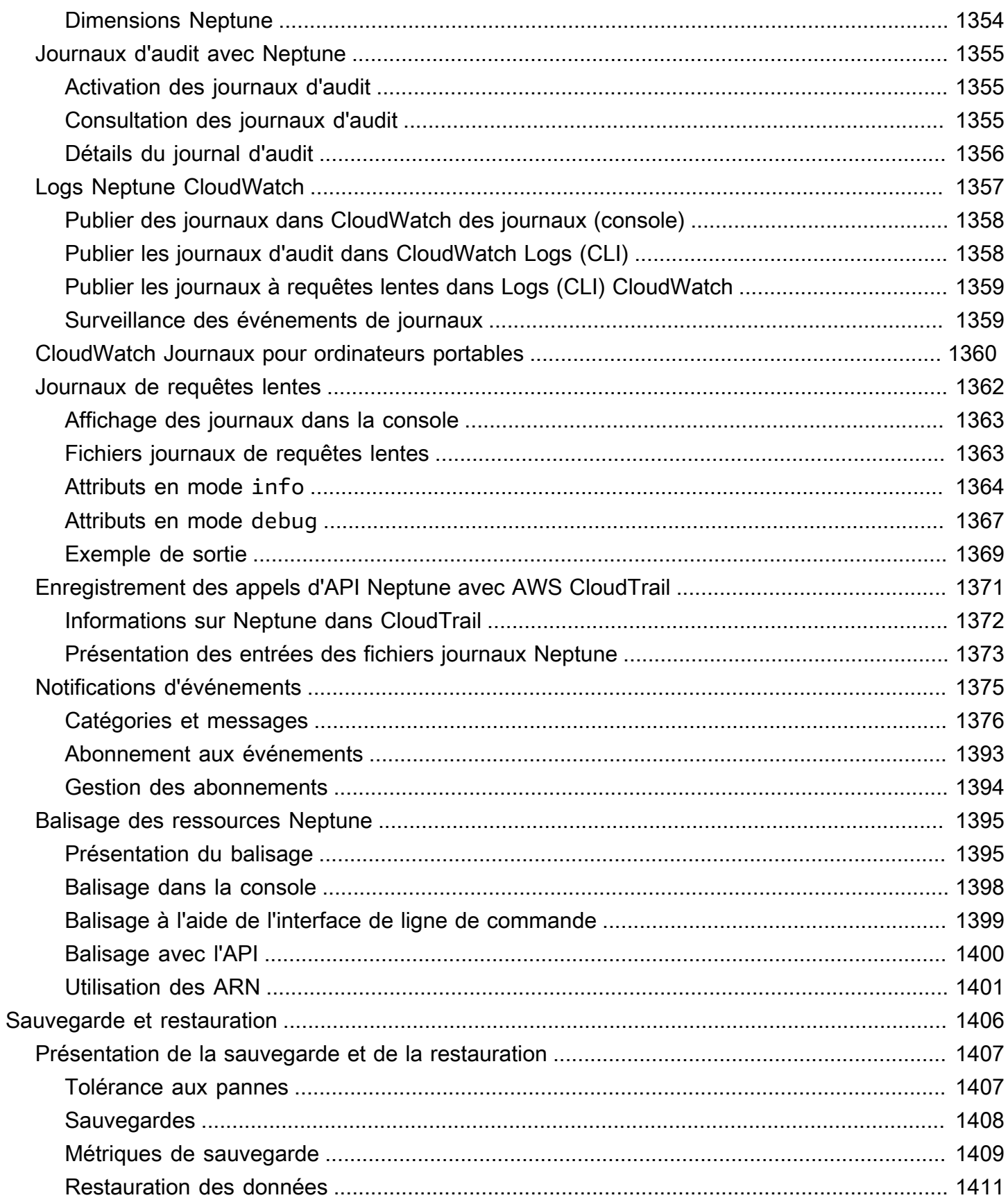

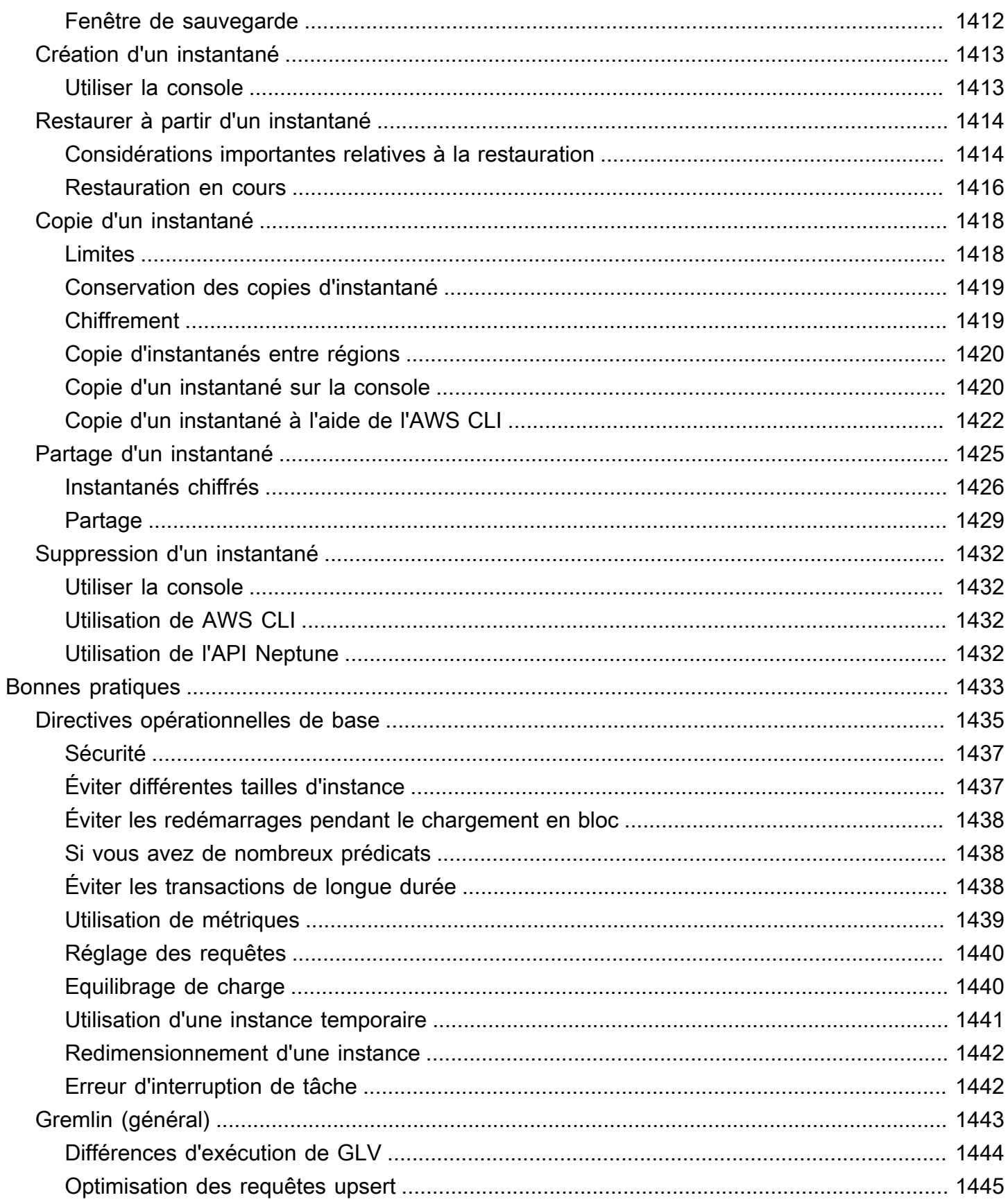

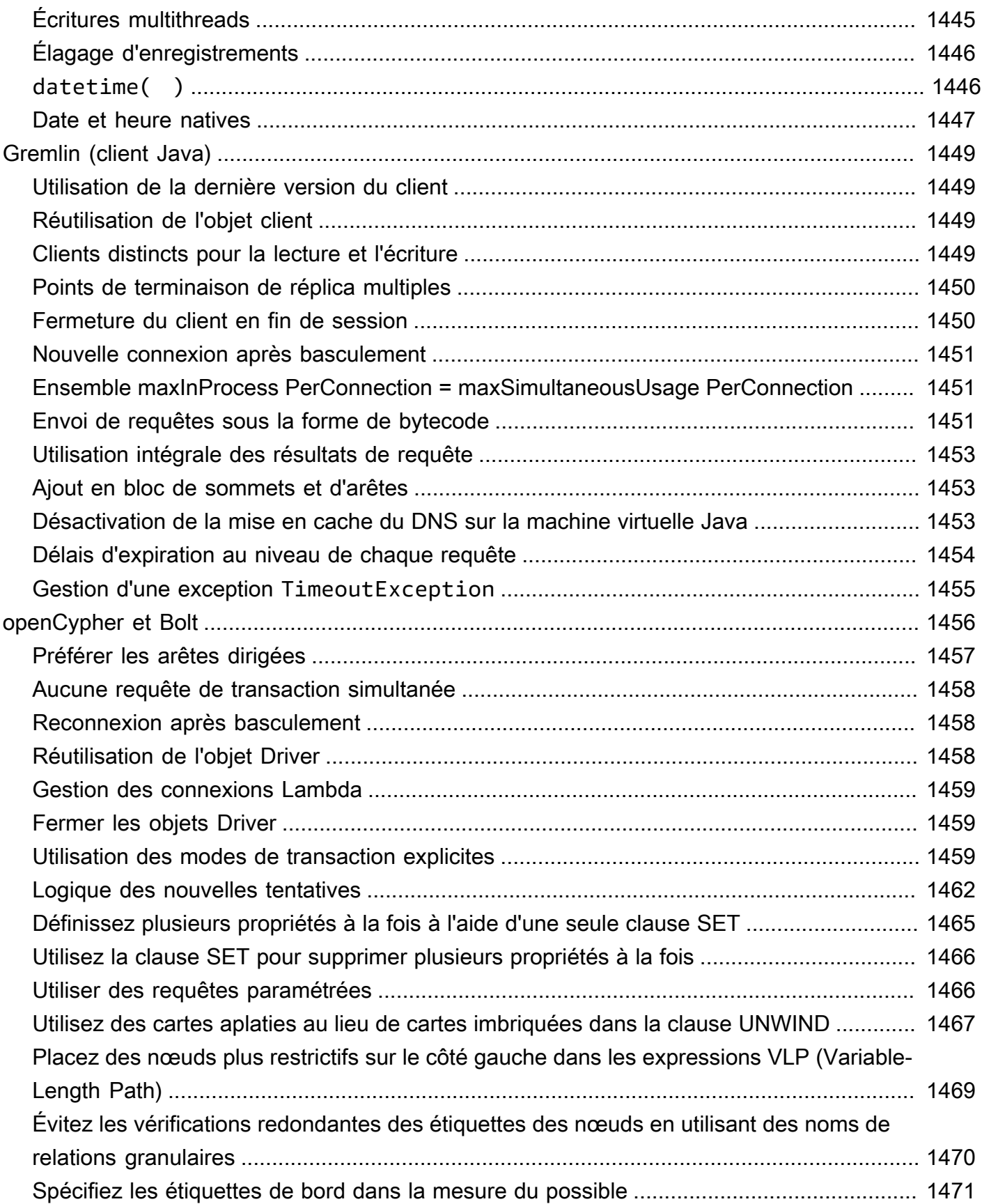

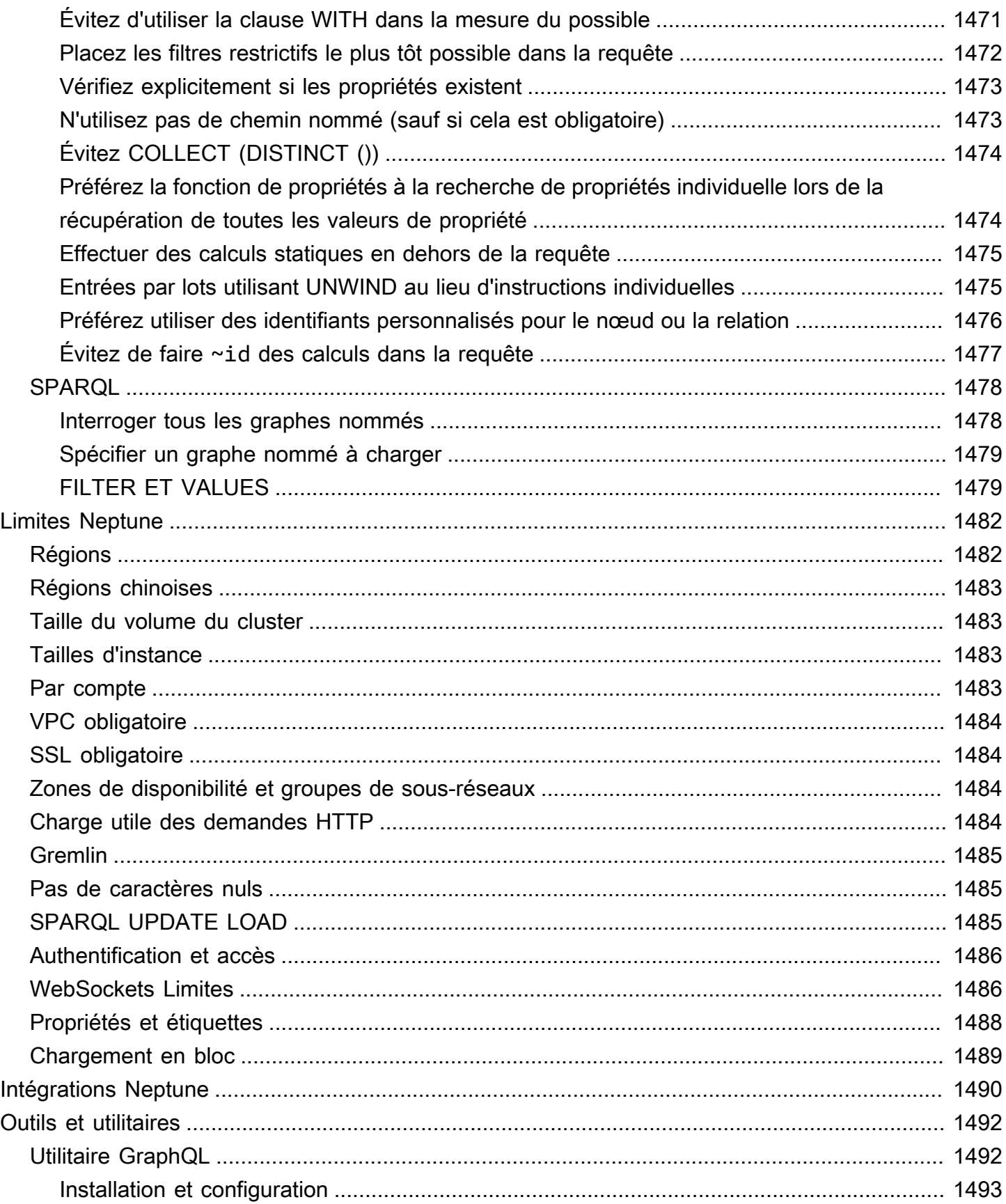

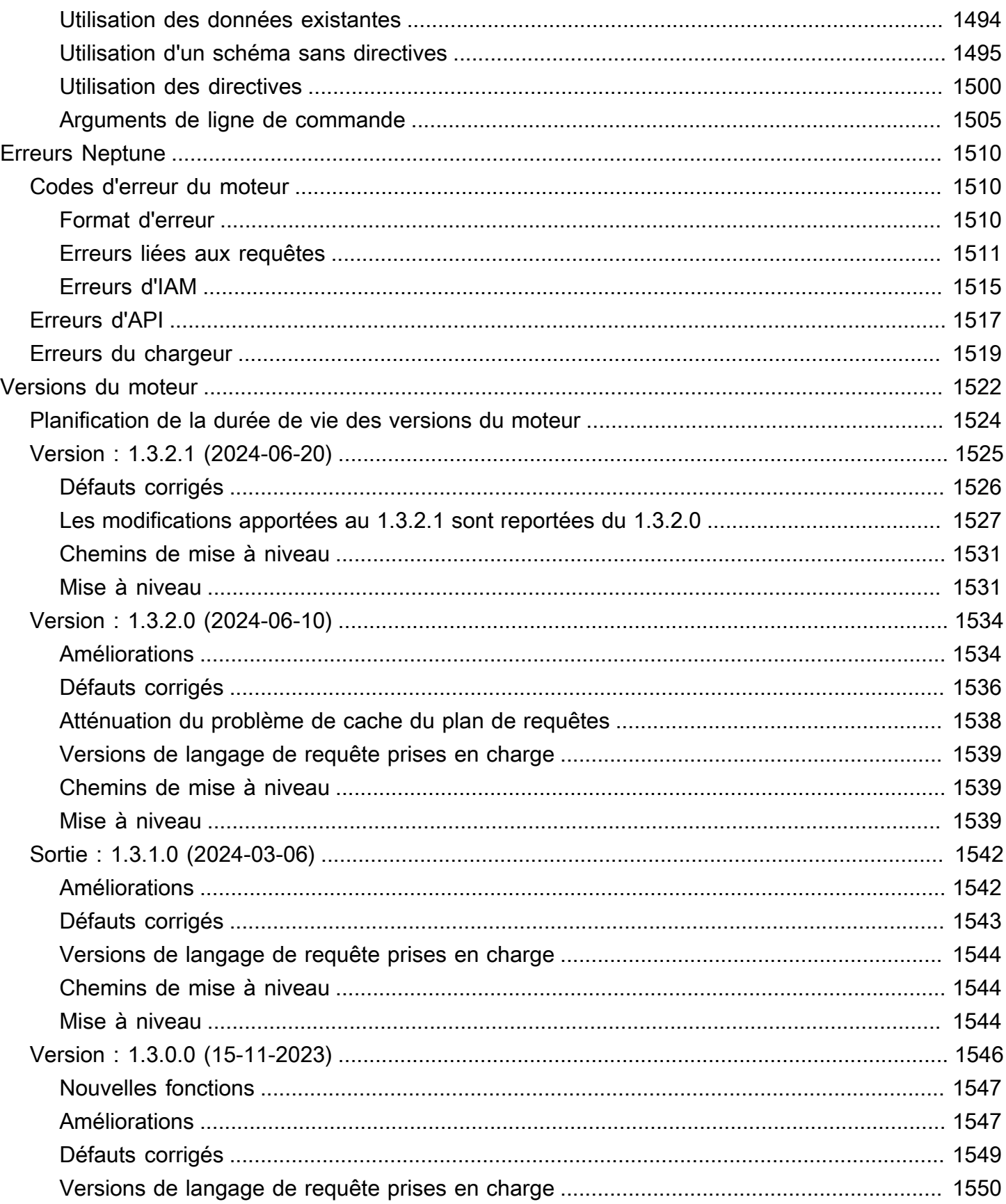

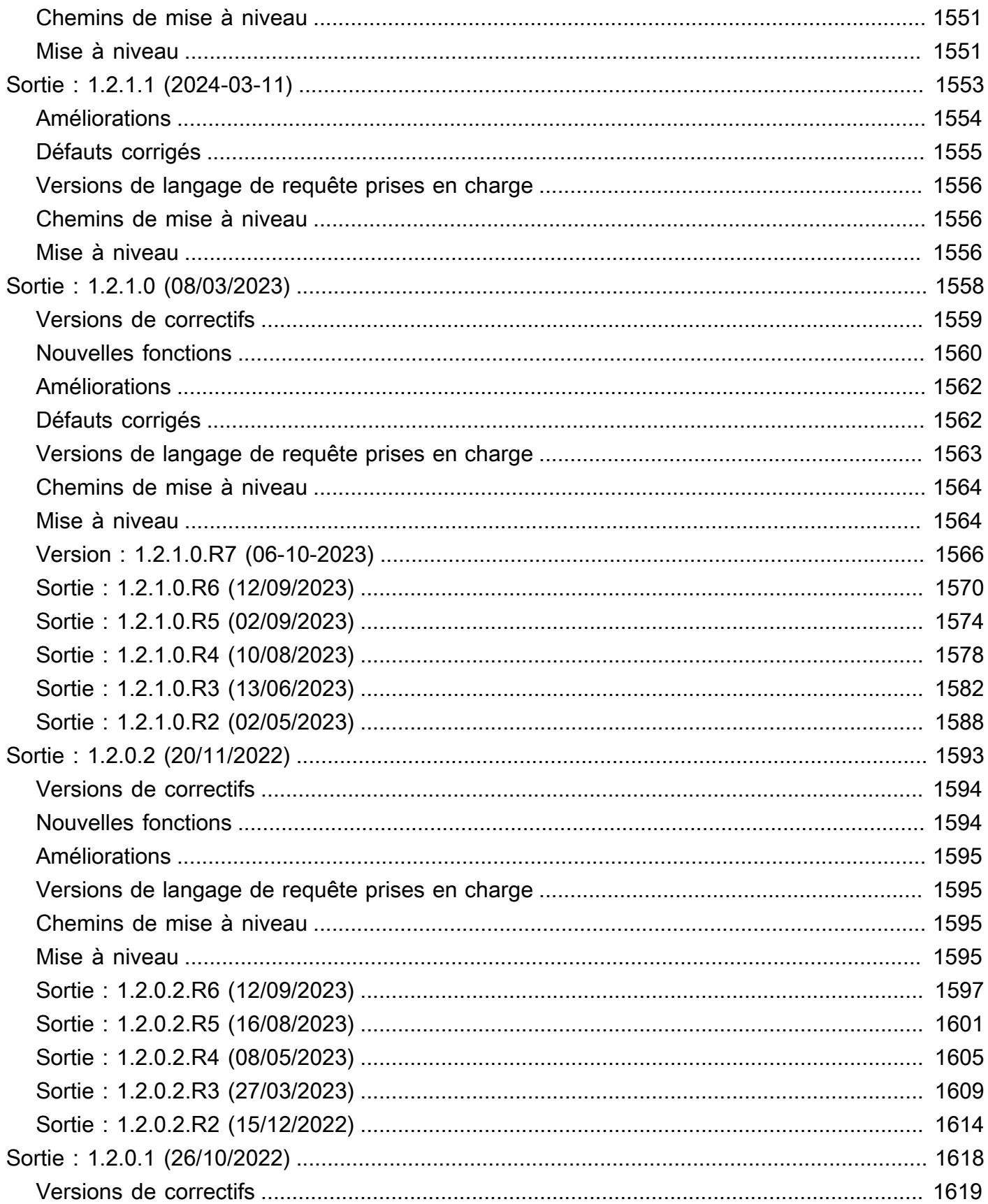

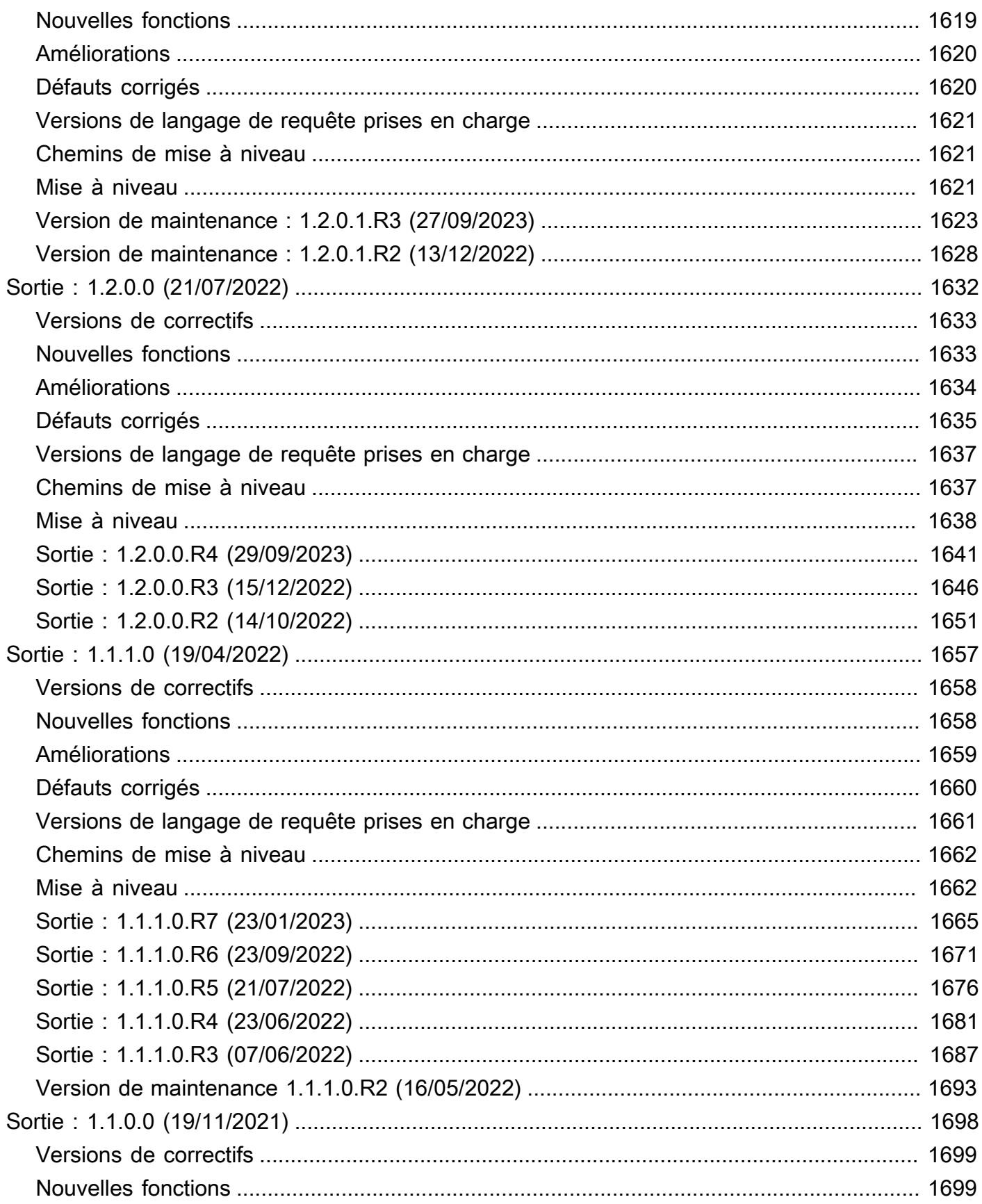

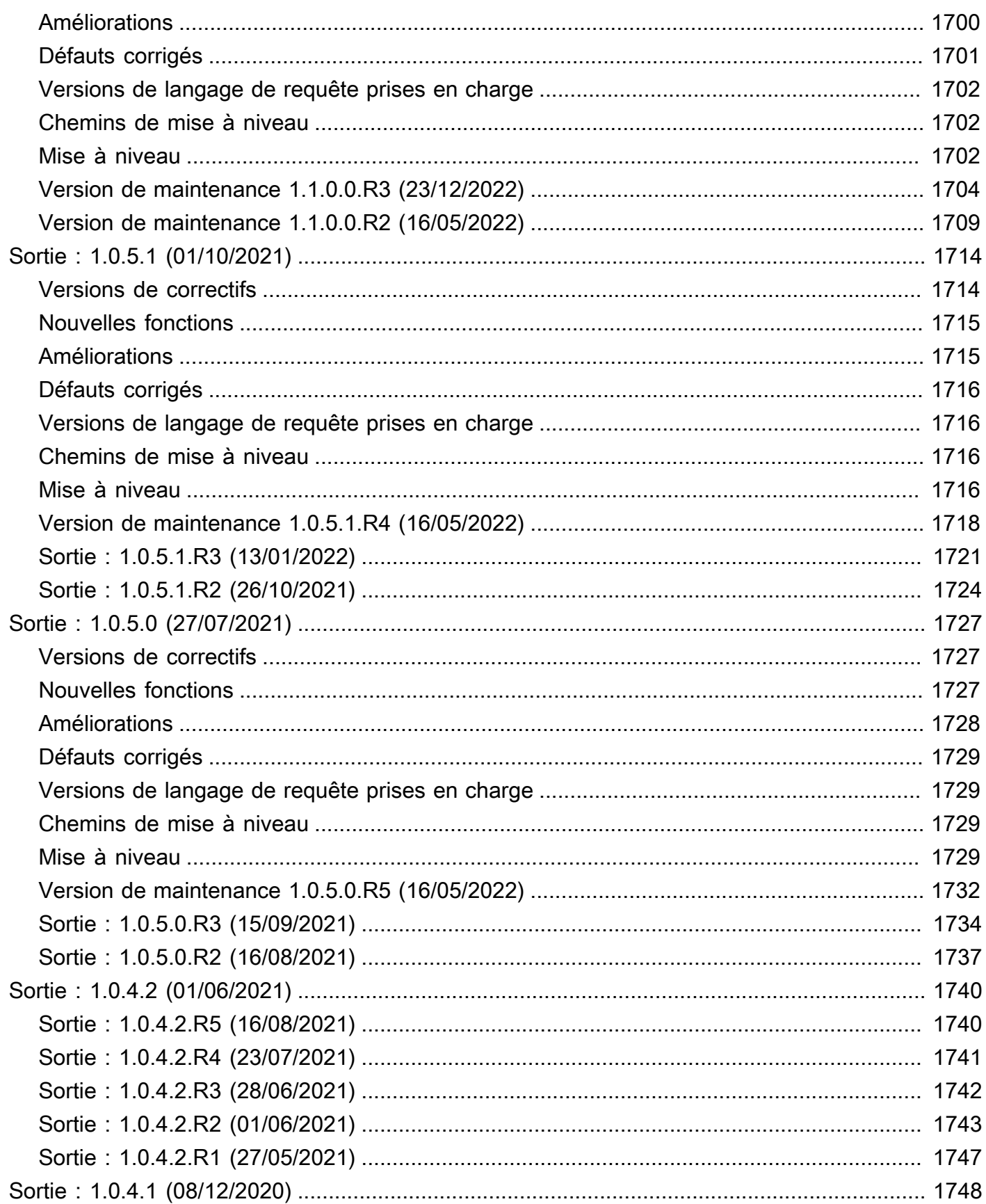

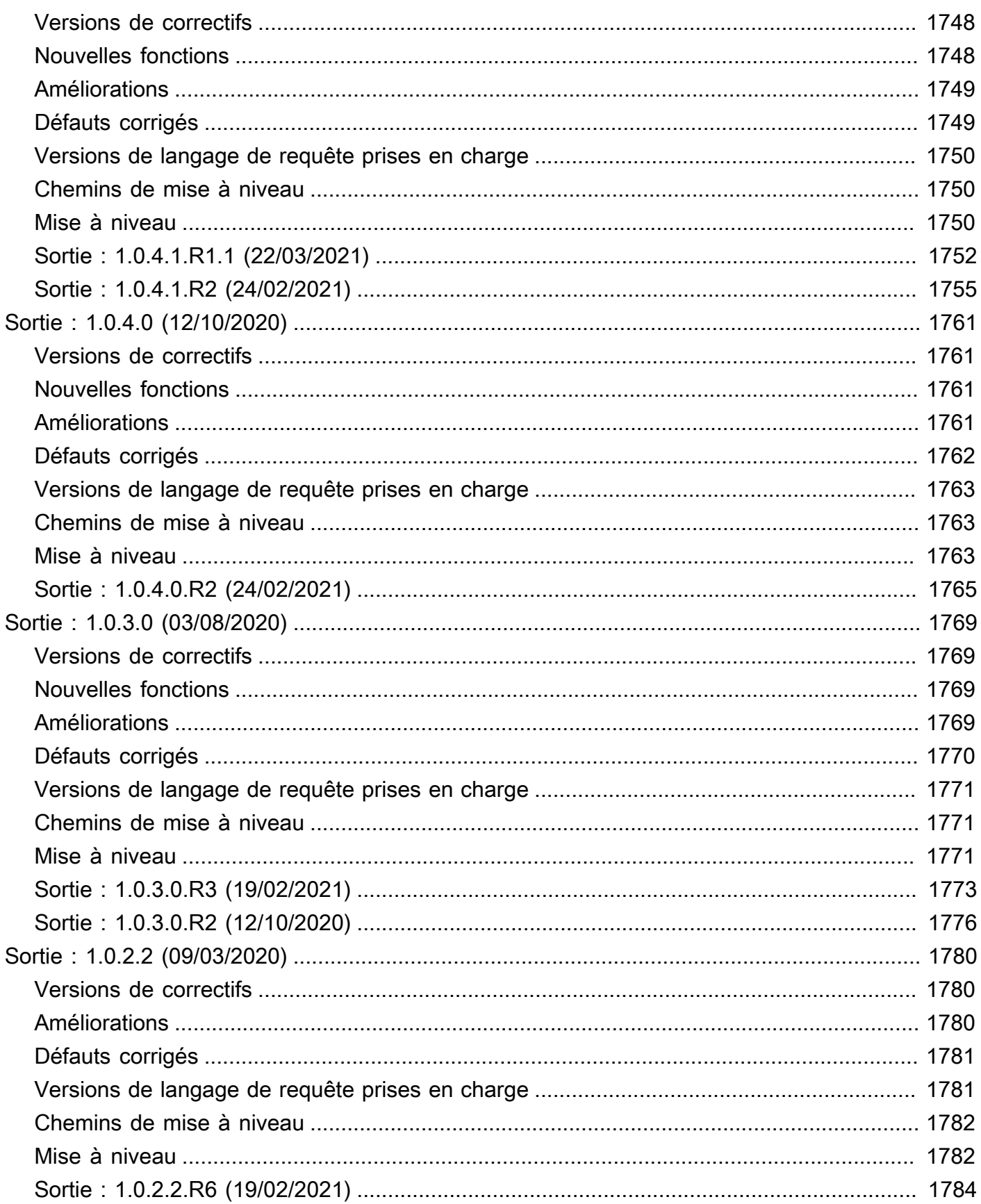

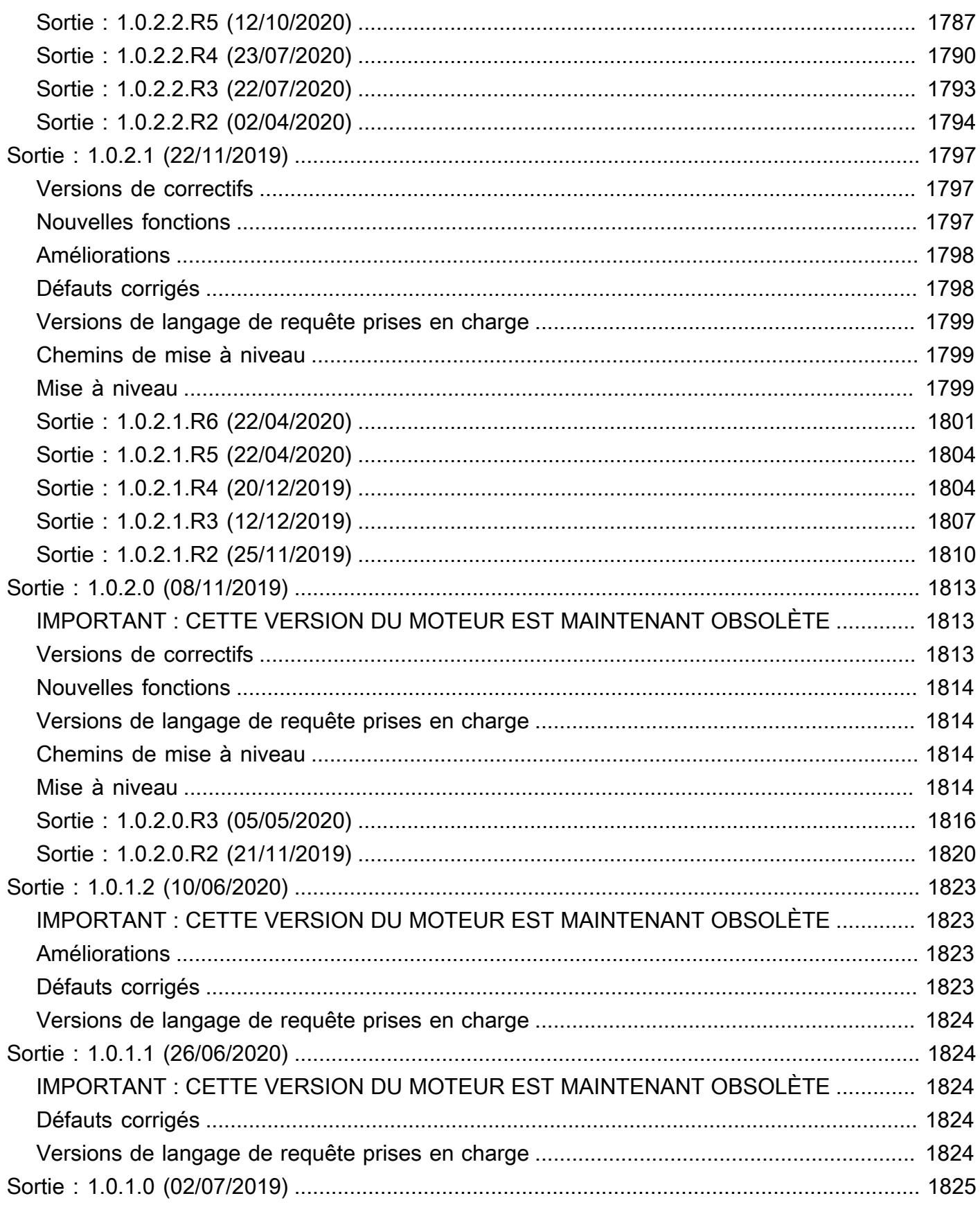

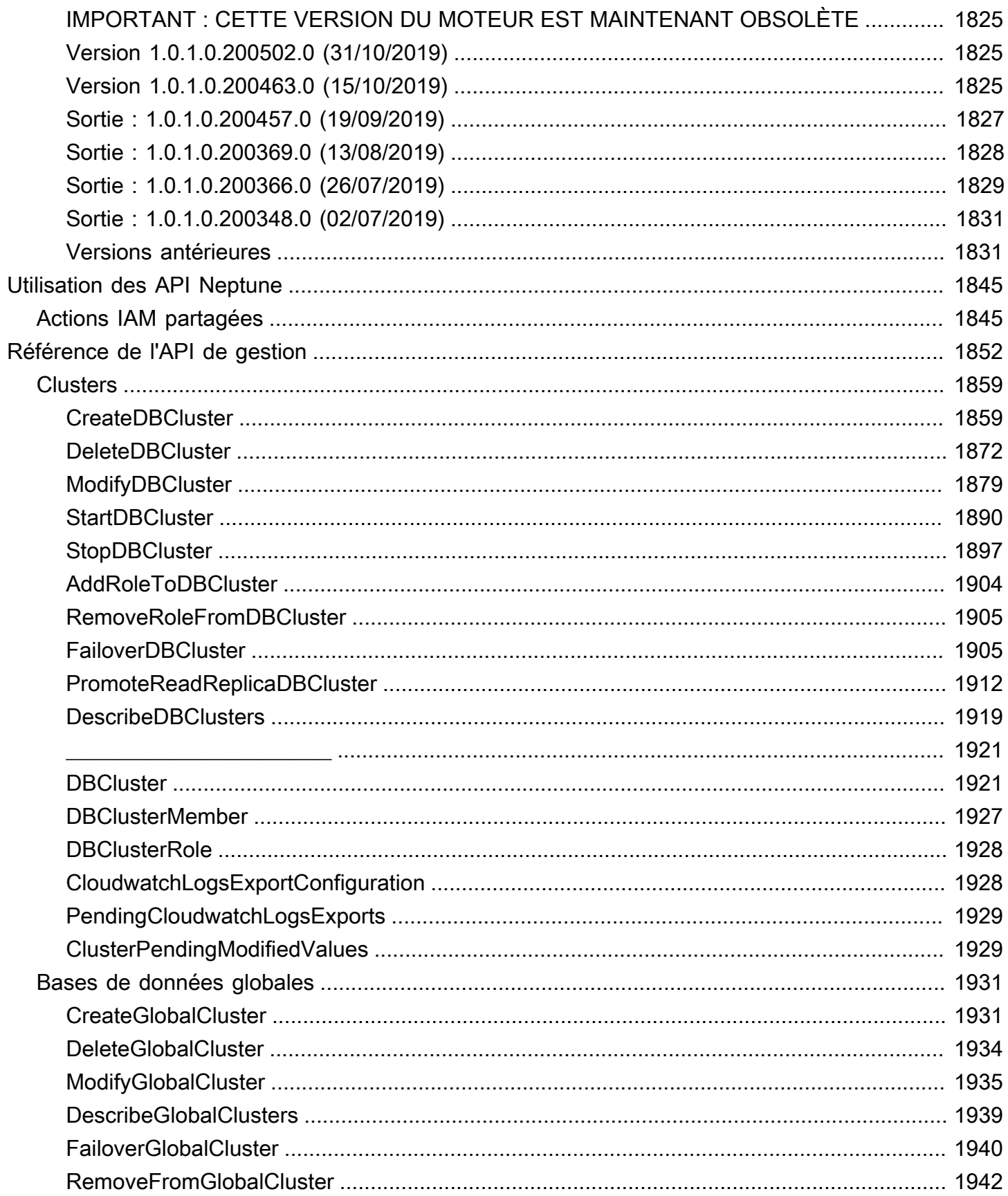

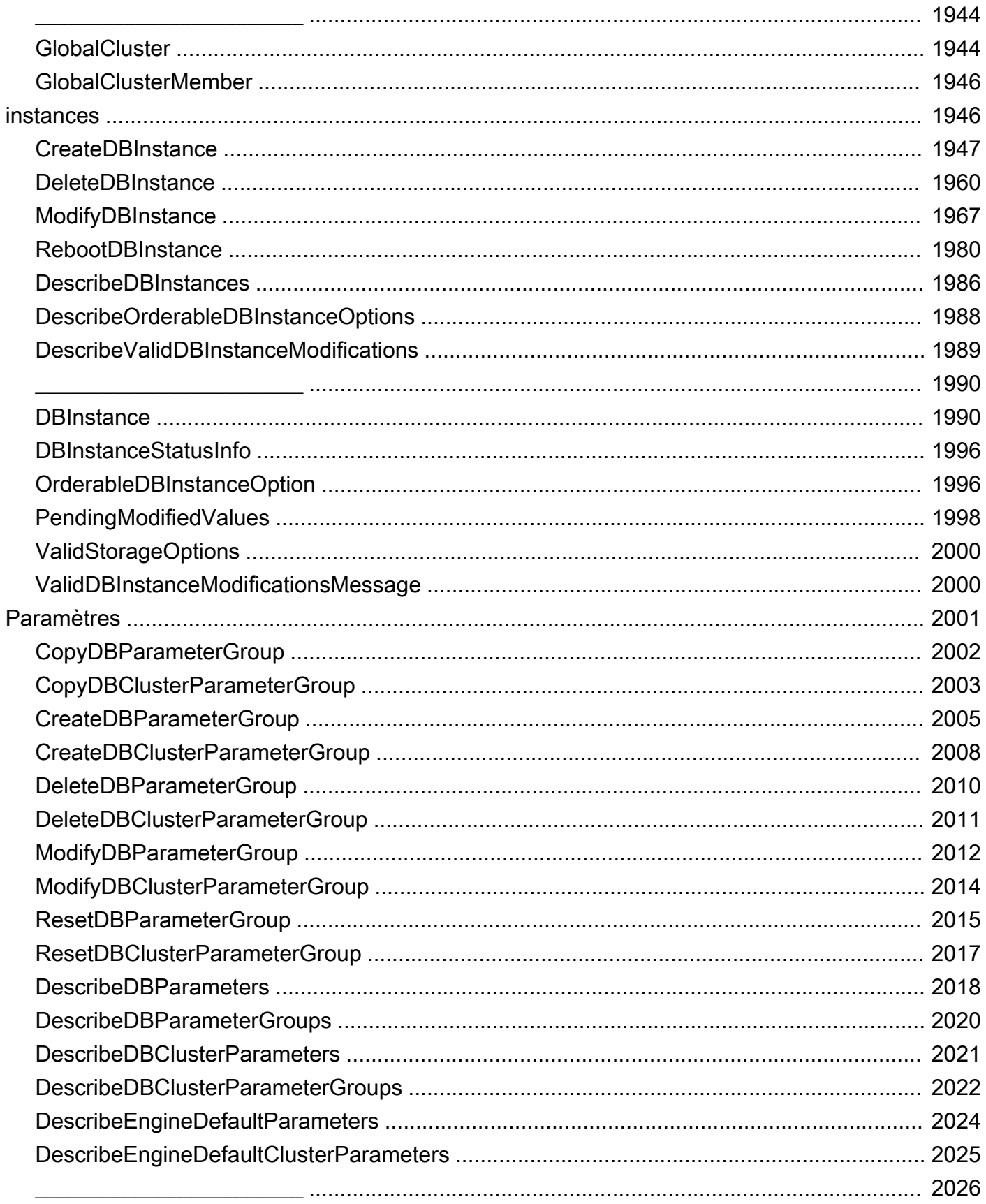

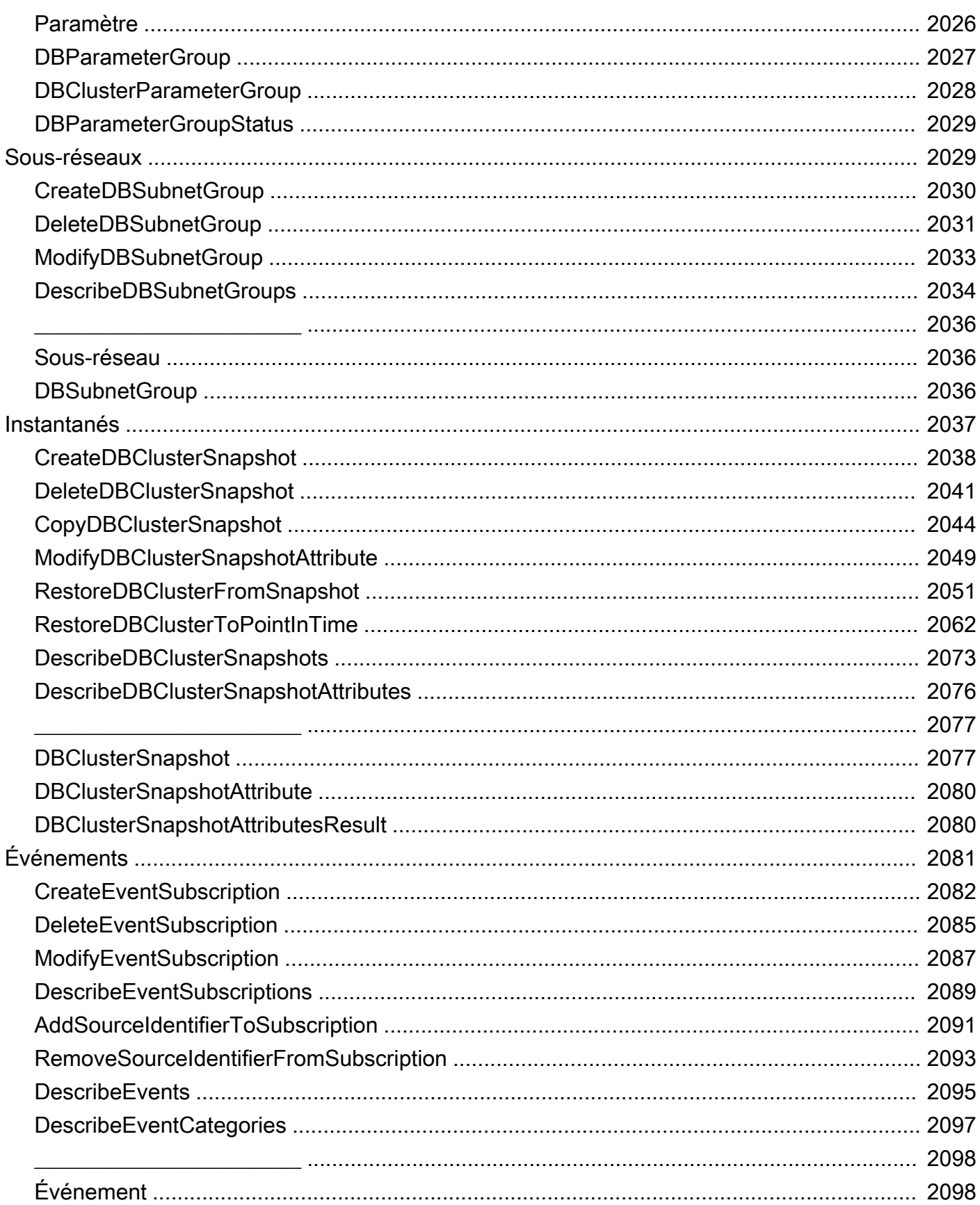

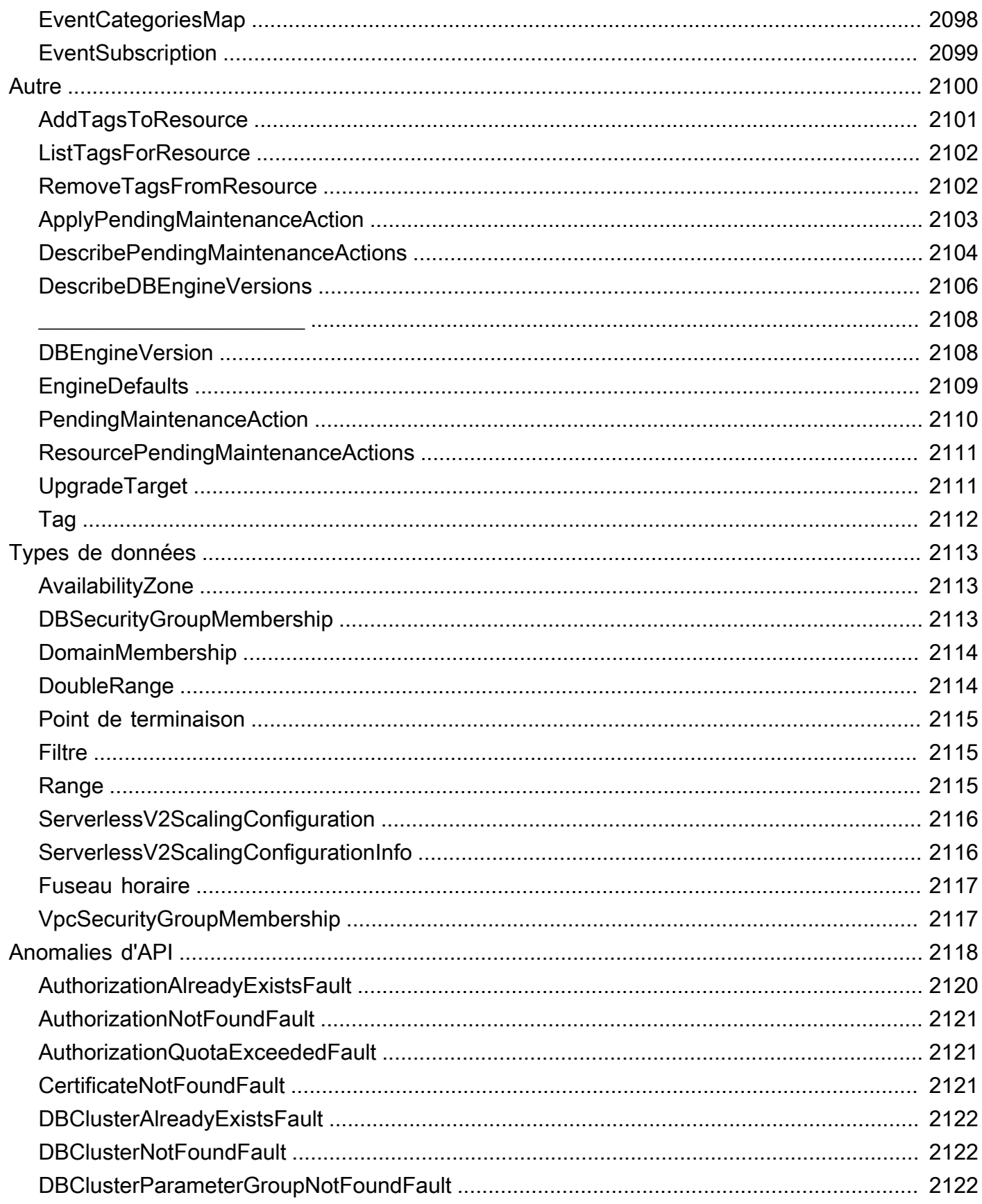

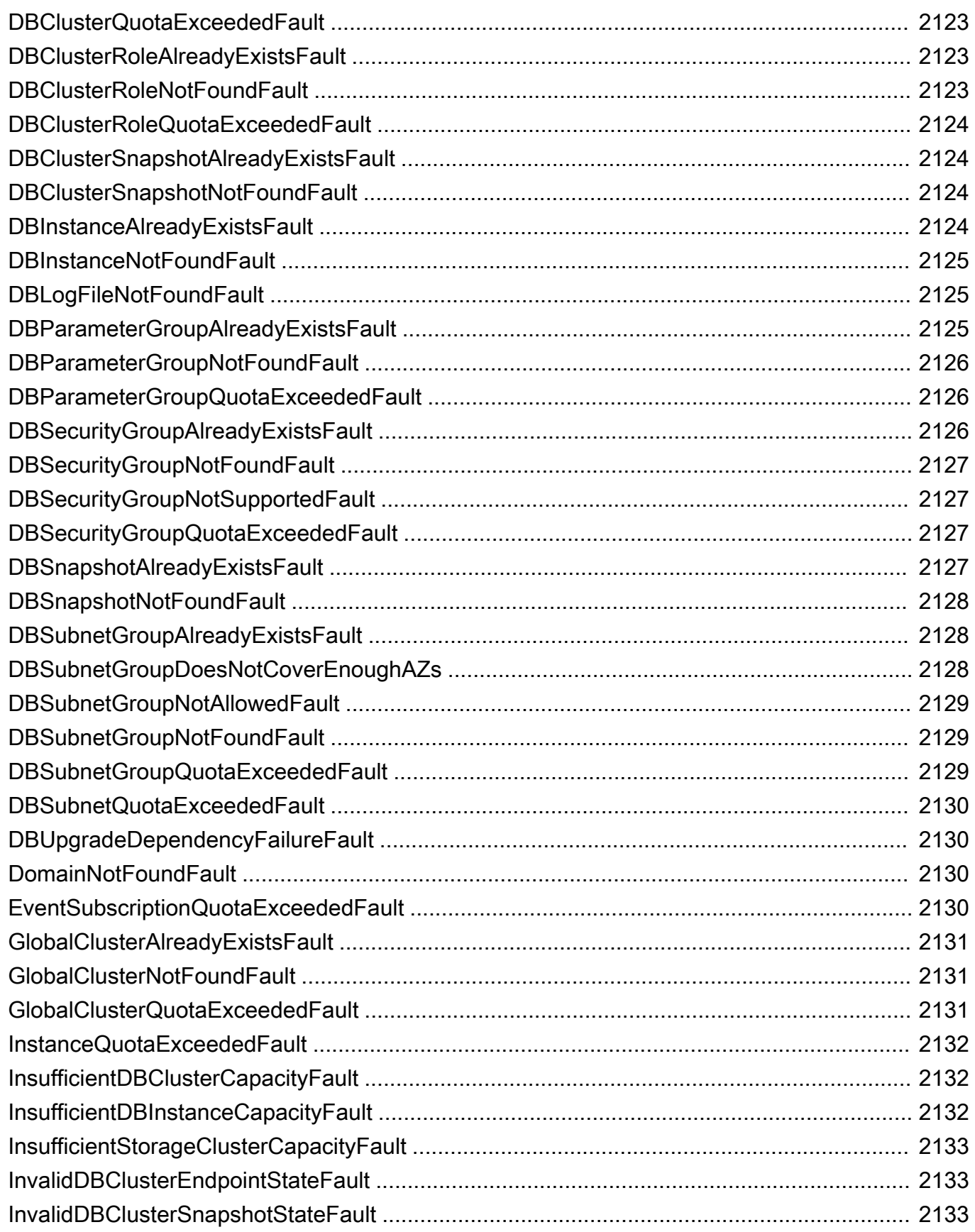

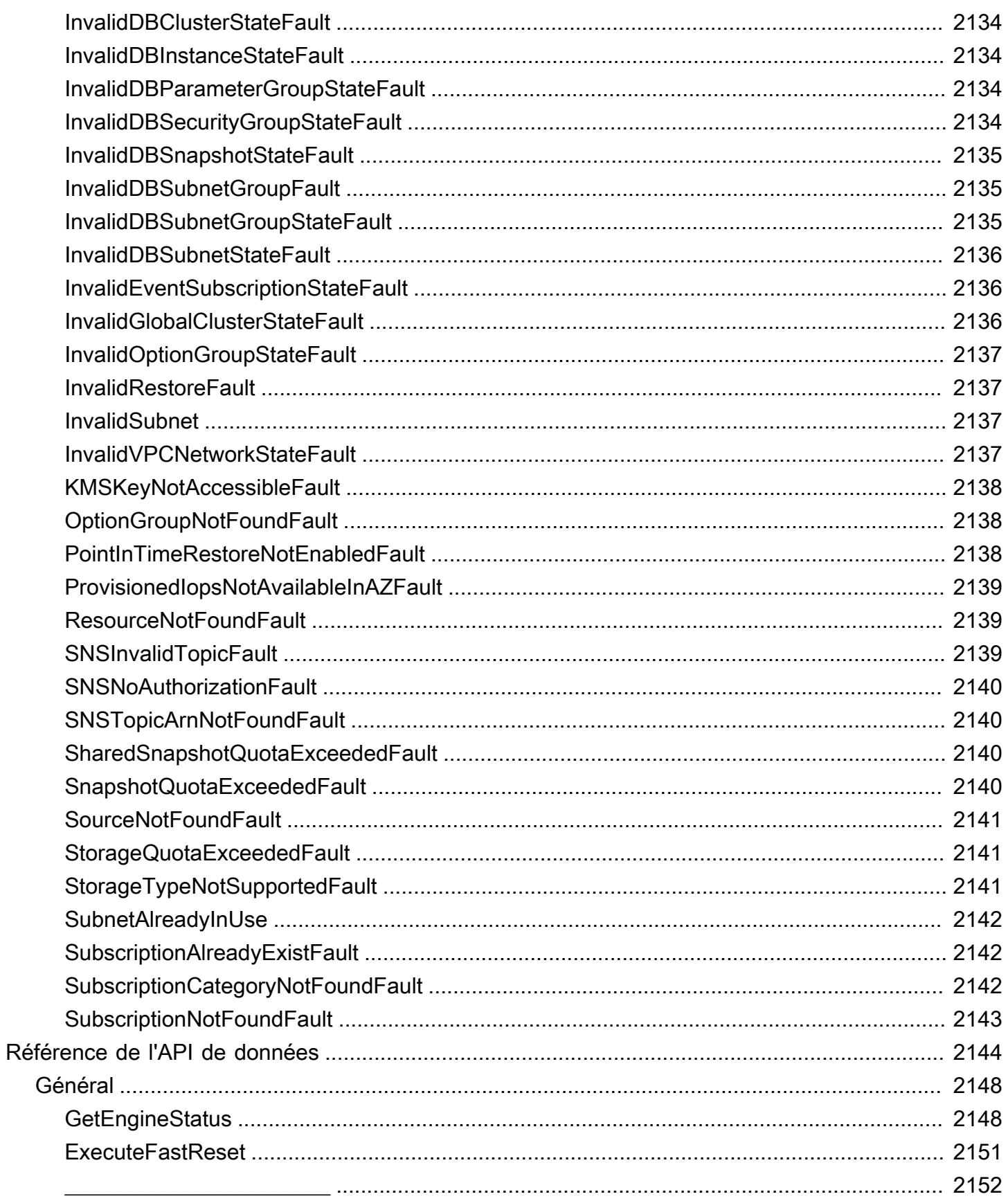

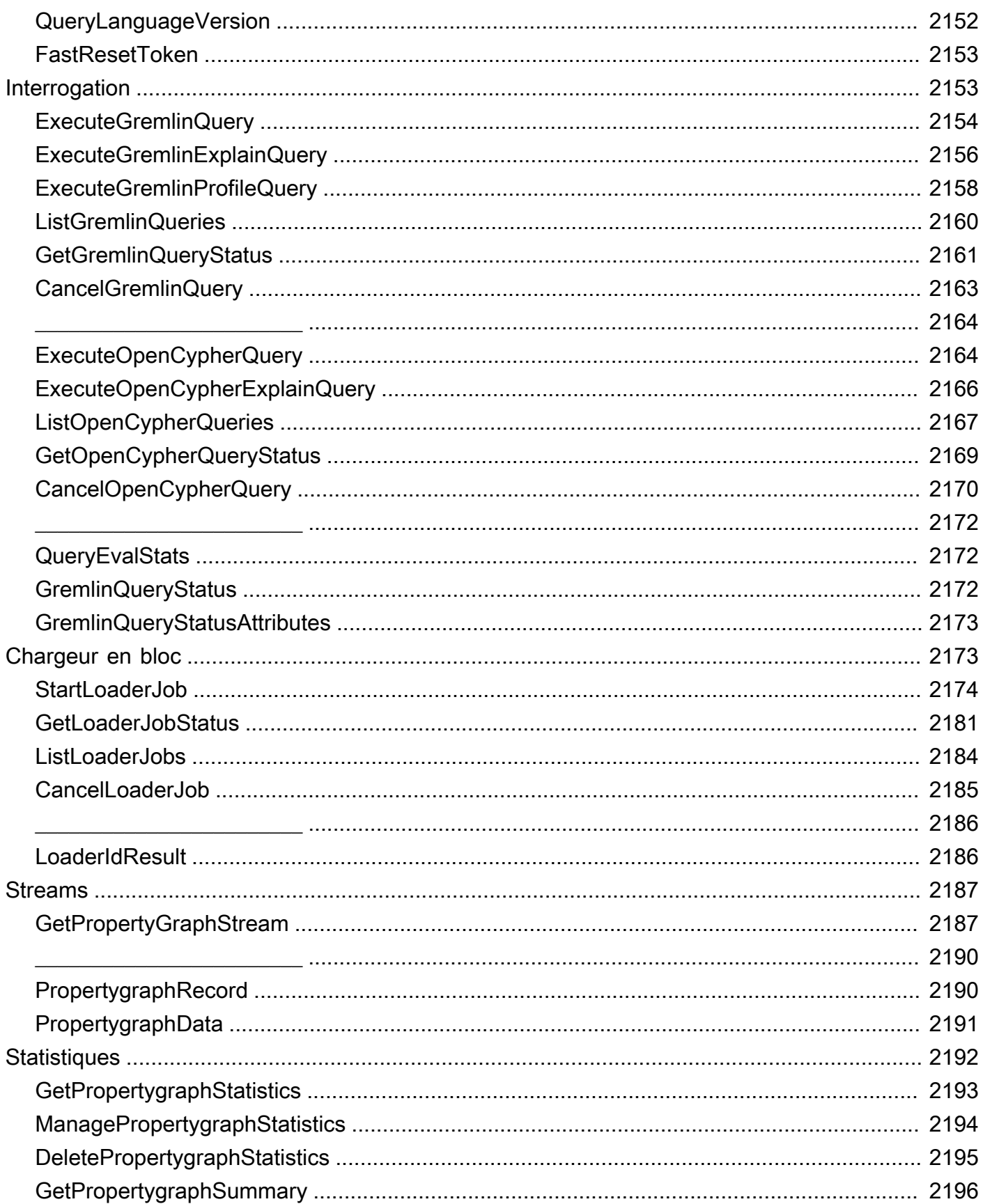

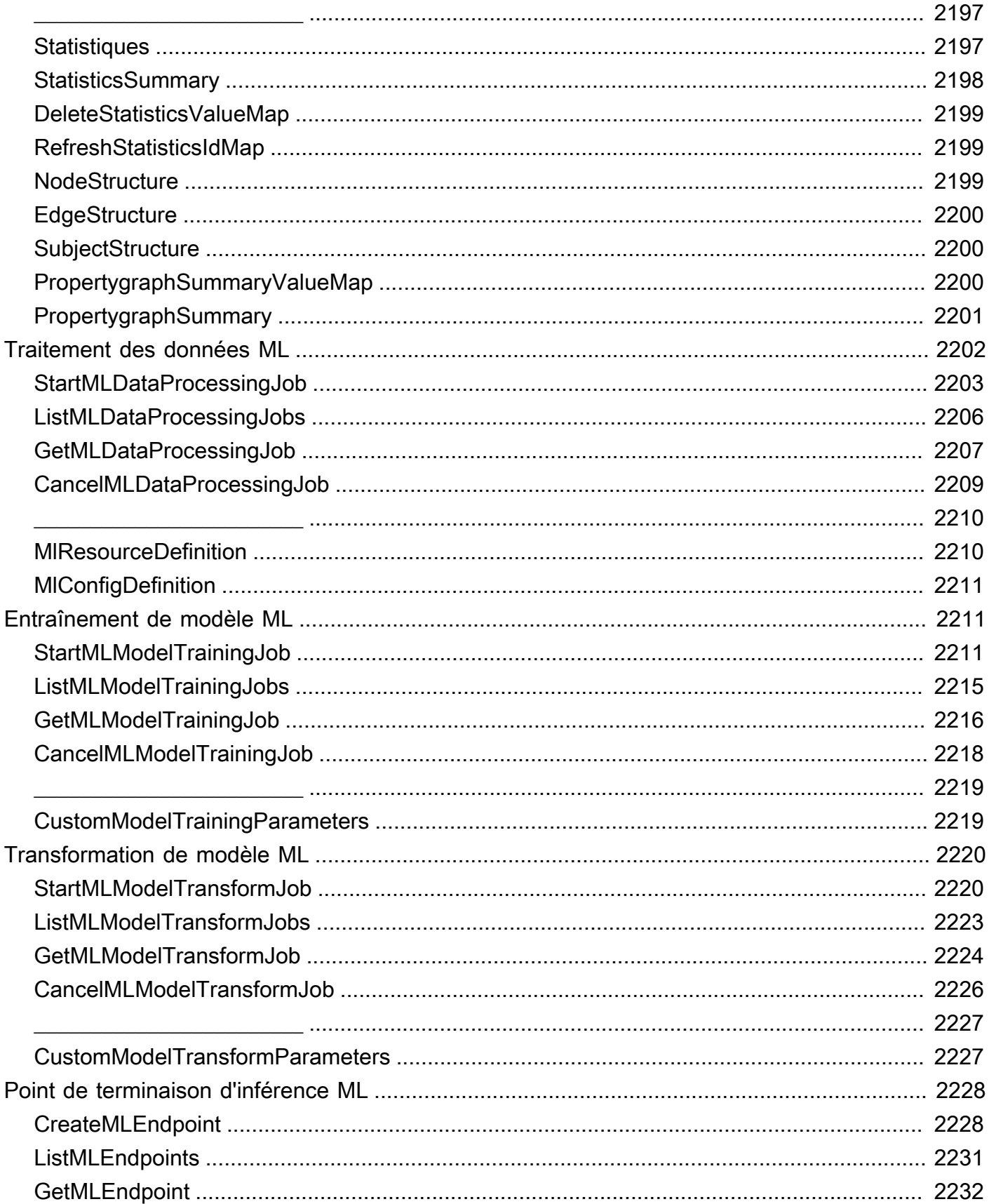
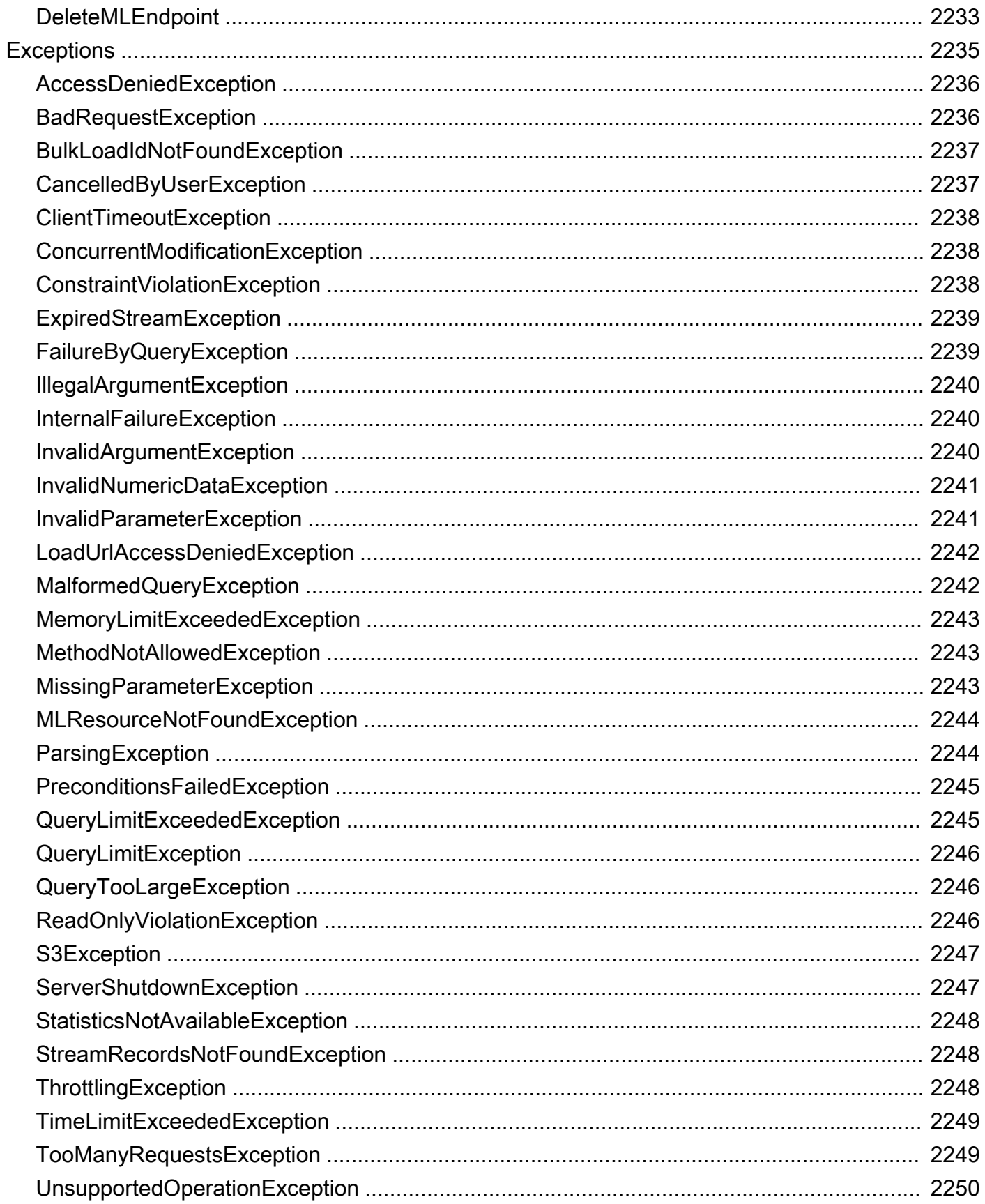

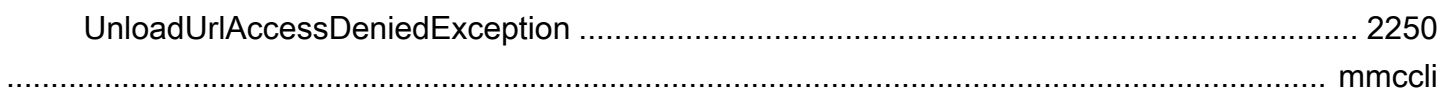

## Qu'est-ce qu'Amazon Neptune ?

Amazon Neptune est un service de base de données orientée graphe entièrement géré et fiable, qui facilite la création et l'exécution d'applications fonctionnant avec des jeux de données hautement connectés. Le cœur de Neptune est un moteur de base de données orientée graphe spécialisé et hautes performances. Ce moteur est optimisé pour le stockage de milliards de relations et l'interrogation du graphe avec une latence de l'ordre de quelques millisecondes. Neptune prend en charge les langages de requête de graphes de propriétés populaires Apache TinkerPop Gremlin et openCypher de Neo4j, ainsi que le langage de requête RDF du W3C, SPARQL. Cela vous permet de créer des requêtes qui naviguent efficacement dans les jeux de données hautement connectés. Neptune est destiné aux cas d'utilisation axés sur les graphes, comme les moteurs de recommandation, la détection des fraudes, les graphes de connaissances, la découverte de médicaments et la sécurité du réseau.

La base de données Neptune est hautement disponible grâce aux réplicas en lecture, à la PITR, à la sauvegarde continue sur Amazon S3 et à la réplication entre les zones de disponibilité. Neptune offre des fonctionnalités de sécurité des données avec prise en charge du chiffrement au repos et en transit. Neptune est entièrement géré. Vous n'avez donc plus besoin de vous soucier des tâches de gestion de base de données, comme le provisionnement de matériel, l'application de correctifs logiciels, l'installation, la configuration ou les sauvegardes.

[Neptune Analytics](https://docs.aws.amazon.com/neptune-analytics/latest/userguide/what-is-neptune-analytics.html) est un moteur de base de données analytique qui complète la base de données Neptune et qui peut analyser rapidement de grandes quantités de données graphiques en mémoire pour obtenir des informations et identifier des tendances. Neptune Analytics est une solution permettant d'analyser rapidement les bases de données orientées graphe existantes ou les jeux de données de graphes stockés dans un lac de données. Elle utilise des algorithmes d'analyse de graphes populaires et des requêtes analytiques à faible latence.

Pour plus d'informations sur Amazon Neptune, nous vous conseillons de commencer par les sections suivantes :

- [Premiers pas avec Amazon Neptune](#page-111-0)
- [Présentation des fonctionnalités Amazon Neptune](#page-213-0)

Si vous faites vos premiers pas dans le domaine des graphes ou si vous n'êtes pas encore prêt à investir dans un environnement de production Neptune complet, consultez la rubrique [Démarrer](#page-111-0) afin de découvrir comment utiliser les blocs-notes Neptune Jupyter pour apprendre et développer sans frais supplémentaires.

Avant de démarrer la conception de votre base de données, nous vous recommandons également de consulter le référentiel GitHub [Architectures de référence AWS pour l'utilisation de bases de données](https://github.com/aws-samples/aws-dbs-refarch-graph)  [orientées graphe](https://github.com/aws-samples/aws-dbs-refarch-graph). Vous y trouverez des informations sur les modèles de données de graphe et les langages de requête, et vous pourrez parcourir les exemples d'architectures de déploiement de référence.

Principaux composants du service

- Instance de base de données principale : prend en charge les opérations de lecture et d'écriture, et effectue toutes les modifications de données du volume de cluster. Chaque cluster de bases de données Neptune possède une instance de base de données principale qui est responsable de l'écriture (c'est-à-dire, du chargement ou de la modification) des contenus de base de données orientée graphe.
- Réplica Neptune : se connecte au même volume de stockage que l'instance de base de données principale et prend uniquement en charge les opérations de lecture. Chaque cluster de base de données Neptune peut contenir jusqu'à 15 réplicas Neptune en plus de l'instance de base de données principale. Cela procure une haute disponibilité par la localisation des réplicas Neptune dans des zones de disponibilité distinctes et une charge de distribution à partir des clients de lecture.
- Volume de cluster : les données Neptune sont stockées dans le volume de cluster, qui a été pensé pour offrir fiabilité et haute disponibilité. Un volume de cluster se compose de copies des données sur plusieurs zones de disponibilité d'une même région AWS. Comme vos données sont automatiquement répliquées dans toutes les zones de disponibilité, elles sont hautement durables et le risque de perte des données est très faible.

Prise en charge des API de graphe open source

Amazon Neptune prend en charge les API ouvertes pour les graphes de propriétés (Gremlin et openCypher) et les graphes RDF (SPARQL). Il fournit des performances élevées pour ces deux modèles de graphes et leurs langages de requête. Vous pouvez choisir le modèle de graphe de propriétés (PG) et accéder au même graphe avec le [langage de requête openCypher](#page-728-0) et/ou le [langage de requête Gremlin.](#page-595-0) Si vous utilisez le modèle RDF (Resource Description Framework) standard du W3C, vous pouvez accéder à votre graphe à l'aide du [langage de requête SPARQL](#page-797-0) standard.

## Hautement sécurisé

Neptune propose plusieurs niveaux de sécurité pour votre base de données. Les fonctionnalités de sécurité incluent l'isolement réseau avec [Amazon VPC](https://aws.amazon.com/vpc/), ainsi que le chiffrement au repos avec des clés que vous créez et contrôlez via [AWS Key Management Service \(AWS KMS\)](https://aws.amazon.com/kms/). Dans une instance Neptune chiffrée, les données du stockage sous-jacent sont chiffrées, de même que les sauvegardes automatiques, les instantanés et les réplicas dans le même cluster.

## Entièrement géré

Grâce à Amazon Neptune, vous n'avez plus besoin de vous soucier des tâches de gestion de base de données, comme le provisionnement de matériel, l'application de correctifs logiciels, l'installation, la configuration et les sauvegardes.

Vous pouvez utiliser Neptune pour créer des applications de graphe sophistiquées interactives capables d'interroger des milliards de relations en quelques millisecondes. Les requêtes SQL pour les données hautement connectées sont complexes et difficiles à ajuster pour obtenir des performances optimales. Neptune vous permet d'utiliser les langages de requête de graphe populaires Gremlin, openCypher et SPARQL pour exécuter des requêtes puissantes qui sont faciles à écrire et efficaces avec des données connectées. Cette fonctionnalité réduit considérablement la complexité du code, ce qui vous permet de créer rapidement des applications qui traitent les relations.

Neptune est conçu pour offrir une disponibilité supérieure à 99,99 %. Ce service améliore les performances et la disponibilité des bases de données en intégrant au moteur de base de données une couche de stockage SSD virtualisé conçue pour les charges de travail de base de données. Stockage tolérant aux pannes et auto-réparable. Les défaillances de disque sont réparées en arrièreplan sans perte de disponibilité de la base de données. Neptune détecte automatiquement les incidents de base de données et redémarre sans effectuer de récupération sur incident et sans regénérer le cache de la base de données. Si l'instance échoue dans son ensemble, Neptune bascule automatiquement vers l'un des 15 réplicas en lecture.

## <span id="page-41-0"></span>Modifications et mises à jour apportées à Amazon Neptune

Le tableau suivant décrit les modifications importantes apportées à Amazon Neptune.

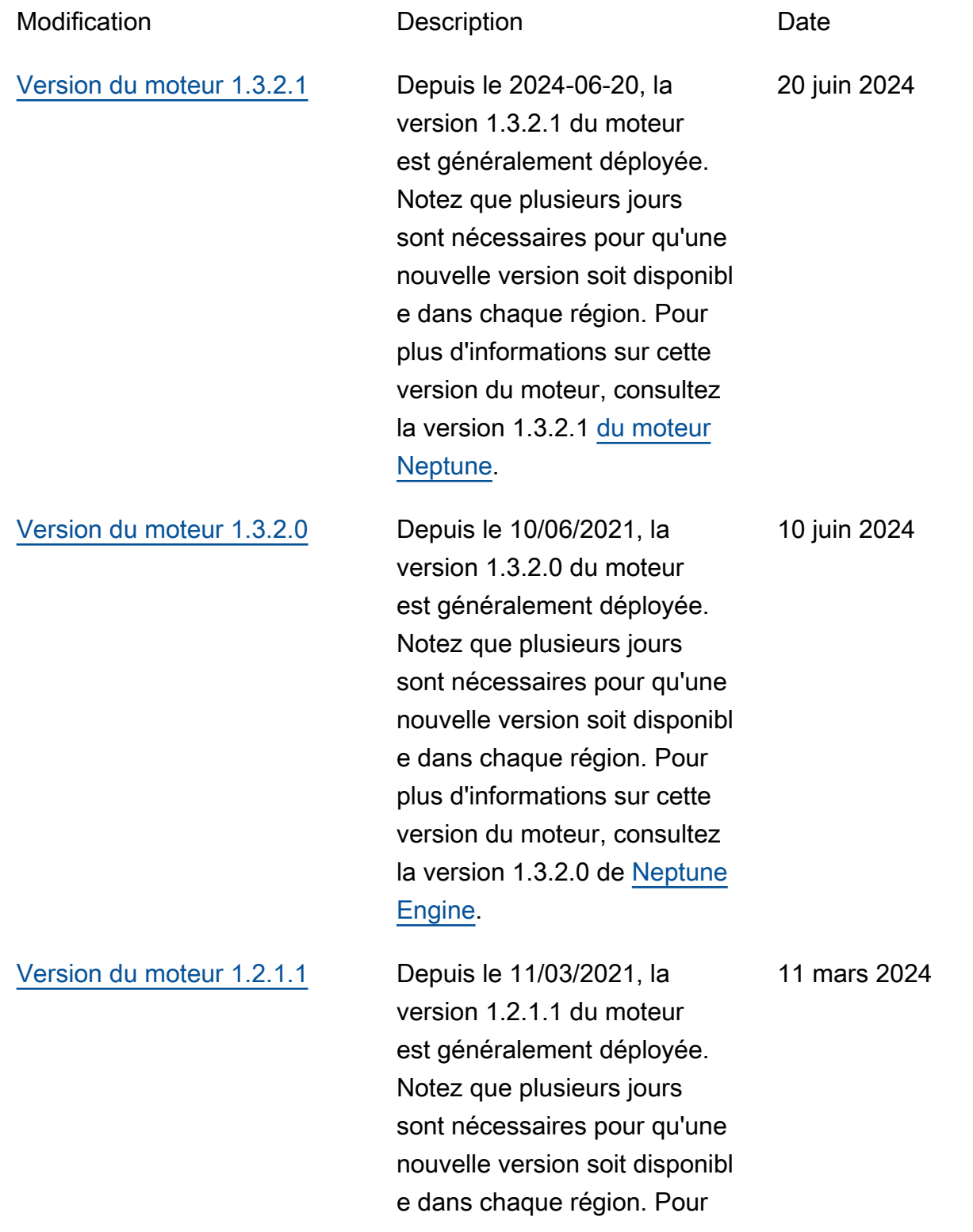

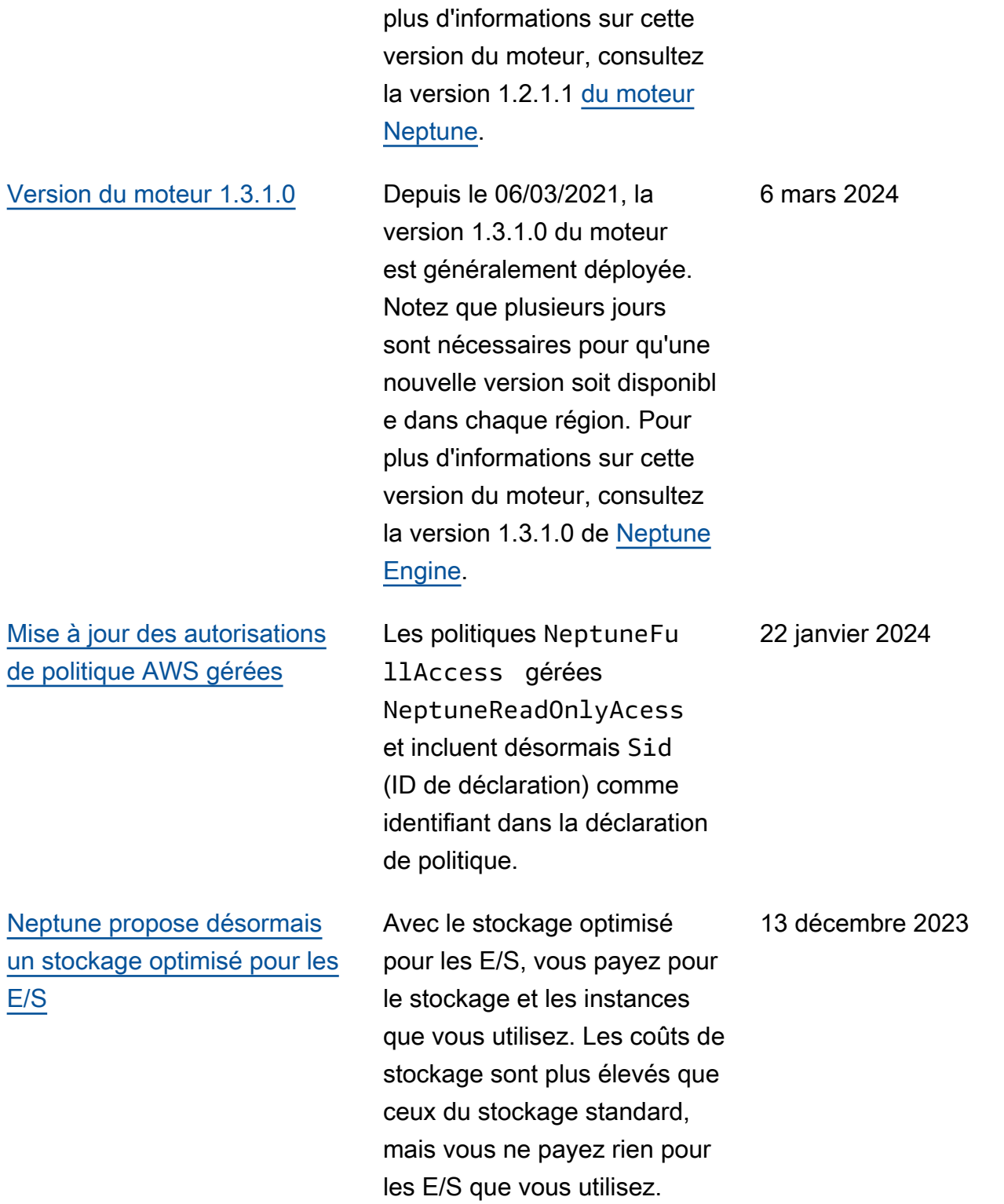

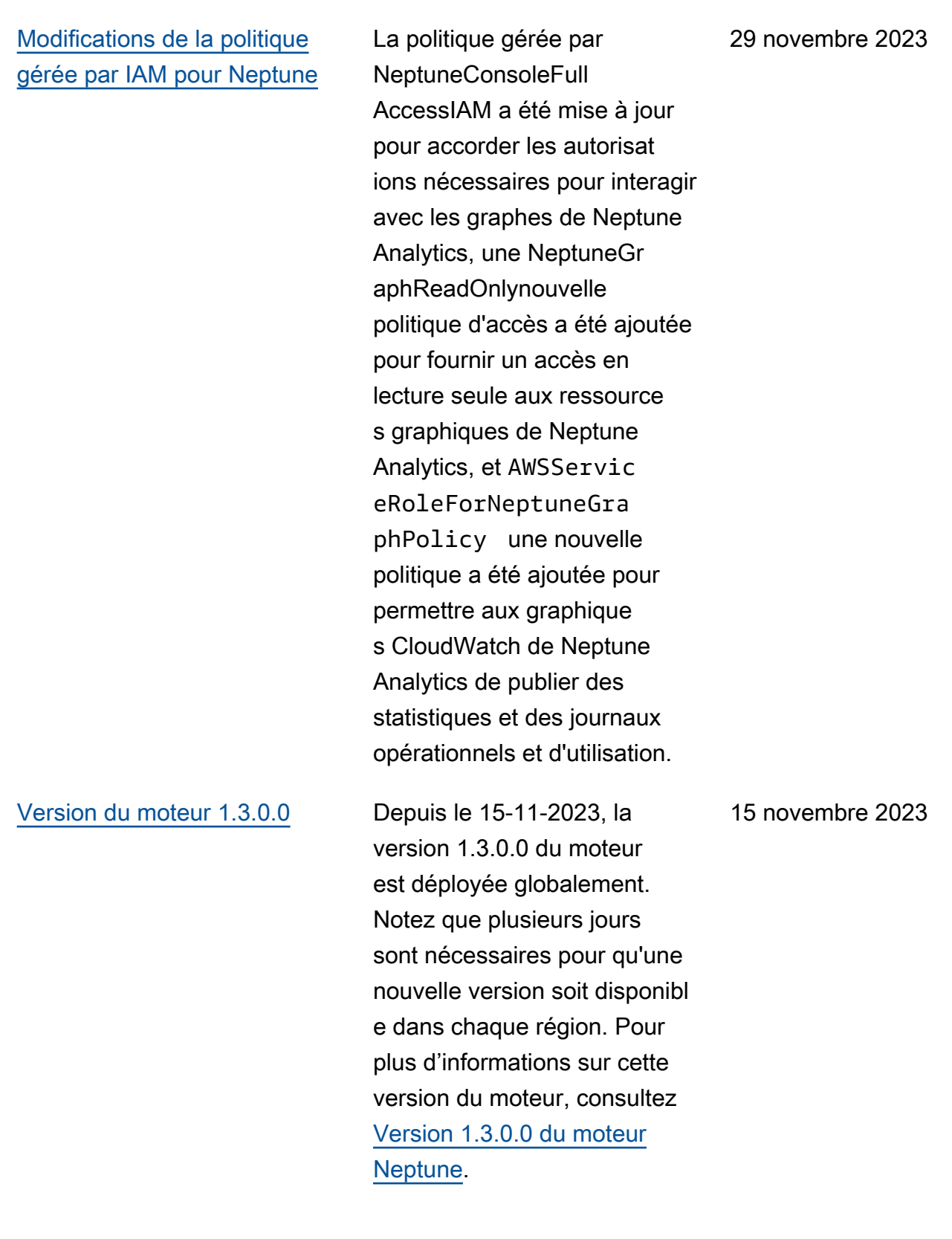

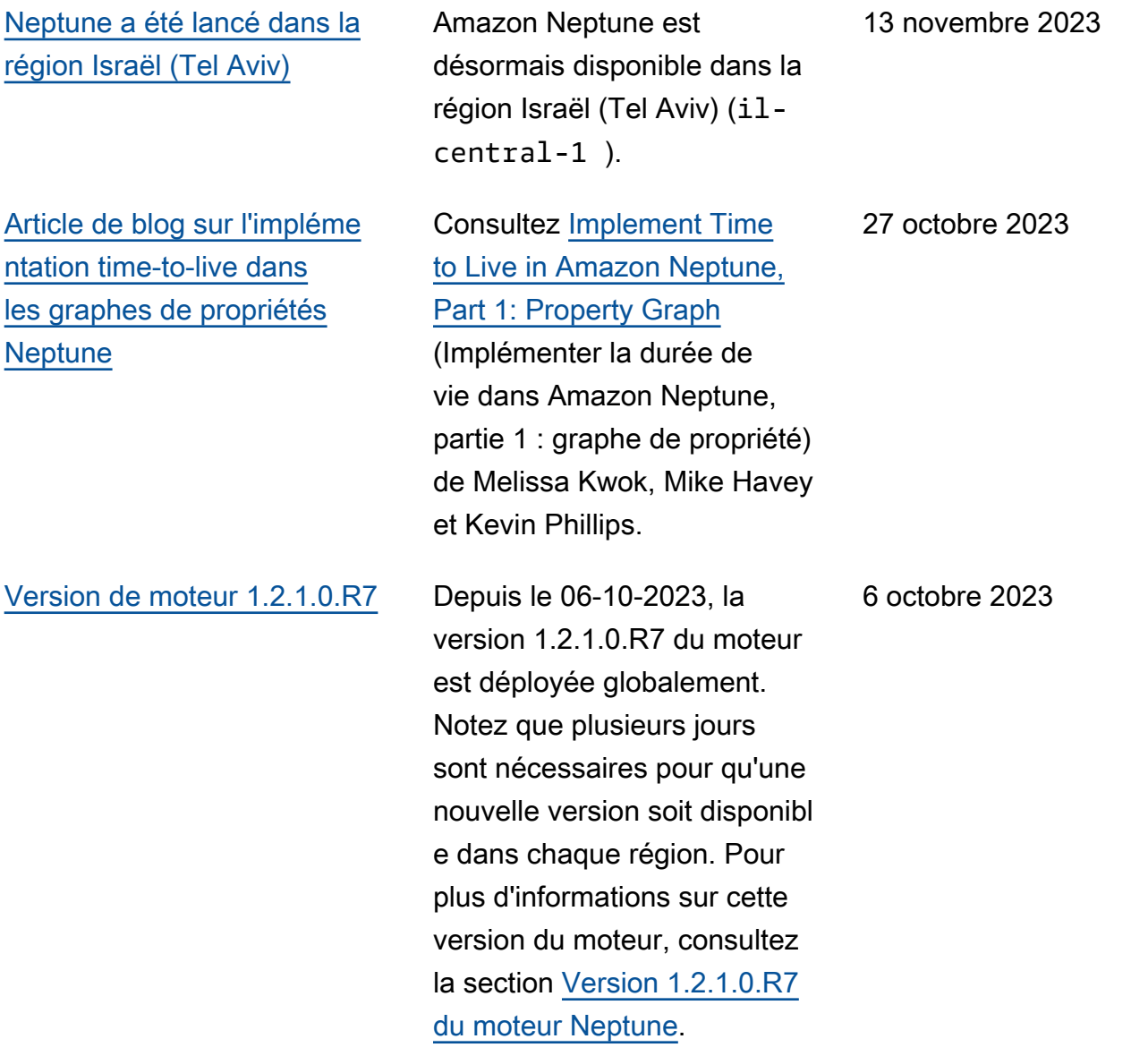

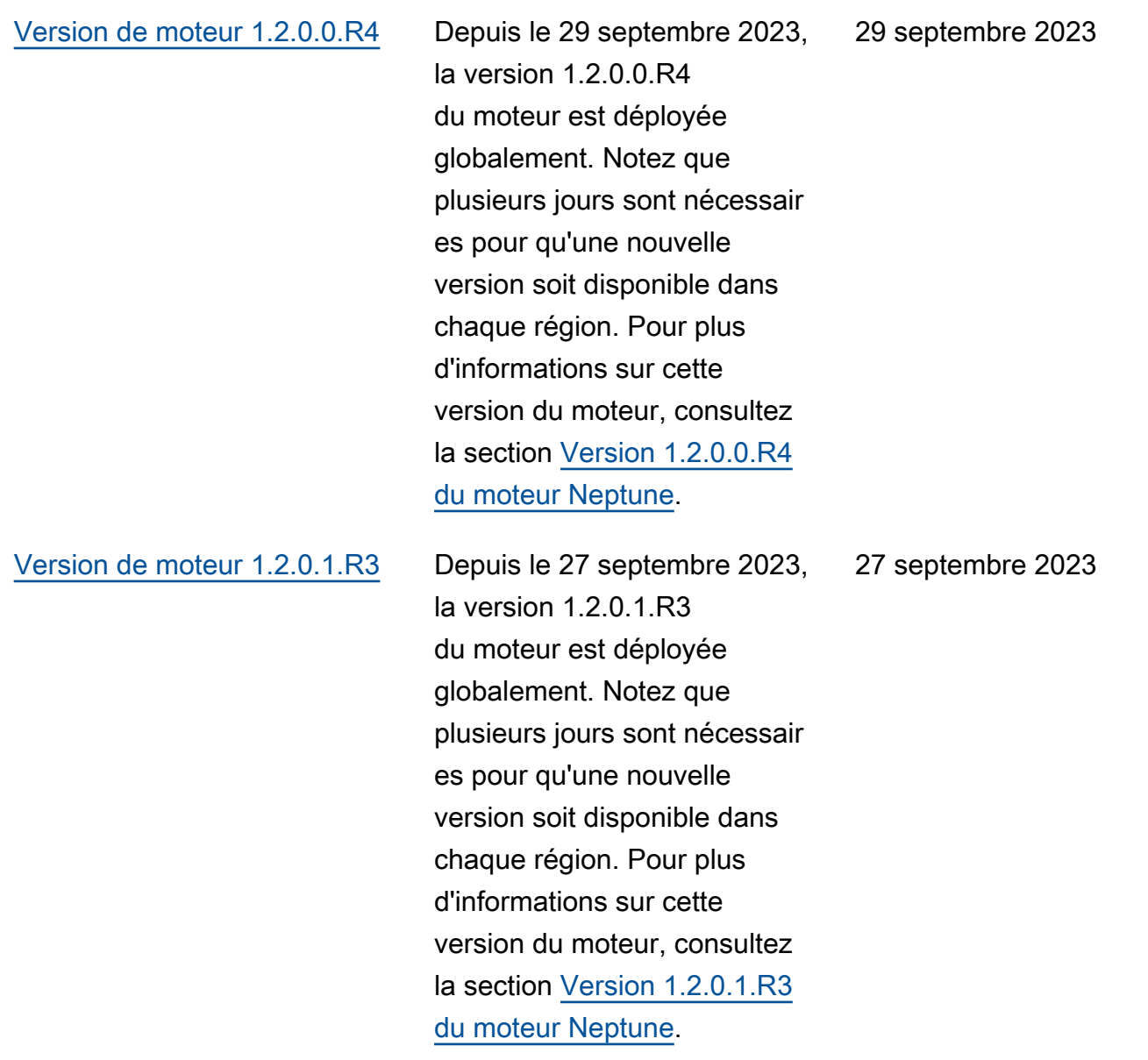

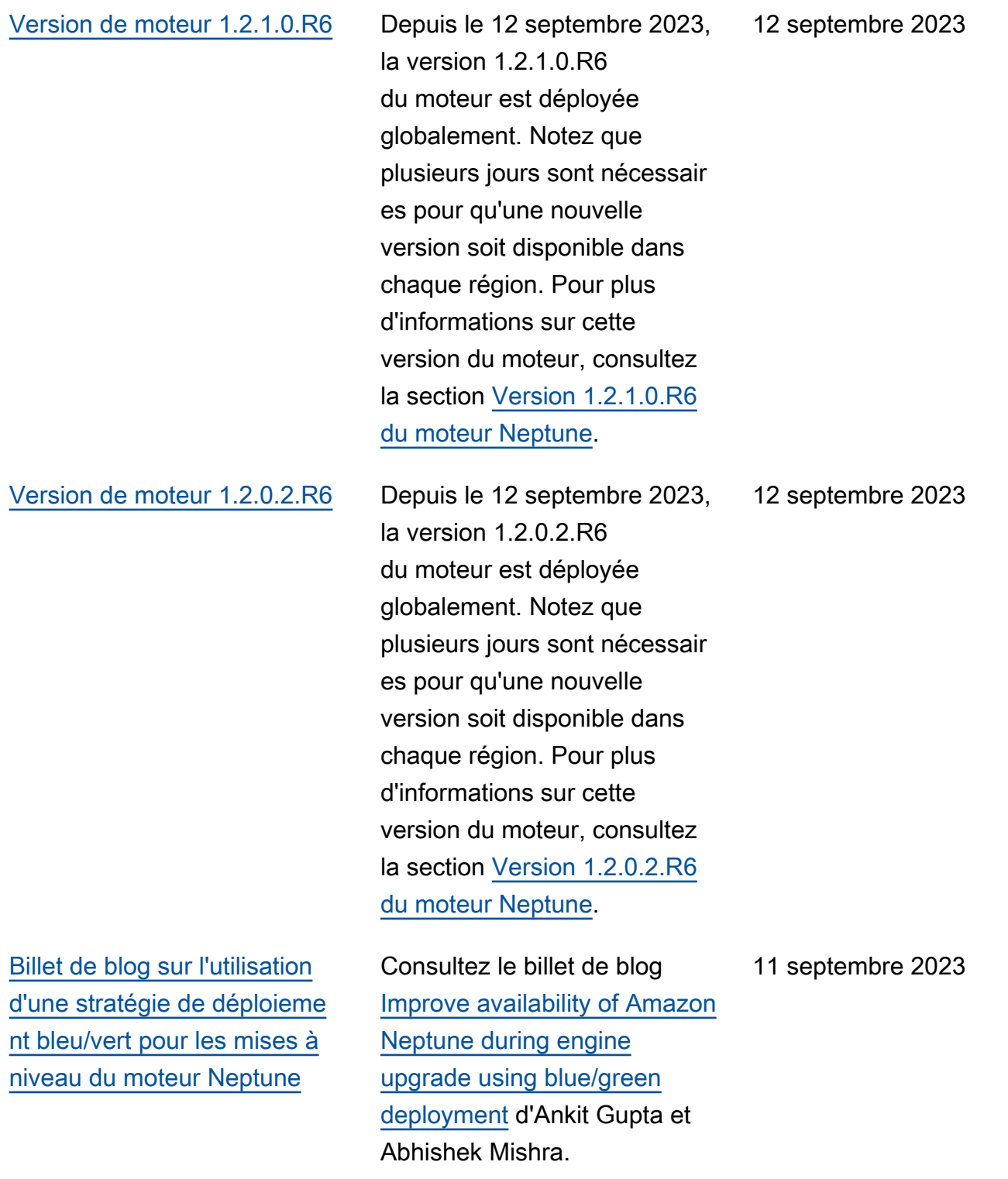

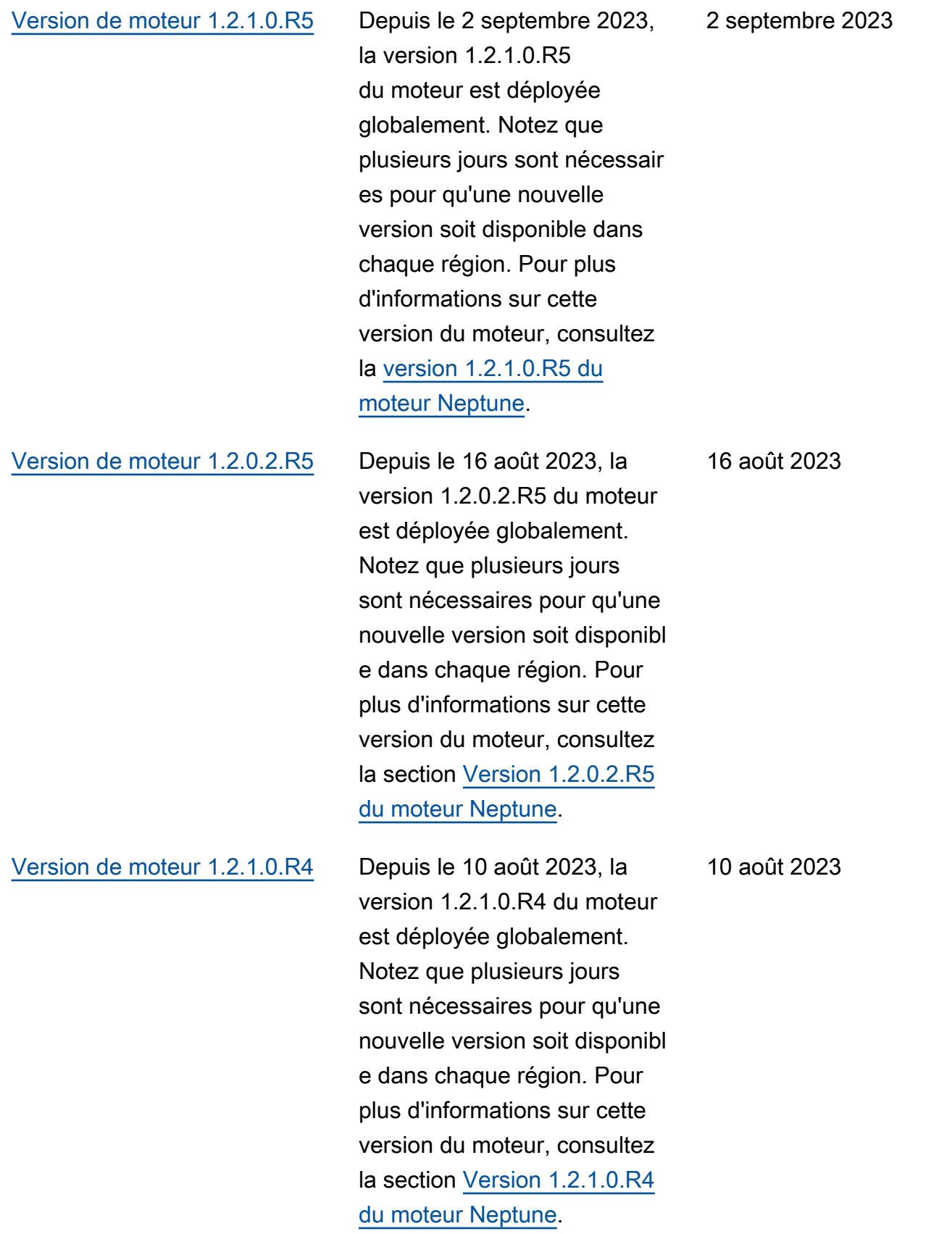

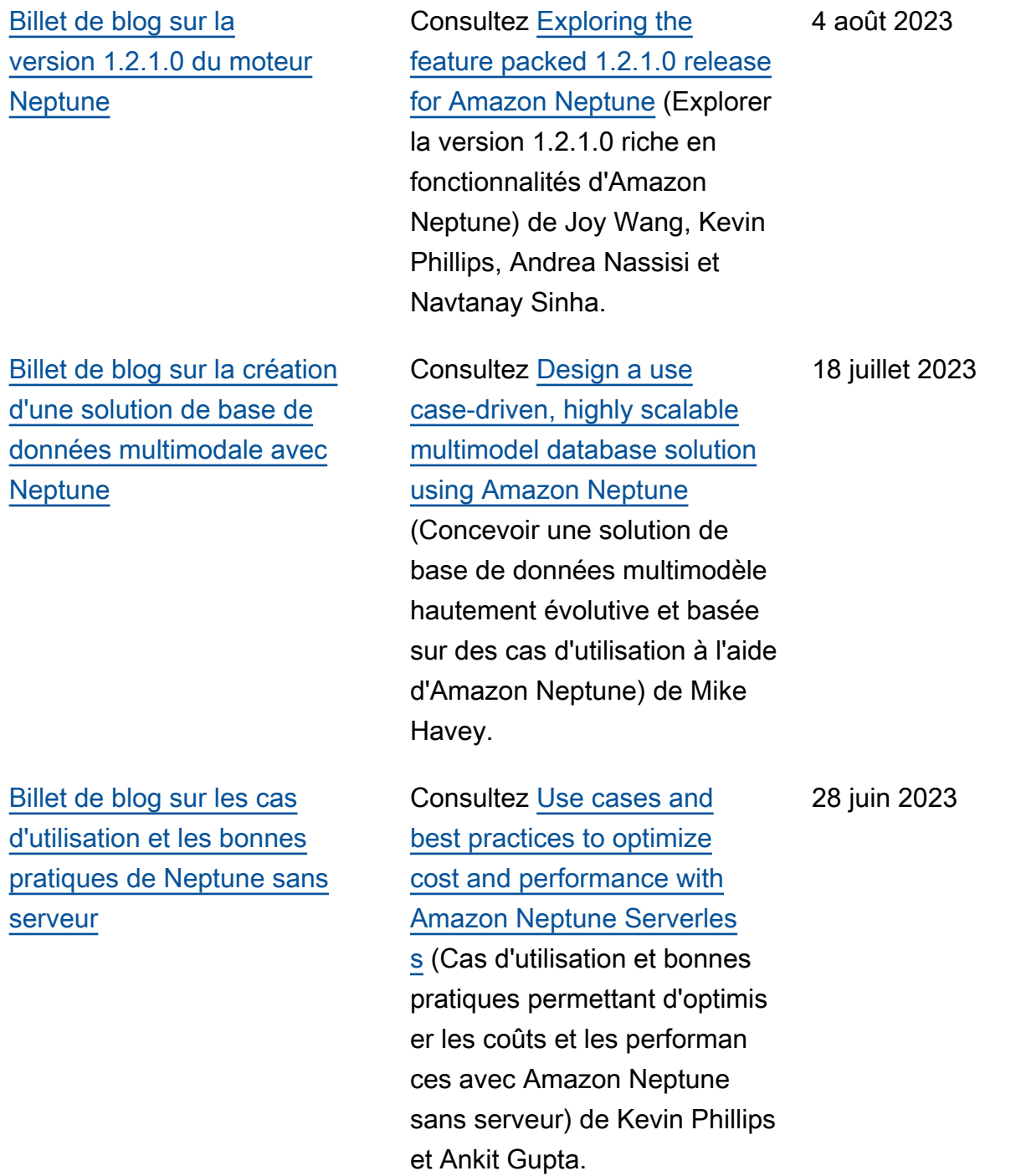

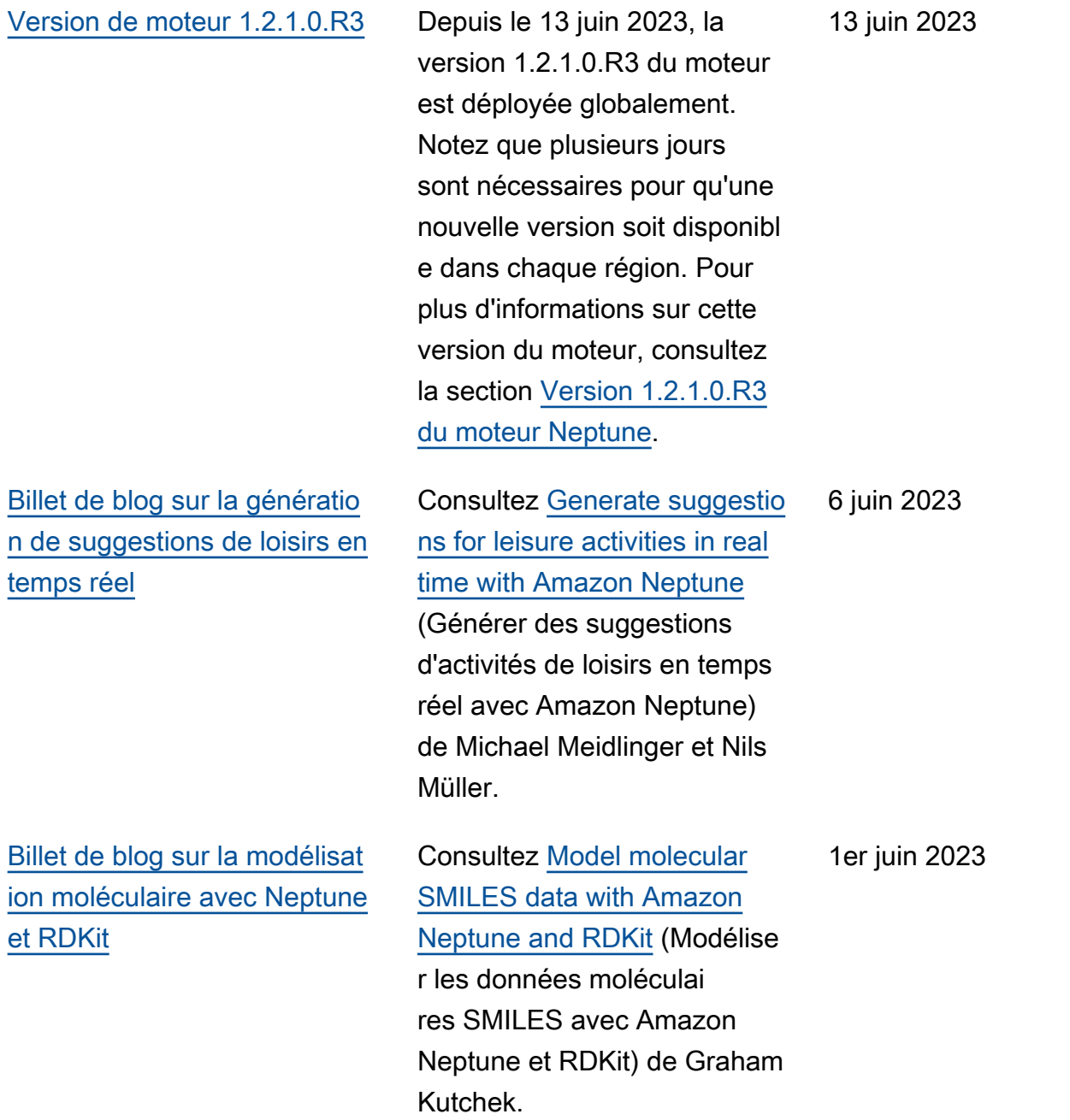

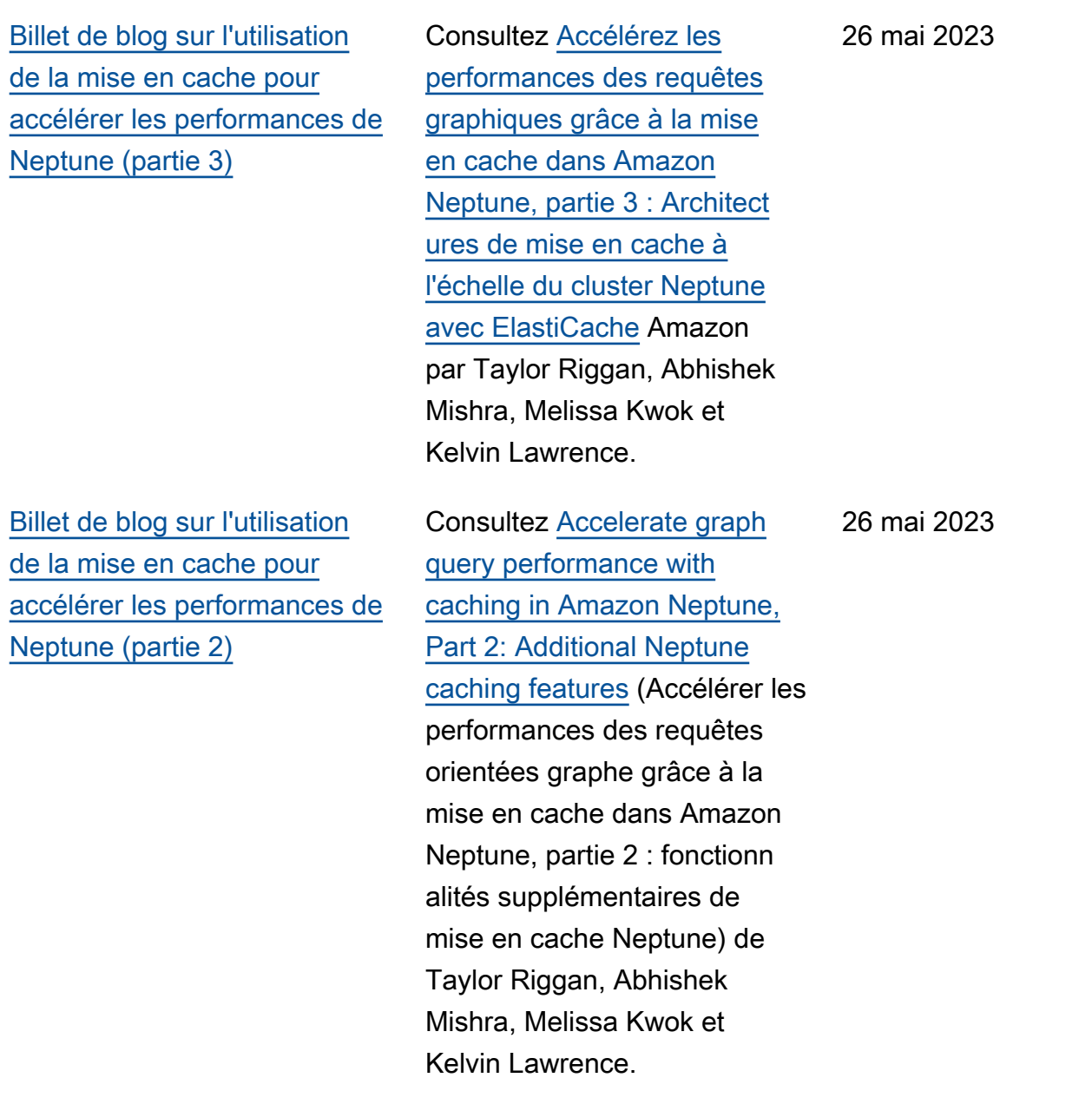

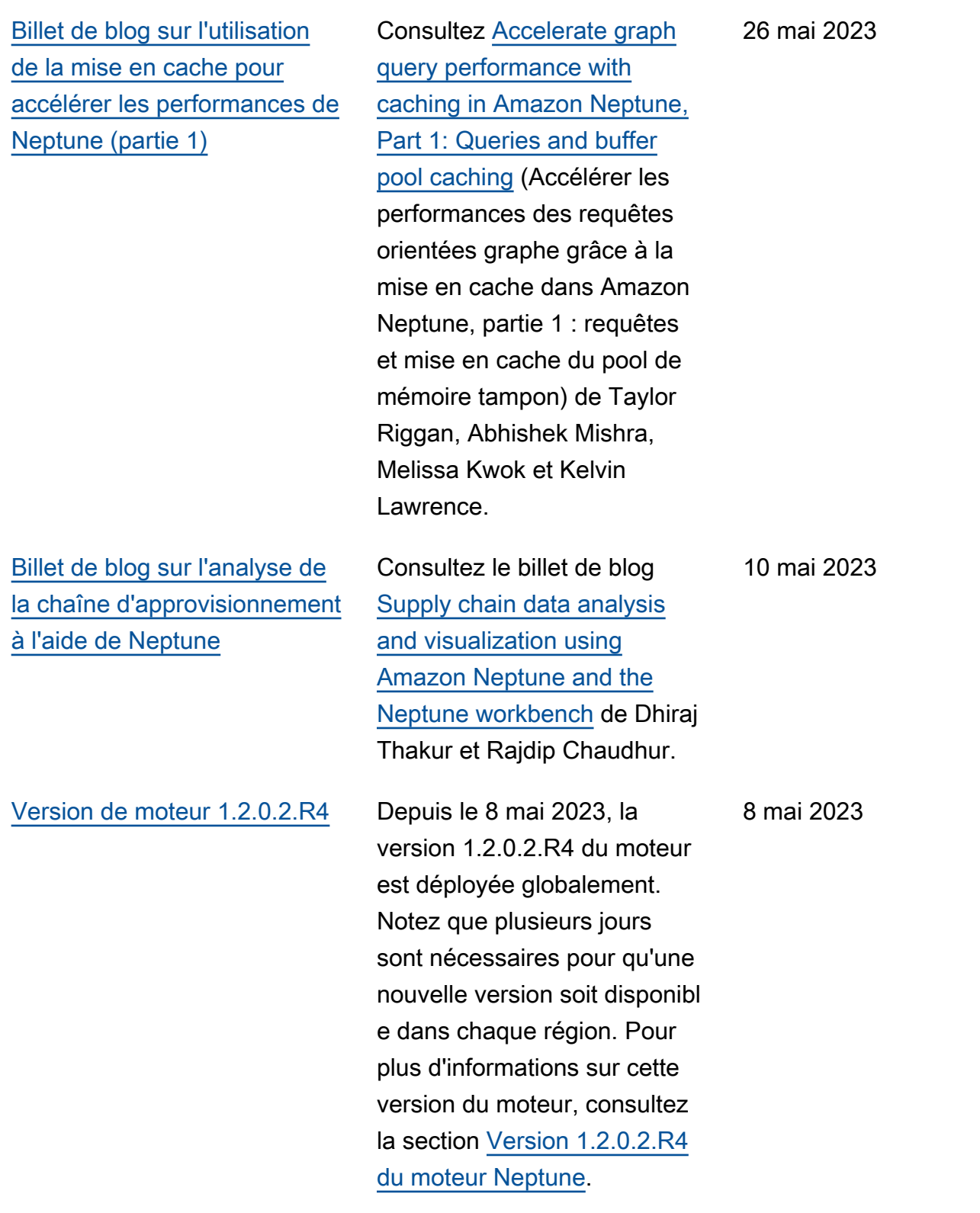

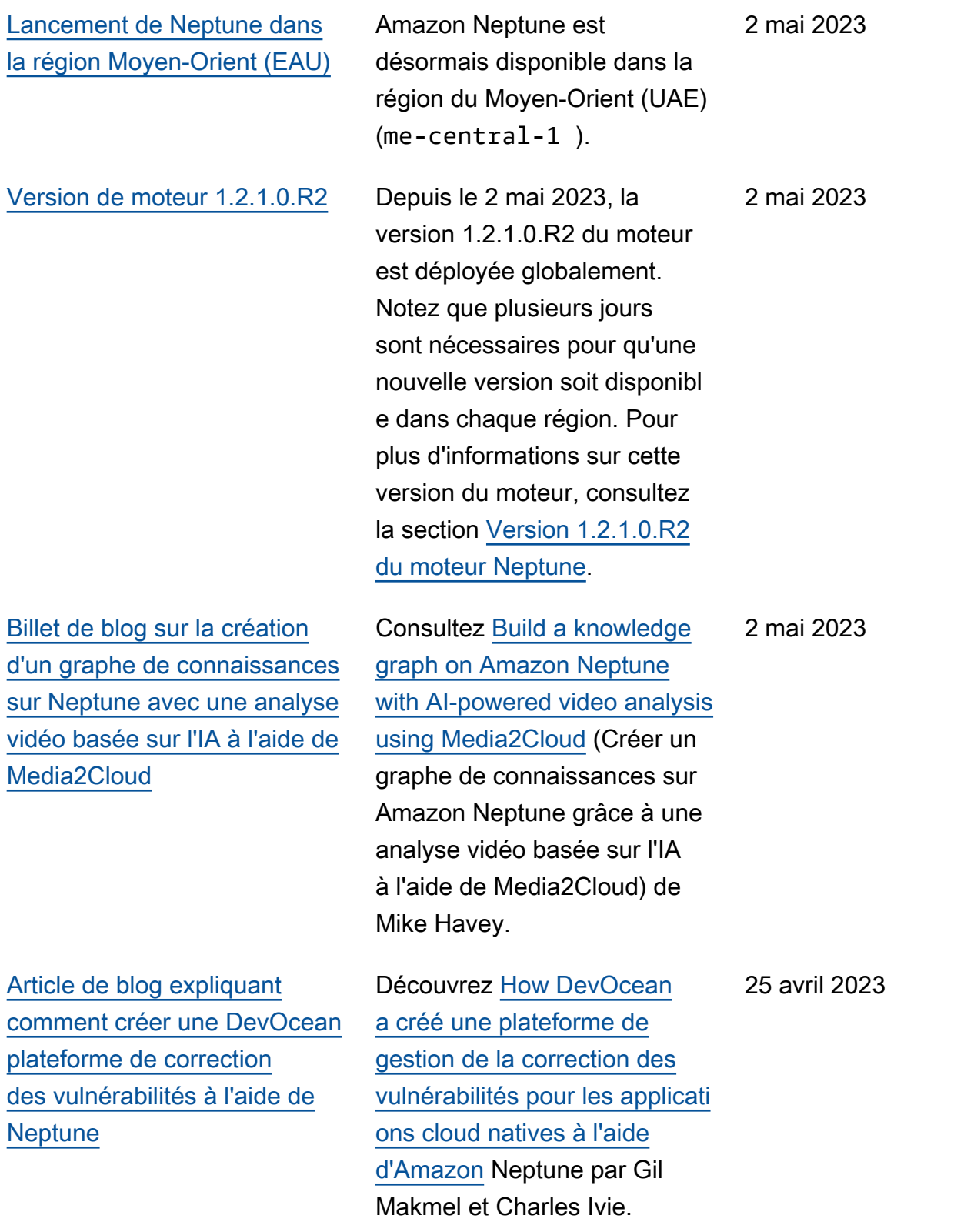

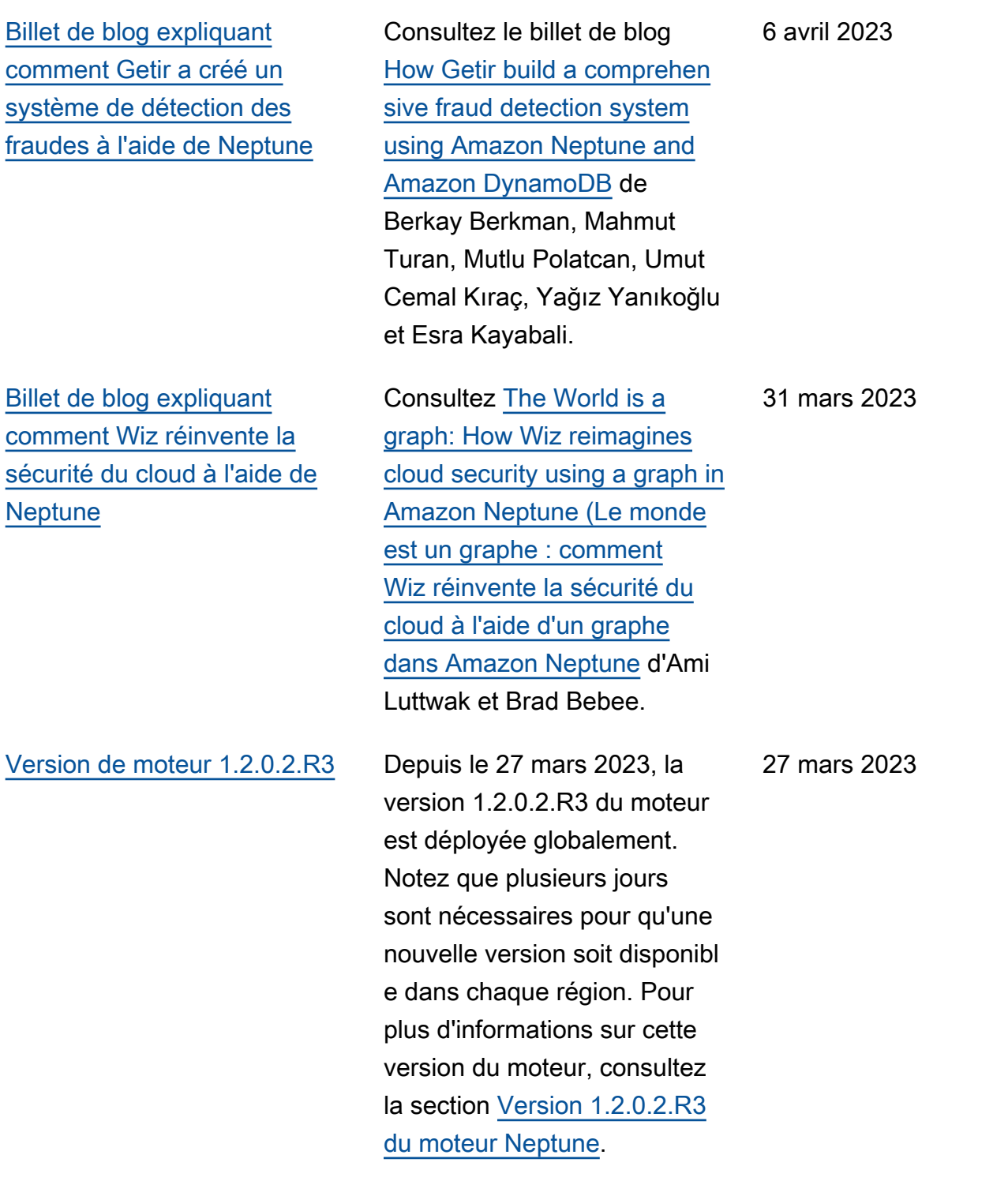

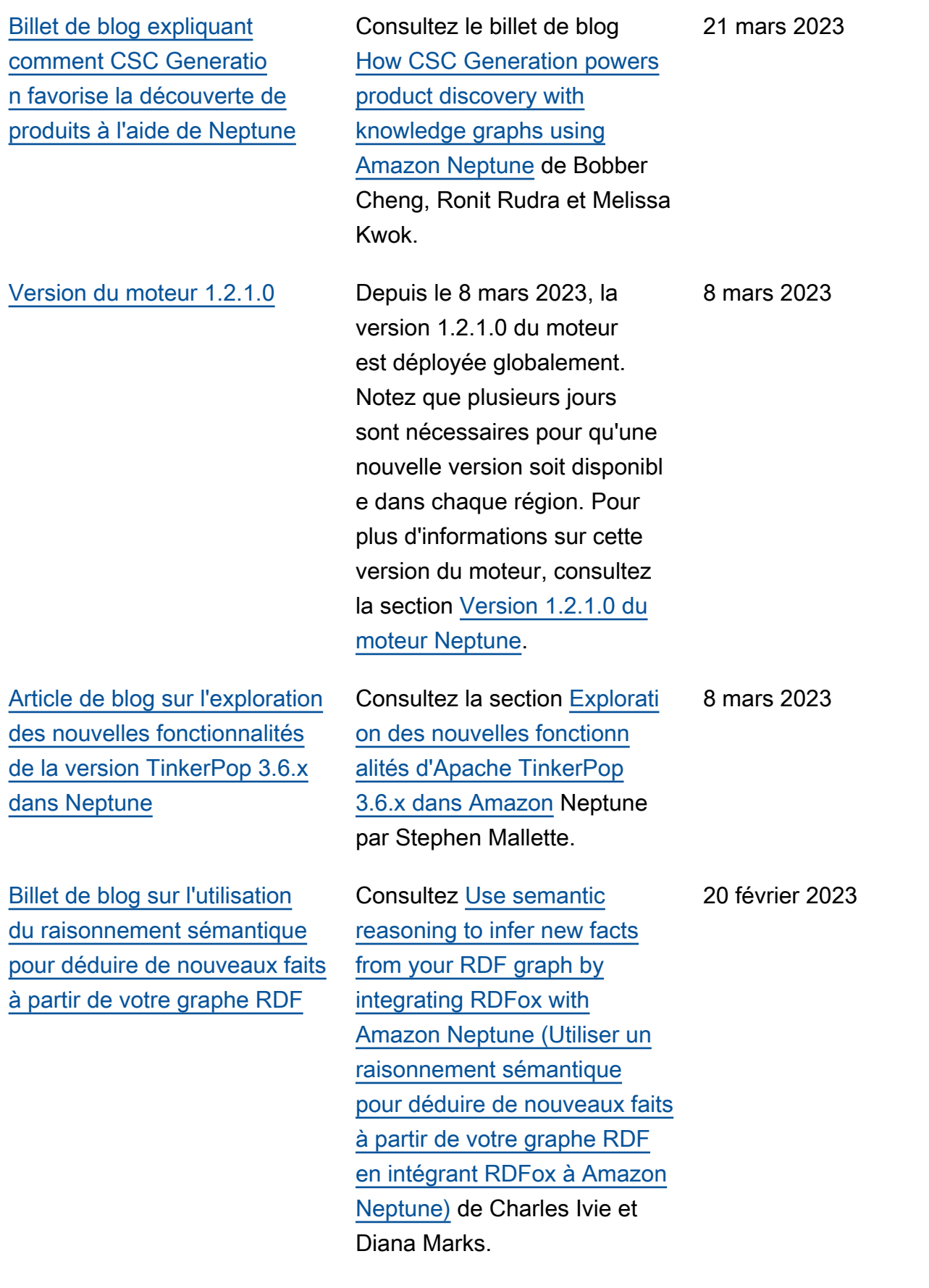

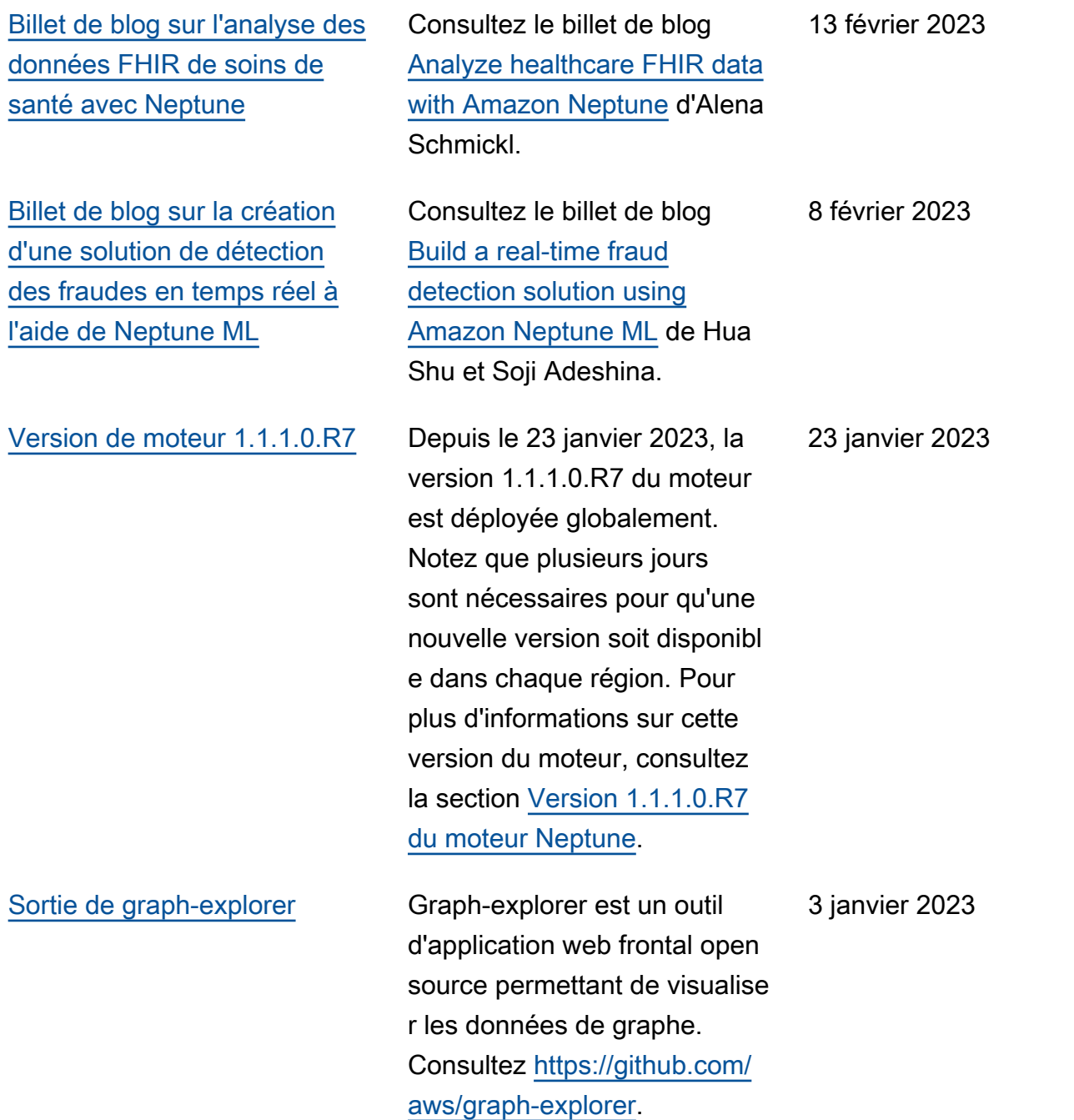

[Version de maintenance](#page-1741-0)

23 décembre 2022

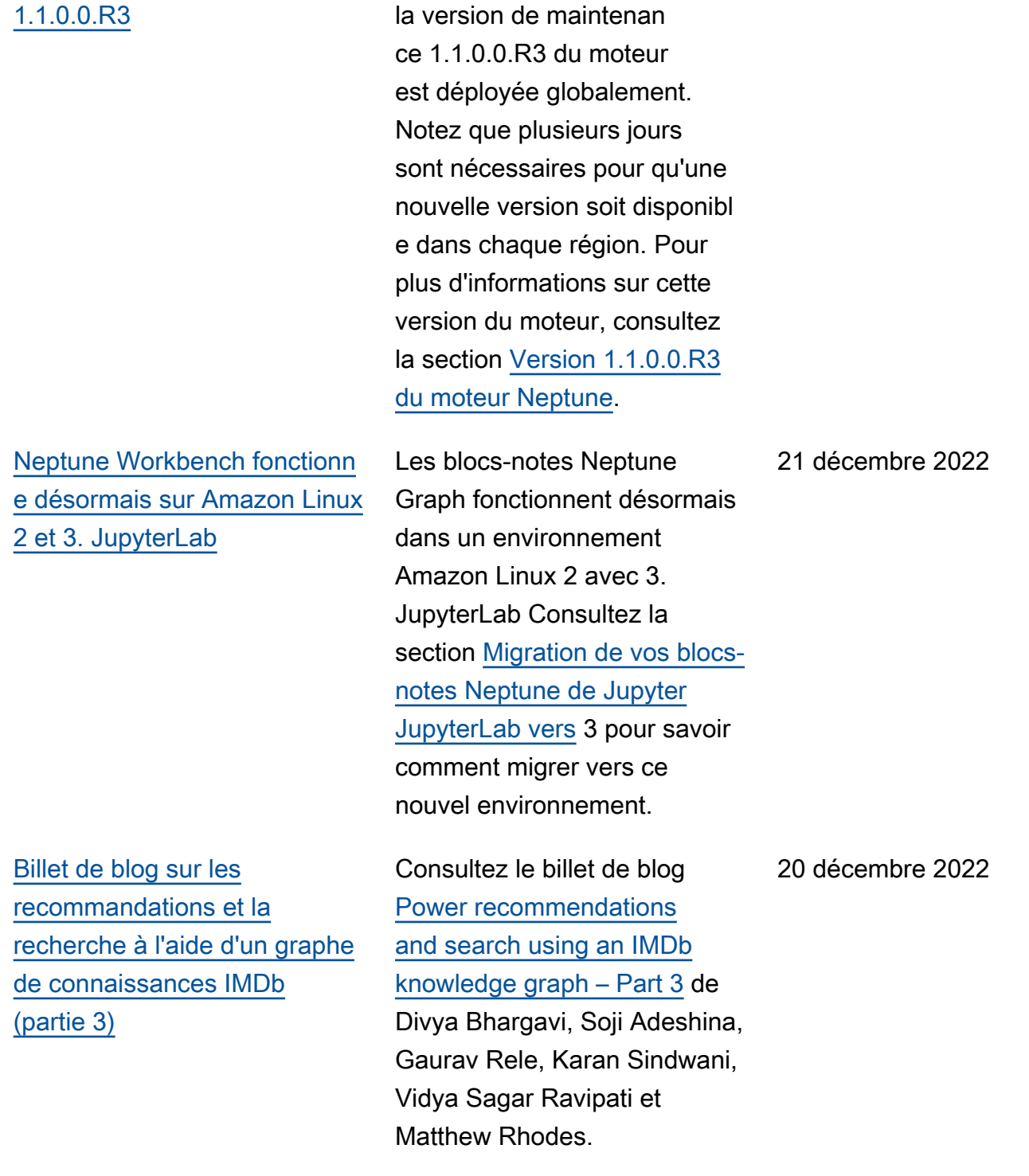

Depuis le 23 décembre 2022,

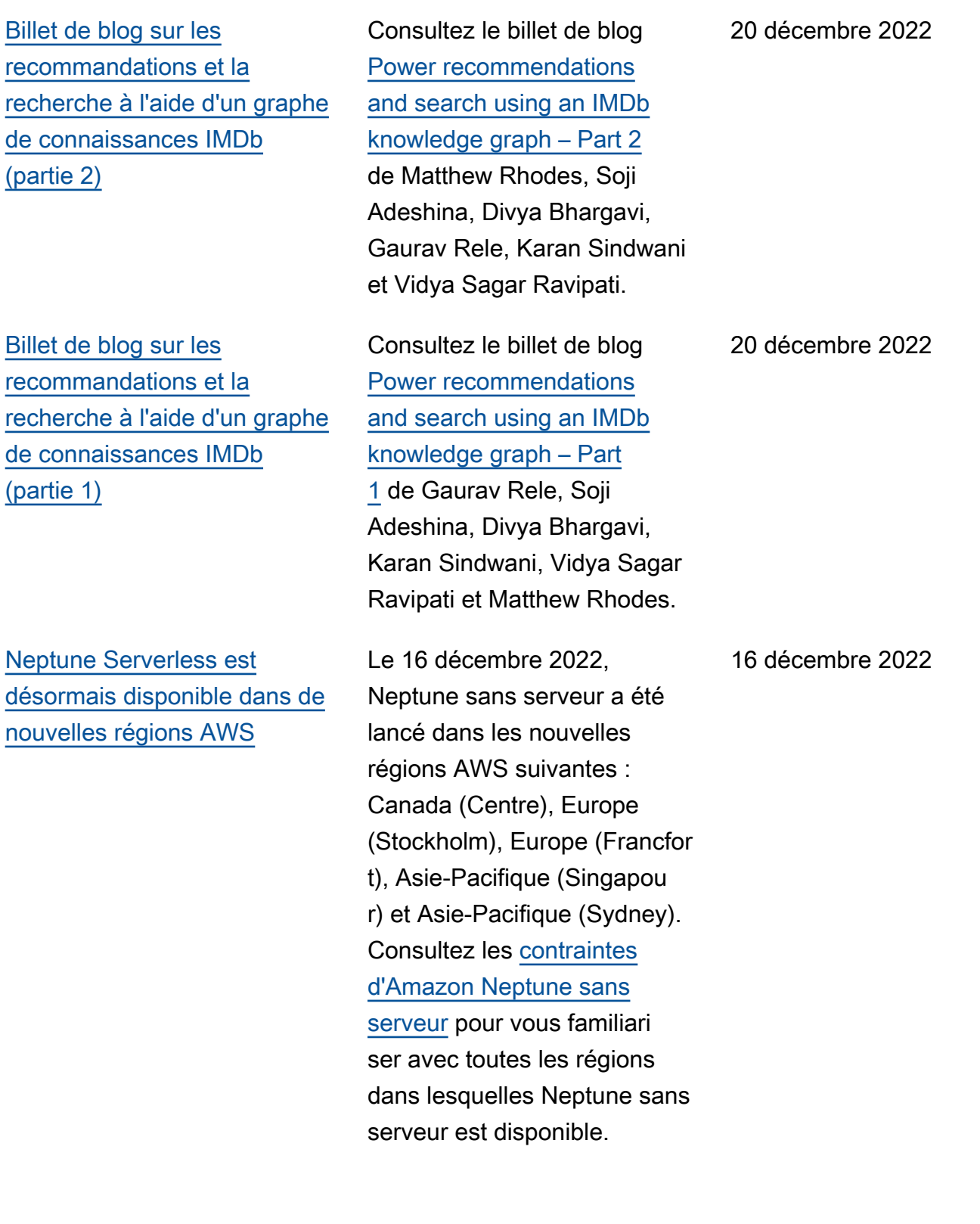

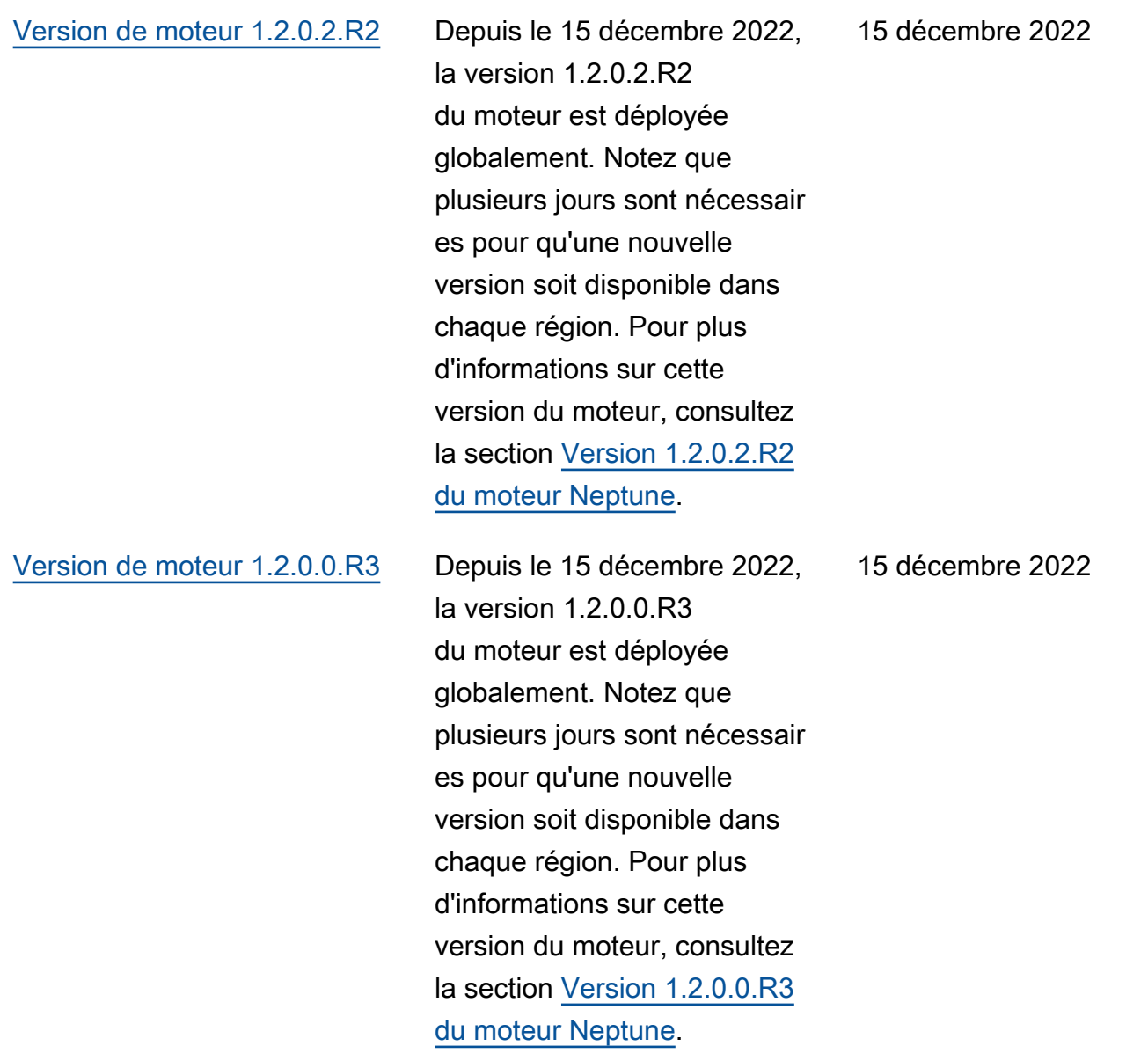

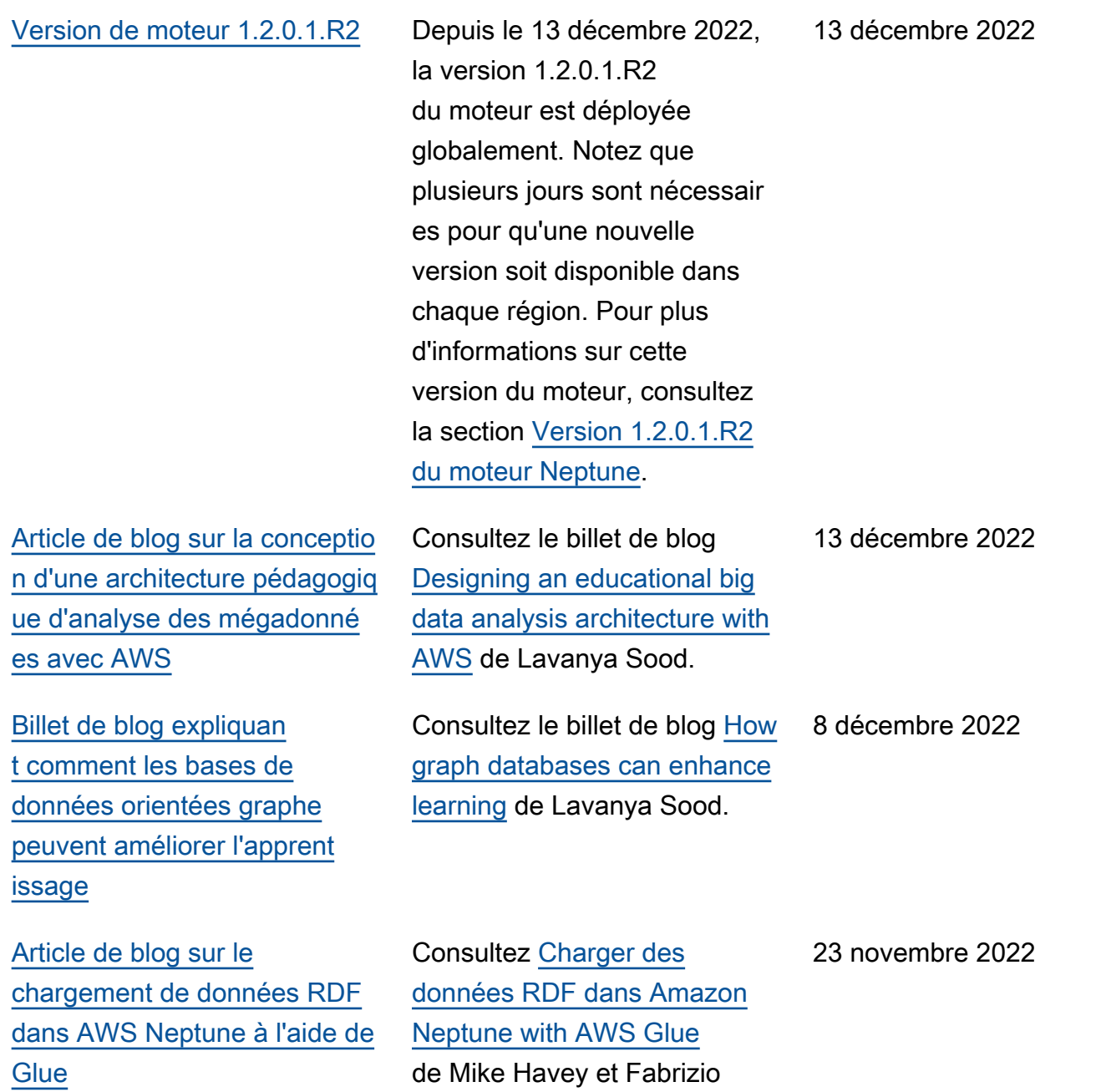

Napolitano.

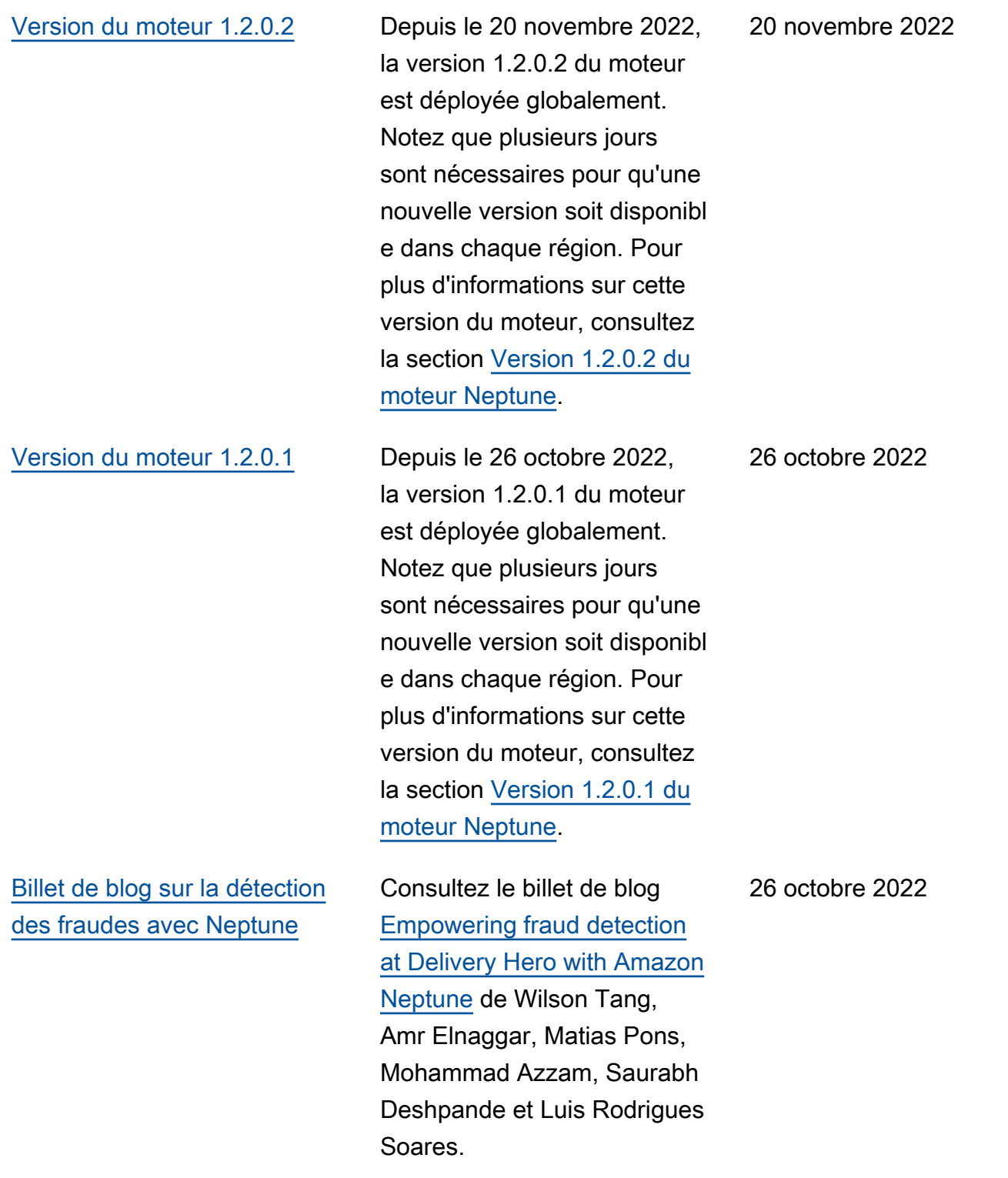

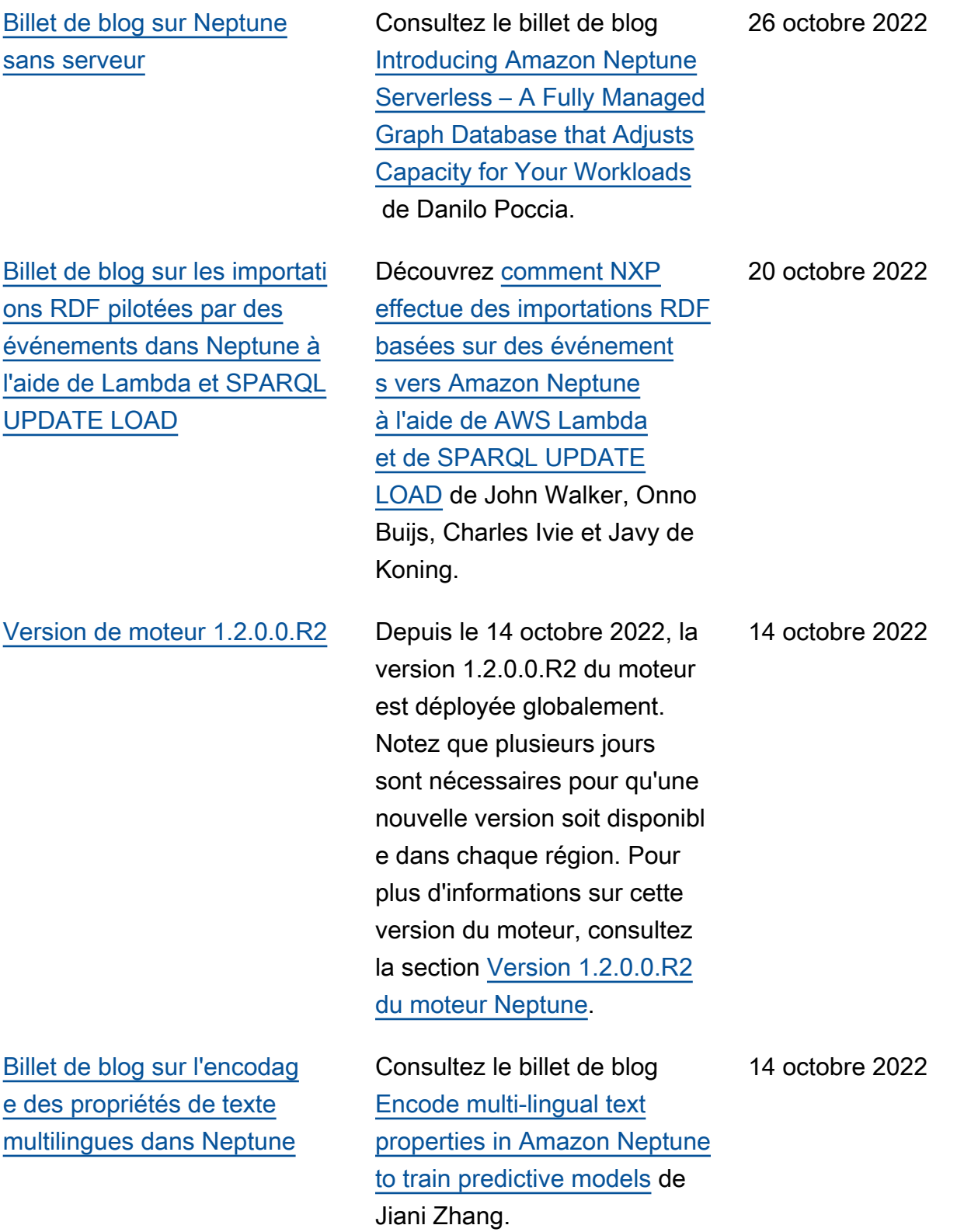

24

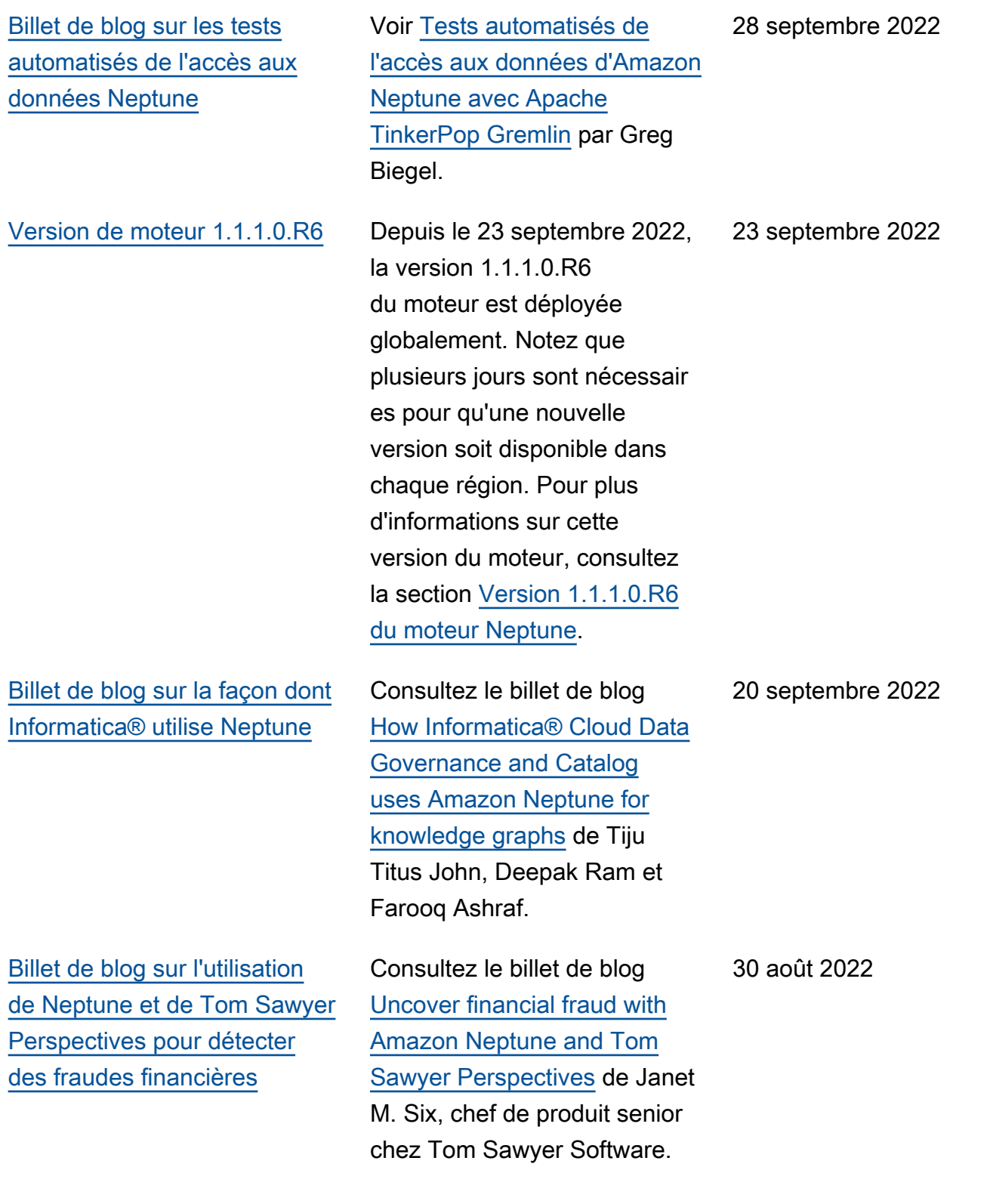

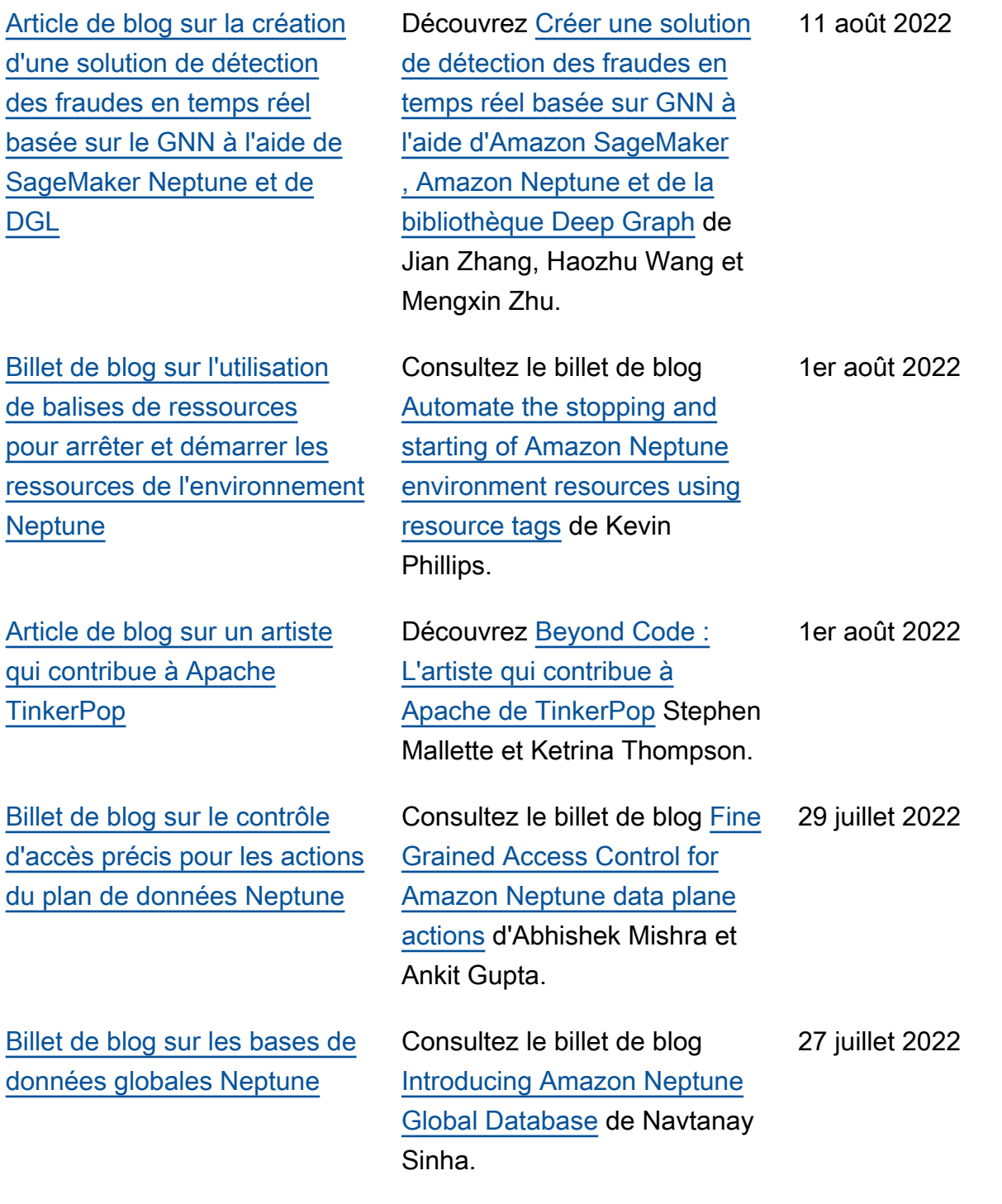

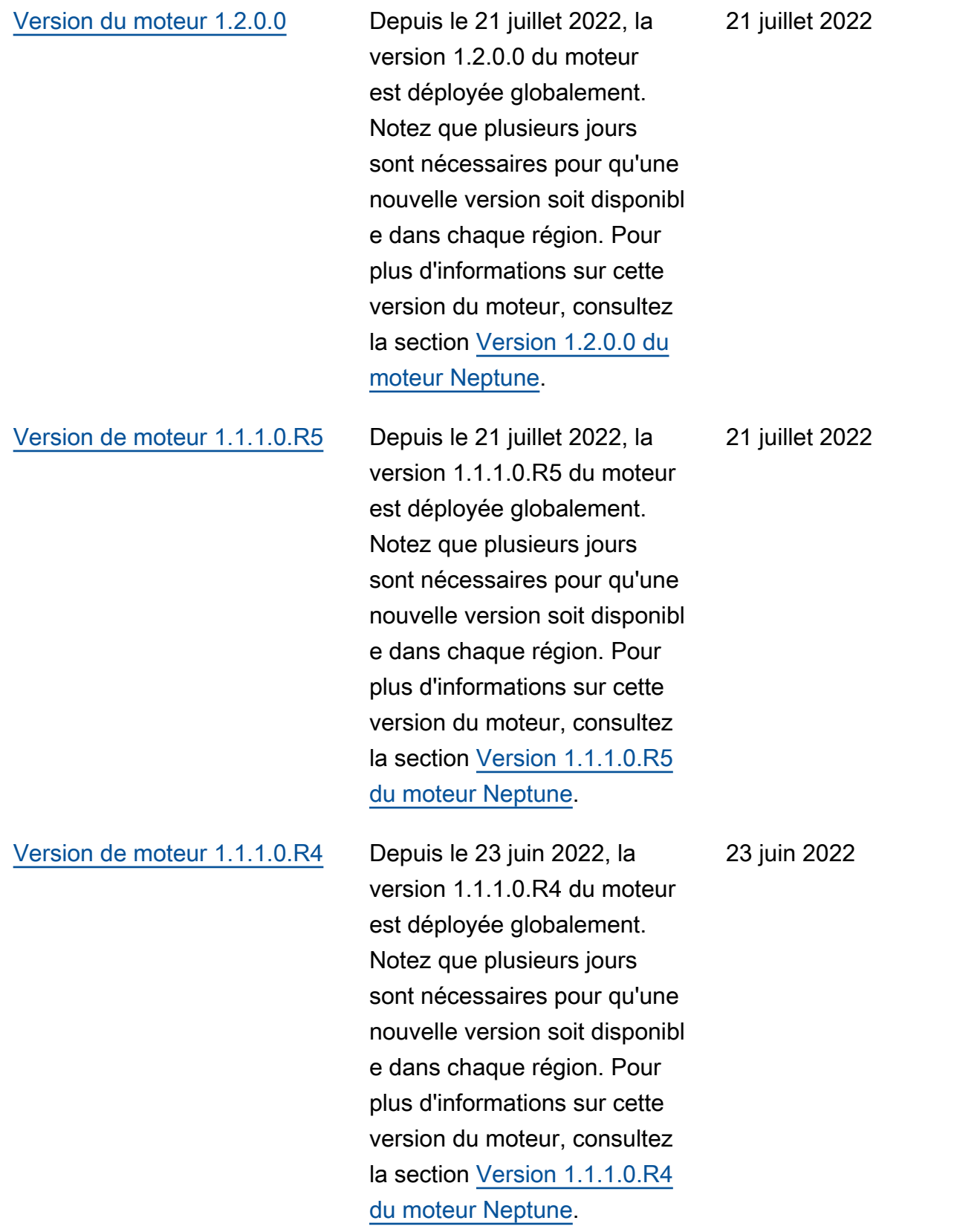

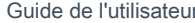

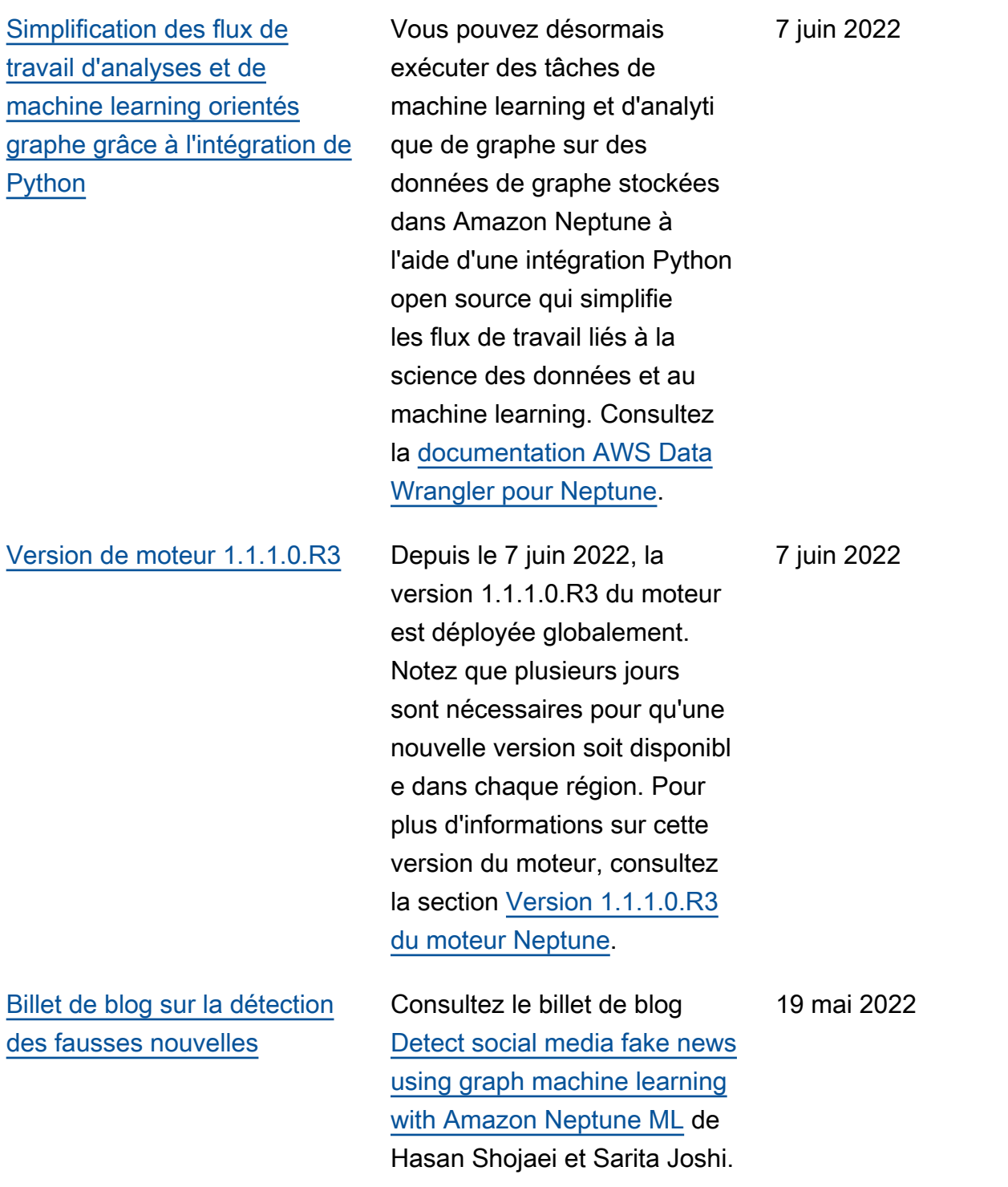

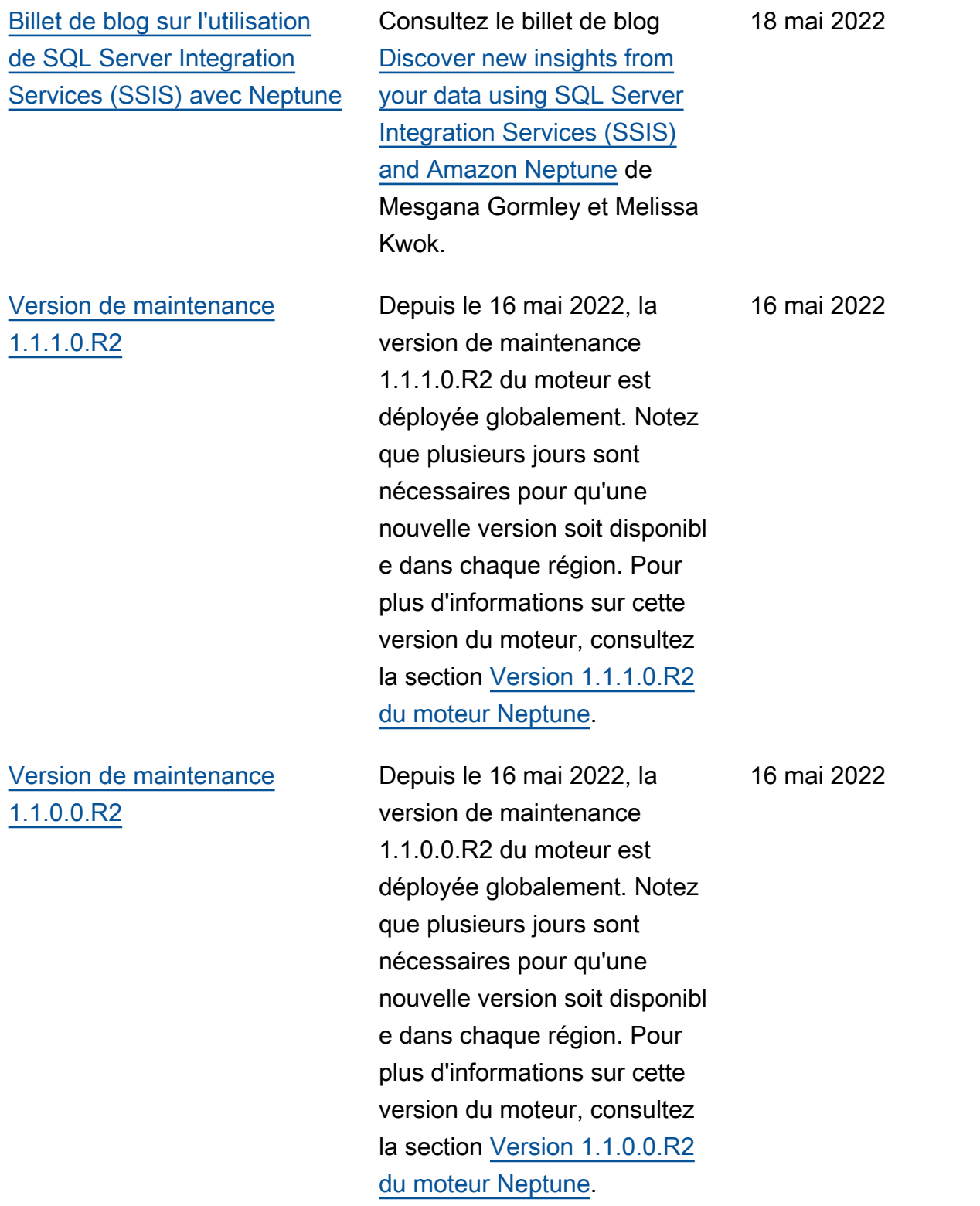

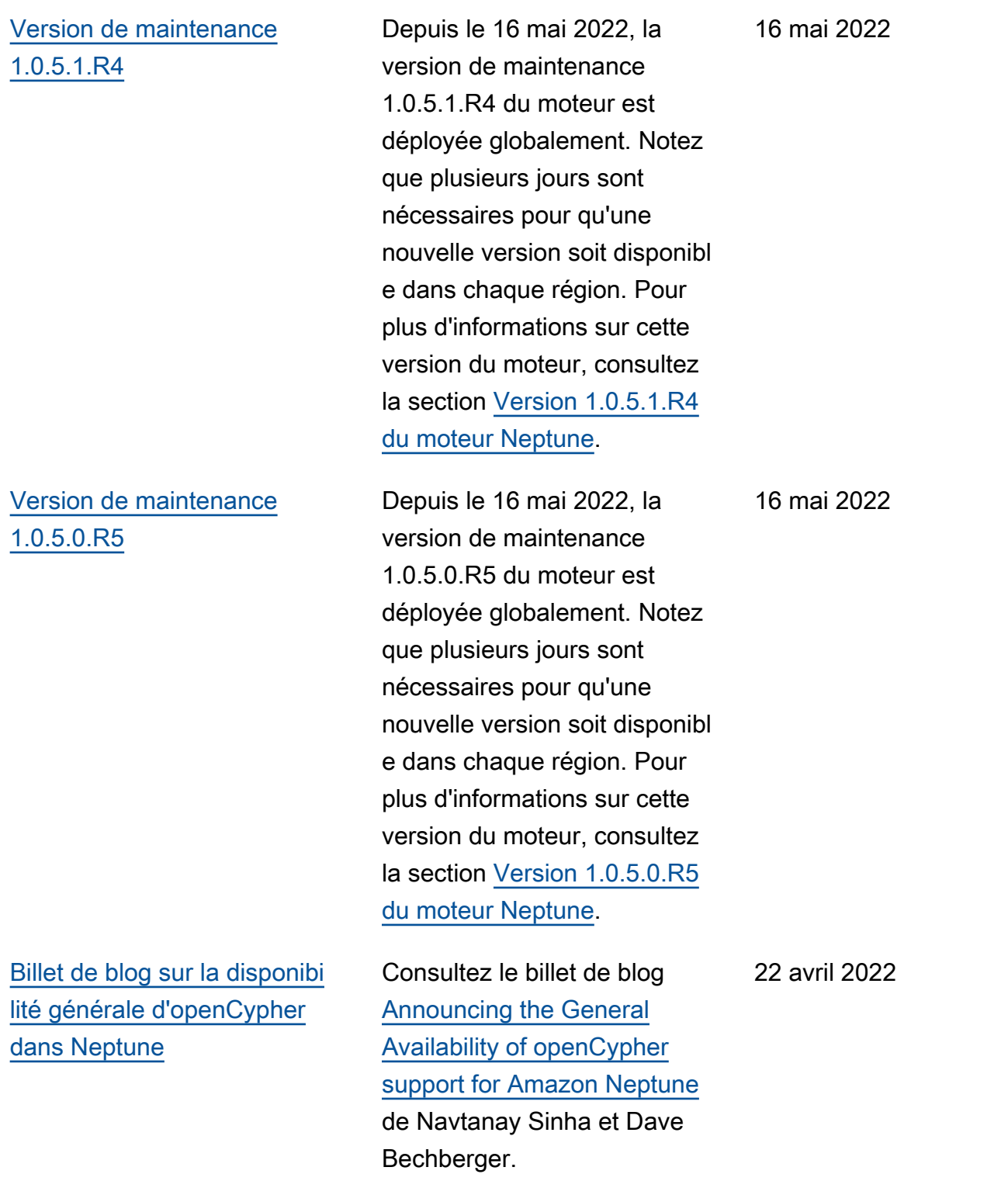

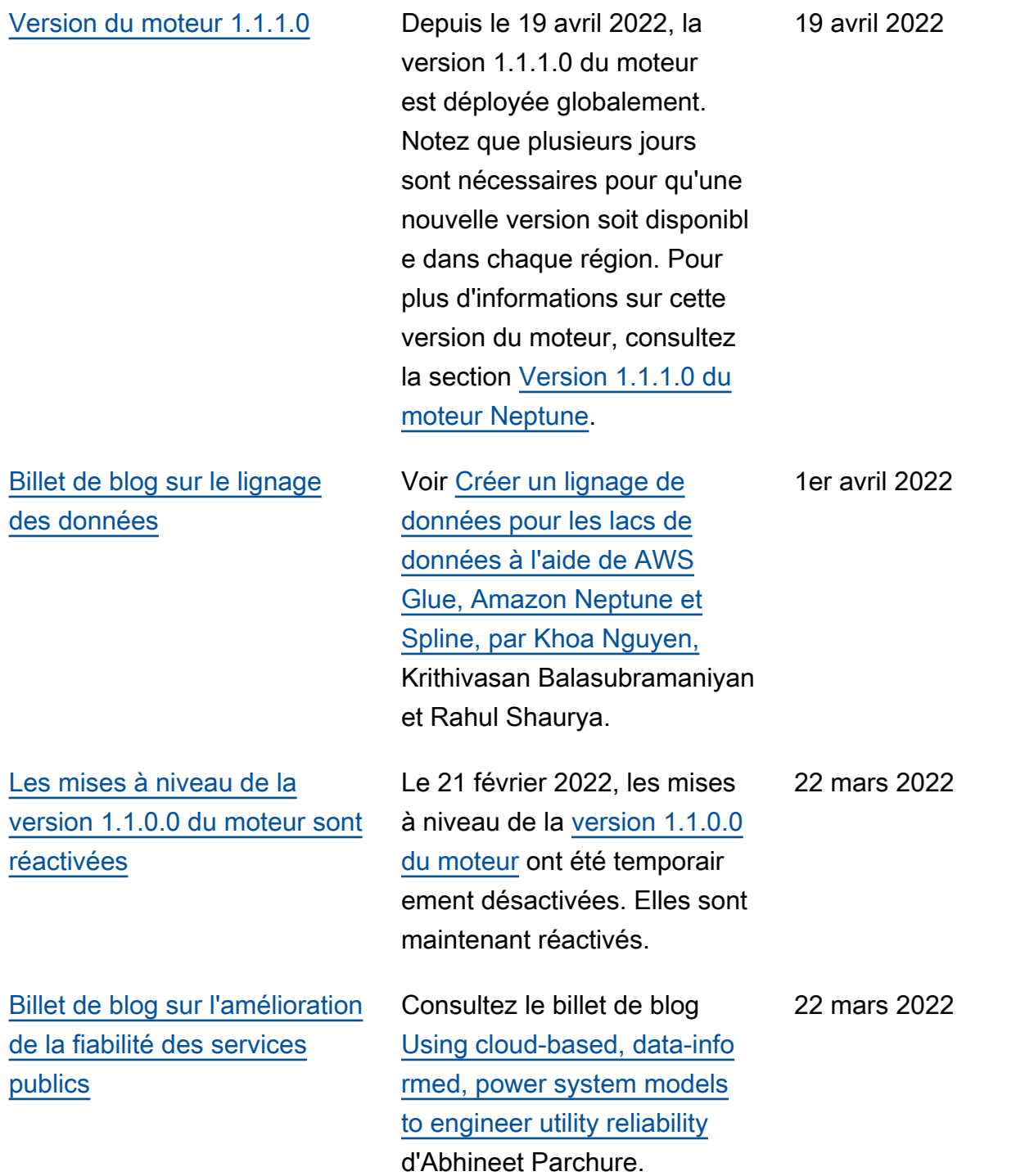

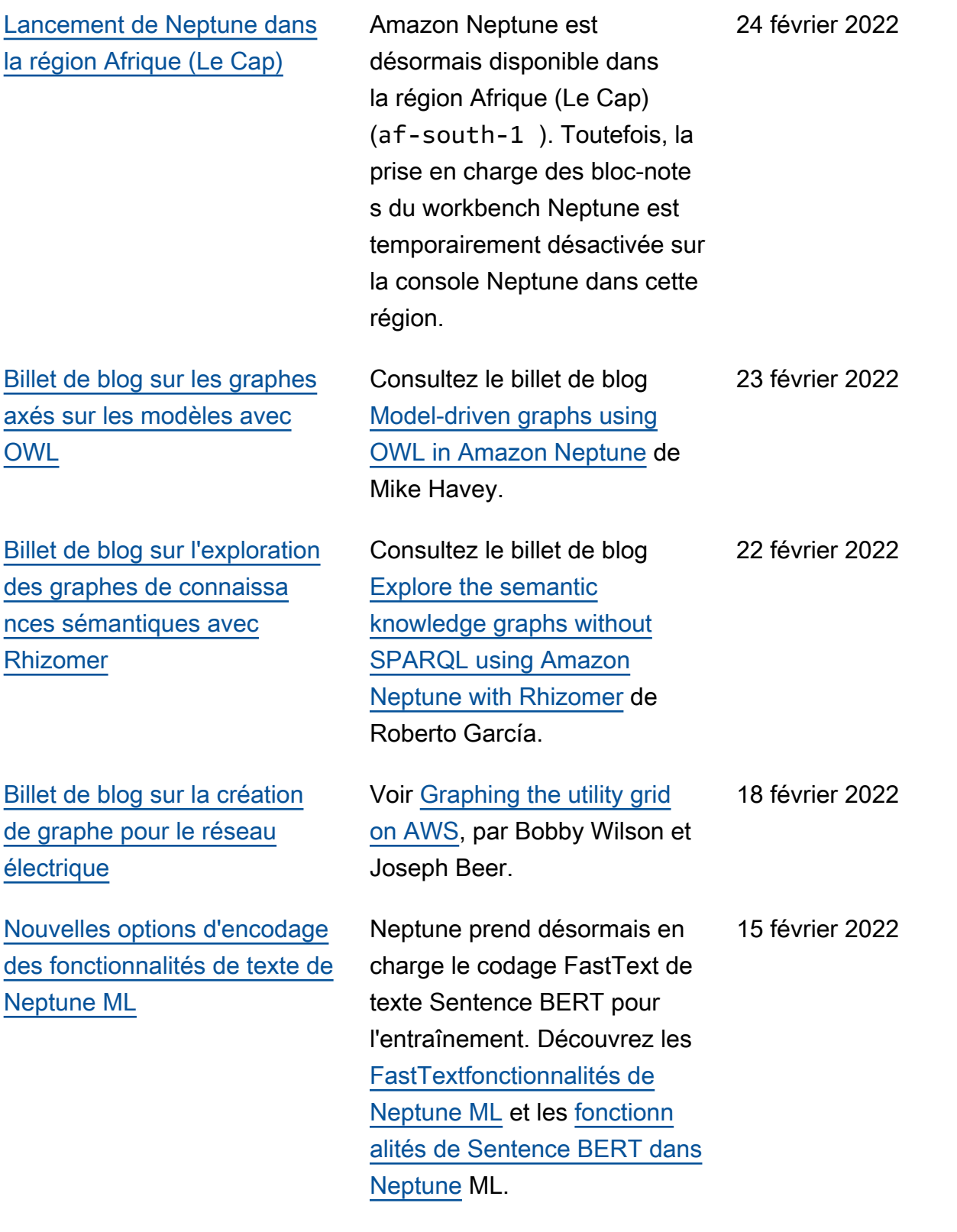

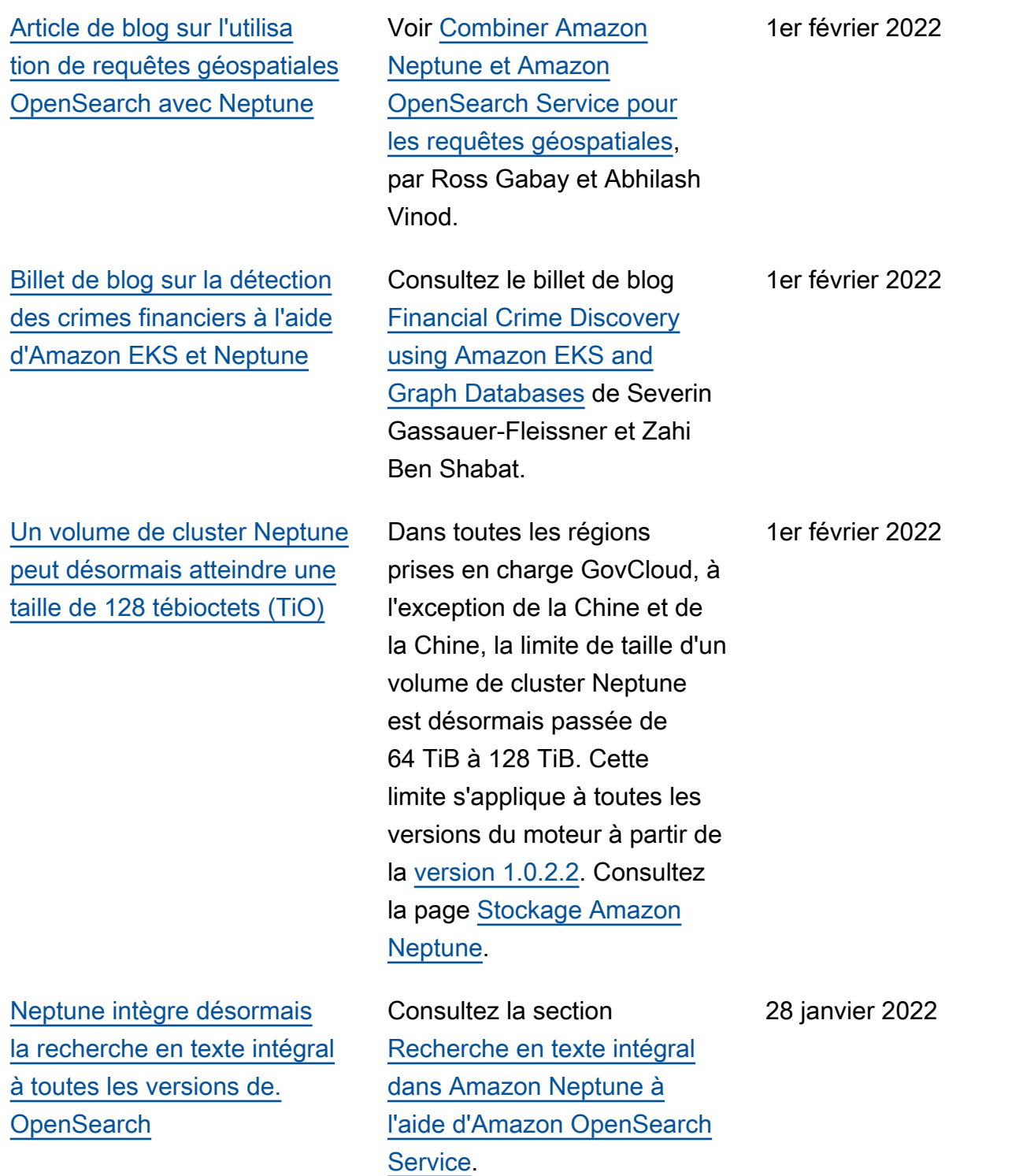

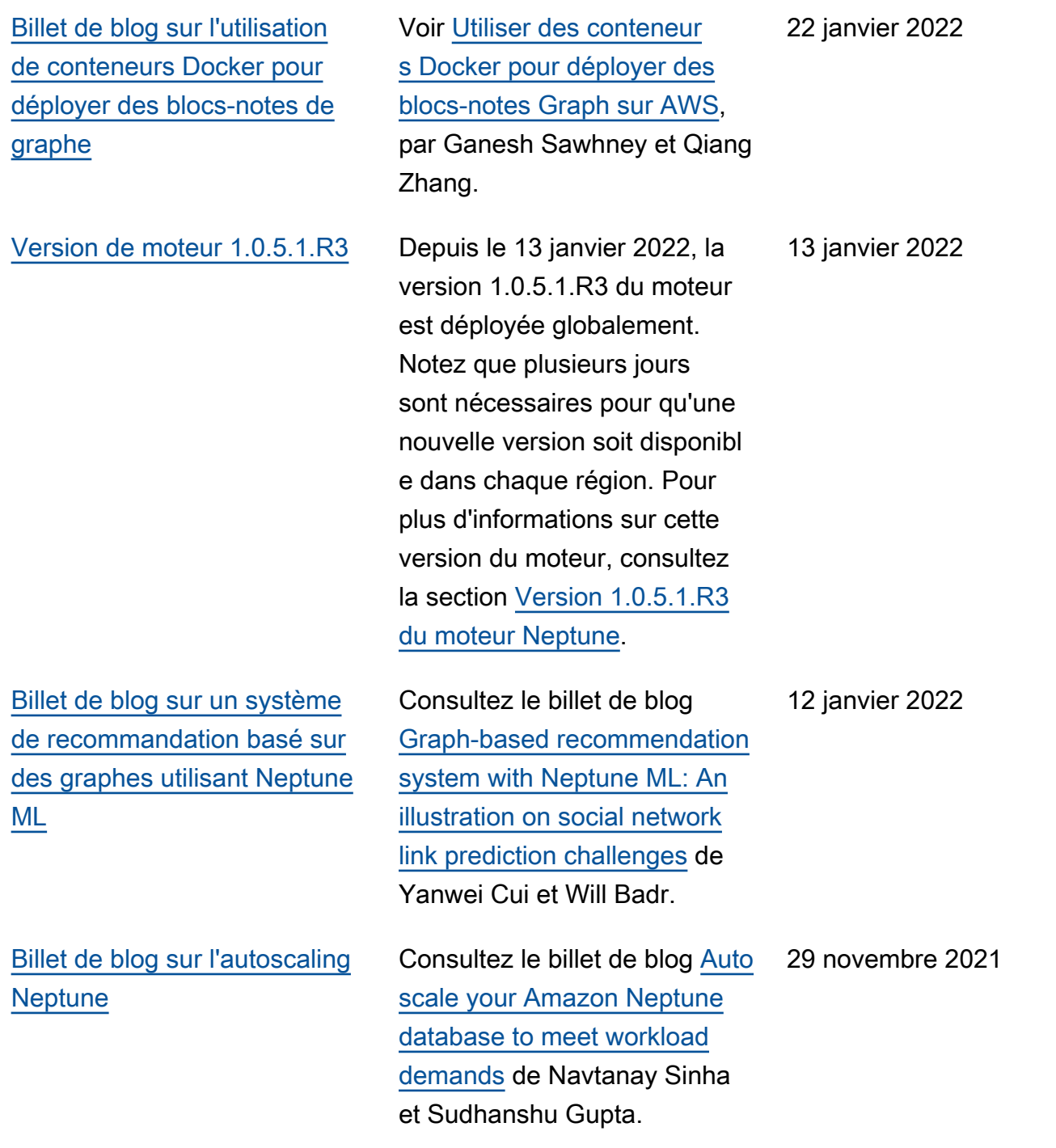
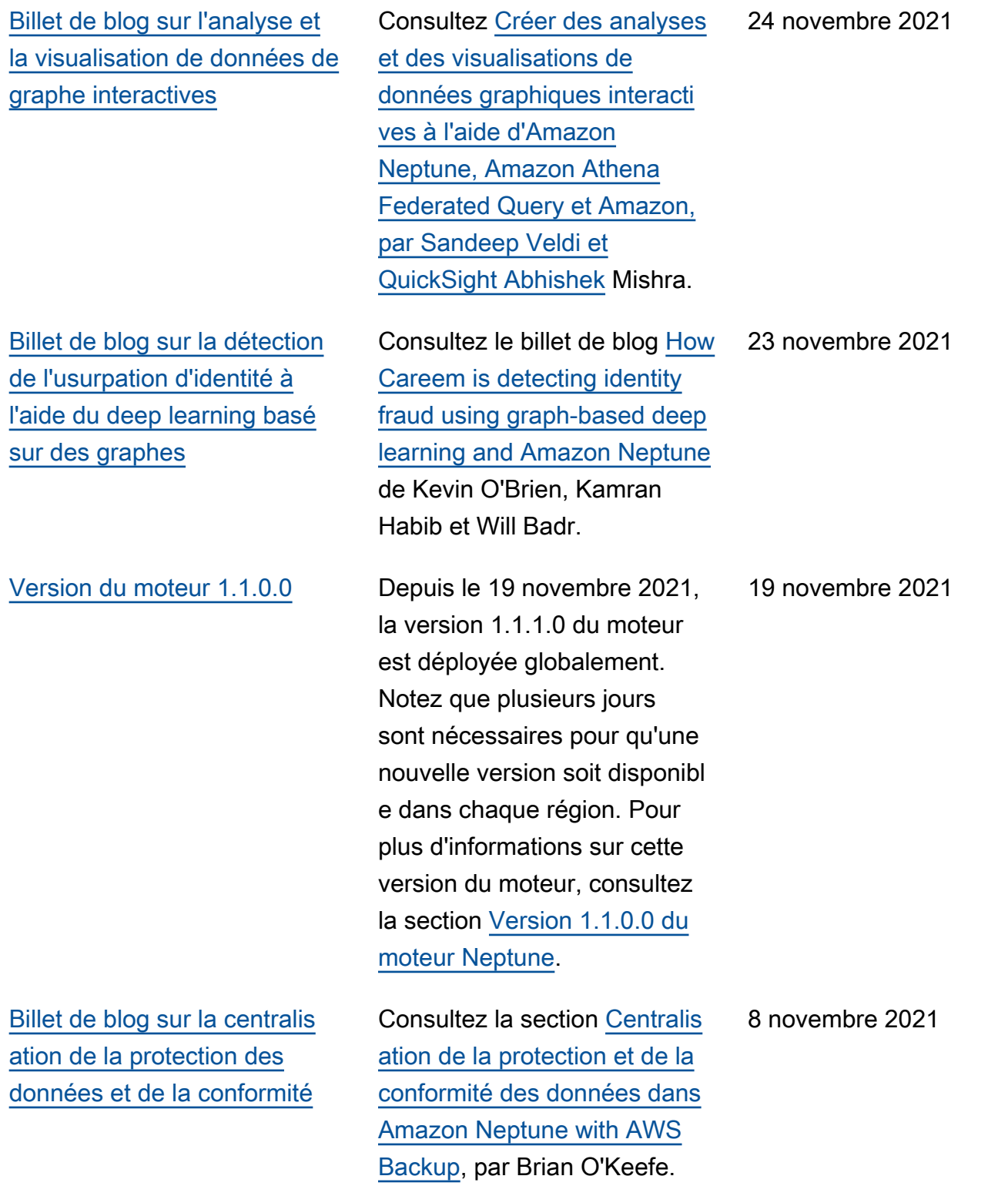

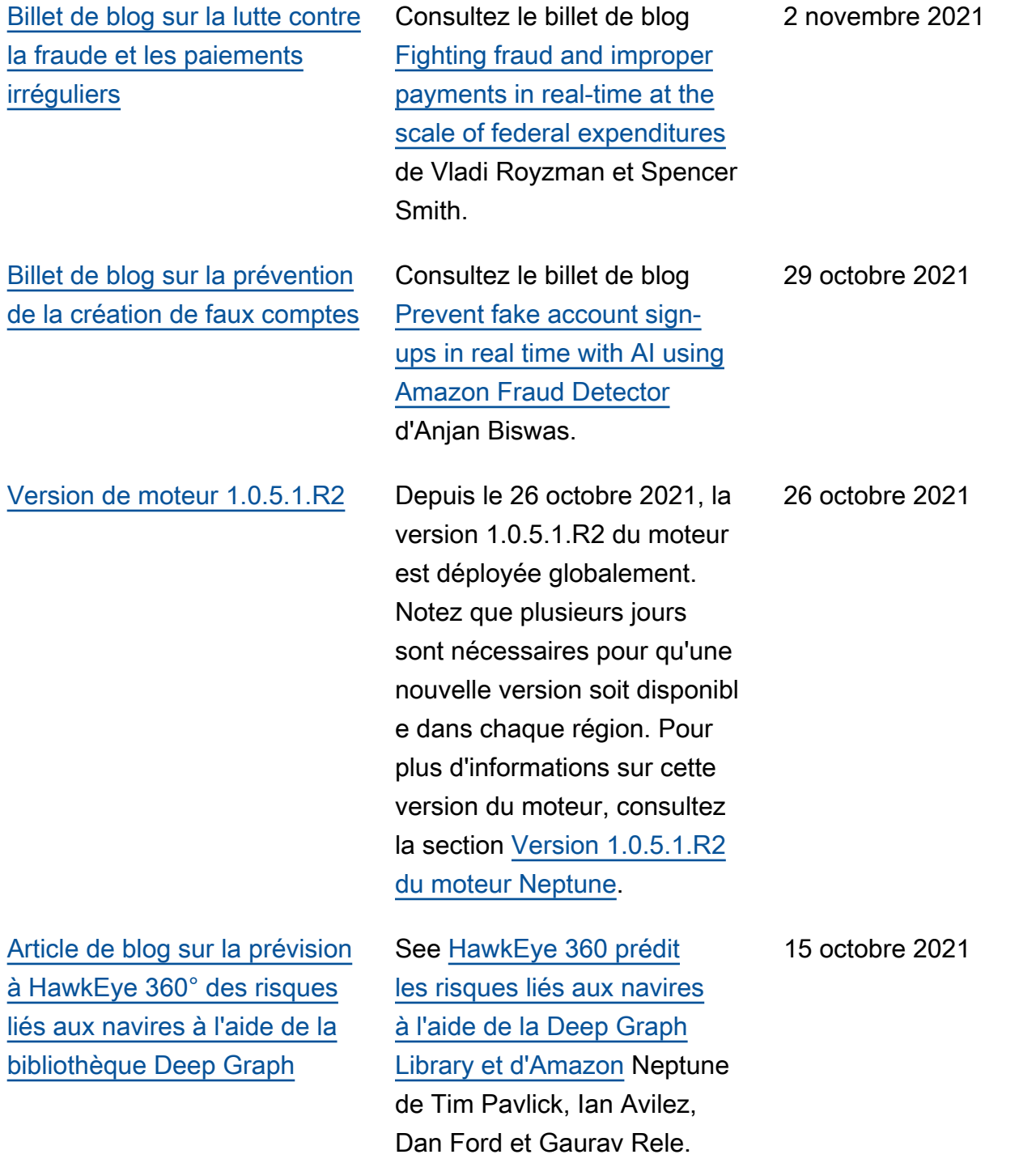

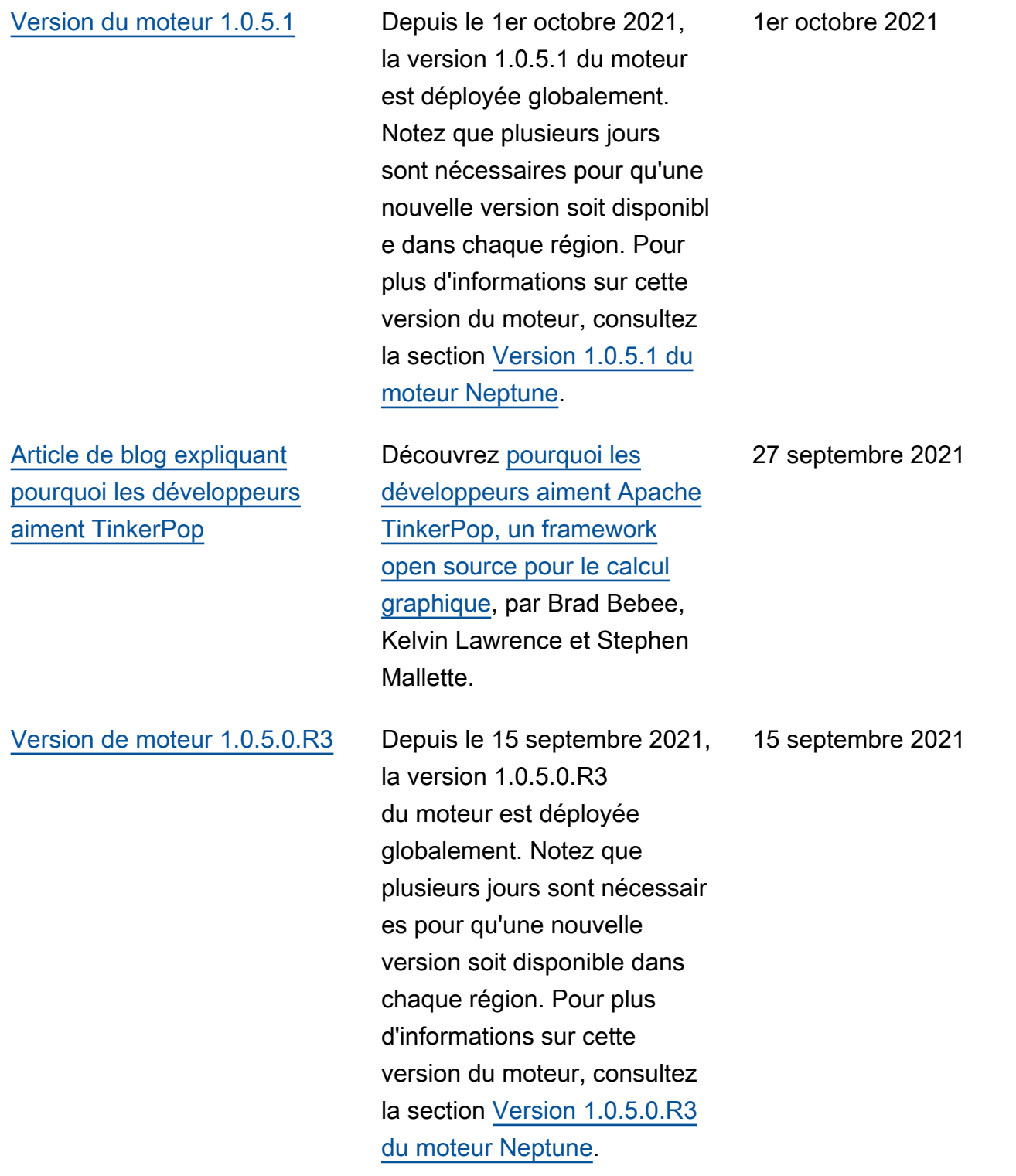

[Billet de blog sur la création](#page-41-0) [d'une solution de découverte](#page-41-0)  [de données avec Amundsen](#page-41-0)  [et Neptune](#page-41-0)

[Neptune a mis à jour l'interro](#page-41-0)  [gateur de flux pour prendre](#page-41-0) [en charge les requêtes de](#page-41-0) [recherche en texte intégral](#page-41-0)  [sans chaînes](#page-41-0)

[Version de moteur 1.0.5.0.R2](#page-1774-0) Depuis le 16 août 2021, la

Consultez le billet de blog [Building a data discovery](https://aws.amazon.com/blogs/database/building-a-data-discovery-solution-with-amundsen-and-amazon-neptune/)  [solution with Amundsen and](https://aws.amazon.com/blogs/database/building-a-data-discovery-solution-with-amundsen-and-amazon-neptune/)  [Amazon Neptune](https://aws.amazon.com/blogs/database/building-a-data-discovery-solution-with-amundsen-and-amazon-neptune/) de Peter Hanssens et Don Simpson.

Cette version inclut de nombreuses améliorations apportées à la recherche en texte intégral, notamment la prise en charge de l'indexat ion des valeurs de propriété s qui ne sont pas des chaînes. Consultez la section [OpenSearch Indexation autre](https://docs.aws.amazon.com/neptune/latest/userguide/full-text-search-non-string-indexing.html) [que des chaînes dans Amazon](https://docs.aws.amazon.com/neptune/latest/userguide/full-text-search-non-string-indexing.html) [Neptune.](https://docs.aws.amazon.com/neptune/latest/userguide/full-text-search-non-string-indexing.html)

version 1.0.5.0.R2 du moteur est déployée globalement. Notez que plusieurs jours sont nécessaires pour qu'une nouvelle version soit disponibl e dans chaque région. Pour plus d'informations sur cette version du moteur, consultez la section [Version 1.0.5.0.R2](https://docs.aws.amazon.com/neptune/latest/userguide/engine-releases-1.0.5.0.R2.html)  [du moteur Neptune](https://docs.aws.amazon.com/neptune/latest/userguide/engine-releases-1.0.5.0.R2.html).

8 septembre 2021

23 août 2021

16 août 2021

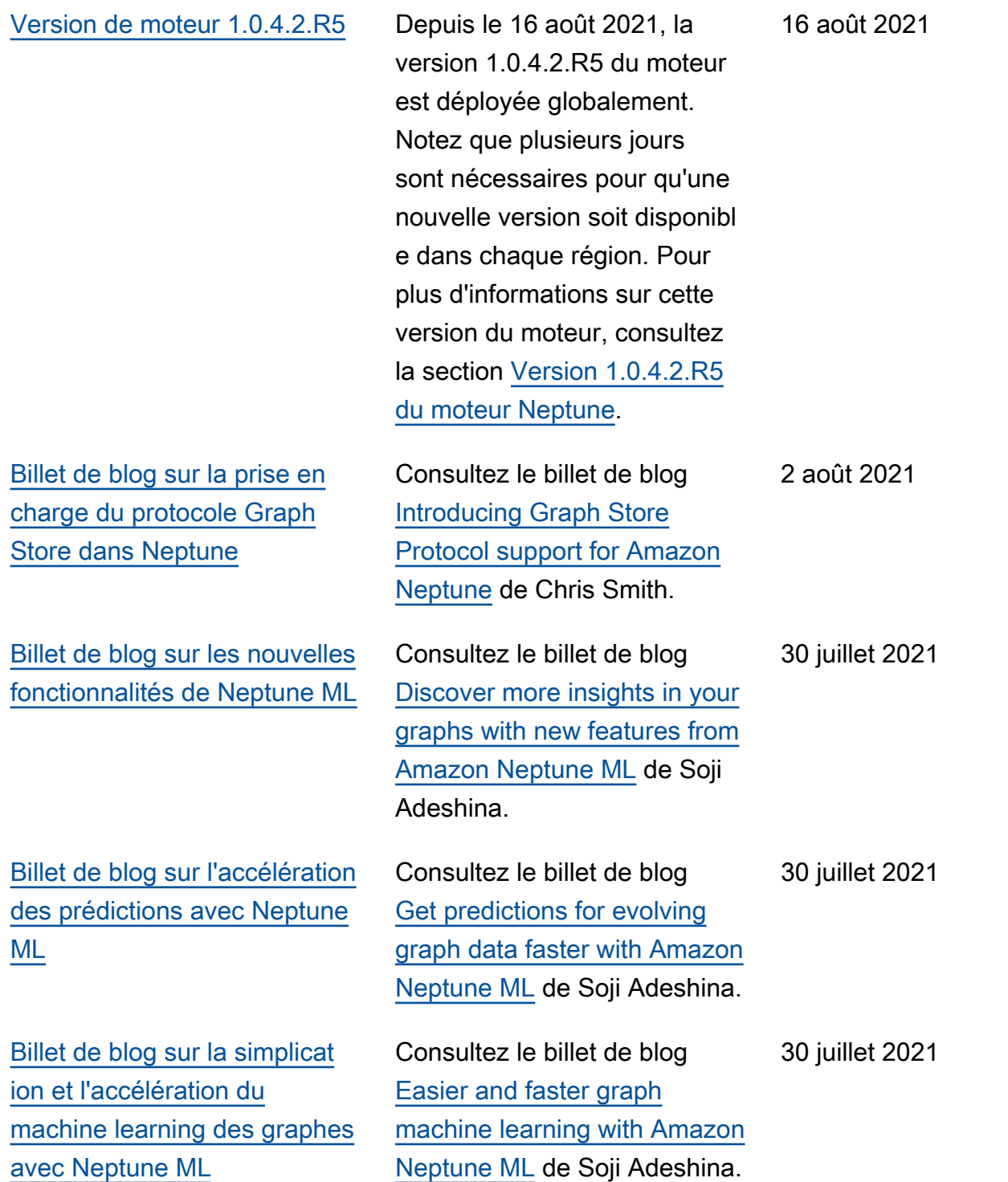

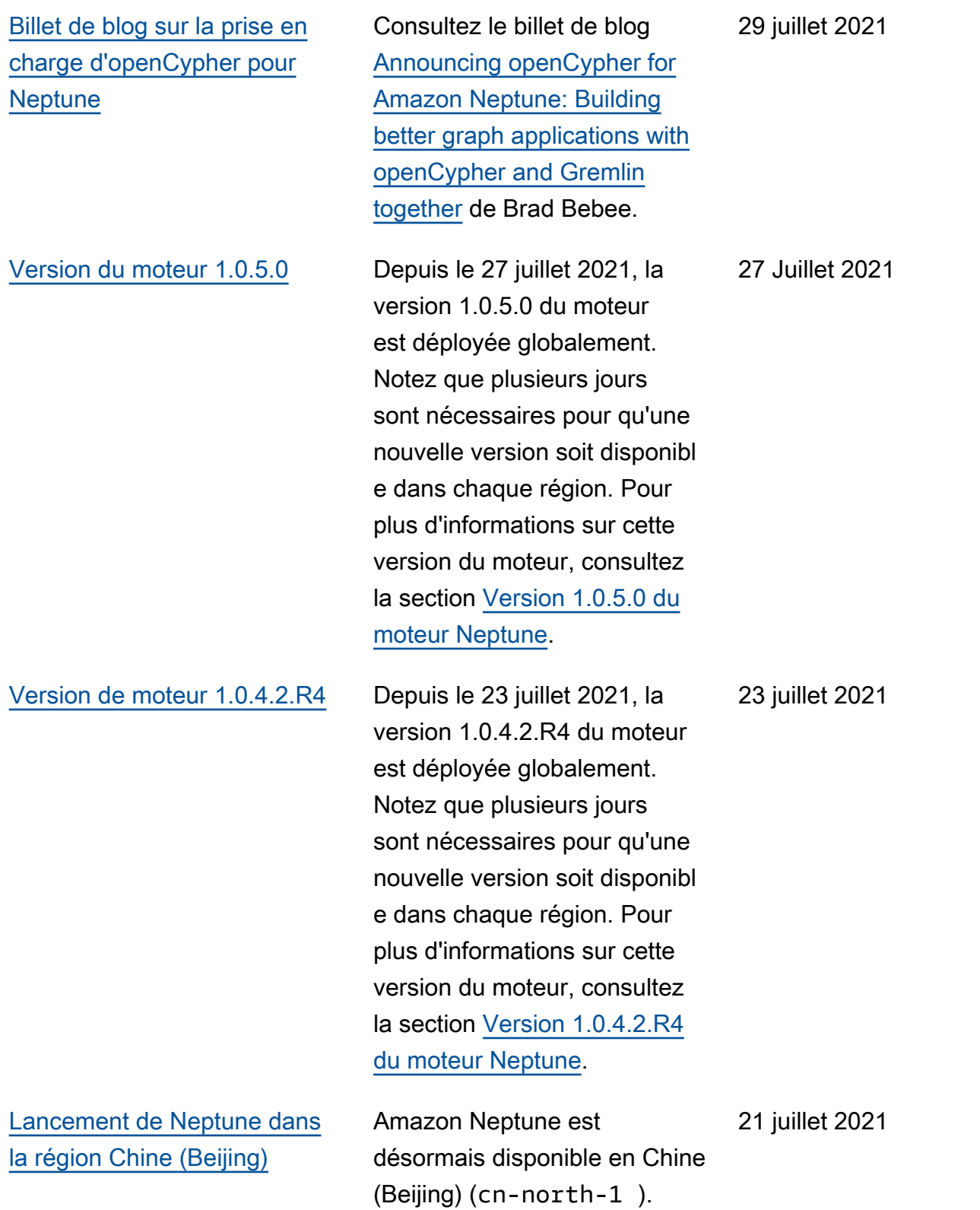

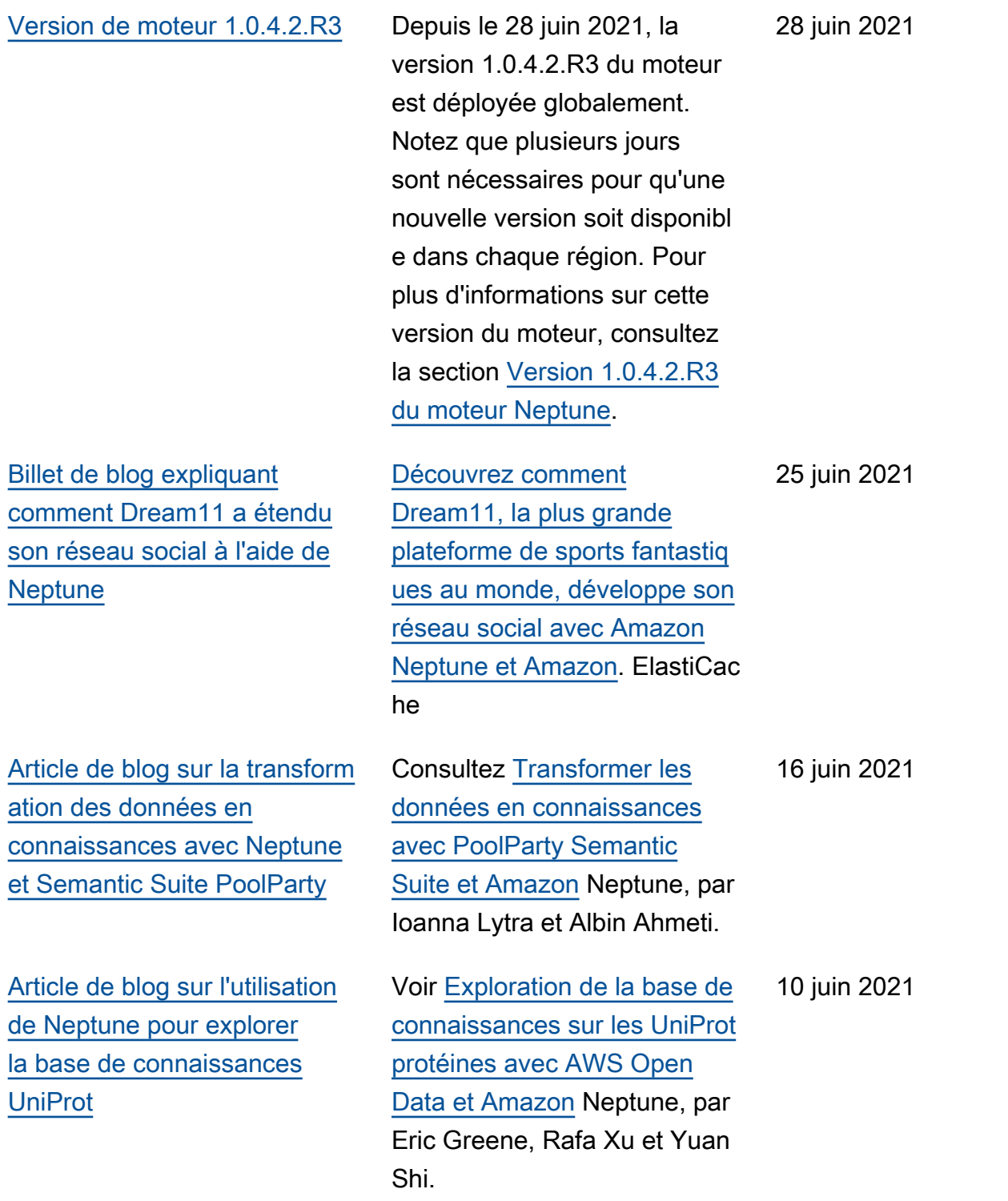

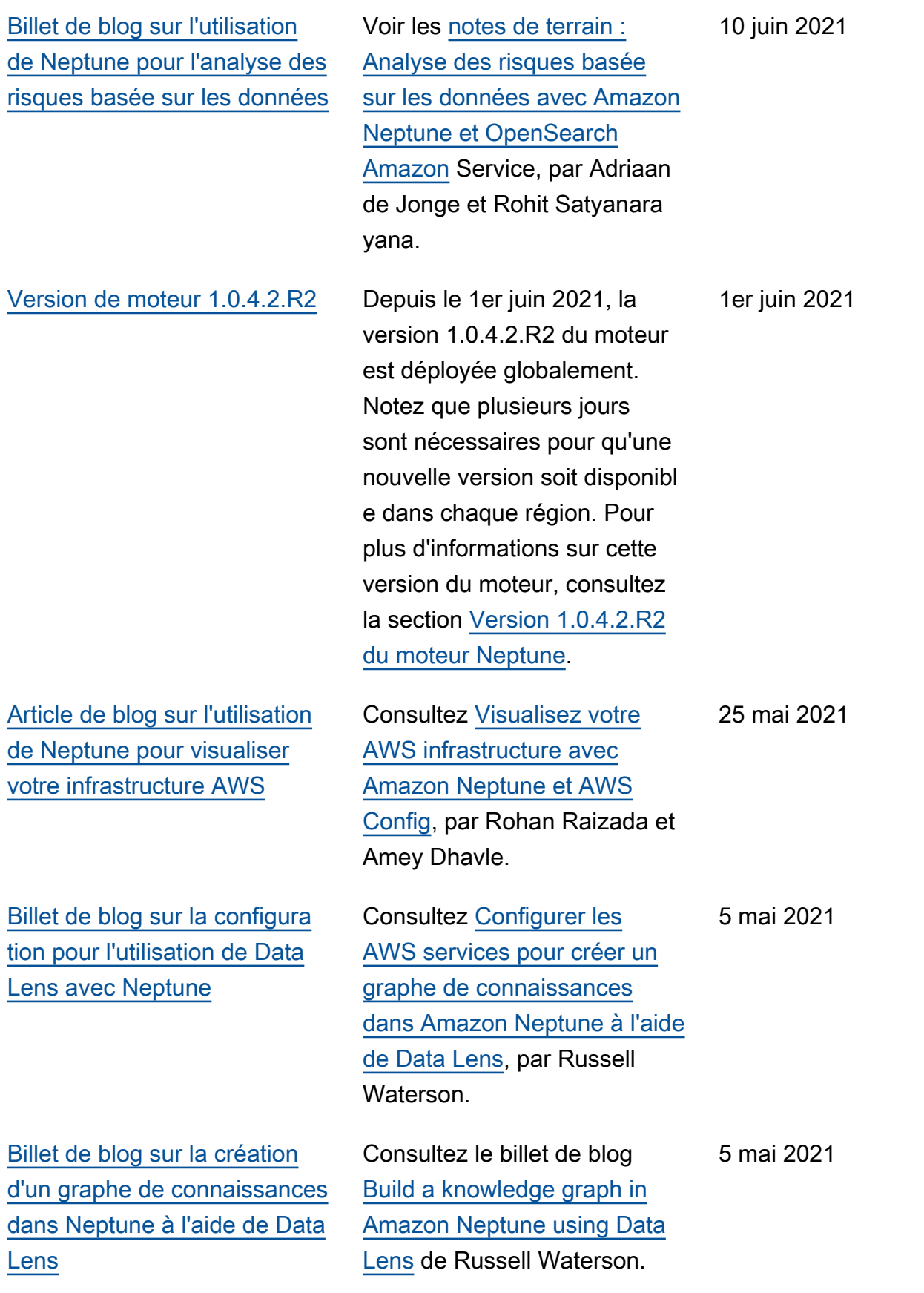

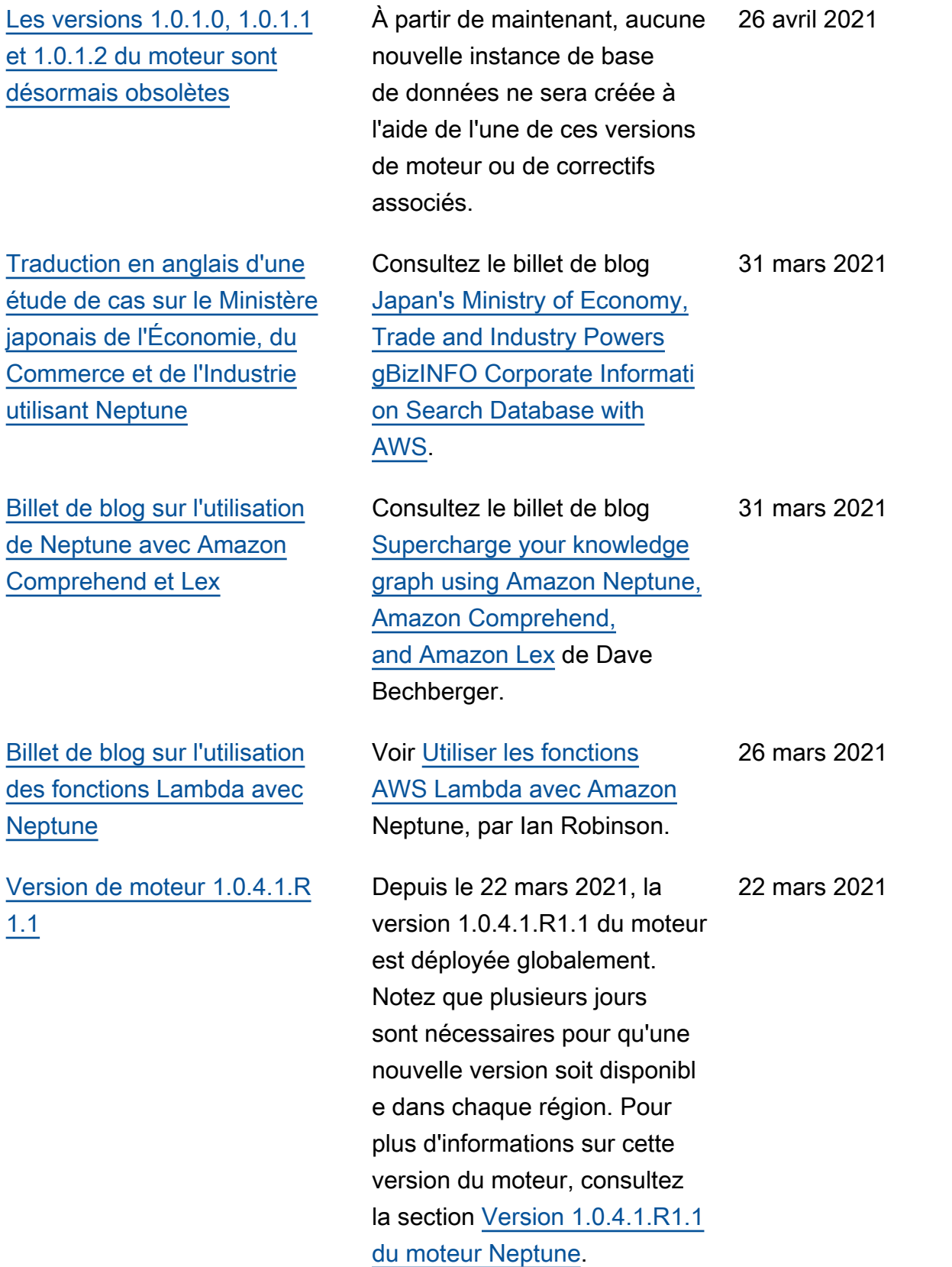

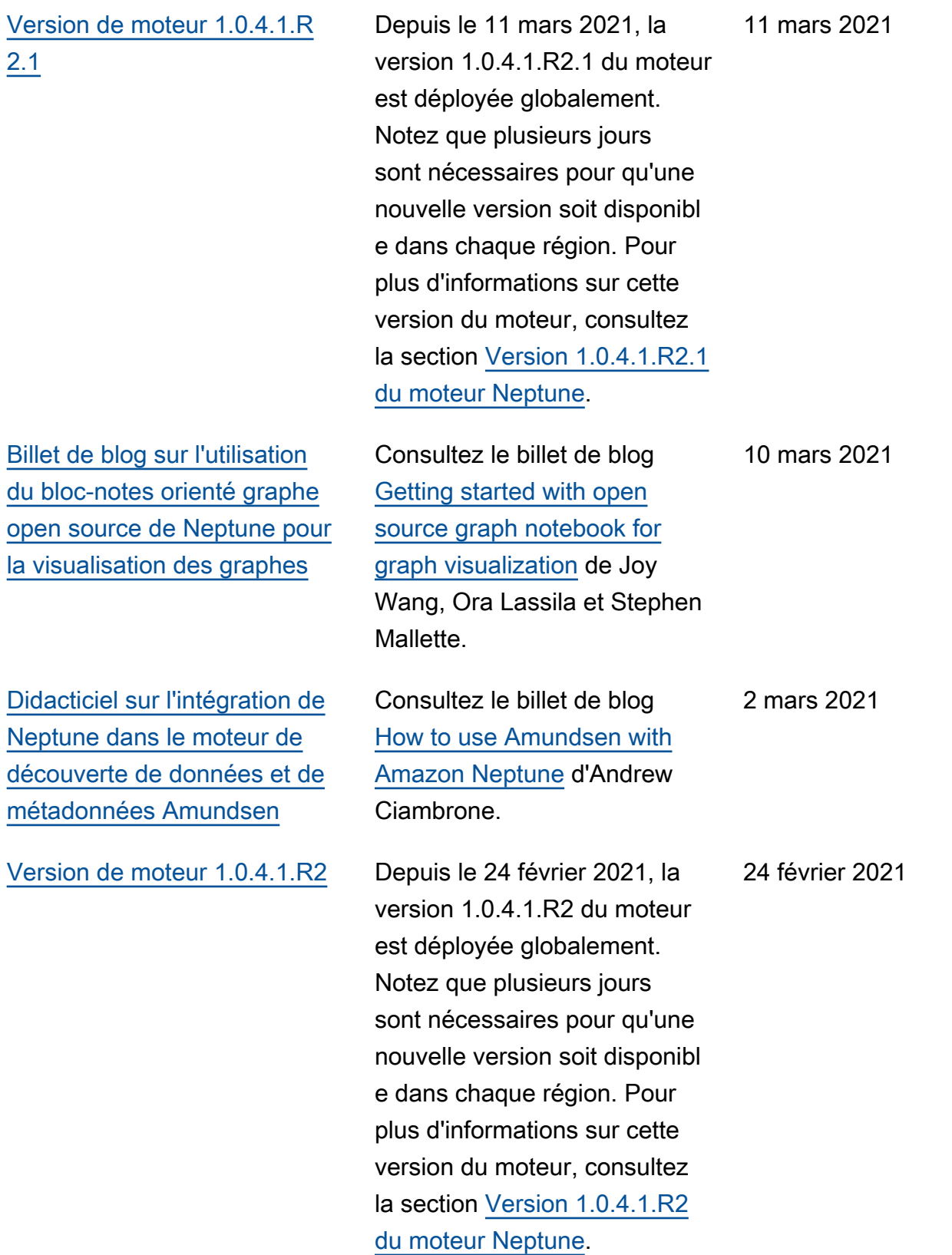

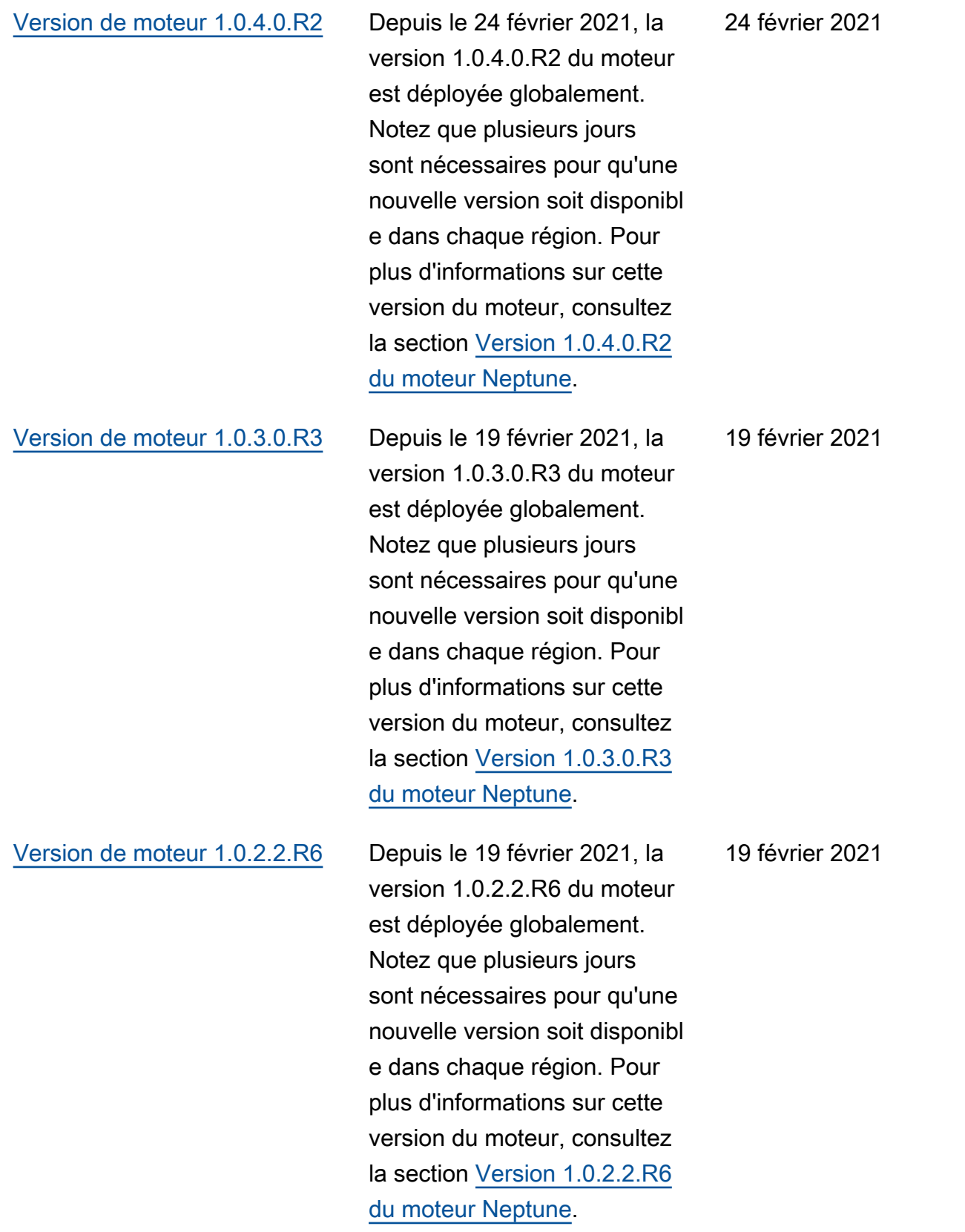

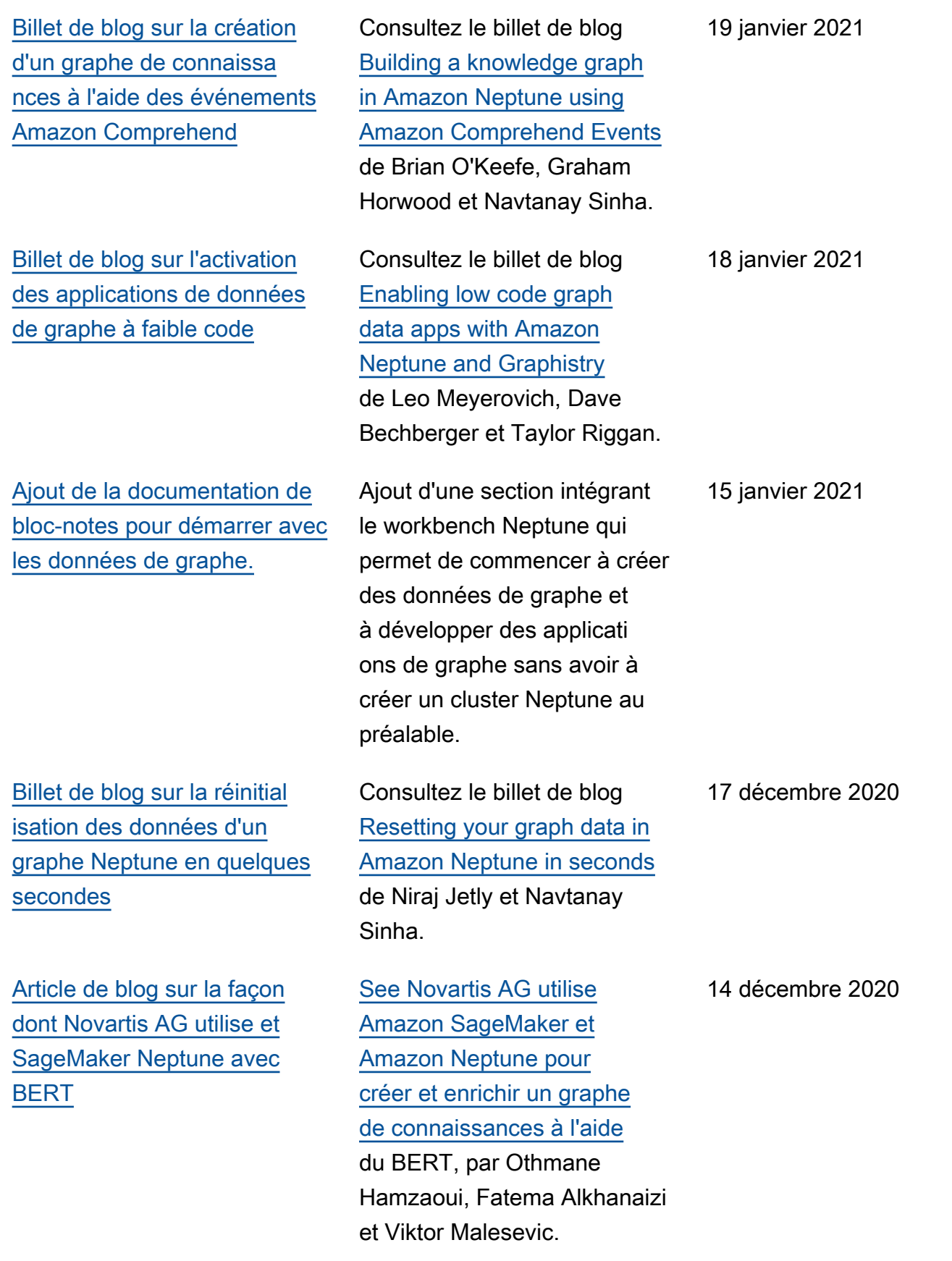

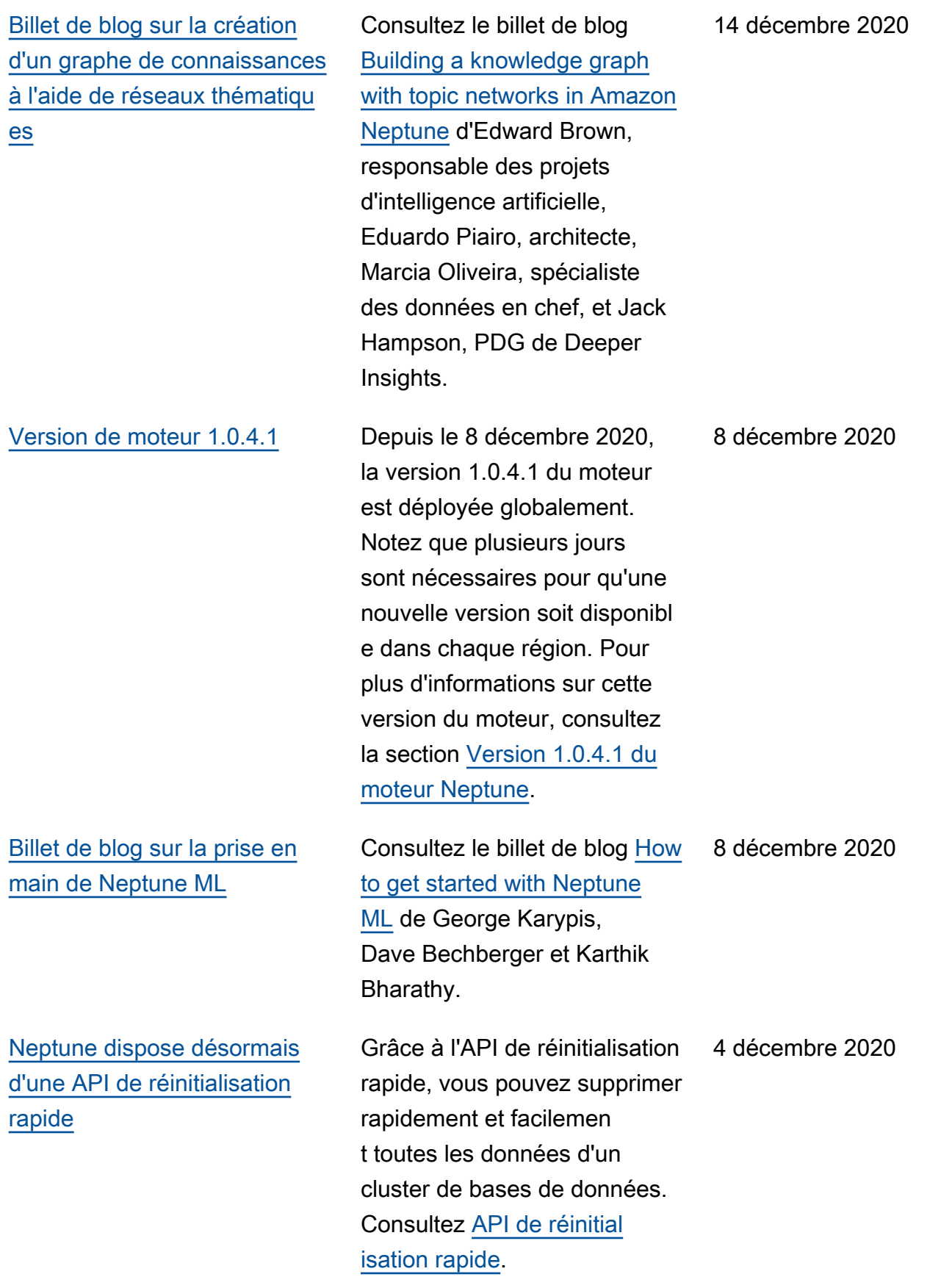

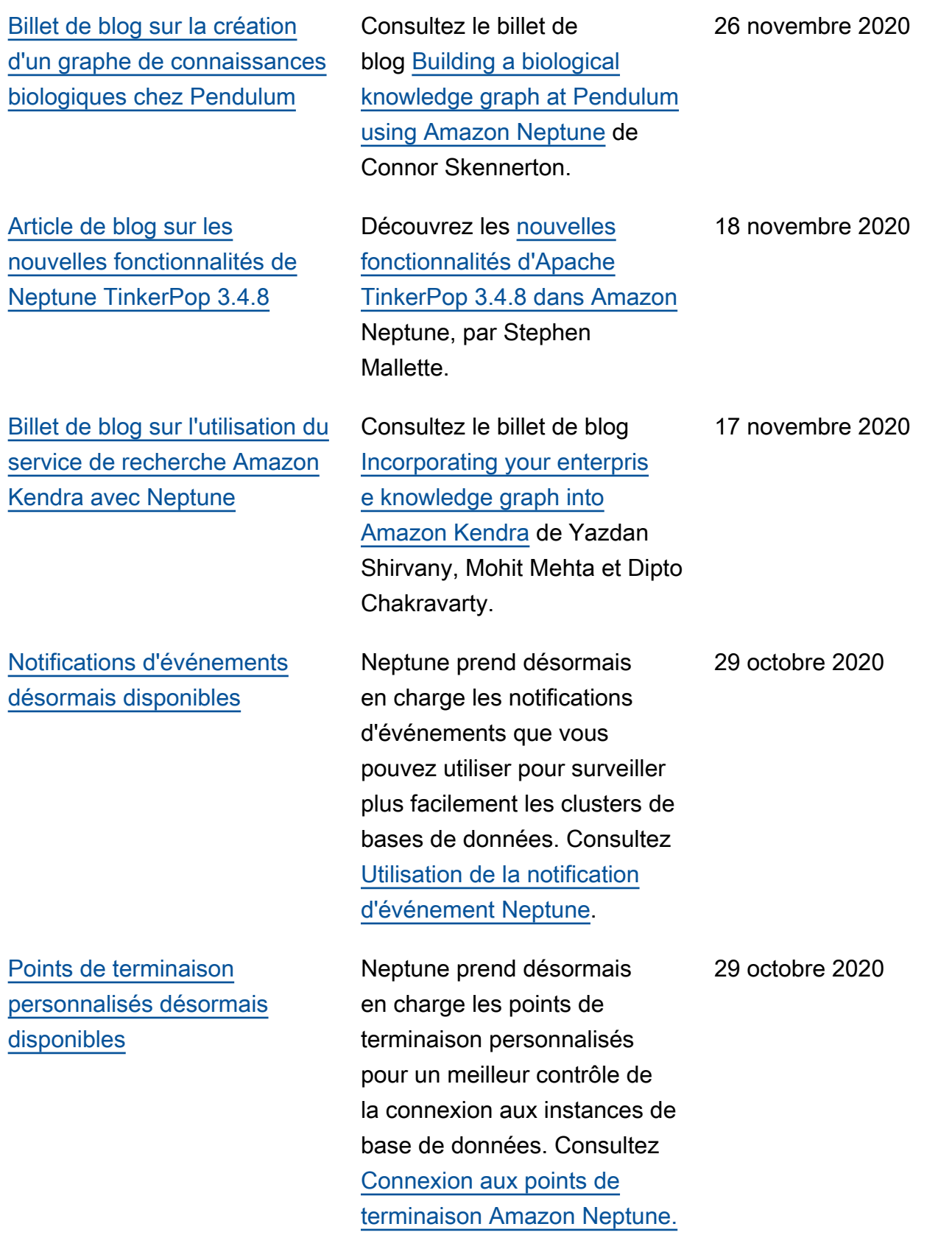

[Article de blog sur l'utilisation](#page-41-0)  [du AWS Database Migration](#page-41-0) [Service \(DMS\) pour remplir](#page-41-0) [votre graphe Neptune](#page-41-0)

[Article de blog sur l'utilisation](#page-41-0)  [du AWS Database Migration](#page-41-0) [Service \(DMS\) pour remplir](#page-41-0) [votre graphe Neptune](#page-41-0)

[Article de blog sur l'utilisation](#page-41-0)  [du AWS Database Migration](#page-41-0) [Service \(DMS\) pour remplir](#page-41-0) [votre graphe Neptune](#page-41-0)

[Article de blog sur l'utilisation](#page-41-0)  [du AWS Database Migration](#page-41-0) [Service \(DMS\) pour remplir](#page-41-0) [votre graphe Neptune](#page-41-0)

Consultez la section [Remplissage de votre graphe](https://aws.amazon.com/blogs/database/populating-your-graph-in-amazon-neptune-from-a-relational-database-using-aws-database-migration-service-dms-part-4-putting-it-all-together/) [dans Amazon Neptune à](https://aws.amazon.com/blogs/database/populating-your-graph-in-amazon-neptune-from-a-relational-database-using-aws-database-migration-service-dms-part-4-putting-it-all-together/)  [partir d'une base de données](https://aws.amazon.com/blogs/database/populating-your-graph-in-amazon-neptune-from-a-relational-database-using-aws-database-migration-service-dms-part-4-putting-it-all-together/) [relationnelle à l' AWS aide du](https://aws.amazon.com/blogs/database/populating-your-graph-in-amazon-neptune-from-a-relational-database-using-aws-database-migration-service-dms-part-4-putting-it-all-together/)  [Database Migration Service](https://aws.amazon.com/blogs/database/populating-your-graph-in-amazon-neptune-from-a-relational-database-using-aws-database-migration-service-dms-part-4-putting-it-all-together/)  [\(DMS\) — Partie 4 : Réunir les](https://aws.amazon.com/blogs/database/populating-your-graph-in-amazon-neptune-from-a-relational-database-using-aws-database-migration-service-dms-part-4-putting-it-all-together/) deux, par Chris Smith.

Consultez la section [Remplissage de votre](https://aws.amazon.com/blogs/database/populating-your-graph-in-amazon-neptune-from-a-relational-database-using-aws-database-migration-service-dms-part-3-designing-the-rdf-model/)  [graphique dans Amazon](https://aws.amazon.com/blogs/database/populating-your-graph-in-amazon-neptune-from-a-relational-database-using-aws-database-migration-service-dms-part-3-designing-the-rdf-model/)  [Neptune à partir d'une base](https://aws.amazon.com/blogs/database/populating-your-graph-in-amazon-neptune-from-a-relational-database-using-aws-database-migration-service-dms-part-3-designing-the-rdf-model/) [AWS de données relationnelle](https://aws.amazon.com/blogs/database/populating-your-graph-in-amazon-neptune-from-a-relational-database-using-aws-database-migration-service-dms-part-3-designing-the-rdf-model/)  [à l'aide du Database Migration](https://aws.amazon.com/blogs/database/populating-your-graph-in-amazon-neptune-from-a-relational-database-using-aws-database-migration-service-dms-part-3-designing-the-rdf-model/) [Service \(DMS\) — Partie 3 :](https://aws.amazon.com/blogs/database/populating-your-graph-in-amazon-neptune-from-a-relational-database-using-aws-database-migration-service-dms-part-3-designing-the-rdf-model/) [Conception du modèle RDF](https://aws.amazon.com/blogs/database/populating-your-graph-in-amazon-neptune-from-a-relational-database-using-aws-database-migration-service-dms-part-3-designing-the-rdf-model/), par Chris Smith.

Consultez la section [Remplissage de votre graphe](https://aws.amazon.com/blogs/database/populating-your-graph-in-amazon-neptune-from-a-relational-database-using-aws-database-migration-service-dms-part-2-designing-the-property-graph-model/) [dans Amazon Neptune à](https://aws.amazon.com/blogs/database/populating-your-graph-in-amazon-neptune-from-a-relational-database-using-aws-database-migration-service-dms-part-2-designing-the-property-graph-model/)  [partir d'une base AWS de](https://aws.amazon.com/blogs/database/populating-your-graph-in-amazon-neptune-from-a-relational-database-using-aws-database-migration-service-dms-part-2-designing-the-property-graph-model/)  [données relationnelle à l'aide](https://aws.amazon.com/blogs/database/populating-your-graph-in-amazon-neptune-from-a-relational-database-using-aws-database-migration-service-dms-part-2-designing-the-property-graph-model/) [du Database Migration Service](https://aws.amazon.com/blogs/database/populating-your-graph-in-amazon-neptune-from-a-relational-database-using-aws-database-migration-service-dms-part-2-designing-the-property-graph-model/) [\(DMS\) — Partie 2 : Conceptio](https://aws.amazon.com/blogs/database/populating-your-graph-in-amazon-neptune-from-a-relational-database-using-aws-database-migration-service-dms-part-2-designing-the-property-graph-model/) [n du modèle de graphe de](https://aws.amazon.com/blogs/database/populating-your-graph-in-amazon-neptune-from-a-relational-database-using-aws-database-migration-service-dms-part-2-designing-the-property-graph-model/)  [propriétés,](https://aws.amazon.com/blogs/database/populating-your-graph-in-amazon-neptune-from-a-relational-database-using-aws-database-migration-service-dms-part-2-designing-the-property-graph-model/) par Chris Smith.

Consultez la section [Remplissage de votre graphe](https://aws.amazon.com/blogs/database/populating-your-graph-in-amazon-neptune-from-a-relational-database-using-aws-database-migration-service-dms-part-1-setting-the-stage/) [dans Amazon Neptune à](https://aws.amazon.com/blogs/database/populating-your-graph-in-amazon-neptune-from-a-relational-database-using-aws-database-migration-service-dms-part-1-setting-the-stage/)  [partir d'une base de données](https://aws.amazon.com/blogs/database/populating-your-graph-in-amazon-neptune-from-a-relational-database-using-aws-database-migration-service-dms-part-1-setting-the-stage/) [relationnelle à l' AWS aide du](https://aws.amazon.com/blogs/database/populating-your-graph-in-amazon-neptune-from-a-relational-database-using-aws-database-migration-service-dms-part-1-setting-the-stage/)  [Database Migration Service](https://aws.amazon.com/blogs/database/populating-your-graph-in-amazon-neptune-from-a-relational-database-using-aws-database-migration-service-dms-part-1-setting-the-stage/)  [\(DMS\) — Partie 1 : Préparer le](https://aws.amazon.com/blogs/database/populating-your-graph-in-amazon-neptune-from-a-relational-database-using-aws-database-migration-service-dms-part-1-setting-the-stage/) terrain, par Chris Smith.

22 octobre 2020

22 octobre 2020

22 octobre 2020

22 octobre 2020

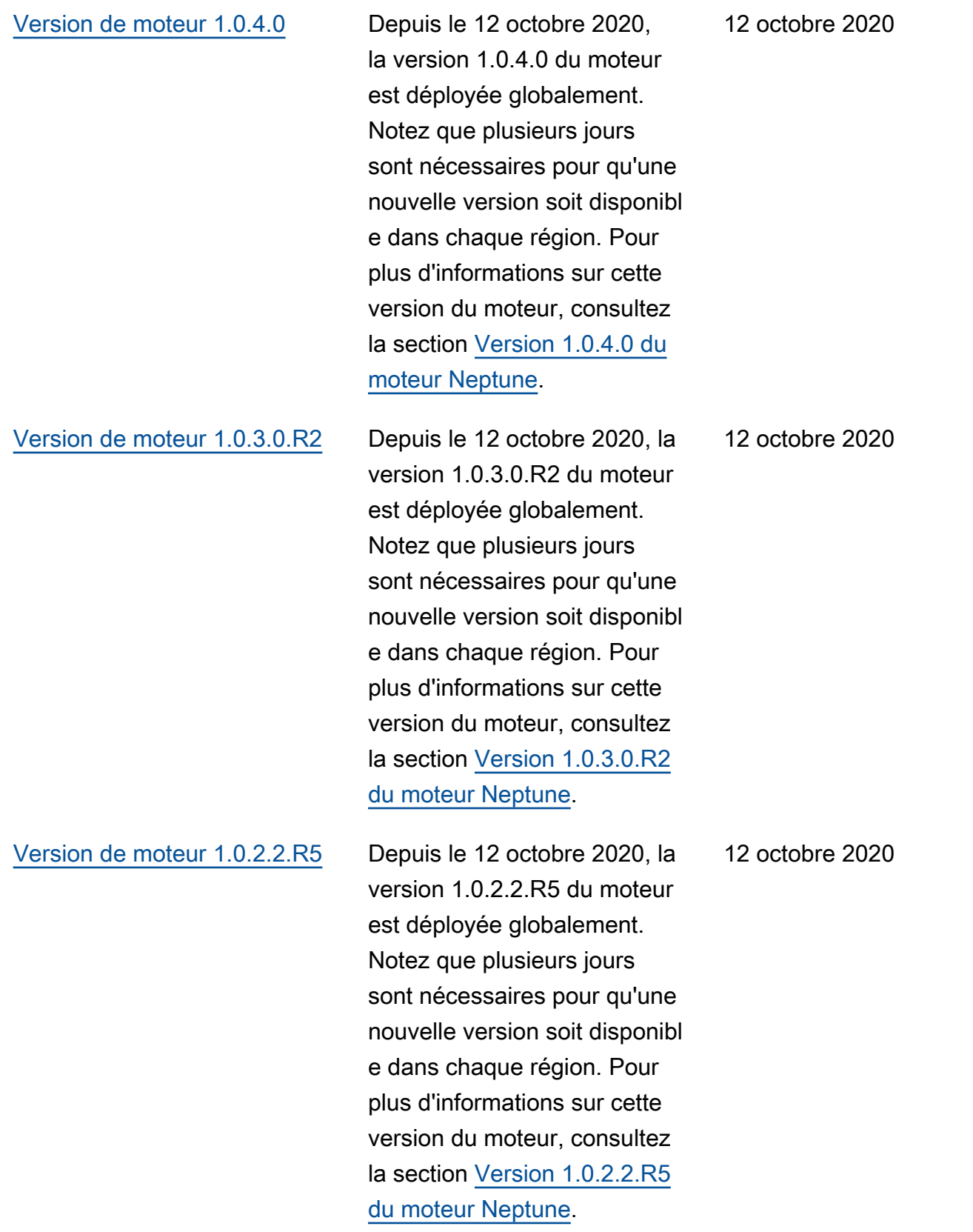

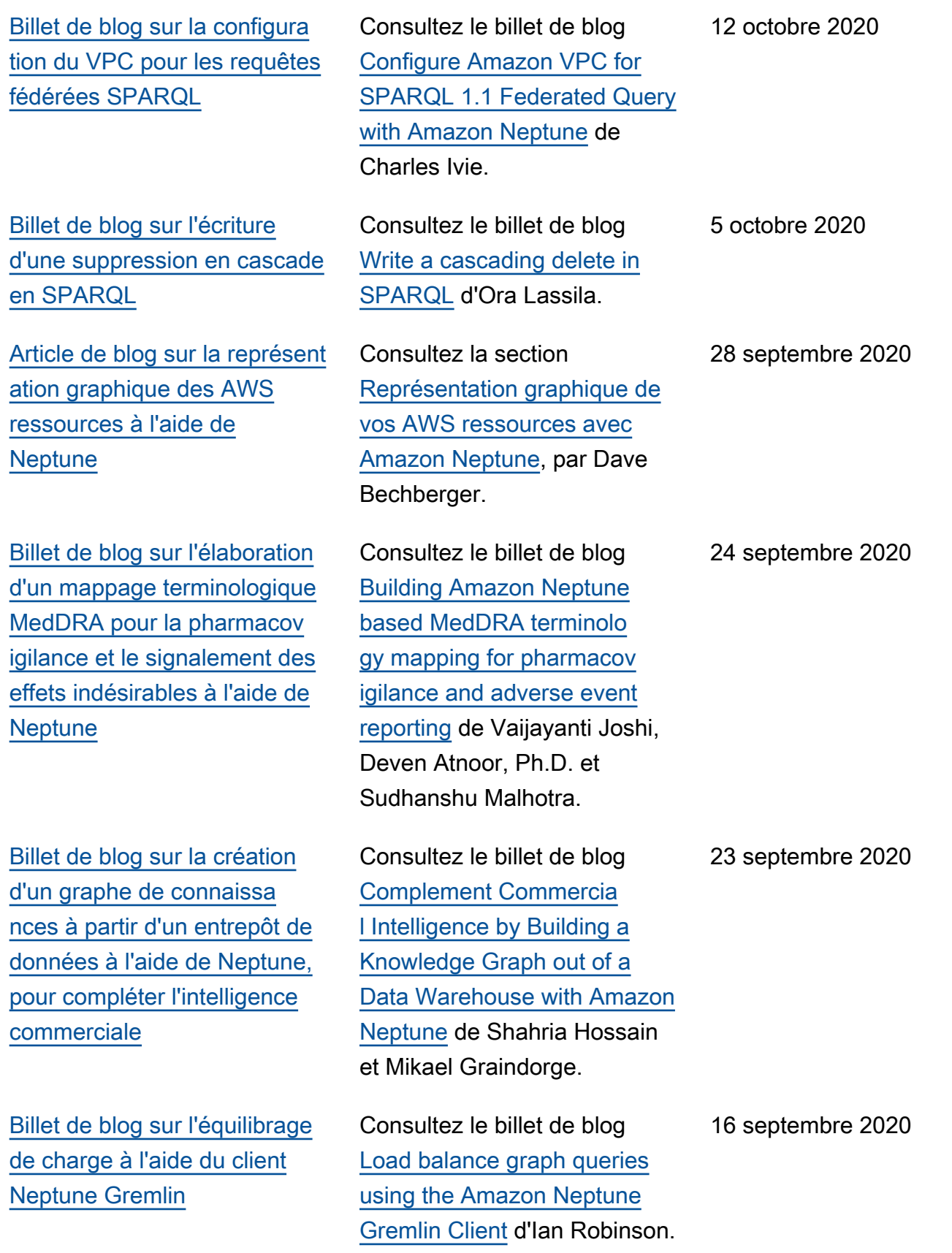

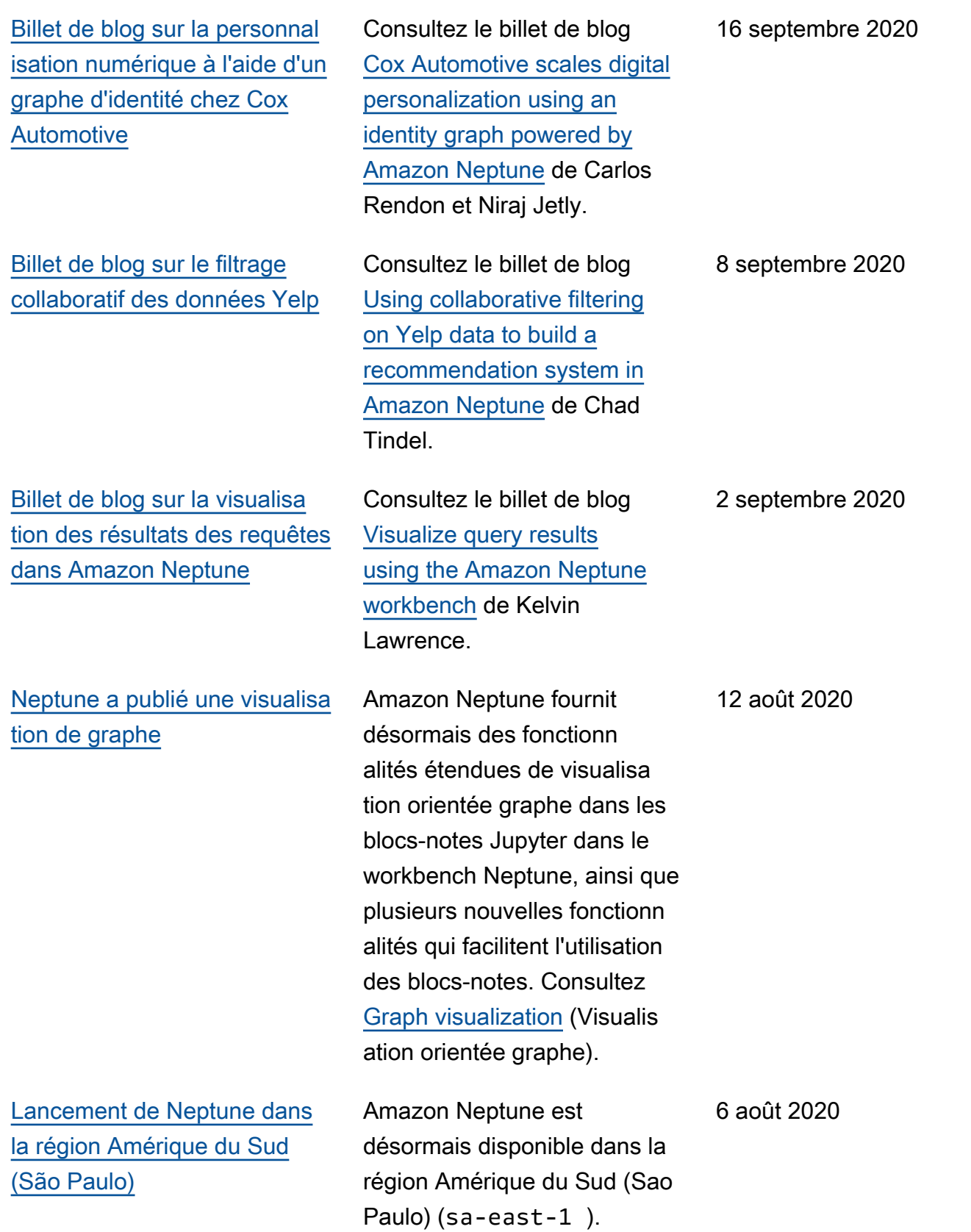

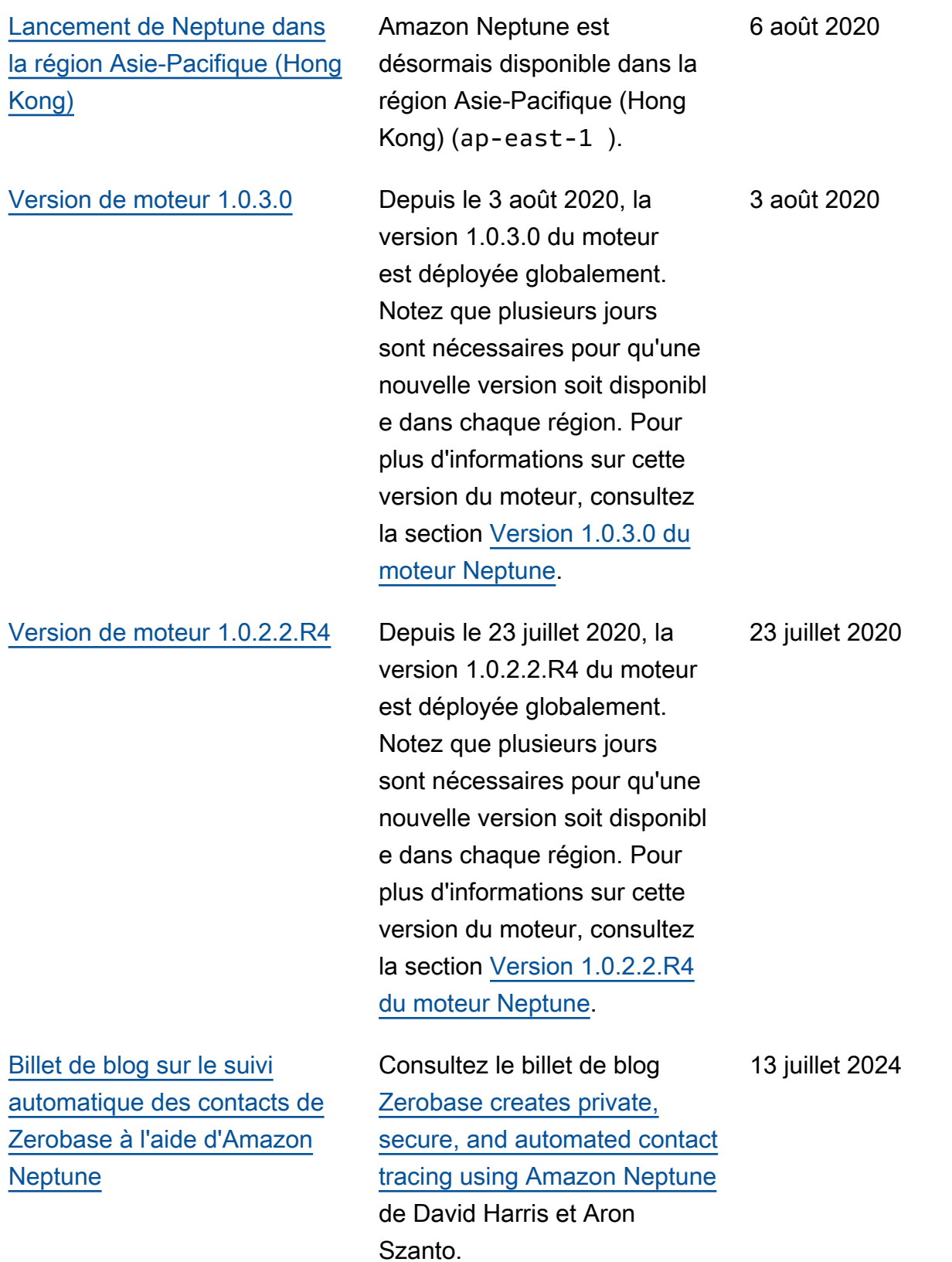

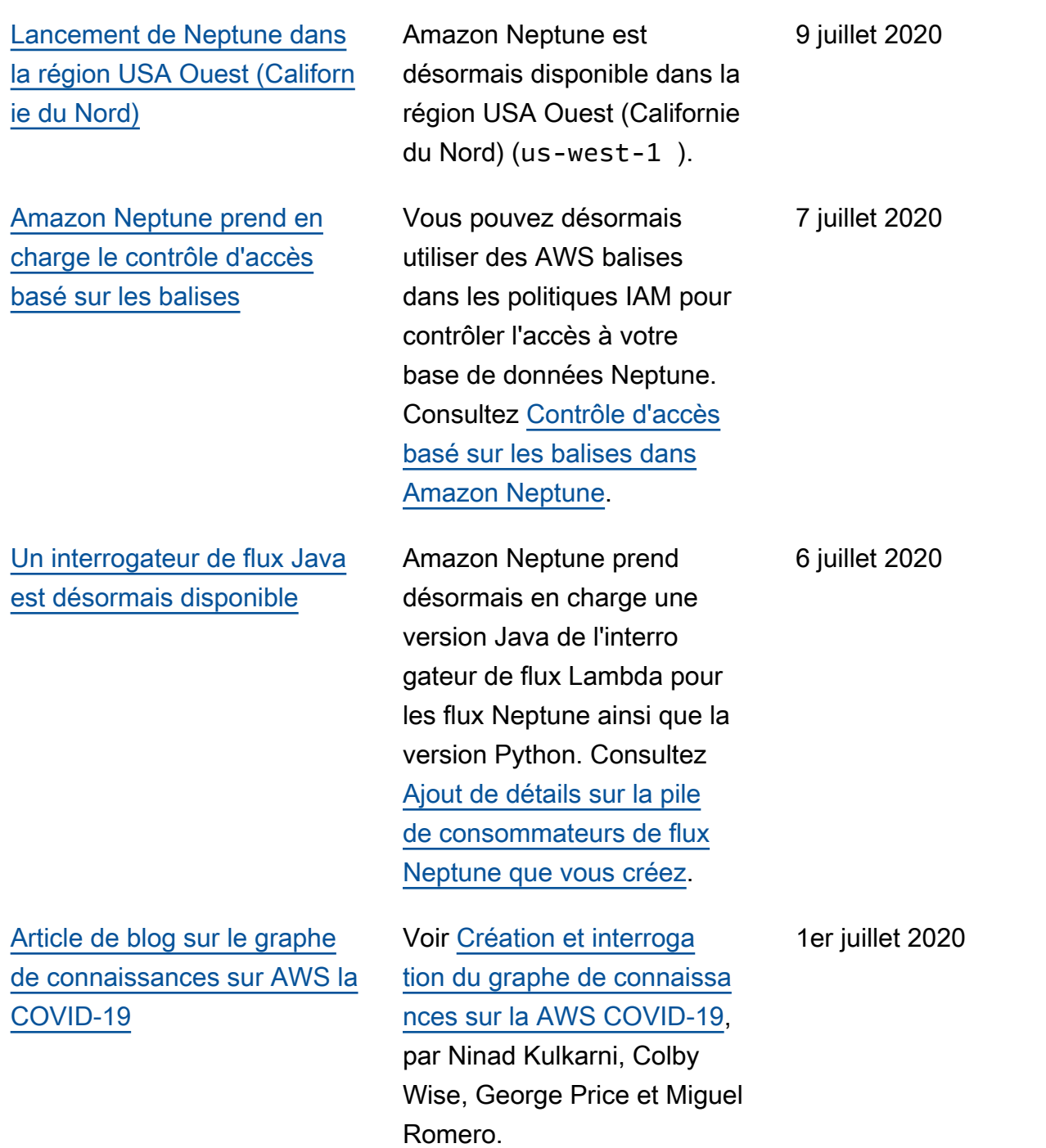

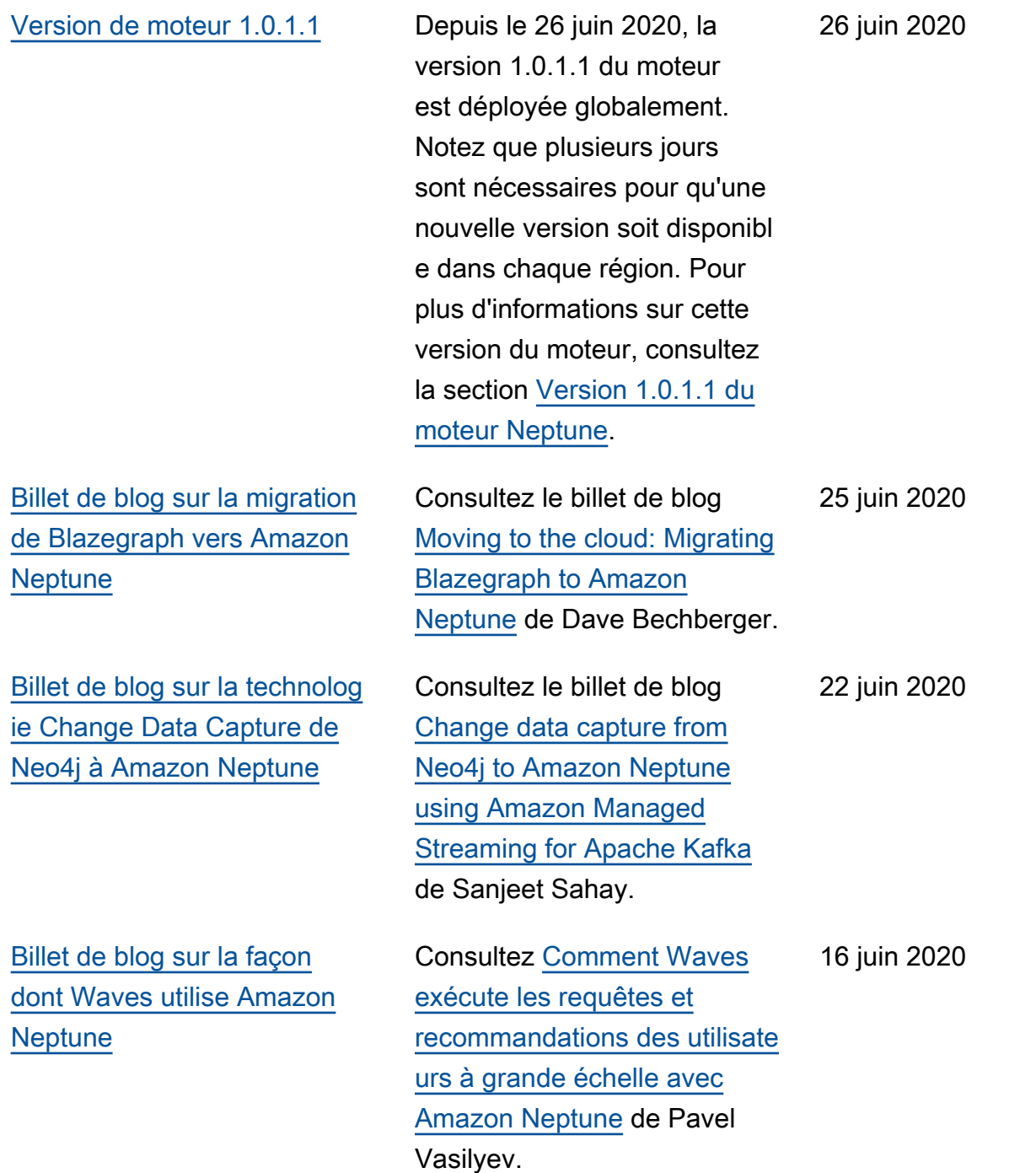

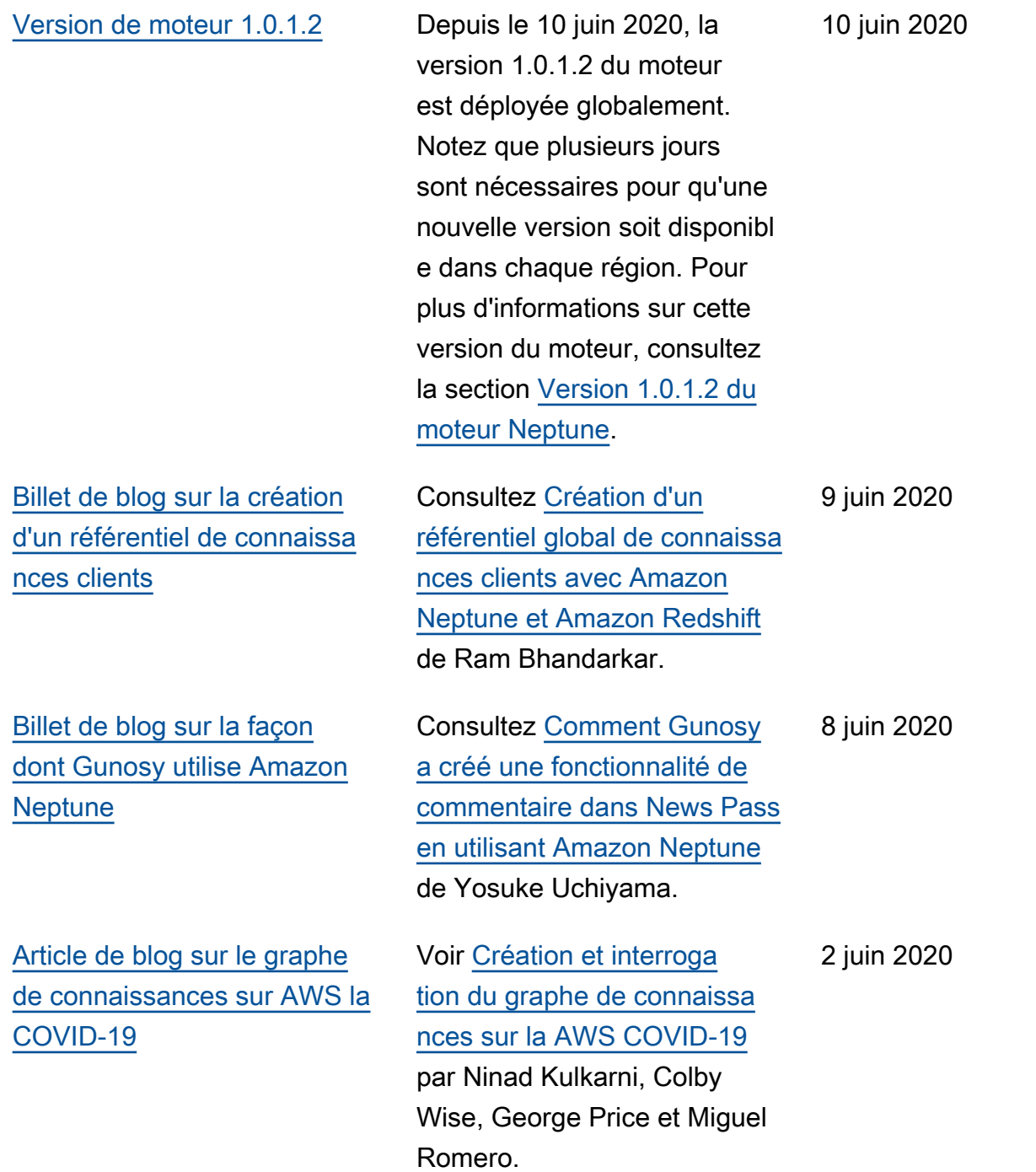

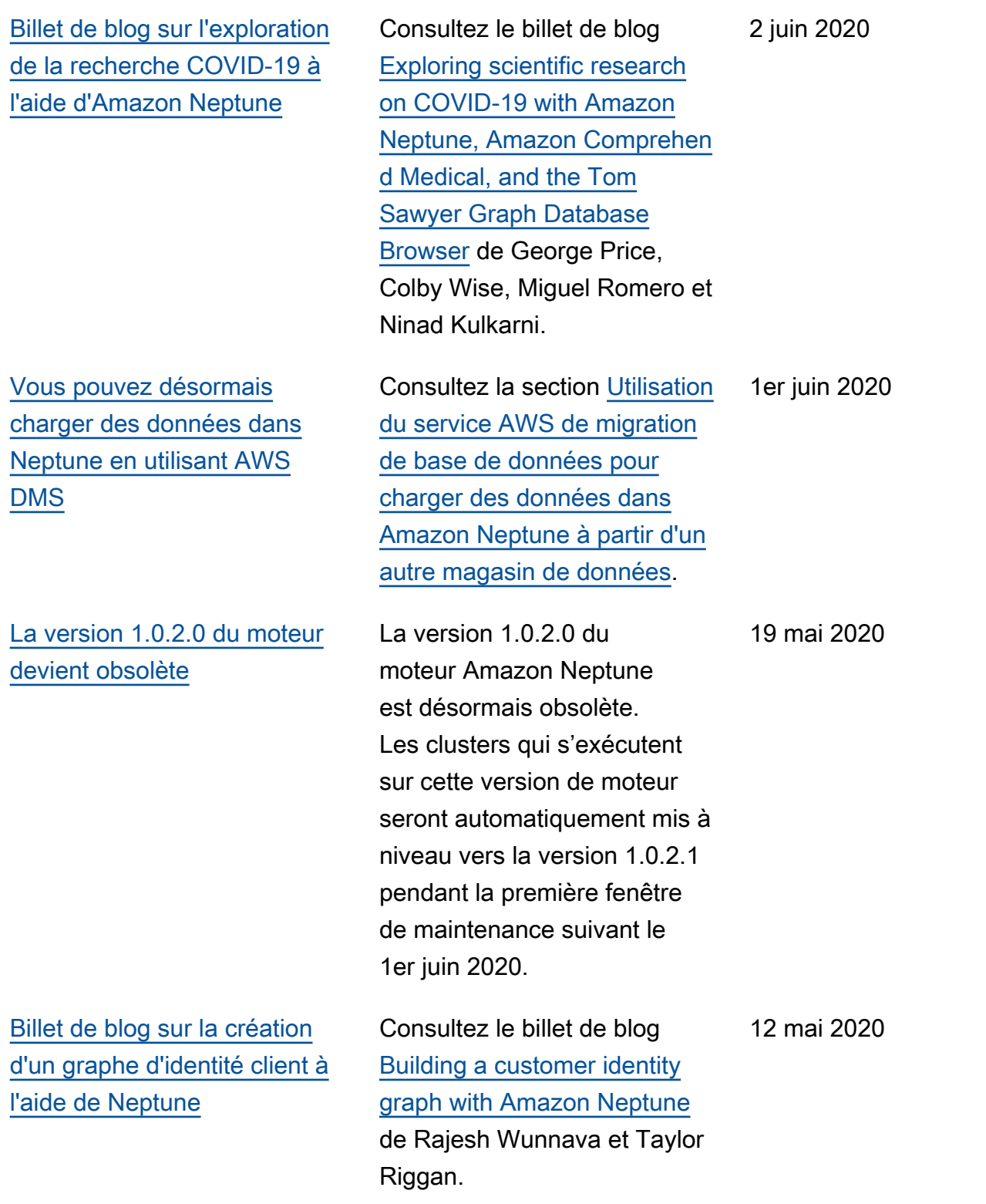

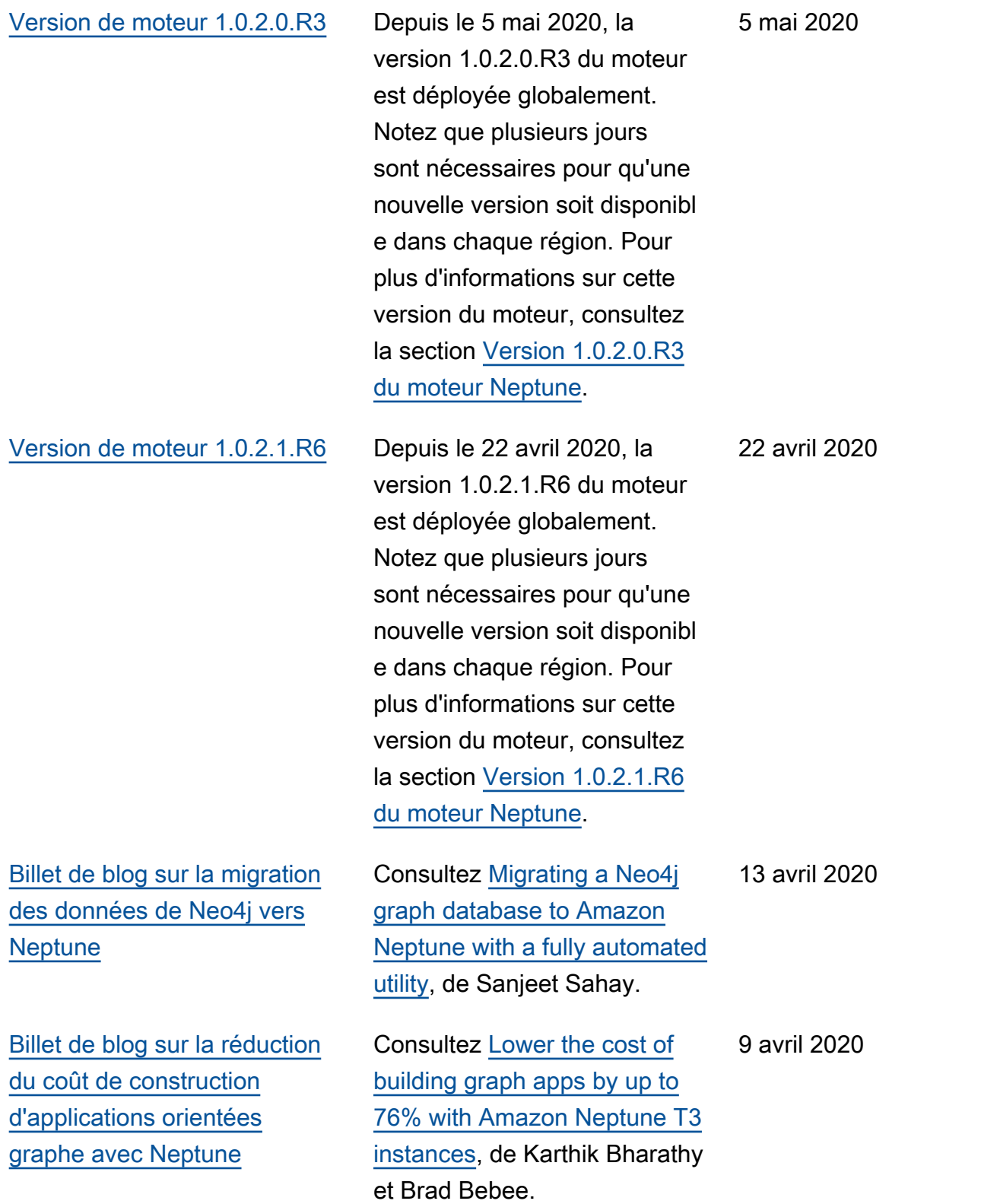

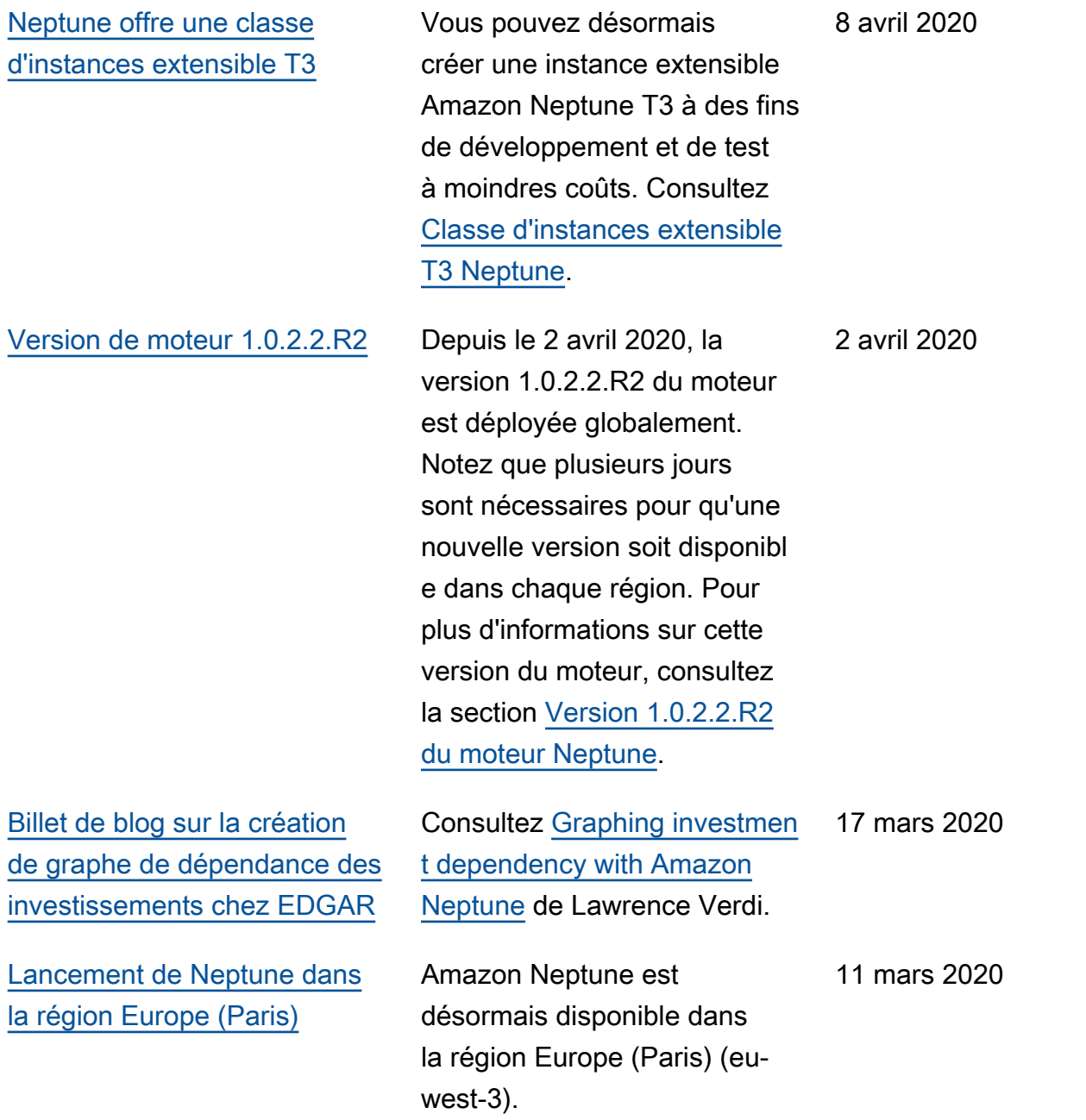

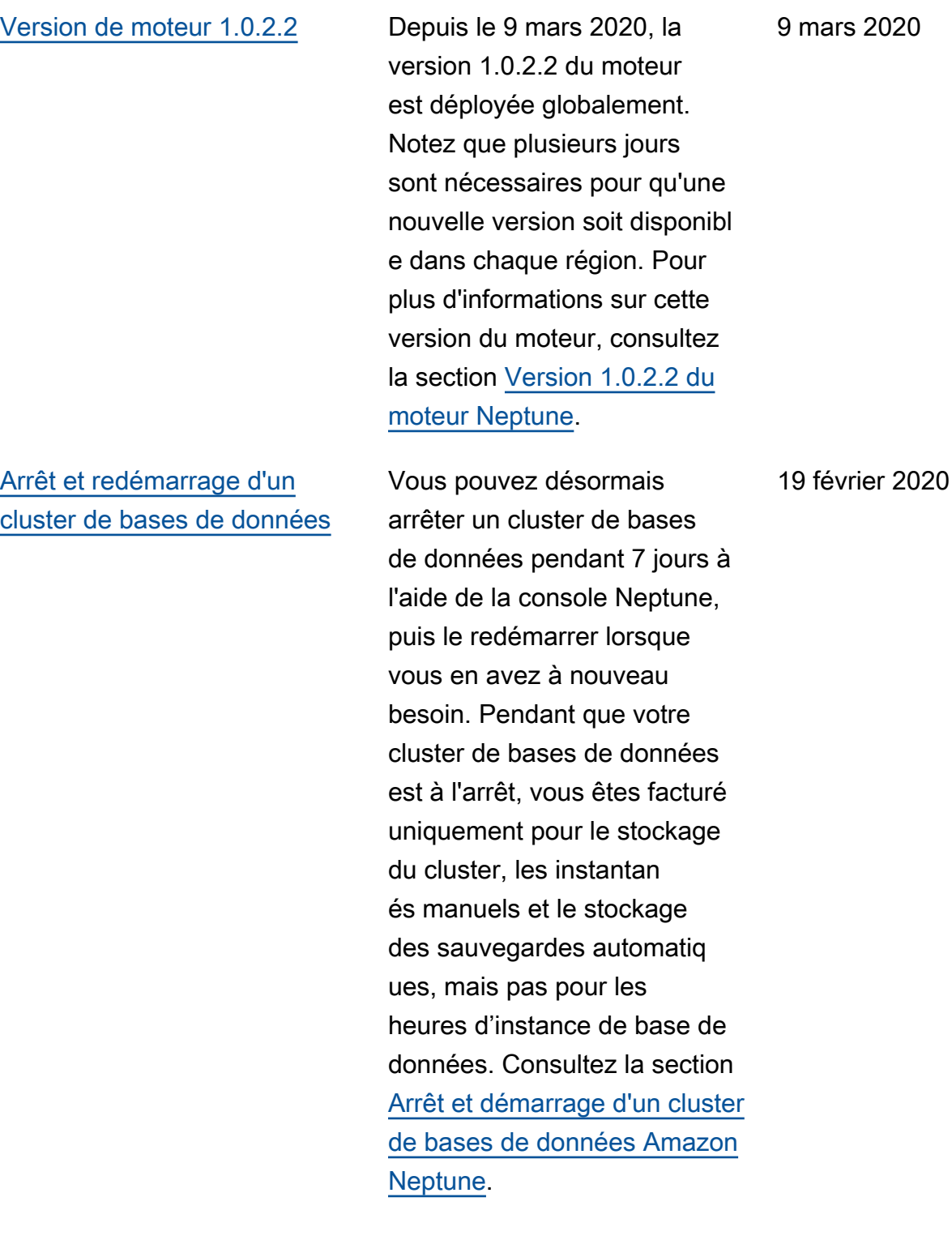

[Vidéo sur un graphe social](#page-41-0)  [chez Nike](#page-41-0)

Écoutez Todd Escalona AWS parler avec Marc Wangenhei m, directeur technique senior chez Nike, de la façon dont l'entreprise gère un certain nombre d'applications via un graphe social construit sur Amazon Neptune. Consultez [Nike: A Social Graph at Scale](https://aws.amazon.com/blogs/architecture/nike-a-social-graph-at-scale-with-amazon-neptune/?nc1=b_rp) [with Amazon Neptune.](https://aws.amazon.com/blogs/architecture/nike-a-social-graph-at-scale-with-amazon-neptune/?nc1=b_rp)

11 février 2020

[Les clusters Neptune peuvent](#page-41-0) [désormais être configurés](#page-41-0)  [pour exiger des connexion](#page-41-0) [s SSL](#page-41-0)

Dans les régions qui prennent toujours en charge les connexions HTTP, SSL est désormais activé par défaut dans tous les nouveaux groupes de paramètres. Aucune modification n'est apportée aux groupes de paramètres existants, mais vous pouvez forcer les clients à utiliser SSL en affectant la valeur 1 au paramètre neptune\_enforce\_ss l . Consultez les informati ons relatives au [chiffrement](https://docs.aws.amazon.com/neptune/latest/userguide/security-ssl.html) [en transit et à la connexion](https://docs.aws.amazon.com/neptune/latest/userguide/security-ssl.html)  [à Neptune à l'aide de SSL/](https://docs.aws.amazon.com/neptune/latest/userguide/security-ssl.html) [HTTPS](https://docs.aws.amazon.com/neptune/latest/userguide/security-ssl.html) pour plus de détails sur l'activation des connexion s HTTP pour un cluster dans une région qui les prend toujours en charge. Consultez les informations relatives aux [paramètres que vous](https://docs.aws.amazon.com/neptune/latest/userguide/parameters.html#parameters-useful-parameters)  [pouvez utiliser pour configurer](https://docs.aws.amazon.com/neptune/latest/userguide/parameters.html#parameters-useful-parameters) [Amazon Neptune](https://docs.aws.amazon.com/neptune/latest/userguide/parameters.html#parameters-useful-parameters) pour obtenir une description des paramètre s de cluster et d'instance.

10 février 2020

[Vous pouvez désormais](#page-41-0)  [spécifier la version du moteur](#page-41-0) [et la protection contre les](#page-41-0)  [suppressions dans le modèle](#page-41-0) [de CloudFormation Neptune](#page-41-0) Amazon Neptune a mis à jour son CloudFormation modèle pour inclure un AWS:: Nept une::DBCluster.Eng ineVersion paramètre qui vous permet de spécifier une version de moteur particulière pour votre nouveau cluster de bases de données, ainsi qu'un AWS::Neptune::DBCl uster.DeletionProt ection paramètre qui vous permet d'activer la protectio n contre la suppression pour celui-ci. 9 février 2020 [Deletion protection \(Protection](#page-41-0) [contre la suppression\)](#page-41-0) Amazon Neptune fournit une protection contre la suppression pour les clusters et les instances de base de données. Tant que la protectio n contre la suppression est activée sur un cluster ou une instance de base de données, vous ne pouvez pas supprimer cet élément. Consultez [Impossible de supprimer une](https://docs.aws.amazon.com/neptune/latest/userguide/manage-console-instances-delete.html#manage-console-instances-deletion-protection)  [instance de base de données](https://docs.aws.amazon.com/neptune/latest/userguide/manage-console-instances-delete.html#manage-console-instances-deletion-protection) [si la protection contre la](https://docs.aws.amazon.com/neptune/latest/userguide/manage-console-instances-delete.html#manage-console-instances-deletion-protection) [suppression est activée.](https://docs.aws.amazon.com/neptune/latest/userguide/manage-console-instances-delete.html#manage-console-instances-deletion-protection) 20 janvier 2020 [Lancement de Neptune dans](#page-41-0)  [la région Chine \(Ningxia\)](#page-41-0) Amazon Neptune est désormais disponible dans la région Chine (Ningxia) (cnnorthwest-1). 15 janvier 2020

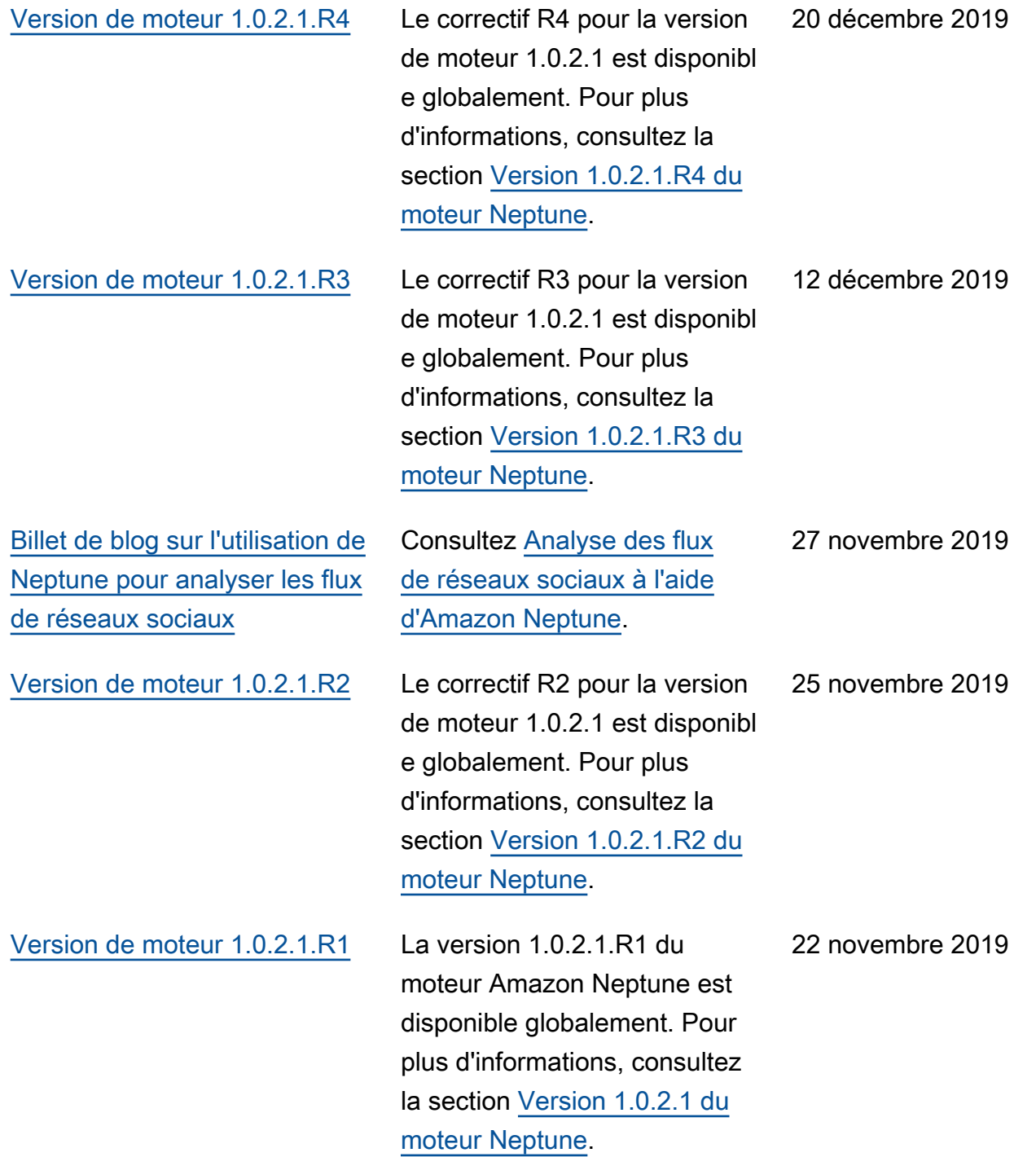

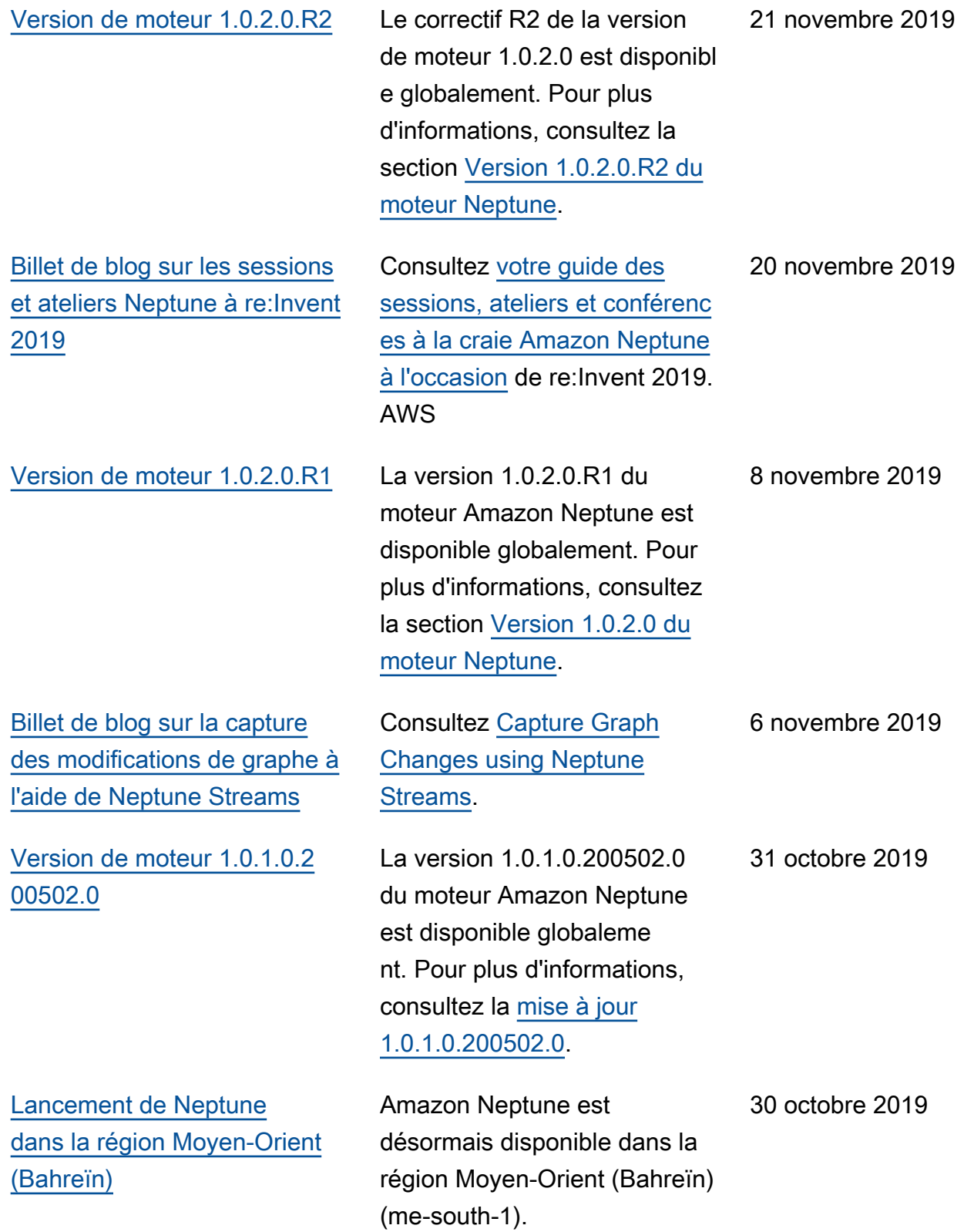

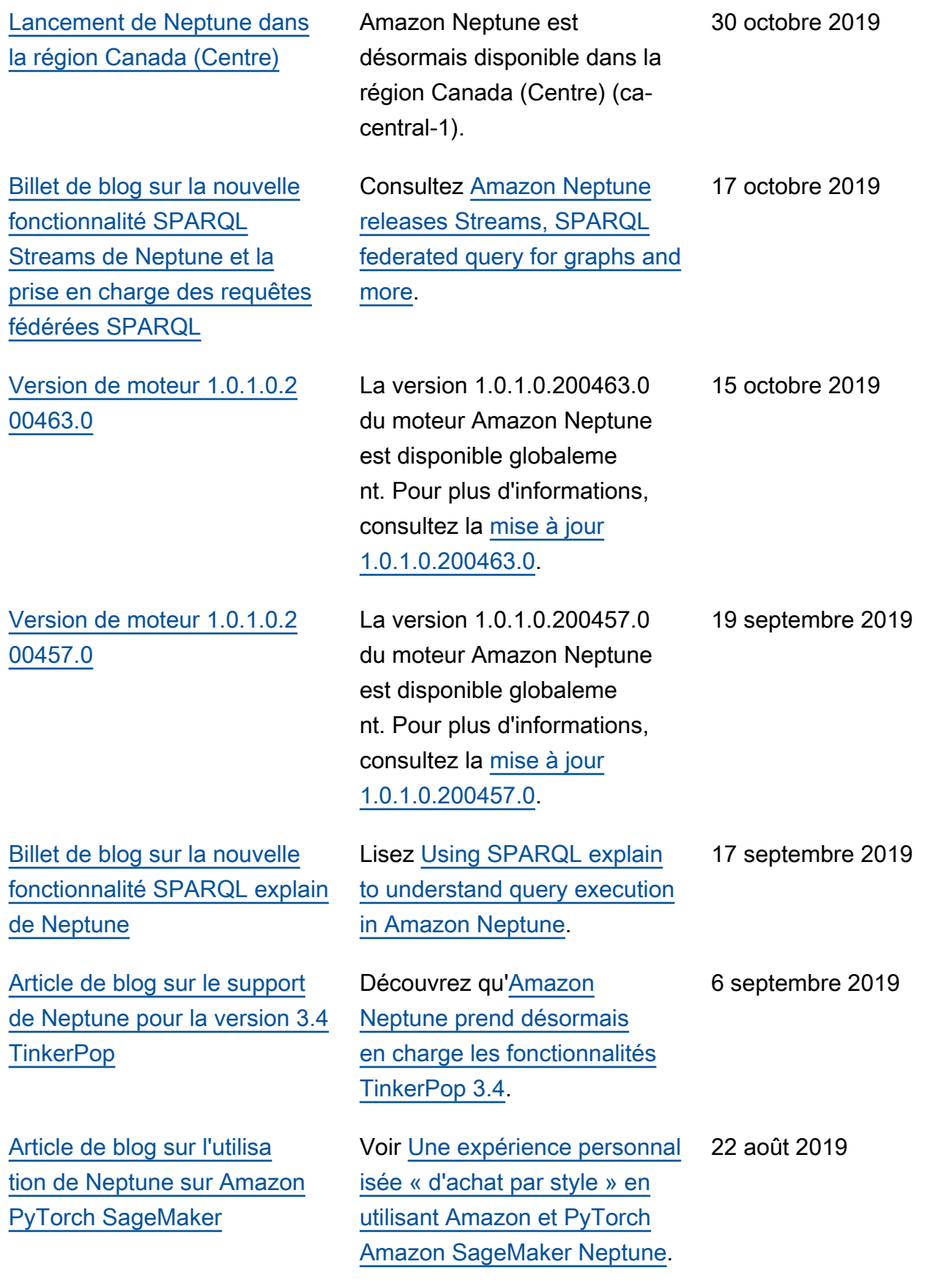

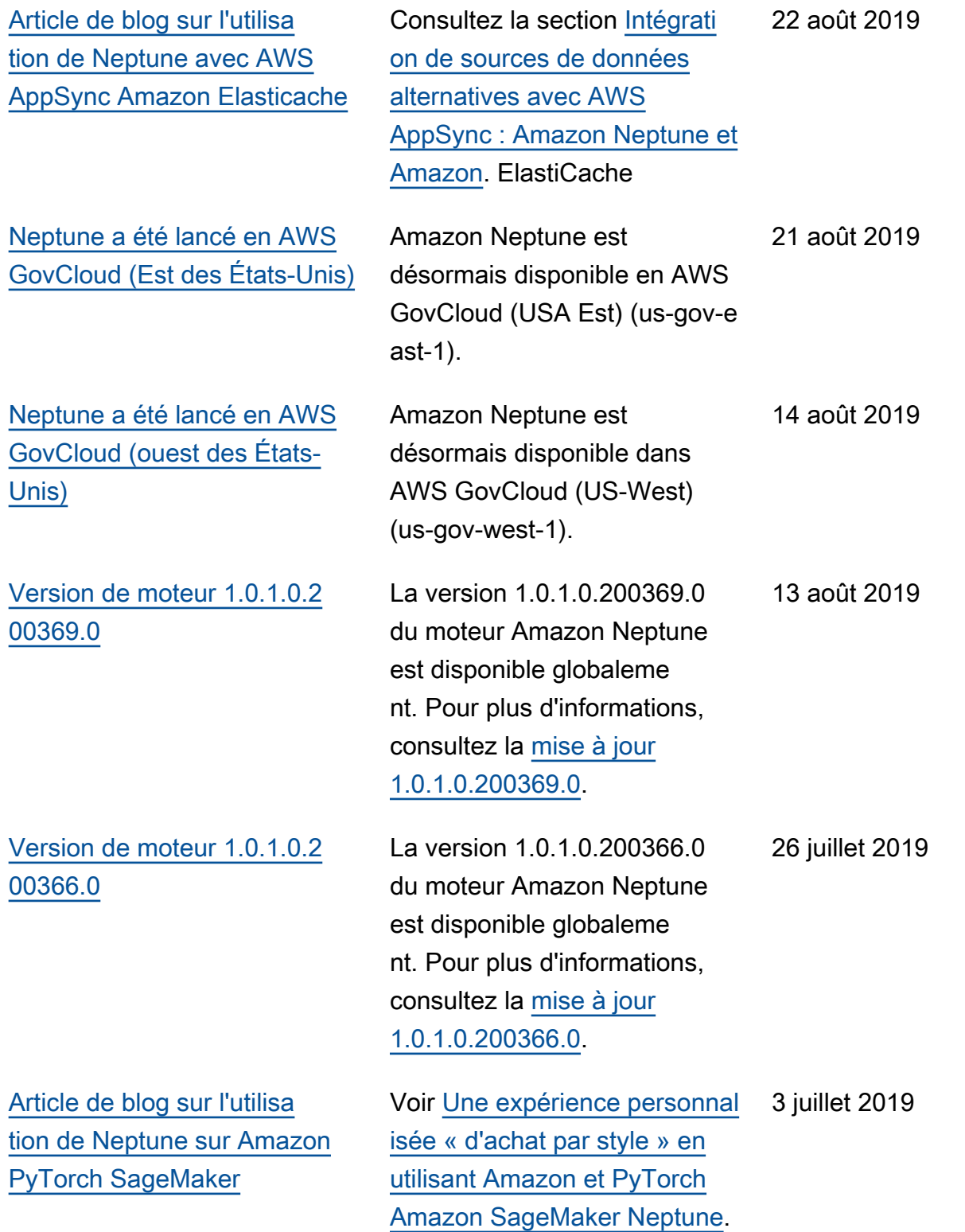

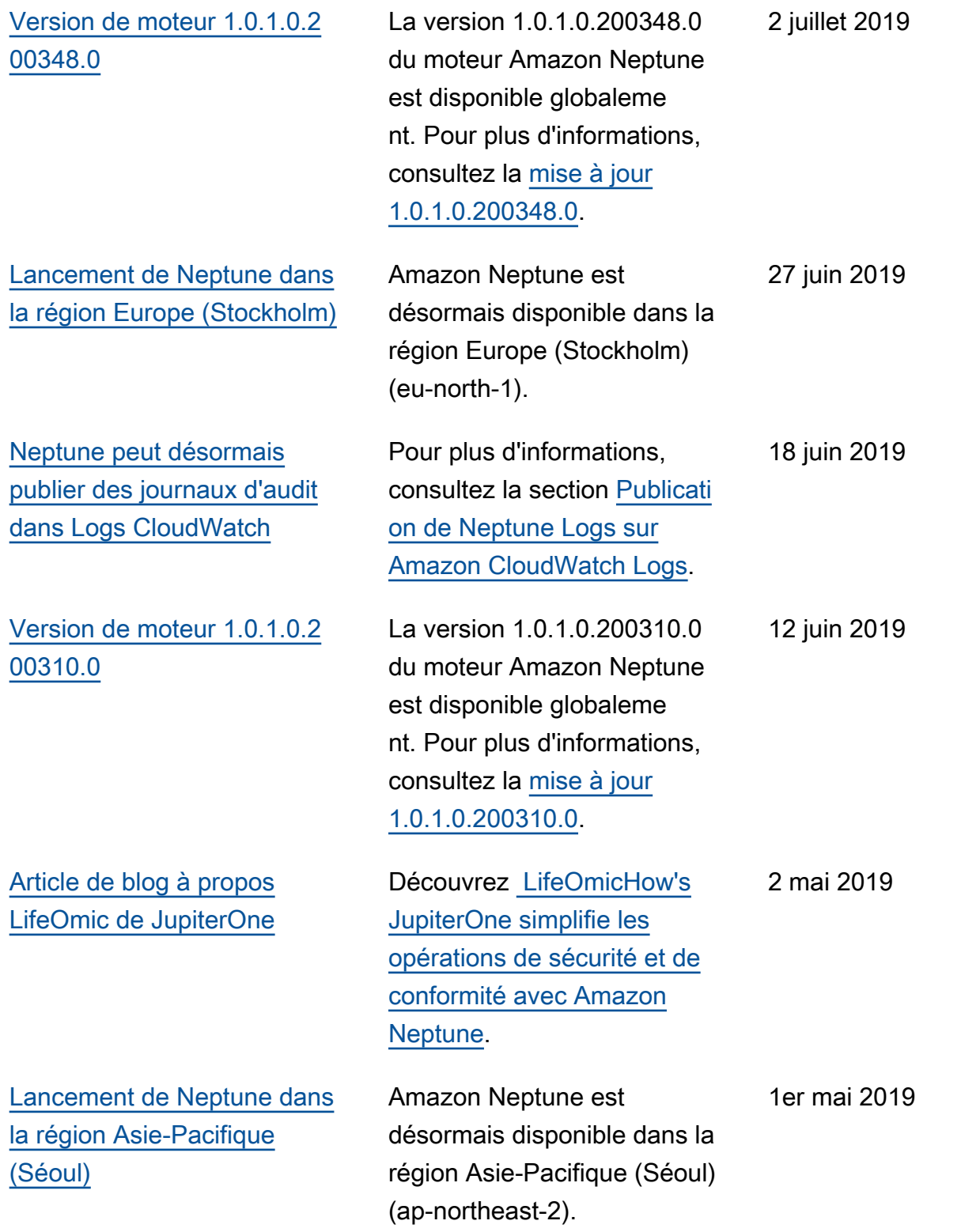

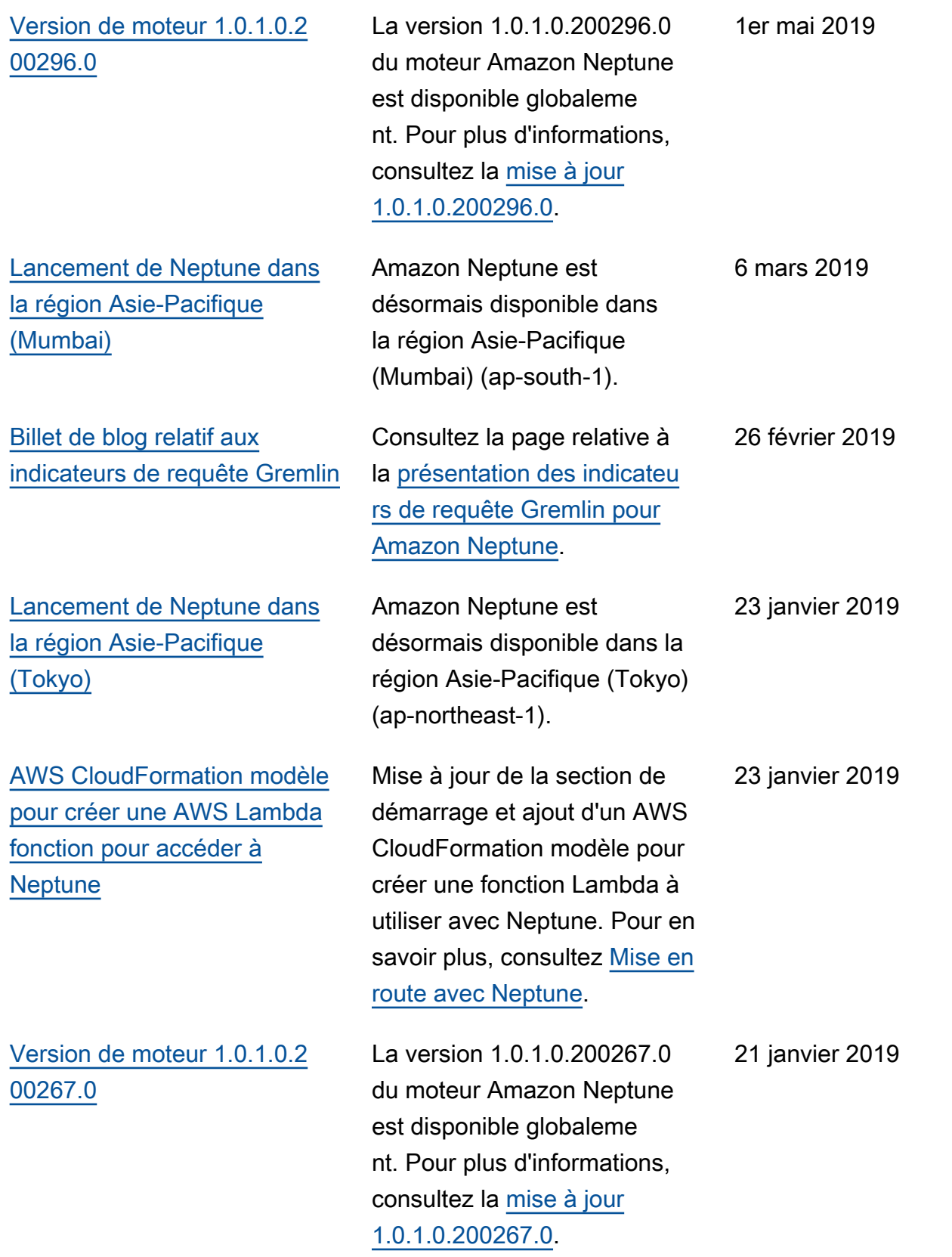

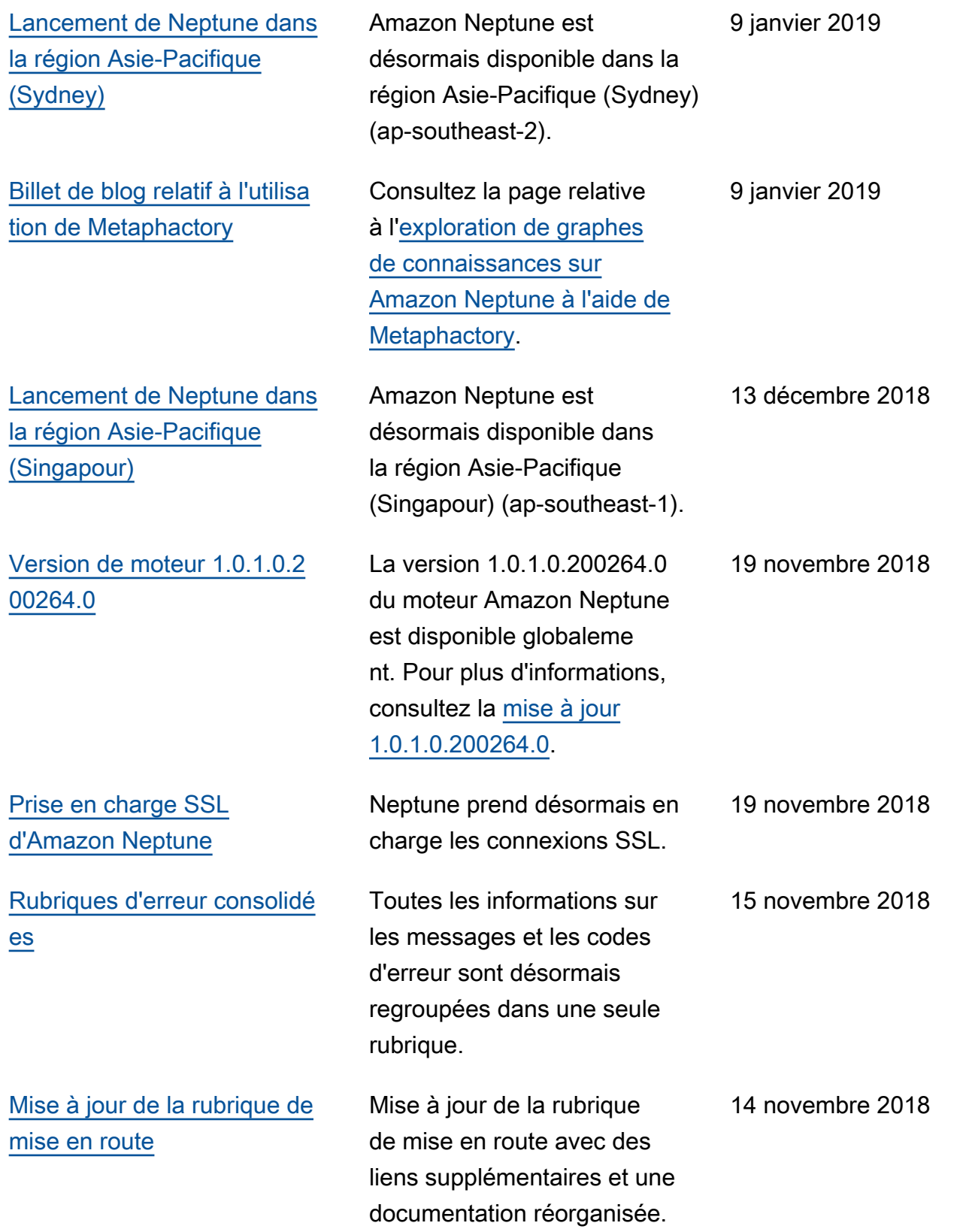
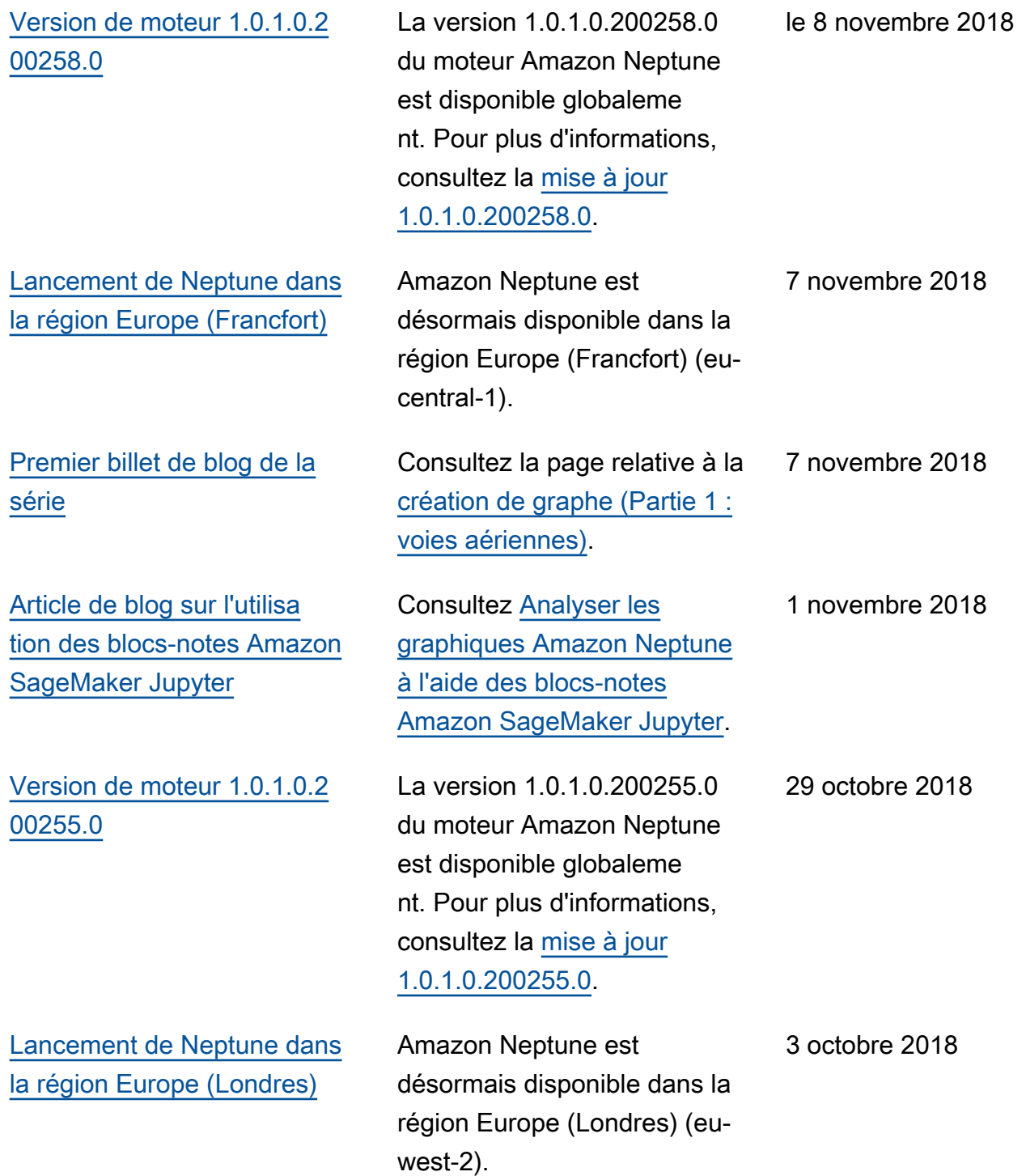

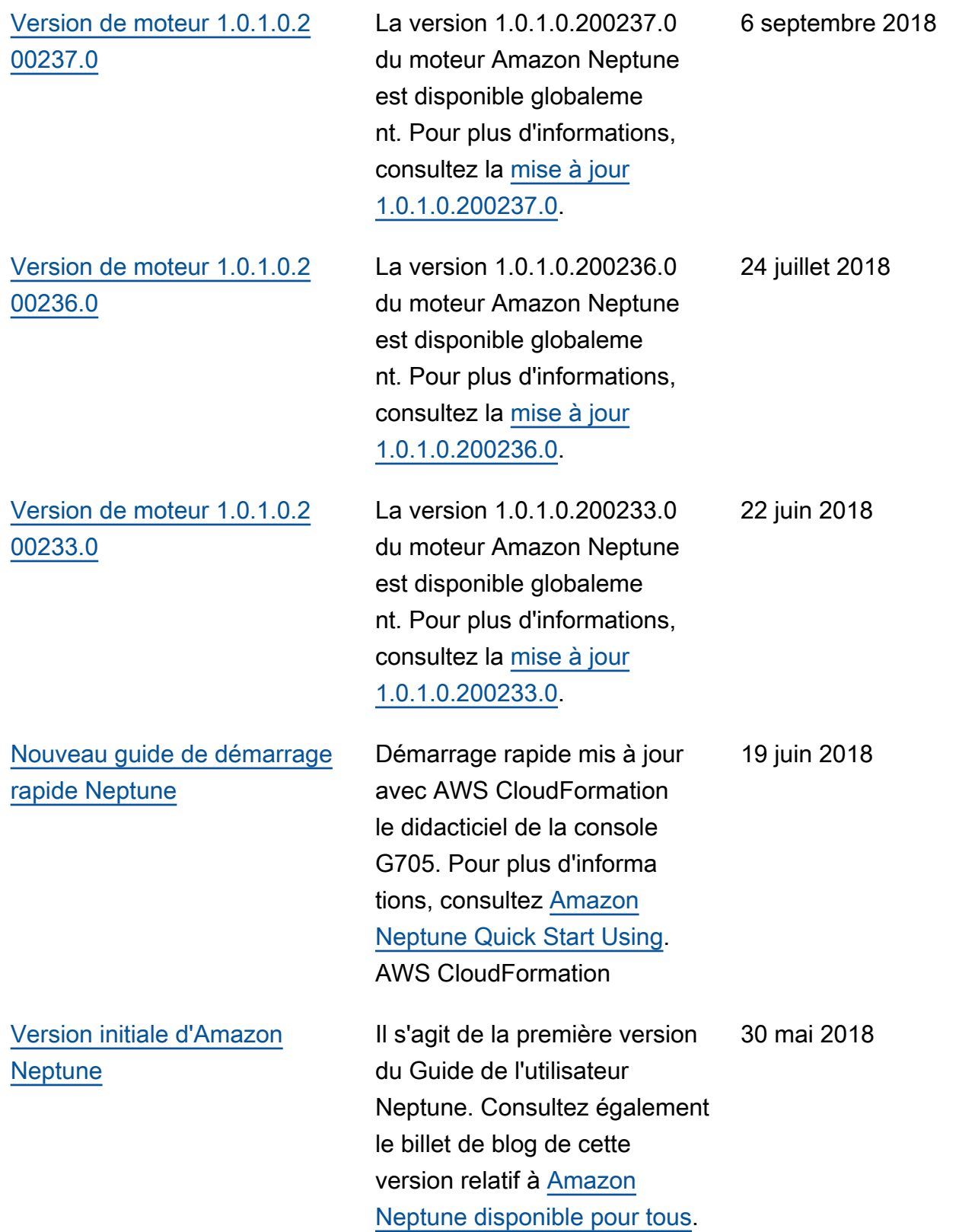

[Billet de blog d'introduction à](#page-41-0)  **[Neptune](#page-41-0)** 

Consultez la page relative à [Amazon Neptune, un](https://aws.amazon.com/blogs/aws/amazon-neptune-a-fully-managed-graph-database-service/?nc1=b_rp) service de bases de données [orientées graphe entièrement](https://aws.amazon.com/blogs/aws/amazon-neptune-a-fully-managed-graph-database-service/?nc1=b_rp) [géré.](https://aws.amazon.com/blogs/aws/amazon-neptune-a-fully-managed-graph-database-service/?nc1=b_rp)

29 novembre 2017

# Premiers pas avec Amazon Neptune

Amazon Neptune est un service de base de données orientée graphe entièrement géré qui évolue pour gérer des milliards de relations et vous permet de les interroger avec une latence de quelques millisecondes, à un faible coût pour ce type de capacité.

Si vous recherchez des informations plus détaillées sur Neptune, consultez [Présentation des](#page-213-0)  [fonctionnalités Amazon Neptune.](#page-213-0)

Si les graphes vous sont déjà familiers, passez directement à [Utilisation de blocs-notes de graphe](#page-120-0). Ou, si vous souhaitez créer immédiatement une base de données Neptune, consultez [Utilisation](#page-169-0)  [d'une AWS CloudFormation pile pour créer un cluster de base de données Neptune](#page-169-0).

Dans le cas contraire, peut-être souhaitez-vous vous familiariser avec les bases de données orientées graphe avant de commencer.

# Qu'est-ce qu'une base de données orientée graphe exactement ?

Les bases de données orientée graphe sont optimisées pour stocker et interroger les relations entre des éléments de données.

Elles stockent les éléments de données sous forme de sommets du graphe, et les relations entre eux sous forme d'arêtes. Chaque arête a un type spécifique et se dirige d'un sommet (le début) à un autre (la fin). Les relations peuvent être appelées prédicats ou arêtes, tandis que les sommets sont également parfois appelés nœuds. Dans ce que l'on appelle les graphes de propriétés, les sommets et les arêtes peuvent également être associés à des propriétés supplémentaires.

Voici un petit graphe représentant les amis et les loisirs d'un réseau social :

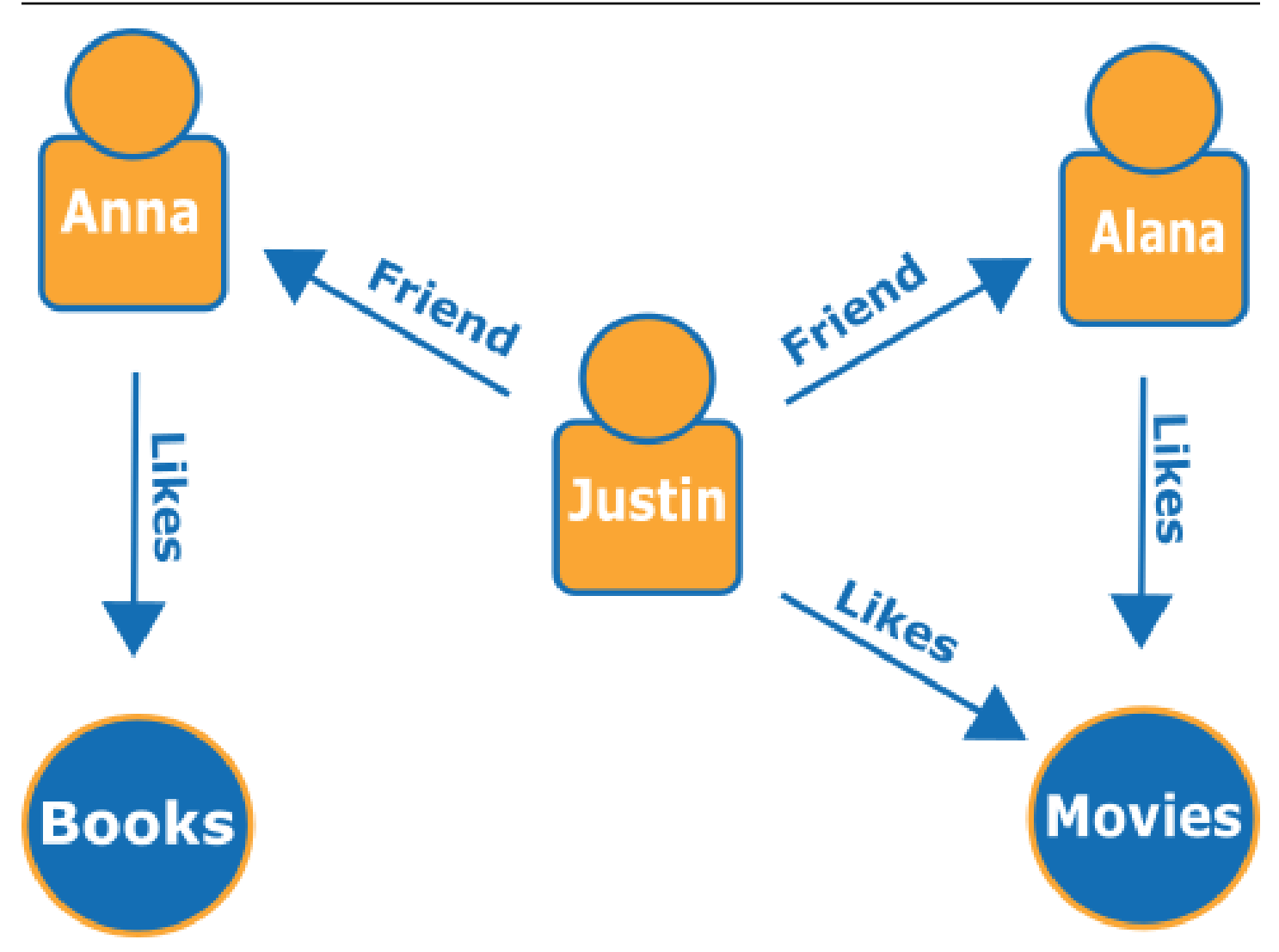

Les arêtes sont représentées par des flèches nommées, et les sommets représentent des personnes et des loisirs spécifiques qu'ils relient.

Un parcours simple de ce graphique peut vous renseigner sur ce qu'aiment les amis de Justin.

# Pourquoi utiliser une base de données orientée graphe ?

Dès lors que les connexions ou les relations entre les entités constituent le cœur des données que vous essayez de modéliser, le choix doit naturellement se porter sur une base de données orientée graphe.

D'une part, il est facile de modéliser les interconnexions de données sous forme de graphe, puis d'écrire des requêtes complexes qui extraient des informations réelles du graphe.

Pour créer une application équivalente à l'aide d'une base de données relationnelle, vous devez créer de nombreuses tables avec plusieurs clés étrangères, puis écrire des requêtes SQL imbriquées et des jointures complexes. Non seulement cette approche gagne rapidement en complexité du point de vue du codage, mais ses performances se dégradent rapidement à mesure que la quantité de données augmente.

En revanche, une base de données orientée graphe telle que Neptune peut interroger les relations entre des milliards de sommets sans perte de performances.

# Que peut-on faire avec une base de données orientée graphe ?

Les graphes peuvent représenter les interrelations entre des entités du monde réel de nombreuses manières, en termes d'actions, de propriété, de filiation, de choix d'achat, de liens personnels, de liens familiaux, etc.

Voici quelques-uns des domaines les plus courants dans lesquels les bases de données orientées graphe sont utilisées :

• Graphes de connaissances : les graphes de connaissances vous permettent d'organiser et d'interroger toutes sortes d'informations connectées pour répondre à des questions générales. À l'aide d'un graphe de connaissances, vous pouvez ajouter des informations thématiques à des catalogues de produits et modéliser diverses informations telles que celles qui se trouvent dans [Wikidata.](https://www.wikidata.org/wiki/Wikidata:Main_Page)

Pour en savoir plus sur le fonctionnement des graphes de connaissances et sur leurs champs d'application, consultez la section [Graphes de connaissances sur AWS.](https://aws.amazon.com/neptune/knowledge-graphs-on-aws/)

• Graphes d'identité : dans une base de données orientée graphe, vous pouvez enregistrer les relations entre des catégories d'informations telles que les centres d'intérêt des clients, les amis et l'historique des achats, puis interroger ces données pour formuler des recommandations personnalisées et pertinentes.

Par exemple, vous pouvez utiliser une base de données orientée graphe pour recommander des produits à un utilisateur en fonction de ceux achetés par les autres utilisateurs adeptes du même sport et dont l'historique d'achat est similaire. Vous pouvez aussi identifier les personnes ayant un ami en commun, mais qui ne se connaissent pas encore, et émettre une recommandation de mise en relation.

Les graphes de ce type sont connus sous le nom de graphes d'identité et sont largement utilisés pour personnaliser les interactions avec les utilisateurs. Pour en savoir plus, consultez [Graphes](https://aws.amazon.com/neptune/identity-graphs-on-aws/) 

[d'identité sur AWS](https://aws.amazon.com/neptune/identity-graphs-on-aws/). Pour créer votre propre graphe d'identité, vous pouvez commencer par l'exemple [Graphe d'identité avec Amazon Neptune](https://github.com/aws-samples/aws-admartech-samples/tree/master/identity-resolution).

• Graphes de détection de fraude : il s'agit d'une utilisation courante des bases de données orientées graphe. Ces graphes peuvent vous aider à suivre les achats par carte de crédit et les points de vente afin de détecter toute utilisation inhabituelle ou de détecter les situations où un acheteur essaie d'utiliser la même adresse e-mail et la même carte de crédit que celles utilisées dans un cas de fraude connu. Ils permettent de rechercher plusieurs personnes associées à une adresse e-mail privée ou plusieurs personnes partageant la même adresse IP dans différents lieux physiques.

Prenons le graphe suivant. Il illustre la relation entre trois personnes et les informations relatives à leur identité. Chaque personne possède une adresse, un compte bancaire et un numéro de sécurité sociale. Cependant, nous pouvons voir que Matt et Justin partagent le même numéro de sécurité sociale, ce qui est interdit et indique une fraude possible de l'un d'eux. Une requête sur un graphe de détection de fraude peut révéler les liens de ce type afin qu'ils puissent être examinés.

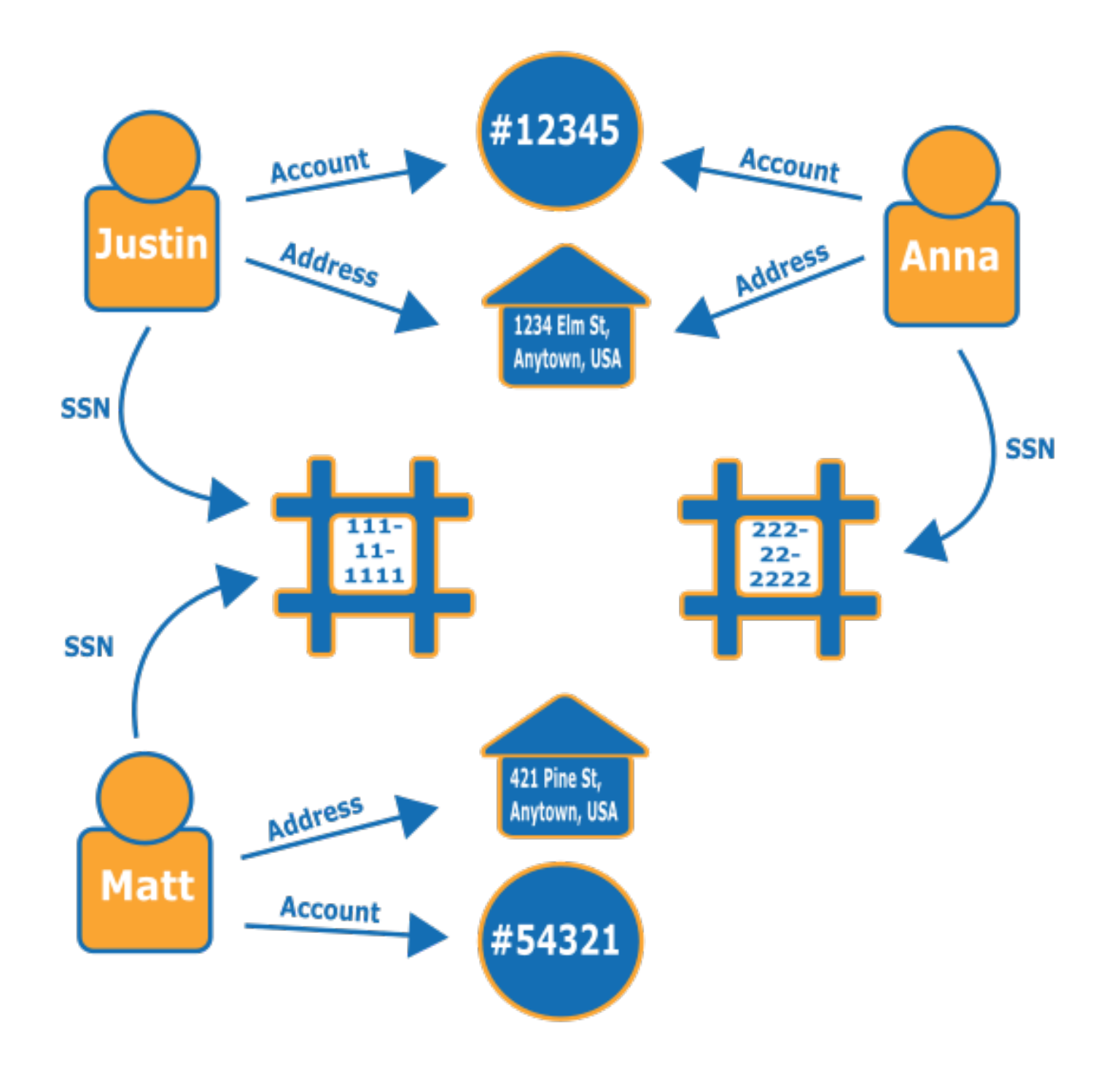

Pour en savoir plus sur les graphes de détection de fraude et sur leurs champs d'applications, consultez [Graphes de détection de fraude sur AWS](https://aws.amazon.com/neptune/fraud-graphs-on-aws/).

• Réseaux sociaux : les applications de réseaux sociaux sont l'un des champs d'application principaux et les plus courants des bases de données orientées graphe.

Par exemple, supposons que vous souhaitiez intégrer un flux social à un site web. Vous pouvez facilement utiliser une base de données orientées graphe sur le back-end pour fournir aux utilisateurs des résultats qui reflètent les dernières mises à jour publiées par leur famille, leurs amis, les personnes dont ils « aiment » les mises à jour et les personnes vivant à proximité.

- Indications routières : un graphe peut aider à trouver le meilleur itinéraire entre un point de départ et une destination, compte tenu du trafic actuel et des modèles de trafic habituels.
- Logistique : les graphes peuvent aider à identifier le moyen le plus efficace d'utiliser les ressources de livraison et de distribution disponibles pour répondre aux exigences des clients.
- Diagnostic : les graphes peuvent représenter des arbres de diagnostic complexes qui peuvent être interrogés pour identifier la source des problèmes et des défaillances observés.
- Recherche scientifique : avec une base de données orientée graphe, vous pouvez créer des applications qui stockent et consultent des données scientifiques, voire des informations médicales sensibles, à l'aide du chiffrement au repos. Par exemple, vous pouvez stocker des modèles des maladies et d'interactions géniques. Vous pouvez rechercher des modèles de graphiques dans les interactions protéiques afin de trouver d'autres gènes susceptibles d'être associés à une maladie. Vous pouvez modéliser les composés chimiques sous forme de graphe et les interroger afin d'identifier les redondances dans les structures moléculaires. Vous pouvez corréler les données des patients à partir des dossiers médicaux de différents systèmes. Vous pouvez organiser par thèmes les publications de recherche afin de trouver rapidement des informations pertinentes.
- Exigences réglementaires : vous pouvez stocker des exigences réglementaires complexes sous forme de graphe et les interroger pour identifier les situations où elles pourraient s'appliquer aux activités quotidiennes de votre entreprise.
- Topologie et événements du réseau : une base de données orientée graphe peut vous aider à gérer et à protéger un réseau informatique. Lorsque vous stockez la topologie du réseau sous forme de graphe, vous pouvez également stocker et traiter de nombreux types d'événements sur le réseau. Vous pouvez répondre à des questions telles que le nombre d'hôtes exécutant une application donnée. Vous pouvez y rechercher des modèles susceptibles d'indiquer qu'un hôte spécifique a été compromis par un programme malveillant et identifier les données de connexion permettant de retracer le programme jusqu'à l'hôte d'origine qui l'a téléchargé.

# Comment interroge-t-on un graphe ?

Neptune prend en charge trois langages de requête spécifiques conçus pour interroger des données de graphe de différents types. Vous pouvez utiliser les langages suivants pour ajouter, modifier, supprimer et interroger des données dans une base de données orientée graphe Neptune :

• [Gremlin](#page-595-0) est un langage de parcours de graphe pour les graphes de propriétés. Dans Gremlin, une requête est une traversée composée d'étapes distinctes, chacune suivant une arête jusqu'à un nœud. Pour plus d'informations sur Gremlin et pour obtenir de la documentation relative à Gremlin, consultez [Apache TinkerPop3](https://tinkerpop.apache.org/docs/current/reference/).

L'implémentation Neptune de Gremlin présente quelques différences par rapport aux autres implémentations, surtout lorsque vous utilisez Gremlin-Groovy (requêtes Gremlin envoyées sous la forme d'un texte sérialisé). Pour plus d'informations, consultez [Conformité d'Amazon Neptune avec](#page-215-0)  [les normes Gremlin.](#page-215-0)

- [openCypher](#page-728-0) : openCypher est un langage de requête déclaratif pour les graphes de propriétés initialement développé par Neo4j, puis rendu open source en 2015. Il a contribué au projet [openCypher](http://www.opencypher.org/) sous une licence open source Apache 2. Consultez [Cypher Query Language](https://s3.amazonaws.com/artifacts.opencypher.org/openCypher9.pdf) [Reference \(version 9\)](https://s3.amazonaws.com/artifacts.opencypher.org/openCypher9.pdf) pour en savoir plus sur la spécification de ce langage, ainsi que le [guide de](https://s3.amazonaws.com/artifacts.opencypher.org/M15/docs/style-guide.pdf) [style Cypher](https://s3.amazonaws.com/artifacts.opencypher.org/M15/docs/style-guide.pdf) pour plus d'informations.
- [SPARQL](#page-797-0) est un langage de requête déclaratif pour les données [RDF.](https://www.w3.org/2001/sw/wiki/RDF) Il repose sur la mise en correspondance de modèles de graphe, qui est normalisée par le World Wide Web Consortium (W3C) et décrite dans la [présentation de SPARQL 1.1](https://www.w3.org/TR/sparql11-overview/) ainsi que dans la spécification [SPARQL 1.1](https://www.w3.org/TR/sparql11-query/)  [Query Language](https://www.w3.org/TR/sparql11-query/). Consultez [Conformité d'Amazon Neptune avec les normes SPARQL](#page-230-0) pour plus d'informations sur l'implémentation Neptune de SPARQL.

## Exemples de correspondance de requêtes Gremlin et SPARQL

Étant donné le graphe suivant de personnes (nœuds) et de leurs relations (arêtes), vous pouvez découvrir qui sont les « amis d'amis » d'une personne donnée, tels que les amis des amis de Howard.

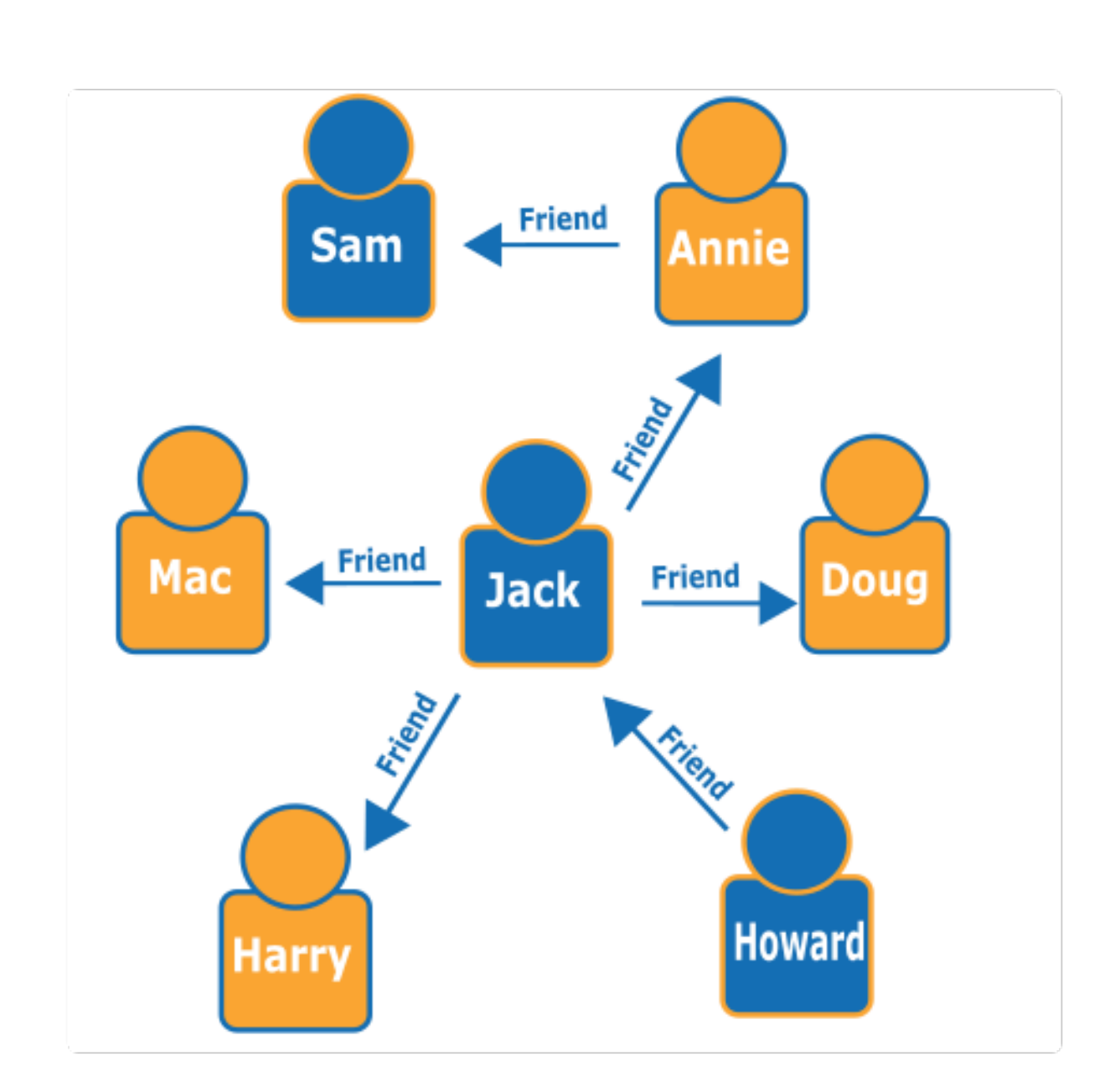

Si vous regardez le graphe, vous pouvez voir que Howard a un ami, Jack, et que Jack a quatre amis : Annie, Harry, Doug et Mac. Il s'agit d'un exemple de graphe simple, mais ces types de requêtes peuvent évoluer en complexité, dimension de l'ensemble de donnés et taille du résultat.

Voici une requête de traversée Gremlin qui renvoie le nom des amis des amis de Howard.

```
g.V().has('name', 'Howard').out('friend').out('friend').values('name')
```
Voici une requête SPARQL qui renvoie le nom des amis des amis de Howard.

```
prefix : <#> 
   select ?names where { 
     ?howard :name "Howard" . 
     ?howard :friend/:friend/:name ?names . 
   }
```
**a** Note

Chaque partie d'un triplet RDF (Resource Description Framework) possède un URI qui lui est associé. Dans l'exemple ci-dessus, le préfixe de l'URI est volontairement court.

## Suivre un cours en ligne sur l'utilisation d'Amazon Neptune

Si vous aimez apprendre par le biais de vidéos, AWS propose des cours en ligne dans le [cadre des](https://aws.amazon.com/events/online-tech-talks/)  [AWS Online Tech Talks](https://aws.amazon.com/events/online-tech-talks/) pour vous aider à faire vos premiers pas. En voici une qui présente les bases de données orientées graphe :

  [Présentation, analyse approfondie et démonstration des bases de données orientées graphe avec](https://pages.awscloud.com/Graph-Database-introduction-deep-dive-and-demo-with-Amazon-Neptune-_2022_VW_s46e01-DAT_OD.html) [Amazon Neptune.](https://pages.awscloud.com/Graph-Database-introduction-deep-dive-and-demo-with-Amazon-Neptune-_2022_VW_s46e01-DAT_OD.html)

# Approfondissement de l'architecture de référence des graphes

Lorsque vous réfléchissez aux problèmes qu'une base de données orientée graphe pourrait résoudre pour vous et à la manière de les aborder, l'une des reférences à consulter en tout premier lieu est le projet [GitHub d'architectures de référence des graphes Neptune](https://github.com/aws-samples/aws-dbs-refarch-graph).

Vous y trouverez des descriptions détaillées des types de charge de travail spécifiques aux graphes, ainsi que trois sections qui vous aideront à concevoir une base de données orientée graphe efficace :

- [Modèles de données et langages de requête](https://github.com/aws-samples/aws-dbs-refarch-graph/tree/master/src/data-models-and-query-languages) : cette section explique les différences entre Gremlin et SPARQL et décrit comment choisir entre ces deux langages.
- [Modélisation des données de graphe](https://github.com/aws-samples/aws-dbs-refarch-graph/tree/master/src/graph-data-modelling) : il s'agit d'une discussion approfondie sur la façon de prendre des décisions en matière de modélisation de données de graphe, y compris des présentations détaillées de la modélisation de graphes de propriétés à l'aide de Gremlin et de la modélisation RDF à l'aide de SPARQL.

• [Conversion d'autres modèles de données en modèle de graphe](https://github.com/aws-samples/aws-dbs-refarch-graph/tree/master/src/converting-to-graph) : découvrez ici comment convertir un modèle de données relationnel en modèle orienté graphe.

Trois sections vous indiquent également les étapes spécifiques à suivre pour utiliser Neptune :

- [Connexion à Amazon Neptune à partir de clients extérieurs au VPC Neptune](https://github.com/aws-samples/aws-dbs-refarch-graph/tree/master/src/connecting-using-a-load-balancer) : cette section présente plusieurs options de connexion à Neptune à partir de l'extérieur du VPC où se trouve votre cluster de bases de données.
- [Accès à Amazon Neptune à partir des fonctions AWS Lambda](https://github.com/aws-samples/aws-dbs-refarch-graph/tree/master/src/accessing-from-aws-lambda) : vous découvrirez ici comment vous connecter de manière fiable à Neptune à partir des fonctions Lambda.
- [Écriture sur Amazon Neptune à partir d'un flux de données Amazon Kinesis](https://github.com/aws-samples/aws-dbs-refarch-graph/tree/master/src/writing-from-amazon-kinesis-data-streams) : cette section explique comment gérer les scénarios à haut débit d'écriture avec Neptune.

## <span id="page-120-0"></span>Utilisation des bloc-notes Neptune pour un démarrage rapide

Il n'est pas nécessaire d'utiliser des blocs-notes Neptune pour travailler avec un graphe Neptune. Si vous le souhaitez, vous pouvez créer immédiatement une nouvelle base de données Neptune à l'aide d'un [modèle AWS CloudFormation](#page-169-0)

En même temps, que vous débutiez dans le domaine des graphes et que vous souhaitiez élargir vos connaissances et vous faire la main, ou que vous soyez expérimenté et que vous souhaitiez affiner vos requêtes, le [workbench Neptune](#page-121-0) propose un environnement de développement interactif (IDE) qui contribue à améliorer votre productivité lors de la création d'applications orientées graphe.

Neptune fournit [Jupyter](https://jupyter-notebook.readthedocs.io/en/stable/) et des [JupyterLab](https://jupyterlab.readthedocs.io/en/stable/index.html)blocs-notes dans le cadre du [projet open source Neptune](https://github.com/aws/graph-notebook) [Graph Notebook sur et dans le plan de travail Neptune.](https://github.com/aws/graph-notebook) GitHub Ces blocs-notes offrent des exemples de didacticiels d'application et des extraits de code dans un environnement de codage interactif où vous pouvez vous familiariser avec la technologie des graphes et Neptune. Vous pouvez les utiliser pour comprendre comment configurer, renseigner et interroger des graphes à l'aide de différents langages de requête, de différents jeux de données et même de différentes bases de données sur le backend.

Vous pouvez héberger ces blocs-notes de différentes manières :

• [Le p](https://github.com/aws/graph-notebook)[upitre Neptun](#page-121-0)[e vous permet d'exécuter des blocs-notes Jupyter dans un environnement](https://github.com/aws/graph-notebook) [entièrement géré, hébergé sur Amazon SageMaker, et charge automatiquement la dernière version](https://github.com/aws/graph-notebook)  [du projet de bloc-notes Neptune Graph pour vous.](https://github.com/aws/graph-notebook) Il est facile de configurer le workbench dans la console [Neptune](https://console.aws.amazon.com/neptune) lorsque vous créez une base de données Neptune.

#### **a** Note

Lorsque vous créez une instance de bloc-notes Neptune, deux options vous sont proposées pour accéder au réseau : un accès direct via Amazon SageMaker (par défaut) et un accès via un VPC. Quelle que soit l'option, le bloc-notes doit avoir accès à Internet pour récupérer les dépendances des packages afin d'installer le pupitre Neptune. Le manque d'accès à Internet entraînera l'échec de la création d'une instance de bloc-notes Neptune.

• Vous pouvez également [installer Jupyter localement](#page-127-0). Cela vous permet d'exécuter les blocsnotes à partir de votre ordinateur portable connecté soit à Neptune, soit à une instance locale de l'une des bases de données orientées graphe open source. Dans ce dernier cas, vous pouvez expérimenter la technologie des graphes autant que vous le souhaitez sans avoir à dépenser un centime. Puis, lorsque vous serez prêt, vous pourrez passer en douceur à l'environnement de production géré proposé par Neptune.

### <span id="page-121-0"></span>Utilisation du workbench Neptune pour héberger des blocs-notes Neptune

Neptune propose des types d'instances T3 et T4g que vous pouvez utiliser pour moins de 0,10 USD de l'heure. Les ressources de Workbench vous sont facturées via Amazon SageMaker, séparément de votre facturation Neptune. Consultez la [page de tarification de Neptune.](https://aws.amazon.com/neptune/pricing/) Jupyter et les JupyterLab blocs-notes créés sur le plan de travail Neptune utilisent tous un environnement Amazon Linux 2 et 3. JupyterLab Pour plus d'informations sur la prise en charge des JupyterLab ordinateurs portables, consultez la [SageMakerdocumentation Amazon](https://docs.aws.amazon.com/sagemaker/latest/dg/nbi-jl.html).

Vous pouvez créer un Jupyter ou un JupyterLab bloc-notes à l'aide du plan de travail Neptune de deux manières AWS Management Console :

- Utilisez le menu de configuration du bloc-notes lors de la création d'un cluster de bases de données Neptune. Pour cela, suivez les étapes décrites dans [Lancement d'un cluster de bases de](#page-963-0)  [données Neptune à l'aide de la AWS Management Console](#page-963-0).
- Utilisez le menu Blocs-notes dans le volet de navigation de gauche une fois que le cluster de bases de données a été créé. Pour cela, suivez les étapes ci-dessous.

#### Pour créer un Jupyter ou un JupyterLab bloc-notes à l'aide du menu Carnets

- 1. [Connectez-vous à la console AWS de gestion et ouvrez la console Amazon Neptune à l'adresse](https://console.aws.amazon.com/neptune/home) [https://console.aws.amazon.com/neptune/home.](https://console.aws.amazon.com/neptune/home)
- 2. Dans le panneau de navigation de gauche, choisissez Bloc-notes.
- 3. Choisissez Create Notebook (Créer un bloc-notes).
- 4. Dans la liste Cluster, choisissez votre cluster de bases de données Neptune. Si vous n'avez pas encore de cluster de bases de données, choisissez Créer un cluster pour en créer un.
- 5. Sélectionnez un type d'instance de bloc-notes.
- 6. Donnez un nom à votre bloc-notes et éventuellement une description.
- 7. À moins que vous n'ayez déjà créé un rôle AWS Identity and Access Management (IAM) pour vos blocs-notes, choisissez Créer un rôle IAM et entrez un nom de rôle IAM.

#### **a** Note

Si vous choisissez de réutiliser un rôle IAM créé pour un bloc-notes précédent, la politique de rôle doit contenir les autorisations appropriées pour accéder au cluster de bases de données Neptune que vous utilisez. Pour ce faire, vérifiez que les composants de l'ARN de la ressource sous l'action neptune-db:\* correspondent à ce cluster. Des autorisations mal configurées entraînent des erreurs de connexion lorsque vous essayez d'exécuter les commandes de magie de bloc-notes.

- 8. Choisissez Create Notebook (Créer un bloc-notes). Le processus de création peut prendre de 5 à 10 minutes avant que tout soit prêt.
- 9. Une fois votre bloc-notes créé, sélectionnez-le, puis choisissez Open Jupyter ou Open. JupyterLab

La console peut créer un rôle AWS Identity and Access Management (IAM) pour vos blocs-notes, ou vous pouvez en créer un vous-même. La politique pour ce rôle devrait comprendre les éléments suivants :

```
{ 
   "Version": "2012-10-17", 
   "Statement": [ 
      { 
        "Effect": "Allow", 
        "Action": [
```

```
 "s3:GetObject", 
          "s3:ListBucket" 
        ], 
        "Resource": [ 
          "arn:aws:s3:::aws-neptune-notebook-(AWS region)", 
          "arn:aws:s3:::aws-neptune-notebook-(AWS region)/*" 
       \mathbf{I} }, 
     { 
        "Effect": "Allow", 
        "Action": "neptune-db:*", 
        "Resource": [ 
          "arn:aws:neptune-db:(AWS region):(AWS account ID):(Neptune resource ID)/*" 
        ] 
     } 
   ]
}
```
Notez que la deuxième déclaration de la politique ci-dessus répertorie un ou plusieurs [ID de](#page-440-0) [ressources du cluster](#page-440-0) Neptune.

En outre, le rôle doit établir la relation de confiance suivante :

```
{ 
   "Version": "2012-10-17", 
   "Statement": [ 
     \left\{ \right. "Effect": "Allow", 
        "Principal": { 
           "Service": "sagemaker.amazonaws.com" 
        }, 
        "Action": "sts:AssumeRole" 
      } 
   ]
}
```
Là aussi, la temps de préparation peut aller de 5 à 10 minutes.

Vous pouvez configurer le nouveau bloc-notes pour qu'il fonctionne avec Neptune ML, comme expliqué dans [Configuration manuelle d'un bloc-notes Neptune pour Neptune ML.](#page-1190-0)

Utiliser Python pour connecter un SageMaker bloc-notes générique à Neptune

Connecter un bloc-notes à Neptune est facile si vous avez installé Neptune magics, mais il est également possible de connecter un bloc-notes à SageMaker Neptune en utilisant Python, même si vous n'utilisez pas un bloc-notes Neptune.

Étapes à suivre pour se connecter à Neptune dans une SageMaker cellule d'ordinateur portable

1. Installez le client Python Gremlin :

```
!pip install gremlinpython
```
Les blocs-notes Neptune installent le client Python Gremlin pour vous. Cette étape n'est donc nécessaire que si vous utilisez un bloc-notes ordinaire. SageMaker

2. Écrivez un code tel que le suivant pour vous connecter et émettre une requête Gremlin :

```
from gremlin_python import statics
from gremlin_python.structure.graph import Graph
from gremlin_python.process.graph_traversal import _
from gremlin_python.process.strategies import *
from gremlin_python.driver.driver_remote_connection import DriverRemoteConnection
from gremlin_python.driver.aiohttp.transport import AiohttpTransport
from gremlin_python.process.traversal import *
import os
port = 8182
server = '(your server endpoint)'
endpoint = f'wss://{server}:{port}/gremlin'
graph=Graph()
connection = DriverRemoteConnection(endpoint,'g', 
 transport_factory=lambda:AiohttpTransport(call_from_event_loop=True))
g = graph.traversal().withRemote(connection)
results = (g.V().hasLabel('airport') 
                 .sample(10) 
                 .order() 
                 .by('code')
```

```
 .local(__.values('code','city').fold()) 
                  .toList())
# Print the results in a tabular form with a row index
for i,c in enumerate(results,1): 
     print("%3d %4s %s" % (i,c[0],c[1]))
connection.close()
```
#### **a** Note

S'il se trouve que vous utilisez une version du client Python Gremlin antérieure à la version 3.5.0, la ligne suivante :

connection = DriverRemoteConnection(endpoint,'g',

transport\_factory=lambda:AiohttpTransport(call\_from\_event\_loop=True))

Serait simplement :

connection = DriverRemoteConnection(endpoint,'g')

### Activation CloudWatch des journaux sur les ordinateurs portables Neptune

CloudWatch les journaux sont désormais activés par défaut pour les blocs-notes Neptune. Si vous possédez un ancien bloc-notes qui ne produit pas de CloudWatch journaux, procédez comme suit pour les activer manuellement :

- 1. Connectez-vous à la [SageMaker console AWS Management Console et ouvrez-la.](https://console.aws.amazon.com/sagemaker/home)
- 2. Dans le panneau de navigation de gauche, choisissez Bloc-notes, puis Instances de blocs-notes. Recherchez le nom du bloc-notes Neptune pour lequel vous souhaitez activer les journaux.
- 3. Accédez à la page de détails en sélectionnant le nom de cette instance de bloc-notes.
- 4. Si l'instance du bloc-notes est en cours d'exécution, sélectionnez le bouton Arrêter en haut à droite de la page de détails du bloc-notes.
- 5. Sous Autorisations et chiffrement, il existe un champ pour l'ARN du rôle IAM. Sélectionnez le lien dans ce champ pour accéder au rôle IAM avec lequel cette instance de bloc-notes sera exécutée.
- 6. Créez la politique suivante :

```
{ 
   "Version": "2012-10-17", 
   "Statement": [ 
     { 
        "Effect": "Allow", 
        "Action": [ 
          "logs:CreateLogDelivery", 
          "logs:CreateLogGroup", 
          "logs:CreateLogStream", 
          "logs:DeleteLogDelivery", 
          "logs:Describe*", 
          "logs:GetLogDelivery", 
          "logs:GetLogEvents", 
          "logs:ListLogDeliveries", 
          "logs:PutLogEvents", 
          "logs:PutResourcePolicy", 
          "logs:UpdateLogDelivery" 
        ], 
        "Resource": "*" 
     } 
   ]
}
```
- 7. Enregistrez cette nouvelle politique et associez-la au rôle IAM indiqué à l'étape 4.
- 8. Cliquez sur Démarrer en haut à droite de la page de détails de l'instance du SageMaker blocnotes.
- 9. Lorsque les journaux commencent à circuler, vous devriez voir un lien Afficher les journaux sous le champ intitulé Configuration du cycle de vie en bas à gauche de la section Paramètres d'instance du bloc-notes de la page de détails.

Si un bloc-notes ne démarre pas, un message s'affichera sur la page de détails du bloc-notes de la SageMaker console indiquant que l'instance du bloc-notes a mis plus de 5 minutes à démarrer. CloudWatch les journaux relatifs à ce problème se trouvent sous le nom suivant :

#### *(your-notebook-name)*/LifecycleConfigOnStart

### <span id="page-127-0"></span>Configuration de bloc-notes de graphe sur votre ordinateur local

Le projet graph-notebook contient des instructions pour configurer les blocs-notes Neptune sur votre ordinateur local :

- [Prérequis](https://github.com/aws/graph-notebook/#prerequisites)
- [Jupyter et installation JupyterLab](https://github.com/aws/graph-notebook/#installation)
- [Connexion à une base de données orientée graphe](https://github.com/aws/graph-notebook/#connecting-to-a-graph-database).

Vous pouvez connecter vos blocs-notes locaux soit à un cluster de bases de données Neptune, soit à une instance locale ou distante d'une base de données orientée graphe open source.

#### Utilisation des blocs-notes Neptune avec des clusters Neptune

Si vous vous connectez à un cluster Neptune sur le back-end, vous souhaiterez peut-être exécuter les blocs-notes sur Amazon. SageMaker [La connexion à Neptune depuis SageMaker peut être](#page-1177-0)  [plus pratique que depuis une installation locale des ordinateurs portables, et elle vous permettra de](#page-1177-0)  [travailler plus facilement avec Neptune ML.](#page-1177-0)

Pour obtenir des instructions sur la configuration des blocs-notes dans SageMaker, consultez [Launching graph-notebook using Amazon](https://github.com/aws/graph-notebook/blob/main/additional-databases/sagemaker/README.md). SageMaker

Pour obtenir des instructions sur l'installation et la configuration de Neptune lui-même, consultez [Configurer Neptune.](#page-155-0)

Vous pouvez également connecter une installation locale des blocs-notes Neptune à un cluster de bases de données Neptune. Cela peut être un peu plus compliqué, car les clusters de bases de données Amazon Neptune ne peuvent être créés que dans un réseau Amazon Virtual Private Cloud (VPC), qui est par nature isolé du monde extérieur. Il existe plusieurs manières de se connecter à un VPC depuis l'extérieur. L'une d'elles consiste à utiliser un équilibreur de charge. Une autre solution consiste à utiliser l'appairage de VPC (consultez le [Guide de l'appairage Amazon Virtual Private](https://docs.aws.amazon.com/vpc/latest/peering/what-is-vpc-peering.html)  [Cloud](https://docs.aws.amazon.com/vpc/latest/peering/what-is-vpc-peering.html)).

Le moyen le plus pratique pour la plupart des utilisateurs est toutefois de se connecter pour configurer un serveur proxy Amazon EC2 au sein du VPC, puis d'utiliser le [tunneling SSH](https://www.ssh.com/ssh/tunneling/) (également

appelé transfert de port) pour s'y connecter. Vous trouverez des instructions sur la procédure de configuration dans [Connecting graph notebook locally to Amazon Neptune](https://github.com/aws/graph-notebook/tree/main/additional-databases/neptune) dans le additionaldatabases/neptune dossier du projet [GitHub graph-notebook.](https://github.com/aws/graph-notebook/)

Utilisation des blocs-notes Neptune avec des bases de données orientées graphe open source

Pour commencer à utiliser gratuitement la technologie des graphes, vous pouvez également utiliser les blocs-notes Neptune avec diverses bases de données open source sur le backend. Le [serveur](https://tinkerpop.apache.org/docs/current/reference/#gremlin-server)  [TinkerPop Gremlin](https://tinkerpop.apache.org/docs/current/reference/#gremlin-server) et la base de données [Blazegraph](https://blazegraph.com/) en sont des exemples.

Pour utiliser le serveur Gremlin comme base de données backend, suivez les instructions cidessous :

- Le [bloc-notes de connexion à un dossier du serveur Gremlin.](https://github.com/aws/graph-notebook/blob/main/additional-databases/gremlin-server/README.md#connecting-graph-notebook-to-a-gremlin-server) GitHub
- Le dossier de [configuration Gremlin du graph-notebook](https://github.com/aws/graph-notebook/#gremlin-server). GitHub

Pour utiliser une instance locale de [Blazegraph](https://github.com/blazegraph/database) comme base de données backend, suivez ces instructions :

- Instructions de [démarrage rapide de Blazegraph](https://github.com/blazegraph/database/wiki/Quick_Start)
- Le dossier de [configuration Graph-Notebook Blazegraph](https://github.com/aws/graph-notebook/#blazegraph). GitHub

## Migration de vos blocs-notes Neptune de Jupyter vers 3 JupyterLab

Les blocs-notes Neptune créés avant le 21 décembre 2022 utilisent l'environnement Amazon Linux 1. Vous pouvez migrer les anciens blocs-notes Jupyter créés avant cette date vers le nouvel environnement Amazon Linux 2 avec JupyterLab 3 en suivant les étapes décrites dans ce billet de AWS blog : [Migrez votre travail vers une instance de SageMaker bloc-notes Amazon avec Amazon](https://aws.amazon.com/blogs/machine-learning/migrate-your-work-to-amazon-sagemaker-notebook-instance-with-amazon-linux-2/) Linux 2.

En outre, quelques étapes supplémentaires s'appliquent spécifiquement à la migration des blocsnotes Neptune vers le nouvel environnement :

#### Prérequis spécifiques à Neptune

Dans le rôle IAM du bloc-notes Neptune source, ajoutez toutes les autorisations suivantes :

```
{ 
   "Effect": "Allow", 
   "Action": [ 
     "s3:GetObject", 
     "s3:ListBucket", 
     "s3:CreateBucket", 
     "s3:PutObject" 
   ], 
   "Resource": [ 
     "arn:aws:s3:::(your ebs backup bucket name)", 
     "arn:aws:s3:::(your ebs backup bucket name)/*" 
   ]
},
{ 
   "Effect": "Allow", 
   "Action": [ 
     "sagemaker:ListTags" 
   ], 
   "Resource": [ 
    " ]
}
```
Assurez-vous de spécifier l'ARN correct pour le compartiment S3 que vous utiliserez pour la sauvegarde.

#### Configuration du cycle de vie spécifique à Neptune

Lors de la création du deuxième script de configuration du cycle de vie pour restaurer la sauvegarde (à partir de on-create.sh), comme décrit dans le billet de blog, le nom du cycle de vie doit suivre le format aws-neptune-\*, comme aws-neptune-sync-from-s3. Cela garantit que le LCC peut être sélectionné lors de la création du bloc-notes dans la console Neptune.

#### Synchronisation spécifique à Neptune entre un instantané et une nouvelle instance

Dans les étapes décrites dans le billet de blog pour la synchronisation d'un instantané vers une nouvelle instance, voici les modifications spécifiques à Neptune :

- À l'étape 4, choisissez notebook-al2-v2.
- À l'étape 5, réutilisez le rôle IAM du bloc-notes Neptune source.
- Entre les étapes 7 et 8 :
- Dans Paramètres d'instance du bloc-notes, définissez un nom utilisant le format aws-neptune- \*.
- Ouvrez l'accordéon des paramètres réseau et sélectionnez le même VPC, le même sous-réseau et le même groupe de sécurité que dans le bloc-notes source.

Étapes spécifiques à Neptune après la création du bloc-notes

- 1. Sélectionnez le bouton Ouvrir Jupyter correspondant au bloc-notes. Une fois que le fichier SYNC\_COMPLETE apparaît dans le répertoire principal, passez à l'étape suivante.
- 2. Accédez à la page de l'instance du bloc-notes dans la SageMaker console.
- 3. Arrêtez le bloc-notes.
- 4. Tâche de sélection Modifier.
- 5. Dans les paramètres d'instance du bloc-notes, modifiez le champ Configuration du cycle de vie en sélectionnant le cycle de vie original du bloc-notes Neptune source. Notez qu'il ne s'agit pas du cycle de vie de sauvegarde EBS.
- 6. Sélectionnez Mettre à jour les paramètres du bloc-notes.
- 7. Redémarrez le bloc-notes.

Avec les modifications décrites ici par rapport aux étapes décrites dans le billet de blog, vos blocsnotes graphiques devraient désormais être migrés vers une nouvelle instance de bloc-notes Neptune qui utilise l'environnement Amazon Linux 2 et 3. JupyterLab Ils seront accessibles et gérés sur la page Neptune du AWS Management Console, et vous pouvez maintenant reprendre votre travail là où vous vous êtes arrêté en sélectionnant Open Jupyter ou Open. JupyterLab

# Utilisation de la magie du workbench Neptune dans les blocs-notes

Le workbench Neptune fournit diverses commandes dites magiques dans les blocs-notes, qui permettent d'économiser beaucoup de temps et d'efforts. Elles se répartissent en deux catégories : la magie linéaire et la magie cellulaire.

La magie linéaire implique des commandes précédées d'un signe de pourcentage (%). Elles n'acceptent que des entrées de ligne, et non des entrées provenant du reste du corps des cellules. Le workbench Neptune fournit la magie linéaire suivante :

• [%seed](#page-134-0)

- [%load](#page-134-1)
- [%load\\_ids](#page-134-2)
- [%load\\_status](#page-135-0)
- [%cancel\\_load](#page-135-1)
- [%status](#page-135-2)
- [%gremlin\\_status](#page-135-3)
- [%opencypher\\_status ou %oc\\_status](#page-135-4)
- [%stream\\_viewer](#page-136-0)
- [%sparql\\_status](#page-136-1)
- [%graph\\_notebook\\_config](#page-136-2)
- [%graph\\_notebook\\_host](#page-137-0)
- [%graph\\_notebook\\_version](#page-137-1)
- [%graph\\_notebook\\_vis\\_options](#page-137-2)
- [%statistics](#page-138-0)
- [%summary](#page-138-1)

La magie cellulaire implique des commandes précédées de deux signes de pourcentahe (%%) au lieu d'un seul. Elle utilise le contenu de la cellule comme entrée, bien qu'elle accepte également le contenu de la ligne comme entrée. Le workbench Neptune fournit la magie cellulaire suivante :

- [%%sparql](#page-139-0)
- [%%gremlin](#page-140-0)
- [%%opencypher ou %%oc](#page-141-0)
- [%%graph\\_notebook\\_config](#page-139-1)
- [%%graph\\_notebook\\_vis\\_options](#page-142-0)

Il existe également deux formes de magie, une magie linéaire et une magie cellulaire, pour travailler avec [Machine learning Neptune](#page-1177-0) :

- [%neptune\\_ml](#page-143-0)
- [%%neptune\\_ml](#page-147-0)

#### **G** Note

Lorsque vous travaillez avec les commandes magiques Neptune, vous pouvez généralement obtenir un texte d'aide à l'aide d'un paramètre --help ou -h. Avec la magie cellulaire, le corps ne peut pas être vide. Ainsi, lorsque vous souhaitez obtenir de l'aide, insérez du texte de remplissage, ne serait-ce qu'un seul caractère, dans le corps. Par exemple :

```
%%gremlin --help 
   x
```
### <span id="page-132-0"></span>Injection de variable dans la magie linéaire ou cellulaire

Les variables définies dans un bloc-notes peuvent être référencées dans n'importe quelle magie linéaire ou cellulaire du bloc-notes avec le format \${VAR\_NAME}.

Par exemple, supposons que vous définissiez les variables suivantes :

```
c = 'code'my_edge_labels = '{"route":"dist"}'
```
Puis, cette requête Gremlin dans une magie cellulaire :

```
%%gremlin -de $my_edge_labels
g.V().has('${c}','SAF').out('route').values('${c}')
```
Équivaut à :

```
%%gremlin -de {"route":"dist"}
g.V().has('code','SAF').out('route').values('code')
```
## Arguments de requête compatibles avec tous les langages de requête

Les arguments de requête suivants fonctionnent avec les commandes magiques % gremlin, % %opencypher et %%sparql dans le workbench Neptune :

Arguments de requête courants

- **--store-to** (ou **-s**) : spécifie le nom d'une variable dans laquelle stocker les résultats de la requête.
- **--silent** : s'il est présent, aucun résultat n'est affiché une fois la requête terminée.
- **--group-by** (ou **-g**) : spécifie la propriété utilisée pour regrouper les nœuds (telle que code ou T.region). Les sommets sont colorés en fonction du groupe qui leur est attribué.
- **--ignore-groups** : s'il est présent, toutes les options de regroupement sont ignorées.
- **--display-property** (ou **-d**) : spécifie la propriété dont la valeur doit être affichée pour chaque sommet.

La valeur par défaut pour chaque langage de requête est la suivante :

- Pour Gremlin : T.label.
- Pour openCypher : ~labels.
- Pour SPARQL : type.
- **--edge-display-property** (ou **-t**) : spécifie la propriété dont la valeur doit être affichée pour chaque arête.

La valeur par défaut pour chaque langage de requête est la suivante :

- Pour Gremlin : T.label.
- Pour openCypher: ~labels.
- Pour SPARQL : type.
- **--tooltip-property** (ou **-de**) : spécifie une propriété dont la valeur doit être affichée sous forme d'infobulle pour chaque nœud.

La valeur par défaut pour chaque langage de requête est la suivante :

- Pour Gremlin : T.label.
- Pour openCypher: ~labels.
- Pour SPARQL : type.
- **--edge-tooltip-property** (ou **-te**) : spécifie une propriété dont la valeur doit être affichée sous forme d'infobulle pour chaque arête.

La valeur par défaut pour chaque langage de requête est la suivante :

• Pour Gremlin : T.label.

- Pour openCypher : ~labels.
- Pour SPARQL : type.
- **--label-max-length** (ou **-l**) : spécifie la longueur maximale de caractères d'une étiquette de sommet. La valeur par défaut est 10.
- **--edge-label-max-length** (ou **-le**) : spécifie la longueur maximale de caractères d'une étiquette d'arête. La valeur par défaut est 10.

Dans le cas d'openCypher uniquement, --rel-label-max-length ou -rel est utilisé à la place.

- **--simulation-duration** (ou **-sd**) : spécifie la durée maximale de la simulation de la physique de visualisation. La valeur par défaut est 1 500 ms.
- **--stop-physics** (ou **-sp**) : désactive la physique de visualisation une fois la simulation initiale stabilisée.

Les valeurs de propriété de ces arguments peuvent consister en une clé de propriété unique ou en une chaîne JSON qui peut spécifier une propriété différente pour chaque type d'étiquette. Une chaîne JSON ne peut être spécifiée qu'à l'aide de l'[injection de variables](#page-132-0).

## <span id="page-134-0"></span>La magie linéaire **%seed**

La magie linéaire %seed est un moyen pratique d'ajouter des données au point de terminaison Neptune. Vous pouvez l'utiliser pour explorer et expérimenter des requêtes avec Gremlin, openCypher ou SPARQL. Elle fournit un formulaire dans lequel vous pouvez sélectionner le modèle de données que vous souhaitez explorer (graphe de propriétés ou RDF), puis choisir parmi un certain nombre d'exemples de jeux de données fournis par Neptune.

## <span id="page-134-1"></span>La magie linéaire **%load**

La magie linéaire %load génère un formulaire que vous pouvez utiliser pour soumettre une demande de chargement en bloc à Neptune (voir [Commande de chargeur Neptune\)](#page-553-0). La source doit être un chemin d'accès Amazon S3 dans la même région que le cluster Neptune.

## <span id="page-134-2"></span>La magie linéaire **%load\_ids**

La magie linéaire % load ids récupère les identifiants de chargement qui ont été soumis au point de terminaison hôte du bloc-notes (voir [Paramètres de demande Neptune Loader Get-Status\)](#page-568-0). La demande prend la forme suivante :

GET https://*your-neptune-endpoint*:*port*/loader

### <span id="page-135-0"></span>La magie linéaire **%load\_status**

La magie linéaire %load\_status permet de récupérer le statut d'une tâche de chargement particulière qui a été soumise au point de terminaison hôte du bloc-notes, spécifié par la l'entrée de ligne (voir [Paramètres de demande Neptune Loader Get-Status\)](#page-568-0). La demande prend la forme suivante :

GET https://*your-neptune-endpoint*:*port*/loader?loadId=*loadId*

La magie linéaire ressemble à ceci :

%load\_status *load id*

## <span id="page-135-1"></span>La magie linéaire **%cancel\_load**

La magie linéaire % cancel\_load annule une tâche de chargement particulière (voir [Tâche](#page-580-0) [d'annulation du chargeur Neptune](#page-580-0)). La demande prend la forme suivante :

DELETE https://*your-neptune-endpoint*:*port*/loader?loadId=*loadId*

La magie linéaire ressemble à ceci :

%cancel\_load *load id*

### <span id="page-135-2"></span>La magie linéaire **%status**

Récupère les [informations de statut](#page-1369-0) du point de terminaison hôte du bloc-notes ([%graph\\_notebook\\_config](#page-136-2) affiche le point de terminaison hôte).

### <span id="page-135-3"></span>La magie linéaire **%gremlin\_status**

Récupère les [informations relatives au statut des requête Gremlin.](#page-637-0)

### <span id="page-135-4"></span>Magie linéaire **%opencypher\_status** (**%oc\_status** également)

Récupère le statut d'une requête openCypher. Cette magie linéaire accepte les arguments facultatifs suivants :

- **--queryId** ou **-q** : spécifie l'ID d'une requête spécifique en cours d'exécution dont le statut doit être affiché.
- **--cancel\_query** ou **-c** : annuler une requête en cours d'exécution. N'utilise aucune valeur.
- **--silent** ou **-s** : si --silent est défini sur true lors de l'annulation d'une requête, la requête en cours est annulée avec le code de réponse HTTP 200. Dans le cas contraire, le code de réponse HTTP est 500.
- **--store-to** : spécifie le nom d'une variable dans laquelle stocker les résultats de la requête.

### <span id="page-136-1"></span>La magie linéaire **%sparql\_status**

Récupère les [informations relatives au statut des requêtes SPARQL](#page-842-0).

### <span id="page-136-0"></span>La magie linéaire **%stream\_viewer**

La magie linéaire %stream\_viewer affiche une interface qui permet d'explorer de manière interactive les entrées journalisées dans les flux Neptune, si les flux sont activés sur le cluster Neptune. Les arguments facultatifs suivants sont acceptés :

- **language** : langage de requête des données du flux (gremlin ou sparql). Si vous ne fournissez pas cet argument, la valeur par défaut est gremlin.
- **--limit** : spécifie le nombre maximal d'entrées de flux à afficher par page. Si vous ne fournissez pas cet argument, la valeur par défaut est 10.

#### **a** Note

La magie linéaire %stream\_viewer n'est entièrement prise en charge que sur les versions 1.0.5.1 et antérieures du moteur.

## <span id="page-136-2"></span>La magie linéaire **%graph\_notebook\_config**

Cette magie linéaire affiche un objet JSON contenant la configuration utilisée par le bloc-notes pour communiquer avec Neptune. La configuration inclut :

- host : point de terminaison auquel se connecter et vers lequel émettre des commandes.
- port : port utilisé lors de l'envoi de commandes à Neptune. L'argument par défaut est 8182.
- auth mode : mode d'authentification à utiliser lors de l'envoi de commandes à Neptune. Doit être IAM en cas de connexion à un cluster sur lequel l'authentification IAM est activée. DEFAULT, dans le cas contraire.
- load\_from\_s3\_arn : spécifie un ARN Amazon S3 à utiliser par la magie %load. Si cette valeur est vide, l'ARN doit être spécifié dans la commande %load.
- ssl : valeur booléenne indiquant la connexion à Neptune à l'aide du protocole TLS ou non. La valeur par défaut est true.
- aws\_region : région dans laquelle ce bloc-notes est déployé. Ces informations sont utilisées pour l'authentification IAM et pour les demandes %load.

Vous pouvez modifier la configuration en copiant la sortie %graph\_notebook\_config dans une nouvelle cellule et en y apportant des modifications. Ensuite, si vous exécutez la magie cellulaire [%%graph\\_notebook\\_config](#page-139-1) au niveau de la nouvelle cellule, la configuration sera modifiée en conséquence.

## <span id="page-137-0"></span>La magie linéaire **%graph\_notebook\_host**

Définit l'entrée de ligne comme hôte du bloc-notes.

## <span id="page-137-1"></span>La magie linéaire **%graph\_notebook\_version**

La magie linéaire %graph\_notebook\_version renvoie le numéro de version du bloc-notes du workbench Neptune. Par exemple, la visualisation de graphes a été introduite dans la version 1.27.

## <span id="page-137-2"></span>La magie linéaire **%graph\_notebook\_vis\_options**

La magie linéaire %graph\_notebook\_vis\_options affiche les paramètres de visualisation actuels utilisés par le bloc-notes. Ces options sont expliquées dans la documentation du [fichier vis.js](https://visjs.github.io/vis-network/docs/network/#options).

Vous pouvez modifier ces paramètres en copiant la sortie dans une nouvelle cellule, en apportant les modifications souhaitées, puis en exécutant la magie cellulaire %%graph\_notebook\_vis\_options au niveau de la cellule.

Pour restaurer les valeurs par défaut des paramètres de visualisation, vous pouvez exécuter la magie linéaire %graph\_notebook\_vis\_options avec un paramètre reset. Tous les paramètres de visualisation sont ainsi réinitialisés :

```
%graph_notebook_vis_options reset
```
## <span id="page-138-0"></span>La magie linéaire **%statistics**

La magie linéaire %statistics est utilisée pour récupérer ou gérer les statistiques du moteur DFE (voir [Gestion des statistiques à utiliser par le DFE Neptune](#page-303-0)). Cette magie peut également être utilisée pour récupérer un [résumé de graphe](#page-313-0).

Les paramètres suivants sont acceptés :

• **--language** : langage de requête du point de terminaison des statistiques : propertygraph (ou pg) ou rdf.

Si ce paramètre n'est fourni, la valeur par défaut est propertygraph.

• **--mode** (ou **-m**) : spécifie le type de demande ou d'action à soumettre (status, disableAutoCompute, enableAutoCompute, refresh, delete, detailed ou basic).

Si cet argument n'est pas fourni, la valeur par défaut est status, sauf si --summary est spécifie, auquel cas la valeur par défaut est basic.

- **--summary** : récupère le résumé du graphe depuis le point de terminaison de résumé des statistiques correspondant au langage sélectionné.
- **--silent** : s'il est présent, aucun résultat n'est affiché une fois la requête terminée.
- **--store-to** : utilisé pour spécifier une variable dans laquelle stocker les résultats de la requête.

### <span id="page-138-1"></span>La magie linéaire **%summary**

La magie linéaire % summary est utilisée pour récupérer les informations de [résumé de graphe.](#page-313-0) Elle est disponible à partir de la version 1.2.1.0 du moteur Neptune.

Les paramètres suivants sont acceptés :

• **--language** : langage de requête du point de terminaison des statistiques : propertygraph (ou pg) ou rdf.

Si ce paramètre n'est fourni, la valeur par défaut est propertygraph.

• **--detailed** : active ou désactive l'affichage des champs de structures dans la sortie.

Si cet argument n'est pas fourni, le mode d'affichage de résumé basic est le mode par défaut.

• **--silent** : s'il est présent, aucun résultat n'est affiché une fois la requête terminée.

• **--store-to** : utilisé pour spécifier une variable dans laquelle stocker les résultats de la requête.

### <span id="page-139-1"></span>La magie cellulaire **%%graph\_notebook\_config**

La magie cellulaire % araph\_notebook\_config utilise un objet JSON contenant des informations de configuration pour modifier les paramètres utilisés par le bloc-notes pour communiquer avec Neptune, si possible. La configuration prend la même forme que celle renvoyée par la magie linéaire [%graph\\_notebook\\_config.](#page-136-2)

Par exemple :

```
%%graph_notebook_config
\mathcal{L} "host": "my-new-cluster-endpoint.amazon.com", 
   "port": 8182, 
   "auth_mode": "DEFAULT", 
   "load_from_s3_arn": "", 
   "ssl": true, 
   "aws_region": "us-east-1"
}
```
### <span id="page-139-0"></span>La magie cellulaire **%%sparql**

La magie cellulaire %%sparql envoie une requête SPARQL au point de terminaison Neptune. Elle accepte l'entrée de ligne facultative suivante :

- **-h** ou **--help** : renvoie un texte d'aide concernant ces paramètres.
- **--path** : ajoute un préfixe à un chemin d'accès au point de terminaison SPARQL. Par exemple, si vous spécifiez --path "abc/def", le point de terminaison appelé est *host*:*port*/abc/def.
- **--expand-all** : indicateur de visualisation des requêtes qui indique au visualiseur d'inclure tous les résultats ?s ?p ?o dans le schéma du graphe, quel que soit le type de liaison.

Par défaut, une visualisation SPARQL inclut uniquement des modèles triples où o? est un uri ou un nœud vide (bnode). Tous les autres types de liaison ?o, tels que les chaînes littérales ou les entiers, sont traités comme des propriétés du nœud ?s qui peuvent être visualisées dans le volet Details (Détails) de l'onglet Graph (Graphe).

Utilisez l'indicateur de requête --expand-all lorsque vous souhaitez plutôt inclure des valeurs littérales telles que des sommets dans la visualisation.

Ne combinez pas cet indicateur de visualisation avec les paramètres explain, car les requêtes explain ne sont pas visualisées.

- **--explain-type** : utilisé pour spécifier le mode explain à utiliser (dynamic, static ou details).
- **--explain-format** : utilisé pour spécifier le format de réponse pour une requête explain (text/ csv ou text/html).
- --store-to : utilisé pour spécifier une variable dans laquelle stocker les résultats de la requête.

Exemple de requête explain :

```
%%sparql explain
SELECT * WHERE {?s ?p ?o} LIMIT 10
```
Exemple de requête de visualisation avec un indicateur de requête de visualisation --expand-all (voir [Visualisation SPARQL\)](#page-152-0) :

```
%%sparql --expand-all
SELECT * WHERE {?s ?p ?o} LIMIT 10
```
## <span id="page-140-0"></span>La magie cellulaire **%%gremlin**

La magie %%gremlin cellulaire envoie une requête Gremlin au point de terminaison Neptune à l'aide de. WebSocket Elle accepte une entrée de ligne facultative pour passer en mode Gremlin [explain](#page-676-0) / > ou [API Gremlin](#page-693-0) profile, ainsi qu'une entrée d'indicateur de visualisation facultative séparée pour modifier le comportement de sortie de visualisation (voir [Visualisation Gremlin\)](#page-151-0).

Exemple de requête explain :

```
%%gremlin explain
g.V().limit(10)
```
Exemple de requête profile :

```
%%gremlin profile
```

```
g.V().limit(10)
```
Exemple de requête de visualisation avec un indicateur de requête de visualisation :

```
%%gremlin -p v,outv
g.V().out().limit(10)
```
Paramètres facultatifs pour les requêtes **%%gremlin profile**

- **--chop** : spécifie la longueur maximale de la chaîne de résultats de la fonctionnalité profile. La valeur par défaut si vous ne fournissez pas cet argument est 250.
- **--serializer** : spécifie le sérialiseur à utiliser pour les résultats. Les valeurs autorisées sont toutes les valeurs d'énumération valides du type MIME ou TinkerPop du pilote « Serializers ». La valeur par défaut si vous ne fournissez pas cet argument est application.json.
- **--no-results** : affiche uniquement le nombre de résultats. Si cet argument n'est pas utilisé, tous les résultats de la requête sont affichés par défaut dans le rapport de la fonctionnalité profile.
- **--indexOps** : affiche un rapport détaillé de toutes les opérations d'indexation.

### <span id="page-141-0"></span>Magie cellulaire **%%opencypher** (**%%oc** également)

La magie cellulaire % opencypher (qui a également une forme % oc abrégée) envoie une requête openCypher au point de terminaison Neptune. Elle accepte les arguments d'entrée de ligne facultatifs suivants :

- mode : mode de requête (query ou bolt). La valeur par défaut si vous ne fournissez pas cet argument est query.
- **--group-by** ou **-g** : spécifie la propriété utilisée pour regrouper les nœuds. Par exemple, code,  $\sim$ id. La valeur par défaut si vous ne fournissez pas cet argument est  $\sim$ labels.
- **--ignore-groups** : s'il est présent, toutes les options de regroupement sont ignorées.
- **--display-propery** ou **-d** : spécifie la propriété dont la valeur doit être affichée pour chaque sommet. La valeur par défaut si vous ne fournissez pas cet argument est ~labels.
- **--edge-display-propery** ou **-de** : spécifie la propriété dont la valeur doit être affichée pour chaque arête. La valeur par défaut si vous ne fournissez pas cet argument est ~labels.
- **--label-max-length** ou **-l** : spécifie le nombre maximal de caractères d'une étiquette de sommet à afficher. La valeur par défaut si vous ne fournissez pas cet argument est 10.
- **--store-to** ou **-s** : spécifie le nom d'une variable dans laquelle stocker les résultats de la requête.
- **--plan-cache** ou **-pc** : spécifie le mode de cache du plan à utiliser. La valeur par défaut estauto. (\*plan-cache n'est disponible que pour Neptune Analytics)
- **--query-timeout** ou **-qt** : spécifie le délai d'expiration maximal des requêtes en millisecondes. La valeur par défaut est 1800000.
- **--query-parameters** ou **qp** : [Définitions de paramètres](#page-760-0) à appliquer à la requête. Cette option peut accepter un nom de variable unique ou une représentation sous forme de chaîne de la carte.

Exemple d'utilisation de **--query-parameters**

1. Définissez une carte des paramètres openCypher dans une cellule du bloc-notes.

```
params = ''' "name":"john", 
  "age": 20,
}'''
```
2. Transmettez les paramètres --query-parameters dans une autre cellule avec %%oc.

```
%%oc --query-parameters params
MATCH (n {name: $name, age: $age}) 
RETURN n
```
• --explain-type — Utilisé pour spécifier le mode d'explication à utiliser (dynamique, statique ou détaillé).

## <span id="page-142-0"></span>La magie cellulaire **%%graph\_notebook\_vis\_options**

La magie cellulaire %%graph\_notebook\_vis\_options vous permet de définir les options de visualisation du bloc-notes. Vous pouvez copier les paramètres renvoyés par la magie linéaire %graph-notebook-vis-options dans une nouvelle cellule, les modifier et utiliser la magie cellulaire %%graph\_notebook\_vis\_options pour définir de nouvelles valeurs.

Ces options sont expliquées dans la documentation du [fichier vis.js.](https://visjs.github.io/vis-network/docs/network/#options)

Pour restaurer les valeurs par défaut des paramètres de visualisation, vous pouvez exécuter la magie linéaire %graph\_notebook\_vis\_options avec un paramètre reset. Tous les paramètres de visualisation sont ainsi réinitialisés :

%graph notebook vis options reset

### <span id="page-143-0"></span>La magie linéaire **%neptune\_ml**

Vous pouvez utiliser la magie linéaire %neptune\_ml pour lancer et gérer diverses opérations Neptune ML.

#### **a** Note

Vous pouvez également lancer et gérer certaines opérations Neptune ML à l'aide de la magie cellulaire [%%neptune\\_ml](#page-147-0).

• **%neptune\_ml export start** : démarre une nouvelle tâche d'exportation.

#### Paramètres

- **--export-url** *exporter-endpoint* : (facultatif) point de terminaison Amazon API Gateway où l'exportateur peut être appelé.
- **--export-iam** : (facultatif) indicateur signalant que les demandes adressées à l'URL d'exportation doivent être signées à l'aide de SigV4.
- **--export-no-ssl** : (facultatif) indicateur signalant que le protocole SSL ne doit pas être utilisé lors de la connexion à l'exportateur.
- **--wait** : (facultatif) indicateur signalant que l'opération doit attendre la fin de l'exportation.
- **--wait-interval***interval-to-wait* (facultatif) Définit le délai, en secondes, entre les vérifications du statut d'exportation (par défaut : 60).
- **--wait-timeout** *timeout-seconds* : (facultatif) définit le temps, en secondes, à attendre pour que la tâche d'exportation soit terminée avant de renvoyer le statut le plus récent (par défaut : 3 600).
- **--store-to***location-to-store-result* (facultatif) Variable dans laquelle stocker le résultat de l'exportation. Si --wait est spécifié, le statut final y sera enregistré.
- **%neptune\_ml export status** : récupère le statut d'une tâche d'exportation.
- **--job-id** *ID de la tâche d'exportation* : ID de la tâche d'exportation dont le statut doit être récupéré.
- **--export-url** *exporter-endpoint* : (facultatif) point de terminaison Amazon API Gateway où l'exportateur peut être appelé.
- **--export-iam** : (facultatif) indicateur signalant que les demandes adressées à l'URL d'exportation doivent être signées à l'aide de SigV4.
- **--export-no-ssl** : (facultatif) indicateur signalant que le protocole SSL ne doit pas être utilisé lors de la connexion à l'exportateur.
- **--wait** : (facultatif) indicateur signalant que l'opération doit attendre la fin de l'exportation.
- **--wait-interval***interval-to-wait* (facultatif) Définit le délai, en secondes, entre les vérifications du statut d'exportation (par défaut : 60).
- **--wait-timeout** *timeout-seconds* : (facultatif) définit le temps, en secondes, à attendre pour que la tâche d'exportation soit terminée avant de renvoyer le statut le plus récent (par défaut : 3 600).
- **--store-to***location-to-store-result* (facultatif) Variable dans laquelle stocker le résultat de l'exportation. Si --wait est spécifié, le statut final y sera enregistré.
- **%neptune\_ml dataprocessing start** : lance l'étape de traitement des données Neptune ML.

#### Paramètres

- **--job-id** *ID pour cette tâche* : (facultatif) ID à attribuer à cette tâche.
- **--s3-input-uri** *URI S3* : (facultatif) URI S3 au niveau duquel l'entrée pour cette tâche de traitement de données doit être trouvée.
- **--config-file-name** *nom de fichier* : (facultatif) nom du fichier de configuration pour cette tâche de traitement de données.
- **--store-to***location-to-store-result* (facultatif) La variable dans laquelle stocker le résultat du traitement des données.
- **--instance-type** *(type d'instance)* : (facultatif) taille d'instance à utiliser pour cette tâche de traitement de données.
- **--wait** : (facultatif) indicateur signalant que l'opération doit attendre la fin du traitement des données.
- **--wait-interval***interval-to-wait* (facultatif) Définit le délai, en secondes, entre les vérifications de l'état du traitement des données (par défaut : 60).
- **--wait-timeout** *timeout-seconds* : (facultatif) définit le temps, en secondes, à attendre pour que la tâche de traitement des données soit terminée avant de renvoyer le statut le plus récent (par défaut : 3 600).
- **%neptune\_ml dataprocessing status** : récupère le statut d'une tâche de traitement de données.

- **--job-id** *ID de la tâche* : ID de la tâche dont le statut doit être récupéré.
- **--store-to** *type d'instance* : (facultatif) variable dans laquelle stocker le résultat de l'entraînement du modèle.
- **--wait** : (facultatif) indicateur signalant que l'opération doit attendre la fin de l'entraînement du modèle.
- **--wait-interval***interval-to-wait* (facultatif) Définit le délai, en secondes, entre les vérifications de l'état d'entraînement du modèle (par défaut : 60).
- **--wait-timeout** *timeout-seconds* : (facultatif) définit le temps, en secondes, à attendre pour que la tâche de traitement des données soit terminée avant de renvoyer le statut le plus récent (par défaut : 3 600).
- **%neptune\_ml training start** : démarre le processus d'entraînement du modèle Neptune ML.

#### Paramètres

- **--job-id** *ID pour cette tâche* : (facultatif) ID à attribuer à cette tâche.
- **--data-processing-id** *ID de tâche de traitement de données* : (facultatif) ID de la tâche de traitement de données qui a créé les artefacts à utiliser pour l'entraînement.
- **--s3-output-uri***URI S3* : (facultatif) URI S3 au niveau duquel le résultat de cette tâche d'entraînement de modèle doit être stocké.
- **--instance-type** *(type d'instance)* : (facultatif) taille d'instance à utiliser pour cette tâche d'entraînement du modèle.
- **--store-to***location-to-store-result* (facultatif) Variable dans laquelle stocker le résultat de l'entraînement du modèle.
- **--wait** : (facultatif) indicateur signalant que l'opération doit attendre la fin de l'entraînement du modèle.
- **--wait-interval***interval-to-wait* (facultatif) Définit le délai, en secondes, entre les vérifications de l'état d'entraînement du modèle (par défaut : 60).
- **--wait-timeout** *timeout-seconds* : (facultatif) définit le temps, en secondes, à attendre pour que la tâche d'entraînement du modèle soit terminée avant de renvoyer le statut le plus récent (par défaut : 3 600).
- **%neptune\_ml training status** : récupère le statut d'une tâche d'entraînement de modèle Neptune ML.

- **--job-id** *ID de la tâche* : ID de la tâche dont le statut doit être récupéré.
- **--store-to** *type d'instance* : (facultatif) variable dans laquelle stocker le résultat de statut.
- **--wait** : (facultatif) indicateur signalant que l'opération doit attendre la fin de l'entraînement du modèle.
- **--wait-interval***interval-to-wait* (facultatif) Définit le délai, en secondes, entre les vérifications de l'état d'entraînement du modèle (par défaut : 60).
- **--wait-timeout** *timeout-seconds* : (facultatif) définit le temps, en secondes, à attendre pour que la tâche de traitement des données soit terminée avant de renvoyer le statut le plus récent (par défaut : 3 600).
- **%neptune\_ml endpoint create** : crée un point de terminaison de requête pour un modèle Neptune ML.

#### Paramètres

- **--job-id** *ID pour cette tâche* : (facultatif) ID à attribuer à cette tâche.
- **--model-job-id** *ID de la tâche d'entraînement de modèle* : (facultatif) ID de la tâche d'entraînement de modèle pour laquelle un point de terminaison de requête doit être créé.
- **--instance-type** *(type d'instance)* : (facultatif) taille d'instance à utiliser pour le point de terminaison de requête.
- **--store-to***location-to-store-result* (facultatif) Variable dans laquelle stocker le résultat de la création du point de terminaison.
- **--wait** : (facultatif) indicateur signalant que l'opération doit attendre la fin de la création du point de terminaison.
- **--wait-interval***interval-to-wait* (facultatif) Définit le délai, en secondes, entre les vérifications de statut (par défaut : 60).
- **--wait-timeout** *timeout-seconds* : (facultatif) définit le temps, en secondes, à attendre pour que la tâche de création du point de terminaison soit terminée avant de renvoyer le statut le plus récent (par défaut : 3 600).
- **%neptune\_ml endpoint status** : récupère le statut d'un point de terminaison de requête Neptune ML.

- **--job-id** *ID de création de point de terminaison* : (facultatif) ID d'une tâche de création de point de terminaison dont le statut doit être signalé.
- **--store-to***location-to-store-result* (facultatif) Variable dans laquelle stocker le résultat du statut.
- **--wait** : (facultatif) indicateur signalant que l'opération doit attendre la fin de la création du point de terminaison.
- **--wait-interval***interval-to-wait* (facultatif) Définit le délai, en secondes, entre les vérifications de statut (par défaut : 60).
- **--wait-timeout** *timeout-seconds* : (facultatif) définit le temps, en secondes, à attendre pour que la tâche de création du point de terminaison soit terminée avant de renvoyer le statut le plus récent (par défaut : 3 600).

## La magie cellulaire **%%neptune\_ml**

La magie cellulaire % aneptune ml ignore les entrées de ligne telles que --job-id ou --exporturl. Au lieu de cela, elle vous permet de fournir ces entrées et d'autres au sein du corps de la cellule.

Vous pouvez également enregistrer ces entrées dans une autre cellule, attribuée à une variable Jupyter, puis les injecter dans le corps de la cellule à l'aide de cette variable. De cette façon, vous pouvez utiliser ces entrées encore et encore sans avoir à les saisir à chaque fois.

Cela ne fonctionne que si la variable d'injection est le seul contenu de la cellule. Vous ne pouvez pas utiliser plusieurs variables dans une cellule ni une combinaison de texte et de variable.

Par exemple, la magie cellulaire % apptune ml export start peut consommer un document JSON dans le corps de la cellule qui contient tous les paramètres décrits dans [Paramètres utilisés](#page-912-0)  [pour contrôler le processus d'exportation de Neptune.](#page-912-0)

Dans le bloc-notes [Neptune-ML-01-Introduction-to-Node-Classification-Gremlin,](https://github.com/aws/graph-notebook/blob/main/src/graph_notebook/notebooks/04-Machine-Learning/Neptune-ML-01-Introduction-to-Node-Classification-Gremlin.ipynb) sous Configuration des fonctionnalités de la section Exportation de la configuration des données et du modèle, vous pouvez voir comment la cellule suivante détient les paramètres d'exportation dans un document attribué à une variable Jupyter nommée export-params :

```
export_params = { 
   "command": "export-pg", 
   "params": { 
     "endpoint": neptune_ml.get_host(), 
     "profile": "neptune_ml", 
     "useIamAuth": neptune_ml.get_iam(), 
     "cloneCluster": False 
    }, 
   "outputS3Path": f'{s3_bucket_uri}/neptune-export', 
   "additionalParams": { 
     "neptune_ml": { 
        "targets": [ 
          { 
            "node": "movie", 
            "property": "genre" 
          } 
        ], 
        "features": [ 
          { 
            "node": "movie", 
             "property": "title", 
            "type": "word2vec" 
          }, 
          { 
            "node": "user", 
             "property": "age", 
             "type": "bucket_numerical", 
            "range" : [1, 100], 
            "num_buckets": 10 
          } 
        ] 
     } 
   }, 
   "jobSize": "medium"}
```
Lorsque vous exécutez cette cellule, Jupyter enregistre le document de paramètres sous ce nom. Ensuite, vous pouvez utiliser \${export\_params} pour injecter le document JSON dans le corps d'une cellule %%neptune\_ml export start cell, comme ceci :

```
%%neptune_ml export start --export-url {neptune_ml.get_export_service_host()} --export-
iam --wait --store-to export_results
```

```
${export_params}
```
Formes disponibles de la magie cellulaire **%%neptune\_ml**

La magie cellulaire % & neptune\_ml peut être utilisée sous les formes suivantes :

- **%%neptune\_ml export start** : lance un processus d'exportation Neptune ML.
- **%%neptune\_ml dataprocessing start** : démarre une tâche de traitement de données Neptune ML.
- **%%neptune\_ml training start** : démarre une tâche d'entraînement de modèle Neptune ML.
- **%%neptune\_ml endpoint create** : crée un point de terminaison de requête Neptune ML pour un modèle.

# Visualisation de graphe dans le workbench Neptune

Dans de nombreux cas, le workbench Neptune peut créer un schéma visuel des résultats des requêtes et les renvoyer sous forme de tableau. La visualisation de graphe est disponible dans l'onglet Graphe des résultats de la requête chaque fois que la visualisation est possible.

Outre les fonctionnalités de visualisation intégrées décrites ici, vous pouvez également utiliser des [outils de visualisation plus avancés](#page-884-0) avec les blocs-notes de graphe Neptune.

#### **a** Note

Pour accéder aux fonctionnalités et aux correctifs récemment ajoutés aux blocs-notes que vous utilisez déjà, arrêtez d'abord votre instance de bloc-notes, puis redémarrez-la.

## Présentation de l'interface de l'onglet Graphe

Ce schéma identifie les éléments d'interface utilisateur présents dans l'onglet Graphe :

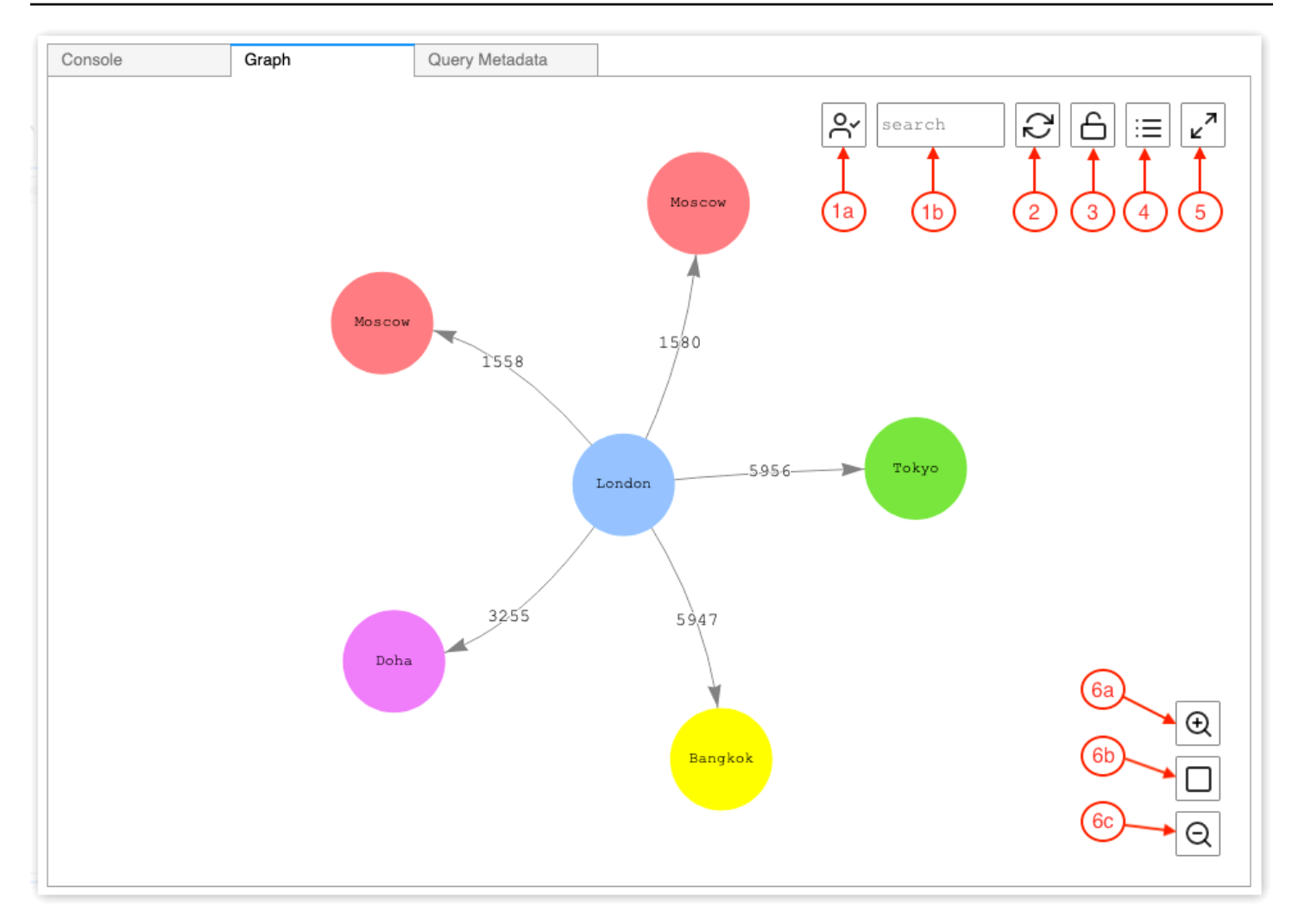

#### 1. Recherche de graphe

- a. Activation des UUID : active l'inclusion des valeurs des propriétés d'ID dans la recherche de graphe. Par défaut, l'inclusion d'ID est activée. Si cette option est désactivée, les correspondances au niveau des propriétés d'ID, y compris les propriétés d'arête faisant référence aux ID de nœuds, n'entraînent pas la mise en évidence des éléments.
- b. Champ de texte de recherche : met en évidence toutes les valeurs des propriétés des sommets et des arêtes qui contiennent la chaîne de texte que vous spécifiez ici.
- 2. Réinitialisation du graphe : réexécute la simulation de la physique du graphe et définit le zoom pour qu'il s'adapte au graphe dans la fenêtre.
- 3. Activer/désactiver la physique du graphe : active l'exécution de la simulation de la physique du graphe. La physique est activée par défaut, ce qui permet au graphe de changer dynamiquement. Si cette option est désactivée, les sommets restent verrouillés lorsque d'autres sommets sont déplacés.
- 4. Vue détaillée : lorsqu'un nœud ou une arête est sélectionné, une liste des clés et des valeurs de propriété de l'élément s'affiche, si elles sont disponibles dans les résultats de la requête.
- 5. Affichage plein écran : agrandit la fenêtre de l'onglet Graphe pour l'adapter à l'écran. Cliquez à nouveau pour réduire l'onglet Graphe.
- 6. Options de zoom
	- a. Zoom avant
	- b. Réinitialisation du zoom : définit le zoom pour adapter tous les sommets à la fenêtre de l'onglet Graphe.
	- c. Zoom arrière

#### Visualisation des résultats de requêtes Gremlin

Le workbench Neptune crée une visualisation des résultats de requête pour toute requête Gremlin renvoyant un élément path. Pour voir la visualisation, sélectionnez l'onglet Graphe situé à droite de l'onglet Console sous la requête après l'avoir exécutée.

Vous pouvez utiliser les indicateurs de visualisation des requêtes pour contrôler la manière dont le visualiseur affiche les résultats des requêtes. Ces indicateurs respectent la magie cellulaire % %gremlin et sont précédés du nom de paramètre --path-pattern (ou de sa forme abrégée, -p) :

```
%%gremlin -p comma-separated hints
```
Vous pouvez également utiliser l'indicateur --group-by (ou -g) pour spécifier une propriété des sommets en fonction de laquelle les regrouper. Cela permet de spécifier une couleur ou une icône pour différents groupes de sommets.

Le nom des indicateurs reflète les étapes Gremlin couramment utilisées pour passer d'un sommet à l'autre. Ces indicateurs se comportent en conséquence. Plusieurs indicateurs peuvent être utilisés en combinaison, séparés par des virgules, sans aucun espace entre eux. Les indicateurs utilisés doivent correspondre aux étapes Gremlin correspondantes dans la requête visualisée. Voici un exemple :

```
%%gremlin -p v,oute,inv
g.V().hasLabel('airport').outE().inV().path().by('code').by('dist').limit(5)
```
Voici les indicateurs de visualisation disponibles :

v

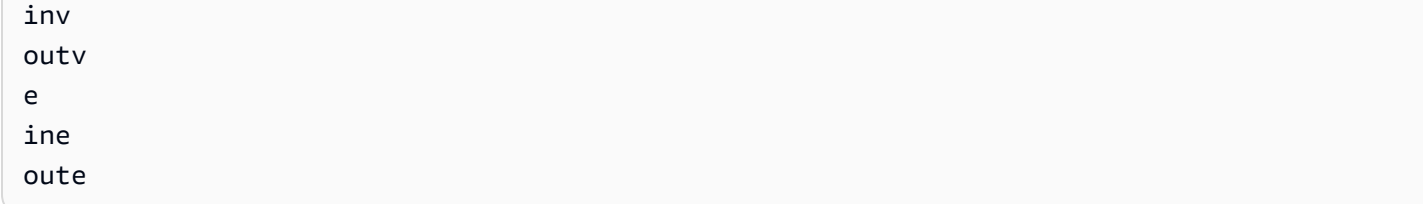

Voici quelques exemples de visualisations de graphes utilisant des groupes :

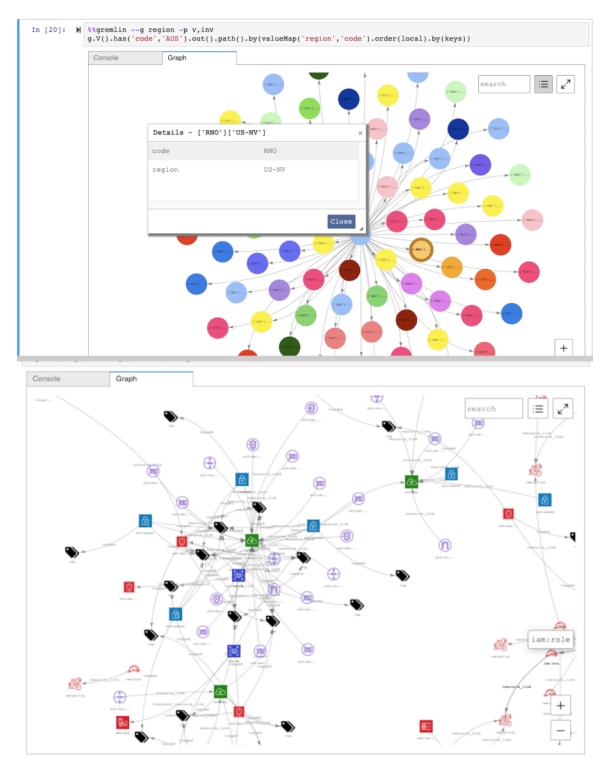

## Visualisation des résultats de requêtes SPARQL

Le workbench Neptune crée une visualisation des résultats de requête pour toute requête SPARQL sous l'une des formes suivantes :

- SELECT ?subject ?predicate ?object
- SELECT ?s ?p ?o

Pour voir la visualisation, sélectionnez l'onglet Graphe situé à droite de l'onglet Table sous la requête après l'avoir exécutée.

Par défaut, une visualisation SPARQL inclut uniquement des modèles triples où o? est un uri ou un nœud vide (bnode). Tous les autres types de liaison ?o, tels que les chaînes littérales ou les entiers, sont traités comme des propriétés du nœud ?s qui peuvent être visualisées dans le volet Details (Détails) de l'onglet Graph (Graphe).

Dans de nombreux cas, toutefois, vous souhaiterez peut-être inclure des valeurs littérales telles que les sommets dans la visualisation. Pour ce faire, utilisez l'indicateur de requête --expand-all situé après la magie cellulaire %%sparql :

```
%%sparql --expand-all
```
Cela indique au visualiseur d'inclure tous les résultats ?s ?p ?o dans le schéma du graphe, quel que soit le type de liaison.

Vous pouvez voir cet indicateur utilisé dans tout le bloc-notes Air-Routes-SPARQL.ipynb et vous pouvez expérimenter en exécutant les requêtes avec ou sans cet indicateur pour voir quelle différence cela fait dans la visualisation.

# Accès aux blocs-notes didactiques de visualisation dans le workbench Neptune

Les deux blocs-notes didactiques de visualisation fournis avec le workbench Neptune fournissent de nombreux exemples Gremlin et SPARQL sur la manière d'interroger efficacement les données de graphe et de visualiser les résultats.

Accès aux blocs-notes de visualisation

- 1. Dans le panneau de navigation à gauche, choisissez le bouton Ouvrir le bloc-notes à droite.
- 2. Une fois le workbench Neptune ouvert, en exécutant Jupyter, vous verrez un dossier Neptune au niveau supérieur. Choisissez-le pour ouvrir le dossier.
- 3. Au niveau suivant se trouve un dossier nommé 02-Visualization. Ouvrez ce dossier. À l'intérieur se trouvent plusieurs blocs-notes qui vous expliquent comment interroger les données de votre graphe, dans Gremlin et dans SPARQL, et comment visualiser les résultats des requêtes :
	- [Air-Routes-Gremlin](https://github.com/aws/graph-notebook/blob/main/src/graph_notebook/notebooks/02-Visualization/Air-Routes-Gremlin.ipynb)
	- [Air-Routes-SPARQL](https://github.com/aws/graph-notebook/blob/main/src/graph_notebook/notebooks/02-Visualization/Air-Routes-SPARQL.ipynb)
	- [Blog sur la visualisation dans le workbench](https://github.com/aws/graph-notebook/blob/main/src/graph_notebook/notebooks/01-Neptune-Database/02-Visualization/Blog%20Workbench%20Visualization.ipynb)
	- [EPL-Gremlin](https://github.com/aws/graph-notebook/blob/main/src/graph_notebook/notebooks/02-Visualization/EPL-Gremlin.ipynb)
	- [EPL-SPARQL](https://github.com/aws/graph-notebook/blob/main/src/graph_notebook/notebooks/02-Visualization/EPL-SPARQL.ipynb)

Sélectionnez un bloc-notes pour tester les requêtes qu'il contient.

# Configurer Neptune

Bienvenue dans Amazon Neptune. Cette section vous aidera à créer un cluster de bases de données Neptune et à trouver ce que vous cherchez dans la documentation Neptune.

#### **a** Note

Pour les architectures de référence des bases de données AWS graphiques et les architectures de déploiement de référence, consultez [Amazon Neptune Resources.](https://aws.amazon.com/neptune/developer-resources/) Ces ressources peuvent vous aider dans vos choix de modèles de données de graphe et de langages de requête et vous permettront d'accélérer votre processus de développement.

#### Rubriques

- [Choix du bon type d'instance de base de données Neptune](#page-155-0)
- [Choix du type de stockage approprié pour votre cluster de bases de données Neptune](#page-160-0)
- [Création d'un cluster Neptune](#page-162-0)
- [Configureation du VPC Amazon où se trouve le cluster de bases de données Amazon Neptune](#page-172-0)
- [Connexion à votre graphe Amazon Neptune](#page-176-0)
- [Sécurisation de vos données dans Amazon Neptune](#page-181-0)
- [Premiers pas pour l'accès au graphe Neptune](#page-183-0)
- [Chargement de données dans Neptune](#page-192-0)
- [Surveillance d'Amazon Neptune](#page-192-1)
- [Dépannage et bonnes pratiques dans Neptune](#page-193-0)

# <span id="page-155-0"></span>Choix du bon type d'instance de base de données Neptune

Amazon Neptune propose différentes tailles et familles d'instances, qui offrent des fonctionnalités distinctes adaptées aux différentes charges de travail de graphe. Cette section a pour but de vous aider à choisir le type d'instance le plus adapté à vos besoins.

Pour connaître la tarification de chaque type d'instance dans ces familles, consultez la [page de](https://aws.amazon.com/neptune/pricing/)  [tarification de Neptune.](https://aws.amazon.com/neptune/pricing/)

## Présentation de l'allocation des ressources d'instance

Chaque type et taille d'instance Amazon EC2 utilisés dans Neptune offrent une quantité définie de calcul (vCPU) et de mémoire système. Le stockage principal de Neptune est externe aux instances de base de données d'un cluster, ce qui permet aux capacités de calcul et de stockage d'évoluer indépendamment l'une de l'autre.

Cette section se concentre sur la manière dont les ressources de calcul peuvent être mises à l'échelle et sur les différences entre les différentes familles d'instances.

Dans toutes les familles d'instances, des ressources vCPU sont allouées pour prendre en charge deux (2) threads d'exécution de requêtes par vCPU. Cette prise en charge est dictée par la taille de l'instance. Lorsque vous déterminez la taille appropriée d'une instance de base de données Neptune spécifique, vous devez tenir compte de la simultanéité possible de votre application et de la latence moyenne des requêtes. Vous pouvez estimer le nombre de vCPU nécessaires comme suit, où la latence est mesurée comme étant la latence moyenne des requêtes en secondes et la simultanéité

# comme correspondant au nombre cible de requêtes par seconde : $\nu CPIIs=\frac{latency\times concurrence}{\sqrt{opts}}$

#### **a** Note

Les requêtes SPARQL, les requêtes openCypher et les requêtes de lecture Gremlin qui utilisent le moteur de requêtes DFE peuvent, dans certaines circonstances, utiliser plus d'un thread d'exécution par requête. Lors du dimensionnement initial du cluster de bases de données, partez du principe que chaque requête consomme un seul thread d'exécution par exécution, puis augmentez la taille si vous observez une pression de retour dans la file d'attente des requêtes. Cela peut être observé à l'aide des /sparql/status API /gremlin/status/oc/status,, ou il peut également être observé à l'aide de la MainRequestsPendingRequestsQueue CloudWatch métrique.

La mémoire système de chaque instance est divisée en deux allocations principales : le cache du pool de tampons et la mémoire des threads d'exécution des requêtes.

Environ les deux tiers de la mémoire disponible dans une instance sont alloués au cache du pool de tampons. Le cache du pool de tampons sert à mettre en cache les derniers composants du graphe utilisés afin d'accélérer l'accès aux requêtes qui accèdent à plusieurs reprises à ces composants. Les instances dotées d'une plus grande quantité de mémoire système possèdent de plus vastes caches de pool de tampons qui peuvent stocker une plus grande partie du graphe localement. Un utilisateur peut régler la quantité appropriée de cache du pool de mémoire tampon en surveillant les mesures de réussite et d'échec du cache tampon disponibles dans. CloudWatch

Il peut être utile d'augmenter la taille de l'instance si le taux d'accès au cache tombe en dessous de 99,9 % pendant une période constante. Cela suggère que le pool de tampons n'est pas assez grand et que le moteur doit récupérer les données du volume de stockage sous-jacent plus souvent que nécessaire.

Le tiers restant de la mémoire système est réparti uniformément entre les threads d'exécution des requêtes, alors qu'une partie de la mémoire reste allouée au système d'exploitation et à un petit pool dynamique pour les threads à utiliser selon les besoins. La mémoire disponible pour chaque thread augmente légèrement d'une taille d'instance à l'autre jusqu'à un type d'instance 8xl, taille à laquelle la mémoire allouée par thread atteint un maximum.

Il convient d'ajouter de la mémoire de thread lorsque vous rencontrez une exception OutOfMemoryException (OOM). Les exceptions OOM se produisent lorsqu'un thread a besoin de plus de mémoire que la quantité maximale qui lui est allouée (ce qui diffère de la saturation de mémoire de l'instance entière).

# Types d'instance **t3** et **t4g**

La famille d'instances t3 et t4g offre une option économique pour commencer à utiliser une base de données orientée graphe, ainsi que pour le développement et les tests initiaux. Ces instances sont éligibles à l'[offre gratuite](https://aws.amazon.com/neptune/free-trial/) de Neptune, qui permet aux nouveaux clients d'utiliser Neptune gratuitement pendant les 750 premières heures d'instance utilisées dans un AWS compte autonome ou regroupées auprès d'une AWS organisation avec facturation consolidée (compte payeur).

Les instances t3 et t4q ne sont proposées que dans les configurations de taille moyenne (t3.medium et t4g.medium).

Elles ne sont pas destinées à être utilisées dans un environnement de production.

Les ressources de ces instances étant très limitées, elles ne sont pas recommandées pour tester le temps d'exécution des requêtes ni les performances globales de la base de données. Pour évaluer les performances des requêtes, passez à une famille d'instances supérieure.

## Famille **r4** de types d'instances

OBSOLÈTE : la famille r4 a été proposée lors du lancement de Neptune en 2018, mais les nouveaux types d'instances offrent désormais un meilleur rapport prix/performances. Depuis la version [1.1.0.0](#page-1735-0) du moteur, Neptune ne prend plus en charge les types d'instances r4.

## Famille **r5** de types d'instances

La famille r5 contient des types d'instances à mémoire optimisée qui sont adaptées à la plupart des cas d'utilisation de graphes. La famille r5 contient les types d'instances allant de r5.large jusqu'à r5.24xlarge. Les performances de calcul évoluent de manière linéaire à mesure que vous augmentez la taille. Par exemple, une instance r5.xlarge (4 vCPU et 32 Go de mémoire) possède deux fois plus de vCPU et de mémoire qu'une instance r5.large (2 vCPU et 16 Go de mémoire), et une instance r5.2xlarge (8 vCPU et 64 Go de mémoire) possède deux fois plus de vCPU et de mémoire qu'une instance r5.xlarge. Les performances des requêtes devraient évoluer directement en fonction de la capacité de calcul du type d'instance r5.12xlarge.

La famille d'instances r5 présente une architecture de processeur Intel à 2 sockets. Les instances r5.12xlarge et les types d'instances plus petits utilisent un seul socket et la mémoire système de ce processeur monosocket. Les types d'instances r5.16xlarge et r5.24xlarge utilisent à la fois les sockets et la mémoire disponible. Étant donné qu'une certaine surcharge de gestion de la mémoire est requise entre deux processeurs physiques dans une architecture à deux sockets, les gains de performances obtenus lors du passage d'une instance r5.12xlarge à un type d'instance r5.16xlarge ou r5.24xlarge plus grand ne sont pas aussi linéaires que ceux obtenus avec des tailles plus petites.

# Famille **r5d** de types d'instances

Neptune possède une [fonctionnalité de cache de recherche](#page-260-0) qui contribue à améliorer les performances des requêtes qui doivent récupérer et renvoyer un grand nombre de valeurs de propriétés et de littéraux. Cette fonctionnalité est principalement utilisée par les clients dont les requêtes doivent renvoyer de nombreux attributs. Le cache de recherche améliore les performances de ces requêtes en récupérant ces valeurs d'attribut localement plutôt que de les rechercher à plusieurs reprises dans le stockage indexé Neptune.

Le cache de recherche est implémenté à l'aide d'un volume EBS attaché à NVMe sur un type d'instance r5d. Il est activé à l'aide du groupe de paramètres d'un cluster. Lorsque les données sont extraites du stockage indexé Neptune, les valeurs des propriétés et les littéraux RDF sont mis en cache dans ce volume NVMe.

Si vous n'avez pas besoin de la fonctionnalité de cache de recherche, utilisez un type d'instance r5 standard plutôt qu'une instance r5d, pour éviter le coût plus élevé de r5d.

La famille r5d possède des types d'instances de la même taille que la famille r5, allant de r5d.large à r5d.24xlarge.

## Famille **r6g** de types d'instances

AWS a développé son propre processeur ARM appelé [Graviton](https://aws.amazon.com/ec2/graviton/), qui offre un meilleur rapport prix/ performances que les équivalents Intel et AMD. La famille r6g utilise le processeur Graviton2. Lors de nos tests, le processeur Graviton2 offre des performances supérieures de 10 à 20 % pour les requêtes orientées graphe (contraintes) de type OLTP. Les requêtes de type OLAP plus volumineuses peuvent toutefois être légèrement moins performantes avec les processeurs Graviton2 qu'avec les processeurs Intel en raison d'une pagination mémoire un peu moins performante.

Il est également important de noter que la famille r6g possède une architecture à socket unique. Dès lors, les performances évoluent de manière linéaire en fonction de la capacité de calcul en passant d'un type d'instance r6g.large à r6g.16xlarge (qui est le type d'instance le plus vaste dans cette famille).

## Famille **r6i** de types d'instances

Les [instances Amazon R6i](https://aws.amazon.com/ec2/instance-types/r6i/) sont alimentées par des processeurs Intel Xeon Scalable de 3e génération (nom de code Ice Lake) et conviennent parfaitement aux charges de travail gourmandes en mémoire. En règle générale, elles offrent des performances de calcul jusqu'à 15 % supérieures et une bande passante mémoire par vCPU jusqu'à 20 % supérieure à celle des types d'instances R5 comparables.

## Famille **x2g** de types d'instances

Certains cas d'utilisation de graphes impliquent de meilleures performances lorsque les instances disposent de caches de pool de tampons plus grands. La famille x2g a été créée pour mieux prendre en charge ces cas d'utilisation. La x2g famille possède un ratio memory-to-v CPU supérieur à celui de la r6g famille r5 OR. Les instances x2g utilisent également le processeur Graviton2 et ont de nombreuses caractéristiques de performance identiques à celles des types d'instances r6g, ainsi qu'un cache de pool de tampons plus grand.

Si votre type d'instance r5 ou r6g utilise peu de CPU et que le taux d'échec du cache du pool de tampon est élevé, essayez plutôt d'utiliser la famille x2g. Vous bénéficierez ainsi de la mémoire supplémentaire dont vous avez besoin sans avoir à payer pour augmenter la capacité du CPU.

## Type d'instance **serverless**

La fonctionnalité [Neptune sans serveur](#page-1047-0) permet de mettre à l'échelle la taille de l'instance de manière dynamique en fonction des besoins en ressources d'une charge de travail. Au lieu de calculer le nombre de vCPU nécessaires à votre application, Neptune sans serveur vous permet de [définir des](#page-1049-0)  [limites inférieures et supérieures de capacité de calcul](#page-1049-0) (mesurées en unités de capacité Neptune) pour les instances de votre cluster de bases de données. Les charges de travail dont l'utilisation varie peuvent être optimisées en termes de coûts en utilisant des instances sans serveur plutôt que des instances provisionnées.

Vous pouvez configurer à la fois des instances provisionnées et des instances sans serveur dans le même cluster de bases de données pour obtenir une configuration coût/performance optimale.

# <span id="page-160-0"></span>Choix du type de stockage approprié pour votre cluster de bases de données Neptune

Neptune propose deux types de stockage avec un modèle de tarification différent :

- Stockage standard : le stockage standard fournit un stockage de base de données rentable pour les applications dont l'utilisation des E/S est modérée à faible.
- Stockage optimisé pour les E/S : avec le stockage optimisé pour les E/S, disponible à partir de la version 1.3.0.0 du moteur, vous ne payez que pour le stockage et les instances que vous utilisez. Les coûts de stockage sont plus élevés que ceux du stockage standard, et vous ne payez rien pour les E/S que vous utilisez. Si votre utilisation des E/S est élevée, le stockage des IOPS provisionnés peut réduire les coûts de manière significative.

Le stockage optimisé pour les E/S est conçu pour satisfaire les besoins des charges de travail de base gourmandes en E/S à un coût prévisible, avec une faible latence des E/S et un débit d'E/S homogène. Vous ne pouvez passer du type de stockage optimisé aux E/S au type de stockage standard qu'une fois tous les 30 jours.

Pour obtenir des informations sur les tarifs du stockage optimisé pour les E/S, consultez la [page de](https://aws.amazon.com/neptune/pricing/)  [tarification de Neptune.](https://aws.amazon.com/neptune/pricing/) La section suivante décrit comment configurer le stockage optimisé pour les E/S pour un cluster de bases de données Neptune.

# Choix d'un stockage optimisé pour les E/S pour un cluster de bases de données Neptune

Par défaut, les clusters de bases de données Neptune utilisent un stockage standard. Vous pouvez activer le stockage optimisé pour les E/S sur un cluster de bases de données au moment de sa création, comme suit :

Voici un exemple de la manière dont vous pouvez activer le stockage optimisé pour les E/S lorsque vous créez un cluster à l'aide de AWS CLI :

```
aws neptune create-db-cluster \ 
  --database-name (name for the new database) \ 
  --db-cluster-identifier (an ID for the cluster) \ 
  --engine neptune \ 
 --engine-version 1.3.0.0 \
   --storage-type iopt1
```
Ensuite, le stockage optimisé pour les E/S est activé pour chaque instance que vous créez automatiquement :

```
aws neptune create-db-instance \ 
   --db-cluster-identifier (the ID of the new cluster) \ 
   --db-instance-identifier (an ID for the new instance) \ 
   --engine neptune \ 
   --db-instance-class db.r5.large
```
Vous pouvez également modifier un cluster de bases de données existant pour y activer le stockage optimisé pour les E/S, comme suit :

```
aws neptune modify-db-cluster \ 
   --db-cluster-identifier (the ID of a cluster without I/O–Optimized storage) \ 
   --storage-type iopt1 \ 
   --apply-immediately
```
Vous pouvez restaurer un instantané de sauvegarde sur un cluster de bases de données avec le stockage optimisé pour les E/S activé :

```
aws neptune restore-db-cluster-from-snapshot \ 
   --db-cluster-identifier (an ID for the restored cluster) \
```

```
 --snapshot-identifier (the ID of the snapshot to restore from) \ 
 --engine neptune \ 
--engine-version 1.3.0.0 \
 --storage-type iopt1
```
Vous pouvez déterminer si un cluster utilise un stockage optimisé pour les E/S à l'aide d'un appel describe-. Si le stockage optimisé pour les E/S est activé, l'appel renvoie un champ de type de stockage défini sur iop1.

## <span id="page-162-0"></span>Création d'un cluster Neptune

Le moyen le plus simple de créer un nouveau cluster de base de données Amazon Neptune consiste à utiliser un AWS CloudFormation modèle qui crée toutes les ressources nécessaires pour vous, sans avoir à tout faire manuellement. Le AWS CloudFormation modèle effectue une grande partie de la configuration à votre place, notamment la création d'une instance Amazon Elastic Compute Cloud (Amazon EC2) :

Pour lancer un nouveau cluster de base de données Neptune à l'aide d'un modèle AWS **CloudFormation** 

- 1. Créez un utilisateur IAM disposant des autorisations dont vous avez besoin pour travailler avec votre cluster de bases de données Neptune, comme expliqué dans [Autorisations des utilisateurs](#page-947-0) [IAM](#page-947-0).
- 2. Configurez les prérequis supplémentaires nécessaires pour utiliser le AWS CloudFormation modèle, comme expliqué dans[Conditions préalables à l'utilisation AWS CloudFormation pour](#page-164-0)  [configurer Neptune](#page-164-0).
- 3. Invoquez la AWS CloudFormation pile, comme décrit dans[Utilisation d'une AWS CloudFormation](#page-169-0) [pile pour créer un cluster de base de données Neptune.](#page-169-0)

Vous pouvez également créer une base de [données globale Neptune qui couvre plusieurs bases](#page-194-0) [de données](#page-194-0) Régions AWS, ce qui permet des lectures globales à faible latence et une restauration rapide dans les rares cas où une panne affecte l'ensemble d'une base de données. Région AWS

Pour plus d'informations sur la création manuelle d'un cluster Amazon Neptune à l'aide du AWS Management Console, consultez. [Lancement d'un cluster de bases de données Neptune à l'aide de](#page-963-0) [la AWS Management Console](#page-963-0)

Vous pouvez également utiliser un AWS CloudFormation modèle pour créer une fonction Lambda à utiliser avec Neptune (voir). [Utilisation d'AWS CloudFormation pour créer une fonction Lambda à](#page-1158-0)  [utiliser dans Neptune](#page-1158-0)

Pour plus d'informations sur la gestion des clusters et des instances dans Neptune, consultez [Gestion de votre base de données Amazon Neptune](#page-936-0).

# <span id="page-164-0"></span>Conditions préalables à l'utilisation AWS CloudFormation pour configurer **Neptune**

Avant de créer un cluster Amazon Neptune à l'aide d'un AWS CloudFormation modèle, vous devez disposer des éléments suivants :

- Une paire de clés Amazon EC2
- Les autorisations requises pour l'utilisation AWS CloudFormation.

Créez une paire de clés Amazon EC2 à utiliser pour lancer un cluster Neptune à l'aide de AWS CloudFormation

Pour lancer un cluster de base de données Neptune à l'aide d'un AWS CloudFormation modèle, vous devez disposer d'une paire Amazon EC2Key (et du fichier PEM associé) dans la région où vous créez la pile. AWS CloudFormation

Si vous devez créer la paire de clés, consultez [Création d'une paire de clés à l'aide d'Amazon EC2](https://docs.aws.amazon.com/AWSEC2/latest/UserGuide/ec2-key-pairs.html#having-ec2-create-your-key-pair)  [dans le guide de l'utilisateur Amazon EC2 ou Création d'une paire](https://docs.aws.amazon.com/AWSEC2/latest/UserGuide/ec2-key-pairs.html#having-ec2-create-your-key-pair) [de clés à l'aide d'Amazon EC2](https://docs.aws.amazon.com/AWSEC2/latest/WindowsGuide/ec2-key-pairs.html#having-ec2-create-your-key-pair) [dans le guide de l'utilisateur Amazon EC2](https://docs.aws.amazon.com/AWSEC2/latest/WindowsGuide/ec2-key-pairs.html#having-ec2-create-your-key-pair) pour obtenir des instructions.

Ajoutez des politiques IAM pour accorder les autorisations nécessaires à l'utilisation du modèle AWS CloudFormation

Tout d'abord, configurez un utilisateur IAM doté des autorisations nécessaires pour travailler avec Neptune, comme décrit dans [Création d'un utilisateur IAM avec les autorisations nécessaires pour](#page-947-0) [accéder à Neptune](#page-947-0).

Vous devez ensuite ajouter la politique AWS gérée AWSCloudFormationReadOnlyAccess à cet utilisateur.

Enfin, créez la politique gérée par le client suivante et ajoutez-la à cet utilisateur :

```
{ 
   "Version": "2012-10-17", 
   "Statement": [ 
     { 
        "Effect": "Allow", 
        "Action": [ 
             "rds:CreateDBCluster", 
             "rds:CreateDBInstance"
```

```
 ], 
       "Resource": [ 
           "arn:aws:rds:*:*:*" 
       ], 
       "Condition": { 
            "StringEquals": { 
                "rds:DatabaseEngine": ["graphdb","neptune"] 
 } 
       } 
     }, 
     { 
       "Action": [ 
         "rds:AddRoleToDBCluster", 
         "rds:AddSourceIdentifierToSubscription", 
         "rds:AddTagsToResource", 
         "rds:ApplyPendingMaintenanceAction", 
         "rds:CopyDBClusterParameterGroup", 
         "rds:CopyDBClusterSnapshot", 
         "rds:CopyDBParameterGroup", 
         "rds:CreateDBClusterParameterGroup", 
         "rds:CreateDBClusterSnapshot", 
         "rds:CreateDBParameterGroup", 
         "rds:CreateDBSubnetGroup", 
         "rds:CreateEventSubscription", 
         "rds:DeleteDBCluster", 
         "rds:DeleteDBClusterParameterGroup", 
         "rds:DeleteDBClusterSnapshot", 
         "rds:DeleteDBInstance", 
         "rds:DeleteDBParameterGroup", 
         "rds:DeleteDBSubnetGroup", 
         "rds:DeleteEventSubscription", 
         "rds:DescribeAccountAttributes", 
         "rds:DescribeCertificates", 
         "rds:DescribeDBClusterParameterGroups", 
         "rds:DescribeDBClusterParameters", 
         "rds:DescribeDBClusterSnapshotAttributes", 
         "rds:DescribeDBClusterSnapshots", 
         "rds:DescribeDBClusters", 
         "rds:DescribeDBEngineVersions", 
         "rds:DescribeDBInstances", 
         "rds:DescribeDBLogFiles", 
         "rds:DescribeDBParameterGroups", 
         "rds:DescribeDBParameters", 
         "rds:DescribeDBSecurityGroups",
```
 "rds:DescribeDBSubnetGroups", "rds:DescribeEngineDefaultClusterParameters", "rds:DescribeEngineDefaultParameters", "rds:DescribeEventCategories", "rds:DescribeEventSubscriptions", "rds:DescribeEvents", "rds:DescribeOptionGroups", "rds:DescribeOrderableDBInstanceOptions", "rds:DescribePendingMaintenanceActions", "rds:DescribeValidDBInstanceModifications", "rds:DownloadDBLogFilePortion", "rds:FailoverDBCluster", "rds:ListTagsForResource", "rds:ModifyDBCluster", "rds:ModifyDBClusterParameterGroup", "rds:ModifyDBClusterSnapshotAttribute", "rds:ModifyDBInstance", "rds:ModifyDBParameterGroup", "rds:ModifyDBSubnetGroup", "rds:ModifyEventSubscription", "rds:PromoteReadReplicaDBCluster", "rds:RebootDBInstance", "rds:RemoveRoleFromDBCluster", "rds:RemoveSourceIdentifierFromSubscription", "rds:RemoveTagsFromResource", "rds:ResetDBClusterParameterGroup", "rds:ResetDBParameterGroup", "rds:RestoreDBClusterFromSnapshot", "rds:RestoreDBClusterToPointInTime" ], "Effect": "Allow", "Resource": [  $\mathbf{u} \star \mathbf{u}$  ] "Action": [ "cloudwatch:GetMetricStatistics", "cloudwatch:ListMetrics", "ec2:DescribeAccountAttributes", "ec2:DescribeAvailabilityZones", "ec2:DescribeSecurityGroups", "ec2:DescribeSubnets", "ec2:DescribeVpcAttribute",

 }, {

```
 "ec2:DescribeVpcs", 
          "kms:ListAliases", 
          "kms:ListKeyPolicies", 
          "kms:ListKeys", 
          "kms:ListRetirableGrants", 
          "logs:DescribeLogStreams", 
          "logs:GetLogEvents", 
          "sns:ListSubscriptions", 
          "sns:ListTopics", 
          "sns:Publish" 
        ], 
        "Effect": "Allow", 
        "Resource": [ 
           ""
        ] 
     }, 
    \mathcal{L} "Action": "iam:PassRole", 
        "Effect": "Allow", 
        "Resource": "*", 
        "Condition": { 
          "StringEquals": { 
               "iam:passedToService": "rds.amazonaws.com" 
          } 
        } 
     }, 
     { 
        "Action": "iam:CreateServiceLinkedRole", 
        "Effect": "Allow", 
        "Resource": "arn:aws:iam::*:role/aws-service-role/rds.amazonaws.com/
AWSServiceRoleForRDS", 
        "Condition": { 
          "StringLike": { 
               "iam:AWSServiceName": "rds.amazonaws.com" 
          } 
        } 
     } 
  \mathbf{I}}
```
#### **a** Note

Les autorisations suivantes sont uniquement requises pour supprimer une pile : iam:DeleteRole, iam:RemoveRoleFromInstanceProfile, iam:DeleteRolePolicy, iam:DeleteInstanceProfile et ec2:DeleteVpcEndpoints.

Notez également que ec2:\*Vpc accorde des autorisations ec2:DeleteVpc.

# <span id="page-169-0"></span>Utilisation d'une AWS CloudFormation pile pour créer un cluster de base de données Neptune

Vous pouvez utiliser un AWS CloudFormation modèle pour configurer un cluster de base de données Neptune.

1. Pour lancer la AWS CloudFormation pile sur la AWS CloudFormation console, cliquez sur l'un des boutons Launch Stack dans le tableau suivant.

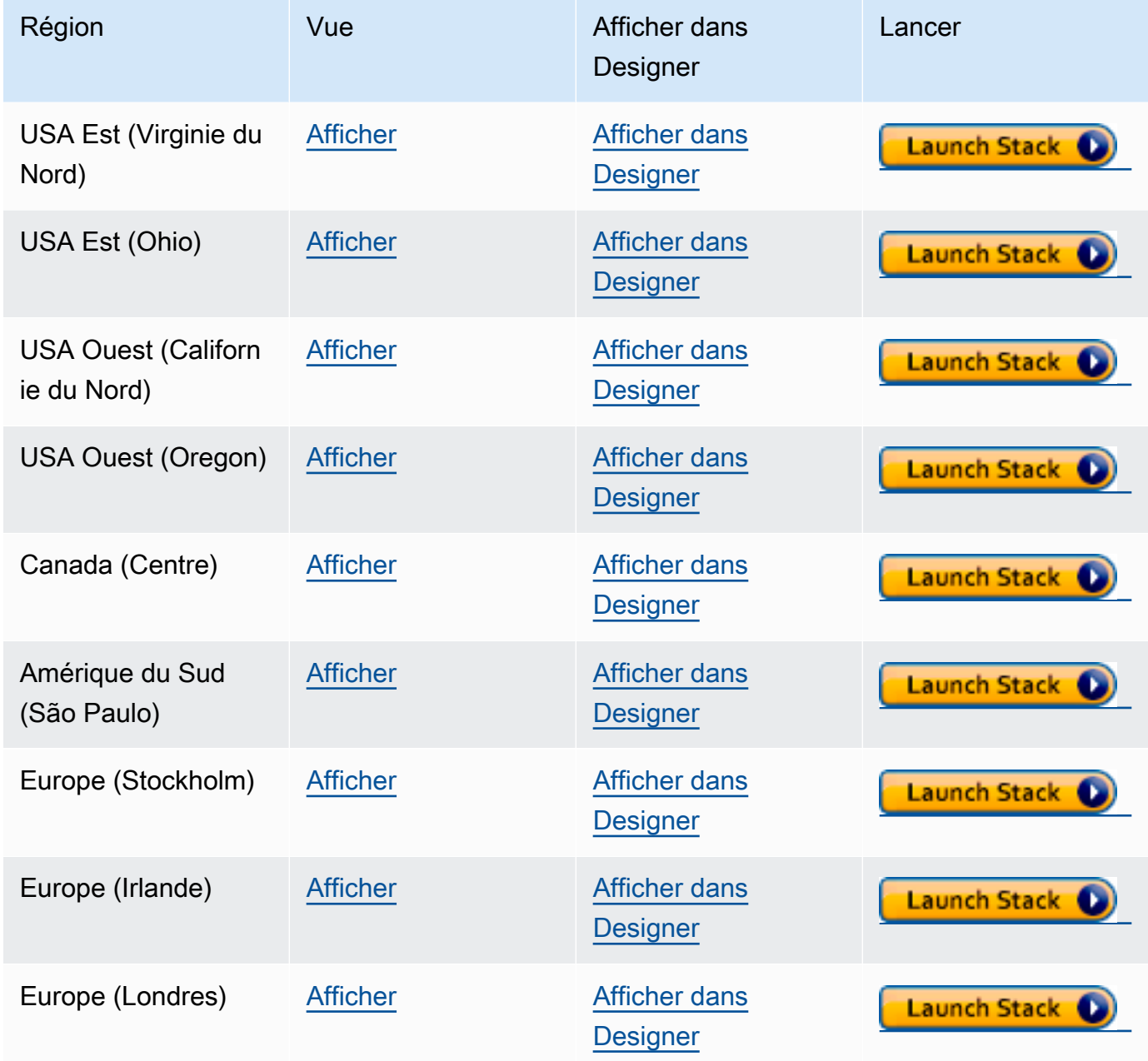

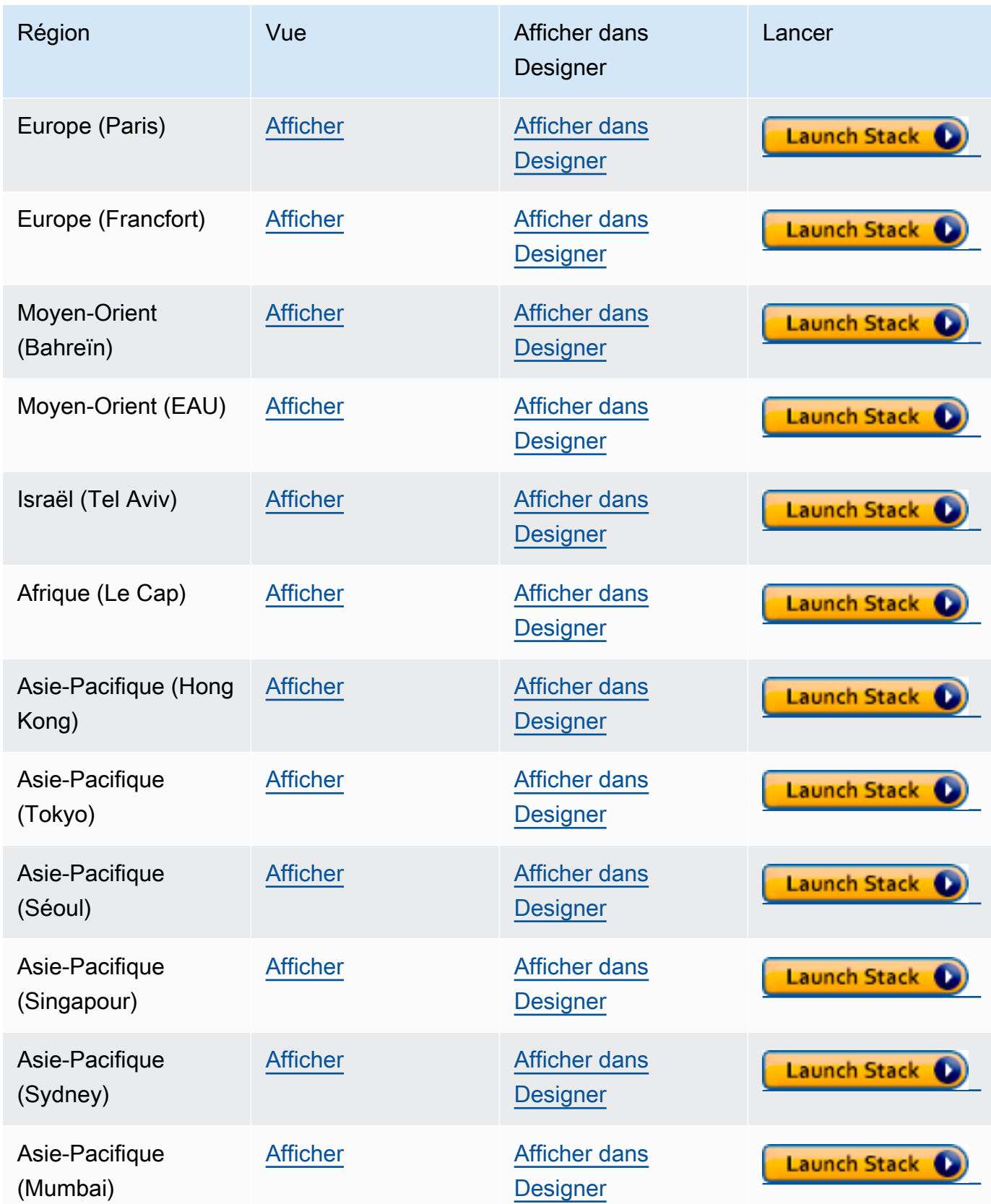

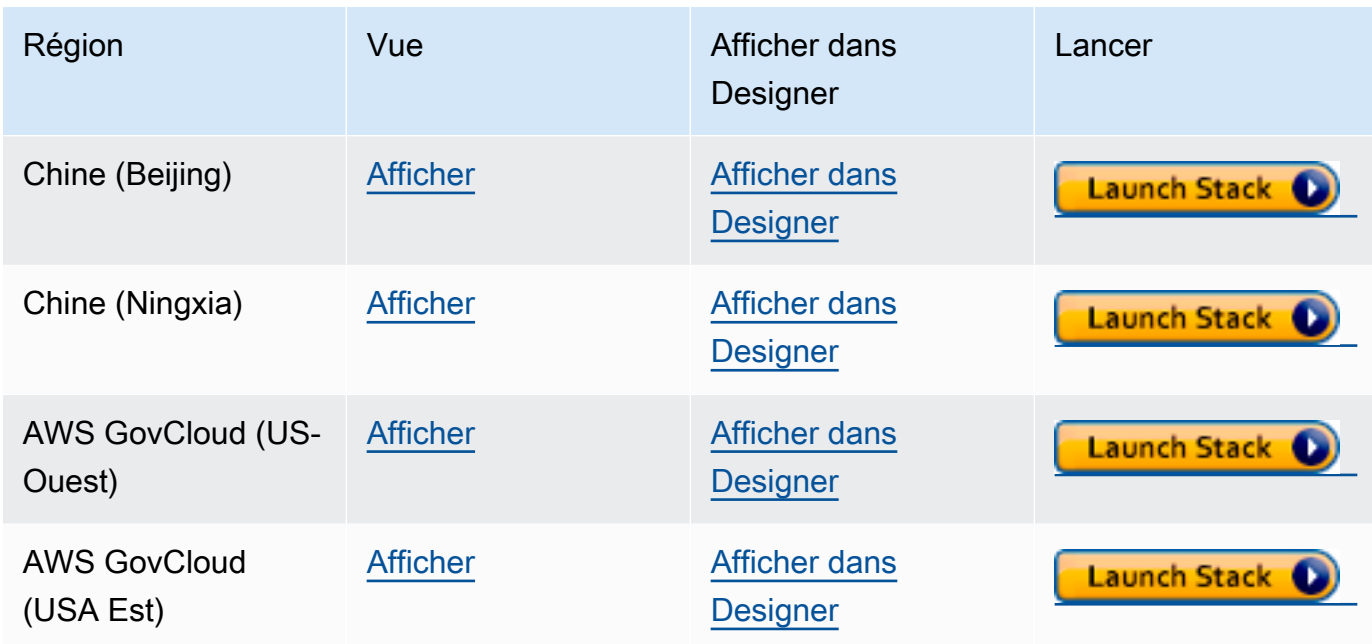

- 2. Sur la page Select Template, choisissez Next.
- 3. Sur la page Spécifier les détails, choisissez une paire de clés pour le nom EC2SSH KeyPair.

Cette paire de clés est requise pour accéder à l'instance EC2. Vérifiez que vous disposez du fichier PEM pour la paire de clés que vous choisissez.

- 4. Choisissez Suivant.
- 5. Dans la page Options, choisissez Suivant.
- 6. Sur la page Vérification, cochez la première case pour accepter que AWS CloudFormation créera des ressources IAM. Cochez la deuxième case pour confirmer CAPABILITY\_AUTO\_EXPAND comme nouvelle pile.

#### **a** Note

CAPABILITY\_AUTO\_EXPAND accepte explicitement que les macros soient étendues lors de la création de la pile, sans révision préalable. Les utilisateurs créent souvent un jeu de modifications à partir d'un modèle traité, de sorte que les modifications apportées par les macros puissent être révisées avant la création de la pile. Pour en savoir plus, consultez l'API AWS CloudFormation [CreateStack.](https://docs.aws.amazon.com/AWSCloudFormation/latest/APIReference/API_CreateStack.html)

Ensuite, choisissez Créer.

#### **G** Note

Vous pouvez également utiliser votre AWS CloudFormation modèle pour [mettre à niveau la](#page-1012-0)  [version du moteur de votre cluster de bases de données.](#page-1012-0)

# <span id="page-172-0"></span>Configureation du VPC Amazon où se trouve le cluster de bases de données Amazon Neptune

Les clusters de bases de données Amazon Neptune peuvent uniquement être créés dans un Amazon Virtual Private Cloud (Amazon VPC). Ses points de terminaison sont accessibles au sein de ce VPC.

Il existe différentes manières de configurer le VPC, en fonction de la manière dont vous souhaitez accéder à votre cluster de bases de données.

Voici quelques points à prendre en compte lors de la configuration du VPC sur lequel se trouve le cluster de bases de données Neptune :

- Votre VPC doit avoir au moins deux [sous-réseaux](#page-173-0). Ces sous-réseaux doivent être dans deux zones de disponibilité (AZ) différentes. En répartissant vos instances de cluster sur deux zones de disponibilité au moins, vous garantissez que des instances seront disponibles dans le cluster de bases de données, dans l'éventualité peu probable d'une défaillance d'une zone de disponibilité. Le volume de votre cluster de bases de données Neptune couvre toujours trois zones de disponibilité afin de fournir un stockage durable avec un risque extrêmement faible de perte de données.
- Les blocs d'adresse CIDR de chaque sous-réseau doivent être assez vastes pour fournir les adresses IP dont Neptune pourrait avoir besoin pendant les activités de maintenance, le basculement et la mise à l'échelle
- Le VPC doit avoir un groupe de sous-réseaux de base de données qui contient les sous-réseaux que vous avez créés. Neptune choisit l'un des sous-réseaux du groupe de sous-réseaux et une adresse IP dans ce sous-réseau à associer à chaque instance de base de données du cluster de bases de données. L'instance de base de données est donc située dans la même zone de disponibilité que le sous-réseau.
- Le [DNS doit être activé](#page-176-1) (noms d'hôte DNS et résolution DNS) sur le VPC.
- Votre VPC doit avoir un [groupe de sécurité VPC](#page-174-0) qui autorise l'accès au cluster de bases de données.

• La location dans un VPC Neptune doit être définie sur la valeur Par défaut.

# <span id="page-173-0"></span>Ajout de sous-réseaux au VPC où se trouve le cluster de bases de données Neptune

Un sous-réseau est une plage d'adresses IP dans votre VPC. Vous pouvez lancer des ressources telles qu'un cluster de bases de données Neptune ou une instance EC2 dans un sous-réseau spécifique. Lorsque vous créez un sous-réseau, vous spécifiez son bloc d'adresse CIDR IPv4, lequel est un sous-ensemble du bloc d'adresse CIDR du VPC. Chaque sous-réseau doit résider entièrement dans une seule zone de disponibilité (AZ) et ne peut pas couvrir plusieurs zones. En lançant des instances dans des zones de disponibilité distinctes, vous protégez vos applications contre toute défaillance éventuelle d'une de ces zones. Pour plus d'informations, consultez la [documentation sur](https://docs.aws.amazon.com/vpc/latest/userguide/configure-subnets.html)  [les sous-réseaux VPC.](https://docs.aws.amazon.com/vpc/latest/userguide/configure-subnets.html)

Un cluster de bases de données Neptune nécessite au moins deux sous-réseaux VPC.

Pour ajouter des sous-réseaux à un VPC

- 1. [Connectez-vous à la console Amazon VPC AWS Management Console et ouvrez-la à l'adresse](https://console.aws.amazon.com/vpc/)  [https://console.aws.amazon.com/vpc/.](https://console.aws.amazon.com/vpc/)
- 2. Dans le panneau de navigation, choisissez Subnets (Sous-réseaux).
- 3. Dans le coin supérieur gauche, sélectionnez Tableau de bord VPC, choisissez Sous-réseaux, puis Créer un sous-réseau.
- 4. Sur la page Créer un sous-réseau, choisissez le VPC dans lequel vous souhaitez créer le sousréseau.
- 5. Sous Paramètres du sous-réseau, effectuez les choix suivants :
	- a. Dans Nom du sous-réseau, indiquez un nom pour le nouveau sous-réseau.
	- b. Choisissez une zone de disponibilité (AZ) pour ce sous-réseau ou conservez l'option Aucune préférence.
	- c. Sous Bloc d'adresse CIDR IPv4, entrez le bloc d'adresse IP du sous-réseau.
	- d. Ajoutez des balises au sous-réseau si nécessaire.
	- e. Choix
- 6. Si vous souhaitez créer un autre sous-réseau en même temps, choisissez Ajouter un nouveau sous-réseau.

7. Choisissez Créer un sous -réseau pour créer un ou plusieurs autres sous-réseaux.

## Création d'un groupe de sous-réseaux dans le VPC

Créez un groupe de sous-réseaux.

Pour créer un groupe de sous-réseaux

- 1. [Connectez-vous à la console AWS de gestion et ouvrez la console Amazon Neptune à l'adresse](https://console.aws.amazon.com/neptune/home) [https://console.aws.amazon.com/neptune/home.](https://console.aws.amazon.com/neptune/home)
- 2. Sélectionnez Groupes de sous-réseaux, puis Créer un groupe de sous-réseaux DB.
- 3. Saisissez un nom et une description pour le nouveau groupe de sous-réseaux (la description est obligatoire).
- 4. Sous VPC, choisissez le VPC dans lequel vous souhaitez que ce groupe de sous-réseaux soit situé.
- 5. Sous Zone de disponibilité, choisissez la zone de disponibilité dans laquelle vous souhaitez que ce groupe de sous-réseaux soit situé.
- 6. Sous Sous-réseau, ajoutez un ou plusieurs sous-réseaux de cette zone de disponibilité à ce groupe de sous-réseaux.
- 7. Choisissez Créer pour créer le groupe de sous-réseaux.

## <span id="page-174-0"></span>Créez un groupe de sécurité à l'aide de la console VPC.

Les groupes de sécurité autorisent l'accès au cluster de bases de données dans le VPC. Ils font office de pare-feu pour le cluster de bases de données associé, en contrôlant le trafic entrant et le trafic sortant au niveau de l'instance. Par défaut, une instance de base de données est créée avec un pare-feu et un groupe de sécurité par défaut qui en empêche l'accès. Pour activer l'accès, vous devez disposer d'un groupe de sécurité VPC doté de règles supplémentaires.

La procédure suivante vous montre comment ajouter une règle TCP personnalisée qui spécifie la plage de ports et les adresses IP que l'instance Amazon EC2 utilise pour accéder au cluster de bases de données Neptune. Vous pouvez utiliser le groupe de sécurité VPC attribué à l'instance EC2 au lieu de son adresse IP.

#### Pour créer un groupe de sécurité VPC pour Neptune sur la console

- 1. [Connectez-vous à la console Amazon VPC AWS Management Console et ouvrez-la à l'adresse](https://console.aws.amazon.com/vpc/)  [https://console.aws.amazon.com/vpc/.](https://console.aws.amazon.com/vpc/)
- 2. Dans le coin supérieur droit de la console, choisissez la AWS région dans laquelle vous souhaitez créer un groupe de sécurité VPC pour Neptune. La liste des ressources Amazon VPC de cette région devrait indiquer que vous possédez au moins un VPC et plusieurs sous-réseaux. Si ce n'est pas le cas, cela signifie que vous ne disposez pas de VPC par défaut dans cette région.
- 3. Dans le volet de navigation, sous Sécurité, choisissez Groupes de sécurité.
- 4. Sélectionnez Create security group (Créer un groupe de sécurité). Dans la fenêtre Créer un groupe de sécurité, entrez le nom du groupe de sécurité, une description et l'identifiant du VPC dans lequel résidera le cluster de bases de données Neptune.
- 5. Ajoutez une règle entrante pour le groupe de sécurité d'une instance Amazon EC2 que vous souhaitez connecter au cluster de bases de données Neptune :
	- a. Dans la zone Règles entrantes, choisissez Ajouter une règle.
	- b. Dans la liste Type, laissez l'option TCP personnalisé sélectionnée.
	- c. Dans la zone de texte Plage de ports, saisissez 8182, qui est la valeur de port par défaut pour Neptune.
	- d. Sous Source, entrez la plage d'adresses IP (valeur CIDR) à partir de laquelle vous allez accéder à Neptune, ou choisissez le nom d'un groupe de sécurité existant.
	- e. Si vous devez ajouter d'autres adresses IP ou des plages de ports différentes, choisissez à nouveau Ajouter une règle.
- 6. Dans la zone Règles sortantes, vous pouvez également ajouter une ou plusieurs règles sortantes si nécessaire.
- 7. Lorsque vous avez terminé, choisissez Create security group (Créer un groupe de sécurité).

Vous pourrez utiliser ce nouveau groupe de sécurité VPC lorsque vous créerez un autre cluster de bases de données Neptune.

Si vous utilisez un VPC par défaut, un groupe de sous-réseaux par défaut couvrant l'ensemble des sous-réseaux du VPC a déjà été créé pour vous. Lorsque vous choisissez Créer une base de données dans la console Neptune, le VPC par défaut est utilisé, sauf si vous en spécifiez un autre.

## <span id="page-176-1"></span>Vérifier que le VPC est compatible avec DNS

Le DNS (Domain Name System) est une norme permettant la résolution des noms utilisés sur Internet en leurs adresses IP correspondantes. Un nom d'hôte DNS nomme de façon unique un ordinateur et se compose d'un nom d'hôte et d'un nom de domaine. Les serveurs DNS résolvent les noms d'hôte DNS en adresses IP correspondantes.

Vérifiez que les noms d'hôte DNS et la résolution DNS sont tous les deux activés dans votre VPC. Les attributs de réseau VPC enableDnsHostnames et enableDnsSupport doivent être définis sur true. Pour afficher et modifier ces attributs, accédez à la console VPC à l'adresse [https://](https://console.aws.amazon.com/vpc/)  [console.aws.amazon.com/vpc/](https://console.aws.amazon.com/vpc/).

Pour plus d'informations, consultez [Utilisation de DNS avec votre VPC.](https://docs.aws.amazon.com/vpc/latest/userguide/vpc-dns.html)

#### **a** Note

Si vous utilisez Route 53, vérifiez que votre configuration ne remplace pas les attributs réseau DNS dans votre VPC.

# <span id="page-176-0"></span>Connexion à votre graphe Amazon Neptune

Une fois que vous avez créé un cluster de bases de données Neptune, l'étape suivante consiste à configurer la manière dont vous vous y connecterez.

# Configuration de **curl** ou awscurl pour communiquer avec le point de terminaison Neptune

Il est particulièrement utile d'avoir recours à un outil en ligne de commande pour envoyer des requêtes à votre cluster de bases de données Neptune, comme l'illustrent de nombreux exemples dans cette documentation. L'outil de ligne de commande [curl](https://curl.haxx.se/) est une excellente option pour communiquer avec les points de terminaison Neptune lorsque l'authentification IAM n'est pas activée. Les versions 7.75.0 et supérieures prennent en charge l'option --aws-sigv4 de signature des demandes lorsque l'authentification IAM est activée.

Pour les points de terminaison sur lesquels l'authentification IAM est activée, vous pouvez également recourir à [awscurl,](https://github.com/okigan/awscurl) qui utilise presque exactement la même syntaxe que curl, mais qui prend en charge la signature des demandes requise pour l'authentification IAM. En raison de la sécurité accrue offerte par l'authentification IAM, il est généralement judicieux de l'activer.

Pour en savoir plus sur le fonctionnement de l'outil curl (ou awscurl), consultez la page principale [de curl](https://curl.haxx.se/docs/manpage.html) et le livre [Everything curl](https://ec.haxx.se/) (Tout sur curl).

Pour se connecter à l'aide du protocole HTTPS (requis par Neptune), curl doit avoir accès aux certificats appropriés. Dans la mesure où curl peut localiser les certificats appropriés, il gère les connexions HTTPS comme des connexions HTTP, sans paramètres supplémentaires. Il en va de même pour awscurl. Les exemples de cette documentation sont basés sur ce scénario.

Pour découvrir comment obtenir ces certificats et comment les mettre correctement en forme dans un magasin de certificats CA utilisable par cur1, consultez [SSL Certificate Verification \(Vérification des](https://curl.haxx.se/docs/sslcerts.html) [certificats SSL\)](https://curl.haxx.se/docs/sslcerts.html) dans la documentation curl.

Vous pouvez ensuite spécifier l'emplacement de ce magasin de certificats CA à l'aide de la variable d'environnement CURL CA BUNDLE. Sous Windows, curl le recherche automatiquement dans un fichier nommé curl-ca-bundle.crt. Il examine d'abord dans le même répertoire que curl.exe, puis ailleurs sur le chemin. Pour plus d'informations, consultez [SSL Certificate](https://curl.haxx.se/docs/sslcerts.html) [Verification \(Vérification des certificats SSL\).](https://curl.haxx.se/docs/sslcerts.html)

# Différentes façons de se connecter à un cluster de bases de données Neptune

Les clusters de bases de données Amazon Neptune peuvent uniquement être créés dans un Amazon Virtual Private Cloud (Amazon VPC). À moins que vous n'activiez et ne configuriez les points de terminaison publics Neptune pour le cluster de bases de données, ses points de terminaison ne sont accessibles qu'au sein de ce VPC.

Il existe différentes manières de configurer l'accès au cluster de bases de données Neptune dans son VPC :

- [Connexion à partir d'une instance Amazon EC2 dans le même VPC](#page-177-0)
- [Connexion à partir d'une instance Amazon EC2 dans un autre VPC](#page-179-0)
- [Connexion à partir d'un réseau privé](#page-180-0)

# <span id="page-177-0"></span>Connexion à un cluster de bases de données Neptune à partir d'une instance Amazon EC2 dans le même VPC

L'un des moyens les plus courants de connexion à une base de données Neptune consiste à utiliser une instance Amazon EC2 située dans le même VPC que le cluster de bases de données Neptune.

Par exemple, l'instance EC2 pourrait exécuter un serveur web connecté à Internet. Dans ce cas, seule l'instance EC2 a accès au cluster de bases de données Neptune, et Internet n'a accès qu'à l'instance EC2 :

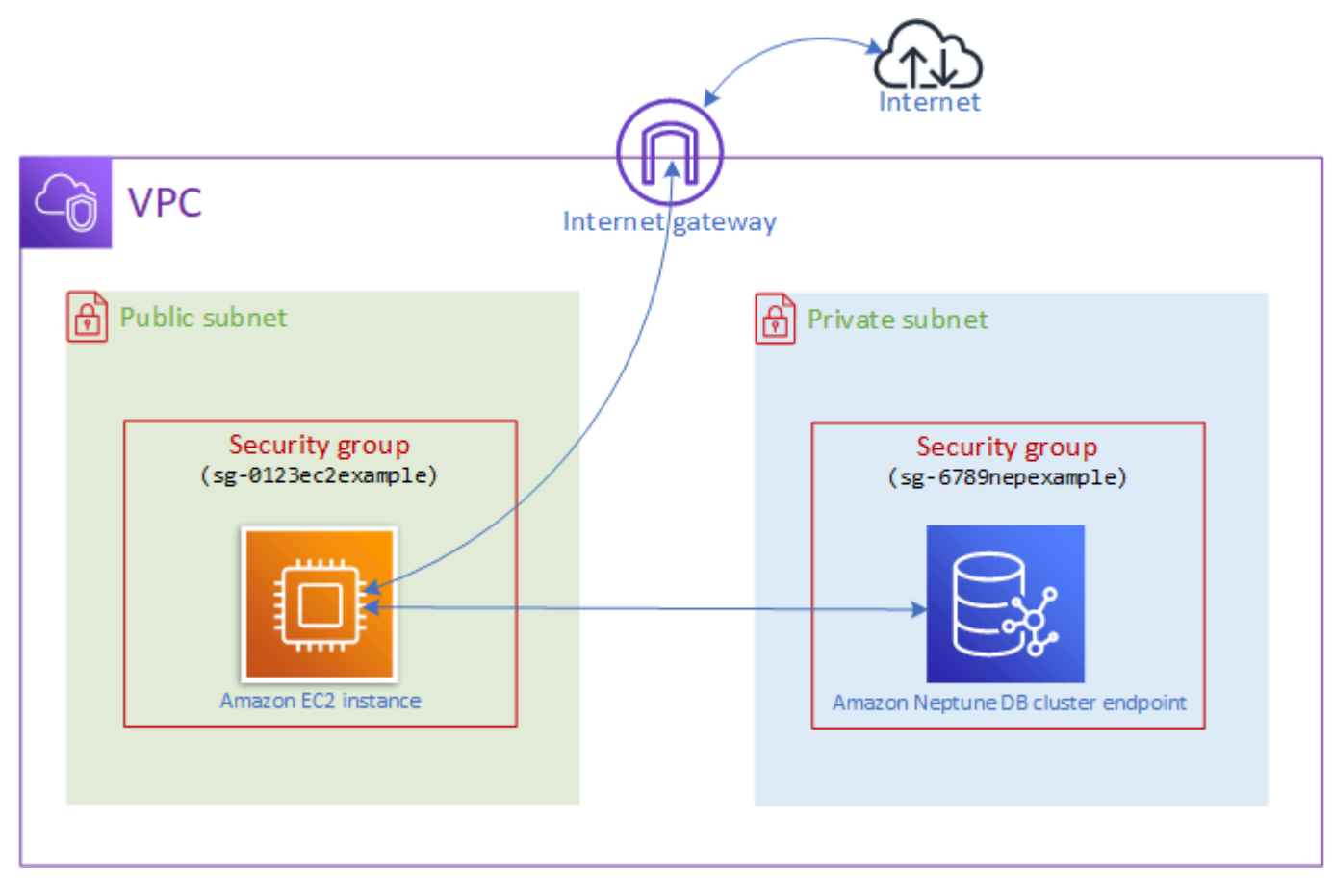

Pour activer cette configuration, vous devez configurer les groupes de sécurité VPC et les groupes de sous-réseaux appropriés. Le serveur web étant hébergé dans un sous-réseau public, il peut communiquer avec Internet, et l'instance de cluster Neptune est hébergée dans un sous-réseau privé afin d'assurer sa sécurité. veuillez consulter [Configureation du VPC Amazon où se trouve le cluster](#page-172-0)  [de bases de données Amazon Neptune.](#page-172-0)

Pour que l'instance Amazon EC2 se connecte à votre point de terminaison Neptune, par exemple sur le port 8182, vous devez configurer un groupe de sécurité à cet effet. Si l'instance Amazon EC2 utilise un groupe de sécurité nommé, par exemple ec2-sg1, vous devez créer un autre groupe de sécurité Amazon EC2 (disons db-sg1) avec des règles entrantes pour le port 8182 et ec2-sg1 comme source. Ensuite, ajoutez db-sg1 au cluster Neptune pour autoriser la connexion.

Après avoir créé l'instance Amazon EC2, vous pouvez vous y connecter via SSH et vous connecter au cluster de bases de données Neptune. Pour plus d'informations sur la connexion à une instance EC2 via SSH, consultez la section [Connect to your Linux User Guide](https://docs.aws.amazon.com/AWSEC2/latest/UserGuide/AccessingInstances.html) d'utilisation d'Amazon EC2.

Si vous utilisez une ligne de commande Linux ou macOS pour vous connecter à l'instance EC2, vous pouvez coller la commande SSH depuis l'élément SSHAccess dans la section Outputs de la pile. AWS CloudFormation Le fichier PEM doit se trouver dans le répertoire actuel et les autorisations pour ce fichier doivent être définies sur 400 (chmod 400 *keypair.pem*).

Pour créer un VPC avec des sous-réseaux publics et privés

- 1. [Connectez-vous à la console Amazon VPC AWS Management Console et ouvrez-la à l'adresse](https://console.aws.amazon.com/vpc/)  [https://console.aws.amazon.com/vpc/.](https://console.aws.amazon.com/vpc/)
- 2. Dans le coin supérieur droit du AWS Management Console, choisissez la région dans laquelle créer votre VPC.
- 3. Dans Tableau de bord VPC, choisissez Lancer l'assistant VPC.
- 4. Renseignez la zone Paramètres VPC de la page Créer un VPC :
	- a. SousRessources à créer, choisissezVPC, sous-réseaux, etc..
	- b. Laissez la balise de nom par défaut telle quelle ou entrez le nom de votre choix, ou décochez la case Génération automatique pour désactiver la génération des balises de nom.
	- c. Laissez la valeur du bloc d'adresse CIDR IPv4 : 10.0.0.0/16.
	- d. Laissez la valeur du bloc d'adresse CIDR IPv6 : Aucun bloc d'adresse CIDR IPv6.
	- e. Laissez l'option Location : Par défaut.
	- f. Dans le champ Nombre de zones de disponibilité, laissez 2.
	- g. Laissez la valeur Aucune pour Passerelles NAT (\$), sauf si vous avez besoin d'une ou de plusieurs passerelles NAT.
	- h. Définissez Points de terminaison VPC sur Aucun, sauf si vous utilisez Amazon S3.
	- i. Les cases Activer les noms d'hôte DNS et Activer la résolution DNS doivent toutes deux être cochées.
- 5. Sélectionnez Create VPC (Créer un VPC).

# <span id="page-179-0"></span>Accès au cluster de bases de données à partir d'une instance Amazon EC2 située dans un autre VPC

Un cluster de bases de données Amazon Neptune peut uniquement être créé dans un Amazon Virtual Private Cloud (Amazon VPC), et ses points de terminaison ne sont accessibles qu'au sein
de ce VPC, généralement à partir d'une instance Amazon Elastic Compute Cloud (Amazon EC2) exécutée dans ce VPC.

Lorsque le cluster de bases de données se trouve dans un VPC différent de l'instance EC2 que vous utilisez pour y accéder, vous pouvez utiliser l'[appairage de VPC](https://docs.aws.amazon.com/vpc/latest/peering/what-is-vpc-peering.html) pour établir la connexion :

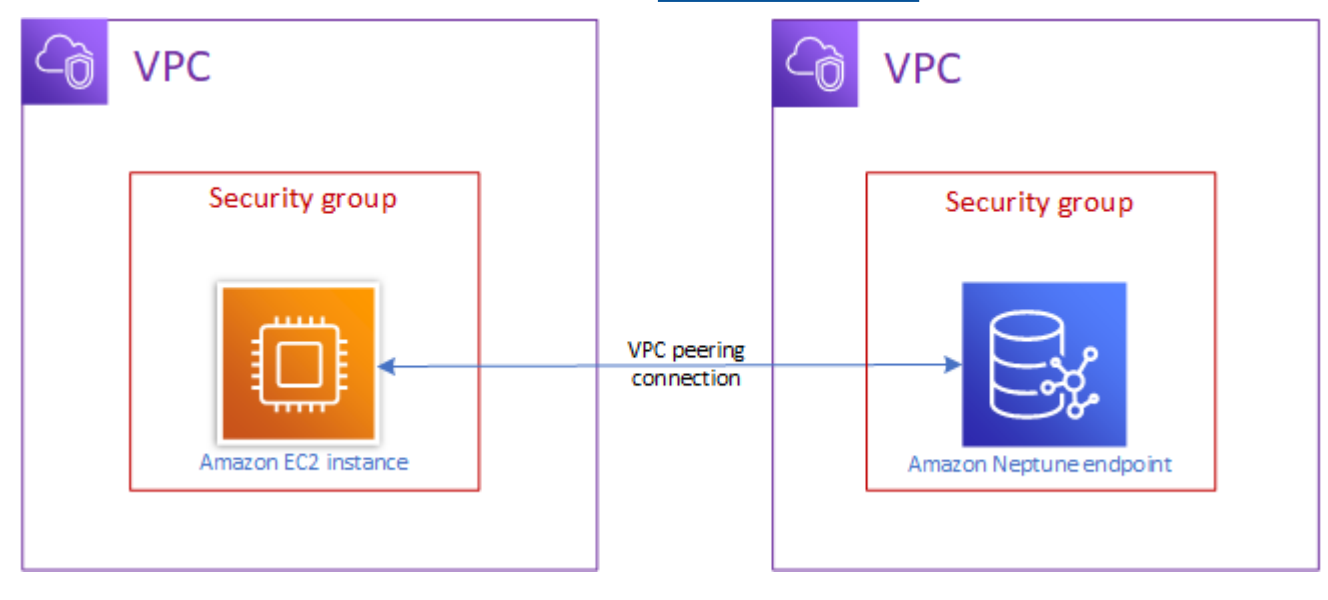

Une connexion d'appairage de VPC est une connexion de mise en réseau entre deux VPC qui achemine le trafic de l'un à l'autre de manière privée, de sorte que les instances de l'un ou l'autre de ces VPC communiquent comme si elles se trouvaient dans le même réseau. Vous pouvez créer une connexion d'appairage VPC entre des VPC de votre compte, entre un VPC de votre compte AWS et un VPC d'un autre compte AWS , ou avec un VPC d'une autre région. AWS

AWS utilise l'infrastructure existante d'un VPC pour créer une connexion d'appairage VPC. Il ne s'agit ni d'une passerelle ni d'une connexion AWS VPN Site-to-Site, et il ne repose pas sur un matériel physique distinct. Il n'y a pas de point unique de défaillance pour la communication ni de goulet d'étranglement en termes de bande passante.

Pour plus d'informations sur les connexions d'appairage de VPC, consultez le [Guide sur l'appairage](https://docs.aws.amazon.com/vpc/latest/peering/) [de VPC Amazon.](https://docs.aws.amazon.com/vpc/latest/peering/)

### Accès au cluster de bases de données à partir d'un réseau privé

Vous pouvez accéder à un cluster de bases de données Neptune à partir d'un réseau privé de deux manières différentes :

- Avec une connexion [AWS Site-to-Site VPN](https://docs.aws.amazon.com/vpn/latest/s2svpn/VPC_VPN.html)
- Avec une connexion [AWS Direct Connect](https://docs.aws.amazon.com/directconnect/latest/UserGuide/)

Les liens ci-dessus contiennent des informations sur ces méthodes de connexion et sur la façon de les configurer. La configuration d'une connexion de AWS site à site peut ressembler à ceci :

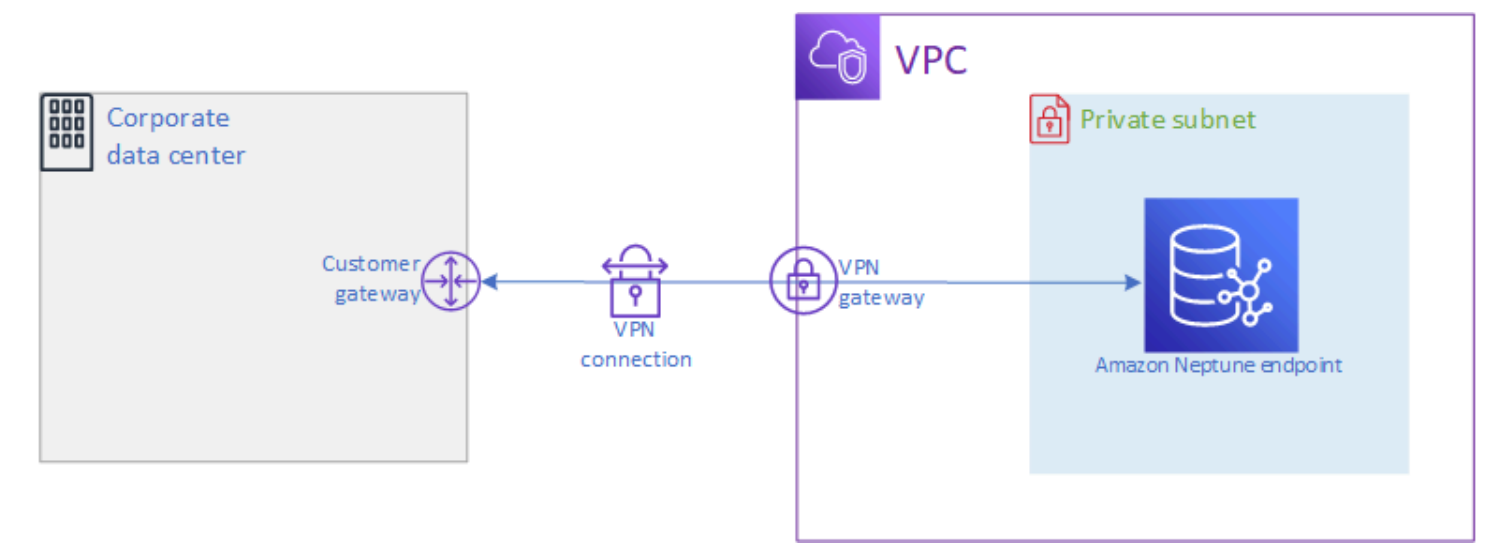

## Sécurisation de vos données dans Amazon Neptune

Vous pouvez sécuriser vos clusters Amazon Neptune de plusieurs façons.

## Utilisation de politiques IAM pour restreindre l'accès à un cluster de bases de données Neptune

Pour contrôler qui peut effectuer les actions de gestion de Neptune sur les clusters de bases de données et les instances de base de données Neptune, utilisez AWS Identity and Access Management (IAM).

[Lorsque vous utilisez un compte IAM pour accéder à la console Neptune, vous devez d'abord vous](https://console.aws.amazon.com/neptune/home) [connecter à AWS Management Console l'aide de votre compte IAM avant d'ouvrir la console Neptune](https://console.aws.amazon.com/neptune/home)  [à l'adresse https://console.aws.amazon.com/neptune/home.](https://console.aws.amazon.com/neptune/home)

Lorsque vous vous connectez à AWS l'aide d'informations d'identification IAM, votre compte IAM doit disposer de politiques IAM qui accordent les autorisations requises pour effectuer les opérations de gestion de Neptune. Pour plus d'informations, consultez [Utilisation de différents types de politique](#page-383-0)  [IAM pour contrôler l'accès à Neptune.](#page-383-0)

## Utilisation de groupes de sécurité VPC pour restreindre l'accès à un cluster de bases de données Neptune

Les clusters de bases de données Neptune doivent être créés dans un Amazon Virtual Private Cloud (VPC). Pour contrôler les appareils et les instances EC2 qui peuvent ouvrir des connexions au point de terminaison et au port de l'instance de base de données pour les clusters de bases de données Neptune dans un VPC, utilisez un groupe de sécurité VPC. Pour plus d'informations sur le VPCs, consultez [Créez un groupe de sécurité à l'aide de la console VPC..](#page-174-0)

## Utilisation de l'authentification IAM pour restreindre l'accès à un cluster de bases de données Neptune

Si vous activez l'authentification AWS Identity and Access Management (IAM) dans un cluster de base de données Neptune, toute personne accédant au cluster de base de données doit d'abord être authentifiée. Pour plus d'informations sur la configuration de l'authentification IAM, consultez [Présentation de AWS Identity and Access Management \(IAM\) dans Amazon Neptune](#page-345-0).

Pour plus d'informations sur l'utilisation d'informations d'identification temporaires pour l'authentification, y compris des exemples pour le AWS CLI AWS Lambda, et Amazon EC2, consultez. [the section called "Informations d'identification temporaires"](#page-454-0)

Les liens suivants fournissent des informations supplémentaires sur la connexion à Neptune à l'aide de l'authentification IAM avec les différents langages de requête :

Utilisation de Gremlin avec l'authentification IAM

- [the section called "Console Gremlin"](#page-355-0)
- [the section called "Java Gremlin"](#page-360-0)
- [the section called "Exemple Python"](#page-369-0)

#### **a** Note

Cet exemple s'applique à Gremlin et à SPARQL.

Utilisation d'openCypher avec l'authentification IAM

• [the section called "Console Gremlin"](#page-355-0)

- [the section called "Java Gremlin"](#page-360-0)
- [the section called "Exemple Python"](#page-369-0)

#### **G** Note

Cet exemple s'applique à Gremlin et à SPARQL.

Utilisation de SPARQL avec l'authentification IAM

- [the section called "Java SPARQL \(RDF4J et Jena\)"](#page-363-0)
- [the section called "Exemple Python"](#page-369-0)

**a** Note

Cet exemple s'applique à Gremlin et à SPARQL.

### Premiers pas pour l'accès au graphe Neptune

Une fois que vous avez créé un cluster de bases de données Neptune et que vous y avez établi une connexion, l'étape suivante consiste à communiquer avec lui afin de charger des données, d'effectuer des requêtes, etc. Pour ce faire, la plupart des utilisateurs utilisent les outils de ligne de commande curl ou awscurl.

## Configuration de **curl** pour communiquer avec votre point de terminaison **Neptune**

Comme illustré dans de nombreux exemples de cette documentation, l'outil de ligne de commande [curl](https://curl.haxx.se/) est une option pratique pour communiquer avec votre point de terminaison Neptune. Pour plus d'informations sur l'outil, consultez la [page principale de curl](https://curl.haxx.se/docs/manpage.html) et le livre [Everything curl \(Tout sur curl\)](https://ec.haxx.se/).

Pour vous connecter à l'aide de HTTPS (comme nous le recommandons et comme Neptune l'exige dans la plupart des régions), curl a besoin d'un accès aux certificats appropriés. Pour savoir comment obtenir ces certificats et comment les formater correctement dans un magasin de certificats CA pour être utilisé par cur1, consultez [SSL Certificate Verification \(Vérification des certificats SSL\)](https://curl.haxx.se/docs/sslcerts.html) dans la documentation curl.

Vous pouvez ensuite spécifier l'emplacement de ce magasin de certificats CA à l'aide de la variable d'environnement CURL CA BUNDLE. Sous Windows, curl le recherche automatiquement dans un fichier nommé curl-ca-bundle.crt. Il examine d'abord dans le même répertoire que curl.exe, puis ailleurs sur le chemin. Pour plus d'informations, consultez [SSL Certificate](https://curl.haxx.se/docs/sslcerts.html) [Verification \(Vérification des certificats SSL\).](https://curl.haxx.se/docs/sslcerts.html)

Dans la mesure où curl peut localiser les certificats appropriés, il gère les connexions HTTPS comme des connexions HTTP, sans paramètres supplémentaires. Les exemples de cette documentation sont basés sur ce scénario.

## Utilisation d'un langage de requête pour accéder aux données de graphe dans le cluster de bases de données Neptune

Une fois connecté, vous pouvez utiliser les langages de requête Gremlin et openCypher pour créer et interroger un graphe de propriétés, ou le langage de requête SPARQL pour créer et interroger un graphe contenant des données RDF.

Langages de requête orientés graphe pris en charge par Neptune

• [Gremlin](#page-595-0) est un langage de parcours de graphe pour les graphes de propriétés. Dans Gremlin, une requête est une traversée composée d'étapes distinctes, chacune suivant une arête jusqu'à un nœud. Consultez la documentation Gkremlin sur [Apache TinkerPop 3](https://tinkerpop.apache.org/docs/current/reference/) pour plus d'informations.

L'implémentation Neptune de Gremlin présente quelques différences par rapport aux autres implémentations, surtout lorsque vous utilisez Gremlin-Groovy (requêtes Gremlin envoyées sous la forme d'un texte sérialisé). Pour plus d'informations, consultez [Conformité d'Amazon Neptune avec](#page-215-0) [les normes Gremlin.](#page-215-0)

- [openCypher](#page-728-0) est un langage de requête déclaratif pour les graphes de propriétés initialement développé par Neo4j, puis rendu open source en 2015. Il a contribué au projet [openCypher](http://www.opencypher.org/) sous une licence open source Apache 2. Sa syntaxe est documentée dans [Cypher Query Language](https://s3.amazonaws.com/artifacts.opencypher.org/openCypher9.pdf)  [Reference, Version 9](https://s3.amazonaws.com/artifacts.opencypher.org/openCypher9.pdf) (Référence du langage de requête Cypher, version 9).
- [SPARQL](#page-797-0) est un langage de requête déclaratif pour les données [RDF.](https://www.w3.org/2001/sw/wiki/RDF) Il repose sur la mise en correspondance de modèles de graphe, qui est normalisée par le World Wide Web Consortium (W3C) et décrite dans la [présentation de SPARQL 1.1](https://www.w3.org/TR/sparql11-overview/) ainsi que dans la spécification [SPARQL 1.1](https://www.w3.org/TR/sparql11-query/)  [Query Language](https://www.w3.org/TR/sparql11-query/).

#### **G** Note

Vous pouvez accéder aux données du graphe de propriétés dans Neptune à la fois à l'aide de Gremlin et d'openCypher, mais pas avec SPARQL. De même, vous ne pouvez accéder aux données RDF qu'à l'aide de SPARQL, et non de Gremlin ou d'openCypher.

### <span id="page-185-0"></span>Utilisation de Gremlin pour accéder au graphe dans Amazon Neptune

Vous pouvez utiliser la console Gkremlin pour expérimenter avec TinkerPop des graphes et des requêtes dans un environnement REPL (read-eval-print boucle).

Le didacticiel suivant vous explique comment utiliser la console Gremlin pour ajouter des sommets, des arêtes, des propriétés et autres dans un graphe Neptune. Il met en évidence certaines des différences de l'implémentation Gremlin spécifique à Neptune.

**a** Note

Cet exemple suppose que vous respectez les prérequis suivants :

- Vous vous êtes connecté via SSH à une instance Amazon EC2.
- Vous avez créé un cluster Neptune comme décrit dans [Créer un cluster de bases de](#page-162-0)  [données](#page-162-0).
- Vous avez installé la console Gremlin, comme décrit dans [Installation de la console](#page-597-0)  [Gremlin.](#page-597-0)

#### Utilisation de la console Gremlin

1. Modifiez les répertoires dans le dossier où les fichiers de la console Gremlin sont décompressés.

cd apache-tinkerpop-gremlin-console-3.6.5

2. Saisissez la commande suivante pour exécuter la console Gremlin.

Vous devriez voir la sortie suivante :

bin/gremlin.sh

```
\setminus,,/
          (o o)
-----oOOo-(3)-oOOo-----
plugin activated: tinkerpop.server
plugin activated: tinkerpop.utilities
plugin activated: tinkerpop.tinkergraph
gremlin>
```
Vous êtes maintenant à l'invite gremlin>. Vous entrez les étapes restantes à cette invite.

3. À l'invite de commande gremlin>, saisissez le texte suivant pour vous connecter à l'instance de base de données Neptune.

:remote connect tinkerpop.server conf/neptune-remote.yaml

4. À l'invite gremlin>, entrez ce qui suit pour passer en mode distant. Toutes les requêtes Gremlin sont alors envoyées à la connexion distante.

:remote console

5. Ajoutez un sommet avec une étiquette et une propriété.

g.addV('person').property('name', 'justin')

Un ID string contenant un GUID est affecté au sommet. Tous les ID de sommet sont des chaînes dans Neptune.

6. Ajoutez un sommet avec ID personnalisé.

g.addV('person').property(id, '1').property('name', 'martin')

La propriété id n'est pas indiquée entre guillemets. Il s'agit d'un mot-clé pour l'ID du sommet. Ici, l'ID du sommet est une chaîne contenant le nombre 1.

Les noms de propriété normaux doivent être indiqués entre guillemets.

7. Modifiez une propriété ou ajoutez une propriété si elle n'existe pas.

```
g.V('1').property(single, 'name', 'marko')
```
Ici, vous modifiez la propriété name du sommet de l'étape précédente. Cela supprime toutes les valeurs existantes de la propriété name.

Si vous n'aviez pas spécifié single, la commande ajouterait plutôt la valeur à la propriété name si elle ne la possédait pas déjà.

8. Ajouter une propriété, mais ajouter la valeur de cette propriété si elle possède déjà une valeur

```
g.V('1').property('age', 29)
```
Neptune utilise la cardinalité définie comme action par défaut.

Cette commande ajoute la propriété age avec la valeur 29, mais ne remplace aucune des valeurs existantes.

Si la propriété age avait déjà une valeur, cette commande ajouterait 29 à la propriété. Par exemple, si la propriété age était 27, la nouvelle valeur serait [ 27, 29 ].

9. Ajoutez plusieurs sommets.

```
g.addV('person').property(id, '2').property('name', 'vadas').property('age', 
 27).iterate()
g.addV('software').property(id, '3').property('name', 'lop').property('lang', 
  'java').iterate()
g.addV('person').property(id, '4').property('name', 'josh').property('age', 
 32).iterate()
g.addV('software').property(id, '5').property('name', 'ripple').property('lang', 
  'java').iterate()
g.addV('person').property(id, '6').property('name', 'peter').property('age', 35)
```
Vous pouvez envoyer plusieurs instructions simultanément à Neptune.

Les instructions peuvent être séparés par un caractère de saut de ligne ('\n'), un espace (' '), un point-virgule ('; ') ou rien (par exemple, g.addV('person').iterate()g.V() est valide).

#### **a** Note

La console Gremlin envoie une commande distincte à chaque caractère de saut de ligne ('\n'). Par conséquent, il s'agira d'opérations distinctes dans ce cas. Dans cet exemple,

toutes les commandes sont sur des lignes distinctes pour faciliter la lecture. Supprimez les caractères de saut de ligne ('\n') pour l'envoyer comme une commande unique via la console Gremlin.

Toutes les instructions autres que la dernière doivent se terminer par une étape de fin, comme .next() ou .iterate(), sinon, elles ne s'exécuteront pas. La console Gremlin ne nécessite pas ces étapes de fin. Utilisez .iterate chaque fois que vous n'avez pas besoin de sérialiser les résultats.

Toutes les instructions qui sont envoyées ensemble sont incluses dans une unique transaction, et aboutissent ou échouent ensemble.

10. Ajoutez des arêtes.

```
g.V('1').addE('knows').to(__.V('2')).property('weight', 0.5).iterate()
g.addE('knows').from(__.V('1')).to(__.V('4')).property('weight', 1.0)
```
Il existe deux manières différentes d'ajouter un arc.

11. Ajoutez le reste du graphe Modern.

```
g.V('1').addE('created').to(__.V('3')).property('weight', 0.4).iterate()
g.V('4').addE('created').to(__.V('5')).property('weight', 1.0).iterate()
g.V('4').addE('knows').to(__.V('3')).property('weight', 0.4).iterate()
g.V('6').addE('created').to(__.V('3')).property('weight', 0.2)
```
12. Supprimez un sommet.

```
g.V().has('name', 'justin').drop()
```
Supprime le sommet dont la propriété name a la valeur justin.

#### **A** Important

Arrêtez-vous ici, et vous avez le graphe complet d'Apache TinkerPop Modern. Les exemples présentés dans la [section Traversal](https://tinkerpop.apache.org/docs/current/reference/#graph-traversal-steps) de la TinkerPop documentation utilisent le graphe moderne.

#### 13. Exécutez un parcours.

```
g.V().hasLabel('person')
```
Renvoie tous les sommets person.

14. Exécutez un parcours avec des valeurs (valueMap()).

g.V().has('name', 'marko').out('knows').valueMap()

Renvoie les paires clé-valeur de tous les sommets que marko « connaît ».

15. Spécifiez plusieurs étiquettes.

```
g.addV("Label1::Label2::Label3")
```
Neptune prend en charge plusieurs étiquettes pour un sommet. Lorsque vous créez une étiquette, vous pouvez spécifier plusieurs étiquettes en les séparant par ::.

Cet exemple ajoute un sommet avec trois étiquettes différentes.

L'étape hasLabel associe ce sommet à l'une de ces trois étiquettes : hasLabel("Label1") hasLabel("Label2") et hasLabel("Label3").

Le délimiteur : : est réservé à cet usage uniquement.

Vous ne pouvez pas spécifier plusieurs étiquettes dans l'étape hasLabel. Par exemple, hasLabel("Label1::Label2") ne correspond à rien.

16. Specify Time/date (Spécifier l'heure/la date).

g.V().property(single, 'lastUpdate', datetime('2018-01-01T00:00:00'))

Neptune ne prend pas en charge la date Java. Utilisez plutôt la fonction datetime(). datetime() accepte une chaîne datetime à compatibilité ISO8061.

Elle prend en charge les formats suivants : YYYY-MM-DD, YYYY-MM-DDTHH:mm, YYYY-MM-DDTHH:mm:SS et YYYY-MM-DDTHH:mm:SSZ.

17. Supprimez des sommets, des propriétés ou des arêtes.

```
g.V().hasLabel('person').properties('age').drop().iterate()
g.V('1').drop().iterate()
```

```
g.V().outE().hasLabel('created').drop()
```
Voici quelques exemples de suppression.

#### **a** Note

L'étape .next() ne fonctionne pas avec .drop(). Utilisez .iterate() à la place.

18. Lorsque vous avez terminé, saisissez la commande suivante pour quitter la console Gremlin.

:exit

**a** Note

Utilisez un point-virgule (;) ou un caractère de saut de ligne (\n) pour séparer chaque instruction.

Chaque traversée précédant la traversée finale doit se terminer par l'exécution de iterate(). Seules les données de la traversée finale sont renvoyées.

### Utilisation d'openCypher pour accéder au graphe dans Amazon Neptune

[Pour commencer à utiliser OpenCyphero](https://github.com/aws/graph-notebook/tree/main/src/graph_notebook/notebooks)[penCyphe](#page-728-0)[r, consultez ou utilisez les blocs-notes](https://github.com/aws/graph-notebook/tree/main/src/graph_notebook/notebooks) [OpenCypher du référentiel Neptune graph-notebook. GitHub](https://github.com/aws/graph-notebook/tree/main/src/graph_notebook/notebooks)

### Utilisation de RDF et SPARQL pour accéder au graphe Amazon Neptune

SPARQL est un langage de requête pour RDF (Resource Description Framework), qui est un format de données de graphe conçu pour le web. Amazon Neptune est compatible avec SPARQL 1.1. En d'autres termes, vous pouvez vous connecter à une instance de base de données Neptune et interroger le graphe à l'aide du langage de requête décrit dans la spécification [SPARQL 1.1 Query](https://www.w3.org/TR/sparql11-query/)  [Language](https://www.w3.org/TR/sparql11-query/).

Une requête dans SPARQL se compose d'une clause SELECT pour spécifier les variables à renvoyer et une clause WHERE clause pour spécifier les données de correspondance du graphe. Si vous ne connaissez pas les requêtes SPARQL, consultez [Writing Simple Queries](https://www.w3.org/TR/sparql11-query/#WritingSimpleQueries) dans la section [SPARQL](https://www.w3.org/TR/sparql11-query/)  [1.1 Query Language](https://www.w3.org/TR/sparql11-query/).

Le point de terminaison HTTP pour les requêtes SPARQL dans une instance de base de données Neptune est https://*your-neptune-endpoint*:*port*/sparql.

Pour vous connecter à SPARQL

- 1. Vous pouvez obtenir le point de terminaison SPARQL de votre cluster Neptune à partir de SparqlEndpointl'élément de la section Sorties de AWS CloudFormation la pile.
- 2. Saisissez ce qui suit pour envoyer une requête SPARQL **UPDATE** à l'aide du protocole HTTP POST et de la commande curl.

```
curl -X POST --data-binary 'update=INSERT DATA { <https://test.com/s> <https://
test.com/p> <https://test.com/o> . }' https://your-neptune-endpoint:port/sparql
```
L'exemple précédent insère le triplet suivant dans le graphe SPARQL par défaut : <https:// test.com/s> <https://test.com/p> <https://test.com/o>

3. Saisissez ce qui suit pour envoyer une requête SPARQL **QUERY** à l'aide du protocole HTTP POST et de la commande curl.

```
curl -X POST --data-binary 'query=select ?s ?p ?o where {?s ?p ?o} limit 10' 
  https://your-neptune-endpoint:port/sparql
```
L'exemple précédent renvoie 10 triplets au plus (sujet-prédicat-objet) dans le graphe à l'aide de la requête ?s ?p ?o avec une limite égale à 10. Pour interroger autre chose, remplacez la requête par une autre requête SPARQL.

#### **a** Note

Le type MIME par défaut d'une réponse est application/sparql-results+json pour les requêtes SELECT et ASK.

Le type MIME par défaut d'une réponse est application/n-quads pour les requêtes CONSTRUCT et DESCRIBE.

Pour obtenir la liste des types MIME disponibles, consultez [API HTTP SPARQL.](#page-807-0)

### Chargement de données dans Neptune

Amazon Neptune fournit un processus pour le chargement de données directement dans une instance de base de données Neptune à partir de fichiers externes. Vous pouvez utiliser ce processus au lieu d'exécuter un grand nombre d'instructions INSERT, d'étapes addV et addE ou d'autres appels d'API.

Vous trouverez ci-dessous des liens vers des informations supplémentaires sur le chargement.

- Méthodes courantes de chargement de données : [Chargement des données](#page-516-0)
- Formats de données pris en charge par le chargeur en bloc : [the section called "Formats de](#page-528-0)  [données"](#page-528-0)
- Exemple de chargement : [the section called "Exemple de chargement"](#page-543-0)

## Surveillance d'Amazon Neptune

Amazon Neptune prend en charge les méthodes de surveillance suivantes.

- Amazon CloudWatch Amazon Neptune envoie automatiquement des métriques aux alarmes CloudWatch et les prend également en charge CloudWatch . Pour plus d'informations, consultez [the section called "En utilisant CloudWatch"](#page-1373-0).
- AWS CloudTrail— Amazon Neptune prend en charge la journalisation des API en utilisant. CloudTrail Pour plus d'informations, consultez [the section called "Enregistrement des appels d'API](#page-1408-0)  [Neptune avec AWS CloudTrail".](#page-1408-0)
- Balisage Utilisez des balises pour ajouter des métadonnées à vos ressources Neptune et suivre l'utilisation en fonction des balises. Pour plus d'informations, consultez [the section called "Balisage](#page-1432-0) [des ressources Neptune"](#page-1432-0).
- Fichiers journaux d'audit : affichez, téléchargez ou consultez les fichiers journaux de base de données à l'aide de la console Neptune. Pour plus d'informations, consultez [the section called](#page-1392-0) ["Journaux d'audit avec Neptune".](#page-1392-0)
- Statut de l'instance : vérifiez l'état du moteur de base de données orienté graphe d'une instance Neptune, déterminez la version du moteur qui est installée et obtenez d'autres informations sur le statut du moteur à l'aide de l'[API de statut d'instance](#page-1369-0).

## Dépannage et bonnes pratiques dans Neptune

Les liens suivants peuvent être vous utiles pour résoudre des problèmes liés à Amazon Neptune.

- Bonnes pratiques : pour trouver des solutions aux problèmes courants et des suggestions pour l'amélioration des performances, consultez .[Bonnes pratiques](#page-1470-0)
- Erreurs de service : pour obtenir une liste des erreurs concernant les API de gestion et les connexions à la base de données orientée graphe, consultez [Erreurs Neptune.](#page-1547-0)
- Limites de service : pour plus d'informations sur les limites Neptune, consultez [Limites Neptune.](#page-1519-0)
- Versions du moteur : pour plus d'informations sur les versions de moteur de graphe, y compris les notes de mise à jour, consultez [Versions du moteur.](#page-1559-0)
- Forums de support : pour participer à une discussion sur Neptune, consultez le [Forum Amazon](https://repost.aws/tags/TAxVAEdWg1SrS0lClUSX-m_Q?forumID=253)  [Neptune](https://repost.aws/tags/TAxVAEdWg1SrS0lClUSX-m_Q?forumID=253).
- Tarification : pour en savoir plus sur les coûts liés à l'utilisation d'Amazon Neptune, consultez [Tarification Amazon Neptune.](https://aws.amazon.com/neptune/pricing/)
- AWS Support Pour obtenir de l'aide et des conseils de la part d'experts, consultez [AWS](https://aws.amazon.com/premiumsupport/)  [Support](https://aws.amazon.com/premiumsupport/).

# Création d'une base de données Neptune globale

Une base de données globale Amazon Neptune couvre plusieurs Régions AWS, permettant des lectures globales à faible latence tout en assurant une reprise rapide dans les rares cas où une panne affecterait une Région AWS entière.

Une base de données Neptune globale se compose d'un cluster de bases de données principal dans une région et de jusqu'à cinq clusters de bases de données secondaires dans différentes régions.

Les écritures ne peuvent avoir lieu que dans la région principale. Les régions secondaires ne prennent en charge que les lectures. Chaque région secondaire peut comporter jusqu'à 16 instances de lecteur.

#### **Rubriques**

- [Présentation des bases de données globales dans Amazon Neptune](#page-194-0)
- [Avantages liés à l'utilisation de bases de données globales dans Amazon Neptune](#page-196-0)
- [Limitations des bases de données globales Amazon Neptune](#page-196-1)
- [Configuration d'une base de données globale dans Amazon Neptune](#page-197-0)
- [Gestion d'une base de données Amazon Neptune globale](#page-203-0)
- [Utilisation du basculement dans une base de données Neptune globale](#page-206-0)
- [Surveillance d'une base de données Neptune globale à l'aide des métriques CloudWatch](#page-211-0)

# <span id="page-194-0"></span>Présentation des bases de données globales dans Amazon **Neptune**

En utilisant une base de données Neptune globale, vous pouvez exécuter vos applications distribuées dans le monde entier à l'aide d'une base de données unique couvrant plusieurs régions Régions AWS.

Une base de données Neptune globale se compose d'un cluster de bases de données principal dans une Région AWS principale et de jusqu'à cinq clusters de bases de données en lecture seule dans des Régions AWS secondaires. Lorsque vous effectuez une opération d'écriture dans le cluster de bases de données principal, Neptune réplique les données écrites dans tous les clusters de bases de

données secondaires à l'aide d'une infrastructure dédiée, avec une latence généralement inférieure à une seconde.

Le diagramme suivant illustre un exemple de base de données globale qui couvre deux Régions AWS :

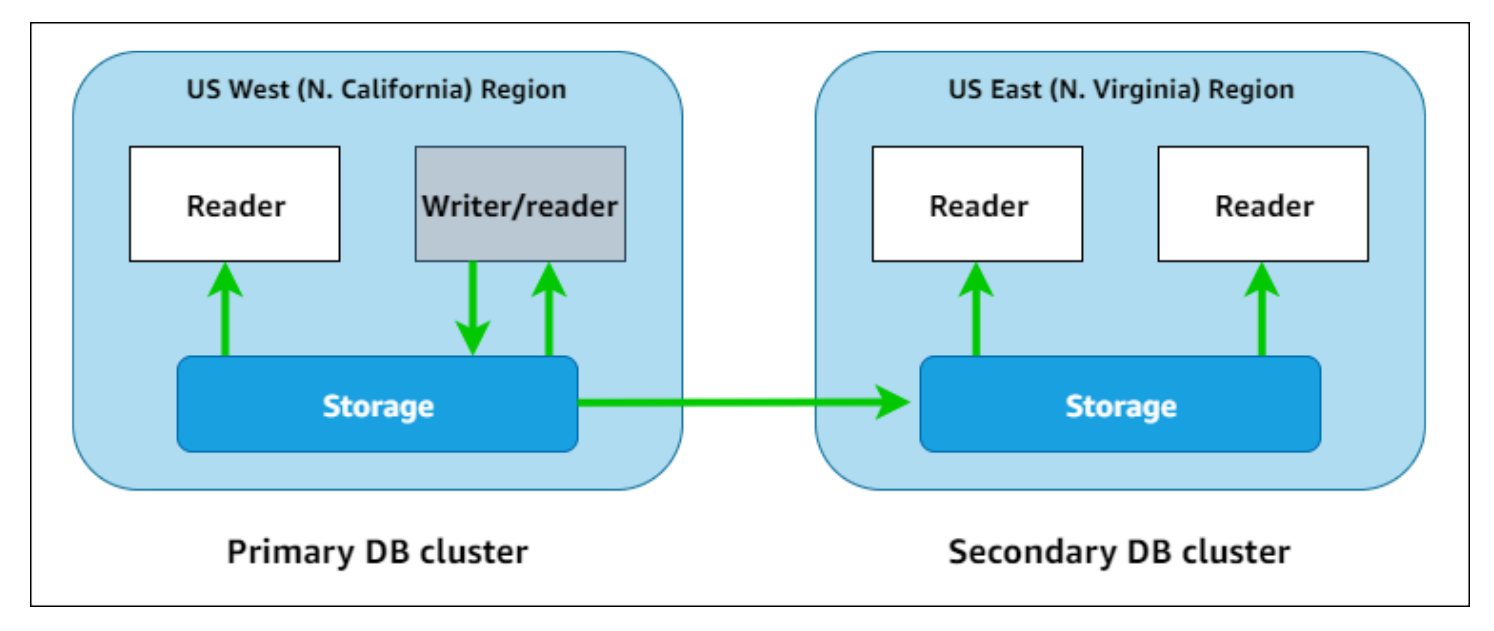

Vous pouvez mettre à l'échelle chaque cluster secondaire indépendamment pour gérer les charges de travail en lecture seule en ajoutant une ou plusieurs instances de réplica en lecture.

Pour effectuer des opérations d'écriture, vous devez vous connecter au point de terminaison du cluster de bases de données principal. Seul le cluster principal peut exécuter les opérations d'écriture. Ensuite, comme le montre le schéma ci-dessus, la réplication est effectuée par le [volume](#page-281-0) [de stockage du cluster](#page-281-0), et non par le moteur de base de données.

Les bases de données Neptune globales sont conçues pour les applications ayant une empreinte mondiale. Les clusters de bases de données secondaires en lecture seule prennent en charge les opérations de lecture au plus près des utilisateurs de l'application.

Une base de données Neptune globale permet deux approches différentes de basculement.

- Pour effectuer une reprise après une panne dans la région principale, utilisez le [processus manuel](#page-207-0) [non planifié de dissociation et de promotion,](#page-207-0) qui consiste à dissocier l'un des clusters secondaires, à le convertir en cluster autonome, puis à le promouvoir en tant que nouveau cluster principal.
- Pour les procédures opérationnelles planifiées telles que la maintenance, utilisez le [basculement](#page-209-0)  [planifié géré](#page-209-0), dans lequel vous déplacez le cluster principal vers l'une de ses régions secondaires sans perte de données.

# <span id="page-196-0"></span>Avantages liés à l'utilisation de bases de données globales dans Amazon Neptune

En utilisant une base de données Neptune globale, vous bénéficiez des avantages suivants :

- Lectures globales avec latence locale : si vous avez des bureaux répartis dans le monde entier, une base de données globale permet à ceux qui se trouvent dans les régions secondaires d'accéder aux données dans leur propre région avec une latence locale.
- Clusters de bases de données Neptune secondaires évolutifs : vous pouvez mettre à l'échelle les clusters secondaires en ajoutant d'autres instances de réplicas en lecture seule. Comme les clusters secondaires sont en lecture seule, ils peuvent chacun prendre en charge jusqu'à 16 réplicas en lecture plutôt que la limite habituelle qui s'élève à 15 réplicas.
- Réplication rapide vers les clusters de bases de données secondaires : la réplication des clusters de bases de données principaux vers les clusters secondaires est rapide, avec une latence généralement en dessous d'une seconde et un impact moindre sur les performances du cluster de bases de données principal. La réplication étant effectuée au niveau du stockage, les ressources de l'instance de base de données sont entièrement disponibles pour les charges de travail de lecture et d'écriture des applications.
- Récupération suite aux pannes à l'échelle de la région : les clusters de bases de données secondaires vous permettent de déplacer une base de données globale vers une nouvelle région plus rapidement, avec un RTO moins élevé et avec moins de perte de données (RPO plus faible) que les solutions de réplication traditionnelles.

## <span id="page-196-1"></span>Limitations des bases de données globales Amazon Neptune

Les limitations suivantes s'appliquent actuellement aux bases de données globales :

- Les bases de données globales Neptune sont disponibles dans les Régions AWS suivantes :
	- USA Est (Virginie du Nord) : us-east-1
	- USA Est (Ohio) : us-east-2
	- USA Ouest (Californie du Nord) : us-west-1
	- USA Ouest (Oregon) : us-west-2
	- Europe (Irlande) : eu-west-1
	- Europe (Londres) : eu-west-2
- Asie-Pacifique (Tokyo) : ap-northeast-1
- Les bases de données globales Neptune ne prennent pas en charge l'autoscaling pour les clusters de bases de données secondaires.
- Vous ne pouvez pas appliquer un groupe de paramètres personnalisés au cluster de bases de données globale pendant que vous effectuez une mise à niveau majeure de la version de cette base de données globale. À la place, créez vos groupes de paramètres personnalisés dans chaque région du cluster global, puis appliquez-les manuellement aux clusters régionaux après la mise à niveau.
- Vous ne pouvez pas arrêter ni démarrer les clusters de bases de données dans une base de données globale individuellement.
- Les instances de réplica en lecture d'un cluster de bases de données secondaire peuvent redémarrer dans certaines circonstances. Si l'instance d'enregistreur du cluster de bases de données principal redémarre ou bascule, toutes les instances des régions secondaires redémarrent également. Le cluster secondaire n'est pas disponible tant que tous les réplicas ne sont pas de nouveau synchronisés avec l'instance d'enregistreur du cluster de bases de données principal.

# <span id="page-197-0"></span>Configuration d'une base de données globale dans Amazon **Neptune**

Vous pouvez créer une base de données Neptune globale de l'une des manières suivantes :

- [Créez une base de données globale avec de nouveaux clusters de bases de données et de](#page-199-0) [nouvelles instances de base de données.](#page-199-0)
- [Créez une base de données globale en utilisant un cluster de bases de données Neptune existant](#page-201-0) [comme cluster principal.](#page-201-0)

#### Rubriques

- [Exigences de configuration d'une base de données globale dans Amazon Neptune](#page-198-0)
- [Utilisation de l'interface de ligne de commande \(AWS CLI\) pour créer une base de données globale](#page-199-0)  [dans Amazon Neptune](#page-199-0)
- [Conversion d'un cluster de bases de données existant en base de données globale](#page-201-0)
- [Ajout de régions de base de données globales secondaires à une région principale dans Amazon](#page-201-1) **[Neptune](#page-201-1)**

#### • [Connexion à une base de données Neptune globale](#page-203-1)

## <span id="page-198-0"></span>Exigences de configuration d'une base de données globale dans Amazon **Neptune**

Une base de données globale Neptune couvre au moins deux Régions AWS. La Région AWS principale contient un cluster de bases de données Neptune qui dispose d'une seule instance d'enregistreur. Une à cinq Régions AWS secondaires contiennent chacune un cluster de bases de données Neptune en lecture seule entièrement composé d'instances de réplica en lecture. Vous devez utiliser au moins une Région AWS secondaire.

Les exigences spécifiques suivantes s'appliquent aux clusters de bases de données Neptune qui composent une base de données globale :

- Exigences relatives aux classes d'instances de base de données : une base de données globale nécessite des classes d'instances de base de données r5 ou r6g optimisées pour les charges de travail gourmandes en mémoire, telles qu'un type d'instance db.r5.large.
- Exigences relatives aux Région AWS : une base de données globale a besoin d'un cluster de bases de données Neptune principal dans une Région AWS et d'au moins un cluster de bases de données Neptune secondaire dans une région différente. Vous pouvez créer jusqu'à cinq clusters de bases de données Neptune secondaires en lecture seule, chacun dans une région différente. En d'autres termes, deux clusters de bases de données Neptune d'une base de données globale Neptune ne peuvent pas se trouver dans la même Région AWS.
- Exigences relatives à la version du moteur : la version de moteur Neptune utilisée par tous les clusters de bases de données de la base de données globale doit être identique et doit être supérieure ou égale à. 1.2.0.0 Si vous ne spécifiez pas la version du moteur lors de la création d'une base de données globale, d'un cluster ou d'une instance, la version du moteur la plus récente est utilisée.

#### **A** Important

Bien que les groupes de paramètres du cluster de bases de données puissent être configurés indépendamment pour chaque cluster d'une base de données globale, il est préférable de veiller à la cohérence des paramètres entre les clusters afin d'éviter des changements de comportement inattendus au cas où un cluster secondaire serait promu au statut principal.

Par exemple, utilisez les mêmes paramètres pour les index d'objets, les flux, etc. dans tous les clusters de bases de données.

<span id="page-199-0"></span>Utilisation de l'interface de ligne de commande (AWS CLI) pour créer une base de données globale dans Amazon Neptune

**a** Note

Les exemples présentés dans cette section suivent la convention UNIX qui consiste à utiliser une barre oblique inverse (\) comme caractère d'extension de ligne. Pour Windows, remplacez la barre oblique inverse par un accent circonflexe (^).

Pour créer une base de données globale avec l'interface de ligne de commande (AWS CLI)

1. Commencez par créer une base de données globale vide à l'aide de la commande [create](https://docs.aws.amazon.com/cli/latest/reference/neptune/create-global-cluster.html)[global-cluster](https://docs.aws.amazon.com/cli/latest/reference/neptune/create-global-cluster.html) d'AWS CLI (qui enveloppe l'API [CreateGlobalCluster\)](#page-1968-0). Spécifiez le nom de la Région AWS que vous souhaitez utiliser comme région principale, définissez Neptune comme moteur de base de données et, si vous le souhaitez, spécifiez la version du moteur que vous souhaitez utiliser (il doit s'agir de la version 1.2.0.0 ou supérieure) :

```
aws neptune create-global-cluster 
   --region (primary region, such as us-east-1) \ 
   --global-cluster-identifier (ID for the global database) \ 
   --engine neptune \ 
   --engine-version (engine version; this is optional)
```
2. Quelques minutes peuvent s'écouler avant que la base de données globale ne soit disponible. Par conséquent, avant de passer à l'étape suivante, utilisez la commande d'interface [describe-global-clusters](https://docs.aws.amazon.com/cli/latest/reference/neptune/describe-global-clusters.html) (qui enveloppe l'API [DescribeGlobalClusters\)](#page-1976-0) pour vérifier que la base de données globale est disponible :

```
aws neptune describe-global-clusters \ 
   --region (primary region) \ 
   --global-cluster-identifier (global database ID)
```
3. Une fois que la base de données globale Neptune est disponible, vous pouvez créer un cluster de bases de données Neptune qui sera son cluster principal :

```
aws neptune create-db-cluster \ 
   --region (primary region) \ 
   --db-cluster-identifier (ID for the primary DB cluster) \ 
   --engine neptune \ 
   --engine-version (engine version; must be >= 1.2.0.0) \ 
   --global-cluster-identifier (global database ID)
```
4. Utilisez la commande [describe-db-clusters](https://docs.aws.amazon.com/cli/latest/reference/neptune/describe-db-clusters.html) d'AWS CLI afin de confirmer que le nouveau cluster de bases de données vous permet à présent d'ajouter son instance de base de données principale :

```
aws neptune describe-db-clusters \ 
   --region (primary region) \ 
   --db-cluster-identifier (primary DB cluster ID)
```
Lorsque la réponse affiche "Status": "available", passez à l'étape suivante.

5. Créez l'instance de base de données principale pour le cluster principal à l'aide de la commande [create-db-instance](https://docs.aws.amazon.com/cli/latest/reference/neptune/create-db-instance.html) de l'AWS CLI. Vous devez utiliser l'un des types d'instance r5 ou r6g optimisés pour la mémoire, tels que db.r5.large.

```
aws neptune create-db-instance \ 
   --region (primary region) \ 
   --db-cluster-identifier (primary cluster ID) \ 
   --db-instance-class (instance class) \ 
   --db-instance-identifier (ID for the DB instance) \ 
   --engine neptune \ 
   --engine-version (optional: engine version)
```
#### **a** Note

Si vous prévoyez d'ajouter des données au nouveau cluster de bases de données principal à l'aide du chargeur en bloc Neptune, procédez avant d'ajouter des régions secondaires. Cette approche est plus rapide et plus rentable que d'effectuer un chargement en bloc une fois la base de données globale entièrement configurée.

Ajoutez maintenant une ou plusieurs régions secondaires à la nouvelle base de données globale, comme décrit dans la section [Ajout d'une région secondaire à l'aide de l'AWS CLI](#page-202-0).

## <span id="page-201-0"></span>Conversion d'un cluster de bases de données existant en base de données globale

Pour transformer un cluster de bases de données existant en base de données globale, utilisez la commande [create-global-cluster](https://docs.aws.amazon.com/cli/latest/reference/neptune/create-global-cluster.html) de l'AWS CLI pour créer une autre base de données globale dans la même Région AWS que celle du cluster de bases de données existant, puis définissez son paramètre --source-db-cluster-identifier sur l'Amazon Resource Name (ARN) du cluster qui s'y trouve :

```
aws neptune create-global-cluster \ 
   --region (region where the existing cluster is located) \ 
   --global-cluster-identifier (provide an ID for the new global database) \ 
   --source-db-cluster-identifier (the ARN of the existing DB cluster) \ 
   --engine neptune \ 
   --engine-version (engine version; this is optional)
```
Ajoutez maintenant une ou plusieurs régions secondaires à la nouvelle base de données globale, comme décrit dans la section [Ajout d'une région secondaire à l'aide de l'AWS CLI](#page-202-0).

Utilisation d'un cluster de bases de données restauré à partir d'un instantané comme cluster principal

Vous pouvez convertir un cluster de bases de données restauré en base de données globale Neptune à partir d'un instantané. Une fois la restauration terminée, convertissez le cluster de bases de données créé en cluster principal d'une nouvelle base de données globale, comme décrit cidessus.

## <span id="page-201-1"></span>Ajout de régions de base de données globales secondaires à une région principale dans Amazon Neptune

Une base de données Neptune globale a besoin d'au moins un cluster de bases de données Neptune secondaire dans une Région AWS différente de celle du cluster de bases de données principal. Vous pouvez attacher jusqu'à cinq clusters de bases de données secondaires au cluster de bases de données principal.

Chaque cluster de bases de données secondaire que vous ajoutez réduit d'une unité le nombre maximum d'instances de réplicas en lecture que vous pouvez avoir sur le cluster principal. Par exemple, s'il existe quatre clusters secondaires, le nombre maximum d'instances de réplica en lecture que vous pouvez avoir sur le cluster principal est de  $15 - 4 = 11$ . Par exemple, si vous avez 14 instances de lecteur dans le cluster de bases de données principal et un seul cluster secondaire, vous ne pouvez pas ajouter de cluster secondaire.

<span id="page-202-0"></span>Utilisation de l'AWS CLI pour ajouter une région secondaire à une base de données globale dans Neptune

Pour ajouter une Région AWS secondaire à une base de données globale Neptune à l'aide de l'AWS CLI

1. Utilisez la commande [create-db-cluster](https://docs.aws.amazon.com/cli/latest/reference/neptune/create-db-cluster.html) d'AWS CLI pour créer un cluster de bases de données dans une région différente de celle du cluster principal et définissez son paramètre - global-cluster-identifier pour spécifier l'ID de la base de données globale :

```
aws neptune create-db-cluster \ 
   --region (the secondary region) \ 
   --db-cluster-identifier (ID for the new secondary DB cluster) \ 
   --global-cluster-identifier (global database ID)
   --engine neptune \ 
   --engine-version (optional: engine version)
```
2. Utilisez la commande [describe-db-clusters](https://docs.aws.amazon.com/cli/latest/reference/neptune/describe-db-clusters.html) d'AWS CLI afin de confirmer que le nouveau cluster de bases de données vous permet à présent d'ajouter son instance de base de données principale :

```
aws neptune describe-db-clusters \ 
   --region (primary region) \ 
   --db-cluster-identifier (primary DB cluster ID)
```
Lorsque la réponse affiche "Status": "available", passez à l'étape suivante.

3. Créez l'instance de base de données principale pour le cluster principal à l'aide de la commande [create-db-instance](https://docs.aws.amazon.com/cli/latest/reference/neptune/create-db-instance.html) de l'AWS CLI, en utilisant un type d'instance dans la classe d'instances r5 ou r6g :

```
aws neptune create-db-instance \ 
   --region (secondary region) \
```

```
 --db-cluster-identifier (secondary cluster ID) \ 
 --db-instance-class (instance class) \ 
 --db-instance-identifier (ID for the DB instance) \ 
 --engine neptune \ 
 --engine-version (optional: engine version)
```
#### **a** Note

Si vous n'avez pas l'intention de traiter un grand nombre de demandes de lecture dans la région secondaire et que vous souhaitez principalement y conserver vos données de manière fiable, vous pouvez créer un cluster de bases de données secondaire sans instances de base de données. Vous réalisez ainsi des économies, car vous ne payez alors que les frais correspondant au stockage du cluster secondaire, que Neptune synchronisera avec le stockage du cluster de bases de données principal.

### <span id="page-203-1"></span>Connexion à une base de données Neptune globale

Vous ne vous connectez pas de la même façon à une base de données Neptune globale selon que vous devez y écrire ou y lire des données :

- Pour les demandes ou requêtes en lecture seule, vous vous connectez au point de terminaison de lecteur du cluster Neptune dans votre Région AWS.
- Pour exécuter des requêtes de mutation, connectez-vous au point de terminaison du cluster de bases de données principal, qui peut se trouver dans une autre Région AWS que celle de votre application.

### <span id="page-203-0"></span>Gestion d'une base de données Amazon Neptune globale

À l'exception du processus de basculement planifié géré, vous effectuez la plupart des opérations de gestion sur les clusters individuels constituant une base de données Neptune globale. Le processus de basculement planifié géré est disponible uniquement pour les bases de données Neptune globales, pas pour les clusters de bases de données Neptune individuels. Pour en savoir plus, veuillez consulter la section [Basculement planifié géré pour les bases de données Neptune globales](#page-209-0).

Pour restaurer une base de données Neptune globale suite à une panne non planifiée dans sa région principale, consultez [Dissociation et promotion d'une base de données Neptune globale en cas](#page-207-0)  [d'interruption non planifiée](#page-207-0).

Vous pouvez configurer les groupes de paramètres de cluster de bases de données indépendamment pour chaque cluster Neptune d'une base de données globale, mais il est préférable d'utiliser des paramètres cohérents entre tous les clusters afin d'éviter tout comportement inattendu en cas de promotion d'un cluster secondaire en tant que cluster principal. Par exemple, utilisez les mêmes paramètres pour les index d'objets, les flux, etc. dans tous les clusters de bases de données.

### <span id="page-204-1"></span>Dissociation d'un cluster d'une base de données Neptune globale

Il existe plusieurs raisons pour lesquelles vous pouvez souhaiter supprimer un cluster de bases de données d'une base de données globale. Par exemple :

- Si le cluster principal se dégrade ou devient isolé, vous pouvez le supprimer de la base de données globale pour qu'il devienne un cluster provisionné autonome qui permettra de créer une autre base de données globale (voir [Dissociation et promotion d'une base de données Neptune globale en cas](#page-207-0) [d'interruption non planifiée](#page-207-0)).
- Pour supprimer une base de données globale, vous devez d'abord supprimer (dissocier) tous les clusters associés en vous occupant du cluster principal en dernier (voir [Suppression d'une base de](#page-204-0) [données Neptune globale\)](#page-204-0).

Vous pouvez utiliser la commande CLI [remove-from-global-cluster](https://docs.aws.amazon.com/cli/latest/reference/rds/remove-from-global-cluster.html) (qui enveloppe l'API [RemoveFromGlobalCluster](#page-1979-0)) pour détacher un cluster de bases de données Neptune d'une base de données globale :

```
aws neptune remove-from-global-cluster \ 
   --region (region of the cluster to remove) \ 
   --global-cluster-identifier (global database ID) \ 
   --db-cluster-identifier (ARN of the cluster to remove)
```
Le cluster de bases de données dissocié devient alors un cluster de bases de données autonome.

### <span id="page-204-0"></span>Suppression d'une base de données Neptune globale

Vous ne pouvez pas supprimer une base de données globale et les clusters associés en une seule étape. Au lieu de cela, vous devez supprimer ses composants un par un :

- 1. Dissociez tous les clusters de bases de données secondaires de la base de données globale, comme décrit dans [Suppression d'un cluster](#page-204-1). Si vous le souhaitez, vous pouvez maintenant les supprimer individuellement.
- 2. Dissociez le cluster de bases de données principal de la base de données globale.
- 3. Supprimez toutes les instances de base de données de réplica en lecture du cluster principal.
- 4. Supprimez l'instance de base de données principale (enregistreur) du cluster principal. Si vous effectuez cette opération sur la console, le cluster de bases de données est également supprimé.
- 5. Supprimez la base de données globale elle-même. Pour ce faire avec l'AWS CLI, utilisez la commande [delete-global-cluster](https://docs.aws.amazon.com/cli/latest/reference/neptune/delete-global-cluster.html) (qui enveloppe l'API [DeleteGlobalCluster](#page-1971-0)), comme suit :

aws neptune delete-global-cluster \ --region *(region of the DB cluster to delete)* \ --global-cluster-identifier *(global database ID)*

### Modification d'une base de données globale Neptune

Les groupes de paramètres du cluster de bases de données peuvent être configurés indépendamment pour chaque cluster d'une base de données Neptune globale. Toutefois, il est préférable de veiller à la cohérence des paramètres entre les clusters afin d'éviter des changements de comportement inattendus au cas où un cluster secondaire serait promu au statut principal.

Vous pouvez modifier les paramètres de la base de données globale elle-même à l'aide de la commande CLI [modify-global-cluster](https://docs.aws.amazon.com/cli/latest/reference/neptune/modify-global-cluster.html) (qui enveloppe l'API [ModifyGlobalCluster](#page-1972-0)). Par exemple, vous pouvez modifier l'identifiant de la base de données globale tout en désactivant la protection contre la suppression comme suit :

```
aws neptune modify-global-cluster \ 
   --region (region of the DB cluster to modify) \ 
   --global-cluster-identifier (current global database ID) \ 
   --new-global-cluster-identifier (new global database ID to assign) \ 
   --deletion-protection false
```
# <span id="page-206-0"></span>Utilisation du basculement dans une base de données Neptune globale

Une base de données Neptune globale fournit des fonctionnalités de basculement plus complètes qu'un cluster de bases de données Neptune autonome. En utilisant une base de données globale, vous pouvez planifier une reprise après sinistre et l'effectuer rapidement. La reprise après sinistre est généralement évaluée à l'aide de de l'objectif de délai de reprise (RTO) et de l'objectif de point de reprise (RPO) :

- Objectif de délai de reprise (RTO) : rapidité avec laquelle un système revient à un état de fonctionnement normal après un sinistre. En d'autres termes, le RTO mesure les temps d'arrêt. Pour une base de données Neptune globale, le RTO peut être de l'ordre de quelques minutes.
- Objectif de point de reprise (RPO) : durée pendant laquelle les données sont perdues. Pour une base de données Neptune globale, le RPO est généralement mesuré en secondes (voir [Basculement planifié géré pour les bases de données Neptune globales](#page-209-0)).

Une base de données Neptune globale permet deux approches différentes de basculement :

- Dissociation et promotion (reprise non planifiée manuelle) : pour effectuer une reprise après une interruption non planifiée ou pour procéder à un test de reprise après sinistre, effectuez une dissociation et une promotion vers l'une des régions secondaires de la base de données globale. Pour ce processus, le RTO manuel dépend de la rapidité avec laquelle vous pouvez effectuer les tâches répertoriées dans [Dissociation et promotion.](#page-207-0) Le RPO est généralement mesuré en secondes, mais cela dépend du retard de réplication du stockage sur le réseau au moment de l'interruption.
- Basculement planifié géré : cette approche est destinée à la maintenance opérationnelle et aux autres procédures opérationnelles planifiées, telles que le déplacement du cluster principal de la base de données globale vers l'une des régions secondaires. Étant donné que cette fonction synchronise les clusters de bases de données secondaires avec le cluster principal avant toute modification, le RPO est égal à 0 (aucune donnée perdue). Consultez [Basculement planifié géré](#page-209-0)  [pour les bases de données Neptune globales.](#page-209-0)

## <span id="page-207-0"></span>Dissociation et promotion d'une base de données Neptune globale en cas d'interruption non planifiée

Dans les très rares cas où la base de données Neptune globale connaîtrait une panne inattendue dans sa Région AWS principale, le cluster de bases de données Neptune principal et son nœud d'écriture devient indisponibles, et la réplication entre le cluster principal et les clusters secondaires s'interrompt. Pour minimiser le temps d'arrêt (RTO) et la perte de données (RPO), vous pouvez effectuer rapidement une dissociation et une promotion de cluster entre régions afin de reconstruire la base de données globale.

#### **G** Tip

Il est conseillé de comprendre ce processus avant de l'utiliser et d'avoir une stratégie en place pour agir rapidement dès les premiers signes d'un problème à l'échelle de la région.

- Utilisez régulièrement Amazon CloudWatch pour suivre les temps de retard des clusters secondaires afin de pouvoir identifier la région secondaire présentant le retard le moins important si vous devez procéder au basculement.
- Assurez-vous de tester cette stratégie pour vérifier que les procédures sont complètes et précises.
- Utilisez un environnement simulé pour vous assurer que votre personnel est formé et prêt à effectuer rapidement un basculement après sinistre si cela s'avère nécessaire.

Pour basculer vers un cluster secondaire après une interruption non planifiée dans la région principale

- 1. Arrêtez d'émettre des requêtes de mutation et d'autres opérations d'écriture sur le cluster de bases de données principal.
- 2. Identifiez un cluster de bases de données secondaire Région AWS à utiliser comme nouveau cluster principal de la base de données globale. Si la base de données globale compte deux Régions AWS secondaires (ou plus), choisissez le cluster secondaire ayant le retard le moins important.
- 3. Dissociez le cluster de bases de données secondaire que vous avez choisi de la base de données Neptune globale.

La suppression d'un cluster secondaire d'une base de données Neptune globale interrompt immédiatement la réplication des données du cluster principal vers le cluster secondaire et le promeut en tant que cluster de bases de données autonome avec des fonctionnalités complètes en lecture/écriture. Tous les autres clusters secondaires de la base de données globale restent disponibles et peuvent accepter les appels de lecture à partir de votre application.

Avant de recréer la base de données Neptune globale, vous devez également dissocier les autres clusters secondaires pour éviter les incohérences de données entre clusters (voir [Suppression d'un cluster\)](#page-204-1).

4. Reconfigurez votre application pour envoyer toutes les opérations d'écriture au cluster de bases de données Neptune autonome que vous avez choisi en tant que nouveau cluster principal, à l'aide de son nouveau point de terminaison. Si vous avez accepté les noms par défaut lors de la création de la base de données Neptune globale, vous pouvez modifier le point de terminaison en supprimant -ro de la chaîne du point de terminaison de cluster dans votre application.

Par exemple, le point de terminaison du cluster secondaire my-global.cluster-**ro**aaaaaabbbbbb.us-west-1.neptune.amazonaws.com devient my-global.clusteraaaaaabbbbbb.us-west-1.neptune.amazonaws.com lorsque ce cluster est dissocié de la base de données globale.

Ce cluster de bases de données Neptune devient le cluster principal d'une nouvelle base de données Neptune globale lorsque vous commencez à y ajouter des régions lors de l'étape suivante.

- 5. Ajoutez une Région AWS au cluster de bases de données. Lorsque vous effectuez cette opération, le processus de réplication du cluster primaire vers le cluster secondaire commence. Consultez [Ajout de régions de base de données globales secondaires à une région principale](#page-201-1) [dans Amazon Neptune](#page-201-1) .
- 6. Ajoutez d'autres Régions AWS si nécessaire pour recréer la topologie nécessaire à la prise en charge de votre application.

Assurez-vous que les écritures d'application sont envoyées au cluster de bases de données Neptune approprié avant, pendant et après l'application de ces modifications. Cela évite les incohérences de données parmi les clusters de la base de données Neptune globale (ce que l'on appelle aussi « problèmes de split-brain »).

### <span id="page-209-0"></span>Basculement planifié géré pour les bases de données Neptune globales

Le basculement planifié géré vous permet de relocaliser le cluster principal de la base de données Neptune globale vers une autre Région AWS quand vous le souhaitez. Certaines organisations préfèrent changer régulièrement l'emplacement de leur cluster principal.

#### **a** Note

Le processus de basculement planifié géré décrit ici est conçu pour être utilisé sur une base de données Neptune globale saine. Pour se remettre d'une interruption non planifiée ou pour effectuer des tests de reprise après sinistre, suivez plutôt le [processus de dissociation et de](#page-207-0)  [promotion](#page-207-0) de cluster.

Lors d'un basculement planifié géré, le cluster principal est basculé vers la région secondaire de votre choix tandis que la topologie de réplication existante de la base de données globale est conservée. Avant le début du processus de basculement planifié géré, la base de données globale synchronise tous les clusters secondaires avec son cluster principal. Une fois que tous les clusters sont synchronisés, le basculement planifié géré commence. Le cluster de bases de données dans la région principale devient en lecture seule, et le cluster secondaire choisi promeut l'une de ses instances en lecture seule au statut d'enregistreur complet, permettant ainsi au cluster d'endosser le rôle de cluster principal. Comme tous les clusters secondaires ont été synchronisés avec le cluster principal au début du processus, le nouveau cluster principal poursuit les opérations de la base de données globale sans perdre de données. La base de données est uniquement indisponible pendant une courte période durant laquelle le cluster principal et les clusters secondaires sélectionnés endossent leur nouveau rôle.

Pour optimiser la disponibilité des applications, effectuez le basculement pendant les heures creuses, à un moment où les écritures sur le cluster de bases de données principal sont minimales. Procédez également comme suit avant de démarrer le basculement :

- Mettez les applications hors ligne dans la mesure du possible afin de réduire les écritures sur le cluster principal.
- Vérifiez les temps de latence pour tous les clusters Neptune secondaires dans la base de données globale et choisissez le cluster secondaire présentant le moins de retard global pour qu'il devienne le cluster principal. Utilisez Amazon CloudWatch pour afficher la métrique NeptuneGlobalDBProgressLag pour tous les clusters secondaires. Cette métrique indique le retard d'un cluster secondaire (en millisecondes) par rapport au cluster de bases de données

principal. Sa valeur est directement proportionnelle au temps nécessaire à Neptune pour terminer le basculement. En d'autres termes, plus la valeur de retard est élevée, plus le basculement sera long. Choisissez donc le cluster secondaire avec le moins de retard. Pour en savoir plus, consultez [Métriques de Neptune CloudWatch .](#page-1377-0)

Au cours d'un basculement planifié géré, le cluster de bases de données secondaire choisi est promu à son nouveau rôle de cluster principal, mais il n'hérite pas de la configuration complète du cluster de bases de données principal. Une incompatibilité de configuration peut provoquer des problèmes de performances, des incompatibilités de charge de travail et d'autres comportements anormaux. Pour éviter de tels problèmes, corrigez les types de différences de configuration suivants entre les clusters de la base de données globale avant le basculement :

- Configurez les paramètres du nouveau cluster principal pour qu'ils correspondent à ceux du cluster principal actuel.
- Configurer les outils, les options et les alarmes de surveillance : configurez le cluster de bases de données qui sera le nouveau cluster principal avec la même capacité de journalisation, les mêmes alarmes, etc. que le cluster principal actuel.
- Configurer les intégrations avec les autres services AWS : si votre base de données Neptune globale s'intègre à des services AWS comme AWS Identity and Access Management (IAM), Amazon S3 ou AWS Lambda, assurez-vous que ceux-ci sont configurés selon les besoins pour s'intégrer au nouveau cluster de bases de données principal.

Lorsque le processus de basculement est terminé et que le cluster de bases de données promu est prêt à gérer les opérations d'écriture pour la base de données globale, veillez à modifier vos applications afin qu'elles utilisent le nouveau point de terminaison du nouveau cluster principal.

### Utilisation de l'AWS CLI pour lancer un basculement planifié géré

Utilisez la commande CLI [failover-global-cluster](https://docs.aws.amazon.com/cli/latest/reference/rds/failover-global-cluster.html) (qui enveloppe l'API [FailoverGlobalCluster\)](#page-1977-0) pour procéder au basculement de la base de données Neptune globale :

```
aws neptune failover-global-cluster \ 
   --region (the region where the primary cluster is located) \ 
   --global-cluster-identifier (global database ID) \ 
   --target-db-cluster-identifier (the ARN of the secondary DB cluster to promote)
```
#### **G** Note

L'API failover-global-cluster n'est pas disponible dans la version préliminaire. Elle fera partie de la version GA.

# <span id="page-211-0"></span>Surveillance d'une base de données Neptune globale à l'aide des métriques CloudWatch

Neptune prend en charge les métriques CloudWatch suivantes que vous pouvez utiliser pour surveiller une base de données Neptune globale :

- **GlobalDbDataTransferBytes** : nombre d'octets des données de journaux de reprise transférés de la Région AWS principale à la Région AWS secondaire dans une base de données globale Neptune.
- **GlobalDbReplicatedWriteIO** : nombre d'opérations d'E/S d'écriture répliquées depuis la Région AWS principale de la base de données globale vers le volume de cluster d'une Région AWS secondaire.

Les calculs de facturation pour chaque cluster de bases de données dans une base de données globale Neptune utilisent la métrique VolumeWriteIOPS pour prendre en compte les écritures effectuées dans ce cluster. Pour le cluster de bases de données principal, les calculs de facturation utilisent NeptuneGlobalDbReplicatedWriteIO afin de prendre en compte la réplication entre régions vers les clusters de bases de données secondaires.

• **GlobalDbProgressLag** : retard du cluster secondaire en millisecondes par rapport au cluster principal pour les transactions utilisateur et système.

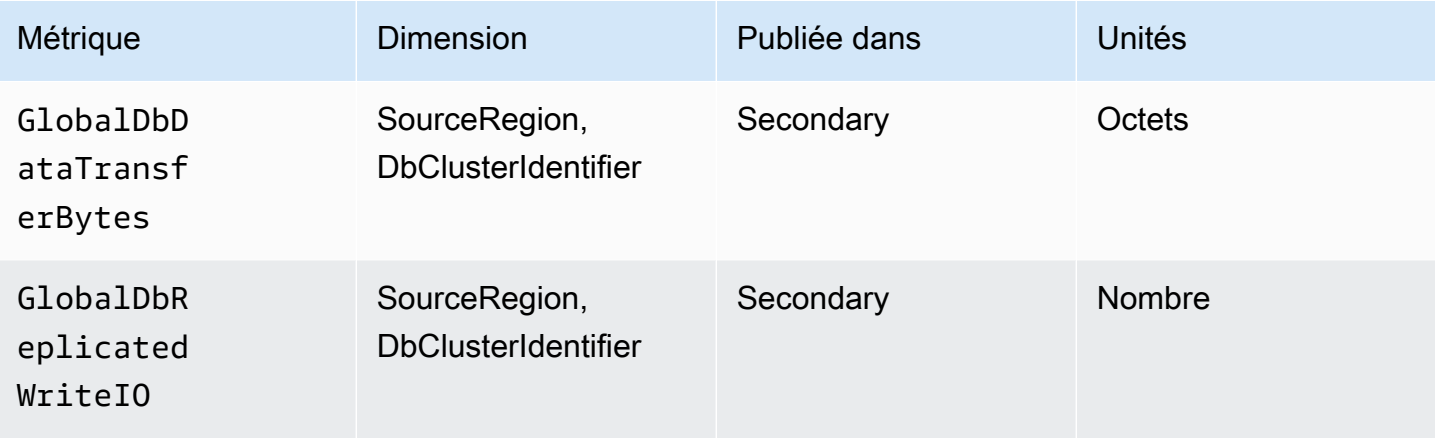

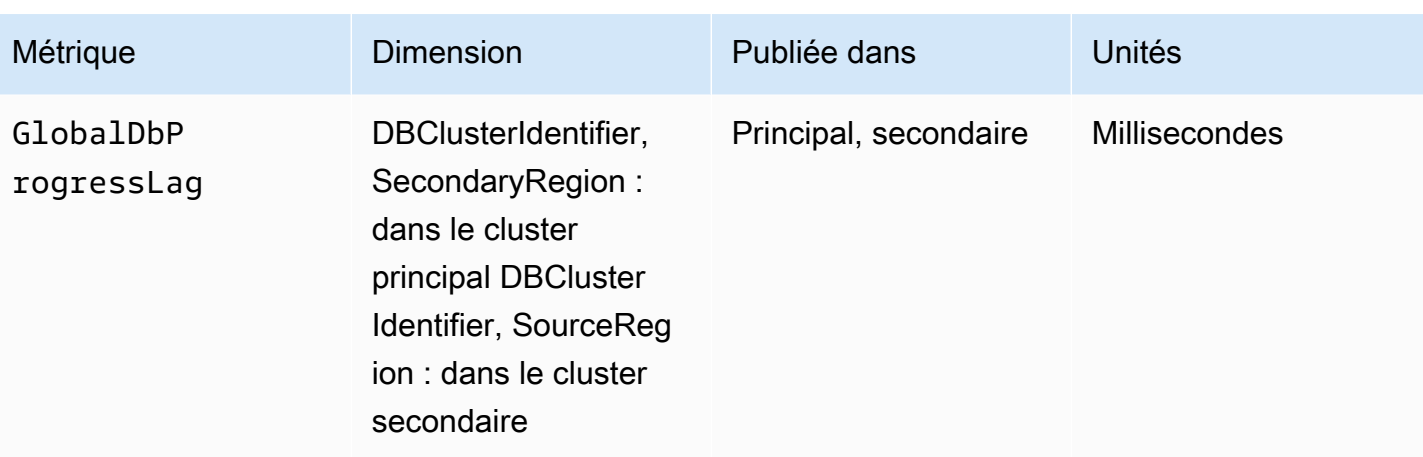

# Présentation des fonctionnalités Amazon Neptune

Cette section présente les fonctionnalités spécifiques de Neptune, notamment :

- [Conformité de Neptune avec les normes des langages de requête](#page-215-1)
- [Modèle de données de graphe de Neptune](#page-255-0)
- [Explication de la sémantique des transactions Neptune](#page-263-0)
- [Présentation des clusters et instances Neptune](#page-277-0)
- [Stockage, fiabilité et disponibilité de Neptune](#page-281-0)
- [Explication des points de terminaison Neptune](#page-285-0)
- [Comment les ID de requête personnalisés de Neptune permettent de vérifier le statut d'une requête](#page-294-0)
- [Utilisation du mode laboratoire de Neptune pour activer les fonctionnalités expérimentales](#page-296-0)
- [Description du moteur DFE de Neptune](#page-300-0)
- [Connectivité JDBC de Neptune](#page-330-0)
- [Liste des versions du moteur Neptune et procédure de mise à jour de votre moteur](#page-1559-0)

#### **a** Note

Cette section ne traite pas de l'utilisation des langages de requête permettant d'accéder aux données d'un graphe Neptune.

Pour en savoir plus sur la connexion d'un cluster de bases de données Neptune en cours d'exécution avec Gremlin, consultez [Accès au graphe Neptune avec Gremlin.](#page-595-0) Pour en savoir plus sur la connexion d'un cluster de bases de données Neptune en cours d'exécution avec openCypher, consultez [Accès au graphe Neptune avec openCypher](#page-728-0).

Pour en savoir plus sur la connexion d'un cluster de bases de données Neptune en cours d'exécution avec SPARQL, consultez [Accès au graphe Neptune avec SPARQL.](#page-797-0)

#### Rubriques

- [Remarques sur la conformité d'Amazon Neptune avec les normes](#page-215-1)
- [Modèle de données de graphe de Neptune](#page-255-0)
- [Le cache de recherche Neptune peut accélérer les requêtes de lecture](#page-260-0)
- [Sémantique des transactions dans Neptune](#page-263-0)
- [Clusters de bases de données et instances de base de données Amazon Neptune](#page-277-0)
- [Stockage, fiabilité et disponibilité d'Amazon Neptune](#page-281-0)
- [Connexion aux points de terminaison Amazon Neptune](#page-285-0)
- [Injection d'un ID personnalisé dans une requête Neptune Gremlin ou SPARQL](#page-294-0)
- [Mode expérimental Neptune](#page-296-0)
- [Autre moteur de requête \(DFE\) Amazon Neptune](#page-300-0)
- [Gestion des statistiques à utiliser par le DFE Neptune](#page-303-0)
- [Génération d'un rapport récapitulatif rapide de votre graphe](#page-313-0)
- [Connectivité JDBC Amazon Neptune](#page-330-0)
- [Mises à jour du moteur Amazon Neptune](#page-335-0)

## <span id="page-215-1"></span>Remarques sur la conformité d'Amazon Neptune avec les normes

Amazon Neptune est conforme aux normes applicables à l'implémentation des langages de requête de graphe Gremlin et SPARQL dans la plupart des cas.

Ces sections décrivent les normes, ainsi que les domaines où Neptune étend ces normes ou diverge de celles-ci.

**Rubriques** 

- [Conformité d'Amazon Neptune avec les normes Gremlin](#page-215-0)
- [Conformité d'Amazon Neptune avec les normes SPARQL](#page-230-0)
- [Conformité aux spécifications OpenCypher dans Amazon Neptune](#page-237-0)

### <span id="page-215-0"></span>Conformité d'Amazon Neptune avec les normes Gremlin

Les sections suivantes fournissent une vue d'ensemble de l'implémentation Neptune de Gkremlin et de ses différences par rapport à l'implémentation Apache. TinkerPop

Neptune implémente certaines étapes de Gkremlin de manière native dans son moteur et utilise l'implémentation d'Apache TinkerPop Gkremlin pour en traiter d'autres (voir). [Prise en charge des](#page-720-0) [étapes Gremlin natives dans Amazon Neptune](#page-720-0)

**a** Note

Pour obtenir des exemples concrets de ces différences implémentation dans la console Gremlin et dans Amazon Neptune, consultez la section [the section called "Utilisation de](#page-185-0)  [Gremlin"](#page-185-0) du Quick Start.

#### **Rubriques**

- [Normes applicables pour Gremlin](#page-216-0)
- [Variables et paramètres dans les scripts](#page-216-1)
- [TinkerPop énumérations](#page-217-0)
- [Code Java](#page-219-0)
- [Propriétés des éléments](#page-219-1)
- **[Exécution de script](#page-219-2)**
- **[Séances](#page-219-0)**
- **[Transactions](#page-219-1)**
- [ID de sommet et ID d'arête](#page-220-0)
- [ID fournis par l'utilisateur](#page-220-1)
- [ID de propriété de vertex](#page-221-0)
- [Cardinalité des propriétés de sommet](#page-221-1)
- [Mise à jour d'une propriété de sommet](#page-221-2)
- [Étiquettes](#page-222-0)
- [Caractères d'échappement](#page-222-1)
- **[Limites Groovy](#page-222-2)**
- [Sérialisation](#page-223-0)
- [Étapes Lambda](#page-224-0)
- [Méthodes Gremlin non prises en charge](#page-224-1)
- [Étapes Gremlin non prises en charge](#page-225-0)
- [Fonctionnalités du graphe Gremlin dans Neptune](#page-225-1)

### Normes applicables pour Gremlin

- Le langage G705 est défini par la [TinkerPop documentation Apache](http://tinkerpop.apache.org/docs/current/reference/) et l' TinkerPop implémentation Apache de G705 plutôt que par une spécification formelle.
- Pour les formats numériques, Gremlin suit la norme IEEE 754 [\(IEEE 754-2019 IEEE Standard for](https://standards.ieee.org/content/ieee-standards/en/standard/754-2019.html)  [Floating-Point Arithmetic](https://standards.ieee.org/content/ieee-standards/en/standard/754-2019.html) ; voir aussi la [page Wikipedia sur IEEE 754](https://en.wikipedia.org/wiki/IEEE_754) pour plus d'informations).

### Variables et paramètres dans les scripts

En ce qui concerne les variables pré-liées, l'objet de traversée g est pré-lié dans Neptune, et l'objet graph n'est pas pris en charge.

Bien que Neptune ne prenne pas en charge les variables Gremlin ni le paramétrage dans des scripts, vous pouvez souvent rencontrer sur Internet des exemples de scripts contenant des déclarations de variables, tels que :

```
String query = "x = 1; g.V(x)";
List<Result> results = client.submit(query).all().get();
```
Il existe également de nombreux exemples qui utilisent le [paramétrage](https://tinkerpop.apache.org/docs/current/reference/#parameterized-scripts) (ou les liaisons) lors de la soumission de requêtes, tels que :

```
Map<String,Object> params = new HashMap<>();
params.put("x",1);
String query = "g.V(x)";
List<Result> results = client.submit(query).all().get();
```
Ces exemples de paramètres sont généralement associés à des avertissements sur les pénalités de performance possibles en cas de non-paramétrage lorsque cela est possible. Il existe de nombreux exemples de ce type TinkerPop que vous pouvez rencontrer, et ils semblent tous assez convaincants quant à la nécessité de paramétrer.

Cependant, les fonctionnalités de déclaration de variables et de paramétrage (ainsi que les avertissements) ne s'appliquent qu'au TinkerPop serveur Gremlin lorsqu'il utilise le. GremlinGroovyScriptEngine Elles ne s'appliquent pas lorsque le serveur Gremlin utilise la grammaire gremlin-language ANTLR de Gremlin pour analyser les requêtes. La grammaire ANTLR ne prend en charge ni les déclarations de variables ni le paramétrage. Ainsi, lorsque vous utilisez ANTLR, vous n'avez rien à craindre en cas de non-paramétrage. La grammaire ANTLR étant une composante plus récente TinkerPop, les anciens contenus que vous pouvez rencontrer sur Internet ne reflètent généralement pas cette distinction.

Neptune utilise la grammaire ANTLR dans son moteur de traitement des requêtes plutôt que le moteur GremlinGroovyScriptEngine. Il ne prend donc pas en charge les variables, le paramétrage ni la propriété bindings. Par conséquent, les problèmes potentiels liés au nonparamétrage ne s'appliquent pas dans Neptune. Avec Neptune, il est parfaitement sûr de soumettre simplement la requête telle quelle, alors que beaucoup la paramétrerait. Par conséquent, l'exemple précédent peut être simplifié sans aucune perte de performance comme suit :

```
String query = "g.V(1)";
List<Result> results = client.submit(query).all().get();
```
# TinkerPop énumérations

Neptune ne prend pas en charge les noms de classe complets pour les valeurs d'énumération. Par exemple, vous devez utiliser single et non org.apache.tinkerpop.gremlin.structure.VertexProperty.Cardinality.single dans votre demande Groovy.

Le type d'énumération est déterminé par le type de paramètre.

Le tableau suivant indique les valeurs d'énumération autorisées et le nom TinkerPop complet correspondant.

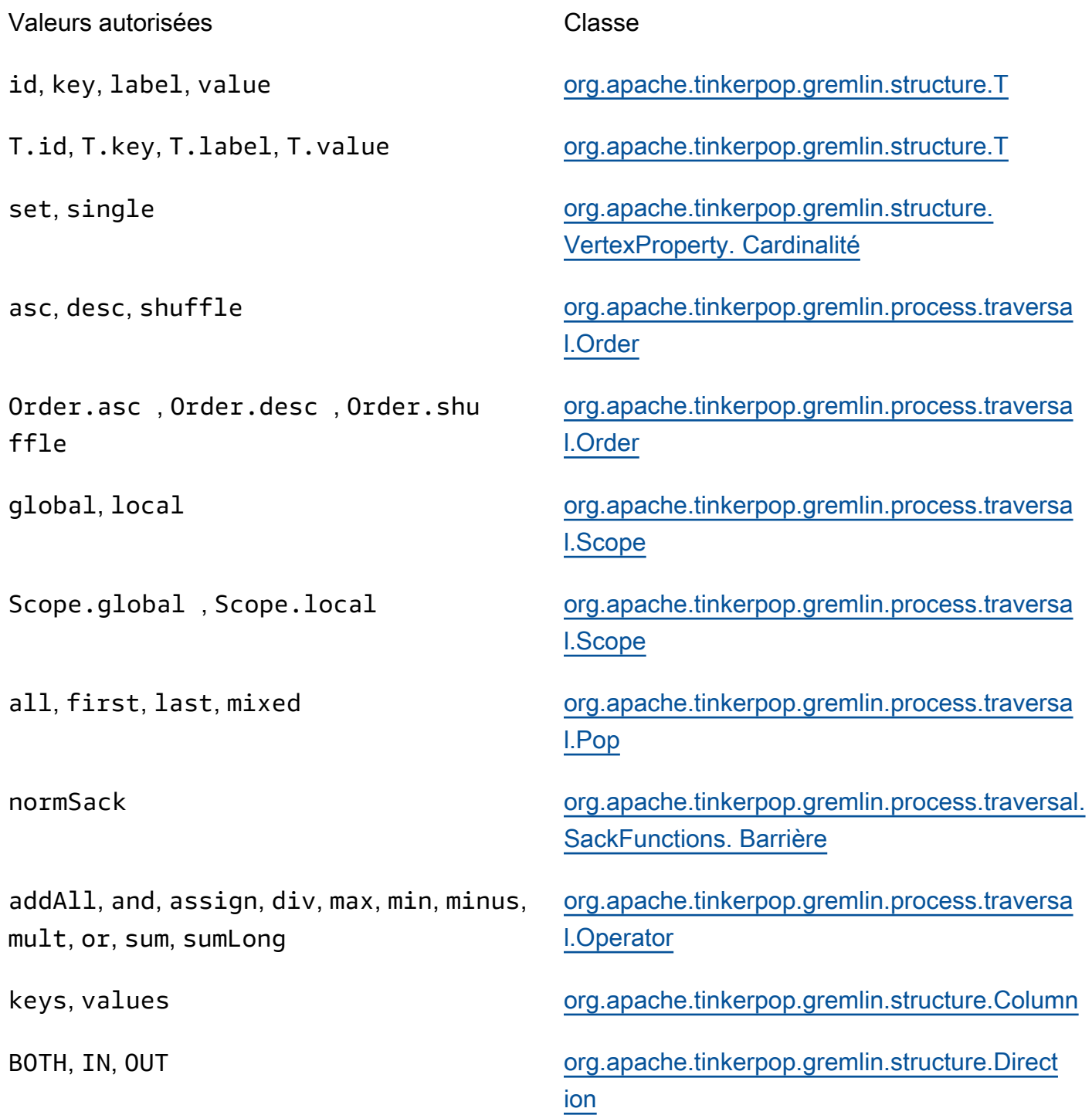

any, none **org.apache.tinkerpop.gremlin.process.traversa** [l.step. TraversalOptionParent](https://tinkerpop.apache.org/javadocs/3.5.2/full/org/apache/tinkerpop/gremlin/process/traversal/step/TraversalOptionParent.Pick.html). Choisissez

# Code Java

Neptune ne prend pas en charge les appels de méthodes définies par des appels Java ou des appels de bibliothèque Java arbitraires autres que les API Gremlin prises en charge. Par exemple, java.lang.\*, Date() et g.V().tryNext().**orElseGet**() ne sont pas autorisés.

# Propriétés des éléments

Neptune ne prend pas en charge l'materializePropertiesindicateur introduit dans la TinkerPop version 3.7.0 pour renvoyer les propriétés des éléments. Par conséquent, Neptune ne renverra toujours que les sommets ou les arêtes en tant que références avec uniquement leur et. id label

# Exécution de script

Toutes les requêtes doivent commencer par g qui est l'objet de traversée.

Dans les soumissions de requête de type Chaîne, plusieurs traversées peuvent être émises, séparées par un point-virgule (;) ou un caractère de saut de ligne (\n). Pour être exécutée, chaque instruction autre que la dernière doit se terminer par une étape .iterate(). Seules les données de la traversée finale sont renvoyées. Notez que cela ne s'applique pas aux soumissions de ByteCode requêtes GLV.

### <span id="page-219-0"></span>Séances

Les sessions dans Neptune sont limitées à seulement 10 minutes. Voir [Sessions basées sur des](#page-640-0)  [scripts Gremlin](#page-640-0) et la [référence de TinkerPop session](https://tinkerpop.apache.org/docs/current/reference/#console-sessions) pour plus d'informations.

### <span id="page-219-1"></span>**Transactions**

Neptune ouvre une nouvelle transaction au début de chaque traversée Gremlin et ferme la transaction lors de la réussite complète de la traversée. La transaction est annulée lorsqu'il y a une erreur.

Plusieurs instructions séparées par un point-virgule (;) ou un caractère de nouvelle ligne (\n) sont incluses dans une seule transaction. Chaque instruction autre que la dernière doit se terminer par une étape next() à exécuter. Seules les données de la traversée finale sont renvoyées.

La logique de transaction manuelle utilisant tx.commit() et tx.rollback() n'est pas prise en charge.

### **A** Important

Ceci s'applique uniquement aux méthodes dans lesquelles vous envoyez la requête Gremlin en tant que chaîne de texte (voir [Transactions Gremlin](#page-643-0)).

# <span id="page-220-0"></span>ID de sommet et ID d'arête

Les ID de sommet et d'arête de Neptune doivent être de type String. Ces chaînes d'ID prennent en charge les caractères Unicode et ne peuvent pas dépasser 55 Mo.

Les ID fournis par l'utilisateur sont pris en charge, mais ils sont facultatifs dans le cas d'une utilisation normale. Si vous ne fournissez pas d'ID lorsque vous ajoutez un sommet ou une arête, Neptune génère un UUID et le convertit en chaîne, sous une forme similaire à celle-ci : "48af8178-50ce-971a-fc41-8c9a954cea62". Ces UUID ne sont pas conformes à la norme RFC. Par conséquent, si vous avez besoin d'UUID standard, vous devrez les générer en externe et les fournir lorsque vous ajouterez des sommets ou des arêtes.

### **a** Note

La commande Neptune Load nécessite que vous fournissiez les ID à l'aide du champ ~ id dans le format CSV de Neptune.

# <span id="page-220-1"></span>ID fournis par l'utilisateur

Les ID fournis par l'utilisateur sont autorisés dans Neptune Gremlin aux conditions suivantes.

- Les ID fournis sont facultatifs.
- Seuls les vertex et les edges sont pris en charge.
- Seul le type String est pris en charge.

Pour créer un nouveau vertex avec un ID personnalisé, utilisez l'étape property avec le mot-clé id : g.addV().property(id, 'customid').

**a** Note

Ne placez pas de guillemets autour du mot-clé id. Il fait référence à T.id.

Tous les ID vertex et ID edge doivent être uniques. Cependant, Neptune permet d'avoir le même ID pour un sommet et une arête.

Si vous essayez de créer un nouveau vertex à l'aide de g.addV() et qu'il existe déjà un vertex ayant cet ID, l'opération échoue. L'exception à cette règle, c'est que si vous précisez une nouvelle étiquette pour le vertex, l'opération réussit, mais elle ajoute la nouvelle étiquette et toute propriété supplémentaire précisée au sommet existant. Rien n'est remplacé. Un nouveau vertex n'est pas créé. L'ID de sommet ne change pas et reste unique.

Par exemple, les commandes suivantes de la console Gremlin aboutissent :

```
gremlin> g.addV('label1').property(id, 'customid')
gremlin> g.addV('label2').property(id, 'customid')
gremlin> g.V('customid').label()
==>label1::label2
```
# <span id="page-221-0"></span>ID de propriété de vertex

Les ID de propriété de vertex sont générés automatiquement et peuvent s'afficher comme nombres positifs ou négatifs lors des requêtes.

# <span id="page-221-1"></span>Cardinalité des propriétés de sommet

Neptune prend en charge la cardinalité définie et la cardinalité unique. Si elle n'est pas spécifiée, la cardinalité définie est sélectionnée. Cela signifie que si vous définissez une valeur de propriété, une nouvelle valeur est ajoutée à la propriété, mais uniquement si elle n'apparaît pas déjà dans l'ensemble de valeurs. Il s'agit de la valeur d'énumération Gremlin [Set](https://tinkerpop.apache.org/javadocs/3.6.5/core/org/apache/tinkerpop/gremlin/structure/VertexProperty.Cardinality.html).

List n'est pas pris en charge. Pour plus d'informations sur la cardinalité des propriétés, consultez la rubrique [Vertex](https://tinkerpop.apache.org/javadocs/3.6.5/core/org/apache/tinkerpop/gremlin/structure/Vertex.html#property-org.apache.tinkerpop.gremlin.structure.VertexProperty.Cardinality-java.lang.String-V-java.lang.Object...-) dans le Gkremlin. JavaDoc

<span id="page-221-2"></span>Mise à jour d'une propriété de sommet

Pour mettre à jour une valeur de propriété sans ajouter une valeur à l'ensemble des valeurs, spécifiez la cardinalité single lors de l'étape property.

```
g.V('exampleid01').property(single, 'age', 25)
```
Cela supprime toutes les valeurs existantes de la propriété.

# <span id="page-222-0"></span>**Étiquettes**

Neptune prend en charge plusieurs étiquettes pour un sommet. Lorsque vous créez une étiquette, vous pouvez spécifier plusieurs étiquettes en les séparant par ::. Par exemple, g.addV("Label1::Label2::Label3") ajoute un vertex, avec trois étiquettes différentes. L'étape hasLabel associe ce sommet à l'une de ces trois étiquettes : hasLabel("Label1") hasLabel("Label2") et hasLabel("Label3").

### **A** Important

Le délimiteur : : est réservé à cet usage uniquement. Vous ne pouvez pas spécifier plusieurs étiquettes dans l'étape hasLabel. Par exemple, hasLabel("Label1::Label2") ne correspond à rien.

# <span id="page-222-1"></span>Caractères d'échappement

Neptune résout tous les caractères d'échappement comme décrit dans la section [Escaping Special](http://groovy-lang.org/syntax.html#_escaping_special_characters)  [Characters](http://groovy-lang.org/syntax.html#_escaping_special_characters) (Échappement des caractères spéciaux) de la documentation du langage Apache Groovy.

# <span id="page-222-2"></span>Limites Groovy

Neptune ne prend pas en charge les commandes Groovy qui ne commencent pas par g. Cela inclut les calculs (par exemple, 1+1), les appels système (par exemple, System.nanoTime()) et les définitions de variable (par exemple, 1+1).

### **A** Important

Neptune ne prend pas en charge les noms de classe complets. Par exemple, vous devez utiliser single et non

org.apache.tinkerpop.gremlin.structure.VertexProperty.Cardinality.single dans votre demande Groovy.

# <span id="page-223-0"></span>**Sérialisation**

Neptune prend en charge les sérialisations suivantes en fonction du type MIME demandé.

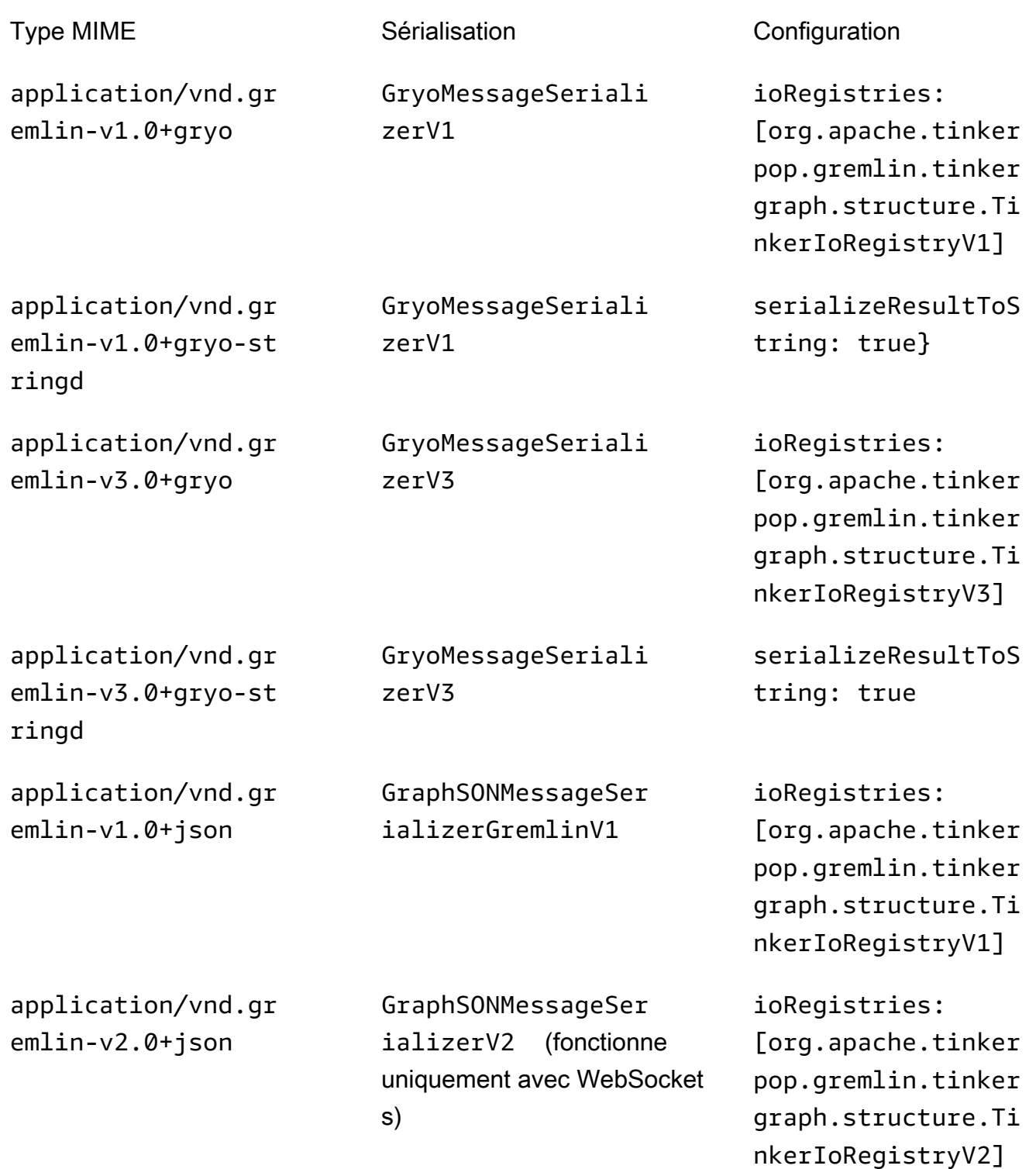

application/vnd.gr emlin-v3.0+json

application/json GraphSONMessageSer

GraphSONMessageSer ializerV3

ializerV3

ioRegistries: [org.apache.tinker pop.gremlin.tinker graph.structure.Ti nkerIoRegistryV3]

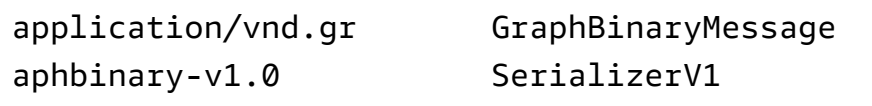

Bien que Neptune prenne en charge ces différents types de sérialiseurs, les conseils d'utilisation sont assez simples. Si vous vous connectez à Neptune via HTTP, privilégiez l'utilisation de application/vnd.gremlin-v3.0+json;types=false car les types intégrés dans la version alternative de GraphSon 3 compliquent l'utilisation. Si vous utilisez des TinkerPop pilotes Apache, vous n'aurez probablement pas à faire de choix car vous utiliseriez la valeur par défaut deapplication/vnd.graphbinary-v1.0. Les autres formats restent présents pour des raisons liées à l'héritage.

### **a** Note

Le tableau du sérialiseur présenté ici fait référence à la dénomination à partir de la version 3.7.0. TinkerPop Si vous souhaitez en savoir plus sur cette modification, consultez la [documentation de TinkerPop mise à niveau.](https://tinkerpop.apache.org/docs/current/upgrade/#_serializer_renaming) Le support de sérialisation de Gryo est devenu obsolète dans la version 3.4.3 et a été officiellement supprimée dans la version 3.6.0. Si vous utilisez explicitement Gryo ou si vous utilisez une version du pilote qui l'utilise par défaut, vous devez passer à votre pilote GraphBinary ou le mettre à niveau.

# <span id="page-224-0"></span>Étapes Lambda

Neptune ne prend pas en charge les étapes Lambda.

<span id="page-224-1"></span>Méthodes Gremlin non prises en charge

Neptune ne prend pas en charge les méthodes Gremlin suivantes :

- org.apache.tinkerpop.gremlin.process.traversal.dsl.graph.GraphTraversal.program
- org.apache.tinkerpop.gremlin.process.traversal.dsl.graph.GraphTraversal.sideEf
- org.apache.tinkerpop.gremlin.process.traversal.dsl.graph.GraphTraversal.from(o
- org.apache.tinkerpop.gremlin.process.traversal.dsl.graph.GraphTraversal.to(org

Par exemple, la traversée suivante n'est pas autorisée : g.V().addE('something').from(\_\_.V().next()).to(\_\_.V().next()).

### **A** Important

Ceci s'applique uniquement aux méthodes dans lesquelles vous envoyez la requête Gremlin en tant que chaîne de texte.

# <span id="page-225-0"></span>Étapes Gremlin non prises en charge

Neptune ne prend pas en charge les étapes Gremlin suivantes :

• L'[étape Gremlin io \(\)](http://tinkerpop.apache.org/docs/3.6.5/reference/#io-step) n'est que partiellement prise en charge dans Neptune. Elle peut être utilisée dans un contexte de lecture, par exemple g.io(*(url)*).read(), mais pas pour écrire.

# <span id="page-225-1"></span>Fonctionnalités du graphe Gremlin dans Neptune

L'implémentation Neptune de Gremlin n'expose pas l'objet graph. Les tableaux suivants répertorient les fonctionnalités Gremlin et indiquent si Neptune les prend en charge ou non.

Prise en charge Neptune des fonctionnalités **graph**

Les fonctionnalités de graphe Neptune sont les mêmes que celles qui seraient renvoyées par la commande graph.features().

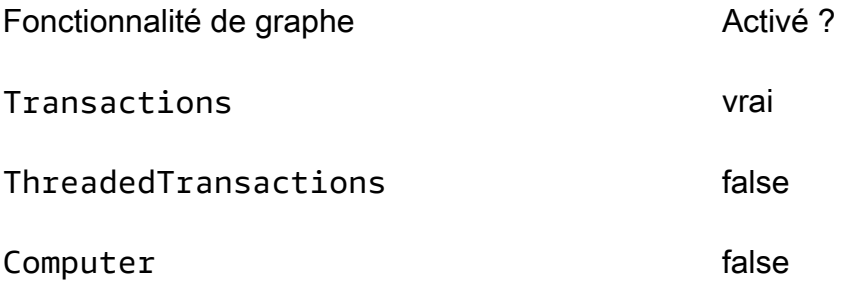

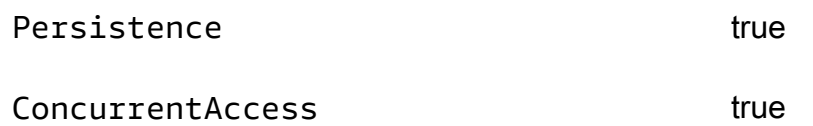

Prise en charge Neptune des fonctionnalités de variable

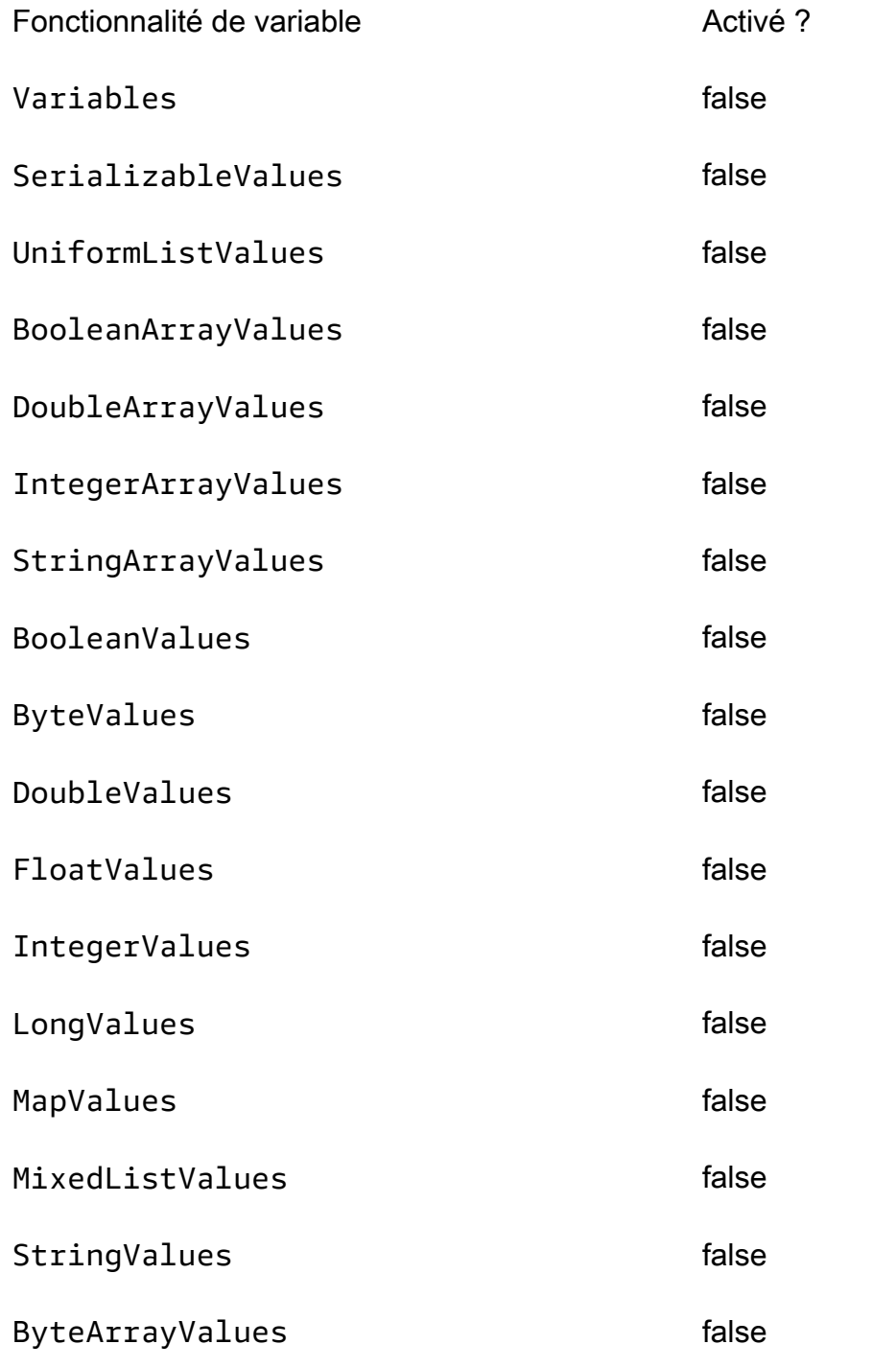

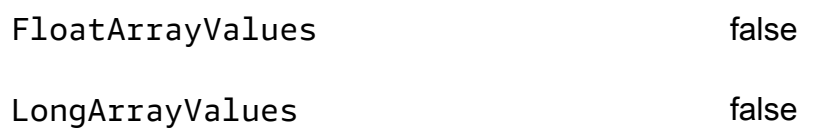

Prise en charge Neptune des fonctionnalités de sommet

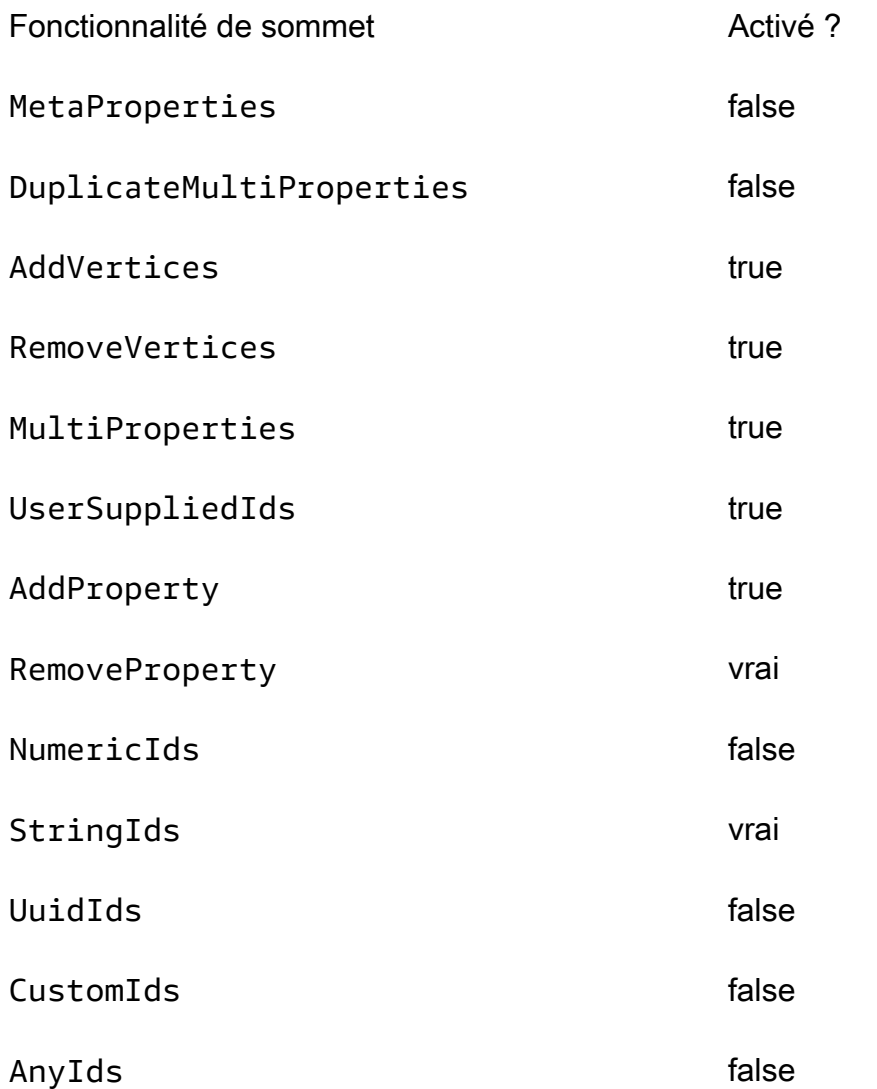

Prise en charge Neptune des fonctionnalités de propriété de sommet

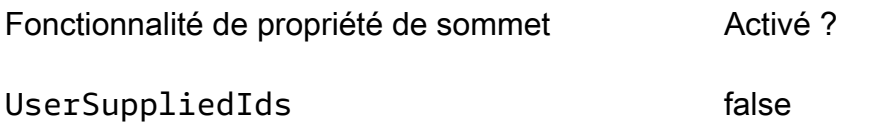

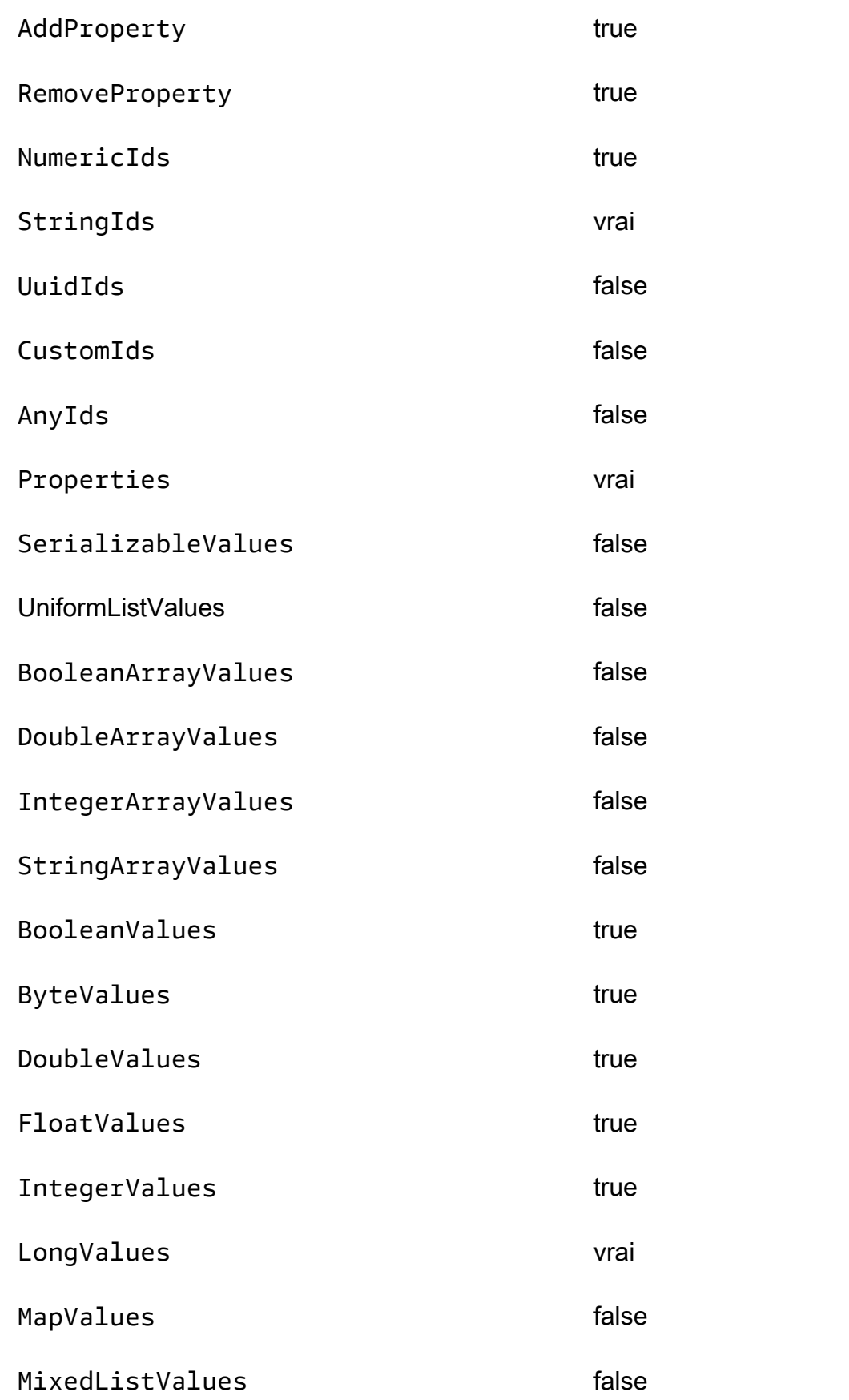

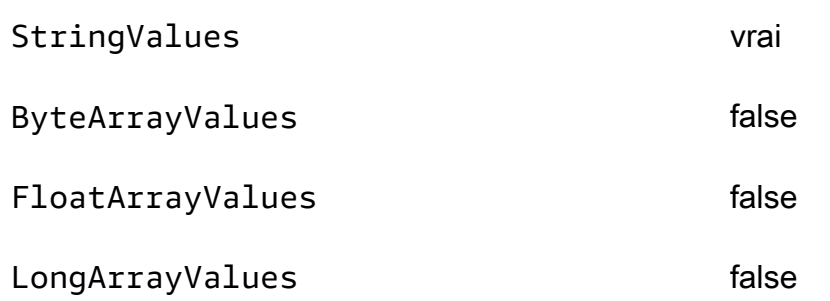

Prise en charge Neptune des fonctionnalités d'arête

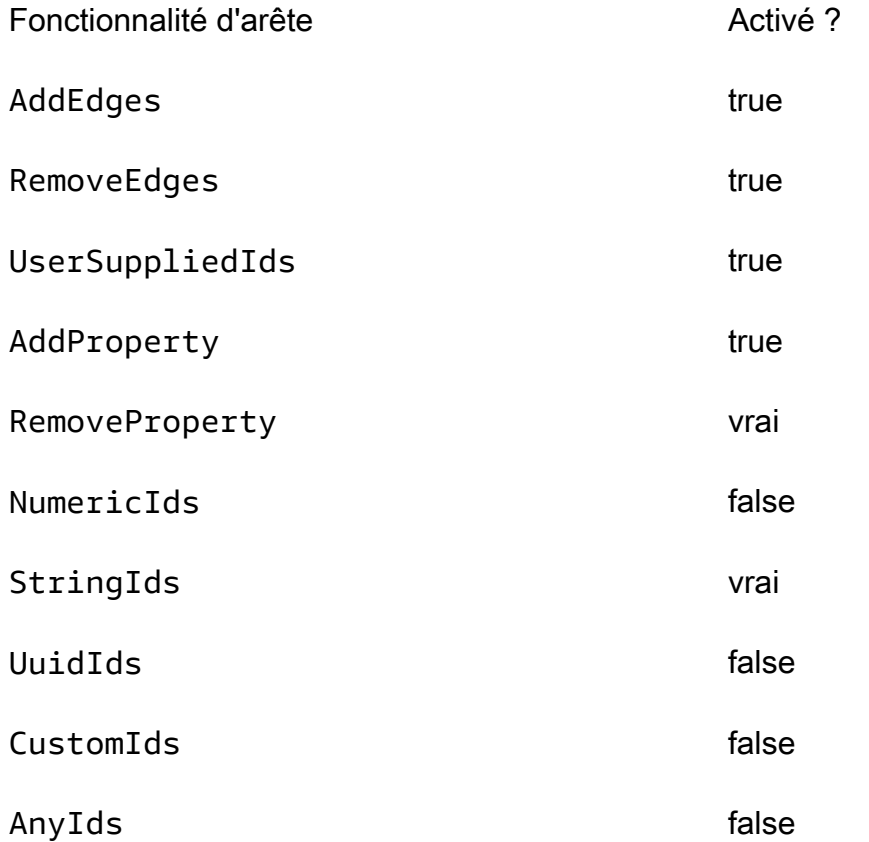

Prise en charge Neptune des fonctionnalités de propriété d'arête

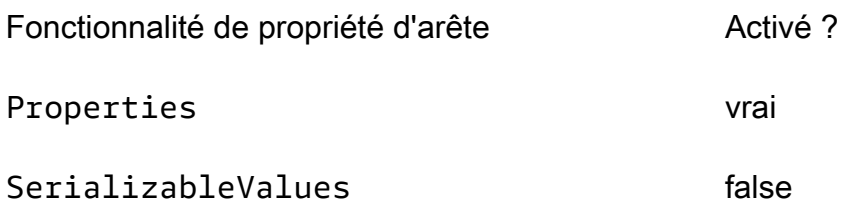

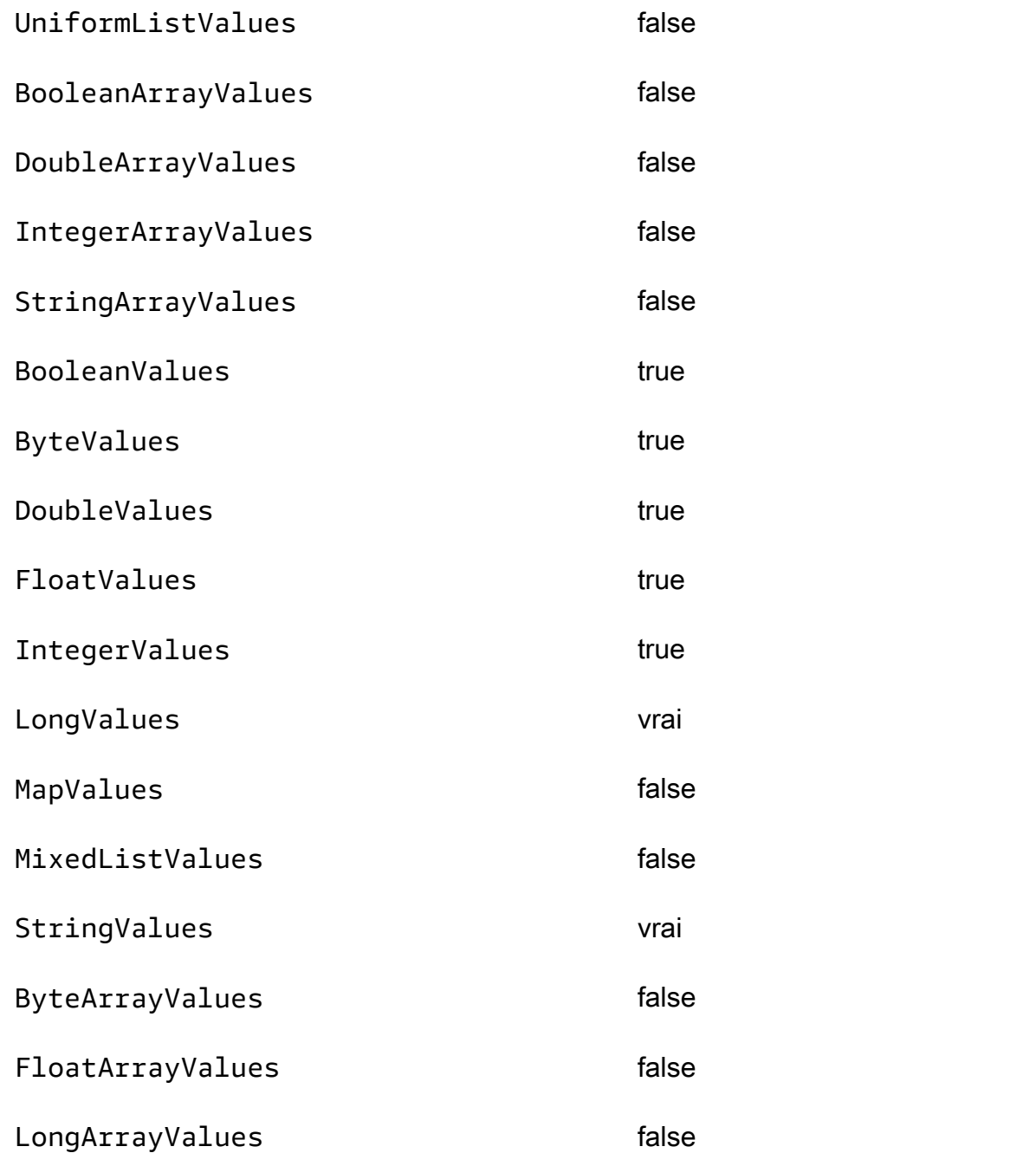

# Conformité d'Amazon Neptune avec les normes SPARQL

Après avoir répertorié les normes SPARQL applicables, les sections suivantes fournissent des détails spécifiques sur la manière dont l'implémentation SPARQL de Neptune étend ces normes ou diverge de celles-ci.

# Rubriques

- [Normes applicables pour SPARQL](#page-231-0)
- [Préfixes d'espace de noms par défaut dans Neptune SPARQL](#page-231-1)
- [Graphe par défaut SPARQL et graphes nommés](#page-232-0)
- [Fonctions de constructeur SPARQL XPath prises en charge par Neptune](#page-233-0)
- [IRI de base par défaut pour les requêtes et les mises à jour](#page-233-1)
- [Valeurs xsd:dateTime dans Neptune](#page-234-0)
- [Traitement des valeurs spéciales à virgule flottante par Neptune](#page-234-1)
- [Limite Neptune des valeurs de longueur arbitraire](#page-235-0)
- [Neptune étend la comparaison Equals dans SPARQL](#page-235-1)
- [Gestion des littéraux hors gamme dans Neptune SPARQL](#page-237-0)

Amazon Neptune est conforme avec les normes suivantes lors de l'implémentation du langage de requête de graphe SPARQL.

<span id="page-231-0"></span>Normes applicables pour SPARQL

- SPARQL est défini par la recommandation du W3C [SPARQL 1.1 Query Language](https://www.w3.org/TR/sparql11-query/) du 21 mars 2013.
- Le protocole de mise à jour SPARQL et le langage de requête sont définis par la spécification W3C [SPARQL 1.1 Update.](https://www.w3.org/TR/sparql11-update/)
- Pour les formats numériques, SPARQL suit la spécification [XML Schema Definition Language](https://www.w3.org/TR/xmlschema11-2/)  [\(XSD\) 1.1 Part 2: Datatypes](https://www.w3.org/TR/xmlschema11-2/) du W3C qui est compatible avec la spécification IEEE 754 [\(IEEE](https://standards.ieee.org/content/ieee-standards/en/standard/754-2019.html) [754-2019 - IEEE Standard for Floating-Point Arithmetic](https://standards.ieee.org/content/ieee-standards/en/standard/754-2019.html) ; voir aussi la [page Wikipedia sur](https://en.wikipedia.org/wiki/IEEE_754)  [IEEE 754\)](https://en.wikipedia.org/wiki/IEEE_754). Toutefois, les fonctionnalités introduites après la version IEEE 754-1985 ne sont pas incluses dans la spécification.

# <span id="page-231-1"></span>Préfixes d'espace de noms par défaut dans Neptune SPARQL

Neptune définit les préfixes suivants par défaut à utiliser dans les requêtes SPARQL. Pour plus d'informations, consultez [Noms préfixés](https://www.w3.org/TR/sparql11-query/#prefNames) dans la spécification SPARQL.

- rdf http://www.w3.org/1999/02/22-rdf-syntax-ns#
- rdfs http://www.w3.org/2000/01/rdf-schema#
- owl http://www.w3.org/2002/07/owl#

### • xsd – http://www.w3.org/2001/XMLSchema#

# <span id="page-232-0"></span>Graphe par défaut SPARQL et graphes nommés

Amazon Neptune associe chaque triplet à un graphe nommé. Le graphe par défaut est défini comme l'union de tous les graphes nommés.

Graphe par défaut pour les requêtes

Si vous envoyez une requête SPARQL sans spécifier explicitement un graphe via le mot-clé GRAPH ou des constructions telles que FROM NAMED, Neptune prend toujours en compte tous les triplets dans votre instance de base de données. Par exemple, la requête suivante renvoie tous les triplets à partir d'un point de terminaison Neptune SPARQL :

```
SELECT * WHERE { ?s ?p ?o }
```
Les triplets qui apparaissent dans plusieurs graphes ne sont renvoyés qu'une seule fois.

Pour plus d'informations sur la spécification du graphe par défaut, consultez la section [RDF Dataset](https://www.w3.org/TR/sparql11-query/#rdfDataset) dans la spécification de langage de requête SPARQL 1.1.

Spécification du graphe nommé pour le chargement, les insertions ou les mises à jour

Si vous ne spécifiez pas un graphe nommé lors du chargement, de l'insertion ou de la mise à jour de triplets, Neptune utilise le graphe nommé de secours défini par l'URI http://aws.amazon.com/ neptune/vocab/v01/DefaultNamedGraph.

Lorsque vous envoyez une demande Load Neptune à l'aide d'un format basé sur les triplets, vous pouvez spécifier le graphe nommé à utiliser pour tous les triplets à l'aide du paramètre parserConfiguration: namedGraphUri. Pour plus d'informations sur la syntaxe de la commande Load, consultez [the section called "Commande Loader".](#page-553-0)

### **A** Important

Si vous n'utilisez pas ce paramètre, et que vous ne spécifiez pas un graphe nommé, l'URI de secours est utilisé : http://aws.amazon.com/neptune/vocab/v01/ DefaultNamedGraph.

Ce graphe nommé de secours est également utilisé si vous chargez des triplets via SPARQL UPDATE sans fournir explicitement une cible de graphe nommé.

Vous pouvez utiliser le format basé sur les quadrilatères NQuads afin de spécifier un graphe nommé pour chaque triplet de la base de données.

### **a** Note

L'utilisation de NQuads vous permet de laisser vide le graphe nommé. Dans ce cas, http://aws.amazon.com/neptune/vocab/v01/DefaultNamedGraph est utilisé. Vous pouvez remplacer le graphe nommé par défaut pour NQuads à l'aide de l'option de configuration de l'analyseur namedGraphUri.

# <span id="page-233-0"></span>Fonctions de constructeur SPARQL XPath prises en charge par Neptune

La norme SPARQL permet aux moteurs SPARQL de prendre en charge un ensemble extensible de fonctions de constructeur XPath. Neptune prend actuellement en charge les fonctions de constructeur suivantes, dont le préfixe xsd est défini comme http://www.w3.org/2001/XMLSchema# :

- xsd:boolean
- xsd:integer
- xsd:double
- xsd:float
- xsd:decimal
- xsd:long
- xsd:unsignedLong

<span id="page-233-1"></span>IRI de base par défaut pour les requêtes et les mises à jour

Comme un cluster Neptune possède plusieurs points de terminaison différents, l'utilisation de l'URL de demande d'une requête ou d'une mise à jour comme IRI de base peut entraîner des résultats inattendus lors de la résolution des IRI relatifs.

Depuis la [version 1.2.1.0 du moteur](#page-1595-0), Neptune utilise http://aws.amazon.com/neptune/ default/ comme IRI de base si aucun IRI de base explicite ne fait partie de la demande.

Dans la demande suivante, l'IRI de base fait partie de la demande :

```
BASE <http://example.org/default/>
```

```
INSERT DATA \{ <node1> <id> "n1" \}
```

```
BASE <http://example.org/default/>
SELECT * { <node1> ?p ?o }
```
Le résultat serait le suivant :

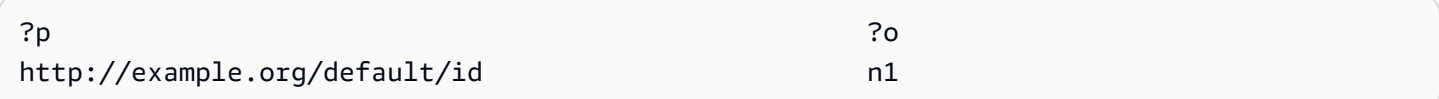

En revanche, dans cette demande, aucun IRI de base n'est inclus :

```
INSERT DATA { <node1> <id> "n1" }
```
Dans ce cas, le résultat serait :

SELECT \* { <node1> ?p ?o }

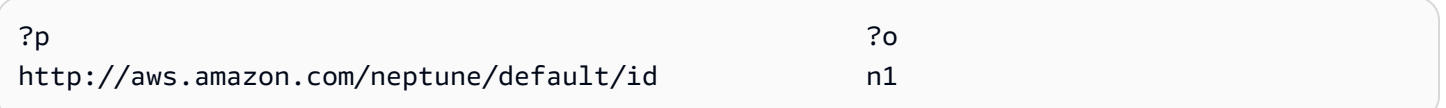

### <span id="page-234-0"></span>Valeurs xsd:dateTime dans Neptune

Pour des raisons de performances, Neptune stocke toujours les valeurs de date/heure en temps universel coordonné (UTC). Cela rend les comparaisons directes très efficaces.

Cela signifie également que si vous entrez une valeur dateTime spécifiant un fuseau horaire particulier, Neptune convertit cette valeur en UTC et rejette ces informations de fuseau horaire. Ensuite, lorsque vous récupérez la valeur dateTime ultérieurement, elle est exprimée en UTC, et non en heure du fuseau horaire d'origine, et vous ne pouvez plus savoir quel était ce fuseau horaire d'origine.

### <span id="page-234-1"></span>Traitement des valeurs spéciales à virgule flottante par Neptune

Neptune traite les valeurs spéciales à virgule flottante dans SPARQL comme suit :

Gestion des valeurs NaN SPARQL dans Neptune

Dans Neptune, SPARQL peut accepter une valeur NaN dans une requête. Aucune distinction n'est faite entre les valeurs NaN de signalisation et silencieuses. Neptune considère toutes les valeurs NaN comme étant silencieuses.

D'un point de vue sémantique, aucune comparaison d'une valeur NaN n'est possible, car aucune valeur n'est supérieure, inférieure ou égale à une valeur NaN. Cela signifie qu'une valeur NaN d'un côté d'une comparaison ne correspond jamais à quoi que ce soit de l'autre côté.

Cependant, la [spécification XSD](https://www.w3.org/TR/xmlschema-2/#double) traite deux valeurs NaN xsd:double ou xsd:float comme égales. Neptune respecte ce principe pour le filtre IN, pour l'opérateur égal dans les expressions de filtre, et pour la sémantique de correspondance exacte (ayant un élément NaN dans la position de l'objet d'un modèle triple).

Traitement des valeurs infinies SPARQL dans Neptune

Dans Neptune, SPARQL peut accepter une valeur INF ou -INF dans une requête. Une valeur INF est comparée comme étant supérieure à toute autre valeur numérique, et une valeur -INF est comparée comme étant inférieure à toute autre valeur numérique.

Deux valeurs INF avec des signes correspondants sont égales l'une à l'autre quel que soit leur type (par exemple, un nombre à virgule flottante -INF est égal à un double -INF).

Bien sûr, aucune comparaison avec une valeur NaN n'est possible, car aucune valeur n'est supérieure, inférieure ou égale à une valeur NaN.

Traitement du zéro négatif SPARQL dans Neptune

Neptune normalise une valeur de zéro négatif en un zéro non signé. Des valeurs nulles négatives peuvent être utilisées dans une requête, mais elles ne sont pas enregistrées en tant que telles dans la base de données et elles sont comparées comme étant égales à des zéros non signés.

<span id="page-235-0"></span>Limite Neptune des valeurs de longueur arbitraire

Neptune limite à 64 bits la taille de stockage des valeurs entières, à virgule flottante et décimales XSD dans SPARQL. L'utilisation de valeurs plus grandes génère une erreur InvalidNumericDataException.

<span id="page-235-1"></span>Neptune étend la comparaison Equals dans SPARQL

La norme SPARQL définit une logique ternaire pour les expressions de valeur, dans lesquelles une expression de valeur peut être évaluée à true, false ou error. La sémantique par défaut pour l'égalité des termes telle que définie dans la [spécification SPARQL 1.1,](https://www.w3.org/TR/sparql11-query/#func-RDFterm-equal) qui s'applique aux comparaisons = et != dans des conditions FILTER génère une error lors de la comparaison de types de données qui ne sont pas comparables explicitement dans la [table des opérateurs](https://www.w3.org/TR/sparql11-query/#OperatorMapping) dans la spécification.

Ce comportement peut entraîner des résultats non intuitifs, comme dans l'exemple suivant.

Données :

```
<http://example.com/Server/1> <http://example.com/ip> "127.0.0.1"^^<http://example.com/
datatype/IPAddress>
```
Requête 1 :

```
SELECT * WHERE { 
     <http://example.com/Server/1> <http://example.com/ip> ?o . 
     FILTER(?o = "127.0.0.2"^^<http://example.com/datatype/IPAddress>)
}
```
Requête 2 :

```
SELECT * WHERE { 
     <http://example.com/Server/1> <http://example.com/ip> ?o . 
     FILTER(?o != "127.0.0.2"^^<http://example.com/datatype/IPAddress>)
}
```
Avec la sémantique SPARQL par défaut utilisée par Neptune avant la version 1.0.2.1, les deux requêtes renvoyaient le résultat vide. En effet, ?o = "127.0.0.2"^^<http://example.com/ IPAddress>, lorsqu'il est évalué pour ?o := "127.0.0.1"^^<http://example.com/ IPAddress>, génère le résultat error plutôt que false, car aucune règle de comparaison explicite n'est spécifiée pour le type de données personnalisé <http://example.com/IPAddress>. Par conséquent, la version négative dans la deuxième requête produit également une error. Dans les deux requêtes, error provoque le filtrage de la solution candidate.

À partir de la version 1.0.2.1, Neptune a étendu l'opérateur d'inégalité SPARQL conformément à la spécification. Consultez la [section SPARQL 1.1 sur l'extensibilité de l'opérateur,](https://www.w3.org/TR/sparql11-query/#operatorExtensibility) qui permet aux moteurs de définir des règles supplémentaires sur la façon d'effectuer une comparaison entre des types de données intégrés définis par l'utilisateur et non comparables.

En utilisant cette option, Neptune traite désormais une comparaison de deux types de données qui n'est pas explicitement définie dans la table de mappage des opérateurs comme prenant la valeur

true si les valeurs littérales et les types de données sont égaux d'un point de vue syntaxique, ou comme prenant la valeur false dans le cas contraire. Un error n'est en aucun cas produit.

En utilisant ces nouvelles sémantiques, la deuxième requête renverrait "127.0.0.1"^^<http:// example.com/IPAddress> au lieu d'un résultat vide.

<span id="page-237-0"></span>Gestion des littéraux hors gamme dans Neptune SPARQL

La sémantique XSD définit chaque type numérique avec son espace de valeurs, à l'exception de integer et decimal. Ces définitions limitent chaque type à une plage de valeurs. Par exemple, la plage d'une plage xsd:byte est comprise entre -128 et +127, inclusivement. Toute valeur en dehors de cette plage est considérée comme non valide.

Si vous essayez d'attribuer une valeur littérale en dehors de l'espace des valeurs d'un type (par exemple, si vous essayez de définir an xsd:byte sur une valeur littérale de 999), Neptune accepte la out-of-range valeur telle quelle, sans l'arrondir ni la tronquer. Mais il ne le persiste pas en tant que valeur numérique car le type donné ne peut pas le représenter.

Autrement dit, Neptune accepte "999"^^xsd:byte même s'il s'agit d'une valeur qui se trouve en dehors de la plage de valeurs xsd:byte définie. Cependant, une fois la valeur conservée dans la base de données, elle ne peut être utilisée que dans la sémantique de correspondance exacte, dans une position d'objet d'un motif triple. Aucun filtre de plage ne peut y être exécuté car out-of-range les littéraux ne sont pas traités comme des valeurs numériques.

La spécification SPARQL 1.1 définit les [opérateurs de plage](https://www.w3.org/TR/sparql11-query/#OperatorMapping) sous la forme numeric operator-numeric, string -operator-string, literal-operator-literal, etc. Neptune ne peut pas exécuter un opérateur de comparaison de plages tel que invalid-literaloperator-numeric-value.

# Conformité aux spécifications OpenCypher dans Amazon Neptune

La version Amazon Neptune d'openCypher prend généralement en charge les clauses, les opérateurs, les expressions, les fonctions et la syntaxe définis dans la spécification openCypher actuelle, à savoir la [version 9 de Cypher Query Language Reference.](https://s3.amazonaws.com/artifacts.opencypher.org/openCypher9.pdf) Les limites et les différences relatives à la prise en charge d'openCypher par Neptune sont décrites ci-dessous.

**a** Note

L'implémentation Neo4j actuelle de Cypher contient des fonctionnalités qui ne se trouvent pas dans la spécification openCypher mentionnée ci-dessus. Si vous migrez le code Cypher actuel vers Neptune, consultez [Compatibilité de Neptune avec Neo4j](#page-491-0) et [Réécriture des](#page-497-0)  [requêtes Cypher pour les exécuter dans openCypher sur Neptune](#page-497-0) pour plus d'informations.

Prise en charge des clauses openCypher dans Neptune

Neptune prend en charge les clauses suivantes, sauf indication contraire :

- MATCH : prise en charge, mais pas *shortestPath()* et *allShortestPaths()*
- OPTIONAL MATCH
- *MANDATORY MATCH* : n'est actuellement pas pris en charge dans Neptune. Neptune prend toutefois en charge les [valeurs d'ID personnalisées](#page-251-0) dans les requêtes MATCH.
- RETURN : pris en charge, sauf lorsqu'il est utilisé avec des valeurs non statiques pour SKIP ou LIMIT. Par exemple, voici ce qui ne fonctionne pas pour l'instant :

```
MATCH (n)
RETURN n LIMIT toInteger(rand()) // Does NOT work!
```
• WITH : pris en charge, sauf lorsqu'il est utilisé avec des valeurs non statiques pour SKIP ou LIMIT. Par exemple, voici ce qui ne fonctionne pas pour l'instant :

```
MATCH (n)
WITH n SKIP toInteger(rand())
WITH count() AS count
RETURN count > 0 AS nonEmpty // Does NOT work!
```
- UNWIND
- WHERE
- ORDER BY
- SKIP
- LIMIT
- CREATE : Neptune vous permet de créer des [valeurs d'ID personnalisées](#page-251-0) dans les requêtes CREATE.
- DELETE
- SET
- REMOVE
- MERGE : Neptune prend en charge les [valeurs d'ID personnalisées](#page-251-0) dans les requêtes MERGE.
- *CALL[YIELD...]* : n'est actuellement pas pris en charge dans Neptune.
- UNION, UNION ALL : les requêtes en lecture seule sont prises en charge, mais les requêtes de mutation ne le sont pas actuellement.

Prise en charge des opérateurs openCypher dans Neptune

Neptune prend en charge les opérateurs suivants, sauf indication contraire :

### Opérateurs généraux

- DISTINCT
- L'opérateur **.** permettant d'accéder aux propriétés d'un mappage de littéraux imbriqué.

### Operateurs mathématiques

- Opérateur d'addition **+**.
- L'opérateur de soustraction **-**.
- Opérateur de multiplication **\***.
- L'opérateur de division **/**.
- L'opérateur de division modulo **%**.
- L'opérateur d'exponentiation **^** *n'est PAS pris en charge*.

### Opérateurs de comparaison

- Opérateur d'addition **=**.
- L'opérateur d'égalité **<>**.
- L'opérateur **<** (inférieur à) est pris en charge sauf lorsque l'un des arguments est un chemin, une liste ou un mappage.
- L'opérateur **>** (supérieur à) est pris en charge sauf lorsque l'un des arguments est un chemin, une liste ou un mappage.
- L'opérateur **<=** less-than-or-equal -to est pris en charge sauf lorsque l'un des arguments est un chemin, une liste ou une carte.
- L'opérateur **>=** greater-than-or-equal -to est pris en charge sauf lorsque l'un des arguments est un chemin, une liste ou une carte.
- IS NULL
- IS NOT NULL
- STARTS WITH est pris en charge si les données recherchées correspondant à une chaîne.
- ENDS WITH est pris en charge si les données recherchées correspondant à une chaîne.
- CONTAINS est pris en charge si les données recherchées correspondant à une chaîne.

# Opérateurs booléens

- AND
- OR
- XOR
- NOT

# Opérateurs de chaîne

• Opérateur de concaténation **+**.

# Opérateurs de liste

- Opérateur de concaténation **+**.
- IN (vérifie la présence d'un élément dans la liste)

Prise en charge des expressions openCypher dans Neptune

Neptune prend en charge les expressions suivantes, sauf indication contraire :

- CASE
- L'expression **[]** n'est actuellement pas prise en charge dans Neptune pour accéder aux clés de propriété calculées dynamiquement au sein d'un nœud, d'une relation ou d'un mappage. Par exemple, les éléments suivants ne fonctionnent pas :

```
MATCH (n)
WITH [5, n, {key: 'value'}] AS list
```
RETURN list[1].name

# Prise en charge des fonctions openCypher dans Neptune

Neptune prend en charge les fonctions suivantes, sauf indication contraire :

Fonctions de prédicat

• exists()

### Fonctions scalaires

- coalesce()
- endNode()
- epochmillis()
- $\cdot$  head()
- $\cdot$  id()
- $\cdot$  last()
- length()
- randomUUID()
- properties()
- removeKeyFromMap
- size() : cette méthode surchargée ne fonctionne actuellement que pour les expressions de modèles, les listes et les chaînes.
- startNode()
- timestamp()
- toBoolean()
- toFloat()
- toInteger()
- type()

# Fonctions d'agrégation

•  $avg()$ 

- collect()
- count()
- max $()$
- min()
- percentileDisc()
- stDev()
- percentileCont()
- stDevP()
- sum()

# Répertorier des fonctions

- [join\(\)](#page-251-1) (concatène les chaînes d'une liste en une seule chaîne)
- keys()
- labels()
- nodes()
- range()
- relationships()
- reverse()
- $\cdot$  tail()

Fonctions mathématiques (numériques)

- $\cdot$  abs()
- ceil()
- floor()
- rand()
- round()
- sign()

### Fonctions mathématiques (logarithmiques)

- $e()$
- $exp()$
- log()
- log10()
- sqrt()

Fonctions mathématiques (trigonométriques)

- acos()
- $\cdot$  asin()
- atan()
- atan2()
- $\cdot$  cos()
- $\cdot$  cot()
- degrees()
- pi()
- radians()
- sin()
- $\cdot$  tan()

# Fonctions de chaîne

- [join\(\)](#page-251-1) (concatène les chaînes d'une liste en une seule chaîne)
- $\cdot$  left()
- lTrim()
- replace()
- reverse()
- right()
- rTrim()
- split()
- substring()
- toLower()
- toString()
- toUpper()
- trim()

Fonctions définies par l'utilisateur

Les *fonctions définies par l'utilisateur* ne sont actuellement pas prises en charge dans Neptune.

Détails d'implémentation d'openCypher spécifiques à Neptune

Les sections suivantes décrivent en quoi l'implémentation Neptune d'openCypher peut différer ou aller au-delà de la [spécification openCypher](https://s3.amazonaws.com/artifacts.opencypher.org/openCypher9.pdf).

Évaluations des chemins de longueur variable (VLP) dans Neptune

Les évaluations de chemins de longueur variable (VLP) découvrent les chemins entre les nœuds du graphe. La longueur du chemin peut être illimitée dans une requête. Pour éviter les cycles, la [spécification openCypher](https://s3.amazonaws.com/artifacts.opencypher.org/openCypher9.pdf) indique que chaque arête doit être traversée au maximum une fois par solution.

Pour les VLP, l'implémentation Neptune s'écarte de la spécification openCypher en ce sens qu'elle ne prend en charge que les valeurs de constantes pour les filtres d'égalité des propriétés. Prenons la requête suivante :

MATCH  $(x)$ -[:route\*1..2 {dist:33, code:x.name}]->(y) return  $x,y$ 

La valeur du filtre d'égalité des propriétés x. name n'étant pas une constante, cette requête génère une exception UnsupportedOperationException avec le message suivant : Property predicate over variable-length relationships with non-constant expression is not supported in this release.

Support temporel dans l'implémentation de Neptune OpenCypher (base de données Neptune 1.3.1.0 et versions antérieures)

Neptune fournit actuellement une prise en charge limitée de la fonction temporelle dans openCypher. Il prend en charge le type de données DateTime pour les types temporels.

La fonction datetime() peut être utilisée pour obtenir la date et l'heure UTC actuelles comme suit :

RETURN datetime() as res

Les valeurs de date et d'heure peuvent être converties à partir des données stockées dans Neptune comme suit :

```
MATCH (n) RETURN datetime(n.createdDate)
```
Les valeurs de date et d'heure peuvent être analysées à partir de chaînes dans un format "dateTheure" où date et heure sont toutes deux exprimées sous l'une des formes prises en charge ci-dessous :

Formats de date pris en charge

- yyyy-MM-dd
- yyyyMMdd
- yyyy-MM
- yyyy-DDD
- yyyyDDD
- yyyy

Formats pris en charge

- HH:mm:ssZ
- HHmmssZ
- HH:mm:ssZ
- HH:mmZ
- HHmmZ
- HHZ
- HHmmss
- HH:mm:ss
- HH:mm
- HHmm
- HH

Par exemple :

```
RETURN datetime('2022-01-01T00:01') // or another example:
RETURN datetime('2022T0001')
```
Notez que toutes les valeurs de date/heure dans Neptune openCypher sont stockées et récupérées sous forme de valeurs UTC.

Neptune openCypher utilise une horloge statement, ce qui signifie que le même instant dans le temps est utilisé pendant toute la durée d'une requête. Une requête différente au sein de la même transaction peut utiliser un instant différent.

Neptune ne prend pas en charge l'utilisation d'une fonction dans un appel à datetime(). Voici, par exemple, ce qui ne fonctionne pas :

CREATE (:n {date:datetime(tostring(2021))}) // ---> NOT ALLOWED!

Neptune prend en charge la fonction epochmillis() qui convertit une valeur datetime en epochmillis. Par exemple :

```
MATCH (n) RETURN epochMillis(n.someDateTime)
1698972364782
```
Neptune ne prend actuellement pas en charge les autres fonctions et opérations au niveau des objets DateTime, telles que l'addition et la soustraction.

Support temporel dans l'implémentation de Neptune OpenCypher (Neptune Analytics et Neptune Database 1.3.2.0 et versions ultérieures)

La fonctionnalité date/heure suivante OpenCypher s'applique à Neptune Analytics. Vous pouvez également utiliser le paramètre labmode DatetimeMillisecond=enabled pour activer la fonctionnalité datetime suivante sur les versions 1.3.2.0 et supérieures du moteur Neptune. Pour plus de détails sur l'utilisation de cette fonctionnalité en mode laboratoire, consultez[Support date/heure](#page-299-0)  [étendu.](#page-299-0)

• Support en millisecondes. Le littéral Datetime sera toujours renvoyé en millisecondes, même si le nombre de millisecondes est égal à 0. (Le comportement précédent consistait à tronquer des millisecondes.)

```
CREATE (:event {time: datetime('2024-04-01T23:59:59Z')})
# Returning the date returns with 000 suffixed representing milliseconds
MATCH(n:event)
RETURN n.time as datetime
{ 
   "results" : [ { 
     "n" : { 
       "~id" : "0fe88f7f-a9d9-470a-bbf2-fd6dd5bf1a7d", 
       "~entityType" : "node", 
       "~labels" : [ "event" ], 
       "~properties" : { 
         "time" : "2024-04-01T23:59:59.000Z" 
       } 
     } 
   } ]
}
```
• Support pour appeler la fonction datetime () sur des propriétés stockées ou des résultats intermédiaires. Par exemple, les requêtes suivantes n'étaient pas possibles avant cette fonctionnalité.

Datetime () sur les propriétés :

// Create node with property 'time' stored as string CREATE (:event {time: '2024-04-01T23:59:59Z'}) // Match and return this property as datetime MATCH(n:event) RETURN datetime(n.time) as datetime

Datetime () sur les résultats intermédiaires :

```
// Parse datetime from parameter
UNWIND $list as myDate
RETURN datetime(myDate) as d
```
• Il est désormais également possible de sauvegarder les propriétés date/heure créées dans les cas mentionnés ci-dessus.

Sauvegarde de la date et de l'heure de la propriété string d'une propriété vers une autre :

```
// Create node with property 'time' stored as string
CREATE (:event {time: '2024-04-01T23:59:59Z', name: 'crash'})
// Match and update the same property to datetime type
MATCH(n:event {name: 'crash'})
SET n.time = datetime(n.time)
// Match and update another node's property
MATCH(e:event {name: 'crash'})
MATCH(n:server {name: e.servername})
SET n.time = datetime(e.time)
```
Créez des nœuds par lots à partir d'un paramètre doté d'une propriété datetime :

```
// Batch create from parameter
UNWIND $list as events
CREATE (n:crash) {time: datetime(events.time)}
// Parameter value
{ 
   "x":[ 
     {"time":"2024-01-01T23:59:29", "name":"crash1"}, 
     {"time":"2023-01-01T00:00:00Z", "name":"crash2"} 
   ]
}
```
• Support d'un plus grand sous-ensemble de formats date/heure ISO8601. Reportez-vous à cidessous.

Formats pris en charge

Le format d'une valeur date/heure est [Date] T [Heure] [Fuseau horaire], où T est le séparateur. Si aucun fuseau horaire explicite n'est fourni, UTC (Z) est supposé être le fuseau horaire par défaut.

Fuseau horaire

Les formats de fuseau horaire pris en charge sont les suivants :

- $\cdot$  +/-HH : mm
- +/-HHmm
- $\cdot$   $+/-HH$

La présence d'un fuseau horaire dans une chaîne de date/heure est facultative. Si le décalage horaire est de 0, Z peut être utilisé à la place du suffixe de fuseau horaire ci-dessus pour indiquer l'heure UTC. La plage prise en charge d'un fuseau horaire est comprise entre -14h00 et +14h00.

#### Date

Si aucun fuseau horaire n'est présent ou si le fuseau horaire est UTC (Z), les formats de date pris en charge sont les suivants :

### **a** Note

DDD fait référence à une date ordinale, qui représente un jour de l'année compris entre 001 et 365 (366 les années bissextiles). Par exemple, 2024-002 représente le 2 janvier 2024.

- yyyy-MM-dd
- yyyyMMdd
- yyyy-MM
- yyyyMM
- yyyy-DDD
- yyyyDDD
- yyyy

Si un fuseau horaire autre que Z est choisi, les formats de date pris en charge sont limités aux suivants :

- yyyy-MM-dd
- yyyy-DDD
- yyyyDDD

La plage de dates prise en charge est comprise entre 1400-01-01 et 9999-12-31.

#### **Heure**

Si aucun fuseau horaire n'est présent ou si le fuseau horaire est UTC (Z), les formats horaires pris en charge sont les suivants :

- HH:mm:ss.SSS
- HH:mm:ss
- HHmmss.SSS
- HHmmss
- HH:mm
- HHmm
- HH

Si un fuseau horaire autre que Z est choisi, les formats horaires pris en charge sont limités aux suivants :

- HH:mm:ss
- HH:mm:ss.SSS

Différences de sémantique du langage Neptune openCypher

Neptune représente les ID de nœuds et de relations sous forme de chaînes plutôt que d'entiers. L'ID équivaut à celui fourni par le biais du chargeur de données. S'il existe un espace de noms pour la colonne, il s'agit de l'espace de noms plus l'ID. Par conséquent, la fonction id renvoie une chaîne au lieu d'un entier.

Le type de données INTEGER est limité à 64 bits. Lors de la conversion de valeurs à virgule flottante ou de valeurs de chaîne plus grandes en entier à l'aide de la fonction TOINTEGER, les valeurs négatives sont tronquées en LLONG\_MIN, et les valeurs positives sont tronquées en LLONG\_MAX.

Par exemple :

```
RETURN TOINTEGER(2^100)
> 9223372036854775807
RETURN TOINTEGER(-1 * 2^100)
> -9223372036854775808
```
# <span id="page-251-1"></span>Fonction **join()** spécifique à Neptune

Neptune implémente une fonction join() qui ne se trouve pas dans la spécification openCypher. Cela crée un littéral de chaîne à partir d'une liste de littéraux de chaîne et d'un délimiteur de chaîne. Deux arguments sont donc utilisés :

- Le premier argument est une liste de littéraux de chaîne.
- Le deuxième argument est le délimiteur de chaîne, qui peut avoir un, aucune ou plusieurs caractères.

Exemple :

join(["abc", "def", "ghi"], ", ") // Returns "abc, def, ghi"

### Fonction **removeKeyFromMap()** spécifique à Neptune

Neptune implémente une fonction removeKeyFromMap() qui ne se trouve pas dans la spécification openCypher. Il supprime une clé spécifiée dans un mappage et renvoie le nouveau mappage généré.

La fonction accepte deux arguments :

- Le premier argument est le mappage à partir duquel la clé doit être supprimée.
- Le premier argument est la clé à supprimer du mappage.

Cette fonction removeKeyFromMap() est particulièrement utile dans les situations où vous souhaitez définir les valeurs d'un nœud ou d'une relation en déroulant une liste de mappage. Par exemple :

```
UNWIND [{`~id`: 'id1', name: 'john'}, {`~id`: 'id2', name: 'jim'}] as val
CREATE (n \{`~id': val.'~id'\})SET n = removeKeyFromMap(val, '~id')
```
<span id="page-251-0"></span>Valeurs d'ID personnalisées pour les propriétés des nœuds et des relations

À partir de la [version 1.2.0.2 du moteur](#page-1630-0), Neptune a étendu la spécification openCypher afin que vous puissiez désormais spécifier les valeurs id des nœuds et des relations dans les clauses CREATE, MERGE et MATCH. Cela vous permet d'attribuer des chaînes conviviales au lieu d'UUID générés par le système pour identifier les nœuds et les relations.
#### **A** Warning

Cette extension de la spécification openCypher est rétrocompatible, car ~id est désormais considéré comme un nom de propriété réservé. Si vous l'utilisez déjà ~id en tant que propriété dans vos données et requêtes, vous devez migrer la propriété existante vers une nouvelle clé de propriété et supprimer l'ancienne. veuillez consulter [Que faire si vous utilisez](#page-252-0)  actuellement ~id [en tant que propriété.](#page-252-0)

Voici un exemple montrant comment créer des nœuds et des relations dotés d'ID personnalisés :

```
CREATE (n {`~id`: 'fromNode', name: 'john'}) 
   -[:knows {`~id`: 'john-knows->jim', since: 2020}] 
   ->(m {`~id`: 'toNode', name: 'jim'})
```
Si vous essayez de créer un ID personnalisé déjà utilisé, Neptune génère une erreur DuplicateDataException.

Voici un exemple d'utilisation d'ID personnalisé dans une clause MATCH :

```
MATCH (n {`~id`: 'id1'})
RETURN n
```
Voici un exemple d'utilisation d'ID personnalisés dans une clause MERGE :

```
MATCH (n {name: 'john'}), (m {name: 'jim'})
MERGE (n)-[r \{-id] : 'john-& jim'\}]->(m)RETURN r
```
<span id="page-252-0"></span>Que faire si vous utilisez actuellement **~id** en tant que propriété

Avec la [version 1.2.0.2 du moteur,](#page-1630-0) la clé ~id dans les clauses openCypher est désormais traitée comme id plutôt que comme propriété. Dès lors, si vous avez une propriété nommée ~id, il devient impossible d'y accéder.

Si vous utilisez une propriété ~id, avant de passer à la version de moteur 1.2.0.2 ou à une version ultérieure, vous devez migrer la propriété ~id existante vers une nouvelle clé de propriété, puis supprimer la propriété ~id. Par exemple, la requête ci-dessous :

- Crée une propriété nommée 'newId' pour tous les nœuds,
- copie la valeur de la propriété '~id' dans la propriété 'newId'
- et supprime la propriété '~id' des données

```
MATCH (n)
WHERE exists(n.`~id`)
SET n.nextId = n.`~id`REMOVE n.`~id`
```
La même approche doit être adoptée pour toutes les relations dans les données qui ont une propriété ~id.

Vous devrez également modifier toutes les requêtes que vous utilisez qui font référence à une propriété ~id. Par exemple, cette requête :

```
MATCH (n)
WHERE n.`~id` = 'some-value'
RETURN n
```
... serait remplacée par ce qui suit :

```
MATCH (n)
WHERE n.newId = 'some-value'
RETURN n
```
Autres différences entre Neptune openCypher et Cypher

- Neptune prend uniquement en charge les connexions TCP pour le protocole Bolt. WebSocketsles connexions pour Bolt ne sont pas prises en charge.
- Neptune openCypher supprime les espaces tels que définis par Unicode dans les fonctions trim(), ltrim() et rtrim().
- Dans Neptune openCypher, tostring(double) ne passe pas automatiquement en notation E pour les grandes valeurs du double.
- Bien qu'openCypher CREATE ne crée pas de propriétés à valeurs multiples, celles-ci peuvent exister dans les données créées à l'aide de Gremlin. Si Neptune openCypher trouve une propriété à valeurs multiples, l'une de ces valeurs est choisie arbitrairement, ce qui crée un résultat non déterministe.

# <span id="page-255-0"></span>Modèle de données de graphe de Neptune

L'unité de base des données d'un graphe Amazon Neptune est un élément à quatre positions (quadruplet), qui est comparable à un quadruplet RDF (Resource Description Framework). Voici les quatre positions d'un quadruplet Neptune :

- subject (S)
- predicate (P)
- object (0)
- graph  $(G)$

Chaque quadruplet est une instruction qui effectue une assertion sur une ou plusieurs ressources. Une instruction peut déclarer l'existence d'une relation entre deux ressources, ou elle peut attacher une propriété (paire clé/valeur) à une ressource. Vous pouvez généralement considérer la valeur de prédicat de quadruplet comme le verbe de l'instruction. Elle décrit le type de relation ou la propriété qui est définie. L'objet est la cible de la relation ou la valeur de la propriété. Voici quelques exemples :

- Une relation entre deux sommets peut être représentée en stockant l'identifiant du sommet source dans la position S, l'identifiant du sommet cible dans la position O et l'étiquette d'arc dans la position P.
- Une propriété peut être représentée en stockant l'identifiant d'élément dans la position S, la clé de propriété dans la position P et la valeur de propriété dans la position O.

La position du graphe G est utilisée différemment dans les différentes piles. Pour les données RDF dans Neptune, la position G contient un [identifiant de graphe nommé](https://www.w3.org/TR/rdf11-concepts/#section-dataset). Pour les graphes de propriétés dans Gremlin, elle sert à stocker la valeur d'ID d'arête dans le cas d'une arête. Dans tous les autres cas, la valeur par défaut est fixe.

Un graphe est constitué d'un ensemble de déclarations de quadruplet avec des identifiants de ressources partagées.

## Dictionnaire des valeurs destinées à l'utilisateur

Neptune ne stocke pas la plupart des valeurs destinées aux utilisateurs directement dans les différents index qu'il gère. Il les stocke plutôt séparément dans un dictionnaire et les remplace dans les index par des identifiants à 8 octets.

- Toutes les valeurs destinées à l'utilisateur qui figureraient dans les index S, P ou G sont stockées dans le dictionnaire de cette manière.
- Dans l'index O, les valeurs numériques sont stockées directement (de manière intégrée). Cela inclut les valeurs date et datetime (représentées en millisecondes à partir de l'époque Unix).
- Toutes les autres valeurs destinées à l'utilisateur qui figureraient dans l'index O sont stockées dans le dictionnaire et représentées dans l'index par des ID.

Le dictionnaire contient un mappage direct des valeurs destinées à l'utilisateur avec des ID de 8 octets dans un index value to id.

Il stocke le mappage inverse des ID de 8 octets avec les valeurs de l'un des deux index, en fonction de la taille de ces valeurs :

- Un index id to value mappe les ID avec les valeurs destinées à l'utilisateur inférieures à 767 octets après l'encodage interne.
- Un index id to blob mappe les ID avec à les valeurs supérieures destinées à l'utilisateur.

### <span id="page-256-0"></span>Comment les instructions sont indexées dans Neptune

Lorsque vous interrogez un graphe de quadruplets, vous pouvez ou non spécifier une contrainte de valeur pour chaque position de quadruplet. La requête renvoie tous les quadruplets qui correspondent aux contraintes de valeur que vous avez spécifiées.

Neptune utilise des index pour résoudre les requêtes. Dans leur article de 2005 intitulé Optimized Index Structures for Querying RDF from the Web, Andreas Harth et Stefan Decker ont observé qu'il existait 16 (2 $^4$ ) modèles d'accès possibles pour les quatre positions de quadruplet. Vous pouvez interroger efficacement les 16 modèles sans avoir à analyser et filtrer à l'aide de six index d'instruction de quadruplet. Chaque index d'instruction de quadruplet utilise une clé composée des quatre valeurs de position concaténées dans un ordre différent.

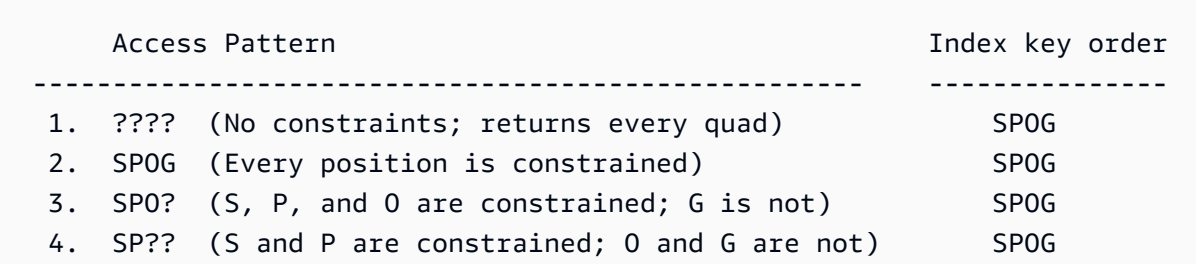

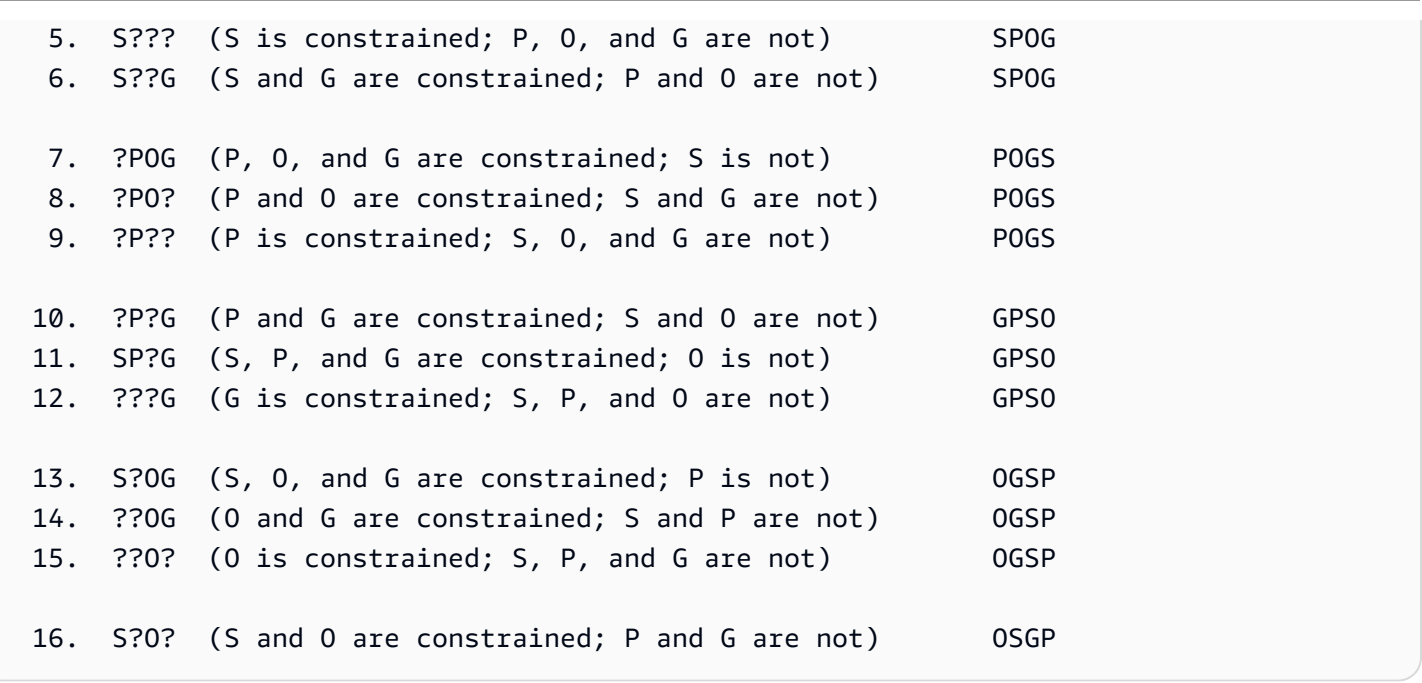

Neptune crée et gère uniquement trois de ces six index par défaut :

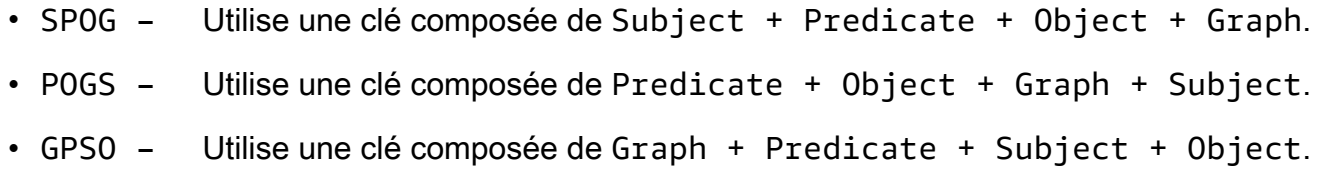

Ces trois index gèrent la plupart des modèles d'accès les plus courants. Le fait de conserver seulement trois index d'instruction complets au lieu de six a pour effet de limiter grandement les ressources dont vous avez besoin pour prendre en charge l'accès rapide sans analyse et filtrage. Par exemple, l'index SPOG permet une recherche efficace chaque fois qu'un préfixe des positions, comme le sommet ou l'identifiant de sommet et de propriété, est lié. L'index POGS permet un accès efficace lorsque seule l'étiquette d'arête ou de propriété stockée à la position P est liée.

L'API de bas niveau permettant de trouver des instructions utilise un modèle d'instruction dans lequel certaines positions sont connues et les autres doivent être découvertes à l'aide d'une recherche d'index. En constituant les positions connues dans un préfixe de clé en fonction de l'ordre de la clé d'index pour l'un des index d'instruction, Neptune exécute une analyse de plage pour récupérer toutes les instructions correspondant aux positions connues.

Cependant, un des index d'instruction que Neptune ne crée pas par défaut est un index OSGP de traversée inverse, qui peut collecter des prédicats dans les objets et les sujets. Au lieu de cela, Neptune effectue par défaut le suivi des différents prédicats dans un index distinct qu'il utilise pour

effectuer une analyse d'union de {all P x POGS}. Lorsque vous utilisez Gremlin, un prédicat correspond à une propriété ou à une étiquette d'arête.

Si le nombre de prédicats distincts dans un graphe devient important, la stratégie d'accès Neptune par défaut peut devenir inefficace. Dans Gremlin, par exemple, une étape in() dans laquelle aucune étiquette d'arc n'est donnée, ou toute étape qui utilise in() en interne, comme both() ou drop(), peut devenir plutôt inefficace.

#### Activation de la création d'index OSGP en mode Lab

Si votre modèle de données crée un grand nombre de prédicats distincts, vous pouvez être confronté à des performances réduites et des coûts opérationnels plus élevés qui peuvent être considérablement améliorés en utilisant le mode laboratoire pour activer l'[index OSGP,](#page-298-0) en plus des trois index qui sont gérés par défaut par Neptune.

#### **a** Note

Cette fonctionnalité est disponible à partir de la [version 1.0.1.0.200463.0 du moteur Neptune.](#page-1862-0)

L'activation de l'index OSGP peut présenter quelques inconvénients :

- Le taux d'insertion peut être ralenti de jusqu'à 23 %.
- Le stockage augmente jusqu'à 20 %.
- Les requêtes de lecture qui touchent tous les index de manière égale (ce qui est plutôt rare) peuvent avoir des latences accrues.

En général, cependant, cela vaut la peine d'activer l'index OSGP pour les clusters de bases de données avec un grand nombre de prédicats distincts. Les recherches basées sur des objets deviennent extrêmement efficaces (par exemple, trouver toutes les arêtes entrantes vers un sommet ou tous les sujets connectés à un objet donné). De ce fait, la suppression des sommets devient aussi beaucoup plus efficace.

#### **A** Important

Vous ne pouvez activer l'index OSGP que dans un cluster de bases de données vide, avant d'y charger des données.

## Déclarations Gremlin dans le modèle de données Neptune

Les données du graphe de propriétés Gremlin sont exprimées dans le modèle SPOG à l'aide de trois classes de déclarations, à savoir :

- [Instructions d'étiquette de sommet](#page-678-0)
- [Instructions d'arc](#page-679-0)
- [Instructions de propriété](#page-679-1)

Pour en savoir plus sur leur utilisation dans les requêtes Gremlin, consultez [Présentation du](#page-677-0) [fonctionnement des requêtes Gremlin dans Neptune](#page-677-0).

# Le cache de recherche Neptune peut accélérer les requêtes de lecture

Amazon Neptune implémente un cache de recherche qui utilise le SSD NVMe de l'instance R5d pour améliorer les performances de lecture des requêtes impliquant des recherches fréquentes et répétitives de valeurs de propriétés ou de littéraux RDF. Le cache de recherche stocke temporairement ces valeurs dans le volume SSD NVMe où elles sont rapidement accessibles.

Cette fonctionnalité est disponible avec la [Version 1.0.4.2.R2 du moteur Amazon Neptune](#page-1780-0)  [\(01/06/2021\)](#page-1780-0).

Les requêtes de lecture qui renvoient les propriétés d'un grand nombre de sommets et d'arêtes, ou de nombreux triplets RDF, peuvent avoir une latence élevée si les valeurs des propriétés ou les littéraux doivent être extraits des volumes de stockage du cluster plutôt que de la mémoire. Comme exemple, citons les requêtes de lecture de longue durée qui renvoient un grand nombre de noms complets à partir d'un graphe d'identité ou un grand nombre d'adresses IP à partir d'un graphe de détection de fraude. Plus le nombre de valeurs de propriétés ou de littéraux RDF renvoyés par la requête augmente, plus la mémoire disponible diminue, et l'exécution de la requête peut se dégrader de manière significative.

## Cas d'utilisation du cache de recherche Neptune

Le cache de recherche n'est utile que lorsque les requêtes de lecture renvoient les propriétés d'un très grand nombre de sommets et d'arêtes, ou de triplets RDF.

Pour optimiser les performances des requêtes, Amazon Neptune utilise le type d'instance R5d afin de créer un cache volumineux pour ces valeurs de propriété ou ces littéraux. Leur extraction depuis le cache est alors beaucoup plus rapide que leur extraction depuis des volumes de stockage en cluster.

En règle générale, il ne vaut la peine d'activer le cache de recherche que si les trois conditions suivantes sont remplies :

- Vous avez observé une latence accrue des requêtes de lecture.
- Vous observez également une baisse de la BufferCacheHitRatio [CloudWatch métrique](#page-1377-0) lors de l'exécution de requêtes de lecture (voir[Surveillance de Neptune à l'aide d'Amazon CloudWatch](#page-1373-0)).
- Vos requêtes de lecture passent beaucoup de temps à matérialiser les valeurs renvoyées avant d'afficher les résultats (voir l'exemple Gremlin Profile ci-dessous pour découvrir comment déterminer le nombre de valeurs de propriétés matérialisées pour une requête).

#### **a** Note

Cette fonctionnalité n'est utile que dans le scénario spécifique décrit ci-dessus. Par exemple, le cache de recherche ne facilite pas du tout les requêtes d'agrégation. À moins que vous n'exécutiez des requêtes qui bénéficieraient du cache de recherche, il n'y a aucune raison d'utiliser un type d'instance R5d au lieu d'un type d'instance R5 équivalent et moins coûteux.

Si vous utilisez Gremlin, vous pouvez évaluer les coûts de matérialisation d'une requête à l'aide de l'API [API Gremlin](#page-693-0) profile. La section « Opérations d'index » indique le nombre de termes matérialisés lors de l'exécution :

```
Index Operations
Query execution: 
     # of statement index ops: 3 
     # of unique statement index ops: 3 
     Duplication ratio: 1.0 
     # of terms materialized: 5273
Serialization: 
     # of statement index ops: 200 
     # of unique statement index ops: 140 
     Duplication ratio: 1.43 
     # of terms materialized: 32693
```
Le nombre de termes non numériques matérialisés est directement proportionnel au nombre de recherches de termes que Neptune doit effectuer.

### Utilisation du cache de recherche

Le cache de recherche n'est disponible que sur un type d'instance R5d, où il est automatiquement activé par défaut. Les instances R5d Neptune ont les mêmes spécifications que les instances R5, plus jusqu'à 1,8 To de stockage SSD local basé sur NVMe. Les caches de recherche sont spécifiques aux instances, et les charges de travail qui en bénéficient peuvent être dirigées spécifiquement vers les instances R5d d'un cluster Neptune, tandis que les autres charges de travail peuvent être dirigées vers des types d'instances R5 ou autres.

Pour utiliser le cache de recherche sur une instance Neptune, il suffit de mettre à niveau cette dernière vers le type d'instance R5d. Dans ce cas, Neptune définit automatiquement le paramètre du cluster de bases de données [neptune\\_lookup\\_cache](#page-958-0) sur 'enabled' et crée le cache de recherche

sur cette instance particulière. Vous pouvez ensuite utiliser l'API [Statut d'une instancep](#page-1369-0)our confirmer que le cache a été activé.

De même, pour désactiver le cache de recherche sur une instance donnée, mettez à l'échelle l'instance en la faisant passer d'un type d'instance R5d à un type d'instance R5 équivalent.

Lorsqu'une instance R5d est lancée, le cache de recherche est activé et en mode démarrage à froid, ce qui signifie qu'il est vide. Neptune vérifie d'abord la présence dans le cache de recherche de valeurs de propriétés ou de littéraux RDF lors du traitement des requêtes, puis les ajoute s'ils ne s'y trouvent pas encore. Cela prépare progressivement le cache.

Lorsque vous dirigez les requêtes de lecture qui nécessitent des recherches de valeurs de propriété ou de littéraux RDF vers une instance de lecteur R5d, les performances de lecture se dégradent légèrement pendant la préparation de son cache. Cependant, lorsque le cache est préparé, les performances de lecture s'accélèrent de manière significative, et vous pouvez également constater une baisse des coûts d'E/S liée aux recherches effectuées dans le cache plutôt qu'au stockage en cluster. L'utilisation de la mémoire s'améliore également.

Si votre instance d'enregistreur est une instance R5d, elle prépare automatiquement son cache de recherche à chaque opération d'écriture. Cette approche augmente légèrement la latence pour les requêtes d'écriture, mais prépare le cache de recherche de manière plus efficace. Ensuite, si vous dirigez les requêtes de lecture qui nécessitent des recherches de valeurs de propriété ou de littéraux RDF vers l'instance d'enregistreur, vous obtiendrez immédiatement des performances de lecture améliorées, car les valeurs y ont déjà été mises en cache.

En outre, si vous exécutez le chargeur en bloc sur une instance d'enregistreur R5d, vous remarquerez peut-être que ses performances sont légèrement dégradées à cause du cache.

Le cache de recherche étant spécifique à chaque nœud, le remplacement de l'hôte réinitialise le cache à froid.

Vous pouvez désactiver temporairement le cache de recherche sur toutes les instances de votre cluster de bases de données en définissant le paramètre de cluster de bases de données [neptune\\_lookup\\_cache](#page-958-0) sur 'disabled'. En général, il est toutefois plus judicieux de désactiver le cache sur des instances spécifiques en les faisant passer des types d'instance R5d à des types d'instance R5 inférieurs.

# Sémantique des transactions dans Neptune

Amazon Neptune est conçu pour permettre les charges de travail à traitement transactionnel en ligne (OLTP) hautement simultanées sur les graphes de données. La spécification du [langage de](https://www.w3.org/TR/rdf-sparql-query/) [requête SPARQL pour RDF du W3C](https://www.w3.org/TR/rdf-sparql-query/) et la documentation du [langage de traversée des graphes](http://tinkerpop.apache.org/gremlin.html)  [Apache TinkerPop Gremlin](http://tinkerpop.apache.org/gremlin.html) ne définissent pas la sémantique des transactions pour le traitement simultané des requêtes. Comme la prise en charge d'ACID et les garanties de transactions bien définies peuvent être très importantes, nous appliquons une sémantique stricte pour contribuer à éviter les anomalies de données.

Cette section définit ces règles sémantiques et illustre la façon dont elle s'appliquent à certains cas d'utilisation courants dans Neptune.

#### **Rubriques**

- [Définition des niveaux d'isolement](#page-263-0)
- [Niveaux d'isolement des transactions dans Neptune](#page-264-0)
- [Exemples de sémantique des transactions Neptune](#page-272-0)
- [Gestion des exceptions et nouvelles tentatives](#page-276-0)

## <span id="page-263-0"></span>Définition des niveaux d'isolement

Le « I » dans ACID signifie isolation. Le degré d'isolement d'une transaction détermine dans quelle mesure les autres transactions simultanées peuvent affecter les données sur lesquelles elle opère.

La [norme SQL:1992](http://www.contrib.andrew.cmu.edu/~shadow/sql/sql1992.txt) a créé un glossaire pour décrire les niveaux d'isolement. Elle définit trois types d'interactions (que l'on appelle des phénomènes) qui peuvent se produire entre deux transactions simultanées, Tx1 et Tx2 :

- Dirty read : se produit lorsque Tx1 modifie un élément, puis que Tx2 lit cet élément avant que Tx1 n'ait validé la modification. Ensuite, si Tx1 ne réussit jamais à valider la modification ou l'annule, Tx2 a lu une valeur qui n'est jamais parvenue à la base de données.
- Non-repeatable read : se produit lorsque Tx1 lit un élément, puis que Tx2 modifie ou supprime cet élément et valide la modification, et que Tx1 essaie de relire l'élément. Tx1 lit alors une valeur différente de la valeur précédente ou constate que l'élément n'existe plus.
- Phantom read : se produit lorsque Tx1 lit un ensemble d'éléments qui répondent à un critère de recherche, puis que Tx2 ajoute un nouvel élément qui répond au critère de recherche et que

Tx1 répète la recherche. Tx1 obtient alors un ensemble d'éléments différent de celui obtenu auparavant.

Chacun de ces trois types d'interaction peut entraîner des incohérences dans les données de résultat d'une base de données.

La norme SQL:1992 définit quatre niveaux d'isolement qui présentent des garanties différentes concernant ces trois types d'interaction et les incohérences qu'ils peuvent produire. À ces quatre niveaux, une transaction peut avoir la garantie de s'exécuter complètement ou de ne pas s'exécuter du tout :

- READ UNCOMMITTED : autorise les trois types d'interaction, c'est-à-dire les lectures corrompues (dirty read), les lectures non reproductibles (non-repeatable read) et les lectures fantôme (t=phantom read).
- READ COMMITTED : les lectures corrompues ne sont pas possibles, mais les lectures non reproductibles et fantôme le sont.
- REPEATABLE READ : ni les lectures corrompues ni les lectures non reproductibles ne sont possibles, mais les lectures fantôme le sont encore.
- SERIALIZABLE : aucun des trois types de phénomène d'interaction ne peut se produire.

Le contrôle de simultanéité multiversion (MVCC) permet un autre type d'isolement, à savoir l'isolement SNAPSHOT . Cela garantit qu'une transaction s'exécute sur un instantané des données telles qu'elles existent lorsque la transaction commence, et qu'aucune autre transaction ne peut modifier cet instantané.

### <span id="page-264-0"></span>Niveaux d'isolement des transactions dans Neptune

Amazon Neptune implémente différents niveaux d'isolement des transactions pour les requêtes en lecture seule et les requêtes de mutation. Les requêtes SPARQL et Gremlin sont classées comme des requêtes en lecture seule ou de mutation en fonction des critères suivants :

• Dans SPARQL, il existe une distinction claire entre les requêtes de lecture (SELECT, ASK, CONSTRUCT et DESCRIBE telles que définies dans la spécification [SPARQL 1.1 Query Language](https://www.w3.org/TR/sparql11-query/)) et les requêtes de mutation (INSERT et DELETE telles que définies dans la spécification [SPARQL](https://www.w3.org/TR/sparql11-update/)  [1.1 Update\)](https://www.w3.org/TR/sparql11-update/).

Notez que Neptune traite plusieurs requêtes de mutation soumises ensemble (par exemple, dans un message POST, en les séparant par des points-virgules) comme une seule transaction. Elles réussiront ou échoueront nécessairement en tant qu'unité atomique, et en cas de défaillance, les changements partiels sont annulés.

• Toutefois, dans Gremlin, Neptune classe une requête comme requête en lecture seule ou requête de mutation selon qu'elle contient ou non des étapes de chemin de requête telles que addE(), addV(), property() ou drop() (étapes de manipulation des données). Si la requête contient une étape de ce type, elle est classée et exécutée en tant que requête de mutation.

Il est également possible d'utiliser des sessions permanentes dans Gremlin. Pour plus d'informations, consultez [Sessions basées sur des scripts Gremlin.](#page-640-0) Dans ces sessions, toutes les requêtes, y compris les requêtes en lecture seule, sont exécutées de la même manière que les requêtes de mutation sur le point de terminaison de l'enregistreur.

À l'aide des sessions de lecture-écriture Bolt dans openCypher, toutes les requêtes, y compris les requêtes en lecture seule, sont exécutées de la même manière que les requêtes de mutation, sur le point de terminaison de l'enregistreur.

#### Rubriques

- [Isolement des requêtes en lecture seule dans Neptune](#page-265-0)
- [Isolement des requêtes de mutation dans Neptune](#page-266-0)
- [Résolution des conflits à l'aide de délais d'attente de verrouillage](#page-267-0)
- [Verrouillages de plage et faux conflits](#page-268-0)

#### <span id="page-265-0"></span>Isolement des requêtes en lecture seule dans Neptune

Neptune évalue les requêtes en lecture seule en se conformant à la sémantique d'isolement d'instantané. En d'autres termes, une requête en lecture seule fonctionne logiquement sur un instantané cohérent de la base de données pris au début de l'évaluation de la requête. Neptune peut ainsi garantir qu'aucun des phénomènes suivants ne se produira :

- Dirty reads : les requêtes en lecture seule dans Neptune ne voient jamais les données non validées d'une transaction simultanée.
- Non-repeatable reads : une transaction en lecture seule qui lit les mêmes données plusieurs fois revient toujours aux mêmes valeurs.

• Phantom reads : une transaction en lecture seule ne lit jamais les données ajoutées après le début de la transaction.

Comme l'isolement des instantanés est obtenu à l'aide du contrôle de simultanéité multiversion (MVCC), les requêtes en lecture seule n'ont pas besoin de verrouiller les données et ne bloquent donc pas les requêtes de mutation.

Les réplicas en lecture acceptent uniquement les requêtes en lecture seule, de sorte que toutes les requêtes portant sur les réplicas en lecture s'exécutent en suivant la sémantique d'isolement SNAPSHOT.

La seule considération supplémentaire à prendre en compte lors de l'interrogation d'un réplica en lecture est qu'il peut y avoir un léger retard de réplication entre l'enregistreur et les réplicas en lecture. Cela signifie que la propagation d'une mise à jour effectuée sur l'enregistreur vers le réplica en lecture à partir duquel est effectuée la lecture peut prendre un peu de temps. Le temps de réplication réel dépend de la charge d'écriture par rapport à l'instance principale. L'architecture Neptune prend en charge la réplication à faible latence et le délai de réplication est instrumenté dans une métrique Amazon. CloudWatch

Toutefois, en raison du niveau d'isolement de SNAPSHOT, les requêtes de lecture voient toujours un état cohérent de la base de données, même si ce n'est pas le plus récent.

Si vous avez besoin d'être strictement sûr qu'une requête observera le résultat d'une mise à jour précédente, envoyez la requête au point de terminaison de l'enregistreur lui-même plutôt qu'à un réplica en lecture.

#### <span id="page-266-0"></span>Isolement des requêtes de mutation dans Neptune

Les lectures effectuées dans le cadre des requêtes de mutation sont exécutées selon l'isolement de transaction READ COMMITTED, ce qui exclut la possibilité de lectures corrompues. Au-delà des garanties habituelles fournies pour l'isolement de transaction READ COMMITTED, Neptune offre la garantie qu'aucune lecture PHANTOM ou NON-REPEATABLE ne pourra se produire.

Ces garanties élevées sont obtenues en verrouillant les enregistrements et les plages d'enregistrements lors de la lecture des données. Cela empêche les transactions simultanées d'effectuer des insertions ou des suppressions dans les plages d'index après leur lecture, ce qui garantit des lectures reproductibles.

#### **a** Note

Toutefois, une transaction de mutation simultanée Tx2 peut commencer après le début de la transaction de mutation  $Tx1$  et peut valider une modification avant que  $Tx1$  n'ait verrouillé les données pour les lire. Dans ce cas, Tx1 voit la modification de Tx2 comme si Tx2 avait terminé son opération avant que Tx1 ne commence. Etant donné que cela s'applique uniquement aux modifications validées, une opération dirty read ne peut jamais se produire.

Pour comprendre le mécanisme de verrouillage utilisé par Neptune pour les requêtes de mutation, il est d'abord utile de comprendre les détails du [Modèle de données de graphe](#page-255-0) Neptune et de la [Stratégie d'indexation.](#page-256-0) Neptune gère les données à l'aide de trois index, à savoir SPOG, POGS et GPSO.

Pour obtenir des lectures reproductibles pour le niveau de transaction READ COMMITTED, Neptune a des verrouillages de plage dans l'index utilisé. Par exemple, si une requête de mutation lit toutes les propriétés et les arêtes sortantes d'un sommet nommé person1, le nœud verrouille toute la plage définie par le préfixe S=person1 dans l'index SPOG avant de lire les données.

Le même mécanisme s'applique lors de l'utilisation des autres index. Par exemple, lorsqu'une transaction de mutation recherche toutes les paires de sommets source-cible pour une étiquette d'arc donnée à l'aide de l'index POGS, la plage de l'étiquette d'arc dans la position P est verrouillée. Toute transaction simultanée, qu'il s'agisse d'une requête en lecture seule ou d'une requête de mutation, peut malgré tout effectuer des lectures dans la plage verrouillée. Cependant, toute mutation impliquant l'insertion ou la suppression de nouveaux enregistrements dans la plage de préfixes verrouillée nécessite un verrou exclusif et est empêchée.

En d'autres termes, lorsqu'une plage de l'index a été lue par une transaction de mutation, vous bénéficiez de la garantie que cette plage ne sera pas modifiée par des transactions simultanées jusqu'à la fin de la transaction de lecture. Cela garantit qu'aucun événement non-repeatable reads ne se produira.

<span id="page-267-0"></span>Résolution des conflits à l'aide de délais d'attente de verrouillage

Si une deuxième transaction tente de modifier un enregistrement dans une plage qu'une première transaction a verrouillée, Neptune détecte le conflit immédiatement et bloque la deuxième transaction.

Si aucun blocage de dépendance n'est détecté, Neptune applique automatiquement un mécanisme de délai d'attente de verrouillage, dans lequel la transaction bloquée attend jusqu'à 60 secondes que la transaction contenant le verrouillage se termine et libère le verrouillage.

- Si le délai d'attente de verrouillage expire avant la libération du verrouillage, la transaction bloquée est annulée.
- Si le verrouillage est libéré dans le délai d'attente de verrouillage, la deuxième transaction est débloquée et peut se terminer avec succès sans avoir besoin d'une nouvelle tentative.

Toutefois, si Neptune détecte un blocage de dépendance entre les deux transactions, la résolution automatique du conflit n'est pas possible. Dans ce cas, Neptune annule et restaure immédiatement la deuxième transaction sans initier de délai d'attente de verrouillage. Neptune fait de son mieux pour annuler la transaction ayant le moins d'enregistrements insérés ou supprimés.

#### <span id="page-268-0"></span>Verrouillages de plage et faux conflits

Neptune verrouille les plages à l'aide du verrouillage d'écart. Ce dernier verrouille l'écart entre des enregistrements d'index, ou l'écart avant le premier ou après le dernier enregistrement d'index.

Neptune utilise ce que l'on appelle une table de dictionnaire pour associer des valeurs d'ID numériques à des littéraux de chaîne spécifiques. Voici un exemple d'état d'un tel dictionnaire Neptune :

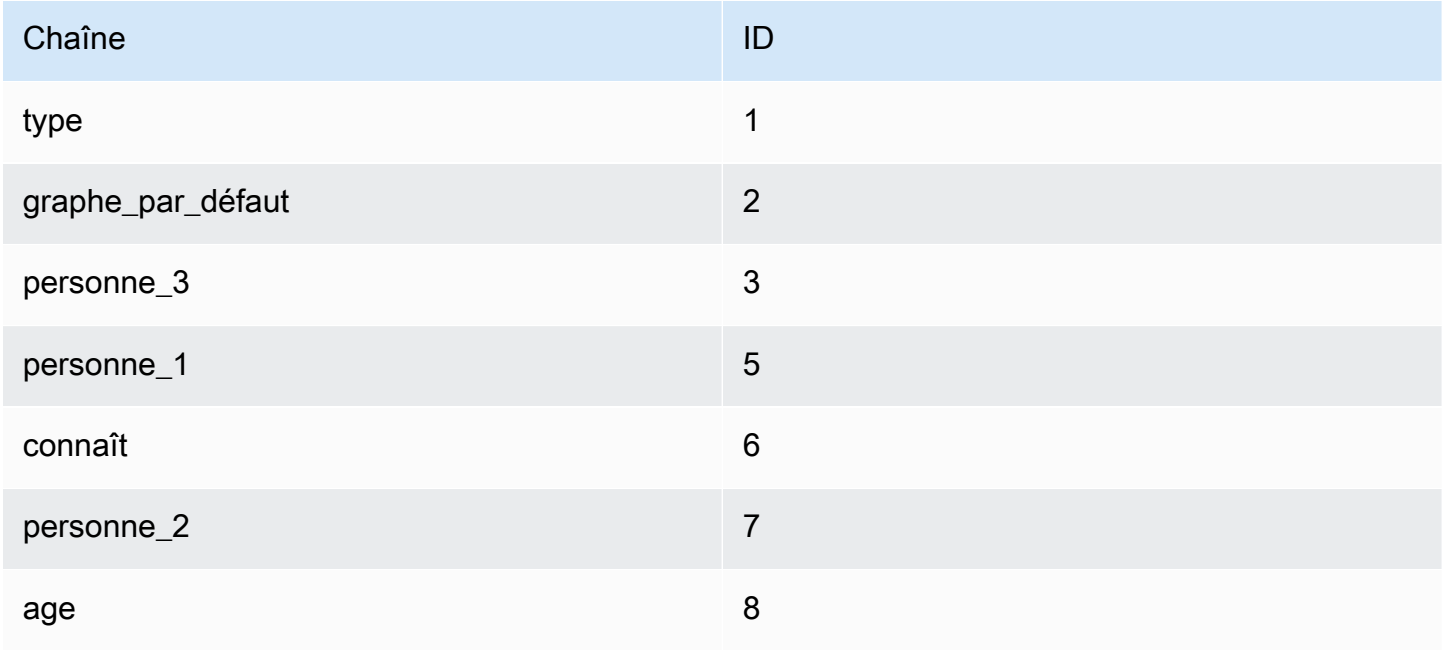

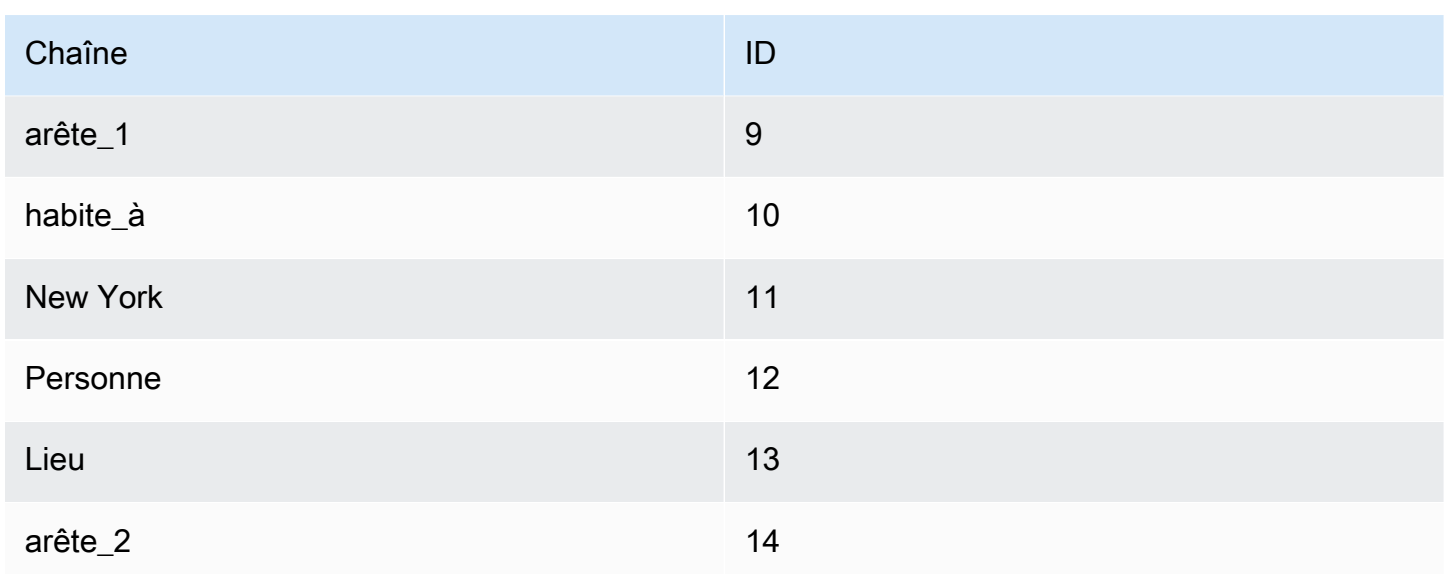

Les chaînes ci-dessus appartiennent à un modèle de graphe de propriétés, mais les concepts s'appliquent également à tous les modèles de graphes RDF.

L'état correspondant de l'index SPOG (Subject-Predicate-Object\_Graph) est indiqué ci-dessous à gauche. Sur la droite, les chaînes correspondantes sont affichées pour facilier la compréhension des données d'index.

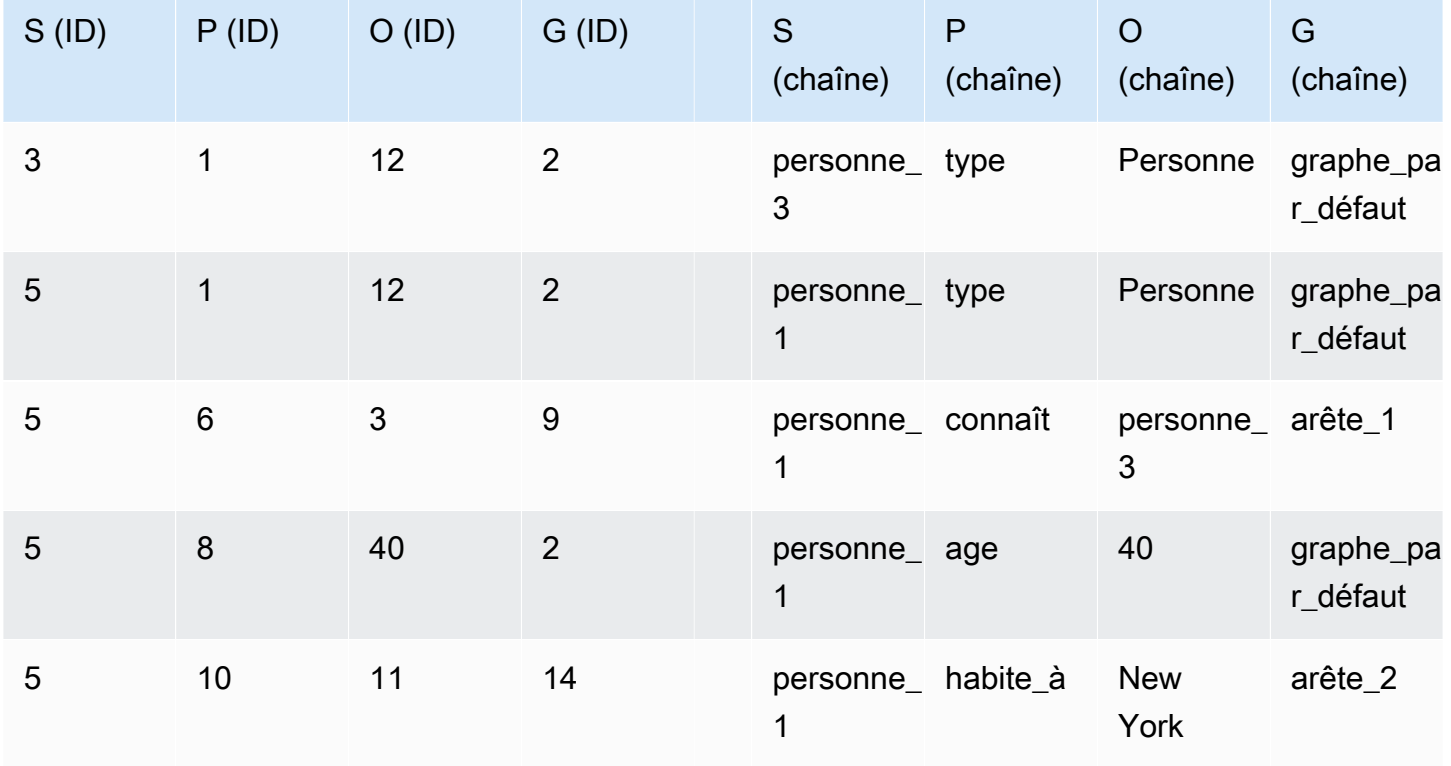

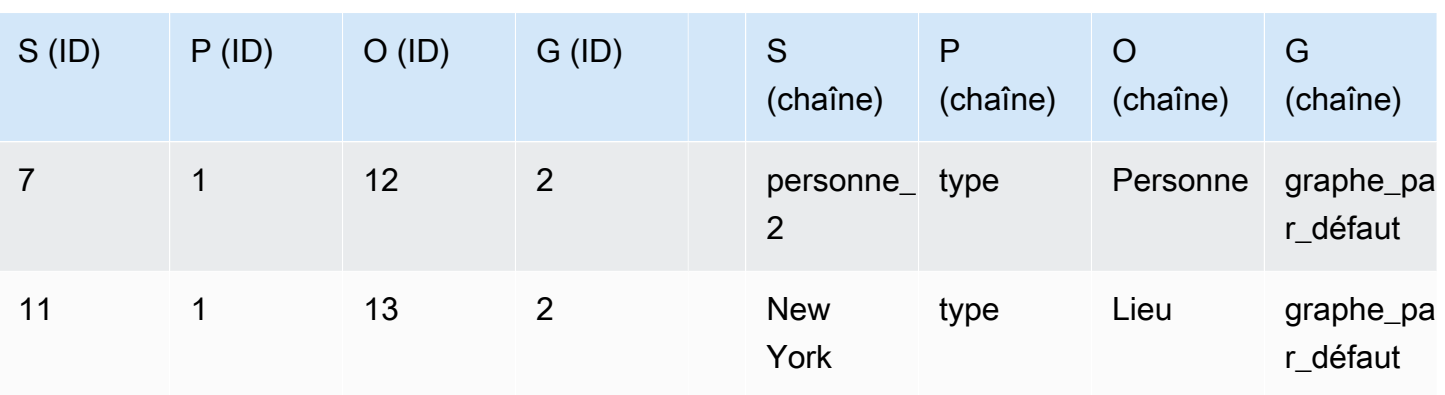

Par exemple, si une requête de mutation lit toutes les propriétés et les arêtes sortantes d'un sommet nommé person 1, le nœud verrouille toute la plage définie par le préfixe S=person 1 dans l'index SPOG avant de lire les données. Le verrouillage de plage verrouillerait l'écart sur tous les enregistrements correspondants et sur le premier enregistrement qui ne correspond pas. Les enregistrements correspondants seraient verrouillés, et les enregistrements restants ne seraient pas verrouillés. Neptune verrouillerait les écarts comme suit :

- 5 1 12 2 (écart 1)
- 5 6 3 9 (écart 2)
- 5 8 40 2 (écart 3)
- 5 10 11 14 (écart 4)
- 7 1 12 2 (écart 5)

Cela verrouille les enregistrements suivants :

- 5 1 12 2
- 5 6 3 9
- 5 8 40 2
- 5 10 11 14

Dans cet état, les opérations suivantes sont légitimement bloquées :

- Insertion d'une nouvelle propriété ou d'une nouvelle arête pour S=person\_1. Une nouvelle propriété autre que type ou une nouvelle arête devrait être ajoutée dans l'écart 2, l'écart 3, l'écart 4 ou l'écart 5, qui sont tous verrouillés.
- Suppression de l'un des enregistrements existants.

Dans le même temps, quelques opérations simultanées seraient bloquées faussement (générant ainsi de faux conflits) :

- Toutes les insertions de propriétés ou d'arêtes pour S=person\_3 sont bloquées, car elles devraient avoir lieu dans l'écart 1.
- Toute nouvelle insertion de sommet à laquelle est attribué un ID compris entre 3 et 5 serait bloquée, car elle devrait avoir lieu dans l'écart 1.
- Toute nouvelle insertion de sommet à laquelle est attribué un ID compris entre 5 et 7 serait bloquée, car elle devrait avoir lieu dans l'écart 5.

Les verrouillages d'écart ne sont pas suffisamment précis pour verrouiller l'écart correspondant à un prédicat spécifique (par exemple, pour verrouiller l'écart 5 pour le prédicat S=5).

Les verrouillages de plage ne sont placés que dans l'index où la lecture a lieu. Dans le cas ci-dessus, les enregistrements sont verrouillés uniquement dans l'index SPOG, pas dans POGS ni GPSO. Les lectures d'une requête peuvent être effectuées sur tous les index en fonction des modèles d'accès, qui peuvent être répertoriés à l'aide des API explain (pour [Sparql](#page-851-0) et pour [Gremlin\)](#page-676-0).

#### **a** Note

Des verrouillages d'écart peuvent également être utilisés pour des mises à jour simultanées sécurisées sur les index sous-jacents, ce qui peut également entraîner de faux conflits. Ces verrouillages d'écart sont placés indépendamment du niveau d'isolement ou des opérations de lecture effectuées par la transaction.

De faux conflits peuvent se produire non seulement lorsque des transactions simultanées entrent en collision en raison de verrouillages d'écart, mais également dans certains cas lorsqu'une transaction fait l'objet d'une nouvelle tentative après un échec quelconque. Si l'annulation déclenchée par l'échec est toujours en cours et que les verrouillages précédemment effectués pour la transaction n'ont pas encore été complètement déverrouillés, la nouvelle tentative donnera lieu à un faux conflit et échouera.

Sous une charge élevée, il est courant que 3 à 4 % des requêtes d'écriture échouent en raison de faux conflits. Pour un client externe, ces faux conflits sont difficiles à prévoir et doivent être gérés à l'aide de nouvelles [tentatives.](#page-276-0)

### <span id="page-272-0"></span>Exemples de sémantique des transactions Neptune

Les exemples suivants illustrent différents cas d'utilisation de la sémantique des transactions dans Amazon Neptune.

#### Rubriques

- [Exemple 1 : insertion d'une propriété uniquement si elle n'existe pas](#page-272-1)
- [Exemple 2 : assertion selon laquelle une valeur de propriété est globalement unique](#page-273-0)
- [Exemple 3 : modification d'une propriété si une autre propriété a une valeur spécifiée](#page-273-1)
- [Exemple 4 : remplacement d'une propriété existante](#page-274-0)
- [Exemple 5 : éviter les propriétés ou les arêtes sans pendant](#page-275-0)

#### <span id="page-272-1"></span>Exemple 1 : insertion d'une propriété uniquement si elle n'existe pas

Supposons que vous souhaitiez vous assurer qu'une propriété ne sera définie qu'une seule fois. Par exemple, supposons que plusieurs requêtes tentent simultanément d'attribuer une cote de crédit à une personne. Vous souhaitez n'insérer qu'une seule instance de la propriété et que les autres requêtes échouent, car la propriété a déjà été définie.

```
# GREMLIN:
g.V('person1').hasLabel('Person').coalesce(has('creditScore'), property('creditScore', 
  'AAA+'))
# SPARQL:
INSERT { :person1 :creditScore "AAA+" .}
WHERE { :person1 rdf:type :Person . 
         FILTER NOT EXISTS { :person1 :creditScore ?o .} }
```
L'étape Gremlin property() insère une propriété avec la clé et la valeur données. L'étape coalesce() exécute le premier argument de la première étape, et si elle échoue, elle exécute la deuxième étape :

Avant d'insérer la valeur de la propriété creditScore pour un sommet person1 donné, une transaction doit essayer de lire la valeur creditScore potentiellement inexistante pour person1. Cette tentative de lecture verrouille la plage SP pour S=person1 et P=creditScore dans l'index SPOG où la valeur creditScore se trouve ou sera écrite.

Le fait d'effectuer ce verrouillage de plage empêche toute transaction simultanée d'insérer simultanément une valeur creditScore. Lorsqu'il y a plusieurs transactions parallèles, une seule d'entre elles peut mettre à jour la valeur à un moment donné. Cela exclut l'anomalie consistant en la création de plusieurs propriétés creditScore.

<span id="page-273-0"></span>Exemple 2 : assertion selon laquelle une valeur de propriété est globalement unique

Supposons que vous souhaitiez insérer une personne avec un numéro de sécurité sociale comme clé primaire. Vous souhaitez que votre requête de mutation garantisse que, au niveau global, personne d'autre dans la base de données n'a le même numéro de sécurité sociale :

```
# GREMLIN:
g.V().has('ssn', 123456789).fold() 
   .coalesce(__.unfold(), 
             __.addV('Person').property('name', 'John Doe').property('ssn', 123456789'))
# SPARQL:
INSERT { :person1 rdf:type :Person . 
          :person1 :name "John Doe" . 
          :person1 :ssn 123456789 .}
WHERE { FILTER NOT EXISTS { ?person :ssn 123456789 } }
```
Cet exemple est similaire au précédent. La principale différence est que le verrouillage de plage est effectué sur l'index POGS au lieu de l'index SPOG.

La transaction qui exécute la requête doit lire le modèle, ?person :ssn 123456789, dans lequel les positions O et P sont liées. Le verrouillage de plage est effectué sur l'index POGS pour P=ssn et O=123456789.

- Si le modèle existe, aucune action n'est effectuée.
- S'il n'existe pas, le verrouillage empêche toute transaction simultanée d'insérer également ce numéro de sécurité sociale.

<span id="page-273-1"></span>Exemple 3 : modification d'une propriété si une autre propriété a une valeur spécifiée

Supposons que divers événements d'un jeu déplacent une personne du niveau 1 au niveau 2 et lui attribue une nouvelle propriété level2Score définie sur zéro. Vous devez vous assurer que plusieurs instances simultanées de cette transaction ne puissent pas créer plusieurs instances de la propriété de score de niveau 2. Les requêtes dans Gremlin et SPARQL peuvent ressembler à ce qui suit.

```
# GREMLIN:
g.V('person1').hasLabel('Person').has('level', 1) 
  .property('level2Score', 0) 
  .property(Cardinality.single, 'level', 2)
# SPARQL:
DELETE { :person1 :level 1 .}
INSERT { :person1 :level2Score 0 . 
          :person1 :level 2 .}
WHERE { :person1 rdf:type :Person . 
          :person1 :level 1 .}
```
Dans Gremlin, lorsque Cardinality.single est spécifié, l'étape property() ajoute une nouvelle propriété ou remplace une valeur de propriété existante par la nouvelle valeur spécifiée.

Toute mise à jour d'une valeur de propriété, telle que le passage de la valeur de level de 1 à 2, est implémentée sous la forme d'une suppression de l'enregistrement actuel et de l'insertion d'un nouvel enregistrement avec la nouvelle valeur de propriété. Dans ce cas, l'enregistrement avec le numéro de niveau 1 est supprimé et un enregistrement avec le numéro de niveau 2 est réinséré.

Pour que la transaction puisse ajouter level2Score et mettre à jour la valeur de level de 1 à 2, elle doit d'abord valider le fait que la valeur de level est actuellement égale à 1. Pour ce faire, elle effectue un verrouillage de plage sur le préfixe SPO pour S=person1, P=level et O=1 dans l'index SPOG. Ce verrouillage empêche les transactions simultanées de supprimer le triplet de version 1. Par conséquent, aucune mise à jour simultanée conflictuelle ne peut se produire.

<span id="page-274-0"></span>Exemple 4 : remplacement d'une propriété existante

Certains événements peuvent mettre à jour la cote de crédit d'une personne en la remplaçant par une nouvelle valeur (ici, BBB). Mais vous voulez vous assurer que les événements simultanés de ce type ne puissent pas créer plusieurs propriétés de cote de crédit pour une personne.

```
# GREMLIN:
g.V('person1').hasLabel('Person') 
  .sideEffect(properties('creditScore').drop()) 
  .property('creditScore', 'BBB')
# SPARQL:
DELETE { :person1 :creditScore ?o .}
INSERT { :person1 :creditScore "BBB" .}
WHERE { :person1 rdf:type :Person .
```

```
 :person1 :creditScore ?o .}
```
Ce cas est similaire à l'exemple 3, sauf qu'au lieu de verrouiller le préfixe SPO, Neptune verrouille le préfixe P=creditScore avec SP et S=person1 uniquement. Cela empêche les transactions simultanées d'insérer ou de supprimer des triplets avec la propriété creditScore pour le sujet person1.

#### <span id="page-275-0"></span>Exemple 5 : éviter les propriétés ou les arêtes sans pendant

La mise à jour d'une entité ne doit pas laisser un élément sans pendant, c'est-à-dire une propriété ou un arc associé à une entité inexistante. Il s'agit uniquement d'un problème dans SPARQL, car Gremlin a des contraintes intégrées permettant d'empêcher l'existence d'éléments sans pendants.

```
# SPARQL:
tx1: INSERT { :person1 :age 23 } WHERE { :person1 rdf:type :Person }
tx2: DELETE { :person1 ?p ?o }
```
La requête INSERT doit lire et verrouiller le préfixe SPO avec S=person1, P=rdf:type et O=Person dans l'index SPOG. Le verrouillage empêche la requête DELETE de réussir en parallèle.

Dans la course entre la requête DELETE qui tente de supprimer l'enregistrement :person1 rdf:type :Person et la requête INSERT qui lit l'enregistrement et crée un verrouillage de plage sur son élément SPO dans l'index SPOG, les résultats possibles sont les suivants :

- Si la requête INSERT est validée avant que la requête DELETE ne lise et supprime tous les enregistrements pour :person1, :person1 est entièrement supprimé de la base de données, y compris l'enregistrement nouvellement inséré.
- Si la requête DELETE est validée avant que la requête INSERT n'essaie de lire l'enregistrement :person1 rdf:type :Person, la lecture constate que la modification est validée. Autrement dit, elle ne trouve aucun enregistrement :person1 rdf:type :Person et devient donc un instruction non-opérationnelle.
- Si la requête INSERT est lue avant la requête DELETE, le triplet : person1 rdf:type : Person est verrouillé et la requête DELETE est bloquée jusqu'à ce que la requête INSERT soit validée, comme dans le premier cas précédemment.
- Si la requête DELETE est lue avant la requête INSERT et que la requête INSERT tente de lire et de verrouiller le préfixe SPO de l'enregistrement, un conflit est détecté. Cela est dû au fait que le triplet a été marqué pour suppression et que la requête INSERT a ensuite échoué.

Dans toutes ces différentes séquences d'événements possibles, aucun arc sans pendant n'est créé.

### <span id="page-276-0"></span>Gestion des exceptions et nouvelles tentatives

Lorsque des transactions sont annulées en raison de conflits non résolus ou de délais d'attente de verrouillage, Neptune répond avec une exception ConcurrentModificationException. Pour plus d'informations, consultez [Codes d'erreur du moteur.](#page-1547-0) En tant que bonne pratique, les clients doivent toujours intercepter et gérer ces exceptions.

Dans de nombreux cas, lorsque le nombre d'instances ConcurrentModificationException est faible, un mécanisme de nouvelle tentative basé sur un backoff exponentiel peut être utilisé avec succès pour les gérer. Dans ce type d'approche, le nombre maximal de nouvelles tentatives et de temps d'attente dépend généralement de la taille et de la durée maximales des transactions.

Toutefois, si votre application a des charges de mise à jour hautement simultanées et que vous observez un grand nombre d'événements ConcurrentModificationException, vous pouvez éventuellement modifier votre application afin de réduire le nombre de modifications simultanées en conflit.

Par exemple, imaginons une application qui effectue des mises à jour fréquentes sur un ensemble de sommets et utilise plusieurs threads simultanés pour ces mises à jour afin d'optimiser le débit d'écriture. Si chaque thread exécute en continu des requêtes qui mettent à jour une ou plusieurs propriétés de nœud, les mises à jour simultanées du même nœud peuvent produire des événements ConcurrentModificationException. Cela peut à son tour dégrader les performances d'écriture.

Vous réduirez considérablement la probabilité de telles conflits si vous pouvez sérialiser les mises à jour susceptibles d'entrer en conflit les unes avec les autres. Par exemple, si vous pouvez faire en sorte que toutes les requêtes de mise à jour pour un nœud donné soient effectuées sur le même thread (peut-être à l'aide d'une affectation basée sur le hachage), vous pouvez être sûr qu'elles seront exécutées l'une après l'autre plutôt que simultanément. Bien qu'il soit toujours possible qu'un verrouillage de plage effectué sur un nœud voisin puisse entraîner un événement ConcurrentModificationException, vous éliminez les mises à jour simultanées sur le même nœud.

# Clusters de bases de données et instances de base de données Amazon Neptune

Un cluster de bases de données Amazon Neptune gère l'accès à vos données par le biais de requêtes. Un cluster se compose des éléments suivants :

- Une seule instance de base de données principale.
- Jusqu'à 15 instances de base de données de réplica en lecture.

Toutes les instances d'un cluster partagent le même [volume de stockage géré sous-jacent,](#page-281-0) dans le but de garantir fiabilité et haute disponibilité.

Vous vous connectez aux instances de base de données du cluster de bases de données via des [points de terminaison Neptune.](#page-285-0)

## Instance de base de données principale dans un cluster de bases de données Neptune

L'instance de base de données principale coordonne toutes les opérations d'écriture sur le volume de stockage sous-jacent du cluster de bases de données. Elle prend également en charge les opérations de lecture.

Il ne peut y avoir qu'une seule instance de base de données principale dans un cluster de bases de données Neptune. Si l'instance principale devient indisponible, Neptune bascule automatiquement vers l'une des instances de réplica en lecture avec une priorité que vous pouvez spécifier.

# Instances de base de données de réplica en lecture dans un cluster de bases de données Neptune

Une fois que vous avez créé l'instance principale d'un cluster de bases de données, vous pouvez créer jusqu'à 15 réplicas en lecture dans ce cluster afin de prendre en charge les requêtes en lecture seule.

Les instances de base de données de réplica en lecture Neptune sont adaptées à la mise à l'échelle de la capacité de lecture, car elles sont entièrement dédiées aux opérations de lecture sur le volume du cluster. Toutes les opérations d'écriture sont gérées par l'instance principale. Chaque instance de base de données de réplica en lecture possède son propre point de terminaison.

Étant donné que le volume de stockage du cluster est partagé entre toutes les instances d'un cluster, toutes les instances de réplica en lecture renvoient les mêmes données pour les résultats des requêtes avec un retard de réplication très faible. Ce retard est généralement bien inférieur à 100 ms après que l'instance principale a écrit une mise à jour, bien qu'il puisse être un peu plus long lorsque le volume d'opérations d'écriture est très élevé.

Le fait qu'une ou plusieurs instances de réplica en lecture soient disponibles dans différentes zones de disponibilité contribue à accroître la disponibilité, car les réplicas en lecture servent de cibles de basculement pour l'instance principale. En d'autres termes, si l'instance principale échoue, Neptune promeut une instance de réplica en lecture au statut d'instance principale. Lorsque cela se produit, une brève interruption est observée pendant le redémarrage de l'instance promue, interruption au cours de laquelle les demandes de lecture et d'écriture adressées à l'instance principale échouent avec une exception.

En revanche, si votre cluster de bases de données n'inclut aucune instance de réplica en lecture, le cluster de bases de données reste indisponible en cas de défaillance de l'instance principale tant qu'elle n'a pas été recréée. La recréation de l'instance principale prend beaucoup plus de temps que la promotion d'un réplica en lecture.

Pour garantir une haute disponibilité, nous vous recommandons de créer une ou plusieurs instances de réplica en lecture ayant la même classe d'instances de base de données que l'instance principale et situées dans des zones de disponibilité différentes de celles de l'instance principale. veuillez consulter [Tolérance aux pannes pour un cluster de bases de données Neptune](#page-1444-0).

À l'aide de la console, vous pouvez créer un déploiement multi-AZ en spécifiant simplement l'option Multi-AZ lors de la création d'un cluster DB. Si un cluster de bases de données se trouve dans une seule zone de disponibilité, vous pouvez en faire un cluster de bases de données multi-AZ en ajoutant un réplica Neptune dans une autre zone de disponibilité.

#### **a** Note

Vous ne pouvez pas créer d'instance de réplica en lecture chiffrée pour un cluster de bases de données Neptune non chiffré ni d'instance de réplica en lecture non chiffrée pour un cluster de bases de données Neptune chiffré.

Pour plus d'informations sur la création d'une instance de base de données de réplica en lecture Neptune, consultez [Création d'une instance de lecteur Neptune à l'aide de la console](#page-983-0).

# Dimensionnement des instances de base de données dans un cluster de bases de données Neptune

Dimensionnez les instances du cluster de bases de données Neptune en fonction de vos besoins en termes de CPU et de mémoire. Le nombre de vCPU sur une instance détermine le nombre de threads de requête qui traitent les requêtes entrantes. La quantité de mémoire d'une instance détermine la taille du cache de tampon. Elle est utilisée pour stocker des copies des pages de données extraites du volume de stockage sous-jacent.

Chaque instance de base de données Neptune possède un nombre de threads de requête égal à deux fois le nombre de vCPU sur cette instance. Une instance r5.4xlarge, par exemple, dotée de 16 vCPU, possède 32 threads de requêtes et peut donc traiter 32 requêtes simultanément.

Les requêtes supplémentaires qui arrivent alors que tous les threads de requête sont occupés sont placées dans une file d'attente côté serveur et traitées selon le principe du « premier entré, premier sorti » (FIFO) au fur et à mesure que les threads deviennent disponibles. Cette file d'attente côté serveur peut contenir environ 8 000 demandes en attente. Une fois qu'elle est pleine, Neptune répond aux demandes supplémentaires avec une exception ThrottlingException. Vous pouvez surveiller le nombre de demandes en attente à l'aide de la MainRequestQueuePendingRequests CloudWatch métrique ou en utilisant le point de [terminaison d'état des requêtes Gremlin](#page-637-0) avec le includeWaiting paramètre.

Du point de vue du client, le temps d'exécution de la requête inclut le temps passé dans la file d'attente, en plus du temps nécessaire à l'exécution effective de la requête.

Une charge d'écriture simultanée soutenue qui utilise tous les threads de requête de l'instance de base de données principale indique idéalement une utilisation du CPU de 90 % ou plus, ce qui indique que tous les threads de requête du serveur sont activement impliqués dans une tâche utile. Cependant, l'utilisation réelle du CPU est souvent légèrement inférieure, même dans le cas d'une charge d'écriture simultanée prolongée. Cela est généralement dû au fait que les threads de requête attendent l'exécution des opérations d'E/S du volume de stockage sous-jacent. Neptune utilise des écritures de quorum qui effectuent six copies des données dans trois zones de disponibilité. Quatre de ces six nœuds de stockage doivent accuser réception d'une écriture pour que celles-ci soient considérées comme durables. Lorsqu'un thread de requête attend ce quorum provenant du volume de stockage, il est bloqué, ce qui réduit l'utilisation du CPU.

Si vous avez une charge d'écriture en série où vous effectuez une écriture après l'autre et que vous attendez que la première soit terminée avant de commencer la suivante, l'utilisation du CPU devrait

être encore plus faible. La quantité exacte dépend du nombre de vCPU et de threads de requête (plus le nombre de threads de requête est élevé, plus l'utilisation du CPU par requête est faible), avec une certaine réduction due à l'attente des E/S.

Pour plus d'informations sur la meilleure façon de dimensionner les instances de base de données, consultez [Choix du bon type d'instance de base de données Neptune](#page-155-0). Pour connaître la tarification de chaque type d'instance, consultez la [page de tarification de Neptune.](https://aws.amazon.com/neptune/pricing/)

## Surveillance des performances des instances de base de données dans **Neptune**

Vous pouvez utiliser CloudWatch les métriques de Neptune pour surveiller les performances de vos instances de base de données et suivre la latence des requêtes observée par le client. veuillez consulter [Utilisation CloudWatch pour surveiller les performances des instances de base de données](#page-1376-0) [dans Neptune.](#page-1376-0)

# <span id="page-281-0"></span>Stockage, fiabilité et disponibilité d'Amazon Neptune

Amazon Neptune utilise une architecture de stockage distribuée et partagée qui se met automatiquement à l'échelle en fonction de vos besoins en stockage de base de données.

Les données Neptune sont stockées dans un volume de cluster, qui est un volume virtuel unique utilisant des disques SSD NVMe (Non-Volatile Memory Express). Le volume du cluster se compose d'un ensemble de blocs logiques, appelés segments. Chacun de ces segments se voit attribuer 10 gigaoctets (Go) de stockage. Les données de chaque segment sont répliquées en six copies, qui sont ensuite distribuées entre trois zones de disponibilité dans la région AWS où se trouve le cluster de bases de données.

Lorsqu'un cluster de bases de données Neptune est créé, un seul segment de 10 Go lui est alloué. Lorsque le volume de données augmente et dépasse le stockage actuellement alloué, Neptune augmente automatiquement le volume du cluster en ajoutant de nouveaux segments. Un volume de cluster Neptune peut atteindre une taille maximale de 128 tebioctets (TiB) dans toutes les régions prises en charge, à l'exception de la Chine GovCloud, où il est limité à 64 TiB. Toutefois, pour les versions du moteur antérieures à [Sortie : 1.0.2.2 \(09/03/2020\),](#page-1817-0) la taille des volumes de cluster est limitée à 64 Tio dans toutes les régions.

Le volume de cluster de bases de données contient toutes les données utilisateur, les index et les dictionnaires (décrits dans la section [Modèle de données de graphe de Neptune\)](#page-255-0), ainsi que les métadonnées internes, telles que les journaux de transactions internes. Toutes ces données de graphe, y compris les indicateurs et les journaux internes, ne peuvent pas dépasser la taille maximale du volume de cluster.

## Option Stockage optimisé pour les E/S

Neptune propose deux modèles de tarification pour le stockage :

- Stockage standard : le stockage standard fournit un stockage de base de données rentable pour les applications dont l'utilisation des E/S est modérée à faible.
- Stockage optimisé pour les E/S : avec le stockage optimisé pour les E/S, vous ne payez que pour le stockage que vous utilisez, à un coût supérieur à celui du stockage standard, et vous ne payez rien pour les E/S que vous utilisez.

Le stockage optimisé pour les E/S est conçu pour satisfaire les besoins des charges de travail de base gourmandes en E/S à un coût prévisible, avec une faible latence des E/S et un débit d'E/S homogène.

Pour plus d'informations sur les options de stockage, consultez [Stockage optimisé pour les E/S.](#page-161-0)

## Allocation du stockage Neptune

Même si un volume de cluster Neptune peut atteindre une taille de 128 Tio (ou 6 Tio dans quelques régions), vous n'êtes facturé que pour l'espace réellement alloué. L'espace total alloué est déterminé par la limite supérieure, qui est la quantité maximale allouée au volume du cluster à tout moment au cours de son existence.

En d'autres termes, même si les données utilisateur sont supprimées d'un volume de cluster, par exemple par le biais d'une requête de suppression comme g.V().drop(), l'espace total alloué reste le même. Neptune optimise automatiquement l'espace alloué inutilisé pour pouvoir le réutiliser ultérieurement.

Outre les données utilisateur, deux autres types de contenu consomment de l'espace de stockage interne, à savoir les données du dictionnaire et les journaux de transactions internes. Bien que les données du dictionnaire soient stockées avec des données de graphe, elles persistent indéfiniment, même lorsque les données de graphe prises en charge ont été supprimées, ce qui signifie que les entrées peuvent être réutilisées si les données sont réintroduites. Les données des journaux internes sont stockées dans un espace de stockage interne distinct doté de sa propre limite supérieure. Lorsqu'un journal interne expire, l'espace de stockage qu'il occupait peut être réutilisé pour d'autres journaux, mais pas pour les données de graphe. La quantité d'espace interne allouée aux journaux est incluse dans l'espace total indiqué par la VolumeBytesUsed [CloudWatch métrique](#page-1373-0).

Consultez [Bonnes pratiques de stockage](#page-283-0) pour déterminer comment réduire au minimum l'espace de stockage alloué et réutiliser l'espace.

### Facturation du stockage Neptune

Les frais de stockage sont facturés sur la base de la limite supérieure, comme décrit ci-dessus. Bien que vos données soient répliquées en six copies, une seule copie des données vous est facturée.

Vous pouvez déterminer le niveau de stockage maximal actuel de votre cluster de base de données en surveillant la VolumeBytesUsed CloudWatch métrique (voir[Surveillance de Neptune à l'aide](#page-1373-0)  [d'Amazon CloudWatch\)](#page-1373-0).

Parmi les autres facteurs susceptibles d'affecter les coûts de stockage Neptune, citons les instantanés de base de données et les sauvegardes. Ceux-ci sont facturés séparément en tant que stockage de sauvegarde et sont basés sur les coûts de stockage Neptune (voir [Métriques](#page-1446-0)  [CloudWatch utiles pour gérer le stockage des sauvegardes Neptune\)](#page-1446-0).

Toutefois, si vous créez un [clone](#page-1025-0) de votre base de données, celui-ci pointe vers le même volume de cluster que celui utilisé par votre cluster de bases de données lui-même. Vous n'encourez donc pas de frais de stockage supplémentaires pour les données d'origine. Les modifications ultérieures apportées au clone utilisent le [copy-on-write protocole](#page-1027-0) et entraînent des coûts de stockage supplémentaires.

Pour plus d'informations sur la tarification de Neptune, consultez [Tarification Amazon Neptune.](https://aws.amazon.com/neptune/pricing)

### <span id="page-283-0"></span>Bonnes pratiques de stockage Neptune

Étant donné que certains types de données nécessitent un stockage permanent dans Neptune, appliquez les bonnes pratiques suivantes pour éviter des pics importants de croissance du stockage :

- Lorsque vous concevez votre modèle de données de graphe, évitez autant que possible d'utiliser des clés de propriété et des valeurs destinées à l'utilisateur qui sont de nature temporaire.
- Si vous prévoyez d'apporter des modifications à votre modèle de données, ne chargez pas de données sur un cluster de bases de données existant à l'aide du nouveau modèle tant que vous n'avez pas effacé les données de ce cluster de bases de données à l'aide de l'[API de](#page-975-0)  [réinitialisation rapide](#page-975-0). Il est souvent préférable de charger les données utilisant un nouveau modèle sur un nouveau cluster de bases de données.
- Les transactions qui gèrent de grandes quantités de données génèrent des journaux internes d'une taille correspondante, ce qui contribue à augmenter de façon permanente la limite supérieure d'espace des journaux internes. Par exemple, une seule transaction qui supprime toutes les données de votre cluster de bases de données peut générer un énorme journal interne qui nécessiterait l'allocation d'une grande quantité de stockage interne et réduirait ainsi de façon permanente l'espace disponible pour les données de graphe.

Pour éviter cela, divisez les transactions volumineuses en transactions de plus petite taille et laissez du temps s'écouler entre elles afin que les journaux internes associés aient une chance d'expirer et de libérer leur espace de stockage interne afin qu'il puisse être réutilisé par les journaux suivants.

• Pour surveiller la croissance du volume de votre cluster Neptune, vous pouvez définir une CloudWatch alarme sur la VolumeBytesUsed CloudWatch métrique. Cela peut s'avérer particulièrement utile si vos données atteignent la taille maximale du volume de cluster. Pour plus d'informations, consultez la section [Utilisation des CloudWatch alarmes Amazon.](https://docs.aws.amazon.com/AmazonCloudWatch/latest/monitoring/AlarmThatSendsEmail.html)

La seule façon de réduire l'espace de stockage utilisé par votre cluster de bases de données lorsque vous disposez d'une grande quantité d'espace non utilisé consiste à exporter toutes les données de votre graphe, puis à les recharger dans un nouveau cluster de bases de données. Consultez le [service et utilitaire d'exportation de données de Neptune](#page-1204-0) pour exporter facilement des données depuis un cluster de bases de données, et le [chargeur en bloc Neptune](#page-516-0) pour réimporter facilement des données dans Neptune.

#### **a** Note

La création et la restauration d'un [instantané](#page-1451-0) ne réduisent pas la quantité de stockage allouée au cluster de bases de données, car un instantané conserve l'image d'origine du stockage sous-jacent du cluster. Si une quantité substantielle du stockage alloué n'est pas utilisée, la seule façon de la réduire la quantité de stockage alloué est d'exporter toutes les données de votre graphe, puis de les recharger dans un nouveau cluster de bases de données.

## Fiabilité et haute disponibilité du stockage Neptune

Amazon Neptune est conçu pour être fiable, durable et tolérant aux pannes.

Le fait que six copies de vos données Neptune soient conservées dans trois zones de disponibilité (AZ) garantit que le stockage des données est extrêmement durable, avec un très faible risque de perte de données. Les données sont répliquées automatiquement dans toutes les zones de disponibilité, qu'elles contiennent ou non des instances de base de données, et le volume de la réplication est indépendant du nombre d'instances de base de données du cluster.

Vous pouvez donc ajouter rapidement un réplica en lecture, car Neptune ne fait pas de nouvelle copie des données du graphe. Au lieu de cela, le réplica en lecture se connecte au volume partagé qui contient déjà toutes les données. De même, la suppression d'un réplica en lecture ne supprime aucune des données sous-jacentes.

Vous ne pouvez supprimer le volume du cluster et ses données qu'après avoir supprimé toutes ses instances de base de données.

De plus, Neptune détecte automatiquement les défaillances au niveau des segments qui composent le volume du cluster. Lorsqu'une copie des données d'un segment est corrompue, Neptune répare immédiatement ce segment en utilisant d'autres copies des données au sein du même segment pour s'assurer que les données réparées sont à jour. Neptune évite ainsi les pertes de données et réduit le besoin d'effectuer une point-in-time restauration pour récupérer après une panne de disque.

## <span id="page-285-0"></span>Connexion aux points de terminaison Amazon Neptune

Amazon Neptune utilise un cluster d'instances de base de données au lieu d'une seule instance. Chaque connexion Neptune est gérée par une instance de base de données spécifique. Lorsque vous vous connectez à un cluster Neptune, le nom d'hôte et le port que vous spécifiez pointent vers un gestionnaire intermédiaire appelé point de terminaison. Un point de terminaison est une URL qui contient une adresse hôte et un port. Les points de terminaison Neptune utilisent des connexions TLS/SSL (Transport Layer Security/Secure Sockets Layer).

Neptune utilise le mécanisme du point de terminaison pour abstraire ces connexions, de sorte que vous n'avez pas à coder en dur les noms d'hôtes, ni à écrire votre propre logique de réacheminement des connexions lorsque certaines instances de base de données ne sont pas disponibles.

Les points de terminaison permettent d'associer chaque connexion à l'instance ou au groupe d'instances approprié en fonction de votre cas d'utilisation. Les points de terminaison personnalisés vous permettent de vous connecter à des sous-ensembles d'instances de base de données. Un cluster de bases de données Neptune comprend les points de terminaison suivants :

### Points de terminaison de cluster Neptune

Un point de terminaison de cluster est le point de terminaison d'un cluster de bases de données Neptune qui se connecte à l'instance principale de ce cluster. Chaque cluster de bases de données Neptune possède un point de terminaison de cluster et une instance de base de données principale.

Le point de terminaison de cluster assure la prise en charge du basculement pour les connexions en lecture/écriture au cluster de bases de données. Utilisez le point de terminaison de cluster pour toutes les opérations d'écriture sur le cluster DB, y compris les insertions, les mises à jour, les suppression et les modifications de langage de définition de données (DDL). Vous pouvez aussi utiliser le point de terminaison de cluster pour les opérations de lecture, par exemple les requêtes.

En cas de défaillance de l'instance de base de données principale actuelle d'un cluster de bases de données, Neptune bascule automatiquement vers une nouvelle instance de base de données principale. Pendant un basculement, le cluster DB continue à traiter les demandes de connexion adressées au point de terminaison de cluster par la nouvelle instance DB principale, avec une interruption de service minimale.

L'exemple suivant illustre le point de terminaison de cluster d'un cluster de bases de données Neptune.

mydbcluster.cluster-123456789012.us-east-1.neptune.amazonaws.com:8182

## Points de terminaison de lecteur Neptune

Un point de terminaison de lecteur est le point de terminaison d'un cluster de bases de données qui se connecte à l'un des réplicas Neptune disponibles pour ce cluster. Chaque cluster de bases de données Neptune possède un point de terminaison de lecteur. S'il existe plusieurs réplicas, le point de terminaison de lecteur dirige chaque demande de connexion vers l'un des réplicas Neptune.

Le point de terminaison du lecteur assure le routage en tourniquet (round robin) pour les connexions en lecture seule au cluster DB. Utilisez le point de terminaison de lecteur pour les opérations de lecture, par exemple les requêtes .

Vous ne pouvez pas utiliser le point de terminaison du lecteur pour les opérations d'écriture sauf si vous disposez d'un cluster à instance unique (un cluster sans réplicas en lecture). Dans ce cas et dans ce cas seulement, le lecteur peut être utilisé pour les opérations d'écriture ainsi que pour les opérations de lecture.

Le routage en tourniquet du point de terminaison de lecteur modifie l'hôte vers lequel l'entrée DNS pointe. Chaque fois que vous résolvez l'entrée DNS, vous obtenez une autre adresse IP et les connexions sont ouvertes sur ces adresses IP. Une fois qu'une connexion est établie, toutes les demandes relatives à cette connexion sont envoyées au même hôte. Le client doit créer une connexion et résoudre l'enregistrement DNS à nouveau pour obtenir une connexion vers un réplica en lecture potentiellement différent.

#### **a** Note

WebSockets les connexions sont souvent maintenues en vie pendant de longues périodes. Pour obtenir les différents réplicas en lecture, procédez comme suit :

- Assurez-vous que votre client résout l'entrée DNS chaque fois qu'il se connecte.
- Fermez la connexion et reconnectez-vous.

Plusieurs clients logiciels peuvent résoudre les entrées DNS de différentes façons. Par exemple, si votre client résout l'entrée DNS, puis utilise l'adresse IP pour chaque connexion, il dirigera toutes les demandes vers un seul hôte.

La mise en cache de l'entrée DNS pour les clients ou proxies sera à même de résoudre le nom DNS pour le même point de terminaison à partir du cache. Il s'agit d'un problème pour les scénarios de basculement et de routage en tourniquet (round-robin).

#### **a** Note

Désactivez les paramètres de mise en cache DNS pour forcer systématiquement la résolution DNS.

Le cluster de bases de données répartit les demandes de connexion adressées au point de terminaison de lecteur entre les réplicas Neptune disponibles. Si le cluster de bases de données ne contient qu'une instance de base de données principale, le point de terminaison de lecteur traite les demandes de connexion de l'instance de base de données principale. Si un réplica Neptune est créé pour ce cluster de bases de données, le point de terminaison de lecteur continue à traiter les demandes de connexion qui lui sont adressées à partir du nouveau réplica Neptune avec une interruption de service minimale.

L'exemple suivant illustre le point de terminaison de lecteur d'un cluster de bases de données.

mydbcluster.cluster-ro-123456789012.us-east-1.neptune.amazonaws.com:8182

### Points de terminaison d'instance Neptune

Un point de terminaison d'instance est le point de terminaison d'une instance de base de données d'un cluster de bases de données, qui se connecte à cette instance. Chaque instance de base de données d'un cluster de bases de données, quel que soit le type d'instance, a son propre point de terminaison d'instance unique. Par conséquent, il y a un point de terminaison d'instance pour l'instance de base de données principale actuelle du cluster DB. Il existe également un point de terminaison d'instance pour chacun des réplicas Neptune dans le cluster de bases de données.

Le point de terminaison d'instance exerce un contrôle direct sur les connexions au cluster de bases de données, pour les scénarios où l'utilisation du point de terminaison de cluster ou du point de terminaison de lecteur peut ne pas être appropriée. Par exemple, votre application client peut exiger un équilibrage de charge optimisé en fonction de la charge de travail. Dans ce cas, vous pouvez configurer plusieurs clients afin d'obtenir une connexion à différents réplicas Neptune dans un cluster de bases de données pour répartir les charges de travail de lecture.

L'exemple suivant illustre le point de terminaison d'instance de l'une des instances de base de données d'un cluster de bases de données.

mydbinstance.123456789012.us-east-1.neptune.amazonaws.com:8182
## Points de terminaison personnalisés Neptune

Un point de terminaison personnalisé pour un cluster Neptune représente un ensemble d'instances de base de données que vous choisissez. Lorsque vous vous connectez à ce point de terminaison, Neptune choisit l'une des instances dans le groupe pour qu'elle gère la connexion. C'est vous qui définissez les instances auxquelles ce point de terminaison renvoie, ainsi que la fonction même de chaque point de terminaison.

Un cluster de bases de données Neptune ne possède aucun point de terminaison personnalisé tant que vous n'en créez pas un. Vous pouvez créer jusqu'à cinq points de terminaison personnalisés pour chaque cluster Neptune provisionné.

Le point de terminaison personnalisé assure des connexions de base de données à équilibrage de charge selon des critères autres que la capacité de lecture seule ou de lecture/écriture des instances de base de données. Comme la connexion peut exploiter n'importe quelle instance de base de données associée au point de terminaison, assurez-vous que toutes les instances de ce groupe partagent les mêmes caractéristiques de performances et de capacité de mémoire. Lorsque vous avez recours à des points de terminaison personnalisés, vous n'utilisez généralement pas le point de terminaison du lecteur pour ce cluster.

Cette fonctionnalité est destinée aux utilisateurs avancés dotés de types de charges de travail spécialisés où il n'est pas pratique que tous les réplicas Neptune du cluster soient identiques. Les points de terminaison personnalisés vous permettent d'ajuster la capacité des instances de base de données utilisées avec chaque connexion.

Par exemple, si vous définissez plusieurs points de terminaison personnalisés qui se connectent à des groupes d'instances dotés de différentes classes d'instances, vous pouvez diriger les utilisateurs ayant des besoins de performance différents vers les points de terminaison les mieux adaptés à leurs cas d'utilisation.

L'exemple suivant illustre le point de terminaison personnalisé de l'une des instances de base de données d'un cluster de bases de données Neptune.

myendpoint.cluster-custom-123456789012.us-east-1.neptune.amazonaws.com:8182

Pour plus d'informations, consultez [Utilisation des points de terminaison personnalisés.](#page-290-0)

### Considérations relatives aux points de terminaison Neptune

Prenez en compte les points suivants lorsque vous utilisez des points de terminaison Neptune :

• Avant d'utiliser un point de terminaison d'instance pour vous connecter à une instance de base de données spécifique d'un cluster de bases de données, envisagez d'utiliser à la place le point de terminaison de cluster ou de lecteur du cluster de bases de données.

Le point de terminaison du cluster et le point de terminaison du lecteur assurent la prise en charge des scénarios de haute disponibilité. En cas de défaillance de l'instance de base de données principale d'un cluster de bases de données, Neptune bascule automatiquement vers une nouvelle instance de base de données principale. Pour ce faire, il promeut un réplica Neptune existant en nouvelle instance de base de données principale ou il crée une autre instance de base de données principale. En cas de basculement, vous pouvez soit utiliser le point de terminaison de cluster pour vous reconnecter à l'instance de base de données principale qui vient d'être promue ou créée, soit utiliser le point de terminaison de lecteur pour vous reconnecter à l'un des autres réplicas Neptune du cluster de bases de données.

Si vous n'adoptez pas cette approche, vous pouvez tout de même vous assurer que vous vous connectez à l'instance de base de données appropriée du cluster de bases de données pour l'opération prévue. Pour ce faire, vous pouvez détecter manuellement ou par programmation l'ensemble obtenu d'instances de base de données disponibles dans le cluster de bases de données et confirmer leurs types d'instance après le basculement, avant d'utiliser le point de terminaison d'instance d'une instance de base de données spécifique.

Pour plus d'informations sur les basculements, consultez [Tolérance aux pannes pour un cluster de](#page-1444-0)  [bases de données Neptune.](#page-1444-0)

• Le point de terminaison de lecteur dirige uniquement les connexions vers les réplicas Neptune disponibles d'un cluster de bases de données Neptune. Il ne dirige pas les requêtes spécifiques.

**A** Important

Neptune n'équilibre pas la charge.

Si vous souhaitez équilibrer la charge des requêtes afin de répartir la charge de travail en lecture d'un cluster DB, vous devrez gérer cela dans votre application. Vous devez utiliser les points de terminaison d'instance pour vous connecter directement aux réplicas Neptune afin d'équilibrer la charge.

- Le routage en tourniquet du point de terminaison de lecteur modifie l'hôte vers lequel l'entrée DNS pointe. Le client doit créer une connexion et résoudre l'enregistrement DNS à nouveau pour obtenir une connexion vers un potentiel nouveau réplica en lecture.
- Pendant un basculement, le point de terminaison de lecteur peut brièvement diriger les connexions vers la nouvelle instance principale d'un cluster de bases de données, lorsqu'un réplica Neptune est promu en nouvelle instance de base de données principale.

### <span id="page-290-0"></span>Utilisation des points de terminaison personnalisés dans Neptune

Lorsque vous ajoutez ou supprimez une instance de base de données dans un point de terminaison personnalisé, toutes les connexions existantes à cette instance restent actives.

Vous pouvez définir une liste d'instances de base de données à inclure dans un point de terminaison personnalisé (liste statique) ou une liste d'instances de base de données à exclure du point de terminaison personnalisé (liste d'exclusion). Vous pouvez utiliser le mécanisme d'inclusion/exclusion pour subdiviser davantage instances de base de données en groupes et pour vous assurer que les points de terminaison personnalisés couvrent toutes les instances de base de données du cluster. Chaque point de terminaison personnalisé ne peut contenir qu'un de ces types de liste.

Dans le AWS Management Console, le choix est représenté par la case à cocher Attacher les futures instances ajoutées à ce cluster. Lorsque cette case n'est pas cochée, le point de terminaison personnalisé utilise une liste statique contenant uniquement les instances de base de données spécifiées dans la boîte de dialogue. Lorsque vous cochez cette case, le point de terminaison personnalisé utilise une liste d'exclusion. Dans ce cas, le point de terminaison personnalisé représente toutes les instances de base de données du cluster (y compris celles que vous ajouterez par la suite), à l'exception de celles qui ne sont pas sélectionnées dans la boîte de dialogue.

Neptune ne modifie pas les instances de base de données spécifiées dans les listes statiques ou d'exclusion lorsqu'elles passent du rôle d'instance principale et au rôle de réplica Neptune, ou inversement, en raison d'un basculement ou d'une opération de promotion.

Vous pouvez associer une instance de base de données à plusieurs points de terminaison personnalisés. Supposons, par exemple, que vous ajoutiez une nouvelle instance de base de données à un cluster. Dans ce cas, l'instance de base de données est ajoutée à tous les points de terminaison personnalisés auxquels elle est éligible. La liste statique ou d'exclusion définie pour ce cluster détermine quelle instance de base de données peut y être ajoutée.

Si le point de terminaison comprend une liste statique d'instances de base de données, les réplicas Neptune qui viennent d'être ajoutés ne sont pas inclus dans ce point de terminaison. Inversement, si le point de terminaison dispose d'une liste d'exclusion, les réplicas Neptune qui viennent d'être ajoutés y sont inclus s'ils ne font pas partie de la liste d'exclusion.

Si un réplica Neptune devient indisponible, il reste associé aux points de terminaison personnalisés. Cette association persiste qu'il ne soit pas sain, qu'il soit arrêté, qu'il en cours de redémarrage ou qu'il ne soit pas disponible pour une autre raison. Toutefois, tant qu'il n'est pas disponible, vous ne pouvez vous y connecter via un point de terminaison.

Comme les nouveaux clusters Neptune ne contiennent pas de points de terminaison personnalisés, vous devez les créer et les gérer vous-même. Cela est également vrai pour les clusters Neptune restaurés à partir d'instantanés, car les points de terminaison personnalisés ne sont pas inclus dans l'instantané. Vous devrez les créer à nouveau après leur restauration, et de nouveaux noms de points de terminaison seront choisis si le cluster restauré se trouve dans la même région que celui d'origine.

### Création d'un point de terminaison personnalisé

Gérez les points de terminaison personnalisés à l'aide de la console Neptune. Pour ce faire, accédez à la page de détails du cluster Neptune et utilisez les commandes de la section Points de terminaison personnalisés.

- 1. [Connectez-vous à la console AWS de gestion et ouvrez la console Amazon Neptune à l'adresse](https://console.aws.amazon.com/neptune/home)  [https://console.aws.amazon.com/neptune/home.](https://console.aws.amazon.com/neptune/home)
- 2. Accédez à la page de détails du cluster.
- 3. Choisissez l'action Create custom endpoint dans la section Points de terminaison.
- 4. Choisissez un nom pour le point de terminaison personnalisé. Ce nom sera spécifique à votre ID utilisateur et à votre région. Il doit comporter 63 caractères maximum et prendre la forme suivante :

### *endpointName*.cluster-custom-*customerDnsIdentifier*.*dnsSuffix*

Comme le nom des points de terminaison personnalisés ne comprend pas le nom du cluster, vous n'avez pas à le mettre à jour en cas de modification du nom de ce cluster. Cependant, vous ne pouvez pas réutiliser le même nom de point de terminaison personnalisé pour d'autres clusters de la même région. Donnez à chaque point de terminaison personnalisé un nom unique parmi tous les clusters affectés à votre ID utilisateur au sein d'une région spécifique.

5. Pour choisir une liste d'instances de base de données qui restera la même à mesure que le cluster s'élargira, laissez la case Attach future instances added to this cluster (Attacher les instances futures ajoutées à ce cluster) décochée. Lorsque vous cochez cette case, le point de terminaison personnalisé ajoute les nouvelles instances de manière dynamique à mesure qu'elles sont ajoutées au cluster.

### Affichage des points de terminaison personnalisés

- 1. [Connectez-vous à la console AWS de gestion et ouvrez la console Amazon Neptune à l'adresse](https://console.aws.amazon.com/neptune/home)  [https://console.aws.amazon.com/neptune/home.](https://console.aws.amazon.com/neptune/home)
- 2. Accédez à la page de détails de votre cluster de bases de données.
- 3. La section Points de terminaison contient uniquement des informations sur les points de terminaison personnalisés (les détails sur les points de terminaison intégrés sont répertoriés dans la section Détails principale). Pour consulter les détails relatifs à un point de terminaison personnalisé, sélectionnez son nom afin d'afficher la page de détails correspondante.

### Modification d'un point de terminaison personnalisé

Vous pouvez modifier les propriétés d'un point de terminaison personnalisé pour changer les instances de base de données qui lui sont associées. Vous pouvez également passer d'une liste statique à une liste d'exclusion, ou vice versa.

Il n'est pas possible d'utiliser un point de terminaison personnalisé ou de s'y connecter lorsque les modifications d'une action d'édition sont en cours. Après une modification, plusieurs minutes peuvent être nécessaires avant que le statut du point de terminaison redevienne disponible et que vous puissiez vous y connecter à nouveau.

- 1. [Connectez-vous à la console AWS de gestion et ouvrez la console Amazon Neptune à l'adresse](https://console.aws.amazon.com/neptune/home)  [https://console.aws.amazon.com/neptune/home.](https://console.aws.amazon.com/neptune/home)
- 2. Accédez à la page de détails du cluster.
- 3. Dans la section Points de terminaison), sélectionnez le nom du point de terminaison personnalisé que vous voulez modifier.
- 4. Sur la page de détails de ce point de terminaison, choisissez l'action Modifier.

### Suppression d'un point de terminaison personnalisé

- 1. [Connectez-vous à la console AWS de gestion et ouvrez la console Amazon Neptune à l'adresse](https://console.aws.amazon.com/neptune/home)  [https://console.aws.amazon.com/neptune/home.](https://console.aws.amazon.com/neptune/home)
- 2. Accédez à la page de détails du cluster.
- 3. Dans la section Points de terminaison), sélectionnez le nom du point de terminaison personnalisé que vous voulez supprimer.
- 4. Sur la page de détails de ce point de terminaison, choisissez l'action Supprimer.

# Injection d'un ID personnalisé dans une requête Neptune Gremlin ou SPARQL

Par défaut, Neptune attribue une valeur queryId unique à chaque requête. Vous pouvez utiliser cet ID pour obtenir des informations sur une requête en cours d'exécution (voir [API de statut des](#page-637-0)  [requêtes Gremlin](#page-637-0) ou [API de statut des requêtes SPARQL](#page-842-0)) ou pour l'annuler (voir [Annulation de](#page-639-0)  [requêtes Gremlin](#page-639-0) ou [Annulation de requêtes SPARQL](#page-844-0)).

Neptune vous permet également de spécifier votre propre valeur queryId pour une requête Gremlin ou SPARQL, soit dans l'en-tête HTTP, soit pour une requête SPARQL à l'aide de l'indicateur de requête queryId. L'attribution de votre propre queryID permet de suivre facilement une requête afin d'obtenir son statut ou de l'annuler.

**a** Note

Cette fonctionnalité est disponible avec la [Version 1.0.1.0.200463.0 \(15/10/2019\)](#page-1862-0).

## Injection d'une valeur **queryId** personnalisée à l'aide de l'en-tête HTTP

Pour Gremlin et SPARQL, l'en-tête HTTP peut être utilisé pour injecter votre propre valeur queryId dans une requête.

Exemple Gremlin

```
curl -XPOST https://your-neptune-endpoint:port \ 
    -d "{\"gremlin\": \
        \\Psig.V().limit(1).count()\Upsilon, \setminus \"queryId\":\"4d5c4fae-aa30-41cf-9e1f-91e6b7dd6f47\" }"
```
Exemple SPARQL

```
curl https://your-neptune-endpoint:port/sparql \ 
     -d "query=SELECT * WHERE { ?s ?p ?o } " \ 
        --data-urlencode \ 
        "queryId=4d5c4fae-aa30-41cf-9e1f-91e6b7dd6f47"
```
# Injection d'une valeur **queryId** personnalisée à l'aide d'un indicateur de requête SPARQL

Voici un exemple d'utilisation de l'indicateur de requête queryId SPARQL pour injecter une valeur queryId personnalisée dans une requête SPARQL :

```
curl https://your-neptune-endpoint:port/sparql \ 
    -d "PREFIX hint: <http://aws.amazon.com/neptune/vocab/v01/QueryHints#> \
        SELECT * WHERE { hint:Query hint:queryId \"4d5c4fae-
aa30-41cf-9e1f-91e6b7dd6f47\" \ 
        {?s ?p ?o}}"
```
## Utilisation de la valeur **queryId** pour vérifier le statut de la requête

Exemple Gremlin

```
curl https://your-neptune-endpoint:port/gremlin/status \ 
     -d "queryId=4d5c4fae-aa30-41cf-9e1f-91e6b7dd6f47"
```
Exemple SPARQL

```
curl https://your-neptune-endpoint:port/sparql/status \ 
     -d "queryId=4d5c4fae-aa30-41cf-9e1f-91e6b7dd6f47"
```
# Mode expérimental Neptune

Vous pouvez utiliser le mode laboratoire d'Amazon Neptune pour activer les nouvelles fonctionnalités présentes dans la version actuelle du moteur Neptune, mais qui ne sont pas encore prêtes à être utilisées en production et ne sont pas activées par défaut. Cela vous permet de tester ces fonctionnalités dans vos environnements de développement et de test.

#### **a** Note

Cette fonctionnalité est disponible avec la [Version 1.0.1.0.200463.0 \(15/10/2019\)](#page-1862-0).

## Utilisation du mode expérimental Neptune

Utilisez le [paramètre de cluster de bases de données](#page-957-0) neptune\_lab\_mode pour activer ou désactiver des fonctionnalités. Pour ce faire, vous devez inclure *(feature name)*=enabled ou *(feature name)*=disabled dans la valeur du paramètre neptune\_lab\_mode dans le groupe de paramètres de cluster de bases de données.

Par exemple, dans cette version de moteur, vous pouvez définir le paramètre neptune\_lab\_mode sur Streams=disabled, ReadWriteConflictDetection=enabled.

Pour plus d'informations sur la modification du groupe de paramètres de cluster de bases de données pour votre base de données, consultez [Modification d'un groupe de paramètres.](#page-952-0) Notez que vous ne pouvez pas modifier le groupe de paramètres de cluster de bases de données par défaut. Si vous utilisez le groupe par défaut, vous devez créer un groupe de paramètres de cluster de bases de données pour pouvoir définir le paramètre neptune\_lab\_mode.

#### **a** Note

Lorsque vous modifiez un paramètre de cluster de bases de données statique (par exemple, neptune\_lab\_mode), vous devez redémarrer l'instance principale (enregistreur) du cluster pour que la modification prenne effet. Avant la [Sortie : 1.2.0.0 \(21/07/2022\)](#page-1669-0), tous les réplicas en lecture d'un cluster de bases de données étaient automatiquement redémarrés lors du redémarrage de l'instance principale.

À compter de la [Sortie : 1.2.0.0 \(21/07/2022\),](#page-1669-0) le redémarrage de l'instance principale n'entraîne le redémarrage d'aucun des réplicas. En d'autres termes, vous devez redémarrer chaque instance séparément pour récupérer une modification des paramètres du cluster de bases de données (voir [Groupes de paramètres\)](#page-950-0).

#### **A** Important

À l'heure actuelle, si vous fournissez de mauvais paramètres en mode expérimental ou si votre demande échoue pour une autre raison, il se peut que vous ne soyez pas informé de l'échec. Vous devez toujours vérifier qu'une demande de changement en mode expérimental a abouti en appelant l'[API de statut](#page-1369-0) comme indiqué ci-dessous :

curl -G https://*your-neptune-endpoint*:*port*/status

Les résultats de statut incluent des informations relatives au mode expérimental. Elles indiquent si les modifications que vous avez demandées ont été apportées ou non :

```
{ 
   "status":"healthy", 
   "startTime":"Wed Dec 29 02:29:24 UTC 2021", 
   "dbEngineVersion":"development", 
   "role":"writer", 
   "dfeQueryEngine":"viaQueryHint", 
   "gremlin":{"version":"tinkerpop-3.5.2"}, 
   "sparql":{"version":"sparql-1.1"}, 
   "opencypher":{"version":"Neptune-9.0.20190305-1.0"}, 
   "labMode":{ 
     "ObjectIndex":"disabled", 
     "ReadWriteConflictDetection":"enabled" 
   }, 
   "features":{ 
     "LookupCache":{"status":"Available"}, 
     "ResultCache":{"status":"disabled"}, 
     "IAMAuthentication":"disabled", 
     "Streams":"disabled", 
     "AuditLog":"disabled" 
   }, 
   "settings":{"clusterQueryTimeoutInMs":"120000"}
}
```
Les fonctionnalités suivantes sont actuellement accessibles en mode laboratoire :

## Index OSGP

Neptune peut désormais gérer un quatrième index, à savoir l'index OSGP, qui s'avère utile pour les jeux de données comportant un grand nombre de prédicats (voir [Activation d'un index OSGP](#page-258-0)).

#### **a** Note

Cette fonctionnalité est disponible à partir de la [version 1.0.2.1 du moteur Neptune](#page-1834-0).

Vous pouvez activer un index OSGP dans un nouveau cluster de bases de données Neptune vide en définissant ObjectIndex=enabled dans le paramètre de cluster de bases de données neptune\_lab\_mode. Un index OSGP ne peut être activé que dans un nouveau cluster de bases de données vide.

Par défaut, l'index OSGP est désactivé.

### **a** Note

Après avoir défini le paramètre du cluster de bases de données neptune\_lab\_mode afin d'activer l'index OSGP, vous devez redémarrer l'instance d'enregistreur du cluster pour que la modification prenne effet.

### **A** Warning

Si vous désactivez un index OSGP activé en le définissant sur ObjectIndex=disabled, puis en le réactivant ultérieurement après avoir ajouté des données supplémentaires, il ne sera pas créé correctement. La reconstruction à la demande de l'index n'étant pas prise en charge, vous ne devez activer l'index OSGP que lorsque la base de données est vide.

## Sémantique des transactions formalisée

Neptune a mis à jour la sémantique formelle des transactions simultanées (voir [Sémantique des](#page-263-0) [transactions dans Neptune\)](#page-263-0).

Utilisez ReadWriteConflictDetection comme nom dans le paramètre neptune\_lab\_mode qui active ou désactive la sémantique de transaction formalisée.

Par défaut, la sémantique des transactions formalisée est déjà activée. Si vous souhaitez revenir au comportement antérieur, incluez ReadWriteConflictDetection=disabled dans la valeur définie pour le paramètre neptune\_lab\_mode du cluster de bases de données.

## Support date/heure étendu

Neptune a étendu la prise en charge de la fonctionnalité datetime. Pour activer la date et l'heure avec des formats étendus, DatetimeMillisecond=enabled incluez-le dans la valeur définie pour le neptune\_lab\_mode paramètre DB Cluster.

# <span id="page-300-0"></span>Autre moteur de requête (DFE) Amazon Neptune

Amazon Neptune dispose d'un autre moteur de requête, appelé DFE, qui utilise les ressources des instances de base de données telles que les cœurs de CPU, la mémoire et les E/S de manière plus efficace que le moteur Neptune d'origine.

#### **a** Note

Avec les jeux de données volumineux, le moteur DFE peut ne pas fonctionner correctement sur les instances t3.

Le moteur DFE exécute les requêtes SPARQL, Gremlin et openCypher, et prend en charge une grande variété de types de plans, y compris les arbres linéaires gauches, les arbres « bushy » et les plans hybrides. Les opérateurs de plan peuvent invoquer à la fois des opérations de calcul, qui s'exécutent sur un ensemble réservé de cœurs de calcul, et des opérations d'E/S, chacune s'exécutant sur son propre thread dans un pool de threads d'E/S.

Le DFE utilise des statistiques prégénérées sur les données de votre graphe Neptune pour prendre des décisions éclairées sur la manière de structurer les requêtes. Consultez [Statistiques DFE](#page-303-0) pour en savoir plus sur la façon dont ces statistiques sont générées.

Le choix du type de plan et du nombre de threads de calcul utilisés est effectué automatiquement en fonction des statistiques prégénérées et des ressources disponibles dans le nœud de tête Neptune. L'ordre des résultats n'est pas prédéterminé pour les plans dotés d'un parallélisme de calcul interne.

## Contrôle de l'endroit où le moteur DFE Neptune est utilisé

Par défaut, le paramètre [neptune\\_dfe\\_query\\_engine](#page-960-0) d'une instance est défini sur viaQueryHint, ce qui signifie que le moteur DFE n'est utilisé que pour les requêtes openCypher et pour les requêtes Gremlin et SPARQL qui incluent explicitement l'indicateur de requête useDFE défini sur true.

Vous pouvez activer complètement le moteur DFE afin qu'il soit utilisé autant que possible en définissant le paramètre d'instance neptune\_dfe\_query\_engine sur enabled.

Vous pouvez également désactiver le DFE en incluant l'indicateur de requête useDFE pour une [requête Gremlin](#page-634-0) ou une [requête SPARQL](#page-834-0) particulière. Cet indicateur de requête vous permet d'empêcher le DFE d'exécuter cette requête particulière.

Vous pouvez déterminer si le DFE est activé ou non dans une instance à l'aide d'un appel [Statut](#page-1369-0) [d'une instance](#page-1369-0), comme ceci :

```
curl -G https://your-neptune-endpoint:port/status
```
La réponse de statut indique ensuite si le DFE est activé ou non :

```
{ 
   "status":"healthy", 
   "startTime":"Wed Dec 29 02:29:24 UTC 2021", 
   "dbEngineVersion":"development", 
   "role":"writer", 
   "dfeQueryEngine":"viaQueryHint", 
   "gremlin":{"version":"tinkerpop-3.5.2"}, 
   "sparql":{"version":"sparql-1.1"}, 
   "opencypher":{"version":"Neptune-9.0.20190305-1.0"}, 
   "labMode":{ 
     "ObjectIndex":"disabled", 
     "ReadWriteConflictDetection":"enabled" 
   }, 
   "features":{ 
     "ResultCache":{"status":"disabled"}, 
     "IAMAuthentication":"disabled", 
     "Streams":"disabled", 
     "AuditLog":"disabled" 
   }, 
   "settings":{"clusterQueryTimeoutInMs":"120000"}
}
```
Les résultats Gremlin explain et profile indiquent si une requête est exécutée par le DFE. Voir [Informations qui se trouvent dans un rapport Gremlin](#page-684-0) explain pour explain et [Rapports](#page-698-0) profile [avec le DFE activé](#page-698-0) pourprofile.

De même, SPARQL explain vous indique si une requête SPARQL est exécutée par le DFE. Pour plus d'informations, consultez [Exemple de sortie SPARQL](#page-860-0) explain lorsque le DFE est activé et [Opérateur](#page-871-0) DFENode.

### Constructions de requête prises en charge par le DFE Neptune

À l'heure actuelle, le DFE Neptune prend en charge un sous-ensemble de constructions de requêtes SPARQL et Gremlin.

Pour SPARQL, il s'agit du sous-ensemble des [modèles de graphes de base](https://www.w3.org/TR/sparql11-query/#BasicGraphPatterns) conjonctifs.

Pour Gremlin, il s'agit généralement du sous-ensemble de requêtes contenant une chaîne de traversées qui ne comporte pas certaines des étapes les plus complexes.

Pour savoir si l'une de vos requêtes est exécutée dans sa totalité ou en partie par le DFE, procédez comme suit :

• Dans Gremlin, les résultats explain et profile indiquent quelles parties d'une requête sont exécutées par le DFE, le cas échéant. Voir [Informations qui se trouvent dans un rapport Gremlin](#page-684-0) [explain](#page-684-0) pour explain et Rapports profile [avec le DFE activé](#page-698-0) pourprofile. Consultez aussi [Réglage des requêtes Gremlin à l'aide d'](#page-704-0)explain et de profile.

Les détails relatifs à la prise en charge du moteur Neptune pour les différentes étapes Gremlin sont documentés dans [Prise en charge des étapes Gremlin](#page-720-0).

• De même, SPARQL explain vous indique si une requête SPARQL est exécutée par le DFE. Pour plus d'informations, consultez [Exemple de sortie SPARQL](#page-860-0) explain lorsque le DFE est activé et [Opérateur](#page-871-0) DFENode.

## <span id="page-303-0"></span>Gestion des statistiques à utiliser par le DFE Neptune

### **a** Note

La prise en charge d'openCypher dépend du moteur de requête DFE de Neptune. Le moteur DFE a d'abord été disponible en mode laboratoire dans la [version 1.0.3.0 du](#page-1806-0) [moteur Neptune](#page-1806-0). À partir de la [version 1.0.5.0 du moteur Neptune,](#page-1764-0) il a été activé par défaut, mais uniquement pour une utilisation avec les indicateurs de requête et pour la prise en charge d'openCypher.

Depuis la [version 1.1.1.0 du moteur Neptune,](#page-1694-0) le moteur DFE n'est plus en mode laboratoire et est désormais contrôlé à l'aide du paramètre d'instance [neptune\\_dfe\\_query\\_engine](#page-960-0) dans le groupe de paramètres de base de données d'une instance.

Le moteur DFE utilise les informations relatives aux données d'un graphe Neptune pour effectuer des compromis efficaces lors de la planification de l'exécution des requêtes. Ces informations prennent la forme de statistiques qui incluent ce que l'on appelle des ensembles de caractéristiques et des statistiques de prédicats qui contribuent à guider la planification des requêtes.

À partir de la [version 1.2.1.0 du moteur](#page-1595-0), vous pouvez récupérer des [informations récapitulatives](#page-313-0) sur votre graphique à partir de ces statistiques à l'aide de l'API [GetGraphSummary](#page-435-0) ou du summary point de terminaison.

Ces statistiques DFE sont générées chaque fois que plus de 10 % des données de votre graphe ont changé ou lorsque les dernières statistiques datent de plus de 10 jours. Cependant, ces déclencheurs pourraient changer à l'avenir.

### **a** Note

La génération de statistiques est désactivée sur les instances T3 et T4g, car elle peut dépasser la capacité de mémoire de ces types d'instances.

Vous pouvez gérer la génération de statistiques DFE via l'un des points de terminaison suivants :

• https://*your-neptune-host*:*port*/rdf/statistics (pour SPARQL).

• https://*your-neptune-host*:*port*/propertygraph/statistics (pour Gremlin et openCypher) et sa version alternative : https://*your-neptune-host*:*port*/pg/ statistics.

#### **a** Note

Depuis la [version 1.1.1.0 du moteur](#page-1694-0), le point de terminaison de statistiques Gremlin (https://*your-neptune-host*:*port*/gremlin/statistics) est obsolète et a été remplacé par le point de terminaison propertygraph ou pg. Il reste pris en charge pour des raisons de rétrocompatibilité, mais il pourrait être supprimé dans les futures versions. Depuis la [version 1.2.1.0 du moteur](#page-1595-0), le point de terminaison de statistiques SPARQL (https://*your-neptune-host*:*port*/sparql/statistics) est obsolète et a été remplacé par le point de terminaison rdf. Il reste pris en charge pour des raisons de rétrocompatibilité, mais il pourrait être supprimé dans les futures versions.

Dans les exemples ci-dessous, \$STATISTICS\_ENDPOINT représente l'une de ces URL de point de terminaison.

#### **a** Note

Si un point de terminaison de statistiques DFE se trouve sur une instance de lecteur, les seules demandes qu'il peut traiter sont les [demandes de statut](#page-305-0). Les autres demandes échoueront avec une exception ReadOnlyViolationException.

## <span id="page-304-0"></span>Limites de taille pour la génération des statistiques DFE

Actuellement, la génération des statistiques DFE s'arrête si l'une des limites de taille suivantes est atteinte :

- Le nombre d'ensembles de caractéristiques générés ne doit pas dépasser 50 000.
- Le nombre de statistiques de prédicat générées ne doit pas dépasser un million.

Ces limites sont susceptibles de changer.

## <span id="page-305-0"></span>Statut actuel des statistiques du DFE

Vous pouvez vérifier le statut actuel des statistiques DFE à l'aide de la demande curl suivante :

curl -G "\$STATISTICS\_ENDPOINT"

La réponse à une demande de statut comporte les champs suivants :

- status : code de retour HTTP de la demande. Si la demande aboutit, le code est 200. Pour obtenir une liste des erreurs courantes, consultez [Erreurs courantes.](#page-311-0)
- payload:
	- autoCompute : (valeur booléenne) indique si la génération automatique des statistiques est activée ou non.
	- active : (valeur booléenne) indique si la génération des statistiques est activée.
	- statisticsId : indique l'ID de la génération de statistiques en cours d'exécution. La valeur -1 indique qu'aucune statistique n'a été générée.
	- date : heure UTC à laquelle les dernières statistiques DFE ont été générées, au format ISO 8601.

#### **a** Note

Avant la [version 1.2.1.0 du moteur,](#page-1595-0) elle était représentée avec une précision à la minute, mais depuis la version 1.2.1.0 du moteur, elle est représentée avec une précision à la milliseconde (par exemple, 2023-01-24T00:47:43.319Z).

- note : remarque concernant les problèmes liés à la non-validité des statistiques.
- signatureInfo : contient des informations sur les ensembles de caractéristiques générés dans les statistiques (avant la [version 1.2.1.0 du moteur,](#page-1595-0) ce champ était nommé summary). Elles ne sont généralement pas directement exploitables :
	- signatureCount : nombre total de signatures pour tous les ensembles de caractéristiques.
	- instanceCount : nombre total d'instances d'ensembles de caractéristiques.
	- predicateCount : nombre total de prédicats uniques.

La réponse à une demande de statut quand aucune statistique n'a été générée ressemble à ceci :

```
{ 
   "status" : "200 OK", 
   "payload" : { 
     "autoCompute" : true, 
     "active" : false, 
     "statisticsId" : -1 
    }
}
```
Si des statistiques DFE sont disponibles, la réponse ressemble à ceci :

```
{ 
   "status" : "200 OK", 
   "payload" : { 
     "autoCompute" : true, 
     "active" : true, 
     "statisticsId" : 1588893232718, 
     "date" : "2020-05-07T23:13Z", 
     "summary" : { 
       "signatureCount" : 5, 
       "instanceCount" : 1000, 
        "predicateCount" : 20 
     } 
   }
}
```
Si la génération des statistiques DFE a échoué, par exemple parce qu'elle a dépassé la [limite de](#page-304-0) [taille des statistiques,](#page-304-0) la réponse ressemble à ceci :

```
{ 
   "status" : "200 OK", 
   "payload" : { 
     "autoCompute" : true, 
     "active" : false, 
     "statisticsId" : 1588713528304, 
     "date" : "2020-05-05T21:18Z", 
     "note" : "Limit reached: Statistics are not available" 
   }
}
```
## <span id="page-307-0"></span>Désactivation de la génération automatique des statistiques DFE

Par défaut, la génération automatique des statistiques DFE est activée lorsque vous activez le DFE.

Vous pouvez désactiver la génération automatique comme suit :

```
curl -X POST "$STATISTICS_ENDPOINT" -d '{ "mode" : "disableAutoCompute" }'
```
Si la demande aboutit, voice ce à quoi correspondent le code de réponse HTTP 200 et la réponse :

```
{ 
   "status" : "200 OK"
}
```
{

Pour confirmer que la génération automatique est désactivée, émettez une [demande de statut](#page-305-0) et vérifiez que le champ autoCompute de la réponse est défini sur false.

La désactivation de la génération automatique des statistiques ne met pas fin à un calcul de statistiques en cours.

Si vous demandez de désactiver la génération automatique vers une instance de lecteur plutôt que vers l'instance d'enregistreur de votre cluster de bases de données, la demande échoue avec le code de retour HTTP 400 et génère la sortie suivante :

```
 "detailedMessage" : "Writes are not permitted on a read replica instance", 
   "code" : "ReadOnlyViolationException", 
   "requestId":"8eb8d3e5-0996-4a1b-616a-74e0ec32d5f7"
}
```
Pour obtenir une liste des autres erreurs courantes, consultez [Erreurs courantes.](#page-311-0)

### Réactivation de la génération automatique des statistiques DFE

Par défaut, la génération automatique des statistiques DFE est déjà activée lorsque vous activez le DFE. Si vous désactivez la génération automatique, vous pouvez la réactiver ultérieurement comme suit :

```
curl -X POST "$STATISTICS_ENDPOINT" -d '{ "mode" : "enableAutoCompute" }'
```
Si la demande aboutit, voice ce à quoi correspondent le code de réponse HTTP 200 et la réponse :

```
{ 
   "status" : "200 OK"
}
```
Pour confirmer que la génération automatique est activée, émettez une [demande de statut](#page-305-0) et vérifiez que le champ autoCompute de la réponse est défini sur true.

## <span id="page-308-0"></span>Déclenchement manuel de la génération de statistiques DFE

Vous pouvez lancer la génération de statistiques DFE manuellement comme suit :

```
curl -X POST "$STATISTICS_ENDPOINT" -d '{ "mode" : "refresh" }'
```
Si la requête aboutit, le résultat est le suivant, avec le code de retour HTTP 200 :

```
\mathcal{L} "status" : "200 OK", 
   "payload" : { 
      "statisticsId" : 1588893232718 
   }
}
```
Le statisticsId dans la sortie contient l'ID de l'exécution de la génération de statistiques en cours. Si une exécution était déjà en cours au moment de la demande, cette demande renvoie l'ID de cette exécution plutôt que d'en lancer une nouvelle. Une seule génération de statistiques peut avoir lieu à la fois.

En cas de basculement lors de la génération des statistiques DFE, le nouveau nœud d'enregistreur relève le dernier point de contrôle traité et reprend l'exécution des statistiques à partir de là.

# Utilisation de la **StatsNumStatementsScanned** CloudWatch métrique pour surveiller le calcul des statistiques

La StatsNumStatementsScanned CloudWatch métrique renvoie le nombre total d'instructions analysées pour le calcul des statistiques depuis le démarrage du serveur. Elle est mise à jour à chaque tranche de calcul des statistiques.

Chaque fois que le calcul des statistiques est déclenché, ce nombre augmente. Quand aucun calcul n'est effectué, il reste constant. L'examen d'un diagramme de valeurs

StatsNumStatementsScanned au fil du temps donne donc une idée assez claire de la date et de la rapidité du calcul des statistiques :

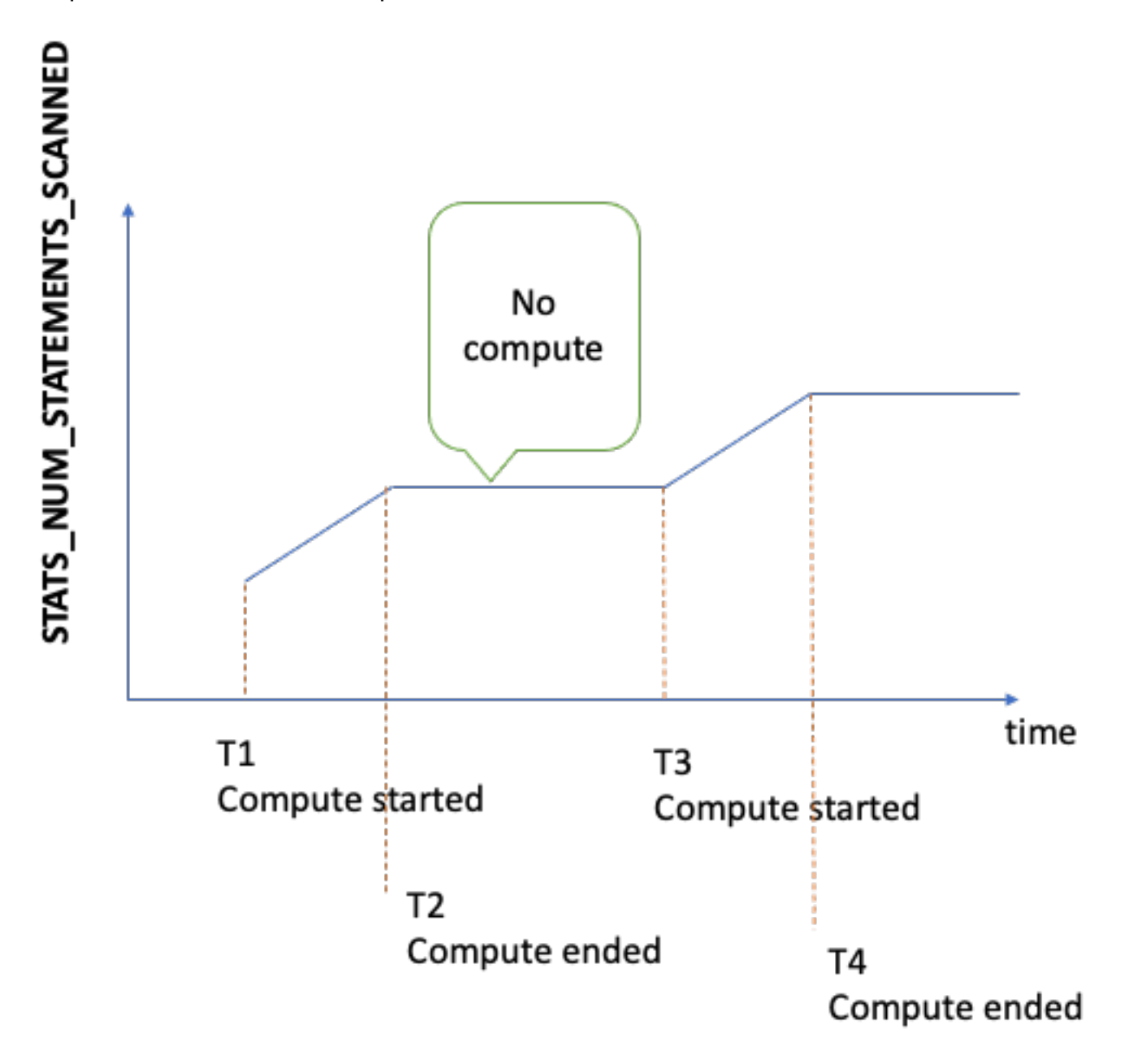

Lorsque le calcul est en cours, la pente du graphe indique la vitesse (plus la pente est raide, plus les statistiques sont calculées rapidement).

Si le graphe est simplement une ligne plate à 0, la fonctionnalité de statistiques a été activée, mais aucune statistique n'a été calculée. Si la fonctionnalité de statistiques a été désactivée ou si vous utilisez une version du moteur qui ne prend pas en charge le calcul des statistiques, StatsNumStatementsScanned n'existe pas.

Comme indiqué précédemment, vous pouvez désactiver le calcul des statistiques à l'aide de l'API de statistiques. Toutefois, la désactivation de cette fonctionnalité peut empêcher la mise à jour des statistiques, ce qui peut entraîner une génération inappropriée du plan de requête pour le moteur DFE.

[Surveillance de Neptune à l'aide d'Amazon CloudWatchR](#page-1373-0)eportez-vous à la section pour plus d'informations sur son utilisation CloudWatch.

# Utilisation de l'authentification AWS Identity and Access Management (IAM) avec les points de terminaison de statistiques DFE

Vous pouvez accéder aux points de terminaison de statistiques DFE en toute sécurité grâce à l'authentification IAM à l'aide d'[awscurl](https://github.com/okigan/awscurl) ou de tout autre outil compatible avec HTTPS et IAM. Consultez [Utilisation d'informations d'identification temporaires](#page-354-0) awscurl pour se connecter en [toute sécurité à un cluster de bases de données avec l'authentification IAM activée](#page-354-0) pour découvrir comment configurer les informations d'identification appropriées. Une fois que y avez accès, vous pouvez effectuer une demande de statut comme celle-ci :

```
awscurl "$STATISTICS_ENDPOINT" \ 
     --region (your region) \ 
     --service neptune-db
```
Ou vous pouvez, par exemple, créer un fichier JSON nommé request.json qui contient :

```
{ "mode" : "refresh" }
```
Vous pouvez ensuite lancer manuellement la génération de statistiques comme suit :

```
awscurl "$STATISTICS_ENDPOINT" \ 
     --region (your region) \ 
     --service neptune-db \ 
     -X POST -d @request.json
```
## Suppression des statistiques DFE

Vous pouvez supprimer toutes les statistiques de la base de données en envoyant une demande HTTP DELETE au point de terminaison de statistiques :

```
curl -X "DELETE" "$STATISTICS_ENDPOINT"
```
Voici les codes de retour HTTP valides :

• 200 : la suppression a été effectuée avec succès.

Dans ce cas, une réponse typique ressemblerait à ce qui suit :

```
{ 
   "status" : "200 OK", 
   "payload" : { 
        "active" : false, 
        "statisticsId" : -1 
   }
}
```
• 204 : il n'y avait aucune statistique à supprimer.

Dans ce cas, la réponse est vide (aucune réponse).

Si vous envoyez une demande de suppression à un point de terminaison de statistiques sur un nœud de lecteur, une exception ReadOnlyViolationException est renvoyée.

### <span id="page-311-0"></span>Codes d'erreur courants pour les demandes de statistiques DFE

Voici une liste des erreurs courantes qui peuvent survenir lorsque vous envoyez une demande à un point de terminaison de statistiques :

- AccessDeniedException Code de retour : 400. Message : Missing Authentication Token.
- BadRequestException (pour Gremlin et openCypher) : code de retour : 400. Message : Bad route: /pg/statistics.
- BadRequestException (pour les données RDF) : code de retour : 400. Message : Bad route: /rdf/statistics.
- InvalidParameterException Code de retour : 400. Message : Statistics command parameter 'mode' has unsupported value '*the invalid value*'.
- MissingParameterException Code de retour : 400. Message : Content-type header not specified..
- ReadOnlyViolationException Code de retour : 400. Message : Writes are not permitted on a read replica instance.

Par exemple, si vous effectuez une demande alors que le DFE et les statistiques ne sont pas activés, vous obtiendrez une réponse comme celle-ci :

```
{ 
   "code" : "BadRequestException", 
   "requestId" : "b2b8f8ee-18f1-e164-49ea-836381a3e174", 
   "detailedMessage" : "Bad route: /sparql/statistics"
}
```
# <span id="page-313-0"></span>Génération d'un rapport récapitulatif rapide de votre graphe

L'API de résumé de graphe récupère les informations suivantes concernant votre graphe :

- Pour les graphes de propriétés (PG), l'API de résumé de graphe renvoie une liste en lecture seule des étiquettes et des clés de propriété des nœuds et des arêtes, ainsi que le nombre de nœuds, d'arêtes et de propriétés.
- Pour les graphes RDF (Resource Description Framework), l'API de résumé de graphe renvoie une liste en lecture seule de classes et de clés de prédicat, ainsi que le nombre de quadruplets, de sujets et de prédicats.

#### **a** Note

L'API de résumé de graphe a été introduite dans la [version 1.2.1.0 du moteur](#page-1595-0) Neptune.

Grâce à l'API de résumé de graphe, vous pouvez rapidement vous faire une idée de la taille et du contenu de vos données de graphe. Vous pouvez également utiliser l'API de manière interactive dans un bloc-notes Neptune grâce à la magie de workbench Neptune [%summary](#page-138-0). Dans une application de graphe, l'API peut être utilisée pour améliorer les résultats de recherche en fournissant les étiquettes de nœuds ou d'arêtes découvertes dans le cadre de la recherche.

Les données récapitulatives de graphe sont tirées des [statistiques DFE](#page-303-0) calculées par le [moteur](#page-300-0) [DFE Neptune](#page-300-0) pendant l'exécution et sont disponibles chaque fois que des statistiques DFE sont disponibles. Les statistiques sont activées par défaut lorsque vous créez un cluster de bases de données Neptune.

### **a** Note

La génération de statistiques est désactivée sur les types d'instance t3 et t4 (c'est-à-dire sur les types d'instance db.t3.medium et db.t4g.medium) pour économiser de la mémoire. Par conséquent, les données récapitulatives de graphe ne sont pas disponibles non plus sur ces types d'instances.

Vous pouvez vérifier le statut des statistiques DFE à l'aide de l'[API de statut des statistiques.](#page-305-0) Tant que la génération automatique des statistiques n'est pas [désactivée,](#page-307-0) les statistiques sont automatiquement mises à jour périodiquement.

Si vous voulez vous assurer que les statistiques sont aussi à jour que possible lorsque vous demandez un résumé de graphe, vous pouvez [déclencher manuellement une mise à jour des](#page-308-0) [statistiques](#page-308-0) juste avant de récupérer ce résumé. Si le graphe change pendant le calcul des statistiques, celles-ci prendront nécessairement un peu de temps, mais pas beaucoup.

# Utilisation de l'API de résumé de graphe pour récupérer les informations récapitulatives d'un graphe

Pour un graphe de propriétés que vous interrogez à l'aide de Gremlin ou d'openCypher, vous pouvez récupérer un résumé de graphe à partir du point de terminaison du graphe de propriétés. Il existe à la fois un URI long et un URI court pour ce point de terminaison :

- https://*your-neptune-host*:*port*/propertygraph/statistics/summary
- https://*your-neptune-host*:*port*/pg/statistics/summary

Pour un graphe RDF que vous interrogez à l'aide de SPARQL, vous pouvez récupérer un résumé du graphe depuis le point de terminaison du résumé RDF :

• https://*your-neptune-host*:*port*/rdf/statistics/summary

Ces points de terminaison sont en lecture seule et ne prennent en charge qu'une opération HTTP GET. Si \$GRAPH\_SUMMARY\_ENDPOINT est défini sur l'adresse du point de terminaison que vous souhaitez interroger, vous pouvez récupérer les données récapitulatives à l'aide de curl et du protocole HTTP GET comme suit :

```
curl -G "$GRAPH_SUMMARY_ENDPOINT"
```
Si aucune statistique n'est disponible lorsque vous essayez de récupérer un résumé de graphe, la réponse ressemble à ce qui suit :

```
{ 
   "detailedMessage": "Statistics are not available. Summary can only be generated after 
 statistics are available.", 
   "requestId": "48c1f788-f80b-b69c-d728-3f6df579a5f6",
```
}

```
 "code": "StatisticsNotAvailableException"
```
## Paramètre de requête URL **mode** pour l'API de résumé de graphe

L'API de résumé de graphe accepte un paramètre de requête URL nommémode, qui peut avoir l'une des deux valeurs suivantes, à savoir basic (par défaut) et detailed. Pour un graphe RDF, la réponse de résumé de graphe en mode detailed contient un champ subjectStructures supplémentaire. Pour un graphe de propriétés, la réponse détaillée de résumé de graphe contient deux champs supplémentaires, à savoir nodeStructures et edgeStructures.

Pour demander une réponse de résumé de graphe sous forme detailed, incluez le paramètre mode comme suit :

```
curl -G "$GRAPH_SUMMARY_ENDPOINT?mode=detailed"
```
Si le paramètre mode n'est pas présent, le mode basic est utilisé par défaut. Il est donc possible de spécifier ?mode=basic explicitement, mais cela n'est pas nécessaire.

### Réponse de résumé pour un graphe de propriétés (PG)

Pour un graphe de propriétés vide, la réponse détaillée de résumé de graphe se présente comme suit :

```
{ 
   "status" : "200 OK", 
   "payload" : { 
     "version" : "v1", 
     "lastStatisticsComputationTime" : "2023-01-10T07:58:47.972Z", 
     "graphSummary" : { 
       "numNodes" : 0, 
       "numEdges" : 0, 
       "numNodeLabels" : 0, 
       "numEdgeLabels" : 0, 
       "nodeLabels" : [ ], 
       "edgeLabels" : [ ], 
      "numNodeProperties" : 0,
       "numEdgeProperties" : 0, 
       "nodeProperties" : [ ], 
       "edgeProperties" : [ ],
```
}

```
 "totalNodePropertyValues" : 0, 
    "totalEdgePropertyValues" : 0,
     "nodeStructures" : [ ], 
     "edgeStructures" : [ ] 
   } 
 }
```
Une réponse de résumé de graphe de propriétés (PG) contient les champs suivants :

• **status** : code de retour HTTP de la demande. Si la demande aboutit, le code est 200.

Pour obtenir une liste des erreurs courantes, consultez [Erreurs courantes liées au résumé de](#page-326-0)  [graphe](#page-326-0).

- **payload**
	- **version** : version de la réponse de résumé de graphe.
	- **lastStatisticsComputationTime**  : horodatage, au format ISO 8601, indiquant l'heure à laquelle Neptune a calculé ses [statistiques](#page-303-0) pour la dernière fois.
	- **graphSummary**
		- **numNodes** : nombre de nœuds dans le graphe.
		- **numEdges** : nombre d'arêtes dans le graphe.
		- **numNodeLabels** : nombre d'étiquettes de nœuds distinctes dans le graphe.
		- **numEdgeLabels** : nombre d'étiquettes d'arête distinctes dans le graphe.
		- **nodeLabels** : liste des étiquettes de nœuds distincts dans le graphe.
		- **edgeLabels** : liste des étiquettes d'arête distinctes dans le graphe.
		- **numNodeProperties** : nombre de propriétés de nœuds distinctes dans le graphe.
		- **numEdgeProperties** : nombre de propriétés d'arêtes distinctes dans le graphe.
		- **nodeProperties** : liste des propriétés de nœud distinctes dans le graphe et nombre de nœuds où chaque propriété est utilisée.
		- **edgeProperties** : liste des propriétés d'arêtes distinctes dans le graphe et nombre d'arêtes où chaque propriété est utilisée.
		- **totalNodePropertyValues** : nombre total d'utilisations de toutes les propriétés de nœud.
		- **totalEdgePropertyValues** : nombre total d'utilisations de toutes les propriétés d'arête.
		- **nodeStructures** : ce champ n'est présent que lorsque *mode=detailed* est spécifié dans la demande. Contient une liste de structures de nœuds, chacune avec les champs suivants :
- **count** : nombre de nœuds dotés de cette structure spécifique.
- **nodeProperties** : liste des propriétés de nœud présentes dans cette structure spécifique.
- **distinctOutgoingEdgeLabels** : liste des différentes étiquettes d'arête sortantes présentes dans cette structure spécifique.
- **edgeStructures** : ce champ n'est présent que lorsque *mode=detailed* est spécifié dans la demande. Contient une liste de structures d'arêtes, chacune avec les champs suivants :
	- **count** : nombre d'arêtes dotées de cette structure spécifique.
	- **edgeProperties** : liste des propriétés d'arête présentes dans cette structure spécifique.

## Réponse de résumé de graphe RDF

Pour un graphe RDF vide, la réponse détaillée de résumé de graphe se présente comme suit :

```
{ 
   "status" : "200 OK", 
   "payload" : { 
     "version" : "v1", 
     "lastStatisticsComputationTime" : "2023-01-10T07:58:47.972Z", 
     "graphSummary" : { 
        "numDistinctSubjects" : 0, 
        "numDistinctPredicates" : 0, 
        "numQuads" : 0, 
        "numClasses" : 0, 
        "classes" : [ ], 
        "predicates" : [ ], 
        "subjectStructures" : [ ] 
     } 
   }
}
```
Une réponse de résumé de graphe RDF contient les champs suivants :

• **status** : code de retour HTTP de la demande. Si la demande aboutit, le code est 200.

Pour obtenir une liste des erreurs courantes, consultez [Erreurs courantes liées au résumé de](#page-326-0)  [graphe](#page-326-0).

- **payload**
	- **version** : version de la réponse de résumé de graphe.
- **lastStatisticsComputationTime**  : horodatage, au format ISO 8601, indiquant l'heure à laquelle Neptune a calculé ses [statistiques](#page-303-0) pour la dernière fois.
- **graphSummary**
	- **numDistinctSubjects** : nombre de sujets distincts dans le graphe.
	- **numDistinctPredicates** : nombre de prédicats distincts dans le graphe.
	- **numQuads** : nombre de quadruplets dans le graphe.
	- **numClasses** : nombre de classes dans le graphe.
	- **classes** : liste des classes dans le graphe.
	- **predicates** : liste des prédicats dans le graphe et nombre de prédicats.
	- **subjectStructures** : ce champ n'est présent que lorsque *mode=detailed* est spécifié dans la demande. Contient une liste de structures de sujets, chacune avec les champs suivants :
		- **count** : nombre d'occurrences de cette structure spécifique.
		- **predicates** : liste des prédicats présents dans cette structure spécifique.

## Exemple de réponse de résumé de graphe de propriétés (PG)

Voici la réponse détaillée de résumé de graphe de propriétés contenant un [exemple de jeu de](https://github.com/aws/graph-notebook/tree/main/src/graph_notebook/seed/queries/propertygraph/gremlin/airports) [données de routes aériennes impliquant un graphe de propriétés](https://github.com/aws/graph-notebook/tree/main/src/graph_notebook/seed/queries/propertygraph/gremlin/airports) :

```
{ 
   "status" : "200 OK", 
   "payload" : { 
     "version" : "v1", 
     "lastStatisticsComputationTime" : "2023-03-01T14:35:03.804Z", 
     "graphSummary" : { 
        "numNodes" : 3748, 
        "numEdges" : 51300, 
        "numNodeLabels" : 4, 
        "numEdgeLabels" : 2, 
        "nodeLabels" : [ 
          "continent", 
          "country", 
          "version", 
          "airport" 
        ], 
        "edgeLabels" : [
```
Exemple de résumé de graphe de propriétés 281

```
 "contains", 
   "route" 
 ], 
 "numNodeProperties" : 14, 
 "numEdgeProperties" : 1, 
 "nodeProperties" : [ 
   { 
      "desc" : 3748 
   }, 
   { 
      "code" : 3748 
   }, 
   { 
     "type" : 3748 
   }, 
   { 
     "country" : 3503 
   }, 
   { 
     "longest" : 3503 
   }, 
   { 
    "city" : 3503 
   }, 
   { 
     "lon" : 3503 
   }, 
   { 
     "elev" : 3503 
   }, 
   { 
      "icao" : 3503 
   }, 
   { 
      "region" : 3503 
   }, 
   { 
     "runways" : 3503 
   }, 
   { 
     "lat" : 3503 
   }, 
   { 
      "date" : 1
```

```
 }, 
   { 
      "author" : 1 
   } 
 ], 
 "edgeProperties" : [ 
   { 
      "dist" : 50532 
   } 
 ], 
 "totalNodePropertyValues" : 42773, 
 "totalEdgePropertyValues" : 50532, 
 "nodeStructures" : [ 
   { 
      "count" : 3471, 
      "nodeProperties" : [ 
        "city", 
        "code", 
        "country", 
        "desc", 
        "elev", 
        "icao", 
        "lat", 
        "lon", 
        "longest", 
        "region", 
        "runways", 
        "type" 
     ], 
      "distinctOutgoingEdgeLabels" : [ 
        "route" 
      ] 
   }, 
   { 
      "count" : 161, 
      "nodeProperties" : [ 
        "code", 
        "desc", 
        "type" 
      ], 
      "distinctOutgoingEdgeLabels" : [ 
        "contains" 
     ] 
   },
```

```
 { 
      "count" : 83, 
      "nodeProperties" : [ 
        "code", 
        "desc", 
        "type" 
      ], 
      "distinctOutgoingEdgeLabels" : [ ] 
   }, 
   { 
      "count" : 32, 
      "nodeProperties" : [ 
        "city", 
        "code", 
        "country", 
        "desc", 
        "elev", 
        "icao", 
        "lat", 
        "lon", 
        "longest", 
        "region", 
        "runways", 
        "type" 
      ], 
      "distinctOutgoingEdgeLabels" : [ ] 
   }, 
   { 
      "count" : 1, 
      "nodeProperties" : [ 
        "author", 
        "code", 
        "date", 
        "desc", 
        "type" 
     ], 
      "distinctOutgoingEdgeLabels" : [ ] 
   } 
 ], 
 "edgeStructures" : [ 
   { 
      "count" : 50532, 
      "edgeProperties" : [ 
        "dist"
```

```
\mathbf{I} } 
                       ] 
               } 
        }
}
```
## Exemple de réponse de résumé de graphe RDF

Voici la réponse détaillée de résumé de graphe RDF contenant un [exemple de jeu de données de](https://github.com/aws/graph-notebook/tree/main/src/graph_notebook/seed/queries/rdf/sparql/airports)  [routes aériennes impliquant un graphe RDF](https://github.com/aws/graph-notebook/tree/main/src/graph_notebook/seed/queries/rdf/sparql/airports) :

```
{ 
   "status" : "200 OK", 
   "payload" : { 
     "version" : "v1", 
     "lastStatisticsComputationTime" : "2023-03-01T14:54:13.903Z", 
     "graphSummary" : { 
       "numDistinctSubjects" : 54403, 
       "numDistinctPredicates" : 19, 
       "numQuads" : 158571, 
       "numClasses" : 4, 
       "classes" : [ 
         "http://kelvinlawrence.net/air-routes/class/Version", 
         "http://kelvinlawrence.net/air-routes/class/Airport", 
         "http://kelvinlawrence.net/air-routes/class/Continent", 
         "http://kelvinlawrence.net/air-routes/class/Country" 
       ], 
       "predicates" : [ 
         { 
            "http://kelvinlawrence.net/air-routes/objectProperty/route" : 50656 
         }, 
         { 
            "http://kelvinlawrence.net/air-routes/datatypeProperty/dist" : 50656 
         }, 
         { 
            "http://kelvinlawrence.net/air-routes/objectProperty/contains" : 7004 
         }, 
         { 
            "http://kelvinlawrence.net/air-routes/datatypeProperty/code" : 3747 
         }, 
         { 
            "http://www.w3.org/2000/01/rdf-schema#label" : 3747
```

```
 }, 
         { 
            "http://kelvinlawrence.net/air-routes/datatypeProperty/type" : 3747 
         }, 
         { 
            "http://kelvinlawrence.net/air-routes/datatypeProperty/desc" : 3747 
         }, 
         { 
            "http://www.w3.org/1999/02/22-rdf-syntax-ns#type" : 3747 
         }, 
         { 
            "http://kelvinlawrence.net/air-routes/datatypeProperty/icao" : 3502 
         }, 
         { 
            "http://kelvinlawrence.net/air-routes/datatypeProperty/lat" : 3502 
         }, 
         { 
            "http://kelvinlawrence.net/air-routes/datatypeProperty/region" : 3502 
         }, 
         { 
            "http://kelvinlawrence.net/air-routes/datatypeProperty/runways" : 3502 
         }, 
         { 
            "http://kelvinlawrence.net/air-routes/datatypeProperty/longest" : 3502 
         }, 
         { 
            "http://kelvinlawrence.net/air-routes/datatypeProperty/elev" : 3502 
         }, 
         { 
            "http://kelvinlawrence.net/air-routes/datatypeProperty/lon" : 3502 
         }, 
         { 
            "http://kelvinlawrence.net/air-routes/datatypeProperty/country" : 3502 
         }, 
         { 
            "http://kelvinlawrence.net/air-routes/datatypeProperty/city" : 3502 
         }, 
         { 
            "http://kelvinlawrence.net/air-routes/datatypeProperty/author" : 1 
         }, 
\overline{\mathcal{L}} "http://kelvinlawrence.net/air-routes/datatypeProperty/date" : 1 
         } 
       ],
```
```
 "subjectStructures" : [ 
         { 
           "count" : 50656, 
           "predicates" : [ 
             "http://kelvinlawrence.net/air-routes/datatypeProperty/dist" 
 ] 
         }, 
         { 
           "count" : 3471, 
           "predicates" : [ 
             "http://kelvinlawrence.net/air-routes/datatypeProperty/city", 
             "http://kelvinlawrence.net/air-routes/datatypeProperty/code", 
             "http://kelvinlawrence.net/air-routes/datatypeProperty/country", 
             "http://kelvinlawrence.net/air-routes/datatypeProperty/desc", 
             "http://kelvinlawrence.net/air-routes/datatypeProperty/elev", 
             "http://kelvinlawrence.net/air-routes/datatypeProperty/icao", 
             "http://kelvinlawrence.net/air-routes/datatypeProperty/lat", 
             "http://kelvinlawrence.net/air-routes/datatypeProperty/lon", 
             "http://kelvinlawrence.net/air-routes/datatypeProperty/longest", 
             "http://kelvinlawrence.net/air-routes/datatypeProperty/region", 
             "http://kelvinlawrence.net/air-routes/datatypeProperty/runways", 
             "http://kelvinlawrence.net/air-routes/datatypeProperty/type", 
             "http://kelvinlawrence.net/air-routes/objectProperty/route", 
             "http://www.w3.org/1999/02/22-rdf-syntax-ns#type", 
             "http://www.w3.org/2000/01/rdf-schema#label" 
           ] 
         }, 
         { 
           "count" : 238, 
           "predicates" : [ 
             "http://kelvinlawrence.net/air-routes/datatypeProperty/code", 
             "http://kelvinlawrence.net/air-routes/datatypeProperty/desc", 
             "http://kelvinlawrence.net/air-routes/datatypeProperty/type", 
             "http://kelvinlawrence.net/air-routes/objectProperty/contains", 
             "http://www.w3.org/1999/02/22-rdf-syntax-ns#type", 
             "http://www.w3.org/2000/01/rdf-schema#label" 
 ] 
         }, 
         { 
           "count" : 31, 
           "predicates" : [ 
             "http://kelvinlawrence.net/air-routes/datatypeProperty/city", 
             "http://kelvinlawrence.net/air-routes/datatypeProperty/code", 
             "http://kelvinlawrence.net/air-routes/datatypeProperty/country",
```

```
 "http://kelvinlawrence.net/air-routes/datatypeProperty/desc", 
         "http://kelvinlawrence.net/air-routes/datatypeProperty/elev", 
         "http://kelvinlawrence.net/air-routes/datatypeProperty/icao", 
         "http://kelvinlawrence.net/air-routes/datatypeProperty/lat", 
         "http://kelvinlawrence.net/air-routes/datatypeProperty/lon", 
         "http://kelvinlawrence.net/air-routes/datatypeProperty/longest", 
         "http://kelvinlawrence.net/air-routes/datatypeProperty/region", 
         "http://kelvinlawrence.net/air-routes/datatypeProperty/runways", 
         "http://kelvinlawrence.net/air-routes/datatypeProperty/type", 
         "http://www.w3.org/1999/02/22-rdf-syntax-ns#type", 
         "http://www.w3.org/2000/01/rdf-schema#label" 
      \mathbf{I} }, 
     { 
       "count" : 6, 
       "predicates" : [ 
         "http://kelvinlawrence.net/air-routes/datatypeProperty/code", 
         "http://kelvinlawrence.net/air-routes/datatypeProperty/desc", 
         "http://kelvinlawrence.net/air-routes/datatypeProperty/type", 
         "http://www.w3.org/1999/02/22-rdf-syntax-ns#type", 
         "http://www.w3.org/2000/01/rdf-schema#label" 
       ] 
     }, 
     { 
       "count" : 1, 
       "predicates" : [ 
         "http://kelvinlawrence.net/air-routes/datatypeProperty/author", 
         "http://kelvinlawrence.net/air-routes/datatypeProperty/code", 
         "http://kelvinlawrence.net/air-routes/datatypeProperty/date", 
         "http://kelvinlawrence.net/air-routes/datatypeProperty/desc", 
         "http://kelvinlawrence.net/air-routes/datatypeProperty/type", 
         "http://www.w3.org/1999/02/22-rdf-syntax-ns#type", 
         "http://www.w3.org/2000/01/rdf-schema#label" 
      \mathbf{I} } 
  \mathbf{I} }
```
 } }

# <span id="page-326-0"></span>Utilisation de l'authentification AWS Identity and Access Management (IAM) avec des points de terminaison de synthèse graphique

Vous pouvez accéder aux points de terminaison de résumé de graphe en toute sécurité grâce à l'authentification IAM à l'aide d'[awscurl](https://github.com/okigan/awscurl) ou de tout autre outil compatible avec HTTPS et IAM. Consultez [Utilisation d'informations d'identification temporaires](#page-354-0) awscurl pour se connecter en [toute sécurité à un cluster de bases de données avec l'authentification IAM activée](#page-354-0) pour découvrir comment configurer les informations d'identification appropriées. Une fois que y avez accès, vous pouvez effectuer des demandes comme celles-ci :

awscurl "\$GRAPH\_SUMMARY\_ENDPOINT" \ --region *(your region)* \ --service neptune-db

**A** Important

L'identité ou le rôle IAM qui crée les informations d'identification temporaires doit être associé à une politique IAM autorisant l'action [GetGraphSummary](#page-435-0) IAM.

Consultez [Erreurs d'authentification IAM](#page-1552-0) pour obtenir la liste des erreurs IAM courantes que vous pouvez rencontrer.

Codes d'erreur courants pouvant être renvoyés par une demande de résumé de graphe

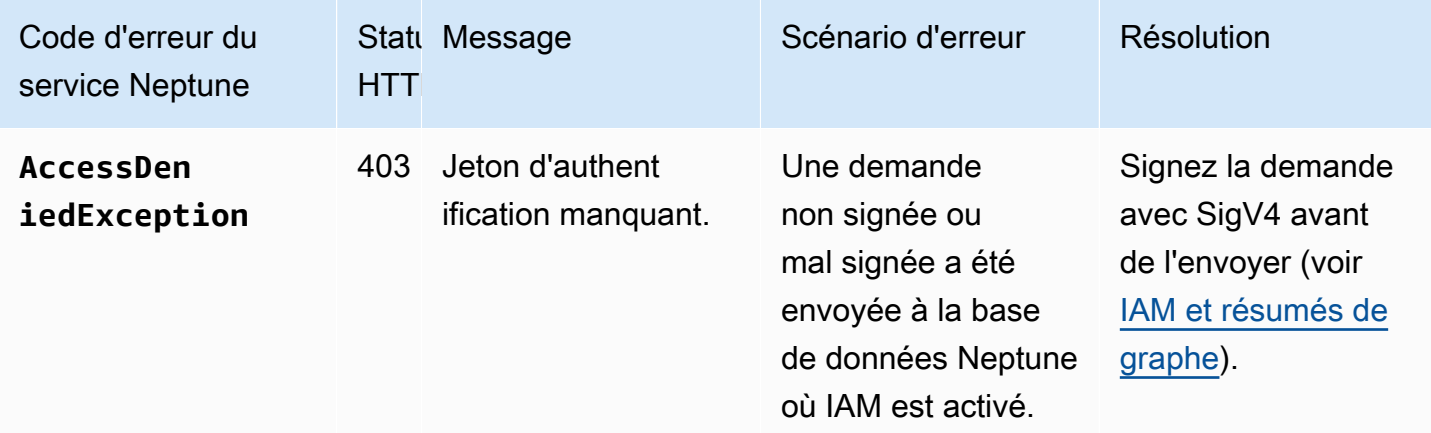

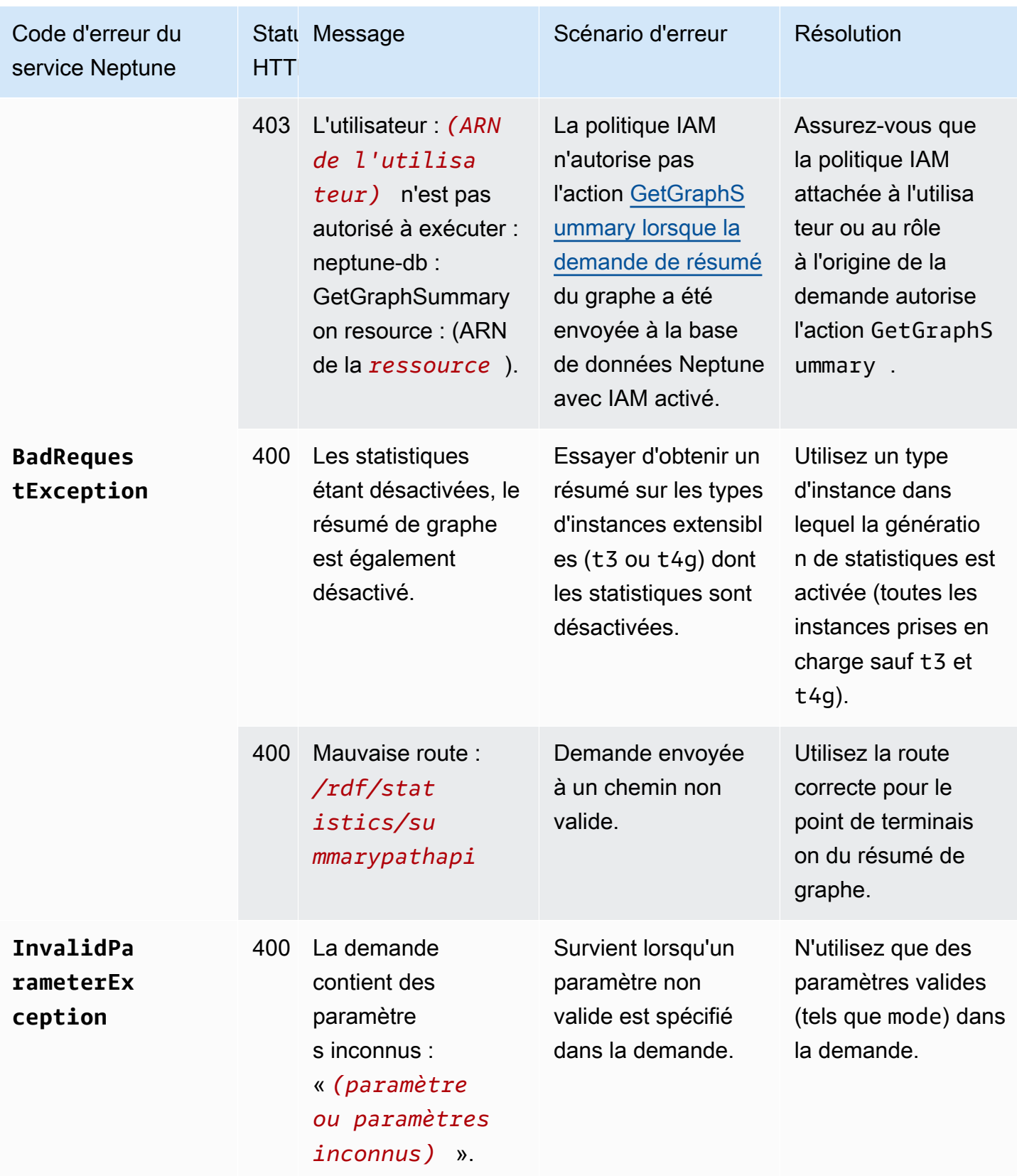

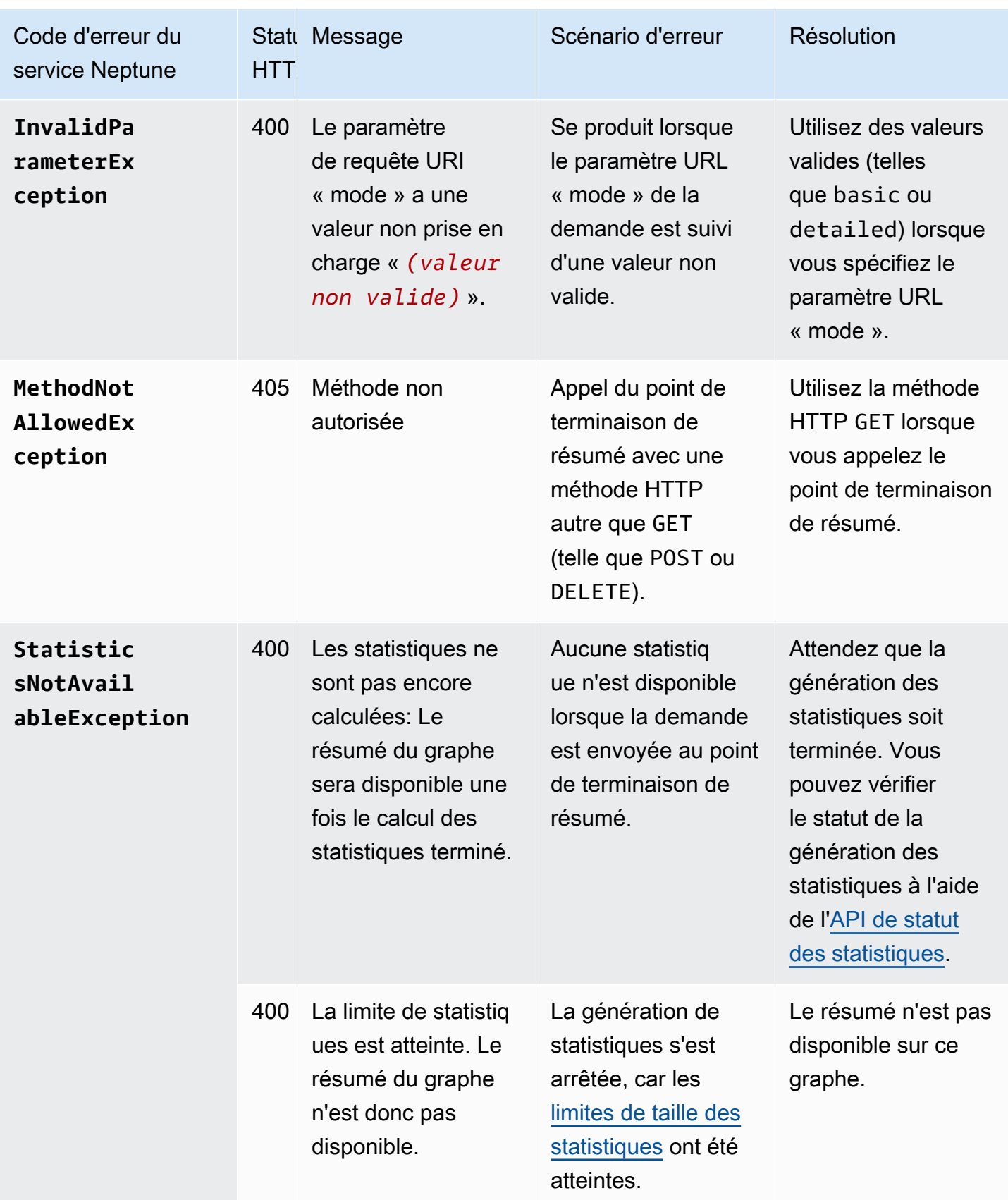

Par exemple, si vous soumettez une demande au point de terminaison de résumé de graphe dans une base de données Neptune sur laquelle l'authentification IAM est activée et que les autorisations nécessaires ne se trouvent pas dans la politique IAM du demandeur, vous obtiendrez une réponse comme celle-ci :

```
{ 
   "detailedMessage": "User: arn:aws:iam::(account ID):(user or user name) is not 
  authorized to perform: neptune-db:GetGraphSummary on resource: arn:aws:neptune-
db:(region):(account ID):(cluster resource ID)/*", 
   "requestId": "7ac2b98e-b626-d239-1d05-74b4c88fce82", 
   "code": "AccessDeniedException"
}
```
# Connectivité JDBC Amazon Neptune

Amazon Neptune a publié un [pilote JDBC open source](https://github.com/aws/amazon-neptune-jdbc-driver) qui prend en charge les requêtes openCypher, Gremlin, SQL-Gremlin et SPARQL. La connectivité JDBC facilite la connexion à Neptune grâce à des outils de business intelligence (BI) tels que Tableau. L'utilisation du pilote JDBC avec Neptune n'entraîne aucun coût supplémentaire : vous ne payez que les ressources Neptune consommées.

Ce pilote est compatible avec JDBC 4.2 et nécessite au moins Java 8. Pour en savoir plus sur l'utilisation d'un pilote JDBC, consultez la [documentation relative à l'API JDBC](https://docs.oracle.com/javase/8/docs/technotes/guides/jdbc/).

Le GitHub projet, dans lequel vous pouvez signaler des problèmes et ouvrir des demandes de fonctionnalités, contient une documentation détaillée sur le pilote :

## [Pilote JDBC pour Amazon Neptune](https://github.com/aws/amazon-neptune-jdbc-driver#readme)

- [Utilisation de SQL avec le pilote JDBC](https://github.com/aws/amazon-neptune-jdbc-driver/blob/develop/markdown/sql.md)
- [Utilisation de Gremlin avec le pilote JDBC](https://github.com/aws/amazon-neptune-jdbc-driver/blob/develop/markdown/gremlin.md)
- [Utilisation d'openCypher avec le pilote JDBC](https://github.com/aws/amazon-neptune-jdbc-driver/blob/develop/markdown/opencypher.md)
- [Utilisation de SPARQL avec le pilote JDBC](https://github.com/aws/amazon-neptune-jdbc-driver/blob/develop/markdown/sparql.md)

# Premiers pas avec le pilote Neptune JDBC

Pour utiliser le pilote JDBC Neptune afin de vous connecter à une instance Neptune, soit le pilote JDBC doit être déployé sur une instance Amazon EC2 située dans le même VPC que le cluster de bases de données Neptune, soit l'instance doit être disponible via un tunnel SSH ou un équilibreur de charge. Un tunnel SSH peut être configuré dans le pilote en interne ou en externe.

Vous pouvez télécharger le pilote source [ici](https://github.com/aws/amazon-neptune-jdbc-driver/releases). Le pilote est fourni sous la forme d'un seul fichier JAR avec un nom tel que neptune-jdbc-1.0.0-all.jar. Pour l'utiliser, placez le fichier JAR dans le dossier classpath de votre application. Ou, si votre application utilise Maven ou Gradle, vous pouvez utiliser les commandes Maven ou Gradle appropriées pour installer le pilote à partir du fichier JAR.

Le pilote a besoin d'une URL de connexion JDBC pour se connecter à Neptune, sous la forme suivante :

```
jdbc:neptune:(connection 
  type)://(host);property=value;property=value;...;property=value
```
Les sections relatives à chaque langage de requête du GitHub projet décrivent les propriétés que vous pouvez définir dans l'URL de connexion JDBC pour ce langage de requête.

Si le fichier JAR se trouve dans le dossier classpath de votre application, aucune autre configuration n'est nécessaire. Vous pouvez connecter le pilote à l'aide de l'interface JDBC DriverManager et d'une chaîne de connexion Neptune. Par exemple, si le cluster de bases de données Neptune est accessible via le point de terminaison neptune-example.com sur le port 8182, vous pouvez vous connecter à openCypher comme suit :

```
import java.sql.Connection;
import java.sql.DriverManager;
import java.sql.Statement;
void example() { 
     String url = "jdbc:neptune:opencypher://bolt://neptune-example:8182"; 
     Connection connection = DriverManager.getConnection(url); 
     Statement statement = connection.createStatement(); 
     connection.close();
}
```
Les sections de documentation du GitHub projet pour chaque langage de requête décrivent comment construire la chaîne de connexion lors de l'utilisation de ce langage de requête.

# Utilisation de Tableau avec le pilote Neptune JDBC

Pour utiliser Tableau avec le pilote Neptune JDBC, commencez par télécharger et installer la version la plus récente de [Tableau Desktop.](https://www.tableau.com/products/desktop) Téléchargez le fichier JAR du pilote Neptune JDBC, ainsi que le fichier du connecteur Neptune Tableau (fichier .taco).

Pour vous connecter à Tableau pour Neptune sur un Mac

- 1. Placez le fichier JAR du pilote JDBC Neptune dans le dossier /Users/*(your user name)*/ Library/Tableau/Drivers.
- 2. Placez le fichier .taco du connecteur Neptune Tableau dans le dossier /Users/*(your user name)*/Documents/My Tableau Repository/Connectors.

3. Si l'authentification IAM est activée, configurez l'environnement en conséquence. Notez que les variables d'environnement définies dans .zprofile/, .zshenv/, .bash\_profile, etc. ne fonctionnent pas. Les variables d'environnement doivent être définies de manière à pouvoir être chargées par une application graphique.

Pour définir vos informations d'identification, vous pouvez placer votre clé d'accès et votre clé secrète dans le fichier /Users/*(your user name)*/.aws/credentials.

Pour définir facilement la région de service, ouvrez un terminal et entrez la commande suivante, en utilisant la région de votre application (par exemple, us-east-1) :

launchctl setenv SERVICE\_REGION *region name*

Il existe d'autres moyens de définir des variables d'environnement qui persistent après un redémarrage, mais quelle que soit la technique utilisée, vous devez définir des variables accessibles à une application graphique.

4. Pour charger des variables d'environnement dans une interface graphique sur Mac, entrez cette commande sur un terminal :

/Applications/Tableau/Desktop/2021.1.app/Contents/MacOS/Tableau

Pour vous connecter à Tableau pour Neptune sur un ordinateur Windows

- 1. Placez le fichier JAR du pilote JDBC Neptune dans le dossier C:\Program Files\Tableau \Drivers.
- 2. Placez le fichier .taco du connecteur Neptune Tableau dans le dossier C:\Users\*(your user name)*\Documents\My Tableau Repository\Connectors.
- 3. Si l'authentification IAM est activée, configurez l'environnement en conséquence.

Cela peut être aussi simple que de définir des variables d'environnement utilisateur ACCESS\_KEY, SECRET\_KEY et SERVICE\_REGION.

Une fois Tableau ouvert, sélectionnez Plus du côté gauche de la fenêtre. Si le fichier du connecteur Tableau est correctement localisé, vous pouvez sélectionner Amazon Neptune d' AWS dans la liste qui apparaît :

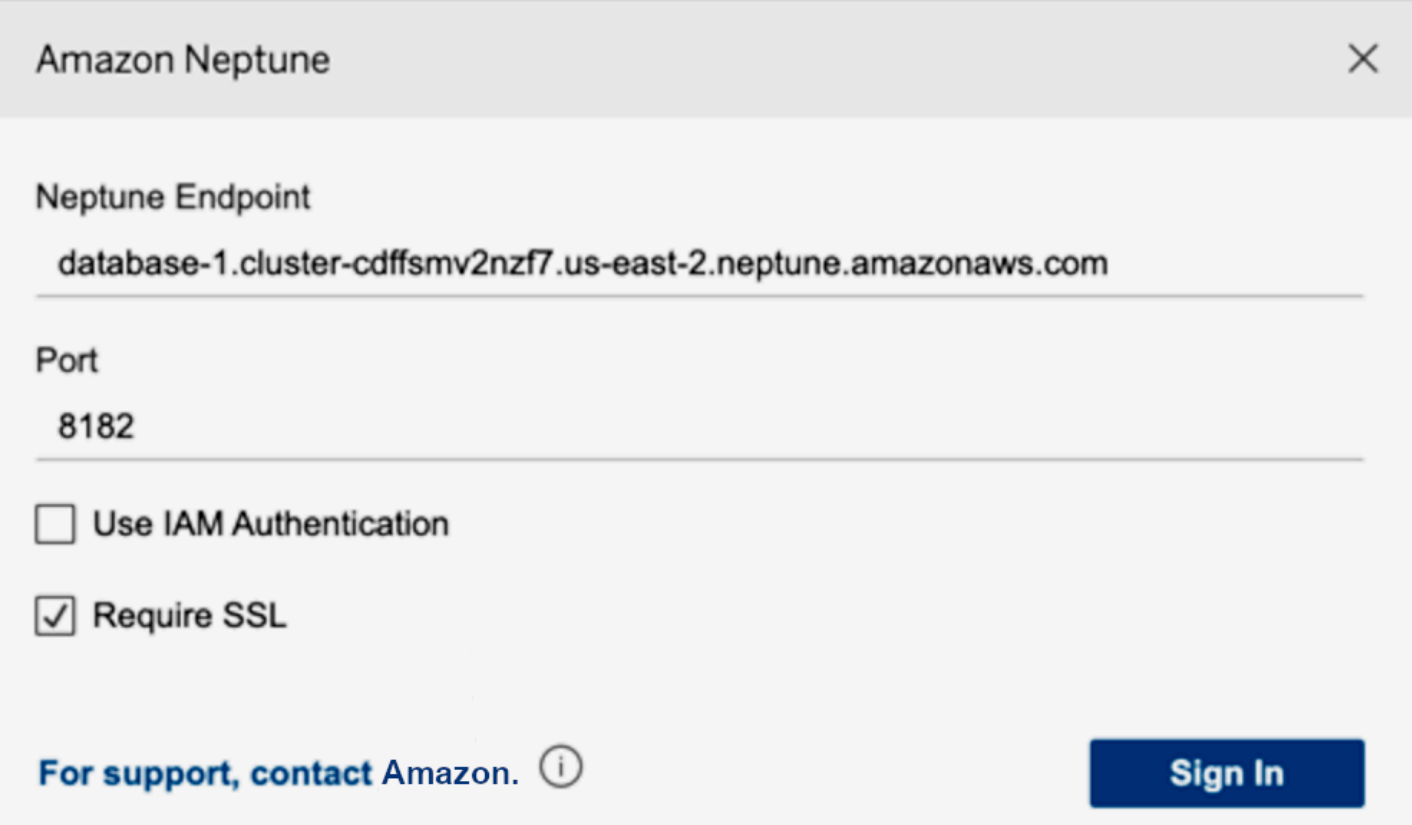

Vous ne devriez pas avoir à modifier le port ni à ajouter d'options de connexion. Entrez le point de terminaison Neptune et définissez votre configuration IAM et SSL (vous devez activer le protocole SSL si vous utilisez IAM).

Lorsque vous sélectionnez Se connecter, la connexion peut prendre plus de 30 secondes si le graphe est volumineux. Tableau collecte les tables de sommets et d'arêtes, joint les sommets sur des arêtes et crée des visualisations.

# Résolution des problèmes de connexion à un pilote JDBC

Si le pilote ne parvient pas à se connecter au serveur, utilisez la fonction isValid de l'objet JDBC Connection pour vérifier si la connexion est valide. Si la fonction renvoie false, ce qui signifie que la connexion n'est pas valide, vérifiez que le point de terminaison auquel vous êtes connecté est correct et que vous êtes dans le VPC du cluster de bases de données Neptune ou que vous disposez d'un tunnel SSH valide vers le cluster.

Si vous recevez une réponse No suitable driver found for *(connection string)* à l'appel DriverManager.getConnection, il existe probablement un problème au début de la chaîne de connexion. Assurez-vous que la chaîne de connexion commence comme suit :

#### jdbc:neptune:*opencypher*://*...*

Pour recueillir plus d'informations sur la connexion, vous pouvez ajouter un LogLevel à la chaîne de connexion comme suit :

jdbc:neptune:*opencypher*://*(JDBC URL)*:*(port)*;logLevel=trace

Vous pouvez également ajouter properties.put("logLevel", "trace") dans les propriétés d'entrée pour enregistrer les informations de suivi.

# Mises à jour du moteur Amazon Neptune

Amazon Neptune publie régulièrement des mises à jour du moteur. Pour déterminer la version du moteur qui est actuellement installée, vous pouvez utiliser l'[API instance-status](#page-1369-0).

Les versions du moteur sont répertoriées dans [Versions du moteur pour Amazon Neptune](#page-1559-0) et les correctifs apparaissent dans [Dernières mises à jour](#page-41-0).

Vous trouverez plus d'informations sur le mode de publication des mises à jour et sur la mise à niveau du moteur Neptune dans votre base de données sous [Maintenance de cluster](#page-997-0). Par exemple, la numérotation des versions du moteur est expliquée dans [Numéros de version du moteur.](#page-997-1)

# Sécurité dans Amazon Neptune

La sécurité du cloud AWS est la priorité absolue. En tant que AWS client, vous bénéficiez d'un centre de données et d'une architecture réseau conçus pour répondre aux exigences des entreprises les plus sensibles en matière de sécurité.

La sécurité est une responsabilité partagée entre vous AWS et vous. Le [modèle de responsabilité](https://aws.amazon.com/compliance/shared-responsibility-model/)  [partagée](https://aws.amazon.com/compliance/shared-responsibility-model/) décrit cette notion par les termes sécurité du cloud et sécurité dans le cloud :

- Sécurité du cloud : AWS est chargée de protéger l'infrastructure qui exécute les AWS services dans le AWS cloud. AWS vous fournit également des services que vous pouvez utiliser en toute sécurité. Des auditeurs tiers testent et vérifient régulièrement l'efficacité de notre sécurité dans le cadre des [programmes de conformitéAWS.](https://aws.amazon.com/compliance/programs/) Pour en savoir plus sur les programmes de conformité qui s'appliquent à Amazon Neptune, consultez [Services AWS concernés par le programme de](https://aws.amazon.com/compliance/services-in-scope/)  [conformité.](https://aws.amazon.com/compliance/services-in-scope/)
- Sécurité dans le cloud Votre responsabilité est déterminée par le AWS service que vous utilisez. Vous êtes également responsable d'autres facteurs, y compris de la sensibilité de vos données, des exigences de votre entreprise, ainsi que de la législation et de la réglementation applicables.

Cette documentation vous aidera à comprendre comment appliquer le modèle de responsabilité partagée lors de l'utilisation de Neptune. Les rubriques suivantes expliquent comment configurer Neptune pour répondre à vos objectifs de sécurité et de conformité. Vous apprendrez également à utiliser d'autres AWS services qui vous aident à surveiller et à sécuriser vos ressources Neptune.

### **Rubriques**

- [Protection des données dans Amazon Neptune](#page-337-0)
- [Présentation de AWS Identity and Access Management \(IAM\) dans Amazon Neptune](#page-345-0)
- [Activation de l'authentification de base de données IAM dans Neptune](#page-350-0)
- [Connexion et signature avec AWS Signature Version 4](#page-350-1)
- [Gestion des accès à l'aide de politiques IAM](#page-380-0)
- [Utilisation des rôles liés à un service pour Neptune](#page-449-0)
- [Authentification IAM à l'aide d'informations d'identification temporaires](#page-454-0)
- [Journalisation et surveillance des ressources Amazon Neptune](#page-462-0)
- [Validation de conformité pour Amazon Neptune](#page-463-0)

#### • [Résilience dans Amazon Neptune](#page-464-0)

# <span id="page-337-0"></span>Protection des données dans Amazon Neptune

Le [modèle de responsabilité AWS partagée](https://aws.amazon.com/compliance/shared-responsibility-model/) s'applique à la protection des données dans Amazon Neptune. Comme décrit dans ce modèle, AWS est chargé de protéger l'infrastructure mondiale qui gère tous les AWS Cloud. La gestion du contrôle de votre contenu hébergé sur cette infrastructure relève de votre responsabilité. Vous êtes également responsable des tâches de configuration et de gestion de la sécurité des Services AWS que vous utilisez. Pour plus d'informations sur la confidentialité des données, consultez [Questions fréquentes \(FAQ\) sur la confidentialité des](https://aws.amazon.com/compliance/data-privacy-faq)  [données](https://aws.amazon.com/compliance/data-privacy-faq). Pour en savoir plus sur la protection des données en Europe, consultez le billet de blog Modèle de responsabilité partagée [AWS et RGPD \(Règlement général sur la protection des données\)](https://aws.amazon.com/blogs/security/the-aws-shared-responsibility-model-and-gdpr/) sur le Blog de sécuritéAWS .

À des fins de protection des données, nous vous recommandons de protéger les Compte AWS informations d'identification et de configurer les utilisateurs individuels avec AWS IAM Identity Center ou AWS Identity and Access Management (IAM). Ainsi, chaque utilisateur se voit attribuer uniquement les autorisations nécessaires pour exécuter ses tâches. Nous vous recommandons également de sécuriser vos données comme indiqué ci-dessous :

- Utilisez l'authentification multifactorielle (MFA) avec chaque compte.
- Utilisez le protocole SSL/TLS pour communiquer avec les ressources. AWS Nous exigeons TLS 1.2 et recommandons TLS 1.3.
- Configurez l'API et la journalisation de l'activité des utilisateurs avec AWS CloudTrail.
- Utilisez des solutions de AWS chiffrement, ainsi que tous les contrôles de sécurité par défaut qu'ils contiennent Services AWS.
- Utilisez des services de sécurité gérés avancés tels qu'Amazon Macie, qui contribuent à la découverte et à la sécurisation des données sensibles stockées dans Amazon S3.
- Si vous avez besoin de modules cryptographiques validés par la norme FIPS 140-2 pour accéder AWS via une interface de ligne de commande ou une API, utilisez un point de terminaison FIPS. Pour plus d'informations sur les points de terminaison FIPS (Federal Information Processing Standard) disponibles, consultez [Federal Information Processing Standard \(FIPS\) 140-2](https://aws.amazon.com/compliance/fips/) (Normes de traitement de l'information fédérale).

Nous vous recommandons fortement de ne jamais placer d'informations confidentielles ou sensibles, telles que les adresses e-mail de vos clients, dans des balises ou des champs de texte libre tels

que le champ Name (Nom). Cela inclut lorsque vous travaillez avec Neptune ou un autre utilisateur à Services AWS l'aide de la console, de l'API ou AWS des AWS CLI SDK. Toutes les données que vous entrez dans des balises ou des champs de texte de forme libre utilisés pour les noms peuvent être utilisées à des fins de facturation ou dans les journaux de diagnostic. Si vous fournissez une adresse URL à un serveur externe, nous vous recommandons fortement de ne pas inclure d'informations d'identification dans l'adresse URL permettant de valider votre demande adressée à ce serveur.

## **A** Important

Le protocole TLS 1.3 n'est pris en charge que pour les versions 1.3.2.0 et ultérieures du moteur Neptune.

Vous utilisez des appels d'API AWS publiés pour gérer Neptune via le réseau. Les clients doivent prendre en charge le protocole TLS (Transport Layer Security) version 1.2 ou ultérieure à l'aide de suites de chiffrement robustes, comme décrit dans [Chiffrement en transit.](#page-339-0) La plupart des systèmes modernes tels que Java 7 et les versions ultérieures prennent en charge ces modes.

Les sections suivantes décrivent la façon dont les données Neptune sont protégées.

### **Rubriques**

- [Chaque cluster de bases de données Amazon Neptune réside sur un réseau Amazon VPC](#page-338-0)
- [Chiffrement en transit : connexion à Neptune à l'aide du protocole SSL/HTTPS](#page-339-0)
- [Chiffrement des ressources Neptune au repos](#page-340-0)

# <span id="page-338-0"></span>Chaque cluster de bases de données Amazon Neptune réside sur un réseau Amazon VPC

Un cluster de bases de données Amazon Neptune peut uniquement être créé dans un Amazon Virtual Private Cloud (Amazon VPC), et ses points de terminaison ne sont accessibles qu'au sein de ce VPC, généralement à partir d'une instance Amazon Elastic Compute Cloud (Amazon EC2) exécutée dans ce VPC.

Vous pouvez sécuriser vos données Neptune en limitant l'accès au VPC sur lequel se trouve le cluster de bases de données Neptune, comme décrit dans [Connexion à votre graphe Amazon](#page-176-0)  [Neptune](#page-176-0).

# <span id="page-339-0"></span>Chiffrement en transit : connexion à Neptune à l'aide du protocole SSL/ **HTTPS**

À partir de la [version 1.0.4.0 du moteur](#page-1798-0), Amazon Neptune autorise uniquement les connexions SSL (Secure Sockets Layer) via HTTPS vers n'importe quel point de terminaison d'instance ou de cluster.

Neptune nécessite au moins la version 1.2 de TLS, en utilisant les suites de chiffrement puissantes suivantes :

- TLS\_ECDHE\_RSA\_WITH\_AES\_256\_GCM\_SHA384
- TLS\_ECDHE\_RSA\_WITH\_AES\_128\_GCM\_SHA256
- TLS\_ECDHE\_RSA\_WITH\_AES\_256\_CBC\_SHA384
- TLS\_ECDHE\_RSA\_WITH\_AES\_128\_CBC\_SHA256

À partir de la version 1.3.2.0 du moteur Neptune, Neptune prend en charge la version 1.3 du TLS en utilisant les suites de chiffrement suivantes :

- TLS AES 128 GCM SHA256
- TLS\_AES\_256\_GCM\_SHA384

Même lorsque les connexions HTTP sont autorisées dans les versions antérieures du moteur, tout cluster de bases de données qui utilise un nouveau groupe de paramètres de cluster de bases de données doit utiliser le protocole SSL par défaut. Pour protéger vos données, les points de terminaison Neptune des versions du moteur *1.0.4.0* et supérieures ne prennent en charge que les demandes HTTPS. Pour plus d'informations, consultez [Utilisation du point de terminaison HTTP](#page-808-0)  [REST pour se connecter à une instance de base de données Neptune](#page-808-0).

Neptune fournit automatiquement des certificats SSL pour vos instances de base de données Neptune. Vous n'avez pas besoin de demander les certificats. Les certificats sont fournis lors de la création d'une nouvelle instance.

Neptune attribue un seul certificat SSL générique aux instances de votre compte pour chaque région. AWS Le certificat fournit des entrées pour les points de terminaison de cluster, les points de terminaison de cluster en lecture seule et les points de terminaison d'instance.

#### Détails du certificat

Les entrées suivantes sont incluses dans le certificat fourni :

- Point de terminaison de cluster :
	- \*.cluster-*a1b2c3d4wxyz*.*region*.neptune.amazonaws.com
- Point de terminaison en lecture seule : \*.clusterro-*a1b2c3d4wxyz*.*region*.neptune.amazonaws.com
- Point de terminaison d'instance : \*.*a1b2c3d4wxyz*.*region*.neptune.amazonaws.com

Seules les entrées répertoriées ici sont prises en charge.

#### Connexions proxy

Les certificats prennent uniquement en charge les noms d'hôte qui sont répertoriés dans la section précédente.

Si vous utilisez un équilibreur de charge ou un serveur proxy (par exemple, HAProxy), vous devez utiliser la terminaison SSL et avoir votre propre certificat SSL sur le serveur proxy.

La transmission SSL ne fonctionne pas, car les certificats SSL fournis ne correspondent au nom d'hôte du serveur proxy.

Certificats d'autorité de certification racines

Les certificats pour les instances Neptune sont normalement validés à l'aide du référentiel d'approbations local du système d'exploitation ou du kit SDK (par exemple, le kit SDK Java).

Si vous avez besoin de fournir un certificat racine manuellement, vous pouvez télécharger le [certificat](https://www.amazontrust.com/repository/AmazonRootCA1.pem)  [d'autorité de certification racine Amazon](https://www.amazontrust.com/repository/AmazonRootCA1.pem) au format PEM à partir du [référentiel de politiques Amazon](https://www.amazontrust.com/repository/) [Trust Services.](https://www.amazontrust.com/repository/)

#### En savoir plus

Pour plus d'informations sur la connexion à des points de terminaison Neptune avec SSL, consultez [the section called "Installation de la console Gremlin"](#page-597-0) et [the section called "HTTP REST".](#page-808-0)

# <span id="page-340-0"></span>Chiffrement des ressources Neptune au repos

Les instances chiffrées Neptune fournissent une couche supplémentaire de protection des données en contribuant à sécuriser vos données contre tout accès non autorisé au stockage sous-jacent. Vous pouvez utiliser le chiffrement Neptune pour renforcer la protection des données de vos

applications déployées dans le cloud. Vous pouvez également l'utiliser pour satisfaire aux exigences de conformité en matière de data-at-rest chiffrement.

[Pour gérer les clés utilisées pour chiffrer et déchiffrer vos ressources Neptune, vous utilisez \(\).AWS](https://docs.aws.amazon.com/kms/latest/developerguide/) [Key Management ServiceAWS KMS](https://docs.aws.amazon.com/kms/latest/developerguide/) AWS KMS combine du matériel et des logiciels sécurisés et hautement disponibles pour fournir un système de gestion des clés adapté au cloud. À l'aide de AWS KMS, vous pouvez créer des clés de chiffrement et définir les politiques qui contrôlent la manière dont ces clés peuvent être utilisées. AWS KMS prend en charge AWS CloudTrail, afin que vous puissiez auditer l'utilisation des clés pour vérifier que les clés sont utilisées de manière appropriée. Vous pouvez utiliser vos AWS KMS clés en combinaison avec Neptune et les AWS services pris en charge tels qu'Amazon Simple Storage Service (Amazon S3), Amazon Elastic Block Store (Amazon EBS) et Amazon Redshift. Pour obtenir la liste des services compatibles AWS KMS, consultez la section [Comment les AWS services sont utilisés AWS KMS](https://docs.aws.amazon.com/kms/latest/developerguide/services.html) dans le guide du AWS Key Management Service développeur.

Tous les journaux, sauvegardes et instantanés sont chiffrés pour une instance chiffrée Neptune.

## Activation du chiffrement pour une instance de base de données Neptune

Pour activer le chiffrement d'une nouvelle instance de base de données Neptune, choisissez Oui dans la section Activer le chiffrement de la console Neptune. Pour plus d'informations sur la création d'une instance de base de données Neptune, consultez [Création d'un cluster Neptune.](#page-162-0)

Lorsque vous créez une instance de base de données Neptune chiffrée, vous pouvez également fournir l'identifiant de AWS KMS clé de votre clé de chiffrement. Si vous ne spécifiez aucun identifiant de AWS KMS clé, Neptune utilise votre clé de chiffrement Amazon RDS par défaut (aws/rds) pour votre nouvelle instance de base de données Neptune. AWS KMS crée votre clé de chiffrement par défaut pour Neptune pour votre AWS compte. Votre AWS compte possède une clé de chiffrement par défaut différente pour chaque AWS région.

Une fois que vous avez créé une instance de base de données Neptune chiffrée, vous ne pouvez pas en modifier la clé de chiffrement. Vous devez donc prendre soin de déterminer vos besoins en termes de clés de chiffrement avant de créer l'instance de base de données Neptune chiffrée.

Vous pouvez utiliser l'Amazon Resource Name (ARN) d'une clé issue d'un autre compte pour chiffrer une instance de base de données Neptune. Si vous créez une instance de base de données Neptune avec le même AWS compte qui possède la clé de AWS KMS chiffrement utilisée pour chiffrer cette nouvelle instance de base de données Neptune, l'ID de clé que vous transmettez peut être l'alias de AWS KMS clé au lieu de l' AWS KMS ARN de la clé.

### **A** Important

Si Neptune perd l'accès à la clé de chiffrement d'une instance de base de données Neptune (par exemple, lorsque l'accès Neptune à une clé est révoqué), l'instance de base de données chiffrée est placée dans un état terminal et peut être restaurée uniquement à partir d'une sauvegarde. Nous vous recommandons vivement de toujours activer les sauvegardes des instances de base de données Neptune chiffrées pour éviter de perdre des données chiffrées dans vos bases de données.

Autorisations de clés nécessaires pour activer le chiffrement

L'utilisateur ou le rôle IAM qui crée une instance de base de données Neptune chiffrée doit disposer au moins des autorisations suivantes pour la clé KMS :

- "kms:Encrypt"
- "kms:Decrypt"
- "kms:GenerateDataKey"
- "kms:ReEncryptTo"
- "kms:GenerateDataKeyWithoutPlaintext"
- "kms:CreateGrant"
- "kms:ReEncryptFrom"
- "kms:DescribeKey"

Voici un exemple de stratégie de clé qui inclut les autorisations nécessaires :

```
{ 
   "Version": "2012-10-17", 
   "Id": "key-consolepolicy-3", 
   "Statement": [ 
     { 
        "Sid": "Enable Permissions for root principal", 
        "Effect": "Allow", 
        "Principal": { 
          "AWS": "arn:aws:iam::123456789012:root" 
       }, 
        "Action": "kms:*", 
        "Resource": "*"
```

```
 }, 
   { 
     "Sid": "Allow use of the key for Neptune", 
     "Effect": "Allow", 
     "Principal": { 
        "AWS": "arn:aws:iam::123456789012:role/NeptuneFullAccess" 
     }, 
     "Action": [ 
        "kms:Encrypt", 
        "kms:Decrypt", 
       "kms:GenerateDataKey", 
       "kms:ReEncryptTo", 
       "kms:GenerateDataKeyWithoutPlaintext", 
        "kms:CreateGrant", 
        "kms:ReEncryptFrom", 
       "kms:DescribeKey" 
     ], 
     "Resource": "*", 
     "Condition": { 
        "StringEquals": { 
          "kms:ViaService": "rds.us-east-1.amazonaws.com" 
       } 
     } 
   }, 
   { 
     "Sid": "Deny use of the key for non Neptune", 
     "Effect": "Deny", 
     "Principal": { 
        "AWS": "arn:aws:iam::123456789012:role/NeptuneFullAccess" 
     }, 
     "Action": [ 
        "kms:*" 
     ], 
     "Resource": "*", 
     "Condition": { 
        "StringNotEquals": { 
          "kms:ViaService": "rds.us-east-1.amazonaws.com" 
       } 
     } 
   } 
 ]
```
}

- La première déclaration de cette politique est facultative. Elle donne accès au principal root de l'utilisateur.
- La deuxième instruction donne accès à toutes les AWS KMS API requises pour ce rôle, jusqu'au principal du service RDS.
- La troisième déclaration renforce davantage la sécurité en indiquant que cette clé n'est pas utilisable par ce rôle pour aucun autre AWS service.

Vous pouvez également réduire davantage les autorisations createGrant en ajoutant :

```
"Condition": { 
   "Bool": { 
     "kms:GrantIsForAWSResource": true 
   }
}
```
## Limites du chiffrement Neptune

Les limites suivantes s'appliquent au chiffrement des clusters :

• Vous ne pouvez pas convertir un cluster de bases de données non chiffré en cluster chiffré.

Toutefois, vous pouvez restaurer un instantané de cluster de bases de données non chiffré dans un cluster de bases de données chiffré. Pour ce faire, spécifiez une clé de chiffrement KMS lorsque vous procédez à la restauration à partir de l'instantané du cluster de bases de données non chiffré.

- Vous ne pouvez pas convertir une instance de base de données non chiffrée en instance chiffrée. Vous pouvez uniquement activer le chiffrement d'une instance de base de données au moment de sa création.
- Les instances de base de données qui sont chiffrées ne peuvent pas être modifiées dans le but de désactiver le chiffrement.
- Vous ne pouvez pas avoir un réplica en lecture chiffré d'une instance de base de données non chiffrée ni un réplica en lecture non chiffré d'une instance de base de données chiffrée.
- Les réplicas en lecture chiffrés doivent être chiffrés avec la même clé que l'instance de base de données source.

# <span id="page-345-0"></span>Présentation de AWS Identity and Access Management (IAM) dans Amazon Neptune

AWS Identity and Access Management (IAM) est un outil Service AWS qui permet à un administrateur de contrôler en toute sécurité l'accès aux AWS ressources. Les administrateurs IAM contrôlent les utilisateurs qui peuvent être authentifiés (connectés) et autorisés (via les autorisations appropriées) à utiliser des ressources Neptune. IAM est un Service AWS outil que vous pouvez utiliser sans frais supplémentaires.

Vous pouvez utiliser AWS Identity and Access Management (IAM) pour vous authentifier auprès de votre instance de base de données Neptune ou de votre cluster de base de données. Lorsque l'authentification de base de données IAM est activée, chaque demande doit être signée à l'aide de AWS la version 4 de Signature.

AWS Signature Version 4 ajoute des informations d'authentification aux AWS demandes. Pour des raisons de sécurité, toutes les demandes adressées aux clusters de bases de données Neptune avec l'authentification IAM activée doivent être signées avec une clé d'accès. Cette clé comprend un ID de clé d'accès et une clé d'accès secrète. L'authentification est gérée de manière externe à l'aide de politiques IAM.

Neptune s'authentifie lors de la connexion et, pour les WebSockets connexions, vérifie régulièrement les autorisations afin de s'assurer que l'utilisateur y a toujours accès.

**a** Note

- La révocation, la suppression ou la rotation des informations d'identification associées à l'utilisateur IAM n'est pas recommandée, car elle ne met pas fin aux connexions déjà ouvertes.
- Le nombre de WebSocket connexions simultanées par instance de base de données et la durée pendant laquelle une connexion peut rester ouverte sont limités. Pour plus d'informations, consultez [WebSockets Limites.](#page-1523-0)

# L'utilisation d'IAM dépend de votre rôle

La façon dont vous utilisez AWS Identity and Access Management (IAM) varie en fonction du travail que vous effectuez dans Neptune.

Utilisateur du service : si vous utilisez le service Neptune pour effectuer une tâche, votre administrateur vous fournit les informations d'identification et les autorisations dont vous avez besoin pour pouvoir utiliser le plan de données Neptune. Quand vous aurez besoin de davantage d'accès pour faire votre travail, comprendre comment l'accès aux données est géré vous aidera à demander les autorisations appropriées à votre administrateur.

Administrateur du service : si vous êtes chargé des ressources Neptune de votre entreprise, vous avez probablement accès aux actions de gestion Neptune, qui correspondent à l'[API de](#page-1889-0)  [gestion Neptune](#page-1889-0). Il peut également vous incomber de déterminer les actions d'accès aux données et les ressources dont les utilisateurs du service Neptune ont besoin pour faire leur travail. Un administrateur IAM peut ensuite appliquer des politiques IAM pour modifier les autorisations des utilisateurs de votre service.

Administrateur IAM : si vous êtes administrateur IAM, vous devez écrire des politiques IAM pour gérer à la fois l'accès des données à Neptune et leur gestion. Pour obtenir des exemples de politiques basées sur l'identité Neptune que vous pouvez utiliser, consultez [Utilisation de différents types de](#page-383-0)  [politique IAM pour contrôler l'accès à Neptune.](#page-383-0)

# Authentification avec des identités

L'authentification est la façon dont vous vous connectez à AWS l'aide de vos informations d'identification. Vous devez être authentifié (connecté à AWS) en tant qu'utilisateur IAM ou en assumant un rôle IAM. Utilisateur racine d'un compte AWS

Vous pouvez vous connecter en AWS tant qu'identité fédérée en utilisant les informations d'identification fournies par le biais d'une source d'identité. AWS IAM Identity Center Les utilisateurs (IAM Identity Center), l'authentification unique de votre entreprise et vos informations d'identification Google ou Facebook sont des exemples d'identités fédérées. Lorsque vous vous connectez avec une identité fédérée, votre administrateur aura précédemment configuré une fédération d'identités avec des rôles IAM. Lorsque vous accédez à AWS l'aide de la fédération, vous assumez indirectement un rôle.

Selon le type d'utilisateur que vous êtes, vous pouvez vous connecter au portail AWS Management Console ou au portail AWS d'accès. Pour plus d'informations sur la connexion à AWS, consultez la section [Comment vous connecter à votre compte Compte AWS dans](https://docs.aws.amazon.com/signin/latest/userguide/how-to-sign-in.html) le guide de Connexion à AWS l'utilisateur.

Si vous y accédez AWS par programmation, AWS fournit un kit de développement logiciel (SDK) et une interface de ligne de commande (CLI) pour signer cryptographiquement vos demandes à l'aide de vos informations d'identification. Si vous n'utilisez pas d' AWS outils, vous devez signer vousmême les demandes. Pour plus d'informations sur l'utilisation de la méthode recommandée pour signer vous-même les demandes, consultez la section [Signature des demandes AWS d'API](https://docs.aws.amazon.com/IAM/latest/UserGuide/reference_aws-signing.html) dans le guide de l'utilisateur IAM.

Quelle que soit la méthode d'authentification que vous utilisez, vous devrez peut-être fournir des informations de sécurité supplémentaires. Par exemple, il vous AWS recommande d'utiliser l'authentification multifactorielle (MFA) pour renforcer la sécurité de votre compte. Pour en savoir plus, consultez [Authentification multifactorielle](https://docs.aws.amazon.com/singlesignon/latest/userguide/enable-mfa.html) dans le Guide de l'utilisateur AWS IAM Identity Center et [Utilisation de l'authentification multifactorielle \(MFA\) dans l'interface AWS](https://docs.aws.amazon.com/IAM/latest/UserGuide/id_credentials_mfa.html) dans le Guide de l'utilisateur IAM.

## Compte AWS utilisateur root

Lorsque vous créez un Compte AWS, vous commencez par une identité de connexion unique qui donne un accès complet à toutes Services AWS les ressources du compte. Cette identité est appelée utilisateur Compte AWS root et est accessible en vous connectant avec l'adresse e-mail et le mot de passe que vous avez utilisés pour créer le compte. Il est vivement recommandé de ne pas utiliser l'utilisateur racine pour vos tâches quotidiennes. Protégez vos informations d'identification d'utilisateur racine et utilisez-les pour effectuer les tâches que seul l'utilisateur racine peut effectuer. Pour obtenir la liste complète des tâches qui vous imposent de vous connecter en tant qu'utilisateur racine, consultez [Tâches nécessitant les informations d'identification de l'utilisateur racine](https://docs.aws.amazon.com/IAM/latest/UserGuide/root-user-tasks.html) dans le Guide de l'utilisateur IAM.

## Utilisateurs et groupes IAM

Un [utilisateur IAM](https://docs.aws.amazon.com/IAM/latest/UserGuide/id_users.html) est une identité au sein de vous Compte AWS qui possède des autorisations spécifiques pour une seule personne ou une seule application. Dans la mesure du possible, nous vous recommandons de vous appuyer sur des informations d'identification temporaires plutôt que de créer des utilisateurs IAM ayant des informations d'identification à long terme tels que les clés d'accès. Toutefois, si certains cas d'utilisation spécifiques nécessitent des informations d'identification à long terme avec les utilisateurs IAM, nous vous recommandons de faire pivoter les clés d'accès. Pour plus d'informations, consultez [Rotation régulière des clés d'accès pour les cas d'utilisation](https://docs.aws.amazon.com/IAM/latest/UserGuide/best-practices.html#rotate-credentials)  [nécessitant des informations d'identification](https://docs.aws.amazon.com/IAM/latest/UserGuide/best-practices.html#rotate-credentials) dans le Guide de l'utilisateur IAM.

Un [groupe IAM](https://docs.aws.amazon.com/IAM/latest/UserGuide/id_groups.html) est une identité qui concerne un ensemble d'utilisateurs IAM. Vous ne pouvez pas vous connecter en tant que groupe. Vous pouvez utiliser les groupes pour spécifier des autorisations pour plusieurs utilisateurs à la fois. Les groupes permettent de gérer plus facilement les autorisations

pour de grands ensembles d'utilisateurs. Par exemple, vous pouvez avoir un groupe nommé IAMAdmins et accorder à ce groupe les autorisations d'administrer des ressources IAM.

Les utilisateurs sont différents des rôles. Un utilisateur est associé de manière unique à une personne ou une application, alors qu'un rôle est conçu pour être endossé par tout utilisateur qui en a besoin. Les utilisateurs disposent d'informations d'identification permanentes, mais les rôles fournissent des informations d'identification temporaires. Pour en savoir plus, consultez [Quand créer un](https://docs.aws.amazon.com/IAM/latest/UserGuide/id.html#id_which-to-choose) [utilisateur IAM \(au lieu d'un rôle\)](https://docs.aws.amazon.com/IAM/latest/UserGuide/id.html#id_which-to-choose) dans le Guide de l'utilisateur IAM.

## Rôles IAM

Un [rôle IAM](https://docs.aws.amazon.com/IAM/latest/UserGuide/id_roles.html) est une identité au sein de vous Compte AWS dotée d'autorisations spécifiques. Le concept ressemble à celui d'utilisateur IAM, mais le rôle IAM n'est pas associé à une personne en particulier. Vous pouvez assumer temporairement un rôle IAM dans le en AWS Management Console [changeant de rôle](https://docs.aws.amazon.com/IAM/latest/UserGuide/id_roles_use_switch-role-console.html). Vous pouvez assumer un rôle en appelant une opération d' AWS API AWS CLI ou en utilisant une URL personnalisée. Pour plus d'informations sur les méthodes d'utilisation des rôles, consultez [Utilisation de rôles IAM](https://docs.aws.amazon.com/IAM/latest/UserGuide/id_roles_use.html) dans le Guide de l'utilisateur IAM.

Les rôles IAM avec des informations d'identification temporaires sont utiles dans les cas suivants :

- Accès utilisateur fédéré Pour attribuer des autorisations à une identité fédérée, vous créez un rôle et définissez des autorisations pour le rôle. Quand une identité externe s'authentifie, l'identité est associée au rôle et reçoit les autorisations qui sont définies par celui-ci. Pour obtenir des informations sur les rôles pour la fédération, consultez [Création d'un rôle pour un](https://docs.aws.amazon.com/IAM/latest/UserGuide/id_roles_create_for-idp.html)  [fournisseur d'identité tiers \(fédération\)](https://docs.aws.amazon.com/IAM/latest/UserGuide/id_roles_create_for-idp.html) dans le Guide de l'utilisateur IAM. Si vous utilisez IAM Identity Center, vous configurez un jeu d'autorisations. IAM Identity Center met en corrélation le jeu d'autorisations avec un rôle dans IAM afin de contrôler à quoi vos identités peuvent accéder après leur authentification. Pour plus d'informations sur les jeux d'autorisations, consultez la rubrique [Jeux d'autorisations](https://docs.aws.amazon.com/singlesignon/latest/userguide/permissionsetsconcept.html) dans le Guide de l'utilisateur AWS IAM Identity Center .
- Autorisations d'utilisateur IAM temporaires : un rôle ou un utilisateur IAM peut endosser un rôle IAM pour profiter temporairement d'autorisations différentes pour une tâche spécifique.
- Accès intercompte : vous pouvez utiliser un rôle IAM pour permettre à un utilisateur (principal de confiance) d'un compte différent d'accéder aux ressources de votre compte. Les rôles constituent le principal moyen d'accorder l'accès intercompte. Toutefois, dans certains Services AWS cas, vous pouvez associer une politique directement à une ressource (au lieu d'utiliser un rôle comme proxy). Pour connaître la différence entre les rôles et les politiques basées sur les ressources pour l'accès entre comptes, consultez la section Accès aux [ressources entre comptes dans IAM dans le](https://docs.aws.amazon.com/IAM/latest/UserGuide/access_policies-cross-account-resource-access.html)  [guide de l'utilisateur IAM](https://docs.aws.amazon.com/IAM/latest/UserGuide/access_policies-cross-account-resource-access.html).
- Accès multiservices Certains Services AWS utilisent des fonctionnalités dans d'autres Services AWS. Par exemple, lorsque vous effectuez un appel dans un service, il est courant que ce service exécute des applications dans Amazon EC2 ou stocke des objets dans Amazon S3. Un service peut le faire en utilisant les autorisations d'appel du principal, un rôle de service ou un rôle lié au service.
	- Sessions d'accès direct (FAS) : lorsque vous utilisez un utilisateur ou un rôle IAM pour effectuer des actions AWS, vous êtes considéré comme un mandant. Lorsque vous utilisez certains services, vous pouvez effectuer une action qui initie une autre action dans un autre service. FAS utilise les autorisations du principal appelant et Service AWS, associées Service AWS à la demande, pour adresser des demandes aux services en aval. Les demandes FAS ne sont effectuées que lorsqu'un service reçoit une demande qui nécessite des interactions avec d'autres personnes Services AWS ou des ressources pour être traitée. Dans ce cas, vous devez disposer d'autorisations nécessaires pour effectuer les deux actions. Pour plus de détails sur la politique relative à la transmission de demandes FAS, consultez [Sessions de transmission d'accès](https://docs.aws.amazon.com/IAM/latest/UserGuide/access_forward_access_sessions.html).
	- Rôle de service : il s'agit d'un [rôle IAM](https://docs.aws.amazon.com/IAM/latest/UserGuide/id_roles.html) attribué à un service afin de réaliser des actions en votre nom. Un administrateur IAM peut créer, modifier et supprimer une fonction du service à partir d'IAM. Pour plus d'informations, consultez [Création d'un rôle pour la délégation d'autorisations à](https://docs.aws.amazon.com/IAM/latest/UserGuide/id_roles_create_for-service.html)  [un Service AWS](https://docs.aws.amazon.com/IAM/latest/UserGuide/id_roles_create_for-service.html) dans le Guide de l'utilisateur IAM.
	- Rôle lié à un service Un rôle lié à un service est un type de rôle de service lié à un. Service AWS Le service peut endosser le rôle afin d'effectuer une action en votre nom. Les rôles liés à un service apparaissent dans votre Compte AWS répertoire et appartiennent au service. Un administrateur IAM peut consulter, mais ne peut pas modifier, les autorisations concernant les rôles liés à un service.
- Applications exécutées sur Amazon EC2 : vous pouvez utiliser un rôle IAM pour gérer les informations d'identification temporaires pour les applications qui s'exécutent sur une instance EC2 et qui envoient des demandes d'API. AWS CLI AWS Cette solution est préférable au stockage des clés d'accès au sein de l'instance EC2. Pour attribuer un AWS rôle à une instance EC2 et le mettre à la disposition de toutes ses applications, vous devez créer un profil d'instance attaché à l'instance. Un profil d'instance contient le rôle et permet aux programmes qui s'exécutent sur l'instance EC2 d'obtenir des informations d'identification temporaires. Pour plus d'informations, consultez [Utilisation d'un rôle IAM pour accorder des autorisations à des applications s'exécutant](https://docs.aws.amazon.com/IAM/latest/UserGuide/id_roles_use_switch-role-ec2.html)  [sur des instances Amazon EC2](https://docs.aws.amazon.com/IAM/latest/UserGuide/id_roles_use_switch-role-ec2.html) dans le Guide de l'utilisateur IAM.

Pour savoir dans quel cas utiliser des rôles ou des utilisateurs IAM, consultez [Quand créer un rôle](https://docs.aws.amazon.com/IAM/latest/UserGuide/id.html#id_which-to-choose_role)  [IAM \(au lieu d'un utilisateur\)](https://docs.aws.amazon.com/IAM/latest/UserGuide/id.html#id_which-to-choose_role) dans le Guide de l'utilisateur IAM.

# <span id="page-350-0"></span>Activation de l'authentification de base de données IAM dans **Neptune**

L'authentification de base de données IAM est désactivée par défaut lorsque vous créez un cluster de bases de données Amazon Neptune. Vous pouvez activer l'authentification de base de données IAM (ou la désactiver à nouveau) à l'aide d' AWS Management Console.

Pour créer un cluster de bases de données Neptune avec une authentification IAM à l'aide de la console, suivez les instructions de création d'un cluster de bases de données Neptune dans [Lancement d'un cluster de bases de données Neptune à l'aide de la AWS Management Console.](#page-963-0)

Sur la deuxième page du processus de création, pour Enable IAM DB Authentication (Activer l'authentification de base de données IAM), choisissez Yes (Oui).

Pour activer ou désactiver l'authentification IAM pour un cluster ou une instance de base de données existants

- 1. [Connectez-vous à la console AWS de gestion et ouvrez la console Amazon Neptune à l'adresse](https://console.aws.amazon.com/neptune/home) [https://console.aws.amazon.com/neptune/home.](https://console.aws.amazon.com/neptune/home)
- 2. Dans le panneau de navigation, choisissez Clusters.
- 3. Choisissez le cluster de bases de données Neptune que vous souhaitez modifier, puis choisissez Actions de cluster. Ensuite, choisissez Modify cluster (Modifier le cluster).
- 4. Dans la section Options de base de données, pour IAM DB Authentication (Authentification de base de données IAM), choisissez soit Enable IAM DB authorization (Activer l'authentification de base de données IAM) soit No (Non) (pour désactiver). Choisissez ensuite Continue (Continuer).
- 5. Pour appliquer les modifications immédiatement, choisissez Appliquer immédiatement.
- 6. Choisissez Modifier le cluster.

# <span id="page-350-1"></span>Connexion et signature avec AWS Signature Version 4

Les ressources Amazon Neptune pour lesquelles l'authentification de base de données IAM est activée nécessitent que toutes les requêtes HTTP soient signées à l'aide de la version 4 de AWS Signature. Pour obtenir des informations générales sur les demandes de AWS signature avec Signature version 4, consultez [la section Signing AWS API requests.](https://docs.aws.amazon.com/IAM/latest/UserGuide/reference_aws-signing.html)

AWS Signature Version 4 est le processus permettant d'ajouter des informations d'authentification aux AWS demandes. Pour des raisons de sécurité, la plupart des demandes AWS doivent être signées avec une clé d'accès, qui consiste en un identifiant de clé d'accès et une clé d'accès secrète.

#### **a** Note

Si vous utilisez des informations d'identification temporaires, celles-ci expirent après un intervalle spécifique, y compris le jeton de session.

Vous devez mettre à jour votre jeton de session lorsque vous demandez de nouvelles informations d'identification. Pour plus d'informations, consultez la section [Utilisation](https://docs.aws.amazon.com/IAM/latest/UserGuide/id_credentials_temp_use-resources.html)  [d'informations d'identification de sécurité temporaires pour demander l'accès aux AWS](https://docs.aws.amazon.com/IAM/latest/UserGuide/id_credentials_temp_use-resources.html) [ressources.](https://docs.aws.amazon.com/IAM/latest/UserGuide/id_credentials_temp_use-resources.html)

### **A** Important

L'accès à Neptune avec l'authentification IAM exige que vous créiez des demandes HTTP et que vous les signiez vous-même.

Fonctionnement de Signature Version 4

- 1. Vous créez une demande canonique.
- 2. Vous utilisez la demande canonique et d'autres informations pour créer un string-to-sign.
- 3. Vous utilisez votre clé d'accès AWS secrète pour obtenir une clé de signature, puis vous utilisez cette clé de signature string-to-sign pour créer une signature.
- 4. Vous ajoutez la signature obtenue à la demande HTTP dans un en-tête ou en tant que paramètre de chaîne de requête.

Lorsque Neptune reçoit la demande, ce service exécute les mêmes étapes que celles que vous avez suivies pour calculer la signature. Neptune compare ensuite la signature calculée à celle que vous avez envoyée avec la demande. Si les signatures correspondent, la demande est traitée. Si les signatures ne correspondent pas, la demande est rejetée.

Pour des informations générales sur les demandes de AWS signature avec la version 4 de [Signature,](https://docs.aws.amazon.com/general/latest/gr/signature-version-4.html)  [voir Processus de signature de la version 4](https://docs.aws.amazon.com/general/latest/gr/signature-version-4.html) dans le Références générales AWS.

Les sections suivantes contiennent des exemples qui illustrent l'envoi de demandes signées aux points de terminaison Gremlin et SPARQL d'une instance de base de données Neptune avec l'authentification IAM activée.

### **Rubriques**

- [Prérequis pour Amazon Linux EC2](#page-352-0)
- [Utilisation d'un outil de ligne de commande pour envoyer des requêtes à votre cluster de bases de](#page-353-0)  [données Neptune](#page-353-0)
- [Connexion à Neptune à l'aide de la console Gremlin avec la signature Signature Version 4](#page-355-0)
- [Connexion à Neptune à l'aide de Java et Gremlin avec la signature Signature Version 4](#page-360-0)
- [Connexion à Neptune à l'aide de Java et SPARQL avec la signature Signature Version 4 \(RDF4J](#page-363-0)  [et Jena\)](#page-363-0)
- [Connexion à Neptune à l'aide de SPARQL et Node.js avec la signature Signature Version 4](#page-366-0)  [\(RDF4J et Jena\)](#page-366-0)
- [Exemple : connexion à Neptune à l'aide de Python avec la signature Signature Version 4](#page-369-0)

# <span id="page-352-0"></span>Prérequis pour Amazon Linux EC2

Voici les instructions d'installation d'Apache Maven et de Java 8 sur une instance Amazon EC2. Elles sont nécessaires pour les exemples d'authentification avec Amazon Neptune Signature Version 4.

Pour installer Apache Maven et Java 8 sur votre instance EC2

- 1. Connectez-vous à votre instance Amazon EC2 avec un client SSH.
- 2. Installez Apache Maven sur votre instance EC2. D'abord, saisissez la commande suivante pour ajouter un référentiel avec un package Maven.

sudo wget https://repos.fedorapeople.org/repos/dchen/apache-maven/epel-apachemaven.repo -O /etc/yum.repos.d/epel-apache-maven.repo

Saisissez la commande suivante pour définir le numéro de version des packages.

sudo sed -i s/\\$releasever/6/g /etc/yum.repos.d/epel-apache-maven.repo

Vous pouvez ensuite utiliser yum pour installer Maven.

```
sudo yum install -y apache-maven
```
3. Les bibliothèques Gremlin nécessitent Java 8. Entrez ce qui suit pour installer Java 8 sur votre instance EC2.

```
sudo yum install java-1.8.0-devel
```
4. Entrez la commande suivante pour définir Java 8 en tant qu'exécution par défaut sur votre instance EC2.

```
sudo /usr/sbin/alternatives --config java
```
Lorsque vous y êtes invité, saisissez le nombre pour Java 8.

5. Saisissez la commande suivante pour définir Java 8 en tant que compilateur par défaut de votre instance EC2.

sudo /usr/sbin/alternatives --config javac

Lorsque vous y êtes invité, saisissez le nombre pour Java 8.

# <span id="page-353-0"></span>Utilisation d'un outil de ligne de commande pour envoyer des requêtes à votre cluster de bases de données Neptune

Il est particulièrement utile d'avoir recours à un outil en ligne de commande pour envoyer des requêtes à votre cluster de bases de données Neptune, comme l'illustrent de nombreux exemples dans cette documentation. L'outil [curl](https://curl.haxx.se/) est une excellente option pour communiquer avec les points de terminaison Neptune si l'authentification IAM n'est pas activée.

Toutefois, pour garantir la sécurité de vos données, il est préférable d'activer l'authentification IAM.

Lorsque l'authentification de base de données IAM est activée, chaque demande doit être [signée](https://docs.aws.amazon.com/general/latest/gr/signing-aws-api-requests.html) [à l'aide de Signature Version 4 \(Sig4\)](https://docs.aws.amazon.com/general/latest/gr/signing-aws-api-requests.html). L'outil de ligne de commande tiers [awscurl](https://github.com/okigan/awscurl) utilise la même syntaxe que curl et peut signer les requêtes à l'aide de la signature Sig4. La section [Utiliser](#page-354-0) [awscurl](#page-354-0) ci-dessous explique comment utiliser awscurl en toute sécurité avec des informations d'identification temporaires.

## Configuration d'un outil de ligne de commande pour utiliser le protocole HTTPS

Neptune exige que toutes les connexions utilisent le protocole HTTPS. Tout outil de ligne de commande comme curl ou awscurl doit accéder aux certificats appropriés pour pouvoir utiliser le protocole HTTPS. Dans la mesure où curl ou awscurl peut localiser les certificats appropriés, il gère les connexions HTTPS comme des connexions HTTP, sans paramètres supplémentaires. Les exemples de cette documentation sont basés sur ce scénario.

Pour découvrir comment obtenir ces certificats et comment les mettre correctement en forme dans un magasin de certificats CA utilisable par cur1, consultez [SSL Certificate Verification \(Vérification des](https://curl.haxx.se/docs/sslcerts.html) [certificats SSL\)](https://curl.haxx.se/docs/sslcerts.html) dans la documentation curl.

Vous pouvez ensuite spécifier l'emplacement de ce magasin de certificats CA à l'aide de la variable d'environnement CURL CA BUNDLE. Sous Windows, curl le recherche automatiquement dans un fichier nommé curl-ca-bundle.crt. Il examine d'abord dans le même répertoire que curl.exe, puis ailleurs sur le chemin. Pour plus d'informations, consultez [SSL Certificate](https://curl.haxx.se/docs/sslcerts.html) [Verification \(Vérification des certificats SSL\).](https://curl.haxx.se/docs/sslcerts.html)

<span id="page-354-0"></span>Utilisation d'informations d'identification temporaires **awscurl** pour se connecter en toute sécurité à un cluster de bases de données avec l'authentification IAM activée

L'outil [awscurl](https://github.com/okigan/awscurl) utilise la même syntaxe que curl, mais nécessite également des informations supplémentaires :

- **--access\_key** : clé d'accès valide. Si cet élément n'est pas fourni à l'aide de ce paramètre, il doit être fourni dans la variable d'environnement AWS\_ACCESS\_KEY\_ID ou dans un fichier de configuration.
- **--secret\_key** : clé secrète valide qui correspond à la clé d'accès. Si cet élément n'est pas fourni à l'aide de ce paramètre, il doit être fourni dans la variable d'environnement AWS\_SECRET\_ACCESS\_KEY ou dans un fichier de configuration.
- **--security\_token** : jeton de session valide. Si cet élément n'est pas fourni à l'aide de ce paramètre, il doit être fourni dans la variable d'environnement AWS\_SECURITY\_TOKEN ou dans un fichier de configuration.

Auparavant, il était courant d'utiliser des informations d'identification persistantes avec awscurl, telles que les informations d'identification utilisateur IAM ou même les informations d'identification root, mais cela n'est pas recommandé. Générez plutôt des informations d'identification temporaires à l'aide de l'une des [API Security Token Service \(STS\)](https://docs.aws.amazon.com/IAM/latest/UserGuide/id_credentials_temp_request.html) ou de l'un de leurs [AWS CLI wrappers AWS.](https://docs.aws.amazon.com/cli/latest/reference/sts/index.html)

Il est préférable de placer les valeurs AccessKeyId, SecretAccessKey et SessionToken renvoyées par l'appel STS dans les variables d'environnement appropriées de la session shell plutôt que dans un fichier de configuration. Lorsque le shell se terminera, les informations d'identification seront automatiquement supprimées, ce qui n'est pas le cas avec un fichier de configuration. De même, ne demandez pas une durée plus longue que celle dont vous aurez probablement besoin pour les informations d'identification temporaires.

L'exemple suivant présente les étapes que vous pouvez suivre dans un shell Linux pour obtenir des informations d'identification temporaires valables pendant une demi-heure à l'aide de [sts assume](https://docs.aws.amazon.com/cli/latest/reference/sts/assume-role)[role](https://docs.aws.amazon.com/cli/latest/reference/sts/assume-role), puis pour les placer dans des variables d'environnement où awscurl peux les trouver :

```
aws sts assume-role \ 
     --duration-seconds 1800 \ 
     --role-arn "arn:aws:iam::(account-id):role/(rolename)" \ 
     --role-session-name AWSCLI-Session > $output
AccessKeyId=$(cat $output | jq '.Credentials''.AccessKeyId')
SecretAccessKey=$(cat $output | jq '.Credentials''.SecretAccessKey')
SessionToken=$(cat $output | jq '.Credentials''.SessionToken')
export AWS_ACCESS_KEY_ID=$AccessKeyId
export AWS_SECRET_ACCESS_KEY=$SecretAccessKey
export AWS_SESSION_TOKEN=$SessionToken
```
Vous pouvez ensuite utiliser awscurl pour envoyer une demande signée au cluster de bases de données comme suit :

```
awscurl (your cluster endpoint):8182/status \ 
     --region us-east-1 \ 
     --service neptune-db
```
<span id="page-355-0"></span>Connexion à Neptune à l'aide de la console Gremlin avec la signature Signature Version 4

La manière dont vous vous connectez à Amazon Neptune à l'aide de la console Gremlin avec l'authentification Signature version 4 varie selon que vous utilisez une version ou une TinkerPop version ultérieure, 3.4.11 ou une version antérieure. Dans les deux cas, les prérequis suivants sont nécessaires :

- Vous devez fournir les informations d'identification IAM nécessaires pour signer les demandes. Consultez la section [Utilisation de la chaîne de fournisseurs d'informations d'identification par](https://docs.aws.amazon.com/sdk-for-java/v1/developer-guide/credentials.html#credentials-default)  [défaut](https://docs.aws.amazon.com/sdk-for-java/v1/developer-guide/credentials.html#credentials-default) dans le Guide du AWS SDK for Java développeur.
- Vous devez avoir installé une version de la console Gremlin compatible avec la version du moteur Neptune utilisée par le cluster de bases de données.

Si vous utilisez des informations d'identification temporaires, elles expirent après un intervalle spécifié, tout comme le jeton de session. Vous devez donc mettre à jour le jeton de session lorsque vous demandez de nouvelles informations d'identification. Consultez la section [Utilisation](https://docs.aws.amazon.com/IAM/latest/UserGuide/id_credentials_temp_use-resources.html)  [d'informations d'identification de sécurité temporaires pour demander l'accès aux AWS ressources](https://docs.aws.amazon.com/IAM/latest/UserGuide/id_credentials_temp_use-resources.html) dans le guide de l'utilisateur IAM.

Pour obtenir de l'aide sur la connexion via SSL/TLS, consultez [Configuration SSL/TLS.](#page-613-0)

Utilisation de la TinkerPop version 3.4.11 ou supérieure pour se connecter à Neptune avec la signature Sig4

Avec la TinkerPop version 3.4.11 ou supérieure, vous utiliserezhandshakeInterceptor(), qui permet de connecter un signataire Sigv4 à la connexion établie par la commande. :remote Comme pour l'approche utilisée pour Java, vous devez configurer l'objet Clustermanuellement, puis le transmettre à la commande :remote.

Notez que cela est très différent de la situation typique où la commande : remote utilise un fichier de configuration pour établir la connexion. L'approche utilisant le fichier de configuration ne fonctionne pas, car handshakeInterceptor() doit être défini par programmation et ne peut pas charger sa configuration à partir d'un fichier.

Connect la console Gremlin (TinkerPop 3.4.11 et versions ultérieures) à l'aide de la signature Sig4

1. Démarrez la console Gremlin :

\$ bin/gremlin.sh

2. À l'invite gremlin>, installez la bibliothèque amazon-neptune-sigv4-signer (cette opération ne doit être effectuée qu'une seule fois pour la console) :

:install com.amazonaws amazon-neptune-sigv4-signer 2.4.0

Si vous rencontrez des problèmes lors de cette étape, il peut être utile de consulter la [TinkerPop](https://tinkerpop.apache.org/docs/current/reference/#gremlin-applications)  [documentation relative](https://tinkerpop.apache.org/docs/current/reference/#gremlin-applications) à la configuration de [Grape.](http://docs.groovy-lang.org/latest/html/documentation/grape.html)

## **a** Note

Si vous utilisez un proxy HTTP, vous risquez de rencontrer des erreurs lors de cette étape où la commande :install ne s'exécute pas. Afin de résoudre ce problème, exécutez les commandes suivantes pour informer la console de l'existence du proxy :

System.setProperty("https.proxyHost", "*(the proxy IP address)*") System.setProperty("https.proxyPort", "*(the proxy port)*")

3. Importez la classe requise pour gérer la signature dans handshakeInterceptor() :

```
:import com.amazonaws.auth.DefaultAWSCredentialsProviderChain
:import com.amazonaws.neptune.auth.NeptuneNettyHttpSigV4Signer
```
4. Si vous utilisez des informations d'identification temporaires, vous devrez également fournir votre jeton de session comme suit :

System.setProperty("aws.sessionToken","(your session token)")

5. Si vous n'avez pas encore établi les informations d'identification de votre compte, vous pouvez les attribuer comme suit :

```
System.setProperty("aws.accessKeyId","(your access key)")
System.setProperty("aws.secretKey","(your secret key)")
```
6. Construisez manuellement l'objet Cluster à connecter à Neptune :

```
cluster = Cluster.build("(host name)") \ 
                   .enableSsl(true) \ 
                  .handshakeInterceptor { r -> \
                     def sigV4Signer = new NeptuneNettyHttpSigV4Signer("(Amazon 
region)", \
                                       new DefaultAWSCredentialsProviderChain()); \
                    sigV4Signer.signRequest(r); \ \ \ \return r; } \ \ \ \ \
```
.create()

Pour découvrir comment trouver le nom d'hôte de l'instance de base de données Neptune, consultez [Connexion aux points de terminaison Amazon Neptune](#page-285-0).

7. Pour établir la connexion :remote, utilisez le nom de variable de l'objet Cluster à l'étape précédente :

:remote connect tinkerpop.server cluster

8. Entrez la commande suivante pour passer en mode distant. Toutes les requêtes Gremlin sont alors envoyées à la connexion distante.

:remote console

Utilisation d'une version TinkerPop antérieure à 3.4.11 pour se connecter à Neptune avec la signature Sig4

Avec la TinkerPop version 3.4.10 ou une version antérieure, utilisez la amazon-neptunegremlin-java-sigv4 bibliothèque fournie par Neptune pour connecter la console à Neptune avec la signature Sigv4, comme décrit ci-dessous :

Connect la console G705 (TinkerPop versions antérieures à 3.4.11) à l'aide de la signature Sig4

1. Démarrez la console Gremlin :

\$ bin/gremlin.sh

2. À l'invite gremlin>, installez la bibliothèque amazon-neptune-sigv4-signer (cette opération ne doit être effectuée qu'une seule fois pour la console) :

:install com.amazonaws amazon-neptune-sigv4-signer 2.4.0

#### **a** Note

Si vous utilisez un proxy HTTP, vous risquez de rencontrer des erreurs lors de cette étape où la commande :install ne s'exécute pas. Afin de résoudre ce problème, exécutez les commandes suivantes pour informer la console de l'existence du proxy : System.setProperty("https.proxyHost", "*(the proxy IP address)*") System.setProperty("https.proxyPort", "*(the proxy port)*")

Il peut également être utile de consulter la [TinkerPop documentation](https://tinkerpop.apache.org/docs/current/reference/#gremlin-applications) sur la configuration de [Grape](http://docs.groovy-lang.org/latest/html/documentation/grape.html).

3. Dans le sous-répertoire conf du répertoire extrait, créez un fichier nommé neptuneremote.yaml.

Si vous avez utilisé le AWS CloudFormation modèle pour créer votre cluster de base de données Neptune, un neptune-remote.yaml fichier existe déjà. Dans ce cas, il vous suffit de modifier le fichier existant pour inclure le paramètre « channelizer » illustré ci-dessous.

Sinon, copiez le texte suivant dans le fichier en remplaçant *(host name)* par le nomd'hôte ou l'adresse IP de votre instance de base de données Neptune. Notez que les crochets ([]) encadrant le nom d'hôte sont obligatoires.

```
hosts: [(host name)]
port: 8182
connectionPool: { 
   channelizer: org.apache.tinkerpop.gremlin.driver.SigV4WebSocketChannelizer, 
  enableSsl: true
}
serializer: { className: 
 org.apache.tinkerpop.gremlin.driver.ser.GraphBinaryMessageSerializerV1, 
               config: { serializeResultToString: true }}
```
### 4.

### **A** Important

Vous devez fournir des informations d'identification IAM pour signer les demandes. Saisissez les commandes suivantes pour définir vos informations d'identification en tant que variables d'environnement, en remplaçant les éléments pertinents par vos informations d'identification.

```
export AWS_ACCESS_KEY_ID=access_key_id
export AWS_SECRET_ACCESS_KEY=secret_access_key
export SERVICE_REGION=us-east-1 or us-east-2 or us-west-1 or us-west-2 or 
  ca-central-1 or
```
```
 sa-east-1 or eu-north-1 or eu-west-1 or eu-west-2 or 
  eu-west-3 or eu-central-1 or me-south-1 or 
                       me-central-1 or il-central-1 or af-south-1 or 
 ap-east-1 or ap-northeast-1 or ap-northeast-2 or ap-southeast-1 or ap-
southeast-2 or ap-south-1 or 
                       cn-north-1 or cn-northwest-1 or 
                       us-gov-east-1 or us-gov-west-1
```
Le signataire Neptune Version 4 utilise la chaîne de fournisseur d'informations d'identification par défaut. Pour obtenir d'autres méthodes de mise à disposition d'informations d'identification, consultez [Utilisation de la chaîne de fournisseur](https://docs.aws.amazon.com/sdk-for-java/v1/developer-guide/credentials.html#credentials-default)  [d'informations d'identification par défaut](https://docs.aws.amazon.com/sdk-for-java/v1/developer-guide/credentials.html#credentials-default) dans le Guide du développeur AWS SDK for Java .

La variable SERVICE\_REGION est obligatoire, même lors de l'utilisation d'un fichier d'informations d'identification.

5. Établissez la connexion :remote à l'aide du fichier .yaml :

:remote connect tinkerpop.server conf/neptune-remote.yaml

6. Entrez la commande suivante pour passer en mode distant, ce qui enverra les requêtes Gremlin à la connexion à distance :

:remote console

# Connexion à Neptune à l'aide de Java et Gremlin avec la signature Signature Version 4

<span id="page-360-0"></span>Utilisation de la TinkerPop version 3.4.11 ou supérieure pour se connecter à Neptune avec la signature Sig4

Voici un exemple de connexion à Neptune à l'aide de l'API Java Gremlin avec signature Sig4 lorsque vous utilisez la version TinkerPop 3.4.11 ou une version ultérieure (cela suppose des connaissances générales sur l'utilisation de Maven). Définissez d'abord les dépendances dans le cadre du fichier pom.xml :

```
<dependency> 
   <groupId>com.amazonaws</groupId>
```

```
 <artifactId>amazon-neptune-sigv4-signer</artifactId> 
  <version>2.4.0</version>
</dependency>
```
Utilisez ensuite du code tel que le suivant :

```
import com.amazonaws.auth.DefaultAWSCredentialsProviderChain;
import com.amazonaws.neptune.auth.NeptuneNettyHttpSigV4Signer;
import com.amazonaws.neptune.auth.NeptuneSigV4SignerException;
 ...
System.setProperty("aws.accessKeyId","your-access-key");
System.setProperty("aws.secretKey","your-secret-key");
 ...
Cluster cluster = Cluster.build((your cluster)) 
                  .enableSsl(true) 
                  .handshakeInterceptor( r -> 
\overline{a} try { 
                       NeptuneNettyHttpSigV4Signer sigV4Signer = 
                         new NeptuneNettyHttpSigV4Signer("(your region)", new 
  DefaultAWSCredentialsProviderChain()); 
                       sigV4Signer.signRequest(r); 
                     } catch (NeptuneSigV4SignerException e) { 
                       throw new RuntimeException("Exception occurred while signing the 
  request", e); 
 } 
                     return r; 
1999 B B B B
                  ).create();
try { 
   Client client = cluster.connect(); 
   client.submit("g.V().has('code','IAD')").all().get();
} catch (Exception e) { 
   throw new RuntimeException("Exception occurred while connecting to cluster", e);
}
```
### **a** Note

Si vous effectuez une mise à niveau depuis la version 3.4.11, supprimez les références à la bibliothèque amazon-neptune-gremlin-java-sigv4. Elle n'est plus nécessaire lors de l'utilisation de handshakeInterceptor(), comme indiqué dans l'exemple ci-dessus. N'essayez pas d'utiliser handshakeInterceptor() en conjonction avec channelizer (SigV4WebSocketChannelizer.class), car des erreurs seraient générées.

Utilisation d'une version TinkerPop antérieure à 3.4.11 pour se connecter à Neptune avec la signature Sig4

TinkerPop les versions antérieures 3.4.11 ne prenaient pas en charge la handshakeInterceptor() configuration présentée dans la [section précédente](#page-360-0) et devaient donc s'appuyer sur le amazon-neptune-gremlin-java-sigv4 package. Il s'agit d'une bibliothèque Neptune qui contient la SigV4WebSocketChannelizer classe, qui remplace le TinkerPop Channelizer standard par un autre capable d'injecter automatiquement une signature SigV4. Dans la mesure du possible, passez à la TinkerPop version 3.4.11 ou supérieure, car la amazon-neptunegremlin-java-sigv4 bibliothèque est obsolète.

Voici un exemple de connexion à Neptune à l'aide de l'API Java Gremlin avec signature Sig4 lorsque vous utilisez des TinkerPop versions antérieures à 3.4.11 (cela suppose des connaissances générales sur l'utilisation de Maven).

Définissez d'abord les dépendances dans le cadre du fichier pom.xml :

```
<dependency> 
   <groupId>com.amazonaws</groupId> 
   <artifactId>amazon-neptune-gremlin-java-sigv4</artifactId> 
   <version>2.4.0</version>
</dependency>
```
La dépendance ci-dessus inclut la version 3.4.10 du pilote Gremlin. Bien qu'il soit possible d'utiliser des versions plus récentes du pilote Gremlin (jusqu'à la version 3.4.13), toute mise à niveau du pilote après la version 3.4.10 devrait inclure une modification visant à utiliser le modèle handshakeInterceptor() décrit [ci-dessus](#page-360-0).

L'objet cluster gremlin-driver doit ensuite être configuré comme suit dans le code Java :

```
import org.apache.tinkerpop.gremlin.driver.SigV4WebSocketChannelizer;
 ...
Cluster cluster = Cluster.build(your cluster) 
                         .enableSsl(true) 
                         .channelizer(SigV4WebSocketChannelizer.class) 
                         .create();
Client client = cluster.connect();
client.submit("g.V().has('code','IAD')").all().get();
```
# Connexion à Neptune à l'aide de Java et SPARQL avec la signature Signature Version 4 (RDF4J et Jena)

Cette section vous montre comment vous connecter à Neptune à l'aide de RDF4J ou d'Apache Jena avec l'authentification Signature Version 4.

### Prérequis

- Java 8 ou une version ultérieure.
- Apache Maven 3.3 ou version ultérieure.

Pour plus d'informations sur l'installation de ces logiciels prérequis sur une instance EC2 exécutant Amazon Linux, consultez [Prérequis pour Amazon Linux EC2](#page-352-0).

• Informations d'identification IAM pour signer les demandes. Pour plus d'informations, consultez [Utilisation de la chaîne de fournisseur d'informations d'identification par défaut](https://docs.aws.amazon.com/sdk-for-java/v1/developer-guide/credentials.html#credentials-default) dans le Manuel du développeur AWS SDK for Java .

### **a** Note

Si vous utilisez des informations d'identification temporaires, celles-ci expirent après un intervalle spécifique, y compris le jeton de session.

Vous devez mettre à jour votre jeton de session lorsque vous demandez de nouvelles informations d'identification. Pour plus d'informations, consultez la section [Utilisation](https://docs.aws.amazon.com/IAM/latest/UserGuide/id_credentials_temp_use-resources.html)  [d'informations d'identification de sécurité temporaires pour demander l'accès aux AWS](https://docs.aws.amazon.com/IAM/latest/UserGuide/id_credentials_temp_use-resources.html) [ressources](https://docs.aws.amazon.com/IAM/latest/UserGuide/id_credentials_temp_use-resources.html) dans le guide de l'utilisateur IAM.

• Définissez la variable SERVICE\_REGION sur l'une des valeurs suivantes, en indiquant la région de votre instance de base de données Neptune :

- USA Est (Virginie du Nord) : us-east-1
- USA Est (Ohio) : us-east-2
- USA Ouest (Californie du Nord) : us-west-1
- USA Ouest (Oregon) : us-west-2
- Canada (Centre) : ca-central-1
- Amérique du Sud (São Paulo) : sa-east-1
- Europe (Stockholm) : eu-north-1
- Europe (Irlande) : eu-west-1
- Europe (Londres) : eu-west-2
- Europe (Paris) : eu-west-3
- Europe (Francfort) : eu-central-1
- Moyen-Orient (Bahreïn) : me-south-1
- Moyen-Orient (EAU) : me-central-1
- Israël (Tel Aviv) : il-central-1
- Afrique (Le Cap) : af-south-1
- Asie-Pacifique (Hong Kong) : ap-east-1
- Asie-Pacifique (Tokyo) : ap-northeast-1
- Asie-Pacifique (Séoul) : ap-northeast-2
- Asie-Pacifique (Osaka) : ap-northeast-3
- Asie-Pacifique (Singapour) : ap-southeast-1
- Asie-Pacifique (Sydney) : ap-southeast-2
- Asie-Pacifique (Mumbai) : ap-south-1
- Chine (Beijing) : cn-north-1
- Chine (Ningxia) : cn-northwest-1
- AWS GovCloud (US-Ouest) : us-gov-west-1
- AWS GovCloud (USA Est) : us-gov-east-1

Pour se connecter à Neptune à l'aide de RDF4J ou d'Apache Jena avec la signature Signature Version 4

Java SPARQL (RDF4J et Jena) 327

<sup>1.</sup> Clonez le référentiel d'échantillons à partir de GitHub.

git clone https://github.com/aws/amazon-neptune-sparql-java-sigv4.git

2. Accédez au répertoire cloné.

cd amazon-neptune-sparql-java-sigv4

3. Obtenez la dernière version du projet en vérifiant la branche avec la dernière balise.

git checkout \$(git describe --tags `git rev-list --tags --max-count=1`)

4. Saisissez l'une des commandes suivantes pour compiler et exécuter l'exemple de code.

Remplacez *your-neptune-endpoint* par le nom d'hôte ou l'adresse IP de votre instance de base de données Neptune. La valeur par défaut du port est 8182.

### **a** Note

Consultez la section [Connexion aux points de terminaison Amazon Neptune](#page-285-0) pour découvrir comment trouver le nom d'hôte de votre instance de base de données Neptune.

#### Eclipse RDF4J

Saisissez la commande suivante pour exécuter l'exemple RDF4J.

```
mvn compile exec:java \ 
     -Dexec.mainClass="com.amazonaws.neptune.client.rdf4j.NeptuneRdf4JSigV4Example" 
 \mathbf{r} -Dexec.args="https://your-neptune-endpoint:port"
```
Apache Jena

Saisissez la commande suivante pour exécuter l'exemple Apache Jena.

```
mvn compile exec:java \ 
    -Dexec.mainClass="com.amazonaws.neptune.client.jena.NeptuneJenaSigV4Example" \
     -Dexec.args="https://your-neptune-endpoint:port"
```
5. Pour afficher le code source de l'exemple, consultez les exemples du répertoire src/main/ java/com/amazonaws/neptune/client/.

Pour utiliser le pilote de signature SigV4 dans votre propre application Java, ajoutez le package Maven amazon-neptune-sigv4-signer à la section <dependencies> de votre fichier pom.xml. Nous vous recommandons d'utiliser les exemples comme point de départ.

# Connexion à Neptune à l'aide de SPARQL et Node.js avec la signature Signature Version 4 (RDF4J et Jena)

```
Interrogation à l'aide de la signature Signature V4 et du AWS SDK pour Javascript V3
```
Voici un exemple de connexion à Neptune SPARQL à l'aide de Node.js avec l'authentification Signature Version 4 et le AWS SDK pour Javascript V3 :

```
const { HttpRequest } = require('@smithy/protocol-http');
const { fromNodeProviderChain } = require('@aws-sdk/credential-providers');
const { SignatureV4 } = require('@smithy/signature-v4');
const { Sha256 } = require('@aws-crypto/sha256-universal');
const https = require('https');
var region = 'us-west-2'; // e.g. us-west-1
var neptune_endpoint = 'your-Neptune-cluster-endpoint'; // like: 'cluster-
id.region.neptune.amazonaws.com'
var query = `query=PREFIX rdf: <http://www.w3.org/1999/02/22-rdf-syntax-ns#>
PREFIX class: <http://aws.amazon.com/neptune/csv2rdf/class/>
PREFIX resource: <http://aws.amazon.com/neptune/csv2rdf/resource/>
PREFIX prop: <http://aws.amazon.com/neptune/csv2rdf/datatypeProperty/>
PREFIX objprop: <http://aws.amazon.com/neptune/csv2rdf/objectProperty/>
SELECT ?movies ?title WHERE { 
   ?jel prop:name "James Earl Jones" . 
   ?movies ?p2 ?jel . 
   ?movies prop:title ?title
} LIMIT 10`;
runQuery(query);
function runQuery(q) { 
   var request = new HttpRequest({ 
     hostname: neptune_endpoint,
```

```
 port: 8182, 
     path: 'sparql', 
     body: encodeURI(query), 
     headers: { 
        'Content-Type': 'application/x-www-form-urlencoded', 
        'host': neptune_endpoint + ':8182', 
     }, 
     method: 'POST', 
   }); 
   const credentialProvider = fromNodeProviderChain(); 
   let credentials = credentialProvider(); 
   credentials.then( 
    (cred)=\{ var signer = new SignatureV4({credentials: cred, region: region, sha256: Sha256, 
  service: 'neptune-db'}); 
       signer.sign(request).then( 
         (req)=>{
            var responseBody = ''; 
            var sendreq = https.request( 
\{\hspace{.1cm} \} host: req.hostname, 
                port: req.port, 
                path: req.path, 
                method: req.method, 
                headers: req.headers, 
              }, 
           (res) \Rightarrow fres.on('data', (chunk) => { responseBody += chunk; });
             res.on('end', () => {
                   console.log(JSON.parse(responseBody)); 
              }); 
            }); 
           sendreq.write(req.body);
            sendreq.end(); 
          } 
       ); 
     }, 
    (err)=>{ console.error(err); 
     } 
   );
}
```
### Interrogation à l'aide de la signature Signature V4 et du AWS SDK pour Javascript V2

Voici un exemple de connexion à Neptune SPARQL à l'aide de Node.js avec l'authentification Signature Version 4 et le AWS SDK pour Javascript V2 :

```
var AWS = require('aws-sdk');
var region = 'us-west-2'; // e.g. us-west-1
var neptune_endpoint = 'your-Neptune-cluster-endpoint'; // like: 'cluster-
id.region.neptune.amazonaws.com'
var query = `query=PREFIX rdf: <http://www.w3.org/1999/02/22-rdf-syntax-ns#>
PREFIX class: <http://aws.amazon.com/neptune/csv2rdf/class/>
PREFIX resource: <http://aws.amazon.com/neptune/csv2rdf/resource/>
PREFIX prop: <http://aws.amazon.com/neptune/csv2rdf/datatypeProperty/>
PREFIX objprop: <http://aws.amazon.com/neptune/csv2rdf/objectProperty/>
SELECT ?movies ?title WHERE { 
     ?jel prop:name "James Earl Jones" . 
     ?movies ?p2 ?jel . 
     ?movies prop:title ?title
} LIMIT 10`;
runQuery(query);
function runQuery(q) { 
    var endpoint = new AWS.Endpoint(neptune_endpoint);
     endpoint.port = 8182; 
     var request = new AWS.HttpRequest(endpoint, region); 
     request.path += 'sparql'; 
     request.body = encodeURI(query); 
     request.headers['Content-Type'] = 'application/x-www-form-urlencoded'; 
     request.headers['host'] = neptune_endpoint; 
     request.method = 'POST'; 
     var credentials = new AWS.CredentialProviderChain(); 
     credentials.resolve((err, cred)=>{ 
         var signer = new AWS.Signers.V4(request, 'neptune-db'); 
         signer.addAuthorization(cred, new Date()); 
     }); 
     var client = new AWS.HttpClient(); 
     client.handleRequest(request, null, function(response) {
```

```
 console.log(response.statusCode + ' ' + response.statusMessage); 
         var responseBody = ''; 
         response.on('data', function (chunk) { 
              responseBody += chunk; 
         }); 
         response.on('end', function (chunk) { 
              console.log('Response body: ' + responseBody); 
         }); 
     }, function(error) { 
         console.log('Error: ' + error); 
     });
}
```
# Exemple : connexion à Neptune à l'aide de Python avec la signature Signature Version 4

Cette section présente un exemple de programme écrit en Python qui décrit l'utilisation de Signature Version 4 pour Amazon Neptune. Cet exemple est basé sur les exemples dans la section [Signature](https://docs.aws.amazon.com/general/latest/gr/sigv4-signed-request-examples.html)  [Version 4 Signing Process \(Processus de signature de la signature Version 4\)](https://docs.aws.amazon.com/general/latest/gr/sigv4-signed-request-examples.html) dans le Référence générale d'Amazon Web Services.

Pour utiliser cet exemple de programme, vous avez besoin des éléments suivants :

- Python 3.x installé sur votre ordinateur, que vous pouvez obtenir à partir du [site Python.](https://www.python.org/downloads/) Ces programmes ont été testés avec Python 3.6.
- La [bibliothèque de demandes Python](https://pypi.python.org/pypi/requests), qui est utilisée dans l'exemple de script pour créer des demandes web. Un moyen simple d'installer des packages Python consiste à utiliser pip, qui obtient les packages à partir du site d'index des packages Python. Vous pouvez installer requests en exécutant pip install requests dans la ligne de commande.
- Une clé d'accès (ID de clé d'accès et clé d'accès secrète) dans les variables d'environnement nommées AWS\_ACCESS\_KEY\_ID et AWS\_SECRET\_ACCESS\_KEY. Comme bonne pratique, nous vous recommandons de ne pas incorporer d'informations d'identification dans le code. Pour plus d'informations, veuillez consulter la rubrique [Bonnes pratiques pour les comptes AWS](https://docs.aws.amazon.com/accounts/latest/reference/best-practices.html) dans le Guide de référence AWS Account Management .

Région de votre cluster de bases de données Neptune dans une variable d'environnement désignée SERVICE\_REGION.

Si vous utilisez des informations d'identification temporaires, vous devez spécifier AWS\_SESSION\_TOKEN en plus de AWS\_ACCESS\_KEY\_ID, AWS\_SECRET\_ACCESS\_KEY et SERVICE REGION.

### **a** Note

Si vous utilisez des informations d'identification temporaires, celles-ci expirent après un intervalle spécifique, y compris le jeton de session.

Vous devez mettre à jour votre jeton de session lorsque vous demandez de nouvelles informations d'identification. Pour plus d'informations, consultez [Utilisation d'informations](https://docs.aws.amazon.com/IAM/latest/UserGuide/id_credentials_temp_use-resources.html) [d'identification de sécurité temporaires pour demander l'accès aux ressources AWS.](https://docs.aws.amazon.com/IAM/latest/UserGuide/id_credentials_temp_use-resources.html)

L'exemple suivant montre comment envoyer des demandes signées à Neptune avec Python. La demande exécute une demande GET ou POST. Les informations d'authentification sont transmises à l'aide de l'en-tête de demande Authorization.

Cet exemple fonctionne également en tant que AWS Lambda fonction. Pour plus d'informations, consultez [the section called "Configuration de Lambda".](#page-459-0)

Pour envoyer des demandes signées aux points de terminaison Gremlin et SPARQL Neptune

- 1. Créez un fichier nommé neptunesigv4.py et ouvrez-le dans un éditeur de texte.
- 2. Copiez le code suivant et collez-le dans le fichier neptunesigv4.py.

```
# Amazon Neptune version 4 signing example (version v3)
# The following script requires python 3.6+
# (sudo yum install python36 python36-virtualenv python36-pip)
# => the reason is that we're using urllib.parse() to manually encode URL
# parameters: the problem here is that SIGV4 encoding requires whitespaces
# to be encoded as %20 rather than not or using '+', as done by previous/
# default versions of the library.
# See: https://docs.aws.amazon.com/general/latest/gr/sigv4_signing.html
import sys, datetime, hashlib, hmac
import requests # pip3 install requests
import urllib
import os
```

```
import json
from botocore.auth import SigV4Auth
from botocore.awsrequest import AWSRequest
from botocore.credentials import ReadOnlyCredentials
from types import SimpleNamespace
from argparse import RawTextHelpFormatter
from argparse import ArgumentParser
# Configuration. https is required.
protocol = 'https'
# The following lines enable debugging at httplib level (requests->urllib3-
>http.client)
# You will see the REQUEST, including HEADERS and DATA, and RESPONSE with HEADERS 
 but without DATA.
#
# The only thing missing will be the response.body which is not logged.
#
# import logging
# from http.client import HTTPConnection
# HTTPConnection.debuglevel = 1
# logging.basicConfig()
# logging.getLogger().setLevel(logging.DEBUG)
# requests_log = logging.getLogger("requests.packages.urllib3")
# requests log.setLevel(logging.DEBUG)
# requests_log.propagate = True
# Read AWS access key from env. variables. Best practice is NOT
# to embed credentials in code.
access key = os.getenv('AWS ACCESS KEY ID', '')
secret key = os.getenv('AWS SECRET ACCESS KEY', '')
region = os.getenv('SERVICE_REGION', '')
# AWS_SESSION_TOKEN is optional environment variable. Specify a session token only 
 if you are using temporary
# security credentials.
session_token = os.getenv('AWS_SESSION_TOKEN', '')
### Note same script can be used for AWS Lambda (runtime = python3.6).
## Steps to use this python script for AWS Lambda
# 1. AWS_ACCESS_KEY_ID, AWS_SECRET_ACCESS_KEY and AWS_SESSION_TOKEN and AWS_REGION 
 variables are already part of Lambda's Execution environment
# No need to set them up explicitly.
```

```
# 3. Create Lambda deployment package https://docs.aws.amazon.com/lambda/latest/dg/
lambda-python-how-to-create-deployment-package.html
# 4. Create a Lambda function in the same VPC and assign an IAM role with neptune 
 access
def lambda handler(event, context):
    # sample_test_input = \{ # "host": "END_POINT:8182", 
     # "method": "GET", 
     # "query_type": "gremlin", 
     # "query": "g.V().count()" 
     # } 
     # Lambda uses AWS_REGION instead of SERVICE_REGION 
     global region 
     region = os.getenv('AWS_REGION', '') 
    host = event['host'] 
   method = event['method'] query_type = event['query_type'] 
     query = event['query'] 
     return make_signed_request(host, method, query_type, query)
def validate input(method, query type):
     # Supporting GET and POST for now: 
     if (method != 'GET' and method != 'POST'): 
         print('First parameter must be "GET" or "POST", but is "' + method + '".') 
         sys.exit() 
     # SPARQL UPDATE requires POST 
     if (method == 'GET' and query_type == 'sparqlupdate'): 
         print('SPARQL UPDATE is not supported in GET mode. Please choose POST.') 
         sys.exit()
def get_canonical_uri_and_payload(query_type, query, method): 
     # Set the stack and payload depending on query_type. 
     if (query_type == 'sparql'): 
         canonical_uri = '/sparql/' 
         payload = {'query': query} 
     elif (query_type == 'sparqlupdate'): 
         canonical_uri = '/sparql/' 
         payload = {'update': query}
```

```
 elif (query_type == 'gremlin'): 
         canonical_uri = '/gremlin/' 
         payload = {'gremlin': query} 
        if (method == 'POST'):
             payload = json.dumps(payload) 
     elif (query_type == 'openCypher'): 
         canonical_uri = '/openCypher/' 
         payload = {'query': query} 
    elif (query_type == "loader"); canonical_uri = "/loader/" 
         payload = query 
     elif (query_type == "status"): 
         canonical_uri = "/status/" 
        payload = \{\} elif (query_type == "gremlin/status"): 
         canonical_uri = "/gremlin/status/" 
        payload = \{\} elif (query_type == "openCypher/status"): 
         canonical_uri = "/openCypher/status/" 
        payload = \{\} elif (query_type == "sparql/status"): 
         canonical_uri = "/sparql/status/" 
        payload = \{\} else: 
         print( 
              'Third parameter should be from ["gremlin", "sparql", "sparqlupdate", 
  "loader", "status] but is "' + query_type + '".') 
         sys.exit() 
     ## return output as tuple 
     return canonical_uri, payload
def make_signed_request(host, method, query_type, query): 
     service = 'neptune-db' 
    endpoint = protocol + '://' + host print()
```

```
 print('+++++ USER INPUT +++++') 
   print('host = ' + host)print('method = ' + method)print('query_type = ' + query_type)print('query = ' + query) # validate input 
    validate_input(method, query_type) 
    # get canonical_uri and payload 
    canonical_uri, payload = get_canonical_uri_and_payload(query_type, query, 
 method) 
    # assign payload to data or params 
    data = payload if method == 'POST' else None 
    params = payload if method == 'GET' else None 
    # create request URL 
    request_url = endpoint + canonical_uri 
    # create and sign request 
    creds = SimpleNamespace( 
        access_key=access_key, secret_key=secret_key, token=session_token, 
 region=region, 
   \lambda request = AWSRequest(method=method, url=request_url, data=data, params=params) 
    SigV4Auth(creds, service, region).add_auth(request) 
   r = None # ************* SEND THE REQUEST ************* 
   if (method == 'GET'):
        print('++++ BEGIN GET REQUEST +++++') 
        print('Request URL = ' + request_url) 
        r = requests.get(request_url, headers=request.headers, verify=False, 
 params=params) 
    elif (method == 'POST'): 
        print('\n+++++ BEGIN POST REQUEST +++++') 
        print('Request URL = ' + request_url) 
       if (query_type == "loader").
```

```
 request.headers['Content-type'] = 'application/json' 
         r = requests.post(request_url, headers=request.headers, verify=False, 
 data=data) 
     else: 
         print('Request method is neither "GET" nor "POST", something is wrong 
 here.') 
     if r is not None: 
         print() 
         print('+++++ RESPONSE +++++') 
         print('Response code: %d\n' % r.status_code) 
         response = r.text 
         r.close() 
         print(response) 
         return response
help msq = ''' export AWS_ACCESS_KEY_ID=[MY_ACCESS_KEY_ID] 
    export AWS SECRET ACCESS KEY=[MY SECRET ACCESS KEY]
     export AWS_SESSION_TOKEN=[MY_AWS_SESSION_TOKEN] 
     export SERVICE_REGION=[us-east-1|us-east-2|us-west-2|eu-west-1] 
     python version >=3.6 is required. 
     Examples: For help 
     python3 program_name.py -h 
     Examples: Queries 
     python3 program_name.py -ho your-neptune-endpoint -p 8182 -a GET -q status 
     python3 program_name.py -ho your-neptune-endpoint -p 8182 -a GET -q sparql/
status 
     python3 program_name.py -ho your-neptune-endpoint -p 8182 -a GET -q sparql -d 
  "SELECT ?s WHERE { ?s ?p ?o }" 
     python3 program_name.py -ho your-neptune-endpoint -p 8182 -a POST -q sparql -d 
  "SELECT ?s WHERE { ?s ?p ?o }" 
     python3 program_name.py -ho your-neptune-endpoint -p 8182 -a POST -q 
 sparqlupdate -d "INSERT DATA { <https://s> <https://p> <https://o> }" 
     python3 program_name.py -ho your-neptune-endpoint -p 8182 -a GET -q gremlin/
status 
     python3 program_name.py -ho your-neptune-endpoint -p 8182 -a GET -q gremlin -d 
 "q.V().count()"
```

```
 python3 program_name.py -ho your-neptune-endpoint -p 8182 -a POST -q gremlin -d 
 "q.V().count()"
     python3 program_name.py -ho your-neptune-endpoint -p 8182 -a GET -q openCypher/
status 
     python3 program_name.py -ho your-neptune-endpoint -p 8182 -a GET -q openCypher 
  -d "MATCH (n1) RETURN n1 LIMIT 1;" 
     python3 program_name.py -ho your-neptune-endpoint -p 8182 -a POST -q openCypher 
  -d "MATCH (n1) RETURN n1 LIMIT 1;" 
     python3 program_name.py -ho your-neptune-endpoint -p 8182 -a GET -q loader -d 
  '{"loadId": "68b28dcc-8e15-02b1-133d-9bd0557607e6"}' 
     python3 program_name.py -ho your-neptune-endpoint -p 8182 -a GET -q loader -d 
  '{}' 
     python3 program_name.py -ho your-neptune-endpoint -p 8182 -a POST -q loader 
  -d '{"source": "source", "format" : "csv", "failOnError": "fail_on_error", 
  "iamRoleArn": "iam_role_arn", "region": "region"}' 
     Environment variables must be defined as AWS_ACCESS_KEY_ID, 
 AWS_SECRET_ACCESS_KEY and SERVICE_REGION. 
     You should also set AWS_SESSION_TOKEN environment variable if you are using 
  temporary credentials (ex. IAM Role or EC2 Instance profile). 
     Current Limitations: 
     - Query mode "sparqlupdate" requires POST (as per the SPARQL 1.1 protocol) 
 '''
def exit_and_print_help(): 
     print(help_msg) 
     exit()
def parse_input_and_query_neptune(): 
     parser = ArgumentParser(description=help_msg, 
 formatter class=RawTextHelpFormatter)
     group_host = parser.add_mutually_exclusive_group() 
     group_host.add_argument("-ho", "--host", type=str) 
     group_port = parser.add_mutually_exclusive_group() 
     group_port.add_argument("-p", "--port", type=int, help="port ex. 8182, 
  default=8182", default=8182) 
     group_action = parser.add_mutually_exclusive_group() 
     group_action.add_argument("-a", "--action", type=str, help="http action, 
  default = GET", default="GET") 
     group_endpoint = parser.add_mutually_exclusive_group()
```

```
 group_endpoint.add_argument("-q", "--query_type", type=str, help="query_type, 
  default = status ", default="status") 
    group data = parser.add mutually exclusive group()
     group_data.add_argument("-d", "--data", type=str, help="data required for the 
  http action", default="") 
     args = parser.parse_args() 
     print(args) 
     # Read command line parameters 
     host = args.host 
     port = args.port 
     method = args.action 
     query_type = args.query_type 
     query = args.data 
    if (access\_key == ''):
         print('!!! ERROR: Your AWS_ACCESS_KEY_ID environment variable is 
  undefined.') 
         exit_and_print_help() 
    if (secret_key == '):
         print('!!! ERROR: Your AWS_SECRET_ACCESS_KEY environment variable is 
  undefined.') 
         exit_and_print_help() 
    if (region == ''):
        print('!!! ERROR: Your SERVICE REGION environment variable is undefined.')
         exit_and_print_help() 
     if host is None: 
         print('!!! ERROR: Neptune DNS is missing') 
         exit_and_print_help() 
    host = host + ":" + str(port) make_signed_request(host, method, query_type, query)
if __name__ == '__main__": parse_input_and_query_neptune()
```
3. Dans un terminal, accédez à l'emplacement du fichier neptunesigv4.py.

4. Saisissez les commandes suivantes en remplaçant la clé d'accès, la clé secrète et la région par les valeurs correctes.

```
export AWS_ACCESS_KEY_ID=MY_ACCESS_KEY_ID
export AWS_SECRET_ACCESS_KEY=MY_SECRET_ACCESS_KEY
export SERVICE REGION=us-east-1 or us-east-2 or us-west-1 or us-west-2 or ca-
central-1 or 
                       sa-east-1 or eu-north-1 or eu-west-1 or eu-west-2 or eu-
west-3 or eu-central-1 or me-south-1 or 
                       me-central-1 or il-central-1 or af-south-1 or ap-east-1 or 
 ap-northeast-1 or ap-northeast-2 or ap-southeast-1 or ap-southeast-2 or ap-south-1 
 or 
                       cn-north-1 or cn-northwest-1 or 
                       us-gov-east-1 or us-gov-west-1
```
Si vous utilisez des informations d'identification temporaires, vous devez spécifier AWS\_SESSION\_TOKEN en plus de AWS\_ACCESS\_KEY\_ID, AWS\_SECRET\_ACCESS\_KEY et SERVICE\_REGION.

export AWS\_SESSION\_TOKEN=*MY\_AWS\_SESSION\_TOKEN*

### **a** Note

Si vous utilisez des informations d'identification temporaires, celles-ci expirent après un intervalle spécifique, y compris le jeton de session. Vous devez mettre à jour votre jeton de session lorsque vous demandez de nouvelles informations d'identification. Pour plus d'informations, consultez [Utilisation d'informations](https://docs.aws.amazon.com/IAM/latest/UserGuide/id_credentials_temp_use-resources.html) [d'identification de sécurité temporaires pour demander l'accès aux ressources AWS.](https://docs.aws.amazon.com/IAM/latest/UserGuide/id_credentials_temp_use-resources.html)

5. Saisissez l'une des commandes suivantes pour envoyer une demande signée à l'instance de base de données Neptune. Ces exemples utilisent Python version 3.6.

Statut du point de terminaison

python3.6 neptunesigv4.py -ho *your-neptune-endpoint* -p 8182 -a GET -q status

**Gremlin** 

```
python3.6 neptunesigv4.py -ho your-neptune-endpoint -p 8182 -a GET -q gremlin -d 
 "g.V().count()"
```

```
python3.6 neptunesigv4.py -ho your-neptune-endpoint -p 8182 -a POST -q gremlin -d 
 "q.V().count()"
```
#### Statut Gremlin

python3.6 neptunesigv4.py -ho *your-neptune-endpoint* -p 8182 -a GET -q gremlin/ status

### **SPARQL**

```
python3.6 neptunesigv4.py -ho your-neptune-endpoint -p 8182 -a GET -q sparql -d 
 "SELECT ?s WHERE { ?s ?p ?o }"
```
### SPARQL UPDATE

```
python3.6 neptunesigv4.py -ho your-neptune-endpoint -p 8182 -a POST -q sparqlupdate 
  -d "INSERT DATA { <https://s> <https://p> <https://o> }"
```
#### Statut SPARQL

python3.6 neptunesigv4.py -ho *your-neptune-endpoint* -p 8182 -a GET -q sparql/status

#### openCypher

```
python3.6 neptunesigv4.py -ho your-neptune-endpoint -p 8182 -a GET -q openCypher -d 
 "MATCH (n1) RETURN n1 LIMIT 1;"
```
python3.6 neptunesigv4.py -ho *your-neptune-endpoint* -p 8182 -a POST -q openCypher d "MATCH (n1) RETURN n1 LIMIT 1;"

#### Statut openCypher

python3.6 neptunesigv4.py -ho *your-neptune-endpoint* -p 8182 -a GET -q openCypher/ status

**Chargeur** 

```
python3.6 neptunesigv4.py -ho your-neptune-endpoint -p 8182 -a GET -q loader -d 
  '{"loadId": "68b28dcc-8e15-02b1-133d-9bd0557607e6"}'
python3.6 neptunesigv4.py -ho your-neptune-endpoint -p 8182 -a GET -q loader -d 
  '{}'
python3.6 neptunesigv4.py -ho your-neptune-endpoint -p 8182 -a POST -q loader 
  -d '{"source": "source", "format" : "csv", "failOnError": "fail_on_error", 
  "iamRoleArn": "iam_role_arn", "region": "region"}'
```
6. La syntaxe pour exécuter le script Python est la suivante :

python3.6 neptunesigv4.py -ho *your-neptune-endpoint* -p *port* -a *GET|POST* -q *gremlin| sparql|sparqlupdate|loader|status* -d "*string0data*"

SPARQL UPDATE nécessite POST.

## Gestion des accès à l'aide de politiques IAM

Les [politiques IAM](https://docs.aws.amazon.com/kms/latest/developerguide/iam-policies.html) sont des objets JSON qui définissent les autorisations d'utilisation des actions et des ressources.

Vous contrôlez l'accès en AWS créant des politiques et en les associant à AWS des identités ou à des ressources. Une politique est un objet AWS qui, lorsqu'il est associé à une identité ou à une ressource, définit leurs autorisations. AWS évalue ces politiques lorsqu'un principal (utilisateur, utilisateur root ou session de rôle) fait une demande. Les autorisations dans les politiques déterminent si la demande est autorisée ou refusée. La plupart des politiques sont stockées AWS sous forme de documents JSON. Pour plus d'informations sur la structure et le contenu des documents de politique JSON, consultez [Vue d'ensemble des politiques JSON](https://docs.aws.amazon.com/IAM/latest/UserGuide/access_policies.html#access_policies-json) dans le Guide de l'utilisateur IAM.

Les administrateurs peuvent utiliser les politiques AWS JSON pour spécifier qui a accès à quoi. C'est-à-dire, quel principal peut effectuer des actions sur quelles ressources et dans quelles conditions.

Par défaut, les utilisateurs et les rôles ne disposent d'aucune autorisation. Pour octroyer aux utilisateurs des autorisations d'effectuer des actions sur les ressources dont ils ont besoin, un

administrateur IAM peut créer des politiques IAM. L'administrateur peut ensuite ajouter les politiques IAM aux rôles et les utilisateurs peuvent assumer les rôles.

Les politiques IAM définissent les autorisations d'une action, quelle que soit la méthode que vous utilisez pour exécuter l'opération. Par exemple, supposons que vous disposiez d'une politique qui autorise l'action iam:GetRole. Un utilisateur appliquant cette politique peut obtenir des informations sur le rôle à partir de AWS Management Console AWS CLI, de ou de l' AWS API.

## <span id="page-381-0"></span>politiques basées sur l'identité

Les politiques basées sur l'identité sont des documents de politique d'autorisations JSON que vous pouvez attacher à une identité telle qu'un utilisateur, un groupe d'utilisateurs ou un rôle IAM. Ces politiques contrôlent quel type d'actions des utilisateurs et des rôles peuvent exécuter, sur quelles ressources et dans quelles conditions. Pour découvrir comment créer une politique basée sur l'identité, consultez [Création de politiques IAM](https://docs.aws.amazon.com/IAM/latest/UserGuide/access_policies_create.html) dans le Guide de l'utilisateur IAM.

Les politiques basées sur l'identité peuvent être classées comme des politiques en ligne ou des politiques gérées. Les politiques en ligne sont intégrées directement à un utilisateur, groupe ou rôle. Les politiques gérées sont des politiques autonomes que vous pouvez associer à plusieurs utilisateurs, groupes et rôles au sein de votre Compte AWS. Les politiques gérées incluent les politiques AWS gérées et les politiques gérées par le client. Pour découvrir comment choisir entre une politique gérée et une politique en ligne, consultez [Choix entre les politiques gérées et les](https://docs.aws.amazon.com/IAM/latest/UserGuide/access_policies_managed-vs-inline.html#choosing-managed-or-inline)  [politiques en ligne](https://docs.aws.amazon.com/IAM/latest/UserGuide/access_policies_managed-vs-inline.html#choosing-managed-or-inline) dans le Guide de l'utilisateur IAM.

# <span id="page-381-1"></span>Utilisation des politiques de contrôle des services (SCP) avec les organisations AWS

Les politiques de contrôle des services (SCP) sont des politiques JSON qui spécifient les autorisations maximales pour une organisation ou une unité organisationnelle (UO) dans [AWS](https://aws.amazon.com/organizations/)  [Organizations](https://aws.amazon.com/organizations/). AWS Organizations est un service permettant de regrouper et de gérer de manière centralisée plusieurs AWS comptes détenus par votre entreprise. Si vous activez toutes les fonctionnalités d'une organisation, vous pouvez appliquer les politiques de contrôle des services (SCP) à l'un ou à l'ensemble de vos comptes. Le SCP limite les autorisations pour les entités des comptes membres, y compris pour chaque utilisateur root AWS du compte. Pour plus d'informations sur les Organizations et les SCP, consultez [How SCP work](https://docs.aws.amazon.com/organizations/latest/userguide/orgs_manage_policies_about-scps.html) dans le Guide de l' AWS Organizations utilisateur.

Les clients déployant Amazon Neptune dans un AWS compte au sein d'une AWS organisation peuvent utiliser les SCP pour contrôler quels comptes peuvent utiliser Neptune. Pour garantir l'accès

à Neptune depuis un compte membre, veillez à autoriser l'accès aux actions IAM du plan de contrôle et du plan de données en utilisant neptune:\* et neptune-db:\*, respectivement.

### Autorisations requises pour utiliser la console Amazon Neptune

Pour qu'un utilisateur puisse utiliser la console Amazon Neptune, il doit disposer d'un ensemble minimum d'autorisations. Ces autorisations lui permettront de décrire les ressources Neptune de son compte AWS et de fournir d'autres informations associées, y compris les informations relatives à la sécurité et au réseau Amazon EC2.

Si vous créez une politique IAM plus restrictive que les autorisations minimales requises, la console ne fonctionnera pas comme prévu pour les utilisateurs dotés de cette politique IAM. Pour que ces utilisateurs puissent continuer à utiliser la console Neptune, attachez également la politique gérée NeptuneReadOnlyAccess aux différents utilisateurs, comme indiqué dans la section [AWS](#page-385-0) [politiques gérées \(prédéfinies\) pour Amazon Neptune](#page-385-0).

Il n'est pas nécessaire d'accorder des autorisations de console minimales aux utilisateurs qui appellent uniquement l'API Amazon Neptune AWS CLI ou l'API Amazon Neptune.

## <span id="page-382-0"></span>Association d'une politique IAM à un utilisateur IAM

Pour appliquer une politique personnalisée ou gérée, vous devez l'attacher à un utilisateur IAM. Pour accéder à un didacticiel sur ce sujet, consultez [Créer et attacher votre première politique gérée par le](https://docs.aws.amazon.com/IAM/latest/UserGuide/tutorial_managed-policies.html)  [client](https://docs.aws.amazon.com/IAM/latest/UserGuide/tutorial_managed-policies.html) dans le Guide de l'utilisateur IAM.

Tandis que vous parcourez ce didacticiel, vous pouvez utiliser un exemple de politique illustré dans cette section comme point de départ afin de le personnaliser en fonction de vos besoins. À la fin de ce didacticiel, vous aurez un utilisateur IAM avec une politique associée qui peut utiliser l'action neptune-db:\*.

### **A** Important

- Il faut jusqu'à 10 minutes pour que les modifications apportées à une politique IAM s'appliquent aux ressources Neptune spécifiées.
- Les politiques IAM appliquées à un cluster de bases de données Neptune s'appliquent à toutes les instances de ce cluster.

# Utilisation de différents types de politique IAM pour contrôler l'accès à **Neptune**

Pour donner accès aux actions administratives Neptune ou aux données d'un cluster de bases de données Neptune, vous devez associer des politiques à un utilisateur ou à un rôle IAM. Pour en savoir plus sur la façon d'associer une politique IAM à un utilisateur, consultez [Association d'une](#page-382-0) [politique IAM à un utilisateur IAM](#page-382-0). Pour en savoir plus sur l'association d'une politique à un rôle, consultez [Ajout et suppression de politiques IAM](https://docs.aws.amazon.com/IAM/latest/UserGuide/access_policies_manage-attach-detach.html) dans le Guide de l'utilisateur IAM.

Pour un accès général à Neptune, vous pouvez utiliser l'une des [politiques gérées](#page-385-0) de Neptune. Pour un accès plus restreint, vous pouvez créer votre propre politique personnalisée à l'aide des [actions](#page-405-0)  [administratives](#page-405-0) et des [ressources administratives](#page-420-0) prises en charge par Neptune.

Dans une politique IAM personnalisée, vous pouvez utiliser deux types de déclarations de politique qui contrôlent différents modes d'accès à un cluster de bases de données Neptune :

• [Déclarations de politique administrative](#page-405-1) : les déclarations de politique administrative donnent accès aux [API de gestion Neptune](#page-1889-0) que vous utilisez pour créer, configurer et gérer un cluster de bases de données et ses instances.

Comme Neptune partage des fonctionnalités avec Amazon RDS, les actions administratives, les ressources et les clés de condition des politiques Neptune utilisent un préfixe rds: dès leur conception.

• [Déclarations de stratégie d'accès aux données](#page-429-0) : les déclarations de stratégie d'accès aux données utilisent des [actions d'accès aux données](#page-432-0), des [ressources](#page-440-0) et des [clés de condition](#page-442-0) pour contrôler l'accès aux données qui se trouvent dans un cluster de bases de données.

Les actions d'accès aux données, les ressources et les clés de condition Neptune utilisent un préfixe neptune-db:.

## Utilisation des clés contextuelles de condition IAM dans Amazon Neptune

Vous pouvez spécifier des conditions dans une déclaration de politique IAM qui contrôle l'accès à Neptune. La déclaration de politique n'entre ensuite en vigueur que lorsque les conditions sont remplies.

Par exemple, il peut être utile d'appliquer une déclaration de politique après une date spécifique ou de n'autoriser l'accès que lorsqu'une valeur spécifique est présente dans la demande.

Pour exprimer des conditions, utilisez les clés de condition prédéfinies dans l'élément [Condition](https://docs.aws.amazon.com/IAM/latest/UserGuide/reference_policies_elements_condition.html) d'une déclaration de politique avec des [opérateurs de politique de condition IAM](https://docs.aws.amazon.com/IAM/latest/UserGuide/reference_policies_elements_condition_operators.html) comme « égal à » et « inférieur à ».

Si vous spécifiez plusieurs éléments Condition dans une instruction, ou plusieurs clés dans un seul élément Condition, AWS les évalue à l'aide d'une opération AND logique. Si vous spécifiez plusieurs valeurs pour une seule clé de condition, AWS évalue la condition à l'aide d'une OR opération logique. Toutes les conditions doivent être remplies avant que les autorisations associées à l'instruction ne soient accordées.

Vous pouvez aussi utiliser des variables d'espace réservé quand vous spécifiez des conditions. Par exemple, vous pouvez accorder à un utilisateur IAM l'autorisation d'accéder à une ressource uniquement si elle est balisée avec son nom d'utilisateur IAM. Pour plus d'informations, consultez [Éléments d'une politique IAM : variables et balises](https://docs.aws.amazon.com/IAM/latest/UserGuide/reference_policies_variables.html) dans le Guide de l'utilisateur IAM.

Le type de données d'une clé de condition détermine les opérateurs de condition que vous pouvez utiliser pour comparer les valeurs de la demande avec les valeurs de la déclaration de politique. Si vous utilisez un opérateur de condition incompatible avec ce type de données, la correspondance échoue toujours et la déclaration de politique ne s'applique jamais.

Neptune prend en charge différents ensembles de clés de condition pour les déclarations de politique administrative et pour les déclarations de stratégie d'accès aux données :

- [Clés de condition des déclarations de politique administrative](#page-422-0)
- [Clés de condition des déclarations de stratégie d'accès aux données](#page-442-0)

# Prise en charge des fonctionnalités de politique IAM et de contrôle d'accès dans Amazon Neptune

Le tableau suivant indique les fonctionnalités IAM prises en charge par Neptune pour les déclarations de politique administrative et les déclarations de stratégie d'accès aux données :

Fonctionnalités IAM que vous pouvez utiliser avec Neptune

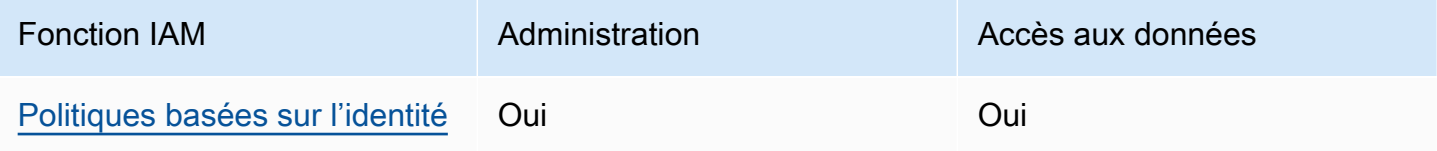

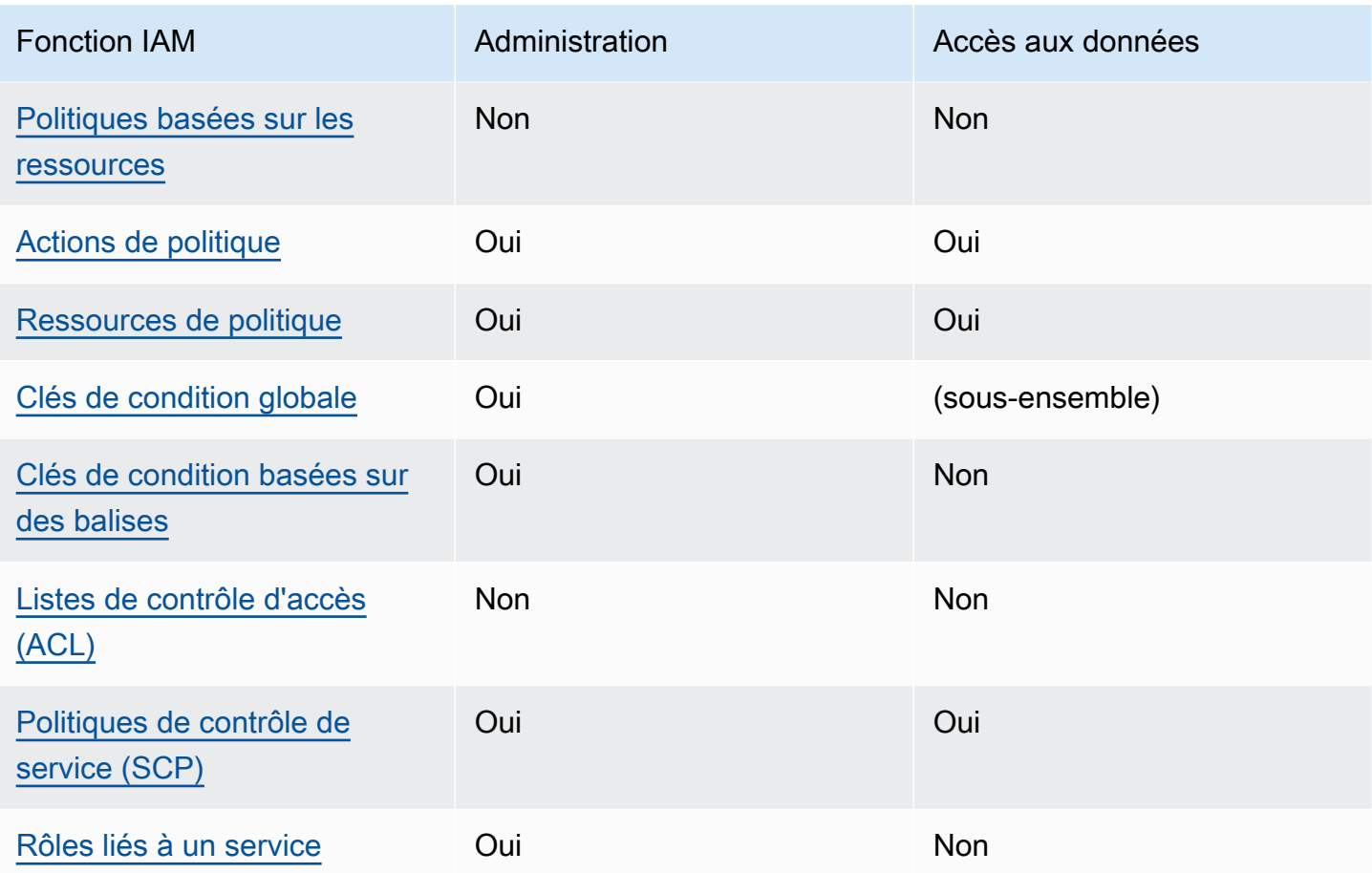

## Limites des politiques IAM

Il faut jusqu'à 10 minutes pour que les modifications apportées à une politique IAM s'appliquent aux ressources Neptune spécifiées.

Les politiques IAM appliquées à un cluster de bases de données Neptune s'appliquent à toutes les instances de ce cluster.

Neptune ne prend actuellement pas en charge le contrôle d'accès intercompte.

## <span id="page-385-0"></span>AWS politiques gérées (prédéfinies) pour Amazon Neptune

AWS répond à de nombreux cas d'utilisation courants en fournissant des politiques IAM autonomes créées et administrées par. AWS Les politiques gérées octroient les autorisations requises dans les cas d'utilisation courants et vous évitent d'avoir à réfléchir aux autorisations qui sont requises. Pour plus d'informations, consultez [Politiques gérées par AWS](https://docs.aws.amazon.com/IAM/latest/UserGuide/access_policies_managed-vs-inline.html#aws-managed-policies) dans le Guide de l'utilisateur IAM.

Les politiques AWS gérées suivantes, que vous pouvez associer aux utilisateurs de votre compte, concernent l'utilisation des API de gestion Amazon Neptune :

- [NeptuneReadOnlyAccess](#page-388-0) Accorde un accès en lecture seule à toutes les ressources Neptune à des fins administratives et d'accès aux données dans le compte root. AWS
- [NeptuneFullAccès](#page-390-0) Accorde un accès complet à toutes les ressources Neptune à des fins administratives et d'accès aux données dans le compte root. AWS Cela est recommandé si vous avez besoin d'un accès complet à Neptune depuis le AWS CLI SDK, mais pas pour y accéder. AWS Management Console
- [NeptuneConsoleFullAccess](#page-394-0) Accorde un accès complet dans le AWS compte root à toutes les actions et ressources administratives de Neptune, mais pas aux actions ou ressources d'accès aux données. Il inclut aussi des autorisations supplémentaires pour simplifier l'accès à Neptune depuis la console, y compris les autorisations IAM et EC2 (VPC) limitées.
- [NeptuneGraphReadOnlyAccess](#page-400-0)  Fournit un accès en lecture seule à toutes les ressources Amazon Neptune Analytics ainsi que des autorisations en lecture seule pour les services dépendants
- [AWSServiceRoleForNeptuneGraphPolicy](#page-402-0) Permet aux graphiques de Neptune Analytics de publier des statistiques et CloudWatch des journaux opérationnels et d'utilisation.

Les rôles et politiques IAM Neptune accordent un accès aux ressources Amazon RDS, car Neptune partage sa technologie opérationnelle avec Amazon RDS pour certaines fonctionnalités de gestion. Cela inclut les autorisations d'API administratives. C'est pourquoi les actions administratives Neptune ont le préfixe rds:.

### Mises à jour des politiques gérées par Neptune AWS

Le tableau suivant effectue le suivi des mises à jour des politiques gérées de Neptune depuis le moment où Neptune a commencé à suivre ces modifications :

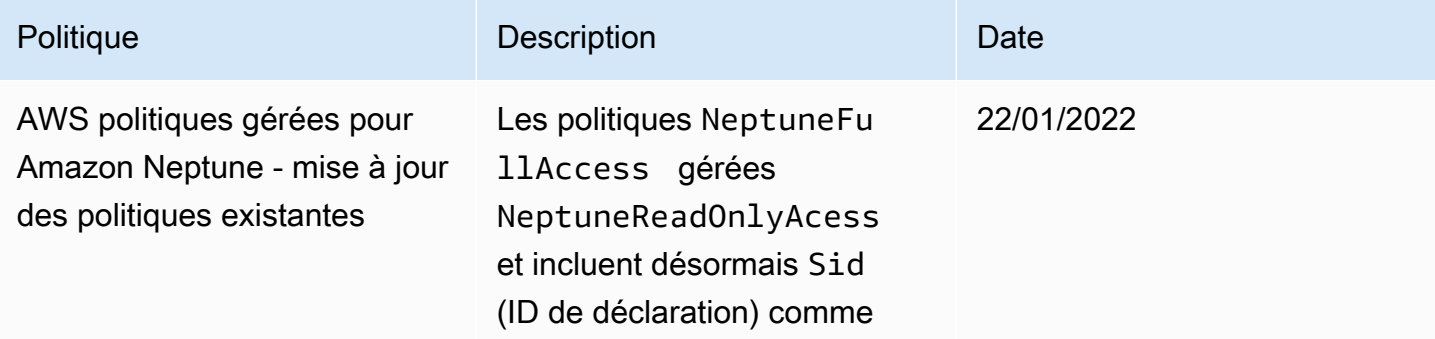

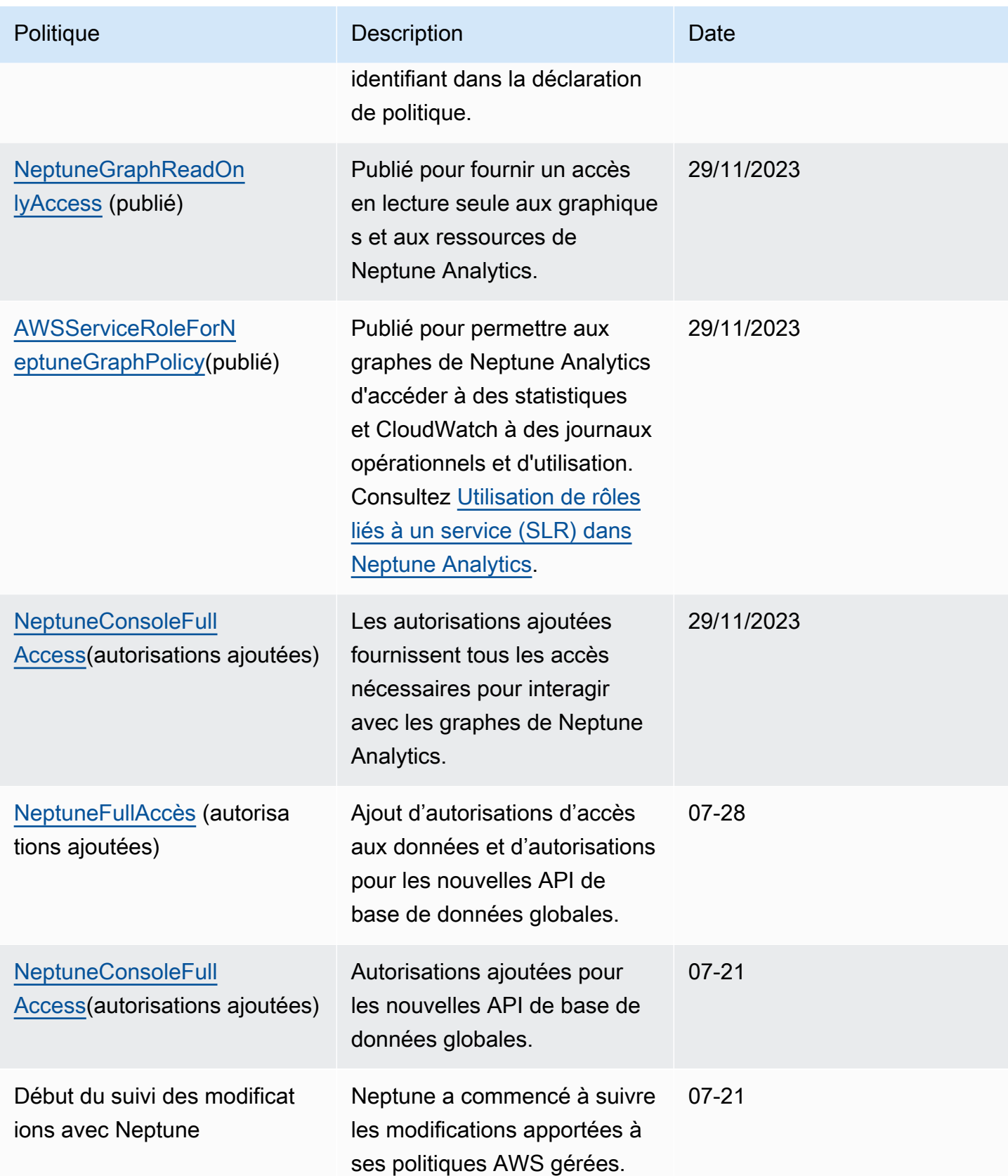

### <span id="page-388-0"></span>Politique gérée AWS**NeptuneReadOnlyAccess**

La politique [NeptuneReadOnlyAccess](https://console.aws.amazon.com/iam/home#policies/NeptuneReadOnlyAccess)gérée ci-dessous accorde un accès en lecture seule à toutes les actions et ressources de Neptune à des fins administratives et d'accès aux données.

### **a** Note

Cette politique a été mise à jour le 21 juillet pour inclure les autorisations d'accès aux données en lecture seule ainsi que les autorisations administratives en lecture seule et pour inclure les autorisations nécessaires pour les actions de base de données globales.

```
{ 
     "Version": "2012-10-17", 
     "Statement": [ 
         { 
              "Sid": "AllowReadOnlyPermissionsForRDS", 
              "Effect": "Allow", 
              "Action": [ 
                  "rds:DescribeAccountAttributes", 
                  "rds:DescribeCertificates", 
                  "rds:DescribeDBClusterParameterGroups", 
                  "rds:DescribeDBClusterParameters", 
                  "rds:DescribeDBClusterSnapshotAttributes", 
                  "rds:DescribeDBClusterSnapshots", 
                  "rds:DescribeDBClusters", 
                  "rds:DescribeDBEngineVersions", 
                  "rds:DescribeDBInstances", 
                  "rds:DescribeDBLogFiles", 
                  "rds:DescribeDBParameterGroups", 
                  "rds:DescribeDBParameters", 
                  "rds:DescribeDBSubnetGroups", 
                  "rds:DescribeEventCategories", 
                  "rds:DescribeEventSubscriptions", 
                  "rds:DescribeEvents", 
                  "rds:DescribeGlobalClusters", 
                  "rds:DescribeOrderableDBInstanceOptions", 
                  "rds:DescribePendingMaintenanceActions", 
                  "rds:DownloadDBLogFilePortion", 
                  "rds:ListTagsForResource" 
              ], 
              "Resource": "*"
```

```
 }, 
 { 
     "Sid": "AllowReadOnlyPermissionsForCloudwatch", 
     "Effect": "Allow", 
     "Action": [ 
          "cloudwatch:GetMetricStatistics", 
          "cloudwatch:ListMetrics" 
     ], 
     "Resource": "*" 
 }, 
 { 
     "Sid": "AllowReadOnlyPermissionsForEC2", 
     "Effect": "Allow", 
     "Action": [ 
          "ec2:DescribeAccountAttributes", 
          "ec2:DescribeAvailabilityZones", 
          "ec2:DescribeInternetGateways", 
          "ec2:DescribeSecurityGroups", 
          "ec2:DescribeSubnets", 
          "ec2:DescribeVpcAttribute", 
          "ec2:DescribeVpcs" 
     ], 
     "Resource": "*" 
 }, 
 { 
     "Sid": "AllowReadOnlyPermissionsForKMS", 
     "Effect": "Allow", 
     "Action": [ 
          "kms:ListKeys", 
          "kms:ListRetirableGrants", 
          "kms:ListAliases", 
          "kms:ListKeyPolicies" 
     ], 
     "Resource": "*" 
 }, 
 { 
     "Sid": "AllowReadOnlyPermissionsForLogs", 
     "Effect": "Allow", 
     "Action": [ 
          "logs:DescribeLogStreams", 
          "logs:GetLogEvents" 
     ], 
     "Resource": [ 
          "arn:aws:logs:*:*:log-group:/aws/rds/*:log-stream:*",
```

```
 "arn:aws:logs:*:*:log-group:/aws/neptune/*:log-stream:*" 
 ] 
          }, 
          { 
              "Sid": "AllowReadOnlyPermissionsForNeptuneDB", 
              "Effect": "Allow", 
              "Action": [ 
                   "neptune-db:Read*", 
                  "neptune-db:Get*", 
                  "neptune-db:List*" 
              ], 
              "Resource": [ 
\mathbf{u} \star \mathbf{u} ] 
         } 
    \mathbf{I}}
```
### <span id="page-390-0"></span>Politique gérée AWS**NeptuneFullAccess**

La politique de gestion des [NeptuneFullaccès](https://console.aws.amazon.com/iam/home#policies/NeptuneFullAccess) ci-dessous accorde un accès complet à toutes les actions et ressources de Neptune à des fins administratives et d'accès aux données. Il est recommandé si vous avez besoin d'un accès complet depuis AWS CLI ou depuis un SDK, mais pas depuis le AWS Management Console.

### **a** Note

Cette politique a été mise à jour le 21 juillet pour inclure des autorisations complètes d'accès aux données ainsi que des autorisations administratives complètes et pour inclure les autorisations nécessaires pour les actions de base de données globales.

```
{ 
     "Version": "2012-10-17", 
     "Statement": [ 
          { 
               "Sid": "AllowNeptuneCreate", 
               "Effect": "Allow", 
               "Action": [ 
                   "rds:CreateDBCluster", 
                   "rds:CreateDBInstance"
```

```
 ], 
                "Resource": [ 
                     "arn:aws:rds:*:*:*" 
                ], 
                "Condition": { 
                     "StringEquals": { 
                          "rds:DatabaseEngine": [ 
                               "graphdb", 
                               "neptune" 
\sim 100 \sim 100 \sim 100 \sim 100 \sim 100 \sim 100 \sim 100 \sim 100 \sim 100 \sim 100 \sim 100 \sim 100 \sim 100 \sim 100 \sim 100 \sim 100 \sim 100 \sim 100 \sim 100 \sim 100 \sim 100 \sim 100 \sim 100 \sim 100 \sim 
 } 
 } 
          }, 
           { 
                "Sid": "AllowManagementPermissionsForRDS", 
                "Effect": "Allow", 
                "Action": [ 
                     "rds:AddRoleToDBCluster", 
                     "rds:AddSourceIdentifierToSubscription", 
                     "rds:AddTagsToResource", 
                     "rds:ApplyPendingMaintenanceAction", 
                     "rds:CopyDBClusterParameterGroup", 
                     "rds:CopyDBClusterSnapshot", 
                     "rds:CopyDBParameterGroup", 
                     "rds:CreateDBClusterEndpoint", 
                     "rds:CreateDBClusterParameterGroup", 
                     "rds:CreateDBClusterSnapshot", 
                     "rds:CreateDBParameterGroup", 
                     "rds:CreateDBSubnetGroup", 
                     "rds:CreateEventSubscription", 
                     "rds:CreateGlobalCluster", 
                     "rds:DeleteDBCluster", 
                     "rds:DeleteDBClusterEndpoint", 
                     "rds:DeleteDBClusterParameterGroup", 
                     "rds:DeleteDBClusterSnapshot", 
                     "rds:DeleteDBInstance", 
                     "rds:DeleteDBParameterGroup", 
                     "rds:DeleteDBSubnetGroup", 
                     "rds:DeleteEventSubscription", 
                     "rds:DeleteGlobalCluster", 
                     "rds:DescribeDBClusterEndpoints", 
                     "rds:DescribeAccountAttributes", 
                     "rds:DescribeCertificates", 
                     "rds:DescribeDBClusterParameterGroups",
```
 "rds:DescribeDBClusterParameters", "rds:DescribeDBClusterSnapshotAttributes", "rds:DescribeDBClusterSnapshots", "rds:DescribeDBClusters", "rds:DescribeDBEngineVersions", "rds:DescribeDBInstances", "rds:DescribeDBLogFiles", "rds:DescribeDBParameterGroups", "rds:DescribeDBParameters", "rds:DescribeDBSecurityGroups", "rds:DescribeDBSubnetGroups", "rds:DescribeEngineDefaultClusterParameters", "rds:DescribeEngineDefaultParameters", "rds:DescribeEventCategories", "rds:DescribeEventSubscriptions", "rds:DescribeEvents", "rds:DescribeGlobalClusters", "rds:DescribeOptionGroups", "rds:DescribeOrderableDBInstanceOptions", "rds:DescribePendingMaintenanceActions", "rds:DescribeValidDBInstanceModifications", "rds:DownloadDBLogFilePortion", "rds:FailoverDBCluster", "rds:FailoverGlobalCluster", "rds:ListTagsForResource", "rds:ModifyDBCluster", "rds:ModifyDBClusterEndpoint", "rds:ModifyDBClusterParameterGroup", "rds:ModifyDBClusterSnapshotAttribute", "rds:ModifyDBInstance", "rds:ModifyDBParameterGroup", "rds:ModifyDBSubnetGroup", "rds:ModifyEventSubscription", "rds:ModifyGlobalCluster", "rds:PromoteReadReplicaDBCluster", "rds:RebootDBInstance", "rds:RemoveFromGlobalCluster", "rds:RemoveRoleFromDBCluster", "rds:RemoveSourceIdentifierFromSubscription", "rds:RemoveTagsFromResource", "rds:ResetDBClusterParameterGroup", "rds:ResetDBParameterGroup", "rds:RestoreDBClusterFromSnapshot", "rds:RestoreDBClusterToPointInTime",

```
 "rds:StartDBCluster", 
                  "rds:StopDBCluster" 
              ], 
              "Resource": [ 
\mathbf{u} \star \mathbf{u} ] 
         }, 
         { 
              "Sid": "AllowOtherDepedentPermissions", 
              "Effect": "Allow", 
              "Action": [ 
                  "cloudwatch:GetMetricStatistics", 
                  "cloudwatch:ListMetrics", 
                  "ec2:DescribeAccountAttributes", 
                  "ec2:DescribeAvailabilityZones", 
                  "ec2:DescribeSecurityGroups", 
                  "ec2:DescribeSubnets", 
                  "ec2:DescribeVpcAttribute", 
                  "ec2:DescribeVpcs", 
                  "kms:ListAliases", 
                  "kms:ListKeyPolicies", 
                  "kms:ListKeys", 
                  "kms:ListRetirableGrants", 
                  "logs:DescribeLogStreams", 
                  "logs:GetLogEvents", 
                  "sns:ListSubscriptions", 
                  "sns:ListTopics", 
                  "sns:Publish" 
              ], 
              "Resource": [ 
\mathbf{u} \star \mathbf{u} ] 
         }, 
         { 
              "Sid": "AllowPassRoleForNeptune", 
              "Effect": "Allow", 
              "Action": "iam:PassRole", 
              "Resource": "*", 
              "Condition": { 
                  "StringEquals": { 
                       "iam:passedToService": "rds.amazonaws.com" 
 } 
              } 
         },
```

```
 { 
              "Sid": "AllowCreateSLRForNeptune", 
              "Effect": "Allow", 
              "Action": "iam:CreateServiceLinkedRole", 
              "Resource": "arn:aws:iam::*:role/aws-service-role/rds.amazonaws.com/
AWSServiceRoleForRDS", 
              "Condition": { 
                  "StringLike": { 
                      "iam:AWSServiceName": "rds.amazonaws.com" 
 } 
 } 
         }, 
         { 
              "Sid": "AllowDataAccessForNeptune", 
              "Effect": "Allow", 
              "Action": [ 
                  "neptune-db:*" 
             ], 
              "Resource": [ 
\mathbf{u} \star \mathbf{u} ] 
         } 
    \mathbf{I}}
```
### <span id="page-394-0"></span>Politique gérée AWS**NeptuneConsoleFullAccess**

La politique [NeptuneConsoleFullAccess](https://console.aws.amazon.com/iam/home#policies/NeptuneConsoleFullAccess)gérée ci-dessous accorde un accès complet à toutes les actions et ressources de Neptune à des fins administratives, mais pas à des fins d'accès aux données. Il inclut aussi des autorisations supplémentaires pour simplifier l'accès à Neptune depuis la console, y compris les autorisations IAM et EC2 (VPC) limitées.

### **a** Note

Cette politique a été mise à jour le 29-11-2023 afin d'inclure les autorisations nécessaires pour interagir avec les graphes de Neptune Analytics.

Cette politique a été mise à jour le 21-07-2022 afin d'inclure des autorisations pour les actions de base de données globales.

```
 "Version": "2012-10-17", 
   "Statement": [ 
     { 
       "Sid": "AllowNeptuneCreate", 
       "Effect": "Allow", 
       "Action": [ 
         "rds:CreateDBCluster", 
         "rds:CreateDBInstance" 
       ], 
       "Resource": [ 
         "arn:aws:rds:*:*:*" 
       ], 
       "Condition": { 
         "StringEquals": { 
            "rds:DatabaseEngine": [ 
              "graphdb", 
              "neptune" 
 ] 
         } 
       } 
     }, 
     { 
       "Sid": "AllowManagementPermissionsForRDS", 
       "Action": [ 
         "rds:AddRoleToDBCluster", 
         "rds:AddSourceIdentifierToSubscription", 
         "rds:AddTagsToResource", 
         "rds:ApplyPendingMaintenanceAction", 
         "rds:CopyDBClusterParameterGroup", 
         "rds:CopyDBClusterSnapshot", 
         "rds:CopyDBParameterGroup", 
         "rds:CreateDBClusterParameterGroup", 
         "rds:CreateDBClusterSnapshot", 
         "rds:CreateDBParameterGroup", 
         "rds:CreateDBSubnetGroup", 
         "rds:CreateEventSubscription", 
         "rds:DeleteDBCluster", 
         "rds:DeleteDBClusterParameterGroup", 
         "rds:DeleteDBClusterSnapshot", 
         "rds:DeleteDBInstance", 
         "rds:DeleteDBParameterGroup", 
         "rds:DeleteDBSubnetGroup", 
         "rds:DeleteEventSubscription", 
         "rds:DescribeAccountAttributes",
```
"rds:DescribeCertificates", "rds:DescribeDBClusterParameterGroups", "rds:DescribeDBClusterParameters", "rds:DescribeDBClusterSnapshotAttributes", "rds:DescribeDBClusterSnapshots", "rds:DescribeDBClusters", "rds:DescribeDBEngineVersions", "rds:DescribeDBInstances", "rds:DescribeDBLogFiles", "rds:DescribeDBParameterGroups", "rds:DescribeDBParameters", "rds:DescribeDBSecurityGroups", "rds:DescribeDBSubnetGroups", "rds:DescribeEngineDefaultClusterParameters", "rds:DescribeEngineDefaultParameters", "rds:DescribeEventCategories", "rds:DescribeEventSubscriptions", "rds:DescribeEvents", "rds:DescribeOptionGroups", "rds:DescribeOrderableDBInstanceOptions", "rds:DescribePendingMaintenanceActions", "rds:DescribeValidDBInstanceModifications", "rds:DownloadDBLogFilePortion", "rds:FailoverDBCluster", "rds:ListTagsForResource", "rds:ModifyDBCluster", "rds:ModifyDBClusterParameterGroup", "rds:ModifyDBClusterSnapshotAttribute", "rds:ModifyDBInstance", "rds:ModifyDBParameterGroup", "rds:ModifyDBSubnetGroup", "rds:ModifyEventSubscription", "rds:PromoteReadReplicaDBCluster", "rds:RebootDBInstance", "rds:RemoveRoleFromDBCluster", "rds:RemoveSourceIdentifierFromSubscription", "rds:RemoveTagsFromResource", "rds:ResetDBClusterParameterGroup", "rds:ResetDBParameterGroup", "rds:RestoreDBClusterFromSnapshot", "rds:RestoreDBClusterToPointInTime" ], "Effect": "Allow", "Resource": [

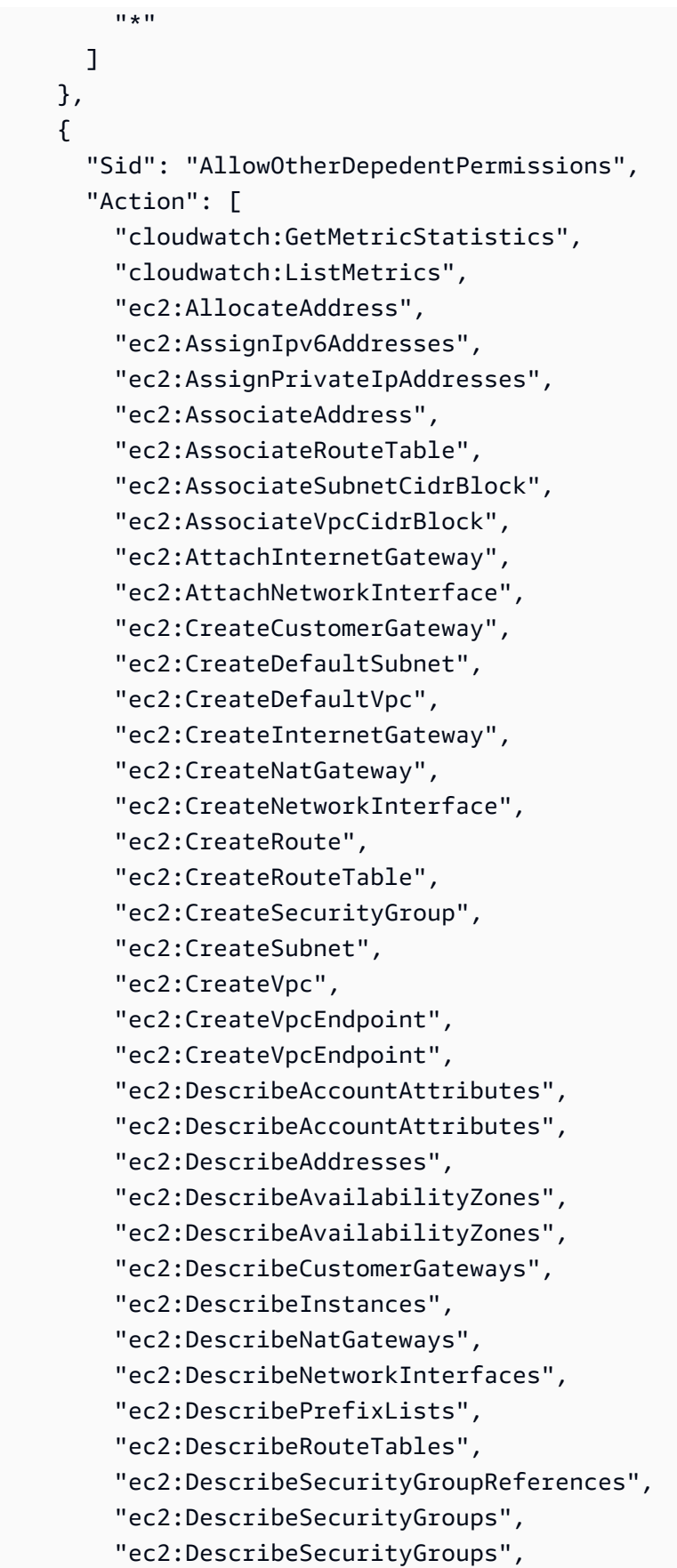

"ec2:DescribeSubnets",

 "ec2:DescribeSubnets", "ec2:DescribeVpcAttribute", "ec2:DescribeVpcAttribute", "ec2:DescribeVpcEndpoints", "ec2:DescribeVpcs", "ec2:DescribeVpcs", "ec2:ModifyNetworkInterfaceAttribute", "ec2:ModifySubnetAttribute", "ec2:ModifyVpcAttribute", "ec2:ModifyVpcEndpoint", "iam:ListRoles", "kms:ListAliases", "kms:ListKeyPolicies", "kms:ListKeys", "kms:ListRetirableGrants", "logs:DescribeLogStreams", "logs:GetLogEvents", "sns:ListSubscriptions", "sns:ListTopics", "sns:Publish" ], "Effect": "Allow", "Resource": [  $"$  ] }, { "Sid": "AllowPassRoleForNeptune", "Action": "iam:PassRole", "Effect": "Allow", "Resource": "\*", "Condition": { "StringEquals": { "iam:passedToService": "rds.amazonaws.com" } } }, { "Sid": "AllowCreateSLRForNeptune", "Action": "iam:CreateServiceLinkedRole", "Effect": "Allow", "Resource": "arn:aws:iam::\*:role/aws-service-role/rds.amazonaws.com/ AWSServiceRoleForRDS",

```
 "Condition": { 
     "StringLike": { 
       "iam:AWSServiceName": "rds.amazonaws.com" 
     } 
   } 
 }, 
 { 
   "Sid": "AllowManagementPermissionsForNeptuneAnalytics", 
   "Effect": "Allow", 
   "Action": [ 
     "neptune-graph:CreateGraph", 
     "neptune-graph:DeleteGraph", 
     "neptune-graph:GetGraph", 
     "neptune-graph:ListGraphs", 
     "neptune-graph:UpdateGraph", 
     "neptune-graph:ResetGraph", 
     "neptune-graph:CreateGraphSnapshot", 
     "neptune-graph:DeleteGraphSnapshot", 
     "neptune-graph:GetGraphSnapshot", 
     "neptune-graph:ListGraphSnapshots", 
     "neptune-graph:RestoreGraphFromSnapshot", 
     "neptune-graph:CreatePrivateGraphEndpoint", 
     "neptune-graph:GetPrivateGraphEndpoint", 
     "neptune-graph:ListPrivateGraphEndpoints", 
     "neptune-graph:DeletePrivateGraphEndpoint", 
     "neptune-graph:CreateGraphUsingImportTask", 
     "neptune-graph:GetImportTask", 
     "neptune-graph:ListImportTasks", 
     "neptune-graph:CancelImportTask" 
   ], 
   "Resource": [ 
     "arn:aws:neptune-graph:*:*:*" 
   ] 
 }, 
 { 
   "Sid": "AllowPassRoleForNeptuneAnalytics", 
   "Effect": "Allow", 
   "Action": "iam:PassRole", 
   "Resource": "*", 
   "Condition": { 
     "StringEquals": { 
       "iam:passedToService": "neptune-graph.amazonaws.com" 
     } 
   }
```

```
 }, 
     { 
        "Sid": "AllowCreateSLRForNeptuneAnalytics", 
       "Effect": "Allow", 
       "Action": "iam:CreateServiceLinkedRole", 
       "Resource": "arn:aws:iam::*:role/aws-service-role/neptune-graph.amazonaws.com/
AWSServiceRoleForNeptuneGraph", 
       "Condition": { 
          "StringLike": { 
            "iam:AWSServiceName": "neptune-graph.amazonaws.com" 
          } 
       } 
     } 
   ]
}
```
# Politique gérée AWS**NeptuneGraphReadOnlyAccess**

La politique [NeptuneGraphReadOnlyd'accès](https://console.aws.amazon.com/iam/home#policies/NeptuneGraphReadOnlyAccess) géré ci-dessous fournit un accès en lecture seule à toutes les ressources Amazon Neptune Analytics ainsi que des autorisations en lecture seule pour les services dépendants.

Cette politique inclut les autorisations pour effectuer les opérations suivantes :

- Pour Amazon EC2 : récupérer des informations sur les VPC, les sous-réseaux, les groupes de sécurité et les zones de disponibilité.
- Pour AWS KMS Récupérez des informations sur les clés et alias KMS.
- Pour CloudWatch Récupérez des informations sur CloudWatch les métriques.
- Pour les CloudWatch journaux : récupérez des informations sur les flux de CloudWatch journaux et les événements.

**a** Note Cette politique a été publiée le 29-11-2023.

```
{ 
   "Version": "2012-10-17", 
   "Statement": [
```

```
 { 
   "Sid": "AllowReadOnlyPermissionsForNeptuneGraph", 
   "Effect": "Allow", 
   "Action": [ 
     "neptune-graph:Get*", 
     "neptune-graph:List*", 
     "neptune-graph:Read*" 
   ], 
   "Resource": "*" 
 }, 
 { 
   "Sid": "AllowReadOnlyPermissionsForEC2", 
   "Effect": "Allow", 
   "Action": [ 
     "ec2:DescribeVpcEndpoints", 
     "ec2:DescribeVpcAttribute", 
     "ec2:DescribeSecurityGroups", 
     "ec2:DescribeSubnets", 
     "ec2:DescribeVpcs", 
     "ec2:DescribeAvailabilityZones" 
   ], 
   "Resource": "*" 
 }, 
\mathcal{L} "Sid": "AllowReadOnlyPermissionsForKMS", 
   "Effect": "Allow", 
   "Action": [ 
     "kms:ListKeys", 
     "kms:ListAliases" 
   ], 
   "Resource": "*" 
 }, 
 { 
   "Sid": "AllowReadOnlyPermissionsForCloudwatch", 
   "Effect": "Allow", 
   "Action": [ 
     "cloudwatch:GetMetricData", 
     "cloudwatch:ListMetrics", 
     "cloudwatch:GetMetricStatistics" 
   ], 
   "Resource": "*" 
 }, 
 { 
   "Sid": "AllowReadOnlyPermissionsForLogs",
```

```
 "Effect": "Allow", 
        "Action": [ 
          "logs:DescribeLogStreams", 
          "logs:GetLogEvents" 
        ], 
        "Resource": [ 
          "arn:aws:logs:*:*:log-group:/aws/neptune/*:log-stream:*" 
        ] 
     } 
   ]
}
```
# Politique gérée AWS**AWSServiceRoleForNeptuneGraphPolicy**

La politique [AWSServiceRoleForNeptuneGraphPolicy](https://console.aws.amazon.com/iam/home#policies/AWSServiceRoleForNeptuneGraphPolicy)gérée ci-dessous permet d'accéder aux graphiques CloudWatch pour publier des statistiques et des journaux opérationnels et d'utilisation. Consultez [nan-service-linked-roles](https://docs.aws.amazon.com/neptune-analytics/latest/userguide/nan-service-linked-roles.html).

```
a Note
   Cette politique a été publiée le 29-11-2023.
```

```
{ 
   "Version": "2012-10-17", 
   "Statement": [ 
     { 
        "Sid": "GraphMetrics", 
        "Effect": "Allow", 
        "Action": [ 
          "cloudwatch:PutMetricData" 
        ], 
        "Resource": "*", 
        "Condition": { 
          "StringEquals": { 
             "cloudwatch:namespace": [ 
               "AWS/Neptune", 
               "AWS/Usage" 
             ] 
          } 
        } 
     },
```

```
 { 
        "Sid": "GraphLogGroup", 
        "Effect": "Allow", 
        "Action": [ 
          "logs:CreateLogGroup" 
        ], 
        "Resource": [ 
          "arn:aws:logs:*:*:log-group:/aws/neptune/*" 
        ], 
        "Condition": { 
          "StringEquals": { 
             "aws:ResourceAccount": "${aws:PrincipalAccount}" 
          } 
        } 
     }, 
     { 
        "Sid": "GraphLogEvents", 
        "Effect": "Allow", 
        "Action": [ 
          "logs:CreateLogStream", 
          "logs:PutLogEvents", 
          "logs:DescribeLogStreams" 
        ], 
        "Resource": [ 
          "arn:aws:logs:*:*:log-group:/aws/neptune/*:log-stream:*" 
        ], 
        "Condition": { 
          "StringEquals": { 
             "aws:ResourceAccount": "${aws:PrincipalAccount}" 
          } 
        } 
     } 
   ]
}
```
# Clés contextuelles de condition IAM prises en charge par Amazon Neptune

Vous pouvez spécifier dans les politiques IAM des conditions qui contrôlent l'accès aux actions et ressources de gestion Neptune. La déclaration de politique n'entre ensuite en vigueur que lorsque les conditions sont remplies.

Par exemple, il peut être utile d'appliquer une déclaration de politique après une date spécifique ou de n'autoriser l'accès que lorsqu'une valeur spécifique est présente dans la demande d'API.

Pour exprimer des conditions, utilisez les clés de condition prédéfinies dans l'élément [Condition](https://docs.aws.amazon.com/IAM/latest/UserGuide/reference_policies_elements_condition.html) d'une déclaration de politique avec des [opérateurs de politique de condition IAM](https://docs.aws.amazon.com/IAM/latest/UserGuide/reference_policies_elements_condition_operators.html) comme « égal à » et « inférieur à ».

Si vous spécifiez plusieurs éléments Condition dans une instruction, ou plusieurs clés dans un seul élément Condition, AWS les évalue à l'aide d'une opération AND logique. Si vous spécifiez plusieurs valeurs pour une seule clé de condition, AWS évalue la condition à l'aide d'une OR opération logique. Toutes les conditions doivent être remplies avant que les autorisations associées à l'instruction ne soient accordées.

Vous pouvez aussi utiliser des variables d'espace réservé quand vous spécifiez des conditions. Par exemple, vous pouvez accorder à un utilisateur IAM l'autorisation d'accéder à une ressource uniquement si elle est balisée avec son nom d'utilisateur IAM. Pour plus d'informations, consultez [Éléments d'une politique IAM : variables et balises](https://docs.aws.amazon.com/IAM/latest/UserGuide/reference_policies_variables.html) dans le Guide de l'utilisateur IAM.

Le type de données d'une clé de condition détermine les opérateurs de condition que vous pouvez utiliser pour comparer les valeurs de la demande avec les valeurs de la déclaration de politique. Si vous utilisez un opérateur de condition incompatible avec ce type de données, la correspondance échoue toujours et la déclaration de politique ne s'applique jamais.

Clés de condition IAM pour les déclarations de politique administrative Neptune

- [Clés de condition globales](https://docs.aws.amazon.com/IAM/latest/UserGuide/reference_policies_condition-keys.html) : vous pouvez utiliser la plupart des clés de condition AWS globales dans les déclarations de politique administrative de Neptune.
- [Clés de condition spécifiques au service](#page-422-0) : il s'agit de clés définies pour des services spécifiques AWS . Celles que Neptune prend en charge pour les déclarations de politique administrative sont répertoriées dans [Clés de condition disponibles dans les déclarations de politique administrative](#page-422-0) [IAM Neptune.](#page-422-0)

Clés de condition IAM pour les déclarations de stratégie d'accès aux données Neptune

• [Clés de condition globales](https://docs.aws.amazon.com/IAM/latest/UserGuide/reference_policies_condition-keys.html) : le sous-ensemble de ces clés pris en charge par Neptune dans les déclarations de stratégie d'accès aux données est répertorié dans [AWS clés contextuelles de](#page-441-0)  [conditions globales prises en charge par Neptune dans les déclarations de politique d'accès aux](#page-441-0) [données](#page-441-0).

• Les clés de condition spécifiques au service définies par Neptune pour les déclarations de stratégie d'accès aux données sont répertoriées dans [Clés de condition](#page-440-0).

# Déclarations de politique administrative IAM personnalisées pour Amazon **Neptune**

Les déclarations de politique administrative vous permettent de contrôler ce qu'un utilisateur IAM peut faire pour gérer une base de données Neptune.

Une déclaration de politique administrative Neptune donne accès à une ou plusieurs [actions](#page-405-0)  [administratives](#page-405-0) et [ressources administratives](#page-420-0) prises en charge par Neptune. Vous pouvez également utiliser des [Clés de condition](#page-422-0) pour rendre les autorisations administratives plus spécifiques.

#### **a** Note

Comme Neptune partage des fonctionnalités avec Amazon RDS, les actions administratives, les ressources et les clés de condition spécifiques aux services figurant dans les déclarations de politique administrative utilisent un préfixe rds: dès leur conception.

## **Rubriques**

- [Actions disponibles dans les déclarations de politique administrative IAM Neptune](#page-405-0)
- [Types de ressources disponibles dans les déclarations de politique administrative IAM Neptune](#page-420-0)
- [Clés de condition disponibles dans les déclarations de politique administrative IAM Neptune](#page-422-0)
- [Exemples de déclarations de politique administrative IAM pour Neptune](#page-425-0)

## <span id="page-405-0"></span>Actions disponibles dans les déclarations de politique administrative IAM Neptune

Vous pouvez utiliser les actions administratives répertoriées ci-dessous dans l'élément Actiond'une déclaration de politique IAM pour contrôler l'accès aux [API de gestion Neptune.](#page-1889-0) Lorsque vous utilisez une action dans une politique, vous autorisez ou refusez généralement l'accès à l'opération d'API ou à la commande CLI portant le même nom. Toutefois, dans certains cas, une seule action contrôle l'accès à plusieurs opérations. D'autres opérations, quant à elles, requièrent plusieurs actions différentes.

Le champ Resource type de la liste ci-dessous indique si chaque action prend en charge les autorisations au niveau des ressources. S'il n'y a pas de valeur pour ce champ, vous devez indiquer toutes les ressources (\*) dans l'élément Resource de la déclaration de politique. Si la colonne inclut un type de ressource, vous pouvez indiquer un ARN de ce type dans une déclaration avec cette action. Les types de ressources administratives Neptune sont répertoriés sur [cette page.](#page-420-0)

Les ressources requises sont indiquées dans la liste ci-dessous par un astérisque (\*). Si vous indiquez un ARN d'autorisation au niveau des ressources dans une déclaration à l'aide de cette action, il doit être de ce type. Certaines actions prennent en charge plusieurs types de ressources. Si un type de ressource est facultatif (en d'autres termes, s'il n'est pas marqué d'un astérisque), vous n'êtes pas obligé de l'inclure.

Pour plus d'informations sur les champs répertoriés ici, consultez le [tableau des actions](https://docs.aws.amazon.com/IAM/latest/UserGuide/reference_policies_actions-resources-contextkeys.html#actions_table) du [Guide de](https://docs.aws.amazon.com/IAM/latest/UserGuide/)  [l'utilisateur IAM.](https://docs.aws.amazon.com/IAM/latest/UserGuide/)

Réseau : TodbCluster AddRole

[AddRoleToDBCluster](#page-1941-0) associe un rôle IAM à un cluster de bases de données Neptune.

Niveau d'accès : Write.

Actions dépendantes : iam:PassRole.

Type de ressource : [cluster](#page-420-1) (obligatoire).

rds : Abonnement AddSource IdentifierTo

[AddSourceIdentifierToSubscription](#page-2128-0) ajoute un identifiant source à un abonnement existant à la notification d'événements.

Niveau d'accès : Write.

Type de ressource : [es](#page-421-0) (obligatoire).

rouge : AddTags ToResource

[AddTagsToResource](#page-2138-0) associe un rôle IAM à un cluster de bases de données Neptune.

Niveau d'accès : Write.

Types de ressources :

- [db](#page-421-1)
- [es](#page-421-0)
- [pg](#page-421-2)
- [cluster-snapshot](#page-421-3)
- [subgrp](#page-422-1)

Clés de condition :

- [aws :RequestTag//](#page-424-0)*tag-key*
- [lois : TagKeys](#page-424-1)

rouge : ApplyPending MaintenanceAction

[ApplyPendingMaintenanceAction](#page-2140-0) applique une action de maintenance en attente à une ressource.

Niveau d'accès : Write.

Type de ressource : [db](#page-421-1) (obligatoire).

RDS:CopyDB Group ClusterParameter

[CopyDBClusterParameterGroup](#page-2040-0) copie le groupe de paramètres de cluster de bases de données spécifié.

Niveau d'accès : Write.

Type de ressource : [cluster-pg](#page-420-2) (obligatoire).

RDS : CopyDB ClusterSnapshot

[CopyDBClusterSnapshot](#page-2081-0) copie un instantané d'un cluster de bases de données.

Niveau d'accès : Write.

Type de ressource : [cluster-snapshot](#page-421-3) (obligatoire).

RDS : CopyDB ParameterGroup

[CopyDBParameterGroup](#page-2039-0) copie le groupe de paramètres de base de données spécifié.

Niveau d'accès : Write.

Type de ressource : [pg](#page-421-2) (obligatoire).

#### rds:CreateDBCluster

[CreateDBCluster](#page-1896-0) crée un cluster de bases de données Amazon Neptune.

Niveau d'accès : Tagging.

Actions dépendantes : iam:PassRole.

Types de ressources :

- [cluster](#page-420-1) (obligatoire).
- [cluster-pg](#page-420-2) (obligatoire).
- [subgrp](#page-422-1) (obligatoire).

Clés de condition :

- [aws :RequestTag//](#page-424-0)*tag-key*
- [lois : TagKeys](#page-424-1)
- [neptune-rds\\_ DatabaseEngine](#page-422-2)

RDS ClusterParameter : CreateDB Group

[CreateDBClusterParameterGroup](#page-2045-0) crée un groupe de paramètres de cluster de bases de données.

Niveau d'accès : Tagging.

Type de ressource : [cluster-pg](#page-420-2) (obligatoire).

Clés de condition :

- [aws :RequestTag//](#page-424-0)*tag-key*
- [lois : TagKeys](#page-424-1)

RDS : CreateDB ClusterSnapshot

[CreateDBClusterSnapshot](#page-2075-0) crée un instantané d'un cluster de bases de données.

Niveau d'accès : Tagging.

Types de ressources :

- [cluster](#page-420-1) (obligatoire).
- [cluster-snapshot](#page-421-3) (obligatoire).

Clés de condition :

- [aws :RequestTag//](#page-424-0)*tag-key*
- [lois : TagKeys](#page-424-1)

#### rds:CreateDBInstance

[CreateDBInstance](#page-1984-0) crée une instance de base de données.

Niveau d'accès : Tagging.

Actions dépendantes : iam:PassRole.

Types de ressources :

- [db](#page-421-1) (obligatoire).
- [pg](#page-421-2) (obligatoire).
- [subgrp](#page-422-1) (obligatoire).

Clés de condition :

- [aws :RequestTag//](#page-424-0)*tag-key*
- [lois : TagKeys](#page-424-1)

RDS : CreateDB ParameterGroup

[CreateDBParameterGroup](#page-2042-0) crée un groupe de paramètres de base de données.

Niveau d'accès : Tagging.

Type de ressource : [pg](#page-421-2) (obligatoire).

Clés de condition :

- [aws :RequestTag//](#page-424-0)*tag-key*
- [lois : TagKeys](#page-424-1)

#### RDS : CreateDB SubnetGroup

[CreateDBSubnetGroup](#page-2067-0) crée un groupe de sous-réseaux de base de données.

Niveau d'accès : Tagging.

Type de ressource : [subgrp](#page-422-1) (obligatoire).

Clés de condition :

- [aws :RequestTag//](#page-424-0)*tag-key*
- [lois : TagKeys](#page-424-1)

rds : Abonnement CreateEvent

[CreateEventSubscription](#page-2119-0) crée un abonnement aux notifications d'événement Neptune.

Niveau d'accès : Tagging.

Type de ressource : [es](#page-421-0) (obligatoire).

Clés de condition :

- [aws :RequestTag//](#page-424-0)*tag-key*
- [lois : TagKeys](#page-424-1)

#### rds:DeleteDBCluster

[DeleteDBCluster](#page-1909-0) supprime un cluster de bases de données Neptune existant.

Niveau d'accès : Write.

Types de ressources :

- [cluster](#page-420-1) (obligatoire).
- [cluster-snapshot](#page-421-3) (obligatoire).

RDS ClusterParameter : groupe de base de données supprimé

[DeleteDBClusterParameterGroup](#page-2048-0) supprime un groupe de paramètres de cluster de bases de données spécifié.

Niveau d'accès : Write.

Type de ressource : [cluster-pg](#page-420-2) (obligatoire).

RDS : DeleteDB ClusterSnapshot

[DeleteDBClusterSnapshot](#page-2078-0) supprime un instantané de cluster de bases de données.

Niveau d'accès : Write.

Type de ressource : [cluster-snapshot](#page-421-3) (obligatoire).

rds:DeleteDBInstance

[DeleteDBInstance](#page-1997-0) supprime une instance de base de données spécifiée.

Niveau d'accès : Write.

Type de ressource : [db](#page-421-1) (obligatoire).

RDS : DeleteDB ParameterGroup

[DeleteDBParameterGroup](#page-2047-0)supprime une base de données spécifiée. ParameterGroup

Niveau d'accès : Write.

Type de ressource : [pg](#page-421-2) (obligatoire).

RDS : DeleteDB SubnetGroup

[DeleteDBSubnetGroup](#page-2068-0) supprime un groupe de sous-réseaux de base de données.

Niveau d'accès : Write.

Type de ressource : [subgrp](#page-422-1) (obligatoire).

rds : Abonnement DeleteEvent

[DeleteEventSubscription](#page-2122-0) supprime un abonnement aux notifications d'événements.

Niveau d'accès : Write.

Type de ressource : [es](#page-421-0) (obligatoire).

RDS ClusterParameter : groupes B décrits

[DescribeDBClusterParameterGroups](#page-2059-0)renvoie une liste de ClusterParameterGroup descriptions de bases de données.

Niveau d'accès : List.

Type de ressource : [cluster-pg](#page-420-2) (obligatoire).

RDS : décrit B ClusterParameters

[DescribeDBClusterParameters](#page-2058-0) renvoie la liste détaillée des paramètres d'un groupe de paramètres de cluster de bases de données spécifique.

Niveau d'accès : List.

Type de ressource : [cluster-pg](#page-420-2) (obligatoire).

RDS:Attributs DescribeDB ClusterSnapshot

[DescribeDBClusterSnapshotAttributes](#page-2113-0) renvoie une liste de noms et de valeurs d'attributs d'instantané pour un instantané de cluster de bases de données manuel.

Niveau d'accès : List.

Type de ressource : [cluster-snapshot](#page-421-3) (obligatoire).

RDS : décrit B ClusterSnapshots

[DescribeDBClusterSnapshots](#page-2110-0) renvoie des informations sur des instantanés de cluster de bases de données.

Niveau d'accès : Read.

rds:DescribeDBClusters

[DescribeDBClusters](#page-1956-0) renvoie des informations sur un cluster de bases de données Neptune provisionné.

Niveau d'accès : List.

Type de ressource : [cluster](#page-420-1) (obligatoire).

RDS : décrit B EngineVersions

[DescribeDBEngineVersions](#page-2143-0) renvoie une liste des moteurs de base de données disponibles.

Niveau d'accès : List.

Type de ressource : [pg](#page-421-2) (obligatoire).

rds:DescribeDBInstances

[DescribeDBInstances](#page-2023-0) renvoie des informations sur les instances de base de données.

Niveau d'accès : List.

Type de ressource : [es](#page-421-0) (obligatoire).

RDS : décrit B ParameterGroups

[DescribeDBParameterGroups](#page-2057-0)renvoie une liste de ParameterGroup descriptions de bases de données.

Niveau d'accès : List.

Type de ressource : [pg](#page-421-2) (obligatoire).

rds:DescribeDBParameters

[DescribeDBParameters](#page-2055-0) renvoie la liste détaillée des paramètres d'un groupe de paramètres de base de données spécifique.

Niveau d'accès : List.

Type de ressource : [pg](#page-421-2) (obligatoire).

RDS : décrit B SubnetGroups

[DescribeDBSubnetGroups](#page-2071-0)renvoie une liste de SubnetGroup descriptions de bases de données.

Niveau d'accès : List.

Type de ressource : [subgrp](#page-422-1) (obligatoire).

RDS : Catégories DescribeEvent

[DescribeEventCategories](#page-2134-0) affiche une liste des catégories de tous les types de sources d'événement ou, si la valeur est spécifiée, d'un type de source donné.

Niveau d'accès : List.

rds : Abonnements DescribeEvent

[DescribeEventSubscriptions](#page-2126-0) répertorie toutes les descriptions d'abonnements d'un compte client.

Niveau d'accès : List.

Type de ressource : [es](#page-421-0) (obligatoire).

rouge : DescribeEvents

[DescribeEvents](#page-2132-0) renvoie des événements associés aux instances de base de données, aux groupes de sécurité de base de données et aux groupes de paramètres de base de données des 14 derniers jours.

Niveau d'accès : List.

Type de ressource : [es](#page-421-0) (obligatoire).

rouge : DB DescribeOrderable InstanceOptions

[DescribeOrderableDBInstanceOptions](#page-2025-0) renvoie une liste des options d'instance de base de données à commander pour le moteur spécifié.

Niveau d'accès : List.

rouge : DescribePending MaintenanceActions

[DescribePendingMaintenanceActions](#page-2141-0) renvoie une liste des ressources (par exemple, des instances de base de données) ayant au moins une action de maintenance en attente.

Niveau d'accès : List.

Type de ressource : [db](#page-421-1) (obligatoire).

rouge : DB DescribeValid InstanceModifications

[DescribeValidDBInstanceModifications](#page-2026-0) répertorie les modifications disponibles que vous pouvez apporter à votre instance de base de données.

Niveau d'accès : List.

Type de ressource : [db](#page-421-1) (obligatoire).

#### rds:FailoverDBCluster

[FailoverDBCluster](#page-1942-0) force un basculement pour un cluster de bases de données.

Niveau d'accès : Write.

Type de ressource : [cluster](#page-420-1) (obligatoire).

rouge : ListTags ForResource

[ListTagsForResource](#page-2139-0) répertorie toutes les balises sur une ressource Neptune.

Niveau d'accès : Read.

Types de ressources :

- [cluster-snapshot](#page-421-3)
- [db](#page-421-1)
- [es](#page-421-0)
- [pg](#page-421-2)
- [subgrp](#page-422-1)

rds:ModifyDBCluster

#### [ModifyDBCluster](#page-1916-0)

Modifie un paramètre pour un cluster de bases de données Neptune.

Niveau d'accès : Write.

Actions dépendantes : iam:PassRole.

Types de ressources :

- [cluster](#page-420-1) (obligatoire).
- [cluster-pg](#page-420-2) (obligatoire).

RDS ClusterParameter : Modifier le groupe de base de données

[ModifyDBClusterParameterGroup](#page-2051-0) modifie les paramètres d'un groupe de paramètres de cluster de bases de données.

Niveau d'accès : Write.

Type de ressource : [cluster-pg](#page-420-2) (obligatoire).

Attribut RDS:ModifyDB ClusterSnapshot

[ModifyDBClusterSnapshotAttribute](#page-2086-0) ajoute ou supprime un attribut et des valeurs dans un instantané de cluster de bases de données manuel.

Niveau d'accès : Write.

Type de ressource : [cluster-snapshot](#page-421-3) (obligatoire).

rds:ModifyDBInstance

[ModifyDBInstance](#page-2004-0) modifie les paramètres d'une instance de base de données.

Niveau d'accès : Write.

Actions dépendantes : iam:PassRole.

Types de ressources :

- [db](#page-421-1) (obligatoire).
- [pg](#page-421-2) (obligatoire).

RDS : Modifier la base de données ParameterGroup

[ModifyDBParameterGroup](#page-2049-0) modifie les paramètres d'un groupe de paramètres de base de données.

Niveau d'accès : Write.

Type de ressource : [pg](#page-421-2) (obligatoire).

RDS : Modifier la base de données SubnetGroup

[ModifyDBSubnetGroup](#page-2070-0) modifie un groupe de sous-réseaux de base de données existant.

Niveau d'accès : Write.

Type de ressource : [subgrp](#page-422-1) (obligatoire).

#### rds : Abonnement ModifyEvent

[ModifyEventSubscription](#page-2124-0) modifie un abonnement aux notifications d'événements.

Niveau d'accès : Write.

Type de ressource : [es](#page-421-0) (obligatoire).

rds:RebootDBInstance

[RebootDBInstance](#page-2017-0) redémarre le service du moteur de base de données de l'instance.

Niveau d'accès : Write.

Type de ressource : [db](#page-421-1) (obligatoire).

rds : FromDBCluster RemoveRole

[RemoveRoleFromDBCluster](#page-1942-1)dissocie un rôle AWS Identity and Access Management (IAM) d'un cluster de base de données Amazon Neptune.

Niveau d'accès : Write.

Actions dépendantes : iam:PassRole.

Type de ressource : [cluster](#page-420-1) (obligatoire).

rds : Abonnement RemoveSource IdentifierFrom

[RemoveSourceIdentifierFromSubscription](#page-2130-0) supprime un identifiant source d'un abonnement aux notifications d'événements.

Niveau d'accès : Write.

Type de ressource : [es](#page-421-0) (obligatoire).

rouge : RemoveTags FromResource

[RemoveTagsFromResource](#page-2139-1) supprime des balises de métadonnées d'une ressource Neptune.

Niveau d'accès : Tagging.

Types de ressources :

• [cluster-snapshot](#page-421-3)

Déclarations de politique administrative 380

- [db](#page-421-1)
- [es](#page-421-0)
- [pg](#page-421-2)
- [subgrp](#page-422-1)

Clés de condition :

- [aws :RequestTag//](#page-424-0)*tag-key*
- [lois : TagKeys](#page-424-1)

RDS ClusterParameter : ResetDB Group

[ResetDBClusterParameterGroup](#page-2054-0) remplace les paramètres d'un groupe de paramètres de cluster de bases de données par les valeurs par défaut.

Niveau d'accès : Write.

Type de ressource : [cluster-pg](#page-420-2) (obligatoire).

RDS : ResetDB ParameterGroup

[ResetDBParameterGroup](#page-2052-0) remplace les paramètres d'un groupe de paramètres de base de données par la valeur par défaut du moteur/système.

Niveau d'accès : Write.

Type de ressource : [pg](#page-421-2) (obligatoire).

RDS ClusterFrom : RestoreDB Snapshot

[RestoreDBClusterFromSnapshot](#page-2088-0) crée un cluster de bases de données à partir d'un instantané de cluster de bases de données.

Niveau d'accès : Write.

Actions dépendantes : iam:PassRole.

Types de ressources :

- [cluster](#page-420-1) (obligatoire).
- [cluster-snapshot](#page-421-3) (obligatoire).

Clés de condition :

- [aws :RequestTag//](#page-424-0)*tag-key*
- [lois : TagKeys](#page-424-1)

RDS ClusterTo PointIn : RestoreDB Time

[RestoreDBClusterToPointInTime](#page-2099-0) restaure un cluster de bases de données à un moment donné arbitraire.

Niveau d'accès : Write.

Actions dépendantes : iam:PassRole.

Types de ressources :

- [cluster](#page-420-1) (obligatoire).
- [subgrp](#page-422-1) (obligatoire).

Clés de condition :

- [aws :RequestTag//](#page-424-0)*tag-key*
- [lois : TagKeys](#page-424-1)

rds:StartDBCluster

[StartDBCluster](#page-1927-0) démarre le cluster de bases de données spécifié.

Niveau d'accès : Write.

Type de ressource : [cluster](#page-420-1) (obligatoire).

rds:StopDBCluster

[StopDBCluster](#page-1934-0) arrête le cluster de bases de données spécifié.

Niveau d'accès : Write.

Type de ressource : [cluster](#page-420-1) (obligatoire).

# <span id="page-420-0"></span>Types de ressources disponibles dans les déclarations de politique administrative IAM **Neptune**

Neptune prend en charge les types de ressources du tableau suivant. Ils peuvent être utilisés dans l'élément Resource des déclarations de politique d'administration IAM. Pour plus d'informations sur l'élément Resource, consultez [Éléments de politique JSON IAM : Ressource](https://docs.aws.amazon.com/IAM/latest/UserGuide/reference_policies_elements_resource.html).

La [liste des actions d'administration Neptune](#page-405-0) identifie les types de ressources pouvant être spécifiés avec chaque action. Un type de ressource détermine également les clés de condition que vous pouvez inclure dans une politique, comme indiqué dans la dernière colonne du tableau suivant.

La colonne ARN dans le tableau ci-dessous spécifie le format Amazon Resource Name (ARN) à utiliser pour référencer des ressources de ce type. Les parties précédées d'un symbole \$ doivent être remplacées par les valeurs réelles de votre scénario. Par exemple, si \$user-name s'affiche dans un ARN, vous devez remplacer cette chaîne par le nom de l'utilisateur IAM ou par une variable de politique contenant le nom d'un utilisateur IAM. Pour plus d'informations sur les ARN, consultez [ARN IAM](https://docs.aws.amazon.com/IAM/latest/UserGuide/reference_identifiers.html#identifiers-arns) et [Utilisation des ARN administratifs dans Amazon Neptune](#page-1438-0).

La colonne Condition Keys spécifie les clés de contexte de condition que vous pouvez inclure dans une déclaration de politique IAM uniquement lorsque cette action et cette ressource sont incluses dans la déclaration.

<span id="page-420-2"></span><span id="page-420-1"></span>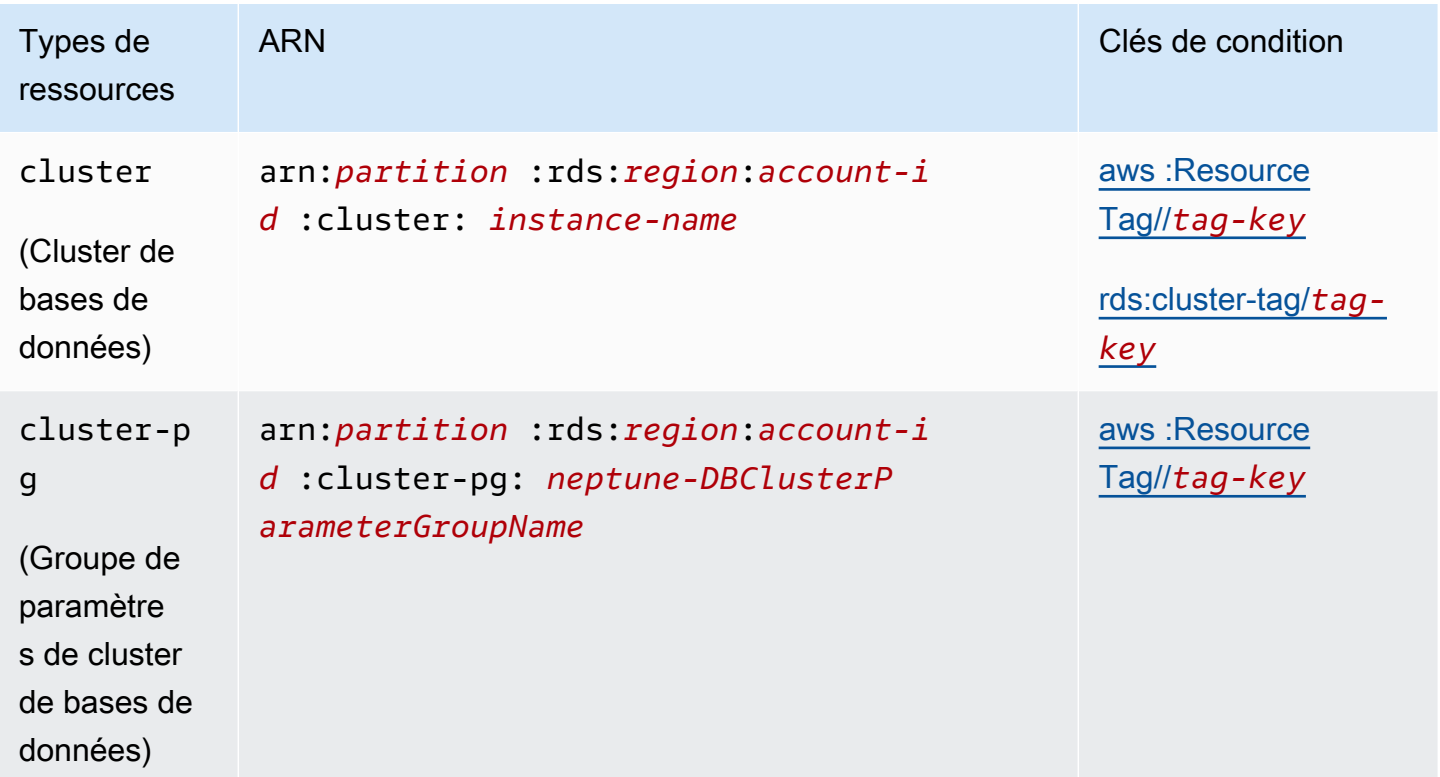

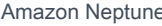

<span id="page-421-3"></span><span id="page-421-2"></span><span id="page-421-1"></span><span id="page-421-0"></span>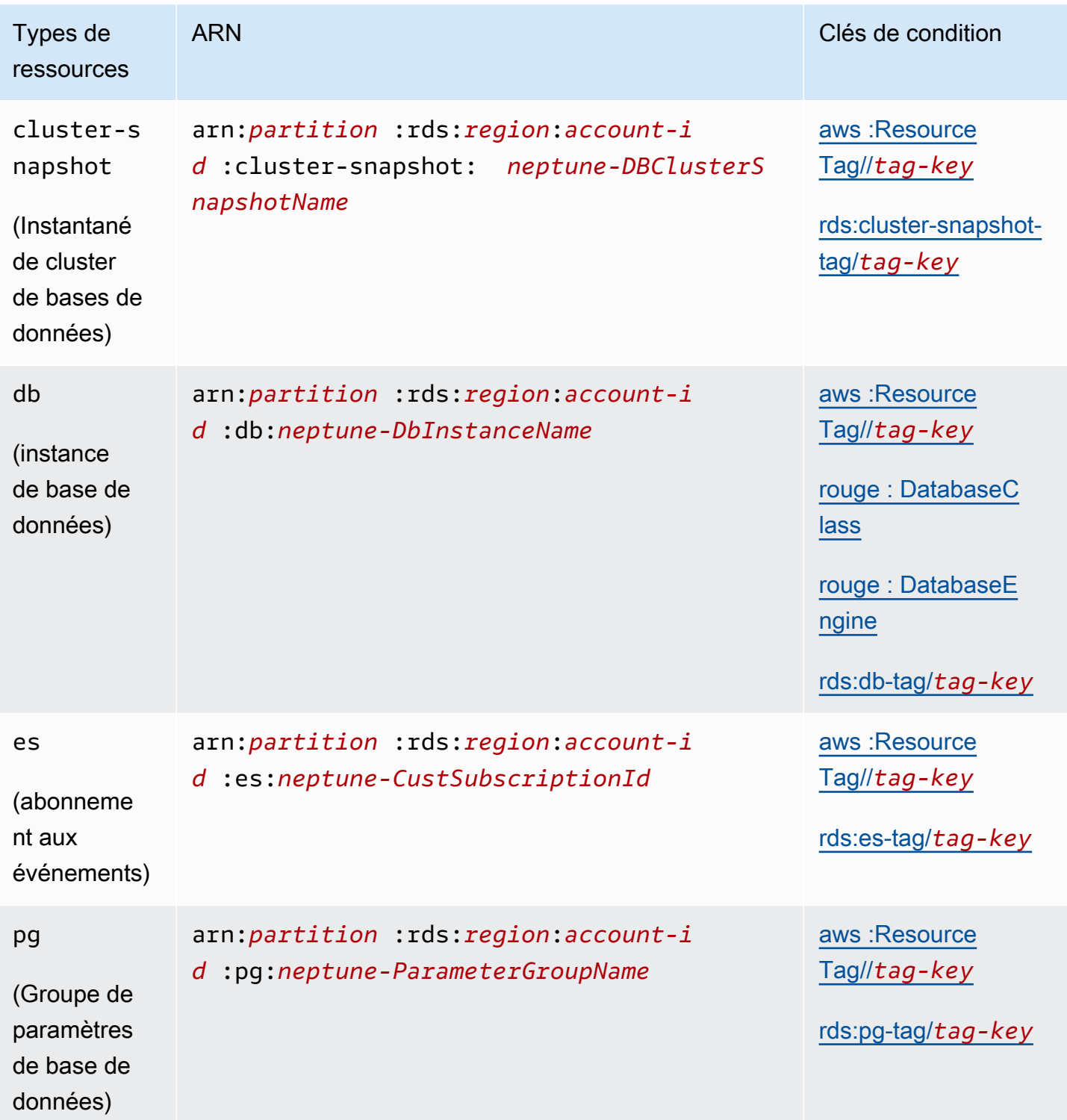

<span id="page-422-1"></span>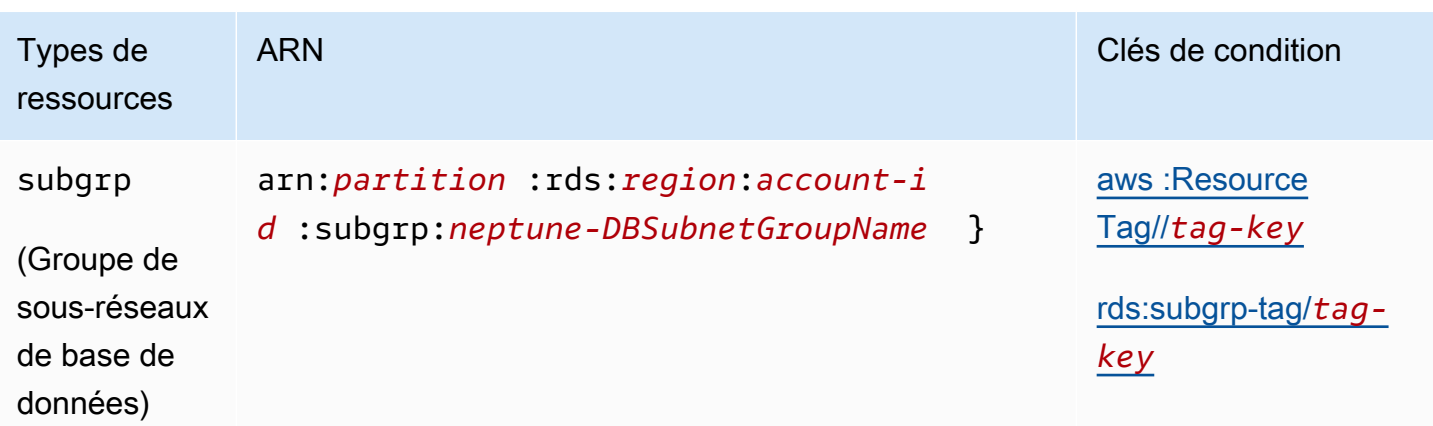

<span id="page-422-0"></span>Clés de condition disponibles dans les déclarations de politique administrative IAM Neptune

[À l'aide des clés de condition](#page-383-0), vous pouvez spécifier des conditions dans une déclaration de politique IAM de sorte qu'elle ne prenne effet que lorsque les conditions sont remplies. Les clés de condition que vous pouvez utiliser dans les déclarations de politique administrative Neptune appartiennent aux catégories suivantes :

- [Clés de condition globales](https://docs.aws.amazon.com/IAM/latest/UserGuide/reference_policies_condition-keys.html) : elles sont définies AWS pour une utilisation générale avec AWS les services. La plupart peuvent être utilisées dans les déclarations de politique administrative Neptune.
- [Clés de condition des propriétés des ressources administratives](#page-422-4) : ces clés, répertoriées [ci-dessous,](#page-422-4) sont basées sur les propriétés des ressources administratives.
- [Clés de condition d'accès basées sur des balises](#page-423-0) : ces clés, répertoriées [ci-dessous,](#page-423-0) sont basées sur des [balises AWS](https://docs.aws.amazon.com/general/latest/gr/aws_tagging.html) associées aux ressources administratives.

<span id="page-422-4"></span>Clés de condition des propriétés des ressources administratives Neptune

<span id="page-422-3"></span><span id="page-422-2"></span>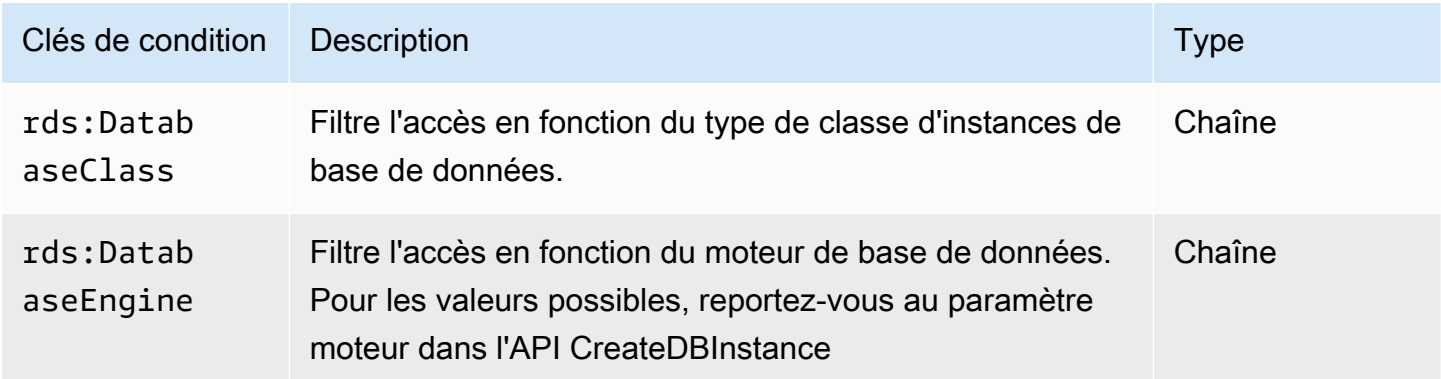

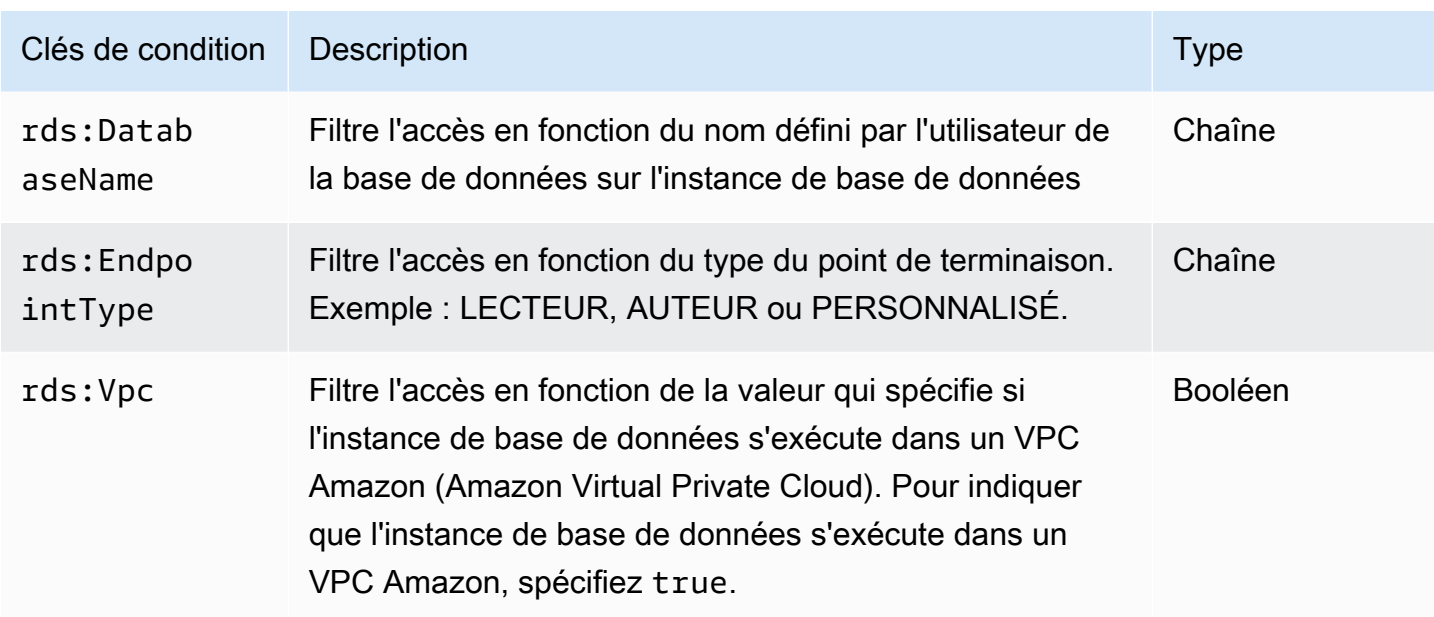

<span id="page-423-0"></span>Clés de condition basées sur des balises administratives

Amazon Neptune prend en charge la spécification de conditions dans une politique IAM à l'aide de balises personnalisées, afin de contrôler l'accès à Neptune via l'[Référence de l'API de gestion](#page-1889-0).

Par exemple, si vous ajoutez une balise nommée environment à vos instances de base de données, avec des valeurs telles que beta, staging et production, vous pouvez créer une politique qui restreint l'accès aux instances en fonction de la valeur de cette balise.

## **A** Important

Si vous gérez l'accès à vos ressources Neptune à l'aide du balisage, assurez-vous de sécuriser l'accès aux balises. Vous pouvez gérer l'accès aux balises en créant des politiques pour les actions AddTagsToResource et RemoveTagsFromResource. Par exemple, vous pouvez utiliser la politique suivante pour empêcher les utilisateurs la capacité d'ajouter ou de supprimer des balises pour toutes les ressources. Vous pouvez ensuite créer des politiques pour autoriser des utilisateurs spécifiques à ajouter ou supprimer des balises.

```
{ "Version": "2012-10-17", 
   "Statement":[ 
     { "Sid": "DenyTagUpdates", 
       "Effect": "Deny", 
       "Action": [ 
          "rds:AddTagsToResource",
```

```
 "rds:RemoveTagsFromResource" 
        ], 
        "Resource":"*" 
      } 
   ]
}
```
Les clés de condition suivantes basées sur des balises ne fonctionnent qu'avec les ressources administratives figurant dans les déclarations de politique administrative.

Clés de condition administrative basées sur des balises

<span id="page-424-4"></span><span id="page-424-3"></span><span id="page-424-2"></span><span id="page-424-1"></span><span id="page-424-0"></span>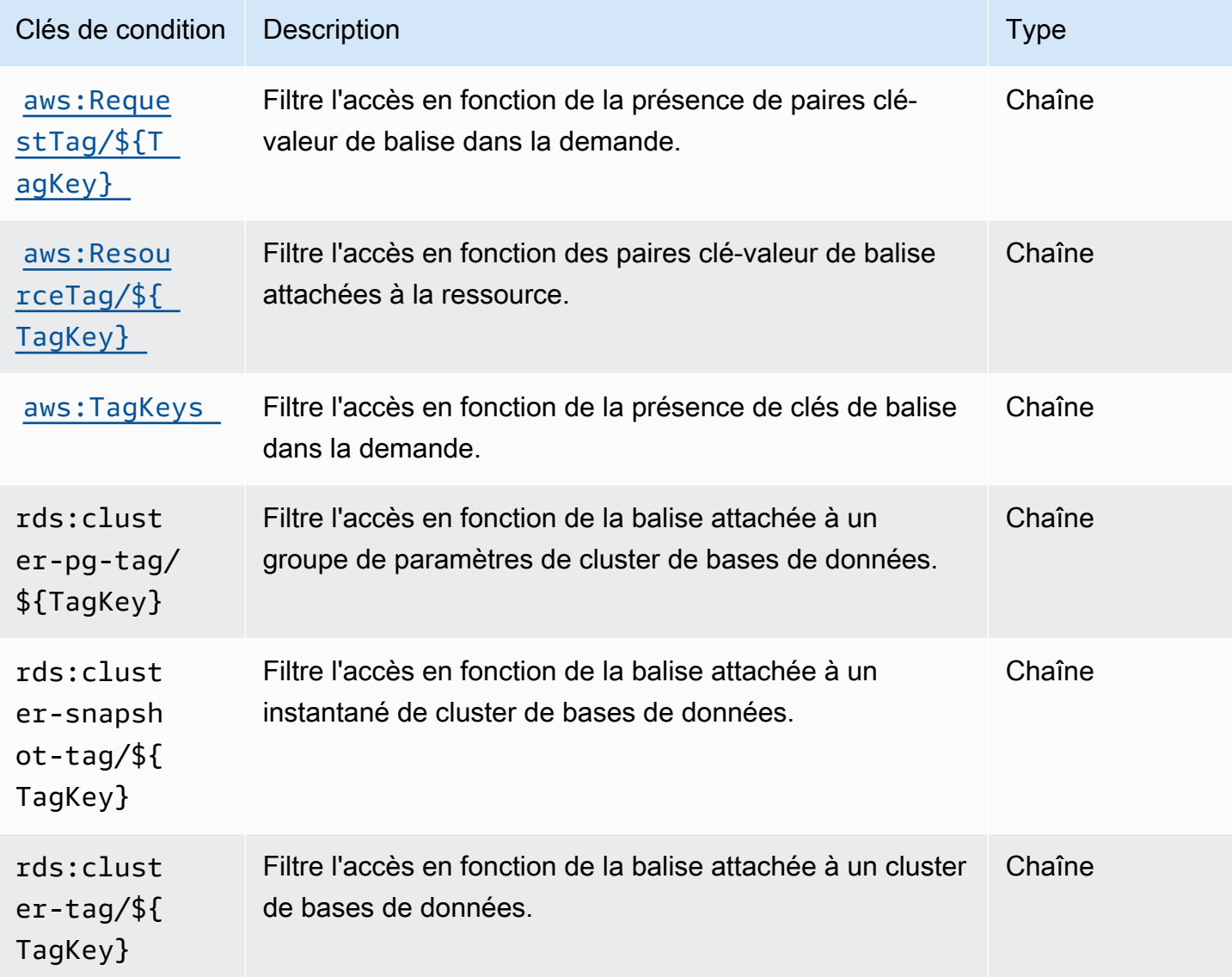

<span id="page-425-3"></span><span id="page-425-2"></span><span id="page-425-1"></span>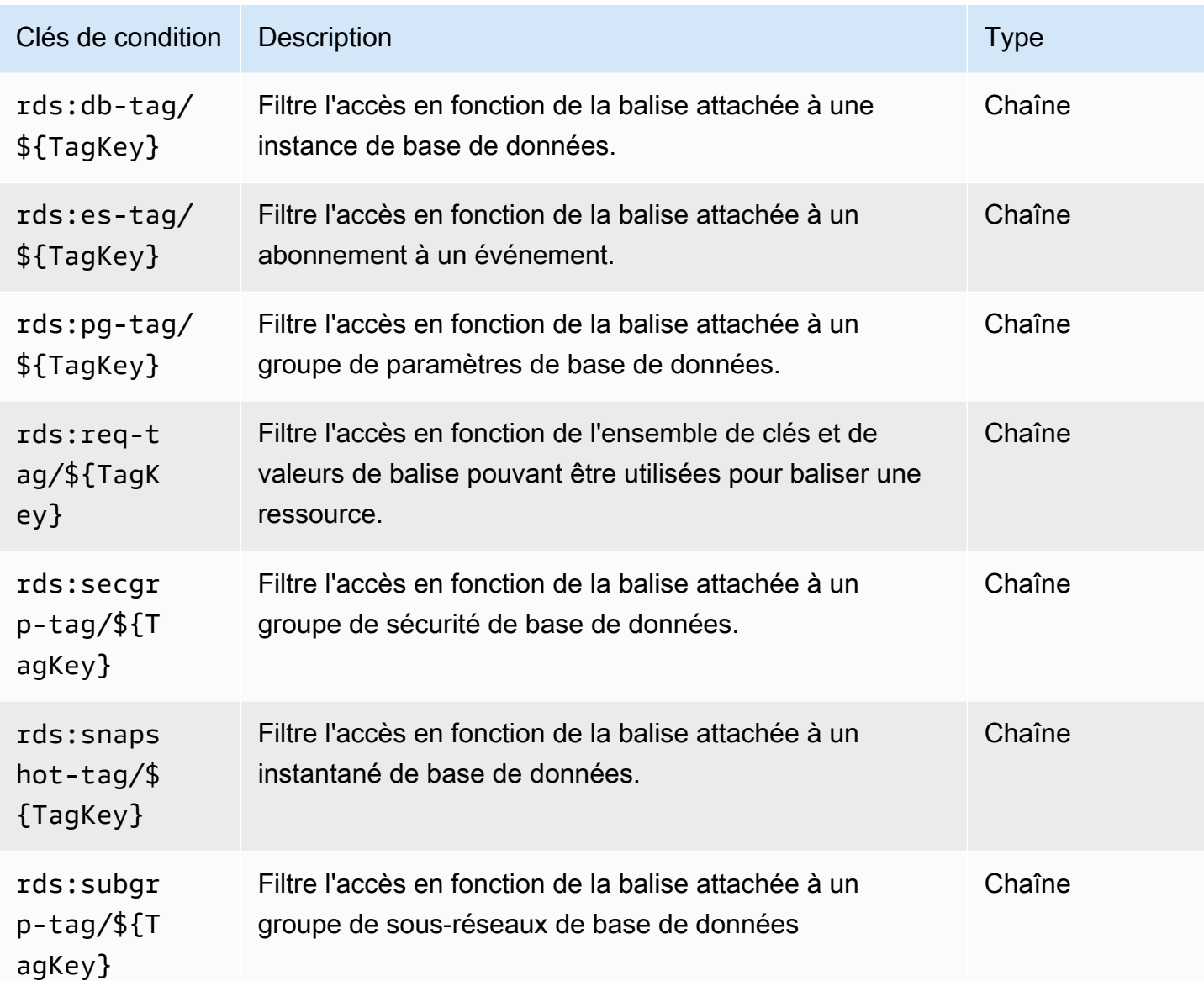

## <span id="page-425-4"></span><span id="page-425-0"></span>Exemples de déclarations de politique administrative IAM pour Neptune

Exemples de politiques administratives générales

Les exemples suivants montrent comment créer des politiques administratives Neptune qui accordent des autorisations pour effectuer diverses actions de gestion sur un cluster de bases de données.

Politique empêchant un utilisateur IAM de supprimer une instance de base de données spécifiée

Voici un exemple de politique qui empêche un utilisateur IAM de supprimer une instance de base de données Neptune spécifiée :

```
{ 
   "Version": "2012-10-17", 
   "Statement": [ 
    \{ "Sid": "DenyDeleteOneInstance", 
       "Effect": "Deny", 
       "Action": "rds:DeleteDBInstance", 
       "Resource": "arn:aws:rds:us-west-2:123456789012:db:my-instance-name" 
     } 
   ]
}
```
Politique autorisant la création d'instances de base de données

Voici un exemple de politique autorisant un utilisateur IAM à créer des instances de base de données dans un cluster de bases de données Neptune spécifié :

```
{ 
   "Version": "2012-10-17", 
   "Statement": [ 
     { 
       "Sid": "AllowCreateInstance", 
       "Effect": "Allow", 
       "Action": "rds:CreateDBInstance", 
       "Resource": "arn:aws:rds:us-west-2:123456789012:cluster:my-cluster" 
     } 
   ]
}
```
Politique autorisant la création d'instances de base de données utilisant un groupe de paramètres de base de données spécifique

Voici un exemple de politique qui permet à un utilisateur IAM de créer des instances de base de données dans un cluster de bases de données Neptune spécifié (ici us-west-2) en utilisant uniquement un groupe de paramètres de base de données donné.

```
{ 
   "Version": "2012-10-17", 
   "Statement": [ 
     { 
        "Sid": "AllowCreateInstanceWithPG",
```

```
 "Effect": "Allow", 
       "Action": "rds:CreateDBInstance", 
       "Resource": [ 
          "arn:aws:rds:us-west-2:123456789012:cluster:my-cluster", 
          "arn:aws:rds:us-west-2:123456789012:pg:my-instance-pg" 
       ] 
     } 
   ]
}
```
Politique qui accorde l'autorisation de décrire n'importe quelle ressource

Voici un exemple de politique qui permet à un utilisateur IAM de décrire n'importe quelle ressource Neptune.

```
{ 
   "Version": "2012-10-17", 
   "Statement": [ 
     { 
        "Sid": "AllowDescribe", 
        "Effect": "Allow", 
        "Action": "rds:Describe*", 
        "Resource": * 
     } 
   ]
}
```
Exemples de politiques administratives basées sur des balises

Les exemples suivants montrent comment créer des politiques administratives Neptune qui utilisent le balisage pour filtrer les autorisations pour diverses actions de gestion sur un cluster de bases de données.

Exemple 1 : accorder une autorisation pour des actions sur une ressource à l'aide d'une balise personnalisée qui peut prendre plusieurs valeurs

La politique ci-dessous autorise l'utilisation de l'API ModifyDBInstance, CreateDBInstance ou DeleteDBInstance sur toute instance de base de données dont la balise env est définie sur dev ou test :

```
{ "Version": "2012-10-17", 
   "Statement": [
```

```
 { 
        "Sid": "AllowDevTestAccess", 
        "Effect": "Allow", 
        "Action": [ 
          "rds:ModifyDBInstance", 
          "rds:CreateDBInstance", 
          "rds:DeleteDBInstance" 
        ], 
        "Resource": "*", 
        "Condition": { 
          "StringEquals": { 
             "rds:db-tag/env": [ 
                  "dev", 
                  "test" 
             ], 
             "rds:DatabaseEngine": "neptune" 
          } 
        } 
     } 
   ]
}
```
Exemple 2 : limiter l'ensemble de clés et de valeurs de balise pouvant être utilisées pour baliser une ressource

Cette politique utilise une clé Condition pour autoriser une balise dotée de la clé env et de la valeur test, qa ou dev à être ajoutée à une ressource :

```
{ "Version": "2012-10-17", 
   "Statement": [ 
     { 
       "Sid": "AllowTagAccessForDevResources", 
       "Effect": "Allow", 
       "Action": [ 
          "rds:AddTagsToResource", 
          "rds:RemoveTagsFromResource" 
       ], 
       "Resource": "*", 
       "Condition": { 
          "StringEquals": { 
            "rds:req-tag/env": [ 
              "test", 
              "qa",
```

```
 "dev" 
               ], 
               "rds:DatabaseEngine": "neptune" 
            } 
         } 
      } 
   ]
}
```
Exemple 3 : autoriser l'accès complet aux ressources Neptune en fonction de la balise **aws:ResourceTag**

La politique suivante est similaire au premier exemple ci-dessus, mais utilise aws:ResourceTag à la place :

```
{ "Version": "2012-10-17", 
   "Statement": [ 
     { 
        "Sid": "AllowFullAccessToDev", 
        "Effect": "Allow", 
        "Action": [ 
          "rds:*" 
        ], 
        "Resource": "*", 
        "Condition": { 
          "StringEquals": { 
             "aws:ResourceTag/env": "dev", 
             "rds:DatabaseEngine": "neptune" 
          } 
        } 
     } 
   ]
}
```
Déclarations de stratégie d'accès aux données IAM personnalisées pour Amazon Neptune

Les déclarations de stratégie d'accès aux données Neptune utilisent des actions d'accès aux [données](#page-432-0), des [ressources](#page-440-1) et des [clés de condition,](#page-442-0) toutes précédées d'un préfixe neptune-db:.

Rubriques

Déclarations de stratégie d'accès aux données 392

- [Utilisation d'actions de requête dans les déclarations de stratégie d'accès aux données Neptune](#page-430-0)
- [Actions disponibles dans les déclarations de stratégie d'accès aux données IAM Neptune](#page-432-0)
- [Spécification des ressources dans les déclarations de stratégie d'accès aux données IAM Neptune](#page-440-1)
- [Clés de condition disponibles dans les déclarations de stratégie d'accès aux données IAM Neptune](#page-440-0)
- [Exemples de stratégies d'accès aux données IAM Neptune](#page-443-0)

<span id="page-430-0"></span>Utilisation d'actions de requête dans les déclarations de stratégie d'accès aux données **Neptune** 

Trois actions de requête Neptune peuvent être utilisées dans les déclarations de stratégie d'accès aux données, à savoir ReadDataViaQuery, WriteDataViaQuery et DeleteDataViaQuery. Une requête particulière peut nécessiter les autorisations nécessaires pour effectuer plusieurs de ces actions, et il n'est pas toujours évident de savoir quelle combinaison de ces actions doit être autorisée pour exécuter une requête.

Avant d'exécuter une requête, Neptune détermine les autorisations nécessaires pour exécuter chaque étape de la requête et les combine dans l'ensemble complet d'autorisations requises par la requête. Notez que cet ensemble complet d'autorisations inclut toutes les actions que la requête peut effectuer, ce qui n'est pas nécessairement l'ensemble des actions que la requête effectuera réellement lorsqu'elle traitera vos données.

Autrement dit, pour autoriser l'exécution d'une requête donnée, vous devez fournir les autorisations nécessaires pour chaque action que la requête est susceptible d'effectuer, qu'elle les exécute réellement ou non.

Voici quelques exemples de requêtes Gremlin qui permettent d'illustrer ce principe :

```
g.V().count()
```
•

•

g.V() et count() ne nécessitent qu'un accès en lecture. La requête ne nécessite donc qu'un accès ReadDataViaQuery.

g.addV()

addV() doit vérifier si un sommet avec un ID donné existe ou non avant d'en insérer un nouveau. La requête a donc besoin à la fois d'un accès ReadDataViaQuery et d'un accès WriteDataViaQuery.

•

•

•

```
g.V('1').as('a').out('created').addE('createdBy').to('a')
```
g.V('1').as('a') et out('created') ne nécessitent qu'un accès en lecture, mais addE().from('a') nécessite un accès en lecture et en écriture, car addE() doit lire les sommets from et to et vérifier si une arête portant le même ID existe déjà avant d'en ajouter une autre. La requête dans son ensemble a donc besoin à la fois d'un accès ReadDataViaQuery et d'un accès WriteDataViaQuery.

g.V().drop()

g.V() ne nécessite qu'un accès en lecture. drop() a besoin à la fois d'un accès en lecture et en suppression, car il doit lire un sommet ou une arête avant de le supprimer. La requête nécessite donc à la fois un accès ReadDataViaQuery et un accès DeleteDataViaQuery.

g.V('1').property(single, 'key1', 'value1')

g.V('1') ne nécessite qu'un accès en lecture, mais property(single, 'key1', 'value1') nécessite un accès en lecture, en écriture et en suppression. Ici, l'étape property() insère la clé et la valeur si elles n'existent pas déjà dans le sommet, mais si elles existent déjà, elle supprime la valeur de propriété existante et insère une nouvelle valeur à sa place. Par conséquent, la requête nécessite les accès ReadDataViaQuery, WriteDataViaQuery et DeleteDataViaQuery.

Toute requête contenant une étape property() nécessite les autorisations ReadDataViaQuery, WriteDataViaQuery et DeleteDataViaQuery.

Voici quelques exemples openCypher :

MATCH (n) RETURN n

•

•

Cette requête lit tous les nœuds de la base de données et les renvoie, ce qui nécessite uniquement un accès ReadDataViaQuery.

```
MATCH (n:Person)
SET n.dept = 'AWS'
```
•

•

Cette requête nécessite les accès ReadDataViaQuery, WriteDataViaQuery et DeleteDataViaQuery. Elle lit tous les nœuds portant l'étiquette « Personne » et y ajoute une nouvelle propriété avec la clé dept et la valeur AWS, ou si la propriété dept existe déjà, elle supprime l'ancienne valeur et insère AWS à la place. De même, si la valeur à définir est null, SET supprime complètement la propriété.

Étant donné que la clause SET peut dans certains cas nécessiter la suppression d'une valeur existante, elle a toujours besoin d'autorisations DeleteDataViaQuery, ainsi que d'autorisations ReadDataViaQuery et WriteDataViaQuery.

```
MATCH (n:Person)
DETACH DELETE n
```
Cette requête nécessite les autorisations ReadDataViaQuery et DeleteDataViaQuery. Elle trouve tous les nœuds portant l'étiquette Person et les supprime ainsi que les arêtes connectées à ces nœuds et toutes les étiquettes et propriétés associées.

```
MERGE (n:Person {name: 'John'})-[:knows]->(:Person {name: 'Peter'})
RETURN n
```
Cette requête nécessite les autorisations ReadDataViaQuery et WriteDataViaQuery. La clause MERGE correspond à un modèle spécifié ou le crée. Étant donné qu'une écriture peut avoir lieu si le modèle ne correspond pas, des autorisations d'écriture sont nécessaires, ainsi que des autorisations de lecture.

Actions disponibles dans les déclarations de stratégie d'accès aux données IAM **Neptune** 

Notez que les actions d'accès aux données dans Neptune ont le préfixe neptune-db:, tandis que les actions administratives dans Neptune ont le préfixe rds:.

L'Amazon Resource Name (ARN) d'une ressource de données dans IAM n'est pas identique à l'ARN affecté au cluster au moment de la création. Vous devez construire l'ARN comme indiqué dans [Spécification des ressources de données.](#page-440-0) L'ARN de ces ressources de données peut utiliser des caractères génériques pour inclure plusieurs ressources.

Les déclarations de politique d'accès aux données peuvent également inclure la clé de QueryLanguage condition [neptune-db :](#page-442-0) pour restreindre l'accès par langage de requête. À compter de la [Sortie : 1.2.0.0 \(21/07/2022\),](#page-1669-0) Neptune prend en charge la restriction des autorisations pour une ou plusieurs [actions Neptune spécifiques](https://docs.aws.amazon.com/service-authorization/latest/reference/list_amazonneptune.html). Cela permet un contrôle d'accès plus précis qu'auparavant.

### **A** Important

- Il faut jusqu'à 10 minutes pour que les modifications apportées à une politique IAM s'appliquent aux ressources Neptune spécifiées.
- Les politiques IAM appliquées à un cluster de bases de données Neptune s'appliquent à toutes les instances dans ce cluster.

Actions d'accès aux données basées sur des requêtes

### **a** Note

Les autorisations nécessaires pour exécuter une requête donnée ne sont pas toujours évidentes, car les requêtes peuvent effectuer diverses actions en fonction des données qu'elles traitent. Pour plus d'informatons, consultez [Utilisation d'actions de requête](#page-430-0).

### **neptune-db:ReadDataViaQuery**

ReadDataViaQuery permet à l'utilisateur de lire les données de la base de données Neptune en soumettant des requêtes.

Groupes d'actions : lecture seule, lecture/écriture.

Clés de contexte d'action : neptune-db:QueryLanguage.

Ressources requises : base de données.

### **neptune-db:WriteDataViaQuery**

WriteDataViaQuery permet à l'utilisateur d'écrire des données dans la base de données Neptune en soumettant des requêtes.

Groupes d'actions : lecture/écriture.

Clés de contexte d'action : neptune-db:QueryLanguage.

Ressources requises : base de données.

### **neptune-db:DeleteDataViaQuery**

DeleteDataViaQuery permet à l'utilisateur de supprimer des données de la base de données Neptune en soumettant des requêtes.

Groupes d'actions : lecture/écriture.

Clés de contexte d'action : neptune-db:QueryLanguage.

Ressources requises : base de données.

### **neptune-db:GetQueryStatus**

GetQueryStatus permet à l'utilisateur de vérifier le statut de toutes les requêtes actives.

Groupes d'actions : lecture seule, lecture/écriture.

Clés de contexte d'action : neptune-db:QueryLanguage.

Ressources requises : base de données.

#### **neptune-db:GetStreamRecords**

GetStreamRecords permet à l'utilisateur de récupérer des enregistrements de flux à partir de Neptune.

Groupes d'actions : lecture/écriture.

Clés de contexte d'action : neptune-db:QueryLanguage.

Ressources requises : base de données.

### **neptune-db:CancelQuery**

CancelQuery permet à l'utilisateur d'annuler une requête.

Groupes d'actions : lecture/écriture.

Ressources requises : base de données.

Actions générales d'accès aux données

### **neptune-db:GetEngineStatus**

GetEngineStatus permet à l'utilisateur de vérifier le statut du moteur Neptune.

Groupes d'actions : lecture seule, lecture/écriture.

Ressources requises : base de données.

### **neptune-db:GetStatisticsStatus**

GetStatisticsStatus permet à l'utilisateur de vérifier l'état des statistiques collectées pour la base de données.

Groupes d'actions : lecture seule, lecture/écriture.

Ressources requises : base de données.

### **neptune-db:GetGraphSummary**

GetGraphSummary : l'API de résumé de graphe vous permet de récupérer un résumé en lecture seule de votre graphe.

Groupes d'actions : lecture seule, lecture/écriture.

Ressources requises : base de données.

### **neptune-db:ManageStatistics**

ManageStatistics permet à l'utilisateur de gérer la collecte de statistiques pour la base de données.

Groupes d'actions : lecture/écriture.

Ressources requises : base de données.

### **neptune-db:DeleteStatistics**

DeleteStatistics permet à l'utilisateur de supprimer toutes les statistiques dans la base de données.

Groupes d'actions : lecture/écriture.

Ressources requises : base de données.

### **neptune-db:ResetDatabase**

ResetDatabase permet à l'utilisateur d'obtenir le jeton nécessaire à une réinitialisation et de réinitialiser la base de données Neptune.

Groupes d'actions : lecture/écriture.

Ressources requises : base de données.

Actions d'accès aux données via le chargeur en bloc

#### **neptune-db:StartLoaderJob**

StartLoaderJob permet à l'utilisateur de démarrer une tâche de chargement en bloc.

Groupes d'actions : lecture/écriture.

Ressources requises : base de données.

#### **neptune-db:GetLoaderJobStatus**

GetLoaderJobStatus permet à l'utilisateur de vérifier le statut d'une tâche de chargement en bloc.

Groupes d'actions : lecture seule, lecture/écriture.

Ressources requises : base de données.

#### **neptune-db:ListLoaderJobs**

ListLoaderJobs permet à l'utilisateur de répertorier toutes les tâches de chargement en bloc.

Groupes d'actions : affichage uniquement, lecture seule, lecture/écriture.

Ressources requises : base de données.

#### **neptune-db:CancelLoaderJob**

CancelLoaderJob permet à l'utilisateur d'annuler une tâche de chargement.

Groupes d'actions : lecture/écriture.

Ressources requises : base de données.

Actions d'accès aux données par machine learning

#### **neptune-db:StartMLDataProcessingJob**

StartMLDataProcessingJob permet à un utilisateur de démarrer une tâche de traitement de données Neptune ML.

Groupes d'actions : lecture/écriture.

Ressources requises : base de données.

### **neptune-db:StartMLModelTrainingJob**

StartMLModelTrainingJob permet à un utilisateur de démarrer une tâche d'entraînement de modèle ML.

Groupes d'actions : lecture/écriture.

Ressources requises : base de données.

### **neptune-db:StartMLModelTransformJob**

StartMLModelTransformJob permet à un utilisateur de démarrer une tâche de transformation de modèle ML.

Groupes d'actions : lecture/écriture.

Ressources requises : base de données.

### **neptune-db:CreateMLEndpoint**

CreateMLEndpoint permet à un utilisateur de créer un point de terminaison Neptune ML.

Groupes d'actions : lecture/écriture.

Ressources requises : base de données.

### **neptune-db:GetMLDataProcessingJobStatus**

GetMLDataProcessingJobStatus permet à un utilisateur de vérifier le statut d'une tâche de traitement de données Neptune ML.

Groupes d'actions : lecture seule, lecture/écriture.

Ressources requises : base de données.

### **neptune-db:GetMLModelTrainingJobStatus**

GetMLModelTrainingJobStatus permet à un utilisateur de vérifier le statut d'une tâche d'entraînement de modèle Neptune ML.

Groupes d'actions : lecture seule, lecture/écriture.

Ressources requises : base de données.

### **neptune-db:GetMLModelTransformJobStatus**

GetMLModelTransformJobStatus permet à un utilisateur de vérifier le statut d'une tâche de transformation de modèle Neptune ML.

Groupes d'actions : lecture seule, lecture/écriture.

Ressources requises : base de données.

### **neptune-db:GetMLEndpointStatus**

GetMLEndpointStatus permet à un utilisateur de vérifier le statut d'un point de terminaison Neptune ML.

Groupes d'actions : lecture seule, lecture/écriture.

Ressources requises : base de données.

### **neptune-db:ListMLDataProcessingJobs**

ListMLDataProcessingJobs permet à un utilisateur de répertorier toutes les tâches de traitement de données Neptune ML.

Groupes d'actions : affichage uniquement, lecture seule, lecture/écriture.

Ressources requises : base de données.

### **neptune-db:ListMLModelTrainingJobs**

ListMLModelTrainingJobs permet à un utilisateur de répertorier toutes les tâches d'entraînement de modèle Neptune ML.

Groupes d'actions : affichage uniquement, lecture seule, lecture/écriture.

Ressources requises : base de données.

### **neptune-db:ListMLModelTransformJobs**

ListMLModelTransformJobs permet à un utilisateur de répertorier toutes les tâches de transformation de modèle ML.

Groupes d'actions : affichage uniquement, lecture seule, lecture/écriture.

Ressources requises : base de données.

### **neptune-db:ListMLEndpoints**

ListMLEndpoints permet à un utilisateur de répertorier tous les points de terminaison Neptune ML.

Groupes d'actions : affichage uniquement, lecture seule, lecture/écriture.

Ressources requises : base de données.

### **neptune-db:CancelMLDataProcessingJob**

CancelMLDataProcessingJob permet à un utilisateur d'annuler une tâche de traitement de données Neptune ML.

Groupes d'actions : lecture/écriture.

Ressources requises : base de données.

### **neptune-db:CancelMLModelTrainingJob**

CancelMLModelTrainingJob permet à un utilisateur d'annuler une tâche d'entraînement de modèle Neptune ML.

Groupes d'actions : lecture/écriture.

Ressources requises : base de données.

### **neptune-db:CancelMLModelTransformJob**

CancelMLModelTransformJob permet à un utilisateur d'annuler une tâche de transformation de modèle Neptune ML.

Groupes d'actions : lecture/écriture.

Ressources requises : base de données.

### **neptune-db:DeleteMLEndpoint**

DeleteMLEndpoint permet à un utilisateur de supprimer un point de terminaison Neptune ML.

Groupes d'actions : lecture/écriture.

Ressources requises : base de données.

### <span id="page-440-0"></span>Spécification des ressources dans les déclarations de stratégie d'accès aux données IAM Neptune

Les ressources de données, comme les actions sur les données, ont le préfixe neptune-db:.

Dans une stratégie d'accès aux données Neptune, vous spécifiez le cluster de bases de données auquel vous donnez accès dans un ARN au format suivant :

arn:aws:neptune-db:*region*:*account-id*:*cluster-resource-id*/\*

Cet ARN de ressource contient les éléments suivants :

- *region*est la AWS région du cluster de base de données Amazon Neptune.
- *account-id* est le numéro de compte AWS du cluster de bases de données.
- *cluster-resource-id* est un ID de ressource pour le cluster de bases de données.

### **A** Important

L'cluster-resource-id est différent de l'identifiant du cluster. Pour trouver un ID de ressource de cluster dans le Neptune AWS Management Console, consultez la section Configuration du cluster de base de données en question.

Clés de condition disponibles dans les déclarations de stratégie d'accès aux données IAM Neptune

[À l'aide des clés de condition](#page-383-0), vous pouvez spécifier des conditions dans une déclaration de politique IAM de sorte qu'elle ne prenne effet que lorsque les conditions sont remplies.

Les clés de condition que vous pouvez utiliser dans les déclarations de stratégie d'accès aux données Neptune appartiennent aux catégories suivantes :

- [Clés de c](#page-441-0)[ondition globales Le sous-ensemble de clé](https://docs.aws.amazon.com/IAM/latest/UserGuide/reference_policies_condition-keys.html)[s de condition AWS globales que Neptune](#page-441-0)  [prend en charge dans les déclarations de politique d'accès aux données est répertorié ci-dessous.](#page-441-0)
- [Clés de condition spécifiques au service](#page-442-0) : il s'agit de clés définies par Neptune spécifiquement pour être utilisées dans les déclarations de stratégie d'accès aux données. À l'heure actuelle, il n'en existe qu'un seul, [neptune-db : QueryLanguage](#page-442-1), qui autorise l'accès uniquement si un langage de requête spécifique est utilisé.

<span id="page-441-0"></span>AWS clés contextuelles de conditions globales prises en charge par Neptune dans les déclarations de politique d'accès aux données

Le tableau suivant répertorie le sous-ensemble de [clés contextuelles de conditions globales AWS](https://docs.aws.amazon.com/IAM/latest/UserGuide/reference_policies_condition-keys.html) prises en charge par Amazon Neptune pour une utilisation dans les déclarations de stratégie d'accès aux données :

Clés de condition globales que vous pouvez utiliser dans les déclarations de stratégie d'accès aux données

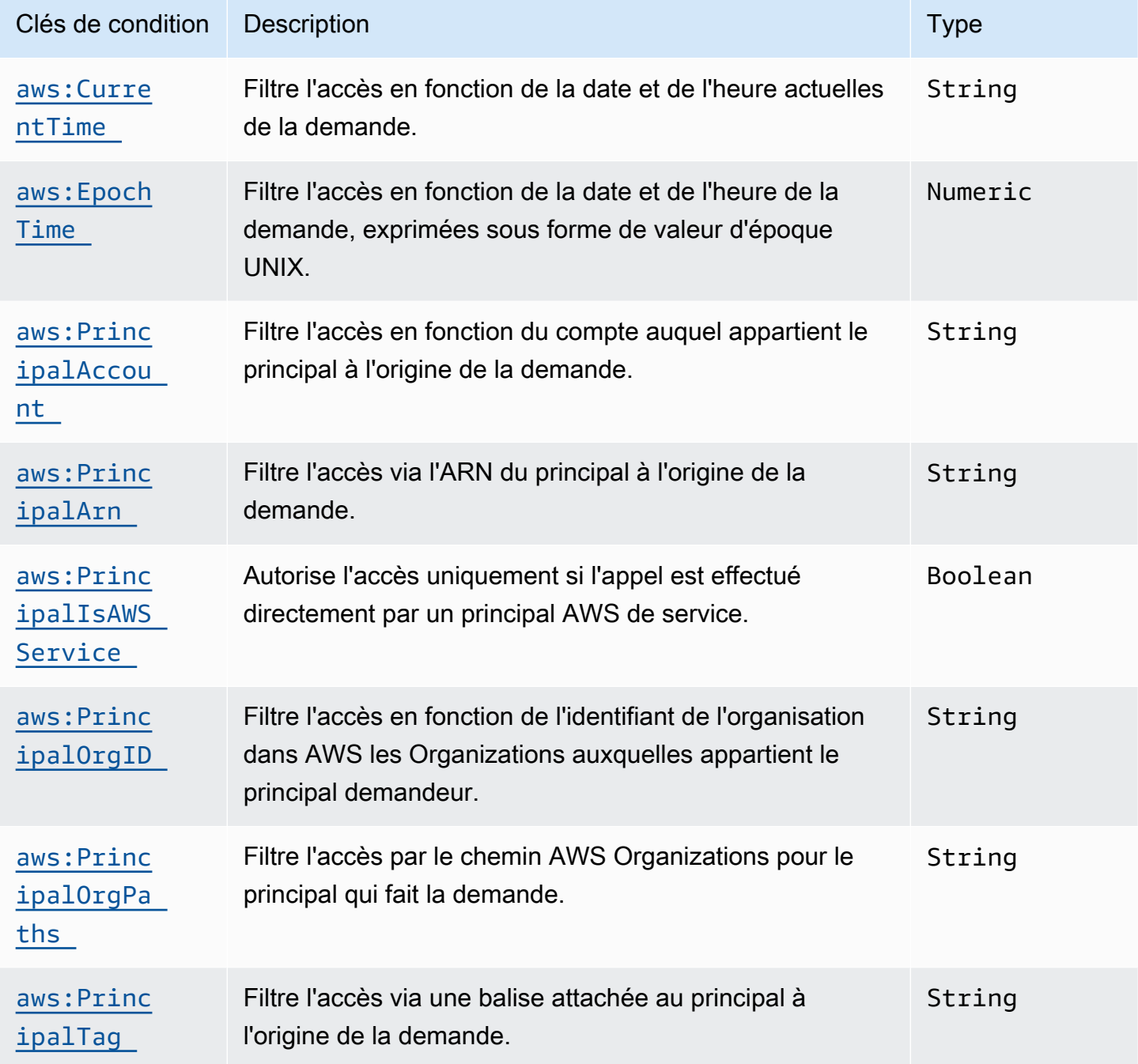

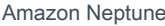

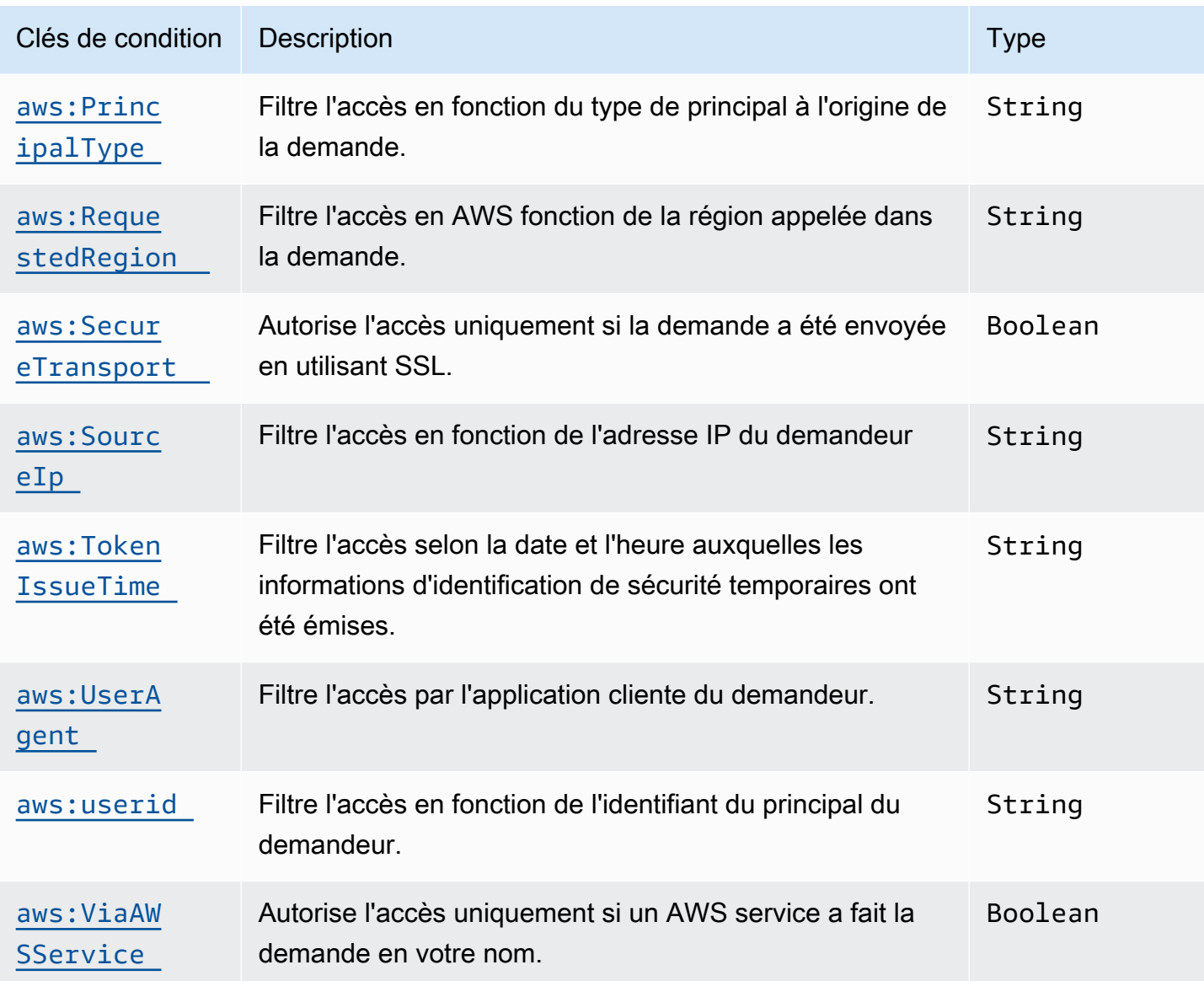

<span id="page-442-0"></span>Clés de condition spécifiques au service Neptune

Neptune prend en charge la clé de condition spécifique au service suivante pour les politiques IAM :

Clés de condition spécifiques au service Neptune

<span id="page-442-1"></span>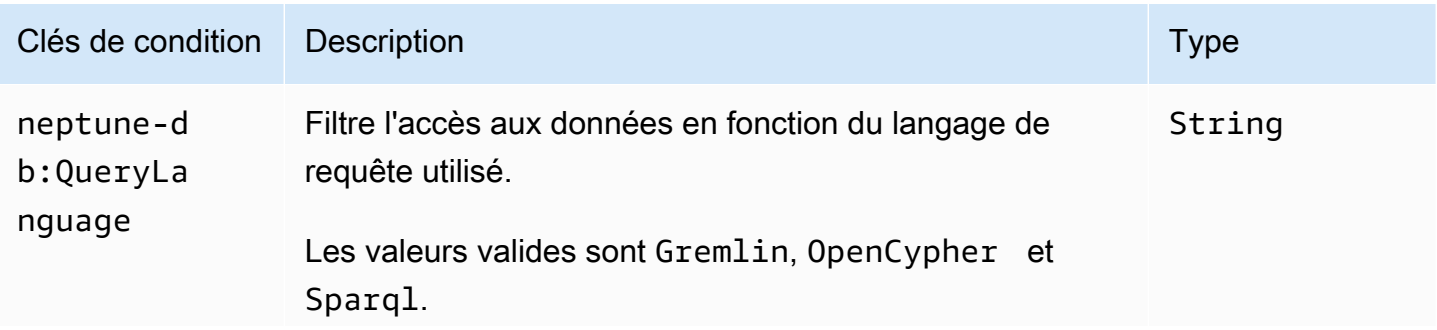

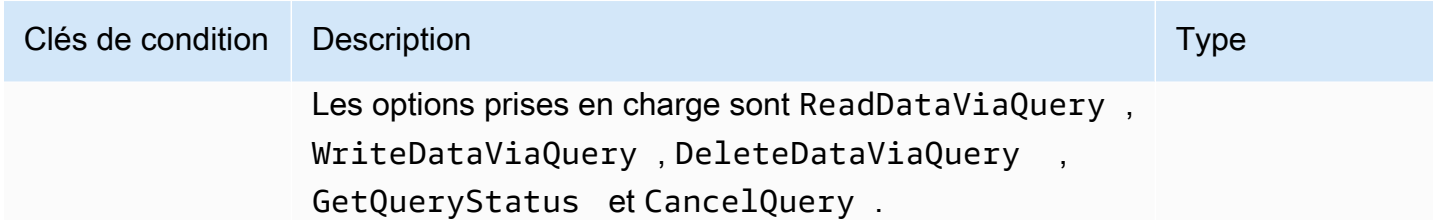

Exemples de stratégies d'accès aux données IAM Neptune

[Les exemples suivants montrent comment créer des politiques IAM personnalisées qui utilisent un](#page-1669-0)  [contrôle d'accès précis aux API et aux actions du plan de données, depuis la version 1.2.0.0 du](#page-1669-0) [moteur Neptune.](#page-1669-0)

Exemple de politique autorisant un accès illimité aux données d'un cluster de bases de données **Neptune** 

L'exemple de politique suivant permet à un utilisateur IAM de se connecter à un cluster de bases de données à l'aide de l'authentification de base de données IAM. Il utilise le caractère \* pour spécifier toutes les actions disponibles.

```
{ 
   "Version": "2012-10-17", 
   "Statement": [ 
    \mathcal{L} "Effect": "Allow", 
        "Action": "neptune-db:*", 
        "Resource": "arn:aws:neptune-db:us-east-1:123456789012:cluster-
ABCD1234EFGH5678IJKL90MNOP/*" 
     } 
   ]
}
```
L'exemple précédent inclut un ARN de ressource dans un format spécifique à l'authentification Neptune IAM. Pour créer l'ARN, consultez la section [Spécification des ressources de données.](#page-440-0) Notez que l'ARN utilisée pour l'autorisation IAM Resource n'est pas le même que l'ARN assigné au cluster au moment de la création.

Exemple de politique autorisant l'accès en lecture seule à un cluster de bases de données Neptune

La politique suivante autorise l'accès complet en lecture seule aux données d'un cluster de bases de données Neptune :

```
{ 
   "Version":"2012-10-17", 
   "Statement":[ 
    \{ "Effect": "Allow", 
        "Action": [ 
          "neptune-db:Read*", 
          "neptune-db:Get*", 
          "neptune-db:List*" 
       ], 
        "Resource": "arn:aws:neptune-db:us-east-1:123456789012:cluster-
ABCD1234EFGH5678IJKL90MNOP/*" 
     } 
   ]
}
```
Exemple de politique refusant tout accès à un cluster de bases de données Neptune

L'action IAM par défaut consiste à refuser l'accès à un cluster de bases de données, sauf si un effet *Allow* est accordé. Cependant, la politique suivante refuse tout accès à un cluster de base de données pour un AWS compte et une région particuliers, ce qui a alors la priorité sur tout Allow effet.

```
{ 
   "Version": "2012-10-17", 
   "Statement": [ 
     { 
       "Effect": "Deny", 
       "Action": "neptune-db:*", 
       "Resource": "arn:aws:neptune-db:us-east-1:123456789012:cluster-
ABCD1234EFGH5678IJKL90MNOP/*" 
     } 
   ]
}
```
Exemple de politique accordant un accès en lecture par le biais de requêtes

La politique suivante accorde uniquement l'autorisation de lire des données à partir d'un cluster de bases de données Neptune à l'aide d'une requête :

```
 "Version":"2012-10-17",
```
{

```
 "Statement": [ 
    \sqrt{ } "Effect": "Allow", 
       "Action": "neptune-db:ReadDataViaQuery", 
       "Resource": "arn:aws:neptune-db:us-east-1:123456789012:cluster-
ABCD1234EFGH5678IJKL90MNOP/*" 
     } 
   ]
}
```
Exemple de politique autorisant uniquement les requêtes Gremlin

La politique suivante utilise la clé de condition neptune-db:QueryLanguage pour autoriser Neptune uniquement avec le langage de requête Gremlin :

```
{ 
   "Version": "2012-10-17", 
   "Statement": [ 
     { 
        "Effect": "Allow", 
        "Action": [ 
          "neptune-db:ReadDataViaQuery", 
          "neptune-db:WriteDataViaQuery", 
          "neptune-db:DeleteDataViaQuery" 
        ], 
        "Resource": "*", 
        "Condition": { 
          "StringEquals": { 
             "neptune-db:QueryLanguage": "Gremlin" 
          } 
        } 
     } 
   ]
}
```
Exemple de politique autorisant tous les accès sauf l'accès à la gestion du modèle Neptune ML

La politique suivante accorde l'accès total aux opérations de graphes Neptune, à l'exception des fonctionnalités de gestion des modèles Neptune ML :

```
{ 
   "Version":"2012-10-17", 
   "Statement":[
```

```
 { 
       "Effect": "Allow", 
       "Action": [ 
          "neptune-db:CancelLoaderJob", 
          "neptune-db:CancelQuery", 
          "neptune-db:DeleteDataViaQuery", 
          "neptune-db:DeleteStatistics", 
          "neptune-db:GetEngineStatus", 
          "neptune-db:GetLoaderJobStatus", 
          "neptune-db:GetQueryStatus", 
          "neptune-db:GetStatisticsStatus", 
          "neptune-db:GetStreamRecords", 
          "neptune-db:ListLoaderJobs", 
          "neptune-db:ManageStatistics", 
          "neptune-db:ReadDataViaQuery", 
          "neptune-db:ResetDatabase", 
          "neptune-db:StartLoaderJob", 
          "neptune-db:WriteDataViaQuery" 
       ], 
       "Resource": "arn:aws:neptune-db:us-east-1:123456789012:cluster-
ABCD1234EFGH5678IJKL90MNOP/*" 
     } 
   ]
}
```
Exemple de politique autorisant l'accès à la gestion des modèles Neptune ML

Cette politique donne accès aux fonctionnalités de gestion des modèles Neptune ML :

```
{ 
   "Version":"2012-10-17", 
   "Statement":[ 
     { 
       "Effect": "Allow", 
       "Action": [ 
         "neptune-db:CancelMLDataProcessingJob", 
         "neptune-db:CancelMLModelTrainingJob", 
         "neptune-db:CancelMLModelTransformJob", 
         "neptune-db:CreateMLEndpoint", 
         "neptune-db:DeleteMLEndpoint", 
         "neptune-db:GetMLDataProcessingJobStatus", 
         "neptune-db:GetMLEndpointStatus", 
         "neptune-db:GetMLModelTrainingJobStatus", 
          "neptune-db:GetMLModelTransformJobStatus",
```
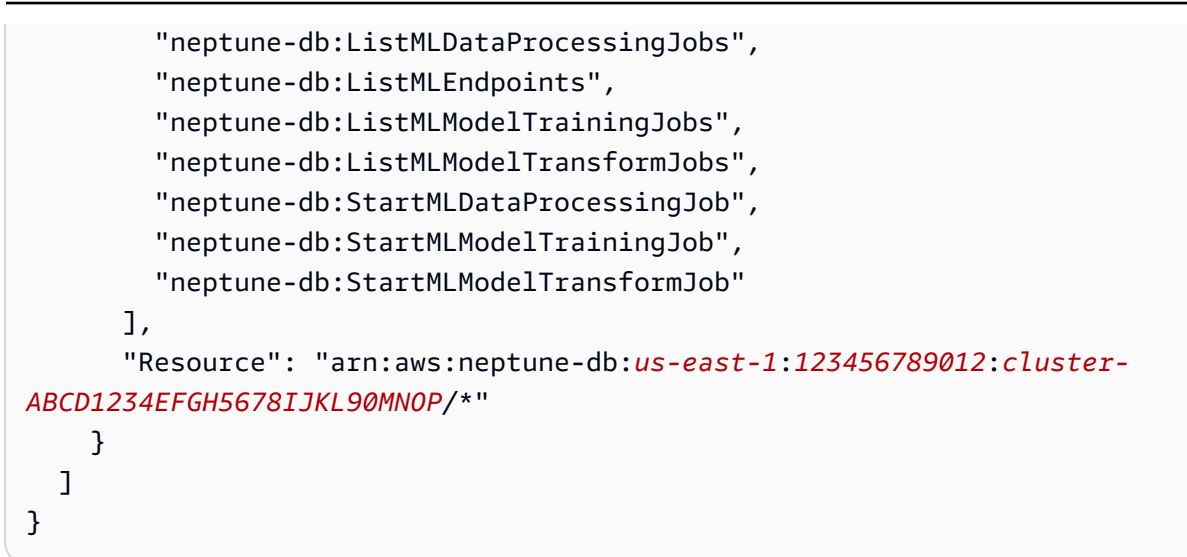

Exemple de politique accordant un accès complet aux requêtes

La politique suivante accorde un accès complet aux opérations de requête de graphe Neptune, mais pas aux fonctionnalités telles que la réinitialisation rapide, les flux, le chargeur en bloc, la gestion des modèles Neptune ML, etc.

```
{ 
   "Version":"2012-10-17", 
   "Statement":[ 
     { 
       "Effect": "Allow", 
       "Action": [ 
          "neptune-db:ReadDataViaQuery", 
          "neptune-db:WriteDataViaQuery", 
          "neptune-db:DeleteDataViaQuery", 
          "neptune-db:GetEngineStatus", 
          "neptune-db:GetQueryStatus", 
          "neptune-db:CancelQuery" 
       ], 
       "Resource": "arn:aws:neptune-db:us-east-1:123456789012:cluster-
ABCD1234EFGH5678IJKL90MNOP/*" 
     } 
   ]
}
```
Exemple de politique accordant un accès complet aux requêtes Gremlin uniquement

La politique suivante accorde un accès complet aux opérations de requête de graphe Neptune à l'aide du langage de requête Gremlin, mais pas aux requêtes dans les autres langages ni à des

fonctionnalités telles que la réinitialisation rapide, les flux, le chargeur en bloc, la gestion des modèles Neptune ML, etc.

```
{ 
   "Version":"2012-10-17", 
   "Statement":[ 
     { 
        "Effect": "Allow", 
        "Action": [ 
          "neptune-db:ReadDataViaQuery", 
          "neptune-db:WriteDataViaQuery", 
          "neptune-db:DeleteDataViaQuery", 
          "neptune-db:GetEngineStatus", 
          "neptune-db:GetQueryStatus", 
          "neptune-db:CancelQuery" 
       ], 
        "Resource": [ 
          "arn:aws:neptune-db:us-east-1:123456789012:cluster-ABCD1234EFGH5678IJKL90MNOP/
*" 
       ], 
        "Condition": { 
          "StringEquals": { 
             "neptune-db:QueryLanguage":"Gremlin" 
          } 
       } 
     } 
   ]
}
```
Exemple de politique accordant un accès complet à l'exception de la réinitialisation rapide

La politique suivante accorde l'accès total à un cluster de bases de données Neptune, à l'exception de l'utilisation de la réinitialisation rapide :

```
{ 
   "Version":"2012-10-17", 
   "Statement": [ 
     { 
       "Effect": "Allow", 
       "Action": "neptune-db:*", 
       "Resource": "arn:aws:neptune-db:us-east-1:123456789012:cluster-
ABCD1234EFGH5678IJKL90MNOP/*" 
     },
```

```
 { 
       "Effect": "Deny", 
       "Action": "neptune-db:ResetDatabase", 
       "Resource": "arn:aws:neptune-db:us-east-1:123456789012:cluster-
ABCD1234EFGH5678IJKL90MNOP/*" 
     } 
   ]
}
```
## Utilisation des rôles liés à un service pour Neptune

[Amazon Neptune utilise des rôles liés à un AWS Identity and Access Management service \(IAM\).](https://docs.aws.amazon.com/IAM/latest/UserGuide/id_roles_terms-and-concepts.html#iam-term-service-linked-role) Un rôle lié à un service est un type unique de rôle IAM lié directement à Neptune. Les rôles liés à un service sont prédéfinis par Neptune et incluent toutes les autorisations dont le service a besoin pour appeler d'autres AWS services en votre nom.

### **A** Important

Pour certaines fonctionnalités de gestion, Amazon Neptune utilise une technologie opérationnelle qui est partagée avec Amazon RDS. Cela inclut les autorisations d'API de gestion et des rôles liés à un service.

Un rôle lié à un service simplifie l'utilisation de Neptune, car vous n'avez pas besoin d'ajouter manuellement les autorisations requises. Neptune définit les autorisations de ses rôles liés à un service. Sauf définition contraire, seul Neptune peut endosser ses rôles. Les autorisations définies comprennent la politique d'approbation et la politique d'autorisation. De plus, cette politique d'autorisation ne peut pas être attachée à une autre entité IAM.

Vous pouvez supprimer les rôles uniquement après la suppression préalable de leurs ressources connexes. Vos ressources Neptune sont ainsi protégées, car vous ne pouvez pas involontairement supprimer l'autorisation d'accéder aux ressources.

Pour plus d'informations sur les autres services qui prennent en charge les rôles liés à un service, consultez [Services AWS qui fonctionnent avec IAM](https://docs.aws.amazon.com/IAM/latest/UserGuide/reference_aws-services-that-work-with-iam.html) et recherchez les services pour lesquels Oui est sélectionné dans la colonne Rôle lié à un service. Choisissez un Oui ayant un lien permettant de consulter les détails du rôle pour ce service.

### Autorisations des rôles liés à un service pour Neptune

Neptune utilise le rôle AWSServiceRoleForRDS lié à un service pour permettre à Neptune et Amazon RDS d' AWS appeler des services au nom de vos instances de base de données. Le rôle lié à un service AWSServiceRoleForRDS fait confiance au service rds. amazonaws. com pour endosser le rôle.

La politique d'autorisations liée au rôle permet à Neptune de réaliser les actions suivantes au niveau des ressources spécifiées :

- Actions sur ec2 :
	- AssignPrivateIpAddresses
	- AuthorizeSecurityGroupIngress
	- CreateNetworkInterface
	- CreateSecurityGroup
	- DeleteNetworkInterface
	- DeleteSecurityGroup
	- DescribeAvailabilityZones
	- DescribeInternetGateways
	- DescribeSecurityGroups
	- DescribeSubnets
	- DescribeVpcAttribute
	- DescribeVpcs
	- ModifyNetworkInterfaceAttribute
	- RevokeSecurityGroupIngress
	- UnassignPrivateIpAddresses
- Actions sur sns :
	- ListTopic
	- Publish
- Actions sur cloudwatch :
	- PutMetricData
	- GetMetricData
	- CreateLogStream
- PullLogEvents
- DescribeLogStreams
- CreateLogGroup

### **a** Note

Vous devez configurer les autorisations de manière à permettre à une entité IAM (comme un utilisateur, un groupe ou un rôle) de créer, modifier ou supprimer un rôle lié à un service. Il se peut que vous rencontriez le message d'erreur suivant :

Impossible de créer la ressource. Vérifiez que vous détenez l'autorisation de créer un rôle lié au service. Dans le cas contraire, attendez et réessayez ultérieurement.

Si vous voyez ce message, vérifiez que vous avez activé les autorisations suivantes :

```
{ 
     "Action": "iam:CreateServiceLinkedRole", 
     "Effect": "Allow", 
     "Resource": "arn:aws:iam::*:role/aws-service-role/rds.amazonaws.com/
AWSServiceRoleForRDS", 
     "Condition": { 
         "StringLike": { 
              "iam:AWSServiceName":"rds.amazonaws.com" 
         } 
     }
}
```
Pour plus d'informations, consultez [Autorisations de rôles liés à un service](https://docs.aws.amazon.com/IAM/latest/UserGuide/using-service-linked-roles.html#service-linked-role-permissions) dans le Guide de l'utilisateur IAM.

### Création d'un rôle lié à un service pour Neptune

Vous n'avez pas besoin de créer manuellement un rôle lié à un service. Lorsque vous créez une instance ou un cluster, Neptune génère automatiquement le rôle lié au service.

### **A** Important

Pour plus d'informations, consultez [Un nouveau rôle est apparu dans mon compte IAM](https://docs.aws.amazon.com/IAM/latest/UserGuide/troubleshoot_roles.html#troubleshoot_roles_new-role-appeared) dans le Guide de l'utilisateur IAM.

Si vous supprimez ce rôle lié à un service et que vous devez ensuite le recréer, vous pouvez utiliser la même procédure pour recréer le rôle dans votre compte. Lorsque vous créez une instance ou un cluster, à nouveau Neptune génère automatiquement le rôle lié au service.

### Modification d'un rôle lié à un service pour Neptune

Neptune ne vous permet pas de modifier le rôle lié à un service AWSServiceRoleForRDS. Une fois que vous avez créé un rôle lié à un service, vous ne pouvez pas changer le nom du rôle, car plusieurs entités peuvent faire référence à ce rôle. Néanmoins, vous pouvez modifier la description du rôle à l'aide d'IAM. Pour plus d'informations, consultez [Modification d'un rôle lié à un service](https://docs.aws.amazon.com/IAM/latest/UserGuide/using-service-linked-roles.html#edit-service-linked-role) dans le Guide de l'utilisateur IAM.

### Suppression d'un rôle lié à un service pour Neptune

Si vous n'avez plus besoin d'utiliser une fonctionnalité ou un service qui nécessite un rôle lié à un service, nous vous recommandons de supprimer ce rôle. De cette façon, vous n'avez aucune entité inutilisée qui n'est pas surveillée ou gérée activement. Cependant, vous devez supprimer toutes vos instances et tous vos clusters avant de pouvoir supprimer le rôle lié à un service associé.

### Nettoyage d'un rôle lié à un service avant suppression

Avant de pouvoir utiliser IAM pour supprimer un rôle lié à un service, vous devez d'abord vérifier qu'aucune session n'est active pour le rôle et supprimer toutes les ressources utilisées par le rôle.

Pour vérifier si une session est active pour le rôle lié à un service dans la console IAM

- 1. Connectez-vous à la console IAM AWS Management Console et ouvrez-la à l'adresse [https://](https://console.aws.amazon.com/iam/) [console.aws.amazon.com/iam/.](https://console.aws.amazon.com/iam/)
- 2. Dans le panneau de navigation de la console IAM, sélectionnez Roles (Rôles). Ensuite, sélectionnez le nom (et non la case à cocher) du rôle AWSServiceRoleForRDS.
- 3. Sur la page Récapitulatif du rôle sélectionné, choisissez l'onglet Access Advisor.
- 4. Dans l'onglet Access Advisor, consultez l'activité récente pour le rôle lié à un service.

### **a** Note

Si vous n'êtes pas certain que Neptune utilise le rôle AWSServiceRoleForRDS, vous pouvez essayer de le supprimer. Si le service utilise le rôle, la suppression échoue et vous avez accès aux régions dans lesquelles le rôle est utilisé. Si le rôle est utilisé, vous devez attendre que la session se termine avant de pouvoir le supprimer. Vous ne pouvez pas révoquer la session d'un rôle lié à un service.

Si vous souhaitez supprimer le rôle AWSServiceRoleForRDS, vous devez commencer par supprimer toutes vos instances et tous vos clusters.

Suppression de toutes vos instances

Utilisez l'une des procédures suivantes pour supprimer chacune de vos instances.

Pour supprimer une instance (console)

- 1. Ouvrez la console Amazon RDS à l'adresse [https://console.aws.amazon.com/rds/.](https://console.aws.amazon.com/rds/)
- 2. Dans le panneau de navigation, sélectionnez Instances.
- 3. Dans la liste Instances, choisissez l'instance que vous souhaitez supprimer.
- 4. Choisissez Actions d'instance), puis Supprimer.
- 5. Si vous on vous demande de Créer un aperçu final ?, sélectionnez Oui ou Non.
- 6. Si vous avez choisi Oui à l'étape précédente, dans le champ Nom de l'instantané final, saisissez le nom de votre instantané final.
- 7. Sélectionnez Delete.

Pour supprimer une instance (AWS CLI)

Consultez [delete-db-instance](https://docs.aws.amazon.com/cli/latest/reference/neptune/delete-db-instance.html) dans la Référence de commande AWS CLI .

Pour supprimer une instance (API)

veuillez consulter [DeleteDBInstance](&doc-domaiAPI_DeleteDBInstance.html).

Suppression de tous vos clusters

Utilisez l'une des procédures suivantes pour supprimer un seul cluster, puis répétez la procédure pour chacun de vos clusters.

Pour supprimer un cluster (console)

- 1. [Connectez-vous à la console AWS de gestion et ouvrez la console Amazon Neptune à l'adresse](https://console.aws.amazon.com/neptune/home) [https://console.aws.amazon.com/neptune/home.](https://console.aws.amazon.com/neptune/home)
- 2. Dans la liste Clusters, choisissez le cluster que vous souhaitez supprimer.
- 3. Choisissez Cluster Actions, puis Supprimer.
- 4. Sélectionnez Delete.

Pour supprimer un cluster (CLI)

Consultez [delete-db-cluster](https://docs.aws.amazon.com/cli/latest/reference/neptune/delete-db-cluster.html) dans la Référence de commande AWS CLI .

Pour supprimer un cluster (API)

Consultez [DeleteDBCluster](API_DeleteDBCluster.html).

Vous pouvez utiliser la console IAM, l'interface de ligne de commande IAM ou l'API IAM pour supprimer le rôle lié à un service AWSServiceRoleForRDS. Pour plus d'informations, consultez [Suppression d'un rôle lié à un service](https://docs.aws.amazon.com/IAM/latest/UserGuide/using-service-linked-roles.html#delete-service-linked-role) dans le Guide de l'utilisateur IAM.

# Authentification IAM à l'aide d'informations d'identification temporaires

Amazon Neptune prend en charge l'authentification IAM à l'aide d'informations d'identification temporaires.

Vous pouvez utiliser un rôle assumé pour vous authentifier à l'aide d'une politique d'authentification IAM, telles que l'un des exemples de politiques des sections précédentes.

Si vous utilisez des informations d'identification temporaires, vous devez spécifier AWS\_SESSION\_TOKEN en plus de AWS\_ACCESS\_KEY\_ID, AWS\_SECRET\_ACCESS\_KEY et SERVICE REGION.

### a Note

Les informations d'identification temporaires expirent après un intervalle spécifique, y compris le jeton de session.

Vous devez mettre à jour votre jeton de session lorsque vous demandez de nouvelles informations d'identification. Pour plus d'informations, consultez la section [Utilisation](https://docs.aws.amazon.com/IAM/latest/UserGuide/id_credentials_temp_use-resources.html)  [d'informations d'identification de sécurité temporaires pour demander l'accès aux AWS](https://docs.aws.amazon.com/IAM/latest/UserGuide/id_credentials_temp_use-resources.html) [ressources.](https://docs.aws.amazon.com/IAM/latest/UserGuide/id_credentials_temp_use-resources.html)

Les sections suivantes expliquent comment autoriser l'accès et récupérer des informations d'identification temporaires.

Pour vous authentifier à l'aide d'informations d'identification temporaires

- 1. Créez un rôle IAM avec l'autorisation d'accès à un cluster Neptune. Pour plus d'informations sur la création de ce rôle, consultez [the section called "Types de politique IAM".](#page-383-1)
- 2. Ajoutez au rôle une relation d'approbation qui autorise l'accès aux informations d'identification.

Récupérez les informations d'identification temporaires, y compris AWS\_ACCESS\_KEY\_ID, AWS\_SECRET\_ACCESS\_KEY et AWS\_SESSION\_TOKEN.

3. Connectez-vous au cluster Neptune et signez les demandes à l'aide des informations d'identification temporaires. Pour plus d'informations sur la connexion et la signature de demandes, consultez [the section called "Connecter et signer"](#page-350-0).

Vous pouvez récupérer des informations d'identification temporaires à l'aide de différentes méthodes en fonction de l'environnement.

### Rubriques

- [Obtention d'informations d'identification temporaires à l'aide de l' AWS CLI](#page-456-0)
- [Configuration de AWS Lambda pour l'authentification Neptune IAM](#page-459-0)
- [Configuration d'Amazon EC2 pour l'authentification IAM Neptune](#page-460-0)

### <span id="page-456-0"></span>Obtention d'informations d'identification temporaires à l'aide de l' AWS CLI

Pour obtenir des informations d'identification à l'aide de AWS Command Line Interface (AWS CLI), vous devez d'abord ajouter une relation de confiance qui autorise l' AWS utilisateur qui exécutera la AWS CLI commande à assumer le rôle.

Ajoutez la relation d'approbation suivante au rôle d'authentification IAM Neptune. Si vous ne disposez pas d'un rôle d'authentification IAM Neptune, consultez [the section called "Types de politique IAM"](#page-383-1).

```
{ 
   "Version": "2012-10-17", 
   "Statement": [ 
     \left\{ \right. "Effect": "Allow", 
        "Principal": { 
           "AWS": "arn:aws:iam::123456789012:user/test" 
        }, 
        "Action": "sts:AssumeRole" 
      } 
   ]
}
```
Pour plus d'informations sur l'ajout de la relation d'approbation au rôle, consultez [Modification de la](https://docs.aws.amazon.com/directoryservice/latest/admin-guide/edit_trust.html) [relation d'approbation pour un rôle existant](https://docs.aws.amazon.com/directoryservice/latest/admin-guide/edit_trust.html) dans le Guide d'administration d'AWS Directory Service .

Si la politique Neptune n'est pas encore attachée à un rôle, créez un rôle. Attachez la politique d'authentification IAM Neptune, puis ajoutez la politique d'approbation. Pour plus d'informations sur la création d'un nouveau rôle, consultez [Création d'un rôle.](https://docs.aws.amazon.com/directoryservice/latest/admin-guide/create_role.html)

**a** Note Les sections suivantes supposent que vous avez AWS CLI installé le.

Pour exécuter AWS CLI manuellement le

1. Saisissez la commande suivante pour demander les informations d'identification à l'aide de l' AWS CLI. Remplacez l'ARN du rôle, le nom de la session et le profil par vos propres valeurs.

```
aws sts assume-role --role-arn arn:aws:iam::123456789012:role/NeptuneIAMAuthRole
  --role-session-name test --profile testprofile
```
2. Voici un exemple de sortie de la commande. La section Credentials contient les valeurs dont vous avez besoin.

#### **a** Note

Notez la valeur du champ Expiration, car vous en aurez besoin pour obtenir de nouvelles informations d'identification après cette période.

```
{ 
     "AssumedRoleUser": { 
         "AssumedRoleId": "AROA3XFRBF535PLBIFPI4:s3-access-example", 
         "Arn": "arn:aws:sts::123456789012:assumed-role/xaccounts3access/s3-access-
example" 
     }, 
     "Credentials": { 
         "SecretAccessKey": "9drTJvcXLB89EXAMPLELB8923FB892xMFI", 
         "SessionToken": "AQoXdzELDDY//////////
wEaoAK1wvxJY12r2IrDFT2IvAzTCn3zHoZ7YNtpiQLF0MqZye/qwjzP2iEXAMPLEbw/
m3hsj8VBTkPORGvr9jM5sgP+w9IZWZnU+LWhmg
+a5fDi2oTGUYcdg9uexQ4mtCHIHfi4citgqZTgco40Yqr4lIlo4V2b2Dyauk0eYFNebHtYlFVgAUj
+7Indz3LU0aTWk1WKIjHmmMCIoTkyYp/k7kUG7moeEYKSitwQIi6Gjn+nyzM
+PtoA3685ixzv0R7i5rjQi0YE0lf1oeie3bDiNHncmzosRM6SFiPzSvp6h/32xQuZsjcypmwsPSDtTPYcs0+YN/8BRi2/
IcrxSpnWEXAMPLEXSDFTAQAM6Dl9zR0tXoybnlrZIwMLlMi1Kcgo5OytwU=", 
         "Expiration": "2016-03-15T00:05:07Z", 
         "AccessKeyId": "ASIAJEXAMPLEXEG2JICEA" 
     }
}
```
3. Définissez les variables d'environnement à l'aide des informations d'identification renvoyées.

```
export AWS_ACCESS_KEY_ID=ASIAJEXAMPLEXEG2JICEA
export AWS_SECRET_ACCESS_KEY=9drTJvcXLB89EXAMPLELB8923FB892xMFI
export AWS_SESSION_TOKEN=AQoXdzELDDY//////////
wEaoAK1wvxJY12r2IrDFT2IvAzTCn3zHoZ7YNtpiQLF0MqZye/qwjzP2iEXAMPLEbw/
m3hsj8VBTkPORGvr9jM5sgP+w9IZWZnU+LWhmg
+a5fDi2oTGUYcdg9uexQ4mtCHIHfi4citgqZTgco40Yqr4lIlo4V2b2Dyauk0eYFNebHtYlFVgAUj
+7Indz3LU0aTWk1WKIjHmmMCIoTkyYp/k7kUG7moeEYKSitwQIi6Gjn+nyzM
```

```
+PtoA3685ixzv0R7i5rjQi0YE0lf1oeie3bDiNHncmzosRM6SFiPzSvp6h/32xQuZsjcypmwsPSDtTPYcs0+YN/8BRi2/
IcrxSpnWEXAMPLEXSDFTAQAM6Dl9zR0tXoybnlrZIwMLlMi1Kcgo5OytwU=
export SERVICE_REGION=us-east-1 or us-east-2 or us-west-1 or us-west-2 or ca-
central-1 or 
                       sa-east-1 or eu-north-1 or eu-west-1 or eu-west-2 or eu-
west-3 or eu-central-1 or me-south-1 or 
                       me-central-1 or il-central-1 or af-south-1 or ap-east-1 or 
 ap-northeast-1 or ap-northeast-2 or ap-southeast-1 or ap-southeast-2 or ap-south-1 
  or 
                       cn-north-1 or cn-northwest-1 or 
                       us-gov-east-1 or us-gov-west-1
```
- 4. Connectez-vous en utilisant l'une des méthodes suivantes.
	- [the section called "Console Gremlin"](#page-355-0)
	- [the section called "Java Gremlin"](#page-360-0)
	- [the section called "Java SPARQL \(RDF4J et Jena\)"](#page-363-0)
	- [the section called "Exemple Python"](#page-369-0)

Pour obtenir les informations d'identification à l'aide d'un script

1. Exécutez la commande suivante pour installer la commande jq. Le script utilise cette commande pour analyser le résultat de la AWS CLI commande.

```
sudo yum -y install jq
```
2. Créez un fichier nommé credentials.sh dans un éditeur de texte et ajoutez le texte suivant. Remplacez la région de service, l'ARN du rôle, le nom de la session et le profil par vos propres valeurs.

```
#!/bin/bash
creds_json=$(aws sts assume-role --role-arn arn:aws:iam::123456789012:role/
NeptuneIAMAuthRole --role-session-name test --profile testprofile)
export AWS_ACCESS_KEY_ID=$(echo "$creds_json" | jq .Credentials.AccessKeyId |tr -d 
  '"')
export AWS_SECRET_ACCESS_KEY=$(echo "$creds_json" | 
 jq .Credentials.SecretAccessKey| tr -d '"')
```

```
export AWS_SESSION_TOKEN=$(echo "$creds_json" | jq .Credentials.SessionToken|tr -d 
  '"')
export SERVICE_REGION=us-east-1 or us-east-2 or us-west-1 or us-west-2 or ca-
central-1 or 
                       sa-east-1 or eu-north-1 or eu-west-1 or eu-west-2 or eu-
west-3 or eu-central-1 or me-south-1 or 
                       me-central-1 or il-central-1 or af-south-1 or ap-east-1 or 
 ap-northeast-1 or ap-northeast-2 or ap-southeast-1 or ap-southeast-2 or ap-south-1 
  or 
                       cn-north-1 or cn-northwest-1 or 
                       us-gov-east-1 or us-gov-west-1
```
- 3. Connectez-vous en utilisant l'une des méthodes suivantes.
	- [the section called "Console Gremlin"](#page-355-0)
	- [the section called "Java Gremlin"](#page-360-0)
	- [the section called "Java SPARQL \(RDF4J et Jena\)"](#page-363-0)
	- [the section called "Exemple Python"](#page-369-0)

### <span id="page-459-0"></span>Configuration de AWS Lambda pour l'authentification Neptune IAM

AWS Lambda inclut automatiquement les informations d'identification chaque fois que la fonction Lambda est exécutée.

Vous devez commencer par ajouter une relation d'approbation qui accorde au service Lambda l'autorisation d'endosser le rôle.

Ajoutez la relation d'approbation suivante au rôle d'authentification IAM Neptune. Si vous ne disposez pas d'un rôle d'authentification IAM Neptune, consultez [the section called "Types de politique IAM"](#page-383-1).

```
{ 
   "Version": "2012-10-17", 
   "Statement": [ 
    \{ "Sid": "", 
        "Effect": "Allow", 
        "Principal": { 
          "Service": "lambda.amazonaws.com" 
        }, 
        "Action": "sts:AssumeRole"
```
}

 ] }

Pour plus d'informations sur l'ajout de la relation d'approbation au rôle, consultez [Modification de la](https://docs.aws.amazon.com/directoryservice/latest/admin-guide/edit_trust.html) [relation d'approbation pour un rôle existant](https://docs.aws.amazon.com/directoryservice/latest/admin-guide/edit_trust.html) dans le Guide d'administration d'AWS Directory Service.

Si la politique Neptune n'est pas encore attachée à un rôle, créez un rôle. Attachez la politique d'authentification IAM Neptune, puis ajoutez la politique d'approbation. Pour plus d'informations sur la création d'un nouveau rôle, consultez [Création d'un rôle](https://docs.aws.amazon.com/directoryservice/latest/admin-guide/create_role.html) dans le Guide d'administration d'AWS Directory Service .

Pour accéder à Neptune à partir de Lambda

- 1. Connectez-vous à la AWS Lambda console AWS Management Console et ouvrez-la à l'adresse [https://console.aws.amazon.com/lambda/.](https://console.aws.amazon.com/lambda/)
- 2. Créez une nouvelle fonction Lambda pour Python 3.6.
- 3. Attribuez le rôle AWSLambdaVPCAccessExecutionRole à la fonction Lambda. Cette action est requise pour accéder aux ressources Neptune qui sont accessibles par VPC uniquement.
- 4. Attribuez le rôle IAM d'authentification Neptune à la fonction Lambda.

Pour plus d'informations, consultez [Autorisations AWS Lambda](https://docs.aws.amazon.com/lambda/latest/dg/intro-permission-model.html) dans le Guide du développeur AWS Lambda .

5. Copiez l'exemple Python d'authentification IAM dans le code de fonction Lambda.

Pour plus d'informations sur l'exemple et l'exemple de code, consultez [the section called](#page-369-0) ["Exemple Python"](#page-369-0).

### <span id="page-460-0"></span>Configuration d'Amazon EC2 pour l'authentification IAM Neptune

Amazon EC2 vous permet d'utiliser des profils d'instance pour fournir automatiquement des informations d'identification. Pour plus d'informations, consultez [Utilisation de profils d'instance](https://docs.aws.amazon.com/IAM/latest/UserGuide/id_roles_use_switch-role-ec2_instance-profiles.html) dans le Guide de l'utilisateur IAM.

Vous devez commencer par ajouter une relation d'approbation qui accorde au service Amazon EC2 l'autorisation d'endosser le rôle.

Ajoutez la relation d'approbation suivante au rôle d'authentification IAM Neptune. Si vous ne disposez pas d'un rôle d'authentification IAM Neptune, consultez [the section called "Types de politique IAM"](#page-383-1).

```
{ 
   "Version": "2012-10-17", 
   "Statement": [ 
    \{ "Sid": "", 
        "Effect": "Allow", 
        "Principal": { 
          "Service": "ec2.amazonaws.com" 
        }, 
        "Action": "sts:AssumeRole" 
     } 
   ]
}
```
Pour plus d'informations sur l'ajout de la relation d'approbation au rôle, consultez [Modification de la](https://docs.aws.amazon.com/directoryservice/latest/admin-guide/edit_trust.html) [relation d'approbation pour un rôle existant](https://docs.aws.amazon.com/directoryservice/latest/admin-guide/edit_trust.html) dans le Guide d'administration d'AWS Directory Service .

Si la politique Neptune n'est pas encore attachée à un rôle, créez un rôle. Attachez la politique d'authentification IAM Neptune, puis ajoutez la politique d'approbation. Pour plus d'informations sur la création d'un nouveau rôle, consultez [Création d'un rôle](https://docs.aws.amazon.com/directoryservice/latest/admin-guide/create_role.html) dans le Guide d'administration d'AWS Directory Service .

Pour obtenir les informations d'identification à l'aide d'un script

1. Exécutez la commande suivante pour installer la commande jq. Le script utilise cette commande pour analyser la sortie de la commande curl.

```
sudo yum -y install jq
```
2. Créez un fichier nommé credentials.sh dans un éditeur de texte et ajoutez le texte suivant. Remplacez la région de service par votre propre valeur.

```
role_name=$( curl -s http://169.254.169.254/latest/meta-data/iam/security-
credentials/ )
creds_json=$(curl -s http://169.254.169.254/latest/meta-data/iam/security-
credentials/${role_name})
export AWS_ACCESS_KEY_ID=$(echo "$creds_json" | jq .AccessKeyId |tr -d '"')
export AWS_SECRET_ACCESS_KEY=$(echo "$creds_json" | jq .SecretAccessKey| tr -d '"')
export AWS_SESSION_TOKEN=$(echo "$creds_json" | jq .Token|tr -d '"')
```

```
export SERVICE_REGION=us-east-1 or us-east-2 or us-west-1 or us-west-2 or ca-
central-1 or 
                       sa-east-1 or eu-north-1 or eu-west-1 or eu-west-2 or eu-
west-3 or eu-central-1 or me-south-1 or 
                       me-central-1 or il-central-1 or af-south-1 or ap-east-1 or 
  ap-northeast-1 or ap-northeast-2 or ap-southeast-1 or ap-southeast-2 or ap-south-1 
  or 
                        cn-north-1 or cn-northwest-1 or 
                        us-gov-east-1 or us-gov-west-1
```
3. Exécutez le script dans le shell bash à l'aide de la commande source :

source credentials.sh

Une solution encore meilleure consiste à ajouter les commandes de ce script au fichier .bashrc de votre instance EC2 pour qu'elles soient appelées automatiquement lorsque vous vous connectez, ce qui rend les informations d'identification temporaires disponibles sur la console Gremlin.

- 4. Connectez-vous en utilisant l'une des méthodes suivantes.
	- [the section called "Console Gremlin"](#page-355-0)
	- [the section called "Java Gremlin"](#page-360-0)
	- [the section called "Java SPARQL \(RDF4J et Jena\)"](#page-363-0)
	- [the section called "Exemple Python"](#page-369-0)

## Journalisation et surveillance des ressources Amazon Neptune

Amazon Neptune prend en charge différentes méthodes pour surveiller les performances et l'utilisation :

- Statut de cluster : vérifiez l'état du moteur de base de données orienté graphe d'un cluster Neptune. Pour plus d'informations, consultez [the section called "Statut d'une instance"](#page-1369-0).
- Amazon CloudWatch Neptune envoie automatiquement des métriques aux alarmes CloudWatch et les prend également en charge CloudWatch . Pour plus d'informations, consultez [the section](#page-1373-0)  [called "En utilisant CloudWatch".](#page-1373-0)
- Fichiers journaux d'audit : affichez, téléchargez ou consultez les fichiers journaux de base de données à l'aide de la console Neptune. Pour plus d'informations, consultez [the section called](#page-1392-0) ["Journaux d'audit avec Neptune".](#page-1392-0)
- Publication de CloudWatch journaux sur Amazon Logs : vous pouvez configurer un cluster de base de données Neptune pour publier les données du journal d'audit dans un groupe de journaux dans Amazon CloudWatch Logs. Avec CloudWatch Logs, vous pouvez effectuer une analyse en temps réel des données du journal, l'utiliser CloudWatch pour créer des alarmes et afficher les métriques, et utiliser CloudWatch les journaux pour stocker vos enregistrements de journal dans un stockage hautement durable. Pour plus d'informations, consultez [Logs Neptune CloudWatch .](#page-1394-0)
- AWS CloudTrail— Neptune prend en charge la journalisation des API en utilisant. CloudTrail Pour plus d'informations, consultez [the section called "Enregistrement des appels d'API Neptune avec](#page-1408-0) [AWS CloudTrail"](#page-1408-0).
- Balisage Utilisez des balises pour ajouter des métadonnées à vos ressources Neptune et suivre l'utilisation en fonction des balises. Pour plus d'informations, consultez [the section called "Balisage](#page-1432-0) [des ressources Neptune"](#page-1432-0).

## Validation de conformité pour Amazon Neptune

Pour savoir si un [programme Services AWS de conformité Service AWS s'inscrit dans le champ](https://aws.amazon.com/compliance/services-in-scope/) [d'application de programmes de conformité](https://aws.amazon.com/compliance/services-in-scope/) spécifiques, consultez Services AWS la section de conformité et sélectionnez le programme de conformité qui vous intéresse. Pour des informations générales, voir Programmes de [AWS conformité Programmes AWS](https://aws.amazon.com/compliance/programs/) de .

Vous pouvez télécharger des rapports d'audit tiers à l'aide de AWS Artifact. Pour plus d'informations, voir [Téléchargement de rapports dans AWS Artifact](https://docs.aws.amazon.com/artifact/latest/ug/downloading-documents.html) .

Votre responsabilité en matière de conformité lors de l'utilisation Services AWS est déterminée par la sensibilité de vos données, les objectifs de conformité de votre entreprise et les lois et réglementations applicables. AWS fournit les ressources suivantes pour faciliter la mise en conformité :

- [Guides de démarrage rapide sur la sécurité et la conformité](https://aws.amazon.com/quickstart/?awsf.filter-tech-category=tech-category%23security-identity-compliance) : ces guides de déploiement abordent les considérations architecturales et indiquent les étapes à suivre pour déployer des environnements de base axés sur AWS la sécurité et la conformité.
- [Architecture axée sur la sécurité et la conformité HIPAA sur Amazon Web Services](https://docs.aws.amazon.com/whitepapers/latest/architecting-hipaa-security-and-compliance-on-aws/welcome.html) : ce livre blanc décrit comment les entreprises peuvent créer des applications AWS conformes à la loi HIPAA.

### **a** Note

Tous ne Services AWS sont pas éligibles à la loi HIPAA. Pour plus d'informations, consultez le [HIPAA Eligible Services Reference.](https://aws.amazon.com/compliance/hipaa-eligible-services-reference/)

- AWS Ressources de <https://aws.amazon.com/compliance/resources/>de conformité Cette collection de classeurs et de guides peut s'appliquer à votre secteur d'activité et à votre région.
- [AWS Guides de conformité destinés aux clients](https://d1.awsstatic.com/whitepapers/compliance/AWS_Customer_Compliance_Guides.pdf)  Comprenez le modèle de responsabilité partagée sous l'angle de la conformité. Les guides résument les meilleures pratiques en matière de sécurisation Services AWS et décrivent les directives relatives aux contrôles de sécurité dans plusieurs cadres (notamment le National Institute of Standards and Technology (NIST), le Payment Card Industry Security Standards Council (PCI) et l'Organisation internationale de normalisation (ISO)).
- [Évaluation des ressources à l'aide des règles](https://docs.aws.amazon.com/config/latest/developerguide/evaluate-config.html) du guide du AWS Config développeur : le AWS Config service évalue dans quelle mesure les configurations de vos ressources sont conformes aux pratiques internes, aux directives du secteur et aux réglementations.
- [AWS Security Hub](https://docs.aws.amazon.com/securityhub/latest/userguide/what-is-securityhub.html) Cela Service AWS fournit une vue complète de votre état de sécurité interne AWS. Security Hub utilise des contrôles de sécurité pour évaluer vos ressources AWS et vérifier votre conformité par rapport aux normes et aux bonnes pratiques du secteur de la sécurité. Pour obtenir la liste des services et des contrôles pris en charge, consultez [Référence des contrôles](https://docs.aws.amazon.com/securityhub/latest/userguide/securityhub-controls-reference.html)  [Security Hub.](https://docs.aws.amazon.com/securityhub/latest/userguide/securityhub-controls-reference.html)
- [Amazon GuardDuty](https://docs.aws.amazon.com/guardduty/latest/ug/what-is-guardduty.html) Cela Service AWS détecte les menaces potentielles qui pèsent sur vos charges de travail Comptes AWS, vos conteneurs et vos données en surveillant votre environnement pour détecter toute activité suspecte et malveillante. GuardDuty peut vous aider à répondre à diverses exigences de conformité, telles que la norme PCI DSS, en répondant aux exigences de détection des intrusions imposées par certains cadres de conformité.
- [AWS Audit Manager—](https://docs.aws.amazon.com/audit-manager/latest/userguide/what-is.html) Cela vous Service AWS permet d'auditer en permanence votre AWS utilisation afin de simplifier la gestion des risques et la conformité aux réglementations et aux normes du secteur.

## Résilience dans Amazon Neptune

L'infrastructure AWS mondiale est construite autour des AWS régions et des zones de disponibilité. AWS Les régions fournissent plusieurs zones de disponibilité physiquement séparées et isolées, connectées par un réseau à faible latence, à haut débit et hautement redondant. Avec les zones

de disponibilité, vous pouvez concevoir et exploiter des applications et des bases de données qui basculent automatiquement d'une zone de disponibilité à l'autre sans interruption. Les zones de disponibilité sont plus hautement disponibles, tolérantes aux pannes et évolutives que les infrastructures traditionnelles à un ou plusieurs centres de données.

Un cluster de bases de données Amazon Neptune ne peut être créé que sur un réseau Amazon VPC comportant au moins deux sous-réseaux dans au moins deux zones de disponibilité. En répartissant vos instances de cluster sur deux zones de disponibilité au moins, Neptune garantit que des instances seront disponibles dans votre cluster de bases de données, dans l'éventualité peu probable d'une défaillance d'une zone de disponibilité. Le volume de votre cluster de bases de données Neptune couvre toujours trois zones de disponibilité afin d'offrir un stockage durable avec un risque moindre de perte des données.

Pour plus d'informations sur AWS les régions et les zones de disponibilité, consultez la section [Infrastructure AWS mondiale](https://aws.amazon.com/about-aws/global-infrastructure/).

# Migration d'un graphe existant vers Amazon Neptune

Plusieurs outils et techniques peuvent vous aider à migrer des données de graphe existantes vers Amazon Neptune à partir d'un autre magasin de données.

Un flux de travail de migration simple implique les étapes suivantes :

- Exportez les données de leur magasin existant vers Amazon Simple Storage Service (Amazon S3).
- Nettoyez-les et mettez-les en forme pour l'importation.
- Chargez-les dans un cluster de bases de données Neptune à l'aide du [Chargeur en bloc Neptune.](#page-516-0)
- Configurez votre application Gremlin ou SPARQL pour utiliser le point de terminaison correspondant fourni par Neptune.

**a** Note

Le cluster Neptune doit être exécuté dans un VPC auquel votre application peut accéder.

Il existe des moyens de simplifier et d'automatiser certaines de ces étapes, en fonction de l'endroit où les données sont stockées :

### Rubriques

- [Migration de Neo4j vers Amazon Neptune](#page-467-0)
- [Migration d'un graphe existant d'un serveur Apache TinkerPop Gremlin vers Amazon Neptune](#page-505-0)
- [Migration d'un graphe existant d'un triplestore RDF vers Amazon Neptune](#page-506-0)
- [Utilisation d'AWS Database Migration Service \(AWS DMS\) pour migrer d'une base de données](#page-507-0) [relationnelle ou NoSQL vers Amazon Neptune](#page-507-0)
- [Migration de Blazegraph vers Amazon Neptune](#page-509-0)

# <span id="page-467-0"></span>Migration de Neo4j vers Amazon Neptune

Neo4j et Amazon Neptune sont des bases de données orientées graphe conçues pour les charges de travail de graphe transactionnelles en ligne qui prennent en charge le modèle de données de graphes à propriétés étiquetées. Ces similitudes font de Neptune un choix courant pour les clients qui cherchent à migrer leurs applications Neo4j actuelles. Toutefois, ces migrations ne se résument pas à un simple « lift and shift », car il existe des différences de langage, de prise en charge des fonctionnalités, de caractéristiques opérationnelles, d'architecture de serveur et de fonctionnalités de stockage entre les deux bases de données.

Cette page décrit le processus de migration et présente les éléments à prendre en compte avant de migrer une application orientée graphe Neo4j vers Neptune. Ces considérations s'appliquent généralement à toute application orientée graphe Neo4j, qu'elle soit alimentée par une base de données Community, Enterprise ou Aura. Bien que chaque solution soit unique et puisse nécessiter des procédures supplémentaires, toutes les migrations suivent le même schéma général.

Chacune des étapes décrites dans les sections suivantes inclut des considérations et des recommandations visant à simplifier le processus de migration. En outre, il existe [des outils open](#page-504-0) [source et des billets de blog](#page-504-0) décrivant le processus, ainsi qu'une [section sur la compatibilité des](#page-491-0) [fonctionnalités](#page-491-0) avec les options architecturales recommandées.

### Rubriques

- [Informations générales sur la migration de Neo4j vers Neptune](#page-467-1)
- [Préparation à la migration de Neo4j vers Neptune](#page-471-0)
- [Provisionnement de l'infrastructure lors de la migration de Neo4j vers Neptune](#page-477-0)
- [Migration des données de Neo4j vers Neptune](#page-480-0)
- [Migration d'une application de Neo4j vers Neptune](#page-487-0)
- [Compatibilité de Neptune avec Neo4j](#page-491-0)
- [Réécriture des requêtes Cypher pour les exécuter dans openCypher sur Neptune](#page-497-0)
- [Ressources pour la migration de Neo4j vers Neptune](#page-504-0)

### <span id="page-467-1"></span>Informations générales sur la migration de Neo4j vers Neptune

Grâce à la prise en [charge du langage de requête openCypher](#page-237-0) par Neptune, vous pouvez déplacer la plupart des charges de travail Neo4j qui utilisent le protocole Bolt ou HTTPS vers Neptune.
Cependant, openCypher est une spécification open source qui contient la plupart des fonctionnalités prises en charge par d'autres bases de données telles que Neo4j, mais pas toutes.

Bien qu'il soit compatible à bien des égards, Neptune ne remplace pas directement Neo4j. Neptune est un service de base de données orientée graphe entièrement géré et doté de fonctionnalités d'entreprise telles que la haute disponibilité et la haute durabilité. Son architecture est différente de celle de Neo4j. Neptune repose sur une instance, avec une seule instance d'enregistreur principale et jusqu'à 15 instances de réplica en lecture qui vous permettent de mettre à l'échelle horizontalement la capacité de lecture. Avec [Neptune sans serveur](#page-1047-0), vous pouvez automatiquement augmenter ou diminuer la capacité de calcul en fonction du volume de requêtes. Cela est indépendant du stockage Neptune, qui est mis à l'échelle automatiquement à mesure que vous ajoutez des données.

Neptune prend en charge la [spécification standard open source openCypher, version 9](https://s3.amazonaws.com/artifacts.opencypher.org/openCypher9.pdf). Chez AWS, nous pensons que l'open source est bénéfique pour tout le monde. Nous nous engageons donc à en faire profiter nos clients et à ouvrir les portes de l'excellence opérationnelle AWS aux communautés open source.

Cependant, de nombreuses applications exécutées sur Neo4j utilisent également des fonctionnalités propriétaires qui ne sont pas open source et que Neptune ne prend pas en charge. Par exemple, Neptune ne prend pas en charge les procédures APOC, certaines clauses et fonctions spécifiques à Cypher ni les types de données Char, Date et Duration. Neptune convertit automatiquement les types de données manquants en [types de données pris en charge](#page-539-0).

Outre openCypher, Neptune prend également en charge le langage de requête [Apache TinkerPop](https://tinkerpop.apache.org/docs/current/reference/#traversal) [Gremlin](https://tinkerpop.apache.org/docs/current/reference/#traversal) pour les graphes de propriétés (ainsi que SPARQL pour les données RDF). Gremlin peut interagir avec openCypher sur le même graphe de propriétés, et dans de nombreux cas, vous pouvez utiliser Gremlin pour fournir des fonctionnalités qu'openCypher ne fournit pas. Vous trouverez cidessous une comparaison rapide des deux langages :

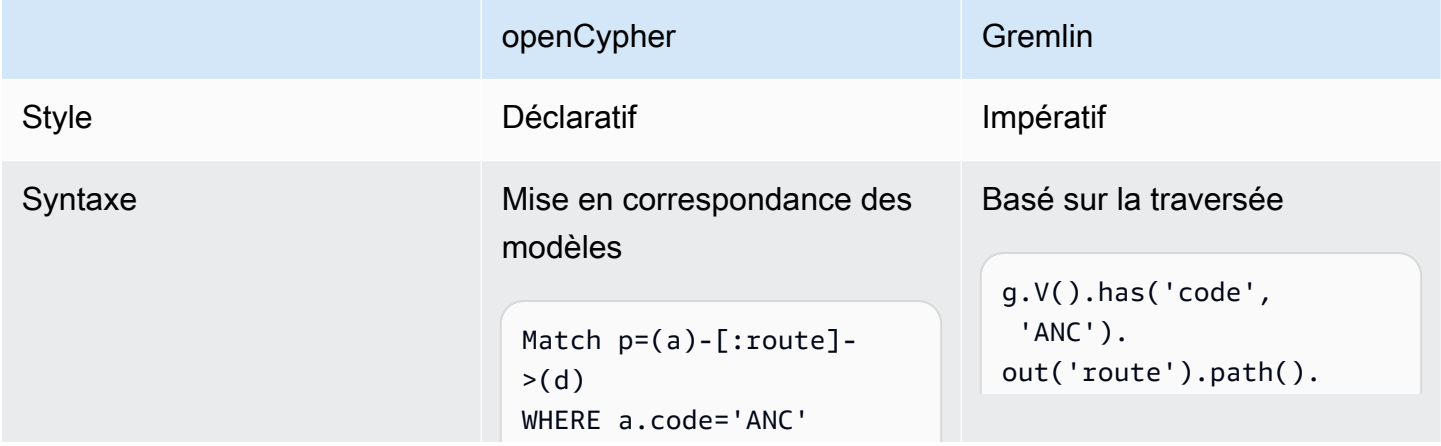

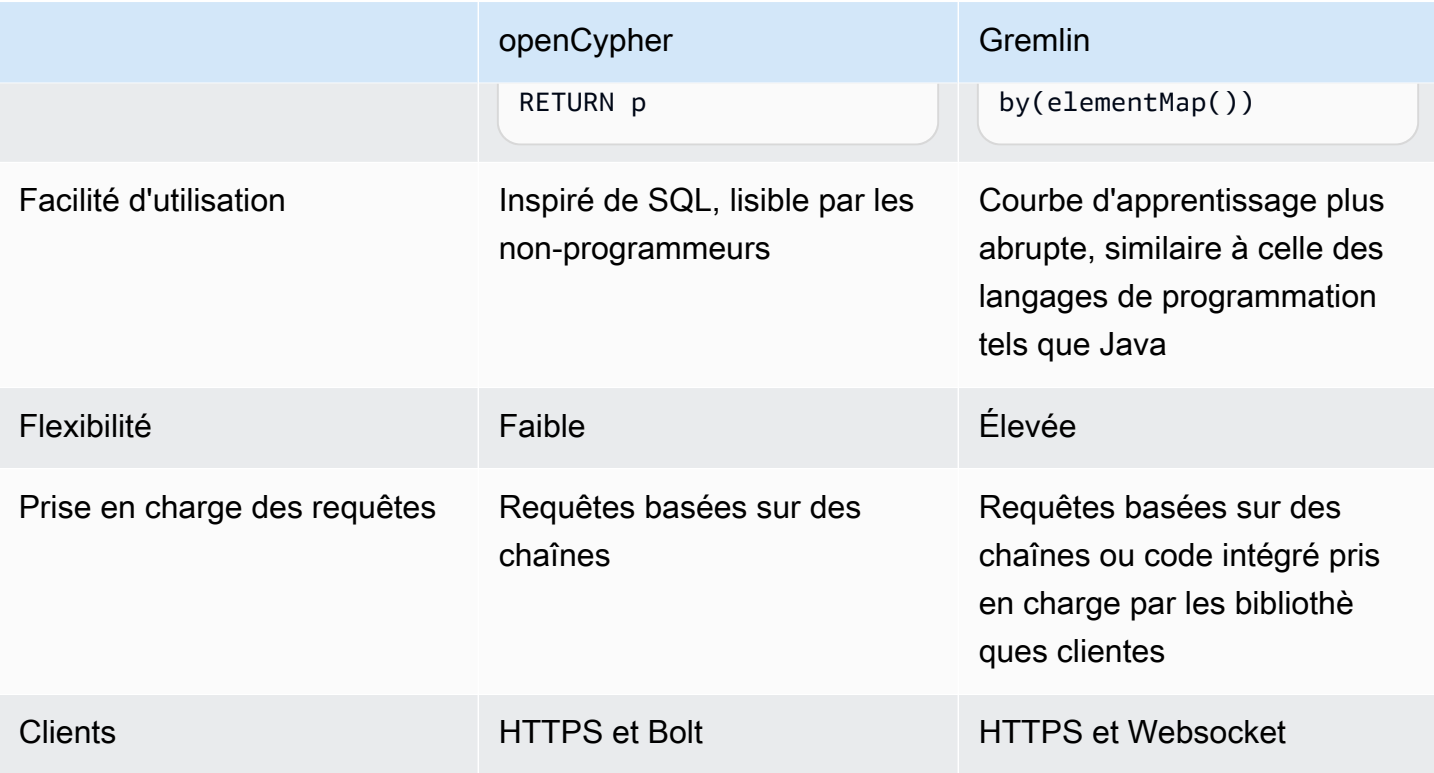

En général, il n'est pas nécessaire de modifier votre modèle de données pour migrer de Neo4j vers Neptune, car Neo4j et Neptune prennent en charge les données de graphes de propriétés étiquetées (LPG). Neptune présente toutefois certaines différences d'architecture et de modèle de données dont vous pouvez tirer parti pour optimiser les performances. Par exemple :

- Les identifiants Neptune sont traités comme des citoyens de première classe.
- Neptune utilise des [politiques AWS Identity and Access Management \(IAM\)](#page-345-0) pour sécuriser l'accès aux données de graphe de manière flexible et granulaire.
- Neptune propose plusieurs manières d'[utiliser les blocs-notes Jupyter](#page-120-0) pour exécuter des requêtes et [visualiser les résultats.](#page-149-0) Neptune fonctionne également avec des [outils de visualisation tiers.](#page-884-0)
- Bien que Neptune n'ait aucun substitut à la bibliothèque Graph Data Science (GDS) de Neo4j, Neptune prend actuellement en charge l'analytique de graphe par le biais de diverses solutions. Par exemple, plusieurs [exemples de blocs-notes](https://github.com/aws/graph-notebook/tree/main/src/graph_notebook/notebooks/05-Data-Science) montrent comment tirer parti de l'[intégration](https://github.com/amazon-archives/fully-automated-neo4j-to-neptune)  [de Neptune avec le kit AWS SDK Pandas](https://github.com/amazon-archives/fully-automated-neo4j-to-neptune) dans les environnements Python pour exécuter des analyses sur les données de graphe.

N'hésitez pas à contacter AWS Support ou à demander de l'aide à l'équipe chargée de votre compte AWS si vous avez des questions. Nous tenons compte de vos commentaires pour traiter en priorité les nouvelles fonctionnalités qui répondront à vos besoins.

## Préparation à la migration de Neo4j vers Neptune

### Approches en matière de migration

Lors de la migration d'une application Neo4j vers Neptune, nous recommandons l'une des deux stratégies suivantes : le changement de plateforme ou la refactorisation/restructuration de l'architecture. Pour plus d'informations sur les stratégies de migration, consultez le billet de blog [6](https://aws.amazon.com/blogs/enterprise-strategy/6-strategies-for-migrating-applications-to-the-cloud/) [Strategies for Migrating Applications to the Cloud](https://aws.amazon.com/blogs/enterprise-strategy/6-strategies-for-migrating-applications-to-the-cloud/) de Stephen Orban.

L'approche de changement de plateforme, parfois appelée lift-tinker-and-shift, implique les étapes suivantes :

- Identifiez les cas d'utilisation auxquels votre application est censée répondre.
- Modifiez le modèle de données de graphe et l'architecture d'application existants pour répondre au mieux à ces besoins de charge de travail en utilisant les fonctionnalités de Neptune.
- Déterminez comment migrer les données, les requêtes et les autres parties de l'application source vers le modèle et l'architecture cibles.

Cette approche rétroactive vous permet de migrer votre application vers le type de solution Neptune que vous pourriez concevoir s'il s'agissait d'un tout nouveau projet.

L'approche de refactorisation, en revanche, implique les étapes suivantes :

- Identifiez les composants de la mise en œuvre existante, notamment l'infrastructure, les données, les requêtes et les fonctionnalités de l'application.
- Trouvez des équivalents dans Neptune qui pourront être utilisés pour créer une implémentation comparable.

Cette approche avant-gardiste vise à remplacer une implémentation par une autre.

Dans la pratique, il est probable que vous adoptiez une combinaison de ces deux approches. Vous pouvez commencer par un cas d'utilisation, concevoir l'architecture Neptune cible, puis vous tourner vers l'implémentation Neo4j existante pour identifier les contraintes et les invariants à respecter. Par exemple, vous devrez peut-être poursuivre l'intégration avec d'autres systèmes externes ou continuer à proposer des API spécifiques aux utilisateurs de votre application orientée graphe. Grâce à ces informations, vous pourrez déterminer quelles données existantes transférer vers votre modèle cible, et celles qui doivent aller ailleurs.

À d'autres moments, vous commencerez peut-être par analyser un élément spécifique de votre implémentation Neo4j comme étant la meilleure source d'informations sur la tâche que votre application est censée accomplir. Ce type d'archéologie dans l'application existante peut aider à définir un cas d'utilisation que vous pourrez ensuite concevoir en utilisant les fonctionnalités de Neptune.

Que vous développiez une nouvelle application à l'aide de Neptune ou que vous migriez une application existante à partir de Neo4j, nous vous recommandons de travailler de manière rétroactive en partant des cas d'utilisation pour concevoir un modèle de données, un ensemble de requêtes et une architecture d'application répondant aux besoins de votre entreprise.

### <span id="page-472-0"></span>Différences architecturales entre Neptune et Neo4j

Lorsque les clients envisagent pour la première fois de migrer une application de Neo4j vers Neptune, il est souvent tentant d'effectuer une comparaison de ces deux environnements en fonction de la taille de l'instance. Cependant, les architectures de Neo4j et Neptune présentent des différences fondamentales. Neo4j est basé sur une approche tout-en-un dans laquelle le chargement des données, l'ETL des données, les requêtes d'application, le stockage des données et les opérations de gestion se déroulent tous dans le même ensemble de ressources de calcul, telles que les instances EC2.

En revanche, Neptune est une base de données orientée graphe axée sur l'OLTP. Son architecture sépare les responsabilités, et ses ressources sont découplées afin qu'elles puissent se mettre à l'échelle de manière dynamique et indépendante.

Lors de la migration de Neo4j vers Neptune, déterminez les exigences de durabilité, de disponibilité et d'évolutivité des données de votre application. L'architecture de cluster de Neptune simplifie la conception d'applications nécessitant une durabilité, une disponibilité et une capacité de mise à l'échelle élevées. En comprenant l'architecture de cluster de Neptune, vous pourrez concevoir une topologie de cluster Neptune qui répond à ces exigences.

#### Architecture de cluster de Neo4j

De nombreuses applications de production utilisent le [clustering causal](https://neo4j.com/docs/operations-manual/current/clustering/introduction/) de Neo4j pour garantir la durabilité, la haute disponibilité et la capacité de mise à l'échelle des données. L'architecture de clustering de Neo4j utilise des instances de serveur principal et de réplica en lecture :

• Les serveurs principaux assurent la durabilité des données et la tolérance aux pannes en répliquant les données à l'aide du protocole Raft.

• Les réplicas en lecture utilisent l'expédition des journaux de transactions pour répliquer les données de manière asynchrone pour les charges de travail à haut débit de lecture.

Chaque instance d'un cluster, qu'il s'agisse du serveur principal ou d'un réplica en lecture, contient une copie complète des données du graphe.

Architecture de cluster de Neptune

Un [cluster Neptune](#page-277-0) est composé d'une instance d'enregistreur principale et d'un maximum de 15 instances de réplica en lecture. Toutes les instances du cluster partagent le même service de stockage distribué sous-jacent, distinct des instances.

- L'instance d'enregistreur principale coordonne toutes les opérations d'écriture dans la base de données et est évolutive verticalement pour assurer une prise en charge flexible des différentes charges de travail d'écriture. Elle prend également en charge les opérations de lecture.
- Les instances de réplica en lecture prennent en charge les opérations de lecture à partir du volume de stockage sous-jacent et vous permettent d'effectuer une mise à l'échelle horizontale pour répondre aux besoins des charges de travail à haut débit de lecture. Elles assurent également une haute disponibilité en servant de cibles de basculement pour l'instance principale.

#### **G** Note

Pour les charges de travail impliquant un grand nombre d'écritures, il est préférable de mettre à l'échelle les instances de réplica en lecture pour qu'elles soient de la même taille que l'instance d'enregistreur, afin de garantir la cohérence des lecteurs face aux modifications des données.

• Le volume de stockage sous-jacent met automatiquement à l'échelle la capacité de stockage à mesure que les données de votre base de données augmentent, jusqu'à 128 tébioctets (Tio) de stockage.

Les tailles d'instance sont dynamiques et indépendantes. Chaque instance peut être redimensionnée pendant l'exécution du cluster, et des réplicas en lecture peuvent être ajoutés ou supprimés pendant l'exécution du cluster.

La fonctionnalité [Neptune sans serveur](#page-1047-0) permet d'augmenter ou de diminuer automatiquement la capacité de calcul en fonction de la hausse ou de la baisse de la demande. Cela permet non seulement de réduire votre charge administrative, mais également de configurer la base de données

pour qu'elle puisse gérer les pics de demande importants sans dégrader les performances ni vous obliger à provisionner plus de ressources que nécessaire.

Vous pouvez arrêter un cluster Neptune pendant une durée pouvant atteindre sept jours.

Neptune prend également en charge l'[autoscaling](#page-990-0) afin d'ajuster automatiquement la taille des instances de lecteur en fonction de la charge de travail.

Grâce à la [fonctionnalité de base de données globale](#page-194-0) de Neptune, vous pouvez mettre en miroir un cluster dans jusqu'à cinq autres régions.

Neptune est également [tolérant aux pannes par conception](#page-1444-0) :

- Le volume de cluster qui fournit le stockage de données à toutes les instances du cluster couvre plusieurs zones de disponibilité (AZ) dans une seule Région AWS. Chaque zone de disponibilité contient une copie intégrale des données du cluster.
- Si l'instance principale devient indisponible, Neptune bascule automatiquement vers un réplica en lecture existant sans aucune perte de données, généralement en moins de 30 secondes. S'il n'existe aucune réplica en lecture dans le cluster, Neptune provisionne automatiquement une nouvelle instance principale, là aussi sans aucune perte de données.

Autrement dit, lors de la migration d'un cluster causal Neo4j vers Neptune, vous n'avez pas à concevoir explicitement la topologie du cluster pour une haute durabilité des données et une disponibilité élevée. Cela vous permet de dimensionner votre cluster en fonction des charges de travail de lecture et d'écriture attendues et de toute exigence de disponibilité accrue que vous pourriez avoir, en seulement quelques étapes :

- Pour mettre à l'échelle les opérations de lecture, [ajoutez des instances de réplica en lecture](#page-277-1) ou activez la fonctionnalité [Neptune sans serveur.](#page-1047-0)
- Pour améliorer la disponibilité, distribuez l'instance principale et les réplicas en lecture de votre cluster entre plusieurs zones de disponibilité (AZ).
- Pour réduire le temps de basculement, provisionnez au moins une instance de réplica en lecture qui servira de cible de basculement pour l'instance principale. Vous pouvez déterminer l'ordre dans lequel les réplicas en lecture sont promus en instance principale après un échec [en affectant à](#page-982-0) [chaque réplica une priorité](#page-982-0). Il est recommandé de s'assurer qu'une cible de basculement possède une classe d'instances capable de gérer la charge de travail d'écriture de votre application si elle est promue en instance principale.

### Différences de stockage des données entre Neptune et Neo4j

Neptune utilise un [modèle de données de graphe](#page-255-0) basé sur un modèle de quadruplet natif. Lorsque vous migrez vos données vers Neptune, il existe plusieurs différences dont vous devez tenir compte dans l'architecture du modèle de données et de la couche de stockage afin d'utiliser de manière optimale le stockage partagé distribué et évolutif fourni par Neptune :

- Neptune n'utilise aucun schéma ni aucune contrainte définis de manière explicite. Il vous permet d'ajouter des nœuds, des arêtes et des propriétés de manière dynamique sans avoir à définir le schéma à l'avance. Neptune ne limite pas les valeurs et les types de données stockées, sauf indication contraire spécifiée dans les [limites Neptune](#page-1525-0). Dans le cadre de l'architecture de stockage de Neptune, les données sont également [automatiquement indexées](#page-256-0) de manière à gérer la plupart des modèles d'accès les plus courants. Cette architecture de stockage élimine les coûts opérationnels liés à la création et à la gestion du schéma de base de données et à l'optimisation des index.
- Neptune fournit une architecture de stockage distribuée et partagée unique qui s'adapte automatiquement par tranches de 10 Go à mesure que les besoins de stockage de votre base de données augmentent, jusqu'à 128 tébioctets (Tio). Cette couche de stockage est fiable, durable et tolérante aux pannes. Les données sont copiées six fois : deux fois dans chacune des trois zones de disponibilité. Elle fournit par défaut à tous les clusters Neptune une couche de stockage de données hautement disponible et tolérante aux pannes. L'architecture de stockage de Neptune réduit les coûts et évite d'avoir à provisionner du stockage ou plus de stockage que nécessaire pour faire face à la croissance future des données.

Avant de migrer vos données vers Neptune, il est conseillé de vous familiariser avec le [modèle de](#page-259-0) [données du graphe de propriétés](#page-259-0) et la [sémantique des transactions](#page-263-0) de Neptune.

#### Différences opérationnelles entre Neptune et Neo4j

Neptune est un service entièrement géré qui automatise la plupart des tâches opérationnelles normales que vous devez effectuer lorsque vous utilisez des bases de données sur site ou autogérées telles que Neo4j Enterprise ou Community Edition :

• [Sauvegardes automatisées](#page-1445-0) : Neptune sauvegarde automatiquement le volume de votre cluster et conserve la sauvegarde pendant une période de rétention que vous spécifiez (comprise entre 1 et 35 jours). Ces sauvegardes étant continues et incrémentielles, vous pouvez rapidement opérer une restauration à un point quelconque de la période de rétention. Aucun impact sur les performances

ou interruption du service de base de données ne se produit lors de l'écriture des données de sauvegarde.

- [Instantanés manuels](#page-1443-0) : Neptune vous permet de créer un instantané du volume de stockage de votre cluster de bases de données pour sauvegarder l'intégralité du cluster. Ce type d'instantané pourra être utilisé pour restaurer la base de données, en faire une copie et la partager entre les comptes.
- [Clonage](#page-1025-0) : Neptune prend en charge une fonctionnalité de clonage qui vous permet de créer rapidement des clones économiques d'une base de données. Les clones utilisent un protocole de copie sur écriture qui ne nécessite qu'un minimum d'espace supplémentaire après leur création. Le clonage de base de données est un moyen efficace de tester les nouvelles fonctionnalités ou mises à niveau de Neptune sans affecter le cluster d'origine.
- [Surveillance](#page-1368-0) : Neptune propose différentes méthodes pour surveiller les performances et l'utilisation de votre cluster, notamment :
	- Statut de l'instance
	- Intégration avec Amazon CloudWatch Logs et AWS CloudTrail
	- Fonctionnalités du journal d'audit
	- Notifications d'événements
	- Identification
- [Sécurité](#page-336-0) : Neptune fournit un environnement sécurisé par défaut. Un cluster réside dans un VPC privé qui permet d'isoler le réseau des autres ressources. Tout le trafic est chiffré via SSL, et toutes les données sont chiffrées au repos à l'aide de AWS KMS.

En outre, Neptune s'intègre à AWS Identity and Access Management (IAM) pour assurer l'[authentification.](#page-345-0) En spécifiant des [clés de condition IAM,](#page-403-0) vous pouvez utiliser des politiques IAM pour fournir un contrôle d'accès précis au niveau des [actions sur les données](#page-429-0).

## Différences d'outils et d'intégration entre Neptune et Neo4j

Neptune possède une architecture d'intégrations et d'outils différente de celle de Neo4j, ce qui peut avoir un impact sur l'architecture de votre application. Neptune utilise les ressources de calcul du cluster pour traiter les requêtes, mais s'appuie sur d'autres services AWS de pointe pour des fonctionnalités telles que la recherche en texte intégral (à l'aide d'OpenSearch), l'ETL (à l'aide de Glue), etc. Pour obtenir la liste complète de ces intégrations, consultez [Intégrations Neptune](#page-1527-0).

## <span id="page-477-0"></span>Provisionnement de l'infrastructure lors de la migration de Neo4j vers **Neptune**

Les clusters Amazon Neptune sont conçus pour évoluer en trois dimensions : stockage, capacité d'écriture et capacité de lecture. Les sections ci-dessous présentent les options spécifiques à prendre en compte lors de la migration.

## Allocation du stockage

Le stockage de tout cluster Neptune est automatiquement provisionné, sans aucune charge administrative de votre part. Il est redimensionné dynamiquement par tranches de 10 Go à mesure que les besoins de stockage du cluster augmentent. Par conséquent, vous n'avez pas besoin d'estimer le stockage pour faire face à la croissance future des données ni de le provisionner, voire d'en provisionner plus que nécessaire.

## Provisionnement de la capacité d'écriture

Neptune fournit une instance d'enregistreur unique qui peut être mise à l'échelle verticalement pour atteindre n'importe quelle taille d'instance disponible sur la [page de tarification de Neptune](https://aws.amazon.com/neptune/pricing/). Lors de la lecture et de l'écriture de données dans une instance d'enregistreur, toutes les transactions sont conformes à l'ACID, avec un isolement des données tel que défini dans [Niveaux d'isolement des](#page-264-0)  [transactions dans Neptune.](#page-264-0)

Le choix d'une taille optimale pour une instance services d'enregistreur nécessite l'exécution de tests de charge permettant de déterminer la taille d'instance optimale pour votre charge de travail. Toute instance dans Neptune peut être redimensionnée à tout moment en [modifiant la classe d'instances](#page-1035-0)  [de base de données.](#page-1035-0) Vous pouvez estimer la taille d'une instance de départ en fonction de la simultanéité et de la latence moyenne des requêtes, comme décrit ci-dessous dans [Estimation de la](#page-478-0) [taille d'instance optimale lors du provisionnement du cluster](#page-478-0).

## Provisionnement de la capacité de lecture

Neptune est conçu pour mettre à l'échelle les instances de réplica en lecture à la fois horizontalement, en en ajoutant jusqu'à 15 au sein d'un cluster (ou plus dans une [base de données](#page-194-0)  [globale Neptune](#page-194-0)), et verticalement selon la taille d'instance disponible sur la [page de tarification de](https://aws.amazon.com/neptune/pricing/)  [Neptune](https://aws.amazon.com/neptune/pricing/). Toutes les instances de réplica en lecture Neptune utilisent le même volume de stockage sous-jacent, ce qui permet une réplication transparente des données avec un retard minimal.

En plus de permettre la mise à l'échelle horizontale des demandes de lecture au sein d'un cluster Neptune, les réplicas en lecture servent également de cibles de basculement pour l'instance

d'enregistreur afin de garantir une haute disponibilité. Consultez [Directives opérationnelles de](#page-1472-0) [base Amazon Neptune](#page-1472-0) pour obtenir des suggestions sur la manière de déterminer le nombre et le placement appropriés des réplicas en lecture dans votre cluster.

Pour les applications où la connectivité et la charge de travail sont imprévisibles, Neptune prend également en charge une [fonctionnalité d'autoscaling](#page-990-0) qui permet d'ajuster automatiquement le nombre de réplicas Neptune en fonction de critères que vous spécifiez.

Pour déterminer une taille et un nombre optimaux d'instances de réplication en lecture, il est nécessaire d'exécuter des tests de charge afin de déterminer les caractéristiques de la charge de travail de lecture qu'elles doivent prendre en charge. Toute instance dans Neptune peut être redimensionnée à tout moment en [modifiant la classe d'instances de base de données.](#page-1035-0) Vous pouvez estimer la taille d'une instance de départ en fonction de la simultanéité et de la latence moyenne des requêtes, comme décrit dans la [section suivante.](#page-478-0)

Utilisation de Neptune sans serveur pour mettre automatiquement à l'échelle les instances de lecteur et d'enregistreur selon les besoins

Bien qu'il soit souvent utile d'estimer la capacité de calcul requise par les charges de travail prévues, vous pouvez configurer la fonctionnalité [Neptune sans serveur](#page-1047-0) pour augmenter ou diminuer automatiquement la capacité de lecture et d'écriture. Cela peut vous aider à répondre aux besoins en cas de hausse soudaine tout en réduisant automatiquement la capacité lorsque la demande diminue.

### <span id="page-478-0"></span>Estimation de la taille d'instance optimale lors du provisionnement du cluster

L'estimation de la taille d'instance optimale nécessite de connaître la latence moyenne des requêtes dans Neptune, lorsque votre charge de travail est exécutée, ainsi que le nombre de requêtes traitées simultanément. Une estimation approximative de la taille de l'instance peut être calculée en multipliant la latence moyenne des requêtes par le nombre de requêtes simultanées. Cela vous donne le nombre moyen de threads simultanés nécessaires pour gérer la charge de travail.

Chaque vCPU d'une instance Neptune peut prendre en charge deux threads de requête simultanés. En divisant les threads par deux, on obtient donc le nombre de vCPU requis, qui peut ensuite être corrélé à la taille d'instance appropriée sur la [page de tarification de Neptune.](https://aws.amazon.com/neptune/pricing/) Par exemple :

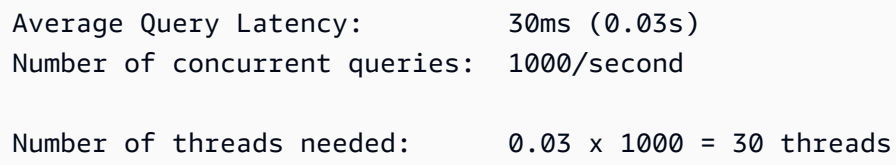

Number of vCPUs needed: 30 / 2 = 15 vCPUs

En corrélant cela au nombre de vCPU d'une instance, nous constatons que nous obtenons une estimation approximative recommandant d'essayer r5.4xlarge pour cette charge de travail. Cette estimation est approximative et vise uniquement à fournir des indications initiales sur la sélection de la taille de l'instance. Toute application doit être soumise à un exercice de dimensionnement correct afin de déterminer le nombre et le ou les types d'instances appropriés pour la charge de travail.

Les besoins en mémoire doivent également être pris en compte, ainsi que les exigences de traitement. Neptune est particulièrement performant lorsque les données auxquelles les requêtes accèdent sont disponibles dans le cache du pool de mémoire tampon de la mémoire principale. Le provisionnement d'une mémoire suffisante peut également réduire les coûts d'E/S de manière significative.

Vous trouverez des informations et des conseils supplémentaires sur le dimensionnement des instances dans un cluster Neptune sur la page [Dimensionnement des instances de base de données](#page-279-0) [dans un cluster de bases de données Neptune](#page-279-0).

## Migration des données de Neo4j vers Neptune

Lorsque vous effectuez une migration de Neo4j vers Amazon Neptune, la migration des données constitue une étape majeure du processus. Plusieurs approches permettent de migrer des données. L'approche appropriée est déterminée par les besoins de l'application, la taille des données et le type de migration souhaité. Cependant, bon nombre de ces migrations nécessitent l'évaluation des mêmes considérations, dont plusieurs sont soulignées ci-dessous.

#### **a** Note

Consultez la section sur la [migration d'une base de données orientée graphe de Neo4j](https://aws.amazon.com/blogs/database/migrating-a-neo4j-graph-database-to-amazon-neptune-with-a-fully-automated-utility/)  [vers Neptune à l'aide d'un utilitaire entièrement automatisé](https://aws.amazon.com/blogs/database/migrating-a-neo4j-graph-database-to-amazon-neptune-with-a-fully-automated-utility/) dans le [blog sur les bases de](https://aws.amazon.com/blogs/?awsf.blog-master-category=category%23database)  [données AWS](https://aws.amazon.com/blogs/?awsf.blog-master-category=category%23database) pour voir une présentation détaillée d'un exemple de migration de données hors connexion.

## Évaluation de la migration des données de Neo4j vers Neptune

Lors de l'évaluation d'une migration de données, la première étape consiste à déterminer la manière dont vous allez migrer les données. Les options dépendent de l'architecture de l'application à migrer, de la taille des données et des besoins de disponibilité pendant la migration. En général, les migrations se répartissent dans l'une des deux catégories suivantes : en ligne ou hors ligne.

Les migrations hors ligne sont généralement les plus simples à réaliser, car l'application n'accepte pas le trafic de lecture ou d'écriture pendant la migration. Une fois que l'application cesse d'accepter le trafic, les données peuvent être exportées, optimisées et importées, et l'application peut être testée avant sa réactivation.

Les migrations en ligne sont plus complexes, car l'application doit continuer à accepter le trafic de lecture et d'écriture pendant la migration des données. Les besoins exacts de chaque migration en ligne peuvent différer, mais l'architecture générale est souvent similaire à la suivante :

- Un flux des modifications continues apportées à la base de données doit être activé dans Neo4j en configurant [Neo4j Streams comme source pour un cluster Kafka.](https://neo4j.com/labs/kafka/4.0/producer/)
- Une fois cette opération terminée, une exportation du système en cours d'exécution peut être effectuée, en suivant les instructions fournies dans [Exportation de données à partir de Neo4j lors](#page-485-0) [de la migration vers Neptune](#page-485-0), et l'heure peut être consignée pour une corrélation ultérieure avec la rubrique Kafka.
- Les données exportées sont ensuite importées dans Neptune, en suivant les instructions indiquées dans [Importation de données à partir de Neo4j lors de la migration vers Neptune.](#page-486-0)
- Les données modifiées à partir du flux Kafka peuvent ensuite être copiées dans le cluster Neptune à l'aide d'une architecture similaire à celle décrite dans [Writing to Amazon Neptune from Amazon](https://github.com/aws-samples/amazon-neptune-samples/tree/master/gremlin/stream-2-neptune) [Kinesis Data Streams](https://github.com/aws-samples/amazon-neptune-samples/tree/master/gremlin/stream-2-neptune). Notez que la réplication des modifications peut être exécutée en parallèle pour valider l'architecture et les performances de la nouvelle application.
- Une fois la migration des données validée, le trafic de l'application peut être redirigé vers le cluster Neptune, et l'instance Neo4j peut être mise hors service.

## <span id="page-481-0"></span>Optimisations des modèles de données pour la migration de Neo4j vers Neptune

Neptune et Neo4j prennent tous deux en charge les graphes de propriétés étiquetés (LPG). Neptune présente toutefois certaines différences d'architecture et de modèle de données dont vous pouvez tirer parti pour optimiser les performances :

Optimisation des ID de nœud et d'arête

Neo4j génère automatiquement de longs ID numériques. Avec Cypher, vous pouvez faire référence aux nœuds par ID, mais cela est généralement déconseillé au profit d'une recherche des nœuds en fonction d'une propriété indexée.

Neptune vous permet de [fournir vos propres ID basés sur des chaînes pour les sommets et](#page-220-0)  [les arêtes.](#page-220-0) Si vous ne fournissez pas vos propres ID, Neptune génère automatiquement des représentations sous forme de chaînes d'UUID pour les nouvelles arêtes et les nouveaux sommets.

Si vous migrez des données de Neo4j vers Neptune en les exportant depuis Neo4j, puis en les important en bloc dans Neptune, vous pouvez conserver les ID de Neo4j. Les valeurs numériques générées par Neo4j peuvent servir d'ID fournis par l'utilisateur lors de l'importation dans Neptune, où elles sont représentées sous forme de chaînes plutôt que de valeurs numériques.

Toutefois, dans certaines circonstances, il peut être utile de convertir une propriété de sommet en ID de sommet. Tout comme la recherche d'un nœud à l'aide d'une propriété indexée est le moyen le plus rapide de trouver un nœud dans Neo4j, la recherche d'un sommet par ID est le moyen le plus rapide de trouver un sommet dans Neptune. Par conséquent, si vous pouvez identifier une propriété de sommet appropriée contenant des valeurs uniques, envisagez de remplacer la valeur ~id du sommet par la valeur de propriété désignée dans les fichiers CSV de chargement en bloc. Dans ce cas, vous devrez également réécrire les valeurs d'arête ~from et ~to correspondantes dans les fichiers CSV.

Contraintes de schéma lors de la migration de données de Neo4j vers Neptune

Dans Neptune, la seule contrainte de schéma disponible est l'unicité de l'ID d'un nœud ou d'une arête. Les applications qui doivent utiliser une contrainte d'unicité sont invitées à envisager cette approche pour obtenir une contrainte d'unicité en spécifiant l'ID du nœud ou de l'arête. Si l'application utilisait plusieurs colonnes comme contrainte d'unicité, l'ID peut être défini sur une combinaison de ces valeurs. Par exemple, id=123, code='SEA' peut être représenté parID='123\_SEA') pour obtenir une contrainte d'unicité complexe.

Optimisation de la direction des arêtes lors de la migration de données de Neo4j vers Neptune

Lorsque des nœuds, des arêtes ou des propriétés sont ajoutés à Neptune, ils sont automatiquement [indexés de trois manières différentes,](#page-256-0) avec un quatrième index [facultatif](#page-298-0). En raison de la façon dont Neptune crée et [utilise les index,](#page-256-0) les requêtes qui suivent les arêtes sortantes sont plus efficaces que celles qui utilisent des arêtes entrantes. En ce qui concerne le [modèle de stockage de données de](#page-255-0)  [graphe](#page-255-0) de Neptune, il s'agit de recherches thématiques qui utilisent l'index SPOG.

Si, lors de la migration de votre modèle de données et de vos requêtes vers Neptune, vous constatez que vos requêtes les plus importantes reposent sur la traversée des arêtes entrantes où il existe un fort degré de distribution ramifiée, vous pouvez envisager de modifier votre modèle afin que ces traversées suivent plutôt les arêtes sortantes, en particulier lorsque vous ne pouvez pas spécifier les étiquettes d'arête à traverser. Pour ce faire, inversez la direction des arêtes concernées et mettez à jour les étiquettes des arêtes afin de refléter la sémantique de ce changement de direction. Par exemple, vous pouvez effectuer la modification suivante :

```
person_A — parent_of — person_B 
    to:
person_B — child_of — person_A
```
Pour effectuer cette modification dans un [fichier CSV d'arêtes à chargement en bloc,](#page-528-0) il suffit d'échanger les en-têtes de colonne ~from et ~to, et de mettre à jour les valeurs de la colonne ~label.

Au lieu d'inverser la direction des arêtes, vous pouvez activer un [quatrième index Neptune, l'index](#page-258-0) [OSGP,](#page-258-0) qui rend la traversée des arêtes entrantes (ou les recherches basées sur des objets) beaucoup plus efficace. Cependant, l'activation de ce quatrième index réduit les taux d'insertion et nécessite davantage de stockage.

Optimisation du filtrage lors de la migration de données de Neo4j vers Neptune

Neptune est optimisé pour fonctionner au mieux lorsque les propriétés sont filtrées en fonction de la propriété la plus sélective disponible. Lorsque plusieurs filtres sont utilisés, l'ensemble de résultats correspondants est trouvé pour chacun de ces filtres, puis le chevauchement de tous les ensembles correspondants est calculé. Lorsque cela est possible, la combinaison de plusieurs propriétés en une seule permet de minimiser le nombre de recherches d'index et de réduire la latence d'une requête.

Par exemple, cette requête utilise deux recherches d'index et une jointure :

MATCH (n) WHERE n.first\_name='John' AND n.last\_name='Doe' RETURN n

Cette requête récupère les mêmes informations en utilisant une seule recherche d'index :

MATCH (n) WHERE n.name='John Doe' RETURN n

Neptune prend en charge [différents types de données](#page-539-0) que Neo4j.

Mappages des types de données Neo4j dans les types de données pris en charge par Neptune

• Logique: Boolean

Mappez cette valeur dans Neptune avec Bool ou Boolean.

• Numérique : Number

Mappez cette valeur dans Neptune avec le type Neptune openCypher suivant le plus proche pouvant prendre en charge toutes les valeurs de la propriété numérique en question :

 Byte Short Integer Long Float Double

• Text: String

Mappez cette valeur dans Neptune avec String.

• Point dans le temps :

 Date Time LocalTime DateTime LocalDateTime

Mappez ces éléments dans Neptune avec Date au format UTC en utilisant l'un des formats ISO-8601 suivants pris en charge par Neptune :

- yyyy-MM-dd yyyy-MM-ddTHH:mm yyyy-MM-ddTHH:mm:ss yyyy-MM-ddTHH:mm:ssZ
- Durée : Duration

Mappez cette valeur dans Neptune avec une valeur numérique pour l'arithmétique des dates, si nécessaire.

• Spatial : Point

Mappez cette valeur dans Neptune avec les valeurs numériques des composants, chacune d'elles devenant alors une propriété distincte, ou exprimez-la sous forme de valeur de chaîne à interpréter par l'application cliente. Notez que l'intégration Neptune de la [recherche en texte intégral](#page-1095-0) à l'aide d'OpenSearch vous permet d'indexer les propriétés de géolocalisation.

Migration des propriétés à valeurs multiples de Neo4j vers Neptune

Neo4j permet de stocker des [listes homogènes de types simples](https://neo4j.com/docs/cypher-manual/current/values-and-types/) en tant que propriétés des nœuds et des arêtes. Ces listes peuvent contenir des valeurs en double.

Neptune n'autorise toutefois qu'une [cardinalité définie ou unique](#page-221-0) pour les propriétés des sommets, et une cardinalité unique pour les propriétés des arêtes dans les données des graphes de propriétés. Par conséquent, il n'y a pas de migration directe des propriétés de liste de nœuds Neo4j contenant des valeurs dupliquées vers des propriétés de sommet Neptune ni de migration directe des propriétés de liste de relations Neo4j vers des propriétés d'arête Neptune.

Voici quelques stratégies possibles pour migrer les propriétés des nœuds à valeurs multiples Neo4j avec des valeurs en double dans Neptune :

- Supprimez les valeurs en double et convertissez la propriété du nœud Neo4j à valeurs multiples en propriété de sommet Neptune à cardinalité définie. Notez que l'ensemble Neptune peut ne pas refléter l'ordre des éléments dans la propriété Neo4j à valeurs multiples d'origine.
- Convertissez la propriété du nœud Neo4j à valeurs multiples en une représentation sous forme de chaîne d'une liste au format JSON dans une propriété de chaîne de sommet Neptune.
- Extrayez chacune des valeurs de propriété à valeurs multiples dans un sommet distinct doté d'une propriété de valeur, et connectez ces sommets au sommet parent à l'aide d'une arête portant le nom de la propriété.

De même, les stratégies possibles pour migrer les propriétés des relations Neo4j à valeurs multiples vers Neptune sont les suivantes :

- Convertissez la propriété de relation Neo4j à valeurs multiples en une représentation sous forme de chaîne d'une liste au format JSON et stockez-la en tant que propriété de chaîne d'arête Neptune.
- Refactorisez la relation Neo4j en arêtes Neptune entrantes et sortantes attachées à un sommet intermédiaire. Extrayez chacune des valeurs de propriété de relation à valeurs multiples dans un sommet distinct doté d'une propriété de valeur et connectez ces sommets au sommet intermédiaire à l'aide d'une arête portant le nom de la propriété.

Notez qu'une représentation sous forme de chaîne d'une liste au format JSON est opaque pour le langage de requête openCypher, bien qu'openCypher comprenne un prédicat CONTAINS qui permet des recherches simples dans des valeurs de chaîne.

## <span id="page-485-0"></span>Exportation de données à partir de Neo4j lors de la migration vers Neptune

Lorsque vous exportez des données à partir de Neo4j, utilisez les procédures APOC pour les exporter au format [CSV](https://neo4j.com/labs/apoc/4.1/export/csv/) ou [GraphML.](https://neo4j.com/labs/apoc/4.1/export/graphml/) Bien qu'il soit possible d'exporter les données dans d'autres formats, il existe des [outils open source](https://github.com/awslabs/amazon-neptune-tools/tree/master/neo4j-to-neptune) pour convertir les données CSV exportées de Neo4j dans le format de chargement en bloc Neptune, ainsi que des [outils open source](https://github.com/awslabs/amazon-neptune-tools/tree/master/graphml2csv) pour convertir les données GraphML exportées de Neo4j dans le format de chargement en bloc Neptune.

Vous pouvez également exporter des données directement dans Amazon S3 à l'aide des différentes procédures APOC. L'exportation vers un compartiment Amazon S3 est désactivée par défaut, mais elle peut être activée à l'aide des procédures décrites dans la section [Exportation dans Amazon S3](https://neo4j.com/labs/apoc/4.3/export/csv/#export-csv-s3-export) dans la documentation APOC de Neo4j.

### <span id="page-486-0"></span>Importation de données à partir de Neo4j lors de la migration vers Neptune

Vous pouvez importer des données dans Neptune en utilisant soit le [chargeur en bloc Neptune](#page-516-0), soit la logique de l'application dans un langage de requête compatible tel qu'[openCypher.](#page-728-0)

Le chargeur en bloc Neptune est l'approche préférée pour importer de grandes quantités de données, car il fournit des performances d'importation optimisées si vous suivez les [bonnes pratiques.](#page-549-0) Le chargeur en bloc prend en charge [deux formats CSV différents](#page-528-0), dans lesquels les données exportées à partir de Neo4j peuvent être converties à l'aide des utilitaires open source mentionnés ci-dessus dans la section [Exportation de données](#page-485-0).

Vous pouvez également utiliser openCypher pour importer des données avec une logique personnalisée pour l'analyse, la transformation et l'importation. Vous pouvez envoyer les requêtes openCypher soit via le [point de terminaison HTTPS](#page-735-0) (ce qui est recommandé), soit en utilisant le [pilote](#page-739-0) [Bolt.](#page-739-0)

## Migration d'une application de Neo4j vers Neptune

Après avoir migré vos données de Neo4j vers Neptune, l'étape suivante consiste à migrer l'application elle-même. Comme pour les données, plusieurs approches permettent de migrer votre application en fonction des outils que vous utilisez, des exigences, des différences architecturales, etc. Les éléments que vous devez généralement prendre en compte dans ce processus sont décrits ci-dessous.

## Migration des connexions lors du passage de Neo4j à Neptune

Si vous n'utilisez pas actuellement les pilotes Bolt ou si vous souhaitez utiliser une alternative, vous pouvez vous connecter au [point de terminaison HTTPS](#page-735-0) qui fournit un accès complet aux données renvoyées.

Si vous avez une application qui utilise le [protocole Bolt,](#page-739-0) vous pouvez migrer ces connexions vers Neptune et laisser vos applications se connecter avec les mêmes pilotes que dans Neo4j. Pour vous connecter à Neptune, vous devrez peut-être apporter une ou plusieurs des modifications suivantes à votre application :

- L'URL et le port doivent être mis à jour pour utiliser les points de terminaison et le port du cluster (la valeur par défaut est 8182).
- Neptune exige que toutes les connexions utilisent le protocole SSL. Vous devez donc spécifier pour chaque connexion qu'elle est chiffrée.
- Neptune gère l'authentification par le biais de l'[attribution de politiques et de rôles IAM](#page-345-0). Les politiques et les rôles IAM fournissent un niveau de gestion des utilisateurs extrêmement flexible au sein de l'application. Il est donc important de lire et de comprendre les informations qui se trouvent dans la [présentation d'IAM](#page-345-0) avant de configurer le cluster.
- Les connexions Bolt se comportent différemment dans Neptune que dans Neo4j à divers égards, comme expliqué dans [Comportement des connexions Bolt dans Neptune](#page-759-0).
- Vous trouverez plus d'informations et des suggestions dans [Bonnes pratiques Neptune avec](#page-1493-0) [openCypher et Bolt.](#page-1493-0)

Il existe des exemples de code pour les langages couramment utilisés tels que Java, Python, .NET et NodeJS, ainsi que pour des scénarios de connexion tels que l'utilisation de l'authentification IAM, dans [Utilisation du protocole Bolt pour envoyer des requêtes openCypher à Neptune](#page-739-0).

## Acheminement des requêtes vers des instances de cluster lors du passage de Neo4j à **Neptune**

Les applications clientes Neo4j utilisent un [pilote de routage](https://neo4j.com/docs/driver-manual/1.7/client-applications/#routing_drivers_bolt_routing) et spécifient un [mode d'accès](https://neo4j.com/docs/driver-manual/1.7/sessions-transactions/#driver-transactions-access-mode) pour acheminer les demandes de lecture et d'écriture vers un serveur approprié dans un cluster causal.

Lorsque vous migrez une application cliente vers Neptune, utilisez les [points de terminaison Neptune](#page-285-0) pour acheminer efficacement les requêtes vers une instance appropriée du cluster :

- Toutes les connexions à Neptune doivent utiliser bolt:// plutôt que bolt+routing:// ou neo4j:// dans l'URL.
- Le point de terminaison du cluster se connecte à l'instance principale actuelle de votre cluster. Utilisez le point de terminaison du cluster pour acheminer les demandes d'écriture vers l'instance principale.
- Le point de terminaison du lecteur [distribue les connexions](#page-1477-0) entre les instances de réplica en lecture du cluster. Si vous disposez d'un cluster à instance unique sans instance de réplica en lecture, le point de terminaison du lecteur se connecte à l'instance principale, qui prend en charge les opérations d'écriture. Si le cluster contient une ou plusieurs instances de réplica en lecture, l'envoi d'une demande d'écriture au point de terminaison du lecteur génère une exception.
- Chaque instance du cluster peut également avoir son propre point de terminaison d'instance. Utilisez un point de terminaison d'instance si votre application cliente doit envoyer une demande à une instance spécifique du cluster.

Pour plus d'informations, consultez [Considérations relatives aux points de terminaison Neptune.](#page-288-0)

## Cohérence des données dans Neptune

Lorsque vous utilisez des clusters causaux Neo4j, les réplicas en lecture sont cohérents à terme avec les serveurs principaux, mais les applications clientes peuvent garantir la cohérence causale en utilisant le [chaînage causal.](https://neo4j.com/docs/driver-manual/1.7/sessions-transactions/#driver-transactions-causal-chaining) Le chaînage causal implique le transfert de signets entre les transactions, ce qui permet à une application cliente d'écrire sur un serveur principal, puis de lire sa propre écriture à partir d'un réplica en lecture.

Dans Neptune, les instances de réplica en lecture sont cohérents à terme avec l'enregistreur, avec un retard de réplication généralement inférieur à 100 millisecondes. Toutefois, tant qu'une modification n'a pas été répliquée, les mises à jour des arêtes et sommets existants, ainsi que les ajouts d'arêtes et de sommets ne sont pas visibles sur une instance de réplica. Par conséquent, si votre application

a besoin d'une cohérence immédiate sur Neptune en lisant chaque écriture, utilisez le point de terminaison du cluster pour l'opération de lecture après écriture. Il s'agit du seul moment où vous pouvez utiliser le point de terminaison de cluster pour les opérations de lecture. Dans tous les autres cas, utilisez le point de terminaison du lecteur pour les lectures.

### Migration des requêtes de Neo4j vers Neptune

Bien que la prise en [charge d'openCypher](https://aws.amazon.com/blogs/database/announcing-the-general-availability-of-opencypher-support-for-amazon-neptune/) par Neptune réduise considérablement la quantité de travail requise pour migrer des requêtes à partir de Neo4j, certaines différences restent à évaluer lors de la migration :

- Comme indiqué dans [Optimisations des modèles de données](#page-481-0) ci-dessus, vous devrez peut-être apporter des modifications à votre modèle de données afin de créer un modèle de données de graphe optimisé pour Neptune, ce qui impliquera aussi des modifications de vos requêtes et de vos tests.
- Neo4j propose une variété d'extensions de langage spécifiques à Cypher, qui ne sont pas incluses dans la spécification openCypher implémentée par Neptune. Selon le cas d'utilisation et la fonctionnalité utilisés, il peut y avoir des solutions de contournement dans le langage openCypher, en utilisant le langage Gremlin ou en utilisant d'autres mécanismes tels que décrits dans [Réécriture](#page-497-0)  [des requêtes Cypher pour les exécuter dans openCypher sur Neptune](#page-497-0).
- Les applications utilisent souvent d'autres composants intergiciels pour interagir avec la base de données au lieu des pilotes Bolt eux-mêmes. Vérifiez [Compatibilité de Neptune avec Neo4j](#page-491-0) pour déterminer si les outils ou intergiciels que vous utilisez sont pris en charge.
- En cas de basculement, le pilote Bolt peut continuer à se connecter à l'instance d'enregistreur ou de lecteur précédente, car le point de terminaison du cluster fourni pour la connexion a été résolu en adresse IP. La gestion appropriée des erreurs dans votre application devrait permettre de résoudre ce problème, comme décrit dans [Création d'une connexion après un basculement.](#page-1495-0)
- Lorsque des transactions sont annulées en raison de conflits non résolus ou de délais d'attente de verrouillage, Amazon Neptune répond avec une exception ConcurrentModificationException. Pour plus d'informations, consultez [Codes d'erreur du](#page-1547-0) [moteur](#page-1547-0). En tant que bonne pratique, les clients doivent toujours intercepter et gérer ces exceptions.

Une exception ConcurrentModificationException se produit parfois lorsque plusieurs threads ou plusieurs applications écrivent simultanément sur le système. En raison des [niveaux](#page-266-0)  [d'isolement des transactions,](#page-266-0) ces conflits sont parfois inévitables.

• Neptune prend en charge l'exécution des requêtes Gremlin et openCypher au niveau des mêmes données. En d'autres termes, dans certains scénarios, vous devrez peut-être envisager d'utiliser

Gremlin, avec ses fonctionnalités de requête plus puissantes, pour exécuter certaines des fonctionnalités de vos requêtes.

Comme indiqué dans [Provisionnement de l'infrastructure](#page-477-0) ci-dessus, chaque application doit être soumise à un exercice de dimensionnement correct afin de garantir que le nombre d'instances, la taille des instances et la topologie du cluster sont tous optimisés pour la charge de travail spécifique de l'application.

Les considérations abordées ici pour la migration de votre application sont les plus courantes, mais cette liste n'est pas exhaustive. Chaque application est unique. N'hésitez pas à contacter AWS Support ou à demander de l'aide à l'équipe chargée de votre compte si vous avez d'autres questions.

#### Fonctionnalités et outils de migration spécifiques à Neo4j

Neo4j possède une variété de fonctionnalités personnalisées et de modules complémentaires avec des fonctionnalités sur lesquelles votre application peut s'appuyer. Lorsque vous évaluez si la migration de ces fonctionnalités est nécessaire, il est souvent utile de déterminer si AWS offre une meilleure approche pour atteindre le même objectif. Compte tenu des [différences architecturales](#page-472-0) [entre Neo4j et Neptune,](#page-472-0) vous pouvez souvent trouver des alternatives efficaces qui tirent parti d'autres services ou [intégrations](#page-1527-0) AWS.

Consultez [Compatibilité de Neptune avec Neo4j](#page-491-0) pour obtenir la liste des fonctionnalités spécifiques à Neo4J et des solutions de contournement suggérées.

## <span id="page-491-0"></span>Compatibilité de Neptune avec Neo4j

Neo4j adopte une approche architecturale tout-en-un, dans laquelle le chargement des données, l'ETL des données, les requêtes d'application, le stockage des données et les opérations de gestion se déroulent tous dans le même ensemble de ressources de calcul, telles que les instances EC2. Amazon Neptune est une base de données orientée graphe avec des spécifications ouvertes et axée sur l'OLTP. Son architecture sépare les opérations et dissocie les ressources afin qu'elles puissent se mettre à l'échelle de manière dynamique.

Neo4j contient une variété de fonctionnalités et d'outils, y compris des outils tiers, qui ne font pas partie de la spécification openCypher, qui sont incompatibles avec openCypher ou qui sont incompatibles avec l'implémentation Neptune d'openCypher. Vous trouverez ci-dessous une liste des plus courants.

Fonctionnalités spécifiques à Neo4J qui ne se trouvent pas dans Neptune

• **LOAD CSV** : Neptune a une approche architecturale différente de celle de Neo4j pour charger les données. Pour permettre une meilleure mise à l'échelle et une meilleure optimisation des coûts, Neptune met en œuvre une séparation des problèmes relatifs aux ressources et recommande d'utiliser l'une des [intégrations de services AWS](#page-1527-0) (par exemple, AWS Glue) afin d'exécuter les processus ETL requis pour préparer les données dans un [format](#page-528-0) pris en charge par le [chargeur en](#page-516-0) [bloc Neptune.](#page-516-0)

Une autre option consiste à faire la même chose en utilisant du code d'application exécuté sur des ressources de calcul AWS telles que les instances Amazon EC2, les fonctions Lambda, Amazon Elastic Container Service, les tâches AWS Batch, etc. Le code peut utiliser le [point de terminaison](#page-735-0)  [HTTPS](#page-735-0) de Neptune ou le [point de terminaison Bolt](#page-739-0).

- Contrôle d'accès précis : Neptune prend en charge le contrôle d'accès granulaire des actions d'accès aux données à l'aide de [clés de condition IAM](#page-429-0). Un contrôle d'accès précis supplémentaire peut être mis en œuvre au niveau de la couche application.
- Neo4j Fabric : Neptune prend en charge la fédération de requêtes entre les bases de données pour les charges de travail RDF à l'aide du mot clé SPARQL [SERVICE](#page-881-0). Comme il n'existe pas actuellement de norme ou de spécification ouverte pour la fédération de requêtes pour les charges de travail des graphes de propriétés, cette fonctionnalité devrait être implémentée au niveau de la couche application.
- Contrôle d'accès basé sur les rôles (RBAC) : [Neptune gère l'authentification en attribuant des](#page-345-0) [politiques et des rôles IAM.](#page-345-0) Les politiques et les rôles IAM fournissent un niveau de gestion des

utilisateurs extrêmement flexible au sein d'une application. Il est donc utile de lire et de comprendre les informations qui se trouvent dans la [présentation d'IAM](#page-345-0) avant de configurer le cluster.

- Signets : les clusters Neptune se composent d'une seule instance d'enregistreur et de jusqu'à 15 instances de réplica en lecture. Les données écrites dans l'instance d'enregistreur sont conformes à la norme ACID et offrent une solide garantie de cohérence lors des lectures ultérieures. Les réplicas en lecture utilisent le même volume de stockage que l'instance d'enregistreur et sont cohérentes à terme, généralement en moins de 100 ms à partir du moment où les données sont écrites. Si votre cas d'utilisation nécessite immédiatement de garantir la cohérence de lecture des nouvelles écritures, ces lectures doivent être dirigées vers le point de terminaison du cluster plutôt que vers le point de terminaison du lecteur.
- Procédures APOC étant donné que les procédures APOC ne sont pas incluses dans la spécification openCypher, Neptune ne fournit pas de prise en charge directe pour les procédures externes. Neptune s'appuie plutôt sur des [intégrations avec d'autres services AWS](#page-1527-0) pour offrir des fonctionnalités similaires aux utilisateurs finaux de manière évolutive, sécurisée et robuste. Parfois, les procédures APOC peuvent être réécrites dans openCypher ou Gremlin, et certaines ne sont pas pertinentes pour les applications Neptune.

En général, les procédures APOC entrent dans les catégories ci-dessous :

- [Importation](https://neo4j.com/labs/apoc/4.2/import/) : Neptune prend en charge l'importation de données dans divers formats à l'aide de langages de requête, du [chargeur en bloc Neptune](#page-516-0) ou en tant que cible d'[AWS Database](#page-581-0)  [Migration Service.](#page-581-0) Les opérations ETL sur les données peuvent être effectuées à l'aide d'AWS Glue et du package [neptune-python-utils](https://github.com/awslabs/amazon-neptune-tools/tree/master/neptune-python-utils) open source.
- [Exportation](https://neo4j.com/labs/apoc/4.2/export/) : Neptune prend en charge l'exportation de données à l'aide de l'utilitaire [neptune](#page-896-0)[export](#page-896-0), qui accepte une variété de formats et de méthodes d'exportation courants.
- [Intégration de base de données](https://neo4j.com/labs/apoc/4.2/database-integration/) : Neptune prend en charge l'intégration avec d'autres bases de données à l'aide d'outils ETL tels qu'AWS Glue ou d'outils de migration tels qu'[AWS Database](#page-581-0)  [Migration Service.](#page-581-0)
- [Mises à jour des graphes](https://neo4j.com/labs/apoc/4.2/graph-updates/) : Neptune propose un ensemble complet de fonctionnalités permettant de mettre à jour les données des graphes de propriétés grâce à sa prise en charge des langages de requête openCypher et Gremlin. Consultez [Réécritures Cypher](#page-497-0) pour obtenir des exemples de réécritures de procédures couramment utilisées.
- [Structures de données](https://neo4j.com/labs/apoc/4.2/data-structures/) : Neptune propose un ensemble complet de fonctionnalités permettant de mettre à jour les données des graphes de propriétés grâce à sa prise en charge des langages de requête openCypher et Gremlin. Consultez [Réécritures Cypher](#page-497-0) pour obtenir des exemples de réécritures de procédures couramment utilisées.
- [Temporel \(date et heure\)](https://neo4j.com/labs/apoc/4.2/temporal/) : Neptune propose un ensemble complet de fonctionnalités pour mettre à jour les données du graphe de propriétés grâce à sa prise en charge des langages de requête openCypher et Gremlin. Consultez [Réécritures Cypher](#page-497-0) pour obtenir des exemples de réécritures de procédures couramment utilisées.
- [Mathématique](https://neo4j.com/labs/apoc/4.2/mathematical/) : Neptune propose un ensemble complet de fonctionnalités permettant de mettre à jour les données des graphes de propriétés grâce à sa prise en charge des langages de requête openCypher et Gremlin. Consultez [Réécritures Cypher](#page-497-0) pour obtenir des exemples de réécritures de procédures couramment utilisées.
- [Requête de graphe avancée](https://neo4j.com/labs/apoc/4.2/graph-querying/) : Neptune propose un ensemble complet de fonctionnalités pour mettre à jour les données des graphes de propriétés grâce à sa prise en charge des langages de requête openCypher et Gremlin. Consultez [Réécritures Cypher](#page-497-0) pour obtenir des exemples de réécritures de procédures couramment utilisées.
- [Comparaison de graphes](https://neo4j.com/labs/apoc/4.2/comparing-graphs/) : Neptune propose un ensemble complet de fonctionnalités pour mettre à jour les données des graphes de propriétés grâce à sa prise en charge des langages de requête openCypher et Gremlin. Consultez [Réécritures Cypher](#page-497-0) pour obtenir des exemples de réécritures de procédures couramment utilisées.
- [Exécution Cypher](https://neo4j.com/labs/apoc/4.2/cypher-execution/) : Neptune prend en charge un ensemble complet de fonctionnalités pour mettre à jour les données du graphe de propriétés grâce à sa prise en charge des langages de requête openCypher et Gremlin. Consultez [Réécritures Cypher](#page-497-0) pour obtenir des exemples de réécritures de procédures couramment utilisées.
- Procédures personnalisées : Neptune ne prend pas en charge les procédures personnalisées créées par les utilisateurs. Cette fonctionnalité devrait être implémentée au niveau de la couche application.
- Géospatiale : bien que Neptune ne fournisse pas de prise en charge native des fonctionnalités géospatiales, des fonctionnalités similaires peuvent être obtenues grâce à l'intégration avec d'autres services AWS, comme l'illustre le billet de blog [Combine Amazon Neptune and Amazon](https://aws.amazon.com/blogs/database/combine-amazon-neptune-and-amazon-opensearch-service-for-geospatial-queries/) [OpenSearch Service for geospatial queries](https://aws.amazon.com/blogs/database/combine-amazon-neptune-and-amazon-opensearch-service-for-geospatial-queries/) de Ross Gabay et Abhilash Vinod (1er février 2022).
- Science des données graphiques : Neptune prend aujourd'hui en charge l'analyse de graphes par le biais de [Neptune Analytics,](https://docs.aws.amazon.com/neptune-analytics/latest/userguide/what-is-neptune-analytics.html) un moteur optimisé pour la mémoire qui prend en charge une bibliothèque d'algorithmes d'analyse de graphes.

Neptune propose aussi une intégration avec le [kit SDK AWS Pandas](https://github.com/amazon-archives/fully-automated-neo4j-to-neptune) et plusieurs [exemples de](https://github.com/aws/graph-notebook/tree/main/src/graph_notebook/notebooks/05-Data-Science) [blocs-notes](https://github.com/aws/graph-notebook/tree/main/src/graph_notebook/notebooks/05-Data-Science) qui montrent comment tirer parti de cette intégration dans les environnements Python pour exécuter des analyses sur des données de graphe.

• Contraintes de schéma : dans Neptune, la seule contrainte de schéma disponible est l'unicité de l'ID d'un nœud ou d'une arête. Aucune fonctionnalité ne permet de spécifier d'autres contraintes de schéma ni de contraintes d'unicité ou de valeur supplémentaires sur un élément du graphe. Les valeurs d'ID dans Neptune sont des chaînes et peuvent être définies à l'aide de Gremlin, comme ceci :

```
g.addV('person').property(id, '1') )
```
Les applications qui doivent utiliser l'ID comme contrainte d'unicité sont encouragées à essayer cette approche pour obtenir une contrainte d'unicité. Si l'application utilisait plusieurs colonnes comme contrainte d'unicité, l'ID peut être défini sur une combinaison de ces valeurs. Par exemple, id=123, code='SEA' pourrait être représenté comme ID='123\_SEA' pour obtenir une contrainte d'unicité complexe.

• Architecture mutualisée : Neptune ne prend en charge qu'un seul graphe par cluster. Pour créer un système multilocataire à l'aide de Neptune, utilisez plusieurs clusters ou partitionnez logiquement les locataires au sein d'un seul graphe et appliquez la séparation avec la logique côté application. Par exemple, ajoutez une propriété tenantId et incluez-la dans chaque requête, comme suit :

MATCH p=(n {tenantId:1})-[]->({tenantId:1}) RETURN p LIMIT 5)

[Neptune sans serveur](#page-1047-0) facilite la mise en œuvre de l'architecture mutualisée à l'aide de plusieurs clusters de bases de données, chacun étant mis à l'échelle indépendamment et automatiquement selon les besoins.

#### Prise en charge de Neptune pour les outils Neo4j

Neptune propose les alternatives suivantes aux outils Neo4j :

- [Navigateur Neo4j](https://neo4j.com/docs/operations-manual/current/installation/neo4j-browser/) : Neptune offre des [blocs-notes de graphe](#page-120-0) open source qui fournissent un IDE axé sur les développeurs pour exécuter des requêtes et visualiser les résultats.
- [Neo4j Bloom](https://neo4j.com/product/bloom/) : Neptune prend en charge les visualisations de graphe enrichies à l'aide de [solutions](#page-884-0)  [de visualisation tierces](#page-884-0) telles que Graph-explorer, Tom Sawyer, Cambridge Intelligence, Graphistry, metaphacts et G.V().
- [GraphQL](https://graphql.org/) : Neptune prend actuellement en charge GraphQL via des intégrations AWS AppSync personnalisées. Consultez le billet de blog [Build a graph application with Amazon Neptune and](https://aws.amazon.com/blogs/database/build-a-graph-application-with-amazon-neptune-and-aws-amplify/)

[AWS Amplify,](https://aws.amazon.com/blogs/database/build-a-graph-application-with-amazon-neptune-and-aws-amplify/) ainsi que l'exemple de projet de [création d'une application sans serveur de suivi des](https://github.com/aws-samples/aws-appsync-calorie-tracker-workshop) [calories avec AWS AppSync et Amazon Neptune](https://github.com/aws-samples/aws-appsync-calorie-tracker-workshop) (langue française non garantie).

- [NeoSemantics](https://neo4j.com/labs/neosemantics/4.0/) : Neptune prend en charge le modèle de données RDF en mode natif. Il est donc conseillé aux clients souhaitant exécuter des charges de travail RDF d'utiliser la prise en charge des modèles RDF de Neptune.
- [Arrows.app](https://arrows.app/) : le chiffrement créé lors de l'exportation du modèle à l'aide de la commande d'exportation est compatible avec Neptune.
- [Linkurious Ogma](https://doc.linkurious.com/ogma/latest/) : un exemple d'intégration avec Linkurious Ogma est [disponible ici.](https://github.com/aws-samples/amazon-neptune-samples/tree/master/gremlin/ogma-neptune)
- [Spring Data Neo4j](https://spring.io/projects/spring-data-neo4j) : n'est actuellement pas compatible avec Neptune.
- [Connecteur Neo4j Spark](https://neo4j.com/docs/spark/current/) : le connecteur Neo4j Spark peut être utilisé dans une tâche Spark pour se connecter à Neptune à l'aide d'openCypher. Voici un exemple de code et un exemple de configuration d'application :

Exemple de code :

```
SparkSession spark = SparkSession 
             .builder() 
             .config("encryption.enabled", "true") 
             .appName("Simple Application").config("spark.master", 
  "local").getOrCreate();
Dataset<Row> df = spark.read().format("org.neo4j.spark.DataSource") 
             .option("url", "bolt://(your cluster endpoint):8182") 
             .option("encryption.enabled", "true") 
              .option("query", "MATCH (n:airport) RETURN n") 
             .load(); 
System.out.println("TOTAL RECORD COUNT: " + df.count());
spark.stop();
```
Configuration de l'application :

```
<dependency> 
     <groupId>org.neo4j</groupId> 
     <artifactId>neo4j-connector-apache-spark_2.12-4.1.0</artifactId> 
     <version>4.0.1_for_spark_3</version>
</dependency>
```
Fonctionnalités et outils Neo4j non répertoriés ici

Si vous utilisez un outil ou une fonctionnalité qui n'est pas répertorié ici, nous ne sommes pas certains de sa compatibilité avec Neptune ou les autres services proposés dans AWS. N'hésitez pas à contacter AWS Support ou à demander de l'aide à l'équipe chargée de votre compte si vous avez d'autres questions.

# <span id="page-497-0"></span>Réécriture des requêtes Cypher pour les exécuter dans openCypher sur **Neptune**

Le langage openCypher est un langage de requête déclaratif pour les graphes de propriétés initialement développé par Neo4j, puis rendu open source en 2015. Il a contribué au [projet](https://www.opencypher.org/)  [openCypher](https://www.opencypher.org/) sous une licence open source Apache 2. Chez AWS, nous pensons que l'open source est bénéfique pour tout le monde. Nous nous engageons donc à en faire profiter nos clients et à ouvrir les portes de l'excellence opérationnelle AWS aux communautés open source.

La syntaxe openCypher est documentée dans [Cypher Query Language Reference, Version 9](https://s3.amazonaws.com/artifacts.opencypher.org/openCypher9.pdf) (Référence du langage de requête Cypher, version 9).

Comme openCypher contient un sous-ensemble de la syntaxe et des fonctionnalités du langage de requête Cypher, certains scénarios de migration nécessitent soit de réécrire les requêtes dans des formulaires compatibles avec openCypher, soit d'examiner d'autres méthodes pour obtenir le fonctionnement souhaité.

Cette section contient des recommandations pour gérer les différences courantes, mais elles ne sont en aucun cas exhaustives. Testez minutieusement toute application utilisant ces réécritures pour vous assurer que les résultats sont conformes à vos attentes.

## Réécriture des fonctions de prédicat **None**, **All** et **Any**

Ces fonctions ne font pas partie de la spécification openCypher. Des résultats comparables peuvent être obtenus dans openCypher à l'aide de la compréhension de liste.

Par exemple, recherchez tous les chemins qui vont d'un nœud Start au nœud End, mais aucun trajet n'est autorisé à passer par un nœud dont la propriété de classe correspond à D :

```
# Neo4J Cypher code
match p=(a:Start)-[:HOP*1..]->(z:End)
where none(node IN nodes(p) where node.class ='D')
return p
# Neptune openCypher code
match p=(a:Start)-[:HOP*1..]->(z:End)
where size([node IN nodes(p) where node.class = 'D']) = 0
return p
```
La compréhension de liste peut obtenir ces résultats comme suit :

```
all => size(list comprehension(list)) = size(list)
any => size(list_comprehension(list)) >= 1
none => size(list comprehension(list)) = 0
```
#### Réécriture de la fonction Cypher **reduce()** en openCypher

La fonction reduce() ne fait pas partie de la spécification openCypher. Elle est souvent utilisée pour créer une agrégation de données à partir d'éléments d'une liste. Dans de nombreux cas, vous pouvez utiliser une combinaison de la compréhension de liste et de la clause UNWIND pour obtenir des résultats similaires.

Par exemple, la requête Cypher suivante trouve tous les aéroports situés sur des trajets comportant un à trois arrêts entre Anchorage (ANC) et Austin (AUS), et renvoie la distance totale de chaque trajet :

```
MATCH p=(a:airport {code: 'ANC'})-[r:route*1..3]->(z:airport {code: 'AUS'})
RETURN p, reduce(totalDist=0, r in relationships(p) | totalDist + r.dist) AS totalDist
ORDER BY totalDist LIMIT 5
```
Vous pouvez écrire la même requête en openCypher pour Neptune comme suit :

```
MATCH p=(a:airport {code: 'ANC'})-[r:route*1..3]->(z:airport {code: 'AUS'})
UNWIND [i in relationships(p) | i.dist] AS di
RETURN p, sum(di) AS totalDist
ORDER BY totalDist
LIMIT 5
```
Réécriture de la clause Cypher FOREACH en openCypher

La clause FOREACH ne fait pas partie de la spécification openCypher. Elle est souvent utilisée pour mettre à jour les données au milieu d'une requête, souvent à partir d'agrégations ou d'éléments au sein d'un chemin.

À titre d'exemple, recherchez tous les aéroports situés sur un trajet ne comportant pas plus de deux arrêts entre Anchorage (ANC) et Austin (AUS) et définissez la propriété « visited » pour chacun d'eux :

```
# Neo4J Example
MATCH p=(:airport {code: 'ANC'})-[*1..2]->({code: 'AUS'})
FOREACH (n IN nodes(p) | SET n.visited = true)
```

```
# Neptune openCypher
MATCH p=(:airport {code: 'ANC'})-[*1..2]->({code: 'AUS'})
WITH nodes(p) as airports
UNWIND airports as a
SET a.visited=true
```
Voici un autre exemple :

```
# Neo4J Example
MATCH p=(start)-[*]->(finish)
WHERE start.name = 'A' AND finish.name = 'D'
FOREACH (n IN nodes(p) | SET n.marked = true)
# Neptune openCypher
MATCH p=(start)-[*]->(finish)
WHERE start.name = 'A' AND finish.name = 'D'
UNWIND nodes(p) AS n
SET n.marked = true
```
### Réécriture des procédures Neo4j APOC dans Neptune

Les exemples ci-dessous utilisent openCypher pour remplacer certaines des [procédures APOC](https://neo4j.com/blog/intro-user-defined-procedures-apoc/) les plus couramment utilisées. Ces exemples sont fournis à titre de référence uniquement et visent à fournir des suggestions sur la manière de gérer les scénarios courants. Dans la pratique, chaque application est différente. Vous devrez donc élaborer vos propres stratégies pour fournir toutes les fonctionnalités dont vous avez besoin.

Réécriture des procédures **apoc.export**

Neptune propose un éventail d'options pour les exportations de graphes complets et les exportations basées sur des requêtes dans différents formats de sortie tels que CSV et JSON, à l'aide de l'utilitaire [neptune-export](https://github.com/aws/neptune-export) (voir [Exportation de données depuis un cluster de bases de données Neptune](#page-896-0)).

Réécriture des procédures **apoc.schema**

Neptune n'a pas de schéma, d'index ni de contraintes explicitement définis. De nombreuses procédures apoc.schema ne sont donc plus nécessaires. Voici quelques exemples :

- apoc.schema.assert
- apoc.schema.node.constraintExists
- apoc.schema.node.indexExists,
- apoc.schema.relationship.constraintExists
- apoc.schema.relationship.indexExists
- apoc.schema.nodes
- apoc.schema.relationships

Neptune openCypher prend en charge la récupération de valeurs similaires à celles des procédures, comme indiqué ci-dessous. Toutefois, il peut rencontrer des problèmes de performances sur les graphes de grande taille, car l'analyse d'une grande partie du graphe est nécessaire pour pouvoir renvoyer la réponse.

```
# openCypher replacement for apoc.schema.properties.distinct
MATCH (n:airport)
RETURN DISTINCT n.runways
```

```
# openCypher replacement for apoc.schema.properties.distinctCount
MATCH (n:airport)
RETURN DISTINCT n.runways, count(n.runways)
```
Alternatives aux procédures **apoc.do**

Ces procédures sont utilisées pour fournir une exécution de requête conditionnelle facile à implémenter à l'aide d'autres clauses openCypher. Dans Neptune, il existe au moins deux manières d'obtenir un comportement similaire :

- L'une des solutions consiste à combiner les fonctionnalités de compréhension de liste openCypher avec la clause UNWIND.
- Une autre méthode consiste à utiliser les étapes choose() et coalesce() dans Gremlin.

Des exemples de ces approches sont présentés ci-dessous.

Alternatives à apoc.do.when

```
# Neo4J Example
MATCH (n:airport {region: 'US-AK'})
CALL apoc.do.when( 
  n.runways>=3, 
  'SET n.is_large_airport=true RETURN n',
```

```
 'SET n.is_large_airport=false RETURN n', 
 {n:n}) YIELD value
WITH collect(value.n) as airports
RETURN size([a in airports where a.is_large_airport]) as large_airport_count,
size([a in airports where NOT a.is large airport]) as small airport count
# Neptune openCypher
MATCH (n:airport {region: 'US-AK'})
WITH n.region as region, collect(n) as airports
WITH [a IN airports where a.runways >= 3] as large_airports,
[a IN airports where a.runways < 3] as small_airports, airports
UNWIND large_airports as la
SET la.is_large_airport=true
WITH DISTINCT small_airports, airports
UNWIND small_airports as la 
     SET la.small_airports=true
WITH DISTINCT airports
RETURN size([a in airports where a.is_large_airport]) as large_airport_count,
size([a in airports where NOT a.is_large_airport]) as small_airport_count
#Neptune Gremlin using choose()
g.V(). 
   has('airport', 'region', 'US-AK'). 
   choose( 
     values('runways').is(lt(3)), 
     property(single, 'is_large_airport', false), 
     property(single, 'is_large_airport', true)). 
   fold(). 
   project('large_airport_count', 'small_airport_count'). 
     by(unfold().has('is_large_airport', true).count()). 
     by(unfold().has('is_large_airport', false).count()) 
  #Neptune Gremlin using coalesce() 
g.V(). 
   has('airport', 'region', 'US-AK'). 
   coalesce( 
     where(values('runways').is(lt(3))). 
     property(single, 'is_large_airport', false), 
     property(single, 'is_large_airport', true)). 
   fold(). 
   project('large_airport_count', 'small_airport_count'). 
     by(unfold().has('is_large_airport', true).count()).
```

```
 by(unfold().has('is_large_airport', false).count())
```
Alternatives à apoc.do.case

```
# Neo4J Example
MATCH (n:airport {region: 'US-AK'})
CALL apoc.case([ 
  n.runways=1, 'RETURN "Has one runway" as b', 
  n.runways=2, 'RETURN "Has two runways" as b' 
  ], 
  'RETURN "Has more than 2 runways" as b'
) YIELD value 
RETURN {type: value.b,airport: n}
# Neptune openCypher
MATCH (n:airport {region: 'US-AK'})
WITH n.region as region, collect(n) as airports
WITH [a IN airports where a.runways =1] as single_runway,
[a IN airports where a.runways =2] as double_runway,
[a IN airports where a.runways >2] as many_runway
UNWIND single_runway as sr 
    WITH {type: "Has one runway",airport: sr} as res, double_runway, many_runway
WITH DISTINCT double_runway as double_runway, collect(res) as res, many_runway
UNWIND double_runway as dr 
    WITH {type: "Has two runways", airport: dr} as two_runways, res, many_runway
WITH collect(two_runways)+res as res, many_runway
UNWIND many_runway as mr 
    WITH {type: "Has more than 2 runways",airport: mr} as res2, res, many_runway
WITH collect(res2)+res as res
UNWIND res as r
RETURN r
#Neptune Gremlin using choose()
g.V(). 
   has('airport', 'region', 'US-AK'). 
   project('type', 'airport'). 
     by( 
       choose(values('runways')). 
         option(1, constant("Has one runway")). 
         option(2, constant("Has two runways")). 
         option(none, constant("Has more than 2 runways"))). 
     by(elementMap())
```

```
 #Neptune Gremlin using coalesce() 
 g.V(). 
  has('airport', 'region', 'US-AK'). 
  project('type', 'airport'). 
    by( 
      coalesce( 
        has('runways', 1).constant("Has one runway"), 
        has('runways', 2).constant("Has two runways"), 
        constant("Has more than 2 runways"))). 
    by(elementMap())
```
#### Alternatives aux propriétés basées sur des listes

Neptune ne prend actuellement pas en charge le stockage des propriétés basées sur des listes. Cependant, des résultats similaires peuvent être obtenus en stockant les valeurs de liste sous forme de chaîne séparée par des virgules, puis en utilisant les fonctions join() et split() pour construire et déconstruire la propriété de liste.

Par exemple, si nous voulions enregistrer une liste de balises en tant que propriété, nous pourrions utiliser l'exemple de réécriture qui montre comment récupérer une propriété séparée par des virgules, puis utiliser les fonctions split() et join() avec la compréhension de liste pour obtenir des résultats comparables :

```
# Neo4j Example (In this example, tags is a durable list of string.
MATCH (person:person {name: "TeeMan"})
WITH person, [tag in person.tags WHERE NOT (tag IN ['test1', 'test2', 'test3'])] AS 
  newTags
SET person.tags = newTags
RETURN person
# Neptune openCypher 
MATCH (person:person {name: "TeeMan"})
WITH person, [tag in split(person.tags, ',') WHERE NOT (tag IN ['test1', 'test2', 
  'test3'])] AS newTags
SET person.tags = join(newTags,',')
RETURN person
```
# Ressources pour la migration de Neo4j vers Neptune

Neptune fournit plusieurs outils et ressources qui peuvent faciliter le processus de migration.

Outils pour faciliter la migration de Neo4j vers Neptune

- Aide-mémoire [openCypher](https://github.com/aws-samples/amazon-neptune-samples/blob/master/opencypher/Cheatsheet.md).
- [neo4j-to-neptune](https://github.com/awslabs/amazon-neptune-tools/tree/master/neo4j-to-neptune) : utilitaire de ligne de commande permettant de migrer des données de Neo4j vers Neptune.
- [full-automated-neo4j-to-neptune](https://github.com/amazon-archives/fully-automated-neo4j-to-neptune) : application AWS CDK qui vous montre comment migrer de simples bases de données Neo4j vers Amazon Neptune.
- [csv-to-neptune-bulk-format](https://github.com/awslabs/amazon-neptune-tools/tree/master/csv-to-neptune-bulk-format) : cet outil adopte une approche basée sur la configuration pour remettre en forme un ou plusieurs fichiers CSV dans un format de chargement en bloc Neptune compatible.

### Billets de blogs

- [Change data capture from Neo4j to Amazon Neptune using Amazon Managed Streaming for](https://aws.amazon.com/blogs/database/change-data-capture-from-neo4j-to-amazon-neptune-using-amazon-managed-streaming-for-apache-kafka/) [Apache Kafka](https://aws.amazon.com/blogs/database/change-data-capture-from-neo4j-to-amazon-neptune-using-amazon-managed-streaming-for-apache-kafka/) de Sanjeet Sahay (22 juin 2020)
- [Migrating a Neo4j graph database to Amazon Neptune with a fully automated utility](https://aws.amazon.com/blogs/database/migrating-a-neo4j-graph-database-to-amazon-neptune-with-a-fully-automated-utility/) de Sanjeet Sahay (13 avril 2020)

# Migration d'un graphe existant d'un serveur Apache TinkerPop Gremlin vers Amazon Neptune

Si vous souhaitez migrer vers Amazon Neptune des données de graphe qui se trouvent sur un serveur Apache TinkerPop Gremlin, suivez les étapes ci-dessous :

- 1. Exportez les données du serveur Gremlin sur Amazon Simple Storage Service (Amazon S3).
- 2. Convertissez les données exportées dans un [format CSV dans lequel le chargeur en bloc Neptune](#page-529-0)  [peut importer les données](#page-529-0).
- 3. À l'aide du [Chargeur en bloc Neptune](#page-516-0), importez les données dans un cluster de bases de données Neptune que vous avez préparé.
- 4. Modifiez votre application existante pour vous connecter au point de terminaison Gremlin de Neptune et apportez les modifications nécessaires pour vous conformer aux [différences](#page-215-0) [d'implémentation de Neptune Gremlin](#page-215-0).

# Migration d'un graphe existant d'un triplestore RDF vers Amazon **Neptune**

Si vous avez des données de graphe RDF/SPARQL à migrer vers Amazon Neptune, suivez les étapes ci-dessous :

- 1. Exportez les données de votre triplestore RDF.
- 2. Convertissez les données exportées dans un [format dans lequel le chargeur en bloc Neptune peut](#page-542-0) [importer les données](#page-542-0).
- 3. Stockez les données à importer dans Amazon Simple Storage Service (Amazon S3).
- 4. À l'aide du [Chargeur en bloc Neptune](#page-516-0), importez les données d'Amazon S3 dans un cluster de bases de données Neptune que vous avez préparé.
- 5. Modifiez votre application existante pour vous connecter au point de terminaison SPARQL de Neptune.

Si vous souhaitez essayer de migrer des données CSV de graphes de propriétés vers RDF, vous pouvez utiliser le [convertisseur de CSV en RDF Amazon Neptune](https://github.com/aws/amazon-neptune-csv-to-rdf-converter).

# Utilisation d'AWS Database Migration Service (AWS DMS) pour migrer d'une base de données relationnelle ou NoSQL vers Amazon Neptune

AWS Database Migration Service (AWS DMS) est un service cloud qui facilite la migration des bases de données relationnelles, des entrepôts de données, des bases de données NoSQL et d'autres types de magasins de données. Si des données de graphe sont stockées dans l'une des [bases de](https://docs.aws.amazon.com/dms/latest/userguide/CHAP_Introduction.Sources.html)  [données relationnelles ou NoSQL prises en charge par AWS DMS,](https://docs.aws.amazon.com/dms/latest/userguide/CHAP_Introduction.Sources.html) AWS DMS peut vous aider à migrer vers Neptune rapidement et en toute sécurité, sans que votre base de données actuelle ne subisse de temps d'arrêt. Consultez [Utilisation AWS Database Migration Service pour charger des](#page-581-0)  [données dans Amazon Neptune à partir d'un autre magasin de données](#page-581-0) pour plus de détails.

Le flux de données de migration qui utilise AWS DMS est le suivant :

- Créez un objet de mappage de table AWS DMS. Cet objet JSON spécifie les tables qui doivent être lues à partir de la base de données source, l'ordre dans lequel la lecture doit s'effectuer, ainsi que le nom des colonnes. Il peut également filtrer les lignes copiées et fournir des transformations de valeur simples telles que la conversion en minuscules ou l'arrondi.
- Créez une configuration GraphMappingConfig Neptune pour spécifier la façon dont les données extraites de la base de données source doivent être chargées dans Neptune.
	- Pour les données RDF (interrogées à l'aide de SPARQL), l'élément GraphMappingConfig est écrit dans le langage de mappage standard W3 [R2RML](https://www.w3.org/TR/r2rml/).
	- Pour les données de graphe de propriétés (interrogées à l'aide de Gremlin), GraphMappingConfig est un objet JSON, comme décrit dans [GraphMappingConfig Mise en](#page-584-0)  [page pour les données Property-Graph/Gkremlin](#page-584-0).
- Créez une instance de réplication AWS DMS dans le même VPC que le cluster de bases de données Neptune pour effectuer la migration.
- Créez un compartiment Amazon S3 à utiliser comme stockage intermédiaire pour préparer les données en cours de migration.
- Exécutez la tâche de migration AWS DMS.

Pour plus d'informations, consultez le billet de blog en quatre parties de Chris Smith, « Populating your graph in Amazon Neptune from a relational database using AWS Database Migration Service (DMS) » :

- [Partie 1 : Préparer le terrain](https://aws.amazon.com/blogs/database/populating-your-graph-in-amazon-neptune-from-a-relational-database-using-aws-database-migration-service-dms-part-1-setting-the-stage/)
- [Partie 2 : Conception du modèle de graphe de propriétés](https://aws.amazon.com/blogs/database/populating-your-graph-in-amazon-neptune-from-a-relational-database-using-aws-database-migration-service-dms-part-2-designing-the-property-graph-model/)
- [Partie 3 : Conception du modèle RDF](https://aws.amazon.com/blogs/database/populating-your-graph-in-amazon-neptune-from-a-relational-database-using-aws-database-migration-service-dms-part-3-designing-the-rdf-model/)
- [Partie 4 : synthèse](https://aws.amazon.com/blogs/database/populating-your-graph-in-amazon-neptune-from-a-relational-database-using-aws-database-migration-service-dms-part-4-putting-it-all-together/)

# Migration de Blazegraph vers Amazon Neptune

Si vous avez un graphe dans le triplestore RDF open source [Blazegraph,](https://blazegraph.com/) vous pouvez migrer ses données vers Amazon Neptune en suivant les étapes ci-dessous :

- Provisionnez l'infrastructure AWS. Commencez par provisionner l'infrastructure Neptune requise à l'aide d'un modèle CloudFormation AWS (voir [Créer un cluster de bases de données\)](#page-162-0).
- Exportez les données à partir de Blazegraph. Il existe deux méthodes principales pour exporter des données à partir de Blazegraph : les requêtes SPARQL CONSTRUCT ou l'utilitaire d'exportation Blazegraph.
- Importez les données dans Neptune. Vous pouvez ensuite charger les fichiers de données exportés dans Neptune à l'aide du [workbench Neptune](#page-120-0) et de [Chargeur en bloc Neptune.](#page-516-0)

En règle générale, cette approche s'applique également à la migration à partir d'autres bases de données triplestore RDF.

# Compatibilité entre Blazegraph et Neptune

Avant de migrer les données de votre graphe vers Neptune, il est important de connaître plusieurs différences importantes entre Blazegraph et Neptune. Ces différences peuvent nécessiter des modifications des requêtes, de l'architecture de l'application ou des deux. Elles peuvent même compliquer la migration :

- **Full-text search** : dans Blazegraph, vous pouvez utiliser des fonctionnalités de recherche en texte intégral internes ou externes grâce à une intégration avec Apache Solr. Le cas échéant, informez-vous des dernières mises à jour concernant les fonctionnalités de recherche en texte intégral prises en charge par Neptune. Consultez [Recherche en texte intégral Neptune](#page-1095-0).
- **Query hints** : Blazegraph et Neptune étendent SPARQL avec le concept d'indicateurs de requête. Au cours d'une migration, vous devez migrer tous les indicateurs de requête que vous utilisez. Pour en savoir plus sur les derniers indicateurs de requête pris en charge par Neptune, consultez [Indicateurs de requête SPARQL](#page-821-0).
- Inférence : Blazegraph prend en charge l'inférence en tant qu'option configurable en mode triplet, mais pas en mode quadruplet. Neptune ne prend pas encore en charge l'inférence.
- Recherche géospatiale : Blazegraph prend en charge la configuration d'espaces de noms qui permettent la prise en charge géospatiale. Cette fonctionnalité n'est pas encore disponible dans Neptune.
- Architecture mutualisée : Blazegraph prend en charge l'architecture mutualisée au sein d'une base de données unique. Dans Neptune, l'architecture mutualisée est prise en charge soit en stockant les données dans des graphes nommés et en utilisant les clauses USING NAMED pour les requêtes SPARQL, soit en créant un cluster de bases de données distinct pour chaque locataire.
- Fédération : Neptune prend actuellement en charge la fédération SPARQL 1.1 vers des emplacements accessibles à l'instance Neptune, par exemple au sein du VPC privé, entre des VPC ou vers des points de terminaisoniInternet externes. En fonction de la configuration spécifique et des points de terminaison de fédération requis, vous aurez peut-être besoin d'une configuration réseau supplémentaire.
- Extensions des normes Blazegraph : Blazegraph inclut plusieurs extensions aux normes d'API REST et SPARQL, tandis que Neptune n'est compatible qu'avec les spécifications de normes ellesmêmes. Cela peut nécessiter des modifications de votre application ou rendre la migration difficile.

# Provisionnement de l'infrastructure AWS pour Neptune

Bien que vous puissiez construire l'infrastructure AWS requise manuellement via la AWS Management Console ou l'AWS CLI, il est souvent plus pratique d'utiliser un modèle CloudFormation à la place, comme décrit ci-dessous :

Provisionnement de Neptune à l'aide d'un modèle CloudFormation :

- 1. Accédez à [Utilisation d'une AWS CloudFormation pile pour créer un cluster de base de données](#page-169-0) [Neptune](#page-169-0).
- 2. Choisissez Launcer la pile dans votre région préférée.
- 3. Définissez les paramètres obligatoires (nom de la pile et EC2SSHKeyPairName). Définissez également les paramètres facultatifs suivants pour faciliter le processus de migration :
	- Définissez AttachBulkloadIAMRoleToNeptuneCluster sur true. Ce paramètre permet de créer et d'associer le rôle IAM approprié à votre cluster afin de permettre le chargement en bloc des données.
	- Définissez NotebookInstanceType sur le type d'instance que vous préférez. Ce paramètre crée un classeur Neptune que vous utiliserez pour exécuter le chargement en bloc dans Neptune et pour valider la migration.
- 4. Choisissez Suivant.
- 5. Définissez toutes les autres options que vous souhaitez pour la pile.
- 6. Choisissez Suivant.
- 7. Passez en revue les options qui s'offrent à vous et cochez les deux cases pour accepter qu'AWS CloudFormation puisse nécessiter des fonctionnalités supplémentaires.
- 8. Sélectionnez Créer la pile.

Le processus de création de la pile peut prendre quelques minutes.

# Exportation de données à partir de Blazegraph

L'étape suivante consiste à exporter les données à partir de Blazegraph dans un [format compatible](#page-542-0)  [avec le chargeur en bloc Neptune](#page-542-0).

En fonction de la manière dont les données sont stockées dans Blazegraph (triplets ou quadruplets) et du nombre de graphes nommés utilisés, Blazegraph peut vous demander d'effectuer le processus d'exportation plusieurs fois et de générer plusieurs fichiers de données :

- Si les données sont stockées sous forme de triplets, vous devez exécuter une exportation pour chaque graphe nommé.
- Si les données sont stockées sous forme de quadruplets, vous pouvez choisir d'exporter les données au format N-Quads ou d'exporter chaque graphe nommé sous forme de triplets.

Ci-dessous, nous supposons que vous exportez un seul espace de noms sous forme de N-Quads, mais vous pouvez répéter le processus pour des espaces de noms supplémentaires ou pour les formats d'exportation souhaités.

Si Blazegraph doit être en ligne et disponible pendant la migration, utilisez des requêtes SPARQL CONSTRUCT. Cela nécessite que vous installiez, configuriez et exécutiez une instance Blazegraph avec un point de terminaison SPARQL accessible.

Si vous n'avez pas besoin que Blazegraph soit en ligne, optez pour l'[utilitaire BlazeGraph Export.](https://github.com/blazegraph/database/wiki/DataMigration#export) Pour ce faire, vous devez télécharger Blazegraph. Le fichier de données et les fichiers de configuration doivent être accessibles, mais le serveur n'a pas besoin d'être en cours d'exécution.

# Exportation de données à partir de Blazegraph à l'aide de SPARQL CONSTRUCT

SPARQL CONSTRUCT est une fonctionnalité SPARQL qui renvoie un graphe RDF correspondant au modèle de requête spécifié. Dans ce cas d'utilisation, vous pouvez l'utiliser pour exporter les données un espace de noms à la fois, à l'aide d'une requête comme celle-ci :

```
CONSTRUCT WHERE { hint:Query hint:analytic "true" . hint:Query 
 hint:constructDistinctSPO "false" . ?s ?p ?o }
```
Bien que d'autres outils RDF permettent d'exporter ces données, le moyen le plus simple d'exécuter cette requête est d'utiliser le point de terminaison de l'API REST, fourni par Blazegraph. Le script suivant montre comment utiliser un script Python (version 3.6 ou ultérieure) pour exporter des données au format N-Quads :

```
import requests
# Configure the URL here: e.g. http://localhost:9999/sparql
url = "http://localhost:9999/sparql"
payload = {'query': 'CONSTRUCT WHERE { hint:Query hint:analytic "true" . hint:Query 
 hint:constructDistinctSPO "false" . ?s ?p ?o }'}
# Set the export format to be n-quads
headers = \{'Accept': 'text/x-nquads'
}
# Run the http request
response = requests.request("POST", url, headers=headers, data = payload, files = [])
#open the file in write mode, write the results, and close the file handler
f = open("export.nq", "w")f.write(response.text)
f.close()
```
Si les données sont stockées sous forme de triplets, vous devez modifier le paramètre d'en-tête Accept pour exporter les données dans un format approprié (N-Triples, RDF/XML ou Turtle) en utilisant les valeurs spécifiées dans le [référentiel GitHub de Blazegraph.](https://github.com/blazegraph/database/wiki/REST_API#rdf-data)

# Exportation de données à l'aide de l'utilitaire d'exportation Blazegraph

Blazegraph contient une méthode d'utilitaire pour exporter les données, à savoir la classe ExportKB. ExportKB facilite l'exportation des données à partir de Blazegraph, mais contrairement à la méthode précédente, nécessite que le serveur soit hors ligne pendant l'exportation. Il s'agit de la méthode de choix lorsque vous pouvez mettre Blazegraph hors ligne pendant la migration ou lorsque la migration peut se faire à partir d'une sauvegarde des données.

Vous devez exécuter l'utilitaire à partir d'une ligne de commande Java sur un ordinateur sur lequel Blazegraph est installé, mais ne fonctionne pas. Le moyen le plus simple d'exécuter cette commande est de télécharger la dernière version de [blazegraph.jar](https://github.com/blazegraph/database/releases/download/BLAZEGRAPH_2_1_6_RC/blazegraph.jar) située sur GitHub. L'exécution de cette commande nécessite plusieurs paramètres :

- **log4j.primary.configuration** : emplacement du fichier de propriétés log4j.
- **log4j.configuration** : emplacement du fichier de propriétés log4j.
- **output** : répertoire de sortie des données exportées. Les fichiers au format tar.gz se trouvent dans un sous-répertoire nommé comme indiqué dans la base de connaissances.
- **format** : format de sortie souhaité suivi de l'emplacement du fichier RWStore.properties. Si vous travaillez avec des triplets, vous devez remplacer le paramètre -format par N-Triples, Turtle ou RDF/XML.

Par exemple, si vous disposez du fichier journal et des fichiers de propriétés Blazegraph, exportez les données au format N-Quads à l'aide du code suivant :

```
java -cp blazegraph.jar \ 
     com.bigdata.rdf.sail.ExportKB \ 
    -outdir \sim/temp/\setminus -format N-Quads \ 
     ./RWStore.properties
```
Si l'exportation réussit, la sortie ressemble à ce qui suit :

```
Exporting kb as N-Quads on /home/ec2-user/temp/kb
Effective output directory: /home/ec2-user/temp/kb
Writing /home/ec2-user/temp/kb/kb.properties
Writing /home/ec2-user/temp/kb/data.nq.gz
Done
```
Création d'un compartiment Amazon Simple Storage Service (Amazon S3) pour y copier les données exportées

Une fois que vous avez exporté vos données à partir de Blazegraph, créez un compartiment Amazon Simple Storage Service (Amazon S3) dans la même région que le cluster de bases de données Neptune cible pour que le chargeur en bloc Neptune puisse l'utiliser pour importer les données.

Pour obtenir des instructions sur la création d'un compartiment Amazon S3, consultez [Comment](https://docs.aws.amazon.com/AmazonS3/latest/user-guide/create-bucket.html) [créer un compartiment S3 ?](https://docs.aws.amazon.com/AmazonS3/latest/user-guide/create-bucket.html) dans le [Guide de l'utilisateur Amazon Simple Storage Service,](https://docs.aws.amazon.com/AmazonS3/latest/user-guide/) ainsi que des [exemples de création d'un compartiment](https://docs.aws.amazon.com/AmazonS3/latest/dev/create-bucket-get-location-example.html) dans le [Guide de l'utilisateur Amazon Simple Storage](https://docs.aws.amazon.com/AmazonS3/latest/dev/)  [Service.](https://docs.aws.amazon.com/AmazonS3/latest/dev/)

Pour obtenir des instructions sur la façon de copier les fichiers de données que vous avez exportés dans le nouveau compartiment Amazon S3, consultez la section [Chargement d'un objet dans un](https://docs.aws.amazon.com/AmazonS3/latest/gsg/PuttingAnObjectInABucket.html)  [compartiment](https://docs.aws.amazon.com/AmazonS3/latest/gsg/PuttingAnObjectInABucket.html) dans le [Guide de l'utilisateur Amazon Simple Storage Service](https://docs.aws.amazon.com/AmazonS3/latest/gsg/) ou la section [Utilisation](https://docs.aws.amazon.com/cli/latest/userguide/cli-services-s3-commands.html) [de commandes de haut niveau \(A3\) avec AWS CLI](https://docs.aws.amazon.com/cli/latest/userguide/cli-services-s3-commands.html). Vous pouvez également utiliser le code Python suivant pour copier les fichiers un par un :

```
import boto3
region = 'region name'
bucket_name = 'bucket name'
s3 = boto3.resource('s3')
s3.meta.client.upload_file('export.nq', bucket_name, 'export.nq')
```
# Utilisation du chargeur en bloc Neptune pour importer les données dans **Neptune**

Après avoir exporté vos données à partir de Blazegraph et après les avoir copiées dans un compartiment Amazon S3, vous pouvez les importer dans Neptune. Neptune dispose d'un chargeur en bloc qui charge les données plus rapidement et à moindre coût par rapport aux opérations de chargement effectuées à l'aide de SPARQL. Le processus de chargement en bloc est lancé par un appel à l'API du point de terminaison du chargeur afin de charger dans Neptune les données stockées dans le compartiment S3 identifié.

Bien que vous puissiez effectuer un appel direct au point de terminaison REST du chargeur, vous devez avoir accès au VPC privé dans lequel s'exécute l'instance Neptune cible. Vous pourriez configurer un hôte bastion, l'associer avec une connexion SSH à cet ordinateur et exécuter la commande cURL, mais l'utilisation du [workbench Neptune](#page-120-0) est plus simple.

Le workbench Neptune est un bloc-notes Jupyter préconfiguré fonctionnant comme un bloc-notes Amazon SageMaker, sur lequel sont installés plusieurs blocs-notes spécifiques à Neptune. Ces magies simplifient les opérations Neptune courantes, telles que la vérification du statut du cluster, l'exécution de traversées SPARQL et Gremlin, ainsi que l'exécution d'une opération de chargement en bloc.

Pour démarrer le processus de chargement en bloc, utilisez la magie %load, qui fournit une interface permettant d'exécuter la [Commande de chargeur Neptune](#page-553-0) :

- 1. Connectez-vous à la console de gestion AWS et ouvrez la console Amazon Neptune à l'adresse [https://console.aws.amazon.com/neptune/home.](https://console.aws.amazon.com/neptune/home)
- 2. Sélectionnez aws-neptune-blazegraph-to-neptune.
- 3. Choisissez Ouvrir un bloc-notes.
- 4. Dans l'instance en cours d'exécution de Jupyter, sélectionnez un bloc-notes existant ou créez-en un à l'aide du noyau Python 3.
- 5. Dans le bloc-notes, ouvrez une cellule, entrez %load, puis exécutez-la.
- 6. Définissez les paramètres du chargeur en bloc :
	- a. Pour Source, entrez l'emplacement du fichier source à importer : s3://{bucket\_name}/ {file\_name}.
	- b. Pour Format, choisissez le format approprié, qui est nquads dans cet exemple.
	- c. Pour ARN du chargement, entrez l'ARN du rôle IAMBulkLoad (ces informations se trouvent dans la console IAM sous Rôles).
- 7. Sélectionnez Envoyer.

Le résultat contient le statut de la demande. Les chargements en bloc sont souvent des processus de longue durée. La réponse ne signifie donc pas que le chargement est terminé, mais seulement qu'il a commencé. Ces informations de statut sont mises à jour périodiquement jusqu'à ce qu'elles indiquent que la tâche est terminée.

## **a** Note

Ces informations sont également disponibles dans le billet de blog [Moving to the cloud :](https://aws.amazon.com/blogs/database/moving-to-the-cloud-migrating-blazegraph-to-amazon-neptune/) [Migrating Blazegraph to Amazon Neptune.](https://aws.amazon.com/blogs/database/moving-to-the-cloud-migrating-blazegraph-to-amazon-neptune/)

# Chargement de données dans Amazon Neptune

Il existe plusieurs façons de charger des données de graphe dans Amazon Neptune :

- Si vous n'avez besoin de charger qu'une quantité relativement faible de données, vous pouvez utiliser des requêtes telles que des instructions SPARQL INSERT ou des étapes Gremlin addV et addE.
- Vous pouvez profiter des avantages offerts par [Chargeur en bloc Neptune](#page-516-0) pour ingérer de grandes quantités de données résidant dans des fichiers externes. La commande de chargement en bloc est plus rapide et demande moins de ressources que les commandes de langage de requête. Elle est optimisée pour les jeux de données volumineux et prend en charge les données RDF (Resource Description Framework) et les données Gremlin.
- Vous pouvez utiliser AWS Database Migration Service (AWS DMS) pour importer des données depuis d'autres magasins de données (voir [Utilisation AWS Database Migration Service pour](#page-581-0) [charger des données dans Amazon Neptune à partir d'un autre magasin de données](#page-581-0) et [Guide de](https://docs.aws.amazon.com/dms/latest/userguide/)  [AWS Database Migration Service l'utilisateur\)](https://docs.aws.amazon.com/dms/latest/userguide/).
- Enfin, vous pouvez utiliser l'étape Gremlin q.io(URL).read() pour lire des fichiers de données au format [GraphML](https://tinkerpop.apache.org/docs/current/dev/io/#graphml) (format XML), [GraphSon](https://tinkerpop.apache.org/docs/current/dev/io/#graphson) (format JSON) et dans d'autres formats. Consultez [TinkerPopla documentation](https://tinkerpop.apache.org/docs/current/reference/#io-step) pour plus de détails.

# Rubriques

- [Utilisation du chargeur en bloc Amazon Neptune pour ingérer des données](#page-516-0)
- [Utilisation AWS Database Migration Service pour charger des données dans Amazon Neptune à](#page-581-0)  [partir d'un autre magasin de données](#page-581-0)

# <span id="page-516-0"></span>Utilisation du chargeur en bloc Amazon Neptune pour ingérer des données

Amazon Neptune fournit une commande Loader pour le chargement de données depuis des fichiers externes directement dans un cluster de bases de données Neptune. Vous pouvez utiliser cette commande au lieu d'exécuter un grand nombre de déclarations INSERT, d'étapes addV et addE ou d'autres appels d'API.

La commande Neptune Loader est plus rapide, nécessite moins de ressources, est optimisée pour les jeux de données volumineux et prend en charge à la fois les données RDF (Resource Description Framework) et Gremlin utilisées par SPARQL.

Le diagramme suivant présente un aperçu du processus de chargement.

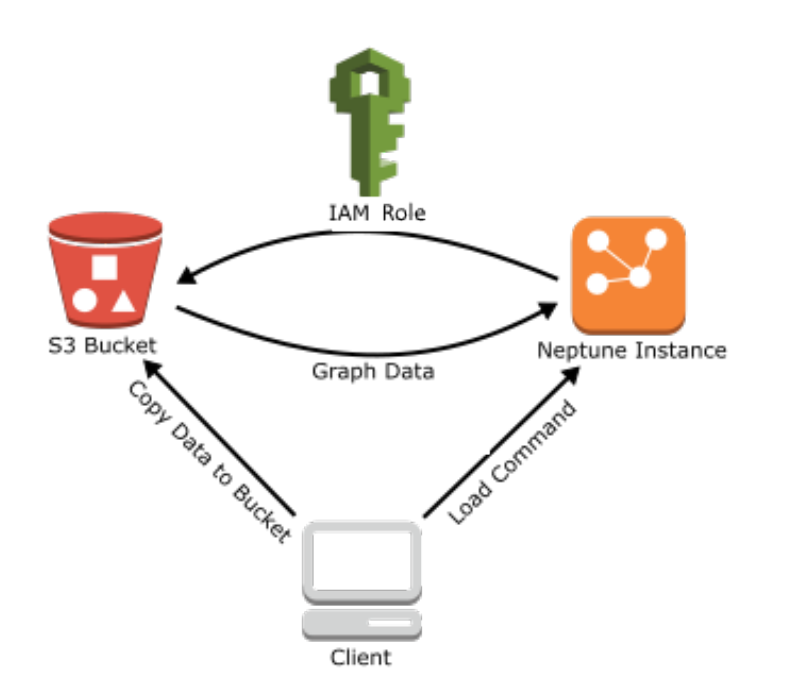

Voici les étapes du processus de chargement :

- 1. Chargez le fichier de données dans un compartiment Amazon Simple Storage Service (Amazon S3).
- 2. Créer un rôle IAM avec un accès en lecture et de type Liste au compartiment.
- 3. Créez un point de terminaison de VPC Amazon S3
- 4. Pour démarrer le chargeur Neptune, envoyez une demande via HTTP à l'instance de base de données Neptune.
- 5. L'instance de base de données Neptune endosse le rôle IAM pour charger les données à partir du compartiment.

#### **a** Note

Vous pouvez charger des données chiffrées depuis Amazon S3 si elles ont été chiffrées à l'aide du mode Amazon S3 SSE-S3 ou SSE-KMS, à condition que le rôle que vous utilisez pour le chargement en bloc ait accès à l'objet Amazon S3 et, dans le cas de SSE-KMS, à

kms:decrypt. Neptune pourra ainsi emprunter vos informations d'identification et émettre des appels s3:getObject en votre nom.

Cependant, à ce stade, Neptune ne permet pas lle chargement de données chiffrées avec le mode SSE-C.

Les sections suivantes fournissent des instructions pour la préparation et le chargement des données dans Neptune.

### **Rubriques**

- [Prérequis : rôle IAM et accès à Amazon S3](#page-518-0)
- [Formats de chargement de données](#page-528-0)
- [Exemple : chargement de données dans une instance de base de données Neptune](#page-543-0)
- [Optimisation d'un chargement en bloc sur Amazon Neptune](#page-549-0)
- [Référence du chargeur Neptune](#page-551-0)

# <span id="page-518-0"></span>Prérequis : rôle IAM et accès à Amazon S3

Le chargement de données depuis un compartiment Amazon Simple Storage Service (Amazon S3) nécessite AWS Identity and Access Management un rôle (IAM) ayant accès au compartiment. Amazon Neptune endossera ce rôle pour charger les données.

### **a** Note

Vous pouvez charger des données chiffrées à partir d'Amazon S3 si elles ont été chiffrées avec le mode SSE-S3 d'Amazon S3. Dans ce cas, Neptune peut emprunter vos informations d'identification et émettre des appels s3:getObject en votre nom.

Vous pouvez également charger les données chiffrées à l'aide du mode SSE-KMS à partir d'Amazon S3, à condition que votre rôle IAM implique les autorisations nécessaires pour accéder à AWS KMS. Sans AWS KMS autorisations appropriées, l'opération de chargement en bloc échoue et renvoie une LOAD\_FAILED réponse.

Neptune ne permet actuellement pas le chargement des données chiffrées Amazon S3 avec le mode SSE-C.

Les sections suivantes montrent comment utiliser une politique IAM gérée pour créer un rôle IAM permettant d'accéder aux ressources Amazon S3, puis attacher le rôle à votre cluster Neptune.

## Rubriques

- [Création d'un rôle IAM pour autoriser Amazon Neptune à accéder aux ressources Amazon S3](#page-519-0)
- [Ajout du rôle IAM à un cluster Amazon Neptune](#page-521-0)
- [Création du point de terminaison de VPC Amazon S3](#page-522-0)
- [Chaînage des rôles IAM dans Amazon Neptune](#page-523-0)

# **a** Note

Pour ces instructions, vous devez disposer d'un accès à la console IAM et des autorisations nécessaires pour gérer les rôles et les politiques IAM. Pour plus d'informations, consultez la section [Autorisations de travail dans la console AWS de gestion](https://docs.aws.amazon.com/IAM/latest/UserGuide/access_permissions-required.html#Credentials-Permissions-overview-console) dans le guide de l'utilisateur IAM.

La console Amazon Neptune a besoin que l'utilisateur dispose des autorisations IAM suivantes pour attacher le rôle au cluster Neptune :

iam:GetAccountSummary on resource: \* iam:ListAccountAliases on resource: \* iam:PassRole on resource: \* with iam:PassedToService restricted to rds.amazonaws.com

# <span id="page-519-0"></span>Création d'un rôle IAM pour autoriser Amazon Neptune à accéder aux ressources Amazon S3

Utilisez la politique IAM gérée AmazonS3ReadOnlyAccess pour créer un rôle IAM qui permet à Amazon Neptune d'accéder aux ressources Amazon S3.

Pour créer un rôle IAM autorisant Neptune à accéder à Amazon S3

- 1. Ouvrez la console IAM à l'adresse<https://console.aws.amazon.com/iam/>.
- 2. Dans le panneau de navigation, choisissez Rôles.
- 3. Sélectionnez Create role (Créer un rôle).
- 4. Sous Service AWS , sélectionnez S3.
- 5. Sélectionnez Next: Permissions (Étape suivante : autorisations).
- 6. Utilisez le champ de filtre pour filtrer par le terme S3 et cochez la case à côté d'AmazonS3 Access ReadOnly.

### **a** Note

Cette stratégie accorde les autorisations s3:Get\* et s3:List\* à tous les compartiments. Les étapes ultérieures limitent l'accès au rôle à l'aide de la stratégie d'approbation.

Le chargeur requiert uniquement les autorisations s3: Get\* et s3: List\* au niveau du compartiment à partir duquel vous effectuez le chargement. Vous pouvez donc également restreindre ces autorisations par la ressource Amazon S3.

Si votre compartiment S3 est chiffré, vous devez ajouter les autorisations kms:Decrypt

- 7. Choisissez Suivant : vérification.
- 8. Dans Nom du rôle, attribuez un nom au rôle IAM (par exemple, NeptuneLoadFromS3). Vous pouvez également ajouter une valeur facultative dans le champ Description du rôl) (par exemple, « Autorise Neptune à accéder aux ressources S3 en votre nom »).
- 9. Choisissez Create Role (Créer un rôle).
- 10. Dans le panneau de navigation, choisissez Roles (Rôles).
- 11. Dans le champ Search (Rechercher), saisissez le nom du rôle que vous avez créé, puis choisissez celui-ci quand il s'affiche dans la liste.
- 12. Dans l'onglet Trust Relationships (Relations d'approbation), choisissez Edit trust relationship (Modifier la relation d'approbation).
- 13. Dans la zone de texte, copiez la stratégie d'approbation suivante.

```
{ 
   "Version": "2012-10-17", 
   "Statement": [ 
      { 
         "Sid": "", 
         "Effect": "Allow", 
         "Principal": { 
           "Service": [ 
              "rds.amazonaws.com" 
          \mathbf{I} },
```

```
 "Action": "sts:AssumeRole" 
      } 
   ]
}
```
- 14. Choisissez Update Trust Policy (Mettre à jour la stratégie d'approbation).
- 15. Suivez les étapes de [Ajout du rôle IAM à un cluster Amazon Neptune](#page-521-0).

# <span id="page-521-0"></span>Ajout du rôle IAM à un cluster Amazon Neptune

Utilisez la console pour ajouter le rôle IAM à un cluster Amazon Neptune. Cela permet à toute instance de base de données Neptune du cluster d'endosser le rôle et d'effectuer un chargement depuis Amazon S3.

#### **a** Note

La console Amazon Neptune a besoin que l'utilisateur dispose des autorisations IAM suivantes pour attacher le rôle au cluster Neptune :

```
iam:GetAccountSummary on resource: *
iam:ListAccountAliases on resource: *
iam:PassRole on resource: * with iam:PassedToService restricted to 
  rds.amazonaws.com
```
#### Pour ajouter un rôle IAM à un cluster Amazon Neptune

- 1. [Connectez-vous à la console AWS de gestion et ouvrez la console Amazon Neptune à l'adresse](https://console.aws.amazon.com/neptune/home) [https://console.aws.amazon.com/neptune/home.](https://console.aws.amazon.com/neptune/home)
- 2. Dans le panneau de navigation, choisissez Databases (Bases de données).
- 3. Choisissez l'identifiant du cluster que vous souhaitez modifier.
- 4. Choisissez l'onglet Connectivité et sécurité.
- 5. Dans la section Rôles IAM, choisissez le rôle que vous avez créé dans la section précédente.
- 6. Choisissez Ajouter un rôle.
- 7. Attendez que le rôle IAM devienne accessible au cluster avant de l'utiliser.

# <span id="page-522-0"></span>Création du point de terminaison de VPC Amazon S3

Le chargeur Neptune a besoin d'un point de terminaison de VPC de type passerelle pour Amazon S3.

Pour configurer l'accès à Amazon S3

- 1. [Connectez-vous à la console Amazon VPC AWS Management Console et ouvrez-la à l'adresse](https://console.aws.amazon.com/vpc/)  [https://console.aws.amazon.com/vpc/.](https://console.aws.amazon.com/vpc/)
- 2. Dans le panneau de navigation, choisissez Points de terminaison.
- 3. Choisissez Create Endpoint (Créer un point de terminaison).
- 4. Choisissez le nom de service com.amazonaws.*region*.s3 pour le point de terminaison de type passerelle.

#### **a** Note

Si la région dans ce champ est incorrecte, assurez-vous que la région de la console est correcte.

- 5. Choisissez le VPC qui contient l'instance de base de données Neptune (vous le trouverez dans la console Neptune).
- 6. Cochez la case en regard des tables de routage associées aux sous-réseaux liés à votre cluster. Si vous n'avez qu'une seule table de routage, vous devez cocher cette case.
- 7. Choisissez Créer un point de terminaison.

Pour plus d'informations sur la création du point de terminaison, consultez [Points de terminaison](https://docs.aws.amazon.com/vpc/latest/userguide/vpc-endpoints.html#create-vpc-endpoint)  [de VPC](https://docs.aws.amazon.com/vpc/latest/userguide/vpc-endpoints.html#create-vpc-endpoint) dans le Guide de l'utilisateur Amazon VPC. Pour plus d'informations sur les limites qui s'appliquent aux points de terminaison d'un VPC, consultez [Points de terminaisons de VPC pour](https://docs.aws.amazon.com/vpc/latest/userguide/vpc-endpoints-s3.html) [Amazon S3.](https://docs.aws.amazon.com/vpc/latest/userguide/vpc-endpoints-s3.html)

### Étapes suivantes

Maintenant que vous avez accordé l'accès au compartiment Amazon S3, vous pouvez préparer le chargement des données. Pour plus d'informations sur les formats pris en charge, consultez [Formats](#page-528-0) [de chargement de données](#page-528-0).

# <span id="page-523-0"></span>Chaînage des rôles IAM dans Amazon Neptune

# **A** Important

La nouvelle fonctionnalité de chargement en bloc entre comptes, introduite dans la version [1.2.1.0.R3 du moteur,](#page-1619-0) tire parti du chaînage des rôles IAM et peut dans certains cas entraîner une dégradation des performances de chargement en bloc. Par conséquent, les mises à niveau vers les versions du moteur prenant en charge cette fonctionnalité ont été temporairement suspendues jusqu'à ce que le problème soit résolu.

Lorsque vous attachez un rôle à un cluster, ce dernier peut endosser ce rôle afin d'accéder aux données stockées dans Amazon S3. À partir de la [version 1.2.1.0.R3 du moteur,](#page-1619-0) si ce rôle n'a pas accès à toutes les ressources dont vous avez besoin, vous pouvez enchaîner un ou plusieurs rôles supplémentaires que votre cluster endossera pour accéder à d'autres ressources. Chaque rôle de la chaîne passe au rôle suivant, jusqu'à ce que le cluster endosse le dernier rôle à la fin de la chaîne.

Pour enchaîner des rôles, vous devez établir une relation d'approbation entre eux. Par exemple, pour enchaîner RoleB à RoleA, RoleA doit disposer d'une politique d'autorisations lui permettant d'endosser RoleB, et RoleB d'une politique d'approbation lui permettant de retransmettre ses autorisations à RoleA. Pour plus d'informations, consultez [Utilisation de rôles IAM.](https://docs.aws.amazon.com/IAM/latest/UserGuide/id_roles_use.html)

Le premier rôle de la chaîne doit être attaché au cluster qui charge les données.

Le premier rôle, ainsi que chaque rôle ultérieur qui endosse le rôle suivant dans la chaîne, doivent avoir les éléments suivants :

- Une politique qui inclut une déclaration spécifique ayant un effet Allow sur l'action sts:AssumeRole.
- L'Amazon Resource Name (ARN) du rôle dans un élément Resource.

#### **a** Note

Le compartiment Amazon S3 cible doit se trouver dans la même AWS région que le cluster.

Accès intercompte à l'aide de rôles enchaînés

Vous pouvez accorder un accès intercompte en enchaînant un ou plusieurs rôles appartenant à un autre compte. Lorsque votre cluster endosse temporairement un rôle appartenant à un autre compte, il peut accéder aux ressources qui s'y trouvent.

Supposons, par exemple, que le compte A souhaite accéder à des données dans un compartiment Amazon S3 appartenant au compte B :

- Le compte A crée un rôle de AWS service nommé pour Neptune RoleA et l'attache à un cluster.
- Le compte B crée un rôle nommé RoleB qui est autorisé à accéder aux données du compartiment du compte B.
- Le compte A attache une politique d'autorisation à RoleA qui lui permet d'endosser RoleB.
- Le compte B attache une politique d'approbation à RoleB qui lui permet de retransmettre ses autorisations à RoleA.
- Pour accéder aux données dans le compartiment du compte B, le compte A exécute une commande de chargeur à l'aide d'un paramètre iamRoleArn qui enchaîne les rôles RoleA et RoleB. Pendant la durée de l'opération de chargeur, RoleA endosse temporairement RoleB pour accéder au compartiment Amazon S3 dans le compte B.

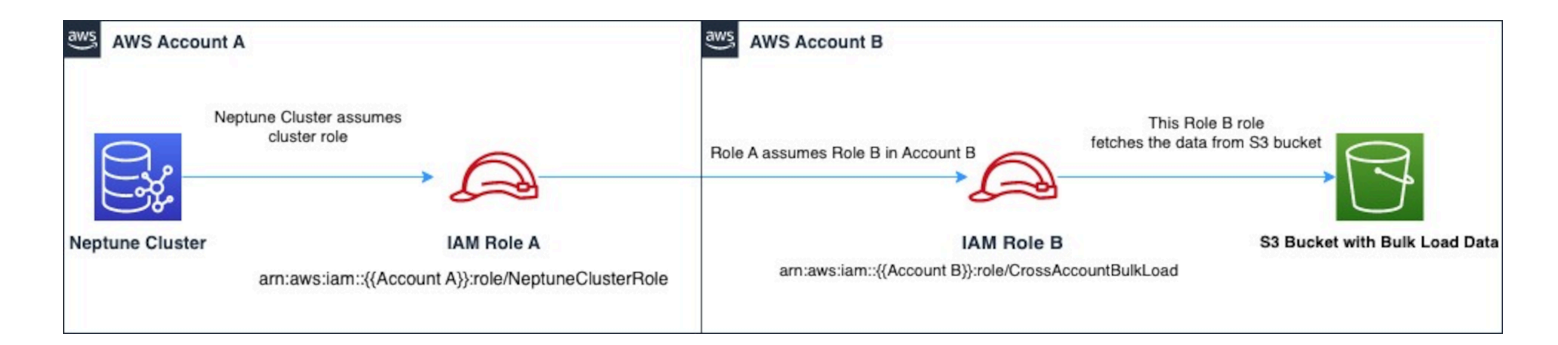

Par exemple, RoleA a une politique d'approbation établissant une relation d'approbation avec Neptune :

```
{ 
   "Version": "2012-10-17", 
   "Statement": [ 
     { 
        "Effect": "Allow", 
        "Principal": { 
             "Service": "rds.amazonaws.com"
```

```
 }, 
         "Action": "sts:AssumeRole" 
      } 
   ]
}
```
RoleA a également une politique d'autorisation lui permettant d'endosser RoleB, qui appartient au compte B :

```
{ 
   "Version": "2012-10-17", 
   "Statement": [ 
     { 
        "Sid": "Stmt1487639602000", 
        "Effect": "Allow", 
        "Action": [ 
          "sts:AssumeRole" 
       ], 
        "Resource": "arn:aws:iam::(Account B ID):role/RoleB" 
     } 
   ]
}
```
Inversement, RoleB a une politique d'approbation établissant une relation d'approbation avec RoleA :

```
{ 
   "Version": "2012-10-17", 
   "Statement": [ 
     { 
        "Effect": "Allow", 
        "Action": "sts:AssumeRole", 
        "Principal": { 
          "AWS": "arn:aws:iam::(Account A ID):role/RoleA" 
        } 
     } 
   ]
}
```
RoleB a également besoin d'une autorisation pour accéder aux données du compartiment Amazon S3 situé dans le compte B.

Création d'un point de terminaison VPC AWS Security Token Service (STS)

Le chargeur Neptune nécessite un point de terminaison VPC AWS STS lorsque vous chaînez des rôles IAM à des API d'accès AWS STS privé via des adresses IP privées. Vous pouvez vous connecter directement d'un Amazon VPC à un point AWS STS de terminaison VPC de manière sécurisée et évolutive. Lorsque vous utilisez un point de terminaison de VPC d'interface, votre niveau de sécurité s'en trouve amélioré, car vous n'avez pas besoin d'ouvrir de pare-feu pour le trafic sortant. Vous bénéficiez en outre d'autres avantages liés à l'utilisation des points de terminaison Amazon VPC.

Lorsque vous utilisez un point de terminaison VPC, le trafic vers AWS STS n'est pas transmis via Internet et ne quitte jamais le réseau Amazon. Votre VPC est connecté en toute sécurité, AWS STS sans risques de disponibilité ni contraintes de bande passante pour le trafic réseau. Pour plus d'informations, consultez [Utilisation des points de terminaison de VPC d'interface AWS STS](https://docs.aws.amazon.com/IAM/latest/UserGuide/id_credentials_sts_vpce.html).

Pour configurer l'accès pour AWS Security Token Service (STS)

- 1. [Connectez-vous à la console Amazon VPC AWS Management Console et ouvrez-la à l'adresse](https://console.aws.amazon.com/vpc/)  [https://console.aws.amazon.com/vpc/.](https://console.aws.amazon.com/vpc/)
- 2. Dans le panneau de navigation, choisissez Points de terminaison.
- 3. Choisissez Create Endpoint (Créer un point de terminaison).
- 4. Choisissez le nom de service : com. amazonaws. region. sts pour le point de terminaison de type interface.
- 5. Choisissez le VPC qui contient votre instance de base de données Neptune et votre instance EC2.
- 6. Cochez la case située à côté du sous-réseau dans lequel se trouve votre instance EC2. Il n'est pas possible de sélectionner plusieurs sous-réseaux dans la même zone de disponibilité.
- 7. Pour IP address type (Type d'adresse IP), choisissez l'une des options suivantes :
	- IPv4 Attribuez des adresses IPv4 aux interfaces réseau de vos points de terminaison. Cette option n'est prise en charge que si tous les sous-réseaux sélectionnés possèdent des plages d'adresses IPv4.
	- IPv6 Attribuez des adresses IPv6 aux interfaces réseau de vos points de terminaison. Cette option n'est prise en charge que si tous les sous-réseaux sélectionnés sont des sous-réseaux IPv6 uniquement.
- Dualstack Attribuez à la fois des adresses IPv4 et IPv6 aux interfaces réseau de vos points de terminaison. Cette option n'est prise en charge que si tous les sous-réseaux sélectionnés possèdent des plages d'adresses IPv4 et IPv6.
- 8. Pour Security groups (Groupes de sécurité), sélectionnez les groupes de sécurité à associer aux interfaces réseau du point de terminaison pour le point de terminaison d'un VPC. Vous devez sélectionner tous les groupes de sécurité attachés à votre instance de base de données Neptune et à votre instance EC2.
- 9. Pour Policy (Politique), sélectionnez Full access (Accès complet) pour autoriser toutes les opérations de tous les principaux sur toutes les ressources via le point de terminaison de VPC. Sinon, sélectionnez Custom (Personnalisé) pour joindre une politique de point de terminaison de VPC qui contrôle les autorisations dont disposent les principaux pour effectuer des actions sur les ressources via le point de terminaison de VPC. Cette option n'est disponible que si le service prend en charge les politiques de points de terminaison de VPC. Pour plus d'informations, consultez [Utilisation des politiques de point de terminaison.](https://docs.aws.amazon.com/vpc/latest/privatelink/vpc-endpoints-access.html)
- 10. (Facultatif) Pour ajouter une balise, choisissez Ajouter une nouvelle balise et saisissez la clé et la valeur de cette balise.
- 11. Choisissez Créer un point de terminaison.

Pour plus d'informations sur la création du point de terminaison, consultez [Points de terminaison de](https://docs.aws.amazon.com/vpc/latest/privatelink/create-interface-endpoint.html)  [VPC](https://docs.aws.amazon.com/vpc/latest/privatelink/create-interface-endpoint.html) dans le Guide de l'utilisateur Amazon VPC. Notez que le point de terminaison de VPC Amazon STS est un prérequis pour le chaînage des rôles IAM.

Maintenant que vous avez accordé l'accès au AWS STS point de terminaison, vous pouvez vous préparer à charger les données. Pour en savoir plus sur les formats de données pris en charge, consultez [Formats de chargement de données](#page-528-0).

Chaînage des rôles dans une commande de chargeur

Vous pouvez spécifier le chaînage des rôles lorsque vous exécutez une commande de chargeur en incluant une liste d'ARN de rôles, séparés par des virgules, dans le paramètre iamRoleArn.

Bien que vous n'ayez généralement besoin que de deux rôles dans une chaîne, il est possible d'en enchaîner trois ou plus. Par exemple, cette commande de chargeur enchaîne trois rôles :

```
curl -X POST https://localhost:8182/loader \ 
   -H 'Content-Type: application/json' \ 
   -d '{
```

```
 "source" : "s3://(the target bucket name)/(the target date file name)", 
        "iamRoleArn" : "arn:aws:iam::(Account A ID):role/(RoleA),arn:aws:iam::(Account 
 B ID):role/(RoleB),arn:aws:iam::(Account C ID):role/(RoleC)", 
        "format" : "csv", 
        "region" : "us-east-1" 
      }'
```
# <span id="page-528-0"></span>Formats de chargement de données

L'API Amazon Neptune Load permet le chargement de données dans différents formats.

Formats de chargement de graphes de propriétés

Les données chargées dans l'un des formats de graphes de propriétés suivants peuvent être interrogées à l'aide de Gremlin et d'openCypher :

- [Format de chargement de données Gremlin](#page-529-0) (csv) : format CSV (valeurs séparées par une virgule).
- [Format de chargement de données openCypher \(](#page-537-0)opencypher) : format CSV (valeurs séparées par des virgules).

#### Formats de chargement RDF

Pour charger des données RDF (Resource Description Framework) à interroger avec SPARQL, vous pouvez utiliser l'un des formats standard suivants comme spécifié par W3C (World Wide Web Consortium) :

- N-Triples (ntriples) de la spécification à l'adresse<https://www.w3.org/TR/n-triples/>
- N-Quads (nquads) de la spécification à l'adresse<https://www.w3.org/TR/n-quads/>
- RDF/XML (rdfxml) de la spécification à l'adresse<https://www.w3.org/TR/rdf-syntax-grammar/>
- Turtle (turtle) de la spécification à l'adresse<https://www.w3.org/TR/turtle/>

Les données de chargement doivent utiliser l'encodage UTF-8

### **A** Important

Tous les fichiers de chargement de données doivent être encodés au format UTF-8. Si un fichier n'est pas au format UTF-8, Neptune essaie de le charger dans ce format.

Pour les données N-Quads et N-triples comprenant des caractères Unicode, les séquences d'échappement \u*xxxxx* sont prises en charge. Toutefois, Neptune ne prend pas en charge la normalisation. Si une valeur nécessitant une normalisation est présente, elle ne correspondra pas byte-to-byte lors de la requête. Pour plus d'informations sur la normalisation, consultez la page [Normalization](https://unicode.org/faq/normalization.html) sur [Unicode.org](https://unicode.org).

Si vos données ne sont pas dans un format pris en charge, vous devez les convertir avant de les charger.

[Un outil de conversion de GraphML au format Neptune CSV est disponible dans le projet](https://github.com/awslabs/amazon-neptune-tools/blob/master/graphml2csv/README.md) [GraphML2CSV sur. G](https://github.com/awslabs/amazon-neptune-tools/blob/master/graphml2csv/README.md)[itHub](https://github.com/)

Prise en charge de la compression des fichiers de chargement de données

Neptune prend en charge la compression des fichiers individuels au format gzip ou bzip2.

Le fichier compressé doit avoir une extension .gz ou .bz2 et doit être un fichier texte encodé unique au format UTF-8. Vous pouvez charger plusieurs fichiers, mais chacun d'entre eux doit être un fichier .gz, .bz2 ou non compressé distinct. Les fichiers d'archive portant des extensions telles que .tar, .tar.gz et .tgz ne sont pas pris en charge.

Les sections suivantes décrivent les formats de façon plus détaillée.

Rubriques

- [Format de chargement de données Gremlin](#page-529-0)
- [Format de chargement des données openCypher](#page-537-0)
- [Formats de chargement de données RDF](#page-542-0)

# <span id="page-529-0"></span>Format de chargement de données Gremlin

Pour charger des données TinkerPop Apache Gkremlin au format CSV, vous devez spécifier les sommets et les arêtes dans des fichiers séparés.

Le chargeur peut effectuer le chargement depuis plusieurs fichiers de sommet et plusieurs fichiers d'arc en une seule tâche de chargement.

Pour chaque commande de chargement, l'ensemble de fichiers à charger doit être dans le même dossier au sein du compartiment Amazon S3, et vous devez spécifier le nom du dossier pour le paramètre source. Les noms de fichier et les extensions de nom de fichier ne sont pas importants. Le format CSV Amazon Neptune respecte la spécification CSV RFC 4180. Pour plus d'informations, consultez [Common Format and MIME Type for CSV Files](https://tools.ietf.org/html/rfc4180) sur le site web Internet Engineering Task Force (IETF).

**a** Note

Tous les fichiers doivent être encodés au format UTF-8.

Chaque fichier comporte une ligne d'en-têtes séparés par des virgules. La ligne d'en-tête se compose d'en-têtes de colonne système et d'en-têtes de colonne de propriété.

En-têtes de colonne système

Les en-têtes de colonne système obligatoires et autorisés sont différents pour les fichiers de sommet et les fichiers d'arc.

Chaque colonne système ne peut apparaître qu'une seule fois dans un en-tête.

Toutes les étiquettes sont sensibles à la casse.

En-têtes de sommet

• ~id - Obligatoire

Un ID pour le sommet.

• ~label

Une étiquette pour le sommet. Plusieurs valeurs d'étiquette sont autorisées, séparées par des points-virgules (;).

S'il n'~labelest pas présent, TinkerPop fournit une étiquette avec la valeurvertex, car chaque sommet doit avoir au moins une étiquette.

En-têtes d'arc

• ~id - Obligatoire

Un ID pour l'arc.

• ~from - Obligatoire

ID de sommet du sommet from.

• ~to - Obligatoire

ID de sommet du sommet to.

• ~label

Étiquette de l'arête. Les arêtes ne peuvent avoir qu'une seule étiquette.

S'il n'~labelest pas présent, TinkerPop fournit une étiquette avec la valeuredge, car chaque arête doit avoir une étiquette.

En-têtes de colonne de propriété

Vous pouvez spécifier une colonne (:) pour une propriété à l'aide de la syntaxe suivante. Les noms de type ne sont pas sensibles à la casse. Notez toutefois que si le signe deux-points figure dans le nom d'une propriété, faites-le précéder d'une barre oblique inverse comme caractère d'échappement :  $\setminus$ :

*propertyname*:*type*

#### **a** Note

Les espaces, les virgules, le retour en chariot et les caractères de nouvelle ligne ne sont pas autorisés dans les en-têtes de colonne. Les noms de propriétés ne peuvent donc pas inclure ces caractères.

Vous pouvez spécifier une colonne pour un type de tableau en ajoutant [] au type :

*propertyname*:*type*[]

#### **a** Note

Les propriétés d'arc ne peuvent avoir qu'une seule valeur et provoquent une erreur si un type de tableau ou une seconde valeur est spécifié.

L'exemple suivant montre l'en-tête de colonne pour une propriété nommée age de type Int.

age:Int

Chaque ligne du fichier doit obligatoirement avoir un nombre entier dans cette position ou rester vide.

Les tableaux de chaînes sont autorisés, mais les chaînes d'un tableau ne peuvent pas inclure le point-virgule (;), à moins qu'une barre oblique inverse n'y soit ajoutée comme caractère d'échappement  $(\xi)$ , par exemple).

Spécification de la cardinalité d'une colonne

À partir de [Sortie : 1.0.1.0.200366.0 \(26/07/2019\)](#page-1866-0), l'en-tête de colonne peut être utilisé pour spécifier la cardinalité pour la propriété identifiée par la colonne. Ceci permet au chargeur en bloc de respecter la cardinalité de manière similaire à la façon dont le font les requêtes Gremlin.

Vous spécifiez la cardinalité d'une colonne comme suit :

```
propertyname:type(cardinality)
```
La valeur de *cardinalité* peut être single ou set. La valeur par défaut est supposée être set, ce qui signifie que la colonne peut accepter plusieurs valeurs. Dans le cas des fichiers d'arête, la cardinalité est toujours unique (« single ») et si vous spécifiez une autre cardinalité, le chargeur déclenche une exception.

Si la cardinalité est single, le chargeur déclenche une erreur si une valeur précédente est déjà présente pendant le chargement d'une valeur ou si plusieurs valeurs sont chargées. Ce comportement peut être ignoré afin qu'une valeur existante soit remplacée lorsqu'une nouvelle valeur est chargée à l'aide de l'indicateur updateSingleCardinalityProperties. veuillez consulter [Commande Loader.](#page-553-0)

Il est possible d'utiliser un paramètre de cardinalité de type tableau, même si ce n'est généralement pas nécessaire. Voici les combinaisons possibles :

- name:type : la cardinalité est set, et le contenu est à valeur unique.
- name: type [] : la cardinalité est set, et le contenu est à valeurs multiples.
- name:type(single) : la cardinalité est single, et le contenu est à valeur unique.
- name:type(set) : la cardinalité est set, ce qui est identique à la valeur par défaut, et le contenu est à valeur unique.
- name:type(set)[] : la cardinalité est set, et le contenu est à valeurs multiples.
- name:type(single)[] : ce paramètre est contradictoire et génère une erreur.

La section suivante répertorie tous les types de données Gremlin disponibles.

Types de données Gremlin

Il s'agit d'une liste des types de propriété autorisés, avec une description de chaque type.

Bool (ou booléen)

Indique un champ booléen. Valeurs autorisées : false, true

# **a** Note

Toute valeur autre que true sera traitée comme false.

### Types de nombres entiers

Les valeurs en dehors des plages définies entraînent une erreur.

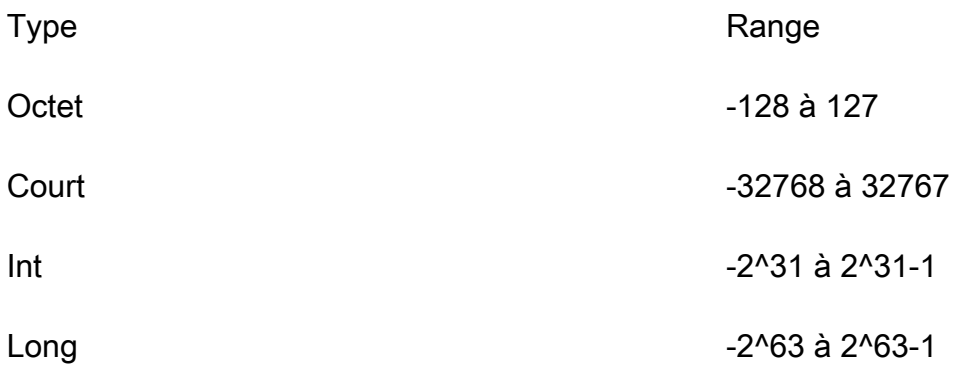

### Types de nombre décimal

Prend en charge la notation décimale ou la notation scientifique. Autorise également les symboles tels que (+/-) Infinity ou NaN. La clause INF n'est pas prise en charge.

Type Range

Float Virgule flottante IEEE 754 32 bits

Double **Double Virgule flottante IEEE 754 64 bits** 

Les valeurs à virgule flottante et doubles qui sont trop longues sont chargées et arrondie à la valeur la plus proche pour la précision 24 bits (virgule flottante) et 53 bits (double). Une valeur du milieu est arrondie à 0 pour le dernier chiffre restant au niveau du bit.

# Chaîne

Les guillemets sont facultatifs. Les virgules, et les caractères de saut de ligne et de retour à la ligne font automatiquement l'objet d'un échappement s'ils sont inclus dans une chaîne entourée de guillemets ("). Exemple : "Hello, World"

Pour inclure des guillemets dans une chaîne entre guillemets, vous pouvez échapper les guillemets en utilisant deux guillemets dans une ligne : Exemple : "Hello ""World"""

Les tableaux de chaînes sont autorisés, mais les chaînes d'un tableau ne peuvent pas inclure le point-virgule (;), à moins qu'une barre oblique inverse n'y soit ajoutée comme caractère d'échappement  $(\xi)$ , par exemple).

Si vous souhaitez placer des chaînes d'un tableau entre guillemets, vous devez entourer la totalité du tableau par un ensemble de guillemets. Exemple : "String one; String 2; String 3"

### Date

Date Java au format ISO 8601. Prend en charge les formats suivants : yyyy-MM-dd, yyyy-MMddTHH:mm, yyyy-MM-ddTHH:mm:ss, yyyy-MM-ddTHH:mm:ssZ

Format de ligne Gremlin

### **Délimiteurs**

Les champs dans une ligne sont séparés par une virgule. Les enregistrements sont séparés par un saut de ligne ou par un saut de ligne suivi d'un retour chariot.

### Champs vides

Des champs vides sont autorisés pour les colonnes non obligatoires (comme des propriétés définies par l'utilisateur). Un champ vide a quand même besoin d'une virgule comme séparateur. Les champs vides sur les colonnes obligatoires entraîneront une erreur d'analyse. Les valeurs de chaîne vides

sont interprétées comme des valeurs de chaîne vides pour le champ, et non comme un champ vide. L'exemple de la section suivante comporte un champ vide dans chaque exemple de sommet.

## ID de sommet

Les valeurs ~id doivent être uniques pour tous les sommets dans chaque fichier de sommets. Plusieurs lignes de sommet avec des valeurs ~id identiques sont appliquées à un seul sommet dans le graphique. Une chaîne vide ("") est un identifiant valide, et le sommet est créé avec une chaîne vide comme identifiant.

# ID d'arête

En outre, les valeurs ~id doivent être uniques pour toutes les arêtes dans chaque fichier d'arête. Plusieurs lignes d'arête avec des valeurs ~id identiques sont appliquées à la seule arête du graphe. La chaîne vide ("") est un identifiant valide, et le bord est créé avec une chaîne vide comme identifiant.

# **Étiquettes**

Les étiquettes distinguent les majuscules et minuscules et ne peuvent pas être vides. Une valeur de "" provoquera une erreur.

# Valeurs de chaîne

Les guillemets sont facultatifs. Les virgules, et les caractères de saut de ligne et de retour à la ligne font automatiquement l'objet d'un échappement s'ils sont inclus dans une chaîne entourée de guillemets ("). ("")Les valeurs de chaîne vides sont interprétées comme une valeur de chaîne vide pour le champ, et non comme un champ vide.

# Spécification du format CSV

Le format CSV Neptune respecte la spécification CSV RFC 4180, y compris les exigences suivantes.

- Les fins de ligne de style Unix et Windows sont prises en charge (\n ou \r\n).
- Tout champ peut être placé entre guillemets.
- Les champs contenant un saut de ligne, des guillemets ou des virgules doivent être placés entre guillemets. (Si ce n'est pas le cas, le chargement s'interrompt immédiatement.)
- Les guillemets (") dans un champ doit être représentés par des guillemets doubles. Par exemple, une chaîne Hello "World" doit figurer sous la forme "Hello ""World""" dans les données.
- Les espaces entre les délimiteurs sont ignorés. Si une ligne est présente sous formevalue1, value2, elle est stockée sous forme "value1" et"value2".
- Tous les autres caractères d'échappement sont stockés tels quels. Par exemple, "data1\tdata2" est stocké comme suit : "data1\tdata2". Aucun autre échappement n'est nécessaire dans la mesure où ces caractères sont placés entre guillemets.
- Les champs vides sont autorisés. Un champ vide est considéré comme une valeur vide.
- Plusieurs valeurs pour un champ sont spécifiées séparées par un point-virgule (;).

Pour plus d'informations, consultez [Common Format and MIME Type for CSV Files](https://tools.ietf.org/html/rfc4180) sur le site web Internet Engineering Task Force (IETF).

# Exemple Gremlin

Le schéma suivant montre un exemple de deux sommets et d'une arête extraits du graphe TinkerPop moderne.

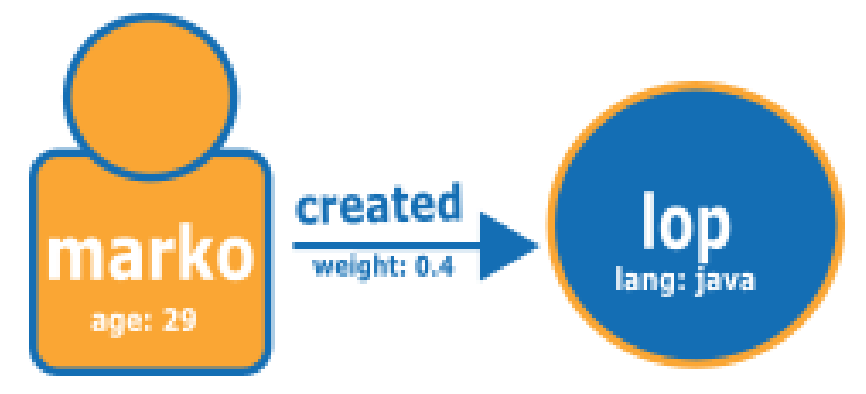

Voici le graphe au format de chargement CSV Neptune.

Fichier de sommets :

```
~id,name:String,age:Int,lang:String,interests:String[],~label
v1,"marko",29,,"sailing;graphs",person
v2,"lop",,"java",,software
```
Vue tabulaire du fichier de sommets :

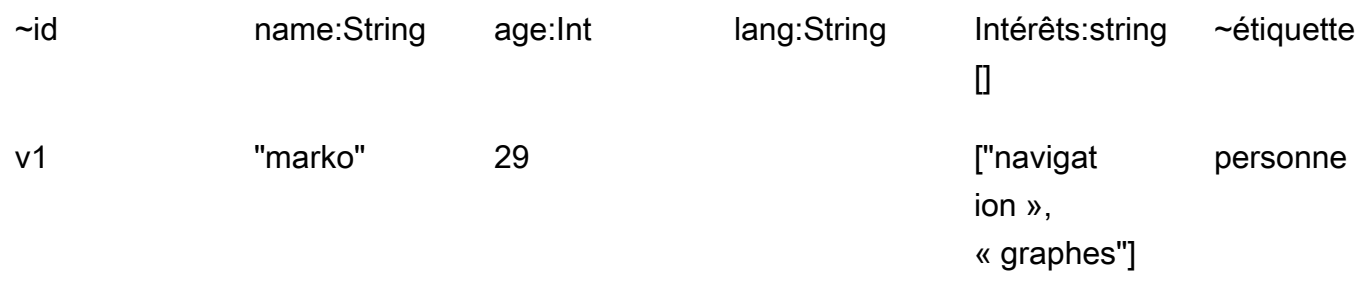

v2 "lop" "java" logiciel

#### Fichier d'arête :

```
~id,~from,~to,~label,weight:Double
e1,v1,v2,created,0.4
```
Vue tabulaire du fichier d'arête :

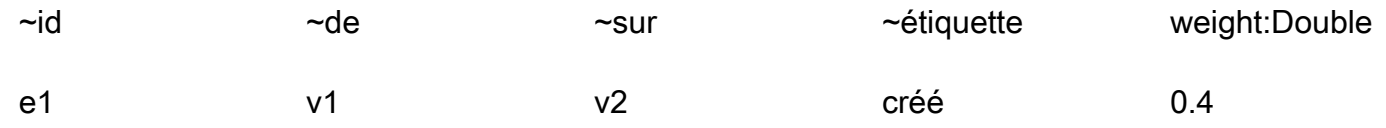

# Étapes suivantes

Maintenant que vous en savez plus sur les formats de chargement, consultez [Exemple : chargement](#page-543-0)  [de données dans une instance de base de données Neptune](#page-543-0).

# <span id="page-537-0"></span>Format de chargement des données openCypher

Pour charger des données openCypher à l'aide du format CSV openCypher, vous devez spécifier les nœuds et les relations dans des fichiers séparés. Le chargeur peut charger les données à partir de plusieurs de ces fichiers de nœuds et fichiers de relations en une seule tâche de chargement.

Pour chaque commande de chargement, l'ensemble de fichiers à charger doit avoir le même préfixe de chemin dans un compartiment Amazon Simple Storage Service. Vous spécifiez ce préfixe dans le paramètre source. Les noms et les extensions de fichier ne sont pas importants.

Dans Amazon Neptune, le format CSV openCypher est conforme à la spécification CSV RFC 4180. Pour plus d'informations, consultez [Common Format and MIME Type for CSV Files](https://tools.ietf.org/html/rfc4180) (https:// tools.ietf.org/html/rfc4180) sur le site web Internet Engineering Task Force (IETF).

**a** Note

Ces fichiers DOIVENT être encodés au format UTF-8.

Chaque fichier possède une ligne d'en-têtes séparés par des virgules, qui contient à la fois les entêtes de colonne système et les en-têtes de colonne des propriétés.

En-têtes de colonne système dans les fichiers de chargement de données openCypher

Une colonne système spécifique ne peut apparaître qu'une seule fois dans chaque fichier. Toutes les étiquettes d'en-tête de colonne système sont sensibles à la casse.

Les en-têtes de colonne système obligatoires et autorisés sont différents pour les fichiers de chargement de nœuds et les fichiers de chargement de relations openCypher :

En-têtes de colonnes système dans les fichiers de nœuds

• **:ID** : (obligatoire) ID du nœud.

Un espace d'ID facultatif peut être ajouté à l'en-tête de colonne du nœud :ID comme ceci : :ID(*ID Space*). Par exemple : :ID(movies).

Lorsque vous chargez des relations qui connectent les nœuds de ce fichier, utilisez les mêmes espaces d'ID dans les colonnes :START\_ID et/ou :END\_ID des fichiers de relations.

La colonne du nœud :ID peut éventuellement être stockée en tant que propriété sous la forme *property name*:ID. Par exemple : name:ID.

Les ID de nœud doivent être uniques pour tous les fichiers de nœuds des chargements actuels et précédents. Si un espace d'ID est utilisé, les ID de nœud doivent être uniques dans tous les fichiers de nœuds qui utilisent le même espace d'ID lors des chargements actuels et précédents.

• **:LABEL** : étiquette du nœud.

Plusieurs valeurs d'étiquette sont autorisées, séparées par des points-virgules (;).

En-têtes de colonnes système dans les fichiers de relations

• **:ID** : ID de la relation. Obligatoire lorsque userProvidedEdgeIds est défini sur true (valeur par défaut), mais non valide quand userProvidedEdgeIds indique false.

Les ID de relation doivent être uniques pour tous les fichiers de relations des chargements actuels et précédents.

• **:START\_ID** : (obligatoire) ID du nœud à partir duquel cette relation commence.

Un espace d'ID peut être associé à la colonne d'ID de départ sous la forme :START\_ID(*ID Space*). L'espace d'ID attribué à l'ID du nœud de départ doit correspondre à l'espace d'ID attribué au nœud dans son fichier de nœud.

• **:END\_ID** : (obligatoire) ID du nœud où cette relation se termine.

Un espace d'ID peut être associé à la colonne d'ID de fin sous la forme :END\_ID(*ID Space*). L'espace d'ID attribué à l'ID du nœud de fin doit correspondre à l'espace d'ID attribué au nœud dans son fichier de nœud.

• **:TYPE** : type de relation. Les relations ne peuvent avoir qu'un seul type.

# **a** Note

Consultez [Chargement de données openCypher](#page-563-0) pour plus d'informations sur la façon dont les ID de nœud ou de relation dupliqués sont gérés par le processus de chargement en bloc.

En-têtes de colonnes de propriétés dans les fichiers de chargement de données openCypher

Vous pouvez spécifier qu'une colonne contient les valeurs d'une propriété particulière à l'aide d'un entête de colonne de propriété sous la forme suivante :

#### *propertyname*:*type*

Les espaces, les virgules, le retour en chariot et les caractères de nouvelle ligne ne sont pas autorisés dans les en-têtes de colonne. Les noms de propriétés ne peuvent donc pas inclure ces caractères. Voici un exemple d'en-tête de colonne pour une propriété nommée age de type Int :

age:Int

La colonne avec age:Int comme en-tête de colonne devrait alors contenir un entier ou une valeur vide sur chaque ligne.

Types de données dans les fichiers de chargement de données Neptune openCypher

• **Bool** ou **Boolean** : champ booléen. Les valeurs autorisées sont true et false.

Toute valeur autre que true qui est traitée comme false.
- **Byte** : nombre entier compris entre -128 et 127.
- **Short** : nombre entier compris entre -32,768 et 32,767.
- **Int** : nombre entier compris entre -2^31 et 2^31 1.
- **Long** : nombre entier compris entre -2^63 et 2^63 1.
- **Float** : nombre à virgule flottante IEEE 754 32 bits. La notation décimale et la notation scientifique sont toutes deux prises en charge. Infinity, -Infinity, et NaN sont tous reconnus, mais pas INF.

Les valeurs contenant trop de chiffres sont arrondies à la valeur la plus proche (une valeur intermédiaire est arrondie à 0 pour le dernier chiffre restant au niveau du bit).

• **Double** : nombre à virgule flottante IEEE 754 64 bits. La notation décimale et la notation scientifique sont toutes deux prises en charge. Infinity, -Infinity, et NaN sont tous reconnus, mais pas INF.

Les valeurs contenant trop de chiffres sont arrondies à la valeur la plus proche (une valeur intermédiaire est arrondie à 0 pour le dernier chiffre restant au niveau du bit).

• **String** : les guillemets sont facultatifs. Les virgules et les caractères de saut de ligne et de retour à la ligne font automatiquement l'objet d'un échappement s'ils sont inclus dans une chaîne entourée de guillemets doubles (") comme "Hello, World".

Vous pouvez inclure des guillemets dans une chaîne qui contient déjà des guillemets en utilisant deux guillemets d'affilée comme "Hello ""World""".

- **DateTime** : date Java dans l'un des formats ISO 8601 suivants :
	- yyyy-MM-dd
	- yyyy-MM-ddTHH:mm
	- yyyy-MM-ddTHH:mm:ss
	- yyyy-MM-ddTHH:mm:ssZ

Types de données diffusées automatiquement dans les fichiers de chargement de données Neptune openCypher

Les types de données diffusées automatiquement sont fournis pour charger des types de données qui ne sont pas actuellement pris en charge nativement par Neptune. Les données de ces colonnes sont stockées sous forme de chaînes, mot pour mot, sans vérification par rapport au format prévu. Voici les types de données diffusées automatiquement qui sont autorisés :

- **Char** : champ Char. Stocké sous forme de chaîne.
- **Date**, **LocalDate**, et **LocalDateTime** : consultez [Instants temporels Neo4j](https://neo4j.com/docs/cypher-manual/current/values-and-types/temporal/#cypher-temporal-instants) pour obtenir une description des types date, localdate et localdatetime. Les valeurs sont chargées telles quelles sous forme de chaînes, sans validation.
- **Duration** : consultez le [format de durée Neo4j.](https://neo4j.com/docs/cypher-manual/current/values-and-types/temporal/#cypher-temporal-durations) Les valeurs sont chargées telles quelles sous forme de chaînes, sans validation.
- Point : champ de point destiné au stockage de données spatiales. Consultez [Instants spatiaux](https://neo4j.com/docs/cypher-manual/current/values-and-types/spatial/#spatial-values-spatial-instants). Les valeurs sont chargées telles quelles sous forme de chaînes, sans validation.

Exemple de format de chargement openCypher

Le schéma suivant, tiré du TinkerPop Modern Graph, montre un exemple de deux nœuds et d'une relation :

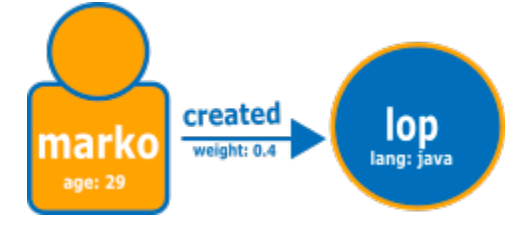

Voici le graphe au format de chargement Neptune openCypher normal.

Fichier de nœud :

```
:ID,name:String,age:Int,lang:String,:LABEL
v1,"marko",29,,person
v2,"lop",,"java",software
```
Fichier de relation :

```
:ID,:START_ID,:END_ID,:TYPE,weight:Double
e1,v1,v2,created,0.4
```
Vous pouvez également utiliser les espaces d'ID et l'ID en tant que propriétés, comme suit :

Fichier du premier nœud :

```
name:ID(person),age:Int,lang:String,:LABEL
```
"marko",29,,person

#### Fichier du deuxième nœud :

```
name:ID(software),age:Int,lang:String,:LABEL
"lop",,"java",software
```
Fichier de relation :

```
:ID,:START_ID,:END_ID,:TYPE,weight:Double
e1,"marko","lop",created,0.4
```
### <span id="page-542-0"></span>Formats de chargement de données RDF

Pour charger des données RDF (Resource Description Framework), vous pouvez utiliser l'un des formats standard suivants comme spécifié par W3C (World Wide Web Consortium) :

- N-Triples (ntriples) de la spécification à l'adresse<https://www.w3.org/TR/n-triples/>
- N-Quads (nquads) de la spécification à l'adresse<https://www.w3.org/TR/n-quads/>
- RDF/XML (rdfxml) de la spécification à l'adresse<https://www.w3.org/TR/rdf-syntax-grammar/>
- Turtle (turtle) de la spécification à l'adresse<https://www.w3.org/TR/turtle/>

### **A** Important

Tous les fichiers doivent être encodés au format UTF-8.

Pour les données N-Quads et N-triples comprenant des caractères Unicode, les séquences d'échappement \u*xxxxx* sont prises en charge. Toutefois, Neptune ne prend pas en charge la normalisation. Si une valeur nécessitant une normalisation est présente, elle ne correspondra pas byte-to-byte lors de la requête. Pour plus d'informations sur la normalisation, consultez la page [Normalization](https://unicode.org/faq/normalization.html) sur [Unicode.org.](https://unicode.org)

### Étapes suivantes

Maintenant que vous en savez plus sur les formats de chargement, consultez [Exemple : chargement](#page-543-0)  [de données dans une instance de base de données Neptune](#page-543-0).

# <span id="page-543-0"></span>Exemple : chargement de données dans une instance de base de données **Neptune**

Cet exemple montre comment charger des données dans Amazon Neptune. Sauf indication contraire, vous devez suivre ces étapes à partir d'une instance Amazon Elastic Compute Cloud (Amazon EC2) située dans le même Amazon Virtual Private Cloud (VPC) que l'instance de base de données Neptune.

Prérequis pour l'exemple de chargement de données

Avant de commencer, les prérequis suivants doivent être remplis :

• Vous devez disposer d'une instance de base de données Neptune.

Pour plus d'informations sur le lancement d'une instance de base de données Neptune, consultez [Création d'un cluster Neptune](#page-162-0).

• Vous devez disposer d'un compartiment Amazon Simple Storage Service (Amazon S3) dans lequel stocker les fichiers de données :

Vous pouvez utiliser un compartiment existant. Si vous n'avez pas de compartiment S3, consultez [Création d'un compartiment](https://docs.aws.amazon.com/AmazonS3/latest/gsg/CreatingABucket.html) dans le [Guide de démarrage Amazon S3.](https://docs.aws.amazon.com/AmazonS3/latest/gsg/)

• Vous devez disposer des données de graphe à charger, dans un des formats compatibles avec le chargeur :

Si vous utilisez Gremlin pour interroger votre graphe, Neptune peut charger les données dans comma-separated-values un format CSV (), comme décrit dans. [Format de chargement de données](#page-529-0)  **[Gremlin](#page-529-0)** 

Si vous utilisez openCypher pour interroger le graphe, Neptune peut également charger les données dans un format CSV spécifique à openCypher, comme décrit dans [Format de chargement](#page-537-0)  [des données openCypher](#page-537-0).

Si vous utilisez SPARQL, Neptune peut charger les données dans divers formats RDF, comme décrit dans [Formats de chargement de données RDF](#page-542-0).

• Vous devez disposer d'un rôle IAM pour l'instance de base de données Neptune, avec une politique IAM qui autorise l'accès aux fichiers de données dans le compartiment S3. La stratégie doit accorder des autorisations de lecture et de type Liste.

Pour plus d'informations sur la création d'un rôle ayant accès à Amazon S3 et sur son association à un cluster Neptune, consultez [Prérequis : rôle IAM et accès à Amazon S3.](#page-518-0)

## **a** Note

L'API Load Neptune nécessite un accès en lecture aux fichiers de données uniquement. La politique IAM n'a pas besoin d'autoriser un accès en écriture ou un accès au compartiment complet.

• Vous devez disposer d'un point de terminaison de VPC Amazon S3. Pour plus d'informations, consultez la section [Création d'un point de terminaison de VPC Amazon S3](#page-544-0).

<span id="page-544-0"></span>Création d'un point de terminaison de VPC Amazon S3

Le chargeur Neptune a besoin d'un point de terminaison d'un VPC pour Amazon S3.

Pour configurer l'accès à Amazon S3

- 1. [Connectez-vous à la console Amazon VPC AWS Management Console et ouvrez-la à l'adresse](https://console.aws.amazon.com/vpc/)  [https://console.aws.amazon.com/vpc/.](https://console.aws.amazon.com/vpc/)
- 2. Dans le panneau de navigation de gauche, sélectionnez Points de terminaison.
- 3. Choisissez Créer un point de terminaison.
- 4. Pour Nom du service, choisissez com.amazonaws.*region*.s3.

### **a** Note

Si la région dans ce champ est incorrecte, assurez-vous que la région de la console est correcte.

- 5. Choisissez le VPC qui contient votre instance de base de données Neptune.
- 6. Cochez la case en regard des tables de routage associées aux sous-réseaux liés à votre cluster. Si vous n'avez qu'une seule table de routage, vous devez cocher cette case.
- 7. Choisissez Créer un point de terminaison.

Pour plus d'informations sur la création du point de terminaison, consultez [Points de terminaison](https://docs.aws.amazon.com/vpc/latest/userguide/vpc-endpoints.html#create-vpc-endpoint)  [de VPC](https://docs.aws.amazon.com/vpc/latest/userguide/vpc-endpoints.html#create-vpc-endpoint) dans le Guide de l'utilisateur Amazon VPC. Pour plus d'informations sur les limites qui

s'appliquent aux points de terminaison d'un VPC, consultez [Points de terminaisons de VPC pour](https://docs.aws.amazon.com/vpc/latest/userguide/vpc-endpoints-s3.html) [Amazon S3.](https://docs.aws.amazon.com/vpc/latest/userguide/vpc-endpoints-s3.html)

Pour charger des données dans une instance de base de données Neptune

1. Copiez les fichiers de données dans un compartiment Amazon S3. Le compartiment S3 doit se trouver dans la même AWS région que le cluster qui charge les données.

Vous pouvez utiliser la AWS CLI commande suivante pour copier les fichiers dans le compartiment.

### **a** Note

Cette commande n'a pas besoin d'être exécutée à partir de l'instance Amazon EC2.

aws s3 cp *data-file-name* s3://*bucket-name*/*object-key-name*

### **a** Note

Dans Amazon S3, le nom de la clé d'objet est le chemin d'accès complet d'un fichier, y compris le nom du fichier.

Exemple : Dans la commande aws s3 cp datafile.txt s3://examplebucket/ mydirectory/datafile.txt, le nom de la clé d'objet est **mydirectory/ datafile.txt**.

Vous pouvez également utiliser le AWS Management Console pour télécharger des fichiers dans le compartiment S3. Ouvrez la console Amazon S3 à l'adresse [https://console.aws.amazon.com/](https://console.aws.amazon.com/s3/)  [s3/](https://console.aws.amazon.com/s3/) et choisissez un compartiment. Dans le coin supérieur gauche, choisissez Upload (Charger) pour charger les fichiers.

2. Dans une fenêtre de ligne de commande, entrez ce qui suit pour exécuter le chargeur Neptune en utilisant les valeurs correctes pour votre point de terminaison, le chemin Amazon S3, le format et l'ARN du rôle IAM.

Le paramètre format peut avoir l'une des valeurs suivantes : csv pour Gremlin, opencypher pour openCypher ou ntriples, nquads, turtle, et rdfxml pour RDF. Pour plus d'informations sur les autres paramètres, consultez [Commande de chargeur Neptune](#page-553-0).

Consultez la section [Connexion aux points de terminaison Amazon Neptune](#page-285-0) pour découvrir comment trouver le nom d'hôte de votre instance de base de données Neptune.

Le paramètre de région doit correspondre à la région du cluster et au compartiment S3.

Amazon Neptune est disponible dans les régions suivantes : AWS

- USA Est (Virginie du Nord) : us-east-1
- USA Est (Ohio) : us-east-2
- USA Ouest (Californie du Nord) : us-west-1
- USA Ouest (Oregon) : us-west-2
- Canada (Centre) : ca-central-1
- Amérique du Sud (São Paulo) : sa-east-1
- Europe (Stockholm) : eu-north-1
- Europe (Irlande) : eu-west-1
- Europe (Londres) : eu-west-2
- Europe (Paris) : eu-west-3
- Europe (Francfort) : eu-central-1
- Moyen-Orient (Bahreïn) : me-south-1
- Moyen-Orient (EAU) : me-central-1
- Israël (Tel Aviv) : il-central-1
- Afrique (Le Cap) : af-south-1
- Asie-Pacifique (Hong Kong) : ap-east-1
- Asie-Pacifique (Tokyo) : ap-northeast-1
- Asie-Pacifique (Séoul) : ap-northeast-2
- Asie-Pacifique (Osaka) : ap-northeast-3
- Asie-Pacifique (Singapour) : ap-southeast-1
- Asie-Pacifique (Sydney) : ap-southeast-2
- Exemple de chargement<br>
 Asie-Pacifique (Mumbai) : ap-south-1 509
- Chine (Beijing) : cn-north-1
- Chine (Ningxia) : cn-northwest-1
- AWS GovCloud (US-Ouest) : us-gov-west-1
- AWS GovCloud (USA Est) : us-gov-east-1

```
curl -X POST \setminus -H 'Content-Type: application/json' \ 
     https://your-neptune-endpoint:port/loader -d ' 
     { 
       "source" : "s3://bucket-name/object-key-name", 
       "format" : "format", 
       "iamRoleArn" : "arn:aws:iam::account-id:role/role-name", 
       "region" : "region", 
       "failOnError" : "FALSE", 
       "parallelism" : "MEDIUM", 
       "updateSingleCardinalityProperties" : "FALSE", 
       "queueRequest" : "TRUE", 
       "dependencies" : ["load_A_id", "load_B_id"] 
     }'
```
Pour plus d'informations sur la création et l'association d'un rôle IAM à un cluster Neptune, consultez [Prérequis : rôle IAM et accès à Amazon S3](#page-518-0).

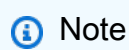

Pour de plus amples informations sur les paramètres de demande de chargement, veuillez consulter [Paramètres de demande du chargeur Neptune](#page-554-0). En bref : Le paramètre source accepte un URI Amazon S3 qui pointe vers un seul fichier ou vers un dossier. Si vous spécifiez un dossier, Neptune y charge chaque fichier de données. Le dossier peut contenir plusieurs fichiers de sommet et plusieurs fichiers d'arc. L'URI peut être à l'un des formats suivants.

- s3://*bucket\_name*/*object-key-name*
- https://s3.amazonaws.com/*bucket\_name*/*object-key-name*
- https://s3-us-east-1.amazonaws.com/*bucket\_name*/*object-key-name*

Ce paramètre format peut être l'un des suivants :

- Format CSV Gremlin (csv) pour les graphes de propriétés Gremlin
- Format CSV openCypher (opencypher) pour les graphes de propriétés openCypher
- Format N -Triples (ntriples) pour RDF/SPARQL
- Format N-Quads (nquads) pour RDF/SPARQL
- Format RDF/XML (rdfxml) pour RDF/SPARQL
- Format Turtle (turtle) pour RDF/SPARQL

Le paramètre facultatif parallelism vous permet de limiter le nombre de threads utilisés dans le processus de chargement en bloc. Il peut être défini sur LOW, MEDIUM, HIGH ou OVERSUBSCRIBE.

Lorsque la valeur updateSingleCardinalityProperties est définie sur "FALSE", le chargeur renvoie une erreur si plusieurs valeurs sont fournies dans un fichier source en cours de chargement pour une propriété de sommet d'une arête ou d'une seule cardinalité.

Si queueRequest est défini sur "TRUE", la demande de chargement est placée dans une file d'attente lorsqu'une tâche de chargement est déjà en cours d'exécution. Avec le paramètre dependencies, l'exécution de la demande de chargement dépend de la réussite d'une ou de plusieurs tâches de chargement qui ont déjà été placées dans la file d'attente.

3. Le chargeur Neptune renvoie un id de tâche qui vous permet de vérifier le statut ou d'annuler le processus de chargement, par exemple :

```
{ 
     "status" : "200 OK", 
     "payload" : { 
          "loadId" : "ef478d76-d9da-4d94-8ff1-08d9d4863aa5" 
     }
}
```
4. Saisissez la commande suivante pour obtenir le statut du chargement avec le paramètre loadId de l'étape 3 :

```
curl -G 'https://your-neptune-endpoint:port/loader/ef478d76-
d9da-4d94-8ff1-08d9d4863aa5'
```
Si le statut du chargement signale une erreur, vous pouvez demander un statut plus détaillé et une liste des erreurs. Pour plus d'informations et d'exemples, consultez [API Neptune Loader](#page-567-0)  [Get-Status](#page-567-0).

5. (Facultatif) Annulez la tâche Load.

Saisissez la commande suivante pour supprimer (Delete) la tâche de chargement (loader) avec l'id de tâche de l'étape 3 :

curl -X DELETE 'https://*your-neptune-endpoint*:*port*/loader/*ef478d76 d9da-4d94-8ff1-08d9d4863aa5*'

La commande DELETE renvoie le code HTTP 200 OK lorsque l'annulation a réussi.

Les données des fichiers de la tâche de chargement qui ont fini de se charger ne sont pas annulées. Les données restent dans l'instance de base de données Neptune.

## Optimisation d'un chargement en bloc sur Amazon Neptune

Utilisez les stratégies suivantes pour réduire au minimum le temps d'un chargement en bloc Neptune :

- Nettoyez vos données :
	- Assurez-vous de convertir vos données dans un [format de données compatible](#page-528-0) avant de les charger.
	- Supprimez les doublons ou les erreurs connues.
	- Réduisez le nombre de prédicats uniques (tels que les propriétés des arêtes et des sommets) autant que possible.
- Optimisez vos fichiers :
	- Si vous chargez des fichiers volumineux tels que des fichiers CSV à partir d'un compartiment Amazon S3, le chargeur gère pour vous la simultanéité en les analysant en fragments qu'il peut charger en parallèle. L'utilisation d'un très grand nombre de petits fichiers peut ralentir ce processus.
	- Si vous chargez plusieurs fichiers à partir d'un dossier Amazon S3, le chargeur charge automatiquement les fichiers de sommet en premier, puis les fichiers d'arête.
- La compression des fichiers réduit les temps de transfert. Le chargeur prend en charge la compression gzip des fichiers sources.
- Vérifiez les paramètres du chargeur :
	- Si vous n'avez pas besoin d'effectuer d'autres opérations pendant le chargement, utilisez le paramètre [parallelismOVERSUBSCRIBE](#page-554-1). Ce paramètre oblige le chargeur en bloc à utiliser toutes les ressources de CPU disponibles lors de son exécution. Il faut généralement 60 % à 70 % de la capacité du CPU pour que l'opération fonctionne aussi rapidement que le permettent les contraintes d'E/S.

### **a** Note

Lorsque parallelism est défini sur OVERSUBSCRIBE ou HIGH (paramètre par défaut), le chargement des données openCypher risque de provoquer une condition de concurrence et un blocage des threads, ce qui entraîne une erreur LOAD\_DATA\_DEADLOCK. Dans ce cas, définissez parallelism sur une valeur inférieure et réessayez le chargement.

- Si la tâche de chargement inclut plusieurs demandes de chargement, utilisez le paramètre queueRequest. Définir queueRequest sur TRUE permet à Neptune de mettre en file d'attente les demandes afin que vous n'ayez pas à attendre que l'une soit terminée avant d'en émettre une autre.
- Si les demandes de chargement sont mises en file d'attente, vous pouvez définir des niveaux de dépendance à l'aide du paramètre dependencies, de sorte que l'échec d'une tâche entraîne l'échec des tâches dépendantes. Cette approche permet d'éviter toute incohérence des données chargées.
- Si une tâche de chargement implique la mise à jour de valeurs précédemment chargées, veillez à définir le paramètre updateSingleCardinalityProperties sur TRUE. Dans le cas contraire, le chargeur traitera une tentative de mise à jour d'une valeur de cardinalité unique existante comme une erreur. Pour les données Gremlin, la cardinalité est également spécifiée dans les en-têtes des colonnes de propriétés (voir [En-têtes de colonne de propriété\)](#page-531-0).

## **a** Note

Le paramètre updateSingleCardinalityProperties n'est pas disponible pour les données RDF (Resource Description Framework).

- Vous pouvez utiliser le paramètre failOnError pour déterminer si les opérations de chargement en bloc doivent échouer ou se poursuivre en cas d'erreur. Vous pouvez également utiliser le paramètre mode pour vous assurer qu'une tâche de chargement reprendra le chargement à partir du point où une tâche précédente a échoué plutôt que de traiter à nouveau des données déjà chargées.
- Augmentation de la capacité : configurez la taille maximale de l'instance d'enregistreur de votre cluster de bases de données avant le chargement en bloc. Notez que si vous procédez de la sorte, vous devez également augmenter la capacité de toutes les instances de réplica en lecture dans le cluster de bases de données ou les supprimer jusqu'à ce que vous ayez fini de charger les données.

Lorsque le chargement en bloc est terminé, veillez à réduire à nouveau la taille de l'instance d'enregistreur.

### **A** Important

Si vous êtes confronté à un cycle de redémarrages répétés des réplicas en lecture en raison d'un retard de réplication lors d'un chargement en bloc, les réplicas ne parviendront probablement pas à suivre le rythme de l'enregistreur du cluster de bases de données. Vous pouvez soit mettre à l'échelle les lecteurs pour qu'ils soient plus grands que l'enregistreur, soit les supprimer temporairement pendant le chargement en bloc, puis les recréer une fois le chargement terminé.

Consultez [Paramètres de demande](#page-554-0) pour plus d'informations sur la définition des paramètres de demande du chargeur.

## Référence du chargeur Neptune

Cette section décrit les API Loader pour Amazon Neptune qui sont disponibles à partir du point de terminaison HTTP d'une instance de base de données Neptune.

### **a** Note

Consultez [Message d'erreur et de flux liés au chargeur Neptune](#page-1556-0) pour obtenir la liste des messages d'erreur et de flux renvoyés par le chargeur en cas d'erreur.

Table des matières

- [Commande de chargeur Neptune](#page-553-0)
	- [Syntaxe des demandes du chargeur Neptune](#page-554-1)
	- [Paramètres de demande du chargeur Neptune](#page-554-0)
		- [Considérations spéciales relatives au chargement de données openCypher](#page-563-0)
	- [Syntaxe de la réponse du chargeur Neptune](#page-564-0)
	- [Erreurs du chargeur Neptune](#page-564-1)
	- [Exemples de chargeur Neptune](#page-566-0)
- [API Neptune Loader Get-Status](#page-567-0)
	- [Demandes Neptune Loader Get-Status](#page-568-0)
		- [Syntaxe de la demande Loader Get-Status](#page-568-1)
		- [Paramètres de demande Neptune Loader Get-Status](#page-568-2)
	- [Réponses Neptune Loader Get-Status](#page-569-0)
		- [Mise en page JSON de réponse Neptune Loader Get-Status](#page-569-1)
		- [Objets de réponse Neptune Loader Get-Status overallStatus et failedFeeds](#page-571-0)
		- [Objet de réponse Neptune Loader Get-Status errors](#page-573-0)
		- [Objet de réponse Neptune Loader Get-Status errorLogs](#page-574-0)
	- [Exemples Neptune Loader Get-Status](#page-575-0)
		- [Exemple de demande de statut de chargement](#page-575-1)
		- [Exemple de demande d'ID de chargement](#page-576-0)
		- [Exemple de demande de statut de détaillé](#page-576-1)
	- [Exemples errorLogs de Neptune Loader Get-Status](#page-578-0)
		- [Exemple de réponse de statut détaillée en cas d'erreur](#page-578-1)
		- [Exemple d'erreur Data prefetch task interrupted](#page-579-0)
- [Tâche d'annulation du chargeur Neptune](#page-580-0)
	- [Syntaxe de la demande d'annulation de tâche](#page-580-1)
	- [Paramètres de demande d'annulation de tâche](#page-580-2)
	- [Syntaxe de la réponse d'annulation de tâche](#page-580-3)
- [Erreurs d'annulation de tâche](#page-581-0)
- Informations de référence sur le chargeur 515
	- [Messages d'erreur d'annulation de tâche](#page-581-1)

### • [Exemples d'annulation de tâche](#page-581-2)

## <span id="page-553-0"></span>Commande de chargeur Neptune

Charge les données d'un compartiment Amazon S3 dans une instance de base de données Neptune.

Pour charger des données, vous devez envoyer une demande POST HTTP au point de terminaison https://*your-neptune-endpoint*:*port*/loader. Les paramètres de la demande loader peuvent être envoyés dans le corps POST ou en tant que paramètres encodés en URL.

### **A** Important

Le type MIME doit être application/json.

Le compartiment S3 doit se trouver dans la même AWS région que le cluster.

### **a** Note

Vous pouvez charger des données chiffrées à partir d'Amazon S3 si elles ont été chiffrées avec le mode SSE-S3 d'Amazon S3. Dans ce cas, Neptune peut emprunter vos informations d'identification et émettre des appels s3:getObject en votre nom.

Vous pouvez également charger les données chiffrées à l'aide du mode SSE-KMS à partir d'Amazon S3, à condition que votre rôle IAM implique les autorisations nécessaires pour accéder à AWS KMS. Sans AWS KMS autorisations appropriées, l'opération de chargement en bloc échoue et renvoie une LOAD\_FAILED réponse.

Neptune ne permet actuellement pas le chargement des données chiffrées Amazon S3 avec le mode SSE-C.

Il n'est pas nécessaire d'attendre la fin d'une tâche de chargement avant d'en commencer une autre. Neptune peut mettre en file d'attente jusqu'à 64 demandes de tâche à la fois, si leurs paramètres queueRequest sont définis sur "TRUE". L'ordre de file d'attente des tâches sera first-in-first-out (FIFO). En revanche, si vous ne voulez pas qu'une tâche de chargement soit mise en file d'attente, vous pouvez définir son paramètre queueRequest sur "FALSE" (valeur par défaut), de sorte que la tâche de chargement échoue si une autre est déjà en cours.

Vous pouvez utiliser le paramètre dependencies pour mettre en file d'attente une tâche qui doit être exécutée uniquement une fois que les tâches précédentes spécifiées dans la file d'attente se sont achevées correctement. Si vous faites cela et que l'une des tâches spécifiées échoue, votre tâche ne sera pas exécutée et son statut sera défini sur LOAD\_FAILED\_BECAUSE\_DEPENDENCY\_NOT\_SATISFIED.

<span id="page-554-1"></span>Syntaxe des demandes du chargeur Neptune

```
{ 
   "source" : "string", 
   "format" : "string", 
   "iamRoleArn" : "string", 
   "mode": "NEW|RESUME|AUTO", 
   "region" : "us-east-1", 
   "failOnError" : "string", 
   "parallelism" : "string", 
   "parserConfiguration" : { 
     "baseUri" : "http://base-uri-string", 
     "namedGraphUri" : "http://named-graph-string" 
   }, 
   "updateSingleCardinalityProperties" : "string", 
   "queueRequest" : "TRUE", 
   "dependencies" : ["load_A_id", "load_B_id"]
}
```
<span id="page-554-0"></span>Paramètres de demande du chargeur Neptune

```
• source : URI Amazon S3.
```
Le paramètre SOURCE accepte un URI Amazon S3 qui identifie un seul fichier, plusieurs fichiers, un dossier ou plusieurs dossiers. Neptune charge tous les fichiers de données dans n'importe quel dossier spécifié.

L'URI peut être à l'un des formats suivants.

- s3://*bucket\_name*/*object-key-name*
- https://s3.amazonaws.com/*bucket\_name*/*object-key-name*
- https://s3.us-east-1.amazonaws.com/*bucket\_name*/*object-key-name*

L'object-key-nameélément de l'URI est équivalent au paramètre de [préfixe](https://docs.aws.amazon.com/AmazonS3/latest/API/API_ListObjects.html#API_ListObjects_RequestParameters) dans un appel d'[ListObjects](https://docs.aws.amazon.com/AmazonS3/latest/API/API_ListObjects.html)API Amazon S3. Il identifie tous les objets du compartiment Amazon S3 spécifié dont

le nom commence par ce préfixe. Il peut s'agir d'un seul fichier, d'un seul dossier, de plusieurs fichiers et/ou de plusieurs dossiers.

Le dossier spécifié peut contenir plusieurs fichiers de sommet et plusieurs fichiers d'arête.

Par exemple, si vous aviez la structure de dossiers et les fichiers suivants dans un compartiment Amazon S3 nommé bucket-name :

s3://bucket-name/a/bc s3://bucket-name/ab/c s3://bucket-name/ade s3://bucket-name/bcd

Si le paramètre source est spécifié commes3://bucket-name/a, les trois premiers fichiers seront chargés.

s3://bucket-name/a/bc s3://bucket-name/ab/c s3://bucket-name/ade

• **format** : format des données. Pour plus d'informations sur les formats de données pour la commande Loader Neptune, consultez [Utilisation du chargeur en bloc Amazon Neptune pour](#page-516-0)  [ingérer des données](#page-516-0).

Valeurs autorisées

- **csv** pour le [format de données CSV Gremlin](#page-529-0).
- **opencypher** pour le [format de données CSV openCypher.](#page-537-0)
- **ntriples** pour le [format de données N-Triples RDF.](https://www.w3.org/TR/n-triples/)
- **nquads** pour le [format de données N-Quads RDF.](https://www.w3.org/TR/n-quads/)
- **rdfxml** pour le [format de données RDF RDF/XML](https://www.w3.org/TR/rdf-syntax-grammar/).
- **turtle** pour le [format de données RDF Turtle](https://www.w3.org/TR/turtle/).
- **iamRoleArn** : Amazon Resource Name (ARN) d'un rôle IAM qui doit être endossé par l'instance de base de données Neptune pour accéder au compartiment S3. Pour plus d'informations sur la création d'un rôle ayant accès à Amazon S3 et sur son association à un cluster Neptune, consultez [Prérequis : rôle IAM et accès à Amazon S3](#page-518-0).

À partir de la [version 1.2.1.0.R3 du moteur,](#page-1619-0) vous pouvez également enchaîner plusieurs rôles IAM si l'instance de base de données Neptune et le compartiment Amazon S3 se trouvent dans des comptes différents. AWS Dans ce cas, iamRoleArn contient une liste d'ARN de rôles séparés par des virgules, comme décrit dans [Chaînage des rôles IAM dans Amazon Neptune](#page-523-0). Par exemple :

```
curl -X POST https://localhost:8182/loader \ 
   -H 'Content-Type: application/json' \ 
   -d '{ 
         "source" : "s3://(the target bucket name)/(the target date file name)", 
         "iamRoleArn" : "arn:aws:iam::(Account A 
 ID):role/(RoleA),arn:aws:iam::(Account B ID):role/(RoleB),arn:aws:iam::(Account C 
 ID):role/(RoleC)", 
         "format" : "csv", 
         "region" : "us-east-1" 
       }'
```
• **region**— Le region paramètre doit correspondre à la AWS région du cluster et au compartiment S3.

Amazon Neptune est disponible dans les régions suivantes :

- USA Est (Virginie du Nord) : us-east-1
- USA Est (Ohio) : us-east-2
- USA Ouest (Californie du Nord) : us-west-1
- USA Ouest (Oregon) : us-west-2
- Canada (Centre) : ca-central-1
- Amérique du Sud (São Paulo) : sa-east-1
- Europe (Stockholm) : eu-north-1
- Europe (Irlande) : eu-west-1
- Europe (Londres) : eu-west-2
- Europe (Paris) : eu-west-3
- Europe (Francfort) : eu-central-1
- Moyen-Orient (Bahreïn) : me-south-1
- Moyen-Orient (EAU) : me-central-1
- Israël (Tel Aviv) : il-central-1
- Afrique (Le Cap) : af-south-1
- Asie-Pacifique (Hong Kong) : ap-east-1
- Asie-Pacifique (Tokyo) : ap-northeast-1
- Asie-Pacifique (Séoul) : ap-northeast-2
- Asie-Pacifique (Osaka) : ap-northeast-3
- Asie-Pacifique (Singapour) : ap-southeast-1
- Asie-Pacifique (Sydney) : ap-southeast-2
- Asie-Pacifique (Mumbai) : ap-south-1
- Chine (Beijing) : cn-north-1
- Chine (Ningxia) : cn-northwest-1
- AWS GovCloud (US-Ouest) : us-gov-west-1
- AWS GovCloud (USA Est) : us-gov-east-1
- **mode** : mode de la tâche de chargement.

Valeurs autorisées : RESUME, NEW, AUTO

Valeur par défaut : AUTO

• RESUME : en mode REPRISE, le chargeur recherche un chargement précédent à partir de cette source et, s'il en trouve un, reprend cette tâche de chargement. Si aucune tâche de chargement précédente n'est trouvée, le chargeur s'arrête.

Le chargeur évite de recharger les fichiers qui ont été chargés avec succès lors d'une tâche précédente. Il essaie uniquement de traiter les fichiers ayant échoué. Si vous aviez supprimé des données précédemment chargées à partir de votre cluster Neptune, ces données ne sont pas rechargées dans ce mode. Si une tâche de chargement précédente a chargé tous les fichiers de la même source avec succès, rien n'est rechargé, et le chargeur renvoie une réussite.

- NEW : le mode NOUVEAU crée une autre demande de chargement sans tenir compte des chargements précédents. Vous pouvez utiliser ce mode pour recharger toutes les données d'une source après la suppression de données précédemment chargées à partir de votre cluster Neptune ou pour charger de nouvelles données disponibles sur la même source.
- AUTO : en mode AUTO, le chargeur recherche une tâche de chargement précédente à partir de la même source, et s'il en trouve une, reprend cette tâche, exactement comme en mode RESUME.

Si le chargeur ne trouve pas de tâche de chargement précédente à partir de la même source, il charge toutes les données de la source, exactement comme en mode NEW.

• **failOnError** : indicateur permettant d'activer un arrêt complet au niveau d'une erreur.

Valeurs autorisées : "TRUE", "FALSE".

Valeur par défaut : "TRUE".

Lorsque ce paramètre est défini sur "FALSE", le chargeur essaie de charger toutes les données à l'emplacement spécifié, en ignorant les entrées contenant des erreurs.

Lorsque ce paramètre est défini sur "TRUE", le chargeur s'arrête dès qu'il rencontre une erreur. Les données chargées jusqu'à ce point persistent.

• **parallelism** : paramètre facultatif qui peut être défini de façon à réduire le nombre de threads utilisés par le processus de chargement en bloc.

Valeurs autorisées :

- LOW : le nombre de threads utilisés est le nombre de vCPU disponibles divisé par huit.
- MEDIUM : le nombre de threads utilisés est le nombre de vCPU disponibles divisé par deux.
- HIGH : le nombre de threads utilisés est le même que le nombre de vCPU disponibles.
- OVERSUBSCRIBE : le nombre de threads utilisés est le nombre de vCPU disponibles multiplié par deux. Si cette valeur est utilisée, le chargeur en bloc accepte toutes les ressources disponibles.

Cela ne signifie toutefois pas que le paramètre OVERSUBSCRIBE entraîne une utilisation du CPU à 100 %. L'opération de chargement étant liée aux E/S, le taux d'utilisation du CPU le plus élevé possible se situe dans une plage de 60 % à 70 %.

Valeur par défaut : HIGH

Le paramètre parallelism peut parfois entraîner un blocage entre les threads lors du chargement des données openCypher. Lorsque cela se produit, Neptune renvoie le message d'erreur LOAD\_DATA\_DEADLOCK. Vous pouvez généralement résoudre le problème en définissant un paramètre parallelism inférieur et en soumettant la commande de chargement à une nouvelle tentative.

• **parserConfiguration** : objet facultatif avec des valeurs de configuration d'analyseur supplémentaires. Chacun des paramètres enfants est également facultatif :

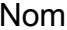

Exemple de valeur Description

namedGraphUri *http://aws.amazon. com/neptune/vocab/ v01/ DefaultNamed Graphique*

Graphe par défaut pour tous les formats RDF quand aucun graphe n'est spécifié (pour les formats non-quads et les entrées NQUAD sans graphe). La valeur par défaut est http://aws.amazon. com/neptune/vocab/ v01/DefaultNamedGr aph .

baseUri *http://aws.amazon. com/neptune/default*

URI de base pour les formats RDF/XML et Turtle. L'argument par défaut est http://aws.amazon. com/neptune/defaul t .

allowEmptyStrings *true* the Les utilisateurs de Gremlin doivent être en mesure de transmettre des valeurs de chaîne vides ("") en tant que propriétés de nœud et d'arête lors du chargement de données CSV. Si la valeur allowEmptyStrings est définie sur false (valeur par défaut), ces chaînes vides sont traitées comme des valeurs nulles et ne sont pas chargées.

> Si la valeur allowEmpt yStrings est définie sur true, le chargeur traite les chaînes vides comme des valeurs de propriété valides et les charge en conséquence.

Pour plus d'informations, consultez [Graphe par défaut SPARQL et graphes nommés.](#page-232-0)

• **updateSingleCardinalityProperties** : paramètre facultatif qui contrôle la façon dont le chargeur en bloc traite une nouvelle valeur pour les propriétés de sommet ou d'arête à cardinalité unique. Il n'est pas pris en charge pour le chargement de données openCypher (voir [Chargement](#page-563-0) [de données openCypher](#page-563-0)).

Valeurs autorisées : "TRUE", "FALSE".

Valeur par défaut : "FALSE".

Par défaut, ou lorsque updateSingleCardinalityProperties est explicitement défini sur "FALSE", le chargeur traite une nouvelle valeur comme une erreur, car elle ne respecte pas la cardinalité unique.

En revanche, lorsque updateSingleCardinalityProperties est défini sur "TRUE", le chargeur en bloc remplace la valeur existante par la nouvelle. Si plusieurs valeurs de propriété de sommet à cardinalité unique ou d'arête sont fournies dans le ou les fichiers source en cours de chargement, la valeur finale à l'issue du chargement en bloc peut être une de ces nouvelles valeurs. Le chargeur garantit uniquement que la valeur existante a été remplacée par une des nouvelles.

• **queueRequest** : paramètre d'indicateur facultatif qui indique si la demande de chargement peut être mise en file d'attente ou non.

Vous n'avez pas besoin d'attendre qu'une tâche de chargement soit terminée avant d'émettre la suivante, car Neptune peut mettre en file d'attente jusqu'à 64 tâches à la fois, si leurs paramètres queueRequest sont tous définis sur "TRUE". L'ordre de file d'attente des tâches sera first-in-firstout (FIFO).

Si le paramètre queueRequest est omis ou défini sur "FALSE", la demande de chargement échouera si une autre tâche de chargement est déjà en cours d'exécution.

Valeurs autorisées : "TRUE", "FALSE".

Valeur par défaut : "FALSE".

• **dependencies** : paramètre facultatif qui peut subordonner une demande de chargement en file d'attente à la réussite d'une ou de plusieurs tâches précédentes dans la file d'attente.

Neptune peut mettre en file d'attente jusqu'à 64 requêtes de chargement à la fois, si leurs paramètres queueRequest sont définis sur "TRUE". Le paramètre dependencies vous permet de rendre l'exécution d'une telle requête en file d'attente dépendante de la réussite d'une ou de plusieurs requêtes précédentes spécifiées dans la file d'attente.

Par exemple, si les charges Job-A et Job-B sont indépendantes l'une de l'autre, mais que la charge Job-C a besoin que Job-A et Job-B soient terminées avant de commencer, procédez comme suit :

- 1. Soumettez load-job-A et load-job-B l'une après l'autre dans n'importe quel ordre, et enregistrez leurs ID de chargement.
- 2. Soumettez load-job-C avec les ID de chargement des deux tâches dans son domaine dependencies :

```
 "dependencies" : ["job_A_load_id", "job_B_load_id"]
```
En raison du paramètre dependencies, le chargeur en bloc ne démarrera pas Job-C avant que Job-A et Job-B soient terminées avec succès. Si l'une des d'eux échoue, Job-C ne sera pas exécuté et son statut sera défini sur LOAD\_FAILED\_BECAUSE\_DEPENDENCY\_NOT\_SATISFIED.

Vous pouvez configurer plusieurs niveaux de dépendance de cette façon, de sorte que l'échec d'une tâche entraîne l'annulation de toutes les demandes qui en dépendent directement ou indirectement.

• **userProvidedEdgeIds** : ce paramètre n'est obligatoire que lors du chargement de données openCypher contenant des ID de relation. Il doit être inclus et défini sur True lorsque les ID de relation openCypher sont explicitement fournis dans les données de chargement (recommandé).

Quand userProvidedEdgeIds est absent ou défini sur True, une colonne :ID doit être présente dans chaque fichier de relations inclus dans le chargement.

Quand userProvidedEdgeIds est présent et défini sur False, les fichiers de relations inclus dans le chargement ne doivent pas contenir de colonne :ID. Au lieu de cela, le chargeur Neptune génère automatiquement un ID pour chaque relation.

Il est utile de fournir des ID de relation de manière explicite afin que le chargeur puisse reprendre le chargement après correction d'une erreur dans les données CSV, sans avoir à recharger les relations déjà chargées. Si aucun ID de relation n'a été attribué explicitement, le chargeur ne peut pas reprendre un chargement défaillant si un fichier de relation a dû être corrigé, et doit à la place recharger toutes les relations.

• accessKey : [obsolète] ID de clé d'accès d'un rôle IAM avec un accès au compartiment S3 et aux fichiers de données.

Le paramètre iamRoleArn est recommandé à la place. Pour plus d'informations sur la création d'un rôle ayant accès à Amazon S3 et sur son association à un cluster Neptune, consultez [Prérequis : rôle IAM et accès à Amazon S3](#page-518-0).

Pour plus d'informations, consultez [Clés d'accès \(ID de clé d'accès et clé d'accès secrète\)](https://docs.aws.amazon.com/general/latest/gr/aws-sec-cred-types.html#access-keys-and-secret-access-keys).

• secretKey : [obsolète] le paramètre iamRoleArn est recommandé à la place. Pour plus d'informations sur la création d'un rôle ayant accès à Amazon S3 et sur son association à un cluster Neptune, consultez [Prérequis : rôle IAM et accès à Amazon S3.](#page-518-0)

Pour plus d'informations, consultez [Clés d'accès \(ID de clé d'accès et clé d'accès secrète\)](https://docs.aws.amazon.com/general/latest/gr/aws-sec-cred-types.html#access-keys-and-secret-access-keys).

<span id="page-563-0"></span>Considérations spéciales relatives au chargement de données openCypher

- Lorsque vous chargez des données openCypher au format CSV, le paramètre de format doit être défini sur opencypher.
- Le paramètre updateSingleCardinalityProperties n'est pas pris en charge pour les chargements openCypher, car toutes les propriétés openCypher ont une cardinalité unique. Le format de chargement openCypher ne prend pas en charge les tableaux, et si une valeur d'ID apparaît plusieurs fois, elle est traitée comme un doublon ou comme une erreur d'insertion (voir cidessous).
- Le chargeur Neptune gère les doublons qu'il trouve dans les données openCypher de la manière suivante :
	- Si le chargeur identifie plusieurs lignes avec le même ID de nœud, elles sont fusionnées selon la règle suivante :
		- Toutes les étiquettes des lignes sont ajoutées au nœud.
		- Pour chaque propriété, une seule des valeurs de propriété est chargée. Le choix de celle à charger n'est pas déterministe.
	- Si le chargeur identifie plusieurs lignes avec le même ID de relation, une seule d'entre elles est chargée. Le choix de celle à charger n'est pas déterministe.
	- Le chargeur ne met jamais à jour les valeurs des propriétés d'un nœud ou d'une relation dans la base de données s'il trouve des données de chargement avec l'ID de ce nœud ou de cette relation. Cependant, il charge les étiquettes et les propriétés des nœuds qui ne se trouvent pas dans le nœud ou la relation existants.
- Bien qu'il ne soit pas nécessaire d'attribuer des ID aux relations, cette approche est généralement conseillée (voir le paramètre userProvidedEdgeIds ci-dessus). Sans ID de relation explicites, le chargeur doit charger à nouveau toutes les relations en cas d'erreur dans un fichier de relations, plutôt que de reprendre le chargement là où il a échoué.

De plus, si les données de chargement ne contiennent pas d'ID de relation explicites, le chargeur n'a aucun moyen de détecter les relations dupliquées.

Voici un exemple de commande de chargement openCypher :

```
curl -X POST https://your-neptune-endpoint:port/loader \ 
      -H 'Content-Type: application/json' \ 
      -d '
```

```
 { 
   "source" : "s3://bucket-name/object-key-name", 
   "format" : "opencypher", 
   "userProvidedEdgeIds": "TRUE", 
   "iamRoleArn" : "arn:aws:iam::account-id:role/role-name", 
   "region" : "region", 
   "failOnError" : "FALSE", 
   "parallelism" : "MEDIUM", 
 }'
```
La réponse du chargeur est la même que d'habitude. Par exemple :

```
{ 
   "status" : "200 OK", 
   "payload" : { 
     "loadId" : "guid_as_string" 
   }
}
```
<span id="page-564-0"></span>Syntaxe de la réponse du chargeur Neptune

```
{ 
     "status" : "200 OK", 
     "payload" : { 
          "loadId" : "guid_as_string" 
     }
}
```
### 200 OK

<span id="page-564-1"></span>Une tâche de chargement démarrée avec succès renvoie un code 200.

### Erreurs du chargeur Neptune

Lorsqu'une erreur se produit, un objet JSON est renvoyé dans le BODY (corps) de la réponse. L'objet message contient une description de l'erreur.

Catégories d'erreurs

• Error 400 : les erreurs de syntaxe renvoient une erreur de demande incorrecte 400 HTTP. Le message décrit l'erreur.

• Error 500 : une demande valide qui ne peut pas être traitée renvoie une erreur de serveur interne HTTP 500. Le message décrit l'erreur.

Voici les messages d'erreur possibles du chargeur avec une description de l'erreur.

Messages d'erreur du chargeur

• Couldn't find the AWS credential for iam\_role\_arn (HTTP 400)

Les informations d'identification n'ont pas été trouvées. Vérifiez les informations d'identification fournies par rapport à la console ou à la AWS CLI sortie IAM. Vérifiez que vous avez ajouté au cluster le rôle IAM spécifié dans iamRoleArn.

• S3 bucket not found for source (HTTP 400)

Le compartiment S3 n'existe pas. Vérifiez le nom du compartiment.

• The source *source-uri* does not exist/not reachable (HTTP 400)

Aucun fichier correspondant n'a été trouvé dans le compartiment S3.

• Unable to connect to S3 endpoint. Provided source = *source-uri* and region = *aws-region* (HTTP 500)

Impossible de se connecter à Amazon S3. La région doit correspondre à la région du cluster. Assurez-vous de disposer d'un point de terminaison de VPC. Pour plus d'informations sur la création d'un point de terminaison VPC, consultez [Création d'un point de terminaison de VPC](#page-544-0) [Amazon S3.](#page-544-0)

• Bucket is not in provided Region (*aws-region*) (HTTP 400)

Le bucket doit se trouver dans la même AWS région que votre instance de base de données Neptune.

• Unable to perform S3 list operation (HTTP 400)

L'utilisateur ou le rôle IAM fourni ne dispose pas d'autorisations List sur le compartiment ou le dossier. Vérifiez la stratégie ou la liste de contrôle d'accès (ACL) sur le compartiment.

• Start new load operation not permitted on a read replica instance (HTTP 405)

Le chargement est une opération d'écriture. Réessayez le chargement sur le point de terminaison de cluster en lecture/écriture.

• Failed to start load because of unknown error from S3 (HTTP 500)

Amazon S3 a renvoyé une erreur inconnue. Contactez [AWS Support](https://aws.amazon.com/premiumsupport/).

• Invalid S3 access key (HTTP 400)

La clé d'accès n'est pas valide. Vérifiez les informations d'identification fournies.

• Invalid S3 secret key (HTTP 400)

La clé secrète n'est pas valide. Vérifiez les informations d'identification fournies.

• Max concurrent load limit breached (HTTP 400)

Si une demande de chargement est soumise sans "queueRequest" : "TRUE", et qu'une tâche de chargement est en cours d'exécution, la demande échouera avec cette erreur.

• Failed to start new load for the source "*source name*". Max load task queue size limit breached. Limit is 64 (HTTP 400)

Neptune prend en charge la mise en file d'attente de jusqu'à 64 tâches de chargeur à la fois. Si une demande de chargement supplémentaire est soumise à la file d'attente alors qu'elle contient déjà 64 tâches, la demande échoue avec ce message.

<span id="page-566-0"></span>Exemples de chargeur Neptune

### Example Demande

Voici une demande envoyée via HTTP POST à l'aide de la commande curl. Un fichier au format CSV Neptune est chargé. Pour plus d'informations, consultez [Format de chargement de données](#page-529-0)  [Gremlin.](#page-529-0)

```
curl -X POST \setminus -H 'Content-Type: application/json' \ 
     https://your-neptune-endpoint:port/loader -d ' 
     { 
       "source" : "s3://bucket-name/object-key-name", 
       "format" : "csv", 
       "iamRoleArn" : "ARN for the IAM role you are using", 
       "region" : "region", 
       "failOnError" : "FALSE", 
       "parallelism" : "MEDIUM", 
       "updateSingleCardinalityProperties" : "FALSE", 
       "queueRequest" : "FALSE"
```
}'

```
{ 
     "status" : "200 OK", 
     "payload" : { 
          "loadId" : "ef478d76-d9da-4d94-8ff1-08d9d4863aa5" 
     }
}
```
## <span id="page-567-0"></span>API Neptune Loader Get-Status

Obtient le statut d'une tâche loader.

Pour obtenir le statut de chargement, vous devez envoyer une demande GET HTTP au point de terminaison https://*your-neptune-endpoint*:*port*/loader. Pour obtenir le statut d'une demande de chargement particulière, vous devez inclure l'loadId comme paramètre d'URL ou ajouter l'loadId au chemin d'URL.

Neptune ne conserve une trace que des 1 024 tâches de chargement en bloc les plus récentes et ne stocke que les 10 000 dernières informations détaillées d'erreur par tâche.

Consultez [Message d'erreur et de flux liés au chargeur Neptune](#page-1556-0) pour obtenir la liste des messages d'erreur et de flux renvoyés par le chargeur en cas d'erreur.

### Table des matières

- [Demandes Neptune Loader Get-Status](#page-568-0)
	- [Syntaxe de la demande Loader Get-Status](#page-568-1)
	- [Paramètres de demande Neptune Loader Get-Status](#page-568-2)
- [Réponses Neptune Loader Get-Status](#page-569-0)
	- [Mise en page JSON de réponse Neptune Loader Get-Status](#page-569-1)
	- [Objets de réponse Neptune Loader Get-Status overallStatus et failedFeeds](#page-571-0)
	- [Objet de réponse Neptune Loader Get-Status errors](#page-573-0)
	- [Objet de réponse Neptune Loader Get-Status errorLogs](#page-574-0)
- [Exemples Neptune Loader Get-Status](#page-575-0)
	- [Exemple de demande de statut de chargement](#page-575-1)
	- [Exemple de demande d'ID de chargement](#page-576-0)
- [Exemple de demande de statut de détaillé](#page-576-1)
- [Exemples errorLogs de Neptune Loader Get-Status](#page-578-0)
	- [Exemple de réponse de statut détaillée en cas d'erreur](#page-578-1)
	- [Exemple d'erreur Data prefetch task interrupted](#page-579-0)

<span id="page-568-0"></span>Demandes Neptune Loader Get-Status

<span id="page-568-1"></span>Syntaxe de la demande Loader Get-Status

GET https://*your-neptune-endpoint*:*port*/loader?loadId=*loadId*

GET https://*your-neptune-endpoint*:*port*/loader/*loadId*

GET https://*your-neptune-endpoint*:*port*/loader

<span id="page-568-2"></span>Paramètres de demande Neptune Loader Get-Status

- **loadId** : ID de la tâche de chargement. Si vous ne spécifiez pas d'ID loadId, une liste d'ID de chargement est renvoyée.
- **details** : inclut des détails autres que le statut global.

Valeurs autorisées : TRUE, FALSE.

Valeur par défaut : FALSE.

• **errors** : inclut la liste d'erreurs.

Valeurs autorisées : TRUE, FALSE.

Valeur par défaut : FALSE.

La liste d'erreurs est paginée. Les paramètres page et errorsPerPage vous permettent de parcourir toutes les erreurs.

• **page** : numéro de page de l'erreur. Valide uniquement si le paramètre errors est défini sur TRUE.

Valeurs autorisées : Entiers positifs

Valeur par défaut : 1.

• **errorsPerPage** : nombre d'erreurs par page. Valide uniquement si le paramètre errors est défini sur TRUE.

Valeurs autorisées : Entiers positifs

Valeur par défaut : 10.

• **limit** : nombre d'ID de chargement à répertorier. Valide uniquement lorsque vous demandez une liste d'ID de chargement en envoyant une demande GET sans loadId spécifié.

Valeurs autorisées : nombre entier positif compris entre 1 et 100.

Valeur par défaut : 100.

• **includeQueuedLoads** : paramètre facultatif qui peut être utilisé pour exclure les ID de chargement des demandes de chargement en file d'attente lorsqu'une liste d'ID de chargement est demandée.

**a** Note

Ce paramètre est disponible à partir de la [version 1.0.3.0 du moteur Neptune.](#page-1806-0)

Par défaut, les ID de chargement de toutes les tâches de chargement avec le statut LOAD\_IN\_QUEUE sont inclus dans cette liste. Ils apparaissent avant les ID de chargement d'autres tâches, triés en fonction du moment où ils ont été ajoutés à la file d'attente, du plus récent au plus ancien.

Valeurs autorisées : TRUE, FALSE.

Valeur par défaut : TRUE.

<span id="page-569-0"></span>Réponses Neptune Loader Get-Status

<span id="page-569-1"></span>Mise en page JSON de réponse Neptune Loader Get-Status

La structure générale d'une réponse de statut du chargeur est la suivante :

```
{ 
     "status" : "200 OK", 
     "payload" : { 
          "feedCount" : [
```

```
 { 
              "LOAD_FAILED" : number
         } 
     ], 
     "overallStatus" : { 
          "fullUri" : "s3://bucket/key", 
          "runNumber" : number, 
          "retryNumber" : number, 
          "status" : "string", 
          "totalTimeSpent" : number, 
          "startTime" : number, 
          "totalRecords" : number, 
          "totalDuplicates" : number, 
          "parsingErrors" : number, 
          "datatypeMismatchErrors" : number, 
          "insertErrors" : number, 
     }, 
     "failedFeeds" : [ 
         { 
              "fullUri" : "s3://bucket/key", 
              "runNumber" : number, 
              "retryNumber" : number, 
              "status" : "string", 
              "totalTimeSpent" : number, 
              "startTime" : number, 
              "totalRecords" : number, 
              "totalDuplicates" : number, 
              "parsingErrors" : number, 
              "datatypeMismatchErrors" : number, 
              "insertErrors" : number, 
         } 
     ], 
     "errors" : { 
          "startIndex" : number, 
          "endIndex" : number, 
          "loadId" : "string, 
          "errorLogs" : [ ] 
     } 
 }
```
}

### <span id="page-571-0"></span>Objets de réponse Neptune Loader Get-Status **overallStatus** et **failedFeeds**

Les réponses possibles renvoyées pour chaque flux ayant échoué, avec une description de l'erreur, sont les mêmes que pour l'objet overallStatus dans une réponse Get-Status.

Ces champs apparaissent dans l'objet overallStatus pour tous les chargements, et le champ failedFeeds pour chaque flux ayant échoué.

• **fullUri** : URI du ou des fichiers à charger.

Type : chaîne

Format : s3://*bucket*/*key*.

• **runNumber** : nombre d'exécutions de ce chargement ou flux. Ce nombre est incrémenté lorsque le chargement est redémarré.

Type : long non signé.

• **retryNumber** : nombre de nouvelles tentatives de ce chargement ou flux. Ce nombre est incrémenté lorsque le chargeur relance automatiquement un flux ou un chargement.

Type : long non signé.

• **status** : statut renvoyé du chargement ou du flux. LOAD\_COMPLETED indique la réussite du chargement, sans problèmes. Pour obtenir la liste des autres messages relatifs au statut du chargement, consultez [Message d'erreur et de flux liés au chargeur Neptune](#page-1556-0).

Type : chaîne

• **totalTimeSpent** : temps, en secondes, consacré à analyser et insérer les données pour le chargement ou le flux. N'inclut pas le temps consacré à l'extraction de la liste de fichiers source.

Type : long non signé.

• **totalRecords** : nombre total d'enregistrements chargés ou de tentatives de chargement.

Type : long non signé.

Notez que lors du chargement à partir d'un fichier CSV, le nombre d'enregistrements ne fait pas référence au nombre de lignes chargées, mais plutôt au nombre d'enregistrements individuels contenus dans ces lignes. Par exemple, prenons un petit fichier CSV comme celui-ci :

<sup>~</sup>id,~label,name,team

```
'P-1','Player','Stokes','England'
```
Neptune considérerait que ce fichier contient trois enregistrements, à savoir :

P-1 label Player P-1 name Stokes P-1 team England

• **totalDuplicates** : nombre d'enregistrements en double détectés.

Type : long non signé.

Comme dans le cas du décompte totalRecords, cette valeur contient le nombre d'enregistrements en double individuels dans un fichier CSV, et non le nombre de lignes dupliquées. Prenons, par exemple, ce petit fichier CSV :

```
~id,~label,name,team
P-2,Player,Kohli,India
P-2,Player,Kohli,India
```
Le statut renvoyé après le chargement ressemblerait à ceci, indiquant six enregistrements au total, dont trois sont des doublons :

```
{ 
   "status": "200 OK", 
   "payload": { 
     "feedCount": [ 
       { 
          "LOAD_COMPLETED": 1 
       } 
     ], 
     "overallStatus": { 
       "fullUri": "(the URI of the CSV file)", 
       "runNumber": 1, 
       "retryNumber": 0, 
       "status": "LOAD_COMPLETED", 
       "totalTimeSpent": 3, 
       "startTime": 1662131463, 
       "totalRecords": 6, 
       "totalDuplicates": 3, 
       "parsingErrors": 0, 
       "datatypeMismatchErrors": 0,
```

```
 "insertErrors": 0 
      } 
   }
}
```
Pour les chargements openCypher, un doublon est compté dans les situations suivantes :

- Le chargeur détecte qu'une ligne d'un fichier de nœud possède un ID sans espace d'ID identique à une autre valeur d'ID sans espace d'ID, que ce soit sur une autre ligne ou appartenant à un nœud existant.
- Le chargeur détecte qu'une ligne d'un fichier de nœud possède un ID avec un espace d'ID identique à une autre valeur d'ID avec un espace d'ID, que ce soit sur une autre ligne ou appartenant à un nœud existant.

veuillez consulter [Considérations spéciales relatives au chargement de données openCypher.](#page-563-0)

• **parsingErrors** : nombre d'erreurs d'analyse détectées.

Type : long non signé.

• **datatypeMismatchErrors** : nombre d'enregistrements avec un type de données qui ne correspond pas aux données fournies.

Type : long non signé.

• **insertErrors** : nombre d'enregistrements qui n'ont pas pu être insérés en raison d'erreurs.

Type : long non signé.

<span id="page-573-0"></span>Objet de réponse Neptune Loader Get-Status **errors**

Les erreurs sont réparties dans les catégories suivantes :

- **Error 400** : une erreur non valide loadId renvoie une erreur de requête HTTP 400 incorrecte. Le message décrit l'erreur.
- **Error 500** : une demande valide qui ne peut pas être traitée renvoie une erreur de serveur interne HTTP 500. Le message décrit l'erreur.

Consultez [Message d'erreur et de flux liés au chargeur Neptune](#page-1556-0) pour obtenir la liste des messages d'erreur et de flux renvoyés par le chargeur en cas d'erreur.

Lorsqu'une erreur se produit, un objet JSON errors est renvoyé dans le corps (BODY) de la réponse.

• **startIndex** : index de la première erreur incluse.

Type : long non signé.

• **endIndex** : index de la dernière erreur incluse.

Type : long non signé.

• **loadId** : ID du chargement. Vous pouvez utiliser cet ID pour afficher les erreurs du chargement en définissant le paramètre errors sur TRUE.

Type : chaîne

• **errorLogs** : liste des erreurs.

Type : liste.

<span id="page-574-0"></span>Objet de réponse Neptune Loader Get-Status **errorLogs**

L'objet errorLogs sous errors dans la réponse Get-Status du chargeur contient un objet décrivant chaque erreur à l'aide des champs suivants :

• **errorCode** : identifie la nature de l'erreur.

Il peut avoir l'une des valeurs suivantes :

- PARSING\_ERROR
- S3\_ACCESS\_DENIED\_ERROR
- FROM\_OR\_TO\_VERTEX\_ARE\_MISSING
- ID\_ASSIGNED\_TO\_MULTIPLE\_EDGES
- SINGLE\_CARDINALITY\_VIOLATION
- FILE\_MODIFICATION\_OR\_DELETION\_ERROR
- OUT\_OF\_MEMORY\_ERROR
- INTERNAL\_ERROR (renvoyé lorsque le chargeur en bloc ne parvient pas à déterminer le type d'erreur).
- **errorMessage** : message décrivant l'erreur.

Il peut s'agir d'un message générique associé au code d'erreur ou d'un message spécifique contenant des détails, par exemple sur un sommet cible ou source manquant ou sur une erreur d'analyse.

- **fileName** : nom du flux.
- **recordNum** : dans le cas d'une erreur d'analyse, il s'agit du numéro dans le fichier de l'enregistrement qui n'a pas pu être analysé. Il correspond à zéro si le numéro d'enregistrement n'est pas applicable à l'erreur ou s'il n'a pas pu être déterminé.

Par exemple, le chargeur en bloc générerait une erreur d'analyse s'il détectait une ligne défectueuse telle que la suivante dans un fichier RDF nquads :

```
<http://base#subject> |http://base#predicate> <http://base#true> .
```
Comme vous pouvez le constater, le deuxième http de la ligne ci-dessus devrait être précédé de < au lieu de |. L'objet d'erreur généré sous errorLogs dans une réponse de statut ressemble à ceci :

```
{ 
     "errorCode" : "PARSING_ERROR", 
     "errorMessage" : "Expected '<', found: |", 
     "fileName" : "s3://bucket/key", 
     "recordNum" : 12345
},
```
<span id="page-575-0"></span>Exemples Neptune Loader Get-Status

<span id="page-575-1"></span>Exemple de demande de statut de chargement

Voici une demande envoyée via HTTP GET à l'aide de la commande curl.

curl -X GET 'https://*your-neptune-endpoint*:*port*/loader/*loadId (a UUID)*'

Example Réponse

```
{ 
     "status" : "200 OK", 
     "payload" : { 
          "feedCount" : [ 
\{\hspace{.1cm} \}
```
```
 "LOAD_FAILED" : 1 
 } 
         ], 
         "overallStatus" : { 
              "datatypeMismatchErrors" : 0, 
              "fullUri" : "s3://bucket/key", 
             "insertErrors" : 0,
              "parsingErrors" : 5, 
             "retryNumber" : 0,
              "runNumber" : 1, 
              "status" : "LOAD_FAILED", 
              "totalDuplicates" : 0, 
              "totalRecords" : 5, 
              "totalTimeSpent" : 3.0 
         } 
     }
}
```
Exemple de demande d'ID de chargement

Voici une demande envoyée via HTTP GET à l'aide de la commande curl.

curl -X GET 'https://*your-neptune-endpoint*:*port*/loader?limit=3'

#### Example Réponse

```
{ 
     "status" : "200 OK", 
     "payload" : { 
           "loadIds" : [ 
              "a2c0ce44-a44b-4517-8cd4-1dc144a8e5b5", 
              "09683a01-6f37-4774-bb1b-5620d87f1931", 
              "58085eb8-ceb4-4029-a3dc-3840969826b9" 
          ] 
     }
}
```
Exemple de demande de statut de détaillé

Voici une demande envoyée via HTTP GET à l'aide de la commande curl.

curl -X GET 'https://*your-neptune-endpoint*:*port*/loader/*loadId (a UUID)*?details=true'

### Example Réponse

```
Amazon Neptune Guide de l'utilisateur
```

```
{ 
     "status" : "200 OK", 
     "payload" : { 
          "failedFeeds" : [ 
              { 
                   "datatypeMismatchErrors" : 0, 
                   "fullUri" : "s3://bucket/key", 
                   "insertErrors" : 0, 
                   "parsingErrors" : 5, 
                  "retryNumber" : 0,
                   "runNumber" : 1, 
                   "status" : "LOAD_FAILED", 
                   "totalDuplicates" : 0, 
                   "totalRecords" : 5, 
                   "totalTimeSpent" : 3.0 
              } 
          ], 
          "feedCount" : [ 
              { 
                   "LOAD_FAILED" : 1 
 } 
          ], 
          "overallStatus" : { 
             "datatypeMismatchErrors" : 0,
              "fullUri" : "s3://bucket/key", 
              "insertErrors" : 0, 
              "parsingErrors" : 5, 
             "retryNumber" : 0,
              "runNumber" : 1, 
              "status" : "LOAD_FAILED", 
              "totalDuplicates" : 0, 
              "totalRecords" : 5, 
              "totalTimeSpent" : 3.0 
         } 
     }
}
```
Exemples **errorLogs** de Neptune Loader Get-Status

Exemple de réponse de statut détaillée en cas d'erreur

Il s'agit d'une demande envoyée via HTTP GET avec curl :

```
curl -X GET 'https://your-neptune-endpoint:port/loader/0a237328-afd5-4574-a0bc-
c29ce5f54802?details=true&errors=true&page=1&errorsPerPage=3'
```
Example Exemple d'une réponse détaillée en cas d'erreur

Voici un exemple de la réponse que vous pourriez obtenir à la suite de la requête ci-dessus, avec un objet errorLogs répertoriant les erreurs de chargement détectées :

```
{ 
     "status" : "200 OK", 
     "payload" : { 
         "failedFeeds" : [ 
\{\hspace{.1cm} \} "datatypeMismatchErrors" : 0, 
                  "fullUri" : "s3://bucket/key", 
                  "insertErrors" : 0, 
                  "parsingErrors" : 5, 
                  "retryNumber" : 0, 
                  "runNumber" : 1, 
                  "status" : "LOAD_FAILED", 
                  "totalDuplicates" : 0, 
                  "totalRecords" : 5, 
                  "totalTimeSpent" : 3.0 
 } 
         ], 
         "feedCount" : [ 
              { 
                  "LOAD_FAILED" : 1 
 } 
         ], 
         "overallStatus" : { 
              "datatypeMismatchErrors" : 0, 
              "fullUri" : "s3://bucket/key", 
              "insertErrors" : 0, 
              "parsingErrors" : 5, 
              "retryNumber" : 0, 
              "runNumber" : 1,
```

```
 "status" : "LOAD_FAILED", 
             "totalDuplicates" : 0, 
             "totalRecords" : 5, 
             "totalTimeSpent" : 3.0 
         }, 
         "errors" : { 
             "endIndex" : 3, 
             "errorLogs" : [ 
\overline{a} "errorCode" : "PARSING_ERROR", 
                     "errorMessage" : "Expected '<', found: |", 
                     "fileName" : "s3://bucket/key", 
                     "recordNum" : 1 
                 }, 
\overline{a} "errorCode" : "PARSING_ERROR", 
                     "errorMessage" : "Expected '<', found: |", 
                     "fileName" : "s3://bucket/key", 
                     "recordNum" : 2 
                 }, 
\overline{a} "errorCode" : "PARSING_ERROR", 
                     "errorMessage" : "Expected '<', found: |", 
                     "fileName" : "s3://bucket/key", 
                     "recordNum" : 3 
 } 
             ], 
             "loadId" : "0a237328-afd5-4574-a0bc-c29ce5f54802", 
             "startIndex" : 1 
         } 
    }
```
### Exemple d'erreur **Data prefetch task interrupted**

Parfois, lorsque vous obtenez un statut LOAD\_FAILED, puis demandez des informations plus détaillées, l'erreur renvoyée peut être PARSING\_ERROR avec un message Data prefetch task interrupted, comme suit :

```
"errorLogs" : [ 
     { 
          "errorCode" : "PARSING_ERROR",
```
}

```
 "errorMessage" : "Data prefetch task interrupted: Data prefetch task for 11467 
  failed", 
         "fileName" : "s3://some-source-bucket/some-source-file", 
         "recordNum" : 0 
     }
]
```
Cette erreur se produit en cas d'interruption temporaire du processus de chargement des données qui n'est généralement pas provoquée par votre demande ni vos données. Elle peut généralement être résolue simplement en réexécutant la demande de chargement par lot. Si vous utilisez les paramètres par défaut, à savoir "mode":"AUTO" et "failOnError":"TRUE", le chargeur ignore les fichiers qu'il a déjà chargés avec succès et reprend le chargement des fichiers qu'il n'avait pas encore chargés lorsque l'interruption s'est produite.

Tâche d'annulation du chargeur Neptune

Annule une tâche de chargement.

Pour annuler une tâche, vous devez envoyer une demande DELETE HTTP au point de terminaison https://*your-neptune-endpoint*:*port*/loader. L'ID loadId peut être ajouté au chemin d'URL /loader, ou inclus en tant que variable dans l'URL.

Syntaxe de la demande d'annulation de tâche

DELETE https://*your-neptune-endpoint*:*port*/loader?loadId=*loadId*

DELETE https://*your-neptune-endpoint*:*port*/loader/*loadId*

Paramètres de demande d'annulation de tâche

loadId

ID de la tâche de chargement.

Syntaxe de la réponse d'annulation de tâche

no response body

### 200 OK

Une tâche de chargement supprimée avec succès renvoie un code 200.

### Erreurs d'annulation de tâche

Lorsqu'une erreur se produit, un objet JSON est renvoyé dans le BODY (corps) de la réponse. L'objet message contient une description de l'erreur.

Catégories d'erreurs

- **Error 400** : une erreur non valide loadId renvoie une erreur de requête HTTP 400 incorrecte. Le message décrit l'erreur.
- **Error 500** : une demande valide qui ne peut pas être traitée renvoie une erreur de serveur interne HTTP 500. Le message décrit l'erreur.

Messages d'erreur d'annulation de tâche

Voici les messages d'erreur possibles de l'API d'annulation avec une description de l'erreur.

- The load with id = *load\_id* does not exist or not active (HTTP 404) : le chargement est introuvable. Vérifiez la valeur du paramètre id.
- Load cancellation is not permitted on a read replica instance. (HTTP 405) : le chargement est une opération d'écriture. Réessayez le chargement sur le point de terminaison de cluster en lecture/écriture.

Exemples d'annulation de tâche

Example Demande

Voici une demande envoyée via HTTP DELETE à l'aide de la commande curl.

```
curl -X DELETE 'https://your-neptune-endpoint:port/loader/0a237328-afd5-4574-a0bc-
c29ce5f54802'
```
# Utilisation AWS Database Migration Service pour charger des données dans Amazon Neptune à partir d'un autre magasin de données

AWS Database Migration Service (AWS DMS) peut charger des données dans Neptune à partir de [bases de données sources prises en charge](https://docs.aws.amazon.com/dms/latest/userguide/CHAP_Source.html) rapidement et en toute sécurité. La base de données

source reste pleinement opérationnelle durant la migration, ce qui réduit au minimum les temps d'arrêt des applications qui l'utilisent.

Vous trouverez des informations détaillées à ce sujet AWS DMS dans le guide de l'[AWS Database](https://docs.aws.amazon.com/dms/latest/userguide/)  [Migration Service utilisateur et dans le guide](https://docs.aws.amazon.com/dms/latest/userguide/) de [référence de l'AWS Database Migration Service API](https://docs.aws.amazon.com/dms/latest/APIReference/). En particulier, vous pourrez découvrir comment configurer un cluster Neptune en tant que cible de la migration dans [Utilisation d'Amazon Neptune comme cible pour AWS Database Migration Service](https://docs.aws.amazon.com/dms/latest/userguide/CHAP_Target.Neptune.html).

Voici quelques prérequis à l'importation de données dans Neptune à l'aide de AWS DMS :

- Vous devrez créer un objet de mappage de AWS DMS table pour définir la manière dont les données doivent être extraites de la base de données source (voir [Spécification de la sélection](https://docs.aws.amazon.com/dms/latest/userguide/CHAP_Tasks.CustomizingTasks.TableMapping.html#CHAP_Tasks.CustomizingTasks.TableMapping.SelectionTransformation)  [de tables et des transformations par mappage de table à l'aide de JSON](https://docs.aws.amazon.com/dms/latest/userguide/CHAP_Tasks.CustomizingTasks.TableMapping.html#CHAP_Tasks.CustomizingTasks.TableMapping.SelectionTransformation) dans le AWS DMS guide de l'utilisateur pour plus de détails). Cet objet de configuration de mappage de table spécifie les tables qui doivent être lues et l'ordre dans lequel cette lecture doit s'effectuer, ainsi que les noms des colonnes. Il peut également filtrer les lignes copiées et fournir des transformations de valeur simples telles que la conversion en minuscules ou l'arrondi.
- Vous devrez créer une configuration GraphMappingConfig Neptune pour spécifier la façon dont les données extraites de la base de données source doivent être chargées dans Neptune. Pour les données RDF (interrogées à l'aide de SPARQL), l'élément GraphMappingConfig est écrit dans le langage de mappage standard W3 [R2RML](https://www.w3.org/TR/r2rml/). Pour les données de graphe de propriétés (interrogées à l'aide de Gremlin), GraphMappingConfig est un objet JSON, décrit dans [GraphMappingConfig Mise en page pour les données Property-Graph/Gkremlin](#page-584-0).
- Vous devez l'utiliser AWS DMS pour créer une instance de réplication dans le même VPC que votre cluster de base de données Neptune, afin de faciliter le transfert de données.
- Vous aurez également besoin d'un compartiment Amazon S3 à utiliser comme stockage intermédiaire pour le transfert des données de migration.

## <span id="page-582-0"></span>Création d'un Neptune GraphMappingConfig

L'élément GraphMappingConfig que vous créez spécifie la façon dont les données extraites d'un magasin de données source doivent être chargées dans un cluster de bases de données Neptune. Son format diffère selon qu'il est destiné au chargement de données RDF ou au chargement de données de graphe de propriétés.

Pour les données RDF, vous pouvez utiliser le langage W3 [R2RML](https://www.w3.org/TR/r2rml/) pour mapper des données relationnelles sur RDF.

Si vous chargez des données de graphe de propriétés destinées à être interrogées à l'aide de Gremlin, vous créez un objet JSON pour GraphMappingConfig.

GraphMappingConfig Disposition pour les données RDF/SPARQL

Si vous chargez des données RDF destinées à être interrogées à l'aide de SPARQL, vous écrivez l'élément GraphMappingConfig en [R2RML](https://www.w3.org/TR/r2rml/). R2RML est un langage W3 standard destiné au mappage des données relationnelles sur RDF. Voici un exemple :

```
@prefix rr: <http://www.w3.org/ns/r2rml#> .
@prefix ex: <http://example.com/ns#> .
<#TriplesMap1> 
     rr:logicalTable [ rr:tableName "nodes" ]; 
     rr:subjectMap [ 
         rr:template "http://data.example.com/employee/{id}"; 
         rr:class ex:Employee; 
     ]; 
     rr:predicateObjectMap [ 
         rr:predicate ex:name; 
         rr:objectMap [ rr:column "label" ]; 
     ] .
```
Voici un autre exemple :

```
@prefix rr: <http://www.w3.org/ns/r2rml#> .
@prefix ex: <http://example.com/#> .
@prefix foaf: <http://xmlns.com/foaf/0.1/> .
@prefix xsd: <http://www.w3.org/2001/XMLSchema#> .
<#TriplesMap2> 
     rr:logicalTable [ rr:tableName "Student" ]; 
     rr:subjectMap [ rr:template "http://example.com/{ID}{Name}"; 
                        rr:class foaf:Person ]; 
     rr:predicateObjectMap [ 
         rr:predicate ex:id ; 
         rr:objectMap [ rr:column "ID"; 
                          rr:datatype xsd:integer ] 
     ]; 
     rr:predicateObjectMap [ 
         rr:predicate foaf:name ; 
         rr:objectMap [ rr:column "Name" ]
```
] .

La recommandation W3 dans [R2RML: RDB to RDF Mapping Language](https://www.w3.org/TR/r2rml/) fournit des détails sur le langage.

<span id="page-584-0"></span>GraphMappingConfig Mise en page pour les données Property-Graph/Gkremlin

L'élément GraphMappingConfig comparable pour les données de graphe de propriétés est un objet JSON qui fournit une règle de mappage pour chaque entité de graphe à générer à partir des données source. Le modèle suivant montre à quoi ressemble chaque règle de cet objet :

```
{ 
   "rules": [ 
     { 
       "rule_id": "(an identifier for this rule)", 
       "rule_name": "(a name for this rule)", 
       "table_name": "(the name of the table or view being loaded)", 
       "vertex_definitions": [ 
         { 
            "vertex_id_template": "{col1}", 
            "vertex_label": "(the vertex to create)", 
            "vertex_definition_id": "(an identifier for this vertex)", 
            "vertex_properties": [ 
\{\hspace{.1cm} \} "property_name": "(name of the property)", 
                "property_value_template": "{col2} or text", 
                "property_value_type": "(data type of the property)" 
 } 
           ] 
         } 
       ] 
     }, 
     { 
       "rule_id": "(an identifier for this rule)", 
       "rule_name": "(a name for this rule)", 
       "table_name": "(the name of the table or view being loaded)", 
       "edge_definitions": [ 
         { 
           "from_vertex": { 
              "vertex_id_template": "{col1}", 
              "vertex_definition_id": "(an identifier for the vertex referenced above)" 
           }, 
            "to_vertex": {
```

```
 "vertex_id_template": "{col3}", 
             "vertex_definition_id": "(an identifier for the vertex referenced above)" 
           }, 
           "edge_id_template": { 
             "label": "(the edge label to add)", 
             "template": "{col1}_{col3}" 
           }, 
           "edge_properties":[ 
\{\hspace{.1cm} \} "property_name": "(the property to add)", 
                "property_value_template": "{col4} or text", 
                "property_value_type": "(data type like String, int, double)" 
 } 
 ] 
         } 
       ] 
     } 
   ]
}
```
Notez que la présence d'une étiquette de sommet implique que le sommet est créé ici, alors que son absence implique que le sommet est créé par une source différente et que cette définition n'ajoute que des propriétés de sommet.

Voici un exemple de règle pour un enregistrement d'employé :

```
{ 
   "rules": [ 
     { 
       "rule_id": "1", 
       "rule_name": "vertex_mapping_rule_from_nodes", 
       "table_name": "nodes", 
       "vertex_definitions": [ 
         { 
            "vertex_id_template": "{emp_id}", 
            "vertex_label": "employee", 
            "vertex_definition_id": "1", 
            "vertex_properties": [ 
\{\hspace{.1cm} \} "property_name": "name", 
                "property_value_template": "{emp_name}", 
                "property_value_type": "String" 
 }
```

```
\mathbf{I} } 
        ] 
     }, 
     { 
        "rule_id": "2", 
        "rule_name": "edge_mapping_rule_from_emp", 
        "table_name": "nodes", 
       "edge definitions": [
          { 
            "from_vertex": { 
               "vertex_id_template": "{emp_id}", 
               "vertex_definition_id": "1" 
            }, 
            "to_vertex": { 
               "vertex_id_template": "{mgr_id}", 
               "vertex_definition_id": "1" 
            }, 
            "edge_id_template": { 
               "label": "reportsTo", 
               "template": "{emp_id}_{mgr_id}" 
            }, 
             "edge_properties":[ 
\{\hspace{.1cm} \} "property_name": "team", 
                 "property_value_template": "{team}", 
                 "property_value_type": "String" 
 } 
            ] 
          } 
        ] 
     } 
   ]
}
```
Création d'une tâche de AWS DMS réplication avec Neptune comme cible

Une fois que vous avez créé vos configurations de mappage de tables et de mappage de graphes, procédez comme suit pour charger les données du magasin source dans Neptune. Consultez la AWS DMS documentation pour plus de détails sur les API en question.

### Étape 1 : créer une instance AWS DMS de réplication

Créez une instance de AWS DMS réplication dans le VPC sur lequel votre cluster de base de données Neptune est exécuté (voir [Utilisation d'une instance et d'une instance de réplication AWS](https://docs.aws.amazon.com/dms/latest/userguide/CHAP_ReplicationInstance.html)  [DMS](https://docs.aws.amazon.com/dms/latest/userguide/CHAP_ReplicationInstance.html) dans le guide de l'[CreateReplicationutilisateur\)](https://docs.aws.amazon.com/dms/latest/APIReference/API_CreateReplicationInstance.html). AWS DMS Pour ce faire, vous pouvez utiliser une AWS CLI commande comme celle-ci :

```
aws dms create-replication-instance \ 
     --replication-instance-identifier (the replication instance identifier) \ 
     --replication-instance-class (the size and capacity of the instance, like 
 'dms.t2.medium') --allocated-storage (the number of gigabytes to allocate for the instance 
 initially) \ 
     --engine-version (the DMS engine version that the instance should use) \ 
     --vpc-security-group-ids (the security group to be used with the instance)
```
Étape 2. Création d'un AWS DMS point de terminaison pour la base de données source

L'étape suivante consiste à créer un AWS DMS point de terminaison pour votre magasin de données source. Vous pouvez utiliser l' AWS DMS [CreateEndpointA](https://docs.aws.amazon.com/dms/latest/APIReference/API_CreateEndpoint.html)PI de la AWS CLI manière suivante :

```
aws dms create-endpoint \ 
     --endpoint-identifier (source endpoint identifier) \ 
     --endpoint-type source \ 
     --engine-name (name of source database engine) \ 
     --username (user name for database login) \ 
     --password (password for login) \ 
     --server-name (name of the server) \ 
     --port (port number) \ 
     --database-name (database name)
```
Étape 3. Configuration d'un compartiment Amazon S3 destiné à la copie intermédiaire des données

Si vous ne disposez pas d'un compartiment Amazon S3 pouvant être utilisé pour la copie intermédiaire des données, créez-en un comme expliqué dans [Création d'un compartiment](https://docs.aws.amazon.com/AmazonS3/latest/gsg/CreatingABucket.html) dans le guide de mise en route Amazon S3 ou [Comment créer un compartiment S3 ?](https://docs.aws.amazon.com/AmazonS3/latest/user-guide/create-bucket.html) dans le Guide de l'utilisateur de la console.

Vous devrez créer une politique IAM octroyant les autorisations GetObject, PutObject, DeleteObject et ListObject au compartiment si vous n'en avez pas déjà une :

```
{ 
   "Version": "2012-10-17", 
   "Statement": [ 
     { 
        "Sid": "ListObjectsInBucket", 
        "Effect": "Allow", 
        "Action": [ 
          "s3:ListBucket" 
        ], 
        "Resource": [ 
          "arn:aws:s3:::(bucket-name)" 
        ] 
     }, 
     { 
        "Sid": "AllObjectActions", 
        "Effect": "Allow", 
        "Action": [ 
          "s3:GetObject", 
          "s3:PutObject", 
          "s3:DeleteObject", 
          "s3:ListObject" 
         ], 
        "Resource": [ 
          "arn:aws:s3:::(bucket-name)/*" 
        ] 
     } 
   ]
}
```
Si l'authentification IAM est activée pour votre cluster de bases de données Neptune, vous devrez également inclure la politique suivante :

```
{ 
   "Version": "2012-10-17", 
   "Statement": [ 
     { 
       "Sid": "VisualEditor0", 
       "Effect": "Allow", 
       "Action": "neptune-db:*", 
       "Resource": "(the ARN of your Neptune DB cluster resource)"
```
}

```
 ]
}
```
Créez un rôle IAM en tant que document d'approbation auquel attacher la politique :

```
{ 
   "Version": "2012-10-17", 
   "Statement": [ 
     { 
        "Sid": "", 
        "Effect": "Allow", 
        "Principal": { 
          "Service": "dms.amazonaws.com" 
        }, 
        "Action": "sts:AssumeRole" 
     }, 
     { 
        "Sid": "neptune", 
        "Effect": "Allow", 
        "Principal": { 
          "Service": "rds.amazonaws.com" 
        }, 
        "Action": "sts:AssumeRole" 
     } 
   ]
}
```
Après avoir attaché la politique au rôle, attachez-le à votre cluster de bases de données Neptune. Cela permettra d' AWS DMS utiliser le bucket pour préparer les données en cours de chargement.

Étape 4 : Création d'un point de terminaison Amazon S3 dans le VPC Neptune

Créez maintenant un point de terminaison de passerelle de VPC pour votre compartiment Amazon S3 intermédiaire dans le VPC où se trouve votre cluster Neptune. Pour ce faire, vous pouvez AWS CLI utiliser le AWS Management Console ou le, comme décrit dans [Création d'un point de](https://docs.aws.amazon.com/vpc/latest/userguide/vpce-gateway.html#create-gateway-endpoint)  [terminaison de passerelle.](https://docs.aws.amazon.com/vpc/latest/userguide/vpce-gateway.html#create-gateway-endpoint)

Étape 5. Création d'un point de terminaison AWS DMS cible pour Neptune

Créez un AWS DMS point de terminaison pour votre cluster de base de données Neptune cible. Vous pouvez utiliser l' AWS DMS [CreateEndpoint](https://docs.aws.amazon.com/dms/latest/APIReference/API_CreateEndpoint.html)API avec le NeptuneSettings paramètre suivant :

```
aws dms create-endpoint \ 
     --endpoint-identifier (target endpoint identifier) \ 
     --endpoint-type target \ 
     --engine-name neptune \ 
     --server-name (name of the server) \ 
     --port (port number) \ 
     --neptune-settings '{ \ 
       "ServiceAccessRoleArn": "(ARN of the service access role)", \ 
       "S3BucketName": "(name of S3 bucket to use for staging files when migrating)", \ 
       "S3BucketFolder": "(name of the folder to use in that S3 bucket)", \ 
       "ErrorRetryDuration": (number of milliseconds to wait between bulk-load retries), 
\setminus "MaxRetryCount": (the maximum number of times to retry a failing bulk-load job), 
\setminus "MaxFileSize": (maximum file size, in bytes, of the staging files written to S3), 
\setminus "isIamAuthEnabled": (set to true if IAM authentication is enabled on the Neptune 
 cluster) }'
```
L'objet JSON transmis à l' AWS DMS CreateEndpointAPI dans son NeptuneSettings paramètre comporte les champs suivants :

- **ServiceAccessRoleArn** : (obligatoire) ARN d'un rôle IAM qui permet un accès précis au compartiment S3 utilisé comme outil intermédiaire de la migration des données vers Neptune. Ce rôle doit également avoir des autorisations d'accès à votre cluster de bases de données Neptune si l'autorisation IAM y est activée.
- **S3BucketName** : (obligatoire) pour la migration à chargement complet, l'instance de réplication convertit toutes les données RDS en fichiers CSV ou quad et les charge vers ce compartiment intermédiaire dans S3, puis les charge en bloc dans Neptune.
- **S3BucketFolder** : (obligatoire) dossier à utiliser dans le compartiment intermédiaire S3.
- **ErrorRetryDuration** : (facultatif) nombre de millisecondes à attendre après l'échec d'une demande Neptune avant d'effectuer une nouvelle demande. La valeur par défaut est 250.
- **MaxRetryCount** (facultatif) Le nombre maximum de demandes de nouvelle tentative à effectuer AWS DMS après un échec de nouvelle tentative. La valeur par défaut est 5.
- **MaxFileSize** : (facultatif) taille maximale en octets de chaque fichier intermédiaire enregistré dans S3 lors de la migration. La valeur par défaut est de 1 048 576 Ko (1 Go).

• **IsIAMAuthEnabled** : (facultatif) s'il est défini sur true, l'authentification IAM est activée sur le cluster de bases de données Neptune. Dans le cas contraire, sa valeur indique false. L'argument par défaut est false.

Étape 6. Tester les connexions aux nouveaux points de terminaison

Vous pouvez tester la connexion à chacun de ces nouveaux points de terminaison à l'aide de l' AWS DMS [TestConnectionA](https://docs.aws.amazon.com/dms/latest/APIReference/API_TestConnection.html)PI comme suit :

```
aws dms test-connection \ 
     --replication-instance-arn (the ARN of the replication instance) \ 
     --endpoint-arn (the ARN of the endpoint you are testing)
```
### Étape 7. Création d'une tâche AWS DMS de réplication

Une fois que vous avez effectué les étapes précédentes avec succès, créez une tâche de réplication pour migrer les données de votre banque de données source vers Neptune, à l'aide de AWS DMS [CreateReplicationl'](https://docs.aws.amazon.com/dms/latest/APIReference/API_CreateReplicationTask.html.html)API Task comme suit :

```
aws dms create-replication-task \ 
     --replication-task-identifier (name for the replication task) \ 
     --source-endpoint-arn (ARN of the source endpoint) \ 
     --target-endpoint-arn (ARN of the target endpoint) \ 
     --replication-instance-arn (ARN of the replication instance) \ 
     --migration-type full-load \ 
     --table-mappings (table-mapping JSON object or URI like 'file:///tmp/table-
mapplings, is on') --task-data (a GraphMappingConfig object or URI like 'file:///tmp/graph-mapping-
config.json')
```
Le paramètre TaskData fournit le [GraphMappingConfig](#page-582-0) qui spécifie la façon dont les données en cours de copie doivent être stockées dans Neptune.

Étape 8. Lancer la tâche AWS DMS de réplication

Vous pouvez maintenant démarrer la tâche de réplication :

```
aws dms start-replication-task 
     --replication-task-arn (ARN of the replication task started in the previous step)
```
--start-replication-task-type start-replication

# Interrogation d'un graphe Neptune

Neptune prend en charge deux langages d'interrogation pour accéder à un graphe :

• [Gkremlin,](https://tinkerpop.apache.org/gremlin.html) défini par [Apache TinkerPop](https://tinkerpop.apache.org/) pour créer et interroger des graphes de propriétés.

Dans Gremlin, une requête est une traversée composée d'étapes distinctes, chacune suivant une arête jusqu'à un nœud.

Consultez [Accès au graphe Neptune avec Gremlin](#page-595-0) pour en savoir plus sur l'utilisation de Gremlin dans Neptune, et [Conformité d'Amazon Neptune avec les normes Gremlin](#page-215-0) pour obtenir des informations spécifiques sur l'implémentation Neptune de Gremlin.

- [openCypher](#page-728-0) est un langage de requête déclaratif pour les graphes de propriétés initialement développé par Neo4j, puis rendu open source en 2015. Il a contribué au projet [openCypher](http://www.opencypher.org/) sous une licence open source Apache 2. Sa syntaxe est documentée dans la spécification [openCypher.](https://s3.amazonaws.com/artifacts.opencypher.org/openCypher9.pdf)
- [SPARQL](https://www.w3.org/TR/sparql11-overview/) est un langage déclaratif basé sur la correspondance de modèles de graphes pour interroger des données [RDF](https://www.w3.org/2001/sw/wiki/RDF). Il est pris en charge par le [World Wide Web Consortium.](https://www.w3.org/)

Consultez [Accès au graphe Neptune avec SPARQL](#page-797-0) pour en savoir plus sur l'utilisation de SPARQL dans Neptune, et [Conformité d'Amazon Neptune avec les normes SPARQL](#page-230-0) pour obtenir des informations spécifiques sur l'implémentation Neptune de SPARQL.

### **a** Note

Gremlin et openCypher peuvent tous deux être utilisés pour interroger toutes les données de graphes de propriétés stockées dans Neptune, quelle que soit la manière dont elles ont été chargées.

### **Rubriques**

- [Mise en file d'attente des requêtes dans Amazon Neptune](#page-594-0)
- [Accès au graphe Neptune avec Gremlin](#page-595-0)
- [Accès au graphe Neptune avec openCypher](#page-728-0)
- [Accès au graphe Neptune avec SPARQL](#page-797-0)

## <span id="page-594-0"></span>Mise en file d'attente des requêtes dans Amazon Neptune

Lors du développement et du réglage d'applications graphiques, il peut être utile de connaître les implications de la façon dont les requêtes sont mises en file d'attente par la base de données. Dans Amazon Neptune, la mise en file d'attente des requêtes présente les caractéristiques suivantes :

- Le nombre maximal de requêtes pouvant être mises en file d'attente par instance, quelle que soit la taille de l'instance, est de 8 192. Toutes les requêtes au-delà de ce nombre sont rejetées et échouent avec une exception ThrottlingException.
- Le nombre maximal de requêtes pouvant être exécutées en même temps est déterminé par le nombre de threads de travail affectés, qui est généralement défini par le double du nombre de cœurs de processeurs virtuels (vCPU) disponibles.
- La latence de requête inclut le temps passé par une requête dans la file d'attente, ainsi que le retour sur le réseau et le temps d'exécution réel.

# Comment déterminer le nombre de requêtes présentes dans votre file d'attente à un moment donné

La MainRequestQueuePendingRequests CloudWatch métrique enregistre le nombre de demandes en attente dans la file d'entrée avec une granularité de cinq minutes (voir[Métriques de](#page-1377-0)  [Neptune CloudWatch](#page-1377-0) ).

Pour Gremlin, vous pouvez obtenir le nombre actuel de requêtes dans la file d'attente en utilisant la valeur acceptedQueryCount renvoyée par l'[API de statut des requêtes Gremlin.](#page-637-0) Notez toutefois que la valeur acceptedQueryCount renvoyée par l'[API de statut des requêtes SPARQL](#page-842-0) inclut toutes les requêtes acceptées depuis le démarrage du serveur, y compris les requêtes terminées.

# Comment la mise en file d'attente des requêtes peut affecter les délais d'expiration

Comme indiqué précédemment, la latence de requête inclut le temps passé par une requête dans la file d'attente, ainsi que le temps d'exécution.

Étant donné que le délai d'expiration d'une requête est généralement mesuré à partir du moment où elle entre dans la file d'attente, une file d'attente lente peut faire expirer de nombreuses requêtes dès qu'elles sont retirées de la file d'attente. Ceci n'est évidemment pas souhaitable. Il est donc bon d'éviter de mettre en file d'attente un grand nombre de requêtes, à moins qu'elles ne puissent être exécutées rapidement.

# <span id="page-595-0"></span>Accès au graphe Neptune avec Gremlin

Amazon Neptune est compatible avec Apache TinkerPop 3 et Gremlin. Cela signifie que vous pouvez vous connecter à une instance de base de données Neptune et utiliser le langage de traversée Gremlin pour interroger le graphe (voir The Graph dans [la](https://tinkerpop.apache.org/docs/current/reference/#graph) documentation d'Apache TinkerPop 3). Pour voir les différences dans l'implémentation Neptune de Gremlin, consultez [Conformité avec les](#page-215-0)  [normes Gremlin](#page-215-0).

Les différentes versions du moteur Neptune prennent en charge différentes versions de Gremlin. Consultez la [page de mises à jour](#page-1559-0) de la version de moteur Neptune que vous utilisez pour déterminer quelle version de Gremlin elle prend en charge.

Une traversée dans Gremlin est une série d'étapes chaînées. Elle commence à un sommet (ou arc). Elle parcourt le graphe en suivant les arêtes extérieures de chaque sommet, puis les arêtes extérieures de ces sommets. Chaque étape représente une opération de la traversée. Pour plus d'informations, consultez [The Traversal](https://tinkerpop.apache.org/docs/current/reference/#traversal) dans la documentation TinkerPop 3.

Il existe des variantes du langage Gremlin et une prise en charge de l'accès Gremlin dans les différents langages de programmation. Pour plus d'informations, voir [Sur les variantes linguistiques](https://tinkerpop.apache.org/docs/current/reference/#gremlin-drivers-variants)  [de Gkremlin](https://tinkerpop.apache.org/docs/current/reference/#gremlin-drivers-variants) dans la documentation TinkerPop 3.

Cette documentation explique comment accéder à Neptune avec les variantes et les langages de programmation suivants.

Comme expliqué dans [Chiffrement en transit : connexion à Neptune à l'aide du protocole SSL/](#page-339-0) [HTTPS](#page-339-0), vous devez utiliser le protocole TLS/SSL (Transport Layer Security/Secure Sockets Layer) pour vous connecter à Neptune dans toutes les régions AWS .

### Gremlin-Groovy

Les exemples de console Gremlin et de HTTP REST dans cette section utilisent la variante Gremlin-Groovy. Pour plus d'informations sur la console Gremlin et Amazon Neptune, consultez la section [the](#page-185-0)  [section called "Utilisation de Gremlin"](#page-185-0) du guide de démarrage rapide.

### Gremlin-Java

L'exemple Java est écrit avec l'implémentation officielle de Java TinkerPop 3 et utilise la variante Gremlin-Java.

### Gremlin-Python

L'exemple de Python est écrit avec l'implémentation officielle de Python TinkerPop 3 et utilise la variante Gremlin-Python.

Les sections suivantes vous indiquent comment utiliser la console Gremlin, REST sur HTTPS et plusieurs langages de programmation pour vous connecter à une instance de base de données Neptune.

Avant de commencer, les prérequis suivants doivent être remplis :

- Vous devez disposer d'une instance de base de données Neptune. Pour plus d'informations sur la création d'une instance de base de données Neptune, consultez [Création d'un cluster Neptune.](#page-162-0)
- Vous devez disposer d'une instance Amazon EC2 dans le même cloud privé virtuel (VPC) que l'instance de base de données Neptune.

Pour plus d'informations sur le chargement des données dans Neptune, y compris les prérequis, les formats de chargement et les paramètres de chargement, consultez [Chargement de données dans](#page-516-0)  [Amazon Neptune.](#page-516-0)

### Rubriques

- [Configuration de la console Gremlin pour se connecter à une instance de base de données](#page-597-0) **[Neptune](#page-597-0)**
- [Utilisation du point de terminaison HTTP REST pour se connecter à une instance de base de](#page-603-0) [données Neptune](#page-603-0)
- [Clients Gremlin basés sur Java à utiliser avec Amazon Neptune](#page-605-0)
- [Utilisation de Python pour se connecter à une instance de base de données Neptune](#page-618-0)
- [Utilisation de .NET pour se connecter à une instance de base de données Neptune](#page-620-0)
- [Utilisation de Node.js pour se connecter à une instance de base de données Neptune](#page-623-0)
- [Utilisation de Go pour se connecter à une instance de base de données Neptune](#page-625-0)
- [Indicateurs de requête Gremlin](#page-628-0)
- [API de statut des requêtes Gremlin](#page-637-0)
- [Annulation de requêtes Gremlin](#page-639-0)
- [Prise en charge des sessions basées sur des scripts Gremlin](#page-640-0)
- [Transactions Gremlin dans Neptune](#page-643-0)
- [Utilisation de l'API Gremlin avec Amazon Neptune](#page-645-0)
- [Mise en cache des résultats de requête dans Amazon Neptune Gremlin](#page-646-0)
- [Réalisation d'upserts efficaces avec les étapes Gremlin mergeV\(\) et mergeE\(\)](#page-654-0)
- [Réalisation d'upserts Gremlin efficaces avec fold\(\)/coalesce\(\)/unfold\(\)](#page-662-0)
- [Analyse de l'exécution des requêtes à l'aide de Gremlin explain](#page-676-0)
- [Utilisation de Gremlin avec le moteur de requêtes Neptune DFE](#page-726-0)

## <span id="page-597-0"></span>Configuration de la console Gremlin pour se connecter à une instance de base de données Neptune

La console Gkremlin vous permet d'expérimenter avec TinkerPop des graphes et des requêtes dans un environnement REPL (read-eval-print boucle).

### Installation de la console Gremlin et mode de connexion habituel

Vous pouvez utiliser la console Gremlin pour vous connecter à une base de données distante orientée graphe. La section suivante vous guide dans l'installation et la configuration de la console Gremlin pour une connexion à distance à une instance de base de données Neptune. Vous devez suivre ces instructions à partir d'une instance Amazon EC2 dans le même cloud privé virtuel (VPC) (VPC) que l'instance de base de données Neptune.

Pour obtenir de l'aide sur la connexion à Neptune via SSL/TLS (obligatoire), consultez [Configuration](#page-613-0)  [SSL/TLS.](#page-613-0)

### **a** Note

Si l'[authentification IAM est activée](#page-350-0) sur votre cluster de bases de données Neptune, suivez les instructions décrites dans [Connexion à Neptune à l'aide de la console Gremlin avec la](#page-355-0)  [signature Signature Version 4](#page-355-0) pour installer la console Gremlin plutôt que celles indiquées ici.

Pour installer la console Gremlin et vous connecter à Neptune

1. Les fichiers binaires de la console Gremlin nécessitent Java 8 ou Java 11. Ces instructions supposent l'utilisation de Java 11. Vous pouvez installer Java 11 sur une instance EC2 comme suit :

• Si vous utilisez [Amazon Linux 2 \(AL2\)](https://aws.amazon.com/amazon-linux-2) :

sudo amazon-linux-extras install java-openjdk11

• Si vous utilisez [Amazon Linux 2023 \(AL2023\)](https://docs.aws.amazon.com/linux/al2023/ug/what-is-amazon-linux.html) :

sudo yum install java-11-amazon-corretto-devel

• Pour les autres distributions, utilisez l'instruction qui convient le mieux parmi les suivantes :

sudo yum install java-11-openjdk-devel

ou :

sudo apt-get install openjdk-11-jdk

2. Entrez la commande suivante pour définir Java 8 en tant qu'environnement d'exécution par défaut sur votre instance EC2.

sudo /usr/sbin/alternatives --config java

Lorsque vous y êtes invité, saisissez le nombre correspondant à Java 11.

3. Téléchargez la version appropriée de la console Gremlin à partir du site web Apache. Consultez la [page de mises à jour](#page-1559-0) de la version de moteur Neptune que vous utilisez actuellement pour déterminer quelle version de Gremlin elle prend en charge. Par exemple, pour la version 3.6.5, vous pouvez télécharger la [console Gremlin](https://archive.apache.org/dist/tinkerpop/3.6.5/apache-tinkerpop-gremlin-console-3.6.5-bin.zip) depuis le site web [Apache Tinkerpop3](https://tinkerpop.apache.org/download.html) sur votre instance EC2 comme suit :

wget https://archive.apache.org/dist/tinkerpop/3.6.5/apache-tinkerpop-gremlinconsole-3.6.5-bin.zip

4. Décompressez le fichier zip Gremlin Console.

unzip apache-tinkerpop-gremlin-console-3.6.5-bin.zip

5. Modifiez les répertoires du répertoire décompressé.

cd apache-tinkerpop-gremlin-console-3.6.5

6. Dans le sous-répertoire conf du répertoire extrait, créez un fichier nommé neptuneremote.yaml avec le texte suivant. Remplacez *your-neptune-endpoint* par le nom d'hôte ou l'adresse IP de votre instance de base de données Neptune. Les crochets ([ ]) sont obligatoires.

### **a** Note

Consultez la section [Connexion aux points de terminaison Amazon Neptune](#page-285-0) pour découvrir comment trouver le nom d'hôte de votre instance de base de données Neptune.

```
hosts: [your-neptune-endpoint]
port: 8182
connectionPool: { enableSsl: true }
serializer: { className: 
  org.apache.tinkerpop.gremlin.util.ser.GraphBinaryMessageSerializerV1, 
               config: { serializeResultToString: true }}
```
### **a** Note

Les sérialiseurs ont été déplacés du gremlin-driver module vers le nouveau gremlin-util module dans la version 3.7.0. Le package est passé de org.apache.tinkerpop.gremlin.driver.ser à org.apache.tinkerpop.gremlin.util.ser.

7. Dans un terminal, accédez au répertoire Gremlin Console (apache-tinkerpop-gremlinconsole-3.6.5), puis entrez la commande suivante pour exécuter la console Gremlin.

bin/gremlin.sh

Vous devriez voir la sortie suivante :

```
\setminus,,,/
          (o o)
-----oOOo-(3)-oOOo-----
plugin activated: tinkerpop.server
plugin activated: tinkerpop.utilities
plugin activated: tinkerpop.tinkergraph
```
gremlin>

Vous êtes maintenant à l'invite gremlin>. Vous entrez les étapes restantes à cette invite.

8. À l'invite de commande gremlin>, saisissez le texte suivant pour vous connecter à l'instance de base de données Neptune.

:remote connect tinkerpop.server conf/neptune-remote.yaml

9. À l'invite gremlin>, entrez ce qui suit pour passer en mode distant. Toutes les requêtes Gremlin sont alors envoyées à la connexion distante.

:remote console

10. Saisissez la commande suivante pour envoyer une requête au graphe Gremlin.

```
q.V().limit(1)
```
11. Lorsque vous avez terminé, saisissez la commande suivante pour quitter la console Gremlin.

```
:exit
```
### **a** Note

Utilisez un point-virgule (;) ou un caractère de saut de ligne (\n) pour séparer chaque instruction.

Chaque traversée précédant la traversée finale doit se terminer par l'exécution de next(). Seules les données de la traversée finale sont renvoyées.

Pour plus d'informations sur l'implémentation Neptune de Gremlin, consultez [the section called](#page-215-0)  ["Conformité avec les normes Gremlin".](#page-215-0)

### Autre mode de connexion à la console Gremlin

Inconvénients de l'approche de connexion habituelle

La méthode la plus courante pour se connecter à la console Gremlin est expliquée ci-dessus et utilise des commandes comme celle-ci à l'invite gremlin> :

```
gremlin> :remote connect tinkerpop.server conf/(file name).yaml
gremlin> :remote console
```
Elle est opérationnelle et vous permet d'envoyer des requêtes à Neptune. Cependant, elle exclut le moteur de script Groovy, de sorte que Neptune traite toutes les requêtes comme si elles étaient entièrement écrites dans Gremlin. Par conséquent, les types de requête suivants échouent :

```
gremlin> 1 + 1
qremlin> x = q.V().count()
```
Le meilleur moyen d'utiliser une variable lorsque vous êtes connecté de cette façon consiste à utiliser la variable result gérée par la console et d'envoyer la requête en utilisant :>, comme ceci :

```
gremlin> :remote console
==>All scripts will now be evaluated locally - type ':remote console' to return 
 to remote mode for Gremlin Server - [krl-1-cluster.cluster-ro-cm9t6tfwbtsr.us-
east-1.neptune.amazonaws.com/172.31.19.217:8182]
gremlin> :> g.V().count()
==>4249gremlin> println(result)
[result{object=4249 class=java.lang.Long}]
gremlin> println(result['object'])
[4249]
```
#### Autre mode de connexion

Vous pouvez également vous connecter à la console Gremlin d'une autre manière, que vous trouverez peut-être plus agréable, comme ceci :

gremlin> g = traversal().withRemote('conf/neptune.properties')

neptune.properties prend ici la forme suivante :

```
gremlin.remote.remoteConnectionClass=org.apache.tinkerpop.gremlin.driver.remote.DriverRemoteCon
gremlin.remote.driver.clusterFile=conf/my-cluster.yaml
```

```
gremlin.remote.driver.sourceName=g
```
Le fichier my-cluster.yaml doit ressembler à ceci :

```
hosts: [my-cluster-abcdefghijk.us-east-1.neptune.amazonaws.com]
port: 8182
serializer: { className: 
  org.apache.tinkerpop.gremlin.util.ser.GraphBinaryMessageSerializerV1, 
               config: { serializeResultToString: false } }
connectionPool: { enableSsl: true }
```
#### **a** Note

Les sérialiseurs ont été déplacés du gremlin-driver module vers le nouveau gremlin-util module dans la version 3.7.0. Le package est passé de org.apache.tinkerpop.gremlin.driver.ser à org.apache.tinkerpop.gremlin.util.ser.

En configurant ainsi la connexion à la console Gremlin, vous pouvez effectuer avec succès les types de requêtes suivants :

```
gremlin> 1+1
==>2
gremlin> x=g.V().count().next()
==>4249
gremlin> println("The answer was f(x)")
The answer was 4249
```
Pour éviter d'afficher le résultat, procédez comme suit :

```
gremlin> x=g.V().count().next();[]
gremlin> println(x)
4249
```
Toutes les méthodes habituelles d'interrogation (sans l'étape terminale) continuent de fonctionner. Par exemple :

```
gremlin> g.V().count()
```
 $==>4249$ 

Vous pouvez même utiliser l'étape [g.io\(\).read\(\)](https://tinkerpop.apache.org/docs/current/reference/#io-step) pour charger un fichier avec ce type de connexion.

## <span id="page-603-0"></span>Utilisation du point de terminaison HTTP REST pour se connecter à une instance de base de données Neptune

Amazon Neptune fournit un point de terminaison HTTP pour les requêtes Gremlin. L'interface REST est compatible avec n'importe quelle version Gremlin de votre cluster de bases de données (consultez la [page de mise à jour](#page-1559-0) correspondant à la version de moteur Neptune que vous exécutez pour déterminer la version Gremlin prise en charge).

**a** Note

Comme indiqué dans [Chiffrement en transit : connexion à Neptune à l'aide du protocole SSL/](#page-339-0) [HTTPS](#page-339-0), vous devez désormais vous connecter via HTTPS au lieu de HTTP dans Neptune.

Les instructions suivantes vous guident à travers la connexion au point de terminaison Gremlin à l'aide de la commande curl et de HTTPS. Vous devez suivre ces instructions à partir d'une instance Amazon EC2 dans le même cloud privé virtuel (VPC) (VPC) que l'instance de base de données Neptune.

Le point de terminaison HTTPS pour les requêtes Gremlin dans une instance de base de données Neptune est https://*your-neptune-endpoint*:*port*/gremlin.

#### **a** Note

Pour découvrir comment trouver le nom d'hôte de l'instance de base de données Neptune, consultez la section [Connexion aux points de terminaison Amazon Neptune](#page-285-0).

Pour se connecter à Neptune à l'aide du point de terminaison HTTP REST

L'exemple suivant utilise curl pour soumettre une requête Gremlin via HTTP POST. La requête est soumise au format JSON dans le corps de la publication en tant que propriété gremlin.

```
curl -X POST -d '{"gremlin":"g.V().limit(1)"}' https://your-neptune-endpoint:port/
gremlin
```
L'exemple précédent renvoie le premier sommet du graphe en utilisant la traversée g.V().limit(1). Pour interroger autre chose, remplacez cette traversée par une autre traversée Gremlin.

#### **A** Important

Par défaut, le point de terminaison REST renvoie tous les résultats dans un seul ensemble de résultats JSON. Si cet ensemble de résultats est trop volumineux, une exception OutOfMemoryError peut être générée dans l'instance de base de données Neptune. Pour éviter cette exception, activez les réponses segmentées (résultats renvoyés sous la forme d'une série de réponses distinctes). veuillez consulter [Utilisation d'en-têtes de suivi](#page-604-0) [HTTP facultatifs pour activer les réponses Gremlin en plusieurs parties](#page-604-0).

Bien que les demandes HTTP POST soient recommandées pour envoyer des requêtes Gremlin, il est également possible d'utiliser des demandes HTTP GET :

curl -G "https://*your-neptune-endpoint*:*port*?gremlin=*g.V().count()*"

**a** Note

Neptune ne prend pas en charge la propriété bindings.

<span id="page-604-0"></span>Utilisation d'en-têtes de suivi HTTP facultatifs pour activer les réponses Gremlin en plusieurs parties

Par défaut, la réponse HTTP aux requêtes Gremlin est renvoyée dans un seul ensemble de résultats JSON. Un ensemble de résultats très volumineux peut générér une exception OutOfMemoryError dans l'instance de base de données.

Vous pouvez toutefois activer les réponses segmentées (réponses renvoyées en plusieurs parties distinctes). Pour ce faire, incluez un en-tête « trailer » (te: trailers) d'encodage de transfert (TE) dans la demande. Consultez la [page MDN \(sur les en-têtes de demande TE](https://developer.mozilla.org/en-US/docs/Web/HTTP/Headers/TE)) pour plus d'informations sur ces en-têtes.

Lorsqu'une réponse est renvoyée en plusieurs parties, il peut être difficile de diagnostiquer un problème qui survient après la réception de la première partie, car la première partie arrive avec le code de statut HTTP 200 (OK). En cas d'échec ultérieur, le corps du message contient généralement une réponse corrompue, à la fin de laquelle Neptune ajoute un message d'erreur.

Pour faciliter la détection et le diagnostic de ce type d'échec, Neptune inclut également deux nouveaux champs d'en-tête dans les en-têtes suivants de chaque segment de réponse :

- X-Neptune-Status : contient le code de réponse suivi d'un nom court. Par exemple, en cas de réussite, l'en-tête final serait : X-Neptune-Status: 200 OK. En cas d'échec, le code de réponse est l'un des [codes d'erreur du moteur Neptune,](#page-1547-0) tel que X-Neptune-Status: 500 TimeLimitExceededException.
- X-Neptune-Detail : est vide pour les demandes qui ont abouti. En cas d'erreur, il contient le message d'erreur JSON. Étant donné que seuls les caractères ASCII sont autorisés dans les valeurs d'en-tête HTTP, la chaîne JSON est encodée en URL.

**a** Note

Neptune ne prend actuellement pas en charge la compression gzip des réponses segmentées. Si le client demande à la fois un encodage et une compression segmentés, Neptune ignore la compression.

## <span id="page-605-0"></span>Clients Gremlin basés sur Java à utiliser avec Amazon Neptune

[Vous pouvez utiliser l'un des deux clients Garmin open source basés sur Java avec Amazon](https://search.maven.org/artifact/software.amazon.neptune/gremlin-client) [Neptune : le client](https://search.maven.org/artifact/software.amazon.neptune/gremlin-client) [Apache TinkerPop Java Grupal ou le client Gremlin](https://search.maven.org/artifact/org.apache.tinkerpop/gremlin-driver) [pour Amazon Neptune.](https://search.maven.org/artifact/software.amazon.neptune/gremlin-client)

### Client TinkerPop Java Gremlin pour Apache

Dans la mesure du possible, utilisez toujours la dernière version du [client Apache TinkerPop Java](https://github.com/apache/tinkerpop/tree/master/gremlin-driver)  [Gkremlin prise en](https://github.com/apache/tinkerpop/tree/master/gremlin-driver) charge par la version de votre moteur. Les versions plus récentes contiennent de nombreux correctifs de bogues qui contribuent à améliorer la stabilité, les performances et l'ergonomie du client.

Le tableau ci-dessous répertorie les versions les plus anciennes et les plus récentes du TinkerPop client prises en charge par les différentes versions du moteur Neptune :

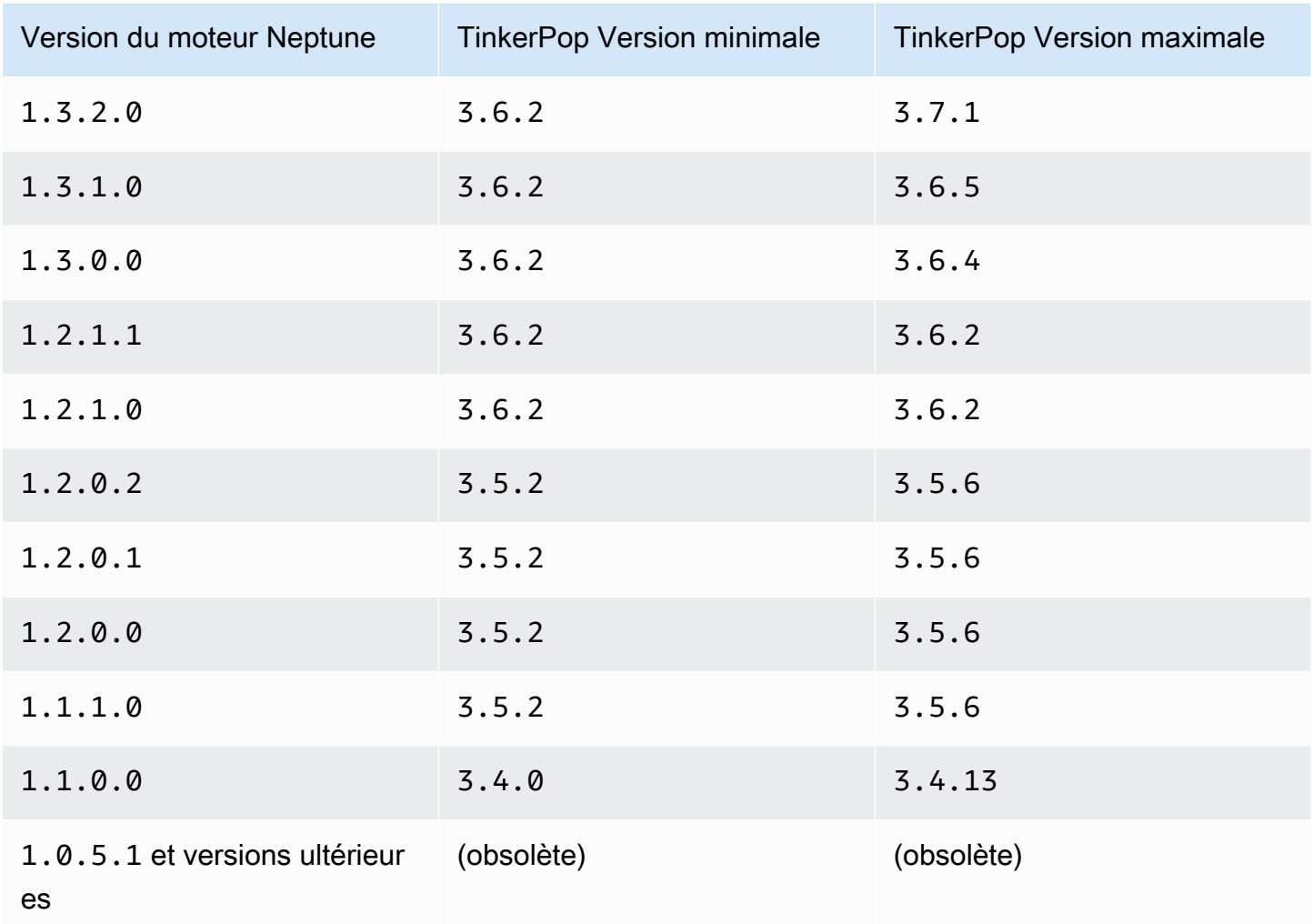

TinkerPop les clients sont généralement rétrocompatibles au sein d'une série (par exemple3.3.x, ou3.4.x). Dans certains cas exceptionnels, la rétrocompatibilité doit être rompue. Il est donc préférable de vérifier les [recommandations de TinkerPop mise à niveau](http://tinkerpop.apache.org/docs/current/upgrade/) avant de passer à une nouvelle version du client.

Le client ne sera peut-être pas en mesure d'utiliser les nouvelles étapes ou les nouvelles fonctionnalités introduites dans les versions ultérieures à celles prises en charge par le serveur, mais les requêtes et les fonctionnalités existantes devraient fonctionner, sauf si la [recommandation de](http://tinkerpop.apache.org/docs/current/upgrade/) [mise à niveau](http://tinkerpop.apache.org/docs/current/upgrade/) indique un changement radical.

**a** Note

À partir de la [version 1.1.1.0 du moteur Neptune,](#page-1694-0) n'utilisez pas de TinkerPop version inférieure à. 3.5.2

Les utilisateurs de Python devraient éviter d'utiliser TinkerPop la version en 3.4.9 raison d'un paramètre de délai d'expiration par défaut qui nécessite une configuration directe (voir [TINKERPOP-2505\)](https://issues.apache.org/jira/browse/TINKERPOP-2505).

## Client Java Gremlin pour Amazon Neptune

Le client G705 pour Amazon Neptune est [un client G705 open source basé sur Java](https://github.com/aws/neptune-gremlin-client) qui remplace directement le client Java standard. TinkerPop

Le client Gremlin Neptune est optimisé pour les clusters Neptune. Il vous permet de gérer la distribution du trafic entre plusieurs instances d'un cluster et s'adapte aux modifications de la topologie du cluster lorsque vous ajoutez ou supprimez un réplica. Vous pouvez même configurer le client pour distribuer les demandes sur un sous-ensemble d'instances du cluster, en fonction du rôle, du type d'instance, de la zone de disponibilité (AZ) ou des balises associées aux instances.

La [dernière version du client Java Gremlin Neptune](https://search.maven.org/artifact/software.amazon.neptune/gremlin-client) est disponible sur Maven Central.

Pour plus d'informations sur le client Java Gremlin Neptune, consultez [ce billet de blog.](https://aws.amazon.com/blogs/database/load-balance-graph-queries-using-the-amazon-neptune-gremlin-client/) Pour des exemples de code et des démos, consultez le [GitHub projet du client.](https://github.com/aws/neptune-gremlin-client)

## Utilisation du client Java pour se connecter à une instance de base de données **Neptune**

La section suivante explique l'exécution d'un exemple Java complet qui se connecte à une instance de base de données Neptune et effectue une traversée de Gremlin à l'aide du client Apache Gremlin. **TinkerPop** 

Vous devez suivre ces instructions à partir d'une instance Amazon EC2 située dans le même cloud privé virtuel (VPC) (VPC) que l'instance de base de données Neptune.

Pour se connecter à Neptune à l'aide de Java

1. Installez Apache Maven sur votre instance EC2. D'abord, saisissez la commande suivante pour ajouter un référentiel avec un package Maven :

sudo wget https://repos.fedorapeople.org/repos/dchen/apache-maven/epel-apachemaven.repo -O /etc/yum.repos.d/epel-apache-maven.repo

Entrez la commande suivante pour définir le numéro de version des packages :

sudo sed -i s/\\$releasever/6/g /etc/yum.repos.d/epel-apache-maven.repo

Utilisez ensuite yum pour installer Maven :

```
sudo yum install -y apache-maven
```
- 2. Installez Java. Les bibliothèques Gremlin nécessitent Java 8 ou 11. Vous pouvez installer Java 11 comme suit :
	- Si vous utilisez [Amazon Linux 2 \(AL2\)](https://aws.amazon.com/amazon-linux-2) :

sudo amazon-linux-extras install java-openjdk11

• Si vous utilisez [Amazon Linux 2023 \(AL2023\)](https://docs.aws.amazon.com/linux/al2023/ug/what-is-amazon-linux.html) :

sudo yum install java-11-amazon-corretto-devel

• Pour les autres distributions, utilisez l'instruction qui convient le mieux parmi les suivantes :

sudo yum install java-11-openjdk-devel

ou :

```
sudo apt-get install openjdk-11-jdk
```
3. Définissez Java 11 comme environnement d'exécution par défaut sur votre instance EC2 : entrez ce qui suit pour définir Java 8 comme environnement d'exécution par défaut sur l'instance EC2 :

sudo /usr/sbin/alternatives --config java

Lorsque vous y êtes invité, saisissez le nombre correspondant à Java 11.

4. Créez un répertoire appelé **gremlinjava** :

```
mkdir gremlinjava
cd gremlinjava
```
5. Dans le répertoire gremlinjava, créez un fichier pom.xml, puis ouvrez-le dans un éditeur de texte:

```
nano pom.xml
```
6. Copiez ce qui suit dans le fichier pom.xml et enregistrez-le:

```
<project xmlns="https://maven.apache.org/POM/4.0.0" 
          xmlns:xsi="https://www.w3.org/2001/XMLSchema-instance" 
          xsi:schemaLocation="https://maven.apache.org/POM/4.0.0 https://
maven.apache.org/maven-v4_0_0.xsd"> 
   <properties> 
     <project.build.sourceEncoding>UTF-8</project.build.sourceEncoding> 
   </properties> 
   <modelVersion>4.0.0</modelVersion> 
   <groupId>com.amazonaws</groupId> 
   <artifactId>GremlinExample</artifactId> 
   <packaging>jar</packaging> 
   <version>1.0-SNAPSHOT</version> 
   <name>GremlinExample</name> 
   <url>https://maven.apache.org</url> 
   <dependencies> 
     <dependency> 
       <groupId>org.apache.tinkerpop</groupId> 
       <artifactId>gremlin-driver</artifactId> 
       <version>3.6.5</version> 
     </dependency> 
     <!-- https://mvnrepository.com/artifact/org.apache.tinkerpop/gremlin-groovy 
       (Not needed for TinkerPop version 3.5.2 and up) 
     <dependency> 
       <groupId>org.apache.tinkerpop</groupId> 
       <artifactId>gremlin-groovy</artifactId> 
       <version>3.6.5</version> 
     </dependency> --> 
     <dependency> 
       <groupId>org.slf4j</groupId> 
       <artifactId>slf4j-jdk14</artifactId> 
       <version>1.7.25</version> 
     </dependency> 
   </dependencies> 
   <build> 
     <plugins> 
       <plugin> 
         <groupId>org.apache.maven.plugins</groupId> 
         <artifactId>maven-compiler-plugin</artifactId>
```
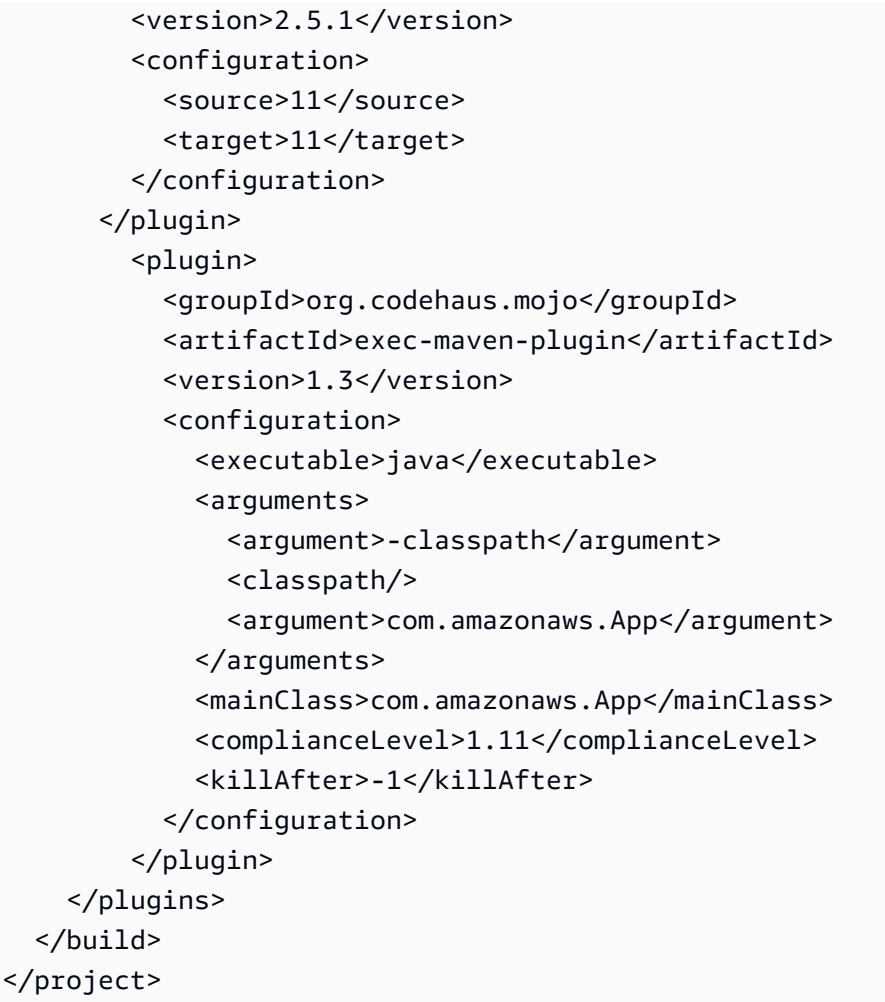

### **a** Note

Si vous modifiez un projet Maven existant, la dépendance obligatoire est mise en évidence dans le code précédent.

7. Créez des sous-répertoires pour l'exemple de code source (src/main/java/com/ amazonaws/) en saisissant ce qui suit sur la ligne de commande :

mkdir -p src/main/java/com/amazonaws/

8. Dans le répertoire src/main/java/com/amazonaws/, créez un fichier App.java, puis ouvrez-le dans un éditeur de texte.

nano src/main/java/com/amazonaws/App.java

9. Copiez ce qui suit dans le fichier App.java. Remplacez *your-neptune-endpoint* par l'adresse de votre instance de base de données Neptune. N'incluez pas le préfixe https:// dans la méthode addContactPoint.

### **a** Note

Pour découvrir comment trouver le nom d'hôte de l'instance de base de données Neptune, consultez la section [Connexion aux points de terminaison Amazon Neptune](#page-285-0).

```
package com.amazonaws;
import org.apache.tinkerpop.gremlin.driver.Cluster;
import org.apache.tinkerpop.gremlin.driver.Client;
import 
 org.apache.tinkerpop.gremlin.process.traversal.dsl.graph.GraphTraversalSource;
import org.apache.tinkerpop.gremlin.process.traversal.dsl.graph.GraphTraversal;
import static 
 org.apache.tinkerpop.gremlin.process.traversal.AnonymousTraversalSource.traversal;
import org.apache.tinkerpop.gremlin.driver.remote.DriverRemoteConnection;
import org.apache.tinkerpop.gremlin.structure.T;
public class App
{ 
  public static void main( String[] args ) 
 \{ Cluster.Builder builder = Cluster.build(); 
     builder.addContactPoint("your-neptune-endpoint"); 
     builder.port(8182); 
     builder.enableSsl(true); 
     Cluster cluster = builder.create(); 
     GraphTraversalSource g = 
 traversal().withRemote(DriverRemoteConnection.using(cluster)); 
    // Add a vertex. 
    // Note that a Gremlin terminal step, e.g. iterate(), is required to make a 
 request to the remote server. 
     // The full list of Gremlin terminal steps is at https://tinkerpop.apache.org/
docs/current/reference/#terminal-steps 
     g.addV("Person").property("Name", "Justin").iterate();
```
```
 // Add a vertex with a user-supplied ID. 
     g.addV("Custom Label").property(T.id, "CustomId1").property("name", "Custom id 
  vertex 1").iterate(); 
     g.addV("Custom Label").property(T.id, "CustomId2").property("name", "Custom id 
  vertex 2").iterate(); 
    g.addE("Edge Label").from(__.V("CustomId1")).to(__.V("CustomId2")).iterate();
     // This gets the vertices, only. 
    GraphTraversal t = q.V().limit(3).elementMap();
     t.forEachRemaining( 
       e -> System.out.println(t.toList()) 
     ); 
     cluster.close(); 
   }
}
```
Pour obtenir de l'aide sur la connexion à Neptune via SSL/TLS (obligatoire), consultez [Configuration SSL/TLS.](#page-613-0)

10. Compilez et exécutez l'exemple à l'aide de la commande Maven suivante :

mvn compile exec:exec

L'exemple précédent renvoie une carte de la clé et les valeurs de chaque propriété pour les deux premiers vertex du graphe à l'aide de la traversée g.V().limit(3).elementMap(). Pour interroger quelque chose d'autre, remplacez la traversée par une autre traversée Gremlin avec l'une des méthodes de fin appropriées.

#### **a** Note

La partie finale de la requête Gremlin, .toList(), est obligatoire pour soumettre la traversée au serveur à des fins d'évaluation. Si vous n'incluez pas cette méthode ou une autre méthode équivalente, la requête ne sera pas soumise à l'instance de base de données Neptune.

Vous devez également ajouter une terminaison appropriée lorsque vous ajoutez un sommet ou une arête, comme lorsque vous utilisez l'étape addV( ).

Les méthodes suivantes soumettent la requête à l'instance de base de données Neptune :

- toList()
- toSet()
- next()
- nextTraverser()
- iterate()

<span id="page-613-0"></span>Configuration SSL/TLS pour le client Java Gremlin

Neptune nécessite que le protocole SSL/TLS soit activé par défaut. Généralement, si le pilote Java est configuré avec enableSsl(true), il peut se connecter à Neptune sans avoir à configurer trustStore() ou keyStore() avec une copie locale d'un certificat. Les versions antérieures de l'utilisation TinkerPop encourageaient l'utilisation de keyCertChainFile() pour configurer un .pem fichier stocké localement, mais celle-ci est devenue obsolète et n'est plus disponible après la version 3.5.x. Si vous utilisiez cette configuration avec un certificat public, avec SFSRootCAG2.pem, vous pouvez désormais supprimer la copie locale.

Toutefois, si l'instance à laquelle vous vous connectez ne dispose pas d'une connexion Internet permettant de vérifier un certificat public ou si le certificat que vous utilisez n'est pas public, vous pouvez suivre les étapes ci-dessous pour configurer une copie du certificat local :

Configuration d'une copie du certificat local pour activer le protocole SSL/TLS

- 1. Téléchargez et installez [keytool](https://docs.oracle.com/javase/9/tools/keytool.htm#JSWOR-GUID-5990A2E4-78E3-47B7-AE75-6D1826259549) depuis Oracle. Cela facilitera grandement la configuration du magasin de clés local.
- 2. Téléchargez le certificat CA SFSRootCAG2.pem (le kit SDK Java Gremlin a besoin d'un certificat pour vérifier le certificat à distance).

wget https://www.amazontrust.com/repository/SFSRootCAG2.pem

3. Créez un magasin de clés au format JKS ou PKCS12. Cet exemple utilise JKS. Répondez aux questions qui suivent à l'invite. Le mot de passe que vous créez ici sera nécessaire ultérieurement :

keytool -genkey -alias *(host name)* -keyalg RSA -keystore server.jks

4. Importez le fichier SFSRootCAG2.pem que vous avez téléchargé dans le magasin de clés que vous venez de créer :

```
keytool -import -keystore server.jks -file .pem
```
5. Configurez l'objet Cluster par programmation :

```
Cluster cluster = Cluster.build("(your neptune endpoint)") 
                            .port(8182) 
                            .enableSSL(true) 
                            .keyStore('server.jks') 
                            .keyStorePassword("(the password from step 2)") 
                            .create();
```
Vous pouvez faire la même chose dans un fichier de configuration si vous le souhaitez, comme vous pourriez le faire avec la console Gremlin :

```
hosts: [(your neptune endpoint)]
port: 8182
connectionPool: { enableSsl: true, keyStore: server.jks, keyStorePassword: (the 
 password from step 2) }
serializer: { className: 
 org.apache.tinkerpop.gremlin.driver.ser.GraphBinaryMessageSerializerV1, config: 
  { serializeResultToString: true }}
```
Exemple Java de connexion à une instance de base de données Neptune avec une logique de reconnexion

L'exemple Java suivant montre comment se connecter au client Gremlin à l'aide d'une logique de reconnexion afin d'assurer la reprise après une déconnexion inattendue.

Il présente les dépendances suivantes :

```
<dependency> 
     <groupId>org.apache.tinkerpop</groupId> 
     <artifactId>gremlin-driver</artifactId> 
     <version>${gremlin.version}</version>
</dependency>
```

```
<dependency> 
     <groupId>com.amazonaws</groupId> 
     <artifactId>amazon-neptune-sigv4-signer</artifactId> 
     <version>${sig4.signer.version}</version>
</dependency>
<dependency> 
     <groupId>com.evanlennick</groupId> 
     <artifactId>retry4j</artifactId> 
     <version>0.15.0</version>
</dependency>
```
Voici l'exemple de code :

```
public static void main(String args[]) { 
   boolean useIam = true; 
   // Create Gremlin cluster and traversal source 
   Cluster.Builder builder = Cluster.build() 
          .addContactPoint(System.getenv("neptuneEndpoint")) 
          .port(Integer.parseInt(System.getenv("neptunePort"))) 
          .enableSsl(true) 
          .minConnectionPoolSize(1) 
          .maxConnectionPoolSize(1) 
          .serializer(Serializers.GRAPHBINARY_V1D0) 
          .reconnectInterval(2000); 
   if (useIam) { 
       builder.handshakeInterceptor( r -> { 
          try { 
             NeptuneNettyHttpSigV4Signer sigV4Signer = 
                          new NeptuneNettyHttpSigV4Signer("(your region)", new 
 DefaultAWSCredentialsProviderChain()); 
             sigV4Signer.signRequest(r); 
          } catch (NeptuneSigV4SignerException e) { 
             throw new RuntimeException("Exception occurred while signing the request", 
 e); 
 } 
          return r; 
       }); 
    } 
   Cluster cluster = builder.create();
```

```
 GraphTraversalSource g = AnonymousTraversalSource 
       .traversal() 
       .withRemote(DriverRemoteConnection.using(cluster)); 
   // Configure retries 
   RetryConfig retryConfig = new RetryConfigBuilder() 
       .retryOnCustomExceptionLogic(getRetryLogic()) 
       .withDelayBetweenTries(1000, ChronoUnit.MILLIS) 
       .withMaxNumberOfTries(5) 
       .withFixedBackoff() 
      .build();
   @SuppressWarnings("unchecked") 
   CallExecutor<Object> retryExecutor = new CallExecutorBuilder<Object>() 
       .config(retryConfig) 
      .build();
   // Do lots of queries 
  for (int i = 0; i < 100; i++){
    String id = String.valueOf(i); @SuppressWarnings("unchecked") 
    Callable < 0bject> query = () -> q.V(id) .fold() 
         .coalesce( 
             unfold(), 
              addV("Person").property(T.id, id)) 
         .id().next(); 
     // Retry query 
     // If there are connection failures, the Java Gremlin client will automatically 
     // attempt to reconnect in the background, so all we have to do is wait and retry. 
     Status<Object> status = retryExecutor.execute(query); 
     System.out.println(status.getResult().toString()); 
   } 
   cluster.close();
}
private static Function<Exception, Boolean> getRetryLogic() { 
  return e \rightarrow {
```

```
 Class<? extends Exception> exceptionClass = e.getClass(); 
    StringWriter stringWriter = new StringWriter(); 
    String message = stringWriter.toString(); 
    if (RemoteConnectionException.class.isAssignableFrom(exceptionClass)){ 
     System.out.println("Retrying because RemoteConnectionException");
      return true; 
    } 
    // Check for connection issues 
    if (message.contains("Timed out while waiting for an available host") || 
        message.contains("Timed-out") && message.contains("waiting for connection on 
 Host") || 
        message.contains("Connection to server is no longer active") || 
        message.contains("Connection reset by peer") || 
        message.contains("SSLEngine closed already") || 
        message.contains("Pool is shutdown") || 
        message.contains("ExtendedClosedChannelException") || 
        message.contains("Broken pipe") || 
        message.contains(System.getenv("neptuneEndpoint"))) 
    { 
      System.out.println("Retrying because connection issue"); 
      return true; 
    }; 
    // Concurrent writes can sometimes trigger a ConcurrentModificationException. 
    // In these circumstances you may want to backoff and retry. 
    if (message.contains("ConcurrentModificationException")) { 
     System.out.println("Retrying because ConcurrentModificationException");
      return true; 
    } 
    // If the primary fails over to a new instance, existing connections to the old 
 primary will 
    // throw a ReadOnlyViolationException. You may want to back and retry. 
    if (message.contains("ReadOnlyViolationException")) { 
      System.out.println("Retrying because ReadOnlyViolationException"); 
      return true; 
    } 
    System.out.println("Not a retriable error");
```
}

```
 return false; 
 };
```
# Utilisation de Python pour se connecter à une instance de base de données **Neptune**

Si possible, utilisez toujours la dernière version du client Apache TinkerPop Python Gkremlin, [gremlinpython](https://pypi.org/project/gremlinpython/), prise en charge par la version de votre moteur. Les versions plus récentes contiennent de nombreux correctifs de bogues qui améliorent la stabilité, les performances et l'ergonomie du client. La gremlinpython version à utiliser s'aligne généralement sur les TinkerPop versions décrites dans le [tableau du client Java Gkremlin.](#page-605-0)

### **a** Note

Les versions gremlinpython 3.5.x sont compatibles avec les versions TinkerPop 3.4.x tant que vous n'utilisez que les fonctionnalités 3.4.x dans les requêtes Gkremlin que vous écrivez.

La section suivante vous accompagne dans l'exécution d'un exemple Python qui se connecte à une instance de base de données Amazon Neptune et effectue une traversée Gremlin.

Vous devez suivre ces instructions à partir d'une instance Amazon EC2 dans le même cloud privé virtuel (VPC) (VPC) que l'instance de base de données Neptune.

Avant de commencer, vous devez exécuter les actions suivantes :

- Téléchargez et installez Python 3.6 ou version ultérieure depuis le [site web Python.org.](https://www.python.org/downloads/)
- Vérifiez que vous avez installé pip. Si vous n'avez pas pip ou que vous n'en êtes pas certain, voir [Do I need to install pip? \(Dois-je installer pip?](https://pip.pypa.io/en/stable/installing/#do-i-need-to-install-pip) dans la documentation pip.
- Si votre installation Python n'est pas déjà définie, téléchargez futures comme suit : pip install futures

Pour se connecter à Neptune à l'aide de Python

1. Entrez ce qui suit pour installer le package gremlinpython :

```
pip install --user gremlinpython
```
- 2. Créez un fichier nommé gremlinexample.py et ouvrez-le dans un éditeur de texte.
- 3. Copiez ce qui suit dans le fichier gremlinexample.py. Remplacez *your-neptuneendpoint* par l'adresse de votre instance de base de données Neptune.

Consultez la section [Connexion aux points de terminaison Amazon Neptune](#page-285-0) pour découvrir comment trouver l'adresse de votre instance de base de données Neptune.

```
from __future__ import print_function # Python 2/3 compatibility
from gremlin_python import statics
from gremlin_python.structure.graph import Graph
from gremlin_python.process.graph_traversal import _
from gremlin_python.process.strategies import *
from gremlin_python.driver.driver_remote_connection import DriverRemoteConnection
graph = Graph()remoteConn = DriverRemoteConnection('wss://your-neptune-endpoint:8182/gremlin','g')
g = graph.traversal().withRemote(remoteConn)
print(g.V().limit(2).toList())
remoteConn.close()
```
4. Pour exécuter l'exemple, entrez la commande suivante :

python gremlinexample.py

La requête Gremlin à la fin de cet exemple renvoie les vertex  $(g.V()$ . limit(2)) dans une liste. Cette liste est ensuite imprimée avec la fonction standard Python print.

#### **a** Note

La partie finale de la requête Gremlin, toList(), est obligatoire pour soumettre la traversée au serveur à des fins d'évaluation. Si vous n'incluez pas cette méthode ou une autre méthode équivalente, la requête ne sera pas soumise à l'instance de base de données Neptune.

Les méthodes suivantes soumettent la requête à l'instance de base de données Neptune :

- toList()
- toSet()
- next()
- nextTraverser()
- iterate()

L'exemple précédent renvoie les deux premier vertex du graphe en utilisant la traversée g.V().limit(2).toList(). Pour interroger quelque chose d'autre, remplacez la traversée par une autre traversée Gremlin avec l'une des méthodes de fin appropriées.

# Utilisation de .NET pour se connecter à une instance de base de données **Neptune**

Si possible, utilisez toujours la dernière version du client Apache TinkerPop .NET Gkremlin, [Gremlin.Net,](https://www.nuget.org/packages/Gremlin.Net/) prise en charge par la version de votre moteur. Les versions plus récentes contiennent de nombreux correctifs de bogues qui améliorent la stabilité, les performances et l'ergonomie du client. La Gremlin.Net version à utiliser s'aligne généralement sur les TinkerPop versions décrites dans le [tableau du client Java Gkremlin](#page-605-0).

La section suivante contient un exemple de code écrit en C# qui se connecte à une instance de base de données Neptune et effectue une traversée Gremlin.

Les connexions à Amazon Neptune doivent provenir d'une instance Amazon EC2 située dans le même cloud privé virtuel que votre instance de base de données Neptune. Cet exemple de code a été testé sur une instance Amazon EC2 exécutant Ubuntu.

Avant de commencer, vous devez exécuter les actions suivantes :

- Installez .NET sur l'instance Amazon EC2. Pour obtenir des instructions sur la façon d'installer .NET sur plusieurs systèmes d'exploitation, notamment Windows, Linux et macOS, consultez [Mise en route avec .NET.](https://www.microsoft.com/net/learn/get-started/)
- Installez Gremlin.NET en exécutant dotnet add package gremlin.net pour votre package. Pour plus d'informations, consultez [Gremlin.net](https://tinkerpop.apache.org/docs/current/reference/#gremlin-DotNet) dans la documentation. TinkerPop

Pour se connecter à Neptune à l'aide de Gremlin.NET

1. Crée un projet .NET.

dotnet new console -o gremlinExample

2. Modifiez les répertoires vers le nouveau répertoire de projet.

```
cd gremlinExample
```
3. Copiez ce qui suit dans le fichier Program.cs. Remplacez *your-neptune-endpoint* par l'adresse de votre instance de base de données Neptune.

Consultez la section [Connexion aux points de terminaison Amazon Neptune](#page-285-0) pour découvrir comment trouver l'adresse de votre instance de base de données Neptune.

```
using System;
using System.Threading.Tasks;
using System.Collections.Generic;
using Gremlin.Net;
using Gremlin.Net.Driver;
using Gremlin.Net.Driver.Remote;
using Gremlin.Net.Structure;
using static Gremlin.Net.Process.Traversal.AnonymousTraversalSource;
namespace gremlinExample
{ 
  class Program 
 \mathbf{f} static void Main(string[] args) 
     { 
       try 
       { 
         var endpoint = "your-neptune-endpoint"; 
         // This uses the default Neptune and Gremlin port, 8182 
         var gremlinServer = new GremlinServer(endpoint, 8182, enableSsl: true ); 
        var gremlinClient = new GremlinClient(gremlinServer);
         var remoteConnection = new DriverRemoteConnection(gremlinClient, "g"); 
         var g = Traversal().WithRemote(remoteConnection); 
         g.AddV("Person").Property("Name", "Justin").Iterate(); 
         g.AddV("Custom Label").Property("name", "Custom id vertex 1").Iterate(); 
         g.AddV("Custom Label").Property("name", "Custom id vertex 2").Iterate(); 
         var output = g.V().Limit<Vertex>(3).ToList();
```

```
 foreach(var item in output) { 
               Console.WriteLine(item); 
          } 
        } 
        catch (Exception e) 
       \{ Console.WriteLine("{0}", e); 
        } 
     } 
   }
}
```
4. Pour exécuter l'exemple, entrez la commande suivante :

dotnet run

La requête Gremlin à la fin de cet exemple renvoie le nombre d'un seul vertex à des fins de test. Elle est ensuite imprimée sur la console.

#### **a** Note

La partie finale de la requête Gremlin, Next(), est obligatoire pour soumettre la traversée au serveur à des fins d'évaluation. Si vous n'incluez pas cette méthode ou une autre méthode équivalente, la requête ne sera pas soumise à l'instance de base de données Neptune.

Les méthodes suivantes soumettent la requête à l'instance de base de données Neptune :

- ToList()
- ToSet()
- Next()
- NextTraverser()
- Iterate()

Utilisez Next() si vous avez besoin que les résultats de la requête soient sérialisés et renvoyés, ou Iterate() dans le cas contraire.

L'exemple précédent renvoie une liste à l'aide de la traversée g.V().Limit(3).ToList(). Pour interroger quelque chose d'autre, remplacez la traversée par une autre traversée Gremlin avec l'une des méthodes de fin appropriées.

# Utilisation de Node.js pour se connecter à une instance de base de données Neptune

Dans la mesure du possible, utilisez toujours la dernière version du client Apache TinkerPop JavaScript Gkremlin, gkremlin, prise en [charge](https://www.npmjs.com/package/gremlin) par la version de votre moteur. Les versions plus récentes contiennent de nombreux correctifs de bogues qui améliorent la stabilité, les performances et l'ergonomie du client. La version de gremlin à utiliser s'aligne généralement sur les TinkerPop versions décrites dans le [tableau du client Java Gkremlin.](#page-605-0)

La section suivante vous accompagne dans l'exécution d'un exemple Node.js qui se connecte à une instance de base de données Amazon Neptune et effectue une traversée Gremlin.

Vous devez suivre ces instructions à partir d'une instance Amazon EC2 dans le même cloud privé virtuel (VPC) (VPC) que l'instance de base de données Neptune.

Avant de commencer, vous devez exécuter les actions suivantes :

• Vérifiez que la version 8.11 ou ultérieure de Node.js est installée. Dans le cas contraire, téléchargez et installez Node.js à partir du [site web Nodejs.org.](https://nodejs.org)

Pour se connecter à Neptune à l'aide de Node.js

1. Entrez ce qui suit pour installer le package gremlin-javascript :

```
npm install gremlin
```
- 2. Créez un fichier nommé gremlinexample.js et ouvrez-le dans un éditeur de texte.
- 3. Copiez ce qui suit dans le fichier gremlinexample.js. Remplacez *your-neptuneendpoint* par l'adresse de votre instance de base de données Neptune.

Consultez la section [Connexion aux points de terminaison Amazon Neptune](#page-285-0) pour découvrir comment trouver l'adresse de votre instance de base de données Neptune.

```
const gremlin = require('gremlin');
```

```
const DriverRemoteConnection = gremlin.driver.DriverRemoteConnection;
const Graph = gremlin.structure.Graph;
dc = new DriverRemoteConnection('wss://your-neptune-endpoint:8182/gremlin',{});
const graph = new Graph();
const g = graph.traversal().withRemote(dc);
g.V().limit(1).count().next(). 
    then(data => {
         console.log(data); 
         dc.close(); 
     }).catch(error => { 
         console.log('ERROR', error); 
         dc.close(); 
     });
```
4. Pour exécuter l'exemple, entrez la commande suivante :

node gremlinexample.js

L'exemple précédent renvoie le nombre d'un seul sommet dans le graphique en utilisant la traversée g.V().limit(1).count().next(). Pour interroger quelque chose d'autre, remplacez la traversée par une autre traversée Gremlin avec l'une des méthodes de fin appropriées.

#### **a** Note

La partie finale de la requête Gremlin, next(), est obligatoire pour soumettre la traversée au serveur à des fins d'évaluation. Si vous n'incluez pas cette méthode ou une autre méthode équivalente, la requête ne sera pas soumise à l'instance de base de données Neptune.

Les méthodes suivantes soumettent la requête à l'instance de base de données Neptune :

- toList()
- toSet()
- next()
- nextTraverser()
- iterate()

Utilisez next() si vous avez besoin que les résultats de la requête soient sérialisés et renvoyés, ou iterate() dans le cas contraire.

# **A** Important

Il s'agit d'un exemple Node.js autonome. Si vous envisagez d'exécuter un code de ce type dans une AWS Lambda fonction, consultez [Exemples de fonctions Lambda](#page-1161-0) pour plus de détails sur l'utilisation JavaScript efficace dans une fonction Neptune Lambda.

# Utilisation de Go pour se connecter à une instance de base de données **Neptune**

Si possible, utilisez toujours la dernière version du client Apache TinkerPop Go Gkremlin, [gremlingo](https://pkg.go.dev/github.com/apache/tinkerpop/gremlin-go/v3/driver), prise en charge par la version de votre moteur. Les versions plus récentes contiennent de nombreux correctifs de bogues qui améliorent la stabilité, les performances et l'ergonomie du client.

La gremlingo version à utiliser s'aligne généralement sur les TinkerPop versions décrites dans le [tableau du client Java Gkremlin](#page-605-0).

#### **a** Note

Les versions 3.5.x de gremlingo sont rétrocompatibles avec les versions 3.4.x tant que vous n'utilisez que les fonctionnalités TinkerPop 3.4.x dans les requêtes Gkremlin que vous écrivez.

La section suivante vous accompagne dans l'exécution d'un exemple Go qui se connecte à une instance de base de données Amazon Neptune et effectue une traversée Gremlin.

Vous devez suivre ces instructions à partir d'une instance Amazon EC2 dans le même cloud privé virtuel (VPC) (VPC) que l'instance de base de données Neptune.

Avant de commencer, vous devez exécuter les actions suivantes :

• Téléchargez et installez Go 1.17 ou version ultérieure depuis le site web [go.dev.](https://go.dev/dl/)

Pour se connecter à Neptune à l'aide de Go

1. À partir d'un répertoire vide, initialisez un nouveau module Go :

go mod init example.com/gremlinExample

2. Ajoutez gremlin-go comme dépendance du nouveau module :

go get github.com/apache/tinkerpop/gremlin-go/v3/driver

- 3. Créez un fichier nommé gremlinExample.go et ouvrez-le dans un éditeur de texte.
- 4. Copiez ce qui suit dans le fichier gremlinExample.go, en remplaçant *(your neptune endpoint)* par l'adresse de l'instance de base de données Neptune :

```
package main
import ( 
   "fmt" 
   gremlingo "github.com/apache/tinkerpop/gremlin-go/v3/driver"
)
func main() { 
  // Creating the connection to the server. 
   driverRemoteConnection, err := gremlingo.NewDriverRemoteConnection("wss://(your 
 neptune endpoint):8182/gremlin", 
     func(settings *gremlingo.DriverRemoteConnectionSettings) { 
       settings.TraversalSource = "g" 
     }) 
   if err != nil { 
     fmt.Println(err) 
     return 
   } 
   // Cleanup 
   defer driverRemoteConnection.Close() 
  // Creating graph traversal 
   g := gremlingo.Traversal_().WithRemote(driverRemoteConnection) 
   // Perform traversal 
  results, err := g.V(). Limit(2). ToList()
   if err != nil { 
     fmt.Println(err)
```

```
 return 
   } 
   // Print results 
  for \Box, r := range results {
     fmt.Println(r.GetString()) 
   }
}
```
#### **a** Note

Le format du certificat Neptune TLS n'est actuellement pas pris en charge sur Go 1.18 ou version supérieure avec macOS et peut générer une erreur 509 lorsque vous essayez d'établir une connexion. Pour les tests locaux, cela peut être ignoré en ajoutant « crypto/ tls » aux importations et en modifiant les paramètres DriverRemoteConnection comme suit :

```
// Creating the connection to the server.
driverRemoteConnection, err := gremlingo.NewDriverRemoteConnection("wss://
your-neptune-endpoint:8182/gremlin", 
   func(settings *gremlingo.DriverRemoteConnectionSettings) { 
       settings.TraversalSource = "g" 
       settings.TlsConfig = &tls.Config{InsecureSkipVerify: true} 
   })
```
5. Pour exécuter l'exemple, entrez la commande suivante :

go run gremlinExample.go

La requête Gremlin à la fin de cet exemple renvoie les sommets ((g.V().Limit(2))) dans une liste. Cette tranche est ensuite itérée et imprimée avec la fonction fmt.Println standard.

#### **a** Note

La partie finale de la requête Gremlin, ToList(), est obligatoire pour soumettre la traversée au serveur à des fins d'évaluation. Si vous n'incluez pas cette méthode ou une autre méthode équivalente, la requête ne sera pas soumise à l'instance de base de données Neptune.

Les méthodes suivantes soumettent la requête à l'instance de base de données Neptune :

- ToList()
- ToSet()
- Next()
- GetResultSet()
- Iterate()

L'exemple précédent renvoie les deux premier vertex du graphe en utilisant la traversée g.V().Limit(2).ToList(). Pour interroger quelque chose d'autre, remplacez la traversée par une autre traversée Gremlin avec l'une des méthodes de fin appropriées.

# Indicateurs de requête Gremlin

Vous pouvez utiliser des indicateurs de requête afin de spécifier des stratégies d'optimisation et d'évaluation pour une requête Gremlin particulière dans Amazon Neptune.

Les indicateurs de requête sont spécifiés en ajoutant une étape withSideEffect à la requête avec la syntaxe suivante.

```
g.withSideEffect(hint, value)
```
- hint : identifie le type d'indicateur à appliquer.
- value : détermine le comportement de l'aspect du système pris en compte.

Par exemple, le code suivant montre comment inclure un indicateur repeatMode dans une traversée Gremlin.

**a** Note

Tous les effets secondaires d'indicateurs de requête Gremlin sont préfixés avec Neptune#.

```
g.withSideEffect('Neptune#repeatMode', 
  'DFS').V("3").repeat(out()).times(10).limit(1).path()
```
La requête précédente demande au moteur Neptune de parcourir le graphe en profondeur en premier (DFS) au lieu du mode par défaut, dans la largeur en premier (BFS).

Les sections suivantes fournissent de plus amples informations sur les indicateurs de requête disponibles et leur utilisation.

#### **Rubriques**

- [Indicateur de requête Gremlin repeatMode](#page-629-0)
- [Indicateur de requête Gremlin noReordering](#page-632-0)
- [Indicateur de requête Gremlin typePromotion](#page-632-1)
- [Indicateur de requête Gremlin useDFE](#page-634-0)
- [Indicateurs de requête Gremlin pour l'utilisation du cache de résultats](#page-634-1)

### <span id="page-629-0"></span>Indicateur de requête Gremlin repeatMode

L'indicateur de requête Neptune repeatMode indique la façon dont le moteur Neptune évalue l'étape repeat() dans une traversée Gremlin : largeur en premier, profondeur en premier ou profondeur en premier par blocs.

Le mode d'évaluation de l'étape repeat() est important lorsqu'il est utilisé pour rechercher ou suivre un chemin, au lieu de simplement répéter une étape un nombre limité de fois.

#### Syntaxe

L'indicateur de requête repeatMode est spécifié en ajoutant une étape withSideEffect à la requête.

```
g.withSideEffect('Neptune#repeatMode', 'mode').gremlin-traversal
```
#### **a** Note

Tous les effets secondaires d'indicateurs de requête Gremlin sont préfixés avec Neptune#.

#### Modes disponibles

• BFS

(Breadth-First Search) Recherche dans la largeur en premier

Mode d'exécution par défaut pour l'étape repeat(). Ce mode permet d'obtenir tous les nœuds de même niveau avant d'aller plus en profondeur dans le chemin.

Cette version est gourmande en mémoire et les frontières peuvent être très étendues. Le risque que la requête manque de mémoire et soit annulée par le moteur Neptune est plus élevé. Ce mode correspond au plus près aux autres implémentations Gremlin.

• DFS

(Depth-First Search) Recherche en profondeur en premier

Suit chaque chemin jusqu'à la profondeur maximale avant de passer à la solution suivante.

Ce mode utilise moins de mémoire. Il peut offrir de meilleures performances dans des situations comme la recherche d'un chemin unique à partir d'un point de départ vers plusieurs tronçons.

• CHUNKED\_DFS

(Chunked Depth-First Search) Recherche en profondeur en premier par blocs

Approche hybride qui explore le graphe en profondeur en premier par blocs de 1 000 nœuds, plutôt que 1 nœud (DFS) ou tous les nœuds (BFS).

Le moteur Neptune extrait jusqu'à 1 000 nœuds à chaque niveau avant de suivre le chemin plus en profondeur.

Cela constitue un bon compromis entre la vitesse et l'utilisation de la mémoire.

Cette approche s'avère également utile si vous souhaitez utiliser la mode BFS, mais la que requête utilise trop de mémoire.

#### Exemple

La section suivante décrit l'effet du mode de répétition sur un parcours Gremlin.

Dans Neptune, le mode par défaut pour l'étape repeat() consiste à effectuer une stratégie d'exécution dans la largeur en premier (BFS) pour toutes les traversées.

Dans la plupart des cas, l' TinkerGraph implémentation utilise la même stratégie d'exécution, mais dans certains cas, elle modifie l'exécution d'une traversée.

Par exemple, l' TinkerGraph implémentation modifie la requête suivante.

```
g.V("3").repeat(out()).times(10).limit(1).path()
```
L'étape repeat() de ce parcours est « déroulée » dans le parcours suivant, ce qui se traduit par une stratégie en profondeur en premier (DFS).

```
g.V(<id>).out().out().out().out().out().out().out().out().out().out().limit(1).path()
```
#### **A** Important

Le moteur de requête Neptune ne procède pas ainsi automatiquement.

Breadth-first (BFS) est la stratégie d'exécution par défaut et est similaire TinkerGraph dans la plupart des cas. Cependant, il y a certains cas où les stratégies en profondeur en premier (DFS) sont préférables.

#### BFS (valeur par défaut)

BFS (dans la largeur en premier) est la stratégie d'exécution par défaut pour l'opérateur repeat().

g.V("*3*").repeat(out()).times(10).limit(1).path()

Le moteur Neptune explore entièrement les premières frontières à neuf tronçons avant de rechercher une solution à partir du dixième tronçon. Cette approche est efficace dans de nombreux cas, notamment dans celui d'une requête au chemin le plus court.

Cependant, dans l'exemple précédent, le parcours serait beaucoup plus rapide à l'aide du mode profondeur en premier (DFS) pour l'opérateur repeat().

#### DFS

La requête suivante utilise le mode DFS (profondeur en premier) pour l'opérateur repeat().

```
g.withSideEffect("Neptune#repeatMode", "DFS").V("3").repeat(out()).times(10).limit(1)
```
Ce mode suit chaque solution jusqu'à la profondeur maximale avant d'explorer la solution suivante.

# <span id="page-632-0"></span>Indicateur de requête Gremlin noReordering

Lorsque vous soumettez une traversée Gremlin, le moteur de requête Neptune étudie sa structure et réorganise les parties de la requête, en tentant de réduire la quantité de travail nécessaire pour l'évaluation et les temps de réponse de la requête. Par exemple, un parcours avec plusieurs contraintes, telles que plusieurs étapes has(), n'est généralement pas évalué dans l'ordre donné. Au lieu de cela, il est réorganisé une fois que la requête a été vérifiée avec une analyse statique.

Le moteur de requête Neptune essaie d'identifier la contrainte la plus sélective et exécute celle-ci en premier. Cela se traduit souvent par de meilleures performances, mais l'ordre dans lequel Neptune choisit d'évaluer la requête peut ne pas toujours être optimal.

Si vous connaissez les caractéristiques exactes des données et que vous souhaitez imposer manuellement l'ordre d'exécution de la requête, vous pouvez utiliser l'indicateur de requête Neptune noReordering pour demander que la requête soit évaluée dans l'ordre donné.

#### Syntaxe

L'indicateur de requête noReordering est spécifié en ajoutant une étape withSideEffect à la requête.

g.withSideEffect('Neptune#noReordering', *true or false*).*gremlin-traversal*

#### **a** Note

Tous les effets secondaires d'indicateurs de requête Gremlin sont préfixés avec Neptune#.

#### Valeurs disponibles

- true
- false

# <span id="page-632-1"></span>Indicateur de requête Gremlin typePromotion

Lorsque vous soumettez une traversée Gremlin qui filtre une valeur ou une plage numérique, le moteur de requête Neptune doit normalement utiliser la promotion de type lorsqu'il exécute la requête. Autrement dit, il doit examiner les valeurs de tous les types susceptibles de contenir la valeur sur laquelle porte le filtre.

Par exemple, si vous filtrez les valeurs égales à 55, le moteur doit rechercher les entiers égaux à 55, les entiers longs égaux à 55L, les nombres flottants égaux à 55,0, etc. Chaque promotion de type implique une recherche supplémentaire au niveau du stockage, ce qui peut entraîner un délai étonnamment long pour terminer une requête apparemment simple.

Supposons que vous recherchiez tous les sommets dont la propriété correspondant à l'âge du client est supérieure à 5 :

#### g.V().has('customerAge', gt(5))

Pour exécuter cette traversée de manière approfondie, Neptune doit développer la requête afin d'examiner tous les types numériques vers lesquels la valeur que vous recherchez pourrait être promue. Dans ce cas, le filtre gt doit être appliqué pour tout entier supérieur à 5, tout long supérieur à 5L, tout flottant supérieur à 5,0 et tout double supérieur à 5,0. Étant donné que chacune de ces promotions nécessite une recherche supplémentaire sur le stockage, vous verrez plusieurs filtres par filtre numérique lorsque vous exécuterez l'[API Gremlin](#page-693-0) profile pour cette requête, et son exécution prendra beaucoup plus de temps que prévu.

Souvent, la promotion de type n'est pas nécessaire, car vous savez déjà que vous n'avez besoin de trouver que les valeurs d'un type spécifique. Dans ce cas, vous pouvez accélérer considérablement les requêtes en utilisant l'indicateur de requête typePromotion afin de désactiver la promotion de type.

#### Syntaxe

L'indicateur de requête typePromotion est spécifié en ajoutant une étape withSideEffect à la requête.

g.withSideEffect('Neptune#typePromotion', *true or false*).*gremlin-traversal*

#### **a** Note

Tous les effets secondaires d'indicateurs de requête Gremlin sont préfixés avec Neptune#.

#### Valeurs disponibles

- true
- false

Pour désactiver la promotion de type pour la requête ci-dessus, vous devez utiliser :

```
g.withSideEffect('Neptune#typePromotion', false).V().has('customerAge', gt(5))
```
### <span id="page-634-0"></span>Indicateur de requête Gremlin useDFE

Utilisez cet indicateur de requête afin d'activer l'utilisation du DFE pour exécuter la requête. Par défaut, Neptune n'utilise pas le DFE sans que cet indicateur de requête ne soit défini sur true, car le paramètre d'instance [neptune\\_dfe\\_query\\_engine](#page-960-0) est défini par défaut sur viaQueryHint. Si vous définissez ce paramètre d'instance sur enabled, le moteur DFE est utilisé pour toutes les requêtes, à l'exception de celles dont l'indicateur de requête useDFE est défini sur false.

Exemple d'activation du DFE pour une requête :

```
g.withSideEffect('Neptune#useDFE', true).V().out()
```
<span id="page-634-1"></span>Indicateurs de requête Gremlin pour l'utilisation du cache de résultats

Les indicateurs de requête suivants peuvent être utilisés lorsque le [cache des résultats de requête](#page-646-0) est activé.

Indicateur de requête Gremlin **enableResultCache**

Lorsque l'indicateur de requête enableResultCache a une valeur égale à true, les résultats de la requête sont renvoyés à partir du cache s'ils ont déjà été mis en cache. Dans le cas contraire, de nouveaux résultats sont renvoyés et mis en cache jusqu'à ce qu'ils soient effacés de celui-ci. Par exemple :

```
g.with('Neptune#enableResultCache', true) 
  .V().has('genre','drama').in('likes')
```
Plus tard, vous pourrez accéder aux résultats mis en cache en émettant à nouveau exactement la même requête.

Si la valeur de cet indicateur de requête est false ou si elle n'est pas présente, les résultats de la requête ne sont pas mis en cache. Toutefois, l'utilisation du paramètre false n'efface pas les résultats mis en cache existants. Pour effacer les résultats mis en cache, utilisez l'indicateur invalidateResultCache ou invalidateResultCachekey.

### Indicateur de requête Gremlin **enableResultCacheWithTTL**

L'indicateur de requête enableResultCacheWithTTL renvoie également les résultats mis en cache s'il y en a, sans affecter la durée de vie (TTL) des résultats déjà présents dans le cache. S'il n'y a actuellement aucun résultat mis en cache, la requête renvoie de nouveaux résultats et les met en cache pendant la durée de vie (TTL) spécifiée par l'indicateur de requête enableResultCacheWithTTL. Cette durée de vie est spécifiée en secondes. Par exemple, la requête suivante spécifie une durée de vie de 60 secondes :

```
g.with('Neptune#enableResultCacheWithTTL', 60) 
  .V().has('genre','drama').in('likes')
```
Avant la fin des 60 secondes time-to-live , vous pouvez utiliser la même requête (icig.V().has('genre','drama').in('likes')) avec l'indice enableResultCache ou l'indice de enableResultCacheWithTTL requête pour accéder aux résultats mis en cache.

**a** Note

La durée de vie spécifiée avec enableResultCacheWithTTL n'affecte pas les résultats déjà mis en cache.

- Si les résultats ont déjà été mis en cache avec enableResultCache, le cache doit d'abord être explicitement vidé avant qu'enableResultCacheWithTTL génère de nouveaux résultats et les mette en cache pour le TTL qu'il spécifie.
- Si les résultats ont déjà été mis en cache à l'aide de l'indicateur enableResultCachewithTTL, cette durée de vie précédente, ou TTL, doit d'abord expirer avant qu'enableResultCacheWithTTL génère de nouveaux résultats et les mette en cache pour la durée de vie qu'il spécifie.

Une fois la durée de vie écoulée, les résultats mis en cache pour la requête sont effacés, et toute instance ultérieure de la même requête renverra de nouveaux résultats. Si enableResultCacheWithTTL est attaché à cette requête ultérieure, les nouveaux résultats sont mis en cache avec le TTL spécifié.

Indicateur de requête Gremlin **invalidateResultCacheKey**

L'indicateur de requête invalidateResultCacheKey peut avoir la valeur false ou true. Une valeur true entraîne l'effacement des résultats mis en cache pour la requête à laquelle

invalidateResultCacheKey est attaché. Par exemple, dans l'exemple suivant, les résultats mis en cache pour la clé de requête g.V().has('genre','drama').in('likes') sont effacés :

```
g.with('Neptune#invalidateResultCacheKey', true) 
  .V().has('genre','drama').in('likes')
```
L'exemple de requête ci-dessus n'entraîne pas la mise en cache de ses nouveaux résultats. Vous pouvez inclure enableResultCache (ou enableResultCacheWithTTL) dans la même requête si vous souhaitez mettre en cache les nouveaux résultats après avoir effacé les résultats existants dans le cache :

```
g.with('Neptune#enableResultCache', true) 
  .with('Neptune#invalidateResultCacheKey', true) 
  .V().has('genre','drama').in('likes')
```
Indicateur de requête Gremlin **invalidateResultCache**

L'indicateur de requête invalidateResultCache peut avoir la valeur false ou true. Une valeur true entraîne l'effacement de tous les résultats du cache de résultats. Par exemple :

```
g.with('Neptune#invalidateResultCache', true) 
  .V().has('genre','drama').in('likes')
```
L'exemple de requête ci-dessus n'entraîne pas la mise en cache de ses résultats. Vous pouvez inclure enableResultCache (ou enableResultCacheWithTTL) dans la même requête si vous souhaitez mettre en cache les nouveaux résultats après avoir entièrement vidé le cache existant :

```
g.with('Neptune#enableResultCache', true) 
  .with('Neptune#invalidateResultCache', true) 
  .V().has('genre','drama').in('likes')
```
Indicateur de requête Gremlin **numResultsCached**

L'indicateur de requête numResultsCached ne peut être utilisé qu'avec les requêtes contenant iterate(). Il indique le nombre maximal de résultats à mettre en cache pour la requête à laquelle il est attaché. Notez que les résultats mis en cache lorsque numResultsCached est présent ne sont pas renvoyés, mais uniquement mis en cache.

Par exemple, la requête suivante spécifie que jusqu'à 100 de ses résultats doivent être mis en cache, mais aucun de ces résultats mis en cache n'est renvoyé :

```
g.with('Neptune#enableResultCache', true) 
  .with('Neptune#numResultsCached', 100) 
  .V().has('genre','drama').in('likes').iterate()
```
Vous pouvez ensuite utiliser une requête comme celle-ci pour récupérer une série de résultats mis en cache (ici, les dix premiers) :

```
g.with('Neptune#enableResultCache', true) 
  .with('Neptune#numResultsCached', 100) 
  .V().has('genre','drama').in('likes').range(0, 10)
```
Indicateur de requête Gremlin **noCacheExceptions**

L'indicateur de requête noCacheExceptions peut avoir la valeur false ou true. Une valeur true entraîne la suppression de toutes les exceptions liées au cache de résultats. Par exemple :

```
g.with('Neptune#enableResultCache', true) 
  .with('Neptune#noCacheExceptions', true) 
  .V().has('genre','drama').in('likes')
```
Elle supprime notamment l'exception QueryLimitExceededException, qui est déclenchée si les résultats d'une requête sont trop volumineux pour tenir dans le cache de résultats.

# API de statut des requêtes Gremlin

Pour obtenir le statut des requêtes Gremlin, utilisez HTTP GET ou POST pour effectuer une requête au point de terminaison https://*your-neptune-endpoint*:*port*/gremlin/status.

# Paramètres des demandes de statut des requêtes Gremlin

- queryID (facultatif) : ID d'une requête Gremlin en cours d'exécution. Affiche uniquement le statut de la requête indiquée.
- includeWaiting (facultatif) : renvoie le statut de toutes les requêtes en attente.

Normalement, seules les requêtes en cours sont incluses dans la réponse, mais lorsque le paramètre includeWaiting est spécifié, le statut de toutes les requêtes en attente est également renvoyé.

# Syntaxe des réponses de statut des requêtes Gremlin

```
{ 
   "acceptedQueryCount": integer, 
   "runningQueryCount": integer, 
   "queries": [ 
      { 
        "queryId":"guid", 
        "queryEvalStats": 
\overline{\mathcal{L}} "waited": integer, 
             "elapsed": integer, 
             "cancelled": boolean 
           }, 
        "queryString": "string" 
      } 
   ]
}
```
Valeurs des réponses de statut des requêtes Gremlin

- accepté QueryCount Le nombre de requêtes acceptées mais non encore terminées, y compris les requêtes dans la file d'attente.
- running QueryCount Le nombre de requêtes G705 en cours d'exécution.
- queries : requêtes Gremlin actuelles.
- queryID : identifiant GUID de la requête. Neptune attribue automatiquement cette valeur d'ID à chaque requête, mais vous pouvez également attribuer votre propre ID (voir [Injection d'un ID](#page-294-0)  [personnalisé dans une requête Neptune Gremlin ou SPARQL](#page-294-0)).
- query EvalStats Statistiques pour cette requête.
- subqueries : nombre de sous-requêtes de cette requête.
- elapsed : nombre de microsecondes d'exécution de la requête jusqu'au moment T.
- cancelled : true indique que la requête a été annulée.
- queryString : requête soumise. Celle-ci est tronquée à 1 024 caractères si elle est plus longue que cela.
- waited : indique la durée d'attente de la requête, en millisecondes.

## Exemple de statut de requête Gremlin

Voici un exemple de commande de demande du statut utilisant curl et la demande HTTP GET.

curl https://*your-neptune-endpoint*:*port*/gremlin/status

Cette sortie affiche une seule requête en cours d'exécution.

```
{ 
   "acceptedQueryCount":9, 
   "runningQueryCount":1, 
   "queries": [ 
     { 
        "queryId":"fb34cd3e-f37c-4d12-9cf2-03bb741bf54f", 
        "queryEvalStats": 
          { 
             "waited": 0, 
             "elapsed": 23, 
             "cancelled": false 
          }, 
        "queryString": "g.V().out().count()" 
     } 
   ]
}
```
# Annulation de requêtes Gremlin

Pour obtenir le statut des requêtes Gremlin, utilisez HTTP GET ou POST pour effectuer une requête au point de terminaison https://*your-neptune-endpoint*:*port*/gremlin/status.

Paramètres des demandes d'annulation des requêtes Gremlin

- cancelQuery : obligatoire pour l'annulation. Ce paramètre n'a aucune valeur correspondante.
- queryId : ID de la requête Gremlin en cours d'exécution à annuler.

Exemple d'annulation de requêtes Gremlin

Voici un exemple de commande curl pour annuler une requête.

curl https://*your-neptune-endpoint*:*port*/gremlin/status \

```
 --data-urlencode "cancelQuery" \ 
 --data-urlencode "queryId=fb34cd3e-f37c-4d12-9cf2-03bb741bf54f"
```
L'annulation réussie renvoie le code HTTP 200 OK.

# Prise en charge des sessions basées sur des scripts Gremlin

Vous pouvez utiliser des sessions Gremlin avec des transactions implicites dans Amazon Neptune. Pour plus d'informations sur les sessions Gkremlin, consultez la section [Considering Sessions](http://tinkerpop.apache.org/docs/current/reference/#sessions) dans la TinkerPop documentation Apache. Les sections ci-dessous décrivent comment utiliser les sessions Gremlin avec Java.

#### **a** Note

Cette fonctionnalité est disponible à partir de la [version 1.0.1.0.200463.0 du moteur Neptune.](#page-1862-0) À partir des [versions 1.1.1.0 et TinkerPop 3.5.2 du moteur Neptune,](#page-1694-0) vous pouvez également utiliser. [Transactions Gremlin](#page-643-0)

#### **A** Important

Actuellement, Neptune peut conserver une session basée sur des scripts ouverte jusqu'à 10 minutes. Si vous ne fermez pas votre session avant cela, la session expire et tout ce qu'elle contient est annulé.

#### **Rubriques**

- [Sessions Gremlin dans la console Gremlin](#page-640-0)
- [Sessions Gremlin dans la variante du langage Gremlin](#page-641-0)

## <span id="page-640-0"></span>Sessions Gremlin dans la console Gremlin

Si vous créez une connexion à distance sur la console Gremlin sans le paramètre session, la connexion à distance est créée en mode sans session. Dans ce mode, chaque demande envoyée au serveur est traitée comme une transaction complète en elle-même, et aucun état n'est enregistré entre les demandes. Si une demande échoue, seule cette demande est annulée.

Si vous créez une connexion à distance qui utilise le paramètre session, vous créez une session basée sur des scripts qui dure jusqu'à ce que vous fermiez la connexion distante. Chaque session est identifiée par un UUID unique que la console génère et renvoie.

Voici un exemple d'appel de console qui crée une session. Une fois les requêtes soumises, un autre appel ferme la session et valide les requêtes.

**a** Note

Le client Gremlin doit toujours être fermé pour libérer des ressources côté serveur.

```
gremlin> :remote connect tinkerpop.server conf/neptune-remote.yaml session 
 . . . 
 . . .
gremlin> :remote close
```
Pour plus d'informations et des exemples, consultez la section [Sessions](http://tinkerpop.apache.org/docs/current/reference/#console-sessions) dans la TinkerPop documentation.

Toutes les requêtes que vous exécutez au cours d'une session forment une seule transaction qui n'est pas validée tant que toutes les requêtes n'ont pas abouti et que vous n'avez pas fermé la connexion à distance. Si une requête échoue, ou si vous n'avez pas fermé la connexion avant la fin de la durée de vie de session prise en charge par Neptune, la transaction de session n'est pas validée, et toutes les requêtes qu'elle contient sont annulées.

<span id="page-641-0"></span>Sessions Gremlin dans la variante du langage Gremlin

Dans la variante du langage Gremlin (GLV), vous devez créer un objet SessionedClient pour émettre plusieurs requêtes en une seule transaction, comme dans l'exemple suivant.

```
try { // line 1 
 Cluster cluster = Cluster.open(); // line 2 Client client = cluster.connect("sessionName"); // line 3 
   ... 
   ...
} finally { 
  // Always close. If there are no errors, the transaction is committed; otherwise, 
 it's rolled back. 
  client.close();
```
}

La ligne 3 de l'exemple précédent crée l'objet SessionedClient selon les options de configuration définies pour le cluster en question. La chaîne *sessionName* que vous transférez à la méthode de connexion devient le nom unique de la session. Pour éviter les collisions, utilisez un UUID pour le nom.

Le client démarre une transaction de session lorsqu'il est initialisé. Toutes les requêtes que vous exécutez au cours du formulaire de session ne sont validées que lorsque vous appelez client.close( ). Là encore, si une seule requête échoue ou si vous n'avez pas fermé la connexion avant la fin de la durée de vie de session prise en charge par Neptune, la transaction de session échoue, et toutes les requêtes qu'elle contient sont annulées.

#### **a** Note

Le client Gremlin doit toujours être fermé pour libérer des ressources côté serveur.

```
GraphTraversalSource g = traversal().withRemote(conn);
Transaction tx = g.txt);
// Spawn a GraphTraversalSource from the Transaction.
// Traversals spawned from gtx are executed within a single transaction.
GraphTraversalSource gtx = tx.begin();
try { 
   gtx.addV('person').iterate(); 
   gtx.addV('software').iterate(); 
   tx.commit();
} finally { 
     if (tx.isOpen()) { 
         tx.rollback(); 
     }
}
```
# <span id="page-643-0"></span>Transactions Gremlin dans Neptune

Il existe plusieurs contextes dans lesquels les [transactions](#page-263-0) Gremlin sont exécutées. Lorsque vous travaillez avec Gremlin, il est important de comprendre le contexte dans lequel vous évoluez et quelles en sont les implications :

- **Script-based** : les demandes sont effectuées à l'aide de chaînes Gremlin basées sur du texte, comme ceci :
	- Avec le pilote Java et Client.submit(*string*).
	- Avec la console Gremlin et :remote connect.
	- Avec l'API HTTP.
- **Bytecode-based** : les demandes sont effectuées à l'aide du bytecode Gremlin sérialisé typique des [variantes du langage Gremlin](https://tinkerpop.apache.org/docs/current/reference/#gremlin-drivers-variants) (GLV).

Par exemple, avec le pilote Java, g = traversal().withRemote(*...*).

Pour l'un ou l'autre des contextes ci-dessus, il existe un contexte supplémentaire dans lequel la demande est envoyée sans session ou liée à une session.

### **a** Note

Les transactions Gremlin doivent toujours être validées ou annulées, afin que les ressources côté serveur puissent être libérées.

## Demandes sans session

En l'absence de session, une demande équivaut à une transaction unique.

Pour les scripts, cela implique qu'une ou plusieurs déclarations Gremlin envoyées dans le cadre d'une seule demande sont validées ou annulées en tant que transaction unique. Par exemple :

```
Cluster cluster = Cluster.open();
Client client = cluster.connect(); // sessionless
// 3 vertex additions in one request/transaction:
client.submit("g.addV();g.addV();g.addV()").all().get();
```
Pour le bytecode, une demande sans session est effectuée pour chaque traversée générée et exécutée à partir de g :

```
GraphTraversalSource g = traversal().withRemote(...);
// 3 vertex additions in three individual requests/transactions:
g.addV().iterate();
g.addV().iterate();
g.addV().iterate();
// 3 vertex additions in one single request/transaction:
g.addV().addV().addV().iterate();
```
## Demandes liées à une session

Lorsqu'elles sont liées à une session, plusieurs demandes peuvent être appliquées dans le contexte d'une seule transaction.

Pour les scripts, cela implique qu'il n'est pas nécessaire de concaténer toutes les opérations du graphe en une seule valeur de chaîne intégrée :

```
Cluster cluster = Cluster.open();
Client client = cluster.connect(sessionName); // session
try { 
     // 3 vertex additions in one request/transaction: 
     client.submit("g.addV();g.addV();g.addV()").all().get();
} finally { 
     client.close();
}
try { 
     // 3 vertex additions in three requests, but one transaction: 
     client.submit("g.addV()").all().get(); // starts a new transaction with the same 
  sessionName 
     client.submit("g.addV()").all().get(); 
     client.submit("g.addV()").all().get();
} finally { 
     client.close();
}
```
Pour le bytecode, après TinkerPop 3.5.x, la transaction peut être contrôlée de manière explicite et la session gérée de manière transparente. Les variantes du langage Gremlin (GLV) prennent

en charge la syntaxe tx() de Gremlin pour effectuer des opérations de type commit() ou rollback() d'une transaction, comme suit :

```
GraphTraversalSource g = traversal().withRemote(conn);
Transaction tx = g.txt);
// Spawn a GraphTraversalSource from the Transaction.
// Traversals spawned from gtx are executed within a single transaction.
GraphTraversalSource gtx = tx.begin();
try { 
     gtx.addV('person').iterate(); 
     gtx.addV('software').iterate(); 
     tx.commit();
} finally { 
     if (tx.isOpen()) { 
         tx.rollback(); 
     }
}
```
Bien que l'exemple ci-dessus soit écrit en Java, vous pouvez également utiliser cette syntaxe  $tx()$ en Python, Javascript et .NET.

#### **A** Warning

Les requêtes en lecture seule sans session sont exécutées sous un isolement [SNAPSHOT](#page-263-1), mais les requêtes en lecture seule exécutées dans le cadre d'une transaction explicite sont exécutées sous un isolement [SERIALIZABLE.](#page-263-1) Les requêtes en lecture seule exécutées sous un isolement SERIALIZABLE entraînent une surcharge plus importante et peuvent bloquer les écritures simultanées ou être bloquées par ces dernières, contrairement à celles exécutées sous un isolement SNAPSHOT.

# Utilisation de l'API Gremlin avec Amazon Neptune

#### **a** Note

Amazon Neptune ne prend pas en charge la propriété bindings.

Les demandes HTTPS Gremlin utilisent un point de terminaison unique : https://*your-neptuneendpoint*:*port*/gremlin. Toutes les connexions Neptune doivent utiliser HTTPS.

Vous pouvez connecter la console Gkremlin à un graphe Neptune directement via. WebSockets

Pour plus d'informations sur la connexion au point de terminaison Gremlin, consultez [Accès au](#page-595-0) [graphe Neptune avec Gremlin](#page-595-0).

L'implémentation Amazon Neptune de Gremlin implique des détails et des différences spécifiques que vous devez prendre en compte. Pour plus d'informations, consultez [Conformité d'Amazon](#page-215-0)  [Neptune avec les normes Gremlin](#page-215-0).

Pour plus d'informations sur le langage Gremlin et les traversales, consultez The [Traversal dans la](https://tinkerpop.apache.org/docs/current/reference/#traversal)  [documentation](https://tinkerpop.apache.org/docs/current/reference/#traversal) d'Apache. TinkerPop

# <span id="page-646-0"></span>Mise en cache des résultats de requête dans Amazon Neptune Gremlin

À partir de la [version 1.0.5.1 du moteur](#page-1751-0), Amazon Neptune prend en charge un cache de résultats pour les requêtes Gremlin.

Vous pouvez activer ce cache, puis utiliser un indicateur de requête pour mettre en cache les résultats d'une requête Gremlin en lecture seule.

Toute nouvelle exécution de cette requête récupérera ainsi les résultats mis en cache avec une faible latence et sans frais d'E/S, tant qu'ils sont encore dans le cache. Ce comportement s'applique pour les requêtes soumises à la fois sur un point de terminaison HTTP et à l'aide de Websockets, sous forme de bytecode ou de chaîne.

## **a** Note

Les requêtes envoyées au point de terminaison de profil ne sont pas mises en cache même lorsque le cache de requêtes est activé.

Vous pouvez contrôler le comportement du cache des résultats de requête Neptune de plusieurs manières. Par exemple :

- Vous pouvez obtenir les résultats mis en cache paginés, par blocs.
- Vous pouvez spécifier le time-to-live (TTL) pour les requêtes spécifiées.
- Vous pouvez vider le cache pour certaines requêtes.
- Vous pouvez vider tout le cache.
- Vous pouvez configurer le cache afin d'être averti si les résultats dépassent sa taille.

Le cache est maintenu selon une politique least-recently-used (LRU), ce qui signifie qu'une fois que l'espace alloué au cache est plein, les least-recently-used résultats sont supprimés pour faire de la place lorsque de nouveaux résultats sont mis en cache.

#### **A** Important

Le cache des résultats de requête n'est pas disponible sur les types d'instance t3. medium et t4.medium.

## Activation du cache des résultats de requête dans Neptune

Pour activer le cache des résultats de requête dans Neptune, utilisez la console afin de définir le paramètre de l'instance de base de données neptune\_result\_cache sur 1 (activé).

Une fois le cache des résultats activé, Neptune réserve une partie de la mémoire actuelle à la mise en cache des résultats de requête. Plus le type d'instance que vous utilisez est grand et plus la quantité de mémoire disponible est importante, plus Neptune réserve de mémoire au cache.

Si la mémoire cache des résultats est pleine, Neptune supprime automatiquement least-recently-used (LRU) les résultats mis en cache pour faire place à de nouveaux résultats.

Vous pouvez vérifier le statut actuel du cache de résultats à l'aide de la commande [Statut d'une](#page-1369-0)  [instance.](#page-1369-0)

Utilisation d'indicateurs pour mettre en cache les résultats de requête

Une fois le cache des résultats de requête activé, vous pouvez utiliser des indicateurs de requête pour contrôler la mise en cache des requêtes. Tous les exemples ci-dessous s'appliquent à la même traversée de requêtes, à savoir :

```
g.V().has('genre','drama').in('likes')
```
#### Utiliser **enableResultCache**

Lorsque le cache des résultats de requête est activé, vous pouvez mettre en cache les résultats d'une requête Gremlin à l'aide de l'indicateur de requête enableResultCache, comme suit :
```
g.with('Neptune#enableResultCache', true) 
  .V().has('genre','drama').in('likes')
```
Neptune vous renvoie ensuite les résultats de la requête et les met également en cache. Plus tard, vous pourrez accéder aux résultats mis en cache en émettant à nouveau exactement la même requête :

```
g.with('Neptune#enableResultCache', true) 
  .V().has('genre','drama').in('likes')
```
La clé de cache qui identifie les résultats mis en cache est la chaîne de requête elle-même, à savoir :

```
g.V().has('genre','drama').in('likes')
```
#### Utiliser **enableResultCacheWithTTL**

Vous pouvez spécifier la durée pendant laquelle les résultats de la requête doivent être mis en cache à l'aide de l'indicateur de requête enableResultCacheWithTTL. Par exemple, la requête suivante indique que les résultats de la requête doivent expirer au bout de 120 secondes :

```
g.with('Neptune#enableResultCacheWithTTL', 120) 
  .V().has('genre','drama').in('likes')
```
Là aussi, la clé de cache qui identifie les résultats mis en cache est la chaîne de requête de base :

```
g.V().has('genre','drama').in('likes')
```
Et là aussi, vous pouvez accéder aux résultats mis en cache à l'aide de cette chaîne de requête avec l'indicateur de requête enableResultCache :

```
g.with('Neptune#enableResultCache', true) 
  .V().has('genre','drama').in('likes')
```
Si 120 secondes ou plus se sont écoulées depuis la mise en cache des résultats, cette requête renverra de nouveaux résultats, et les mettra en cache, sans aucun time-to-live.

Vous pouvez également accéder aux résultats mis en cache en émettant à nouveau la même requête avec l'indicateur de requête enableResultCacheWithTTL. Par exemple :

```
g.with('Neptune#enableResultCacheWithTTL', 140) 
  .V().has('genre','drama').in('likes')
```
Tant que 120 secondes ne se sont pas écoulées (ce qui correspond au TTL actuellement en vigueur), cette nouvelle requête avec l'indicateur enableResultCacheWithTTL renvoie les résultats mis en cache. Après 120 secondes, il renverrait de nouveaux résultats et les mettrait en cache avec un timeto-live délai de 140 secondes.

**G** Note

Si les résultats d'une clé de requête sont déjà mis en cache, la même clé de requête enableResultCacheWithTTL ne génère pas de nouveaux résultats et n'a aucun effet sur les time-to-live résultats actuellement mis en cache.

- Si les résultats ont déjà été mis en cache avec enableResultCache, le cache doit d'abord être explicitement vidé avant qu'enableResultCacheWithTTL génère de nouveaux résultats et les mette en cache pour le TTL qu'il spécifie.
- Si les résultats ont déjà été mis en cache à l'aide de l'indicateur enableResultCachewithTTL, cette durée de vie précédente, ou TTL, doit d'abord expirer avant qu'enableResultCacheWithTTL génère de nouveaux résultats et les mette en cache pour la durée de vie qu'il spécifie.

### Utiliser **invalidateResultCacheKey**

Vous pouvez utiliser l'indicateur de requête invalidateResultCacheKey pour effacer les résultats mis en cache pour une requête particulière. Par exemple :

```
g.with('Neptune#invalidateResultCacheKey', true) 
  .V().has('genre','drama').in('likes')
```
Cette requête vide la partie du cache correspondant à la clé de requête,

g.V().has('genre','drama').in('likes'), et renvoie de nouveaux résultats pour cette requête.

Vous pouvez également combiner invalidateResultCacheKey avec enableResultCache ou enableResultCacheWithTTL. Par exemple, la requête suivante efface les résultats actuellement mis en cache, met en cache les nouveaux résultats et les renvoie :

```
g.with('Neptune#enableResultCache', true) 
  .with('Neptune#invalidateResultCacheKey', true) 
  .V().has('genre','drama').in('likes')
```
#### Utiliser **invalidateResultCache**

Vous pouvez utiliser l'indicateur de requête invalidateResultCache pour effacer tous les résultats mis en cache dans le cache des résultats de requête. Par exemple :

```
g.with('Neptune#invalidateResultCache', true) 
  .V().has('genre','drama').in('likes')
```
Cette requête vide l'intégralité du cache de résultats et renvoie de nouveaux résultats pour la requête.

Vous pouvez également combiner invalidateResultCache avec enableResultCache ou enableResultCacheWithTTL. Par exemple, la requête suivante vide l'intégralité du cache de résultats, met en cache les nouveaux résultats pour cette requête et les renvoie :

```
g.with('Neptune#enableResultCache', true) 
  .with('Neptune#invalidateResultCache', true) 
  .V().has('genre','drama').in('likes')
```
### Pagination des résultats de requête mis en cache

Supposons que vous ayez déjà mis en cache un grand nombre de résultats comme suit :

```
g.with('Neptune#enableResultCache', true) 
  .V().has('genre','drama').in('likes')
```
Supposons maintenant que vous émettiez la requête de plage suivante :

```
g.with('Neptune#enableResultCache', true) 
  .V().has('genre','drama').in('likes').range(0,10)
```
Neptune recherche d'abord la clé de cache complète, à savoir

```
g.V().has('genre','drama').in('likes').range(0,10). Si elle n'existe pas, 
Neptune vérifie ensuite s'il existe une clé pour cette chaîne de requête sans la plage (à savoir
g.V().has('genre','drama').in('likes')). Lorsqu'il trouve cette clé, Neptune extrait les dix 
premiers résultats de son cache, conformément à la plage spécifiée.
```
#### **a** Note

Si vous utilisez l'indicateur invalidateResultCacheKey avec une requête contenant une plage à la fin, Neptune vide la partie du cache correspondant à une requête sans plage s'il ne trouve pas de correspondance exacte entre cette requête et cette plage.

## Utilisation d'**numResultsCached** avec **.iterate()**

À l'aide de l'indicateur de requête numResultsCached, vous pouvez remplir le cache de résultats sans avoir à renvoyer tous les résultats mis en cache, ce qui peut être utile lorsque vous préférez paginer un grand nombre de résultats.

L'indicateur de requête numResultsCached ne fonctionne qu'avec les requêtes se terminant par iterate().

Par exemple, si vous souhaitez mettre en cache les 50 premiers résultats de cet exemple de requête :

```
g.with("Neptune#enableResultCache", true) 
  .with("Neptune#numResultsCached", 50) 
  .V().has('genre','drama').in('likes').iterate()
```
Dans ce cas, la clé de requête dans le cache est : g.with ("Neptune#numResultsCached", 50).V().has('genre','drama').in('likes'). Vous pouvez désormais récupérer les 10 premiers résultats mis en cache avec cette requête :

```
g.with("Neptune#enableResultCache", true) 
  .with("Neptune#numResultsCached", 50) 
  .V().has('genre','drama').in('likes').range(0, 10)
```
Et vous pouvez récupérer les 10 résultats suivants de la requête comme suit :

```
g.with("Neptune#enableResultCache", true) 
  .with("Neptune#numResultsCached", 50) 
  .V().has('genre','drama').in('likes').range(10, 20)
```
N'oubliez pas d'inclure l'indicateur numResultsCached. Il s'agit d'un élément essentiel de la clé de requête. Il doit donc être présent pour pouvoir accéder aux résultats mis en cache.

Voici quelques points à garder à l'esprit lorsque vous utilisez **numResultsCached** :

• Le nombre que vous indiquez avec **numResultsCached** est appliqué à la fin de la requête. Cela signifie, par exemple, que la requête suivante met réellement en cache les résultats dans la plage (1000, 1500) :

```
g.with("Neptune#enableResultCache", true) 
  .with("Neptune#numResultsCached", 500) 
  .V().range(1000, 2000).iterate()
```
• Le nombre que vous indiquez avec **numResultsCached** spécifie le nombre maximum de résultats à mettre en cache. Cela signifie, par exemple, que la requête suivante met réellement en cache les résultats dans la plage (1000, 2000) :

```
g.with("Neptune#enableResultCache", true) 
  .with("Neptune#numResultsCached", 100000) 
  .V().range(1000, 2000).iterate()
```
• Les résultats mis en cache par les requêtes se terminant par **.range().iterate()** ont leur propre plage. Supposons, par exemple, que vous mettiez en cache les résultats à l'aide d'une requête comme celle-ci :

```
g.with("Neptune#enableResultCache", true) 
  .with("Neptune#numResultsCached", 500) 
  .V().range(1000, 2000).iterate()
```
Pour récupérer les 100 premiers résultats du cache, vous devriez écrire une requête comme celleci :

```
g.with("Neptune#enableResultCache", true) 
  .with("Neptune#numResultsCached", 500) 
  .V().range(1000, 2000).range(0, 100)
```
Ces cent résultats seraient équivalents aux résultats de la requête de base de la plage (1000, 1100).

Clés de cache de requête utilisées pour localiser les résultats mis en cache

Une fois que les résultats d'une requête ont été mis en cache, les requêtes suivantes avec la même clé de cache de requête récupèrent les résultats du cache au lieu d'en générer de nouveaux. La clé de cache d'une requête est évaluée comme suit :

- 1. Tous les indicateurs de requête liés au cache sont ignorés, à l'exception de numResultsCached.
- 2. Une dernière étape iterate() est ignorée.
- 3. Le reste de la requête est ordonné en fonction de sa représentation en bytecode.

La chaîne générée est comparée à un index des résultats de requête déjà présents dans le cache afin de déterminer la requête a accédé au cache.

Prenons, par exemple, cette requête :

```
g.withSideEffect('Neptune#typePromotion', false).with("Neptune#enableResultCache", 
 true) 
  .with("Neptune#numResultsCached", 50) 
  .V().has('genre','drama').in('likes').iterate()
```
Elle sera stockée en tant que version bytecode de celle-ci :

```
g.withSideEffect('Neptune#typePromotion', false) 
  .with("Neptune#numResultsCached", 50) 
  .V().has('genre','drama').in('likes')
```
### Exceptions liées au cache de résultats

Si les résultats d'une requête que vous essayez de mettre en cache sont trop importants pour tenir dans la mémoire du cache, même après avoir supprimé tout ce qui était déjà mis en cache, Neptune signale une erreur QueryLimitExceededException. Aucun résultat n'est renvoyé, et l'exception génère le message d'erreur suivant :

```
The result size is larger than the allocated cache, 
       please refer to results cache best practices for options to rerun the query.
```
Vous pouvez supprimer ce message à l'aide de l'indicateur de requête noCacheExceptions, comme suit :

```
g.with('Neptune#enableResultCache', true) 
  .with('Neptune#noCacheExceptions', true) 
  .V().has('genre','drama').in('likes')
```
# <span id="page-654-0"></span>Réalisation d'upserts efficaces avec les étapes Gremlin **mergeV()** et **mergeE()**

Une insertion conditionnelle (également appelée « upsert ») réutilise un sommet ou une arête qui existe déjà, ou crée l'objet nécessaire dans le cas contraire. Des upserts efficaces peuvent faire une différence significative dans les performances des requêtes Gremlin.

Les upserts vous permettent d'écrire des opérations d'insertion idempotentes : quel que soit le nombre de fois que vous exécutez cette opération, le résultat global est le même. Cela est utile dans les scénarios d'écriture hautement simultanés où les modifications simultanées apportées à la même partie du graphe peuvent forcer une ou plusieurs transactions à revenir en arrière avec une exception ConcurrentModificationException, nécessitant ainsi de nouvelles tentatives.

Par exemple, la requête suivante insère un sommet en utilisant l'élément Map fourni pour essayer d'abord de trouver un sommet avec le T. id "v-1". Si ce sommet est trouvé, il est renvoyé. Dans le cas contraire, un sommet contenant cet id et cette propriété est créé par le biais de la clause onCreate.

```
g.mergeV([(id):'v-1']). 
   option(onCreate, [(label): 'PERSON', 'email': 'person-1@example.org'])
```
# Exécution d'upserts par lots pour améliorer le débit

Pour les scénarios d'écriture à haut débit, vous pouvez enchaîner les étapes mergeV() et mergeE() pour effectuer l'upsert en bloc des sommets et des arêtes. Le traitement par lots réduit la charge transactionnelle liée à l'insertion par upsert d'un grand nombre de sommets et d'arêtes. Vous pouvez ainsi améliorer davantage le débit en augmentant les demandes d'upserts par lots en parallèle à l'aide de plusieurs clients.

En règle générale, nous recommandons d'insérer par upsert environ 200 enregistrements par demande par lots. Un enregistrement correspond à une étiquette ou propriété individuelle de sommet ou d'arête. Par exemple, un sommet doté d'une seule étiquette et de quatre propriétés génère cinq enregistrements. Une arête dotée d'une étiquette et d'une seule propriété génère deux enregistrements. Si vous souhaitez insérer par upsert des lots de sommets, chacun avec une seule étiquette et quatre propriétés, vous devez commencer par une taille de lot de 40, car 200 /  $(1 +$  $4) = 40.$ 

Vous pouvez tester différentes tailles de lots. 200 enregistrements par lot constituent un bon point de départ, mais la taille de lot idéale peut être supérieure ou inférieure en fonction de votre charge de travail. Notez toutefois que Neptune peut limiter le nombre total d'étapes Gremlin par demande. Cette limite n'est pas documentée, mais par mesure de sécurité, essayez de faire en sorte que les demandes ne contiennent pas plus de 1 500 étapes Gremlin. Neptune peut rejeter des demandes en bloc volumineuses comportant plus de 1 500 étapes.

Pour augmenter le débit, vous pouvez insérer par upsert des lots en parallèle à l'aide de plusieurs clients (voir [Création d'écritures Gremlin multithreads efficaces](#page-1482-0)). Le nombre de clients doit être identique au nombre de threads de travail de l'instance d'enregistreur Neptune, qui correspond généralement au nombre de vCPU sur le serveur, multiplié par deux. Par exemple, une instance r5.8xlarge possède 32 vCPU et 64 threads de travail. Pour les scénarios d'écriture à haut débit utilisant une instance r5.8xlarge, vous devez utiliser 64 clients écrivant des upserts par lots sur Neptune en parallèle.

Chaque client doit soumettre une demande par lots et attendre qu'elle soit terminée avant de soumettre une autre demande. Bien que les différents clients fonctionnent en parallèle, chacun d'eux soumet des demandes en série. Cela garantit que le serveur reçoit un flux constant de demandes qui occupent tous les threads de travail sans encombrer la file d'attente des demandes côté serveur (voir [Dimensionnement des instances de base de données dans un cluster de bases de données](#page-279-0)  [Neptune](#page-279-0)).

## Essayer d'éviter les étapes qui génèrent plusieurs traverseurs

Lorsqu'une étape Gremlin s'exécute, elle utilise un traverseur entrant et émet un ou plusieurs traverseurs de sortie. Le nombre de traverseurs émis par une étape détermine le nombre de fois que l'étape suivante sera exécutée.

Généralement, lorsque vous effectuez des opérations par lots, vous souhaitez que chaque opération, telle que l'upsert du sommet A, soit exécutée une seule fois, de sorte que la séquence des opérations ressemble à ceci : upsert du sommet A, puis upsert du sommet B, puis upsert du sommet C, etc. Tant qu'une étape ne crée ou ne modifie qu'un seul élément, elle n'émet qu'un seul traverseur, et les étapes représentant l'opération suivante ne sont exécutées qu'une seule fois. Si, en revanche, une opération crée ou modifie plusieurs éléments, elle émet plusieurs traverseurs, ce qui entraîne l'exécution des étapes suivantes plusieurs fois, une fois par traverseur émis. Cela peut obliger la

base de données à effectuer des tâches supplémentaires inutiles et, dans certains cas, à créer des sommets, des arêtes ou des valeurs de propriétés supplémentaires superflus.

La requête g.V(). addV() est un bon exemple de cas où la situation peut dégénérer. Cette requête simple ajoute un sommet pour chaque sommet du graphe, car V() émet un traverseur pour chaque sommet du graphe et chacun de ces traverseurs déclenche un appel à addV().

Consultez [Combinaison d'upserts et d'insertions](#page-659-0) pour découvrir comment gérer les opérations qui peuvent émettre plusieurs traverseurs.

Insertion de sommets par upsert

L'étape mergeV() est spécialement conçue pour l'upsert de sommets. Elle utilise comme argument un objet Map qui représente les éléments correspondant aux sommets existants dans le graphe. Si aucun élément n'est trouvé, elle utilise cet objet Map pour créer un sommet. Cette étape vous permet également de modifier le comportement en cas de création ou de correspondance. Le modulateur option() peut alors être associé à des jetons Merge.onCreate et Merge.onMatch pour contrôler ces comportements respectifs. Consultez la [documentation de TinkerPop référence](https://tinkerpop.apache.org/docs/current/reference/#mergevertex-step) pour plus d'informations sur l'utilisation de cette étape.

Vous pouvez utiliser un ID de sommet pour déterminer si un sommet spécifique existe. Il s'agit de l'approche préférée, car Neptune optimise les upserts pour les cas d'utilisation hautement simultanés liés aux ID. Par exemple, la requête suivante crée un sommet avec un ID de sommet donné s'il n'existe pas déjà, ou le réutilise s'il existe déjà :

```
g.mergeV([(T.id): 'v-1']). 
     option(onCreate, [(T.label): 'PERSON', email: 'person-1@example.org', age: 21]). 
     option(onMatch, [age: 22]). 
   id()
```
Notez que cette requête se termine par une étape id(). Bien que cela ne soit pas strictement nécessaire pour réaliser l'upsert du sommet, une étape id() à la fin d'une requête d'upsert garantit que le serveur ne sérialise pas toutes les propriétés du sommet vers le client, ce qui contribue à réduire le coût de verrouillage de la requête.

Vous pouvez également utiliser une propriété de sommet pour identifier un sommet :

```
g.mergeV([email: 'person-1@example.org']). 
     option(onCreate, [(T.label): 'PERSON', age: 21]). 
     option(onMatch, [age: 22]).
```
 $id()$ 

Si possible, utilisez vos propres ID fournis par l'utilisateur pour créer des sommets, et servez-vous de ces ID pour déterminer si un sommet existe lors d'une opération d'upsert. Cela permet à Neptune d'optimiser les upserts. Un upsert basé sur un ID peut être nettement plus efficace qu'un upsert basé sur des propriétés lorsque des modifications simultanées sont courantes.

Enchaînement d'upserts de sommets

Vous pouvez enchaîner des upserts de sommets pour les insérer dans un lot :

```
g.V('v-1') 
  .fold() 
  .coalesce(unfold(), 
             addV('Person').property(id, 'v-1') 
                            .property('email', 'person-1@example.org')) 
 .V('v-2') .fold() 
  .coalesce(unfold(), 
             addV('Person').property(id, 'v-2') 
                            .property('email', 'person-2@example.org')) 
 .V('v-3') .fold() 
  .coalesce(unfold(), 
             addV('Person').property(id, 'v-3') 
                            .property('email', 'person-3@example.org')) 
  .id()
```
Vous pouvez également utiliser cette syntaxe mergeV() :

```
g.mergeV([(T.id): 'v-1', (T.label): 'PERSON', email: 'person-1@example.org']). 
   mergeV([(T.id): 'v-2', (T.label): 'PERSON', email: 'person-2@example.org']). 
   mergeV([(T.id): 'v-3', (T.label): 'PERSON', email: 'person-3@example.org'])
```
Cependant, comme cette forme de requête inclut des éléments dans les critères de recherche qui sont superflus par rapport à la recherche de base par id, elle n'est pas aussi efficace que la requête précédente.

## Exécution d'upserts d'arêtes

L'étape mergeE() est spécialement conçue pour l'upsert d'arêtes. Elle utilise comme argument un objet Map qui représente les éléments correspondant aux arêtes existantes dans le graphe. Si aucun élément n'est trouvé, elle utilise cet objet Map pour créer une arête. Cette étape vous permet également de modifier le comportement en cas de création ou de correspondance. Le modulateur option() peut alors être associé à des jetons Merge.onCreate et Merge.onMatch pour contrôler ces comportements respectifs. Consultez la [documentation de TinkerPop référence](https://tinkerpop.apache.org/docs/current/reference/#mergeedge-step) pour plus d'informations sur l'utilisation de cette étape.

Vous pouvez utiliser les ID d'arêtes pour insérer des arêtes par upsert tout comme vous exécutez des upserts de sommets à l'aide d'ID de sommet personnalisés. Là aussi, il s'agit de l'approche préférée, car elle permet à Neptune d'optimiser la requête. Par exemple, la requête suivante crée une arête en fonction de son ID d'arête si elle n'existe pas déjà, ou la réutilise si elle existe déjà. Cette requête utilise également les ID des sommets Direction.from et Direction.to si elle doit créer une arête :

```
g.mergeE([(T.id): 'e-1']). 
     option(onCreate, [(from): 'v-1', (to): 'v-2', weight: 1.0]). 
     option(onMatch, [weight: 0.5]). 
  id()
```
Notez que cette requête se termine par une étape id(). Bien que cela ne soit pas strictement nécessaire pour réaliser l'upsert de l'arête, une étape id() à la fin d'une requête d'upsert garantit que le serveur ne sérialise pas toutes les propriétés de l'arête vers le client, ce qui contribue à réduire le coût de verrouillage de la requête.

De nombreuses applications utilisent des ID de sommet personnalisés, mais laissent à Neptune le soin de générer les ID d'arête. Si vous ne connaissez pas l'ID d'une arête, mais que vous connaissez les ID de sommet from et to, vous pouvez utiliser ce type de requête pour réaliser l'upsert d'une arête :

```
g.mergeE([(from): 'v-1', (to): 'v-2', (T.label): 'KNOWS']). 
   id()
```
Tous les sommets référencés par mergeE() doivent exister pour que l'étape crée l'arête.

#### Enchaînement d'upserts d'arêtes

Comme pour les upserts de sommets, il est simple d'enchaîner les étapes mergeE() pour les demandes en bloc :

```
g.mergeE([(from): 'v-1', (to): 'v-2', (T.label): 'KNOWS']). 
   mergeE([(from): 'v-2', (to): 'v-3', (T.label): 'KNOWS']).
```

```
 mergeE([(from): 'v-3', (to): 'v-4', (T.label): 'KNOWS']). 
id()
```
Combinaison d'upserts de sommets et d'arêtes

Parfois, il peut être utile d'insérer par upsert à la fois les sommets et les arêtes qui les relient. Vous pouvez combiner les exemples de lots présentés ici. L'exemple suivant insère par upsert trois sommets et deux arêtes :

```
g.mergeV([id):'v-1'].
     option(onCreate, [(label): 'PERSON', 'email': 'person-1@example.org']). 
   mergeV([(id):'v-2']). 
     option(onCreate, [(label): 'PERSON', 'email': 'person-2@example.org']). 
   mergeV([(id):'v-3']). 
     option(onCreate, [(label): 'PERSON', 'email': 'person-3@example.org']). 
   mergeE([(from): 'v-1', (to): 'v-2', (T.label): 'KNOWS']). 
   mergeE([(from): 'v-2', (to): 'v-3', (T.label): 'KNOWS']). 
  id()
```
## <span id="page-659-0"></span>Combinaison d'upserts et d'insertions

Parfois, il peut être utile d'insérer par upsert à la fois les sommets et les arêtes qui les relient. Vous pouvez combiner les exemples de lots présentés ici. L'exemple suivant insère par upsert trois sommets et deux arêtes :

Les upserts traitent généralement un élément à la fois. Si vous vous en tenez aux modèles d'upsert présentés ici, chaque opération d'upsert émet un seul traverseur, ce qui entraîne l'exécution de l'opération suivante une seule fois.

Cependant, il peut arriver que vous souhaitiez combiner des upserts avec des insertions. Cela peut notamment être le cas si vous utilisez des arêtes pour représenter des instances d'actions ou d'événements. Une demande peut utiliser des upserts pour s'assurer que tous les sommets nécessaires existent, puis utiliser des insertions pour ajouter des arêtes. Avec les demandes de ce type, soyez attentif au nombre potentiel de traverseurs émis par chaque opération.

Prenons l'exemple suivant, qui combine des upserts et des insertions pour ajouter des arêtes représentant des événements dans le graphe :

```
// Fully optimized, but inserts too many edges
g.mergeV([(id):'v-1']). 
     option(onCreate, [(label): 'PERSON', 'email': 'person-1@example.org']).
```

```
 mergeV([(id):'v-2']). 
   option(onCreate, [(label): 'PERSON', 'email': 'person-2@example.org']). 
mergeV(\lceil(id): 'v-3']).
   option(onCreate, [(label): 'PERSON', 'email': 'person-3@example.org']). 
 mergeV([(T.id): 'c-1', (T.label): 'CITY', name: 'city-1']). 
V('p-1', 'p-2').
 addE('FOLLOWED').to(V('p-1')). 
 V('p-1', 'p-2', 'p-3'). 
 addE('VISITED').to(V('c-1')). 
id()
```
La requête doit insérer cinq arêtes : deux arêtes SUIVIES et trois arêtes VISITÉES. Cependant, la requête telle qu'elle est écrite insère huit arêtes : deux arêtes SUIVIES et six arêtes VISITÉES. Cela est dû au fait que l'opération qui insère les deux arêtes suivies émet deux traverseurs, ce qui entraîne l'exécution de l'opération suivante d'insertion de trois arêtes deux fois.

La solution consiste à ajouter une étape fold() après chaque opération susceptible d'émettre plusieurs traverseurs :

```
g.mergeV([(T.id): 'v-1', (T.label): 'PERSON', email: 'person-1@example.org']). 
   mergeV([(T.id): 'v-2', (T.label): 'PERSON', email: 'person-2@example.org']). 
   mergeV([(T.id): 'v-3', (T.label): 'PERSON', email: 'person-3@example.org']). 
   mergeV([(T.id): 'c-1', (T.label): 'CITY', name: 'city-1']). 
   V('p-1', 'p-2'). 
   addE('FOLLOWED'). 
     to(V('p-1')). 
   fold(). 
   V('p-1', 'p-2', 'p-3'). 
   addE('VISITED'). 
    to(V('c-1')).
  id()
```
Nous avons inséré ici une étape fold() après l'opération qui insère les arêtes SUIVIES. Il en résulte un seul traverseur, et l'opération suivante n'est donc exécutée qu'une seule fois.

L'inconvénient de cette approche est que la requête n'est plus entièrement optimisée, car fold() n'est pas optimisé. L'opération d'insertion qui suit fold() ne sera maintenant pas optimisée non plus.

Si vous devez utiliser fold() pour réduire le nombre de traverseurs lors des étapes suivantes, essayez d'organiser les opérations de manière à ce que les moins coûteuses occupent la partie non optimisée de la requête.

## Configuration de la cardinalité

La cardinalité par défaut pour les propriétés des sommets dans Neptune est définie, ce qui signifie que lors de l'utilisation de mergeV (), les valeurs fournies sur la carte recevront toutes cette cardinalité. Pour utiliser la cardinalité unique, vous devez être explicite dans son utilisation. À partir de la TinkerPop version 3.7.0, une nouvelle syntaxe permet de fournir la cardinalité dans le cadre de la carte, comme indiqué dans l'exemple suivant :

```
g.mergeV([(T.id): 1234]). 
   option(onMatch, ['age': single(20), 'name': single('alice'), 'city': set('miami')])
```
Vous pouvez également définir la cardinalité par défaut option comme suit :

```
// age and name are set to single cardinality by default
g.mergeV([(T.id): 1234]). 
   option(onMatch, ['age': 22, 'name': 'alice', 'city': set('boston')], single)
```
Il existe moins d'options pour définir la cardinalité dans les versions mergeV() antérieures à 3.7.0. L'approche générale consiste à revenir à l'property()étape suivante :

```
g.mergeV([(T.id): '1234']). 
   option(onMatch, sideEffect(property(single,'age', 20). 
   property(set,'city','miami')).constant([:]))
```
#### **a** Note

Cette approche ne fonctionnera que mergeV() si elle est utilisée avec une étape de démarrage. Vous ne pourriez donc pas mergeV() enchaîner une seule traversée, car la première étape utilisant cette syntaxe mergeV() après le début produira une erreur si le traverseur entrant est un élément graphique. Dans ce cas, vous souhaiterez diviser vos mergeV() appels en plusieurs demandes, chacune pouvant constituer une étape de départ.

# Réalisation d'upserts Gremlin efficaces avec **fold()/coalesce()/ unfold()**

Une insertion conditionnelle (également appelée « upsert ») réutilise un sommet ou une arête qui existe déjà, ou crée l'objet nécessaire dans le cas contraire. Des upserts efficaces peuvent faire une différence significative dans les performances des requêtes Gremlin.

Cette page montre comment utiliser le modèle Gremlin fold()/coalesce()/unfold() pour réaliser des upserts efficaces. Cependant, avec la sortie de la TinkerPop version 3.6.x introduite dans Neptune dans la version [1.2.1.0](#page-1595-0) du moteur, les nouvelles mergeE() étapes sont préférables dans la plupart mergeV() des cas. Le modèle fold()/coalesce()/unfold() décrit ici peut encore être utile dans certaines situations complexes, mais en régle générale, utilisez mergeV() et mergeE() si vous le pouvez, comme décrit dans [Réalisation d'upserts efficaces avec les étapes](#page-654-0)  Gremlin [mergeV\(\)](#page-654-0) et mergeE().

Les upserts vous permettent d'écrire des opérations d'insertion idempotentes : quel que soit le nombre de fois que vous exécutez cette opération, le résultat global est le même. Cela est utile dans les scénarios d'écriture hautement simultanés où les modifications simultanées apportées à la même partie du graphe peuvent forcer une ou plusieurs transactions à revenir en arrière avec une exception ConcurrentModificationException, nécessitant ainsi une nouvelle tentative.

Par exemple, la requête suivante insère un sommet en recherchant d'abord le sommet spécifié dans le jeu de données, puis en regroupant les résultats dans une liste. Dans la première traversée fournie à l'étape coalesce(), la requête déplie ensuite cette liste. Si la liste dépliée n'est pas vide, les résultats sont émis à partir de coalesce(). Toutefois, si unfold() renvoie une collection vide parce que le sommet n'existe pas, coalesce() passe à l'évaluation de la deuxième traversée avec laquelle il a été fourni, et dans cette deuxième traversée, la requête crée le sommet manquant.

```
g.V('v-1').fold() 
            .coalesce( 
               unfold(), 
               addV('Person').property(id, 'v-1') 
                               .property('email', 'person-1@example.org') 
\qquad \qquad )
```
# Utilisation d'une forme optimisée de **coalesce()** pour les upserts

Neptune peut optimiser l'idiome fold().coalesce(unfold(), ...) pour effectuer des mises à jour à haut débit, mais cette optimisation ne fonctionne que si les deux parties de l'idiome

coalesce() renvoient un sommet ou une arête, mais rien d'autre. Si vous essayez de renvoyer quelque chose de différent, tel qu'une propriété, à partir de n'importe quelle partie du coalesce(), l'optimisation Neptune n'a pas lieu. La requête peut aboutir, mais elle ne fonctionnera pas aussi bien qu'une version optimisée, en particulier pour les vastes jeux de données.

Étant donné que les requêtes d'upsert non optimisées augmentent les temps d'exécution et réduisent le débit, il est utile d'utiliser le point de terminaison Gremlin explain pour déterminer si une requête d'upsert est entièrement optimisée. Lorsque vous examinez les plans explain, recherchez les lignes commençant par + not converted into Neptune steps et WARNING: >>. Par exemple :

```
+ not converted into Neptune steps: [FoldStep, CoalesceStep([[UnfoldStep], 
  [AddEdgeSte...
WARNING: >> FoldStep << is not supported natively yet
```
Ces avertissements peuvent vous aider à identifier les parties d'une requête qui empêchent son optimisation complète.

Parfois, il n'est pas possible d'optimiser complètement une requête. Dans ces situations, vous devez essayer de placer les étapes qui ne peuvent pas être optimisées à la fin de la requête, afin de permettre au moteur d'optimiser autant d'étapes que possible. Cette technique est utilisée dans certains exemples d'upserts en bloc, où tous les upserts optimisés pour un ensemble de sommets ou d'arêtes sont effectués avant que des modifications supplémentaires potentiellement non optimisées ne soient appliquées aux mêmes sommets ou arêtes.

# Exécution d'upserts par lots pour améliorer le débit

Pour les scénarios d'écriture à haut débit, vous pouvez enchaîner les étapes d'upsert pour effectuer l'upsert en bloc des sommets et des arêtes. Le traitement par lots réduit la charge transactionnelle liée à l'insertion par upsert d'un grand nombre de sommets et d'arêtes. Vous pouvez ainsi améliorer davantage le débit en augmentant les demandes d'upserts par lots en parallèle à l'aide de plusieurs clients.

En règle générale, nous recommandons d'insérer par upsert environ 200 enregistrements par demande par lots. Un enregistrement correspond à une étiquette ou propriété individuelle de sommet ou d'arête. Par exemple, un sommet doté d'une seule étiquette et de quatre propriétés génère cinq enregistrements. Une arête dotée d'une étiquette et d'une seule propriété génère deux enregistrements. Si vous souhaitez insérer par upsert des lots de sommets, chacun avec une seule étiquette et quatre propriétés, vous devez commencer par une taille de lot de 40, car 200 / (1 +  $4) = 40.$ 

Vous pouvez tester différentes tailles de lots. 200 enregistrements par lot constituent un bon point de départ, mais la taille de lot idéale peut être supérieure ou inférieure en fonction de votre charge de travail. Notez toutefois que Neptune peut limiter le nombre total d'étapes Gremlin par demande. Cette limite n'est pas documentée, mais par mesure de sécurité, essayez de faire en sorte que les demandes ne contiennent pas plus de 1 500 étapes Gremlin. Neptune peut rejeter des demandes en bloc volumineuses comportant plus de 1 500 étapes.

Pour augmenter le débit, vous pouvez insérer par upsert des lots en parallèle à l'aide de plusieurs clients (voir [Création d'écritures Gremlin multithreads efficaces](#page-1482-0)). Le nombre de clients doit être identique au nombre de threads de travail de l'instance d'enregistreur Neptune, qui correspond généralement au nombre de vCPU sur le serveur, multiplié par deux. Par exemple, une instance r5.8xlarge possède 32 vCPU et 64 threads de travail. Pour les scénarios d'écriture à haut débit utilisant une instance r5.8xlarge, vous devez utiliser 64 clients écrivant des upserts par lots sur Neptune en parallèle.

Chaque client doit soumettre une demande par lots et attendre qu'elle soit terminée avant de soumettre une autre demande. Bien que les différents clients fonctionnent en parallèle, chacun d'eux soumet des demandes en série. Cela garantit que le serveur reçoit un flux constant de demandes qui occupent tous les threads de travail sans encombrer la file d'attente des demandes côté serveur (voir [Dimensionnement des instances de base de données dans un cluster de bases de données](#page-279-0)  [Neptune](#page-279-0)).

# Essayer d'éviter les étapes qui génèrent plusieurs traverseurs

Lorsqu'une étape Gremlin s'exécute, elle utilise un traverseur entrant et émet un ou plusieurs traverseurs de sortie. Le nombre de traverseurs émis par une étape détermine le nombre de fois que l'étape suivante sera exécutée.

Généralement, lorsque vous effectuez des opérations par lots, vous souhaitez que chaque opération, telle que l'upsert du sommet A, soit exécutée une seule fois, de sorte que la séquence des opérations ressemble à ceci : upsert du sommet A, puis upsert du sommet B, puis upsert du sommet C, etc. Tant qu'une étape ne crée ou ne modifie qu'un seul élément, elle n'émet qu'un seul traverseur, et les étapes représentant l'opération suivante ne sont exécutées qu'une seule fois. Si, en revanche, une opération crée ou modifie plusieurs éléments, elle émet plusieurs traverseurs, ce qui entraîne l'exécution des étapes suivantes plusieurs fois, une fois par traverseur émis. Cela peut obliger la base de données à effectuer des tâches supplémentaires inutiles et, dans certains cas, à créer des sommets, des arêtes ou des valeurs de propriétés supplémentaires superflus.

La requête q.V(). addV() est un bon exemple de cas où la situation peut dégénérer. Cette requête simple ajoute un sommet pour chaque sommet du graphe, car V() émet un traverseur pour chaque sommet du graphe et chacun de ces traverseurs déclenche un appel à addV().

Consultez [Combinaison d'upserts et d'insertions](#page-672-0) pour découvrir comment gérer les opérations qui peuvent émettre plusieurs traverseurs.

Insertion de sommets par upsert

Vous pouvez utiliser un ID de sommet pour déterminer s'il existe un sommet correspondant. Il s'agit de l'approche préférée, car Neptune optimise les upserts pour les cas d'utilisation hautement simultanés liés aux ID. Par exemple, la requête suivante crée un sommet avec un ID de sommet donné s'il n'existe pas déjà, ou le réutilise s'il existe déjà :

```
g.V('v-1') 
  .fold() 
   .coalesce(unfold(), 
              addV('Person').property(id, 'v-1') 
                              .property('email', 'person-1@example.org')) 
   .id()
```
Notez que cette requête se termine par une étape id(). Bien que cela ne soit pas strictement nécessaire pour réaliser l'upsert du sommet, l'ajout d'une étape id() à la fin d'une requête d'upsert garantit que le serveur ne sérialise pas toutes les propriétés du sommet vers le client, ce qui contribue à réduire le coût de verrouillage de la requête.

Vous pouvez également utiliser une propriété de sommet pour déterminer si le sommet existe :

```
q.V() .hasLabel('Person') 
  .has('email', 'person-1@example.org') 
  .fold() 
  .coalesce(unfold(), 
             addV('Person').property('email', 'person-1@example.org')) 
  .id()
```
Si possible, utilisez vos propres ID fournis par l'utilisateur pour créer des sommets, et servez-vous de ces ID pour déterminer si un sommet existe lors d'une opération d'upsert. Cela permet à Neptune d'optimiser les upserts par rapport aux ID. Un upsert basé sur un ID peut être nettement plus efficace qu'un upsert basé sur des propriétés dans les scénarios où les modifications simultanées sont nombreuses.

Enchaînement d'upserts de sommets

Vous pouvez enchaîner des upserts de sommets pour les insérer dans un lot :

```
g.V('v-1') 
  .fold() 
  .coalesce(unfold(), 
             addV('Person').property(id, 'v-1') 
                            .property('email', 'person-1@example.org')) 
 .V('v-2') .fold() 
  .coalesce(unfold(), 
             addV('Person').property(id, 'v-2') 
                            .property('email', 'person-2@example.org')) 
 .V('v-3') .fold() 
  .coalesce(unfold(), 
             addV('Person').property(id, 'v-3') 
                            .property('email', 'person-3@example.org')) 
  .id()
```
# Exécution d'upserts d'arêtes

Vous pouvez utiliser les ID d'arêtes pour insérer des arêtes par upsert tout comme vous exécutez des upserts de sommets à l'aide d'ID de sommet personnalisés. Là aussi, il s'agit de l'approche préférée, car elle permet à Neptune d'optimiser la requête. Par exemple, la requête suivante crée une arête en fonction de son ID d'arête si elle n'existe pas déjà, ou la réutilise si elle existe déjà. Cette requête utilise également les ID des sommets from et to si elle doit créer une arête.

```
g.E('e-1') 
  .fold() 
  .coalesce(unfold(), 
             addE('KNOWS').from(V('v-1')) 
                           to(V('v-2')) .property(id, 'e-1')) 
  .id()
```
De nombreuses applications utilisent des ID de sommet personnalisés, mais laissent à Neptune le soin de générer les ID d'arête. Si vous ne connaissez pas l'ID d'une arête, mais que vous connaissez les ID de sommet from et to, vous pouvez utiliser cette formulation pour réaliser l'upsert d'une arête :

```
g.V('v-1') 
  .outE('KNOWS') 
  .where(inV().hasId('v-2')) 
  .fold() 
  .coalesce(unfold(), 
             addE('KNOWS').from(V('v-1')) 
                           .to(V('v-2'))) .id()
```
Notez que l'étape du sommet dans la clause where() doit être inV() (ou outV() si vous avez utilisé inE() pour trouver l'arête), non pas otherV(). N'utilisez pas otherV() ici. Dans le cas contraire, la requête ne sera pas optimisée, et les performances en pâtiront. Par exemple, Neptune n'optimiserait pas la requête suivante :

```
// Unoptimized upsert, because of otherV()
g.V('v-1') 
  .outE('KNOWS') 
  .where(otherV().hasId('v-2')) 
  .fold() 
  .coalesce(unfold(), 
             addE('KNOWS').from(V('v-1')) 
                          .to(V('v-2'))) .id()
```
Si vous ne connaissez pas les ID des arêtes ou des sommets dès le départ, vous pouvez les insérer par upsert à l'aide des propriétés des sommets :

```
g.V() 
  .hasLabel('Person') 
  .has('name', 'person-1') 
  .outE('LIVES_IN') 
  .where(inV().hasLabel('City').has('name', 'city-1')) 
  .fold() 
  .coalesce(unfold(), 
             addE('LIVES_IN').from(V().hasLabel('Person') 
                                         .has('name', 'person-1')) 
                               .to(V().hasLabel('City') 
                                       .has('name', 'city-1')))
```
.id()

Comme pour les upserts de sommet, il est préférable d'utiliser des upserts d'arête basés sur un ID avec soit un ID d'arête, soit des ID de sommet from et to, plutôt que des upserts basés sur des propriétés. Cela permet à Neptune d'optimiser pleinement l'upsert.

Vérification de l'existence de sommets **from** et **to**

Notez la structure des étapes qui créent une arête : addE().from().to(). Cette structure garantit que la requête vérifie l'existence à la fois du sommet from et du sommet to. S'ils n'existent pas, la requête renvoie le message d'erreur suivant :

```
{ 
   "detailedMessage": "Encountered a traverser that does not map to a value for child...
   "code": "IllegalArgumentException", 
   "requestId": "..."
}
```
S'il est possible que le sommet from ou to n'existe pas, vous devez essayer de les placer par upsert avant de réaliser l'upsert de l'arête qui les sépare. veuillez consulter [Combinaison d'upserts de](#page-671-0) [sommets et d'arêtes.](#page-671-0)

Une autre structure permet de créer une arête que vous ne devez pas utiliser :  $V()$ . addE(). to(). Elle ajoute une arête uniquement si le sommet from existe. Si le sommet to n'existe pas, la requête génère une erreur, comme décrit précédemment, mais si le sommet from n'existe pas, l'upsert de l'arête échoue en arrière-plan, sans générer d'erreur. Par exemple, si le sommet from n'existe pas, l'upsert suivant a lieu sans effectuer l'upsert d'une arête :

```
// Will not insert edge if from vertex does not exist
g.V('v-1') 
  .outE('KNOWS') 
  .where(inV().hasId('v-2')) 
  .fold() 
  .coalesce(unfold(), 
             V('v-1').addE('KNOWS') 
                     .to(V('v-2'))) .id()
```
#### Enchaînement d'upserts d'arêtes

Si vous souhaitez enchaîner des upserts afin de créer une demande en bloc, vous devez commencer chaque upsert par une recherche de sommet, même si vous connaissez déjà l'ID des arêtes.

Si vous connaissez déjà l'ID des arêtes dont vous souhaitez effectuer l'upsert, ainsi que les ID des sommets from et to, vous pouvez utiliser cette formulation :

```
g.V('v-1') 
  .outE('KNOWS') 
  .hasId('e-1') 
  .fold() 
  .coalesce(unfold(), 
             V('v-1').addE('KNOWS') 
                     to(V('v-2')) .property(id, 'e-1')) 
 .V('v-3') .outE('KNOWS') 
  .hasId('e-2').fold() 
  .coalesce(unfold(), 
             V('v-3').addE('KNOWS') 
                     to(V('v-4')) .property(id, 'e-2')) 
 .V('v-5') .outE('KNOWS') 
  .hasId('e-3') 
  .fold() 
  .coalesce(unfold(), 
             V('v-5').addE('KNOWS') 
                     to(V('v-6')) .property(id, 'e-3')) 
  .id()
```
Connaître les ID de sommet from et to, mais pas l'ID des arêtes dont vous souhaitez effectuer l'upsert est peut-être le scénario d'upsert des arêtes en bloc le plus courant. Dans ce cas, utilisez la formulation suivante :

```
g.V('v-1') 
  .outE('KNOWS') 
  .where(inV().hasId('v-2')) 
  .fold() 
  .coalesce(unfold(),
```

```
 V('v-1').addE('KNOWS') 
                    .to(V('v-2'))).V('v-3') .outE('KNOWS') 
 .where(inV().hasId('v-4')) 
 .fold() 
 .coalesce(unfold(), 
           V('v-3').addE('KNOWS') 
                    .to(V('v-4'))).V('v-5') .outE('KNOWS') 
 .where(inV().hasId('v-6')) 
 .fold() 
 .coalesce(unfold(), 
           V('v-5').addE('KNOWS').to(V('v-6'))) 
 .id()
```
Si vous connaissez l'ID des arêtes dont vous souhaitez effectuer l'upsert, mais pas les ID des sommets from et to (ce qui est rare), vous pouvez utiliser cette formulation :

```
g.V() .hasLabel('Person') 
  .has('email', 'person-1@example.org') 
  .outE('KNOWS') 
  .hasId('e-1') 
  .fold() 
  .coalesce(unfold(), 
             V().hasLabel('Person') 
                .has('email', 'person-1@example.org') 
                .addE('KNOWS') 
                .to(V().hasLabel('Person') 
                        .has('email', 'person-2@example.org')) 
                        .property(id, 'e-1')) 
 .V() .hasLabel('Person') 
  .has('email', 'person-3@example.org') 
  .outE('KNOWS') 
  .hasId('e-2') 
  .fold() 
  .coalesce(unfold(), 
             V().hasLabel('Person') 
                .has('email', 'person-3@example.org')
```

```
 .addE('KNOWS') 
               .to(V().hasLabel('Person') 
                       .has('email', 'person-4@example.org')) 
               .property(id, 'e-2')) 
.V() .hasLabel('Person') 
 .has('email', 'person-5@example.org') 
 .outE('KNOWS') 
 .hasId('e-1') 
 .fold() 
 .coalesce(unfold(), 
           V().hasLabel('Person') 
               .has('email', 'person-5@example.org') 
               .addE('KNOWS') 
               .to(V().hasLabel('Person') 
                       .has('email', 'person-6@example.org')) 
                       .property(id, 'e-3')) 
 .id()
```
# <span id="page-671-0"></span>Combinaison d'upserts de sommets et d'arêtes

Parfois, il peut être utile d'insérer par upsert à la fois les sommets et les arêtes qui les relient. Vous pouvez combiner les exemples de lots présentés ici. L'exemple suivant insère par upsert trois sommets et deux arêtes :

```
g.V('p-1') 
  .fold() 
  .coalesce(unfold(), 
             addV('Person').property(id, 'p-1') 
                             .property('email', 'person-1@example.org')) 
 .V('p-2') .fold() 
  .coalesce(unfold(), 
             addV('Person').property(id, 'p-2') 
                            .property('name', 'person-2@example.org')) 
 .V('c-1') .fold() 
  .coalesce(unfold(), 
             addV('City').property(id, 'c-1') 
                          .property('name', 'city-1')) 
  .V('p-1') 
  .outE('LIVES_IN') 
  .where(inV().hasId('c-1'))
```

```
 .fold() 
 .coalesce(unfold(), 
           V('p-1').addE('LIVES_IN') 
                    .to(V('c-1'))).V('p-2') .outE('LIVES_IN') 
 .where(inV().hasId('c-1')) 
 .fold() 
 .coalesce(unfold(), 
           V('p-2').addE('LIVES_IN') 
                    .to(V('c-1'))) .id()
```
## <span id="page-672-0"></span>Combinaison d'upserts et d'insertions

Parfois, il peut être utile d'insérer par upsert à la fois les sommets et les arêtes qui les relient. Vous pouvez combiner les exemples de lots présentés ici. L'exemple suivant insère par upsert trois sommets et deux arêtes :

Les upserts traitent généralement un élément à la fois. Si vous vous en tenez aux modèles d'upsert présentés ici, chaque opération d'upsert émet un seul traverseur, ce qui entraîne l'exécution de l'opération suivante une seule fois.

Cependant, il peut arriver que vous souhaitiez combiner des upserts avec des insertions. Cela peut notamment être le cas si vous utilisez des arêtes pour représenter des instances d'actions ou d'événements. Une demande peut utiliser des upserts pour s'assurer que tous les sommets nécessaires existent, puis utiliser des insertions pour ajouter des arêtes. Avec les demandes de ce type, soyez attentif au nombre potentiel de traverseurs émis par chaque opération.

Prenons l'exemple suivant, qui combine des upserts et des insertions pour ajouter des arêtes représentant des événements dans le graphe :

```
// Fully optimized, but inserts too many edges
g.V('p-1') 
  .fold() 
  .coalesce(unfold(), 
             addV('Person').property(id, 'p-1') 
                            .property('email', 'person-1@example.org')) 
 .V('p-2') .fold()
```

```
 .coalesce(unfold(), 
           addV('Person').property(id, 'p-2') 
                           .property('name', 'person-2@example.org')) 
.V('p-3') .fold() 
 .coalesce(unfold(), 
           addV('Person').property(id, 'p-3') 
                           .property('name', 'person-3@example.org')) 
.V('c-1') .fold() 
 .coalesce(unfold(), 
           addV('City').property(id, 'c-1') 
                         .property('name', 'city-1')) 
 .V('p-1', 'p-2') 
 .addE('FOLLOWED') 
to(V('p-1')) .V('p-1', 'p-2', 'p-3') 
 .addE('VISITED') 
to(V('c-1')) .id()
```
La requête doit insérer cinq arêtes : deux arêtes SUIVIES et trois arêtes VISITÉES. Cependant, la requête telle qu'elle est écrite insère huit arêtes : deux arêtes SUIVIES et six arêtes VISITÉES. Cela est dû au fait que l'opération qui insère les deux arêtes suivies émet deux traverseurs, ce qui entraîne l'exécution de l'opération suivante d'insertion de trois arêtes deux fois.

La solution consiste à ajouter une étape fold() après chaque opération susceptible d'émettre plusieurs traverseurs :

```
g.V('p-1') 
  .fold() 
  .coalesce(unfold(), 
             addV('Person').property(id, 'p-1') 
                             .property('email', 'person-1@example.org')) 
 .V('p-2') .fold() 
  .coalesce(unfold(), 
             addV('Person').property(id, 'p-2'). 
                             .property('name', 'person-2@example.org')) 
  .V('p-3') 
  .fold() 
  .coalesce(unfold(), 
             addV('Person').property(id, 'p-3').
```

```
 .property('name', 'person-3@example.org')) 
.V('c-1') .fold(). 
 .coalesce(unfold(), 
             addV('City').property(id, 'c-1'). 
                          .property('name', 'city-1')) 
.V('p-1', 'p-2') .addE('FOLLOWED') 
to(V('p-1')) .fold() 
 .V('p-1', 'p-2', 'p-3') 
 .addE('VISITED') 
to(V('c-1')).
 .id()
```
Nous avons inséré ici une étape fold() après l'opération qui insère les arêtes SUIVIES. Il en résulte un seul traverseur, et l'opération suivante n'est donc exécutée qu'une seule fois.

L'inconvénient de cette approche est que la requête n'est plus entièrement optimisée, car fold() n'est pas optimisé. L'opération d'insertion qui suit fold() ne sera maintenant pas optimisée non plus.

Si vous devez utiliser fold() pour réduire le nombre de traverseurs lors des étapes suivantes, essayez d'organiser les opérations de manière à ce que les moins coûteuses occupent la partie non optimisée de la requête.

# Upserts qui modifient les sommets et les arêtes existants

Parfois, vous souhaitez créer un sommet ou une arête qui n'existe pas, puis y ajouter une propriété ou mettre à jour une propriété qui lui est associée, qu'il s'agisse d'un sommet ou d'une arête qui existe déjà ou pas encore.

Pour ajouter ou modifier une propriété, utilisez l'étape property(). Utilisez cette étape en dehors de l'étape coalesce(). Si vous essayez de modifier la propriété d'un sommet ou d'une arête qui existe déjà dans l'étape coalesce(), il est possible que la requête ne soit pas optimisée par le moteur de requêtes Neptune.

La requête suivante ajoute ou met à jour une propriété de compteur sur chaque sommet faisant l'objet d'un upsert. Chaque étape property() possède une cardinalité unique afin de garantir que les nouvelles valeurs remplacent toutes les valeurs existantes, plutôt que d'être ajoutées à un ensemble de valeurs existantes.

```
g.V('v-1') 
  .fold() 
  .coalesce(unfold(), 
             addV('Person').property(id, 'v-1') 
                            .property('email', 'person-1@example.org')) 
  .property(single, 'counter', 1) 
 .V('v-2') .fold() 
  .coalesce(unfold(), 
             addV('Person').property(id, 'v-2') 
                            .property('email', 'person-2@example.org')) 
  .property(single, 'counter', 2) 
 .V('v-3') .fold() 
  .coalesce(unfold(), 
             addV('Person').property(id, 'v-3') 
                            .property('email', 'person-3@example.org')) 
  .property(single, 'counter', 3) 
  .id()
```
Si vous avez une valeur de propriété, telle qu'une valeur d'horodatage lastUpdated, qui s'applique à tous les éléments ajoutés par upsert, vous pouvez l'ajouter ou la mettre à jour à la fin de la requête :

```
g.V('v-1') 
  .fold() 
  .coalesce(unfold(), 
             addV('Person').property(id, 'v-1') 
                            .property('email', 'person-1@example.org')) 
 .V('v-2').
  .fold(). 
  .coalesce(unfold(), 
             addV('Person').property(id, 'v-2') 
                            .property('email', 'person-2@example.org')) 
 .V('v-3') .fold() 
  .coalesce(unfold(), 
             addV('Person').property(id, 'v-3') 
                            .property('email', 'person-3@example.org')) 
  .V('v-1', 'v-2', 'v-3') 
  .property(single, 'lastUpdated', datetime('2020-02-08'))
```
.id()

Si d'autres conditions déterminent si un sommet ou une arête doit être encore modifié, vous pouvez utiliser une étape has() pour filtrer les éléments auxquels une modification sera appliquée. L'exemple suivant utilise une étape has() pour filtrer les sommets ajoutés par upsert en fonction de la valeur de leur propriété version. La requête fait ainsi passer à 3 la version de tout sommet dont l'élément version est inférieur à 3 :

```
g.V('v-1') 
  .fold() 
  .coalesce(unfold(), 
             addV('Person').property(id, 'v-1') 
                            .property('email', 'person-1@example.org') 
                            .property('version', 3)) 
 .V('v-2') .fold() 
  .coalesce(unfold(), 
             addV('Person').property(id, 'v-2') 
                            .property('email', 'person-2@example.org') 
                            .property('version', 3)) 
 .V('v-3') .fold() 
  .coalesce(unfold(), 
             addV('Person').property(id, 'v-3') 
                            .property('email', 'person-3@example.org') 
                            .property('version', 3)) 
  .V('v-1', 'v-2', 'v-3') 
  .has('version', lt(3)) 
  .property(single, 'version', 3) 
  .id()
```
# Analyse de l'exécution des requêtes à l'aide de Gremlin **explain**

Amazon Neptune a ajouté une fonctionnalité Gremlin nommée explain. Cette fonctionnalité est un outil en libre-service qui vous aide à comprendre l'approche d'exécution adoptée par le moteur Neptune. Vous l'appelez en ajoutant un paramètre explain à un appel HTTP qui soumet une requête Gremlin.

La fonction explain fournit des informations sur la structure logique des plans d'exécution de requête. Vous pouvez utiliser ces informations pour identifier les goulots d'étranglement potentiels liés à l'évaluation et à l'exécution, comme expliqué dans [Réglage des requêtes Gremlin](#page-704-0). Vous pouvez aussi utiliser des [indicateurs de requête](#page-628-0) pour améliorer les plans d'exécution de requêtes.

## **a** Note

Cette fonctionnalité est disponible avec la [Version 1.0.1.0.200463.0 \(15/10/2019\)](#page-1862-0).

## Rubriques

- [Présentation du fonctionnement des requêtes Gremlin dans Neptune](#page-677-0)
- [Utilisation de l'API Gremlin explain dans Neptune](#page-684-0)
- [API Gremlin profile dans Neptune](#page-693-0)
- [Réglage des requêtes Gremlin à l'aide d'explain et de profile](#page-704-0)
- [Prise en charge des étapes Gremlin natives dans Amazon Neptune](#page-720-0)

# <span id="page-677-0"></span>Présentation du fonctionnement des requêtes Gremlin dans Neptune

Pour tirer pleinement parti des rapports Gremlin explain et profile dans Amazon Neptune, il est utile de comprendre certaines informations contextuelles sur les requêtes Gremlin.

## Rubriques

- [Déclarations Gremlin dans Neptune](#page-677-1)
- [Comment Neptune traite les requêtes Gremlin à l'aide d'index d'instruction](#page-680-0)
- [Traitement des requêtes Gremlin dans Neptune](#page-682-0)

## <span id="page-677-1"></span>Déclarations Gremlin dans Neptune

Les données de graphe de propriétés d'Amazon Neptune sont composées de déclarations à quatre positions (quadruplets). Chacune de ces instructions représente une unité atomique individuelle des données de graphe de propriété. Pour plus d'informations, consultez [Modèle de données de graphe](#page-255-0) [de Neptune](#page-255-0). À l'instar du modèle de données RDF (Resource Description Framework), ces quatre positions sont les suivantes :

- subject (S)
- predicate (P)
- object (O)
- graph (G)

Chaque instruction est une assertion sur une ou plusieurs ressources. Par exemple, une instruction peut déclarer l'existence d'une relation entre deux ressources ou attacher une propriété (paire clé/ valeur) à une ressource.

Vous pouvez considérer la position de prédicat (predicate) comme le verbe de l'instruction, qui décrit le type de relation ou de propriété. L'objet est la cible de la relation ou la valeur de la propriété. La position du graphe est facultative et peut être utilisée de nombreuses manières. Pour les données de graphe de propriétés (PG), elle est soit inutilisée (graphe null), soit utilisée pour représenter l'identifiant d'une arête. Un graphe est constitué d'un ensemble de déclarations avec des identifiants de ressources partagées.

Il existe trois classes de déclarations dans le modèle de données de graphe de propriétés Neptune :

#### **Rubriques**

- [Instructions d'étiquette de sommet Gremlin](#page-678-0)
- [Instructions d'arc Gremlin](#page-679-0)
- [Instructions de propriété Gremlin](#page-679-1)

<span id="page-678-0"></span>Instructions d'étiquette de sommet Gremlin

Les déclarations d'étiquette de sommet dans Neptune ont deux objectifs :

- Elles permettent d'assurer le suivi des étiquettes d'un sommet.
- La présence d'au moins une de ces instructions implique l'existence d'un sommet particulier dans le graphe.

Le sujet de ces instructions est un identifiant de sommet et l'objet est une étiquette, ces deux éléments étant spécifiés par l'utilisateur. Vous utilisez un prédicat fixe spécial pour ces instructions, affiché sous la forme <~label>, et un identifiant de graphe par défaut (graphe null), affiché sous la forme  $\langle \sim \rangle$ .

Considérons par exemple la traversée addV suivante.

```
g.addV("Person").property(id, "v1")
```
Cette traversée entraîne l'ajout de l'instruction suivante au graphe.

```
StatementEvent[Added(<v1> <~label> <Person> <~>) .]
```
<span id="page-679-0"></span>Instructions d'arc Gremlin

Une déclaration d'arête Gremlin implique l'existence d'une arête entre deux sommets dans un graphe dans Neptune. Le sujet (S) d'une instruction d'arc est le sommet source from. Le prédicat (P) est une étiquette d'arc fournie par l'utilisateur. L'objet (O) est le sommet cible to. Le graphe (G) est un identifiant d'arc fourni par l'utilisateur.

Considérons par exemple la traversée addE suivante.

g.addE("knows").from(V("v1")).to(V("v2")).property(id, "e1")

La traversée se traduit par l'ajout de l'instruction suivante au graphe.

```
StatementEvent[Added(<v1> <knows> <v2> <e1>) .]
```
<span id="page-679-1"></span>Instructions de propriété Gremlin

Une déclaration de propriété Gremlin dans Neptune définit une valeur de propriété individuelle pour un sommet ou une arête. Le sujet est un identifiant d'arc ou de sommet fourni par l'utilisateur. Le prédicat est le nom de propriété (clé) et l'objet est la valeur de propriété individuelle. Le graphe (G) est à nouveau l'identifiant de graphe par défaut, le graphe null, affiché sous la forme <~>.

Prenez l'exemple de code suivant.

```
g.V("v1").property("name", "John")
```
Cette instruction aboutit aux résultats suivants.

```
StatementEvent[Added(<v1> <name> "John" <~>) .]
```
Les instructions de propriété diffèrent des autres en ce sens que leur objet est une valeur primitive (string, date, byte, short, int, long, float ou double). Leur objet n'est pas un identifiant de ressource pouvant être utilisé comme sujet d'une autre assertion.

Dans le cas de propriétés multiples, chaque valeur de propriété individuelle de l'ensemble reçoit sa propre instruction.

```
g.V("v1").property(set, "phone", "956-424-2563").property(set, "phone", "956-354-3692 
  (tel:9563543692)")
```
La sortie obtenue est la suivante.

```
StatementEvent[Added(<v1> <phone> "956-424-2563" <~>) .]
StatementEvent[Added(<v1> <phone> "956-354-3692" <~>) .]
```
<span id="page-680-0"></span>Comment Neptune traite les requêtes Gremlin à l'aide d'index d'instruction

Les instructions sont accessibles dans Amazon Neptune au moyen de trois index d'instruction, comme indiqué dans [Comment les instructions sont indexées dans Neptune](#page-256-0). Neptune extrait un modèle d'instruction à partir d'une requête Gremlin dans laquelle certaines positions sont connues, tandis que les autres peuvent être découvertes via une recherche par index.

Neptune présume que le schéma de graphe de propriétés est de petite taille. Par conséquent, le nombre d'étiquettes d'arête et de noms de propriété distincts est relativement faible, ce qui se traduit par un faible nombre total de prédicats distincts. Neptune suit les prédicats distincts dans un index séparé. Il utilise ce cache de prédicats pour effectuer une analyse d'union de  $\{$  all P  $\times$  POGS  $\}$ au lieu d'utiliser un index OSGP. Le fait d'éviter d'avoir besoin d'un index OSGP de traversée inverse permet d'économiser de l'espace de stockage et du débit de charge.

L'API Gremlin Explain/Profile de Neptune vous permet d'obtenir le nombre de prédicats du graphe. Vous pouvez ensuite déterminer si votre application invalide l'hypothèse Neptune selon laquelle le schéma de votre graphe de propriété est de petite taille.

Les exemples suivants illustrent la façon dont Neptune utilise les index pour traiter les requêtes Gremlin.

Question : Quelles sont les étiquettes du sommet **v1** ?

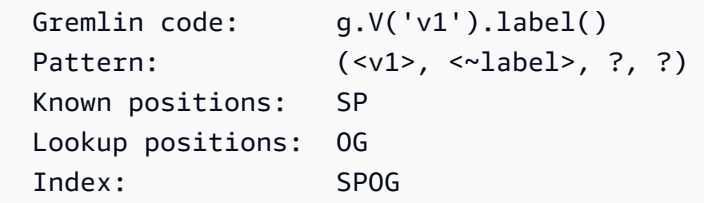

```
Key range: <v1>:<~label>:*
```
Question : Quelles sont les arêtes sortantes « knows » du sommet **v1** ?

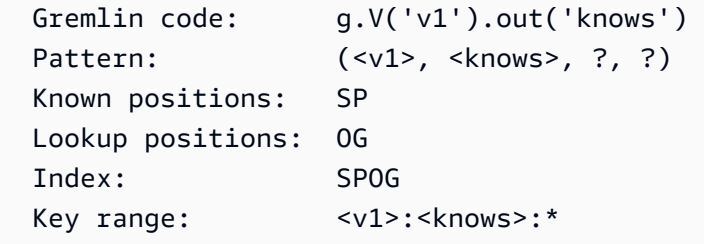

Question : Quels sont les sommets qui ont une étiquette de sommet **Person** ?

```
 Gremlin code: g.V().hasLabel('Person') 
Pattern: (? , \leq \text{label} > , \leq \text{Person} > , \leq \text{~}) Known positions: POG 
 Lookup positions: S 
 Index: POGS 
 Key range: <~label>:<Person>:<~>:*
```
Question : Quels sont les sommets de départ/d'arrivée d'un arc **e1** donné ?

```
Gremlin code: g.E('e1').bothV()
Pattern: (?, ?, ?, <e1>)
 Known positions: G 
 Lookup positions: SPO 
 Index: GPSO 
Key range: <e1>:*
```
Neptune ne possède pas d'index de déclarations tel qu'un index OSGP de traversée inverse. Ce type d'index peut être utilisé pour collecter toutes les arêtes entrantes sur toutes les étiquettes d'arête, comme dans l'exemple suivant.

Question : Quels sont les sommets adjacents entrants **v1** ?

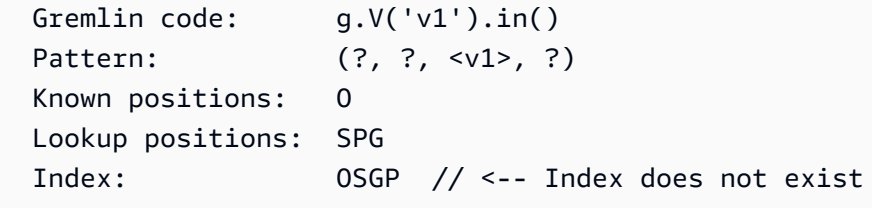

### <span id="page-682-0"></span>Traitement des requêtes Gremlin dans Neptune

Dans Amazon Neptune, les traversées plus complexes peuvent être représentées par une série de modèles qui créent une relation basée sur la définition de variables nommées pouvant être partagées entre des modèles pour créer des jointures. Voici un exemple :

Question : Quel est le voisinage à deux sauts du sommet **v1** ?

```
Gremlin code: g.V('v1').out('knows').out('knows').path()
  Pattern: (?1=<v1>, <knows>, ?2, ?) X Pattern(?2, <knows>, ?3, ?) 
  The pattern produces a three-column relation (?1, ?2, ?3) like this: 
 ?1 ?2 ?3 
               ================ 
v1 v2 v3
 v1 v2 v4 
v1 v5 v6
```
En partageant la variable ?2 entre les deux modèles (à la position O dans le premier modèle et à la position S dans le second modèle), vous créez une jointure entre les voisins à un premier saut et les voisins à deux sauts. Chaque solution Neptune possède des liaisons pour les trois variables nommées, qui peuvent être utilisées pour recréer un [TinkerPopTraverser](http://tinkerpop.apache.org/docs/current/reference/#_the_traverser) (y compris les informations de chemin).

[La première étape du traitement d'une requête G705 consiste à analyser la requête pour en faire](http://tinkerpop.apache.org/docs/current/reference/#graph-traversal-steps)  [un objet TinkerPop T](http://tinkerpop.apache.org/docs/current/reference/#graph-traversal-steps)[raversal](http://tinkerpop.apache.org/docs/current/reference/#traversal)[, composé d'une série d'étapes. TinkerPop](http://tinkerpop.apache.org/docs/current/reference/#graph-traversal-steps) Ces étapes, qui font partie du [TinkerPop projet open source Apache](http://tinkerpop.apache.org/), sont à la fois les opérateurs logiques et physiques qui composent une traversée Gremlin dans l'implémentation de référence. Elles sont toutes deux utilisées pour représenter le modèle de la requête. Il s'agit d'opérateurs exécutables qui peuvent produire des solutions en fonction de la sémantique de l'opérateur qu'ils représentent. Par exemple, .V() est à la fois représenté et exécuté par le TinkerPop [GraphStep.](http://tinkerpop.apache.org/docs/current/reference/#graph-step)

Ces off-the-shelf TinkerPop étapes étant exécutables, un tel TinkerPop Traversal peut exécuter n'importe quelle requête Gkremlin et produire la bonne réponse. Cependant, lorsqu'elles sont exécutées sur un graphique de grande taille, TinkerPop les étapes peuvent parfois être très inefficaces et lentes. Au lieu de les utiliser, Neptune essaie alors de convertir la traversée en forme déclarative composée de groupes de modèles, comme décrit précédemment.

Neptune ne prend actuellement pas en charge tous les opérateurs Gremlin (étapes) dans son moteur de requête natif. Il essaie donc de réduire autant d'étapes que possible en une seule étape NeptuneGraphQueryStep, qui contient le plan de requête logique déclaratif pour toutes les étapes qui ont été converties. Idéalement, toutes les étapes sont converties. Mais lorsqu'une étape ne peut pas être convertie, Neptune sort de l'exécution native et reporte l'exécution de toutes les requêtes à partir de ce point jusqu'aux étapes. TinkerPop Il n'essaie pas de jongler avec et sans l'exécution native.

Une fois que les étapes sont converties en plan de requête logique, Neptune exécute une série d'optimiseurs de requête qui réécrivent le plan de requête en fonction de l'analyse statique et des cardinalités estimées. Ces optimiseurs effectuent des opérations telles que la réorganisation des opérateurs en fonction du nombre de plages, la suppression des opérateurs superflus ou redondants, la réorganisation des filtres, le transfert des opérateurs dans différents groupes, etc.

Une fois qu'un plan de requête optimisé est généré, Neptune crée un pipeline d'opérateurs physiques qui effectuent le travail d'exécution de la requête. Cela inclut la lecture des données à partir des index d'instruction, l'exécution de jointures de différents types, le filtrage, l'organisation, etc. Le pipeline produit un flux de solution qui est ensuite reconverti en un flux d'objets TinkerPop Traverser.

Sérialisation des résultats de requête

Amazon Neptune s'appuie actuellement sur les sérialiseurs de messages de TinkerPop réponse pour convertir les résultats des requêtes (TinkerPop Traversers) en données sérialisées à renvoyer par câble au client. Ces formats de sérialisation ont tendance à être assez verbeux.

Par exemple, pour sérialiser le résultat d'une requête de sommet telle que q.V(). limit(1), le moteur de requête Neptune doit effectuer une seule recherche pour générer le résultat. Toutefois, le sérialiseur GraphSON effectue un grand nombre de recherches supplémentaires pour empaqueter le sommet dans le format de sérialisation. Il doit effectuer une recherche pour obtenir l'étiquette, une recherche pour obtenir les clés de propriété et une recherche par clé de propriété pour que le sommet puisse obtenir toutes les valeurs de chaque clé.

Certains formats de sérialisation sont plus efficaces, mais tous nécessitent des recherches supplémentaires. De plus, les TinkerPop sérialiseurs n'essaient pas d'éviter les recherches dupliquées, ce qui entraîne souvent la répétition inutile de nombreuses recherches.

Il est donc très important d'écrire vos requêtes afin qu'elles demandent spécifiquement les informations dont elles ont besoin. Par exemple, g.V(). limit(1). id() renvoie uniquement l'ID de sommet et élimine toutes les recherches de sérialiseur supplémentaires. L'[API Gremlin](#page-693-0) profile
[dans Neptune](#page-693-0) vous permet de voir combien d'appels de recherche sont effectués pendant l'exécution de la requête et pendant la sérialisation.

# <span id="page-684-1"></span>Utilisation de l'API Gremlin **explain** dans Neptune

L'API Amazon Neptune Gremlin explain renvoie le plan de requête qui serait exécuté si une requête spécifique était exécutée. Comme l'API n'exécute pas réellement la requête, le plan est renvoyé presque instantanément.

Elle diffère de l'étape TinkerPop .explain () afin de pouvoir rapporter des informations spécifiques au moteur Neptune.

<span id="page-684-0"></span>Informations qui se trouvent dans un rapport Gremlin **explain**

Un rapport explain contient les informations suivantes :

- Chaîne de requête demandée.
- Traversée d'origine. Il s'agit de l'objet TinkerPop Traversal produit en analysant la chaîne de requête en TinkerPop étapes. Elle est équivalente à la requête d'origine produite en exécutant la requête .explain() sur le TinkerPop TinkerGraph.
- Traversée convertie. Il s'agit du Neptune Traversal produit en convertissant le TinkerPop Traversal en représentation logique du plan de requêtes Neptune. Dans de nombreux cas, l'intégralité de la TinkerPop traversée est convertie en deux étapes Neptune : l'une qui exécute la requête complète NeptuneGraphQueryStep () et l'autre qui reconvertit la sortie du moteur de requêtes Neptune en Traversers (). TinkerPop NeptuneTraverserConverterStep
- Traversée optimisée. Il s'agit de la version optimisée du plan de requête Neptune une fois qu'il a été exécuté via une série d'optimiseurs statiques de réduction du travail qui réécrivent la requête en fonction de l'analyse statique et des cardinalités estimées. Ces optimiseurs effectuent des opérations telles que la réorganisation des opérateurs en fonction du nombre de plages, la suppression des opérateurs superflus ou redondants, la réorganisation des filtres, le transfert des opérateurs dans différents groupes, etc.
- Nombre de prédicats. En raison de la stratégie d'indexation Neptune décrite précédemment, le fait d'avoir un grand nombre de prédicats différents peut entraîner des problèmes de performances. Cela est particulièrement vrai pour les requêtes qui utilisent des opérateurs de traversée inverse sans étiquette d'arc (. in ou . both). Si ces opérateurs sont utilisés et que le nombre de prédicats est suffisamment élevé, le rapport explain affiche un message d'avertissement.
- Informations DFE. Lorsque le moteur alternatif DFE est activé, les composants de traversée suivants peuvent apparaître dans la traversée optimisée :
- **DFEStep** : étape DFE optimisée pour Neptune dans la traversée qui contient un objet DFENode enfant. DFEStep représente la partie du plan de requête exécutée dans le moteur DFE.
- **DFENode** : contient la représentation intermédiaire sous la forme d'un ou de plusieurs objets DFEJoinGroupNodes enfants.
- **DFEJoinGroupNode** : représente une jointure d'un ou de plusieurs éléments DFENode ou DFEJoinGroupNode.
- **NeptuneInterleavingStep** : étape DFE optimisée pour Neptune dans la traversée qui contient un objet DFEStep enfant.

Contient également un élément stepInfo comportant des informations sur la traversée, telles que l'élément frontière, les éléments de chemin utilisés, etc. Ces informations sont utilisées pour traiter l'objet DFEStep enfant.

Un moyen simple de savoir si votre requête est évaluée par le DFE est de vérifier si la sortie explain contient un objet DFEStep. Toute partie de la traversée qui n'en fait pas partie ne DFEStep sera pas exécutée par DFE et sera exécutée par le TinkerPop moteur.

Consultez [Exemple avec le DFE activé](#page-690-0) pour voir un exemple de rapport.

Syntaxe Gremlin **explain**

La syntaxe de l'API explain est identique à celle de l'API HTTP de la requête, sauf qu'elle utilise /gremlin/explain comme point de terminaison au lieu de /gremlin, comme dans l'exemple suivant.

```
curl -X POST https://your-neptune-endpoint:port/gremlin/explain -d 
  '{"gremlin":"g.V().limit(1)"}'
```
La requête précédente génèrerait la sortie suivante.

```
******************************************************* 
                  Neptune Gremlin Explain
      *******************************************************
Query String
============
q.V().limit(1)Original Traversal
```

```
==================
[GraphStep(vertex, []), RangeGlobalStep(0,1)]
Converted Traversal
===================
Neptune steps:
\Gamma NeptuneGraphQueryStep(Vertex) { 
         JoinGroupNode { 
              PatternNode[(?1, <~label>, ?2, <~>) . project distinct ?1 .] 
         }, finishers=[limit(1)], annotations={path=[Vertex(?1):GraphStep], maxVarId=3} 
     }, 
     NeptuneTraverserConverterStep
\mathbf{I}Optimized Traversal
===================
Neptune steps:
\Gamma NeptuneGraphQueryStep(Vertex) { 
         JoinGroupNode { 
             PatternNode[(?1, <~label>, ?2, <~>) . project distinct ?1 .],
  {estimatedCardinality=INFINITY} 
         }, finishers=[limit(1)], annotations={path=[Vertex(?1):GraphStep], maxVarId=3} 
     }, 
     NeptuneTraverserConverterStep
]
Predicates
==========
# of predicates: 18
```
### Étapes non converties TinkerPop

Idéalement, toutes les TinkerPop étapes d'une traversée bénéficient d'une couverture native de l'opérateur Neptune. Lorsque ce n'est pas le cas, Neptune recourt à l'exécution par TinkerPop étapes pour combler les lacunes dans la couverture de ses opérateurs. Si une traversée utilise une étape pour laquelle Neptune n'a pas encore de couverture native, le rapport explain affiche un avertissement indiquant où l'écart s'est produit.

Lorsqu'une étape sans opérateur Neptune natif correspondant est rencontrée, la totalité de la traversée à partir de ce point est exécutée par TinkerPop étapes, même si les étapes suivantes comportent des opérateurs Neptune natifs.

L'exception est lorsque la recherche en texte intégral Neptune est appelée. Il NeptuneSearchStep implémente des étapes sans équivalents natifs sous forme d'étapes de recherche en texte intégral.

Exemple de sortie **explain** où toutes les étapes d'une requête ont des équivalents natifs

Voici un exemple de rapport explain concernant une requête pour laquelle toutes les étapes ont des équivalents natifs :

```
******************************************************* 
                  Neptune Gremlin Explain
  *******************************************************
Query String
============
g.V().out()Original Traversal
==================
[GraphStep(vertex,[]), VertexStep(OUT, vertex)]
Converted Traversal
===================
Neptune steps:
\Gamma NeptuneGraphQueryStep(Vertex) { 
         JoinGroupNode { 
             PatternNode[(?1, <~label>, ?2, <~>) . project distinct ?1 .] 
             PatternNode[(?1, ?5, ?3, ?6) . project ?1,?3 . IsEdgeIdFilter(?6) .] 
             PatternNode[(?3, <~label>, ?4, <~>) . project ask .] 
         }, annotations={path=[Vertex(?1):GraphStep, Vertex(?3):VertexStep], maxVarId=7} 
     }, 
     NeptuneTraverserConverterStep
\mathbf{I}Optimized Traversal
===================
Neptune steps:
\Gamma NeptuneGraphQueryStep(Vertex) { 
         JoinGroupNode { 
             PatternNode[(?1, ?5, ?3, ?6) . project ?1,?3 . IsEdgeIdFilter(?6) .], 
  {estimatedCardinality=INFINITY} 
         }, annotations={path=[Vertex(?1):GraphStep, Vertex(?3):VertexStep], maxVarId=7}
```

```
 }, 
     NeptuneTraverserConverterStep
]
Predicates
==========
# of predicates: 18
```
Exemple où certaines étapes d'une requête n'ont pas d'équivalents natifs

Neptune gère GraphStep et VertexStep en mode natif, mais si vous introduisez un élément FoldStep et un élément UnfoldStep , la sortie explain générée est différente :

```
******************************************************* 
                  Neptune Gremlin Explain
          *******************************************************
Query String
============
g.V().fold().unfold().out()
Original Traversal
==================
[GraphStep(vertex,[]), FoldStep, UnfoldStep, VertexStep(OUT,vertex)]
Converted Traversal
===================
Neptune steps:
\Gamma NeptuneGraphQueryStep(Vertex) { 
         JoinGroupNode { 
             PatternNode[(?1, <~label>, ?2, <~>) . project distinct ?1 .] 
         }, annotations={path=[Vertex(?1):GraphStep], maxVarId=3} 
     }, 
     NeptuneTraverserConverterStep
]
+ not converted into Neptune steps: [FoldStep, UnfoldStep, VertexStep(OUT,vertex)]
Optimized Traversal
===================
Neptune steps:
\Gamma NeptuneGraphQueryStep(Vertex) {
```

```
 JoinGroupNode { 
            PatternNode[(?1, <~label>, ?2, <~>) . project distinct ?1 .],
  {estimatedCardinality=INFINITY} 
         }, annotations={path=[Vertex(?1):GraphStep], maxVarId=3} 
     }, 
     NeptuneTraverserConverterStep, 
     NeptuneMemoryTrackerStep
]
+ not converted into Neptune steps: [FoldStep, UnfoldStep, VertexStep(OUT, vertex)]
WARNING: >> FoldStep << is not supported natively yet
```
Dans ce cas, l'élément FoldStep vous fait quitter l'exécution native. Même l'étape VertexStep suivante n'est plus gérée en mode natif, car elle apparaît en aval des étapes Fold/Unfold.

Pour des raisons de performances et de réduction des coûts, il est important que vous essayiez de formuler des traversées de manière à ce que le maximum de travail possible soit effectué de manière native dans le moteur de requêtes Neptune, plutôt que de procéder à des implémentations étape par étape. TinkerPop

Exemple de requête utilisant Neptune full-text-search

La requête suivante utilise la recherche en texte intégral Neptune :

```
g.withSideEffect("Neptune#fts.endpoint", "some_endpoint") 
  .V() .tail(100) 
   .has("Neptune#fts mark*") 
 ------- 
   .has("name", "Neptune#fts mark*") 
   .has("Person", "name", "Neptune#fts mark*")
```
La partie .has("name", "Neptune#fts mark\*") limite la recherche aux sommets avec name, alors que .has("Person", "name", "Neptune#fts mark\*") limite la recherche aux sommets avec name et l'étiquette Person. Le résultat est la traversée suivante dans le rapport explain :

```
Final Traversal
[NeptuneGraphQueryStep(Vertex) { 
     JoinGroupNode { 
        PatternNode[(?1, termid(1, URI), ?2, termid(0, URI)) . project distinct ?1.],
  {estimatedCardinality=INFINITY} 
     }, annotations={path=[Vertex(?1):GraphStep], maxVarId=4}
```

```
}, NeptuneTraverserConverterStep, NeptuneTailGlobalStep(10), 
  NeptuneTinkerpopTraverserConverterStep, NeptuneSearchStep { 
     JoinGroupNode { 
         SearchNode[(idVar=?3, query=mark*, field=name) . project ask .], 
  {endpoint=some_endpoint} 
     } 
     JoinGroupNode { 
         SearchNode[(idVar=?3, query=mark*, field=name) . project ask .], 
  {endpoint=some_endpoint} 
     }
}]
```
<span id="page-690-0"></span>Exemple d'utilisation d'**explain** lorsque le DFE est activé

Voici un exemple de rapport explain lorsque le moteur de requête alternatif DFE est activé :

```
******************************************************* 
                 Neptune Gremlin Explain
*******************************************************
Query String
============
g.V().as("a").out().has("name", "josh").out().in().where(eq("a"))
Original Traversal
==================
[GraphStep(vertex,[])@[a], VertexStep(OUT,vertex), HasStep([name.eq(josh)]), 
 VertexStep(OUT,vertex), VertexStep(IN,vertex), WherePredicateStep(eq(a))]
Converted Traversal
===================
Neptune steps:
\Gamma DFEStep(Vertex) { 
       DFENode { 
         DFEJoinGroupNode[ children={ 
           DFEPatternNode[(?1, <http://www.w3.org/1999/02/22-rdf-syntax-ns#type>, ?2, 
  <http://aws.amazon.com/neptune/vocab/v01/DefaultNamedGraph>) . project DISTINCT[?1] 
  {rangeCountEstimate=unknown}], 
           DFEPatternNode[(?1, ?3, ?4, ?5) . project ALL[?1, ?4] graphFilters=(!
= <http://aws.amazon.com/neptune/vocab/v01/DefaultNamedGraph> . ), 
  {rangeCountEstimate=unknown}]
```

```
 }, {rangeCountEstimate=unknown} 
 ] 
       } [Vertex(?1):GraphStep@[a], Vertex(?4):VertexStep] 
     } , 
     NeptuneTraverserConverterDFEStep
]
+ not converted into Neptune steps: HasStep([name.eq(josh)]),
Neptune steps:
\Gamma NeptuneInterleavingStep { 
       StepInfo[joinVars=[?7, ?1], frontierElement=Vertex(?7):HasStep, 
  pathElements={a=(last,Vertex(?1):GraphStep@[a])}, listPathElement={}, indexTime=0ms], 
       DFEStep(Vertex) { 
         DFENode { 
           DFEJoinGroupNode[ children={ 
             DFEPatternNode[(?7, ?8, ?9, ?10) . project ALL[?7, ?9] 
  graphFilters=(!= <http://aws.amazon.com/neptune/vocab/v01/DefaultNamedGraph> . ), 
  {rangeCountEstimate=unknown}], 
             DFEPatternNode[(?12, ?11, ?9, ?13) . project ALL[?9, ?12] 
  graphFilters=(!= <http://aws.amazon.com/neptune/vocab/v01/DefaultNamedGraph> . ), 
  {rangeCountEstimate=unknown}] 
           }, {rangeCountEstimate=unknown} 
 ] 
         } [Vertex(?9):VertexStep, Vertex(?12):VertexStep] 
       } 
     }
\mathbf{I}+ not converted into Neptune steps: WherePredicateStep(eq(a)),
Neptune steps:
\Gamma DFECleanupStep
]
Optimized Traversal
===================
Neptune steps:
\Gamma DFEStep(Vertex) { 
       DFENode { 
         DFEJoinGroupNode[ children={ 
           DFEPatternNode[(?1, ?3, ?4, ?5) . project ALL[?1, ?4] graphFilters=(!= 
  defaultGraph[526] . ), {rangeCountEstimate=9223372036854775807}] 
         }, {rangeCountEstimate=unknown}
```

```
\mathbf{I} } [Vertex(?1):GraphStep@[a], Vertex(?4):VertexStep] 
     } , 
     NeptuneTraverserConverterDFEStep
\mathbf{I}+ not converted into Neptune steps: NeptuneHasStep([name.eq(josh)]),
Neptune steps:
\Gamma NeptuneMemoryTrackerStep, 
     NeptuneInterleavingStep { 
       StepInfo[joinVars=[?7, ?1], frontierElement=Vertex(?7):HasStep, 
  pathElements={a=(last,Vertex(?1):GraphStep@[a])}, listPathElement={}, indexTime=0ms], 
       DFEStep(Vertex) { 
         DFENode { 
           DFEJoinGroupNode[ children={ 
              DFEPatternNode[(?7, ?8, ?9, ?10) . project ALL[?7, ?9] graphFilters=(!= 
  defaultGraph[526] . ), {rangeCountEstimate=9223372036854775807}], 
             DFEPatternNode[(?12, ?11, ?9, ?13) . project ALL[?9, ?12] graphFilters=(!= 
  defaultGraph[526] . ), {rangeCountEstimate=9223372036854775807}] 
           }, {rangeCountEstimate=unknown} 
 ] 
         } [Vertex(?9):VertexStep, Vertex(?12):VertexStep] 
       } 
     }
\mathbb{I}+ not converted into Neptune steps: WherePredicateStep(eq(a)),
Neptune steps:
\Gamma DFECleanupStep
]
WARNING: >> [NeptuneHasStep([name.eq(josh)]), WherePredicateStep(eq(a))] << (or one of 
  the children for each step) is not supported natively yet
Predicates
==========
# of predicates: 8
```
Consultez [Informations dans](#page-684-0) explain pour voir une description des sections spécifiques au DFE dans le rapport.

# <span id="page-693-0"></span>API Gremlin **profile** dans Neptune

L'API Neptune Gremlin profile effectue une traversée Gremlin spécifique, collecte différentes métriques sur l'exécution et génère en sortie un rapport de profil.

## **a** Note

Cette fonctionnalité est disponible avec la [Version 1.0.1.0.200463.0 \(15/10/2019\)](#page-1862-0).

Elle diffère de l'étape TinkerPop .profile () afin de pouvoir rapporter des informations spécifiques au moteur Neptune.

Le rapport de profil inclut les informations suivantes concernant le plan de requête :

- Le pipeline de l'opérateur physique
- Les opérations d'index pour l'exécution et la sérialisation des requêtes
- La taille du résultat

L'API profile utilise une version étendue de la syntaxe d'API HTTP pour les requêtes, avec / gremlin/profile comme point de terminaison au lieu de /gremlin.

Paramètres spécifiques à Neptune Gremlin **profile**

• profile.results – boolean, valeurs autorisées : TRUE et FALSE, valeur par défaut : TRUE.

Si le paramètre est défini true, les résultats de la requête sont collectés et affichés dans le rapport profile. Si le paramètre a pour valeur false, seul le nombre de résultats s'affiche.

• profile.chop – int, valeur par défaut : 250.

Si la valeur du paramètre est différente de zéro, la chaîne de résultats est tronquée à ce nombre de caractères. Cela ne empêche pas la capture de tous les résultats. Cela limite simplement la taille de la chaîne dans le rapport de profil. Si la valeur est zéro, la chaîne contient tous les résultats.

• profile.serializer – string, valeur par défaut : <null>.

Si la valeur du paramètre est différente de null, les résultats collectés sont renvoyés dans un message de réponse sérialisé au format spécifié par ce paramètre. Le nombre d'opérations d'index nécessaires pour générer ce message de réponse est signalé, ainsi que la taille en octets à envoyer au client.

Les valeurs autorisées sont <null> ou n'importe laquelle des valeurs d'énumération valides du type MIME ou TinkerPop du pilote « Serializers ».

```
"application/json" or "GRAPHSON"
"application/vnd.gremlin-v1.0+json" or "GRAPHSON_V1"
"application/vnd.gremlin-v1.0+json;types=false" or "GRAPHSON_V1_UNTYPED"
"application/vnd.gremlin-v2.0+json" or "GRAPHSON_V2"
"application/vnd.gremlin-v2.0+json;types=false" or "GRAPHSON_V2_UNTYPED"
"application/vnd.gremlin-v3.0+json" or "GRAPHSON_V3"
"application/vnd.gremlin-v3.0+json;types=false" or "GRAPHSON_V3_UNTYPED"
"application/vnd.graphbinary-v1.0" or "GRAPHBINARY_V1"
```
• profile.indexOps – boolean, valeurs autorisées : TRUE et FALSE, valeur par défaut : FALSE.

Si ce paramètre a la valeur true, il affiche un rapport détaillé de toutes les opérations d'index qui ont eu lieu au cours de l'exécution et de la sérialisation des requêtes. Avertissement : ce rapport peut être très détaillé.

Exemple de sortie de Neptune Gremlin **profile**

Voici un exemple de requête profile.

```
curl -X POST https://your-neptune-endpoint:port/gremlin/profile \ 
       -d '{"gremlin":"g.V().hasLabel(\"airport\") 
                                  .has(\Upsilon' \cdot \Upsilon), \Upsilon' \cdot \Upsilon , \Upsilon' \cdot \Upsilon .emit() 
                                   .repeat(in().simplePath()) 
                                   .times(2) 
                                   .limit(100)", 
              "profile.serializer":"application/vnd.gremlin-v3.0+gryo"}'
```
Cette requête génère le rapport profile suivant lorsqu'elle est exécutée sur l'exemple de graphe des lignes aériennes provenant du billet de blog, [Let Me Graph That For You - Part 1 - Air Routes.](https://aws.amazon.com/blogs/database/let-me-graph-that-for-you-part-1-air-routes/)

```
******************************************************* 
                  Neptune Gremlin Profile
           *******************************************************
Query String
```

```
==================
g.V().hasLabel("airport").has("code", 
  "AUS").emit().repeat(in().simplePath()).times(2).limit(100)
Original Traversal
==================
[GraphStep(vertex, []), HasStep([~label.eq(airport), code.eq(AUS)]),
  RepeatStep(emit(true),[VertexStep(IN,vertex), PathFilterStep(simple), 
  RepeatEndStep],until(loops(2))), RangeGlobalStep(0,100)]
Optimized Traversal
===================
Neptune steps:
\Gamma NeptuneGraphQueryStep(Vertex) { 
         JoinGroupNode { 
            PatternNode[(?1, <code>, "AUS", ?) . project ?1 .],
  {estimatedCardinality=1, indexTime=84, hashJoin=true, joinTime=3, actualTotalOutput=1} 
             PatternNode[(?1, <~label>, ?2=<airport>, <~>) . project ask .], 
  {estimatedCardinality=3374, indexTime=29, hashJoin=true, joinTime=0, 
  actualTotalOutput=61} 
             RepeatNode { 
                 Repeat { 
                    PatternNode[(?3, ?5, ?1, ?6) . project ?1, ?3 . IsEdgeIdFilter(?6) .
  SimplePathFilter(?1, ?3)) .], {hashJoin=true, estimatedCardinality=50148, indexTime=0, 
  joinTime=3} 
 } 
                 Emit { 
                     Filter(true) 
 } 
                 LoopsCondition { 
                     LoopsFilter([?1, ?3],eq(2)) 
 } 
             }, annotations={repeatMode=BFS, emitFirst=true, untilFirst=false, leftVar=?
1, rightVar=?3} 
         }, finishers=[limit(100)], annotations={path=[Vertex(?1):GraphStep, 
  Repeat[Vertex(?3):VertexStep]], joinStats=true, optimizationTime=495, maxVarId=7, 
  executionTime=323} 
     }, 
     NeptuneTraverserConverterStep
]
Physical Pipeline
=================
```

```
NeptuneGraphQueryStep 
     |-- StartOp 
     |-- JoinGroupOp 
         |-- SpoolerOp(100) 
        |-- DynamicJoinOp(PatternNode[(?1, <code>, "AUS", ?) . project ?1 .],
  {estimatedCardinality=1, indexTime=84, hashJoin=true}) 
         |-- SpoolerOp(100) 
         |-- DynamicJoinOp(PatternNode[(?1, <~label>, ?2=<airport>, <~>) . project 
  ask .], {estimatedCardinality=3374, indexTime=29, hashJoin=true}) 
         |-- RepeatOp 
             |-- <upstream input> (Iteration 0) [visited=1, output=1 (until=0, emit=1), 
  next=1] 
             |-- BindingSetQueue (Iteration 1) [visited=61, output=61 (until=0, 
  emit=61), next=61] 
                 |-- SpoolerOp(100) 
                 |-- DynamicJoinOp(PatternNode[(?3, ?5, ?1, ?6) . project ?
1,?3 . IsEdgeIdFilter(?6) . SimplePathFilter(?1, ?3)) .], {hashJoin=true, 
  estimatedCardinality=50148, indexTime=0}) 
             |-- BindingSetQueue (Iteration 2) [visited=38, output=38 (until=38, 
  emit=0), next=0] 
                 |-- SpoolerOp(100) 
                 |-- DynamicJoinOp(PatternNode[(?3, ?5, ?1, ?6) . project ?
1,?3 . IsEdgeIdFilter(?6) . SimplePathFilter(?1, ?3)) .], {hashJoin=true, 
  estimatedCardinality=50148, indexTime=0}) 
         |-- LimitOp(100)
Runtime (ms)
============
Query Execution: 392.686
Serialization: 2636.380
Traversal Metrics
=================
Step Count Traversers and the Count Traversers of the Count Count Traversers of the Count Of the Count of the Count of the Count of the Count of the Count of the Count of the Count of the Count of the Count of the Count of
     Time (ms) % Dur
-------------------------------------------------------------------------------------------------------------
NeptuneGraphQueryStep(Vertex) 100 100 100 100
       314.162 82.78
NeptuneTraverserConverterStep 100 100 100 100
        65.333 17.22 
> TOTAL - - - - - 379.495 -
Repeat Metrics
```
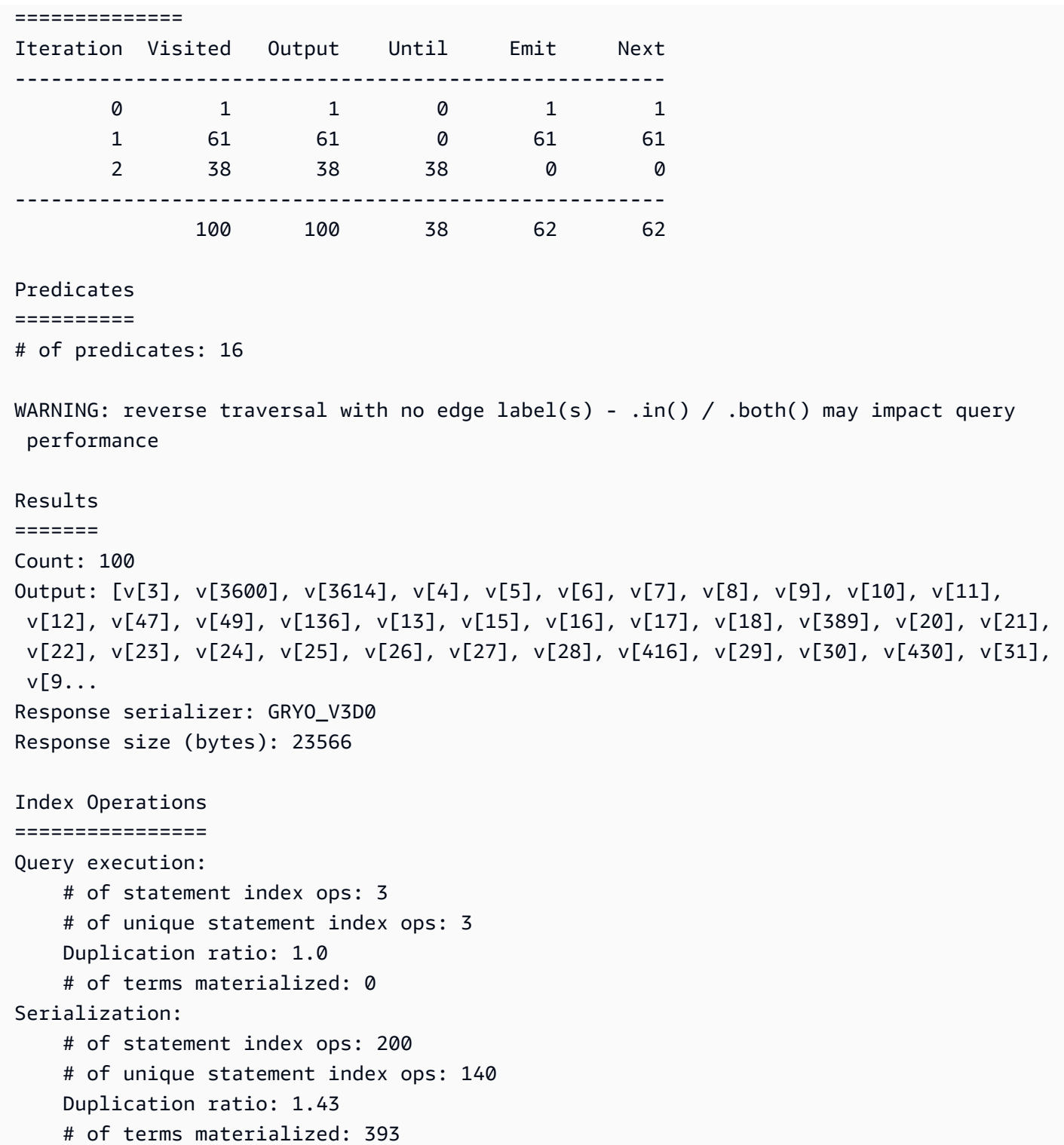

Outre les plans de requête renvoyés par un appel à Neptune explain, les résultats de la requête profile incluent des statistiques sur l'exécution des requêtes. Chaque opération de jointure est balisée avec le temps nécessaire à l'exécution de sa jointure, ainsi que le nombre réel de solutions qui lui ont été transmises.

La sortie de profile inclut le temps nécessaire à la phase d'exécution de la requête principale, ainsi qu'à la phase de sérialisation si l'option profile.serializer a été spécifiée.

La répartition des opérations d'index effectuées au cours de chaque phase est également incluse au bas de la sortie profile.

Notez que les exécutions consécutives d'une même requête peuvent afficher des résultats différents en termes d'opérations d'exécution et d'index en raison de la mise en cache.

Pour les requêtes utilisant l'étape repeat(), une répartition de la frontière sur chaque itération est disponible si l'étape repeat() a été réduite et intégrée dans une étape NeptuneGraphQueryStep.

Différences entre les rapports **profile** lorsque le DFE est activé

Lorsque le moteur de requête alternatif DFE Neptune est activé, la sortie profile est quelque peu différente :

Traversée optimisée : cette section est similaire à celle de la sortie explain, mais contient des informations supplémentaires. Cela inclut le type d'opérateurs DFE pris en compte lors de la planification, ainsi que les estimations de coûts associées au pire et au meilleur scénario.

Pipeline physique : cette section capture les opérateurs utilisés pour exécuter la requête. Les éléments DFESubQuery procèdent à l'abstraction du plan physique utilisé par le DFE pour exécuter la partie du plan dont il est responsable. Les éléments DFESubQuery sont présentés dans la section suivante où les statistiques DFE sont répertoriées.

QueryEngine Statistiques DFE : Cette section s'affiche uniquement lorsqu'au moins une partie de la requête est exécutée par DFE. Elle décrit diverses statistiques d'exécution spécifiques au DFE et contient une répartition détaillée du temps passé dans les différentes parties de l'exécution de la requête, par DFESubQuery.

Les sous-requêtes imbriquées dans différents éléments DFESubQuery ne sont pas hiérarchisées dans cette section, et les identifiants uniques sont marqués d'un en-tête commençant par subQuery=.

Métriques de traversée : cette section présente les métriques de traversée au niveau des étapes et, lorsque le moteur DFE exécute la totalité ou une partie de la requête, affiche les métriques pour DFEStep et/ou NeptuneInterleavingStep. veuillez consulter Réglage des requêtes Gremlin à l'aide d'[explain](#page-704-0) et de profile.

#### a Note

Le DFE est une fonctionnalité expérimentale publiée en mode laboratoire, de sorte que le format exact de la sortie profile est toujours sujet à modification.

Exemple de sortie **profile** lorsque le moteur Neptune Dataflow (DFE) est activé

Lorsque le moteur DFE est utilisé pour exécuter des requêtes Gremlin, la sortie de l'[API Gremlin](#page-693-0) [profile](#page-693-0) est mise en forme comme indiqué dans l'exemple ci-dessous.

Interrogation :

```
curl https://localhost:8182/gremlin/profile \ 
   -d "{\"gremlin\": \"g.withSideEffect('Neptune#useDFE', true).V().has('code', 
  'ATL').out()\"}"
```

```
******************************************************* 
                     Neptune Gremlin Profile 
      ******************************************************* 
    Query String 
    ================== 
    g.withSideEffect('Neptune#useDFE', true).V().has('code', 'ATL').out() 
    Original Traversal 
    ================== 
    [GraphStep(vertex,[]), HasStep([code.eq(ATL)]), VertexStep(OUT,vertex)] 
    Optimized Traversal 
    =================== 
    Neptune steps: 
   \Gamma DFEStep(Vertex) { 
          DFENode { 
             DFEJoinGroupNode[null]( 
               children=[ 
                 DFEPatternNode((?1, vp://code[419430926], ?4, defaultGraph[526]) . 
project DISTINCT[?1] objectFilters=(in(ATL[452987149]) . ), {rangeCountEstimate=1},
                   opInfo=(type=PipelineJoin, 
 cost=(exp=(in=1.00,out=1.00,io=0.00,comp=0.00,mem=0.00),wc=(in=1.00,out=1.00,io=0.00,comp=0.00,mem=0.00)),
```

```
 disc=(type=PipelineScan, 
cost=(exp=(in=1.00,out=1.00,io=0.00,comp=0.00,mem=34.00),wc=(in=1.00,out=1.00,io=0.00,comp=0.0
                 DFEPatternNode((?1, ?5, ?6, ?7) . project ALL[?1, ?6] graphFilters=(!= 
 defaultGraph[526] . ), {rangeCountEstimate=9223372036854775807})], 
               opInfo=[ 
                 OperatorInfoWithAlternative[ 
                    rec=(type=PipelineJoin, 
cost=(exp=(in=1.00,out=27.76,io=0.00,comp=0.00,mem=0.00),wc=(in=1.00,out=27.76,io=0.00,domp=0.
                      disc=(type=PipelineScan, 
cost=(exp=(in=1.00,out=27.76,io=Infinity,comp=0.00,mem=295147905179352830000.00),wc=(in=1.00,conv=1.00,conv=1.00) alt=(type=PipelineScan, 
cost=(exp=(in=1.00,out=27.76,io=Infinity,comp=0.00,mem=295147905179352830000.00),wc=(in=1.00,conv=1.00,conv=1.00] } [Vertex(?1):GraphStep, Vertex(?6):VertexStep] 
         } , 
         NeptuneTraverserConverterDFEStep, 
         DFECleanupStep 
     ] 
     Physical Pipeline 
     ================= 
     DFEStep 
         |-- DFESubQuery1 
     DFEQueryEngine Statistics 
     ================= 
     DFESubQuery1 
 ################################################################################################################################################################################################################## 
     # ID # Out #1 # Out #2 # Name # Arguments 
 # Mode # 
 Units In # Units Out # Ratio # Time (ms) # 
 ################################################################################################################################################################################################################## 
     # 0 # 1 # - # DFESolutionInjection # solutions=[] 
# - # 0
       # 1 # 0.00 # 0.01 # 
     # # # # # outSchema=[] 
# # # # # # 
 ##################################################################################################################################################################################################################
```
Amazon Neptune

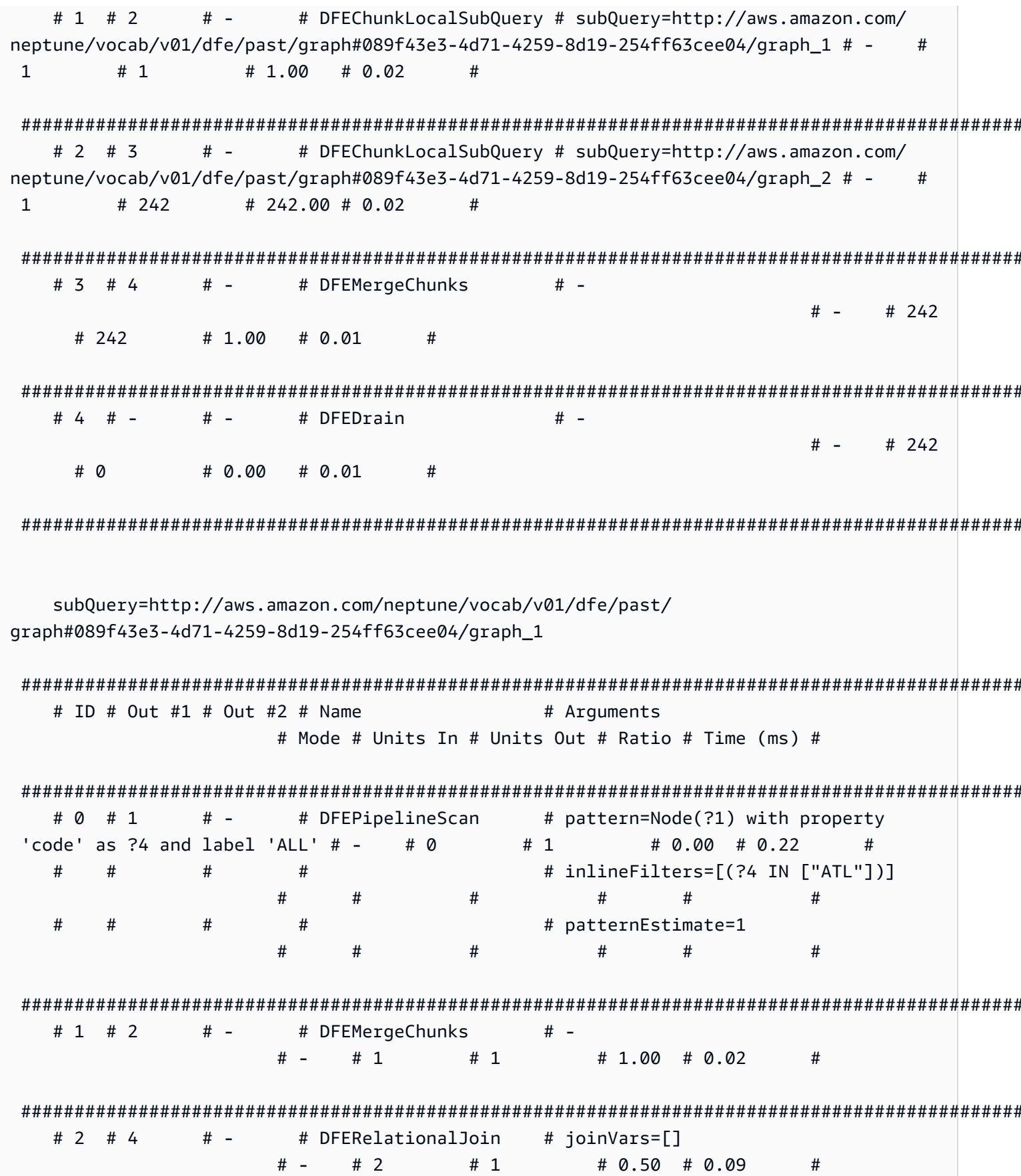

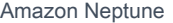

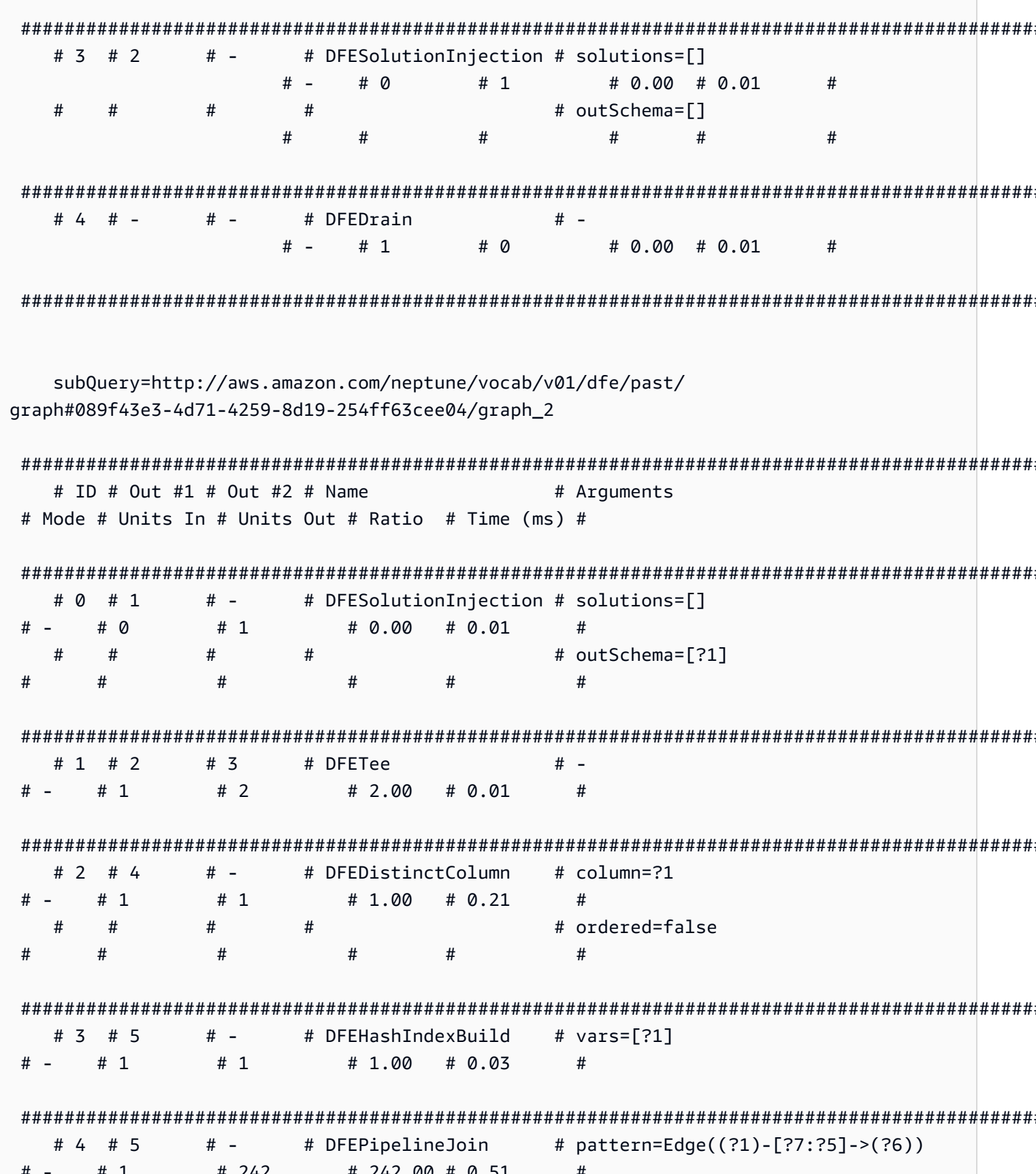

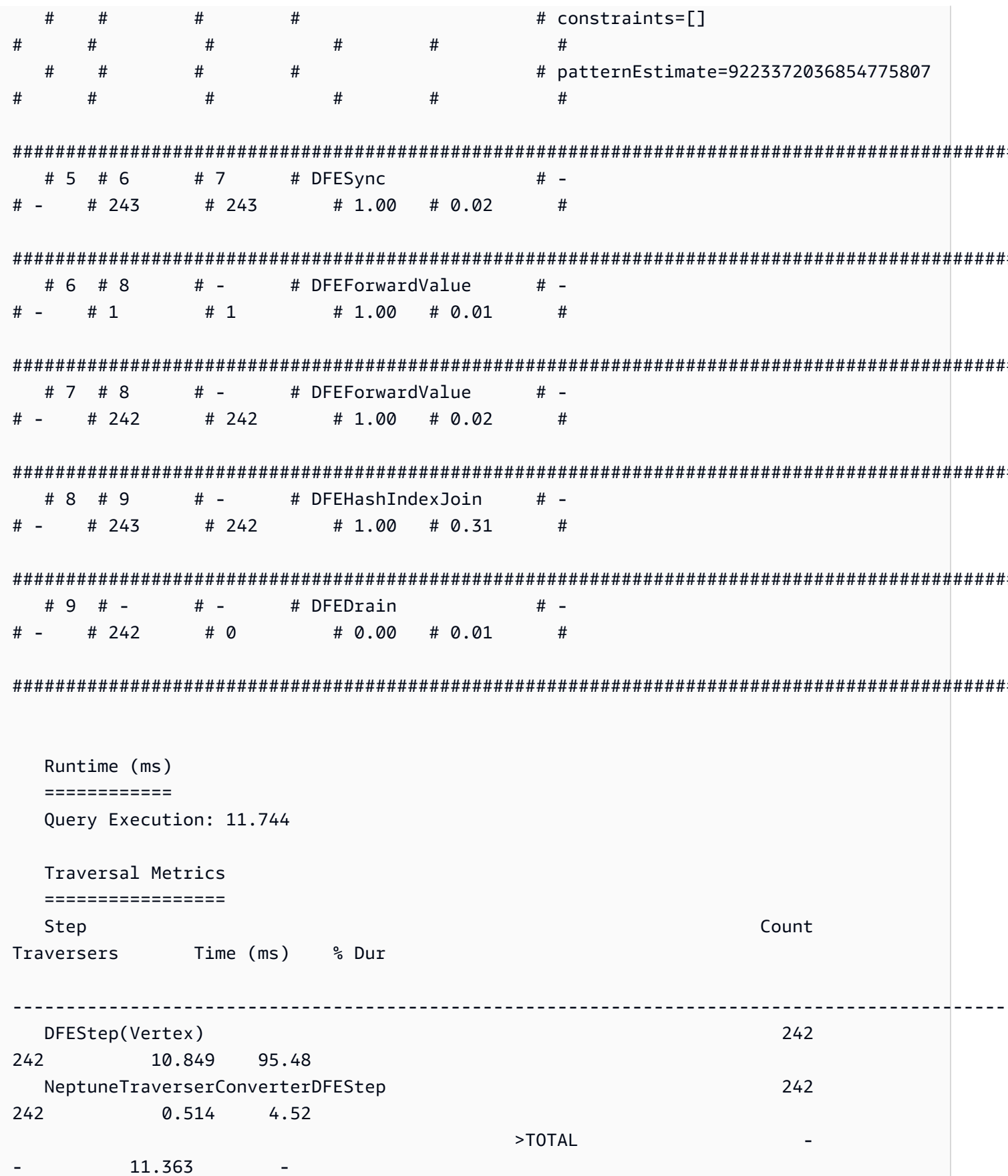

 Predicates ========== # of predicates: 18 Results ======= Count: 242 Index Operations ================ Query execution: # of statement index ops: 0 # of terms materialized: 0

#### **a** Note

Le moteur DFE étant une fonctionnalité expérimentale publiée en mode laboratoire, le format exact de la sortie profile peut changer.

## <span id="page-704-0"></span>Réglage des requêtes Gremlin à l'aide d'**explain** et de **profile**

[Vous pouvez souvent ajuster les requêtes Gremlin dans Amazon Neptune pour améliorer les](#page-693-0)  [performances, en utilisant les informations mises à votre disposition dans les rapports que vous](#page-693-0)  [recevez des API e](#page-693-0)[xplain](#page-684-1) [et profile](#page-693-0) de Neptune. Pour ce faire, il est utile de comprendre comment Neptune traite les traversées Gremlin.

#### **A** Important

Une modification a été apportée à TinkerPop la version 3.4.11 qui améliore l'exactitude du traitement des requêtes, mais qui, pour le moment, peut parfois avoir un impact sérieux sur les performances des requêtes.

Par exemple, une requête de ce type peut être beaucoup plus lente :

```
g.V().hasLabel('airport'). 
   order(). 
     by(out().count(),desc). 
   limit(10).
```
out()

Les sommets après le pas de limite sont désormais récupérés de manière non optimale en raison de la modification 3.4.11. TinkerPop Pour éviter cela, vous pouvez modifier la requête en ajoutant l'étape barrier() à tout moment après order().by(). Par exemple :

```
g.V().hasLabel('airport'). 
   order(). 
     by(out().count(),desc). 
   limit(10). 
   barrier(). 
   out()
```
TinkerPop [La version 3.4.11 a été activée dans la version 1.0.5.0 du moteur Neptune.](#page-1764-0)

Comprendre le traitement des traversées Gremlin dans Neptune

Lorsqu'une traversée Gremlin est envoyée à Neptune, trois processus principaux la convertissent en un plan d'exécution sous-jacent à exécuter par le moteur. Il s'agit de l'analyse, de la conversion et de l'optimisation :

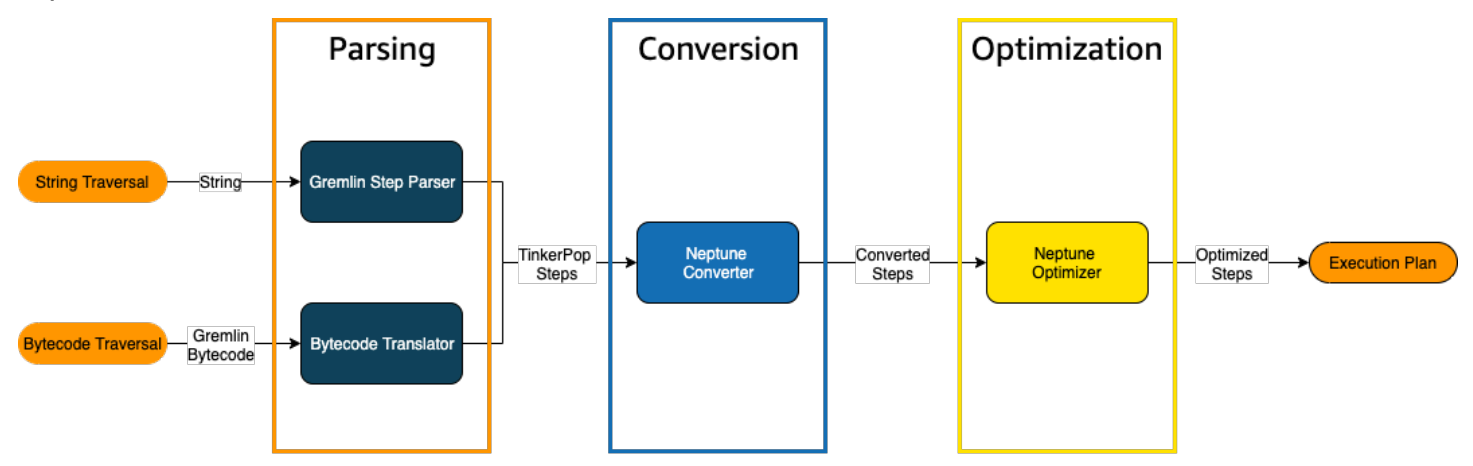

Processus d'analyse des traversées

La première étape du traitement d'une traversée consiste à l'analyser dans un langage commun. [Dans Neptune, ce langage commun est l'ensemble des TinkerPop étapes qui font partie de](http://tinkerpop.apache.org/javadocs/3.4.8/full/org/apache/tinkerpop/gremlin/process/traversal/Step.html)  [l'TinkerPopAPI.](http://tinkerpop.apache.org/javadocs/3.4.8/full/org/apache/tinkerpop/gremlin/process/traversal/Step.html) Chacune de ces étapes représente une unité de calcul au sein de la traversée.

Vous pouvez envoyer une traversée Gremlin à Neptune sous forme de chaîne ou de bytecode. Le point de terminaison REST et la méthode submit() du pilote client Java envoient des traversées sous forme de chaînes, comme dans cet exemple :

```
client.submit("g.V()")
```
Les applications et les pilotes de langage utilisant les [variantes du langage Gremlin \(GLV\)](https://tinkerpop.apache.org/docs/current/tutorials/gremlin-language-variants/) envoient les traversées sous forme de bytecode.

Processus de conversion des traversées

La deuxième étape du traitement d'une traversée consiste à convertir ses TinkerPop étapes en un ensemble d'étapes Neptune converties et non converties. La plupart des étapes du langage de requête TinkerPop Apache Gkremlin sont converties en étapes spécifiques à Neptune optimisées pour s'exécuter sur le moteur Neptune sous-jacent. Lorsqu'une TinkerPop étape sans équivalent Neptune est rencontrée dans une traversée, cette étape et toutes les étapes suivantes de la traversée sont traitées par le moteur de requête. TinkerPop

Pour plus d'informations sur les étapes qui peuvent être converties et dans quelles circonstances, consultez [Prise en charge des étapes Gremlin](#page-720-0).

Processus d'optimisation des traversées

La dernière étape du traitement des traversées consiste à exécuter la série d'étapes converties et non converties via l'optimiseur, afin de déterminer le meilleur plan d'exécution. Le résultat de cette optimisation est le plan d'exécution traité par le moteur Neptune.

Utilisation de l'API Neptune Gremlin **explain** pour ajuster les requêtes

L'API Neptune explain n'est pas identique à l'étape Gremlin explain(). Elle renvoie le plan d'exécution final que le moteur Neptune peut traiter lors de l'exécution de la requête. Comme elle n'effectue aucun traitement, elle renvoie le même plan quels que soient les paramètres utilisés, et sa sortie ne contient aucune statistique sur l'exécution réelle.

Prenons l'exemple de la traversée simple suivante qui permet de trouver tous les sommets de l'aéroport pour Anchorage :

```
g.V().has('code','ANC')
```
Il existe deux façons d'exécuter cette traversée via l'API Neptune explain. La première méthode consiste à effectuer un appel REST au point de terminaison explain, comme suit :

```
curl -X POST https://your-neptune-endpoint:port/gremlin/explain -d 
  '{"gremlin":"g.V().has('code','ANC')"}'
```
La deuxième méthode consiste à utiliser la magie cellulaire [%%gremlin](#page-140-0) du workbench Neptune avec le paramètre explain. Cela transmet le parcours contenu dans le corps de la cellule à l'API Neptune explain, puis affiche le résultat obtenu lorsque vous exécutez la cellule :

```
%%gremlin explain
g.V().has('code','ANC')
```
La sortie d'API explain qui en résulte décrit le plan d'exécution de Neptune pour la traversée. Comme vous pouvez le voir sur l'image ci-dessous, le plan inclut chacune des trois étapes du pipeline de traitement :

```
Explain
   Neptune Gremlin Explain
   ***************
                  ..............
                                  ..................
Query String
 --------
g.V().has('code','ANC')
Original Traversal
                                                                                                      Parsing
[GraphStep(vertex, []), HasStep([code.eq(ANC)])]
Converted Traversal
                                                                                                   Conversion
Neptune steps:
\mathbf{r}NeptuneGraphQueryStep(Vertex) {
       JoinGroupNode {
          PatternNode[(?1, <-label>, ?2, <->) . project distinct ?1.]
           PatternNode[(?1, <code>, "ANC", ?) . project ask.]
       }, annotations={path=[Vertex(?1):GraphStep], maxVarId=3}
    λ,
   NeptuneTraverserConverterStep
Optimized Traversal
                                                                                                  Optimization
Neptune steps:
-
   NeptuneGraphQueryStep(Vertex) {
       JoinGroupNode {
           PatternNode[(?1, <code>, "ANC", ?) . project ?1 .], {estimatedCardinality=1}
       }, annotations={path=[Vertex(?1):GraphStep], maxVarId=3}
    λ,
   NeptuneTraverserConverterStep
-1
Predicates
# of predicates: 22
```
Réglage d'une traversée en examinant les étapes qui ne sont pas converties

L'une des premières choses à rechercher dans la sortie de l'API Neptune explain concerne les étapes Gremlin qui ne sont pas converties en étapes natives Neptune. Dans un plan de requête, lorsqu'une étape ne peut pas être convertie en étape native Neptune, elle est traitée par le serveur Gremlin, ainsi que toutes les étapes suivantes du plan.

Dans l'exemple ci-dessus, toutes les étapes de la traversée ont été converties. Examinons la sortie d'API explain pour cette traversée :

```
g.V().has('code','ANC').out().choose(hasLabel('airport'), values('code'), constant('Not 
  an airport'))
```
Comme vous pouvez le voir sur l'image ci-dessous, Neptune n'a pas pu convertir l'étape choose() :

```
Explain
********************************
               Neptune Gremlin Explain
Query String
-----------
g.V().has('code','ANC').out().choose(hasLabel('airport'), values('code'), constant('Not an airport'))
Original Traversal
     ------------
[GraphStep(vertex,[]), HasStep([code.eq(ANC)]), VertexStep(OUT,vertex), ChooseStep([HasStep([-label.eq(airport)]), HasNex
Converted Traversal
Neptune steps:
\mathfrak{r}NeptuneGraphQueryStep(Vertex) {
        JoinGroupNode {
            PatternNode[(?1, <-label>, ?2, <->) . project distinct ?1 .]<br>PatternNode[(?1, <code>, "ANC", ?) . project ask .]
            PatternNode[(?1, ?5, ?3, ?6) . project ?1, ?3 . IsEdgeIdFilter(?6) .]
            PatternNode[(?3, <-label>, ?4, <->) . project ask.]
        }, annotations={path=[Vertex(?1):GraphStep, Vertex(?3):VertexStep], maxVarId=7}
    λ,
    NeptuneTraverserConverterStep
1
+ not converted into Neptune steps: [ChooseStep([HasStep([-label.eq(airport)]), HasNextStep],[[(eq(true)), [PropertiesSte
Optimized Traversal
Neptune steps:
\mathfrak{r}NeptuneGraphQueryStep(Vertex) {
        JoinGroupNode {
            PatternNode[(?1, <code>, "ANC", ?) . project ?1 .], {estimatedCardinality=1}
            PatternNode[(?1, ?5, ?3, ?6) . project ?1, ?3 . IsEdgeIdFilter(?6) .], {estimatedCardinality=INFINITY}
        }, annotations={path=[Vertex(?1):GraphStep, Vertex(?3):VertexStep], maxVarId=7}
    NeptuneTraverserConverterStep
+ not converted into Neptune steps: [ChooseStep([NeptuneHasStep([-label.eq(airport)]), HasNextStep],[[(eq(true)), [Proper
WARNING: >> ChooseStep([NeptuneHasStep([-label.eq(airport)]), HasNextStep],[[(eq(true)), [PropertiesStep([code],value), E
Predicates
# of predicates: 26
```
Il existe plusieurs façons d'ajuster les performances de la traversée. La première consiste à la réécrire de manière à éliminer l'étape qui n'a pas pu être convertie. Une autre solution consiste à déplacer l'étape vers la fin de la traversée afin que toutes les autres étapes puissent être converties en étapes natives.

Un plan de requête dont les étapes ne sont pas converties n'a pas toujours besoin d'être ajusté. Si les étapes qui ne peuvent pas être converties se situent à la fin de la traversée et sont liées à la mise en forme de la sortie plutôt qu'à la manière dont le graphe est parcouru, elles peuvent avoir peu d'effet sur les performances.

Lorsque vous examinez la sortie de l'API Neptune explain, tenez aussi compte des étapes qui n'utilisent pas d'index. La traversée suivante permet de trouver tous les aéroports dont les vols atterrissent à Anchorage :

```
g.V().has('code','ANC').in().values('code')
```
La sortie de l'API explain pour cette traversée est la suivante :

```
******************************************************* 
                 Neptune Gremlin Explain
*******************************************************
Query String
============
g.V().has('code','ANC').in().values('code')
Original Traversal
==================
[GraphStep(vertex,[]), HasStep([code.eq(ANC)]), VertexStep(IN,vertex),
  PropertiesStep([code],value)]
Converted Traversal
===================
Neptune steps:
\Gamma NeptuneGraphQueryStep(PropertyValue) { 
         JoinGroupNode { 
             PatternNode[(?1, <~label>, ?2, <~>) . project distinct ?1 .] 
            PatternNode[(?1, <code>, "ANC", ?) . project ask .]
             PatternNode[(?3, ?5, ?1, ?6) . project ?1,?3 . IsEdgeIdFilter(?6) .] 
             PatternNode[(?3, <~label>, ?4, <~>) . project ask .] 
             PatternNode[(?3, ?7, ?8, <~>) . project ?3,?8 . ContainsFilter(?7 in 
 (<code>)).]
         }, annotations={path=[Vertex(?1):GraphStep, Vertex(?3):VertexStep, 
  PropertyValue(?8):PropertiesStep], maxVarId=9} 
     }, 
     NeptuneTraverserConverterStep
]
Optimized Traversal
===================
```

```
Neptune steps:
\Gamma NeptuneGraphQueryStep(PropertyValue) { 
         JoinGroupNode { 
            PatternNode[(?1, <code>, "ANC", ?) . project ?1 .],
  {estimatedCardinality=1} 
             PatternNode[(?3, ?5, ?1, ?6) . project ?1,?3 . IsEdgeIdFilter(?6) .], 
  {estimatedCardinality=INFINITY} 
            PatternNode[(?3, ?7=<code>, ?8, <~>) . project ?3,?8 .],
  {estimatedCardinality=7564} 
         }, annotations={path=[Vertex(?1):GraphStep, Vertex(?3):VertexStep, 
  PropertyValue(?8):PropertiesStep], maxVarId=9} 
     }, 
     NeptuneTraverserConverterStep
]
Predicates
==========
# of predicates: 26
WARNING: reverse traversal with no edge label(s) - .in() / .both() may impact query
  performance
```
Le message WARNING au bas de la sortie apparaît parce que l'étape in() de la traversée ne peut pas être gérée à l'aide de l'un des trois index gérés par Neptune (voir [Comment les instructions sont](#page-256-0) [indexées dans Neptune](#page-256-0) et [Déclarations Gremlin dans Neptune\)](#page-677-0). Comme l'étape in() ne contient aucun filtre d'arête, elle ne peut pas être résolue à l'aide de l'index SPOG, POGS ou GPSO. À la place, Neptune doit effectuer une analyse d'union pour trouver les sommets demandés, ce qui est beaucoup moins efficace.

Dans cette situation, vous pouvez ajuster la traversée de deux façons. La première consiste à ajouter un ou plusieurs critères de filtrage à l'étape in() afin qu'une recherche indexée puisse être utilisée pour résoudre la requête. Concernant l'exemple ci-dessus, cela peut être :

```
g.V().has('code','ANC').in('route').values('code')
```
La sortie de l'API Neptune explain pour la traversée révisée ne contient plus le message WARNING :

```
******************************************************* 
                 Neptune Gremlin Explain
```

```
*******************************************************
Query String
============
g.V().has('code','ANC').in('route').values('code')
Original Traversal
==================
[GraphStep(vertex,[]), HasStep([code.eq(ANC)]), VertexStep(IN,[route],vertex),
  PropertiesStep([code],value)]
Converted Traversal
===================
Neptune steps:
\Gamma NeptuneGraphQueryStep(PropertyValue) { 
         JoinGroupNode { 
            PatternNode[(?1, <~label>, ?2, <~>) . project distinct ?1 .]
            PatternNode[(?1, <code>, "ANC", ?) . project ask .]
             PatternNode[(?3, ?5, ?1, ?6) . project ?1,?3 . IsEdgeIdFilter(?6) . 
 ContainsFilter(?5 in (<route>)).]
            PatternNode[(?3, <~label>, ?4, <~>) . project ask .]
             PatternNode[(?3, ?7, ?8, <~>) . project ?3,?8 . ContainsFilter(?7 in 
 ( <code>) .]
         }, annotations={path=[Vertex(?1):GraphStep, Vertex(?3):VertexStep, 
  PropertyValue(?8):PropertiesStep], maxVarId=9} 
     }, 
     NeptuneTraverserConverterStep
]
Optimized Traversal
===================
Neptune steps:
\Gamma NeptuneGraphQueryStep(PropertyValue) { 
         JoinGroupNode { 
            PatternNode[(?1, <code>, "ANC", ?) . project ?1 .],
  {estimatedCardinality=1} 
            PatternNode[(?3, ?5=<route>, ?1, ?6) . project ?1,?3 . IsEdgeIdFilter(?
6) .], {estimatedCardinality=32042} 
            PatternNode[(?3, ?7=<code>, ?8, <~>) . project ?3,?8 .],
  {estimatedCardinality=7564}
```

```
 }, annotations={path=[Vertex(?1):GraphStep, Vertex(?3):VertexStep, 
  PropertyValue(?8):PropertiesStep], maxVarId=9} 
     }, 
     NeptuneTraverserConverterStep
]
Predicates
==========
# of predicates: 26
```
Si vous exécutez de nombreuses traversées de ce type, vous pouvez également les exécuter dans un cluster de bases de données Neptune dont l'index OSGP facultatif est activé (voir [Activation d'un](#page-258-0)  [index OSGP\)](#page-258-0). L'activation d'un index OSGP présente des inconvénients :

- Elle doit être activée dans un cluster de bases de données avant tout chargement de données.
- Les taux d'insertion des sommets et des arêtes peuvent ralentir de jusqu'à 23 %.
- L'utilisation du stockage augmente d'environ 20 %.
- Les requêtes de lecture qui répartissent les demandes sur tous les index peuvent accroître les temps de latence.

L'utilisation d'un index OSGP est tout à fait justifiée pour un ensemble restreint de modèles de requêtes, mais à moins que vous ne les exécutiez fréquemment, il est généralement préférable de faire en sorte que les traversées que vous écrivez puissent être résolues à l'aide des trois index principaux.

Utilisation d'un grand nombre de prédicats

Neptune traite chaque étiquette d'arête et chaque nom de propriété de sommet ou d'arête distinct dans le graphe comme un prédicat. Il est conçu par défaut pour fonctionner avec un nombre relativement faible de prédicats distincts. Lorsque les données du graphe contiennent plus de quelques milliers de prédicats, les performances peuvent se dégrader.

La sortie Neptune explain vous en avertit si c'est le cas :

```
Predicates
==========
# of predicates: 9549
WARNING: high predicate count (# of distinct property names and edge labels)
```
S'il n'est pas pratique de retravailler votre modèle de données pour réduire le nombre d'étiquettes et de propriétés, et donc le nombre de prédicats, le meilleur moyen d'ajuster les traversées consiste à les exécuter dans un cluster de bases de données dont l'index OSGP est activé, comme indiqué cidessus.

Utilisation de l'API Neptune Gremlin **profile** pour ajuster les traversées

L'API Neptune profile est très différente de l'étape Gremlin profile(). Comme l'API explain, sa sortie inclut le plan de requête que le moteur Neptune utilisera lors de l'exécution de la traversée. En outre, la sortie profile inclut les statistiques d'exécution réelles de la traversée, compte tenu de la façon dont ses paramètres sont définis.

Là aussi, prenons l'exemple de la traversée simple qui permet de trouver tous les sommets de l'aéroport pour Anchorage :

```
g.V().has('code','ANC')
```
Comme avec l'API explain, vous pouvez invoquer l'API profile à l'aide d'un appel REST :

```
curl -X POST https://your-neptune-endpoint:port/gremlin/profile -d 
  '{"gremlin":"g.V().has('code','ANC')"}'
```
Utilisez également la magie cellulaire [%%gremlin](#page-140-0) du workbench Neptune avec le paramètre profile. Cela transmet le parcours contenu dans le corps de la cellule à l'API Neptune profile, puis affiche le résultat obtenu lorsque vous exécutez la cellule :

```
%%gremlin profile
```

```
g.V().has('code','ANC')
```
La sortie d'API profile qui en résulte contient à la fois le plan d'exécution de Neptune pour la traversée et les statistiques relatives à l'exécution du plan, comme vous pouvez le voir sur cette image :

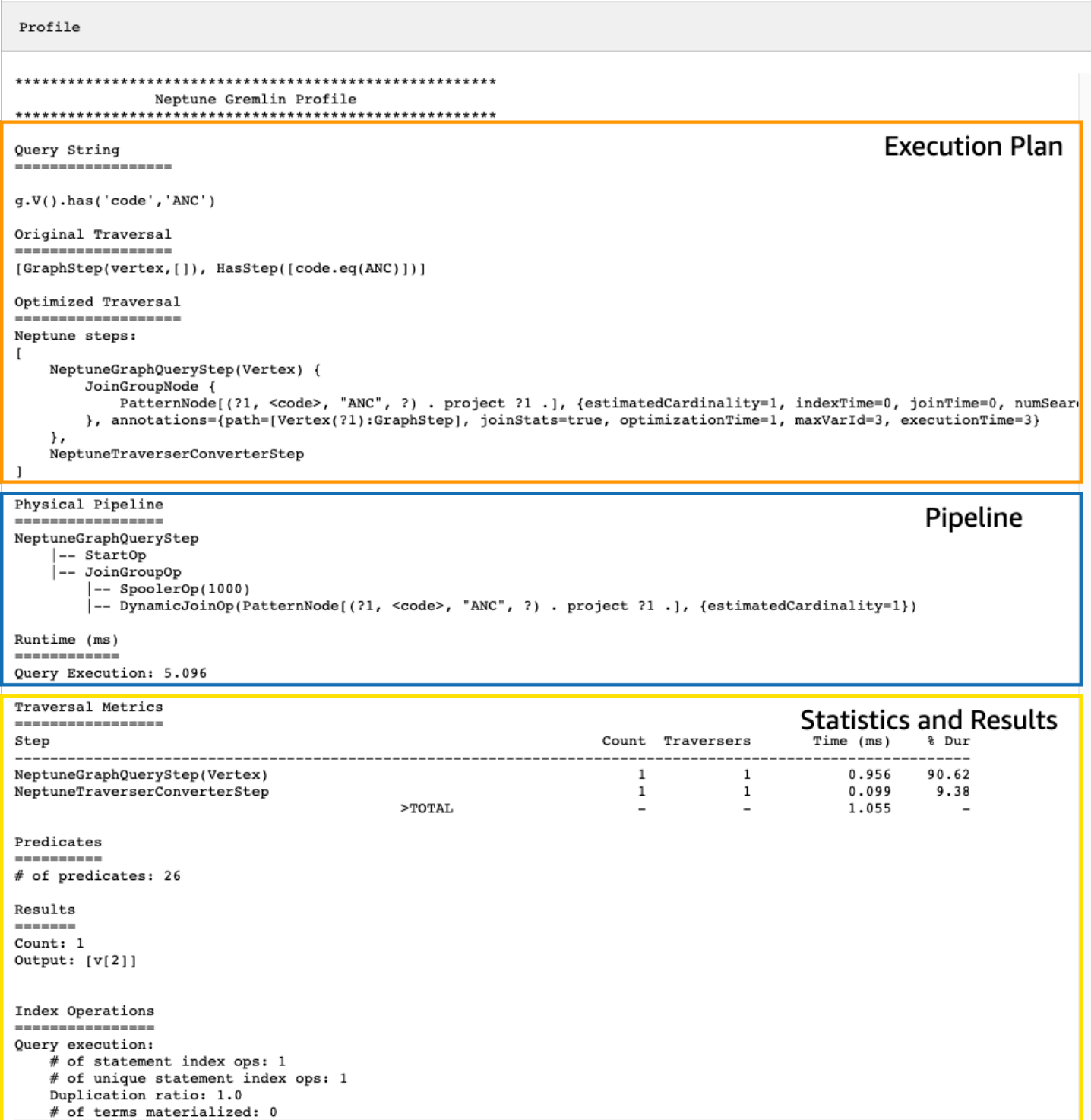

Dans la sortie profile, la section du plan d'exécution contient uniquement le plan d'exécution final de la traversée, et non les étapes intermédiaires. La section du pipeline contient les opérations physiques du pipeline qui ont été effectuées ainsi que le temps réel (en millisecondes) nécessaire à l'exécution de la traversée. La métrique d'exécution est extrêmement utile pour comparer le temps nécessaire à deux versions différentes d'une traversée lorsque vous les optimisez.

#### **a** Note

La durée d'exécution initiale d'une traversée est généralement plus longue que celle des exécutions suivantes, car la première entraîne la mise en cache des données pertinentes.

La troisième section de la sortie profile contient les statistiques d'exécution et les résultats de la traversée. Pour voir comment ces informations peuvent être utiles pour ajuster une traversée, prenons l'exemple de la traversée suivante, qui permet de trouver tous les aéroports dont le nom commence par « Anchora » et tous les aéroports accessibles en deux étapes à partir de ces aéroports, en renvoyant le code des aéroports, les itinéraires de vol et les distances :

```
%%gremlin profile
g.withSideEffect("Neptune#fts.endpoint", "{your-OpenSearch-endpoint-URL"). 
     V().has("city", "Neptune#fts Anchora~"). 
     repeat(outE('route').inV().simplePath()).times(2). 
     project('Destination', 'Route'). 
         by('code'). 
         by(path().by('code').by('dist'))
```
Métriques de traversée dans la sortie de l'API Neptune **profile**

Le premier ensemble de métriques disponible dans toutes les sorties profile est celui des métriques de traversée. Elles sont similaires aux métriques de l'étape Gremlin profile(), à quelques différences près :

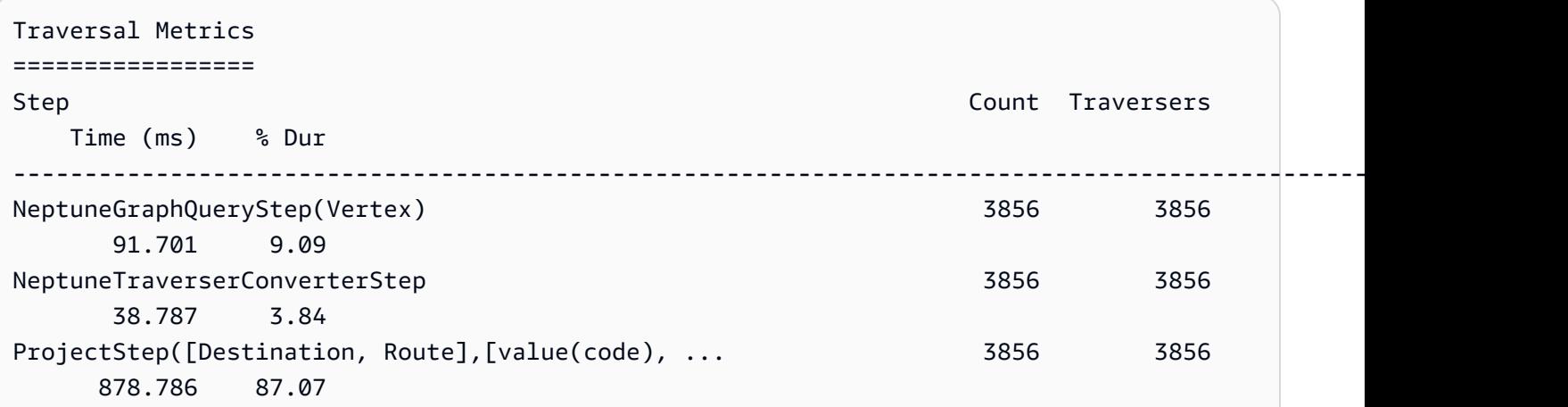

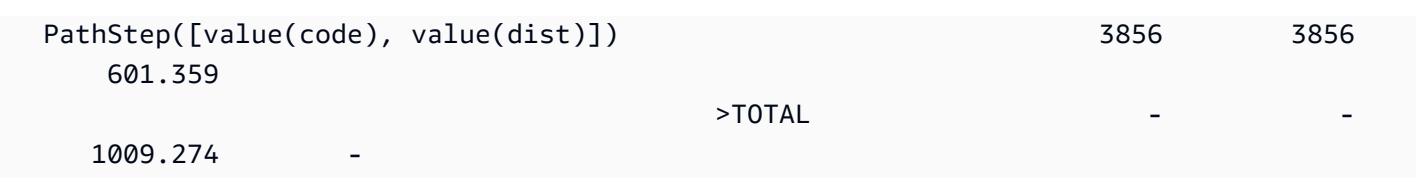

La première colonne du tableau des métriques de traversée répertorie les étapes exécutées par la traversée. Les deux premières étapes sont généralement les étapes spécifiques à Neptune, NeptuneGraphQueryStep et NeptuneTraverserConverterStep.

NeptuneGraphQueryStep représente le temps d'exécution pour toute la partie de la traversée qui pourrait être convertie et exécutée nativement par le moteur Neptune.

NeptuneTraverserConverterStepreprésente le processus de conversion de la sortie de ces étapes converties en TinkerPop traverseurs qui permettent de traiter les étapes qui n'ont pas pu être converties, le cas échéant, ou de renvoyer les résultats dans un format TinkerPop compatible.

Dans l'exemple ci-dessus, nous avons plusieurs étapes non converties. Nous voyons donc que chacune de ces TinkerPop étapes (ProjectStep,PathStep) apparaît alors sous forme de ligne dans le tableau.

La deuxième colonne du tableau indique le nombre de traversers représentés qui sont passés par l'étape, tandis que la troisième colonne indique le nombre de traverseurs qui sont passés par cette étape, comme expliqué dans la documentation de l'[étape du TinkerPop profil.](https://tinkerpop.apache.org/docs/current/reference/#profile-step) Count Traversers

Dans notre exemple, 3 856 sommets et 3 856 traverseurs sont renvoyés par NeptuneGraphQueryStep, et ces nombres restent les mêmes pendant le reste du traitement car ProjectStep et PathStep mettent en forme les résultats, sans les filtrer.

### **a** Note

Contrairement à cela TinkerPop, le moteur Neptune n'optimise pas les performances en augmentant le nombre de ses étapes et de ses NeptuneGraphQueryStep étapes. NeptuneTraverserConverterStep Le groupage est l' TinkerPopopération qui combine des traverseurs situés sur le même sommet afin de réduire la surcharge opérationnelle, et c'est ce qui explique la différence entre les Traversers nombres Count et. Comme le groupage ne se produit que par étapes déléguées TinkerPop par Neptune, et non par étapes gérées nativement par Neptune, Count les colonnes et diffèrent rarement. Traverser

La colonne Temps indique le nombre de millisecondes que l'étape a duré, tandis que la colonne % Dur indique le pourcentage du temps de traitement total que l'étape a pris. Ces métriques vous indiquent sur quoi concentrer vos efforts de réglage en présentant les étapes qui ont pris le plus de temps.

Métriques d'opérations d'index dans la sortie de l'API Neptune **profile**

Les opérations d'indexation constituent un autre ensemble de métriques figurant dans les résultats de l'API de profil Neptune :

```
Index Operations
================
Query execution: 
     # of statement index ops: 23191 
     # of unique statement index ops: 5960 
     Duplication ratio: 3.89 
     # of terms materialized: 0
```
Ces métriques fournissent les informatons suivantes :

- Nombre total de recherches d'index.
- Nombre de recherches d'index uniques effectuées.
- Ratio entre le nombre total de recherches d'index et le nombre total de recherches uniques. Un ratio inférieur indique une redondance moindre.
- Nombre de termes matérialisés à partir du dictionnaire.

Métriques de répétitions dans la sortie de l'API Neptune **profile**

Si votre traversée utilise une étape repeat() comme dans l'exemple ci-dessus, une section contenant des métriques de répétition apparaît dans la sortie profile :

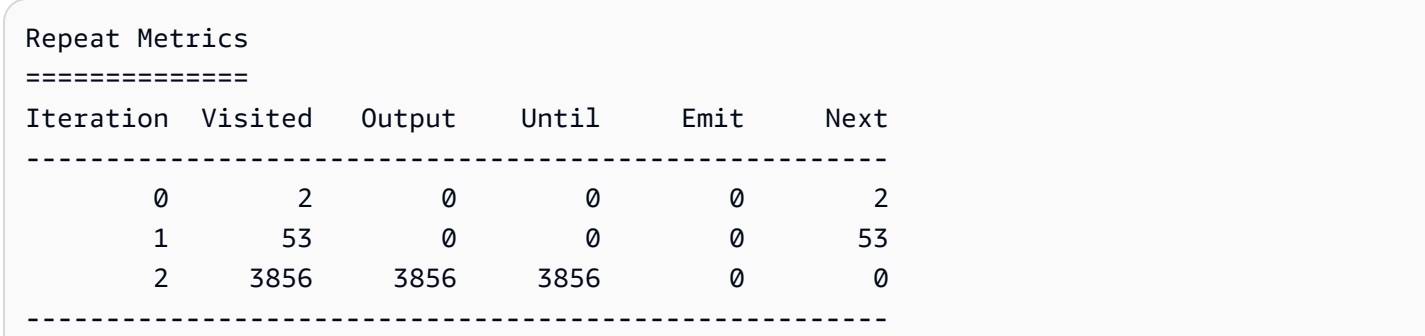

3911 3856 3856 0 55

Ces métriques fournissent les informatons suivantes :

- Nombre de boucles pour une ligne (colonne Iteration)
- Nombre d'éléments auxquels la boucle a accédé (colonne Visited)
- Nombre d'éléments générés par la boucle (colonne Output)
- Dernier élément généré par la boucle (colonne Until)
- Nombre d'éléments émis par la boucle (colonne Emit)
- Nombre d'éléments étant passés de la boucle à la boucle suivante (colonne Next)

Ces métriques de répétition sont très utiles pour comprendre le facteur de ramification de la traversée. Elles vous permettent de vous faire une idée de la quantité de travail effectuée par la base de données. Vous pouvez utiliser ces chiffres pour diagnostiquer les problèmes de performances, en particulier lorsqu'une même traversée fonctionne de manière radicalement différente selon les paramètres.

Métriques de recherche en texte intégral dans la sortie de l'API Neptune **profile**

Lorsqu'une traversée utilise une [recherche en texte intégral,](#page-1095-0) comme dans l'exemple ci-dessus, une section contenant les métriques de recherche en texte intégral (FTS) apparaît dans la sortie profile :

```
FTS Metrics
==============
SearchNode[(idVar=?1, query=Anchora~, field=city) . project ?1 .], 
     {endpoint=your-OpenSearch-endpoint-URL, incomingSolutionsThreshold=1000, 
  estimatedCardinality=INFINITY, 
     remoteCallTimeSummary=[total=65, avg=32.500000, max=37, min=28], 
     remoteCallTime=65, remoteCalls=2, joinTime=0, indexTime=0, remoteResults=2} 
     2 result(s) produced from SearchNode above
```
Cela montre la requête envoyée au cluster ElasticSearch (ES) et indique plusieurs mesures relatives à l'interaction avec ElasticSearch lesquelles vous pouvez identifier les problèmes de performances liés à la recherche en texte intégral :

• Informations récapitulatives sur les appels dans l' ElasticSearch index :
- Nombre total de millisecondes requis par tous les appels à distance pour satisfaire la requête (total).
- Nombre moyen de millisecondes passées dans un appel à distance (avg).
- Nombre minimum de millisecondes passées dans un appel à distance (min).
- Nombre maximum de millisecondes passées dans un appel à distance (max).
- Durée totale consommée par RemoteCalls to ElasticSearch ()remoteCallTime.
- Le nombre d'appels à distance effectués vers ElasticSearch ()remoteCalls.
- Le nombre de millisecondes passées à joindre les ElasticSearch résultats (). joinTime
- Nombre de millisecondes passées dans les recherches d'index (indexTime).
- Le nombre total de résultats renvoyés par ElasticSearch (remoteResults).

### Prise en charge des étapes Gremlin natives dans Amazon Neptune

Le moteur Amazon Neptune n'offre actuellement pas de prise en charge native complète pour toutes les étapes Gremlin, comme expliqué dans [Réglage des requêtes Gremlin](#page-704-0). La prise en charge actuelle se divise en quatre catégories :

- [Étapes Gremlin qui peuvent toujours être converties en opérations natives du moteur Neptune](#page-720-0)
- [Étapes Gremlin qui peuvent être converties en opérations natives du moteur Neptune dans certains](#page-721-0)  [cas](#page-721-0)
- [Étapes Gremlin qui sont jamais converties en opérations natives du moteur Neptune](#page-725-0)
- [Étapes Gremlin qui ne sont pas du tout prises en charge dans Neptune](#page-726-0)

<span id="page-720-0"></span>Étapes Gremlin qui peuvent toujours être converties en opérations natives du moteur Neptune

De nombreuses étapes Gremlin peuvent être converties en opérations natives du moteur Neptune tant qu'elles répondent aux conditions suivantes :

- Elles ne sont pas précédées dans la requête d'une étape qui ne peut pas être convertie.
- Leur étape parent, le cas échéant, peut être convertie.
- Toutes leurs traversées enfants, le cas échéant, peuvent être converties.

Les étapes Gremlin suivantes sont toujours converties en opérations natives du moteur Neptune si elles répondent à ces conditions :

- and( $)$
- as( $)$
- [count\( \)](http://tinkerpop.apache.org/docs/current/reference/#count-step)
- $\cdot$  [E\( \)](http://tinkerpop.apache.org/docs/current/reference/#graph-step)
- [emit\( \)](http://tinkerpop.apache.org/docs/current/reference/#emit-step)
- [explain\( \)](http://tinkerpop.apache.org/docs/current/reference/#explain-step)
- [group\( \)](http://tinkerpop.apache.org/docs/current/reference/#group-step)
- groupCount()
- $\cdot$  has()
- [identity\( \)](http://tinkerpop.apache.org/docs/current/reference/#identity-step)
- [is\( \)](http://tinkerpop.apache.org/docs/current/reference/#is-step)
- key $()$
- [label\( \)](http://tinkerpop.apache.org/docs/current/reference/#label-step)
- [limit\( \)](http://tinkerpop.apache.org/docs/current/reference/#limit-step)
- [local\( \)](http://tinkerpop.apache.org/docs/current/reference/#local-step)
- [loops\( \)](http://tinkerpop.apache.org/docs/current/reference/#loops-step)
- not( $)$
- $or()$
- [profile\( \)](http://tinkerpop.apache.org/docs/current/reference/#profile-step)
- [properties\( \)](http://tinkerpop.apache.org/docs/current/reference/#properties-step)
- subgraph()
- [until\( \)](http://tinkerpop.apache.org/docs/current/reference/#until-step)
- $V()$
- [value\( \)](http://tinkerpop.apache.org/docs/current/reference/#value-step)
- [valueMap\( \)](http://tinkerpop.apache.org/docs/current/reference/#valuemap-step)
- [values\( \)](http://tinkerpop.apache.org/docs/current/reference/#values-step)

<span id="page-721-0"></span>Étapes Gremlin qui peuvent être converties en opérations natives du moteur Neptune dans certains cas

Certaines étapes Gremlin peuvent être converties en opérations natives du moteur Neptune dans certaines situations, mais pas dans d'autres :

- [addE\( \)](http://tinkerpop.apache.org/docs/current/reference/#addedge-step) : l'étape addE() peut généralement être convertie en une opération native du moteur Neptune, à moins qu'elle ne soit immédiatement suivie d'une étape property() contenant une traversée en tant que clé.
- [addV\( \)](http://tinkerpop.apache.org/docs/current/reference/#addvertex-step) : l'étape addV() peut généralement être convertie en une opération native du moteur Neptune, à moins qu'elle ne soit immédiatement suivie d'une étape property() contenant une traversée en tant que clé ou à moins que plusieurs étiquettes ne soient attribuées.
- [aggregate\( \)](http://tinkerpop.apache.org/docs/current/reference/#store-step) : l'étape aggregate() peut généralement être convertie en une opération native du moteur Neptune, sauf si elle est utilisée dans une traversée ou une sous-traversée secondaire, ou à moins que la valeur stockée ne soit autre qu'un sommet, une arête, un ID, une étiquette ou une valeur de propriété.

Dans l'exemple ci-dessous, l'étape aggregate() n'est pas convertie, car elle est utilisée dans une traversée enfant :

```
g.V().has('code','ANC').as('a') 
      .project('flights').by(select('a') 
      .outE().aggregate('x'))
```
Dans cet exemple, l'étape aggregate() n'est pas convertie, car ce qui est stocké est une valeur  $min()$ :

```
g.V().has('code','ANC').outE().aggregate('x').by(values('dist').min())
```
- barrier() : l'étape barrier() peut généralement être convertie en une opération native du moteur Neptune, sauf si l'étape qui la suit n'est pas convertie.
- [cap\( \)](http://tinkerpop.apache.org/docs/current/reference/#cap-step) : le seul cas où l'étape cap() est convertie est lorsqu'elle est combinée à l'étape unfold() pour renvoyer une version dépliée d'un agrégat de valeurs de sommet, d'arête, d'ID ou de propriété. Dans cet exemple, cap() sera converti, car il est suivi de .unfold() :

```
g.V().has('airport','country','IE').aggregate('airport').limit(2) 
      .cap('airport').unfold()
```
Toutefois, si vous supprimez .unfold(), cap() ne sera pas converti :

```
g.V().has('airport','country','IE').aggregate('airport').limit(2) 
      .cap('airport')
```
- [coalesce \(\)](http://tinkerpop.apache.org/docs/current/reference/#coalesce-step) Le seul cas où l'coalesce()[étape est convertie est lorsqu'elle suit le modèle](http://tinkerpop.apache.org/docs/current/recipes/)  [Upser](http://tinkerpop.apache.org/docs/current/recipes/#element-existence)[t recommandé sur la TinkerPop page des recettes.](http://tinkerpop.apache.org/docs/current/recipes/) Les autres modèles coalesce() ne sont pas autorisés. La conversion est limitée au cas où toutes les traversées enfants peuvent être converties, où elles génèremt toutes le même type de sortie (sommet, arête, ID, valeur, clé ou étiquette), où elles mènent toutes à un nouvel élément et où elles ne contiennent pas l'étape repeat().
- [constant\( \)](http://tinkerpop.apache.org/docs/current/reference/#constant-step) : l'étape constant() n'est actuellement convertie que si elle est utilisée dans une partie sack().by() d'une traversée pour attribuer une valeur de constante, comme ceci :

```
g.V().has('code','ANC').sack(assign).by(constant(10)).out().limit(2)
```
• [cyclicPath\( \)](http://tinkerpop.apache.org/docs/current/reference/#cyclicpath-step) : l'étape cyclicPath() peut généralement être convertie en opération native du moteur Neptune, sauf si l'étape est utilisée avec des modulateurs by(), from() ou to(). Dans les requêtes suivantes, par exemple, cyclicPath() n'est pas converti :

```
g.V().has('code','ANC').as('a').out().out().cyclicPath().by('code')
g.V().has('code','ANC').as('a').out().out().cyclicPath().from('a')
g.V().has('code','ANC').as('a').out().out().cyclicPath().to('a')
```
- [drop\( \)](http://tinkerpop.apache.org/docs/current/reference/#drop-step) : l'étape drop() peut généralement être convertie en opération native du moteur Neptune, sauf si l'étape est utilisée dans une étape sideEffect() ou optional().
- [fold \(\)](http://tinkerpop.apache.org/docs/current/reference/#fold-step)  L'étape fold () ne peut être convertie que dans deux situations, à savoir lorsqu'elle est utilisée selon le [modèle Upsert](http://tinkerpop.apache.org/docs/current/recipes/#element-existence) recommandé sur la [page des TinkerPop recettes](http://tinkerpop.apache.org/docs/current/recipes/) et lorsqu'elle est utilisée dans un group().by() contexte comme celui-ci :

```
g.V().has('code','ANC').out().group().by().by(values('code', 'city').fold())
```
• [id\( \)](http://tinkerpop.apache.org/docs/current/reference/#id-step) : l'étape id() est convertie sauf si elle est utilisée au niveau d'une propriété, comme ceci :

```
g.V().has('code','ANC').properties('code').id()
```
- order() : l'étape order() peut généralement être convertie en opération native du moteur Neptune, sauf si l'une des conditions suivantes est vraie :
	- L'étape order() se trouve dans une traversée enfant imbriquée, comme ceci :

```
g.V().has('code','ANC').where(V().out().order().by(id))
```
• L'ordre local est utilisé (par exemple, avec order(local)).

• Un comparateur personnalisé est utilisé dans la modulation by() pour effectuer le tri. Voici un exemple de l'utilisation de sack() :

```
g.withSack(0). 
   V().has('code','ANC'). 
       repeat(outE().sack(sum).by('dist').inV()).times(2).limit(10). 
       order().by(sack())
```
- Il existe plusieurs ordres pour le même élément.
- project() : l'étape project () peut généralement être convertie en opération native du moteur Neptune, sauf si le nombre d'instructions by() qui suivent project() ne correspond pas au nombre d'étiquettes spécifié, comme ici :

g.V().has('code','ANC').project('x', 'y').by(id)

- [range\( \)](http://tinkerpop.apache.org/docs/current/reference/#range-step) : l'étape range() n'est convertie que lorsque la limite inférieure de la plage en question est égale à zéro (par exemple, range(0,3)).
- [repeat\( \)](http://tinkerpop.apache.org/docs/current/reference/#repeat-step) : l'étape repeat() peut généralement être convertie en opération native du moteur Neptune, sauf si elle est imbriquée dans une autre étape repeat(), comme ceci :

g.V().has('code','ANC').repeat(out().repeat(out()).times(2)).times(2)

- [sack\( \)](http://tinkerpop.apache.org/docs/current/reference/#sack-step) : l'étape sack() peut généralement être convertie en opération native du moteur Neptune, sauf dans les cas suivants :
	- Si un opérateur sack non numérique est utilisé.
	- Si un opérateur sack non numérique autre que +, -, mult, div, min et max est utilisé.
	- Si sack() est utilisé dans une étape where() pour filtrer les données en fonction d'une valeur sack, comme ici :

g.V().has('code','ANC').sack(assign).by(values('code')).where(sack().is('ANC'))

• [sum\( \)](http://tinkerpop.apache.org/docs/current/reference/#sum-step) : l'étape sum() peut généralement être convertie en opération native du moteur Neptune, mais pas lorsqu'elle est utilisée pour calculer une somme globale, comme ceci :

```
g.V().has('code','ANC').outE('routes').values('dist').sum()
```
• union() : l'étape union() peut être convertie en opération native du moteur Neptune tant qu'il s'agit de la dernière étape de la requête en dehors de l'étape terminale.

• [unfold \(\)](http://tinkerpop.apache.org/docs/current/reference/#unfold-step) — L'unfold () étape ne peut être convertie en une opération native du moteur Neptune que lorsqu'elle est utilisée selon [le modèle Upsert](http://tinkerpop.apache.org/docs/current/recipes/#element-existence) recommandé sur [TinkerPopla page des recettes](http://tinkerpop.apache.org/docs/current/recipes/), et lorsqu'elle est utilisée conjointement avec cap() ceci :

```
g.V().has('airport','country','IE').aggregate('airport').limit(2) 
      .cap('airport').unfold()
```
- where(): l'étape where() peut généralement être convertie en opération native du moteur Neptune, sauf dans les cas suivants :
	- Lorsque des modulations by() sont utilisées, comme ceci :

```
g.V().hasLabel('airport').as('a') 
      .where(gt('a')).by('runways')
```
- Lorsque des opérateurs de comparaison autres que eq, neq, within et without sont utilisés.
- Lorsque des agrégations fournies par l'utilisateur sont utilisées.

<span id="page-725-0"></span>Étapes Gremlin qui sont jamais converties en opérations natives du moteur Neptune

Les étapes Gremlin suivantes sont prises en charge dans Neptune, mais ne sont jamais converties en opérations natives du moteur Neptune. Au lieu de cela, elles sont exécutées par le serveur Gremlin.

- [choose\( \)](http://tinkerpop.apache.org/docs/current/reference/#choose-step)
- [coin\( \)](http://tinkerpop.apache.org/docs/current/reference/#coin-step)
- inject()
- match()
- [math\( \)](http://tinkerpop.apache.org/docs/current/reference/#math-step)
- $max()$
- mean()
- $min( )$
- [option\( \)](http://tinkerpop.apache.org/docs/current/reference/#option-step)
- [optional\( \)](http://tinkerpop.apache.org/docs/current/reference/#optional-step)
- [path\( \)](http://tinkerpop.apache.org/docs/current/reference/#path-step)
- [propertyMap\( \)](http://tinkerpop.apache.org/docs/current/reference/#propertymap-step)
- sample()
- skip()
- [tail\( \)](http://tinkerpop.apache.org/docs/current/reference/#tail-step)
- timeLimit()
- [tree\( \)](http://tinkerpop.apache.org/docs/current/reference/#tree-step)

<span id="page-726-0"></span>Étapes Gremlin qui ne sont pas du tout prises en charge dans Neptune

Les étapes Gremlin suivantes ne sont pas du tout prises en charge dans Neptune. Dans la plupart des cas, cela est dû au fait qu'elles nécessitent un GraphComputer, ce que Neptune ne prend pas en charge actuellement.

- [connectedComponent\( \)](http://tinkerpop.apache.org/docs/current/reference/#connectedcomponent-step)
- $io()$
- shortestPath()
- withComputer()
- [pageRank\( \)](http://tinkerpop.apache.org/docs/current/reference/#pagerank-step)
- [peerPressure\( \)](http://tinkerpop.apache.org/docs/current/reference/#peerpressure-step)
- [program\( \)](http://tinkerpop.apache.org/docs/current/reference/#program-step)

L'étape io() est partiellement prise en charge, dans la mesure où elle peut être utilisée pour effectuer une opération de type read() à partir d'une URL, mais pas une opération de type write().

# Utilisation de Gremlin avec le moteur de requêtes Neptune DFE

Si vous activez complètement le [moteur de requêtes alternatif](#page-300-0) Neptune connu sous le nom de DFE en [mode laboratoire](#page-296-0) (en définissant le paramètre du cluster de bases de données neptune\_lab\_mode sur DFEQueryEngine=enabled), Neptune convertit les requêtes/traversées Gremlin en lecture seule en représentation logique intermédiaire et les exécute sur le moteur DFE chaque fois que cela est possible.

Cependant, le DFE ne prend pas encore en charge toutes les étapes Gremlin. Lorsqu'une étape ne peut pas être exécutée en mode natif sur le DFE, Neptune recourt à nouveau TinkerPop pour exécuter l'étape. Les rapports explain et profile incluent des avertissements lorsque cela se produit.

#### **a** Note

À partir de la [version 1.0.5.0 du moteur](#page-1764-0), le comportement DFE par défaut pour gérer les étapes Gremlin sans prise en charge native a changé. Alors qu'auparavant le moteur DFE reposait sur le moteur Neptune Gkremlin, il repose désormais sur le moteur classique. **TinkerPop** 

Étapes Gremlin prises en charge de manière native par le moteur DFE

- **GraphStep**
- **VertexStep**
- **EdgeVertexStep**
- **IdStep**
- **TraversalFilterStep**
- **PropertiesStep**
- Prise en charge du filtrage **HasStep** pour les sommets et les arêtes sur les propriétés, les ID et les étiquettes, à l'exception du texte et des prédicats Without.
- **WherePredicateStep** avec des filtres Path, mais aucune prise en charge de la recherche ByModulation, SideEffect ou Map
- **DedupGlobalStep**, à l'exception de la prise en charge de la recherche ByModulation, SideEffect et Map.

### Entrelacement de la planification des requêtes

Lorsque le processus de conversion identifie une étape Gremlin qui n'a pas d'opérateur DFE natif correspondant, avant de revenir à Tinkerpop, il essaie de trouver d'autres parties de requête intermédiaires pouvant être exécutées nativement sur le moteur DFE. Pour ce faire, il applique une logique d'entrelacement à la traversée de niveau supérieur. De la sorte, les étapes prises en charge sont utilisées dans la mesure du possible.

Toute conversion de requête intermédiaire sans préfixe est représentée à l'aide de NeptuneInterleavingStep dans les sorties explain et profile.

Pour comparer les performances, vous pouvez désactiver l'entrelacement dans une requête, tout en utilisant le moteur DFE pour exécuter la partie avec préfixe. Vous pouvez également utiliser

uniquement le TinkerPop moteur pour l'exécution de requêtes sans préfixe. Pour ce faire, vous avez besoin d'un indicateur de requête disableInterleaving.

Tout comme l'indicateur de requête [useDFE](#page-634-0) avec la valeur false empêche totalement l'exécution d'une requête sur le DFE, l'indicateur requête disableInterleaving avec la valeur true désactive l'entrelacement DFE pour la conversion d'une requête. Par exemple :

```
g.with('Neptune#disableInterleaving', true) 
  .V().has('genre','drama').in('likes')
```
# Mise à jour de la sortie Gremlin **explain** et **profile**

Gremlin [explain](#page-676-0) fournit des informations sur la traversée optimisée que Neptune utilisera pour exécuter une requête. Consultez l'[exemple de sortie DFE](#page-690-0) explain pour voir ce à quoi ressemble la sortie explain lorsque le moteur DFE est activé.

L'[API Gremlin](#page-693-0) profile effectue une traversée Gremlin spécifiée, collecte diverses métriques relatives à l'exécution et génère un rapport de profil contenant des informations sur le plan de requête optimisé et les statistiques d'exécution de différents opérateurs. Consultez l'[exemple de sortie DFE](#page-699-0) [profile](#page-699-0) pour voir ce à quoi ressemble la sortie profile lorsque le moteur DFE est activé.

#### **a** Note

Le moteur DFE étant une fonctionnalité expérimentale publiée en mode laboratoire, le format exact de la sortie explain et profile peut changer.

# Accès au graphe Neptune avec openCypher

Neptune prend en charge la création d'applications de graphe à l'aide d'openCypher, qui est actuellement l'un des langages de requête les plus populaires pour les développeurs travaillant avec des bases de données orientées graphe. Les développeurs, les analystes et les scientifiques des données apprécient la syntaxe d'openCypher inspirée de SQL, car sa structure familière facilite la composition des requêtes pour les applications de graphe.

openCypher est un langage de requête déclaratif pour les graphes de propriétés initialement développé par Neo4j, puis rendu open source en 2015. Il a contribué au projet [openCypher](http://www.opencypher.org/) sous une licence open source Apache 2. Sa syntaxe est documentée dans [Cypher Query Language](https://s3.amazonaws.com/artifacts.opencypher.org/openCypher9.pdf)  [Reference, Version 9](https://s3.amazonaws.com/artifacts.opencypher.org/openCypher9.pdf) (Référence du langage de requête Cypher, version 9).

Pour connaître les limites et les différences de prise en charge de la spécification openCypher dans Neptune, consultez [Conformité aux spécifications OpenCypher dans Amazon Neptune](#page-237-0).

#### **a** Note

L'implémentation actuelle du langage de requête Cypher dans Neo4j s'écarte à certains égards de la spécification openCypher. Si vous migrez le code Neo4j Cypher actuel vers Neptune, consultez [Compatibilité de Neptune avec Neo4j](#page-491-0) et [Réécriture des requêtes Cypher](#page-497-0)  [pour les exécuter dans openCypher sur Neptune](#page-497-0) pour obtenir de l'aide.

À partir de la version 1.1.1.0 du moteur, openCypher est disponible pour une utilisation en production dans Neptune.

# Comparaison de Gremlin et openCypher : similarités et différences

Gremlin et openCypher sont tous deux des langages de requête basés sur des graphes de propriétés. Ils sont complémentaires à bien des égards.

Gremlin est destiné aux programmeurs et s'intègre parfaitement dans le code. Par conséquent, Gremlin utilise une syntaxe impérative dès sa conception, tandis que la syntaxe déclarative d'openCypher peut sembler plus familière aux personnes ayant de l'expérience en SQL ou en SPARQL. Gremlin peut sembler plus naturel à un scientifique des données utilisant Python dans un bloc-notes Jupyter, tandis qu'openCypher peut sembler plus intuitif à un professionnel ayant une certaine expérience en SQL.

L'avantage est que vous n'avez pas à choisir entre Gremlin et openCypher dans Neptune. Les requêtes dans l'un ou l'autre de ces langages fonctionnent sur le même graphe, quelle que soit le langage utilisé pour entrer ces données. Vous trouverez peut-être plus pratique d'utiliser Gremlin pour certaines tâches et openCypher pour d'autres, selon ce que vous faites.

Gremlin utilise une syntaxe impérative qui vous permet de contrôler la façon dont vous vous déplacez dans le graphe en une série d'étapes, chacune prenant en charge un flux de données, effectuant une action associée (à l'aide d'un filtre, d'un mappage, etc.), puis transmettant les résultats à l'étape suivante. Une requête Gremlin prend généralement la forme g.V(), suivie d'étapes supplémentaires.

Dans openCypher, vous utilisez une syntaxe déclarative, inspirée de SQL, qui spécifie un modèle de nœuds et de relations à rechercher dans le graphe à l'aide d'une syntaxe de motif (comme ()-[]- >()). Une requête openCypher commence souvent par une clause MATCH, suivie d'autres clauses telles que WHERE, WITH, et RETURN

# Premiers pas avec openCypher

Vous pouvez interroger les données du graphe de propriétés dans Neptune à l'aide d'openCypher, quelle que soit la manière dont elles ont été chargées, mais vous ne pouvez pas utiliser openCypher pour interroger des données chargées au format RDF.

Le [chargeur en bloc Neptune](#page-516-0) accepte les données du graphe de propriétés [au format CSV pour](#page-529-0) [Gremlin](#page-529-0) et au [format CSV pour openCypher](#page-537-0). Bien entendu, vous pouvez également ajouter des données de propriété au graphe à l'aide de requêtes Gremlin et/ou openCypher.

De nombreux didacticiels en ligne permettent d'apprendre le langage de requête Cypher. Voici quelques exemples rapides de requêtes openCypher qui vous aideront à vous familiariser avec ce langage, mais le moyen le plus efficace et le plus simple de commencer à utiliser openCypher pour interroger le graphe Neptune est d'utiliser les blocs-notes openCypher dans le [workbench Neptune.](#page-120-0) [Le workbench est open source et est hébergé sur GitHub https://github.com/aws-samples/amazon](https://github.com/aws-samples/amazon-neptune-samples/)[neptune-samples.](https://github.com/aws-samples/amazon-neptune-samples/)

[Vous trouverez les blocs-notes OpenCypher dans le référentiel Neptune GitHub graph-notebook.](https://github.com/aws/graph-notebook/tree/main/src/graph_notebook/notebooks) Consultez en particulier la [visualisation des routes aériennes](https://github.com/aws/graph-notebook/blob/main/src/graph_notebook/notebooks/02-Visualization/Air-Routes-openCypher.ipynb) et les blocs-notes [English Premier](https://github.com/aws/graph-notebook/blob/main/src/graph_notebook/notebooks/02-Visualization/EPL-openCypher.ipynb)  [Teams](https://github.com/aws/graph-notebook/blob/main/src/graph_notebook/notebooks/02-Visualization/EPL-openCypher.ipynb) pour openCypher.

Les données traitées par openCypher prennent la forme d'une série non ordonnée de mappages clé/ valeur. Le principal moyen d'affiner, de manipuler et de compléter ces mappages consiste à utiliser des clauses qui exécutent des tâches telles que la correspondance de modèles, l'insertion, la mise à jour et la suppression au niveau des paires clé/valeur.

openCypher contient plusieurs clauses permettant de trouver des modèles de données dans le graphe. MATCH est la plus courante. MATCH vous permet de spécifier le modèle de nœuds, de relations et de filtres que vous souhaitez rechercher dans le graphe. Par exemple :

• Obtenir tous les nœuds

MATCH (n) RETURN n

• Trouver les nœuds connectés

MATCH (n)-[r]->(d) RETURN n, r, d

• Trouver un chemin

MATCH  $p=(n)-[r]->(d)$  RETURN p

• Obtenir tous les nœuds avec une étiquette

```
MATCH (n:airport) RETURN n
```
Notez que la première requête ci-dessus renvoie tous les nœuds du graphe, et les deux suivantes renvoient tous les nœuds ayant une relation, ce qui n'est généralement pas recommandé. Dans presque tous les cas, il est utile d'affiner les données renvoyées. Pour ce faire, spécifiez les étiquettes et les propriétés des nœuds ou des relations, comme dans le quatrième exemple.

Vous trouverez un aide-mémoire pratique pour la syntaxe d'openCypher dans le [référentiel Github](https://github.com/aws-samples/amazon-neptune-samples/tree/master/opencypher/Cheatsheet.md) [d'exemples](https://github.com/aws-samples/amazon-neptune-samples/tree/master/opencypher/Cheatsheet.md) Neptune.

# Servlet de statut Neptune openCypher et point de terminaison de statut

Le point de terminaison de statut openCypher permet d'accéder aux informations relatives aux requêtes qui sont en cours d'exécution sur le serveur ou en attente d'exécution. Il vous permet également d'annuler ces requêtes. Le point de terminaison est :

https://*(the server)*:*(the port number)*/openCypher/status

Vous pouvez utiliser les méthodes HTTP GET et POST pour obtenir le statut actuel à partir du serveur ou pour annuler une requête. Vous pouvez également utiliser la méthode DELETE pour annuler une requête en cours ou en attente.

Paramètres des demandes de statut

Paramètres des requêtes de statut

- **includeWaiting** (trueoufalse) : lorsque ce paramètre est défini sur true et que d'autres paramètres ne sont pas présents, des informations de statut pour les requêtes en attente ainsi que pour les requêtes en cours d'exécution sont renvoyées.
- **cancelQuery** : utilisé uniquement avec les méthodes GET et POST pour indiquer qu'il s'agit d'une demande d'annulation. La méthode DELETE n'a pas besoin de ce paramètre.

La valeur du paramètre cancelQuery n'est pas utilisée, mais lorsque cancelQuery est présent, le paramètre queryId est obligatoire pour identifier la requête à annuler.

• **queryId** : contient l'ID d'une requête spécifique.

Lorsque ce paramètre est utilisé avec la méthode GET ou POST et que le paramètre cancelQuery n'est pas présent, les informations de statut sont renvoyées par queryId pour la requête spécifique qu'il identifie. Si le paramètre cancelQuery est présent, la requête spécifique identifiée par queryId est annulée.

Lorsqu'il est utilisé avec la méthode DELETE, queryId indique toujours une requête spécifique à annuler.

• **silent** : utilisé uniquement lors de l'annulation d'une requête. Si ce paramètre est défini sur true, l'annulation se produit silencieusement.

Champs de réponse aux demandes de statut

Champs de réponse relatifs au statut si l'ID d'une requête spécifique n'est pas fourni

- accepté QueryCount Le nombre de requêtes acceptées mais non encore terminées, y compris les requêtes dans la file d'attente.
- running QueryCount Le nombre de requêtes OpenCypher en cours d'exécution.
- queries : requêtes openCypher actuelles.

Champs de réponse relatifs au statut pour une requête spécifique

- queryID : identifiant GUID de la requête. Neptune attribue automatiquement cette valeur d'ID à chaque requête, mais vous pouvez également attribuer votre propre ID (voir [Injection d'un ID](#page-294-0)  [personnalisé dans une requête Neptune Gremlin ou SPARQL](#page-294-0)).
- queryString : requête soumise. Celle-ci est tronquée à 1 024 caractères si elle est plus longue que cela.
- query EvalStats Statistiques pour cette requête :
	- waited : indique la durée d'attente de la requête, en millisecondes.
	- elapsed : nombre de microsecondes d'exécution de la requête jusqu'au moment T.
	- cancelled : True indique que la requête a été annulée, ou False qu'elle n'a pas été annulée.

Exemples de demandes de statut et de réponses

• Demande de statut de toutes les requêtes, y compris celles en attente :

```
curl https://server:port/openCypher/status \ 
   --data-urlencode "includeWaiting=true"
```
Réponse :

```
{ 
   "acceptedQueryCount" : 0, 
   "runningQueryCount" : 0, 
   "queries" : [ ]
}
```
• Demande de statut des requêtes en cours, à l'exclusion de celles en attente :

curl https://*server*:*port*/openCypher/status

Réponse :

```
{ 
   "acceptedQueryCount" : 0, 
   "runningQueryCount" : 0, 
   "queries" : [ ]
}
```
• Demande de statut d'une seule requête :

```
curl https://server:port/openCypher/status \ 
  --data-urlencode "queryId=eadc6eea-698b-4a2f-8554-5270ab17ebee"
```
Réponse :

```
{ 
   "queryId" : "eadc6eea-698b-4a2f-8554-5270ab17ebee", 
   "queryString" : "MATCH (n1)-[:knows]->(n2), (n2)-[:knows]->(n3), (n3)-[:knows]-
>(n4), (n4)-[:knows]->(n5), (n5)-[:knows]->(n6), (n6)-[:knows]->(n7), (n7)-[:knows]-
>(n8), (n8)-[:knows]->(n9), (n9)-[:knows]->(n10) RETURN COUNT(n1);", 
   "queryEvalStats" : { 
    "waited" : 0,
     "elapsed" : 23463, 
     "cancelled" : false 
   }
```
#### • Demandes d'annulation d'une requête

1. En utilisant POST :

```
curl -X POST https://server:port/openCypher/status \ 
   --data-urlencode "cancelQuery" \ 
   --data-urlencode "queryId=f43ce17b-db01-4d37-a074-c76d1c26d7a9"
```
Réponse :

```
\{ "status" : "200 OK", 
   "payload" : true
}
```
2. En utilisant GET :

```
curl -X GET https://server:port/openCypher/status \ 
   --data-urlencode "cancelQuery" \ 
   --data-urlencode "queryId=588af350-cfde-4222-bee6-b9cedc87180d"
```
Réponse :

```
\{ "status" : "200 OK", 
   "payload" : true
}
```
3. En utilisant DELETE :

```
curl -X DELETE \ 
   -s "https://server:port/openCypher/status?queryId=b9a516d1-d25c-4301-
bb80-10b2743ecf0e"
```
Réponse :

```
{ 
  "status" : "200 OK"
Point de terminaison de statut 697
```
 "payload" : true }

# Point de terminaison HTTPS Amazon Neptune openCypher

Rubriques

- [Requêtes de lecture et d'écriture openCypher sur le point de terminaison HTTPS](#page-735-0)
- [Format de résultats openCypher JSON par défaut](#page-736-0)

<span id="page-735-0"></span>Requêtes de lecture et d'écriture openCypher sur le point de terminaison HTTPS

Le point de terminaison HTTPS openCypher prend en charge les requêtes de lecture et de mise à jour à l'aide de GET et de la méthode POST. Les méthodes DELETE et PUT ne sont pas prises en charge.

Les instructions suivantes vous guident à travers la connexion au point de terminaison openCypher à l'aide de la commande curl et de HTTPS. Vous devez suivre ces instructions à partir d'une instance Amazon EC2 dans le même cloud privé virtuel (VPC) (VPC) que l'instance de base de données Neptune.

La syntaxe est la suivante :

```
HTTPS://(the server):(the port number)/openCypher
```
Voici des exemples de requêtes de lecture, l'une avec POST et l'autre avec GET :

```
1. En utilisant POST :
```

```
curl HTTPS://server:port/openCypher \ 
   -d "query=MATCH (n1) RETURN n1;"
```
2. En utilisant GET (la chaîne de requête est encodée en URL) :

```
curl -X GET \ "HTTPS://server:port/openCypher?query=MATCH%20(n1)%20RETURN%20n1"
```
Voici des exemples de requêtes d'écriture ou de mise à jour, l'une avec POST et l'autre avec GET :

1. En utilisant POST :

```
curl HTTPS://server:port/openCypher \ 
   -d "query=CREATE (n:Person { age: 25 })"
```
2. En utilisant GET (la chaîne de requête est encodée en URL) :

```
curl -X GET \ "HTTPS://server:port/openCypher?query=CREATE%20(n%3APerson%20%7B%20age%3A
%2025%20%7D)"
```
<span id="page-736-0"></span>Format de résultats openCypher JSON par défaut

Le format JSON suivant est renvoyé par défaut ou en définissant explicitement l'en-tête de demande sur Accept: application/json. Ce format est conçu pour être facilement analysé en objets à l'aide des fonctionnalités du langage natif de la plupart des bibliothèques.

Le document JSON renvoyé contient un champ, results, qui comporte les valeurs renvoyées par la requête. Les exemples ci-dessous montrent la mise en forme JSON pour les valeurs courantes.

Exemple de réponse pour une valeur :

```
{ 
   "results": [ 
     \{ "count(a)": 121 
      } 
   ]
}
```
Exemple de réponse pour un nœud :

```
{ 
   "results": [ 
      { 
        "a": { 
          "~id": "22", 
          "~entityType": "node", 
          "~labels": [ 
             "airport" 
          ], 
          "~properties": { 
             "desc": "Seattle-Tacoma", 
             "lon": -122.30899810791,
```

```
 "runways": 3, 
             "type": "airport", 
             "country": "US", 
             "region": "US-WA", 
             "lat": 47.4490013122559, 
             "elev": 432, 
             "city": "Seattle", 
             "icao": "KSEA", 
             "code": "SEA", 
             "longest": 11901 
          } 
        } 
      } 
   ]
}
```
Exemple de réponse pour une relation :

```
{ 
   "results": [ 
     { 
        "r": { 
           "~id": "7389", 
           "~entityType": "relationship", 
           "~start": "22", 
           "~end": "151", 
           "~type": "route", 
           "~properties": { 
             "dist": 956 
          } 
        } 
      } 
   ]
}
```
Exemple de réponse pour un chemin :

```
{ 
    "results": [ 
      { 
         "p": [ 
            { 
               "~id": "22",
```

```
 "~entityType": "node", 
   "~labels": [ 
     "airport" 
   ], 
   "~properties": { 
     "desc": "Seattle-Tacoma", 
     "lon": -122.30899810791, 
     "runways": 3, 
     "type": "airport", 
     "country": "US", 
     "region": "US-WA", 
     "lat": 47.4490013122559, 
     "elev": 432, 
     "city": "Seattle", 
     "icao": "KSEA", 
     "code": "SEA", 
     "longest": 11901 
   } 
 }, 
 { 
   "~id": "7389", 
   "~entityType": "relationship", 
   "~start": "22", 
   "~end": "151", 
   "~type": "route", 
   "~properties": { 
     "dist": 956 
   } 
 }, 
 { 
   "~id": "151", 
   "~entityType": "node", 
   "~labels": [ 
     "airport" 
   ], 
   "~properties": { 
     "desc": "Ontario International Airport", 
     "lon": -117.600997924805, 
     "runways": 2, 
     "type": "airport", 
     "country": "US", 
     "region": "US-CA", 
     "lat": 34.0559997558594, 
     "elev": 944,
```

```
 "city": "Ontario", 
               "icao": "KONT", 
               "code": "ONT", 
               "longest": 12198 
 } 
          } 
        ] 
     } 
   ]
}
```
# Utilisation du protocole Bolt pour envoyer des requêtes openCypher à **Neptune**

[Bolt](https://boltprotocol.org/) [est un protocole client/serveur orienté vers les instructions initialement développé par Neo4j et](https://creativecommons.org/licenses/by-sa/3.0/)  [distribué sous licence Creative Commons 3.0 Attribution. ShareAlike](https://creativecommons.org/licenses/by-sa/3.0/) Il est axé sur le client, ce qui signifie que le client initie toujours les échanges de messages.

Pour vous connecter à Neptune à l'aide des pilotes Bolt de Neo4j, remplacez simplement l'URL et le numéro de port par les points de terminaison de votre cluster à l'aide du schéma d'URI bolt. Si vous n'avez qu'une seule instance Neptune en cours d'exécution, utilisez le point de terminaison read\_write. Si plusieurs instances sont en cours d'exécution, deux pilotes sont recommandés, l'un pour l'enregistreur et l'autre pour tous les réplicas en lecture. Si vous ne disposez que des deux points de terminaison par défaut, un pilote read\_write et un pilote read\_only sont suffisants, mais si vous avez également des points de terminaison personnalisés, envisagez de créer une instance de pilote pour chacun d'eux.

#### **a** Note

Bien que la spécification Bolt indique que Bolt peut se connecter en utilisant TCP ou, WebSockets Neptune ne prend en charge que les connexions TCP pour Bolt.

Neptune permet jusqu'à 1 000 connexions Bolt simultanées.

Pour obtenir des exemples de requêtes openCypher dans différents langages utilisant les pilotes Bolt, consultez les [guides spécifiques aux pilotes et aux langages](https://neo4j.com/developer/language-guides/) de Neo4j.

#### **A** Important

Les pilotes Neo4j Bolt pour Python JavaScript, .NET et Golang ne prenaient pas initialement en charge le renouvellement automatique des jetons d'authentification AWS Signature v4. Autrement dit, après l'expiration de la signature (souvent au bout de cinq minutes), le pilote ne parvenait pas à s'authentifier et les demandes suivantes échouaient. Les exemples Python JavaScript, .NET et Go ci-dessous étaient tous concernés par ce problème. Consultez le [numéro #834 du pilote Python Neo4j, le numéro](https://github.com/neo4j/neo4j-python-driver/issues/834) [#664 du pilote Neo4j .NET, le](https://github.com/neo4j/neo4j-dotnet-driver/issues/664)  [problème](https://github.com/neo4j/neo4j-dotnet-driver/issues/664) #993 du pilote [Neo4j et le numéro #429 JavaScript du pilote](https://github.com/neo4j/neo4j-javascript-driver/issues/993) [Neo4j](https://github.com/neo4j/neo4j-go-driver/issues/429) GoLang pour plus d'informations.

À partir de la version 5.8.0 du pilote, une nouvelle version préliminaire de l'API de réauthentification a été publiée pour le pilote Go (voir [v5.8.0 - Feedback wanted on re](https://github.com/neo4j/neo4j-go-driver/discussions/482)[authentication\)](https://github.com/neo4j/neo4j-go-driver/discussions/482).

### Utilisation de Bolt pour se connecter à Neptune

Vous pouvez télécharger un pilote pour la version que vous souhaitez utiliser à partir du [référentiel](https://mvnrepository.com/artifact/org.neo4j.driver/neo4j-java-driver)  [Maven MVN,](https://mvnrepository.com/artifact/org.neo4j.driver/neo4j-java-driver) ou ajouter cette dépendance à votre projet :

```
<dependency> 
   <groupId>org.neo4j.driver</groupId> 
   <artifactId>neo4j-java-driver</artifactId> 
   <version>4.3.3</version>
</dependency>
```
Ensuite, pour vous connecter à Neptune en Java à l'aide de l'un de ces pilotes Bolt, créez une instance de pilote pour l'instance principale/d'enregistreur de votre cluster à l'aide d'un code tel que celui-ci :

```
import org.neo4j.driver.Driver;
import org.neo4j.driver.GraphDatabase;
final Driver driver = 
   GraphDatabase.driver("bolt://(your cluster endpoint URL):(your cluster port)", 
     AuthTokens.none(), 
     Config.builder().withEncryption() 
                      .withTrustStrategy(TrustStrategy.trustSystemCertificates()) 
                     .build();
```
Si vous possédez un ou plusieurs réplicas de lecteurs, vous pouvez également créer une instance de pilote pour ceux-ci à l'aide d'un code similaire à ce qui suit :

```
final Driver read_only_driver = // (without connection timeout) 
  GraphDatabase.driver("bolt://(your cluster endpoint URL):(your cluster port)", 
       Config.builder().withEncryption() 
                       .withTrustStrategy(TrustStrategy.trustSystemCertificates()) 
                     .build();
```
Ou, avec un délai d'expiration :

```
final Driver read_only_timeout_driver = // (with connection timeout) 
   GraphDatabase.driver("bolt://(your cluster endpoint URL):(your cluster port)", 
     Config.builder().withConnectionTimeout(30, TimeUnit.SECONDS) 
                     .withEncryption() 
                     .withTrustStrategy(TrustStrategy.trustSystemCertificates()) 
                    .build();
```
Si vous avez des points de terminaison personnalisés, il peut également être intéressant de créer une instance de pilote pour chacun d'entre eux.

#### Exemple de requête openCypher en Python avec Bolt

Voici comment créer une requête openCypher en Python avec Bolt :

```
python -m pip install neo4j
```

```
from neo4j import GraphDatabase
uri = "bolt://(your cluster endpoint URL):(your cluster port)"
driver = GraphDatabase.driver(uri, auth=("username", "password"), encrypted=True)
```
Notez que les paramètres auth sont ignorés.

Exemple de requête openCypher dans NET avec Bolt

Pour effectuer une requête OpenCypher dans .NET à l'aide de Bolt, la première étape consiste à installer le pilote Neo4j à l'aide de. NuHet Pour passer des appels synchrones, utilisez la version .Simple comme suit :

```
Install-Package Neo4j.Driver.Simple-4.3.0
```

```
using Neo4j.Driver;
namespace hello
{ 
   // This example creates a node and reads a node in a Neptune 
   // Cluster where IAM Authentication is not enabled. 
   public class HelloWorldExample : IDisposable 
  \mathcal{L} private bool _disposed = false; 
     private readonly IDriver _driver; 
     private static string url = "bolt://(your cluster endpoint URL):(your cluster 
  port)"; 
     private static string createNodeQuery = "CREATE (a:Greeting) SET a.message = 
  'HelloWorldExample'"; 
     private static string readNodeQuery = "MATCH(n:Greeting) RETURN n.message"; 
     ~HelloWorldExample() => Dispose(false); 
     public HelloWorldExample(string uri) 
     { 
       _driver = GraphDatabase.Driver(uri, AuthTokens.None, o => 
  o.WithEncryptionLevel(EncryptionLevel.Encrypted)); 
     } 
     public void createNode() 
    \mathcal{L} // Open a session 
       using (var session = _driver.Session()) 
      \{ // Run the query in a write transaction 
         var greeting = session.WriteTransaction(tx => 
         { 
          var result = tx.Run(createNodeQuery);
           // Consume the result 
           return result.Consume(); 
         }); 
         // The output will look like this: 
         // ResultSummary{Query=`CREATE (a:Greeting) SET a.message = 
  'HelloWorldExample"..... 
         Console.WriteLine(greeting); 
       } 
     }
```

```
 public void retrieveNode() 
 { 
   // Open a session 
   using (var session = _driver.Session()) 
  \{ // Run the query in a read transaction 
     var greeting = session.ReadTransaction(tx => 
     { 
      var result = tx.Run(readNodeQuery);
       // Consume the result. Read the single node 
       // created in a previous step. 
       return result.Single()[0].As<string>(); 
     }); 
     // The output will look like this: 
     // HelloWorldExample 
     Console.WriteLine(greeting); 
   } 
 } 
 public void Dispose() 
 { 
   Dispose(true); 
   GC.SuppressFinalize(this); 
 } 
 protected virtual void Dispose(bool disposing) 
\mathcal{L} if (_disposed) 
     return; 
   if (disposing) 
  \{ _driver?.Dispose(); 
   } 
   _disposed = true; 
 } 
 public static void Main() 
\mathcal{L} using (var apiCaller = new HelloWorldExample(url)) 
   { 
     apiCaller.createNode(); 
     apiCaller.retrieveNode(); 
   }
```
}

 } }

### Exemple de requête Java openCypher à l'aide de Bolt avec l'authentification IAM

Le code Java ci-dessous montre comment créer des requêtes openCypher en Java à l'aide de Bolt avec l'authentification IAM. Le JavaDoc commentaire décrit son utilisation. Une fois qu'une instance de pilote est disponible, vous pouvez l'utiliser pour effectuer plusieurs demandes authentifiées.

```
package software.amazon.neptune.bolt;
import com.amazonaws.DefaultRequest;
import com.amazonaws.Request;
import com.amazonaws.auth.AWS4Signer;
import com.amazonaws.auth.AWSCredentialsProvider;
import com.amazonaws.http.HttpMethodName;
import com.google.gson.Gson;
import lombok.Builder;
import lombok.Getter;
import lombok.NonNull;
import org.neo4j.driver.Value;
import org.neo4j.driver.Values;
import org.neo4j.driver.internal.security.InternalAuthToken;
import org.neo4j.driver.internal.value.StringValue;
import java.net.URI;
import java.util.Collections;
import java.util.HashMap;
import java.util.Map;
import static com.amazonaws.auth.internal.SignerConstants.AUTHORIZATION;
import static com.amazonaws.auth.internal.SignerConstants.HOST;
import static com.amazonaws.auth.internal.SignerConstants.X_AMZ_DATE;
import static com.amazonaws.auth.internal.SignerConstants.X_AMZ_SECURITY_TOKEN;
/** 
  * Use this class instead of `AuthTokens.basic` when working with an IAM 
  * auth-enabled server. It works the same as `AuthTokens.basic` when using 
  * static credentials, and avoids making requests with an expired signature 
  * when using temporary credentials. Internally, it generates a new signature 
  * on every invocation (this may change in a future implementation). 
 *
```

```
 * Note that authentication happens only the first time for a pooled connection. 
 * 
  * Typical usage: 
 * 
  * NeptuneAuthToken authToken = NeptuneAuthToken.builder() 
  * .credentialsProvider(credentialsProvider) 
       .region("aws region")
       .url("cluster endpoint url")
       .build();
 * 
  * Driver driver = GraphDatabase.driver( 
  * authToken.getUrl(), 
  * authToken, 
  * config 
  * ); 
  */
public class NeptuneAuthToken extends InternalAuthToken { 
   private static final String SCHEME = "basic"; 
   private static final String REALM = "realm"; 
  private static final String SERVICE NAME = "neptune-db";
   private static final String HTTP_METHOD_HDR = "HttpMethod"; 
   private static final String DUMMY_USERNAME = "username"; 
   @NonNull 
   private final String region; 
   @NonNull 
   @Getter 
   private final String url; 
   @NonNull 
   private final AWSCredentialsProvider credentialsProvider; 
   private final Gson gson = new Gson(); 
   @Builder 
   private NeptuneAuthToken( 
       @NonNull final String region, 
       @NonNull final String url, 
       @NonNull final AWSCredentialsProvider credentialsProvider 
   ) { 
       // The superclass caches the result of toMap(), which we don't want 
       super(Collections.emptyMap()); 
       this.region = region; 
      this.url = url: this.credentialsProvider = credentialsProvider; 
   }
```

```
 @Override 
   public Map<String, Value> toMap() { 
     final Map<String, Value> map = new HashMap<>(); 
     map.put(SCHEME_KEY, Values.value(SCHEME)); 
    map.put(PRINCIPAL KEY, Values.value(DUMMY USERNAME));
     map.put(CREDENTIALS_KEY, new StringValue(getSignedHeader())); 
     map.put(REALM_KEY, Values.value(REALM)); 
     return map; 
   } 
   private String getSignedHeader() { 
     final Request<Void> request = new DefaultRequest<>(SERVICE_NAME); 
     request.setHttpMethod(HttpMethodName.GET); 
     request.setEndpoint(URI.create(url)); 
     // Comment out the following line if you're using an engine version older than 
  1.2.0.0 
     request.setResourcePath("/opencypher"); 
     final AWS4Signer signer = new AWS4Signer(); 
     signer.setRegionName(region); 
     signer.setServiceName(request.getServiceName()); 
     signer.sign(request, credentialsProvider.getCredentials()); 
     return getAuthInfoJson(request); 
   } 
   private String getAuthInfoJson(final Request<Void> request) { 
     final Map<String, Object> obj = new HashMap<>(); 
     obj.put(AUTHORIZATION, request.getHeaders().get(AUTHORIZATION)); 
     obj.put(HTTP_METHOD_HDR, request.getHttpMethod()); 
     obj.put(X_AMZ_DATE, request.getHeaders().get(X_AMZ_DATE)); 
     obj.put(HOST, request.getHeaders().get(HOST)); 
     obj.put(X_AMZ_SECURITY_TOKEN, request.getHeaders().get(X_AMZ_SECURITY_TOKEN)); 
     return gson.toJson(obj); 
   }
}
```
## Exemple de requête Python openCypher à l'aide de Bolt avec l'authentification IAM

La classe Python ci-dessous vous permet d'effectuer des requêtes openCypher en Python à l'aide de Bolt avec l'authentification IAM :

```
import json
from neo4j import Auth
from botocore.awsrequest import AWSRequest
from botocore.credentials import Credentials
from botocore.auth import ( 
   SigV4Auth, 
   _host_from_url,
)
SCHEME = "basic"
REALM = "realm"
SERVICE_NAME = "neptune-db"
DUMMY_USERNAME = "username"
HTTP_METHOD_HDR = "HttpMethod"
HTTP_METHOD = "GET"
AUTHORIZATION = "Authorization"
X_AMZ_DATE = "X-Amz-Date"
X_AMZ_SECURITY_TOKEN = "X-Amz-Security-Token"
HOST = "Host"
class NeptuneAuthToken(Auth): 
   def __init__( 
     self, 
     credentials: Credentials, 
     region: str, 
     url: str, 
     **parameters 
   ): 
     # Do NOT add "/opencypher" in the line below if you're using an engine version 
  older than 1.2.0.0 
     request = AWSRequest(method=HTTP_METHOD, url=url + "/opencypher") 
     request.headers.add_header("Host", _host_from_url(request.url)) 
     sigv4 = SigV4Auth(credentials, SERVICE_NAME, region) 
     sigv4.add_auth(request) 
    auth_obj = \{
```

```
 hdr: request.headers[hdr] 
  for hdr in [AUTHORIZATION, X_AMZ_DATE, X_AMZ_SECURITY_TOKEN, HOST] 
 } 
 auth_obj[HTTP_METHOD_HDR] = request.method 
 creds: str = json.dumps(auth_obj) 
super(). init (SCHEME, DUMMY USERNAME, creds, REALM, **parameters)
```
Utilisez cette classe pour créer un pilote comme suit :

```
 authToken = NeptuneAuthToken(creds, REGION, URL) 
 driver = GraphDatabase.driver(URL, auth=authToken, encrypted=True)
```
#### Exemple Node.js utilisant l'authentification IAM et Bolt

Le code Node.js ci-dessous utilise le AWS SDK pour la JavaScript version 3 et la syntaxe ES6 pour créer un pilote qui authentifie les demandes :

```
import neo4j from "neo4j-driver";
import { HttpRequest } from "@aws-sdk/protocol-http";
import { defaultProvider } from "@aws-sdk/credential-provider-node";
import { SignatureV4 } from "@aws-sdk/signature-v4";
import crypto from "@aws-crypto/sha256-js";
const \{ Sha256 \} = crypto;
import assert from "node:assert";
const region = "us-west-2";
const serviceName = "neptune-db";
const host = "(your cluster endpoint URL)";
const port = 8182;const protocol = "bolt";
const hostPort = host + ":" + port;
const url = protocol + "://" + hostPort;const createQuery = "CREATE (n:Greeting {message: 'Hello'}) RETURN ID(n)";
const readQuery = "MATCH(n:Greeting) WHERE ID(n) = $id RETURN n.message";
async function signedHeader() { 
   const req = new HttpRequest({ 
     method: "GET", 
     protocol: protocol, 
     hostname: host, 
     port: port, 
     // Comment out the following line if you're using an engine version older than 
  1.2.0.0
```

```
 path: "/opencypher", 
     headers: { 
       host: hostPort 
     } 
   }); 
   const signer = new SignatureV4({ 
     credentials: defaultProvider(), 
     region: region, 
     service: serviceName, 
     sha256: Sha256 
   }); 
   return signer.sign(req, { unsignableHeaders: new Set(["x-amz-content-sha256"]) }) 
     .then((signedRequest) => { 
      const authInfo = \{ "Authorization": signedRequest.headers["authorization"], 
         "HttpMethod": signedRequest.method, 
         "X-Amz-Date": signedRequest.headers["x-amz-date"], 
         "Host": signedRequest.headers["host"], 
         "X-Amz-Security-Token": signedRequest.headers["x-amz-security-token"] 
       }; 
       return JSON.stringify(authInfo); 
     });
}
async function createDriver() { 
   let authToken = { scheme: "basic", realm: "realm", principal: "username", 
  credentials: await signedHeader() }; 
   return neo4j.driver(url, authToken, { 
      encrypted: "ENCRYPTION ON",
       trust: "TRUST_SYSTEM_CA_SIGNED_CERTIFICATES", 
       maxConnectionPoolSize: 1, 
       // logging: neo4j.logging.console("debug") 
     } 
   );
}
function unmanagedTxn(driver) { 
   const session = driver.session(); 
   const tx = session.beginTransaction(); 
   tx.run(createQuery) 
  .then((res) => {
```

```
const id = res.records[0].get(0);
     return tx.run(readQuery, { id: id }); 
   }) 
  .then((res) => {
     // All good, the transaction will be committed 
     const msg = res.records[0].get("n.message"); 
     assert.equal(msg, "Hello"); 
   }) 
  . \text{catch}(\text{err} \Rightarrow f) // The transaction will be rolled back, now handle the error. 
     console.log(err); 
   }) 
  .then(( ) \Rightarrow session.close( ));}
createDriver()
.then((driver) => {
   unmanagedTxn(driver); 
   driver.close();
})
. \text{catch}((\text{err}) \Rightarrow console.log(err);
});
```
Exemple de requête .NET openCypher à l'aide de Bolt avec l'authentification IAM

Pour activer l'authentification IAM en .NET, vous devez signer une demande lors de l'établissement de la connexion. L'exemple ci-dessous montre comment créer un assistant NeptuneAuthToken pour générer un jeton d'authentification :

```
using Amazon.Runtime;
using Amazon.Util;
using Neo4j.Driver;
using System.Security.Cryptography;
using System.Text;
using System.Text.Json;
using System.Web;
namespace Hello
{ 
   /* 
    * Use this class instead of `AuthTokens.None` when working with an IAM-auth-enabled 
  server.
```

```
\star * Note that authentication happens only the first time for a pooled connection. 
\star * Typical usage: 
\star * var authToken = new NeptuneAuthToken(AccessKey, SecretKey, 
 Region).GetAuthToken(Host); 
    * _driver = GraphDatabase.Driver(Url, authToken, o => 
 o.WithEncryptionLevel(EncryptionLevel.Encrypted)); 
   */ 
  public class NeptuneAuthToken 
 \{ private const string ServiceName = "neptune-db"; 
     private const string Scheme = "basic"; 
     private const string Realm = "realm"; 
     private const string DummyUserName = "username"; 
     private const string Algorithm = "AWS4-HMAC-SHA256"; 
     private const string AWSRequest = "aws4_request"; 
     private readonly string _accessKey; 
     private readonly string _secretKey; 
     private readonly string _region; 
     private readonly string _emptyPayloadHash; 
     private readonly SHA256 _sha256; 
     public NeptuneAuthToken(string awsKey = null, string secretKey = null, string 
region = null)\{ var awsCredentials = awsKey == null || secretKey == null 
         ? FallbackCredentialsFactory.GetCredentials().GetCredentials() 
         : null; 
      _accessKey = awsKey ?? awsCredentials.AccessKey; 
       _secretKey = secretKey ?? awsCredentials.SecretKey; 
       _region = region ?? FallbackRegionFactory.GetRegionEndpoint().SystemName; //ex: 
 us-east-1 
      _sha256 = SHA256. Create();
       _emptyPayloadHash = Hash(Array.Empty<byte>()); 
    }
```

```
 public IAuthToken GetAuthToken(string url) 
     { 
       return AuthTokens.Custom(DummyUserName, GetCredentials(url), Realm, Scheme); 
     } 
     /******************** AWS SIGNING FUNCTIONS *********************/ 
     private string Hash(byte[] bytesToHash) 
    \{ return ToHexString(_sha256.ComputeHash(bytesToHash)); 
     } 
     private static byte[] HmacSHA256(byte[] key, string data) 
     { 
       return new HMACSHA256(key).ComputeHash(Encoding.UTF8.GetBytes(data)); 
     } 
     private byte[] GetSignatureKey(string dateStamp) 
     { 
       var kSecret = Encoding.UTF8.GetBytes($"AWS4{_secretKey}"); 
       var kDate = HmacSHA256(kSecret, dateStamp); 
      var kRegion = HmacSHA256(kDate, _region);
       var kService = HmacSHA256(kRegion, ServiceName); 
       return HmacSHA256(kService, AWSRequest); 
     } 
     private static string ToHexString(byte[] array) 
     { 
       return Convert.ToHexString(array).ToLowerInvariant(); 
     } 
     private string GetCredentials(string url) 
     { 
       var request = new HttpRequestMessage 
      \{ Method = HttpMethod.Get, 
         RequestUri = new Uri($"https://{url}/opencypher") 
       }; 
      var signedrequest = Sign(request);
       var headers = new Dictionary<string, object> 
\overline{\mathcal{L}}
```

```
 [HeaderKeys.AuthorizationHeader] = 
 signedrequest.Headers.GetValues(HeaderKeys.AuthorizationHeader).FirstOrDefault(), 
         ["HttpMethod"] = HttpMethod.Get.ToString(), 
         [HeaderKeys.XAmzDateHeader] = 
 signedrequest.Headers.GetValues(HeaderKeys.XAmzDateHeader).FirstOrDefault(), 
         // Host should be capitalized, not like in Amazon.Util.HeaderKeys.HostHeader 
        [''Host''] = signedrequest.Headers.GetValues(HeaderKeys.HostHeader).FirstOrDefault(), 
       }; 
       return JsonSerializer.Serialize(headers); 
     } 
     private HttpRequestMessage Sign(HttpRequestMessage request) 
    \mathcal{L} var now = DateTimeOffset.UtcNow; 
      var amzdate = now. ToString("yyyyMMddTHHmmssZ");
      var datestamp = now.ToString("yyyyMMdd");
       if (request.Headers.Host == null) 
\overline{\mathcal{L}} request.Headers.Host = $"{request.RequestUri.Host}:{request.RequestUri.Port}"; 
       } 
       request.Headers.Add(HeaderKeys.XAmzDateHeader, amzdate); 
       var canonicalQueryParams = GetCanonicalQueryParams(request); 
      var canonicalRequest = new StringBuilder();
       canonicalRequest.Append(request.Method + "\n"); 
       canonicalRequest.Append(request.RequestUri.AbsolutePath + "\n"); 
       canonicalRequest.Append(canonicalQueryParams + "\n"); 
      var signedHeadersList = new List<string>();
       foreach (var header in request.Headers.OrderBy(a => a.Key.ToLowerInvariant())) 
       { 
         canonicalRequest.Append(header.Key.ToLowerInvariant()); 
         canonicalRequest.Append(':'); 
         canonicalRequest.Append(string.Join(",", header.Value.Select(s => s.Trim()))); 
         canonicalRequest.Append('\n'); 
         signedHeadersList.Add(header.Key.ToLowerInvariant()); 
       } 
       canonicalRequest.Append('\n');
```

```
var signedHeaders = string.Join(";", signedHeadersList);
      canonicalRequest.Append(signedHeaders + "\n"); 
      canonicalRequest.Append(_emptyPayloadHash); 
      var credentialScope = $"{datestamp}/{_region}/{ServiceName}/{AWSRequest}"; 
      var stringToSign = $"{Algorithm}\n{amzdate}\n{credentialScope}\n" 
        + Hash(Encoding.UTF8.GetBytes(canonicalRequest.ToString())); 
      var signing_key = GetSignatureKey(datestamp); 
      var signature = ToHexString(HmacSHA256(signing_key, stringToSign)); 
      request.Headers.TryAddWithoutValidation(HeaderKeys.AuthorizationHeader, 
        $"{Algorithm} Credential={_accessKey}/{credentialScope}, 
 SignedHeaders={signedHeaders}, Signature={signature}"); 
      return request; 
    } 
   private static string GetCanonicalQueryParams(HttpRequestMessage request)
    { 
      var querystring = HttpUtility.ParseQueryString(request.RequestUri.Query); 
      // Query params must be escaped in upper case (i.e. "%2C", not "%2c"). 
      var queryParams = querystring.AllKeys.OrderBy(a => a) 
        .Select(key => $"{key}={Uri.EscapeDataString(querystring[key])}"); 
      return string.Join("&", queryParams); 
    } 
  }
```
Voici comment créer une requête openCypher en .NET à l'aide de Bolt avec l'authentification IAM. L'exemple ci-dessous utilise l'assistant NeptuneAuthToken :

```
using Neo4j.Driver;
namespace Hello
{ 
   public class HelloWorldExample 
  \left\{ \right. private const string Host = "(your hostname):8182"; 
     private const string Url = $"bolt://{Host}"; 
     private const string CreateNodeQuery = "CREATE (a:Greeting) SET a.message = 
  'HelloWorldExample'";
```
}

```
 private const string ReadNodeQuery = "MATCH(n:Greeting) RETURN n.message"; 
    private const string AccessKey = "(your access key)"; 
    private const string SecretKey = "(your secret key)"; 
    private const string Region = "(your AWS region)"; // e.g. "us-west-2" 
    private readonly IDriver _driver; 
    public HelloWorldExample() 
   \mathcal{L} var authToken = new NeptuneAuthToken(AccessKey, SecretKey, 
 Region).GetAuthToken(Host); 
      // Note that when the connection is reinitialized after max connection lifetime 
     // has been reached, the signature token could have already been expired (usually
 5 min) 
      // You can face exceptions like: 
      // `Unexpected server exception 'Signature expired: XXXX is now earlier than 
YYYY (ZZZZ - 5 min.) _driver = GraphDatabase.Driver(Url, authToken, o => 
o.WithMaxConnectionLifetime(TimeSpan.FromMinutes(60)).WithEncryptionLevel(EncryptionLevel.Encr
    } 
    public async Task CreateNode() 
    { 
      // Open a session 
      using (var session = _driver.AsyncSession()) 
      { 
        // Run the query in a write transaction 
        var greeting = await session.WriteTransactionAsync(async tx => 
       \left\{ \right.var result = await tx.RunAsync(CreateNodeQuery);
          // Consume the result 
          return await result.ConsumeAsync(); 
        }); 
        // The output will look like this: 
        // ResultSummary{Query=`CREATE (a:Greeting) SET a.message = 
 'HelloWorldExample"..... 
        Console.WriteLine(greeting.Query); 
      } 
    }
```
```
 public async Task RetrieveNode() 
     { 
       // Open a session 
       using (var session = _driver.AsyncSession()) 
       { 
         // Run the query in a read transaction 
         var greeting = await session.ReadTransactionAsync(async tx => 
         { 
          var result = await tx.RunAsync(ReadNodeQuery);
           var records = await result.ToListAsync(); 
           // Consume the result. Read the single node 
           // created in a previous step. 
           return records[0].Values.First().Value; 
         }); 
         // The output will look like this: 
         // HelloWorldExample 
         Console.WriteLine(greeting); 
       } 
     } 
   }
}
```
Cet exemple peut être lancé en exécutant le code ci-dessous sur .NET 6 ou .NET 7 avec les packages suivants :

- **Neo4j**.Driver=4.3.0
- **AWSSDK**.Core=3.7.102.1

```
namespace Hello
{ 
   class Program 
   { 
     static async Task Main() 
     { 
      var apiCaller = new HelloWorldExample();
       await apiCaller.CreateNode(); 
       await apiCaller.RetrieveNode(); 
     } 
   }
```
#### }

### Exemple de requête Golang openCypher à l'aide de Bolt avec l'authentification IAM

Le package Golang ci-dessous montre comment effectuer des requêtes openCypher dans le langage Go à l'aide de Bolt avec l'authentification IAM :

```
package main
import ( 
   "context" 
   "encoding/json" 
   "fmt" 
   "github.com/aws/aws-sdk-go/aws/credentials" 
   "github.com/aws/aws-sdk-go/aws/signer/v4" 
   "github.com/neo4j/neo4j-go-driver/v5/neo4j" 
   "log" 
   "net/http" 
   "os" 
   "time"
)
const ( 
   ServiceName = "neptune-db" 
   DummyUsername = "username"
)
// Find node by id using Go driver
func findNode(ctx context.Context, region string, hostAndPort string, nodeId string) 
  (string, error) { 
   req, err := http.NewRequest(http.MethodGet, "https://"+hostAndPort+"/opencypher", 
  nil) 
   if err != nil { 
     return "", fmt.Errorf("error creating request, %v", err) 
   } 
   // credentials must have been exported as environment variables 
   signer := v4.NewSigner(credentials.NewEnvCredentials()) 
   _, err = signer.Sign(req, nil, ServiceName, region, time.Now()) 
   if err != nil { 
     return "", fmt.Errorf("error signing request: %v", err)
```
}

```
 hdrs := []string{"Authorization", "X-Amz-Date", "X-Amz-Security-Token"} 
  hdrMap := make(map[string]string) 
 for \_, h := range hdrs {
   hdrMap[h] = req.Header.Get(h) } 
  hdrMap["Host"] = req.Host 
  hdrMap["HttpMethod"] = req.Method 
  password, err := json.Marshal(hdrMap) 
 if err != nil {
    return "", fmt.Errorf("error creating JSON, %v", err) 
  } 
  authToken := neo4j.BasicAuth(DummyUsername, string(password), "") 
  // +s enables encryption with a full certificate check 
 // Use +ssc to disable client side TLS verification 
  driver, err := neo4j.NewDriverWithContext("bolt+s://"+hostAndPort+"/opencypher", 
 authToken) 
 if err != nil {
    return "", fmt.Errorf("error creating driver, %v", err) 
  } 
  defer driver.Close(ctx) 
  if err := driver.VerifyConnectivity(ctx); err != nil { 
    log.Fatalf("failed to verify connection, %v", err) 
  } 
  config := neo4j.SessionConfig{} 
  session := driver.NewSession(ctx, config) 
  defer session.Close(ctx) 
  result, err := session.Run( 
    ctx, 
    fmt.Sprintf("MATCH (n) WHERE ID(n) = '%s' RETURN n", nodeId), 
    map[string]any{}, 
 \lambdaif err != nil {
    return "", fmt.Errorf("error running query, %v", err) 
  }
```

```
 if !result.Next(ctx) { 
     return "", fmt.Errorf("node not found") 
   } 
   n, found := result.Record().Get("n") 
   if !found { 
     return "", fmt.Errorf("node not found") 
   } 
   return fmt.Sprintf("+%v\n", n), nil
}
func main() { 
  if len(os.Args) < 3 {
     log.Fatal("Usage: go main.go (region) (host and port)") 
   } 
  region := os. Args[1]
   hostAndPort := os.Args[2] 
   ctx := context.Background() 
   res, err := findNode(ctx, region, hostAndPort, 
  "72c2e8c1-7d5f-5f30-10ca-9d2bb8c4afbc") 
  if err != nil {
     log.Fatal(err) 
   } 
   fmt.Println(res)
}
```
### Comportement des connexions Bolt dans Neptune

Voici quelques éléments à garder à l'esprit concernant les connexions Neptune Bolt :

- Comme les connexions Bolt sont créées au niveau de la couche TCP, vous ne pouvez pas utiliser un [Application Load Balancer](https://docs.aws.amazon.com/elasticloadbalancing/latest/application/introduction.html) devant elles, comme c'est le cas avec un point de terminaison HTTP.
- Le port que Neptune utilise pour les connexions Bolt est le port de votre cluster de bases de données.
- Sur la base du préambule Bolt qui lui a été transmis, le serveur Neptune sélectionne la version Bolt la plus appropriée (1, 2, 3 ou 4.0).
- Le nombre maximum de connexions au serveur Neptune qu'un client peut ouvrir à tout moment est de 1 000.
- Si le client ne ferme pas la connexion après une requête, celle-ci peut être utilisée pour exécuter la requête suivante.
- Toutefois, si une connexion est inactive pendant 20 minutes, le serveur la ferme automatiquement.
- Si l'authentification IAM n'est pas activée, vous pouvez utiliser AuthTokens.none() au lieu de les fournir un nom d'utilisateur et un mot de passe factices. Par exemple, en Java :

```
GraphDatabase.driver("bolt://(your cluster endpoint URL):(your cluster port)", 
 AuthTokens.none(),
```

```
Config.builder().withEncryption().withTrustStrategy(TrustStrategy.trustSystemCertificates())
```
- Lorsque l'authentification IAM est activée, une connexion Bolt est toujours déconnectée quelques minutes de plus que 10 jours après son établissement si elle n'a pas déjà été fermée pour une autre raison.
- Si le client envoie une requête à exécuter via une connexion sans avoir consommé les résultats d'une requête précédente, la nouvelle requête est supprimée. Pour ignorer les résultats précédents, le client doit envoyer un message de réinitialisation via la connexion.
- Une seule transaction à la fois peut être créée sur une connexion donnée.
- Si une exception se produit au cours d'une transaction, le serveur Neptune annule cette transaction et ferme la connexion. Dans ce cas, le pilote crée une autre connexion pour la prochaine requête.
- Sachez que les sessions ne sont pas adaptées aux threads. Diverses opérations parallèles doivent utiliser diverses sessions distinctes.

# Exemples de requêtes paramétrées openCypher

Neptune prend en charge les requêtes openCypher paramétrées. Vous pouvez ainsi utiliser la même structure de requête plusieurs fois avec des arguments différents. Comme la structure de la requête ne change pas, Neptune peut mettre en cache son arbre syntaxique abstrait (AST) au lieu d'avoir à l'analyser plusieurs fois.

Exemple de requête paramétrée openCypher avec le point de terminaison HTTPS

Vous trouverez ci-dessous un exemple d'utilisation d'une requête paramétrée avec le point de terminaison HTTPS Neptune openCypher. Voici cette requête :

```
MATCH (n {name: $name, age: $age})
RETURN n
```
Les paramètres sont définis, comme suit :

```
parameters={"name": "john", "age": 20}
```
Avec GET, vous pouvez soumettre la requête paramétrée comme suit :

```
curl -k \setminus "https://localhost:8182/openCypher?query=MATCH%20%28n%20%7Bname:\$name,age:\$age%7D
%29%20RETURN%20n&parameters=%7B%22name%22:%22john%22,%22age%22:20%7D"
```
Vous pouvez également utiliser POST :

```
curl -k \ 
   https://localhost:8182/openCypher \ 
   -d "query=MATCH (n {name: \$name, age: \$age}) RETURN n" \ 
   -d "parameters={\"name\": \"john\", \"age\": 20}"
```
Ou, en utilisant DIRECT POST :

```
curl -k \lambda -H "Content-Type: application/opencypher" \ 
   "https://localhost:8182/openCypher?parameters=%7B%22name%22:%22john%22,%22age
%22:20%7D" \ 
   -d "MATCH (n {name: \$name, age: \$age}) RETURN n"
```
Exemples de requêtes paramétrées openCypher avec Bolt

Voici un exemple Python d'une requête paramétrée openCypher avec le protocole Bolt :

```
from neo4j import GraphDatabase
uri = "bolt://[neptune-endpoint-url]:8182"
driver = GraphDatabase.driver(uri, auth=("", ""))
def match_name_and_age(tx, name, age): 
   # Parameterized Query 
   tx.run("MATCH (n {name: $name, age: $age}) RETURN n", name=name, age=age)
with driver.session() as session: 
   # Parameters 
   session.read_transaction(match_name_and_age, "john", 20)
```
driver.close()

Voici un exemple Java d'une requête paramétrée openCypher avec le protocole Bolt :

```
Driver driver = GraphDatabase.driver("bolt+s://(your cluster endpoint URL):8182");
HashMap<String, Object> parameters = new HashMap<>();
parameters.put("name", "john");
parameters.put("age", 20);
String queryString = "MATCH (n {name: $name, age: $age}) RETURN n";
Result result = driver.session().run(queryString, parameters);
```
## Modèle de données openCypher

Le moteur Neptune openCypher s'appuie sur le même modèle de graphe de propriétés que Gremlin. En particulier :

- Chaque nœud a une ou plusieurs étiquettes. Si vous insérez un nœud sans étiquette, une étiquette par défaut nommée vertex est attachée. Si vous essayez de supprimer toutes les étiquettes d'un nœud, une erreur est générée.
- Une relation est une entité qui possède exactement un seul type de relation et qui forme une connexion unidirectionnelle entre deux nœuds (c'est-à-dire d'un nœud source à un nœud cible).
- Les nœuds et les relations peuvent avoir des propriétés, mais ce n'est pas obligatoire. Neptune prend en charge les nœuds et les relations n'ayant aucune propriété.
- Neptune ne prend pas en charge les métapropriétés, qui ne sont pas non plus incluses dans la spécification openCypher.
- Les propriétés du graphe peuvent avoir plusieurs valeurs si elles ont été créées à l'aide de Gremlin. En d'autres termes, une propriété de nœud ou de relation peut avoir un ensemble de valeurs différentes plutôt qu'une seule. Neptune a étendu la sémantique d'openCypher pour gérer les propriétés à valeurs multiples sans problème.

Les types de données pris en charge sont documentés dans [Format de données openCypher.](#page-537-0) Cependant, pour le moment, nous ne recommandons pas d'insérer des valeurs de propriétés Array dans un graphe openCypher. Bien qu'il soit possible d'insérer une valeur de propriété de tableau à l'aide du chargeur en bloc, la version actuelle de Neptune openCypher la traite comme un ensemble de propriétés à valeurs multiples plutôt que comme une valeur de liste unique.

Vous trouverez ci-dessous la liste des types de données pris en charge dans cette version :

- Bool
- Byte
- Short
- Int
- Long
- Float (inclut Infinity et NaN plus et moins, mais pas INF)
- Double (inclut Infinity et NaN plus et moins, mais pas INF)
- DateTime
- String

# Fonctionnalité openCypher **explain**

La fonctionnalité explain openCypher est un outil en libre-service dans Amazon Neptune qui vous aide à comprendre l'approche d'exécution adoptée par le moteur Neptune. Pour invoquer explain, vous devez transmettre un paramètre à une requête [HTTPS](#page-735-0) openCypher avec explain=*mode*, où la valeur *mode* peut être l'une des suivantes :

- **static** : en mode static, explain affiche uniquement la structure statique du plan de requête. Il n'exécute pas réellement la requête.
- **dynamic** : en mode dynamic, explain exécute également la requête et inclut les aspects dynamiques du plan de requête. Ces aspects peuvent inclure le nombre de liaisons intermédiaires transitant via les opérateurs et le ratio de liaisons sortantes par rapport aux liaisons entrantes, ainsi que le temps total pris par chaque opérateur.
- **details** : en mode details, explain imprime les informations affichées en mode dynamique, ainsi que des détails supplémentaires tels que la chaîne de requête openCypher réelle et le nombre de plages estimé pour le modèle sous-jacent d'un opérateur de jointure.

Par exemple, avec POST :

```
curl HTTPS://server:port/openCypher \ 
  -d "query=MATCH (n) RETURN n LIMIT 1;" \
   -d "explain=dynamic"
```
#### Ou, en utilisant GET :

```
curl -X GET \
   "HTTPS://server:port/openCypher?query=MATCH%20(n)%20RETURN%20n%20LIMIT
%201&explain=dynamic"
```
#### Limites pour openCypher **explain** dans Neptune

La version actuelle d'openCypher explain présente les limites suivantes :

- Les plans explain ne sont actuellement disponibles que pour les requêtes qui effectuent des opérations en lecture seule. Les requêtes qui effectuent n'importe quel type de mutation, telles que CREATE, DELETE, MERGE, SET etc. ne sont pas prises en charge.
- Les opérateurs et les résultats d'un plan spécifique peuvent changer dans les versions ultérieures.

#### Opérateurs DFE dans la sortie openCypher **explain**

Pour utiliser les informations fournies par la fonctionnalité openCypher explain, vous devez comprendre certains détails sur le fonctionnement du [moteur de requêtes DFE](#page-300-0) (le DFE est le moteur utilisé par Neptune pour traiter les requêtes openCypher).

Le moteur DFE convertit chaque requête en un pipeline d'opérateurs. À partir du premier opérateur, des solutions intermédiaires circulent d'un opérateur au suivant dans ce pipeline d'opérateurs. Chaque ligne de la table explain représente un résultat, jusqu'au point d'évaluation.

Les opérateurs qui peuvent apparaître dans un plan de requête DFE sont les suivants :

DFEApply : exécute la fonction spécifiée dans la section des arguments, sur la valeur stockée dans la variable spécifiée

DFE BindRelation — Lie les variables portant les noms spécifiés

DFE ChunkLocal SubQuery — Il s'agit d'une opération non bloquante qui agit comme une enveloppe autour des sous-requêtes en cours d'exécution.

DFE DistinctColumn — Renvoie le sous-ensemble distinct des valeurs d'entrée en fonction de la variable spécifiée.

DFE DistinctRelation — Renvoie le sous-ensemble distinct des solutions d'entrée en fonction de la variable spécifiée.

DFEDrain : apparaît à la fin d'une sous-requête pour agir comme étape de résiliation de cette sousrequête. Le nombre de solutions est enregistré en tant qu'Units In. Units Out est toujours égal à zéro.

DFE ForwardValue — Copie tous les fragments d'entrée directement en tant que fragments de sortie à transmettre à son opérateur en aval.

DFE GroupBy HashIndex — Effectue une opération de regroupement par groupes sur les solutions d'entrée en fonction d'un indice de hachage précédemment calculé (à l'aide de l'opération). DFEHashIndexBuild En tant que sortie, l'entrée donnée est prolongée par une colonne contenant une clé de groupe pour chaque solution d'entrée.

DFE HashIndex Build — Construit un index de hachage sur un ensemble de variables comme effet secondaire. Cet indice de hachage est généralement réutilisé dans les opérations ultérieures. Consultez DFEHashIndexJoin ou DFEGroupByHashIndex pour savoir où cet index de hachage peut être utilisé.

HashIndexJointure DFE — Effectue une jointure sur les solutions entrantes par rapport à un index de hachage créé précédemment. Consultez DFEHashIndexBuild pour savoir où cet index de hachage peut être créé.

DFE JoinExists — Prend une relation d'entrée gauche et droite, et conserve les valeurs de la relation de gauche qui ont une valeur correspondante dans la relation de droite telle que définie par les variables de jointure données.

 : opération non bloquante qui agit comme un wrapper pour une sous-requête, ce qui permet de l'exécuter à plusieurs reprises pour une utilisation en boucle.

DFE MergeChunks — Il s'agit d'une opération de blocage qui combine des segments provenant de son opérateur en amont en un seul bloc de solutions à transmettre à son opérateur en aval (inverse de). DFESplitChunks

DFEMinus : prend une relation d'entrée gauche et droite et conserve les valeurs de la relation de gauche qui ont une valeur correspondante dans la relation de droite telle que définie par les variables de jointure données. S'il n'y a aucun chevauchement entre les variables des deux relations, cet opérateur renvoie simplement une relation vide.

DFE NotExists — Prend une relation d'entrée gauche et droite et conserve les valeurs de la relation de gauche qui n'ont pas de valeur correspondante dans la relation de droite telle que définie par les variables de jointure données. S'il n'y a aucun chevauchement entre les variables des deux relations, cet opérateur renvoie une relation vide.

DFE OptionalJoin — Effectue une jointure externe gauche (également appelée jointure FACULTATIVE) : les solutions du côté gauche qui ont au moins un partenaire de jointure sur le côté droit sont jointes, et les solutions du côté gauche sans partenaire de jointure sur le côté droit sont transmises telles quelles. Il s'agit d'une opération de blocage.

DFE PipelineJoin — Joint l'entrée au modèle de tuple défini par l'patternargument.

DFE PipelineRange Count — Compte le nombre de solutions correspondant à un modèle donné et renvoie une seule solution uniaire contenant la valeur du comptage.

DFE PipelineScan — Analyse la base de données à la recherche de l'patternargument donné, avec ou sans filtre donné sur les colonnes.

DFEProject : utilise plusieurs colonnes d'entrée et ne projette que les colonnes souhaitées.

DFEReduce : exécute la fonction d'agrégation spécifiée au niveau des variables spécifiées.

DFE RelationalJoin — Joint l'entrée de l'opérateur précédent en fonction des clés de modèle spécifiées à l'aide d'une jointure par fusion. Il s'agit d'une opération de blocage.

DFE RouteChunks — Prélève des fragments d'entrée depuis son bord entrant unique et achemine ces morceaux le long de ses multiples arêtes sortantes.

DFE SelectRows — Cet opérateur prend des lignes de manière sélective à partir de ses solutions de relation d'entrée de gauche pour les transmettre à son opérateur en aval. Les lignes sont sélectionnées en fonction des identifiants de ligne fournis dans la relation d'entrée appropriée de l'opérateur.

DFESerialize : sérialise les résultats finaux d'une requête sous forme de chaîne JSON, en mappant chaque solution d'entrée au nom de variable approprié. Pour les résultats relatifs aux nœuds et aux périphéries, ces résultats sont sérialisés dans une carte des propriétés et des métadonnées des entités.

DFESort : prend une relation d'entrée et produit une relation triée en fonction de la clé de tri fournie.

SplitByGroupe DFE : divise chaque segment d'entrée d'un bord entrant en petits morceaux de sortie correspondant aux groupes de lignes identifiés par les identifiants de ligne du segment d'entrée correspondant de l'autre bord entrant.

DFE SplitChunks — Divise chaque segment d'entrée en morceaux de sortie plus petits (inverse de). DFEMergeChunks

DFE StreamingHash IndexBuild — Version en streaming de. DFEHashIndexBuild

StreamingGroupByHashIndice DFE — Version en streaming de. DFEGroupByHashIndex

DFESubquery : cet opérateur apparaît au début de tous les plans et encapsule les parties du plan exécutées sur le [moteur DFE](#page-300-0), qui est le plan complet pour openCypher.

Jointure DFE — SymmetricHash Joint l'entrée de l'opérateur précédent en fonction des clés de modèle spécifiées à l'aide d'une jointure par hachage. Il s'agit d'une opération non bloquante.

DFESync : cet opérateur est un opérateur de synchronisation qui prend en charge les plans non bloquants. Il prend des solutions provenant de deux périphéries entrantes et les transmet aux périphéries aval appropriées. À des fins de synchronisation, les entrées situées le long de l'un de ces périphéries peuvent être mises en mémoire tampon en interne.

DFETee : opérateur de branchement qui envoie le même ensemble de solutions à plusieurs opérateurs.

DFE TermResolution — Effectue une opération de localisation ou de globalisation sur ses entrées, ce qui donne lieu à des colonnes d'identifiants localisés ou globalisés respectivement.

 : déplie les listes de valeurs d'une colonne d'entrée dans la colonne de sortie sous forme d'éléments individuels.

DFEUnion : prend au moins deux relations d'entrée et produit une union de ces relations en utilisant le schéma de sortie souhaité.

SolutionInjection— Apparaît avant tout le reste dans la sortie d'explication, avec une valeur de 1 dans la colonne Unités sorties. Cependant, il dessert une déclaration no-op et n'injecte aucune solution dans le moteur DFE.

TermResolution— Apparaît à la fin des plans et traduit les objets du moteur Neptune en objets OpenCypher.

### Colonnes de la sortie openCypher **explain**

Les informations du plan de requête que Neptune génère sous forme de sortie openCypher explain contiennent des tables avec un opérateur par ligne. Cette table possède les colonnes suivantes :

ID : identifiant numérique de cet opérateur dans le plan.

Out #1 (et Out #2) : identifiant(s) des opérateur(s) qui se trouvent en aval de cet opérateur. Il peut y avoir au plus deux opérateurs en aval.

Nom : nom de cet opérateur.

Arguments : tous les détails pertinents concernant l'opérateur. Cela inclut des éléments tels que le schéma d'entrée, le schéma de sortie, le modèle (pour PipelineScan et PipelineJoin), etc.

Mode : étiquette décrivant le comportement fondamental de l'opérateur. Cette colonne est généralement vide (-). Une exception est TermResolution, où le mode peut êtreid2value\_opencypher, indiquant une résolution entre l'ID et la valeur openCypher.

Unités en entrée : nombre de solutions transmises en entrée à cet opérateur. Les opérateurs sans opérateurs en amont, tels que DFEPipelineScan, SolutionInjections et DFESubquery sans valeur statique injectée, ont une valeur nulle.

Unités en sortie : nombre de solutions générées en sortie par cet opérateur. DFEDrain est un cas particulier, où le nombre de solutions drainées est enregistré dans Units In, et Units Out est toujours égal à zéro.

Ratio : ratio entre les éléments Units Out et Units In.

Temps (ms) : temps CPU consommé par cet opérateur, en millisecondes.

Exemple de base de la sortie openCypher explain

Vous trouverez ci-dessous un exemple de base de la sortie openCypher explain. La requête est une recherche à nœud unique dans le jeu de données des routes aériennes pour un nœud dont le code d'aéroport ATL invoque explain avec le mode details au format de sortie ASCII par défaut :

```
curl -d "query=MATCH (n {code: 'ATL'}) RETURN n" -k https://localhost:8182/openCypher -
d "explain=details" 
\simQuery:
MATCH (n {code: 'ATL'}) RETURN n
##################################################################################################################################
# ID # Out #1 # Out #2 # Name # Arguments # Mode # 
 Units In # Units Out # Ratio # Time (ms) #
##################################################################################################################################
# 0 # 1 # - # SolutionInjection # solutions=[{}] # - # 
 0 # 1 # 0.00 # 0 #
##################################################################################################################################
# 1 # 2 # - # DFESubquery # subQuery=subQuery1 # - # 
 0 # 1 # 0.00 # 4.00 #
##################################################################################################################################
# 2 # -     # -     # TermResolution     # vars=[?n]           # id2value_opencypher #
1    # 1    # 1.00    # 2.00    #
```
subQuery1 # ID # Out #1 # Out #2 # Name # Arquments # Mode # Units In # Units Out # Ratio # Time (ms) #  $# -$ # 0 # 1 # DFEPipelineScan # pattern=Node(?n) with property 'code' as ?n code2 and label 'ALL'  $# # 0$  $# 1$  $\# 0.00 \# 0.21$  $#$  $#$  $#$ # inlineFilters=[(?n code2 IN  $\boldsymbol{\#}$  $\pm$ ["ATL"^^xsd:string])]  $\overline{t}$  $#$  $#$  $\pmb{\pm}$  $#$  $#$ # patternEstimate=1  $#$  $#$  $#$  $#$  $#$ # DFEChunkLocalSubQuery # subQuery=http://aws.amazon.com/ # 1 # 2  $#$ neptune/vocab/v01/dfe/past/graph#9d84f97c-c3b0-459a-98d5-955a8726b159/graph 1 # - $# 1$  $\# 1.00 \# 0.04$  $\mathbf{1}$  $\pmb{\pm}$ #  $2$  # 3  $# -$ # DFEProiect # columns=[?n]  $H$   $# 1$  $# 1$  $\#$  1.00  $\#$  0.04  $#$ # 3 #  $# # -$ # DFEDrain  $# # 1$  $# \Omega$  $# 0.00 # 0.03$  $#$ subQuery=http://aws.amazon.com/neptune/vocab/v01/dfe/past/graph#9d84f97cc3b0-459a-98d5-955a8726b159/graph 1 # TD # Out #1 # Out #2 # Name # Arquments # Mode # Units In # Units Out # Ratio # Time (ms) # #  $\theta$  # 1  $# -$ # DFESolutionInjection # outSchema=[?n, ?n code2]  $#$   $# \Omega$  $# 1$  $\# 0.00 \# 0.02$  $#$ # 1 # 2 #  $\overline{3}$ # DFETee  $#$   $# 1$  $#2$  $\# 2.00 \# 0.02$  $#$ 

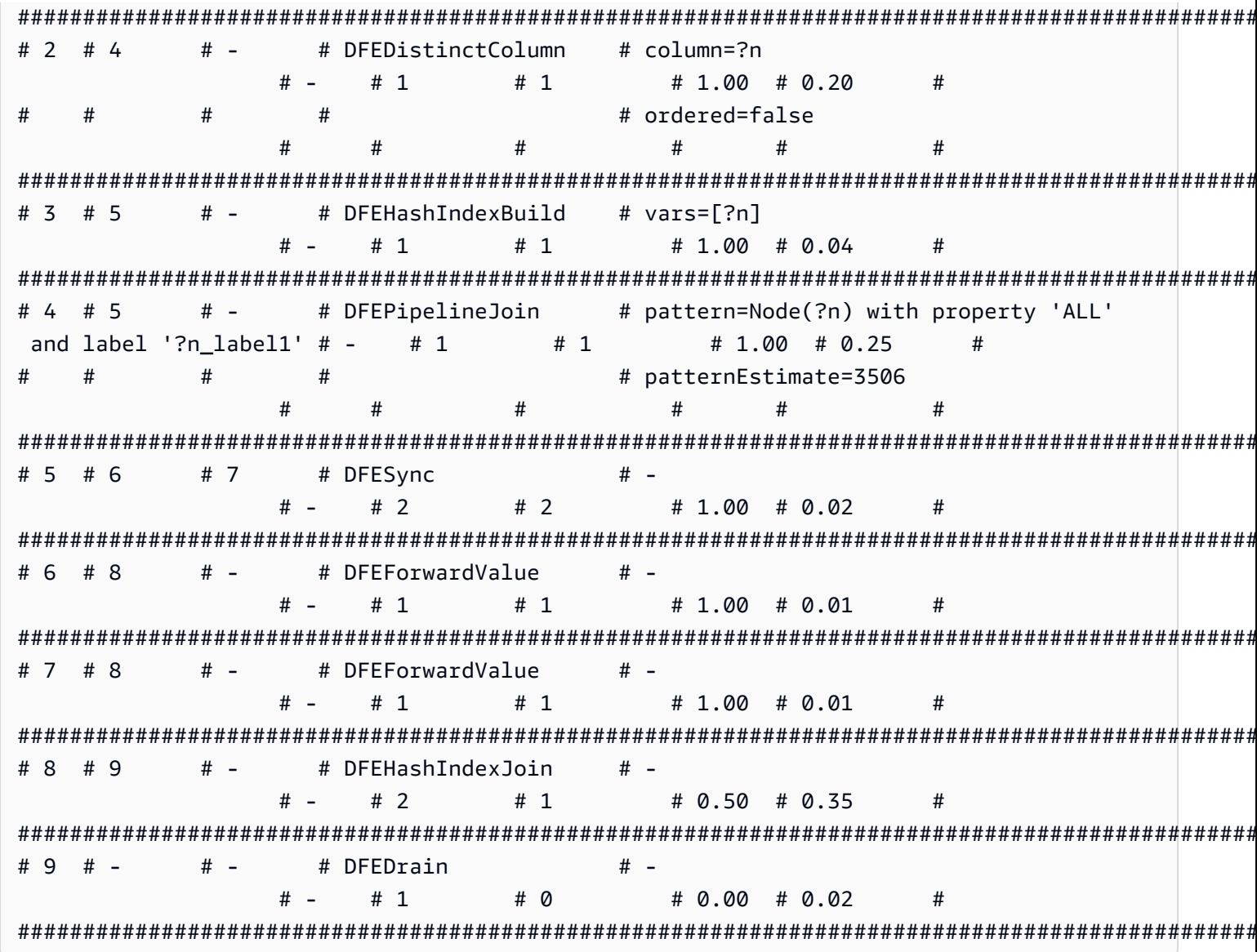

Au niveau supérieur, SolutionInjection apparaît avant tout le reste, avec une unité en sortie. Notez qu'il n'injecte aucune solution. Vous pouvez voir que l'opérateur suivant, DFESubquery, n'a aucune unité en entrée.

Après SolutionInjection au niveau supérieur, figurent les opérateurs DFESubquery et TermResolution. DFESubquery encapsule les parties du plan d'exécution des requêtes qui sont transmises au moteur DFE (pour les requêtes openCypher, le plan de requête complet est exécuté par le DFE). Tous les opérateurs du plan de requête sont imbriqués dans subQuery1 qui est référencé par DFESubquery. La seule exception est TermResolution, qui matérialise les ID internes en objets openCypher entièrement sérialisés.

Tous les opérateurs redirigés vers le moteur DFE ont des noms qui commencent par un préfixe DFE. Comme mentionné ci-dessus, l'ensemble du plan de requête openCypher est exécuté par le DFE. Par conséquent, tous les opérateurs, à l'exception de l'opérateur TermResolution final, commencent par DFE.

Dans subQuery1, il peut y avoir zéro opérateur DFEChunkLocalSubQuery ou DFELoopSubQuery ou plus encapsulant une partie du plan d'exécution transmis qui est exécuté dans un mécanisme limité à la mémoire. DFEChunkLocalSubQuery contient ici un seul élément SolutionInjection qui est utilisé comme entrée pour la sous-requête. Pour trouver la table correspondant à cette sousrequête dans la sortie, recherchez l'subQuery=*graph URI* spécifié dans la colonne Arguments pour l'opérateur DFEChunkLocalSubQuery ou DFELoopSubQuery.

Dans subQuery1, DFEPipelineScan avec l'ID 0 analyse la base de données à la recherche d'un modèle (pattern) spécifié. Le modèle recherche une entité dont la propriété code est enregistrée sous forme de variable ?n\_code2 sur toutes les étiquettes (vous pouvez filtrer une étiquette spécifique en ajoutant airport à n:airport). L'argument inlineFilters indique que le filtrage de la propriété code est égal à ATL.

Ensuite, l'opérateur DFEChunkLocalSubQuery joint les résultats intermédiaires d'une sous-requête contenant DFEPipelineJoin. Cela garantit que ?n est bien un nœud, puisque le l'opération DFEPipelineScan précédente analyse toute entité possédant la propriété code.

### Exemple de sortie **explain** pour une recherche de relation avec une limite

Cette requête recherche les relations entre deux nœuds anonymes de type route et en renvoie au maximum 10. Encore une fois, le mode explain est details, et le format ASCII est le format de sortie par défaut. Voici la sortie explain :

Ici, DFEPipelineScan recherche les arêtes qui commencent par un nœud anonyme ?anon\_node7 et se terminent par un autre nœud anonyme ?anon\_node21, avec un type de relation enregistré sous la forme ?p\_type1. Il existe un filtre pour les éléments ?p\_type1 qui correspondent à el:// route (où el désigne l'étiquette d'une arête), ce qui équivaut à [p:route] dans la chaîne de requête.

DFEDrain collecte la solution de sortie avec une limite de 10, comme indiqué dans sa colonne Arguments. DFEDrain prend fin une fois que la limite est atteinte ou que toutes les solutions sont générées, selon la situation qui survient en premier.

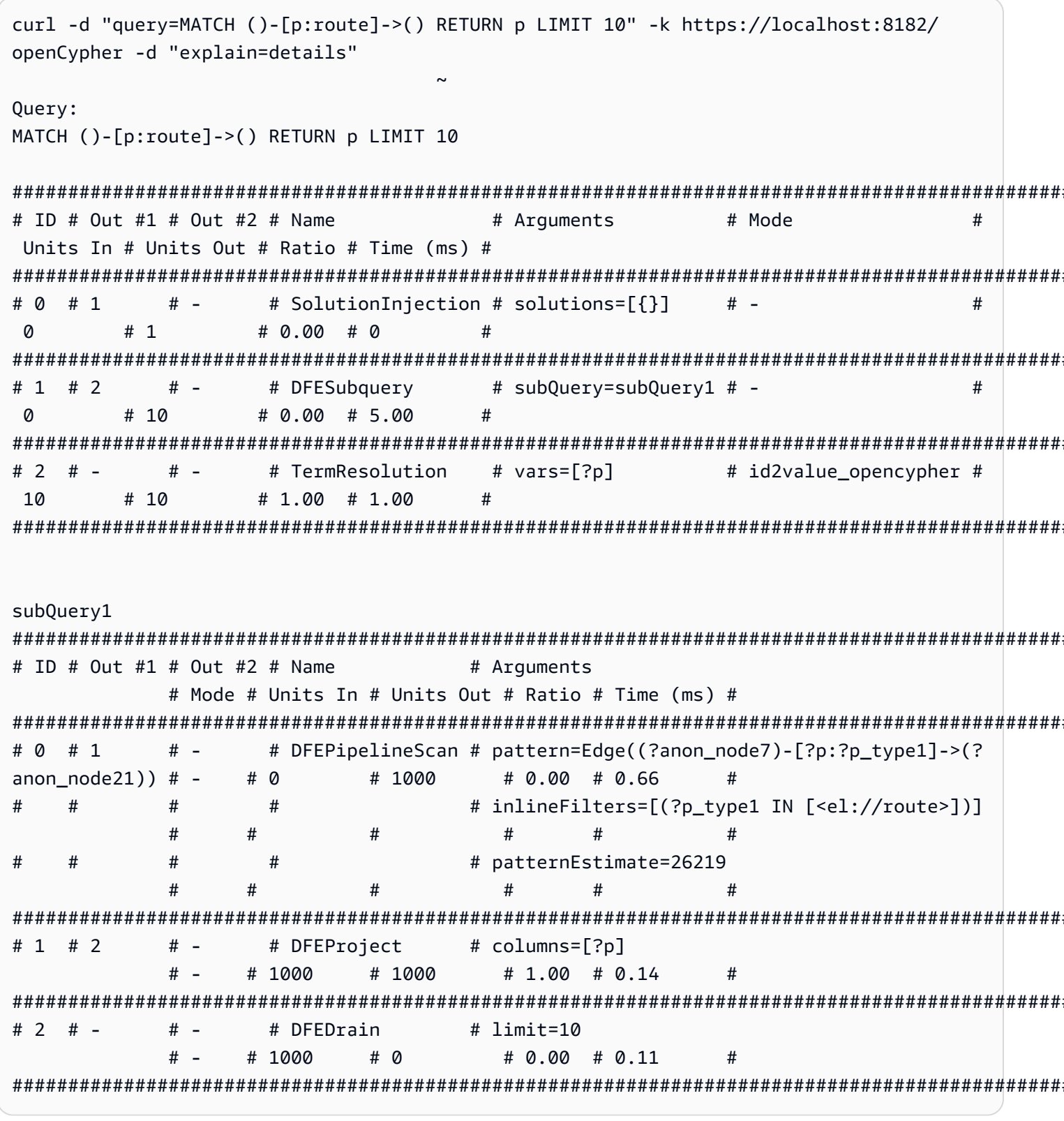

Exemple de sortie explain pour une fonction d'expression de valeur

La fonction est :

```
MATCH (a) RETURN DISTINCT labels(a)
```
Dans la sortie explain ci-dessous, DFEPipelineScan (ID 0) recherche toutes les étiquettes des nœuds. Cela correspond à MATCH (a.

DFEChunkLocalSubquery (ID 1) agrège l'étiquette de ?a pour chaque ?a. Cela correspond à labels(a). Vous pouvez le voir via DFEApply et DFEReduce.

BindRelation (ID 2) est utilisé pour remplacer le nom de la valeur générique de colonne ? \_\_gen\_labelsOfa2 par ?labels(a).

DFEDistinctRelation (ID 4) récupère uniquement les étiquettes distinctes (plusieurs nœuds :airport donneraient des étiquettes (a): ["airport"] dupliquées). Cela correspond à DISTINCT labels(a).

```
curl -d "query=MATCH (a) RETURN DISTINCT labels(a)" -k https://localhost:8182/
openCypher -d "explain=details" 
 ~
Query:
MATCH (a) RETURN DISTINCT labels(a)
##################################################################################################################################
# ID # Out #1 # Out #2 # Name # Arguments # Mode # 
 Units In # Units Out # Ratio # Time (ms) #
##################################################################################################################################
# 0 # 1 # - # SolutionInjection # solutions=[{}] # - # 
  0 # 1 # 0.00 # 0 #
##################################################################################################################################
# 1 # 2 # - # DFESubquery # subQuery=subQuery1 # - # 
  0 # 5 # 0.00 # 81.00 #
##################################################################################################################################
# 2 # -     # -     # TermResolution   # vars=[?labels(a)]  # id2value_opencypher #
  5 # 5 # 1.00 # 1.00 #
##################################################################################################################################
subQuery1
#################################################################################################################################################################################################################
# ID # Out #1 # Out #2 # Name # Arguments 
                                                                                   # Mode # Units 
  In # Units Out # Ratio # Time (ms) #
#################################################################################################################################################################################################################
```

```
# DFEPipelineScan
                        # pattern=Node(?a) with property 'ALL'
# 0 # 1
       # -and label '?a label1'
                                      # -#<sub>0</sub># 0.00 # 26.77
  # 3750
                   #### patternEstimate=3506
##### -
            # DFEChunkLocalSubQuery # subQuery=http://aws.amazon.com/
# 1 # 2
neptune/vocab/v01/dfe/past/graph#8b314f55-2cc7-456a-a48a-c76a0465cfab/graph 1 # -
                                            #\# 1.00 \# 0.043750
     # 3750
                      ## 2 # 3# -# DFEBindRelation
                        # inputVars=[?a, ? gen labelsOfa2, ?
                                          # 3750
qen labelsOfa2l
                                       # -# 3750
        \# 1.00 \# 0.08## outputVars=[?a, ?_gen_labelsOfa2, ?
###labels(a)]
                                      ###### 3 # 4
            # DFEProject
                        # columns=[?labels(a)]
       # -# 3750
 # 3750
       \# 1.00 \# 0.05## 4 # 5
       H -# DFEDistinctRelation
                        # -# 3750
                                     # -# 0.00 # 2.78
 # 5## 5 # -# -# DFEDrain
                        # -H -#5# \Omega# 0.00 # 0.03#subQuery=http://aws.amazon.com/neptune/vocab/v01/dfe/past/graph#8b314f55-2cc7-456a-
a48a-c76a0465cfab/graph 1
# ID # Out #1 # Out #2 # Name
                        # Arquments
          # Mode
                # Units In # Units Out # Ratio # Time (ms) #
# DFESolutionInjection # outSchema=[?a]
# 0 # 1
       # -# -# \theta# 0.00 # 0.02
                      # 3750
                                       ## 1 # 2
       # 3# DFFTee
                        # -# -# 7500
                # 3750
                            \# 2.00 \# 0.02#
```
Amazon Neptune

Guide de l'utilisateur

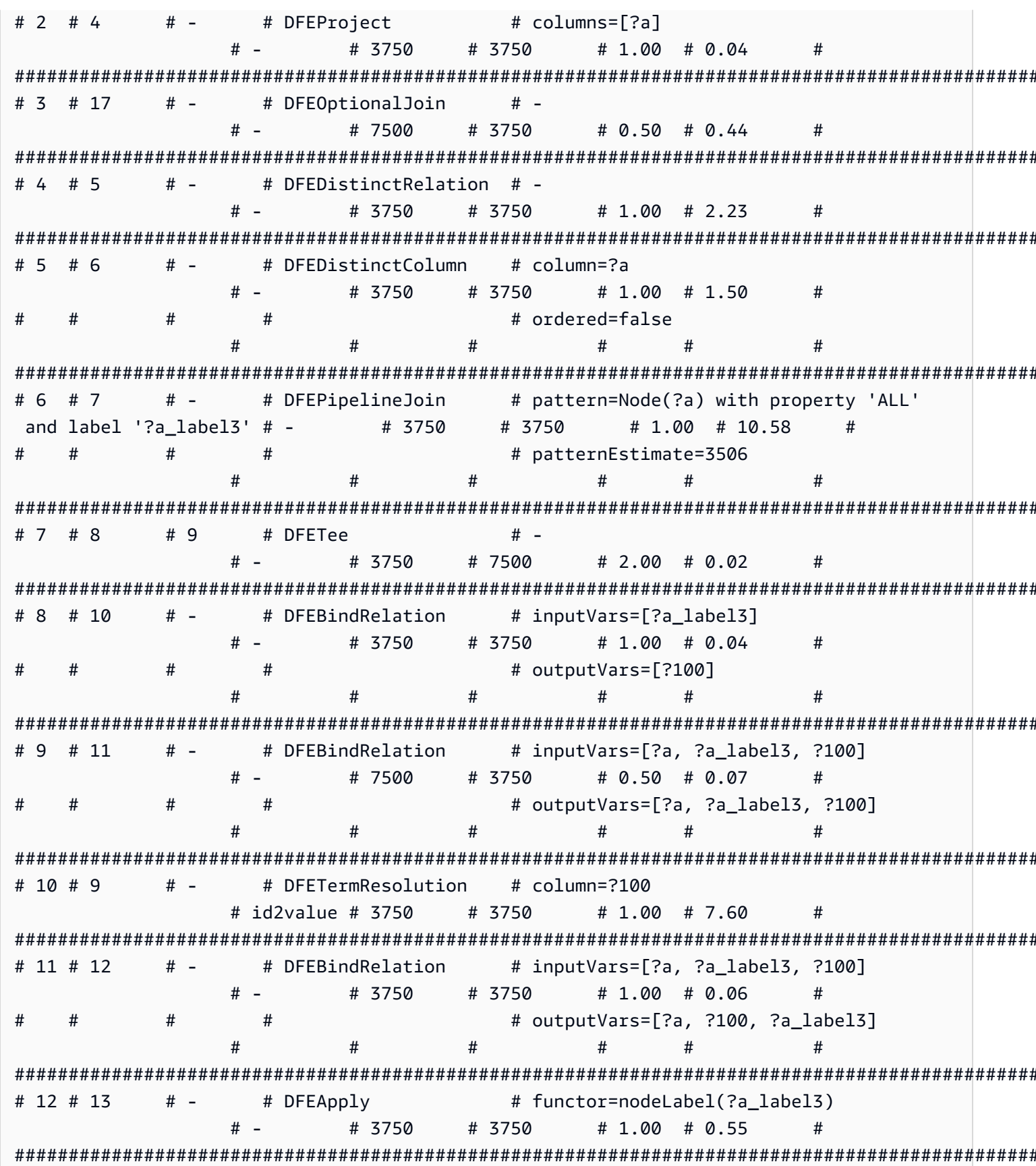

# columns=[?a, ?a\_label3\_alias4] # 13 # 14  $# -$ # DFEProject  $\# 1.00 \# 0.05$  $# -$ # 3750 # 3750 # 14 # 15  $# -$ # DFEMergeChunks  $# -$ # 3750  $# -$ # 3750  $\# 1.00 \# 0.02$  $#$ # 15 # 16  $# -$ # DFEReduce # functor=collect(?a\_label3\_alias4) # 3750 # 3750 # 1.00 # 6.37  $#$  $#$  $#$  $#$  $#$ # segmentationKey=[?a]  $#$  $#$  $#$  $#$  $#$  $#$ # 16 # 3  $# -$ # DFEMergeChunks  $# -$ # 3750  $#$   $-$ # 3750  $\# 1.00 \# 0.03$  $#$ # 17 # - $# -$ # DFEDrain  $#$   $# -$ # 3750  $# 0$ # 0.00 # 0.02  $#$ 

Exemple de sortie explain pour une fonction d'expression de valeur mathématique

Dans cet exemple, RETURN abs (-10) effectue une évaluation simple en prenant la valeur absolue d'une constante, -10.

DFEChunkLocalSubQuery (ID 1) effectue une injection de solution pour la valeur statique -10, qui est stockée dans la variable ?100.

DFEApply (ID 2) est l'opérateur qui exécute la fonction de valeur absolue abs () au niveau de la valeur statique stockée dans la variable ?100.

Voici la requête et la sortie explain obtenue :

```
curl -d "query=RETURN abs(-10)" -k https://localhost:8182/openCypher -d
"explain=details"
Query:
RETURN abs(-10)
# ID # Out #1 # Out #2 # Name
                      # Arguments
                                  # Mode
 # Units In # Units Out # Ratio # Time (ms) #
# 0 # 1
       # -# -# 0
      # 1# 0.00 # 0
                       #
```
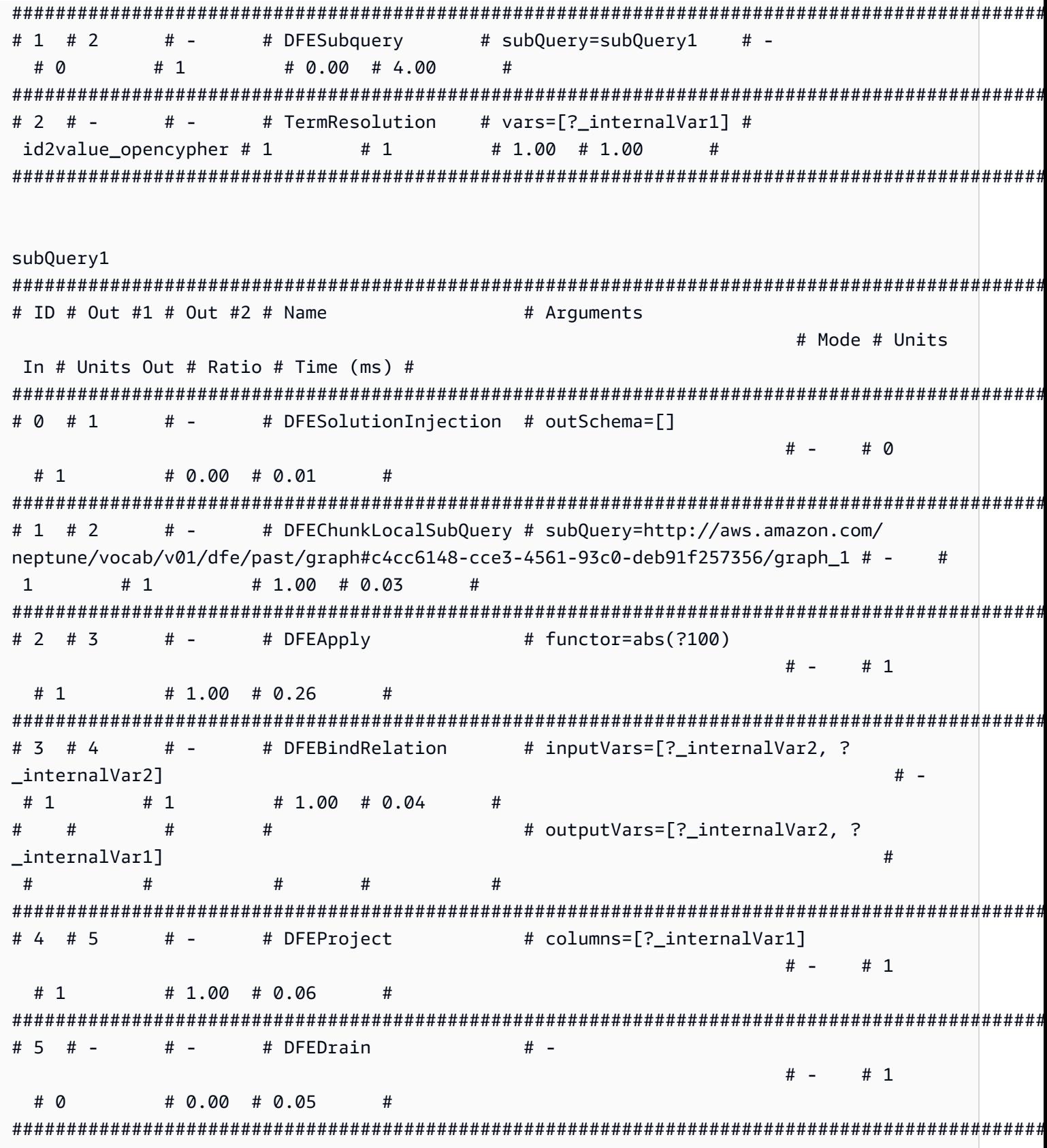

```
subQuery=http://aws.amazon.com/neptune/vocab/v01/dfe/past/graph#c4cc6148-
cce3-4561-93c0-deb91f257356/graph 1
# ID # Out #1 # Out #2 # Name
                      # Arguments
                                         #Mode # Units In # Units Out # Ratio # Time (ms) #
# 0 # 1
      # -# DFESolutionInjection # solutions=[?100 -> [-10^^<LONG>]]
                                         # -# \varnothing# 1# 0.00 # 0.01
                       ###### outSchema=[?100]
                                         ####Ħ
# 1 # 3
      # -# DFERelationalJoin
                      # joinVars=[]
                                         # -#2# 1# 0.50 # 0.18## 2 # 1
      # -# DFESolutionInjection # outSchema=[]
                                         # -# \varnothing# 0.00 # 0.01
       # 1## 3 # -# -# DFEDrain
                      # -# -# 1# 0# 0.00 # 0.02
                       #
```
Exemple de sortie explain pour une requête de chemin de longueur variable (VLP)

Il s'agit d'un exemple de plan de requête plus complexe pour gérer une requête de chemin de longueur variable. Pour plus de clarté, cet exemple ne montre qu'une partie de la sortie explain.

Dans subQuery1, DFEPipelineScan (ID 0) et DFEChunkLocalSubQuery (ID 1), qui injectent la sous-requête . . . graph\_1, sont chargés de rechercher un nœud contenant le code YPO.

Dans subQuery1, DFEChunkLocalSubQuery (ID 2), qui injecte la sous-requête . . . graph\_2, est chargé de rechercher un nœud contenant le code LAX.

DanssubQuery1, DFEChunkLocalSubQuery (ID 3) injecte la sous-requête ... graph3, qui contient DFELoopSubQuery (ID 17), qui à son tour injecte la sous-requête . . . graph5. Cette opération est chargée de résoudre le modèle de longueur variable - [\*2] - > dans la chaîne de requête entre deux nœuds.

```
curl -d "query=MATCH p=(a {code: 'YPO'})-[*2]->(b{code: 'LAX'}) return p" -k https://
localhost:8182/openCypher -d "explain=details"
Query:
```

```
MATCH p=(a {code: 'YPO'})-[*2]->(b{code: 'LAX'}) return p
```

```
Amazon Neptune
```

```
# ID # Out #1 # Out #2 # Name
                                               ## Arquments
                                   # Mode
Units In # Units Out # Ratio # Time (ms) #
# SolutionInjection # solutions=[{}]
# 0 # 1
       # -# -#\Omega# 1# 0.00 # 0# 1 # 2
       # -# DFESubguery
                       # subQuery=subQuery1 # -
                                               ## \Omega# 0.00 # 84.00
                       #\Omega# id2value opencypher #
# 2 # -# TermResolution
                       # vars = [?p]# \Omega# 0.00 # 0\Omegasub0uerv1
# ID # Out #1 # Out #2 # Name
                         # Arquments
                                       # Mode # Units
In # Units Out # Ratio # Time (ms) #
# pattern=Node(?a) with property 'code'
\# 0 \# 1# -# DFEPipelineScan
as ?a code7 and label 'ALL'
                                       # -# \Omega# 1# 0.00 # 0.68
  #### inlineFilters=[(?a_code7 IN
["YPO"^^xsd:string])]
       ####### patternEstimate=1
            ## 1 # 2
       # -# DFEChunkLocalSubQuery # subQuery=http://aws.amazon.com/
neptune/vocab/v01/dfe/past/graph#cc05129f-d07e-4622-bbe3-9e99558eca46/graph 1 # -
                                              #\# 1.00 \# 0.03
\mathbf{1}# 1## 2 # 3
       # -# DFEChunkLocalSubQuery # subQuery=http://aws.amazon.com/
neptune/vocab/v01/dfe/past/graph#cc05129f-d07e-4622-bbe3-9e99558eca46/graph 2 # -
                                              #\# 1.00 \# 0.02\mathbf{1}# 1\pmb{\pm}# 3 # 4
       # -# DFEChunkLocalSubQuery # subQuery=http://aws.amazon.com/
neptune/vocab/v01/dfe/past/graph#cc05129f-d07e-4622-bbe3-9e99558eca46/graph 3 # -
                                              #\mathbf{1}# \Omega# 0.00 # 0.04#
```
Amazon Neptune

Guide de l'utilisateur

```
# - # DFEBindRelation # inputVars=[? gen_path6, ?
\# 4 \# 5anon_rel26, ?b_code8, ?b, ?a_code7, ?a, ?__gen_path6]
       # 0# 0.00 # 0.10
 # 0### outputVars=[?_gen_path6, ?
\##anon_rel26, ?b_code8, ?b, ?a_code7, ?a, ?p]
 \boldsymbol{\#}\pmb{\pm}## 5 # 6
       # -# DFEProject
                         # columns=[?p]
                                          # \Omega# -\# 0.00 \# 0.05# 0## DFEDrain
# 6 # -\# -H -# \Omega# -# 0.00 # 0.02# 0#subQuery=http://aws.amazon.com/neptune/vocab/v01/dfe/past/graph#cc05129f-d07e-4622-
bbe3-9e99558eca46/graph 1
# ID # Out #1 # Out #2 # Name
                        # Arquments
          # Mode # Units In # Units Out # Ratio # Time (ms) #
# 0 # 1\# -# DFESolutionInjection # outSchema=[?a, ?a code7]
                    # 1
          # -# 0# 0.00 # 0.01
                                     \boldsymbol{\#}# 1 # 2
       # 3
            # DFETee
                        # -\# -
              # 1#2\# 2.00 \# 0.01## -# DFEDistinctColumn
                        # column=?a
\# 2 \# 4
              # 1# 1\# 1.00 \# 0.25# -## ordered=false
\pmb{\pm}\overline{1}#### 3 # 5# -# DFEHashIndexBuild
                        # vars=[?a]
          # -# 1# 1# 1.00 # 0.05
                                     ## 4 # 5
       # -# DFEPipelineJoin
                        # pattern=Node(?a) with property 'ALL'
and label '?a label1' # -# 1# 1\# 1.00 \# 0.47### patternEstimate=3506
\pmb{\pm}####### 5 # 6# 7# DFESvnc
              # 2
                    #2\# 1.00 \# 0.04#
```
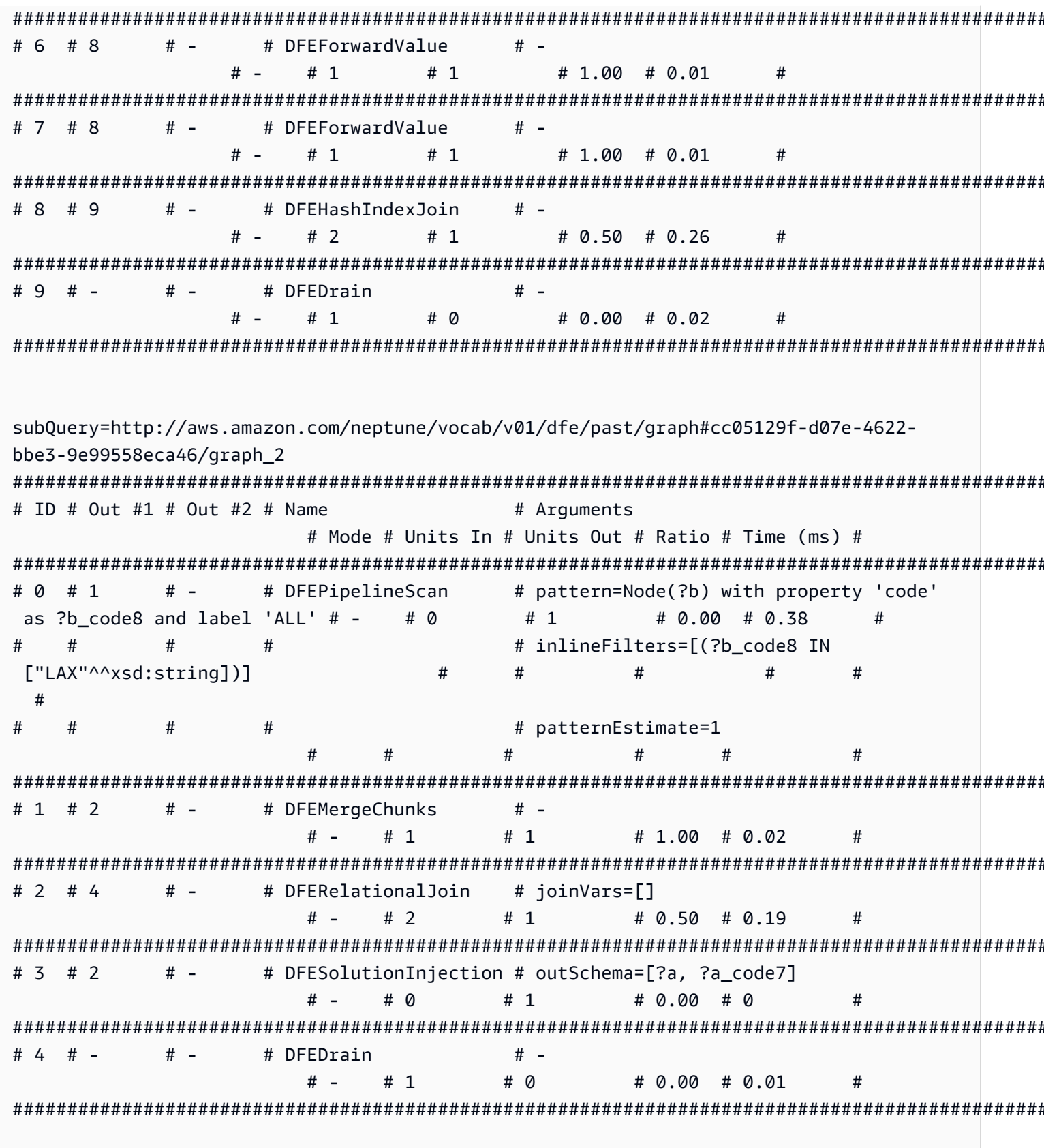

```
subQuery=http://aws.amazon.com/neptune/vocab/v01/dfe/past/graph#cc05129f-d07e-4622-
bbe3-9e99558eca46/graph 3
# ID # Out #1 # Out #2 # Name
                                # Arguments
                                                  # Mode
                                                         #Units In # Units Out # Ratio # Time (ms) #
a a c
# 17 # 18
         # -# DFELoopSubQuery
                                # subQuery=http://aws.amazon.com/
neptune/vocab/v01/dfe/past/graph#cc05129f-d07e-4622-bbe3-9e99558eca46/graph_5 # -
        #2\# 2.00 \# 0.31# 1#\overline{1}
```
## **Transactions dans Neptune openCypher**

L'implémentation openCypher dans Amazon Neptune utilise la sémantique des transactions définie par Neptune. Cependant, les niveaux d'isolement fournis par le pilote Bolt ont des implications spécifiques sur la sémantique des transactions Bolt, comme décrit dans les sections ci-dessous.

### Requêtes de transaction Bolt en lecture seule

Les requêtes en lecture seule peuvent être traitées de différentes manières, avec différents modèles de transaction et niveaux d'isolement, comme suit :

Requêtes de transaction implicites en lecture seule

Voici un exemple de transaction implicite en lecture seule :

```
public void executeReadImplicitTransaction()
\mathcal{L}// end point
  final String END_POINT = "(End Point URL)";
  // read query
  final String READ_QUERY = "MATCH (n) RETURN n limit 10";
  // create the driver
  final Driver driver = GraphDatabase.driver(END_POINT, AuthTokens.none(),
          Config.builder().withEncryption()
                           .withTrustStrategy(TrustStrategy.trustSystemCertificates())
                           .build());
```

```
 // create the session config 
   SessionConfig sessionConfig = SessionConfig.builder() 
                                                  .withFetchSize(1000) 
                                                  .withDefaultAccessMode(AccessMode.READ) 
                                                 .build();
   // run the query as access mode read 
   driver.session(sessionConfig).readTransaction(new TransactionWork<String>() 
     { 
       final StringBuilder resultCollector = new StringBuilder(); 
       @Override 
       public String execute(final Transaction tx) 
      \{ // execute the query 
         Result queryResult = tx.run(READ_QUERY); 
         // Read the result 
         for (Record record : queryResult.list()) 
        \{ for (String key : record.keys()) 
           { 
              resultCollector.append(key) 
                              .append(":") 
                              .append(record.get(key).asNode().toString()); 
           } 
 } 
         return resultCollector.toString(); 
       } 
     } 
   ); 
   // close the driver. 
   driver.close();
}
```
Comme les réplicas en lecture n'acceptent que les requêtes en lecture seule, toutes les requêtes portant sur ces réplicas s'exécutent sous forme de transactions implicites en lecture, quel que soit le mode d'accès défini dans la configuration de session. Neptune évalue les transactions implicites en lecture comme des [requêtes en lecture seule](#page-265-0) selon la sémantique d'isolement SNAPSHOT.

En cas d'échec, les transactions implicites en lecture font par défaut l'objet d'une nouvelle tentative.

Requêtes de transaction de validation automatique en lecture seule

Voici un exemple de transaction de validation automatique en lecture seule :

```
public void executeAutoCommitTransaction()
\{ // end point 
   final String END_POINT = "(End Point URL)"; 
   // read query 
   final String READ_QUERY = "MATCH (n) RETURN n limit 10"; 
   // Create the session config. 
   final SessionConfig sessionConfig = SessionConfig 
     .builder() 
     .withFetchSize(1000) 
     .withDefaultAccessMode(AccessMode.READ) 
    .build();
   // create the driver 
   final Driver driver = GraphDatabase.driver(END_POINT, AuthTokens.none(), 
     Config.builder() 
            .withEncryption() 
            .withTrustStrategy(TrustStrategy.trustSystemCertificates()) 
           .build();
   // result collector 
   final StringBuilder resultCollector = new StringBuilder(); 
   // create a session 
   final Session session = driver.session(sessionConfig); 
   // run the query 
   final Result queryResult = session.run(READ_QUERY); 
   for (final Record record : queryResult.list()) 
   { 
     for (String key : record.keys()) 
     { 
       resultCollector.append(key) 
                        .append(":") 
                        .append(record.get(key).asNode().toString()); 
     } 
   }
```

```
 // close the session 
   session.close(); 
   // close the driver 
   driver.close();
}
```
Si le mode d'accès est défini sur READ dans la configuration de session, Neptune évalue les requêtes de transaction de validation automatique comme des [requêtes en lecture seule](#page-265-0) selon une sémantique d'isolement SNAPSHOT. Notez que les réplicas en lecture n'acceptent que les requêtes en lecture seule.

Si vous ne transmettez pas de configuration de session, les requêtes de validation automatique sont traitées par défaut avec un isolement des requêtes de mutation. Il est donc important de transmettre une configuration de session qui définit explicitement le mode d'accès sur READ.

En cas d'échec, les requêtes de validation automatique en lecture seule ne font pas l'objet d'une nouvelle tentative.

Requêtes de transaction explicites en lecture seule

Voici un exemple de transaction explicite en lecture seule :

```
public void executeReadExplicitTransaction()
{ 
   // end point 
   final String END_POINT = "(End Point URL)"; 
   // read query 
   final String READ_QUERY = "MATCH (n) RETURN n limit 10"; 
   // Create the session config. 
   final SessionConfig sessionConfig = SessionConfig 
     .builder() 
     .withFetchSize(1000) 
     .withDefaultAccessMode(AccessMode.READ) 
    .build();
   // create the driver 
   final Driver driver = GraphDatabase.driver(END_POINT, AuthTokens.none(), 
     Config.builder() 
            .withEncryption()
```

```
 .withTrustStrategy(TrustStrategy.trustSystemCertificates()) 
           .build();
   // result collector 
   final StringBuilder resultCollector = new StringBuilder(); 
   // create a session 
   final Session session = driver.session(sessionConfig); 
   // begin transaction 
   final Transaction tx = session.beginTransaction(); 
   // run the query on transaction 
   final List<Record> list = tx.run(READ_QUERY).list(); 
   // read the result 
   for (final Record record : list) 
  \{ for (String key : record.keys()) 
    \mathcal{L} resultCollector 
         .append(key) 
         .append(":") 
         .append(record.get(key).asNode().toString()); 
     } 
   } 
   // commit the transaction and for rollback we can use beginTransaction.rollback(); 
   tx.commit(); 
   // close the driver 
   driver.close();
}
```
Si le mode d'accès est défini sur READ dans la configuration de session, Neptune évalue les transactions explicites en lecture seule comme des [requêtes en lecture seule](#page-265-0) selon une sémantique d'isolement SNAPSHOT. Notez que les réplicas en lecture n'acceptent que les requêtes en lecture seule.

Si vous ne transmettez pas de configuration de session, les transactions explicites en lecture seule sont traitées par défaut avec un isolement des requêtes de mutation. Il est donc important de transmettre une configuration de session qui définit explicitement le mode d'accès sur READ.

En cas d'échec, les requêtes explicites en lecture seule font par défaut l'objet d'une nouvelle tentative.

### Requêtes de transaction de mutation Bolt

Comme pour les requêtes en lecture seule, les requêtes de mutation peuvent être traitées de différentes manières, avec différents modèles de transaction et niveaux d'isolement, comme suit :

Requêtes de transaction de mutation implicites

Voici un exemple de transaction de mutation implicite :

```
public void executeWriteImplicitTransaction()
{ 
   // end point 
   final String END_POINT = "(End Point URL)"; 
   // create node with label as label and properties. 
   final String WRITE_QUERY = "CREATE (n:label {name : 'foo'})"; 
   // Read the vertex created with label as label. 
   final String READ_QUERY = "MATCH (n:label) RETURN n"; 
   // create the driver 
   final Driver driver = GraphDatabase.driver(END_POINT, AuthTokens.none(), 
     Config.builder() 
            .withEncryption() 
            .withTrustStrategy(TrustStrategy.trustSystemCertificates()) 
            .build()); 
   // create the session config 
   SessionConfig sessionConfig = SessionConfig 
     .builder() 
     .withFetchSize(1000) 
     .withDefaultAccessMode(AccessMode.WRITE) 
     .build(); 
   final StringBuilder resultCollector = new StringBuilder(); 
   // run the query as access mode write 
   driver.session(sessionConfig).writeTransaction(new TransactionWork<String>() 
   { 
     @Override
```

```
 public String execute(final Transaction tx) 
     { 
       // execute the write query and consume the result. 
       tx.run(WRITE_QUERY).consume(); 
       // read the vertex written in the same transaction 
       final List<Record> list = tx.run(READ_QUERY).list(); 
       // read the result 
       for (final Record record : list) 
      \mathcal{L} for (String key : record.keys()) 
          { 
            resultCollector 
              .append(key) 
              .append(":") 
              .append(record.get(key).asNode().toString()); 
         } 
       } 
       return resultCollector.toString(); 
     } 
   }); // at the end, the transaction is automatically committed. 
   // close the driver. 
   driver.close();
}
```
Les lectures effectuées dans le cadre des requêtes de mutation sont exécutées avec un isolement READ COMMITTED avec les garanties habituelles applicables aux [transactions de mutation Neptune](#page-266-0).

Que vous transmettiez spécifiquement ou non une configuration de session, la transaction est toujours traitée comme une transaction d'écriture.

Pour les conflits, voir [Résolution des conflits à l'aide de délais d'attente de verrouillage](#page-267-0).

Requêtes de transaction de mutation à validation automatique

Les requêtes de validation automatique des mutations héritent du même comportement que les transactions implicites de mutation.

Si vous ne transmettez pas de configuration de session, la transaction est traitée comme une transaction d'écriture par défaut.

En cas d'échec, les requêtes de validation automatique des mutations ne font pas automatiquement l'objet de nouvelles tentatives.

Requêtes de transaction de mutation explicites

Voici un exemple de transaction de mutation explicite :

```
public void executeWriteExplicitTransaction()
{ 
   // end point 
   final String END_POINT = "(End Point URL)"; 
   // create node with label as label and properties. 
   final String WRITE_QUERY = "CREATE (n:label {name : 'foo'})"; 
   // Read the vertex created with label as label. 
   final String READ_QUERY = "MATCH (n:label) RETURN n"; 
   // create the driver 
   final Driver driver = GraphDatabase.driver(END_POINT, AuthTokens.none(), 
     Config.builder() 
           .withEncryption() 
           .withTrustStrategy(TrustStrategy.trustSystemCertificates()) 
          .build();
   // create the session config 
   SessionConfig sessionConfig = SessionConfig 
     .builder() 
     .withFetchSize(1000) 
     .withDefaultAccessMode(AccessMode.WRITE) 
     .build(); 
   final StringBuilder resultCollector = new StringBuilder(); 
   final Session session = driver.session(sessionConfig); 
   // run the query as access mode write 
   final Transaction tx = driver.session(sessionConfig).beginTransaction(); 
   // execute the write query and consume the result. 
   tx.run(WRITE_QUERY).consume(); 
   // read the result from the previous write query in a same transaction. 
   final List<Record> list = tx.run(READ_QUERY).list();
```

```
 // read the result 
   for (final Record record : list) 
  \mathcal{L} for (String key : record.keys()) 
    \mathcal{L} resultCollector 
          .append(key) 
          .append(":") 
          .append(record.get(key).asNode().toString()); 
     } 
   } 
  // commit the transaction and for rollback we can use tx.rollback();
   tx.commit(); 
   // close the session 
   session.close(); 
   // close the driver. 
   driver.close();
}
```
Les requêtes de mutation explicites héritent du même comportement que les transactions de mutation implicites.

Si vous ne transmettez pas de configuration de session, la transaction est traitée comme une transaction d'écriture par défaut.

Pour les conflits, voir [Résolution des conflits à l'aide de délais d'attente de verrouillage](#page-267-0).

### Limites Neptune openCypher

La version Amazon Neptune d'openCypher ne prend toujours pas en charge tout ce qui est spécifié dans la [version 9 de Cypher Query Language Reference,](https://s3.amazonaws.com/artifacts.opencypher.org/openCypher9.pdf) comme indiqué dans [Conformité aux](#page-237-0)  [spécifications OpenCypher](#page-237-0). Les prochaines versions devraient remédier à un grand nombre de ces limitations.

## Exceptions Neptune openCypher

Lorsque vous utilisez openCypher sur Amazon Neptune, diverses exceptions peuvent se produire. Vous trouverez ci-dessous les exceptions courantes que vous pouvez recevoir à partir du point de

terminaison HTTPS ou du pilote Bolt (toutes les exceptions du pilote Bolt sont signalées comme des exceptions d'état du serveur) :

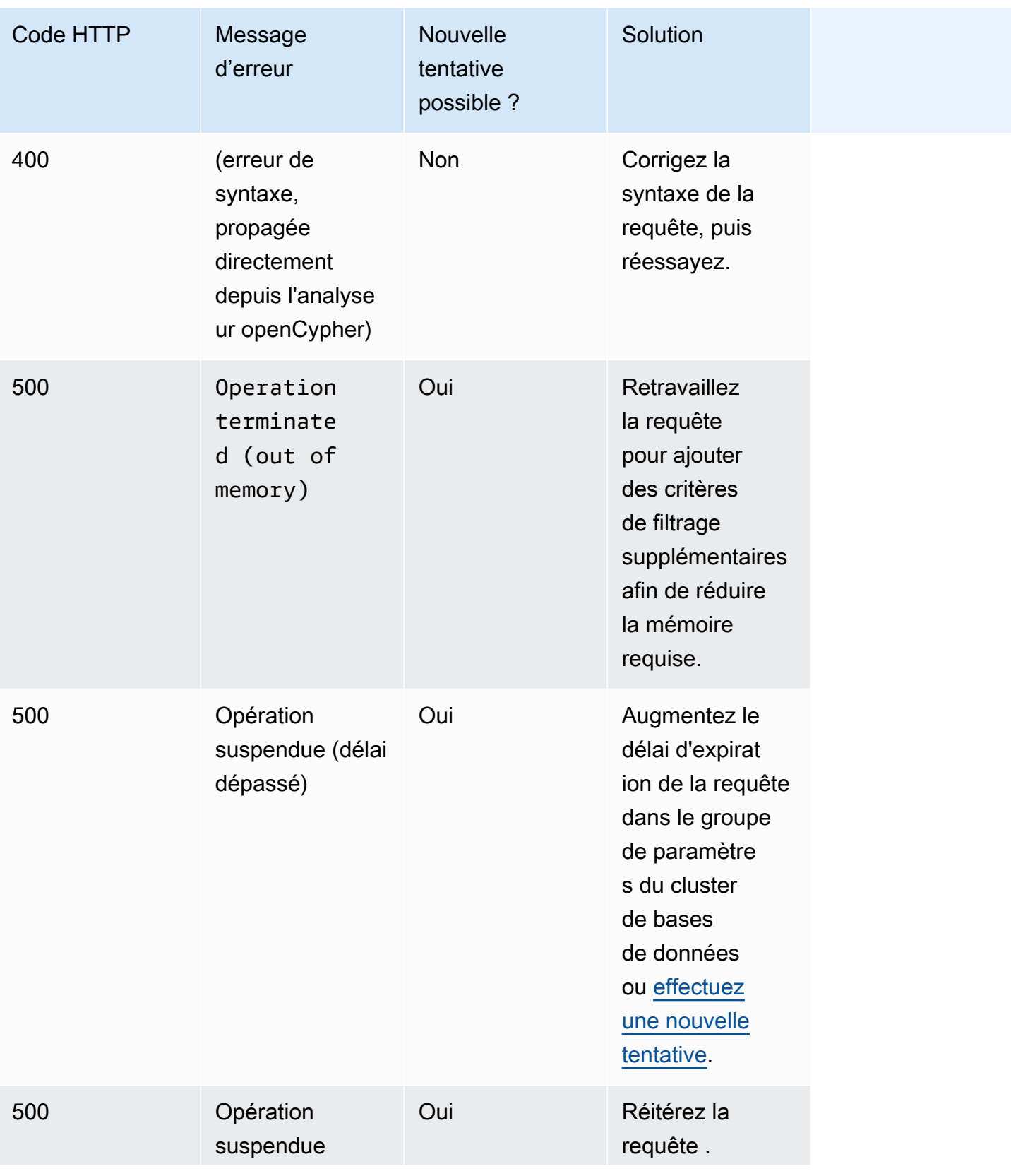
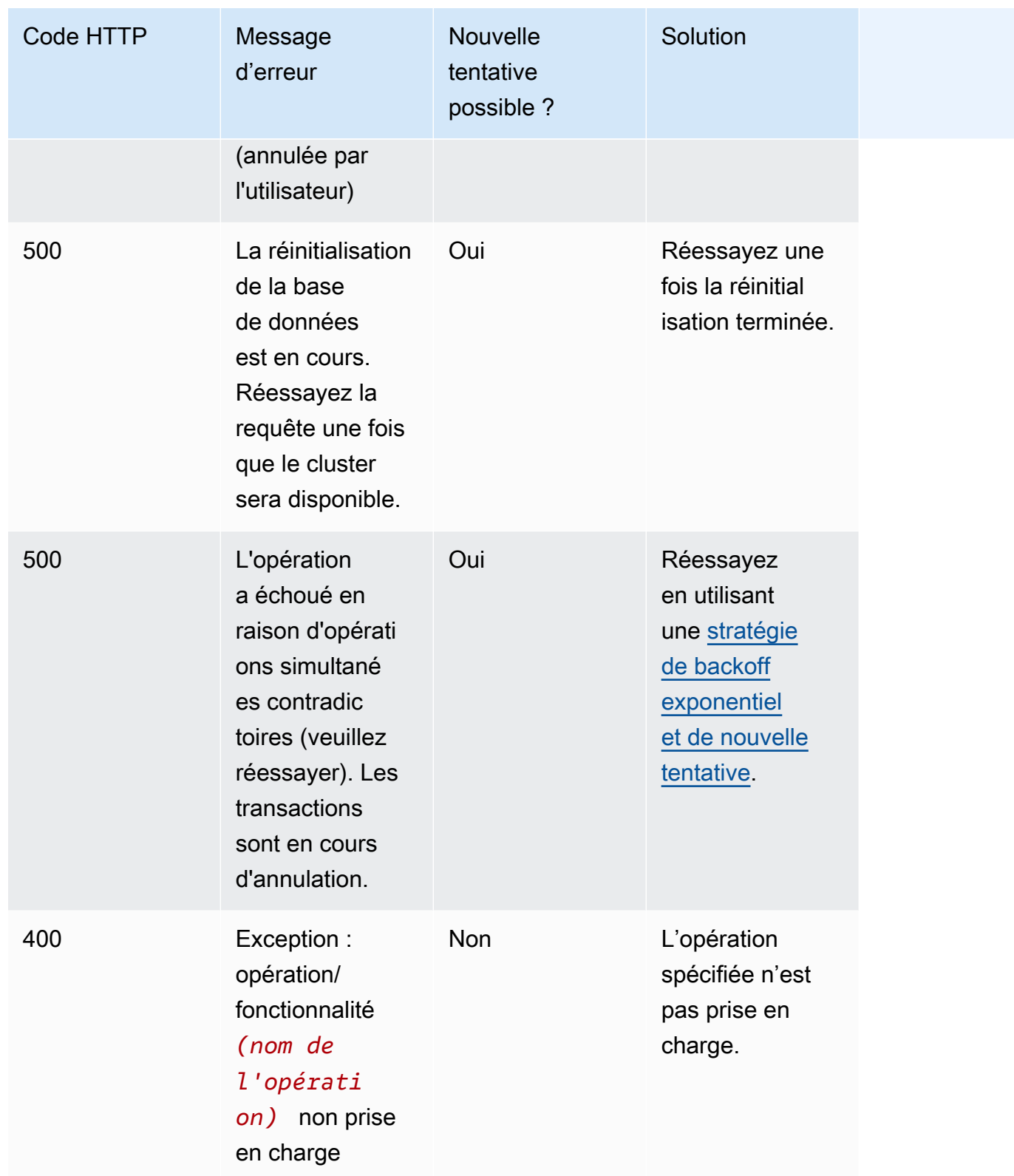

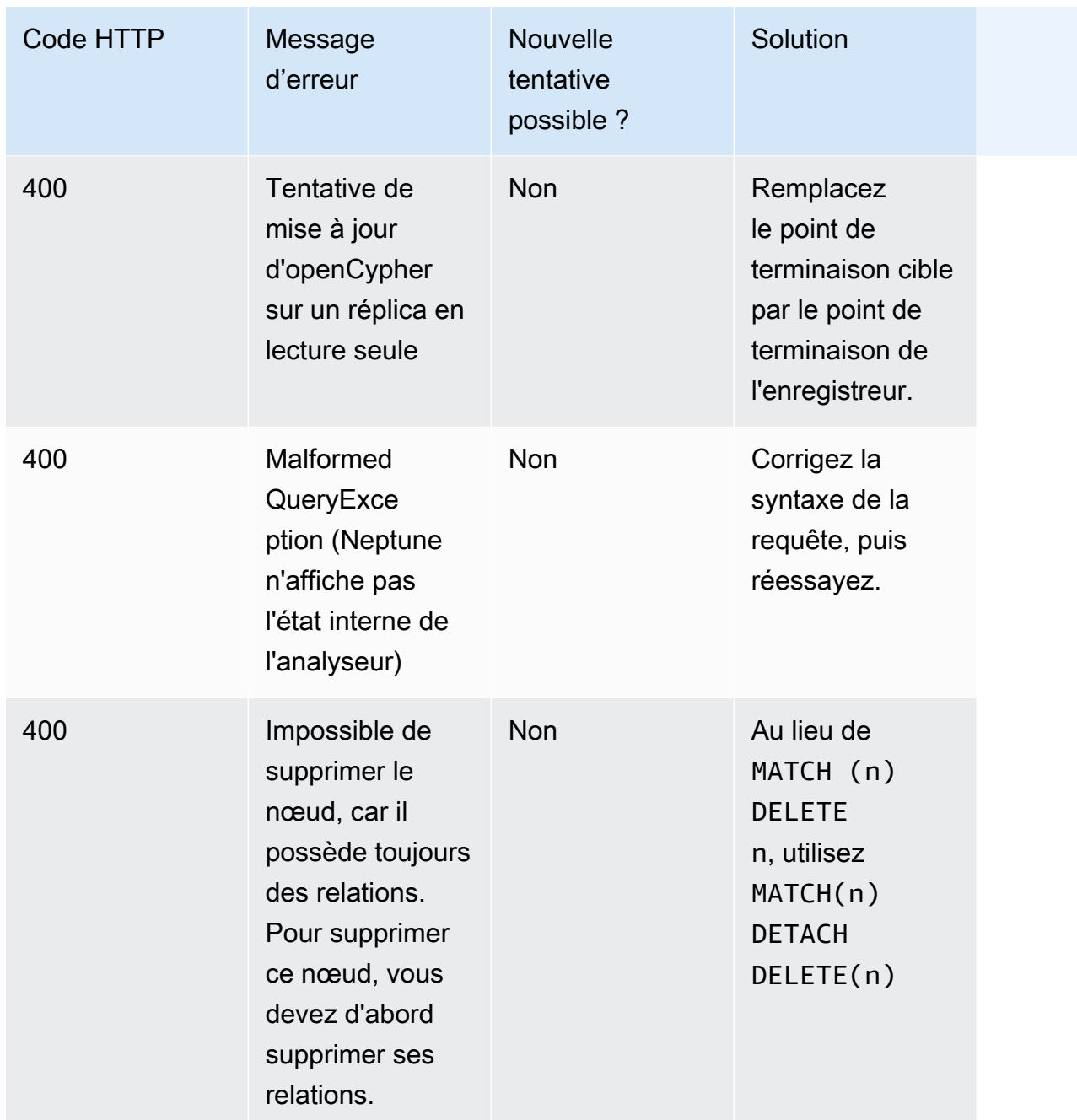

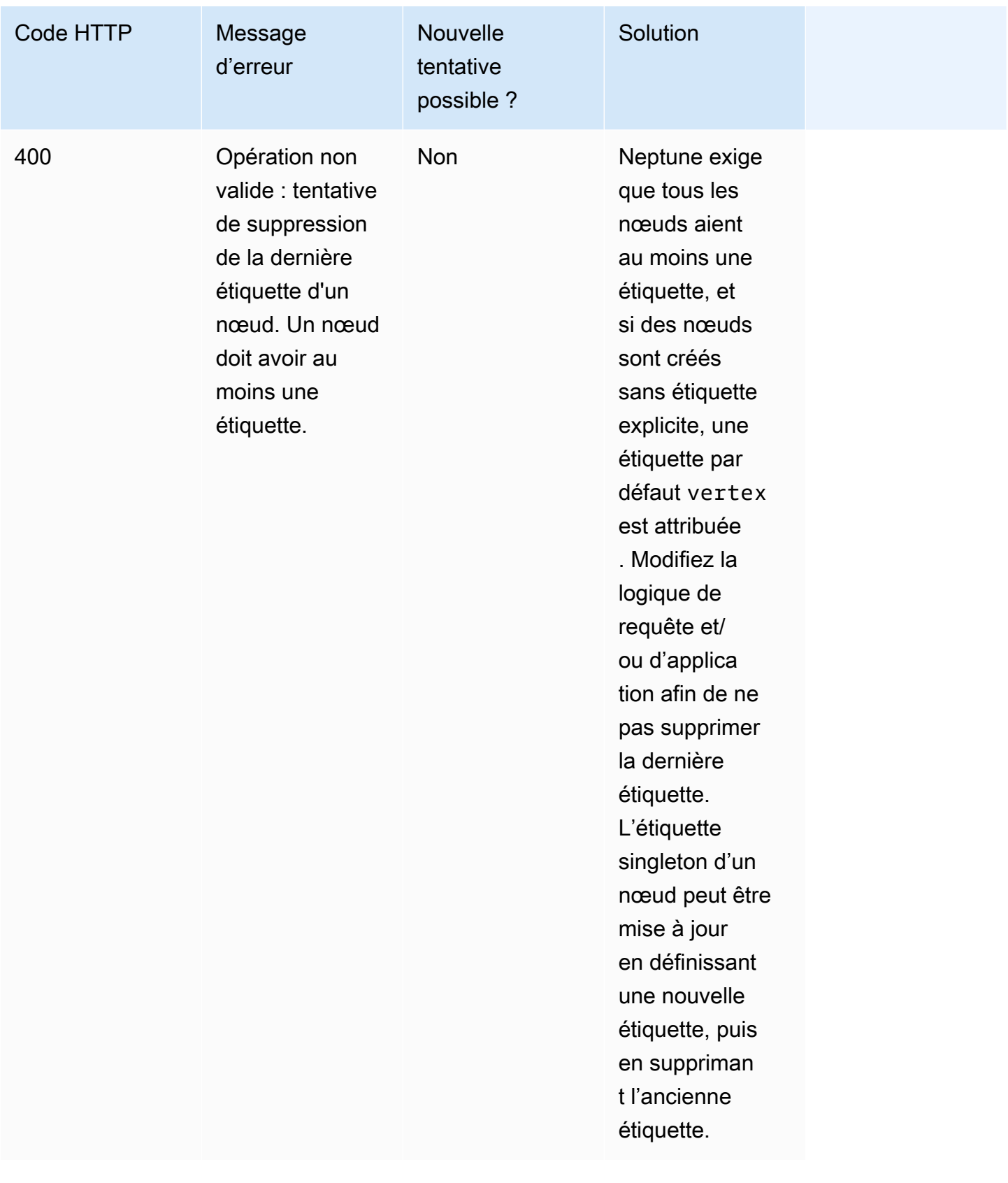

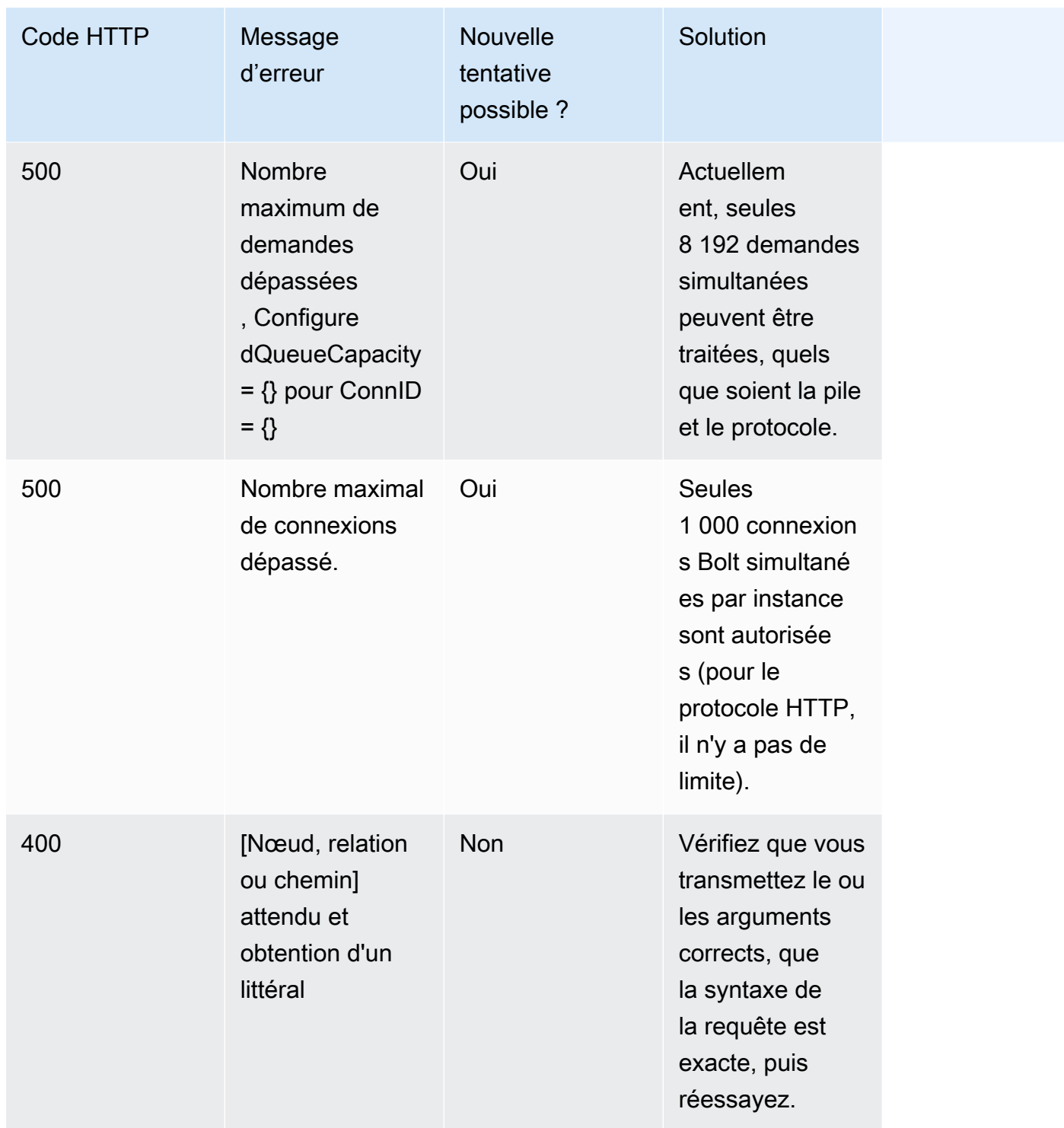

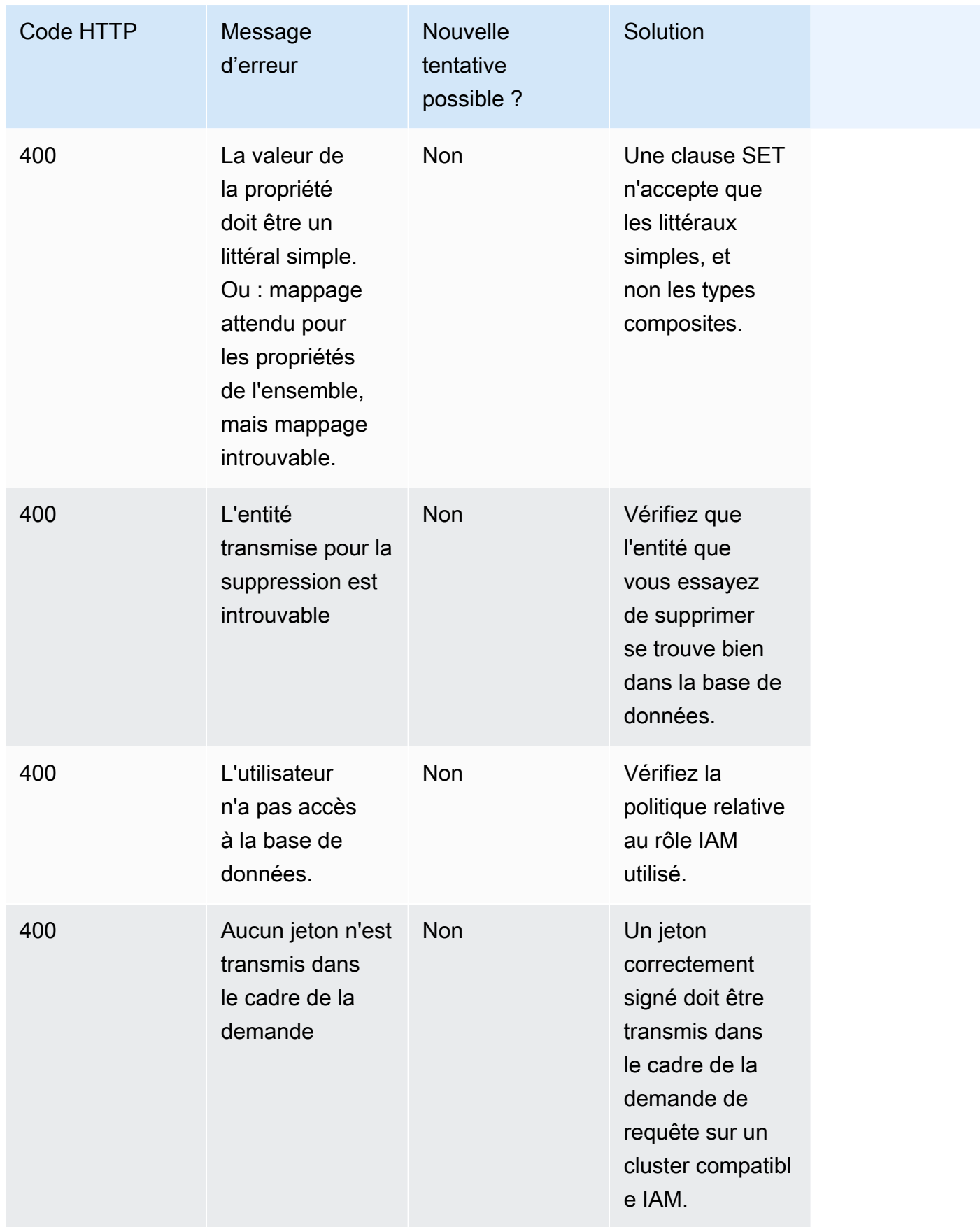

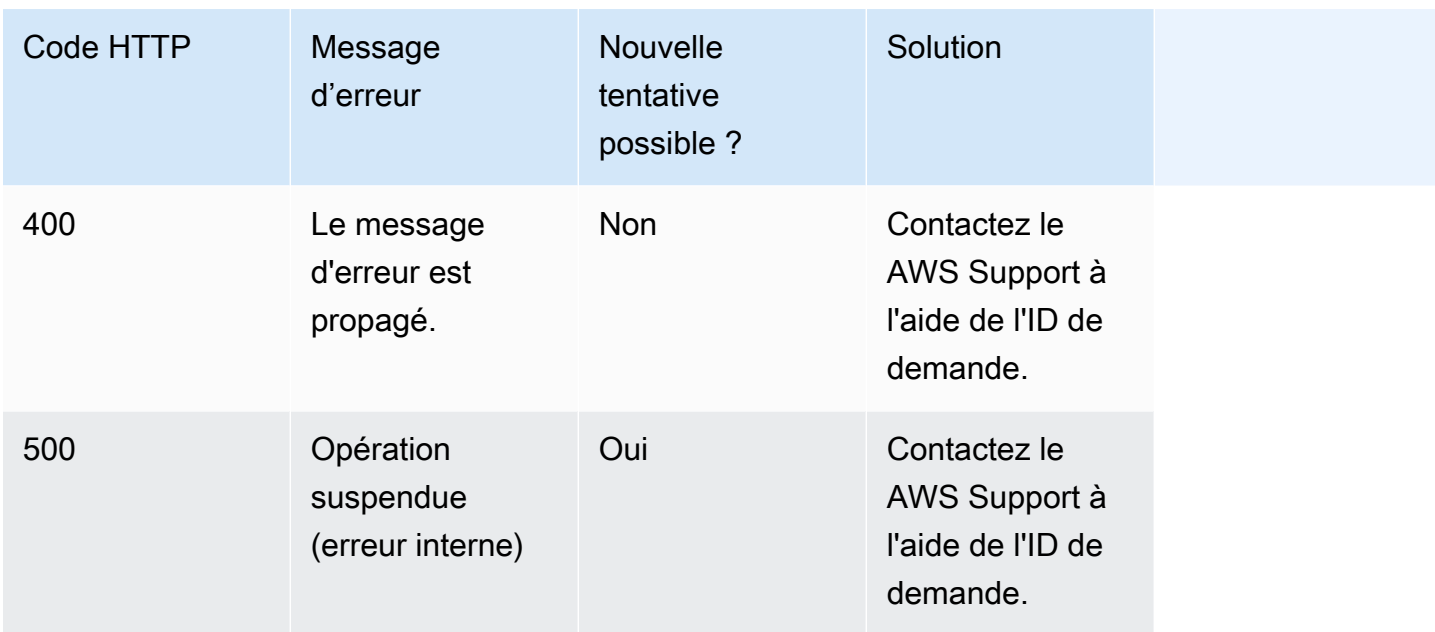

# <span id="page-797-0"></span>Accès au graphe Neptune avec SPARQL

SPARQL est un langage de requête pour RDF (Resource Description Framework), qui est un format de données de graphe conçu pour le web. Amazon Neptune est compatible avec SPARQL 1.1. En d'autres termes, vous pouvez vous connecter à une instance de base de données Neptune et interroger le graphe à l'aide du langage de requête décrit dans la spécification [SPARQL 1.1 Query](https://www.w3.org/TR/sparql11-query/)  [Language](https://www.w3.org/TR/sparql11-query/).

Une requête dans SPARQL se compose d'une clause SELECT pour spécifier les variables à renvoyer et une clause WHERE clause pour spécifier les données de correspondance du graphe. Si vous ne connaissez pas les requêtes SPARQL, consultez [Writing Simple Queries](https://www.w3.org/TR/sparql11-query/#WritingSimpleQueries) dans la section [SPARQL](https://www.w3.org/TR/sparql11-query/)  [1.1 Query Language](https://www.w3.org/TR/sparql11-query/).

## **A** Important

Pour charger des données, SPARQL UPDATE INSERT peut fonctionner correctement pour un petit ensemble de données, mais si vous avez besoin de charger une quantité importante de données à partir d'un fichier, consultez [Utilisation du chargeur en bloc Amazon Neptune](#page-516-0) [pour ingérer des données.](#page-516-0)

Pour plus d'informations sur les spécificités de l'implémentation SPARQL dans Neptune, consultez [Conformité avec les normes SPARQL](#page-230-0).

Avant de commencer, les prérequis suivants doivent être remplis :

- Vous devez disposer d'une instance de base de données Neptune. Pour plus d'informations sur la création d'une instance de base de données Neptune, consultez [Création d'un cluster Neptune.](#page-162-0)
- Vous devez disposer d'une instance Amazon EC2 dans le même cloud privé virtuel (VPC) que l'instance de base de données Neptune.

#### Rubriques

- [Utilisation de la console RDF4J pour se connecter à une instance de base de données Neptune](#page-798-0)
- [Utilisation de RDF4J Workbench pour se connecter à une instance de base de données Neptune](#page-801-0)
- [Utilisation de Java pour se connecter à une instance de base de données Neptune](#page-803-0)
- [API HTTP SPARQL](#page-807-0)
- [Indicateurs de requête SPARQL](#page-821-0)
- [Comportement de SPARQL DESCRIBE par rapport au graphe par défaut](#page-839-0)
- [API de statut des requêtes SPARQL](#page-842-0)
- [Annulation de requêtes SPARQL](#page-844-0)
- [Utilisation du protocole HTTP SPARQL 1.1 Graph Store \(GSP\) dans Amazon Neptune](#page-846-0)
- [Analyse de l'exécution des requêtes Neptune à l'aide de la fonctionnalité explain SPARQL](#page-848-0)
- [Requêtes fédérées SPARQL dans Neptune à l'aide de l'extension SERVICE](#page-881-0)

# <span id="page-798-0"></span>Utilisation de la console RDF4J pour se connecter à une instance de base de données Neptune

La console RDF4J vous permet d'expérimenter avec des graphes et des requêtes RDF (Resource Description Framework) dans un environnement REPL (boucle). read-eval-print

Vous pouvez ajouter une base de données orientée graphe en tant que référentiel et l'interroger à partir de la console RDF4J. Cette section vous accompagne dans la configuration de la console RDF4J pour une connexion à distance à l'instance de base de données Neptune.

Pour se connecter à Neptune à l'aide de la console RDF4J

1. Téléchargez le kit SDK RDF4J à partir de la [page de téléchargement](http://rdf4j.org/download/) sur le site web RDF4J.

- 2. Décompressez le fichier RDF4J SDK.
- 3. Dans un terminal, accédez au répertoire RDF4J SDK, puis saisissez la commande suivante pour exécuter la console RDF4J :

```
bin/console.sh
```
Vous devez voir des résultats similaires à ce qui suit :

```
14:11:51.126 [main] DEBUG o.e.r.c.platform.PlatformFactory - os.name = linux
14:11:51.130 [main] DEBUG o.e.r.c.platform.PlatformFactory - Detected Posix 
 platform
Connected to default data directory
RDF4J Console 3.6.1
3.6.1
Type 'help' for help.
>
```
Vous êtes maintenant à l'invite >. Il s'agit de l'invite générale de la console RDF4J. Vous utilisez cette invite pour configurer les référentiels et autres opérations. Un référentiel possède sa propre invite pour l'exécution des requêtes.

4. Saisissez ce qui suit à l'invite > afin de créer un répertoire SPARQL pour votre instance de base de données Neptune :

```
create sparql
```
5. La console RDF4J Console vous invite à fournir les valeurs des variables requises pour se connecter au point de terminaison SPARQL.

Please specify values for the following variables:

Indiquez l'une des valeurs suivantes :

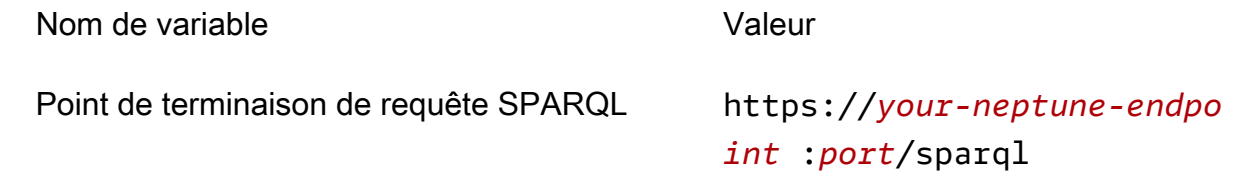

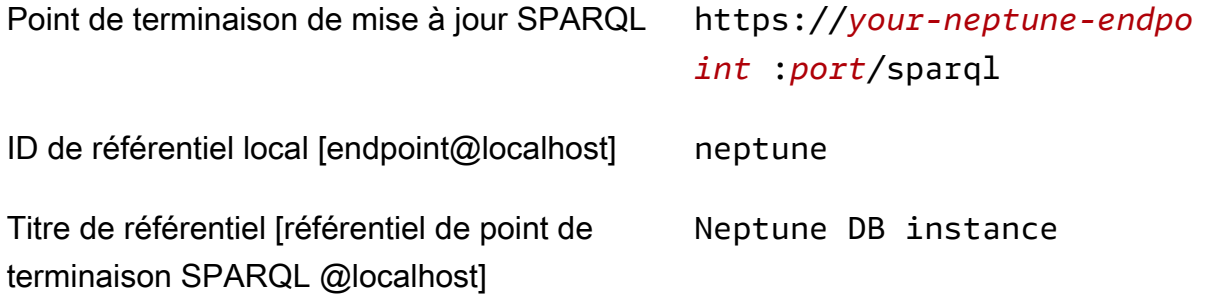

Consultez la section [Connexion aux points de terminaison Amazon Neptune](#page-285-0) pour découvrir comment trouver l'adresse de votre instance de base de données Neptune.

Si l'opération est réussie, vous voyez le message suivant :

Repository created

6. À l'invite de commande >, entrez ce qui suit pour vous connecter à l'instance de base de données Neptune.

open neptune

Si l'opération est réussie, vous voyez le message suivant :

Opened repository 'neptune'

Vous êtes maintenant à l'invite neptune>. À l'invite de commande, vous pouvez exécuter des requêtes par rapport au graphe Neptune.

**a** Note

Maintenant que vous avez ajouté le répertoire, la prochaine fois que vous exécuterez bin/console.sh, vous pourrez immédiatement exécuter la commande open neptune pour vous connecter à l'instance de base de données Neptune.

7. À l'invite neptune>, saisissez la commande suivante pour exécuter une requête SPARQL qui renvoie 10 triplets au plus (sujet-prédicat-objet) dans le graphe à l'aide de la requête ?s ?p ? o avec une limite égale à 10. Pour interroger quelque chose d'autre, remplacez le texte après la commande sparql par une autre requête SPARQL.

sparql select ?s ?p ?o where {?s ?p ?o} limit 10

# <span id="page-801-0"></span>Utilisation de RDF4J Workbench pour se connecter à une instance de base de données Neptune

Cette section vous accompagne lors la connexion à une l'instance de base de données Neptune avec RDF4J Workbench et RDF4J Server. RDF4J Server est obligatoire, car il agit comme proxy entre le point de terminaison HTTP REST SPARQL Neptune et RDF4J Workbench.

RDF4J Workbench fournit une interface simple pour être utilisé avec un graphe, y compris le chargement des fichiers locaux. Pour de plus amples informations, veuillez consulter la section [Add](https://rdf4j.org/documentation/tools/server-workbench/#add) dans la documentation RDF4J.

#### Prérequis

Avant de commencer, vous devez exécuter les actions suivantes :

- Installez Java 1.8 ou version ultérieure.
- Installez RDF4J Server et RDF4J Workbench. Pour de plus amples informations, veuillez consulter [Installing RDF4J Server and RDF4J Workbench.](https://rdf4j.org/documentation/tools/server-workbench/#installing-rdf4j-server-and-rdf4j-workbench)

Pour utiliser RDF4J Workbench pour se connecter à Neptune

- 1. Dans un navigateur web, accédez à l'URL où l'application web RDF4J Workbench est déployée. Par exemple, si vous utilisez Apache Tomcat, l'URL est : https://*[ec2\\_hostname](http://localhost:8080/rdf4j-workbench/)*:8080/rdf4j[workbench/](http://localhost:8080/rdf4j-workbench/).
- 2. Si vous êtes invité à vous connecter à RDF4J Server, vérifiez que RDF4J Server est installé, en cours d'exécution et que l'URL du serveur est correct. Passez ensuite à l'étape suivante.
- 3. Dans le volet de gauche, sélectionnez Nouveau référentiel.

Dans Nouveau référentiel :

- Dans la liste déroulante Type, choisissez Proxy de point de terminaison SPARQL.
- Pour ID, saisissez neptune.

• Pour Titre, tapez Instance de base de données Neptune.

Choisissez Suivant.

- 4. Dans Nouveau référentiel :
	- Pour SPARQL query endpoint URL (URL de point de terminaison de requête SPARQL), entrez https://*your-neptune-endpoint*:*port*/sparql.
	- Pour SPARQL update endpoint URL (URL de point de terminaison de mise à jour SPARQL), entrez https://*your-neptune-endpoint*:*port*/sparql.

Consultez la section [Connexion aux points de terminaison Amazon Neptune](#page-285-0) pour découvrir comment trouver l'adresse de votre instance de base de données Neptune.

Choisissez Créer.

- 5. Le référentiel neptune figure désormais dans la liste des référentiels. Quelques minutes peuvent s'écouler avant que vous ne puissiez utiliser le nouveau référentiel.
- 6. Dans la colonne Id de la table, choisissez le lien neptune.
- 7. Dans le volet de gauche, choisissez Requête.

### **a** Note

Si les options de menu sous Explorer sont désactivées, vous devez peut-être vous reconnecter au serveur RDF4J et choisir à nouveau le référentiel neptune. Pour ce faire, vous pouvez utiliser les liens [modifier] dans le coin supérieur droit.

8. Dans le champ de requête, tapez la requête SPARQL suivante, puis choisissez Exécuter.

select ?s ?p ?o where {?s ?p ?o} limit 10

L'exemple précédent renvoie 10 triplets au plus (sujet-prédicat-objet) dans le graphe à l'aide de la requête ?s ?p ?o avec une limite égale à 10.

# <span id="page-803-0"></span>Utilisation de Java pour se connecter à une instance de base de données **Neptune**

Cette section vous accompagne lors de l'exécution d'un exemple Java complet qui se connecte à une l'instance de base de données Amazon Neptune et exécute une requête SPARQL.

Vous devez suivre ces instructions à partir d'une instance Amazon EC2 dans le même cloud privé virtuel (VPC) (VPC) que l'instance de base de données Neptune.

Pour se connecter à Neptune à l'aide de Java

1. Installez Apache Maven sur votre instance EC2. D'abord, saisissez la commande suivante pour ajouter un référentiel avec un package Maven :

sudo wget https://repos.fedorapeople.org/repos/dchen/apache-maven/epel-apachemaven.repo -O /etc/yum.repos.d/epel-apache-maven.repo

Entrez la commande suivante pour définir le numéro de version des packages :

sudo sed -i s/\\$releasever/6/g /etc/yum.repos.d/epel-apache-maven.repo

Vous pouvez ensuite utiliser yum pour installer Maven :

sudo yum install -y apache-maven

2. Cet exemple a été testé avec Java 8 uniquement. Entrez ce qui suit pour installer Java 8 sur votre instance EC2 :

sudo yum install java-1.8.0-devel

3. Entrez la commande suivante pour définir Java 8 en tant qu'exécution par défaut sur votre instance EC2 :

sudo /usr/sbin/alternatives --config java

Lorsque vous y êtes invité, saisissez le nombre pour Java 8.

4. Entrez la commande suivante pour définir Java 8 en tant que compilateur par défaut de votre instance EC2 :

sudo /usr/sbin/alternatives --config javac

Lorsque vous y êtes invité, saisissez le nombre pour Java 8.

- 5. Dans un nouveau répertoire , créez un fichier pom.xml, puis ouvrez-le dans un éditeur de texte.
- 6. Copiez ce qui suit dans le fichier pom.xml et enregistrez-le (vous pouvez normalement remplacer les numéros de version par la dernière version stable) :

```
<project xmlns="https://maven.apache.org/POM/4.0.0" xmlns:xsi="https://
www.w3.org/2001/XMLSchema-instance" 
   xsi:schemaLocation="https://maven.apache.org/POM/4.0.0 https://maven.apache.org/
maven-v4_0_0.xsd"> 
   <modelVersion>4.0.0</modelVersion> 
   <groupId>com.amazonaws</groupId> 
   <artifactId>RDFExample</artifactId> 
   <packaging>jar</packaging> 
   <version>1.0-SNAPSHOT</version> 
   <name>RDFExample</name> 
   <url>https://maven.apache.org</url> 
   <dependencies> 
     <dependency> 
       <groupId>org.eclipse.rdf4j</groupId> 
       <artifactId>rdf4j-runtime</artifactId> 
       <version>3.6</version> 
     </dependency>
   </dependencies> 
   <build> 
     <plugins> 
       <plugin> 
            <groupId>org.codehaus.mojo</groupId> 
            <artifactId>exec-maven-plugin</artifactId> 
           <version>1.2.1</version> 
            <configuration> 
              <mainClass>com.amazonaws.App</mainClass> 
            </configuration> 
       </plugin> 
       <plugin> 
          <groupId>org.apache.maven.plugins</groupId> 
         <artifactId>maven-compiler-plugin</artifactId> 
         <configuration> 
            <source>1.8</source> 
            <target>1.8</target>
```

```
 </configuration> 
        </plugin> 
     </plugins> 
   </build>
</project>
```
## **a** Note

Si vous modifiez un projet Maven existant, la dépendance obligatoire est mise en évidence dans le code précédent.

7. Pour créer des sous-répertoires pour l'exemple de code source (src/main/java/com/ amazonaws/), saisissez ce qui suit sur la ligne de commande :

mkdir -p src/main/java/com/amazonaws/

- 8. Dans le répertoire src/main/java/com/amazonaws/, créez un fichier App.java, puis ouvrez-le dans un éditeur de texte.
- 9. Copiez ce qui suit dans le fichier App.java. Remplacez *your-neptune-endpoint* par l'adresse de votre instance de base de données Neptune.

**a** Note

Consultez la section [Connexion aux points de terminaison Amazon Neptune](#page-285-0) pour découvrir comment trouver le nom d'hôte de votre instance de base de données Neptune.

```
package com.amazonaws;
import org.eclipse.rdf4j.repository.Repository;
import org.eclipse.rdf4j.repository.http.HTTPRepository;
import org.eclipse.rdf4j.repository.sparql.SPARQLRepository;
import java.util.List;
import org.eclipse.rdf4j.RDF4JException;
import org.eclipse.rdf4j.repository.RepositoryConnection;
import org.eclipse.rdf4j.query.TupleQuery;
import org.eclipse.rdf4j.query.TupleQueryResult;
```

```
import org.eclipse.rdf4j.query.BindingSet;
import org.eclipse.rdf4j.query.QueryLanguage;
import org.eclipse.rdf4j.model.Value;
public class App
{ 
     public static void main( String[] args ) 
     { 
         String sparqlEndpoint = "https://your-neptune-endpoint:port/sparql"; 
         Repository repo = new SPARQLRepository(sparqlEndpoint); 
         repo.initialize(); 
         try (RepositoryConnection conn = repo.getConnection()) { 
            String queryString = "SELECT ?s ?p ?o WHERE { ?s ?p ?o } limit 10"; 
            TupleQuery tupleQuery = conn.prepareTupleQuery(QueryLanguage.SPARQL, 
  queryString); 
            try (TupleQueryResult result = tupleQuery.evaluate()) { 
              while (result.hasNext()) { // iterate over the result
                    BindingSet bindingSet = result.next(); 
                    Value s = bindingSet.getValue("s"); 
                    Value p = bindingSet.getValue("p"); 
                    Value o = bindingSet.getValue("o"); 
                    System.out.print(s); 
                    System.out.print("\t"); 
                    System.out.print(p); 
                    System.out.print("\t"); 
                    System.out.println(o); 
 } 
 } 
         } 
     }
}
```
10. Compilez et exécutez l'exemple à l'aide de la commande Maven suivante :

mvn compile exec:java

L'exemple précédent renvoie 10 triplets au plus (sujet-prédicat-objet) dans le graphe à l'aide de la requête ?s ?p ?o avec une limite égale à 10. Pour interroger autre chose, remplacez la requête par une autre requête SPARQL.

L'itération des résultats dans l'exemple imprime la valeur de chaque variable renvoyée. L'objet Value est convertie en une String, puis imprimé. Si vous modifiez la partie SELECT de la requête, vous devez modifier le code.

## <span id="page-807-0"></span>API HTTP SPARQL

Les requêtes HTTP SPARQL sont acceptées au point de terminaison suivant : https://*yourneptune-endpoint*:*port*/sparql

Pour plus d'informations sur la connexion à Amazon Neptune avec SPARQL, consultez [Accès au](#page-797-0)  [graphe Neptune avec SPARQL.](#page-797-0)

Pour plus d'informations sur le langage de requête et le protocole SPARQL, consultez les spécifications [SPARQL 1.1 Protocol](https://www.w3.org/TR/sparql11-protocol/#protocol) et [SPARQL 1.1 Query Language](https://www.w3.org/TR/sparql11-query/).

Les rubriques suivantes fournissent des informations sur les formats de sérialisation RDF SPARQL et la façon d'utiliser l'API HTTP SPARQL avec Neptune.

## Table des matières

- [Utilisation du point de terminaison HTTP REST pour se connecter à une instance de base de](#page-808-0) [données Neptune](#page-808-0)
- [En-têtes de suivi HTTP facultatifs pour les réponses SPARQL en plusieurs parties](#page-809-0)
- [Types de médias RDF utilisés par SPARQL dans Neptune](#page-810-0)
	- [Formats de sérialisation RDF utilisés par Neptune SPARQL](#page-810-1)
	- [Formats de sérialisation des résultats SPARQL utilisés par Neptune SPARQL](#page-811-0)
	- [Types de supports que Neptune peut utiliser pour importer des données RDF](#page-811-1)
	- [Types de supports que Neptune peut utiliser pour exporter les résultats de requêtes](#page-812-0)
- [Utilisation de SPARQL UPDATE LOAD pour importer des données dans Neptune](#page-813-0)
- [Utilisation de SPARQL UPDATE UNLOAD pour supprimer des données de Neptune](#page-818-0)

## <span id="page-808-0"></span>Utilisation du point de terminaison HTTP REST pour se connecter à une instance de base de données Neptune

Amazon Neptune fournit un point de terminaison HTTP pour les requêtes SPARQL. L'interface REST est compatible avec SPARQL version 1.1.

## **A** Important

[Sortie : 1.0.4.0 \(12/10/2020\)](#page-1798-0) a rendu les protocoles TLS 1.2 et HTTPS obligatoires pour toutes les connexions à Amazon Neptune. Il n'est plus possible de se connecter à Neptune en utilisant le protocole HTTP non sécurisé ou le protocole HTTPS avec une version TLS antérieure à la version 1.2.

Les instructions suivantes vous guident pour la connexion au point de terminaison SPARQL à l'aide de la commande curl, avec une connexions via HTTPS et en utilisant la syntaxe HTTP. Vous devez suivre ces instructions à partir d'une instance Amazon EC2 dans le même cloud privé virtuel (VPC) (VPC) que l'instance de base de données Neptune.

Le point de terminaison HTTP pour les requêtes SPARQL dans une instance de base de données Neptune est : https://*your-neptune-endpoint*:*port*/sparql.

**a** Note

Consultez la section [Connexion aux points de terminaison Amazon Neptune](#page-285-0) pour découvrir comment trouver le nom d'hôte de votre instance de base de données Neptune.

## REQUÊTE avec HTTP POST

L'exemple suivant utilise curl pour soumettre un **QUERY** SPARQL via HTTP POST.

```
curl -X POST --data-binary 'query=select ?s ?p ?o where {?s ?p ?o} limit 10' 
  https://your-neptune-endpoint:port/sparql
```
L'exemple précédent renvoie 10 triplets au plus (sujet-prédicat-objet) dans le graphe à l'aide de la requête ?s ?p ?o avec une limite égale à 10. Pour interroger autre chose, remplacez la requête par une autre requête SPARQL.

### **a** Note

Le type de support MIME par défaut d'une réponse est application/sparql-results +json pour les requêtes SELECT et ASK.

Le type MIME par défaut d'une réponse est application/n-quads pour les requêtes CONSTRUCT et DESCRIBE.

Pour obtenir la liste des types de médias utilisés par Neptune pour la sérialisation, consultez [Formats de sérialisation RDF utilisés par Neptune SPARQL.](#page-810-1)

## MISE À JOUR à l'aide de HTTP POST

L'exemple suivant utilise curl pour soumettre un **UPDATE** SPARQL via HTTP POST.

```
curl -X POST --data-binary 'update=INSERT DATA { <https://test.com/s> <https://
test.com/p> <https://test.com/o> . }' https://your-neptune-endpoint:port/sparql
```
L'exemple précédent insère le triplet suivant dans le graphe SPARQL par défaut : <https:// test.com/s> <https://test.com/p> <https://test.com/o>

## <span id="page-809-0"></span>En-têtes de suivi HTTP facultatifs pour les réponses SPARQL en plusieurs parties

**a** Note

Cette fonctionnalité est disponible à partir de la [version 1.0.3.0 du moteur Neptune](#page-1806-0).

La réponse HTTP aux requêtes et aux mises à jour SPARQL est souvent renvoyée en plusieurs parties ou fragments. Il peut être difficile de diagnostiquer un échec qui survient après qu'une requête ou une mise à jour commence à envoyer ces fragments, d'autant plus que le premier arrive avec le code de statut HTTP 200.

À moins que vous ne demandiez explicitement des en-têtes de suivi, Neptune ne signale un tel échec qu'en ajoutant un message d'erreur dans le corps du message, qui est généralement corrompu.

Pour faciliter la détection et le diagnostic de ce type de problème, vous pouvez inclure un en-tête de suivi à encodage de transfert (TE), te: trailers, dans votre demande (voir, par exemple, la [page MDN sur les en-têtes de requête TE\)](https://developer.mozilla.org/en-US/docs/Web/HTTP/Headers/TE). De cette manière, Neptune inclura deux nouveaux champs d'en-tête dans les en-têtes de suivi des fragments de réponse :

- X-Neptune-Status : contient le code de réponse suivi d'un nom court. Par exemple, en cas de réussite, l'en-tête final serait : X-Neptune-Status: 200 OK. En cas d'échec, le code de réponse est un [code d'erreur du moteur Neptune,](#page-1547-0) tel que X-Neptune-Status: 500 TimeLimitExceededException.
- X-Neptune-Detail : est vide pour les demandes qui ont abouti. En cas d'erreur, il contient le message d'erreur JSON. Étant donné que seuls les caractères ASCII sont autorisés dans les valeurs d'en-tête HTTP, la chaîne JSON est encodée en URL. Le message d'erreur est également toujours ajouté au corps du message de réponse.

## <span id="page-810-0"></span>Types de médias RDF utilisés par SPARQL dans Neptune

Les données RDF (Resource Description Framework) peuvent être sérialisées de nombreuses façons différentes, la plupart pouvant être consommées ou générées par SPARQL :

<span id="page-810-1"></span>Formats de sérialisation RDF utilisés par Neptune SPARQL

- RDF/XML : sérialisation XML de RDF, définie dans [Syntaxe XML pour RDF 1.1.](https://www.w3.org/TR/rdf-syntax-grammar/) Type de support : application/rdf+xml. Extension de fichier type : .rdf.
- N-Triples : format de type ligne et texte simple pour l'encodage d'un graphe RDF, défini dans [N-](https://www.w3.org/TR/n-triples/)[Triples pour RDF 1.1](https://www.w3.org/TR/n-triples/). Type de support : application/n-triples, text/turtle ou text/ plain. Extension de fichier type : .nt.
- N-Quads : format de type ligne et texte simple pour l'encodage d'un graphe RDF, défini dans [N-](https://www.w3.org/TR/n-quads/)[Quads pour RDF 1.1.](https://www.w3.org/TR/n-quads/) Il s'agit d'une extension des N-Triples. Type de support : application/ n-quads ou text/x-nquads en cas d'encodage avec US-ASCII sur 7 bits. Extension de fichier type : .nq.
- Turtle : syntaxe textuelle pour RDF définie dans [Turtle pour RDF 1.1](https://www.w3.org/TR/turtle/) qui permet à un graphe RDF d'être complètement écrit dans un format de texte naturel et compact, avec des abréviations pour les types de données et modèles d'utilisation courants. Turtle fournit des niveaux de compatibilité avec le format N-Triples ainsi que la syntaxe de modèle de triplet de SPARQL. Type de support : text/turtleExtension de fichier type : .ttl.
- TriG : syntaxe textuelle pour RDF définie dans [TriG pour RDF 1.1](https://www.w3.org/TR/trig/) qui permet à un graphe RDF d'être complètement écrit dans un format de texte naturel et compact, avec des abréviations pour les types de données et modèles d'utilisation courants. TriG est une extension du format Turtle. Type de support : application/trig. Extension de fichier type : .trig.
- N3 (Notation3) : langage de logique et assertion défini dans [Notation3 \(N3\) : une syntaxe RDF](https://www.w3.org/TeamSubmission/n3/)  [lisible](https://www.w3.org/TeamSubmission/n3/). N3 étend le modèle de données RDF en ajoutant des formulae (littéraux qui sont eux-

mêmes des graphes), des variables, une implication logique et des prédicats fonctionnels, et qui fournit une autre syntaxe textuelle possible à RDF/XML. Type de support : text/n3. Extension de fichier type : .n3.

- JSON-LD : format de messagerie et de sérialisation de données défini dans [JSON-LD 1.0.](https://www.w3.org/TR/json-ld/) Type de support : application/ld+json. Extension de fichier type : .jsonld.
- TriX : sérialisation de RDF en XML, définie dans [TriX : triplets RDF en XML](https://www.hpl.hp.com/techreports/2004/HPL-2004-56.html). Type de support : application/trix. Extension de fichier type : .trix.
- Résultats JSON SPARQL : sérialisation de RDF avec le [format JSON des résultats de requêtes](https://www.w3.org/TR/sparql11-results-json) [SPARQL 1.1.](https://www.w3.org/TR/sparql11-results-json) Type de support : application/sparql-results+json. Extension de fichier type : .srj.
- Format binaire RDF4J : format binaire pour l'encodage des données RDF, documenté dans [Format](https://rdf4j.org/documentation/reference/rdf4j-binary) [RDF binaire RDF4J.](https://rdf4j.org/documentation/reference/rdf4j-binary) Type de support : application/x-binary-rdf.

<span id="page-811-0"></span>Formats de sérialisation des résultats SPARQL utilisés par Neptune SPARQL

- Résultats XML SPARQL : format XML pour la liaison de variables et les formats de résultats booléens fournis par le langage de requête SPARQL, défini dans [Format XML des résultats de](https://www.w3.org/TR/rdf-sparql-XMLres/)  [requêtes SPARQL \(deuxième édition\).](https://www.w3.org/TR/rdf-sparql-XMLres/) Type de support : application/sparql-results+xml. Extension de fichier type : . srx.
- Résultats CSV et TSV SPARQL : utilisation de valeurs séparées par des virgules ou par des tabulations pour exprimer les résultats de requêtes SPARQL des requêtes SELECT, définie dans [Formats CSV et TSV des résultats de requêtes SPARQL 1.1.](https://www.w3.org/TR/sparql11-results-csv-tsv/) Type de support : text/csv pour les valeurs séparées par des virgules et text/tab-separated-values pour les valeurs séparées par des tabulations. Extensions de fichiers types : .csv pour les valeurs séparées par des virgules et .tsv pour les valeurs séparées par des tabulations.
- Tableau des résultats binaires : format binaire pour l'encodage de la sortie des requêtes SPARQL. Type de support : application/x-binary-rdf-results-table.
- Résultats JSON SPARQL : sérialisation de RDF avec le [format JSON des résultats de requêtes](https://www.w3.org/TR/sparql11-results-json/) [SPARQL 1.1.](https://www.w3.org/TR/sparql11-results-json/) Type de support : application/sparql-results+json.

<span id="page-811-1"></span>Types de supports que Neptune peut utiliser pour importer des données RDF

Types de supports pris en charge par le [chargeur en bloc Neptune](#page-516-0)

• [N-Triples](https://www.w3.org/TR/n-triples/)

- [N-Quads](https://www.w3.org/TR/n-quads/)
- [RDF/XML](https://www.w3.org/TR/rdf-syntax-grammar/)
- [Turtle](https://www.w3.org/TR/turtle/)

Types de supports que SPARQL UPDATE LOAD peut importer

- [N-Triples](https://www.w3.org/TR/n-triples/)
- [N-Quads](https://www.w3.org/TR/n-quads/)
- [RDF/XML](https://www.w3.org/TR/rdf-syntax-grammar/)
- [Turtle](https://www.w3.org/TR/turtle/)
- [TriG](https://www.w3.org/TR/trig/)
- [N3](https://www.w3.org/TeamSubmission/n3/)
- [JSON-LD](https://www.w3.org/TR/json-ld/)

<span id="page-812-0"></span>Types de supports que Neptune peut utiliser pour exporter les résultats de requêtes

Pour spécifier le format de sortie pour une réponse de requête SPARQL, envoyez un en-tête "Accept: *media-type*" avec la demande de requête. Par exemple :

curl -H "Accept: application/nquads" ...

Types de supports RDF que SPARQL SELECT peut générer à partir de Neptune

- [Résultats JSON SPARQL](https://www.w3.org/TR/sparql11-results-json) (Ceci est la valeur par défaut)
- [Résultats XML SPARQL](https://www.w3.org/TR/rdf-sparql-XMLres/)
- Tableau de résultats binaires (type de support : application/x-binary-rdf-resultstable)
- [Valeurs séparées par des virgules \(CSV\)](https://www.w3.org/TR/sparql11-results-csv-tsv/)
- [TSV \(valeurs séparées par des tabulations\)](https://www.w3.org/TR/sparql11-results-csv-tsv/)

Types de supports RDF que SPARQL ASK peut générer à partir de Neptune

- [Résultats JSON SPARQL](https://www.w3.org/TR/sparql11-results-json) (Ceci est la valeur par défaut)
- [Résultats XML SPARQL](https://www.w3.org/TR/rdf-sparql-XMLres/)

• Valeur booléenne (type de support : text/boolean, ce qui signifie « vrai » ou « faux »)

Types de supports RDF que SPARQL CONSTRUCT peut générer à partir de Neptune

- [N-Quads](https://www.w3.org/TR/n-quads/) (Ceci est la valeur par défaut)
- [RDF/XML](https://www.w3.org/TR/rdf-syntax-grammar/)
- [JSON-LD](https://www.w3.org/TR/json-ld/)
- [N-Triples](https://www.w3.org/TR/n-triples/)
- [Turtle](https://www.w3.org/TR/turtle/)
- [N3](https://www.w3.org/TeamSubmission/n3/)
- [TriX](https://www.hpl.hp.com/techreports/2004/HPL-2004-56.html)
- [TriG](https://www.w3.org/TR/trig/)
- [Résultats JSON SPARQL](https://www.w3.org/TR/sparql11-results-json)
- [Format RDF binaire RDF4J](https://rdf4j.org/documentation/reference/rdf4j-binary)

Types de supports RDF que SPARQL DESCRIBE peut générer à partir de Neptune

- [N-Quads](https://www.w3.org/TR/n-quads/) (Ceci est la valeur par défaut)
- [RDF/XML](https://www.w3.org/TR/rdf-syntax-grammar/)
- [JSON-LD](https://www.w3.org/TR/json-ld/)
- [N-Triples](https://www.w3.org/TR/n-triples/)
- [Turtle](https://www.w3.org/TR/turtle/)
- [N3](https://www.w3.org/TeamSubmission/n3/)
- [TriX](https://www.hpl.hp.com/techreports/2004/HPL-2004-56.html)
- [TriG](https://www.w3.org/TR/trig/)
- [Résultats JSON SPARQL](https://www.w3.org/TR/sparql11-results-json)
- [Format RDF binaire RDF4J](https://rdf4j.org/documentation/reference/rdf4j-binary)

<span id="page-813-0"></span>Utilisation de SPARQL UPDATE LOAD pour importer des données dans Neptune

La syntaxe de la commande SPARQL UPDATE LOAD est spécifiée dans la [recommandation de mise](https://www.w3.org/TR/sparql11-update/#load)  [à jour SPARQL 1.1](https://www.w3.org/TR/sparql11-update/#load) :

LOAD SILENT *(URL of data to be loaded)* INTO GRAPH *(named graph into which to load the data)*

• **SILENT** : (facultatif) fait en sorte que l'opération renvoie une réussite même en cas d'erreur lors du traitement.

Cela peut être utile lorsqu'une seule transaction contient plusieurs déclarations, comme "LOAD ...; LOAD ...; UNLOAD ...; LOAD ...;", et si vous souhaitez qu'elle soit exécutée même si certaines données distantes n'ont pas pu être traitées.

• *URL des données à charger* : (obligatoire) spécifie un fichier de données distant contenant les données à charger dans un graphe.

Le fichier distant doit avoir l'une des extensions suivantes :

- .nt pour NTriples.
- .nq pour NQuads.
- .trig pour Trig.
- .rdf pour RDF/XML.
- .ttl pour Turtle.
- .n3 pour N3.
- .jsonld pour JSON-LD.
- **INTO GRAPH***(graphe nommé dans lequel charger les données)* : (facultatif) spécifie le graphe dans lequel les données doivent être chargées.

Neptune associe chaque triplet à un graphe nommé. Vous pouvez spécifier le graphe nommé par défaut à l'aide de l'URI de remplacement, http://aws.amazon.com/neptune/vocab/v01/ DefaultNamedGraph, comme suit :

INTO GRAPH <http://aws.amazon.com/neptune/vocab/v01/DefaultNamedGraph>

### **a** Note

Lorsque vous devez charger un grand nombre de données, nous vous recommandons d'utiliser le chargeur en bloc Neptune au lieu d'UPDATE LOAD. Pour plus d'informations sur

le chargeur en bloc, consultez [Utilisation du chargeur en bloc Amazon Neptune pour ingérer](#page-516-0)  [des données.](#page-516-0)

Vous pouvez utiliser SPARQL UPDATE LOAD pour charger des données directement à partir d'Amazon S3 ou de fichiers obtenus à partir d'un serveur web auto-hébergé. Les ressources à charger doivent se trouver dans la même région que le serveur Neptune, et le point de terminaison pour les ressources doit être ajouté à la liste blanche dans le VPC. Pour en savoir plus sur la création d'un point de terminaison Amazon S3, consultez [Création d'un point de terminaison de VPC](#page-544-0) [Amazon S3.](#page-544-0)

Tous les URI SPARQL UPDATE LOAD doivent commencer par https://. Cela inclut les URL Amazon S3.

Contrairement au chargeur en bloc Neptune, un appel à SPARQL UPDATE LOAD est entièrement transactionnel.

Chargement des fichiers directement depuis Amazon S3 dans Neptune avec SPARQL UPDATE LOAD

Étant donné que Neptune ne vous permet pas de transmettre un rôle IAM à Amazon S3 lors de l'utilisation de SPARQL UPDATE LOAD, le compartiment Amazon S3 en question doit être public ou vous devez utiliser une [URL Amazon S3 présignée](https://docs.aws.amazon.com/AmazonS3/latest/API/sigv4-query-string-auth.html) dans la requête LOAD.

Pour générer une URL pré-signée pour un fichier Amazon S3, vous pouvez utiliser une AWS CLI commande comme celle-ci :

```
aws s3 presign --expires-in (number of seconds) s3://(bucket name)/(path to file of 
 data to load)
```
Vous pouvez ensuite utiliser l'URL pré-signée qui en résulte dans la commande LOAD :

```
curl https://(a Neptune endpoint URL):8182/sparql \ 
   --data-urlencode 'update=load (pre-signed URL of the remote Amazon S3 file of data to 
  be loaded) \ 
                             into graph (named graph)'
```
Pour plus d'informations, consultez [Authentification des demandes : utilisation des paramètres de](https://docs.aws.amazon.com/AmazonS3/latest/API/sigv4-query-string-auth.html) [requête.](https://docs.aws.amazon.com/AmazonS3/latest/API/sigv4-query-string-auth.html) La [documentation Boto3](https://boto3.amazonaws.com/v1/documentation/api/latest/guide/s3-presigned-urls.html) montre comment utiliser un script Python pour générer une URL présignée.

De plus, le type de contenu des fichiers à charger doit être défini correctement.

1. Définissez le type de contenu des fichiers lorsque vous les chargez dans Amazon S3 à l'aide du paramètre -metadata, comme suit :

```
aws s3 cp test.nt s3://bucket-name/my-plain-text-input/test.nt --metadata Content-
Type=text/plain
aws s3 cp test.rdf s3://bucket-name/my-rdf-input/test.rdf --metadata Content-
Type=application/rdf+xml
```
2. Vérifiez que les informations relatives au type de support sont réellement présentes. Exécuter :

curl -v *bucket-name/folder-name*

La sortie de cette commande doit indiquer les informations relatives au type de support que vous définissez lors du chargement des fichiers.

3. Ensuite, vous pouvez utiliser la commande SPARQL UPDATE LOAD pour importer ces fichiers dans Neptune :

```
curl https://your-neptune-endpoint:port/sparql \ 
   -d "update=LOAD <https://s3.amazonaws.com/bucket-name/my-rdf-input/test.rdf>"
```
Les étapes ci-dessus ne fonctionnent que pour un compartiment Amazon S3 public ou pour un compartiment auquel vous accédez à l'aide d'une [URL Amazon S3 présignée](https://docs.aws.amazon.com/AmazonS3/latest/API/sigv4-query-string-auth.html) dans la requête LOAD.

Vous pouvez également configurer un serveur proxy web pour le charger à partir d'un compartiment Amazon S3 privé, comme indiqué ci-dessous :

Utilisation d'un serveur web pour charger des fichiers dans Neptune avec SPARQL UPDATE LOAD

1. Installez un serveur web sur un ordinateur exécuté au sein du VPC qui héberge Neptune et les fichiers à charger. Par exemple, à l'aide d'Amazon Linux, vous pouvez installer Apache comme suit :

sudo yum install httpd mod\_ssl sudo /usr/sbin/apachectl start

2. Définissez le(s) type(s) MIME du contenu de fichiers RDF que vous allez charger. SPARQL utilise l'en-tête Content-type envoyé par le serveur web pour déterminer le format d'entrée du contenu et, par conséquent, vous devez définir les types MIME correspondants pour le serveur web.

Par exemple, supposons que vous utilisiez les extensions de fichiers suivantes pour identifier les formats de fichiers :

- .nt pour NTriples.
- .nq pour NQuads.
- .trig pour Trig.
- .rdf pour RDF/XML.
- .ttl pour Turtle.
- .n3 pour N3.
- .jsonld pour JSON-LD.

Si vous utilisez Apache 2 en tant que serveur web, vous devez modifier le fichier /etc/ mime.types et ajouter les types suivants :

```
 text/plain nt 
 application/n-quads nq 
 application/trig trig 
 application/rdf+xml rdf 
 application/x-turtle ttl 
 text/rdf+n3 n3 
 application/ld+json jsonld
```
3. Vérifiez que le mappage de type MIME fonctionne. Une fois que votre serveur web est opérationnel avec l'hébergement des fichiers RDF dans le(s) format(s) de votre choix, vous pouvez tester la configuration en envoyant une demande au serveur web à partir de votre hôte local.

Par exemple, vous pouvez envoyer une requête comme celle-ci :

```
curl -v http://localhost:80/test.rdf
```
Ensuite, dans la sortie détaillée à partir de curl, vous devriez voir une ligne telle que :

```
Content-Type: application/rdf+xml
```
Ceci indique que le mappage du type de contenu a été défini avec succès.

4. Vous êtes maintenant prêt à charger les données à l'aide de la commande SPARQL UPDATE :

```
curl https://your-neptune-endpoint:port/sparql \ 
     -d "update=LOAD <http://web_server_private_ip:80/test.rdf>"
```
#### **a** Note

L'utilisation de SPARQL UPDATE LOAD peut déclencher un délai d'expiration sur le serveur web lorsque le fichier source en cours de chargement est volumineux. Neptune traite les données de fichier au fur et à mesure de leur diffusion et, pour un fichier volumineux, cela peut prendre plus de temps que le délai d'expiration configuré sur le serveur. Cela peut provoquer la fermeture de la connexion par le serveur, ce qui peut entraîner le message d'erreur suivant lorsque Neptune rencontre une fin de fichier (EOF) inattendue dans le flux :

```
{ 
   "detailedMessage":"Invalid syntax in the specified file", 
   "code":"InvalidParameterException"
}
```
Si vous recevez ce message et que vous ne pensez pas que votre fichier source contienne une syntaxe non valide, essayez d'augmenter les paramètres de délai d'expiration sur le serveur web. Vous pouvez également diagnostiquer le problème en activant les journaux de débogage sur le serveur et en recherchant les délais d'expiration.

<span id="page-818-0"></span>Utilisation de SPARQL UPDATE UNLOAD pour supprimer des données de Neptune

Neptune fournit également une opération SPARQL personnalisée, UNLOAD, pour supprimer les données spécifiées dans une source distante. UNLOAD peut être considéré comme une contrepartie à l'opération LOAD. Sa syntaxe est la suivante :

#### **a** Note

Cette fonctionnalité est disponible à partir de la [version 1.0.4.1 du moteur Neptune](#page-1785-0).

UNLOAD SILENT *(URL of the remote data to be unloaded)* FROM GRAPH *(named graph from which to remove the data)*

• **SILENT** : (facultatif) fait en sorte que l'opération renvoie une réussite même en cas d'erreur lors du traitement des données.

Cela peut être utile lorsqu'une seule transaction contient plusieurs déclarations, comme "LOAD ...; LOAD ...; UNLOAD ...; LOAD ...;", et si vous souhaitez qu'elle soit exécutée même si certaines données distantes n'ont pas pu être traitées.

• *URL des données distantes à décharger* : (obligatoire) spécifie un fichier de données distant contenant les données à décharger d'un graphe.

Le fichier distant doit avoir l'une des extensions suivantes (ce sont les mêmes formats que ceux pris en charge par UPDATE-LOAD) :

- .nt pour NTriples.
- .nq pour NQuads.
- .trig pour Trig.
- .rdf pour RDF/XML.
- .ttl pour Turtle.
- .n3 pour N3.
- .jsonld pour JSON-LD.

Toutes les données contenues dans ce fichier seront supprimées de votre cluster de bases de données par l'opération UNLOAD.

Toute authentification Amazon S3 doit être incluse dans l'URL pour que les données soient déchargées. Vous pouvez présigner un fichier Amazon S3, puis utiliser l'URL qui en résulte pour y accéder en toute sécurité. Par exemple :

```
aws s3 presign --expires-in (number of seconds) s3://(bucket name)/(path to file of 
  data to unload)
```
Ensuite :

```
curl https://(a Neptune endpoint URL):8182/sparql \ 
   --data-urlencode 'update=unload (pre-signed URL of the remote Amazon S3 data to be 
 unloaded) \
```
Pour plus d'informations, consultez [Authentification des demandes : utilisation des paramètres de](https://docs.aws.amazon.com/AmazonS3/latest/API/sigv4-query-string-auth.html) [requête.](https://docs.aws.amazon.com/AmazonS3/latest/API/sigv4-query-string-auth.html)

• **FROM GRAPH** *(graphe nommé duquel supprimer les données)* : (facultatif) spécifie le graphe nommé à partir duquel les données distantes doivent être déchargées.

Neptune associe chaque triplet à un graphe nommé. Vous pouvez spécifier le graphe nommé par défaut à l'aide de l'URI de remplacement, http://aws.amazon.com/neptune/vocab/v01/ DefaultNamedGraph, comme suit :

```
FROM GRAPH <http://aws.amazon.com/neptune/vocab/v01/DefaultNamedGraph>
```
De la même manière que LOAD correspond à INSERT DATA { *(inline data)* }, UNLOAD correspond à DELETE DATA { *(inline data)* }. Comme DELETE DATA, UNLOAD ne fonctionne pas sur les données contenant des nœuds vides.

Par exemple, si un serveur web local gère un fichier nommé data.nt contenant les deux triplets suivants :

```
<http://example.org/resource#a> <http://example.org/resource#p> <http://example.org/
resource#b> .
<http://example.org/resource#a> <http://example.org/resource#p> <http://example.org/
resource#c> .
```
La commande UNLOAD suivante supprime ces deux triplets du graphe nommé, <http:// example.org/graph1> :

```
UNLOAD <http://localhost:80/data.nt> FROM GRAPH <http://example.org/graph1>
```
L'effet serait le même que si vous utilisiez la commande DELETE DATA suivante :

```
DELETE DATA { 
   GRAPH <http://example.org/graph1> { 
     <http://example.org/resource#a> <http://example.org/resource#p> <http://
example.org/resource#b> . 
     <http://example.org/resource#a> <http://example.org/resource#p> <http://
example.org/resource#c> . 
   }
```
}

Exceptions générées par la commande **UNLOAD**

• **InvalidParameterException** : présence de nœuds vides dans les données. État HTTP : demande 400 incorrecte.

Message : Blank nodes are not allowed for UNLOAD

• **InvalidParameterException** : syntaxe des données incorrecte. État HTTP : demande 400 incorrecte.

Message : Invalid syntax in the specified file.

• **UnloadUrlAccessDeniedException**  : accès refusé. État HTTP : demande 400 incorrecte.

Message : Update failure: Endpoint *(Neptune endpoint)* reported access denied error. Please verify access.

• **BadRequestException**  : les données distantes ne peuvent pas être récupérées. État HTTP : demande 400 incorrecte.

Message : (dépend de la réponse HTTP).

## <span id="page-821-0"></span>Indicateurs de requête SPARQL

Vous pouvez utiliser des indicateurs de requête afin de spécifier des stratégies d'optimisation et d'évaluation pour une requête SPARQL particulière dans Amazon Neptune.

Les indicateurs de requête sont exprimés à l'aide de modèles de triplet supplémentaires qui sont intégrés à la requête SPARQL avec les éléments suivants :

#### *scope hint value*

• portée : détermine la partie de la requête à laquelle l'indicateur de requête s'applique, comme un certain groupe dans la requête ou la requête complète.

- hint : identifie le type d'indicateur à appliquer.
- value : détermine le comportement de l'aspect du système pris en compte.

Les indicateurs et portées de requête sont exposés sous la forme de termes prédéfinis dans l'espace de noms Amazon Neptune http://aws.amazon.com/neptune/vocab/v01/QueryHints#. Les exemples de cette section décrivent l'espace de noms sous la forme d'un préfixe hint qui est défini et inclus dans la requête :

PREFIX hint: <http://aws.amazon.com/neptune/vocab/v01/QueryHints#>

Par exemple, le code suivant montre comment inclure un indicateur joinOrder dans une requête SELECT :

```
PREFIX hint: <http://aws.amazon.com/neptune/vocab/v01/QueryHints#>
SELECT ... { 
  hint:Query hint:joinOrder "Ordered" .
 ...
}
```
La requête précédente demande au moteur Neptune d'évaluer les jointures dans la requête dans l'ordre donné et de désactiver toute réorganisation automatique.

Tenez compte des éléments suivants lorsque vous utilisez des indicateurs de requête :

- Vous pouvez combiner différents indicateurs de requête dans une seule requête. Par exemple, vous pouvez utiliser l'indicateur de requête bottomUp afin d'annoter une sous-requête pour une évaluation ascendante et un indicateur de requête joinOrder pour corriger l'ordre des jointures à l'intérieur de la sous-requête.
- Vous pouvez utiliser le même indicateur de requête plusieurs fois, dans différentes portées qui ne se chevauchent pas.
- Les indicateurs de requête sont des suggestions. Même si le moteur de requête vise généralement à prendre en compte des indicateurs de requête donnés, il peut également les ignorer.
- Les indicateurs de requête préservent la sémantique. L'ajout d'un indicateur de requête ne modifie pas la sortie de la requête (sauf pour l'ordre des résultats potentiels quand aucune garantie d'ordre n'est fournie, en d'autres termes, lorsque l'ordre des résultats n'est pas appliqué à l'aide d'ORDER BY).

Les sections suivantes fournissent plus d'informations sur les indicateurs de requête disponibles et leur utilisation dans Neptune.

### Rubriques

- [Portée des indicateurs de requêtes SPARQL dans Neptune](#page-823-0)
- [Indicateur de requête joinOrder SPARQL](#page-824-0)
- [Indicateur de requête evaluationStrategy SPARQL](#page-828-0)
- [Indicateur de requête queryTimeout SPARQL](#page-831-0)
- [Indicateur de requête rangeSafe SPARQL](#page-833-0)
- [Indicateur de requête queryId SPARQL](#page-833-1)
- [Indicateur de requête useDFE SPARQL](#page-834-0)
- [Indicateurs de requête SPARQL utilisés avec DESCRIBE](#page-834-1)

## <span id="page-823-0"></span>Portée des indicateurs de requêtes SPARQL dans Neptune

Le tableau suivant montre les portées disponibles, les indicateurs associés et des descriptions pour les indicateurs de requête SPARQL dans Amazon Neptune. Le préfixe hint de ces entrées représente l'espace de noms Neptune des indicateurs :

PREFIX hint: <http://aws.amazon.com/neptune/vocab/v01/QueryHints#>

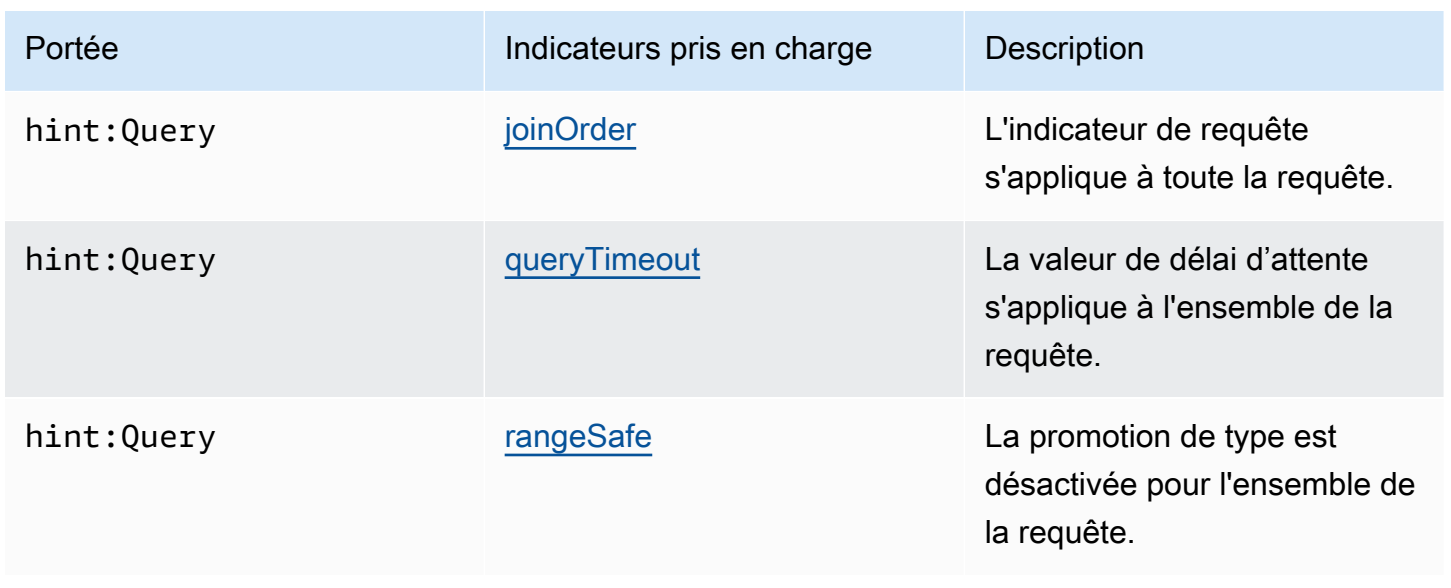

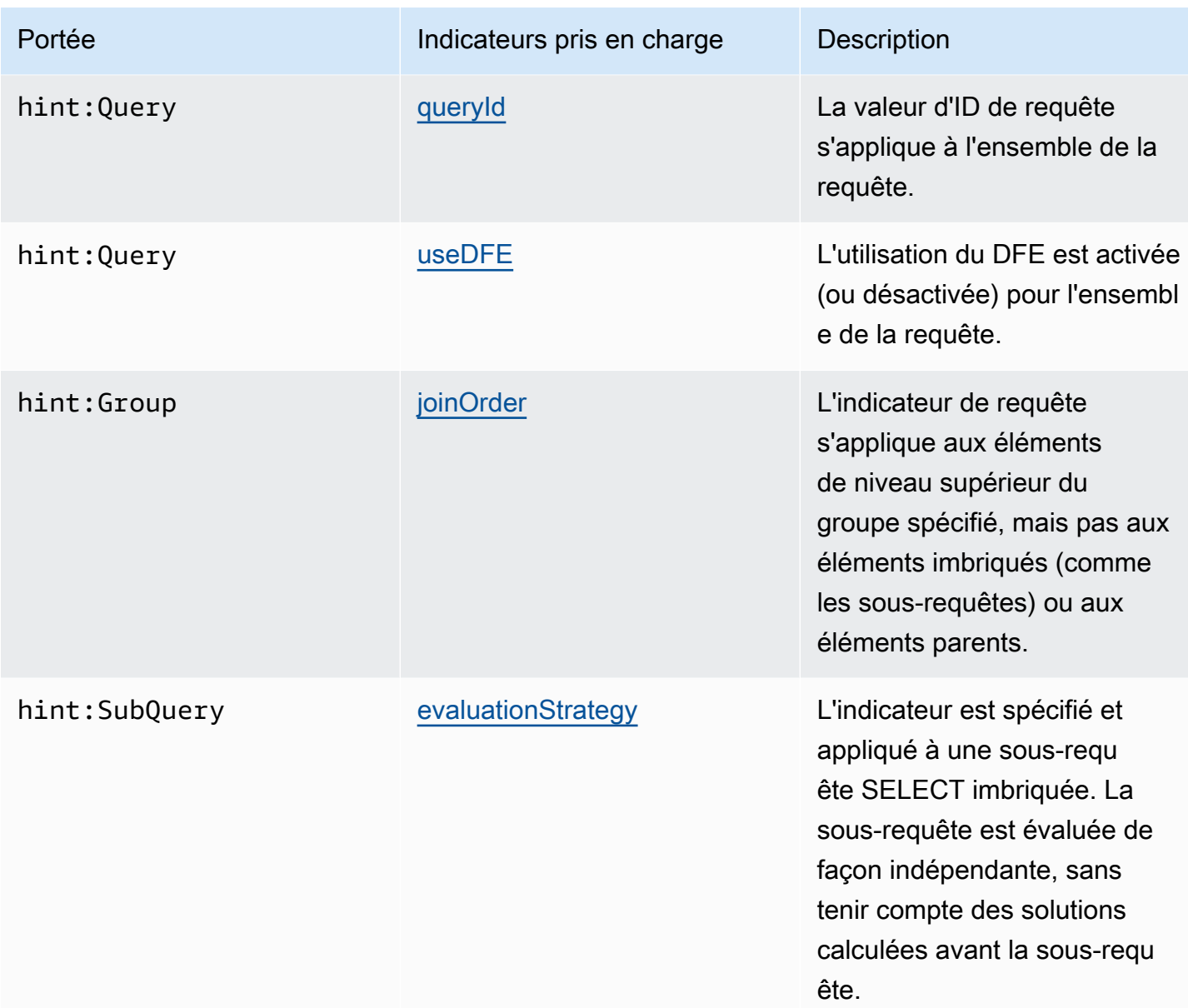

## <span id="page-824-0"></span>Indicateur de requête **joinOrder** SPARQL

Lorsque vous soumettez une requête SPARQL, le moteur de requête Amazon Neptune étudie sa structure. Il réorganise les parties de la requête et tente de réduire au maximum la quantité de travail nécessaire pour l'évaluation et le temps de réponse de la requête.

Par exemple, une séquence de modèles de triplet connectés n'est généralement pas évaluée dans l'ordre donné. Elle est réorganisée à l'aide d'heuristique et de statistiques telles que la sélectivité des différents modèles et la façon dont ils sont connectés via des variables partagées. En outre, si votre requête contient des modèles plus complexes comme des sous-requêtes, des filtres FILTER,

ou encore des blocs OPTIONAL ou MINUS complexes, le moteur de requête Neptune les réorganise dans la mesure du possible avec pour but un ordre d'évaluation efficace.

Pour les requêtes plus complexes, l'ordre dans lequel Neptune choisit d'évaluer la requête peut ne pas toujours être optimal. Par exemple, Neptune peut manquer des caractéristiques spécifiques aux données d'instance (par exemple, l'exécution de nœuds Power dans le graphe) qui émergent au cours de l'évaluation de la requête.

Si vous connaissez les caractéristiques exactes des données et que vous souhaitez imposer manuellement l'ordre de l'exécution de la requête, utilisez l'indicateur de requête Neptune joinOrder pour demander que la requête soit évaluée dans l'ordre donné.

Syntaxe des indicateurs **joinOrder** SPARQL

L'indicateur de requête joinOrder est spécifié en tant que modèle de triplet inclus dans une requête SPARQL.

Pour plus de clarté, la syntaxe suivante utilise un préfixe hint défini et inclus dans la requête pour spécifier l'espace de noms d'indicateur de requête Neptune :

PREFIX hint: <http://aws.amazon.com/neptune/vocab/v01/QueryHints#> *scope* hint:joinOrder "Ordered" .

### Portées disponibles

- hint:Query
- hint:Group

Pour plus d'informations sur les portées d'indicateur de requête, consultez [Portée des indicateurs de](#page-823-0)  [requêtes SPARQL dans Neptune.](#page-823-0)

### Exemple d'indicateur **joinOrder** SPARQL

Cette section montre une requête écrite avec et sans l'indicateur de requête joinOrder, ainsi que les optimisations associées.

Pour cet exemple, supposons que l'ensemble de données contient les éléments suivants :

• Une personne unique nommée John qui :likes 1 000 personnes, y compris Jane.

• Une personne unique nommée Jane qui :likes 10 personnes, y compris John.

#### Aucun indicateur de requête

La requête SPARQL suivante extrait toutes les paires de personnes nommées John et Jane qui sont amies à partir d'un ensemble de données de réseau social :

```
PREFIX : <https://example.com/>
SELECT ?john ?jane { 
   ?person1 :name "Jane" . 
   ?person1 :likes ?person2 . 
   ?person2 :name "John" . 
   ?person2 :likes ?person1 .
}
```
Le moteur de requête Neptune peut évaluer les déclarations dans un ordre différent de celui qui est écrit. Par exemple, il peut choisir d'évaluer dans l'ordre suivant :

- 1. Trouver toutes les personnes nommées John.
- 2. Trouver toutes les personnes connectées à John par une arête : likes.
- 3. Filtrer cet ensemble par les personnes nommées Jane.
- 4. Filtrer cet ensemble par les personnes connectées à John par une arête :likes.

Selon l'ensemble de données, l'évaluation dans cette commande se traduit par 1 000 entités extraites lors de la deuxième étape. La troisième étape affine l'extraction à un nœud unique, Jane. L'étape finale détermine ensuite que Jane : likes également le nœud John.

### Indicateur de requête

Il serait préférable de démarrer avec le nœud Jane, car Jane n'a que 10 arêtes : likes sortantes. Cela réduit la quantité de travail pendant l'évaluation de la requête en évitant l'extraction des 1 000 entités au cours de la deuxième étape.

L'exemple suivant utilise l'indicateur de requête joinOrder afin de s'assurer que le nœud Jane et ses arêtes sortantes sont traités en premier en désactivant toute la réorganisation automatique des jointures pour la requête :

```
PREFIX : <https://example.com/>
```

```
PREFIX hint: <http://aws.amazon.com/neptune/vocab/v01/QueryHints#>
SELECT ?john ?jane { 
   hint:Query hint:joinOrder "Ordered" . 
   ?person1 :name "Jane" . 
   ?person1 :likes ?person2 . 
   ?person2 :name "John" . 
   ?person2 :likes ?person1 .
}
```
Un scénario réel applicable peut être une application de réseau social où les utilisateurs du réseau sont classés soit comme des influenceurs avec de nombreuses connexions, soit comme des utilisateurs normaux avec peu de connexions. Dans un tel scénario, vous pouvez vous assurer que l'utilisateur normal (Jane) est traité avant l'influenceur (John) dans une requête similaire à l'exemple précédent.

Indicateur de requête et réorganisation

Vous pouvez encore améliorer cet exemple. Si vous savez que l'attribut :name est unique à un seul nœud, vous pouvez accélérer la requête en réorganisant et en utilisant l'indicateur de requête joinOrder. Cette étape permet de s'assurer que les nœuds uniques sont extraits en premier.

```
PREFIX : <https://example.com/>
PREFIX hint: <http://aws.amazon.com/neptune/vocab/v01/QueryHints#>
SELECT ?john ?jane { 
   hint:Query hint:joinOrder "Ordered" . 
   ?person1 :name "Jane" . 
   ?person2 :name "John" . 
   ?person1 :likes ?person2 . 
   ?person2 :likes ?person1 .
}
```
Dans ce cas, vous pouvez réduire la requête suivante aux actions uniques suivantes dans chaque étape :

- 1. Rechercher le seul nœud de personne avec l'attribut :name Jane.
- 2. Rechercher le seul nœud de personne avec l'attribut :name John.
- 3. Vérifier que le premier nœud est connecté au deuxième nœud avec une arête :likes.
- 4. Vérifier que le deuxième nœud est connecté au premier nœud avec une arête :likes.
## **A** Important

Si vous ne choisissez pas l'ordre approprié, l'indicateur de requête joinOrder peut entraîner des baisses significatives de performance. Par exemple, l'exemple précédent serait inefficace si les attributs :name n'étaient pas uniques. Si les 100 nœuds étaient nommés Jane et si tous les 1 000 nœuds étaient nommés John, la requête auraient à vérifier 1 000 \* 100 (100 000) paires pour les arêtes :likes.

# Indicateur de requête **evaluationStrategy** SPARQL

L'indicateur de requête evaluationStrategy indique au moteur de requête Amazon Neptune que le fragment de la requête annotée doit être évalué de bas en haut en tant qu'unité indépendante. Cela signifie qu'aucune des solutions des étapes d'évaluation précédentes n'est utilisée pour calculer le fragment de requête. Le fragment de requête est évalué en tant qu'unité autonome, et ses solutions produites sont jointes au reste de la requête une fois que celle-ci est calculée.

L'utilisation de l'indicateur de requête evaluationStrategy implique un plan de requête bloquant (non en pipeline), ce qui signifie que les solutions du fragment annoté avec l'indicateur de requête sont matérialisées et mises en tampon dans la mémoire principale. L'utilisation de l'indicateur de requête peut se traduire par une augmentation importante de la quantité de mémoire principale requise pour évaluer la requête, surtout si le fragment de requête annoté calcule un grand nombre de résultats.

Syntaxe des indicateurs **evaluationStrategy** SPARQL

L'indicateur de requête evaluationStrategy est spécifié en tant que modèle de triplet inclus dans une requête SPARQL.

Pour plus de clarté, la syntaxe suivante utilise un préfixe hint défini et inclus dans la requête pour spécifier l'espace de noms d'indicateur de requête Neptune :

```
PREFIX hint: <http://aws.amazon.com/neptune/vocab/v01/QueryHints#>
hint:SubQuery hint:evaluationStrategy "BottomUp" .
```
### Portées disponibles

• hint:SubQuery

### **a** Note

Cet indicateur de requête est pris en charge uniquement dans les sous-requêtes imbriquées.

Pour plus d'informations sur les portées d'indicateur de requête, consultez [Portée des indicateurs de](#page-823-0)  [requêtes SPARQL dans Neptune.](#page-823-0)

Exemple d'indicateur **evaluationStrategy** SPARQL

Cette section montre une requête écrite avec et sans l'indicateur de requête evaluationStrategy, ainsi que les optimisations associées.

Pour cet exemple, supposons que l'ensemble de données a les caractéristiques suivantes :

- Il contient de 1 000 arêtes étiquetées :connectedTo.
- Chaque nœud component est connecté en moyenne à 100 autres nœuds component.
- Le nombre typique de connexions cycliques à quatre tronçons entre les nœuds est de 100 environ.

#### Aucun indicateur de requête

La requête SPARQL suivante extrait tous les nœuds component qui sont connectés cycliquement les uns aux autres via quatre tronçons :

```
PREFIX : <https://example.com/>
PREFIX hint: <http://aws.amazon.com/neptune/vocab/v01/QueryHints#>
SELECT * { 
   ?component1 :connectedTo ?component2 . 
   ?component2 :connectedTo ?component3 . 
   ?component3 :connectedTo ?component4 . 
   ?component4 :connectedTo ?component1 .
}
```
L'approche du moteur de requête Neptune consiste à évaluer cette requête à l'aide des étapes suivantes :

- Extraire la totalité des 1 000 arêtes connectedTo dans le graphe.
- Multiplier par 100 (le nombre d'arêtes connectedTo sortantes de component2).

Résultats intermédiaires : 100 000 nœuds.

• Multiplier par 100 (le nombre d'arêtes connectedTo sortantes de component3).

Résultats intermédiaires : 10 000 000 nœuds.

• Analyser les 10 000 000 nœuds pour la fermeture du cycle.

Cela se traduit par un plan de requête de streaming ayan une quantité constante de mémoire principale.

### Indicateur de requête et sous-requêtes

Il se peut que vous souhaitiez faire une compromis sur l'espace mémoire principale pour accélérer le calcul. En réécrivant la requête à l'aide d'un indicateur de requête evaluationStrategy, vous pouvez forcer le moteur à calculer une jointure entre deux sous-ensembles matérialisés plus petits.

```
PREFIX : <https://example.com/> 
            PREFIX hint: <http://aws.amazon.com/neptune/vocab/v01/QueryHints#>
SELECT * { 
   { 
     SELECT * WHERE { 
       hint:SubQuery hint:evaluationStrategy "BottomUp" . 
       ?component1 :connectedTo ?component2 . 
       ?component2 :connectedTo ?component3 . 
     } 
   } 
   { 
     SELECT * WHERE { 
       hint:SubQuery hint:evaluationStrategy "BottomUp" . 
       ?component3 :connectedTo ?component4 . 
       ?component4 :connectedTo ?component1 . 
     } 
   }
}
```
Au lieu d'évaluer les modèles de triplet dans l'ordre tout en utilisant de manière itérative les résultats des modèles de triplet précédents comme entrée pour les modèles suivantes, avec l'indicateur evaluationStrategy, les deux sous-requêtes sont évaluées de manière indépendante. Les deux sous-requêtes produisent 100 000 nœuds pour les résultats intermédiaires, qui sont ensuite joints pour former la sortie finale.

En particulier, lorsque vous exécutez Neptune sur des types d'instances de plus grande taille, stocker temporairement ces deux sous-ensembles de 100 000 nœuds en mémoire principale augmente l'utilisation de la mémoire tout en accélérant l'évaluation de manière significative.

## Indicateur de requête **queryTimeout** SPARQL

L'indicateur de requête queryTimeout spécifie un délai d'expiration qui est inférieur à la valeur neptune\_query\_timeout définie dans le groupe de paramètres de base de données.

Si la requête se termine en raison de cet indicateur, une exception TimeLimitExceededException est déclenchée avec le message Operation terminated (deadline exceeded).

Syntaxe des indicateurs **queryTimeout** SPARQL

```
PREFIX hint: <http://aws.amazon.com/neptune/vocab/v01/QueryHints#>
SELECT ... WHERE { 
     hint:Query hint:queryTimeout 10 . 
     # OR 
     hint:Query hint:queryTimeout "10" . 
     # OR 
    hint:Query hint:queryTimeout "10"^^xsd:integer.
 ...
}
```
La valeur de délai d'attente est exprimée en millisecondes.

La valeur de délai d'attente doit être inférieure à la valeur neptune\_query\_timeout définie dans le groupe de paramètres de base de données. Sinon, une exception MalformedQueryException est déclenchée avec le message Malformed query: Query hint 'queryTimeout' must be less than neptune\_query\_timeout DB Parameter Group.

L'indicateur de requête queryTimeout doit être spécifié dans la clause WHERE de la requête principale ou dans la clause WHERE de l'une des sous-requêtes, comme dans l'exemple ci-dessous.

Il doit être défini une seule fois dans toutes les requêtes/sous-requêtes et les sections de mises à jour SPARQL (comme INSERT et DELETE). Sinon, une exception MalformedQueryException est déclenchée avec le message Malformed query: Query hint 'queryTimeout' must be set only once.

#### Portées disponibles

L'indicateur queryTimeout peut être appliqué aux requêtes et mises à jour SPARQL.

- Dans une requête SPARQL, il peut figurer dans la clause WHERE de la requête principale ou d'une sous-requête.
- Dans une mise à jour SPARQL, il peut être défini dans la clause INSERT, DELETE ou WHERE. S'il existe plusieurs clauses de mise à jour, il ne peut être défini que dans l'une d'elles.

Pour plus d'informations sur les portées d'indicateur de requête, consultez [Portée des indicateurs de](#page-823-0)  [requêtes SPARQL dans Neptune.](#page-823-0)

Exemple d'indicateur **queryTimeout** SPARQL

Voici un exemple d'utilisation de hint:queryTimeout dans la clause WHERE principale d'une requête UPDATE :

```
PREFIX hint: <http://aws.amazon.com/neptune/vocab/v01/QueryHints#>
INSERT { 
     ?s ?p ?o
} WHERE { 
     hint:Query hint:queryTimeout 100 . 
     ?s ?p ?o .
}
```
Ici, le hint:queryTimeout est dans la clause WHERE d'une sous-requête :

```
PREFIX hint: <http://aws.amazon.com/neptune/vocab/v01/QueryHints#>
SELECT * { 
    ?s ?p ?o . 
   \{ SELECT ?s WHERE { 
           hint:Query hint:queryTimeout 100 . 
           ?s ?p1 ?o1 . 
       } 
    }
}
```
## Indicateur de requête **rangeSafe** SPARQL

Utilisez cet indicateur de requête pour désactiver la promotion de type pour une requête SPARQL.

Lorsque vous soumettez une requête SPARQL qui filtre une plage ou une valeur numérique avec FILTER, le moteur de requêtes Neptune doit normalement utiliser la promotion de type lorsqu'il exécute la requête. Autrement dit, il doit examiner les valeurs de tous les types susceptibles de contenir la valeur sur laquelle porte le filtre.

Par exemple, si vous filtrez les valeurs égales à 55, le moteur doit rechercher les entiers égaux à 55, les entiers longs égaux à 55L, les nombres flottants égaux à 55,0, etc. Chaque promotion de type implique une recherche supplémentaire au niveau du stockage, ce qui peut entraîner un délai étonnamment long pour terminer une requête apparemment simple.

Souvent, la promotion de type n'est pas nécessaire, car vous savez déjà que vous n'avez besoin de trouver que les valeurs d'un type spécifique. Dans ce cas, vous pouvez accélérer considérablement les requêtes en utilisant l'indicateur de requête rangeSafe afin de désactiver la promotion de type.

Syntaxe des indicateurs **rangeSafe** SPARQL

L'indicateur de requête rangeSafe utilise la valeur true pour désactiver la promotion de type. Il accepte également la valeur false (valeur par défaut).

Exemple. L'exemple suivant montre comment désactiver la promotion de type lors du filtrage d'une valeur entière o supérieure à 1 :

```
PREFIX hint: <http://aws.amazon.com/neptune/vocab/v01/QueryHints#>
SELECT * { 
    ?s ?p ?o . 
    hint:Prior hint:rangeSafe 'true' . 
    FILTER (?o > '1'^^<http://www.w3.org/2001/XMLSchema#int>)
```
## Indicateur de requête **queryId** SPARQL

Utilisez cet indicateur de requête pour attribuer votre propre valeur queryId à une requête SPARQL.

Exemple :

```
PREFIX hint: <http://aws.amazon.com/neptune/vocab/v01/QueryHints#>
SELECT * WHERE { 
   hint:Query hint:queryId "4d5c4fae-aa30-41cf-9e1f-91e6b7dd6f47" 
   {?s ?p ?o}}
```
La valeur que vous attribuez doit être unique pour toutes les requêtes de la base de données Neptune.

Indicateur de requête **useDFE** SPARQL

Utilisez cet indicateur de requête afin d'activer l'utilisation du DFE pour exécuter la requête. Par défaut, Neptune n'utilise pas le DFE sans que cet indicateur de requête ne soit défini sur true, car le paramètre d'instance neptune dfe query engine est défini par défaut sur viaQueryHint. Si vous définissez ce paramètre d'instance sur enabled, le moteur DFE est utilisé pour toutes les requêtes, à l'exception de celles dont l'indicateur de requête useDFE est défini sur false.

Exemple d'activation de l'utilisation du DFE pour une requête :

```
PREFIX : <https://example.com/>
PREFIX hint: <http://aws.amazon.com/neptune/vocab/v01/QueryHints#>
SELECT ?john ?jane
{ 
   hint:Query hint:useDFE true . 
   ?person1 :name "Jane" . 
   ?person1 :likes ?person2 . 
   ?person2 :name "John" . 
   ?person2 :likes ?person1 .
}
```
<span id="page-834-0"></span>Indicateurs de requête SPARQL utilisés avec DESCRIBE

Une requête SPARQL DESCRIBE fournit un mécanisme flexible permettant de demander des descriptions de ressources. Cependant, les spécifications SPARQL ne définissent pas la sémantique précise de DESCRIBE.

À partir de la [version 1.2.0.2 du moteur](#page-1630-0), Neptune prend en charge plusieurs modes et algorithmes DESCRIBE adaptés à différentes situations.

Cet exemple de jeu de données permet d'illustrer les différents modes :

```
@prefix rdf: <http://www.w3.org/1999/02/22-rdf-syntax-ns#> .
@prefix : <https://example.com/> .
:JaneDoe :firstName "Jane" .
:JaneDoe :knows :JohnDoe .
```

```
:JohnDoe :firstName "John" .
:JaneDoe :knows :b1 .
_:b1 :knows :RichardRoe .
:RichardRoe :knows :JaneDoe .
:RichardRoe :firstName "Richard" .
_:s1 rdf:type rdf:Statement .
_:s1 rdf:subject :JaneDoe .
_:s1 rdf:predicate :knows .
_:s1 rdf:object :JohnDoe .
_:s1 :knowsFrom "Berlin" .
:ref_s2 rdf:type rdf:Statement .
:ref_s2 rdf:subject :JaneDoe .
:ref_s2 rdf:predicate :knows .
:ref_s2 rdf:object :JohnDoe .
:ref_s2 :knowsSince 1988 .
```
Les exemples ci-dessous supposent qu'une description de la ressource :JaneDoe est demandée à l'aide d'une requête SPARQL comme celle-ci :

```
DESCRIBE <https://example.com/JaneDoe>
```
Indicateur de requête **describeMode** SPARQL

L'indicateur de requête hint:describeMode SPARQL est utilisé pour sélectionner l'un des modes DESCRIBE SPARQL suivants pris en charge par Neptune :

#### Mode **ForwardOneStep** DESCRIBE

Vous invoquez le mode ForwardOneStep avec l'indicateur de requête describeMode comme suit :

```
PREFIX hint: <http://aws.amazon.com/neptune/vocab/v01/QueryHints#>
DESCRIBE <https://example.com/JaneDoe>
{ 
   hint:Query hint:describeMode "ForwardOneStep"
}
```
Le mode ForwardOneStep renvoie uniquement les attributs et les liens de transfert de la ressource à décrire. Dans le cas de cet exemple, cela signifie qu'il renvoie les triplets dont la ressource à décrire, :JaneDoe, est le sujet :

```
:JaneDoe :firstName "Jane" .
:JaneDoe :knows :JohnDoe .
:JaneDoe :knows _:b301990159 .
```
Notez que la requête DESCRIBE peut renvoyer des triplets avec des nœuds vides (par exemple, \_:b301990159), qui ont des ID différents à chaque fois par rapport au jeu de données en entrée.

#### Mode **SymmetricOneStep** DESCRIBE

SymmetricOneStep est le mode DESCRIBE par défaut si vous ne fournissez aucun indicateur de requête. Vous pouvez également l'invoquer explicitement avec l'indicateur de requête describeMode comme ceci :

```
PREFIX hint: <http://aws.amazon.com/neptune/vocab/v01/QueryHints#>
DESCRIBE <https://example.com/JaneDoe>
{ 
   hint:Query hint:describeMode "SymmetricOneStep"
}
```
Sous la sémantique SymmetricOneStep, DESCRIBE renvoie les attributs, les liens de transfert et les liens inverses de la ressource à décrire :

```
:JaneDoe :firstName "Jane" .
:JaneDoe :knows :JohnDoe .
:JaneDoe :knows _:b318767375 .
_:b318767631 rdf:subject :JaneDoe .
:RichardRoe :knows :JaneDoe .
:ref_s2 rdf:subject :JaneDoe .
```
Mode DESCRIBE **CBD** (Concise Bounded Description)

Le mode CBD (Concise Bounded Description) est invoqué à l'aide de l'indicateur de requête describeMode suivant :

```
PREFIX hint: <http://aws.amazon.com/neptune/vocab/v01/QueryHints#>
DESCRIBE <https://example.com/JaneDoe>
{
```
}

```
 hint:Query hint:describeMode "CBD"
```
Sous la sémantique CBD, DESCRIBE renvoie la description CBD (telle que [définie par le W3C](http://www.w3.org/Submission/CBD)) de la ressource à décrire :

```
:JaneDoe :firstName "Jane" .
:JaneDoe :knows :JohnDoe .
:JaneDoe :knows _:b285212943 .
_:b285212943 :knows :RichardRoe .
_:b285213199 rdf:subject :JaneDoe .
_:b285213199 rdf:type rdf:Statement .
_:b285213199 rdf:predicate :knows .
_:b285213199 rdf:object :JohnDoe .
_:b285213199 :knowsFrom "Berlin" .
:ref_s2 rdf:subject :JaneDoe .
```
La description CBD d'une ressource RDF (c'est-à-dire un nœud dans un graphe RDF) est le plus petit sous-graphe pouvant être autonome centré sur ce nœud. En pratique, cela signifie que si vous considérez ce graphe comme un arbre, avec le nœud désigné comme racine, il n'y a pas de nœuds vides comme feuilles de cet arbre. Comme les nœuds vides ne peuvent pas être traités de manière externe ni utilisés dans les requêtes ultérieures, il ne suffit pas de parcourir le graphe pour trouver le ou les prochains sauts individuels à partir du nœud actuel. Vous devez également aller assez loin pour trouver ce qui pourra être utilisé dans les requêtes ultérieures (à savoir autre chose qu'un nœud vide).

Calcul de la valeur CBD

Avec un nœud particulier (le nœud ou la racine de départ) dans le graphe RDF source, la valeur CBD de ce nœud est calculée comme suit :

- 1. Incluez dans le sous-graphe toutes les déclarations du graphe source dont le sujet de la déclaration est le nœud de départ.
- 2. De manière récursive, pour toutes les déclarations du sous-graphe contenant jusqu'à présent un objet de nœud vide, incluez dans le sous-graphe toutes les déclarations du graphe source dont le sujet de la déclaration correspond à ce nœud vide, et qui ne sont pas déjà incluses dans le sousgraphe.

3. De manière récursive, pour toutes les déclarations incluses dans le sous-graphe jusqu'à présent, pour toutes les réifications de ces déclarations dans le graphe source, incluez la valeur CBD en commençant par le nœud rdf:Statement de chaque réification.

Il en résulte un sous-graphe où les nœuds de l'objet sont soit des références IRI ou des littéraux, soit des nœuds vides ne faisant l'objet d'aucune déclaration dans le graphe. Notez que le CBD ne peut pas être calculé à l'aide d'une seule requête SPARQL SELECT ou CONSTRUCT.

Mode DESCRIBE **SCBD** (Symmetric Concise Bounded Description)

Le mode SCBD (Symetric Concise Bounded Description) est invoqué à l'aide de l'indicateur de requête describeMode suivant :

```
PREFIX hint: <http://aws.amazon.com/neptune/vocab/v01/QueryHints#>
DESCRIBE <https://example.com/JaneDoe>
{ 
   hint:Query hint:describeMode "SCBD"
}
```
Sous la sémantique SCBD, DESCRIBE renvoie la description SCBD (telle que définie par le W3C dans [Description des jeux de données liés avec le vocabulaire VoID](http://www.w3.org/TR/void/)) :

```
:JaneDoe :firstName "Jane" .
:JaneDoe :knows :JohnDoe .
:JaneDoe :knows _:b335544591 .
_:b335544591 :knows :RichardRoe .
:RichardRoe :knows :JaneDoe .
_:b335544847 rdf:subject :JaneDoe .
_:b335544847 rdf:type rdf:Statement .
_:b335544847 rdf:predicate :knows .
_:b335544847 rdf:object :JohnDoe .
_:b335544847 :knowsFrom "Berlin" .
:ref_s2 rdf:subject :JaneDoe .
```
L'avantage des valeurs CBD et SCBD par rapport aux modes ForwardOneStep et SymmetricOneStep est que les nœuds vides sont toujours étendus pour inclure leur représentation.

Cet avantage est de taille, car vous ne pouvez pas interroger un nœud vide à l'aide de SPARQL. En outre, les modes CBD et SCBD prennent également en compte les réifications.

Notez que l'indicateur de requête describeMode peut également faire partie d'une clause WHERE :

```
PREFIX hint: <http://aws.amazon.com/neptune/vocab/v01/QueryHints#>
DESCRIBE ?s
WHERE f
   hint:Query hint:describeMode "CBD" . 
   ?s rdf:type <https://example.com/Person>
}
```
Indicateur de requête **describeIterationLimit** SPARQL

L'indicateur de requête hint:describeIterationLimit SPARQL fournit une contrainte facultative sur le nombre maximum d'extensions itératives à effectuer pour les algorithmes itératifs DESCRIBE tels que CBD et SCBD.

Les limites du mode DESCRIBE doivent s'appliquer simultanément. Par conséquent, si la limite d'itération et la limite de déclarations sont spécifiées, elles doivent toutes deux être respectées avant que la requête DESCRIBE ne soit interrompue.

La valeur par défaut est 5. Vous pouvez la définir sur ZÉRO (0) pour ne pas spécifier de limite du nombre d'extensions itératives.

Indicateur de requête **describeStatementLimit** SPARQL

L'indicateur de requête SPARQL hint:describeStatementLimit fournit une contrainte facultative sur le nombre maximum de déclarations pouvant être présentes dans une réponse à une requête DESCRIBE. Il n'est appliqué qu'aux algorithmes itératifs DESCRIBE tels que CBD et SCBD.

Les limites du mode DESCRIBE doivent s'appliquer simultanément. Par conséquent, si la limite d'itération et la limite de déclarations sont spécifiées, elles doivent toutes deux être respectées avant que la requête DESCRIBE ne soit interrompue.

La valeur par défaut est 5 000. Vous pouvez la définir sur ZÉRO (0) pour ne pas limiter le nombre de déclarations renvoyées.

# Comportement de SPARQL DESCRIBE par rapport au graphe par défaut

Le type de requête SPARQL [DESCRIBE](https://www.w3.org/TR/sparql11-query/#describe) vous permet de récupérer des informations sur les ressources sans connaître la structure des données et sans avoir à composer de requête. La

manière dont ces informations sont assemblées dépend de l'implémentation SPARQL. Neptune fournit [plusieurs indicateurs de requête](#page-834-0) qui invoquent différents modes et algorithmes à utiliser par DESCRIBE.

Dans l'implémentation de Neptune, quel que soit le mode, DESCRIBE utilise uniquement les données présentes dans le [graphe par défaut SPARQL.](#page-232-0) Cela est cohérent avec la façon dont SPARQL traite les jeux de données (voir [Spécification des jeux de données RDF](https://www.w3.org/TR/sparql11-query/#specifyingDataset) dans la spécification SPARQL).

Dans Neptune, le graphe par défaut contient tous les triplets uniques issus de l'union de tous les graphes nommés de la base de données, sauf si des graphes nommés particuliers sont spécifiés à l'aide de clauses FROM et/ou FROM NAMED. Toutes les données RDF de Neptune sont stockées dans un graphe nommé. Si un triplet est inséré sans contexte de graphe nommé, Neptune le stocke dans un graphe nommé désigné http://aws.amazon.com/neptune/vocab/v01/ DefaultNamedGraph.

Lorsqu'un ou plusieurs graphes nommés sont spécifiés à l'aide de la clause FROM, le graphe par défaut est l'union de tous les triplets uniques de ces graphes nommés. S'il n'y a aucune clause FROM et qu'il existe une ou plusieurs clauses FROM NAMED, le graphe par défaut est vide.

# Exemples SPARQL **DESCRIBE**

Prenons les données suivantes :

```
PREFIX ex: <https://example.com/>
GRAPH ex:g1 { 
     ex:s ex:p1 "a" . 
     ex:s ex:p2 "c" .
}
GRAPH ex:g2 { 
     ex:s ex:p3 "b" . 
     ex:s ex:p2 "c" .
}
ex:s ex:p3 "d" .
```
Pour cette requête :

```
PREFIX ex: <https://example.com/>
DESCRIBE ?s
```

```
FROM ex:g1
FROM NAMED ex:g2
WHERE { 
   GRAPH ex:g2 { ?s ?p "b" . }
}
```
Neptune renvoie :

```
ex:s ex:p1 "a" .
ex:s ex:p2 "c" .
```
Ici, le modèle de graphe GRAPH ex:g2 { ?s ?p "b" } est d'abord évalué, ce qui entraîne des liaisons pour ?s, puis la partie DESCRIBE est évaluée par rapport au graphe par défaut, qui n'est plus qu'ex:g1.

Toutefois, pour cette requête :

```
PREFIX ex: <https://example.com/>
DESCRIBE ?s 
FROM NAMED ex:g1 
WHERE { 
   GRAPH ex:g1 { ?s ?p "a" . } 
}
```
Neptune ne renverrait rien, car lorsqu'une clause FROM NAMED est présente sans aucune clause FROM, le graphe par défaut est vide.

Dans la requête suivante, DESCRIBE est utilisé en l'absence de clause FROM ou FROM NAMED :

```
PREFIX ex: <https://example.com/>
DESCRIBE ?s 
WHERE { 
   GRAPH ex:g1 { ?s ?p "a" . } 
}
```
Dans ce cas, le graphe par défaut est composé de tous les triplets uniques issus de l'union de tous les graphes nommés de la base de données (officiellement, la fusion RDF). Neptune renverrait donc :

```
ex:s ex:p1 "a" . 
ex:s ex:p2 "c" .
```
ex:s ex:p3 "b" . ex:s ex:p3 "d" .

# API de statut des requêtes SPARQL

Pour obtenir le statut des requêtes SPARQL, envoyez une demande HTTP GET ou POST pour effectuer une requête au point de terminaison https://*your-neptune-endpoint*:*port*/ sparql/status.

Paramètres des demandes de statut des requêtes SPARQL

queryId (facultatif)

ID d'une requête SPARQL en cours d'exécution. Affiche uniquement le statut de la requête indiquée.

Syntaxe des réponses de statut des requêtes SPARQL

```
{ 
      "acceptedQueryCount": integer, 
      "runningQueryCount": integer, 
      "queries": [ 
        { 
          "queryId":"guid", 
          "queryEvalStats": 
\overline{\mathcal{L}} "subqueries": integer, 
               "elapsed": integer, 
               "cancelled": boolean
             }, 
          "queryString": "string" 
        } 
      ]
}
```
Valeurs des réponses de statut des requêtes SPARQL

accepté QueryCount

Nombre de requêtes acceptées depuis le dernier redémarrage du moteur Neptune.

course QueryCount

Nombre de requêtes SPARQL en cours d'exécution.

queries

Liste des requêtes SPARQL actuelles.

queryId

GUID de la requête. Neptune attribue automatiquement cette valeur d'ID à chaque requête, mais vous pouvez également attribuer votre propre ID (voir [Injection d'un ID personnalisé dans une](#page-294-0)  [requête Neptune Gremlin ou SPARQL](#page-294-0)).

requête EvalStats

Statistiques pour cette requête.

subqueries

Nombre de sous-requêtes de cette requête.

elapsed

Nombre de microsecondes d'exécution de la requête jusqu'ici.

cancelled

True indique que la requête a été annulée.

queryString

Requête soumise.

Exemple de statut des requêtes SPARQL

Voici un exemple de commande de demande du statut utilisant curl et la demande HTTP GET.

curl https://*your-neptune-endpoint*:*port*/sparql/status

Cette sortie affiche une seule requête en cours d'exécution.

```
 "acceptedQueryCount":9, 
     "runningQueryCount":1, 
     "queries": [ 
          { 
               "queryId":"fb34cd3e-f37c-4d12-9cf2-03bb741bf54f", 
               "queryEvalStats": 
\overline{a} "subqueries": 0, 
                       "elapsed": 29256, 
                       "cancelled": false 
                   }, 
               "queryString": "SELECT ?s ?p ?o WHERE {?s ?p ?o}" 
          } 
    \mathbf{I}}
```
# Annulation de requêtes SPARQL

Pour obtenir le statut des requêtes SPARQL, envoyez une demande HTTP GET ou POST pour effectuer une requête au point de terminaison https://*your-neptune-endpoint*:*port*/ sparql/status.

Paramètres des demandes d'annulation des requêtes SPARQL

cancelQuery

(Obligatoire) Indique à la commande d'état d'annuler une requête. Ce paramètre n'est pas défini sur une valeur.

queryId

(Obligatoire) ID de la requête SPARQL en cours d'exécution à annuler.

silent

(Facultatif) Si silent=true, la requête en cours d'exécution est annulée et le code de réponse HTTP est 200. Si silent n'est pas présent ou si silent=false, la requête est annulée avec un code d'état HTTP 500.

Exemple d'annulation de requêtes SPARQL

Exemple 1 : Annulation avec **silent=false**

Voici un exemple de commande d'état utilisant curl pour annuler une requête avec le paramètre silent défini sur false :

```
curl https://your-neptune-endpoint:port/sparql/status \ 
   -d "cancelQuery" \ 
   -d "queryId=4d5c4fae-aa30-41cf-9e1f-91e6b7dd6f47" \ 
   -d "silent=false"
```
Sauf si la requête a déjà commencé à diffuser des résultats, la requête annulée renvoie alors un code HTTP 500 avec une réponse comme celle-ci :

```
{ 
   "code": "CancelledByUserException", 
   "requestId": "4d5c4fae-aa30-41cf-9e1f-91e6b7dd6f47", 
   "detailedMessage": "Operation terminated (cancelled by user)"
}
```
Si la requête a déjà renvoyé un code HTTP 200 (OK) et a commencé à diffuser des résultats avant d'être annulée, les informations d'exception de délai d'attente sont envoyées au flux de sortie normal.

Exemple 2 : Annulation avec **silent=true**

Voici un exemple de la même commande d'état que ci-dessus, mais avec le paramètre silent défini sur true :

```
curl https://your-neptune-endpoint:port/sparql/status \ 
   -d "cancelQuery" \ 
   -d "queryId=4d5c4fae-aa30-41cf-9e1f-91e6b7dd6f47" \ 
   -d "silent=true"
```
Cette commande renvoie la même réponse que lorsque silent=false, mais la requête annulée renvoie désormais un code HTTP 200 avec une réponse similaire à celle-ci :

```
{ 
   "head" : { 
      "vars" : [ "s", "p", "o" ] 
   }, 
   "results" : { 
      "bindings" : [ ] 
   }
```
}

# Utilisation du protocole HTTP SPARQL 1.1 Graph Store (GSP) dans Amazon Neptune

Dans la recommandation du [protocole HTTP SPARQL 1.1 Graph Store,](https://www.w3.org/TR/sparql11-http-rdf-update/) le W3C a défini un protocole HTTP pour gérer les graphes RDF. Il définit les opérations permettant de supprimer, de créer et de remplacer le contenu d'un graphe RDF ainsi que d'ajouter des instructions RDF au contenu existant.

Le protocole Graph Store (GSP) fournit un moyen pratique de manipuler l'intégralité du graphe sans avoir à écrire de requêtes SPARQL complexes.

À partir de la [Sortie : 1.0.5.0 \(27/07/2021\),](#page-1764-0) Neptune prend pleinement en charge ce protocole.

Le point de terminaison du protocole Graph Store (GSP) est le suivant :

https://*your-neptune-cluster*:*port*/sparql/gsp/

Pour accéder au graphe par défaut avec le protocole GPS, utilisez :

https://*your-neptune-cluster*:*port*/sparql/gsp/?default

Pour accéder à un graphe nommé avec le protocole GPS, utilisez :

https://*your-neptune-cluster*:*port*/sparql/gsp/?graph=*named-graph-URI*

# Détails particuliers de la mise en œuvre Neptune du protocole GSP

Neptune met pleinement en œuvre la [recommandation du W3C](https://www.w3.org/TR/sparql11-http-rdf-update/) qui définit le protocole GPS. Cependant, il existe quelques situations que cette spécification ne couvre pas.

L'un d'entre elles est le cas où une demande PUT ou POST spécifie dans le corps de la demande un ou plusieurs graphes nommés qui diffèrent du graphe spécifié par l'URL de la demande. Cela ne peut se produire que lorsque le format RDF du corps de la requête prend en charge les graphes nommés, par exemple en utilisant Content-Type: application/n-quads ou Content-Type: application/trig.

Dans ce cas, Neptune ajoute ou met à jour tous les graphes nommés présents dans le corps, ainsi que le graphe nommé spécifié dans l'URL.

Supposons, par exemple, qu'en partant d'une base de données vide, vous envoyiez une demande PUT pour effectuer l'upsert de votes dans trois graphes. L'un, nomméurn:votes, contient tous les votes pour toutes les années électorales. Les deux autres, nommés urn:votes:2005 eturn:votes:2019, contiennent les votes relatifs à des années électorales spécifiques. La demande et sa charge utile sont comme suit :

```
PUT "http://your-Neptune-cluster:port/sparql/gsp/?graph=urn:votes" 
   Host: example.com 
   Content-Type: application/n-quads 
   PAYLOAD: 
   <urn:JohnDoe> <urn:votedFor> <urn:Labour> <urn:votes:2005> 
   <urn:JohnDoe> <urn:votedFor> <urn:Conservative> <urn:votes:2019> 
   <urn:JaneSmith> <urn:votedFor> <urn:LiberalDemocrats> <urn:votes:2005> 
   <urn:JaneSmith> <urn:votedFor> <urn:Conservative> <urn:votes:2019>
```
Une fois la demande exécutée, les données de la base de données se présentent comme suit :

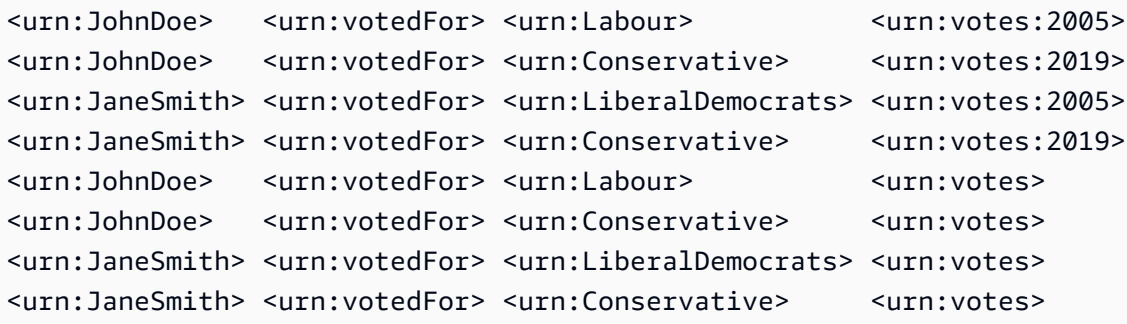

Une autre situation ambiguë est celle où plusieurs graphes sont spécifiés dans l'URL de la demande elle-même, en utilisant PUT, POST, GET ou DELETE. Par exemple :

```
POST "http://your-Neptune-cluster:port/sparql/gsp/?
graph=urn:votes:2005&graph=urn:votes:2019"
```
Ou:

GET "http://*your-Neptune-cluster*:*port*/sparql/gsp/?default&graph=urn:votes:2019"

Dans ce cas, Neptune renvoie un code HTTP 400 avec un message indiquant qu'un seul graphe peut être spécifié dans l'URL de la demande.

# Analyse de l'exécution des requêtes Neptune à l'aide de la fonctionnalité **explain** SPARQL

Amazon Neptune a ajouté une fonctionnalité SPARQL nommée explain. Cette fonctionnalité est un outil en libre-service qui vous aide à comprendre l'approche d'exécution adoptée par le moteur Neptune. Vous l'appelez en ajoutant un paramètre explain à un appel HTTP qui soumet une requête SPARQL.

La fonction explain fournit des informations sur la structure logique des plans d'exécution de requête. Vous pouvez utiliser ces informations pour identifier les goulots d'étranglement d'évaluation et d'exécution potentiels. Vous pouvez ensuite utiliser des [indicateurs de requête](#page-821-0) pour améliorer vos plans d'exécution de requêtes.

## **Rubriques**

- [Fonctionnement du moteur de requête SPARQL dans Neptune](#page-848-0)
- [Comment utiliser la fonction SPARQL explain pour analyser l'exécution des requêtes](#page-850-0)
- [Exemples d'invocation de la fonctionnalité SPARQL explain dans Neptune](#page-851-0)
- [Opérateurs Neptune SPARQL explain](#page-869-0)
- [Limites de SPARQL explain dans Neptune](#page-880-0)

# <span id="page-848-0"></span>Fonctionnement du moteur de requête SPARQL dans Neptune

Pour utiliser les informations fournies par la fonctionnalité SPARQL explain, vous devez comprendre certains points spécifiques à la façon dont le moteur de requête SPARQL Amazon Neptune fonctionne.

Le moteur convertit chaque requête SPARQL en un pipeline d'opérateurs. À partir du premier opérateur, des solutions intermédiaires appelées listes de liaisons circulent dans ce pipeline d'opérateurs. Vous pouvez vous représenter une liste de liaisons sous la forme d'une table dans laquelle les en-têtes sont un sous-ensemble des variables utilisées dans la requête. Chaque ligne de la table représente un résultat, jusqu'au point d'évaluation.

Supposons que deux préfixes d'espace de noms ont été définis pour nos données :

```
 @prefix ex: <http://example.com> . 
 @prefix foaf: <http://xmlns.com/foaf/0.1/> .
```
L'exemple suivant est un exemple de liste de liaisons simple dans ce contexte :

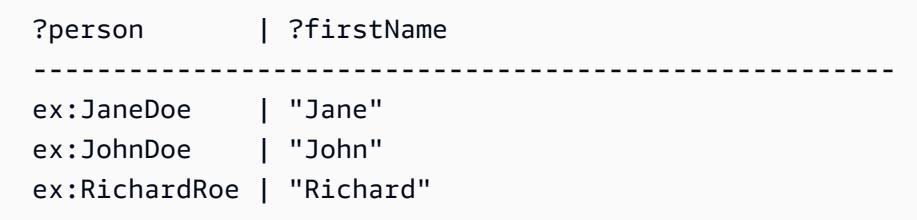

Pour chacune des trois personnes, la liste lie la variable ?person à un identifiant de la personne, et la variable ?firstName à son prénom.

En règle générale, les variables peuvent rester non liées si, par exemple, il existe une sélection OPTIONAL d'une variable dans une requête pour laquelle aucune valeur n'est présente dans les données.

L'opérateur PipelineJoin est un exemple d'opérateur de moteur de requête Neptune présent dans la sortie de la fonctionnalité explain. Il prend en tant qu'entrée un ensemble de liaisons entrantes de l'opérateur précédent et le joint selon un modèle de triplet, par exemple (?person, foaf:lastName, ?lastName). Cette opération utilise les liaisons pour la variable ?person dans ses flux d'entrée, les substitue dans le modèle de triplet et recherche des triplets à partir de la base de données.

Lorsqu'il est exécuté dans le contexte des liaisons entrantes de la table précédente, l'opérateur PipelineJoin évalue trois recherches, à savoir les éléments suivants :

```
 (ex:JaneDoe, foaf:lastName, ?lastName) 
 (ex:JohnDoe, foaf:lastName, ?lastName) 
 (ex:RichardRoe, foaf:lastName, ?lastName)
```
Cette approche est appelée évaluation as-bound. Les solutions de ce processus d'évaluation sont jointes à nouveau sur les solutions entrantes, en remplissant le ?lastName détecté dans les solutions entrantes. En supposant que vous trouviez un nom de famille pour les trois personnes, l'opérateur produirait une liste de liaisons sortantes qui ressemblerait à ceci :

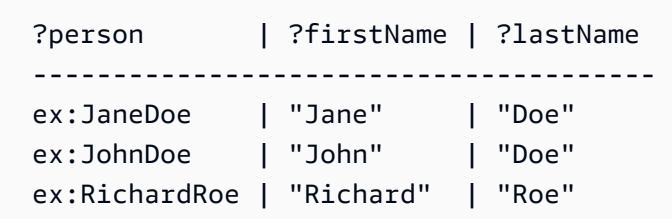

Cette liste de liaisons sortantes tient lieu d'entrée pour l'opérateur suivant dans le pipeline. À la fin, la sortie du dernier opérateur du pipeline définit le résultat de la requête.

Les pipelines d'opérateurs sont souvent linéaires, dans la mesure où chaque opérateur émet des solutions pour un seul opérateur connecté. Toutefois, dans certains cas, ils peuvent avoir des structures plus complexes. Par exemple, un opérateur UNION dans une requête SPARQL est mappé à une opération Copy. Cette opération duplique les liaisons et transmet la copie dans deux sousplans, l'un pour le côté gauche et l'autre pour le côté droit de l'opérateur UNION.

Pour plus d'informations sur les opérateurs, consultez [Opérateurs Neptune SPARQL](#page-869-0) explain.

## <span id="page-850-0"></span>Comment utiliser la fonction SPARQL **explain** pour analyser l'exécution des requêtes

La fonctionnalité explain SPARQL est un outil en libre-service dans Amazon Neptune qui vous aide à comprendre l'approche d'exécution adoptée par le moteur Neptune. Pour appeler explain, vous transmettez un paramètre à une demande HTTP ou HTTPS dans le formulaire explain=*mode*.

Sa valeur de mode peut prendre l'une des valeurs suivantes : static, dynamic ou details.

- En mode statique, explain affiche uniquement la structure statique du plan de requête.
- En mode dynamique, explain inclut également les aspects dynamiques du plan de requête. Ces aspects peuvent inclure le nombre de liaisons intermédiaires transitant via les opérateurs et le ratio de liaisons sortantes par rapport aux liaisons entrantes, ainsi que le temps total pris par les opérateurs.
- En mode détails, explain imprime les informations affichées en mode dynamic, ainsi que des détails supplémentaires tels que la chaîne de requête SPARQL réelle et le nombre de plages estimé pour le modèle sous-jacent d'un opérateur de jointure.

Neptune prend en charge l'utilisation de la fonctionnalité explain avec les trois protocoles d'accès aux requêtes SPARQL répertoriés dans la spécification [W3C SPARQL 1.1 Protocol,](https://www.w3.org/TR/sparql11-protocol/#query-operation) à savoir :

- 1. HTTP GET
- 2. HTTP POST à l'aide de paramètres encodés en URL
- 3. HTTP POST à l'aide de paramètres de texte

Pour plus d'informations sur le moteur de requête SPARQL, consultez [Fonctionnement du moteur de](#page-848-0)  [requête SPARQL dans Neptune.](#page-848-0)

Pour plus d'informations sur le type de résultat généré par l'appel de la fonction explain SPARQL, consultez [Exemples d'invocation de la fonctionnalité SPARQL](#page-851-0) explain dans Neptune.

## <span id="page-851-0"></span>Exemples d'invocation de la fonctionnalité SPARQL **explain** dans Neptune

Les exemples de cette section montrent les différents types de sortie que vous pouvez produire en invoquant la fonctionnalité SPARQL explain pour analyser l'exécution des requêtes dans Amazon Neptune.

**Rubriques** 

- [Présentation de la sortie de la fonction Explain](#page-851-1)
- [Exemple de sortie de mode détaillé](#page-855-0)
- [Exemple de sortie de mode statique](#page-856-0)
- [Différentes façons d'encoder des paramètres](#page-857-0)
- [Types de sortie autres que Text/Plain](#page-858-0)
- [Exemple de sortie SPARQL explain lorsque le DFE est activé](#page-860-0)

<span id="page-851-1"></span>Présentation de la sortie de la fonction Explain

Dans cet exemple, Jane Doe connaît deux personnes, à savoir John Doe et Richard Roe :

```
@prefix ex: <http://example.com> .
@prefix foaf: <http://xmlns.com/foaf/0.1/> .
ex:JaneDoe foaf:knows ex:JohnDoe .
ex:JohnDoe foaf:firstName "John" .
ex:JohnDoe foaf:lastName "Doe" .
ex:JaneDoe foaf:knows ex:RichardRoe .
ex:RichardRoe foaf:firstName "Richard" .
ex:RichardRoe foaf:lastName "Roe" .
.
```
Pour déterminer les prénoms de toutes les personnes que Jane Doe connaît, vous pouvez écrire la requête suivante :

```
 curl http(s)://your_server:your_port/sparql \ 
    -d "query=PREFIX foaf: <https://xmlns.com/foaf/0.1/> PREFIX ex: <https://
www.example.com/> \
```

```
SELECT ?firstName WHERE { ex:JaneDoe foaf:knows ?person . ?person
foaf:firstName ?firstName }" \
  -H "Accept: text/csv"
```
Cette requête simple renvoie le résultat suivant :

firstName **John** Richard

Ensuite, modifiez la commande curl pour appeler explain en ajoutant -d "explain=dynamic" et en utilisant le type de sortie par défaut au lieu de text/csv :

```
curl http(s)://your\_server:your\_port/spargl \setminus-d "query=PREFIX foaf: <https://xmlns.com/foaf/0.1/> PREFIX ex: <https://
www.example.com/> \setminusSELECT ?firstName WHERE { ex:JaneDoe foaf:knows ?person . ?person
 foaf:firstName ?firstName }" \
   -d "explain=dynamic"
```
La requête renvoie maintenant la sortie dans un format ASCII bien formé (type de contenu HTTP text/plain), ce qui est le type de sortie par défaut :

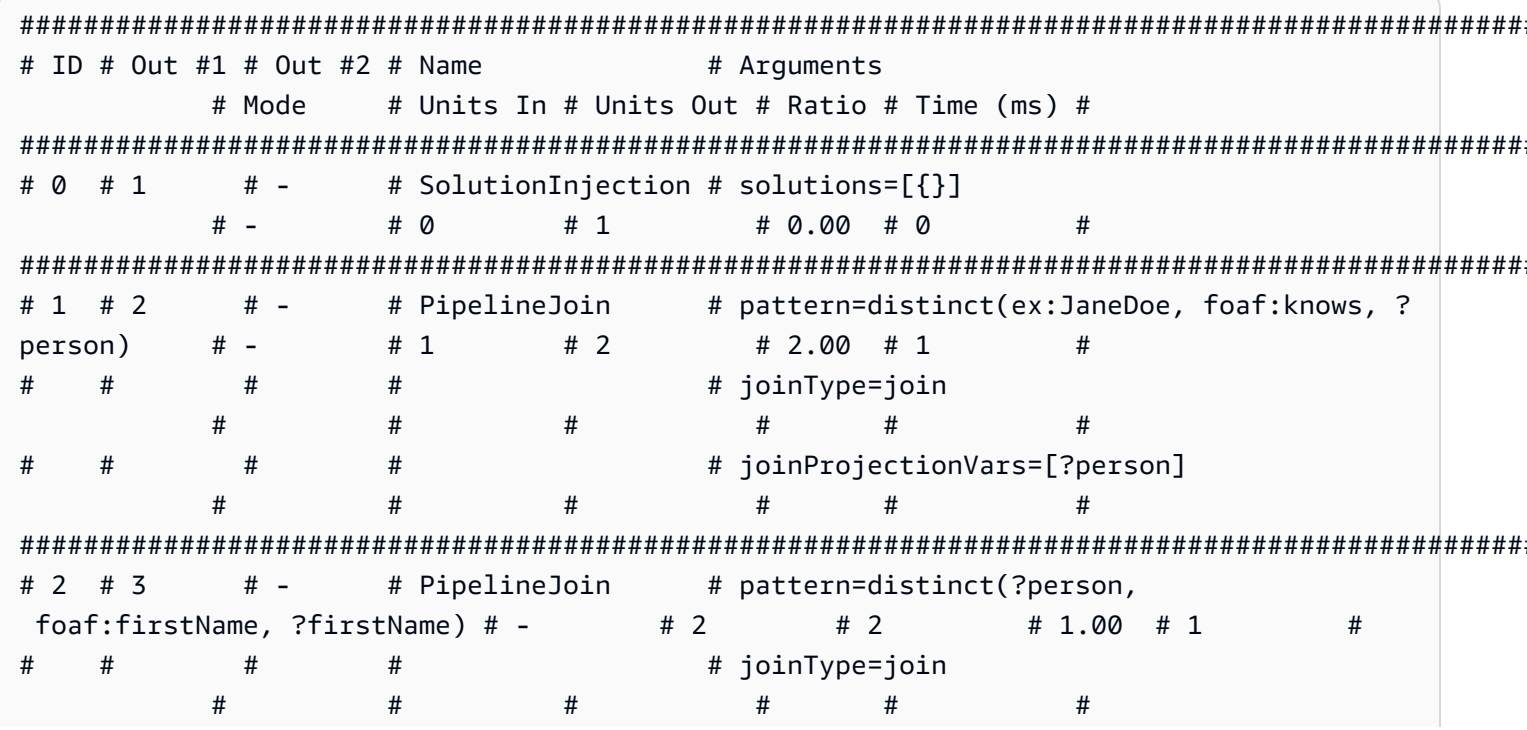

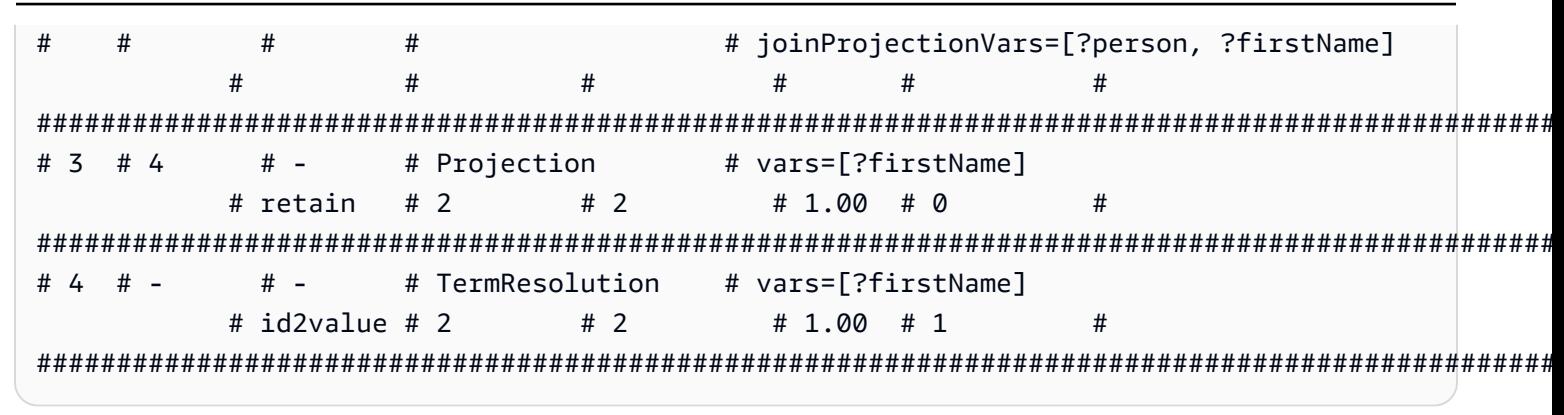

Pour plus d'informations sur les opérations de la colonne Name et leurs arguments, consultez Opérateurs explain.

La section suivante décrit la sortie ligne par ligne :

1. La première étape de la requête principale utilise toujours l'opérateur SolutionInjection pour injecter une solution. La solution est ensuite étendue au résultat final via le processus d'évaluation.

Dans ce cas, la solution soit-disant universelle { } est injectée. En présence de clauses VALUES ou BIND, cette étape peut également injecter des liaisons de variable plus complexes pour commencer.

La colonne Units Out indique que cette solution unique découle de l'opérateur. La colonne Out #1 spécifie l'opérateur dans lequel cet opérateur envoie le résultat. Dans cet exemple, tous les opérateurs sont connectés à l'opérateur qui suit dans la table.

2. La deuxième étape est un opérateur Pipeline Join. Il reçoit en tant qu'entrée la solution unique universelle (complètement sans contrainte) produite par l'opérateur précédent (Units In := 1). Il la joint selon le modèle de tuple défini par son argument pattern. Cela correspond à une recherche simple pour le modèle. Dans ce cas, le modèle de triplet est défini comme suit :

```
distinct(ex:JaneDoe, foaf:knows, ?person)
```
L'argument joinType : = join indique qu'il s'agit d'une jointure normale (les autres types sont notamment les jointures optional, existence check, etc.).

L'argument distinct : = true indique que vous extrayez uniquement les correspondances distinctes de la base de données (aucun doublon) et que vous liez les correspondances distinctes à la variable join Projection Vars : = ? person, dédupliquée.

La valeur 2 de la colonne Units Out indique que deux solutions sont produites en sortie. Plus précisément, il s'agit des liaisons pour la variable ?person, reflétant les deux personnes pour lesquelles les données montrent que Jane Doe les connaît :

```
 ?person 
 ------------- 
 ex:JohnDoe 
 ex:RichardRoe
```
3. Les deux solutions de l'étape 2 sans transmises en tant qu'entrée (Units In := 2) dans le deuxième opérateur PipelineJoin. Cet opérateur joint les deux solutions précédentes avec le modèle de triplet suivant :

```
distinct(?person, foaf:firstName, ?firstName)
```
Il est connu que la variable ?person est liée à ex:JohnDoe ou ex:RichardRoe par la solution entrante de l'opérateur. Compte tenu de cela, l'opérateur PipelineJoin extrait les prénoms, John et Richard. Les deux solutions sortants (Units Out : = 2) se présentent alors comme suit :

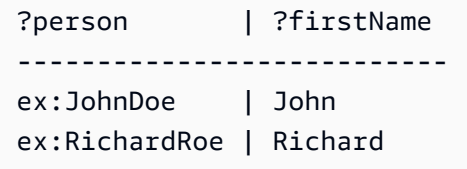

4. L'opérateur de projection suivante prend en tant qu'entrée les deux solutions de l'étape 3 (Units In := 2) et effectue une projection sur la variable ?firstName. Cela élimine toutes les autres liaisons de variable dans les mappages et transmet les deux liaisons (Units Out := 2) :

```
 ?firstName 
 ---------- 
 John 
 Richard
```
5. Pour améliorer les performances, Neptune agit dans la mesure du possible au niveau des identifiants internes qu'il attribue à des termes tels que des URI et des littéraux de chaîne, plutôt que sur les chaînes proprement dites. L'opérateur final, TermResolution, effectue à nouveau un mappage de ces identifiants internes aux chaînes de terme correspondantes.

Dans une évaluation de requête classique (autre que la fonction Explain), le résultat calculé par le dernier opérateur est ensuite sérialisé dans le format de sérialisation demandé et envoyé vers le client.

<span id="page-855-0"></span>Exemple de sortie de mode détaillé

**a** Note

Le mode détaillé de SPARQL explain est disponible à partir de la version 1.0.2.1 du moteur Neptune.

Supposons que vous exécutez la même requête que la précédente en mode détaillé au lieu du mode dynamique :

```
curl http(s)://your\_server:your\_port/sparql \setminus-d "query=PREFIX foaf: <https://xmlns.com/foaf/0.1/> PREFIX ex: <https://
www.example.com/> \setminusSELECT ?firstName WHERE { ex:JaneDoe foaf:knows ?person . ?person
 foaf:firstName ?firstName }" \
   -d "explain=details"
```
Comme le montre cet exemple, la sortie est la même avec quelques détails supplémentaires comme la chaîne de requête en haut de la sortie et le nombre patternEstimate pour l'opérateur PipelineJoin:

```
Query:
PREFIX foaf: <https://xmlns.com/foaf/0.1/> PREFIX ex: <https://www.example.com/>
SELECT ?firstName WHERE { ex:JaneDoe foaf:knows ?person . ?person foaf:firstName ?
firstName }
# ID # Out #1 # Out #2 # Name
                        # Arguments
             # Units In # Units Out # Ratio # Time (ms) #
      # Mode
# 0 # 1
        # -# -# \varnothing#1# 0.00 # 0
                                     ## 1 # 2
        # -# PipelineJoin
                        # pattern=distinct(ex:JaneDoe, foaf:knows, ?
             # 1#2# 2.00 # 13
person)
      # -
```
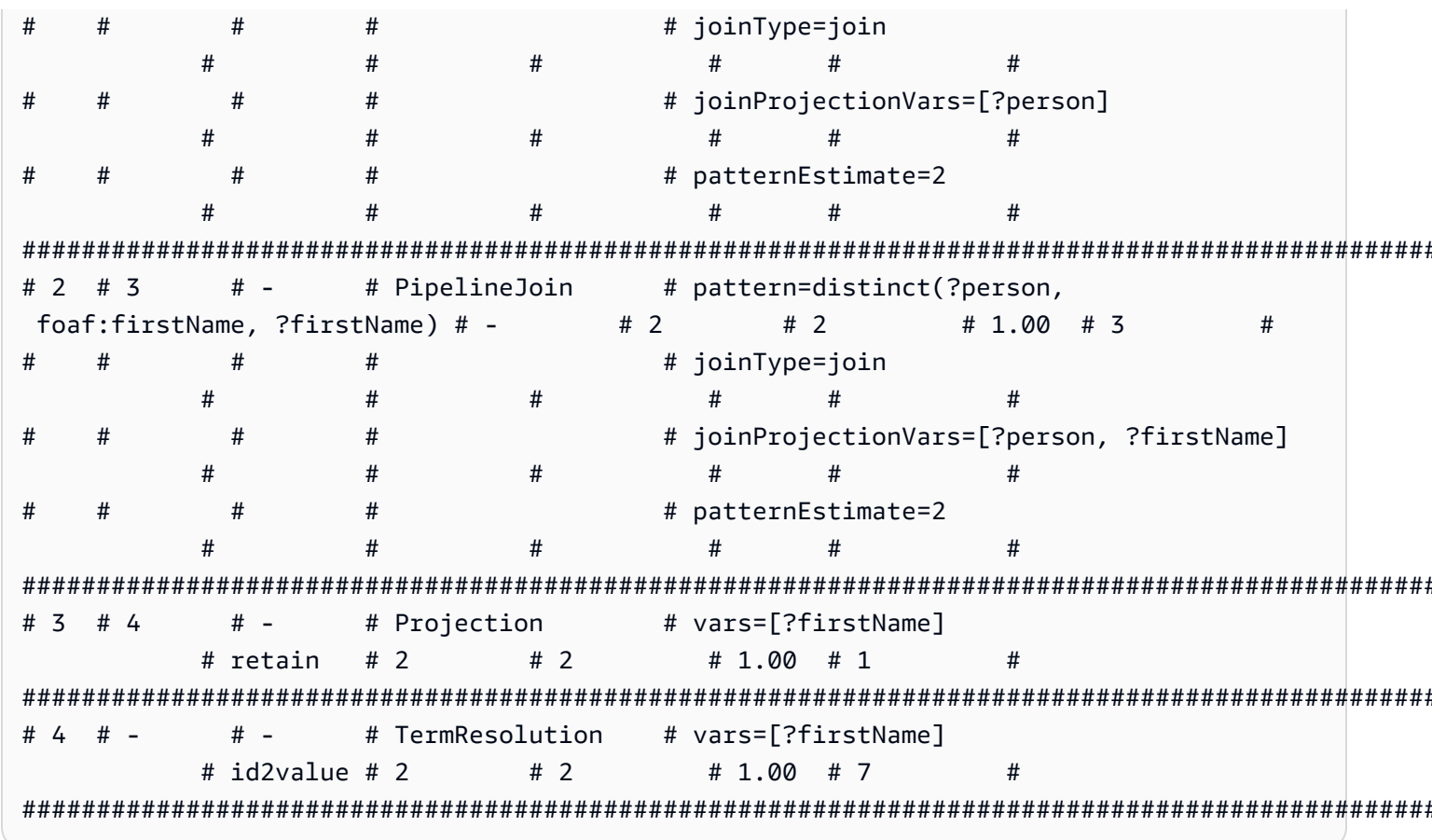

<span id="page-856-0"></span>Exemple de sortie de mode statique

Supposons que vous exécutiez la même requête que la requête précédente en mode statique (mode par défaut) au lieu du mode détaillé :

```
curl http(s)://your\_server:your\_port/spargl \setminus-d "query=PREFIX foaf: <https://xmlns.com/foaf/0.1/> PREFIX ex: <https://
www.example.com/> \setminusSELECT ?firstName WHERE { ex:JaneDoe foaf:knows ?person . ?person
 foaf:firstName ?firstName }" \
   -d "explain=static"
```
Comme illustré dans cet exemple, la sortie est la même, si ce n'est que les trois dernières colonnes sont omises :

```
# ID # Out #1 # Out #2 # Name
         # Arguments
  # Mode
    #
```
Amazon Neptune

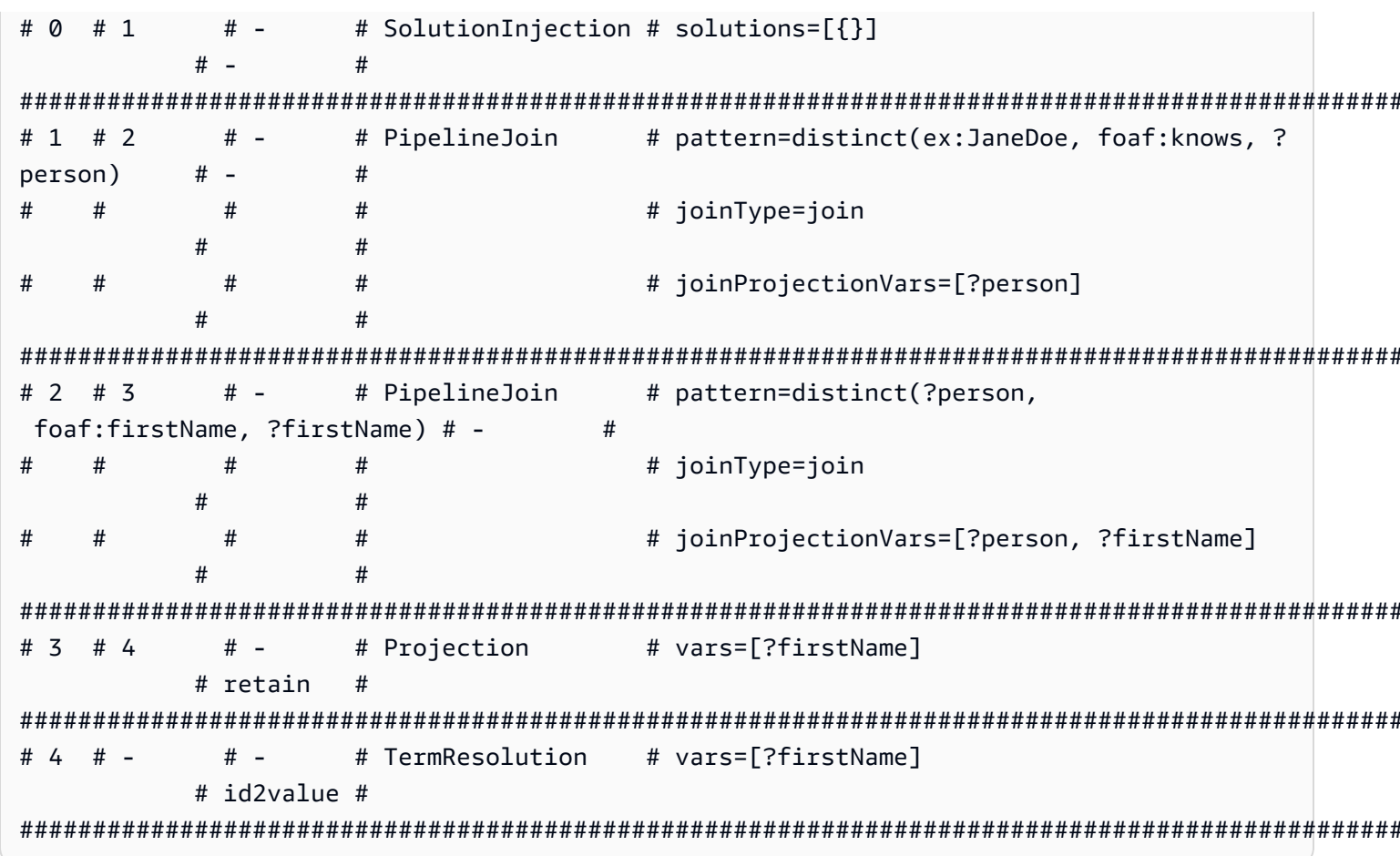

<span id="page-857-0"></span>Différentes façons d'encoder des paramètres

Les exemples de requête suivants illustrent deux façons différentes d'encoder des paramètres lors d'un appel de la fonction explain SPARQL.

Utilisation de l'encodage par URL : cet exemple utilise l'encodage de paramètres par URL et spécifie une sortie dynamique :

```
curl -XGET "http(s)://your_server:your_port/sparql?query=SELECT%20*%20WHERE%20%7B
%20%3Fs%20%3Fp%20%3Fo%20%7D%20LIMIT%20%31&explain=dynamic"
```
Spécification directe des paramètres : cette approche est identique à la requête précédente, sauf que les paramètres sont transmis via POST directement :

```
curl http(s)://your_server:your_port/sparql \
  -d "query=SELECT * WHERE { ?s ?p ?o } LIMIT 1" \
  -d "explain=dynamic"
```
<span id="page-858-0"></span>Types de sortie autres que Text/Plain

Les exemples précédents utilisent le type de sortie text/plain par défaut. Neptune peut également mettre en forme la sortie SPARQL explain dans deux autres formats de type MIME, à savoir text/ csv et text/html. Vous les appelez en définissant l'en-tête HTTP Accept, ce que vous pouvez faire à l'aide de l'indicateur -H dans curl, comme suit :

```
 -H "Accept: output type"
```
Voici quelques exemples :

Sortie **text/csv**

Cette requête appelle une sortie de type CSV MIME en spécifiant -H "Accept: text/csv" :

```
 curl http(s)://your_server:your_port/sparql \ 
  -d "query=SELECT * WHERE { ?s ?p ?o } LIMIT 1" \setminus -d "explain=dynamic" \ 
   -H "Accept: text/csv"
```
Le format CSV, qui est utile pour l'importation dans une feuille de calcul ou une base de données, sépare les champs de chaque ligne explain par des points-virgules (;), comme suit :

```
ID;Out #1;Out #2;Name;Arguments;Mode;Units In;Units Out;Ratio;Time (ms)
0;1;-.SolutionInjection;solutions=[\{\}];-;0;1;0.00;0
1;2;-;PipelineJoin;pattern=distinct(?s, ?p, ?o),joinType=join,joinProjectionVars=[?s, ?
p, ?o];-;1;6;6.00;1
2;3;-;Projection;vars=[?s, ?p, ?o];retain;6;6;1.00;2
3;-;-;Slice;limit=1;-;1;1;1.00;1
```
#### Sortie **text/html**

Si vous spécifiez -H "Accept: text/html", explain génère une table HTML :

```
<!DOCTYPE html>
<html> 
   <body> 
     <table border="1px"> 
        <thead> 
          <tr>
```
<th>ID</th> <th>Out #1</th> <th>Out #2</th> <th>Name</th> <th>Arguments</th> <th>Mode</th> <th>Units In</th> <th>Units Out</th> <th>Ratio</th> <th>Time (ms)</th>  $\langle$ tr> </thead> <tbody> <tr> <td>0</td>  $<$ td>1</td>  $<$ td>- $<$ /td> <td>SolutionInjection</td> <td>solutions=[{}]</td> <td>-</td> <td>0</td>  $<$ td>1</td> <td>0.00</td> <td>0</td>  $\frac{2}{\sqrt{t}}$  <tr>  $<$ td>1</td> <td>2</td>  $<$ td>- $<$ /td> <td>PipelineJoin</td> <td>pattern=distinct(?s, ?p, ?o)<br> joinType=join<br> joinProjectionVars=[?s, ?p, ?o]</td> <td>-</td>  $<$ td>1</td> <td>6</td> <td>6.00</td>  $<$ td>1</td>  $\frac{2}{\sqrt{t}}$  <tr> <td>2</td>

<td>3</td>  $<$ td>- $<$ /td> <td>Projection</td> <td>vars=[?s, ?p, ?o]</td> <td>retain</td>  $<$ td>6 $<$ /td> <td>6</td> <td>1.00</td> <td>2</td>  $\langle$ tr> <tr> <td>3</td> <td>-</td>  $<$ td>- $<$ /td> <td>Slice</td> <td>limit=1</td>  $<$ td>- $<$ /td>  $<$ td>1</td>  $<$ td>1</td> <td>1.00</td>  $<$ td>1 $<$ /td>  $\frac{2}{\sqrt{t}}$  </tbody> </table> </body> </html>

Le HTML affiche dans un navigateur une sortie similaire à ce qui suit :

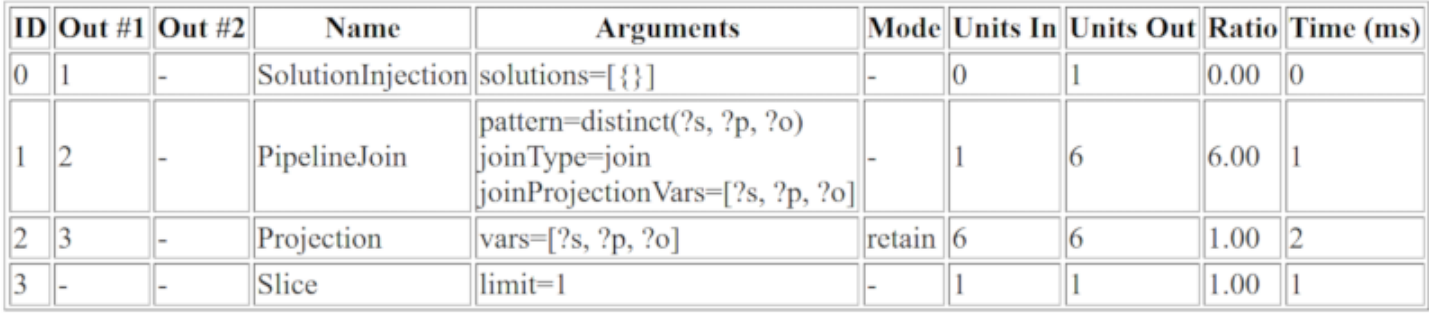

## <span id="page-860-0"></span>Exemple de sortie SPARQL **explain** lorsque le DFE est activé

Voici un exemple de sortie SPARQL explain lorsque le moteur de requête alternatif Neptune DFE est activé :

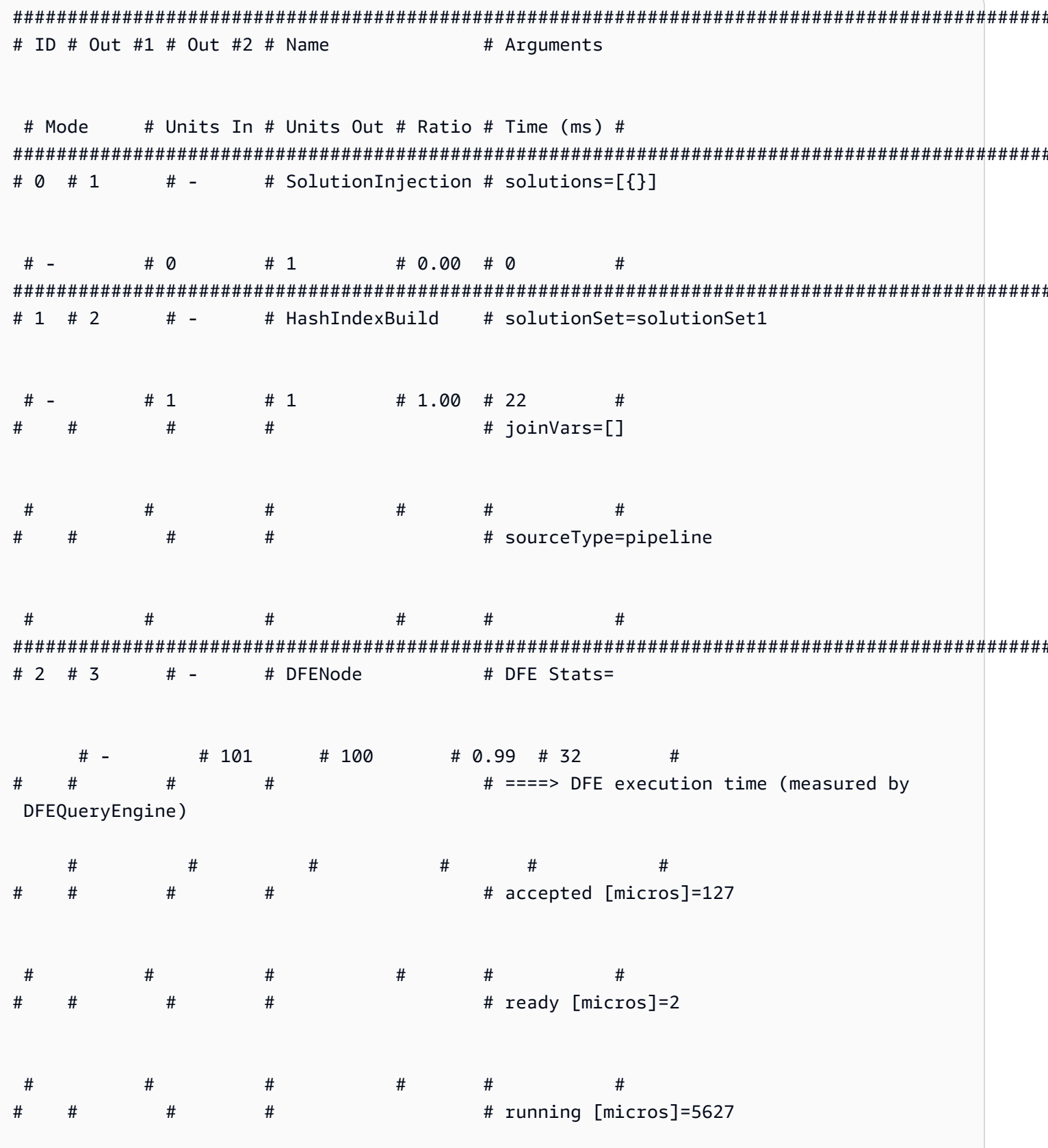

ŧ

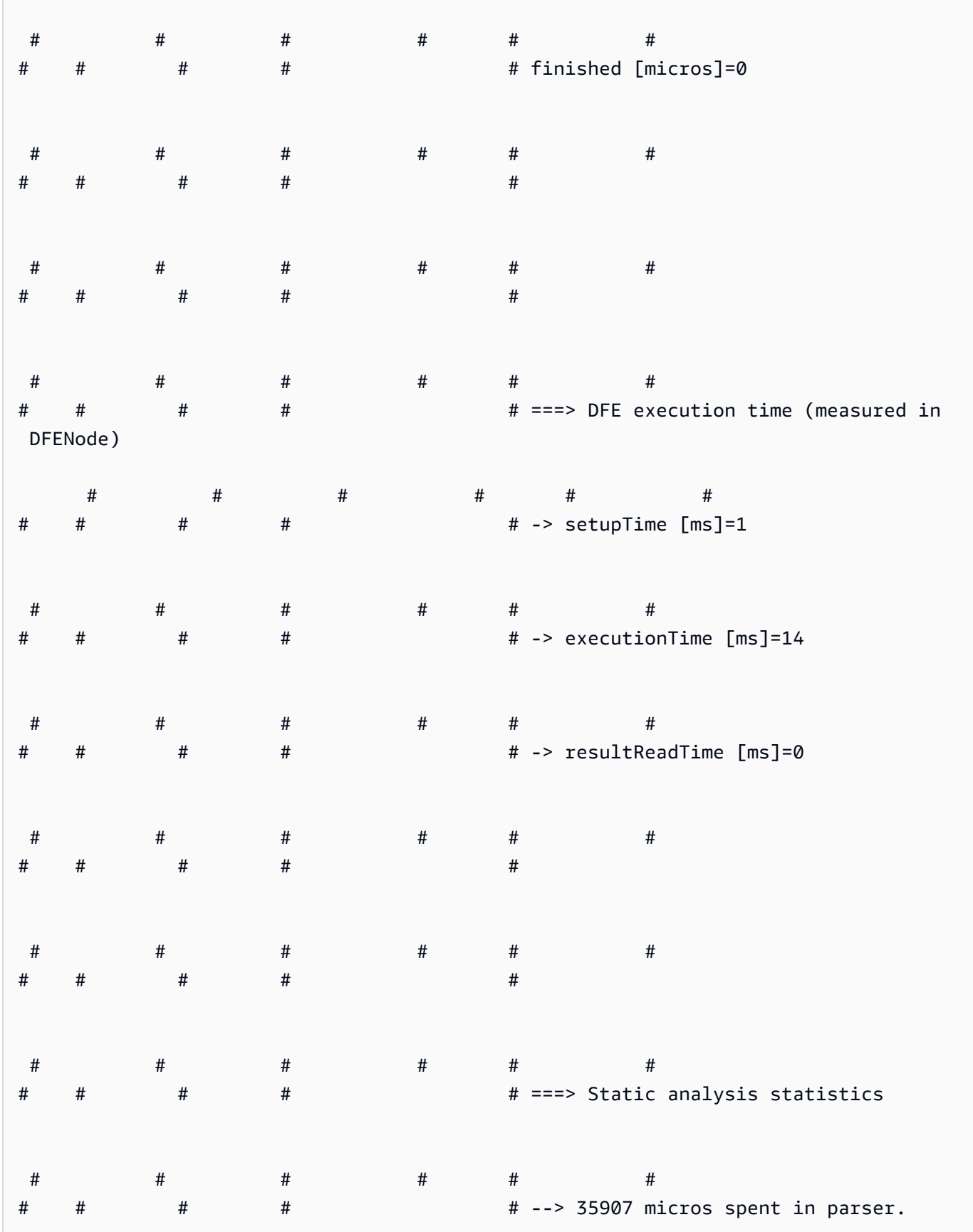

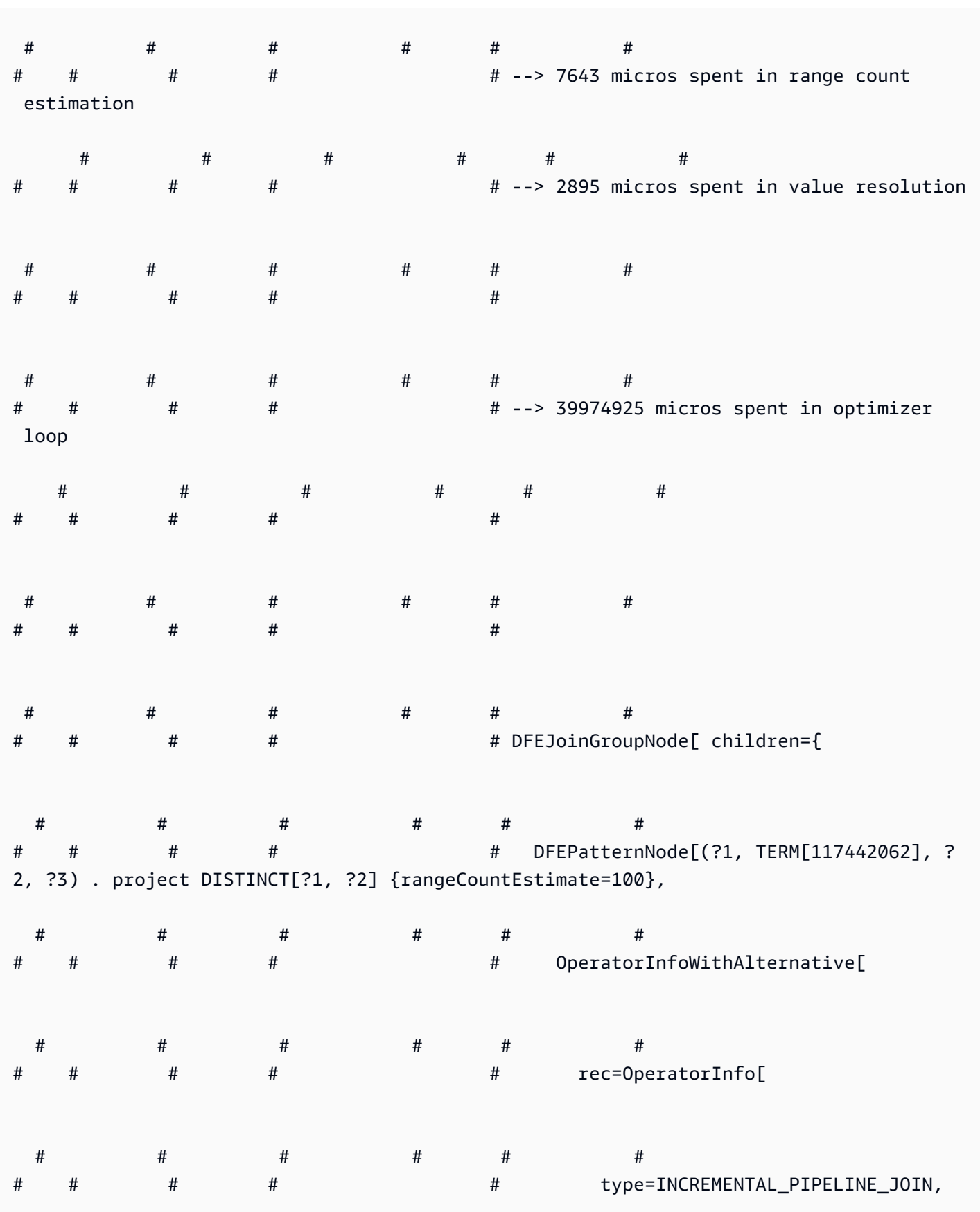
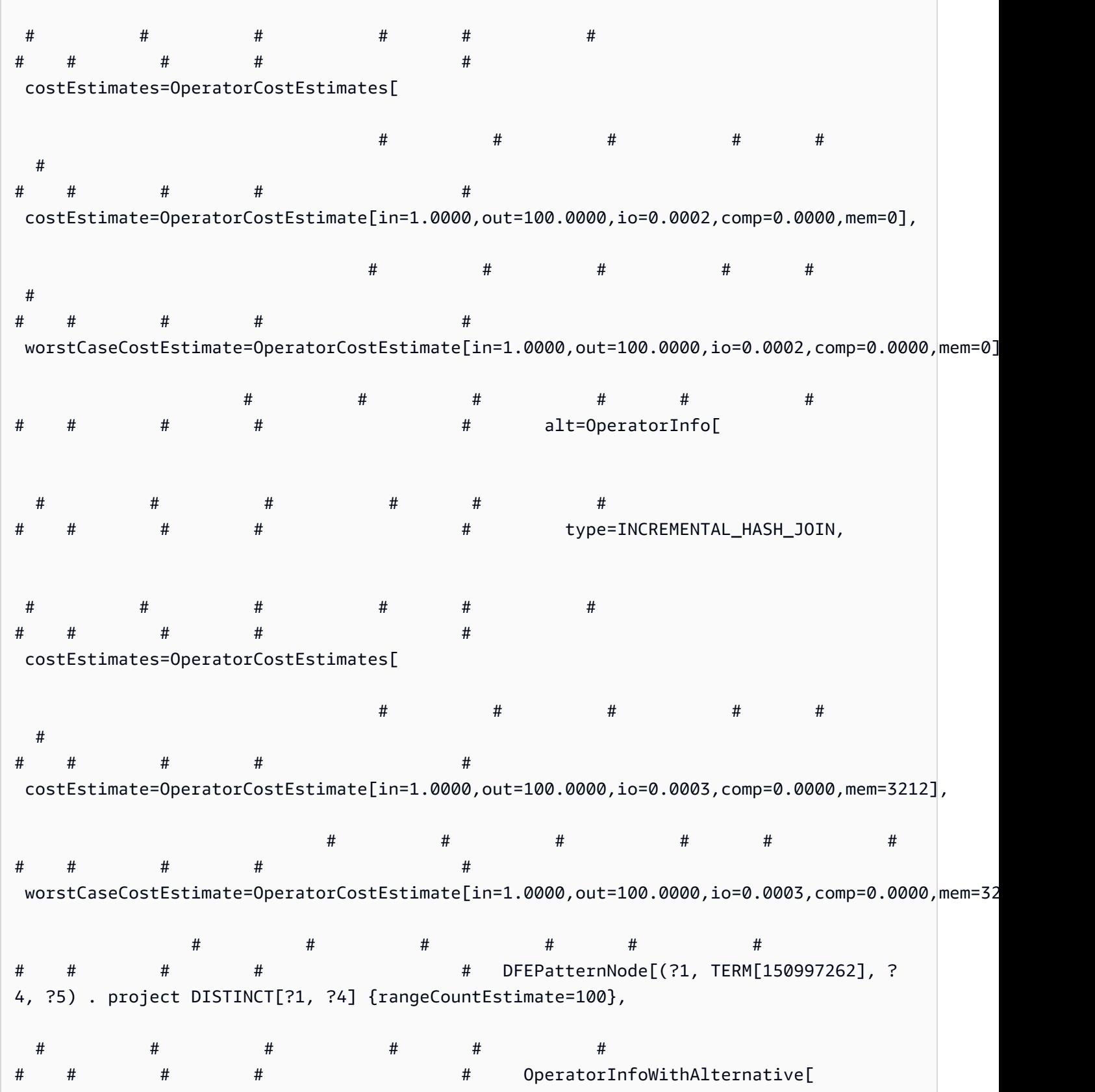

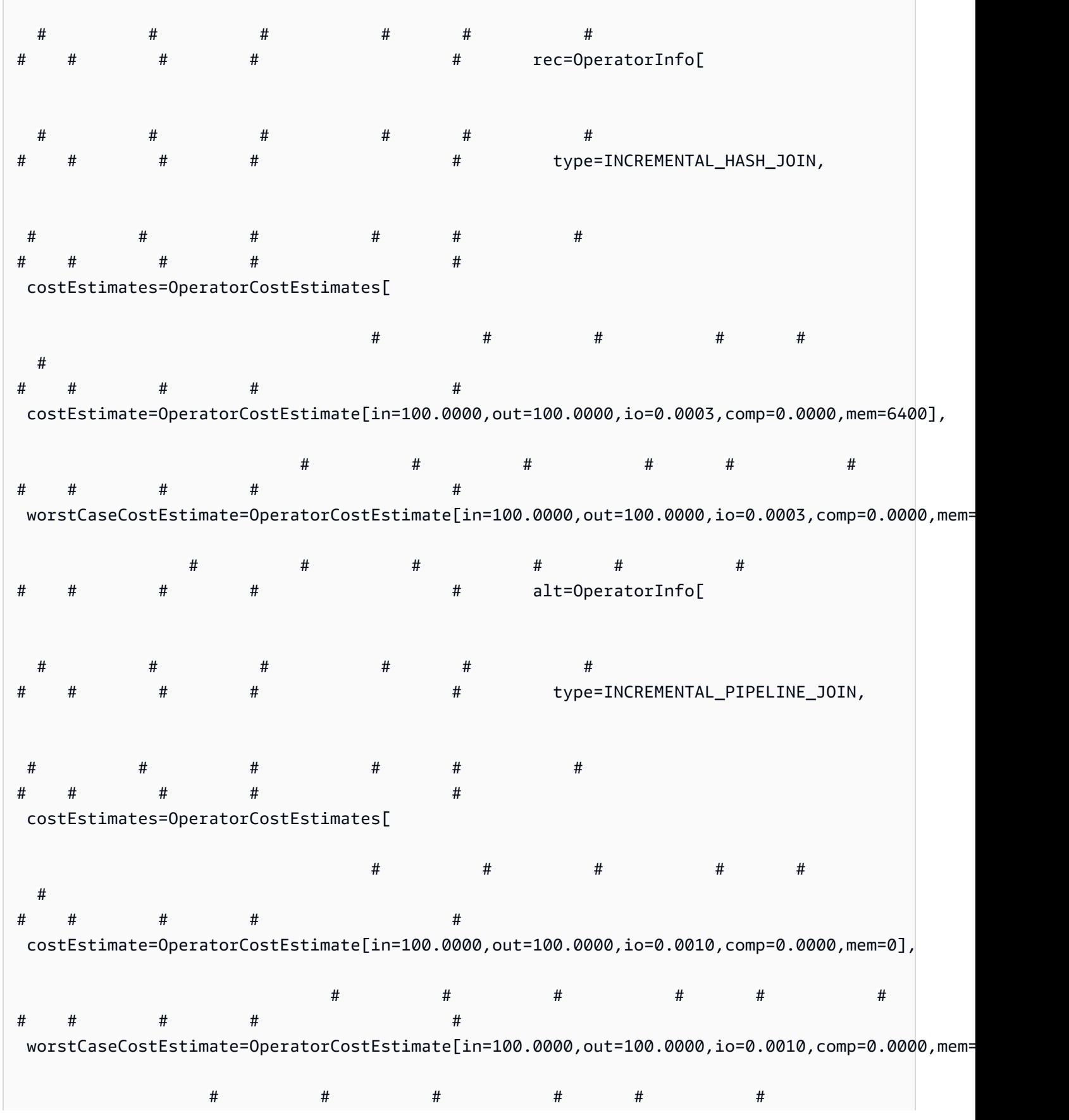

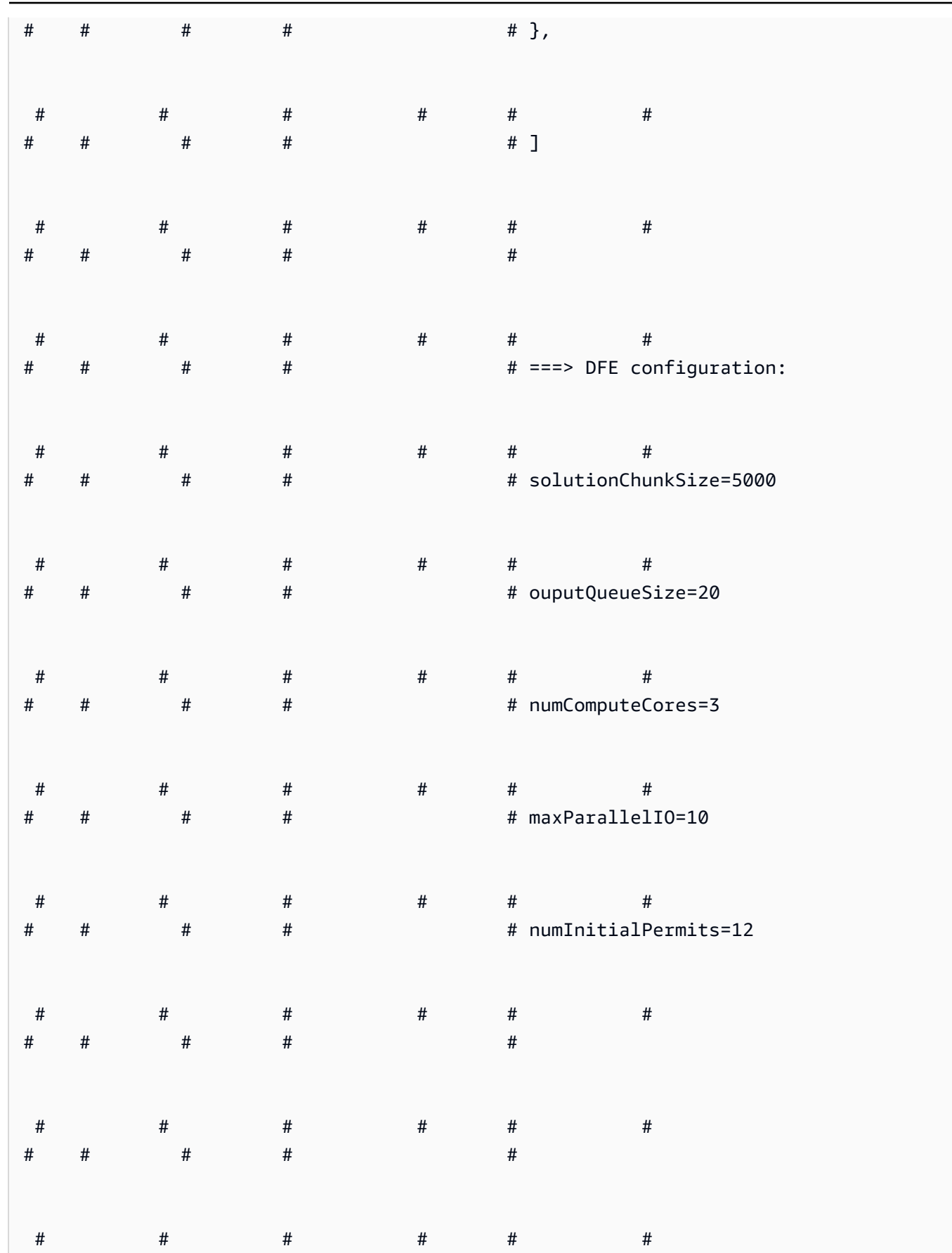

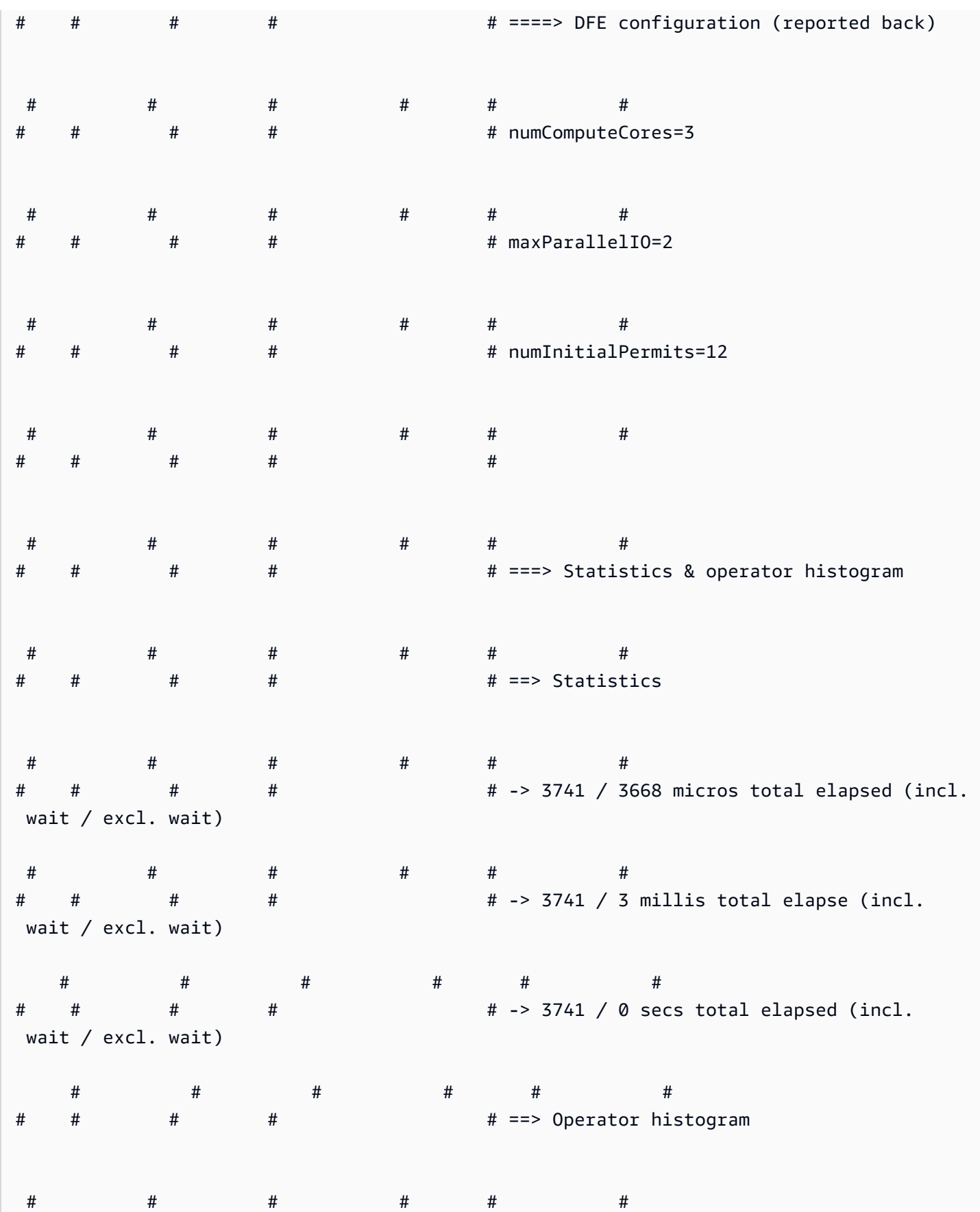

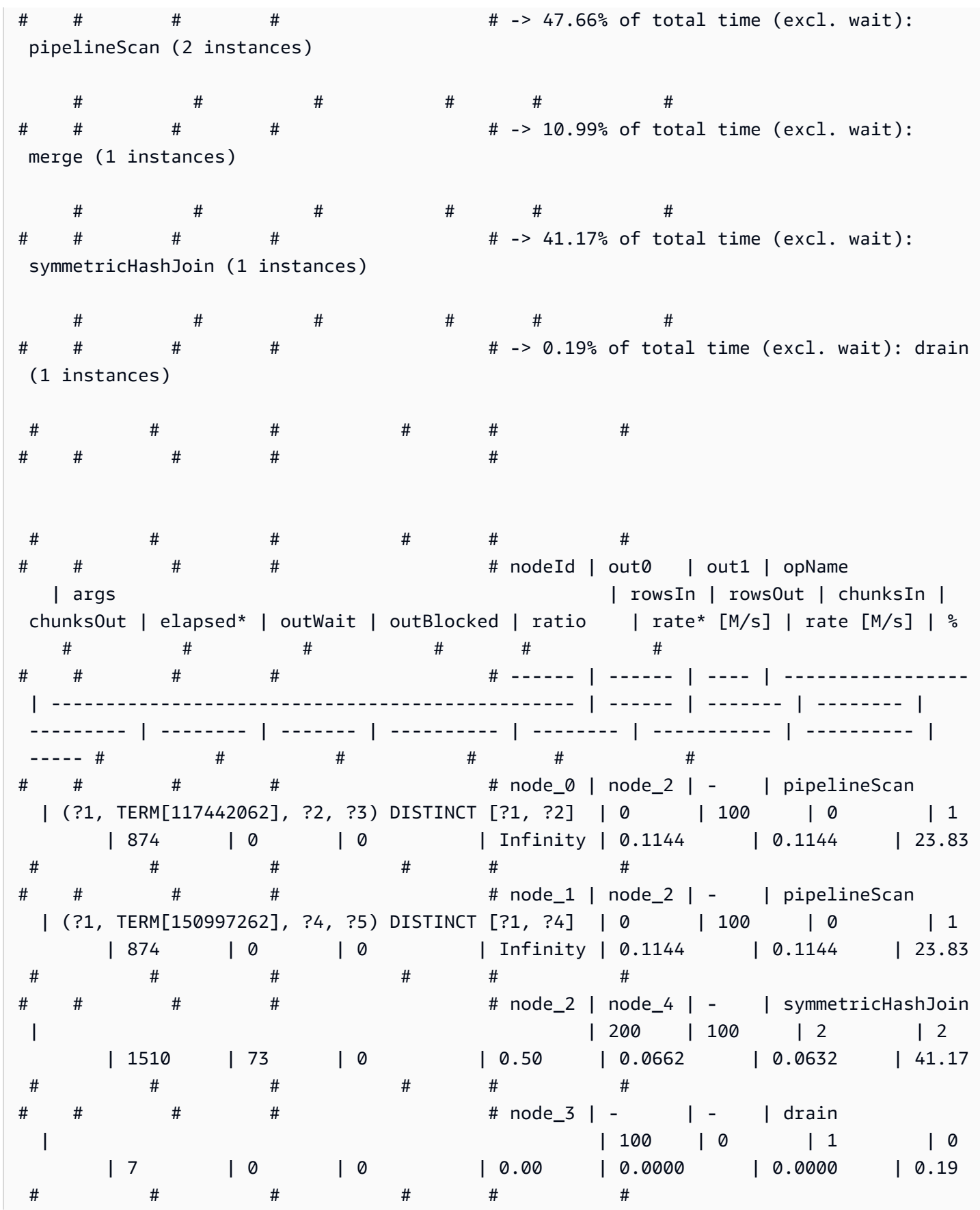

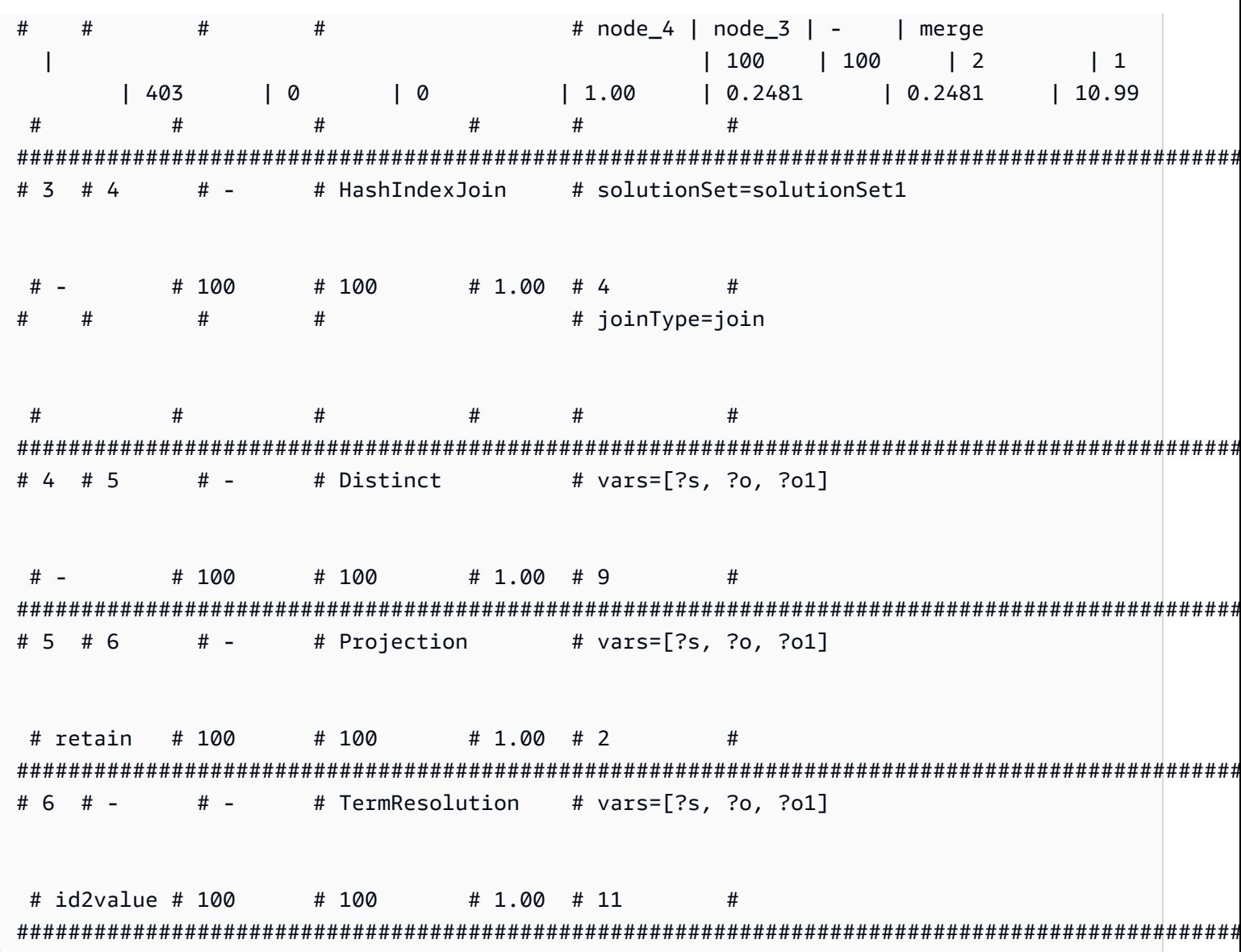

## Opérateurs Neptune SPARQL explain

Les sections suivantes décrivent les opérateurs et les paramètres de la fonctionnalité SPARQL explain actuellement disponibles dans Amazon Neptune.

### A Important

La fonction explain SPARQL est encore en cours d'affinement. Les opérateurs et paramètres documentés ici sont susceptibles de changer dans de futures versions.

#### Rubriques

- [Opérateur Aggregation](#page-870-0)
- [Opérateur ConditionalRouting](#page-871-0)
- [Opérateur Copy](#page-871-1)
- [Opérateur DFENode](#page-871-2)
- [Opérateur Distinct](#page-872-0)
- [Opérateur Federation](#page-872-1)
- [Opérateur Filter](#page-873-0)
- [Opérateur HashIndexBuild](#page-873-1)
- [Opérateur HashIndexJoin](#page-873-2)
- [Opérateur MergeJoin](#page-874-0)
- [Opérateur NamedSubquery](#page-874-1)
- [Opérateur PipelineJoin](#page-874-2)
- [Opérateur PipelineCountJoin](#page-875-0)
- [Opérateur PipelinedHashIndexJoin](#page-876-0)
- [Opérateur Projection](#page-877-0)
- [Opérateur PropertyPath](#page-877-1)
- [Opérateur TermResolution](#page-878-0)
- [Opérateur Slice](#page-878-1)
- [Opérateur SolutionInjection](#page-879-0)
- [Opérateur Sort](#page-879-1)
- [Opérateur VariableAlignment](#page-879-2)

#### <span id="page-870-0"></span>Opérateur **Aggregation**

Effectue une ou plusieurs agrégations, en implémentant la sémantique des opérateurs d'agrégation SPARQL tels que count, max, min, sum, etc.

Aggregation est fourni avec un regroupement facultatif à l'aide de clauses groupBy et de contraintes having facultatives.

#### **Arguments**

• groupBy : (facultatif) fournit une clause groupBy qui spécifie la séquence d'expressions selon laquelle les solutions entrantes sont regroupées.

- aggregates : (obligatoire) spécifie une liste ordonnée d'expressions d'agrégation.
- having : (facultatif) ajoute des contraintes pour filtrer des groupes comme impliqué par la clause having dans la requête SPARQL.

#### <span id="page-871-0"></span>Opérateur **ConditionalRouting**

Achemine des solutions entrants en fonction d'une condition. Les solutions qui remplissent les conditions sont acheminées vers l'ID d'opérateur référencé par Out #1, tandis que les solutions qui ne les remplissent pas sont acheminées vers l'opérateur référencé par Out #2.

#### **Arguments**

• condition : (obligatoire) condition de routage.

#### <span id="page-871-1"></span>Opérateur **Copy**

Délègue le flux de solution comme spécifié par le mode indiqué.

#### Modes

- forward : transmet les solutions à l'opérateur en aval identifié par Out #1.
- duplicate : duplique les solutions et les transmet à chacun des deux opérateurs identifiées par Out #1 et Out #2.

Copy ne comporte aucun argument.

#### <span id="page-871-2"></span>Opérateur **DFENode**

Cet opérateur est une abstraction du plan exécuté par le moteur de requête alternatif DFE. Le plan DFE détaillé est décrit dans les arguments de cet opérateur. L'argument est actuellement surchargé pour contenir les statistiques d'exécution détaillées du plan DFE. Il contient le temps consacré aux différentes étapes de l'exécution des requêtes par le DFE.

L'arbre syntaxique abstrait optimisé (AST) logique pour le plan de requêtes DFE est imprimé avec des informations sur les types d'opérateurs pris en compte lors de la planification et les coûts les plus et les moins favorables associés à l'exécution des opérateurs. L'arbre AST comprend actuellement les types de nœuds suivants :

• DFEJoinGroupNode : représente une jointure d'un ou de plusieurs éléments DFEPatternNodes.

• DFEPatternNode : encapsule un modèle sous-jacent à l'aide duquel les tuples correspondants sont projetés hors de la base de données sous-jacente.

La sous-section, Statistics & Operator histogram, contient des détails sur le temps d'exécution du plan DataflowOp et sur la répartition du temps CPU utilisé par chaque opérateur. En dessous se trouve un tableau qui affiche les statistiques d'exécution détaillées du plan exécuté par le DFE.

#### **a** Note

Comme le DFE est une fonctionnalité expérimentale publiée en mode laboratoire, le format exact de sa sortie explain peut changer.

### <span id="page-872-0"></span>Opérateur **Distinct**

Calcule la projection distincte sur un sous-ensemble des variables, en éliminant les doublons. Par conséquent, le nombre de solutions en entrée est supérieur ou égal au nombre de solutions en sortie.

#### **Arguments**

• vars : (obligatoire) variables auxquelles appliquer la projection Distinct.

### <span id="page-872-1"></span>Opérateur **Federation**

Transmet une requête spécifique à un point de terminaison SPARQL distant spécifique.

#### **Arguments**

- SERVICE : (obligatoire) URL du point de terminaison dans la déclaration SPARQL endpoint. Il peut s'agir d'une chaîne constante, ou, si le point de terminaison de la requête est déterminé en fonction d'une variable au sein de la même requête, il peut s'agir du nom de la variable.
- query : (obligatoire) chaîne de requête reconstruite à envoyer au point de terminaison distant. Le moteur ajoute des préfixes par défaut à cette requête, même lorsque le client n'en spécifie aucun.
- silent : (obligatoire) valeur booléenne qui indique si le mot-clé SILENT apparaît après le motclé. SILENT indique au moteur de ne pas faire échouer l'ensemble de la requête, même si la partie SERVICE distante échoue.

### <span id="page-873-0"></span>Opérateur **Filter**

Filtre les solutions entrantes. Seules les solutions qui remplissent la condition de filtre sont transmises à l'opérateur en amont. Toutes les autres sont supprimées.

#### **Arguments**

• condition : (obligatoire) condition de filtre.

#### <span id="page-873-1"></span>Opérateur **HashIndexBuild**

Prend une liste de liaisons et les place dans un index de hachage dont le nom est défini par l'argument solutionSet. En général, les opérateurs suivants effectuent des jointures en fonction de cette solution, en y faisant référence par ce nom.

#### **Arguments**

- solutionSet : (obligatoire) nom de l'ensemble de solutions de l'index de hachage.
- sourceType : (obligatoire) type de la source à partir de laquelle les liaisons à stocker dans l'index de hachage sont obtenues :
	- pipeline : place les solutions entrantes de l'opérateur en aval dans le pipeline des opérateurs dans l'index de hachage.
	- binding set : place l'ensemble de liaisons fixes spécifié par l'argument sourceBindingSet dans l'index de hachage.
- sourceBindingSet : (facultatif) si la valeur de l'argument sourceType est binding set, cet argument spécifie l'ensemble de liaisons statiques à placer dans l'index de hachage.

### <span id="page-873-2"></span>Opérateur **HashIndexJoin**

Joint les solutions entrantes par rapport à l'ensemble de solutions de l'index de hachage, identifié par l'argument solutionSet.

#### **Arguments**

- solutionSet : (obligatoire) nom de l'ensemble de solutions sur lequel effectuer la jointure. Il doit s'agir d'un index de hachage qui a été créé dans une étape précédente à l'aide de l'opérateur HashIndexBuild.
- joinType : (obligatoire) type de jointure à effectuer :
- join : jointure normale, nécessitant une correspondance exacte entre toutes les variables partagées.
- optional : jointure OPTIONAL qui utilise la sémantique de l'opérateur optional SPARQL.
- minus : une opération MINUS conserve un mappage pour lequel aucun partenaire de jointure n'existe, à l'aide de la sémantique de l'opérateur minus SPARQL.
- existence check : vérifie s'il existe ou non un partenaire de jointure et lie la variable existenceCheckResultVar au résultat de cette vérification.
- constraints : (facultatif) des contraintes de jointure supplémentaires sont prises en compte lors de la jointure. Les jointures qui ne remplissent pas ces contraintes sont rejetées.
- existenceCheckResultVar : (facultatif) utilisé uniquement pour les jointures où joinType est égal à existence check (voir l'argument joinType ci-dessus).

### <span id="page-874-0"></span>Opérateur **MergeJoin**

Jointure par fusion sur plusieurs ensembles de solutions, identifiés par l'argument solutionSets.

### **Arguments**

• solutionSets : (obligatoire) ensembles de solutions à joindre.

## <span id="page-874-1"></span>Opérateur **NamedSubquery**

Déclenche l'évaluation de la sous-requête identifiée par l'argument subQuery et place le résultat dans l'ensemble de solutions spécifié par l'argument solutionSet. Les solutions entrantes pour l'opérateur sont transmises à la sous-requête, puis à l'opérateur suivant.

### **Arguments**

- subQuery : (obligatoire) nom de la sous-requête à évaluer. La sous-requête est affichée explicitement dans la sortie.
- solutionSet : (obligatoire) nom de l'ensemble de solutions dans lequel vous souhaitez stocker le résultat de la sous-requête.

## <span id="page-874-2"></span>Opérateur **PipelineJoin**

Reçoit en tant qu'entrée la sortie de l'opérateur précédent et la joint en fonction du modèle de tuple défini par l'argument pattern.

#### **Arguments**

- pattern— (Obligatoire) Le modèle, qui prend la forme d'un tuple subject-predicate-object, et éventuellement d'un tuple -graph, qui sous-tend la jointure. Si distinct est spécifié pour le modèle, la jointure extrait uniquement les solutions distinctes des variables de projection spécifiées par l'argument projectionVars, et non toutes les solutions qui correspondent.
- inlineFilters : (facultatif) ensemble de filtres à appliquer aux variables dans le modèle. Le modèle est évalué conjointement avec ces filtres.
- joinType : (obligatoire) type de jointure à effectuer :
	- join : jointure normale, nécessitant une correspondance exacte entre toutes les variables partagées.
	- optional : jointure OPTIONAL qui utilise la sémantique de l'opérateur optional SPARQL.
	- minus : une opération MINUS conserve un mappage pour lequel aucun partenaire de jointure n'existe, à l'aide de la sémantique de l'opérateur minus SPARQL.
	- existence check : vérifie s'il existe ou non un partenaire de jointure et lie la variable existenceCheckResultVar au résultat de cette vérification.
- constraints : (facultatif) des contraintes de jointure supplémentaires sont prises en compte lors de la jointure. Les jointures qui ne remplissent pas ces contraintes sont rejetées.
- projectionVars : (facultatif) variables de la projection. Utilisé en combiné avec distinct := true pour appliquer l'extraction de projections distinctes sur un ensemble de variables spécifié.
- cutoffLimit : (facultatif) limite de coupure pour le nombre de partenaires de jointure extraits. Même s'il n'existe pas de limite par défaut, vous pouvez définir cet argument sur 1 lorsque vous effectuez des jointures pour implémenter des clauses FILTER (NOT) EXISTS, où il suffit de prouver ou de réfuter qu'il existe une jointure partenaire.

## <span id="page-875-0"></span>Opérateur **PipelineCountJoin**

Variante de PipelineJoin. Au lieu d'effectuer une jointure, compte uniquement les partenaires de jointure correspondants et lie le comptage à la variable spécifiée par l'argument countVar.

#### Arguments

- countVar : (obligatoire) variable à laquelle le résultat du décompte, à savoir le nombre de partenaires de jointure, doit être limitée.
- pattern— (Obligatoire) Le modèle, qui prend la forme d'un tuple subject-predicate-object, et éventuellement d'un tuple -graph, qui sous-tend la jointure. Si distinct est spécifié pour le

modèle, la jointure extrait uniquement les solutions distinctes des variables de projection spécifiées par l'argument projectionVars, et non toutes les solutions qui correspondent.

- inlineFilters : (facultatif) ensemble de filtres à appliquer aux variables dans le modèle. Le modèle est évalué conjointement avec ces filtres.
- joinType : (obligatoire) type de jointure à effectuer :
	- join : jointure normale, nécessitant une correspondance exacte entre toutes les variables partagées.
	- optional : jointure OPTIONAL qui utilise la sémantique de l'opérateur optional SPARQL.
	- minus : une opération MINUS conserve un mappage pour lequel aucun partenaire de jointure n'existe, à l'aide de la sémantique de l'opérateur minus SPARQL.
	- existence check : vérifie s'il existe ou non un partenaire de jointure et lie la variable existenceCheckResultVar au résultat de cette vérification.
- constraints : (facultatif) des contraintes de jointure supplémentaires sont prises en compte lors de la jointure. Les jointures qui ne remplissent pas ces contraintes sont rejetées.
- projectionVars : (facultatif) variables de la projection. Utilisé en combiné avec distinct := true pour appliquer l'extraction de projections distinctes sur un ensemble de variables spécifié.
- cutoffLimit : (facultatif) limite de coupure pour le nombre de partenaires de jointure extraits. Même s'il n'existe pas de limite par défaut, vous pouvez définir cet argument sur 1 lorsque vous effectuez des jointures pour implémenter des clauses FILTER (NOT) EXISTS, où il suffit de prouver ou de réfuter qu'il existe une jointure partenaire.

## <span id="page-876-0"></span>Opérateur **PipelinedHashIndexJoin**

Il s'agit d'un index de hachage de all-in-one construction et d'un opérateur de jointure. Il utilise une liste de liaisons, les regroupe dans un index de hachage, puis joint les solutions entrantes à l'index de hachage.

## **Arguments**

- sourceType : (obligatoire) type de la source à partir de laquelle les liaisons à stocker dans l'index de hachage sont obtenues :
	- pipeline : incite PipelinedHashIndexJoin à placer les solutions entrantes de l'opérateur en aval dans le pipeline des opérateurs dans l'index de hachage.
	- binding set : incite PipelinedHashIndexJoin à place l'ensemble de liaisons fixes spécifié par l'argument sourceBindingSet dans l'index de hachage.
- sourceSubQuery : (facultatif) si la valeur de l'argument sourceType est pipeline, cet argument indique la sous-requête qui est évaluée et insérée dans l'index de hachage.
- sourceBindingSet : (facultatif) si la valeur de l'argument sourceType est binding set, cet argument spécifie l'ensemble de liaisons statiques à placer dans l'index de hachage.
- joinType : (obligatoire) type de jointure à effectuer :
	- join : jointure normale, nécessitant une correspondance exacte entre toutes les variables partagées.
	- optional : jointure OPTIONAL qui utilise la sémantique de l'opérateur optional SPARQL.
	- minus : une opération MINUS conserve un mappage pour lequel aucun partenaire de jointure n'existe, à l'aide de la sémantique de l'opérateur minus SPARQL.
	- existence check : vérifie s'il existe ou non un partenaire de jointure et lie la variable existenceCheckResultVar au résultat de cette vérification.
- existenceCheckResultVar : (facultatif) utilisé uniquement pour les jointures où joinType est égal à existence check (voir l'argument joinType ci-dessus).

## <span id="page-877-0"></span>Opérateur **Projection**

Effectue une projection sur un sous-ensemble des variables. Le nombre de solutions en entrée est égal au nombre de solutions en sortie, mais la forme de la solution diffère selon le paramètre de mode.

## Modes

- retain : ne conserve dans les solutions que les variables qui sont spécifiées par l'argument vars.
- drop : abandonne toutes les variables qui sont spécifiées par l'argument vars.

### **Arguments**

• vars : (obligatoire) variables à conserver ou à abandonner, en fonction du paramètre de mode.

### <span id="page-877-1"></span>Opérateur **PropertyPath**

Active les chemins de propriétés récursifs tels que + ou \*. Neptune met en œuvre une approche d'itération à point fixe basée sur un modèle spécifié par l'argument iterationTemplate. Les variables de gauche ou de droite connues sont liées dans le modèle pour chaque itération de type point fixe, jusqu'à ce qu'aucune autre nouvelle solution ne puisse être trouvée.

#### **Arguments**

- iterationTemplate : (obligatoire) nom du modèle de sous-requête utilisé pour implémenter l'itération de type point fixe.
- leftTerm : (obligatoire) terme (variable ou constante) à gauche du chemin de propriété.
- rightTerm : (obligatoire) terme (variable ou constante) à droite du chemin de propriété.
- lowerBound : (obligatoire) limite inférieure pour une itération de type point fixe (0 pour les requêtes \* ou 1 pour les requêtes +).

#### <span id="page-878-0"></span>Opérateur **TermResolution**

Reconvertit des valeurs d'identifiant de chaîne interne en leurs chaînes externes correspondantes, ou convertit des chaînes externes en valeurs d'identifiant de chaîne interne, en fonction du mode.

#### Modes

- value2id : mappe des termes tels que des littéraux et des URI avec les valeurs d'ID internes correspondantes (encodage en valeurs internes).
- id2value : mappe des valeurs d'ID internes avec les termes correspondants tels que des littéraux et des URI (décodage de valeurs internes).

#### **Arguments**

• vars : (obligatoire) spécifie les variables dont les chaînes ou les ID de chaîne interne doivent être mappés.

#### <span id="page-878-1"></span>Opérateur **Slice**

Implémente une tranche sur le flux de solution entrant, à l'aide de la sémantique des clauses LIMIT et OFFSET SPARQL.

#### **Arguments**

- limit : (facultatif) limite applicable aux solutions à transmettre.
- offset : (facultatif) décalage par rapport auquel les solutions sont évaluées pour la transmission.

### <span id="page-879-0"></span>Opérateur **SolutionInjection**

Ne reçoit aucune entrée. Injecte statiquement des solutions dans le plan de requête et les enregistre dans l'argument solutions.

Les plans de requête commencent toujours par cette injection statique. Si des solutions statiques à injecter peuvent être dérivées de la requête proprement dite en combinant différentes sources de liaisons statiques (par exemple, à partir de clauses VALUES ou BIND), l'opérateur SolutionInjection injecte ces solutions statiques dérivées. Dans le cas le plus simple, elles reflètent des liaisons qui sont impliquées par une clause VALUES externe.

Si aucune solution statique ne peut être dérivée à partir de la requête, SolutionInjection injecte la solution soit-disant universelle vide qui est étendue et multipliée tout au long du processus d'évaluation de requête.

#### **Arguments**

• solutions : (obligatoire) séquence de solutions injectées par l'opérateur.

#### <span id="page-879-1"></span>Opérateur **Sort**

Trie l'ensemble de solutions à l'aide des conditions de tri spécifiées.

#### **Arguments**

• sortOrder : (obligatoire) liste ordonnée de variables, chacune contenant un élément ASC (croissant) ou DESC (décroissant), utilisées de manière séquentielle pour trier l'ensemble de solutions.

#### <span id="page-879-2"></span>Opérateur **VariableAlignment**

Inspecte les solutions une par une, en alignant chacune d'entre elles sur deux variables : une variable sourceVar spécifiée et une variable targetVar spécifiée.

Si sourceVar et targetVar dans une solution ont la même valeur, les variables sont considérées comme étant alignées et la solution est transmise avec les variables sourceVar redondantes sont projetées.

Si les variables sont liées à des valeurs différentes, la solution est filtrée entièrement.

#### **Arguments**

- sourceVar : (obligatoire) variable source à comparer à la variable cible. Si l'alignement réussit dans une solution, ce qui signifie que les deux variables ont la même valeur, la variable source est projetée.
- targetVar : (obligatoire) variable cible à laquelle la variable source est comparée. Elle est conservée même lorsque l'alignement réussit.

## Limites de SPARQL **explain** dans Neptune

La version de la fonction SPARQL explain dans Neptune présente les limites suivantes.

Neptune ne prend actuellement en charge Explain que dans les requêtes SELECT SPARQL

Pour plus d'informations sur le processus d'évaluation pour d'autres formes de requêtes, comme les requêtes ASK, CONSTRUCT, DESCRIBE et SPARQL UPDATE, vous pouvez transformer ces requêtes en une requête SELECT. Utilisez ensuite explain pour inspecter la requête SELECT correspondante.

Par exemple, pour obtenir des informations explain sur une requête ASK WHERE {...}, exécutez la requête SELECT WHERE {...} LIMIT 1 correspondante avec explain.

De même, pour une requête CONSTRUCT {...} WHERE {...}, supprimez la partie CONSTRUCT  $\{\ldots\}$  et exécutez une requête SELECT avec explain sur la deuxième clause WHERE  $\{\ldots\}$ . L'évaluation de la deuxième clause WHERE révèle généralement les principales difficultés du traitement de la requête CONSTRUCT, car les solutions découlant de la deuxième clause WHERE dans le modèle CONSTRUCT ne nécessitent généralement qu'une substitution simple.

Les opérateurs de la fonction Explain peuvent changer dans des versions futures

Les opérateurs de la fonction explain SPARQL et leurs paramètres sont susceptibles d'être modifiés dans des versions futures.

La sortie de la fonction Explain peut changer dans des versions futures

Par exemple, des en-têtes de colonne peuvent être modifiés et d'autres colonnes peuvent être ajoutées aux tables.

## Requêtes fédérées SPARQL dans Neptune à l'aide de l'extension **SERVICE**

Amazon Neptune prend entièrement en charge l'extension de requête fédérée SPARQL qui utilise le mot-clé SERVICE. (Pour plus d'informations, consultez [Requête fédérée SPARQL 1.1.](https://www.w3.org/TR/sparql11-federated-query/))

#### **a** Note

Cette fonctionnalité est disponible à compter de la [Version 1.0.1.0.200463.0 \(15/10/2019\).](#page-1862-0)

Le mot-clé SERVICE indique au moteur de requête SPARQL qu'il doit exécuter une partie de la requête sur un point de terminaison SPARQL distant et composer le résultat de la requête finale. Seules les opérations READ sont possibles. Les opérations WRITE et DELETE ne sont pas prises en charge. Neptune ne peut exécuter des requêtes fédérées que sur des points de terminaison SPARQL accessibles au sein de son cloud privé virtuel (VPC). Toutefois, vous pouvez également utiliser un proxy inverse dans le VPC pour rendre une source de données externe accessible au sein du VPC.

#### **a** Note

Lorsque SPARQL SERVICE est utilisé pour fédérer une requête à deux clusters Neptune ou plus dans le même VPC, les groupes de sécurité doivent être configurés pour autoriser tous ces clusters Neptune à communiquer entre eux.

#### **A** Important

La fonction SPARQL 1.1 Federation effectue des demandes de service en votre nom lorsqu'elle transmet des requêtes et des paramètres à des points de terminaison SPARQL externes. Il vous incombe de vérifier que les points de terminaison SPARQL externes répondent aux exigences de sécurité et de gestion des données de votre application.

## Exemple de requête fédérée Neptune

L'exemple simple suivant montre le fonctionnement des requêtes fédérées SPARQL.

Supposons qu'un client envoie la requête suivante à Neptune-1 à l'adresse http:// neptune-1:8182/sparql.

```
SELECT * WHERE { 
    ?person rdf:type foaf:Person . 
    SERVICE <http://neptune-2:8182/sparql> { 
        ?person foaf:knows ?friend . 
     }
}
```
- 1. Neptune-1 évalue le premier modèle de requête (Q-1) qui est ?person rdf:type foaf:Person, utilise les résultats pour résoudre ?person dans Q-2 (?person foaf:knows ? friend) et transmet le modèle obtenu à Neptune-2 à l'adresse http://neptune-2:8182/ sparql.
- 2. Neptune-2 évalue Q-2 et renvoie les résultats à Neptune-1.
- 3. Neptune-1 joint les solutions pour les deux modèles et renvoie les résultats au client.

Ce flux est illustré dans le diagramme suivant.

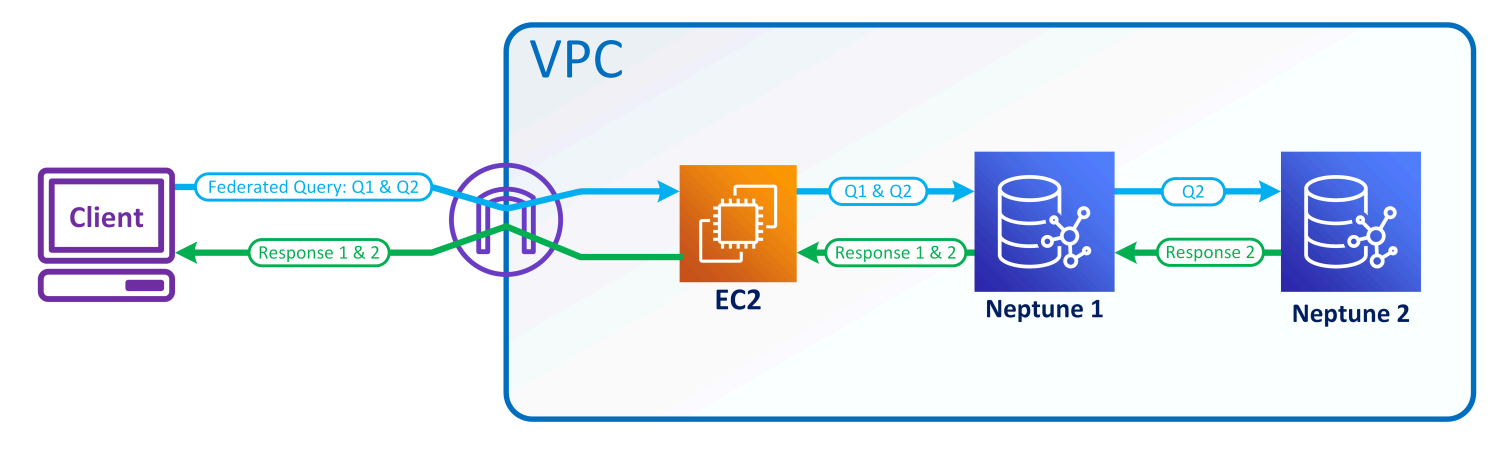

#### **a** Note

« Par défaut, l'optimiseur détermine à quel moment de l'exécution de la requête la déclaration SERVICE est exécutée. Vous pouvez annuler ce placement à l'aide de l'indicateur de requête [joinOrder](#page-824-0).

## Contrôle d'accès pour les requêtes fédérées dans Neptune

Neptune utilise AWS Identity and Access Management (IAM) pour l'authentification et l'autorisation. Le contrôle d'accès d'une requête fédérée peut impliquer plusieurs instances de base de données

Neptune. Ces instances peuvent avoir des exigences différentes pour le contrôle d'accès. Dans certaines circonstances, cela peut limiter votre capacité à effectuer une requête fédérée.

Prenons l'exemple simple présenté dans la section précédente. Neptune-1 appelle Neptune-2 avec les mêmes informations d'identification avec lesquelles il a été appelé.

- Si Neptune-1 a besoin d'une authentification et d'une autorisation IAM, mais que ce n'est pas le cas pour Neptune-2, vous avez simplement besoin des autorisations IAM appropriées pour Neptune-1 pour pouvoir effectuer la requête fédérée.
- Si Neptune-1 et Neptune-2 ont tous les deux besoin d'une authentification et d'une autorisation IAM, vous devez attacher les autorisations IAM pour que les deux bases de données puissent effectuer la requête fédérée. Les deux clusters doivent également se trouver dans le même AWS compte et dans la même région. Les architectures de requêtes fédérées entre régions et/ou entre comptes ne sont actuellement pas prises en charge.
- Toutefois, si IAM n'est pas activé sur Neptune-1, mais qu'il l'est pour Neptune-2, vous ne pouvez pas effectuer de requête fédérée. Cela s'explique par le fait que Neptune-1 ne peut pas récupérer vos informations d'identification IAM et les transmettre à Neptune-2 pour autoriser la deuxième partie de la requête.

# Outils de visualisation de graphe pour Neptune

Outre les fonctionnalités de visualisation [intégrées aux carnets graphiques Neptune](#page-149-0), vous pouvez également utiliser des solutions conçues par des AWS partenaires et des fournisseurs tiers pour visualiser les données stockées dans Neptune.

La visualisation sophistiquée des graphes aide les scientifiques des données, les dirigeants et les autres acteurs d'une organisation à explorer les données de graphe de manière interactive, sans avoir à savoir comment écrire des requêtes complexes.

## **Rubriques**

- [Outil graph-explorer open source](#page-884-0)
- [Logiciel Tom Sawyer](#page-889-0)
- [Cambridge Intelligence](#page-890-0)
- [Graphistry](#page-891-0)
- [metaphacts](#page-892-0)
- $\cdot$  G.V()
- [Linkurious](#page-894-0)

## <span id="page-884-0"></span>Outil graph-explorer open source

[Graph-explorer](https://github.com/aws/graph-explorer) est un outil open source d'exploration visuelle à faible code des données de graphe. Il est disponible sous licence Apache-2.0. Il vous permet de parcourir les données des graphes de propriétés étiquetés (LPG) ou les données RDF (Resource Description Framework) dans une base de données orientée graphe sans avoir à écrire de requêtes spécifiques. Graph-explorer vise à aider les scientifiques des données, les analystes et les autres acteurs d'une organisation à explorer les données de graphe de manière interactive sans avoir à apprendre un langage de requête orienté graphe.

Graph-explorer fournit une application web basée sur React qui peut être déployée en tant que conteneur pour visualiser les données de graphe. Vous pouvez vous connecter à Amazon Neptune ou à d'autres bases de données graphiques qui fournissent un point de terminaison Apache TinkerPop Gremlin ou SPARQL 1.1.

• Vous pouvez consulter rapidement un résumé des données à l'aide des filtres à facettes, ou effectuer une recherche dans les données en saisissant du texte dans la barre de recherche.

- Vous pouvez également explorer de manière interactive les connexions des nœuds et des arêtes. Vous pouvez visualiser les voisins des nœuds pour déterminer comment les objets sont liés les uns aux autres, puis effectuer une exploration plus approfondie pour inspecter visuellement les arêtes et les propriétés.
- Vous pouvez également personnaliser la mise en page du graphe, les couleurs, les icônes et les propriétés par défaut à afficher pour les nœuds et les arêtes. Pour les graphes RDF, vous pouvez également personnaliser les espaces de noms pour les URI des ressources.
- Pour les rapports et les présentations impliquant des données de graphe, vous pouvez configurer et enregistrer les vues que vous avez créées dans un format PNG haute résolution. Vous pouvez également télécharger les données associées dans un fichier CSV ou JSON pour un traitement ultérieur.

## Utilisation de l'explorateur de graphes dans un bloc-notes Neptune

Le moyen le plus simple d'utiliser l'explorateur de graphes avec Neptune est d'utiliser un [bloc-notes](#page-120-0) [de graphes Neptune.](#page-120-0)

Si vous [utilisez Neptune Workbench pour héberger un bloc-notes Neptune,](#page-121-0) l'explorateur de graphes est automatiquement déployé avec le bloc-notes et connecté à Neptune.

Après avoir créé un bloc-notes, accédez à la console Neptune pour démarrer l'explorateur de graphes :

- 1. Accédez à Neptune.
- 2. Sous Bloc-notes, sélectionnez votre bloc-notes.
- 3. Sous Actions, choisissez Ouvrir l'explorateur de graphes.

## Comment exécuter graph-explorer dans Amazon ECS sur AWS Fargate et se connecter à Neptune

[Vous pouvez également créer l'image Docker de l'explorateur de graphes et l'exécuter sur une](https://github.com/aws/graph-explorer)  [machine locale ou sur un service hébergé tel qu'Amazon](https://github.com/aws/graph-explorer) [Elastic Compute Cloud \(Amazon EC2\) ou](https://aws.amazon.com/ec2/)  [Amazon Elastic Container](https://aws.amazon.com/ec2/)[S](https://github.com/aws/graph-explorer)[ervice \(Amazon ECS](https://aws.amazon.com/ecs/)[\), comme expliqué d](https://github.com/aws/graph-explorer)[ans la section Getting Started du](https://github.com/aws/graph-explorer#getting-started) [document Lisez-moi dans l](https://github.com/aws/graph-explorer#getting-started)[e projet Graph-Explorer. GitHub](https://github.com/aws/graph-explorer)

À titre d'exemple, cette section fournit des step-by-step instructions pour exécuter l'explorateur de graphes dans Amazon ECS sur : AWS Fargate

- 1. Créez un rôle IAM et attachez-y la nouvelle politique.
	- [AmazonECS TaskExecution RolePolicy](https://console.aws.amazon.com/iam/home#/policies/arn:aws:iam::aws:policy/service-role/AmazonECSTaskExecutionRolePolicy)
	- [CloudWatchLogsFullAccès](https://console.aws.amazon.com/iam/home#/policies/arn:aws:iam::aws:policy/CloudWatchLogsFullAccess)

Conservez le nom du rôle à portée de main pour pouvoir l'utiliser dans un instant.

- 2. [Créez un cluster Amazon ECS](https://docs.aws.amazon.com/AmazonECS/latest/developerguide/create-cluster-console-v2.html) avec l'infrastructure définie sur FARGATE et les options réseau suivantes :
	- VPC : défini sur le VPC où se trouve votre base de données Neptune.
	- Subnets : défini sur les sous-réseaux publics de ce VPC (supprimez tous les autres).
- 3. Créez une définition de tâche JSON comme suit :

```
{ 
   "family": "explorer-test", 
   "containerDefinitions": [ 
     { 
        "name": "graph-explorer", 
        "image": "public.ecr.aws/neptune/graph-explorer:latest", 
       "cpu": 0,
       "portMappings": [ 
         \{ "name": "graph-explorer-80-tcp", 
            "containerPort": 80, 
            "hostPort": 80, 
            "protocol": "tcp", 
            "appProtocol": "http" 
          }, 
          { 
            "name": "graph-explorer-443-tcp", 
            "containerPort": 443, 
            "hostPort": 443, 
            "protocol": "tcp", 
            "appProtocol": "http" 
          } 
       ], 
       "essential": true, 
        "environment": [ 
          { 
            "name": "HOST", 
            "value": "localhost"
```

```
 } 
       ], 
       "mountPoints": [], 
       "volumesFrom": [], 
       "logConfiguration": { 
          "logDriver": "awslogs", 
          "options": { 
            "awslogs-create-group": "true", 
            "awslogs-group": "/ecs/graph-explorer", 
            "awslogs-region": "{region}", 
            "awslogs-stream-prefix": "ecs" 
         } 
       } 
     } 
   ], 
   "taskRoleArn": "arn:aws:iam::{account_no}:role/{role_name_from_step_1}", 
   "executionRoleArn": "arn:aws:iam::{account_no}:role/{role_name_from_step_1}", 
   "networkMode": "awsvpc", 
   "requiresCompatibilities": [ 
     "FARGATE" 
   ], 
   "cpu": "1024", 
   "memory": "3072", 
   "runtimePlatform": { 
     "cpuArchitecture": "X86_64", 
     "operatingSystemFamily": "LINUX" 
   }
}
```
- 4. Démarrez une nouvelle tâche en utilisant les paramètres par défaut, à l'exception des champs suivants :
	- Environnement
		- Options de calcul => Type de lancement
	- Configuration de déploiement
		- Type d'application => Tâche
		- Famille => *(votre nouvelle définition de tâche JSON)*
		- Révision => *(dernière)*
	- Réseaux
		- VPC => *(VPC Neptune auquel vous souhaitez vous connecter*)
- Sous-réseaux => *(UNIQUEMENT les sous-réseaux publics du VPC, supprimez tous les autres)*
- Groupe de sécurité => Créer un groupe de sécurité
- Nom du groupe de sécurité => graph-explorer
- Description du groupe de sécurité = Groupe de sécurité pour l'accès à graph-explorer
- Règles entrantes pour les groupes de sécurité =>
	- 1. 80 Anywhere
	- 2. 443 Anywhere
- 5. Sélectionnez Créer.
- 6. Une fois la tâche démarrée, copiez l'adresse IP publique de la tâche en cours d'exécution et accédez à : https://*(your public IP)*/explorer.
- 7. Acceptez le risque lié à l'utilisation du certificat non reconnu qui a été généré ou ajoutez-le à votre chaîne de clé.
- 8. Vous pouvez désormais ajouter une connexion à Neptune. Créez une connexion soit pour un graphe de propriétés (LPG), soit pour RDF, puis définissez les champs suivants :

```
Using proxy server => true
Public or Proxy Endpoint => https://(your public IP address)
Graph connection URL => https://(your Neptune endpoint):8182
```
Vous devriez maintenant être connecté.

## Démonstration de graph-explorer

Cette courte vidéo vous donne une idée de la manière dont vous pouvez facilement visualiser les données de votre graphe à l'aide de graph-explorer :

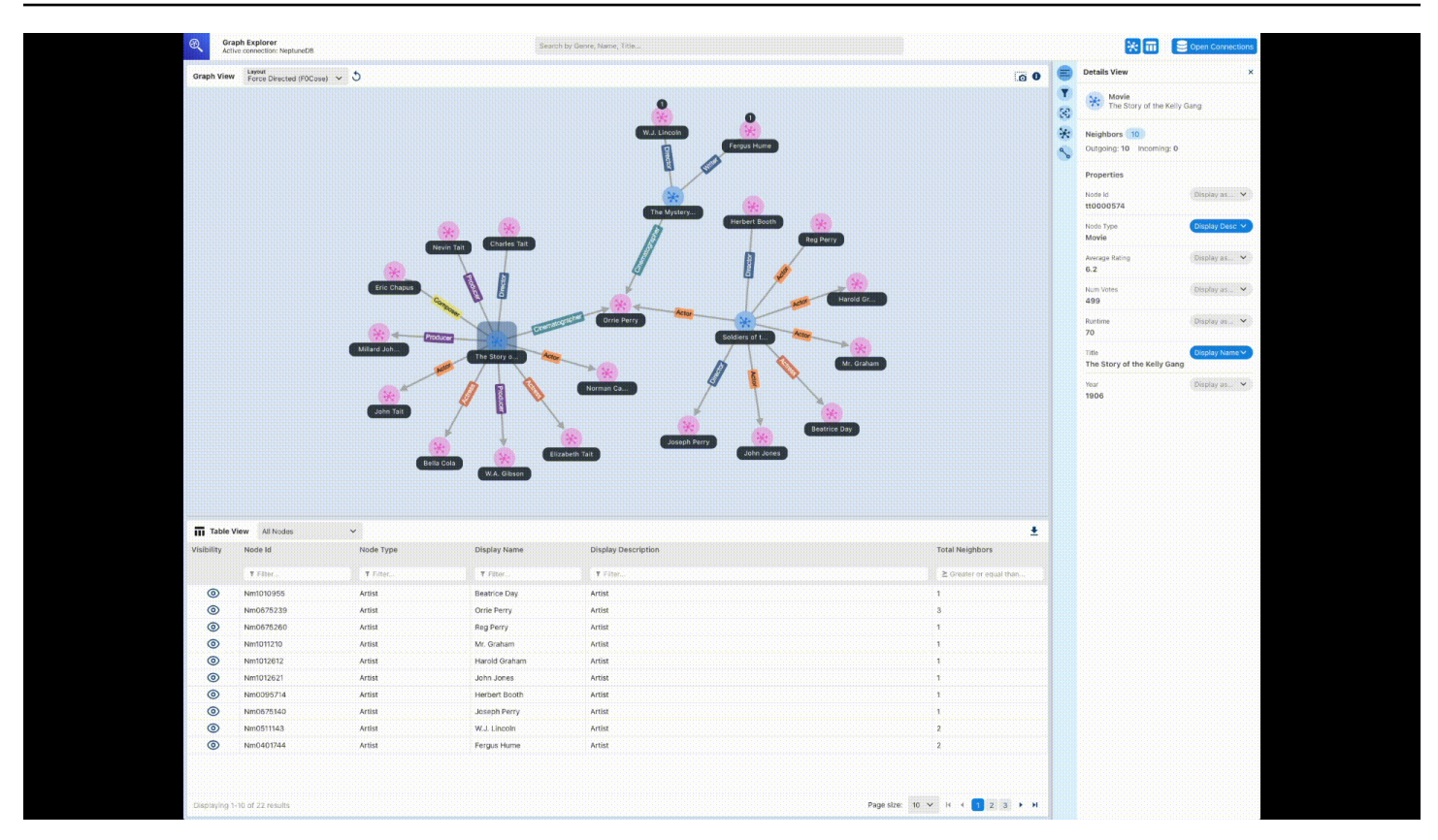

## <span id="page-889-0"></span>Logiciel Tom Sawyer

[Tom Sawyer Perspectives](https://www.tomsawyer.com/perspectives) est une plateforme de développement dédiée à la visualisation et à l'analyse de données et de graphe à faible code pour les données stockées dans Amazon Neptune. Des interfaces de conception et de prévisualisation intégrées ainsi que de vastes bibliothèques d'API vous permettent de créer rapidement des applications de visualisation personnalisées de qualité professionnelle. Grâce à une point-and-click interface de conception et à 30 algorithmes d'analyse intégrés, vous pouvez concevoir et développer des applications pour mieux comprendre les données fédérées à partir de dizaines de sources.

Le [navigateur de base de données orientée graphe Tom Sawyer](https://www.tomsawyer.com/graph-database-browser/) facilite la visualisation et l'analyse des données dans Amazon Neptune. Vous pouvez voir et comprendre les connexions entre vos données sans avoir une connaissance approfondie du langage ou du schéma de requête. Vous pouvez interagir avec les données sans connaissances techniques en chargeant simplement les voisins des nœuds sélectionnés et en élaborant la visualisation dans la direction souhaitée. Vous pouvez également tirer parti de cinq mises en page uniques pour afficher le graphe de la manière la plus significative possible, et vous pouvez appliquer des analyses de centralité, de regroupement et de recherche de chemin pour révéler des modèles inédits. Pour voir un exemple d'intégration du navigateur de base de données orientée graphe dans Neptune, consultez [ce billet de blog](https://aws.amazon.com/blogs/database/exploring-scientific-research-on-covid-19-with-amazon-neptune-amazon-comprehend-medical-and-the-tom-sawyer-graph-database-browser/). Pour

profiter d'une version d'évaluation gratuite du navigateur de base de données orientée graphe, rendez-vous sur [AWS Marketplace](https://aws.amazon.com/marketplace/pp/prodview-dhynqyslzrqr2).

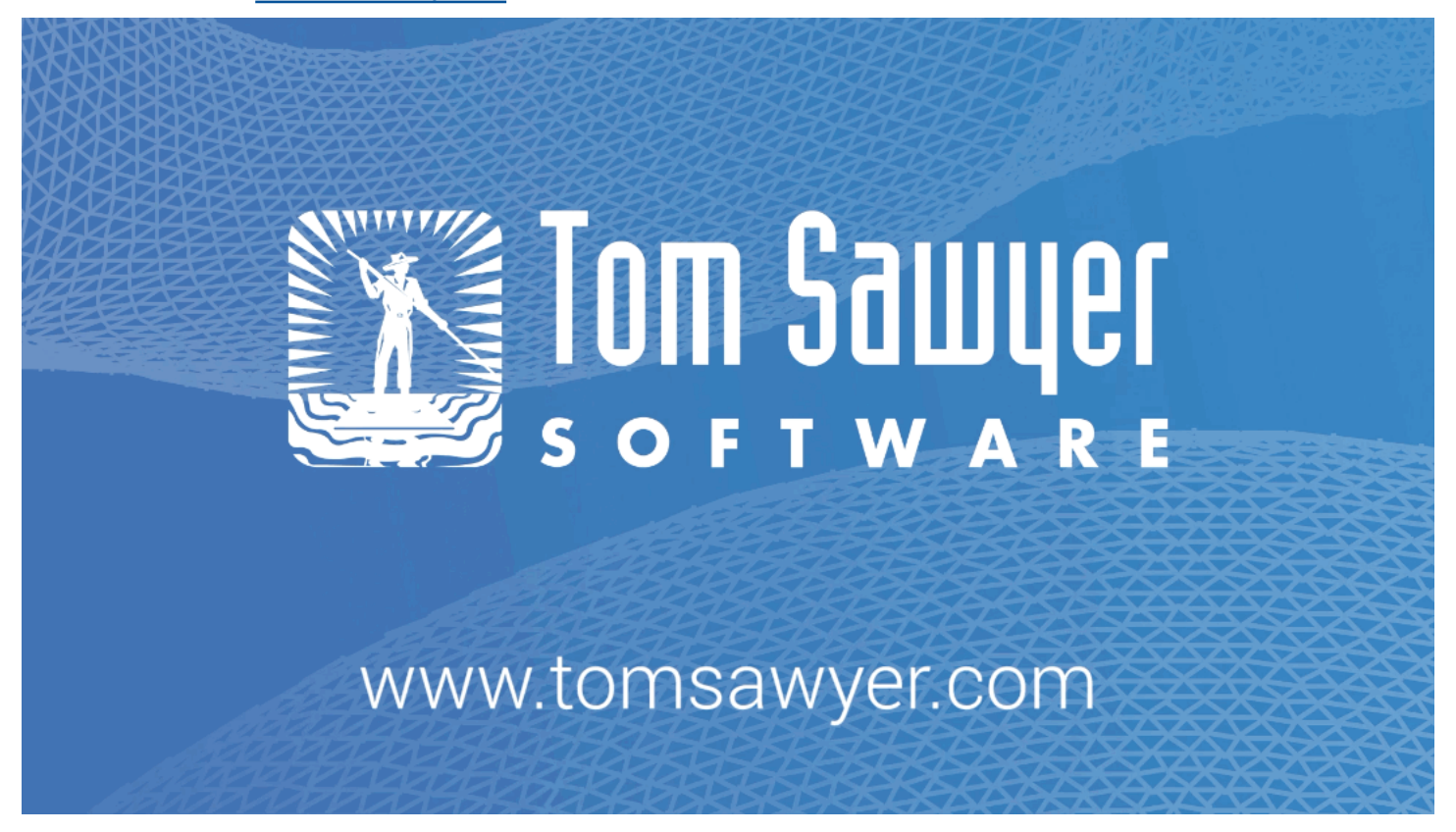

## <span id="page-890-0"></span>Cambridge Intelligence

[Cambridge Intelligence](https://cambridge-intelligence.com/) fournit des technologies de visualisation des données pour explorer et comprendre les données Amazon Neptune. Les boîtes à outils de visualisation de graphes ([KeyLines](https://cambridge-intelligence.com/keylines/)pour JavaScript les développeurs et [ReGraph](https://cambridge-intelligence.com/regraph/)pour les développeurs React) permettent de créer facilement des outils hautement interactifs et personnalisables pour les applications Web. Ces boîtes à outils exploitent WebGL et HTML5 Canvas pour des performances rapides. Elles prennent en charge des fonctions d'analyse de graphe avancées et associent flexibilité et capacité de mise à l'échelle à une architecture sécurisée et robuste. Ces kits SDK fonctionnent à la fois avec Neptune Gremlin et avec les données RDF.

Consultez ces didacticiels d'intégration pour les [données Gremlin](https://cambridge-intelligence.com/keylines/amazon-neptune/tutorial/), les [données SPARQL](https://cambridge-intelligence.com/visualizing-the-amazon-neptune-database-with-keylines/) et l'[architecture Neptune](https://cambridge-intelligence.com/aws-neptune-regraph-tutorial/).

Voici un exemple de KeyLines visualisation :

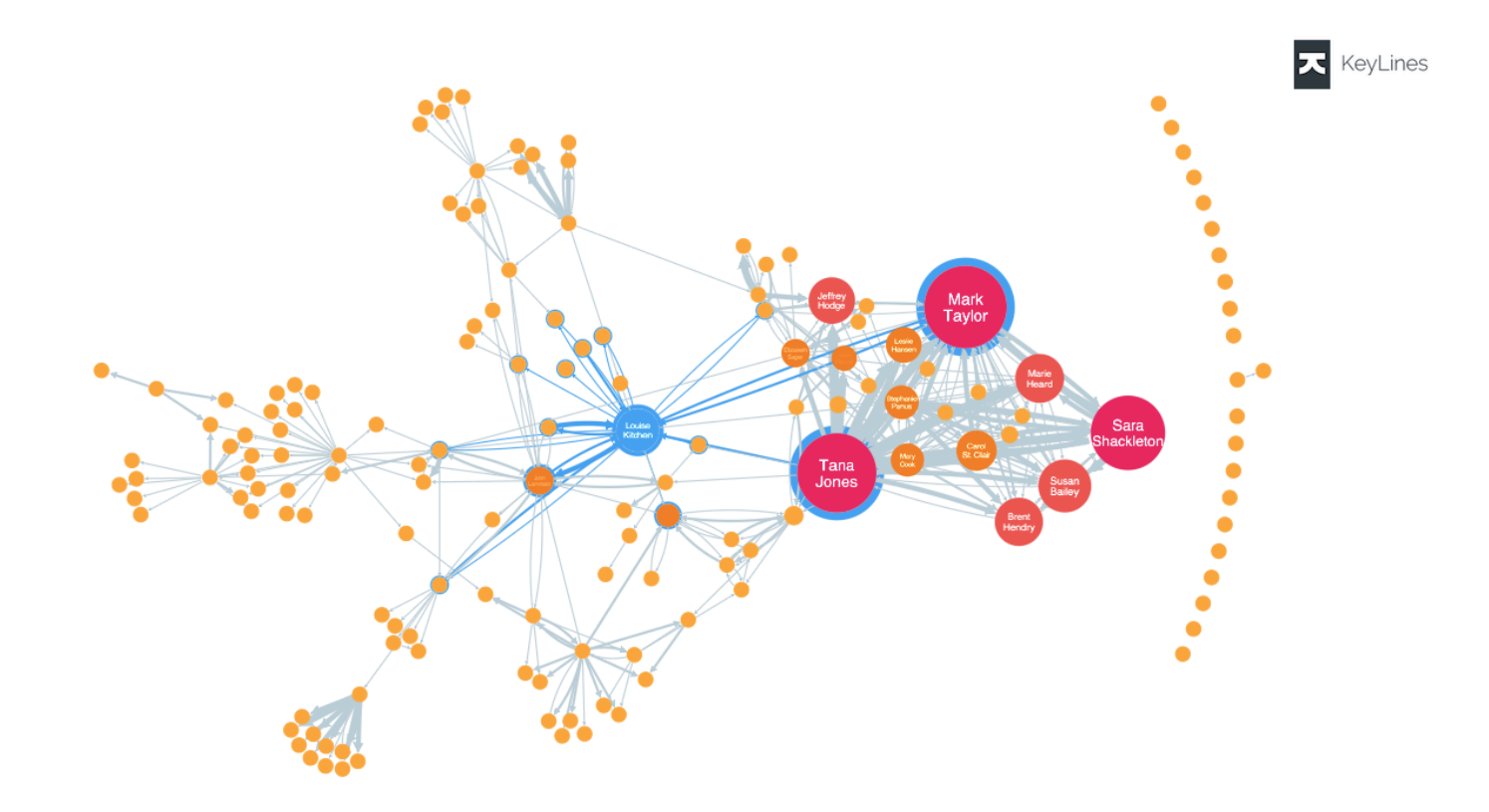

## <span id="page-891-0"></span>**Graphistry**

[Graphistry](https://www.graphistry.com/) est une plateforme d'intelligence visuelle orientée graphe qui tire parti de l'accélération du GPU pour créer des expériences visuelles riches. Les équipes peuvent collaborer sur Graphistry à l'aide de diverses fonctionnalités, allant de l'exploration sans code de fichiers et de bases de données, au partage de blocs-notes Jupyter et de tableaux de bord Streamlit, en passant par l'utilisation de l'API d'intégration dans vos propres applications.

Pour faire vos premiers pas avec des tableaux de bord entièrement interactifs à faible codage, configurez et lancez simplement le [graph-app-kit](https://github.com/graphistry/graph-app-kit#get-started) et modifez seulement quelques lignes de code. Consultez [ce billet de blog](https://aws.amazon.com/blogs/database/enabling-low-code-graph-data-apps-with-amazon-neptune-and-graphistry/) pour découvrir comment créer votre premier tableau de bord à l'aide de Graphistry et Neptune. Vous pouvez également essayer la démo de Neptune [PyGraphistry.](https://github.com/graphistry/pygraphistry) PyGraphistry est une bibliothèque d'analyse graphique visuelle en Python pour ordinateurs portables. Consultez [ce carnet de didacticiels](https://github.com/graphistry/pygraphistry/blob/master/demos/demos_databases_apis/neptune/neptune_tutorial.ipynb) pour une démonstration de Neptune PyGraphistry .

Pour commencer, rendez-vous sur [Graphistry in the AWS Marketplace.](https://aws.amazon.com/marketplace/pp/prodview-ppbjy2nny7xzk)

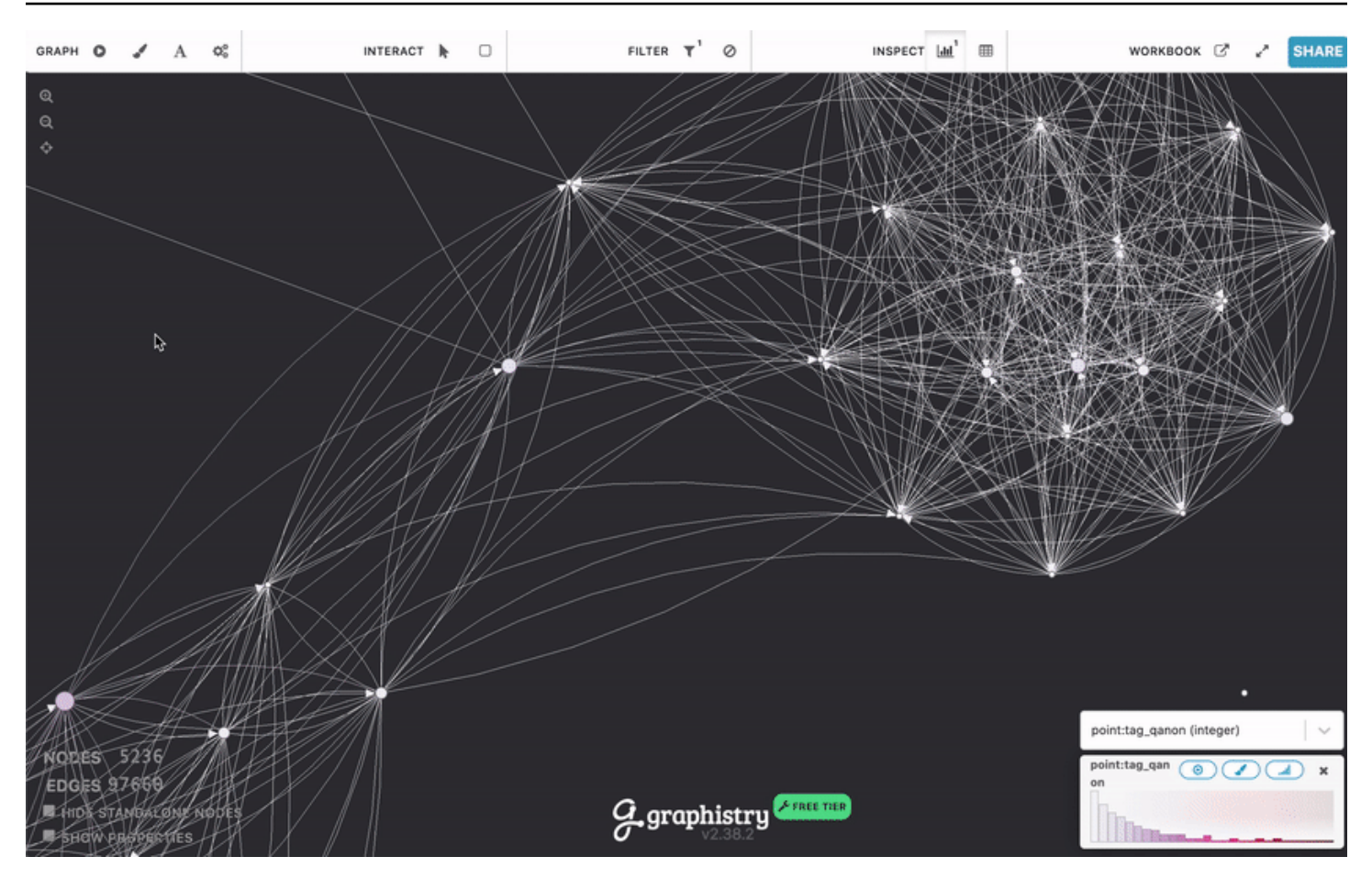

## <span id="page-892-0"></span>metaphacts

[metaphacts](https://metaphacts.com/) propose une plateforme ouverte et flexible pour décrire et interroger des données de graphes, ainsi que pour visualiser et interagir avec des graphes de connaissances. À l'aide de [metaphactory,](https://metaphacts.com/product) vous pouvez créer des applications web interactives telles que des visualisations et des tableaux de bord sur des graphes de connaissances dans Neptune à l'aide du modèle de données RDF. La plateforme metaphactory permet une expérience de développement à faible code grâce à une interface utilisateur permettant le chargement des données, une interface visuelle de modélisation d'ontologie compatible OWL et SHACL, une interface utilisateur de requêtes et un catalogue de requêtes SPARQL, ainsi qu'un ensemble complet de composants web pour l'exploration, la visualisation, la recherche et la création de graphes.

Voici un exemple de visualisation de metaphactory :

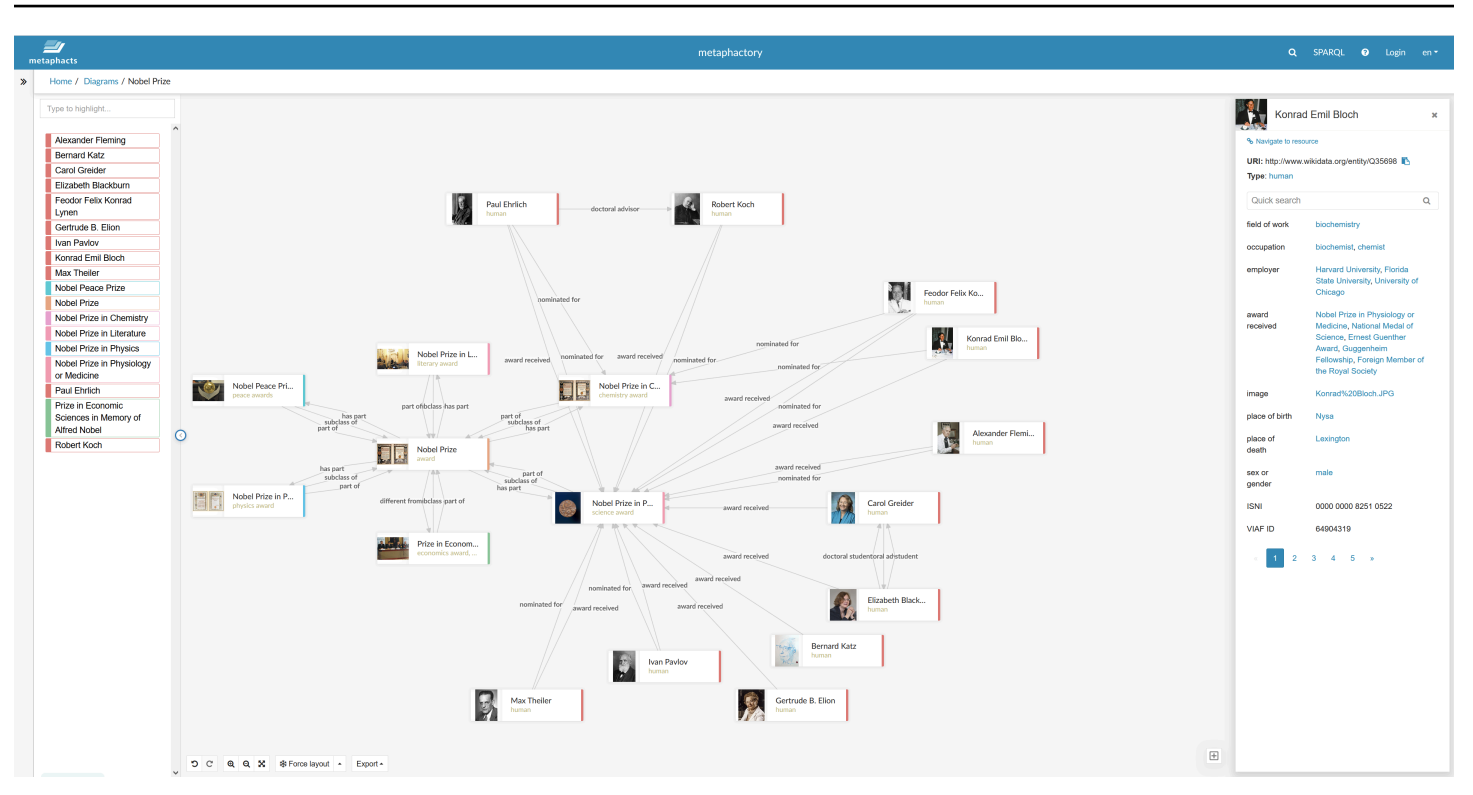

Cette plateforme est destinée aux domaines de l'ingénierie, de la fabrication, de l'industrie pharmaceutique, des sciences de la vie, de la finance, de l'assurance, etc. Pour découvrir un exemple d'architecture de solution, consultez [ce billet de blog.](https://aws.amazon.com/blogs/apn/exploring-knowledge-graphs-on-amazon-neptune-using-metaphactory/)

<span id="page-893-0"></span>Pour profiter d'une version d'évaluation gratuite de metaphactory, rendez-vous sur [AWS Marketplace](https://aws.amazon.com/marketplace/pp/prodview-2h6qiqogjqe2m).

# G.V( )

[G.V \(\)](https://gdotv.com/) est un puissant outil d'environnement de développement intégré (IDE) Gkremlin destiné aux développeurs et aux analystes de données. Il vous permet d'interroger, de visualiser et de mettre à jour des données de graphe de manière interactive dans Neptune. G.V () propose une fonctionnalité intégrée de saisie automatique du langage Gremlin, qui fournit des suggestions et de la documentation au fur et à mesure que vous tapez votre requête, en fonction de votre modèle de données graphique.

Vous pouvez également utiliser la fonctionnalité de débogage des requêtes Gremlin pour écrire, déboguer, tester et analyser en profondeur les processus de traversée de graphes.

Grâce au traitement du langage naturel développé par OpenAI, G.V () peut générer des requêtes Gremlin précises selon votre schéma de données graphiques à partir d'une invite de texte, pour interroger vos données en langage naturel.

L'explorateur de données graphiques vous permet de naviguer et de modifier votre graphe pour concevoir rapidement de nouvelles structures graphiques et conserver les structures existantes.

G.V () propose plusieurs formats de visualisation pour les résultats des requêtes qui vous aident à interpréter le résultat de votre requête et à parcourir votre graphe de manière interactive. Parmi eux, citons les formats de sortie de table, de graphe, de JSON et de la console Gremlin.

G.V () est entièrement compatible avec Amazon Neptune et propose de nombreuses fonctionnalités supplémentaires spécifiques à Amazon Neptune, telles que les informations sur Slow Query ou Audit Log, et la prise en charge de l'authentification IAM. Pour en savoir plus, consultez la [documentation.](https://docs.gdotv.com/)

G.V () est en constante évolution et reçoit de nouvelles fonctionnalités chaque mois. Pour en savoir plus sur G.V (), commencez par un essai gratuit en vous rendant sur le site Web de [G.V \(\).](https://gdotv.com/)

Regardez ci-dessous une démonstration de G.V () en action :

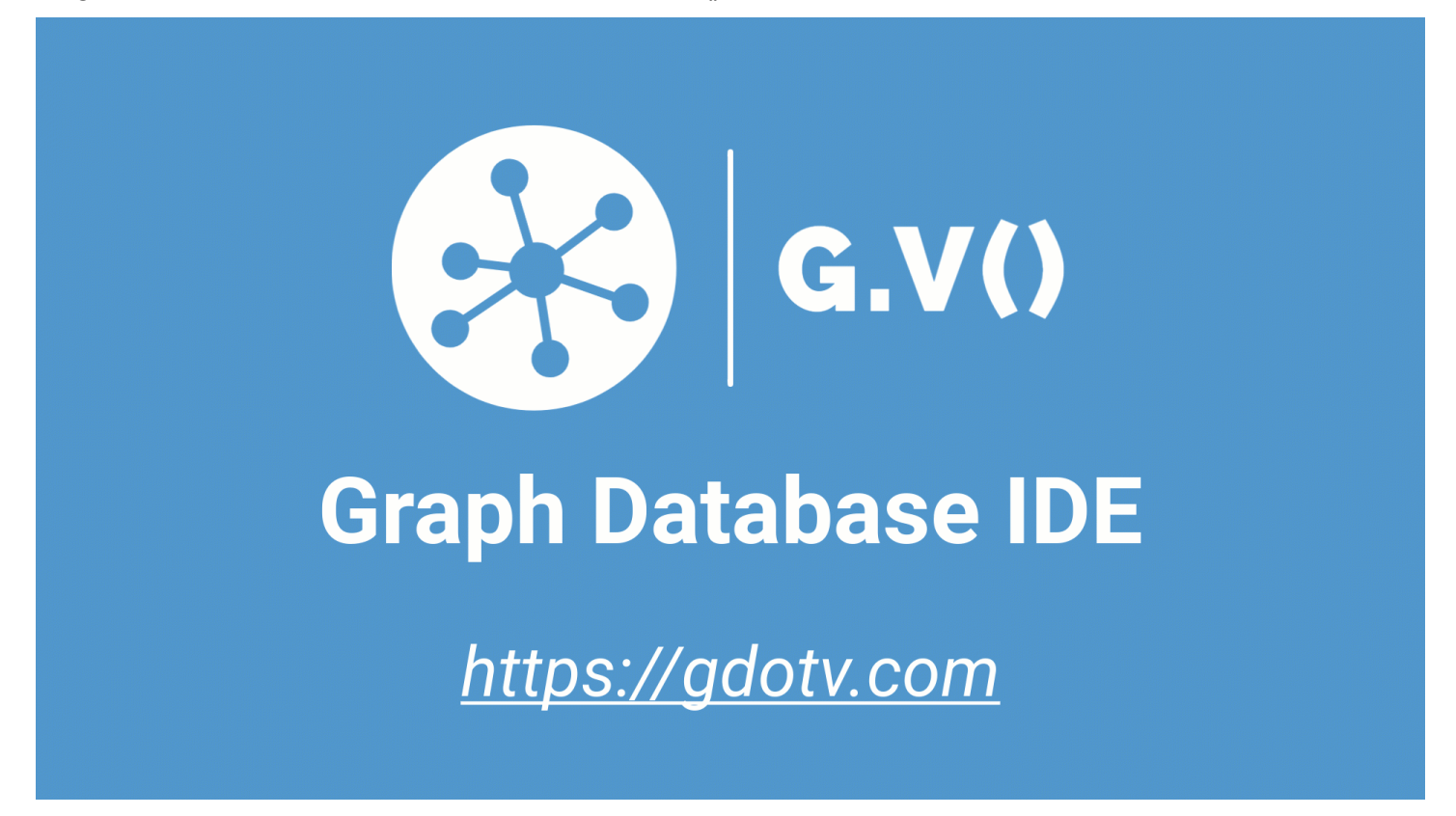

## <span id="page-894-0"></span>Linkurious

[Linkurious](https://linkurious.com/) fournit différentes solutions d'intelligence graphique pour les utilisateurs techniques et non techniques, ainsi qu'une variété de cas d'utilisation.

[Linkurious Enterprise Explorer](https://linkurious.com/linkurious-enterprise-explorer/) est un logiciel de visualisation et d'analyse de off-the-shelf graphes conçu pour les équipes capables de répondre aux exigences de vos day-to-day activités et d'aider les professionnels guidés par les données à accomplir de grandes choses, simplement. Entièrement configurable et facile à utiliser, il s'adapte facilement à vos besoins et permet aux utilisateurs novices ou avancés de visualiser rapidement les données dans AWS Neptune, d'explorer intuitivement votre ensemble de données, quelle que soit la taille ou la complexité de vos données, et de collaborer facilement au niveau de l'équipe ou de l'entreprise.

[Linkurious Enterprise Watchtower](https://linkurious.com/linkurious-enterprise-watchtower/) exploite la puissance de Linkurious Enterprise Explorer et ajoute des fonctionnalités innovantes de détection et de gestion de cas pour proposer un logiciel intégré de détection et d'investigation basé sur la [technologie](https://linkurious.com/linkurious-enterprise-watchtower-detection/) des graphes. D'une part, il vous permet de configurer des alertes qui s'appuient sur Neptune Database et Neptune Analytics pour détecter automatiquement des anomalies ou des modèles dans des données connectées complexes. D'autre part, il combine des fonctionnalités de [gestion des dossiers et de collaboration](https://linkurious.com/linkurious-enterprise-watchtower-collaboration/) pour aider les équipes à gérer efficacement leurs flux de travail d'investigation.

[Ogma](https://linkurious.com/ogma/) est une JavaScript bibliothèque commerciale qui vous aide à développer de puissantes visualisations graphiques interactives à grande échelle pour vos applications. Il tire parti du rendu WebGL et de mises en page hautes performances pour permettre aux utilisateurs d'afficher et d'interagir avec des milliers de nœuds et d'arêtes en quelques secondes. Il fournit également une variété de fonctionnalités permettant de personnaliser votre application et de créer des expériences utilisateur riches. Enfin, il est doté d'une [documentation](https://doc.linkurious.com/ogma/latest/) complète et d'outils tels que des [tutoriels,](https://doc.linkurious.com/ogma/latest/tutorials/styling/) des dizaines d'[exemples](https://doc.linkurious.com/ogma/latest/examples/transport-network.html) et un [terrain de jeu](https://doc.linkurious.com/ogma/latest/playground/index.html) interactif.

Pour commencer, demandez un [essai gratuit de 30 jours](https://resources.linkurious.com/lke-free-trial) de Linkurious Enterprise ou d'Ogma.

# Exportation de données depuis un cluster de bases de données Neptune

Il existe plusieurs méthodes efficaces pour exporter des données depuis un cluster de bases de données Neptune :

- Pour de petites quantités de données, utilisez simplement les résultats d'une ou de plusieurs requêtes.
- Pour les données RDF, le protocole [GSP \(Graph Store Protocol\)](#page-846-0) peut faciliter l'exportation. Par exemple :

```
curl --request GET \ 
   'https://your-neptune-endpoint:port/sparql/gsp/?graph=http%3A//www.example.com/
named/graph'
```
• Il existe également un outil open source puissant et flexible permettant d'exporter les données Neptune, à savoir [neptune-export](https://github.com/aws/neptune-export). Les sections suivantes décrivent les fonctionnalités de cet outil et expliquent comment les utiliser.

### **Rubriques**

- [Utiliser neptune-export](#page-897-0)
- [Utilisation du service d'exportation Neptune pour exporter des données Neptune](#page-898-0)
- [Utilisation de l'outil de ligne de commande neptune-export pour exporter des données depuis](#page-907-0)  **[Neptune](#page-907-0)**
- [Fichiers exportés par Neptune-Export et neptune-export](#page-911-0)
- [Paramètres utilisés pour contrôler le processus d'exportation de Neptune](#page-912-0)
- [Résolution des problèmes liés au processus d'exportation de Neptune](#page-933-0)

## <span id="page-897-0"></span>Utiliser **neptune-export**

Vous pouvez utiliser l'outil [neptune-export](https://github.com/aws/neptune-export) open source de deux manières différentes :

- En tant que service d'[exportation Neptune](#page-898-0). Lorsque vous exportez des données depuis Neptune à l'aide du service d'exportation Neptune, vous déclenchez et surveillez les tâches d'exportation via une API REST.
- En tant qu'[utilitaire de ligne de commande Java](#page-907-0) **neptune-export**. Pour utiliser cet outil de ligne de commande en vue d'exporter des données Neptune, vous devez l'exécuter dans un environnement dans lequel votre cluster de bases de données Neptune est accessible.

Le service d'exportation Neptune et l'outil de ligne de commande neptune-export publient les données dans Amazon Simple Storage Service (Amazon S3). Les données sont chiffrées à l'aide du chiffrement côté serveur Amazon S3 (SSE-S3).

**a** Note

Il est recommandé d'[activer la journalisation des accès](https://docs.aws.amazon.com/AmazonS3/latest/userguide/enable-server-access-logging.html) sur tous les compartiments Amazon S3, afin de pouvoir auditer tous les accès à ces compartiments.

Si vous essayez d'exporter des données depuis un cluster de bases de données Neptune dont les données sont modifiées pendant l'exportation, la cohérence des données exportées n'est pas garantie. En d'autres termes, si le cluster gère le trafic d'écriture alors qu'une tâche d'exportation est en cours, les données exportées peuvent présenter des incohérences. Cela est possible que vous exportiez les données à partir de l'instance principale du cluster ou à partir d'un ou de plusieurs réplicas en lecture.

Pour garantir la cohérence des données exportées, il est préférable de les exporter à partir d'un [clone](#page-1025-0)  [du cluster de bases de données](#page-1025-0). Cette approche fournit à l'outil d'exportation une version statique de vos données et garantit que la tâche d'exportation ne ralentit pas les requêtes dans le cluster de bases de données d'origine.

Pour faciliter les choses, vous pouvez indiquer que vous souhaitez cloner le cluster de bases de données source lorsque vous déclenchez une tâche d'exportation. Dans ce cas, le processus d'exportation crée automatiquement le clone, l'utilise pour l'exportation, puis le supprime une fois l'exportation terminée.

# <span id="page-898-0"></span>Utilisation du service d'exportation Neptune pour exporter des données Neptune

Vous pouvez suivre les étapes ci-dessous pour exporter les données du cluster de bases de données Neptune vers Amazon S3 à l'aide du service d'exportation Neptune :

## Installation du service d'exportation Neptune

Utilisez un modèle AWS CloudFormation pour créer la pile :

Installation du service d'exportation Neptune

1. Pour lancer la pile AWS CloudFormation dans la console AWS CloudFormation, choisissez l'un des boutons Lancer la pile dans le tableau suivant :

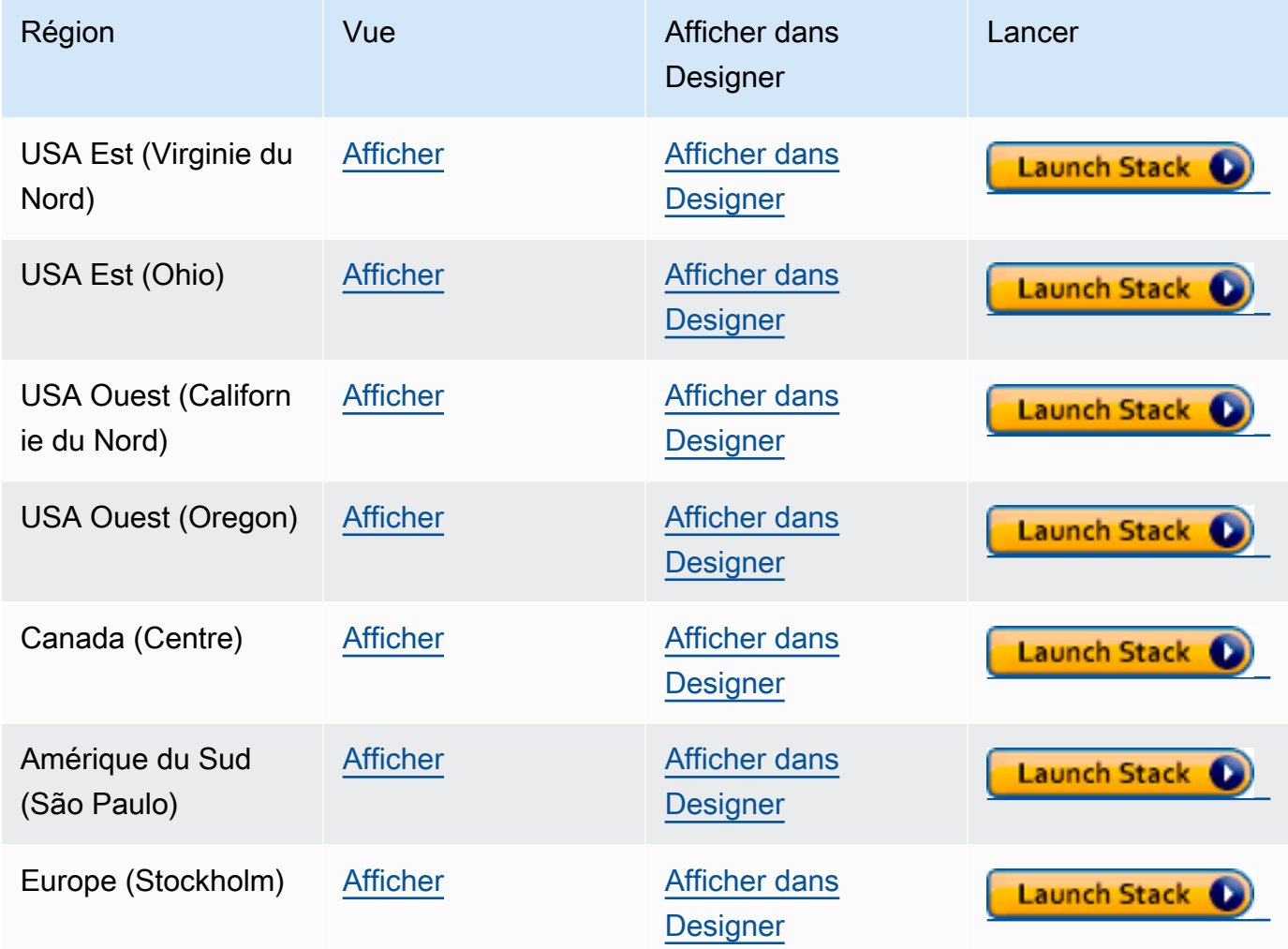

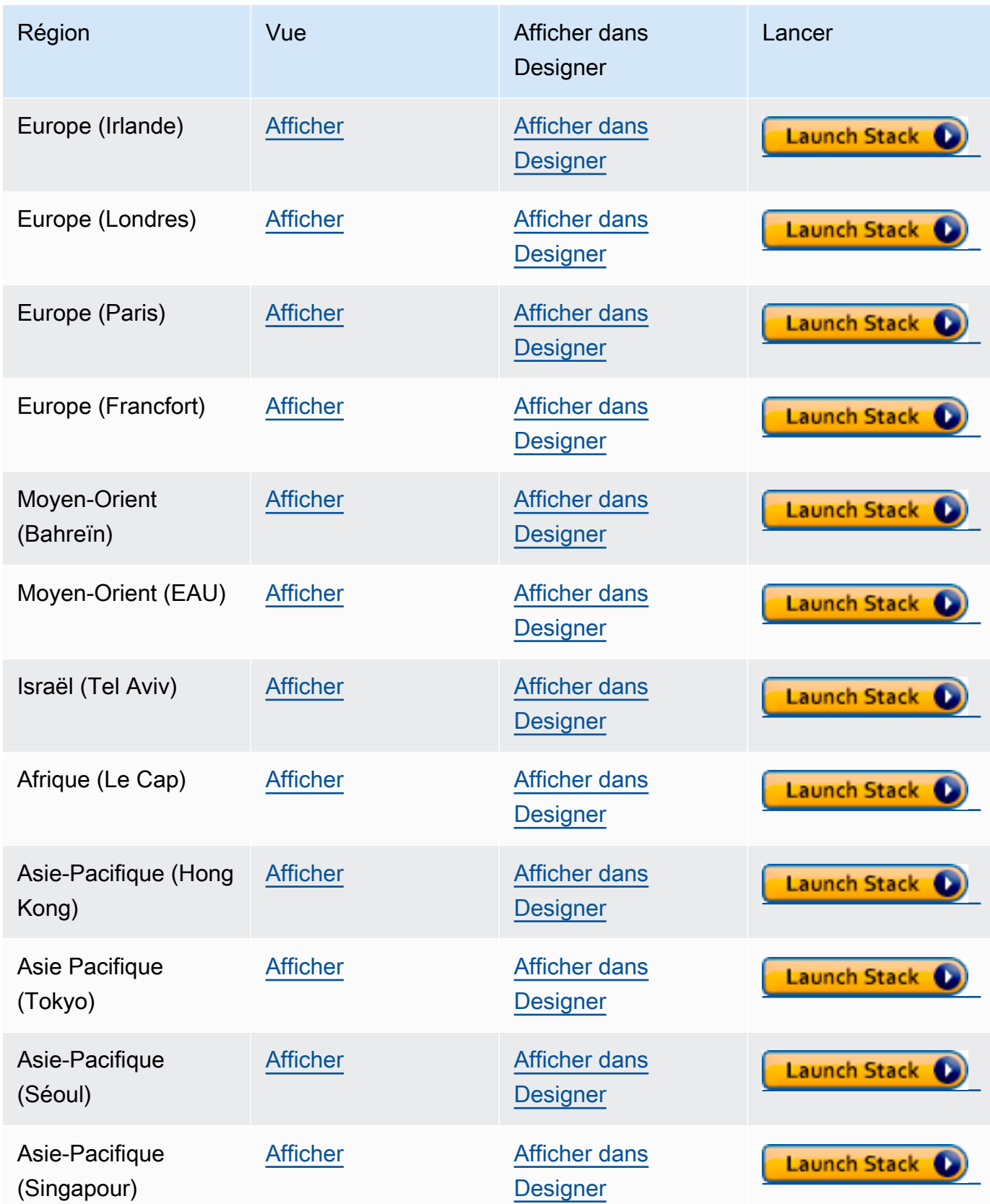
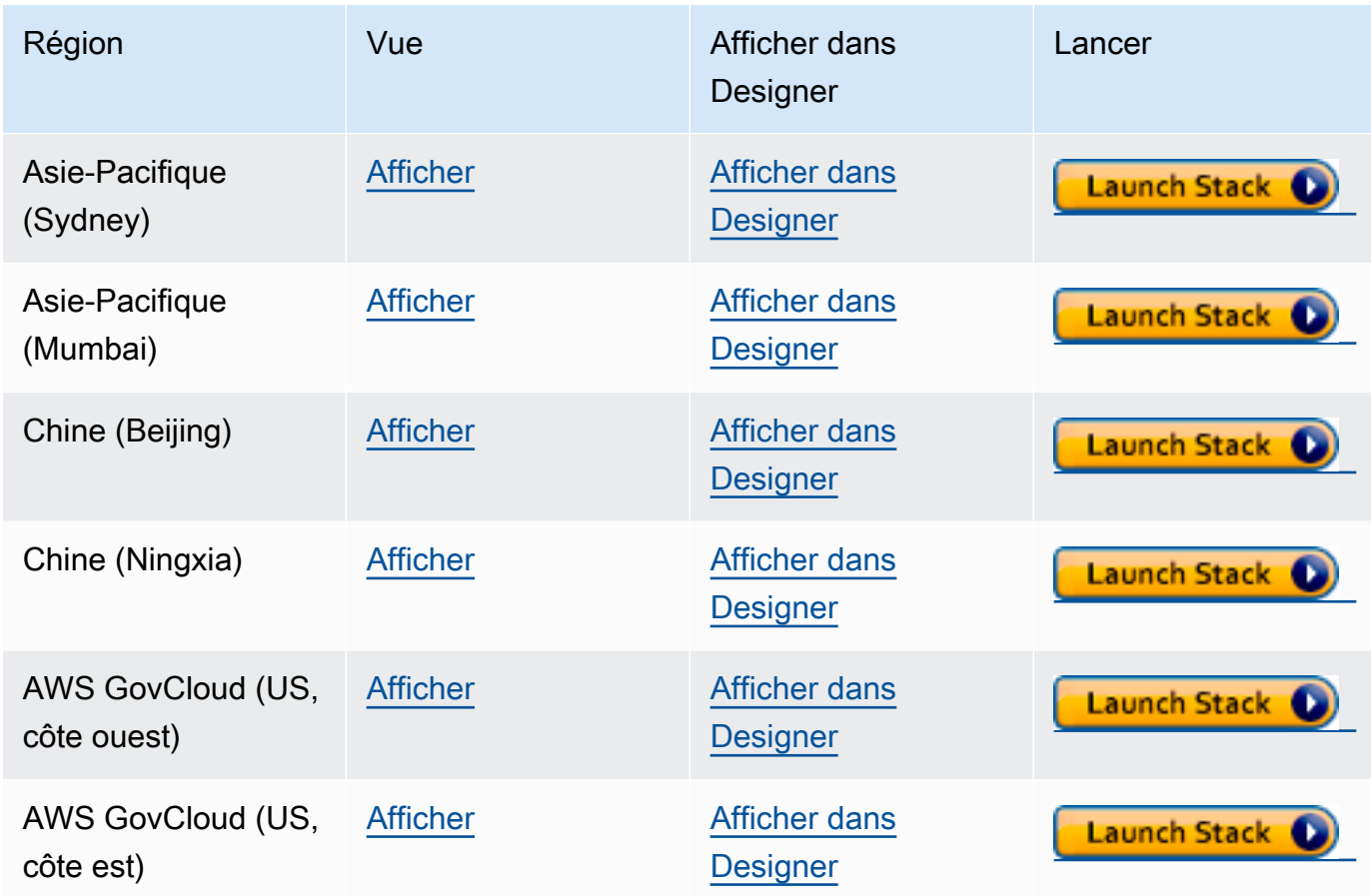

- 2. Sur la page Select Template, choisissez Next.
- 3. Sur la page Spécifier les détails, vérifiez les paramètres suivants :
	- **VPC** : le moyen le plus simple de configurer le service d'exportation Neptune est de l'installer dans le même réseau Amazon VPC que votre base de données Neptune. Si vous souhaitez l'installer dans un VPC distinct, vous pouvez utiliser l'[appairage de VPC](https://docs.aws.amazon.com/vpc/latest/peering/what-is-vpc-peering.html) pour établir la connectivité entre le VPC du cluster de bases de données Neptune et le VPC du service d'exportation Neptune.
	- **Subnet1** : le service d'exportation Neptune doit être installé dans un sous-réseau de votre VPC qui autorise le trafic HTTPS IPv4 sortant du sous-réseau vers Internet. Cela permet au service d'exportation Neptune d'appeler l'[API AWS Batch](https://aws.amazon.com/premiumsupport/knowledge-center/batch-job-stuck-runnable-status/) pour créer et exécuter une tâche d'exportation.

Si vous avez créé le cluster Neptune à l'aide du modèle CloudFormation de la page [Créer un](#page-162-0)  [cluster de bases de données](#page-162-0) dans la documentation Neptune, vous pouvez utiliser les sorties PrivateSubnet1 et PrivateSubnet2 de cette pile pour renseigner ce paramètre et le suivant.

- **Subnet2** : deuxième sous-réseau du VPC qui autorise le trafic HTTPS IPv4 sortant du sousréseau vers Internet.
- **EnableIAM** : définissez ce paramètre sur true pour sécuriser l'API Neptune-Endpoint à l'aide d'AWS Identity and Access Management (IAM). Nous vous recommandons de le faire.

Si vous activez l'authentification IAM, vous devez signer avec Sigv4 toutes les demandes HTTPS envoyées au point de terminaison. Vous pouvez utiliser un outil comme [awscurl](https://github.com/okigan/awscurl) pour signer les demandes en votre nom.

• **VPCOnly** : si vous configurez ce paramètre sur true pour que le point de terminaison d'exportation n'accepte que les VPC, vous ne pouvez y accéder que depuis le VPC sur lequel le service d'exportation Neptune est installé. Cela impose l'utilisation de l'API d'exportation Neptune uniquement à partir de ce VPC.

Nous vous recommandons de définir le VPCOnly à la valeur true.

- **NumOfFilesULimit**  : spécifiez une valeur comprise entre 10 000 et 1 000 000 pour nofile dans la propriété du conteneur ulimits. La valeur par défaut est 10 000, et nous vous recommandons de la conserver, sauf si le graphe contient un grand nombre d'étiquettes uniques.
- **PrivateDnsEnabled** (valeur booléenne) : indique si vous souhaitez associer une zone hébergée privée au VPC spécifié. La valeur par défaut est true.

Lorsqu'un point de terminaison VPC est créé et que cet indicateur est activé, tout le trafic API Gateway est acheminé via le point de terminaison VPC, et les appels de point de terminaison API Gateway publics sont désactivés. Si vous définissez PrivateDnsEnabled sur false, le point de terminaison API Gateway public est activé, mais le service d'exportation Neptune ne peut pas être connecté via le point de terminaison DNS privé. Vous pouvez ainsi utiliser un point de terminaison DNS public pour que le point de terminaison VPC appelle le service d'exportation, comme indiqué [ici](https://docs.aws.amazon.com/apigateway/latest/developerguide/apigateway-private-api-test-invoke-url.html#apigateway-private-api-public-dns).

- 4. Choisissez Next (Suivant).
- 5. Dans la page Options, choisissez Suivant.
- 6. Sur la page Vérification, cochez la première case pour accepter que AWS CloudFormation créera des ressources IAM. Cochez la deuxième case pour confirmer CAPABILITY\_AUTO\_EXPAND comme nouvelle pile.

### **a** Note

CAPABILITY\_AUTO\_EXPAND accepte explicitement que les macros soient étendues lors de la création de la pile, sans révision préalable. Les utilisateurs créent souvent un jeu de modifications à partir d'un modèle traité, de sorte que les modifications apportées par les macros puissent être révisées avant la création de la pile. Pour plus d'informations, consultez l'API AWS CloudFormation [CreateStack.](https://docs.aws.amazon.com/AWSCloudFormation/latest/APIReference/API_CreateStack.html)

Ensuite, choisissez Créer.

### Activation de l'accès à Neptune à partir de Neptune-Export

Une fois l'installation de Neptune-Export terminée, mettez à jour le [groupe de sécurité VPC Neptune](#page-174-0) pour autoriser l'accès à partir de Neptune-Export. Une fois que la pile AWS CloudFormation de Neptune-Export a été créée, l'onglet Sorties inclut un ID NeptuneExportSecurityGroup. Mettez à jour le groupe de sécurité VPC Neptune pour autoriser l'accès à partir de ce groupe de sécurité d'exportation Neptune.

## Activation de l'accès au point de terminaison d'exportation Neptune à partir d'une instance EC2 basée sur un VPC

Si vous configurez le point de terminaison d'exportation Neptune pour qu'il n'accepte que les VPC, vous ne pouvez y accéder qu'à partir du VPC dans lequel le service d'exportation Neptune est installé. Pour autoriser la connectivité à partir d'une instance Amazon EC2 du VPC à partir de laquelle vous pouvez effectuer des appels d'API d'exportation Neptune, attachez le groupe NeptuneExportSecurityGroup créé par la pile AWS CloudFormation à cette instance Amazon EC2.

# Exécution d'une tâche d'exportation Neptune à l'aide de l'API d'exportation **Neptune**

L'onglet Sorties de la pile AWS CloudFormation inclut également l'élément NeptuneExportApiUri. Utilisez cet URI chaque fois que vous envoyez une demande au point de terminaison d'exportation Neptune.

#### Exécuter une tâche d'exportation

- Assurez-vous que l'utilisateur ou le rôle sous lequel l'exportation est exécutée dispose d'une autorisation execute-api:Invoke.
- Si vous avez défini le paramètre EnableIAM sur true dans la pile AWS CloudFormation lorsque vous avez installé Neptune-Export, vous devez signer toutes les demandes à l'API d'exportation Neptune avec Sigv4. Nous vous recommandons d'utiliser [awscurl](https://github.com/okigan/awscurl) pour envoyer des demandes à l'API. Tous les exemples présentés ici supposent que l'authentification IAM est activée.
- Si vous avez défini le paramètre VPCOnly sur true dans la pile AWS CloudFormation lorsque vous avez installé Neptune-Export, vous devez appeler l'API d'exportation Neptune à partir du VPC, généralement à partir d'une instance Amazon EC2 située dans le VPC.

Pour commencer à exporter des données, envoyez une demande au point de terminaison NeptuneExportApiUri avec des paramètres de demande command et outputS3Path, ainsi qu'un paramètre d'exportation endpoint.

Le message suivant est un exemple de demande exportant les données du graphe de propriétés de Neptune et les publiant sur Amazon S3 :

```
curl \setminus (your NeptuneExportApiUri) \ 
  -X POST \
   -H 'Content-Type: application/json' \ 
   -d '{ 
          "command": "export-pg", 
          "outputS3Path": "s3://(your Amazon S3 bucket)/neptune-export", 
          "params": { "endpoint": "(your Neptune endpoint DNS name)" } 
       }'
```
De même, voici un exemple de demande qui exporte des données RDF de Neptune vers Amazon S3 :

```
curl \setminus (your NeptuneExportApiUri) \ 
   -X POST \ 
   -H 'Content-Type: application/json' \ 
   -d '{ 
          "command": "export-rdf", 
          "outputS3Path": "s3://(your Amazon S3 bucket)/neptune-export",
```

```
 "params": { "endpoint": "(your Neptune endpoint DNS name)" } 
 }'
```
Si vous omettez le paramètre de demande command, Neptune-Export tente par défaut d'exporter les données du graphe de propriétés depuis Neptune.

Si la commande précédente a été exécutée avec succès, le résultat ressemblera à ceci :

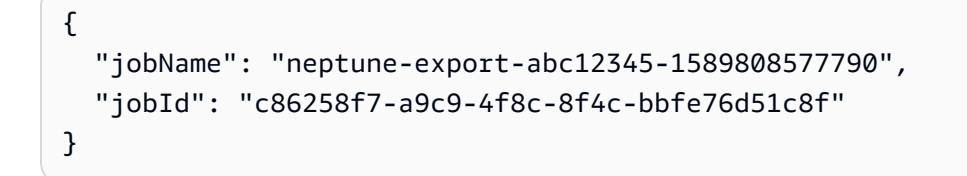

Surveillance de la tâche d'exportation que vous venez de commencer

Pour surveiller une tâche en cours d'exécution, ajoutez son JobID à l'élément NeptuneExportApiUri, comme ceci :

```
curl \setminus (your NeptuneExportApiUri)(the job ID)
```
Si le service n'a pas encore lancé la tâche d'exportation, la réponse est la suivante :

```
{ 
   "jobId": "c86258f7-a9c9-4f8c-8f4c-bbfe76d51c8f", 
   "status": "pending"
}
```
Lorsque vous répétez cette commande après le début de la tâche d'exportation, la réponse se présente comme suit :

```
{ 
   "jobId": "c86258f7-a9c9-4f8c-8f4c-bbfe76d51c8f", 
   "status": "running", 
   "logs": "https://us-east-1.console.aws.amazon.com/cloudwatch/home?..."
}
```
Si vous ouvrez les journaux dans CloudWatch Logs à l'aide de l'URI fourni par l'appel du statut, vous pouvez suivre la progression de l'exportation en détail :

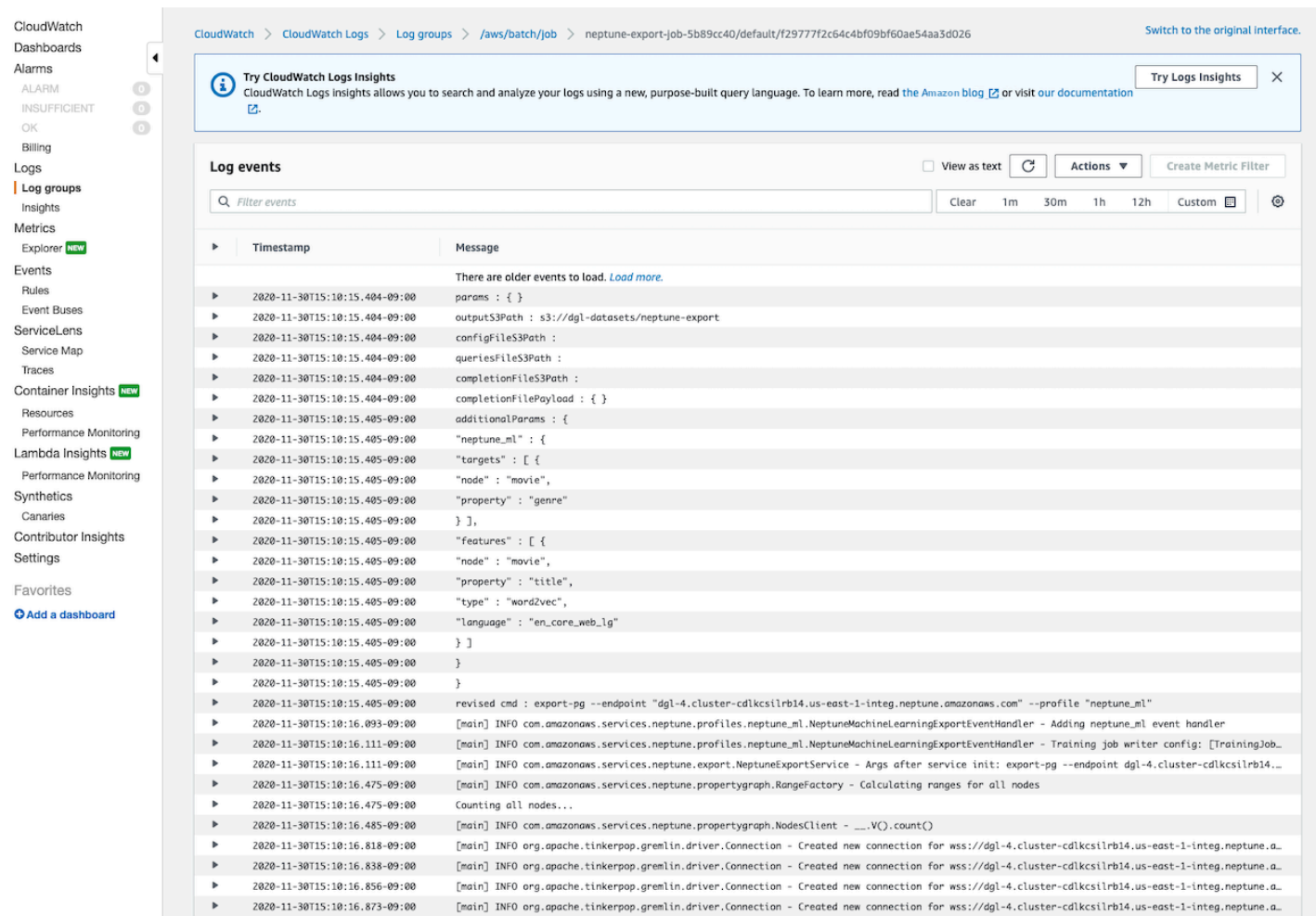

### Annulation d'une tâche d'exportation en cours d'exécution

Pour annuler une tâche d'exportation à l'aide de la AWS Management Console

- 1. Ouvrez la console AWS Batch, à l'adresse<https://console.aws.amazon.com/batch/>.
- 2. Choisissez Tâches.
- 3. Localisez la tâche en cours que vous souhaitez annuler, en fonction de son jobID.
- 4. Sélectionnez Annuler la tâche.

Pour annuler une tâche d'exportation en cours à l'aide de l'API d'exportation Neptune :

Envoyez une demande HTTP DELETE à NeptuneExportApiUri en y ajoutant jobID, comme ceci :

```
curl -X DELETE \
```
# Utilisation de l'outil de ligne de commande **neptune-export** pour exporter des données depuis Neptune

Vous pouvez suivre les étapes suivantes pour exporter les données du cluster de bases de données Neptune vers Amazon S3 à l'aide de l'utilitaire de ligne de commande neptune-export :

# Conditions préalables à l'utilisation de l'utilitaire de ligne de commande **neptune-export**

Avant de commencer

- Disposer de la version 8 du kit JDK : la version 8 du [kit de développement Java SE \(JDK\)](https://www.oracle.com/java/technologies/javase/javase-jdk8-downloads.html) doit être installée.
- Téléchargez l'utilitaire neptune-export : téléchargez et installez le fichier [neptune-export.jar.](https://s3.amazonaws.com/aws-neptune-customer-samples/neptune-export/bin/neptune-export.jar)
- Assurez-vous que **neptune-export** a accès à votre VPC Neptune : exécutez neptune-export depuis un emplacement permettant d'accéder au VPC où se trouve votre cluster de bases de données Neptune.

Par exemple, vous pouvez l'exécuter sur une instance Amazon EC2 au sein du VPC Neptune, dans un VPC distinct associé au VPC Neptune ou sur un hôte bastion distinct.

- Assurez-vous que les groupes de sécurité VPC accordent l'accès à **neptune-export** : vérifiez que le ou les groupes de sécurité VPC attachés au VPC Neptune autorisent l'accès au cluster de bases de données à partir de l'adresse IP ou du groupe de sécurité associé à l'environnement neptune-export.
- Configurez les autorisations IAM nécessaires : si l'authentification de base de données AWS Identity and Access Management (IAM) est activée sur votre base de données, assurez-vous que le rôle sous lequel neptune-export s'exécute est associé à une politique IAM autorisant les connexions à Neptune. Pour en savoir plus sur les politiques Neptune, consultez [Utilisation de](#page-380-0) [politiques IAM](#page-380-0).

Si vous souhaitez utiliser le paramètre d'exportation clusterId dans vos demandes de requête, le rôle sous lequel neptune-export s'exécute nécessite les autorisations IAM suivantes :

- rds:DescribeDBClusters
- rds:DescribeDBInstances
- rds:ListTagsForResource

Si vous souhaitez effectuer une exportation à partir d'un cluster cloné, le rôle sous lequel neptune-export s'exécute nécessite les autorisations IAM suivantes :

- rds:AddTagsToResource
- rds:DescribeDBClusters
- rds:DescribeDBInstances
- rds:ListTagsForResource
- rds:DescribeDBClusterParameters
- rds:DescribeDBParameters
- rds:ModifyDBParameterGroup
- rds:ModifyDBClusterParameterGroup
- rds:RestoreDBClusterToPointInTime
- rds:DeleteDBInstance
- rds:DeleteDBClusterParameterGroup
- rds:DeleteDBParameterGroup
- rds:DeleteDBCluster
- rds:CreateDBInstance
- rds:CreateDBClusterParameterGroup
- rds:CreateDBParameterGroup

Pour publier les données exportées sur Amazon S3, le rôle sous lequel neptune-export s'exécute nécessite les autorisations IAM suivantes pour le ou les sites Amazon S3 :

- s3:PutObject
- s3:PutObjectTagging
- s3:GetObject
- Définissez la variable d'environnement **SERVICE\_REGION** : définissez la variable d'environnement SERVICE\_REGION pour identifier la région dans laquelle se trouve votre cluster de bases de données (voir [Connexion à Neptune](#page-360-0) pour obtenir une liste des identifiants de région).

# Exécution de l'utilitaire **neptune-export** pour lancer une opération d'exportation

Utilisez la commande suivante pour exécuter neptune-export depuis la ligne de commande et démarrer une opération d'exportation :

```
java -jar neptune-export.jar nesvc \ 
   --root-path (path to a local directory) \ 
   --json (the JSON file that defines the export)
```
Cette commande utilise deux paramètres :

Paramètres de neptune-export lors du démarrage d'une exportation

- **--root-path** : chemin d'accès à un répertoire local dans lequel les fichiers d'exportation sont écrits avant d'être publiés sur Amazon S3.
- **--json** : objet JSON qui définit l'exportation.

# Exemples de commandes impliquant l'utilitaire de ligne de commande **neptune-export**

Pour exporter les données du graphe de propriétés directement depuis votre cluster de bases de données source :

```
java -jar neptune-export.jar nesvc \ 
   --root-path /home/ec2-user/neptune-export \ 
  --json '{ 
             "command": "export-pg", 
             "outputS3Path" : "s3://(your Amazon S3 bucket)/neptune-export", 
             "params": { 
               "endpoint" : "(your neptune DB cluster endpoint)" 
 } 
           }'
```
Pour exporter des données RDF directement depuis votre cluster de bases de données source :

```
java -jar neptune-export.jar nesvc \ 
   --root-path /home/ec2-user/neptune-export \
```

```
 --json '{ 
             "command": "export-rdf", 
             "outputS3Path" : "s3://(your Amazon S3 bucket)/neptune-export", 
             "params": { 
               "endpoint" : "(your neptune DB cluster endpoint)" 
 } 
           }'
```
Si vous omettez le paramètre de demande command, l'utilitaire neptune-export exporte les données du graphe de propriétés depuis Neptune par défaut.

Pour effectuer une exportation depuis un clone de votre cluster de bases de données :

```
java -jar neptune-export.jar nesvc \ 
  --root-path /home/ec2-user/neptune-export \ 
  --json '{ 
             "command": "export-pg", 
             "outputS3Path" : "s3://(your Amazon S3 bucket)/neptune-export", 
             "params": { 
               "endpoint" : "(your neptune DB cluster endpoint)", 
               "cloneCluster" : true 
 } 
           }'
```
Pour effectuer une exportation depuis votre cluster de bases de données à l'aide de l'authentification IAM :

```
java -jar neptune-export.jar nesvc \ 
   --root-path /home/ec2-user/neptune-export \ 
   --json '{ 
             "command": "export-pg", 
             "outputS3Path" : "s3://(your Amazon S3 bucket)/neptune-export", 
             "params": { 
               "endpoint" : "(your neptune DB cluster endpoint)" 
               "useIamAuth" : true 
 } 
           }'
```
## Fichiers exportés par Neptune-Export et **neptune-export**

Lorsqu'une exportation est terminée, les fichiers d'exportation sont publiés sur l'emplacement Amazon S3 que vous avez spécifié. Tous les fichiers publiés sur Amazon S3 sont chiffrés à l'aide du chiffrement côté serveur Amazon S3 (SSE-S3). Les dossiers et fichiers publiés sur Amazon S3 varient selon que vous exportez des données du graphe de propriétés ou des données RDF. Si vous ouvrez l'emplacement Amazon S3 où les fichiers sont publiés, le contenu suivant s'affiche :

Emplacement des fichiers exportés dans Amazon S3

• **nodes/** : ce dossier contient des fichiers de données de nœuds au format CSV (valeurs séparées par des virgules) ou JSON.

Dans Neptune, les nœuds peuvent avoir une ou plusieurs étiquettes. Les nœuds avec différentes étiquettes individuelles (ou différentes combinaisons de plusieurs étiquettes) sont écrits dans différents fichiers, ce qui signifie qu'aucun fichier individuel ne contient de données pour des nœuds dont les combinaisons d'étiquettes diffèrent. Si un nœud possède plusieurs étiquettes, celles-ci sont triées par ordre alphabétique avant d'être attribuées à un fichier.

• **edges/** : ce dossier contient des fichiers de données d'arêtes au format CSV (valeurs séparées par des virgules) ou JSON.

Comme pour les fichiers de nœuds, les données d'arêtes sont écrites dans différents fichiers en fonction d'une combinaison de leurs étiquettes. À des fins d'entraînement du modèle, les données d'arêtes sont attribuées à différents fichiers en fonction d'une combinaison de l'étiquette de l'arête et des étiquettes des nœuds de début et de fin de l'arête.

- **statements/** : ce dossier contient des fichiers de données RDF au format Turtle, N-Quads, N-Triples ou JSON.
- **config.json** : ce fichier contient le schéma du graphe tel qu'il a été déduit par le processus d'exportation.
- **lastEventId.json** : ce fichier contient les attributs commitNum et opNum du dernier événement au niveau des flux Neptune de la base de données. Le processus d'exportation inclut uniquement ce fichier si vous définissez le paramètre d'exportation includeLastEventId sur true, et si les [flux Neptune](#page-1065-0) sont activés dans la base de données à partir de laquelle vous exportez les données.

# Paramètres utilisés pour contrôler le processus d'exportation de **Neptune**

Que vous ayez recours au service d'exportation Neptune ou à l'utilitaire de ligne de commande neptune-export, les paramètres que vous utilisez pour contrôler l'exportation sont généralement les mêmes. Ils contiennent un objet JSON transmis au point de terminaison d'exportation Neptune ou à neptune-export au niveau de la ligne de commande.

L'objet transmis au processus d'exportation comporte jusqu'à cinq champs de niveau supérieur :

```
- d ' \{ "command" : "(either export-pg or export-rdf)", 
       "outputS3Path" : "s3:/(your Amazon S3 bucket)/(path to the folder for exported 
 data)", 
       "jobsize" : "(for Neptune-Export service only)", 
       "params" : { (a JSON object that contains export-process parameters) }, 
       "additionalParams": { (a JSON object that contains parameters for training 
 configuration) } 
     }'
```
Table des matières

- [Paramètre command](#page-914-0)
- [Paramètre outputS3Path](#page-914-1)
- [Paramètre jobSize](#page-914-2)
- [Objet params.](#page-915-0)
- [Objet additionalParams.](#page-915-1)
- [Exportation des champs de paramètres dans l'objet JSON params de niveau supérieur](#page-916-0)
	- [Liste des champs possibles dans l'objet params des paramètres d'exportation](#page-916-1)
		- [Liste des champs communs à tous les types d'exportation](#page-916-2)
		- [Liste des champs pour les exportations de graphes de propriétés](#page-916-3)
		- [Liste des champs pour les exportations RDF](#page-917-0)
	- [Champs communs à tous les types d'exportation](#page-917-1)
		- [Champ cloneCluster dans params](#page-917-2)
		- [Champ cloneClusterInstanceType dans params](#page-918-0)
		- [Champ cloneClusterReplicaCount dans params](#page-918-1)
- [Champ clusterId dans params](#page-918-2)
- [Champ endpoint dans params](#page-919-0)
- [Champ endpoints dans params](#page-919-1)
- [Champ profile dans params](#page-920-0)
- [Champ useIamAuth dans params](#page-920-1)
- [Champ includeLastEventId dans params](#page-921-0)
- [Champs pour l'exportation du graphe de propriétés](#page-921-1)
	- [Champ concurrency dans params](#page-921-2)
	- [Champ edgeLabels dans params](#page-921-3)
	- [Champ filter dans params](#page-922-0)
	- [Champ filterConfigFile dans params](#page-923-0)
	- [Champ format utilisé pour les données du graphe de propriétés dans params](#page-923-1)
	- [Champ gremlinFilter dans params](#page-924-0)
	- [Champ gremlinNodeFilter dans params](#page-924-1)
	- [Champ gremlinEdgeFilter dans params](#page-924-2)
	- [Champ nodeLabels dans params](#page-925-0)
	- [Champ scope dans params](#page-925-1)
- [Champs pour l'exportation RDF](#page-926-0)
	- [Champ format utilisé pour les données RDF dans params](#page-926-1)
	- [Champ rdfExportScope dans params](#page-926-2)
	- [Champ sparql dans params](#page-926-3)
	- [Champ namedGraph dans params](#page-927-0)
- [Exemples de filtrage des données exportées](#page-928-0)
	- [Filtrage de l'exportation des données du graphe de propriétés](#page-928-1)
		- [Exemple d'utilisation de scope pour exporter uniquement les arêtes](#page-928-2)
		- [Exemple d'utilisation de nodeLabels et edgeLabels pour exporter uniquement les nœuds et](#page-928-3)  [les arêtes dotés d'étiquettes spécifiques](#page-928-3)
		- [Exemple d'utilisation de filter pour exporter uniquement des nœuds, des arêtes et des](#page-928-4) [propriétés spécifiés](#page-928-4)

Paramètres d'<mark>experteixemple utilise gremlinFilter</mark>. The control exportance en la control est est est est est es

• [Cet exemple utilise gremlinNodeFilter.](#page-930-0)

- [Cet exemple utilise gremlinEdgeFilter .](#page-930-1)
- [Combinaison de filter, gremlinNodeFilter, nodeLabels, edgeLabels et scope](#page-930-2)
- [Filtrage de l'exportation des données RDF](#page-932-0)
	- [Utilisation de rdfExportScope et sparql pour exporter des arêtes spécifiques](#page-932-1)
	- [Utilisation namedGraph pour exporter un seul graphe nommé](#page-932-2)

### <span id="page-914-0"></span>Paramètre **command**

Le paramètre de niveau supérieur command détermine s'il faut exporter les données du graphe de propriétés ou les données RDF. Si vous omettez le paramètre command, le processus d'exportation exporte par défaut les données du graphe de propriétés.

- **export-pg** : exporte les données du graphe de propriétés.
- **export-rdf** : exporte les données RDF.

### <span id="page-914-1"></span>Paramètre **outputS3Path**

Le paramètre de niveau supérieur outputS3Path est obligatoire et doit contenir l'URI d'un emplacement Amazon S3 sur lequel les fichiers exportés peuvent être publiés :

"outputS3Path" : "s3://*(your Amazon S3 bucket)*/*(path to output folder)*"

Cette valeur doit commencer par s3://, suivi d'un nom de compartiment valide et éventuellement d'un chemin de dossier au sein du compartiment.

### <span id="page-914-2"></span>Paramètre **jobSize**

Le paramètre de niveau supérieur jobSize est uniquement utilisé avec le service d'exportation Neptune, et non avec l'utilitaire de ligne de commande neptune-export. Il est facultatif. Il vous permet de caractériser la taille de la tâche d'exportation que vous lancez, ce qui permet de déterminer la quantité de ressources de calcul qui seront consacrées à la tâche et son niveau de simultanéité maximal.

"jobsize" : "*(one of four size descriptors)*"

Voici les quatre descripteurs de taille valides :

- small : simultanéité maximale de 8. Convient aux volumes de stockage pouvant atteindre 10 Go.
- medium : simultanéité maximale de 32. Convient aux volumes de stockage pouvant atteindre 100 Go.
- large : simultanéité maximale de 64. Convient aux volumes de stockage supérieurs à 100 Go, mais inférieurs à 1 To.
- xlarge : simultanéité maximale de 96. Convient aux volumes de stockage supérieurs à 1 To.

Par défaut, une exportation initiée sur le service d'exportation Neptune s'exécute comme une tâche small.

Les performances d'une exportation dépendent non seulement du paramètre jobSize, mais également du nombre d'instances de base de données à partir desquelles vous exportez des données, de la taille de chaque instance et du niveau de simultanéité effectif de la tâche.

Pour les exportations de graphes de propriétés, vous pouvez configurer le nombre d'instances de base de données à l'aide du paramètre [cloneClusterReplicaCompter,](#page-918-1) et vous pouvez configurer le niveau de simultanéité effectif de la tâche à l'aide du paramètre [simultanéité.](#page-921-2)

### <span id="page-915-0"></span>Objet **params**.

Le paramètre de niveau supérieur params est un objet JSON qui contient les paramètres que vous pouvez utiliser pour contrôler le processus d'exportation lui-même, comme expliqué dans [Exportation des champs de paramètres dans l'objet JSON](#page-916-0) params de niveau supérieur. Certains champs de l'objet params sont spécifiques aux exportations de graphes de propriétés, d'autres auz données RDF.

### <span id="page-915-1"></span>Objet **additionalParams**.

Le paramètre de niveau supérieur additionalParams est un objet JSON qui contient les paramètres que vous pouvez utiliser pour contrôler les actions appliquées aux données après leur exportation. Actuellement, additionalParams est uniquement utilisé pour exporter les données d'entraînement pour [Neptune ML.](#page-1206-0)

# <span id="page-916-0"></span>Exportation des champs de paramètres dans l'objet JSON **params** de niveau supérieur

L'objet JSON params d'exportation Neptune vous permet de contrôler l'exportation, y compris le type et le format des données exportées.

<span id="page-916-1"></span>Liste des champs possibles dans l'objet **params** des paramètres d'exportation

Vous trouverez ci-dessous la liste de tous les champs de niveau supérieur qui peuvent apparaître dans un objet params. Seul un sous-ensemble de ces champs apparaît dans chaque objet.

<span id="page-916-2"></span>Liste des champs communs à tous les types d'exportation

- [cloneCluster](#page-917-2)
- [cloneClusterInstanceType](#page-918-0)
- [cloneClusterReplicaCount](#page-918-1)
- [clusterId](#page-918-2)
- [endpoint](#page-919-0)
- [endpoints](#page-919-1)
- [profile](#page-920-0)
- [useIamAuth](#page-920-1)
- [includeLastEventId](#page-921-0)

<span id="page-916-3"></span>Liste des champs pour les exportations de graphes de propriétés

- [concurrency](#page-921-2)
- [edgeLabels](#page-921-3)
- [filter](#page-922-0)
- [filterConfigFile](#page-923-0)
- [gremlinFilter](#page-924-0)
- [gremlinNodeFilter](#page-924-0)
- [gremlinEdgeFilter](#page-924-0)
- [format](#page-923-1)
- [nodeLabels](#page-925-0)

#### • [scope](#page-925-1)

<span id="page-917-0"></span>Liste des champs pour les exportations RDF

- [format](#page-926-1)
- [rdfExportScope](#page-926-2)
- [sparql](#page-926-3)
- [namedGraph](#page-927-0)

#### <span id="page-917-1"></span>Champs communs à tous les types d'exportation

#### <span id="page-917-2"></span>Champ **cloneCluster** dans **params**

(Facultatif) Par défaut: false.

Si le paramètre cloneCluster est défini sur true, le processus d'exportation utilise un clone rapide du cluster de bases de données :

"cloneCluster" : true

Par défaut, le processus d'exportation exporte les données du cluster de bases de données que vous spécifiez à l'aide des paramètres endpoint, endpoints ou clusterId. Toutefois, si ce cluster de bases de données est utilisé pendant l'exportation et que les données changent, le processus d'exportation ne peut pas garantir la cohérence des données exportées.

Pour garantir la cohérence des données exportées, utilisez plutôt le paramètre cloneCluster afin d'exporter les données à partir d'un clone statique du cluster de bases de données.

Le cluster de bases de données cloné est créé dans le même VPC que le cluster de bases de données source. Il hérite des paramètres d'authentification du groupe de sécurité, du groupe de sous-réseaux et de la base de données IAM de la source. Lorsque l'exportation est terminée, Neptune supprime le cluster de bases de données cloné.

Par défaut, un cluster de bases de données cloné est constitué d'une instance unique de même type que l'instance principale du cluster de bases de données source. Vous pouvez modifier le type d'instance utilisé pour le cluster de bases de données cloné en en spécifiant un autre à l'aide de cloneClusterInstanceType.

#### **a** Note

Si vous n'avez pas recours à l'option cloneCluster et que vous exportez directement les données à partir du cluster de bases de données principal, vous devrez peut-être augmenter le délai d'expiration des instances à partir desquelles les données sont exportées. Pour les jeux de données volumineux, le délai d'expiration devrait être fixé à plusieurs heures.

#### <span id="page-918-0"></span>Champ **cloneClusterInstanceType** dans **params**

(Facultatif)

Si le paramètre cloneCluster est présent et défini sur true, vous pouvez recourir au paramètre cloneClusterInstanceType pour spécifier le type d'instance utilisé pour le cluster de bases de données cloné :

Par défaut, un cluster de bases de données cloné est constitué d'une instance unique de même type que l'instance principale du cluster de bases de données source.

"cloneClusterInstanceType" : "*(for example, r5.12xlarge)*"

#### <span id="page-918-1"></span>Champ **cloneClusterReplicaCount** dans **params**

#### (Facultatif)

Si le paramètre cloneCluster est présent et défini sur true, vous pouvez utiliser le paramètre cloneClusterReplicaCount pour spécifier le nombre d'instances de réplica en lecture créées dans le cluster de bases de données cloné :

"cloneClusterReplicaCount" : *(for example, 3)*

Par défaut, un cluster de bases de données cloné se compose d'une seule instance principale. Le paramètre cloneClusterReplicaCount vous permet de spécifier le nombre d'instances de réplica en lecture supplémentaires à créer.

<span id="page-918-2"></span>Champ **clusterId** dans **params**

(Facultatif)

Le paramètre clusterId spécifie l'ID d'un cluster de bases de données à utiliser :

"clusterId" : "*(the ID of your DB cluster)*"

Si vous utilisez le paramètre clusterId, le processus d'exportation utilise toutes les instances disponibles dans ce cluster de bases de données pour extraire les données.

#### a Note

Les paramètres endpoint, endpoints et clusterId s'excluent mutuellement. N'en utilisez qu'un seul à la fois.

#### <span id="page-919-0"></span>Champ **endpoint** dans **params**

(Facultatif)

Utilisez endpoint pour spécifier un point de terminaison d'une instance Neptune dans le cluster de bases de données que le processus d'exportation peut interroger pour extraire des données (voir [Connexions de point de terminaison](#page-285-0)). Il s'agit uniquement du nom DNS. Il n'inclut ni le protocole, ni le port :

"endpoint" : "*(a DNS endpoint of your DB cluster)*"

Utilisez un point de terminaison de cluster ou d'instance, mais pas le point de terminaison de lecteur principal.

#### **a** Note

Les paramètres endpoint, endpoints et clusterId s'excluent mutuellement. N'en utilisez qu'un seul à la fois.

#### <span id="page-919-1"></span>Champ **endpoints** dans **params**

(Facultatif)

Utilisez endpoints pour spécifier un tableau JSON de points de terminaison dans le cluster de bases de données que le processus d'exportation peut interroger pour extraire des données (voir [Connexions de point de terminaison](#page-285-0)). Il s'agit uniquement de noms DNS. Ils n'incluent ni le protocole, ni le port :

```
 "endpoints": [ 
   "(one endpoint in your DB cluster)", 
   "(another endpoint in your DB cluster)", 
   "(a third endpoint in your DB cluster)" 
  \mathbb{I}
```
Si le cluster comporte plusieurs instances (une instance principale et un ou plusieurs réplicas en lecture), vous pouvez améliorer les performances d'exportation en utilisant le paramètre endpoints pour répartir les requêtes sur une liste de ces points de terminaison.

#### **a** Note

Les paramètres endpoint, endpoints et clusterId s'excluent mutuellement. N'en utilisez qu'un seul à la fois.

#### <span id="page-920-0"></span>Champ **profile** dans **params**

(Nécessaire pour exporter les données d'entraînement pour Neptune ML, sauf si le champ *neptune\_ml* se trouve dans le champ *additionalParams*).

Le paramètre profile fournit des ensembles de paramètres préconfigurés pour des charges de travail spécifiques. À l'heure actuelle, le processus d'exportation ne prend en charge que le profil neptune\_ml.

Si vous exportez des données d'entraînement pour Neptune ML, ajoutez le paramètre suivant à l'objet params :

```
 "profile" : "neptune_ml"
```
#### <span id="page-920-1"></span>Champ **useIamAuth** dans **params**

(Facultatif) Par défaut: false.

Si l'[authentification IAM est activée](#page-350-0) dans la base de données à partir de laquelle vous exportez les données, vous devez inclure le paramètre useIamAuth défini sur true :

```
 "useIamAuth" : true
```
#### <span id="page-921-0"></span>Champ **includeLastEventId** dans **params**

Si vous définissez includeLastEventId sur true et que [Neptune Streams](#page-1065-0) est activé dans la base de données à partir de laquelle vous exportez les données, le processus d'exportation écrit un fichier lastEventId.json à l'emplacement d'exportation que vous avez indiqué. Ce fichier contient les valeurs commitNum et opNum du dernier événement du flux.

"includeLastEventId" : true

Une base de données clonée créée par le processus d'exportation hérite du paramètre de flux de son parent. Si les flux sont activés pour le parent, ils le sont aussi pour le clone. Le contenu du flux sur le clone reflète le contenu du parent (y compris les mêmes ID d'événement) au moment de la création du clone.

<span id="page-921-1"></span>Champs pour l'exportation du graphe de propriétés

#### <span id="page-921-2"></span>Champ **concurrency** dans **params**

(Facultatif) Par défaut: 4.

Le paramètre concurrency indique le nombre de requêtes parallèles que le processus d'exportation doit utiliser :

"concurrency" : *(for example, 24)*

Il est conseillé de définir un niveau de simultanéité deux fois plus grand que le nombre de vCPU de toutes les instances à partir desquelles vous exportez des données. Une instance r5.xlarge, par exemple, compte quatre vCPU. Si vous exportez des données à partir d'un cluster de trois instances r5.xlarge, vous pouvez définir le niveau de simultanéité sur 24 (=  $3 \times 2 \times 4$ ).

Si vous utilisez le service d'exportation Neptune, le niveau de simultanéité est limité par le paramètre [jobSize](#page-914-2). Par exemple, une tâche de petite envergure prend en charge le niveau de simultanéité 8. Si vous essayez de spécifier le niveau de simultanéité 24 pour une tâche de petite envergure à l'aide du paramètre concurrency, le niveau de simultanéité 8 sera appliqué.

Si vous exportez des données à partir d'un cluster cloné, le processus d'exportation calcule un niveau de simultanéité approprié en fonction de la taille des instances clonées et de la taille de la tâche.

#### <span id="page-921-3"></span>Champ **edgeLabels** dans **params**

(Facultatif)

Utilisez edgeLabels pour exporter uniquement les arêtes dont vous spécifiez les étiquettes :

```
 "edgeLabels" : ["(a label)", "(another label"]
```
Chaque étiquette du tableau JSON doit être une étiquette simple et unique.

Le paramètre scope a priorité sur le paramètre edgeLabels. Ainsi, si la valeur scope n'inclut pas d'arêtes, le paramètre edgeLabels n'a aucun effet.

#### <span id="page-922-0"></span>Champ **filter** dans **params**

(Facultatif)

Utilisez filter pour spécifier que seuls les nœuds et/ou les arêtes portant des étiquettes spécifiques doivent être exportés, et pour filtrer les propriétés exportées pour chaque nœud ou arête.

La structure générale d'un objet filter, qu'il soit intégré directement ou dans un fichier de configuration de filtre, est la suivante :

```
 "filter" : { 
   "nodes": [ (array of node label and properties objects) ], 
   "edges": [ (array of edge definition an properties objects) ] 
 }
```
• **nodes** : contient un tableau JSON de nœuds et de propriétés de nœuds sous la forme suivante :

```
 "nodes : [ 
   { 
     "label": "(node label)", 
     "properties": [ "(a property name)", "(another property name)", ( ... ) ] 
   } 
 ]
```
• label : représente la ou les étiquettes du graphe de propriétés du nœud.

Utilise une valeur unique ou, si le nœud possède plusieurs étiquettes, un tableau de valeurs.

- properties : contient un tableau des noms des propriétés de nœud que vous souhaitez exporter.
- **edges** : contient un tableau JSON de définitions d'arêtes sous la forme suivante :

```
 "edges" : [ 
   { 
      "label": "(edge label)", 
      "properties": [ "(a property name)", "(another property name)", ( ... ) ] 
   } 
\overline{1}
```
- label : étiquette de graphe de propriétés de l'arête. Utilise une seule valeur.
- properties : contient un tableau des noms des propriétés de l'arête, que vous souhaitez exporter.

#### <span id="page-923-0"></span>Champ **filterConfigFile** dans **params**

(Facultatif)

Utilisez filterConfigFile pour spécifier un fichier JSON contenant une configuration de filtre sous la même forme que le paramètre filter :

```
 "filterConfigFile" : "s3://(your Amazon S3 bucket)/neptune-export/(the name of the 
 JSON file)"
```
<span id="page-923-1"></span>Consultez [filtre](#page-922-0) pour le format du fichier filterConfigFile.

Champ **format** utilisé pour les données du graphe de propriétés dans **params**

(Facultatif) Par défaut : csv (valeurs séparées par des virgules)

Le paramètre format spécifie le format de sortie des données exportées du graphe de propriétés :

"format" : *(one of: csv, csvNoHeaders, json, neptuneStreamsJson)*

- **csv** : sortie au format CSV (valeurs séparées par des virgules), avec une mise en forme des entêtes de colonnes conformément au [format de données de chargement Gremlin.](#page-529-0)
- **csvNoHeaders** : données au format CSV sans en-têtes de colonne.
- **json** : données au format JSON.
- **neptuneStreamsJson** : données au format JSON qui utilisent le [format de sérialisation des](#page-1072-0) [modifications GREMLIN\\_JSON.](#page-1072-0)

#### <span id="page-924-0"></span>Champ **gremlinFilter** dans **params**

#### (Facultatif)

Le paramètre gremlinFilter vous permet de fournir un extrait Gremlin, tel qu'une étape has(), qui permet de filtrer à la fois les nœuds et les arêtes :

"gremlinFilter" : *(a Gremlin snippet)*

Les noms de champs et les valeurs de chaîne doivent être entourés de guillemets doubles précédés d'un caractère d'échappement. Pour les dates et les heures, vous pouvez utiliser la méthode [datetime.](#page-1483-0)

L'exemple suivant exporte uniquement les nœuds et les arêtes dont la valeur de la propriété de date de création est ultérieure au 10/10/2021 :

"gremlinFilter" : "has(\"created\", gt(datetime(\"2021-10-10\")))"

#### <span id="page-924-1"></span>Champ **gremlinNodeFilter** dans **params**

(Facultatif)

Le paramètre gremlinNodeFilter vous permet de fournir un extrait Gremlin, tel qu'une étape has(), qui permet de filtrer les nœuds :

```
 "gremlinNodeFilter" : (a Gremlin snippet)
```
Les noms de champs et les valeurs de chaîne doivent être entourés de guillemets doubles précédés d'un caractère d'échappement. Pour les dates et les heures, vous pouvez utiliser la méthode [datetime.](#page-1483-0)

L'exemple suivant exporte uniquement les nœuds dont la valeur d'une propriété booléenne deleted est true :

```
 "gremlinNodeFilter" : "has(\"deleted\", true)"
```
#### <span id="page-924-2"></span>Champ **gremlinEdgeFilter** dans **params**

(Facultatif)

Le paramètre gremlinEdgeFilter vous permet de fournir un extrait Gremlin, tel qu'une étape has(), qui permet de filtrer les arêtes :

"gremlinEdgeFilter" : *(a Gremlin snippet)*

Les noms de champs et les valeurs de chaîne doivent être entourés de guillemets doubles précédés d'un caractère d'échappement. Pour les dates et les heures, vous pouvez utiliser la méthode [datetime.](#page-1483-0)

L'exemple suivant exporte uniquement les arêtes dont la valeur d'une propriété numérique strength est 5 :

"gremlinEdgeFilter" : "has(\"strength\", 5)"

#### <span id="page-925-0"></span>Champ **nodeLabels** dans **params**

(Facultatif)

Utilisez nodeLabels pour exporter uniquement les nœuds dont vous spécifiez les étiquettes :

"nodeLabels" : ["*(a label)*", "*(another label*"]

Chaque étiquette du tableau JSON doit être une étiquette simple et unique.

Le paramètre scope a priorité sur le paramètre nodeLabels. Ainsi, si la valeur scope n'inclut pas de nœuds, le paramètre nodeLabels n'a aucun effet.

<span id="page-925-1"></span>Champ **scope** dans **params**

(Facultatif) Par défaut: all.

Le paramètre scope indique si seuls les nœuds, seules les arêtes ou à la fois les nœuds et les arêtes doivent être exportés :

```
 "scope" : (one of: nodes, edges, or all)
```
- nodes : exporte uniquement les nœuds et leurs propriétés.
- edges : exporte uniquement les arêtes et leurs propriétés.
- all : exporte à la fois les nœuds et les arêtes ainsi que leurs propriétés (par défaut).

#### <span id="page-926-0"></span>Champs pour l'exportation RDF

<span id="page-926-1"></span>Champ **format** utilisé pour les données RDF dans **params**

(Facultatif) Par défaut : turtle

Le paramètre format spécifie le format de sortie des données RDF exportées :

"format" : *(one of: turtle, nquads, ntriples, neptuneStreamsJson)*

- **turtle** : sortie au format Turtle.
- **nquads** : données au format N-Quads sans en-têtes de colonne.
- **ntriples** : données au format N-Triples.
- **neptuneStreamsJson** : données au format JSON qui utilisent le [format de sérialisation des](#page-1072-0) [modifications SPARQL NQUADS.](#page-1072-0)

#### <span id="page-926-2"></span>Champ **rdfExportScope** dans **params**

(Facultatif) Par défaut: graph.

Le paramètre rdfExportScope indique la portée de l'exportation RDF :

"rdfExportScope" : *(one of: graph, edges, or query)*

- graph : exporte toutes les données RDF.
- edges : exporte uniquement les triplets qui représentent des arêtes.
- query : exporte les données récupérées par une requête SPARQL fournie à l'aide du champ sparql.

#### <span id="page-926-3"></span>Champ **sparql** dans **params**

(Facultatif)

Le paramètre sparql permet de spécifier une requête SPARQL pour récupérer les données à exporter :

"sparql" : *(a SPARQL query)*

Si vous fournissez une requête à l'aide du champ sparql, vous devez également définir le champ rdfExportScope sur query.

<span id="page-927-0"></span>Champ **namedGraph** dans **params**

(Facultatif)

Le namedGraph paramètre vous permet de spécifier un IRI pour limiter l'exportation à un seul graphe nommé :

"namedGraph" : *(Named graph IRI)*

Le namedGraph paramètre ne peut être utilisé qu'avec le rdfExportScope champ défini surgraph.

### <span id="page-928-0"></span>Exemples de filtrage des données exportées

Voici des exemples illustrant les méthodes de filtrage des données exportées.

<span id="page-928-1"></span>Filtrage de l'exportation des données du graphe de propriétés

<span id="page-928-2"></span>Exemple d'utilisation de **scope** pour exporter uniquement les arêtes

```
{ 
   "command": "export-pg", 
   "params": { 
     "endpoint": "(your Neptune endpoint DNS name)", 
     "scope": "edges" 
   }, 
   "outputS3Path": "s3://(your Amazon S3 bucket)/neptune-export"
}
```
<span id="page-928-3"></span>Exemple d'utilisation de **nodeLabels** et **edgeLabels** pour exporter uniquement les nœuds et les arêtes dotés d'étiquettes spécifiques

Le paramètre nodeLabels de l'exemple suivant indique que seuls les nœuds dotés d'une étiquette Person ou Post doivent être exportés. Le paramètre edgeLabels indique que seules les arêtes dotées d'une étiquette likes doivent être exportées :

```
{ 
   "command": "export-pg", 
   "params": { 
     "endpoint": "(your Neptune endpoint DNS name)", 
     "nodeLabels": ["Person", "Post"], 
     "edgeLabels": ["likes"] 
   }, 
   "outputS3Path": "s3://(your Amazon S3 bucket)/neptune-export"
}
```
<span id="page-928-4"></span>Exemple d'utilisation de **filter** pour exporter uniquement des nœuds, des arêtes et des propriétés spécifiés

Dans cet exemple, l'objet filter exporte les nœuds country avec leurs propriétés type, code et desc, ainsi que les arêtes route avec leurs propriétés dist.

{

```
 "command": "export-pg", 
   "params": { 
      "endpoint": "(your Neptune endpoint DNS name)", 
      "filter": { 
         "nodes": [ 
           { 
              "label": "country", 
              "properties": [ 
                "type", 
                "code", 
                "desc" 
            \mathbf{I} } 
        ], 
         "edges": [ 
           { 
              "label": "route", 
              "properties": [ 
                "dist" 
            \mathbf{I} } 
        ] 
      } 
   }, 
   "outputS3Path": "s3://(your Amazon S3 bucket)/neptune-export"
}
```
<span id="page-929-0"></span>Cet exemple utilise **gremlinFilter**.

Cet exemple utilise gremlinFilter pour exporter uniquement les nœuds et les arêtes créés après le 10/10/2021 (c'est-à-dire avec une propriété created dont la valeur est ultérieure au 10/10/2021) :

```
{ 
   "command": "export-pg", 
   "params": { 
     "endpoint": "(your Neptune endpoint DNS name)", 
     "gremlinFilter" : "has(\"created\", gt(datetime(\"2021-10-10\")))" 
   }, 
   "outputS3Path": "s3://(your Amazon S3 bucket)/neptune-export"
}
```
#### <span id="page-930-0"></span>Cet exemple utilise **gremlinNodeFilter**.

Cet exemple utilise gremlinNodeFilter pour exporter uniquement les nœuds supprimés (nœuds dotés d'une propriété booléenne deleted dont la valeur est true) :

```
{ 
   "command": "export-pg", 
   "params": { 
     "endpoint": "(your Neptune endpoint DNS name)", 
     "gremlinNodeFilter" : "has(\"deleted\", true)" 
   }, 
   "outputS3Path": "s3://(your Amazon S3 bucket)/neptune-export"
}
```
<span id="page-930-1"></span>Cet exemple utilise **gremlinEdgeFilter** .

Cet exemple utilise gremlinEdgeFilter pour exporter uniquement les arêtes ayant une propriété numérique strength dont la valeur est 5 :

```
{ 
   "command": "export-pg", 
   "params": { 
     "endpoint": "(your Neptune endpoint DNS name)", 
     "gremlinEdgeFilter" : "has(\"strength\", 5)" 
   }, 
   "outputS3Path": "s3://(your Amazon S3 bucket)/neptune-export"
}
```
<span id="page-930-2"></span>Combinaison de **filter**, **gremlinNodeFilter**, **nodeLabels**, **edgeLabels** et **scope**

Dans cet exemple, l'objet filter exporte les éléments suivants :

- Nœuds country avec leurs propriétés type, code et desc
- Nœuds airport avec leurs propriétés code, icao et runways
- Arêtes route avec leur propriété dist

Le paramètre gremlinNodeFilter filtre les nœuds afin que seuls ceux dont la propriété code commence par A soient exportés.

Les paramètres nodeLabels et edgeLabels limitent davantage la sortie, de sorte que seuls les nœuds airport et les arêtes route sont exportés.

Enfin, le paramètre scope élimine les arêtes lors de l'exportation, ce qui ne laisse que les nœuds airport désignés dans la sortie.

```
{ 
   "command": "export-pg", 
   "params": { 
      "endpoint": "(your Neptune endpoint DNS name)", 
      "filter": { 
        "nodes": [ 
           { 
             "label": "airport", 
             "properties": [ 
                "code", 
               "icao", 
               "runways" 
             ] 
           }, 
           { 
             "label": "country", 
             "properties": [ 
                "type", 
                "code", 
                "desc" 
             ] 
           } 
        ], 
        "edges": [ 
          { 
             "label": "route", 
             "properties": [ 
                "dist" 
            \mathbf{I} } 
        ] 
      }, 
      "gremlinNodeFilter": "has(\"code\", startingWith(\"A\"))", 
      "nodeLabels": [ 
        "airport" 
      ], 
      "edgeLabels": [ 
        "route" 
      ], 
      "scope": "nodes"
```

```
 }, 
   "outputS3Path": "s3://(your Amazon S3 bucket)/neptune-export"
}
```
<span id="page-932-0"></span>Filtrage de l'exportation des données RDF

<span id="page-932-1"></span>Utilisation de **rdfExportScope** et **sparql** pour exporter des arêtes spécifiques

Cet exemple exporte les triplets dont le prédicat est <http://kelvinlawrence.net/air-routes/ objectProperty/route> et dont l'objet n'est pas un littéral :

```
{ 
   "command": "export-rdf", 
   "params": { 
     "endpoint": "(your Neptune endpoint DNS name)", 
     "rdfExportScope": "query", 
     "sparql": "CONSTRUCT { ?s <http://kelvinlawrence.net/air-routes/objectProperty/
route> ?o } WHERE { ?s ?p ?o . FILTER(!isLiteral(?o)) }" 
   }, 
   "outputS3Path": "s3://(your Amazon S3 bucket)/neptune-export"
}
```
<span id="page-932-2"></span>Utilisation **namedGraph** pour exporter un seul graphe nommé

Cet exemple exporte des triplets appartenant au graphe nommé < http://aws.amazon.com/neptune/ vocab/v01/ DefaultNamedGraph > :

```
{ 
   "command": "export-rdf", 
   "params": { 
     "endpoint": "(your Neptune endpoint DNS name)", 
     "rdfExportScope": "graph", 
     "namedGraph": "http://aws.amazon.com/neptune/vocab/v01/DefaultNamedGraph" 
   }, 
   "outputS3Path": "s3://(your Amazon S3 bucket)/neptune-export"
}
```
# Résolution des problèmes liés au processus d'exportation de **Neptune**

Le processus d'exportation d'Amazon Neptune utilise [AWS Batch](https://docs.aws.amazon.com/batch/latest/userguide/) pour provisionner les ressources de calcul et de stockage nécessaires à l'exportation des données Neptune. Lorsqu'une exportation est en cours, vous pouvez utiliser le lien dans le champ logs pour accéder aux journaux CloudWatch correspondant à la tâche d'exportation.

Toutefois, les journaux CloudWatch de la tâche AWS Batch qui effectue l'exportation ne sont disponibles que lorsque la tâche AWS Batch est en cours d'exécution. Si une exportation Neptune indique qu'une exportation est en attente, il n'y aura pas de lien permettant d'accéder aux journaux CloudWatch. Si une tâche d'exportation reste à l'état pending pendant plus de quelques minutes, cela peut être dû à un problème d'allocation des ressources AWS Batch sous-jacentes.

Lorsque la tâche d'exportation n'est plus en attente, vous pouvez vérifier son statut comme suit :

Pour vérifier le statut d'une tâche AWS Batch

- 1. Ouvrez la console AWS Batch, à l'adresse<https://console.aws.amazon.com/batch/>.
- 2. Sélectionnez la file d'attente des tâches d'exportation de Neptune.
- 3. Recherchez la tâche dont le nom correspond au jobName renvoyé par Neptune lorsque vous avez commencé l'exportation.

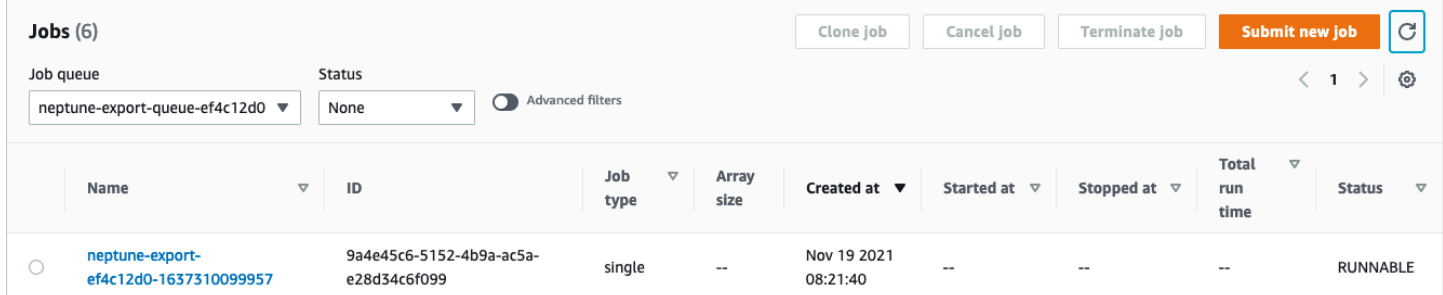

Si la tâche reste bloquée à l'état RUNNABLE, cela est peut-être dû au fait que des problèmes de réseau ou de sécurité empêchent l'instance de conteneur de communiquer avec le cluster Amazon Elastic Container Service (Amazon ECS) sous-jacent. Consultez la section consacrée à la vérification des paramètres réseau et de sécurité de l'environnement informatique dans [cet article de support](https://aws.amazon.com/premiumsupport/knowledge-center/batch-job-stuck-runnable-status/).

Vous pouvez également vérifier les problèmes liés à l'autoscaling :

Pour vérifier le groupe d'autoscaling Amazon EC2 pour l'environnement de calcul AWS Batch

- 1. Ouvrez la console Amazon EC2 sur<https://console.aws.amazon.com/ec2/>.
- 2. Sélectionnez le groupe Auto Scaling correspondant à l'environnement de calcul neptune-export.
- 3. Ouvrez l'onglet Activité et vérifiez l'historique des activités pour détecter les événements ayant échoué.

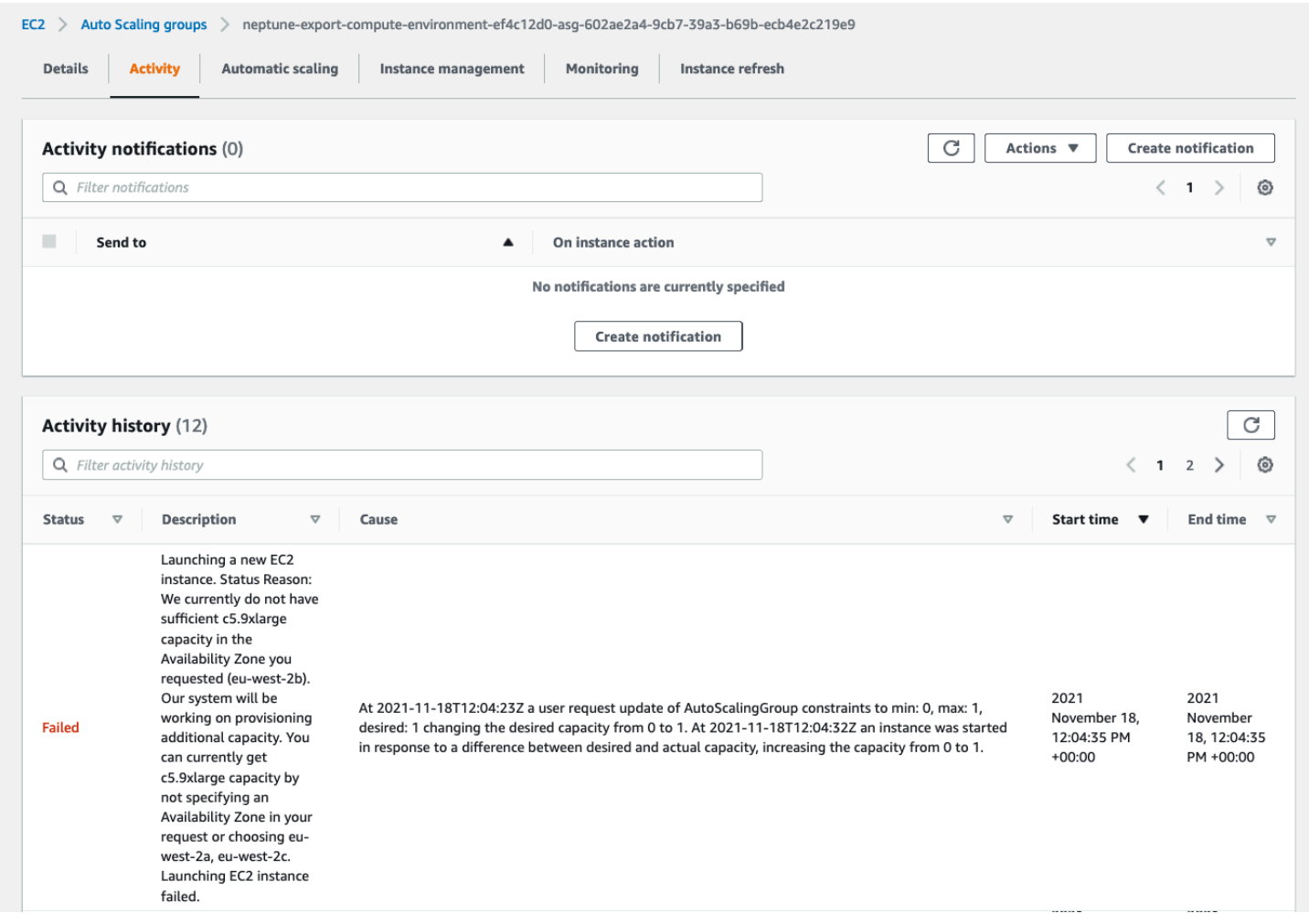

### Erreurs courantes d'exportation Neptune

### **org.eclipse.rdf4j.query.QueryEvaluationException: Tag mismatch!**

Si une tâche export-rdf échoue régulièrement avec une exception

QueryEvaluationException Tag mismatch!, l'instance Neptune est sous-dimensionnée pour les requêtes volumineuses et de longue durée utilisées par Neptune-Export.

Vous pouvez éviter cette erreur en passant à une instance Neptune plus grande ou en configurant la tâche pour qu'elle soit exportée à partir d'un cluster cloné de grande taille, comme suit :

```
'{ 
   "command": "export-rdf", 
   "outputS3Path": "s3://(your Amazon S3 bucket)/neptune-export", 
   "params": { 
     "endpoint": "(your Neptune endpoint DNS name)", 
     "cloneCluster": True, 
     "cloneClusterInstanceType" : "r5.24xlarge" 
   }
}'
```
# Gestion de votre base de données Amazon Neptune

Cette section explique comment gérer votre cluster de bases de données Neptune à l'aide de la AWS Management Console et de l'AWS CLI.

Neptune opère sur des clusters de serveurs de base de données qui sont connectés dans une topologie de réplication. Par conséquent, la gestion de Neptune implique souvent de déployer des modifications sur plusieurs serveurs et de s'assurer que tous les réplicas Neptune suivent le rythme du serveur principal.

Étant donné que Neptune met à l'échelle le stockage sous-jacent en toute transparence à mesure que vos données augmentent, la gestion de Neptune exige relativement peu de gestion au niveau du stockage sur disque. De la même manière, étant donné que Neptune effectue automatiquement des sauvegardes continues, un cluster Neptune nécessite peu de planification ou de temps d'arrêt pour la réalisation des sauvegardes.

#### **Rubriques**

- [Utilisation de la solution bleu/vert Neptune pour effectuer des mises à jour bleu/vert](#page-938-0)
- [Création d'un utilisateur IAM avec les autorisations nécessaires pour accéder à Neptune](#page-947-0)
- [Groupes de paramètres Amazon Neptune](#page-950-0)
- [Paramètres Amazon Neptune](#page-955-0)
- [Lancement d'un cluster de bases de données Neptune à l'aide de la AWS Management Console](#page-963-0)
- [Arrêt et démarrage d'un cluster de bases de données Amazon Neptune.](#page-971-0)
- [Vider un cluster de bases de données Amazon Neptune à l'aide de l'API de réinitialisation rapide](#page-975-0)
- [Ajout d'instances de lecteur Neptune à un cluster de bases de données](#page-982-0)
- [Création d'une instance de lecteur Neptune à l'aide de la console](#page-983-0)
- [Modification d'un cluster de bases de données Neptune à l'aide de la console](#page-985-0)
- [Performances et mise à l'échelle dans Amazon Neptune](#page-988-0)
- [Autoscaling du nombre de réplicas dans un cluster de bases de données Amazon Neptune](#page-990-0)
- [Maintenance du cluster de bases de données Amazon Neptune](#page-997-0)
- [Utilisation d'un AWS CloudFormation modèle pour mettre à jour la version du moteur de votre](#page-1012-0) [cluster de base de données Neptune](#page-1012-0)
- [Clonage de bases de données dans Neptune](#page-1025-0)
- [Gestion des instances Amazon Neptune](#page-1031-0)

# <span id="page-938-0"></span>Utilisation de la solution bleu/vert Neptune pour effectuer des mises à jour bleu/vert

Les mises à niveau du moteur Amazon Neptune peuvent impliquer un temps d'arrêt des applications, car la base de données n'est pas disponible pendant l'installation et la vérification des mises à jour, et ce que les mises à niveau aient initiées manuellement ou automatiquement.

Neptune fournit une solution de déploiement bleu/vert que vous pouvez exécuter à l'aide d'une pile AWS CloudFormation et qui réduit considérablement ces temps d'arrêt. Il crée un environnement intermédiaire vert qui est synchronisé avec l'environnement de production bleu. Vous pouvez ensuite mettre à jour cet environnement intermédiaire pour effectuer une mise à niveau mineure ou majeure de la version du moteur, une modification du modèle de données de graphe ou une mise à jour du système d'exploitation, puis tester le résultat. Enfin, vous pouvez le changer rapidement pour en faire votre environnement de production, avec un temps d'arrêt minime.

La solution bleu/vert Neptune passe par deux phases, comme illustré dans ce schéma :

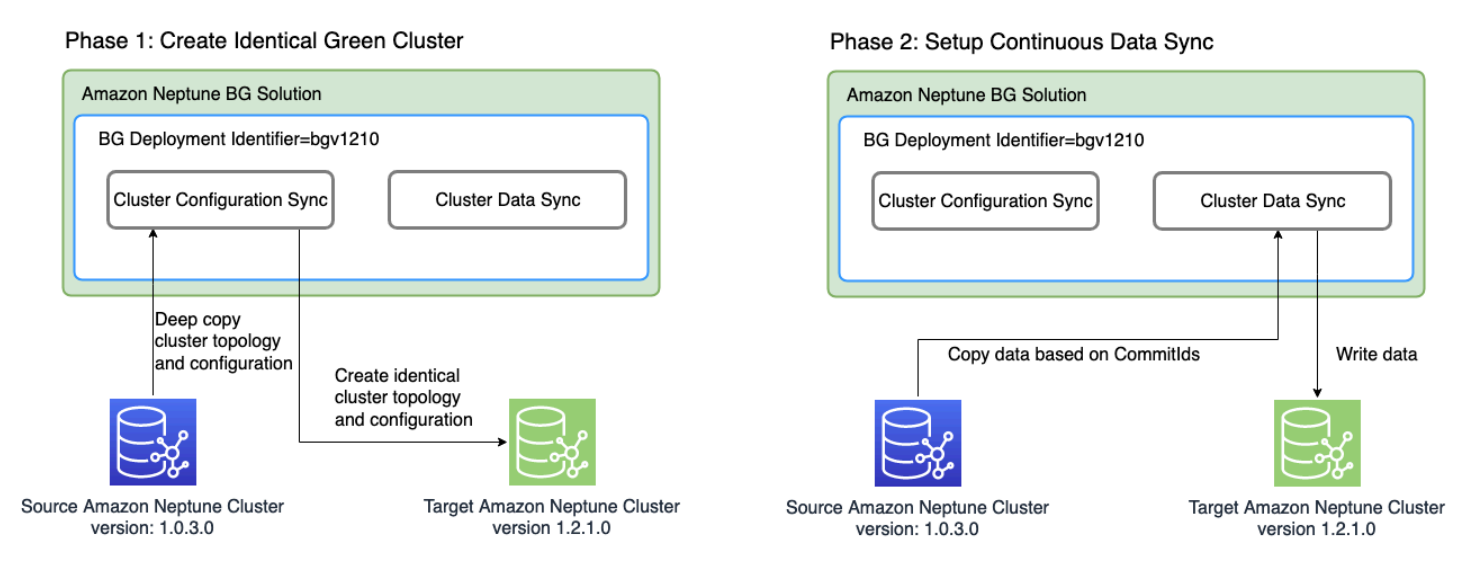

La phase 1 crée un cluster de bases de données vert identique au cluster de production

La solution crée un cluster de bases de données avec un identifiant de déploiement bleu/vert unique et avec la même topologie que le cluster de production. En d'autres termes, il possède le même nombre et la même taille d'instances de base de données, les mêmes groupes de paramètres et les mêmes configurations que le cluster de bases de données de production (bleu), sauf qu'il a été mis à niveau vers la version de moteur cible que vous avez spécifiée, qui doit être supérieure à la version actuelle du moteur (bleu). Vous pouvez spécifier une version mineure et une version majeure du moteur pour la cible. Si nécessaire, la solution effectue toutes les mises à niveau

intermédiaires nécessaires pour atteindre la version cible spécifiée du moteur. Ce nouveau cluster devient l'environnement intermédiaire vert.

#### La phase 2 configure la synchronisation continue des données

Une fois que l'environnement vert a été entièrement préparé, la solution configure une réplication continue entre le cluster source (bleu) et le cluster cible (vert) à l'aide des flux Neptune. Lorsque la différence de réplication entre eux atteint zéro, l'environnement intermédiaire est prêt à être testé. À ce stade, vous devez suspendre l'écriture dans le cluster bleu pour éviter tout retard de réplication supplémentaire.

La version cible du moteur peut avoir de nouvelles fonctionnalités ou dépendances qui affectent vos applications. Consultez la page de la version cible du moteur et les pages de mises à jour apportées entre-temps au moteur sous [Versions du moteur](#page-1559-0) pour identifier ce qui a changé depuis la version actuelle du moteur. Il est préférable d'exécuter des tests d'intégration ou de vérifier vos applications manuellement sur le cluster vert avant de le promouvoir dans l'environnement de production.

Après avoir testé et qualifié les modifications dans le cluster vert, il vous suffit de faire passer le point de terminaison de base de données de vos applications du cluster bleu au cluster vert.

Après ce basculement, la solution bleu/vert Neptune ne supprime pas l'ancien environnement de production bleu. Vous y aurez toujours accès pour une validation et des tests supplémentaires si nécessaire. Les frais de facturation standard s'appliqueront à ses instances jusqu'à ce que vous les supprimiez. La solution bleu/vert utilise également d'autres services AWS dont les coûts sont facturés aux prix habituels. Les détails relatifs à la suppression de la solution une fois que vous n'en avez plus besoin sont décrits dans la [section sur le nettoyage.](#page-945-0)

### Conditions préalables à l'utilisation de la pile bleu/vert Neptune

Avant de lancer la pile bleu/vert Neptune :

- Assurez-vous d'[activer les flux Neptune](#page-1065-0) dans le cluster de production (bleu).
- Toutes les instances du cluster bleu doivent présenter l'état disponible. Vous pouvez vérifier l'état des instances dans la [console Neptune](https://console.aws.amazon.com/neptune) ou à l'aide de l'API [describe-db-instances](https://docs.aws.amazon.com/cli/latest/reference/neptune/describe-db-instances.html).
- Toutes les instances doivent également être synchronisées avec le [groupe de paramètres du](#page-950-0) [cluster de bases de données](#page-950-0).
- La solution bleu/vert Neptune nécessite un point de terminaison de VPC DynamoDB dans le VPC où se trouve le cluster bleu. Consultez [Utilisation des points de terminaison d'un VPC Amazon pour](https://docs.aws.amazon.com/amazondynamodb/latest/developerguide/vpc-endpoints-dynamodb.html)  [accéder à DynamoDB](https://docs.aws.amazon.com/amazondynamodb/latest/developerguide/vpc-endpoints-dynamodb.html).

• Choisissez d'exécuter la solution à un moment où la charge de travail d'écriture sur le cluster de bases de données de production bleu sera aussi légère que possible. Évitez, par exemple, d'exécuter la solution lorsqu'un chargement en bloc doit avoir lieu ou lorsque vous prévoyez un grand nombre d'opérations d'écriture pour une autre raison.

## Utilisation d'un modèle AWS CloudFormation pour exécuter la solution bleu/ vert Neptune

Vous pouvez utiliser AWS CloudFormation pour déployer la solution bleu/vert Neptune. Le modèle CloudFormation crée une instance Amazon EC2 dans le même VPC que la base de données Neptune source bleue, y installe la solution et l'exécute. Vous pouvez suivre sa progression dans les journaux CloudWatch, comme expliqué dans la section [Surveillance de la progression](#page-941-0).

Vous pouvez utiliser ces liens pour consulter le modèle de solution ou sélectionner le bouton Lancer la pile pour le lancer dans la console AWS CloudFormation :

[Afficher](https://aws-neptune-customer-samples-us-east-1.s3.amazonaws.com/neptune-bg/bg.yaml) [Afficher dans Designer](https://console.aws.amazon.com/cloudformation/designer/home?templateURL=https://aws-neptune-customer-samples-us-east-1.s3.amazonaws.com/neptune-bg/bg.yaml) **Launch Stack** 

Dans la console, choisissez la région AWS dans laquelle vous souhaitez exécuter la solution dans le menu déroulant en haut à droite de la fenêtre.

Définissez les paramètres de la pile comme suit :

• **DeploymentID** : identifiant unique pour chaque déploiement bleu/vert Neptune.

Il est utilisé comme identifiant de cluster de bases de données vert et comme préfixe pour nommer les nouvelles ressources créées lors du déploiement.

- **NeptuneSourceClusterId** : identifiant du cluster de bases de données bleu que vous souhaitez mettre à niveau.
- **NeptuneTargetClusterVersion:** : [version du moteur Neptune](#page-1559-0) vers laquelle vous souhaitez mettre à niveau le cluster de bases de données bleu.

Cette valeur doit être plus récente que la version actuelle du moteur du cluster de bases de données bleu.

Utilisation de AWS CloudFormation pour exécuter la solution 903

• **DeploymentMode** : indique s'il s'agit d'un nouveau déploiement ou d'une tentative de reprise d'un déploiement précédent. Lorsque vous utilisez un DeploymentID identique à celui d'un déploiement précédent, définissez DeploymentMode sur resume.

Les valeurs valides sont new (par défaut) et resume.

• **GraphQueryType** : type de données de graphe correspondant à votre base de données.

Les valeurs valides sont propertygraph (par défaut) et rdf.

• **SubnetId** : ID de sous-réseau provenant du même VPC que celui dans lequel se trouve le cluster de bases de données bleu (voir [Connexion à un cluster de bases de données Neptune à partir](#page-177-0)  [d'une instance Amazon EC2 dans le même VPC\)](#page-177-0).

Fournissez l'ID d'un sous-réseau public si vous souhaitez accéder à l'instance par SSH via [EC2](https://docs.aws.amazon.com/AWSEC2/latest/UserGuide/Connect-using-EC2-Instance-Connect.html)  [Connect.](https://docs.aws.amazon.com/AWSEC2/latest/UserGuide/Connect-using-EC2-Instance-Connect.html)

• **InstanceSecurityGroup** : groupe de sécurité de votre instance Amazon EC2.

Le groupe de sécurité doit avoir accès à votre cluster de bases de données bleu, et vous devez être en mesure de vous connecter à l'instance par SSH. Consultez [Créez un groupe de sécurité à](#page-174-0) [l'aide de la console VPC..](#page-174-0)

Patientez jusqu'à ce que la pile soit terminée. Dès que cette étape est terminée, le lancement de la solution a lieu. Vous pouvez ensuite surveiller le processus de déploiement à l'aide des journaux CloudWatch, comme décrit dans la section suivante.

#### <span id="page-941-0"></span>Suivi de la progression d'un déploiement bleu/vert Neptune

Pour suivre la progression de la solution bleu/vert Neptune, accédez à la [console CloudWatch](https://console.aws.amazon.com/cloudwatch/) et consultez les journaux dans le groupe de journaux CloudWatch /aws/neptune/*(Neptune Blue/ Green deployment ID)*. Vous trouverez un lien vers les journaux CloudWatch dans les résultats de la pile AWS CloudFormation de la solution :

#### NeptuneBG-Test ⊙  $\times$ **Delete** Update Stack actions ▼ Create stack  $\blacktriangledown$ **Stack info Events Resources Outputs Parameters** Template **Change sets** C Outputs (2) Q Search outputs ⊙ く  $\mathbf{1}$ Value Description **Export name** Key ▲│  $\triangledown$ ▽ |  $\triangledown$ https://useast-1.console.aws.amazon.co m/cloudwatch CloudWatchLogLink /home?region=us-CloudWatch Log Link east-1#logsV2:log-groups/loggroup/\$252Faws\$252Fneptun e\$252FGreenCluster-Test InstanceId of the newly created i-0d090a3e47b64f7c1 Instanceld EC2 instance

Si vous avez fourni un sous-réseau public en tant que paramètre de pile, vous pouvez également accéder par SSH à l'instance Amazon EC2 créée dans le cadre de la pile et vous référer au journal dans /var/log/cloud-init-output.log.

Ce journal indique les actions entreprises par la solution bleu/vert Neptune, comme le montre cette capture d'écran :

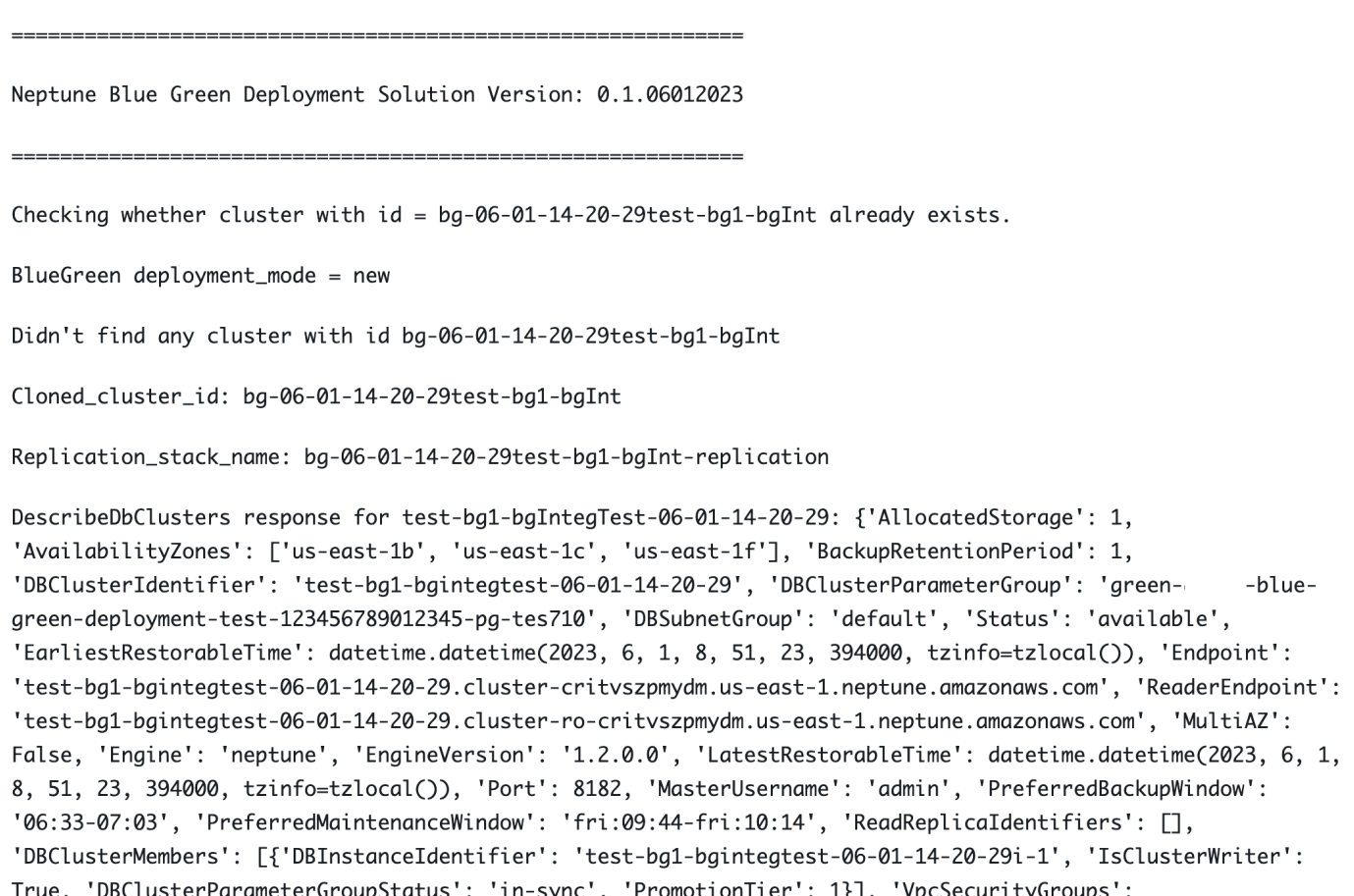

Les messages du journal indiquent l'état de synchronisation entre les clusters bleu et vert :

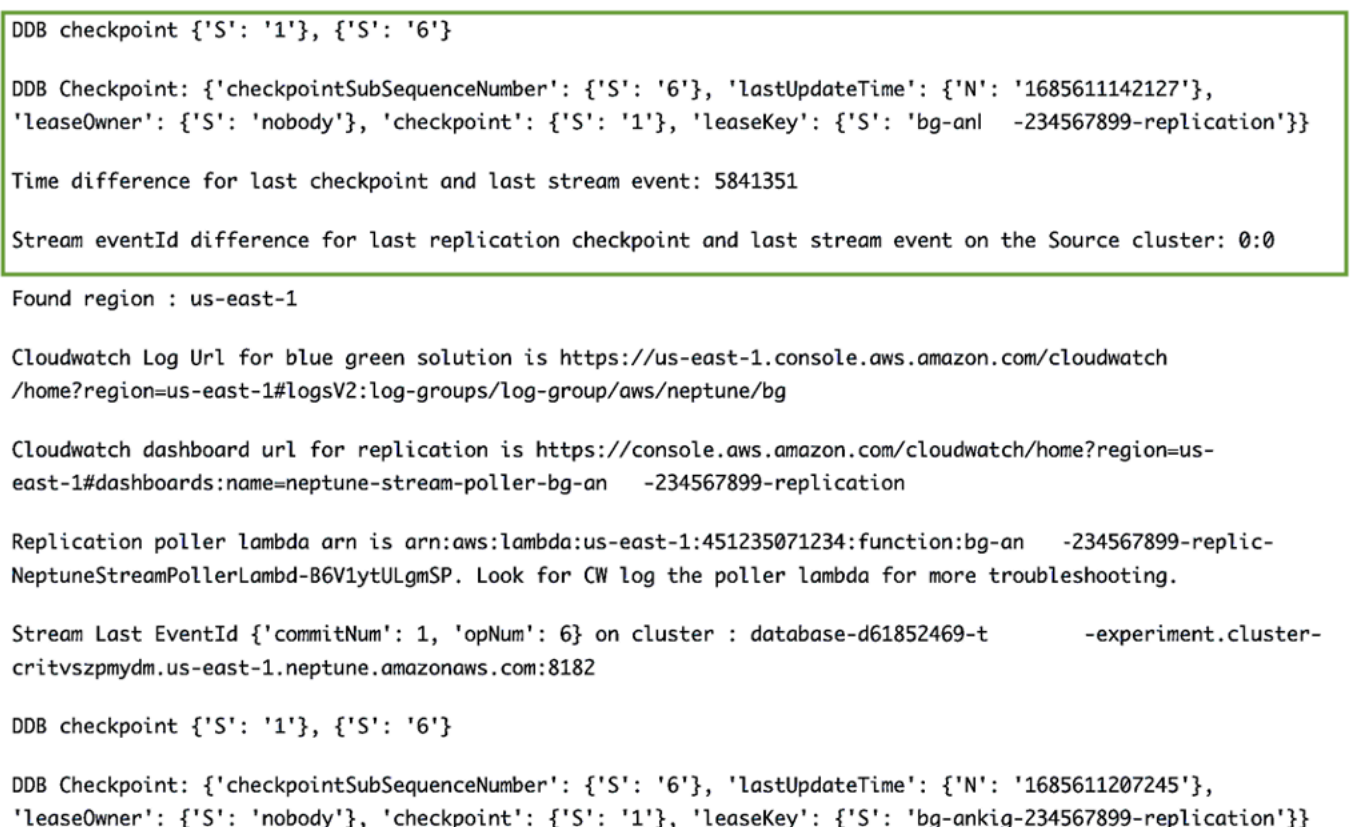

Le processus de synchronisation vérifie le délai de réplication en calculant la différence entre l'eventID du dernier flux dans le cluster bleu et le point de contrôle de réplication présent dans la table de points de contrôle DynamoDB créée par la pile de réplication de Neptune vers Neptune. À l'aide de ces messages, vous pouvez surveiller la différence de réplication actuelle.

#### Passage du cluster bleu de production au cluster vert mis à jour

Avant de promouvoir le cluster vert en production, assurez-vous que la différence de validation entre les clusters bleu et vert est nulle, puis désactivez tout le trafic d'écriture vers le cluster bleu. Toute nouvelle écriture dans le cluster bleu lors du basculement du point de terminaison de la base de données vers le cluster vert entraînerait une corruption des données provoquée par l'écriture de données partielles dans les deux clusters. Vous n'avez pas encore besoin de désactiver le trafic de lecture.

Si vous avez activé l'authentification IAM sur le cluster source (bleu), veillez à mettre à jour toutes les politiques IAM utilisées dans vos applications pour qu'elles pointent vers le cluster vert (pour un exemple de politique de ce type, consultez cette [stratégie d'accès illimité\)](#page-443-0).

Après avoir désactivé le trafic d'écriture, attendez que la réplication soit terminée, puis activez le trafic d'écriture sur le cluster vert (mais pas sur le cluster bleu). Faites également passer le trafic de lecture du cluster bleu au cluster vert.

#### <span id="page-945-0"></span>Nettoyage après le déploiement bleu/vert Neptune

Après avoir promu le cluster intermédiaire (vert) en production, nettoyez les ressources créées par la solution bleu/vert Neptune :

- Supprimez l'instance Amazon EC2 créée pour exécuter la solution.
- Supprimez les modèles AWS CloudFormation correspondant à la [réplication basée sur les flux](#page-1081-0) [Neptune](#page-1081-0) et qui maintenaient le cluster vert synchronisé avec le cluster bleu. Le modèle principal porte le nom de pile que vous avez fourni précédemment, et l'autre est composé de l'ID de déploiement suivi de "-replication", à savoir *(DeploymentID)*-replication.

La suppression des modèles AWS CloudFormation ne supprime pas les clusters eux-mêmes. Une fois que vous avez vérifié que le cluster vert fonctionne comme prévu, vous pouvez choisir de créer un instantané avant de supprimer manuellement le cluster bleu.

### Bonnes pratiques à suivre avec la solution bleu/vert Neptune

- Avant de passer le cluster vert en production, il est important de vérifier minutieusement qu'il fonctionne correctement. Vérifiez la cohérence des données et la configuration de la base de données. Il est possible que certaines des nouvelles versions du moteur nécessitent également des mises à niveau du client. Consultez les notes de mise à jour du moteur avant de procéder à la mise à niveau. Il est utile de tout tester dans des environnements de développement, de test et de pré-production avant de lancer une mise à niveau bleu/vert en production.
- Il est préférable de passer du serveur bleu au serveur vert pendant la fenêtre de maintenance.
- Pour garantir que tout fonctionne correctement après la mise à niveau et la synchronisation, il est conseillé de conserver le cluster d'origine pendant un certain temps avant de le supprimer. Cela pourrait s'avérer utile en cas de problème imprévu.
- Évitez les opérations d'écriture lourdes telles que les chargements en bloc lors de l'exécution de la solution bleu/vert Neptune, car elles peuvent entraîner un retard de réplication impliquant des temps d'arrêt importants. Idéalement, le délai entre la désactivation des écritures dans le cluster bleu et leur activation dans le cluster vert est de quelques instants seulement.

### Résolution des problèmes liés à la solution bleu/vert Neptune

Erreurs générées par la solution bleu/vert Neptune

• **Cluster with id =** *(blue\_green\_deployment\_id)* **already exists** : il existe un cluster avec un identifiant *(blue\_green\_deployment\_id*).

Fournissez un nouvel ID de déploiement ou définissez le mode de déploiement sur resume si le cluster a été créé lors d'une précédente exécution de la solution bleu/vert Neptune.

- **Streams should be enabled on the source Cluster for Blue Green Deployment** : activez les [flux Neptune](#page-1065-1) sur le cluster bleu (source).
- **No Bulkload should be in progress on source cluster:** *(cluster\_id)* : la solution bleu/vert Neptune s'arrête si elle identifie un chargement en bloc en cours.

Cela permet de s'assurer que le processus de synchronisation est capable de rattraper son retard par rapport aux écritures effectuées. Évitez ou annulez toute tâche de chargement en bloc en cours avant de démarrer la solution bleu/vert Neptune.

- **Blue Green deployment requires instances to be in sync with db cluster parameter group** : toute modification apportée au groupe de paramètres du cluster doit être synchronisée dans l'ensemble du cluster de bases de données. Consultez Groupes de paramètres [Amazon Neptune.](#page-950-0)
- **Invalid target engine version for Blue Green Deployment** : la version cible du moteur doit être répertoriée comme active dans [Versions du moteur pour Amazon Neptune](#page-1559-0) et doit être supérieure à la version actuelle du moteur du cluster source (bleu).

# <span id="page-947-0"></span>Création d'un utilisateur IAM avec les autorisations nécessaires pour accéder à Neptune

Pour accéder à la console Neptune afin de créer et de gérer un cluster de bases de données Neptune, vous devez créer un utilisateur IAM doté de toutes les autorisations nécessaires.

La première étape consiste à créer une politique de rôle liée à un service pour Neptune :

### Création d'une politique de rôle liée à un service pour Amazon Neptune

- 1. Connectez-vous à la AWS Management Console et ouvrez la console IAM à l'adresse [https://](https://console.aws.amazon.com/iam/)  [console.aws.amazon.com/iam/.](https://console.aws.amazon.com/iam/)
- 2. Dans le panneau de navigation de gauche, sélectionnez Policies (Politiques).
- 3. Sur la page Politiques, sélectionnez Créer une politique.
- 4. Sur la page Créer une politique, sélectionnez l'onglet JSON et copiez la politique de rôle suivante liée à un service :

```
{ 
   "Version": "2012-10-17", 
   "Statement": [ 
     { 
        "Action": "iam:CreateServiceLinkedRole", 
        "Effect": "Allow", 
        "Resource": "arn:aws:iam::*:role/aws-service-role/rds.amazonaws.com/
AWSServiceRoleForRDS", 
        "Condition": { 
          "StringLike": { 
              "iam:AWSServiceName":"rds.amazonaws.com" 
          } 
       } 
     } 
   ]
}
```
- 5. Sélectionnez Suivant : Balises, puis sur la page Ajouter des balises, sélectionnez Suivant : Vérification.
- 6. Sur la page Vérifier la politique, nommez la nouvelle politique « NeptuneServiceLinked ».

Pour plus d'informations sur les rôles liés à un service, consultez [Utilisation des rôles liés à un service](#page-449-0)  [pour Neptune.](#page-449-0)

#### Création d'un utilisateur IAM avec toutes les autorisations nécessaires

Créez ensuite l'utilisateur IAM avec les politiques gérées appropriées associées qui accorderont les autorisations dont vous avez besoin, ainsi que la politique de rôle liée à un service que vous avez créée (nommée ici NeptuneServiceLinked) :

- 1. Connectez-vous à la AWS Management Console et ouvrez la console IAM à l'adresse [https://](https://console.aws.amazon.com/iam/)  [console.aws.amazon.com/iam/.](https://console.aws.amazon.com/iam/)
- 2. Dans le panneau de navigation de gauche, sélectionnez Utilisateurs, puis sur la page Utilisateurs, choisissez Ajouter des utilisateurs.
- 3. Sur la page Ajouter un utilisateur, entrez le nom du nouvel utilisateur IAM, choisissez Clé d'accès - Accès par programmation pour le type d'informations d'identification AWS, puis cliquez sur Suivant : Autorisations.
- 4. Sur la page Définir les autorisations, dans la zone Politiques de filtre, tapez « Neptune ». Sélectionnez maintenant les politiques suivantes parmi celles qui sont répertoriées :
	- NeptuneFullAccess
	- NeptuneConsoleFullAccess
	- NeptuneServiceLinked (en supposant que vous avez bien donné ce nom à la politique de rôle liée à un service que vous avez créée précédemment).
- 5. Tapez ensuite « VPC » dans le champ Politiques de filtre à la place de « Neptune ». Sélectionnez AmazonVPCFullAccess parmi les politiques répertoriées.
- 6. Sélectionnez Suivant : Balises, puis sur la page Ajouter des balises, sélectionnez Suivant : Vérification.
- 7. Sur la page Vérification, vérifiez que toutes les politiques suivantes sont désormais associées au nouvel utilisateur :
	- NeptuneFullAccess
	- NeptuneConsoleFullAccess
	- NeptuneServiceLinked
	- AmazonVPCFullAccess

Sélectionnez ensuite Créer un utilisateur.

8. Enfin, téléchargez et enregistrez l'ID de clé d'accès et la clé d'accès secrète du nouvel utilisateur.

Pour interagir avec d'autres services tels qu'Amazon Simple Storage Service (Amazon S3), vous devez ajouter des autorisations et des relations d'approbation supplémentaires.

## <span id="page-950-0"></span>Groupes de paramètres Amazon Neptune

Vous gérez votre configuration de base de données dans Amazon Neptune à l'aide de [paramètres](#page-955-0) dans un groupe de paramètres. Les groupes de paramètres servent de conteneurs pour les valeurs de configuration de moteur qui sont appliquées à une ou plusieurs instances de base de données.

Il existe deux types de groupes de paramètres : les groupes de paramètres de cluster de bases de données et les groupes de paramètres de base de données.

- Les groupes de paramètres de base de données s'appliquent au niveau de l'instance et sont généralement associés aux paramètres du moteur de graphe Neptune, comme le paramètre neptune\_query\_timeout.
- Les groupes de paramètres de cluster de base de données s'appliquent à chaque instance du cluster et ont généralement des valeurs plus générales. Chaque cluster Neptune est associé à un groupe de paramètres de cluster de bases de données. Toutes les instances de base de données au sein de ce cluster héritent des valeurs de configuration du moteur contenues dans le groupe de paramètres de cluster de bases de données.

Les valeurs de configuration que vous modifiez dans le groupe de paramètres de cluster de base de données remplacent les valeurs par défaut du groupe de paramètres de base de données. Si vous modifiez les valeurs correspondantes dans le groupe de paramètres de base de données, ces valeurs remplacent celles du groupe de paramètres de cluster de bases de données.

Un groupe de paramètres de base de données par défaut est utilisé si vous créez une instance de base de données sans spécifier un groupe de paramètres de base de données personnalisé. Vous ne pouvez pas modifier les valeurs de paramètre d'un groupe de paramètres de base de données par défaut. Pour modifier les paramètres par défaut, vous devez créer un groupe de paramètres de base de données. Il n'est pas possible de modifier tous les paramètres de moteur de base de données dans un groupe de paramètres de base de données que vous créez.

Les groupes de paramètres sont créés dans des familles compatibles avec les différentes versions du moteur Neptune. La famille de groupes de paramètres par défaut est neptune1, qui est compatible avec toutes les versions du moteur antérieures à 1.2.0.0. À partir de la [Sortie :](#page-1669-0)  [1.2.0.0 \(21/07/2022\)](#page-1669-0), la famille de groupes de paramètres neptune1.2 doit être utilisée à la place. Par conséquent, lorsque vous effectuez une mise à niveau vers 1.2.0.0 ou une version ultérieure, vous devrez d'abord recréer tous les groupes de paramètres personnalisés de la famille neptune1.2 afin de pouvoir les associer lors de la mise à niveau.

Certains paramètres Neptune sont statiques, tandis que d'autres sont dynamiques. Les différences sont les suivantes :

#### Paramètres statiques

- Un paramètre statique est un paramètre qui ne prend effet qu'après le redémarrage d'une instance de base de données. En d'autres termes, lorsque vous modifiez un paramètre statique et que vous enregistrez le groupe de paramètres de base de données d'une instance, vous devez redémarrer manuellement l'instance de base de données pour que la modification du paramètre soit appliquée. Actuellement, tous les paramètres au niveau des instances Neptune (dans un groupe de paramètres de base de données plutôt que dans un groupe de paramètres de cluster de bases de données) sont statiques.
- Lorsque vous modifiez un paramètre statique au niveau du cluster et que vous enregistrez le groupe de paramètres de base de données d'un cluster, la modification de ce paramètre est appliquée après que vous avez redémarré manuellement chaque instance de base de données du cluster.

#### Paramètres dynamiques

- Un paramètre dynamique est un paramètre qui prend effet presque immédiatement après sa mise à jour dans son groupe de paramètres. En d'autres termes, il n'est pas nécessaire de redémarrer une instance de base de données après avoir mis à jour un paramètre dynamique pour que la modification prenne effet.
- Attendez-vous à un léger délai avant que la modification d'un paramètre de cluster dynamique soit appliquée à toutes les instances de base de données.
- Une valeur de paramètre dynamique mise à jour n'est pas appliquée aux demandes en cours d'exécution, mais uniquement à celles soumises après la modification.
- Lorsque vous modifiez un paramètre dynamique au niveau du cluster, par défaut, la modification de ce paramètre est appliquée à votre cluster de bases de données immédiatement, sans nécessiter de redémarrage. Pour reporter la modification du paramètre après le redémarrage des instances de base de données du cluster, vous pouvez utiliser l'AWS CLI pour définir la valeur ApplyMethod sur pending-reboot pour la modification du paramètre.

Actuellement, tous les paramètres sont statiques, à l'exception des nouveaux paramètres de cluster suivants :

- neptune\_enable\_slow\_query\_log (au niveau du cluster)
- neptune\_slow\_query\_log\_threshold (au niveau du cluster)

Voici quelques éléments importants que vous devez connaître concernant l'utilisation de paramètres dans un groupe de paramètres DB :

- La configuration incorrecte de paramètres dans un groupe de paramètres DB peut avoir des effets contraires involontaires, dont une dégradation de la performance et une instabilité du système. Montrez-vous toujours prudent lorsque vous modifiez des paramètres de base de données et sauvegardez vos données avant de modifier un groupe de paramètres de base de données. Testez les modifications de paramètres de votre groupe de paramètres sur une instance de base de données test avant d'appliquer ces modifications à une instance de base de données de production.
- Lorsque vous modifiez le groupe de paramètres DB associé à une instance de base de données, vous devez redémarrer manuellement l'instance avant que le nouveau groupe de paramètres DB soit utilisé par l'instance de base de données.

#### **a** Note

Avant la [Sortie : 1.2.0.0 \(21/07/2022\),](#page-1669-0) toutes les instances de réplica en lecture d'un cluster de bases de données étaient automatiquement redémarrées lors du redémarrage de l'instance (d'enregistreur) principale.

À compter de la [Sortie : 1.2.0.0 \(21/07/2022\),](#page-1669-0) le redémarrage de l'instance principale n'entraîne le redémarrage d'aucune des instances de réplica. Dès lors, si vous modifiez un paramètre au niveau du cluster, vous devez redémarrer chaque instance séparément pour que cette modification de paramètre s'applique.

## Modification d'un groupe de paramètres de cluster de base de données ou d'un groupe de paramètres de base de données

- 1. Connectez-vous à la console de gestion AWS et ouvrez la console Amazon Neptune à l'adresse [https://console.aws.amazon.com/neptune/home.](https://console.aws.amazon.com/neptune/home)
- 2. Choisissez Parameter groups (Groupes de paramètres) dans le volet de navigation.
- 3. Choisissez le lien Name (Nom) pour le groupe de paramètres de base de données à modifier.

(Facultatif) Choisissez Create parameter group (Créer un groupe de paramètres) pour créer un nouveau groupe de paramètres de cluster. Choisissez ensuite le Name (Nom) du nouveau groupe de paramètres.

#### **A** Important

Cette étape est obligatoire si vous ne disposez que du groupe de paramètres de cluster de base de données par défaut, car ce groupe de paramètres ne peut pas être modifié.

- 4. Recherchez le paramètre et cliquez sur le champ Valeur à côté de la colonne Nom.
- 5. Entrez la valeur autorisée et cochez la case à côté du champ de valeur.
- 6. Sélectionnez Enregistrer les modifications.
- 7. Redémarrez chaque instance de base de données du cluster Neptune si vous modifiez un paramètre de cluster de bases de données, ou une ou plusieurs instances spécifiques si vous modifiez un paramètre d'instance de base de données.

## Création d'un groupe de paramètres de base de données ou d'un groupe de paramètres de cluster de bases de données

Vous pouvez facilement utiliser la console Neptune pour créer un groupe de paramètres :

- 1. Connectez-vous à la console de gestion AWS et ouvrez la console Amazon Neptune à l'adresse [https://console.aws.amazon.com/neptune/home.](https://console.aws.amazon.com/neptune/home)
- 2. Choisissez Parameter groups (Groupes de paramètres) dans le volet de navigation de gauche.
- 3. Choisissez Create DB parameter group (Créer un groupe de paramètres de base de données).

La page Create DB parameter group (Créer un groupe de paramètres de base de données) s'affiche.

- 4. Dans la liste Famille de groupes de paramètres, choisissez neptune1 ou, si vous ciblez la version 1.2.0.0 ou supérieure du moteur, choisissez neptune1.2.
- 5. Dans la liste Type, choisissez DB Parameter Group (Groupe de paramètres de base de données) ou DB Cluster Parameter Group (Groupe de paramètres de cluster de base de donnée).
- 6. Dans la zone Nom du groupe, saisissez le nom du nouveau groupe de paramètres de base de données.
- 7. Dans la zone Description, saisissez une description pour le nouveau groupe de paramètres de base de données.
- 8. Choisissez Créer.

Vous pouvez également créer un groupe de paramètres à l'aide de l'AWS CLI :

```
aws neptune create-db-parameter-group \ 
   --db-parameter-group-name (a name for the new DB parameter group) \ 
   --db-parameter-group-family (either neptune1 or neptune1.2, depending on the engine 
  version) \ 
   --description (a description for the new DB parameter group)
```
## <span id="page-955-0"></span>Paramètres Amazon Neptune

Vous gérez votre configuration de base de données dans Amazon Neptune à l'aide de paramètres dans des [groupes de paramètres](#page-950-0). Les paramètres suivants sont disponibles pour configurer votre base de données Neptune :

Paramètres de niveau cluster

- [neptune\\_enable\\_audit\\_log](#page-956-0)
- [neptune\\_enable\\_slow\\_query\\_log](#page-956-1)
- [neptune\\_slow\\_query\\_log\\_threshold](#page-956-2)
- [neptune\\_lab\\_mode](#page-957-0)
- [neptune\\_query\\_timeout](#page-957-1)
- [neptune\\_streams](#page-958-0)
- [neptune\\_streams\\_expiry\\_days](#page-958-1)
- [neptune\\_lookup\\_cache](#page-958-2)
- [neptune\\_autoscaling\\_config](#page-959-0)
- [neptune\\_ml\\_iam\\_role](#page-959-1)
- [neptune\\_ml\\_endpoint](#page-960-0)

#### Paramètres de niveau instance

- [neptune\\_dfe\\_query\\_engine](#page-960-1)
- [neptune\\_query\\_timeout](#page-961-0)
- [neptune\\_result\\_cache](#page-961-1)

#### Paramètres obsolètes

• [neptune\\_enforce\\_ssl](#page-961-2)

### <span id="page-956-0"></span>**neptune\_enable\_audit\_log** (paramètre de niveau cluster)

Ce paramètre active la journalisation des audits pour Neptune.

Les valeurs autorisées sont 0 (désactivé) et 1 (activé). La valeur par défaut est 0.

Ce paramètre est statique, ce qui signifie que les modifications apportées ne prennent effet sur aucune instance tant qu'elle n'a pas été redémarrée.

Vous pouvez publier des journaux d'audit dans Amazon CloudWatch, comme décrit dans [Utilisation](#page-1395-0)  [de la CLI pour publier les journaux d'audit de Neptune dans Logs CloudWatch .](#page-1395-0)

### <span id="page-956-1"></span>**neptune\_enable\_slow\_query\_log** (paramètre de niveau cluster)

Utilisez ce paramètre pour activer ou désactiver la fonctionnalité de [journalisation des requêtes lentes](#page-1399-0) de Neptune.

Il s'agit d'un paramètre dynamique. Autrement dit, la modification de sa valeur ne nécessite ni ne provoque le redémarrage du cluster de bases de données.

Les valeurs autorisées sont les suivantes :

- **info** : active la journalisation des requêtes lentes et enregistre les attributs sélectionnés susceptibles de contribuer au ralentissement des performances.
- **debug** : active la journalisation des requêtes lentes et enregistre tous les attributs disponibles de la requête exécutée.
- **disable** : désactive la journalisation des requêtes lentes.

La valeur par défaut est disable.

Vous pouvez publier des journaux de requêtes lentes dans Amazon CloudWatch, comme décrit dans [Utilisation de la CLI pour publier les journaux de requêtes lentes de Neptune dans Logs CloudWatch .](#page-1396-0)

### <span id="page-956-2"></span>**neptune\_slow\_query\_log\_threshold** (paramètre de niveau cluster)

Ce paramètre indique le délai d'exécution, en millisecondes, après lequel une requête est considérée comme une requête lente. Si la [journalisation des requêtes lentes](#page-1399-0) est activée, les requêtes dont l'exécution dépasse ce seuil sont journalisées avec certains de leurs attributs.

La valeur par défaut est de 5 000 millisecondes (5 secondes).

Il s'agit d'un paramètre dynamique. Autrement dit, la modification de sa valeur ne nécessite ni ne provoque le redémarrage du cluster de bases de données.

### <span id="page-957-0"></span>**neptune\_lab\_mode** (paramètre de niveau cluster)

Lorsqu'il est défini, ce paramètre active des fonctionnalités expérimentales spécifiques de Neptune. Consultez [Mode expérimental Neptune](#page-296-0) pour connaître les fonctions expérimentales actuellement disponibles.

Ce paramètre est statique, ce qui signifie que les modifications apportées ne prennent effet sur aucune instance tant qu'elle n'a pas été redémarrée.

Pour activer ou désactiver une fonctionnalité expérimentale, incluez *(nom de la fonctionnalité)*=enabled ou *(nom de la fonctionnalité)*=disabled dans ce paramètre. Vous pouvez activer ou désactiver plusieurs fonctions en les séparant par des virgules, comme ceci :

#### *(nom\_fonction #1)*=enabled, *(nom\_fonction #2)*=enabled

Les fonctionnalités du mode expérimental sont généralement désactivées par défaut. Une exception est la fonctionnalité DFEQueryEngine, qui a été activée par défaut pour être utilisée avec les indicateurs de requête (DFEQueryEngine=viaQueryHint) à partir de la [version 1.0.5.0 du moteur](#page-1764-0)  [Neptune](#page-1764-0). Depuis la [version 1.1.1.0 du moteur Neptune,](#page-1694-0) le moteur DFE n'est plus en mode laboratoire et est désormais contrôlé à l'aide du paramètre d'instance neptune dfe query engine dans le groupe de paramètres de base de données d'une instance.

### <span id="page-957-1"></span>**neptune\_query\_timeout** (paramètre de niveau cluster)

Spécifie une durée d'expiration particulière pour les requêtes de graphe, en millisecondes.

Les valeurs autorisées vont de 10 à 2, 147, 483, 647  $(2^{31} - 1)$ . La valeur par défaut est 120, 000 (2 minutes).

Ce paramètre est statique, ce qui signifie que les modifications apportées ne prennent effet sur aucune instance tant qu'elle n'a pas été redémarrée.

#### **a** Note

Il est possible que vous encouriez des coûts inattendus si vous définissez une valeur trop élevée pour le délai d'expiration des requêtes, en particulier sur une instance sans serveur. En l'absence d'un délai raisonnable d'expiration des requêtes, vous risquez de lancer par

inadvertance une requête qui s'exécute bien plus longtemps que prévu, entraînant ainsi des coûts que vous n'aviez pas anticipés. Cela est particulièrement vrai pour une instance sans serveur, qui pourrait passer à un type d'instance volumineux et coûteux lors de l'exécution de la requête.

Pour éviter des dépenses imprévues de ce type, utilisez une valeur de délai d'expiration qui convient à la plupart des requêtes et qui n'implique que l'expiration de celles dont le délai est étonnamment long.

### <span id="page-958-0"></span>**neptune\_streams** (paramètre de niveau cluster)

Active ou désactive [Flux Neptune.](#page-1062-0)

Ce paramètre est statique, ce qui signifie que les modifications apportées ne prennent effet sur aucune instance tant qu'elle n'a pas été redémarrée.

Les valeurs autorisées sont 0 (désactivé, qui est la valeur par défaut) et 1 (activé).

## <span id="page-958-1"></span>**neptune\_streams\_expiry\_days** (paramètre de niveau cluster)

Spécifie le nombre de jours qui s'écoulent avant que le serveur ne supprime les enregistrements de flux.

Les valeurs autorisées vont de 1 à 90 inclus. La valeur par défaut est 7.

Ce paramètre a été introduit dans la [version 1.2.0.0 du moteur.](#page-1669-0)

Ce paramètre est statique, ce qui signifie que les modifications apportées ne prennent effet sur aucune instance tant qu'elle n'a pas été redémarrée.

### <span id="page-958-2"></span>**neptune\_lookup\_cache** (paramètre de niveau cluster)

Désactive ou réactive le [cache de recherche Neptune](#page-260-0) sur les instances R5d.

Ce paramètre est statique, ce qui signifie que les modifications apportées ne prennent effet sur aucune instance tant qu'elle n'a pas été redémarrée.

Les valeurs autorisées sont enabled et disabled. La valeur par défaut est disabled, mais chaque fois qu'une instance R5d est créée dans le cluster de bases de données, le paramètre neptune\_lookup\_cache est automatiquement défini sur enabled, et un cache de recherche est créé sur cette instance.

### <span id="page-959-0"></span>**neptune\_autoscaling\_config** (paramètre de niveau cluster)

Définit les paramètres de configuration des instances de réplica en lecture créées et gérées par l'[auto-scaling](#page-990-0) Neptune.

Ce paramètre est statique, ce qui signifie que les modifications apportées ne prennent effet sur aucune instance tant qu'elle n'a pas été redémarrée.

À l'aide d'une chaîne JSON que vous définissez comme valeur du paramètre neptune\_autoscaling\_config, vous pouvez spécifier :

- Type d'instance utilisé par l'auto-scaling Neptune pour toutes les nouvelles instances de réplica en lecture qu'il crée.
- Les fenêtres de maintenance attribuées à ces réplicas en lecture.
- Les balises à associer à tous les nouveaux réplicas en lecture.

La chaîne JSON a une structure comme celle-ci :

```
"{ 
   \"tags\": [ 
     { \"key\" : \"reader tag-0 key\", \"value\" : \"reader tag-0 value\" }, 
     { \"key\" : \"reader tag-1 key\", \"value\" : \"reader tag-1 value\" }, 
   ], 
   \"maintenanceWindow\" : \"wed:12:03-wed:12:33\", 
   \"dbInstanceClass\" : \"db.r5.xlarge\"
}"
```
Notez que les guillemets de la chaîne doivent tous être précédés d'une barre oblique inverse (\).

Les trois paramètres de configuration non spécifiés dans le paramètre neptune\_autoscaling\_config sont copiés à partir de la configuration de l'instance d'enregistreur principale du cluster de bases de données.

### <span id="page-959-1"></span>**neptune\_ml\_iam\_role** (paramètre de niveau cluster)

Spécifie l'ARN du rôle IAM utilisé dans Neptune ML. Cette valeur peut être n'importe quel ARN de rôle IAM valide.

Ce paramètre est statique, ce qui signifie que les modifications apportées ne prennent effet sur aucune instance tant qu'elle n'a pas été redémarrée.

<span id="page-960-0"></span>Vous pouvez spécifier l'ARN du rôle IAM par défaut pour le machine learning au niveau des graphes.

#### **neptune\_ml\_endpoint** (paramètre de niveau cluster)

Spécifie le point de terminaison utilisé pour Neptune ML. Cette valeur peut être n'importe quel [nom](https://docs.aws.amazon.com/sagemaker/latest/APIReference/API_CreateEndpoint.html#sagemaker-CreateEndpoint-request-EndpointName)  [de point de terminaison SageMaker](https://docs.aws.amazon.com/sagemaker/latest/APIReference/API_CreateEndpoint.html#sagemaker-CreateEndpoint-request-EndpointName) valide.

Ce paramètre est statique, ce qui signifie que les modifications apportées ne prennent effet sur aucune instance tant qu'elle n'a pas été redémarrée.

Vous pouvez définir le point de terminaison SageMaker par défaut pour le machine learning au niveau des graphes.

### <span id="page-960-1"></span>**neptune\_dfe\_query\_engine** (paramètres de niveau instance)

À partir de la [version 1.1.1.0 du moteur Neptune,](#page-1694-0) ce paramètre d'instance de base de données est utilisé pour contrôler la manière dont le [moteur de requêtes DFE](#page-300-0) est utilisé. Les valeurs autorisées sont les suivantes :

Ce paramètre est statique, ce qui signifie que les modifications apportées ne prennent effet sur aucune instance tant qu'elle n'a pas été redémarrée.

- **enabled** : fait en sorte que le moteur DFE soit utilisé dans la mesure du possible, sauf lorsque l'indicateur de requête useDFE est présent et défini sur false.
- **viaQueryHint** (valeur par défaut) : fait en sorte que le moteur DFE soit utilisé uniquement pour les requêtes qui incluent explicitement l'indicateur de requête useDFE défini sur true.

Si ce paramètre n'a pas été défini explicitement, la valeur par défaut, viaQueryHint, est utilisée au démarrage de l'instance.

#### **a** Note

Toutes les requêtes openCypher sont exécutées par le moteur DFE, quelle que soit la manière dont ce paramètre est défini.

Avant la version 1.1.1.0, il s'agissait d'un paramètre en mode expériemental plutôt que d'un paramètre d'instance de base de données.

### <span id="page-961-0"></span>**neptune\_query\_timeout** (paramètres de niveau instance)

Ce paramètre d'instance de base de données spécifie un délai d'expiration pour les requêtes de graphe, en millisecondes, pour une instance.

Ce paramètre est statique, ce qui signifie que les modifications apportées ne prennent effet sur aucune instance tant qu'elle n'a pas été redémarrée.

Les valeurs autorisées vont de 10 à 2, 147, 483, 647  $(2^{31} - 1)$ . La valeur par défaut est 120, 000 (2 minutes).

#### **a** Note

Il est possible que vous encouriez des coûts inattendus si vous définissez une valeur trop élevée pour le délai d'expiration des requêtes, en particulier sur une instance sans serveur. En l'absence d'un délai raisonnable d'expiration des requêtes, vous risquez de lancer par inadvertance une requête qui s'exécute bien plus longtemps que prévu, entraînant ainsi des coûts que vous n'aviez pas anticipés. Cela est particulièrement vrai pour une instance sans serveur, qui pourrait passer à un type d'instance volumineux et coûteux lors de l'exécution de la requête.

Pour éviter des dépenses imprévues de ce type, utilisez une valeur de délai d'expiration qui convient à la plupart des requêtes et qui n'implique que l'expiration de celles dont le délai est étonnamment long.

### <span id="page-961-1"></span>**neptune\_result\_cache** (paramètres de niveau instance)

**neptune\_result\_cache** : ce paramètre d'instance de base de données active ou désactive [Mise](#page-646-0)  [en cache des résultats de requête.](#page-646-0)

Ce paramètre est statique, ce qui signifie que les modifications apportées ne prennent effet sur aucune instance tant qu'elle n'a pas été redémarrée.

Les valeurs autorisées sont 0 (désactivé, qui est la valeur par défaut) et 1 (activé).

### <span id="page-961-2"></span>**neptune\_enforce\_ssl** (paramètre au niveau du cluster OBSOLÈTE)

(Obsolète) Certaines régions autorisaient les connexions HTTP à Neptune, et ce paramètre était utilisé pour forcer toutes les connexions à utiliser le protocole HTTPS lorsqu'il était défini sur 1.

Ce paramètre n'est toutefois plus pertinent, car Neptune n'accepte désormais que les connexions HTTPS dans toutes les régions.

# <span id="page-963-0"></span>Lancement d'un cluster de bases de données Neptune à l'aide de la AWS Management Console

Le moyen le plus simple de lancer un nouveau cluster de bases de données Neptune consiste à utiliser un modèle AWS CloudFormation qui crée toutes les ressources nécessaires pour vous, comme expliqué dans [Créer un cluster de bases de données](#page-162-0).

Si vous préférez, vous pouvez également utiliser la console Neptune pour lancer un nouveau cluster de bases de données manuellement, comme expliqué ici.

Avant de pouvoir accéder à la console Neptune pour créer un cluster Neptune, créez un utilisateur IAM doté des autorisations nécessaires, comme expliqué dans [Création d'un utilisateur IAM avec les](#page-947-0)  [autorisations nécessaires pour accéder à Neptune](#page-947-0).

Connectez-vous ensuite à la AWS Management Console en tant qu'utilisateur IAM et suivez les étapes ci-dessous pour créer un cluster de bases de données :

Pour lancer un cluster de bases de données Neptune à l'aide de la console

- 1. Connectez-vous à la console de gestion AWS et ouvrez la console Amazon Neptune à l'adresse [https://console.aws.amazon.com/neptune/home.](https://console.aws.amazon.com/neptune/home)
- 2. Accédez à la page Bases de données et choisissez Créer une base de données, ce qui ouvrira la page Créer une base de données.
- 3. Sous Options du moteur, le type de moteur est neptune, et vous pouvez choisir une version de moteur spécifique ou accepter la version par défaut.
- 4. Sous Paramètres, entrez le nom de votre nouveau cluster de bases de données ou acceptez le nom par défaut qui y est fourni. Ce nom est utilisé dans l'adresse de point de terminaison de l'instance et doit satisfaire aux contraintes suivantes :
	- Il doit contenir entre 1 et 63 caractères alphanumériques ou traits d'union.
	- Son premier caractère doit être une lettre.
	- Il ne peut pas se terminer par un trait d'union ou contenir deux traits d'union consécutifs.
	- Il doit être unique sur toutes les instances de base de données de votre compte AWS dans une région AWS donnée.
- 5. Sous Modèles, choisissez Production ou Développement et test.

6. Sous Taille de l'instance debase de données, choisissez une taille d'instance. Cela détermine la capacité de traitement et de mémoire de l'instance d'enregistreur principale du nouveau cluster de bases de données.

Si vous avez sélectionné le modèle Production, vous avez uniquement le choix entre les classes optimisées pour la mémoire disponibles dans la liste, mais si vous avez sélectionné Développement et test, vous pouvez également choisir des classes extensibles plus économiques (voir [Instances extensibles T3](#page-1032-0) pour une discussion sur les classes extensibles).

**a** Note

À partir de la [version 1.1.0.0 du moteur Neptune,](#page-1735-0) Neptune ne prend plus en charge les types d'instances R4.

- 7. Sous Disponibilité et durabilité, vous pouvez choisir d'activer ou non le déploiement dans plusieurs zones de disponibilité (multi-AZ). Le modèle de production permet le déploiement multi-AZ par défaut, contrairement au modèle de développement et de test. Si le déploiement multi-AZ est activé, Neptune localise les instances de réplica en lecture que vous créez dans différentes zones de disponibilité (AZ) afin d'améliorer la disponibilité.
- 8. Sous Connectivité, sélectionnez parmi les choix disponibles le cloud privé virtuel (VPC) qui hébergera le nouveau cluster de bases de données. Ici, vous pouvez choisir Créer un VPC si vous souhaitez que Neptune crée le VPC pour vous. Vous devez créer une instance Amazon EC2 dans ce même VPC pour accéder à l'instance Neptune (pour plus d'informations, consultez [Chaque cluster de bases de données Amazon Neptune réside sur un réseau](#page-338-0) [Amazon VPC\)](#page-338-0). Notez que vous ne pourrez pas modifier le VPC après la création du cluster de bases de données.

Si nécessaire, vous pouvez configurer davantage la connectivité du cluster sous Configuration de connectivité supplémentaire :

- a. Sous Groupe de sous-réseaux, vous pouvez choisir le groupe de sous-réseaux de base de données Neptune à utiliser pour le nouveau cluster de bases de données. Si votre VPC ne comporte pas encore de groupes de sous-réseaux, Neptune vous créera un groupe de sous-réseaux de base de données (voir [Chaque cluster de bases de données Amazon](#page-338-0) [Neptune réside sur un réseau Amazon VPC](#page-338-0)).
- b. Sous Groupes de sécurité VPC, choisissez un ou plusieurs groupes de sécurité VPC existants pour sécuriser l'accès réseau au nouveau cluster de bases de données, ou choisissez Créer si vous souhaitez que Neptune en crée un pour vous, puis fournissez un

nom pour le nouveau groupe de sécurité VPC (voir [Créez un groupe de sécurité à l'aide de](#page-174-0) [la console VPC.](#page-174-0)).

- c. Sous Port de la base de données, entrez le port TCP/IP que la base de données utilisera pour les connexions aux applications. Neptune utilise le numéro de port 8182 par défaut.
- 9. Sous Configuration du bloc-notes, choisissez Créer un bloc-notes si vous souhaitez que Neptune vous crée des blocs-notes Jupyter dans le workbench Neptune (voir [Utilisation des bloc-notes](#page-120-0) [Neptune pour un démarrage rapide](#page-120-0) et [Utilisation du workbench Neptune pour héberger des](#page-121-0) [blocs-notes Neptune](#page-121-0)). Vous pouvez ensuite choisir la manière dont les nouveaux blocs-notes doivent être configurés :
	- a. Sous Type d'instance de bloc-notes, choisissez parmi les classes d'instances disponibles pour votre bloc-notes.
	- b. Dans Nom du bloc-notes, entrez un nom pour le bloc-notes.
	- c. Si vous le souhaitez, vous pouvez également saisir une description du bloc-notes sous Description (facultatif).
	- d. Sous Nom du rôle IAM, choisissez soit de demander à Neptune de créer un rôle IAM pour le bloc-notes et d'entrer un nom pour le nouveau rôle, soit de sélectionner un rôle IAM existant parmi les rôles disponibles.
	- e. Enfin, choisissez si votre bloc-notes se connectera à Internet directement, via Amazon SageMaker ou via un VPC doté d'une passerelle NAT. Consultez [Connexion d'une instance](https://docs.aws.amazon.com/sagemaker/latest/dg/appendix-notebook-and-internet-access.html)  [de bloc-notes aux ressources d'un VPC](https://docs.aws.amazon.com/sagemaker/latest/dg/appendix-notebook-and-internet-access.html) pour plus d'informations.
- 10. Sous Balises, vous pouvez associer jusqu'à 50 balises à votre nouveau cluster de bases de données.
- 11. Sous Configuration supplémentaire, vous pouvez définir d'autres paramètres pour votre nouveau cluster de bases de données (dans de nombreux cas, vous pouvez les ignorer et accepter les valeurs par défaut pour le moment) :

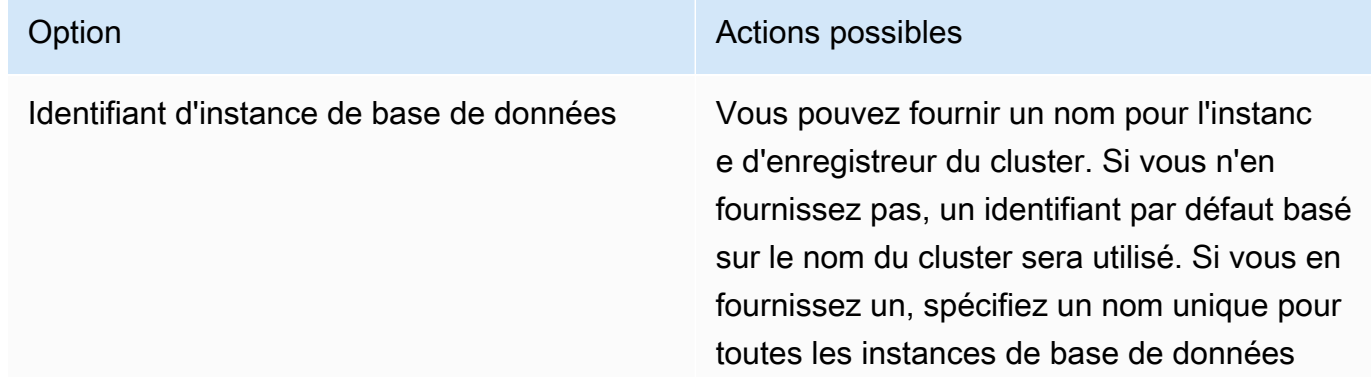

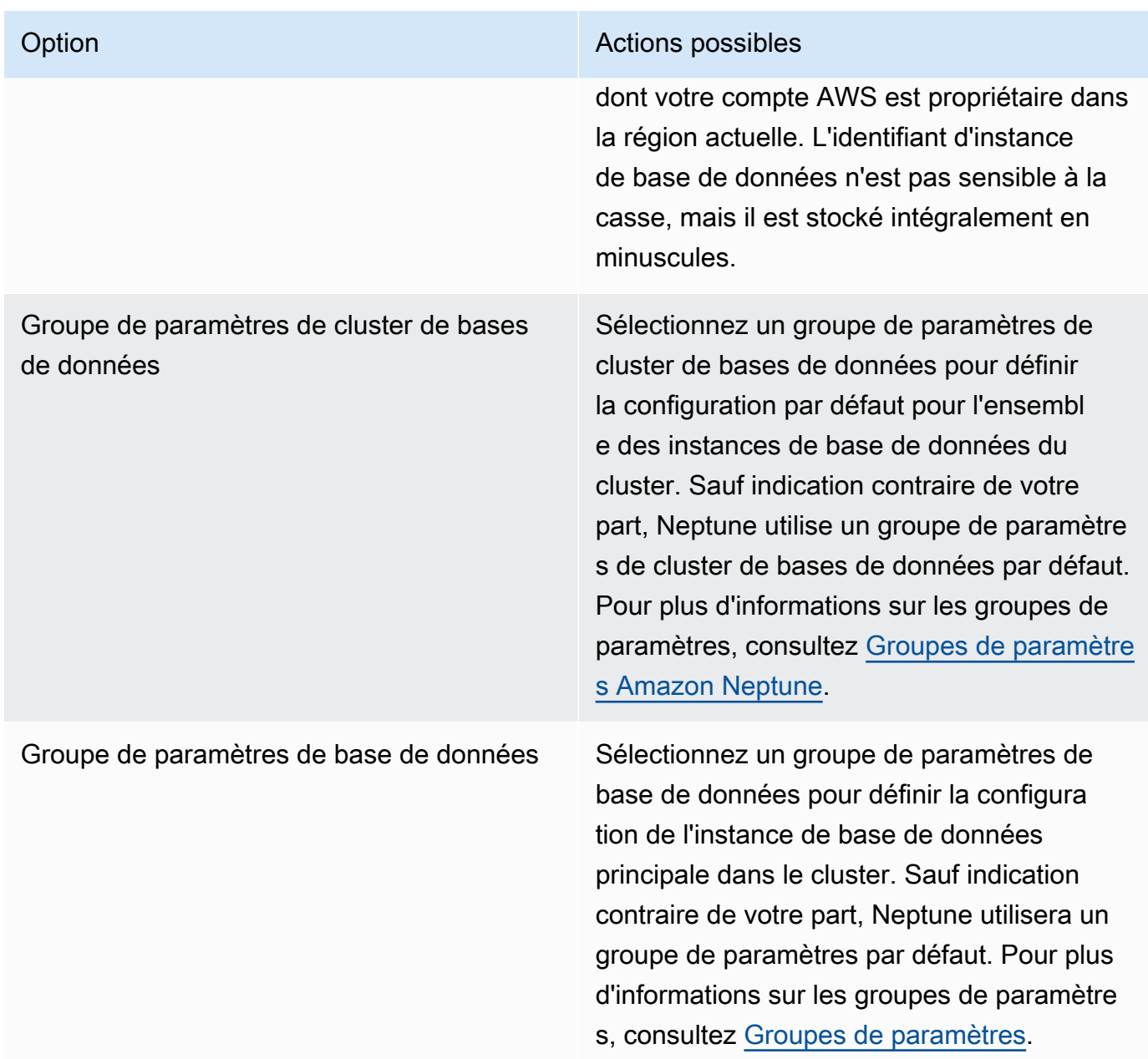

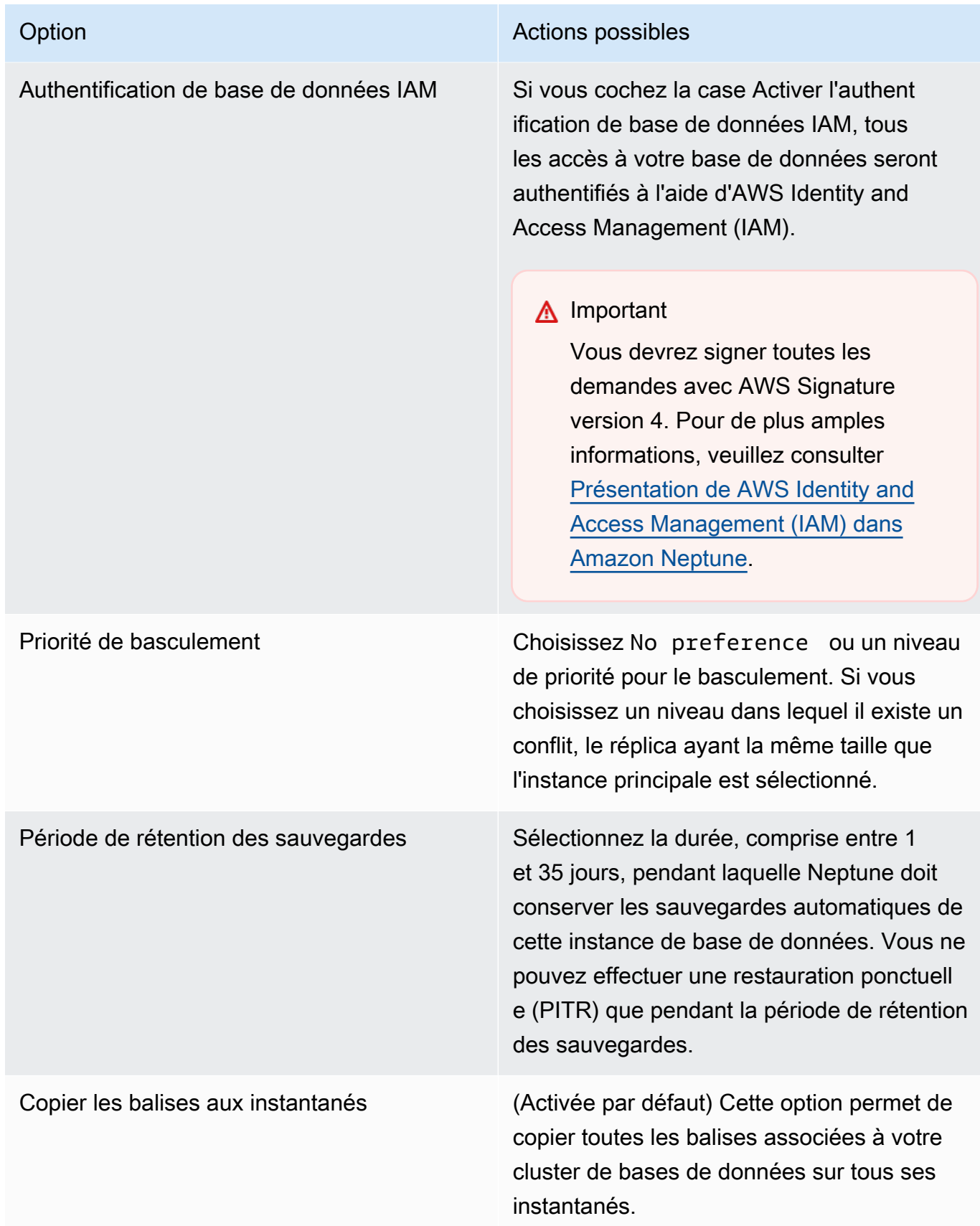

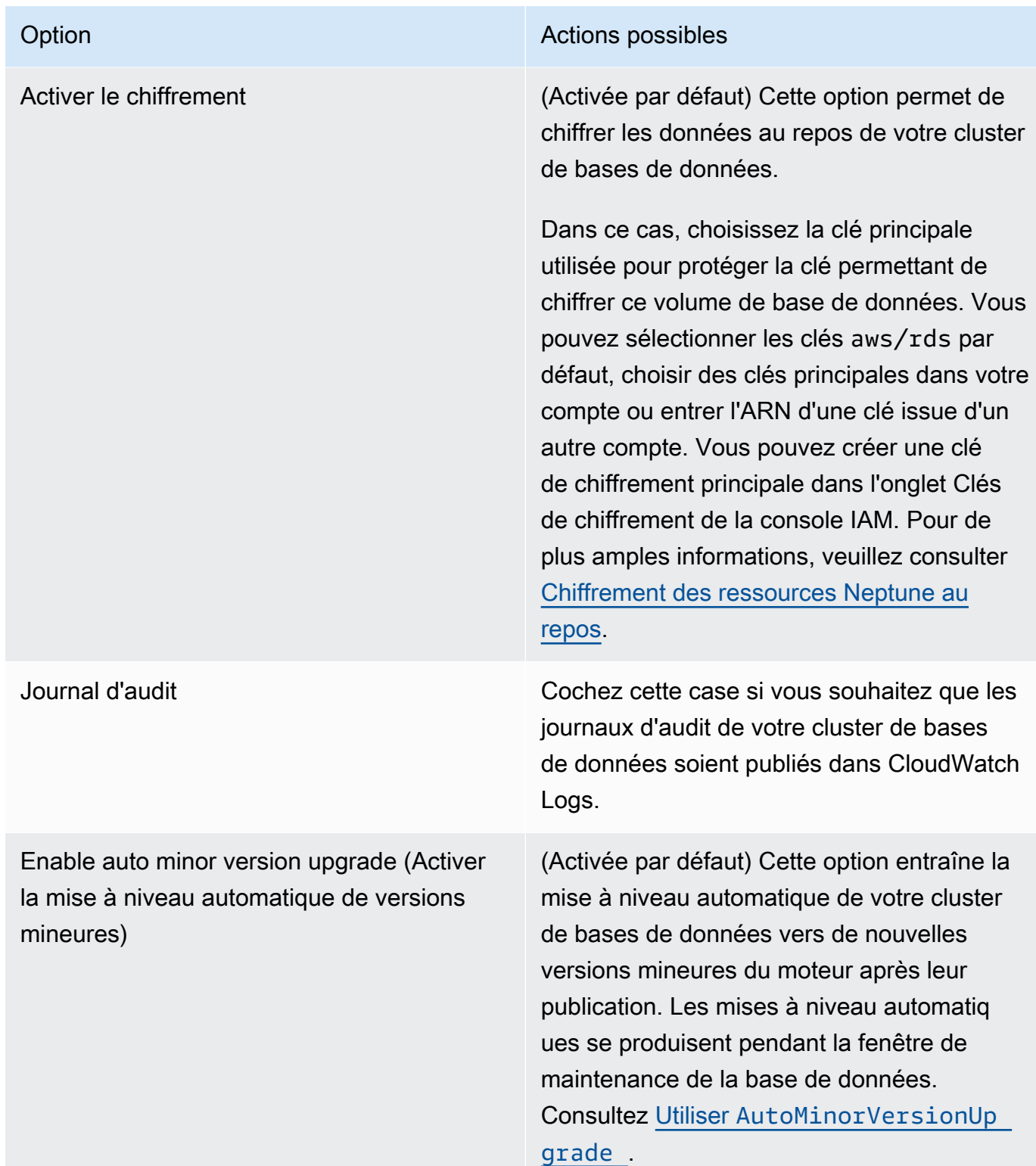

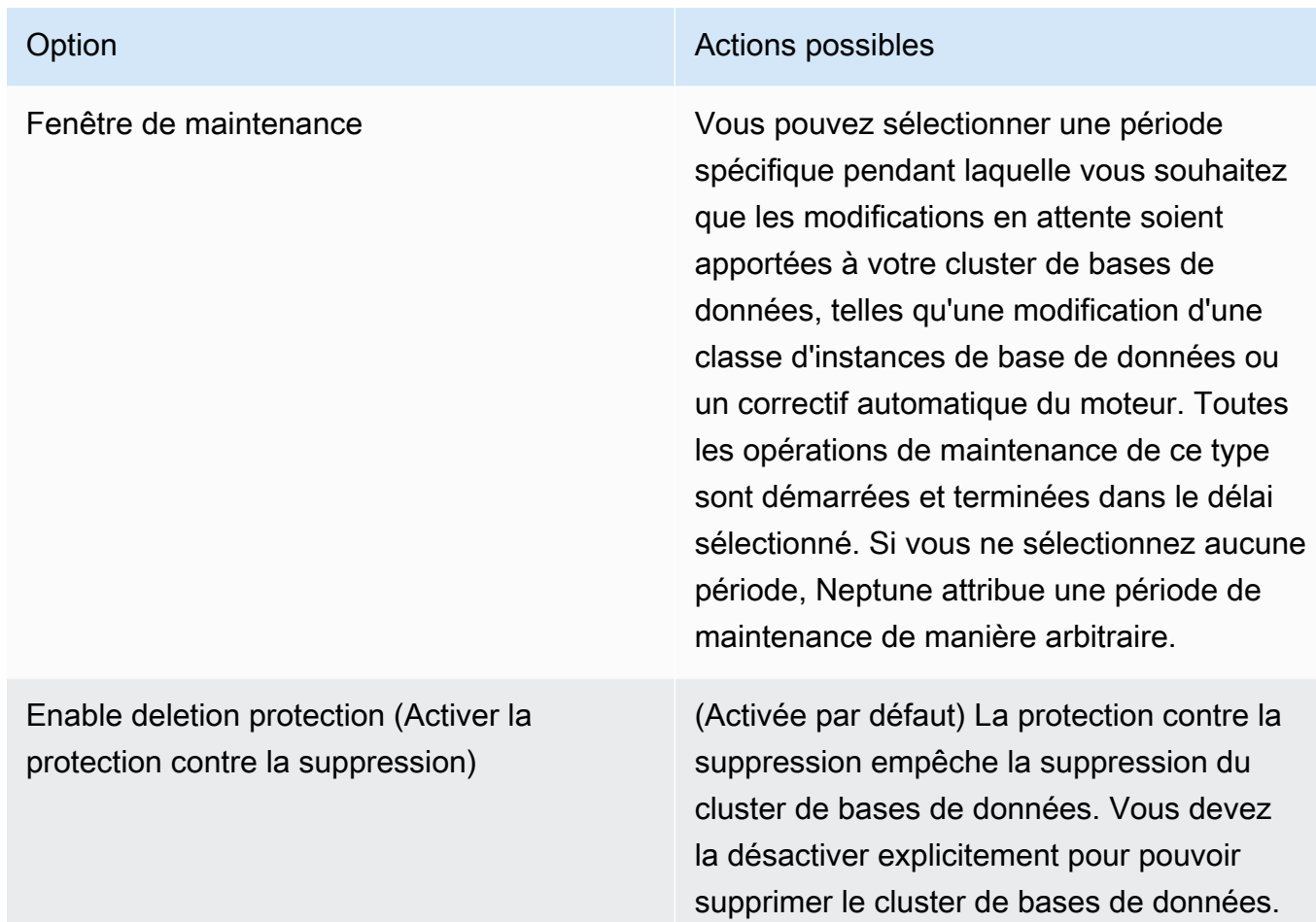

12. Choisissez Créer une base de données pour lancer le nouveau cluster de bases de données Neptune et son instance principale.

Dans la console Amazon Neptune, le nouveau cluster de bases de données s'affiche dans la liste des bases de données. Le cluster de base de données a le statut Creating (Création) jusqu'à ce qu'il soit créé et prêt à l'emploi. Lorsque le statut devient Available (Disponible), vous pouvez vous connecter à l'instance principale de votre cluster de base de données. En fonction du stockage et de la classe d'instance de bases de données alloués, la mise à disposition des nouvelles instances de bases de données peut nécessiter plusieurs minutes.

Pour afficher le cluster que vous venez de créer, choisissez la vue Bases de données dans la console Neptune.

#### **a** Note

Si vous supprimez toutes les instances de base de données Neptune d'un cluster de bases de données à l'aide de la AWS Management Console, celle-ci supprime automatiquement le cluster de bases de données lui-même. Si vous utilisez l'AWS CLI ou le kit SDK, vous devez supprimer le cluster de bases de données manuellement après avoir supprimé sa dernière instance.

Notez la valeur du point de terminaison du cluster. Vous en aurez besoin pour vous connecter à votre cluster de bases de données Neptune.

# <span id="page-971-0"></span>Arrêt et démarrage d'un cluster de bases de données Amazon Neptune.

L'arrêt et le démarrage des clusters Amazon Neptune vous permettent de maîtriser les coûts liés aux environnements de développement et de test. Vous pouvez arrêter temporairement toutes les instances de base de données de votre cluster au lieu de configurer et de détruire toutes les instances de base de données chaque fois que vous utilisez le cluster.

#### **Rubriques**

- [Présentation de l'arrêt et du démarrage d'un cluster de bases de données Neptune](#page-971-1)
- [Arrêt d'un cluster de bases de données Neptune](#page-972-0)
- [Démarrage d'un cluster de bases de données Neptune arrêté](#page-973-0)

## <span id="page-971-1"></span>Présentation de l'arrêt et du démarrage d'un cluster de bases de données Neptune

Pendant les périodes où vous n'avez pas besoin d'un cluster Neptune, vous pouvez arrêter toutes les instances du cluster en une seule opération. Vous pouvez à tout moment redémarrer le cluster dès que vous avez besoin de l'utiliser. Le démarrage et l'arrêt simplifie les processus de configuration et de destruction des clusters utilisés à des fins de développement, de test ou d'activités similaires qui ne nécessitent pas une disponibilité continue. Il vous suffit pour cela d'effectuer une seule action dans AWS Management Console, quel que soit le nombre d'instances dans le cluster.

Pendant que votre cluster de bases de données est à l'arrêt, vous êtes facturé uniquement pour le stockage du cluster, des instantanés manuels et des sauvegardes automatiques dans le cadre de votre fenêtre de rétention spécifiée. Aucune heure d'instance de base de données ne vous est facturée.

Après sept jours, Neptune redémarre automatiquement votre cluster de bases de données pour éviter qu'il ne passe à côté de mises à jour de maintenance obligatoires.

Afin de limiter les frais pour un cluster Neptune à faible charge, vous pouvez arrêter ce cluster plutôt que de supprimer tous ses réplicas en lecture. Pour les clusters constitués d'une ou deux instances, il n'est pas commode de supprimer et de récréer fréquemment les instances de base de données, à moins d'utiliser l'AWS CLI ou l'API Neptune. Il peut également s'avérer difficile d'effectuer les suppressions dans le bon ordre. Par exemple, vous devez supprimer tous les réplicas en lecture avant de supprimer l'instance principale pour éviter d'activer le mécanisme de basculement.
Évitez de démarrer et d'arrêter votre cluster de bases de données s'il doit s'exécuter en permanence, mais que vous souhaitez réduire sa capacité. Si votre cluster est trop coûteux ou sous-utilisé, vous pouvez supprimer une ou plusieurs instances de base de données ou modifier vos instances de base de données afin qu'elles utilisent une classe d'instance plus petite, mais vous ne pouvez pas arrêter une instance de base de données individuelle.

## Arrêt d'un cluster de bases de données Neptune

Lorsque vous ne l'utilisez pas pendant un certain temps, vous pouvez arrêter un cluster de bases de données Neptune en cours d'exécution, puis le redémarrer lorsque vous en avez besoin. Pendant que le cluster est à l'arrêt, vous êtes facturé pour le stockage du cluster, des instantanés manuels et des sauvegardes automatiques dans le cadre de votre fenêtre de rétention spécifiée, mais pas pour les heures d'instance de base de données.

L'opération d'arrêt stoppe les instances de réplica en lecture du cluster avant de stopper l'instance principale, pour éviter l'activation du mécanisme de basculement.

#### Arrêt d'un cluster de bases de données à l'aide de la AWS Management Console

Pour utiliser la AWS Management Console pour arrêter un cluster Neptune

- 1. Connectez-vous à la console de gestion AWS et ouvrez la console Amazon Neptune à l'adresse [https://console.aws.amazon.com/neptune/home.](https://console.aws.amazon.com/neptune/home)
- 2. Dans le panneau de navigation, sélectionnez Bases de données, choisissez un cluster. Vous pouvez effectuer l'opération d'arrêt soit à partir de cette page, soit en accédant à la page de détails du cluster de bases de données que vous voulez arrêter.
- 3. Dans Actions, choisissez Arrêter.

### Arrêt d'un cluster de bases de données à l'aide de la AWS CI I

Pour arrêter une instance de base de données à l'aide de l'AWS CLI, appelez la commande [stop-db](#page-1934-0)[cluster](#page-1934-0) en utilisant le paramètre --db-cluster-identifier pour identifier le cluster de bases de données que vous souhaitez arrêter.

#### Example

aws neptune stop-db-cluster --db-cluster-identifier *mydbcluster*

#### Arrêt d'un cluster de bases de données à l'aide de l'API de gestion Neptune

Pour arrêter une instance de base de données à l'aide de l'API de gestion Neptune, appelez l'API [StopDBCluster](#page-1934-0) et utilisez le paramètre DBClusterIdentifier pour identifier le cluster de bases de données à arrêter.

Ce qui peut se produire lorsqu'un cluster de bases de données est arrêté

- Vous pouvez le restaurer à partir d'un instantané (voir [Restauration à partir d'un instantané de](#page-1451-0)  [cluster de base de données](#page-1451-0)).
- Vous ne pouvez pas modifier la configuration du cluster de bases de données ou de ses instances de base de données.
- Vous ne pouvez pas ajouter des instances de base de données au cluster ni supprimer des instances de base de données du cluster.
- Vous ne pouvez pas supprimer le cluster si des instances de base de données lui sont encore associées.
- En général, vous devez redémarrer un cluster de bases de données arrêté pour effectuer la plupart des actions administratives.
- Neptune appliquera les opérations de maintenance planifiée au cluster arrêté dès qu'il est redémarré. N'oubliez pas qu'après sept jours, Neptune redémarre automatiquement un cluster arrêté afin qu'il n'accumule pas trop de retard au niveau de l'état de la maintenance.
- Neptune n'effectue aucune sauvegarde automatisée d'un cluster de bases de données arrêté, car les données sous-jacentes ne peuvent pas changer pendant que le cluster est arrêté.
- Neptune n'étend pas la période de rétention des sauvegarde pour le cluster de bases de données pendant qu'il est arrêté.

# Démarrage d'un cluster de bases de données Neptune arrêté

Vous pouvez uniquement démarrer un cluster de bases de données Neptune qui est à l'état arrêté. Lorsque vous démarrez le cluster, toutes ses instances de base de données redeviennent disponibles. Le cluster conserve ses paramètres de configuration, notamment les points de terminaison, les groupes de paramètres et les groupes de sécurité VPC.

## Démarrage d'un cluster de bases de données arrêté à l'aide de la AWS Management **Console**

- 1. Connectez-vous à la console de gestion AWS et ouvrez la console Amazon Neptune à l'adresse [https://console.aws.amazon.com/neptune/home.](https://console.aws.amazon.com/neptune/home)
- 2. Dans le panneau de navigation, sélectionnez Bases de données, choisissez un cluster. Vous pouvez effectuer l'opération de démarrage soit à partir de cette page, soit en accédant à la page de détails du cluster de bases de données.
- 3. Dans Actions, choisissez Start (Démarrer).

### Démarrage d'un cluster de bases de données arrêté à l'aide de la AWS CLI

Pour démarrer un cluster de bases de données arrêté à l'aide de l'AWS CLI, appelez la commande [start-db-cluster](#page-1927-0) à l'aide du paramètre --db-cluster-identifier pour spécifier le cluster de bases de données arrêté que vous souhaitez démarrer. Indiquez le nom de cluster que vous avez choisi lors de la création du cluster de bases de données ou utilisez un nom d'instance de base de données que vous avez choisi, en ajoutant -cluster à la fin de celui-ci.

#### Example

aws neptune start-db-cluster --db-cluster-identifier *mydbcluster*

# Démarrage d'un cluster de bases de données arrêté à l'aide de l'API de gestion **Neptune**

Pour démarrer un cluster de bases de données Neptune à l'aide de l'API de gestion Neptune, appelez l'API [StartDBCluster](#page-1927-0) à l'aide du paramètre DBCluster pour spécifier le cluster de bases de données arrêté que vous souhaitez démarrer. Indiquez le nom de cluster que vous avez choisi lors de la création du cluster de bases de données ou utilisez un nom d'instance de base de données que vous avez choisi, en ajoutant -cluster à la fin de celui-ci.

# Vider un cluster de bases de données Amazon Neptune à l'aide de l'API de réinitialisation rapide

L'API REST de réinitialisation rapide Neptune vous permet de réinitialiser un graphe Neptune rapidement et facilement en supprimant toutes ses données.

Pour ce faire, utilisez la magie linéaire [%db\\_reset](#page-979-0) dans un bloc-notes Neptune.

**a** Note

Cette fonctionnalité est disponible à partir de la [version 1.0.4.0 du moteur Neptune](#page-1798-0).

- Dans la plupart des cas, une opération de réinitialisation rapide se termine en quelques minutes. La durée peut varier légèrement en fonction de la charge exécutée sur le cluster au lancement de l'opération.
- Une opération de réinitialisation rapide n'entraîne pas d'E/S supplémentaires.
- La taille du volume de stockage ne diminue pas après une réinitialisation rapide. Au lieu de cela, le stockage est réutilisé à mesure que de nouvelles données sont insérées. Par conséquent, les tailles de volume des instantanés créés avant et après une opération de réinitialisation rapide sont les mêmes. Les tailles de volume des clusters restaurés à l'aide des instantanés créés avant et après une opération de réinitialisation rapide sont également les mêmes
- Dans le cadre de l'opération de réinitialisation, toutes les instances du cluster de bases de donnes sont redémarrées.

#### **a** Note

Dans de rares cas, ces redémarrages de serveur peuvent également entraîner un basculement du cluster.

#### **A** Important

L'utilisation de la réinitialisation rapide peut interrompre l'intégration de votre cluster de bases de données Neptune avec d'autres services. Par exemple :

- La réinitialisation rapide supprime toutes les données de flux de votre base de données et réinitialise complètement les flux. En d'autres termes, les consommateurs de flux risquent de ne plus fonctionner sans une nouvelle configuration.
- La réinitialisation rapide supprime toutes les métadonnées relatives aux ressources SageMaker utilisées par Neptune ML, y compris les tâches et les points de terminaison. Elles existent toujours dans SageMaker, et vous pouvez continuer à utiliser les points de terminaison SageMaker existants pour les requêtes d'inférence Neptune ML, mais les API de gestion Neptune ML ne fonctionnent plus avec elles.
- Les intégrations telles que l'intégration de la recherche en texte intégral avec ElasticSearch sont également annulées par une réinitialisation rapide et devront être rétablies manuellement avant de pouvoir être réutilisées.

Pour supprimer toutes les données d'un cluster de bases de données Neptune à l'aide de l'API

1. Tout d'abord, générez un jeton que vous pourrez ensuite utiliser pour réinitialiser la base de données. Cette étape vise à empêcher quiconque de réinitialiser accidentellement une base de données.

Pour ce faire, envoyez une demande HTTP POST au point de terminaison /system de l'instance d'enregistreur du cluster de bases de données afin de spécifier l'action initiateDatabaseReset.

Voici la commande curl qui utilise le type de contenu JSON :

```
curl -X POST \setminus -H 'Content-Type: application/json' \ 
       https://your_writer_instance_endpoint:8182/system \ 
   -d '{ "action" : "initiateDatabaseReset" }'
```
Ou celle qui utilise le type de contenu x-www-form-urlencoded :

```
curl -X POST \ 
   -H 'Content-Type: application/x-www-form-urlencoded' \ 
       https://your_writer_instance_endpoint:8182/system \ 
   -d 'action=initiateDatabaseReset '
```
La demande initiateDatabaseReset renvoie le jeton de réinitialisation dans sa réponse JSON, comme suit :

```
{ 
   "status" : "200 OK", 
   "payload" : { 
     "token" : "new_token_guid" 
   }
}
```
Le jeton reste valide pendant une heure (60 minutes) après son émission.

Si vous envoyez la demande à une instance de lecteur ou au point de terminaison de statut, Neptune génère une exception ReadOnlyViolationException.

Si vous envoyez plusieurs demandes initiateDatabaseReset, seul le dernier jeton généré est valide pour la deuxième étape, étape au cours de laquelle vous effectuez réellement la réinitialisation.

Si le serveur redémarre juste après la demande initiateDatabaseReset, le jeton généré n'est plus valide, et vous devez envoyer une nouvelle demande pour obtenir un nouveau jeton.

2. Ensuite, envoyez une demande performDatabaseReset avec le jeton que vous avez obtenu via initiateDatabaseReset au point de terminaison /system de l'instance d'enregistreur du cluster de bases de données. Cette action supprime toutes les données du cluster de bases de données.

Voici la commande curl qui utilise le type de contenu JSON :

```
curl -X POST \setminus -H 'Content-Type: application/json' \ 
       https://your_writer_instance_endpoint:8182/system \ 
   -d '{ 
          "action" : "performDatabaseReset", 
          "token" : "token_guid" 
       }'
```
Ou celle qui utilise le type de contenu x-www-form-urlencoded :

curl  $-X$  POST  $\setminus$ 

```
 -H 'Content-Type: application/x-www-form-urlencoded' \ 
     https://your_writer_instance_endpoint:8182/system \ 
 -d 'action=performDatabaseReset&token=token_guid'
```
La demande renvoie une réponse JSON. Si la demande est acceptée, la réponse est la suivante :

```
{ 
   "status" : "200 OK"
}
```
Si le jeton que vous avez envoyé ne correspond pas à celui qui a été émis, la réponse est la suivante :

```
{ 
   "code" : "InvalidParameterException", 
   "requestId":"token_guid", 
   "detailedMessage" : "System command parameter 'token' : 'token_guid' does not 
 match database reset token"
}
```
Si la demande est acceptée et que la réinitialisation commence, le serveur redémarre et supprime les données. Vous ne pouvez pas envoyer d'autres demandes au cluster de bases de données pendant sa réinitialisation.

### Utilisation de l'API de réinitialisation rapide avec l'authentification IAM

Si l'authentification IAM est activée sur le cluster de bases de données, vous pouvez utiliser [awscurl](https://github.com/okigan/awscurl) pour envoyer des commandes de réinitialisation rapide authentifiées à l'aide de ce mode d'authentification :

Utilisation d'awscurl pour envoyer des demandes de réinitialisation rapide avec l'authentification IAM

- 1. Définissez correctement les variables d'environnement AWS\_ACCESS\_KEY\_ID et AWS\_SECRET\_ACCESS\_KEY (ainsi qu'AWS\_SECURITY\_TOKEN si vous utilisez des informations d'identification temporaires).
- 2. Une demande initiateDatabaseReset se présente comme suit :

```
awscurl -X POST --service neptune-db "$SYSTEM ENDPOINT" \
   -H 'Content-Type: application/json' --region us-west-2 \ 
   -d '{ "action" : "initiateDatabaseReset" }'
```
3. Une demande performDatabaseReset se présente comme suit :

```
awscurl -X POST --service neptune-db "$SYSTEM_ENDPOINT" \ 
   -H 'Content-Type: application/json' --region us-west-2 \ 
   -d '{ "action" : "performDatabaseReset" }'
```
# <span id="page-979-0"></span>Utilisation de la magie linéaire **%db\_reset** du workbench Neptune pour réinitialiser un cluster de bases de données

Le workbench Neptune intègre une magie linéaire %db\_reset qui vous permet de réinitialiser rapidement la base de données dans un bloc-notes Neptune.

Si vous invoquez la magie sans aucun paramètre, un écran vous demande si vous souhaitez supprimer toutes les données du cluster. Vous devez également cocher une case afin de confirmer que vous comprenez que les données du cluster ne seront plus disponibles une fois que vous les aurez supprimées. À ce stade, vous pouvez choisir de continuer et de supprimer les données, ou d'annuler l'opération.

Une option plus risquée consiste à invoquer %db\_reset avec l'option --yes ou -y, ce qui entraîne la suppression sans invite supplémentaire.

Vous pouvez également effectuer la réinitialisation en deux étapes, tout comme avec l'API REST :

```
%db_reset --generate-token
```
La réponse est :

```
{ 
   "status" : "200 OK", 
   "payload" : { 
     "token" : "new_token_guid" 
   }
}
```
Continuez avec :

%db\_reset --token *new\_token\_guid*

La réponse est :

```
{ 
   "status" : "200 OK"
}
```
# Codes d'erreur courants pour les opérations de réinitialisation rapide

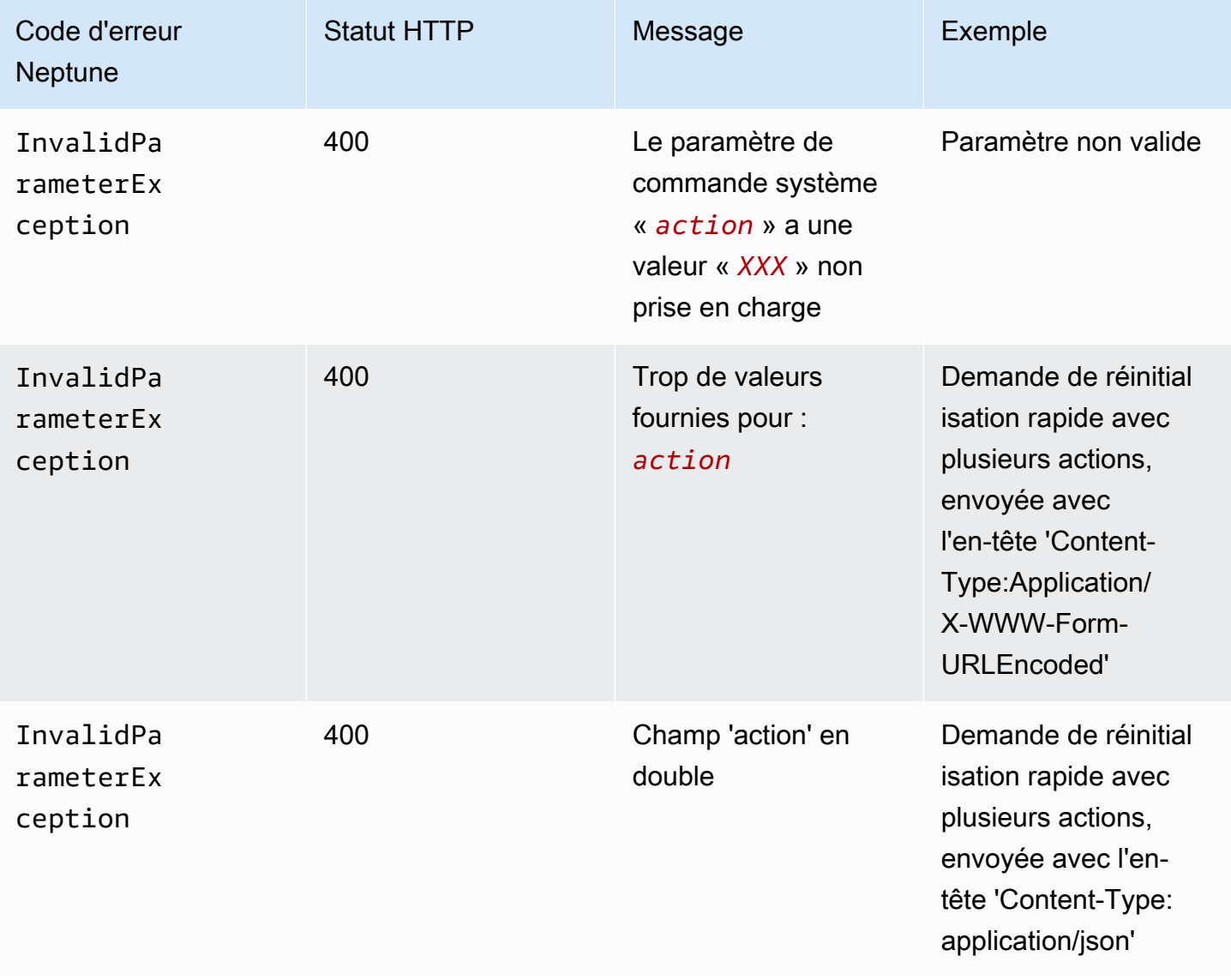

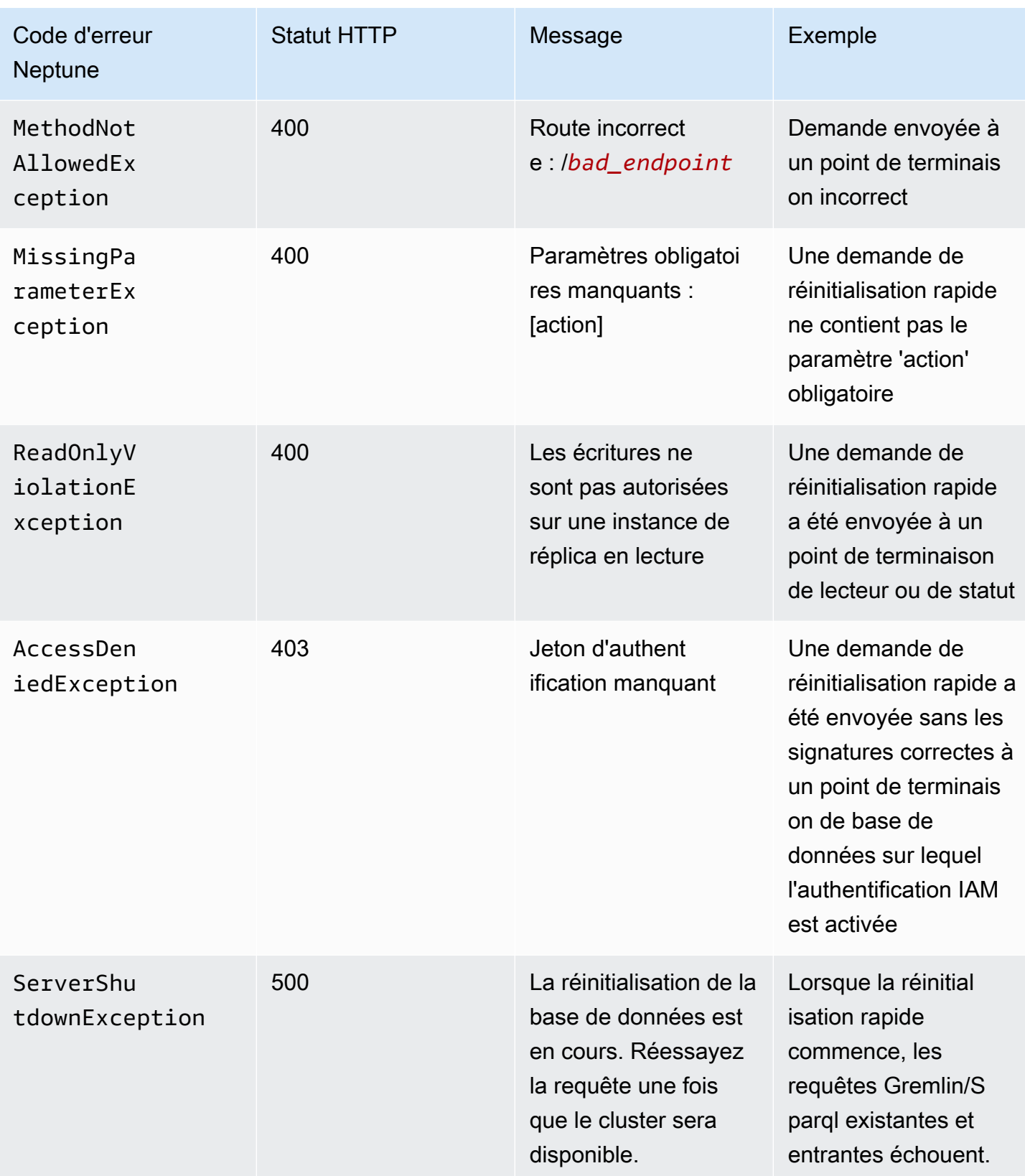

# Ajout d'instances de lecteur Neptune à un cluster de bases de données

Les clusters de bases de données Neptune comprennent une instance de base de données principale et jusqu'à 15 instances de lecteur Neptune. L'instance de base de données principale prend en charge les opérations de lecture et d'écriture, et effectue toutes les modifications de données dans le volume de cluster. Les instances de lecteur Neptune se connectent au même volume de stockage que l'instance de base de données principale et prennent uniquement en charge les opérations de lecture.

Utilisez des instances de lecteur pour décharger les charges de travail en lecture de l'instance de base de données principale.

Nous vous recommandons de répartir l'instance principale et les lecteurs Neptune de votre cluster de bases de données sur plusieurs zones de disponibilité afin d'améliorer la disponibilité du cluster.

La [section suivante](#page-983-0) explique comment créer une instance de lecteur dans votre cluster de bases de données.

# <span id="page-983-0"></span>Création d'une instance de lecteur Neptune à l'aide de la console

Après avoir créé l'instance principale pour votre cluster de bases de données Neptune, vous pouvez ajouter des instances de lecteur Neptune supplémentaires à l'aide de la console Neptune.

Pour créer une instance de lecteur Neptune à l'aide de la AWS Management Console

- 1. Connectez-vous à la console de gestion AWS et ouvrez la console Amazon Neptune à l'adresse [https://console.aws.amazon.com/neptune/home.](https://console.aws.amazon.com/neptune/home)
- 2. Dans la panneau de navigation, choisissez Databases (Bases de données).
- 3. Sélectionnez le cluster de bases de données dans lequel vous souhaitez créer l'instance de lecteur.
- 4. Choisissez Actions, puis Ajouter un lecteur.
- 5. Sur la page Créer un réplica d'instance de base de données, spécifiez les options de votre réplica Neptune. Le tableau suivant présente les paramètres d'un réplica en lecture Neptune.

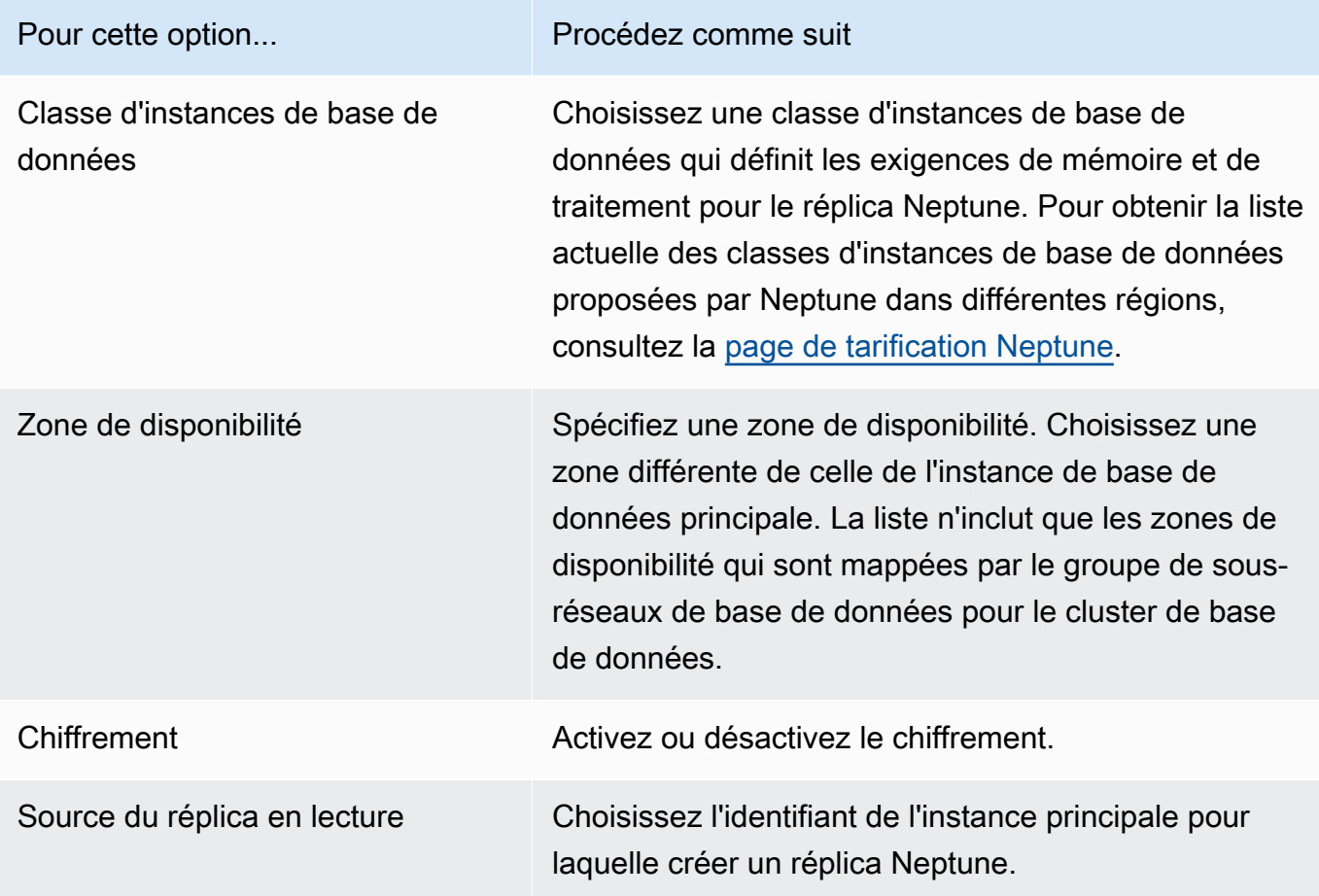

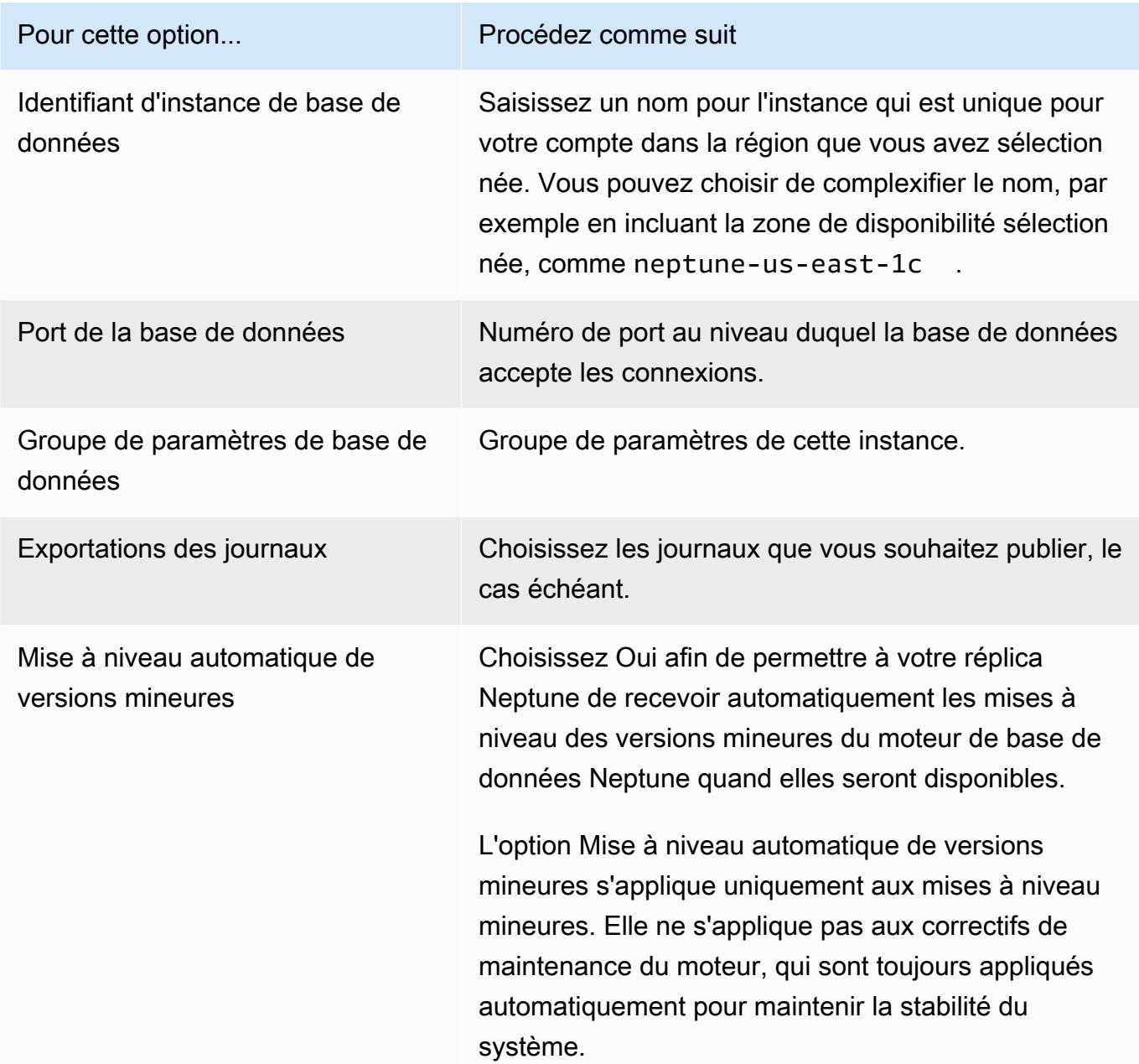

6. Choisissez Créer un réplica en lecture pour créer l'instance de réplica Neptune.

Pour supprimer une instance de lecteur Neptune d'un cluster de bases de données, suivez les instructions de la section [Suppression d'une instance de base de données dans Amazon Neptune.](#page-1044-0)

# <span id="page-985-0"></span>Modification d'un cluster de bases de données Neptune à l'aide de la console

Lorsque vous modifiez une instance de base de données à l'aide d'AWS Management Console, vous pouvez choisir d'appliquer les modifications immédiatement en sélectionnant Appliquer immédiatement. Si vous choisissez d'appliquer les modifications immédiatement, vos nouvelles modifications et les modifications placées dans la file d'attente des modifications en attente sont appliquées immédiatement.

Si vous ne choisissez pas d'appliquer les modifications immédiatement, les modifications sont placées dans la file d'attente des modifications en attente. Au cours de la fenêtre de maintenance suivante, les modifications en attente sont appliquées.

#### **A** Important

Si les modifications en attente exigent un temps d'arrêt, le fait de choisir de les appliquer immédiatement peut entraîner un temps d'arrêt imprévu pour l'instance de base de données en question. Il n'y a pas de temps d'arrêt pour les autres instances de base de données du cluster de bases de données.

#### **a** Note

Lorsque vous modifiez un cluster de bases de données dans Neptune, le paramètre Appliquer immédiatement concerne uniquement les modifications apportées à l'identifiant de cluster de bases de données et à l'authentification de la base de données IAM. Toutes les autres modifications sont appliquées immédiatement, quelle que soit la valeur du paramètre Appliquer immédiatement.

Pour modifier un cluster de base de données à l'aide de la console

- 1. Connectez-vous à la console de gestion AWS et ouvrez la console Amazon Neptune à l'adresse [https://console.aws.amazon.com/neptune/home.](https://console.aws.amazon.com/neptune/home)
- 2. Dans le volet de navigation, choisissez Clusters, puis sélectionnez le cluster de bases de données que vous souhaitez modifier.
- 3. Choisissez Actions, puis Modifier le cluster. La page Modify DB cluster (Modifier le cluster DB) s'affiche.
- 4. Modifiez les paramètres de votre choix.

#### **a** Note

Sur la console, certaines modifications au niveau de l'instance s'appliquent uniquement à l'instance de base de données active, tandis que d'autres s'appliquent à l'intégralité du cluster de bases de données. Pour modifier un paramètre qui modifie l'intégralité du cluster de bases de données au niveau de l'instance sur la console, suivez les instructions de [Modification d'une instance de base de données dans un cluster de base](#page-986-0)  [de données.](#page-986-0)

- 5. Lorsque toutes les modifications vous conviennent, choisissez Continuer et vérifiez le résumé.
- 6. Pour immédiatement appliquer les modifications, sélectionnez Apply Immediately (Appliquer immédiatement).
- 7. Sur la page de confirmation, examinez vos modifications. Si elles sont correctes, choisissez Modifier le cluster pour enregistrer vos modifications.

Pour éditer vos modifications, cliquez sur Back (Retour), ou pour annuler vos modifications, choisissez Cancel (Annuler).

# <span id="page-986-0"></span>Modification d'une instance de base de données dans un cluster de base de données

Pour modifier une instance DB dans un cluster DB à l'aide de la console

- 1. Connectez-vous à la console de gestion AWS et ouvrez la console Amazon Neptune à l'adresse [https://console.aws.amazon.com/neptune/home.](https://console.aws.amazon.com/neptune/home)
- 2. Dans le panneau de navigation, choisissez Instances, puis l'instance de base de données que vous souhaitez modifier.
- 3. Choisissez Actions d'instance, puis Modifier. La page Modifier l'instance de base de données s'affiche.
- 4. Modifiez les paramètres de votre choix.

#### **a** Note

Certains paramètres s'appliquent à l'intégralité du cluster de bases de données et doivent être modifiés au niveau du cluster. Pour modifier ces paramètres, suivez les instructions de la section [Modification d'un cluster de bases de données Neptune à l'aide](#page-985-0)  [de la console.](#page-985-0)

Sur la AWS Management Console, certaines modifications au niveau de l'instance s'appliquent uniquement à l'instance de base de données active, tandis que d'autres s'appliquent à l'intégralité du cluster de bases de données.

- 5. Lorsque toutes les modifications vous conviennent, choisissez Continuer et vérifiez le résumé.
- 6. Pour immédiatement appliquer les modifications, sélectionnez Apply Immediately (Appliquer immédiatement).
- 7. Sur la page de confirmation, examinez vos modifications. Si elles sont correctes, choisissez Modification d'une instance de base de données pour enregistrer vos modifications.

Pour éditer vos modifications, cliquez sur Back (Retour), ou pour annuler vos modifications, choisissez Cancel (Annuler).

# Performances et mise à l'échelle dans Amazon Neptune

Les clusters de bases de données et les instances de base de données Neptune se mettent à l'échelle à trois niveaux différents :

- [Dimensionnement du stockage](#page-988-0)
- [Mise à l'échelle d'une instance ;](#page-988-1)
- [Dimensionnement en lecture](#page-988-2)

# <span id="page-988-0"></span>Mise à l'échelle du stockage dans Neptune

Le stockage Neptune procède à une mise à l'échelle automatique avec les données de votre volume de cluster. À mesure que vos données augmentent, le volume de stockage de votre cluster augmente jusqu'à un maximum de 128 Tio dans toutes les régions prises en charge, à l'exception de la Chine et de GovCloud, où il est limité à 64 Tio.

La taille de votre volume de cluster est vérifiée toutes les heures afin de déterminer vos coûts de stockage.

L'espace de stockage utilisé par votre base de données Neptune est facturé en incréments de Go par mois, et les E/S utilisées sont facturées par incréments de 1 million de demandes. Vous ne payez que le stockage et les E/S que votre base de données Neptune utilise, et vous n'avez pas besoin d'effectuer de provisionnement à l'avance.

Pour plus d'informations, consultez la [page produit Neptune.](https://aws.amazon.com/neptune/pricing)

# <span id="page-988-1"></span>Mise à l'échelle des instances dans Neptune

Vous pouvez mettre à l'échelle le cluster de bases de données Neptune en modifiant la classe de chaque instance de base de données dans le cluster de bases de données. Neptune prend en charge plusieurs classes d'instances de base de données à des valeurs optimales.

# <span id="page-988-2"></span>Mise à l'échelle des lectures dans Neptune

Vous pouvez procéder à une mise à l'échelle en lecture de votre cluster de bases de données Neptune en créant jusqu'à 15 réplicas Neptune dans le cluster de bases de données. Chaque réplica Neptune renvoie les mêmes données du volume de cluster avec un retard de réplica minimal (souvent très inférieur à 100 millisecondes, après que l'instance principale a écrit une mise à jour).

Tandis que votre trafic en lecture augmente, vous pouvez créer des réplicas Neptune additionnels et vous y connecter directement pour répartir la charge de lecture de votre cluster de bases de données. Les réplicas Neptune n'ont pas à être de la même classe d'instances de base de données que l'instance principale.

Pour en savoir plus sur l'ajout de réplicas Neptune à un cluster de bases de données, consultez [Ajout](#page-983-0) [d'instances de lecteur.](#page-983-0)

# Autoscaling du nombre de réplicas dans un cluster de bases de données Amazon Neptune

Vous pouvez utiliser l'autoscaling Neptune pour ajuster automatiquement le nombre de réplicas Neptune dans un cluster de bases de données afin de répondre à vos exigences en matière de connectivité et de charge de travail. L'autoscaling permet au cluster de bases de données Neptune de gérer l'augmentation de la charge de travail, puis, lorsque la charge de travail diminue, il supprime les réplicas inutiles afin que vous ne payiez pas la capacité inutilisée.

Vous ne pouvez utiliser l'auto-scaling qu'avec un cluster de bases de données Neptune qui possède déjà une instance d'enregistreur principale et au moins une instance de réplica en lecture (voir [Clusters de bases de données et instances de base de données Amazon Neptune](#page-277-0)). En outre, toutes les instances de réplica en lecture du cluster doivent être dans un état disponible. Si un réplica en lecture présente un état autre que disponible, l'autoscaling Neptune ne fait rien tant que tous les réplicas en lecture du cluster ne sont pas disponibles.

Consultez [Créer un cluster de bases de données](#page-162-0) si vous devez créer un cluster.

À l'aide du AWS CLI, vous définissez et appliquez une [politique de dimensionnement](#page-995-0) au cluster de bases de données. Vous pouvez également utiliser le AWS CLI pour modifier ou supprimer votre politique d'auto-scaling. Cette politique spécifie les paramètres d'autoscaling suivants :

- Nombre minimal et maximal de réplicas dans le cluster.
- ScaleOutCooldownIntervalle entre l'activité de dimensionnement par ajout de répliques et ScaleInCooldown intervalle entre l'activité de dimensionnement par suppression de répliques.
- La CloudWatch métrique et la valeur de déclenchement de la métrique pour la mise à l'échelle à la hausse ou à la baisse.

La fréquence des actions d'autoscaling Neptune est réduite de plusieurs manières :

- Au départ, pour que l'autoscaling puisse ajouter ou supprimer un lecteur, le seuil élevé de l'alarme CPUUtilization doit être activé pendant au moins trois minutes ou le seuil bas de l'alarme doit être activé pendant au moins 15 minutes.
- Après ce premier ajout ou cette première suppression, la fréquence des actions d'autoscaling Neptune suivantes est limitée par les paramètres ScaleOutCooldown et ScaleInCooldown de la politique d'autoscaling.

Si la CloudWatch métrique que vous utilisez atteint le seuil élevé que vous avez spécifié dans votre politique, si l'ScaleOutCooldownintervalle s'est écoulé depuis la dernière action d'auto-scaling, et si votre cluster de bases de données ne possède pas encore le nombre maximum de répliques que vous avez défini, Neptune auto-scaling crée un nouveau réplica en utilisant le même type d'instance que l'instance principale du cluster de base de données.

De même, si la métrique atteint le seuil bas que vous avez spécifié, si l'intervalle ScaleInCooldown s'est écoulé depuis la dernière action d'auto-scaling et si votre cluster de bases de données possède un nombre de réplicas supérieur au nombre minimum que vous avez spécifié, l'auto-scaling Neptune supprime l'un des réplicas.

#### **a** Note

L'autoscaling Neptune supprime uniquement les réplicas qu'il a créés. Les réplicas préexistants ne sont pas supprimés.

À l'aide du paramètre de cluster de bases de données [neptune\\_autoscaling\\_config](#page-959-0), vous pouvez également spécifier le type d'instance des réplicas en lecture créés par l'auto-scaling Neptune, les fenêtres de maintenance de ces réplicas et les balises à associer à chacun d'eux. Vous fournissez ces paramètres de configuration dans une chaîne JSON en tant que valeur du paramètre neptune\_autoscaling\_config, comme suit :

```
"{ 
   \"tags\": [ 
     { \"key\" : \"reader tag-0 key\", \"value\" : \"reader tag-0 value\" }, 
     { \"key\" : \"reader tag-1 key\", \"value\" : \"reader tag-1 value\" }, 
   ], 
   \"maintenanceWindow\" : \"wed:12:03-wed:12:33\", 
   \"dbInstanceClass\" : \"db.r5.xlarge\"
}"
```
Notez que les guillemets de la chaîne JSON doivent tous être précédés d'une barre oblique inverse (\). Tous les espaces blancs dans la chaîne sont facultatifs, comme d'habitude.

Les trois paramètres de configuration non spécifiés dans le paramètre neptune\_autoscaling\_config sont copiés à partir de la configuration de l'instance d'enregistreur principale du cluster de bases de données.

Lorsque l'[autoscaling](https://docs.aws.amazon.com/autoscaling/plans/userguide/) ajoute une nouvelle instance de réplica en lecture, il insère le préfixe autoscaled-reader dans l'ID de l'instance de base de données (par exemple, autoscaledreader-7r7t7z3lbd-20210828). Il ajoute également une balise à chaque réplica en lecture qu'il crée avec la clé autoscaled-reader et la valeur TRUE. Vous pouvez voir cette balise dans l'onglet Balises de la page de détails de l'instance de base de données dans la AWS Management Console.

"key" : "autoscaled-reader", "value" : "TRUE"

Le niveau de promotion de toutes les instances de réplica en lecture créées par l'auto-scaling est le niveau de priorité le plus bas, qui est 15 par défaut. Cela signifie que pendant un basculement, un réplica ayant une priorité supérieure (par exemple, un réplica créé manuellement) serait promu en premier. veuillez consulter [Tolérance aux pannes pour un cluster de bases de données Neptune.](#page-1444-0)

L'auto-scaling de Neptune est implémenté à l'aide d'Application Auto Scaling avec une [politique de](https://docs.aws.amazon.com/autoscaling/application/userguide/application-auto-scaling-target-tracking.html)  [dimensionnement du suivi des cibles](https://docs.aws.amazon.com/autoscaling/application/userguide/application-auto-scaling-target-tracking.html) qui utilise une métrique Neptune comme métrique prédéfinie [CPUUtilization](#page-1377-0) CloudWatch .

# Utilisation de l'auto-scaling dans un cluster de bases de données Neptune sans serveur

Neptune sans serveur répond beaucoup plus rapidement que l'autoscaling Neptune lorsque la demande dépasse la capacité d'une instance, et augmente la capacité de l'instance au lieu d'en ajouter une autre. Là où l'autoscaling est conçu pour répondre à des augmentations ou à des baisses relativement stables de la charge de travail, le système sans serveur excelle dans la gestion des pics et des fluctuations rapides de la demande.

En comprenant leurs points forts, vous pouvez combiner l'autoscaling et le mode sans serveur pour créer une infrastructure flexible capable de gérer efficacement l'évolution de votre charge de travail et de répondre à la demande tout en minimisant les coûts.

Pour permettre à l'autoscaling de fonctionner efficacement avec le mode sans serveur, il est important de configurer le paramètre maxNCU [de votre cluster sans serveur](#page-1051-0) pour qu'il soit suffisamment élevé afin de faire face aux pics et aux brèves variations de la demande. Dans le cas contraire, les modifications transitoires ne déclencheront pas la mise à l'échelle sans serveur, ce qui pourra entraîner l'activation de nombreuses instances supplémentaires inutiles. Si la valeur maxNCU est suffisamment élevée, la mise à l'échelle sans serveur pourra gérer ces modifications plus rapidement et à moindre coût.

## Comment activer l'autoscaling pour Amazon Neptune

Le dimensionnement automatique ne peut être activé que pour un cluster de bases de données Neptune à l'aide de l' AWS CLI. Vous ne pouvez pas activer l'autoscaling à l'aide de la AWS Management Console.

De plus, l'autoscaling n'est pas pris en charge dans les régions Amazon suivantes :

- Afrique (Le Cap) : af-south-1
- Moyen-Orient (EAU) : me-central-1
- AWS GovCloud (USA Est) : us-gov-east-1
- AWS GovCloud (US-Ouest) : us-gov-west-1

L'activation de l'autoscaling pour un cluster de bases de données Neptune implique trois étapes :

1. Enregistrement de votre cluster de bases de données avec Application Auto Scaling

La première étape pour activer l'autoscaling pour un cluster de bases de données Neptune consiste à enregistrer le cluster auprès d'Application Auto Scaling, à l'aide de l' AWS CLI ou de l'un des kits SDK Application Auto Scaling. Le cluster doit déjà avoir une instance principale et au moins une instance de réplica en lecture :

Par exemple, pour enregistrer un cluster à dimensionner automatiquement avec une à huit répliques supplémentaires, vous pouvez utiliser la AWS CLI [register-scalable-target](https://docs.aws.amazon.com/cli/latest/reference/application-autoscaling/register-scalable-target.html)commande suivante :

```
aws application-autoscaling register-scalable-target \ 
  --service-namespace neptune \ 
   --resource-id cluster:(your DB cluster name) \ 
   --scalable-dimension neptune:cluster:ReadReplicaCount \ 
  --min-capacity 1 \ \ \ --max-capacity 8
```
Cela est équivalent à l'utilisation de l'opération [RegisterScalableTarget](https://docs.aws.amazon.com/ApplicationAutoScaling/latest/APIReference/API_RegisterScalableTarget.html) de l'API Application Auto Scaling.

La commande AWS CLI register-scalable-target utilise les paramètres suivants :

• **service-namespace** : défini sur neptune.

Ce paramètre est équivalent au paramètre ServiceNamespace de l'API Application Auto Scaling.

• **resource-id** : définissez ce paramètre sur l'identifiant de ressource de votre cluster de bases de données Neptune. Le type de ressource est cluster, suivi du signe deux-points (:), puis du nom de votre cluster de bases de données.

Ce paramètre est équivalent au paramètre ResourceID de l'API Application Auto Scaling.

• **scalable-dimension** : la dimension pouvant être mise à l'échelle dans ce cas est le nombre d'instances de réplica dans le cluster de bases de données. Vous devez donc définir ce paramètre sur neptune:cluster:ReadReplicaCount.

Ce paramètre est équivalent au paramètre ScalableDimension de l'API Application Auto Scaling.

• **min-capacity** : nombre minimal d'instances de réplica de base de données de lecteur devant être gérées par Application Auto Scaling. Cette valeur doit être comprise entre 0 et 15 et doit être inférieure ou égale à la valeur spécifiée pour le nombre maximal de réplicas Neptune indiqué dans max-capacity. Il doit y avoir au moins un lecteur dans le cluster de bases de données pour que l'autoscaling fonctionne.

Ce paramètre est équivalent au paramètre MinCapacity de l'API Application Auto Scaling.

• **max-capacity** : nombre maximal d'instances de réplica de base de données de lecteur dans le cluster de bases de données, y compris les instances préexistantes et les nouvelles instances gérées par Application Auto Scaling. Cette valeur doit être comprise entre 0 et 15 et doit être supérieure ou égale à la valeur spécifiée pour le nombre minimal de réplicas Neptune indiqué dans min-capacity.

Le max-capacity AWS CLI paramètre est équivalent au MaxCapacity paramètre de l'API Application Auto Scaling.

Lorsque vous enregistrez votre cluster de bases de données, Application Auto Scaling crée un rôle AWSServiceRoleForApplicationAutoScaling\_NeptuneCluster lié à un service. Pour plus d'informations, consultez [Rôles liés aux services pour Application Auto Scaling](https://docs.aws.amazon.com/autoscaling/application/userguide/application-auto-scaling-service-linked-roles.html) dans le Guide de l'utilisateur Application Auto Scaling.

### <span id="page-995-0"></span>2. Définition d'une politique d'autoscaling à utiliser avec votre cluster de bases de données

Une politique de mise à l'échelle de suivi de la cible est définie comme un objet texte JSON qui peut également être enregistré dans un fichier texte. Pour Neptune, cette politique ne peut actuellement utiliser la métrique Neptune qu'en tant que [CPUUtilization](#page-1377-0) CloudWatch métrique prédéfinie nommée. NeptuneReaderAverageCPUUtilization

L'exemple suivant illustre une configuration avec suivi de cible d'une politique de mise à l'échelle pour Neptune :

```
{ 
   "PredefinedMetricSpecification": { "PredefinedMetricType": 
  "NeptuneReaderAverageCPUUtilization" }, 
   "TargetValue": 60.0, 
   "ScaleOutCooldown" : 600, 
   "ScaleInCooldown" : 600
}
```
L'élément **TargetValue** contient le pourcentage d'utilisation de CPU au-dessus duquel l'autoscaling monte en puissance (en ajoutant des réplicas) et en dessous duquel il procède à une mise à l'échelle horizontale (en supprimant des réplicas). Dans ce cas, le pourcentage cible qui déclenche la mise à l'échelle est 60.0 %.

L'élément **ScaleInCooldown** spécifie la durée, en secondes, devant s'écouler entre la fin d'une activité de mise à l'échelle horizontale et le début d'une autre. La durée par défaut est 300 secondes. Ici, la valeur 600 indique qu'au moins dix minutes doivent s'écouler entre la fin de la suppression d'un réplica et le début d'un autre.

L'élément **ScaleOutCooldown** spécifie la durée, en secondes, devant s'écouler entre la fin d'une activité de mise à l'échelle verticale et le début d'une autre. La durée par défaut est 300 secondes. Ici, la valeur 600 indique qu'au moins dix minutes doivent s'écouler entre la fin de l'ajout d'un réplica et le début d'un autre.

L'élément **DisableScaleIn** est un booléen qui, s'il est présent et défini sur true, dèsactive complètement la mise à l'échelle horizontale, ce qui signifie que l'autoscaling peut ajouter des réplicas, mais n'en supprimera jamais aucun. Par défaut, la mise à l'échelle horizontale est activée, et DisableScaleIn est défini sur false.

Après avoir enregistré votre cluster de bases de données Neptune auprès d'Application Auto Scaling et après avoir défini une politique de mise à l'échelle, appliquez cette dernière au cluster de bases de données Neptune enregistré. Pour ce faire, vous pouvez utiliser la AWS CLI [put-scaling](https://docs.aws.amazon.com/cli/latest/reference/application-autoscaling/put-scaling-policy.html)[policy](https://docs.aws.amazon.com/cli/latest/reference/application-autoscaling/put-scaling-policy.html)commande, avec des paramètres tels que les suivants :

```
aws application-autoscaling put-scaling-policy \ 
   --policy-name (name of the scaling policy) \ 
  --policy-type TargetTrackingScaling \ 
   --resource-id cluster:(name of your Neptune DB cluster) \ 
   --service-namespace neptune \ 
   --scalable-dimension neptune:cluster:ReadReplicaCount \ 
   --target-tracking-scaling-policy-configuration file://(path to the JSON configuration 
  file)
```
Lorsque vous avez appliqué la politique d'autoscaling, l'autoscaling est activé sur votre cluster de bases de données.

Vous pouvez également utiliser la AWS CLI [put-scaling-policy](https://docs.aws.amazon.com/cli/latest/reference/application-autoscaling/put-scaling-policy.html)commande pour mettre à jour une politique d'auto-scaling existante.

Consultez également la section [PutScalingPolitique](https://docs.aws.amazon.com/autoscaling/application/APIReference/API_PutScalingPolicy.html) dans le Guide de référence de l'API Application Auto Scaling.

### Suppression de l'autoscaling d'un cluster de bases de données Neptune

[Pour supprimer l'auto-scaling d'un cluster de base de données Neptune, utilisez les commandes](https://docs.aws.amazon.com/cli/latest/reference/application-autoscaling/deregister-scalable-target.html)  [AWS CLI](https://docs.aws.amazon.com/cli/latest/reference/application-autoscaling/deregister-scalable-target.html)[delete-scaling-policy](https://docs.aws.amazon.com/cli/latest/reference/application-autoscaling/delete-scaling-policy.html) [et deregister-scalable-target.](https://docs.aws.amazon.com/cli/latest/reference/application-autoscaling/deregister-scalable-target.html)

# Maintenance du cluster de bases de données Amazon Neptune

Neptune assure la maintenance périodique de toutes les ressources qu'elle utilise, notamment :

- Remplacement du matériel sous-jacent si nécessaire. Cela se produit en arrière-plan, sans que vous ayez à agir, et n'a généralement aucune incidence sur vos opérations.
- Mise à jour du système d'exploitation sous-jacent. Les mises à niveau du système d'exploitation des instances de votre cluster de bases de données visent à améliorer les performances et la sécurité. Vous devez donc généralement les terminer dès que possible. En général, les mises à jour prennent environ 10 minutes. Les mises à jour du système d'exploitation ne modifient pas la version du moteur de base de données ou la classe d'instance de base de données d'une instance de base de données.

Il est généralement préférable de mettre à jour d'abord les instances de lecteur dans un cluster de bases de données, puis l'instance de scripteur. La mise à jour simultanée des lecteurs et de l'écriture peut provoquer un temps d'arrêt en cas de basculement. Notez que les instances de base de données ne sont pas automatiquement sauvegardées avant une mise à jour du système d'exploitation. Veillez donc à effectuer des sauvegardes manuelles avant d'appliquer une mise à jour du système d'exploitation.

• Mise à jour du moteur de base de données Neptune. Neptune publie régulièrement diverses mises à jour du moteur afin d'introduire de nouvelles fonctionnalités et améliorations et de corriger des bogues.

### Numéros de version du moteur

Numérotation des versions avant la version du moteur 1.3.0.0

Avant novembre 2019, Neptune ne prenait en charge qu'une seule version du moteur à la fois, et les numéros de version du moteur prenaient tous la forme 1.0.1.0.200*<xxx>*, où xxx était le numéro de correctif. Toutes les nouvelles versions du moteur ont toutes été publiées sous la forme de correctifs pour les versions antérieures.

Depuis novembre 2019, Neptune prend en charge plusieurs versions, ce qui permet aux clients de mieux contrôler leurs chemins de mise à niveau. Par conséquent, la numérotation des versions du moteur a changé.

De novembre 2019 jusqu'à la [version 1.3.0.0 du moteur](#page-1583-0), les numéros de version du moteur comportent 5 parties. Prenez le numéro de version 1.0.2.0.R2 par exemple :

- La première partie était toujours 1.
- La deuxième partie, 0 dans 1.0.2.0.R2, était le numéro de version principal de la base de données.
- Les troisième et quatrième parties, 1.0.2.0.R2 dans 2.0, étaient toutes deux des numéros de version mineures.
- La cinquième partie (R2 dans 1.0.2.0.R2) était le numéro de correctif.

La plupart des mises à jour étaient des correctifs, et la distinction entre les correctifs et les mises à jour de versions mineures n'était pas toujours claire.

Numérotation des versions à partir de la version 1.3.0.0 du moteur

À partir de la [version 1.3.0.0 du moteur](#page-1583-0), Neptune a changé la façon dont les mises à jour du moteur sont numérotées et gérées.

Les numéros de version du moteur comportent désormais quatre parties, chacune correspondant à un type de version, comme suit :

#### *version du produit*.*version majeure*.*version mineure*.*version de correctif*

Les modifications non majeures du type de celles qui étaient précédemment publiées sous forme de correctifs sont désormais publiées sous forme de versions mineures que vous pouvez gérer à l'aide du paramètre d'instance [AutoMinorVersionUpgrade](#page-1006-0).

Cela signifie que si vous le souhaitez, vous pouvez recevoir une notification chaque fois qu'une nouvelle version mineure est publiée, en vous inscrivant à l'événement [RDS-EVENT-0156](#page-1426-0) (voir [Abonnement à la notification d'événement Neptune](#page-1430-0)).

Les versions de correctifs sont désormais réservées aux corrections ciblées urgentes et sont numérotées à l'aide de la dernière partie du numéro de version (\*.\*.\*.1, \*.\*.\*.2, etc.).

### Différents types de version de moteurs dans Amazon Neptune

Les quatre types de version du moteur correspondant aux quatre parties d'un numéro de version du moteur sont les suivants :

• Version du produit : cela ne change que si le produit subit des modifications profondes et fondamentales en termes de fonctionnalité ou d'interface. La version actuelle du produit Neptune est 1.

- [Version majeure](#page-999-0) : les versions majeures introduisent de nouvelles fonctionnalités importantes et des modifications majeures, et ont généralement une durée de vie utile d'au moins deux ans.
- [Version mineure](#page-999-1) : les versions mineures peuvent contenir de nouvelles fonctionnalités, des améliorations et des corrections de bogues, mais ne contiennent aucune modification majeure. Vous pouvez choisir de les faire appliquer automatiquement ou non lors de la prochaine fenêtre de maintenance, et vous pouvez également choisir d'être averti chaque fois qu'elles sont publiées.
- [Version de correctif](#page-1000-0) : les versions de correctif sont publiées uniquement pour corriger des bogues urgents ou apporter des mises à jour de sécurité critiques. Elles contiennent rarement des modifications majeures, et elles sont automatiquement appliquées lors de la fenêtre de maintenance suivante après leur publication.

### <span id="page-999-0"></span>Mises à jour des versions majeures d'Amazon Neptune

Une mise à jour de version majeure introduit généralement une ou plusieurs nouvelles fonctionnalités importantes et contient souvent des modifications majeures. Sa durée de vie de support est généralement d'environ deux ans. Les versions majeures de Neptune sont répertoriées dans les [versions du moteur](#page-1559-0), avec leur date de sortie et leur date de fin de vie estimée.

Les mises à jour des versions majeures sont entièrement facultatives jusqu'à ce que la version majeure que vous utilisez atteigne la fin de son cycle de vie. Si vous choisissez de passer à une nouvelle version majeure, vous devez installer la nouvelle version vous-même à l'aide de la AWS CLI ou de la console Neptune, comme décrit dans [Mises à niveau de version majeure..](#page-1008-0)

Toutefois, si la version majeure que vous utilisez arrive à expiration, vous serez averti que vous devez effectuer une mise à niveau vers une version majeure plus récente. Ensuite, si vous n'effectuez pas de mise à niveau dans le délai de grâce suivant la notification, une mise à niveau vers la version majeure la plus récente est automatiquement planifiée lors de la prochaine fenêtre de maintenance. Pour plus d'informations, consultez [Durée de vie des versions du moteur.](#page-1000-1)

#### <span id="page-999-1"></span>Mises à jour des versions mineures d'Amazon Neptune

La plupart des mises à jour du moteur Neptune sont des mises à jour mineures. Elles se produisent assez fréquemment et ne contiennent pas de modifications majeures.

Si le champ [AutoMinorVersionUpgrade](#page-1006-0) est défini sur true dans l'instance de dispositif d'écriture (principale) de votre cluster de base de données, les mises à jour de version mineures sont appliquées automatiquement à toutes les instances de votre cluster de bases de données lors de la fenêtre de maintenance suivante après leur publication.

Si le champ [AutoMinorVersionUpgrade](#page-1006-0) est défini sur false dans l'instance de dispositif d'écriture de votre cluster de bases de données, ils ne sont appliqués que si vous [les installez](#page-1008-0) [explicitement.](#page-1008-0)

#### **a** Note

Les mises à jour des versions mineures sont autonomes (elles ne dépendent pas des mises à jour précédentes de la même version majeure) et cumulatives (elles contiennent toutes les fonctionnalités et tous les correctifs introduits dans les mises à jour des versions mineures précédentes). Cela signifie que vous pouvez installer n'importe quelle mise à jour de version mineure, que vous ayez installé les versions précédentes ou non.

Vous pouvez facilement suivre les sorties de versions mineures en vous abonnant à l'événement [RDS-EVENT-0156](#page-1426-0) (consultez [Abonnement à la notification d'événement Neptune](#page-1430-0)). Vous serez alors averti chaque fois qu'une nouvelle version mineure sera publiée.

De plus, que vous soyez abonné ou non aux notifications, vous pouvez toujours [vérifier quelles mises](#page-1003-0)  [à jour sont en attente.](#page-1003-0)

#### <span id="page-1000-0"></span>Mises à jour de version de correctif d'Amazon Neptune

En cas de problèmes de sécurité ou d'autres défauts graves affectant la fiabilité de l'instance, Neptune déploie les correctifs obligatoires. Ils sont appliqués à toutes les instances de votre cluster de bases de données lors de votre prochain créneau de maintenance sans aucune intervention de votre part.

Une version de correctif n'est déployée que lorsque les risques liés à son non-déploiement l'emportent sur les risques et les interruptions de service associés à son déploiement. Les versions de correctif ont lieu peu fréquemment (en général une fois à quelques mois d'intervalle) et nécessitent rarement plus d'une fraction de votre fenêtre de maintenance.

# <span id="page-1000-1"></span>Planification de la durée de vie des versions majeures du moteur Amazon Neptune

Les versions du moteur Neptune atteignent presque toujours leur fin de vie à la fin d'un trimestre du calendrier civil, à l'exception des cas où des problèmes importants de sécurité ou de disponibilité surviennent.

Lorsqu'une version du moteur arrive en fin de vie, vous devez mettre à niveau votre base de données Neptune vers une version plus récente.

En général, les versions du moteur Neptune restent disponibles comme suit :

- Versions mineures du moteur : les versions mineures du moteur restent disponibles pendant au moins six mois après leur sortie.
- Versions majeures du moteur : les versions majeures du moteur restent disponibles pendant au moins 12 mois après leur sortie.

Au moins trois mois avant la fin de vie d'une version du moteur, AWS envoie une notification automatique par e-mail à l'adresse e-mail associée à votre compte AWS et publie le même message sur votre [tableau de bord d'état AWS](https://docs.aws.amazon.com/health/latest/ug/aws-health-dashboard-status.html). Cela vous laisse ainsi le temps de planifier et de préparer la mise à niveau.

Lorsqu'une version du moteur arrive en fin de vie, vous ne pouvez plus créer de clusters ni d'instances à l'aide de cette version. L'autoscaling ne peut plus créer d'instances à l'aide de cette version non plus.

Une version du moteur qui arrive à sa date de fin de vie effective est automatiquement mise à niveau pendant une fenêtre de maintenance. Le message qui vous est envoyé trois mois avant la fin de vie de la version du moteur contient des informations sur les implications de cette mise à jour automatique, notamment sur la version de la mise à niveau qui aura lieu automatiquement, l'impact sur vos clusters de bases de données et les actions que nous recommandons.

#### **A** Important

Vous êtes responsable de la mise à jour constante des versions de votre moteur de base de données. AWS invite tous les clients à mettre à niveau leurs bases de données vers la dernière version du moteur afin de bénéficier des garanties de sécurité, de confidentialité et de disponibilité les plus récentes. Si vous utilisez votre base de données sur un moteur ou un logiciel non pris en charge après la date d'obsolescence (ce que l'on considère comme un « ancien moteur »), vous êtes exposé à un risque accru de problèmes de sécurité, de confidentialité et d'exploitation, y compris des interruptions de service.

L'exploitation de votre base de données sur n'importe quel moteur est soumise au contrat régissant votre utilisation des services AWS. Les anciens moteurs ne sont pas accessibles à tous. AWS n'assure plus la prise en charge de ces moteurs et AWS peut imposer des limites concernant leur accès ou leur utilisation à tout moment, si AWS détermine que l'ancien

moteur en question présente un risque en termes de sécurité ou de responsabilité, ou un risque de préjudice, pour les Services, AWS, ses filiales ou tout tiers. Votre décision de continuer à exécuter votre contenu dans un ancien moteur pourrait rendre votre contenu indisponible, corrompu ou irrécupérable. Les bases de données exécutées sur un ancien moteur sont soumises à des exceptions au contrat de niveau de service (SLA). LES BASES DE DONNÉES ET LES LOGICIELS ASSOCIÉS EXÉCUTÉS SUR UN ANCIEN MOTEUR CONTIENNENT DES BOGUES, DES ERREURS, DES DÉFAUTS ET/OU DES COMPOSANTS DANGEREUX. EN CONSÉQUENCE, ET NONOBSTANT TOUTE DISPOSITION CONTRAIRE DANS LE CONTRAT OU LES CONDITIONS DE SERVICE, AWS FOURNIT L'ANCIEN MOTEUR « TEL QUEL ».

Gestion des mises à jour du moteur de votre cluster de bases de données **Neptune** 

#### **a** Note

Les mises à jour sont appliquées simultanément à toutes les instances figurant dans un cluster de bases de données. Une mise à jour nécessite un redémarrage de la base de données sur ces instances. Vous subirez donc un temps d'arrêt allant de 20-30 secondes à plusieurs minutes, après quoi vous pourrez reprendre l'utilisation du cluster de bases de données. Dans le cas d'une instance, en de rares occasions, un basculement Multi-AZ peut être requis pour terminer une mise à jour de maintenance.

Pour les mises à niveau des versions majeures dont l'application peut prendre plus de temps, vous pouvez utiliser une [stratégie de déploiement bleu/vert](#page-938-0) afin de minimiser les temps d'arrêt.

#### Détermination de la version de moteur que vous utilisez actuellement

Vous pouvez utiliser la commande AWS CLI [get-engine-status](#page-1369-0) pour vérifier la version du moteur que votre cluster de bases de données utilise actuellement :

aws neptunedata get-engine-status

La [sortie JSON](#page-1372-0) inclut un champ "dbEngineVersion" comme celui-ci :

```
 "dbEngineVersion": "1.3.0.0",
```
<span id="page-1003-0"></span>Vérification des mises à jour en attente et disponibles

Vous pouvez rechercher des mises à jour en attente pour votre cluster de bases de données à l'aide de la console Neptune. Sélectionnez Bases de données dans la colonne de gauche, puis sélectionnez votre cluster de bases de données dans le volet des bases de données. Les mises à jour en attente sont répertoriées dans la colonne Maintenance. Si vous sélectionnez Actions puis Maintenance, trois options s'offrent à vous quant à la marche à suivre :

- Mettre à niveau maintenant.
- Mettre à niveau lors de la fenêtre suivante.
- Différer la mise à niveau.

Vous pouvez répertorier les mises à jour du moteur en attente à l'aide de la AWS CLI comme suit :

```
aws neptune describe-pending-maintenance-actions \ 
   --resource-identifier (ARN of your DB cluster)
   --region (your region) \ 
   --engine neptune
```
Vous pouvez répertorier les mises à jour de moteur disponibles à l'aide de la AWS CLI comme suit :

```
aws neptune describe-db-engine-versions \ 
   --region (your region) \ 
   --engine neptune
```
La liste des mises à jour du moteur disponibles inclut uniquement ces mises à jour ayant un numéro de version supérieur au numéro actuel et pour lequel un chemin de mise à niveau est défini.

#### Toujours effectuer des tests avant la mise à niveau

Lorsqu'une nouvelle version majeure ou mineure du moteur Neptune est publiée, testez toujours vos applications Neptune sur cette version avant de procéder à la mise à niveau. Une mise à niveau mineure peut introduire de nouvelles fonctionnalités ou de nouveaux comportements susceptibles d'affecter le code même sans modification majeure.

Commencez par comparer les pages de notes de mise à jour de votre version actuelle à celles de la version cible pour déterminer s'il existe des modifications des versions de langage de requête ou d'autres modifications majeures.

La meilleure façon de tester une nouvelle version avant de mettre à niveau votre cluster de base de données de production est d'utiliser la solution de [déploiement bleu/vert Neptune](#page-938-0). Ainsi, vous pouvez exécuter des applications et des requêtes sur la nouvelle version sans affecter votre cluster de bases de données de production.

#### Toujours créer un instantané manuel avant de procéder à la mise à niveau

Avant la mise à niveau, nous vous recommandons vivement de toujours créer un instantané manuel du cluster de bases de données. Un instantané automatique n'offre qu'une protection à court terme, tandis qu'un instantané manuel reste disponible jusqu'à ce que vous le supprimiez explicitement.

Dans certains cas, Neptune crée un instantané manuel pour vous dans le cadre du processus de mise à niveau, mais il est préférable de ne pas compter sur ce mécanisme et de créer dans tous les cas votre propre instantané manuel.

Lorsque vous êtes certain de ne pas avoir besoin de rétablir l'état antérieur à la mise à niveau de votre cluster de bases de données, vous pouvez supprimer explicitement l'instantané manuel que vous avez créé vous-même, ainsi que celui que Neptune a éventuellement créé. Si Neptune crée un instantané manuel, il porte un nom commençant par preupgrade, suivi du nom de votre cluster de bases de données, de la version du moteur source, de la version du moteur cible et de la date.

### Fenêtre de maintenance Neptune

La fenêtre de maintenance hebdomadaire est une période de 30 minutes au cours de laquelle les mises à jour planifiées du moteur et les autres modifications du système sont appliquées. La plupart des événements de maintenance se terminent également au cours de la fenêtre de maintenance de 30 minutes, mais des événements de maintenance plus importants peuvent prendre plus de 30 minutes.

Chaque cluster de bases de données dispose d'un créneau de maintenance hebdomadaire de 30 minutes. Si vous ne spécifiez pas d'heure préférée lors de la création du cluster de bases de données, Neptune choisit un jour de semaine au hasard, puis attribue au hasard un créneau de 30 minutes sur un bloc horaire de 8 heures qui varie en fonction de la région.

Voici, par exemple, les blocs horaires de 8 heures pour les fenêtres de maintenance utilisées dans plusieurs régions AWS :

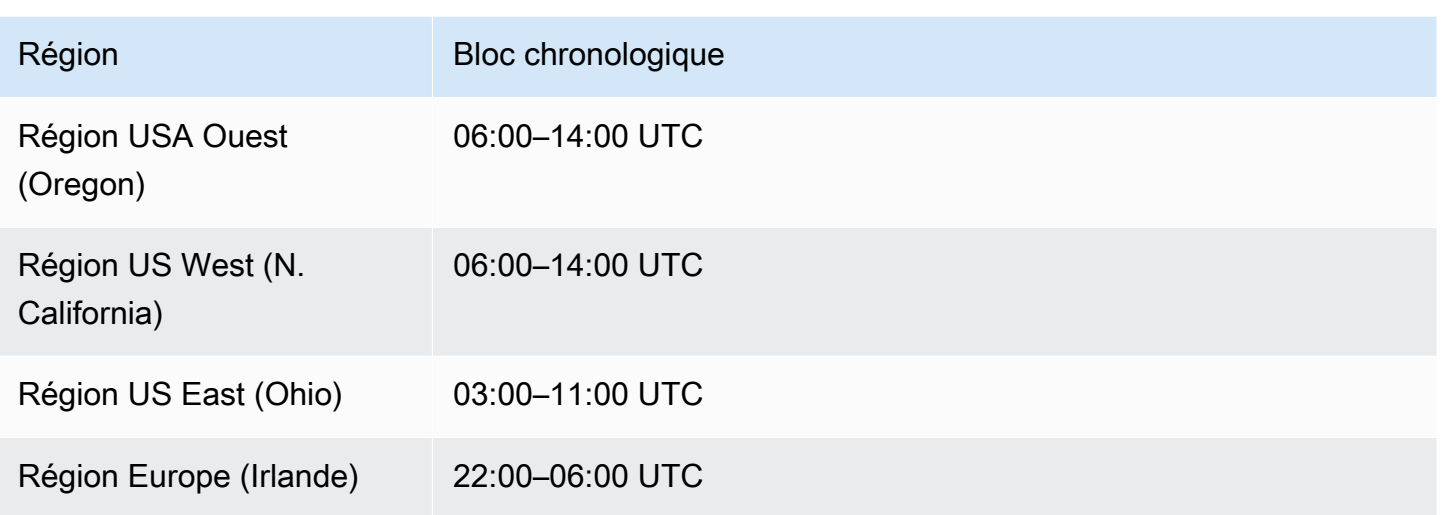

La fenêtre de maintenance détermine le moment où les opérations en attente commencent, et la plupart des opérations de maintenance se terminent dans cette fenêtre, mais les tâches de maintenance plus importantes peuvent se poursuivre au-delà de l'heure de fin de la fenêtre.

Modification de la fenêtre de maintenance de cluster de bases de données

Idéalement, votre fenêtre de maintenance devrait tomber au moment où votre cluster est le moins utilisé. Si ce n'est pas le cas pour votre fenêtre actuelle, vous pouvez le déplacer vers un meilleur moment, comme ceci :

Pour modifier la fenêtre de maintenance de votre cluster de bases de données

- 1. Connectez-vous à la console de gestion AWS et ouvrez la console Amazon Neptune à l'adresse [https://console.aws.amazon.com/neptune/home.](https://console.aws.amazon.com/neptune/home)
- 2. Dans le panneau de navigation, choisissez Bases de données.
- 3. Choisissez le cluster de base de données pour lequel vous souhaitez modifier la fenêtre de maintenance.
- 4. Sélectionnez Modify.
- 5. Choisissez Afficher plus en bas de la page Modifier le cluster.
- 6. Dans la section Fenêtre de maintenance préférée, définissez le jour, l'heure et la durée de la fenêtre de maintenance comme vous le souhaitez.
- 7. Choisissez Next (Suivant).

Sur la page de confirmation, examinez vos modifications.

- 8. Pour appliquer immédiatement les modifications à la fenêtre de maintenance, sélectionnez Appliquer immédiatement.
- 9. Choisissez Soumettre pour enregistrer vos modifications.

Pour modifier vos modifications, cliquez sur Retour, ou pour annuler vos modifications, choisissez Annuler.

# <span id="page-1006-0"></span>Utilisation de **AutoMinorVersionUpgrade** pour contrôler les mises à jour automatiques des versions mineures

#### **A** Important

AutoMinorVersionUpgrade n'est efficace que pour les mises à niveau de versions mineures supérieures à la [version 1.3.0.0 du moteur](#page-1583-0).

Si le champ AutoMinorVersionUpgrade est défini sur true dans l'instance de dispositif d'écriture (principale) de votre cluster de base de données, les mises à jour de version mineures sont appliquées automatiquement à toutes les instances de votre cluster de bases de données lors de la fenêtre de maintenance suivante après leur publication.

Si le champ AutoMinorVersionUpgrade est défini sur false dans l'instance de dispositif d'écriture de votre cluster de bases de données, ils ne sont appliqués que si vous [les installez](#page-1009-0) [explicitement.](#page-1009-0)

#### **a** Note

Les versions de correctifs (\*.\*.\*.1, \*.\*.\*.2, etc.) sont toujours installées automatiquement lors de votre prochaine fenêtre de maintenance, quel que soit le paramètre AutoMinorVersionUpgrade défini.

Vous pouvez définir AutoMinorVersionUpgrade en utilisant la AWS Management Console comme suit :

#### Pour définir **AutoMinorVersionUpgrade** à l'aide de la console Neptune

- 1. Connectez-vous à la console de gestion AWS et ouvrez la console Amazon Neptune à l'adresse [https://console.aws.amazon.com/neptune/home.](https://console.aws.amazon.com/neptune/home)
- 2. Dans le panneau de navigation, choisissez Databases (Bases de données).
- 3. Sélectionnez l'instance principale (dispositif d'écriture) du cluster de bases de données pour lequel vous souhaitez procéder à la définition de AutoMinorVersionUpgrade.
- 4. Sélectionnez Modify.
- 5. Choisissez Afficher plus en bas de la page Modifier le cluster.
- 6. Au bas de la page développée, choisissez Activer la mise à niveau automatique de la version mineure ou Désactiver la mise à niveau automatique de la version mineure.
- 7. Choisissez Next (Suivant).

Sur la page de confirmation, examinez vos modifications.

- 8. Pour appliquer les modifications à la mise à niveau automatique de version mineure, sélectionnez Appliquer immédiatement.
- 9. Choisissez Soumettre pour enregistrer vos modifications.

Pour modifier vos modifications, cliquez sur Retour, ou pour annuler vos modifications, choisissez Annuler.

Vous pouvez également utiliser la AWS CLI pour définir le champ AutoMinorVersionUpgrade. Par exemple, pour le définir sur true, vous pouvez utiliser une commande comme celle-ci :

```
aws neptune modify-db-instance \ 
   --db-instance-identifier (the ID of your cluster's writer instance) \ 
   --auto-minor-version-upgrade \ 
   --apply-immediately
```
De même, pour le définir sur false, utilisez une commande comme celle-ci :

```
aws neptune modify-db-instance \ 
   --db-instance-identifier (the ID of your cluster's writer instance) \ 
   --no-auto-minor-version-upgrade \ 
   --apply-immediately
```
### Installation manuelle des mises à jour de votre moteur Neptune

#### Installation d'une mise à niveau de version majeure du moteur

Les versions majeures du moteur doivent être installées manuellement. Pour minimiser les temps d'arrêt et laisser suffisamment de temps aux tests et à la validation, le meilleur moyen d'installer une nouvelle version majeure est généralement d'utiliser la [solution de déploiement bleu/vert Neptune](#page-938-0).

Dans certains cas, vous pouvez également utiliser le modèle AWS CloudFormation avec lequel vous avez créé votre cluster de bases de données pour installer une mise à niveau de version majeure (consultez [Utilisation d'un AWS CloudFormation modèle pour mettre à jour la version du moteur de](#page-1012-0) [votre cluster de base de données Neptune](#page-1012-0)).

Si vous souhaitez installer une mise à jour de version majeure immédiatement, vous pouvez utiliser une commande CLI comme celle-ci :

```
aws neptune modify-db-cluster \ 
   --db-cluster-identifier (identifier for your neptune cluster) \ 
   --engine neptune \ 
   --engine-version (the new engine version) \ 
   --apply-immediately
```
Assurez-vous de spécifier la version du moteur vers laquelle vous voulez effectuer la mise à niveau. Dans le cas contraire, votre moteur pourra être mis à niveau vers une version autre que la plus récente ou que celle à laquelle vous vous attendez.

```
Au lieu d'--apply-immediately, vous pouvez spécifier --no-apply-immediately.
```
Si votre cluster utilise un groupe de paramètres de cluster personnalisé, veillez à le spécifier avec ce paramètre :

--db-cluster-parameter-group-name *(name of the custom DB cluster parameter group)*

De même, si des instances du cluster utilisent un groupe de paramètres de bases de données personnalisé, veillez à le spécifier avec ce paramètre :

---db-instance-parameter-group-name *(name of the custom instance parameter group)*

## Installation d'une mise à niveau du moteur d'une version mineure à l'aide de la AWS Management Console

Pour effectuer une mise à niveau d'une version mineure à l'aide de la console Neptune

- 1. Connectez-vous à la console de gestion AWS et ouvrez la console Amazon Neptune à l'adresse [https://console.aws.amazon.com/neptune/home.](https://console.aws.amazon.com/neptune/home)
- 2. Dans le panneau de navigation, choisissez Bases de données, puis choisissez le cluster de bases de données que vous souhaitez modifier.
- 3. Sélectionnez Modify.
- 4. Sous Spécifications de l'instance, choisissez la nouvelle version vers laquelle vous souhaitez procéder à la mise à niveau.
- 5. Choisissez Next (Suivant).
- 6. Si vous souhaitez appliquer les modifications immédiatement, choisissez Appliquer immédiatement.
- 7. Choisissez Soumettre pour mettre à jour votre cluster de base de données.

Installation d'une mise à niveau du moteur d'une version mineure à l'aide de la AWS CL<sub>I</sub>

Vous pouvez utiliser une commande comme la suivante pour effectuer une mise à niveau d'une version mineure sans attendre la fenêtre de maintenance suivante :

```
aws neptune modify-db-cluster \ 
   --db-cluster-identifier (your-neptune-cluster) \ 
   --engine-version (new-engine-version) \ 
   --apply-immediately
```
Si vous effectuez une mise à niveau manuelle à l'aide de la AWS CLI, assurez-vous d'inclure la version du moteur vers laquelle vous souhaitez que la mise à niveau soit effectuée. Dans le cas contraire, votre moteur pourra être mis à niveau vers une version autre que la plus récente ou que celle à laquelle vous vous attendez.

# Mise à niveau vers la version 1.2.0.0 ou supérieure du moteur à partir d'une version antérieure à 1.2.0.0

La [version 1.2.0.0 du moteur](#page-1669-0) inclut plusieurs modifications importantes qui peuvent compliquer plus que d'habitude toute mise à niveau à partir d'une version antérieure :

- La [version 1.2.0.0 du moteur](#page-1669-0) implique un nouveau format pour les groupes de paramètres personnalisés et les groupes de paramètres de cluster personnalisés. Par conséquent, si vous effectuez une mise à niveau d'une version de moteur antérieure vers la version 1.2.0.0 ou une version supérieure, vous devrez recréer tous vos groupes de paramètres personnalisés et groupes de paramètres de cluster personnalisés existants à l'aide de la famille de groupes de paramètres neptune1.2. Les versions antérieures utilisaient une famille de groupes de paramètres neptune1, lesquels ne sont pas compatibles avec les versions 1.2.0.0 et supérieures. Pour plus d'informations, consultez [Groupes de paramètres Amazon Neptune.](#page-950-0)
- La version 1.2.0.0 du moteur comprend également un nouveau format pour les journaux d'annulation. Par conséquent, tous les journaux d'annulation créés par une version antérieure du moteur doivent être purgés, et la métrique CloudWatch [UndoLogsListSize](#page-1385-0) doit tomber à zéro avant que toute mise à niveau depuis une version antérieure vers la version 1.2.0.0 puisse commencer. S'il existe trop d'enregistrements de journaux d'annulation (200 000 entrées ou plus) lorsque vous essayez de démarrer une mise à jour, la tentative de mise à niveau peut expirer en attendant que la purge des journaux d'annulation soit terminée.

Vous pouvez accélérer le taux de purge en mettant à niveau l'instance d'enregistreur du cluster, où la purge a lieu. Suivre cette étape avant d'essayer de procéder à la mise à niveau contribue à réduire le nombre de journaux d'annulation avant de commencer. L'augmentation de la taille de l'enregistreur dans un type d'instance 24XL peut accroître le taux de purge, permettant ainsi de traiter plus d'un million d'enregistrements par heure.

Si la métrique CloudWatch UndoLogsListSize est trop élevée, vous pouvez soumettre une demande d'assistance pour explorer d'autres stratégies afin de la réduire.

• Enfin, une modification majeure a été apportée à la version 1.2.0.0. Celle-ci concerne le code antérieur qui utilisait le protocole Bolt avec l'authentification IAM. À partir de la version 1.2.0.0, Bolt a besoin d'un chemin de ressources pour la signature IAM. En Java, la définition du chemin de ressources peut ressembler à ceci : request.setResourcePath("/openCypher"));. Dans d'autres langages, /openCypher peut être ajouté à l'URI du point de terminaison. Pour obtenir des exemples, consultez [Utilisation du protocole Bolt.](#page-739-0)

# <span id="page-1012-0"></span>Utilisation d'un AWS CloudFormation modèle pour mettre à jour la version du moteur de votre cluster de base de données Neptune

Vous pouvez réutiliser le modèle AWS CloudFormation Neptune que vous avez utilisé pour créer votre cluster de base de données Neptune afin de mettre à jour la version de son moteur.

Les mises à niveau des versions du moteur Neptune peuvent être mineures ou majeures. L'utilisation d'un AWS CloudFormation modèle peut faciliter les mises à niveau des versions majeures, qui contiennent souvent des modifications importantes. Comme les mises à niveau de version majeures peuvent contenir des modifications de base de données qui ne sont pas rétrocompatibles avec les applications existantes, vous devrez peut-être également apporter des modifications à vos applications lors de la mise à niveau. [Effectuez toujours des tests avant la mise à niveau](#page-1003-0). Nous vous recommandons aussi vivement de toujours créer un instantané manuel de votre cluster de bases de données avant la mise à niveau.

Notez que vous devez effectuer une mise à niveau du moteur distincte pour chaque version majeure. Vous ne pouvez pas ignorer une version majeure et passer directement à la version majeure suivante.

Avant le 17 mai 2023, si vous utilisiez la AWS CloudFormation pile Neptune pour mettre à niveau la version de votre moteur, elle créait simplement un nouveau cluster de base de données vide à la place de votre cluster actuel. Cependant, depuis le 17 mai 2023, la suite Neptune prend désormais en charge les mises AWS CloudFormation à niveau du moteur sur place qui préservent vos données existantes.

Pour une mise à niveau de version majeure, votre modèle doit définir les propriétés suivantes dans DBCluster :

- DBClusterParameterGroup (personnalisé ou par défaut)
- DBInstanceParameterGroupName
- EngineVersion

De même, pour les instances de base de données attachées au cluster de bases de données, vous devez définir :

• DBParameterGroup (personnalisé/par défaut)

Assurez-vous que tous vos groupes de paramètres sont définis dans le modèle, qu'ils soient par défaut ou personnalisés.

Dans le cas d'un groupe de paramètres personnalisé, assurez-vous que la famille de votre groupe de paramètres personnalisé existant est compatible avec la nouvelle version du moteur. Les versions du moteur antérieures à [1.2.0.0](#page-1669-0) utilisaient une famille de groupes de paramètres neptune1, tandis que les versions du moteur à compter de la version 1.2.0.0 nécessitent une famille de groupes de paramètres neptune1.2. Pour plus d'informations, consultez [Groupes de paramètres Amazon](#page-950-0)  [Neptune](#page-950-0).

Pour les mises à niveau majeures des versions du moteur, spécifiez un groupe de paramètres avec la famille appropriée dans le champ DBInstanceParameterGroupName de DBCluster.

Un groupe de paramètres par défaut doit être mis à niveau vers un groupe compatible avec la nouvelle version du moteur.

Notez que Neptune redémarre automatiquement les instances de base de données après une mise à niveau du moteur.

#### **Rubriques**

- [Exemple : mise à niveau mineure du moteur de la version 1.2.0.1 vers la version 1.2.0.2](#page-1013-0)
- [Exemple : mise à niveau majeure de la version 1.1.1.0 vers 1.2.0.2 avec des groupes de](#page-1016-0) [paramètres par défaut](#page-1016-0)
- [Exemple : mise à niveau majeure de la version 1.1.1.0 vers 1.2.0.2 avec des groupes de](#page-1018-0) [paramètres personnalisés](#page-1018-0)
- [Exemple : mise à niveau majeure de la version 1.1.1.0 vers 1.2.0.2 avec une combinaison de](#page-1021-0)  [groupes de paramètres par défaut et de groupes de paramètres personnalisés](#page-1021-0)

# <span id="page-1013-0"></span>Exemple : mise à niveau mineure du moteur de la version 1.2.0.1 vers la version 1.2.0.2

Recherchez le cluster de bases de données que vous souhaitez mettre à niveau, ainsi que le modèle que vous avez utilisé pour le créer. Par exemple :

Description: Base Template to create Neptune Stack with Engine Version 1.2.0.1 using custom Parameter Groups Parameters: DbInstanceType:

```
 Description: Neptune DB instance type 
     Type: String 
     Default: db.r5.large
Resources: 
   NeptuneDBClusterParameterGroup: 
     Type: 'AWS::Neptune::DBClusterParameterGroup' 
     Properties: 
       Family: neptune1.2 
       Description: test-cfn-neptune-db-cluster-parameter-group-description 
       Parameters: 
          neptune_enable_audit_log: 0 
   NeptuneDBParameterGroup: 
     Type: 'AWS::Neptune::DBParameterGroup' 
     Properties: 
       Family: neptune1.2 
       Description: test-cfn-neptune-db-parameter-group-description 
       Parameters: 
         neptune_query_timeout: 20000 
   NeptuneDBCluster: 
     Type: 'AWS::Neptune::DBCluster' 
     Properties: 
       EngineVersion: 1.2.0.1 
       DBClusterParameterGroupName: 
          Ref: NeptuneDBClusterParameterGroup 
     DependsOn: 
       - NeptuneDBClusterParameterGroup 
   NeptuneDBInstance: 
     Type: 'AWS::Neptune::DBInstance' 
     Properties: 
       DBClusterIdentifier: 
          Ref: NeptuneDBCluster 
       DBInstanceClass: 
          Ref: DbInstanceType 
       DBParameterGroupName: 
          Ref: NeptuneDBParameterGroup 
     DependsOn: 
       - NeptuneDBCluster 
       - NeptuneDBParameterGroup
Outputs: 
   DBClusterId: 
     Description: Neptune Cluster Identifier 
     Value: 
       Ref: NeptuneDBCluster
```
Mettez à jour la propriété EngineVersion en remplaçant 1.2.0.1 par 1.2.0.2 :

```
Description: Template to upgrade minor engine version to 1.2.0.2
Parameters: 
   DbInstanceType: 
     Description: Neptune DB instance type 
     Type: String 
     Default: db.r5.large
Resources: 
   NeptuneDBClusterParameterGroup: 
     Type: 'AWS::Neptune::DBClusterParameterGroup' 
     Properties: 
       Family: neptune1.2 
       Description: test-cfn-neptune-db-cluster-parameter-group-description 
       Parameters: 
          neptune_enable_audit_log: 0 
   NeptuneDBParameterGroup: 
     Type: 'AWS::Neptune::DBParameterGroup' 
     Properties: 
       Family: neptune1.2 
       Description: test-cfn-neptune-db-parameter-group-description 
       Parameters: 
          neptune_query_timeout: 20000 
   NeptuneDBCluster: 
     Type: 'AWS::Neptune::DBCluster' 
     Properties: 
       EngineVersion: 1.2.0.2 
       DBClusterParameterGroupName: 
          Ref: NeptuneDBClusterParameterGroup 
     DependsOn: 
       - NeptuneDBClusterParameterGroup 
   NeptuneDBInstance: 
     Type: 'AWS::Neptune::DBInstance' 
     Properties: 
       DBClusterIdentifier: 
          Ref: NeptuneDBCluster 
       DBInstanceClass: 
          Ref: DbInstanceType 
       DBParameterGroupName: 
          Ref: NeptuneDBParameterGroup 
     DependsOn: 
       - NeptuneDBCluster 
       - NeptuneDBParameterGroup
Outputs:
```

```
 DBClusterId: 
   Description: Neptune Cluster Identifier 
   Value: 
     Ref: NeptuneDBCluster
```
Utilisez-le maintenant AWS CloudFormation pour exécuter le modèle révisé.

# <span id="page-1016-0"></span>Exemple : mise à niveau majeure de la version 1.1.1.0 vers 1.2.0.2 avec des groupes de paramètres par défaut

Recherchez le DBCluster que vous souhaitez mettre à niveau, ainsi que le modèle que vous avez utilisé pour le créer. Par exemple :

```
Description: Base Template to create Neptune Stack with Engine Version 1.1.1.0 using 
  default Parameter Groups
Parameters: 
   DbInstanceType: 
     Description: Neptune DB instance type 
     Type: String 
     Default: db.r5.large
Resources: 
   NeptuneDBCluster: 
     Type: 'AWS::Neptune::DBCluster' 
     Properties: 
       EngineVersion: 1.1.1.0 
   NeptuneDBInstance: 
     Type: 'AWS::Neptune::DBInstance' 
     Properties: 
       DBClusterIdentifier: 
          Ref: NeptuneDBCluster 
       DBInstanceClass: 
         Ref: DbInstanceType 
     DependsOn: 
       - NeptuneDBCluster
Outputs: 
   DBClusterId: 
     Description: Neptune Cluster Identifier 
     Value: 
       Ref: NeptuneDBCluster
```
• Remplacez la valeur DBClusterParameterGroup par défaut par celle de la famille de groupes de paramètres utilisée par la nouvelle version du moteur (ici default.neptune1.2).

1.1.1.0 vers 1.2.0.2, par défaut 980

- Pour chaque élément DBInstance rattaché au DBCluster, remplacez la valeur DBParameterGroup par défaut par celle de la famille utilisée par la nouvelle version du moteur (ici default.neptune1.2).
- Définissez la propriété DBInstanceParameterGroupName sur le groupe de paramètres par défaut de cette famille (ici default.neptune1.2).
- Mettez à jour la propriété EngineVersion en remplaçant 1.1.0.0 par 1.2.0.2.

Le modèle devrait se présenter comme suit :

```
Description: Template to upgrade major engine version to 1.2.0.2 by using upgraded 
  default parameter groups
Parameters: 
   DbInstanceType: 
     Description: Neptune DB instance type 
     Type: String 
     Default: db.r5.large
Resources: 
   NeptuneDBCluster: 
     Type: 'AWS::Neptune::DBCluster' 
     Properties: 
       EngineVersion: 1.2.0.2 
       DBClusterParameterGroupName: default.neptune1.2 
       DBInstanceParameterGroupName: default.neptune1.2 
   NeptuneDBInstance: 
     Type: 'AWS::Neptune::DBInstance' 
     Properties: 
       DBClusterIdentifier: 
         Ref: NeptuneDBCluster 
       DBInstanceClass: 
         Ref: DbInstanceType 
       DBParameterGroupName: default.neptune1.2 
     DependsOn: 
       - NeptuneDBCluster
Outputs: 
   DBClusterId: 
     Description: Neptune Cluster Identifier 
     Value:
```
Utilisez-le maintenant AWS CloudFormation pour exécuter le modèle révisé.

# <span id="page-1018-0"></span>Exemple : mise à niveau majeure de la version 1.1.1.0 vers 1.2.0.2 avec des groupes de paramètres personnalisés

Recherchez le DBCluster que vous souhaitez mettre à niveau, ainsi que le modèle que vous avez utilisé pour le créer. Par exemple :

```
Description: Base Template to create Neptune Stack with Engine Version 1.1.1.0 using 
  custom Parameter Groups 
Parameters: 
   DbInstanceType: 
     Description: Neptune DB instance type 
     Type: String 
     Default: db.r5.large
Resources: 
   NeptuneDBClusterParameterGroup: 
     Type: 'AWS::Neptune::DBClusterParameterGroup' 
     Properties: 
       Name: engineupgradetestcpg 
       Family: neptune1 
       Description: 'NeptuneDBClusterParameterGroup with family neptune1' 
       Parameters: 
         neptune_enable_audit_log: 0 
   NeptuneDBParameterGroup: 
     Type: 'AWS::Neptune::DBParameterGroup' 
     Properties: 
       Name: engineupgradetestpg 
       Family: neptune1 
       Description: 'NeptuneDBParameterGroup1 with family neptune1' 
       Parameters: 
         neptune_query_timeout: 20000 
   NeptuneDBCluster: 
     Type: 'AWS::Neptune::DBCluster' 
     Properties: 
       EngineVersion: 1.1.1.0 
       DBClusterParameterGroupName: 
         Ref: NeptuneDBClusterParameterGroup 
     DependsOn: 
       - NeptuneDBClusterParameterGroup 
   NeptuneDBInstance: 
     Type: 'AWS::Neptune::DBInstance' 
     Properties: 
       DBClusterIdentifier: 
         Ref: NeptuneDBCluster
```

```
 DBInstanceClass: 
          Ref: DbInstanceType 
       DBParameterGroupName: 
          Ref: NeptuneDBParameterGroup 
     DependsOn: 
       - NeptuneDBCluster 
       - NeptuneDBParameterGroup
Outputs: 
   DBClusterId: 
     Description: Neptune Cluster Identifier 
     Value: 
       Ref: NeptuneDBCluster
```
- Mettez à jour la DBClusterParameterGroup famille personnalisée avec celle utilisée par la nouvelle version du moteur default.neptune1.2 (ici).
- Pour chaque DBInstance élément attaché auDBCluster, mettez à jour la DBParameterGroup famille personnalisée en fonction de celle utilisée par la nouvelle version du moteur (icidefault.neptune1.2).
- Définissez la propriété DBInstanceParameterGroupName sur le groupe de paramètres de cette famille (ici default.neptune1.2).
- Mettez à jour la propriété EngineVersion en remplaçant 1.1.0.0 par 1.2.0.2.

Le modèle devrait se présenter comme suit :

```
Description: Template to upgrade major engine version to 1.2.0.2 by modifying existing 
  custom parameter groups
Parameters: 
   DbInstanceType: 
     Description: Neptune DB instance type 
     Type: String 
     Default: db.r5.large
Resources: 
   NeptuneDBClusterParameterGroup: 
     Type: 'AWS::Neptune::DBClusterParameterGroup' 
     Properties: 
       Name: engineupgradetestcpgnew 
       Family: neptune1.2 
       Description: 'NeptuneDBClusterParameterGroup with family neptune1.2' 
       Parameters: 
         neptune_enable_audit_log: 0
```

```
 NeptuneDBParameterGroup: 
     Type: 'AWS::Neptune::DBParameterGroup' 
     Properties: 
       Name: engineupgradetestpgnew 
       Family: neptune1.2 
       Description: 'NeptuneDBParameterGroup1 with family neptune1.2' 
       Parameters: 
          neptune_query_timeout: 20000 
   NeptuneDBCluster: 
     Type: 'AWS::Neptune::DBCluster' 
     Properties: 
       EngineVersion: 1.2.0.2 
       DBClusterParameterGroupName: 
          Ref: NeptuneDBClusterParameterGroup 
       DBInstanceParameterGroupName: 
          Ref: NeptuneDBParameterGroup 
     DependsOn: 
       - NeptuneDBClusterParameterGroup 
   NeptuneDBInstance: 
     Type: 'AWS::Neptune::DBInstance' 
     Properties: 
       DBClusterIdentifier: 
          Ref: NeptuneDBCluster 
       DBInstanceClass: 
          Ref: DbInstanceType 
       DBParameterGroupName: 
          Ref: NeptuneDBParameterGroup 
     DependsOn: 
       - NeptuneDBCluster 
       - NeptuneDBParameterGroup
Outputs: 
   DBClusterId: 
     Description: Neptune Cluster Identifier 
     Value: 
       Ref: NeptuneDBCluster
```
Utilisez-le maintenant AWS CloudFormation pour exécuter le modèle révisé.

<span id="page-1021-0"></span>Exemple : mise à niveau majeure de la version 1.1.1.0 vers 1.2.0.2 avec une combinaison de groupes de paramètres par défaut et de groupes de paramètres personnalisés

Recherchez le DBCluster que vous souhaitez mettre à niveau, ainsi que le modèle que vous avez utilisé pour le créer. Par exemple :

```
Description: Base Template to create Neptune Stack with Engine Version 1.1.1.0 using 
  custom Parameter Groups 
Parameters: 
   DbInstanceType: 
     Description: Neptune DB instance type 
     Type: String 
     Default: db.r5.large
Resources: 
   NeptuneDBClusterParameterGroup: 
     Type: 'AWS::Neptune::DBClusterParameterGroup' 
     Properties: 
       Family: neptune1 
       Description: 'NeptuneDBClusterParameterGroup with family neptune1' 
       Parameters: 
         neptune_enable_audit_log: 0 
   NeptuneDBParameterGroup: 
     Type: 'AWS::Neptune::DBParameterGroup' 
     Properties: 
       Family: neptune1 
       Description: 'NeptuneDBParameterGroup with family neptune1' 
       Parameters: 
         neptune_query_timeout: 20000 
   NeptuneDBCluster: 
     Type: 'AWS::Neptune::DBCluster' 
     Properties: 
       EngineVersion: 1.1.1.0 
       DBClusterParameterGroupName: 
         Ref: NeptuneDBClusterParameterGroup 
     DependsOn: 
       - NeptuneDBClusterParameterGroup 
   CustomNeptuneDBInstance: 
     Type: 'AWS::Neptune::DBInstance' 
     Properties: 
       DBClusterIdentifier: 
         Ref: NeptuneDBCluster
```
 DBInstanceClass: Ref: DbInstanceType DBParameterGroupName: Ref: NeptuneDBParameterGroup DependsOn: - NeptuneDBCluster - NeptuneDBParameterGroup DefaultNeptuneDBInstance: Type: 'AWS::Neptune::DBInstance' Properties: DBClusterIdentifier: Ref: NeptuneDBCluster DBInstanceClass: Ref: DbInstanceType DependsOn: - NeptuneDBCluster Outputs: DBClusterId: Description: Neptune Cluster Identifier Value: Ref: NeptuneDBCluster

- Pour un groupe de paramètres de cluster personnalisé, mettez à jour la famille DBClusterParameterGroup en utilisant celle correspondant à la nouvelle version du moteur, à savoir neptune1.2.
- Pour un groupe de paramètres de cluster par défaut, mettez à jour la valeur DBClusterParameterGroup en utilisant la valeur par défaut correspondant à la nouvelle version du moteur, à savoir default.neptune1.2.
- Pour chaque élément DBInstance attaché au DBCluster, remplacez un élément DBParameterGroup par défaut par celui de la famille utilisée par la nouvelle version du moteur (ici default.neptune1.2), et un groupe de paramètres personnalisé par celui qui utilise la famille prise en charge par la nouvelle version du moteur (ici neptune1.2).
- Définissez la propriété DBInstanceParameterGroupName sur le groupe de paramètres de la famille, pris en charge par la nouvelle version du moteur.

Le modèle devrait se présenter comme suit :

Description: Template to update Neptune Stack to Engine Version 1.2.0.1 using custom and default Parameter Groups

```
Parameters: 
   DbInstanceType: 
     Description: Neptune DB instance type 
     Type: String 
     Default: db.r5.large
Resources: 
   NeptuneDBClusterParameterGroup: 
     Type: 'AWS::Neptune::DBClusterParameterGroup' 
     Properties: 
       Family: neptune1.2 
       Description: 'NeptuneDBClusterParameterGroup with family neptune1.2' 
       Parameters: 
          neptune_enable_audit_log: 0 
   NeptuneDBParameterGroup: 
     Type: 'AWS::Neptune::DBParameterGroup' 
     Properties: 
       Family: neptune1.2 
       Description: 'NeptuneDBParameterGroup1 with family neptune1.2' 
       Parameters: 
          neptune_query_timeout: 20000 
   NeptuneDBCluster: 
     Type: 'AWS::Neptune::DBCluster' 
     Properties: 
       EngineVersion: 1.2.0.2 
       DBClusterParameterGroupName: 
          Ref: NeptuneDBClusterParameterGroup 
       DBInstanceParameterGroupName: default.neptune1.2 
     DependsOn: 
       - NeptuneDBClusterParameterGroup 
   CustomNeptuneDBInstance: 
     Type: 'AWS::Neptune::DBInstance' 
     Properties: 
       DBClusterIdentifier: 
          Ref: NeptuneDBCluster 
       DBInstanceClass: 
         Ref: DbInstanceType 
       DBParameterGroupName: 
          Ref: NeptuneDBParameterGroup 
     DependsOn: 
       - NeptuneDBCluster 
       - NeptuneDBParameterGroup 
   DefaultNeptuneDBInstance: 
     Type: 'AWS::Neptune::DBInstance' 
     Properties:
```

```
 DBClusterIdentifier: 
          Ref: NeptuneDBCluster 
       DBInstanceClass: 
          Ref: DbInstanceType 
       DBParameterGroupName: default.neptune1.2 
     DependsOn: 
       - NeptuneDBCluster
Outputs: 
   DBClusterId: 
     Description: Neptune Cluster Identifier 
     Value: 
       Ref: NeptuneDBCluster
```
Utilisez-le maintenant AWS CloudFormation pour exécuter le modèle révisé.

# Clonage de bases de données dans Neptune

Le clonage de base de données vous permet de créer de façon rapide et économique des clones de toutes vos bases de données dans Amazon Neptune. Les bases de données clone n'ont besoin que d'un espace supplémentaire minime au moment où elles sont créées. Le clonage de base de données utilise un protocole de copie sur écriture. Les données sont copiées au moment où elles sont modifiées, que ce soit dans les bases de données source ou les bases de données clone. Vous pouvez créer plusieurs clones du même cluster de base de données. Vous pouvez également créer des clones supplémentaires à partir d'autres clones. Pour plus d'informations sur le fonctionnement du protocole de copie sur écriture dans le contexte du stockage Neptune, consultez [Protocole de](#page-1027-0) [copie sur écriture.](#page-1027-0)

Vous pouvez utiliser le clonage de base de données dans divers cas d'utilisation, notamment lorsque vous ne voulez pas affecter votre environnement de production, comme dans les exemples suivants :

- Expérimentation et évaluation de l'impact de modifications, telles que des modifications du schéma ou des modifications du groupe de paramètres.
- Réalisation d'opérations imposant une charge de travail élevée, telles que l'exportation de données ou l'exécution de requêtes analytiques.
- Création d'une copie d'un cluster de base de données de production dans un environnement autre que de production pour le développement ou les tests.

Pour créer un clone d'un cluster de bases de données à l'aide d'AWS Management Console

- 1. Connectez-vous à la console de gestion AWS et ouvrez la console Amazon Neptune à l'adresse [https://console.aws.amazon.com/neptune/home.](https://console.aws.amazon.com/neptune/home)
- 2. Dans le panneau de navigation, choisissez Instances. Choisissez l'instance principale pour le cluster de base de données dont vous voulez créer un clone.
- 3. Choisissez Instance actions (Actions d'instance), puis Create clone (Créer un clone).
- 4. Dans la page Create Clone (Créer un clone), entrez un nom pour l'instance principale du cluster de base de données clone dans le champ DB instance identifier (Identifiant d'instance DB).

Configurez éventuellement d'autres paramètres pour le cluster de base de données clone. Pour plus d'informations sur les différents paramètres de cluster de base de données, consultez [Lancement à l'aide de la console](#page-963-0).

5. Choisissez Create Clone (Créer un clone) pour lancer le cluster de base de données clone.

Pour créer un clone d'un cluster de bases de données à l'aide d'AWS CLI

- Appelez la commande [restore-db-cluster-to-point-in-time](#page-2099-0) de l'AWS CLI et fournissez les valeurs suivantes :
	- --source-db-cluster-identifier : nom du cluster de bases de données source à partir duquel un clone doit être créé.
	- --db-cluster-identifier : nom du cluster de bases de données clone.
	- --restore-type copy-on-write : la valeur copy-on-write indique qu'un cluster de bases de données clone doit être créé.
	- --use-latest-restorable-time : précise que la dernière heure de sauvegarde restaurable doit être utilisée.

**a** Note

La commande [restore-db-cluster-to-point-in-time](#page-2099-0) de l'AWS CLI clone uniquement le cluster de base de données, et non les instances de base de données de ce cluster.

L'exemple Linux/UNIX suivant crée un clone à partir du cluster de base de données sourcedb-cluster-id et le nomme db-clone-cluster-id.

```
aws neptune restore-db-cluster-to-point-in-time \ 
  --region us-east-1 \setminus --source-db-cluster-identifier source-db-cluster-id \ 
   --db-cluster-identifier db-clone-cluster-id \ 
   --restore-type copy-on-write \ 
   --use-latest-restorable-time
```
Le même exemple fonctionne sur Windows si le caractère d'échappement de fin de ligne \ est remplacé par l'équivalent Windows ^ :

```
aws neptune restore-db-cluster-to-point-in-time ^ 
   --region us-east-1 ^ 
   --source-db-cluster-identifier source-db-cluster-id ^ 
   --db-cluster-identifier db-clone-cluster-id ^ 
   --restore-type copy-on-write ^ 
   --use-latest-restorable-time
```
## Limites

Le clonage de base de données dans Neptune présente les limites suivantes :

- Vous ne pouvez pas créer de bases de données clonées d'une région AWS à une autre. Les bases de données clone doivent être créées dans la même région que les bases de données source.
- Une base de données clonée utilise toujours le correctif le plus récent de la version du moteur Neptune utilisée par la base de données à partir de laquelle elle a été clonée. Ceci est vrai même si la base de données source n'a pas encore été mise à niveau vers cette version de correctif. Cependant, la version du moteur elle-même ne change pas.
- Actuellement, vous êtes limité à 15 clones par copie du cluster de bases de données Neptune, ce qui comprend les clones basés sur d'autres clones. Une fois cette limite atteinte, vous devez effectuer une autre copie de votre base de données plutôt que de la cloner. Cependant, si vous créez une autre copie, elle peut aussi avoir jusqu'à 15 clones.
- Le clonage de base de données entre comptes n'est pas pris en charge actuellement.
- Vous pouvez fournir un réseau Virtual Private Cloud (VPC) différent pour votre clone. Cependant, les sous-réseaux de ces VPC doivent correspondre au même ensemble de zones de disponibilité.

# <span id="page-1027-0"></span>Protocole de copie sur écriture pour le clonage de base de données

Les scénarios suivants illustrent le fonctionnement du protocole de copie sur écriture.

- [Base de données Neptune avant le clonage](#page-1027-1)
- [Base de données Neptune après le clonage](#page-1028-0)
- [Lorsqu'une modification est apportée à la base de données source](#page-1028-1)
- [Lorsqu'une modification est apportée à la base de données clone](#page-1029-0)

## <span id="page-1027-1"></span>Base de données Neptune avant le clonage

Les données figurant dans une base de données source sont stockées dans des pages. Dans le schéma ci-dessous, la base de données source comporte quatre pages.

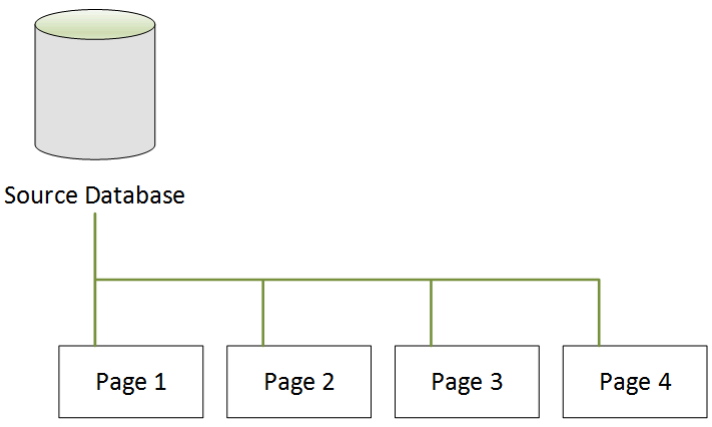

### <span id="page-1028-0"></span>Base de données Neptune après le clonage

Comme le montre le schéma suivant, aucune modification n'a été apportée à la base de données source après le clonage de base de données. La base de données source et la base de données clone pointent toutes les deux sur les quatre mêmes pages. Aucune page n'a été copiée physiquement et aucun stockage supplémentaire n'est nécessaire.

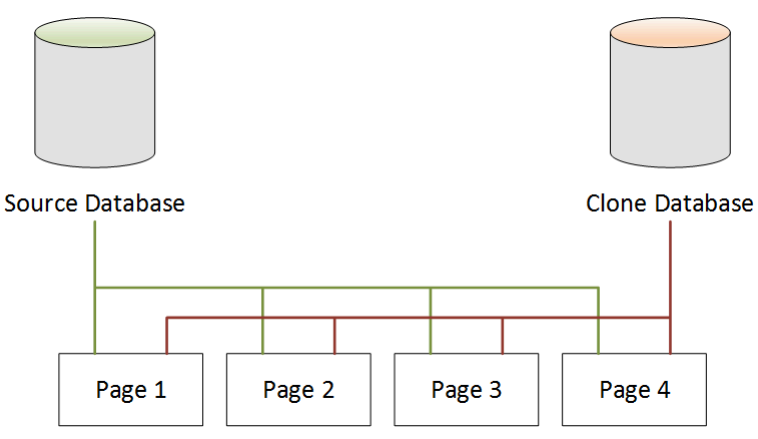

### <span id="page-1028-1"></span>Lorsqu'une modification est apportée à la base de données source

Dans l'exemple suivant, la base de données source apporte une modification aux données de la Page 1. Au lieu d'écrire dans la Page 1 d'origine, il utilise un stockage supplémentaire pour créer une nouvelle page, appelée Page 1'. La base de données source pointe maintenant sur la nouvelle Page 1', ainsi que sur la Page 2, la Page 3 et la Page 4. La base de données clone continue de pointer sur les Page 1 à Page 4.

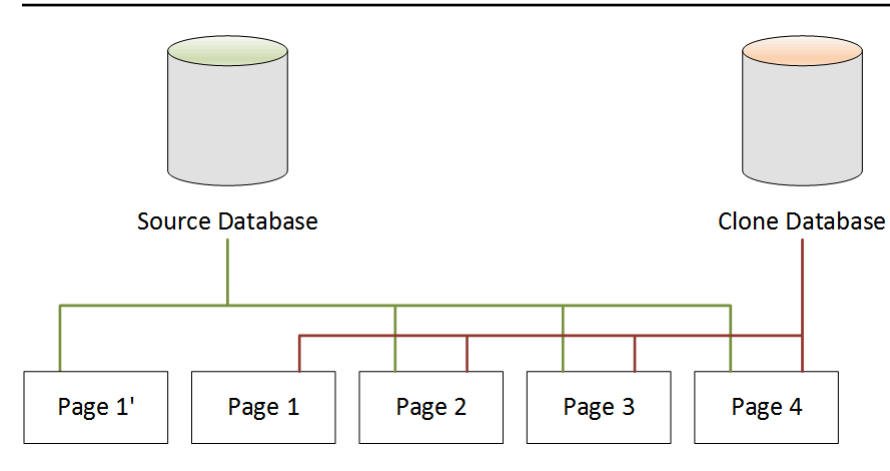

<span id="page-1029-0"></span>Lorsqu'une modification est apportée à la base de données clone

Dans le schéma ci-dessous, la base de données clone a également été modifiée, cette fois au niveau de la Page 4. Au lieu d'écrire dans la page Page 4 d'origine, un stockage supplémentaire est utilisé pour créer une nouvelle page, appelée Page 4'. La base de données source continue à pointer vers la Page 1', ainsi que vers les pages Page 2 à Page 4, mais la base de données clone pointe maintenant vers les pages Page 1 à Page 3, ainsi que vers la Page 4'.

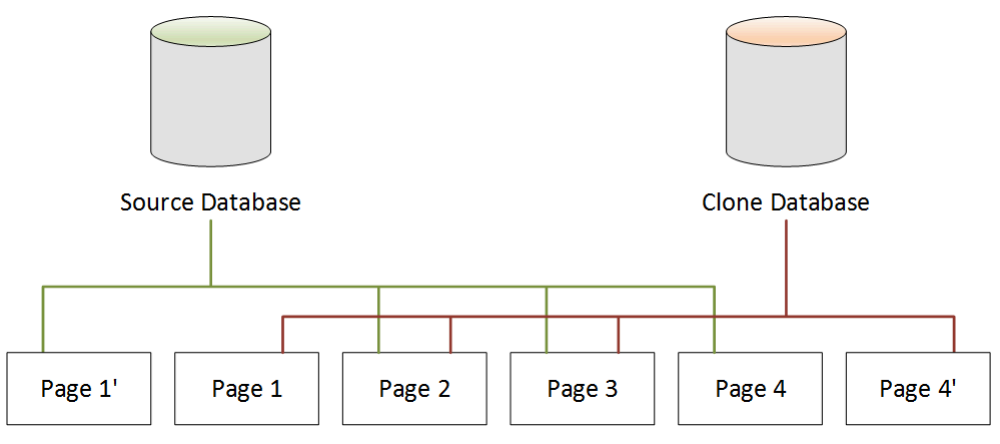

Comme le montre le deuxième scénario, après le clonage de base de données, aucun stockage supplémentaire n'est nécessaire au stade de la création du clone. Toutefois, lorsque des modifications interviennent dans la base de données source et la base de données clone, comme le montrent les troisième et quatrième scénarios, seules les pages modifiées sont créées. Lorsque des modifications supplémentaires interviennent au fil du temps dans la base de données source et la base de données clone, vous avez besoin de plus de stockage pour capturer et stocker ces modifications.

# Suppression d'une base de données source

La suppression d'une base de données source n'affecte pas les bases de données clone qui lui sont associées. Les bases de données clones continuent de pointer sur les pages qui étaient précédemment la propriété de la base de données source.

# Gestion des instances Amazon Neptune

Les sections suivantes fournissent des informations sur les opérations réalisées au niveau de l'instance.

#### Rubriques

- [Classe d'instances extensible T3 Neptune](#page-1032-0)
- [Modification d'une instance de base de données Neptune \(et application immédiate\)](#page-1035-0)
- [Changement de nom d'une instance de base de données Neptune](#page-1040-0)
- [Redémarrage d'une instance de base de données dans Amazon Neptune](#page-1042-0)
- [Suppression d'une instance de base de données dans Amazon Neptune](#page-1044-0)

## <span id="page-1032-0"></span>Classe d'instances extensible T3 Neptune

En plus des classes d'instances à performances fixes telles que R5 et R6, Amazon Neptune offre la possibilité d'utiliser une instance T3 à performances extensibles. Lorsque vous développez votre application orientée graphe, il est important que votre base de données soit rapide et réactive, mais vous n'avez pas besoin de l'utiliser en permanence. La classe d'instances db.t3.medium de Neptune est exactement ce que vous devez utiliser dans ce cas, à un coût nettement inférieur à celui de la classe d'instances à performances fixes la moins chère.

Une instance extensible fonctionne à un niveau de base de performances de l'UC. Lorsqu'une charge de travail demande davantage, l'instance dépasse largement ce niveau de base aussi longtemps que nécessaire. Son prix horaire couvre les pics, à condition que l'utilisation moyenne de l'UC ne dépasse pas le niveau de base sur une période de 24 heures. Pour la plupart des situations de développement et de test, cela se traduit par de bonnes performances à faible coût.

Si vous commencez avec une classe d'instances T3, vous pouvez facilement basculer ultérieurement vers une classe d'instances à performances fixes lorsque vous serez prêt à passer en production, via la AWS Management Console, l'AWS CLI ou un des kits SDK AWS.

### L'extension T3 est régie par les crédits d'UC

Un crédit d'UC représente l'utilisation complète d'un cœur d'UC virtuelle (vCPU) pendant une minute. Cela peut également se traduire par 50 % d'utilisation d'une UC virtuelle pendant deux minutes, ou 25 % d'utilisation de deux UC virtuelles pendant deux minutes, et ainsi de suite.

Une instance T3 accumule des crédits d'UC lorsqu'elle est inactive et les utilise lorsqu'elle est active, selon une résolution de mesures en millisecondes. La classe d'instance db.t3.medium a deux UC virtuelles, chacune d'elles gagnant 12 crédits d'UC par heure lorsqu'elle est inactive. Cela signifie que 20 % d'utilisation de chaque UC virtuelle se traduit par un solde égal à zéro UC. Les 12 crédits d'UC gagnés sont dépensés par les 20 % d'utilisation de l'UC virtuelle (20 % de 60 minutes étant égal à 12). Cette utilisation de 20 % correspond donc au taux d'utilisation de base qui produit un solde de crédit d'UC ni positif ni négatif.

Le temps d'inactivité (utilisation de l'UC inférieure à 20 % du total disponible) entraîne le stockage des crédits d'UC dans un compartiment de solde de crédit, jusqu'à la limite de 576 pour une classe d'instance db.t3.medium(nombre maximal de crédits d'UC pouvant être accumulés en 24 heures, soit 2 x 12 x 24). Au-delà de cette limite, les crédits d'UC sont simplement éliminés.

Si nécessaire, l'utilisation de l'UC peut atteindre 100 % aussi longtemps que nécessaire pour une charge de travail, même si le solde de crédits d'UC passe en dessous de zéro. Si l'instance conserve un solde négatif en continu pendant 24 heures, des frais supplémentaires équivalents à 0,05 USD par tranche de -60 crédits d'UC accumulés au cours de cette période seront facturés. Toutefois, pour la plupart des charges de travail de développement et de test, les pics sont généralement couverts par les temps d'inactivité avant ou après.

#### **a** Note

La classe d'instances T3 de Neptune est configurée comme le [mode illimité](https://docs.aws.amazon.com/AWSEC2/latest/UserGuide/burstable-performance-instances-unlimited-mode.html) dans Amazon EC2.

Utilisation de l'AWS Management Console pour créer une instance extensible T3

Dans l'AWS Management Console, vous pouvez créer une instance de cluster de base de données principale ou une instance de réplica en lecture qui utilise la classe d'instance db.t3.medium, ou vous pouvez modifier une instance existante de manière à utiliser la classe d'instance db.t3.medium.

Par exemple, pour créer une instance principale de cluster de bases de données dans la console Neptune :

- Choisissez Create database (Créer une base de données).
- Choisissez une version de moteur de base de données égale ou ultérieure à 1.0.2.2.
- Sous Purpose (Objet), choisissez Development and Testing (Développement et Test).
- Pour DB instance class (Classe d'instance de base de données), acceptez la valeur par défaut : db.t3.medium — 2 vCPU, 4 GiB RAM.

Utilisation de l'AWS CLI pour créer une instance extensible T3

Vous pouvez également utiliser l'AWS CLI pour effectuer la même opération :

```
aws neptune create-db-cluster \ 
     --db-cluster-identifier (name for a new DB cluster) \ 
     --engine neptune \ 
     --engine-version "1.0.2.2" 
aws neptune create-db-instance \ 
     --db-cluster-identifier (name of the new DB cluster) \
```

```
 --db-instance-identifier (name for the primary writer instance in the cluster) \ 
 --engine neptune \
```
--db-instance-class db.t3.medium

# <span id="page-1035-0"></span>Modification d'une instance de base de données Neptune (et application immédiate)

Vous pouvez appliquer la plupart des modifications apportées à une instance de base de données Amazon Neptune immédiatement ou les reporter à la fenêtre de maintenance suivante. Certaines modifications, telles que les modifications d'un groupe de paramètres, nécessitent que vous redémarriez manuellement votre instance de base de données pour que la modification entre en vigueur.

### **A** Important

Les modifications entraînent une interruption si Neptune doit redémarrer votre instance de base de données pour qu'elles soient appliquées. Analysez l'impact sur votre base de données et les applications avant de modifier vos paramètres d'instance de base de données.

Paramètres courants et implications sur les temps d'arrêt.

Le tableau suivant contient des détails sur les paramètres que vous pouvez modifier, et indique quand les modifications peuvent être appliquées et si les modifications entraînent un temps d'arrêt pour l'instance de base de données.

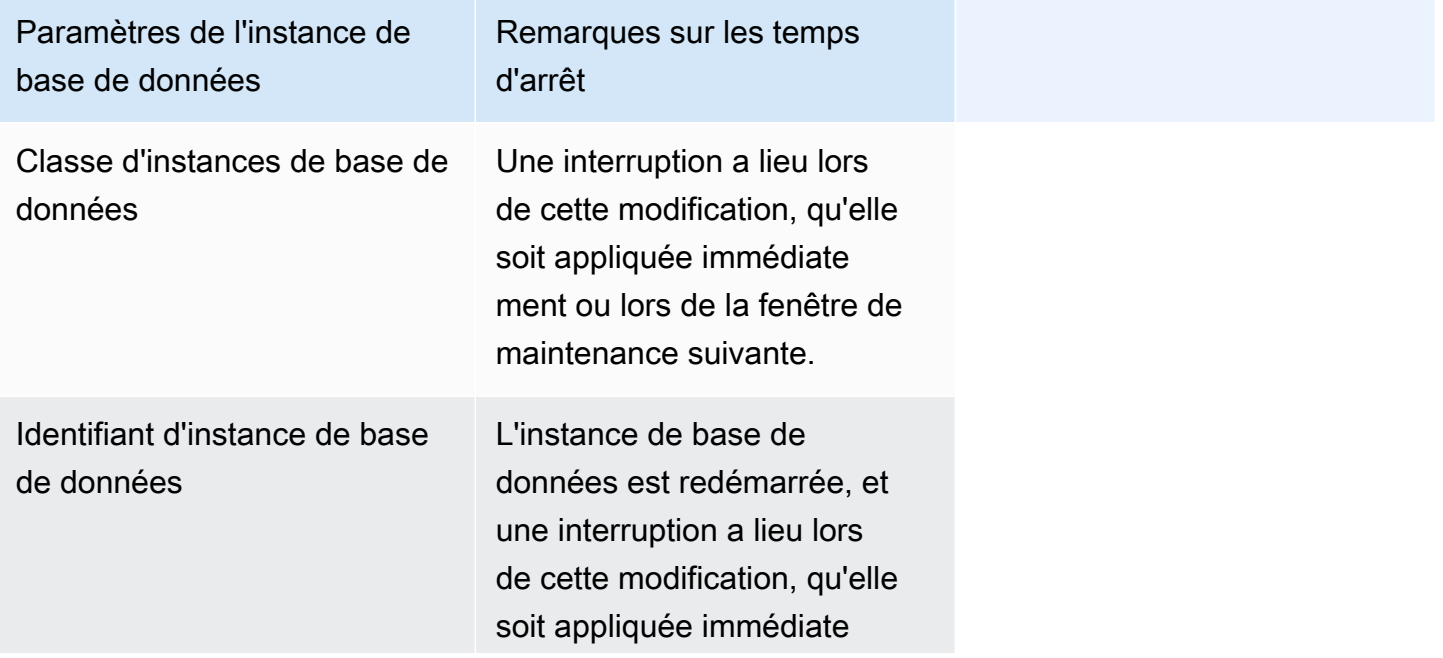

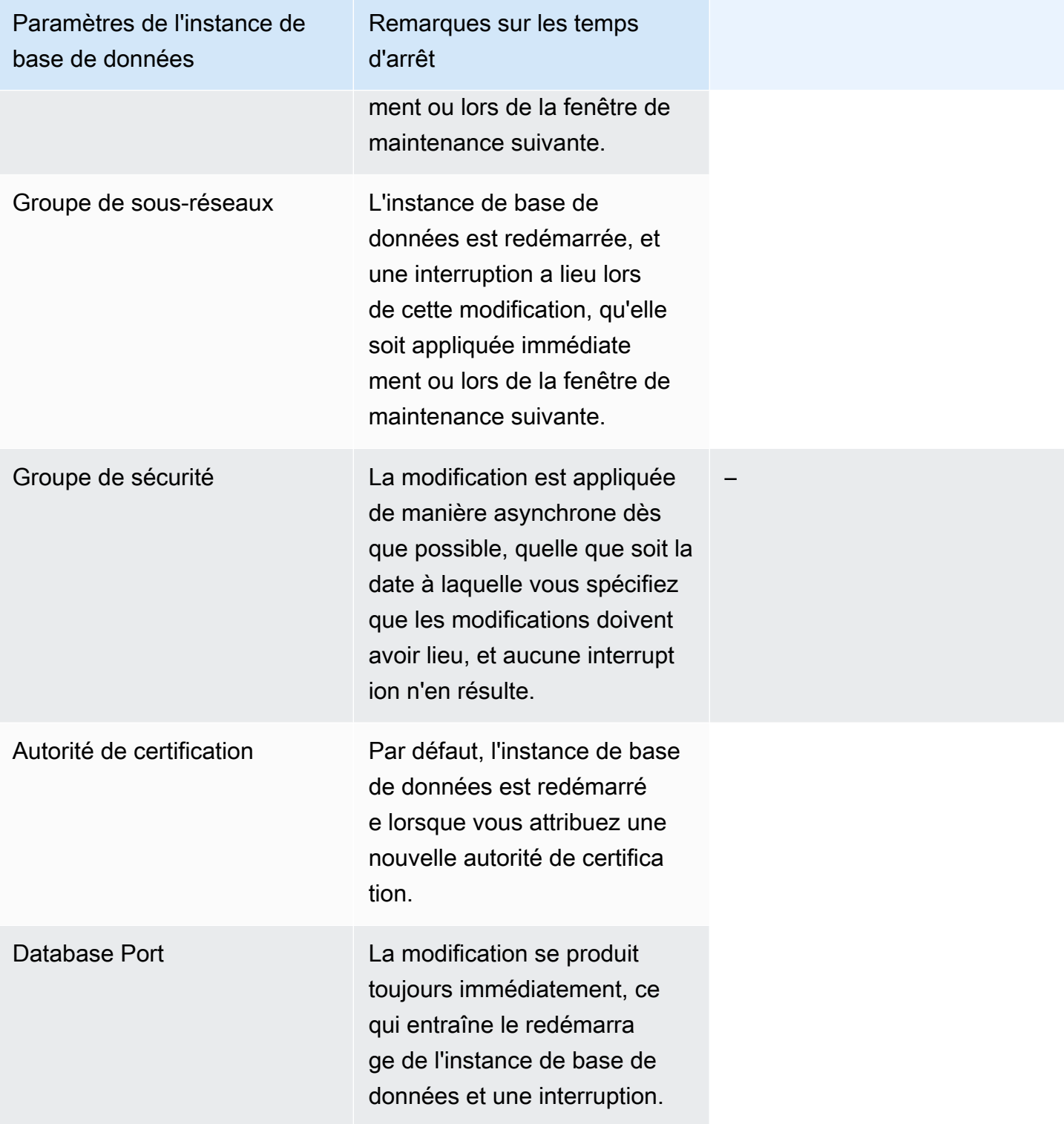

Amazon Neptune Guide de l'utilisateur

Paramètres de l'instance de base de données

Groupe de paramètres de base de données

#### Remarques sur les temps d'arrêt

La modification de ce paramètre n'entraîne pas d'interruption. Le nom du groupe de paramètres luimême est immédiatement changé, mais les modificat ions réelles des paramètre s ne prennent effet qu'après le redémarrage de l'instanc e, sans basculement. Dans ce cas, l'instance de base de données n'est pas automatiq uement redémarrée, et les modifications de paramètre ne sont pas appliquées pendant la fenêtre de maintenance suivante. Toutefois, si vous modifiez des paramètres dynamiques dans le groupe de paramètres de base de données nouvellement associé, ces modifications sont appliquées immédiate ment sans redémarrage.

Pour plus d'informations, consultez [Redémarrage d'une](#page-1042-0) [instance de base de données](#page-1042-0) [dans Amazon Neptune.](#page-1042-0)

Groupe de paramètres de cluster de bases de données La modification du groupe de paramètres de base de données a lieu immédiate ment.

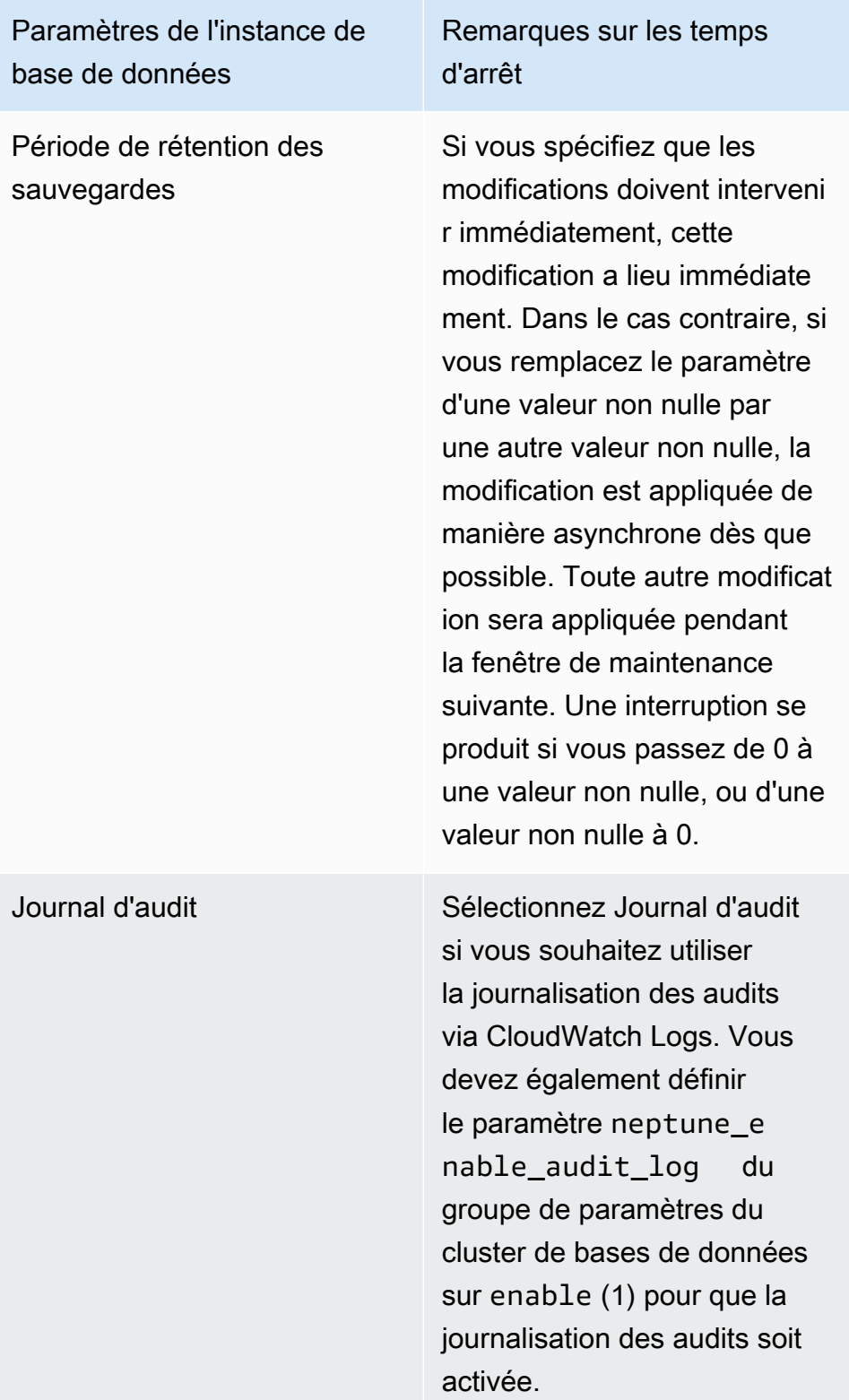

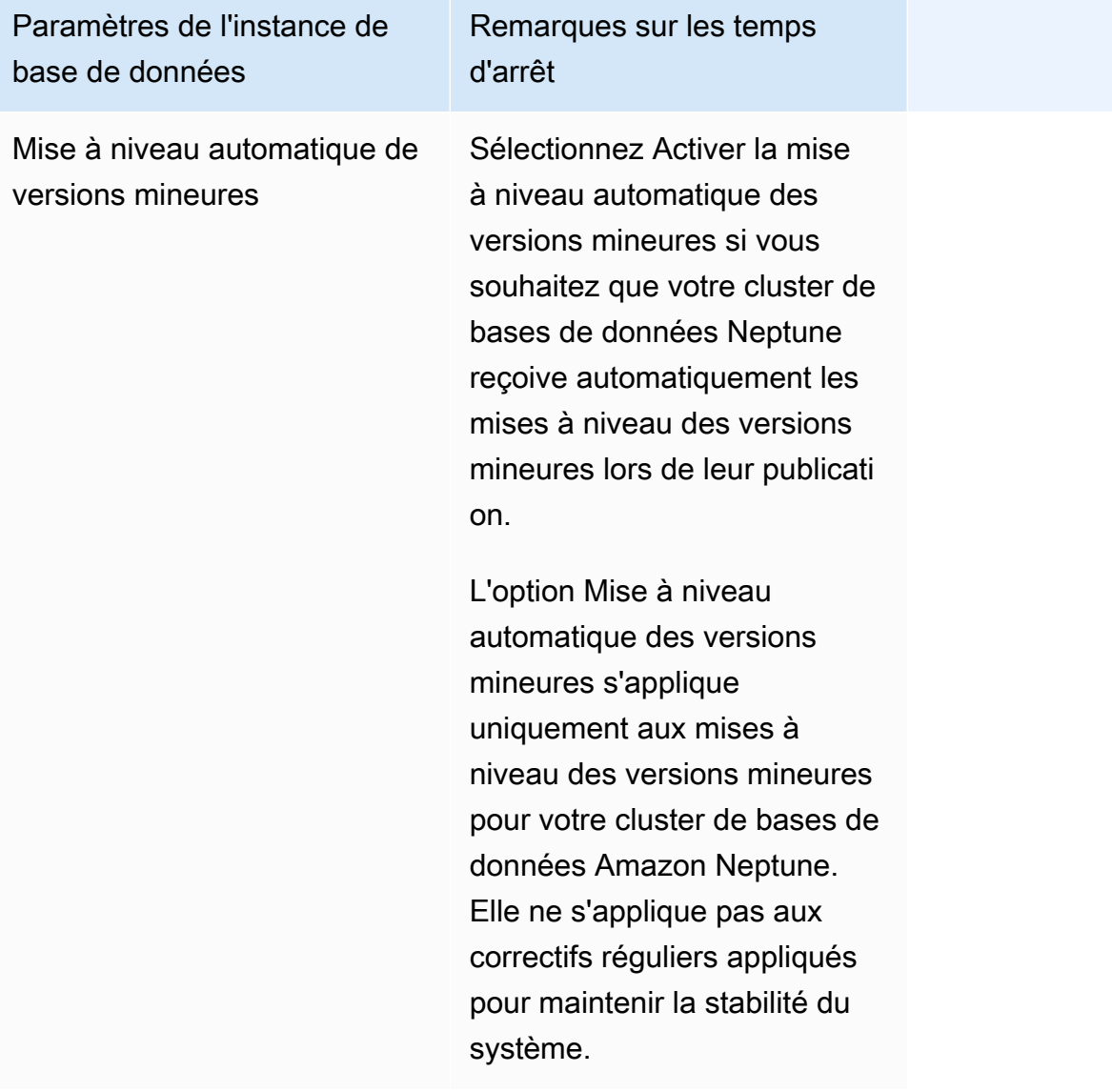

## <span id="page-1040-0"></span>Changement de nom d'une instance de base de données Neptune

Vous pouvez renommer une instance de base de données Amazon Neptune à l'aide de la AWS Management Console. Renommer une instance de base de données peut avoir des effets à grande portée. La liste suivante correspond à ce que vous devez savoir avant de renommer une instance de base de données.

- Lorsque vous renommez une instance de base de données, le point de terminaison de cette dernière change, parce que l'URL inclut le nom que vous avez attribué à l'instance de base de données. Vous devez toujours rediriger le trafic de l'ancienne URL vers la nouvelle.
- Lorsque vous renommez une instance de base de données, l'ancien nom DNS qui a été utilisé par l'instance de base de données est immédiatement supprimé, mais peut rester dans le cache quelques minutes. Le nouveau nom DNS de l'instance de base de données renommée devient effectif après environ 10 minutes. L'instance de base de données renommée n'est pas disponible jusqu'à ce que le nouveau nom ne devienne effectif.
- Vous ne pouvez pas utiliser un nom d'instance de base de données existant lorsque vous renommez une instance.
- Tous les réplicas en lecture associés à une instance de base de données demeurent associés à cette instance une fois qu'elle a été renommée. Supposons par exemple que vous ayez une instance de base de données qui desserve votre base de données de production et que l'instance ait plusieurs réplicas en lecture associés. Si vous renommez l'instance de base de données, puis la remplacez dans l'environnement de production par un instantané de base de données, l'instance de base de données que vous avez renommée conserve les réplicas en lecture associés.
- Les métriques et les événements associés au nom d'une instance de base de données sont conservés si vous réutilisez un nom d'instance de base de données. Par exemple, si vous effectuez la promotion d'un réplica en lecture et que vous remplacez son nom par celui de l'instance de base de données principale précédente, les événements et les métriques qui étaient associés à l'instance de base de données principale sont associés à l'instance renommée.
- Les balises de l'instance de base de données demeurent avec l'instance de base de données, quel que soit le changement de nom.
- Les snapshots DB sont conservés pour une instance de base de données renommée.

Pour renommer une instance de base de données à l'aide de la console Neptune

1. Connectez-vous à la console de gestion AWS et ouvrez la console Amazon Neptune à l'adresse [https://console.aws.amazon.com/neptune/home.](https://console.aws.amazon.com/neptune/home)

Changement de nom d'une instance de base de données Neptune 1003

- 2. Dans la panneau de navigation, choisissez Databases (Bases de données).
- 3. Cochez la case en regard de l'instance de base de données que vous voulez renommer.
- 4. Dans le menu Instance Actions (Actions sur l'instance), sélectionnez Modify (Modifier).
- 5. Saisissez un nouveau nom dans la zone de texte DB Instance Identifier (Identifiant d'instance de base de données). Sélectionnez Apply immediately (Appliquer immédiatement), puis choisissez Continue (Continuer).
- 6. Choisissez Modify DB instance (Modifier l'instance de base de données) pour terminer la modification.

## <span id="page-1042-0"></span>Redémarrage d'une instance de base de données dans Amazon Neptune

Dans certains cas, si vous modifiez une instance de base de données Amazon Neptune, le groupe de paramètres de base de données associé à l'instance ou un paramètre de base de données statique dans un groupe de paramètres que l'instance utilise, vous devez redémarrer l'instance pour que ces modifications soient appliquées.

Le redémarrage d'une instance de base de données entraîne celui du service du moteur de base de données. Un redémarrage applique également à l'instance de base de données toutes les modifications du groupe de paramètres de base de données associé qui étaient en attente. Le redémarrage d'une instance de base de données entraîne une interruption momentanée de l'instance, au cours de laquelle le statut de l'instance de base de données est défini sur rebooting. Si l'instance Neptune est configurée pour les déploiements multi-AZ, le redémarrage peut être effectué avec un basculement. Un événement Neptune est créé lorsque le redémarrage est terminé.

Si votre instance de base de données est un déploiement Multi-AZ, vous pouvez forcer un basculement d'une zone de disponibilité vers une autre lorsque vous choisissez l'option Reboot (Redémarrer). Lorsque vous forcez un basculement de votre instance de base de données, Neptune bascule automatiquement vers un réplica de secours dans une autre zone de disponibilité. Ensuite, elle met à jour l'enregistrement DNS pour que l'instance de base de données pointe vers l'instance de base de données en veille. Par conséquent, vous devez nettoyer et rétablir toutes les connexions existantes à votre instance de bases de données.

Reboot with failover (Redémarrer avec basculement) présente un avantage lorsque vous souhaitez simuler une défaillance d'une instance de base de données à des fins de test, ou restaurer la zone de disponibilité d'origine des opérations après un basculement. Pour en savoir plus, consultez la section [Haute disponibilité \(Multi-AZ\)](https://docs.aws.amazon.com/AmazonRDS/latest/UserGuide/Concepts.MultiAZ.html) dans le Guide de l'utilisateur Amazon RDS. Lorsque vous redémarrez un cluster de base de données, il bascule vers le réplica de secours. Le redémarrage d'un réplica Neptune ne déclenche pas de basculement.

Le temps nécessaire au redémarrage est une fonction du processus de récupération sur incident. Pour améliorer le délai de redémarrage, nous vous recommandons de réduire les activités de bases de données autant que possible pendant le processus de redémarrage pour réduire l'activité de restauration pour les transactions en transit.

Sur la console, l'option Reboot (Redémarrer) peut être désactivée si l'instance de base de données n'est pas dans l'état Available (Disponible). Cela peut être dû à plusieurs raisons, par exemple une sauvegarde en cours, une modification demandée par le client ou encore une action du créneau de maintenance.

#### **a** Note

Avant la [Sortie : 1.2.0.0 \(21/07/2022\),](#page-1669-0) toutes les instances de réplica en lecture d'un cluster de bases de données étaient automatiquement redémarrées lors du redémarrage de l'instance (d'enregistreur) principale.

À compter de la [Sortie : 1.2.0.0 \(21/07/2022\),](#page-1669-0) le redémarrage de l'instance principale n'entraîne le redémarrage d'aucun des réplicas. Dès lors, si vous modifiez un paramètre du cluster, vous devez redémarrer chaque instance séparément pour que cette modification de paramètre s'applique (voir [Groupes de paramètres](#page-950-0)).

Pour redémarrer une instance de base de données à l'aide de la console Neptune

- 1. Connectez-vous à la console de gestion AWS et ouvrez la console Amazon Neptune à l'adresse [https://console.aws.amazon.com/neptune/home.](https://console.aws.amazon.com/neptune/home)
- 2. Dans la panneau de navigation, choisissez Databases (Bases de données).
- 3. Choisissez l'instance de base de données que vous souhaitez redémarrer.
- 4. Choisissez Actions d'instance, puis Redémarrer.
- 5. Pour forcer un basculement d'une zone de disponibilité à une autre, sélectionnez Reboot with failover? (Redémarrer avec basculement ?) dans la boîte de dialogue Reboot DB Instance (Redémarrer l'instance de base de données).
- 6. Choisissez Redémarrer. Pour annuler le redémarrage, choisissez Cancel (Annuler).
### Suppression d'une instance de base de données dans Amazon Neptune

Vous pouvez supprimer une instance de base de données Amazon Neptune dans n'importe quel état et à tout moment, à condition que la protection contre la suppression soit désactivée au niveau de cette instance.

Vous ne pouvez pas supprimer une instance de base de données si la protection contre la suppression est activée.

Vous pouvez uniquement supprimer les instances de base de données dont la protection contre la suppression est désactivée. Neptune applique la protection contre la suppression, et ce que vous utilisiez la console, l'AWS CLI ou les API pour supprimer une instance de base de données.

La protection contre la suppression est activée par défaut lorsque vous créez une instance de base de données de production à l'aide de l'AWS Management Console.

La protection contre la suppression est désactivée par défaut si vous utilisez les commandes de l'AWS CLI ou des API pour créer une instance de base de données.

Pour supprimer une instance de base de données sur laquelle la protection contre la suppression est activée, modifiez d'abord l'instance pour définir son champ DeletionProtection sur false.

L'activation ou la désactivation de la protection contre la suppression n'entraîne pas d'interruption de service.

Prise d'un instantané final de votre instance de base de données avant de la supprimer

Pour supprimer une instance de base de données, vous devez spécifier le nom de l'instance et préciser si vous voulez qu'il soit pris un instantané de base de données final de l'instance. Si l'instance de base de données que vous supprimez a le statut Creating, il n'est pas possible de prendre un instantané de base de données final. Si l'instance de base de données est dans un état d'échec avec le statut failed, incompatible-restore ou incompatible-network, vous pouvez uniquement supprimer l'instance quand le paramètre SkipFinalSnapshot a la valeur true.

Si vous supprimez toutes les instances de base de données Neptune d'un cluster de bases de données à l'aide de la AWS Management Console, ce cluster sera supprimé automatiquement. Si vous utilisez l'AWS CLI ou le kit SDK, vous devez supprimer le cluster de base de données manuellement après avoir supprimé la dernière instance.

Suppression d'une instance de base de données 1007

#### **A** Important

Si vous supprimez un cluster de bases de données entier, toutes ses sauvegardes automatiques sont supprimées en même temps et ne peuvent pas être récupérées. En d'autres termes, si vous ne choisissez pas de créer manuellement un instantané de bases de données final, vous ne pourrez pas restaurer l'instance de base de données à son état final ultérieurement. Les instantanés manuels d'une instance ne sont pas supprimés lorsque vous supprimez un cluster.

Si l'instance de base de données que vous souhaitez supprimer possède un réplica en lecture, vous devez promouvoir ce dernier ou le supprimer.

Dans les exemples suivants, vous supprimez une instance de base de données avec et sans snapshot DB final.

Suppression d'une instance de base de données sans snapshot final

Si vous voulez supprimer rapidement une instance de base de données, vous pouvez ignorer la création d'un instantané de base de données final. Lorsque vous supprimez une instance de base de données, toutes les sauvegardes automatiques sont supprimées et ne peuvent pas être récupérées. Les instantanés manuels ne sont pas supprimés.

Pour supprimer une instance de base de données sans instantané de base de données final à l'aide de la console Neptune

- 1. Connectez-vous à la console de gestion AWS et ouvrez la console Amazon Neptune à l'adresse [https://console.aws.amazon.com/neptune/home.](https://console.aws.amazon.com/neptune/home)
- 2. Dans la panneau de navigation, choisissez Databases (Bases de données).
- 3. Dans la liste Instances, sélectionnez la case d'option en regard de l'instance de base de données que vous souhaitez supprimer.
- 4. Choisissez Instance actions (Actions sur l'instance), puis Delete (Supprimer).
- 5. Choisissez Non dans la case Créer un instantané final ?.
- 6. Choisissez Supprimer.

#### Suppression d'une instance de base de données avec snapshot final

Si vous voulez pouvoir restaurer ultérieurement une instance de base de données supprimée, vous pouvez créer un instantané de base de données final. Toutes les sauvegardes automatiques sont également supprimées et ne peuvent pas être récupérées. Les instantanés manuels ne sont pas supprimés.

Pour supprimer une instance de base de données avec un instantané de base de données final à l'aide de la console Neptune

- 1. Connectez-vous à la console de gestion AWS et ouvrez la console Amazon Neptune à l'adresse [https://console.aws.amazon.com/neptune/home.](https://console.aws.amazon.com/neptune/home)
- 2. Dans la panneau de navigation, choisissez Databases (Bases de données).
- 3. Dans la liste Instances, sélectionnez la case d'option en regard de l'instance de base de données que vous souhaitez supprimer.
- 4. Choisissez Instance actions (Actions sur l'instance), puis Delete (Supprimer).
- 5. Choisissez Oui dans la case Créer un instantané final ?.
- 6. Dans la zone Nom de l'instantané final, saisissez le nom de votre instantané de base de données final.
- 7. Choisissez Supprimer.

Vous pouvez vérifier l'état de santé d'une instance, déterminer son type, identifier la version du moteur actuellement installée et obtenir d'autres informations sur une instance à l'aide de l'[API](#page-1369-0) [instance-status.](#page-1369-0)

## Amazon Neptune sans serveur

Amazon Neptune sans serveur est une configuration de mise à l'échelle automatique à la demande conçue pour mettre à l'échelle la capacité de votre cluster de bases de données en fonction des besoins, afin de répondre à des augmentations même très importantes des besoins de traitement, puis de la réduire à nouveau lorsque les besoins diminuent. Il contribue à automatiser les processus de surveillance de la charge de travail et d'ajustement de la capacité de la base de données Neptune. La capacité est automatiquement ajustée en fonction des besoins de l'application, et seules les ressources consommées par votre application vous sont facturées.

### Cas d'utilisation de Neptune sans serveur

Neptune sans serveur prend en charge de nombreux types de charges de travail. Il convient aux charges de travail exigeantes et très variables et peut être très utile si l'utilisation de votre base de données est généralement intensive pendant de courtes périodes, suivies de longues périodes avec une activité légère, voire pas d'activité du tout. Neptune sans serveur est particulièrement utile pour les cas d'utilisation suivants :

• Charges de travail variables : charges de travail présentant des hausses soudaines et imprévisibles de l'activité du CPU. Avec Neptune sans serveur, la capacité de votre base de données orientée graphe est automatiquement augmentée pour répondre aux besoins de la charge de travail, puis elle est réduite à nouveau lorsque le pic d'activité est terminé. Vous n'avez plus besoin de provisionner pour un pic de capacité ou une capacité moyenne. Vous pouvez spécifier une limite de capacité supérieure pour faire face aux pics d'utilisation des charges de travail. Cette capacité n'est utilisée que si elle est nécessaire.

La précision de la mise à l'échelle fournie par Neptune sans serveur vous permet de faire correspondre étroitement la capacité aux besoins de votre charge de travail. Neptune sans serveur peut ajouter ou supprimer de la capacité par paliers précis en fonction des besoins. Il peut n'ajouter que la moitié d'une [unité de capacité Neptune \(NCU\)](#page-1049-0) lorsque vous n'avez besoin que d'un peu plus de capacité.

• Applications mutualisées : en tirant parti de Neptune sans serveur, vous pouvez créer un cluster de bases de données distinct pour chacune des applications que vous devez exécuter sans avoir à gérer les clusters locataires individuellement. Chacun des clusters locataires peut avoir des périodes d'activité et d'inactivité différentes en fonction de plusieurs facteurs, mais Neptune sans serveur peut les mettre à l'échelle efficacement sans votre intervention.

- Nouvelles applications : lorsque vous déployez une nouvelle application, vous n'êtes souvent pas certain de la capacité de base de données dont elle aura besoin. Neptune sans serveur vous permet de configurer un cluster de bases de données capable de se mettre à l'échelle automatiquement pour répondre aux exigences de capacité des nouvelles applications au fur et à mesure de leur développement.
- Planification de la capacité : supposons que vous ajustiez généralement la capacité de votre base de données (ou que vous vérifiiez la capacité de base de données optimale pour votre charge de travail) en modifiant les classes de toutes les instances de base de données d'un cluster. Avec Neptune sans serveur, vous pouvez éviter cette surcharge administrative. Au lieu de cela, vous pouvez remplacer les instances de base de données provisionnées par des instances sans serveur ou inversement, sans avoir à créer un nouveau cluster de bases de données ou une nouvelle instance de base de données.
- Développement et tests : Neptune sans serveur convient également parfaitement aux environnements de développement et de test. Avec Neptune sans serveur, vous pouvez créer des instances de base de données avec une capacité maximale suffisamment élevée pour tester l'application la plus exigeante, et une faible capacité minimale pour tous les autres cas où le système peut être inactif entre les tests.

Neptune sans serveur met uniquement à l'échelle la capacité de calcul. Votre volume de stockage reste le même et n'est pas affecté par la mise à l'échelle sans serveur.

#### **a** Note

Vous pouvez également [utiliser l'auto-scaling Neptune avec Neptune sans serveur](#page-992-0) pour gérer différents types de variantes de charge de travail.

### <span id="page-1048-0"></span>Contraintes d'Amazon Neptune sans serveur

- Pas disponible dans toutes les régions : Neptune sans serveur n'est disponible que dans les régions suivantes :
	- USA Est (Virginie du Nord) : us-east-1
	- USA Est (Ohio) : us-east-2
	- USA Ouest (Californie du Nord) : us-west-1
	- USA Ouest (Oregon) : us-west-2
- Canada (Centre) : ca-central-1
- Europe (Stockholm) : eu-north-1
- Europe (Irlande) : eu-west-1
- Europe (Londres) : eu-west-2
- Europe (Francfort) : eu-central-1
- Asie-Pacifique (Tokyo) : ap-northeast-1
- Asie-Pacifique (Singapour) : ap-southeast-1
- Asie-Pacifique (Sydney) : ap-southeast-2
- Pas disponible dans les premières versions du moteur : Neptune sans serveur n'est disponible que dans les versions 1.2.0.1 ou ultérieures du moteur.
- Pas compatible avec le cache de recherche Neptune : le [cache de recherche](#page-260-0) ne fonctionne pas avec les instances de base de données sans serveur.
- La mémoire maximale d'une instance sans serveur est de 256 Go : définir MaxCapacity sur 128 NCU (le paramètre le plus élevé pris en charge) permet à une instance Neptune sans serveur de passer à 256 Go de mémoire, ce qui est équivalent à un type d'instance R6g.8XL provisionné.

# <span id="page-1049-0"></span>Mise à l'échelle de la capacité dans un cluster de bases de données Neptune sans serveur

La configuration d'un cluster de bases de données Neptune sans serveur est similaire à la configuration d'un cluster standard provisionné, avec une configuration supplémentaire pour les unités minimales et maximales correspondant à la mise à l'échelle, et avec le type d'instance défini sur db.serverless. La configuration de la mise à l'échelle est définie en unités de capacité Neptune (NCU), dont chacune comprend 2 Gio (gibioctet) de mémoire (RAM) en plus de la capacité du processeur virtuel (vCPU) et du réseau associés. Elle est définie en tant que partie d'un objet ServerlessV2ScalingConfiguration, représenté en JSON comme ceci :

```
"ServerlessV2ScalingConfiguration": { 
   "MinCapacity": (minimum NCUs, a floating-point number such as 1.0), 
   "MaxCapacity": (maximum NCUs, a floating-point number such as 128.0)
}
```
À tout moment, chaque instance d'enregistreur ou de lecteur Neptune a une capacité mesurée par un nombre à virgule flottante qui représente le nombre de NCU actuellement utilisées par cette instance. Vous pouvez utiliser la métrique CloudWatch [ServerlessDatabaseCapacity](#page-1060-0) au niveau de l'instance pour savoir combien de NCU une instance de base de données donnée utilise actuellement, et la métrique [NCUUtilization](#page-1060-0) pour connaître le pourcentage de sa capacité maximale utilisée par l'instance. Ces deux métriques sont également disponibles au niveau d'un cluster de bases de données pour indiquer l'utilisation moyenne de ses ressources dans son ensemble.

Lorsque vous créez un cluster de bases de données Neptune sans serveur, vous définissez le nombre minimal et maximal d'unités de capacité Neptune (NCU) pour toutes les instances sans serveur.

La valeur NCU minimale que vous spécifiez définit la plus petite taille possible d'une instance sans serveur du cluster de bases de données. De même, la valeur NCU maximale définit la plus grande taille possible d'une instance sans serveur. La valeur NCU maximale que vous pouvez définir est de 128 NCU, tandis que la valeur minimale est de 1 NCU.

Neptune suit en permanence la charge de chaque instance Neptune sans serveur en surveillant son utilisation de ressources telles que le CPU, la mémoire et le réseau. La charge est générée par les opérations de base de données de votre application, par le traitement en arrière-plan pour le serveur et par d'autres tâches administratives.

Lorsque la charge d'une instance sans serveur atteint la limite de capacité actuelle ou lorsque Neptune détecte d'autres problèmes de performance, la capacité de l'instance augmente automatiquement. Lorsque la charge de l'instance baisse, la capacité diminue pour atteindre les unités de capacité minimale configurées: La capacité du CPU est libérée avant la mémoire. Cette architecture permet de libérer les ressources de manière progressive et contrôlée et de gérer efficacement les fluctuations de la demande.

Vous pouvez faire en sorte qu'une instance de lecteur soit mise à l'échelle en même temps que l'instance d'enregistreur ou indépendamment en définissant son niveau de promotion. Les instances de lecteur des niveaux de promotion 0 et 1 sont mis à l'échelle en même temps que l'enregistreur. Cela assure un dimensionnement correct de la capacité permettant de prendre en charge la charge de travail de l'enregistreur rapidement en cas de basculement. Les lecteurs des niveaux de promotion 2 à 15 sont mis à l'échelle indépendamment de l'instance d'enregistreur et indépendamment des autres lecteurs.

Si vous avez créé le cluster de bases de données Neptune en tant que cluster multi-AZ pour garantir une haute disponibilité, Neptune sans serveur augmente ou baisse la capacité des instances dans toutes les zones de disponibilité en fonction de la charge de votre base de données. Vous pouvez définir le niveau de promotion d'une instance de lecteur dans une zone de disponibilité secondaire

sur 0 ou 1 afin que sa capacité augmente ou diminue en fonction de la capacité de l'instance d'enregistreur dans la zone de disponibilité principale et afin qu'elle puisse prendre en charge la charge de travail actuelle à tout moment.

#### **a** Note

Le stockage d'un cluster de bases de données Neptune se compose de six copies de toutes vos données, réparties sur trois zones de disponibilité, qu'il s'agisse d'un cluster multi-AZ ou non. La réplication du stockage est gérée par le sous-système de stockage et n'est pas concernée par Neptune sans serveur.

## Choix d'une valeur de capacité minimale pour un cluster de bases de données Neptune sans serveur

La plus petite valeur que vous pouvez définir pour la capacité minimale est 1.0 NCU.

Veillez à ne pas définir une valeur minimale inférieure à ce dont votre application a besoin pour fonctionner efficacement. Une valeur trop faible peut entraîner un taux d'expiration plus élevé pour certaines charges de travail gourmandes en mémoire.

En définissant une valeur minimale aussi basse que possible, vous réalisez des écononomies, car le cluster utilisera un minimum de ressources lorsque la demande sera faible. Toutefois, si votre charge de travail a tendance à fluctuer considérablement, en passant d'une capacité très faible à très élevée, vous pouvez fixer le minimum à un niveau plus élevé afin de pouvoir augmenter la capacité des instances Neptune sans serveur plus rapidement.

Cela est dû au fait que Neptune choisit les incréments de mise à l'échelle en fonction de la capacité actuelle. Si la capacité actuelle est faible, Neptune augmente lentement la capacité dans un premier temps. Si la capacité minimale est plus élevée, Neptune commence par un incrément de mise à l'échelle plus grand et peut donc augmenter plus rapidement la capacité pour faire face à une augmentation soudaine et importante de la charge de travail.

## Choix d'une valeur de capacité maximale pour un cluster de bases de données Neptune sans serveur

La valeur la plus élevée que vous pouvez définir pour la capacité maximale est 128.0 NCU, tandis que la valeur la plus faible que vous pouvez définir pour la capacité maximale est 2.5 NCU. Quelle que soit la valeur de capacité maximale que vous définissez, elle doit être au moins aussi élevée que la valeur de capacité minimale que vous avez spécifiée.

En règle générale, définissez une valeur maximale suffisamment élevée pour gérer les pics de charge que votre application est susceptible de rencontrer. Une valeur trop faible peut entraîner un taux d'expiration plus élevé pour certaines charges de travail gourmandes en mémoire.

Définir une valeur maximale aussi élevée que possible présente l'avantage de permettre à votre application de gérer les charges de travail les plus inattendues. L'inconvénient est qu'il devient plus difficile de prévoir et de contrôler les coûts des ressources. Une hausse inattendue de la demande peut finir par coûter beaucoup plus cher que ce que votre budget avait prévu.

L'avantage d'une valeur maximale soigneusement ciblée est qu'elle vous permet de répondre à toute augmentation soudaine de la demande tout en plafonnant les coûts de calcul Neptune.

#### **a** Note

La modification de la plage de capacité d'un cluster de bases de données Neptune sans serveur modifie les valeurs par défaut de certains paramètres de configuration. Neptune peut appliquer certaines de ces nouvelles valeurs par défaut immédiatement, mais certaines modifications de paramètre dynamiques ne prennent effet qu'après un redémarrage. Un statut pending-reboot indique qu'un redémarrage est nécessaire pour appliquer certaines modifications de paramètre.

## Utilisation de votre configuration existante pour estimer les besoins sans serveur

En règle générale, si vous modifiez la classe de vos instances de base de données provisionnées pour gérer une charge de travail particulièrement élevée ou faible, vous pouvez utiliser cette expérience pour effectuer une estimation approximative de la plage de capacité Neptune sans serveur équivalente.

#### Estimation du paramètre de capacité minimale le plus approprié

Vous pouvez appliquer ce que vous savez de votre cluster de bases de données Neptune existant pour estimer le paramètre de capacité minimale sans serveur qui fonctionnera le mieux.

Par exemple, si votre charge de travail provisionnée présente des exigences en mémoire trop élevées pour les petites classes d'instances de base de données telles que T3 ou T4g, choisissez un nombre minimal de NCU qui fournit une quantité de mémoire comparable à une instance de base de données R5 ou R6g.

Supposons que vous utilisiez la classe d'instances de base de données db.r6g.xlarge lorsque la charge de travail de votre cluster est faible. Cette classe d'instances de base de données dispose de 32 Gio de mémoire. Vous pouvez donc spécifier 16 NCU comme paramètre de capacité minimale pour créer des instances sans serveur pouvant réduire leur capacité en conséquence (chaque NCU correspond à environ 2 Gio de mémoire environ). Si l'instance db.r6g.xlarge est parfois sousexploitée, vous pourriez même spécifier une valeur inférieure.

Si votre application fonctionne le plus efficacement lorsque vos instances de base de données peuvent contenir une quantité spécifique de données en mémoire ou dans le cache de mémoire tampon, envisagez de spécifier un nombre minimal de NCU suffisamment grand pour fournir suffisamment de mémoire à cet effet. Dans le cas contraire, les données risquent d'être expulsées du cache tampon lorsque la capacité des instances sans serveur baissera, et devront être ramenées dans le cache de la mémoire tampon au fil du temps lorsque la capacité des instances augmentera. Si la quantité d'E/S nécessaire pour remettre les données dans le cache de mémoire tampon est importante, il peut être plus efficace de choisir un nombre minimal d'ACU plus élevé.

Si vous constatez que vos instances sans serveur fonctionnent la plupart du temps à une capacité spécifique, il est judicieux de définir une capacité minimale légèrement inférieure à celle-ci. Neptune sans serveur estime efficacement dans quelle mesure et avec quelle rapidité procéder à l'augmentation d'échelle lorsque la capacité actuelle n'est pas nettement inférieure à la capacité requise.

Si vous disposez d'un cluster à [configuration mixte](#page-1054-0) avec un enregistreur provisionné et des lecteurs Neptune sans serveur, les lecteurs ne sont pas mis à l'échelle avec l'enregistreur. Comme ils sont mis à l'échelle de façon indépendante, leur attribuer une valeur de capacité minimale faible peut entraîner un retard de réplication excessif. Ils ne disposeront peut-être pas de la capacité suffisante pour suivre les modifications apportées par l'enregistreur lorsque la charge de travail implique un très grand nombre d'écritures. Dans ce cas, définissez une capacité minimale comparable à la capacité de l'enregistreur. Si vous constatez un retard de réplica dans les lecteurs aux niveaux de promotion 2 à 15, augmentez la valeur de capacité minimale du cluster.

#### Estimation du paramètre de capacité maximale le plus approprié

Vous pouvez appliquer ce que vous savez de votre cluster de bases de données Neptune existant pour estimer le paramètre de capacité maximale sans serveur qui fonctionnera le mieux.

Par exemple, supposons que vous utilisiez la classe d'instances de base de données db.r6g.4xlarge lorsque la charge de travail de votre cluster est élevée. Cette classe d'instances de base de données dispose de 128 Gio de mémoire. Vous pouvez donc spécifier 64 NCU comme paramètre maximal pour configurer des instances Neptune sans serveur équivalentes (chaque NCU correspond à environ 2 Gio de mémoire). Vous pouvez spécifier une valeur plus élevée pour augmenter davantage la capacité de l'instance de base de données au cas où votre instance db.r6g.4xlarge ne pourrait pas toujours gérer la charge de travail.

Si les pics inattendus de votre charge de travail sont rares, il peut être judicieux de définir une capacité maximale suffisamment élevée pour maintenir les performances des applications même pendant ces pics. D'autre part, vous souhaiterez peut-être définir une capacité maximale inférieure qui peut réduire le débit lors des pics inhabituels, tout en permettant à Neptune de gérer les charges de travail habituelles sans problème et en limitant les coûts.

# Configuration supplémentaire pour les instances et les clusters de bases de données Neptune sans serveur

Outre la [définition de la capacité minimale et maximale](#page-1049-0) du cluster de bases de données Neptune sans serveur, vous devez prendre en compte quelques autres choix de configuration.

### <span id="page-1054-0"></span>Combinaison d'instances sans serveur et d'instances provisionnées dans un cluster de bases de données

Un cluster de bases de données ne doit pas nécessairement être uniquement sans serveur : vous pouvez créer une combinaison d'instances sans serveur et d'instances provisionnées (configuration mixte).

Supposons, par exemple, que vous ayez besoin d'une capacité d'écriture supérieure à celle disponible pour une instance sans serveur. Dans ce cas, vous pouvez configurer le cluster avec un enregistreur provisionné de très grande taille tout en utilisant des instances sans serveur pour les lecteurs.

Supposons également que la charge de travail d'écriture de votre cluster varie, mais que la charge de travail de lecture soit stable. Dans ce cas, vous pouvez configurer le cluster avec un enregistreur sans serveur et un ou plusieurs lecteurs provisionnés.

Pour plus d'informations sur la création d'un cluster de bases de données à configuration mixte, consultez [Utilisation d'Amazon Neptune sans serveur.](#page-1057-0)

### Définition des niveaux de promotion des instances Neptune sans serveur

Pour les clusters contenant plusieurs instances sans serveur ou une combinaison d'instances sans serveur et d'instances provisionnées, prêtez attention au paramètre de niveau de promotion pour chaque instance sans serveur. Ce paramètre contrôle davantage le comportement des instances sans serveur que celui des instances de base de données provisionnées.

Dans le AWS Management Console, vous spécifiez ce paramètre en utilisant la priorité Failover sous Configuration supplémentaire sur les pages Créer une base de données, Modifier une instance et Ajouter un lecteur. Cette propriété s'affiche pour les instances de base de données existantes dans la colonne facultative Niveau de priorité sur la page Bases de données. Cette propriété est également disponible sur la page de détails d'un cluster de bases de données ou d'une instance.

Pour les instances provisionnées, le choix du niveau 0 à 15 détermine uniquement l'ordre dans lequel Neptune choisit l'instance de lecteur à promouvoir en enregistreur lors d'une opération de basculement. Pour les instances de lecteur Neptune sans serveur, le numéro de niveau détermine également si la capacité de l'instance augmente pour correspondre à celle de l'instance d'enregistreur ou si elle se met à l'échelle indépendamment de celle-ci en fonction uniquement de sa propre charge de travail.

Les instances de lecteur Neptune sans serveur de niveau 0 ou 1 sont maintenues à une capacité minimale au moins égale à celle de l'instance d'enregistreur afin d'être prêtes à prendre le relais de l'enregistreur en cas de basculement. Si l'enregistreur est une instance provisionnée, Neptune estime la capacité sans serveur équivalente et utilise cette estimation comme capacité minimale pour l'instance de lecteur sans serveur.

Les instances de lecteur Neptune sans serveur des niveaux 2 à 15 n'ont pas la même contrainte de capacité minimale et peuvent faire l'objet d'une mise à l'échelle indépendamment de l'enregistreur. Lorsqu'elles sont inactives, leur capacité est réduite à la valeur NCU minimale spécifiée dans la [plage](#page-1049-0) [de capacité](#page-1049-0) du cluster. Cela peut toutefois poser des problèmes si la charge de travail de lecture fait l'objet d'une hausse soudaine.

## Assurer l'alignement entre la capacité des lecteurs et la capacité de l'enregistreur

Il est important de vous assurer que les instances de lecteur peuvent suivre le rythme de l'instance d'enregistreur, afin d'éviter un retard de réplication excessif. Cela est particulièrement préoccupant dans deux situations, où les instances de lecteur sans serveur ne sont pas automatiquement mises à l'échelle en synchronisation avec l'instance d'enregistreur :

- Lorsque l'enregistreur est provisionné et que les lecteurs sont sans serveur.
- Lorsque l'enregistreur est sans serveur et que les lecteurs sans serveur sont aux niveaux de promotion 2 à 15.

Dans les deux cas, définissez la capacité minimale sans serveur pour qu'elle corresponde à la capacité d'enregistreur attendue, afin de garantir que les opérations de lecture n'expirent pas et ne provoquent pas de redémarrages potentiels. Dans le cas d'une instance d'enregistreur provisionnée, définissez la capacité minimale pour qu'elle corresponde à celle de l'instance provisionnée. Dans le cas d'un enregistreur sans serveur, le paramètre optimal peut être plus difficile à prévoir.

Comme la plage de capacité des instances est définie au niveau du cluster, toutes les instances sans serveur sont contrôlées par les mêmes paramètres de capacité minimale et maximale. Les instances de lecteur des niveaux 0 et 1 se mettent à l'échelle en synchronisation avec l'instance d'enregistreur, mais les instances des niveaux de promotion 2 à 15 se mettent à l'échelle indépendamment les unes des autres et de l'instance d'enregistreur, en fonction de leur charge de travail. Si vous définissez une capacité minimale trop faible, la capacité des instances inactives des niveaux 2 à 15 risque d'être trop réduite pour pouvoir être réaugmentée assez rapidement afin de faire face à une augmentation soudaine de l'activité de l'enregistreur.

### Éviter de définir une valeur de délai d'expiration trop élevée

Il est possible que vous encouriez des coûts inattendus si vous définissez une valeur trop élevée pour le délai d'expiration des requêtes sur une instance sans serveur.

Sans paramètre de délai d'expiration raisonnable, vous risquez d'émettre par inadvertance une requête qui nécessite un type d'instance puissant et coûteux et qui continue de s'exécuter pendant très longtemps, entraînant ainsi des coûts que vous n'auriez jamais anticipés. Pour éviter cette situation, utilisez une valeur de délai d'expiration qui convient à la plupart des requêtes et qui n'implique que l'expiration de celles dont le délai est étonnamment long.

Ce principe est valable à la fois pour les valeurs de délai d'expiration générales définies à l'aide de paramètres et pour les valeurs de délai d'expiration par requête définies à l'aide d'indicateurs de requête.

### Optimisation de la configuration de Neptune sans serveur

Si le cluster de bases de données Neptune sans serveur n'est pas adapté à la charge de travail qu'il exécute, vous remarquerez peut-être qu'il ne fonctionne pas de manière optimale. Vous pouvez ajuster le paramètre de capacité minimale et/ou maximale afin qu'il puisse effectuer une mise à l'échelle sans rencontrer de problèmes de mémoire.

- Augmentez la valeur du paramètre de capacité minimale du cluster. Cette action peut remédier à la situation dans laquelle une instance inactive revient à une capacité qui dispose de moins de mémoire que ce dont votre application et les fonctionnalités activées ont besoin.
- Augmentez la valeur du paramètre de capacité maximale du cluster. Cette action peut remédier à la situation dans laquelle la capacité d'une base de données occupée ne parvient pas à augmenter au point d'atteindre une capacité où la mémoire serait suffisante pour gérer la charge de travail ainsi que les fonctionnalités qui ont été activées et qui nécessitent beaucoup de mémoire.
- Modifiez la charge de travail sur l'instance en question. Par exemple, vous pouvez ajouter des instances de lecteur au cluster afin de répartir la charge sur d'autres instances.
- Ajustez les requêtes de votre application afin qu'elles utilisent moins de ressources.
- Essayez d'utiliser une instance provisionnée dont la taille est supérieure au nombre maximal de NCU disponibles dans Neptune sans serveur, afin de déterminer si elle répond mieux aux exigences de mémoire et de CPU de la charge de travail.

### <span id="page-1057-0"></span>Utilisation d'Amazon Neptune sans serveur

Vous pouvez créer un cluster de bases de données Neptune en tant que cluster sans serveur ou, dans certains cas, vous pouvez convertir un cluster de bases de données existant en cluster sans serveur. Vous pouvez également convertir les instances de base de données d'un cluster de bases de données sans serveur en instances sans serveur, et inversement. Vous ne pouvez utiliser Neptune Serverless que dans les pays Régions AWS où il est pris en charge, avec quelques autres limitations (voir). [Contraintes d'Amazon Neptune sans serveur](#page-1048-0)

Vous pouvez également utiliser la [pile Neptune AWS CloudFormation](#page-169-0) pour créer un cluster de bases de données Neptune sans serveur.

### Création d'un cluster de bases de données utilisant le mode sans serveur

Pour créer un cluster de bases de données Neptune utilisant le mode sans serveur, vous pouvez le faire [en utilisant la AWS Management Console](#page-963-0) de la même manière que pour créer un cluster provisionné. La différence est que sous Taille de l'instance de base de données, vous devez définir la classe d'instances de base de données en mode sans serveur. Lorsque vous effectuez cette opération, vous devez [définir la plage de capacité sans serveur](#page-1049-0) du cluster.

Vous pouvez également créer un cluster de base de données sans serveur à l'aide des commandes AWS CLI with comme celle-ci (sous Windows, remplacez  $\kappa \setminus \nu$  par  $\kappa \wedge \nu$ ) :

```
aws neptune create-db-cluster \ 
   --region (an Région AWS region that supports serverless) \ 
  --db-cluster-identifier (ID for the new serverless DB cluster) \ 
   --engine neptune \ 
  --engine-version (optional: 1.2.0.1 or above) \ 
   --serverless-v2-scaling-configuration "MinCapacity=1.0, MaxCapacity=128.0"
```
Vous pouvez également spécifier le paramètre serverless-v2-scaling-configuration comme suit :

```
 --serverless-v2-scaling-configuration '{"MinCapacity":1.0, "MaxCapacity":128.0}'
```
Vous pouvez ensuite exécuter la commande describe-db-clusters pour l'attribut ServerlessV2ScalingConfiguration, qui devrait renvoyer les paramètres de plage de capacité que vous avez spécifiés :

```
"ServerlessV2ScalingConfiguration": { 
     "MinCapacity": (the specified minimum number of NCUs), 
     "MaxCapacity": (the specified maximum number of NCUs)
}
```
## Conversion d'un cluster de bases de données ou d'une instance de base de données existant en mode sans serveur

Si vous avez un cluster de bases de données Neptune qui utilise la version 1.2.0.1 ou supérieure du moteur, vous pouvez le convertir en cluster sans serveur. Ce processus entraîne des temps d'arrêt.

La première étape consiste à ajouter une plage de capacité au cluster existant. Vous pouvez le faire en utilisant AWS Management Console le ou en utilisant une AWS CLI commande comme celle-ci (sous Windows, remplacez « \ » par «  $\wedge$  ») :

```
aws neptune modify-db-cluster \ 
   --db-cluster-identifier (your DB cluster ID) \ 
   --serverless-v2-scaling-configuration \ 
       MinCapacity=(minimum number of NCUs, such as 2.0), \ 
       MaxCapacity=(maximum number of NCUs, such as 24.0)
```
L'étape suivante consiste à créer une instance de base de données sans serveur pour remplacer l'instance principale existante (enregistreur) dans le cluster. Encore une fois, vous pouvez effectuer cette opération et toutes les étapes suivantes en utilisant le AWS Management Console ou le AWS CLI. Dans les deux cas, spécifiez la classe d'instances de base de données comme étant sans serveur. La AWS CLI commande ressemblerait à ceci (sous Windows, remplacez « \ » par « ^ ») :

```
aws neptune create-db-instance \ 
   --db-instance-identifier (an instance ID for the new writer instance) \ 
   --db-cluster-identifier (ID of the DB cluster) \ 
   --db-instance-class db.serverless 
   --engine neptune
```
Lorsque la nouvelle instance d'enregistreur est disponible, effectuez un basculement pour en faire l'instance d'enregistreur du cluster :

```
aws neptune failover-db-cluster \ 
   --db-cluster-identifier (ID of the DB cluster) \ 
   --target-db-instance-identifier (instance ID of the new serverless instance)
```
Supprimez ensuite l'ancienne instance d'enregistreur :

```
aws neptune delete-db-instance \ 
   --db-instance-identifier (instance ID of the old writer instance) \ 
   --skip-final-snapshot
```
Enfin, faites de même pour créer une instance sans serveur qui remplacera chaque instance de lecteur provisionnée que vous souhaitez convertir en instance sans serveur, et supprimez les instances provisionnées existantes (aucun basculement n'est nécessaire pour les instances de lecteur).

## Modification de la plage de capacité d'un cluster de bases de données sans serveur

Vous pouvez modifier la plage de capacité d'un cluster de bases de données Neptune sans serveur en utilisant l'AWS CLI comme suit (sous Windows, remplacez « \ » par « ^ ») :

```
aws neptune modify-db-cluster \ 
   --region (an AWS region that supports serverless) \ 
   --db-cluster-identifier (ID of the serverless DB cluster) \ 
   --apply-immediately \ 
   --serverless-v2-scaling-configuration MinCapacity=4.0, MaxCapacity=32
```
La modification de la plage de capacité modifie les valeurs par défaut de certains paramètres de configuration. Neptune peut appliquer certaines de ces nouvelles valeurs par défaut immédiatement, mais certaines modifications de paramètre dynamiques ne prennent effet qu'après un redémarrage. Le statut pending-reboot indique qu'un redémarrage est nécessaire pour appliquer certaines modifications de paramètre.

## Conversion d'une instance de base de données sans serveur en instance provisionnée

Pour convertir une instance Neptune sans serveur en instance provisionnée, il vous suffit de remplacer sa classe d'instances par l'une des classes d'instances provisionnées. veuillez consulter [Modification d'une instance de base de données Neptune \(et application immédiate\).](#page-1035-0)

### <span id="page-1060-0"></span>Surveillance de la capacité sans serveur avec Amazon CloudWatch

Vous pouvez l'utiliser CloudWatch pour surveiller la capacité et l'utilisation des instances sans serveur Neptune dans votre cluster de base de données. Deux CloudWatch mesures vous permettent de suivre la capacité sans serveur actuelle à la fois au niveau du cluster et au niveau de l'instance :

• **ServerlessDatabaseCapacity** : en tant que métrique au niveau de l'instance, ServerlessDatabaseCapacity indique la capacité actuelle de l'instance, en NCU. En tant que métrique au niveau du cluster, elle représente la moyenne de toutes valeurs ServerlessDatabaseCapacity de toutes les instances de base de données du cluster. • **NCUUtilization** : cette métrique indique le pourcentage de capacité possible utilisée. Elle est calculée en utilisant la valeur ServerlessDatabaseCapacity actuelle (au niveau de l'instance ou du cluster) divisée par le paramètre de capacité maximale du cluster de bases de données.

Si cette métrique approche les 100 % au niveau d'un cluster, ce qui signifie que la capacité du cluster est aussi élevée qu'elle peut l'être, envisagez d'augmenter le paramètre de capacité maximale.

Si elle approche les 100 % pour une instance de lecteur alors que l'instance d'enregistreur n'est pas proche de sa capacité maximale, envisagez d'ajouter d'autres instances de lecteur pour répartir la charge de travail de lecture.

Notez que les métriques CPUUtilization et FreeableMemory ont des significations légèrement différentes pour les instances sans serveur et pour les instances provisionnées. Dans un contexte sans serveur, CPUUtilization est un pourcentage calculé comme la quantité de CPU actuellement utilisée, divisée par la quantité de CPU disponible à la capacité maximale. De même, FreeableMemory indique la quantité de mémoire libérable qui serait disponible si une instance était à sa capacité maximale.

L'exemple suivant montre comment utiliser AWS CLI le sous Linux pour récupérer les valeurs de capacité minimale, maximale et moyenne pour une instance de base de données donnée, mesurées toutes les 10 minutes pendant une heure. La commande Linux date indique les heures de début et de fin par rapport à la date et à l'heure actuelles. La fonction sort\_by du paramètre --query trie les résultats par ordre chronologique en fonction du champ Timestamp :

```
aws cloudwatch get-metric-statistics \ 
   --metric-name "ServerlessDatabaseCapacity" \ 
  -start-time "$(date -d '1 hour ago')" \
  --end-time "$(date -d 'now')" \
  --period 600 \
   --namespace "AWS/Neptune" 
   --statistics Minimum Maximum Average \ 
  --dimensions Name=DBInstanceIdentifier,Value=(instance ID) \ 
   --query 'sort_by(Datapoints[*].
{min:Minimum,max:Maximum,avg:Average,ts:Timestamp},&ts)' \ 
   --output table
```
# <span id="page-1062-0"></span>Capture des modifications de graphe en temps réel à l'aide des flux Neptune

Neptune Streams journalise toutes les modifications apportées à votre graphe au fur et à mesure qu'elles sont appliquées, dans l'ordre dans lequel elles sont effectuées, de manière entièrement gérée. Une fois que Streams est activé, Neptune s'occupe de la disponibilité, de la sauvegarde, de la sécurité et de l'expiration des données.

#### **a** Note

Cette fonctionnalité était disponible en [mode laboratoire](#page-296-0) à partir de la [Version](#page-1862-0)  [1.0.1.0.200463.0 \(15/10/2019\)](#page-1862-0), et est disponible pour une utilisation en production à partir de la [version 1.0.2.2.R2 du moteur Neptune.](#page-1831-0)

Voici quelques-uns des nombreux cas d'utilisation dans lesquels vous pouvez capturer les modifications apportées à un graphe au fur et à mesure de leur application :

- Vous pouvez souhaiter que votre application informe automatiquement les personnes concernées lorsque certaines modifications sont apportées.
- Vous souhaiterez peut-être également conserver une version actuelle de vos données graphiques dans un autre magasin de données, tel qu'Amazon OpenSearch Service ElastiCache, Amazon ou Amazon Simple Storage Service (Amazon S3).

Neptune utilise le même stockage natif pour le flux de journaux des modifications que pour les données de graphe. Il écrit les entrées de journal des modifications de façon synchronisée avec la transaction qui effectue ces modifications. Vous récupérez ces enregistrements de modification à partir du flux de journaux à l'aide d'une API REST HTTP. (Pour de plus amples informations, veuillez consulter [Appel de l'API Streams.](#page-1066-0))

Le schéma suivant montre comment les données des journaux de modifications peuvent être récupérées à partir de Neptune Streams.

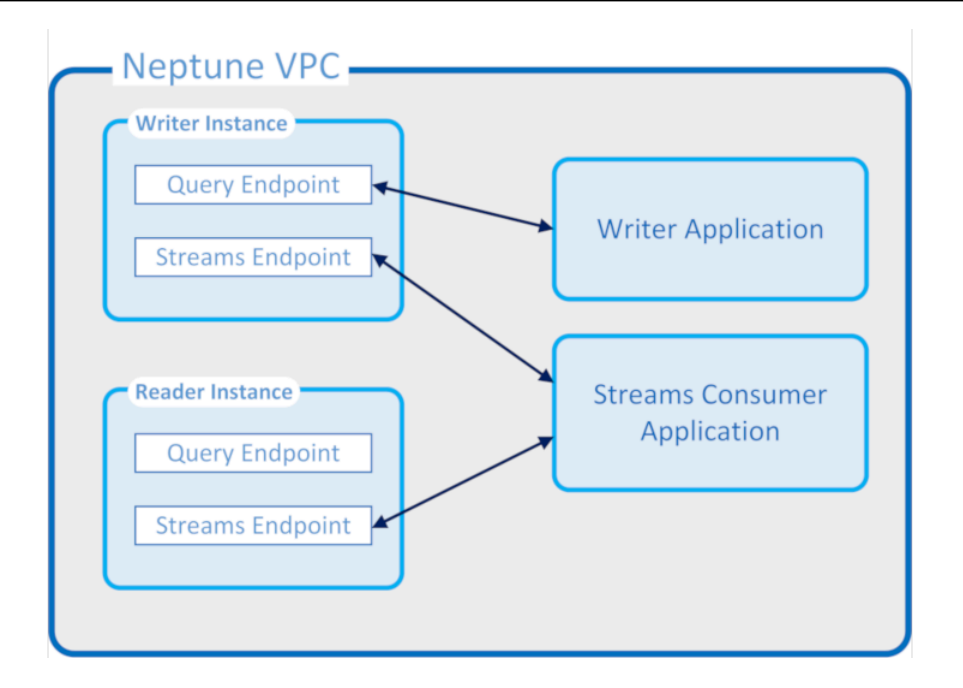

#### Garanties des flux Neptune

- Les modifications apportées par une transaction sont immédiatement disponibles en lecture auprès de l'enregistreur et des lecteurs dès que la transaction est terminée (en l'absence de retard de réplication normal au niveau des lecteurs).
- Les enregistrements de modification apparaissent strictement séquentiellement, dans l'ordre dans lequel ils se sont produits (cela inclut les modifications apportées au sein d'une transaction).
- Les flux de modifications ne contiennent aucun doublon. Chaque modification n'est consignée qu'une seule fois.
- Les flux de modifications sont arrivés au terme de leur exécution. Aucune modification n'est perdue ou omise.
- Les flux de modifications contiennent toutes les informations nécessaires pour déterminer l'état complet de la base de données elle-même à tout moment, à condition que l'état de départ soit connu.
- La fonction Streams peut être activée ou désactivée à tout moment.

Propriétés opérationnelles des flux Neptune

- Le flux de journaux des modifications est entièrement géré.
- Les données du journal des modifications sont écrites de manière synchrone par rapport à la transaction qui effectue une modification.
- Lorsque la fonctionnalité Neptune Streams est activée, des frais d'E/S et de stockage associés aux données des journaux de modifications vous sont facturés.
- Par défaut, les enregistrements de modifications sont purgés automatiquement une semaine après leur création. À partir de la [version 1.2.0.0 du moteur](#page-1669-0), cette période de rétention peut être remplacée à l'aide du paramètre de cluster de bases de données [neptune\\_streams\\_expiry\\_days](#page-958-0) par un nombre quelconque de jours compris entre 1 et 90.
- Les performances de lecture sur les flux évoluent avec les instances.
- Vous pouvez obtenir une haute disponibilité et un débit de lecture élevé à l'aide des réplicas en lecture. Il n'y a pas de limite au nombre de lecteurs de flux que vous pouvez créer et utiliser simultanément.
- Les données des journaux des modifications sont répliquées sur plusieurs zones de disponibilité, ce qui les rend hautement durables.
- Les données de journal sont aussi sécurisées que vos données de graphe. Elles peuvent être chiffrées au repos et en transit. L'accès peut être contrôlé à l'aide d'IAM, d'Amazon VPC AWS Key Management Service et AWS KMS(). Comme les données du graphe, elles peuvent être sauvegardées puis restaurées à l'aide de point-in-time restaurations (PITR).
- L'écriture synchrone des données de flux dans le cadre de chaque transaction entraîne une légère dégradation des performances d'écriture globales.
- Les données de flux ne sont pas partitionnées, car Neptune ne comporte qu'une seule partition, de par sa conception.
- L'API GetRecords du flux de journaux utilise les mêmes ressources que toutes les autres opérations de graphe Neptune. Cela signifie que les clients doivent équilibrer la charge entre les demandes de flux et les autres demandes de la base de données.
- Lorsque la fonction Streams est désactivée, toutes les données des journaux deviennent immédiatement inaccessibles. Cela signifie que vous devez lire toutes les données de journaux qui vous intéressent avant de désactiver la journalisation.
- Il n'existe actuellement aucune intégration native avec AWS Lambda. Le flux de journaux ne génère pas d'événement qui puisse déclencher une fonction Lambda.

#### **Rubriques**

- [Utilisation de Neptune Streams](#page-1065-0)
- [Formats de sérialisation dans Neptune Streams](#page-1072-0)
- [Exemples Neptune Streams](#page-1076-0)
- [Utilisation AWS CloudFormation pour configurer la réplication de Neptune à Neptune avec](#page-1081-0)  [l'application Streams Consumer](#page-1081-0)
- [Utilisation de la réplication des flux Neptune entre régions pour la reprise après sinistre](#page-1089-0)

## <span id="page-1065-0"></span>Utilisation de Neptune Streams

La fonctionnalité Neptune Streams vous permet de générer une séquence complète d'entrées de journal des modifications qui enregistrent chaque modification apportée aux données de votre graphe au fur et à mesure qu'elles sont appliquées. Pour obtenir une présentation de cette fonction, veuillez consulter [Capture des modifications de graphe en temps réel à l'aide des flux Neptune](#page-1062-0).

#### **Rubriques**

- [Activation de Neptune Streams](#page-1065-1)
- [Désactivation de Neptune Streams](#page-1066-1)
- [Appel de l'API REST Neptune Streams](#page-1066-0)
- [Format de réponse de l'API Neptune Streams](#page-1068-0)
- [Exceptions de l'API Neptune Streams](#page-1071-0)

### <span id="page-1065-1"></span>Activation de Neptune Streams

Vous pouvez activer ou désactiver Neptune Streams à tout moment en définissant le [paramètre](#page-958-1) [de cluster de bases de données](#page-958-1) neptune\_streams. Si le paramètre est défini sur 1, Streams est activé, et s'il est défini sur 0, Streams est désactivé.

#### **a** Note

Après avoir modifié le paramètre neptune\_streams du cluster de bases de données, vous devez redémarrer toutes les instances de base de données du cluster pour que la modification soit effective.

Vous pouvez définir le paramètre de cluster de bases de données [neptune\\_streams\\_expiry\\_days](#page-958-0) pour contrôler le nombre de jours (compris entre 1 et 90) pendant lesquels les enregistrements de flux resteront sur le serveur avant d'être supprimés. La valeur par défaut est 7.

Initialement, Neptune Streams a été ajouté en tant que fonctionnalité expérimentale que vous activiez ou désactiviez en mode laboratoire à l'aide du paramètre neptune\_lab\_mode du cluster de bases de données (voir [Mode expérimental Neptune](#page-296-0)). L'utilisation du mode Lab pour activer Streams est désormais obsolète et sera désactivée à l'avenir.

### <span id="page-1066-1"></span>Désactivation de Neptune Streams

Vous pouvez désactiver Neptune Streams à tout moment.

Pour désactiver Streams, mettez à jour le groupe de paramètres de cluster de bases de données afin que la valeur du paramètre neptune\_streams soit définie sur 0.

#### **A** Important

Dès que Streams est désactivé, vous ne pouvez plus accéder aux données du journal des modifications. Veillez à lire les informations qui vous intéressent avant de désactiver Streams.

### <span id="page-1066-0"></span>Appel de l'API REST Neptune Streams

Vous accédez à Neptune Streams à l'aide d'une API REST qui envoie une demande HTTP GET à l'un des points de terminaison locaux suivants :

- Pour une base de données de graphe SPARQL : https://*Neptune-DNS*:8182/sparql/ stream.
- Pour une base de données orientée graphe Gremlin ou openCypher : https://*Neptune-DNS*:8182/propertygraph/stream ou https://*Neptune-DNS*:8182/pg/stream.

Depuis la [version 1.1.0.0 du moteur](#page-1735-0), le point de terminaison du flux Gremlin (https://*Neptune-DNS*:8182/gremlin/stream) est obsolète, ainsi que son format de sortie associé (GREMLIN\_JSON). Il reste pris en charge pour des raisons de rétrocompatibilité, mais il pourrait être supprimé dans les futures versions.

Seule une opération HTTP GET est autorisée.

**a** Note

Neptune prend en charge la compression gzip de la réponse, à condition que la demande HTTP inclue un en-tête Accept-Encoding spécifiant gzip comme format de compression accepté (c'està-dire, "Accept-Encoding: gzip").

#### Paramètres

• limit : long, facultatif. Plage : de 1 à 100 000. Par défaut : 10

Spécifie le nombre maximal d'enregistrements à renvoyer. Il existe également une limite de taille de 10 Mo pour la réponse qui ne peut pas être modifiée et qui est prioritaire sur le nombre d'enregistrements spécifié dans le paramètre limit. La réponse inclut un enregistrement de dépassement de seuil si la limite de 10 Mo a été atteinte.

• iteratorType : chaîne, facultatif.

Ce paramètre peut avoir l'une des valeurs suivantes :

- AT\_SEQUENCE\_NUMBER (valeur par défaut) : indique que la lecture doit commencer à partir du numéro de séquence d'événement spécifié conjointement par les paramètres commitNum et opNum.
- AFTER\_SEQUENCE\_NUMBER : indique que la lecture doit commencer juste après le numéro de séquence d'événement spécifié conjointement par les paramètres commitNum et opNum.
- TRIM\_HORIZON : indique que la lecture doit commencer au niveau du dernier enregistrement non tronqué du système, qui est le plus ancien enregistrement n'ayant pas expiré (pas encore supprimé) dans le flux de journaux des modifications. Ce mode est utile lors du démarrage de l'application, lorsque vous n'avez pas de numéro de séquence d'événement de démarrage spécifique.
- LATEST : indique que la lecture doit commencer au niveau de l'enregistrement le plus récent dans le système, qui est le dernier enregistrement n'ayant pas expiré (pas encore supprimé) dans le flux de journaux des modifications. Cela est utile lorsqu'il est nécessaire de lire les enregistrements à partir du haut actuel des flux afin de ne pas traiter les anciens enregistrements, par exemple lors d'une reprise après sinistre ou d'une mise à niveau sans interruption de service. Notez que dans ce mode, un seul enregistrement est renvoyé au maximum.
- commitNum : long, requis lorsque iteratorType est AT\_SEQUENCE\_NUMBER ou AFTER\_SEQUENCE\_NUMBER.

Numéro de validation de l'enregistrement de départ à lire à partir du flux du journal des modifications.

Ce paramètre est ignoré quand iteratorType a la valeur TRIM\_HORIZON ou LATEST.

• opNum : long, facultatif (la valeur par défaut est 1).

Numéro de séquence d'opération au sein de la validation spécifiée à partir duquel commencer la lecture dans les données du flux du journal des modifications.

Les opérations qui modifient les données de graphe SPARQL génèrent généralement un seul enregistrement de modification par opération. Cependant, les opérations qui modifient les données de graphe Gremlin peuvent générer plusieurs enregistrements de modification par opération, comme dans les exemples suivants :

- INSERT : un sommet Gremlin peut avoir plusieurs étiquettes, et un élément Gremlin peut avoir plusieurs propriétés. Un enregistrement de modification distinct est généré pour chaque étiquette et propriété lorsqu'un élément est inséré.
- UPDATE : lorsqu'une propriété d'élément Gremlin est modifiée, deux enregistrements de modification sont générés : le premier pour supprimer la valeur précédente et le second pour insérer la nouvelle valeur.
- DELETE : un enregistrement de modification distinct est généré pour chaque propriété d'élément supprimée. Par exemple, lorsqu'un arc Gremlin avec des propriétés est supprimé, un enregistrement de modification est généré pour chacune des propriétés, puis un autre enregistrement est généré pour la suppression de l'étiquette d'arc.

Lorsqu'un sommet Gremlin est supprimé, toutes les propriétés d'arc entrant et sortant sont supprimées en premier, puis viennent les étiquettes d'arc, les propriétés de sommet et enfin les étiquettes de sommet. Chacune de ces suppressions génère un enregistrement de modification.

### <span id="page-1068-0"></span>Format de réponse de l'API Neptune Streams

Une réponse à une demande d'API REST Neptune Streams comporte les champs suivants :

• lastEventId : identifiant de séquence de la dernière modification dans la réponse du flux. Un ID d'événement se compose de deux champs : un commitNum qui identifie une transaction ayant modifié le graphe et un opNum qui identifie une opération spécifique au sein de cette transaction. Voici un exemple :

"eventId": {

```
 "commitNum": 12, 
   "opNum": 1 
 }
```
- lastTrxTimestamp : heure à laquelle la validation de la transaction a été demandée, en millisecondes, à partir de l'Unix Epoch.
- format : format de sérialisation pour les enregistrements de modification renvoyés. Les valeurs possibles sont PG\_JSON pour les enregistrements de modification Gremlin ou openCypher et NQUADS pour les enregistrements de modification SPARQL.
- records : tableau des enregistrements sérialisés du flux de journaux de modifications inclus dans la réponse. Chaque enregistrement du tableau records contient les champs suivants :
	- commitTimestamp : heure à laquelle la validation de la transaction a été demandée, en millisecondes, à partir de l'Unix Epoch.
	- eventId : identifiant de séquence de l'enregistrement de dernière modification du flux.
	- data— L'enregistrement sérialisé de Gkremlin, SPARQL ou OpenCypher de modification. Les formats de sérialisation de chaque enregistrement sont décrits plus en détail dans la section suivante, [Formats de sérialisation dans Neptune Streams.](#page-1072-0)
	- op : opération à l'origine de la modification.
	- isLastOp : présent uniquement si cette opération est la dernière dans sa transaction. Lorsqu'il est présent, il est défini sur true. Utile pour s'assurer qu'une transaction est consommée dans son intégralité.
- totalRecords : nombre total d'enregistrements dans la réponse.

Par exemple, la réponse suivante renvoie les données de modification Gremlin pour une transaction contenant plusieurs opérations :

```
\{ "lastEventId": { 
     "commitNum": 12, 
     "opNum": 1 
   }, 
   "lastTrxTimestamp": 1560011610678, 
   "format": "PG_JSON", 
   "records": [ 
     { 
        "commitTimestamp": 1560011610678, 
        "eventId": {
```

```
 "commitNum": 1, 
          "opNum": 1 
        }, 
        "data": { 
          "id": "d2b59bf8-0d0f-218b-f68b-2aa7b0b1904a", 
          "type": "vl", 
          "key": "label", 
          "value": { 
             "value": "vertex", 
             "dataType": "String" 
          } 
        }, 
        "op": "ADD" 
     } 
   ], 
   "totalRecords": 1
}
```
La réponse suivante renvoie les données de modification SPARQL pour la dernière opération d'une transaction (opération identifiée par EventId(97, 1) dans le numéro de transaction 97).

```
{ 
   "lastEventId": { 
     "commitNum": 97, 
     "opNum": 1 
   }, 
   "lastTrxTimestamp": 1561489355102, 
   "format": "NQUADS", 
   "records": [ 
    \left\{ \right. "commitTimestamp": 1561489355102, 
        "eventId": { 
          "commitNum": 97, 
          "opNum": 1 
        }, 
        "data": { 
          "stmt": "<https://test.com/s> <https://test.com/p> <https://test.com/o> .\n" 
        }, 
        "op": "ADD", 
        "isLastOp": true 
     } 
   ], 
   "totalRecords": 1
```
}

## <span id="page-1071-0"></span>Exceptions de l'API Neptune Streams

Le tableau suivant décrit les exceptions Neptune Streams.

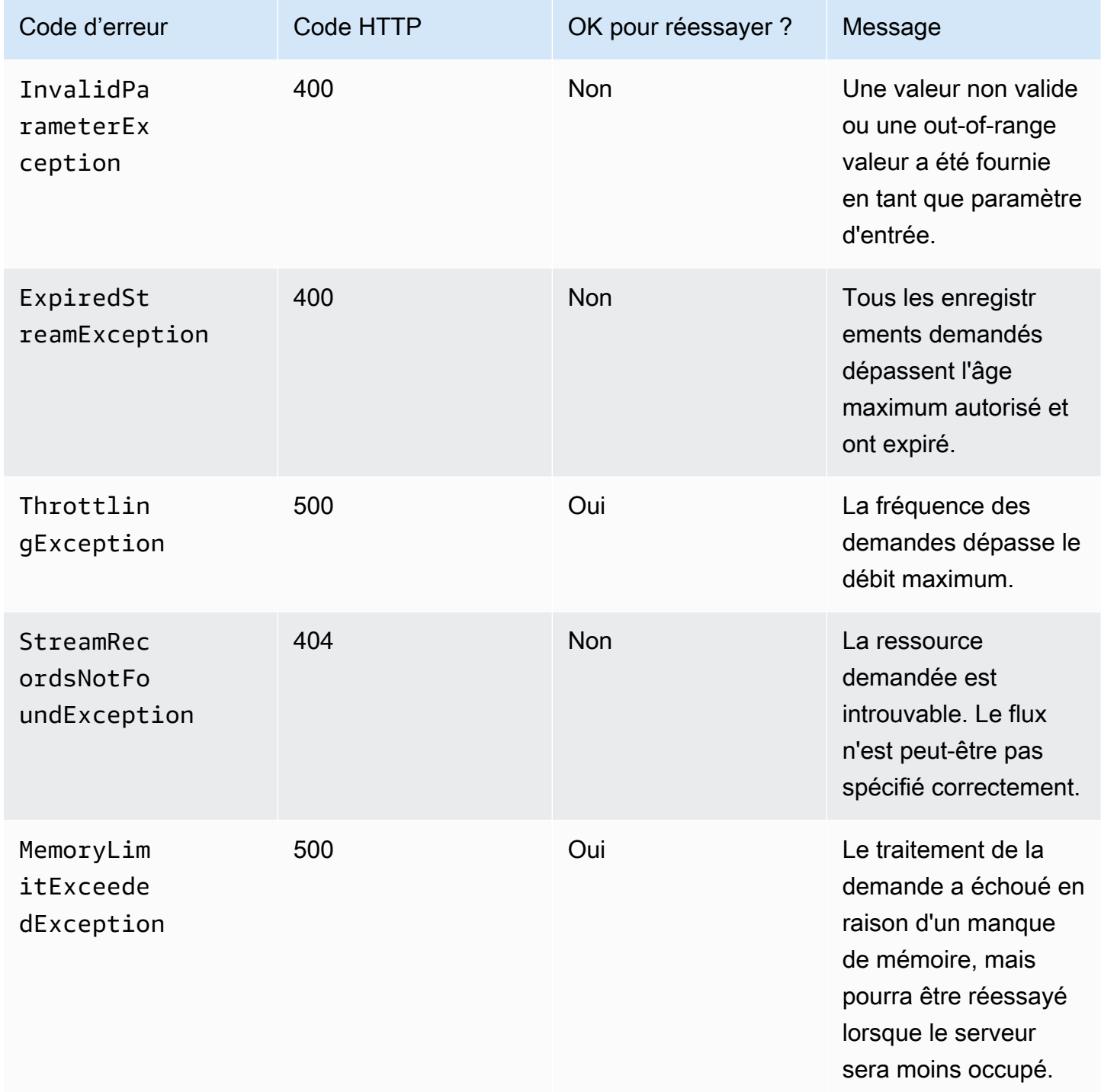

### <span id="page-1072-0"></span>Formats de sérialisation dans Neptune Streams

Amazon Neptune utilise deux formats différents pour sérialiser les données de modification de graphe dans les flux de journaux, selon que le graphe a été créé à l'aide de Gremlin ou de SPARQL.

Les deux formats partagent un format de sérialisation des enregistrements commun, comme décrit dans [Format de réponse de l'API Neptune Streams,](#page-1068-0) qui contient les champs suivants :

- commitTimestamp : heure à laquelle la validation de la transaction a été demandée, en millisecondes, à partir de l'Unix Epoch.
- eventId : identifiant de séquence de l'enregistrement de dernière modification du flux.
- data— L'enregistrement sérialisé de Gkremlin, SPARQL ou OpenCypher de modification. Les formats de sérialisation de chaque enregistrement sont décrits plus en détail dans les sections suivantes.
- op : opération à l'origine de la modification.

#### **Rubriques**

- [Format de sérialisation des modifications PG\\_JSON](#page-1072-1)
- [Format de sérialisation des modifications SPARQL NQUADS](#page-1075-0)

### <span id="page-1072-1"></span>Format de sérialisation des modifications PG\_JSON

#### **a** Note

Depuis la [version 1.1.0.0 du moteur](#page-1735-0), le format de sortie du flux Gremlin (GREMLIN\_JSON) généré par le point de terminaison du flux Gremlin (https://*Neptune-DNS*:8182/ gremlin/stream) est obsolète. Il est remplacé par PG\_JSON, qui est actuellement identique à GREMLIN\_JSON.

Un enregistrement de modification Gremlin ou openCypher, contenu dans le champ data d'une réponse de flux de journaux, comporte les champs suivants :

• id : chaîne, obligatoire.

ID de l'élément Gremlin ou openCypher.

• type : chaîne, obligatoire.

Type de cet élément Gremlin ou openCypher. Doit être l'un des suivants :

- v1 : étiquette du sommet pour Gremlin ; étiquette du nœud pour openCypher.
- vp : propriétés du sommet pour Gremlin ; propriétés du nœud pour openCypher.
- e : arête et étiquette d'arête pour Gremlin ; relation et type de relation pour openCypher.
- ep : propriétés de l'arête pour Gremlin ; propriétés de la relation pour openCypher.
- key : chaîne, obligatoire.

Nom de la propriété. Pour les étiquettes d'élément, il s'agit de « label ».

• value : objet value, obligatoire.

Il s'agit d'un objet JSON qui contient un champ value pour la valeur elle-même et un champ datatype pour le type de données JSON de cette valeur.

```
 "value": { 
   "value": "the new value", 
   "dataType": "the JSON datatype of the new value" 
 }
```
• from : chaîne, facultatif.

S'il s'agit d'une arête (type="e"), ID du sommet source ou du nœud source correspondant.

• to : chaîne, facultatif.

S'il s'agit d'une arête (type="e"), ID du sommet cible ou du nœud cible correspondant.

Exemples Gremlin

• Voici un exemple d'étiquette de sommet Gremlin.

```
{ 
   "id": "an ID string", 
   "type": "vl", 
   "key": "label", 
   "value": { 
     "value": "the new value of the vertex label", 
     "dataType": "String" 
 }
```
}

• Voici un exemple de propriété de sommet Gremlin.

```
{ 
   "id": "an ID string", 
   "type": "vp", 
   "key": "the property name", 
   "value": { 
     "value": "the new value of the vertex property", 
     "dataType": "the datatype of the vertex property" 
   }
}
```
• Voici un exemple d'arc Gremlin.

```
{ 
   "id": "an ID string", 
   "type": "e", 
   "key": "label", 
   "value": { 
     "value": "the new value of the edge", 
     "dataType": "String" 
   }, 
   "from": "the ID of the corresponding "from" vertex", 
   "to": "the ID of the corresponding "to" vertex"
}
```
Exemples openCypher

• Voici un exemple d'étiquette de nœud openCypher.

```
{ 
   "id": "an ID string", 
   "type": "vl", 
   "key": "label", 
   "value": { 
     "value": "the new value of the node label", 
     "dataType": "String" 
   }
}
```
• Voici un exemple de propriété de nœud openCypher.

```
{ 
   "id": "an ID string", 
   "type": "vp", 
   "key": "the property name", 
   "value": { 
     "value": "the new value of the node property", 
     "dataType": "the datatype of the node property" 
   }
}
```
• Voici un exemple de relation openCypher.

```
{ 
   "id": "an ID string", 
   "type": "e", 
   "key": "label", 
   "value": { 
     "value": "the new value of the relationship", 
     "dataType": "String" 
   }, 
   "from": "the ID of the corresponding source node", 
   "to": "the ID of the corresponding target node"
}
```
### <span id="page-1075-0"></span>Format de sérialisation des modifications SPARQL NQUADS

N-Quads journalise les modifications apportées aux quadruplets SPARQL dans le graphe à l'aide du langage RDF (Resource Description Framework) N-QUADS défini dans la spécification [W3C RDF 1.1](https://www.w3.org/TR/n-quads/)  [N-Quads](https://www.w3.org/TR/n-quads/).

Le champ data de l'enregistrement de modification contient simplement un champ stmt qui contient une instruction N-QUADS exprimant le quadruplet modifié, comme dans l'exemple suivant.

```
 "stmt" : "<https://test.com/s> <https://test.com/p> <https://test.com/o> .\n"
```
## <span id="page-1076-0"></span>Exemples Neptune Streams

Les exemples suivants montrent comment accéder aux données de flux des journaux de modifications dans Amazon Neptune.

#### Rubriques

- [Journal des modifications AT\\_SEQUENCE\\_NUMBER](#page-1076-1)
- [Journal des modifications AFTER\\_SEQUENCE\\_NUMBER](#page-1077-0)
- [Journal des modifications TRIM\\_HORIZON](#page-1078-0)
- [Journal des modifications LATEST](#page-1078-0)
- [Journal des modifications Compression](#page-1080-0)

### <span id="page-1076-1"></span>Journal des modifications **AT\_SEQUENCE\_NUMBER**

L'exemple suivant montre un journal des modifications Gremlin ou openCypher AT\_SEQUENCE\_NUMBER.

```
curl -s "https://Neptune-DNS:8182/propertygraph/stream?
limit=1&commitNum=1&opNum=1&iteratorType=AT_SEQUENCE_NUMBER" |jq
\{ "lastEventId": { 
     "commitNum": 1, 
     "opNum": 1 
   }, 
   "lastTrxTimestamp": 1560011610678, 
   "format": "PG_JSON", 
   "records": [ 
     { 
       "eventId": { 
          "commitNum": 1, 
          "opNum": 1 
       }, 
       "commitTimestamp": 1560011610678, 
       "data": { 
          "id": "d2b59bf8-0d0f-218b-f68b-2aa7b0b1904a", 
          "type": "vl", 
          "key": "label", 
          "value": { 
            "value": "vertex",
```

```
 "dataType": "String" 
           } 
        }, 
        "op": "ADD", 
        "isLastOp": true 
      } 
   ], 
   "totalRecords": 1
}
```
Celui-ci montre un exemple SPARQL de journal des modifications AT\_SEQUENCE\_NUMBER.

```
curl -s "https://localhost:8182/sparql/stream?
limit=1&commitNum=1&opNum=1&iteratorType=AT_SEQUENCE_NUMBER" |jq
{ 
   "lastEventId": { 
     "commitNum": 1, 
     "opNum": 1 
   }, 
   "lastTrxTimestamp": 1571252030566, 
   "format": "NQUADS", 
   "records": [ 
    \left\{ \right. "eventId": { 
          "commitNum": 1, 
          "opNum": 1 
        }, 
        "commitTimestamp": 1571252030566, 
        "data": { 
          "stmt": "<https://test.com/s> <https://test.com/p> <https://test.com/o> .\n" 
        }, 
        "op": "ADD", 
        "isLastOp": true 
     } 
   ], 
   "totalRecords": 1
}
```
### <span id="page-1077-0"></span>Journal des modifications **AFTER\_SEQUENCE\_NUMBER**

L'exemple suivant montre un journal des modifications Gremlin ou openCypher AFTER\_SEQUENCE\_NUMBER.

```
curl -s "https://Neptune-DNS:8182/propertygraph/stream?
limit=1&commitNum=1&opNum=1&iteratorType=AFTER_SEQUENCE_NUMBER" |jq
{ 
   "lastEventId": { 
     "commitNum": 2, 
     "opNum": 1 
   }, 
   "lastTrxTimestamp": 1560011633768, 
   "format": "PG_JSON", 
   "records": [ 
     { 
        "commitTimestamp": 1560011633768, 
        "eventId": { 
          "commitNum": 2, 
          "opNum": 1 
       }, 
       "data": { 
          "id": "d2b59bf8-0d0f-218b-f68b-2aa7b0b1904a", 
          "type": "vl", 
          "key": "label", 
          "value": { 
            "value": "vertex", 
            "dataType": "String" 
          } 
       }, 
        "op": "REMOVE", 
       "isLastOp": true 
     } 
   ], 
   "totalRecords": 1
}
```
### <span id="page-1078-0"></span>Journal des modifications **TRIM\_HORIZON**

L'exemple suivant montre un journal des modifications Gremlin ou openCypher TRIM\_HORIZON.

```
curl -s "https://Neptune-DNS:8182/propertygraph/stream?
limit=1&iteratorType=TRIM_HORIZON" |jq
{ 
   "lastEventId": { 
     "commitNum": 1, 
     "opNum": 1 
   },
```

```
 "lastTrxTimestamp": 1560011610678, 
   "format": "PG_JSON", 
   "records": [ 
     { 
        "commitTimestamp": 1560011610678, 
        "eventId": { 
          "commitNum": 1, 
          "opNum": 1 
        }, 
        "data": { 
          "id": "d2b59bf8-0d0f-218b-f68b-2aa7b0b1904a", 
          "type": "vl", 
          "key": "label", 
          "value": { 
             "value": "vertex", 
             "dataType": "String" 
          } 
        }, 
        "op": "ADD", 
        "isLastOp": true 
     } 
   ], 
   "totalRecords": 1
}
```
### Journal des modifications **LATEST**

L'exemple suivant montre un journal des modifications Gremlin ou openCypher LATEST. Notez que les paramètres d'API limit, commitNum et opNum sont totalement facultatifs.

```
curl -s "https://Neptune-DNS:8182/propertygraph/stream?iteratorType=LATEST" | jq
{ 
   "lastEventId": { 
     "commitNum": 21, 
     "opNum": 4 
   }, 
   "lastTrxTimestamp": 1634710497743, 
   "format": "PG_JSON", 
   "records": [ 
     { 
       "commitTimestamp": 1634710497743, 
       "eventId": { 
         "commitNum": 21,
```
```
 "opNum": 4 
        }, 
        "data": { 
           "id": "24be4e2b-53b9-b195-56ba-3f48fa2b60ac", 
          "type": "e", 
          "key": "label", 
           "value": { 
             "value": "created", 
             "dataType": "String" 
          }, 
          "from": "4", 
           "to": "5" 
        }, 
        "op": "REMOVE", 
        "isLastOp": true 
      } 
   ], 
   "totalRecords": 1
}
```
### Journal des modifications Compression

L'exemple suivant montre un journal des modifications de compression Gremlin ou openCypher.

```
curl -sH \setminus "Accept-Encoding: gzip" \ 
   "https://Neptune-DNS:8182/propertygraph/stream?limit=1&commitNum=1" \ 
   -H "Accept-Encoding: gzip" \ 
   -v |gunzip -|jq
> GET /propertygraph/stream?limit=1 HTTP/1.1
> Host: localhost:8182
> User-Agent: curl/7.64.0
> Accept: /
> Accept-Encoding: gzip
*> Accept-Encoding: gzip*
>
< HTTP/1.1 200 OK
< Content-Type: application/json; charset=UTF-8
< Connection: keep-alive
*< content-encoding: gzip*
< content-length: 191
\,<{ [191 bytes data]
```

```
Connection #0 to host localhost left intact
{ 
   "lastEventId": "1:1", 
   "lastTrxTimestamp": 1558942160603, 
   "format": "PG_JSON", 
   "records": [ 
     { 
        "commitTimestamp": 1558942160603, 
        "eventId": "1:1", 
        "data": { 
          "id": "v1", 
          "type": "vl", 
          "key": "label", 
          "value": { 
            "value": "person", 
            "dataType": "String" 
          } 
        }, 
        "op": "ADD", 
        "isLastOp": true 
     } 
   ], 
   "totalRecords": 1
}
```
# <span id="page-1081-0"></span>Utilisation AWS CloudFormation pour configurer la réplication de Neptune à Neptune avec l'application Streams Consumer

Vous pouvez utiliser un AWS CloudFormation modèle pour configurer l'application grand public Neptune Streams afin de prendre en charge la réplication de Neptune à Neptune.

**Rubriques** 

- [Choisissez un AWS CloudFormation modèle pour votre région](#page-1082-0)
- [Ajout de détails sur la pile de consommateurs de flux Neptune que vous créez](#page-1084-0)
- [Exécuter le AWS CloudFormation modèle](#page-1088-0)
- [Pour mettre à jour l'interrogateur de flux avec les derniers artefacts Lambda](#page-1089-0)

# <span id="page-1082-0"></span>Choisissez un AWS CloudFormation modèle pour votre région

Pour lancer la AWS CloudFormation pile appropriée sur la AWS CloudFormation console, cliquez sur l'un des boutons Launch Stack du tableau suivant, en fonction de la AWS région que vous souhaitez utiliser.

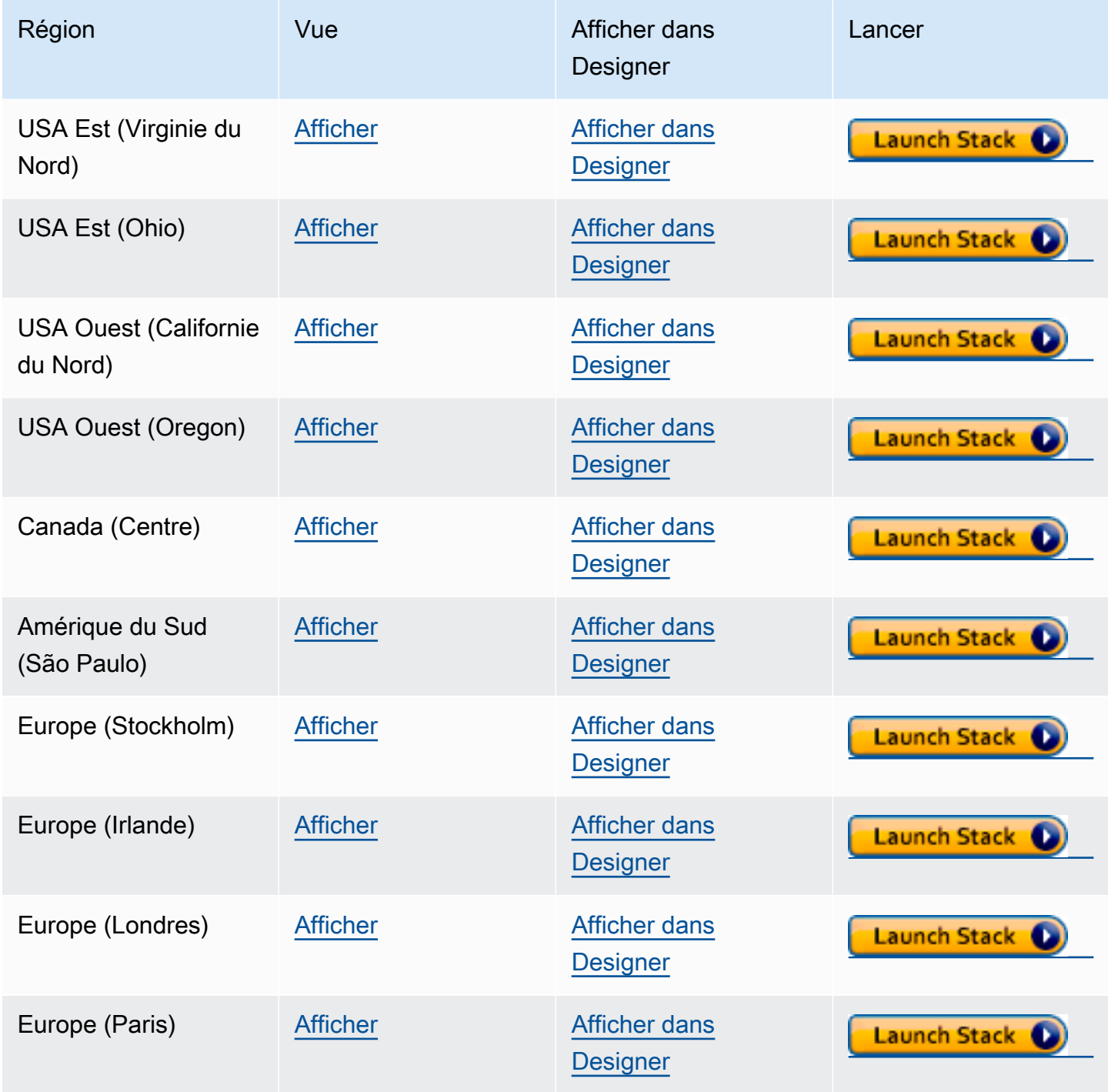

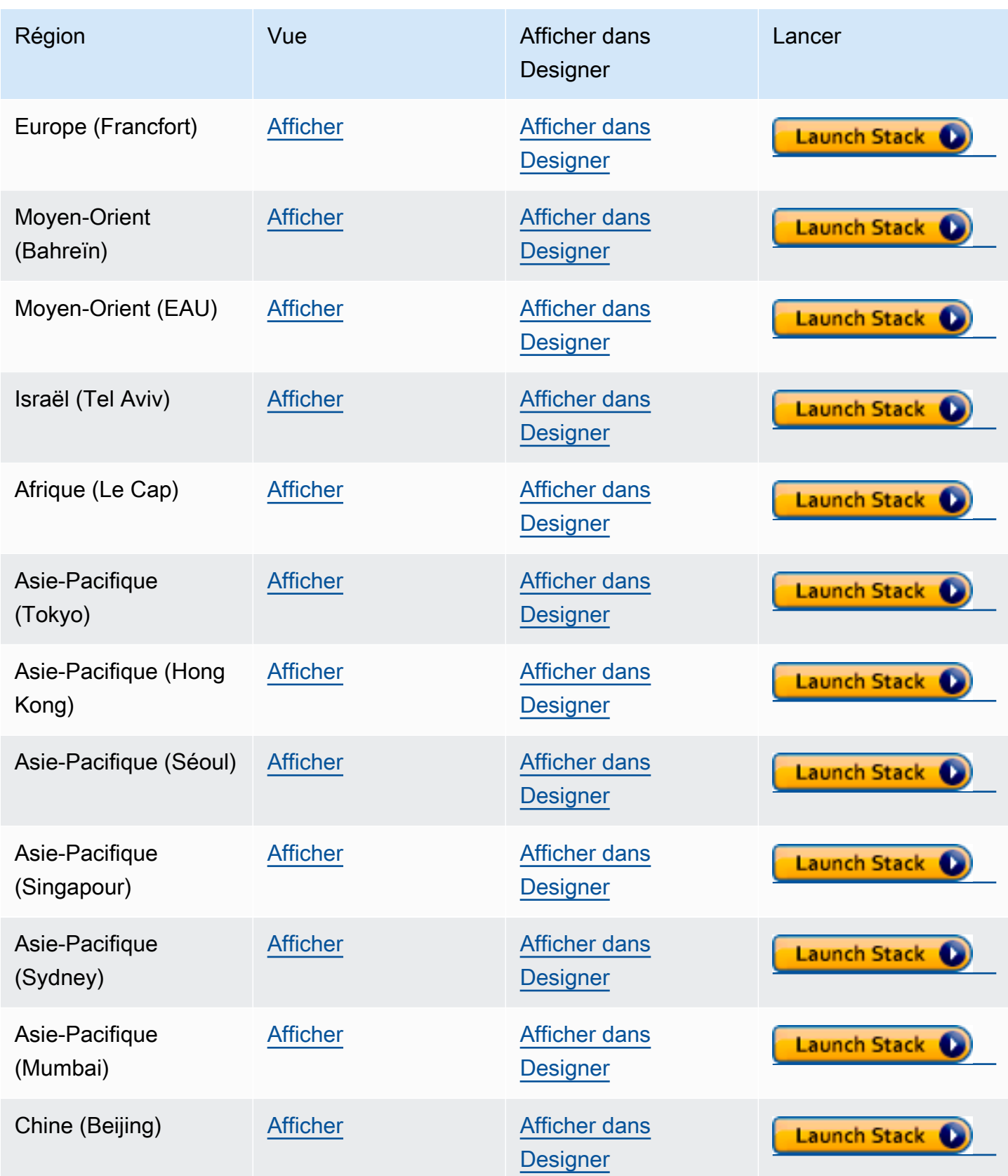

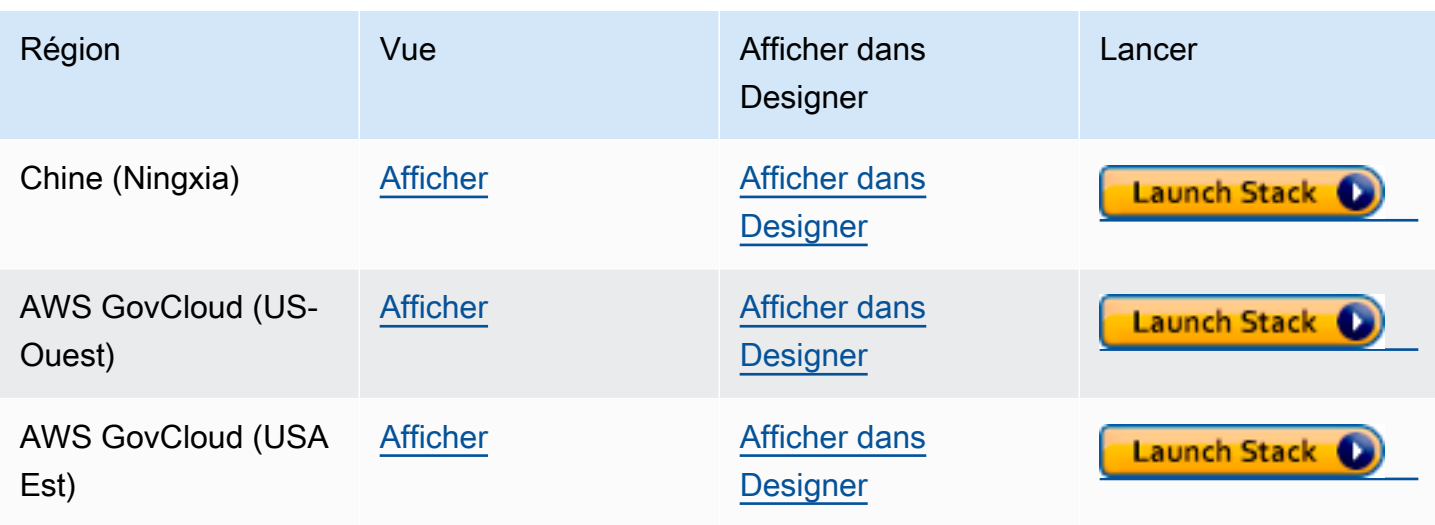

Sur la page Créer une pile choisissez Suivant.

# <span id="page-1084-0"></span>Ajout de détails sur la pile de consommateurs de flux Neptune que vous créez

La page Spécifier les détails de la pile fournit les propriétés et les paramètres que vous pouvez utiliser pour contrôler la configuration de l'application :

Nom de la pile : nom de la nouvelle AWS CloudFormation pile que vous créez. Vous pouvez généralement utiliser la valeur par défaut, NeptuneStreamPoller.

Sous Paramètres, indiquez ce qui suit :

Configuration réseau du VPC sur lequel le consommateur de flux est exécuté

- **VPC** : indiquez le nom du VPC où la fonction Lambda d'interrogation sera exécutée.
- **SubnetIDs** : sous-réseaux avec lesquels une interface réseau est établie. Ajoutez des sousréseaux correspondant à votre cluster Neptune.
- **SecurityGroupIds** : fournissez les ID des groupes de sécurité qui accordent un accès entrant en écriture à votre cluster de bases de données Neptune source.
- **RouteTableIds** : nécessaire pour créer un point de terminaison Amazon DynamoDB dans votre VPC Neptune, si vous n'en avez pas déjà un. Vous devez fournir une liste séparée par des virgules des ID de table de routage associés aux sous-réseaux.
- **CreateDDBVPCEndPoint** : valeur booléenne qui est true par défaut et qui indique s'il est nécessaire ou non de créer un point de terminaison de VPC Dynamo DB. Vous n'avez besoin de

la remplacer par false que si vous avez déjà créé un point de terminaison DynamoDB dans votre VPC.

• **CreateMonitoringEndPoint** : valeur booléenne qui est true par défaut et qui indique s'il est nécessaire ou non de créer un point de terminaison de VPC de surveillance. Vous n'avez besoin de la modifier en false que si vous avez déjà créé un point de terminaison de surveillance dans votre VPC.

Interrogateur de flux

- **ApplicationName** : vous pouvez généralement conserver la valeur par défaut (NeptuneStream). Si vous utilisez un nom différent, il doit être unique.
- **LambdaMemorySize** : utilisé pour définir la taille de mémoire disponible pour la fonction d'interrogateur Lambda. La valeur par défaut est 2 048 mégaoctets.
- **LambdaRuntime** : langage utilisé dans la fonction Lambda qui extrait les éléments du flux Neptune. Vous pouvez définir ce paramètre sur python3.9 ou sur java8.
- **LambdaS3Bucket** : compartiment Amazon S3 qui contient les artefacts de code Lambda. Laissez cette case vide, sauf si vous utilisez une fonction d'interrogation Lambda personnalisée qui se charge à partir d'un compartiment Amazon S3 différent.
- **LambdaS3Key** : clé Amazon S3 qui correspond aux artefacts de code Lambda. Laissez ce champ vide, sauf si vous utilisez une fonction d'interrogation Lambda personnalisée.
- **LambdaLoggingLevel** : en général, conservez la valeur par défaut, qui est INFO.
- **ManagedPolicies** : répertorie les politiques gérées à utiliser pour exécuter la fonction Lambda. En général, laissez ce champ vide, sauf si vous utilisez une fonction d'interrogation Lambda personnalisée.
- **StreamRecordsHandler** : en général, laissez ce champ vide, sauf si vous utilisez un gestionnaire personnalisé pour les enregistrements dans les flux Neptune.
- **StreamRecordsBatchSize** : nombre maximal d'enregistrements à extraire du flux. Vous pouvez utiliser ce paramètre pour régler les performances. La valeur par défaut (5000) est un bon endroit pour commencer. Le maximum autorisé est de 10 000. Plus le nombre est élevé, moins les appels réseau sont nécessaires pour lire les enregistrements du flux, mais plus la mémoire est nécessaire pour traiter les enregistrements. Des valeurs plus faibles pour ce paramètre se traduisent par une baisse du débit.
- **MaxPollingWaitTime** : temps d'attente maximal entre deux interrogations (en secondes). Détermine la fréquence à laquelle l'interrogateur Lambda est appelé pour interroger les flux

Neptune. Définissez cette valeur sur 0 pour l'interrogation continue. La valeur maximale est de 3 600 secondes (1 heure). La valeur par défaut (60 secondes) est un bon point de départ, en fonction de la vitesse à laquelle vos données de graphe changent.

- **MaxPollingInterval** : période d'interrogation continue maximale (en secondes). Utilisez ce paramètre afin de définir un délai d'expiration pour la fonction d'interrogation Lambda. Cette valeur doit être comprise entre 5 et 900 secondes. La valeur par défaut (600 secondes) est un bon point de départ.
- **StepFunctionFallbackPeriod** Le nombre d'unités step-function-fallback-period à attendre pour le sondeur, après quoi la fonction step est appelée via Amazon CloudWatch Events pour se remettre d'une panne. La valeur par défaut (5 minutes) est un bon point de départ.
- **StepFunctionFallbackPeriodUnit** : unités de temps utilisées pour mesurer l'élément StepFunctionFallbackPeriodUnit précédent (minutes, hours ou days). La valeur par défaut (minutes) est généralement suffisante.

#### Flux Neptune

- **NeptuneStreamEndpoint** : (obligatoire) point de terminaison du flux source Neptune. Ce paramètre prend l'une des deux formes suivantes :
	- **https://***your DB cluster***:***port***/propertygraph/stream** (ou son alias, https://*your DB cluster*:*port*/pg/stream).
	- **https://***your DB cluster***:***port***/sparql/stream**.
- **Neptune Query Engine** : choisissez Gremlin, openCypher ou SPARQL.
- **IAMAuthEnabledOnSourceStream** : si votre cluster de bases de données Neptune utilise l'authentification IAM, définissez ce paramètre sur true.
- **StreamDBClusterResourceId** : si votre cluster de bases de données Neptune utilise l'authentification IAM, définissez ce paramètre sur l'ID de ressource du cluster. L'ID de ressource n'est pas le même que l'ID de cluster. Elle prend plutôt la forme : cluster- suivi de 28 caractères alphanumériques. Vous pouvez le trouver sous Détails du cluster dans la console Neptune.

Cluster de bases de données Neptune cible

• **TargetNeptuneClusterEndpoint** : point de terminaison (nom d'hôte uniquement) du cluster de sauvegarde cible.

Notez que si vous spécifiez TargetNeptuneClusterEndpoint, vous ne pouvez pas renseigner aussi TargetSPARQLUpdateEndpoint.

• **TargetNeptuneClusterPort** : numéro de port du cluster cible.

Notez que si vous spécifiez TargetSPARQLUpdateEndpoint, le paramètre correspondant à TargetNeptuneClusterPort est ignoré.

- **IAMAuthEnabledOnTargetCluster** : défini sur true si l'authentification IAM doit être activée sur le cluster cible.
- **TargetAWSRegion** La AWS région du cluster de sauvegarde cible, telle queus-east-1). Vous devez fournir ce paramètre uniquement lorsque la AWS région du cluster de sauvegarde cible est différente de celle du cluster source Neptune, comme dans le cas d'une réplication entre régions. Si les régions source et cible sont identiques, ce paramètre est facultatif.

Notez que si la TargetAWSRegion valeur n'est pas une [AWS région valide prise en charge par](#page-1519-0)  [Neptune](#page-1519-0), le processus échoue.

- **TargetNeptuneDBClusterResourceId** : facultatif : nécessaire uniquement lorsque l'authentification IAM est activée sur le cluster de bases de données cible. Défini sur l'ID de ressource du cluster cible.
- **SPARQLTripleOnlyMode** : indicateur booléen qui détermine si le mode triple uniquement est activé. En mode triple uniquement, il n'y a pas de réplication de graphes nommés. La valeur par défaut est false.
- **TargetSPARQLUpdateEndpoint** : URL du point de terminaison cible pour la mise à jour SPARQL, telle que https://abc.com/xyz. Ce point de terminaison peut être n'importe quel magasin SPARQL qui prend en charge les quadruplets ou les triplets.

Notez que si vous spécifiez TargetSPARQLUpdateEndpoint, vous ne pouvez pas renseigner aussi TargetNeptuneClusterEndpoint, et le paramètre TargetNeptuneClusterPort est ignoré.

• **BlockSparqlReplicationOnBlankNode** — Indicateur booléen qui, s'il est défini surtrue, arrête la réplication des données BlankNode dans SPARQL (RDF). La valeur par défaut est false.

#### alerte

- **Required to create Cloud watch Alarm** Réglez ce true paramètre sur si vous souhaitez créer une CloudWatch alarme pour la nouvelle pile.
- **SNS Topic ARN for Cloudwatch Alarm Notifications** L'ARN de la rubrique SNS où les notifications CloudWatch d'alarme doivent être envoyées (uniquement nécessaire si les alarmes sont activées).
- **Email for Alarm Notifications** : adresse e-mail à laquelle les notifications d'alarme doivent être envoyées (uniquement si les alarmes sont activées).

Pour la destination de la notification d'alarme, vous pouvez ajouter la rubrique SNS uniquement, l'adresse e-mail uniquement ou les deux.

### <span id="page-1088-0"></span>Exécuter le AWS CloudFormation modèle

Vous pouvez maintenant terminer le processus de provisionnement d'une instance d'application grand public de flux Neptune comme suit :

- 1. Dans AWS CloudFormation, sur la page Spécifier les détails de la pile, choisissez Next.
- 2. Dans la page Options, choisissez Suivant.
- 3. Sur la page Vérification, cochez la première case pour accepter que AWS CloudFormation créera des ressources IAM. Cochez la deuxième case pour confirmer CAPABILITY\_AUTO\_EXPAND comme nouvelle pile.

#### **a** Note

CAPABILITY\_AUTO\_EXPAND accepte explicitement que les macros soient étendues lors de la création de la pile, sans révision préalable. Les utilisateurs créent souvent un jeu de modifications à partir d'un modèle traité, de sorte que les modifications apportées par les macros puissent être révisées avant la création de la pile. Pour plus d'informations, consultez l' AWS CloudFormation [CreateStackA](https://docs.aws.amazon.com/AWSCloudFormation/latest/APIReference/API_CreateStack.html)PI dans le Guide de référence des AWS CloudFormation API.

Ensuite, choisissez Créer.

## <span id="page-1089-0"></span>Pour mettre à jour l'interrogateur de flux avec les derniers artefacts Lambda

Pour mettre à jour l'interrogateur de flux avec les derniers artefacts Lambda, procédez comme suit :

- 1. Dans le AWS Management Console, naviguez jusqu'à la AWS CloudFormation pile parent principale AWS CloudFormation et sélectionnez-la.
- 2. Sélectionnez l'option Mettre à jour correspondant à la pile.
- 3. Sélectionnez Remplacer le modèle actuel.
- 4. Pour la source du modèle, choisissez URL Amazon S3 et indiquez l'URL S3 suivante :

```
https://aws-neptune-customer-samples.s3.amazonaws.com/neptune-stream/
neptune_to_neptune.json
```
- 5. Sélectionnez Next sans modifier aucun AWS CloudFormation paramètre.
- 6. Choisissez Mettre à jour la pile.

La pile met à jour les artefacts Lambda avec les artefacts les plus récents.

# Utilisation de la réplication des flux Neptune entre régions pour la reprise après sinistre

Neptune propose deux méthodes pour implémenter des fonctionnalités de basculement entre régions :

- Copie et restauration d'instantanés entre régions
- Utilisation des flux Neptune pour répliquer les données entre deux clusters situés dans deux régions différentes.

La charge opérationnelle liée à la copie et à la restauration d'instantanés entre régions est la plus faible pour la restauration d'un cluster Neptune dans une autre région. Cependant, la copie d'un instantané entre régions peut nécessiter un temps de transfert de données important, car un instantané implique une sauvegarde complète du cluster Neptune. Par conséquent, la copie et la restauration d'instantanés entre régions peuvent être utilisées dans des scénarios qui nécessitent uniquement un objectif de point de reprise (RPO) de plusieurs heures et un objectif de délai de reprise (RTO) de plusieurs heures.

Un objectif de point de reprise (RPO) est mesuré en fonction du temps écoulé entre les sauvegardes. Il définit la quantité de données qui peut être perdue entre le moment où la dernière sauvegarde a été effectuée et le moment où la base de données est restaurée.

Un objectif de délai de reprise (RTO) est mesuré en fonction du temps nécessaire pour effectuer une opération de restauration. C'est le temps qu'il faut au cluster de bases de données pour basculer vers une base de données restaurée après une panne.

Neptune Streams permet de synchroniser à tout moment un cluster Neptune de sauvegarde avec le cluster de production principal. En cas de panne, la base de données bascule vers le cluster de sauvegarde. Cela réduit le RPO et le RTO à quelques minutes, car les données sont constamment copiées sur le cluster de sauvegarde, qui est immédiatement disponible en tant que cible de basculement à tout moment.

L'inconvénient lié à l'utilisation des flux Neptune de cette manière est que la charge opérationnelle requise pour gérer les composants de réplication et le coût associé à la mise en ligne permanente d'un deuxième cluster de bases de données Neptune peuvent être significatifs.

### Configuration de la réplication de Neptune vers Neptune

Votre cluster de bases de données de production principal se trouve dans un VPC dans une région source donnée. Trois éléments principaux doivent être répliqués ou émulés dans une autre région de reprise aux fins de la reprise après sinistre :

- Les données stockées dans le cluster.
- La configuration du cluster principal. Authentification IAM ou non, chiffrement ou non, paramètres de cluster de bases de données, paramètres d'instance, tailles d'instance, etc..
- La topologie réseau qu'il utilise, y compris le VPC cible, ses groupes de sécurité, etc.

Vous pouvez utiliser les API de gestion Neptune telles que les suivantes pour recueillir ces informations :

- [DescribeDBClusters](#page-1956-0)
- [DescribeDBInstances](#page-2023-0)
- [DescribeDBClusterParameters](#page-2058-0)
- [DescribeDBParameters](#page-2055-0)
- [DescribeVpcs](https://docs.aws.amazon.com/AWSEC2/latest/APIReference/API_DescribeVpcs.html)

Avec les informations que vous collectez, vous pouvez utiliser la procédure suivante pour configurer un cluster de sauvegarde dans une autre région, vers lequel votre cluster de production pourra basculer en cas de panne.

#### 1 : activation des flux Neptune

Vous pouvez utiliser [ModifyDBClusterParameterGroup](#page-2051-0) pour définir le paramètre neptune\_streams sur 1. Redémarrez ensuite toutes les instances du cluster de bases de données pour que les modifications prennent effet.

Il est conseillé d'effectuer au moins une opération d'ajout ou de mise à jour au niveau du cluster de bases de données source une fois que Neptune Streams a été activé. Cela fournit au flux de modifications des points de données qui pourront être référencés ultérieurement lors de la resynchronisation du cluster de production avec le cluster de sauvegarde.

### 2 : création d'un VPC dans la région où vous souhaitez configurer le cluster de sauvegarde

Avant de créer un cluster de bases de données Neptune dans une région différente de celle du cluster principal, vous devez établir un nouveau VPC dans la région cible afin d'y héberger ce cluster. La connectivité entre le cluster principal et le cluster de sauvegarde est établie par le biais de l'appairage de VPC, qui utilise le trafic entre les sous-réseaux privés de différents VPC. Toutefois, pour établir l'appairage entre deux VPC, ceux-ci ne doivent pas avoir de blocs d'adresse CIDR ni d'espaces d'adresses IP qui se chevauchent. Autrement dit, vous ne pouvez pas simplement utiliser le VPC par défaut dans les deux régions, car le bloc d'adresse CIDR d'un VPC par défaut est toujours le même (172.31.0.0/16).

Vous pouvez utiliser un VPC existant dans la région cible à condition qu'il respecte les conditions suivantes :

- Il ne dispose pas d'un bloc d'adresse CIDR qui chevauche celui du VPC où se trouve le cluster principal.
- Il n'a pas déjà été appairé avec un autre VPC possédant le même bloc d'adresse CIDR que le VPC où se trouve le cluster principal.

Si aucun VPC adapté n'est disponible dans la région cible, créez-en un à l'aide de l'API Amazon EC2 [CreateVpc](https://docs.aws.amazon.com/AWSEC2/latest/APIReference/API_CreateVpc.html).

### 3 : création d'un instantané du cluster principal et restauration de cet instantané dans la région de sauvegarde cible

À présent, créez un cluster Neptune, qui est une copie du cluster de production, dans un VPC approprié dans la région de sauvegarde cible, :

Créez une copie du cluster de production dans la région de sauvegarde

1. Dans la région de sauvegarde cible, recréez les paramètres et les groupes de paramètres utilisés par votre cluster de bases de données de production. Pour ce faire, utilisez [CreateDBClusterParameterGroup](#page-2045-0), [CreateDBParameterGroup](#page-2042-0), [ModifyDBClusterParameterGroup](#page-2051-0) et [ModifyDBParameterGroup](#page-2049-0).

Notez que les API [CopyDBParameterGroup](#page-2039-0) et [CopyDBClusterParameterGroup](#page-2040-0) ne prennent actuellement pas en charge la copie entre régions.

- 2. Utilisez [CreateDBClusterSnapshot](#page-2075-0) pour créer un instantané du cluster de production dans le VPC de la région de production.
- 3. Utilisez [CopyDBClusterSnapshot](#page-2081-0) pour copier l'instantané sur le VPC de la région de sauvegarde cible.
- 4. Utilisez [RestoreDBClusterFromSnapshot](#page-2088-0) pour créer un cluster de bases de données dans le VPC de la région de sauvegarde cible à l'aide de l'instantané copié. Utilisez les paramètres de configuration et les paramètres que vous avez copiés depuis le cluster de production principal.
- 5. Le nouveau cluster Neptune existe désormais, mais ne contient aucune instance. Utilisez [CreateDBInstance](#page-1984-0) pour créer une instance principale/d'enregistreur ayant le même type et la même taille que l'instance d'enregistreur du cluster de production. Il n'est pas nécessaire de créer des réplicas en lecture supplémentaires à ce stade, à moins que l'instance de sauvegarde ne soit utilisée pour gérer les E/S de lecture dans la région cible avant un basculement.

## 4 : appairage entre le VPC du cluster principal et le VPC du nouveau cluster de sauvegarde

En configurant l'appairage de VPC, vous permettez au VPC du cluster principal de communiquer avec le VPC du cluster de sauvegarde comme s'il s'agissait d'un réseau privé unique. Pour cela, effectuez les opérations suivantes :

1. À partir du VPC du cluster de production, appelez l'API [CreateVpcPeeringConnection](https://docs.aws.amazon.com/AWSEC2/latest/APIReference/CreateVpcPeeringConnection.html) pour établir la connexion d'appairage.

- 2. À partir du VPC du cluster de sauvegarde cible, appelez l'API [AcceptVpcPeeringConnection](https://docs.aws.amazon.com/AWSEC2/latest/APIReference/AcceptVpcPeeringConnection.html) pour accepter la connexion d'appairage.
- 3. À partir du VPC du cluster de production, utilisez l'API [CreateRoute](https://docs.aws.amazon.com/AWSEC2/latest/APIReference/CreateRoute.html) pour ajouter une route à la table de routage du VPC. Cette dernière redirigera tout le trafic vers le bloc d'adresse CIDR du VPC cible afin qu'il utilise la liste des préfixes d'appairage de VPC.
- 4. De même, à partir du VPC du cluster de sauvegarde cible, utilisez l'API [CreateRoute](https://docs.aws.amazon.com/AWSEC2/latest/APIReference/CreateRoute.html) pour ajouter une route à la table de routage du VPC. Cette dernière acheminera le trafic vers le VPC du cluster principal.
- 5 : configuration de l'infrastructure de réplication de flux Neptune

Maintenant que les deux clusters sont déployés et que la communication réseau entre les deux régions est établie, utilisez le modèle [Neptune-Neptune AWS CloudFormation pour déployer la](#page-1081-0)  [fonction Lambda client de Neptune](#page-1081-0) Streams avec l'infrastructure supplémentaire qui prend en charge la réplication des données. Procédez dans le VPC du cluster de production principal.

Les paramètres que vous devrez fournir pour cette AWS CloudFormation pile sont les suivants :

- **NeptuneStreamEndpoint** : point de terminaison du flux pour le cluster principal, au format URL. Par exemple : https://*(cluster name)*:8182/pg/stream.
- **QueryEngine** : les valeurs possibles sont gremlin, sparql ou openCypher.
- **RouteTableIds** : vous permet d'ajouter des routes à la fois pour un point de terminaison de VPC DynamoDB et pour un point de terminaison de VPC de surveillance.

Deux paramètres supplémentaires, à savoir CreateMonitoringEndpoint et CreateDynamoDBEndpoint, doivent également être définis sur true s'ils n'existent pas déjà sur le VPC du cluster principal. S'ils existent déjà, assurez-vous qu'ils sont définis sur false, sinon la AWS CloudFormation création échouera.

• **SecurityGroupIds** : spécifie le groupe de sécurité utilisé par le consommateur Lambda pour communiquer avec le point de terminaison de flux Neptune du cluster principal.

Dans le cluster de sauvegarde cible, attachez un groupe de sécurité qui autorise le trafic provenant de ce groupe de sécurité.

• **SubnetIds** : liste d'ID de sous-réseau dans le VPC du cluster principal, qui peut être utilisée par le consommateur Lambda pour communiquer avec le cluster principal.

- **TargetNeptuneClusterEndpoint** : point de terminaison (nom d'hôte uniquement) du cluster de sauvegarde cible.
- **TargetAWSRegion** La AWS région du cluster de sauvegarde cible, telle queus-east-1). Vous devez fournir ce paramètre uniquement lorsque la AWS région du cluster de sauvegarde cible est différente de celle du cluster source Neptune, comme dans le cas d'une réplication entre régions. Si les régions source et cible sont identiques, ce paramètre est facultatif.

Notez que si la TargetAWSRegion valeur n'est pas une [AWS région valide prise en charge par](#page-1519-0)  [Neptune](#page-1519-0), le processus échoue.

• **VPC** : ID du VPC du cluster principal.

Tous les autres paramètres peuvent conserver leurs valeurs par défaut.

Une fois le AWS CloudFormation modèle déployé, Neptune commencera à répliquer toutes les modifications du cluster principal vers le cluster de sauvegarde. Vous pouvez surveiller cette réplication dans les CloudWatch journaux générés par la fonction Lambda Consumer.

### Autres considérations

- Si vous devez utiliser l'authentification IAM entre le cluster principal et le cluster de sauvegarde, vous pouvez également la configurer lorsque vous appelez le modèle. AWS CloudFormation
- Si le chiffrement au repos est activé sur le cluster principal, réfléchissez à la manière de gérer les clés KMS associées lors de la copie de l'instantané dans la région cible, ainsi que sur la manière d'associer une nouvelle clé KMS dans la région cible.
- Une bonne pratique consiste à utiliser des DNS CNAME devant les points de terminaison Neptune utilisés dans vos applications. Ensuite, si vous devez basculer manuellement vers le cluster de sauvegarde cible, ces CNAME pourront être modifiés pour pointer vers les points de terminaison de cluster et/ou d'instance cibles.

# Recherche en texte intégral dans Amazon Neptune à l'aide d'Amazon Service OpenSearch

Neptune s'intègre à [Amazon OpenSearch Service \(OpenSearch Service\)](https://docs.aws.amazon.com/opensearch-service/latest/developerguide/) pour prendre en charge la recherche en texte intégral dans les requêtes Gremlin et SPARQL. Cette fonctionnalité est disponible à partir de la [version 1.0.2.1 du moteur Neptune,](#page-1834-0) mais nous vous recommandons de l'utiliser avec la version du moteur 1.0.4.2 ou une version ultérieure afin de tirer parti des derniers correctifs.

À partir de la [version 1.3.0.0 du moteur](#page-1583-0), Amazon Neptune prend en charge l'utilisation d' [OpenSearch](https://docs.aws.amazon.com/opensearch-service/latest/developerguide/serverless.html) [Amazon Service](https://docs.aws.amazon.com/opensearch-service/latest/developerguide/serverless.html) Serverless pour la recherche en texte intégral dans les requêtes Gremlin et SPARQL.

#### **a** Note

Lors de l'intégration à Amazon OpenSearch Service, Neptune nécessite la version 7.1 ou supérieure d'Elasticsearch et fonctionne avec les versions OpenSearch 2.3, 2.5 et supérieures. [Neptune fonctionne également avec OpenSearch Serverless.](#page-1108-0)

Vous pouvez utiliser Neptune avec un cluster de OpenSearch services existant qui a été renseigné conformément au. [Modèle Neptune pour les données OpenSearch](#page-1111-0) Vous pouvez également créer un domaine de OpenSearch service lié à Neptune à l'aide d'une AWS CloudFormation pile.

#### **A** Important

Le processus de OpenSearch réplication Neptune décrit ici ne réplique pas les nœuds vides. Il s'agit d'une limite importante à noter.

En outre, si vous activez [le contrôle d'accès détaillé](https://docs.aws.amazon.com/opensearch-service/latest/developerguide/fgac.html) sur votre OpenSearch cluster, vous devez également [activer l'authentification IAM dans votre base](#page-350-0) de données Neptune.

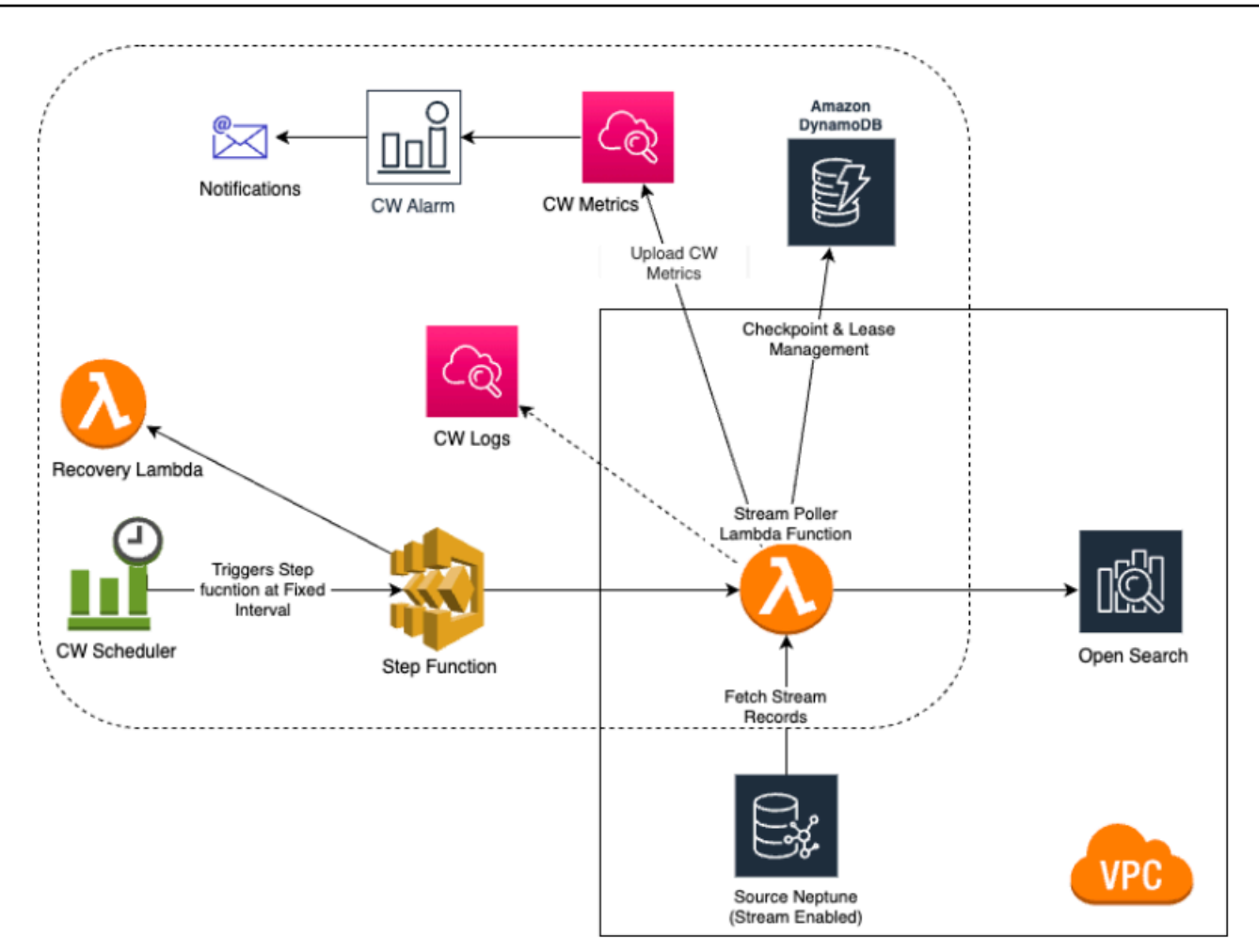

#### **Rubriques**

- [Réplication vers Amazon Neptune OpenSearch](#page-1097-0)
- [Réplication dans OpenSearch sans serveur](#page-1108-0)
- [Interrogation depuis un cluster OpenSearch avec le contrôle d'accès détaillé \(FGAC\) activé](#page-1109-0)
- [Utilisation de la syntaxe de requête Apache Lucene dans les requêtes de recherche en texte](#page-1110-0)  [intégral Neptune](#page-1110-0)
- [Modèle Neptune pour les données OpenSearch](#page-1111-0)
- [Paramètres de recherche en texte intégral Neptune](#page-1115-0)
- [Indexation OpenSearch hors chaîne dans Amazon Neptune](#page-1120-0)
- [Exécution d'une requête de recherche en texte intégral dans Amazon Neptune](#page-1135-0)
- [Exemples de requêtes SPARQL utilisant la recherche en texte intégral dans Neptune](#page-1137-0)
- [Utilisation de la recherche en texte intégral Neptune dans des requêtes Gremlin](#page-1141-0)
- [Résolution des problèmes liés à la recherche Neptune en texte intégral](#page-1150-0)

# <span id="page-1097-0"></span>Réplication vers Amazon Neptune OpenSearch

Amazon Neptune prend en charge la recherche en texte intégral dans les requêtes Gremlin et SPARQL à l'aide d' OpenSearch Amazon Service (Service). OpenSearch Vous pouvez utiliser une AWS CloudFormation pile pour lier un domaine OpenSearch de service à Neptune. Le AWS CloudFormation modèle crée une instance d'application destinée aux consommateurs de flux qui fournit Neptune-to-Replication. OpenSearch

Avant de commencer, vous avez besoin d'un cluster de base de données Neptune existant sur lequel les flux sont activés pour servir de source, et d'un domaine de OpenSearch service pour servir de cible de réplication.

Si vous disposez déjà d'un domaine de OpenSearch service cible accessible par Lambda dans le VPC où se trouve votre cluster de base de données Neptune, le modèle peut utiliser celui-ci. Sinon, vous devez en créer un nouveau.

#### **a** Note

Le OpenSearch cluster et la fonction Lambda que vous créez doivent être situés dans le même VPC que votre cluster de base de données Neptune, et le cluster OpenSearch doit être configuré en mode VPC (et non en mode Internet).

Nous vous recommandons d'utiliser une instance Neptune nouvellement créée pour l'utiliser avec OpenSearch le Service. Si vous utilisez une instance existante qui contient déjà des données, vous devez effectuer une synchronisation des données de OpenSearch service avant d'effectuer des requêtes, faute de quoi il peut y avoir des incohérences dans les données. Ce GitHub projet fournit un exemple de la manière d'effectuer la synchronisation : [Exporter Neptune vers OpenSearch](https://github.com/awslabs/amazon-neptune-tools/tree/master/export-neptune-to-elasticsearch) (https://github.com/awslabs/ amazon-neptune-tools export-neptune-to-elasticsearch /tree/master/).

#### **A** Important

Lors de l'intégration à Amazon OpenSearch Service, Neptune nécessite la version 7.1 ou supérieure d'Elasticsearch et fonctionne avec les versions OpenSearch 2.3, 2.5 et les futures versions compatibles d'Opensearch.

#### **a** Note

À partir de la [version 1.3.0.0 du moteur](#page-1583-0), Amazon Neptune prend en charge l'utilisation d' [OpenSearch Amazon Service](https://docs.aws.amazon.com/opensearch-service/latest/developerguide/serverless.html) Serverless pour la recherche en texte intégral dans les requêtes Gremlin et SPARQL.

**Rubriques** 

- [Utilisation d'un AWS CloudFormation modèle pour démarrer la réplication de Neptune OpenSearch](#page-1098-0)
- [Activation de la recherche en texte intégral dans les bases de données Neptune existantes](#page-1105-0)
- [Mise à jour de l'interrogateur de flux](#page-1106-0)
- [Désactivation et réactivation du processus d'interrogateur de flux](#page-1107-0)

# <span id="page-1098-0"></span>Utilisation d'un AWS CloudFormation modèle pour démarrer la réplication de Neptune OpenSearch

Lancez un AWS CloudFormation stack spécifique à votre région

Chacun des AWS CloudFormation modèles ci-dessous crée une instance d'application streamsconsumer dans une région spécifique AWS . Pour lancer la pile correspondante à l'aide de la AWS CloudFormation console, cliquez sur l'un des boutons Launch Stack du tableau suivant, en fonction de la AWS région que vous souhaitez utiliser.

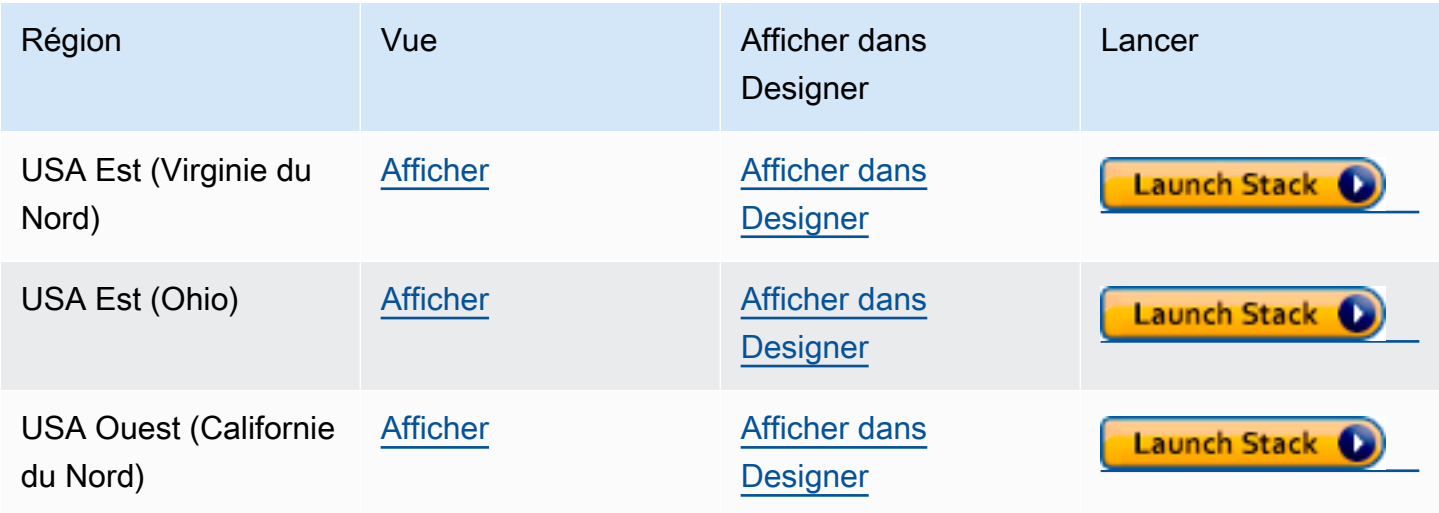

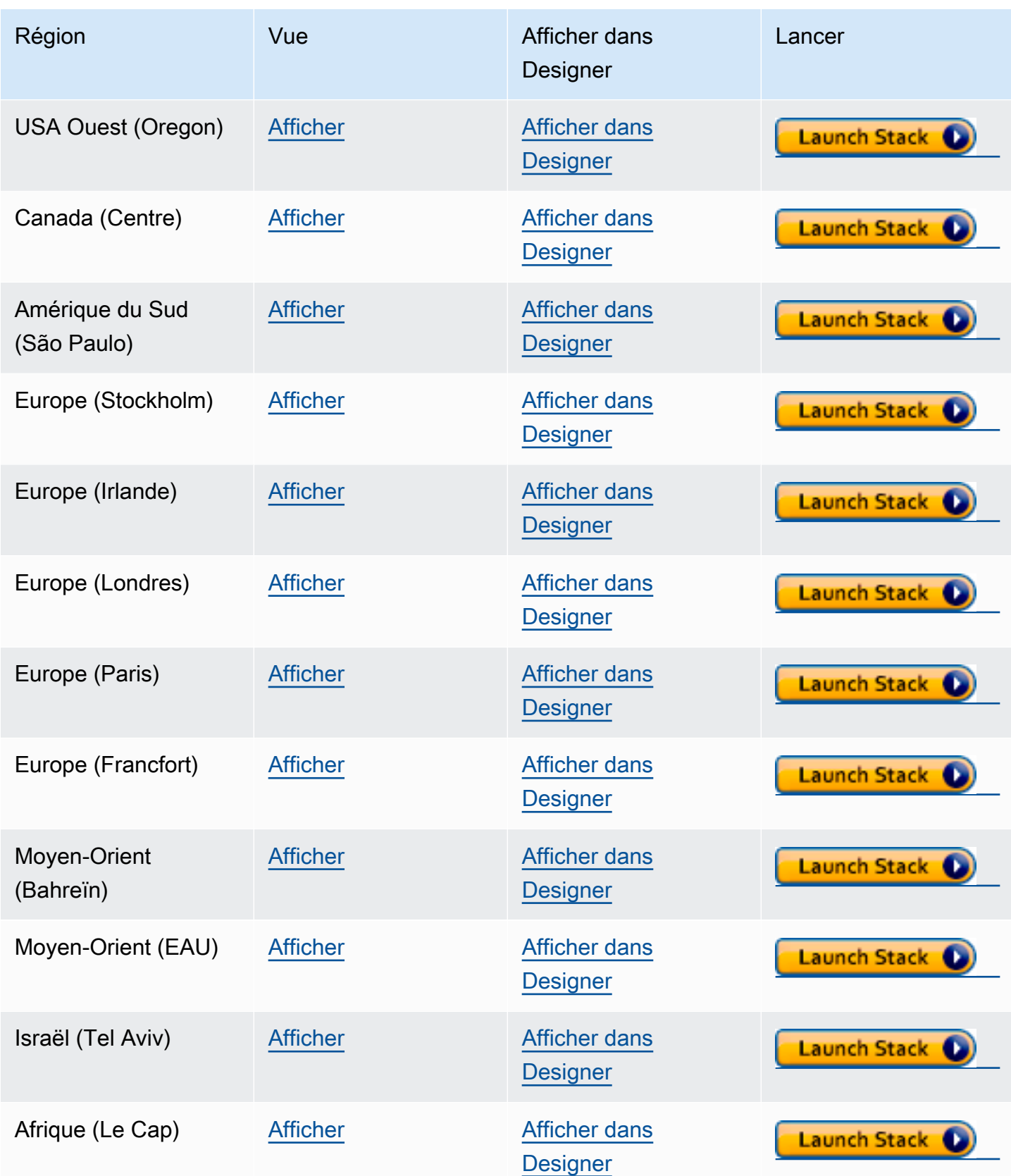

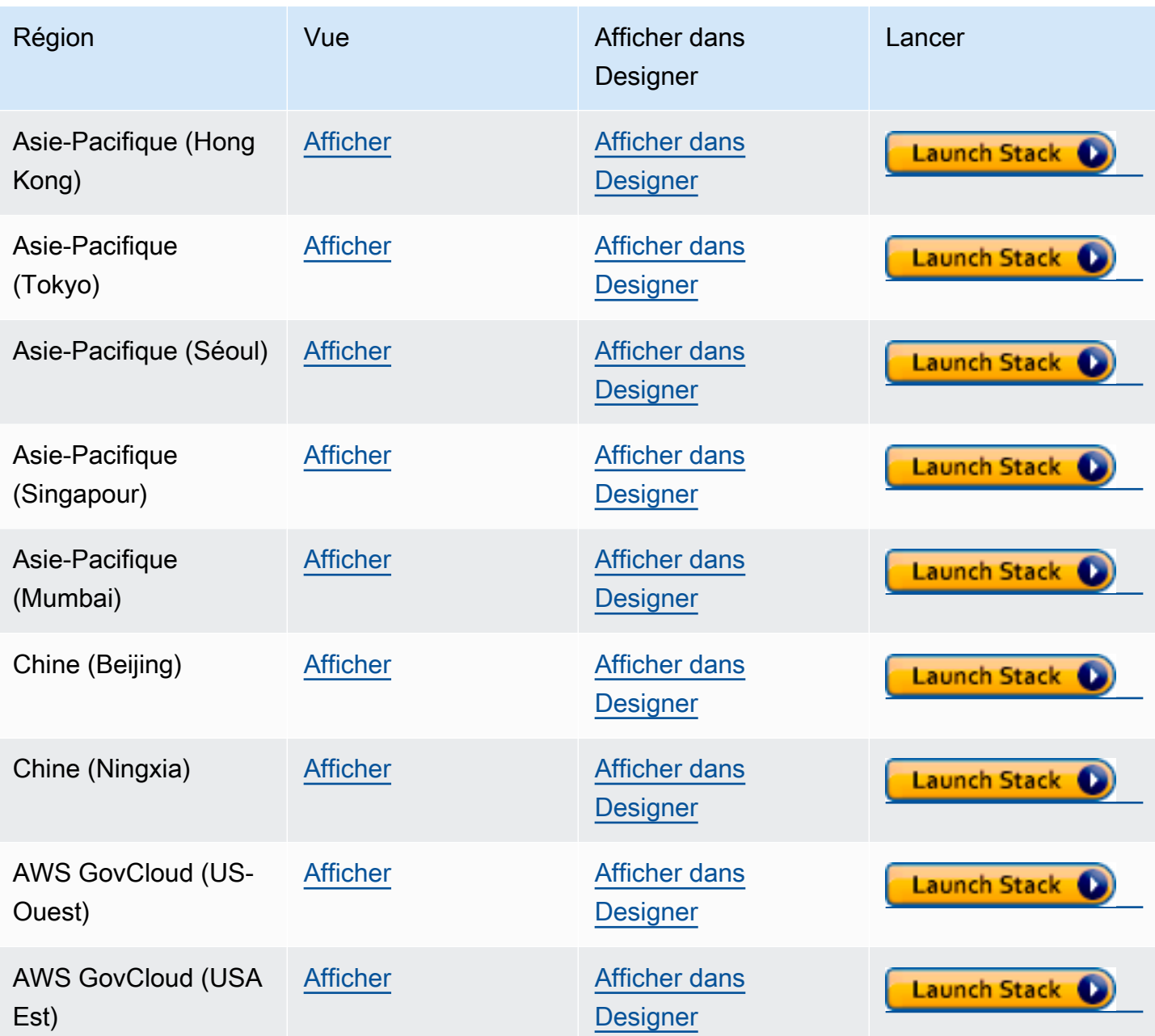

Sur la page Créer une pile choisissez Suivant.

Ajouter des détails sur la nouvelle OpenSearch pile que vous créez

Sur la page Spécifier les détails de la pile, vous pouvez utiliser de nombreux paramètres pour contrôler la configuration de la recherche en texte intégral :

Nom de la pile : nom de la nouvelle AWS CloudFormation pile que vous créez. Vous pouvez généralement utiliser la valeur par défaut, NeptuneStreamPoller.

Sous Paramètres, indiquez ce qui suit :

Configuration réseau pour le VPC sur lequel Streams Consumer est exécuté

- **VPC** : indiquez le nom du VPC où la fonction Lambda d'interrogation sera exécutée.
- **List of Subnet IDs** : sous-réseaux avec lesquels une interface réseau est établie. Ajoutez des sous-réseaux correspondant à votre cluster Neptune.
- **List of Security Group Ids** : fournissez les ID des groupes de sécurité qui accordent un accès entrant en écriture à votre cluster de bases de données Neptune source.
- **List of Route Table Ids** : nécessaire pour créer un point de terminaison Amazon DynamoDB dans votre VPC Neptune, si vous n'en avez pas déjà un. Vous devez fournir une liste séparée par des virgules des ID de table de routage associés aux sous-réseaux.
- **Require to create Dynamo DB VPC Endpoint** : valeur booléenne qui correspond par défaut à true. Vous n'avez besoin de la remplacer par false que si vous avez déjà créé un point de terminaison DynamoDB dans votre VPC.
- **Require to create Monitoring VPC Endpoint** : valeur booléenne qui correspond par défaut à true. Vous n'avez besoin de la modifier en false que si vous avez déjà créé un point de terminaison de surveillance dans votre VPC.

#### Interrogateur de flux

- **Application Name** : vous pouvez généralement conserver la valeur par défaut (NeptuneStream). Si vous utilisez un nom différent, il doit être unique.
- **Memory size for Lambda Poller** : utilisé pour définir la taille de mémoire disponible pour la fonction d'interrogateur Lambda. La valeur par défaut est 2 048 mégaoctets.
- **Lambda Runtime** : langage utilisé dans la fonction Lambda qui extrait les éléments du flux Neptune. Vous pouvez définir ce paramètre sur python3.9 ou sur java8.
- **S3 Bucket having Lambda code artifacts** : laissez cette case vide, sauf si vous utilisez une fonction d'interrogation Lambda personnalisée qui se charge à partir d'un compartiment S3 différent.
- **S3 Key corresponding to Lambda Code artifacts** : laissez ce champ vide, sauf si vous utilisez une fonction d'interrogation Lambda personnalisée.
- **StartingCheckpoint** : point de contrôle de départ de l'interrogateur de flux. La valeur par défaut est 0:0, ce qui signifie que l'interrogateur de flux doit commencer au début du flux Neptune.
- **StreamPollerInitialState** : état initial de l'interrogateur. La valeur par défaut est ENABLED, ce qui signifie que la réplication du flux débutera dès que la création complète de la pile sera terminée.
- **Logging level for Lambda** : en général, conservez la valeur par défaut, INFO.
- **Managed Policies for Lambda Execution** : en général, laissez ce champ vide sauf si vous utilisez une fonction d'interrogation Lambda personnalisée.
- **Stream Records Handler** : en général, laissez ce champ vide, sauf si vous utilisez un gestionnaire personnalisé pour les enregistrements dans les flux Neptune.
- **Maximum records Fetched from Stream** : vous pouvez utiliser ce paramètre pour ajuster les performances. La valeur par défaut (100) est un bon endroit pour commencer. Le maximum autorisé est de 10 000. Plus le nombre est élevé, moins les appels réseau sont nécessaires pour lire les enregistrements du flux, mais plus la mémoire est nécessaire pour traiter les enregistrements.
- **Max wait time between two Polls (in Seconds)** : détermine la fréquence à laquelle l'interrogateur Lambda est appelé pour interroger les flux Neptune. Définissez cette valeur sur 0 pour l'interrogation continue. La valeur maximale est de 3 600 secondes (1 heure). La valeur par défaut (60 secondes) est un bon point de départ, en fonction de la vitesse à laquelle vos données de graphe changent.
- **Maximum Continuous polling period (in Seconds)** : permet de définir un délai d'expiration pour la fonction d'interrogation Lambda. Il doit être compris entre 5 secondes et 900 secondes. La valeur par défaut (600 secondes) est un bon point de départ.
- **Step Function Fallback Period** Le nombre d' step-function-fallback-period unités devant attendre le sondeur, après quoi la fonction step est appelée via Amazon CloudWatch Events pour remédier à une panne. La valeur par défaut (5 minutes) est un bon point de départ.
- **Step Function Fallback Period Unit** : unités de temps utilisées pour mesurer l'élément Step Function Fallback Period précédent (minutes, heures, jours). La valeur par défaut (minutes) est généralement suffisante.
- **Data replication scope** Détermine s'il faut répliquer à la fois les nœuds et les arêtes, ou uniquement les nœuds vers OpenSearch (cela s'applique uniquement aux données du moteur Gremlin). La valeur par défaut (All) est généralement un bon endroit pour commencer.
- **Ignore OpenSearch missing document error** Indicateur permettant de déterminer si une erreur dans un document manquant OpenSearch peut être ignorée. Les erreurs de document manquant se produisent rarement, mais nécessitent une intervention manuelle si elles ne sont pas ignorées. : la valeur par défaut (True) est généralement un bon point de départ.
- **Enable Non-String Indexing** : indicateur permettant d'activer ou de désactiver l'indexation des champs sans contenu de chaîne. Si cet indicateur est défini surtrue, les champs autres que des chaînes sont indexés OpenSearch, ou si false seuls les champs de chaîne sont indexés. L'argument par défaut est true.
- **Properties to exclude from being inserted into OpenSearch** Liste séparée par des virgules de clés de propriété ou de prédicat à exclure de l'indexation. OpenSearch Si cette valeur de paramètre CFN est laissée vide, toutes les clés de propriété sont indexées.
- **Datatypes to exclude from being inserted into OpenSearch** Liste séparée par des virgules de types de données de propriétés ou de prédicats à exclure de l'indexation. OpenSearch Si cette valeur de paramètre CFN est laissée vide, toutes les valeurs de propriété qui peuvent être converties en toute sécurité en OpenSearch types de données sont indexées.

#### Flux Neptune

- **Endpoint of source Neptune Stream** : (obligatoire) prend deux formes :
	- **https://***your DB cluster***:***port***/propertygraph/stream** (ou son alias, https://*your DB cluster*:*port*/pg/stream).
	- https://*your DB cluster*:*port*/sparql/stream
- **Neptune Query Engine** : choisissez Gremlin ou SPARQL.
- **Is IAM Auth Enabled?** : si votre cluster de bases de données Neptune utilise l'authentification IAM, définissez ce paramètre sur true.
- **Neptune Cluster Resource Id** : si votre cluster de bases de données Neptune utilise l'authentification IAM, définissez ce paramètre sur l'ID de ressource du cluster. L'ID de ressource n'est pas le même que l'ID de cluster. Elle prend plutôt la forme : cluster- suivi de 28 caractères alphanumériques. Vous pouvez le trouver sous Détails du cluster dans la console Neptune.

#### OpenSearch Cluster cible

- **Endpoint for OpenSearch service** (Obligatoire) Indiquez le point de terminaison du OpenSearch service dans votre VPC.
- **Number of Shards for OpenSearch Index** : la valeur par défaut (5) est généralement un bon point de départ.
- **Number of Replicas for OpenSearch Index** : la valeur par défaut (1) est généralement un bon point de départ.

• **Geo Location Fields for Mapping** : si vous utilisez des champs de géolocalisation, répertoriez les clés de propriété ici.

alerte

- **Require to create Cloud watch Alarm** Réglez ce true paramètre sur si vous souhaitez créer une CloudWatch alarme pour la nouvelle pile.
- **SNS Topic ARN for Cloudwatch Alarm Notifications** L'ARN de la rubrique SNS où les notifications CloudWatch d'alarme doivent être envoyées (uniquement nécessaire si les alarmes sont activées).
- **Email for Alarm Notifications** : adresse e-mail à laquelle les notifications d'alarme doivent être envoyées (uniquement si les alarmes sont activées).

Pour la destination de la notification d'alarme, vous pouvez ajouter la rubrique SNS uniquement, l'adresse e-mail uniquement ou les deux.

### Exécuter le AWS CloudFormation modèle

Vous pouvez maintenant terminer le processus de provisionnement d'une instance d'application grand public de flux Neptune comme suit :

- 1. Dans AWS CloudFormation, sur la page Spécifier les détails de la pile, choisissez Next.
- 2. Dans la page Options, choisissez Suivant.
- 3. Sur la page Vérification, cochez la première case pour accepter que AWS CloudFormation créera des ressources IAM. Cochez la deuxième case pour confirmer CAPABILITY\_AUTO\_EXPAND comme nouvelle pile.

#### **a** Note

CAPABILITY\_AUTO\_EXPAND accepte explicitement que les macros soient étendues lors de la création de la pile, sans révision préalable. Les utilisateurs créent souvent un jeu de modifications à partir d'un modèle traité, de sorte que les modifications apportées par les macros puissent être révisées avant la création de la pile. Pour plus d'informations, consultez le fonctionnement de l' AWS CloudFormation [CreateStack](https://docs.aws.amazon.com/AWSCloudFormation/latest/APIReference/API_CreateStack.html)API dans le Guide de référence des AWS CloudFormation API.

Ensuite, choisissez Créer.

# <span id="page-1105-0"></span>Activation de la recherche en texte intégral dans les bases de données Neptune existantes

Si vous pouvez suspendre vos charges de travail d'écriture

La méthode la plus adaptée pour activer la recherche en texte intégral dans une base de données Neptune existante est généralement la suivante, à condition que vous puissiez suspendre les charges de travail d'écriture. Elle nécessite de créer un clone, d'activer les flux à l'aide d'un paramètre de cluster et de redémarrer toutes les instances. La création d'un clone étant une opération relativement rapide, le temps d'arrêt requis est limité.

Voici les étapes requises :

- 1. Arrêtez toutes les charges de travail d'écriture sur la base de données.
- 2. Activez les flux sur la base de données (voir [Activation de Neptune Streams\)](#page-1065-0).
- 3. Créez un clone de la base de données (voir [Clonage de base de données dans Neptune](#page-1025-0)).
- 4. Relancez les charges de travail d'écriture.
- 5. Utilisez l'[export-neptune-to-elasticsearch](https://github.com/awslabs/amazon-neptune-tools/tree/master/export-neptune-to-elasticsearch)outil sur github pour effectuer une synchronisation unique entre la base de données clonée et le OpenSearch domaine.
- 6. Utilisez le [modèle AWS CloudFormation de votre région](https://docs.aws.amazon.com/neptune/latest/userguide/full-text-search-cfn-create.html#full-text-search-cfn-by-region) pour démarrer la synchronisation à partir de la base de données d'origine avec une mise à jour continue (aucune modification de configuration n'est nécessaire dans le modèle).
- 7. Supprimez la base de données clonée et la AWS CloudFormation pile créée pour l'exportneptune-to-elasticsearchoutil.

#### Si vous ne pouvez pas suspendre vos charges de travail d'écriture

Si vous ne pouvez pas vous permettre de suspendre les charges de travail d'écriture sur la base de données, voici une approche qui nécessite encore moins de temps d'arrêt que celle recommandée cidessus, mais elle doit être appliquée avec prudence :

1. Activez les flux sur la base de données (voir [Activation de Neptune Streams\)](#page-1065-0).

- 2. Créez un clone de la base de données (voir [Clonage de base de données dans Neptune](#page-1025-0)).
- 3. Obtenez les derniers eventID des flux de la base de données clonée en exécutant une commande de ce type sur le point de terminaison de l'API Streams (voir [Appel de l'API REST](#page-1066-0)  [Neptune Streams](#page-1066-0) pour plus d'informations) :

curl "https://*(your neptune endpoint)*:*(port)*/*(propertygraph or sparql)*/stream? iteratorType=LATEST"

Notez les valeurs des champs commitNum et opNum dans l'objet lastEventId de la réponse.

- 4. Utilisez l'[export-neptune-to-elasticsearch](https://github.com/awslabs/amazon-neptune-tools/tree/master/export-neptune-to-elasticsearch)outil sur github pour effectuer une synchronisation unique entre la base de données clonée et le OpenSearch domaine.
- 5. Utilisez le [modèle AWS CloudFormation de votre région](https://docs.aws.amazon.com/neptune/latest/userguide/full-text-search-cfn-create.html#full-text-search-cfn-by-region) pour démarrer la synchronisation à partir de la base de données d'origine avec une mise à jour continue.

Apportez la modification suivante lors de la création de la pile : sur la page des détails de la pile, dans la section Paramètres, définissez la valeur du champ StartingCheckpoint sur *commitNum*:*opnum* en utilisant les valeurs commitNum et opNum que vous avez enregistrées cidessus.

6. Supprimez la base de données clonée et la AWS CloudFormation pile créée pour l'exportneptune-to-elasticsearchoutil.

<span id="page-1106-0"></span>Mise à jour de l'interrogateur de flux

#### Pour mettre à jour l'interrogateur de flux avec les derniers artefacts Lambda

Pour mettre à jour l'interrogateur de flux avec les derniers artefacts Lambda, procédez comme suit :

- 1. Dans le AWS Management Console, naviguez jusqu'à la AWS CloudFormation pile parent principale AWS CloudFormation et sélectionnez-la.
- 2. Sélectionnez l'option Mettre à jour correspondant à la pile.
- 3. Sélectionnez Remplacer le modèle actuel.
- 4. Pour la source du modèle, choisissez URL Amazon S3 et indiquez l'URL S3 suivante :

```
https://aws-neptune-customer-samples.s3.amazonaws.com/neptune-stream/
neptune_to_elastic_search.json
```
- 5. Sélectionnez Next sans modifier aucun AWS CloudFormation paramètre.
- 6. Choisissez Mettre à jour la pile.

La pile met à jour les artefacts Lambda avec les artefacts les plus récents.

Extension de l'interrogateur de flux pour prendre en charge les champs personnalisés

L'interrogateur de flux actuel peut facilement être étendu pour écrire du code personnalisé permettant de gérer des champs personnalisés, comme expliqué en détail dans ce billet de blog : [Capture graph](https://aws.amazon.com/blogs/database/capture-graph-changes-using-neptune-streams/) [changes using Neptune Streams](https://aws.amazon.com/blogs/database/capture-graph-changes-using-neptune-streams/).

#### **a** Note

Lorsque vous ajoutez un champ personnalisé OpenSearch, assurez-vous d'ajouter le nouveau champ en tant qu'objet interne d'un prédicat (voir[Modèle de données de recherche](#page-1111-0) [en texte intégral Neptune\)](#page-1111-0).

### <span id="page-1107-0"></span>Désactivation et réactivation du processus d'interrogateur de flux

#### **A** Warning

Soyez prudent lorsque vous désactivez le processus d'interrogateur de flux. Une perte de données peut se produire si le processus est suspendu au-delà de la période d'expiration des flux. La fenêtre par défaut est de 7 jours, mais à partir de la version [1.2.0.0](#page-1669-0) du moteur, vous pouvez définir une période d'expiration des flux personnalisée pouvant aller jusqu'à 90 jours.

#### Désactivation (interruption) du processus d'interrogateur de flux

- 1. Connectez-vous à la EventBridge console Amazon AWS Management Console et ouvrez-la à l'[adresse https://console.aws.amazon.com/events/.](https://console.aws.amazon.com/events/)
- 2. Dans le volet de navigation, sélectionnez Règles.
- 3. Sélectionnez la règle dont le nom contient le nom que vous avez fourni comme nom d'application dans le AWS CloudFormation modèle que vous avez utilisé pour configurer le stream poller.
- 4. Choisissez Désactiver.
- 5. Ouvrez la console Step Functions à l'adresse <https://console.aws.amazon.com/states/>.
- 6. Sélectionnez la fonction d'étape en cours d'exécution qui correspond au processus d'interrogateur de flux. Encore une fois, le nom de cette fonction d'étape contient le nom que vous avez fourni comme nom d'application dans le AWS CloudFormation modèle que vous avez utilisé pour configurer le stream poller. Vous pouvez effectuer un filtrage par statut d'exécution des fonctions afin de ne voir que les fonctions en cours d'exécution.
- 7. Choisissez Arrêter.

#### Réactivation du processus d'interrogateur de flux

- 1. Connectez-vous à la EventBridge console Amazon AWS Management Console et ouvrez-la à l'[adresse https://console.aws.amazon.com/events/.](https://console.aws.amazon.com/events/)
- 2. Dans le volet de navigation, sélectionnez Règles.
- 3. Sélectionnez la règle dont le nom contient le nom que vous avez fourni comme nom d'application dans le AWS CloudFormation modèle que vous avez utilisé pour configurer le stream poller.
- 4. Choisissez Désactiver. La règle d'événement basée sur l'intervalle planifié spécifié déclenche désormais une nouvelle exécution de la fonction d'étape.

### <span id="page-1108-0"></span>Réplication dans OpenSearch sans serveur

À partir de la [version 1.3.0.0 du moteur](#page-1583-0), Amazon Neptune prend en charge l'utilisation d'[Amazon](https://docs.aws.amazon.com/OpenSearch-service/latest/developerguide/serverless.html)  [OpenSearch Service sans serveur](https://docs.aws.amazon.com/OpenSearch-service/latest/developerguide/serverless.html) pour la recherche en texte intégral dans les requêtes Gremlin et SPARQL.

Si vous effectuez une réplication vers OpenSearch sans serveur, ajoutez le rôle d'exécution du sondeur de flux Lambda à la stratégie d'accès aux données pour la collection OpenSearch sans serveur. L'ARN du rôle d'exécution du sondeur de flux Lambda a le format suivant :

```
arn:aws:iam::(account ID):role/stack-name-NeptuneOSReplication-
NeptuneStreamPollerExecu-(uuid)
```
Pour plus d'informations, consultez [Contrôle d'accès aux données pour Amazon OpenSearch sans](https://docs.aws.amazon.com/OpenSearch-service/latest/developerguide/serverless-data-access.html)  [serveur](https://docs.aws.amazon.com/OpenSearch-service/latest/developerguide/serverless-data-access.html).

Si vous avez activé le contrôle d'accès détaillé dans votre cluster OpenSearch, vous devez également activer l'authentification IAM dans la base de données Neptune.

L'entité IAM (utilisateur ou rôle) utilisée pour se connecter à la base de données Neptune doit disposer d'autorisations à la fois pour Neptune et pour la collection OpenSearch sans serveur. Cela signifie qu'une politique OpenSearch sans serveur comme la suivante doit être associée à l'utilisateur ou au rôle :

```
{ 
   "Version": "2012-10-17", 
   "Statement": [ 
     { 
        "Effect": "Allow", 
        "Principal": { 
          "AWS": "arn:aws:iam::(account ID):root" 
       }, 
        "Action": "aoss:APIAccessAll", 
        "Resource": "arn:aws:aoss:(region):(account ID):collection/(collection ID)" 
     } 
   ]
}
```
Pour plus d'informations, consultez [Déclarations de stratégie d'accès aux données IAM](#page-429-0) [personnalisées pour Amazon Neptune](#page-429-0).

# <span id="page-1109-0"></span>Interrogation depuis un cluster OpenSearch avec le contrôle d'accès détaillé (FGAC) activé

Si vous avez activé le [contrôle d'accès détaillé](https://docs.aws.amazon.com/opensearch-service/latest/developerguide/fgac.html) dans votre cluster OpenSearch, vous devez également [activer l'authentification IAM](#page-350-0) dans la base de données Neptune.

L'entité IAM (utilisateur ou rôle) utilisée pour se connecter à la base de données Neptune doit disposer d'autorisations à la fois pour Neptune et pour le cluster OpenSearch. Cela signifie qu'une politique OpenSearch Service comme la suivante doit être associée à l'utilisateur ou au rôle :

```
{ 
   "Version": "2012-10-17", 
   "Statement": [ 
     { 
        "Effect": "Allow", 
        "Principal": { 
          "AWS": "arn:aws:iam::account-id:root" 
        },
```

```
 "Action": "es:*", 
        "Resource": "arn:aws:es:region:account-id:es-resource-id/*" 
     } 
   ]
}
```
Pour en savoir plus, consultez [Déclarations de stratégie d'accès aux données IAM personnalisées](#page-429-0) [pour Amazon Neptune](#page-429-0).

# <span id="page-1110-0"></span>Utilisation de la syntaxe de requête Apache Lucene dans les requêtes de recherche en texte intégral Neptune

OpenSearch prend en charge l'utilisation de la [syntaxe Apache Lucene](https://lucene.apache.org/core/8_9_0/queryparser/org/apache/lucene/queryparser/classic/package-summary.html#package.description) pour les requêtes query\_string. Elle est particulièrement utile pour transmettre plusieurs filtres dans une même requête.

Neptune utilise une structure imbriquée pour stocker les propriétés dans un document OpenSearch (voir [Modèle de données de recherche en texte intégral Neptune\)](#page-1111-0). Lorsque vous utilisez la syntaxe Lucene, vous devez utiliser les chemins complets vers les propriétés de ce modèle imbriqué.

Voici un exemple Gremlin :

```
g.withSideEffect("Neptune#fts.endpoint", "es_endpoint") 
  .withSideEffect("Neptune#fts.queryType", "query_string") 
 .V() .has("*", "Neptune#fts predicates.name.value:\"Jane Austin\" AND entity_type:Book")
```
Voici un exemple SPARQL :

```
PREFIX neptune-fts: <http://aws.amazon.com/neptune/vocab/v01/services/fts#>
SELECT * WHERE { 
   SERVICE neptune-fts:search { 
   neptune-fts:config neptune-fts:endpoint 'http://localhost:9200 (http://
localhost:9200/)' . 
   neptune-fts:config neptune-fts:queryType 'query_string' . 
   neptune-fts:config neptune-fts:query "predicates.\\*foaf\\*name.value:Ronak AND 
  predicates.\\*foaf\\*surname.value:Sh*" . 
   neptune-fts:config neptune-fts:field '*' . 
   neptune-fts:config neptune-fts:return ?res .
}
```
# <span id="page-1111-0"></span>Modèle Neptune pour les données OpenSearch

Amazon Neptune utilise une structure de document JSON unifiée pour stocker les données SPARQL et Gremlin dans OpenSearch Service. Chaque document dans OpenSearch correspond à une entité et stocke toutes les informations pertinentes la concernant. Pour Gremlin, les sommets et les arêtes sont considérés comme des entités. Les documents OpenSearch correspondants contiennent donc des informations sur les sommets, les étiquettes et les propriétés. Pour SPARQL, les sujets peuvent être considérés comme des entités. Les documents OpenSearch correspondants contiennent donc des informations sur toutes les paires prédicat-objet dans un seul document.

#### **a** Note

L'implémentation de la réplication de Neptune vers OpenSearch stocke uniquement les données de chaîne. Toutefois, vous pouvez le modifier pour stocker d'autres types de données.

La structure de document JSON unifiée ressemble à ce qui suit.

```
{ 
   "entity_id": "Vertex Id/Edge Id/Subject URI", 
   "entity_type": [List of Labels/rdf:type object value], 
   "document_type": "vertex/edge/rdf-resource" 
   "predicates": { 
     "Property name or predicate URI": [ 
       { 
          "value": "Property Value or Object Value", 
          "graph": "(Only for Sparql) Named Graph Quad is present" 
          "language": "(Only for Sparql) rdf:langString" 
       }, 
       { 
          "value": "Property Value 2/ Object Value 2", 
       } 
     ] 
   }
}
```
- entity\_id : ID unique d'entité représentant le document.
	- Pour SPARQL, il s'agit de l'URI de sujet.
- Pour Gremlin, c'est le Vertex\_ID ou Edge\_ID.
- entity\_type : représente une ou plusieurs étiquettes pour un sommet ou une arête, ou zéro ou plusieurs valeurs de prédicat rdf:type pour un sujet.
- document\_type : permet de spécifier si le document actuel représente un sommet, une arête ou une ressource RDF.
- predicates : pour Gremlin, stocke les propriétés et les valeurs d'un sommet ou d'une arête. Pour SPARQL, il stocke les paires prédicat-objet.

Le nom de la propriété prend la forme properties.name.value dans OpenSearch. Pour l'interroger, vous devez le nommer sous cette forme.

- value : valeur de propriété pour Gremlin ou valeur d'objet pour SPARQL.
- graph : graphe nommé pour SPARQL.
- language : balise de langage pour un littéral rdf:langString dans SPARQL.

### Exemple de document SPARQL OpenSearch

#### Données

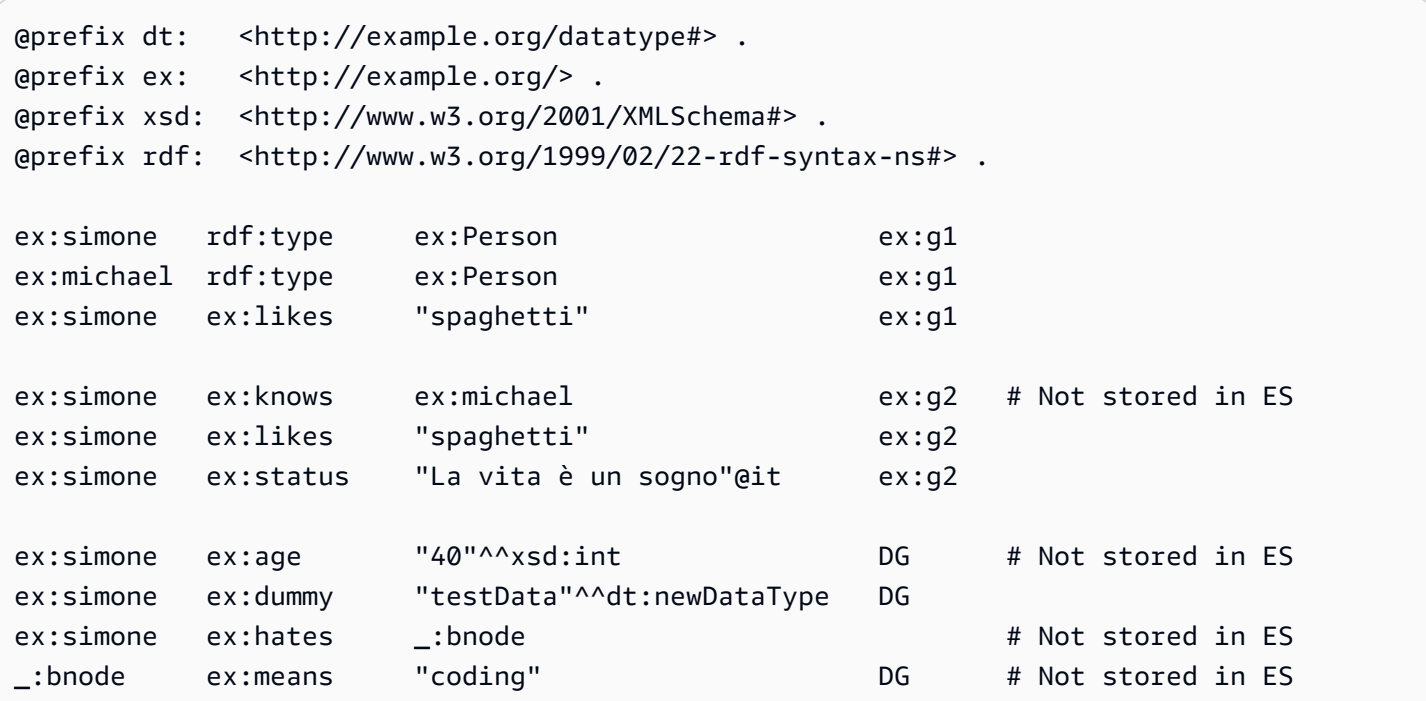

#### **Documents**

```
{ 
   "entity_id": "http://example.org/simone", 
   "entity_type": ["http://example.org/Person"], 
   "document_type": "rdf-resource" 
   "predicates": { 
     "http://example.org/likes": [ 
       { 
          "value": "spaghetti", 
          "graph": "http://example.org/g1" 
       }, 
        { 
          "value": "spaghetti", 
          "graph": "http://example.org/g2" 
       } 
     ] 
     "http://example.org/status": [ 
       { 
          "value": "La vita è un sogno", 
          "language": "it" // Only present for rdf:langString 
       } 
     ] 
   }
}
```

```
 "entity_id" : "http://example.org/michael", 
   "entity_type" : ["http://example.org/Person"], 
   "document_type": "rdf-resource"
}
```
# Exemple de document Gremlin OpenSearch

#### Données

{

# Vertex 1 simone label Person <== Label simone likes "spaghetti" <== Property simone likes "rice" <== Property simone age 40 <== Property # Vertex 2 michael label Person <== Label

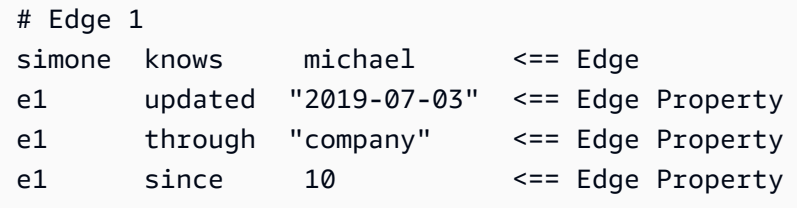

**Documents** 

```
{ 
   "entity_id": "simone", 
   "entity_type": ["Person"], 
   "document_type": "vertex", 
   "predicates": { 
      "likes": [ 
        { 
           "value": "spaghetti" 
        }, 
        { 
          "value": "rice" 
        } 
      ] 
   }
}
```

```
{ 
   "entity_id" : "michael", 
   "entity_type" : ["Person"], 
   "document_type": "vertex"
}
```

```
{ 
   "entity_id": "e1", 
   "entity_type": ["knows"], 
   "document_type": "edge" 
   "predicates": { 
     "through": [ 
        { 
          "value": "company" 
        } 
     ] 
   }
```
<span id="page-1115-0"></span>}

# Paramètres de recherche en texte intégral Neptune

Amazon Neptune utilise les paramètres suivants pour spécifier des requêtes OpenSearch en texte intégral dans Gremlin et SPARQL :

- **queryType** : (obligatoire) type de requête OpenSearch. (Pour une liste des types de requêtes, consultez la [documentation OpenSearch](https://www.elastic.co/guide/en/elasticsearch/reference/current/full-text-queries.html)). Neptune prend en charge les types de requêtes OpenSearch suivants :
	- simple query string : renvoie les documents en fonction d'une chaîne de requête fournie, en utilisant un analyseur avec une syntaxe Lucene limitée, mais tolérante aux pannes. Il s'agit du type de requête par défaut.

Cette requête utilise une syntaxe simple pour analyser et diviser la chaîne de requête fournie en termes basés sur des opérateurs spéciaux. La requête analyse ensuite chaque terme indépendamment avant de renvoyer les documents correspondants.

Bien que sa syntaxe soit plus limitée que la requête query\_string, la requête simple\_query\_string ne renvoie pas d'erreurs pour la syntaxe non valide. Au lieu de cela, il ignore toutes les parties non valides de la chaîne de requête.

- [match](https://www.elastic.co/guide/en/elasticsearch/reference/current/query-dsl-match-query.html) : la requête match est la requête standard permettant d'effectuer une recherche en texte intégral, y compris les options de correspondance partielle.
- [prefix](https://www.elastic.co/guide/en/elasticsearch/reference/current/query-dsl-prefix-query.html) : renvoie les documents contenant un préfixe spécifique dans un champ fourni.
- [fuzzy](https://www.elastic.co/guide/en/elasticsearch/reference/current/query-dsl-fuzzy-query.html) : renvoie les documents contenant des termes similaires au terme de recherche, tels que mesurés par une distance de modification de Levenshtein.

Une distance d'édition est le nombre de modifications d'un caractère nécessaires pour transformer un terme en un autre. Ces changements peuvent inclure :

- Modification d'un caractère (car changé en bar).
- Suppression d'un caractère (marre changé en mare).
- Insertion d'un caractère (malade changé en maladie).
- Transposition de deux caractères adjacents (chien changé en chine).
Pour trouver des termes similaires, la requête approximative crée un ensemble de toutes les variations et extensions possibles du terme recherché à l'intérieur d'une distance d'édition spécifiée, puis renvoie des correspondances exactes pour chacune de ces variantes.

• [termf](https://www.elastic.co/guide/en/elasticsearch/reference/current/query-dsl-term-query.html) : renvoie les documents qui contiennent une correspondance exacte avec un terme indiqué dans l'un des champs spécifiés.

Vous pouvez utiliser la requête term pour rechercher des documents en fonction d'une valeur précise telle qu'un prix, un ID de produit ou un nom d'utilisateur.

### **A** Warning

Évitez d'utiliser la requête de terme pour les champs de texte. Par défaut, OpenSearch modifie les valeurs des champs de texte dans le cadre de son analyse, ce qui peut rendre difficile la recherche de correspondances exactes pour les valeurs des champs de texte.

Pour rechercher des valeurs de champ de texte, utilisez plutôt la requête de correspondance.

• [query\\_string](https://www.elastic.co/guide/en/elasticsearch/reference/current/query-dsl-query-string-query.html) : renvoie les documents en fonction d'une chaîne de requête fournie, en utilisant un analyseur avec une syntaxe stricte (syntaxe Lucene).

Cette requête utilise une syntaxe pour analyser et diviser la chaîne de requête fournie en fonction des opérateurs, tels que AND ou NOT. La requête analyse ensuite chaque texte fractionné indépendamment avant de renvoyer les documents correspondants.

Vous pouvez utiliser la requête query\_string pour créer une recherche complexe comprenant des caractères génériques, des recherches dans plusieurs champs, etc. Bien qu'elle soit polyvalente, la requête est stricte et renvoie une erreur si la chaîne de requête inclut une syntaxe non valide.

### **A** Warning

Dans la mesure où elle renvoie une erreur pour toute syntaxe non valide, nous vous déconseillons d'utiliser la requête query\_string pour les zones de recherche. Si vous n'avez pas besoin de prendre en charge une syntaxe de requête, envisagez d'utiliser la requête match. Si vous avez besoin des fonctionnalités d'une syntaxe de requête, utilisez la requête simple\_query\_string, qui est moins stricte.

• **field** : champ OpenSearch par rapport auquel la recherche doit être effectuée. Ce paramètre ne peut être omis que si le queryType l'autorise (comme le font simple\_query\_string et query\_string), auquel cas la recherche est effectuée par rapport à tous les champs. Dans Gremlin, il est implicite.

Plusieurs champs peuvent être spécifiés si la requête l'autorise, comme le font simple\_query\_string et query\_string.

- **query** : (obligatoire) requête à exécuter sur OpenSearch. Le contenu de ce champ peut varier en fonction du type de requête (queryType). Les différents types de requête acceptent des syntaxes différentes, comme le fait Regexp par exemple. Dans Gremlin, query est implicite.
- **maxResults** : nombre maximal de résultats à renvoyer. La valeur par défaut est le paramètre OpenSearch index.max\_result\_window, qui est lui-même défini par défaut sur 10 000. Le paramètre maxResults peut spécifier n'importe quel nombre inférieur à cela.

**A** Important

Si vous définissez maxResults sur une valeur supérieure à la valeur OpenSearch index.max\_result\_window et que vous essayez d'extraire plus que les résultats index.max\_result\_window, OpenSearch échoue avec une erreur Result window is too large. Cependant, Neptune gère cette situation en douceur sans propager l'erreur. Gardez cela à l'esprit si vous essayez d'obtenir plus index.max\_result\_window résultats.

- **minScore** : score minimum qu'un résultat de recherche doit avoir pour être renvoyé. Consultez la [documentation relative à la pertinence d'OpenSearch](https://www.elastic.co/guide/en/elasticsearch/guide/current/scoring-theory.html) pour obtenir une explication de la notation des résultats.
- **batchSize** : Neptune récupère toujours les données par lots (la taille par défaut du lot est de 100). Vous pouvez utiliser ce paramètre pour régler les performances. La taille du lot ne peut pas dépasser le paramètre OpenSearch index.max\_result\_window, qui est de 10 000 par défaut.
- **sortBy** : paramètre facultatif qui vous permet de trier les résultats renvoyés par OpenSearch selon l'une des méthodes suivantes :
	- Champ de chaîne particulier dans le document :

Par exemple, dans une requête SPARQL, vous pouvez spécifier :

neptune-fts:config neptune-fts:sortBy foaf:name .

Dans une requête Gremlin similaire, vous pouvez spécifier :

.withSideEffect('Neptune#fts.sortBy', 'name')

• Champ particulier autre qu'une chaîne (long, double, etc.) dans le document :

Notez que lorsque vous effectuez un tri sur un champ autre qu'une chaîne, vous devez ajouter .value au nom de ce champ pour le différencier d'un champ de chaîne.

Par exemple, dans une requête SPARQL, vous pouvez spécifier :

neptune-fts:config neptune-fts:sortBy foaf:name.value .

Dans une requête Gremlin similaire, vous pouvez spécifier :

.withSideEffect('Neptune#fts.sortBy', 'name.value')

• score : tri par score de correspondance (valeur par défaut).

Si le paramètre sortOrder est présent mais que sortBy ne l'est pas, les résultats sont triés par score dans l'ordre spécifié par sortOrder.

• id : tri par ID, c'est-à-dire l'URI de sujet SPARQL ou l'ID de sommet ou d'arête Gremlin.

Par exemple, dans une requête SPARQL, vous pouvez spécifier :

neptune-fts:config neptune-fts:sortBy 'Neptune#fts.entity\_id' .

Dans une requête Gremlin similaire, vous pouvez spécifier :

```
 .withSideEffect('Neptune#fts.sortBy', 'Neptune#fts.entity_id')
```
• label : tri par étiquette.

Par exemple, dans une requête SPARQL, vous pouvez spécifier :

neptune-fts:config neptune-fts:sortBy 'Neptune#fts.entity\_type' .

Dans une requête Gremlin similaire, vous pouvez spécifier :

.withSideEffect('Neptune#fts.sortBy', 'Neptune#fts.entity\_type')

• doc\_type : tri par type de document (SPARQL ou Gremlin).

Par exemple, dans une requête SPARQL, vous pouvez spécifier :

neptune-fts:config neptune-fts:sortBy 'Neptune#fts.document\_type' .

Dans une requête Gremlin similaire, vous pouvez spécifier :

.withSideEffect('Neptune#fts.sortBy', 'Neptune#fts.document\_type')

Par défaut, les résultats OpenSearch ne sont pas triés, et leur ordre n'est pas déterministe, ce qui signifie que la même requête peut renvoyer les éléments dans un ordre différent chaque fois qu'elle est exécutée. Pour cette raison, si le jeu de résultats est supérieur à max\_result\_window, un sous-ensemble tout à fait différent du total des résultats peut être renvoyé chaque fois qu'une requête est exécutée. Cependant, en triant, vous pouvez rendre les résultats de différentes séries plus comparables directement.

Si aucun paramètre sortOrder n'accompagne sortBy, l'ordre décroissant (DESC) du plus au moins grand est utilisé.

- **sortOrder** : paramètre facultatif qui vous permet de spécifier si les résultats OpenSearch sont triés du moins grand au plus grand ou du plus grand au moins grand (mode de tri par défaut) :
	- ASC : ordre croissant, du moins grand au plus grand.
	- DESC : ordre décroissant, du plus grand au plus petit.

Il s'agit de la valeur par défaut, utilisée lorsque le paramètre sortBy est présent, alors que sortOrder ne l'est pas.

Si ni sortBy ni sortOrder ne sont présents, les résultats OpenSearch ne sont pas triés par défaut.

# Indexation OpenSearch hors chaîne dans Amazon Neptune

L'indexation OpenSearch hors chaîne dans Amazon Neptune permet de répliquer des valeurs de prédicat autres que des chaînes dans OpenSearch à l'aide de l'interrogateur de flux. Toutes les valeurs de prédicat qui peuvent être converties en toute sécurité en un mappage ou un type de données OpenSearch correspondant sont ainsi répliquées dans OpenSearch.

Pour que l'indexation hors chaîne soit activée sur une nouvelle pile, l'indicateur Enable Non-String Indexing du modèle AWS CloudFormation doit être défini sur true. Il s'agit du paramètre par défaut. Pour mettre à jour une pile existante afin de prendre en charge l'indexation hors chaîne, consultez [Mise à jour d'une pile existante](#page-1121-0) ci-dessous.

#### **a** Note

- Il est préférable de ne pas activer l'indexation hors chaîne sur les versions du moteur antérieures à **1.0.4.2**.
- Les requêtes OpenSearch qui utilisent des expressions régulières pour les noms de champs correspondant à plusieurs champs, dont certains contiennent des valeurs de chaîne et d'autres des valeurs autres que des chaînes, échouent avec une erreur. Il en va de même si les requêtes de recherche en texte intégral dans Neptune sont de ce type.
- Lorsque vous effectuez un tri selon un champ autre qu'une chaîne, ajoutez « .value » au nom de ce champ pour le différencier d'un champ de chaîne.

#### Table des matières

- [Mise à jour d'une pile de recherche en texte intégral Neptune pour prendre en charge l'indexation](#page-1121-0) [hors chaîne](#page-1121-0)
- [Filtrage des champs indexés dans la recherche en texte intégral Neptune](#page-1122-0)
	- [Filtrage par nom de propriété ou de prédicat](#page-1122-1)
	- [Filtrage par type de propriété ou de valeur de prédicat](#page-1123-0)
- [Mappage des types de données SPARQL et Gremlin avec OpenSearch](#page-1125-0)
- [Validation des mappages de données](#page-1127-0)
- [Exemples de requêtes OpenSearch autres que des chaînes dans Neptune](#page-1133-0)
	- [1. Obtenir tous les sommets de plus de 30 ans et dont le nom commence par « Si »](#page-1133-1)
- [2. Obtenir tous les nœuds âgés de 10 à 50 ans et dont le nom a une correspondance floue avec](#page-1133-2)  [« Ronka »](#page-1133-2)
- [3. Obtenir tous les nœuds dont l'horodatage remonte aux 25 derniers jours](#page-1134-0)
- [4. Obtenir tous les nœuds dont l'horodatage correspond à une année ou à un mois donnés](#page-1135-0)

# <span id="page-1121-0"></span>Mise à jour d'une pile de recherche en texte intégral Neptune pour prendre en charge l'indexation hors chaîne

Si vous utilisez déjà la recherche en texte intégral dans Neptune, voici les étapes à suivre pour prendre en charge l'indexation hors chaînes :

- 1. Arrêtez la fonction Lambda d'interrogateur de flux. Cette étape garantit qu'aucune nouvelle mise à jour n'est copiée lors de l'exportation. Pour ce faire, désactivez la règle d'événement cloud qui invoque cette fonction Lambda :
	- Dans la AWS Management Console, accédez à CloudWatch Logs Insights.
	- Sélectionnez Règles.
	- Choisissez la règle correspondant au nom de l'interrogateur de flux Lambda.
	- Sélectionnez Désactiver pour désactiver temporairement cette règle.
- 2. Supprimez l'index Neptune actuel dans OpenSearch. Utilisez la requête curl suivante pour supprimer l'index amazon\_neptune de votre cluster OpenSearch :

curl -X DELETE "*your OpenSearch endpoint*/amazon\_neptune"

3. Lancez une exportation unique de Neptune vers OpenSearch. Il est préférable de configurer une nouvelle pile OpenSearch à ce stade, afin que les nouveaux artefacts soient collectés pour l'interrogateur qui effectuera l'exportation.

Suivez les [étapes répertoriées ici sur GitHub](https://github.com/awslabs/amazon-neptune-tools/blob/master/export-neptune-to-elasticsearch/readme.md) pour démarrer l'exportation unique de vos données Neptune vers OpenSearch.

- 4. Mettez à jour les artefacts Lambda pour l'interrogateur de flux existant. Une fois que l'exportation des données Neptune vers OpenSearch est terminée avec succès, procédez comme suit :
	- Dans AWS Management Console, accédez à AWS CloudFormation.
	- Choisissez la pile AWS CloudFormation parent principale.
	- Sélectionnez l'option Mettre à jour pour cette pile.
- Sélectionnez Remplacer le modèle actuel à partir des options.
- Pour la source du modèle, sélectionnez URL Amazon S3.
- Pour l'URL Amazon S3, entrez :

```
https://aws-neptune-customer-samples.s3.amazonaws.com/neptune-stream/
neptune_to_elastic_search.json
```
- Choisissez Suivant sans modifier aucun des paramètres AWS CloudFormation.
- Sélectionnez Mettre à jour la pile. AWS CloudFormation remplacera les artefacts du code Lambda de l'interrogateur de flux par les derniers artefacts.
- 5. Redémarrez l'interrogateur de flux. Pour ce faire, activez la règle CloudWatch appropriée :
	- Dans la AWS Management Console, accédez à CloudWatch Logs Insights.
	- Sélectionnez Règles.
	- Choisissez la règle correspondant au nom de l'interrogateur de flux Lambda.
	- Sélectionnez activer.

### <span id="page-1122-0"></span>Filtrage des champs indexés dans la recherche en texte intégral Neptune

Les détails du modèle AWS CloudFormation comportent deux champs qui vous permettent de spécifier les clés ou les types de données de propriété ou de prédicat à exclure de l'indexation OpenSearch :

<span id="page-1122-1"></span>Filtrage par nom de propriété ou de prédicat

Vous pouvez utiliser le paramètre de modèle AWS CloudFormation facultatif nommé Properties to exclude from being inserted into Elastic Search Index pour fournir une liste séparée par des virgules de clés de propriété ou de prédicat à exclure de l'indexation OpenSearch.

Par exemple, supposons que vous définissiez ce paramètre sur bob :

"Properties to exclude from being inserted into Elastic Search Index" : bob

Dans ce cas, l'enregistrement de flux de la requête de mise à jour Gremlin suivante serait supprimé au lieu d'être intégré dans l'index :

```
g.V("1").property("bob", "test")
```
De même, vous pouvez définir le paramètre sur http://my/example#bob :

"Properties to exclude from being inserted into Elastic Search Index" : http://my/ example#bob

Dans ce cas, l'enregistrement de flux de la requête de mise à jour SPARQL suivante serait supprimé au lieu d'être intégré dans l'index :

```
PREFIX ex: <http://my/example#>
INSERT DATA { ex:s1 ex:bob "test"}.
```
Si vous n'entrez rien dans ce paramètre de modèle AWS CloudFormation, toutes les clés de propriété non exclues seront indexées.

<span id="page-1123-0"></span>Filtrage par type de propriété ou de valeur de prédicat

Vous pouvez utiliser le paramètre de modèle AWS CloudFormation facultatif nommé Datatypes to exclude from being inserted into Elastic Search Index pour fournir une liste séparée par des virgules de types de données de propriété ou de valeur de prédicat à exclure de l'indexation OpenSearch.

Pour SPARQL, il n'est pas nécessaire de répertorier l'URI complet du type XSD. Vous pouvez simplement répertorier le jeton du type de données. Voici les jetons de type de données valides que vous pouvez répertorier :

- string
- boolean
- float
- double
- dateTime
- date
- time
- byte
- short
- int
- long
- decimal
- integer
- nonNegativeInteger
- nonPositiveInteger
- negativeInteger
- unsignedByte
- unsignedShort
- unsignedInt
- unsignedLong

Pour Gremlin, voici les types de données valides que vous pouvez répertorier :

- string
- date
- bool
- byte
- short
- int
- long
- float
- double

Par exemple, supposons que vous définissiez ce paramètre sur string :

"Datatypes to exclude from being inserted into Elastic Search Index" : string

Dans ce cas, l'enregistrement de flux de la requête de mise à jour Gremlin suivante serait supprimé au lieu d'être intégré dans l'index :

```
g.V("1").property("myStringval", "testvalue")
```
De même, vous pouvez définir le paramètre sur int :

"Datatypes to exclude from being inserted into Elastic Search Index" : int

Dans ce cas, l'enregistrement de flux de la requête de mise à jour SPARQL suivante serait supprimé au lieu d'être intégré dans l'index :

```
PREFIX ex: <http://my/example#>
PREFIX xsd:<http://www.w3.org/2001/XMLSchema#>
INSERT DATA { ex:s1 ex:bob "11"^^xsd:int }.
```
Si vous n'entrez rien dans ce paramètre de modèle AWS CloudFormation, toutes les propriétés dont les valeurs peuvent être converties en toute sécurité en équivalents OpenSearch seront indexées. Les types répertoriés qui ne sont pas pris en charge par le langage de requête seront ignorés.

### <span id="page-1125-0"></span>Mappage des types de données SPARQL et Gremlin avec OpenSearch

Les nouveaux mappages de types de données dans OpenSearch sont créés en fonction du type de données utilisé dans la propriété ou l'objet. Commen certains champs comprennent des valeurs de différents types, le mappage initial peut exclure certaines valeurs du champ.

Les types de données Neptune sont mappés avec les types de données OpenSearch comme suit :

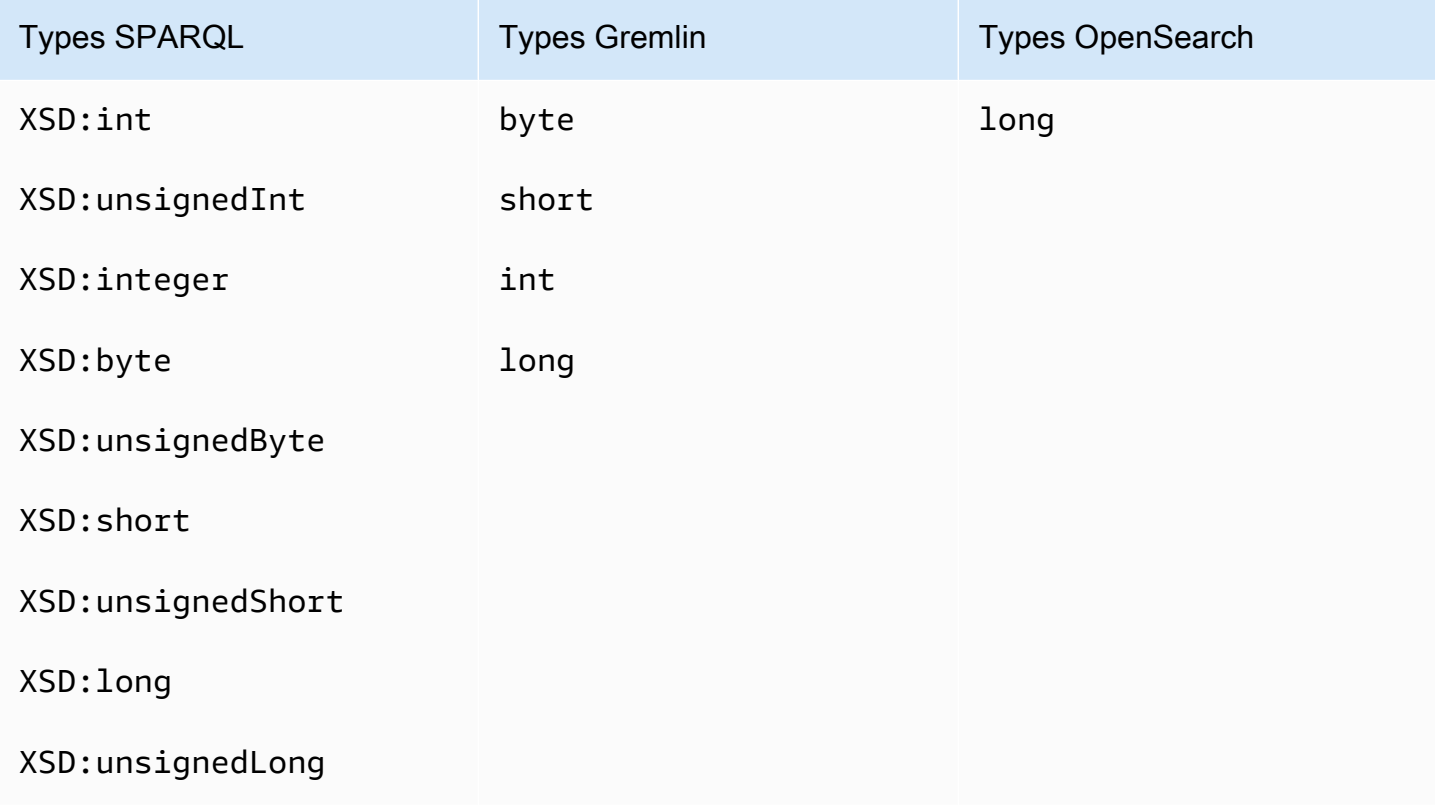

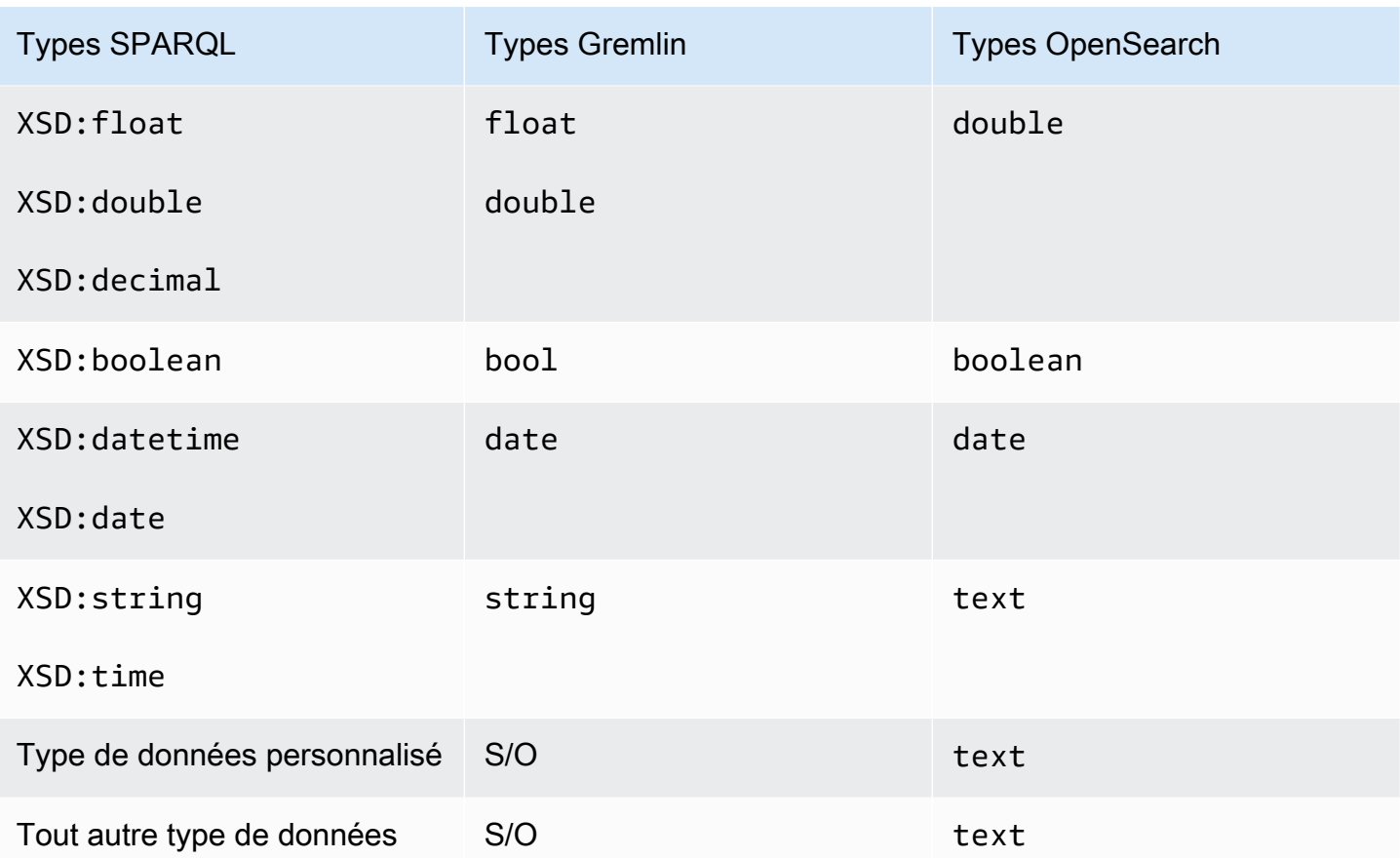

Par exemple, la requête de mise à jour Gremlin suivante entraîne l'ajout d'un nouveau mappage pour « newField » dans OpenSearch, à savoir { "type" : "double" } :

```
g.V("1").property("newField" 10.5)
```
De même, la requête de mise à jour SPARQL suivante entraîne l'ajout d'un nouveau mappage pour « ex:byte » dans OpenSearch, à savoir { "type" : "long" } :

```
PREFIX ex: <http://my/example#>
PREFIX xsd:<http://www.w3.org/2001/XMLSchema#>
```

```
INSERT DATA { ex:test ex:byte "123"^^xsd:byte }.
```
### **a** Note

Comme vous pouvez le constater, un élément mappé entre Neptune et OpenSearch peut se retrouver avec un type de données différent dans OpenSearch de celui qu'il possède dans

Neptune. Cependant, il existe un champ de texte explicite dans OpenSearch, « datatype », qui enregistre le type de données de l'élément dans Neptune.

### <span id="page-1127-0"></span>Validation des mappages de données

Les données sont répliquées vers OpenSearch à partir de Neptune selon le processus suivant :

- Si un mappage pour le champ en question est déjà présent dans OpenSearch :
	- Si les données peuvent être converties en toute sécurité dans le mappage existant à l'aide des règles de validation des données, stockez le champ dans OpenSearch.
	- Si ce n'est pas le cas, abandonnez l'enregistrement de mise à jour du flux correspondant.
- S'il n'existe aucun mappage pour le champ en question, recherchez un type de données OpenSearch correspondant au type de données du champ dans Neptune.
	- Si les données du champ peuvent être converties en toute sécurité en type de données OpenSearch à l'aide des règles de validation des données, stockez le nouveau mappage et les nouvelles données de champ dans OpenSearch.
	- Si ce n'est pas le cas, abandonnez l'enregistrement de mise à jour du flux correspondant.

Les valeurs sont validées par rapport aux types OpenSearch équivalents ou aux mappages OpenSearch existants plutôt qu'aux types Neptune. Par exemple, la validation de la valeur "123" dans "123"^^xsd:int est effectuée par rapport au type long plutôt qu'au type int.

Bien que Neptune essaie de répliquer toutes les données dans OpenSearch, il arrive que les types de données dans OpenSearch soient totalement différents de ceux de Neptune. Dans ce cas, les enregistrements sont ignorés au lieu d'être indexés dans OpenSearch.

Par exemple, dans Neptune, une propriété peut avoir plusieurs valeurs de différents types, alors que dans OpenSearch, un champ doit avoir le même type dans l'ensemble de l'index.

En activant les journaux de débogage, vous pouvez voir quels enregistrements ont été abandonnés lors de l'exportation entre Neptune et OpenSearch. Voici un exemple d'entrée du journal de débogage :

Dropping Record : Data type not a valid Gremlin type <Record>

Les types de données sont validés comme suit :

- **text** : toutes les valeurs dans Neptune peuvent être mappées en toute sécurité avec du texte dans OpenSearch.
- **long** : les règles suivantes pour les types de données Neptune s'appliquent lorsque le type de mappage OpenSearch est long (dans les exemples ci-dessous, on suppose que "testLong" possède un type de mappage long) :
	- boolean : non valide, ne peut pas être converti, et l'enregistrement de mise à jour du flux correspondant est supprimé.

Voici des exemples Gremlin non valides :

```
 "testLong" : true. 
 "testLong" : false.
```
Voici des exemples SPARQL non valides :

 ":testLong" : "true"^^xsd:boolean ":testLong" : "false"^^xsd:boolean

• datetime : non valide, ne peut pas être converti, et l'enregistrement de mise à jour du flux correspondant est supprimé.

Voici un exemple Gremlin non valide :

":testLong" : datetime('2018-11-04T00:00:00').

Voici un exemple SPARQL non valide :

":testLong" : "2016-01-01"^^xsd:date

• float, double ou decimal : si la valeur dans Neptune est un entier pouvant contenir 64 bits, elle est valide et est stockée dans OpenSearch sous forme longue, mais si elle comporte une partie fractionnaire, s'il s'agit d'une valeur NaN ou INF, ou si elle est supérieure à 9 223 372 036 854 775 807 ou inférieure à -9 223 372 036 854 775 808, elle n'est pas valide, et l'enregistrement de mise à jour du flux correspondant est abandonné.

Voici des exemples Gremlin valides :

```
 "testLong" : 145.0. 
 ":testLong" : 123 
 ":testLong" : -9223372036854775807
```
Voici des exemples SPARQL valides :

```
 ":testLong" : "145.0"^^xsd:float 
 ":testLong" : 145.0 
 ":testLong" : "145.0"^^xsd:double 
 ":testLong" : "145.0"^^xsd:decimal 
 ":testLong" : "-9223372036854775807"
```
Voici des exemples Gremlin non valides :

```
 "testLong" : 123.45 
 ":testLong" : 9223372036854775900
```
Voici des exemples SPARQL non valides :

- ":testLong" : 123.45 ":testLong" : 9223372036854775900 ":testLong" : "123.45"^^xsd:float ":testLong" : "123.45"^^xsd:double ":testLong" : "123.45"^^xsd:decimal
- string : si la valeur dans Neptune est une représentation sous forme de chaîne d'un entier pouvant être contenu dans un entier de 64 bits, elle est valide et est convertie en long dans OpenSearch. Toute autre valeur de chaîne n'est pas valide pour un mappage Elasticsearch long, et l'enregistrement de mise à jour du flux correspondant est abandonné.

Voici des exemples Gremlin valides :

 "testLong" : "123". ":testLong" : "145.0" ":testLong" : "-9223372036854775807"

Voici des exemples SPARQL valides :

```
 ":testLong" : "145.0"^^xsd:string
```
":testLong" : "-9223372036854775807"^^xsd:string

Voici des exemples Gremlin non valides :

 "testLong" : "123.45" ":testLong" : "9223372036854775900" ":testLong" : "abc"

Voici des exemples SPARQL non valides :

```
 ":testLong" : "123.45"^^xsd:string 
 ":testLong" : "abc" 
 ":testLong" : "9223372036854775900"^^xsd:string
```
- **double** : si le type de mappage OpenSearch est double, les règles suivantes s'appliquent (ici, il est présumé que le champ « TestDouble » possède un mappage double dans OpenSearch) :
	- boolean : non valide, ne peut pas être converti, et l'enregistrement de mise à jour du flux correspondant est supprimé.

Voici des exemples Gremlin non valides :

```
 "testDouble" : true. 
 "testDouble" : false.
```
Voici des exemples SPARQL non valides :

```
 ":testDouble" : "true"^^xsd:boolean 
 ":testDouble" : "false"^^xsd:boolean
```
• datetime : non valide, ne peut pas être converti, et l'enregistrement de mise à jour du flux correspondant est supprimé.

Voici un exemple Gremlin non valide :

```
 ":testDouble" : datetime('2018-11-04T00:00:00').
```
Voici un exemple SPARQL non valide :

```
 ":testDouble" : "2016-01-01"^^xsd:date
```
• NaN ou INF à virgule flottante : si la valeur dans SPARQL est une valeur NaN ou INF à virgule flottante, elle n'est pas valide, et l'enregistrement de mise à jour du flux correspondant est abandonné.

Voici des exemples SPARQL non valides :

```
:testDouble" : "NaN"^^xsd:float
 ":testDouble" : "NaN"^^double 
 ":testDouble" : "INF"^^double 
 ":testDouble" : "-INF"^^double
```
• Nombre ou chaîne numérique : si la valeur dans Neptune est un autre nombre ou une autre représentation de chaîne numérique d'un nombre pouvant être exprimé en toute sécurité en tant que double, elle est valide et est convertie en double dans OpenSearch. Toute autre valeur de chaîne n'est pas valide pour un mappage double OpenSearch, et l'enregistrement de mise à jour du flux correspondant est abandonné.

Voici des exemples Gremlin valides :

```
 "testDouble" : 123 
 ":testDouble" : "123" 
 ":testDouble" : 145.67 
 ":testDouble" : "145.67"
```
Voici des exemples SPARQL valides :

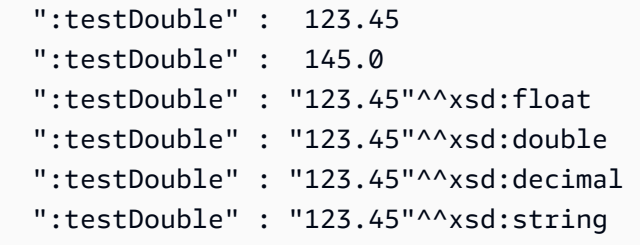

Voici un exemple Gremlin non valide :

":testDouble" : "abc"

Voici un exemple SPARQL non valide :

```
 ":testDouble" : "abc"
```
• **date** : si le type de mappage OpenSearch est date, les valeurs Neptune date et dateTime sont valides, de même que toute valeur de chaîne pouvant être analysée avec succès dans un format dateTime.

Voici des exemples valides dans Gremlin ou SPARQL :

```
 Date(2016-01-01) 
 "2016-01-01" " 
 2003-09-25T10:49:41" 
 "2003-09-25T10:49" 
 "2003-09-25T10" 
 "20030925T104941-0300" 
 "20030925T104941" 
 "2003-Sep-25" " 
 Sep-25-2003" 
 "2003.Sep.25" 
 "2003/09/25" 
 "2003 Sep 25" " 
 Wed, July 10, '96" 
 "Tuesday, April 12, 1952 AD 3:30:42pm PST" 
 "123" 
 "-123" 
 "0" 
 "-0" 
 "123.00" 
 "-123.00"
```
Voici des exemples non valides :

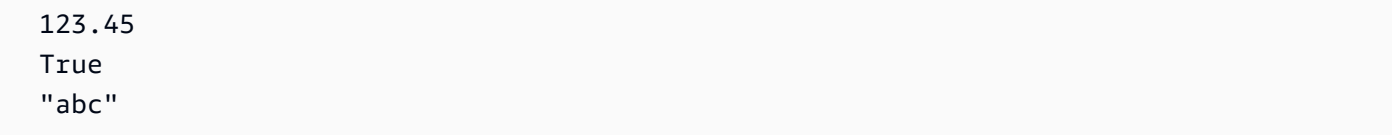

## <span id="page-1133-0"></span>Exemples de requêtes OpenSearch autres que des chaînes dans Neptune

Neptune ne prend actuellement pas directement en charge les requêtes de plage OpenSearch. Cependant, vous pouvez obtenir le même effet en utilisant la syntaxe Lucene et querytype="query\_string", comme vous pouvez le voir dans les exemples de requêtes suivants.

<span id="page-1133-1"></span>1. Obtenir tous les sommets de plus de 30 ans et dont le nom commence par « Si »

Dans Gremlin :

```
g.withSideEffect('Neptune#fts.endpoint', 'http://your-es-endpoint') 
  .withSideEffect("Neptune#fts.queryType", "query_string") 
  .V().has('*', 'Neptune#fts predicates.age.value:>30 && predicates.name.value:Si*');
```
En SPARQL :

```
PREFIX foaf: <http://xmlns.com/foaf/0.1/>
PREFIX neptune-fts: <http://aws.amazon.com/neptune/vocab/v01/services/fts#>
SELECT * WHERE { 
   SERVICE neptune-fts:search { 
     neptune-fts:config neptune-fts:endpoint 'http://localhost:9200' . 
     neptune-fts:config neptune-fts:queryType 'query_string' . 
     neptune-fts:config neptune-fts:query "predicates.\\*foaf\\*age.value:>30 AND 
 predicates.\\*foaf\\*name.value:Si*" .
     neptune-fts:config neptune-fts:field '*' . 
     neptune-fts:config neptune-fts:return ?res . 
   }
}
```
Dans ce cas, "\\\*foaf\\\*age est utilisé à la place de l'URI complet par souci de concision. Cette expression régulière récupère tous les champs contenant foaf et age dans l'URI.

<span id="page-1133-2"></span>2. Obtenir tous les nœuds âgés de 10 à 50 ans et dont le nom a une correspondance floue avec « Ronka »

Dans Gremlin :

```
g.withSideEffect('Neptune#fts.endpoint', 'http://your-es-endpoint') 
  .withSideEffect("Neptune#fts.queryType", "query_string") 
  .V().has('*', 'Neptune#fts predicates.age.value:[10 TO 50] AND 
  predicates.name.value:Ronka~');
```
#### En SPARQL :

```
PREFIX foaf: <http://xmlns.com/foaf/0.1/>
PREFIX neptune-fts: <http://aws.amazon.com/neptune/vocab/v01/services/fts#>
SELECT * WHERE { 
   SERVICE neptune-fts:search { 
     neptune-fts:config neptune-fts:endpoint 'http://localhost:9200' . 
     neptune-fts:config neptune-fts:queryType 'query_string' . 
     neptune-fts:config neptune-fts:query "predicates.\\*foaf\\*age.value:[10 TO 50] AND 
  predicates.\\*foaf\\*name.value:Ronka~" . 
     neptune-fts:config neptune-fts:field '*' . 
     neptune-fts:config neptune-fts:return ?res . 
   }
}
```
<span id="page-1134-0"></span>3. Obtenir tous les nœuds dont l'horodatage remonte aux 25 derniers jours

Dans Gremlin :

```
g.withSideEffect('Neptune#fts.endpoint', 'http://your-es-endpoint') 
  .withSideEffect("Neptune#fts.queryType", "query_string") 
  .V().has('*', 'Neptune#fts predicates.timestamp.value:>now-25d');
```
En SPARQL :

```
PREFIX foaf: <http://xmlns.com/foaf/0.1/>
PREFIX neptune-fts: <http://aws.amazon.com/neptune/vocab/v01/services/fts#>
SELECT * WHERE {
SELECT * WHERE { 
   SERVICE neptune-fts:search { 
     neptune-fts:config neptune-fts:endpoint 'http://localhost:9200' . 
     neptune-fts:config neptune-fts:queryType 'query_string' . 
     neptune-fts:config neptune-fts:query "predicates.\\*foaf\
\*timestamp.value:>now-25d~" . 
     neptune-fts:config neptune-fts:field '*' . 
     neptune-fts:config neptune-fts:return ?res . 
   }
}
```
<span id="page-1135-0"></span>4. Obtenir tous les nœuds dont l'horodatage correspond à une année ou à un mois donnés

Dans Gremlin, avec des [expressions mathématiques de date](https://www.elastic.co/guide/en/elasticsearch/reference/7.x/common-options.html#date-math) dans la syntaxe de Lucene, pour décembre 2020 :

```
g.withSideEffect('Neptune#fts.endpoint', 'http://your-es-endpoint') 
  .withSideEffect("Neptune#fts.queryType", "query_string") 
  .V().has('*', 'Neptune#fts predicates.timestamp.value:>2020-12');
```
Alternative Gremlin :

```
g.withSideEffect('Neptune#fts.endpoint', 'http://your-es-endpoint') 
  .withSideEffect("Neptune#fts.queryType", "query_string") 
  .V().has('*', 'Neptune#fts predicates.timestamp.value:[2020-12 TO 2021-01]');
```
# Exécution d'une requête de recherche en texte intégral dans Amazon Neptune

Dans une requête qui inclut une recherche en texte intégral, Neptune essaie de mettre les appels de cette recherche en premier, avant les autres parties de la requête. Cette approche réduit le nombre d'appels vers OpenSearch et, dans la plupart des cas, améliore considérablement les performances. Cependant, il ne s'agit en aucun cas d'une règle absolue. Dans certaines situations, par exemple, un élément PatternNode ou UnionNode peut précéder un appel de recherche en texte intégral.

Prenons la requête Gremlin suivante vers une base de données contenant 100 000 instances de Person :

```
g.withSideEffect('Neptune#fts.endpoint', 'your-es-endpoint-URL') 
  .hasLabel('Person') 
  .has('name', 'Neptune#fts marcello~');
```
Si cette requête était exécutée dans l'ordre dans lequel les étapes apparaissent, 100 000 solutions seraient acheminés vers OpenSearch, provoquant des centaines d'appels OpenSearch. En fait, Neptune appelle d'abord OpenSearch, puis joint les résultats à ceux de Neptune. Dans la plupart des cas, cela est beaucoup plus rapide que l'exécution de la requête dans l'ordre d'origine.

Vous pouvez empêcher cette réorganisation de l'exécution de l'étape de requête à l'aide de l'[indicateur de requête noReordering](#page-632-0) :

```
g.withSideEffect('Neptune#fts.endpoint', 'your-es-endpoint-URL') 
  .withSideEffect('Neptune#noReordering', true) 
  .hasLabel('Person') 
  .has('name', 'Neptune#fts marcello~');
```
Dans ce second cas, l'étape .hasLabel est exécutée en premier et l'étape .has('name', 'Neptune#fts marcello~') en deuxième.

Pour un autre exemple, prenez une requête SPARQL par rapport au même type de données :

```
PREFIX foaf: <http://xmlns.com/foaf/0.1/>
PREFIX neptune-fts: <http://aws.amazon.com/neptune/vocab/v01/services/fts#>
SELECT ?person WHERE { 
   ?person rdf:type foaf:Person . 
   SERVICE neptune-fts:search { 
     neptune-fts:config neptune-fts:endpoint 'http://your-es-endpoint.com' . 
     neptune-fts:config neptune-fts:field foaf:name . 
     neptune-fts:config neptune-fts:query 'mike' . 
     neptune-fts:config neptune-fts:return ?person . 
   }
}
```
Ici encore, Neptune exécute d'abord la partie SERVICE de la requête, puis joint les résultats aux données Person. Vous pouvez supprimer ce comportement en utilisant l'[indicateur de requête](#page-824-0)  [joinOrder](#page-824-0) :

```
PREFIX foaf: <http://xmlns.com/foaf/0.1/>
PREFIX neptune-fts: <http://aws.amazon.com/neptune/vocab/v01/services/fts#>
PREFIX hint: <http://aws.amazon.com/neptune/vocab/v01/QueryHints#>
SELECT ?person WHERE { 
   hint:Query hint:joinOrder "Ordered" . 
   ?person rdf:type foaf:Person . 
   SERVICE neptune-fts:search { 
     neptune-fts:config neptune-fts:endpoint 'http://your-es-endpoint.com' . 
     neptune-fts:config neptune-fts:field foaf:name . 
     neptune-fts:config neptune-fts:query 'mike' . 
     neptune-fts:config neptune-fts:return ?person . 
   }
}
```
De nouveau, dans la deuxième requête, les parties sont exécutées dans l'ordre où elles apparaissent dans la requête.

# Exemples de requêtes SPARQL utilisant la recherche en texte intégral dans Neptune

Voici quelques exemples de requêtes SPARQL qui utilisent la recherche en texte intégral dans Amazon Neptune.

Exemple de requête de correspondance SPARQL

```
PREFIX foaf: <http://xmlns.com/foaf/0.1/>
PREFIX neptune-fts: <http://aws.amazon.com/neptune/vocab/v01/services/fts#>
SELECT * WHERE { 
   SERVICE neptune-fts:search { 
     neptune-fts:config neptune-fts:endpoint 'http://your-es-endpoint.com' . 
     neptune-fts:config neptune-fts:queryType 'match' . 
     neptune-fts:config neptune-fts:field foaf:name . 
     neptune-fts:config neptune-fts:query 'michael' . 
     neptune-fts:config neptune-fts:return ?res . 
   }
}
```
## Exemple de requête de préfixe SPARQL

```
PREFIX foaf: <http://xmlns.com/foaf/0.1/>
PREFIX neptune-fts: <http://aws.amazon.com/neptune/vocab/v01/services/fts#>
SELECT * WHERE { 
   SERVICE neptune-fts:search { 
     neptune-fts:config neptune-fts:endpoint 'http://your-es-endpoint.com' . 
     neptune-fts:config neptune-fts:queryType 'prefix' . 
     neptune-fts:config neptune-fts:field foaf:name . 
     neptune-fts:config neptune-fts:query 'mich' . 
     neptune-fts:config neptune-fts:return ?res . 
   }
}
```
Exemple de requête partielle SPARQL

```
PREFIX foaf: <http://xmlns.com/foaf/0.1/>
```

```
PREFIX neptune-fts: <http://aws.amazon.com/neptune/vocab/v01/services/fts#>
SELECT * WHERE { 
   SERVICE neptune-fts:search { 
     neptune-fts:config neptune-fts:endpoint 'http://your-es-endpoint.com' . 
     neptune-fts:config neptune-fts:queryType 'fuzzy' . 
     neptune-fts:config neptune-fts:field foaf:name . 
     neptune-fts:config neptune-fts:query 'mikael' . 
     neptune-fts:config neptune-fts:return ?res . 
   }
}
```
### Exemple de requête de terme SPARQL

```
PREFIX foaf: <http://xmlns.com/foaf/0.1/>
PREFIX neptune-fts: <http://aws.amazon.com/neptune/vocab/v01/services/fts#>
SELECT * WHERE { 
   SERVICE neptune-fts:search { 
     neptune-fts:config neptune-fts:endpoint 'http://your-es-endpoint.com' . 
     neptune-fts:config neptune-fts:queryType 'term' . 
     neptune-fts:config neptune-fts:field foaf:name . 
     neptune-fts:config neptune-fts:query 'Dr. Kunal' . 
     neptune-fts:config neptune-fts:return ?res . 
   }
}
```
### Exemple de requête query\_string SPARQL

Cette requête spécifie plusieurs champs.

```
PREFIX foaf: <http://xmlns.com/foaf/0.1/>
PREFIX neptune-fts: <http://aws.amazon.com/neptune/vocab/v01/services/fts#>
SELECT * WHERE { 
   SERVICE neptune-fts:search { 
     neptune-fts:config neptune-fts:endpoint 'http://your-es-endpoint.com' . 
     neptune-fts:config neptune-fts:queryType 'query_string' . 
     neptune-fts:config neptune-fts:query 'mikael~ OR rondelli' . 
     neptune-fts:config neptune-fts:field foaf:name . 
     neptune-fts:config neptune-fts:field foaf:surname . 
     neptune-fts:config neptune-fts:return ?res . 
   }
}
```
### Exemple de requête simple\_query\_string SPARQL

La requête suivante spécifie les champs utilisant le caractère générique (« \* »).

```
PREFIX foaf: <http://xmlns.com/foaf/0.1/>
PREFIX neptune-fts: <http://aws.amazon.com/neptune/vocab/v01/services/fts#>
SELECT * WHERE { 
   SERVICE neptune-fts:search { 
     neptune-fts:config neptune-fts:endpoint 'http://your-es-endpoint.com' . 
     neptune-fts:config neptune-fts:queryType 'simple_query_string' . 
     neptune-fts:config neptune-fts:query 'mikael~ | rondelli' . 
     neptune-fts:config neptune-fts:field '*' . 
     neptune-fts:config neptune-fts:return ?res . 
   }
}
```
Exemple de requête de tri par champ de chaîne SPARQL

```
PREFIX foaf: <http://xmlns.com/foaf/0.1/>
PREFIX neptune-fts: <http://aws.amazon.com/neptune/vocab/v01/services/fts#>
SELECT * WHERE { 
   SERVICE neptune-fts:search { 
     neptune-fts:config neptune-fts:endpoint 'http://your-es-endpoint' . 
     neptune-fts:config neptune-fts:queryType 'query_string' . 
     neptune-fts:config neptune-fts:query 'mikael~ | rondelli' . 
     neptune-fts:config neptune-fts:field foaf:name . 
     neptune-fts:config neptune-fts:sortOrder 'asc' . 
     neptune-fts:config neptune-fts:sortBy foaf:name . 
     neptune-fts:config neptune-fts:return ?res . 
   }
}
```
## Exemple de requête de de tri de champ hors chaîne SPARQL

```
PREFIX foaf: <http://xmlns.com/foaf/0.1/>
PREFIX neptune-fts: <http://aws.amazon.com/neptune/vocab/v01/services/fts#>
SELECT * WHERE { 
   SERVICE neptune-fts:search { 
     neptune-fts:config neptune-fts:endpoint 'http://your-es-endpoint' . 
     neptune-fts:config neptune-fts:queryType 'query_string' . 
     neptune-fts:config neptune-fts:query 'mikael~ | rondelli' . 
     neptune-fts:config neptune-fts:field foaf:name.value .
```

```
 neptune-fts:config neptune-fts:sortOrder 'asc' . 
     neptune-fts:config neptune-fts:sortBy dc:date.value . 
     neptune-fts:config neptune-fts:return ?res . 
   }
}
```
Exemple de requête de tri par ID SPARQL

```
PREFIX foaf: <http://xmlns.com/foaf/0.1/>
PREFIX neptune-fts: <http://aws.amazon.com/neptune/vocab/v01/services/fts#>
SELECT * WHERE { 
   SERVICE neptune-fts:search { 
     neptune-fts:config neptune-fts:endpoint 'http://your-es-endpoint' . 
     neptune-fts:config neptune-fts:queryType 'query_string' . 
     neptune-fts:config neptune-fts:query 'mikael~ | rondelli' . 
     neptune-fts:config neptune-fts:field foaf:name . 
     neptune-fts:config neptune-fts:sortOrder 'asc' . 
     neptune-fts:config neptune-fts:sortBy 'Neptune#fts.entity_id' . 
     neptune-fts:config neptune-fts:return ?res . 
   }
}
```
Exemple de requête de tri par étiquette SPARQL

```
PREFIX foaf: <http://xmlns.com/foaf/0.1/>
PREFIX neptune-fts: <http://aws.amazon.com/neptune/vocab/v01/services/fts#>
SELECT * WHERE { 
   SERVICE neptune-fts:search { 
     neptune-fts:config neptune-fts:endpoint 'http://your-es-endpoint' . 
     neptune-fts:config neptune-fts:queryType 'query_string' . 
     neptune-fts:config neptune-fts:query 'mikael~ | rondelli' . 
     neptune-fts:config neptune-fts:field foaf:name . 
     neptune-fts:config neptune-fts:sortOrder 'asc' . 
     neptune-fts:config neptune-fts:sortBy 'Neptune#fts.entity_type' . 
     neptune-fts:config neptune-fts:return ?res . 
   }
}
```
Exemple de requête de tri par doc\_type SPARQL

```
PREFIX foaf: <http://xmlns.com/foaf/0.1/>
```

```
PREFIX neptune-fts: <http://aws.amazon.com/neptune/vocab/v01/services/fts#>
SELECT * WHERE { 
   SERVICE neptune-fts:search { 
     neptune-fts:config neptune-fts:endpoint 'http://your-es-endpoint' . 
     neptune-fts:config neptune-fts:queryType 'query_string' . 
     neptune-fts:config neptune-fts:query 'mikael~ | rondelli' . 
     neptune-fts:config neptune-fts:field foaf:name . 
     neptune-fts:config neptune-fts:sortOrder 'asc' . 
     neptune-fts:config neptune-fts:sortBy 'Neptune#fts.document_type' . 
     neptune-fts:config neptune-fts:return ?res . 
   }
}
```
### Exemple d'utilisation de la syntaxe Lucene en SPARQL

La syntaxe Lucene n'est prise en charge que pour les requêtes query string dans OpenSearch.

```
PREFIX foaf: <http://xmlns.com/foaf/0.1/>
PREFIX neptune-fts: <http://aws.amazon.com/neptune/vocab/v01/services/fts#>
SELECT * WHERE { 
   SERVICE neptune-fts:search { 
     neptune-fts:config neptune-fts:endpoint 'http://your-es-endpoint' . 
     neptune-fts:config neptune-fts:queryType 'query_string' . 
     neptune-fts:config neptune-fts:queryType 'query_string' . 
     neptune-fts:config neptune-fts:query 'predicates.\\foaf\\name.value:micheal AND 
 predicates.\\foaf\\surname.value:sh' .
     neptune-fts:config neptune-fts:field '' . 
     neptune-fts:config neptune-fts:return ?res . 
   }
}
```
Utilisation de la recherche en texte intégral Neptune dans des requêtes Gremlin

NeptuneSearchStep permet les requêtes de recherche en texte intégral pour la partie d'une traversée Gremlin qui n'est pas convertie en étapes Neptune. Prenons l'exemple d'une requête similaire à la suivante.

```
g.withSideEffect("Neptune#fts.endpoint", "your-es-endpoint-URL") 
   .V()
```

```
 .tail(100) 
 .has("name", "Neptune#fts mark*") <== # Limit the search on name
```
Cette requête est convertie en traversée optimisée suivante dans Neptune.

```
Neptune steps:
\Gamma NeptuneGraphQueryStep(Vertex) { 
         JoinGroupNode { 
             PatternNode[(?1, <~label>, ?2, <~>) . project distinct ?1 .],
  {estimatedCardinality=INFINITY} 
         }, annotations={path=[Vertex(?1):GraphStep], maxVarId=4} 
     }, 
     NeptuneTraverserConverterStep
]
+ not converted into Neptune steps: [NeptuneTailGlobalStep(100), 
  NeptuneTinkerpopTraverserConverterStep, NeptuneSearchStep { 
     JoinGroupNode { 
         SearchNode[(idVar=?3, query=mark*, field=name) . project ask .], 
  {endpoint=your-OpenSearch-endpoint-URL} 
     } 
     JoinGroupNode { 
         SearchNode[(idVar=?3, query=mark*, field=name) . project ask .], 
  {endpoint=your-OpenSearch-endpoint-URL} 
     }
}]
```
Les exemples suivants sont des requêtes Gremlin par rapport aux données sur les routes aériennes :

### Requête de base Gremlin **match** insensible à la casse

```
g.withSideEffect("Neptune#fts.endpoint", 
                   "your-OpenSearch-endpoint-URL") 
   .withSideEffect('Neptune#fts.queryType', 'match') 
   .V().has("city","Neptune#fts dallas")
=>\sqrt{186}]
=>\sqrt{8}]
```
### Requête Gremlin **match**

```
g.withSideEffect("Neptune#fts.endpoint",
```

```
 "your-OpenSearch-endpoint-URL") 
   .withSideEffect('Neptune#fts.queryType', 'match') 
   .V().has("city","Neptune#fts southampton") 
      .local(values('code','city').fold()) 
      .limit(5)
==>[SOU, Southampton]
```
# Requête Gremlin **fuzzy**

```
g.withSideEffect("Neptune#fts.endpoint", 
                   "your-OpenSearch-endpoint-URL") 
   .V().has("city","Neptune#fts allas~").values('city').limit(5)
==>Dallas
==>Dallas
==>Walla Walla
==>Velas
==>Altai
```
# Requête approximative Gremlin **query\_string**

```
g.withSideEffect("Neptune#fts.endpoint", 
                   "your-OpenSearch-endpoint-URL") 
   .withSideEffect('Neptune#fts.queryType', 'query_string') 
   .V().has("city","Neptune#fts allas~").values('city').limit(5)
==>Dallas
==>Dallas
```
# Requête d'expression régulière Gremlin **query\_string**

```
g.withSideEffect("Neptune#fts.endpoint", 
                  "your-OpenSearch-endpoint-URL") 
   .withSideEffect('Neptune#fts.queryType', 'query_string') 
   .V().has("city","Neptune#fts /[dp]allas/").values('city').limit(5)
==>Dallas
==>Dallas
```
## Requête hybride Gremlin

Cette requête utilise un index Neptune interne et l'index OpenSearch dans la même requête.

```
g.withSideEffect("Neptune#fts.endpoint", 
                   "your-OpenSearch-endpoint-URL") 
   .V().has("region","GB-ENG") 
        .has('city','Neptune#fts L*') 
       .values('city') 
       .dedup() 
       .limit(10)
==>London
==>Leeds
==>Liverpool
==>Land's End
```
### Exemple de recherche en texte intégral simple Gremlin

```
g.withSideEffect("Neptune#fts.endpoint", 
                  "your-OpenSearch-endpoint-URL") 
   .V().has('desc','Neptune#fts regional municipal') 
       .local(values('code','desc').fold()) 
       .limit(100)
==>[HYA, Barnstable Municipal Boardman Polando Field]
==>[SPS, Sheppard Air Force Base-Wichita Falls Municipal Airport]
==>[ABR, Aberdeen Regional Airport]
==>[SLK, Adirondack Regional Airport]
==>[BFD, Bradford Regional Airport]
==>[EAR, Kearney Regional Airport]
==>[ROT, Rotorua Regional Airport]
==>[YHD, Dryden Regional Airport]
==>[TEX, Telluride Regional Airport]
==>[WOL, Illawarra Regional Airport]
==>[TUP, Tupelo Regional Airport]
==>[COU, Columbia Regional Airport]
==>[MHK, Manhattan Regional Airport]
==>[BJI, Bemidji Regional Airport]
==>[HAS, Hail Regional Airport]
==>[ALO, Waterloo Regional Airport]
==>[SHV, Shreveport Regional Airport]
```

```
==>[ABI, Abilene Regional Airport]
==>[GIZ, Jizan Regional Airport]
==>[USA, Concord Regional Airport]
==>[JMS, Jamestown Regional Airport]
==>[COS, City of Colorado Springs Municipal Airport]
==>[PKB, Mid Ohio Valley Regional Airport]
```
### Requête Gremlin utilisant **query\_string** avec les opérateurs '+' et '-'

Bien que le type de requête query\_string soit beaucoup moins indulgent que le type simple\_query\_string par défaut, il permet des requêtes plus précises. La première requête ci-dessous utilise query\_string, tandis que la seconde utilise la valeur par défaut simple query string :

```
g.withSideEffect("Neptune#fts.endpoint", 
                  "your-OpenSearch-endpoint-URL") 
   .withSideEffect('Neptune#fts.queryType', 'query_string') 
  . V().has('desc','Neptune#fts +London -(Stansted|Gatwick)') 
       .local(values('code','desc').fold()) 
       .limit(10)
==>[LHR, London Heathrow]
==>[YXU, London Airport]
==>[LTN, London Luton Airport]
==>[SEN, London Southend Airport]
==>[LCY, London City Airport]
```
Notez comment simple\_query\_string dans les exemples ci-dessous ignore tranquillement les opérateurs « + » et « - » :

```
g.withSideEffect("Neptune#fts.endpoint", 
                  "your-OpenSearch-endpoint-URL") 
   .V().has('desc','Neptune#fts +London -(Stansted|Gatwick)') 
       .local(values('code','desc').fold()) 
       .limit(10)
==>[LHR, London Heathrow]
==>[YXU, London Airport]
==>[LGW, London Gatwick]
==>[STN, London Stansted Airport]
==>[LTN, London Luton Airport]
==>[SEN, London Southend Airport]
```

```
==>[LCY, London City Airport]
==>[SKG, Thessaloniki Macedonia International Airport]
==>[ADB, Adnan Menderes International Airport]
==>[BTV, Burlington International Airport]
g.withSideEffect("Neptune#fts.endpoint", 
                  "your-OpenSearch-endpoint-URL") 
   .withSideEffect('Neptune#fts.queryType', 'query_string') 
   .V().has('desc','Neptune#fts +(regional|municipal) -(international|bradford)') 
       .local(values('code','desc').fold()) 
       .limit(10)
==>[CZH, Corozal Municipal Airport]
==>[MMU, Morristown Municipal Airport]
==>[YBR, Brandon Municipal Airport]
==>[RDD, Redding Municipal Airport]
==>[VIS, Visalia Municipal Airport]
==>[AIA, Alliance Municipal Airport]
==>[CDR, Chadron Municipal Airport]
==>[CVN, Clovis Municipal Airport]
==>[SDY, Sidney Richland Municipal Airport]
==>[SGU, St George Municipal Airport]
```
### Requête Gremlin **query\_string** avec les opérateurs **AND** et **OR**

```
g.withSideEffect("Neptune#fts.endpoint", 
                   "your-OpenSearch-endpoint-URL") 
   .withSideEffect('Neptune#fts.queryType', 'query_string') 
   .V().has('desc','Neptune#fts (St AND George) OR (St AND Augustin)') 
       .local(values('code','desc').fold()) 
       .limit(10)
==>[YIF, St Augustin Airport]
==>[STG, St George Airport]
==>[SGO, St George Airport]
==>[SGU, St George Municipal Airport]
```
## Requête Gremlin **term**

```
g.withSideEffect("Neptune#fts.endpoint", 
                   "your-OpenSearch-endpoint-URL")
```

```
 .withSideEffect('Neptune#fts.queryType', 'term') 
   .V().has("SKU","Neptune#fts ABC123DEF9") 
       .local(values('code','city').fold()) 
       .limit(5)
==>[AUS, Austin]
```
### Requête Gremlin **prefix**

```
g.withSideEffect("Neptune#fts.endpoint", 
                   "your-OpenSearch-endpoint-URL") 
   .withSideEffect('Neptune#fts.queryType', 'prefix') 
   .V().has("icao","Neptune#fts ka") 
       .local(values('code','icao','city').fold()) 
       .limit(5)
==>[AZO, KAZO, Kalamazoo]
==>[APN, KAPN, Alpena]
==>[ACK, KACK, Nantucket]
==>[ALO, KALO, Waterloo]
==>[ABI, KABI, Abilene]
```
### Utilisation de la syntaxe Lucene dans Neptune Gremlin

Dans Neptune Gremlin, vous pouvez également écrire des requêtes très puissantes en utilisant la syntaxe de requête Lucene. Notez que la syntaxe Lucene n'est prise en charge que pour les requêtes query\_string dans OpenSearch.

Supposons les données suivantes :

```
g.addV("person") 
          .property(T.id, "p1") 
          .property("name", "simone") 
         .property("surname", "rondelli")
g.addV("person") 
         .property(T.id, "p2") 
         .property("name", "simone") 
          .property("surname", "sengupta")
g.addV("developer")
```

```
 .property(T.id, "p3") 
 .property("name", "simone") 
 .property("surname", "rondelli")
```
En utilisant la syntaxe Lucene, qui est appelée lorsque queryType est query\_string, vous pouvez rechercher ces données par nom et prénom comme suit :

```
g.withSideEffect("Neptune#fts.endpoint", "es_endpoint") 
     .withSideEffect("Neptune#fts.queryType", "query_string") 
    .V() .has("*", "Neptune#fts predicates.name.value:simone AND 
  predicates.surname.value:rondelli")
== v[p1], v[p3]
```
Notez qu'au cours de l'étape has() ci-dessus, le champ est remplacé par "\*". En fait, toute valeur placée là est remplacée par les champs auxquels vous accédez dans la requête. Vous accédez au champ de nom en utilisant predicates.name.value,, car le modèle de données est structuré de cette façon.

Vous pouvez effectuer une recherche par nom, prénom et étiquette, comme suit :

```
g.withSideEffect("Neptune#fts.endpoint", getEsEndpoint()) 
     .withSideEffect("Neptune#fts.queryType", "query_string") 
    .V() .has("*", "Neptune#fts predicates.name.value:simone AND 
  predicates.surname.value:rondelli AND entity_type:person")
= > \sqrt{p1}
```
L'étiquette est accessible en utilisant entity\_type, encore une fois parce que le modèle de données est structuré de cette façon.

Vous pouvez également inclure des conditions d'imbrication :

```
g.withSideEffect("Neptune#fts.endpoint", getEsEndpoint()) 
     .withSideEffect("Neptune#fts.queryType", "query_string") 
    .V() .has("*", "Neptune#fts (predicates.name.value:simone AND 
  predicates.surname.value:rondelli AND entity_type:person) OR 
  predicates.surname.value:sengupta")
```

```
== v[p1], v[p2]
```
### Insertion d'un graphe TinkerPop moderne

```
g.addV('person').property(T.id, '1').property('name', 'marko').property('age', 29) 
  .addV('personr').property(T.id, '2').property('name', 'vadas').property('age', 27) 
  .addV('software').property(T.id, '3').property('name', 'lop').property('lang', 'java') 
  .addV('person').property(T.id, '4').property('name', 'josh').property('age', 32) 
  .addV('software').property(T.id, '5').property('name', 'ripple').property('lang', 
  'java') 
  .addV('person').property(T.id, '6').property('name', 'peter').property('age', 35)
g.V('1').as('a').V('2').as('b').addE('knows').from('a').to('b').property('weight', 
 0.5f).property(T.id, '7') 
  .V('1').as('a').V('3').as('b').addE('created').from('a').to('b').property('weight', 
  0.4f).property(T.id, '9') 
  .V('4').as('a').V('3').as('b').addE('created').from('a').to('b').property('weight', 
  0.4f).property(T.id, '11') 
  .V('4').as('a').V('5').as('b').addE('created').from('a').to('b').property('weight', 
  1.0f).property(T.id, '10') 
  .V('6').as('a').V('3').as('b').addE('created').from('a').to('b').property('weight', 
  0.2f).property(T.id, '12') 
  .V('1').as('a').V('4').as('b').addE('knows').from('a').to('b').property('weight', 
  1.0f).property(T.id, '8')
```
### Exemple de valeur de tri par champ de chaîne

```
g.withSideEffect("Neptune#fts.endpoint", "your-OpenSearch-endpoint-URL") 
  .withSideEffect('Neptune#fts.queryType', 'query_string') 
  .withSideEffect('Neptune#fts.sortOrder', 'asc') 
  .withSideEffect('Neptune#fts.sortBy', 'name') 
  .V().has('name', 'Neptune#fts marko OR vadas OR ripple')
```
### Exemple de valeur de tri par champ hors chaîne

```
g.withSideEffect("Neptune#fts.endpoint", "your-OpenSearch-endpoint-URL") 
  .withSideEffect('Neptune#fts.queryType', 'query_string') 
  .withSideEffect('Neptune#fts.sortOrder', 'asc') 
  .withSideEffect('Neptune#fts.sortBy', 'age.value')
```
.V().has('name', 'Neptune#fts marko OR vadas OR ripple')

### Exemple de valeur de tri par champ d'ID

```
g.withSideEffect("Neptune#fts.endpoint", "your-OpenSearch-endpoint-URL")
.withSideEffect('Neptune#fts.queryType', 'query_string')
.withSideEffect('Neptune#fts.sortOrder', 'asc')
.withSideEffect('Neptune#fts.sortBy', 'Neptune#fts.entity_id')
.V().has('name', 'Neptune#fts marko OR vadas OR ripple')
```
### Exemple de valeur de tri par champ d'étiquette

```
g.withSideEffect("Neptune#fts.endpoint", "your-OpenSearch-endpoint-URL") 
  .withSideEffect('Neptune#fts.queryType', 'query_string') 
  .withSideEffect('Neptune#fts.sortOrder', 'asc') 
  .withSideEffect('Neptune#fts.sortBy', 'Neptune#fts.entity_type') 
  .V().has('name', 'Neptune#fts marko OR vadas OR ripple')
```
### Exemple de valeur de tri par champ **document\_type**

```
g.withSideEffect("Neptune#fts.endpoint", "your-OpenSearch-endpoint-URL") 
  .withSideEffect('Neptune#fts.queryType', 'query_string') 
  .withSideEffect('Neptune#fts.sortOrder', 'asc') 
  .withSideEffect('Neptune#fts.sortBy', 'Neptune#fts.document_type') 
  .V().has('name', 'Neptune#fts marko OR vadas OR ripple')
```
# Résolution des problèmes liés à la recherche Neptune en texte intégral

#### **a** Note

Si vous avez activé le [contrôle d'accès détaillé](https://docs.aws.amazon.com/opensearch-service/latest/developerguide/fgac.html) dans votre cluster OpenSearch, vous devez également [activer l'authentification IAM](#page-350-0) dans la base de données Neptune.

Pour diagnostiquer les problèmes liés à la réplication de Neptune vers OpenSearch, consultez CloudWatch Logs à la recherche de la fonction Lambda d'interrogateur. Ces journaux fournissent des détails sur le nombre d'enregistrements lus à partir du flux et le nombre d'enregistrements répliqués avec succès vers OpenSearch.

Vous pouvez également modifier le niveau LOGGING de la fonction Lambda en modifiant la variable d'environnement LoggingLevel.

#### **a** Note

Avec LoggingLevel défini sur DEBUG, vous pouvez afficher des détails supplémentaires, tels que les enregistrements de flux abandonnés et la raison sous-jacente, tout en répliquant les données par interrogateur de flux entre Neptune et OpenSearch. Cette approche peut être utile si vous constatez qu'il vous manque des enregistrements.

L'application consommatrice des flux Neptune publie deux métriques sur CloudWatch, qui peuvent également vous aider à diagnostiquer les problèmes :

- StreamRecordsProcessed : nombre d'enregistrements traités par l'application par unité de temps. Utile pour suivre le taux d'exécution de l'application.
- StreamLagTime : différence de temps, en millisecondes, entre l'heure actuelle et l'heure de validation d'un enregistrement de flux en cours de traitement. Cette métrique montre à quel point l'application destinée aux consommateurs est en retard.

En outre, toutes les métriques liées au processus de réplication sont exposées dans un tableau de bord de CloudWatch sous le même nom que celui de l'élément ApplicationName fourni lorsque vous avez instancié l'application à l'aide du modèle CloudWatch.

Vous pouvez également choisir de créer une alarme CloudWatch qui sera déclenchée chaque fois que l'interrogation échoue plus de deux fois d'affilée. Pour ce faire, définissez le champ CreateCloudWatchAlarm sur true lorsque vous instanciez l'application. Indiquez ensuite les adresses e-mail auxquelles vous souhaitez recevoir une notification lorsque l'alarme est déclenchée.

# Dépannage d'un processus qui échoue lors de la lecture d'enregistrements à partir du flux

Si un processus échoue lors de la lecture d'enregistrements à partir du flux, assurez-vous que vous disposez des éléments suivants :
- Le flux est activé sur votre cluster.
- Le point de terminaison de flux Neptune est au format correct :
	- Pour Gremlin ou openCypher : https://*your cluster endpoint*:*your cluster port*/propertygraph/stream ou son alias, https://*your cluster endpoint*:*your cluster port*/pg/stream
	- Pour SPARQL : https://*your cluster endpoint*:*your cluster port*/sparql/ stream
- Le point de terminaison DynamoDB est configuré pour votre VPC.
- Le point de terminaison de surveillance est configuré pour vos sous-réseaux VPC.

## Dépannage d'un processus qui échoue lors de l'écriture de données dans **OpenSearch**

Si un processus échoue lors de l'écriture d'enregistrements dans OpenSearch, assurez-vous que vous disposez des éléments suivants :

- Votre version d'Elasticsearch est 7.1 ou supérieure, ou Opensearch 2.3 ou version ultérieure.
- OpenSearch est accessible à partir de la fonction Lambda d'interrogateur de votre VPC.
- La politique de sécurité attachée à OpenSearch autorise les requêtes HTTP/HTTPS entrantes.

## Résolution des problèmes de désynchronisation entre Neptune et OpenSearch sur une configuration de réplication existante

Vous pouvez suivre les étapes ci-dessous pour synchroniser à nouveau une base de données Neptune et un domaine OpenSearch avec les données les plus récentes en cas de problèmes de désynchronisation entre eux à la suite d'une exception ExpiredStreamException ou d'une corruption de données.

Notez que cette approche supprime toutes les données du domaine OpenSearch et les resynchronise à partir de l'état actuel de la base de données Neptune. Vous n'avez donc pas besoin de charger à nouveau les données dans la base de données Neptune.

1. Désactivez le processus de réplication comme décrit dans [Désactivation \(suspension\) du](#page-1107-0) [processus d'interrogateur de flux](#page-1107-0).

2. Supprimez l'index Neptune sur le domaine OpenSearch à l'aide de la commande suivante :

curl -X DELETE "*(your OpenSearch endpoint)*/amazon\_neptune"

- 3. Créez un clone de la base de données (voir [Clonage de base de données dans Neptune](#page-1025-0)).
- 4. Obtenez les derniers eventID des flux de la base de données clonée en exécutant une commande de ce type sur le point de terminaison de l'API Streams (voir [Appel de l'API REST](#page-1066-0)  [Neptune Streams](#page-1066-0) pour plus d'informations) :

curl "https://*(your neptune endpoint)*:*(port)*/*(propertygraph or sparql)*/stream? iteratorType=LATEST"

Notez les valeurs des champs commitNum et opNum dans l'objet lastEventId de la réponse.

- 5. Utilisez l'outil [export-neptune-to-elasticsearch](https://github.com/awslabs/amazon-neptune-tools/tree/master/export-neptune-to-elasticsearch) sur github pour effectuer une synchronisation unique entre la base de données clonée et le domaine OpenSearch.
- 6. Accédez à la table DynamoDB correspondant à la pile de réplication. Le nom de la table sera le nom de l'application que vous avez spécifié dans le modèle AWS CloudFormation (le nom par défaut est NeptuneStream) avec un suffixe -LeaseTable. En d'autres termes, le nom de la table par défaut sera NeptuneStream-LeaseTable.

Vous pouvez explorer les lignes de la table en les analysant, car il ne devrait y avoir qu'une seule ligne. Apportez les modifications suivantes en utilisant les valeurs commitNum et opNum que vous avez enregistrées ci-dessus :

- Remplacez la valeur du champ checkpoint dans la table par la valeur dont vous avez pris note pour commitNum.
- Remplacez la valeur du champ checkpointSubSequenceNumber dans la table par la valeur dont vous avez pris note pour opNum.
- 7. Réactivez le processus de réplication comme décrit dans [Réactivation du processus](#page-1108-0) [d'interrogateur de flux](#page-1108-0).
- 8. Supprimez la base de données clonée et la pile AWS CloudFormation créée pour l'outil exportneptune-to-elasticsearch.

# Utilisation des fonctions AWS Lambda dans Amazon **Neptune**

Les fonctions AWS Lambda ont de nombreuses utilisations dans les applications Amazon Neptune. Nous fournissons ici des conseils généraux sur l'utilisation des fonctions Lambda avec les pilotes et variantes de langage Gremlin les plus courants, ainsi que des exemples spécifiques de fonctions Lambda écrites en Java, JavaScript et Python.

#### **a** Note

La meilleure façon d'utiliser les fonctions Lambda avec Neptune a changé avec les récentes versions du moteur. Neptune avait l'habitude de laisser les connexions inactives ouvertes longtemps après le recyclage d'un contexte d'exécution Lambda, ce qui pouvait entraîner une fuite de ressources sur le serveur. Pour pallier ce problème, nous avions l'habitude de recommander l'ouverture et la fermeture d'une connexion à chaque invocation Lambda. À partir de la version 1.0.3.0 du moteur, le délai d'inactivité des connexions a toutefois été réduit afin que les connexions ne provoquent plus de fuite après le recyclage d'un contexte d'exécution Lambda inactif. Nous recommandons donc désormais d'utiliser une connexion unique pendant toute la durée du contexte d'exécution. La gestion des fermetures inattendues de connexions devrait impliquer une certaine gestion des erreurs et un code standard de backoff et de nouvelle tentative.

# Gestion des connexions WebSocket Gremlin dans les fonctions AWS Lambda

Si vous utilisez une variante du langage Gremlin pour interroger Neptune, le pilote se connecte à la base de données via une connexion WebSocket. Les connexions WebSocket sont conçues pour prendre en charge les scénarios de connexion client-serveur de longue durée. En revanche, AWS Lambda est conçu pour prendre en charge les exécutions sans état et de courte durée. Cette différence de philosophie de conception peut entraîner des problèmes inattendus lors de l'utilisation de Lambda pour interroger Neptune.

Une fonction AWS Lambda s'exécute dans un [contexte d'exécution](https://docs.aws.amazon.com/lambda/latest/dg/runtimes-context.html) qui l'isole des autres fonctions. Le contexte d'exécution est créé la première fois que la fonction est invoquée et peut être réutilisé pour les invocations ultérieures de la même fonction.

Cependant, aucun contexte d'exécution n'est jamais utilisé pour gérer plusieurs invocations simultanées de la fonction. Si la fonction est invoquée simultanément par plusieurs clients, Lambda [crée un contexte d'exécution supplémentaire](https://docs.aws.amazon.com/lambda/latest/dg/configuration-concurrency.html) pour chaque instance de cette fonction. Tous ces nouveaux contextes d'exécution peuvent à leur tour être réutilisés pour les invocation suivantes de la fonction.

À un moment donné, Lambda recycle les contextes d'exécution, en particulier s'ils sont inactifs depuis un certain temps. AWS Lambda expose le cycle de vie du contexte d'exécution, y compris les phases Init, Invoke et Shutdown, via les [extensions Lambda.](https://docs.aws.amazon.com/lambda/latest/dg/using-extensions.html) À l'aide de ces extensions, vous pouvez écrire du code qui nettoie les ressources externes telles que les connexions aux bases de données lorsque le contexte d'exécution est recyclé.

Une bonne pratique courante consiste à [ouvrir la connexion à la base de données en dehors de la](https://docs.aws.amazon.com/lambda/latest/dg/best-practices.html)  [fonction du gestionnaire Lambda](https://docs.aws.amazon.com/lambda/latest/dg/best-practices.html) afin qu'elle puisse être réutilisée à chaque appel du gestionnaire. Si la connexion à la base de données est interrompue à un moment donné, vous pouvez vous reconnecter depuis le gestionnaire. Cependant, cette approche présente un risque de fuite de connexion. Si une connexion inactive reste ouverte longtemps après la destruction d'un contexte d'exécution, les scénarios d'invocation Lambda intermittents ou en paquets peuvent progressivement provoquer des fuites de connexions et épuiser les ressources de la base de données.

Les limites et délais de connexion de Neptune ont changé avec les nouvelles versions du moteur. Auparavant, chaque instance prenait en charge jusqu'à 60 000 connexions WebSocket. Désormais, le nombre maximal de connexions WebSocket simultanées par instance Neptune [varie en fonction du](https://docs.aws.amazon.com/neptune/latest/userguide/limits.html) [type d'instance.](https://docs.aws.amazon.com/neptune/latest/userguide/limits.html)

De plus, à partir de la version 1.0.3.0 du moteur, Neptune a réduit le délai d'inactivité des connexions d'une heure à environ 20 minutes. Si un client ne ferme pas la connexion, celle-ci est automatiquement fermée après un délai d'inactivité de 20 à 25 minutes. AWS Lambda ne documente pas les durées de vie des contextes d'exécution, mais plusieurs expériences confirment que le nouveau délai de connexion Neptune correspond bien aux délais d'expiration des contextes d'exécution Lambda inactifs. Au moment où un contexte d'exécution inactif est recyclé, il est très probable que sa connexion ait déjà été fermée par Neptune ou qu'elle le soit peu après.

# Recommandations d'utilisation d'AWS Lambda avec Amazon Neptune Gremlin

Nous recommandons désormais d'utiliser une seule source de connexion et de traversée de graphes pendant toute la durée de vie d'un contexte d'exécution Lambda, plutôt qu'une pour chaque invocation de fonction (chaque invocation de fonction ne gère qu'une seule demande client). Comme les demandes simultanées des clients sont traitées par différentes instances de fonction exécutées dans des contextes d'exécution distincts, il n'est pas nécessaire de gérer un pool de connexions pour traiter les demandes simultanées au sein d'une instance de fonction. Si le pilote Gremlin que vous utilisez possède un pool de connexions, configurez-le pour n'utiliser qu'une seule connexion.

Pour gérer les échecs de connexion, utilisez une logique de nouvelle tentative pour chaque requête. Même si l'objectif est de maintenir une connexion unique pendant toute la durée de vie d'un contexte d'exécution, des événements réseau inattendus peuvent entraîner une interruption abrupte de cette connexion. Ces échecs de connexion se traduisent par des erreurs différentes selon le pilote que vous utilisez. Vous devez coder la fonction Lambda pour gérer ces problèmes de connexion et tenter une reconnexion si nécessaire.

Certains pilotes Gremlin gèrent automatiquement les reconnexions. Le pilote Java, par exemple, tente automatiquement de rétablir la connectivité à Neptune pour le compte du code client. Avec ce pilote, le code de la fonction n'a qu'à exécuter un backoff et une nouvelle tentative de la requête. En revanche, les pilotes JavaScript et Python n'implémentent aucune logique de reconnexion automatique. Ainsi, avec ces pilotes, le code de la fonction doit essayer de se reconnecter après un backoff, et ne retenter la requête qu'une fois la connexion rétablie.

Les exemples de code présentés ici incluent la logique de reconnexion au lieu de supposer que le client s'en occupe.

# Recommandations pour l'utilisation des demandes d'écriture Gremlin dans Lambda

Si la fonction Lambda modifie les données du graphe, envisagez d'adopter une stratégie de backoff et de nouvelle tentative pour gérer les exceptions suivantes :

- **ConcurrentModificationException** : la sémantique des transactions Neptune signifie que les demandes d'écriture échouent parfois avec une exception ConcurrentModificationException. Dans ces situations, essayez un mécanisme de nouvelle tentative basé sur le backoff.
- **ReadOnlyViolationException** : comme la topologie du cluster peut changer à tout moment en raison d'événements planifiés ou imprévus, les responsabilités d'écriture peuvent être transférées d'une instance du cluster à une autre. Si le code de la fonction tente d'envoyer une demande d'écriture à une instance qui n'est plus l'instance principale (d'enregistreur), cette demande échouera avec une exception ReadOnlyViolationException. Dans ce cas, fermez la

connexion existante, reconnectez-vous au point de terminaison du cluster, puis retentez la demande.

De plus, si vous utilisez une stratégie de backoff et de nouvelle tentative pour gérer les problèmes liés aux demandes d'écriture, envisagez d'implémenter des requêtes idempotentes pour les demandes de création et de mise à jour (par exemple, en utilisant [fold\(\).coalesce\(\).unfold\(\)](http://kelvinlawrence.net/book/Gremlin-Graph-Guide.html#upsert)).

# Recommandations pour l'utilisation des demandes de lecture Gremlin dans Lambda

Si votre cluster possède un ou plusieurs réplicas en lecture, il est conseillé d'équilibrer les demandes de lecture entre ces réplicas. L'une des options consiste à utiliser le [point de terminaison du lecteur.](#page-285-0) Le point de terminaison du lecteur équilibre les connexions entre les réplicas, même si la topologie du cluster change lorsque vous ajoutez ou supprimez des réplicas, ou lorsque vous promouvez un réplica pour en faire la nouvelle instance principale.

Cependant, l'utilisation du point de terminaison du lecteur peut entraîner une utilisation inégale des ressources du cluster dans certaines circonstances. Le point de terminaison de lecteur fonctionne en modifiant périodiquement l'hôte vers lequel pointe l'entrée DNS. Si un client ouvre de nombreuses connexions avant que l'entrée DNS ne change, toutes les demandes de connexion sont envoyées à une seule instance Neptune. Cela peut être le cas dans un scénario Lambda à haut débit dans lequel un grand nombre de demandes simultanées adressées à la fonction Lambda entraîne la création de plusieurs contextes d'exécution, chacun avec sa propre connexion. Si ces connexions sont toutes créées presque simultanément, elles sont susceptibles de toutes pointer vers le même réplica du cluster et de continuer à pointer vers lui jusqu'à ce que les contextes d'exécution soient recyclés.

L'un des moyens de répartir les demandes entre les instances consiste à configurer la fonction Lambda pour qu'elle se connecte à un point de terminaison d'instance, choisi au hasard dans une liste de points de terminaison d'instance de réplica, plutôt qu'au point de terminaison du lecteur. L'inconvénient de cette approche est qu'elle nécessite que le code Lambda gère les modifications de la topologie du cluster en surveillant le cluster et en mettant à jour la liste des points de terminaison chaque fois que l'appartenance au cluster change.

Si vous écrivez une fonction Lambda Java qui doit équilibrer les demandes de lecture entre les instances de votre cluster, vous pouvez utiliser le [client Gremlin pour Amazon Neptune,](https://github.com/awslabs/amazon-neptune-tools/tree/master/neptune-gremlin-client) un client Java Gremlin qui connaît la topologie de votre cluster et qui répartit équitablement les connexions et les demandes entre un ensemble d'instances d'un cluster Neptune. [Ce billet de blog](https://aws.amazon.com/blogs/database/load-balance-graph-queries-using-the-amazon-neptune-gremlin-client/) inclut un exemple de fonction Lambda Java qui utilise le client Gremlin pour Amazon Neptune.

# Facteurs susceptibles de ralentir les démarrages à froid des fonctions Lambda Neptune Gremlin

La première fois qu'une fonction AWS Lambda est invoquée, on parle de démarrage à froid. Plusieurs facteurs peuvent augmenter la latence d'un démarrage à froid :

- Assurez-vous d'affecter suffisamment de mémoire à la fonction Lambda. — La compilation pendant un démarrage à froid peut être nettement plus lente pour une fonction Lambda qu'elle ne le serait sur EC2, car AWS Lambda alloue les cycles du CPU [de manière linéaire en fonction de la](https://docs.aws.amazon.com/lambda/latest/dg/configuration-console.html)  [mémoire](https://docs.aws.amazon.com/lambda/latest/dg/configuration-console.html) que vous attribuez à la fonction. Avec une mémoire de 1 792 Mo, une fonction possède l'équivalent d'un vCPU entier (un vCPU-seconde de crédits par seconde). L'impact de l'allocation d'une quantité de mémoire insuffisante pour recevoir les cycles de CPU est particulièrement prononcé pour les fonctions Lambda volumineuses écrites en Java.
- Sachez que l'[activation de l'authentification de base de données IAM](#page-350-0) peut ralentir un démarrage à froid. L'authentification de base de données AWS Identity and Access Management (IAM) peut également ralentir les démarrages à froid, en particulier si la fonction Lambda doit générer une nouvelle clé de signature. Cette latence n'affecte que le démarrage à froid et pas les demandes suivantes, car une fois que l'authentification de base de données IAM a établi les informations d'identification de connexion, Neptune ne fait que valider périodiquement qu'elles sont toujours valides.

# Utilisation d'AWS CloudFormation pour créer une fonction Lambda à utiliser dans Neptune

Vous pouvez utiliser un modèle AWS CloudFormation pour créer une fonction AWS Lambda qui peut accéder à Neptune.

1. Pour lancer la pile de la fonction Lambda sur la console AWS CloudFormation, choisissez l'un des boutons Lancer la pile dans le tableau suivant.

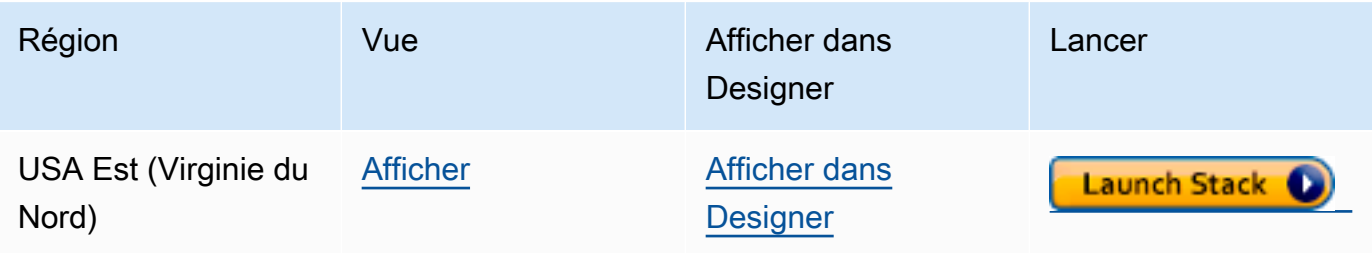

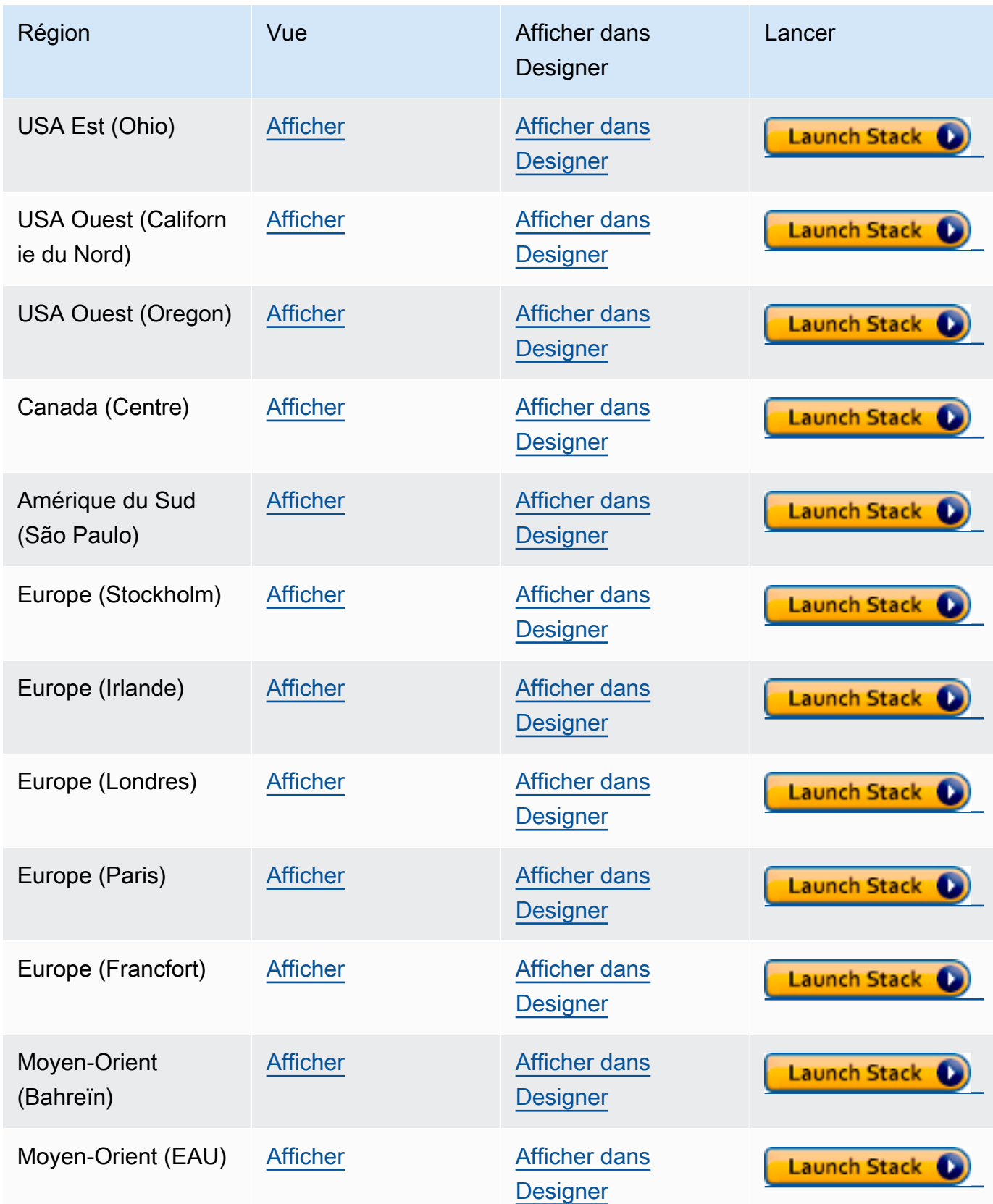

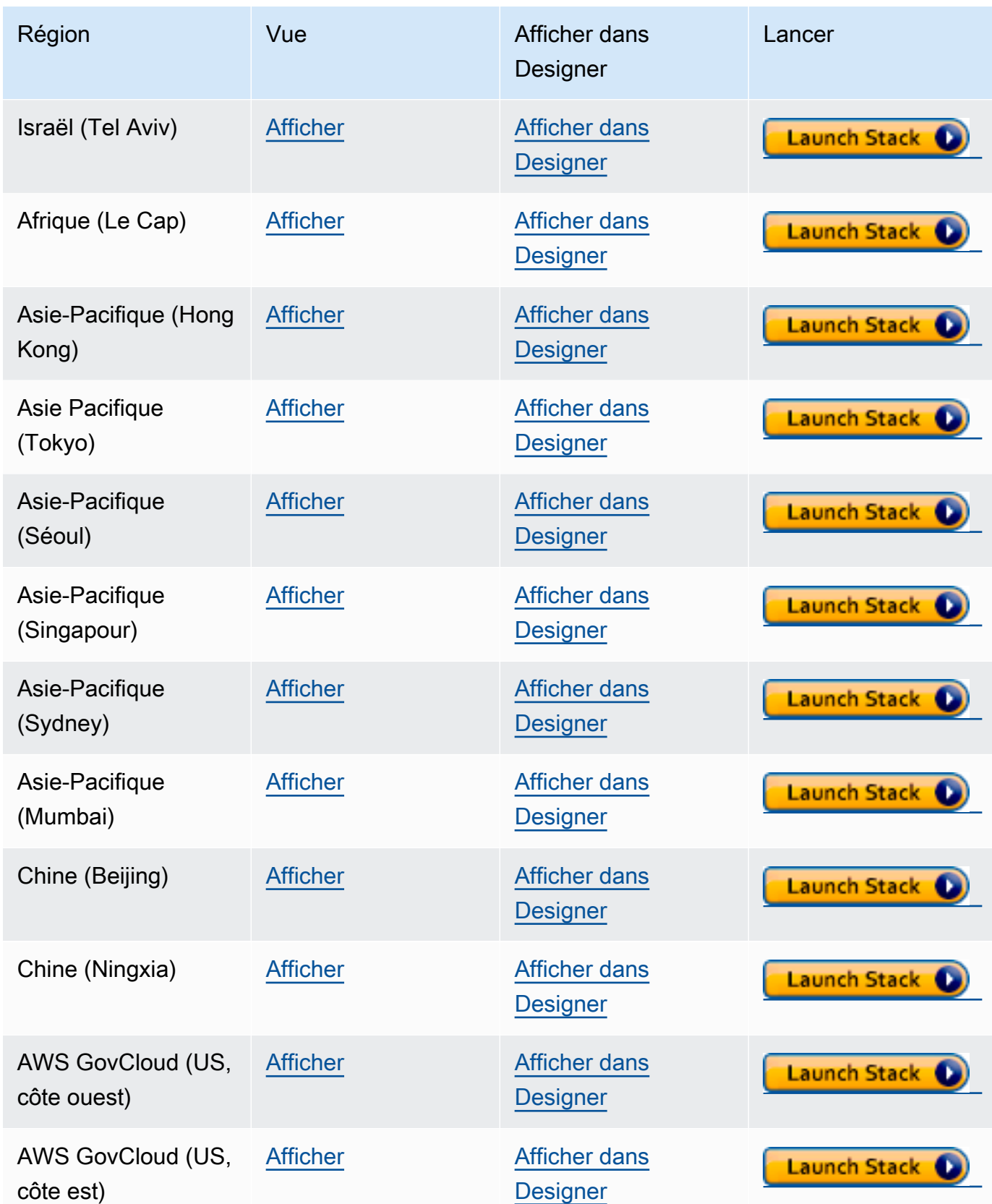

2. Sur la page Select Template, choisissez Next.

- 3. Sur la page Specify Details (Spécifier les détails), définissez les options suivantes :
	- a. Choisissez l'exécution Lambda qui correspond au langage que vous voulez utiliser dans votre fonction Lambda. Ces modèles AWS CloudFormation prennent actuellement en charge les langages suivants :
		- Python 3.9 (mappé avec python39 dans l'URL Amazon S3)
		- NodeJS 18 (mappé avec nodejs18x dans l'URL Amazon S3)
		- Python 2.5 (mappé avec ruby25 dans l'URL Amazon S3)
	- b. Fournissez le point de terminaison et le numéro de port appropriés du cluster Neptune.
	- c. Fournissez le groupe de sécurité Neptune approprié.
	- d. Fournissez les paramètres de sous-réseau Neptune appropriés.
- 4. Choisissez Next (Suivant).
- 5. Dans la page Options, choisissez Suivant.
- 6. Sur la page Vérification, cochez la première case pour accepter que AWS CloudFormation créera des ressources IAM.

Ensuite, choisissez Créer.

Si vous avez besoin d'apporter vos propres modifications à l'exécution Lambda, vous pouvez en télécharger une générique à partir d'un emplacement Amazon S3 dans votre région :

https://s3.*Amazon region*.amazonaws.com/aws-neptune-customer-samples-*Amazon region*/ lambda/*runtime-language*/lambda\_function.zip.

Par exemple :

https://s3.us-west-2.amazonaws.com/aws-neptune-customer-samples-us-west-2/lambda/ python36/lambda\_function.zip

# Exemples de fonctions AWS Lambda pour Amazon Neptune

Les exemples de fonctions AWS Lambda suivants, écrits en Java, JavaScript et Python, illustrent l'upsert d'un seul sommet avec un ID généré de manière aléatoire à l'aide de l'idiome fold().coalesce().unfold().

Une grande partie du code de chaque fonction est du code standard, chargé de gérer les connexions et de retenter les connexions et les requêtes en cas d'erreur. La logique d'application réelle et la requête Gremlin sont implémentées dans les méthodes doQuery() et query() respectivement. Si vous utilisez ces exemples comme base pour vos propres fonctions Lambda, vous pouvez vous concentrer sur la modification de doQuery() et query().

Les fonctions sont configurées pour retenter les requêtes qui ont échoué cinq fois, en attendant une seconde entre les nouvelles tentatives.

Les fonctions nécessitent la présence de valeurs dans les variables d'environnement Lambda suivantes :

- **NEPTUNE\_ENDPOINT** : votre point de terminaison de cluster de bases de données Neptune. Pour Python, il devrait s'agir de neptuneEndpoint.
- **NEPTUNE\_PORT** : port Neptune. Pour Python, il devrait s'agir de neptunePort.
- **USE\_IAM** : (true ou false) si l'authentification de base de données AWS Identity and Access Management (IAM) est activée dans la base de données, définissez la variable d'environnement USE\_IAM sur true. De cette manière, la fonction Lambda signera les demandes de connexion à Neptune avec Sigv4. Pour de telles demandes d'authentification de base de données IAM, assurez-vous que le rôle d'exécution de la fonction Lambda est associé à une politique IAM appropriée qui permet à la fonction de se connecter à votre cluster de bases de données Neptune (voir [Types de politique IAM\)](#page-383-0).

### Exemple de fonction Lambda Java pour Amazon Neptune

Voici quelques éléments à garder à l'esprit sur les fonctions AWS Lambda Java

- Le pilote Java gère son propre pool de connexions, dont vous n'avez pas besoin. Configurez donc l'objet Cluster avec minConnectionPoolSize(1) et maxConnectionPoolSize(1).
- La construction de l'objet Cluster peut être lente, car elle entraîne la création d'un ou de plusieurs sérialiseurs (Gyro par défaut, plus un autre si vous l'avez configuré pour des formats de sortie supplémentaires tels que binary). Leur instanciation peut prendre un certain temps.
- Le pool de connexions est initialisé lors de la première demande. À ce stade, le pilote configure la pile Netty, alloue des tampons d'octets et crée une clé de signature si vous utilisez l'authentification de base de données IAM. Tout cela peut augmenter la latence du démarrage à froid.

• Le pool de connexions du pilote Java surveille la disponibilité des hôtes du serveur et tente automatiquement de se reconnecter en cas d'échec de connexion. Il lance une tâche en arrièreplan pour tenter de rétablir la connexion. Utilisez reconnectInterval( ) pour configurer l'intervalle entre les tentatives de reconnexion. Pendant que le pilote tente de se reconnecter, la fonction Lambda peut simplement retenter la requête.

Si l'intervalle entre les nouvelles tentatives est inférieur à l'intervalle entre les tentatives de reconnexion, les nouvelles tentatives en cas d'échec de connexion échoueront à nouveau, car l'hôte sera considéré comme indisponible. Cela ne s'applique pas aux nouvelles tentatives pour une exception ConcurrentModificationException.

- Utilisez Java 8 plutôt que Java 11. Les optimisations Netty ne sont pas activées par défaut dans Java 11.
- Cet exemple utilise [Retry4j](https://github.com/elennick/retry4j) pour les nouvelles tentatives.
- Pour utiliser le pilote de signature Sigv4 dans la fonction Lambda Java, consultez les exigences de dépendance dans [Connexion à Neptune à l'aide de Java et Gremlin avec la signature Signature](#page-360-0)  [Version 4.](#page-360-0)

#### **A** Warning

Le CallExecutor de Retry4j n'est peut-être pas thread-safe. Pensez à faire en sorte que chaque thread utilise sa propre instance CallExecutor.

package com.amazonaws.examples.social;

```
import com.amazonaws.services.lambda.runtime.Context;
import com.amazonaws.services.lambda.runtime.RequestStreamHandler;
import com.evanlennick.retry4j.CallExecutor;
import com.evanlennick.retry4j.CallExecutorBuilder;
import com.evanlennick.retry4j.Status;
import com.evanlennick.retry4j.config.RetryConfig;
import com.evanlennick.retry4j.config.RetryConfigBuilder;
import org.apache.tinkerpop.gremlin.driver.Cluster;
import com.amazonaws.auth.DefaultAWSCredentialsProviderChain;
import com.amazonaws.neptune.auth.NeptuneNettyHttpSigV4Signer;
import org.apache.tinkerpop.gremlin.driver.remote.DriverRemoteConnection;
import org.apache.tinkerpop.gremlin.driver.ser.Serializers;
import org.apache.tinkerpop.gremlin.process.traversal.AnonymousTraversalSource;
```

```
import org.apache.tinkerpop.gremlin.process.traversal.dsl.graph.GraphTraversalSource;
import org.apache.tinkerpop.gremlin.structure.T;
import java.io.*;
import java.time.temporal.ChronoUnit;
import java.util.HashMap;
import java.util.Map;
import java.util.Random;
import java.util.concurrent.Callable;
import java.util.function.Function;
import static java.nio.charset.StandardCharsets.UTF_8;
import static org.apache.tinkerpop.gremlin.process.traversal.dsl.graph.__.addV;
import static org.apache.tinkerpop.gremlin.process.traversal.dsl.graph.__.unfold;
public class MyHandler implements RequestStreamHandler { 
   private final GraphTraversalSource g; 
   private final CallExecutor<Object> executor; 
   private final Random idGenerator = new Random(); 
   public MyHandler() { 
     this.g = AnonymousTraversalSource 
             .traversal() 
             .withRemote(DriverRemoteConnection.using(createCluster())); 
     this.executor = new CallExecutorBuilder<Object>() 
             .config(createRetryConfig()) 
            .build();
   } 
   @Override 
   public void handleRequest(InputStream input, 
                              OutputStream output, 
                              Context context) throws IOException { 
     doQuery(input, output); 
   } 
   private void doQuery(InputStream input, OutputStream output) throws IOException { 
     try {
```

```
 Map<String, Object> args = new HashMap<>(); 
      args.put("id", idGenerator.nextInt()); 
     String result = query(args);
      try (Writer writer = new BufferedWriter(new OutputStreamWriter(output, UTF_8))) { 
          writer.write(result); 
      } 
    } finally { 
        input.close(); 
        output.close(); 
   } 
 } 
 private String query(Map<String, Object> args) { 
   int id = (int) args.get("id");
    @SuppressWarnings("unchecked") 
   Callable<Object> query = () -> q.V(id) .fold() 
      .coalesce( 
        unfold(), 
        addV("Person").property(T.id, id)) 
      .id().next(); 
    Status<Object> status = executor.execute(query); 
    return status.getResult().toString(); 
 } 
 private Cluster createCluster() { 
    Cluster.Builder builder = Cluster.build() 
 .addContactPoint(System.getenv("NEPTUNE_ENDPOINT")) 
 .port(Integer.parseInt(System.getenv("NEPTUNE_PORT"))) 
                                        .enableSsl(true) 
                                        .minConnectionPoolSize(1) 
                                        .maxConnectionPoolSize(1) 
                                        .serializer(Serializers.GRAPHBINARY_V1D0) 
                                        .reconnectInterval(2000);
```

```
 if (Boolean.parseBoolean(getOptionalEnv("USE_IAM", "true"))) { 
    // For versions of TinkerPop 3.4.11 or higher: 
    builder.handshakeInterceptor( r -> 
      { 
        NeptuneNettyHttpSigV4Signer sigV4Signer = new 
 NeptuneNettyHttpSigV4Signer(region, new DefaultAWSCredentialsProviderChain()); 
        sigV4Signer.signRequest(r); 
        return r; 
      } 
   \lambda // Versions of TinkerPop prior to 3.4.11 should use the following approach. 
    // Be sure to adjust the imports to include: 
    // import org.apache.tinkerpop.gremlin.driver.SigV4WebSocketChannelizer; 
    // builder = builder.channelizer(SigV4WebSocketChannelizer.class); 
    return builder.create(); 
  } 
  private RetryConfig createRetryConfig() { 
    return new RetryConfigBuilder().retryOnCustomExceptionLogic(retryLogic()) 
                                     .withDelayBetweenTries(1000, ChronoUnit.MILLIS) 
                                     .withMaxNumberOfTries(5) 
                                     .withFixedBackoff() 
                                    .build();
  } 
  private Function<Exception, Boolean> retryLogic() { 
    return e -> { 
      StringWriter stringWriter = new StringWriter(); 
      e.printStackTrace(new PrintWriter(stringWriter)); 
      String message = stringWriter.toString(); 
      // Check for connection issues 
      if ( message.contains("Timed out while waiting for an available host") || 
           message.contains("Timed-out waiting for connection on Host") || 
           message.contains("Connection to server is no longer active") || 
           message.contains("Connection reset by peer") || 
           message.contains("SSLEngine closed already") || 
           message.contains("Pool is shutdown") || 
           message.contains("ExtendedClosedChannelException") || 
           message.contains("Broken pipe")) { 
        return true; 
      }
```

```
 // Concurrent writes can sometimes trigger a ConcurrentModificationException. 
       // In these circumstances you may want to backoff and retry. 
       if (message.contains("ConcurrentModificationException")) { 
            return true; 
       } 
       // If the primary fails over to a new instance, existing connections to the old 
  primary will 
       // throw a ReadOnlyViolationException. You may want to back and retry. 
       if (message.contains("ReadOnlyViolationException")) { 
            return true; 
       } 
       return false; 
     }; 
   } 
   private String getOptionalEnv(String name, String defaultValue) { 
     String value = System.getenv(name); 
    if (value != null && value.length() > \emptyset) {
       return value; 
     } else { 
       return defaultValue; 
     } 
   }
}
```
Si vous souhaitez inclure une logique de reconnexion dans votre fonction, consultez [Exemple de](#page-614-0) [reconnexion Java](#page-614-0).

### Exemple de fonction Lambda JavaScript pour Amazon Neptune

Remarques à propos de cet exemple

- Le pilote JavaScript ne gère aucun pool de connexions. Il ouvre toujours une seule connexion.
- Cet exemple de fonction a recours aux utilitaires de signature Sigv4 de [gremlin-aws-sigv4](https://github.com/shutterstock/gremlin-aws-sigv4) pour signer les demandes adressées à une base de données activée pour l'authentification IAM.
- Il utilise la fonction [retry\( \)](https://caolan.github.io/async/v3/docs.html#retry) du [module utilitaire asynchrone](https://github.com/caolan/async) open source pour gérer les tentatives de backoff et de nouvelle tentative.
- Les étapes terminales Gremlin renvoient un élément promise JavaScript (voir la documentation [TinkerPop\)](https://tinkerpop.apache.org/docs/current/reference/#gremlin-javascript-connecting). Pour next(), il s'agit d'un tuple {value, done}.
- Les erreurs de connexion sont signalées dans le gestionnaire et traitées à l'aide d'une logique de backoff et de nouvelle tentative conformément aux recommandations décrites ici, à une exception près. Il existe un type de problème de connexion que le pilote ne considère pas comme une exception, et qui ne peut donc pas être résolu par cette logique de backoff et de nouvelle tentative.

Le problème est que si une connexion est fermée après qu'un pilote a envoyé une demande, mais avant que le pilote ne reçoive une réponse, la requête semble s'être terminée, mais renvoie une valeur nulle. En ce qui concerne le client de la fonction Lambda, celle-ci semble s'être terminée correctement, mais avec une réponse vide.

L'impact de ce problème dépend de la manière dont votre application traite une réponse vide. Certaines applications peuvent traiter une réponse vide provenant d'une demande de lecture comme une erreur, tandis que d'autres peuvent la traiter à tort comme un résultat vide.

Les demandes d'écriture qui rencontrent ce problème de connexion renvoient également une réponse vide. Une invocation réussie avec une réponse vide signifie-t-elle un succès ou un échec ? Si le client invoquant une fonction d'écriture considère simplement l'invocation réussie de la fonction comme signifiant que l'écriture dans la base de données a été validée, au lieu d'inspecter le corps de la réponse, le système peut sembler perdre des données.

Ce problème est dû à la façon dont le pilote traite les événements émis par le socket sous-jacent. Lorsque le socket réseau sous-jacent est fermé avec une erreur ECONNRESET, le WebSocket utilisé par le pilote est fermé et émet un événement 'ws close'. Cependant, rien dans le pilote ne permet de gérer cet événement d'une manière qui pourrait être utilisée pour déclencher une exception. Par conséquent, la requête disparaît tout simplement.

Pour contourner ce problème, l'exemple de fonction lambda ci-dessous ajoute un gestionnaire d'événements 'ws close' qui envoie une exception au pilote lors de la création d'une connexion à distance. Cette exception n'est toutefois pas déclenchée avec le chemin de requête-réponse de la requête Gremlin et ne peut donc pas être utilisée pour déclencher une logique de backoff et de nouvelle tentative au sein de la fonction lambda elle-même. Au lieu de cela, l'exception émise par le gestionnaire d'événements 'ws close' entraîne une exception non gérée qui provoque l'échec de l'invocation Lambda. Cela permet au client qui invoque la fonction de gérer l'erreur et de retenter l'invocation Lambda le cas échéant.

Nous vous recommandons d'implémenter une logique de backoff et de nouvelle tentative dans la fonction Lambda elle-même afin de protéger vos clients des problèmes de connexion intermittents. Cependant, pour contourner le problème ci-dessus, le client doit également implémenter une logique de nouvelle tentative afin de gérer les échecs résultant de ce problème de connexion particulier.

#### Code Javascript

```
const gremlin = require('gremlin');
const async = require('async');
const {getUrlAndHeaders} = require('gremlin-aws-sigv4/lib/utils');
const traversal = qremlin.process.AnonymousTraversalSource.traversal;
const DriverRemoteConnection = gremlin.driver.DriverRemoteConnection;
const t = gremlin.process.t;
const __ = gremlin.process.statics;
let conn = null;
let g = null;async function query(context) { 
   const id = context.id; 
   return g.V(id) 
     .fold() 
     .coalesce( 
      \_\_.unfold(),
        __.addV('User').property(t.id, id) 
    \lambda .id().next();
}
async function doQuery() { 
   const id = Math.floor(Math.random() * 10000).toString(); 
  let result = await query(\{id: id\});
   return result['value'];
}
exports.handler = async (event, context) => {
```

```
 const getConnectionDetails = () => { 
    if (process.env\lceil'USE IAM'\rceil == 'true')\{ return getUrlAndHeaders( 
          process.env['NEPTUNE_ENDPOINT'], 
          process.env['NEPTUNE_PORT'], 
          {}, 
          '/gremlin', 
          'wss'); 
     } else { 
       const database_url = 'wss://' + process.env['NEPTUNE_ENDPOINT'] + ':' + 
 process.env['NEPTUNE_PORT'] + '/gremlin'; 
       return { url: database_url, headers: {}}; 
     } 
  }; 
  const createRemoteConnection = () => { 
     const { url, headers } = getConnectionDetails(); 
     const c = new DriverRemoteConnection( 
       url, 
       { 
         mimeType: 'application/vnd.gremlin-v2.0+json', 
         headers: headers 
       }); 
      c._client._connection.on('close', (code, message) => { 
          console.info(`close - ${code} ${message}`); 
         if (code == 1006){
            console.error('Connection closed prematurely'); 
            throw new Error('Connection closed prematurely'); 
 } 
        }); 
      return c; 
  }; 
  const createGraphTraversalSource = (conn) => { 
     return traversal().withRemote(conn); 
  }; 
 if (conn == null){
     console.info("Initializing connection")
```

```
 conn = createRemoteConnection(); 
     g = createGraphTraversalSource(conn); 
   } 
   return async.retry( 
    \{ times: 5, 
       interval: 1000, 
       errorFilter: function (err) { 
         // Add filters here to determine whether error can be retried 
         console.warn('Determining whether retriable error: ' + err.message); 
         // Check for connection issues 
         if (err.message.startsWith('WebSocket is not open')){ 
           console.warn('Reopening connection'); 
           conn.close(); 
           conn = createRemoteConnection(); 
           g = createGraphTraversalSource(conn); 
           return true; 
         } 
         // Check for ConcurrentModificationException 
         if (err.message.includes('ConcurrentModificationException')){ 
          console.warn('Retrying query because of ConcurrentModificationException');
           return true; 
         } 
         // Check for ReadOnlyViolationException 
         if (err.message.includes('ReadOnlyViolationException')){ 
          console.warn('Retrying query because of ReadOnlyViolationException');
           return true; 
         } 
         return false; 
       } 
     }, 
     doQuery);
};
```
### Exemple de fonction Lambda Python pour Amazon Neptune

Voici quelques points à noter à propos de l'exemple de fonction AWS Lambda Python suivant :

- Il utilise le [module de backoff.](https://pypi.org/project/backoff/)
- Il configure pool\_size=1 pour éviter de créer un pool de connexions inutile.
- Il définit message\_serializer=serializer.GraphSONSerializersV2d0().

```
import os, sys, backoff, math
from random import randint
from gremlin_python import statics
from gremlin_python.driver.driver_remote_connection import DriverRemoteConnection
from gremlin_python.driver.protocol import GremlinServerError
from gremlin_python.driver import serializer
from gremlin_python.process.anonymous_traversal import traversal
from gremlin_python.process.graph_traversal import _
from gremlin_python.process.strategies import *
from gremlin_python.process.traversal import T
from aiohttp.client_exceptions import ClientConnectorError
from botocore.auth import SigV4Auth
from botocore.awsrequest import AWSRequest
from botocore.credentials import ReadOnlyCredentials
from types import SimpleNamespace
import logging
logger = logging.getLogger()
logger.setLevel(logging.INFO)
reconnectable_err_msgs = [ 
     'ReadOnlyViolationException', 
     'Server disconnected', 
     'Connection refused', 
     'Connection was already closed', 
     'Connection was closed by server', 
     'Failed to connect to server: HTTP Error code 403 - Forbidden'
\mathbf{I}retriable_err_msgs = ['ConcurrentModificationException'] + reconnectable_err_msgs
network_errors = [OSError, ClientConnectorError]
```

```
retriable_errors = [GremlinServerError, RuntimeError, Exception] + network_errors 
def prepare_iamdb_request(database_url): 
     service = 'neptune-db' 
     method = 'GET' 
     access_key = os.environ['AWS_ACCESS_KEY_ID'] 
     secret_key = os.environ['AWS_SECRET_ACCESS_KEY'] 
     region = os.environ['AWS_REGION'] 
     session_token = os.environ['AWS_SESSION_TOKEN'] 
     creds = SimpleNamespace( 
         access_key=access_key, secret_key=secret_key, token=session_token, 
  region=region, 
     ) 
     request = AWSRequest(method=method, url=database_url, data=None) 
     SigV4Auth(creds, service, region).add_auth(request) 
     return (database_url, request.headers.items()) 
def is_retriable_error(e): 
     is_retriable = False 
    err_{msg} = str(e) if isinstance(e, tuple(network_errors)): 
         is_retriable = True 
     else: 
         is_retriable = any(retriable_err_msg in err_msg for retriable_err_msg in 
  retriable_err_msgs) 
     logger.error('error: [{}] {}'.format(type(e), err_msg)) 
     logger.info('is_retriable: {}'.format(is_retriable)) 
     return is_retriable
def is_non_retriable_error(e): 
     return not is_retriable_error(e) 
def reset_connection_if_connection_issue(params):
```

```
 is_reconnectable = False 
    e = sys.exe_info()[1]err_{msg} = str(e) if isinstance(e, tuple(network_errors)): 
         is_reconnectable = True 
     else: 
         is_reconnectable = any(reconnectable_err_msg in err_msg for 
  reconnectable_err_msg in reconnectable_err_msgs) 
     logger.info('is_reconnectable: {}'.format(is_reconnectable)) 
    if is reconnectable:
         global conn 
         global g 
         conn.close() 
         conn = create_remote_connection() 
         g = create_graph_traversal_source(conn) 
@backoff.on_exception(backoff.constant, 
     tuple(retriable_errors), 
     max_tries=5, 
     jitter=None, 
     giveup=is_non_retriable_error, 
     on_backoff=reset_connection_if_connection_issue, 
     interval=1)
def query(**kwargs): 
     id = kwargs['id'] 
     return (g.V(id) 
         .fold() 
          .coalesce( 
              __.unfold(), 
              __.addV('User').property(T.id, id) 
         ) 
         .id().next()) 
def doQuery(event): 
     return query(id=str(randint(0, 10000)))
def lambda_handler(event, context): 
     result = doQuery(event)
```

```
 logger.info('result – {}'.format(result)) 
     return result 
def create_graph_traversal_source(conn): 
     return traversal().withRemote(conn) 
def create_remote_connection(): 
     logger.info('Creating remote connection') 
     (database_url, headers) = connection_info() 
     return DriverRemoteConnection( 
         database_url, 
         'g', 
         pool_size=1, 
         message_serializer=serializer.GraphSONSerializersV2d0(), 
         headers=headers) 
def connection_info(): 
     database_url = 'wss://{}:{}/gremlin'.format(os.environ['neptuneEndpoint'], 
  os.environ['neptunePort']) 
     if 'USE_IAM' in os.environ and os.environ['USE_IAM'] == 'true': 
         return prepare_iamdb_request(database_url) 
     else: 
         return (database_url, {}) 
conn = create_remote_connection()
g = create_graph_traversal_source(conn)
```
Voici des exemples de résultats, illustrant des périodes alternées de charge lourde et légère :

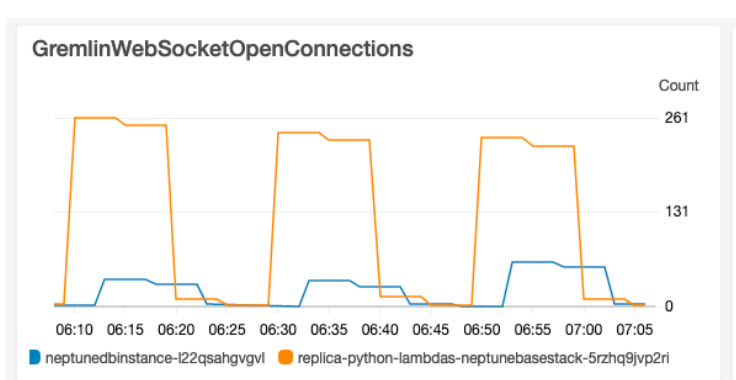

#### Lambda-ConcurrentExecutions

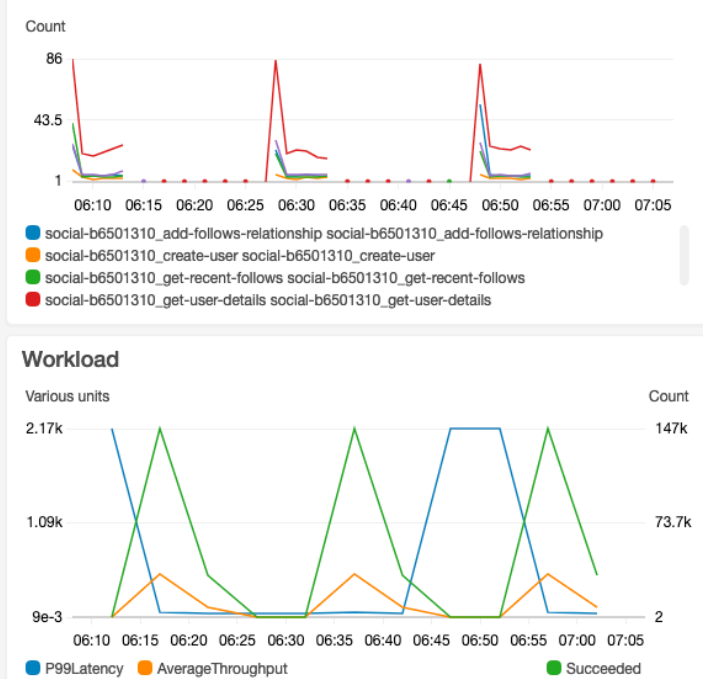

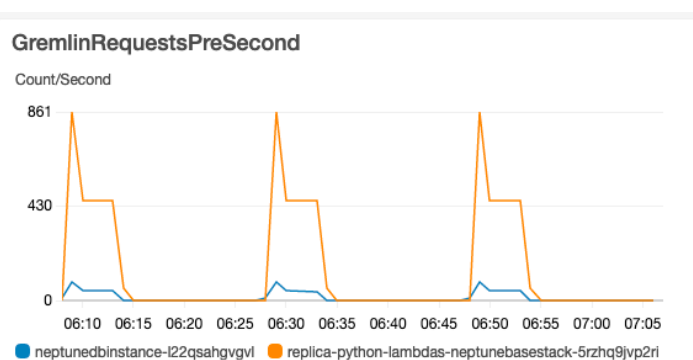

#### Lambda-P99-Latency

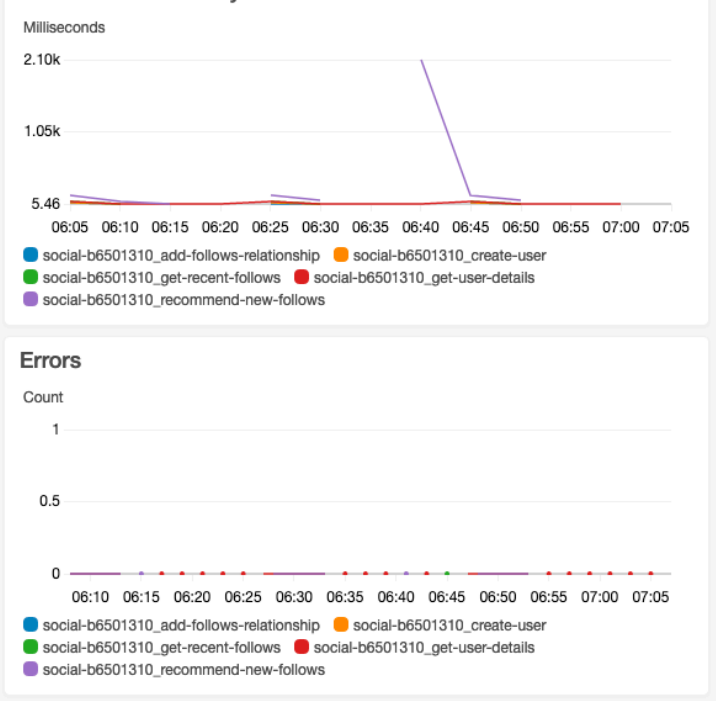

# Amazon Neptune ML pour le machine learning sur les graphes

Les grands jeux de données connectés contiennent souvent des informations précieuses qu'il peut être difficile d'extraire sur la seule base de l'intuition humaine. Les techniques de machine learning (ML) peuvent aider à trouver des corrélations cachées dans des graphes contenant des milliards de relations. Ces corrélations peuvent être utiles pour recommander des produits, prédire la solvabilité, identifier des fraudes et bien d'autres choses encore.

La fonctionnalité Neptune ML permet de créer et d'entraîner des modèles de machine learning utiles sur de grands graphes en quelques heures au lieu de plusieurs semaines. Pour ce faire, Neptune ML utilise la technologie de réseau de neurones en graphes GNN (Graph Neural Network) qui s'appuie sur [Amazon SageMaker](https://aws.amazon.com/sagemaker/) et la bibliothèque [Deep Graph Library \(DGL\)](https://www.dgl.ai/) (qui est [open source](https://github.com/dmlc/dgl/)). Les réseaux de neurones en graphes sont un domaine émergent de l'intelligence artificielle (consultez, par exemple, [A Comprehensive Survey on Graph Neural Networks\)](https://arxiv.org/abs/1901.00596). Pour un didacticiel pratique sur l'utilisation des réseaux GNN avec la bibliothèque DGL, consultez [Découvrir les réseaux de neurones](https://www.amazon.science/videos-webinars/learning-graph-neural-networks-with-deep-graph-library)  [en graphes avec Deep Graph Library](https://www.amazon.science/videos-webinars/learning-graph-neural-networks-with-deep-graph-library) (langue française non garantie).

#### **a** Note

Les sommets d'un graphe sont identifiés dans les modèles Neptune ML en tant que « nœuds ». Par exemple, la classification de sommet utilise un modèle de machine learning de classification de nœud, tandis que la régression de sommet utilise un modèle de régression de nœud.

# Ce que Neptune ML peut faire

Neptune prend en charge à la fois l'inférence transductive, qui renvoie des prédictions précalculées au moment de l'entraînement, en fonction de vos données de graphe à ce moment-là, et l'inférence inductive, qui renvoie et applique le traitement des données et l'évaluation du modèle en temps réel, sur la base des données actuelles. Consultez [Différence entre inférence inductive et inférence](#page-1199-0)  [transductive.](#page-1199-0)

Neptune ML peut entraîner des modèles de machine learning pour prendre en charge cinq catégories d'inférence différentes :

Types de tâche d'inférence actuellement pris en charge par Neptune ML

• Classification de nœud : prédiction de la fonctionnalité catégorielle d'une propriété de sommet.

Par exemple, pour le film Les Évadés, Neptune ML peut prédire sa propriété genre en tant que story à partir d'un ensemble de candidats [story, crime, action, fantasy, drama,  $family, ...]$ .

Il existe deux types de tâches de classification de nœud :

- Classification à classe unique : dans ce type de tâche, chaque nœud possède une seule fonctionnalité cible. Par exemple, la propriété Place\_of\_birth de Alan Turing a la valeur UK.
- Classification multiclasse : dans ce type de tâche, chaque nœud peut avoir plus d'une seule fonctionnalité cible. Par exemple, la propriété genre du film Le Parrain a les valeurs crime et story.
- Régression de nœud : prédiction d'une propriété numérique d'un sommet.

Par exemple, pour le film Avengers, le dernier affrontement, Neptune ML peut prédire que sa propriété popularity a une valeur de 5.0.

• Classification d'arête : prédiction de la fonctionnalité catégorielle d'une propriété d'arête.

Il existe deux types de tâches de classification d'arête :

- Classification à classe unique : dans ce type de tâche, chaque arête possède une seule fonctionnalité cible. Par exemple, une arête d'évaluation entre un utilisateur et un film peut avoir la propriété liked, avec la valeur « Oui » ou « Non ».
- Classification multiclasse : dans ce type de tâche, chaque arête peut avoir plus d'une seule fonctionnalité cible. Par exemple, une évaluation entre un utilisateur et un film peut avoir plusieurs valeurs de balise de propriété, telles que « Drôle », « Réconfortant », « Reposant », etc.
- Régression d'arête : prédiction d'une propriété numérique d'une arête.

Par exemple, une arête d'évaluation entre un utilisateur et un film peut avoir la propriété numérique score, pour laquelle Neptune ML peut prédire une valeur à partir d'un utilisateur et d'un film.

• Prédiction de lien : prédiction des nœuds de destination les plus probables pour un nœud source et une arête sortante particuliers, ou des nœuds sources les plus probables pour un nœud de destination et une arête entrante donnés.

Par exemple, avec un graphe de connaissances médicament-maladie, avec Aspirin comme nœud source et treats comme arête sortante, Neptune ML peut prédire les nœuds de destination les plus pertinents heart disease, fever, etc.

Ou, avec le graphe de connaissances de Wikimedia, avec President-of comme arête ou relation et United-States comme nœud de destination, Neptune ML peut prédire les têtes les plus pertinentes George Washington, Abraham Lincoln, Franklin D. Roosevelt, etc.

#### **a** Note

La classification de nœud et la classification d'arête prennent en charge uniquement des valeurs de chaîne. Cela signifie que des valeurs de propriété numériques telles que 0 ou 1 ne sont pas prises en charge, alors que les valeurs équivalentes de type string "0" et "1" le sont. De même, les valeurs de propriété booléenne true et false ne fonctionnent pas, mais "true" et "false" fonctionnent.

Avec Neptune ML, vous pouvez utiliser des modèles de machine learning séparés en deux catégories générales :

Types de modèles de machine learning actuellement pris en charge par Neptune ML

- Modèles de réseau de neurones en graphes (GNN) : ils incluent les [réseaux convolutifs graphiques](https://arxiv.org/abs/1703.06103)  [relationnels](https://arxiv.org/abs/1703.06103) (R-GCN). Les modèles GNN fonctionnent pour les trois types de tâches ci-dessus.
- Modèles d'intégration de graphe de connaissances (KGE) : ils incluent les modèles TransE, DistMult et RotatE. Ils fonctionnent uniquement pour la prédiction de lien.

Modèles définis par l'utilisateur : Neptune ML vous permet également de fournir votre propre implémentation de modèle personnalisé pour tous les types de tâches répertoriés ci-dessus. Vous pouvez utiliser la [boîte à outils Neptune ML](https://github.com/awslabs/neptuneml-toolkit) pour développer et tester votre implémentation de modèle personnalisé basée sur Python avant d'utiliser l'API d'entraînement Neptune ML avec votre modèle. Consultez [Modèles personnalisés dans Neptune ML](#page-1295-0) pour plus de détails sur la manière de structurer et d'organiser votre implémentation afin qu'elle soit compatible avec l'infrastructure d'entraînement de Neptune ML.

# Configuration de Neptune ML

Pour bien démarrer avec Neptune ML, la méthode la plus simple consiste à [utiliser le modèle de](#page-1181-0)  [démarrage rapide AWS CloudFormation.](#page-1181-0) Ce modèle installe tous les composants nécessaires, y compris un nouveau cluster de bases de données Neptune, tous les rôles IAM nécessaires et un nouveau bloc-notes de graphe Neptune pour faciliter l'utilisation de Neptune ML.

Vous pouvez également installer Neptune ML manuellement, comme expliqué dans [Configuration de](#page-1185-0) [Neptune ML sans utiliser le modèle AWS CloudFormation de démarrage rapide](#page-1185-0).

# <span id="page-1181-0"></span>Utilisation du modèle Neptune ML AWS CloudFormation pour démarrer rapidement dans un nouveau cluster de bases de données

Pour bien démarrer avec Neptune ML, la méthode la plus simple consiste à utiliser le modèle de démarrage rapide AWS CloudFormation. Ce modèle installe tous les composants nécessaires, y compris un nouveau cluster de bases de données Neptune, tous les rôles IAM nécessaires et un nouveau bloc-notes de graphe Neptune pour faciliter l'utilisation de Neptune ML.

Pour créer la pile de démarrage rapide Neptune ML

1. Pour lancer la pile AWS CloudFormation dans la console AWS CloudFormation, choisissez l'un des boutons Lancer la pile dans le tableau suivant :

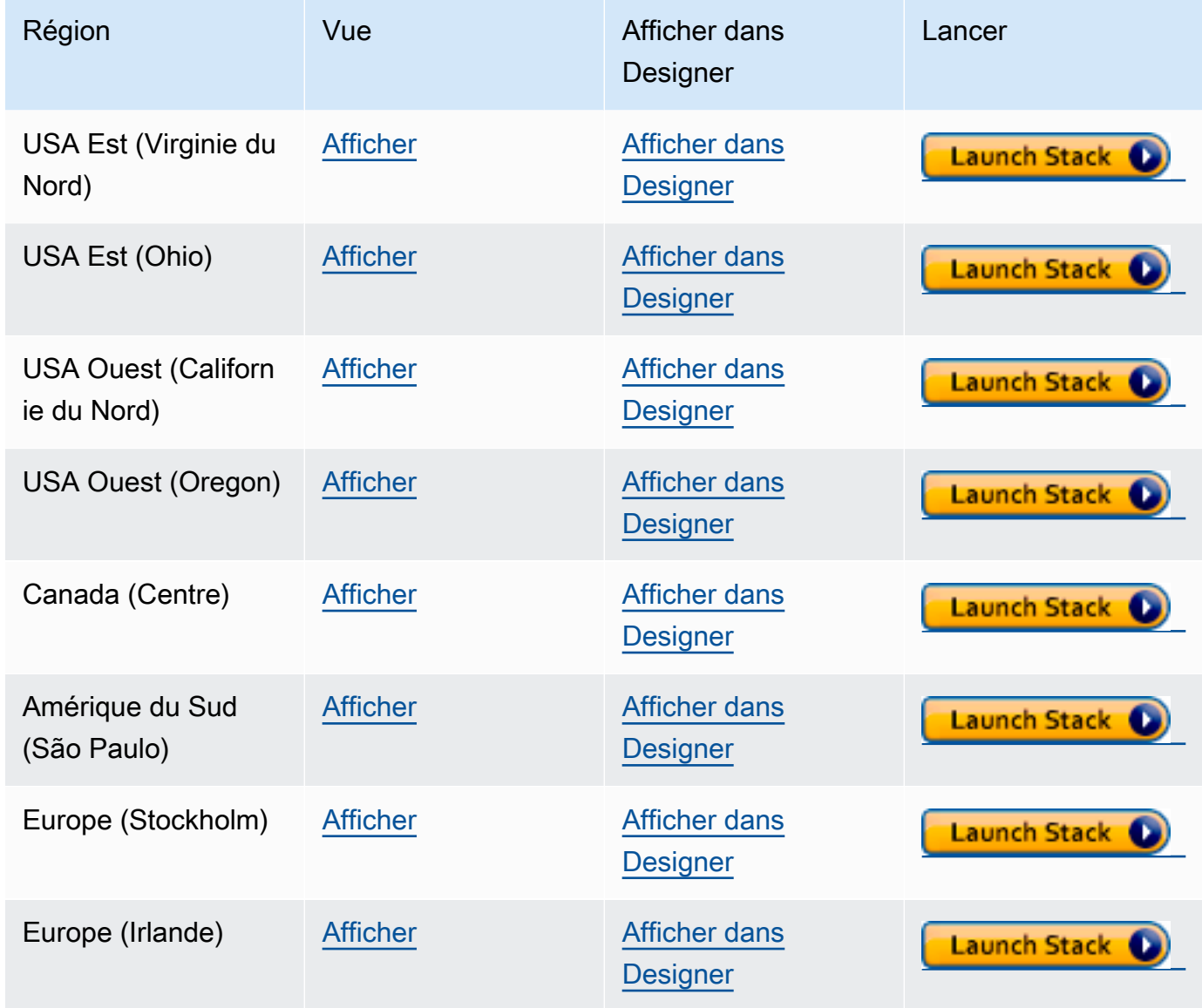

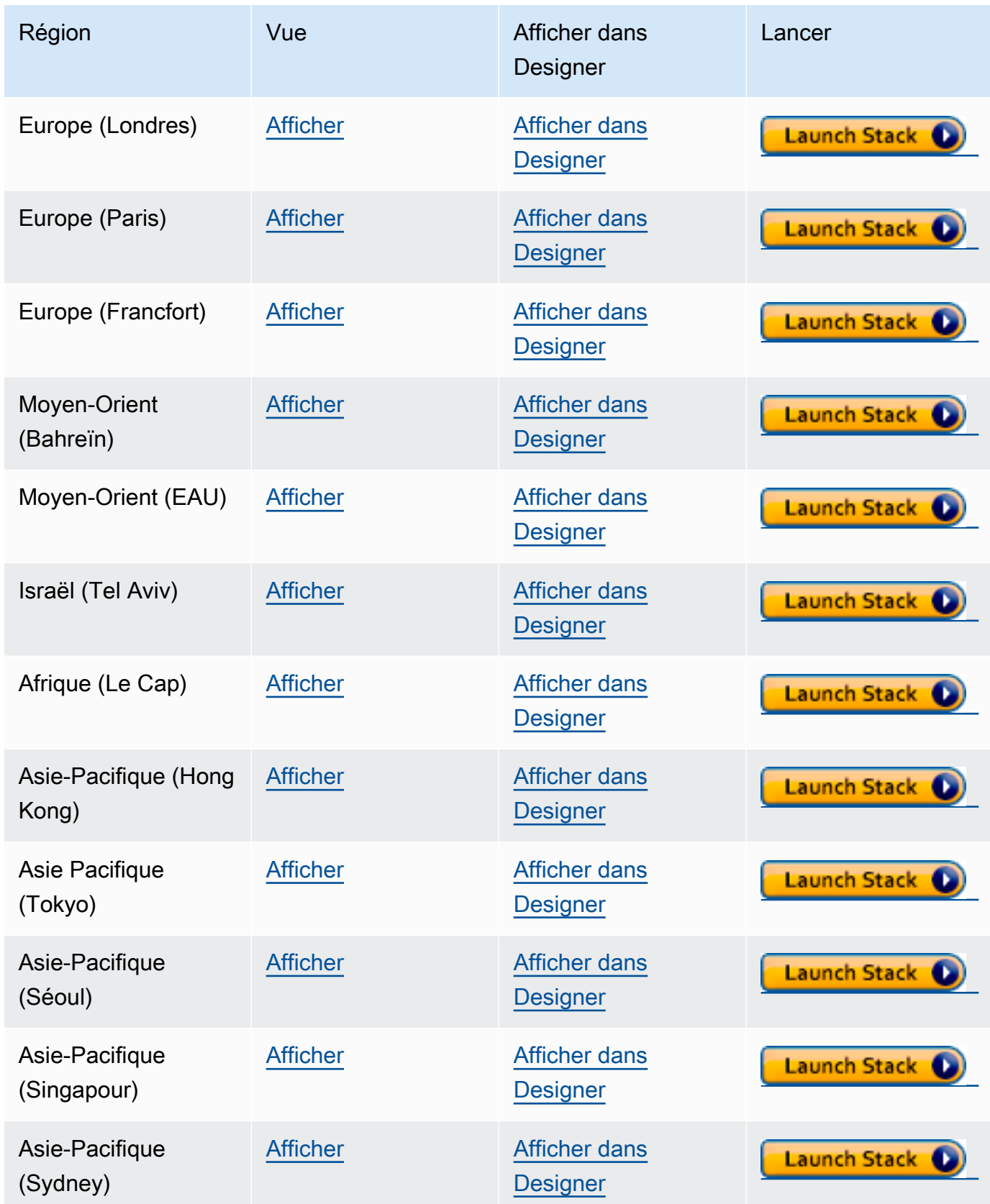

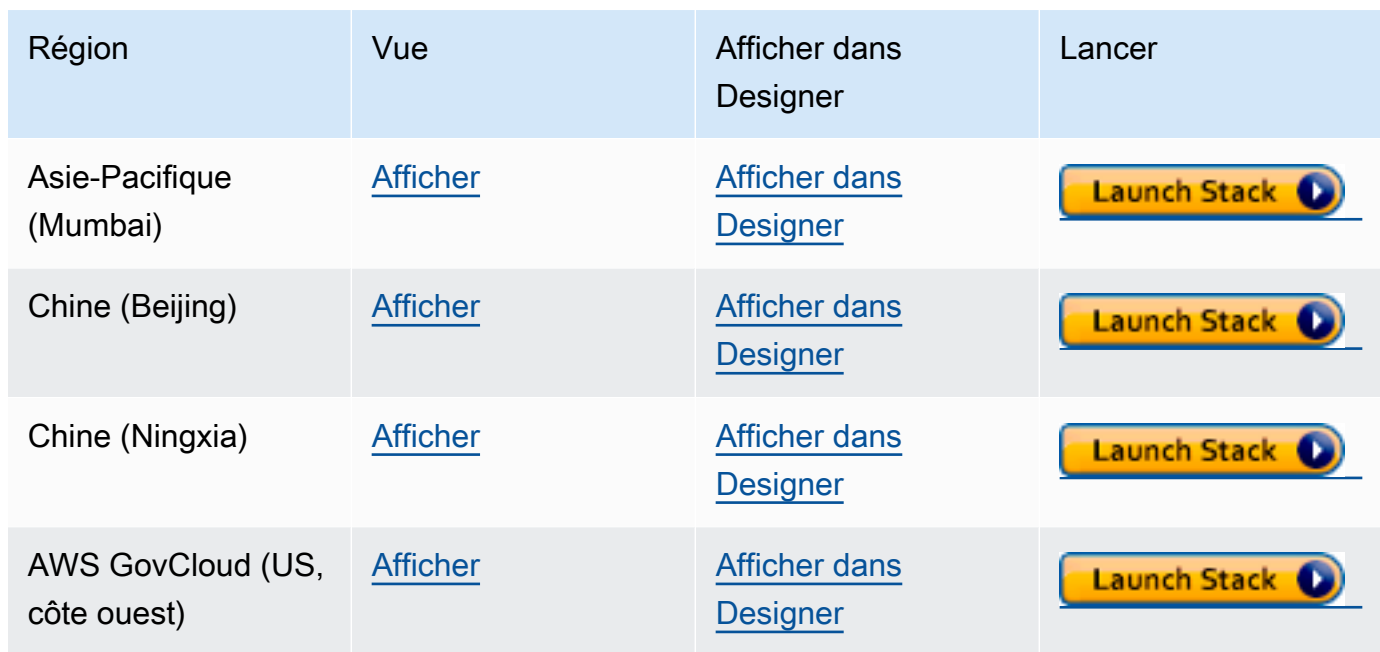

- 2. Sur la page Select Template, choisissez Next.
- 3. Sur la page Specify Details (Spécifier les détails), choisissez Next (Suivant).
- 4. Dans la page Options, choisissez Suivant.
- 5. Sur la page Vérifier, vous devez cocher deux cases :
	- La première reconnaît qu'AWS CloudFormation peut créer des ressources IAM avec des noms personnalisés.
	- La seconde reconnaît qu'AWS CloudFormation pourrait nécessiter la capacité CAPABILITY\_AUTO\_EXPAND de la nouvelle pile. CAPABILITY\_AUTO\_EXPAND permet explicitement à AWS CloudFormation d'étendre automatiquement les macros lors de la création de la pile, sans révision préalable.

Les clients créent souvent un jeu de modifications à partir d'un modèle traité, de sorte que les modifications apportées par les macros puissent être révisées avant la création de la pile. Pour plus d'informations, consultez l'API AWS CloudFormation [CreateStack](https://docs.aws.amazon.com/AWSCloudFormation/latest/APIReference/API_CreateStack.html).

Ensuite, choisissez Créer.

Le modèle de démarrage rapide crée et configure les éléments suivants :

- Un cluster de bases de données Neptune.
- Les rôles IAM nécessaires (et les attache).
- Le groupe de sécurité Amazon EC2 nécessaire.
- Les points de terminaison de VPC SageMaker nécessaires.
- Un groupe de paramètres de cluster de bases de données pour Neptune ML.
- Les paramètres nécessaires dans ce groupe de paramètres.
- Un bloc-notes SageMaker contenant des exemples de blocs-notes préremplis pour Neptune ML. Notez que toutes les tailles d'instance ne sont pas disponibles dans chaque région. Vous devez donc vous assurer que la taille d'instance de bloc-notes sélectionnée est prise en charge par votre région.
- Le service d'exportation Neptune.

Lorsque la pile de démarrage rapide est prête, accédez au bloc-notes SageMaker créé par le modèle et consultez les exemples préremplis. Ils vous aideront à télécharger des exemples de jeux de données à utiliser pour expérimenter les fonctionnalités de Neptune ML.

Ils peuvent également vous faire gagner beaucoup de temps dans le cadre de l'utilisation de Neptune ML. Découvrez par exemple la commande magique linéaire [%neptune\\_ml](#page-143-0) et la commande magique cellulaire [%%neptune\\_ml](#page-147-0) prises en charge par ces blocs-notes.

Vous pouvez également utiliser la commande AWS CLI suivante pour exécuter le modèle AWS CloudFormation de démarrage rapide :

```
aws cloudformation create-stack \ 
   --stack-name neptune-ml-fullstack-$(date '+%Y-%m-%d-%H-%M') \ 
   --template-url https://aws-neptune-customer-samples.s3.amazonaws.com/v2/
cloudformation-templates/neptune-ml-nested-stack.json \ 
   --parameters ParameterKey=EnableIAMAuthOnExportAPI,ParameterValue=(true if you have 
  IAM auth enabled, or false otherwise) \ 
                ParameterKey=Env,ParameterValue=test$(date '+%H%M')\ 
   --capabilities CAPABILITY_IAM \ 
   --region (the AWS region, like us-east-1) \ 
   --disable-rollback \ 
   --profile (optionally, a named CLI profile of yours)
```
# <span id="page-1185-0"></span>Configuration de Neptune ML sans utiliser le modèle AWS CloudFormation de démarrage rapide

### 1. Utilisation d'un cluster de bases de données Neptune fonctionnel

Si vous n'utilisez pas le modèle de démarrage rapide AWS CloudFormation pour configurer Neptune ML, vous avez besoin d'un cluster de bases de données Neptune existant à utiliser. Si vous le souhaitez, vous pouvez en utiliser un que vous possédez déjà, ou en cloner un que vous utilisez déjà, ou encore en créer un nouveau (voir [Créer un cluster de bases de données](#page-162-0)).

#### 2. Installation du service d'exportation Neptune

Si vous ne l'avez pas encore fait, installez le service d'exportation Neptune, comme expliqué dans [Utilisation du service d'exportation Neptune pour exporter des données Neptune.](#page-898-0)

Ajoutez une règle entrante au groupe de sécurité NeptuneExportSecurityGroup créé par l'installation, avec les paramètres suivants :

- Type : Custom TCP
- Protocole : TCP
- Plage de ports :  $80 443$
- Source : *(ID du groupe de sécurité du cluster de bases de données Neptune)*

### 3. Création d'un rôle IAM **NeptuneLoadFromS3** personnalisé

Si vous ne l'avez pas encore fait, créez un rôle IAM NeptuneLoadFromS3 personnalisé, comme expliqué dans [Création d'une politique IAM pour accéder à Amazon S3](#page-519-0).

### Création d'un rôle **NeptuneSageMakerIAMRole** personnalisé

Utilisez la [console IAM](https://console.aws.amazon.com/iam/) pour créer un NeptuneSageMakerIAMRole personnalisé, en utilisant la politique suivante :

```
{ 
   "Version": "2012-10-17", 
   "Statement": [ 
     { 
        "Action": [ 
          "ec2:CreateNetworkInterface",
```

```
 "ec2:CreateNetworkInterfacePermission", 
     "ec2:CreateVpcEndpoint", 
     "ec2:DeleteNetworkInterface", 
     "ec2:DeleteNetworkInterfacePermission", 
     "ec2:DescribeDhcpOptions", 
     "ec2:DescribeNetworkInterfaces", 
     "ec2:DescribeRouteTables", 
     "ec2:DescribeSecurityGroups", 
     "ec2:DescribeSubnets", 
     "ec2:DescribeVpcEndpoints", 
     "ec2:DescribeVpcs" 
   ], 
   "Resource": "*", 
   "Effect": "Allow" 
 }, 
 { 
   "Action": [ 
     "ecr:GetAuthorizationToken", 
     "ecr:GetDownloadUrlForLayer", 
     "ecr:BatchGetImage", 
     "ecr:BatchCheckLayerAvailability" 
   ], 
   "Resource": "*", 
   "Effect": "Allow" 
 }, 
 { 
   "Action": [ 
     "iam:PassRole" 
   ], 
   "Resource": [ 
     "arn:aws:iam::*:role/*" 
   ], 
   "Condition": { 
     "StringEquals": { 
        "iam:PassedToService": [ 
          "sagemaker.amazonaws.com" 
        ] 
     } 
   }, 
   "Effect": "Allow" 
 }, 
 { 
   "Action": [ 
     "kms:CreateGrant",
```

```
 "kms:Decrypt", 
     "kms:GenerateDataKey*" 
   ], 
   "Resource": "arn:aws:kms:*:*:key/*", 
   "Effect": "Allow" 
 }, 
 { 
   "Action": [ 
     "logs:CreateLogGroup", 
     "logs:CreateLogStream", 
     "logs:PutLogEvents", 
     "logs:DescribeLogGroups", 
     "logs:DescribeLogStreams", 
     "logs:GetLogEvents" 
   ], 
   "Resource": [ 
     "arn:aws:logs:*:*:log-group:/aws/sagemaker/*" 
   ], 
   "Effect": "Allow" 
 }, 
 { 
   "Action": [ 
     "sagemaker:AddTags", 
     "sagemaker:CreateEndpoint", 
     "sagemaker:CreateEndpointConfig", 
     "sagemaker:CreateHyperParameterTuningJob", 
     "sagemaker:CreateModel", 
     "sagemaker:CreateProcessingJob", 
     "sagemaker:CreateTrainingJob", 
     "sagemaker:CreateTransformJob", 
     "sagemaker:DeleteEndpoint", 
     "sagemaker:DeleteEndpointConfig", 
     "sagemaker:DeleteModel", 
     "sagemaker:DescribeEndpoint", 
     "sagemaker:DescribeEndpointConfig", 
     "sagemaker:DescribeHyperParameterTuningJob", 
     "sagemaker:DescribeModel", 
     "sagemaker:DescribeProcessingJob", 
     "sagemaker:DescribeTrainingJob", 
     "sagemaker:DescribeTransformJob", 
     "sagemaker:InvokeEndpoint", 
     "sagemaker:ListTags", 
     "sagemaker:ListTrainingJobsForHyperParameterTuningJob", 
     "sagemaker:StopHyperParameterTuningJob",
```
```
 "sagemaker:StopProcessingJob", 
          "sagemaker:StopTrainingJob", 
          "sagemaker:StopTransformJob", 
          "sagemaker:UpdateEndpoint", 
          "sagemaker:UpdateEndpointWeightsAndCapacities" 
       ], 
        "Resource": [ 
          "arn:aws:sagemaker:*:*:*" 
       ], 
       "Effect": "Allow" 
     }, 
     { 
        "Action": [ 
          "sagemaker:ListEndpointConfigs", 
          "sagemaker:ListEndpoints", 
          "sagemaker:ListHyperParameterTuningJobs", 
          "sagemaker:ListModels", 
          "sagemaker:ListProcessingJobs", 
          "sagemaker:ListTrainingJobs", 
          "sagemaker:ListTransformJobs" 
        ], 
        "Resource": "*", 
        "Effect": "Allow" 
     }, 
     { 
        "Action": [ 
          "s3:GetObject", 
          "s3:PutObject", 
          "s3:DeleteObject", 
          "s3:AbortMultipartUpload", 
          "s3:ListBucket" 
       ], 
        "Resource": [ 
          "arn:aws:s3:::*" 
       ], 
       "Effect": "Allow" 
     } 
   ]
}
```
Lors de la création de ce rôle, modifiez la relation d'approbation afin qu'elle se présente comme suit :

{

```
 "Version": "2012-10-17", 
   "Statement": [ 
      { 
        "Effect": "Allow", 
        "Principal": { 
          "Service": [ 
             "ec2.amazonaws.com", 
             "rds.amazonaws.com", 
             "sagemaker.amazonaws.com" 
          ] 
        }, 
        "Action": "sts:AssumeRole" 
     } 
   ]
}
```
Enfin, copiez l'ARN attribué à ce nouveau rôle NeptuneSageMakerIAMRole.

#### **A** Important

- Veillez à ce que les autorisations Amazon S3 figurant dans NeptuneSageMakerIAMRole correspondent aux autorisations ci-dessus.
- L'ARN universel arn: aws: s3::: \* est utilisé pour la ressource Amazon S3 dans la politique ci-dessus. Si, pour une raison ou une autre, l'ARN universel ne peut pas être utilisé, arn:aws:s3:::graphlytics\* et l'ARN de toute autre ressource Amazon S3 du client que les commandes NeptuneML utiliseront doivent être ajoutés à la section des ressources.

#### Configuration de votre cluster de bases de données de façon à activer Neptune ML

Pour configurer votre cluster de bases de données pour Neptune ML

- 1. Dans la [console Neptune](https://console.aws.amazon.com/neptune), accédez à Groupes de paramètres, puis au groupe de paramètres du cluster de bases de données associé au cluster de bases de données que vous allez utiliser. Définissez le paramètre neptune\_ml\_iam\_role sur l'ARN attribué au rôle NeptuneSageMakerIAMRole que vous venez de créer.
- 2. Accédez à Bases de données, puis sélectionnez le cluster de bases de données que vous utiliserez pour Neptune ML. Sélectionnez Actions, puis Gérer les rôles IAM.
- 3. Sur la page Gérer les rôles IAM, sélectionnez Ajouter un rôle et ajoutez NeptuneSageMakerIAMRole. Ajoutez ensuite le rôle NeptuneLoadFromS3.
- 4. Redémarrez l'instance d'enregistreur de votre cluster de bases de données.

## Création de deux points de terminaison SageMaker dans votre VPC Neptune

Enfin, pour permettre au moteur Neptune d'accéder aux API de gestion SageMaker nécessaires, vous devez créer deux points de terminaison SageMaker dans votre VPC Neptune, comme expliqué dans [Création de deux points de terminaison pour SageMaker dans votre VPC Neptune.](#page-1195-0)

Configuration manuelle d'un bloc-notes Neptune pour Neptune ML

Les blocs-notes Neptune SageMaker sont fournis avec divers exemples de blocs-notes préchargés pour Neptune ML. Vous pouvez voir un aperçu de ces exemples dans le [référentiel GitHub de bloc](https://github.com/aws/graph-notebook/tree/main/src/graph_notebook/notebooks/04-Machine-Learning)[notes de graphe open source](https://github.com/aws/graph-notebook/tree/main/src/graph_notebook/notebooks/04-Machine-Learning).

Vous pouvez utiliser l'un des blocs-notes Neptune existants ou, si vous le souhaitez, créer le vôtre en suivant les instructions fournies dans [Utilisation du workbench Neptune pour héberger des blocs](#page-121-0)[notes Neptune](#page-121-0).

Vous pouvez également configurer un bloc-notes Neptune par défaut à utiliser avec Neptune ML en procédant comme suit :

Modification d'un bloc-notes pour Neptune ML

- 1. Ouvrez la console Amazon SageMaker à l'adresse [https://console.aws.amazon.com/sagemaker/.](https://console.aws.amazon.com/sagemaker/)
- 2. Dans le panneau de navigation de gauche, choisissez Bloc-notes, puis Instances de blocsnotes. Recherchez le nom du bloc-notes Neptune que vous souhaitez utiliser pour Neptune ML et sélectionnez-le pour accéder à sa page de détails.
- 3. Si l'instance de bloc-notes est en cours d'exécution, sélectionnez le bouton Arrêter en haut à droite de la page de détails du bloc-notes.
- 4. Dans Paramètres d'instances de blocs-notes, sous Configuration du cycle de vie, sélectionnez le lien pour ouvrir la page du cycle de vie du bloc-notes.
- 5. Sélectionnez Modifier en haut à droite, puis Continuer.
- 6. Dans l'onglet Démarrer un bloc-notes, modifiez le script pour inclure des commandes d'exportation supplémentaires et pour remplir les champs correspondant à votre rôle IAM Neptune ML et à l'URI du service d'exportation, similaires à ce qui suit selon votre shell :

```
echo "export NEPTUNE_ML_ROLE_ARN=(your Neptune ML IAM role ARN)" >> ~/.bashrc
echo "export NEPTUNE_EXPORT_API_URI=(your export service URI)" >> ~/.bashrc
```
- 7. Tâche de sélection Update (Mise à jour).
- 8. Revenez à la page d'instance de bloc-notes. Sous Autorisations et chiffrement, il existe un champ pour l'ARN du rôle IAM. Sélectionnez le lien dans ce champ pour accéder au rôle IAM avec lequel cette instance de bloc-notes sera exécutée.
- 9. Créez une nouvelle politique en ligne comme celle-ci :

```
{ 
   "Version": "2012-10-17", 
   "Statement": [ 
     { 
        "Action": [ 
          "cloudwatch:PutMetricData" 
        ], 
        "Resource": "arn:aws:cloudwatch:[AWS_REGION]:[AWS_ACCOUNT_ID]:*", 
        "Effect": "Allow" 
     }, 
     { 
        "Action": [ 
          "logs:CreateLogGroup", 
          "logs:CreateLogStream", 
          "logs:DescribeLogStreams", 
          "logs:PutLogEvents", 
          "logs:GetLogEvents" 
        ], 
        "Resource": "arn:aws:logs:[AWS_REGION]:[AWS_ACCOUNT_ID]:*", 
        "Effect": "Allow" 
     }, 
     { 
        "Action": [ 
          "s3:Put*", 
          "s3:Get*", 
          "s3:List*" 
        ], 
        "Resource": "arn:aws:s3:::*", 
        "Effect": "Allow" 
     }, 
     { 
        "Action": "execute-api:Invoke",
```

```
 "Resource": "arn:aws:execute-api:[AWS_REGION]:[AWS_ACCOUNT_ID]:*/*", 
        "Effect": "Allow" 
     }, 
     { 
       "Action": [ 
          "sagemaker:CreateModel", 
          "sagemaker:CreateEndpointConfig", 
          "sagemaker:CreateEndpoint", 
          "sagemaker:DescribeModel", 
          "sagemaker:DescribeEndpointConfig", 
          "sagemaker:DescribeEndpoint", 
          "sagemaker:DeleteModel", 
          "sagemaker:DeleteEndpointConfig", 
          "sagemaker:DeleteEndpoint" 
       ], 
        "Resource": "arn:aws:sagemaker:[AWS_REGION]:[AWS_ACCOUNT_ID]:*/*", 
       "Effect": "Allow" 
     }, 
     { 
        "Action": [ 
          "iam:PassRole" 
       ], 
        "Resource": "[YOUR_NEPTUNE_ML_IAM_ROLE_ARN]"", 
       "Effect": "Allow" 
     } 
   ]
}
```
- 10. Enregistrez cette nouvelle politique et attachez-la au rôle IAM à l'étape 8.
- 11. Sélectionnez Démarrer en haut à droite de la page de détails de l'instance de bloc-notes SageMaker pour démarrer l'instance de bloc-notes.

## Utilisation d'AWS CLI pour configurer Neptune ML sur un cluster de bases de données

Outre le modèle de démarrage rapide AWS CloudFormation et la AWS Management Console, vous pouvez également configurer Neptune ML à l'aide d'AWS CLI.

1. Création d'un groupe de paramètres de cluster de bases de données pour votre nouveau cluster Neptune ML

Les commandes AWS CLI suivantes créent un nouveau groupe de paramètres de cluster de bases de données et le configurent pour qu'il fonctionne avec Neptune ML :

Pour créer et configurer un groupe de paramètres de cluster de bases de données pour Neptune ML

1. Créez un nouveau groupe de paramètres de cluster de bases de données :

```
aws neptune create-db-cluster-parameter-group \ 
   --db-cluster-parameter-group-name (name of the new DB cluster parameter group) \ 
   --db-parameter-group-family neptune1 
   --description "(description of your machine learning project)" \ 
   --region (AWS region, such as us-east-1)
```
2. Créez un paramètre de cluster de bases de données neptune\_ml\_iam\_role défini sur l'ARN du SageMakerExcecutionIAMRole pour votre cluster de bases de données à utiliser lorsque vous appelez SageMaker pour créer des tâches et obtenir une prédiction à partir de modèles ML hébergés :

```
aws neptune modify-db-cluster-parameter-group \ 
   --db-cluster-parameter-group-name (name of the new DB cluster parameter group) \ 
  --parameters "ParameterName=neptune ml iam role, \
                 ParameterValue=ARN of the SageMakerExcecutionIAMRole, \ 
                Description=NeptuneMLRole, \
                 ApplyMethod=pending-reboot" \ 
   --region (AWS region, such as us-east-1)
```
La définition de ce paramètre permet à Neptune d'accéder à SageMaker sans que vous ayez à transmettre le rôle à chaque appel.

Pour en savoir plus sur la façon de créer le SageMakerExcecutionIAMRole, consultez Création d'un rôle [NeptuneSageMakerIAMRole](#page-1185-0) personnalisé.

3. Enfin, utilisez describe-db-cluster-parameters pour vérifier que tous les paramètres du nouveau groupe de paramètres du cluster de bases de données sont définis comme vous le souhaitez :

```
aws neptune describe-db-cluster-parameters \ 
   --db-cluster-parameter-group-name (name of the new DB cluster parameter group) \ 
   --region (AWS region, such as us-east-1)
```
Attachement du nouveau groupe de paramètres de cluster de bases de données au cluster de bases de données que vous utiliserez avec Neptune ML

Vous pouvez maintenant attacher le nouveau groupe de paramètres de cluster de bases de données que vous venez de créer à un cluster de bases de données existant à l'aide de la commande suivante :

```
aws neptune modify-db-cluster \ 
   --db-cluster-identifier (the name of your existing DB cluster) \ 
   --apply-immediately 
   --db-cluster-parameter-group-name (name of your new DB cluster parameter group) \ 
   --region (AWS region, such as us-east-1)
```
Pour rendre effectifs tous les paramètres, vous pouvez redémarrer le cluster de bases de données :

```
aws neptune reboot-db-instance 
   --db-instance-identifier (name of the primary instance of your DB cluster) \ 
   --profile (name of your AWS profile to use) \ 
   --region (AWS region, such as us-east-1)
```
Ou, si vous créez un nouveau cluster de bases de données à utiliser avec Neptune ML, vous pouvez utiliser la commande suivante pour créer le cluster avec le nouveau groupe de paramètres attaché, puis créer une nouvelle instance principale (d'enregistreur) :

```
cluster-name=(the name of the new DB cluster)
aws neptune create-db-cluster 
   --db-cluster-identifier ${cluster-name} 
   --engine graphdb \ 
 --engine-version 1.0.4.1 \
   --db-cluster-parameter-group-name (name of your new DB cluster parameter group) \ 
   --db-subnet-group-name (name of the subnet to use) \
```

```
 --region (AWS region, such as us-east-1)
aws neptune create-db-instance 
   --db-cluster-identifier ${cluster-name} 
   --db-instance-identifier ${cluster-name}-i \ 
   --db-instance-class (the instance class to use, such as db.r5.xlarge)
   --engine graphdb \ 
   --region (AWS region, such as us-east-1)
```
Attachement du rôle **NeptuneSageMakerIAMRole** à votre cluster de bases de données afin qu'il puisse accéder aux ressources SageMaker et Amazon S3

Enfin, suivez les instructions fournies dans Création d'un rôle [NeptuneSageMakerIAMRole](#page-1185-0) [personnalisé](#page-1185-0) pour créer un rôle IAM qui permettra à votre cluster de bases de données de communiquer avec SageMaker et Amazon S3. Ensuite, utilisez la commande suivante pour attacher le rôle NeptuneSageMakerIAMRole que vous avez créé à votre cluster de bases de données :

```
aws neptune add-role-to-db-cluster 
   --db-cluster-identifier ${cluster-name} 
  --role-arn arn:aws:iam::(the ARN number of the role's ARN):role/NeptuneMLRole \
   --region (AWS region, such as us-east-1)
```
<span id="page-1195-0"></span>Création de deux points de terminaison pour SageMaker dans votre VPC Neptune

Neptune ML a besoin de deux points de terminaison SageMaker dans le VPC de votre cluster de bases de données Neptune :

- com.amazonaws.*(AWS region, like us-east-1)*.sagemaker.runtime
- com.amazonaws.*(AWS region, like us-east-1)*.sagemaker.api

Si vous n'avez pas utilisé le modèle AWS CloudFormation de démarrage rapide, qui les crée automatiquement pour vous, vous pouvez utiliser les commandes AWS CLI suivantes pour les créer :

Celle-ci crée le point de terminaison sagemaker.runtime :

```
create-vpc-endpoint 
  --vpc-id (the ID of your Neptune DB cluster's VPC)
   --service-name com.amazonaws.(AWS region, like us-east-1).sagemaker.runtime 
   --subnet-ids (the subnet ID or IDs that you want to use)
```

```
 --security-group-ids (the security group for the endpoint network interface, or omit 
 to use the default)
  --private-dns-enabled
```
Et celle-ci crée le point de terminaison sagemaker.api :

```
aws create-vpc-endpoint 
  --vpc-id (the ID of your Neptune DB cluster's VPC)
  --service-name com.amazonaws.(AWS region, like us-east-1).sagemaker.api 
  --subnet-ids (the subnet ID or IDs that you want to use)
   --security-group-ids (the security group for the endpoint network interface, or omit 
  to use the default)
   --private-dns-enabled
```
Vous pouvez également utiliser la [console VPC](https://console.aws.amazon.com/vpc/) pour créer ces points de terminaison. Consultez [Secure prediction calls in Amazon SageMaker with AWS PrivateLink](https://aws.amazon.com/blogs/machine-learning/secure-prediction-calls-in-amazon-sagemaker-with-aws-privatelink/) et [Securing all Amazon](https://aws.amazon.com/blogs/machine-learning/securing-all-amazon-sagemaker-api-calls-with-aws-privatelink/)  [SageMaker API calls with AWS PrivateLink](https://aws.amazon.com/blogs/machine-learning/securing-all-amazon-sagemaker-api-calls-with-aws-privatelink/).

Création d'un paramètre de point de terminaison d'inférence SageMaker dans votre groupe de paramètres de cluster de bases de données

Pour éviter d'avoir à spécifier le point de terminaison d'inférence SageMaker du modèle que vous utilisez dans chaque requête que vous lui adressez, créez un paramètre de cluster de bases de données nommé neptune\_ml\_endpoint dans le groupe de paramètres de cluster de bases de données pour Neptune ML. Définissez le paramètre sur l'id du point de terminaison de l'instance en question.

Vous pouvez utiliser la commande AWS CLI suivante pour cela :

```
aws neptune modify-db-cluster-parameter-group \ 
   --db-cluster-parameter-group-name neptune-ml-demo \ 
   --parameters "ParameterName=neptune_ml_endpoint, \ 
                 ParameterValue=(the name of the SageMaker inference endpoint you want 
 to query), \setminusDescription=NeptuneMLEndpoint, \
                 ApplyMethod=pending-reboot" \ 
   --region (AWS region, such as us-east-1)
```
## Vue d'ensemble de la façon d'utiliser la fonctionnalité Neptune ML

Flux de travail initial pour l'utilisation de Neptune ML

L'utilisation de la fonctionnalité Neptune ML dans Amazon Neptune implique généralement les cinq étapes suivantes de départ :

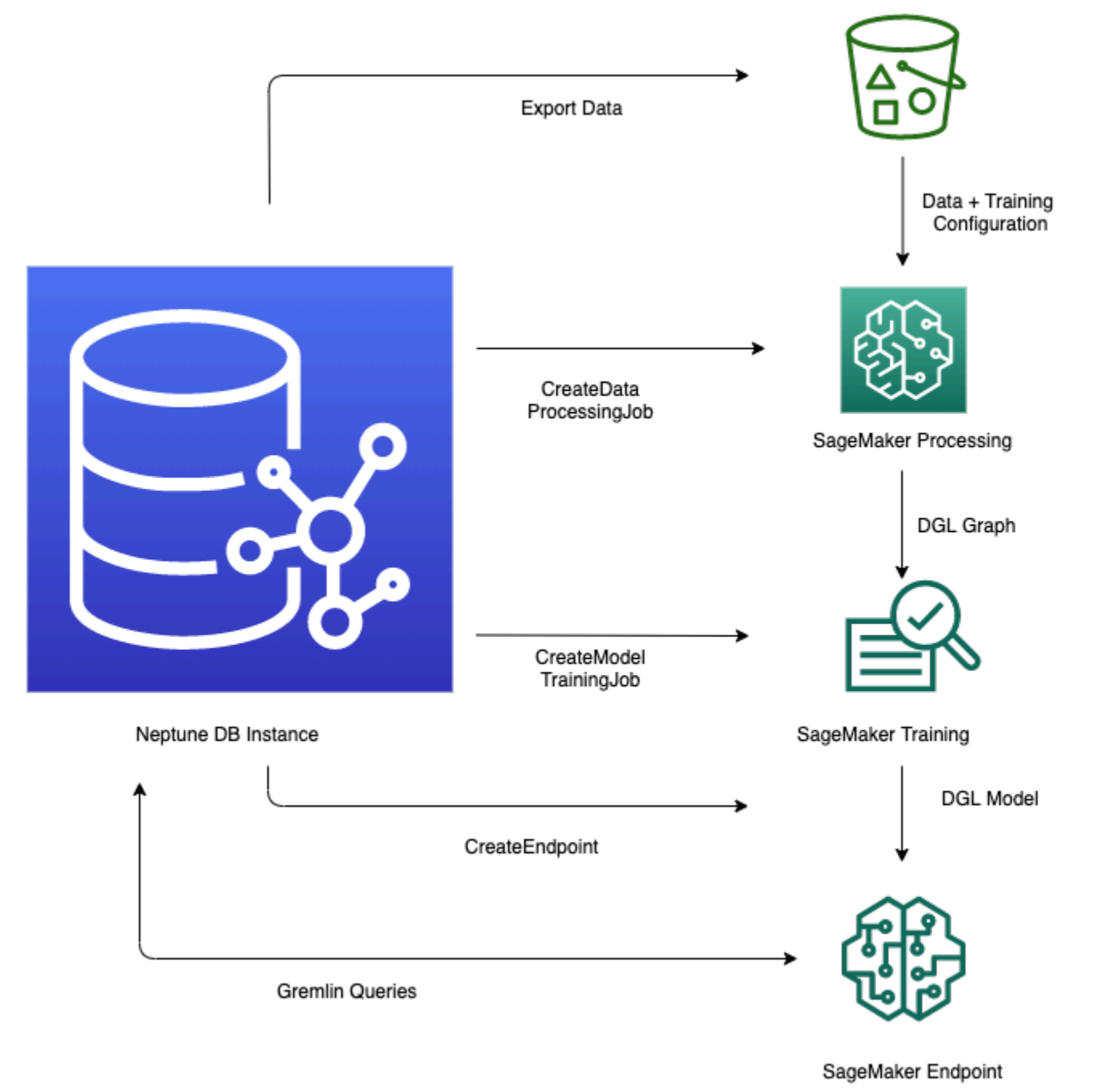

1. Exportation et configuration des données : l'étape d'exportation des données utilise le service d'exportation Neptune ou l'outil de ligne de commande neptune-export pour exporter les

données de Neptune vers Amazon Simple Storage Service (Amazon S3) au format CSV. Un fichier de configuration nommé training-data-configuration.json est automatiquement généré au même moment et il indique comment les données exportées peuvent être chargées dans un graphe pouvant être entraîné.

2. Prétraitement des données : dans cette étape, le jeu de données exporté est prétraité à l'aide de techniques standard visant à le préparer pour l'entraînement de modèle. Une normalisation des fonctionnalités peut être effectuée pour les données numériques, et les fonctionnalités de texte peuvent être encodées à l'aide de word2vec. À la fin de cette étape, un graphe DGL (bibliothèque Deep Graph) est généré à partir du jeu de données exporté pour l'étape d'entraînement de modèle à utiliser.

Cette étape est mise en œuvre à l'aide d'une tâche de traitement SageMaker dans votre compte, et les données qui en résultent sont stockées dans un emplacement Amazon S3 que vous avez spécifié.

3. Entraînement de modèle : l'étape d'entraînement de modèle entraîne le modèle de machine learning qui sera utilisé pour les prédictions.

L'entraînement de modèle se déroule en deux phases :

- La première phase utilise une tâche de traitement SageMaker pour générer un jeu de configurations de stratégie d'entraînement de modèle qui spécifie le type de modèle et les plages d'hyperparamètres de modèle qui seront utilisés pour l'entraînement de modèle.
- La deuxième phase utilise ensuite une tâche de réglage de modèle SageMaker pour essayer différentes configurations d'hyperparamètres et sélectionner la tâche d'entraînement qui génère le modèle le plus performant. La tâche de réglage exécute un nombre prédéfini d'essais de tâches d'entraînement de modèle sur les données traitées. À la fin de cette phase, les paramètres de modèle entraîné de la meilleure tâche d'entraînement sont utilisés pour générer des artefacts de modèle à des fins d'inférence.
- 4. Création d'un point de terminaison d'inférence dans Amazon SageMaker : le point de terminaison d'inférence est une instance de point de terminaison SageMaker lancée avec les artefacts de modèle générés par la meilleure tâche d'entraînement. Chaque modèle est lié à un seul point de terminaison. Ce point de terminaison est capable d'accepter les demandes entrantes provenant de la base de données orientée graphe et de renvoyer les prédictions de modèle pour les entrées dans les demandes. Une fois que vous avez créé le point de terminaison, celui-ci reste actif jusqu'à ce que vous le supprimiez.

5. Interrogation du modèle de machine learning à l'aide de Gremlin : vous pouvez utiliser des extensions du langage de requête Gremlin pour effectuer des requêtes de prédictions à partir du point de terminaison d'inférence.

#### **a** Note

Le [workbench Neptune](#page-121-0) contient une magie linéaire et une magie cellulaire qui peuvent vous faire gagner beaucoup de temps lors de la gestion de ces étapes, à savoir :

- [%neptune\\_ml](#page-143-0)
- [%%neptune\\_ml](#page-147-0)

## Réalisation de prédictions basées sur l'évolution des données de graphe

Dans le cas d'un graphe en constante évolution, vous souhaiterez peut-être créer régulièrement de nouvelles prédictions par lots à l'aide de données actualisées. L'interrogation de prédictions précalculées (inférence transductive) peut être nettement plus rapide que la génération de nouvelles prédictions à la volée basées sur les données les plus récentes (inférence inductive). Les deux approches ont leur place, en fonction de la rapidité avec laquelle vos données évoluent et de vos exigences en matière de performances.

### Différence entre inférence inductive et inférence transductive

Dans le cadre de l'inférence transductive, Neptune recherche et renvoie des prédictions qui ont été précalculées au moment de l'entraînement.

Dans le cadre de l'inférence inductive, Neptune construit le sous-graphe correspondant et extrait ses propriétés. Le modèle DGL GNN applique ensuite le traitement de données et l'évaluation de modèle en temps réel.

L'inférence inductive peut donc générer des prédictions impliquant des nœuds et des arêtes qui n'étaient pas présents au moment de l'entraînement et qui reflètent l'état actuel du graphe. Cela se fait toutefois au prix d'une latence plus élevée.

Si votre graphe est dynamique, vous pouvez utiliser l'inférence inductive pour être sûr de prendre en compte les données les plus récentes, mais si votre graphe est statique, l'inférence transductive est plus rapide et plus efficace.

L'inférence inductive est désactivée par défaut. Vous pouvez l'activer pour une requête en utilisant le prédicat Gremlin [Neptune#ml.inductiveInference](#page-1311-0) dans la requête, comme suit :

```
.with( "Neptune#ml.inductiveInference")
```
## Flux de travail transductifs incrémentiels

Lorsque vous mettez à jour les artefacts de modèle en réexécutant simplement les étapes 1 à 3 (de l'exportation et de la configuration des données à la transformation de modèle), Neptune ML propose des méthodes plus simples pour mettre à jour vos prédictions ML par lots à l'aide de nouvelles données. L'une consiste à utiliser un [flux de travail basé sur un modèle incrémentiel](#page-1200-0) et une autre consiste à utiliser le [réentraînement de modèle avec démarrage à chaud.](#page-1201-0)

### <span id="page-1200-0"></span>Flux de travail basé sur un modèle incrémentiel

Dans ce flux de travail, vous mettez à jour les prédictions ML sans réentraîner le modèle ML.

**a** Note

Vous pouvez le faire uniquement quand les données de graphe ont été mises à jour avec de nouveaux nœuds et/ou arêtes. Cela ne fonctionne pas actuellement quand des nœuds sont supprimés.

- 1. Exportation et configuration des données : cette étape est identique à celle du flux de travail principal.
- 2. Prétraitement des données incrémentielles : cette étape est similaire à l'étape de prétraitement des données du flux de travail principal, mais utilise la même configuration de traitement que celle utilisée précédemment, qui correspond à un modèle entraîné spécifique.
- 3. Transformation de modèle : à la place d'une étape d'entraînement de modèle, cette étape de transformation de modèle prend le modèle entraîné du flux de travail principal et les résultats de l'étape de prétraitement des données incrémentielles, et génère de nouveaux artefacts de modèle à utiliser pour l'inférence. L'étape de transformation de modèle lance une tâche de traitement SageMaker pour effectuer le calcul qui génère les artefacts de modèle mis à jour.
- 4. Mise à jour du point de terminaison d'inférence Amazon SageMaker : éventuellement, si vous disposez d'un point de terminaison d'inférence existant, cette étape met à jour le point de terminaison avec les nouveaux artefacts de modèle générés par l'étape de transformation de

modèle. Vous pouvez également créer un nouveau point de terminaison d'inférence avec les nouveaux artefacts de modèle.

### <span id="page-1201-0"></span>Réentraînement de modèle avec démarrrage à chaud

À l'aide de ce flux de travail, vous pouvez entraîner et déployer un nouveau modèle ML pour effectuer des prédictions à l'aide des données de graphe incrémentielles, mais démarrer à partir d'un modèle existant généré à l'aide du flux de travail principal :

- 1. Exportation et configuration des données : cette étape est identique à celle du flux de travail principal.
- 2. Prétraitement des données incrémentielles : cette étape est identique à celle figurant dans le flux de travail d'inférence du modèle incrémentiel. Les nouvelles données de graphe doivent être traitées avec la même méthode de traitement que celle utilisée précédemment pour l'entraînement de modèle.
- 3. Entraînement de modèle avec démarrage à chaud : l'entraînement de modèle est similaire à ce qui se passe dans le flux de travail principal, mais vous pouvez accélérer la recherche d'hyperparamètres de modèle en exploitant les informations issues de la tâche d'entraînement de modèle précédente.
- 4. Mise à jour du point de terminaison d'inférence Amazon SageMaker : cette étape est identique à celle figurant dans le flux de travail d'inférence du modèle incrémentiel.

## Flux de travail pour les modèles personnalisés dans Neptune ML

Neptune ML vous permet d'implémenter, d'entraîner et de déployer vos propres modèles personnalisés pour toutes les tâches prises en charge par Neptune ML. Le flux de travail pour le développement et le déploiement d'un modèle personnalisé est essentiellement le même que pour les modèles intégrés, à quelques différences près, comme expliqué dans [Flux de travail de modèle](#page-1296-0)  [personnalisé](#page-1296-0).

## Sélection d'instances pour les phases Neptune ML

Les différentes phases du traitement Neptune ML utilisent différentes instances SageMaker. Ici, nous expliquons comment choisir le type d'instance approprié pour chaque phase. Vous trouverez des informations sur les types d'instances SageMaker et leur tarification dans [Tarification d'Amazon](https://aws.amazon.com/sagemaker/pricing/) [SageMaker](https://aws.amazon.com/sagemaker/pricing/).

## Sélection d'une instance pour le traitement des données

L'étape de [traitement des données](#page-1243-0) SageMaker nécessite une [instance de traitement](https://docs.aws.amazon.com/sagemaker/latest/dg/processing-job.html) disposant de suffisamment de mémoire et de stockage sur disque pour les données d'entrée, intermédiaires et de sortie. La quantité spécifique de mémoire et de stockage sur disque requise dépend des caractéristiques du graphe Neptune ML et de ses fonctionnalités exportées.

Par défaut, Neptune ML choisit la plus petite instance m1 . r5 dont la mémoire est dix fois supérieure à la taille des données de graphe exportées sur le disque.

## Sélection d'une instance pour l'entraînement de modèle et la transformation de modèle

La sélection du type d'instance approprié pour l'[entraînement de modèle](https://docs.aws.amazon.com/sagemaker/latest/dg/how-it-works-training.html) ou la [transformation de](https://docs.aws.amazon.com/sagemaker/latest/dg/how-it-works-batch.html) [modèle](https://docs.aws.amazon.com/sagemaker/latest/dg/how-it-works-batch.html) dépend du type de tâche, de la taille de graphe et de vos exigences en matière de délai d'exécution. Les instances GPU fournissent les meilleures performances. Nous recommandons généralement les instances en série p3 et g4dn. Vous pouvez également utiliser les instances p2 ou p4d.

Par défaut, Neptune ML choisit la plus petite instance GPU avec plus de mémoire que ce que nécessitent l'entraînement de modèle et la transformation de modèle. Vous pouvez rechercher cette sélection dans le fichier train\_instance\_recommendation.json, dans l'emplacement de sortie du traitement des données Amazon S3. Voici un exemple du contenu d'un fichier train\_instance\_recommendation.json :

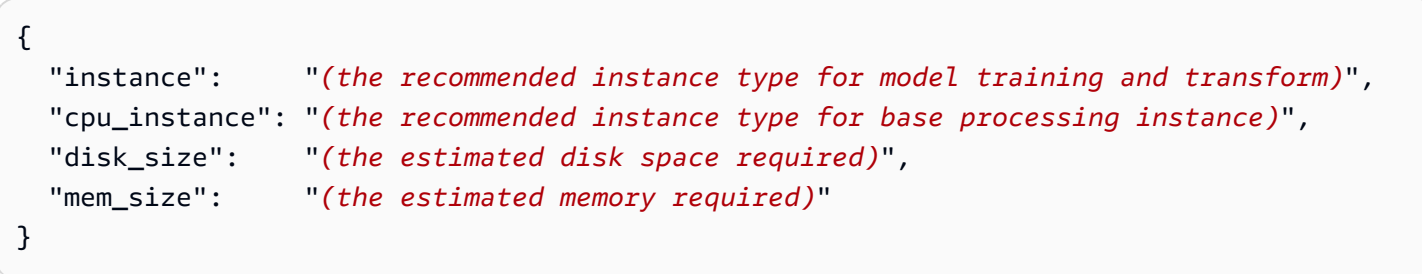

{

## Sélection d'une instance pour un point de terminaison d'inférence

La sélection du type d'instance approprié pour un [point de terminaison d'inférence](#page-1305-0) dépend du type de tâche, de la taille de graphe et de votre budget. Par défaut, Neptune ML choisit la plus petite instance ml.m5d avec plus de mémoire que celle requise par le point de terminaison d'inférence.

```
a Note
   Si plus de 384 Go de mémoire sont nécessaires, Neptune ML utilise une instance
   ml.r5d.24xlarge.
```
Vous pouvez voir quel type d'instance Neptune ML recommande dans le fichier infer\_instance\_recommendation.json situé dans l'emplacement Amazon S3 que vous utilisez pour l'entraînement de modèle. Voici un exemple de contenu de ce fichier :

 "instance" : "*(the recommended instance type for an inference endpoint)*", "disk\_size" : "*(the estimated disk space required)*", "mem\_size" : "*(the estimated memory required)*" }

# Utilisation de l'outil **neptune-export** ou du service d'exportation Neptune pour exporter des données depuis Neptune pour Neptune ML

Neptune ML nécessite que vous fournissiez des données d'entraînement pour [Deep Graph Library](https://www.dgl.ai/)  [\(DGL\)](https://www.dgl.ai/) afin de créer et d'évaluer des modèles.

Vous pouvez exporter des données depuis Neptune à l'aide du [service d'exportation Neptune](#page-898-0) ou de l'utilitaire [neptune-export](#page-907-0). Le service et l'outil de ligne de commande publient les données dans Amazon Simple Storage Service (Amazon S3) dans un format CSV, chiffrées à l'aide du chiffrement côté serveur Amazon S3 (SSE-S3). Consultez [Fichiers exportés par Neptune-Export et](#page-911-0) neptune[export](#page-911-0).

En outre, lorsque vous configurez une exportation de données d'entraînement pour Neptune ML, la tâche d'exportation crée et publie un fichier de configuration d'entraînement de modèle chiffré avec les données exportées. Par défaut, ce fichier est nommé training-data-configuration.json.

Exemples d'utilisation du service d'exportation Neptune pour exporter des données d'entraînement pour Neptune ML

Cette demande exporte les données d'entraînement de graphe de propriétés pour une tâche de classification de nœud :

```
curl \setminus (your NeptuneExportApiUri) \ 
  -X POST \
   -H 'Content-Type: application/json' \ 
   -d '{ 
         "command": "export-pg", 
          "outputS3Path": "s3://(your Amazon S3 bucket)/neptune-export", 
         "params": { 
            "endpoint": "(your Neptune endpoint DNS name)", 
            "profile": "neptune_ml" 
         }, 
         "additionalParams": { 
            "neptune_ml": { 
              "version": "v2.0", 
              "targets": [ 
\overline{a} "node": "Movie",
```

```
 "property": "genre", 
               "type": "classification" 
 } 
 ] 
         } 
       } 
      }'
```
Cette demande exporte les données d'entraînement RDF pour une tâche de classification de nœud :

```
curl \setminus (your NeptuneExportApiUri) \ 
  -X POST \
   -H 'Content-Type: application/json' \ 
   -d '{ 
         "command": "export-rdf", 
         "outputS3Path": "s3://(your Amazon S3 bucket)/neptune-export", 
         "params": { 
           "endpoint": "(your Neptune endpoint DNS name)", 
           "profile": "neptune_ml" 
         }, 
         "additionalParams": { 
           "neptune_ml": { 
             "version": "v2.0", 
             "targets": [ 
\overline{a} "node": "http://aws.amazon.com/neptune/csv2rdf/class/Movie", 
                 "predicate": "http://aws.amazon.com/neptune/csv2rdf/datatypeProperty/
genre", 
                 "type": "classification" 
 } 
 ] 
 } 
         } 
       }'
```
## Champs à définir dans l'objet **params** lors de l'exportation des données d'entraînement

L'objet d'une demande d'exportation peut contenir différents champs, comme décrit dans la [documentation](#page-916-0) params. Les champs suivants sont particulièrement pertinents pour l'exportation de données d'entraînement de machine learning :

- **endpoint** : utilisez endpoint pour spécifier un point de terminaison d'une instance Neptune dans votre cluster de bases de données que le processus d'exportation peut interroger pour extraire des données.
- **profile** : le champ profile de l'objet params doit être défini sur **neptune-ml**.

Cela permet au processus d'exportation de formater les données exportées de manière appropriée pour l'entraînement de modèle Neptune ML, au format CSV pour des données de graphe de propriétés ou sous forme de N-Triples pour des données RDF. Cela entraîne également la création et l'écriture d'un fichier training-data-configuration.json dans le même emplacement Amazon S3 que les données d'entraînement exportées.

- **cloneCluster** : s'il est défini sur true, le processus d'exportation clone votre cluster de bases de données, exporte depuis le clone, puis supprime le clone une fois terminé.
- **useIamAuth** : si l'[authentification IAM](#page-350-0) est activée sur votre cluster de bases de données, vous devez inclure ce champ défini sur true.

Le processus d'exportation propose également plusieurs méthodes pour filtrer les données que vous exportez (voir [ces exemples](#page-928-0)).

## Utilisation de l'objet **additionalParams** pour régler l'exportation d'informations d'entraînement de modèle

L'objet additionalParams contient des champs que vous pouvez utiliser pour spécifier des étiquettes de classe de machine learning et des fonctionnalités à des fins d'entraînement et pour guider la création d'un fichier de configuration de données d'entraînement.

Le processus d'exportation ne permet pas de déduire automatiquement quelles propriétés de nœud et d'arête doivent être les étiquettes de classe de machine learning qui doivent servir d'exemples à des fins d'entraînement. Il ne peut pas non plus déduire automatiquement le meilleur encodage des fonctionnalités pour les propriétés numériques, catégorielles et textuelles. Vous devez donc fournir des indications à l'aide des champs de l'objet additionalParams pour spécifier ces éléments ou pour remplacer l'encodage par défaut.

Pour des données de graphe de propriétés, la structure de haut niveau d'additionalParams dans une demande d'exportation peut ressembler à ceci :

```
 "command": "export-pg", 
   "outputS3Path": "s3://(your Amazon S3 bucket)/neptune-export", 
   "params": { 
     "endpoint": "(your Neptune endpoint DNS name)", 
     "profile": "neptune_ml" 
   }, 
   "additionalParams": { 
       "neptune_ml": { 
         "version": "v2.0", 
         "targets": [ (an array of node and edge class label targets) ], 
         "features": [ (an array of node feature hints) ] 
     } 
   }
}
```
Pour des données RDF, leur structure de haut niveau peut ressembler à ceci :

```
{ 
   "command": "export-rdf", 
   "outputS3Path": "s3://(your Amazon S3 bucket)/neptune-export", 
   "params": { 
     "endpoint": "(your Neptune endpoint DNS name)", 
     "profile": "neptune_ml" 
   }, 
   "additionalParams": { 
       "neptune_ml": { 
          "version": "v2.0", 
          "targets": [ (an array of node and edge class label targets) ] 
     } 
   }
}
```
Vous pouvez également fournir plusieurs configurations d'exportation à l'aide du champ jobs :

```
{ 
   "command": "export-pg", 
   "outputS3Path": "s3://(your Amazon S3 bucket)/neptune-export", 
   "params": { 
     "endpoint": "(your Neptune endpoint DNS name)", 
     "profile": "neptune_ml" 
   }, 
   "additionalParams" : { 
     "neptune_ml" : {
```

```
 "version": "v2.0", 
       "jobs": [ 
          { 
            "name" : "(training data configuration name)", 
            "targets": [ (an array of node and edge class label targets) ], 
            "features": [ (an array of node feature hints) ] 
          }, 
\overline{\mathcal{L}} "name" : "(another training data configuration name)", 
            "targets": [ (an array of node and edge class label targets) ], 
            "features": [ (an array of node feature hints) ] 
          } 
       ] 
     } 
   }
}
```
## Éléments de haut niveau dans le champ **neptune\_ml**, dans **additionalParams**

#### Élément **version** dans **neptune\_ml**

Spécifie la version de configuration des données d'entraînement à générer.

(Facultatif), Type : string, Valeur par défaut : « v2.0 ».

Si vous incluez version, réglez-la sur v2.0.

Champ **jobs** dans **neptune\_ml**

Contient un tableau d'objets de configuration de données d'entraînement, chacun définissant une tâche de traitement de données et contenant :

• **name** : nom de la configuration des données d'entraînement à créer.

Par exemple, une configuration de données d'entraînement portant le nom « job-number-1 » donne lieu à un fichier de configuration de données d'entraînement nommé job-number-1.json.

- **targets** : tableau JSON de cibles d'étiquettes de classes de nœuds et d'arêtes qui représentent les étiquettes des classes de machine learning à des fins d'entraînement. Consultez [Champ](#page-1210-0) targets [dans un objet](#page-1210-0) neptune\_ml.
- **features** : tableau JSON de fonctionnalités de propriété de nœud. Consultez Champ [features](#page-1217-0) dans [neptune\\_ml](#page-1217-0).

## <span id="page-1210-0"></span>Champ **targets** dans un objet **neptune\_ml**

Le champ targets d'une configuration d'exportation de données d'entraînement JSON contient un tableau d'objets cibles qui spécifient une tâche d'entraînement, ainsi que les étiquettes des classes de machine learning pour l'entraînement de cette tâche. Le contenu des objets cibles varie selon que vous effectuez l'entraînement sur des données de graphe de propriétés ou sur des données RDF.

Pour les tâches de classification et de régression de nœud de graphe de propriétés, les objets cibles du tableau peuvent ressembler à ceci :

```
{ 
   "node": "(node property-graph label)", 
   "property": "(property name)", 
   "type" : "(used to specify classification or regression)", 
   "split_rate": [0.8,0.2,0.0], 
   "separator": ","
}
```
Pour les tâches de prédiction de lien, de régression ou de classification d'arête de graphe de propriétés, elles peuvent ressembler à ceci :

```
{ 
   "edge": "(edge property-graph label)", 
   "property": "(property name)", 
   "type" : "(used to specify classification, regression or link_prediction)", 
   "split_rate": [0.8,0.2,0.0], 
   "separator": ","
}
```
Pour les tâches de régression et de classification RDF, les objets cibles du tableau peuvent ressembler à ceci :

```
\{ "node": "(node type of an RDF node)", 
   "predicate": "(predicate IRI)", 
   "type" : "(used to specify classification or regression)", 
   "split_rate": [0.8,0.2,0.0]
}
```
Pour les tâches de prédiction de lien RDF, les objets cibles du tableau peuvent ressembler à ceci :

```
{ 
   "subject": "(source node type of an edge)", 
   "predicate": "(relation type of an edge)", 
   "object": "(destination node type of an edge)", 
   "type" : "link_prediction", 
   "split_rate": [0.8,0.2,0.0]
}
```
Les objets cibles peuvent contenir les champs suivants :

#### Table des matières

- [Champs figurant dans un objet cible de graphe de propriétés](#page-1211-0)
	- [Champ node \(sommet\) d'un objet cible](#page-1211-1)
	- [Champ edge figurant dans un objet cible de graphe de propriétés](#page-1212-0)
	- [Champ property figurant dans un objet cible de graphe de propriétés](#page-1212-1)
	- [Champ type figurant dans un objet cible de graphe de propriétés](#page-1212-2)
	- [Champ split\\_rate figurant dans un objet cible de graphe de propriétés](#page-1213-0)
	- [Champ separator figurant dans un objet cible de graphe de propriétés](#page-1213-1)
- [Champs figurant dans un objet cible RDF](#page-1214-0)
	- [Champ node figurant dans un objet cible RDF](#page-1214-1)
	- [Champ subject figurant dans un objet cible RDF](#page-1214-2)
	- [Champ predicate figurant dans un objet cible RDF](#page-1214-3)
	- [Champ object figurant dans un objet cible RDF](#page-1215-0)
	- [Champ type figurant dans un objet cible RDF](#page-1215-1)
	- Champ split rate figurant dans un objet cible de graphe de propriétés

## <span id="page-1211-0"></span>Champs figurant dans un objet cible de graphe de propriétés

<span id="page-1211-1"></span>Champ **node** (sommet) d'un objet cible

Étiquette de graphe de propriétés d'un nœud cible (sommet). Un objet cible doit contenir un élément node ou un élément edge, mais pas les deux.

Un élément node peut prendre une valeur unique, comme ceci :

"node": "Movie"

Ou, dans le cas d'un sommet à plusieurs étiquettes, il peut prendre un tableau de valeurs, comme ceci :

"node": ["Content", "Movie"]

<span id="page-1212-0"></span>Champ **edge** figurant dans un objet cible de graphe de propriétés

Spécifie une arête cible à l'aide de sa ou ses étiquettes de nœud de départ, de sa propre étiquette et de sa ou ses étiquettes de nœud de fin. Un objet cible doit contenir un élément edge ou un élément node, mais pas les deux.

La valeur d'un champ edge est un tableau JSON de trois chaînes qui représentent la ou les étiquettes de graphe de propriétés du nœud de départ, l'étiquette de graphe de propriétés de l'arête elle-même, ainsi que la ou les étiquettes de graphe de propriétés du nœud de fin, comme suit :

"edge": ["Person\_A", "knows", "Person\_B"]

Si le nœud de départ et/ou le nœud de fin possèdent plusieurs étiquettes, placez-les dans un tableau, comme ceci :

"edge": [ ["Admin", Person\_A"], "knows", ["Admin", "Person\_B"] ]

<span id="page-1212-1"></span>Champ **property** figurant dans un objet cible de graphe de propriétés

Spécifie une propriété du sommet ou de l'arête cible, comme suit :

"property" : "rating"

<span id="page-1212-2"></span>Ce champ est obligatoire, sauf lorsque la tâche cible est une prédiction de lien.

Champ **type** figurant dans un objet cible de graphe de propriétés

Indique le type de tâche cible à exécuter sur l'élément node ou edge, comme ceci :

```
 "type" : "regression"
```
Les types de tâche pris en charge pour les nœuds sont les suivants :

- classification
- regression

Les types de tâche pris en charge pour les arêtes sont les suivants :

- classification
- regression
- link\_prediction

<span id="page-1213-0"></span>Ce champ est obligatoire.

Champ **split\_rate** figurant dans un objet cible de graphe de propriétés

(Facultatif) Estimation des proportions de nœuds et d'arêtes que les phases d'entraînement, de validation et de test utiliseront, respectivement. Ces proportions sont représentées par un tableau JSON de trois nombres compris entre zéro et un dont la somme est égale à un :

```
"split_rate": [0.7, 0.1, 0.2]
```
Si vous ne spécifiez pas le champ split\_rate facultatif, la valeur estimée par défaut est [0.9, 0.1, 0.0].

<span id="page-1213-1"></span>Champ **separator** figurant dans un objet cible de graphe de propriétés

(Facultatif) Utilisé avec une tâche de classification.

Le champ separator spécifie un caractère utilisé pour diviser la valeur d'une propriété cible en plusieurs valeurs catégorielles, lorsqu'il est utilisé pour stocker plusieurs valeurs de catégorie dans une chaîne. Par exemple :

```
"separator": "|"
```
La présence d'un champ separator indique que la tâche est une tâche de classification à plusieurs cibles.

## <span id="page-1214-0"></span>Champs figurant dans un objet cible RDF

<span id="page-1214-1"></span>Champ **node** figurant dans un objet cible RDF

Définit le type de nœud des nœuds cibles. Utilisé avec les tâches de classification de nœud ou les tâches de régression de nœud. Le type de nœud d'un nœud dans RDF est défini par :

node\_id, <http://www.w3.org/1999/02/22-rdf-syntax-ns#type>, node\_type

Un élément node RDF peut seulement prendre une valeur unique, comme ceci :

"node": "http://aws.amazon.com/neptune/csv2rdf/class/Movie"

<span id="page-1214-2"></span>Champ **subject** figurant dans un objet cible RDF

Pour les tâches de prédiction de lien, subject définit le type de nœud source des arêtes cibles.

"subject": "http://aws.amazon.com/neptune/csv2rdf/class/Director"

#### **a** Note

Pour les tâches de prédiction de lien, subject doit être utilisé conjointement avec predicate et object. Si aucune de ces trois options n'est fournie, toutes les arêtes sont traitées comme cible d'entraînement.

<span id="page-1214-3"></span>Champ **predicate** figurant dans un objet cible RDF

Pour les tâches de classification de nœud et de régression de nœud, predicate définit les données littérales utilisées comme fonctionnalité de nœud cible d'un nœud cible.

"predicate": "http://aws.amazon.com/neptune/csv2rdf/datatypeProperty/genre"

#### **a** Note

Si les nœuds cibles n'ont qu'un seul prédicat définissant la fonctionnalité de nœud cible, le champ predicate peut être omis.

Pour les tâches de prédiction de lien, predicate définit le type de relation des arêtes cibles :

"predicate": "http://aws.amazon.com/neptune/csv2rdf/datatypeProperty/direct"

### **a** Note

Pour les tâches de prédiction de lien, predicate doit être utilisé conjointement avec subject et object. Si aucune de ces trois options n'est fournie, toutes les arêtes sont traitées comme cible d'entraînement.

#### <span id="page-1215-0"></span>Champ **object** figurant dans un objet cible RDF

Pour les tâches de prédiction de lien, object définit le type de nœud de destination des arêtes cibles :

"object": "http://aws.amazon.com/neptune/csv2rdf/class/Movie"

**a** Note

Pour les tâches de prédiction de lien, object doit être utilisé conjointement avec subject et predicate. Si aucune de ces trois options n'est fournie, toutes les arêtes sont traitées comme cible d'entraînement.

<span id="page-1215-1"></span>Champ **type** figurant dans un objet cible RDF

Indique le type de tâche cible à effectuer, comme suit :

"type" : "regression"

Les types de tâche pris en charge pour les données RDF sont les suivants :

- link prediction
- classification
- regression

Ce champ est obligatoire.

#### <span id="page-1216-0"></span>Champ **split\_rate** figurant dans un objet cible de graphe de propriétés

(Facultatif) Estimation des proportions de nœuds et d'arêtes que les phases d'entraînement, de validation et de test utiliseront, respectivement. Ces proportions sont représentées par un tableau JSON de trois nombres compris entre zéro et un dont la somme est égale à un :

"split\_rate": [0.7, 0.1, 0.2]

Si vous ne spécifiez pas le champ split\_rate facultatif, la valeur estimée par défaut est [0.9, 0.1, 0.0].

## <span id="page-1217-0"></span>Champ **features** dans **neptune\_ml**

Les valeurs des propriétés et les littéraux RDF se présentent sous différents formats et types de données. Pour obtenir de bonnes performances de machine learning, il est essentiel de convertir ces valeurs en encodages numériques appelés fonctionnalités.

Neptune ML effectue l'extraction et l'encodage des fonctionnalités dans le cadre des étapes d'exportation et de traitement des données, comme décrit dans [Encodage des fonctionnalités dans](#page-1245-0) [Neptune ML](#page-1245-0).

Pour les jeux de données de graphe de propriétés, le processus d'exportation déduit automatiquement les fonctionnalités auto pour les propriétés de chaîne et pour les propriétés numériques qui contiennent des valeurs multiples. Pour les propriétés numériques contenant des valeurs uniques, il déduit des fonctionnalités numerical. Pour les propriétés de date, il déduit des fonctionnalités datetime.

Si vous souhaitez remplacer une spécification de fonctionnalité déduite automatiquement ou ajouter une spécification numérique de compartiment, TF-IDF, FastText ou SBERT pour une propriété, vous pouvez contrôler l'encodage des fonctionnalités à l'aide du champ de fonctionnalités.

#### **a** Note

Vous pouvez uniquement utiliser le champ features pour contrôler les spécifications des fonctionnalités pour les données de graphe de propriétés, et non pour les données RDF.

Pour le texte de forme libre, Neptune ML peut utiliser plusieurs modèles différents pour convertir la séquence de jetons d'une valeur de propriété de chaîne en un vecteur de valeur réelle de taille fixe :

- [text\\_fasttext](#page-1247-0) : utilise l'encodage [fastText](https://fasttext.cc/). Il s'agit de l'encodage recommandé pour les fonctionnalités qui utilisent une et une seule des cinq langues prises en charge par fastText.
- [text\\_sbert](#page-1248-0) : utilise les modèles d'encodage [Sentence BERT](https://www.sbert.net/docs/pretrained_models.html#sentence-embedding-models) (SBERT). Il s'agit de l'encodage recommandé pour le texte que text\_fasttext ne prend pas en charge.
- [text\\_word2vec](#page-1249-0) : utilise les algorithmes [Word2Vec](https://wikipedia.org/wiki/Word2vec) publiés à l'origine par [Google](https://code.google.com/archive/p/word2vec/) pour encoder du texte. Word2Vec prend en charge uniquement l'anglais.
- [text\\_tfidf](#page-1250-0) : utilise un vectoriseur [de fréquence de terme et de fréquence de document inverse](https://wikipedia.org/wiki/Tf-idf) (TF-IDF) pour l'encodage de texte. L'encodage TF-IDF prend en charge des fonctionnalités statistiques que les autres encodages ne prennent pas en charge.

Le champ features contient un tableau JSON des fonctionnalités des propriétés des nœuds. Les objets figurant dans le tableau peuvent contenir les champs suivants :

Table des matières

- [Champ node dans features](#page-1218-0)
- [Champ edge dans features](#page-1219-0)
- [Champ property dans features](#page-1219-1)
- [Valeurs possibles du champ type pour les fonctionnalités](#page-1219-2)
- [Champ norm](#page-1222-0)
- [Champ language](#page-1222-1)
- [Champ max\\_length](#page-1223-0)
- [Champ separator](#page-1223-1)
- [Champ range](#page-1223-2)
- [Champ bucket\\_cnt](#page-1224-0)
- [Champ slide\\_window\\_size](#page-1224-1)
- [Champ imputer](#page-1224-2)
- [Champ max\\_features](#page-1225-0)
- [Champ min\\_df](#page-1225-1)
- [Champ ngram\\_range](#page-1225-2)
- [Champ datetime\\_parts](#page-1226-0)

### <span id="page-1218-0"></span>Champ **node** dans **features**

Le champ node spécifie l'étiquette de graphe de propriétés d'un sommet de fonctionnalité. Par exemple :

"node": "Person"

Si un sommet possède plusieurs étiquettes, utilisez un tableau qui les contiendra. Par exemple :

```
 "node": ["Admin", "Person"]
```
## <span id="page-1219-0"></span>Champ **edge** dans **features**

Le champ edge spécifie le type d'arête d'une arête de fonctionnalité. Un type d'arête consiste en un tableau contenant les étiquettes de graphe de propriétés du sommet source, l'étiquette de graphe de propriétés de l'arête et la ou les étiquettes de graphe de propriétés du sommet de destination. Vous devez fournir ces trois valeurs lorsque vous spécifiez une fonctionnalité d'arête. Par exemple :

"edge": ["User", "reviewed", "Movie"]

Si un sommet source ou de destination d'un type d'arête possède plusieurs étiquettes, utilisez un autre tableau qui les contiendra. Par exemple :

```
 "edge": [["Admin", "Person"]. "edited", "Post"]
```
### <span id="page-1219-1"></span>Champ **property** dans **features**

Utilisez le paramètre de propriété pour spécifier une propriété du sommet identifié par le paramètre node. Par exemple :

"property" : "age"

### <span id="page-1219-2"></span>Valeurs possibles du champ **type** pour les fonctionnalités

Le paramètre type indique le type de fonctionnalité en cours de définition. Par exemple :

"type": "bucket\_numerical"

Valeurs possibles du paramètre **type**

• **"auto"** : spécifie que Neptune ML doit détecter automatiquement le type de propriété et appliquer un encodage de fonctionnalité approprié. Une fonctionnalité auto peut également comporter un champ separator facultatif.

Consultez [Encodage automatique des fonctionnalités dans Neptune ML.](#page-1252-0)

• **"category"** : cet encodage de fonctionnalité représente une valeur de propriété sous la forme d'une catégorie parmi un certain nombre de catégories. En d'autres termes, la fonctionnalité peut prendre une ou plusieurs valeurs discrètes. Une fonctionnalité category peut également comporter un champ separator facultatif.

Consultez [Fonctionnalités catégorielles dans Neptune ML](#page-1245-1).

• **"numerical"** : cet encodage de fonctionnalité représente les valeurs de propriété numériques sous forme de nombres dans un intervalle continu où « supérieur à » et « inférieur à » ont une signification.

Une fonctionnalité numerical peut également comporter des champs norm, imputer et separator facultatifs.

Consultez [Fonctionnalités numériques dans Neptune ML](#page-1246-0).

• **"bucket\_numerical"** : cet encodage de fonctionnalité divise les valeurs de propriété numériques en un ensemble de compartiments ou de catégories.

Par exemple, vous pouvez encoder l'âge des personnes dans 4 compartiments : les enfants (0 à 20), les jeunes adultes (20 à 40), les personnes d'âge moyen (40 à 60) et les personnes âgées (à partir de 60).

Une fonctionnalité bucket\_numerical nécessite un champ range et un champ bucket\_cnt, et peut éventuellement inclure un champ imputer et/ou slide\_window\_size.

Consultez [Fonctionnalités numériques de compartiment dans Neptune ML.](#page-1246-1)

• **"datetime"** : cet encodage de fonctionnalité représente une valeur de propriété datetime sous la forme d'un tableau de ces fonctionnalités catégorielles : année, mois, jour de la semaine et heure.

Une ou plusieurs de ces quatre catégories peuvent être éliminées à l'aide du paramètre datetime\_parts.

Consultez [Fonctionnalités datetime dans Neptune ML.](#page-1251-0)

• **"text\_fasttext"** : cet encodage de fonctionnalité convertit les valeurs de propriété constituées de phrases ou de texte libre en vecteurs numériques à l'aide de modèles [fastText.](https://fasttext.cc/) Il prend en charge cinq langues, à savoir l'anglais (en), le chinois (zh), l'hindi (hi), l'espagnol (es) et le français (fr). Pour les valeurs de propriété de texte dans l'une de ces cinq langues, text\_fasttext est l'encodage recommandé. Toutefois, il ne peut pas traiter les cas où une même phrase contient des mots dans plusieurs langues.

Pour les langues autres que celles prises en charge par fastText, utilisez l'encodage text\_sbert.

Si vous avez de nombreuses chaînes de texte de valeur de propriété de plus de 120 jetons, par exemple, utilisez le champ max\_length pour limiter le nombre de jetons dans chaque chaîne encodée par "text\_fasttext".

Consultez [Encodage fastText des valeurs de propriété de texte dans Neptune ML.](#page-1247-0)

• **"text\_sbert"** : cet encodage convertit les valeurs de propriété de texte en vecteurs numériques à l'aide des modèles [Sentence BERT](https://www.sbert.net/docs/pretrained_models.html#sentence-embedding-models) (SBERT). Neptune prend en charge deux méthodes SBERT, à savoir text sbert128, qui est la méthode par défaut si vous spécifiez simplement text\_sbert, et text\_sbert512. La différence entre les deux est le nombre maximal de jetons qui sont encodés dans une propriété de texte. L'encodage text\_sbert128 encode uniquement les 128 premiers jetons, tandis que text\_sbert512 encode jusqu'à 512 jetons. Par conséquent, l'utilisation de text\_sbert512 peut nécessiter plus de temps de traitement que text\_sbert128. Les deux méthodes sont plus lentes que text\_fasttext.

Les méthodes text\_sbert*\** prennent en charge de nombreuses langues et peuvent encoder une phrase contenant plusieurs langues.

Consultez [Encodage Sentence BERT \(SBERT\) des fonctionnalités de texte dans Neptune ML.](#page-1248-0)

• **"text\_word2vec"** : cet encodage convertit les valeurs de propriété de texte en vecteurs numériques à l'aide des algorithmes [Word2Vec.](https://wikipedia.org/wiki/Word2vec) Il prend en charge uniquement l'anglais.

Consultez [Encodage Word2Vec des fonctionnalités textuelles dans Neptune ML.](#page-1249-0)

• **"text\_tfidf"** : cet encodage convertit les valeurs de propriété de texte en vecteurs numériques à l'aide d'un vectoriseur [de fréquence de terme et de fréquence de document inverse](https://wikipedia.org/wiki/Tf-idf) (TF-IDF).

Vous définissez les paramètres d'un encodage de fonctionnalité text\_tfidf à l'aide du champ ngram\_range, du champ min\_df et du champ max\_features.

Consultez [Encodage TF-IDF des fonctionnalités de texte dans Neptune ML.](#page-1250-0)

• **"none"** : l'utilisation du type none n'entraîne aucun encodage des fonctionnalités. Les valeurs de propriété brutes sont analysées et enregistrées à la place.

Utilisez none uniquement si vous envisagez d'effectuer votre propre encodage de fonctionnalités personnalisé dans le cadre de l'entraînement de modèle personnalisé.

#### <span id="page-1222-0"></span>Champ **norm**

Ce champ est obligatoire pour les fonctionnalités numériques. Il spécifie une méthode de normalisation à utiliser sur les valeurs numériques :

"norm": "min-max"

Les méthodes de normalisation suivantes sont prises en charge :

- « min-max » : normalisez chaque valeur en lui soustrayant la valeur minimale, puis en la divisant par la différence entre la valeur maximale et la valeur minimale.
- « standard » : normalisez chaque valeur en la divisant par la somme de toutes les valeurs.
- « aucune » : ne normalisez pas les valeurs numériques pendant l'encodage.

<span id="page-1222-1"></span>Consultez [Fonctionnalités numériques dans Neptune ML](#page-1246-0).

### Champ **language**

Le champ de langue indique la langue utilisée dans les valeurs des propriétés de texte. Son utilisation dépend de la méthode d'encodage de texte :

- Pour l'encodage [text\\_fasttext](#page-1247-0), ce champ est obligatoire et doit spécifier l'une des langues suivantes :
	- en (anglais)
	- zh (chinois)
	- hi (hindi)
	- es (espagnol)
	- fr (français)
- Pour l'encodage [text\\_sbert](#page-1247-0), ce champ n'est pas utilisé, car l'encodage SBERT est multilingue.
- Pour l'encodage [text\\_word2vec](#page-1249-0), ce champ est facultatif, car text\_word2vec prend en charge uniquement l'anglais. Le cas échéant, il doit spécifier le nom du modèle de langue anglaise :

```
"language" : "en_core_web_lg"
```
• Pour l'encodage [text\\_tfidf](#page-1250-0), ce champ n'est pas utilisé.

## <span id="page-1223-0"></span>Champ **max\_length**

Le champ max\_length est facultatif pour les fonctionnalités text\_fasttext, où il indique le nombre maximal de jetons qui seront encodés dans une fonctionnalité de texte en entrée. Entrez du texte d'une longueur supérieure à celle de max\_length qui est tronquée. Par exemple, définir max\_length sur 128 indique que tous les jetons situés après le 128e dans une séquence de texte seront ignorés :

"max\_length": 128

### <span id="page-1223-1"></span>Champ **separator**

Ce champ est utilisé en option avec les fonctionnalités category, numerical et auto. Il spécifie un caractère qui peut être utilisé pour diviser une valeur de propriété en plusieurs valeurs catégorielles ou valeurs numériques :

"separator": ";"

Utilisez le champ separator seulement quand la propriété stocke plusieurs valeurs délimitées dans une seule chaîne, telle que "Actor;Director" ou "0.1;0.2".

<span id="page-1223-2"></span>Consultez [Fonctionnalités catégorielles,](#page-1245-1) [Fonctionnalités numériques](#page-1246-0) et [Encodage automatique](#page-1252-0).

### Champ **range**

Ce champ est obligatoire pour les fonctionnalités bucket\_numerical. Il indique la plage de valeurs numériques qui doivent être divisées en compartiments, au format [*lower-bound*, *upperbound*] :

"range" : [20, 100]

Si une valeur de propriété est inférieure à la limite inférieure, elle est affectée au premier compartiment, ou si elle est supérieure à la limite supérieure, elle est affectée au dernier compartiment.

Consultez [Fonctionnalités numériques de compartiment dans Neptune ML.](#page-1246-1)
## Champ **bucket\_cnt**

Ce champ est obligatoire pour les fonctionnalités bucket numerical. Il spécifie le nombre de compartiments dans lesquels la plage numérique définie par le paramètre range doit être divisée :

"bucket\_cnt": 10

Consultez [Fonctionnalités numériques de compartiment dans Neptune ML.](#page-1246-0)

## Champ **slide\_window\_size**

Ce champ est utilisé en option avec les fonctionnalités bucket numerical pour attribuer des valeurs à plusieurs compartiments :

"slide\_window\_size": 5

Le fonctionnement d'une fenêtre coulissante est le suivant : Neptune ML prend la taille de la fenêtre **s** et transforme chaque valeur numérique **v** d'une propriété en une plage allant de v - s/2 à v + s/2 . La valeur est ensuite attribuée à chaque compartiment que la plage chevauche.

Consultez [Fonctionnalités numériques de compartiment dans Neptune ML.](#page-1246-0)

## Champ **imputer**

Ce champ est utilisé en option avec les fonctionnalités numerical et bucket\_numerical pour fournir une technique d'imputation permettant de renseigner les valeurs manquantes :

"imputer": "mean"

Les techniques d'imputation prises en charge sont les suivantes :

- "mean"
- "median"
- "most-frequent"

Si vous n'incluez pas le paramètre imputer, le prétraitement des données s'arrête lorsqu'une valeur manquante est détectée.

Consultez [Fonctionnalités numériques dans Neptune ML](#page-1246-1) et [Fonctionnalités numériques de](#page-1246-0) [compartiment dans Neptune ML.](#page-1246-0)

## Champ **max\_features**

Ce champ est utilisé en option par les fonctionnalités text\_tfidf pour spécifier le nombre maximal de termes à encoder :

"max\_features": 100

Avec un paramètre de 100, le vectoriseur TF-IDF encode uniquement les 100 termes les plus courants. Si vous n'incluez pas max\_features, la valeur par défaut est 5 000.

Consultez [Encodage TF-IDF des fonctionnalités de texte dans Neptune ML.](#page-1250-0)

## Champ **min\_df**

Ce champ est utilisé en option par les fonctionnalités text\_tfidf pour spécifier la fréquence minimale des documents des termes à encoder :

"min\_df": 5

Un paramètre de 5 indique qu'un terme doit apparaître dans au moins 5 valeurs de propriété différentes pour être encodé.

La valeur par défaut si vous n'incluez pas le paramètre min\_df est 2.

Consultez [Encodage TF-IDF des fonctionnalités de texte dans Neptune ML.](#page-1250-0)

#### Champ **ngram\_range**

Ce champ est utilisé en option par les fonctionnalités text\_tfidf pour spécifier la taille des séquences de mots ou de jetons à considérer comme des termes individuels potentiels à encoder :

```
"ngram_range": [2, 4]
```
La valeur [2, 4] indique que les séquences de 2, 3 et 4 mots doivent être considérées comme des termes individuels potentiels.

Si vous ne définissez pas explicitement ngram\_range, la valeur par défaut est [1, 1], ce qui signifie que seuls des mots ou des jetons uniques sont considérés comme des termes à encoder. Consultez [Encodage TF-IDF des fonctionnalités de texte dans Neptune ML.](#page-1250-0)

## Champ **datetime\_parts**

Ce champ est utilisé en option par les fonctionnalités datetime pour spécifier les parties de la valeur datetime à encoder de manière catégorielle :

"datetime\_parts": ["weekday", "hour"]

Si vous n'incluez pas datetime\_parts, Neptune ML encode par défaut les parties année, mois, jour de la semaine et heure de la valeur datetime. La valeur ["weekday", "hour"] indique que seuls le jour de la semaine et l'heure des valeurs datetime doivent être encodés de manière catégorielle dans la fonctionnalité.

Si l'une des parties ne possède pas plus d'une valeur unique dans le jeu d'entraînement, elle n'est pas encodée.

Consultez [Fonctionnalités datetime dans Neptune ML.](#page-1251-0)

# Exemples d'utilisation de paramètres dans **additionalParams** pour régler la configuration d'entraînement de modèle

Table des matières

- [Exemples de graphe de propriétés utilisant additionalParams](#page-1228-0)
	- [Spécification d'un taux de division par défaut pour la configuration d'entraînement de modèle](#page-1228-1)
	- [Spécification d'une tâche de classification de nœud pour la configuration d'entraînement de](#page-1228-2)  [modèle](#page-1228-2)
	- [Spécification d'une tâche de classification de nœud multiclasse pour la configuration](#page-1229-0)  [d'entraînement de modèle](#page-1229-0)
	- [Spécification d'une tâche de régression de nœud pour la configuration d'entraînement de modèle](#page-1230-0)
	- [Spécification d'une tâche de classification d'arête pour la configuration d'entraînement de modèle](#page-1230-1)
	- [Spécification d'une tâche de classification d'arête multiclasse pour la configuration](#page-1231-0) [d'entraînement de modèle](#page-1231-0)
	- [Spécification d'une régression d'arête pour la configuration d'entraînement de modèle](#page-1232-0)
	- [Spécification d'une tâche de prédiction de lien pour la configuration d'entraînement de modèle](#page-1232-1)
	- [Spécification d'une fonctionnalité de compartiment numérique](#page-1233-0)
	- [Spécification d'une fonctionnalité Word2Vec](#page-1233-1)
	- [Spécification d'une fonctionnalité FastText](#page-1234-0)
	- [Spécification d'une fonctionnalité Sentence BERT](#page-1235-0)
	- [Spécification d'une fonctionnalité TF-IDF](#page-1235-1)
	- [Spécification d'une fonctionnalité datetime](#page-1236-0)
	- [Spécification d'une fonctionnalité category](#page-1237-0)
	- [Spécification d'une fonctionnalité numerical](#page-1237-1)
	- [Spécification d'une fonctionnalité auto](#page-1238-0)
- [Exemples RDF utilisant additionalParams](#page-1239-0)
	- [Spécification d'un taux de division par défaut pour la configuration d'entraînement de modèle](#page-1239-1)
	- [Spécification d'une tâche de classification de nœud pour la configuration d'entraînement de](#page-1239-2)  [modèle](#page-1239-2)
	- [Spécification d'une tâche de régression de nœud pour la configuration d'entraînement de modèle](#page-1240-0)

Exemples pécification d'une tâche de prédiction de lien pour des arêtes spécifiques 1190

• [Spécification d'une tâche de prédiction de lien pour toutes les arêtes](#page-1241-0)

## <span id="page-1228-0"></span>Exemples de graphe de propriétés utilisant **additionalParams**

<span id="page-1228-1"></span>Spécification d'un taux de division par défaut pour la configuration d'entraînement de modèle

Dans l'exemple suivant, le paramètre split\_rate définit le taux de division par défaut pour l'entraînement de modèle. Si aucun taux de division par défaut n'est spécifié, l'entraînement utilise une valeur de [0.9, 0.1, 0.0]. Vous pouvez remplacer la valeur par défaut pour chaque cible en spécifiant un split rate pour chaque cible.

Dans l'exemple suivant, le champ default split\_rate indique qu'un taux de division de [0.7, 0.1, 0.2] doit être utilisé, sauf s'il est remplacé cible par cible :

```
 "additionalParams": { 
   "neptune_ml": { 
      "version": "v2.0", 
      "split_rate": [0.7,0.1,0.2], 
      "targets": [ 
        (...)
      ], 
      "features": [ 
        (...)
     \mathbf 1 }
}
```
<span id="page-1228-2"></span>Spécification d'une tâche de classification de nœud pour la configuration d'entraînement de modèle

Pour indiquer quelle propriété de nœud contient des exemples étiquetés à des fins d'entraînement, ajoutez un élément de classification de nœud au tableau targets en utilisant "type" : "classification". Ajoutez un champ split\_rate si vous souhaitez remplacer le taux de division par défaut.

Dans l'exemple suivant, la cible node indique que la propriété genre de chaque nœud Movie doit être traitée comme une étiquette de classe de nœuds. La valeur split rate remplace le taux de division par défaut :

```
 "additionalParams": { 
 "neptune_ml": {
```

```
 "version": "v2.0", 
      "targets": [ 
        { 
           "node": "Movie", 
           "property": "genre", 
           "type": "classification", 
           "split_rate": [0.7,0.1,0.2] 
        } 
      ], 
     "features": [ 
        (...)
     ] 
   }
}
```
<span id="page-1229-0"></span>Spécification d'une tâche de classification de nœud multiclasse pour la configuration d'entraînement de modèle

Pour indiquer quelle propriété de nœud contient plusieurs exemples étiquetés à des fins d'entraînement, ajoutez un élément de classification de nœud au tableau de cibles, en utilisant "type" : "classification", et separator pour spécifier un caractère qui peut être utilisé pour diviser la valeur d'une propriété cible en plusieurs valeurs catégorielles. Ajoutez un champ split\_rate si vous souhaitez remplacer le taux de division par défaut.

Dans l'exemple suivant, la cible node indique que la propriété genre de chaque nœud Movie doit être traitée comme une étiquette de classe de nœuds. Le champ separator indique que chaque propriété de genre contient plusieurs valeurs séparées par des points-virgules :

```
 "additionalParams": { 
 "neptune_ml": { 
   "version": "v2.0", 
   "targets": [ 
     { 
        "node": "Movie", 
        "property": "genre", 
        "type": "classification", 
        "separator": ";" 
     } 
   ], 
   "features": [ 
     (...)
   ]
```
}

}

<span id="page-1230-0"></span>Spécification d'une tâche de régression de nœud pour la configuration d'entraînement de modèle

Pour indiquer quelle propriété de nœud contient des régressions étiquetées à des fins d'entraînement, ajoutez un élément de régression de nœud au tableau de cibles, en utilisant "type" : "regression". Ajoutez un champ split\_rate si vous souhaitez remplacer le taux de division par défaut.

La cible node suivante indique que la propriété rating de chaque nœud Movie doit être traitée comme une étiquette de régression de nœud :

```
 "additionalParams": { 
   "neptune_ml": { 
     "version": "v2.0", 
     "targets": [ 
       \{ "node": "Movie", 
          "property": "rating", 
          "type" : "regression", 
          "split_rate": [0.7,0.1,0.2] 
        } 
     ], 
     "features": [ 
        ...
     ] 
   }
}
```
<span id="page-1230-1"></span>Spécification d'une tâche de classification d'arête pour la configuration d'entraînement de modèle

Pour indiquer quelle propriété d'arête contient des exemples étiquetés à des fins d'entraînement, ajoutez un élément d'arête au tableau targets en utilisant "type" : "regression". Ajoutez un champ split\_rate si vous souhaitez remplacer le taux de division par défaut.

La cible edge suivante indique que la propriété metAtLocation de chaque arête knows doit être traitée comme une étiquette de classe d'arêtes.

```
 "additionalParams": { 
 "neptune_ml": { 
   "version": "v2.0",
```

```
 "targets": [ 
        { 
          "edge": ["Person", "knows", "Person"], 
          "property": "metAtLocation", 
          "type": "classification" 
        } 
      ], 
      "features": [ 
        (...)
     ] 
   }
}
```
<span id="page-1231-0"></span>Spécification d'une tâche de classification d'arête multiclasse pour la configuration d'entraînement de modèle

Pour indiquer quelle propriété d'arête contient plusieurs exemples étiquetés à des fins d'entraînement, ajoutez un élément d'arête au tableau targets, en utilisant "type" : "classification", et un champ separator pour spécifier un caractère utilisé pour diviser une valeur de propriété cible en plusieurs valeurs catégorielles. Ajoutez un champ split\_rate si vous souhaitez remplacer le taux de division par défaut.

La cible edge suivante indique que la propriété sentiment de chaque arête repliedTo doit être traitée comme une étiquette de classe d'arêtes : Le champ de séparation indique que chaque propriété de sentiment contient plusieurs valeurs séparées par des virgules :

```
 "additionalParams": { 
   "neptune_ml": { 
      "version": "v2.0", 
      "targets": [ 
        { 
          "edge": ["Person", "repliedTo", "Message"], 
          "property": "sentiment", 
          "type": "classification", 
          "separator": "," 
        } 
      ], 
      "features": [ 
        (...)
    \mathbf{I} }
}
```
<span id="page-1232-0"></span>Spécification d'une régression d'arête pour la configuration d'entraînement de modèle

Pour indiquer quelle propriété d'arête contient des exemples de régression étiquetés à des fins d'entraînement, ajoutez un élément edge au tableau targets en utilisant "type" : "regression". Ajoutez un champ split rate si vous souhaitez remplacer le taux de division par défaut.

La cible edge suivante indique que la propriété rating de chaque arête reviewed doit être traitée comme une régression d'arête :

```
 "additionalParams": { 
   "neptune_ml": { 
      "version": "v2.0", 
      "targets": [ 
        { 
           "edge": ["Person", "reviewed", "Movie"], 
           "property": "rating", 
           "type" : "regression" 
        } 
      ], 
     "features": [ 
        (...)
     \mathbf{I} }
}
```
<span id="page-1232-1"></span>Spécification d'une tâche de prédiction de lien pour la configuration d'entraînement de modèle

Pour indiquer quelles arêtes doivent être utilisées à des fins d'entraînement de prédiction de lien, ajoutez un élément d'arête au tableau de cibles en utilisant "type" : "link\_prediction". Ajoutez un champ split rate si vous souhaitez remplacer le taux de division par défaut.

La cible edge suivante indique que les arêtes cites doivent être utilisées pour la prédiction de lien :

```
 "additionalParams": { 
 "neptune_ml": { 
   "version": "v2.0", 
   "targets": [ 
     { 
       "edge": ["Article", "cites", "Article"], 
       "type" : "link_prediction" 
     }
```

```
 ], 
       "features": [ 
          (...)
       ] 
    }
}
```
<span id="page-1233-0"></span>Spécification d'une fonctionnalité de compartiment numérique

Vous pouvez spécifier une fonctionnalité de données numériques pour une propriété de nœud en ajoutant "type": "bucket\_numerical" au tableau features.

La fonctionnalité node suivante indique que la propriété age de chaque nœud Person doit être traitée comme une fonctionnalité de compartiment numérique :

```
 "additionalParams": { 
   "neptune_ml": { 
      "targets": [ 
        ...
      ], 
      "features": [ 
        { 
           "node": "Person", 
           "property": "age", 
           "type": "bucket_numerical", 
           "range": [1, 100], 
           "bucket_cnt": 5, 
           "slide_window_size": 3, 
           "imputer": "median" 
        } 
     \mathbf 1 }
}
```
<span id="page-1233-1"></span>Spécification d'une fonctionnalité **Word2Vec**

Vous pouvez spécifier une fonctionnalité Word2Vec pour une propriété de nœud en ajoutant "type": "text\_word2vec" au tableau features.

La fonctionnalité node suivante indique que la propriété description de chaque nœud Movie doit être traitée comme une fonctionnalité Word2Vec :

```
"additionalParams": {
```

```
 "neptune_ml": { 
      "version": "v2.0", 
      "targets": [ 
        ...
      ], 
      "features": [ 
        { 
          "node": "Movie", 
          "property": "description", 
          "type": "text_word2vec", 
          "language": "en_core_web_lg" 
        } 
     ] 
   }
}
```
## <span id="page-1234-0"></span>Spécification d'une fonctionnalité **FastText**

Vous pouvez spécifier une fonctionnalité FastText pour une propriété de nœud en ajoutant "type": "text\_fasttext" au tableau features. Le champ language est obligatoire et doit spécifier l'un des codes de langue suivants :

- en (anglais)
- zh (chinois)
- hi (hindi)
- es (espagnol)
- fr (français)

Notez que l'encodage text\_fasttext ne peut pas gérer plus d'une langue à la fois dans une fonctionnalité.

La fonctionnalité node suivante indique que la propriété description française de chaque nœud Movie doit être traitée comme une fonctionnalité FastText :

```
"additionalParams": { 
   "neptune_ml": { 
     "version": "v2.0", 
     "targets": [ 
        ...
     ],
```

```
 "features": [ 
       \sqrt{ } "node": "Movie", 
           "property": "description", 
           "type": "text_fasttext", 
           "language": "fr", 
           "max_length": 1024 
        } 
      ] 
   }
}
```
<span id="page-1235-0"></span>Spécification d'une fonctionnalité **Sentence BERT**

Vous pouvez spécifier une fonctionnalité Sentence BERT pour une propriété de nœud en ajoutant "type": "text\_sbert" au tableau features. Il n'est pas nécessaire de spécifier la langue, car la méthode encode automatiquement les fonctionnalités de texte à l'aide d'un modèle de langue multilingue.

La fonctionnalité node suivante indique que la propriété description de chaque nœud Movie doit être traitée comme une fonctionnalité Sentence BERT :

```
"additionalParams": { 
   "neptune_ml": { 
      "version": "v2.0", 
      "targets": [ 
        ...
      ], 
      "features": [ 
        { 
          "node": "Movie", 
          "property": "description", 
          "type": "text_sbert128", 
        } 
     ] 
   }
}
```
<span id="page-1235-1"></span>Spécification d'une fonctionnalité **TF-IDF**

Vous pouvez spécifier une fonctionnalité TF-IDF pour une propriété de nœud en ajoutant "type": "text\_tfidf" au tableau features.

La fonctionnalité node suivante indique que la propriété bio de chaque nœud Person doit être traitée comme une fonctionnalité TF-IDF :

```
 "additionalParams": { 
   "neptune_ml": { 
      "version": "v2.0", 
      "targets": [ 
        ...
      ], 
      "features": [ 
       \{ "node": "Movie", 
          "property": "bio", 
          "type": "text_tfidf", 
          "ngram_range": [1, 2], 
          "min_df": 5, 
          "max_features": 1000 
        } 
      ] 
   }
}
```
<span id="page-1236-0"></span>Spécification d'une fonctionnalité **datetime**

Le processus d'exportation déduit automatiquement des fonctionnalités datetime pour les propriétés de date. Toutefois, si vous souhaitez limiter l'élément datetime\_parts utilisé pour une fonctionnalité datetime ou remplacer une spécification de fonctionnalité afin qu'une propriété qui serait normalement traitée comme une fonctionnalité auto soit explicitement traitée comme une fonctionnalité datetime, vous pouvez le faire en ajoutant un élément "type": "datetime" au tableau de fonctionnalités.

La fonctionnalité node suivante indique que la propriété createdAt de chaque nœud Post doit être traitée comme une fonctionnalité datetime :

```
 "additionalParams": { 
 "neptune_ml": { 
   "version": "v2.0", 
   "targets": [ 
     ...
   ], 
   "features": [ 
     {
```

```
 "node": "Post", 
          "property": "createdAt", 
          "type": "datetime", 
          "datetime_parts": ["month", "weekday", "hour"] 
        } 
     ] 
   }
}
```
<span id="page-1237-0"></span>Spécification d'une fonctionnalité **category**

Le processus d'exportation déduit automatiquement des fonctionnalités auto pour les propriétés de chaîne et pour les propriétés numériques qui contiennent des valeurs multiples. Pour les propriétés numériques contenant des valeurs uniques, il déduit des fonctionnalités numerical. Pour les propriétés de date, il déduit des fonctionnalités datetime.

Si vous souhaitez remplacer une spécification de fonctionnalité afin qu'une propriété soit traitée comme une fonctionnalité catégorielle, ajoutez un élément "type": "category" au tableau de fonctionnalités. Si la propriété contient plusieurs valeurs, incluez un champ separator. Par exemple :

```
 "additionalParams": { 
   "neptune_ml": { 
      "version": "v2.0", 
      "targets": [ 
        ...
      ], 
      "features": [ 
        { 
           "node": "Post", 
           "property": "tag", 
           "type": "category", 
           "separator": "|" 
        } 
      ] 
   }
}
```
<span id="page-1237-1"></span>Spécification d'une fonctionnalité **numerical**

Le processus d'exportation déduit automatiquement des fonctionnalités auto pour les propriétés de chaîne et pour les propriétés numériques qui contiennent des valeurs multiples. Pour les propriétés

numériques contenant des valeurs uniques, il déduit des fonctionnalités numerical. Pour les propriétés de date, il déduit des fonctionnalités datetime.

Si vous souhaitez remplacer une spécification de fonctionnalité afin qu'une propriété soit traitée comme une fonctionnalité numerical, ajoutez un élément "type": "numerical" au tableau de fonctionnalités. Si la propriété contient plusieurs valeurs, incluez un champ separator. Par exemple :

```
 "additionalParams": { 
   "neptune_ml": { 
      "version": "v2.0", 
      "targets": [ 
        ...
      ], 
      "features": [ 
       \{ "node": "Recording", 
          "property": "duration", 
          "type": "numerical", 
          "separator": "," 
        } 
     ] 
   }
}
```
<span id="page-1238-0"></span>Spécification d'une fonctionnalité **auto**

Le processus d'exportation déduit automatiquement des fonctionnalités auto pour les propriétés de chaîne et pour les propriétés numériques qui contiennent des valeurs multiples. Pour les propriétés numériques contenant des valeurs uniques, il déduit des fonctionnalités numerical. Pour les propriétés de date, il déduit des fonctionnalités datetime.

Si vous souhaitez remplacer une spécification de fonctionnalité afin qu'une propriété soit traitée comme une fonctionnalité auto, ajoutez un élément "type": "auto" au tableau de fonctionnalités. Si la propriété contient plusieurs valeurs, incluez un champ separator. Par exemple :

```
 "additionalParams": { 
 "neptune_ml": { 
   "version": "v2.0", 
   "targets": [
```

```
 ...
      ], 
      "features": [ 
        { 
           "node": "User", 
           "property": "role", 
           "type": "auto", 
           "separator": "," 
        } 
      ] 
   }
}
```
## <span id="page-1239-0"></span>Exemples RDF utilisant **additionalParams**

<span id="page-1239-1"></span>Spécification d'un taux de division par défaut pour la configuration d'entraînement de modèle

Dans l'exemple suivant, le paramètre split\_rate définit le taux de division par défaut pour l'entraînement de modèle. Si aucun taux de division par défaut n'est spécifié, l'entraînement utilise une valeur de [0.9, 0.1, 0.0]. Vous pouvez remplacer la valeur par défaut pour chaque cible en spécifiant un split\_rate pour chaque cible.

Dans l'exemple suivant, le champ default split\_rate indique qu'un taux de division de [0.7,0.1,0.2] doit être utilisé, sauf s'il est remplacé cible par cible :

```
 "additionalParams": { 
   "neptune_ml": { 
     "version": "v2.0", 
     "split_rate": [0.7,0.1,0.2], 
     "targets": [ 
        (...)
     ] 
   }
}
```
<span id="page-1239-2"></span>Spécification d'une tâche de classification de nœud pour la configuration d'entraînement de modèle

Pour indiquer quelle propriété de nœud contient des exemples étiquetés à des fins d'entraînement, ajoutez un élément de classification de nœud au tableau targets en utilisant "type" : "classification". Ajoutez un champ de nœud pour indiquer le type de nœud des nœuds cibles. Ajoutez un champ predicate pour définir les données littérales utilisées comme fonctionnalité de

nœud cible du nœud cible. Ajoutez un champ split\_rate si vous souhaitez remplacer le taux de division par défaut.

Dans l'exemple suivant, la cible node indique que la propriété genre de chaque nœud Movie doit être traitée comme une étiquette de classe de nœuds. La valeur split\_rate remplace le taux de division par défaut :

```
 "additionalParams": { 
   "neptune_ml": { 
     "version": "v2.0", 
     "targets": [ 
       { 
          "node": "http://aws.amazon.com/neptune/csv2rdf/class/Movie", 
          "predicate": "http://aws.amazon.com/neptune/csv2rdf/datatypeProperty/genre", 
          "type": "classification", 
          "split_rate": [0.7,0.1,0.2] 
       } 
     ] 
   }
}
```
<span id="page-1240-0"></span>Spécification d'une tâche de régression de nœud pour la configuration d'entraînement de modèle

Pour indiquer quelle propriété de nœud contient des régressions étiquetées à des fins d'entraînement, ajoutez un élément de régression de nœud au tableau de cibles, en utilisant "type" : "regression". Ajoutez un champ node pour indiquer le type de nœud des nœuds cibles. Ajoutez un champ predicate pour définir les données littérales utilisées comme fonctionnalité de nœud cible du nœud cible. Ajoutez un champ split\_rate si vous souhaitez remplacer le taux de division par défaut.

La cible node suivante indique que la propriété rating de chaque nœud Movie doit être traitée comme une étiquette de régression de nœud :

```
 "additionalParams": { 
 "neptune_ml": { 
   "version": "v2.0", 
   "targets": [ 
     { 
       "node": "http://aws.amazon.com/neptune/csv2rdf/class/Movie", 
       "predicate": "http://aws.amazon.com/neptune/csv2rdf/datatypeProperty/rating", 
       "type": "regression",
```

```
 "split_rate": [0.7,0.1,0.2] 
         } 
      ] 
   }
}
```
<span id="page-1241-0"></span>Spécification d'une tâche de prédiction de lien pour des arêtes spécifiques

Pour indiquer quelles arêtes doivent être utilisées à des fins d'entraînement de prédiction de lien, ajoutez un élément d'arête au tableau de cibles en utilisant "type" : "link\_prediction". Ajoutez les champs subject, predicate et object pour spécifier le type d'arête. Ajoutez un champ split\_rate si vous souhaitez remplacer le taux de division par défaut.

La cible edge suivante indique que les arêtes directed qui connectent Directors à Movies doivent être utilisées pour la prédiction de lien :

```
 "additionalParams": { 
   "neptune_ml": { 
     "version": "v2.0", 
     "targets": [ 
       { 
         "subject": "http://aws.amazon.com/neptune/csv2rdf/class/Director", 
         "predicate": "http://aws.amazon.com/neptune/csv2rdf/datatypeProperty/directed", 
         "object": "http://aws.amazon.com/neptune/csv2rdf/class/Movie", 
         "type" : "link_prediction" 
       } 
     ] 
   }
}
```
Spécification d'une tâche de prédiction de lien pour toutes les arêtes

Pour indiquer que toutes les arêtes doivent être utilisées à des fins d'entraînement de prédiction de lien, ajoutez un élément edge au tableau de cibles en utilisant "type" : "link\_prediction". N'ajoutez pas de champs subject, predicate ni object. Ajoutez un champ split\_rate si vous souhaitez remplacer le taux de division par défaut.

```
 "additionalParams": { 
 "neptune_ml": { 
   "version": "v2.0", 
   "targets": [
```
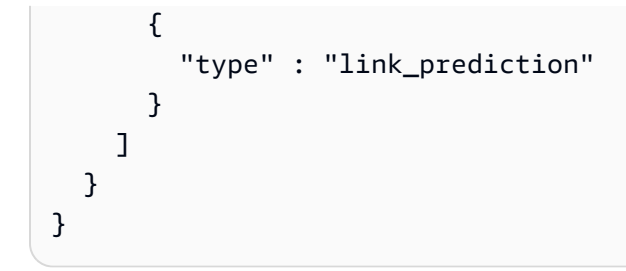

# Traitement des données de graphe exportées depuis Neptune pour l'entraînement

L'étape de traitement des données prend les données de graphe Neptune créées par le processus d'exportation et crée les informations utilisées par la bibliothèque [Deep Graph Library \(DGL\)](https://www.dgl.ai/) pendant l'entraînement. Cela inclut la réalisation de divers mappages et transformations de données :

- Analyse des nœuds et des arêtes pour créer les fichiers de mappage de graphes et d'identifiants requis par la bibliothèque DGL.
- Conversion des propriétés de nœud et d'arête en fonctionnalités de nœud et d'arête requises par la bibliothèque DGL.
- Division des données en jeux de données d'entraînement, de validation et de test.

## Gestion de l'étape de traitement des données pour Neptune ML

Après avoir exporté les données de Neptune que vous souhaitez utiliser pour l'entraînement de modèle, vous pouvez démarrer une tâche de traitement de données à l'aide d'une commande curl (ou awscurl) comme la suivante :

```
curl \setminus -X POST https://(your Neptune endpoint)/ml/dataprocessing \ 
   -H 'Content-Type: application/json' \ 
   -d '{ 
         "inputDataS3Location" : "s3://(Amazon S3 bucket name)/(path to your input 
  folder)", 
         "id" : "(a job ID for the new job)", 
         "processedDataS3Location" : "s3://(S3 bucket name)/(path to your output 
  folder)", 
          "configFileName" : "training-job-configuration.json" 
       }'
```
Les détails de l'utilisation de cette commande sont expliqués dans [Commande dataprocessing](#page-1341-0), avec d'autres informations sur la façon d'obtenir le statut d'une tâche en cours d'exécution, d'arrêter une tâche en cours d'exécution et de répertorier toutes les tâches en cours d'exécution.

## Traitement de données de graphe mises à jour pour Neptune ML

Vous pouvez également fournir un previousDataProcessingJobId à l'API pour vous assurer que la nouvelle tâche de traitement de données utilise la même méthode de traitement qu'une tâche précédente. Cela est nécessaire lorsque vous souhaitez obtenir des prédictions pour des données de graphe mises à jour dans Neptune, soit en réentraînant l'ancien modèle sur les nouvelles données, soit en recalculant les artefacts de modèle sur les nouvelles données.

Pour ce faire, utilisez une commande curl (ou awscurl) comme celle-ci :

```
curl \setminus -X POST https://(your Neptune endpoint)/ml/dataprocessing \ 
   -H 'Content-Type: application/json' \ 
   -d '{ "inputDataS3Location" : "s3://(Amazon S3 bucket name)/(path to your input 
  folder)", 
         "id" : "(a job ID for the new job)", 
         "processedDataS3Location" : "s3://(Amazon S3 bucket name)/(path to your output 
  folder)", 
         "previousDataProcessingJobId", "(the job ID of the previous data-processing 
  job)"}'
```
Définissez la valeur du paramètre previousDataProcessingJobId sur l'ID de tâche de la tâche de traitement de données précédente qui correspond au modèle entraîné.

**a** Note

La suppression de nœud dans le graphe mis à jour n'est actuellement pas prise en charge. Si des nœuds ont été supprimés dans un graphe mis à jour, vous devez démarrer une toute nouvelle tâche de traitement de données plutôt qu'utiliser previousDataProcessingJobId.

## Encodage des fonctionnalités dans Neptune ML

Les valeurs des propriétés se présentent sous différents formats et types de données. Pour obtenir de bonnes performances de machine learning, il est essentiel de convertir ces valeurs en encodages numériques appelés fonctionnalités.

Neptune ML effectue l'extraction et l'encodage des fonctionnalités dans le cadre des étapes d'exportation et de traitement des données, en utilisant les techniques d'encodage des fonctionnalités décrites ici.

#### **a** Note

Si vous envisagez d'implémenter votre propre encodage de fonctionnalités dans une implémentation de modèle personnalisé, vous pouvez désactiver l'encodage automatique des fonctionnalités au cours de la phase de prétraitement des données en sélectionnant none comme type d'encodage des fonctionnalités. Aucun encodage des fonctionnalités n'est alors effectué sur ce nœud ou cette propriété d'arête, et les valeurs de propriété brutes sont analysées et enregistrées dans un dictionnaire. Le prétraitement des données crée toujours le graphe DGL à partir du jeu de données exporté, mais le graphe DGL construit ne possède pas les fonctionnalités prétraitées nécessaires à l'entraînement. Vous ne devez utiliser cette option que si vous envisagez d'effectuer l'encodage des fonctionnalités personnalisées dans le cadre de l'entraînement de modèle personnalisé. Consultez [Modèles personnalisés dans Neptune ML](#page-1295-0) pour plus de détails.

## Fonctionnalités catégorielles dans Neptune ML

Une propriété qui peut prendre une ou plusieurs valeurs distinctes à partir d'une liste fixe de valeurs possibles est une fonctionnalité catégorielle. Dans Neptune ML, les fonctionnalités catégorielles sont encodées à l'aide d'un [encodage 1 parmi n.](https://en.wikipedia.org/wiki/One-hot) L'exemple suivant montre comment le nom de propriété de différents aliments est encodé par encodage 1 parmi n en fonction de sa catégorie :

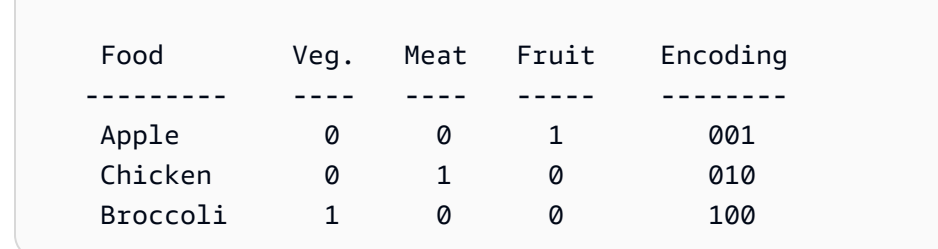

#### **a** Note

Le nombre maximal de catégories par fonctionnalité catégorielle est de 100. Si une propriété comporte plus de 100 catégories de valeur, seules les 99 catégories les plus courantes sont placées dans des catégories distinctes, les autres étant placées dans une catégorie spéciale nommée OTHER.

## <span id="page-1246-1"></span>Fonctionnalités numériques dans Neptune ML

Toute propriété dont les valeurs sont des nombres réels peut être encodée en tant que fonctionnalité numérique dans Neptune ML. Les fonctionnalités numériques sont encodées à l'aide de nombres à virgule flottante.

Vous pouvez spécifier une méthode de normalisation des données à utiliser lors de l'encodage de fonctionnalités numériques, comme ceci : "norm": "*normalization technique*". Les techniques de normalisation suivantes sont prises en charge :

- « aucune » : ne normalisez pas les valeurs numériques pendant l'encodage.
- « min-max » : normalisez chaque valeur en lui soustrayant la valeur minimale, puis en la divisant par la différence entre la valeur maximale et la valeur minimale.
- « standard » : normalisez chaque valeur en la divisant par la somme de toutes les valeurs.

## <span id="page-1246-0"></span>Fonctionnalités numériques de compartiment dans Neptune ML

Plutôt que de représenter une propriété numérique à l'aide de nombres bruts, vous pouvez condenser les valeurs numériques en catégories. Par exemple, vous pouvez diviser l'âge des personnes en catégories telles que les enfants (0 à 20), les jeunes adultes (20 à 40), les personnes d'âge moyen (40 à 60) et les personnes âgées (à partir de 60). En utilisant ces compartiments numériques, vous transformeriez une propriété numérique en une sorte de fonctionnalité catégorielle.

Dans Neptune ML, vous pouvez faire en sorte qu'une propriété numérique soit encodée sous la forme d'une fonctionnalité numérique de compartiment. Pour cela, vous devez fournir deux éléments :

- Une plage numérique sous la forme "range": [*a*, *b*] , où a et b sont des entiers.
- Nombre de compartiments, sous la forme "bucket\_cnt": *c* , où c est le nombre de compartiments, également un entier.

Neptune ML calcule alors la taille de chaque compartiment sous la forme  $($  b - a  $)$  / c, et encode chaque valeur numérique en tant que numéro du compartiment dans lequel il se trouve. Toute valeur inférieure à a est considérée comme appartenant au premier compartiment, et toute valeur supérieure à b est considérée comme appartenant au dernier compartiment.

En option, vous pouvez également placer les valeurs numériques dans plusieurs compartiments, en spécifiant une taille de fenêtre coulissante, comme ceci : "slide\_window\_size": *s* , où s est un nombre. Neptune ML transforme ensuite chaque valeur numérique v de la propriété en une plage allant de  $v - s/2$  à  $v + s/2$ , et affecte la valeur v à chaque compartiment couvert par la plage.

Enfin, vous pouvez également éventuellement fournir un moyen de renseigner les valeurs manquantes pour les fonctionnalités numériques et les fonctionnalités numériques de compartiment. Pour ce faire, utilisez "imputer": "*imputation technique* ", où la technique d'imputation est l'une des suivantes : "mean", "median" ou "most-frequent". Si vous ne spécifiez aucun paramètre imputer, une valeur manquante peut entraîner l'arrêt du traitement.

Encodage des fonctionnalités de texte dans Neptune ML

Pour le texte de forme libre, Neptune ML peut utiliser plusieurs modèles différents pour convertir la séquence de jetons d'une chaîne de valeur de propriété en un vecteur de valeur réelle de taille fixe :

- [text\\_fasttext](#page-1247-0) : utilise l'encodage [fastText](https://fasttext.cc/). Il s'agit de l'encodage recommandé pour les fonctionnalités qui utilisent une et une seule des cinq langues prises en charge par fastText.
- text sbert : utilise les modèles d'encodage [Sentence BERT](https://www.sbert.net/docs/pretrained_models.html#sentence-embedding-models) (SBERT). Il s'agit de l'encodage recommandé pour le texte que text\_fasttext ne prend pas en charge.
- [text\\_word2vec](#page-1249-0) : utilise les algorithmes [Word2Vec](https://wikipedia.org/wiki/Word2vec) publiés à l'origine par [Google](https://code.google.com/archive/p/word2vec/) pour encoder du texte. Word2Vec prend en charge uniquement l'anglais.
- text tfidf : utilise un vectoriseur [de fréquence de terme et de fréquence de document inverse](https://wikipedia.org/wiki/Tf-idf) (TF-IDF) pour l'encodage de texte. L'encodage TF-IDF prend en charge des fonctionnalités statistiques que les autres encodages ne prennent pas en charge.

<span id="page-1247-0"></span>Encodage fastText des valeurs de propriété de texte dans Neptune ML

Neptune ML peut utiliser les modèles [fastText](https://fasttext.cc/) pour convertir les valeurs de propriété de texte en vecteurs de valeurs réelles de taille fixe. Il s'agit de la méthode d'encodage recommandée pour les valeurs de propriété de texte dans l'une des cinq langues prises en charge par fastText :

- en (anglais)
- zh (chinois)
- hi (hindi)
- es (espagnol)
- fr (français)

Notez que fastText ne peut pas traiter les phrases contenant des mots dans plusieurs langues.

La méthode text\_fasttext peut éventuellement utiliser le champ max\_length qui spécifie le nombre maximal de jetons dans une valeur de propriété de texte qui seront encodés, après quoi la chaîne est tronquée. Cela peut améliorer les performances lorsque les valeurs de propriété de texte contiennent de longues chaînes, car si max\_length n'est pas spécifié, fastText encode tous les jetons, quelle que soit la longueur de la chaîne.

Cet exemple indique que les titres de films en français sont encodés à l'aide de fastText :

```
{ 
     "file_name" : "nodes/movie.csv", 
     "separator" : ",", 
     "node" : ["~id", "movie"], 
     "features" : [ 
        { 
          "feature": ["title", "title", "text_fasttext"], 
          "language": "fr", 
          "max_length": 1024 
        } 
    \mathbf{I} }
```
<span id="page-1248-0"></span>Encodage Sentence BERT (SBERT) des fonctionnalités de texte dans Neptune ML

Neptune ML peut convertir la séquence de jetons d'une valeur de propriété de chaîne en un vecteur de valeur réelle de taille fixe à l'aide des modèles [Sentence BERT](https://www.sbert.net/docs/pretrained_models.html#sentence-embedding-models) (SBERT). Neptune prend en charge deux méthodes SBERT : text\_sbert128, qui est la méthode par défaut si vous spécifiez simplement text\_sbert, et text\_sbert512. La différence entre les deux réside dans la longueur maximale d'une chaîne de valeur de propriété de texte qui est encodée. L'encodage text\_sbert128 tronque les chaînes de texte après l'encodage de 128 jetons, tandis que text\_sbert512 tronque les chaînes de texte après l'encodage de 512 jetons. Par conséquent,

text sbert512 nécessite plus de temps de traitement que text sbert128. Les deux méthodes sont plus lentes que text fasttext.

L'encodage SBERT étant multilingue, il n'est pas nécessaire de spécifier une langue pour le texte de la valeur de propriété que vous encodez. SBERT prend en charge de nombreuses langues et peut encoder une phrase contenant plusieurs langues. Si vous encodez des valeurs de propriété contenant du texte dans une ou plusieurs langues que fastText ne prend pas en charge, SBERT est la méthode d'encodage recommandée.

L'exemple suivant indique que les titres de films sont encodés au format SBERT jusqu'à un maximum de 128 jetons :

```
{ 
     "file_name" : "nodes/movie.csv", 
     "separator" : ",", 
     "node" : ["~id", "movie"], 
     "features" : [ 
       { "feature": ["title", "title", "text_sbert128"] } 
     ] 
   }
```
<span id="page-1249-0"></span>Encodage Word2Vec des fonctionnalités textuelles dans Neptune ML

Neptune ML peut encoder les valeurs de propriété de chaîne en tant que fonctionnalité Word2Vec (les [algorithmes Word2Vec](https://wikipedia.org/wiki/Word2vec) ont été initialement publiés par [Google\)](https://code.google.com/archive/p/word2vec/). La méthode text\_word2vec encode les jetons d'une chaîne sous forme de vecteur dense à l'aide d'un des [modèles entraînés par](https://spacy.io/models)  [spaCy](https://spacy.io/models). Elle prend en charge uniquement la langue anglaise à l'aide du modèle [en\\_core\\_web\\_lg](https://spacy.io/models/en#en_core_web_lg).

L'exemple suivant indique que les titres des films sont encodés à l'aide de Word2Vec :

```
{ 
     "file_name" : "nodes/movie.csv", 
     "separator" : ",", 
     "node" : ["~id", "movie"], 
     "features" : [ 
       { 
          "feature": ["title", "title", "text_word2vec"], 
          "language": "en_core_web_lg" 
       } 
     ] 
   }
```
Notez que le champ de langue est facultatif, car le modèle en core web 1q anglais est le seul pris en charge par Neptune.

<span id="page-1250-0"></span>Encodage TF-IDF des fonctionnalités de texte dans Neptune ML

Neptune ML peut encoder les valeurs de propriété de texte sous forme de fonctionnalités text\_tfidf. Cet encodage convertit la séquence de mots du texte en un vecteur numérique à l'aide d'un vectoriseur [de fréquence de terme et de fréquence de document inverse](https://wikipedia.org/wiki/Tf-idf) (TF-IDF), suivi d'une opération de réduction de dimensionnalité.

La [TF-IDF](https://en.wikipedia.org/wiki/Tf%E2%80%93idf) (de fréquence de terme et de fréquence de document inverse) est une valeur numérique destinée à mesurer l'importance d'un mot dans un ensemble de documents. Elle est calculée en divisant le nombre de fois qu'un mot apparaît dans une valeur de propriété donnée par le nombre total de valeurs de propriété dans lesquelles il apparaît.

Par exemple, si le mot « kiss » apparaît deux fois dans un titre de film donné (par exemple, « kiss kiss bang bang ») et que « kiss » apparaît dans les titres de 4 films en tout, alors la valeur TF-IDF de « kiss » dans le titre « kiss kiss bang bang » est de  $2 / 4$ .

Le vecteur initialement créé possède d dimensions, où d est le nombre de termes uniques dans toutes les valeurs de propriété de ce type. L'opération de réduction de dimensionnalité utilise une projection fragmentée aléatoire pour réduire ce nombre à un maximum de 100. Le vocabulaire d'un graphe est ensuite généré en fusionnant toutes les fonctionnalités text\_tfidf qu'il contient.

Vous pouvez contrôler le vectoriseur TF-IDF de plusieurs manières :

- **max\_features** : le paramètre max\_features vous permet de limiter le nombre de termes figurant dans les fonctionnalités text\_tfidf aux termes les plus courants. Par exemple, si vous définissez max\_features sur 100, seuls les 100 termes les plus couramment utilisés sont inclus. Si vous ne la définissez pas explicitement, la valeur par défaut de max\_features est 5 000.
- **min\_df** : le paramètre min\_df vous permet de limiter le nombre de termes figurant dans les fonctionnalités text\_tfidf à ceux ayant au moins une fréquence de document spécifiée. Par exemple, si vous définissez min df sur 5, seuls les termes qui apparaissent dans au moins 5 valeurs de propriété différentes sont utilisés. Si vous ne la définissez pas explicitement, la valeur par défaut de min\_df est 2.
- **ngram\_range** : le paramètre ngram\_range détermine quelles combinaisons de mots sont traitées comme des termes. Par exemple, si vous définissez ngram\_range sur [2, 4], les 6 termes suivants sont trouvés dans le titre « kiss kiss bang bang » :
- Termes de 2 mots : « kiss kiss », « kiss bang » et « bang bang ».
- Termes de 3 mots : « kiss kiss bang » et « kiss bang bang ».
- Termes de 4 mots : « kiss kiss bang bang ».

Le paramètre par défaut pour ngram range est [1, 1].

<span id="page-1251-0"></span>Fonctionnalités datetime dans Neptune ML

Neptune ML peut convertir des parties de valeurs de propriété datetime en fonctionnalités catégorielles en les encodant sous forme de [tableaux d'encodage 1 parmi n.](https://en.wikipedia.org/wiki/One-hot) Utilisez le paramètre datetime\_parts pour spécifier une ou plusieurs des parties suivantes à encoder : ["year", "month", "weekday", "hour"]. Si vous ne définissez pas datetime\_parts, les quatre parties sont encodées par défaut.

Par exemple, si la plage de valeurs datetime couvre les années 2010 à 2012, les quatre parties de l'entrée datetime 2011-04-22 01:16:34 sont les suivantes :

• year: [0, 1, 0].

Comme seulement 3 années sont couvertes (2010, 2011 et 2012), le tableau d'encodage 1 parmi n comporte trois entrées, une pour chaque année.

• month : [0, 0, 0, 1, 0, 0, 0, 0, 0, 0, 0, 0].

Ici, le tableau d'encodage 1 parmi n comporte une entrée pour chaque mois de l'année.

• weekday : [0, 0, 0, 0, 1, 0, 0].

La norme ISO 8601 stipule que le lundi est le premier jour de la semaine, et comme le 22 avril 2011 était un vendredi, le tableau d'encodage 1 parmi n des jours de la semaine comporte un 1 en cinquième position.

• hour : [0, 1, 0, 0, 0, 0, 0, 0, 0, 0, 0, 0, 0, 0, 0, 0, 0, 0, 0, 0, 0, 0, 0, 0].

L'heure 1 h du matin est définie dans un tableau d'encodage 1 parmi n à 24 membres.

Le jour du mois, la minute et la seconde ne sont pas encodés de manière catégorielle.

Si la plage datetime totale en question inclut uniquement des dates d'une même année, aucun tableau year n'est encodé.

Encodage des fonctionnalités 1214

Vous pouvez définir une stratégie d'imputation pour compléter les valeurs datetime manquantes, à l'aide du paramètre imputer et de l'une des stratégies disponibles pour les fonctionnalités numériques.

## Encodage automatique des fonctionnalités dans Neptune ML

Au lieu de spécifier manuellement les méthodes d'encodage de fonctionnalité à utiliser pour les propriétés figurant dans votre graphe, vous pouvez définir auto en tant que méthode d'encodage de fonctionnalité. Neptune ML tente alors de déduire le meilleur encodage de fonctionnalité pour chaque propriété en fonction de son type de données sous-jacent.

Voici quelques-unes des heuristiques utilisées par Neptune ML pour sélectionner les encodages de fonctionnalité appropriés :

- Si la propriété comporte uniquement des valeurs numériques et peut être convertie en types de données numériques, Neptune ML l'encode généralement sous forme de valeur numérique. Toutefois, si le nombre de valeurs uniques pour la propriété est inférieur à 10 % du nombre total de valeurs et que la cardinalité de ces valeurs uniques est inférieure à 100, Neptune ML utilise un encodage catégoriel.
- Si les valeurs de propriété peuvent être converties en un type datetime, Neptune ML les encode en tant que fonctionnalité datetime.
- Si les valeurs de propriété peuvent être converties de manière forcée en booléens (1/0 ou True/ False), Neptune ML utilise un encodage de catégorie.
- Si la propriété est une chaîne dont plus de 10 % de ses valeurs sont uniques et que le nombre moyen de jetons par valeur est supérieur ou égal à 3, Neptune ML en déduit que le type de propriété est texte et détecte automatiquement la langue utilisée. Si la langue détectée est l'une de celles prises en charge par [fastText](#page-1247-0), à savoir l'anglais, le chinois, l'hindi, l'espagnol ou le français, Neptune ML utilise text\_fasttext pour encoder le texte. Dans le cas contraire, Neptune ML utilise [text\\_sbert](#page-1248-0).
- Si la propriété est une chaîne non classée en tant que fonctionnalité de texte, Neptune ML suppose qu'il s'agit d'une fonctionnalité catégorielle et utilise un encodage de catégorie.
- Si chaque nœud possède sa propre valeur unique pour une propriété qui est déduite comme étant une fonctionnalité de catégorie, Neptune ML supprime la propriété du graphe d'entraînement car il s'agit probablement d'un identifiant sans valeur informative pour l'apprentissage.
- Si la propriété est connue pour contenir des séparateurs Neptune valides tels que des pointsvirgules (« ; »), Neptune ML peut uniquement traiter la propriété en tant que MultiNumerical ou MultiCategorical.
- Neptune ML essaie d'abord d'encoder les valeurs sous forme de fonctionnalités numériques. En cas de succès, Neptune ML utilise l'encodage numérique pour créer des fonctionnalités vectorielles numériques.
- Dans le cas contraire, Neptune ML les encode en tant que valeurs multi-catégorielles.
- Si Neptune ML ne peut pas déduire le type de données des valeurs d'une propriété, Neptune ML supprime la propriété du graphe d'entraînement.

## Modification d'un fichier de configuration de données d'entraînement

Le processus d'exportation Neptune exporte les données Neptune ML à partir d'un cluster de bases de données Neptune vers un compartiment S3. Il exporte les nœuds et les arêtes séparément dans un dossier nodes/ et un dossier edges/. Il crée également un fichier de configuration de données d'entraînement JSON, nommé training-data-configuration.json par défaut. Ce fichier contient des informations sur le schéma du graphe, les types de ses fonctionnalités, les opérations de transformation et de normalisation de fonctionnalités, ainsi que la fonctionnalité cible pour une tâche de classification ou de régression.

Il peut arriver que vous souhaitiez modifier directement le fichier de configuration. C'est notamment le cas lorsque vous souhaitez modifier la façon dont les fonctionnalités sont traitées ou la façon dont le graphe est construit, sans avoir à réexécuter l'exportation chaque fois que vous souhaitez modifier la spécification de la tâche de machine learning que vous êtes en train de résoudre.

Pour modifier le fichier de configuration de données d'entraînement

1. Téléchargez le fichier sur votre ordinateur local.

À moins que vous n'ayez spécifié une ou plusieurs tâches nommées dans le paramètre additionalParams/neptune\_ml transmis au processus d'exportation, le fichier portera le nom par défaut, qui est training-data-configuration.json. Vous pouvez utiliser une commande CLI AWS comme celle-ci pour télécharger le fichier :

```
aws s3 cp \backslash s3://(your Amazon S3 bucket)/(path to your export folder)/training-data-
configuration.json \ 
   ./
```
- 2. Modifiez le fichier à l'aide d'un éditeur de texte.
- 3. Chargez le fichier modifié. Chargez le fichier modifié au même emplacement dans Amazon S3 d'où vous l'avez téléchargé, à l'aide d'une commande CLI AWS comme celle-ci :

```
aws s3 cp \backslash training-data-configuration.json \ 
   s3://(your Amazon S3 bucket)/(path to your export folder)/training-data-
configuration.json
```
## Exemple de fichier de configuration de données d'entraînement JSON

Voici un exemple de fichier de configuration des données d'entraînement qui décrit un graphe pour une tâche de classification de nœud :

```
{ 
   "version" : "v2.0", 
   "query_engine" : "gremlin", 
   "graph" : [ 
     { 
       "edges" : [ 
          { 
            "file_name" : "edges/(movie)-included_in-(genre).csv", 
            "separator" : ",", 
            "source" : ["~from", "movie"], 
            "relation" : ["", "included_in"], 
            "dest" : [ "~to", "genre" ] 
         }, 
          { 
            "file_name" : "edges/(user)-rated-(movie).csv", 
            "separator" : ",", 
            "source" : ["~from", "movie"], 
            "relation" : ["rating", "prefixname"], # [prefixname#value] 
            "dest" : ["~to", "genre"], 
            "features" : [ 
              { 
                "feature" : ["rating", "rating", "numerical"], 
                "norm" : "min-max" 
 } 
           ] 
          } 
       ], 
       "nodes" : [ 
         { 
            "file_name" : "nodes/genre.csv", 
            "separator" : ",", 
            "node" : ["~id", "genre"], 
            "features" : [ 
              { 
                "feature": ["name", "genre", "category"], 
                "separator": ";" 
              } 
 ]
```

```
 }, 
          { 
            "file_name" : "nodes/movie.csv", 
            "separator" : ",", 
            "node" : ["~id", "movie"], 
            "features" : [ 
              { 
                 "feature": ["title", "title", "word2vec"], 
                "language": ["en_core_web_lg"] 
 } 
 ] 
         }, 
          { 
            "file_name" : "nodes/user.csv", 
            "separator" : ",", 
            "node" : ["~id", "user"], 
            "features" : [ 
              { 
                "feature": ["age", "age", "numerical"], 
                "norm" : "min-max", 
                "imputation": "median", 
              }, 
\{\hspace{.1cm} \} "feature": ["occupation", "occupation", "category"], 
              } 
            ], 
            "labels" : [ 
\{\hspace{.1cm} \} "label": ["gender", "classification"], 
                "split_rate" : [0.8, 0.2, 0.0] 
 } 
            ] 
          } 
       ] 
     }, 
     "warnings" : [ ] 
   ]
}
```
Structure des fichiers de configuration des données d'entraînement JSON

Le fichier de configuration d'entraînement fait référence aux fichiers CSV enregistrés par le processus d'exportation dans les dossiers nodes/ et edges/.

Chaque fichier situé sous nodes/ stocke des informations sur les nœuds qui ont la même étiquette de nœud de graphe de propriétés. Chaque colonne d'un fichier de nœud stocke soit l'ID de nœud, soit la propriété de nœud. La première ligne du fichier contient un en-tête qui spécifie l'élément ~id ou le nom de propriété pour chaque colonne.

Chaque fichier situé sous edges/ stocke des informations sur les nœuds dotés de la même étiquette d'arête de graphe de propriétés. Chaque colonne d'un fichier de nœud stocke l'ID de nœud source, l'ID de nœud de destination ou la propriété d'arête. La première ligne du fichier contient un en-tête qui spécifie l'élément ~from, l'élément ~to ou le nom de propriété pour chaque colonne.

Le fichier de configuration de données d'entraînement comporte trois éléments de niveau supérieur :

```
{ 
   "version" : "v2.0", 
   "query_engine" : "gremlin", 
   "graph" : [ ... ]
}
```
- version : (string) version utilisée du fichier de configuration.
- query\_engine (string) langage de requête utilisé pour l'exportation des données de graphe. Pour le moment, seul « gremlin » est valide.
- graph : (tableau JSON) répertorie un ou plusieurs objets de configuration contenant les paramètres de modèle pour chacun des nœuds et des arêtes qui seront utilisés.

Les objets de configuration du tableau de graphe ont la structure décrite dans la section suivante.

Contenu d'un objet de configuration répertorié dans le tableau **graph**

Un objet de configuration figurant dans le tableau graph peut contenir trois nœuds de niveau supérieur :

```
\{ "edges" : [ ... ], 
   "nodes" : [ ... ], 
   "warnings" : [ ... ], 
 }
```
- edges : (tableau d'objets JSON) chaque objet JSON spécifie un ensemble de paramètres pour définir la manière dont une arête du graphe sera traitée pendant le traitement et l'entraînement de modèle. Ceci n'est utilisé qu'avec le moteur Gremlin.
- nodes : (tableau d'objets JSON) chaque objet JSON spécifie un ensemble de paramètres pour définir la manière dont un nœud du graphe sera traité pendant le traitement et l'entraînement de modèle. Ceci n'est utilisé qu'avec le moteur Gremlin.
- warnings : (tableau d'objets JSON) chaque objet contient un avertissement généré pendant le processus d'exportation de données.

Contenu d'un objet de configuration d'arête répertorié dans un tableau **edges**

Un objet de configuration d'arête répertorié dans un tableau edges peut contenir les champs de niveau supérieur suivants :

```
 { 
        "file_name" : "(path to a CSV file)", 
        "separator" : "(separator character)", 
        "source" : ["(column label for starting node ID)", "(starting node type)"], 
        "relation" : ["(column label for the relationship name)", "(the prefix name 
 for the relationship name)"], 
        "dest" : ["(column label for ending node ID)", "(ending node type)"], 
        "features" : [(array of feature objects)], 
        "labels" : [(array of label objects)] 
      }
```
• **file\_name** : chaîne spécifiant le chemin d'un fichier CSV qui stocke des informations sur les arêtes ayant la même étiquette de graphe de propriétés.

La première ligne de ce fichier contient une ligne d'en-tête d'étiquettes de colonne.

Les deux premières étiquettes de colonne sont ~from et ~to. La première colonne (la colonne ~from) stocke l'ID du nœud de départ de l'arête, et la seconde (la colonne ~to) stocke l'ID du nœud de fin de l'arête.

Les étiquettes de colonne restantes dans la ligne d'en-tête spécifient, pour chaque colonne restante, le nom de la propriété d'arête dont les valeurs ont été exportées dans cette colonne.

• **separator** : chaîne contenant le délimiteur qui sépare les colonnes dans ce fichier CSV.

- **source** : tableau JSON contenant deux chaînes qui spécifient le nœud de départ de l'arête. La première chaîne contient le nom d'en-tête de la colonne dans laquelle l'ID de nœud de départ est stocké. La deuxième chaîne spécifie le type de nœud.
- **relation** : tableau JSON contenant deux chaînes qui spécifient le type de relation de l'arête. La première chaîne contient le nom d'en-tête de la colonne dans laquelle le nom de relation (relname) est stocké. La deuxième chaîne contient le préfixe du nom de relation (prefixname).

Le type de relation complet se compose des deux chaînes combinées, avec un trait d'union entre elles, comme ceci : *prefixname*-*relname*.

Si la première chaîne est vide, toutes les arêtes ont le même type de relation, à savoir la chaîne prefixname.

- **dest** : tableau JSON contenant deux chaînes qui spécifient le nœud de fin de l'arête. La première chaîne contient le nom d'en-tête de la colonne dans laquelle l'ID de nœud est stocké. La deuxième chaîne spécifie le type de nœud.
- **features** : tableau JSON d'objets de fonctionnalité à valeur de propriété. Chaque objet de fonctionnalité à valeur de propriété contient les champs suivants :
	- feature : tableau JSON de trois chaînes. La première chaîne contient le nom d'en-tête de la colonne qui contient la valeur de propriété. La deuxième chaîne contient le nom de la fonctionnalité. La troisième chaîne contient le type de fonctionnalité.
	- norm : (facultatif) spécifie une méthode de normalisation à appliquer aux valeurs de propriété.
- **labels** : tableau JSON d'objets. Chacun des objets définit une fonctionnalité cible des arêtes et spécifie les proportions des arêtes que doivent prendre les phases d'entraînement et de validation. Chaque objet contient les champs suivants :
	- label : tableau JSON de deux chaînes. La première chaîne contient le nom d'en-tête de la colonne qui contient la valeur de propriété de la fonctionnalité cible. La deuxième chaîne spécifie l'un des types de tâches cibles suivants :
		- "classification" : tâche de classification d'arête. Les valeurs de propriété fournies dans la colonne identifiée par la première chaîne du tableau label sont traitées comme des valeurs catégorielles. Pour une tâche de classification d'arête, la première chaîne du tableau label ne peut pas être vide.
		- "regression" : tâche de régression d'arête. Les valeurs de propriété fournies dans la colonne identifiée par la première chaîne du tableau label sont traitées comme des valeurs numériques. Pour une tâche de régression d'arête, la première chaîne du tableau label ne peut pas être vide.
- "link prediction" : tâche de prédiction de lien. Aucune valeur de propriété n'est requise. Pour une tâche de prédiction de lien, la première chaîne du tableau label est ignorée.
- **split rate** : tableau JSON contenant trois nombres compris entre zéro et un dont la somme est égale à un et qui représentent une estimation des proportions de nœuds que les phases d'entraînement, de validation et de test utiliseront, respectivement. Ce champ ou l'élément custom\_split\_filenames peut être défini, mais pas les deux. Consultez [split\\_rate.](#page-1213-0)
- **custom\_split\_filenames** : objet JSON qui spécifie les noms des fichiers qui définissent les populations d'entraînement, de validation et de test. Ce champ ou l'élément split\_rate peut être défini, mais pas les deux. Pour en savoir plus, consultez [Proportions personnalisées](#page-1264-0) [d'entraînement, de validation et de test](#page-1264-0).

Contenu d'un objet de configuration de nœud répertorié dans un tableau **nodes**

Un objet de configuration de nœud répertorié dans un tableau nodes peut contenir les champs suivants :

```
 { 
   "file_name" : "(path to a CSV file)", 
   "separator" : "(separator character)", 
   "node" : ["(column label for the node ID)", "(node type)"], 
   "features" : [(feature array)], 
   "labels" : [(label array)], 
 }
```
• **file\_name** : chaîne spécifiant le chemin d'un fichier CSV qui stocke des informations sur les nœuds ayant la même étiquette de graphe de propriétés.

La première ligne de ce fichier contient une ligne d'en-tête d'étiquettes de colonne.

La première étiquette de colonne est ~id et la première colonne (la colonne ~id) stocke l'ID de nœud.

Les étiquettes de colonne restantes dans la ligne d'en-tête spécifient, pour chaque colonne restante, le nom de la propriété de nœud dont les valeurs ont été exportées dans cette colonne.

- **separator** : chaîne contenant le délimiteur qui sépare les colonnes dans ce fichier CSV.
- **node** : tableau JSON contenant deux chaînes. La première chaîne contient le nom d'en-tête de la colonne dans laquelle les ID de nœuds sont stockés. La deuxième chaîne spécifie le type de nœud dans le graphe, qui correspond à une étiquette de graphe de propriétés du nœud.
- **features** : tableau JSON d'objets de fonctionnalité de nœud. Consultez [Contenu d'un objet de](#page-1261-0)  [fonctionnalité répertorié dans un tableau](#page-1261-0) features pour un nœud ou une arête.
- **labels** : tableau JSON d'objets d'étiquette de nœud. Consultez [Contenu d'un objet d'étiquette de](#page-1263-0) [nœud répertorié dans un tableau](#page-1263-0) labels de nœud.

<span id="page-1261-0"></span>Contenu d'un objet de fonctionnalité répertorié dans un tableau **features** pour un nœud ou une arête

Un objet de fonctionnalité de nœud répertorié dans un tableau features de nœud peut contenir les champs supérieurs suivants :

• **feature** : tableau JSON de trois chaînes. La première chaîne contient le nom d'en-tête de la colonne qui contient la valeur de propriété de la fonctionnalité. La deuxième chaîne contient le nom de la fonctionnalité.

La troisième chaîne contient le type de fonctionnalité. Les types de fonctionnalité valides sont répertoriés dans [Valeurs possibles du champ](#page-1219-0) type pour les fonctionnalités.

- **norm** : ce champ est obligatoire pour les fonctionnalités numériques. Il spécifie une méthode de normalisation à utiliser sur les valeurs numériques. Les valeurs valides sont "none", "min-max" et « standard ». Consultez [Champ](#page-1222-0) norm pour plus de détails.
- **language** : le champ de langue indique la langue utilisée dans les valeurs des propriétés de texte. Son utilisation dépend de la méthode d'encodage de texte :
	- Pour l'encodage [text\\_fasttext](#page-1247-0), ce champ est obligatoire et doit spécifier l'une des langues suivantes :
		- en (anglais)
		- zh (chinois)
		- hi (hindi)
		- es (espagnol)
		- fr (français)

Toutefois, text\_fasttext ne peut pas gérer plus d'une langue à la fois.

• Pour l'encodage [text\\_sbert](#page-1247-0), ce champ n'est pas utilisé, car l'encodage SBERT est multilingue.

• Pour l'encodage text word2vec, ce champ est facultatif, car text word2vec prend en charge uniquement l'anglais. Le cas échéant, il doit spécifier le nom du modèle de langue anglaise :

"language" : "en\_core\_web\_lg"

- Pour l'encodage [tfidf](#page-1250-0), ce champ n'est pas utilisé.
- **max\_length** : ce champ est facultatif pour les fonctionnalités [text\\_fasttext](#page-1247-0), où il indique le nombre maximal de jetons d'une fonctionnalité de teste d'entrée qui seront encodés. Le texte d'entrée une fois la longueur max\_length atteinte est ignoré. Par exemple, définir max\_length sur 128 indique que tous les jetons situés après le 128e dans une séquence de texte sont ignorés.
- **separator** : ce champ est utilisé en option avec les fonctionnalités category, numerical et auto. Il spécifie un caractère qui peut être utilisé pour diviser une valeur de propriété en plusieurs valeurs catégorielles ou valeurs numériques.

#### Consultez Champ [separator](#page-1223-0).

• **range** : ce champ est obligatoire pour les fonctionnalités bucket\_numerical. Il indique la plage de valeurs numériques qui doit être divisée en compartiments.

Consultez [Champ](#page-1223-1) range.

• **bucket\_cnt** : ce champ est obligatoire pour les fonctionnalités bucket\_numerical. Il spécifie le nombre de compartiments dans lesquels la plage numérique définie par le paramètre range doit être divisée.

Consultez [Fonctionnalités numériques de compartiment dans Neptune ML.](#page-1246-0)

• **slide\_window\_size** : ce champ est utilisé en option avec les fonctionnalités bucket\_numerical pour attribuer des valeurs à plusieurs compartiments.

Consultez Champ [slide\\_window\\_size](#page-1224-0).

• **imputer** : ce champ est utilisé en option avec les fonctionnalités numerical, bucket\_numerical et datetime pour fournir une technique d'imputation permettant de renseigner les valeurs manquantes. Les techniques d'imputation prises en charge sont "mean", "median" et "most\_frequent".

#### Consultez Champ [imputer](#page-1224-1).

• **max\_features** : ce champ est utilisé en option par les fonctionnalités text\_tfidf pour spécifier le nombre maximal de termes à encoder.

Consultez Champ [max\\_features](#page-1225-0).

• **min df** : ce champ est utilisé en option par les fonctionnalités text tfidf pour spécifier la fréquence minimale de document des termes à encoder.

Consultez Champ [min\\_df](#page-1225-1).

• **ngram\_range** : ce champ est utilisé en option par les fonctionnalités text\_tfidf pour spécifier une plage de nombres de mots ou de jetons à considérer comme des termes individuels potentiels à encoder.

Consultez Champ [ngram\\_range](#page-1225-2).

• **datetime\_parts** : ce champ est utilisé en option par les fonctionnalités datetime pour spécifier les parties de la valeur datetime à encoder de manière catégorielle.

Consultez Champ [datetime\\_parts](#page-1226-0).

<span id="page-1263-0"></span>Contenu d'un objet d'étiquette de nœud répertorié dans un tableau **labels** de nœud

Un objet d'étiquette répertorié dans un tableau labels de nœud définit une fonctionnalité cible de nœud et spécifie les proportions de nœuds que les phases d'entraînement, de validation et de test utiliseront. Chaque objet peut contenir les champs suivants :

```
 { 
        "label" : ["(column label for the target feature property value)", "(task 
 type)"], 
        "split_rate" : [(training proportion), (validation proportion), (test 
 proportion)], 
        "custom_split_filenames" : {"train": "(training file name)", "valid": 
 "(validation file name)", "test": "(test file name)"}, 
        "separator" : "(separator character for node-classification category values)", 
      }
```
- **label** : tableau JSON contenant deux chaînes. La première chaîne contient le nom d'en-tête de la colonne qui stocke les valeurs de propriété de la fonctionnalité. La deuxième chaîne indique le type de tâche cible, qui peut être :
	- "classification" : une tâche de classification de nœud. Les valeurs de propriété de la colonne spécifiée sont utilisées pour créer une fonctionnalité catégorielle.
- "regression" : une tâche de régression de nœud. Les valeurs de propriété de la colonne spécifiée sont utilisées pour créer une fonctionnalité numérique.
- **split\_rate** : tableau JSON contenant trois nombres compris entre zéro et un dont la somme est égale à un et qui représentent une estimation des proportions de nœuds que les phases d'entraînement, de validation et de test utiliseront, respectivement. Consultez [split\\_rate](#page-1213-0).
- <span id="page-1264-1"></span>• **custom\_split\_filenames** : objet JSON qui spécifie les noms des fichiers qui définissent les populations d'entraînement, de validation et de test. Ce champ ou l'élément split\_rate peut être défini, mais pas les deux. Pour en savoir plus, consultez [Proportions personnalisées](#page-1264-0) [d'entraînement, de validation et de test](#page-1264-0).
- **separator** : chaîne contenant le délimiteur qui sépare les valeurs des fonctionnalités catégorielles pour une tâche de classification.

#### **a** Note

Si aucun objet d'étiquette n'est fourni à la fois pour les arêtes et les nœuds, il est automatiquement supposé que la tâche est une prédiction de lien et les arêtes sont réparties de façon aléatoire à 90 % pour l'entraînement et à 10 % pour la validation.

<span id="page-1264-0"></span>Proportions personnalisées d'entraînement, de validation et de test

Par défaut, le paramètre split\_rate est utilisé par Neptune ML pour diviser le graphe de manière aléatoire en populations d'entraînement, de validation et de test en utilisant les proportions définies dans ce paramètre. Pour avoir un contrôle plus précis sur les entités utilisées dans ces différentes populations, il est possible de créer des fichiers qui les définissent explicitement, puis de [modifier](#page-1254-0)  [le fichier de configuration des données d'entraînement](#page-1254-0) pour mapper ces fichiers d'indexation aux populations. Ce mappage est spécifié par un objet JSON pour la clé [custom\\_split\\_filesnames](#page-1264-1) dans le fichier de configuration d'entraînement. Si cette option est utilisée, les noms de fichiers doivent être fournis pour les clés train et validation, et sont facultatifs pour la clé test.

Le formatage de ces fichiers doit correspondre au [format de données Gremlin.](#page-530-0) Plus précisément, pour les tâches au niveau des nœuds, chaque fichier doit contenir une colonne avec l'en-tête ~id qui répertorie les identifiants de nœud et pour les tâches au niveau des arêtes, les fichiers doivent spécifier ~from et ~to pour indiquer les nœuds source et de destination des arêtes, respectivement. Ces fichiers doivent être placés dans le même emplacement Amazon S3 que les données exportées utilisées pour le traitement des données (voir : [outputS3Path](#page-914-0)).

Pour les tâches de classification ou de régression de propriété, ces fichiers peuvent éventuellement définir les étiquettes de la tâche de machine learning. Dans ce cas, les fichiers doivent comporter une colonne de propriété portant le même nom d'en-tête que celui [défini dans le fichier de configuration](#page-1263-0)  [des données d'entraînement.](#page-1263-0) Si des étiquettes de propriété sont définies à la fois dans les fichiers de nœud et d'arête exportés et dans les fichiers de division personnalisée, la priorité est donnée aux fichiers de division personnalisée.

# Entraînement d'un modèle à l'aide de Neptune ML

Après avoir traité les données que vous avez exportées de Neptune pour l'entraînement de modèle, vous pouvez démarrer une tâche d'entraînement de modèle à l'aide d'une commande curl (ou awscurl) comme la suivante :

```
curl \setminus -X POST https://(your Neptune endpoint)/ml/modeltraining 
   -H 'Content-Type: application/json' \ 
   -d '{ 
         "id" : "(a unique model-training job ID)", 
         "dataProcessingJobId" : "(the data-processing job-id of a completed job)", 
         "trainModelS3Location" : "s3://(your Amazon S3 bucket)/neptune-model-graph-
autotrainer" 
       }'
```
Les détails de l'utilisation de cette commande sont expliqués dans [Commande modeltraining,](#page-1347-0) avec d'autres informations sur la façon d'obtenir le statut d'une tâche en cours d'exécution, d'arrêter une tâche en cours d'exécution et de répertorier toutes les tâches en cours d'exécution.

Vous pouvez également fournir un identifiant previousModelTrainingJobId pour utiliser les informations issues d'une tâche d'entraînement de modèle Neptune ML terminée, afin d'accélérer la recherche d'hyperparamètres dans une nouvelle tâche d'entraînement. Cela est utile lors du [réentraînement de modèle sur de nouvelles données de graphe](#page-1201-0), ainsi que lors de l'[entraînement](#page-1200-0)  [incrémentiel sur les mêmes données de graphe.](#page-1200-0) Utilisez une commande comme celle-ci :

```
curl \setminus -X POST https://(your Neptune endpoint)/ml/modeltraining 
   -H 'Content-Type: application/json' \ 
   -d '{ 
         "id" : "(a unique model-training job ID)", 
         "dataProcessingJobId" : "(the data-processing job-id of a completed job)", 
         "trainModelS3Location" : "s3://(your Amazon S3 bucket)/neptune-model-graph-
autotrainer" 
         "previousModelTrainingJobId" : "(the model-training job-id of a completed job)" 
       }'
```
Vous pouvez entraîner votre propre implémentation de modèle sur l'infrastructure d'entraînement Neptune ML en fournissant un objet customModelTrainingParameters tel que celui-ci :

 $curl \setminus$ 

```
 -X POST https://(your Neptune endpoint)/ml/modeltraining 
   -H 'Content-Type: application/json' \ 
  -d ' {
         "id" : "(a unique model-training job ID)", 
         "dataProcessingJobId" : "(the data-processing job-id of a completed job)", 
         "trainModelS3Location" : "s3://(your Amazon S3 bucket)/neptune-model-graph-
autotrainer" 
         "modelName": "custom", 
         "customModelTrainingParameters" : { 
           "sourceS3DirectoryPath": "s3://(your Amazon S3 bucket)/(path to your Python 
 module)", 
           "trainingEntryPointScript": "(your training script entry-point name in the 
 Python module)", 
           "transformEntryPointScript": "(your transform script entry-point name in the 
 Python module)" 
         } 
       }'
```
Consultez [Commande modeltraining](#page-1347-0) pour plus d'informations, notamment sur la façon d'obtenir le statut d'une tâche en cours d'exécution, la façon d'arrêter une tâche en cours d'exécution et la façon de répertorier toutes les tâches en cours d'exécution. Consultez [Modèles personnalisés dans](#page-1295-0) [Neptune ML](#page-1295-0) pour en savoir plus sur la façon d'implémenter et d'utiliser un modèle personnalisé.

**Rubriques** 

- [Modèles et entraînement de modèle dans Amazon Neptune ML](#page-1268-0)
- [Personnalisation des configurations d'hyperparamètres de modèle dans Neptune ML](#page-1272-0)
- [Bonnes pratiques d'entraînement de modèle](#page-1285-0)

## <span id="page-1268-0"></span>Modèles et entraînement de modèle dans Amazon Neptune ML

Neptune ML utilise les réseaux de neurones en graphes (GNN) pour créer des modèles pour les différentes tâches de machine learning. Il a été démontré que les réseaux de neurones en graphes obtiennent des résultats de pointe pour les tâches de machine learning de graphe et sont excellents pour extraire des modèles informatifs à partir de données structurées en graphes.

### <span id="page-1268-1"></span>Réseaux de neurones en graphes (GNN) dans Neptune ML

Les réseaux de neurones en graphes (GNN) appartiennent à une famille de réseaux de neurones qui calculent les représentations des nœuds en tenant compte de la structure et des fonctionnalités des nœuds voisins. Les réseaux GNN complètent d'autres méthodes traditionnelles de machine learning et de réseaux neuronaux qui ne sont pas bien adaptées aux données de graphe.

Les réseaux GNN permettent de résoudre des tâches de machine learning telles que la classification et la régression de nœud (prédiction des propriétés des nœuds), la classification et la régression d'arête (prédiction des propriétés des arêtes) ou la prédiction de lien (prédiction déterminant si deux nœuds du graphe doivent être connectés ou non).

En général, l'utilisation d'un réseau GNN pour une tâche de machine learning comporte deux phases :

- Une phase d'encodage, au cours de laquelle le réseau GNN calcule un vecteur à d dimensions pour chaque nœud du graphe. Ces vecteurs sont également appelés représentations ou intégrations.
- Une phase de décodage, qui effectue des prédictions basées sur les représentations encodées.

Pour la classification et la régression de nœud, les représentations des nœuds sont utilisées directement pour les tâches de classification et de régression. Pour la classification et la régression d'arête, les représentations de nœud des nœuds incidents sur une arête sont utilisées comme entrée pour la classification ou la régression. Pour la prédiction de lien, un score de probabilité d'arête est calculé à l'aide d'une paire de représentations de nœud et d'une représentation de type d'arête.

La bibliothèque [Deep Graph Library \(DGL\)](https://www.dgl.ai/) facilite la définition et l'entraînement efficaces des réseaux GNN pour ces tâches.

Différents modèles GNN sont unifiés dans le cadre de la formulation de la transmission de messages. Dans cette vue, la représentation d'un nœud dans un graphe est calculée à l'aide des représentations des voisins du nœud (les messages), ainsi que de la représentation initiale du nœud. Dans

NeptuneML, la représentation initiale d'un nœud est dérivée des fonctionnalités extraites de ses propriétés de nœud, ou elle peut être apprise et dépend de l'identité du nœud.

Neptune ML offre également la possibilité de concaténer les fonctionnalités de nœud et les représentations de nœud pouvant être apprises pour servir de représentation de nœud d'origine.

Pour les diverses tâches dans Neptune ML impliquant des graphes dotés de propriétés de nœud, nous utilisons le [réseau convolutif graphique relationnel](https://arxiv.org/abs/1703.06103) (R-GCN) pour effectuer la phase d'encodage. R-GCN est une architecture GNN parfaitement adaptée aux graphes comportant plusieurs types de nœud et d'arête (ils sont appelés graphes hétérogènes).

Le réseau R-GCN est constitué d'un nombre fixe de couches empilées les unes après les autres. Chaque couche du R-GCN utilise ses paramètres de modèle pouvant être appris pour agréger les informations provenant du voisinage à un saut, immédiat d'un nœud. Comme les couches suivantes utilisent les représentations en sortie de la couche précédente comme entrée, le rayon du voisinage de graphe qui influence l'intégration finale d'un nœud dépend du nombre de couches (num-layer) du réseau R-GCN.

Par exemple, cela signifie qu'un réseau à deux couches utilise les informations provenant de nœuds situés à deux sauts de distance.

Pour en savoir plus sur les réseaux GNN, consultez [A Comprehensive Survey on Graph Neural](https://arxiv.org/abs/1901.00596)  [Networks.](https://arxiv.org/abs/1901.00596) Pour plus d'informations sur la bibliothèqe Deep Graph Library (DGL), visitez la [page Web](https://www.dgl.ai/) de la DGL. Pour un didacticiel pratique sur l'utilisation de la DGL avec les réseaux GNN, consultez [Découvrir les réseaux de neurones en graphes avec Deep Graph Library](https://www.amazon.science/videos-webinars/learning-graph-neural-networks-with-deep-graph-library) (langue française non garantie).

### Réseaux de neurones en graphes d'entraînement

Dans le machine learning, le processus qui consiste à amener un modèle à apprendre à effectuer de bonnes prédictions pour une tâche s'appelle « entraînement de modèle ». Il est généralement réalisé en spécifiant un objectif particulier à optimiser, ainsi qu'un algorithme à utiliser pour effectuer cette optimisation.

Ce processus est utilisé pour entraîner un réseau GNN à apprendre de bonnes représentations également pour la tâche en aval. Nous créons une fonction objectif pour cette tâche qui est minimisée lors de l'entraînement du modèle. Par exemple, pour la classification de nœud, nous utilisons [CrossEntropyLoss](https://pytorch.org/docs/stable/generated/torch.nn.CrossEntropyLoss.html) comme objectif, ce qui pénalise les erreurs de classification et, pour la régression de nœud, nous minimisons [MeanSquareError.](https://pytorch.org/docs/stable/generated/torch.nn.MSELoss.html)

L'objectif est généralement une fonction de perte qui prend les prédictions du modèle pour un point de données particulier et les compare à la valeur réelle pour ce point de données. Il renvoie la valeur de perte, qui indique à quel point les prédictions du modèle sont éloignées. L'objectif du processus d'entraînement est de minimiser les pertes et de s'assurer que les prédictions du modèle sont proches de la réalité.

L'algorithme d'optimisation utilisé en deep learning pour le processus d'entraînement est généralement une variante de la descente de gradient. Dans Neptune ML, nous utilisons [Adam,](https://arxiv.org/pdf/1412.6980.pdf) un algorithme d'optimisation des fonctions objectives stochastiques basé sur un gradient de premier ordre, sur la base d'estimations adaptatives de moments d'ordre inférieur.

Alors que le processus d'entraînement de modèle essaie de s'assurer que les paramètres de modèle appris sont proches des minima de la fonction objectif, les performances globales d'un modèle dépendent également des hyperparamètres du modèle, qui sont des paramètres de modèle qui ne sont pas appris par l'algorithme d'entraînement. Par exemple, la dimensionnalité de la représentation de nœud appris, num-hidden, est un hyperparamètre qui affecte les performances du modèle. Par conséquent, il est courant en machine learning d'effectuer une optimisation des hyperparamètres (HPO) pour choisir les hyperparamètres appropriés.

Neptune ML utilise une tâche de réglage des hyperparamètres SageMaker pour lancer plusieurs instances d'entraînement de modèle avec différentes configurations d'hyperparamètres afin de trouver le meilleur modèle pour une plage de valeurs d'hyperparamètres. Consultez [Personnalisation](#page-1272-0)  [des configurations d'hyperparamètres de modèle dans Neptune ML.](#page-1272-0)

Modèles d'intégration de graphe de connaissances dans Neptune ML

Les graphes de connaissances (KG) sont des graphes qui encodent des informations sur les différentes entités (nœuds) et leurs relations (arêtes). Dans Neptune ML, les modèles d'intégration de graphe de connaissances sont appliqués par défaut pour effectuer une prédiction de lien lorsque le graphe ne contient pas de propriétés de nœud, mais uniquement des relations avec d'autres nœuds. Des modèles R-GCN avec intégrations pouvant être apprises peuvent également être utilisés pour ces graphes en spécifiant le type de modèle "rgcn", mais les modèles d'intégration de graphe de connaissances sont plus simples et sont conçus pour être efficaces pour l'apprentissage de représentations pour des graphes de connaissances à grande échelle.

Les modèles d'intégration de graphe de connaissances sont utilisés dans une tâche de prédiction de lien pour prédire les nœuds ou les relations qui complètent un triple (**h**, **r**, **t**) où **h** est le nœud source, **r** le type de relation et **t** le nœud de destination.

Les modèles d'intégration de graphe de connaissances implémentés dans Neptune ML sont distmult, transE et rotatE. Pour en savoir plus sur les modèles d'intégration de graphe de connaissances, consultez [DGL-KE.](https://github.com/awslabs/dgl-ke)

Entraînement de modèles personnalisés dans Neptune ML

Neptune ML vous permet de définir et d'implémenter vos propres modèles personnalisés, pour des scénarios particuliers. Consultez [Modèles personnalisés dans Neptune ML](#page-1295-0) pour en savoir plus sur la manière d'implémenter un modèle personnalisé et sur la manière d'utiliser l'infrastructure Neptune ML pour l'entraîner.

# <span id="page-1272-0"></span>Personnalisation des configurations d'hyperparamètres de modèle dans Neptune ML

Lorsque vous démarrez une tâche d'entraînement de modèle Neptune ML, Neptune ML utilise automatiquement les informations déduites de la tâche de [traitement de données](#page-1243-0) précédente. Il utilise ces informations pour générer des plages de configuration d'hyperparamètres qui sont utilisées pour créer une [tâche de réglage d'hyperparamètres SageMaker](https://docs.aws.amazon.com/sagemaker/latest/dg/automatic-model-tuning-how-it-works.html) afin d'entraîner plusieurs modèles pour votre tâche. Ainsi, il n'est pas nécessaire de spécifier une longue liste de valeurs d'hyperparamètres à utiliser pour entraîner les modèles. Au lieu de cela, les valeurs par défaut et les plages d'hyperparamètres de modèle sont sélectionnées en fonction du type de tâche, du type de graphe et des paramètres de la tâche de réglage.

Toutefois, vous pouvez également remplacer la configuration des hyperparamètres par défaut et fournir des hyperparamètres personnalisés en modifiant un fichier de configuration JSON généré par la tâche de traitement des données.

À l'aide de l'[API modelTraining](#page-1347-0) de Neptune ML, vous pouvez contrôler plusieurs paramètres de tâche de réglage d'hyperparamètres de haut niveau, tels que maxHPONumberOfTrainingJobs, maxHPOParallelTrainingJobs et trainingInstanceType. Pour un contrôle plus précis des hyperparamètres du modèle, vous pouvez personnaliser le fichier model-HPOconfiguration.json généré par la tâche de traitement de données. Le fichier est enregistré à l'emplacement Amazon S3 que vous avez spécifié pour la sortie de la tâche de traitement.

Vous pouvez télécharger le fichier, le modifier pour remplacer les configurations d'hyperparamètres par défaut, puis le charger à nouveau dans le même emplacement Amazon S3. Ne modifiez pas le nom du fichier et veillez à suivre ces instructions lorsque vous le modifiez.

Pour télécharger le fichier à partir d'Amazon S3 :

```
aws s3 cp \langle s3://(bucket name)/(path to output folder)/model-HPO-configuration.json \ 
   ./
```
Lorsque vous avez terminé la modification, rechargez le fichier là où il se trouvait :

```
aws s3 cp \backslash model-HPO-configuration.json \ 
   s3://(bucket name)/(path to output folder)/model-HPO-configuration.json
```
## Structure du fichier **model-HPO-configuration.json**

Le fichier model-HPO-configuration.json spécifie le modèle à entraîner, l'élément task\_type de machine learning et les hyperparamètres qui doivent être modulés ou fixés pour les diverses exécutions d'entraînement de modèle.

Les hyperparamètres sont classés comme appartenant à différents niveaux qui indiquent la priorité accordée aux hyperparamètres lorsque la tâche de réglage des hyperparamètres est invoquée :

- Les hyperparamètres de niveau 1 ont la priorité la plus élevée. Si vous définissez maxHPONumberOfTrainingJobs sur une valeur inférieure à 10, seuls les hyperparamètres de niveau 1 sont réglés et les autres adoptent leurs valeurs par défaut.
- Les hyperparamètres de niveau 2 ont une priorité inférieure. Ainsi, si vous avez plus de 10 mais moins de 50 tâches d'entraînement au total pour une tâche de réglage, les hyperparamètres des niveaux 1 et 2 sont réglés.
- Les hyperparamètres de niveau 3 sont réglés avec les niveaux 1 et 2 uniquement si vous avez un total de plus de 50 tâches d'entraînement.
- Enfin, les hyperparamètres fixés ne sont pas du tout réglés et adoptent toujours leurs valeurs par défaut.

### Exemple de fichier **model-HPO-configuration.json**

Voici un exemple de fichier model-HPO-configuration.json :

```
{ 
   "models": [ 
     { 
        "model": "rgcn", 
        "task_type": "node_class", 
        "eval_metric": { 
          "metric": "acc" 
        }, 
        "eval_frequency": { 
             "type": "evaluate_every_epoch", 
             "value": 1 
        }, 
        "1-tier-param": [ 
          { 
               "param": "num-hidden", 
               "range": [16, 128],
```

```
 "type": "int", 
        "inc_strategy": "power2" 
   }, 
   { 
     "param": "num-epochs", 
     "range": [3,30], 
     "inc_strategy": "linear", 
     "inc_val": 1, 
     "type": "int", 
     "node_strategy": "perM" 
   }, 
   { 
     "param": "lr", 
     "range": [0.001,0.01], 
     "type": "float", 
     "inc_strategy": "log" 
   } 
 ], 
 "2-tier-param": [ 
   { 
     "param": "dropout", 
     "range": [0.0,0.5], 
     "inc_strategy": "linear", 
     "type": "float", 
     "default": 0.3 
   }, 
  \mathcal{L} "param": "layer-norm", 
     "type": "bool", 
     "default": true 
   } 
 ], 
 "3-tier-param": [ 
   { 
     "param": "batch-size", 
     "range": [128, 4096], 
     "inc_strategy": "power2", 
     "type": "int", 
     "default": 1024 
   }, 
   { 
     "param": "fanout", 
     "type": "int", 
      "options": [[10, 30],[15, 30], [15, 30]],
```

```
 "default": [10, 15, 15] 
     }, 
      { 
        "param": "num-layer", 
        "range": [1, 3], 
        "inc_strategy": "linear", 
        "inc_val": 1, 
        "type": "int", 
        "default": 2 
     }, 
     { 
        "param": "num-bases", 
        "range": [0, 8], 
        "inc_strategy": "linear", 
        "inc_val": 2, 
        "type": "int", 
        "default": 0 
     } 
   ], 
   "fixed-param": [ 
     { 
        "param": "concat-node-embed", 
        "type": "bool", 
        "default": true 
     }, 
     { 
        "param": "use-self-loop", 
        "type": "bool", 
        "default": true 
     }, 
     { 
        "param": "low-mem", 
        "type": "bool", 
       "default": true 
     }, 
     { 
        "param": "l2norm", 
        "type": "float", 
        "default": 0 
     } 
   ] 
 }
```
]

#### }

#### <span id="page-1276-0"></span>Éléments d'un fichier **model-HPO-configuration.json**

Le fichier contient un objet JSON avec un seul tableau de niveau supérieur nommé models contenant un seul objet de configuration de modèle. Lorsque vous personnalisez le fichier, assurezvous que le tableau models ne contient qu'un seul objet de configuration de modèle. Si votre fichier contient plusieurs objets de configuration de modèle, la tâche de réglage échouera avec un avertissement.

L'objet de configuration de modèle contient les éléments de haut niveau suivants :

- **model** : (string) type de modèle à entraîner (ne pas modifier). Les valeurs valides sont :
	- "rgcn" : il s'agit de la valeur par défaut pour les tâches de classification et de régression de nœud, ainsi que pour les tâches de prédiction de lien hétérogènes.
	- "transe" : il s'agit de la valeur par défaut pour les tâches de prédiction de lien KGE.
	- "distmult" : il s'agit d'un type de modèle alternatif pour les tâches de prédiction de lien KGE.
	- "rotate" : il s'agit d'un type de modèle alternatif pour les tâches de prédiction de lien KGE.

En règle générale, ne modifiez pas directement la valeur model, car les différents types de modèles ont souvent des hyperparamètres applicables sensiblement différents, ce qui peut entraîner une erreur d'analyse après le début de la tâche d'entraînement.

Pour modifier le type de modèle, utilisez le paramètre modelName de l'[API modelTraining](#page-1347-1) au lieu de le modifier dans le fichier model-HPO-configuration.json.

Une manière de modifier le type de modèle et d'apporter des modifications fines aux hyperparamètres consiste à copier le modèle de configuration de modèle par défaut pour le modèle que vous souhaitez utiliser et à le coller dans le fichier model-HPO-configuration.json. Il existe un dossier nommé hpo-configuration-templates au même emplacement Amazon S3 que le fichier model-HPO-configuration.json si le type de tâche déduit prend en charge plusieurs modèles. Ce dossier contient toutes les configurations d'hyperparamètres par défaut pour les autres modèles applicables à la tâche.

Par exemple, si vous souhaitez modifier les configurations de modèle et d'hyperparamètres d'une tâche de prédiction de lien KGE en passant du modèle transe par défaut à un modèle distmult, il vous suffit de coller le contenu du fichier hpo-configuration-templates/distmult.json

dans le fichier model-HPO-configuration.json, puis d'apporter les modifications nécessaires aux hyperparamètres.

#### **a** Note

Si vous définissez le paramètre modelName dans l'API modelTraining et modifiez également la spécification des hyperparamètres et de model dans le fichier model-HPOconfiguration.json, et que ceux-ci sont différents, la valeur model du fichier model-HPO-configuration.json est prioritaire et la valeur modelName est ignorée.

- **task\_type** : (string) type de tâche de machine learning déduit par la tâche de traitement des données ou transmis directement à cette tâche (ne pas modifier). Les valeurs valides sont :
	- "node\_class"
	- "node\_regression"
	- "link\_prediction"

La tâche de traitement des données déduit le type de tâche en examinant les propriétés du jeu de données exporté et du fichier généré de configuration de tâche d'entraînement.

Cette valeur ne doit pas être modifiée. Si vous souhaitez entraîner une autre tâche, vous devez [exécuter une nouvelle tâche de traitement de données](#page-1243-0). Si la valeur task\_type n'est pas celle que vous attendiez, vous devez vérifier les entrées de votre tâche de traitement de données pour vous assurer qu'elles sont correctes. Cela inclut les paramètres de l'API modelTraining, ainsi que ceux du fichier de configuration de tâche d'entraînement généré par le processus d'exportation de données.

- **eval\_metric** : (string) la métrique d'évaluation doit être utilisée pour évaluer les performances de modèle et pour sélectionner le modèle le plus performant lors des exécutions HPO. Les valeurs valides sont :
	- "acc" : précision de classification standard. Il s'agit de la valeur par défaut pour les tâches de classification à étiquette unique, sauf si des étiquettes déséquilibrées sont détectées lors du traitement des données, auquel cas la valeur par défaut est "F1".
	- "acc\_topk" : nombre de fois où l'étiquette correcte figure parmi les meilleures prédictions **k**. Vous pouvez également définir la valeur **k** en transmettant topk comme clé supplémentaire.
	- "F1" : le [score F1](https://en.wikipedia.org/wiki/F-score).
	- "mse" : [métrique d'erreur quadratique moyenne](https://en.wikipedia.org/wiki/Mean_squared_error) pour les tâches de régression.
	- "mrr" : [métrique de rang réciproque moyen.](https://en.wikipedia.org/wiki/Mean_reciprocal_rank)
- "precision" : la précision du modèle, calculée comme le rapport entre les vrais positifs et les positifs prédits : = true-positives / (true-positives + false-positives).
- "recall" : le rappel du modèle, calculé comme le rapport entre les vrais positifs et les positifs réels := true-positives / (true-positives + false-negatives).
- "roc\_auc" : l'aire située sous la [courbe ROC](https://en.wikipedia.org/wiki/Receiver_operating_characteristic). Il s'agit de la valeur par défaut pour la classification à plusieurs étiquettes.

Par exemple, pour remplacer la métrique par F1, modifiez la valeur eval\_metric comme suit :

```
eval_metric": {
   "metric": "F1", 
 },
```
Ou, pour remplacer la métrique par un score de précision topk, vous devez modifier eval metric comme suit :

```
 "eval_metric": { 
   "metric": "acc_topk", 
   "topk": 2 
 },
```
• **eval\_frequency** : (objet) spécifie à quelle fréquence il convient de vérifier les performances du modèle sur le jeu de validation pendant l'entraînement. Sur la base des performances de validation, il est alors possible d'initier un arrêt anticipé et d'enregistrer le meilleur modèle.

L'objet eval\_frequency contient deux éléments, à savoir "type" et "value". Par exemple :

```
 "eval_frequency": { 
   "type": "evaluate_every_pct", 
   "value": 0.1 
 },
```
Les valeurs type valides sont :

• **evaluate\_every\_pct** : spécifie le pourcentage d'entraînement à suivre pour chaque évaluation.

Pour evaluate\_every\_pct, le champ "value" contient un nombre à virgule flottante compris entre zéro et un, qui exprime ce pourcentage.

• **evaluate\_every\_batch** : spécifie le nombre de lots d'entraînement à traiter pour chaque évaluation.

Pour evaluate\_every\_batch, le champ "value" contient un entier qui exprime ce nombre de lots.

• **evaluate\_every\_epoch** : spécifie le nombre d'époques par évaluation, une nouvelle époque commençant à minuit.

Pour evaluate\_every\_epoch, le champ "value" contient un entier qui exprime ce nombre d'époques.

Le paramètre par défaut pour eval\_frequency est :

```
 "eval_frequency": { 
   "type": "evaluate_every_epoch", 
   "value": 1 
 },
```
• **1-tier-param** : (obligatoire) tableau d'hyperparamètres de niveau 1.

Si vous ne souhaitez régler aucun hyperparamètre, vous pouvez définir cet élément sur un tableau vide. Cela n'affecte pas le nombre total de tâches d'entraînement lancées par la tâche de réglage d'hyperparamètres de SageMaker. Cela signifie simplement que toutes les tâches d'entraînement, s'il y en a plus de 1 mais moins de 10, seront exécutées avec le même ensemble d'hyperparamètres.

D'un autre côté, si vous souhaitez traiter tous vos hyperparamètres réglables avec une importance égale, vous pouvez placer tous les hyperparamètres dans ce tableau.

• **2-tier-param** : (obligatoire) tableau d'hyperparamètres de niveau 2.

Ces paramètres sont réglés uniquement si maxHPONumberOfTrainingJobs a une valeur supérieure à 10. Dans le cas contraire, ils sont fixés aux valeurs par défaut.

Si vous avez un budget d'entraînement de 10 tâches d'entraînement au maximum ou ne souhaitez pas d'hyperparamètres de niveau 2 pour une raison quelconque, mais que vous souhaitez régler tous les hyperparamètres réglables, vous pouvez définir cet élément sur un tableau vide.

• **3-tier-param** : (obligatoire) tableau d'hyperparamètres de niveau 3.

Ces paramètres sont réglés uniquement si maxHPONumberOfTrainingJobs a une valeur supérieure à 50. Dans le cas contraire, ils sont fixés aux valeurs par défaut.

Si vous ne souhaitez pas d'hyperparamètres de niveau 3, vous pouvez définir cet élément sur un tableau vide.

• **fixed-param** : (obligatoire) un tableau d'hyperparamètres fixes qui ne prennent que leurs valeurs par défaut et ne varient pas dans les différentes tâches d'entraînement.

Si vous souhaitez moduler tous les hyperparamètres, vous pouvez définir cet élément sur un tableau vide et définir une valeur de maxHPONumberOfTrainingJobs suffisamment grande pour faire varier tous les niveaux ou définir tous les hyperparamètres au niveau 1.

L'objet JSON qui représente chaque hyperparamètre dans 1-tier-param, 2-tier-param, 3 tier-param et fixed-param contient les éléments suivants :

• **param** : (string) nom de l'hyperparamètre (ne pas modifier).

Consultez la [liste des noms d'hyperparamètre valides dans Neptune ML.](#page-1281-0)

• **type** : (string) type d'hyperparamètre (ne pas modifier).

Les types valides sont : bool, int et float.

• **default** : (string) valeur par défaut de l'hyperparamètre.

Vous pouvez définir une nouvelle valeur par défaut.

Les hyperparamètres réglables peuvent également contenir les éléments suivants :

• **range** : (array) plage d'un hyperparamètre réglable continu.

Il doit s'agir d'un tableau à deux valeurs, à savoir le minimum et le maximum de la plage ([min,  $max$ ]).

• **options** : (array) options pour un hyperparamètre réglable catégoriel.

Ce tableau doit contenir toutes les options à prendre en compte :

"options" : [value<sub>1</sub>, value<sub>2</sub>, ... value<sub>n</sub>]

• **inc\_strategy** : (string) type de modification incrémentielle pour les plages d'hyperparamètres réglables continus (ne pas modifier).

Les valeurs valides sont log, linear et power2. Cela s'applique uniquement lorsque la clé de plage est définie.

Si vous modifiez cet élément, vous risquez de ne pas utiliser toute la plage de votre hyperparamètre pour le réglage.

• **inc\_val** : (float) différence entre les incréments successifs pour les hyperparamètres réglables continus (ne pas modifier).

Cela s'applique uniquement lorsque la clé de plage est définie.

Si vous modifiez cet élément, vous risquez de ne pas utiliser toute la plage de votre hyperparamètre pour le réglage.

• **node\_strategy** : (string) indique que la plage effective de cet hyperparamètre doit changer en fonction du nombre de nœuds du graphe (ne pas modifier).

Les valeurs valides sont "perM" (par million), "per10M" (pour 10 millions) et "per100M" (pour 100 millions).

Plutôt que de modifier cette valeur, modifiez range.

• **edge\_strategy** : (string) indique que la plage effective de cet hyperparamètre doit changer en fonction du nombre d'arêtes dans le graphe (ne pas modifier).

Les valeurs valides sont "perM" (par million), "per10M" (pour 10 millions) et "per100M" (pour 100 millions).

Plutôt que de modifier cette valeur, modifiez range.

<span id="page-1281-0"></span>Liste de tous les hyperparamètres dans Neptune ML

La liste suivante contient tous les hyperparamètres qui peuvent être définis n'importe où dans Neptune ML, pour tout type de modèle et toute tâche. Comme ils ne sont pas tous applicables à tout type de modèle, il est important de définir dans le fichier model-HPO-configuration.json seulement les hyperparamètres qui apparaissent dans le modèle relatif au modèle que vous utilisez.

• **batch-size** : taille du lot de nœuds cibles utilisé en un seul transfert. Type : int.

La définition d'une valeur beaucoup plus élevée peut entraîner des problèmes de mémoire lors de l'entraînement sur des instances GPU.

- **concat-node-embed** : indique s'il faut obtenir la représentation initiale d'un nœud en concaténant ses fonctionnalités traitées avec des intégrations initiales de nœuds pouvant être apprises afin d'augmenter l'expressivité du modèle. Type : bool.
- **dropout** : probabilité d'abandon appliquée aux couches d'abandon. Type : float.
- **edge-num-hidden** : taille de la couche masquée ou nombre d'unités pour le module de fonctionnalités d'arête. Utilisé uniquement quand use-edge-features a pour valeur True. Type : float.
- **enable-early-stop** : permet d'utiliser ou non la fonctionnalité d'arrêt anticipé. Type : bool. Par défaut : true.

Utilisez ce paramètre booléen pour désactiver la fonctionnalité d'arrêt anticipé.

• **fanout** : nombre de voisins à échantillonner pour un nœud cible lors de l'échantillonnage des voisins. Type : int.

Cette valeur est étroitement liée à num-layers et devrait toujours figurer au même niveau d'hyperparamètres. Cela est dû au fait que vous pouvez spécifier une diffusion en éventail pour chaque couche GNN potentielle.

Étant donné que cet hyperparamètre peut entraîner des variations importantes des performances de modèle, il devrait être fixé ou défini en tant qu'hyperparamètre de niveau 2 ou 3. Lui affecter une valeur élevée peut entraîner des problèmes de mémoire lors de l'entraînement sur des instances GPU.

• **gamma** : valeur de marge dans la fonction de score. Type : float.

Elle s'applique uniquement aux modèles de prédiction de lien KGE.

- **l2norm** : valeur de dégradation de poids utilisée dans l'optimiseur, qui impose une pénalité de normalisation L2 aux poids. Type : bool.
- **layer-norm** : indique s'il convient d'utiliser la normalisation des couches pour les modèles rgcn. Type : bool.
- **low-mem** : indique s'il convient d'utiliser une implémentation à faible mémoire de la fonction de transmission des messages relationnels au détriment de la vitesse. Type : bool.
- **lr** : taux d'apprentissage. Type : float.

Il doit être défini en tant qu'hyperparamètre de niveau 1.

- **neg-share** : dans le cadre de la prédiction de lien, indique si les arêtes échantillonnées positives peuvent partager des échantillons d'arête négatifs. Type : bool.
- **num-bases** : nombre de bases pour la décomposition des bases dans un modèle rgcn. L'utilisation d'une valeur num-bases inférieure au nombre de types d'arête dans le graphe agit comme un régularisateur pour le modèle rgcn. Type : int.
- **num-epochs** : nombre d'époques d'entraînement à exécuter. Type : int.

Une époque est un parcours d'entraînement complet à travers le graphe.

• **num-hidden** : taille de la couche masquée ou nombre d'unités. Type : int.

Cela définit également la taille d'intégration initiale pour les nœuds sans fonctionnalités.

La définition d'une valeur beaucoup plus élevée sans réduire batch-size peut entraîner des problèmes de mémoire insuffisante lors de l'entraînement sur une instance GPU.

• **num-layer** : nombre de couches GNN dans le modèle. Type : int.

Cette valeur est étroitement liée au paramètre de diffusion en éventail et devrait être définie après la diffusion en éventail au même niveau d'hyperparamètres.

Étant donné qu'elle peut entraîner des variations importantes des performances de modèle, elle devrait être fixée ou définie en tant qu'hyperparamètre de niveau 2 ou 3.

- **num-negs** : dans le cadre de la prédiction de lien, nombre d'échantillons négatifs par échantillon positif. Type : int.
- **per-feat-name-embed** : indique s'il faut intégrer chaque fonctionnalité en la transformant indépendamment avant de combiner les fonctionnalités. Type : bool.

Lorsque cette valeur est définie sur true, chaque fonctionnalité par nœud est transformée indépendamment en une taille de dimension fixe avant que toutes les fonctionnalités transformées pour le nœud soient concaténées puis transformées dans la dimension num\_hidden.

Lorsque la valeur false est définie, les fonctionnalités sont concaténées sans aucune transformation spécifique aux fonctionnalités.

• **regularization-coef** : dans le cadre de la prédiction de lien, coefficient de perte de régularisation. Type : float.

- **rel-part** : indique s'il convient d'utiliser une partition de relation pour la prédiction de lien KGE. Type : bool.
- **sparse-lr** : taux d'apprentissage pour les intégrations de nœuds pouvant être appris. Type : float.

Les intégrations initiales de nœuds pouvant être appris sont utilisées pour les nœuds sans fonctionnalités ou quand concat-node-embed est défini. Les paramètres de la couche d'intégration fragmentée de nœuds pouvant être appris sont entraînés à l'aide d'un optimiseur distinct qui peut avoir un taux d'apprentissage distinct.

- **use-class-weight** : indique s'il convient d'appliquer des pondérations de classe pour les tâches de classification déséquilibrée. Si la valeur true est définie, les nombres d'étiquettes sont utilisés pour définir un poids pour chaque étiquette de classe. Type : bool.
- **use-edge-features** : indique s'il convient d'utiliser les fonctionnalités d'arête lors de la transmission de messages. Si la valeur true est définie, un module de fonctionnalités d'arête personnalisé est ajouté à la couche RGCN pour les types d'arête comportant des fonctionnalités. Type : bool.
- **use-self-loop** : indique s'il convient d'inclure les boucles automatiques dans l'entraînement d'un modèle rgcn. Type : bool.
- **window-for-early-stop** : contrôle le nombre des derniers scores de validation à la moyenne pour décider ou non d'un arrêt anticipé. La valeur par défaut est 3. type=int. Voir aussi [Arrêt](#page-1287-0) [anticipé du processus d'entraînement de modèle dans Neptune ML](#page-1287-0). Type : int. Par défaut : 3.

Voir .

Personnalisation des hyperparamètres dans Neptune ML

Lorsque vous modifiez le fichier model-HPO-configuration.json, les types de modifications les plus courants sont les suivants :

- Modifiez les valeurs minimum et/ou maximum des hyperparamètres range.
- Affectez une valeur fixe à un hyperparamètre en le déplaçant vers la section fixed-param et en définissant sa valeur par défaut sur la valeur fixe que vous souhaitez qu'il prenne.
- Modifiez la priorité d'un hyperparamètre en le plaçant dans un niveau spécifique, en modifiant sa plage et en vous assurant que sa valeur par défaut est définie de manière appropriée.

## <span id="page-1285-0"></span>Bonnes pratiques d'entraînement de modèle

Il y a des choses que vous pouvez faire pour améliorer les performances des modèles Neptune ML.

Choisir la propriété de nœud appropriée

Toutes les propriétés de votre graphe ne sont pas significatives ou pertinentes pour vos tâches de machine learning. Toute propriété non pertinente doit être exclue lors de l'exportation des données.

Voici quelques bonnes pratiques :

- Faites appel à des experts du domaine pour vous aider à évaluer l'importance des fonctionnalités et la faisabilité de leur utilisation pour les prédictions.
- Supprimez les fonctionnalités que vous considérez redondantes ou non pertinentes afin de réduire le bruit dans les données et les corrélations superflues.
- Effectuez une itération au fur et à mesure que vous créez votre modèle. Ajustez les fonctionnalités, les combinaisons de fonctionnalités et les objectifs de réglage au fur et à mesure.

La rubrique [Fonctionnalisation](https://docs.aws.amazon.com/machine-learning/latest/dg/feature-processing.html) du Guide du développeur d'Amazon Machine Learning fournit des instructions supplémentaires relatives à la fonctionnalisation, qui sont pertinentes pour Neptune ML.

### Gérer les points de données aberrants

Une aberration est un point de données très différent des autres données. Les données aberrantes peuvent gâcher ou induire en erreur le processus d'entraînement, ce qui peut conduire à un allongement du temps d'entraînement ou à des modèles moins précis. À moins qu'elles soient vraiment importantes, vous devez éliminer les aberrations avant d'exporter les données.

## Supprimer les nœuds et les arêtes dupliqués

Les graphes stockés dans Neptune peuvent comporter des doublons de nœuds ou d'arêtes. Ces éléments redondants introduiront du bruit lors de l'entraînement de modèle ML. Éliminez les doublons de nœuds ou d'arêtes avant d'exporter les données.

### Régler la structure du graphe

Lorsque le graphe est exporté, vous pouvez modifier la façon dont les fonctionnalités sont traitées et la façon dont le graphe est construit, afin d'améliorer les performances du modèle.

Voici quelques bonnes pratiques :

- Lorsqu'une propriété d'arête a la signification de catégories d'arête, il est parfois utile de la transformer en types d'arête.
- La politique de normalisation par défaut utilisée pour une propriété numérique est min-max, mais dans certains cas, d'autres politiques de normalisation fonctionnent mieux. Vous pouvez prétraiter la propriété et modifier la politique de normalisation comme expliqué dans [Éléments d'un fichier](#page-1276-0) [model-HPO-configuration.json](#page-1276-0).
- Le processus d'exportation génère automatiquement des types de fonctionnalité en fonction des types de propriété. Par exemple, il traite les propriétés String comme des fonctionnalités catégorielles et les propriétés Float et Int comme des fonctionnalités numériques. Si nécessaire, vous pouvez modifier le type de fonctionnalité après l'exportation (voir [Éléments d'un fichier](#page-1276-0) [model-HPO-configuration.json](#page-1276-0)).

## Régler les plages d'hyperparamètres et les valeurs par défaut

L'opération de traitement de données déduit des plages de configuration des hyperparamètres à partir du graphe. Si les plages d'hyperparamètres et les valeurs par défaut du modèle généré ne fonctionnent pas correctement pour vos données de graphe, vous pouvez modifier le fichier de configuration HPO afin de créer votre propre stratégie de réglage des hyperparamètres.

Voici quelques bonnes pratiques :

- Lorsque le graphe devient grand, la taille de la dimension masquée par défaut peut ne pas être suffisante pour contenir toutes les informations. Vous pouvez modifier l'hyperparamètre numhidden pour contrôler la taille de la dimension masquée.
- Pour les modèles d'intégration de graphe de connaissances (KGE), vous souhaiterez peut-être modifier le modèle spécifique utilisé en fonction de votre structure de graphe et de votre budget.

Les modèles TrainsE ont de la difficulté à traiter les relations un-à-plusieurs (1-N), plusieurs-àun (N-1) et plusieurs-à-plusieurs (N-N). Les modèles DistMult ont du mal à gérer les relations symétriques. RotatE est bon pour modéliser toutes sortes de relations, mais s'avère plus coûteux que TrainsE et DistMult pendant l'entraînement.

• Dans certains cas, quand l'identification du nœud et les informations sur les fonctionnalités du nœud sont importantes, vous devez utiliser `concat-node-embed` pour indiquer au modèle Neptune ML d'obtenir la représentation initiale d'un nœud en concaténant ses fonctionnalités avec ses intégrations initiales.

• Lorsque vous obtenez des performances relativement bonnes sur certains hyperparamètres, vous pouvez ajuster l'espace de recherche des hyperparamètres en fonction de ces résultats.

<span id="page-1287-0"></span>Arrêt anticipé du processus d'entraînement de modèle dans Neptune ML

L'arrêt anticipé peut réduire de manière significative le temps d'entraînement de modèle et les coûts associés sans dégrader les performances de modèle. Il empêche également le surajustement du modèle aux données d'entraînement.

L'arrêt anticipé dépend de mesures régulières des performances du jeu de validation. Initialement, les performances s'améliorent au fur et à mesure de l'entraînement, mais lorsque le modèle commence à être surajusté, elles commencent à décliner à nouveau. La fonctionnalité d'arrêt anticipé identifie le point où le modèle commence à être surajusté et interrompt l'entraînement de modèle à ce stade.

Neptune ML surveille les appels des métriques de validation et compare la métrique de validation la plus récente à la moyenne des métriques de validation des **n** dernières évaluations, où **n** est un nombre défini à l'aide du paramètre window-for-early-stop. Dès que la métrique de validation est inférieure à cette moyenne, Neptune ML arrête l'entraînement du modèle et enregistre le meilleur modèle à ce stade.

Vous pouvez contrôler l'arrêt anticipé à l'aide des paramètres suivants :

- **window-for-early-stop** : la valeur de ce paramètre est un entier qui spécifie le nombre de scores de validation récents à moyenner pour décider d'un arrêt anticipé. La valeur par défaut est 3.
- **enable-early-stop** : utilisez ce paramètre booléen pour désactiver la fonctionnalité d'arrêt anticipé. Par défaut, cette valeur est true.

Arrêt anticipé du processus HPO dans Neptune ML

La fonctionnalité d'arrêt anticipé dans Neptune ML arrête également les tâches d'entraînement qui ne fonctionnent pas correctement par rapport aux autres tâches d'entraînement, à l'aide de la fonctionnalité de démarrage à chaud HPO de SageMaker. Cela peut également réduire les coûts et améliorer la qualité de l'optimisation des hyperparamètres (HPO).

Consultez [Exécution d'une tâche de réglage des hyperparamètres avec démarrage à chaud](https://docs.aws.amazon.com/sagemaker/latest/dg/automatic-model-tuning-warm-start.html) pour obtenir une description de son fonctionnement.

Le démarrage à chaud permet de transmettre les informations apprises à partir des tâches d'entraînement précédentes aux tâches d'entraînement suivantes et offre deux avantages distincts :

- Tout d'abord, les résultats des tâches d'entraînement précédentes sont utilisés pour sélectionner de bonnes combinaisons d'hyperparamètres à examiner dans la nouvelle tâche de réglage.
- Ensuite, il permet un arrêt anticipé pour accéder à un plus grand nombre d'exécutions de modèle, ce qui réduit le temps de réglage.

Cette fonctionnalité est activée automatiquement dans Neptune ML et vous permet de trouver un équilibre entre le temps d'entraînement de modèle et ses performances. Si vous êtes satisfait des performances du modèle actuel, vous pouvez utiliser ce modèle. Dans le cas contraire, vous pouvez exécuter davantage d'optimisations HPO démarrées à chaud avec les résultats des exécutions précédentes, afin de découvrir un meilleur modèle.

## Bénéficier de services d'assistance professionnels

AWS propose des services de support professionnels pour vous aider à résoudre les problèmes liés à vos projets de machine learning dans Neptune. Si vous êtes bloqué, contactez [AWS Support.](https://aws.amazon.com/premiumsupport/)

# Utilisation d'un modèle entraîné pour générer de nouveaux artefacts de modèle

À l'aide de la commande de transformation de modèle Neptune ML, vous pouvez calculer des artefacts de modèle tels que les intégrations de nœuds sur des données de graphe traitées à l'aide de paramètres de modèle préentraînés.

## Transformation de modèle pour une inférence incrémentielle

Dans le [flux de travail d'inférence de modèle incrémentielle,](#page-1200-0) après avoir traité les données de graphe mises à jour que vous avez exportées depuis Neptune, vous pouvez démarrer une tâche de transformation de modèle à l'aide d'une commande curl (ou awscurl) comme suit :

```
curl \setminus -X POST https://(your Neptune endpoint)/ml/modeltransform 
   -H 'Content-Type: application/json' \ 
   -d '{ 
         "id" : "(a unique model-training job ID)", 
         "dataProcessingJobId" : "(the data-processing job-id of a completed job)", 
         "mlModelTrainingJobId": "(the ML model training job-id)", 
         "modelTransformOutputS3Location" : "s3://(your Amazon S3 bucket)/neptune-model-
transform/" 
       }'
```
Vous pouvez ensuite transmettre l'ID de cette tâche à l'appel d'API de création de points de terminaison pour créer un nouveau point de terminaison ou mettre à jour un point de terminaison existant avec les nouveaux artefacts de modèle générés par cette tâche. Cela permet au point de terminaison nouveau ou mis à jour de fournir des prédictions de modèle pour les données de graphe mises à jour.

# Transformation de modèle pour n'importe quelle tâche d'entraînement

Vous pouvez également fournir un paramètre trainingJobName pour générer des artefacts de modèle pour l'une quelconque des tâches d'entraînement SageMaker lancées pendant l'entraînement de modèle Neptune ML. Étant donné qu'une tâche d'entraînement de modèle Neptune ML peut potentiellement lancer de nombreuses tâches d'entraînement SageMaker, cela vous donne la possibilité de créer un point de terminaison d'inférence basé sur l'une quelconque de ces tâches d'entraînement SageMaker.

Par exemple :

```
curl \setminus -X POST https://(your Neptune endpoint)/ml/modeltransform 
   -H 'Content-Type: application/json' \ 
   -d '{ 
         "id" : "(a unique model-training job ID)", 
         "trainingJobName" : "(name a completed SageMaker training job)", 
         "modelTransformOutputS3Location" : "s3://(your Amazon S3 bucket)/neptune-model-
transform/" 
       }'
```
Si la tâche d'entraînement d'origine portait sur un modèle personnalisé fourni par l'utilisateur, vous devez inclure un objet customModelTransformParameters lorsque vous invoquez une transformation de modèle. Consultez [Modèles personnalisés dans Neptune ML](#page-1295-0) pour en savoir plus sur la façon d'implémenter et d'utiliser un modèle personnalisé.

**a** Note

La commande modeltransform exécute toujours la transformation de modèle sur la meilleure tâche d'entraînement SageMaker pour cet entraînement.

Consultez [Commande modeltransform](#page-1354-0) pour plus d'informations sur les tâches de transformation de modèle.

# Artefacts produits par l'entraînement de modèle dans Neptune ML

Après l'entraînement de modèle, Neptune ML utilise les paramètres de modèle les mieux entraînés pour générer les artefacts de modèle qui sont nécessaires pour le lancement du point de terminaison d'inférence et la fourniture de prédictions de modèle. Ces artefacts sont regroupés par la tâche d'entraînement et stockés dans l'emplacement de sortie Amazon S3 de la meilleure tâche d'entraînement SageMaker.

Les sections suivantes décrivent ce qui est inclus dans les artefacts de modèle pour les différentes tâches et comment la commande de transformation de modèle utilise un modèle entraîné préexistant pour générer des artefacts même sur de nouvelles données de graphe.

# Artefacts générés pour différentes tâches

Le contenu des artefacts de modèle générés par le processus d'entraînement dépend de la tâche de machine learning cible :

- Classification et régression de nœud : pour la prédiction d'une propriété d'un nœud, les artefacts incluent les paramètres de modèle, les intégrations de nœud provenant de l'[encodeur GNN,](#page-1268-1) les prédictions de modèle pour les nœuds figurant dans le graphe d'entraînement et certains fichiers de configuration du point de terminaison d'inférence. Dans les tâches de classification et de régression de nœud, les prédictions de modèle sont précalculées pour les nœuds présents pendant l'entraînement afin de réduire la latence des requêtes.
- Classification et régression d'arête : pour la prédiction d'une propriété d'une arête, les artefacts incluent également les paramètres de modèle et les intégrations de nœud. Les paramètres du décodeur de modèle sont particulièrement importants pour l'inférence, car nous calculons les prédictions de classification ou de régression d'arête en appliquant le décodeur de modèle aux intégrations des sommets source et de destination d'une arête.
- Prédiction de lien : pour la prédiction de lien, outre les artefacts générés pour la prédiction d'une propriété d'une arête, le graphe DGL est également inclus en tant qu'artefact, car la prédiction de lien nécessite le graphe d'entraînement pour effectuer des prédictions. L'objectif de la prédiction de lien est de prédire les sommets de destination susceptibles de se combiner avec un sommet source pour former une arête d'un type particulier dans le graphe. Pour ce faire, l'intégration de nœud du sommet source et une représentation apprise pour le type d'arête sont combinées avec les intégrations de nœuds de tous les sommets de destination possibles, afin de produire un score de probabilité d'arête pour chacun des sommets de destination. Les scores sont ensuite triés pour classer les sommets de destination potentiels et renvoyer les meilleurs candidats.

Pour chacun des types de tâche, les poids du modèle de réseau de neurones en graphes issu de la bibliothèque DGL sont enregistrés dans l'artefact du modèle. Cela permet à Neptune ML de calculer de nouvelles sorties du modèle à mesure que le graphe change (inférence inductive), en plus d'utiliser des prédictions et des intégrations précalculées (inférence transductive) pour réduire la latence.

## Génération de nouveaux artefacts de modèle

Les artefacts de modèle générés après l'entraînement de modèle dans Neptune ML sont directement liés au processus d'entraînement. Cela signifie que les intégrations et les prédictions précalculées n'existent que pour les entités qui figuraient dans le graphe d'entraînement d'origine. Bien que le mode d'inférence inductive pour les points de terminaison Neptune ML puisse calculer des prédictions pour de nouvelles entités en temps réel, vous souhaiterez peut-être générer des prédictions par lots sur de nouvelles entités sans interroger un point de terminaison.

Afin d'obtenir des prédictions de modèle par lots pour de nouvelles entités ajoutées au graphe, les nouveaux artefacts de modèle doivent être recalculés pour les nouvelles données de graphe. Cela se fait à l'aide de la commande modeltransform. Vous utilisez la commande modeltransform lorsque vous souhaitez uniquement des prédictions par lots sans configurer de point de terminaison, ou lorsque vous souhaitez générer toutes les prédictions afin de pouvoir les réécrire dans le graphe.

Étant donné que l'entraînement de modèle effectue implicitement une transformation de modèle à la fin du processus d'entraînement, les artefacts de modèle sont toujours recalculés sur les données de graphe d'entraînement par une tâche d'entraînement. Toutefois, la commande modeltransform peut également calculer des artefacts de modèle sur des données de graphe qui n'ont pas été utilisées pour l'entraînement d'un modèle. Pour ce faire, les nouvelles données de graphe doivent être traitées à l'aide des mêmes encodages de fonctionnalité que les données de graphe d'origine et doivent adhérer au même schéma de graphe.

Vous pouvez effectuer cela en commençant par créer une nouvelle tâche de traitement de données qui constitue un clone de la tâche de traitement de données exécutée sur les données de graphe d'entraînement d'origine, puis en l'exécutant sur les nouvelles données de graphe (voir [Traitement de données de graphe mises à jour pour Neptune ML\)](#page-1244-0). Ensuite, appelez la commande modeltransform avec le nouvel identifiant dataProcessingJobId et l'ancien identifiant modelTrainingJobId pour recalculer les artefacts de modèle sur les données de graphe mises à jour.

Pour la prédiction d'une propriété d'un nœud, les intégrations et les prédictions de nœud sont recalculées sur les nouvelles données de graphe, même pour les nœuds présents dans le graphe d'entraînement d'origine.

Pour la prédiction d'une propriété d'arête et la prédiction de lien, les intégrations de nœud sont également recalculées et remplacent de la même manière toutes les intégrations de nœud existantes. Pour recalculer les intégrations de nœud, Neptune ML applique l'encodeur GNN appris à partir du modèle entraîné précédent aux nœuds des nouvelles données de graphe avec leurs nouvelles fonctionnalités.

Pour les nœuds dépourvus de fonctionnalités, les représentations initiales apprises à partir de l'entraînement de modèle d'origine sont réutilisées. Pour les nouveaux nœuds dépourvus de fonctionnalités et qui n'étaient pas présents dans le graphe d'entraînement d'origine, Neptune ML initialise leur représentation comme la moyenne des représentations de nœud initiales apprises de ce type de nœud présentes dans le graphe d'entraînement d'origine. Cela peut entraîner une baisse des performances dans les prédictions de modèle si de nombreux nouveaux nœuds n'ont pas de fonctionnalités, car ils seront tous initialisés selon l'intégration initiale moyenne pour ce type de nœud.

Si votre modèle est entraîné avec concat-node-embed défini sur true, les représentations de nœud initiales sont créées en concaténant les fonctionnalités de nœud avec la représentation initiale pouvant être apprise. Ainsi, pour le graphe mis à jour, la représentation de nœud initiale des nouveaux nœuds utilise également les intégrations de nœud initiales moyennes, concaténées avec les nouvelles fonctionnalités de nœud.

En outre, les suppressions de nœuds ne sont actuellement pas prises en charge. Si des nœuds ont été supprimés dans le graphe mis à jour, vous devez réentraîner le modèle sur les données de graphe mises à jour.

Le recalcul des artefacts de modèle réutilise les paramètres de modèle appris sur un nouveau graphe et doit être effectué uniquement lorsque le nouveau graphe est très similaire à l'ancien. Si votre nouveau graphe n'est pas suffisamment similaire, vous devez réentraîner le modèle pour obtenir des performances de modèle similaires sur les nouvelles données de graphe. Ce qui constitue une similitude suffisante dépend de la structure de vos données de graphe, mais en règle générale, vous devez réentraîner votre modèle si vos nouvelles données diffèrent de plus de 10 à 20 % des données de graphe d'entraînement d'origine.

Pour les graphes où tous les nœuds ont des fonctionnalités, le seuil supérieur (20 % de différence) s'applique, mais pour les graphes où de nombreux nœuds n'ont pas de fonctionnalités et où les

nouveaux nœuds ajoutés au graphe n'ont pas de propriétés, le seuil inférieur (10 % de différence) peut même s'avérer trop élevé.

Consultez [Commande modeltransform](#page-1354-0) pour plus d'informations sur les tâches de transformation de modèle.

# <span id="page-1295-0"></span>Modèles personnalisés dans Neptune ML

Neptune ML vous permet de définir vos propres implémentations de modèle personnalisé à l'aide de Python. Vous pouvez entraîner et déployer des modèles personnalisés à l'aide de l'infrastructure Neptune ML d'une manière très similaire à celle employée pour les modèles intégrés, et vous pouvez les utiliser pour obtenir des prédictions par le biais de requêtes de graphe.

#### **a** Note

L'[inférence inductive en temps réel](#page-1199-0) n'est actuellement pas prise en charge pour les modèles personnalisés.

Vous pouvez commencer à implémenter votre propre modèle personnalisé en Python en suivant les [exemples de la boîte à outils Neptune ML](https://github.com/awslabs/neptuneml-toolkit/tree/main/examples/custom-models/) et en utilisant les composants de modèle fournis dans la boîte à outils Neptune ML. Les sections suivantes fournissent davantage de détails.

#### Table des matières

- [Vue d'ensemble des modèles personnalisés dans Neptune ML](#page-1296-0)
	- [Quand utiliser un modèle personnalisé dans Neptune ML](#page-1296-1)
	- [Flux de travail pour le développement et l'utilisation d'un modèle personnalisé dans Neptune ML](#page-1296-2)
- [Développement de modèle personnalisé dans Neptune ML](#page-1299-0)
	- [Développement d'un script d'entraînement de modèle personnalisé dans Neptune ML](#page-1299-1)
	- [Développement d'un script de transformation de modèle personnalisé dans Neptune ML](#page-1301-0)
	- [Fichier model-hpo-configuration.json personnalisé dans Neptune ML](#page-1302-0)
	- [Test local de l'implémentation de votre modèle personnalisé dans Neptune ML](#page-1303-0)
## Vue d'ensemble des modèles personnalisés dans Neptune ML

## Quand utiliser un modèle personnalisé dans Neptune ML

Les modèles intégrés de Neptune ML traitent toutes les tâches standard prises en charge par Neptune ML. Toutefois, dans certains cas, vous pouvez souhaiter disposer d'un contrôle plus précis sur le modèle pour une tâche particulière ou avoir besoin de personnaliser le processus d'entraînement de modèle. Un modèle personnalisé est par exemple approprié dans les cas suivants :

- L'encodage des fonctionnalités pour les fonctionnalités de texte de très grands modèles de texte doit être exécuté sur le GPU.
- Vous souhaitez utiliser votre propre modèle de réseau de neurones en graphes (GNN) personnalisé, développé dans la bibliothèque Deep Graph Library (DGL).
- Vous souhaitez utiliser des modèles tabulaires ou des modèles d'ensemble pour la classification et la régression de nœud.

Flux de travail pour le développement et l'utilisation d'un modèle personnalisé dans Neptune ML

La prise en charge des modèles personnalisés dans Neptune ML est conçue pour s'intégrer parfaitement aux flux de travail Neptune ML existants. Elle fonctionne en exécutant du code personnalisé dans votre module source sur l'infrastructure de Neptune ML pour entraîner le modèle. Comme c'est le cas pour le mode intégré, Neptune ML lance automatiquement une tâche de réglage des hyperparamètres SageMaker et sélectionne le meilleur modèle en fonction de la métrique d'évaluation. Il utilise ensuite l'implémentation fournie dans votre module source pour générer des artefacts de modèle à déployer.

L'exportation des données, la configuration de l'entraînement et le prétraitement des données sont les mêmes pour un modèle personnalisé que pour un modèle intégré.

Après le prétraitement des données, vous pouvez développer et tester de manière itérative et interactive l'implémentation de votre modèle personnalisé à l'aide de Python. Lorsque votre modèle est prêt pour la production, vous pouvez charger le module Python obtenu sur Amazon S3 comme suit :

aws s3 cp --recursive *(source path to module)* s3://*(bucket name)*/*(destination path for your module)*

Vous pouvez ensuite utiliser le flux de travail de données normal [par défaut](#page-1197-0) ou [incrémentiel](#page-1200-0) pour déployer le modèle en production, à quelques différences près.

Pour l'entraînement de modèle à l'aide d'un modèle personnalisé, vous devez fournir un objet JSON customModelTrainingParameters à l'API d'entraînement de modèle de Neptune ML afin de garantir que votre code personnalisé est utilisé. Les champs présents dans l'objet customModelTrainingParameters sont les suivants :

- **sourceS3DirectoryPath** : (obligatoire) chemin de l'emplacement Amazon S3 où se trouve le module Python implémentant votre modèle. Il doit pointer vers un emplacement Amazon S3 existant valide contenant, au minimum, un script d'entraînement, un script de transformation et un fichier model-hpo-configuration.json.
- **trainingEntryPointScript** : (facultatif) nom du point d'entrée dans votre module d'un script qui effectue l'entraînement de modèle et utilise les hyperparamètres comme arguments de ligne de commande, y compris les hyperparamètres fixes.

Par défaut : training.py.

• **transformEntryPointScript** : (facultatif) nom du point d'entrée dans le module d'un script qui doit être exécuté une fois que le modèle le plus approprié issu de la recherche par hyperparamètres a été identifié, afin de calculer les artefacts de modèle nécessaires au déploiement du modèle. Il devrait pouvoir s'exécuter sans arguments de ligne de commande.

Par défaut : transform.py.

Par exemple :

```
curl \setminus -X POST https://(your Neptune endpoint)/ml/modeltraining 
   -H 'Content-Type: application/json' \ 
  -d '{
         "id" : "(a unique model-training job ID)", 
         "dataProcessingJobId" : "(the data-processing job-id of a completed job)", 
         "trainModelS3Location" : "s3://(your Amazon S3 bucket)/neptune-model-graph-
autotrainer" 
         "modelName": "custom", 
         "customModelTrainingParameters" : { 
           "sourceS3DirectoryPath": "s3://(your Amazon S3 bucket)/(path to your Python 
  module)", 
           "trainingEntryPointScript": "(your training script entry-point name in the 
  Python module)",
```

```
 "transformEntryPointScript": "(your transform script entry-point name in the 
 Python module)" 
        } 
      }'
```
De même, pour activer une transformation de modèle personnalisée, vous devez fournir un objet JSON customModelTransformParameters à l'API de transformation de modèle de Neptune ML, avec des valeurs de champs compatibles avec les paramètres de modèle enregistrés à partir de la tâche d'entraînement. L'objet customModelTransformParameters contient les champs suivants :

- **sourceS3DirectoryPath** : (obligatoire) chemin de l'emplacement Amazon S3 où se trouve le module Python implémentant votre modèle. Il doit pointer vers un emplacement Amazon S3 existant valide contenant, au minimum, un script d'entraînement, un script de transformation et un fichier model-hpo-configuration.json.
- **transformEntryPointScript** : (facultatif) nom du point d'entrée dans le module d'un script qui doit être exécuté une fois que le modèle le plus approprié issu de la recherche par hyperparamètres a été identifié, afin de calculer les artefacts de modèle nécessaires au déploiement du modèle. Il devrait pouvoir s'exécuter sans arguments de ligne de commande.

Par défaut : transform.py.

### Par exemple :

```
curl \setminus -X POST https://(your Neptune endpoint)/ml/modeltransform 
   -H 'Content-Type: application/json' \ 
   -d '{ 
         "id" : "(a unique model-training job ID)", 
         "trainingJobName" : "(name of a completed SageMaker training job)", 
         "modelTransformOutputS3Location" : "s3://(your Amazon S3 bucket)/neptune-model-
transform/" 
         "customModelTransformParameters" : { 
            "sourceS3DirectoryPath": "s3://(your Amazon S3 bucket)/(path to your Python 
  module)", 
            "transformEntryPointScript": "(your transform script entry-point name in the 
  Python module)" 
         } 
       }'
```
## Développement de modèle personnalisé dans Neptune ML

Une bonne manière de démarrer le développement de modèle personnalisé consiste à suivre les [exemples de la boîte à outils Neptune ML](https://github.com/awslabs/neptuneml-toolkit/tree/main/examples/custom-models/introduction) pour structurer et écrire votre module d'entraînement. La boîte à outils Neptune ML implémente également des composants de modèle ML de graphe modulaire dans l'élément [modelzoo](https://github.com/awslabs/neptuneml-toolkit/tree/main/src/neptuneml_toolkit/modelzoo) que vous pouvez empiler et utiliser pour créer votre modèle personnalisé.

En outre, la boîte à outils fournit des fonctions utilitaires qui vous aident à générer les artefacts nécessaires pendant l'entraînement de modèle et la transformation de modèle. Vous pouvez importer ce package Python dans votre implémentation personnalisée. Toutes les fonctions ou tous les modules fournis dans la boîte à outils sont également disponibles dans l'environnement d'entraînement Neptune ML.

Si votre module Python possède des dépendances externes supplémentaires, vous pouvez les inclure en créant un fichier requirements.txt dans le répertoire de votre module. Les packages répertoriés dans le fichier requirements.txt seront ensuite installés avant l'exécution de votre script d'entraînement.

Au minimum, le module Python qui implémente votre modèle personnalisé doit contenir les éléments suivants :

- Un point d'entrée de script d'entraînement
- Un point d'entrée de script de transformation
- Un fichier model-hpo-configuration.json

Développement d'un script d'entraînement de modèle personnalisé dans Neptune ML

Votre script d'entraînement de modèle personnalisé doit être un script Python exécutable, comme l'exemple [train.py](https://github.com/awslabs/neptuneml-toolkit/blob/main/examples/custom-models/introduction/movie-lens-rgcn/node-class/src/train.py) de la boîte à outils Neptune ML. Il doit accepter les noms et les valeurs des hyperparamètres en tant qu'arguments de ligne de commande. Pendant l'entraînement de modèle, les noms des hyperparamètres sont obtenus à partir du fichier model-hpo-configuration.json. Les valeurs des hyperparamètres se situent dans la plage des hyperparamètres valides si l'hyperparamètre est réglable, ou prennent la valeur d'hyperparamètre par défaut s'il n'est pas réglable.

Votre script d'entraînement est exécuté sur une instance d'entraînement SageMaker en utilisant une syntaxe comme celle-ci :

## python3 *(script entry point)* --*(1st parameter) (1st value)* --*(2nd parameter) (2nd value) (...)*

Pour toutes les tâches, Neptune ML AutoTrainer envoie plusieurs paramètres requis à votre script d'entraînement en plus des hyperparamètres que vous spécifiez, et votre script doit être capable de gérer ces paramètres supplémentaires pour fonctionner correctement.

Ces paramètres obligatoires supplémentaires varient quelque peu en fonction de la tâche :

Pour la classification de nœud ou la régression de nœud

- **task** : type de tâche utilisé en interne par Neptune ML. Pour la classification de nœud, il s'agit de node\_class et, pour la régression de nœud, il s'agit de node\_regression.
- **model** : nom du modèle utilisé en interne par Neptune ML, à savoir custom dans ce cas.
- **name** : nom de la tâche utilisée en interne par Neptune ML, à savoir node\_class-custom pour la classification de nœud dans ce cas, et node\_regression-custom pour la régression de nœud.
- **target\_ntype** : nom du type de nœud pour la classification ou la régression.
- **property** : nom de la propriété de nœud pour la classification ou la régression.

### Pour la prédiction de lien

- **task** : type de tâche utilisé en interne par Neptune ML. Pour la prédiction de lien, il s'agit de link\_predict.
- **model** : nom du modèle utilisé en interne par Neptune ML, à savoir custom dans ce cas.
- **name** : nom de la tâche utilisée en interne par Neptune ML, à savoir link\_predict-custom dans ce cas.

Pour la classification d'arête ou la régression d'arête

- **task** : type de tâche utilisé en interne par Neptune ML. Pour la classification d'arête, il s'agit de edge\_class et, pour la régression d'arête, il s'agit de edge\_regression.
- **model** : nom du modèle utilisé en interne par Neptune ML, à savoir custom dans ce cas.
- **name** : nom de la tâche utilisée en interne par Neptune ML, à savoir edge\_class-custom pour la classification d'arête dans ce cas, et edge\_regression-custom pour la régression d'arête.
- **target\_etype** : nom du type d'arête pour la classification ou la régression.

• **property** : nom de la propriété d'arête pour la classification ou la régression.

Votre script doit enregistrer les paramètres du modèle, ainsi que tous les autres artefacts qui seront nécessaires à la fin de l'entraînement.

Vous pouvez utiliser les fonctions utilitaires de la boîte à outils Neptune ML pour déterminer l'emplacement des données de graphe traitées, l'emplacement où les paramètres de modèle doivent être enregistrés et les périphériques GPU disponibles sur l'instance d'entraînement. Consultez l'exemple de script d'entraînement train. py pour des exemples d'utilisation de ces fonctions utilitaires.

## Développement d'un script de transformation de modèle personnalisé dans Neptune ML

Un script de transformation est nécessaire pour tirer parti du [flux de travail incrémentiel](#page-1200-0) Neptune ML pour l'inférence de modèle sur des graphes évolutifs sans avoir à réentraîner le modèle. Même si tous les artefacts nécessaires au déploiement de modèle sont générés par le script d'entraînement, vous devez tout de même fournir un script de transformation si vous souhaitez générer des modèles mis à jour sans réentraîner le modèle.

## **a** Note

L'[inférence inductive en temps réel](#page-1199-0) n'est actuellement pas prise en charge pour les modèles personnalisés.

Votre script de transformation de modèle personnalisé doit être un script Python exécutable, comme l'exemple de script [transform.py](https://github.com/awslabs/neptuneml-toolkit/blob/main/examples/custom-models/introduction/movie-lens-rgcn/node-class/src/transform.py) de la boîte à outils Neptune ML. Comme ce script est invoqué pendant l'entraînement de modèle sans arguments de ligne de commande, tous les arguments de ligne de commande acceptés par le script doivent avoir les valeurs par défaut.

Le script s'exécute sur une instance d'entraînement SageMaker avec une syntaxe similaire à celle-ci :

### python3 *(your transform script entry point)*

Votre script de transformation aura besoin de diverses informations, telles que :

- L'emplacement des données du graphe traité.
- L'emplacement où les paramètres du modèle sont enregistrés et où les nouveaux artefacts de modèle doivent être enregistrés.
- Les appareils disponibles sur l'instance.
- Les hyperparamètres qui ont généré le meilleur modèle.

Ces entrées sont obtenues à l'aide des fonctions utilitaires Neptune ML que votre script peut appeler. Consultez l'exemple de script [transform.py](https://github.com/awslabs/neptuneml-toolkit/blob/main/examples/custom-models/introduction/movie-lens-rgcn/node-class/src/transform.py) de la boîte à outils pour obtenir des exemples de la manière de procéder.

Le script doit enregistrer les intégrations de nœuds, les mappages d'ID de nœud et tous les autres artefacts nécessaires au déploiement du modèle pour chaque tâche. Consultez la [documentation](#page-1291-0) [sur les artefacts de modèle](#page-1291-0) pour plus d'informations sur les artefacts de modèle requis pour les différentes tâches Neptune ML.

## Fichier **model-hpo-configuration.json** personnalisé dans Neptune ML

Le fichier model-hpo-configuration.json définit les hyperparamètres de votre modèle personnalisé. Il est au même [format](#page-1272-0) que le fichier model-hpo-configuration.json utilisé avec les modèles intégrés de Neptune ML et il a priorité sur la version générée automatiquement par Neptune ML et chargée à l'emplacement de vos données traitées.

Lorsque vous ajoutez un nouvel hyperparamètre à votre modèle, vous devez également ajouter une entrée pour l'hyperparamètre dans ce fichier afin que l'hyperparamètre soit transmis à votre script d'entraînement.

Vous devez fournir une plage pour un hyperparamètre si vous souhaitez qu'il soit réglable et le définir en tant que paramètre tier-1, tier-2 ou tier-3. L'hyperparamètre sera réglé si le nombre total de tâches d'entraînement configurées permet de régler les hyperparamètres de son niveau. Pour un paramètre non réglable, vous devez fournir une valeur par défaut et ajouter l'hyperparamètre dans la section fixed-param du fichier. Consultez le [fichier d'exemple](https://github.com/awslabs/neptuneml-toolkit/blob/main/examples/custom-models/introduction/movie-lens-rgcn/node-class/src/model-hpo-configuration.json) modelhpo-configuration. json de la boîte à outils pour obtenir un exemple de la procédure à suivre.

Vous devez également fournir la définition de métrique que la tâche d'optimisation des hyperparamètres de SageMaker utilisera pour évaluer les modèles candidats entraînés. Pour ce faire, vous devez ajouter un objet JSON eval metric dans le fichier model-hpoconfiguration.json comme suit :

```
"eval_metric": { 
   "tuning_objective": { 
       "MetricName": "(metric_name)", 
       "Type": "Maximize"
```

```
 }, 
   "metric_definitions": [ 
     { 
        "Name": "(metric_name)", 
        "Regex": "(metric regular expression)" 
     } 
   ]
},
```
Le tableau metric\_definitions figurant dans l'objet eval\_metric répertorie les objets de définition de métrique pour chaque métrique que vous souhaitez que SageMaker extraie de l'instance d'entraînement. Chaque objet de définition de métrique possède une clé Name qui vous permet de donner un nom à la métrique (par exemple « précision », « f1 », etc.). La clé Regex vous permet de fournir une chaîne d'expression régulière correspondant à la manière dont cette métrique particulière est imprimée dans les journaux d'entraînement. Consultez la [page de réglage des hyperparamètres](https://docs.aws.amazon.com/sagemaker/latest/dg/automatic-model-tuning-define-metrics.html) [SageMaker](https://docs.aws.amazon.com/sagemaker/latest/dg/automatic-model-tuning-define-metrics.html) pour plus de détails sur la façon de définir les métriques.

L'objet tuning\_objective dans eval\_metric vous permet ensuite de spécifier quelle métrique de metric\_definitions doit être utilisée comme métrique d'évaluation servant de métrique d'objectif pour l'optimisation des hyperparamètres. La valeur de MetricName doit correspondre à la valeur d'un élément Name dans l'une des définitions de metric\_definitions. La valeur de Type doit être « Maximiser » ou « Minimiser » selon qu'il faille interpréter la métrique comme « plus la valeur est grande, mieux c'est » (comme avec « précision ») ou comme « moins la valeur est grande, mieux c'est » (comme avec « erreur quadratique moyenne »).

Les erreurs contenues dans cette section du fichier model-hpo-configuration.json peuvent entraîner des échecs de la tâche d'API d'entraînement de modèle Neptune ML, car la tâche de réglage des hyperparamètres SageMaker ne sera pas en mesure de sélectionner le meilleur modèle.

## Test local de l'implémentation de votre modèle personnalisé dans Neptune ML

Vous pouvez utiliser l'environnement Conda de la boîte à outils Neptune ML pour exécuter votre code localement afin de tester et de valider votre modèle. Si vous effectuez le développement sur une instance de bloc-notes Neptune, cet environnement Conda sera préinstallé sur l'instance de blocnotes Neptune. Si vous effectuez le développement sur une autre instance, vous devez suivre les [instructions de configuration locale](https://github.com/awslabs/neptuneml-toolkit#local-installation) (langue française non garantie) de la boîte d'outils Neptune ML.

L'environnement Conda reproduit avec précision l'environnement dans lequel votre modèle sera exécuté lorsque vous appellerez l'[API d'entraînement de modèle.](#page-1347-0) Tous les exemples de scripts d'entraînement et de transformation vous permettent de transmettre un indicateur --local de ligne de commande pour exécuter les scripts dans un environnement local afin de faciliter le débogage. Il s'agit d'une bonne pratique lors du développement de votre propre modèle, car cela vous permet de tester l'implémentation de votre modèle de manière interactive et itérative. Lors de l'entraînement de modèle dans l'environnement d'entraînement de production Neptune ML, ce paramètre est omis.

# Création d'un point de terminaison d'inférence à interroger

Un point de terminaison d'inférence vous permet d'interroger un modèle spécifique construit par le processus d'entraînement de modèle. Le point de terminaison se rattache au modèle le plus performant d'un type donné que le processus d'entraînement a pu générer. Le point de terminaison est alors en mesure d'accepter les requêtes Gremlin de Neptune et de renvoyer les prédictions de ce modèle pour les entrées dans les requêtes. Une fois que vous avez créé un point de terminaison d'inférence, celui-ci reste actif jusqu'à ce que vous le supprimiez.

## Gestion des points de terminaison d'inférence pour Neptune ML

Une fois que vous avez terminé l'entraînement de modèle sur les données que vous avez exportées depuis Neptune, vous pouvez créer un point de terminaison d'inférence à l'aide d'une commande curl (ou awscurl), telle que la suivante :

```
curl \ 
   -X POST https://(your Neptune endpoint)/ml/endpoints 
   -H 'Content-Type: application/json' \ 
   -d '{ 
         "id" : "(a unique ID for the new endpoint)", 
         "mlModelTrainingJobId": "(the model-training job-id of a completed job)" 
       }'
```
Vous pouvez également créer un point de terminaison d'inférence à partir d'un modèle créé par une tâche de transformation de modèle terminée, à peu près de la même manière :

```
curl \setminus -X POST https://(your Neptune endpoint)/ml/endpoints 
   -H 'Content-Type: application/json' \ 
  -d \{ "id" : "(a unique ID for the new endpoint)", 
         "mlModelTransformJobId": "(the model-transform job-id of a completed job)" 
       }'
```
Les détails de l'utilisation de ces commandes sont fournis dans [Commande endpoints,](#page-1360-0) ainsi que des informations sur la façon d'obtenir le statut d'un point de terminaison, la façon de supprimer un point de terminaison et de répertorier tous les points de terminaison d'inférence.

# Requêtes d'inférence dans Neptune ML

Vous pouvez utiliser Gremlin ou SPARQL pour interroger un point de terminaison d'inférence Neptune ML. Toutefois, l'[inférence inductive en temps réel](#page-1199-0) n'est actuellement prise en charge que pour les requêtes Gremlin.

## Requêtes d'inférence Gremlin dans Neptune ML

Comme décrit dans [Fonctionnalités de Neptune ML](#page-1177-0), Neptune ML prend en charge les modèles d'entraînement qui peuvent effectuer les types de tâches d'inférence suivants :

- Classification de nœud : prédit la fonctionnalité catégorielle d'une propriété de sommet.
- Régression de nœud : prédit une propriété numérique d'un sommet.
- Classification d'arête : prédit la fonctionnalité catégorielle d'une propriété d'arête.
- Régression d'arête : prédit une propriété numérique d'une arête.
- Prédiction des liens : prédit les nœuds de destination à partir d'un nœud source et d'une arête sortante, ou les nœuds sources à partir d'un nœud de destination et d'une arête entrante.

Nous pouvons illustrer ces différentes tâches à l'aide d'exemples utilisant le [jeu de données](https://grouplens.org/datasets/movielens/100k/) [MovieLens 100k](https://grouplens.org/datasets/movielens/100k/) fourni par [GroupLens Research.](https://grouplens.org/datasets/movielens/) Ce jeu de données comprend des films, des utilisateurs et des évaluations de ces films par les utilisateurs, à partir desquels nous avons créé un graphe de propriétés comme celui-ci :

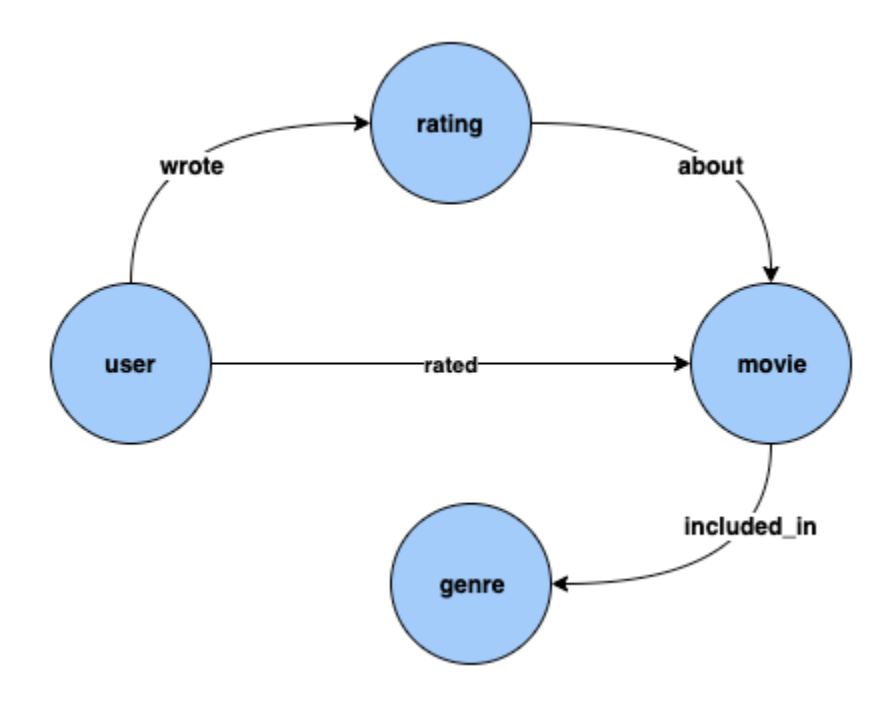

Classification de nœud : dans le jeu de données ci-dessus, Genre est un type de sommet connecté au type de sommet Movie par l'arête included\_in. Toutefois, si nous modifions le jeu de données pour faire de Genre une fonctionnalité [catégorielle](https://en.wikipedia.org/wiki/Categorical_variable) du type de sommet Movie, le problème de la déduction de Genre pour les nouveaux films ajoutés au graphe de connaissances peut être résolu à l'aide de modèles de classification de nœud.

Régression de nœud : si nous considérons le type de sommet Rating, qui possède des propriétés telles que timestamp et score, le problème de l'inférence de la valeur numérique Score pour un élément Rating peut être résolu à l'aide de modèles de régression de nœud.

Classification d'arête : de façon similaire, pour une arête Rated, si une propriété Scale peut avoir la valeur Love, Like, Dislike, Neutral ou Hate, le problème de l'inférence de Scale pour l'arête Rated pour les nouveaux films/évaluations peut être résolu en utilisant des modèles de classification d'arête.

Régression d'arête : de façon similaire, pour la même arête Rated, si une propriété Score contient une valeur numérique pour l'évaluation, celle-ci peut être déduite à partir des modèles de régression d'arête.

Prédiction des liens : des problèmes tels que la recherche des dix utilisateurs susceptibles d'évaluer le mieux un film donné ou la recherche des dix films qu'un utilisateur donné a le plus de chance d'évaluer relèvent de la prédiction des liens.

### **a** Note

Pour les cas d'utilisation de Neptune ML, nous disposons d'un ensemble très complet de blocs-notes conçus pour favoriser la compréhension pratique de chaque cas d'utilisation. Vous pouvez créer ces blocs-notes parallèlement à votre cluster Neptune lorsque vous utilisez le [modèle AWS CloudFormation Neptune ML](#page-1181-0) pour créer un cluster Neptune ML. Ces blocs-notes sont également disponibles sur [github](https://github.com/aws/graph-notebook/tree/main/src/graph_notebook/notebooks/04-Machine-Learning).

## **Rubriques**

- [Prédicats Neptune ML utilisés dans les requêtes d'inférence Gremlin](#page-1309-0)
- [Requêtes de classification de nœud Gremlin dans Neptune ML](#page-1313-0)
- [Requêtes de régression de nœud Gremlin dans Neptune ML](#page-1318-0)
- [Requêtes de classification d'arête Gremlin dans Neptune ML](#page-1320-0)
- [Requêtes de régression d'arête Gremlin dans Neptune ML](#page-1323-0)
- [Requêtes de prédiction de lien Gremlin utilisant des modèles de prédiction de lien dans](#page-1325-0)  [Neptune ML](#page-1325-0)
- [Liste des exceptions pour les requêtes d'inférence Gremlin de Neptune ML](#page-1328-0)

## <span id="page-1309-0"></span>Prédicats Neptune ML utilisés dans les requêtes d'inférence Gremlin

## **Neptune#ml.deterministic**

Ce prédicat est une option pour les requêtes d'inférence inductive, c'est-à-dire pour les requêtes qui incluent le prédicat [Neptune#ml.inductiveInference](#page-1311-0).

Lors de l'utilisation de l'inférence inductive, le moteur Neptune crée le sous-graphe approprié pour évaluer le modèle GNN entraîné, et les exigences de ce sous-graphe dépendent des paramètres du modèle final. Plus précisément, le paramètre num-layer détermine le nombre de sauts de traversée depuis les arêtes ou les nœuds cibles, et le paramètre fanouts spécifie le nombre de voisins à échantillonner à chaque saut (voir [Paramètres HPO\)](#page-1272-0).

Par défaut, les requêtes d'inférence inductive s'exécutent en mode non déterministe, dans lequel Neptune construit le voisinage de manière aléatoire. Lors de la réalisation de prédictions, cet échantillonnage normal de voisins aléatoires fournit parfois des prédictions différentes.

Lorsque vous incluez Neptune#ml.deterministic dans une requête d'inférence inductive, le moteur Neptune tente d'échantillonner les voisins de manière déterministe afin que plusieurs invocations de la même requête renvoient les mêmes résultats à chaque fois. Il n'est toutefois pas possible de garantir des résultats totalement déterministes, car les modifications apportées au graphe sous-jacent et les artefacts des systèmes distribués peuvent toujours introduire des fluctuations.

Vous incluez le prédicat Neptune#ml.deterministic dans une requête comme suit :

.with("Neptune#ml.deterministic")

Si le prédicat Neptune#ml.deterministic est inclus dans une requête qui n'inclut pas également Neptune#ml.inductiveInference, il est tout simplement ignoré.

## **Neptune#ml.disableInductiveInferenceMetadataCache**

Ce prédicat est une option pour les requêtes d'inférence inductive, c'est-à-dire pour les requêtes qui incluent le prédicat [Neptune#ml.inductiveInference](#page-1311-0).

Pour les requêtes d'inférence inductive, Neptune utilise un fichier de métadonnées stocké dans Amazon S3 pour décider du nombre de sauts et de la diffusion en éventail lors de la construction du voisinage. Neptune met normalement en cache les métadonnées de ce modèle pour éviter de récupérer le fichier à plusieurs reprises depuis Amazon S3. La mise en cache peut être désactivée en incluant le prédicat Neptune#ml.disableInductiveInferenceMetadataCache dans la requête. Neptune récupère plus lentement les métadonnées directement depuis Amazon S3, mais

cela est utile lorsque le point de terminaison SageMaker a été mis à jour après un réentraînement ou une transformation et que le cache est périmé.

Vous incluez le prédicat Neptune#ml.disableInductiveInferenceMetadataCache dans une requête comme suit :

```
.with("Neptune#ml.disableInductiveInferenceMetadataCache")
```
Voici à quoi peut ressembler un exemple de requête dans un bloc-notes Jupyter :

```
%%gremlin
g.with("Neptune#ml.endpoint", "ep1") 
  .with("Neptune#ml.iamRoleArn", "arn:aws:iam::123456789012:role/NeptuneMLRole") 
  .with("Neptune#ml.disableInductiveInferenceMetadataCache") 
  .V('101').properties("rating") 
  .with("Neptune#ml.regression") 
  .with("Neptune#ml.inductiveInference")
```
#### **Neptune#ml.endpoint**

Le prédicat Neptune#ml.endpoint est utilisé dans une étape with() pour spécifier le point de terminaison d'inférence, si nécessaire :

.with("Neptune#ml.endpoint", "*the model's SageMaker inference endpoint*")

Vous pouvez identifier le point de terminaison par son id ou son URL. Par exemple :

.with( "Neptune#ml.endpoint", "node-classification-movie-lens-endpoint" )

Ou:

```
 .with( "Neptune#ml.endpoint", "https://runtime.sagemaker.us-east-1.amazonaws.com/
endpoints/node-classification-movie-lens-endpoint/invocations" )
```
#### **a** Note

Si vous définissez le paramètre [neptune\\_ml\\_endpoint](#page-1196-0) dans votre groupe de paramètres de cluster de bases de données Neptune sur l'id ou l'URL du point de terminaison, vous n'avez pas besoin d'inclure le prédicat Neptune#ml.endpoint dans chaque requête.

### **Neptune#ml.iamRoleArn**

Neptune#ml.iamRoleArn est utilisé dans une étape with() pour spécifier l'ARN du rôle IAM d'exécution de SageMaker, si nécessaire :

.with("Neptune#ml.iamRoleArn", "*the ARN for the SageMaker execution IAM role*")

Pour en savoir plus sur la façon de créer le rôle IAM d'exécution de SageMaker, consultez [Création](#page-1185-0)  d'un rôle [NeptuneSageMakerIAMRole](#page-1185-0) personnalisé.

#### **a** Note

Si vous définissez le paramètre [neptune\\_ml\\_iam\\_role](#page-1193-0) dans votre groupe de paramètres du cluster de bases de données Neptune sur l'ARN de votre rôle IAM d'exécution de SageMaker, vous n'avez pas besoin d'inclure le prédicat Neptune#ml.iamRoleArn dans chaque requête.

### <span id="page-1311-0"></span>Neptune#ml.inductiveInference

L'inférence transductive est activée par défaut dans Gremlin. Pour effectuer une requête d'[inférence](#page-1199-0)  [inductive en temps réel](#page-1199-0), incluez le prédicat Neptune#ml.inductiveInference comme suit :

```
.with("Neptune#ml.inductiveInference")
```
Si votre graphe est dynamique, l'inférence inductive est souvent le meilleur choix, mais si votre graphe est statique, l'inférence transductive est plus rapide et plus efficace.

### **Neptune#ml.limit**

Le prédicat Neptune#ml.limit limite éventuellement le nombre de résultats renvoyés par entité :

```
 .with( "Neptune#ml.limit", 2 )
```
Par défaut, la limite est de 1 et le nombre maximal pouvant être défini est de 100.

#### **Neptune#ml.threshold**

Le prédicat Neptune#ml.threshold établit éventuellement un seuil limite pour les scores de résultat :

```
 .with( "Neptune#ml.threshold", 0.5D )
```
Cela vous permet de rejeter tous les résultats dont les scores sont inférieurs au seuil spécifié.

#### **Neptune#ml.classification**

Le prédicat Neptune#ml.classification est attaché à l'étape properties() pour établir que les propriétés doivent être extraites à partir du point de terminaison SageMaker du modèle de classification de nœud :

```
 .properties( "property key of the node classification 
 model" ).with( "Neptune#ml.classification" )
```
#### **Neptune#ml.regression**

Le prédicat Neptune#ml.regression est attaché à l'étape properties() pour établir que les propriétés doivent être extraites à partir du point de terminaison SageMaker du modèle de régression de nœud :

```
 .properties( "property key of the node regression 
 model" ).with( "Neptune#ml.regression" )
```
#### **Neptune#ml.prediction**

Le prédicat Neptune#ml.prediction est attaché aux étapes in() et out() pour établir qu'il s'agit d'une requête de prédiction de lien :

```
 .in("edge label of the link prediction 
 model").with("Neptune#ml.prediction").hasLabel("target node label")
```
#### **Neptune#ml.score**

Le prédicat Neptune#ml.score est utilisé dans les requêtes de classification de nœud ou d'arête de Gremlin pour extraire un score de confiance de machine learning. Le prédicat Neptune#ml.score doit être transmis avec le prédicat de requête à l'étape properties() afin d'obtenir un score de confiance ML pour les requêtes de classification de nœud ou d'arête.

Vous pouvez trouver un exemple de classification de nœud avec [d'autres exemples de classification](#page-1315-0)  [de nœud](#page-1315-0), et un exemple de classification d'arête dans la section [Classification d'arête](#page-1320-0).

## <span id="page-1313-0"></span>Requêtes de classification de nœud Gremlin dans Neptune ML

Pour la classification de nœud Gremlin dans Neptune ML :

- Le modèle est entraîné sur une seule propriété des sommets. L'ensemble des valeurs uniques de cette propriété est appelé « ensemble de classes de nœuds », ou simplement « classes ».
- La classe de nœuds ou la valeur de propriété catégorielle de la propriété d'un sommet peut être déduite du modèle de classification de nœud. Ceci est utile lorsque cette propriété n'est pas déjà attachée au sommet.
- Pour extraire une ou plusieurs classes d'un modèle de classification de nœud, vous devez utiliser l'étape with() avec le prédicat Neptune#ml.classification pour configurer l'étape properties(). Le format de sortie est similaire à ce à quoi vous vous attendriez s'il s'agissait de propriétés de sommet.

**a** Note

La classification de nœud ne fonctionne qu'avec les valeurs de propriété de type string. Cela signifie que des valeurs de propriété numériques telles que 0 ou 1 ne sont pas prises en charge, alors que les valeurs équivalentes de type string "0" et "1" le sont. De même, les valeurs de propriété booléenne true et false ne fonctionnent pas, mais "true" et "false" fonctionnent.

Voici un exemple de requête de classification de nœud :

```
g.with( "Neptune#ml.endpoint","node-classification-movie-lens-endpoint" ) 
  .with( "Neptune#ml.iamRoleArn","arn:aws:iam::0123456789:role/sagemaker-role" ) 
  .with( "Neptune#ml.limit", 2 ) 
  .with( "Neptune#ml.threshold", 0.5D ) 
  .V( "movie_1", "movie_2", "movie_3" ) 
  .properties("genre").with("Neptune#ml.classification")
```
La sortie de cette requête ressemble à ce qui suit :

```
==>vp[genre->Action]
==>vp[genre->Crime]
==>vp[genre->Comedy]
```
Dans la requête ci-dessus, les étapes V() et properties() sont utilisées comme suit :

L'étape V() contient l'ensemble de sommets pour lequel vous souhaitez extraire les classes du modèle de classification de nœud :

```
 .V( "movie_1", "movie_2", "movie_3" )
```
L'étape properties() contient la clé sur laquelle le modèle a été entraîné et contient .with("Neptune#ml.classification") pour indiquer qu'il s'agit d'une requête d'inférence ML de classification de nœud.

Les clés de propriété multiples ne sont actuellement pas prises en charge dans une étape properties().with("Neptune#ml.classification"). Par exemple, la requête suivante lève une exception :

```
g.with("Neptune#ml.endpoint", "node-classification-movie-lens-endpoint") 
  .with("Neptune#ml.iamRoleArn","arn:aws:iam::0123456789:role/sagemaker-role") 
  .V( "movie_1", "movie_2", "movie_3" ) 
  .properties("genre", "other_label").with("Neptune#ml.classification")
```
Pour le message d'erreur spécifique, consultez la [liste des exceptions de Neptune ML.](#page-1328-0)

Une étape properties().with("Neptune#ml.classification") peut être utilisée en combinaison avec l'une quelconque des étapes suivantes :

- value()
- value().is()
- hasValue()
- has(value,"")
- key $()$
- key $()$ .is $()$
- hasKey()
- $\cdot$  has(key,"")
- path()

<span id="page-1315-0"></span>Autres requêtes de classification de nœud

Si le point de terminaison d'inférence et le rôle IAM correspondant ont tous les deux été enregistrés dans le groupe de paramètres de votre cluster de bases de données, une requête de classification de nœud peut être aussi simple que ceci :

```
g.V("movie_1", "movie_2", 
  "movie_3").properties("genre").with("Neptune#ml.classification")
```
Vous pouvez mélanger des propriétés et des classes de sommets dans une requête en utilisant l'étape union() :

```
g.with("Neptune#ml.endpoint","node-classification-movie-lens-endpoint") 
  .with("Neptune#ml.iamRoleArn","arn:aws:iam::0123456789:role/sagemaker-role") 
  .V( "movie_1", "movie_2", "movie_3" ) 
  .union( 
    properties("genre").with("Neptune#ml.classification"), 
    properties("genre") 
  )
```
Vous pouvez également effectuer une requête illimitée telle que celle-ci :

```
g.with("Neptune#ml.endpoint","node-classification-movie-lens-endpoint") 
  .with("Neptune#ml.iamRoleArn","arn:aws:iam::0123456789:role/sagemaker-role") 
 .V() .properties("genre").with("Neptune#ml.classification")
```
Vous pouvez récupérer les classes de nœuds ainsi que les sommets en utilisant l'étape select() associée à l'étape as() :

```
g.with("Neptune#ml.endpoint","node-classification-movie-lens-endpoint") 
  .with("Neptune#ml.iamRoleArn","arn:aws:iam::0123456789:role/sagemaker-role") 
  .V( "movie_1", "movie_2", "movie_3" ).as("vertex") 
  .properties("genre").with("Neptune#ml.classification").as("properties") 
  .select("vertex","properties")
```
Vous pouvez également filtrer les classes de nœuds, comme illustré dans ces exemples :

```
g.with("Neptune#ml.endpoint", "node-classification-movie-lens-endpoint") 
  .with("Neptune#ml.iamRoleArn","arn:aws:iam::0123456789:role/sagemaker-role") 
  .V( "movie_1", "movie_2", "movie_3" )
```

```
 .properties("genre").with("Neptune#ml.classification") 
  .has(value, "Horror")
g.with("Neptune#ml.endpoint","node-classification-movie-lens-endpoint") 
  .with("Neptune#ml.iamRoleArn","arn:aws:iam::0123456789:role/sagemaker-role") 
  .V( "movie_1", "movie_2", "movie_3" ) 
  .properties("genre").with("Neptune#ml.classification") 
  .has(value, P.eq("Action"))
g.with("Neptune#ml.endpoint","node-classification-movie-lens-endpoint") 
  .with("Neptune#ml.iamRoleArn","arn:aws:iam::0123456789:role/sagemaker-role") 
  .V( "movie_1", "movie_2", "movie_3" ) 
  .properties("genre").with("Neptune#ml.classification") 
  .has(value, P.within("Action", "Horror"))
```
Vous pouvez obtenir un score de confiance pour la classification de nœud en utilisant le prédicat Neptune#ml.score :

```
 g.with("Neptune#ml.endpoint","node-classification-movie-lens-endpoint") 
 .with("Neptune#ml.iamRoleArn","arn:aws:iam::0123456789:role/sagemaker-role") 
 .V( "movie_1", "movie_2", "movie_3" ) 
 .properties("genre", "Neptune#ml.score").with("Neptune#ml.classification")
```
La réponse ressemble alors à ceci :

```
==>vp[genre->Action]
==>vp[Neptune#ml.score->0.01234567]
==>vp[genre->Crime]
==>vp[Neptune#ml.score->0.543210]
==>vp[genre->Comedy]
==>vp[Neptune#ml.score->0.10101]
```
Utilisation de l'inférence inductive dans une requête de classification de nœud

Supposons que vous ajoutiez un nouveau nœud à un graphe existant, dans un bloc-notes Jupyter, comme suit :

```
%%gremlin
g.addV('label1').property(id,'101').as('newV') 
  .V('1').as('oldV1') 
  .V('2').as('oldV2') 
  .addE('eLabel1').from('newV').to('oldV1')
```

```
 .addE('eLabel2').from('oldV2').to('newV')
```
Vous pouvez ensuite utiliser une requête d'inférence inductive pour obtenir un genre et un score de confiance reflétant le nouveau nœud :

```
%%gremlin
g.with("Neptune#ml.endpoint", "nc-ep") 
  .with("Neptune#ml.iamRoleArn", "arn:aws:iam::123456789012:role/NeptuneMLRole") 
  .V('101').properties("genre", "Neptune#ml.score") 
  .with("Neptune#ml.classification") 
  .with("Neptune#ml.inductiveInference")
```
Toutefois, si vous exécutez la requête plusieurs fois, vous pouvez obtenir des résultats quelque peu différents :

```
# First time
==>vp[genre->Action]
==>vp[Neptune#ml.score->0.12345678]
# Second time
==>vp[genre->Action]
==>vp[Neptune#ml.score->0.21365921]
```
Vous pouvez rendre la même requête déterministe :

```
%%gremlin
g.with("Neptune#ml.endpoint", "nc-ep") 
  .with("Neptune#ml.iamRoleArn", "arn:aws:iam::123456789012:role/NeptuneMLRole") 
  .V('101').properties("genre", "Neptune#ml.score") 
  .with("Neptune#ml.classification") 
  .with("Neptune#ml.inductiveInference") 
  .with("Neptune#ml.deterministic")
```
Dans ce cas, les résultats sont à peu près les mêmes à chaque fois :

```
# First time
==>vp[genre->Action]
==>vp[Neptune#ml.score->0.12345678]
# Second time
==>vp[genre->Action]
==>vp[Neptune#ml.score->0.12345678]
```
## <span id="page-1318-0"></span>Requêtes de régression de nœud Gremlin dans Neptune ML

La régression de nœud est similaire à la classification de nœud, si ce n'est que la valeur déduite du modèle de régression pour chaque nœud est numérique. Vous pouvez utiliser les mêmes requêtes Gremlin pour la régression de nœud que pour la classification de nœud, à l'exception des différences suivantes :

- Encore une fois, dans Neptune ML, les nœuds font référence à des sommets.
- L'étape properties() prend la forme properties().with("Neptune#ml.regression") à la place de properties().with("Neptune#ml.classification").
- Les prédicats "Neptune#ml.limit" et "Neptune#ml.threshold" ne sont pas applicables.
- Quand vous filtrez sur la valeur, vous devez spécifier une valeur numérique.

Voici un exemple de requête de classification de sommet :

```
g.with("Neptune#ml.endpoint","node-regression-movie-lens-endpoint") 
  .with("Neptune#ml.iamRoleArn", "arn:aws:iam::0123456789:role/sagemaker-role") 
  .V("movie_1","movie_2","movie_3") 
  .properties("revenue").with("Neptune#ml.regression")
```
Vous pouvez filtrer sur la valeur déduite à l'aide d'un modèle de régression, comme illustré dans les exemples suivants :

```
g.with("Neptune#ml.endpoint","node-regression-movie-lens-endpoint") 
  .with("Neptune#ml.iamRoleArn","arn:aws:iam::0123456789:role/sagemaker-role") 
  .V("movie_1","movie_2","movie_3") 
  .properties("revenue").with("Neptune#ml.regression") 
  .value().is(P.gte(1600000))
g.with("Neptune#ml.endpoint","node-regression-movie-lens-endpoint") 
  .with("Neptune#ml.iamRoleArn","arn:aws:iam::0123456789:role/sagemaker-role") 
  .V("movie_1","movie_2","movie_3") 
  .properties("revenue").with("Neptune#ml.regression") 
  .hasValue(P.lte(1600000D))
```
Utilisation de l'inférence inductive dans une requête de régression de nœud

Supposons que vous ajoutiez un nouveau nœud à un graphe existant, dans un bloc-notes Jupyter, comme suit :

```
%%gremlin
g.addV('label1').property(id,'101').as('newV') 
  .V('1').as('oldV1') 
  .V('2').as('oldV2') 
  .addE('eLabel1').from('newV').to('oldV1') 
  .addE('eLabel2').from('oldV2').to('newV')
```
Vous pouvez ensuite utiliser une requête d'inférence inductive pour obtenir une évaluation prenant en compte le nouveau nœud :

```
%%gremlin
g.with("Neptune#ml.endpoint", "nr-ep") 
  .with("Neptune#ml.iamRoleArn", "arn:aws:iam::123456789012:role/NeptuneMLRole") 
  .V('101').properties("rating") 
  .with("Neptune#ml.regression") 
  .with("Neptune#ml.inductiveInference")
```
La requête n'étant pas déterministe, elle peut renvoyer des résultats légèrement différents si vous l'exécutez plusieurs fois, en fonction du voisinage :

```
# First time
==>vp[rating->9.1]
# Second time
==>vp[rating->8.9]
```
Si vous avez besoin de résultats plus cohérents, vous pouvez rendre la requête déterministe :

```
%%gremlin
g.with("Neptune#ml.endpoint", "nc-ep") 
  .with("Neptune#ml.iamRoleArn", "arn:aws:iam::123456789012:role/NeptuneMLRole") 
  .V('101').properties("rating") 
  .with("Neptune#ml.regression") 
  .with("Neptune#ml.inductiveInference") 
  .with("Neptune#ml.deterministic")
```
Désormais, les résultats sont quasiment les mêmes à chaque fois :

```
# First time
==>vp[rating->9.1]
```

```
# Second time
= >vp[rating->9.1]
```
## <span id="page-1320-0"></span>Requêtes de classification d'arête Gremlin dans Neptune ML

Pour la classification d'arête Gremlin dans Neptune ML :

- Le modèle est entraîné sur une seule propriété des arêtes. L'ensemble des valeurs uniques de cette propriété est appelé « ensemble de classes ».
- La classe ou la valeur de propriété catégorielle d'une arête peut être déduite du modèle de classification d'arête, ce qui est utile quand cette propriété n'est pas encore attachée à l'arête.
- Pour extraire une ou plusieurs classes d'un modèle de classification d'arête, vous devez utiliser l'étape with() avec le prédicat "Neptune#ml.classification" pour configurer l'étape properties(). Le format de sortie est similaire à celui auquel vous vous attendriez s'il s'agissait de propriétés d'arête.

### **a** Note

La classification d'arête ne fonctionne qu'avec les valeurs de propriété de type string. Cela signifie que des valeurs de propriété numériques telles que 0 ou 1 ne sont pas prises en charge, alors que les valeurs équivalentes de type string "0" et "1" le sont. De même, les valeurs de propriété booléenne true et false ne fonctionnent pas, mais "true" et "false" fonctionnent.

Voici un exemple de requête de classification d'arête qui demande un score de confiance en utilisant le prédicat Neptune#ml.score :

```
g.with("Neptune#ml.endpoint","edge-classification-movie-lens-endpoint") 
  .with("Neptune#ml.iamRoleArn","arn:aws:iam::0123456789:role/sagemaker-role") 
  .E("relationship_1","relationship_2","relationship_3") 
  .properties("knows_by", "Neptune#ml.score").with("Neptune#ml.classification")
```
La réponse ressemble alors à ceci :

```
==>p[knows_by->"Family"]
==>p[Neptune#ml.score->0.01234567]
==>p[knows_by->"Friends"]
```

```
==>p[Neptune#ml.score->0.543210]
==>p[knows_by->"Colleagues"]
==>p[Neptune#ml.score->0.10101]
```
Syntaxe d'une requête de classification d'arête Gremlin

Pour un graphe simple où User représente le nœud de tête et le nœud de queue, et où Relationship est l'arête qui les relie, voici un exemple de requête de classification d'arête :

```
g.with("Neptune#ml.endpoint","edge-classification-social-endpoint") 
  .with("Neptune#ml.iamRoleArn","arn:aws:iam::0123456789:role/sagemaker-role") 
  .E("relationship_1","relationship_2","relationship_3") 
  .properties("knows_by").with("Neptune#ml.classification")
```
La sortie de cette requête ressemble à ce qui suit :

```
==>p[knows_by->"Family"]
==>p[knows_by->"Friends"]
==>p[knows_by->"Colleagues"]
```
Dans la requête ci-dessus, les étapes E() et properties() sont utilisées comme suit :

• L'étape E() contient l'ensemble des arêtes pour lesquelles vous souhaitez extraire les classes du modèle de classification d'arête :

```
.E("relationship_1","relationship_2","relationship_3")
```
• L'étape properties() contient la clé sur laquelle le modèle a été entraîné et contient .with("Neptune#ml.classification") pour indiquer qu'il s'agit d'une requête d'inférence ML de classification d'arête.

Les clés de propriété multiples ne sont actuellement pas prises en charge dans une étape properties().with("Neptune#ml.classification"). Par exemple, la requête suivante lève une exception :

```
g.with("Neptune#ml.endpoint","edge-classification-social-endpoint") 
  .with("Neptune#ml.iamRoleArn","arn:aws:iam::0123456789:role/sagemaker-role") 
  .E("relationship_1","relationship_2","relationship_3") 
  .properties("knows_by", "other_label").with("Neptune#ml.classification")
```
Pour des messages d'erreur spécifiques, consultez [Liste des exceptions pour les requêtes](#page-1328-0)  [d'inférence Gremlin de Neptune ML.](#page-1328-0)

Une étape properties().with("Neptune#ml.classification") peut être utilisée en combinaison avec l'une quelconque des étapes suivantes :

- value()
- value().is()
- hasValue()
- has(value,"")
- key $()$
- key $($ ).is $()$
- hasKey()
- $\cdot$  has(key,"")
- path()

Utilisation de l'inférence inductive dans une requête de classification d'arête

Supposons que vous ajoutiez une nouvelle arête à un graphe existant, dans un bloc-notes Jupyter, comme suit :

```
%%gremlin
g.V('1').as('fromV')
.V('2').as('toV')
.addE('eLabel1').from('fromV').to('toV').property(id, 'e101')
```
Vous pouvez ensuite utiliser une requête d'inférence inductive pour obtenir une échelle prenant en compte la nouvelle arête :

```
%%gremlin
g.with("Neptune#ml.endpoint", "ec-ep") 
  .with("Neptune#ml.iamRoleArn", "arn:aws:iam::123456789012:role/NeptuneMLRole") 
  .E('e101').properties("scale", "Neptune#ml.score") 
  .with("Neptune#ml.classification") 
  .with("Neptune#ml.inductiveInference")
```
La requête n'étant pas déterministe, elle peut renvoyer des résultats légèrement différents si vous l'exécutez plusieurs fois, en fonction du voisinage aléatoire :

```
# First time
==>vp[scale->Like]
==>vp[Neptune#ml.score->0.12345678]
# Second time
==>vp[scale->Like]
==>vp[Neptune#ml.score->0.21365921]
```
Si vous avez besoin de résultats plus cohérents, vous pouvez rendre la requête déterministe :

```
%%gremlin
g.with("Neptune#ml.endpoint", "ec-ep") 
  .with("Neptune#ml.iamRoleArn", "arn:aws:iam::123456789012:role/NeptuneMLRole") 
  .E('e101').properties("scale", "Neptune#ml.score") 
  .with("Neptune#ml.classification") 
  .with("Neptune#ml.inductiveInference") 
  .with("Neptune#ml.deterministic")
```
Désormais, les résultats sont plus ou moins les mêmes chaque fois que vous exécutez la requête :

```
# First time
==>vp[scale->Like]
==>vp[Neptune#ml.score->0.12345678]
# Second time
==>vp[scale->Like]
==>vp[Neptune#ml.score->0.12345678]
```
<span id="page-1323-0"></span>Requêtes de régression d'arête Gremlin dans Neptune ML

La régression d'arête est similaire à la classification d'arête, si ce n'est que la valeur déduite du modèle ML est numérique. Pour la régression d'arête, Neptune ML prend en charge les mêmes requêtes que pour la classification.

Les principaux points à noter sont les suivants :

- Vous devez utiliser le prédicat ML "Neptune#ml.regression" pour configurer l'étape properties() correspondant à ce cas d'utilisation.
- Les prédicats "Neptune#ml.limit" et "Neptune#ml.threshold" ne sont pas applicables dans ce cas d'utilisation.

• Pour filtrer sur la valeur, vous devez spécifier la valeur sous forme numérique.

Syntaxe d'une requête de régression d'arête Gremlin

Pour un graphe simple où User est le nœud de tête, Movie le nœud de queue et Rated l'arête qui les relie, voici un exemple de requête de régression d'arête qui recherche la valeur d'évaluation numérique, appelée score ici, pour l'arête Rated :

```
g.with("Neptune#ml.endpoint","edge-regression-movie-lens-endpoint") 
  .with("Neptune#ml.iamRoleArn","arn:aws:iam::0123456789:role/sagemaker-role") 
  .E("rating_1","rating_2","rating_3") 
  .properties("score").with("Neptune#ml.regression")
```
Vous pouvez également filtrer sur une valeur déduite du modèle de régression ML. Pour les arêtes Rated existantes (de User à Movie) identifiées par "rating\_1", "rating\_2" et "rating\_3", pour lesquelles la propriété d'arête Score n'est pas présente pour ces notations, vous pouvez utiliser une requête comme la suivante pour déduire Score pour les arêtes où elle est supérieure ou égale à 9 :

```
g.with("Neptune#ml.endpoint","edge-regression-movie-lens-endpoint") 
  .with("Neptune#ml.iamRoleArn","arn:aws:iam::0123456789:role/sagemaker-role") 
  .E("rating_1","rating_2","rating_3") 
  .properties("score").with("Neptune#ml.regression") 
  .value().is(P.gte(9))
```
Utilisation de l'inférence inductive dans une requête de régression d'arête

Supposons que vous ajoutiez une nouvelle arête à un graphe existant, dans un bloc-notes Jupyter, comme suit :

```
%%gremlin
g.V('1').as('fromV')
.V('2').as('toV')
.addE('eLabel1').from('fromV').to('toV').property(id, 'e101')
```
Vous pouvez ensuite utiliser une requête d'inférence inductive pour obtenir un score prenant en compte la nouvelle arête :

```
%%gremlin
g.with("Neptune#ml.endpoint", "er-ep")
```

```
 .with("Neptune#ml.iamRoleArn", "arn:aws:iam::123456789012:role/NeptuneMLRole") 
 .E('e101').properties("score") 
 .with("Neptune#ml.regression") 
 .with("Neptune#ml.inductiveInference")
```
La requête n'étant pas déterministe, elle peut renvoyer des résultats légèrement différents si vous l'exécutez plusieurs fois, en fonction du voisinage aléatoire :

```
# First time
==>ep[score->96]
# Second time
==>ep[score->91]
```
Si vous avez besoin de résultats plus cohérents, vous pouvez rendre la requête déterministe :

```
%%gremlin
g.with("Neptune#ml.endpoint", "er-ep") 
  .with("Neptune#ml.iamRoleArn", "arn:aws:iam::123456789012:role/NeptuneMLRole") 
  .E('e101').properties("score") 
  .with("Neptune#ml.regression") 
  .with("Neptune#ml.inductiveInference") 
  .with("Neptune#ml.deterministic")
```
Désormais, les résultats sont plus ou moins les mêmes chaque fois que vous exécutez la requête :

```
# First time
==>ep[score->96]
# Second time
==>ep[score->96]
```
<span id="page-1325-0"></span>Requêtes de prédiction de lien Gremlin utilisant des modèles de prédiction de lien dans Neptune ML

Les modèles de prédiction de lien peuvent résoudre des problèmes tels que les suivants :

- Prédiction de nœud de tête : étant donné un sommet et un type d'arête, à partir de quels sommets est-il probable que ce sommet soit lié ?
- Prédiction de nœud de queue : étant donné un sommet et une étiquette d'arête, à quels sommets est-il probable que ce sommet soit lié ?

### **a** Note

La prédiction d'arête n'est pas encore prise en charge dans Neptune ML.

Pour les exemples ci-dessous, considérez un graphe simple avec les sommets User et Movie liés par l'arête Rated.

Voici un exemple de requête de prédiction de nœud de tête, utilisé pour prédire les cinq utilisateurs qui ont le plus de chance d'évaluer les films "movie\_1", "movie\_2" et "movie\_3" :

```
g.with("Neptune#ml.endpoint","node-prediction-movie-lens-endpoint") 
  .with("Neptune#ml.iamRoleArn","arn:aws:iam::0123456789:role/sagemaker-role") 
  .with("Neptune#ml.limit", 5) 
  .V("movie_1", "movie_2", "movie_3") 
  .in("rated").with("Neptune#ml.prediction").hasLabel("user")
```
Voici un exemple similaire pour la prédiction de nœud de queue, utilisé pour prédire les cinq films qu'il est le plus probable que l'utilisateur "user\_1" évalue :

```
g.with("Neptune#ml.endpoint","node-prediction-movie-lens-endpoint") 
  .with("Neptune#ml.iamRoleArn","arn:aws:iam::0123456789:role/sagemaker-role") 
  .V("user_1") 
  .out("rated").with("Neptune#ml.prediction").hasLabel("movie")
```
L'étiquette d'arête et l'étiquette de sommet prédit sont toutes deux obligatoires. Si l'une d'elles est omise, une exception est levée. Par exemple, la requête suivante sans étiquette de sommet prédit lève une exception :

```
g.with("Neptune#ml.endpoint","node-prediction-movie-lens-endpoint") 
  .with("Neptune#ml.iamRoleArn","arn:aws:iam::0123456789:role/sagemaker-role") 
  .V("user_1") 
  .out("rated").with("Neptune#ml.prediction")
```
De façon similaire, la requête suivante sans étiquette d'arête lève une exception :

```
g.with("Neptune#ml.endpoint","node-prediction-movie-lens-endpoint") 
  .with("Neptune#ml.iamRoleArn","arn:aws:iam::0123456789:role/sagemaker-role") 
  .V("user_1") 
  .out().with("Neptune#ml.prediction").hasLabel("movie")
```
Pour connaître les messages d'erreur spécifiques renvoyés par ces exceptions, consultez la [liste des](#page-1328-0)  [exceptions de Neptune ML.](#page-1328-0)

Autres requêtes de prédiction de lien

Vous pouvez utiliser l'étape select() avec l'étape as() pour générer les sommets prédits avec les sommets en entrée :

```
g.with("Neptune#ml.endpoint","node-prediction-movie-lens-endpoint") 
  .with("Neptune#ml.iamRoleArn","arn:aws:iam::0123456789:role/sagemaker-role") 
  .V("movie_1").as("source") 
  .in("rated").with("Neptune#ml.prediction").hasLabel("user").as("target") 
  .select("source","target")
g.with("Neptune#ml.endpoint","node-prediction-movie-lens-endpoint") 
  .with("Neptune#ml.iamRoleArn","arn:aws:iam::0123456789:role/sagemaker-role") 
  .V("user_1").as("source") 
  .out("rated").with("Neptune#ml.prediction").hasLabel("movie").as("target") 
  .select("source","target")
```
Vous pouvez effectuer des requêtes illimitées, comme celles-ci :

```
g.with("Neptune#ml.endpoint","node-prediction-movie-lens-endpoint") 
  .with("Neptune#ml.iamRoleArn","arn:aws:iam::0123456789:role/sagemaker-role") 
  .V("user_1") 
  .out("rated").with("Neptune#ml.prediction").hasLabel("movie")
g.with("Neptune#ml.endpoint","node-prediction-movie-lens-endpoint") 
  .with("Neptune#ml.iamRoleArn","arn:aws:iam::0123456789:role/sagemaker-role") 
  .V("movie_1") 
  .in("rated").with("Neptune#ml.prediction").hasLabel("user")
```
Utilisation de l'inférence inductive dans une requête de prédiction de lien

Supposons que vous ajoutiez un nouveau nœud à un graphe existant, dans un bloc-notes Jupyter, comme suit :

```
%%gremlin
g.addV('label1').property(id,'101').as('newV1') 
  .addV('label2').property(id,'102').as('newV2') 
  .V('1').as('oldV1')
```

```
 .V('2').as('oldV2') 
 .addE('eLabel1').from('newV1').to('oldV1') 
 .addE('eLabel2').from('oldV2').to('newV2')
```
Vous pouvez alors utiliser une requête d'inférence inductive pour prédire le nœud de tête, en tenant compte du nouveau nœud :

```
%%gremlin
g.with("Neptune#ml.endpoint", "lp-ep") 
  .with("Neptune#ml.iamRoleArn", "arn:aws:iam::123456789012:role/NeptuneMLRole") 
  .V('101').out("eLabel1") 
  .with("Neptune#ml.prediction") 
  .with("Neptune#ml.inductiveInference") 
  .hasLabel("label2")
```
Résultat:

 $==>V[2]$ 

De façon similaire, vous pouvez utiliser une requête d'inférence inductive pour prédire le nœud de queue, en tenant compte du nouveau nœud :

```
%%gremlin
g.with("Neptune#ml.endpoint", "lp-ep") 
  .with("Neptune#ml.iamRoleArn", "arn:aws:iam::123456789012:role/NeptuneMLRole") 
  .V('102').in("eLabel2") 
  .with("Neptune#ml.prediction") 
  .with("Neptune#ml.inductiveInference") 
  .hasLabel("label1")
```
Résultat:

 $==>V[1]$ 

<span id="page-1328-0"></span>Liste des exceptions pour les requêtes d'inférence Gremlin de Neptune ML

• **BadRequestException** : les informations d'identification pour le rôle fourni ne peuvent pas être chargées.

Message : Unable to load credentials for role: *the specified IAM Role ARN*.

• **BadRequestException** : le rôle IAM spécifié n'est pas autorisé à invoquer le point de terminaison SageMaker.

Message : User: *the specified IAM Role ARN* is not authorized to perform: sagemaker:InvokeEndpoint on resource: *the specified endpoint*.

• **BadRequestException** : le point de terminaison spécifié n'existe pas.

Message : Endpoint *the specified endpoint* not found.

• **InternalFailureException** : impossible d'extraire les métadonnées d'inférence inductive en temps réel de Neptune ML depuis Amazon S3.

Message : Unable to fetch Neptune ML - Real-Time Inductive Inference metadata from S3. Check the permissions of the S3 bucket or if the Neptune instance can connect to S3.

• **InternalFailureException** : Neptune ML ne trouve pas le fichier de métadonnées pour l'inférence inductive en temps réel dans Amazon S3.

Message : Neptune ML cannot find the metadata file for Real-Time Inductive Inference in S3.

• **InvalidParameterException** : le point de terminaison spécifié n'est pas valide syntaxiquement.

Message : Invalid endpoint provided for external service query.

• **InvalidParameterException** : l'ARN spécifié du rôle IAM d'exécution de SageMaker n'est pas valide syntaxiquement.

Message : Invalid IAM role ARN provided for external service query.

• **InvalidParameterException** : plusieurs clés de propriété sont spécifiées à l'étape properties() d'une requête.

Message : ML inference queries are currently supported for one property key.

• **InvalidParameterException** : plusieurs étiquettes d'arête sont spécifiées dans une requête.

Message : ML inference are currently supported only with one edge label.

• **InvalidParameterException** : plusieurs contraintes d'étiquette de sommet sont spécifiées dans une requête.

Message : ML inference are currently supported only with one vertex label constraint.

• **InvalidParameterException** : les deux prédicats Neptune#ml.classification et Neptune#ml.regression sont présents dans la même requête.

Message : Both regression and classification ML predicates cannot be specified in the query.

• **InvalidParameterException** : plusieurs étiquettes d'arête ont été spécifiées à l'étape in() ou out() dans une requête de prédiction de lien.

Message : ML inference are currently supported only with one edge label.

• **InvalidParameterException** : plusieurs clés de propriété ont été spécifiées avec Neptune#ml.score.

Message : Neptune ML inference queries are currently supported for one property key and one Neptune#ml.score property key.

• **MissingParameterException** : le point de terminaison n'a pas été spécifié dans la requête ou en tant que paramètre de cluster de bases de données.

Message : No endpoint provided for external service query.

• MissingParameterException : le rôle IAM d'exécution de SageMaker n'a pas été spécifié dans la requête ou en tant que paramètre de cluster de bases de données.

Message : No IAM role ARN provided for external service query.

• **MissingParameterException** : la clé de propriété est absente de l'étape properties() d'une requête.

Message : Property key needs to be specified using properties() step for ML inference queries.

• **MissingParameterException** : aucune étiquette d'arête n'a été spécifiée à l'étape in() ou out() d'une requête de prédiction de lien.

Message : Edge label needs to be specified while using in() or out() step for ML inference queries.

• **MissingParameterException** : aucune clé de propriété n'a été spécifiée avec Neptune#ml.score.

Message : Property key needs to be specified along with Neptune#ml.score property key while using the properties() step for Neptune ML inference queries.

• **UnsupportedOperationException** : l'étape both() est utilisée dans une requête de prédiction de lien.

Message : ML inference queries are currently not supported with both() step.

• **UnsupportedOperationException** : aucune étiquette de sommet prédit n'a été spécifiée à l'étape has() avec l'étape in() ou out() dans une requête de prédiction de lien.

Message : Predicted vertex label needs to be specified using has() step for ML inference queries.

• **UnsupportedOperationException** : les requêtes d'inférence inductive ML Gremlin ne sont actuellement pas prises en charge avec des étapes non optimisées.

Message : Neptune ML - Real-Time Inductive Inference queries are currently not supported with Gremlin steps which are not optimized for Neptune. Check the Neptune User Guide for a list of Neptune-optimized steps.

• **UnsupportedOperationException** : les requêtes d'inférence Neptune ML ne sont actuellement pas prises en charge dans une étape repeat.

Message : Neptune ML inference queries are currently not supported inside a repeat step.

• **UnsupportedOperationException** : pas plus d'une seule requête d'inférence Neptune ML n'est actuellement prise en charge par requête Gremlin.

Message : Neptune ML inference queries are currently supported only with one ML inference query per gremlin query.
## Requêtes d'inférence SPARQL dans Neptune ML

Neptune ML mappe le graphe RDF dans un graphe de propriétés pour modéliser la tâche ML. Actuellement, il prend en charge les cas d'utilisation suivants :

- Classification d'objet : prédit la fonctionnalité catégorielle d'un objet.
- Régression d'objet : prédit une propriété numérique d'un objet.
- Prédiction d'objet : prédit un objet en fonction d'un sujet et d'une relation.
- Prédiction de sujet : prédit un sujet en fonction d'un objet et d'une relation.

### **a** Note

Neptune ML ne prend pas en charge les cas d'utilisation de régression et de classification de sujet avec SPARQL.

## Prédicats Neptune ML utilisés dans les requêtes d'inférence SPARQL

Les prédicats suivants sont utilisés avec l'inférence SPARQL :

### Prédicat **neptune-ml:timeout**

Spécifie le délai d'expiration de la connexion avec le serveur distant. À ne pas confondre avec le délai d'expiration de la demande de requête, qui est le temps maximal que le serveur peut mettre pour satisfaire une demande.

Notez que si le délai d'expiration de requête survient avant le délai d'expiration du service spécifié par le prédicat neptune-ml:timeout, la connexion au service est également annulée.

### Prédicat **neptune-ml:outputClass**

Le prédicat neptune-ml:outputClass est uniquement utilisé pour définir la classe de l'objet prédit pour la prédiction d'objet ou du sujet prédit pour la prédiction de sujet.

### Prédicat **neptune-ml:outputScore**

Le prédicat neptune-ml:outputScore est un nombre positif qui représente la probabilité que la sortie d'un modèle de machine learning soit correcte.

### Prédicat **neptune-ml:modelType**

Le prédicat neptune-ml:modelType indique le type de modèle de machine learning en cours d'entraînement :

- OBJECT\_CLASSIFICATION
- OBJECT\_REGRESSION
- OBJECT\_PREDICTION
- SUBJECT\_PREDICTION

### Prédicat **neptune-ml:input**

Le prédicat neptune-ml: input fait référence à la liste des URI utilisés comme entrées pour Neptune ML.

### Prédicat **neptune-ml:output**

Le prédicat neptune-ml:output fait référence à la liste des ensembles de liaisons où Neptune ML renvoie les résultats.

### Prédicat **neptune-ml:predicate**

Le prédicat neptune-ml:predicate est utilisé différemment en fonction de la tâche exécutée :

- Pour une prédiction d'objet ou de sujet : définit le type de prédicat (type d'arête ou de relation).
- Pour une classification et régression d'objet : définit le littéral (propriété) que nous voulons prédire.

### Prédicat **neptune-ml:batchSize**

neptune-ml:batchSize spécifie la taille d'entrée pour l'appel de service à distance.

### Exemples de classification d'objet SPARQL

Pour une classification d'objet SPARQL dans Neptune ML, le modèle est entraîné sur l'une des valeurs de prédicat. Ceci est utile lorsque ce prédicat n'est pas déjà présent avec un sujet donné.

Seules les valeurs de prédicat catégorielles peuvent être déduites à l'aide du modèle de classification d'objet.

La requête suivante cherche à prédire la valeur de prédicat <http://www.example.org/team> pour toutes les entrées de type foaf:Person :

```
SELECT * WHERE { ?input a foaf:Person . 
   SERVICE neptune-ml:inference { 
     neptune-ml:config neptune-ml:modelType 'OBJECT_CLASSIFICATION' ; 
                        neptune-ml:input ?input ; 
                        neptune-ml:predicate <http://www.example.org/team> ; 
                        neptune-ml:output ?output . 
   }
}
```
Cette requête peut être personnalisée comme suit :

```
SELECT * WHERE { ?input a foaf:Person . 
   SERVICE neptune-ml:inference { 
     neptune-ml:config neptune-ml:endpoint 'node-prediction-account-balance-endpoint' ; 
                        neptune-ml:iamRoleArn 'arn:aws:iam::0123456789:role/sagemaker-
role' ; 
                        neptune-ml:batchSize "40"^^xsd:integer ; 
                        neptune-ml:timeout "1000"^^xsd:integer ; 
                        neptune-ml:modelType 'OBJECT_CLASSIFICATION' ; 
                        neptune-ml:input ?input ; 
                        neptune-ml:predicate <http://www.example.org/team> ; 
                        neptune-ml:output ?output . 
   }
}
```
Exemples de régression d'objet SPARQL

La régression d'objet est similaire à la classification d'objet, si ce n'est qu'une valeur de prédicat numérique est déduite du modèle de régression pour chaque nœud. Vous pouvez utiliser les mêmes requêtes SPARQL pour la régression d'objet que pour la classification d'objet, à l'exception du fait que les prédicats the Neptune#ml.limit et Neptune#ml.threshold ne sont pas applicables.

La requête suivante cherche à prédire la valeur de prédicat <http://www.example.org/ accountbalance> pour toutes les entrées de type foaf:Person :

```
SELECT * WHERE { ?input a foaf:Person .
```

```
 SERVICE neptune-ml:inference { 
     neptune-ml:config neptune-ml:modelType 'OBJECT_REGRESSION' ; 
                        neptune-ml:input ?input ; 
                        neptune-ml:predicate <http://www.example.org/accountbalance> ; 
                        neptune-ml:output ?output . 
   }
}
```
Cette requête peut être personnalisée comme suit :

```
SELECT * WHERE { ?input a foaf:Person . 
   SERVICE neptune-ml:inference { 
     neptune-ml:config neptune-ml:endpoint 'node-prediction-account-balance-endpoint' ; 
                        neptune-ml:iamRoleArn 'arn:aws:iam::0123456789:role/sagemaker-
role' ; 
                       neptune-ml:batchSize "40"^^xsd:integer ;
                        neptune-ml:timeout "1000"^^xsd:integer ; 
                        neptune-ml:modelType 'OBJECT_REGRESSION' ; 
                        neptune-ml:input ?input ; 
                        neptune-ml:predicate <http://www.example.org/accountbalance> ; 
                        neptune-ml:output ?output . 
   }
}
```
Exemple de prédiction d'objet SPARQL

La prédiction d'objet prédit la valeur de l'objet pour un sujet et un prédicat donnés.

La requête de prédiction d'objet suivante cherche à prédire quel film l'entrée de type foaf: Person aimerait :

```
?x a foaf:Person .
?x <http://www.example.org/likes> ?m .
?m a <http://www.example.org/movie> .
## Query
SELECT * WHERE { ?input a foaf:Person . 
   SERVICE neptune-ml:inference { 
     neptune-ml:config neptune-ml:modelType 'OBJECT_PREDICTION' ; 
                       neptune-ml:input ?input ;
```

```
 neptune-ml:predicate <http://www.example.org/likes> ; 
                        neptune-ml:output ?output ; 
                        neptune-ml:outputClass <http://www.example.org/movie> . 
   }
}
```
La requête elle-même peut être personnalisée comme suit :

```
SELECT * WHERE { ?input a foaf:Person . 
   SERVICE neptune-ml:inference { 
     neptune-ml:config neptune-ml:endpoint 'node-prediction-user-movie-prediction-
endpoint' ; 
                        neptune-ml:iamRoleArn 'arn:aws:iam::0123456789:role/sagemaker-
role' ; 
                        neptune-ml:limit "5"^^xsd:integer ; 
                        neptune-ml:batchSize "40"^^xsd:integer ; 
                        neptune-ml:threshold "0.1"^^xsd:double ; 
                        neptune-ml:timeout "1000"^^xsd:integer ; 
                        neptune-ml:outputScore ?score ; 
                        neptune-ml:modelType 'OBJECT_PREDICTION' ; 
                        neptune-ml:input ?input ; 
                        neptune-ml:predicate <http://www.example.org/likes> ; 
                        neptune-ml:output ?output ; 
                        neptune-ml:outputClass <http://www.example.org/movie> . 
   }
}
```
Exemple de prédiction de sujet SPARQL

La prédiction de sujet prédit le sujet pour un prédicat et un objet donnés.

Par exemple, la requête suivante prédit qui (de type foaf:User) regardera un film donné :

```
SELECT * WHERE { ?input (a foaf:Movie) . 
     SERVICE neptune-ml:inference { 
         neptune-ml:config neptune-ml:modelType 'SUBJECT_PREDICTION' ; 
                            neptune-ml:input ?input ; 
                            neptune-ml:predicate <http://aws.amazon.com/neptune/csv2rdf/
object_Property/rated> ; 
                            neptune-ml:output ?output ;
```

```
 neptune-ml:outputClass <http://aws.amazon.com/neptune/
csv2rdf/class/User> ; }
}
```
Liste des exceptions pour les requêtes d'inférence SPARQL de Neptune ML

- **BadRequestException** Message : The SERVICE http://aws.amazon.com/ neptune/vocab/v01/services/ml#inference expects at least 1 value for the parameter *(parameter name)*, found zero.
- **BadRequestException** Message : The SERVICE http://aws.amazon.com/neptune/ vocab/v01/services/ml#inference expects at most 1 value for the parameter *(parameter name)*, found *(a number)* values.
- **BadRequestException** Message : Invalid predicate *(predicate name)* provided for external service http://aws.amazon.com/neptune/vocab/v01/ services/ml#inference query.
- **BadRequestException** Message : The SERVICE http://aws.amazon.com/neptune/ vocab/v01/services/ml#inference expects the predicate *(predicate name)* to be defined.
- **BadRequestException** Message : The SERVICE http://aws.amazon.com/ neptune/vocab/v01/services/ml#inference expects the value of (parameter) *(parameter name)* to be a variable, found: *(type)*"
- **BadRequestException** Message : The SERVICE http://aws.amazon.com/neptune/ vocab/v01/services/ml#inference expects the input *(parameter name)* to be a constant, found: *(type)*.
- **BadRequestException** Message : The SERVICE http://aws.amazon.com/neptune/ vocab/v01/services/ml#inference is expected to return only 1 value.
- **BadRequestException** Message : "The SERVICE http://aws.amazon.com/ neptune/vocab/v01/services/ml#inference only allows StatementPatternNodes.
- **BadRequestException** Message : The SERVICE http://aws.amazon.com/neptune/ vocab/v01/services/ml#inference does not allow the predicate *(predicate name)*.
- **BadRequestException** Message : The SERVICE http://aws.amazon.com/neptune/ vocab/v01/services/ml#inference predicates cannot be variables, found: *(type)*.

• **BadRequestException** – Message : The SERVICE http://aws.amazon.com/neptune/ vocab/v01/services/ml#inference predicates are expected to be part of the namespace *(namespace name)*, found: *(namespace name)*.

# Référence de l'API de gestion Neptune ML

Table des matières

- [Traitement des données à l'aide de la commande dataprocessing](#page-1341-0)
	- [Création d'une tâche de traitement de données à l'aide de la commande Neptune ML](#page-1341-1) [dataprocessing](#page-1341-1)
	- [Obtention du statut d'une tâche de traitement de données à l'aide de la commande Neptune ML](#page-1344-0) [dataprocessing](#page-1344-0)
	- [Arrêt d'une tâche de traitement de données à l'aide de la commande Neptune ML](#page-1344-1)  [dataprocessing](#page-1344-1)
	- [Répertorier les tâches de traitement de données actives à l'aide de la commande Neptune ML](#page-1345-0)  [dataprocessing](#page-1345-0)
- [Entraînement de modèle à l'aide de la commande modeltraining](#page-1347-0)
	- [Création d'une tâche d'entraînement de modèle à l'aide de la commande Neptune ML](#page-1347-1) [modeltraining](#page-1347-1)
	- [Obtention du statut d'une tâche d'entraînement de modèle à l'aide de la commande Neptune ML](#page-1351-0) [modeltraining](#page-1351-0)
	- [Arrêt d'une tâche d'entraînement de modèle à l'aide de la commande Neptune ML modeltraining](#page-1352-0)
	- [Répertorier les tâches d'entraînement de modèle actives à l'aide de la commande Neptune ML](#page-1353-0)  [modeltraining](#page-1353-0)
- [Transformation de modèle à l'aide de la commande modeltransform](#page-1354-0)
	- [Création d'une tâche de transformation de modèle à l'aide de la commande Neptune ML](#page-1354-1)  [modeltransform](#page-1354-1)
	- [Obtention du statut d'une tâche de transformation de modèle à l'aide de la commande](#page-1357-0) [Neptune ML modeltransform](#page-1357-0)
	- [Arrêt d'une tâche de transformation de modèle à l'aide de la commande Neptune ML](#page-1358-0)  [modeltransform](#page-1358-0)
	- [Répertorier les tâches de transformation de modèle actives à l'aide de la commande Neptune ML](#page-1359-0)  [modeltransform](#page-1359-0)
- [Gestion des points de terminaison d'inférence à l'aide de la commande endpoints](#page-1360-0)
	- [Création d'un point de terminaison d'inférence à l'aide de la commande Neptune ML endpoints](#page-1360-1)
	- [Obtention du statut d'un point de terminaison d'inférence à l'aide de la commande Neptune ML](#page-1362-0) [endpoints](#page-1362-0)
- [Suppression d'un point de terminaison d'instance à l'aide de la commande Neptune ML](#page-1363-0) [endpoints](#page-1363-0)
- [Répertorier les points de terminaison d'inférence à l'aide de la commande Neptune ML endpoints](#page-1364-0)
- [Erreurs et exceptions de l'API de gestion Neptune ML](#page-1365-0)

## <span id="page-1341-0"></span>Traitement des données à l'aide de la commande **dataprocessing**

Vous utilisez la commande Neptune ML dataprocessing pour créer une tâche de traitement de données, vérifier son statut, l'arrêter ou répertorier toutes les tâches de traitement de données actives.

<span id="page-1341-1"></span>Création d'une tâche de traitement de données à l'aide de la commande Neptune ML **dataprocessing**

Une commande Neptune ML dataprocessing typique pour créer une nouvelle tâche ressemble à ceci :

```
curl \setminus -X POST https://(your Neptune endpoint)/ml/dataprocessing \ 
   -H 'Content-Type: application/json' \ 
   -d '{ 
         "inputDataS3Location" : "s3://(Amazon S3 bucket name)/(path to your input 
  folder)", 
         "id" : "(a job ID for the new job)", 
         "processedDataS3Location" : "s3://(S3 bucket name)/(path to your output 
  folder)" 
       }'
```
Une commande pour lancer un retraitement incrémentiel ressemble à ceci :

```
curl \setminus -X POST https://(your Neptune endpoint)/ml/dataprocessing \ 
   -H 'Content-Type: application/json' \ 
   -d '{ 
         "inputDataS3Location" : "s3://(Amazon S3 bucket name)/(path to your input 
  folder)", 
         "id" : "(a job ID for this job)", 
         "processedDataS3Location" : "s3://(S3 bucket name)/(path to your output 
  folder)" 
         "previousDataProcessingJobId" : "(the job ID of a previously completed job to 
  update)"
}'
```
Paramètres de création d'une tâche **dataprocessing**

• **id** : (facultatif) identifiant unique de la nouvelle tâche.

Type : string. Valeur par défaut : un UUID généré automatiquement.

• **previousDataProcessingJobId** : (facultatif) ID de tâche d'une tâche de traitement de données terminée, exécutée sur une version antérieure des données.

Type : string. Valeur par défaut : aucune.

Remarque : Utilisez-le pour le traitement incrémentiel des données, afin de mettre à jour le modèle quand les données du graphe ont changé (mais pas quand les données ont été supprimées).

• **inputDataS3Location** : (obligatoire) URI de l'emplacement Amazon S3 où vous souhaitez que SageMaker télécharge les données nécessaires pour exécuter la tâche de traitement de données.

Type : string.

• **processedDataS3Location** : (obligatoire) URI de l'emplacement Amazon S3 où vous souhaitez que SageMaker enregistre les résultats d'une tâche de traitement de données.

Type : string.

• **sagemakerIamRoleArn** : (facultatif) ARN d'un rôle IAM pour l'exécution de SageMaker.

Type : string. Remarque : Il doit être répertorié dans le groupe de paramètres de votre cluster de bases de données, sinon une erreur se produira.

• **neptuneIamRoleArn** : (facultatif) Amazon Resource Name (ARN) d'un rôle IAM que SageMaker peut endosser pour effectuer des tâches en votre nom.

Type : string. Remarque : Il doit être répertorié dans le groupe de paramètres de votre cluster de bases de données, sinon une erreur se produira.

• **processingInstanceType** : (facultatif) type d'instance ML utilisé lors du traitement des données. Sa mémoire doit être suffisamment grande pour contenir le jeu de données traité.

Type : string. Valeur par défaut : le plus petit type d'instance ml.r5 dont la mémoire est dix fois supérieure à la taille des données de graphe exportées sur le disque.

Remarque : Neptune ML peut sélectionner le type d'instance automatiquement. Consultez [Sélection d'une instance pour le traitement des données](#page-1202-0).

• **processingInstanceVolumeSizeInGB** : (facultatif) taille du volume de disque de l'instance de traitement. Les données d'entrée et les données traitées étant toutes stockées sur disque, la taille du volume doit être suffisante pour contenir les deux jeux de données.

Type : entier. Par défaut : 0.

Remarque : Si ce paramètre n'est pas spécifié ou s'il est égal à 0, Neptune ML choisit automatiquement la taille du volume en fonction de la taille des données.

• **processingTimeOutInSeconds** : (facultatif) délai d'expiration en secondes pour la tâche de traitement des données.

Type : entier. Valeur par défaut : 86,400 (1 jour).

• **modelType** : (facultatif) l'un des deux types de modèles actuellement pris en charge par Neptune ML : modèles de graphes hétérogènes (heterogeneous) et graphe de connaissances (kge).

Type : string. Valeur par défaut : aucune.

Remarque : Si ce paramètre n'est pas spécifié, Neptune ML choisit automatiquement le type de modèle en fonction des données.

• **configFileName** : (facultatif) fichier de spécification de données qui décrit comment charger les données de graphe exportées à des fins d'entraînement. Ce fichier est automatiquement généré par la boîte à outils d'exportation Neptune.

Type : string. Par défaut : training-data-configuration.json.

• **subnets** : (facultatif) ID des sous-réseaux dans le VPC Neptune.

Type : liste de chaînes. Valeur par défaut : aucune.

• **securityGroupIds** : (facultatif) ID des groupes de sécurité du VPC.

Type : liste de chaînes. Valeur par défaut : aucune.

• **volumeEncryptionKMSKey** : (facultatif) clé AWS Key Management Service (AWS KMS) utilisée par SageMaker pour chiffrer les données sur le volume de stockage attaché aux instances de calcul ML qui exécutent la tâche de traitement.

Type : string. Valeur par défaut : aucune.

• **enableInterContainerTrafficEncryption** : (facultatif) activez ou désactivez le chiffrement du trafic entre conteneurs dans les tâches d'entraînement ou de réglage des hyperparamètres.

Type : booléen. Valeur par défaut : True.

### **a** Note

Le paramètre enableInterContainerTrafficEncryption est disponible uniquement dans la [version 1.2.0.2.R3 du moteur.](#page-1646-0)

• **s3OutputEncryptionKMSKey** : (facultatif) clé AWS Key Management Service (AWS KMS) utilisée par SageMaker pour chiffrer la sortie de la tâche d'entraînement.

Type : string. Valeur par défaut : aucune.

<span id="page-1344-0"></span>Obtention du statut d'une tâche de traitement de données à l'aide de la commande Neptune ML **dataprocessing**

Voici un exemple de commande Neptune ML dataprocessing pour obtenir le statut d'une tâche :

```
curl -s \setminus "https://(your Neptune endpoint)/ml/dataprocessing/(the job ID)" \ 
   | python -m json.tool
```
Paramètres d'obtention du statut de la tâche **dataprocessing**

• **id** : (obligatoire) identifiant unique de la tâche de traitement de données.

Type : string.

• **neptuneIamRoleArn** : (facultatif) ARN d'un rôle IAM permettant à Neptune d'accéder aux ressources SageMaker et Amazon S3..

Type : string. Remarque : Il doit être répertorié dans le groupe de paramètres de votre cluster de bases de données, sinon une erreur se produira.

<span id="page-1344-1"></span>Arrêt d'une tâche de traitement de données à l'aide de la commande Neptune ML **dataprocessing**

Voici un exemple de commande Neptune ML dataprocessing permettant d'arrêter une tâche :

```
curl -s \setminus -X DELETE "https://(your Neptune endpoint)/ml/dataprocessing/(the job ID)"
```
#### Ou encore :

```
curl -s \setminus -X DELETE "https://(your Neptune endpoint)/ml/dataprocessing/(the job ID)?clean=true"
```
Paramètres d'arrêt de la tâche **dataprocessing**

• **id** : (obligatoire) identifiant unique de la tâche de traitement de données.

Type : string.

• **neptuneIamRoleArn** : (facultatif) ARN d'un rôle IAM permettant à Neptune d'accéder aux ressources SageMaker et Amazon S3..

Type : string. Remarque : Il doit être répertorié dans le groupe de paramètres de votre cluster de bases de données, sinon une erreur se produira.

• **clean** : (facultatif) cet indicateur spécifie que tous les artefacts Amazon S3 doivent être supprimés lorsque la tâche est arrêtée.

Type : booléen. Par défaut : FALSE.

<span id="page-1345-0"></span>Répertorier les tâches de traitement de données actives à l'aide de la commande Neptune ML **dataprocessing**

Voici un exemple de commande Neptune ML dataprocessing permettant de répertorier les tâches actives :

curl -s "https://*(your Neptune endpoint)*/ml/dataprocessing"

Ou encore :

curl -s "https://*(your Neptune endpoint)*/ml/dataprocessing?maxItems=3"

Paramètres pour répertorier les tâches **dataprocessing**

• **maxItems** : (facultatif) nombre maximal d'éléments à renvoyer.

Type : entier. Par défaut : 10. Valeur maximale autorisée : 1024.

• **neptuneIamRoleArn** : (facultatif) ARN d'un rôle IAM permettant à Neptune d'accéder aux ressources SageMaker et Amazon S3..

Type : string. Remarque : Il doit être répertorié dans le groupe de paramètres de votre cluster de bases de données, sinon une erreur se produira.

## <span id="page-1347-0"></span>Entraînement de modèle à l'aide de la commande **modeltraining**

Vous utilisez la commande Neptune ML modeltraining pour créer une tâche d'entraînement de modèle, vérifier son statut, l'arrêter ou répertorier toutes les tâches d'entraînement de modèle actives.

<span id="page-1347-1"></span>Création d'une tâche d'entraînement de modèle à l'aide de la commande Neptune ML **modeltraining**

Une commande Neptune ML modeltraining permettant de créer une toute nouvelle tâche ressemble à ceci :

```
curl \setminus -X POST https://(your Neptune endpoint)/ml/modeltraining 
   -H 'Content-Type: application/json' \ 
   -d '{ 
         "id" : "(a unique model-training job ID)", 
         "dataProcessingJobId" : "(the data-processing job-id of a completed job)", 
         "trainModelS3Location" : "s3://(your Amazon S3 bucket)/neptune-model-graph-
autotrainer" 
       }'
```
Une commande Neptune ML modeltraining permettant de créer une tâche de mise à jour pour un entraînement de modèle incrémentiel ressemble à ceci :

```
curl \setminus -X POST https://(your Neptune endpoint)/ml/modeltraining 
   -H 'Content-Type: application/json' \ 
  -d ' {
         "id" : "(a unique model-training job ID)", 
         "dataProcessingJobId" : "(the data-processing job-id of a completed job)", 
         "trainModelS3Location" : "s3://(your Amazon S3 bucket)/neptune-model-graph-
autotrainer" 
         "previousModelTrainingJobId" : "(the job ID of a completed model-training job 
  to update)", 
       }'
```
Une commande Neptune ML modeltraining permettant de créer une nouvelle tâche avec l'implémentation d'un modèle personnalisé fourni par l'utilisateur ressemble à ceci :

```
curl \setminus -X POST https://(your Neptune endpoint)/ml/modeltraining
```

```
 -H 'Content-Type: application/json' \
  -d ' {
         "id" : "(a unique model-training job ID)", 
         "dataProcessingJobId" : "(the data-processing job-id of a completed job)", 
         "trainModelS3Location" : "s3://(your Amazon S3 bucket)/neptune-model-graph-
autotrainer" 
         "modelName": "custom", 
         "customModelTrainingParameters" : { 
           "sourceS3DirectoryPath": "s3://(your Amazon S3 bucket)/(path to your Python 
 module)", 
           "trainingEntryPointScript": "(your training script entry-point name in the 
 Python module)", 
           "transformEntryPointScript": "(your transform script entry-point name in the 
 Python module)" 
         } 
       }'
```
Paramètres de création d'une tâche **modeltraining**

• **id** : (facultatif) identifiant unique de la nouvelle tâche.

Type : string. Valeur par défaut : un UUID généré automatiquement.

• **dataProcessingJobId** : (obligatoire) ID de la tâche de traitement de données terminée qui a créé les données qui seront utilisées par l'entraînement.

Type : string.

• **trainModelS3Location** : (obligatoire) emplacement dans Amazon S3 où les artefacts de modèle doivent être stockés.

Type : string.

• **previousModelTrainingJobId** : (facultatif) ID de tâche d'une tâche d'entraînement de modèle terminée que vous souhaitez actualiser progressivement en fonction des données mises à jour.

Type : string. Valeur par défaut : aucune.

• **sagemakerIamRoleArn** : (facultatif) ARN d'un rôle IAM pour l'exécution de SageMaker.

Type : string. Remarque : Il doit être répertorié dans le groupe de paramètres de votre cluster de bases de données, sinon une erreur se produira.

• **neptuneIamRoleArn** : (facultatif) ARN d'un rôle IAM permettant à Neptune d'accéder aux ressources SageMaker et Amazon S3..

Type : string. Remarque : Il doit être répertorié dans le groupe de paramètres de votre cluster de bases de données, sinon une erreur se produira.

• **modelName** : (facultatif) type de modèle pour l'entraînement. Par défaut, le modèle ML est automatiquement basé sur le modelType utilisé dans le cadre du traitement de données, mais vous pouvez spécifier ici un autre type de modèle.

Type : string. Valeur par défaut : rgcn pour les graphes hétérogènes et kge pour les graphes de connaissances. Valeurs valides : pour les graphes hétérogènes : rgcn. Pour les graphes kge : transe, distmult ou rotate. Pour l'implémentation d'un modèle personnalisé : custom.

• **baseProcessingInstanceType** : (facultatif) type d'instance ML utilisé pour préparer et gérer l'entraînement de modèles ML.

Type : string. Remarque : Il s'agit d'une instance de CPU choisie en fonction des besoins en mémoire pour le traitement des données et du modèle d'entraînement. Consultez [Sélection d'une](#page-1202-1)  [instance pour l'entraînement de modèle et la transformation de modèle.](#page-1202-1)

• **trainingInstanceType** : (facultatif) type d'instance ML utilisé pour l'entraînement de modèle. Tous les modèles Neptune ML prennent en charge l'entraînement de CPU, de GPU et de multiGPU.

Type : string. Par défaut : ml.p3.2xlarge.

Remarque : Le choix du type d'instance approprié pour l'entraînement dépend du type de tâche, de la taille de graphe et de votre budget. Consultez [Sélection d'une instance pour l'entraînement de](#page-1202-1)  [modèle et la transformation de modèle.](#page-1202-1)

• **trainingInstanceVolumeSizeInGB** : (facultatif) taille du volume de disque de l'instance d'entraînement. Les données d'entrée et le modèle de sortie étant toutes stockées sur disque, la taille du volume doit être suffisante pour contenir les deux jeux de données.

Type : entier. Par défaut : 0.

Remarque : Si elle n'est pas spécifiée ou si elle est égale à 0, Neptune ML sélectionne une taille de volume de disque en fonction de la recommandation générée lors de l'étape de traitement de données. Consultez [Sélection d'une instance pour l'entraînement de modèle et la transformation de](#page-1202-1) [modèle](#page-1202-1).

• **trainingTimeOutInSeconds** : (facultatif) délai d'attente en secondes de la tâche d'entraînement.

Type : entier. Valeur par défaut : 86,400 (1 jour).

• **maxHPONumberOfTrainingJobs** – Nombre total maximal de tâches d'entraînement à démarrer pour la tâche de réglage des hyperparamètres.

Type : entier. Par défaut : 2.

Remarque : Neptune ML règle automatiquement les hyperparamètres du modèle de machine learning. Pour obtenir un modèle performant, utilisez au moins 10 tâches (en d'autres termes, définissez maxHPONumberOfTrainingJobs sur 10). En général, plus le réglage est long, meilleurs sont les résultats.

• **maxHPOParallelTrainingJobs** – Nombre maximal de tâches d'entraînement parallèles à démarrer pour la tâche de réglage des hyperparamètres.

Type : entier. Par défaut : 2.

Remarque : Le nombre de tâches parallèles que vous pouvez exécuter est limité par les ressources disponibles sur votre instance d'entraînement.

• **subnets** : (facultatif) ID des sous-réseaux dans le VPC Neptune.

Type : liste de chaînes. Valeur par défaut : aucune.

• **securityGroupIds** : (facultatif) ID des groupes de sécurité du VPC.

Type : liste de chaînes. Valeur par défaut : aucune.

• **volumeEncryptionKMSKey** : (facultatif) clé AWS Key Management Service (AWS KMS) utilisée par SageMaker pour chiffrer les données sur le volume de stockage attaché aux instances de calcul ML qui exécutent la tâche d'entraînement.

Type : string. Valeur par défaut : aucune.

• **s3OutputEncryptionKMSKey** : (facultatif) clé AWS Key Management Service (AWS KMS) utilisée par SageMaker pour chiffrer la sortie de la tâche de traitement.

Type : string. Valeur par défaut : aucune.

• **enableInterContainerTrafficEncryption** : (facultatif) activez ou désactivez le chiffrement du trafic entre conteneurs dans les tâches d'entraînement ou de réglage des hyperparamètres.

Type : booléen. Valeur par défaut : True.

### **a** Note

Le paramètre enableInterContainerTrafficEncryption est disponible uniquement dans la [version 1.2.0.2.R3 du moteur.](#page-1646-0)

• **enableManagedSpotTraining** : (facultatif) optimise le coût d'entraînement de modèles de machine learning à l'aide d'instances Spot Amazon Elastic Compute Cloud.. Pour plus d'informations, consultez [Entraînement d'instances Spot gérées dans Amazon SageMaker](https://docs.aws.amazon.com/sagemaker/latest/dg/model-managed-spot-training.html).

Type : booléen. Valeur par défaut : False.

- **customModelTrainingParameters** : (facultatif) configuration pour un entraînement de modèle personnalisé. Ceci est un objet JSON avec les champs suivants :
	- **sourceS3DirectoryPath** : (obligatoire) chemin de l'emplacement Amazon S3 où se trouve le module Python implémentant votre modèle. Il doit pointer vers un emplacement Amazon S3 existant valide contenant, au minimum, un script d'entraînement, un script de transformation et un fichier model-hpo-configuration.json.
	- **trainingEntryPointScript** : (facultatif) nom du point d'entrée dans votre module d'un script qui effectue l'entraînement de modèle et utilise les hyperparamètres comme arguments de ligne de commande, y compris les hyperparamètres fixes.

Par défaut : training.py.

• **transformEntryPointScript** : (facultatif) nom du point d'entrée dans le module d'un script qui doit être exécuté une fois que le modèle le plus approprié issu de la recherche par hyperparamètres a été identifié, afin de calculer les artefacts de modèle nécessaires au déploiement du modèle. Il devrait pouvoir s'exécuter sans arguments de ligne de commande.

Par défaut : transform.py.

• **maxWaitTime** : (facultatif) temps d'attente maximal, en secondes, lors de l'entraînement de modèle à l'aide d'instances Spot. Devrait être supérieur à trainingTimeOutInSeconds.

Type : entier.

## <span id="page-1351-0"></span>Obtention du statut d'une tâche d'entraînement de modèle à l'aide de la commande Neptune ML **modeltraining**

Voici un exemple de commande Neptune ML modeltraining pour obtenir le statut d'une tâche :

```
curl -s \setminus "https://(your Neptune endpoint)/ml/modeltraining/(the job ID)" \ 
   | python -m json.tool
```
Paramètres d'obtention du statut de la tâche **modeltraining**

• **id** : (obligatoire) identifiant unique de la tâche d'entraînement de modèle.

Type : string.

• **neptuneIamRoleArn** : (facultatif) ARN d'un rôle IAM permettant à Neptune d'accéder aux ressources SageMaker et Amazon S3..

Type : string. Remarque : Il doit être répertorié dans le groupe de paramètres de votre cluster de bases de données, sinon une erreur se produira.

## <span id="page-1352-0"></span>Arrêt d'une tâche d'entraînement de modèle à l'aide de la commande Neptune ML **modeltraining**

Voici un exemple de commande Neptune ML modeltraining permettant d'arrêter une tâche :

```
curl -s \setminus -X DELETE "https://(your Neptune endpoint)/ml/modeltraining/(the job ID)"
```
Ou encore :

```
curl -s \setminus -X DELETE "https://(your Neptune endpoint)/ml/modeltraining/(the job ID)?clean=true"
```
Paramètres d'arrêt de la tâche **modeltraining**

• **id** : (obligatoire) identifiant unique de la tâche d'entraînement de modèle.

Type : string.

• **neptuneIamRoleArn** : (facultatif) ARN d'un rôle IAM permettant à Neptune d'accéder aux ressources SageMaker et Amazon S3..

Type : string. Remarque : Il doit être répertorié dans le groupe de paramètres de votre cluster de bases de données, sinon une erreur se produira.

• **clean** : (facultatif) cet indicateur spécifie que tous les artefacts Amazon S3 doivent être supprimés lorsque la tâche est arrêtée.

Type : booléen. Par défaut : FALSE.

<span id="page-1353-0"></span>Répertorier les tâches d'entraînement de modèle actives à l'aide de la commande Neptune ML **modeltraining**

Voici un exemple de commande Neptune ML modeltraining permettant de répertorier les tâches actives :

curl -s "https://*(your Neptune endpoint)*/ml/modeltraining" | python -m json.tool

Ou encore :

curl -s "https://*(your Neptune endpoint)*/ml/modeltraining?maxItems=3" | python -m json.tool

Paramètres pour répertorier les tâches **modeltraining**

• **maxItems** : (facultatif) nombre maximal d'éléments à renvoyer.

Type : entier. Par défaut : 10. Valeur maximale autorisée : 1024.

• **neptuneIamRoleArn** : (facultatif) ARN d'un rôle IAM permettant à Neptune d'accéder aux ressources SageMaker et Amazon S3..

Type : string. Remarque : Il doit être répertorié dans le groupe de paramètres de votre cluster de bases de données, sinon une erreur se produira.

## <span id="page-1354-0"></span>Transformation de modèle à l'aide de la commande **modeltransform**

Vous utilisez la commande Neptune ML modeltransform pour créer une tâche de transformation de modèle, vérifier son statut, l'arrêter ou répertorier toutes les tâches de transformation de modèle actives.

## <span id="page-1354-1"></span>Création d'une tâche de transformation de modèle à l'aide de la commande Neptune ML **modeltransform**

Une commande Neptune ML modeltransform permettant de créer une tâche de transformation incrémentielle, sans réentraînement de modèle, ressemble à ceci :

```
curl \setminus -X POST https://(your Neptune endpoint)/ml/modeltransform 
   -H 'Content-Type: application/json' \ 
   -d '{ 
         "id" : "(a unique model-transform job ID)", 
         "dataProcessingJobId" : "(the job-id of a completed data-processing job)", 
         "mlModelTrainingJobId" : "(the job-id of a completed model-training job)", 
         "modelTransformOutputS3Location" : "s3://(your Amazon S3 bucket)/neptune-model-
transform" 
       }'
```
Une commande Neptune ML modeltransform permettant de créer une tâche à partir d'une tâche d'entraînement SageMaker terminée ressemble à ceci :

```
curl \setminus -X POST https://(your Neptune endpoint)/ml/modeltransform 
   -H 'Content-Type: application/json' \ 
   -d '{ 
         "id" : "(a unique model-transform job ID)", 
         "trainingJobName" : "(name of a completed SageMaker training job)", 
         "modelTransformOutputS3Location" : "s3://(your Amazon S3 bucket)/neptune-model-
transform", 
         "baseProcessingInstanceType" : "" 
       }'
```
Une commande Neptune ML modeltransform permettant de créer une tâche qui utilise une implémentation de modèle personnalisée ressemble à ceci :

 $curl \setminus$ 

```
 -X POST https://(your Neptune endpoint)/ml/modeltransform 
   -H 'Content-Type: application/json' \ 
   -d '{ 
         "id" : "(a unique model-training job ID)", 
         "trainingJobName" : "(name of a completed SageMaker training job)", 
         "modelTransformOutputS3Location" : "s3://(your Amazon S3 bucket)/neptune-model-
transform/" 
         "customModelTransformParameters" : { 
           "sourceS3DirectoryPath": "s3://(your Amazon S3 bucket)/(path to your Python 
  module)", 
           "transformEntryPointScript": "(your transform script entry-point name in the 
  Python module)" 
         } 
       }'
```
Paramètres de création d'une tâche **modeltransform**

• **id** : (facultatif) identifiant unique de la nouvelle tâche.

Type : string. Valeur par défaut : un UUID généré automatiquement.

• **dataProcessingJobId** – ID de tâche d'une tâche de traitement de données terminée.

Type : string.

Remarque : Vous devez inclure dataProcessingJobId et mlModelTrainingJobId, ou trainingJobName.

• **mlModelTrainingJobId** – ID de tâche d'une tâche d'entraînement de modèle terminée.

Type : string.

Remarque : Vous devez inclure dataProcessingJobId et mlModelTrainingJobId, ou trainingJobName.

• **trainingJobName** – Nom d'une tâche d'entraînement SageMaker terminée.

Type : string.

Remarque : Vous devez inclure à la fois les paramètres dataProcessingJobId et mlModelTrainingJobId, ou le paramètre trainingJobName.

• **sagemakerIamRoleArn** : (facultatif) ARN d'un rôle IAM pour l'exécution de SageMaker.

Type : string. Remarque : Il doit être répertorié dans le groupe de paramètres de votre cluster de bases de données, sinon une erreur se produira.

• **neptuneIamRoleArn** : (facultatif) ARN d'un rôle IAM permettant à Neptune d'accéder aux ressources SageMaker et Amazon S3..

Type : string. Remarque : Il doit être répertorié dans le groupe de paramètres de votre cluster de bases de données, sinon une erreur se produira.

- **customModelTransformParameters**  : (facultatif) informations de configuration d'une transformation de modèle à l'aide d'un modèle personnalisé. L'objet customModelTransformParameters contient les champs suivants, dont les valeurs doivent être compatibles avec les paramètres de modèle enregistrés lors de la tâche d'entraînement :
	- **sourceS3DirectoryPath** : (obligatoire) chemin de l'emplacement Amazon S3 où se trouve le module Python implémentant votre modèle. Il doit pointer vers un emplacement Amazon S3 existant valide contenant, au minimum, un script d'entraînement, un script de transformation et un fichier model-hpo-configuration.json.
	- **transformEntryPointScript** : (facultatif) nom du point d'entrée dans le module d'un script qui doit être exécuté une fois que le modèle le plus approprié issu de la recherche par hyperparamètres a été identifié, afin de calculer les artefacts de modèle nécessaires au déploiement du modèle. Il devrait pouvoir s'exécuter sans arguments de ligne de commande.

Par défaut : transform.py.

• **baseProcessingInstanceType** : (facultatif) type d'instance ML utilisé pour préparer et gérer l'entraînement de modèles ML.

Type : string. Remarque : Il s'agit d'une instance de CPU choisie en fonction des besoins en mémoire pour le traitement des données et du modèle de transformation. Consultez [Sélection](#page-1202-1) [d'une instance pour l'entraînement de modèle et la transformation de modèle.](#page-1202-1)

• **baseProcessingInstanceVolumeSizeInGB** : (facultatif) taille du volume de disque de l'instance d'entraînement. Les données d'entrée et le modèle de sortie étant toutes stockées sur disque, la taille du volume doit être suffisante pour contenir les deux jeux de données.

Type : entier. Par défaut : 0.

Remarque : Si elle n'est pas spécifiée ou si elle est égale à 0, Neptune ML sélectionne une taille de volume de disque en fonction de la recommandation générée lors de l'étape de traitement de données. Consultez [Sélection d'une instance pour l'entraînement de modèle et la transformation de](#page-1202-1) [modèle](#page-1202-1).

• **subnets** : (facultatif) ID des sous-réseaux dans le VPC Neptune.

Type : liste de chaînes. Valeur par défaut : aucune.

• **securityGroupIds** : (facultatif) ID des groupes de sécurité du VPC.

Type : liste de chaînes. Valeur par défaut : aucune.

• **volumeEncryptionKMSKey** : (facultatif) clé AWS Key Management Service (AWS KMS) utilisée par SageMaker pour chiffrer les données sur le volume de stockage attaché aux instances de calcul ML qui exécutent la tâche de transformation.

Type : string. Valeur par défaut : aucune.

• **enableInterContainerTrafficEncryption** : (facultatif) activez ou désactivez le chiffrement du trafic entre conteneurs dans les tâches d'entraînement ou de réglage des hyperparamètres.

Type : booléen. Valeur par défaut : True.

**a** Note

Le paramètre enableInterContainerTrafficEncryption est disponible uniquement dans la [version 1.2.0.2.R3 du moteur.](#page-1646-0)

• **s3OutputEncryptionKMSKey** : (facultatif) clé AWS Key Management Service (AWS KMS) utilisée par SageMaker pour chiffrer la sortie de la tâche de traitement.

Type : string. Valeur par défaut : aucune.

<span id="page-1357-0"></span>Obtention du statut d'une tâche de transformation de modèle à l'aide de la commande Neptune ML **modeltransform**

Voici un exemple de commande Neptune ML modeltransform pour obtenir le statut d'une tâche :

```
curl -s \setminus "https://(your Neptune endpoint)/ml/modeltransform/(the job ID)" \ 
   | python -m json.tool
```
Paramètres d'obtention du statut de la tâche **modeltransform**

• **id** : (obligatoire) identifiant unique de la tâche de transformation de modèle.

Type : string.

• **neptuneIamRoleArn** : (facultatif) ARN d'un rôle IAM permettant à Neptune d'accéder aux ressources SageMaker et Amazon S3..

Type : string. Remarque : Il doit être répertorié dans le groupe de paramètres de votre cluster de bases de données, sinon une erreur se produira.

```
Arrêt d'une tâche de transformation de modèle à l'aide de la commande Neptune ML
modeltransform
```
Voici un exemple de commande Neptune ML modeltransform permettant d'arrêter une tâche :

```
curl -s \setminus -X DELETE "https://(your Neptune endpoint)/ml/modeltransform/(the job ID)"
```
Ou encore :

```
curl -s \setminus -X DELETE "https://(your Neptune endpoint)/ml/modeltransform/(the job ID)?clean=true"
```
Paramètres d'arrêt de la tâche **modeltransform**

• **id** : (obligatoire) identifiant unique de la tâche de transformation de modèle.

Type : string.

• **neptuneIamRoleArn** : (facultatif) ARN d'un rôle IAM permettant à Neptune d'accéder aux ressources SageMaker et Amazon S3..

Type : string. Remarque : Il doit être répertorié dans le groupe de paramètres de votre cluster de bases de données, sinon une erreur se produira.

• **clean** : (facultatif) cet indicateur spécifie que tous les artefacts Amazon S3 doivent être supprimés lorsque la tâche est arrêtée.

Type : booléen. Par défaut : FALSE.

## <span id="page-1359-0"></span>Répertorier les tâches de transformation de modèle actives à l'aide de la commande Neptune ML **modeltransform**

Voici un exemple de commande Neptune ML modeltransform permettant de répertorier les tâches actives :

curl -s "https://*(your Neptune endpoint)*/ml/modeltransform" | python -m json.tool

Ou encore :

curl -s "https://*(your Neptune endpoint)*/ml/modeltransform?maxItems=3" | python -m json.tool

Paramètres pour répertorier les tâches **modeltransform**

• **maxItems** : (facultatif) nombre maximal d'éléments à renvoyer.

Type : entier. Par défaut : 10. Valeur maximale autorisée : 1024.

• **neptuneIamRoleArn** : (facultatif) ARN d'un rôle IAM permettant à Neptune d'accéder aux ressources SageMaker et Amazon S3..

Type : string. Remarque : Il doit être répertorié dans le groupe de paramètres de votre cluster de bases de données, sinon une erreur se produira.

# <span id="page-1360-0"></span>Gestion des points de terminaison d'inférence à l'aide de la commande **endpoints**

Vous utilisez la commande Neptune ML endpoints pour créer un point de terminaison d'inférence, vérifier son statut, le supprimer ou répertorier les points de terminaison d'inférence existants.

<span id="page-1360-1"></span>Création d'un point de terminaison d'inférence à l'aide de la commande Neptune ML **endpoints**

Une commande Neptune ML endpoints permettant de créer un point de terminaison d'inférence à partir d'un modèle créé par une tâche d'entraînement ressemble à ceci :

```
curl \setminus -X POST https://(your Neptune endpoint)/ml/endpoints 
   -H 'Content-Type: application/json' \ 
   -d '{ 
         "id" : "(a unique ID for the new endpoint)", 
          "mlModelTrainingJobId": "(the model-training job-id of a completed job)" 
       }'
```
Une commande Neptune ML endpoints permettant de mettre à jour un point de terminaison d'inférence existant à partir d'un modèle créé par une tâche d'entraînement ressemble à ceci :

```
curl \setminus -X POST https://(your Neptune endpoint)/ml/endpoints 
   -H 'Content-Type: application/json' \ 
  -d ' {
         "id" : "(a unique ID for the new endpoint)", 
         "update" : "true", 
         "mlModelTrainingJobId": "(the model-training job-id of a completed job)" 
       }'
```
Une commande Neptune ML endpoints permettant de créer un point de terminaison d'inférence à partir d'un modèle créé par une tâche de transformation de modèle ressemble à ceci :

```
curl \setminus -X POST https://(your Neptune endpoint)/ml/endpoints 
   -H 'Content-Type: application/json' \ 
   -d '{
```

```
 "id" : "(a unique ID for the new endpoint)", 
   "mlModelTransformJobId": "(the model-training job-id of a completed job)" 
 }'
```
Une commande Neptune ML endpoints permettant de mettre à jour un point de terminaison d'inférence existant à partir d'un modèle créé par une tâche de transformation de modèle ressemble à ceci :

```
curl \setminus -X POST https://(your Neptune endpoint)/ml/endpoints 
   -H 'Content-Type: application/json' \ 
   -d '{ 
         "id" : "(a unique ID for the new endpoint)", 
         "update" : "true", 
         "mlModelTransformJobId": "(the model-training job-id of a completed job)" 
       }'
```
Paramètres de création d'un point de terminaison d'inférence **endpoints**

• **id** : (facultatif) identifiant unique du nouveau point de terminaison d'inférence.

Type : string. Valeur par défaut : nom horodaté généré automatiquement.

• **mlModelTrainingJobId** – ID de tâche de la tâche d'entraînement de modèle terminée qui a créé le modèle vers lequel le point de terminaison d'inférence pointera.

Type : string.

Remarque : Vous devez fournir mlModelTrainingJobId ou mlModelTransformJobId.

• **mlModelTransformJobId** – ID de tâche de la tâche de transformation de modèle terminée.

Type : string.

Remarque : Vous devez fournir mlModelTrainingJobId ou mlModelTransformJobId.

• **update** : (facultatif) s'il est présent, ce paramètre indique qu'il s'agit d'une demande de mise à jour.

Type : booléen. Par défaut : false

Remarque : Vous devez fournir mlModelTrainingJobId ou mlModelTransformJobId.

• **neptuneIamRoleArn** : (facultatif) ARN d'un rôle IAM fournissant à Neptune l'accès aux ressources SageMaker et Amazon S3.

Type : string. Remarque : Il doit être répertorié dans le groupe de paramètres du cluster de bases de données, sans quoi une erreur sera générée.

• **modelName** : (facultatif) type de modèle pour l'entraînement. Par défaut, le modèle ML est automatiquement basé sur le modelType utilisé dans le cadre du traitement de données, mais vous pouvez spécifier ici un autre type de modèle.

Type : string. Valeur par défaut : rgcn pour les graphes hétérogènes et kge pour les graphes de connaissances. Valeurs valides : pour les graphes hétérogènes : rgcn. Pour les graphes de connaissances : kge, transe, distmult ou rotate.

• **instanceType** : (facultatif) type d'instance ML utilisé pour la maintenance en ligne.

Type : string. Par défaut : m1.m5.xlarge.

Remarque : Le choix de l'instance ML pour un point de terminaison d'inférence dépend du type de tâche, de la taille de graphe et de votre budget. Consultez [Sélection d'une instance pour un point](#page-1203-0)  [de terminaison d'inférence](#page-1203-0).

• **instanceCount** : (facultatif) nombre minimal d'instances Amazon EC2 à déployer sur un point de terminaison à des fins de prédiction.

Type : entier. Par défaut : 1.

• **volumeEncryptionKMSKey** : (facultatif) clé AWS Key Management Service (AWS KMS) utilisée par SageMaker pour chiffrer les données sur le volume de stockage attaché aux instances de calcul ML qui exécutent les points de terminaison.

Type : string. Valeur par défaut : aucune.

## <span id="page-1362-0"></span>Obtention du statut d'un point de terminaison d'inférence à l'aide de la commande Neptune ML **endpoints**

Voici un exemple de commande Neptune ML endpoints pour obtenir le statut d'un point de terminaison d'instance :

```
curl -s \setminus "https://(your Neptune endpoint)/ml/endpoints/(the inference endpoint ID)" \ 
   | python -m json.tool
```
Paramètres d'obtention du statut d'un point de terminaison de l'instance **endpoints**

• **id** : (obligatoire) identifiant unique du point de terminaison d'inférence.

Type : string.

• **neptuneIamRoleArn** : (facultatif) ARN d'un rôle IAM fournissant à Neptune l'accès aux ressources SageMaker et Amazon S3.

Type : string. Remarque : Il doit être répertorié dans le groupe de paramètres du cluster de bases de données, sans quoi une erreur sera générée.

<span id="page-1363-0"></span>Suppression d'un point de terminaison d'instance à l'aide de la commande Neptune ML **endpoints**

Voici un exemple de commande Neptune ML endpoints permettant de supprimer un point de terminaison d'instance :

```
curl -s \setminus -X DELETE "https://(your Neptune endpoint)/ml/endpoints/(the inference endpoint ID)"
```
Ou encore :

```
curl -s \setminus -X DELETE "https://(your Neptune endpoint)/ml/endpoints/(the inference endpoint ID)?
clean=true"
```
Paramètres de suppression d'un point de terminaison d'inférence **endpoints**

• **id** : (obligatoire) identifiant unique du point de terminaison d'inférence.

Type : string.

• **neptuneIamRoleArn** : (facultatif) ARN d'un rôle IAM fournissant à Neptune l'accès aux ressources SageMaker et Amazon S3.

Type : string. Remarque : Il doit être répertorié dans le groupe de paramètres du cluster de bases de données, sans quoi une erreur sera générée.

• **clean** : (facultatif) indique que tous les artefacts liés à ce point de terminaison doivent également être supprimés.

Type : booléen. Par défaut : FALSE.

<span id="page-1364-0"></span>Répertorier les points de terminaison d'inférence à l'aide de la commande Neptune ML **endpoints**

Une commande Neptune ML endpoints pour répertorier les points de terminaison d'inférence ressemble à ceci :

```
curl -s "https://(your Neptune endpoint)/ml/endpoints" \ 
   | python -m json.tool
```
Ou encore :

```
curl -s "https://(your Neptune endpoint)/ml/endpoints?maxItems=3" \ 
   | python -m json.tool
```
Paramètres pour répertorier les points de terminaison d'inférence **dataprocessing**

• **maxItems** : (facultatif) nombre maximal d'éléments à renvoyer.

Type : entier. Par défaut : 10. Valeur maximale autorisée : 1024.

• **neptuneIamRoleArn** : (facultatif) ARN d'un rôle IAM fournissant à Neptune l'accès aux ressources SageMaker et Amazon S3.

Type : string. Remarque : Il doit être répertorié dans le groupe de paramètres du cluster de bases de données, sans quoi une erreur sera générée.

## <span id="page-1365-0"></span>Erreurs et exceptions de l'API de gestion Neptune ML

Toutes les exceptions de l'API de gestion Neptune ML renvoient un code HTTP 400. Après avoir reçu l'une de ces exceptions, la commande qui a généré l'exception ne doit pas être réessayée.

• **MissingParameterException** – Message d'erreur :

Required credentials are missing. Please add IAM role to the cluster or pass as a parameter to this request.

- **InvalidParameterException** Messages d'erreur :
	- Invalid ML instance type.
	- Invalid ID provided. ID can be 1-48 alphanumeric characters.
	- Invalid ID provided. Must contain only letters, digits, or hyphens.
	- Invalid ID provided. Please check whether a resource with the given ID exists.
	- Another resource with same ID already exists. Please use a new ID.
	- Failed to stop the job because it has already completed or failed.
- **BadRequestException** Messages d'erreur :
	- Invalid S3 URL or incorrect S3 permissions. Please check your S3 configuration.
	- Provided ModelTraining job has not completed.
	- Provided SageMaker Training job has not completed.
	- Provided MLDataProcessing job is not completed.
	- Provided MLModelTraining job doesn't exist.
	- Provided ModelTransformJob doesn't exist.
	- Unable to find SageMaker resource. Please check your input.

# Limites de Neptune ML

- Les types d'inférence actuellement pris en charge sont la classification de nœud, la régression de nœud, la classification d'arête, la régression d'arête et la prédiction de lien (voir [Fonctionnalités de](#page-1177-0) [Neptune ML](#page-1177-0)).
- La taille de graphe maximale que Neptune ML peut prendre en charge dépend de la quantité de mémoire et de stockage requise lors de la [préparation des données,](#page-1202-0) de l'[entraînement de modèle](#page-1202-1) et de l'[inférence](#page-1203-0).
	- La taille maximale de la mémoire d'une instance de traitement de données SageMaker est de 768 Go. Par conséquent, la phase de traitement de données échoue si elle nécessite plus de 768 Go de mémoire.
	- La taille maximale de la mémoire d'une instance d'entraînement SageMaker est de 732 Go. Par conséquent, la phase d'entraînement échoue si elle nécessite plus de 732 Go de mémoire.
- La taille maximale d'une charge utile d'inférence pour un point de terminaison SageMaker est de 6 Mio. Par conséquent, l'inférence inductive échoue si la charge utile du sous-graphe dépasse cette taille.
- Neptune ML est actuellement disponible uniquement dans les régions où Neptune et les autres services dont il dépend (comme AWS Lambda, Amazon API Gateway et Amazon SageMaker) sont tous pris en charge.

Il existe des différences dans les régions Chine (Pékin) et Chine (Ningxia) liées à l'utilisation par défaut de l'authentification IAM, comme [expliqué ici](https://docs.amazonaws.cn/en_us/aws/latest/userguide/api-gateway.html#feature-diff), entre autres différences.

• Les points de terminaison d'inférence de prédiction de lien lancés par Neptune ML ne peuvent actuellement prédire que les liens possibles avec les nœuds présents dans le graphe au cours de l'entraînement.

Prenons l'exemple d'un graphe avec les sommets User et Movie, et les arêtes Rated. En utilisant un modèle de recommandation de prédiction de lien Neptune ML correspondant, vous pouvez ajouter un nouvel utilisateur au graphe et demander au modèle de prédire des films pour lui, mais le modèle peut recommander uniquement les films qui étaient présents lors de l'entraînement du modèle. Bien que l'intégration du nœud User soit calculée en temps réel à l'aide de son sousgraphe local et du modèle GNN, et qu'elle puisse donc changer au fil du temps, au fur et à mesure que les utilisateurs évaluent les films, elle est comparée aux intégrations de film précalculées statiques pour la recommandation finale.

• Les modèles KGE pris en charge par Neptune ML fonctionnent uniquement pour les tâches de prédiction de lien, et les représentations sont spécifiques aux sommets et aux types d'arête présents dans le graphe pendant l'entraînement. Cela signifie que tous les sommets et types d'arête auxquels il est fait référence dans une requête d'inférence doivent avoir été présents dans le graphe pendant l'entraînement. Il est impossible d'effectuer des prédictions pour de nouveaux types d'arête ou de nouveaux sommets sans réentraîner le modèle.

## Limitations des ressources SageMaker

En fonction de vos activités et de l'utilisation des ressources au fil du temps, vous pouvez obtenir des messages d'erreur indiquant que [vous avez dépassé votre quota](https://docs.aws.amazon.com/sagemaker/latest/dg/regions-quotas.html) ([ResourceLimitExceed](https://repost.aws/knowledge-center/sagemaker-resource-limit-exceeded-error)) et que vous devez augmenter vos ressources SageMaker. Suivez les étapes décrites dans la procédure [Demande d'augmentation de quota de service pour les ressources SageMaker](https://docs.aws.amazon.com/sagemaker/latest/dg/regions-quotas.html#service-limit-increase-request-procedure) sur cette page pour demander une augmentation de quota auprès d'AWS Support.

Les noms des ressources SageMaker correspondent aux phases de Neptune ML comme suit :

- L'élément ProcessingJob de SageMaker est utilisé par les tâches Neptune de traitement de données, d'entraînement de modèle et de transformation de modèle.
- L'élément HyperParameterTuningJob de SageMaker est utilisé par les tâches d'entraînement de modèle Neptune.
- L'élément TrainingJob de SageMaker est utilisé par les tâches d'entraînement de modèle Neptune.
- L'élément Endpoint de SageMaker est utilisé par les points de terminaison d'inférence Neptune.
# Surveillance des ressources Amazon Neptune

Amazon Neptune prend en charge différentes méthodes pour surveiller les performances et l'utilisation des bases de données :

- Statut de l'instance : vérifiez l'état du moteur de base de données orientée graphe d'un cluster Neptune, déterminez la version du moteur qui est installée et obtenez d'autres informations sur l'instance à l'aide de l'[API de statut d'instance](#page-1369-0).
- [API de résumé de graphe](#page-313-0) : l'API de résumé de graphe vous permet de vous faire rapidement une idée de la taille et du contenu des données de votre graphe.

#### **a** Note

Comme l'API de résumé de graphe repose sur les [statistiques DFE](#page-303-0), elle n'est disponible que lorsque les statistiques sont activées, ce qui n'est pas le cas sur les types d'instances T3 et T4g.

- Amazon CloudWatch Neptune envoie automatiquement des métriques aux alarmes CloudWatch et les prend également en charge CloudWatch. Pour plus d'informations, consultez the section [called "En utilisant CloudWatch".](#page-1373-0)
- Fichiers journaux d'audit : affichez, téléchargez ou consultez les fichiers journaux de base de données à l'aide de la console Neptune. Pour plus d'informations, consultez [the section called](#page-1392-0) ["Journaux d'audit avec Neptune".](#page-1392-0)
- Publication de CloudWatch journaux sur Amazon Logs : vous pouvez configurer un cluster de base de données Neptune pour publier les données du journal d'audit dans un groupe de journaux dans Amazon CloudWatch Logs. Avec CloudWatch Logs, vous pouvez effectuer une analyse en temps réel des données du journal, l'utiliser CloudWatch pour créer des alarmes et afficher les métriques, et utiliser CloudWatch les journaux pour stocker vos enregistrements de journal dans un stockage hautement durable. veuillez consulter [Logs Neptune CloudWatch .](#page-1394-0)
- AWS CloudTrail— Neptune prend en charge la journalisation des API en utilisant. CloudTrail Pour plus d'informations, consultez [the section called "Enregistrement des appels d'API Neptune avec](#page-1408-0) [AWS CloudTrail"](#page-1408-0).
- Abonnements aux notifications d'événements : abonnez-vous aux événements Neptune pour rester informé de ce qui se passe. Pour plus d'informations, consultez [the section called "Notifications](#page-1412-0)  [d'événements"](#page-1412-0).

• Balisage – Utilisez des balises pour ajouter des métadonnées à vos ressources Neptune et suivre l'utilisation en fonction des balises. Pour plus d'informations, consultez [the section called "Balisage](#page-1432-0) [des ressources Neptune"](#page-1432-0).

#### **Rubriques**

- [Vérification du statut d'une instance Neptune](#page-1369-0)
- [Surveillance de Neptune à l'aide d'Amazon CloudWatch](#page-1373-0)
- [Utilisation des journaux d'audit avec les cluster Amazon Neptune](#page-1392-0)
- [Publication de Neptune Logs sur Amazon Logs CloudWatch](#page-1394-0)
- [Activation d'Amazon CloudWatch Logs pour un bloc-notes Neptune](#page-1397-0)
- [Utilisation de la journalisation des requêtes lentes Amazon Neptune](#page-1399-0)
- [Journalisation des appels d'API Amazon Neptune avec AWS CloudTrail](#page-1408-0)
- [Utilisation des notifications d'événement Neptune](#page-1412-0)
- [Balisage des ressources Amazon Neptune](#page-1432-0)

## <span id="page-1369-0"></span>Vérification du statut d'une instance Neptune

Amazon Neptune offre un mécanisme permettant de vérifier le statut de la base de données orientée graphe sur l'hôte. Il s'agit également d'une bonne solution pour confirmer que vous êtes en mesure de vous connecter à une instance.

Pour vérifier l'état d'une instance et obtenir l'état du cluster de bases de données à l'aide de curl :

curl -G https://*your-neptune-endpoint*:*port*/status

À partir de la [version 1.2.1.0.R6 du moteur,](#page-1607-0) vous pouvez utiliser la commande CLI suivante à la place :

```
aws neptunedata get-engine-status
```
Si l'instance est saine, la commande status renvoie un [objet JSON](#page-1372-0) avec les champs suivants :

• **status** : défini sur "healthy" si l'instance ne rencontre aucun problème.

Si l'instance est en cours de récupération suite à un incident ou parce qu'elle a été redémarrée et que des transactions actives sont en cours d'exécution depuis le dernier arrêt de serveur, status est défini sur "recovery".

- **startTime** : défini sur l'heure UTC (heure universelle coordonnée) à laquelle le processus serveur actuel a démarré.
- **dbEngineVersion** : défini sur la version de moteur Neptune exécutée sur votre cluster de bases de données.

Si cette version de moteur a été corrigée manuellement depuis sa publication, le numéro de version est préfixé par "Patch-".

- **role** : défini sur "reader" si l'instance est un réplica en lecture ou sur "writer" s'il s'agit de l'instance principale.
- **dfeQueryEngine** : défini sur "enabled" si le [moteur DFE](#page-300-0) est complètement activé, ou sur viaQueryHint (valeur par défaut) si le moteur DFE n'est utilisé qu'avec les requêtes dont l'indicateur de requête useDFE est défini sur true (viaQueryHint est la valeur par défaut).
- **gremlin** : contient des informations sur le langage de requête Gremlin disponible sur votre cluster. Plus précisément, il contient un version champ qui indique la TinkerPop version actuelle utilisée par le moteur.
- **sparql** : contient des informations sur le langage de requête SPARQL disponible sur votre cluster. Plus précisément, il contient un champ version qui spécifie la version actuelle de SPARQL utilisée par le moteur.
- **opencypher** : contient des informations sur le langage de requête openCypher disponible sur votre cluster. Plus précisément, il contient un champ version qui spécifie la version actuelle d'openCypher utilisée par le moteur.
- **labMode** : contient les paramètres [Mode Lab](#page-296-0) utilisés par le moteur.
- **rollingBackTrxCount** : si des transactions sont annulées, ce champ est défini sur le nombre de transactions de ce type. S'il n'y en a pas, ce champ ne s'affiche pas.
- **rollingBackTrxEarliestStartTime** : heure de début de la transaction la plus ancienne annulée. Si aucune transaction n'est annulée, ce champ ne s'affiche pas.
- **features** : contient des informations de statut sur les fonctionnalités activées sur votre cluster de bases de données.
	- **lookupCache** : statut actuel de [Cache de recherche.](#page-260-0) Ce champ n'apparaît que sur les types d'instances R5d, car ce sont les seules instances où un cache de recherche peut exister. Ce champ est un objet JSON sous la forme :

```
"lookupCache": { 
   "status": "current lookup cache status"
}
```
Dans une instance R5d :

- Si le cache de recherche est activé, le statut indique "Available".
- Si le cache de recherche a été désactivé, le statut indique "Disabled".
- Si la limite de disque a été atteinte sur l'instance, le statut indique "Read Only Mode Storage Limit Reached".
- **ResultCache** : statut actuel de [Mise en cache des résultats de requête](#page-646-0). Ce champ est un objet JSON sous la forme :

```
"ResultCache": { 
   "status": "current results cache status"
}
```
- Si le cache des résultats a été activé, le statut indique "Available".
- Si le cache est désactivé, le statut indique "Disabled".
- **IAMAuthentication** Spécifie si l'authentification AWS Identity and Access Management (IAM) a été activée ou non sur votre cluster de base de données :
	- Si l'authentification IAM a été activée, le statut indique "enabled".
	- Si l'authentification IAM est désactivée, le statut indique "disabled".
- **Streams** : spécifie si les flux Neptune ont été activés ou non sur le cluster de bases de données :
	- Si les flux sont activés, le statut indique "enabled".
	- Si les flux sont désactivés, le statut indique "disabled".
- **AuditLog** : égal à enabled si les journaux d'audit sont activés. disabled, dans le cas contraire.
- **SlowQueryLogs** : égal à info ou debug si la [journalisation des requêtes lentes](#page-1399-0) est activée. disabled, dans le cas contraire.
- **QueryTimeout** : valeur, en millisecondes, du délai d'expiration des requêtes.
- **settings** : paramètres appliqués à l'instance :
- **clusterQueryTimeoutInMs** : valeur, en millisecondes, du délai d'expiration de la requête, défini pour l'ensemble du cluster.
- **SlowQueryLogsThreshold** : valeur, en millisecondes, du délai d'expiration de la requête, défini pour l'ensemble du cluster.
- **serverlessConfiguration** : paramètres sans serveur pour un cluster s'il fonctionne en mode sans serveur :
	- **minCapacity** : plus petite taille possible pour une instance sans serveur de votre cluster de bases de données, en unités de capacité Neptune (NCU).
	- **maxCapacity** : plus grande taille possible pour une instance sans serveur de votre cluster de bases de données, en unités de capacité Neptune (NCU).

### <span id="page-1372-0"></span>Exemple de sortie de la commande de statut d'instance

Voici un exemple du résultat de la commande de statut d'instance (dans ce cas, exécutée sur une instance R5d) :

```
{ 
   'status': 'healthy', 
   'startTime': 'Thu Aug 24 21:47:12 UTC 2023', 
   'dbEngineVersion': '1.2.1.0.R4', 
   'role': 'writer', 
   'dfeQueryEngine': 'viaQueryHint', 
   'gremlin': {'version': 'tinkerpop-3.6.2'}, 
   'sparql': {'version': 'sparql-1.1'}, 
   'opencypher': {'version': 'Neptune-9.0.20190305-1.0'}, 
   'labMode': { 
     'ObjectIndex': 'disabled', 
     'ReadWriteConflictDetection': 'enabled' 
   }, 
   'features': { 
     'SlowQueryLogs': 'disabled', 
     'ResultCache': {'status': 'disabled'}, 
     'IAMAuthentication': 'disabled', 
     'Streams': 'disabled', 
     'AuditLog': 'disabled' 
   }, 
   'settings': { 
     'clusterQueryTimeoutInMs': '120000', 
     'SlowQueryLogsThreshold': '5000'
```

```
 }, 
   'serverlessConfiguration': { 
      'minCapacity': '1.0', 
      'maxCapacity': '128.0' 
   }
}
```
S'il y a un problème avec l'instance, la commande de demande de statut renvoie le code d'erreur HTTP 500. Si l'hôte est inaccessible, la demande expire. Assurez-vous que vous accédez à l'instance depuis le Virtual Private Cloud (VPC) et que vos groupes de sécurité vous autorisent l'accès à celui-ci.

# <span id="page-1373-0"></span>Surveillance de Neptune à l'aide d'Amazon CloudWatch

Amazon Neptune et Amazon CloudWatch sont intégrés afin que vous puissiez recueillir et analyser les indicateurs de performance. Vous pouvez surveiller ces métriques à l'aide de la CloudWatch console, du AWS Command Line Interface (AWS CLI) ou de l' CloudWatch API.

CloudWatch vous permet également de définir des alarmes afin d'être averti si une valeur métrique dépasse un seuil que vous spécifiez. Vous pouvez même configurer CloudWatch des événements pour prendre des mesures correctives en cas de violation. Pour plus d'informations sur l'utilisation CloudWatch et les alarmes, consultez la [CloudWatch documentation.](https://aws.amazon.com/documentation/cloudwatch)

Rubriques

- [Affichage CloudWatch des données \(console\)](#page-1374-0)
- [Affichage CloudWatch des données \(AWS CLI\)](#page-1374-1)
- [Affichage CloudWatch des données \(API\)](#page-1375-0)
- [Utilisation CloudWatch pour surveiller les performances des instances de base de données dans](#page-1376-0)  [Neptune](#page-1376-0)
- [Métriques de Neptune CloudWatch](#page-1377-0)
- [Dimensions de Neptune CloudWatch](#page-1391-0)

### <span id="page-1374-0"></span>Affichage CloudWatch des données (console)

Pour afficher CloudWatch les données d'un cluster Neptune (console)

- 1. Connectez-vous à la CloudWatch console AWS Management Console et ouvrez-la à l'[adresse](https://console.aws.amazon.com/cloudwatch/)  [https://console.aws.amazon.com/cloudwatch/.](https://console.aws.amazon.com/cloudwatch/)
- 2. Dans le panneau de navigation, sélectionnez Métriques.
- 3. Dans le volet All Metrics, choisissez Neptune, puis DB. ClusterIdentifier
- 4. Dans le volet supérieur, faites défiler l'écran pour afficher la liste complète des métriques de votre cluster. Les options de métrique Neptune disponibles apparaissent dans la liste Affichage.

Pour sélectionner ou désélectionner une métrique individuelle, sélectionnez la case à côté du métrique et du nom de ressource dans le volet de résultats. Les graphes illustrant les métriques des éléments sélectionnés s'affichent en bas de la console. Pour en savoir plus sur les CloudWatch graphiques, consultez [Graph Metrics](https://docs.aws.amazon.com/AmazonCloudWatch/latest/DeveloperGuide/graph_metrics.html) dans le guide de CloudWatch l'utilisateur Amazon.

## <span id="page-1374-1"></span>Affichage CloudWatch des données (AWS CLI)

Pour afficher CloudWatch les données d'un cluster Neptune ()AWS CLI

- 1. Installez le AWS CLI. Pour obtenir des instructions, consultez le [Guide de l'utilisateur AWS](https://docs.aws.amazon.com/cli/latest/userguide/) [Command Line Interface](https://docs.aws.amazon.com/cli/latest/userguide/).
- 2. Utilisez le AWS CLI pour récupérer des informations. Les CloudWatch paramètres pertinents pour Neptune sont répertoriés dans. [Métriques de Neptune CloudWatch](#page-1377-0)

L'exemple suivant récupère CloudWatch les métriques relatives au nombre de requêtes Gremlin par seconde pour le gremlin-cluster cluster.

```
aws cloudwatch get-metric-statistics \ 
     --namespace AWS/Neptune --metric-name GremlinRequestsPerSec \ 
    --dimensions Name=DBClusterIdentifier, Value=gremlin-cluster \
     --start-time 2018-03-03T00:00:00Z --end-time 2018-03-04T00:00:00Z \ 
     --period 60 --statistics=Average
```
## <span id="page-1375-0"></span>Affichage CloudWatch des données (API)

CloudWatch prend également en charge une Query action qui vous permet de demander des informations par programmation. Pour plus d'informations, consultez la [documentation de l'API](https://docs.aws.amazon.com/AmazonCloudWatch/latest/DeveloperGuide/Using_Query_API.html) [CloudWatch Query](https://docs.aws.amazon.com/AmazonCloudWatch/latest/DeveloperGuide/Using_Query_API.html) et le [manuel Amazon CloudWatch API Reference](https://docs.aws.amazon.com/AmazonCloudWatch/latest/APIReference/).

Lorsqu'une CloudWatch action nécessite un paramètre spécifique à la surveillance de Neptune, par exempleMetricName, utilisez les valeurs répertoriées dans. [Métriques de Neptune CloudWatch](#page-1377-0)

L'exemple suivant montre une CloudWatch demande de bas niveau utilisant les paramètres suivants :

- Statistics.member.1 = Average
- Dimensions.member.1 = DBClusterIdentifier=gremlin-cluster
- Namespace = AWS/Neptune
- StartTime = 2013-11-14T00:00:00Z
- EndTime = 2013-11-16T00:00:00Z
- Period  $= 60$
- MetricName = GremlinRequestsPerSec

Voici à quoi ressemble la CloudWatch demande. Cependant, ceci est juste pour montrer la forme de la requête. Vous devez construire votre propre requête en fonction de vos métriques et période.

```
https://monitoring.amazonaws.com/ 
       ?SignatureVersion=2 
       &Action=GremlinRequestsPerSec 
       &Version=2010-08-01 
       &StartTime=2018-03-03T00:00:00 
       &EndTime=2018-03-04T00:00:00 
       &Period=60 
       &Statistics.member.1=Average 
       &Dimensions.member.1=DBClusterIdentifier=gremlin-cluster 
       &Namespace=AWS/Neptune 
       &MetricName=GremlinRequests 
       &Timestamp=2018-03-04T17%3A48%3A21.746Z 
       &AWSAccessKeyId=AWS Access Key ID; 
       &Signature=signature
```
# <span id="page-1376-0"></span>Utilisation CloudWatch pour surveiller les performances des instances de base de données dans Neptune

Vous pouvez utiliser CloudWatch les métriques de Neptune pour surveiller ce qui se passe sur vos instances de base de données et suivre la longueur de la file d'attente des requêtes telle qu'observée par la base de données. Les métriques suivantes sont particulièrement utiles :

- **CPUUtilization** : pourcentage d'utilisation de CPU.
- **VolumeWriteIOPs** : nombre moyen d'opérations d'E/S d'écriture disque sur le volume de cluster, rapportées par intervalles de 5 minutes.
- **MainRequestQueuePendingRequests** : affiche le nombre de requêtes en attente dans l'exécution de la file d'attente en entrée.

Vous pouvez également déterminer combien de demandes sont en attente sur le serveur en utilisant le [point de terminaison de statut des requêtes Gremlin](#page-637-0) avec le paramètre includeWaiting. Indique le statut de toutes les requêtes en attente.

Les indicateurs suivants peuvent vous aider à ajuster vos stratégies de provisionnement et de requêtes Neptune afin d'améliorer l'efficacité et les performances :

- Une latence constante, des valeurs CPUUtilization et VolumeWriteIOPs élevées ainsi qu'une valeur MainRequestQueuePendingRequests faible indiquent que le serveur est activement impliqué dans le traitement des demandes d'écriture simultanées à un rythme soutenu, avec peu d'attente d'E/S.
- En revanche, une latence constante, des valeurs CPUUtilization et VolumeWriteIOPs faibles ainsi qu'une valeur MainRequestQueuePendingRequests nulle indiquent que vous avez plus de capacité que nécessaire sur l'instance de base de données principale pour le traitement des demandes d'écriture.
- Des valeursCPUUtilization et VolumeWriteIOPs élevées, mais une latence et une valeur MainRequestQueuePendingRequests variables indiquent que vous envoyez plus de tâches que ce que le serveur est en mesure de traiter dans un intervalle donné. Envisagez de redimensionner les demandes par lots ou d'en créer afin d'effectuer la même quantité de travail avec moins de charge transactionnelle. Au besoin, vous pouvez aussi mettre à l'échelle l'instance principale pour augmenter le nombre de threads de requête capables de traiter les demandes d'écriture simultanément.

• Une valeur CPUUtilization faible avec une valeur VolumeWriteIOPs élevée indiquent que les threads de requête attendent que les opérations d'E/S parviennent à la couche de stockage pour se terminer. Si vous constatez des latences variables et une certaine augmentation de la valeur MainRequestQueuePendingRequests, envisagez de redimensionner les demandes par lots ou d'en créer afin d'effectuer le même volume de travail avec moins de charge transactionnelle.

## <span id="page-1377-0"></span>Métriques de Neptune CloudWatch

#### **a** Note

Amazon Neptune envoie des métriques CloudWatch uniquement lorsqu'elles ont une valeur différente de zéro.

Pour toutes les métriques Neptune, la granularité d'agrégation est de cinq minutes.

#### **Rubriques**

- [Métriques de Neptune CloudWatch](#page-1377-1)
- [CloudWatch Métriques désormais obsolètes dans Neptune](#page-1386-0)

#### <span id="page-1377-1"></span>Métriques de Neptune CloudWatch

Le tableau suivant répertorie les CloudWatch mesures prises en charge par Neptune.

#### **a** Note

Toutes les métriques cumulées sont réinitialisées chaque fois que le serveur redémarre, que ce soit pour des raisons de maintenance, de redémarrage ou de reprise après un incident.

#### Métriques Neptune CloudWatch

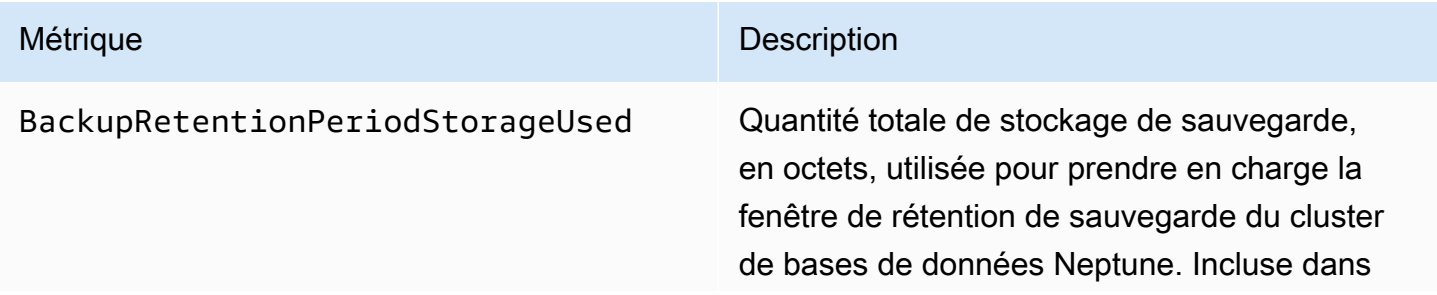

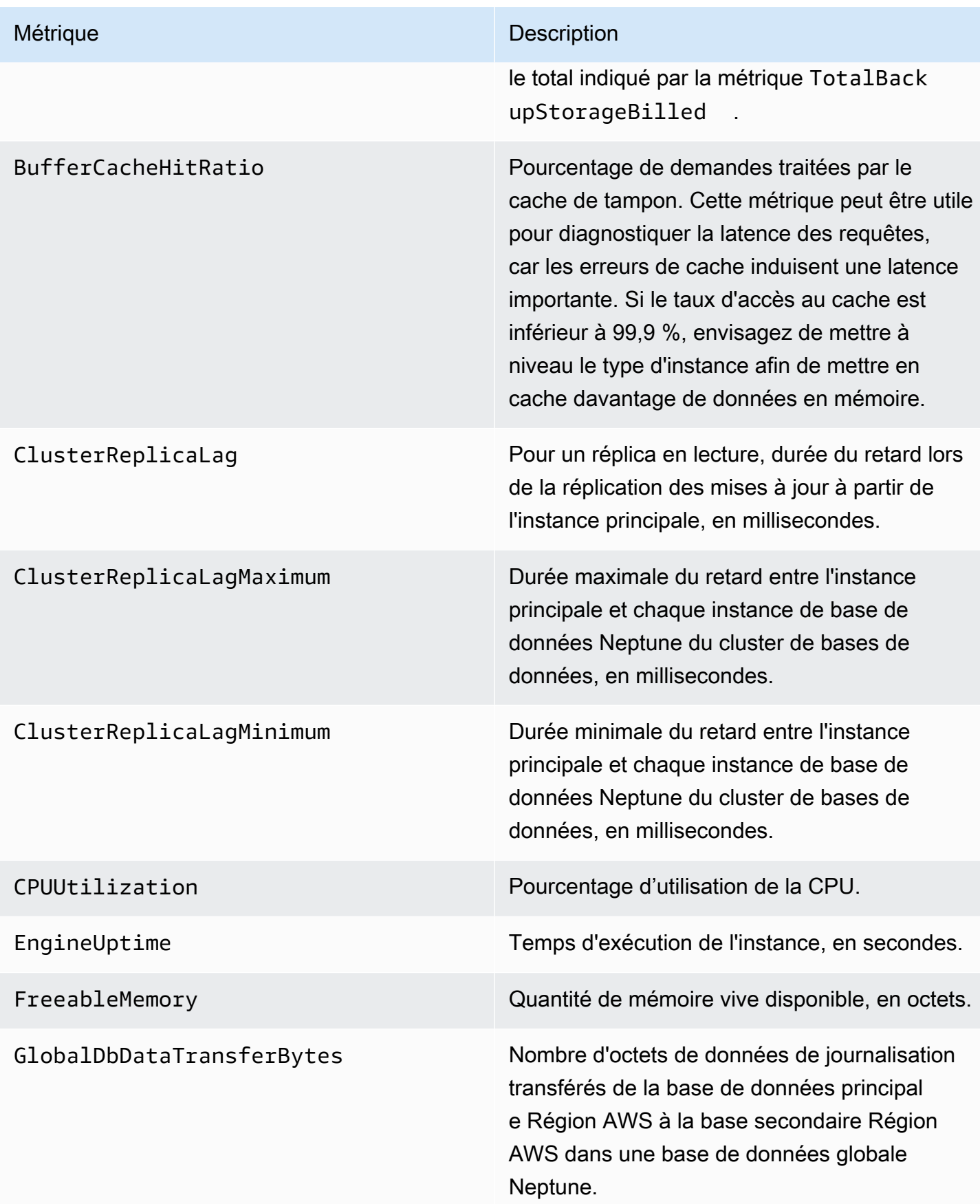

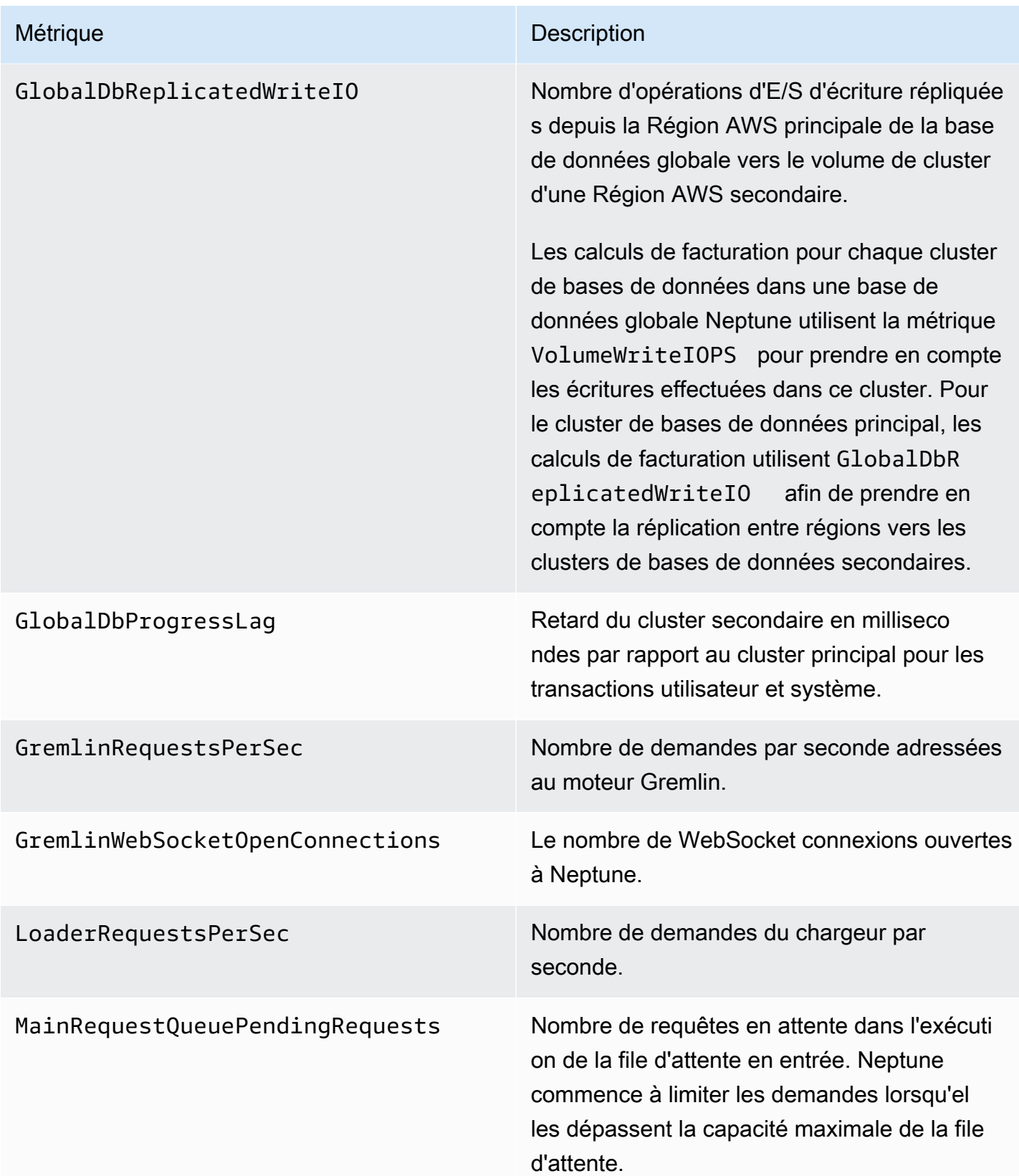

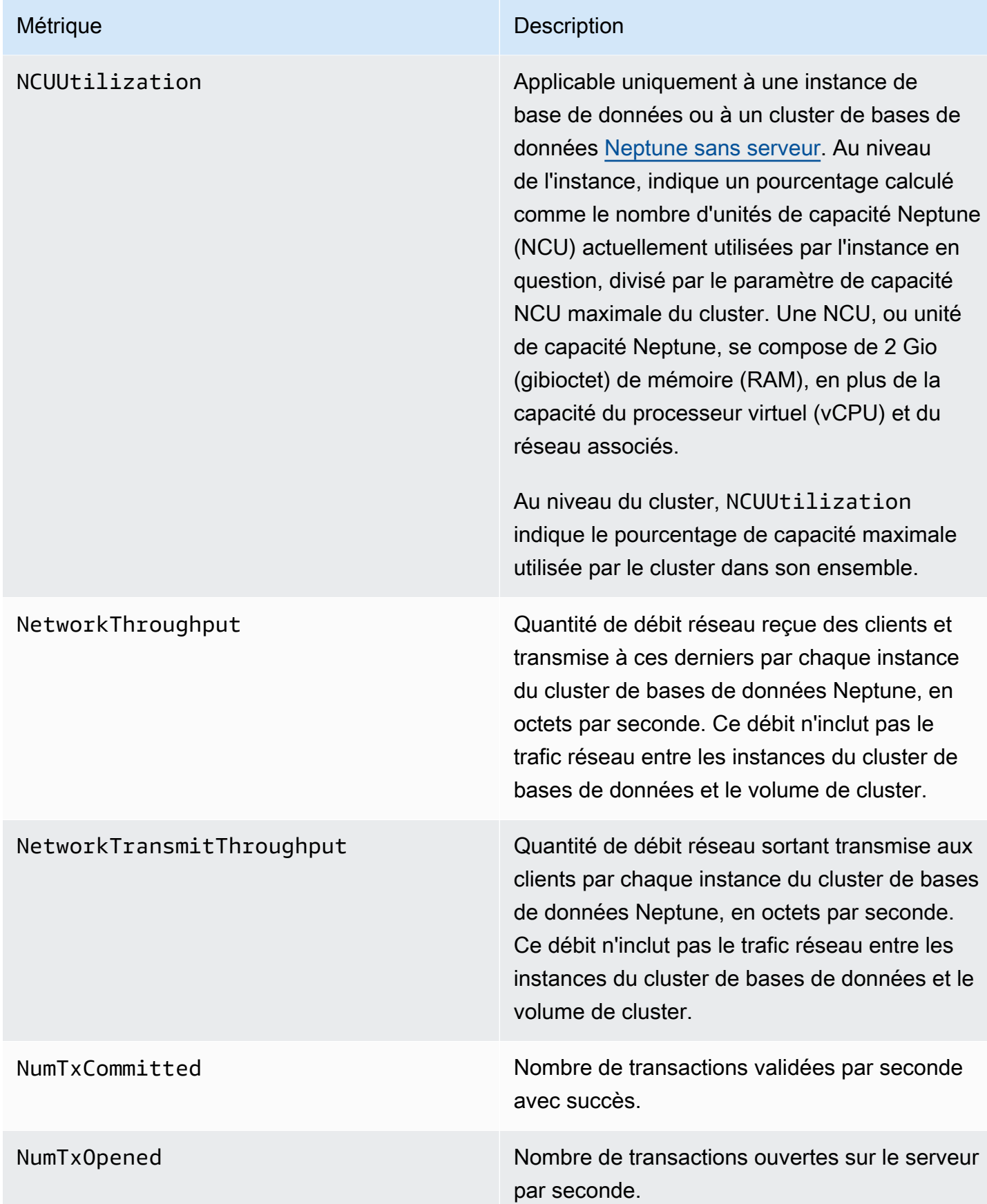

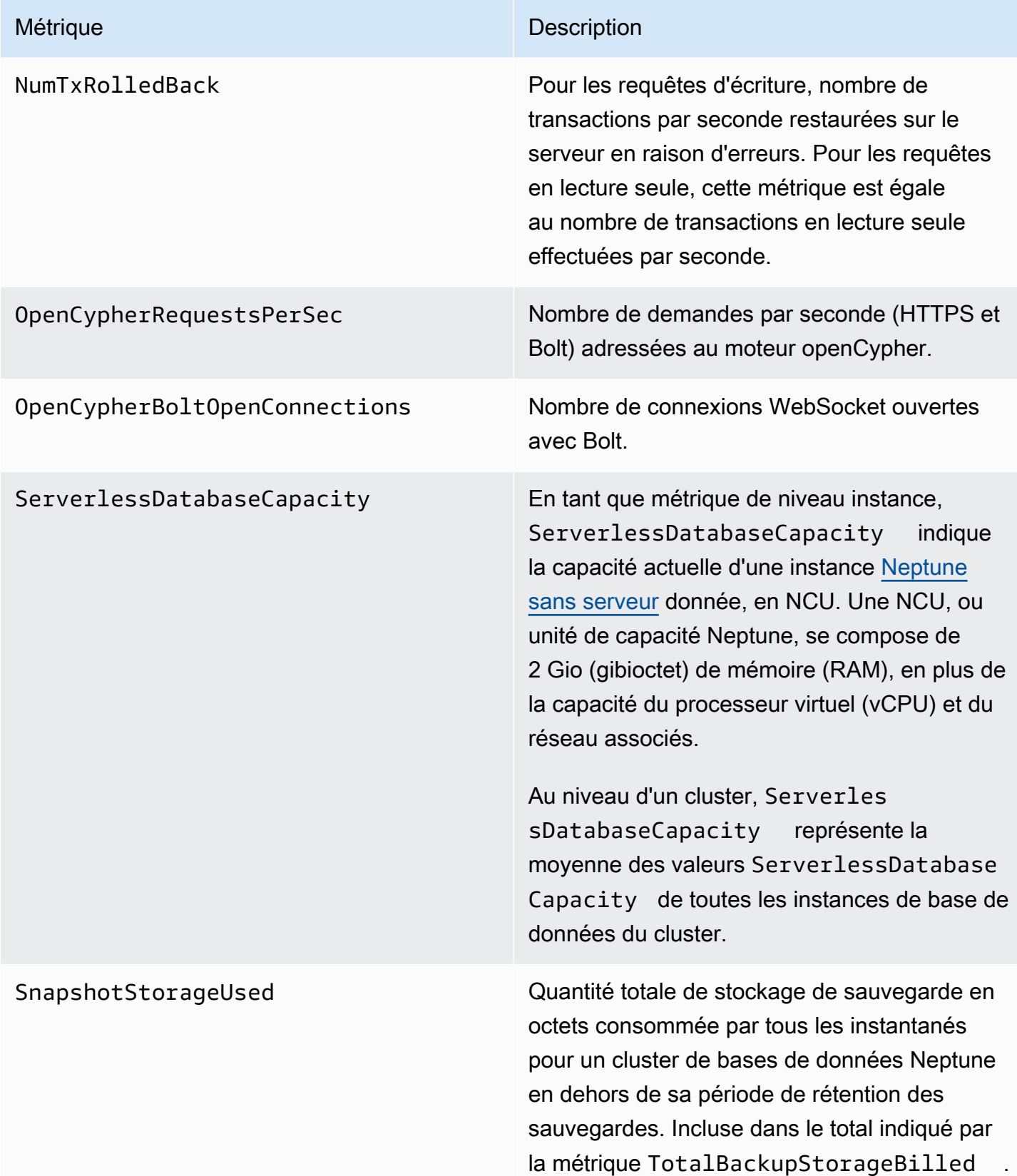

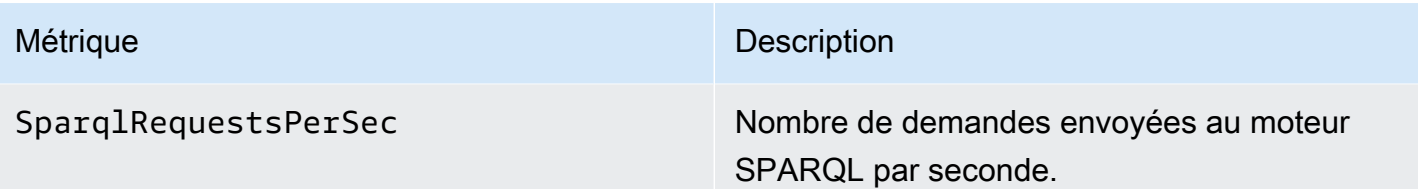

#### Métrique Description

StatsNumStatementsScanned Nombre total de déclarations analysées pour les [statistiques DFE](#page-303-0) depuis le démarrage du serveur.

> Chaque fois que le calcul des statistiques est déclenché, ce nombre augmente. Quand aucun calcul n'est effectué, il reste constant. Par conséquent, si vous le représentez sous forme de graphe au fil du temps, vous savez quand le calcul a eu lieu et quand il n'a pas eu lieu :

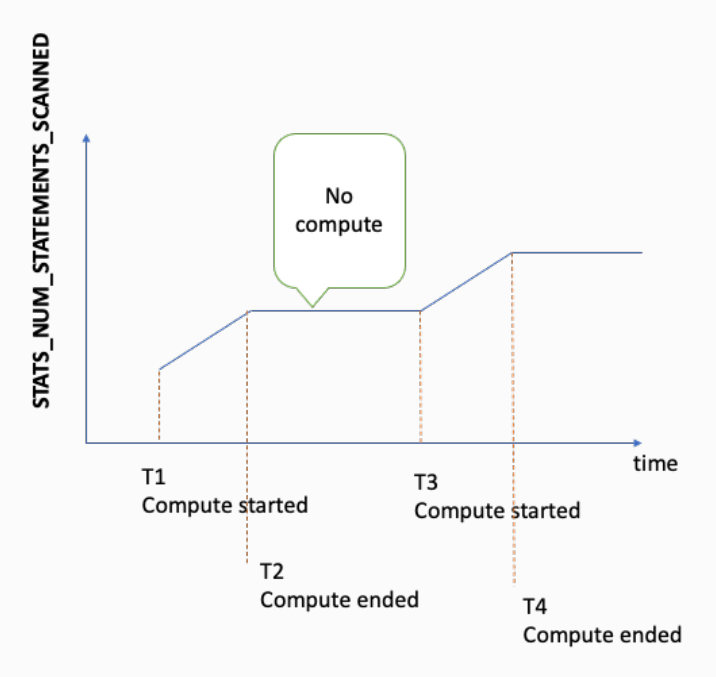

En examinant la pente du graphe aux périodes où la métrique augmente, vous pouvez également déterminer la rapidité du calcul.

Si aucune métrique de ce type n'existe, cela signifie que la fonctionnalité de statistiques est désactivée sur le cluster de bases de données ou que la version du moteur que vous exécutez ne dispose pas de la fonctionnalité correspon dante. Si la valeur de la métrique est nulle, cela

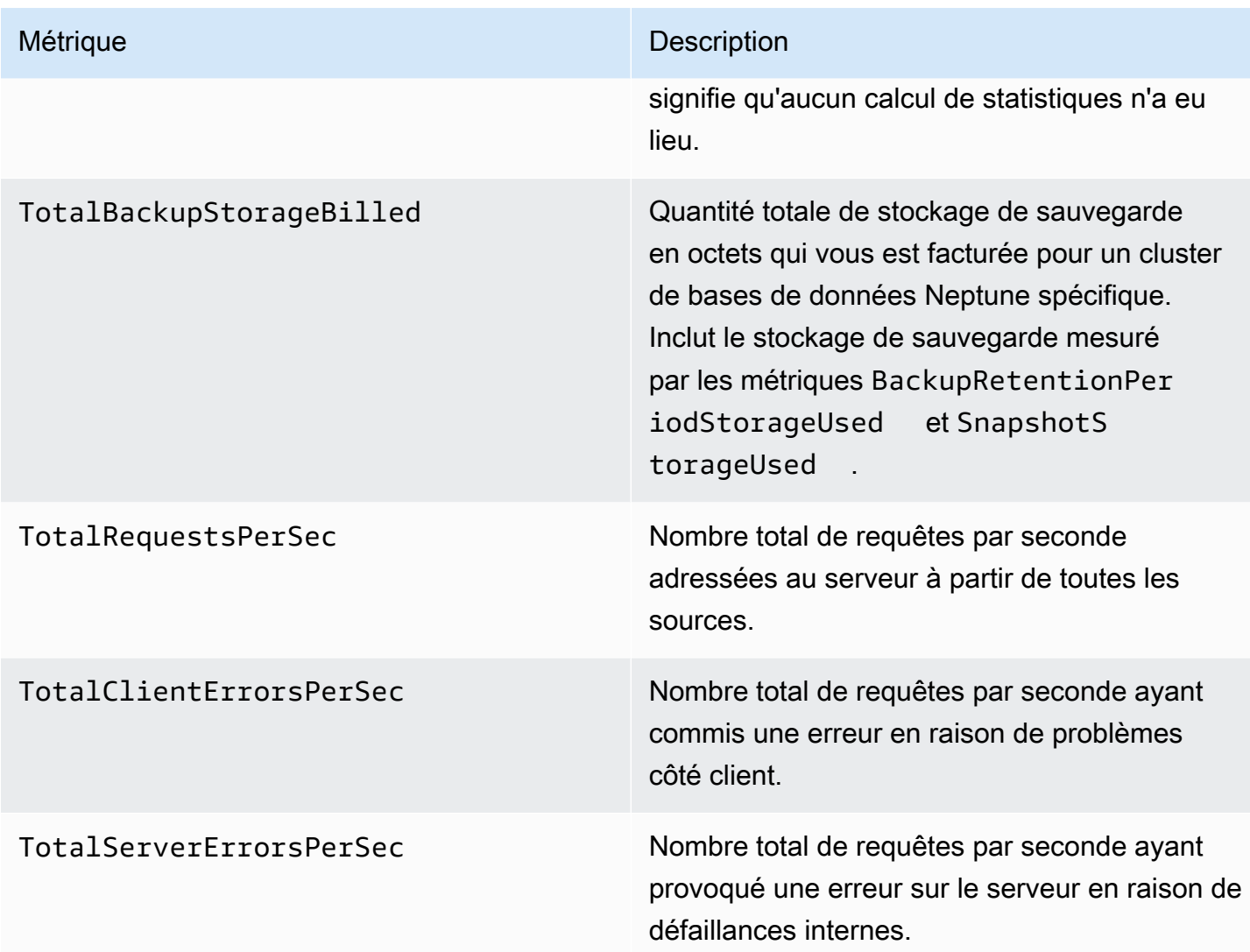

#### Métrique Description

UndoLogListSize Nombre de journaux d'annulation figurant dans la liste des journaux d'annulation.

> Les journaux d'annulation contiennent des enregistrements de transactions validées qui expirent lorsque toutes les transactions actives sont plus récentes que la date de validation. Les enregistrements ayant expiré sont régulière ment purgés. La purge des enregistrements de suppression peut prendre plus de temps que celle des enregistrements relatifs aux autres types de transactions.

La purge étant effectuée exclusivement par l'instance d'enregistreur du cluster de bases de données, le taux de purge dépend du type d'instance d'enregistreur. Si la valeur UndoLogListSize est élevée et augmente dans votre cluster de bases de données, mettez à niveau l'instance d'enregistreur pour augmenter le taux de purge.

De même, si vous effectuez une mise à niveau vers une version du moteur 1.2.0.0 ou supérieure à partir d'une version antérieur e à 1.2.0.0, assurez-vous d'abord que la valeur UndoLogListSize est proche de 0. Étant donné que les versions du moteur 1.2.0.0 et supérieures utilisent un format différent pour les journaux d'annulation, la mise à niveau ne peut commencer qu'une fois que les journaux d'annulation précédents ont été complètement purgés. Pour plus d'informations, consultez [Mise à niveau vers la version 1.2.0.0](#page-1010-0) [ou supérieure](#page-1010-0).

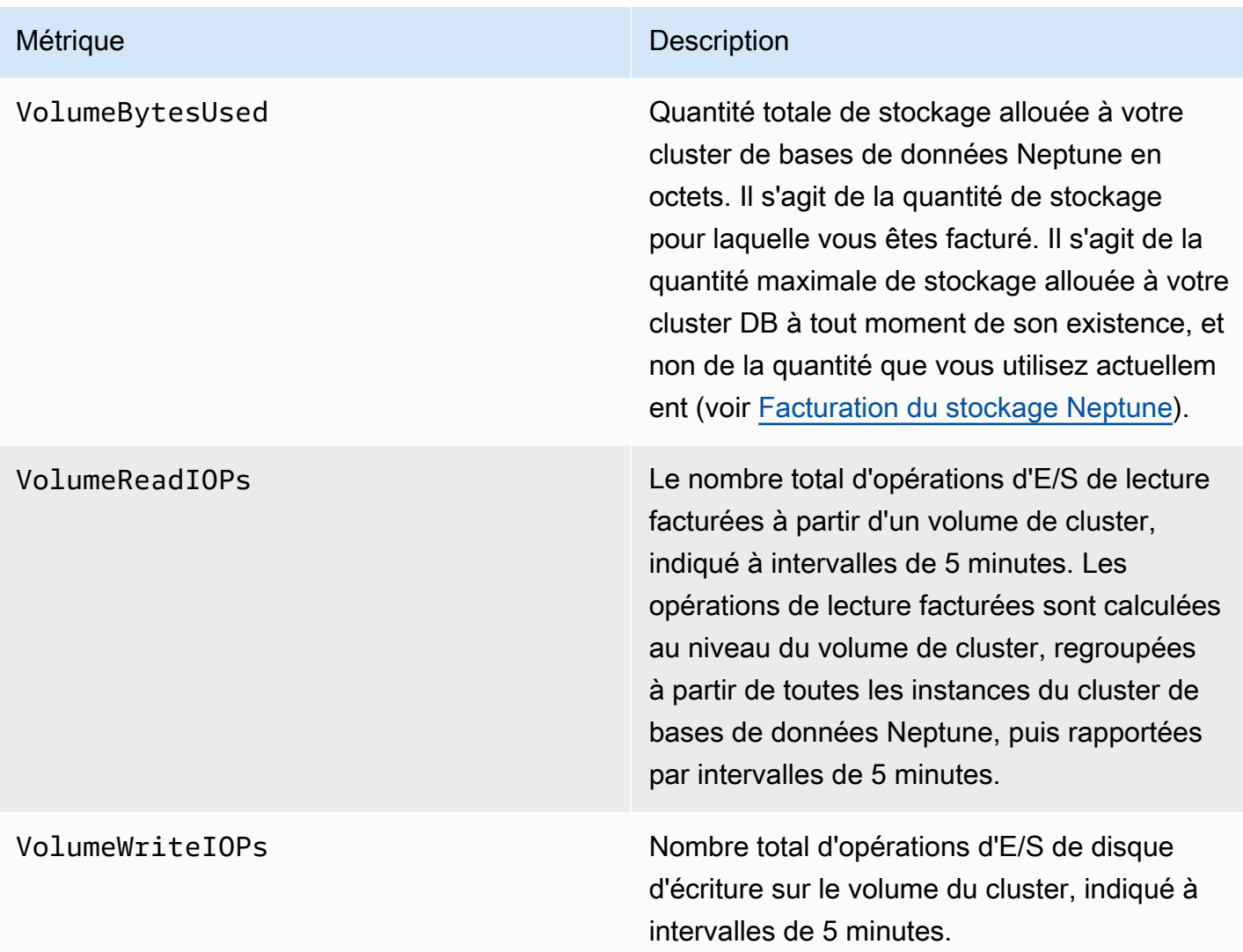

## <span id="page-1386-0"></span>CloudWatch Métriques désormais obsolètes dans Neptune

L'utilisation de ces métriques Neptune est désormais obsolète. Elles sont toujours prises en charge, mais pourraient être éliminées à l'avenir à mesure que des métriques nouvelles et meilleures deviennent disponibles.

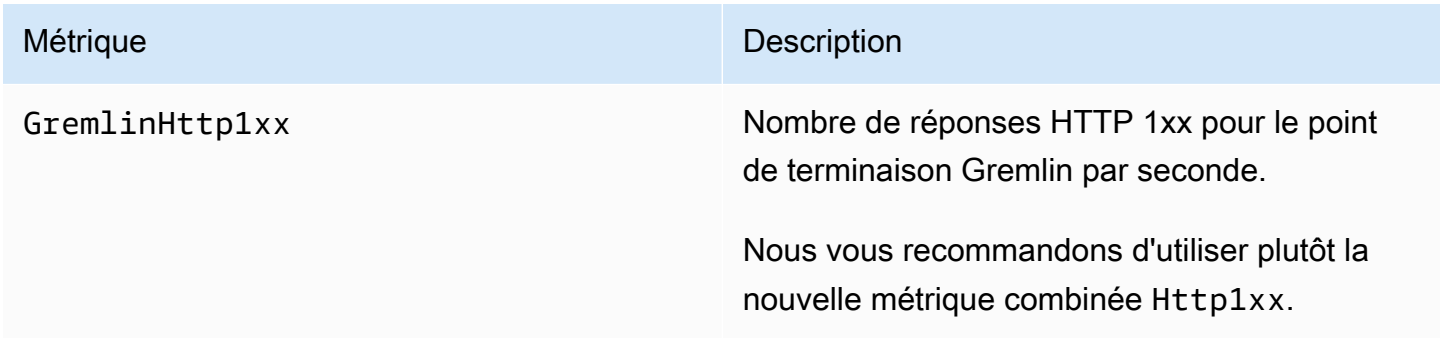

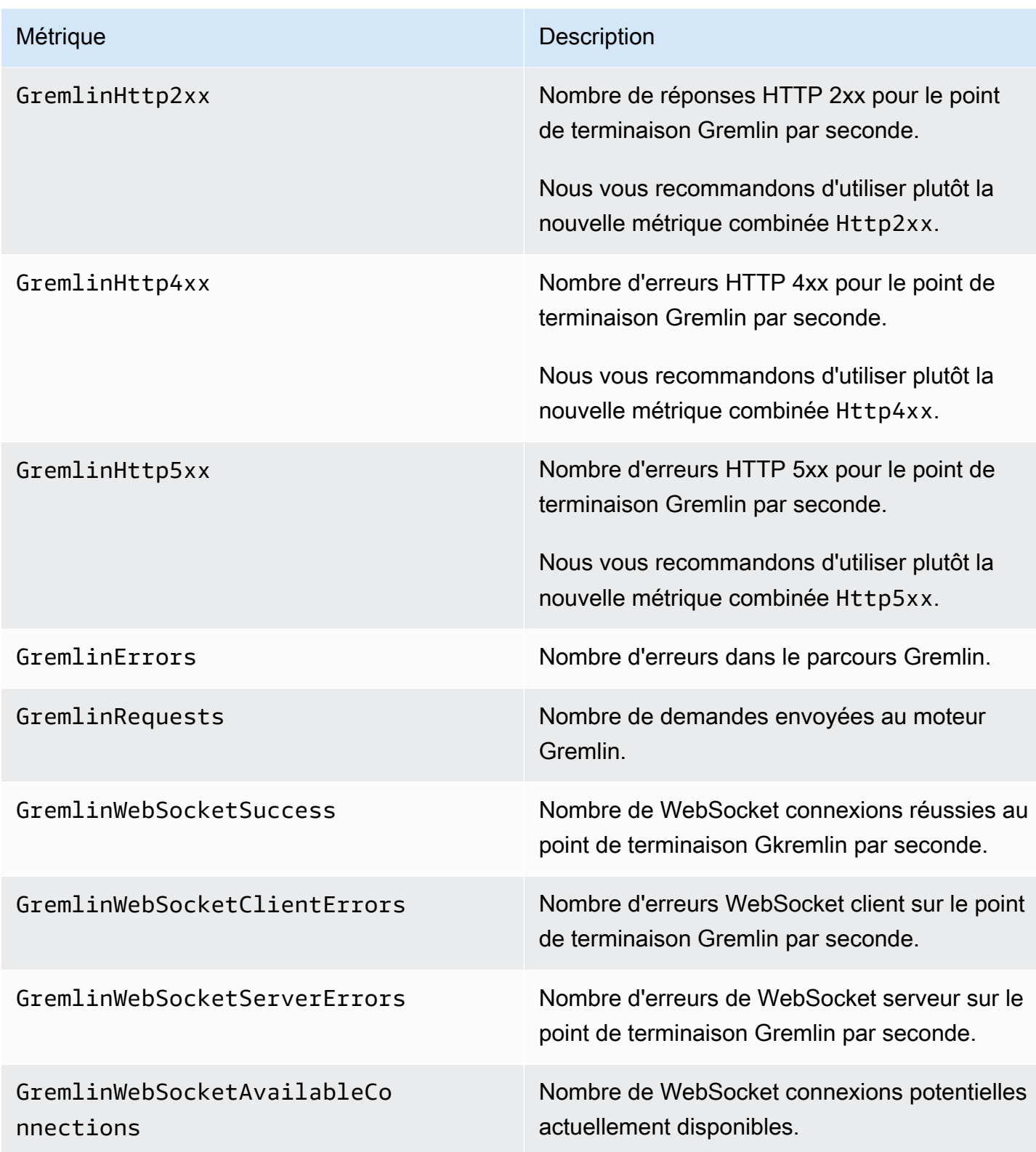

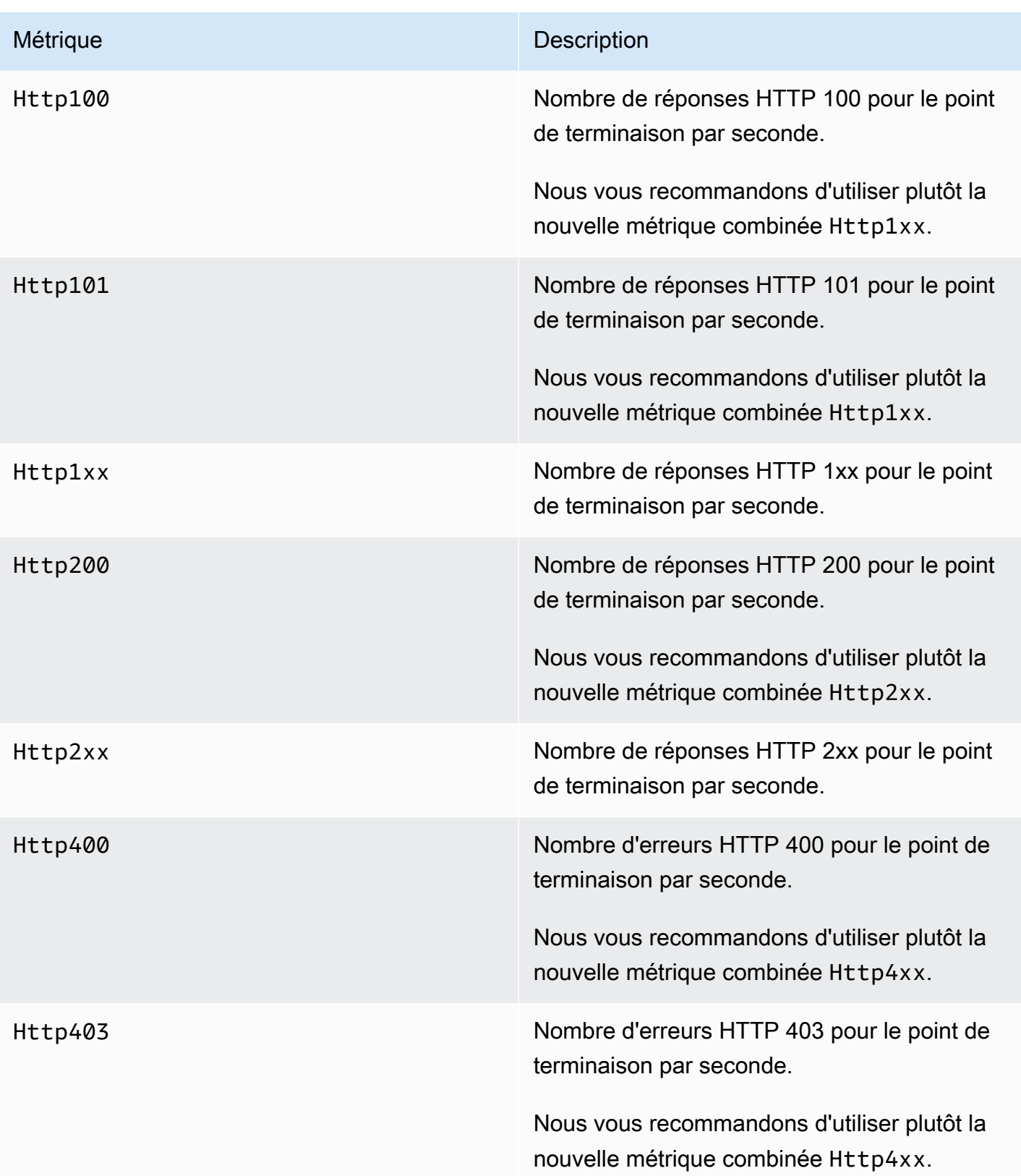

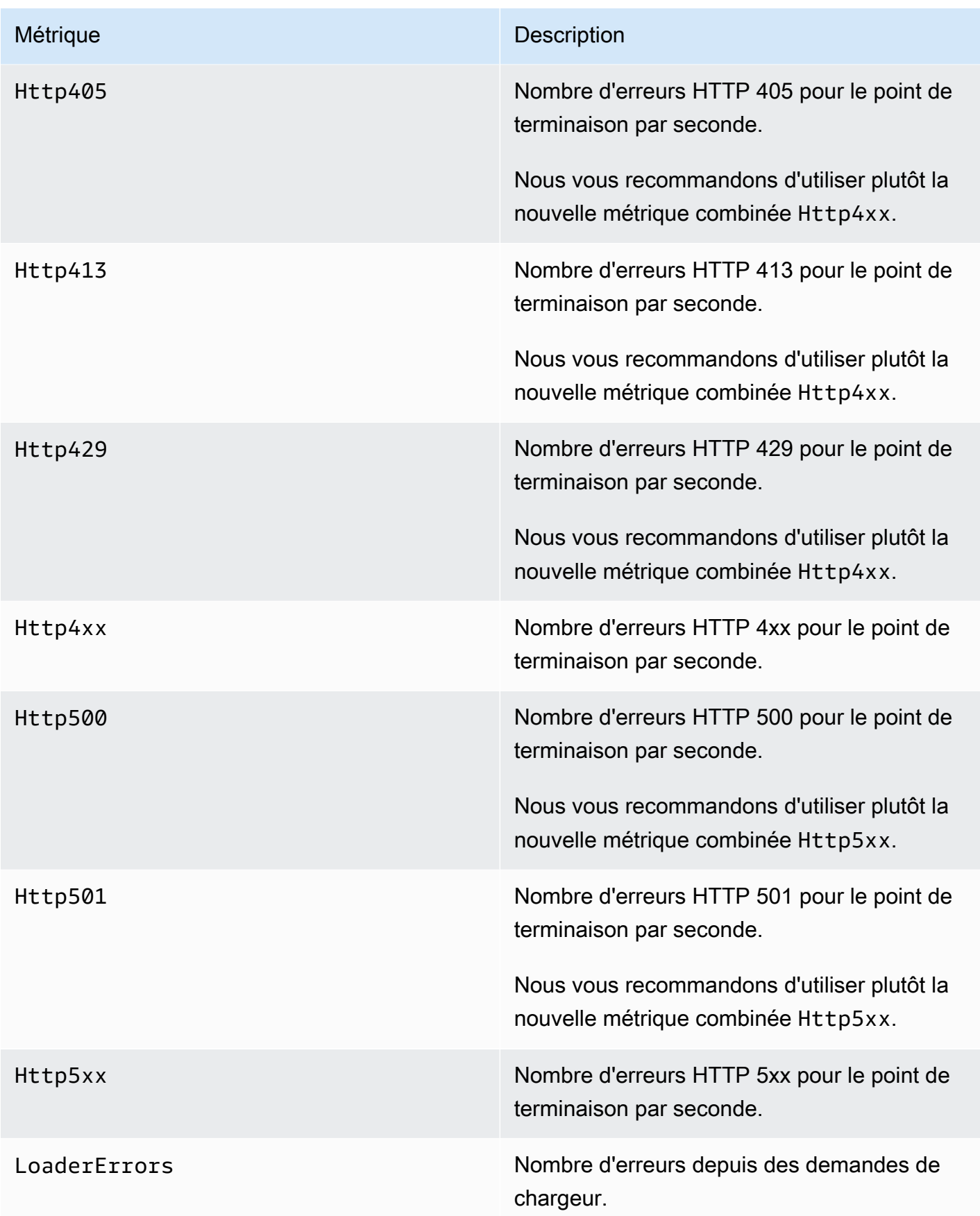

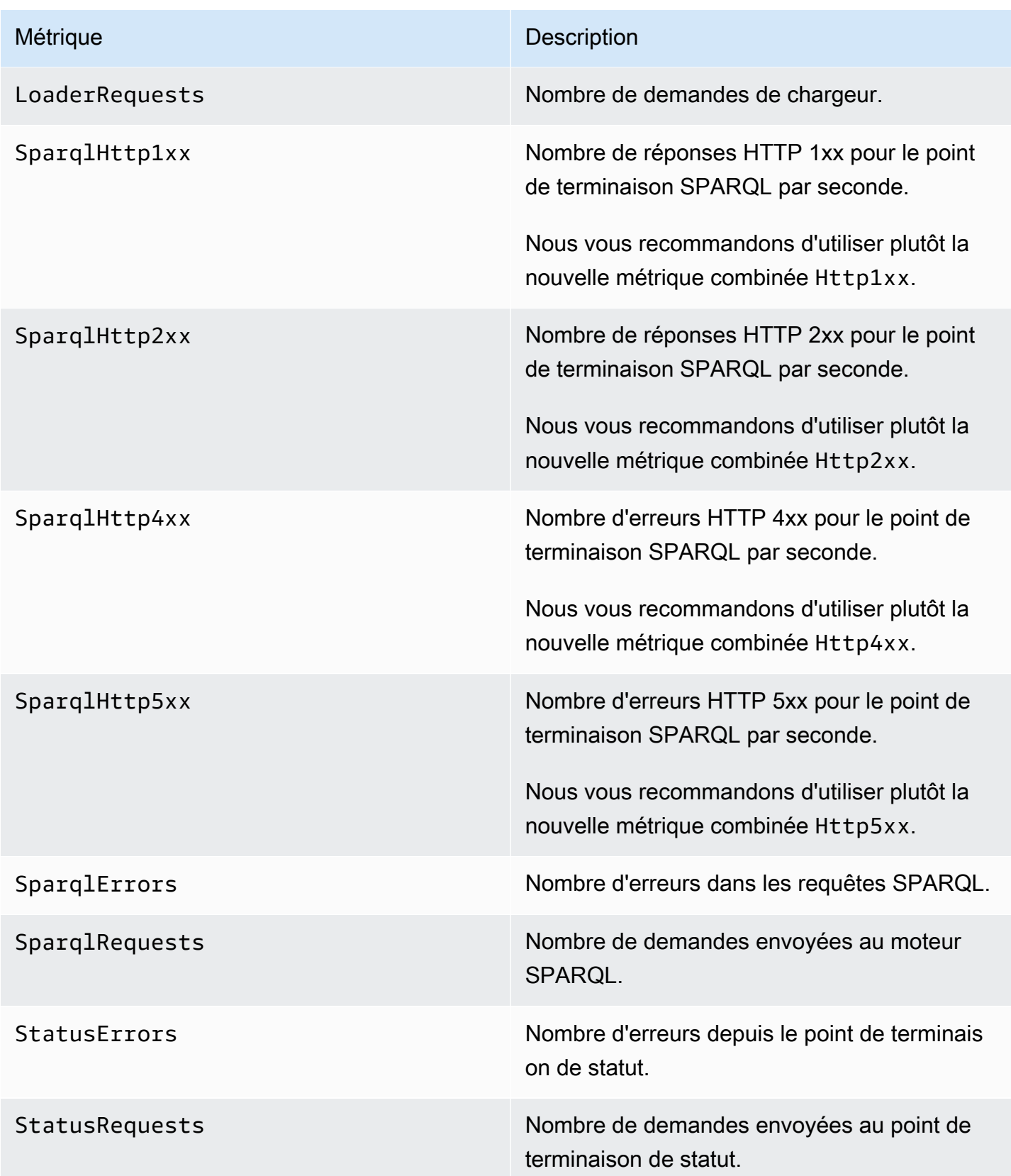

## <span id="page-1391-0"></span>Dimensions de Neptune CloudWatch

Les métriques associées à Amazon Neptune sont qualifiées par les valeurs du compte, du nom de graphe ou de l'opération. Vous pouvez utiliser la CloudWatch console Amazon pour récupérer les données Neptune ainsi que l'une des dimensions indiquées dans le tableau suivant.

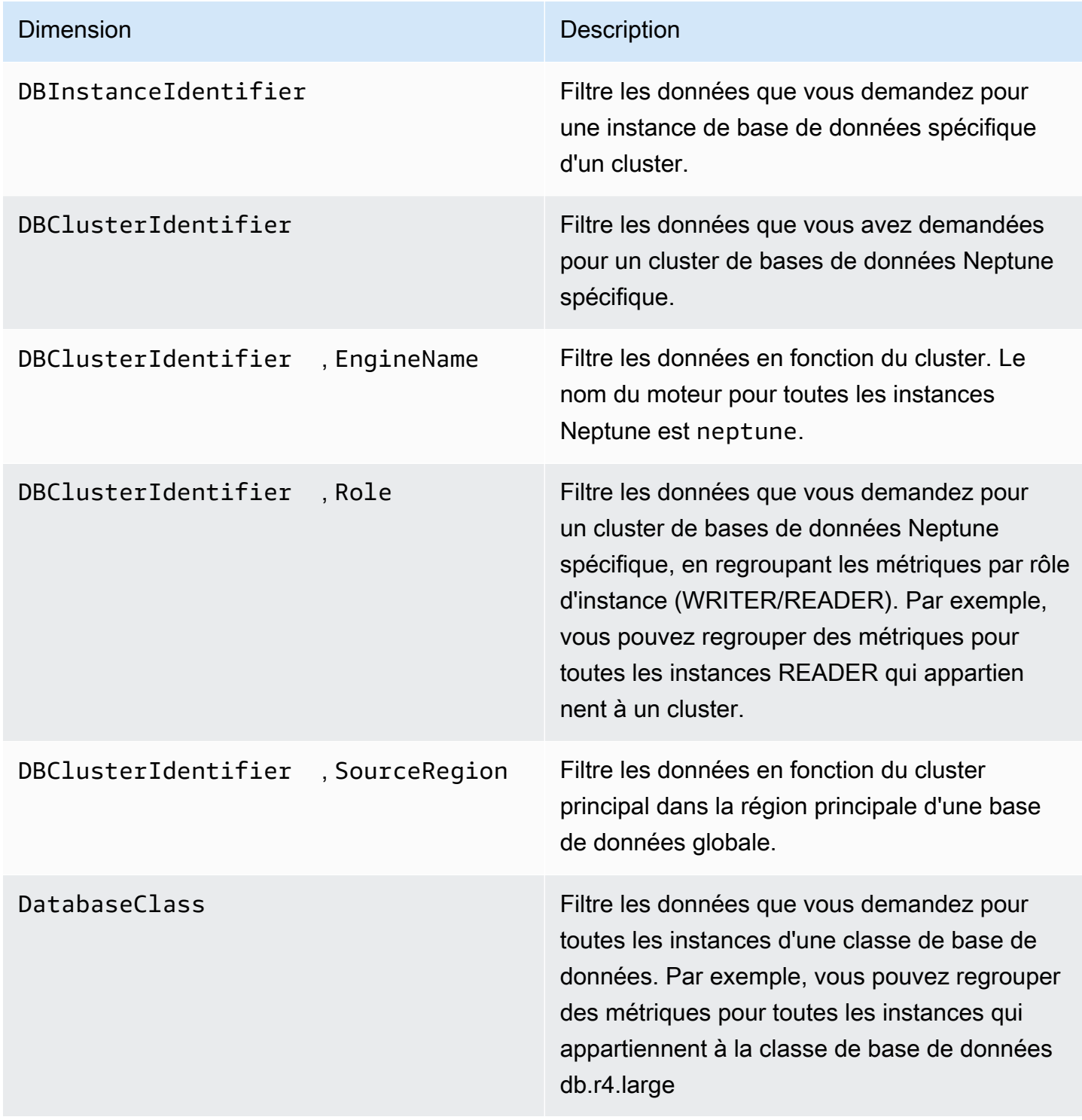

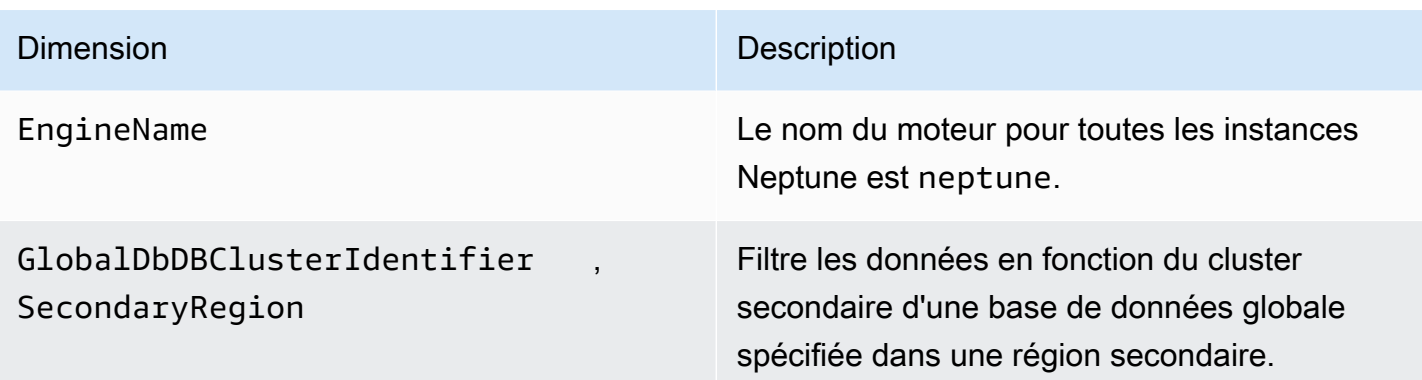

# <span id="page-1392-0"></span>Utilisation des journaux d'audit avec les cluster Amazon Neptune

Pour effectuer un audit de l'activité de votre cluster de bases de données Amazon Neptune, activez la collection des journaux d'audit en définissant un paramètre de cluster de bases de données. Lorsque les journaux d'audit sont activés, vous pouvez les utiliser pour consigner n'importe quelle combinaison d'événements pris en charge. Vous pouvez consulter ou télécharger les journaux d'audit pour les examiner.

## <span id="page-1392-1"></span>Activation des journaux d'audit Neptune

Utilisez le paramètre neptune\_enable\_audit\_log pour activer (1) ou désactiver (0) les journaux d'audit.

Définissez ce paramètre dans le groupe de paramètres utilisé par votre cluster de bases de données. [Vous pouvez utiliser la procédure illustrée ci-dessous M](API_ModifyDBClusterParameterGroup.html)[odification d'un groupe de paramètres de](#page-952-0)  [cluster de base de données ou d'un groupe de paramètres de base de donnée](#page-952-0)[s pour modifier le](API_ModifyDBClusterParameterGroup.html) [paramètre à l'aide de la commande m](API_ModifyDBClusterParameterGroup.html)[odify-db-cluster-parameter-group ou de la AWS CLI commande](https://docs.aws.amazon.com/cli/latest/reference/neptune/modify-db-cluster-parameter-group.html)  [API ModifyDB Grou](https://docs.aws.amazon.com/cli/latest/reference/neptune/modify-db-cluster-parameter-group.html)[p pour modifier le paramètre par programmation. AWS Management Console](API_ModifyDBClusterParameterGroup.html)  **[ClusterParameter](API_ModifyDBClusterParameterGroup.html)** 

Vous devrez redémarrer vos instances de base de données après avoir modifié ce paramètre pour appliquer la modification.

## Affichage des journaux d'audit Neptune à l'aide de la console

Vous pouvez consulter et télécharger les journaux d'audit à l'aide de AWS Management Console. Dans la page Instances, choisissez l'instance de base de données pour afficher ses détails, puis faites défiler la page jusqu'à la section Journaux.

Pour télécharger un fichier journal, sélectionnez ce fichier dans la section Journaux, puis choisissez Télécharger.

## Détails des journaux d'audit Neptune

Les fichiers journaux sont au format UTF-8. Les journaux sont écrits dans plusieurs fichiers, dont le nombre varie en fonction de la taille de l'instance. Pour consulter les derniers événements, vous devrez peut-être passer en revue tous les fichiers journaux d'audit.

Les entrées de journal ne sont pas classées par ordre séquentiel. Vous pouvez utiliser la valeur timestamp pour les classer.

Les fichiers journaux font l'objet d'une rotation lorsqu'ils atteignent 100 Mo au total. Cette limite n'est pas configurable.

Les fichiers journaux d'audit incluent les informations suivantes séparées par une virgule, en lignes et dans l'ordre suivant :

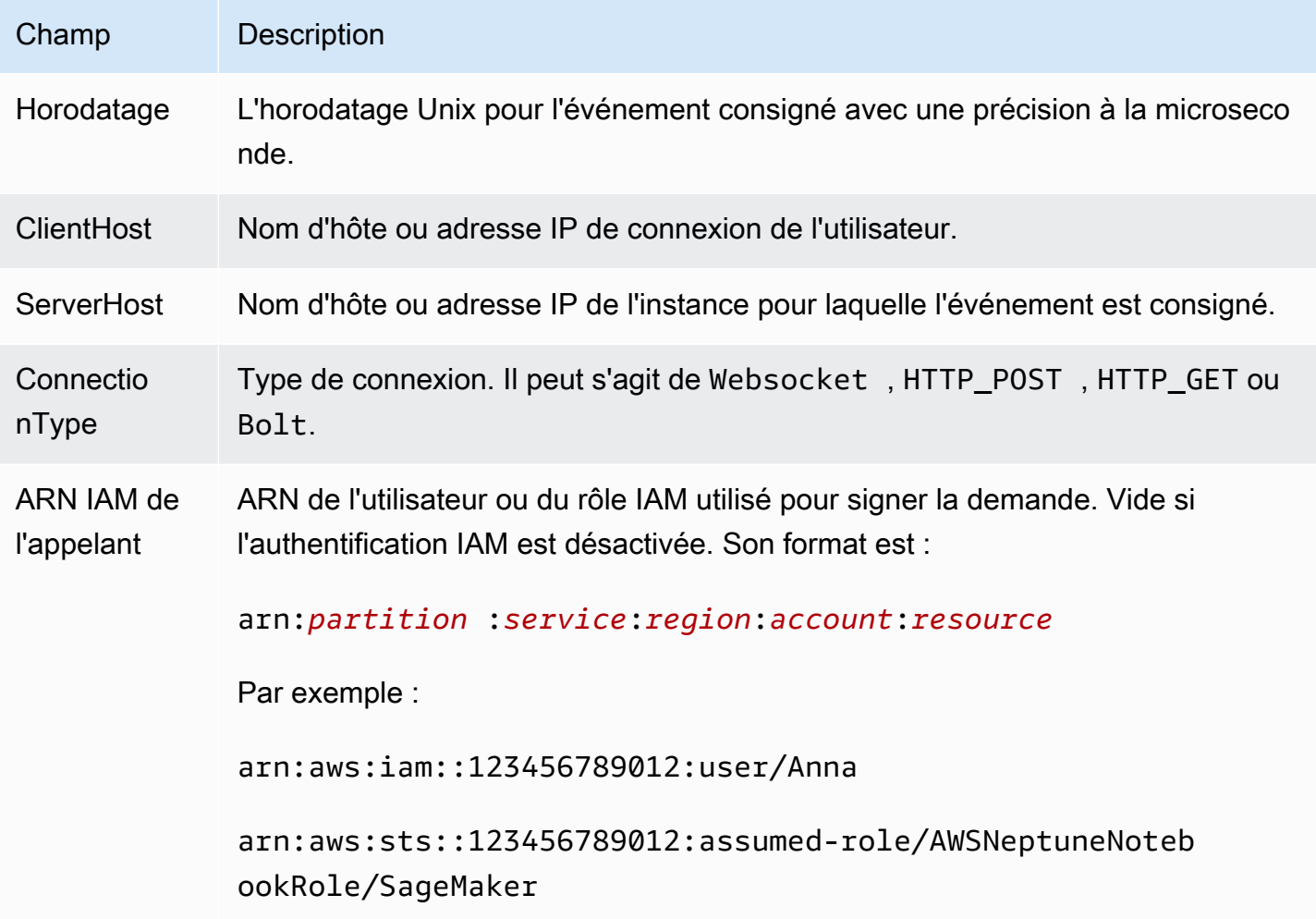

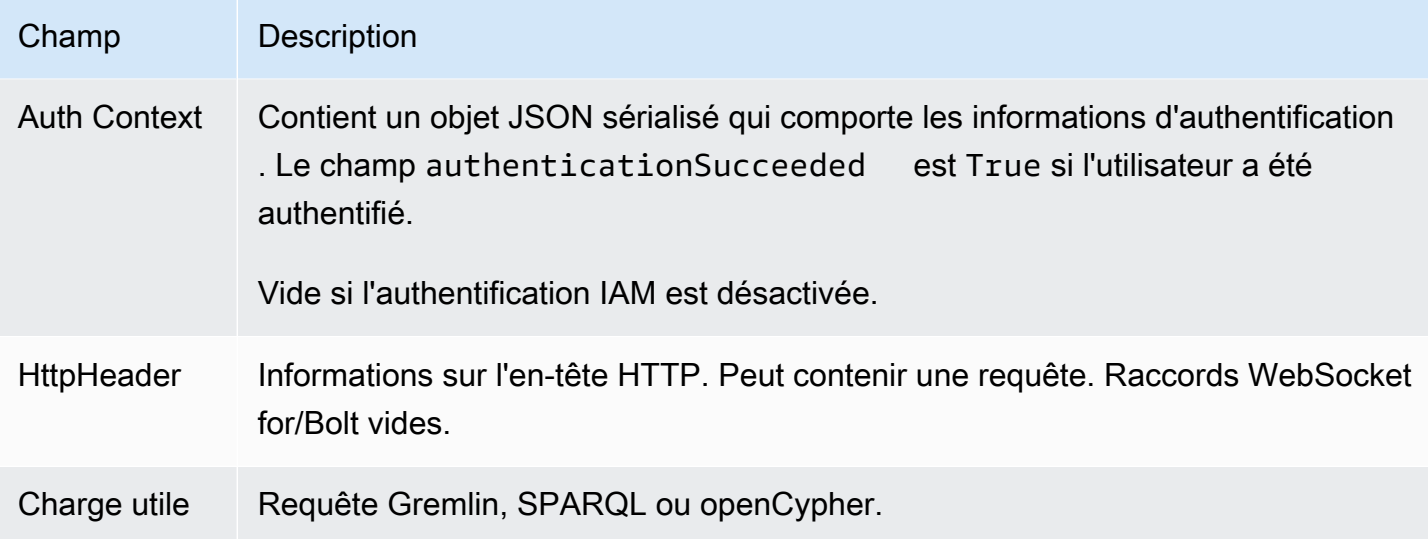

# <span id="page-1394-0"></span>Publication de Neptune Logs sur Amazon Logs CloudWatch

Vous pouvez configurer un cluster de base de données Neptune pour publier les données du journal d'audit et/ou les données du journal des requêtes lentes dans un groupe de journaux dans Amazon Logs. CloudWatch Avec CloudWatch Logs, vous pouvez effectuer une analyse en temps réel des données du journal, puis les utiliser CloudWatch pour créer des alarmes et afficher des métriques. Vous pouvez utiliser CloudWatch les journaux pour stocker vos enregistrements de journal dans un espace de stockage hautement durable.

Pour publier des journaux d'audit dans CloudWatch Logs, les journaux d'audit doivent être explicitement activés (voi[rActivation des journaux d'audit\)](#page-1392-1). De même, pour publier des journaux de requêtes lentes dans CloudWatch Logs, les journaux de requêtes lentes doivent être explicitement activés (voir). [Utilisation de la journalisation des requêtes lentes Amazon Neptune](#page-1399-0)

**a** Note

Tenez compte des points suivants :

- Des frais supplémentaires s'appliquent lorsque vous publiez des journaux sur CloudWatch. Consultez la [page de CloudWatch tarification](https://aws.amazon.com/cloudwatch/pricing/) pour plus de détails.
- Vous ne pouvez pas publier de journaux dans CloudWatch Logs pour la région Chine (Pékin) ou Chine (Ningxia).
- Si l'exportation des données de journaux est désactivée, Neptune ne supprime pas les groupes de journaux ni les flux de journaux existants. Si l'exportation des données de journal est désactivée, les données de journal existantes restent disponibles dans

CloudWatch les journaux, en fonction de la conservation des journaux, et vous devez toujours payer des frais pour les données des journaux d'audit stockées. Vous pouvez supprimer des flux de journaux et des groupes de journaux à l'aide de la console CloudWatch Logs, de l' AWS CLI API Logs ou de l'API CloudWatch Logs.

# Utilisation de la console pour publier les journaux Neptune dans des journaux CloudWatch

Pour publier les journaux Neptune dans Logs depuis la console CloudWatch

- 1. [Connectez-vous à la console AWS de gestion et ouvrez la console Amazon Neptune à l'adresse](https://console.aws.amazon.com/neptune/home) [https://console.aws.amazon.com/neptune/home.](https://console.aws.amazon.com/neptune/home)
- 2. Dans le panneau de navigation, choisissez Databases (Bases de données).
- 3. Choisissez le cluster de bases de données Neptune dont vous voulez publier les données de journaux.
- 4. Pour Actions, choisissez Modifier.
- 5. Dans la section Exportations de journaux, choisissez les journaux que vous souhaitez commencer à publier dans CloudWatch Logs.
- 6. Choisissez Continuer, puis Modifier le cluster DB sur la page récapitulative.

# Utilisation de la CLI pour publier les journaux d'audit de Neptune dans Logs **CloudWatch**

Vous pouvez créer un nouveau cluster de base de données qui publie les journaux d'audit dans CloudWatch Logs à l'aide de la AWS CLI create-db-cluster commande avec les paramètres suivants :

```
aws neptune create-db-cluster \ 
     --region us-east-1 \ 
     --db-cluster-identifier my_db_cluster_id \ 
     --engine neptune \ 
     --enable-cloudwatch-logs-exports '["audit"]'
```
Vous pouvez configurer un cluster de base de données existant pour publier des journaux d'audit dans CloudWatch Logs à l'aide de la AWS CLI modify-db-cluster commande avec les paramètres suivants :

```
aws neptune modify-db-cluster \ 
     --region us-east-1 \ 
     --db-cluster-identifier my_db_cluster_id \ 
     --cloudwatch-logs-export-configuration '{"EnableLogTypes":["audit"]}'
```
# Utilisation de la CLI pour publier les journaux de requêtes lentes de Neptune dans Logs CloudWatch

Vous pouvez également créer un nouveau cluster de base de données qui publie des journaux à requêtes lentes dans Logs à CloudWatch l'aide de la AWS CLI create-db-cluster commande avec les paramètres suivants :

```
aws neptune create-db-cluster \ 
     --region us-east-1 \ 
     --db-cluster-identifier my_db_cluster_id \ 
     --engine neptune \ 
     --enable-cloudwatch-logs-exports '["slowquery"]'
```
De même, vous pouvez configurer un cluster de base de données existant pour publier des journaux à requêtes lentes dans Logs à CloudWatch l'aide de la AWS CLI modify-db-cluster commande avec les paramètres suivants :

```
aws neptune modify-db-cluster --region us-east-1 \ 
     --db-cluster-identifier my_db_cluster_id \ 
     --cloudwatch-logs-export-configuration '{"EnableLogTypes":["slowquery"]}'
```
### Surveillance des événements du journal Neptune sur Amazon CloudWatch

Après avoir activé les journaux Neptune, vous pouvez surveiller les événements des journaux dans Amazon CloudWatch Logs. Un groupe de journaux est automatiquement créé pour le cluster de bases de données Neptune sous le préfixe suivant, dans lequel *cluster-name* représente le nom du cluster de bases de données et *log\_type* le type de journal :

```
/aws/neptune/cluster-name/log_type
```
Par exemple, si vous configurez la fonction d'exportation de manière à inclure le journal d'audit pour un cluster de bases de données nommé mydbcluster, les données du journal sont stockées dans le groupe de journaux /aws/neptune/mydbcluster/audit.

Tous les événements de toutes les instances de base de données d'un cluster de bases de données sont transmis en mode push vers un groupe de journaux par l'intermédiaire de différents flux de journaux.

Si un groupe de journaux portant le nom spécifié existe déjà, Neptune utilise ce groupe pour exporter les données de journaux du cluster de bases de données Neptune. Vous pouvez utiliser la configuration automatique, par exemple pour créer des groupes de journaux avec des périodes de conservation des journaux prédéfinies, des filtres métriques et un accès client. AWS CloudFormation Sinon, un nouveau groupe de journaux est automatiquement créé en utilisant la période de conservation des journaux par défaut, Never Expire, dans CloudWatch Logs.

Vous pouvez utiliser la console CloudWatch Logs AWS CLI, ou l'API CloudWatch Logs pour modifier la période de conservation des journaux. Pour plus d'informations sur la modification des périodes de conservation des CloudWatch journaux dans les journaux, consultez la section [Conservation des](https://docs.aws.amazon.com/AmazonCloudWatch/latest/logs/SettingLogRetention.html)  [données des journaux des modifications dans CloudWatch les journaux](https://docs.aws.amazon.com/AmazonCloudWatch/latest/logs/SettingLogRetention.html).

Vous pouvez utiliser la console CloudWatch Logs AWS CLI, ou l'API CloudWatch Logs pour rechercher des informations dans les événements du journal d'un cluster de bases de données. Pour plus d'informations sur la recherche et le filtrage des données de journaux, consultez [Recherche et](https://docs.aws.amazon.com/AmazonCloudWatch/latest/logs/MonitoringLogData.html) [filtrage des données de journaux](https://docs.aws.amazon.com/AmazonCloudWatch/latest/logs/MonitoringLogData.html).

# <span id="page-1397-0"></span>Activation d'Amazon CloudWatch Logs pour un bloc-notes Neptune

CloudWatch Les journaux des blocs-notes Neptune sont désactivés par défaut. Procédez comme suit pour les activer, à des fins de débogage ou autre :

Utilisation du AWS Management Console pour activer les CloudWatch journaux pour un bloc-notes Neptune

- 1. Ouvrez la SageMaker console Amazon à l'[adresse https://console.aws.amazon.com/sagemaker/](https://console.aws.amazon.com/sagemaker/).
- 2. Dans le panneau de navigation de gauche, choisissez Bloc-notes, puis Instances de blocs-notes. Recherchez le nom du bloc-notes Neptune pour lequel vous souhaitez activer les journaux.
- 3. Accédez à la page de détails en choisissant le nom de l'instance de bloc-notes mentionnée à l'étape ci-dessus.
- 4. Si l'instance du bloc-notes est en cours d'exécution, sélectionnez le bouton Arrêter en haut à droite de la page de détails du bloc-notes.
- 5. Sous Autorisations et chiffrement, il existe un champ pour l'ARN du rôle IAM. Sélectionnez le lien dans ce champ pour accéder au rôle IAM de ce bloc-notes.
- 6. Créez la politique suivante :

```
{ 
   "Version": "2012-10-17", 
   "Statement": [ 
     { 
        "Effect": "Allow", 
        "Action": [ 
          "logs:CreateLogDelivery", 
          "logs:CreateLogGroup", 
          "logs:CreateLogStream", 
          "logs:DeleteLogDelivery", 
          "logs:Describe*", 
          "logs:GetLogDelivery", 
          "logs:GetLogEvents", 
          "logs:ListLogDeliveries", 
          "logs:PutLogEvents", 
          "logs:PutResourcePolicy", 
          "logs:UpdateLogDelivery" 
        ], 
        "Resource": "*" 
     } 
   ]
}
```
- 7. Enregistrez cette nouvelle politique et attachez-la au rôle IAM à l'étape 4.
- 8. Sélectionnez Démarrer en haut à droite de la page de détails de l'instance de SageMaker blocnotes.
- 9. Une fois que les journaux commencent à circuler, vous devriez voir un lien Afficher les journaux sous le champ intitulé Configuration du cycle de vie en bas à gauche de la section Paramètres d'instance du bloc-notes de la page de détails.

Si votre bloc-notes ne démarre pas, un message s'affichera sur la page de détails du bloc-notes de la SageMaker console indiquant que le démarrage de l'instance du bloc-notes a pris plus de 5 minutes.

CloudWatch Journaux pour ordinateurs portables 1361

Les CloudWatch journaux relatifs à ce problème se trouvent sous le nom :*(your-notebookname)*/LifecycleConfigOnStart.

Consultez [Log Amazon SageMaker Events with Amazon CloudWatch](https://docs.aws.amazon.com/sagemaker/latest/dg/logging-cloudwatch.html) pour plus de détails, si nécessaire.

# <span id="page-1399-0"></span>Utilisation de la journalisation des requêtes lentes Amazon Neptune

Il peut être difficile d'identifier, de déboguer et d'optimiser une requête lente. Lorsque la journalisation des requêtes lentes dans Neptune est activée, les attributs de toutes les requêtes de longue durée sont automatiquement journalisés pour faciliter ce processus.

#### **a** Note

La journalisation des requêtes lentes a été introduite dans la [version 1.2.1.0 du moteur](#page-1595-0) [Neptune](#page-1595-0).

Vous activez la journalisation des requêtes lentes à l'aide du paramètre de cluster de bases de données neptune enable slow query log. Par défaut, ce paramètre est défini sur disabled. En le définissant info ou en activant la debug journalisation des requêtes lentes. Le paramètre info journalise quelques attributs utiles de chaque requête lente, tandis que le paramètre debug journalise tous les attributs disponibles.

Pour définir le seuil d'une requête considérée comme lente, utilisez le paramètre de cluster de bases de données [neptune\\_slow\\_query\\_log\\_threshold](#page-956-1) afin de spécifier le nombre de millisecondes au bout desquelles une requête en cours d'exécution sera considérée comme lente et sera enregistrée lorsque la journalisation des requêtes lentes est activée. La valeur par défaut est de 5 000 millisecondes (5 secondes).

[Vous pouvez définir ces paramètres de cluster de base de données](#page-2051-0) [dans ou à l'aide de la AWS](#page-952-0)  [Management Consol](#page-952-0)[e commande](#page-2051-0) [AWS CLI modify-db-cluster-parameter-grou](https://docs.aws.amazon.com/cli/latest/reference/neptune/modify-db-cluster-parameter-group.html)[p ou de la fonction de](#page-2051-0) [gestion ModifyDB Group. ClusterParameter](#page-2051-0)

#### **G** Note

Les paramètres de journalisation des requêtes lentes sont dynamiques, ce qui signifie que la modification de leurs valeurs ne nécessite ni ne provoque le redémarrage de votre cluster de bases de données.

# Pour consulter les journaux des requêtes lentes dans le AWS Management Console

Vous pouvez consulter et télécharger les journaux des requêtes lentes dans le AWS Management Console, comme suit :

Sur la page Instances, choisissez une instance de base de données, puis faites défiler la page jusqu'à la section Journaux. Vous pouvez ensuite y sélectionner un fichier journal, puis choisir Télécharger pour le télécharger.

### Fichiers générés par la journalisation des requêtes lentes Neptune

Les fichiers journaux générés par la journalisation des requêtes lentes dans Neptune présentent les caractéristiques suivantes :

- Les fichiers sont encodés en UTF-8.
- Les requêtes et leurs attributs sont journalisés au format JSON.
- Les attributs nuls et vides ne sont pas journalisés, sauf pour les données queryTime.
- Les journaux couvrent plusieurs fichiers dont le nombre varie en fonction de la taille de l'instance.
- Les entrées de journal ne sont pas classées par ordre séquentiel. Vous pouvez utiliser leur valeur timestamp pour les classer.
- Pour consulter les derniers événements, vous devrez peut-être passer en revue tous les fichiers journaux de requêtes lentes.
- Les fichiers journaux font l'objet d'une rotation lorsqu'ils atteignent 100 Mio au total. Cette limite n'est pas configurable.

# Attributs de requête journalisés en mode **info**

Les attributs suivants sont journalisés pour les requêtes lentes lorsque le paramètre de cluster de bases de données neptune\_enable\_slow\_query\_log a été défini sur info :

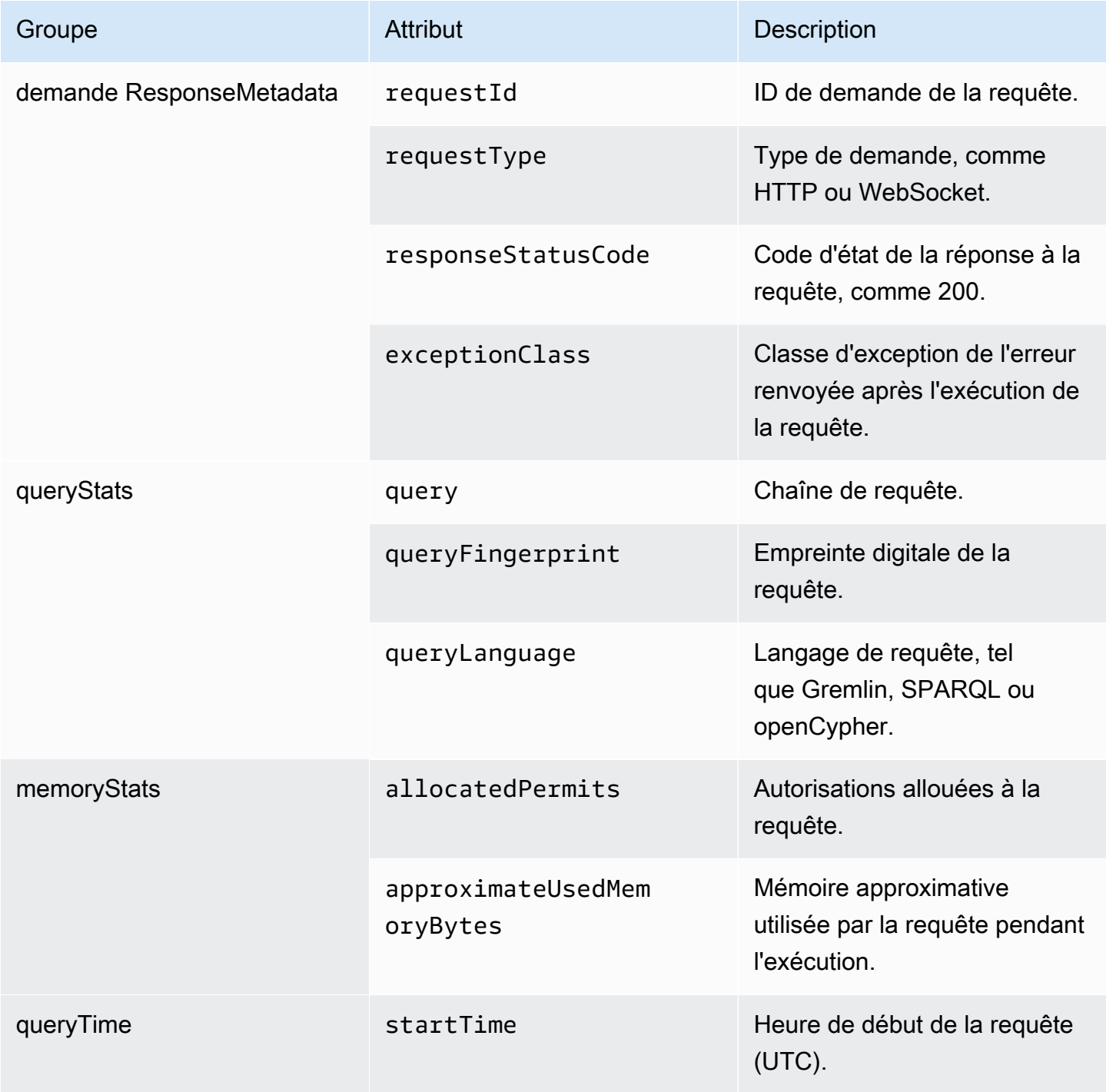

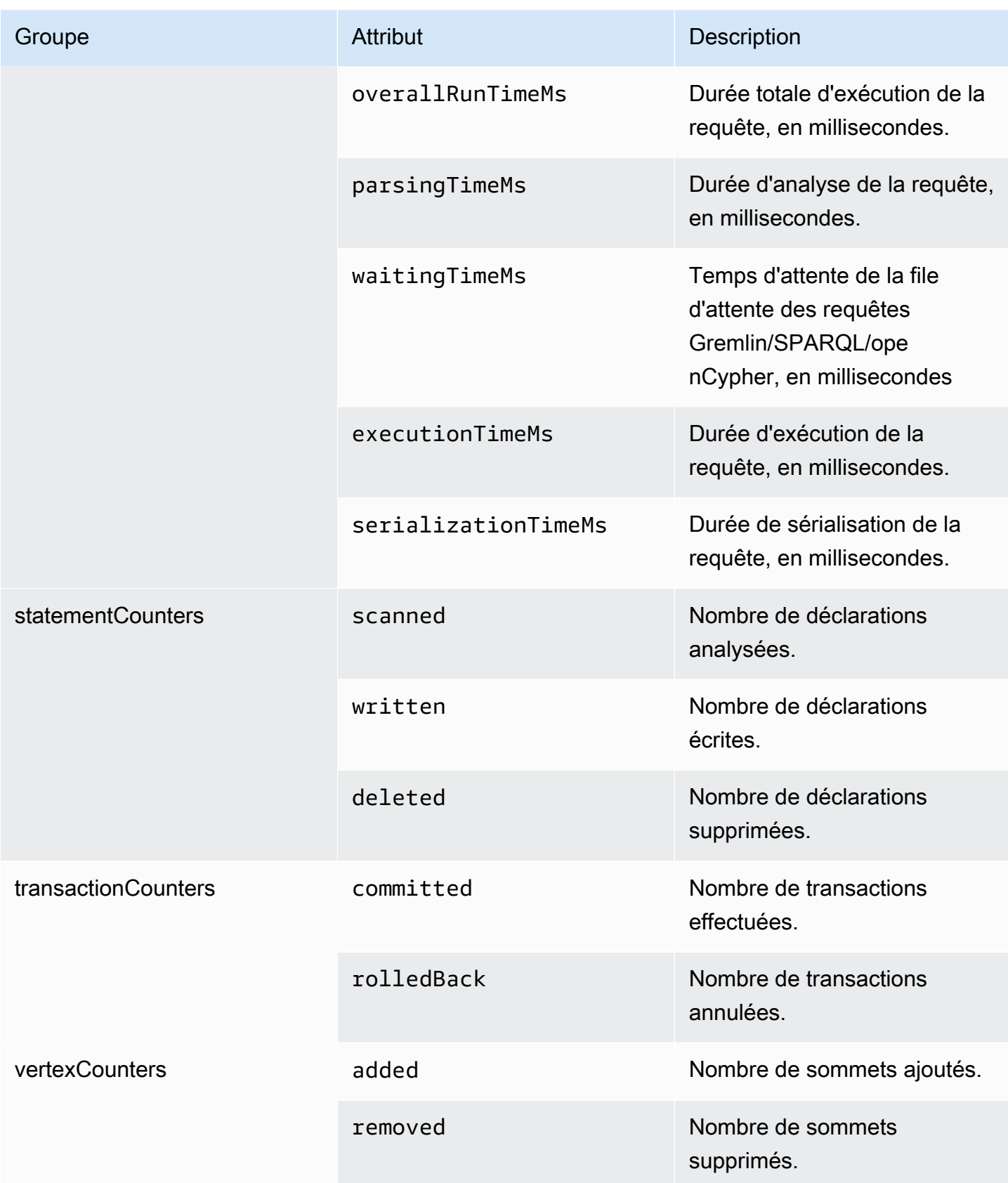

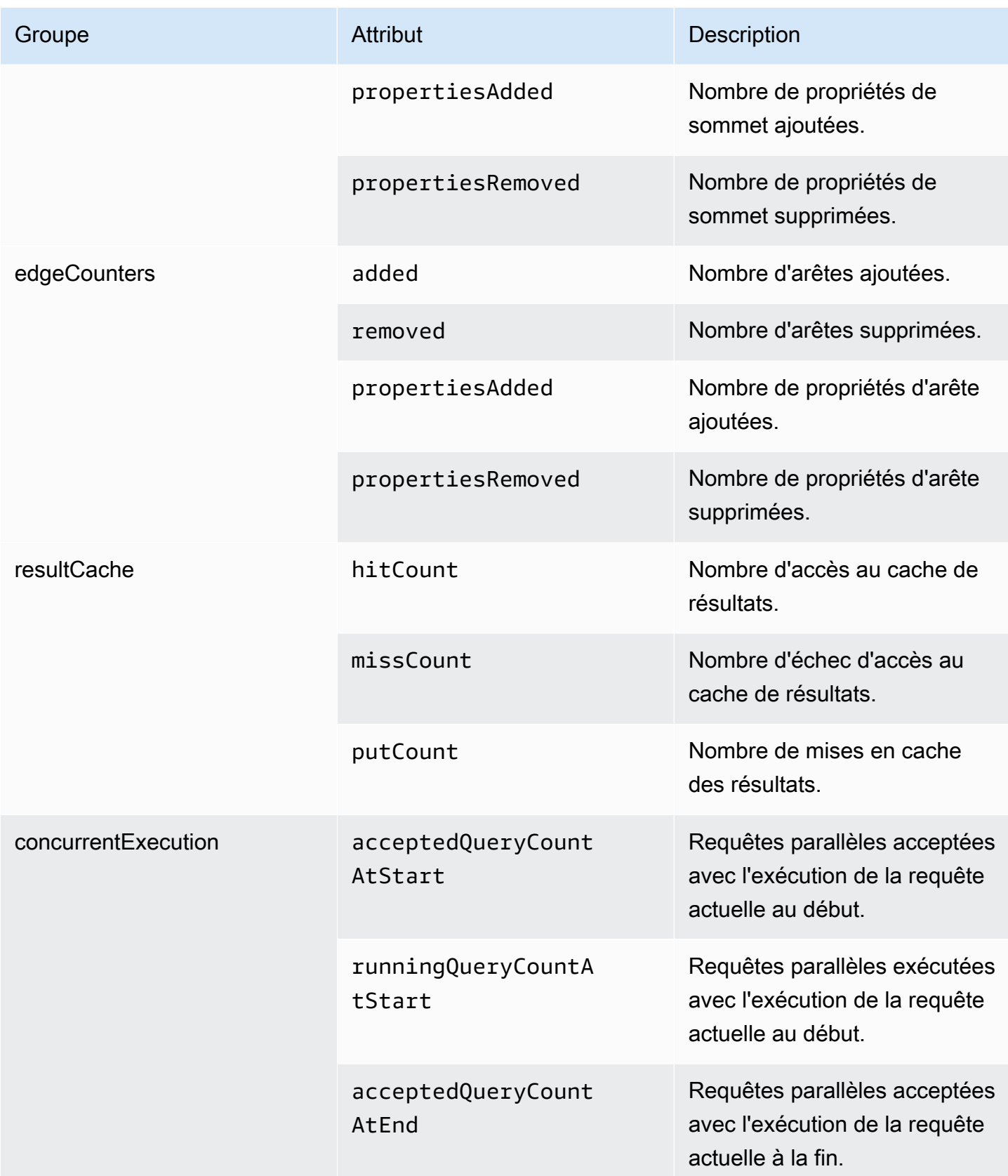
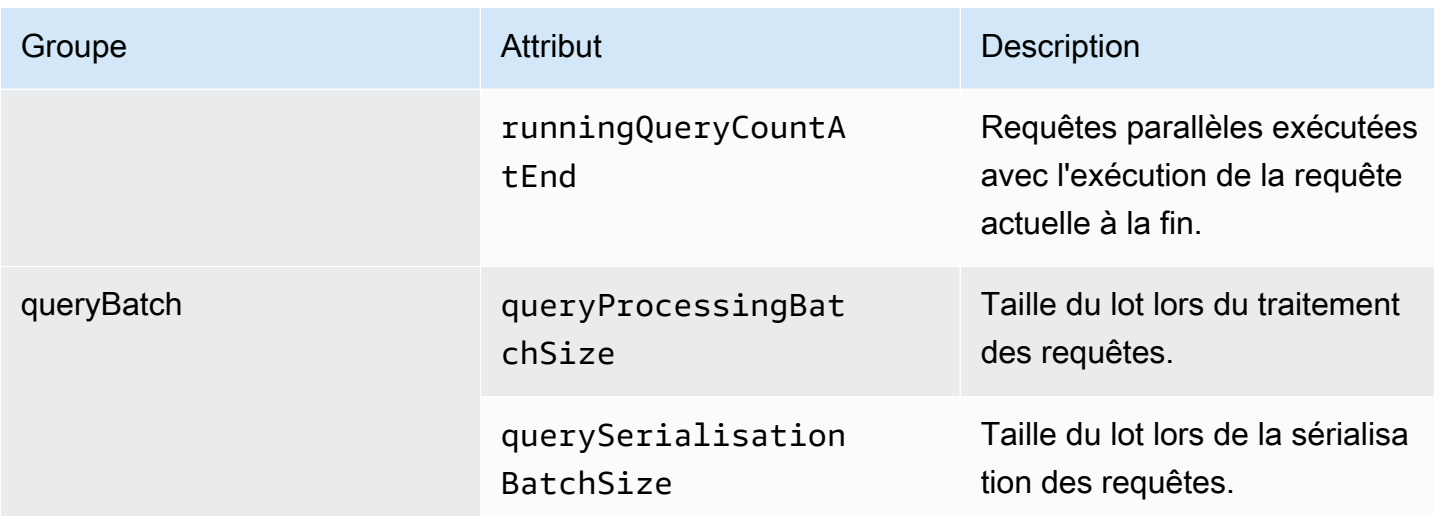

# Attributs de requête journalisés en mode **debug**

Lorsque le paramètre du cluster de bases de données neptune\_enable\_slow\_query\_log est défini sur debug, les attributs suivants du compteur de stockage sont journalisés en plus des attributs journalisés en mode info :

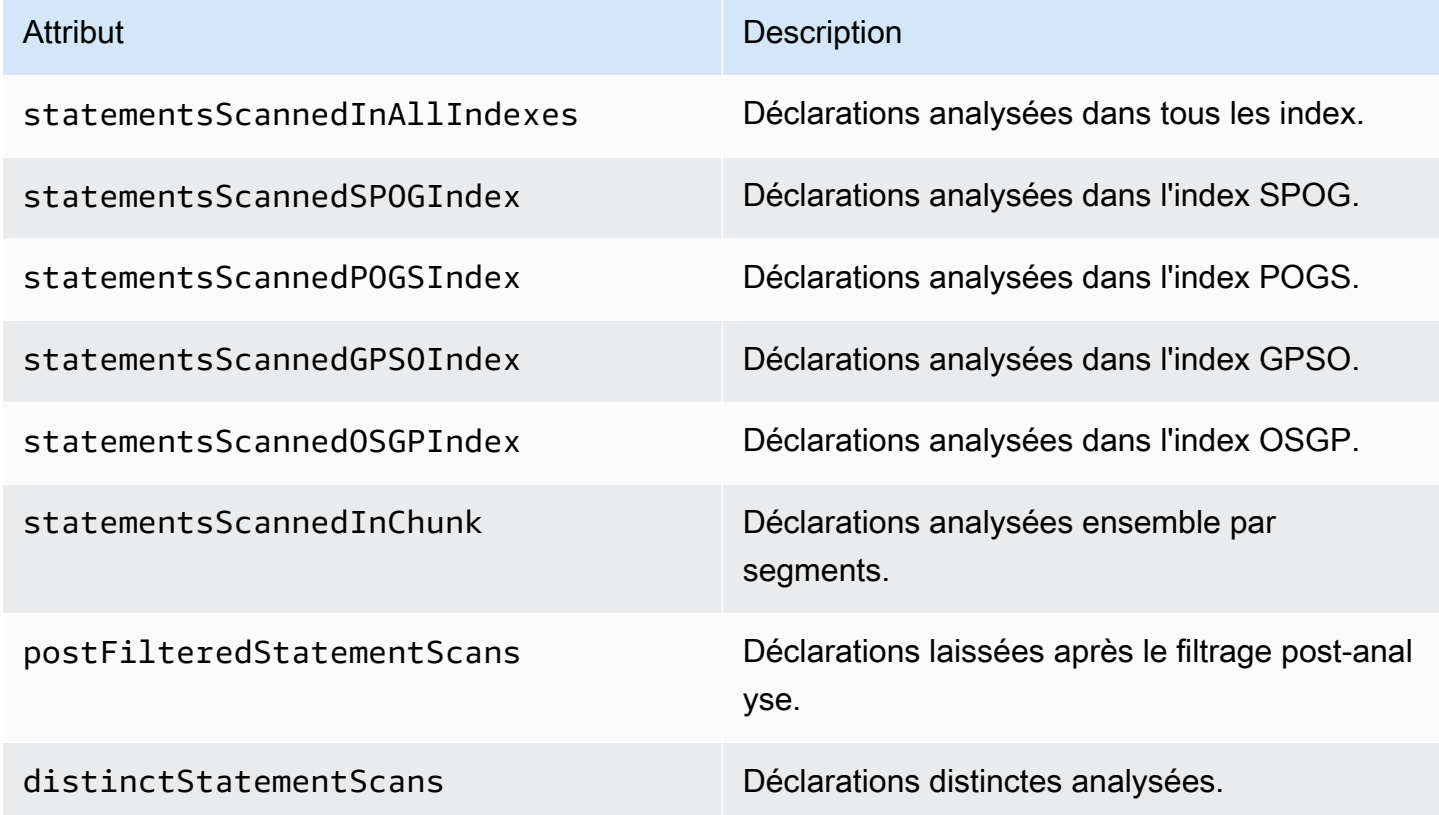

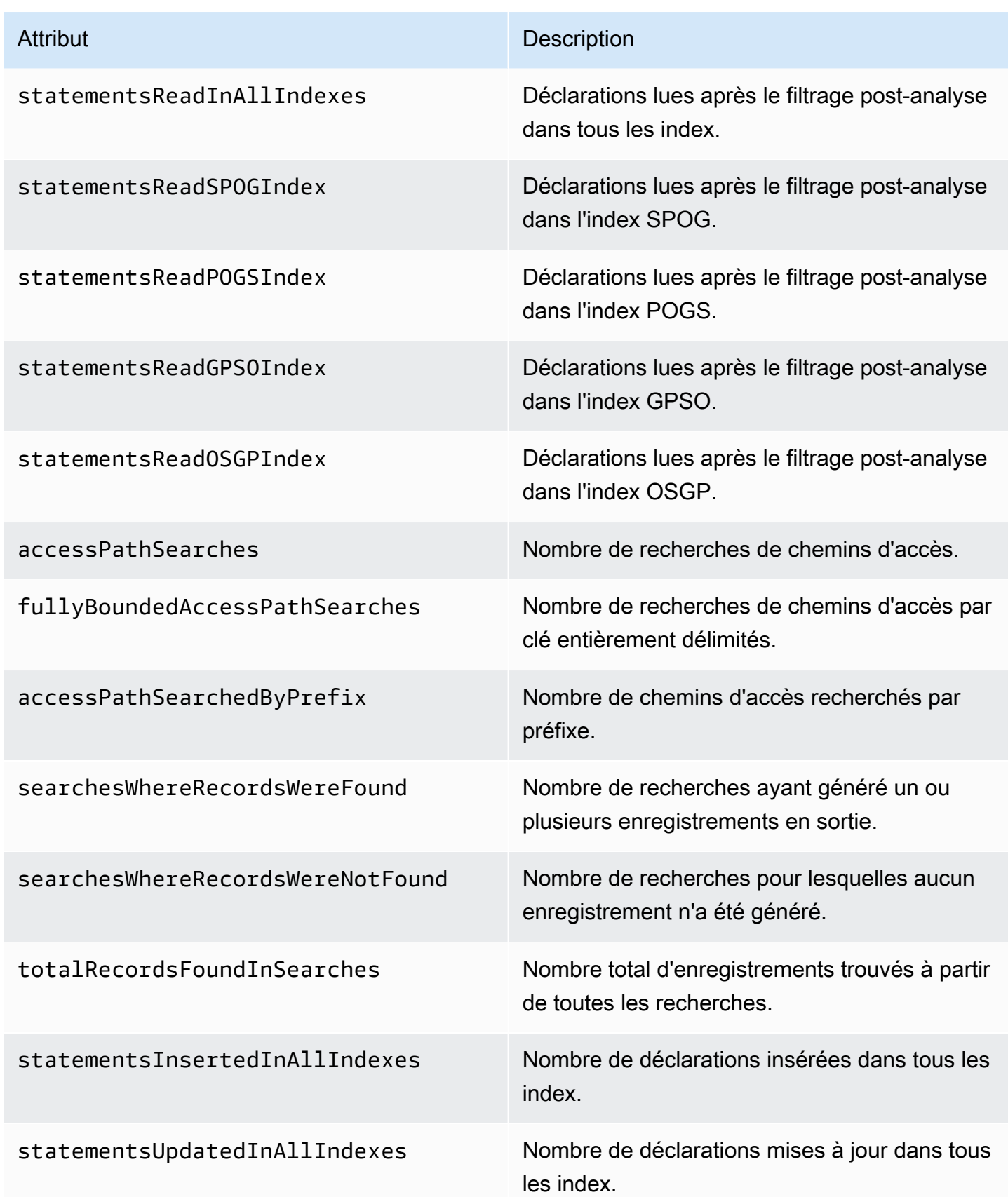

Amazon Neptune Guide de l'utilisateur

| <b>Attribut</b>                       | Description                                                                           |
|---------------------------------------|---------------------------------------------------------------------------------------|
| statementsDeletedInAllIndexes         | Nombre de déclarations supprimées dans tous<br>les index.                             |
| predicateCount                        | Nombre de prédicats.                                                                  |
| dictionaryReadsFromValueToI<br>dTable | Nombre de lectures du dictionnaire de la table<br>de valeurs à la table d'ID.         |
| dictionaryReadsFromIdToValu<br>eTable | Nombre de lectures du dictionnaire à partir de<br>l'ID de la table de valeurs.        |
| dictionaryWritesToValueToIdTable      | Nombre d'écritures du dictionnaire de la table<br>de valeurs à la table d'ID.         |
| dictionaryWritesToIdToValueTable      | Nombre d'écritures du dictionnaire dans la table<br>d'ID jusqu'à la table de valeurs. |
| rangeCountsInAllIndexes               | Nombre de plages de valeurs dans tous les<br>index.                                   |
| deadlockCount                         | Nombre de blocages dans la requête.                                                   |
| singleCardinalityInserts              | Nombre d'insertions de cardinalité uniques<br>effectuées.                             |
| singleCardinalityInsertDeletions      | Nombre de déclarations supprimées lors de<br>l'insertion d'une cardinalité unique.    |

# Exemple de journalisation du débogage pour une requête lente

L'exécution de la requête Gremlin suivante peut prendre plus de temps que le seuil défini pour les requêtes lentes :

```
gremlin=g.V().has('code','AUS').repeat(out().simplePath()).until(has('code','AGR')).path().by('
```
Si la journalisation des requêtes lentes était activée en mode de débogage, les attributs suivants seraient journalisés pour la requête, sous la forme suivante :

```
{ 
   "requestResponseMetadata": { 
     "requestId": "5311e493-0e98-457e-9131-d250a2ce1e12", 
     "requestType": "HTTP_GET", 
     "responseStatusCode": 200 
   }, 
   "queryStats": { 
     "query": 
 "gremlin=g.V().has('code','AUS').repeat(out().simplePath()).until(has('code','AGR')).path().by
     "queryFingerprint": 
 "g.V().has(string0,string1).repeat(__.out().simplePath()).until(__.has(string0,string2)).path(
     "queryLanguage": "Gremlin" 
   }, 
   "memoryStats": { 
     "allocatedPermits": 20, 
     "approximateUsedMemoryBytes": 14838 
   }, 
   "queryTimeStats": { 
     "startTime": "23/02/2023 11:42:52.657", 
     "overallRunTimeMs": 2249, 
     "executionTimeMs": 2229, 
     "serializationTimeMs": 13 
   }, 
   "statementCounters": { 
     "read": 69979 
   }, 
   "transactionCounters": { 
     "committed": 1 
   }, 
   "concurrentExecutionStats": { 
     "acceptedQueryCountAtStart": 1 
   }, 
   "queryBatchStats": { 
     "queryProcessingBatchSize": 1000, 
     "querySerialisationBatchSize": 1000 
   }, 
   "storageCounters": { 
     "statementsScannedInAllIndexes": 69979, 
     "statementsScannedSPOGIndex": 44936, 
     "statementsScannedPOGSIndex": 4, 
     "statementsScannedGPSOIndex": 25039, 
     "statementsReadInAllIndexes": 68566, 
     "statementsReadSPOGIndex": 43544,
```

```
 "statementsReadPOGSIndex": 2, 
     "statementsReadGPSOIndex": 25020, 
     "accessPathSearches": 27, 
     "fullyBoundedAccessPathSearches": 27, 
     "dictionaryReadsFromValueToIdTable": 10, 
     "dictionaryReadsFromIdToValueTable": 17, 
     "rangeCountsInAllIndexes": 4 
   }
}
```
# Journalisation des appels d'API Amazon Neptune avec AWS **CloudTrail**

Amazon Neptune est intégré à AWS CloudTrail un service qui fournit un enregistrement des actions entreprises par un utilisateur, un rôle ou un AWS service dans Neptune. CloudTrail capture les appels d'API pour Neptune sous forme d'événements, y compris les appels depuis la console Neptune et les appels de code vers les API Neptune.

CloudTrail enregistre uniquement les événements pour les appels de l'API Neptune Management, tels que la création d'une instance ou d'un cluster. Si vous souhaitez auditer les modifications apportées à votre graphe, vous pouvez utiliser des journaux d'audit. Pour plus d'informations, consultez [Utilisation des journaux d'audit avec les cluster Amazon Neptune](#page-1392-0).

**A** Important

Les appels à la console Amazon Neptune et à l'API sont enregistrés en tant qu'appels passés à l'API Amazon Relational Database Service (Amazon RDS). AWS CLI

Si vous créez un suivi, vous pouvez activer la diffusion continue d' CloudTrail événements vers un compartiment Amazon S3, y compris des événements pour Neptune. Si vous ne configurez pas de suivi, vous pouvez toujours consulter les événements les plus récents dans la CloudTrail console dans Historique des événements. À l'aide des informations collectées par CloudTrail, vous pouvez déterminer la demande qui a été faite à Neptune, l'adresse IP à partir de laquelle la demande a été faite, qui a fait la demande, quand elle a été faite et des informations supplémentaires.

Pour en savoir plus CloudTrail, consultez le [guide de AWS CloudTrail l'utilisateur](https://docs.aws.amazon.com/awscloudtrail/latest/userguide/).

# Informations sur Neptune dans CloudTrail

CloudTrail est activé sur votre AWS compte lorsque vous le créez. Lorsqu'une activité a lieu dans Amazon Neptune, cette activité est enregistrée dans un CloudTrail événement avec d'autres événements de AWS service dans l'historique des événements. Vous pouvez consulter, rechercher et télécharger les événements récents dans votre AWS compte. Pour plus d'informations, consultez la section [Affichage des événements avec l'historique des CloudTrail événements.](https://docs.aws.amazon.com/awscloudtrail/latest/userguide/view-cloudtrail-events.html)

Pour un enregistrement continu des événements de votre AWS compte, y compris des événements liés à Neptune, créez un parcours. Un suivi permet CloudTrail de fournir des fichiers journaux à un compartiment Amazon S3. Par défaut, lorsque vous créez un journal de suivi dans la console, il s'applique à toutes les régions . Le journal enregistre les événements de toutes les régions de la AWS partition et transmet les fichiers journaux au compartiment Amazon S3 que vous spécifiez. En outre, vous pouvez configurer d'autres AWS services pour analyser plus en détail les données d'événements collectées dans les CloudTrail journaux et agir en conséquence. section withinPour plus d'informations, consultez :

- [Présentation de la création d'un journal d'activité](https://docs.aws.amazon.com/awscloudtrail/latest/userguide/cloudtrail-create-and-update-a-trail.html)
- [CloudTrail Services et intégrations pris en charge](https://docs.aws.amazon.com/awscloudtrail/latest/userguide/cloudtrail-aws-service-specific-topics.html#cloudtrail-aws-service-specific-topics-integrations)
- [Configuration des notifications Amazon SNS pour CloudTrail](https://docs.aws.amazon.com/awscloudtrail/latest/userguide/getting_notifications_top_level.html)
- [Réception de fichiers CloudTrail journaux de plusieurs régions](https://docs.aws.amazon.com/awscloudtrail/latest/userguide/receive-cloudtrail-log-files-from-multiple-regions.html) et [réception de fichiers CloudTrail](https://docs.aws.amazon.com/awscloudtrail/latest/userguide/cloudtrail-receive-logs-from-multiple-accounts.html)  [journaux de plusieurs comptes](https://docs.aws.amazon.com/awscloudtrail/latest/userguide/cloudtrail-receive-logs-from-multiple-accounts.html)

Si une action est entreprise au nom de votre AWS compte à l'aide de la console Neptune, de l'interface de ligne de commande Neptune ou des API du SDK Neptune, elle est enregistrée sous forme d'appels passés à AWS CloudTrail l'API Amazon RDS. [Par exemple, si vous utilisez la console](API_ModifyDBInstance.html) [Neptune pour modifier une instance de base de données ou si vous appelez la commande AWS](API_ModifyDBInstance.html)  [CLIm](API_ModifyDBInstance.html)[odify-db-instance](https://docs.aws.amazon.com/cli/latest/reference/neptune/modify-db-instance.html)[, le journal AWS CloudTrail indique un appel à l'action ModifyDBInstance](API_ModifyDBInstance.html) [de l'API Amazon RDS.](API_ModifyDBInstance.html) Pour obtenir la liste des actions de l'API Neptune enregistrées par AWS CloudTrail, consultez le manuel [Neptune](neptune-api-reference.html) API Reference.

#### **a** Note

AWS CloudTrail enregistre uniquement les événements pour les appels de l'API Neptune Management, tels que la création d'une instance ou d'un cluster. Si vous souhaitez auditer les

modifications apportées à votre graphe, vous pouvez utiliser des journaux d'audit. Pour plus d'informations, consultez [Utilisation des journaux d'audit avec les cluster Amazon Neptune.](#page-1392-0)

Chaque événement ou entrée de journal contient des informations sur la personne ayant initié la demande. Les informations relatives à l'identité permettent de déterminer les éléments suivants :

- Si la demande a été effectuée avec des informations d'identification d'utilisateur root ou IAM.
- Si la demande a été effectuée avec des informations d'identification de sécurité temporaires pour un rôle ou un utilisateur fédéré.
- Si la demande a été faite par un autre AWS service.

Pour plus d'informations, consultez l'élément [CloudTrail UserIdentity.](https://docs.aws.amazon.com/awscloudtrail/latest/userguide/cloudtrail-event-reference-user-identity.html)

### Présentation des entrées des fichiers journaux Neptune

Un suivi est une configuration qui permet de transmettre des événements sous forme de fichiers journaux à un compartiment Amazon S3 que vous spécifiez. CloudTrail les fichiers journaux contiennent une ou plusieurs entrées de journal. Un événement représente une demande unique provenant de n'importe quelle source et inclut des informations sur l'action demandée, la date et l'heure de l'action, les paramètres de la demande, etc. CloudTrail les fichiers journaux ne constituent pas une trace ordonnée des appels d'API publics, ils n'apparaissent donc pas dans un ordre spécifique.

L'exemple suivant montre un CloudTrail journal pour un utilisateur qui a créé un instantané d'une instance de base de données, puis l'a supprimée à l'aide de la console Neptune. La console est identifiée par l'élément userAgent. Les appels d'API requis effectués par la console (CreateDBSnapshot et DeleteDBInstance) se trouvent dans l'élément eventName pour chaque enregistrement. Il est possible de trouver des informations sur l'utilisateur (Alice) dans l'élément userIdentity.

```
{ 
   Records:[ 
   { 
     "awsRegion":"us-west-2", 
     "eventName":"CreateDBSnapshot", 
     "eventSource":"", 
     "eventTime":"2014-01-14T16:23:49Z", 
     "eventVersion":"1.0",
```

```
 "sourceIPAddress":"192.0.2.01", 
     "userAgent":"AWS Console, aws-sdk-java\/unknown-version Linux\/2.6.18-
kaos_fleet-1108-prod.2 Java_HotSpot(TM)_64-Bit_Server_VM\/24.45-b08", 
     "userIdentity": 
     { 
       "accessKeyId":"", 
       "accountId":"123456789012", 
       "arn":"arn:aws:iam::123456789012:user/Alice", 
       "principalId":"AIDAI2JXM4FBZZEXAMPLE", 
       "sessionContext": 
      \mathcal{L} "attributes": 
\overline{\mathcal{L}} "creationDate":"2014-01-14T15:55:59Z", 
            "mfaAuthenticated":false 
          } 
       }, 
       "type":"IAMUser", 
       "userName":"Alice" 
     } 
   }, 
   { 
     "awsRegion":"us-west-2", 
     "eventName":"DeleteDBInstance", 
     "eventSource":"", 
     "eventTime":"2014-01-14T16:28:27Z", 
     "eventVersion":"1.0", 
     "sourceIPAddress":"192.0.2.01", 
     "userAgent":"AWS Console, aws-sdk-java\/unknown-version Linux\/2.6.18-
kaos_fleet-1108-prod.2 Java_HotSpot(TM)_64-Bit_Server_VM\/24.45-b08", 
     "userIdentity": 
     { 
       "accessKeyId":"", 
       "accountId":"123456789012", 
       "arn":"arn:aws:iam::123456789012:user/Alice", 
       "principalId":"AIDAI2JXM4FBZZEXAMPLE", 
       "sessionContext": 
       { 
          "attributes": 
          { 
            "creationDate":"2014-01-14T15:55:59Z", 
            "mfaAuthenticated":false 
          } 
       },
```

```
 "type":"IAMUser", 
         "userName":"Alice" 
      } 
   } 
   ]
}
```
# Utilisation des notifications d'événement Neptune

#### **Rubriques**

- [Catégories et messages d'événements Amazon Neptune](#page-1413-0)
- [Abonnement aux notifications d'événement Neptune](#page-1430-0)
- [Gestion des abonnements aux notifications d'événements Neptune](#page-1431-0)

Amazon Neptune utilise Amazon Simple Notification Service (Amazon SNS) pour adresser des notifications lorsqu'un événement Neptune se produit. Ces notifications peuvent prendre n'importe quelle forme prise en charge par Amazon SNS pour une AWS région, comme un e-mail, un message texte ou un appel vers un point de terminaison HTTP.

Neptune regroupe ces événements en catégories auxquelles vous pouvez vous abonner afin que vous soyez informé lorsqu'un événement de cette catégorie se produit. Vous pouvez vous abonner à une catégorie d'événement pour une instance de base de données, un cluster de bases de données, un instantané de base de données, un instantané de cluster de bases de données ou un groupe de paramètres de base de données. Par exemple, si vous vous abonnez à la catégorie de sauvegarde d'une instance de base de données donnée, vous recevez une notification chaque fois que survient un événement lié à la sauvegarde et qui affecte l'instance de base de données. Vous recevez également une notification en cas de modification d'un abonnement à une notification d'évènements.

Comme les événements se produisent au niveau du cluster et de l'instance, vous pouvez recevoir les événements si vous vous abonnez à un cluster de bases de données ou à une instance de base de données.

Les notifications d'événements sont envoyées aux adresses que vous fournissez lorsque vous créez l'abonnement. Il se peut que vous souhaitiez créer plusieurs abonnements différents, tel qu'un abonnement recevant toutes les notifications d'événements et un autre incluant uniquement les événements critiques affectant les instances de base de données de production. Vous pouvez facilement désactiver les notifications sans supprimer d'abonnement. Pour ce faire, réglez le bouton radio Activé sur Non dans la console Neptune.

#### **A** Important

Amazon Neptune ne garantie pas l'ordre des événements envoyés dans un flux d'événements. L'ordre des évènements est susceptible de changer.

Neptune utilise l'Amazon Resource Name (ARN) d'une rubrique Amazon SNS pour identifier chaque abonnement. La console Neptune crée l'ARN lorsque vous créez l'abonnement.

La facturation de la notification d'événement Neptune s'effectue via Amazon SNS. Des frais Amazon SNS s'appliquent en cas d'utilisation de la notification d'évènement. Pour plus d'informations, consultez [Tarification Amazon Simple Notification Service.](https://aws.amazon.com/sns/#pricing)

### <span id="page-1413-0"></span>Catégories et messages d'événements Amazon Neptune

Neptune génère un nombre significatif d'événements dans les catégories auxquelles vous pouvez vous abonner à l'aide de la console Neptune. Chaque catégorie s'applique à un type de source, qui peut être une instance de base de données, un instantané de base de données ou un groupe de paramètres de base de données.

#### **a** Note

Neptune utilise des définitions d'événements et des ID Amazon RDS existants.

#### Événements Neptune provenant d'instances de base de données

Le tableau suivant affiche une liste des événements par catégorie lorsqu'une instance de base de données est le type de source.

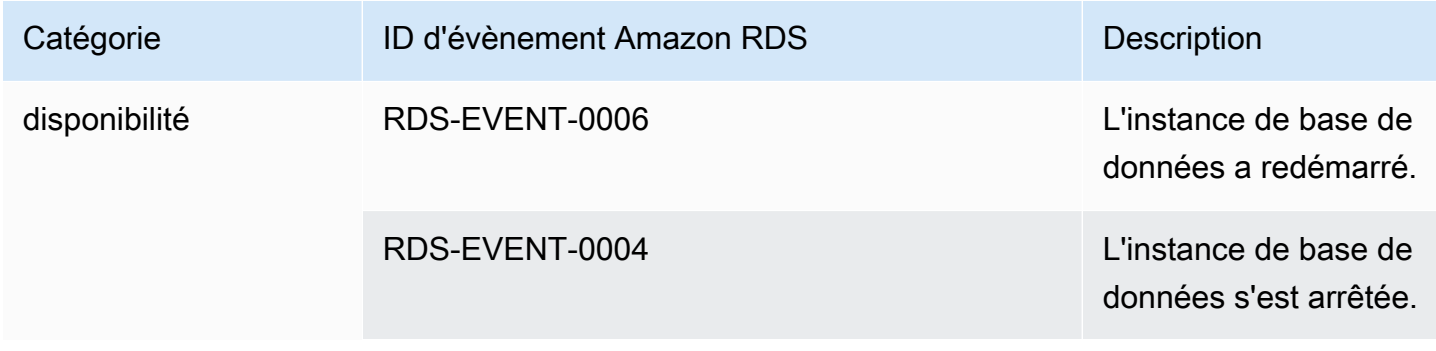

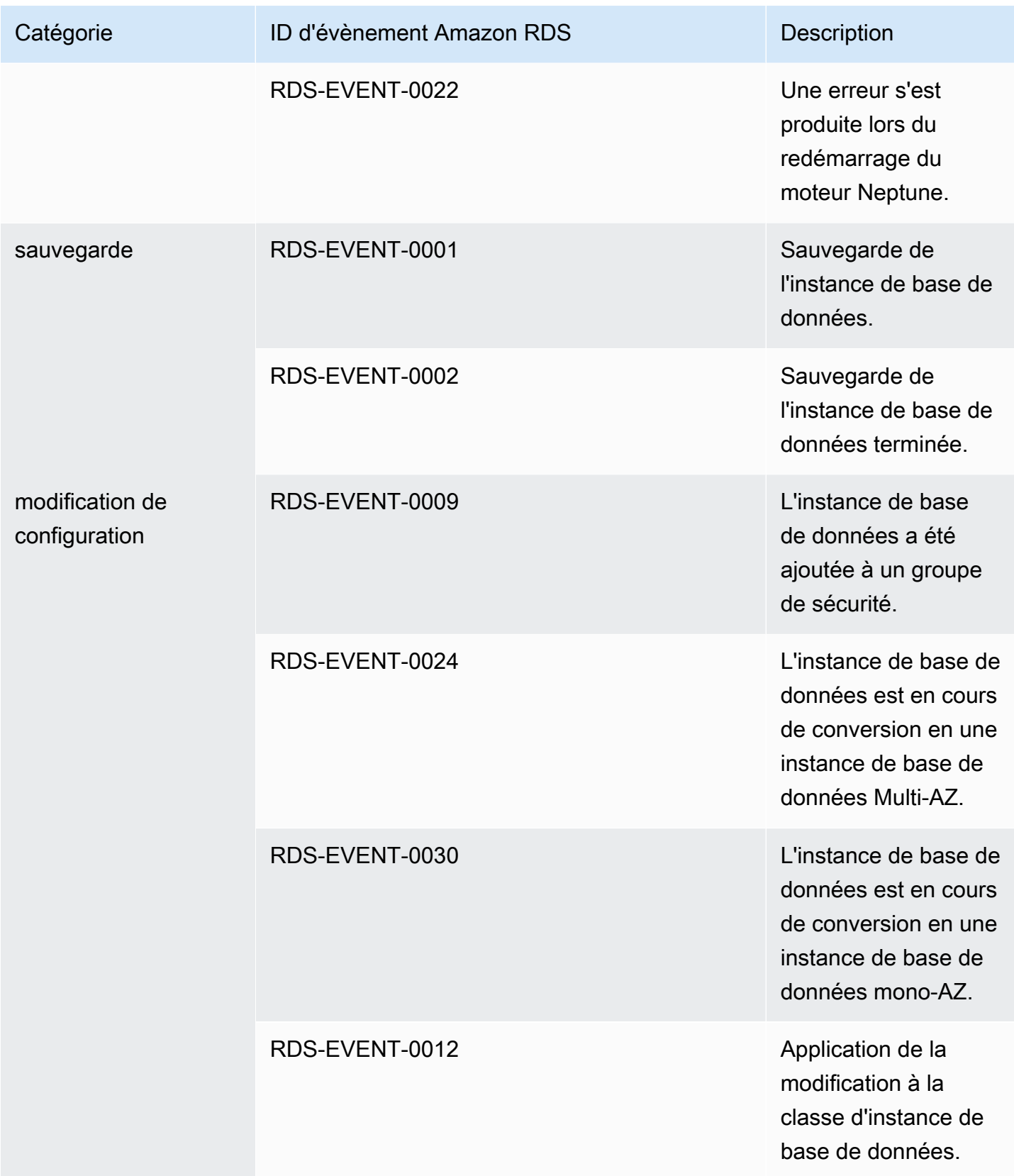

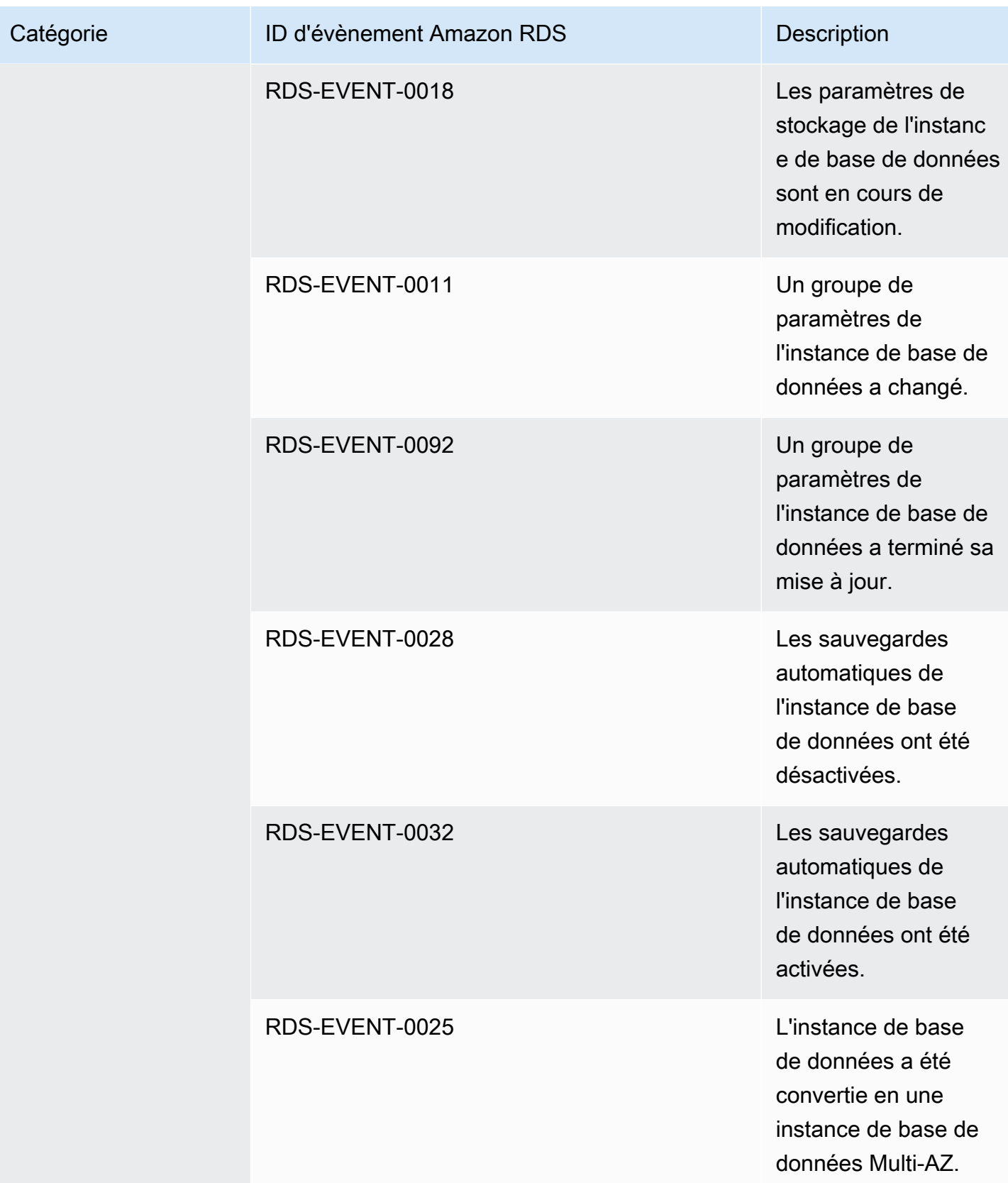

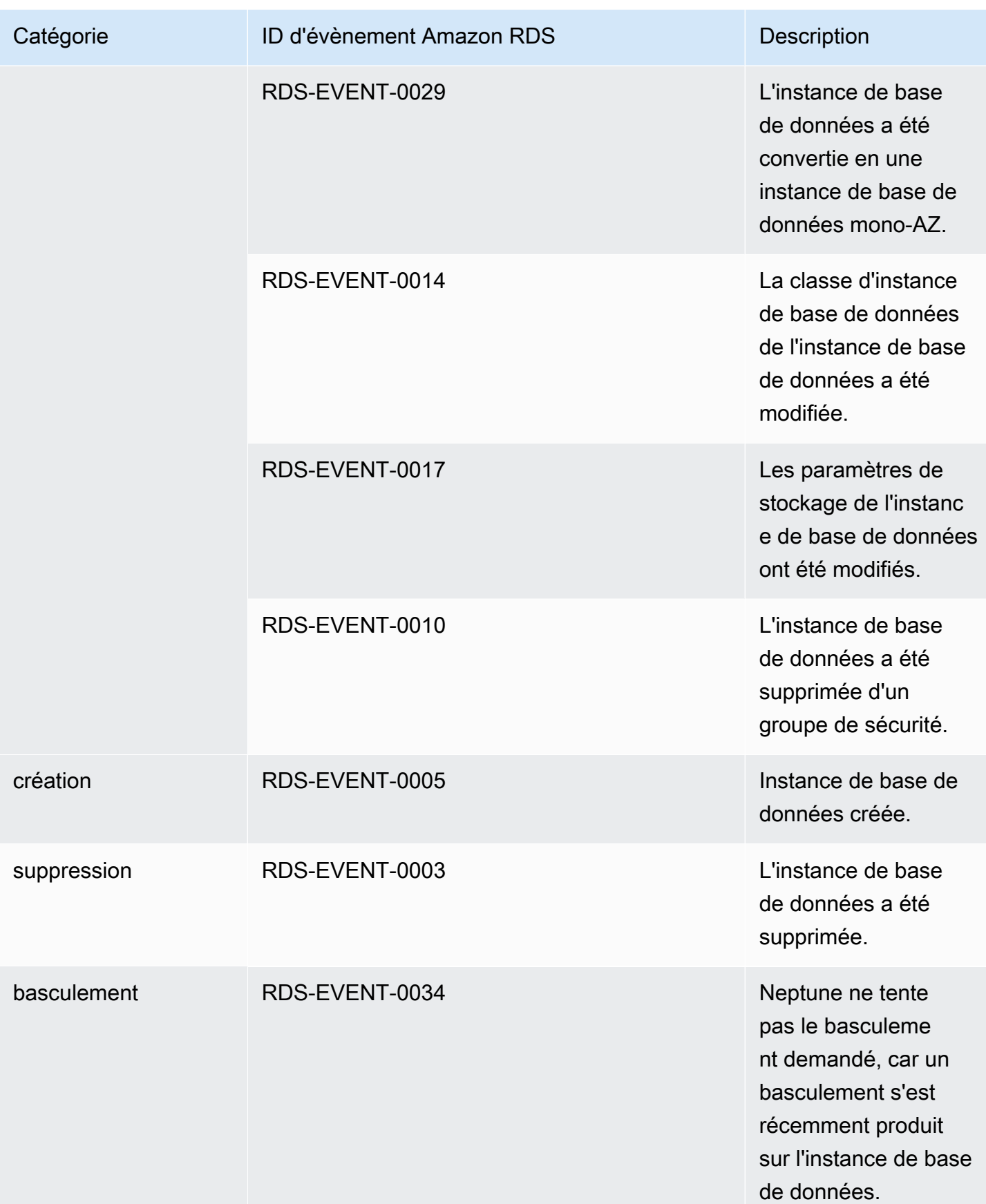

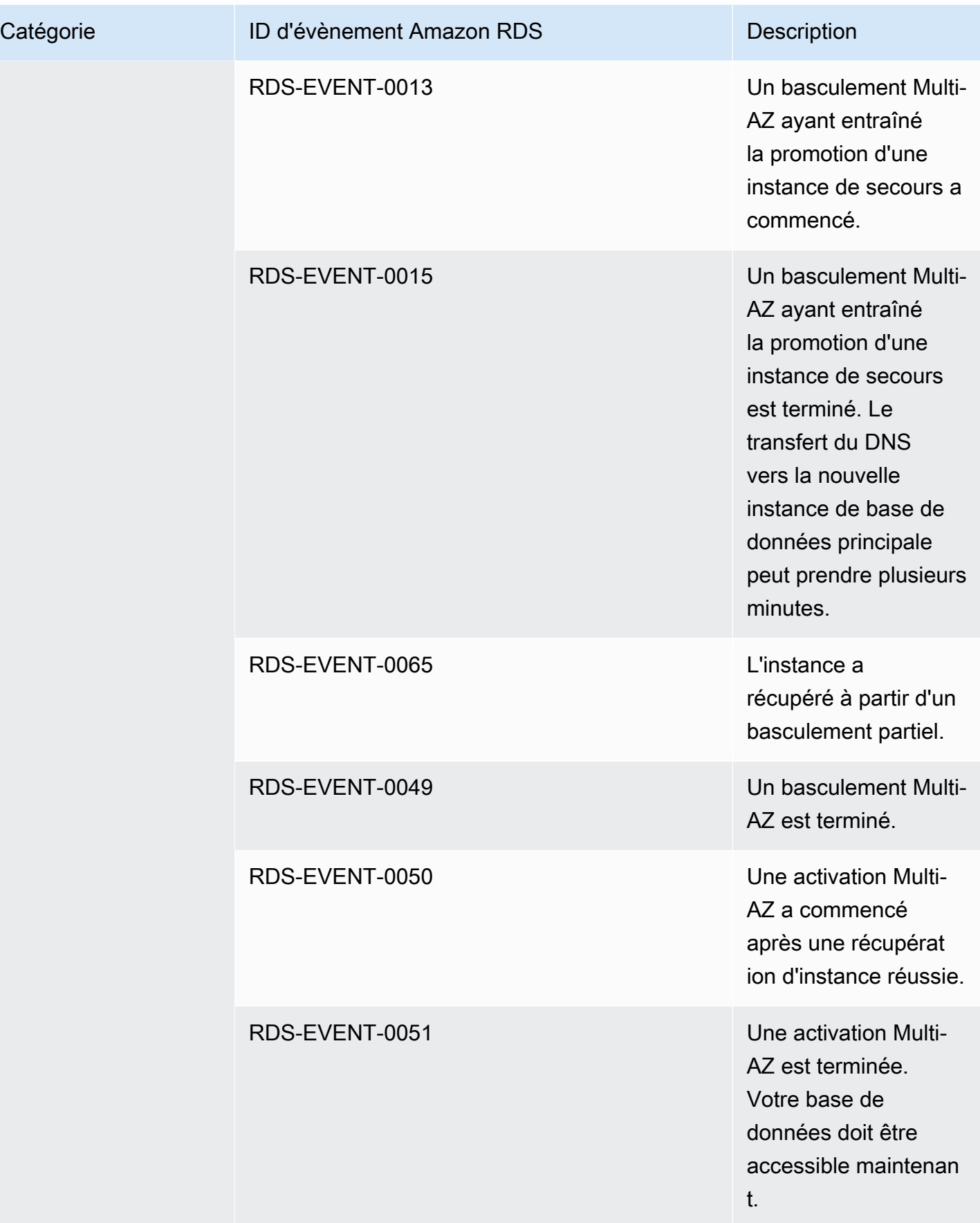

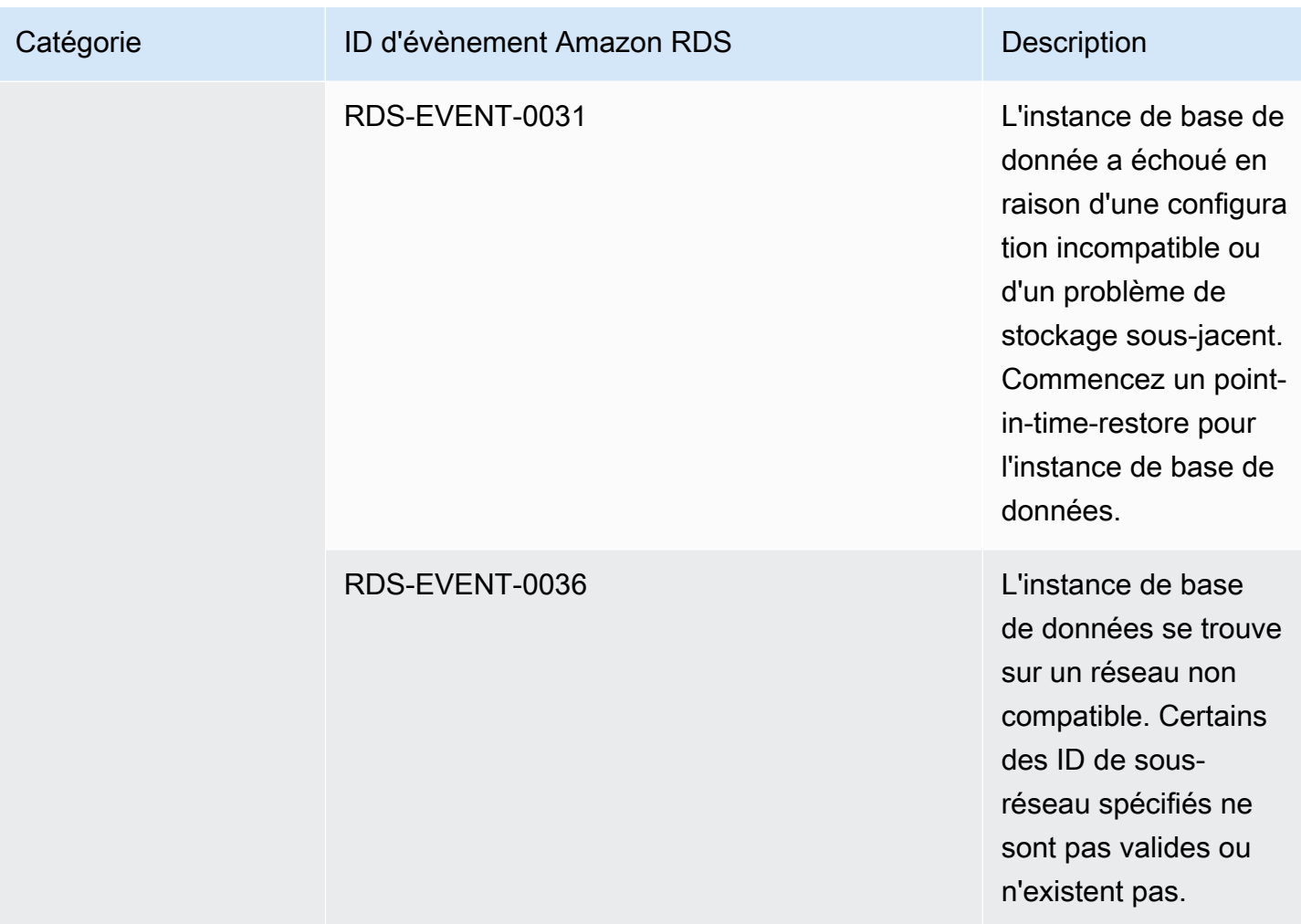

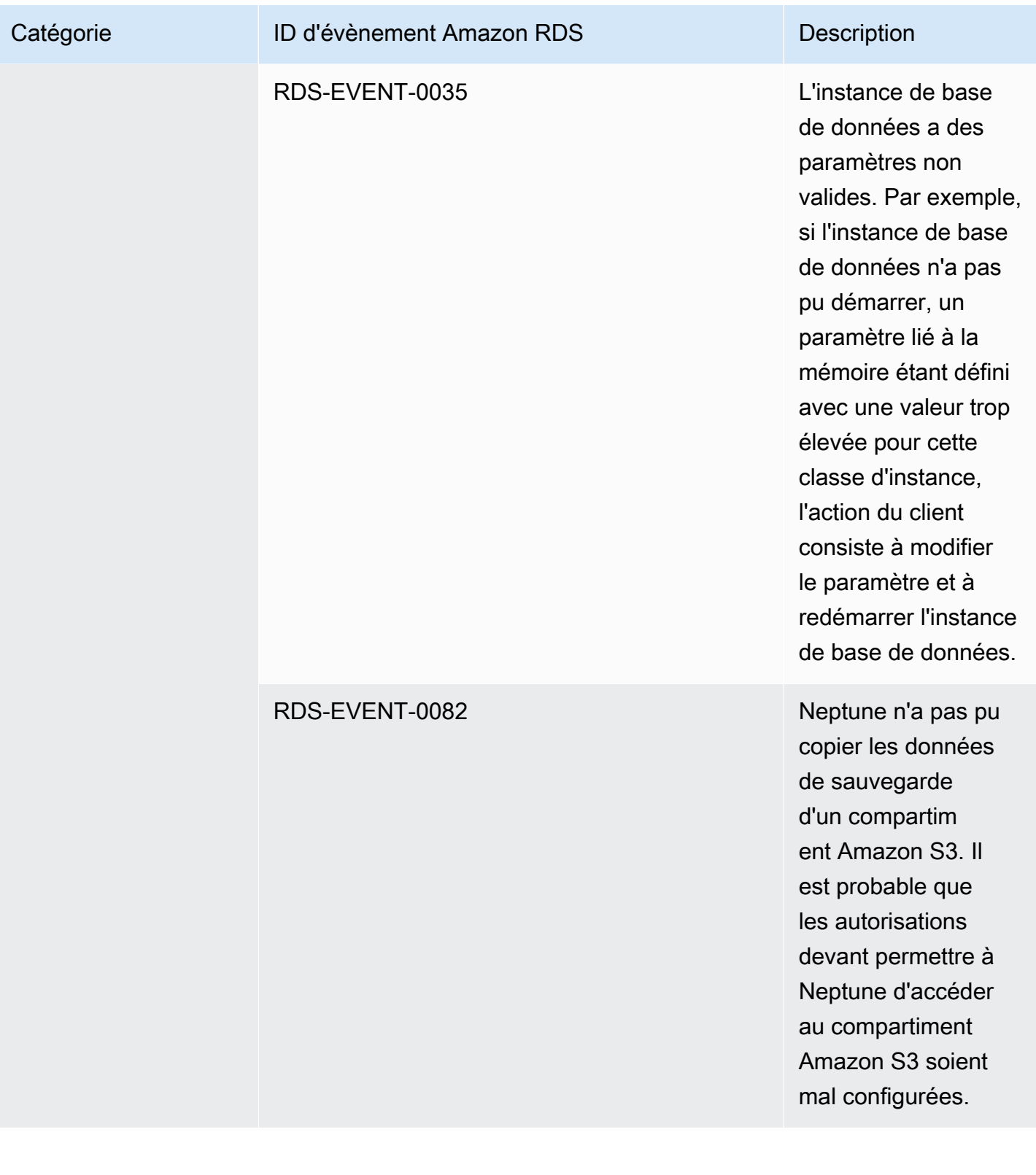

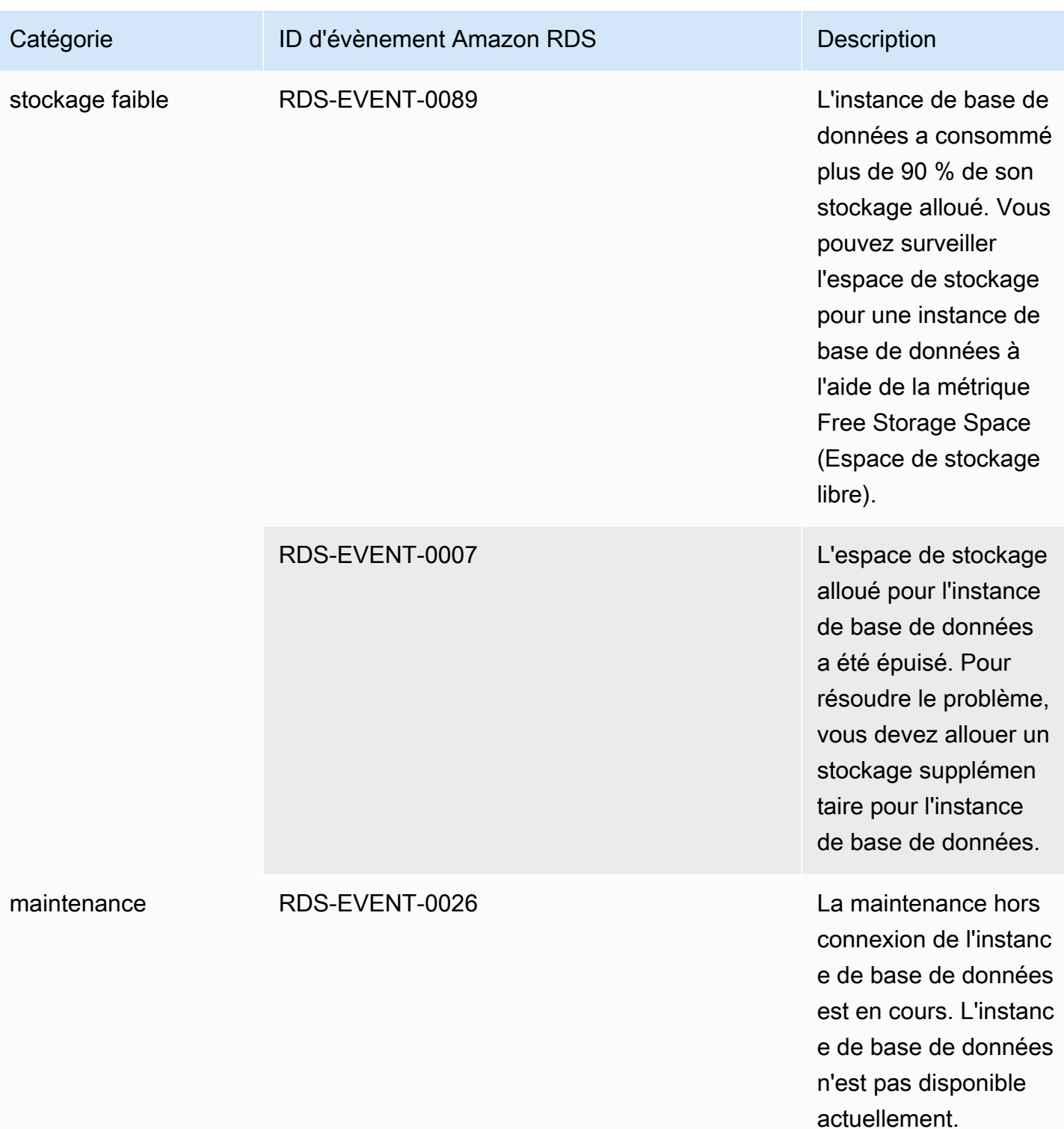

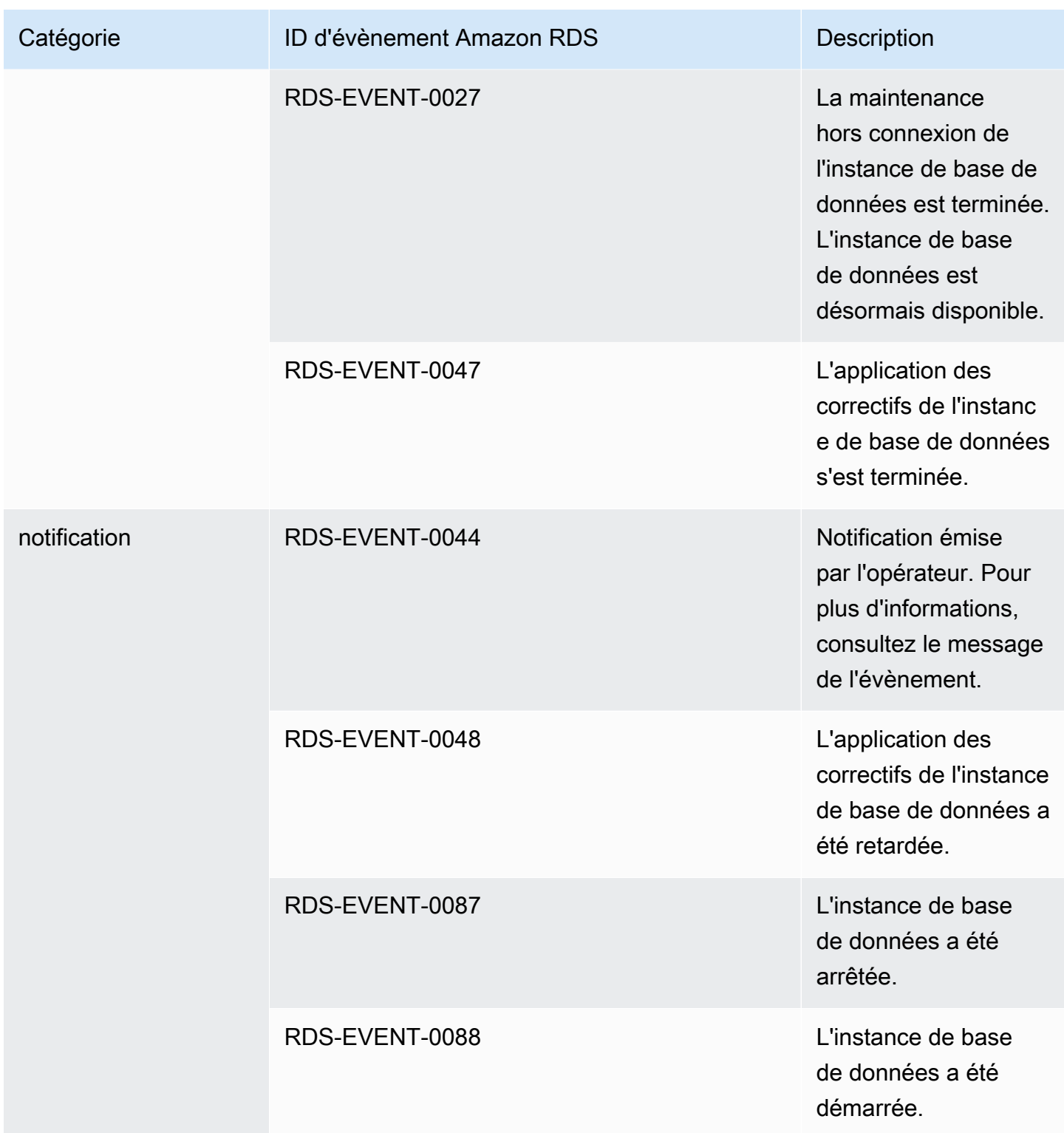

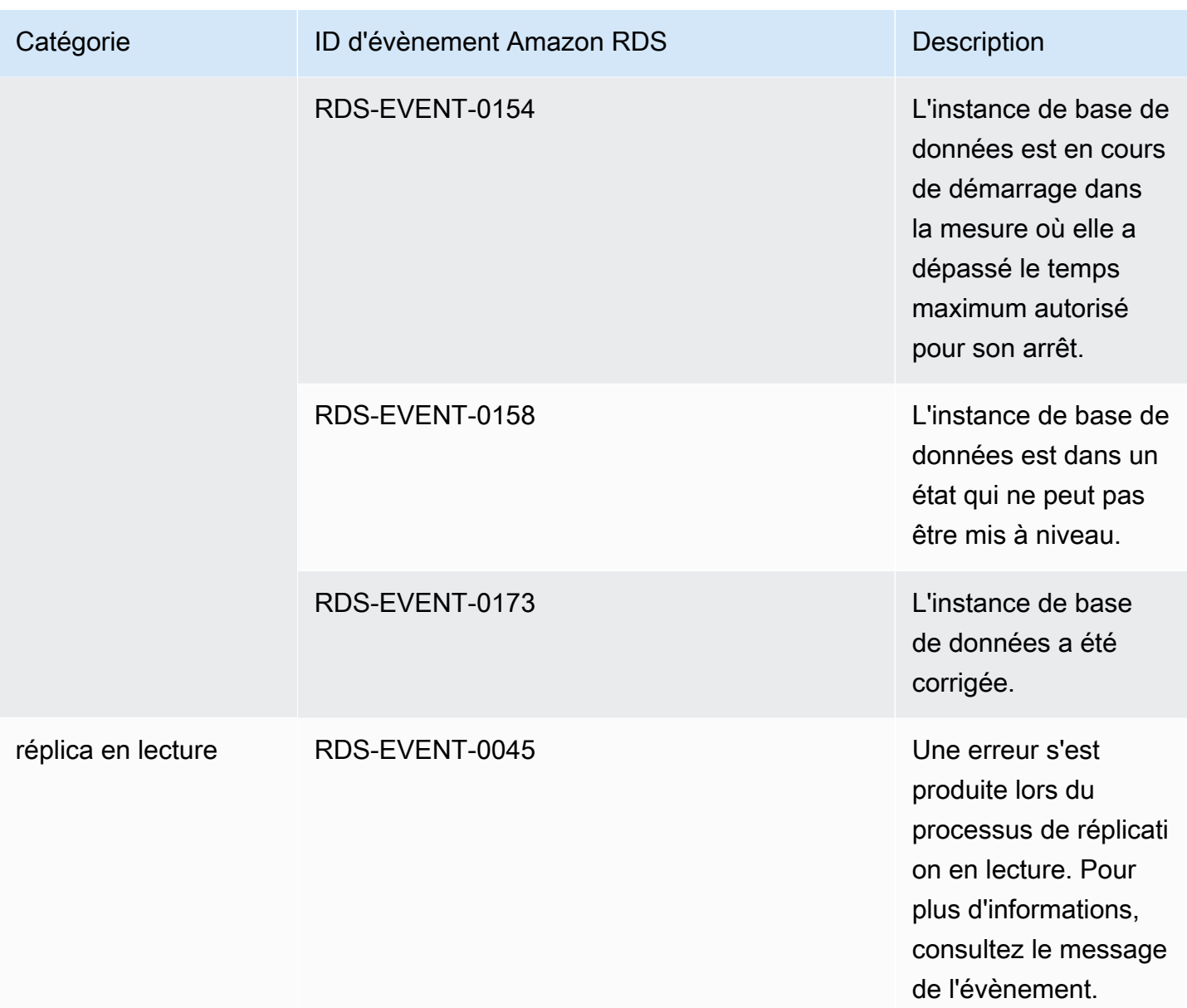

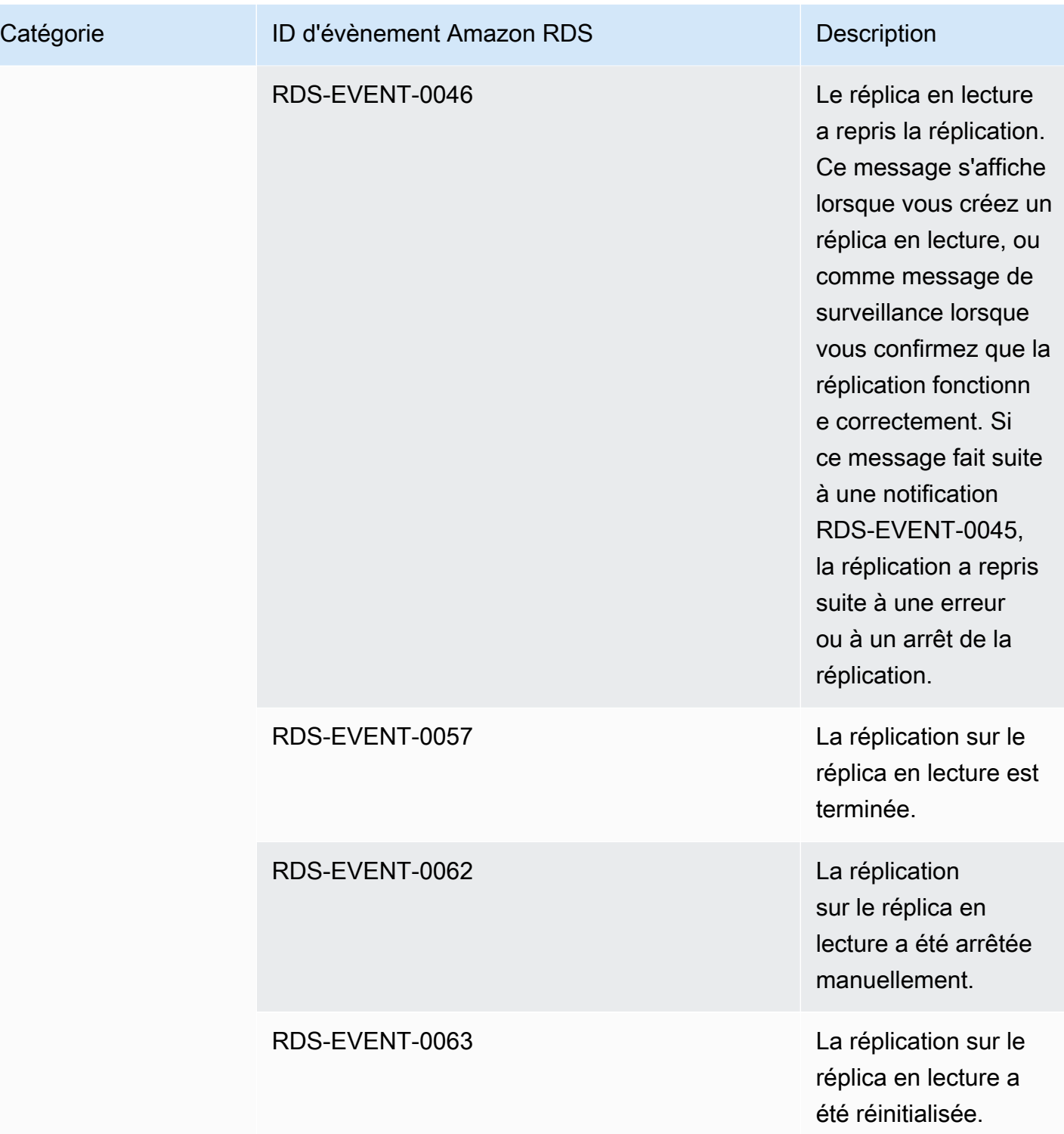

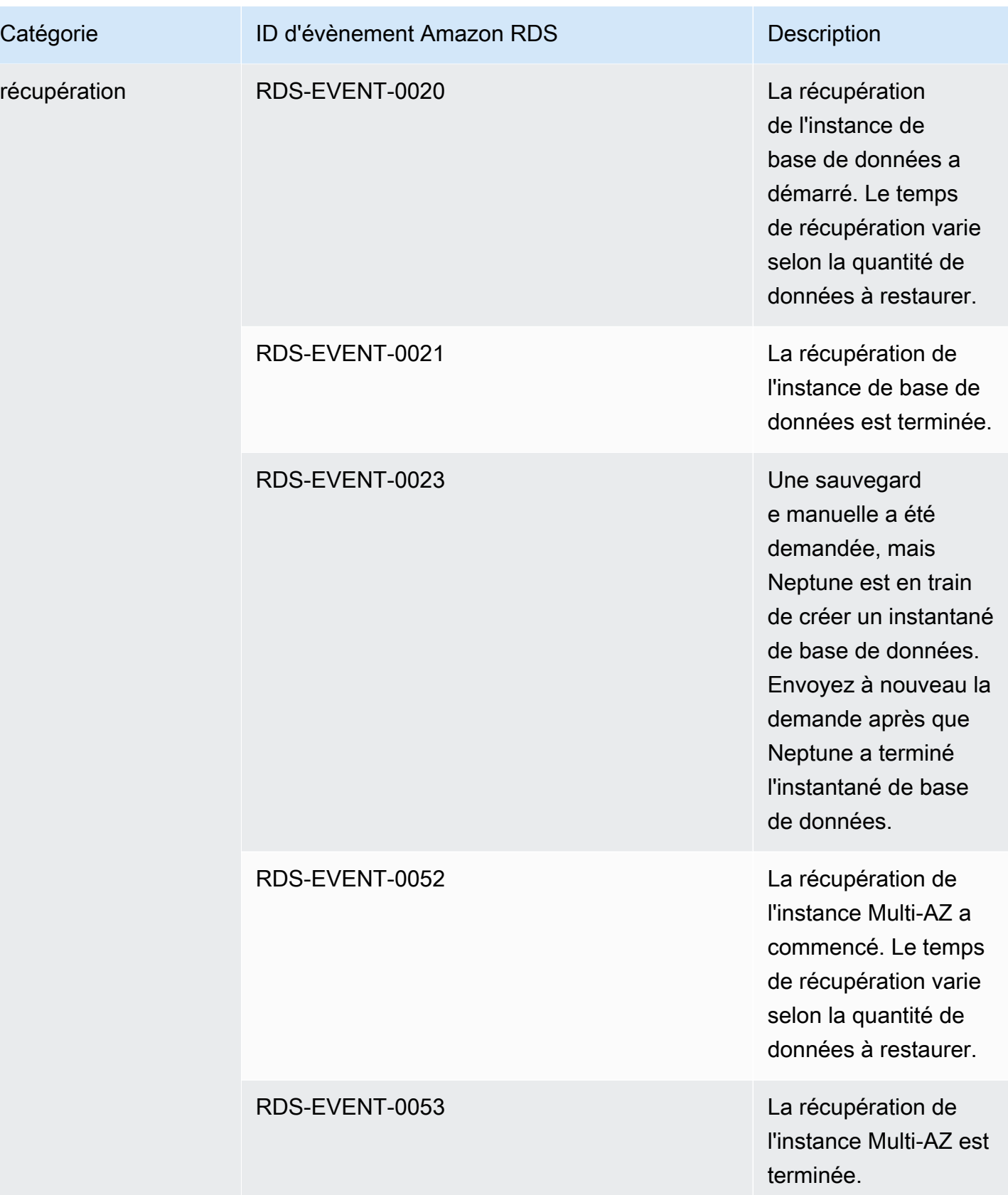

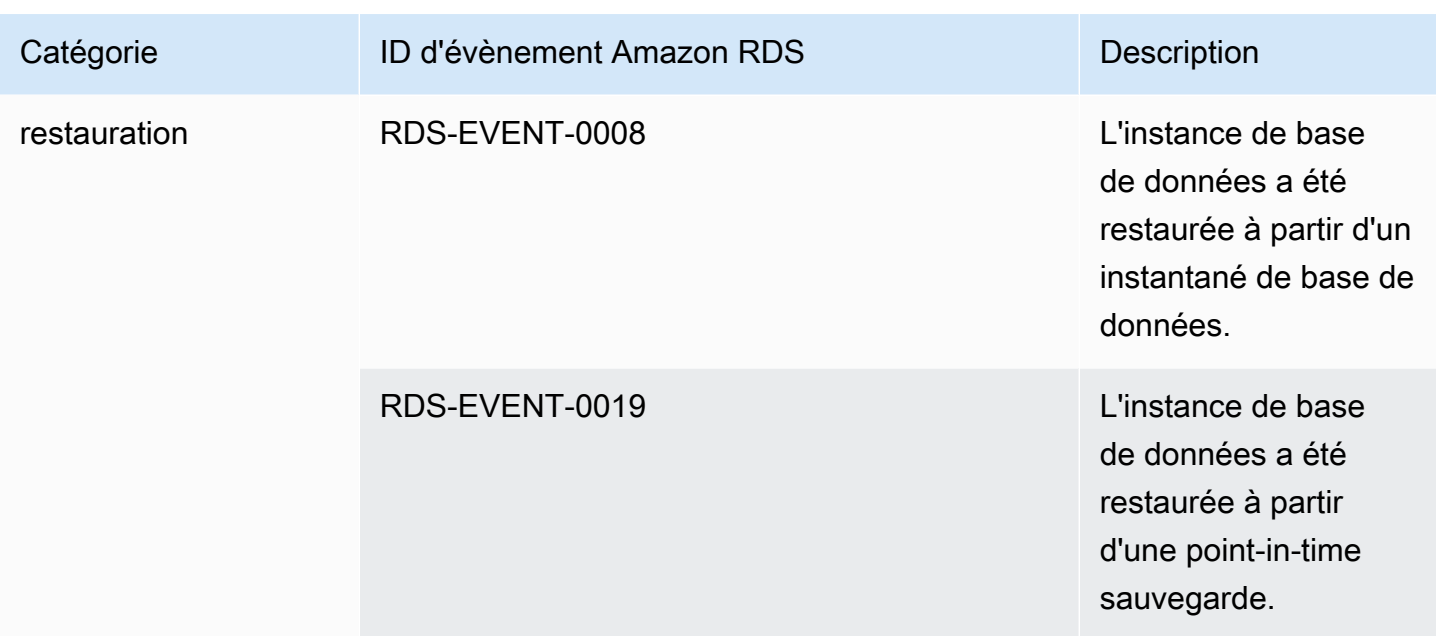

# Événements Neptune provenant d'un cluster de bases de données

Le tableau suivant affiche une liste des événements par catégorie lorsqu'un cluster de bases de données est le type de source.

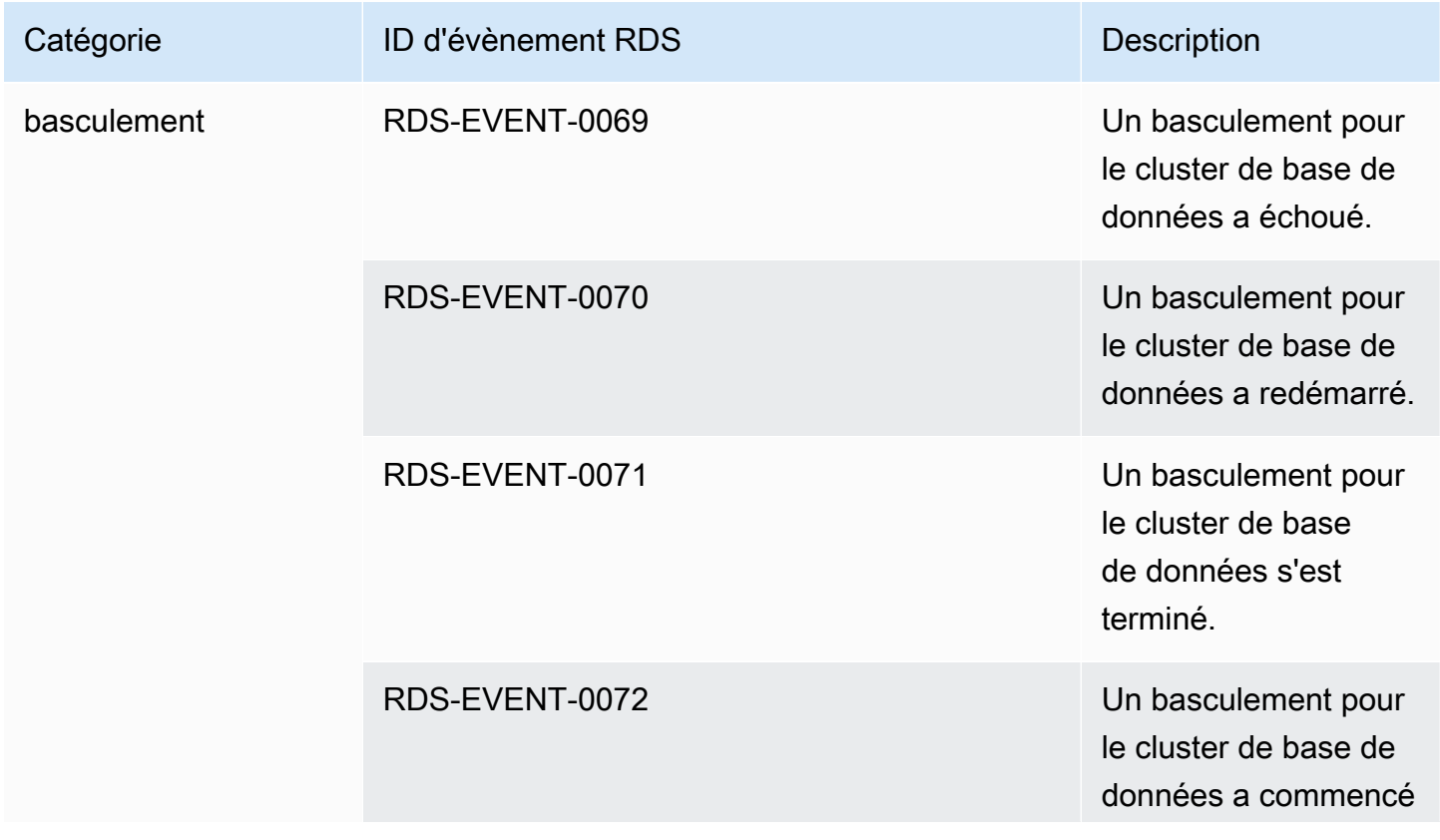

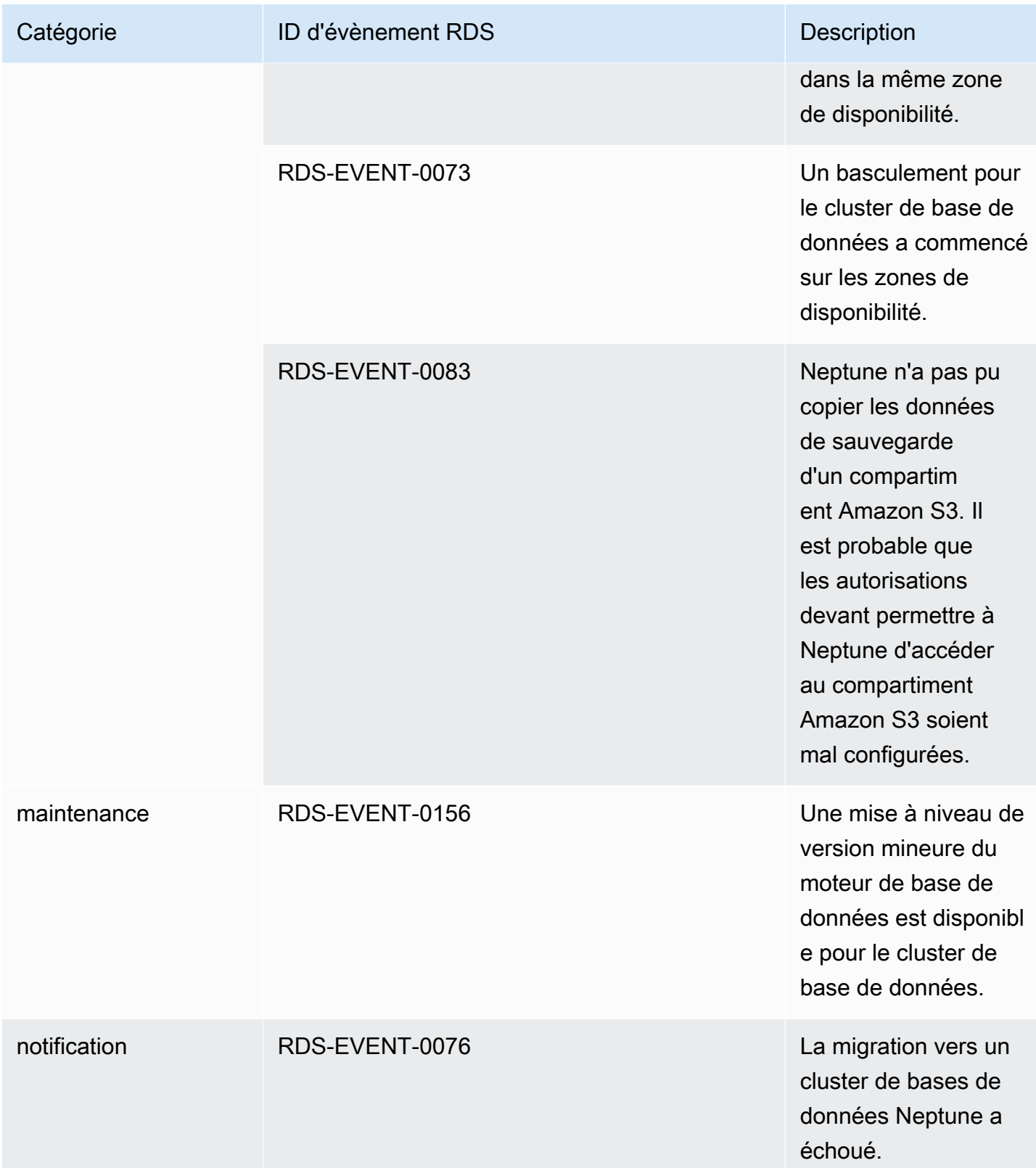

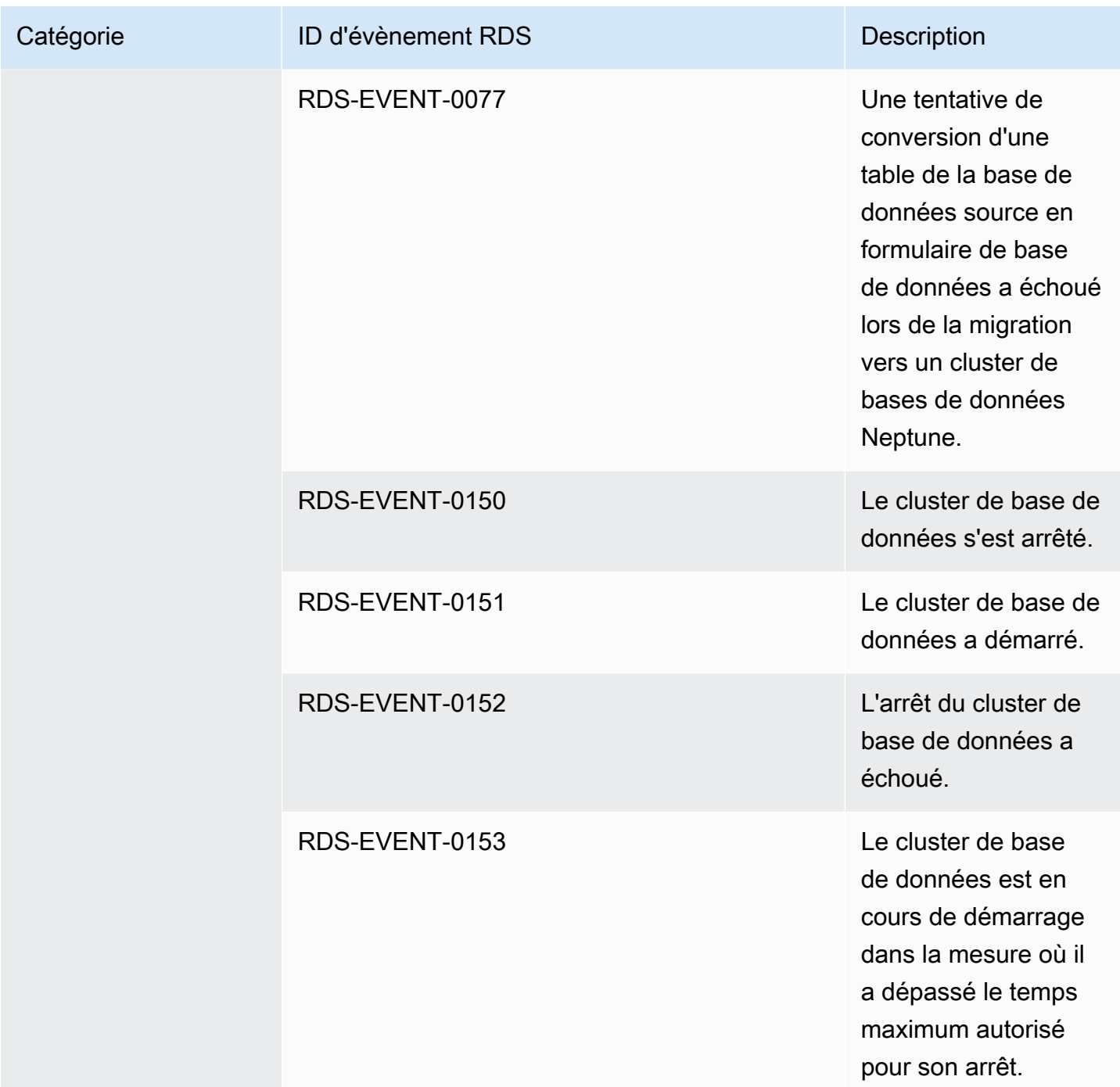

Événements Neptune provenant d'un instantané du cluster de bases de données

Le tableau suivant affiche la catégorie d'événement et la liste des événements lorsqu'un instantané de cluster de bases de données est le type de source.

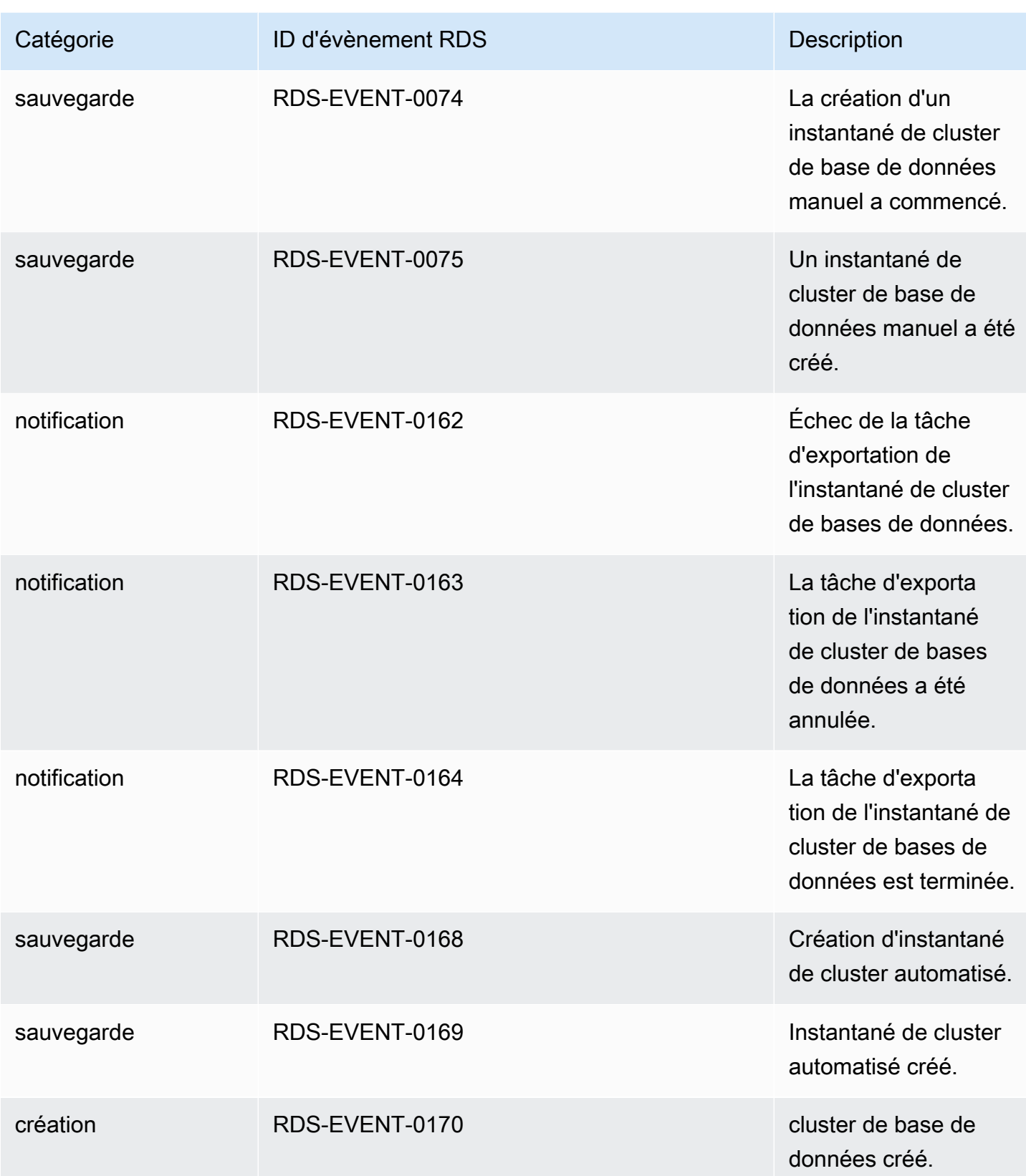

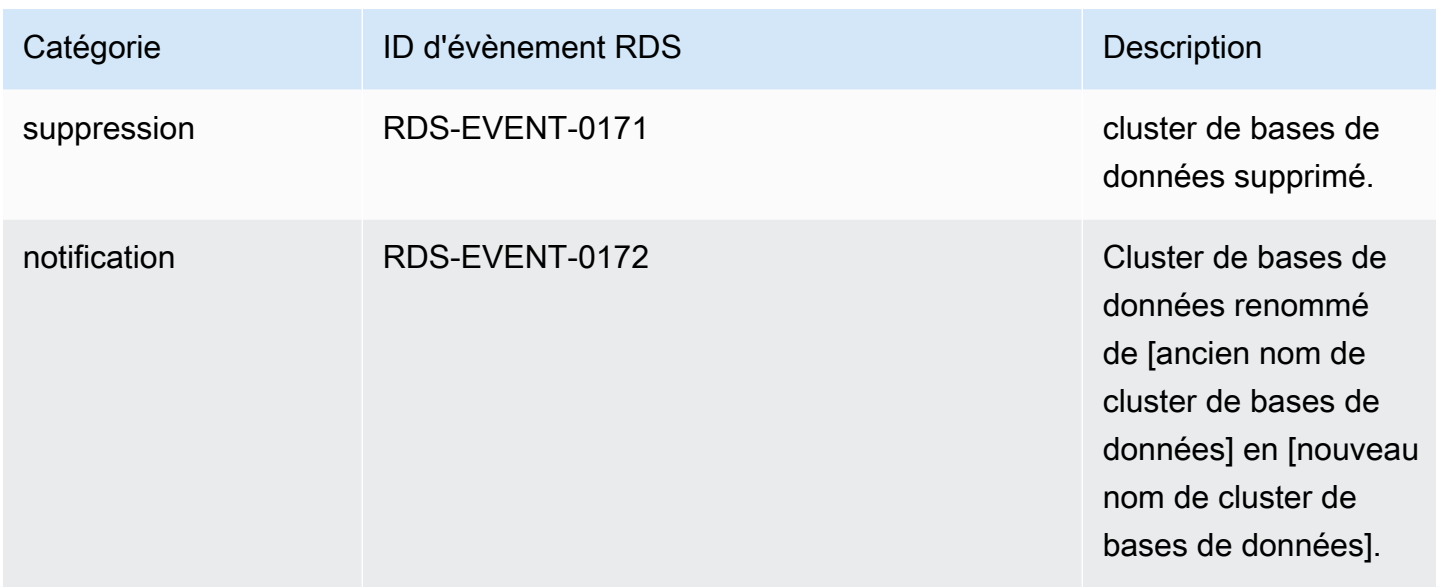

# Événements Neptune provenant du groupe de paramètres de cluster de bases de données

Le tableau suivant affiche la catégorie d'événement et la liste des événements lorsqu'un groupe de paramètres de cluster de bases de données est le type de source.

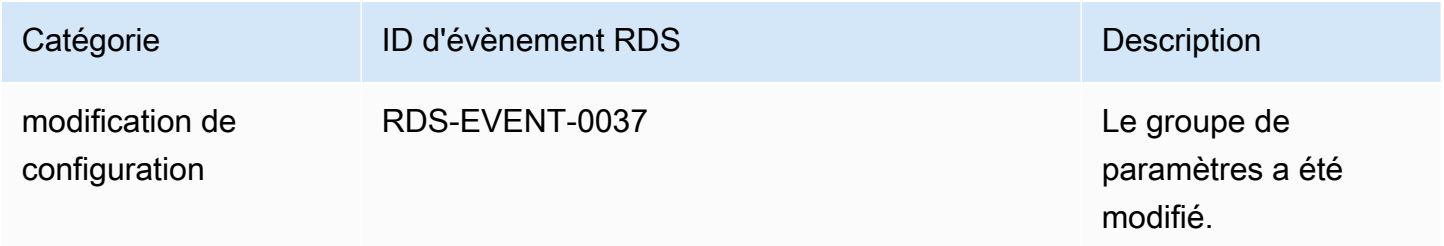

### Evénements Neptune en provenance d'un groupe de sécurité

Le tableau suivant affiche la catégorie d'événement et la liste des événements lorsqu'un groupe de sécurité de base de données est le type de source.

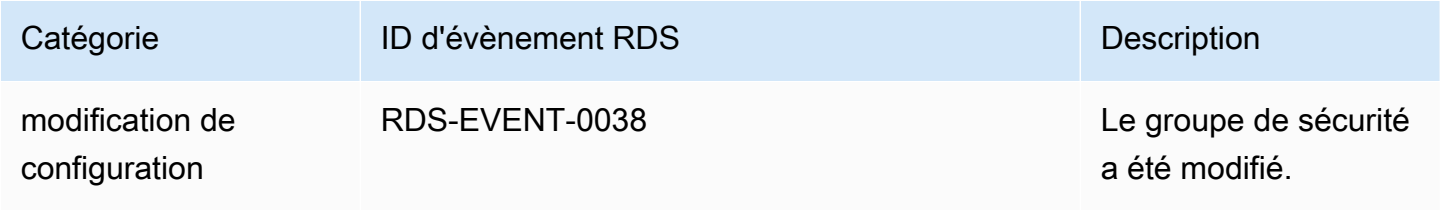

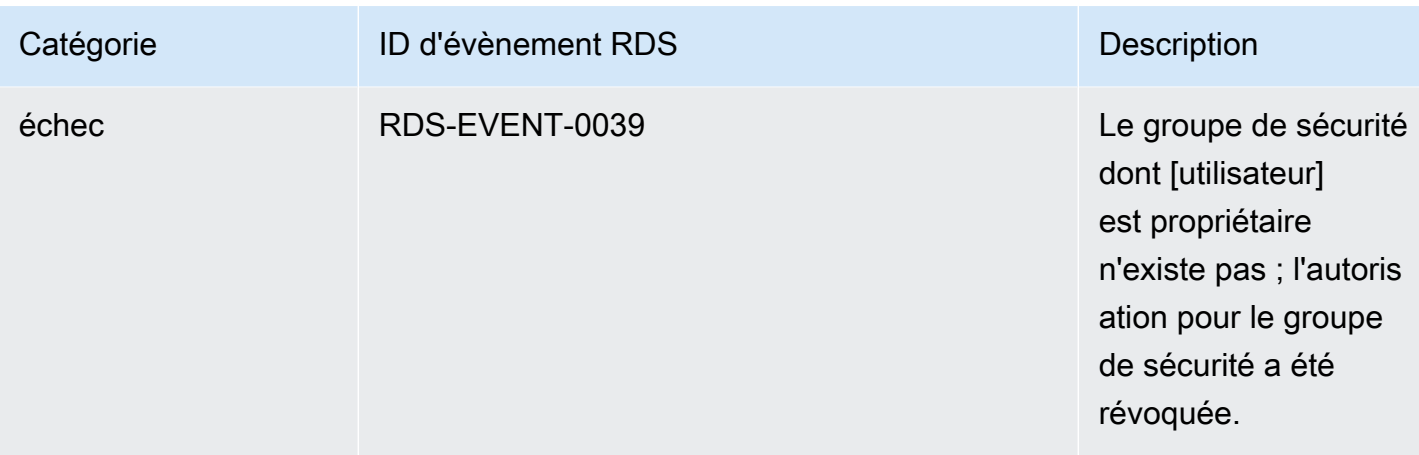

### <span id="page-1430-0"></span>Abonnement aux notifications d'événement Neptune

Vous pouvez utiliser la console Neptune pour vous abonner aux notifications d'événements, comme suit :

Pour s'abonner à la notification d'événements Neptune

- 1. [Connectez-vous à la console AWS de gestion et ouvrez la console Amazon Neptune à l'adresse](https://console.aws.amazon.com/neptune/home) [https://console.aws.amazon.com/neptune/home.](https://console.aws.amazon.com/neptune/home)
- 2. Dans le panneau de navigation, choisissez Abonnements aux événements.
- 3. Dans le volet Abonnements aux événements, choisissez Créer un abonnement aux événements.
- 4. Dans la boîte de dialogue Créer un abonnement aux événements, exécutez l'une des actions suivantes :
	- a. Dans le champ Nom, entrez un nom pour l'abonnement à la notification d'événements.
	- b. Pour Envoyez des notifications à, choisissez un ARN Amazon SNS existant pour une rubrique Amazon SNS ou choisissez créer une rubrique pour entrer le nom d'une rubrique et une liste de destinataires.
	- c. Pour Type de source, choisissez un type de source.
	- d. Choisissez Oui pour activer l'abonnement. Si vous souhaitez créer l'abonnement mais qu'aucune notification ne soit envoyée pour l'instant, choisissez Non.
	- e. Selon le type de source que vous avez sélectionné, choisissez les catégories d'événement et les sources pour lesquelles vous souhaitez recevoir des notifications d'événements.
	- f. Choisissez Créer.

### <span id="page-1431-0"></span>Gestion des abonnements aux notifications d'événements Neptune

Si vous choisissez Abonnements aux événements dans le volet de navigation de la console Neptune, vous pouvez consulter les catégories d'abonnement et la liste de vos abonnements actuels.

Vous pouvez également modifier ou supprimer un abonnement spécifique.

### Modification des abonnements aux notifications d'événement Neptune

Pour modifier vos abonnements aux notifications d'événement Neptune

- 1. [Connectez-vous à la console AWS de gestion et ouvrez la console Amazon Neptune à l'adresse](https://console.aws.amazon.com/neptune/home) [https://console.aws.amazon.com/neptune/home.](https://console.aws.amazon.com/neptune/home)
- 2. Dans le panneau de navigation, choisissez Abonnements aux événements. Le volet Abonnements aux événements affiche tous les abonnements aux notifications d'événements.
- 3. Dans le volet Abonnements aux événements, choisissez l'abonnement que vous voulez modifier, puis choisissez Modifier.
- 4. Apportez les modifications requises à l'abonnement dans la section Cible ou Source. Vous pouvez ajouter ou supprimer des identifiants sources en les sélectionnant ou en annulant leur sélection dans la section Source.
- 5. Choisissez Modifier. La console Neptune indique que l'abonnement est en cours de modification.

#### Suppression d'un abonnement aux notifications d'événement Neptune

Vous pouvez supprimer un abonnement lorsque vous n'en avez plus besoin. Tous les abonnés à la rubrique ne reçoivent plus les notifications d'évènements spécifiées par l'abonnement.

#### Pour supprimer un abonnement aux notifications d'événement Neptune

- 1. [Connectez-vous à la console AWS de gestion et ouvrez la console Amazon Neptune à l'adresse](https://console.aws.amazon.com/neptune/home) [https://console.aws.amazon.com/neptune/home.](https://console.aws.amazon.com/neptune/home)
- 2. Dans le panneau de navigation, choisissez Abonnements aux événements.
- 3. Dans le volet Mes abonnements aux événements de base de données, cliquez sur l'abonnement que vous souhaitez supprimer.
- 4. Sélectionnez Delete (Supprimer).
- 5. La console Neptune indique que l'abonnement est en cours de suppression.

# Balisage des ressources Amazon Neptune

Vous pouvez utiliser des balises Neptune pour ajouter des métadonnées à vos ressources Neptune. En outre, vous pouvez utiliser des balises associées à des politiques AWS Identity and Access Management (IAM) pour gérer l'accès aux ressources Neptune et contrôler les actions qui peuvent être appliquées à ces ressources. Enfin, vous pouvez utiliser des balises pour suivre les coûts en regroupant les dépenses pour des ressources balisées de la même façon.

Toutes les ressources Neptune peuvent être balisées, notamment les suivantes :

- Instances DB
- Clusters DB
- Réplicas en lecture
- Instantanés de base de données
- Instantanés de cluster DB
- Abonnements aux événements
- Groupes de paramètres DB
- Groupes de paramètres de cluster DB
- Groupes de sous-réseaux DB

# Présentation des balises de ressources Neptune

Une balise Amazon Neptune est une paire nom-valeur que vous définissez et associez à une ressource Neptune. Le nom s'appelle la clé. Fournir une valeur pour la clé est facultatif. Vous pouvez utiliser des balises pour affecter des informations arbitraires à une ressource Neptune. Vous pouvez utiliser une clé de balise, par exemple, pour définir une catégorie, et la valeur de balise peut être un élément de cette catégorie. Par exemple, vous pouvez définir une clé de balise appelée « projet » et une valeur de balise appelée « Salix », ce qui indique que la ressource Neptune est affectée au projet Salix. Vous pouvez également utiliser des balises pour désigner des ressources Neptune destinées aux tests ou à la production en utilisant une clé telle que environment=test ou environment=production. Nous vous recommandons d'utiliser un ensemble cohérent de clés de balise pour faciliter le suivi des métadonnées qui sont associées aux ressources Neptune.

Utilisez des balises pour organiser votre AWS facture afin de refléter votre propre structure de coûts. Pour ce faire, inscrivez-vous pour recevoir votre Compte AWS facture avec les valeurs clés du tag

incluses. Ensuite, pour voir le coût de vos ressources combinées, organisez vos informations de facturation en fonction des ressources possédant les mêmes valeurs de clé de balise. Par exemple, vous pouvez baliser plusieurs ressources avec un nom d'application spécifique, puis organiser vos informations de facturation pour afficher le coût total de cette application dans plusieurs services. Pour de plus amples informations, veuillez consulter [Utilisation des balises d'allocation des coûts](https://docs.aws.amazon.com/awsaccountbilling/latest/aboutv2/cost-alloc-tags.html) dans le Guide de l'utilisateur AWS Billing .

Chaque ressource Neptune possède un ensemble de balises, qui contient toutes les balises qui sont attribuées à cette ressource Neptune. Un ensemble de balises peut contenir jusqu'à dix balises ou n'en contenir aucune. Si vous ajoutez une balise à une ressource Neptune ayant la même clé qu'une balise existante au niveau de cette ressource, la nouvelle valeur remplace l'ancienne.

AWS n'applique aucune signification sémantique à vos balises ; les balises sont interprétées strictement comme des chaînes de caractères. Neptune peut configurer des balises sur une instance de base de données ou d'autres ressources Neptune, en fonction des paramètres que vous utilisez lors de la création de la ressource. Par exemple, Neptune peut ajouter une balise indiquant qu'une instance de base de données est destinée à la production ou aux tests.

- La clé de balise correspond au nom obligatoire de la balise. La valeur de la chaîne peut comporter de 1 à 128 caractères Unicode et elle ne peut pas être précédée de « aws: » ou de « rds: ». La chaîne peut uniquement contenir l'ensemble de lettres, de chiffres et d'espaces Unicode, « \_ », «.», «/», « = », « + », « - » (regex Java : « ^( $[\{\p{L}\p{L}\p{Z}\{\p{N}_...;/-+\}\-]^*\$  »).
- La valeur de balise correspond à la valeur de chaîne facultative de la balise. La valeur de la chaîne peut comporter de 1 à 256 caractères Unicode et elle ne peut pas être précédée de « aws: ». La chaîne peut uniquement contenir l'ensemble de lettres, de chiffres et d'espaces Unicode, « \_ », « . », « / », « = », « + », « - » (regex Java : « ^( $[\{\p{L}\p{L}\p{Z}\\p{N}_...;/-+\1,-]^*$ )\$ »).

Les valeurs comprises dans un ensemble de balises ne doivent pas nécessairement être uniques et peuvent être null. Par exemple, vous pouvez avoir une paire clé-valeur dans un ensemble de balises project/Trinity et cost-center/Trinity.

**a** Note

Vous pouvez ajouter une balise à un instantané. Toutefois, votre facture ne reflètera pas ce groupement.

Vous pouvez utiliser l' AWS Management Console API Neptune ou l'API Neptune pour ajouter, répertorier et supprimer des balises sur les ressources Neptune. AWS CLI Lorsque vous utilisez l'API Neptune AWS CLI ou l'API Neptune, vous devez fournir le nom de ressource Amazon (ARN) de la ressource Neptune avec laquelle vous souhaitez travailler. Pour plus d'informations sur la création d'un ARN, consultez [Création d'un ARN pour Neptune](#page-1439-0).

Les balises sont mises en cache à des fins d'autorisation. Pour cette raison, les ajouts et les mises à jour de balises sur les ressources Neptune peuvent prendre plusieurs minutes avant d'être disponibles.

### Copie des balises dans Neptune

Lorsque vous créez ou restaurez une instance de base de données, vous pouvez spécifier que les balises de l'instance de base de données soient copiées vers les snapshots de l'instance de base de données. La copie des balises garantit que les métadonnées des instantanés de base de données correspondent à celles de l'instance de base de données source et que toutes les stratégies d'accès de l'instantané de base de données correspondent également à celles de l'instance de base de données source. Les balises ne sont pas copiées par défaut.

Vous pouvez spécifier que les balises soient copiées vers des snapshots DB pour les actions suivantes :

- Création d'une instance de base de données.
- Restauration d'une instance de base de données.
- Création d'un réplica en lecture.
- Copie d'un instantané de base de données.

#### **a** Note

Si vous incluez une valeur pour le --tag-key paramètre de la AWS CLI commande [create-db-cluster-snapshot](https://docs.aws.amazon.com/cli/latest/reference/neptune/create-db-cluster-snapshot.html) (ou si vous fournissez au moins une balise à l'[CreateDBClusterSnapshot](#page-2075-0)action d'API), Neptune ne copie pas les balises de l'instance de base de données source vers le nouvel instantané de base de données. C'est le cas même si l'option --copy-tags-to-snapshot (CopyTagsToSnapshot) est activée sur l'instance de base de données source.

Cela signifie que vous pouvez créer une copie d'une instance de base de données depuis un instantané de base de données sans avoir à ajouter de balises qui ne s'appliquent pas

à la nouvelle instance de base de données. Après avoir créé votre instantané de base de données à l'aide de la AWS CLI create-db-cluster-snapshot commande (ou de l'action de l'API CreateDBClusterSnapshot Neptune), vous pouvez ajouter des balises comme décrit plus loin dans cette rubrique.

### Marquage dans Neptune à l'aide du AWS Management Console

La processus de balisage d'une ressource Amazon Neptune est semblable pour toutes les ressources. La procédure suivante indique comment baliser une instance de base de données Neptune.

Pour ajouter une balise à une instance de base de données

- 1. [Connectez-vous à la console AWS de gestion et ouvrez la console Amazon Neptune à l'adresse](https://console.aws.amazon.com/neptune/home) [https://console.aws.amazon.com/neptune/home.](https://console.aws.amazon.com/neptune/home)
- 2. Dans le panneau de navigation, sélectionnez Instances.

#### **a** Note

Pour filtrer la liste des instances de base de données dans le volet Instances, saisissez une chaîne de texte dans la zone Filtrer les instances. Seules les instances de base de données qui contiennent la chaîne apparaissent.

- 3. Choisissez l'instance de base de données que vous voulez baliser.
- 4. Choisissez Actions d'instance, puis Voir les informations
- 5. Dans la section des détails, faites défiler jusqu'à la section Balises.
- 6. Choisissez Ajouter. La fenêtre Ajouter des balises s'affiche.
- 7. Saisissez une valeur pour Clé de balise et Valeur.
- 8. Pour ajouter une autre balise, vous pouvez choisir Ajouter une autre balise et saisir une valeur pour Clé de balise et Valeur.

Répétez cette étape autant de fois que nécessaire.

9. Choisissez Ajouter.

#### Pour supprimer une balise d'une instance de base de données

- 1. [Connectez-vous à la console AWS de gestion et ouvrez la console Amazon Neptune à l'adresse](https://console.aws.amazon.com/neptune/home) [https://console.aws.amazon.com/neptune/home.](https://console.aws.amazon.com/neptune/home)
- 2. Dans le panneau de navigation, sélectionnez Instances.

#### **a** Note

Pour filtrer la liste des instances de base de données dans le volet Instances, saisissez une chaîne de texte dans la zone Filtrer les instances. Seules les instances de base de données qui contiennent la chaîne apparaissent.

- 3. Choisissez l'instance de base de données que vous voulez baliser.
- 4. Choisissez Actions d'instance, puis Voir les informations
- 5. Dans la section des détails, faites défiler jusqu'à la section Balises.
- 6. Choisissez la balise que vous souhaitez supprimer.
- 7. Choisissez Supprimer, et choisissez Supprimer dans la fenêtre Supprimer des balises.

### Marquage dans Neptune à l'aide du AWS CLI

Vous pouvez ajouter, répertorier ou supprimer des balises pour une instance de base de données dans Neptune à l'aide de l' AWS CLI.

- Pour ajouter une ou plusieurs balises à une ressource Neptune, utilisez la AWS CLI commande. [add-tags-to-resource](https://docs.aws.amazon.com/cli/latest/reference/neptune/add-tags-to-resource.html)
- Pour répertorier les balises d'une ressource Neptune, utilisez la AWS CLI commande. [list](https://docs.aws.amazon.com/cli/latest/reference/neptune/list-tags-for-resource.html)[tags-for-resource](https://docs.aws.amazon.com/cli/latest/reference/neptune/list-tags-for-resource.html)
- Pour supprimer une ou plusieurs balises d'une ressource Neptune, utilisez la AWS CLI commande. [remove-tags-from-resource](https://docs.aws.amazon.com/cli/latest/reference/neptune/remove-tags-from-resource.html)

Pour en savoir plus sur la création de l'Amazon Resource Name (ARN) requis, consultez [Création](#page-1439-0)  [d'un ARN pour Neptune.](#page-1439-0)

# Balisage dans Neptune à l'aide de l'API

Vous pouvez ajouter, répertorier ou supprimer des balises pour une instance de base de données à l'aide de l'API Neptune.

- Pour ajouter une balise à une ressource Neptune, utilisez l'opération [AddTagsToResource](API_AddTagsToResource.html).
- Pour répertorier les balises affectées à une ressource Neptune, utilisez l'opération [ListTagsForResource](API_ListTagsForResource.html).
- Pour supprimer des balises d'une ressource Neptune, utilisez l'opération [RemoveTagsFromResource](API_RemoveTagsFromResource.html).

Pour en savoir sur la création de l'ARN requis, consultez [Création d'un ARN pour Neptune](#page-1439-0).

Lorsque vous travaillez avec XML à l'aide de l'API Neptune, les balises utilisent le schéma suivant :

```
<Tagging> 
     <TagSet> 
          <Tag> 
               <Key>Project</Key> 
               <Value>Trinity</Value> 
         </Tag>
          <Tag> 
               <Key>User</Key> 
               <Value>Jones</Value> 
         </Tag>
     </TagSet>
</Tagging>
```
Le tableau suivant fournit une liste des balises XML autorisées et leurs caractéristiques. Les valeurs de Key et Value sont sensibles à la casse. Par exemple, project=Trinity et PROJECT=Trinity sont deux balises différentes.

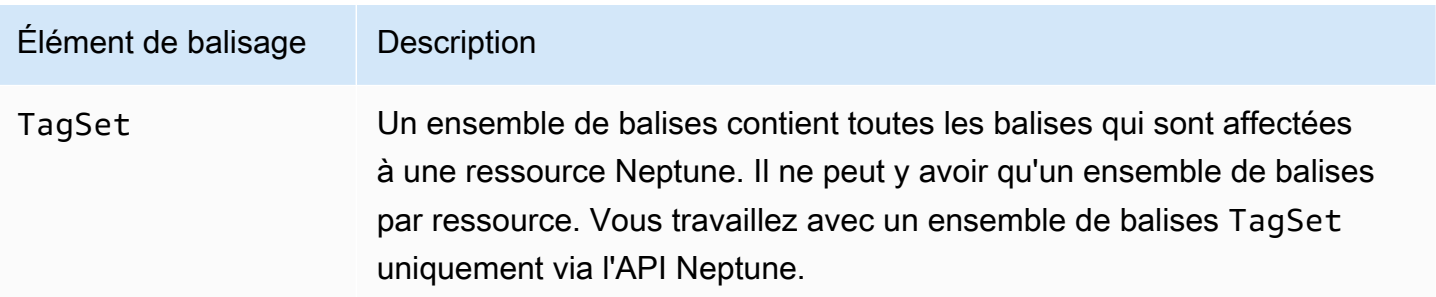

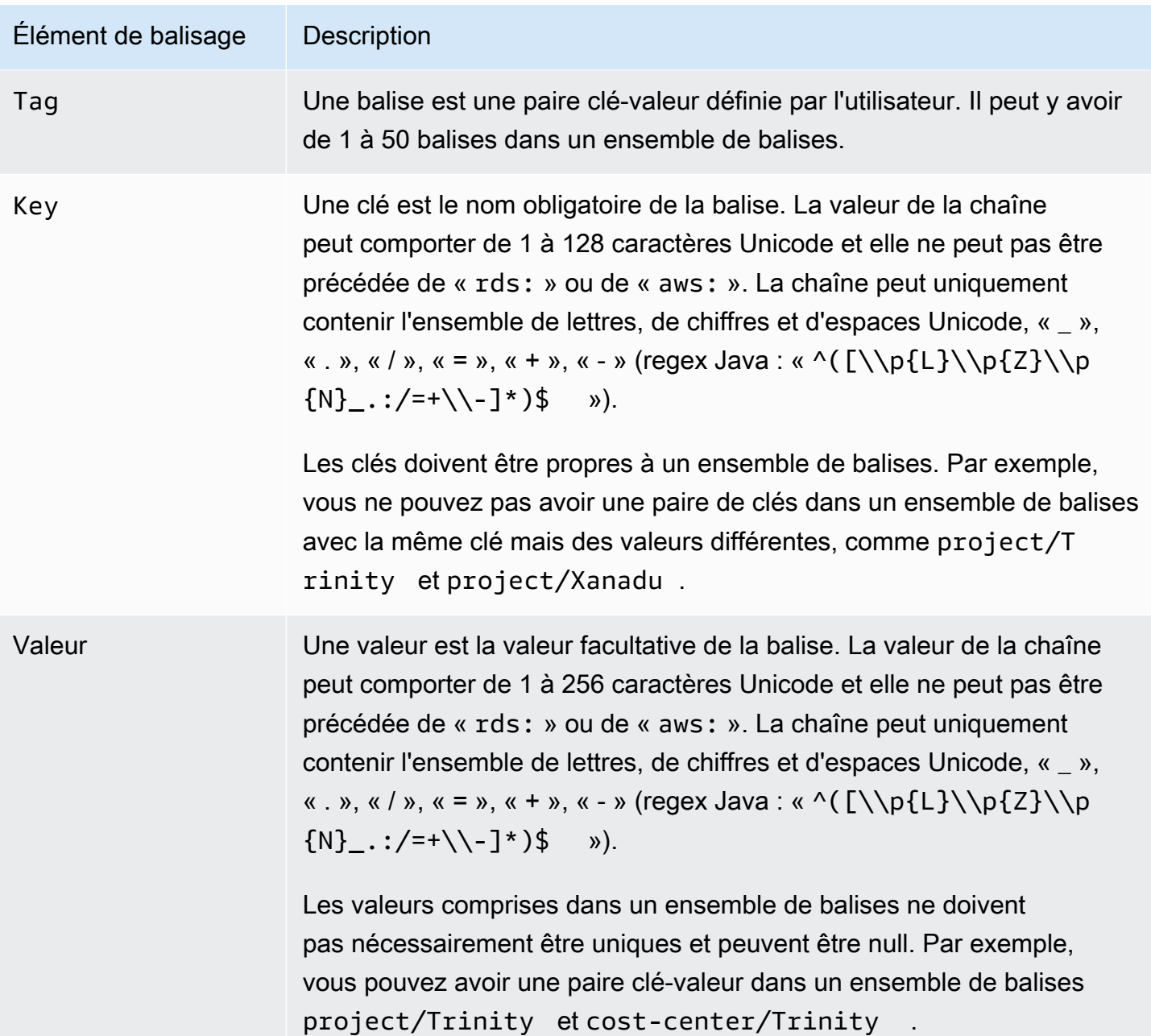

# Utilisation des ARN administratifs dans Amazon Neptune

Les ressources créées dans Amazon Web Services sont chacune identifiées de façon unique par un Amazon Resource Name (ARN). Pour certaines opérations Amazon Neptune, vous devez identifier une ressource Neptune de façon unique en spécifiant son ARN.

#### **A** Important

Amazon Neptune partage le format des ARN Amazon RDS pour les actions administratives utilisant l'[Référence de l'API de gestion](#page-1889-0). Les ARN administratifs Neptune contiennent rds et non neptune-db. Pour les ARN du plan de données qui identifient les ressources de données Neptune, consultez [Spécification des ressources de données](#page-440-0).

#### Rubriques

- [Création d'un ARN pour Neptune](#page-1439-0)
- [Obtention d'un ARN existant dans Amazon Neptune](#page-1441-0)

### <span id="page-1439-0"></span>Création d'un ARN pour Neptune

Vous pouvez créer un ARN pour une ressource Amazon Neptune en utilisant la syntaxe suivante. Notez que Neptune partage le format des ARN Amazon RDS.

arn:aws:rds:*<region>*:*<account number>*:*<resourcetype>*:*<name>*

Le tableau suivant indique le format à utiliser lors de la création d'un ARN pour un type de ressource administative Neptune spécifique.

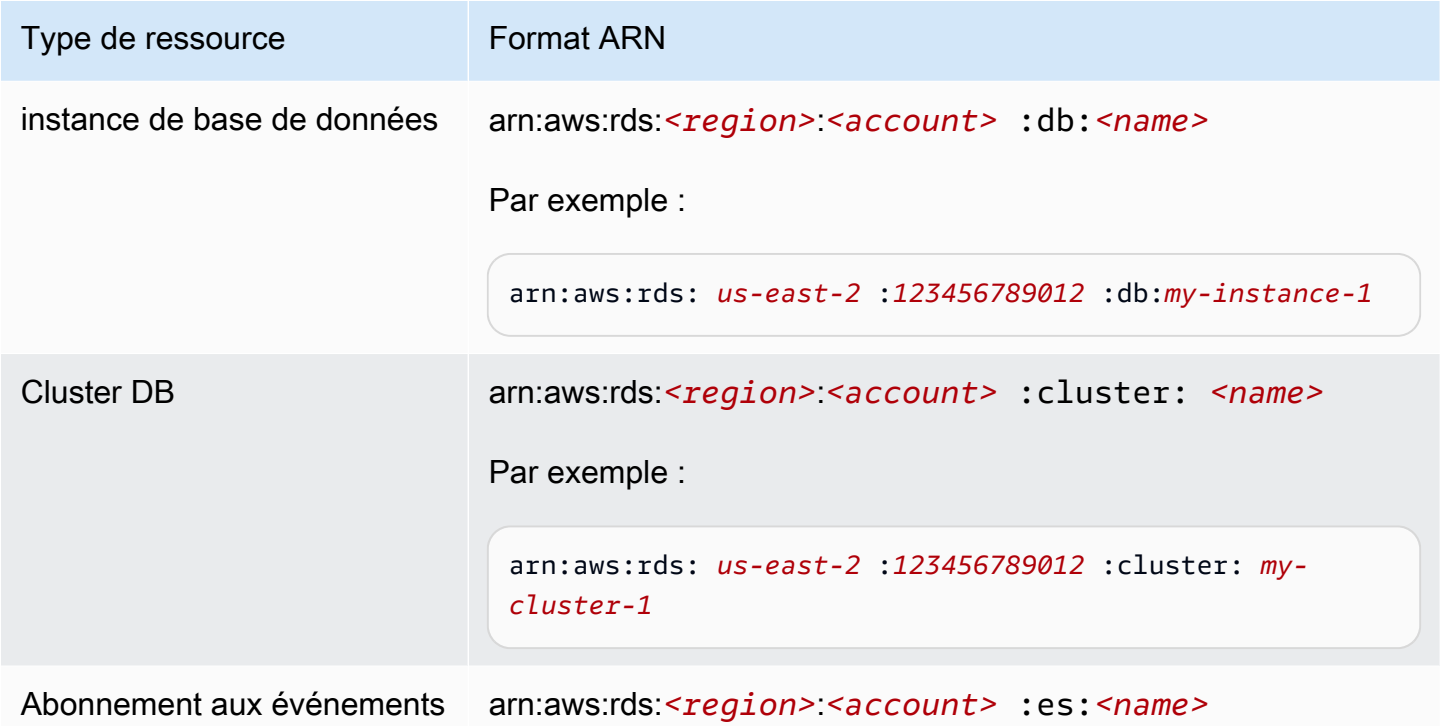
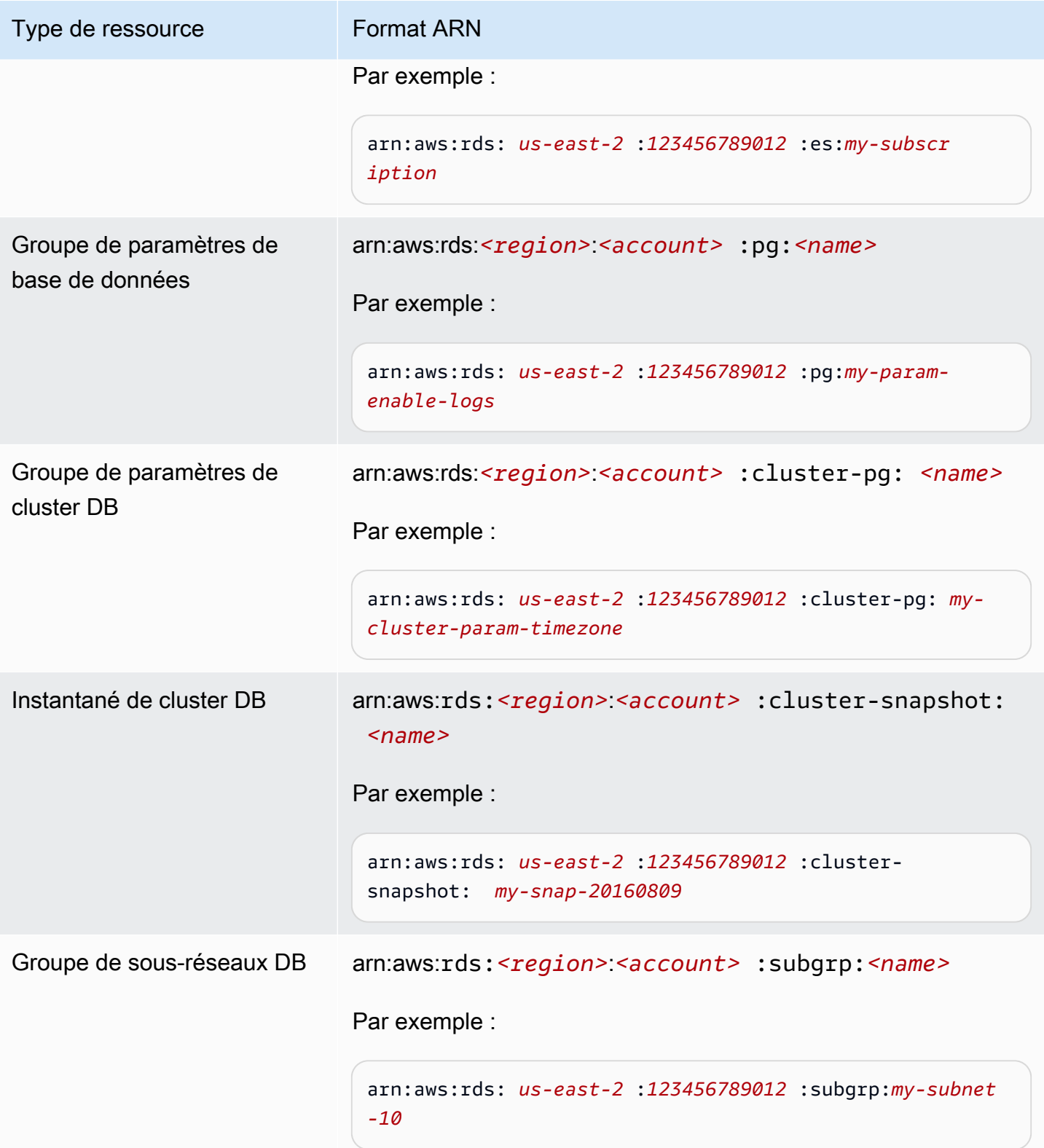

#### Obtention d'un ARN existant dans Amazon Neptune

Vous pouvez obtenir l'ARN d'une ressource Neptune en utilisant l'API AWS Management Console, AWS Command Line Interface (AWS CLI) ou Neptune.

Obtenir un ARN existant à l'aide du AWS Management Console

Pour obtenir un ARN à l'aide de la console, accédez à la ressource pour laquelle vous souhaitez obtenir un ARN, puis consultez les détails de cette ressource. Par exemple, pour obtenir l'ARN d'une instance de base de données, choisissez Instances dans le volet de navigation, puis choisissez l'instance souhaitée dans la liste. L'ARN se trouve dans la section Instance Details (Détails de l'instance).

Obtenir un ARN existant à l'aide du AWS CLI

Pour utiliser le AWS CLI afin d'obtenir un ARN pour une ressource Neptune particulière, utilisez la describe commande correspondant à cette ressource. Le tableau suivant indique chaque AWS CLI commande et la propriété ARN utilisée avec la commande pour obtenir un ARN.

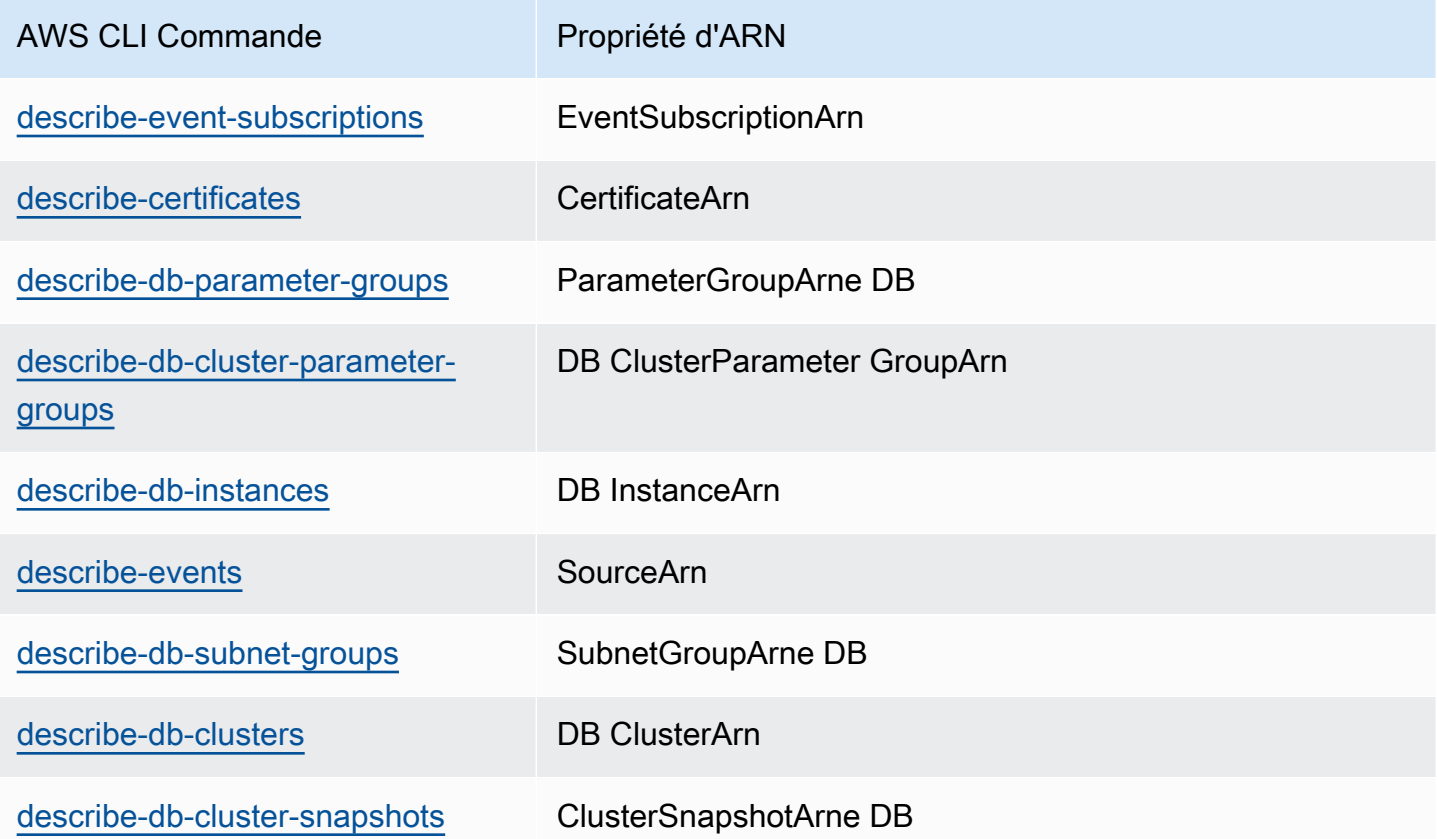

Par exemple, la AWS CLI commande suivante obtient l'ARN d'une instance de base de données.

#### Example

Pour Linux, OS X ou Unix :

```
aws neptune describe-db-instances \
--db-instance-identifier DBInstanceIdentifier \
--region us-west-2
```
Pour Windows :

```
aws neptune describe-db-instances ^
--db-instance-identifier DBInstanceIdentifier ^
--region us-west-2
```
Obtention d'un ARN existant à l'aide de l'API

Pour obtenir un ARN pour une ressource Neptune particulière, appelez les actions d'API suivantes et utilisez les propriétés d'ARN indiquées.

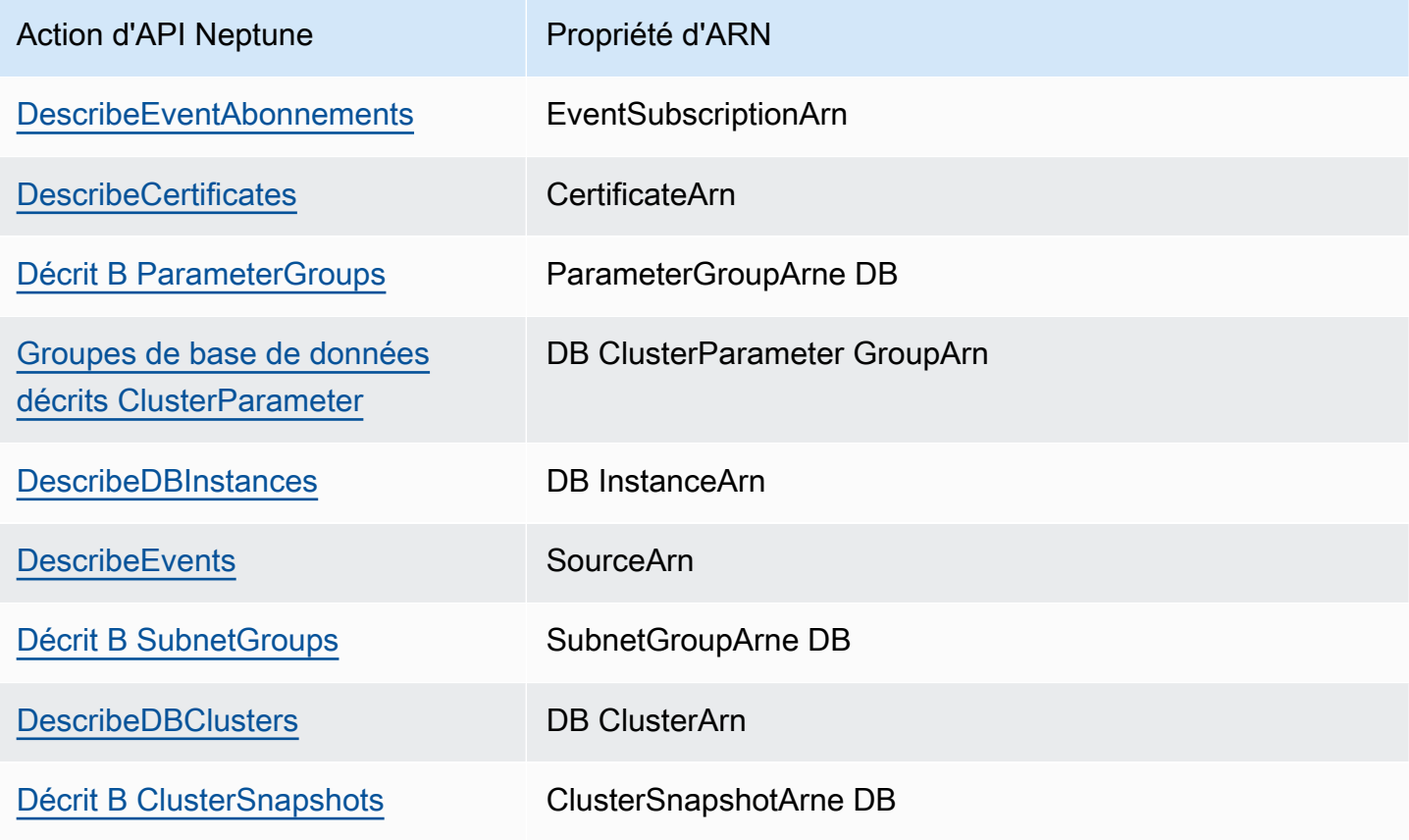

# Sauvegarde et restauration d'un cluster de bases de données Amazon Neptune

Cette section explique comment sauvegarder et restaurer des clusters de bases de données Amazon Neptune.

Rubriques

- [Présentation de la sauvegarde et de la restauration d'un cluster de bases de données Neptune](#page-1444-0)
- [Création d'un instantané de cluster de bases de données dans Neptune](#page-1450-0)
- [Restauration à partir d'un instantané de cluster de base de données](#page-1451-0)
- [Copie d'un instantané de cluster de bases de données](#page-1455-0)
- [Partage d'un instantané de cluster de bases de données](#page-1462-0)
- [Suppression d'un instantané Neptune](#page-1469-0)

# <span id="page-1444-0"></span>Présentation de la sauvegarde et de la restauration d'un cluster de bases de données Neptune

Cette section fournit des informations générales sur la sauvegarde et la restauration des données dans Amazon Neptune.

#### **Rubriques**

- [Tolérance aux pannes pour un cluster de bases de données Neptune](#page-1444-1)
- [Sauvegardes Neptune](#page-1445-0)
- [Métriques CloudWatch utiles pour gérer le stockage des sauvegardes Neptune](#page-1446-0)
- [Restauration des données à partir d'une sauvegarde Neptune](#page-1448-0)
- [Fenêtre de sauvegarde dans Neptune](#page-1449-0)

#### <span id="page-1444-1"></span>Tolérance aux pannes pour un cluster de bases de données Neptune

De par sa conception, un cluster de bases de données Neptune est tolérant aux pannes. Le volume de cluster couvre plusieurs zones de disponibilité d'une même région AWS et chacune d'elles contient une copie des données du volume de cluster. Cette fonctionnalité signifie que votre cluster de base de données peut tolérer une défaillance d'une zone de disponibilité sans perte de données et uniquement une brève interruption de service.

En cas de défaillance de l'instance principale d'un cluster de bases de données, Neptune bascule automatiquement vers une nouvelle instance principale de l'une des deux façons suivantes :

- Par la promotion d'un réplica Neptune existant vers la nouvelle instance principale
- Par la création d'une nouvelle instance principale

Si le cluster de bases de données possède un ou plusieurs réplicas Neptune, un réplica Neptune est promu vers l'instance principale lors d'un événement d'échec. Un événement d'échec se traduit par une brève interruption, pendant laquelle les opérations de lecture et d'écriture échouent avec une exception. Cependant, le service est généralement restauré en moins de 120 secondes, et souvent en moins de 60 secondes. Pour augmenter la disponibilité de votre cluster de bases de données, nous vous recommandons de créer au moins un réplica Neptune dans deux zones de disponibilité ou plus.

Vous pouvez personnaliser l'ordre dans lequel les réplicas Neptune sont promus vers l'instance principale après un échec, en affectant à chaque réplica une priorité. Les priorités s'étendent de la valeur 0 pour la plus haute priorité à la valeur 15 pour la plus basse priorité. Si l'instance principale échoue, Neptune promeut le réplica Neptune avec la plus haute priorité vers la nouvelle instance principale. Vous pouvez modifier la priorité d'un réplica Neptune à tout moment. La modification de la priorité ne déclenche pas un basculement.

Vous pouvez utiliser l'AWS CLI pour définir la priorité de basculement d'une instance de base de données, comme suit :

```
aws neptune modify-db-instance --db-instance-identifier (the instance ID) --promotion-
tier (the failover priority value)
```
Plusieurs réplicas Neptune peuvent partager la même priorité, ce qui se traduit par des niveaux de promotion. Si deux réplicas Neptune ou plus partagent la même priorité, Neptune promeut le réplica le plus grand en taille. Si deux réplicas Neptune ou plus partagent les mêmes priorité et taille, Neptune promeut un réplica arbitraire du même niveau de promotion.

Si le cluster de bases de données ne contient aucun réplica Neptune, l'instance principale est recréée pendant un événement d'échec. Un événement d'échec se traduit par une interruption, pendant laquelle les opérations de lecture et d'écriture échouent avec une exception. Le service est rétabli quand la nouvelle instance principale est créée, ce qui prend généralement moins de 10 minutes. La promotion d'un réplica Neptune vers l'instance principale est beaucoup plus rapide que la création d'une instance principale.

## <span id="page-1445-0"></span>Sauvegardes Neptune

Neptune sauvegarde automatiquement le volume du cluster et conserve les données de restauration pendant la totalité de la période de rétention des sauvegardes. Les sauvegardes Neptune étant continues et incrémentielles, vous pouvez rapidement opérer une restauration à un point quelconque de la période de rétention des sauvegardes. Aucun impact sur les performances ou interruption du service de base de données ne se produit lors de l'écriture des données de sauvegarde. Vous pouvez spécifier une période de rétention des sauvegardes, comprise entre 1 et 35 jours, lorsque vous créez ou modifiez un cluster de base de données.

Pour contrôler votre utilisation du stockage des sauvegardes, vous pouvez réduire l'intervalle de rétention des sauvegardes, supprimer d'anciens instantanés manuels lorsqu'ils ne sont plus nécessaires, ou les deux. Pour faciliter la gestion des coûts, vous pouvez surveiller la quantité de stockage consommée par les sauvegardes continues et les instantanés manuels qui persistent audelà de la période de rétention. Vous pouvez réduire l'intervalle de rétention des sauvegardes et supprimer les instantanés manuels lorsqu'ils ne sont plus nécessaires.

Si vous souhaitez conserver une sauvegarde au-delà de la période de rétention, vous pouvez aussi prendre un instantané des données dans votre volume de cluster. Le stockage des instantanés est soumis aux frais standard de stockage pour Neptune. Pour plus d'informations sur la tarification du stockage d'instance, consultez [Tarification Amazon Neptune](https://aws.amazon.com/neptune/pricing/).

Neptune conserve les données des restaurations incrémentielles pendant la totalité de la période de rétention des sauvegardes. Par conséquent, vous avez uniquement besoin de créer un instantané pour les données que vous souhaitez garder au-delà de la période de rétention des sauvegardes. Vous pouvez créer un nouveau cluster de base de données à partir de l'instantané.

#### **A** Important

Si vous supprimez un cluster de bases de données, toutes ses sauvegardes automatiques sont supprimées en même temps et ne peuvent pas être récupérées. En d'autres termes, si vous ne choisissez pas de créer manuellement un instantané de bases de données final, vous ne pourrez pas restaurer l'instance de base de données à son état final ultérieurement. Les instantanés manuels ne sont pas supprimés lorsque vous supprimez un cluster.

#### **a** Note

- Pour les clusters de bases de données Amazon Neptune, la période de rétention des sauvegardes par défaut est d'une journée quel que soit le mode de création du cluster de bases de données.
- Vous ne pouvez pas désactiver les sauvegardes automatiques sur Neptune. La période de rétention des sauvegardes pour Neptune est gérée par le cluster de bases de données.

## <span id="page-1446-0"></span>Métriques CloudWatch utiles pour gérer le stockage des sauvegardes **Neptune**

Vous pouvez utiliser les métriques Amazon CloudWatch TotalBackupStorageBilled, SnapshotStorageUsed et BackupRetentionPeriodStorageUsed pour consulter et surveiller la quantité de stockage utilisée par vos sauvegardes Neptune, comme suit :

- BackupRetentionPeriodStorageUsed représente la quantité de stockage des sauvegardes utilisée, en octets, pour stocker les sauvegardes continues à l'heure actuelle. Cette valeur dépend de la taille du volume de cluster et de la quantité de modifications apportées au cours de la période de rétention. Cependant, à des fins de facturation, elle ne dépasse pas la taille du volume de cluster cumulée au cours de la période de rétention. Par exemple, si la taille VolumeBytesUsed de votre cluster est de 107 374 182 400 octets (100 Gio) et que votre période de conservation est de deux jours, la valeur maximale BackupRetentionPeriodStorageUsed est de 214 748 364 800 octets (100 Gio +100 Gio).
- SnapshotStorageUsed représente la quantité de stockage des sauvegardes utilisée, en octets, pour stocker les instantanés manuels au-delà de la période de conservation des sauvegardes. Les instantanés manuels ne portent pas préjudice au stockage des sauvegardes d'instantanés tant que l'horodatage de leur création se trouve dans la période de conservation. Il en va de même pour les sauvegardes d'instantanés automatiques. La taille de chaque instantané correspond à la taille du volume de cluster au moment où vous avez pris l'instantané. La valeur de SnapshotStorageUsed dépend du nombre d'instantanés que vous conservez et de la taille de chaque instantané. Par exemple, supposons que vous disposez d'un instantané manuel en dehors de la période de conservation et que la taille VolumeBytesUsed du cluster était de 100 Gio lorsque l'instantané a été pris. La quantité de SnapShotStorageUsed est de 107 374 182 400 octets (100 Gio).
- TotalBackupStorageBilled représente la somme de

BackupRetentionPeriodStorageUsed et SnapshotStorageUsed, en octets, moins un volume de stockage de sauvegarde disponible égal à la taille du volume de cluster pour une journée. Le stockage de sauvegarde disponible est égal à la taille de volume la plus récente. Par exemple, si la taille VolumeBytesUsed de votre cluster est de 100 Gio, votre période de conservation est de deux jours. Si vous disposez d'un instantané manuel en dehors de la période de conservation, TotalBackupStorageBilled est de 214 748 364 800 octets (200 Gio + 100 Gio + 100 Gio).

Vous pouvez surveiller un cluster Neptune et créer des rapports à l'aide de métriques CloudWatch via la [console CloudWatch](https://console.aws.amazon.com/cloudwatch/). Pour plus d'informations sur l'utilisation des métriques CloudWatch, consultez [Surveillance de Neptune](#page-1368-0) et la table des métriques dans [Métriques de Neptune CloudWatch](#page-1377-0)

.

## <span id="page-1448-0"></span>Restauration des données à partir d'une sauvegarde Neptune

Vous pouvez récupérer vos données en créant un cluster de bases de données Neptune à partir des données de sauvegarde que Neptune conserve ou d'un instantané de cluster de bases de données que vous avez enregistré. Vous pouvez restaurer rapidement une nouvelle copie d'un cluster de bases de données créé à partir des données de sauvegarde à un point quelconque de la période de rétention des sauvegardes. La nature continue et incrémentielle des sauvegardes Neptune pendant la période de rétention signifie que vous n'avez pas besoin d'effectuer fréquemment des instantanés de vos données pour améliorer les temps de restauration.

Pour déterminer la date de restauration possible la plus ancienne ou la plus récente d'une instance de base de données, recherchez les valeurs Latest Restorable Time ou Earliest Restorable Time dans la console Neptune. La dernière date de restauration d'un cluster de base de données est le point le plus récent auquel vous pouvez restaurer votre cluster de base de données, généralement dans les 5 minutes qui précèdent l'heure actuelle. L'heure de restauration la plus ancienne spécifie jusqu'à quelle date vous pouvez remonter au sein de la période de rétention des sauvegardes pour restaurer votre volume de cluster.

Vous pouvez déterminer à quel moment la restauration d'un cluster de bases de données est complète à l'aide des valeurs Latest Restorable Time et Earliest Restorable Time. Les valeurs Latest Restorable Time et Earliest Restorable Time retournent NULL tant que l'opération de restauration n'est pas terminée. Vous ne pouvez pas demander une opération de sauvegarde ou de restauration si les valeurs Latest Restorable Time ou Earliest Restorable Time retournent NULL.

Pour restaurer une instance de base de données à une date spécifiée à l'aide d'AWS Management Console

- 1. Connectez-vous à la console de gestion AWS et ouvrez la console Amazon Neptune à l'adresse [https://console.aws.amazon.com/neptune/home.](https://console.aws.amazon.com/neptune/home)
- 2. Dans le panneau de navigation, choisissez Instances. Choisissez l'instance principale du cluster de bases de données que vous voulez restaurer.
- 3. Choisissez Instance actions (Actions d'instance), puis Restore to point in time (Restaurer à un moment donné).

Dans la fenêtre Launch DB Instance (Lancer une instance de base de données), choisissez Custom (Personnalisé) sous Restore time (Heure de restauration).

4. Spécifiez la date et l'heure de la restauration souhaitée sous Custom (Personnalisé).

- 5. Attribuez un nom à la nouvelle instance de base de données restaurée dans DB instance identifier (Identifiant de l'instance de base de données) sous Settings (Paramètres).
- 6. Choisissez Launch DB Instance (Lancer une instance de base de données) pour lancer l'instance de base de données restaurée.

Une nouvelle instance de base de données est créée avec le nom que vous avez spécifié et un nouveau cluster de base de données est créé. Le nom du cluster de base de données correspond au nom de la nouvelle instance de base de données suivi de –cluster. Par exemple, si le nom de la nouvelle instance de base de données est myrestoreddb, le nom du nouveau cluster de base de données est myrestoreddb-cluster.

## <span id="page-1449-0"></span>Fenêtre de sauvegarde dans Neptune

Les sauvegardes automatiques sont exécutées chaque jour pendant la fenêtre de sauvegarde préférée. Si la sauvegarde a besoin de plus de temps que la durée allouée par la fenêtre de sauvegarde, elle continue après la fin de la fenêtre jusqu'à ce qu'elle soit terminée. La fenêtre de sauvegarde ne peut pas chevaucher la fenêtre de maintenance hebdomadaire pour l'instance de base de données.

Pendant la fenêtre de sauvegarde automatique, les I/O de stockage peuvent être suspendues brièvement tandis que le processus de sauvegarde s'initialise (généralement en quelques secondes). Vous pouvez rencontrer des latences élevées pendant quelques minutes lors de sauvegardes de déploiements multi-AZ.

La fenêtre de sauvegarde est normalement sélectionnée de manière aléatoire à partir d'un bloc de huit heures par région par le plan de contrôle Amazon RDS sur lequel repose Neptune. Les blocs de temps pour chaque région à partir de laquelle les fenêtres de sauvegarde par défaut sont affectées sont documentés dans la section relative à la [fenêtre de sauvegarde](https://docs.aws.amazon.com/AmazonRDS/latest/UserGuide/USER_WorkingWithAutomatedBackups.html#USER_WorkingWithAutomatedBackups.BackupWindow) dans le guide de l'utilisateur Amazon RDS.

# <span id="page-1450-0"></span>Création d'un instantané de cluster de bases de données dans **Neptune**

Neptune crée un instantané du volume de stockage de votre cluster de bases de données en sauvegardant l'intégralité de ce dernier, et pas seulement les bases de données. Lorsque vous créez un instantané de cluster de base de données, vous devez identifier quel cluster de base de données vous allez sauvegarder. Ensuite, nommez votre instantané de cluster de base de données afin que vous puissiez restaurer ultérieurement à partir de ce dernier. Le temps nécessaire à la création d'un instantané de cluster DB varie en fonction de la taille de vos bases de données. L'instantané inclut l'intégralité du volume de stockage. Par conséquent, la taille des fichiers (tels que les fichiers temporaires) a également une incidence sur le temps nécessaire à la création de l'instantané.

Vous pouvez créer un instantané de cluster de bases de données à l'aide de la AWS Management Console, d'AWS CLI ou de l'API Neptune.

## Utiliser la console pour créer un instantané de cluster de base de données

Pour créer un instantané de cluster de base de données

- 1. Connectez-vous à la console de gestion AWS et ouvrez la console Amazon Neptune à l'adresse [https://console.aws.amazon.com/neptune/home.](https://console.aws.amazon.com/neptune/home)
- 2. Dans la panneau de navigation, choisissez Databases (Bases de données).
- 3. Dans la liste des instances DB, choisissez l'instance principale du cluster DB.
- 4. Choisissez Actions d'instance, puis Prendre un instantané.

La fenêtre Capture d'un instantané DB apparaît.

- 5. Entrez le nom de l'instantané de cluster de base de données dans la zone Nom de l'instantané.
- 6. Choisissez Prendre un instantané.

# <span id="page-1451-0"></span>Restauration à partir d'un instantané de cluster de base de données

Lorsque vous créez l'instantané Amazon Neptune d'un cluster de bases de données, Neptune génère un instantané du volume de stockage de ce cluster en sauvegardant l'intégralité de ses données, pas seulement les instances. Vous pourrez ultérieurement créer un cluster de bases de données en effectuant une restauration à partir de cet instantané. Lorsque vous restaurez le cluster de bases de données, indiquez le nom de l'instantané à partir duquel la restauration doit être effectuée, puis spécifiez le nom du cluster de bases de données qui sera créé par cette restauration.

Table des matières

- [Points à prendre en compte lors de la restauration d'un cluster de bases de données Neptune à](#page-1451-1)  [partir d'un instantané](#page-1451-1)
	- [Vous ne pouvez pas effectuer la restauration dans un cluster de bases de données préexistant](#page-1451-2)
	- [Aucune instance n'est restaurée.](#page-1451-3)
	- [Aucun groupe de paramètres personnalisés n'est restauré.](#page-1452-0)
	- [Aucun groupe de sécurité personnalisé n'est restauré.](#page-1452-1)
	- [Vous ne pouvez pas effectuer la restauration à partir d'un instantané partagé et chiffré.](#page-1452-2)
	- [Un cluster de bases de données restauré utilise autant d'espace de stockage qu'auparavant](#page-1453-0)
- [Comment effectuer une restauration à partir d'un instantané](#page-1453-1)
	- [Utiliser la console pour effectuer une restauration à partir d'un instantané](#page-1453-2)

## <span id="page-1451-1"></span>Points à prendre en compte lors de la restauration d'un cluster de bases de données Neptune à partir d'un instantané

<span id="page-1451-2"></span>Vous ne pouvez pas effectuer la restauration dans un cluster de bases de données préexistant

Le processus de restauration génère toujours un nouveau cluster de bases de données. La restauration ne peut donc pas avoir lieu dans un cluster de bases de données qui existe déjà.

<span id="page-1451-3"></span>Aucune instance n'est restaurée.

Aucune instance n'est associée à un nouveau cluster de bases de données créé par une restauration.

Dès que la restauration est terminée et que le nouveau cluster de bases de données est disponible, créez de manière explicite les instances dont vous avez besoin. Pour ce faire, vous pouvez utiliser la console Neptune ou l'API [CreateDBInstance.](#page-1984-0)

#### <span id="page-1452-0"></span>Aucun groupe de paramètres personnalisés n'est restauré.

Un nouveau cluster de bases de données créé par une restauration est automatiquement associé au groupe de paramètres de base de données par défaut.

Dès que la restauration est terminée et que le nouveau cluster de bases de données est disponible, vous devez associer les groupes de paramètres de base de données personnalisés utilisés par l'instance à partir de laquelle vous avez effectué la restauration. Pour ce faire, utilisez la commande Modify de la console Neptune ou de l'API [ModifyDBInstance.](#page-2004-0)

#### **A** Important

Nous vous recommandons d'enregistrer un groupe de paramètres personnalisés utilisé dans le cluster de bases de données dont vous créez un instantané. Lorsque vous effectuerez une restauration à partir de cet instantané, vous pourrez facilement associer le groupe de paramètres approprié au cluster de bases de données restauré.

#### <span id="page-1452-1"></span>Aucun groupe de sécurité personnalisé n'est restauré.

Un groupe de sécurité par défaut est automatiquement associé au nouveau cluster de bases de données créé par une restauration.

Dès que la restauration est terminée et que votre nouveau cluster de bases de données est disponible, associez les groupes de sécurité personnalisés utilisés par l'instance à partir de laquelle vous avez effectué la restauration. Pour ce faire, utilisez la commande Modify de la console Neptune ou de l'API [ModifyDBInstance](#page-2004-0).

<span id="page-1452-2"></span>Vous ne pouvez pas effectuer la restauration à partir d'un instantané partagé et chiffré.

Vous ne pouvez pas restaurer un cluster de bases de données à partir d'un instantané de cluster de bases de données qui est à la fois partagé et chiffré.

Au lieu de cela, créez une copie de l'instantané et restaurez le cluster à partir de cette copie.

## <span id="page-1453-0"></span>Un cluster de bases de données restauré utilise autant d'espace de stockage qu'auparavant

Lorsque vous restaurez un cluster DB à partir d'un instantané de cluster DB, la quantité de stockage allouée au nouveau cluster est la même que celle allouée au cluster DB à partir duquel l'instantané a été créé, quelle que soit la quantité de stockage allouée réellement utilisée.

En d'autres termes, la limite supérieure pour laquelle vous êtes facturé ne change pas. Pour redéfinir la limite supérieure, vous devez exporter les données de votre graphique, puis les recharger sur un nouveau cluster DB (voir [Facturation du stockage Neptune](#page-282-0)).

## <span id="page-1453-1"></span>Comment effectuer une restauration à partir d'un instantané

Vous pouvez restaurer un cluster de bases de données à partir d'un instantané de cluster de bases de données à l'aide de la AWS Management Console, d'AWS CLI ou de l'API Neptune.

<span id="page-1453-2"></span>Utiliser la console pour effectuer une restauration à partir d'un instantané

- 1. Connectez-vous à la console de gestion AWS et ouvrez la console Amazon Neptune à l'adresse [https://console.aws.amazon.com/neptune/home.](https://console.aws.amazon.com/neptune/home)
- 2. Dans le panneau de navigation, choisissez Snapshots.
- 3. Choisissez l'instantané de cluster de base de données à partir duquel vous voulez restaurer.
- 4. Sélectionnez Actions, puisRestore Snapshot (Restaurer l'instantané).
- 5. Sur la page Restaurer l'instance DB, dans la zone Identificateur de l'instance DB, saisissez le nom de votre cluster DB restauré.
- 6. Choisissez Restore DB Instance.
- 7. Si vous voulez restaurer la fonctionnalité du cluster DB sur celle du cluster DB à partir duquel l'instantané a été créé, vous devez modifier le cluster DB afin qu'il utilise le groupe de sécurité. Les étapes suivantes supposent que votre cluster DB se trouve dans un VPC. Si votre cluster de bases de données ne se trouve pas dans un VPC, utilisez la console Amazon EC2 pour trouver le groupe de sécurité dont vous avez besoin pour ce cluster.
	- a. Ouvrez la console Amazon VPC à l'adresse [https://console.aws.amazon.com/vpc/.](https://console.aws.amazon.com/vpc/)
	- b. Dans le panneau de navigation, choisissez Groupes de sécurité.
	- c. Sélectionnez le groupe de sécurité que vous souhaitez utiliser pour vos clusters DB. Si nécessaire, ajoutez des règles pour associer le groupe de sécurité à un groupe de sécurité pour une instance EC2.

## <span id="page-1455-0"></span>Copie d'un instantané de cluster de bases de données

Avec Neptune, vous pouvez copier des instantanés de cluster de bases de données automatisés ou manuels. Après avoir copié un instantané, la copie est un instantané manuel.

Vous pouvez copier un instantané au sein de la même région AWS et dans toutes les régions AWS.

La copie d'un instantané automatisé dans un autre compte AWS est un processus à deux étapes : d'abord, vous créez un instantané manuel à partir de l'instantané automatique, puis vous copiez l'instantané manuel dans l'autre compte.

Pour effectuer une copie, vous pouvez également partager des instantanés manuels avec d'autres comptes AWS. Pour plus d'informations, consultez [Partage d'un instantané de cluster de bases de](#page-1462-0)  [données](#page-1462-0).

#### Rubriques

- [Limitations de la copie d'un instantané](#page-1455-1)
- [Conservation des copies d'instantané de cluster de base de données](#page-1456-0)
- [Gestion du chiffrement lors de la copie d'instantané](#page-1456-1)
- [Copie d'instantanés entre des régions AWS](#page-1457-0)
- [Copier un instantané de cluster de base de données à l'aide de la console](#page-1457-1)
- [Copie d'un instantané de cluster de base de données à l'aide de l'AWS CLI](#page-1459-0)

#### <span id="page-1455-1"></span>Limitations de la copie d'un instantané

Vous trouverez ci-dessous certaines limites qui s'appliquent lorsque vous copiez des instantanés :

- Vous pouvez copier un instantané entre les régions Chine (Beijing) et Chine (Ningxia), mais pas entre ces régions de Chine et d'autres régions AWS.
- Vous pouvez copier un instantané entre les régions AWS GovCloud (USA Est) et AWS GovCloud (US-West), mais pas entre ces régions AWS GovCloud (US) GovCloud (US) et d'autres régions AWS.
- Si vous supprimez un instantané source avant que l'instantané cible ne soit disponible, la copie d'instantané peut échouer. Vérifiez que l'instantané cible a le statut AVAILABLE avant de supprimer un instantané source.
- Vous pouvez avoir jusqu'à cinq demandes de copies d'instantanés en cours dans une seule région par compte.
- Selon les régions impliquées et le volume de données à copier, la copie d'un instantané entre régions peut prendre plusieurs heures.

Dans le cas d'un grand nombre de demandes de copie d'instantané entre régions à partir d'une région AWS source donnée, Neptune peut mettre en file d'attente les nouvelles demandes de copie entre régions provenant de cette région AWS source en attendant que certaines copies en cours se terminent. Aucune information d'avancement n'est affichée sur les demandes de copie quand elles sont dans cette file d'attente. Les informations d'avancement ne sont affichées qu'après le démarrage de la copie.

## <span id="page-1456-0"></span>Conservation des copies d'instantané de cluster de base de données

Neptune supprime automatiquement les instantanés comme suit :

- A la fin de leur période de conservation.
- Lorsque vous désactivez les instantanés automatiques pour un cluster de base de données.
- Lorsque vous supprimez un cluster de base de données.

Si vous souhaitez conserver un instantané de base de données à plus long terme, copiez-le pour créer un instantané de base de données manuel qui sera conservé jusqu'à ce que vous le supprimiez. Des coûts de stockage Neptune peuvent s'appliquer aux instantanés manuels si ces derniers dépassent votre espace de stockage par défaut.

Pour plus d'informations sur les coûts de stockage des sauvegardes, consultez la section [Tarification](https://aws.amazon.com/neptune/pricing/)  [de Neptune](https://aws.amazon.com/neptune/pricing/).

## <span id="page-1456-1"></span>Gestion du chiffrement lors de la copie d'instantané

Vous pouvez copier un instantané qui a été chiffré à l'aide d'une clé de chiffrement AWS KMS. Si vous copiez un instantané chiffré, la copie de l'instantané doit également être chiffrée. Vous pouvez chiffrer la copie à l'aide de la même clé de chiffrement AWS KMS que l'instantané d'origine, ou vous pouvez spécifier une autre clé de chiffrement AWS KMS.

Vous ne pouvez pas chiffrer un instantané de cluster de base de données non chiffré lorsque vous le copiez.

Pour les instantanés de cluster de bases de données Amazon Neptune, vous pouvez également laisser l'instantané de cluster de bases de données non chiffré et spécifier à la place une clé de chiffrement AWS KMS lors de la restauration. Le cluster de bases de données restauré est chiffré à l'aide de la clé indiquée.

## <span id="page-1457-0"></span>Copie d'instantanés entre des régions AWS

#### **a** Note

Cette fonctionnalité est disponible à partir de la [version 1.0.2.1 du moteur Neptune](#page-1834-0).

Lorsque vous copiez un instantané dans une région AWS différente de la région AWS de l'instantané source, la première copie est une copie complète de l'instantané, même si vous copiez un instantané incrémentiel. Une copie complète d'un instantané conserve toutes les données et métadonnées requises pour restaurer l'instance de base de données. Après avoir copié le premier instantané, vous pouvez copier des instantanés incrémentiels de la même instance de base de donnée vers la même région de destination dans le même compte AWS.

Un instantané incrémentiel contient uniquement les données qui ont été modifiées après l'instantané le plus récent de la même instance de base de données. La copie d'instantanés incrémentiels est plus rapide est entraîne des coûts de stockage plus faibles que la copie d'instantanés complets. La copie d'instantanés incrémentiels d'une région AWS à l'autre est prise en charge pour les instantanés chiffrés et non chiffrés.

#### **A** Important

Pour les instantanés partagés, la copie d'instantanés incrémentiels n'est pas prise en charge. Pour les instantanés partagés, toutes les copies sont des instantanés complets, même au sein de la même région.

Selon les régions AWS impliquées et le volume de données à copier, la copie d'un instantané entre régions peut prendre plusieurs heures.

#### <span id="page-1457-1"></span>Copier un instantané de cluster de base de données à l'aide de la console

Si votre moteur de base de données source est Neptune, l'instantané sera un instantané de cluster de bases de données. Pour chaque compte AWS, vous pouvez copier jusqu'à cinq instantanés de

cluster de bases de données à la fois par région AWS. La copie des instantanés de cluster de base données chiffrés et non chiffrés est prise en charge.

Pour plus d'informations sur la tarification du transfert des données, consultez la section [Tarification](https://aws.amazon.com/neptune/pricing/) [de Neptune](https://aws.amazon.com/neptune/pricing/).

Pour annuler une opération de copie une fois qu'elle est en cours, supprimez l'instantané de cluster de bases de données cible pendant que cet instantané de cluster de bases de données a le statut copying (copie en cours).

La procédure suivante permet de copier des instantanés de cluster de base de données chiffrés ou non chiffrés.

Pour copier un instantané de cluster de bases de données

- 1. Connectez-vous à la console de gestion AWS et ouvrez la console Amazon Neptune à l'adresse [https://console.aws.amazon.com/neptune/home.](https://console.aws.amazon.com/neptune/home)
- 2. Dans le panneau de navigation, choisissez Snapshots.
- 3. Cochez la case correspondant à l'instantané de cluster de bases de données automatisé que vous souhaitez copier.
- 4. Choisissez Actions, puis Copy Snapshot (Copier l'instantané). La page Make Copy of DB Snapshot (Faire une copie d'instantanés de base de données) apparaît.
- 5. Saisissez le nom de la copie de l'instantané de cluster de bases de données dans Nouvel identificateur d'instantané de base de données.
- 6. Pour copier les balises et les valeurs de l'instantané vers la copie de cet instantané, choisissez Copy Tags (Copier les balises).
- 7. Pour Enable Encryption (Activer le chiffrement), choisissez l'une des options suivantes :
	- Si l'instantané de cluster de bases de données n'est pas chiffré et que vous ne souhaitez pas chiffrer la copie, choisissez Disable encryption (Désactiver le chiffrement).
	- Si l'instantané de cluster de bases de données n'est pas chiffré mais que vous souhaitez chiffrer la copie, choisissez Enable encryption (Activer le chiffrement). Dans ce cas, dans Clé principale, spécifiez l'identifiant de clé AWS KMS à utiliser pour chiffrer la copie de l'instantané du cluster de bases de données.
	- Si l'instantané de cluster de bases de données est chiffré, choisissez Enable encryption (Activer le chiffrement). Dans ce cas, vous devez chiffrer la copie. Oui est donc déjà

sélectionné. Dans Clé principale, spécifiez l'identifiant de clé AWS KMS à utiliser pour chiffrer la copie de l'instantané de cluster de bases de données.

8. Choisissez Copier l'instantané.

## <span id="page-1459-0"></span>Copie d'un instantané de cluster de base de données à l'aide de l'AWS CLI

Vous pouvez copier un instantané de base de données en utilisant la commande [copy-db-cluster](#page-2081-0)[snapshot](#page-2081-0) de l'AWS CLI.

Si vous copiez l'instantané vers une nouvelle région AWS, exécutez la commande dans cette nouvelle région.

Utilisez les descriptions et exemples de paramètres suivants pour déterminer les paramètres à utiliser pour copier un instantané avec l'AWS CLI.

- --source-db-cluster-snapshot-identifier L'identifiant de l'instantané de base de données source.
	- Si l'instantané source est dans la même région AWS que la copie, spécifiez un identifiant d'instantané de base de données valide, tel que neptune:instance1-snapshot-20130805.
	- Si l'instantané source est dans une autre région AWS que la copie, spécifiez un ARN d'instantané de bases de données valide, comme arn:aws:neptune:uswest-2:123456789012:snapshot:instance1-snapshot-20130805.
	- Si vous effectuez la copie à partir d'un instantané de base de données manuel partagé, ce paramètre doit être l'Amazon Resource Name (ARN) de l'instantané de base de données partagé.
	- Si vous copiez un instantané chiffré, ce paramètre doit être au format ARN pour la région AWS source et doit correspondre à SourceDBSnapshotIdentifier dans le paramètre PreSignedUrl.
- --target-db-cluster-snapshot-identifier : identifiant de la nouvelle copie de l'instantané de base de données chiffré.
- --kms-key-id : ID de clé AWS KMS pour un instantané de base de données chiffré. L'ID de clé AWS KMS est l'Amazon Resource Name (ARN), l'identifiant de clé AWS KMS ou l'alias de clé AWS KMS pour la clé de chiffrement AWS KMS.
	- Si vous copiez un instantané de base de données chiffré à partir de votre compte AWS, vous pouvez spécifier une valeur pour ce paramètre afin de chiffrer la copie avec une nouvelle clé de chiffrement AWS KMS. Si vous ne spécifiez pas de valeur pour ce paramètre, la copie de

l'instantané de base de données est chiffrée avec la même clé AWS KMS que l'instantané de base de données source.

- Vous ne pouvez pas utiliser ce paramètre pour créer une copie chiffrée d'un instantané non chiffré. Si vous essayez de le faire, une erreur se produira.
- Si vous copiez un instantané chiffré vers une autre région AWS, vous devez spécifier une clé AWS KMS pour la région AWS de destination. Les clés de chiffrement AWS KMS sont spécifiques à la région AWS dans laquelle elles sont créées, et vous ne pouvez pas utiliser de clés de chiffrement issues d'une région AWS dans une autre région AWS.
- --source-region : ID de la région AWS de l'instantané de base de données source. Si vous copiez un instantané chiffré vers une autre région AWS, vous devez spécifier cette option.
- --region : ID de la région AWS dans laquelle vous copiez l'instantané. Si vous copiez un instantané chiffré vers une autre région AWS, vous devez spécifier cette option.

Example Source non chiffrée, même région de destination

Le code suivant crée une copie d'un instantané, avec le nouveau nom mydbsnapshotcopy, de la région AWS AWS us-east-1 vers la région us-west-2.

Pour Linux, OS X ou Unix :

```
aws neptune copy-db-cluster-snapshot \ 
   --source-db-cluster-snapshot-identifier instance1-snapshot-20130805 \ 
   --target-db-cluster-snapshot-identifier mydbsnapshotcopy
```
Pour Windows :

```
aws neptune copy-db-cluster-snapshot ^
   --source-db-cluster-snapshot-identifier instance1-snapshot-20130805 ^ 
   --target-db-cluster-snapshot-identifier mydbsnapshotcopy
```
Example Source non chiffrée, autre région de destination

Le code suivant crée une copie d'un instantané, avec le nouveau nom mydbsnapshotcopy, de la région AWS AWS us-east-1 vers la région us-west-2. Exécutez la commande dans la région us-west-2.

Pour Linux, OS X ou Unix :

```
aws neptune copy-db-cluster-snapshot \ 
   --source-db-cluster-snapshot-identifier arn:aws:neptune:us-
east-1:123456789012:snapshot:instance1-snapshot-20130805 \ 
   --target-db-cluster-snapshot-identifier mydbsnapshotcopy \ 
   --source-region us-east-1 \ 
   --region us-west-2
```
Pour Windows :

```
aws neptune copy-db-cluster-snapshot ^ 
   --source-db-cluster-snapshot-identifier arn:aws:neptune:us-
east-1:123456789012:snapshot:instance1-snapshot-20130805 ^ 
   --target-db-cluster-snapshot-identifier mydbsnapshotcopy ^ 
   --source-region us-east-1 ^ 
   --region us-west-2
```
Example Source chiffrée, autre région de destination

L'exemple de code suivant copie un instantané de bases de données chiffré à partir de la région AWS us-east-1 vers la région us-west-2. Exécutez la commande dans la région us-west-2.

Pour Linux, OS X ou Unix :

```
aws neptune copy-db-cluster-snapshot \ 
   --source-db-cluster-snapshot-identifier arn:aws:neptune:us-
west-2:123456789012:snapshot:instance1-snapshot-20161115 \ 
   --target-db-cluster-snapshot-identifier mydbsnapshotcopy \ 
   --source-region us-east-1 \ 
   --region us-west-2
   --kms-key-id my_us_west_2_key
```
#### Pour Windows :

```
aws neptune copy-db-cluster-snapshot ^ 
   --source-db-cluster-snapshot-identifier arn:aws:neptune:us-
west-2:123456789012:snapshot:instance1-snapshot-20161115 ^ 
   --target-db-cluster-snapshot-identifier mydbsnapshotcopy ^ 
   --source-region us-east-1 ^ 
   --region us-west-2
   --kms-key-id my-us-west-2-key
```
## <span id="page-1462-0"></span>Partage d'un instantané de cluster de bases de données

Neptune vous permet de partager un instantané de cluster de bases de données manuel de différentes façons :

- Le partage d'un instantané de cluster de bases de données manuel chiffré ou non chiffré permet aux comptes AWS autorisés de copier l'instantané.
- Le partage d'un instantané de cluster de base de données manuel chiffré ou non chiffré permet aux comptes AWS autorisés de restaurer directement un cluster de base de données à partir l'instantané plutôt que d'effectuer une copie et de la restaurer.

#### **a** Note

Pour partager un instantané de cluster de base de données automatisé, créez un instantané de cluster de base de données manuel en copiant l'instantané automatisé, puis partagez cette copie.

Pour plus d'informations sur la restauration d'un cluster de base de données à partir d'un instantané de cluster de base de données, consultez [Comment effectuer une restauration à partir d'un](#page-1453-1)  [instantané](#page-1453-1).

Vous pouvez partager un instantané manuel avec 20 autres comptes AWS maximum. Vous pouvez également partager un instantané manuel non chiffré marqué comme public ; il est ainsi accessible à tous les comptes AWS. Lors du partage d'un instantané marqué comme public, n'incluez aucune information privée dans vos instantanés publics.

#### **a** Note

Lorsque vous restaurez un cluster de bases de données à partir d'un instantané partagé à l'aide de l'AWS Command Line Interface (AWS CLI) ou de l'API Neptune, vous devez spécifier l'Amazon Resource Name (ARN) de l'instantané partagé en tant qu'identifiant d'instantané.

#### Rubriques

• [Partage d'un instantané de cluster de base de données chiffré](#page-1463-0)

• [Partage d'un instantané de cluster de bases de données](#page-1466-0)

## <span id="page-1463-0"></span>Partage d'un instantané de cluster de base de données chiffré

Vous pouvez partager des instantanés de cluster de base de données qui ont été chiffrés « au repos » en utilisant l'algorithme de chiffrement AES-256. Pour plus d'informations, consultez [Chiffrement des ressources Neptune au repos](#page-340-0). Pour ce faire, vous devez exécuter les étapes suivantes :

1. Partagez la clé de chiffrement AWS Key Management Service (AWS KMS) qui a été utilisée pour chiffrer l'instantané avec tous les comptes que vous souhaitez autoriser à accéder à l'instantané.

Vous pouvez partager des clés de chiffrement AWS KMS avec un autre compte AWS en ajoutant l'autre compte à la stratégie de clé KMS. Pour plus de détails sur la mise à jour d'une stratégie de clé, voir [Stratégies de clés](https://docs.aws.amazon.com/kms/latest/developerguide/key-policies.html) dans le Guide du développeur AWS KMS. Pour obtenir un exemple de création d'une stratégie de clé, consultez [Création d'une stratégie IAM pour permettre la copie d'un](#page-1465-0)  [instantané chiffré](#page-1465-0) plus loin dans cette rubrique.

2. Utilisez l'API AWS Management Console, AWS CLI ou Neptune pour partager l'instantané chiffré avec les autres comptes.

Ces restrictions s'appliquent au partage d'instantanés chiffrés :

- Vous ne pouvez pas partager des instantanés chiffrés comme publics.
- Vous ne pouvez pas partager un instantané chiffré à l'aide de la clé de chiffrement AWS KMS par défaut du compte AWS qui a partagé l'instantané.

#### Autorisation de l'accès à une clé de chiffrement AWS KMS

Pour qu'un autre compte AWS copie un instantané de cluster de bases de données chiffré partagé depuis votre compte, le compte avec lequel vous partagez l'instantané doit avoir accès à la clé KMS qui a chiffré l'instantané. Pour autoriser un autre compte AWS à accéder à une clé AWS KMS, mettez à jour la stratégie de clé pour la clé KMS avec l'ARN du compte AWS avec lequel vous partagez la clé en tant que Principal dans la stratégie de clé KMS. Autorisez ensuite l'action kms:CreateGrant. Pour obtenir des instructions générales, consultez [Autoriser des utilisateurs](https://docs.aws.amazon.com/kms/latest/developerguide/key-policy-modifying-external-accounts.html)  [d'autres comptes à utiliser une clé KMS](https://docs.aws.amazon.com/kms/latest/developerguide/key-policy-modifying-external-accounts.html) dans le Guide du développeur AWS Key Management Service.

Une fois que vous avez donné à un compte AWS l'accès à votre clé de chiffrement KMS, ce compte AWS doit créer un utilisateur IAM s'il n'en possède pas déjà un pour copier votre instantané chiffré. Dans ce cas, les restrictions de sécurité KMS n'autorisent pas l'utilisation d'une identité de compte AWS racine. Le compte AWS doit également attacher une politique IAM à cet utilisateur IAM pour que ce dernier puisse copier un instantané de cluster de bases de données chiffré à l'aide de votre clé KMS.

Dans l'exemple de stratégie suivant, l'utilisateur 111122223333 est le propriétaire de la clé de chiffrement KMS, et l'utilisateur 444455556666 est le compte avec lequel la clé est partagée. Cette stratégie de clé mise à jour permet au compte AWS d'accéder à la clé KMS en incluant l'ARN pour l'identité du compte AWS racine pour l'utilisateur 444455556666 en tant que Principal pour la stratégie et en autorisant l'action kms:CreateGrant.

```
{ 
   "Id=": "key-policy-1", 
   "Version": "2012-10-17", 
   "Statement": [ 
     { 
       "Sid=": "Allow use of the key", 
       "Effect": "Allow", 
       "Principal": {"AWS": [ 
          "arn:aws:iam::111122223333:user/KeyUser", 
          "arn:aws:iam::444455556666:root"
       ]}, 
       "Action": [ 
          "kms:CreateGrant",
          "kms:Encrypt", 
          "kms:Decrypt", 
          "kms:ReEncrypt*", 
          "kms:GenerateDataKey*", 
          "kms:DescribeKey" 
       ], 
       "Resource": "*" 
     }, 
     { 
       "Sid=": "Allow attachment of persistent resources", 
       "Effect": "Allow", 
       "Principal": {"AWS": [ 
          "arn:aws:iam::111122223333:user/KeyUser", 
          "arn:aws:iam::444455556666:root"
       ]}, 
       "Action": [
```

```
 "kms:CreateGrant",
          "kms:ListGrants", 
          "kms:RevokeGrant" 
        ], 
        "Resource": "*", 
        "Condition": {"Bool": {"kms:GrantIsForAWSResource": true}} 
     } 
   ]
}
```
<span id="page-1465-0"></span>Création d'une stratégie IAM pour permettre la copie d'un instantané chiffré

Une fois que le compte AWS externe a accès à votre clé KMS, le propriétaire de ce compte peut générer une stratégie qui autorise un utilisateur IAM créé pour ce compte à copier un instantané chiffré avec cette clé KMS.

L'exemple suivant illustre une stratégie qui est peut être attachée à un utilisateur IAM pour le compte AWS 444455556666. Ceci permet à l'utilisateur IAM de copier un instantané partagé depuis le compte AWS 111122223333 qui a été chiffré avec la clé KMS c989c1dd-a3f2-4a5d-8d96 e793d082ab26 dans la région us-west-2.

```
{ 
     "Version": "2012-10-17", 
     "Statement": [ 
          { 
              "Sid=": "AllowUseOfTheKey", 
              "Effect": "Allow", 
              "Action": [ 
                   "kms:Encrypt", 
                   "kms:Decrypt", 
                   "kms:ReEncrypt*", 
                   "kms:GenerateDataKey*", 
                   "kms:DescribeKey", 
                   "kms:CreateGrant",
                   "kms:RetireGrant" 
              ], 
              "Resource": ["arn:aws:kms:us-west-2:111122223333:key/c989c1dd-
a3f2-4a5d-8d96-e793d082ab26"] 
          }, 
          { 
              "Sid=": "AllowAttachmentOfPersistentResources", 
              "Effect": "Allow",
```

```
 "Action": [ 
                  "kms:CreateGrant",
                 "kms:ListGrants", 
                  "kms:RevokeGrant" 
             ], 
             "Resource": ["arn:aws:kms:us-west-2:111122223333:key/c989c1dd-
a3f2-4a5d-8d96-e793d082ab26"], 
             "Condition": { 
                  "Bool": { 
                      "kms:GrantIsForAWSResource": true 
 } 
 } 
         } 
    \mathbf{I}}
```
Pour plus de détails sur la mise à jour d'une stratégie de clé, voir [Stratégies de clés](https://docs.aws.amazon.com/kms/latest/developerguide/key-policies.html) dans le Guide du développeur AWS Key Management Service.

## <span id="page-1466-0"></span>Partage d'un instantané de cluster de bases de données

Vous pouvez partager un instantané de cluster de bases de données à l'aide de la AWS Management Console, de l'AWS CLI ou de l'API Neptune.

Utilisation de la console pour partager un instantané de cluster de base de données

En utilisant la console Neptune, vous pouvez partager un instantané de cluster de bases de données manuel avec jusqu'à 20 comptes AWS. Vous pouvez également arrêter le partage d'un instantané manuel avec un ou plusieurs comptes.

Pour partager un instantané de cluster de base de données manuel

- 1. Connectez-vous à la console de gestion AWS et ouvrez la console Amazon Neptune à l'adresse [https://console.aws.amazon.com/neptune/home.](https://console.aws.amazon.com/neptune/home)
- 2. Dans le panneau de navigation, choisissez Snapshots.
- 3. Sélectionnez l'instantané manuel que vous souhaitez partager.
- 4. Choisissez Actions, Share Snapshot (Partager l'instantané).
- 5. Choisissez l'une des options suivantes pour DB snapshot visibility (Visibilité d'instantané de base de données).

• Si la source est non chiffrée, choisissez Public pour permettre à tous les comptes AWS de restaurer un cluster de bases de données à partir de l'instantané de cluster de bases de données manuel. Choisissez Privé pour autoriser seulement les comptes AWS spécifiés à restaurer un cluster de bases de données depuis votre instantané de cluster de bases de données manuel.

#### **A** Warning

Si vous définissez DB snapshot visibility (Visibilité de l'instantané de base de données) sur Public, tous les comptes AWS peuvent restaurer un cluster de bases de données à partir de votre instantané de cluster de bases de données manuel et accéder à vos données. Ne partagez pas en Public un instantané manuel de cluster DB contenant des informations privées.

- Si la source est chiffrée, la Visibilité d'instantané de base de données est définie sur Privé, car les instantanés chiffrés ne peuvent pas être partagés s'ils sont marqués comme étant publics.
- 6. Dans ID de compte AWS, entrez l'identifiant du compte AWS que vous souhaitez autoriser à restaurer un cluster de bases de données à partir de votre instantané manuel. Choisissez ensuite Ajouter. Faites de même pour inclure des identifiants de compte AWS supplémentaires, jusqu'à 20 comptes AWS.

Si vous faites une erreur en ajoutant un identifiant de compte AWS à la liste des comptes autorisés, vous pouvez le supprimer de la liste en choisissant Delete (Supprimer) à droite de l'identifiant de compte AWS incorrect.

7. Après avoir ajouté des identifiants pour tous les comptes AWS que vous souhaitez autoriser à restaurer l'instantané manuel, choisissez Save (Enregistrer).

Pour arrêter le partage d'un instantané de cluster de bases de données manuel avec un compte AWS

- 1. Ouvrez la console Amazon Neptune à l'adresse<https://console.aws.amazon.com/neptune/home>.
- 2. Dans le panneau de navigation, choisissez Snapshots.
- 3. Sélectionnez l'instantané manuel que vous souhaitez cesser de partager.
- 4. Choisissez Actions, puis Share Snapshot (Partager instantané).
- 5. Pour supprimer une autorisation pour un compte AWS, choisissez Delete (Supprimer) pour l'identifiant du compte AWS dans la liste des comptes autorisés.

## 6. Choisissez Save (Enregistrer).

## <span id="page-1469-0"></span>Suppression d'un instantané Neptune

Vous pouvez supprimer un instantané de base de données à l'aide de la AWS Management Console, de l'AWS CLI ou de l'API de gestion Neptune.

#### Suppression à l'aide de la console

- 1. Connectez-vous à la console de gestion AWS et ouvrez la console Amazon Neptune à l'adresse [https://console.aws.amazon.com/neptune/home.](https://console.aws.amazon.com/neptune/home)
- 2. Dans le panneau de navigation, choisissez Snapshots.
- 3. Choisissez l'instantané de base de données à supprimer.
- 4. Pour Actions, choisissez Supprimer la pile.
- 5. Dans la page de confirmation, sélectionnez Supprimer.

## Suppression à l'aide de l'AWS CLI

Vous pouvez également supprimer un instantané de base de données à l'aide de la commande de l'AWS CLI [delete\\_db\\_cluster\\_snapshot](#page-2078-0) en utilisant le paramètre --db-snapshot-identifier pour identifier l'instantané à supprimer :

Pour Linux, OS X ou Unix :

```
aws neptune delete-db-cluster-snapshot \ 
     --db-snapshot-identifier <name-of-the-snapshot-to-delete>
```
Pour Windows :

```
aws neptune delete-db-cluster-snapshot ^ 
     --db-snapshot-identifier <name-of-the-snapshot-to-delete>
```
## Suppression à l'aide de l'API de gestion Neptune

Vous pouvez utiliser l'un des kits SDK pour supprimer un instantané de base de données en appelant l'API [DeleteDBClusterSnapshot](#page-2078-0) et en utilisant les paramètres DBSnapshotIdentifier pour identifier l'instantané de base de données à supprimer.

# Bonnes pratiques : optimisation de Neptune

Voici quelques recommandations d'ordre général pour utiliser Amazon Neptune. Utilisez ces informations comme référence pour trouver rapidement des recommandations sur l'utilisation d'Amazon Neptune et l'optimisation des performances.

Table des matières

- [Directives opérationnelles de base Amazon Neptune](#page-1472-0)
	- [Bonnes pratiques de sécurité pour Amazon Neptune](#page-1474-0)
	- [Éviter différentes classes d'instances dans un cluster](#page-1474-1)
	- [Éviter les redémarrages répétés pendant le chargement en bloc](#page-1475-0)
	- [Activation de l'index OSGP si le nombre de prédicats est élevé](#page-1475-1)
	- [Éviter les transactions de longue durée dans la mesure du possible](#page-1475-2)
	- [Bonnes pratiques pour l'utilisation des métriques Neptune](#page-1476-0)
	- [Bonnes pratiques pour le réglage des requêtes Neptune](#page-1477-0)
	- [Équilibrage de charge entre les réplicas en lecture](#page-1477-1)
	- [Chargement plus rapide à l'aide d'une instance temporaire de plus grande taille](#page-1478-0)
	- [Redimensionnement de l'instance d'enregistreur en basculant vers un réplica en lecture](#page-1479-0)
	- [Nouvelle tentative de chargement après une erreur d'interruption de tâche de lecture anticipée](#page-1479-1)  [des données](#page-1479-1)
- [Bonnes pratiques d'ordre général pour l'utilisation de Gremlin avec Neptune](#page-1480-0)
	- [Testez le code Gremlin dans le contexte dans lequel vous allez le déployer](#page-1481-0)
	- [Structurer les requêtes upsert pour tirer parti du moteur DFE](#page-1482-0)
	- [Création d'écritures Gremlin multithreads efficaces](#page-1482-1)
	- [Élagage des enregistrements avec la propriété de date/heure de création](#page-1483-0)
	- [Utilisation de la méthode datetime\( \) pour les données temporelles Groovy](#page-1483-1)
	- [Utilisation de la date et de l'heure natives pour les données temporelles GLV](#page-1484-0)
- [Bonnes pratiques pour l'utilisation du client Java Gremlin avec Neptune](#page-1486-0)
	- [Utiliser la dernière version compatible du client TinkerPop Java Apache](#page-1486-1)
	- [Réutilisation de l'objet client dans plusieurs threads](#page-1486-2)
	- [Création d'objets client Java Gremlin distincts pour les points de terminaison en lecture et en](#page-1486-3)  [écriture](#page-1486-3)
- [Ajout de plusieurs points de terminaison de réplica en lecture à un groupe de connexions Java](#page-1487-0)  **[Gremlin](#page-1487-0)**
- [Fermeture du client pour éviter de limiter les connexions](#page-1487-1)
- [Création d'une connexion après un basculement](#page-1488-0)
- [Définition de maxInProcessPerConnection et maxSimultaneousUsagePerConnection sur la](#page-1488-1)  [même valeur](#page-1488-1)
- [Envoi de requêtes au serveur sous la forme de bytecode et non de chaînes](#page-1488-2)
- [Consommez toujours complètement l'itérateur ResultSet ou l'itérateur renvoyé par une requête](#page-1490-0)
- [Ajout en bloc de sommets et d'arêtes dans des lots](#page-1490-1)
- [Désactivation de la mise en cache du DNS dans la machine virtuelle Java](#page-1490-2)
- [Définition facultative de délais d'expiration au niveau de chaque requête](#page-1491-0)
- [Résolution des problèmes de java.util.concurrent.TimeoutException](#page-1492-0)
- [Bonnes pratiques Neptune avec openCypher et Bolt](#page-1493-0)
	- [Préférer les arêtes dirigées aux arêtes bidirectionnelles dans les requêtes](#page-1494-0)
	- [Neptune ne prend pas en charge plusieurs requêtes simultanées dans une transaction](#page-1495-0)
	- [Création d'une connexion après un basculement](#page-1495-1)
	- [Gestion des connexions pour les applications de longue durée](#page-1495-2)
	- [Gestion des connexions pour AWS Lambda](#page-1496-0)
	- [Fermer les objets Driver lorsque vous avez terminé](#page-1496-1)
	- [Utilisation des modes de transaction explicites pour la lecture et l'écriture](#page-1496-2)
		- [Transactions en lecture seule](#page-1496-3)
		- [Transactions en lecture seule](#page-1496-3)
	- [Logique des nouvelles tentatives pour les exceptions](#page-1499-0)
	- [Définissez plusieurs propriétés à la fois à l'aide d'une seule clause SET](#page-1502-0)
	- [Utilisez la clause SET pour supprimer plusieurs propriétés à la fois](#page-1503-0)
	- [Utiliser des requêtes paramétrées](#page-1503-1)
	- [Utilisez des cartes aplaties au lieu de cartes imbriquées dans la clause UNWIND](#page-1504-0)
	- [Placez des nœuds plus restrictifs sur le côté gauche dans les expressions VLP \(Variable-Length](#page-1506-0)  [Path\)](#page-1506-0)
	- $\bullet$  Evitez les vérifications redondantes des étiquettes des nœuds en utilisant des noms de relatio $\mathfrak{q}_{\mathbf{g}_4}$ [granulaires](#page-1507-0)
- [Spécifiez les étiquettes de bord dans la mesure du possible](#page-1508-0)
- [Évitez d'utiliser la clause WITH dans la mesure du possible](#page-1508-1)
- [Placez les filtres restrictifs le plus tôt possible dans la requête](#page-1509-0)
- [Vérifiez explicitement si les propriétés existent](#page-1510-0)
- [N'utilisez pas de chemin nommé \(sauf si cela est obligatoire\)](#page-1510-1)
- [Évitez COLLECT \(DISTINCT \(\)\)](#page-1511-0)
- [Préférez la fonction de propriétés à la recherche de propriétés individuelle lors de la récupération](#page-1511-1)  [de toutes les valeurs de propriété](#page-1511-1)
- [Effectuer des calculs statiques en dehors de la requête](#page-1512-0)
- [Entrées par lots utilisant UNWIND au lieu d'instructions individuelles](#page-1512-1)
- [Préférez utiliser des identifiants personnalisés pour le nœud ou la relation](#page-1513-0)
- [Évitez de faire ~id des calculs dans la requête](#page-1514-0)
- [Bonnes pratiques Neptune avec l'utilisation de SPARQL](#page-1515-0)
	- [Interrogation de tous les graphes par défaut](#page-1515-1)
	- [Spécification d'un graphe nommé pour le chargement](#page-1516-0)
	- [Choisir entre FILTER, FILTER...IN et VALUES dans vos requêtes](#page-1516-1)

## <span id="page-1472-0"></span>Directives opérationnelles de base Amazon Neptune

Vous trouverez ci-dessous les directives opérationnelles de base que vous devez suivre lorsque vous utilisez Neptune.

- Familiarisez-vous avec les instances de base de données Neptune afin de pouvoir les dimensionner de manière appropriée en fonction de vos exigences en matière de performances et de cas d'utilisation. Consultez [Clusters de bases de données et instances de base de données](#page-277-0)  [Amazon Neptune.](#page-277-0)
- Surveillez votre utilisation de CPU et de la mémoire. Ceci vous permet de savoir quand migrer vers une classe d'instances de base de données avec une plus grande capacité de CPU ou de la mémoire pour atteindre les performances des requêtes dont vous avez besoin. Vous pouvez configurer Amazon CloudWatch pour être informé quand les habitudes d'utilisation changent ou quand vous arrivez au bout de votre capacité de déploiement. Ceci peut vous aider à maintenir les performances et la disponibilité du système. Consultez [Surveillance des instances](#page-280-0) et [Surveillance](#page-1368-0)

Comme Neptune dispose de son propre gestionnaire de mémoire, il est normal d'observer une utilisation de mémoire relativement faible, et ce même en cas de forte utilisation de CPU. Les exceptions de mémoire insuffisante qui se produisent pendant l'exécution des requêtes sont le meilleur indicateur que vous avez besoin d'accroître la quantité mémoire libérable.

- Activez les sauvegardes automatiques et définissez la fenêtre de sauvegarde pour qu'elles se produisent à un moment opportun.
- Testez le basculement pour votre instance de base de données afin de connaître la durée du processus pour votre cas d'utilisation. Il permet également de veiller à ce que l'application qui accède à votre instance DB puisse automatiquement se connecter à la nouvelle instance DB suite au basculement.
- Si possible, exécutez votre client et votre cluster Neptune dans la même région et le même VPC, car les connexions entre régions avec l'appairage de VPC peuvent entraîner des délais dans les temps de réponse des requêtes. Pour obtenir des réponses aux requêtes en moins de 10 millisecondes, il est nécessaire de conserver le client et le cluster Neptune dans la même région et le même VPC.
- Lorsque vous créez une instance de réplica en lecture, elle doit être au moins aussi volumineuse que l'instance d'enregistreur principale. Cela permet de contrôler le retard de réplication et d'éviter les redémarrages du réplica. Consultez [Éviter différentes classes d'instances dans un cluster.](#page-1474-1)
- Avant de procéder à une mise à niveau vers une nouvelle version majeure du moteur, assurezvous de tester votre application sur cette dernière. Pour ce faire, clonez le cluster de bases de données afin qu'il exécute la nouvelle version du moteur, puis testez votre application sur ce clone.
- Pour faciliter les basculements, toutes les instances devraient idéalement avoir la même taille.

#### Rubriques

- [Bonnes pratiques de sécurité pour Amazon Neptune](#page-1474-0)
- [Éviter différentes classes d'instances dans un cluster](#page-1474-1)
- [Éviter les redémarrages répétés pendant le chargement en bloc](#page-1475-0)
- [Activation de l'index OSGP si le nombre de prédicats est élevé](#page-1475-1)
- [Éviter les transactions de longue durée dans la mesure du possible](#page-1475-2)
- [Bonnes pratiques pour l'utilisation des métriques Neptune](#page-1476-0)
- [Bonnes pratiques pour le réglage des requêtes Neptune](#page-1477-0)
- [Équilibrage de charge entre les réplicas en lecture](#page-1477-1)
- [Chargement plus rapide à l'aide d'une instance temporaire de plus grande taille](#page-1478-0)
- [Redimensionnement de l'instance d'enregistreur en basculant vers un réplica en lecture](#page-1479-0)
- [Nouvelle tentative de chargement après une erreur d'interruption de tâche de lecture anticipée des](#page-1479-1) [données](#page-1479-1)

#### <span id="page-1474-0"></span>Bonnes pratiques de sécurité pour Amazon Neptune

Utilisez les comptes AWS Identity and Access Management (IAM) pour contrôler l'accès aux actions d'API Neptune. Contrôlez les actions qui créent, modifient ou suppriment les ressources Neptune (comme les instances de base de données, les groupes de sécurité, les groupes d'options ou les groupes de paramètres), et celles qui effectuent des tâches administratives courantes (comme la sauvegarde et la restauration d'instances de base de données).

- Utilisez des informations d'identification temporaires plutôt que persistantes dans la mesure du possible.
- Attribuez un compte IAM individuel à chaque personne qui gère les ressources Amazon Relational Database Service (Amazon RDS). N'utilisez jamais les utilisateurs root du compte AWS pour gérer les ressources Neptune. Créez un utilisateur IAM pour chaque personne, y compris vous-même.
- Accordez à chaque utilisateur un ensemble minimum d'autorisations requises pour exécuter ses tâches.
- Utilisez des groupes IAM pour gérer efficacement des autorisations pour plusieurs utilisateurs.
- Effectuer une rotation régulière des informations d'identification IAM.

Pour plus d'informations sur l'utilisation d'IAM afin d'accéder aux ressources Neptune, consultez [Sécurité dans Amazon Neptune](#page-336-0). Pour obtenir des informations générales sur l'utilisation d'IAM, consultez [AWS Identity and Access Management](https://docs.aws.amazon.com/IAM/latest/UserGuide/Welcome.html) et [Bonnes pratiques IAM](https://docs.aws.amazon.com/IAM/latest/UserGuide/IAMBestPractices.html) dans le Guide de l'utilisateur IAM.

## <span id="page-1474-1"></span>Éviter différentes classes d'instances dans un cluster

Lorsque votre cluster de bases de données contient des instances de différentes classes, des problèmes peuvent survenir au fil du temps. Le problème le plus courant est qu'une petite instance de lecteur peut entrer dans un cycle de redémarrages répétés en raison d'un retard de réplication. Si la configuration de la classe d'instances de base de données d'un nœud de lecture est plus faible que celle d'une instance de base de données d'enregistreur, le volume de modifications peut être trop vaste pour que le lecteur puisse tout gérer.

#### **A** Important

Pour éviter les redémarrages répétés provoqués par un retard de réplication, configurez le cluster de bases de données de manière à ce que toutes les instances aient la même classe (taille) d'instance.

Pour voir le retard de réplication entre l'instance d'enregistreur (le principal) et les lecteurs dans votre cluster de bases de données, reportez-vous à la métrique ClusterReplicaLag dans Amazon CloudWatch. La métrique VolumeWriteIOPs vous permet également de détecter les pics d'activité d'écriture du cluster susceptibles de provoquer un retard de réplication.

## <span id="page-1475-0"></span>Éviter les redémarrages répétés pendant le chargement en bloc

Si vous êtes confronté à un cycle de redémarrages répétés des réplicas en lecture en raison d'un retard de réplication lors d'un chargement en bloc, les réplicas ne parviendront probablement pas à suivre le rythme de l'enregistreur du cluster de bases de données.

Vous pouvez soit mettre à l'échelle les lecteurs pour qu'ils soient plus grands que l'enregistreur, soit les supprimer temporairement pendant le chargement en bloc, puis les recréer une fois le chargement terminé.

#### <span id="page-1475-1"></span>Activation de l'index OSGP si le nombre de prédicats est élevé

Si le modèle de données contient un grand nombre de prédicats distincts (plus d'un millier dans la plupart des cas), vous pouvez subir une baisse des performances et une augmentation des coûts d'exploitation.

Si tel est le cas, vous pouvez activer l'[index OSGP](#page-258-0) pour améliorer les performances. Consultez Index [OSGP.](#page-298-0)

## <span id="page-1475-2"></span>Éviter les transactions de longue durée dans la mesure du possible

Les transactions de longue durée, qu'elles soient en lecture seule ou en lecture-écriture, peuvent causer des problèmes inattendus tels que les suivants :

Une transaction de longue durée sur une instance de lecteur ou d'enregistreur avec des écritures simultanées peut entraîner une accumulation importante de versions de données différentes. Les temps de latence peuvent être plus élevés pour les requêtes de lecture qui filtrent une grande partie de leurs résultats.
Dans certains cas, les versions accumulées au fil des heures peuvent entraîner la limitation des nouvelles écritures.

Une transaction de lecture-écriture de longue durée impliquant de nombreuses écritures peut également causer des problèmes si l'instance redémarre. Si une instance redémarre à la suite d'un événement de maintenance ou d'un blocage, toutes les écritures non validées seront annulées. Ces opérations d'annulation s'exécutent généralement en arrière-plan et n'empêchent pas l'instance de se rétablir, mais toute nouvelle écriture entrant en conflit avec les opérations en cours d'annulation échouera.

Par exemple, si la même requête fait l'objet d'une nouvelle tentative après une interruption de la connexion lors de l'exécution précédente, elle pourra échouer au redémarrage de l'instance.

Le temps nécessaire aux opérations d'annulation est proportionnel à l'ampleur des modifications impliquées.

## Bonnes pratiques pour l'utilisation des métriques Neptune

Pour identifier les problèmes de performances causés par des ressources insuffisantes et d'autres goulots d'étranglement courants, vous pouvez surveiller les métriques disponibles pour votre cluster de bases de données Neptune.

Surveillez régulièrement les métriques de performances pour rassembler les données sur les valeurs moyennes, maximales et minimales pour différents intervalles de temps. Cela vous aide à déterminer quand les performances se dégradent. Ces données permettent de définir des alarmes Amazon CloudWatch pour des seuils de métriques spécifiques afin que vous soyez alerté dès que ces seuils sont atteints.

Lorsque vous configurez un nouveau cluster de base de données et l'exécutez avec une charge de travail classique, essayez de capturer les valeurs moyennes, maximales et minimales de toutes les métriques de performances à plusieurs intervalles différents (par exemple, une heure, 24 heures, une semaine, deux semaines). Cela vous permet de vous faire une idée de ce qui est normal. Cela permet de comparer l'activité pendant les heures pleines et les heures creuses. Vous pouvez alors utiliser ces informations pour identifier les périodes où les performances ont chuté en dessous des niveaux standard et définir des alarmes en conséquence.

Consultez [Surveillance de Neptune à l'aide d'Amazon CloudWatch](#page-1373-0) pour découvrir comment afficher les métriques Neptune.

Voici les métriques les plus importantes pour démarrer :

- BufferCacheHitRatio : pourcentage de demandes traitées par le cache de tampon. Les échecs d'accès au cache ajoutent une latence importante à l'exécution des requêtes. Si le taux d'accès au cache est inférieur à 99,9 % et que la latence constitue un problème pour votre application, envisagez de mettre à niveau le type d'instance afin de mettre en cache davantage de données en mémoire.
- Utilisation de CPU : pourcentage de la capacité de traitement informatique utilisée. Selon vos objectifs en matière de performance des requêtes, des valeurs de consommation de CPU élevées peuvent être appropriées.
- Mémoire libérable : quantité de RAM disponible sur l'instance de base de données, en octets. Neptune possède son propre gestionnaire de mémoire. Cette métrique peut donc être inférieure à ce à quoi vous vous attendiez. Si les requêtes lèvent souvent des exceptions de mémoire insuffisante, c'est certainement le signe que le moment est venu de passer à une classe d'instance qui offre davantage de RAM.

La ligne rouge sous l'onglet Surveillance indique 75 % pour les métriques de CPU et de mémoire. Si la consommation de mémoire de l'instance franchit régulièrement cette ligne, vérifiez votre charge de travail et envisagez de mettre à niveau votre instance pour améliorer les performances des requêtes.

## Bonnes pratiques pour le réglage des requêtes Neptune

L'un des meilleurs moyens d'améliorer les performances de Neptune consiste à ajuster les requêtes les plus communément utilisées et exigeantes en ressources pour les rendre moins onéreuses à exécuter.

Pour en savoir plus sur le réglage des requêtes Gremlin, consultez [Indicateurs de requête Gremlin](#page-628-0) et [Réglage des requêtes Gremlin.](#page-704-0) Pour plus d'informations sur la façon d'ajuster les requêtes SPARQL, consultez [Indicateurs de requête SPARQL](#page-821-0).

## Équilibrage de charge entre les réplicas en lecture

Le routage en tourniquet du point de terminaison de lecteur modifie l'hôte vers lequel l'entrée DNS pointe. Le client doit créer une nouvelle connexion et résoudre l'enregistrement DNS pour obtenir une connexion à un nouveau réplica en lecture, car les connexions WebSocket sont souvent maintenues actives pendant de longues périodes.

Pour obtenir différents réplicas en lecture pour les requêtes successives, assurez-vous que votre client résout l'entrée DNS chaque fois qu'il se connecte. Cela peut demander la fermeture de la connexion et la reconnexion au point de terminaison du lecteur.

Vous pouvez également équilibrer la charge des requêtes entre des réplicas en lecture en vous connectant à des points de terminaison d'instance de manière explicite.

## Chargement plus rapide à l'aide d'une instance temporaire de plus grande taille

Vos performances de chargement augmentent avec des tailles d'instance plus grandes. Si vous n'utilisez pas un grand type d'instance, mais que vous souhaitez accélérer le chargement, vous pouvez utiliser une instance plus grande pour le chargement, puis la supprimer.

#### **a** Note

La procédure suivante est pour un nouveau cluster. Si vous disposez déjà d'un cluster existant, vous pouvez ajouter une nouvelle instance plus grande, puis la promouvoir en instance de base de données principale.

Pour charger des données à l'aide d'une taille d'instance plus grande

- 1. Créez un cluster avec une seule instance r5.12xlarge. Cette instance est l'instance de base de données principale.
- 2. Créez un ou plusieurs réplicas en lecture de même taille  $(r5.12x1a rge)$ .

Vous pouvez créer des réplicas en lecture de plus petite taille, mais s'ils ne sont pas assez grands pour suivre le rythme des écritures effectuées par l'instance principale, ils nécessiteront peut-être des redémarrages fréquents. Les temps d'arrêt qui en résulteront réduiront considérablement les performances.

- 3. Dans la commande de chargement en bloc, incluez "parallelism" : "OVERSUBSCRIBE" pour indiquer à Neptune d'utiliser toutes les ressources de CPU disponibles pour le chargement (voir [Paramètres de demande du chargeur Neptune\)](#page-554-0). L'opération de chargement se déroule alors aussi rapidement que les E/S le permettent, ce qui nécessite généralement 60 à 70 % des ressources de CPU.
- 4. Chargez vos données à l'aide du chargeur Neptune. La tâche de chargement s'exécute sur l'instance de base de données principale.
- 5. Une fois le chargement des données terminé, veillez à réduire toutes les instances du cluster au même type d'instance afin d'éviter des frais supplémentaires et des problèmes de redémarrage répétés (voir [Éviter différentes tailles d'instance\)](#page-1474-0).

# Redimensionnement de l'instance d'enregistreur en basculant vers un réplica en lecture

La meilleure façon de redimensionner une instance de votre cluster de bases de données, y compris l'instance d'enregistreur, consiste à créer ou à modifier une instance de réplica en lecture afin qu'elle ait la taille souhaitée, puis de basculer délibérément vers ce réplica. Le temps d'arrêt observé par votre application correspond uniquement au temps nécessaire pour modifier l'adresse IP de l'enregistreur. Il devrait être d'environ trois à cinq secondes.

L'API de gestion Neptune que vous utilisez pour basculer délibérément de l'instance d'enregistreur actuelle vers une instance de réplica en lecture est [FailoverDBCluster.](#page-1942-0) Si vous utilisez le client Java Gremlin, vous devrez peut-être créer un objet client après le basculement pour relever la nouvelle adresse IP, comme indiqué [ici.](#page-1488-0)

Assurez-vous d'ajuster vos instances pour qu'elles aient toutes la même taille afin d'éviter un cycle de redémarrages répétés, comme indiqué ci-dessous.

# Nouvelle tentative de chargement après une erreur d'interruption de tâche de lecture anticipée des données

Lorsque vous chargez des données dans Neptune à l'aide du chargeur en bloc, vous pouvez parfois obtenir le statut LOAD\_FAILED avec une erreur PARSING\_ERROR, tandis que le message Data prefetch task interrupted peut être indiqué en réponse à une demande d'informations détaillées, comme suit :

```
"errorLogs" : [ 
\{ "errorCode" : "PARSING_ERROR", 
     "errorMessage" : "Data prefetch task interrupted: Data prefetch task for 11467 
  failed", 
     "fileName" : "s3://some-source-bucket/some-source-file", 
     "recordNum" : 0 
   }
]
```
Si vous rencontrez cette erreur, essayez simplement de relancer la demande de téléchargement par lot.

L'erreur se produit en raison d'une interruption temporaire qui n'est généralement pas provoquée par votre demande ni vos données, et elle peut généralement être résolue en réexécutant la demande de chargement par lot.

Si vous utilisez les paramètres par défaut, à savoir "mode":"AUTO" et "failOnError":"TRUE", le chargeur ignore les fichiers qu'il a déjà chargés avec succès et reprend le chargement des fichiers qu'il n'avait pas encore chargés lorsque l'interruption s'est produite.

# Bonnes pratiques d'ordre général pour l'utilisation de Gremlin avec **Neptune**

Suivez ces recommandations lorsque vous utilisez le langage de parcours de graphe Gremlin avec Neptune. Pour plus d'informations sur l'utilisation de Gremlin avec Neptune, consultez [the section](#page-595-0) [called "Gremlin".](#page-595-0)

#### **A** Important

Une modification a été apportée à la version 3.4.11 de TinkerPop. Celle-ci améliore l'exactitude du traitement des requêtes, mais peut à ce stade avoir un impact sérieux sur les performances de ces requêtes.

Par exemple, une requête de ce type peut être beaucoup plus lente :

```
g.V().hasLabel('airport'). 
   order(). 
     by(out().count(),desc). 
   limit(10). 
   out()
```
Les sommets après l'étape de limite ne sont maintenant plus extraits de manière optimale en raison de la modification apportée à TinkerPop 3.4.11. Pour éviter cela, vous pouvez modifier la requête en ajoutant l'étape barrier() à tout moment après order().by(). Par exemple :

```
g.V().hasLabel('airport'). 
   order(). 
     by(out().count(),desc). 
   limit(10). 
   barrier(). 
   out()
```
TinkerPop 3.4.11 a été activé dans la [version 1.0.5.0 du moteur Neptune.](#page-1764-0)

#### Rubriques

- [Testez le code Gremlin dans le contexte dans lequel vous allez le déployer](#page-1481-0)
- [Structurer les requêtes upsert pour tirer parti du moteur DFE](#page-1482-0)
- [Création d'écritures Gremlin multithreads efficaces](#page-1482-1)
- [Élagage des enregistrements avec la propriété de date/heure de création](#page-1483-0)
- [Utilisation de la méthode datetime\( \) pour les données temporelles Groovy](#page-1483-1)
- [Utilisation de la date et de l'heure natives pour les données temporelles GLV](#page-1484-0)

### <span id="page-1481-0"></span>Testez le code Gremlin dans le contexte dans lequel vous allez le déployer

Dans Gremlin, les clients peuvent envoyer des requêtes au serveur de plusieurs manières : en utilisant WebSocket, ou Bytecode GLV, ou via la console Gremlin à l'aide de scripts basés sur des chaînes.

Il est important de savoir que l'exécution d'une requête Gremlin peut varier en fonction de la manière dont vous la soumettez. Une requête qui renvoie un résultat vide peut être considérée comme ayant abouti si elle est soumise en mode Bytecode, mais comme ayant échoué si elle est soumise en mode script. Par exemple, si vous incluez next() dans une requête en mode script, next() est envoyé au serveur, mais en utilisant ByteCode, le client traite généralement next() lui-même. Dans le premier cas, la requête échoue si aucun résultat n'est trouvé, mais dans le second, elle aboutit, que le jeu de résultats soit vide ou non.

Si vous développez et testez le code dans un seul contexte (par exemple, la console Gremlin qui envoie généralement des requêtes sous forme de texte), mais que vous déployez ensuite le code dans un autre contexte (par exemple via le pilote Java utilisant Bytecode), vous pouvez rencontrer des problèmes liés au fait que le code se comporte différemment en production que dans l'environnement de développement.

#### **A** Important

Assurez-vous de tester le code Gremlin dans le contexte GLV dans lequel il sera déployé, afin d'éviter des résultats inattendus.

## <span id="page-1482-0"></span>Structurer les requêtes upsert pour tirer parti du moteur DFE

Vous pouvez améliorer de manière significative les performances des requêtes upsert en tirant le meilleur parti possible du moteur Neptune DFE.

[Réalisation d'upserts efficaces avec les étapes Gremlin](#page-654-0) mergeV() et mergeE() explique comment structurer les requêtes upsert pour utiliser le moteur DFE le plus efficacement possible.

### <span id="page-1482-1"></span>Création d'écritures Gremlin multithreads efficaces

Quelques recommandations sont à observer pour le chargement multithread de données dans Neptune avec Gremlin.

Dans la mesure du possible, attribuez à chaque thread un ensemble de sommets ou d'arcs à insérer ou modifier qui ne se chevauchent pas. Par exemple, le thread 1 concerne la plage d'ID allant de 1 à 50 000, le thread 2 concerne la plage d'ID allant de 50 001 à 100 000, et ainsi de suite. Cela réduit le risque de générer une exception ConcurrentModificationException. Par mesure de sécurité, placez un bloc try/catch autour de toutes les écritures. En cas d'échec, vous pouvez effectuer une nouvelle tentative après un court délai.

Le traitement par lots de 50 à 100 écritures (sommets ou arcs) donne généralement de bons résultats. Si, pour chaque sommet, un grand nombre de propriétés sont ajoutées, il est préférable de tendre vers 50 plutôt que 100. Il est utile de réaliser des expérimentations. Ainsi, pour les écritures traitées par lots, vous pouvez utiliser un code similaire à ce qui suit :

```
g.addV('test').property(id,'1').as('a'). 
   addV('test').property(id,'2'). 
   addE('friend').to('a').
```
Il est ensuite repris dans chaque opération de traitement par lots.

Il est nettement plus efficace d'utiliser des lots que d'ajouter un sommet ou un arc au serveur pour chaque boucle Gremlin.

Si vous utilisez un client GLV (Gremlin Language Variant), vous pouvez créer un lot par programmation en commençant par la création d'un parcours. Ensuite, effectuez des ajouts et, enfin, des itérations, par exemple :

```
 t.addV('test').property(id,'1').as('a') 
 t.addV('test').property(id,'2')
```

```
 t.addE('friend').to('a') 
 t.iterate()
```
Il est préférable d'utiliser le client GLV (Gremlin Language Variant) si possible. Mais vous pouvez faire quelque chose de similaire avec un client qui soumet des requêtes sous forme de chaînes de texte qui sont concaténées pour former un lot.

Si vous utilisez l'une des bibliothèques de client Gremlin plutôt que le protocole HTTP de base pour les requêtes, les threads doivent tous partager le même client, cluster ou groupe de connexion. Vous pouvez être amené à ajuster les paramètres pour bénéficier d'un débit optimal, des paramètres tels que la taille du groupe de connexion et le nombre de threads de travail qu'utilise le client Gremlin.

## <span id="page-1483-0"></span>Élagage des enregistrements avec la propriété de date/heure de création

Vous pouvez élaguer les enregistrements obsolètes en stockant la date/heure de création en tant que propriété sur les sommets et en les supprimant périodiquement.

Si vous devez stocker des données pour une durée de vie spécifique, puis les supprimer du graphe (durée de vie du sommet), vous pouvez stocker une propriété d'horodatage lors de la création du sommet. Vous pouvez ensuite exécuter périodiquement une requête drop() pour tous les sommets qui ont été créés avant une certaine date/heure, par exemple :

```
g.V().has("timestamp", lt(datetime('2018-10-11')))
```
# <span id="page-1483-1"></span>Utilisation de la méthode **datetime( )** pour les données temporelles Groovy

Neptune fournit la méthode datetime afin de spécifier des dates et heures pour les requêtes envoyées dans la variante Gremlin Groovy. Cela inclut la console Gremlin, les chaînes de texte utilisant l'API REST HTTP, et toute autre sérialisation qui utilise Groovy.

#### **A** Important

Ceci s'applique uniquement aux méthodes dans lesquelles vous envoyez la requête Gremlin en tant que chaîne de texte. Si vous utilisez une variante du langage Gremlin (Gremlin Language Variant), vous devez utiliser les classes et fonctions de dates natives pour le langage. Pour en savoir plus, consultez la section suivante, [the section called "Date et heure](#page-1484-0)  [natives"](#page-1484-0).

Depuis TinkerPop 3.5.2 (introduit dans la [version 1.1.1.0 du moteur Neptune\)](#page-1694-0), datetime fait partie intégrante de TinkerPop.

Vous pouvez utiliser la méthode datetime pour stocker et comparer des dates :

g.V('3').property('date',datetime('2001-02-08'))

```
g.V().has('date',gt(datetime('2000-01-01')))
```
## <span id="page-1484-0"></span>Utilisation de la date et de l'heure natives pour les données temporelles **GLV**

Si vous utilisez une variante du langage Gremlin (GLV), vous devez utiliser les classes et fonctions de date et d'heure natives fournies par le langage de programmation pour les données temporelles Gremlin.

Les bibliothèques TinkerPop Java, Node.js (JavaScript), Python ou .NET officielles sont toutes des bibliothèques de variante du langage Gremlin.

#### **A** Important

Ceci s'applique uniquement aux bibliothèques GLV Gremlin. Si vous utilisez une méthode dans laquelle vous envoyez la requête Gremlin en tant que chaîne de texte, vous devez utiliser la méthode datetime() fournie par Neptune. Cela inclut la console Gremlin, les chaînes de texte utilisant l'API REST HTTP, et toute autre sérialisation qui utilise Groovy. Pour plus d'informations, consultez la section précédente, [the section called "](#page-1483-1)datetime( )".

#### Python

Voici un exemple partiel en Python qui crée une propriété unique nommée « date » pour le sommet avec l'ID « 3 ». Cet exemple définit la valeur sur une date générée à l'aide de la méthode datetime.now() Python.

import datetime

g.V('3').property('date',datetime.datetime.now()).next()

Pour obtenir un exemple complet de la connexion à Neptune l'aide de Python, consultez [Utilisation de](#page-618-0)  [Python pour se connecter à une instance de base de données Neptune.](#page-618-0)

Node.js (JavaScript)

Voici un exemple partiel en JavaScript qui crée une propriété unique nommée « date » pour le sommet avec l'ID « 3 ». Cet exemple définit la valeur sur une date générée à l'aide du constructeur Date() Node.js.

```
g.V('3').property('date', new Date()).next()
```
Pour obtenir un exemple complet de la connexion à Neptune l'aide de Node.js, consultez [Utilisation](#page-623-0) [de Node.js pour se connecter à une instance de base de données Neptune](#page-623-0) .

Java

Voici un exemple partiel en Java qui crée une propriété unique nommée « date » pour le sommet avec l'ID « 3 ». Cet exemple définit la valeur sur une date générée à l'aide du constructeur Date() Java.

```
import java.util.date
g.V('3').property('date', new Date()).next();
```
Pour obtenir un exemple complet de la connexion à Neptune l'aide de Java, consultez [Utilisation du](#page-607-0)  [client Java pour se connecter à une instance de base de données Neptune](#page-607-0).

.NET (C#)

Voici un exemple partiel en C# qui crée une propriété unique nommée « date » pour le sommet avec l'ID « 3 ». Cet exemple définit la valeur sur une date générée à l'aide de la propriété .NET *DateTime*.*UtcNow*.

```
Using System;
g.V('3').property('date', DateTime.UtcNow).next()
```
Pour obtenir un exemple complet de la connexion à Neptune l'aide de C#, consultez [Utilisation](#page-620-0)  [de .NET pour se connecter à une instance de base de données Neptune](#page-620-0).

# Bonnes pratiques pour l'utilisation du client Java Gremlin avec **Neptune**

## Utiliser la dernière version compatible du client TinkerPop Java Apache

Dans la mesure du possible, utilisez toujours la dernière version du client Java Apache TinkerPop Gremlin compatible avec la version du moteur que vous utilisez. Les versions plus récentes contiennent de nombreux correctifs de bogues qui contribuent à améliorer la stabilité, les performances et l'ergonomie du client.

Consultez [Client TinkerPop Java Gremlin pour Apache](#page-605-0) pour obtenir la liste des versions de client compatibles avec les différentes versions du moteur Neptune.

## Réutilisation de l'objet client dans plusieurs threads

Réutilisez le même objet client (ou GraphTraversalSource) dans plusieurs threads. Autrement dit, créez une instance partagée d'une org.apache.tinkerpop.gremlin.driver.Client classe dans votre application plutôt que de le faire dans chaque thread. L'objet Client est thread-safe, et la surcharge entraînée par l'initialisation est considérable.

Cela s'applique également à GraphTraversalSource, qui crée un objet Client en interne. Par exemple, le code suivant entraîne l'instanciation d'un nouvel objet Client :

```
import static 
  org.apache.tinkerpop.gremlin.process.traversal.AnonymousTraversalSource.traversal; 
   /////
GraphTraversalSource traversal = traversal() 
                                      .withRemote(DriverRemoteConnection.using(cluster));
```
Création d'objets client Java Gremlin distincts pour les points de terminaison en lecture et en écriture

Vous pouvez augmenter les performances en effectuant uniquement les écritures sur le point de terminaison enregistreur et la lecture à partir d'un ou plusieurs points de terminaison en lecture seule.

```
Client readerClient = Cluster.build("https://reader-endpoint")
```

```
 ... 
          .connect()
Client writerClient = Cluster.build("https://writer-endpoint") 
 ... 
          .connect()
```
Ajout de plusieurs points de terminaison de réplica en lecture à un groupe de connexions Java Gremlin

Lorsque vous créez un objet Cluster Java Gremlin, vous pouvez utiliser la méthode .addContactPoint() pour ajouter plusieurs instances de réplicas en lecture aux points de contact du groupe de connexions.

```
Cluster.Builder readerBuilder = Cluster.build() 
            .port(8182) 
            .minConnectionPoolSize(…) 
            .maxConnectionPoolSize(…) 
            ……… 
            .addContactPoint("reader-endpoint-1") 
            .addContactPoint("reader-endpoint-2")
```
## Fermeture du client pour éviter de limiter les connexions

Il est important de fermer le client lorsque vous en avez terminé avec celui-ci pour vous assurer que les WebSocket connexions sont fermées par le serveur et que toutes les ressources associées aux connexions sont libérées. Cela se produit automatiquement si vous fermez le cluster à l'aide de Cluster.close( ), car client.close( ) est ensuite appelé en interne.

Si le client n'est pas fermé correctement, Neptune met fin à toutes les WebSocket connexions inactives au bout de 20 à 25 minutes. Toutefois, si vous ne fermez pas explicitement les WebSocket connexions lorsque vous en avez terminé et que le nombre de connexions en direct atteint la [limite](#page-1523-0)  [de connexions WebSocket simultanées](#page-1523-0), les connexions supplémentaires sont alors refusées avec un code 429 d'erreur HTTP. À ce stade, vous devez redémarrer l'instance Neptune pour fermer les connexions.

Le conseil avisant d'appeler cluster.close() ne s'applique pas aux fonctions AWS Lambda Java. Consultez [Gestion des connexions WebSocket Gremlin dans les fonctions AWS Lambda](#page-1154-0) pour plus de détails.

## <span id="page-1488-0"></span>Création d'une connexion après un basculement

En cas de basculement, le pilote Gremlin peut continuer à se connecter à l'ancien enregistreur, car le nom DNS du cluster a été résolu en une adresse IP. Si cela se produit, vous pouvez créer un nouvel objet Client après le basculement.

# Définition de **maxInProcessPerConnection** et **maxSimultaneousUsagePerConnection** sur la même valeur

Les paramètres maxInProcessPerConnection et les maxSimultaneousUsagePerConnection paramètres sont liés au nombre maximum de requêtes simultanées que vous pouvez soumettre sur une seule WebSocket connexion. En interne, ces paramètres sont liés entre eux et la modification de l'un sans modifier l'autre peut entraîner la réception d'un délai d'expiration lors d'une tentative d'extraction d'une connexion à partir du groupe de connexions du client.

Nous vous recommandons de conserver la valeur minimale par défaut en cours et la valeur d'utilisation simultanée, et de définir maxInProcessPerConnection et maxSimultaneousUsagePerConnection sur la même valeur.

La valeur sur laquelle définir ces paramètres dépend de la complexité de la requête et du modèle de données. Un cas d'utilisation dans lequel la requête renvoie un grand nombre de données nécessite plus de bande passante de connexion par requête. Par conséquent, les paramètres doivent être définis sur des valeurs plus faibles et maxConnectionPoolSize sur une valeur plus élevée.

En revanche, dans le cas où la requête renvoie une plus petite quantité de données, maxInProcessPerConnection et maxSimultaneousUsagePerConnection doivent être définis sur une valeur plus élevée que maxConnectionPoolSize.

## Envoi de requêtes au serveur sous la forme de bytecode et non de chaînes

L'utilisation de bytecode plutôt que d'une chaîne lors de la soumission de requêtes présente plusieurs avantages :

- Interception plus rapide d'une syntaxe de requête non valide : L'utilisation de la variante bytecode permet de détecter une syntaxe de requête non valide lors de l'étape de compilation. Si vous utilisez la variante basée sur une chaîne, vous ne pouvez pas identifier la syntaxe non valide tant que la requête n'est pas soumise au serveur et qu'une erreur n'est pas renvoyée.
- Évitez de réduire les performances basées sur des chaînes : [toute soumission de requête basée](http://tinkerpop.apache.org/docs/current/reference/#_properties_of_elements)  [sur des chaînes, que vous utilisiez HTTP WebSockets ou HTTP, entraîne le détachement d'un](http://tinkerpop.apache.org/docs/current/reference/#_properties_of_elements)

[sommet, ce qui implique que l'objet Vertex comprend l'ID, l'étiquette et toutes les propriétés](http://tinkerpop.apache.org/docs/current/reference/#_properties_of_elements) [associées au sommet \(voir Propriétés des éléments\).](http://tinkerpop.apache.org/docs/current/reference/#_properties_of_elements)

Dans les cas où les propriétés ne sont pas obligatoires, cela peut entraîner des calculs inutiles sur le serveur. Par exemple, si le client souhaite obtenir le vertex portant l'ID « hakuna#1 » à l'aide de la requête g.V("hakuna#1"). Si la requête est envoyée sous la forme d'une soumission basée sur une chaîne, le serveur consacre du temps à la récupération de l'ID, de l'étiquette et de toutes les propriétés de ce vertex. Si la requête est envoyée sous la forme d'une soumission de bytecode, le serveur consacre du temps à la récupération de l'ID et de l'étiquette du vertex uniquement.

En d'autres termes, au lieu de soumettre une requête comme suit :

```
 final Cluster cluster = Cluster.build("localhost") 
                                    .port(8182) 
                                    .maxInProcessPerConnection(32) 
                                    .maxSimultaneousUsagePerConnection(32) 
                                    .serializer(Serializers.GRAPHBINARY_V1D0) 
                                    .create(); 
 try { 
      final Client client = cluster.connect(); 
      List<Result> results = 
 client.submit("g.V().has('name','pumba').out('friendOf').id()").all().get(); 
      System.out.println(verticesWithNamePumba); 
 } finally { 
      cluster.close(); 
 }
```
Soumettez la requête en bytecode comme suit :

```
 final Cluster cluster = Cluster.build("localhost") 
                                    .port(8182) 
                                    .maxInProcessPerConnection(32) 
                                    .maxSimultaneousUsagePerConnection(32) 
                                    .serializer(Serializers.GRAPHBINARY_V1D0) 
                                    .create(); 
 try { 
      final GraphTraversalSource g = 
 traversal().withRemote(DriverRemoteConnection.using(cluster));
```

```
 List<Object> verticesWithNamePumba = g.V().has("name", 
 "pumba").out("friendOf").id().toList(); 
      System.out.println(verticesWithNamePumba); 
 } finally { 
      cluster.close(); 
 }
```
# Consommez toujours complètement l'itérateur ResultSet ou l'itérateur renvoyé par une requête

L'objet client doit toujours utiliser intégralement le ResultSet (dans le cas d'une soumission basée sur une chaîne) ou l'itérateur renvoyé par GraphTraversal. Si les résultats de la requête ne sont pas intégralement utilisés, le serveur les conserve et attend que le client finisse de les utiliser.

Si votre application a uniquement besoin d'une partie des résultats, vous pouvez utiliser une étape limit(X) avec votre requête pour limiter le nombre de résultats générés par le serveur.

## Ajout en bloc de sommets et d'arêtes dans des lots

Chaque requête envoyée à la base de données Neptune s'exécute dans le cadre d'une seule transaction, sauf si vous utilisez une session. Autrement dit, si vous devez insérer un grand nombre de données à l'aide de requêtes Gremlin, leur traitement dans un lot contenant entre 50 et 100 éléments permet d'améliorer les performances en réduisant le nombre de transactions créées pour la charge.

Par exemple, l'ajout de 5 vertex à la base de données se présente comme suit :

```
// Create a GraphTraversalSource for the remote connection
final GraphTraversalSource g = 
 traversal().withRemote(DriverRemoteConnection.using(cluster));
// Add 5 vertices in a single query
g.addV("Person").property(T.id, "P1") 
  .addV("Person").property(T.id, "P2") 
  .addV("Person").property(T.id, "P3") 
  .addV("Person").property(T.id, "P4") 
  .addV("Person").property(T.id, "P5").iterate();
```
### Désactivation de la mise en cache du DNS dans la machine virtuelle Java

Dans un environnement où vous souhaitez équilibrer la charge des demandes sur plusieurs réplicas en lecture, vous devez désactiver la mise en cache du DNS dans la machine virtuelle Java (JVM) et

fournir le point de terminaison du lecteur de Neptune lors de la création du cluster. La désactivation du cache du DNS dans la JVM garantit que le DNS est à nouveau résolu pour chaque nouvelle connexion, de sorte que les demandes soient réparties entre tous les réplicas en lecture. Pour ce faire, ajoutez la ligne suivante dans le code d'initialisation de votre application :

```
java.security.Security.setProperty("networkaddress.cache.ttl", "0");
```
Cependant, une solution plus complète et plus robuste pour l'équilibrage de charge est fournie par le code [client Java Amazon Gremlin](https://github.com/awslabs/amazon-neptune-tools/tree/master/neptune-gremlin-client) sur. GitHub Le client Amazon Java Gremlin connaît la topologie de votre cluster et répartit équitablement les connexions et les demandes entre un ensemble d'instances du cluster Neptune. Consultez [ce billet de blog](https://aws.amazon.com/blogs/database/load-balance-graph-queries-using-the-amazon-neptune-gremlin-client/) pour découvrir un exemple de fonction Lambda Java qui utilise ce client.

### Définition facultative de délais d'expiration au niveau de chaque requête

Neptune offre la possibilité de définir un délai d'expiration pour vos requêtes en utilisant l'option de groupe de paramètres neptune\_query\_timeout (consultez [Paramètres\)](#page-955-0). À partir de la version 3.3.7 du client Java toutefois, vous pouvez également remplacer le délai d'expiration global par le code suivant :

```
 final Cluster cluster = Cluster.build("localhost") 
                                    .port(8182) 
                                    .maxInProcessPerConnection(32) 
                                    .maxSimultaneousUsagePerConnection(32) 
                                    .serializer(Serializers.GRAPHBINARY_V1D0) 
                                    .create(); 
  try { 
      final GraphTraversalSource g = 
 traversal().withRemote(DriverRemoteConnection.using(cluster)); 
      List<Object> verticesWithNamePumba = g.with(ARGS_EVAL_TIMEOUT, 
 500L).V().has("name", "pumba").out("friendOf").id().toList(); 
      System.out.println(verticesWithNamePumba); 
  } finally { 
      cluster.close(); 
  }
```
Sinon, le code se présente comme suit pour la soumission d'une requête basée sur une chaîne :

RequestOptions options = RequestOptions.build().timeout(500).create();

#### List<Result> result = client.submit("g.V()", options).all().get();

#### **a** Note

Il est possible que vous encouriez des coûts inattendus si vous définissez une valeur trop élevée pour le délai d'expiration des requêtes, en particulier sur une instance sans serveur. En l'absence d'un délai raisonnable d'expiration des requêtes, la requête risque de s'exécuter bien plus longtemps que prévu, entraînant ainsi des coûts que vous n'aviez pas anticipés. Cela est particulièrement vrai pour une instance sans serveur, qui pourrait passer à un type d'instance volumineux et coûteux lors de l'exécution de la requête.

Pour éviter des dépenses imprévues de ce type, utilisez une valeur de délai d'expiration qui s'adapte au temps d'éxécution prévu et qui n'implique que l'expiration des exécutions dont le délai est étonnamment long.

### Résolution des problèmes de

## **java.util.concurrent.TimeoutException**

Le client Java Gremlin envoie au client lui-même un message indiquant

java.util.concurrent.TimeoutException quand une requête Gremlin expire en attendant qu'un emplacement soit disponible dans l'une des WebSocket connexions. Ce délai d'expiration est contrôlé par le paramètre configurable maxWaitForConnection côté client.

#### **a** Note

Comme les demandes qui expirent sur le client ne sont jamais envoyées au serveur, elles ne sont reflétées dans aucune des métriques capturées sur le serveur, telles que GremlinRequestsPerSec.

Ce type de délai d'expiration est généralement causé de l'une des deux manières suivantes :

• Le serveur a atteint sa capacité maximale. Dans ce cas, la file d'attente du serveur est pleine, ce que vous pouvez détecter en surveillant la CloudWatch métrique [MainRequestQueuePendingRequests](#page-1377-0). Le nombre de requêtes parallèles que le serveur peut traiter dépend de la taille de son instance.

Si la métrique MainRequestQueuePendingRequests n'indique pas une accumulation des demandes en attente sur le serveur, le serveur peut traiter un plus grand nombre de demandes, et l'expiration est donc due à une limitation côté client.

• Limitation des demandes côté client. Ce problème peut généralement être résolu en modifiant les paramètres de configuration du client.

Le nombre maximal de demandes parallèles que le client peut envoyer peut être estimé approximativement comme suit :

```
maxParallelQueries = maxConnectionPoolSize * Max( maxSimultaneousUsagePerConnection, 
  maxInProcessPerConnection )
```
L'envoi d'un nombre de demandes supérieur à maxParallelQueries au client entraîne des exceptions java.util.concurrent.TimeoutException. Vous pouvez généralement résoudre ce problème de plusieurs manières :

- Augmentez le délai d'expiration de la connexion. Si la latence n'est pas cruciale pour votre application, augmentez la valeur du paramètre maxWaitForConnection du client. Le client attendra plus longtemps avant l'expiration du délai, ce qui contribue à accroître la latence.
- Augmentez le nombre maximum de demandes par connexion. Cela permet d'envoyer un plus grand nombre de demandes via la même WebSocket connexion. Pour ce faire, augmentez la valeur des paramètres maxSimultaneousUsagePerConnection et maxInProcessPerConnection du client. Ces paramètres doivent généralement avoir la même valeur.
- Augmentez le nombre de connexions dans le groupe de connexions. Pour ce faire, augmentez la valeur du paramètre maxConnectionPoolSize du client. Le coût est une augmentation de la consommation de ressources, car chaque connexion utilise de la mémoire et un descripteur de fichier du système d'exploitation, et nécessite un protocole SSL et WebSocket une poignée de main lors de l'initialisation.

# Bonnes pratiques Neptune avec openCypher et Bolt

Suivez ces bonnes pratiques lorsque vous utilisez le langage de requête openCypher et le protocole Bolt avec Neptune. Pour plus d'informations sur l'utilisation d'openCypher dans Neptune, consultez [Accès au graphe Neptune avec openCypher](#page-728-0).

### Préférer les arêtes dirigées aux arêtes bidirectionnelles dans les requêtes

Lorsque Neptune optimise les requêtes, les arêtes bidirectionnelles compliquent la création de plans de requêtes optimaux. Les plans sous-optimaux obligent le moteur à effectuer des tâches superflues, ce qui entraîne une baisse des performances.

Par conséquent, utilisez des arêtes dirigées plutôt que des arêtes bidirectionnelles dans la mesure du possible. Par exemple, utilisez :

```
MATCH p=(:airport {code: 'ANC'})-[:route]->(d) RETURN p)
```
au lieu de :

```
MATCH p=(:airport {code: 'ANC'})-[:route]-(d) RETURN p)
```
La plupart des modèles de données n'ont pas besoin de traverser les arêtes dans les deux sens. Les requêtes peuvent donc améliorer considérablement les performances avec l'utilisation d'arêtes dirigées.

Si le modèle de données nécessite de traverser des arêtes bidirectionnelles, faites du premier nœud (côté gauche) le nœud avec le filtrage le plus restrictif dans le modèle MATCH.

Prenons un exemple recherchant tous les itinéraires (routes) à destination et en provenance de l'aéroport ANC. Écrivez cette requête pour commencer à l'aéroport ANC, comme suit :

```
MATCH p=(src:airport {code: 'ANC'})-[:route]-(d) RETURN p
```
Le moteur peut ainsi effectuer un minimum d'efforts pour satisfaire la requête, car le nœud le plus restreint est placé en tant que premier nœud (côté gauche) dans le modèle. Puis, il peut optimiser la requête.

Cette approche est de loin préférable à un filtrage de l'aéroport ANC à la fin du modèle, comme ceci :

```
MATCH p=(d)-[:route]-(src:airport {code: 'ANC'}) RETURN p
```
Lorsque le nœud le plus restreint n'est pas placé en premier dans le modèle, le moteur doit effectuer des efforts supplémentaires, car il ne peut pas optimiser la requête et doit réaliser des recherches supplémentaires pour obtenir les résultats.

# Neptune ne prend pas en charge plusieurs requêtes simultanées dans une transaction

Bien que le pilote Bolt lui-même autorise les requêtes simultanées dans une transaction, Neptune ne prend pas en charge plusieurs requêtes dans le cadre d'une transaction exécutée simultanément. Neptune exige plutôt que plusieurs requêtes d'une transaction soient exécutées de manière séquentielle et que les résultats de chaque requête soient entièrement utilisés avant le lancement de la prochaine requête.

L'exemple ci-dessous montre comment utiliser Bolt pour exécuter plusieurs requêtes de manière séquentielle dans une transaction, de sorte que les résultats de chacune soient entièrement consommés avant le début de la suivante :

```
final String query = "MATCH (n) RETURN n";
try (Driver driver = getDriver(HOST_BOLT, getDefaultConfig())) { 
   try (Session session = driver.session(readSessionConfig)) { 
     try (Transaction trx = session.beginTransaction()) { 
      final Result res_1 = trx.run(query);Assert.assertEquals(10000, res_1.list().size());
       final Result res_2 = trx.run(query); 
       Assert.assertEquals(10000, res_2.list().size()); 
     } 
   }
}
```
## Création d'une connexion après un basculement

En cas de basculement, le pilote Bolt peut continuer à se connecter à l'ancienne instance d'enregistreur plutôt qu'à la nouvelle instance active, car le nom DNS a été résolu en une adresse IP spécifique.

Pour éviter cela, fermez puis reconnectez l'objet Driver après un basculement.

## Gestion des connexions pour les applications de longue durée

Lorsque vous créez des applications à longue durée de vie, telles que celles qui s'exécutent dans des conteneurs ou sur des instances Amazon EC2, instanciez un objet Driver une fois, puis réutilisezle pendant toute la durée de vie de l'application. L'objet Driver est thread-safe, et la surcharge entraînée par l'initialisation est considérable.

## Gestion des connexions pour AWS Lambda

Les pilotes Bolt ne sont pas recommandés pour une utilisation dans AWS Lambda les fonctions, en raison de leur surcharge de connexion et des exigences de gestion. Utilisez plutôt le [point de](#page-735-0) [terminaison HTTPS.](#page-735-0)

### Fermer les objets Driver lorsque vous avez terminé

Il est important de fermer le client lorsque vous n'en avez plus besoin afin de garantir que les connexions Bolt sont fermées par le serveur et que toutes les ressources associées aux connexions sont libérées. Cela se produit automatiquement si vous fermez le pilote à l'aide de driver.close().

Si le pilote n'est pas correctement fermé, Neptune met fin à toutes les connexions Bolt inactives au bout de 20 minutes, ou au bout de 10 jours si vous utilisez l'authentification IAM.

Neptune prend en charge jusqu'à 1 000 connexions Bolt simultanées. Si vous ne fermez pas explicitement les connexions lorsque vous n'en avez plus besoin, et que le nombre de connexions en direct atteint cette limite de 1 000, toute nouvelle tentative de connexion échouera.

### Utilisation des modes de transaction explicites pour la lecture et l'écriture

Lorsque vous utilisez des transactions avec Neptune et le pilote Bolt, il est préférable de définir explicitement le mode d'accès des transactions en lecture et en écriture avec les paramètres appropriés.

#### Transactions en lecture seule

Pour les transactions en lecture seule, si vous ne transmettez pas la configuration de mode d'accès appropriée lors de la création de la session, le niveau d'isolement par défaut est utilisé, à savoir l'isolement des requêtes de mutation. Par conséquent, il est important de définir le mode d'accès read de manière explicite pour les transactions en lecture seule.

Exemple de transaction de lecture avec validation automatique :

```
SessionConfig sessionConfig = SessionConfig 
   .builder() 
   .withFetchSize(1000) 
   .withDefaultAccessMode(AccessMode.READ)
```

```
.build();
Session session = driver.session(sessionConfig);
try { 
   (Add your application code here)
} catch (final Exception e) { 
   throw e;
} finally { 
   driver.close()
}
```
Exemple de transaction de lecture :

```
Driver driver = GraphDatabase.driver(url, auth, config);
SessionConfig sessionConfig = SessionConfig 
   .builder() 
   .withDefaultAccessMode(AccessMode.READ) 
  .build();
driver.session(sessionConfig).readTransaction( 
   new TransactionWork<List<String>>() { 
     @Override 
     public List<String> execute(org.neo4j.driver.Transaction tx) { 
       (Add your application code here)
     } 
   }
);
```
Dans les deux cas, l'isolement [SNAPSHOT](#page-263-0) est réalisé à l'aide de la sémantique des [transactions en](#page-265-0)  [lecture seule de Neptune](#page-265-0).

Comme les réplicas en lecture n'acceptent que les requêtes en lecture seule, toute requête soumise à un réplica en lecture s'exécute selon une sémantique d'isolement SNAPSHOT.

Il n'y a pas de lectures corrompues ni de lectures non reproductibles pour les transactions en lecture seule.

Transactions en lecture seule

Pour les requêtes de mutation, il existe trois mécanismes différents pour créer une transaction d'écriture, chacun étant illustré ci-dessous :

Exemple de transaction d'écriture implicite :

```
Driver driver = GraphDatabase.driver(url, auth, config);
SessionConfig sessionConfig = SessionConfig 
   .builder() 
   .withDefaultAccessMode(AccessMode.WRITE) 
  .build();
driver.session(sessionConfig).writeTransaction( 
   new TransactionWork<List<String>>() { 
     @Override 
     public List<String> execute(org.neo4j.driver.Transaction tx) { 
       (Add your application code here)
     } 
   }
);
```
Exemple de transaction d'écriture à validation automatique :

```
SessionConfig sessionConfig = SessionConfig 
   .builder() 
   .withFetchSize(1000) 
   .withDefaultAccessMode(AccessMode.Write) 
  .build();
Session session = driver.session(sessionConfig);
try { 
   (Add your application code here)
} catch (final Exception e) { 
     throw e;
} finally { 
     driver.close()
}
```
Exemple de transaction d'écriture explicite :

```
Driver driver = GraphDatabase.driver(url, auth, config);
SessionConfig sessionConfig = SessionConfig 
   .builder() 
   .withFetchSize(1000) 
   .withDefaultAccessMode(AccessMode.WRITE) 
  .build();
Transaction beginWriteTransaction = driver.session(sessionConfig).beginTransaction(); 
   (Add your application code here)
beginWriteTransaction.commit();
driver.close();
```
#### Niveaux d'isolement pour les transactions d'écriture

- Les lectures effectuées dans le cadre de requêtes de mutation sont exécutées dans le cadre de l'isolement des transactions READ COMMITTED.
- Il n'existe aucune lecture corrompue pour les lectures effectuées dans le cadre de requêtes de mutation.
- Les enregistrements et les plages d'enregistrements sont verrouillés lors de la lecture d'une requête de mutation.
- Lorsqu'une plage de l'index a été lue par une transaction de mutation, vous bénéficiez de la garantie que cette plage ne sera pas modifiée par des transactions simultanées jusqu'à la fin de la lecture.

Les requêtes de mutation ne sont pas thread-safe.

Pour les conflits, voir [Résolution des conflits à l'aide de délais d'attente de verrouillage](#page-267-0).

Les requêtes de mutation ne font pas automatiquement l'objet de nouvelles tentatives en cas d'échec.

### Logique des nouvelles tentatives pour les exceptions

Pour toutes les exceptions qui autorisent une nouvelle tentative, il est généralement préférable d'utiliser une [stratégie de backoff exponentiel et de nouvelle tentative](https://docs.aws.amazon.com/general/latest/gr/api-retries.html) qui allonge progressivement les temps d'attente entre les tentatives afin de mieux gérer les problèmes transitoires tels que les erreurs ConcurrentModificationException. Voici un exemple de modèle de backoff exponentiel et de nouvelle tentative :

```
public static void main() { 
   try (Driver driver = getDriver(HOST_BOLT, getDefaultConfig())) { 
     retriableOperation(driver, "CREATE (n {prop:'1'})") 
          .withRetries(5) 
         .withExponentialBackoff(true) 
         .maxWaitTimeInMilliSec(500) 
         .call(); 
   }
}
protected RetryableWrapper retriableOperation(final Driver driver, final String query){ 
   return new RetryableWrapper<Void>() { 
     @Override 
     public Void submit() {
```

```
 log.info("Performing graph Operation in a retry manner......"); 
       try (Session session = driver.session(writeSessionConfig)) { 
         try (Transaction trx = session.beginTransaction()) { 
              trx.run(query).consume(); 
              trx.commit(); 
         } 
       } 
       return null; 
     } 
     @Override 
     public boolean isRetryable(Exception e) { 
       if (isCME(e)) { 
         log.debug("Retrying on exception.... {}", e); 
         return true; 
       } 
       return false; 
     } 
     private boolean isCME(Exception ex) { 
       return ex.getMessage().contains("Operation failed due to conflicting concurrent 
  operations"); 
     } 
   };
}
/** 
  * Wrapper which can retry on certain condition. Client can retry operation using this 
  class. 
  */
@Log4j2
@Getter
public abstract class RetryableWrapper<T> { 
   private long retries = 5; 
   private long maxWaitTimeInSec = 1; 
   private boolean exponentialBackoff = true; 
   /** 
    * Override the method with custom implementation, which will be called in retryable 
  block. 
    */
```
Logique des nouvelles tentatives **1463** 

```
 public abstract T submit() throws Exception; 
  /** 
    * Override with custom logic, on which exception to retry with. 
    */ 
  public abstract boolean isRetryable(final Exception e); 
  /** 
    * Define the number of retries. 
\star * @param retries -no of retries. 
    */ 
  public RetryableWrapper<T> withRetries(final long retries) { 
     this.retries = retries; 
     return this; 
  } 
  /** 
    * Max wait time before making the next call. 
\star * @param time - max polling interval. 
    */ 
  public RetryableWrapper<T> maxWaitTimeInMilliSec(final long time) { 
    this.maxWaitTimeInSec = time; 
     return this; 
  } 
  /** 
    * ExponentialBackoff coefficient. 
    */ 
  public RetryableWrapper<T> withExponentialBackoff(final boolean expo) { 
    this.exponentialBackoff = expo; 
     return this; 
  } 
  /** 
    * Call client method which is wrapped in submit method. 
    */ 
  public T call() throws Exception { 
    int count = 0;
     Exception exceptionForMitigationPurpose = null; 
     do { 
       final long waitTime = exponentialBackoff ? Math.min(getWaitTimeExp(retries), 
 maxWaitTimeInSec) : 0;
```

```
 try { 
            return submit(); 
       } catch (Exception e) { 
          exceptionForMitigationPurpose = e; 
          if (isRetryable(e) && count < retries) { 
            Thread.sleep(waitTime); 
           log.debug("Retrying on exception attempt - \{ \} on exception cause - \{ \}",
  count, e.getMessage()); 
          } else if (!isRetryable(e)) { 
            log.error(e.getMessage()); 
            throw new RuntimeException(e); 
          } 
       } 
     } while (++count < retries); 
     throw new IOException(String.format( 
            "Retry was unsuccessful.... attempts %d. Hence throwing exception " + "back 
  to the caller...", count), 
            exceptionForMitigationPurpose); 
   } 
   /* 
    * Returns the next wait interval, in milliseconds, using an exponential backoff 
    * algorithm. 
    */ 
   private long getWaitTimeExp(final long retryCount) { 
    if (\emptyset == retryCount) {
       return 0; 
     } 
     return ((long) Math.pow(2, retryCount) * 100L); 
   }
}
```
### Définissez plusieurs propriétés à la fois à l'aide d'une seule clause SET

Au lieu d'utiliser plusieurs clauses SET pour définir des propriétés individuelles, utilisez une carte pour définir simultanément plusieurs propriétés pour une entité.

Vous pouvez utiliser :

```
MATCH (n:SomeLabel {`~id`: 'id1'})
SET n += {property1 : 'value1',
property2 : 'value2',
```

```
property3 = 'value3'}
```
Au lieu de :

```
MATCH (n:SomeLabel {`~id`: 'id1'})
SET n.property1 = 'value1'
SET n.property2 = 'value2'
SET n.property3 = 'value3'
```
La clause SET accepte soit une propriété unique, soit une carte. Si vous mettez à jour plusieurs propriétés sur une seule entité, l'utilisation d'une seule clause SET avec une carte permet d'effectuer les mises à jour en une seule opération au lieu de plusieurs opérations, qui peuvent être exécutées plus efficacement.

### Utilisez la clause SET pour supprimer plusieurs propriétés à la fois

Lorsque vous utilisez le langage OpenCypher, REMOVE est utilisé pour supprimer les propriétés d'une entité. Dans Neptune, chaque propriété supprimée nécessite une opération distincte, ce qui ajoute de la latence aux requêtes. Vous pouvez plutôt utiliser SET avec une carte pour définir les valeurs de toutes les propriétésnull, ce qui, dans Neptune, revient à supprimer des propriétés. Neptune bénéficiera de performances accrues lorsque plusieurs propriétés d'une même entité doivent être supprimées.

Utilisez :

```
WITH {prop1: null, prop2: null, prop3: null} as propertiesToRemove 
MATCH (n) 
SET n += propertiesToRemove
```
Au lieu de :

```
MATCH (n) 
REMOVE n.prop1, n.prop2, n.prop3
```
### Utiliser des requêtes paramétrées

Il est recommandé de toujours utiliser des requêtes paramétrées lorsque vous utilisez OpenCypher. Le moteur de requêtes peut exploiter des requêtes paramétrées répétées pour des fonctionnalités

telles que le cache de plans de requêtes, où l'invocation répétée de la même structure paramétrée avec des paramètres différents peut tirer parti des plans mis en cache. Le plan de requête généré pour les requêtes paramétrées est mis en cache et réutilisé uniquement lorsqu'il est terminé dans les 100 ms et que les types de paramètres sont NUMBER, BOOLEAN ou STRING.

Utilisez :

```
MATCH (n:foo) WHERE id(n) = $id RETURN n
```
Avec paramètres :

```
parameters={"id": "first"}
parameters={"id": "second"}
parameters={"id": "third"}
```
Au lieu de :

```
MATCH (n:foo) WHERE id(n) = "first" RETURN n
MATCH (n:foo) WHERE id(n) = "second" RETURN n
MATCH (n:foo) WHERE id(n) = "third" RETURN n
```
# Utilisez des cartes aplaties au lieu de cartes imbriquées dans la clause UNWIND

Une structure profondément imbriquée peut limiter la capacité du moteur de requêtes à générer un plan de requête optimal. Pour pallier partiellement ce problème, les modèles définis ci-dessous créeront des plans optimaux pour les scénarios suivants :

- Scénario 1 : DÉTENDEZ-VOUS avec une liste de littéraux chiffrés, qui inclut NUMBER, STRING et BOOLEAN.
- Scénario 2 : DÉTENDEZ-VOUS avec une liste de cartes aplaties, qui inclut uniquement des littéraux chiffrés (NUMBER, STRING, BOOLEAN) comme valeurs.

Lorsque vous rédigez une requête contenant la clause UNWIND, suivez les recommandations cidessus pour améliorer les performances.

Exemple de scénario 1 :

```
Utilisez des cartes aplaties au lieu de cartes imbriquées dans la clause UNWIND 1467
```

```
UNWIND $ids as x
MATCH(t:ticket { `~id `: x } )
```
Avec paramètres :

```
parameters={ 
   "ids": [1, 2, 3]
}
```
Un exemple pour le scénario 2 consiste à générer une liste de nœuds à CRÉER ou à FUSIONNER. Au lieu d'émettre plusieurs instructions, utilisez le modèle suivant pour définir les propriétés sous la forme d'un ensemble de cartes aplaties :

```
UNWIND $props as p
CREATE(t:ticket {title: p.title, severity:p.severity})
```
Avec paramètres :

```
parameters={ 
   "props": [ 
     {"title": "food poisoning", "severity": "2"}, 
     {"title": "Simone is in office", "severity": "3"} 
   ]
}
```
Au lieu d'objets de nœuds imbriqués tels que :

```
UNWIND $nodes as n
CREATE(t:ticket n.properties)
```
Avec paramètres :

```
parameters={ 
   "nodes": [ 
     {"id": "ticket1", "properties": {"title": "food poisoning", "severity": "2"}}, 
     {"id": "ticket2", "properties": {"title": "Simone is in office", "severity": "3"}} 
   ]
}
```
# Placez des nœuds plus restrictifs sur le côté gauche dans les expressions VLP (Variable-Length Path)

Dans les requêtes VLP (Variable-Length Path), le moteur de requêtes optimise l'évaluation en choisissant de démarrer la traversée à gauche ou à droite de l'expression. La décision est basée sur la cardinalité des motifs à gauche et à droite. La cardinalité est le nombre de nœuds correspondant au modèle spécifié.

- Si le motif droit a une cardinalité de un, le côté droit sera le point de départ.
- Si le côté gauche et le côté droit ont une cardinalité égale à un, l'expansion est vérifiée des deux côtés et commence du côté dont l'expansion est la plus faible. L'extension est le nombre d'arêtes sortantes ou entrantes pour le nœud de gauche et le nœud de droite de l'expression VLP. Cette partie de l'optimisation n'est utilisée que si la relation VLP est unidirectionnelle et si le type de relation est fourni.
- Dans le cas contraire, le côté gauche sera le point de départ.

Pour une chaîne d'expressions VLP, cette optimisation ne peut être appliquée qu'à la première expression. Les autres VLP sont évalués en commençant par le côté gauche. Par exemple, supposons que la cardinalité de (a), (b) soit un et que la cardinalité de (c) soit supérieure à un.

- $\bullet$  (a)- $\lceil *1, . \rceil$ ->(c): L'évaluation commence par (a).
- $\cdot$  (c)-[\*1..]->(a): L'évaluation commence par (a).
- $(a) [ *1, .] (c)$ : L'évaluation commence par  $(a)$ .
- $\cdot$  (c)-[ $*1..$ ]-(a): L'évaluation commence par (a).

Supposons maintenant que les arêtes entrantes de (a) soient deux, les arêtes sortantes de (a) trois, les arêtes entrantes de (b) quatre et les arêtes sortantes de (b) cinq.

- (a)- $[*1..]$ ->(b): L'évaluation commence par (a) car les arêtes sortantes de (a) sont inférieures aux arêtes entrantes de (b).
- (a)<-[\*1..]-(b): L'évaluation commence par (a) car les arêtes entrantes de (a) sont inférieures aux arêtes sortantes de (b).

En règle générale, placez le modèle le plus restrictif sur le côté gauche d'une expression VLP.

# Évitez les vérifications redondantes des étiquettes des nœuds en utilisant des noms de relations granulaires

Lors de l'optimisation des performances, l'utilisation d'étiquettes de relation exclusives aux modèles de nœuds permet de supprimer le filtrage des étiquettes sur les nœuds. Prenons l'exemple d'un modèle de graphe dans lequel la relation likes est uniquement utilisée pour définir une relation entre deux person nœuds. Nous pourrions écrire la requête suivante pour trouver ce modèle :

```
MATCH (n:person)-[:likes]->(m:person)
RETURN n, m
```
La vérification des person étiquettes sur n et m est redondante, car nous avons défini la relation de manière à ce qu'elle n'apparaisse que lorsque les deux sont du même typeperson. Pour optimiser les performances, nous pouvons écrire la requête comme suit :

```
MATCH (n)-[:likes]->(m)
RETURN n, m
```
Ce modèle peut également s'appliquer lorsque les propriétés sont exclusives à une étiquette de nœud unique. Supposons que seuls person les nœuds possèdent cette propriétéemail. Il est donc redondant de vérifier que l'étiquette du nœud person correspond. Écrire cette requête sous la forme :

```
MATCH (n:person)
WHERE n.email = 'xxx@gmail.com'
RETURN n
```
C'est moins efficace que d'écrire cette requête sous la forme :

```
MATCH (n)
WHERE n.email = 'xxx@qmail.com'
RETURN n
```
Vous ne devez adopter ce modèle que lorsque les performances sont importantes et que votre processus de modélisation est contrôlé pour vous assurer que ces étiquettes de bord ne sont pas réutilisées pour des modèles impliquant d'autres étiquettes de nœuds. Si vous introduisez ultérieurement une email propriété sur une autre étiquette de nœudcompany, par exemple, les résultats seront différents entre ces deux versions de la requête.

## Spécifiez les étiquettes de bord dans la mesure du possible

Il est recommandé de fournir une étiquette de bord lorsque cela est possible lorsque vous spécifiez une arête dans un motif. Prenons l'exemple de requête suivant, qui est utilisé pour relier toutes les personnes vivant dans une ville à toutes les personnes qui ont visité cette ville.

```
MATCH (person)-->(city {country: "US"})-->(anotherPerson)
RETURN person, anotherPerson
```
Si votre modèle de graphe relie des personnes à des nœuds autres que des villes à l'aide de plusieurs étiquettes de bord, Neptune devra évaluer d'autres chemins qui seront ensuite supprimés en omettant de spécifier l'étiquette finale. Dans la requête ci-dessus, aucune étiquette de bord n'ayant été donnée, le moteur effectue d'abord plus de travail, puis filtre les valeurs pour obtenir le résultat correct. Une meilleure version de la requête ci-dessus pourrait être :

```
MATCH (person)-[:livesIn]->(city {country: "US"})-[:visitedBy]->(anotherPerson)
RETURN person, anotherPerson
```
Cela facilite non seulement l'évaluation, mais permet également au planificateur de requêtes de créer de meilleurs plans. Vous pouvez même associer cette bonne pratique à des vérifications redondantes de l'étiquette des nœuds pour supprimer la vérification de l'étiquette de la ville et écrire la requête sous la forme suivante :

```
MATCH (person)-[:livesIn]->({country: "US"})-[:visitedBy]->(anotherPerson)
RETURN person, anotherPerson
```
### Évitez d'utiliser la clause WITH dans la mesure du possible

La clause WITH d'OpenCypher agit comme une limite où tout ce qui se trouve avant son exécution, puis les valeurs qui en résultent, sont transmis aux parties restantes de la requête. La clause WITH est nécessaire lorsque vous avez besoin d'une agrégation temporaire ou que vous souhaitez limiter le nombre de résultats, mais en dehors de cela, vous devez essayer d'éviter d'utiliser la clause WITH. Le conseil général est de supprimer ces simples clauses WITH (sans agrégation, ordre par ou limite) pour permettre au planificateur de requêtes de travailler sur l'ensemble de la requête afin de créer un plan global optimal. Par exemple, supposons que vous ayez écrit une requête pour renvoyer toutes les personnes vivant dans India :

```
MATCH (person)-[:lives_in]->(city)
```

```
WITH person, city
MATCH (city)-[:part_of]->(country {name: 'India'})
RETURN collect(person) AS result
```
Dans la version ci-dessus, la clause WITH restreint le placement du motif (city)-[:part\_of]->(country {name: 'India'}) (ce qui est plus restrictif) avant(person)-[:lives\_in]- >(city). Cela rend le plan sous-optimal. Une optimisation de cette requête serait de supprimer la clause WITH et de laisser le planificateur calculer le meilleur plan.

```
MATCH (person)-[:lives_in]->(city)
MATCH (city)-[:part_of]->(country {name: 'India'})
RETURN collect(person) AS result
```
### Placez les filtres restrictifs le plus tôt possible dans la requête

Dans tous les scénarios, le placement précoce de filtres dans la requête permet de réduire les solutions intermédiaires qu'un plan de requête doit prendre en compte. Cela signifie que moins de mémoire et de ressources de calcul sont nécessaires pour exécuter la requête.

L'exemple suivant vous aide à comprendre ces impacts. Supposons que vous écriviez une requête pour renvoyer toutes les personnes qui y viventIndia. L'une des versions de la requête peut être :

```
MATCH (n)-[:lives_in]->(city)-[:part_of]->(country)
WITH country, collect(n.firstName + " " + n.lastName) AS result
WHERE country.name = 'India'
RETURN result
```
La version ci-dessus de la requête n'est pas le moyen le plus optimal pour réaliser ce cas d'utilisation. Le filtre country.name = 'India' apparaît ultérieurement dans le modèle de requête. Il collectera d'abord toutes les personnes et leur lieu de résidence, puis les regroupera par pays, puis filtrera uniquement pour le groupe pourcountry.name = India. La méthode optimale pour interroger uniquement les personnes vivant sur place, India puis effectuer l'agrégation des collectes.

```
MATCH (n)-[:lives_in]->(city)-[:part_of]->(country)
WHERE country.name = 'India'
RETURN collect(n.firstName + " " + n.lastName) AS result
```
Une règle générale consiste à placer un filtre dès que possible après l'introduction de la variable.

## Vérifiez explicitement si les propriétés existent

Selon la sémantique d'OpenCypher, l'accès à une propriété équivaut à une jointure facultative et doit conserver toutes les lignes même si la propriété n'existe pas. Si vous savez, sur la base de votre schéma graphique, qu'une propriété particulière existera toujours pour cette entité, le fait de vérifier explicitement l'existence de cette propriété permet au moteur de requêtes de créer des plans optimaux et d'améliorer les performances.

Prenons l'exemple d'un modèle de graphe dans lequel les nœuds de type ont person toujours une propriéténame. Au lieu de faire ceci :

MATCH (n:person) RETURN n.name

Vérifiez explicitement l'existence de la propriété dans la requête avec une vérification IS NOT NULL :

MATCH (n:person) WHERE n.name IS NOT NULL RETURN n.name

### N'utilisez pas de chemin nommé (sauf si cela est obligatoire)

Le chemin indiqué dans une requête entraîne toujours un coût supplémentaire, ce qui peut entraîner des pénalités en termes de latence et d'utilisation de la mémoire plus élevées. Considérons la requête suivante :

```
MATCH p = (n)-[:commentedOn]->(m)
WITH p, m, n, n.score + m.score as total
WHERE total > 100 
MATCH (m)-[:commentedON]->(o)
WITH p, m, n, distinct(o) as o1
RETURN p, m.name, n.name, o1.name
```
Dans la requête ci-dessus, en supposant que nous voulions uniquement connaître les propriétés des nœuds, l'utilisation du chemin « p » n'est pas nécessaire. En spécifiant le chemin nommé sous forme de variable, l'opération d'agrégation utilisant DISTINCT deviendra coûteuse à la fois en termes de temps et d'utilisation de la mémoire. Une version plus optimisée de la requête ci-dessus pourrait être :

```
MATCH (n)-[:commentedOn]->(m)
```

```
WITH m, n, n.score + m.score as total
WHERE total > 100
MATCH (m)-[:commentedON]->(o)
WITH m, n, distinct(o) as o1
RETURN m.name, n.name, o1.name
```
# Évitez COLLECT (DISTINCT ())

COLLECT (DISTINCT ()) est utilisé chaque fois qu'une liste contenant des valeurs distinctes doit être formée. COLLECT est une fonction d'agrégation, et le regroupement est effectué sur la base de clés supplémentaires projetées dans la même instruction. Lorsque distinct est utilisé, l'entrée est divisée en plusieurs segments, chaque segment désignant un groupe à réduire. Les performances seront affectées à mesure que le nombre de groupes augmentera. Dans Neptune, il est beaucoup plus efficace d'exécuter DISTINCT avant de collecter/former la liste. Cela permet d'effectuer le regroupement directement sur les touches de regroupement pour l'ensemble du morceau.

Considérons la requête suivante :

```
MATCH (n:Person)-[:commented_on]->(p:Post)
WITH n, collect(distinct(p.post_id)) as post_list
RETURN n, post_list
```
Une manière plus optimale d'écrire cette requête est la suivante :

```
MATCH (n:Person)-[:commented_on]->(p:Post)
WITH DISTINCT n, p.post_id as postId
WITH n, collect(postId) as post_list
RETURN n, post_list
```
Préférez la fonction de propriétés à la recherche de propriétés individuelle lors de la récupération de toutes les valeurs de propriété

La properties() fonction est utilisée pour renvoyer une carte contenant toutes les propriétés d'une entité, et elle est bien plus efficace que de renvoyer des propriétés individuellement.

En supposant que vos Person nœuds contiennent 5 propriétés firstName lastNameage,,dept,company, et que la requête suivante serait préférable :

```
MATCH (n:Person)
```
```
WHERE n.dept = 'AWS'
RETURN properties(n) as personDetails
```
Plutôt que d'utiliser :

```
MATCH (n:Person)
WHERE n.dept = 'AWS'
RETURN n.firstName, n.lastName, n.age, n.dept, n.company 
== OR ==MATCH (n:Person)
WHERE n.dept = 'AWS'
RETURN {firstName: n.firstName, lastName: n.lastName, age: n.age, 
department: n.dept, company: n.company} as personDetails
```
### Effectuer des calculs statiques en dehors de la requête

Il est recommandé de résoudre les calculs statiques (opérations mathématiques/de chaîne simples) côté client. Prenons cet exemple où vous souhaitez rechercher toutes les personnes âgées d'un an ou moins que l'auteur :

```
MATCH (m:Message)-[:HAS_CREATOR]->(p:person)
WHERE p \cdot age \leq (\frac{4}{3}age + 1)RETURN m
```
Ici, \$age est injecté dans la requête via des paramètres, puis ajouté à une valeur fixe. Cette valeur est ensuite comparée àp. age. Au lieu de cela, une meilleure approche consisterait à effectuer l'ajout côté client et à transmettre la valeur calculée sous forme de paramètre \$ageplusone. Cela permet au moteur de requêtes de créer des plans optimisés et d'éviter les calculs statiques pour chaque ligne entrante. En suivant ces directives, une version plus efficace de la requête serait :

```
MATCH (m:Message)-[:HAS_CREATOR]->(p:person)
WHERE p.age <= $ageplusone
RETURN m
```
### Entrées par lots utilisant UNWIND au lieu d'instructions individuelles

Chaque fois que la même requête doit être exécutée pour différentes entrées, au lieu d'exécuter une requête par entrée, il serait beaucoup plus performant d'exécuter une requête pour un lot d'entrées.

Si vous souhaitez effectuer une fusion sur un ensemble de nœuds, l'une des options consiste à exécuter une requête de fusion par entrée :

```
MERGE (n:Person {`~id`: $id})
SET n.name = $name, n.age = $age, n.employer = $employer
```
Avec paramètres :

```
params = {id: '1', name: 'john', age: 25, employer: 'Amazon'}
```
La requête ci-dessus doit être exécutée pour chaque entrée. Bien que cette approche fonctionne, elle peut nécessiter l'exécution de nombreuses requêtes pour un grand nombre d'entrées. Dans ce scénario, le traitement par lots peut contribuer à réduire le nombre de requêtes exécutées sur le serveur et à améliorer le débit global.

Utilisez le modèle suivant :

```
UNWIND $persons as person
MERGE (n:Person {`~id`: person.id})
SET n += person
```
Avec paramètres :

```
params = {persons: [{id: '1', name: 'john', age: 25, employer: 'Amazon'}, 
{id: '2', name: 'jack', age: 28, employer: 'Amazon'},
{id: '3', name: 'alice', age: 24, employer: 'Amazon'}...]}
```
Il est recommandé d'expérimenter avec différentes tailles de lots afin de déterminer ce qui convient le mieux à votre charge de travail.

### Préférez utiliser des identifiants personnalisés pour le nœud ou la relation

Neptune permet aux utilisateurs d'attribuer des identifiants de manière explicite aux nœuds et aux relations. L'identifiant doit être globalement unique dans l'ensemble de données et déterministe pour être utile. Un identifiant déterministe peut être utilisé comme mécanisme de recherche ou de filtrage, tout comme les propriétés ; toutefois, l'utilisation d'un identifiant est beaucoup plus optimisée du point de vue de l'exécution des requêtes que celle des propriétés. L'utilisation d'identifiants personnalisés présente plusieurs avantages :

- Les propriétés peuvent être nulles pour une entité existante, mais l'ID doit exister. Cela permet au moteur de requête d'utiliser une jointure optimisée lors de l'exécution.
- Lorsque des requêtes de mutation simultanées sont exécutées, les risques d'[exceptions de](https://docs.aws.amazon.com/neptune/latest/userguide/transactions-exceptions.html)  [modification simultanée](https://docs.aws.amazon.com/neptune/latest/userguide/transactions-exceptions.html) (CME) sont considérablement réduits lorsque les identifiants sont utilisés pour accéder aux nœuds, car moins de verrous utilisent des identifiants que des propriétés en raison de leur caractère unique imposé.
- L'utilisation d'identifiants permet d'éviter de créer des doublons de données, car Neptune impose l'unicité des identifiants, contrairement aux propriétés.

L'exemple de requête suivant utilise un identifiant personnalisé :

#### **a** Note

La propriété ~id est utilisée pour spécifier l'ID, alors qu'elle id est simplement stockée comme n'importe quelle autre propriété.

```
CREATE (n:Person {`~id`: '1', name: 'alice'})
```
Sans utiliser d'identifiant personnalisé :

```
CREATE (n:Person {id: '1', name: 'alice'})
```
Si vous utilisez ce dernier mécanisme, il n'y a pas d'application de l'unicité et vous pouvez exécuter la requête ultérieurement :

```
CREATE (n:Person {id: '1', name: 'john'})
```
Cela crée un deuxième nœud id=1 nomméjohn. Dans ce scénario, vous auriez maintenant deux nœuds portant id=1 chacun un nom différent - (alice et john).

## Évitez de faire **~id** des calculs dans la requête

Lorsque vous utilisez des identifiants personnalisés dans les requêtes, effectuez toujours des calculs statiques en dehors des requêtes et fournissez ces valeurs dans les paramètres. Lorsque des valeurs statiques sont fournies, le moteur est mieux à même d'optimiser les recherches et d'éviter de scanner et de filtrer ces valeurs.

Si vous souhaitez créer des limites entre les nœuds existants dans la base de données, l'une des options suivantes peut être la suivante :

```
UNWIND $sections as section
MATCH (s:Section { `~id `: 'Sec-' + section.id })
MERGE (s)-[:IS_PART_OF]->(g:Group {`~id`: 'g1'})
```
Avec paramètres :

parameters={sections: [{id: '1'}, {id: '2'}]}

Dans la requête ci-dessus, id la section est calculée dans la requête. Comme le calcul est dynamique, le moteur ne peut pas insérer les identifiants de manière statique et finit par scanner tous les nœuds de section. Le moteur effectue ensuite un post-filtrage pour les nœuds requis. Cela peut être coûteux si la base de données contient de nombreux nœuds de section.

Une meilleure façon d'y parvenir est d'avoir introduit au Sec- préalable les identifiants transmis à la base de données :

```
UNWIND $sections as section
MATCH (s:Section { `~id `: section.id})
MERGE (s)-[:IS_PART_OF]->(g:Group \{ \text{`~id\ } : 'g1'\})
```
Avec paramètres :

parameters={sections: [{id: 'Sec-1'}, {id: 'Sec-2'}]}

### Bonnes pratiques Neptune avec l'utilisation de SPARQL

Suivez ces bonnes pratiques lorsque vous utilisez le langage de requête SPARQL avec Neptune. Pour plus d'informations sur l'utilisation de SPARQL dans Neptune, consultez [Accès au graphe](#page-797-0)  [Neptune avec SPARQL.](#page-797-0)

### Interrogation de tous les graphes par défaut

Amazon Neptune associe chaque triplet à un graphe nommé. Le graphe par défaut est défini comme l'union de tous les graphes nommés.

Si vous envoyez une requête SPARQL sans spécifier explicitement un graphe via le mot-clé GRAPH ou des constructions telles que FROM NAMED, Neptune prend toujours en compte tous les triplets dans votre instance de base de données. Par exemple, la requête suivante renvoie tous les triplets à partir d'un point de terminaison Neptune SPARQL :

SELECT \* WHERE { ?s ?p ?o }

Les triplets qui apparaissent dans plusieurs graphes ne sont renvoyés qu'une seule fois.

Pour plus d'informations sur la spécification du graphe par défaut, consultez la section [RDF Dataset](https://www.w3.org/TR/sparql11-query/#rdfDataset) dans la spécification de langage de requête SPARQL 1.1.

### Spécification d'un graphe nommé pour le chargement

Amazon Neptune associe chaque triplet à un graphe nommé. Si vous ne spécifiez pas un graphe nommé lors du chargement, de l'insertion ou de la mise à jour de triplets, Neptune utilise le graphe nommé de secours défini par l'URI, http://aws.amazon.com/neptune/vocab/v01/ DefaultNamedGraph.

Si vous utilisez le chargeur en bloc Neptune, vous pouvez spécifier le graphe nommé pour utiliser tous les triplets (ou quadrilatères avec la quatrième position vide) à l'aide du paramètre parserConfiguration: namedGraphUri. Pour plus d'informations sur la syntaxe de la commande Load du chargeur Neptune, consultez [the section called "Commande Loader".](#page-553-0)

### Choisir entre FILTER, FILTER...IN et VALUES dans vos requêtes

Il existe trois façons de base d'injecter des valeurs dans les requêtes SPARQL : FILTER, FILTER...IN et VALUES.

Par exemple, imaginons que vous souhaitiez rechercher les amis de plusieurs personnes dans une seule requête. En utilisant FILTER, vous pouvez structurer votre requête comme suit :

```
 PREFIX ex: <https://www.example.com/> 
 PREFIX foaf : <http://xmlns.com/foaf/0.1/> 
 SELECT ?s ?o 
WHERE \{ ?s \text{ foaf: knows } ?o. \text{ FILTER } ( ?s = ex:person1 || ?s = ex:person2 ) \}
```
Cette opération renvoie tous les triplets du graphe dans lesquels ?s est lié à ex:person1 ou ex:person2 et qui ont un arc sortant intitulé foaf:knows.

Vous pouvez également créer une requête en utilisant FILTER...IN qui renvoie des résultats équivalents :

```
 PREFIX ex: <https://www.example.com/> 
 PREFIX foaf : <http://xmlns.com/foaf/0.1/> 
 SELECT ?s ?o 
WHERE \{?s\} foaf:knows ?o. FILTER (?s IN (ex:person1, ex:person2))}
```
Vous pouvez également créer une requête en utilisant VALUES qui, dans ce cas, renvoie également des résultats équivalents :

```
 PREFIX ex: <https://www.example.com/> 
 PREFIX foaf : <http://xmlns.com/foaf/0.1/> 
 SELECT ?s ?o 
WHERE {?s foaf:knows ?o. VALUES ?s {ex:person1 ex:person2}}
```
Bien que, dans bien des cas, ces requêtes soient équivalentes sémantiquement, il y a certains cas où les deux variantes FILTER diffèrent de la variante VALUES :

• Le premier cas est lorsque vous injectez des valeurs en double, telles que l'injection de la même personne deux fois. Dans ce cas, la requête VALUES inclut les doublons dans votre résultat. Vous pouvez explicitement éliminer ces doublons en ajoutant un DISTINCT à la clause SELECT. Toutefois, dans certaines situations, vous souhaiterez peut-être conserver les doublons dans les résultats des requêtes à des fins d'injection des valeurs redondantes.

Cependant, les versions FILTER...IN et FILTER extraient la valeur une seule fois lorsque la même valeur apparaît plusieurs fois.

• Le deuxième cas est lié au fait que VALUES génère toujours une correspondance exacte, alors que FILTER pourrait appliquer une promotion de type et réaliser des correspondances partielles dans certains cas.

Par exemple, lorsque vous incluez une valeur littérale comme "2.0"^^xsd: float dans votre clause VALUES, une requête VALUES établit une correspondance exacte avec cette valeur littérale, y compris la valeur littérale et le type de données.

En revanche, FILTER produit une correspondance partielle pour ces littéraux numériques. Les correspondances peuvent inclure des littéraux avec la même valeur mais des types de données numériques, par exemple xsd:double.

#### **a** Note

Il n'y a pas de différence entre le comportement FILTER et VALUES lorsque vous énumérez les littéraux de chaîne ou des URI.

Les différences entre FILTER et VALUES peuvent affecter l'optimisation et la stratégie d'évaluation de requête qui en résulte. Sauf si votre cas d'utilisation nécessite des correspondances partielles, nous vous recommandons d'utiliser VALUES car cela évite d'examiner les cas spéciaux relatifs au transtypage. En conséquence, VALUES produit souvent une requête plus efficace qui s'exécute plus rapidement et qui coûte moins cher.

# Limites d'Amazon Neptune

# Régions

Amazon Neptune est disponible dans les régions suivantes : AWS

- USA Est (Virginie du Nord) : us-east-1
- USA Est (Ohio) : us-east-2
- USA Ouest (Californie du Nord) : us-west-1
- USA Ouest (Oregon) : us-west-2
- Canada (Centre) : ca-central-1
- Amérique du Sud (São Paulo) : sa-east-1
- Europe (Stockholm) : eu-north-1
- Europe (Irlande) : eu-west-1
- Europe (Londres) : eu-west-2
- Europe (Paris) : eu-west-3
- Europe (Francfort) : eu-central-1
- Moyen-Orient (Bahreïn) : me-south-1
- Moyen-Orient (EAU) : me-central-1
- Israël (Tel Aviv) : il-central-1
- Afrique (Le Cap) : af-south-1
- Asie-Pacifique (Hong Kong) : ap-east-1
- Asie-Pacifique (Tokyo) : ap-northeast-1
- Asie-Pacifique (Séoul) : ap-northeast-2
- Asie-Pacifique (Osaka) : ap-northeast-3
- Asie-Pacifique (Singapour) : ap-southeast-1
- Asie-Pacifique (Sydney) : ap-southeast-2
- Asie-Pacifique (Mumbai) : ap-south-1
- Chine (Beijing) : cn-north-1
- Chine (Ningxia) : cn-northwest-1
- AWS GovCloud (US-Ouest) : us-gov-west-1

#### • AWS GovCloud (USA Est) : us-gov-east-1

## Différences dans les régions chinoises

Comme c'est le cas pour de nombreux AWS services, Amazon Neptune fonctionne légèrement différemment en Chine (Pékin) et en Chine (Ningxia) par rapport aux autres régions. AWS

Par exemple, lorsque Neptune ML utilise Amazon API Gateway pour créer son service d'exportation, l'authentification IAM est activée par défaut. Dans les régions chinoises, le processus de modification de cette option est légèrement différent de celui des autres régions.

Ces différences et d'autres sont [expliquées ici.](https://docs.amazonaws.cn/en_us/aws/latest/userguide/api-gateway.html#feature-diff)

## Taille maximale des volumes de cluster de stockage

Un volume de cluster Neptune peut atteindre une taille maximale de 128 tebioctets (TiB) dans toutes les régions prises en charge, à l'exception de la Chine, où la limite est de GovCloud 64 TiB. Cela est vrai pour toutes les versions du moteur, à commencer par la [Sortie : 1.0.2.2 \(09/03/2020\).](#page-1817-0) veuillez consulter [Stockage, fiabilité et disponibilité d'Amazon Neptune](#page-281-0).

### Tailles d'instance de base de données prises en charge

Neptune prend en charge différentes classes d'instances de base de données dans différentes régions. AWS Pour déterminer les classes qui sont prises en charge dans une région donnée, consultez [Tarification Amazon Neptune](https://aws.amazon.com/neptune/pricing/) et sélectionnez la région qui vous intéresse.

## Limites pour chaque AWS compte

Pour certaines fonctionnalités de gestion, Amazon Neptune utilise une technologie opérationnelle partagée avec Amazon Relational Database Service (Amazon RDS).

Pour chaque AWS compte, le nombre de ressources Amazon Neptune et Amazon RDS que vous pouvez créer est limité pour chaque région. Ces ressources incluent des instances et des clusters de bases de données.

Une fois qu'une limite a été atteinte pour une ressource, les appels supplémentaires pour créer cette ressource échouent avec une exception.

Pour obtenir la liste des limites partagées entre Amazon Neptune et Amazon RDS, consultez la section [Limites dans Amazon RDS](https://docs.aws.amazon.com/AmazonRDS/latest/UserGuide/CHAP_Limits.html#RDS_Limits.Limits) dans le Guide de l'utilisateur Amazon RDS.

# La connexion à Neptune nécessite un VPC

Amazon Neptune est un service de cloud privé virtuel (VPC) uniquement.

En outre, les instances n'autorisent pas l'accès depuis l'extérieur du VPC.

# Neptune nécessite SSL

À partir de la version 1.0.4.0 du moteur, Amazon Neptune autorise uniquement les connexions SSL (Secure Sockets Layer) via HTTPS vers n'importe quel point de terminaison d'instance ou de cluster.

Neptune nécessite la version 1.2 du protocole TLS, avec les suites de chiffrement solides suivantes :

- TLS\_ECDHE\_RSA\_WITH\_AES\_256\_GCM\_SHA384
- TLS\_ECDHE\_RSA\_WITH\_AES\_128\_GCM\_SHA256
- TLS\_ECDHE\_RSA\_WITH\_AES\_256\_CBC\_SHA384
- TLS\_ECDHE\_RSA\_WITH\_AES\_128\_CBC\_SHA256
- TLS\_ECDHE\_RSA\_WITH\_AES\_256\_CBC\_SHA
- TLS\_ECDHE\_RSA\_WITH\_AES\_128\_CBC\_SHA

# Zones de disponibilité et groupes de sous-réseaux de base de données

Amazon Neptune nécessite un groupe de sous-réseaux de base de données pour chaque cluster, avec des sous-réseaux dans au moins deux zones de disponibilité (AZ) prises en charge.

Nous vous recommandons d'utiliser trois sous-réseaux ou plus dans différentes zones de disponibilité.

# Charge utile maximale des demandes HTTP (150 Mo)

La taille totale des requêtes HTTP SPARQL et Gremlin doit être inférieure à 150 Mo. Si une demande dépasse cette taille, Neptune renvoie HTTP 400: BadRequestException.

Cette limite ne s'applique pas aux WebSockets connexions Gkremlin.

## Différences d'implémentation de Gremlin

L'implémentation de Gremlin par Amazon Neptune peut se distinguer par certains détails des autres implémentations de Gremlin.

Pour plus d'informations, consultez [Conformité d'Amazon Neptune avec les normes Gremlin.](#page-215-0)

# Neptune ne prend pas en charge les caractères nuls dans les chaînes de données

Neptune ne prend pas en charge les caractères nuls dans les chaînes. Cela est vrai pour les données des graphes de propriétés pour Gremlin et openCypher, ainsi que pour les données RDF/ **SPAROL** 

# SPARQL UPDATE LOAD from URI

SPARQL UPDATE LOAD à partir de l'URI fonctionne uniquement avec les ressources qui se trouvent dans le même VPC.

Cela comprend les URL Amazon S3 dans la même région que le cluster avec un point de terminaison de VPC Amazon S3 créé.

L'URL Amazon S3 doit être en HTTPS, et toute authentification doit être incluse dans l'URL. Pour plus d'informations, consultez [Demandes d'authentification : utilisation des paramètres de requête](https://docs.aws.amazon.com/AmazonS3/latest/API/sigv4-query-string-auth.html) dans la Référence de l'API Amazon Simple Storage Service.

Pour plus d'informations sur la création d'un point de terminaison VPC, consultez [Création d'un point](#page-544-0)  [de terminaison de VPC Amazon S3.](#page-544-0)

Si vous devez charger les données à partir d'un fichier, nous vous recommandons d'utiliser l'API de chargeur Amazon Neptune. Pour plus d'informations, consultez [Utilisation du chargeur en bloc](#page-516-0) [Amazon Neptune pour ingérer des données.](#page-516-0)

**a** Note

L'API de chargeur Amazon Neptune est non ACID.

# Authentification IAM et contrôle d'accès

Dans les versions du moteur Neptune antérieures à la [version 1.2.0.0,](#page-1669-0) l'authentification IAM et le contrôle d'accès ne sont pris en charge qu'au niveau du cluster de bases de données. Depuis la version 1.2.0.0, vous pouvez toutefois contrôler l'accès basé sur les requêtes à un niveau plus détaillé à l'aide des clés de condition dans les politiques IAM. Pour plus d'informations, consultez [Utilisation d'actions de requête dans les déclarations de stratégie d'accès aux données Neptune](#page-430-0) et [Présentation de AWS Identity and Access Management \(IAM\) dans Amazon Neptune](#page-345-0)

La console Amazon Neptune nécessite NeptuneReadOnlyAccessdes autorisations. Vous pouvez restreindre l'accès aux utilisateurs IAM en révoquant cet accès. Pour plus d'informations, consultez [AWS politiques gérées \(prédéfinies\) pour Amazon Neptune.](#page-385-0)

Amazon Neptune ne prend pas en charge le contrôle d'accès basé sur le nom d'utilisateur/le mot de passe.

# WebSocket connexions simultanées et durée de connexion maximale

Le nombre de WebSocket connexions simultanées par instance de base de données Neptune est limité. Lorsque cette limite est atteinte, Neptune limite toute demande d'ouverture d'une nouvelle WebSocket connexion afin d'éviter d'utiliser toute la mémoire allouée.

Pour tous les types d'instances plus importants pris en charge par Neptune et toutes les instances sans serveur, le nombre maximal de WebSocket connexions simultanées est de 32 000 (32 768).

Le nombre maximal de WebSocket connexions simultanées pour les petits types d'instances est répertorié dans le tableau ci-dessous :

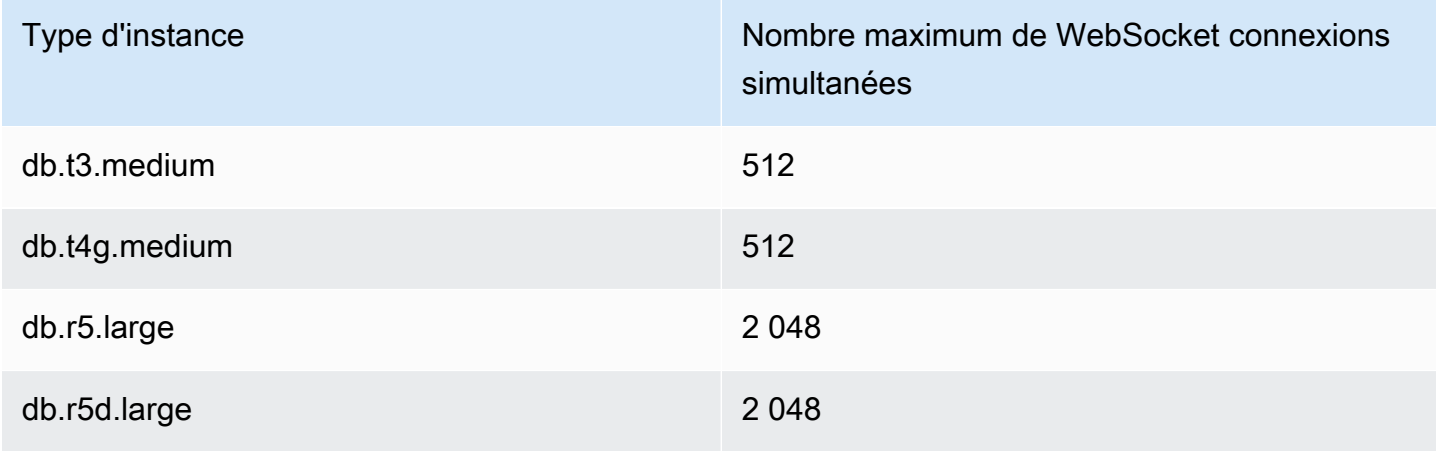

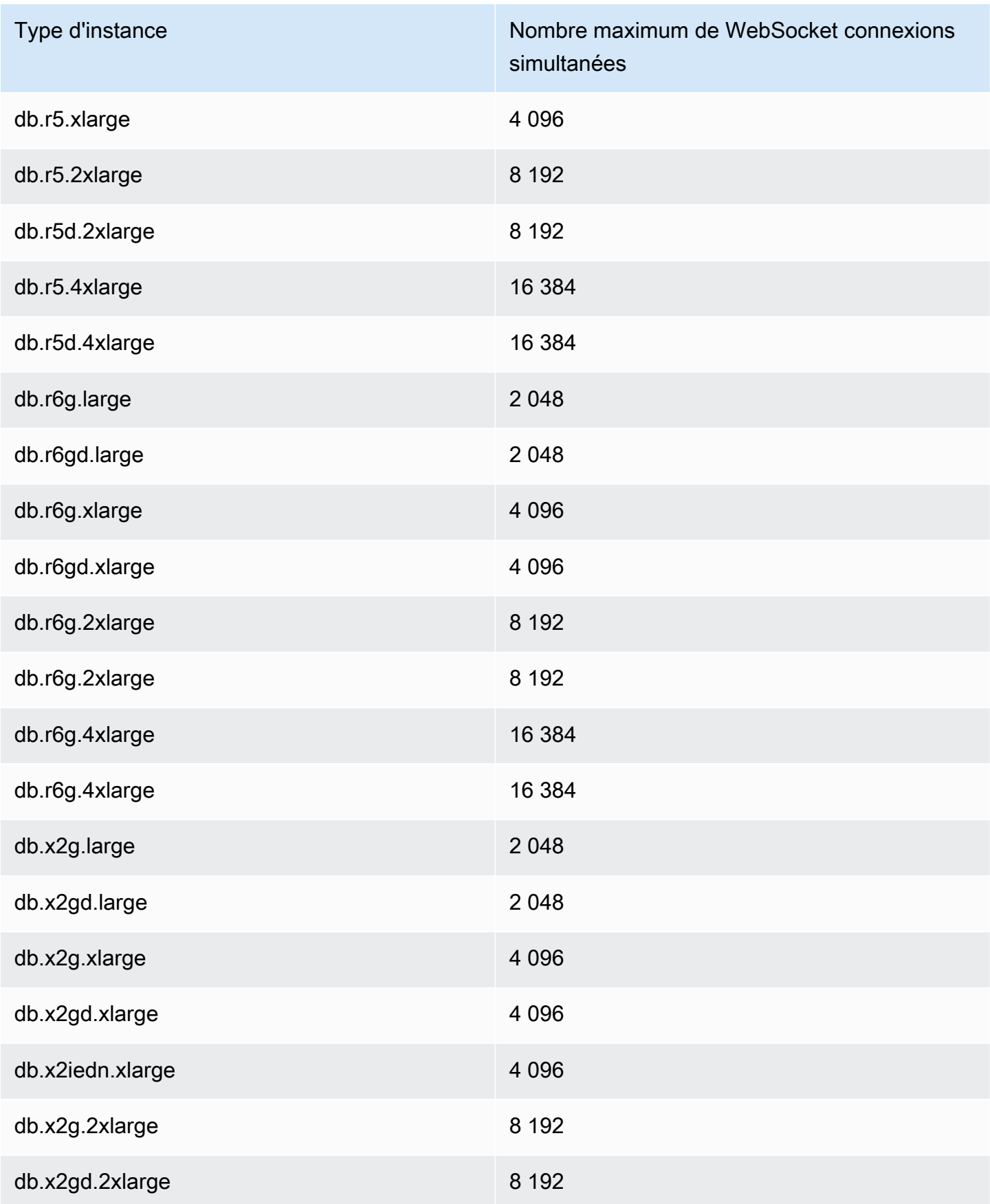

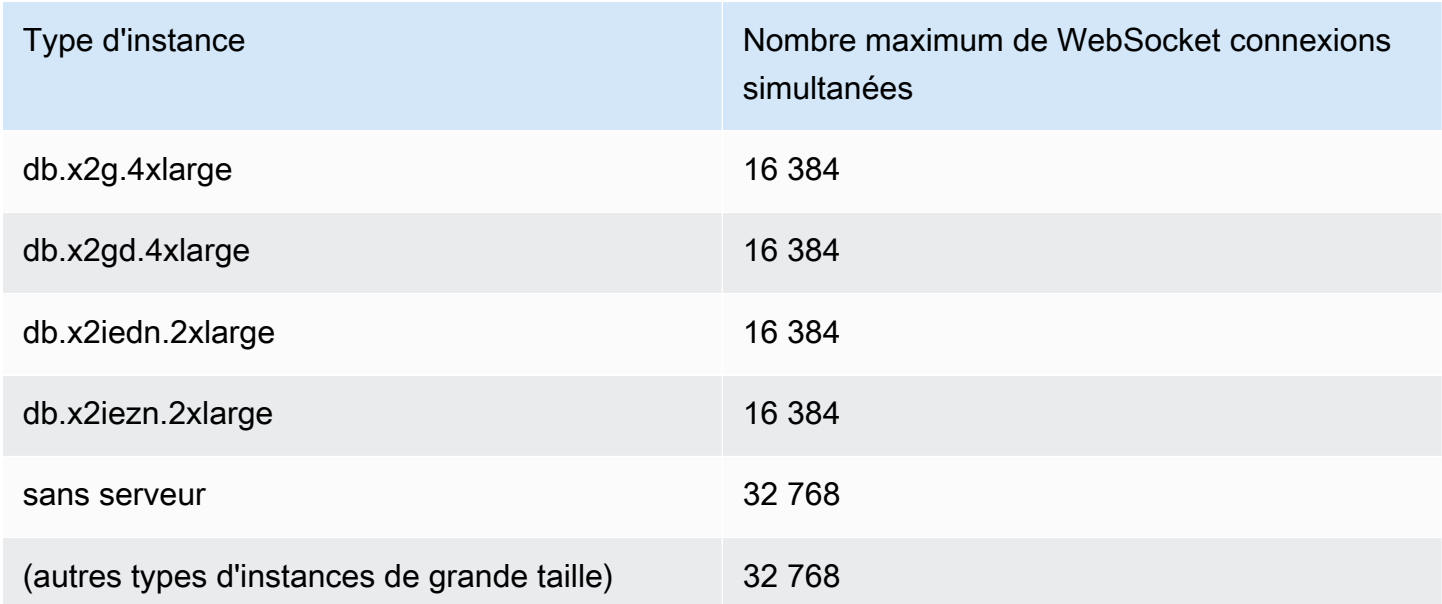

#### **a** Note

À partir de la [version 1.1.0.0 du moteur Neptune,](#page-1735-0) Neptune ne prend plus en charge les types d'instances R4.

Lorsqu'un client ferme correctement une connexion, cette fermeture est immédiatement prise en compte dans le nombre de connexions ouvertes.

Si le client ne ferme pas la connexion, celle-ci peut être fermée automatiquement après un délai d'inactivité de 20 à 25 minutes (le délai d'inactivité est le temps écoulé depuis la réception du dernier message du client). Toutefois, tant que le délai d'inactivité n'est pas atteint, Neptune maintient la connexion ouverte indéfiniment.

Lorsque l'authentification IAM est activée, une WebSocket connexion est toujours déconnectée quelques minutes plus de 10 jours après son établissement, si elle n'a pas déjà été fermée d'ici là.

## Limites applicables aux propriétés et aux étiquettes

Il n'y a pas de limite quant au nombre de sommets et d'arêtes, ou de quadruplets RDF que vous pouvez avoir dans un graphe.

Il n'y a pas non plus de limite quant au nombre de propriétés ou d'étiquettes qu'un sommet ou un arc peut avoir.

Une limite de taille de 55 Mo est appliquée à la taille d'une propriété ou d'une étiquette individuelle. En termes RDF, cela signifie que la valeur dans n'importe quelle colonne (S, P, O ou G) d'un quad RDF ne peut pas dépasser 55 Mo.

Si vous devez associer un objet plus grand, comme une image, à un sommet ou un nœud dans votre graphe, vous pouvez le stocker sous forme de fichier dans Amazon S3 et utiliser le chemin d'accès Amazon S3 comme propriété ou étiquette.

## Limites qui affectent le chargeur en bloc Neptune

Vous ne pouvez pas mettre en file d'attente plus de 64 tâches de chargement en bloc Neptune à la fois.

Neptune ne conserve qu'une trace des 1 024 dernières tâches de chargement en bloc.

Neptune stocke uniquement les 10 000 dernières informations détaillées d'erreur par tâche.

# Utilisation d'autres services AWS

Vous pouvez utiliser Amazon Neptune conjointement avec de nombreux autres services AWS :

Intégrations Neptune avec d'autres services

• [AWS Glue](https://docs.aws.amazon.com/glue/latest/dg/) : AWS Glue est un service d'intégration de données sans serveur qui vous aide à exécuter des tâches d'extraction, de transformation et de chargement (ETL) au niveau des données.

Neptune fournit une bibliothèque open source, [neptune-python-utilities](https://github.com/awslabs/amazon-neptune-tools/tree/master/neptune-python-utils), qui simplifie l'utilisation de Python et de Gremlin dans le cadre d'une tâche Glue. Le [connecteur Neo4j Spark](https://neo4j.com/docs/spark/current/) est également pris en charge pour exécuter les tâches Scala et openCypher Glue.

• [Amazon SageMaker](https://aws.amazon.com/sagemaker/) : Amazon SageMaker est une plateforme complète de machine learning permettant de créer, d'entraîner et de déployer des modèles de machine learning de haute qualité.

Neptune s'intègre à SageMaker de deux manières principales :

- Neptune fournit un package Python open source pour les [blocs-notes Jupyter,](https://jupyter-notebook.readthedocs.io/en/stable/) qui se trouve dans le [projet de blocs-notes de graphe Neptune](https://github.com/aws/graph-notebook) sur GitHub. Ce package contient un ensemble de magies Jupyter, des blocs-notes didactiques et des exemples de code qui fournissent un environnement de codage interactif dans lequel vous pouvez vous familiariser avec la technologie des graphes et Neptune. Neptune fournit un environnement entièrement géré pour les blocs-notes Jupyter hébergés par SageMaker et établit automatiquement des liens vers les blocs-notes du [projet open source de blocs-notes de graphe Neptune](https://github.com/aws/graph-notebook).
- La fonctionnalité Neptune ML permet de créer et d'entraîner des modèles de machine learning utiles sur des graphes de grande taille en quelques heures au lieu de plusieurs semaines. Pour ce faire, Neptune ML utilise la technologie GNN (Graph Neural Network) développée par Amazon SageMaker et [DGL \(Deep Graph Library\).](https://www.dgl.ai/)
- [AWS Lambda](https://docs.aws.amazon.com/lambda/latest/dg/) : les fonctions AWS Lambda ont de nombreuses utilisations dans les applications Neptune.

Pour en savoir plus sur l'utilisation des fonctions Lambda avec les pilotes et variantes de langage Gremlin les plus courants, ainsi que pour obtenir des exemples spécifiques de fonctions Lambda écrites en Java, JavaScript et Python, consultez [Utilisation des fonctions AWS Lambda dans](#page-1154-0)  [Amazon Neptune.](#page-1154-0)

• [Amazon Athena](https://docs.aws.amazon.com/athena/latest/ug/) : Amazon Athena est un service de requêtes interactif qui facilite l'analyse des données dans Amazon Simple Storage Service et d'autres sources de données fédérées via la syntaxe SQL standard.

Neptune fournit un [connecteur à Athena](https://docs.aws.amazon.com/athena/latest/ug/connectors-neptune.html) qui permet à Athena de communiquer avec vos données stockées dans Neptune.

• [AWS Database Migration Service \(AWS DMS\)](https://docs.aws.amazon.com/dms/latest/userguide/) : AWS Database Migration Service est un service web AWS que vous pouvez utiliser pour migrer des données d'une base de données à une autre.

AWS DMS peut [charger des données dans Neptune](#page-581-0) rapidement et en toute sécurité à partir des [bases de données sources prises en charge](https://docs.aws.amazon.com/dms/latest/userguide/CHAP_Source.html). La base de données source reste pleinement opérationnelle durant la migration, ce qui réduit au minimum les temps d'arrêt des applications qui l'utilisent.

• [AWS Backup](https://docs.aws.amazon.com/aws-backup/latest/devguide/) : AWS Backup est un service de sauvegarde entièrement géré qui vous permet de centraliser et d'automatiser facilement la sauvegarde des données sur les services AWS dans le cloud et sur site.

AWS Backup vous permet de créer des instantanés périodiques automatisés des clusters Neptune en utilisant votre politique de protection des données centralisée pour l'ensemble des services AWS pris en charge pour les bases de données, le stockage et le calcul.

• [Kit AWS SDK pour pandas](https://github.com/aws/aws-sdk-pandas) : le kit AWS SDK pour pandas (anciennement connu sous le nom d'AWS Data Wrangler, ou awswrangler) est une initiative Python open source des [services](https://aws.amazon.com/professional-services)  [professionnels AWS.](https://aws.amazon.com/professional-services) Il étend la puissance de la bibliothèque d'analyse de données Python pandas à AWS, en connectant DataFrames et plus de 30 services liés aux données AWS, dont Neptune.

Outre le kit SDK, il existe également un [didacticiel](https://aws-sdk-pandas.readthedocs.io/en/latest/tutorials/033%20-%20Amazon%20Neptune.html) expliquant comment l'utiliser avec Neptune, ainsi que plusieurs exemples de blocs-notes Neptune, à savoir la [détection des réseaux de fraude](https://github.com/aws/graph-notebook/blob/main/src/graph_notebook/notebooks/05-Data-Science/00-Identifying-Fraud-Rings-Using-Social-Network-Analytics.ipynb), la [détection des identités synthétiques](https://github.com/aws/graph-notebook/blob/main/src/graph_notebook/notebooks/05-Data-Science/01-Identifying-1st-Person-Synthetic-Identity-Fraud-Using-Graph-Similarity.ipynb) et l'[analyse logistique.](https://github.com/aws/graph-notebook/blob/main/src/graph_notebook/notebooks/05-Data-Science/02-Logistics-Analysis-using-a-Transportation-Network.ipynb)

• [Pilote JDBC](https://github.com/aws/amazon-neptune-jdbc-driver) : le pilote JDBC Neptune prend en charge les requêtes openCypher, Gremlin, SQL-Gremlin et SPARQL.

La connectivité JDBC facilite la connexion à Neptune grâce à des outils de business intelligence (BI) tels que [Tableau](https://www.tableau.com/).

# <span id="page-1529-1"></span>Outils et utilitaires Neptune

Amazon Neptune fournit divers outils et utilitaires qui contribuent à simplifier et à automatiser les tâches liées à un graphe. Parmi eux, citons :

Outils Amazon Neptune

• [Utilitaire Amazon Neptune pour GraphQL](#page-1529-0) : l'utilitaire Amazon Neptune pour GraphQL est un outil de ligne de commande Node.js open source qui peut vous aider à créer et à gérer une API [GraphQL](https://graphql.org/) pour une base de données orientée graphe de propriétés Neptune. Il s'agit d'une méthode sans code permettant de créer un résolveur GraphQL pour les requêtes GraphQL qui ont un nombre variable de paramètres d'entrée et renvoient un nombre variable de champs imbriqués.

# <span id="page-1529-0"></span>Utilitaire Amazon Neptune pour GraphQL

L'utilitaire Amazon Neptune pour [GraphQL](https://graphql.org/) est un outil de ligne de commande Node js open source qui peut vous aider à créer et à gérer une API GraphQL pour une base de données orientée graphe de propriétés Neptune (il ne fonctionne pas encore avec les données RDF). Il s'agit d'une méthode sans code permettant de créer un résolveur GraphQL pour les requêtes GraphQL qui ont un nombre variable de paramètres d'entrée et renvoient un nombre variable de champs imbriqués.

Il a été publié en tant que projet open source situé à l'adresse [https://github.com/aws/ amazon](https://github.com/aws/amazon-neptune-for-graphql)[neptune-for-graphql](https://github.com/aws/amazon-neptune-for-graphql).

Vous pouvez installer cet utilitaire à l'aide de NPM comme suit (voir [Installation et configuration](#page-1530-0) pour plus d'informations) :

npm i @aws/neptune-for-graphql -g

L'utilitaire peut découvrir le schéma d'un graphe de propriétés Neptune existant, y compris les nœuds, les arêtes, les propriétés et la cardinalité des arêtes. Il génère ensuite un schéma GraphQL avec les directives nécessaires pour mapper les types GraphQL avec les nœuds et les arêtes de la base de données, puis génère automatiquement le code du résolveur. Le code du résolveur est conçu pour minimiser la latence en renvoyant uniquement les données demandées par la requête GraphQL.

Vous pouvez également commencer avec un schéma GraphQL existant et une base de données Neptune vide, puis laisser l'utilitaire déduire les directives nécessaires pour mapper ce schéma

GraphQL avec les nœuds et arêtes des données à charger dans la base de données. Vous pouvez également commencer par un schéma GraphQL et des directives que vous avez déjà créés ou modifiés.

L'utilitaire est capable de créer toutes les AWS ressources dont il a besoin pour son pipeline, notamment l'AWS AppSync API, les rôles IAM, la source de données, le schéma et le résolveur, ainsi que la fonction AWS Lambda qui interroge Neptune.

#### **a** Note

Les exemples de ligne de commande présentés ici supposent l'utilisation d'une console Linux. Si vous utilisez Windows, remplacez les barres obliques inverses (« \ ») à la fin des lignes par des accents circonflexes (« ^ »).

#### Rubriques

- [Installation et configuration de l'utilitaire Amazon Neptune pour GraphQL](#page-1530-0)
- [Numérisation de données dans une base de données Neptune existante](#page-1531-0)
- [À partir d'un schéma GraphQL sans directives](#page-1532-0)
- [Utilisation des directives pour un schéma GraphQL](#page-1537-0)
- [Arguments de ligne de commande pour l'utilitaire GraphQL](#page-1542-0)

## <span id="page-1530-0"></span>Installation et configuration de l'utilitaire Amazon Neptune pour GraphQL

Si vous comptez utiliser l'utilitaire avec une base de données Neptune existante, il doit pouvoir se connecter au point de terminaison de la base de données. Par défaut, une base de données Neptune n'est accessible que depuis le VPC où elle se trouve.

Étant donné que l'utilitaire est un outil de ligne de commande Node.js, Node.js (version 18 ou supérieure) doit être installé pour qu'il s'exécute. Pour installer Node.js sur une instance EC2 dans le même VPC que votre base de données Neptune, suivez [ces instructions.](https://docs.aws.amazon.com/sdk-for-javascript/v2/developer-guide/setting-up-node-on-ec2-instance.html) La taille minimale de l'instance pour exécuter l'utilitaire est t2.micro. Lors de la création de l'instance, sélectionnez le VPC de base de données Neptune dans le menu déroulant Groupes de sécurité courants.

Toutefois, à partir de la [version 1.2.0.0 du moteur,](#page-1669-0) vous pouvez créer un point de terminaison public pour une base de données Neptune accessible en dehors du VPC. Si vous avez créé un point de terminaison public, vous pouvez installer Node.js et l'utilitaire sur votre ordinateur local. Pour installer Node.js sous macOS ou Windows, rendez-vous sur le [site web de Node.js](https://nodejs.org/) pour télécharger le programme d'installation.

Pour installer l'utilitaire lui-même sur une instance EC2 ou sur votre ordinateur local, utilisez NPM :

```
npm install aws-neptune-for-graphql -g
```
Vous pouvez ensuite exécuter la commande d'aide de l'utilitaire pour vérifier s'il est correctement installé :

```
neptune-for-graphql --help
```
Vous pouvez également [installer l'AWS CLI](https://docs.aws.amazon.com/cli/latest/userguide/getting-started-install.html) pour gérer les ressources AWS.

### <span id="page-1531-0"></span>Numérisation de données dans une base de données Neptune existante

Que vous connaissiez GraphQL ou non, la commande ci-dessous est le moyen le plus rapide de créer une API GraphQL. Cela suppose que vous avez installé et configuré l'utilitaire Neptune pour GraphQL comme décrit dans la [section d'installation,](#page-1530-0) afin qu'il soit connecté au point de terminaison de votre base de données Neptune.

```
neptune-for-graphql \ 
   --input-graphdb-schema-neptune-endpoint (your neptune database endpoint):(port 
  number) \ 
   --create-update-aws-pipeline \ 
   --create-update-aws-pipeline-name (your new GraphQL API name) \ 
   --output-resolver-query-https
```
L'utilitaire analyse la base de données pour découvrir le schéma des nœuds, des arêtes et des propriétés qu'elle contient. Sur la base de ce schéma, il déduit un schéma GraphQL avec les requêtes et les mutations associées. Il crée ensuite une API AppSync GraphQL et les AWS ressources nécessaires pour l'utiliser. Ces ressources incluent une paire de rôles IAM et une fonction Lambda contenant le code du résolveur GraphQL.

Une fois l'utilitaire terminé, vous trouverez une nouvelle API GraphQL dans la AppSync console sous le nom que vous avez attribué dans la commande. Pour le tester, utilisez l'option AppSync Requêtes du menu.

Si vous réexécutez la même commande après avoir ajouté des données supplémentaires à la base de données, l' AppSync API et le code Lambda seront mis à jour en conséquence.

Pour libérer toutes les ressources associées à la commande, exécutez :

```
neptune-for-graphql \ 
   --remove-aws-pipeline-name (your new GraphQL API name from above)
```
### <span id="page-1532-0"></span>À partir d'un schéma GraphQL sans directives

Vous pouvez commencer avec une base de données Neptune vide et utiliser un schéma GraphQL sans directives pour créer les données et les interroger. La commande ci-dessous crée automatiquement les ressources AWS nécessaires à cette fin :

```
neptune-for-graphql \ 
   --input-schema-file (your GraphQL schema file)
  --create-update-aws-pipeline \ 
  --create-update-aws-pipeline-name (name for your new GraphQL API) \ 
   --create-update-aws-pipeline-neptune-endpoint (your Neptune database endpoint):(port 
 number) \ 
   --output-resolver-query-https
```
Le fichier de schéma GraphQL doit inclure les types de schéma GraphQL, comme indiqué dans l'exemple TODO ci-dessous. L'utilitaire analyse le schéma et crée une version étendue en fonction de vos types. Il ajoute des requêtes et des mutations pour les nœuds stockés dans la base de données orientée graphe, et si votre schéma comporte des types imbriqués, il ajoute des relations entre les types stockés sous forme d'arêtes dans la base de données.

L'utilitaire crée une API AppSync GraphQL et toutes les AWS ressources nécessaires. Ces ressources incluent une paire de rôles IAM et une fonction Lambda contenant le code du résolveur GraphQL. Lorsque la commande est terminée, vous pouvez trouver une nouvelle API GraphQL portant le nom que vous avez spécifié dans la AppSync console. Pour le tester, utilisez Requêtes dans le AppSync menu.

<span id="page-1532-1"></span>L'exemple suivant illustre comment cela fonctionne :

Exemple Todo avec un schéma GraphQL sans directives

Dans cet exemple, nous partons d'un schéma Todo GraphQL sans directives, que vous pouvez trouver dans répertoire *???samples???*. Il inclut les deux types suivants :

type Todo {

```
 name: String 
   description: String 
   priority: Int 
   status: String 
   comments: [Comment]
}
type Comment { 
   content: String
}
```
Cette commande traite le schéma Todo et un point de terminaison d'une base de données Neptune vide pour créer une API GraphQL dans : AWS AppSync

```
neptune-for-graphql / 
   --input-schema-file ./samples/todo.schema.graphql \ 
   --create-update-aws-pipeline \ 
   --create-update-aws-pipeline-name TodoExample \ 
   --create-update-aws-pipeline-neptune-endpoint (empty Neptune database endpoint):(port 
  number) \ 
   --output-resolver-query-https
```
L'utilitaire crée un nouveau fichier dans le dossier de sortie

appeléTodoExample.source.graphql, et l'API GraphQL dans. AppSync L'utilitaire en déduit ce qui suit :

- Dans le type Todo, il a été ajouté @relationship pour un nouveau CommentEdge type. Cela indique au résolveur de connecter Todo à Comment à l'aide d'un edge de base de données de graphes appelé. CommentEdge
- Il a ajouté une nouvelle entrée appelée TodoInput pour aider les requêtes et les mutations.
- Il a ajouté deux requêtes pour chaque type (Todo, Comment) : l'une pour récupérer un seul type en utilisant un id ou l'un des champs de type répertoriés dans l'entrée, et l'autre pour récupérer plusieurs valeurs, filtrées à l'aide de l'entrée correspondant à ce type.
- Il a ajouté trois mutations pour chaque type : créer, mettre à jour et supprimer. Le type à supprimer est spécifié à l'aide d'un id ou de l'entrée correspondant à ce type. Ces mutations concernent les données stockées dans la base de données Neptune.
- Il a ajouté deux mutations pour les connexions : connecter et supprimer. Elles utilisent en entrée les ID de nœud des sommets de départ et de destination utilisés par Neptune, et les connexions sont des arêtes dans la base de données.

Le résolveur reconnaît les requêtes et les mutations par leur nom, mais vous pouvez les personnaliser comme indiqué [ci-dessous](#page-1529-1).

Voici le contenu du fichier TodoExample.source.graphql :

```
type Todo { 
   _id: ID! @id 
   name: String 
   description: String 
   priority: Int 
   status: String 
   comments(filter: CommentInput, options: Options): [Comment] @relationship(type: 
  "CommentEdge", direction: OUT) 
   bestComment: Comment @relationship(type: "CommentEdge", direction: OUT) 
   commentEdge: CommentEdge
}
type Comment { 
   _id: ID! @id 
   content: String
}
input Options { 
   limit: Int
}
input TodoInput { 
   _id: ID @id 
   name: String 
   description: String 
   priority: Int 
   status: String
}
type CommentEdge { 
   _id: ID! @id
}
input CommentInput { 
   _id: ID @id 
   content: String
}
input Options {
```

```
 limit: Int
}
type Query { 
   getNodeTodo(filter: TodoInput, options: Options): Todo 
   getNodeTodos(filter: TodoInput): [Todo] 
   getNodeComment(filter: CommentInput, options: Options): Comment 
   getNodeComments(filter: CommentInput): [Comment]
}
type Mutation { 
   createNodeTodo(input: TodoInput!): Todo 
   updateNodeTodo(input: TodoInput!): Todo 
   deleteNodeTodo(_id: ID!): Boolean 
   connectNodeTodoToNodeCommentEdgeCommentEdge(from_id: ID!, to_id: ID!): CommentEdge 
   deleteEdgeCommentEdgeFromTodoToComment(from_id: ID!, to_id: ID!): Boolean 
   createNodeComment(input: CommentInput!): Comment 
   updateNodeComment(input: CommentInput!): Comment 
   deleteNodeComment(_id: ID!): Boolean
}
schema { 
   query: Query 
   mutation: Mutation
}
```
Vous pouvez désormais créer et interroger des données. Voici un aperçu de la console AppSync Queries utilisée pour tester la nouvelle API GraphQL, nommée TodoExampleAPI dans ce cas. Dans la fenêtre du milieu, l'explorateur affiche une liste de requêtes et de mutations parmi lesquelles vous pouvez sélectionner une requête, les paramètres d'entrée et les champs de retour. Cette capture d'écran montre la création d'un type de nœud Todo à l'aide de la mutation createNodeTodo :

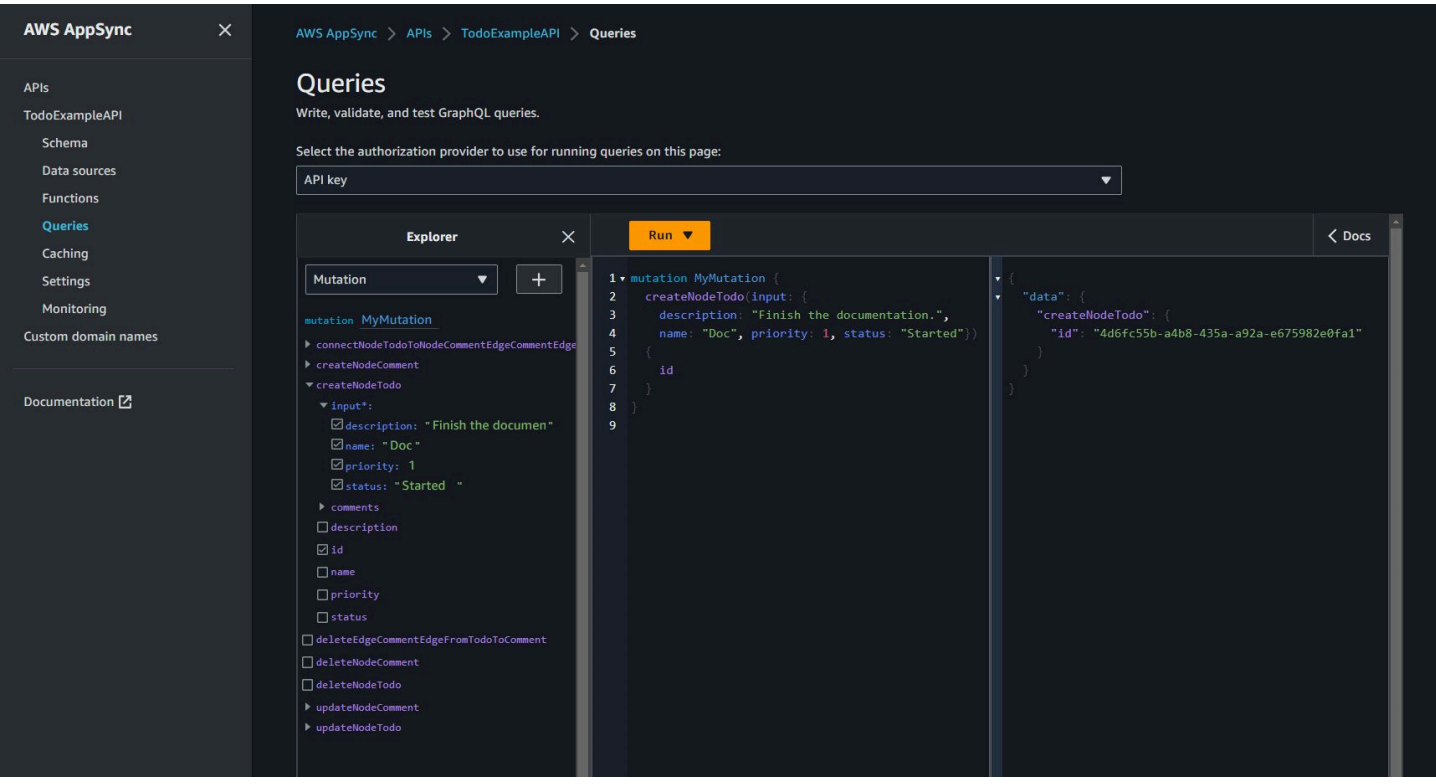

Cette capture d'écran montre comment interroger tous les nœuds Todo à l'aide de la requête getNodeTodos :

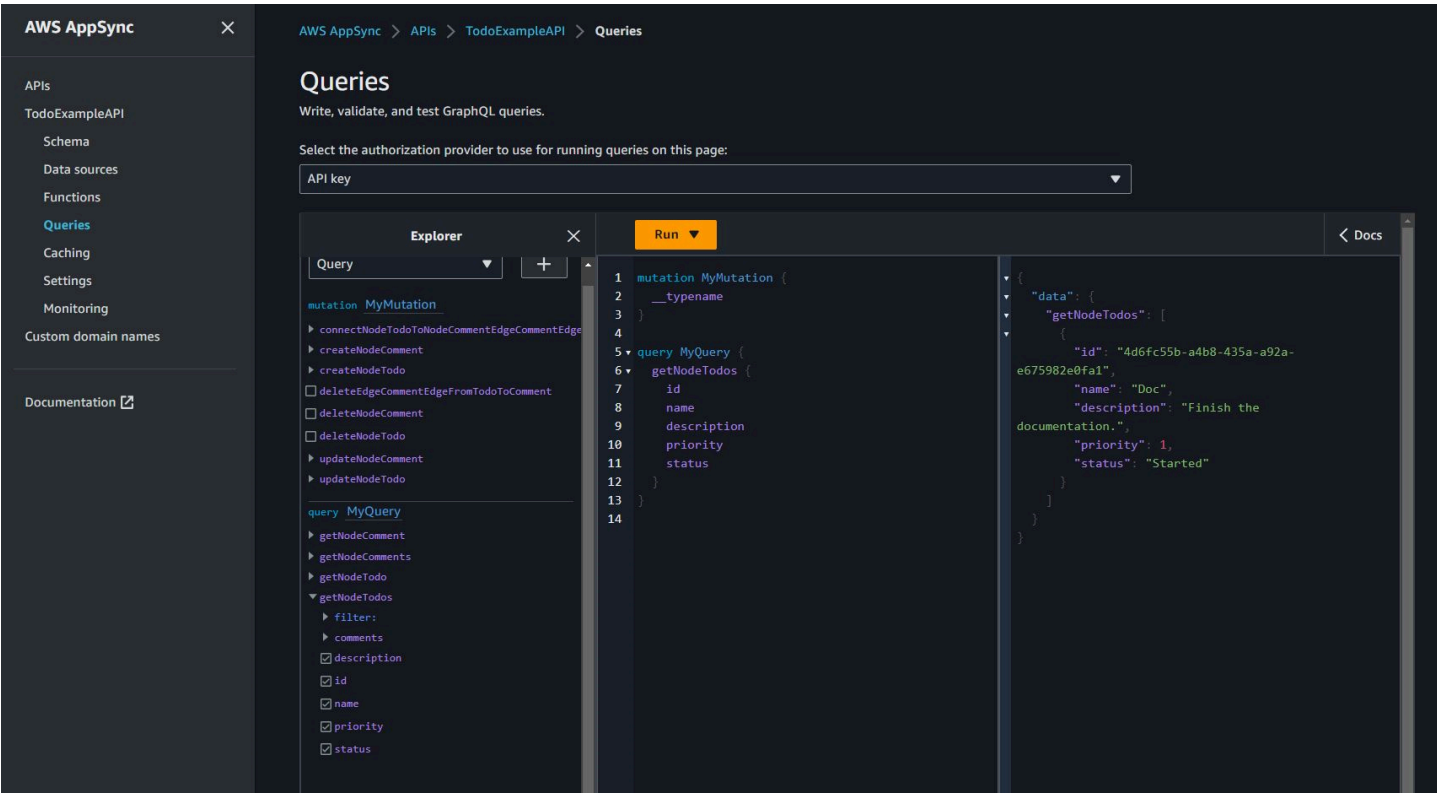

Après avoir créé un commentaire à l'aide de createNodeComment, vous pouvez utiliser la mutation connectNodeTodoToNodeCommentEdgeCommentEdge pour les connecter en spécifiant leur ID. Voici une requête imbriquée permettant de récupérer les nœuds Todo et les commentaires qui y sont associés :

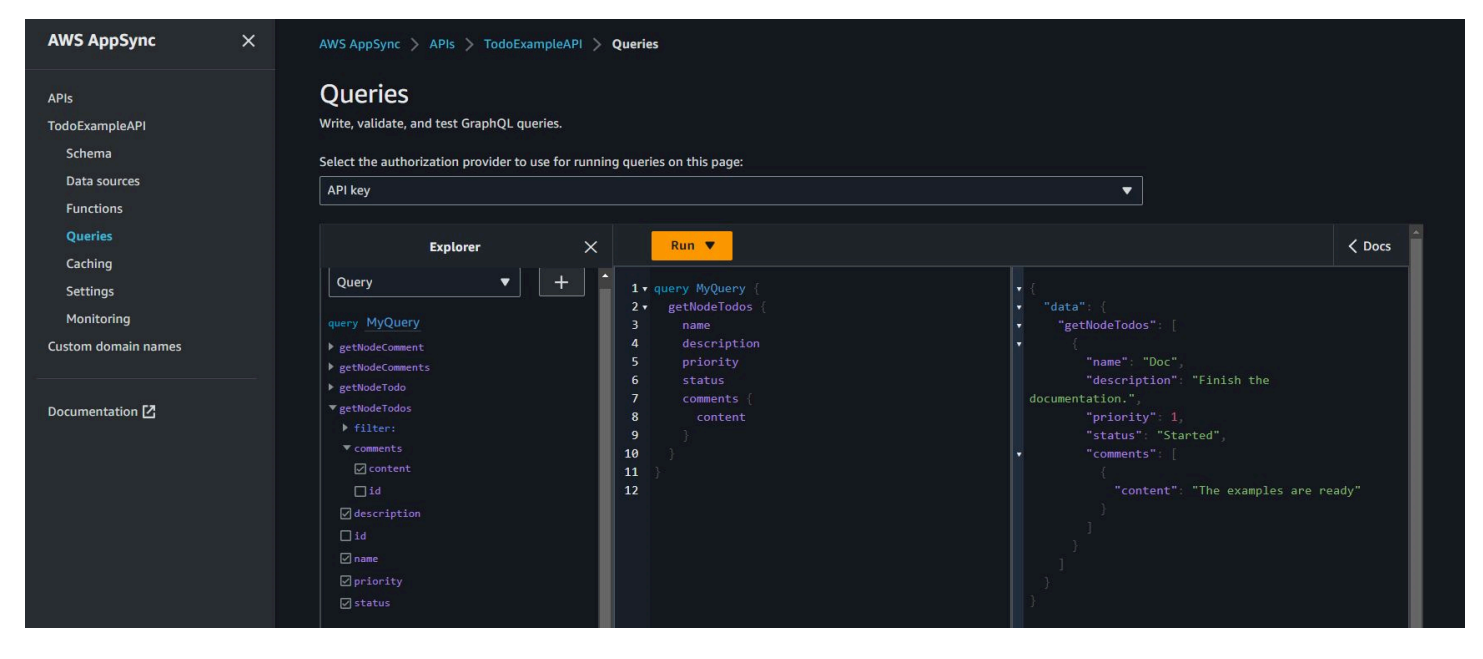

Si vous souhaitez apporter des modifications au fichier TodoExample.source.graphql comme décrit dans la section [Utilisation des directives,](#page-1537-0) vous pouvez utiliser le schéma modifié comme entrée et exécuter à nouveau l'utilitaire. L'utilitaire modifiera ensuite l'API GraphQL en conséquence.

### <span id="page-1537-0"></span>Utilisation des directives pour un schéma GraphQL

Vous pouvez partir d'un schéma GraphQL qui contient déjà des directives, en utilisant une commande comme celle-ci :

```
neptune-for-graphql \ 
   --input-schema-file (your GraphQL schema file with directives) \ 
   --create-update-aws-pipeline \ 
   --create-update-aws-pipeline-name (name for your new GraphQL API) \ 
   --create-update-aws-pipeline-neptune-endpoint (empty Neptune database 
  endpoint):(port number) \ 
   --output-resolver-query-https
```
Vous pouvez modifier les directives créées par l'utilitaire ou ajouter les vôtres à un schéma GraphQL. Voici quelques méthodes d'utilisation des directives :

#### Exécutation de l'utilitaire pour qu'il ne génère pas de mutations

Pour empêcher l'utilitaire de générer des mutations dans l'API GraphQL, utilisez l'option --outputschema-no-mutations de la commande neptune-for-graphql.

#### Directive **@alias**

La directive @alias peut être appliquée aux types de schéma ou aux champs GraphQL. Elle mappe différents noms entre la base de données orientée graphe et le schéma GraphQL. La syntaxe est la suivante :

```
@alias(property: (property name))
```
Dans l'exemple ci-dessous, airport est l'étiquette du nœud de base de données orientée graphe mappée avec le type GraphQL Airport, et desc est la propriété du nœud de graphe mappée avec le champ description (voir l'[exemple des routes aériennes\)](#page-1529-0) :

```
type Airport @alias(property: "airport") { 
   city: String 
   description: String @alias(property: "desc")
}
```
Notez que la mise en forme GraphQL standard nécessite des noms de type avec la casse Pascal et des noms de champs avec la casse Camel.

### Directive **@relationship**

La directive @relationship mappe les types GraphQL imbriqués avec les arêtes de la base de données orientée graphe. La syntaxe est la suivante :

```
@relationship(edgeType: (edge name), direction: (IN or OUT))
```
Voici un exemple de commande :

```
type Airport @alias(property: "airport") { 
   ... 
   continentContainsIn: Continent @relationship(edgeType: "contains", direction: IN) 
   countryContainsIn: Country @relationship(edgeType: "contains", direction: IN) 
   airportRoutesOut(filter: AirportInput, options: Options): [Airport] 
  @relationship(edgeType: "route", direction: OUT)
```

```
 airportRoutesIn(filter: AirportInput, options: Options): [Airport] 
 @relationship(edgeType: "route", direction: IN)
}
```
Vous trouverez des directives @relationship à la fois dans l'[exemple Todo](#page-1532-1) et dans l'[exemple des](#page-1529-0) [routes aériennes](#page-1529-0).

#### Directives **@graphQuery** et **@cypher**

Vous pouvez définir des requêtes openCypher pour résoudre une valeur de champ, ajouter des requêtes ou ajouter des mutations. Par exemple, cela ajoute un nouveau champ outboundRoutesCount au type Airport pour compter les routes sortantes :

```
type Airport @alias(property: "airport") { 
 ... 
   outboundRoutesCount: Int @graphQuery(statement: "MATCH (this)-[r:route]->(a) RETURN 
 count(r)")
}
```
Voici un exemple de nouvelles requêtes et mutations :

```
type Query { 
   getAirportConnection(fromCode: String!, toCode: String!): Airport \ 
     @cypher(statement: \ 
       "MATCH (:airport{code: '$fromCode'})-[:route]->(this:airport)-[:route]-
>(:airport{code:'$toCode'})")
}
type Mutation { 
   createAirport(input: AirportInput!): Airport @graphQuery(statement: "CREATE 
  (this:airport {$input}) RETURN this") 
  addRoute(fromAirportCode:String, toAirportCode:String, dist:Int): Route \
     @graphQuery(statement: \ 
      "MATCH (from:airport{code:'$fromAirportCode'}), 
  (to:airport{code:'$toAirportCode'}) \ 
      CREATE (from)-[this:route{dist}{dist}]->(to) \
       RETURN this")
}
```
Notez que si vous omettez RETURN, le résolveur suppose que le mot clé this est la portée renvoyée.

Vous pouvez également ajouter une requête ou une mututation à l'aide d'une requête Gremlin :

```
type Query { 
   getAirportWithGremlin(code:String): Airport \ 
     @graphQuery(statement: "g.V().has('airport', 'code', '$code').elementMap()") # 
  single node 
   getAirportsWithGremlin: [Airport] \ 
     @graphQuery(statement: "g.V().hasLabel('airport').elementMap().fold()") # 
  list of nodes 
   getCountriesCount: Int \ 
     @graphQuery(statement: "g.V().hasLabel('country').count()") # 
  scalar
}
```
À l'heure actuelle, les requêtes Gremlin sont limitées à celles qui renvoient des valeurs scalaires, elementMap() pour un seul nœud ou elementMap().fold() pour une liste de nœuds.

#### Directive **@id**

La directive @id identifie le champ mappé avec l'entité de base de données orientée graphe id. Les bases de données orientées graphe telles qu'Amazon Neptune disposent toujours d'un id unique pour les nœuds et les arêtes. Celui-ci est attribué lors des importations en bloc ou est généré automatiquement. Par exemple :

```
type Airport { 
   _id: ID! @id 
   city: String 
   code: String
}
```
Noms de type, de requête et de mutation réservés

L'utilitaire génère automatiquement des requêtes et des mutations pour créer une API GraphQL fonctionnelle. Le modèle de ces noms est reconnu par le résolveur et est réservé. Voici des exemples pour le type Airport et le type de connexion Route :

Le nom Options est réservé.

```
input Options { 
   limit: Int
}
```
Les paramètres de fonction filter et options sont réservés.

```
type Query { 
   getNodeAirports(filter: AirportInput, options: Options): [Airport]
}
```
Le préfixe getNode des noms de requêtes est réservé, et les préfixes des noms de mutations tels que createNode, updateNode, deleteNode, connectNode, deleteNode, updateEdge et deleteEdge sont réservés.

```
type Query { 
   getNodeAirport(id: ID, filter: AirportInput): Airport 
   getNodeAirports(filter: AirportInput): [Airport]
}
type Mutation { 
   createNodeAirport(input: AirportInput!): Airport 
   updateNodeAirport(id: ID!, input: AirportInput!): Airport 
   deleteNodeAirport(id: ID!): Boolean 
   connectNodeAirportToNodeAirportEdgeRout(from: ID!, to: ID!, edge: RouteInput!): Route 
  updateEdgeRouteFromAirportToAirport(from: ID!, to: ID!, edge: RouteInput!): Route
   deleteEdgeRouteFromAirportToAirport(from: ID!, to: ID!): Boolean
}
```
Application de modifications au schéma GraphQL

Vous pouvez modifier le schéma source GraphQL et réexécuter l'utilitaire pour obtenir le dernier schéma de la base de données Neptune. Chaque fois que l'utilitaire découvre un nouveau schéma dans la base de données, il génère un nouveau schéma GraphQL.

Vous pouvez également modifier manuellement le schéma source GraphQL et réexécuter l'utilitaire en utilisant le schéma source comme entrée au lieu du point de terminaison de la base de données Neptune.

Enfin, vous pouvez placer vos modifications dans un fichier à l'aide de ce format JSON :

```
\Gamma { 
     "type": "(GraphQL type name)", 
     "field": "(GraphQL field name)", 
     "action": "(remove or add)", 
     "value": "(value)"
```
}

]

#### Par exemple :

```
\Gamma { 
     "type": "Airport", 
     "field": "outboundRoutesCountAdd", 
     "action": "add", 
     "value":"outboundRoutesCountAdd: Int @graphQuery(statement: \"MATCH (this)-
[r:route] \rightarrow (a) RETURN count(r) \")"
   }, 
   { 
     "type": "Mutation", 
     "field": "deleteNodeVersion", 
     "action": "remove", 
     "value": "" 
   }, 
   { 
     "type": "Mutation", 
     "field": "createNodeVersion", 
     "action": "remove", 
     "value": "" 
   }
\mathbf{I}
```
Ensuite, lorsque vous exécutez l'utilitaire sur ce fichier à l'aide du paramètre --input-schemachanges-file de la commande, l'utilitaire applique les modifications immédiatement.

### <span id="page-1542-0"></span>Arguments de ligne de commande pour l'utilitaire GraphQL

- **--help, -h** : renvoie le texte d'aide de l'utilitaire GraphQL à la console.
- **--input-schema** *(schema text)* : schéma GraphQL, avec ou sans directives, à utiliser en entrée.
- **--input-schema-file** *(file URL)* : URL d'un fichier contenant un schéma GraphQL à utiliser en entrée.

• **--input-schema-changes-file** *(file URL)* : URL d'un fichier contenant les modifications que vous souhaitez apporter à un schéma GraphQL. Si vous exécutez l'utilitaire sur une base de données Neptune à plusieurs reprises et que vous modifiez également manuellement le schéma source GraphQL, par exemple en ajoutant une requête personnalisée, les modifications manuelles seront perdues. Pour éviter cela, placez les modifications dans un fichier de modifications et transmettez-le à l'aide de cet argument.

Le fichier de modifications utilise le format JSON suivant :

```
\Gamma { 
      "type": "(GraphQL type name)", 
      "field": "(GraphQL field name)", 
      "action": "(remove or add)", 
      "value": "(value)" 
   }
\mathbf{I}
```
Pour plus d'informations, consultez l'[exemple Todo.](#page-1532-1)

• **--input-graphdb-schema** *(schema text)* : au lieu d'exécuter l'utilitaire sur une base de données Neptune, vous pouvez exprimer un schéma graphdb sous forme de texte à utiliser comme entrée. Un schéma graphdb a un format JSON comme celui-ci :

```
{ 
   "nodeStructures": [ 
     { "label":"nodelabel1", 
        "properties": [ 
          { "name":"name1", "type":"type1" } 
        ] 
     }, 
     { "label":"nodelabel2", 
        "properties": [ 
            { "name":"name2", "type":"type1" } 
        ] 
     } 
   ], 
   "edgeStructures": [
```

```
 { 
        "label":"label1", 
        "directions": [ 
          { "from":"nodelabel1", "to":"nodelabel2", "relationship":"ONE-ONE|ONE-MANY|
MANY-MANY"}
        ], 
        "properties": [ 
          { "name":"name1", "type":"type1" } 
        ] 
     } 
  \overline{1}}
```
- **--input-graphdb-schema-file** *(file URL)* : au lieu d'exécuter l'utilitaire sur une base de données Neptune, vous pouvez enregistrer un schéma graphdb dans un fichier à utiliser comme entrée. Consultez --input-graphdb-schema ci-dessus pour voir un exemple du format JSON pour un fichier de schéma graphdb.
- **--input-graphdb-schema-neptune-endpoint** *(endpoint URL)* : point de terminaison de base de données Neptune à partir duquel l'utilitaire doit extraire le schéma graphdb.
- **--output-schema-file** *(file name)* : nom du fichier de sortie pour le schéma GraphQL. S'il n'est pas spécifié, la valeur par défaut est output.schema.graphql, sauf si un nom de pipeline a été défini avec --create-update-aws-pipeline-name, auquel cas le nom de fichier par défaut est *(pipline name)*.schema.graphql.
- **--output-source-schema-file** *(file name)* : nom du fichier de sortie correspondant au schéma GraphQL avec directives. S'il n'est pas spécifié, la valeur par défaut est output.source.schema.graphql, sauf si un nom de pipeline a été défini avec - create-update-aws-pipeline-name, auquel cas le nom par défaut est *(pipeline name)*.source.schema.graphql.
- **--output-schema-no-mutations** : si cet argument est présent, l'utilitaire ne génère aucune mutation dans l'API GraphQL, uniquement des requêtes.
- **--output-neptune-schema-file** *(file name)* : nom du fichier de sortie du schéma Neptune graphdb découvert par l'utilitaire. S'il n'est pas spécifié, la valeur par défaut est output.graphdb.json, sauf si un nom de pipeline a été défini avec --createupdate-aws-pipeline-name, auquel cas le nom de fichier par défaut est *(pipeline name)*.graphdb.json.
- **--output-js-resolver-file** *(file name)* : nom du fichier de sortie correspondant à une version du code du résolveur. S'il n'est pas spécifié, la valeur par défaut est output.resolver.graphql.js, sauf si un nom de pipeline a été défini avec - create-update-aws-pipeline-name, auquel cas le nom de fichier est *(pipeline name)*.resolver.graphql.js.

Ce fichier est compressé dans le package de code chargé vers la fonction Lambda qui exécutera le résolveur.

- **--output-resolver-query-sdk** : cet argument indique que la fonction Lambda de l'utilitaire doit interroger Neptune à l'aide du kit SDK de données Neptune, qui est disponible à partir de la [version 1.2.1.0.R5 du moteur Neptune](#page-1611-0) (il s'agit de la version par défaut). Toutefois, si l'utilitaire détecte une ancienne version du moteur Neptune, il suggère d'utiliser plutôt l'option Lambda HTTPS, que vous pouvez invoquer à l'aide de l'argument --output-resolver-query-https.
- **--output-resolver-query-https** : cet argument indique que la fonction Lambda de l'utilitaire doit interroger Neptune à l'aide de l'API Neptune HTTPS.
- **--create-update-aws-pipeline** Cet argument déclenche la création des AWS ressources que l'API GraphQL doit utiliser, notamment l'API AppSync GraphQL et le Lambda qui exécute le résolveur.
- **--create-update-aws-pipeline-name** *(pipeline name)* Cet argument définit le nom du pipeline, comme l'pipeline-nameAPI AppSync ou la fonction de la pipeline-name fonction

Lambda. Si aucun nom n'est spécifié, --create-update-aws-pipeline utilise le nom de la base de données Neptune .

- **--create-update-aws-pipeline-region** *(AWS region)* : cet argument définit la région AWS dans laquelle le pipeline de l'API GraphQL est créé. Si elle n'est pas spécifiée, la région par défaut est us-east-1 ou la région où se trouve la base de données Neptune, extraite du point de terminaison de la base de données.
- **--create-update-aws-pipeline-neptune-endpoint** *(endpoint URL)* : cet argument définit le point de terminaison de la base de données Neptune utilisé par la fonction Lambda pour interroger la base de données. S'il n'est pas défini, le point de terminaison défini par --inputgraphdb-schema-neptune-endpoint est utilisé.
- **--remove-aws-pipeline-name** *(pipeline name)* : cet argument supprime un pipeline créé à l'aide de --create-update-aws-pipeline. Les ressources à supprimer sont répertoriées dans un fichier nommé *(pipeline name)*.resources.json.
- **--output-aws-pipeline-cdk** Cet argument déclenche la création d'un fichier CDK qui peut être utilisé pour créer les AWS ressources de l'API GraphQL, notamment l'API GraphQL et la AppSync fonction Lambda qui exécute le résolveur.
- **--output-aws-pipeline-cdk-neptume-endpoint** *(endpoint URL)* : cet argument définit le point de terminaison de la base de données Neptune utilisé par la fonction Lambda pour interroger la base de données Neptune. S'il n'est pas défini, le point de terminaison défini par - input-graphdb-schema-neptune-endpoint est utilisé.
- **--output-aws-pipeline-cdk-name** *(pipeline name)* Cet argument définit le nom du pipeline pour l' AppSync API et la fonction Lambda pipeline-name à utiliser. S'il n'est pas spécifié, --create-update-aws-pipeline utilise le nom de la base de données Neptune.
- **--output-aws-pipeline-cdk-region** *(AWS region)* : définit la région AWS dans laquelle le pipeline de l'API GraphQL est créé. Si elle n'est pas spécifiée, la région par défaut est useast-1 ou la région où se trouve la base de données Neptune, extraite du point de terminaison de la base de données.
- **--output-aws-pipeline-cdk-file** *(file name)* : définit le nom du fichier CDK. Si aucune valeur n'est définie, la valeur par défaut est *(pipeline name)*-cdk.js.

# Erreurs de service Neptune

Amazon Neptune comporte deux ensembles d'erreurs différents :

- Les erreurs de moteur de graphe qui sont spécifiques aux points de terminaison de cluster de bases de données
- Les erreurs qui sont associées aux API permettant de créer et de modifier des ressources Neptune avec le kit SDK AWS et l'AWS Command Line Interface (AWS CLI).

#### Rubriques

- [Messages et codes d'erreur du moteur de graphe](#page-1547-0)
- [Messages et codes d'erreur liés à l'API de gestion de cluster de base de données](#page-1554-0)
- [Message d'erreur et de flux liés au chargeur Neptune](#page-1556-0)

# <span id="page-1547-0"></span>Messages et codes d'erreur du moteur de graphe

Les points de terminaison Amazon Neptune renvoient les erreurs standard pour Gremlin et SPARQL lorsqu'elles sont détectées.

Des erreurs spécifiques à Neptune peuvent également être renvoyées depuis les mêmes points de terminaison. Cette section documente les messages d'erreur Neptune, les codes et les actions recommandées.

#### **a** Note

Ces erreurs concernent uniquement les points de terminaison de cluster de bases de données Neptune. Les API permettant de créer et de modifier des ressources Neptune avec le kit SDK AWS et l'AWS CLI sont soumises à un autre ensemble d'erreurs courantes. Pour plus d'informations sur ces erreurs, consultez [the section called "Erreurs d'API"](#page-1554-0).

### Format des erreurs du moteur de graphe

Les messages d'erreur Neptune renvoient un code d'erreur HTTP pertinent et une réponse au format JSON.
```
HTTP/1.1 400 Bad Request
x-amzn-RequestId: LDM6CJP8RMQ1FHKSC1RBVJFPNVV4KQNSO5AEMF66Q9ASUAAJG
Content-Type: application/x-amz-json-1.0
Content-Length: 465
Date: Thu, 15 Mar 2017 23:56:23 GMT
{ 
     "requestId": "0dbcded3-a9a1-4a25-b419-828c46342e47", 
     "code": "ReadOnlyViolationException", 
     "detailedMessage": "The request is rejected because it violates some read-only 
  restriction, such as a designation of a replica as read-only."
}
```
## Erreurs de requête du moteur de graphe

Le tableau suivant contient le code d'erreur, le message et le statut HTTP.

Il indique également s'il convient de réessayer la demande. Généralement, il convient de réessayer la demande si elle peut aboutir lors d'une nouvelle tentative.

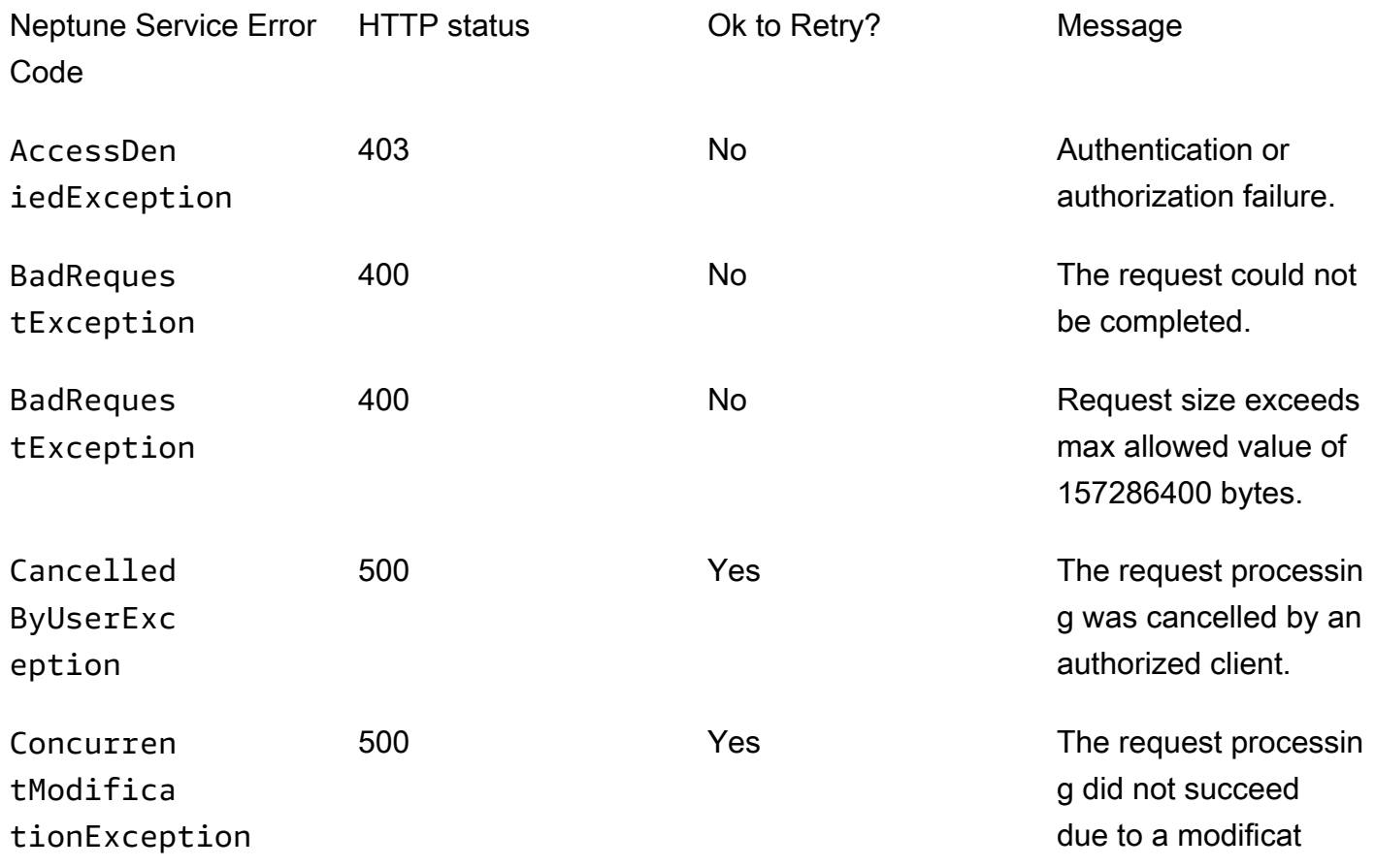

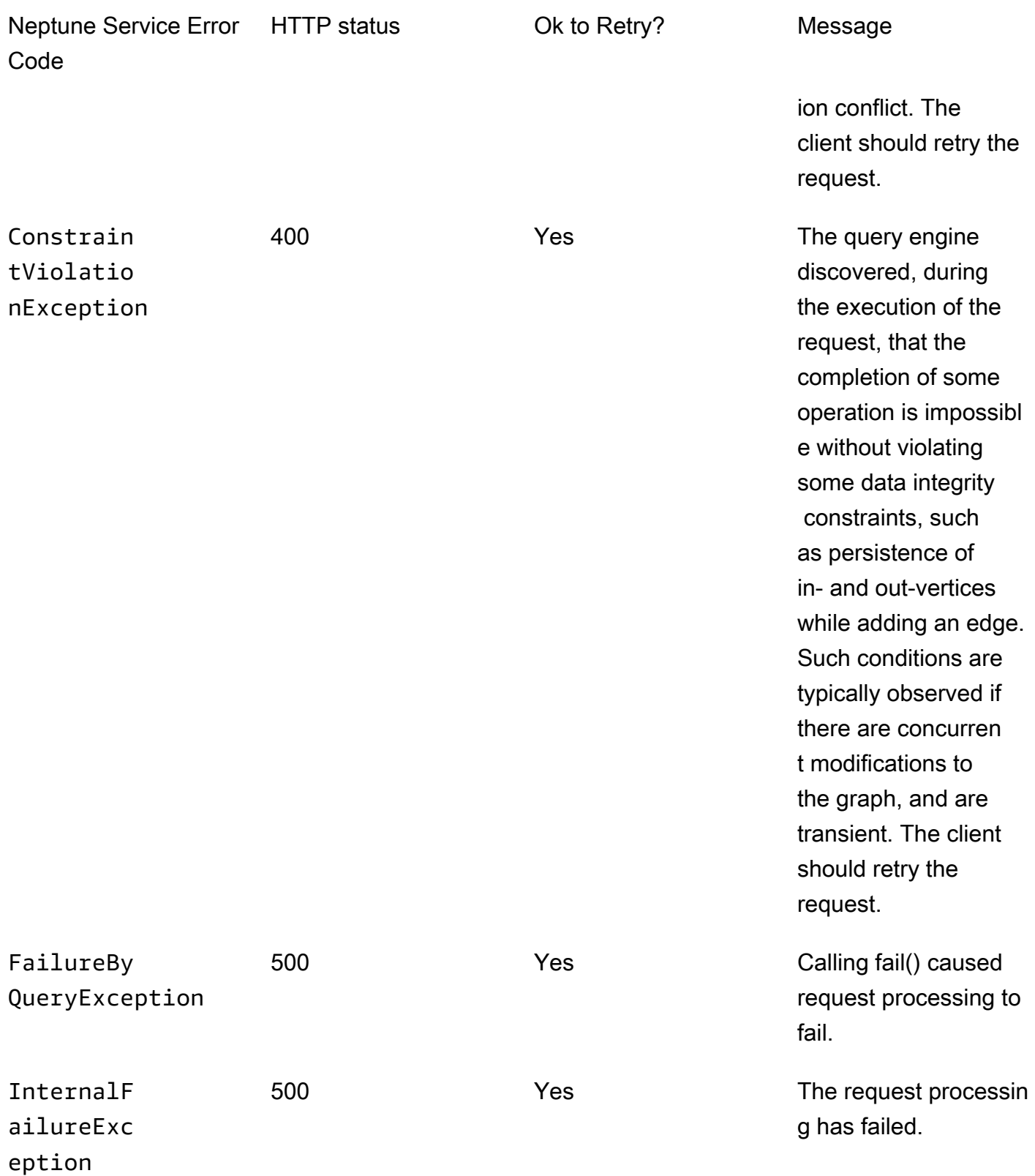

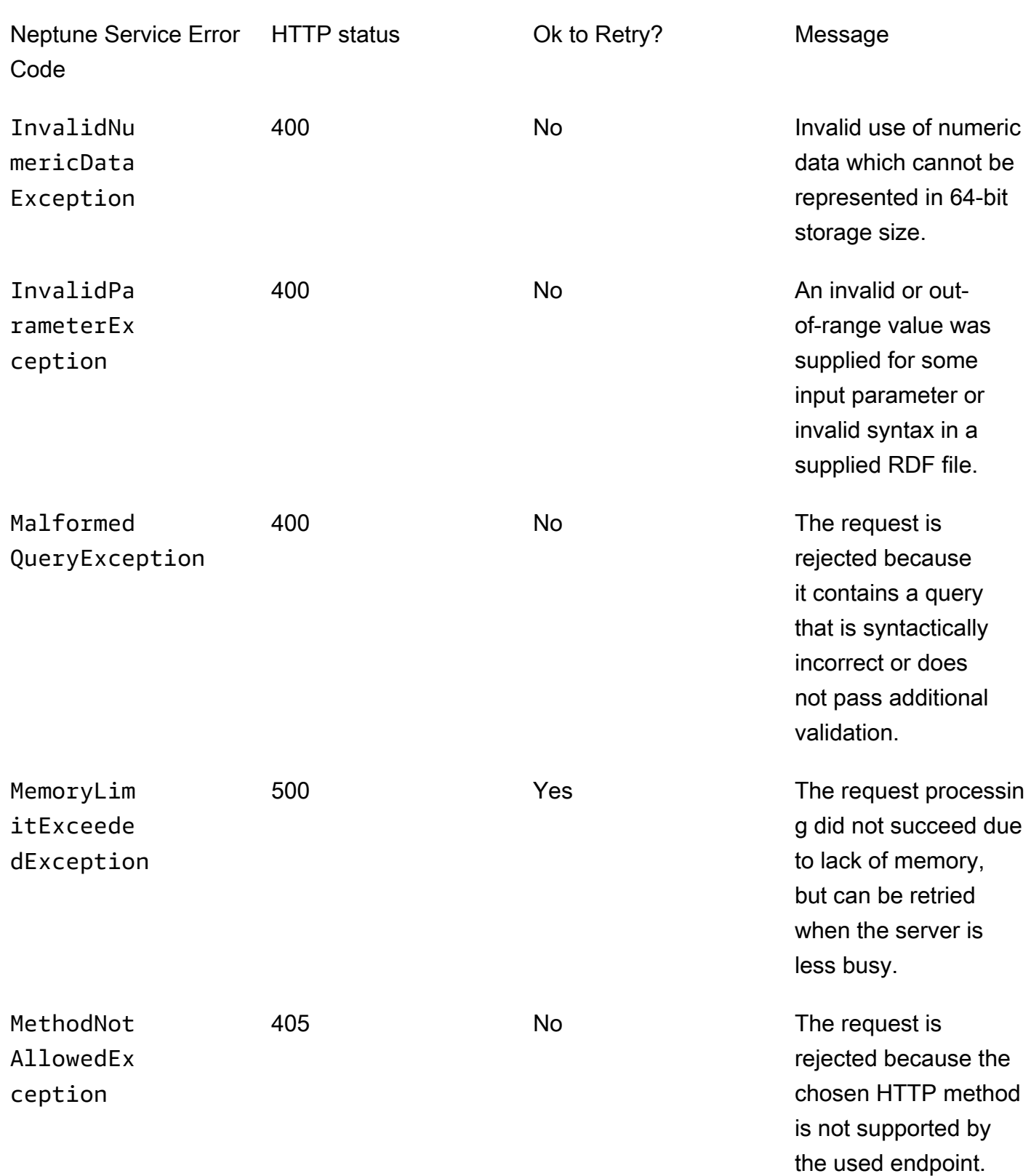

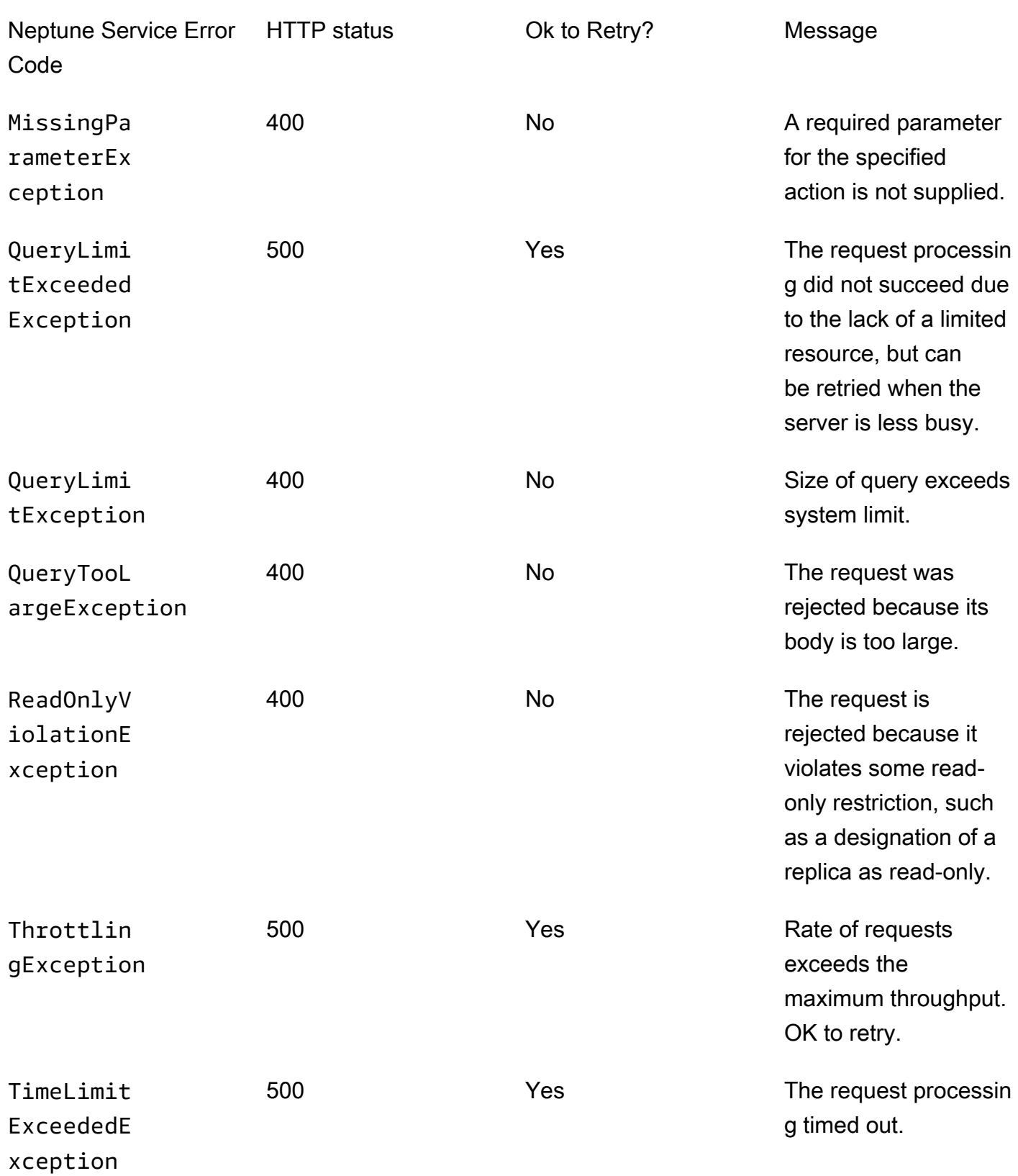

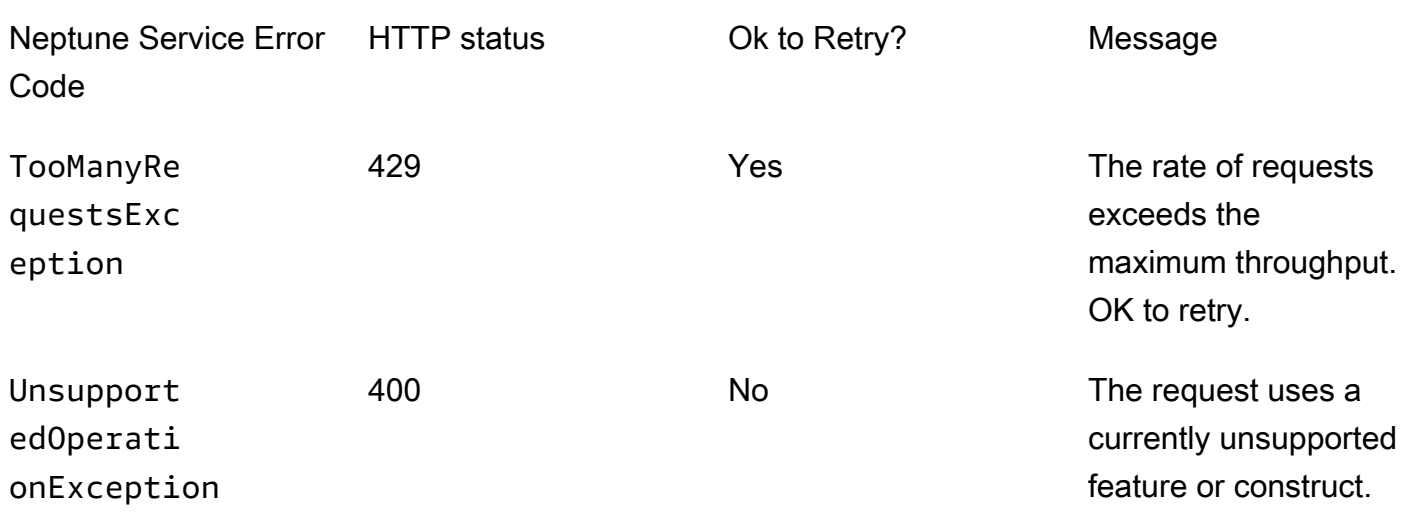

# Erreurs d'authentification IAM

Ces erreurs sont spécifiques à un cluster pour lequel l'authentification IAM est activée.

Le tableau suivant contient le code d'erreur, le message et le statut HTTP.

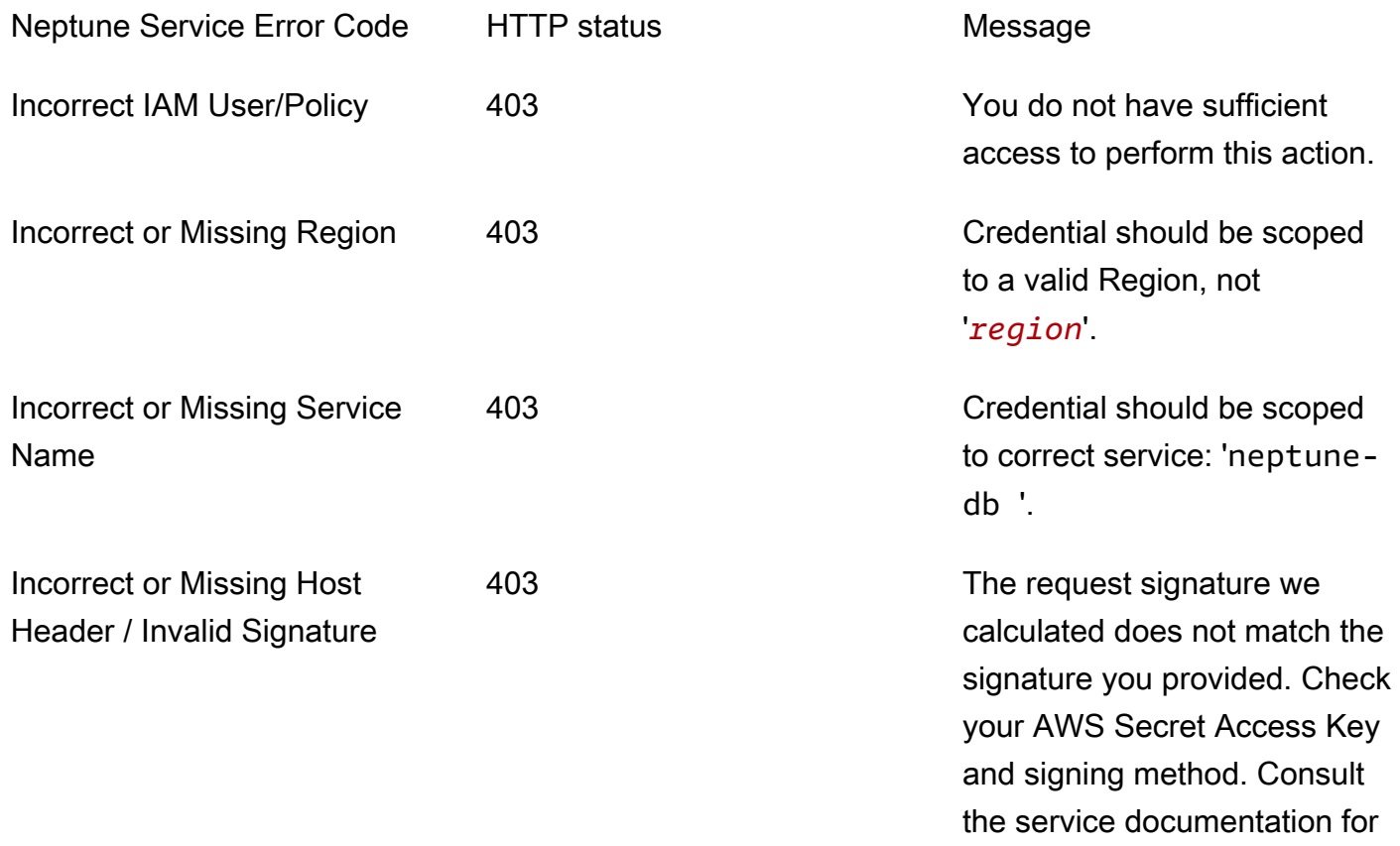

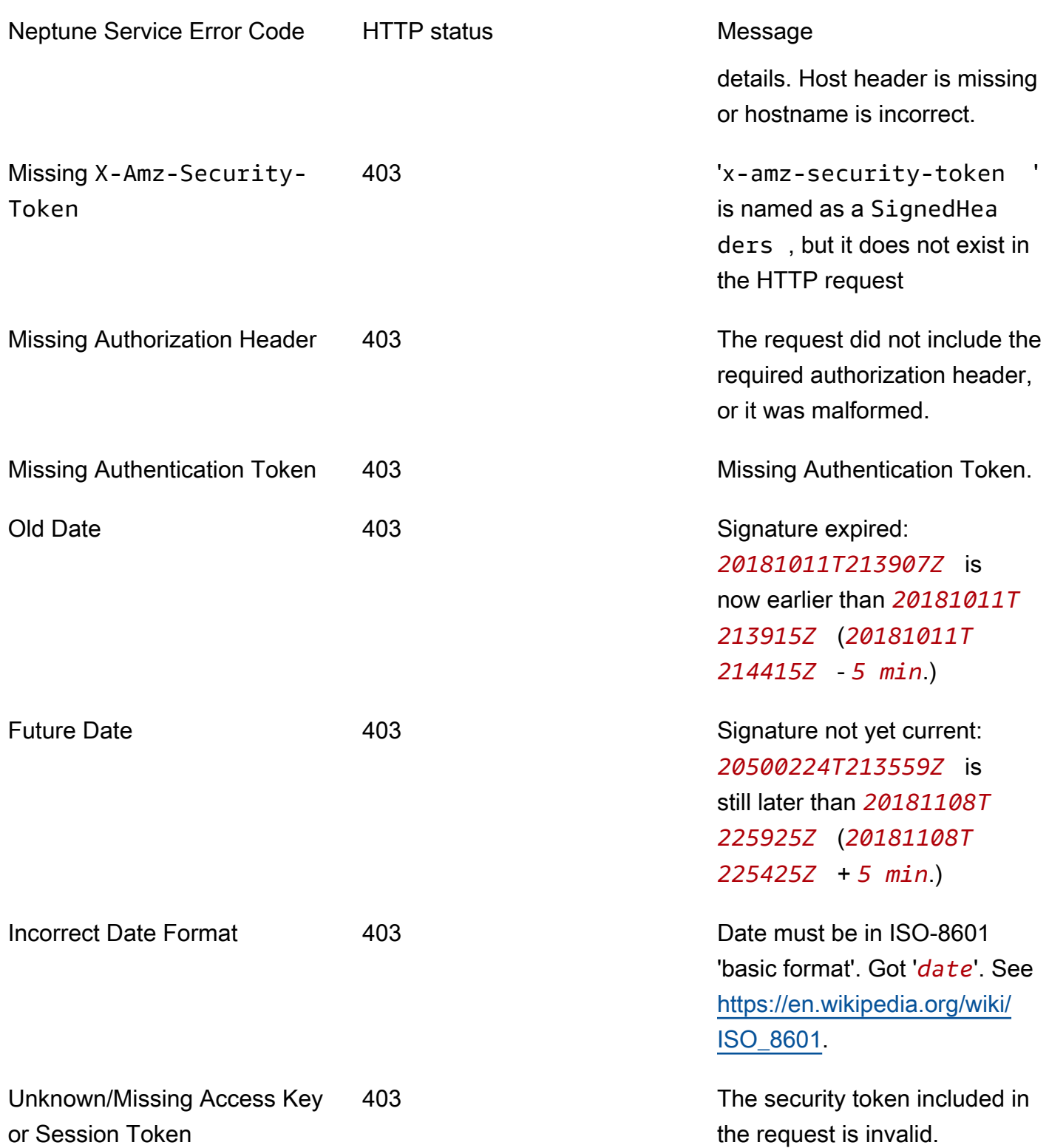

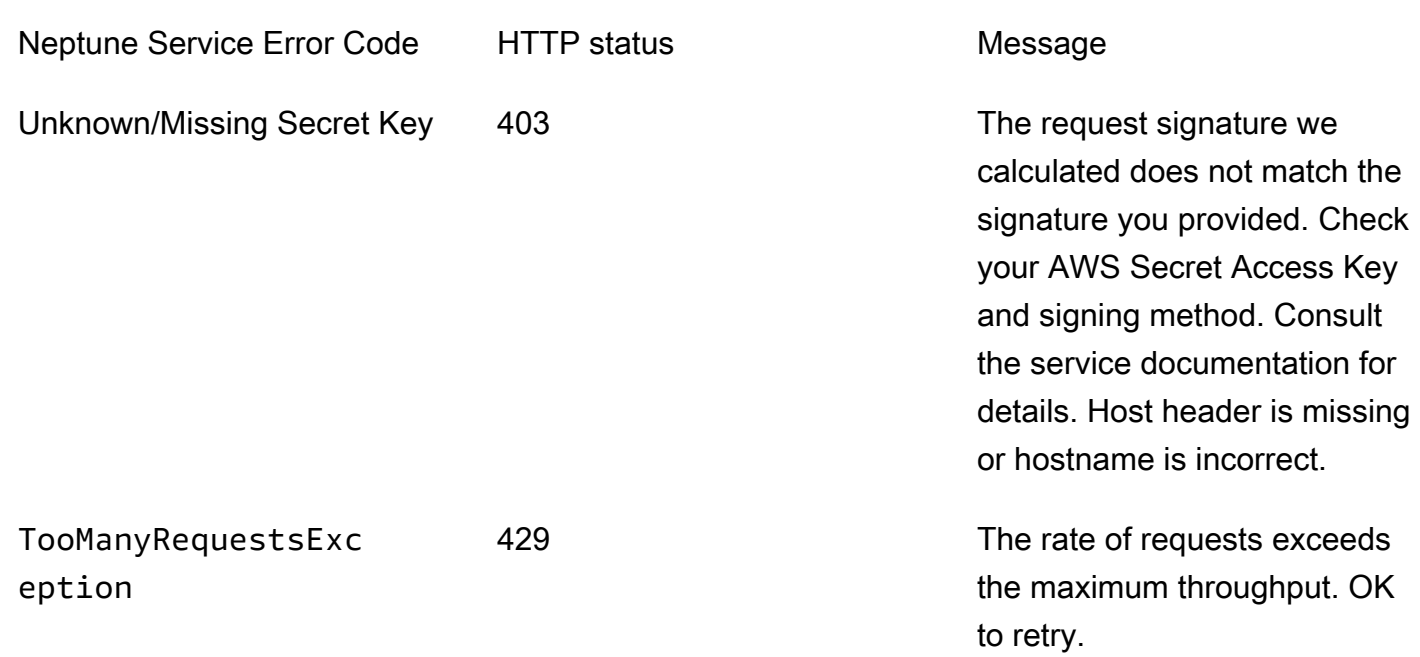

# Messages et codes d'erreur liés à l'API de gestion de cluster de base de données

Ces erreurs Amazon Neptune sont associées aux API permettant de créer et de modifier des ressources Neptune avec le kit SDK AWSet l'AWS CLI.

Le tableau suivant contient le code d'erreur, le message et le statut HTTP.

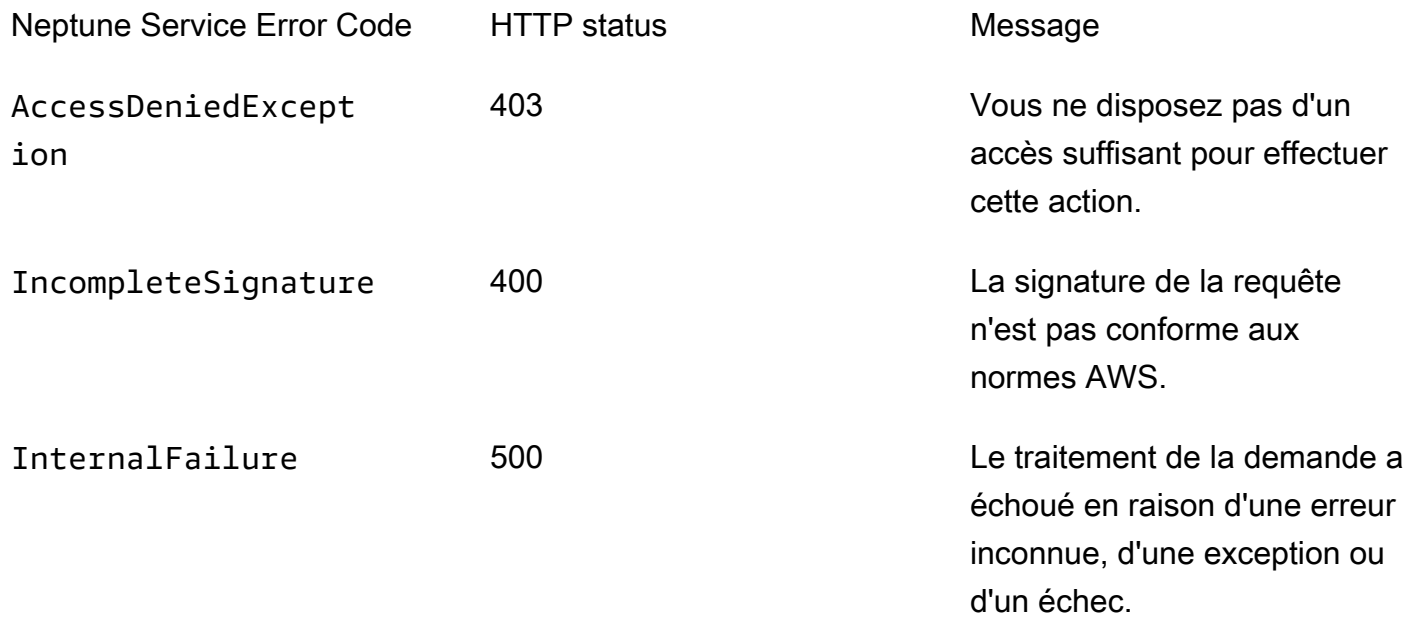

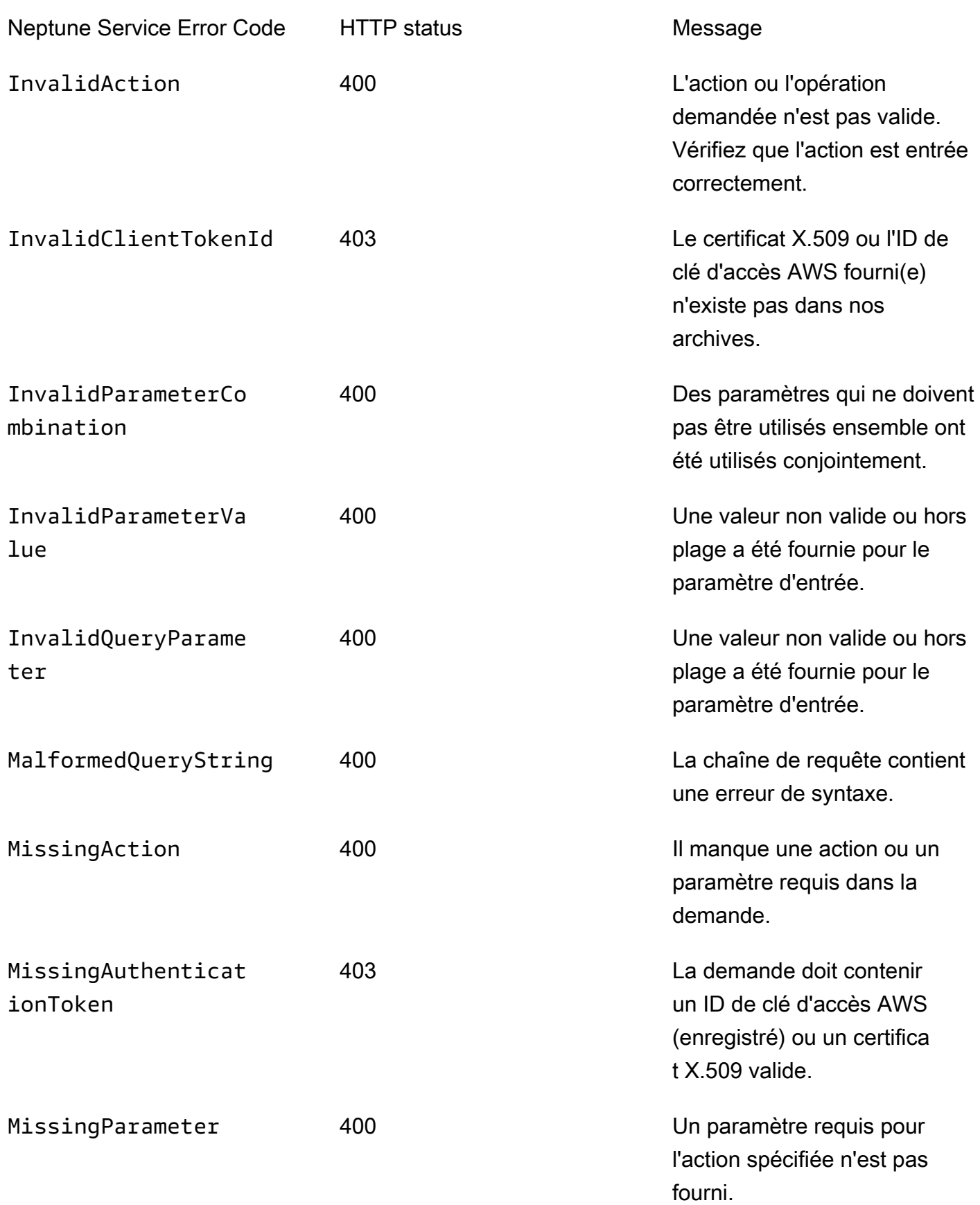

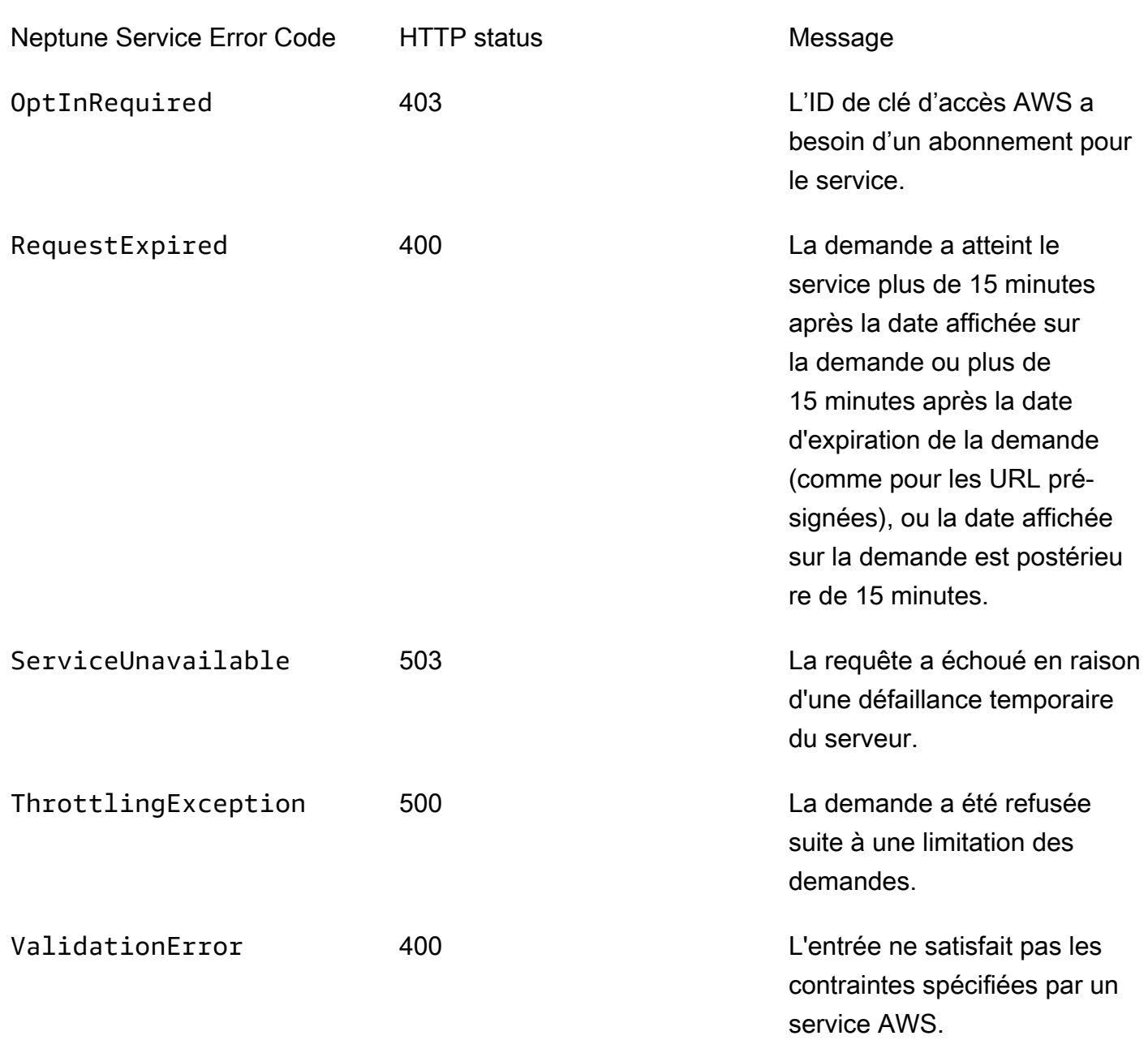

# Message d'erreur et de flux liés au chargeur Neptune

Les messages suivants sont renvoyés par le point de terminaison status du chargeur Neptune. Pour plus d'informations, consultez [API d'obtention du statut](#page-567-0).

Le tableau suivant contient le code et la description du flux du chargeur.

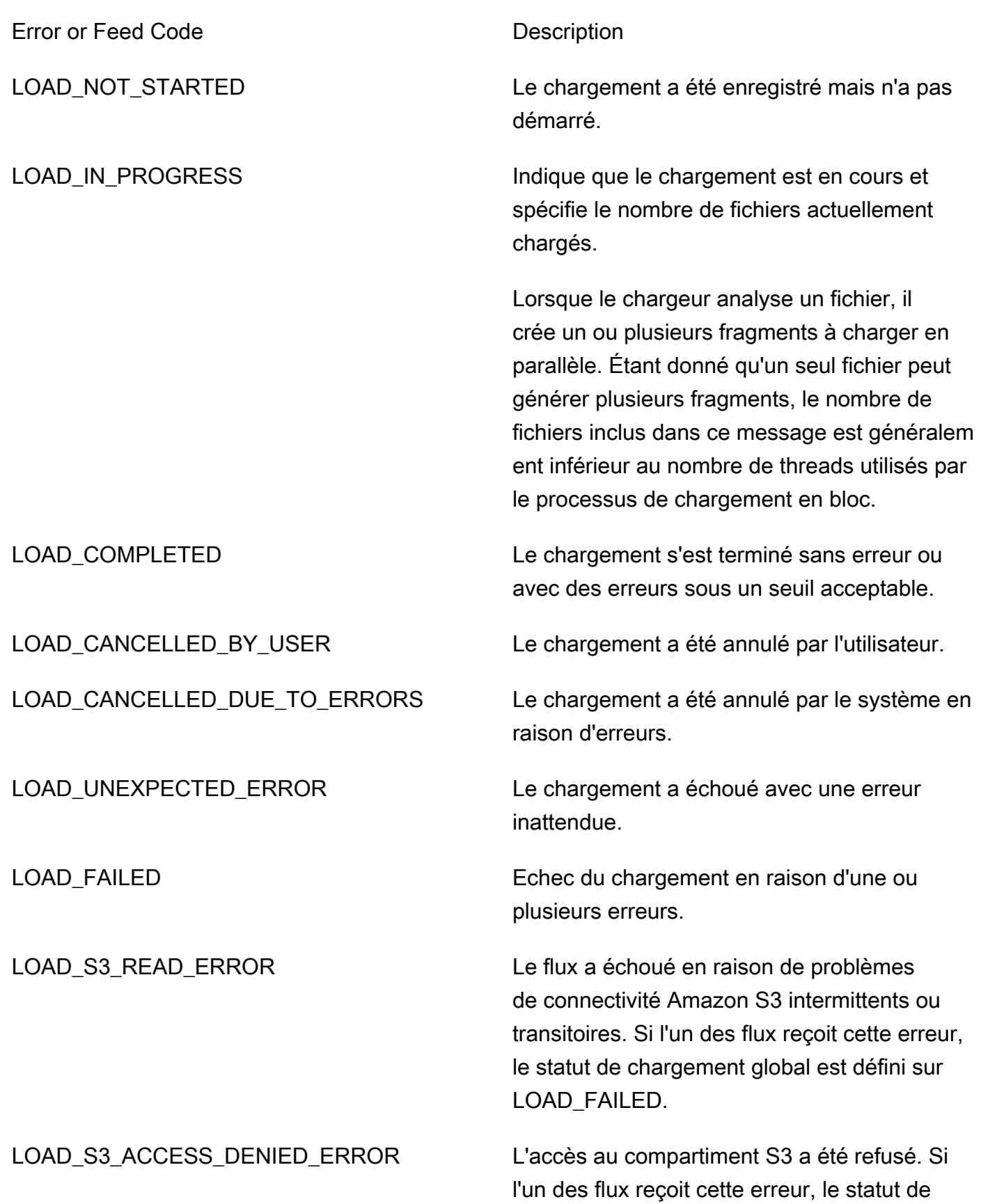

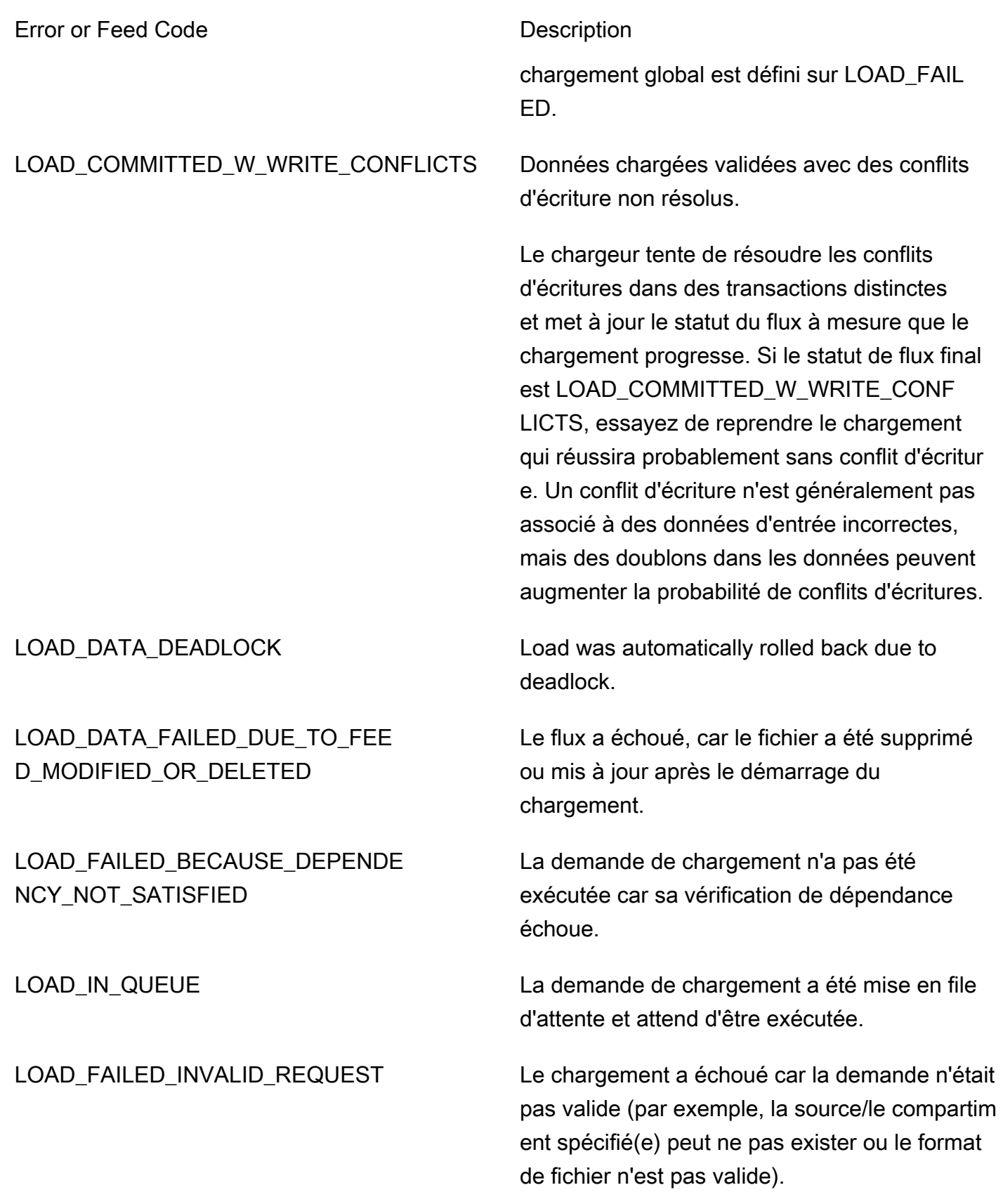

# Versions du moteur pour Amazon Neptune

Amazon Neptune publie régulièrement des mises à jour du moteur.

Pour déterminer la version du moteur qui est actuellement installée, vous pouvez utiliser l'[API](#page-1369-0)  [instance-status](#page-1369-0) dans la console Neptune. Le numéro de version vous indique si vous exécutez une version majeure d'origine, une version mineure ou une version de correctif. Pour plus d'informations sur la numérotation des versions, consultez [Numéros de version du moteur.](#page-997-0)

Pour plus d'informations sur les mises à jour en général, consultez [Maintenance du cluster.](#page-997-1)

À partir de la version 1.3.0.0 du moteur, les versions du moteur auront la structure indiquée dans le tableau ci-dessous. Le numéro de version mineure est celui qui sera évalué pour le traitement [AutoMinorVersionUpgrade](#page-1006-0).

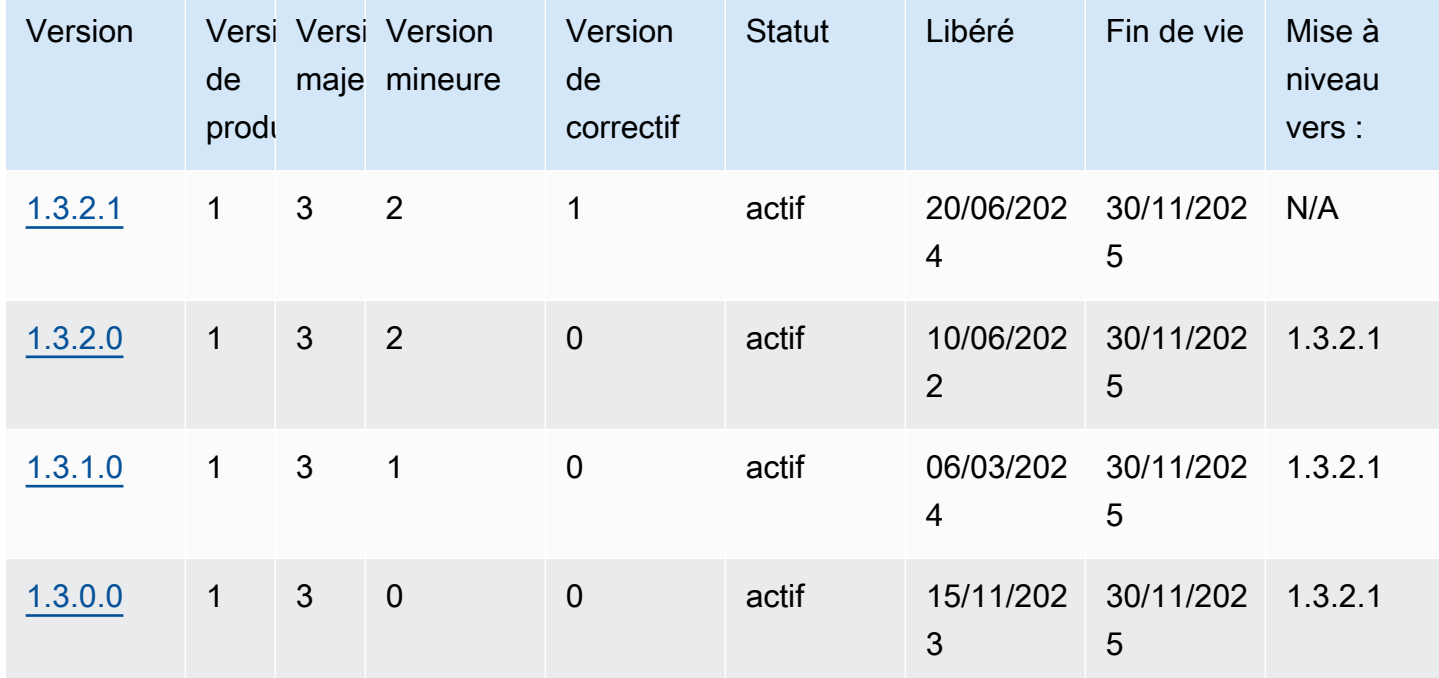

Le tableau ci-dessous répertorie toutes les versions du moteur depuis la version 1.0.1.0, ainsi que des informations sur les versions end-of-life. Vous pouvez utiliser les dates suivantes pour planifier vos cycles de test et de mise à niveau.

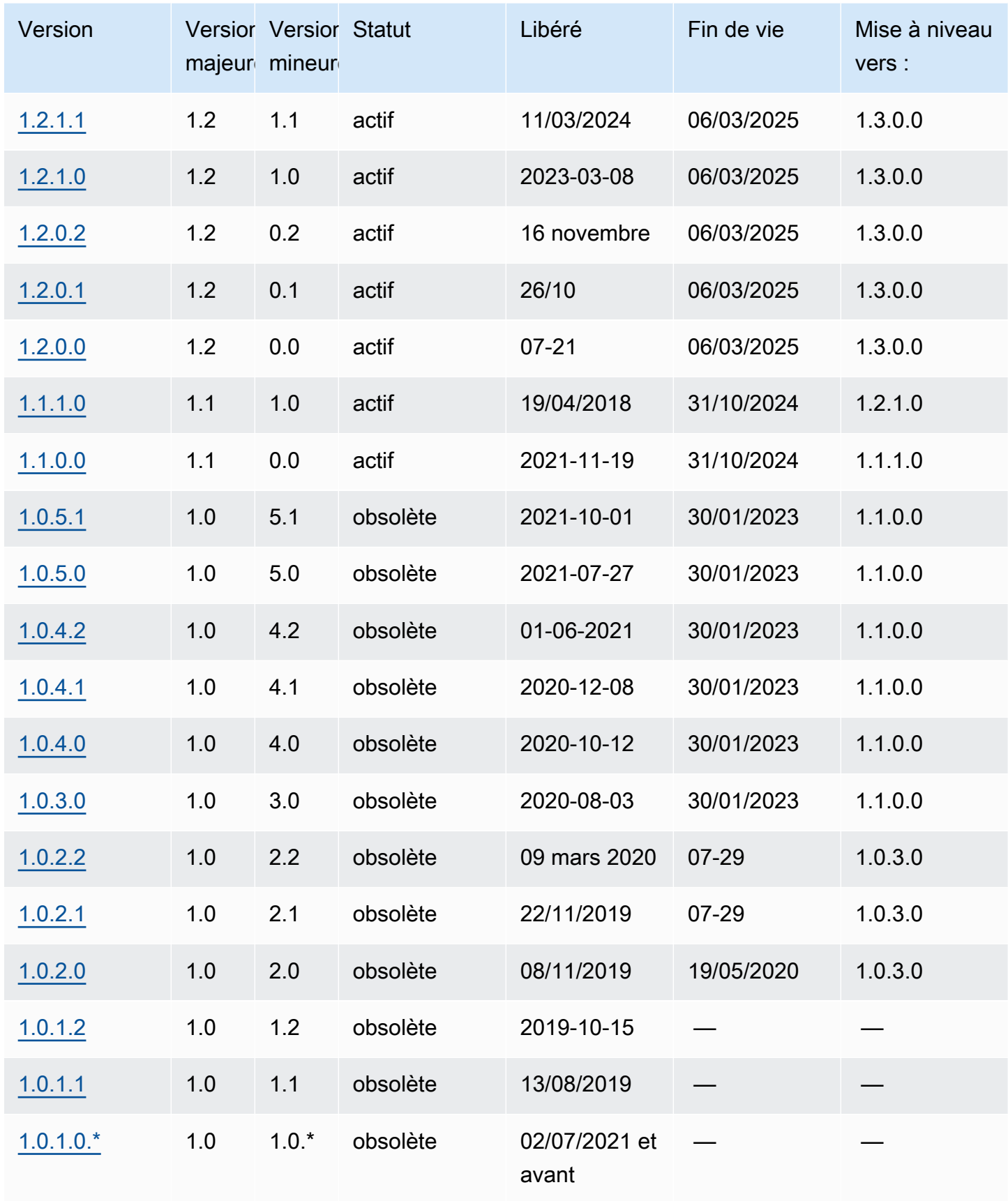

# end-of-life Planification des principales versions du moteur

Les versions du moteur Neptune atteignent presque toujours leur fin de vie à la fin d'un trimestre du calendrier civil, à l'exception des cas où des problèmes importants de sécurité ou de disponibilité surviennent.

Lorsqu'une version du moteur arrive en fin de vie, vous devez mettre à niveau votre base de données Neptune vers une version plus récente.

En général, les versions du moteur Neptune restent disponibles comme suit :

- Versions mineures du moteur : les versions mineures du moteur restent disponibles pendant au moins six mois après leur sortie.
- Versions majeures du moteur : les versions majeures du moteur restent disponibles pendant au moins 12 mois après leur sortie.

Au moins 3 mois avant la fin de vie d'une version du moteur, AWS vous enverrez une notification automatique par e-mail à l'adresse e-mail associée à votre AWS compte et publierez le même message sur votre [AWS Health Dashboard](https://docs.aws.amazon.com/health/latest/ug/aws-health-dashboard-status.html). Cela vous laisse ainsi le temps de planifier et de préparer la mise à niveau.

Lorsqu'une version du moteur arrive en fin de vie, vous ne pouvez plus créer de clusters ni d'instances à l'aide de cette version. L'autoscaling ne peut plus créer d'instances à l'aide de cette version non plus.

Une version du moteur qui arrive à sa date de fin de vie effective est automatiquement mise à niveau pendant une fenêtre de maintenance. Le message qui vous est envoyé trois mois avant la fin de vie de la version du moteur contient des informations sur les implications de cette mise à jour automatique, notamment sur la version de la mise à niveau qui aura lieu automatiquement, l'impact sur vos clusters de bases de données et les actions que nous recommandons.

#### **A** Important

Vous êtes responsable de la mise à jour constante des versions de votre moteur de base de données. AWS invite tous les clients à mettre à niveau leurs bases de données vers la dernière version du moteur afin de bénéficier des garanties de sécurité, de confidentialité et de disponibilité les plus récentes. Si vous utilisez votre base de données sur un moteur ou un logiciel non pris en charge après la date d'obsolescence (ce que l'on considère comme

un « ancien moteur »), vous êtes exposé à un risque accru de problèmes de sécurité, de confidentialité et d'exploitation, y compris des interruptions de service.

L'exploitation de votre base de données sur n'importe quel moteur est soumise à l'accord régissant votre utilisation des AWS services. Les anciens moteurs ne sont généralement pas disponibles. AWS ne fournit plus de support à l'Legacy Engine et AWS peut imposer des limites à l'accès ou à l'utilisation de tout Legacy Engine à tout moment, s'il est AWS déterminé que l'Legacy Engine présente un risque de sécurité ou de responsabilité, ou un risque de préjudice AWS, pour les Services, ses filiales ou tout tiers. Votre décision de continuer à exécuter votre contenu dans un ancien moteur pourrait rendre votre contenu indisponible, corrompu ou irrécupérable. Les bases de données exécutées sur un ancien moteur sont soumises à des exceptions au contrat de niveau de service (SLA). LES BASES DE DONNÉES ET LES LOGICIELS ASSOCIÉS EXÉCUTÉS SUR UN ANCIEN MOTEUR CONTIENNENT DES BOGUES, DES ERREURS, DES DÉFAUTS ET/OU DES COMPOSANTS DANGEREUX. EN CONSÉQUENCE, ET NONOBSTANT TOUTE DISPOSITION CONTRAIRE DANS LE CONTRAT OU LES CONDITIONS DE SERVICE, AWS FOURNIT L'ANCIEN MOTEUR « TEL QUEL ».

# <span id="page-1562-0"></span>Version 1.3.2.1 du moteur Amazon Neptune (20/06/2021)

Depuis le 2024-06-20, la version 1.3.2.1 du moteur est généralement déployée. Notez que plusieurs jours sont nécessaires pour qu'une nouvelle version soit disponible dans chaque région.

**a** Note

La [version 1.3.0.0 du moteur](#page-1583-0) implique un nouveau format pour les groupes de paramètres personnalisés et les groupes de paramètres de cluster personnalisés. Par conséquent, si vous effectuez une mise à niveau d'une version de moteur antérieure vers la version 1.3.0.0 ou une version supérieure, vous devrez recréer tous vos groupes de paramètres personnalisés et groupes de paramètres de cluster personnalisés existants à l'aide de la famille de groupes de paramètres neptune1.3. Les versions antérieures utilisaient une famille de groupes de paramètres neptune1 ou neptune1.2, lesquels ne sont pas compatibles avec les versions 1.3.0.0 et supérieures. Pour plus d'informations, consultez [Groupes de paramètres Amazon Neptune.](#page-950-0)

## Défauts corrigés dans cette version du moteur

Correctifs apportés à openCypher

• Un bogue a été détecté dans la fonctionnalité de cache du plan de requêtes pour les requêtes paramétrées contenant une WITH clause interne ayant SKIP et en LIMIT tant que paramètres. Les valeurs SKIP/LIMIT n'étaient pas correctement paramétrées et, par conséquent, les exécutions ultérieures du même plan de requête mis en cache avec des valeurs de paramètres différentes renverraient toujours les mêmes résultats que lors de la première exécution. Cela a été corrigé.

```
# insert some nodes
UNWIND range(1, 10) as i CREATE (s {name: i}) RETURN s
# sample query
MATCH (p) 
WITH p ORDER BY p.name SKIP $s LIMIT $l 
RETURN p.name as res
# first time executing with {"s": 2, "l": 1}
{ 
   "results" : [ { 
     "res" : 3 
   } ]
}
# second time executing with {"s": 2, "l": 10}
# due to bug, produces
{ 
   "results" : [ { 
     "res" : 3 
   } ]
}
# with fix, produces correct results: 
\left\{ \right. "results" : [ { 
     "res" : 3 
   }, { 
     "res" : 4 
   }, { 
     "res" : 5 
   }, { 
     "res" : 6
```

```
 }, { 
      "res" : 7 
   }, { 
      "res" : 8 
   }, { 
      "res" : 9 
   }, { 
      "res" : 10 
   } ]
}%
```
- Correction d'un bug où les requêtes de mutation paramétrées lançaient un InternalFailureException message lorsque le paramètre passé n'était pas déjà présent dans la base de données.
- Correction d'un bug à cause duquel les requêtes Bolt paramétrées restaient bloquées après avoir atteint une condition de course lors du nettoyage des ressources de requête.

## Les modifications apportées au 1.3.2.1 sont reportées du 1.3.2.0

Améliorations apportées depuis la version 1.3.2.0 du moteur

Améliorations générales

- Support de la version 1.3 de TLS, y compris les suites de chiffrement TLS\_AES\_128\_GCM\_SHA256 et TLS\_AES\_256\_GCM\_SHA384. Le protocole TLS 1.3 est une option, le protocole TLS 1.2 reste le minimum.
- Le support étendu d'OpenCypher pour le format datetime est disponible en mode lab\_pour cette version. Nous vous encourageons à le tester.

#### Améliorations apportées à Gremlin

- TinkerPop Mise à niveau 3.7.x
	- Fournit une extension importante du langage Gremlin.
		- Nouvelles étapes pour le traitement des chaînes, des listes et des dates.
		- Nouvelle syntaxe pour spécifier la cardinalité au sein de l'mergeV()étape.
		- union()peut désormais être utilisé comme étape de départ.
- Pour en savoir plus sur les modifications apportées à la version 3.7.x, consultez la documentation de [TinkerPop mise à niveau.](https://tinkerpop.apache.org/docs/3.7.1/upgrade/#_tinkerpop_3_7_1)
- [Lors de la mise à niveau des pilotes de langage Gremlin du client pour Java, notez que les](https://tinkerpop.apache.org/docs/3.7.1/upgrade/#_serializer_renaming)  [classes du sérialiseur n'ont pas été renommées.](https://tinkerpop.apache.org/docs/3.7.1/upgrade/#_serializer_renaming) Vous devrez mettre à jour le nom des packages et des classes dans vos fichiers de configuration et dans le code, si cela est spécifié.
- StrictTimeoutValidation(uniquement lorsqu'il est activé via labmode StrictTimeoutValidation en incluantStrictTimeoutValidation=enabled) : Lorsque le StrictTimeoutValidation paramètre a une valeur deenabled, une valeur de délai par requête spécifiée en tant qu'option de demande ou indice de requête ne peut pas dépasser la valeur définie globalement dans le groupe de paramètres. Dans ce cas, Neptune lancera un. InvalidParameterException Ce paramètre peut être confirmé dans une réponse sur le /status terminal lorsque la valeur estdisabled, et dans les versions 1.3.2.0 et 1.3.2.1 de Neptune, la valeur par défaut de ce paramètre est. Disabled

### Améliorations d'openCypher

- Requêtes à faible latence et amélioration des performances de débit : améliorations des performances globales pour les requêtes OpenCypher à faible latence. La nouvelle version améliore également le débit de ces requêtes. Les améliorations sont plus importantes lorsque des requêtes paramétrées sont utilisées.
- Support pour le cache du plan de requête : lorsqu'une requête est soumise à Neptune, la chaîne de requête est analysée, optimisée et transformée en un plan de requête, qui est ensuite exécuté par le moteur. Les applications sont souvent soutenues par des modèles de requête courants instanciés avec des valeurs différentes. Le cache des plans de requêtes peut réduire la latence globale en mettant en cache les plans de requêtes et en évitant ainsi l'analyse et l'optimisation pour de tels modèles répétés.
- Amélioration des performances pour les requêtes d'agrégation DISTINCTES.
- Amélioration des performances pour les jointures impliquant des variables nullables.
- Amélioration des performances pour les requêtes impliquant un prédicat non égal au prédicat id (node/relation).
- Support étendu pour la fonctionnalité date/heure (uniquement activée en mode laboratoire DatetimeMillisecond en incluantDatetimeMillisecond=enabled. Pour plus d'informations, consultez [Support temporel dans l'implémentation de Neptune OpenCypher](#page-246-0)  [\(Neptune Analytics et Neptune Database 1.3.2.0 et versions ultérieures\).](#page-246-0)

Corrections de défauts reportées depuis la version 1.3.2.0 du moteur

Améliorations générales

• Le message d'erreur NeptuneML a été mis à jour lors de la validation de l'accès aux compartiments Graphlytics.

Correctifs apportés à Gremlin

• Correction d'informations d'étiquette manquantes dans la traduction des requêtes DFE, pour les scénarios dans lesquels les étapes ne contribuant pas au chemin contiennent des étiquettes. Par exemple :

```
g.withSideEffect('Neptune#useDFE', true). 
  V().
   has('name', 'marko'). 
   has("name", TextP.regex("mark.*")).as("p1"). 
   not(out().has("name", P.within("peter"))). 
   out().as('p2'). 
   dedup('p1', 'p2')
```
• Correction d'un NullPointerException bogue dans la traduction des requêtes DFE, qui se produit lorsqu'une requête est exécutée en deux fragments DFE et que le premier fragment est optimisé pour un nœud insatisfaisant. Par exemple :

```
g.withSideEffect('Neptune#useDFE', true). 
  V().
   has('name', 'doesNotExists'). 
   has("name", TextP.regex("mark.*")). 
   inject(1). 
  V().
   out(). 
   has('name', 'vadas')
```
• Correction d'un bug en raison duquel Neptune pouvait lancer un modulateur

InternalFailureException lorsqu'une requête contenait un modulateur ValueTraversal inside by () et que son entrée était Map. Par exemple :

```
g.V(). 
   hasLabel("person"). 
   project("age", "name").by("age").by("name").
```

```
 order().by("age")
```
Correctifs apportés à openCypher

• Amélioration des opérations UNWIND (par exemple, extension d'une liste de valeurs en valeurs individuelles) pour éviter les situations de manque de mémoire (OOM). Par exemple :

```
MATCH (n) -->(m)WITH collect(m) AS list
UNWIND list AS m
RETURN m, list
```
• Optimisation de l'identifiant personnalisé fixe en cas d'opérations MERGE multiples où l'identifiant est injecté via UNWIND. Par exemple :

```
UNWIND [{nid: 'nid1', mid: 'mid1'}, {nid: 'nid2', mid: 'mid2'}] as ids
MERGE (n:N {`~id`: ids.nid})
MERGE (m:M {`~id`: ids.mid})
```
• Correction d'une explosion de mémoire lors de la planification de requêtes complexes avec accès aux propriétés et de sauts multiples associés à des relations bidirectionnelles. Par exemple :

```
MATCH (person1:person)-[:likes]->(res)-[:partOf]->(group)-[:knows]-(:entity {name: 
  'foo'}), 
        (person1)-[:knows]->(person2)-[:likes]-(res2), (comment)-[:presentIn]->(:Group 
  {name: 'barGroup'}), 
        (person1)-[:commented]->(comment2:comment)-[:partOf]->(post:Post), (comment2)-
[:presentIn]->(:Group {name: 'fooGroup'}), 
        (comment)-[:contains]->(info:Details)-[:CommentType]->(:CommentType {name: 
  'Positive'}), 
        (comment2)-[:contains]->(info2:Details)-[:CommentType]->(:CommentType {name: 
  'Positive'}) 
WHERE datetime('2020-01-01T00:00') <= person1.addedAfter <= 
  datetime('2023-01-01T23:59') AND comment.approvedBy = comment2.approvedBy 
MATCH (comment)-[:contains]->(info3:Details)-[:CommentType]->(:CommentType {name: 
  'Neutral'})
RETURN person1, group.name, info1.value, post.ranking, info3.value
```
• Requêtes d'agrégation fixes avec null en tant que groupe par variables. Par exemple :

MATCH (n)

RETURN null AS group, sum(n.num) AS result

Correctifs apportés à SPARQL

• Correction de l'analyseur SPARQL afin d'améliorer le temps d'analyse pour les requêtes volumineuses telles que INSERT DATA contenant de nombreux triplets et de gros jetons.

Versions de langage de requête prises en charge dans cette version

Avant de mettre à niveau un cluster de base de données vers la version 1.3.2.1, assurez-vous que votre projet est compatible avec les versions de langage de requête suivantes :

- Première version de Gremlin prise en charge : 3.6.2
- Dernière version de Gremlin est prise en charge : 3.7.1
- Version d'openCypher : Neptune-9.0.20190305-1.0
- Version de SPARQL : 1.1

### Chemins de mise à niveau vers la version 1.3.2.1 du moteur

Vous pouvez effectuer une mise à niveau vers cette version à partir de la [version 1.2.0.0 ou](#page-1669-0)  [supérieure du moteur](#page-1669-0).

### Mise à niveau vers cette version

Si un cluster de bases de données exécute une version de moteur à partir de laquelle il existe un chemin de mise à niveau vers cette version, il peut être mis à niveau dès maintenant. Vous pouvez mettre à niveau n'importe quel cluster éligible à l'aide des opérations de cluster de bases de données sur la console ou à l'aide du kit SDK. La commande CLI suivante met immédiatement à niveau un cluster éligible :

Pour Linux, OS X ou Unix :

```
aws neptune modify-db-cluster \ 
     --db-cluster-identifier (your-neptune-cluster) \ 
    --engine-version 1.3.2.1 \
     --allow-major-version-upgrade \ 
     --apply-immediately
```
#### Pour Windows :

```
aws neptune modify-db-cluster ^ 
     --db-cluster-identifier (your-neptune-cluster) ^ 
     --engine-version 1.3.2.1 ^ 
     --allow-major-version-upgrade ^ 
     --apply-immediately
```
Au lieu d'--apply-immediately, vous pouvez spécifier --no-apply-immediately. Pour effectuer une mise à niveau de version majeure, le allow-major-version-upgrade paramètre est obligatoire. Assurez-vous également d'inclure la version du moteu. Dans le cas contraire, le moteur sera peut-être mis à niveau vers une autre version.

Si votre cluster utilise un groupe de paramètres de cluster personnalisé, veillez à inclure ce paramètre pour le spécifier :

--db-cluster-parameter-group-name *(name of the custom DB cluster parameter group)*

De même, si des instances du cluster utilisent un groupe de paramètres de base de données personnalisé, veillez à inclure ce paramètre pour le spécifier :

--db-instance-parameter-group-name *(name of the custom instance parameter group)*

## Toujour effectuer des tests avant la mise à niveau

Lorsqu'une nouvelle version majeure ou mineure du moteur Neptune est publiée, testez toujours vos applications Neptune sur cette version avant de procéder à la mise à niveau. Même une mise à niveau mineure peut introduire de nouvelles fonctionnalités ou de nouveaux comportements susceptibles d'affecter le code.

Commencez par comparer les pages de notes de mise à jour de votre version actuelle à celles de la version cible pour déterminer s'il existe des modifications des versions de langage de requête ou d'autres changements majeurs.

Le meilleur moyen de tester une nouvelle version avant de mettre à niveau le cluster de bases de données de production est de cloner ce cluster pour qu'il exécute cette nouvelle version du moteur. Vous pouvez ainsi exécuter des requêtes sur le clone sans affecter le cluster de bases de données de production.

#### Toujours créer un instantané manuel avant de procéder à la mise à niveau

Avant la mise à niveau, nous vous recommandons vivement de toujours créer un instantané manuel du cluster de bases de données. Un instantané automatique n'offre qu'une protection à court terme, tandis qu'un instantané manuel reste disponible jusqu'à ce que vous le supprimiez explicitement.

Dans certains cas, Neptune crée un instantané manuel pour vous dans le cadre du processus de mise à niveau, mais il est préférable de ne pas compter sur ce mécanisme et de créer dans tous les cas votre propre instantané manuel.

Lorsque vous êtes certain de ne pas avoir besoin de rétablir l'état antérieur à la mise à niveau de votre cluster de bases de données, vous pouvez supprimer explicitement l'instantané manuel que vous avez créé vous-même, ainsi que celui que Neptune a éventuellement créé. Si Neptune crée un instantané manuel, il porte un nom commençant par preupgrade, suivi du nom de votre cluster de bases de données, de la version du moteur source, de la version du moteur cible et de la date.

**a** Note

Si vous essayez de procéder à une mise à niveau alors qu'[une action en attente est en cours,](manage-console-maintaining) une erreur telle que la suivante peut survenir :

#### **We're sorry, your request to modify DB cluster (cluster identifier) has failed.**

 Cannot modify engine version because instance (instance identifier) is running on an old configuration. Apply any pending maintenance actions on the instance before

proceeding with the upgrade.

Si vous rencontrez cette erreur, attendez que l'action en attente soit terminée ou déclenchez immédiatement une fenêtre de maintenance pour laisser la mise à niveau précédente se terminer.

Pour plus d'informations sur la mise à niveau de la version du moteur , consultez [Maintenance du](#page-997-1) [cluster de bases de données Amazon Neptune](#page-997-1). Si vous avez des questions ou des préoccupations, l'équipe de AWS support est disponible sur les forums communautaires et via le [support AWS](https://aws.amazon.com/support) [Premium.](https://aws.amazon.com/support)

# <span id="page-1571-0"></span>Version 1.3.2.0 du moteur Amazon Neptune (10/06/2021)

Depuis le 10/06/2021, la version 1.3.2.0 du moteur est généralement déployée. Notez que plusieurs jours sont nécessaires pour qu'une nouvelle version soit disponible dans chaque région.

### **a** Note

La [version 1.3.0.0 du moteur](#page-1583-0) implique un nouveau format pour les groupes de paramètres personnalisés et les groupes de paramètres de cluster personnalisés. Par conséquent, si vous effectuez une mise à niveau d'une version de moteur antérieure vers la version 1.3.0.0 ou une version supérieure, vous devrez recréer tous vos groupes de paramètres personnalisés et groupes de paramètres de cluster personnalisés existants à l'aide de la famille de groupes de paramètres neptune1.3. Les versions antérieures utilisaient une famille de groupes de paramètres neptune1 ou neptune1.2, lesquels ne sont pas compatibles avec les versions 1.3.0.0 et supérieures. Pour plus d'informations, consultez [Groupes de paramètres Amazon Neptune.](#page-950-0)

#### **A** Warning

Nous avons détecté un problème dans le cache du plan de requête lorsque skip ou limit est utilisé dans une WITH clause interne et qu'il est paramétré. Pour éviter ce problème, ajoutez l'indice de requête QUERY:PLANCACHE "disabled" lorsque vous soumettez une requête qui inclut une sous-clause de saut et/ou de limite paramétrée. Vous pouvez également coder les valeurs en dur dans la requête. Pour plus d'informations, consultez [Atténuation du problème de cache du plan de requêtes](#page-1575-0).

## Améliorations apportées à cette version du moteur

#### Améliorations générales

• Support de la version 1.3 de TLS, y compris les suites de chiffrement TLS\_AES\_128\_GCM\_SHA256 et TLS\_AES\_256\_GCM\_SHA384. Le protocole TLS 1.3 est une option, le protocole TLS 1.2 reste le minimum.

#### Améliorations apportées à Gremlin

- TinkerPop Mise à niveau 3.7.x
	- Fournit une extension importante du langage Gremlin.
		- Nouvelles étapes pour le traitement des chaînes, des listes et des dates.
		- Nouvelle syntaxe pour spécifier la cardinalité au sein de l'mergeV()étape.
		- union()peut désormais être utilisé comme étape de départ.
		- Pour en savoir plus sur les modifications apportées à la version 3.7.x, consultez la documentation de [TinkerPop mise à niveau.](https://tinkerpop.apache.org/docs/3.7.1/upgrade/#_tinkerpop_3_7_1)
	- [Lors de la mise à niveau des pilotes de langage Gremlin du client pour Java, notez que les](https://tinkerpop.apache.org/docs/3.7.1/upgrade/#_serializer_renaming)  [classes du sérialiseur n'ont pas été renommées.](https://tinkerpop.apache.org/docs/3.7.1/upgrade/#_serializer_renaming) Vous devrez mettre à jour le nom des packages et des classes dans vos fichiers de configuration et dans le code, si cela est spécifié.
- StrictTimeoutValidation(uniquement lorsqu'il est activé via labmode StrictTimeoutValidation en incluantStrictTimeoutValidation=enabled) : Lorsque le StrictTimeoutValidation paramètre a une valeur deenabled, une valeur de délai par requête spécifiée en tant qu'option de demande ou indice de requête ne peut pas dépasser la valeur définie globalement dans le groupe de paramètres. Dans ce cas, Neptune lancera un. InvalidParameterException Ce paramètre peut être confirmé dans une réponse sur le / status terminal lorsque la valeur estdisabled, et dans Neptune version 1.3.2.0, la valeur par défaut de ce paramètre est. Disabled

#### Améliorations d'openCypher

- Requêtes à faible latence et amélioration des performances de débit : améliorations des performances globales pour les requêtes OpenCypher à faible latence. La nouvelle version améliore également le débit de ces requêtes. Les améliorations sont plus importantes lorsque des requêtes paramétrées sont utilisées.
- Support pour le cache du plan de requête : lorsqu'une requête est soumise à Neptune, la chaîne de requête est analysée, optimisée et transformée en un plan de requête, qui est ensuite exécuté par le moteur. Les applications sont souvent soutenues par des modèles de requête courants instanciés avec des valeurs différentes. Le cache des plans de requêtes peut réduire la latence globale en mettant en cache les plans de requêtes et en évitant ainsi l'analyse et l'optimisation pour de tels modèles répétés.
- Amélioration des performances pour les requêtes d'agrégation DISTINCTES.
- Amélioration des performances pour les jointures impliquant des variables nullables.
- Amélioration des performances pour les requêtes impliquant un prédicat non égal au prédicat id (node/relation).
- Support étendu pour la fonctionnalité date/heure (uniquement activée en mode laboratoire DatetimeMillisecond en incluantDatetimeMillisecond=enabled. Pour plus d'informations, consultez [Support temporel dans l'implémentation de Neptune OpenCypher](#page-246-0)  [\(Neptune Analytics et Neptune Database 1.3.2.0 et versions ultérieures\).](#page-246-0)

## Défauts corrigés dans cette version du moteur

### Améliorations générales

• Le message d'erreur NeptuneML a été mis à jour lors de la validation de l'accès aux compartiments Graphlytics.

### Correctifs apportés à Gremlin

• Correction d'informations d'étiquette manquantes dans la traduction des requêtes DFE, pour les scénarios dans lesquels les étapes ne contribuant pas au chemin contiennent des étiquettes. Par exemple :

```
g.withSideEffect('Neptune#useDFE', true). 
  V().
   has('name', 'marko'). 
   has("name", TextP.regex("mark.*")).as("p1"). 
   not(out().has("name", P.within("peter"))). 
   out().as('p2'). 
   dedup('p1', 'p2')
```
• Correction d'un NullPointerException bogue dans la traduction des requêtes DFE, qui se produit lorsqu'une requête est exécutée en deux fragments DFE et que le premier fragment est optimisé pour un nœud insatisfaisant. Par exemple :

```
g.withSideEffect('Neptune#useDFE', true). 
  V().
   has('name', 'doesNotExists'). 
   has("name", TextP.regex("mark.*")). 
   inject(1). 
  V().
   out().
```

```
 has('name', 'vadas')
```
• Correction d'un bug en raison duquel Neptune pouvait lancer un modulateur InternalFailureException lorsqu'une requête contenait un modulateur ValueTraversal inside by () et que son entrée était Map. Par exemple :

```
g.V(). 
   hasLabel("person"). 
   project("age", "name").by("age").by("name"). 
   order().by("age")
```
Correctifs apportés à openCypher

• Amélioration des opérations UNWIND (par exemple, extension d'une liste de valeurs en valeurs individuelles) pour éviter les situations de manque de mémoire (OOM). Par exemple :

```
MATCH (n) -->(m)WITH collect(m) AS list
UNWIND list AS m
RETURN m, list
```
• Optimisation de l'identifiant personnalisé fixe en cas d'opérations MERGE multiples où l'identifiant est injecté via UNWIND. Par exemple :

```
UNWIND [{nid: 'nid1', mid: 'mid1'}, {nid: 'nid2', mid: 'mid2'}] as ids
MERGE (n:N {`~id`: ids.nid})
MERGE (m:M {`~id`: ids.mid})
```
• Correction d'une explosion de mémoire lors de la planification de requêtes complexes avec accès aux propriétés et de sauts multiples associés à des relations bidirectionnelles. Par exemple :

```
MATCH (person1:person)-[:likes]->(res)-[:partOf]->(group)-[:knows]-(:entity {name: 
  'foo'}), 
        (person1)-[:knows]->(person2)-[:likes]-(res2), (comment)-[:presentIn]->(:Group 
  {name: 'barGroup'}), 
        (person1)-[:commented]->(comment2:comment)-[:partOf]->(post:Post), (comment2)-
[:presentIn]->(:Group {name: 'fooGroup'}), 
        (comment)-[:contains]->(info:Details)-[:CommentType]->(:CommentType {name: 
  'Positive'}), 
        (comment2)-[:contains]->(info2:Details)-[:CommentType]->(:CommentType {name: 
  'Positive'})
```

```
WHERE datetime('2020-01-01T00:00') <= person1.addedAfter <= 
  datetime('2023-01-01T23:59') AND comment.approvedBy = comment2.approvedBy 
MATCH (comment)-[:contains]->(info3:Details)-[:CommentType]->(:CommentType {name: 
  'Neutral'})
RETURN person1, group.name, info1.value, post.ranking, info3.value
```
• Requêtes d'agrégation fixes avec null en tant que groupe par variables. Par exemple :

```
MATCH (n)
RETURN null AS group, sum(n.num) AS result
```
Correctifs apportés à SPARQL

• Correction de l'analyseur SPARQL afin d'améliorer le temps d'analyse pour les requêtes volumineuses telles que INSERT DATA contenant de nombreux triplets et de gros jetons.

## <span id="page-1575-0"></span>Atténuation du problème de cache du plan de requêtes

Pour la version 1.3.2.0, nous avons détecté un problème dans le cache du plan de requête lorsque skip ou limit est utilisé dans une WITH clause interne et qu'il est paramétré. Par exemple :

```
MATCH (n:Person)
WHERE n.age > $age
WITH n skip $skip LIMIT $limit 
RETURN n.name, n.age
parameters={"age": 21, "skip": 2, "limit": 3}
```
Dans ce cas, les valeurs des paramètres pour skip et limit du premier plan seront également appliquées aux requêtes suivantes, ce qui entraînera des résultats inattendus.

#### **Mitigation**

Pour éviter ce problème, ajoutez l'indice de requête QUERY:PLANCACHE "disabled" lorsque vous soumettez une requête qui inclut une sous-clause de saut et/ou de limite paramétrée. Vous pouvez également coder les valeurs en dur dans la requête.

Option 1 : utilisation de l'indicateur de requête pour désactiver le cache du plan :

```
Using QUERY:PLANCACHE "disabled"
```

```
MATCH (n:Person) WHERE n.age > $age
WITH n skip $skip LIMIT $limit
RETURN n.name, n.age
parameters={"age": 21, "skip": 2, "limit": 3}
```
Option 2 : utilisation de valeurs codées en dur pour le saut et la limite :

```
MATCH (n:Person)
WHERE n.age > $age
WITH n skip 2 LIMIT 3
RETURN n.name, n.age
parameters={"age": 21}
```
## Versions de langage de requête prises en charge dans cette version

Avant de mettre à niveau un cluster de base de données vers la version 1.3.2.0, assurez-vous que votre projet est compatible avec les versions de langage de requête suivantes :

- Première version de Gremlin prise en charge : 3.6.2
- Dernière version de Gremlin est prise en charge : 3.7.1
- Version d'openCypher : Neptune-9.0.20190305-1.0
- $\cdot$  Version de SPAROL  $\cdot$  1.1

### Chemins de mise à niveau vers la version 1.3.2.0 du moteur

Vous pouvez effectuer une mise à niveau vers cette version à partir de la [version 1.2.0.0 ou](#page-1669-0)  [supérieure du moteur](#page-1669-0).

### Mise à niveau vers cette version

Si un cluster de bases de données exécute une version de moteur à partir de laquelle il existe un chemin de mise à niveau vers cette version, il peut être mis à niveau dès maintenant. Vous pouvez mettre à niveau n'importe quel cluster éligible à l'aide des opérations de cluster de bases de données sur la console ou à l'aide du kit SDK. La commande CLI suivante met immédiatement à niveau un cluster éligible :

Pour Linux, OS X ou Unix :

```
aws neptune modify-db-cluster \ 
     --db-cluster-identifier (your-neptune-cluster) \ 
    --engine-version 1.3.2.0 \
     --allow-major-version-upgrade \ 
     --apply-immediately
```
Pour Windows :

```
aws neptune modify-db-cluster ^ 
     --db-cluster-identifier (your-neptune-cluster) ^ 
     --engine-version 1.3.2.0 ^ 
     --allow-major-version-upgrade ^ 
     --apply-immediately
```
Au lieu d'--apply-immediately, vous pouvez spécifier --no-apply-immediately. Pour effectuer une mise à niveau de version majeure, le allow-major-version-upgrade paramètre est obligatoire. Assurez-vous également d'inclure la version du moteu. Dans le cas contraire, le moteur sera peut-être mis à niveau vers une autre version.

Si votre cluster utilise un groupe de paramètres de cluster personnalisé, veillez à inclure ce paramètre pour le spécifier :

--db-cluster-parameter-group-name *(name of the custom DB cluster parameter group)*

De même, si des instances du cluster utilisent un groupe de paramètres de base de données personnalisé, veillez à inclure ce paramètre pour le spécifier :

--db-instance-parameter-group-name *(name of the custom instance parameter group)*

Toujour effectuer des tests avant la mise à niveau

Lorsqu'une nouvelle version majeure ou mineure du moteur Neptune est publiée, testez toujours vos applications Neptune sur cette version avant de procéder à la mise à niveau. Même une mise à niveau mineure peut introduire de nouvelles fonctionnalités ou de nouveaux comportements susceptibles d'affecter le code.

Commencez par comparer les pages de notes de mise à jour de votre version actuelle à celles de la version cible pour déterminer s'il existe des modifications des versions de langage de requête ou d'autres changements majeurs.

Le meilleur moyen de tester une nouvelle version avant de mettre à niveau le cluster de bases de données de production est de cloner ce cluster pour qu'il exécute cette nouvelle version du moteur. Vous pouvez ainsi exécuter des requêtes sur le clone sans affecter le cluster de bases de données de production.

### Toujours créer un instantané manuel avant de procéder à la mise à niveau

Avant la mise à niveau, nous vous recommandons vivement de toujours créer un instantané manuel du cluster de bases de données. Un instantané automatique n'offre qu'une protection à court terme, tandis qu'un instantané manuel reste disponible jusqu'à ce que vous le supprimiez explicitement.

Dans certains cas, Neptune crée un instantané manuel pour vous dans le cadre du processus de mise à niveau, mais il est préférable de ne pas compter sur ce mécanisme et de créer dans tous les cas votre propre instantané manuel.

Lorsque vous êtes certain de ne pas avoir besoin de rétablir l'état antérieur à la mise à niveau de votre cluster de bases de données, vous pouvez supprimer explicitement l'instantané manuel que vous avez créé vous-même, ainsi que celui que Neptune a éventuellement créé. Si Neptune crée un instantané manuel, il porte un nom commençant par preupgrade, suivi du nom de votre cluster de bases de données, de la version du moteur source, de la version du moteur cible et de la date.

#### **a** Note

Si vous essayez de procéder à une mise à niveau alors qu'[une action en attente est en cours,](manage-console-maintaining) une erreur telle que la suivante peut survenir :

```
 We're sorry, your request to modify DB cluster (cluster identifier) has 
 failed.
```
 Cannot modify engine version because instance (instance identifier) is running on an old configuration. Apply any pending maintenance actions on the instance before

proceeding with the upgrade.

Si vous rencontrez cette erreur, attendez que l'action en attente soit terminée ou déclenchez immédiatement une fenêtre de maintenance pour laisser la mise à niveau précédente se terminer.

Pour plus d'informations sur la mise à niveau de la version du moteur , consultez [Maintenance du](#page-997-1) [cluster de bases de données Amazon Neptune](#page-997-1). Si vous avez des questions ou des préoccupations, l'équipe de AWS support est disponible sur les forums communautaires et via le [support AWS](https://aws.amazon.com/support) [Premium.](https://aws.amazon.com/support)

# <span id="page-1579-0"></span>Version 1.3.1.0 du moteur Amazon Neptune (06/03/2021)

Depuis le 06/03/2021, la version 1.3.1.0 du moteur est généralement déployée. Notez que plusieurs jours sont nécessaires pour qu'une nouvelle version soit disponible dans chaque région.

#### **a** Note

La [version 1.3.0.0 du moteur](#page-1583-0) implique un nouveau format pour les groupes de paramètres personnalisés et les groupes de paramètres de cluster personnalisés. Par conséquent, si vous effectuez une mise à niveau d'une version de moteur antérieure vers la version 1.3.0.0 ou une version supérieure, vous devrez recréer tous vos groupes de paramètres personnalisés et groupes de paramètres de cluster personnalisés existants à l'aide de la famille de groupes de paramètres neptune1.3. Les versions antérieures utilisaient une famille de groupes de paramètres neptune1 ou neptune1.2, lesquels ne sont pas compatibles avec les versions 1.3.0.0 et supérieures. Pour plus d'informations, consultez [Groupes de paramètres Amazon Neptune.](#page-950-0)

## Améliorations apportées à cette version du moteur

#### Améliorations générales

- Neptune a amélioré l'avertissement affiché dans profile/explain.
- Suppression des courbes NIST EC obsolètes des groupes nommés par défaut utilisés lors de la négociation TLS. Les courbes supprimées sont sect409k1, sect409r1 et sect571k1.

#### Améliorations apportées à Gremlin

- Amélioration du calcul des statistiques DFE pour éviter des NCU très élevées sur les instances sans serveur.
- Amélioration des performances de G705 pour WITHIN.

## Défauts corrigés dans cette version du moteur

Correctifs apportés à Gremlin

- Améliorations diverses apportées aux plans de requêtes Gremlin DFE.
- Correction d'un bogue pour les requêtes Gremlin avec une traversée facultative, par exemple pour les requêtes de la forme « g.V () .hasLabel ('person') .group () .by (id ()) .by (\_\_.in ('friend') .id () .fold ()) `, où aucune personne n'ayant pas d'avantage d'amis n'était groupée.
- Correction d'un bug à cause duquel les requêtes G705 contenant des étapes de fusion à l'intérieur des by modulateurs provoquaient le renvoi d'une erreur si elles étaient exécutées à l'aide du moteur DFE.
- Correction d'un bogue qui empêchait les requêtes en lecture seule exécutées dans une session G705 de fonctionner lorsqu'elles étaient connectées à une réplique en lecture.
- Correction d'un bogue en raison duquel l'ARN IAM n'était pas présent dans le journal d'audit en raison d'une demande initiale de connexion Websocket réussie pour G705.
- Étape de fusion, identification de la couverture des étapes avec DFE.
- Optimisation des ensembles de caractéristiques pour l'ensemble des plans DFE.

Correctifs apportés à openCypher

- Corrections de bogues dans la clause OpenCypher SET pour autoriser le réglage sur une expression non variable (par exemple : match (n:Test) set (cas où n.prop = 2 puis n end) .prop = 3 renvoie n.prop.
- Correction d'un bogue concernant l'échec des requêtes OpenCypher impliquant l'agrégation et le tri par.
- Amélioration de la fonction UNWIND d'une grande liste contenant des cartes statiques.
- Correction d'un bogue dans la requête OpenCypher MERGE utilisant un identifiant personnalisé avec des valeurs dupliquées.

Correctifs apportés à SPARQL

• Correction d'un bogue SPARQL concernant la portée de la variable dans les modèles optionnels.

## Versions de langage de requête prises en charge dans cette version

Avant de mettre à niveau un cluster de base de données vers la version 1.3.1.0, assurez-vous que votre projet est compatible avec les versions de langage de requête suivantes :

- Première version de Gremlin prise en charge : 3.6.2
- Dernière version de Gremlin est prise en charge : 3.6.5
- Version d'openCypher : Neptune-9.0.20190305-1.0
- Version de SPARQL : 1.1

## Chemins de mise à niveau vers la version 1.3.1.0 du moteur

Vous pouvez effectuer une mise à niveau vers cette version à partir de la [version 1.2.0.0 ou](#page-1669-0)  [supérieure du moteur](#page-1669-0).

## Mise à niveau vers cette version

Si un cluster de bases de données exécute une version de moteur à partir de laquelle il existe un chemin de mise à niveau vers cette version, il peut être mis à niveau dès maintenant. Vous pouvez mettre à niveau n'importe quel cluster éligible à l'aide des opérations de cluster de bases de données sur la console ou à l'aide du kit SDK. La commande CLI suivante met immédiatement à niveau un cluster éligible :

Pour Linux, OS X ou Unix :

```
aws neptune modify-db-cluster \ 
     --db-cluster-identifier (your-neptune-cluster) \ 
    --engine-version 1.3.1.0 \
     --allow-major-version-upgrade \ 
     --apply-immediately
```
Pour Windows :

```
aws neptune modify-db-cluster ^ 
     --db-cluster-identifier (your-neptune-cluster) ^ 
     --engine-version 1.3.1.0 ^ 
     --allow-major-version-upgrade ^ 
     --apply-immediately
```
Au lieu d'--apply-immediately, vous pouvez spécifier --no-apply-immediately. Pour effectuer une mise à niveau de version majeure, le allow-major-version-upgrade paramètre est obligatoire. Assurez-vous également d'inclure la version du moteu. Dans le cas contraire, le moteur sera peut-être mis à niveau vers une autre version.

Si votre cluster utilise un groupe de paramètres de cluster personnalisé, veillez à inclure ce paramètre pour le spécifier :

--db-cluster-parameter-group-name *(name of the custom DB cluster parameter group)*

De même, si des instances du cluster utilisent un groupe de paramètres de base de données personnalisé, veillez à inclure ce paramètre pour le spécifier :

--db-instance-parameter-group-name *(name of the custom instance parameter group)*

#### Toujour effectuer des tests avant la mise à niveau

Lorsqu'une nouvelle version majeure ou mineure du moteur Neptune est publiée, testez toujours vos applications Neptune sur cette version avant de procéder à la mise à niveau. Même une mise à niveau mineure peut introduire de nouvelles fonctionnalités ou de nouveaux comportements susceptibles d'affecter le code.

Commencez par comparer les pages de notes de mise à jour de votre version actuelle à celles de la version cible pour déterminer s'il existe des modifications des versions de langage de requête ou d'autres changements majeurs.

Le meilleur moyen de tester une nouvelle version avant de mettre à niveau le cluster de bases de données de production est de cloner ce cluster pour qu'il exécute cette nouvelle version du moteur. Vous pouvez ainsi exécuter des requêtes sur le clone sans affecter le cluster de bases de données de production.

Toujours créer un instantané manuel avant de procéder à la mise à niveau

Avant la mise à niveau, nous vous recommandons vivement de toujours créer un instantané manuel du cluster de bases de données. Un instantané automatique n'offre qu'une protection à court terme, tandis qu'un instantané manuel reste disponible jusqu'à ce que vous le supprimiez explicitement.

Dans certains cas, Neptune crée un instantané manuel pour vous dans le cadre du processus de mise à niveau, mais il est préférable de ne pas compter sur ce mécanisme et de créer dans tous les cas votre propre instantané manuel.

Lorsque vous êtes certain de ne pas avoir besoin de rétablir l'état antérieur à la mise à niveau de votre cluster de bases de données, vous pouvez supprimer explicitement l'instantané manuel que vous avez créé vous-même, ainsi que celui que Neptune a éventuellement créé. Si Neptune crée un instantané manuel, il porte un nom commençant par preupgrade, suivi du nom de votre cluster de bases de données, de la version du moteur source, de la version du moteur cible et de la date.

#### **a** Note

Si vous essayez de procéder à une mise à niveau alors qu'[une action en attente est en cours,](manage-console-maintaining) une erreur telle que la suivante peut survenir :

 **We're sorry, your request to modify DB cluster (cluster identifier) has failed.**

 Cannot modify engine version because instance (instance identifier) is running on an old configuration. Apply any pending maintenance actions on the instance before proceeding with the upgrade.

Si vous rencontrez cette erreur, attendez que l'action en attente soit terminée ou déclenchez immédiatement une fenêtre de maintenance pour laisser la mise à niveau précédente se terminer.

Pour plus d'informations sur la mise à niveau de la version du moteur , consultez [Maintenance du](#page-997-1) [cluster de bases de données Amazon Neptune](#page-997-1). Si vous avez des questions ou des préoccupations, l'équipe de AWS support est disponible sur les forums communautaires et via le [support AWS](https://aws.amazon.com/support) [Premium.](https://aws.amazon.com/support)

# <span id="page-1583-0"></span>Version 1.3.0.0 du moteur Amazon Neptune (15-11-2023)

Depuis le 15-11-2023, la version 1.3.0.0 du moteur est déployée globalement. Notez que plusieurs jours sont nécessaires pour qu'une nouvelle version soit disponible dans chaque région.

#### **a** Note

La [version 1.3.0.0 du moteur](#page-1583-0) implique un nouveau format pour les groupes de paramètres personnalisés et les groupes de paramètres de cluster personnalisés. Par conséquent, si vous effectuez une mise à niveau d'une version de moteur antérieure vers la version 1.3.0.0 ou une version supérieure, vous devrez recréer tous vos groupes de paramètres
personnalisés et groupes de paramètres de cluster personnalisés existants à l'aide de la famille de groupes de paramètres neptune1.3. Les versions antérieures utilisaient une famille de groupes de paramètres neptune1 ou neptune1.2, lesquels ne sont pas compatibles avec les versions 1.3.0.0 et supérieures. Pour plus d'informations, consultez [Groupes de paramètres Amazon Neptune.](#page-950-0)

## Nouvelles fonctionnalités pour cette version du moteur

• Publication de l'[API de données Neptune.](#page-2181-0)

L'API de données Amazon Neptune fournit un support de kit SDK pour plus de 40 opérations de données de Neptune, notamment le chargement des données, l'exécution de requêtes, la recherche de données et le machine learning. Elle prend en charge les trois langages de requête Neptune (Gremlin, openCypher et SPARQL) et est disponible dans tous les langages de kit SDK. Elle signe automatiquement les demandes d'API et simplifie considérablement l'intégration de Neptune dans les applications.

• Ajout de la prise en charge de l'intégration de [OpenSearchServerless](https://docs.aws.amazon.com/opensearch-service/latest/developerguide/serverless-overview.html) à Neptune.

## Améliorations de cette version du moteur

Améliorations apportées aux mises à jour du moteur Neptune

Neptune a modifié la façon dont il publie les mises à jour du moteur afin que vous puissiez mieux contrôler le processus de mise à jour. Au lieu de publier des correctifs pour des modifications non majeures, Neptune publie désormais des versions mineures qui peuvent être contrôlées [à l'aide](#page-1006-0) du champ d'instance [AutoMinorVersionUpgrade](#page-1006-0) et pour lesquelles vous pouvez recevoir des notifications en vous [abonnant](#page-1430-0) à l'événement [RDS-EVENT-0156](#page-1426-0).

Consultez [Maintenance du cluster de bases de données Amazon Neptune](#page-997-0) pour plus d'informations sur ces modifications.

Amélioration du chiffrement en transit

Neptune ne prend plus en charge les suites de chiffrement suivantes :

- TLS\_ECDHE\_RSA\_WITH\_AES\_256\_CBC\_SHA
- TLS\_ECDHE\_RSA\_WITH\_AES\_128\_CBC\_SHA

Neptune ne prend en charge que les suites de chiffrement puissantes suivantes avec TLS 1.2 :

- TLS\_ECDHE\_RSA\_WITH\_AES\_256\_GCM\_SHA384
- TLS\_ECDHE\_RSA\_WITH\_AES\_128\_GCM\_SHA256
- TLS\_ECDHE\_RSA\_WITH\_AES\_256\_CBC\_SHA384
- TLS\_ECDHE\_RSA\_WITH\_AES\_128\_CBC\_SHA256

### Améliorations de Gremlin

- Ajout de support dans le moteur DFE pour les étapes Gremlin suivantes :
	- FoldStep
	- GroupStep
	- GroupCountStep
	- TraversalMapStep
	- UnfoldStep
	- LabelStep
	- PropertyKeyStep
	- PropertyValueStep
	- AndStep
	- OrStep
	- ConstantStep
	- CountGlobalStep
- Plans de requête DFE optimisés pour éviter les analyses complètes des sommets lors de l'utilisation de la modulation by  $()$ .
- Amélioration significative des performances des requêtes à faible cardinalité et à faible latence.
- Ajout du support DFE pour les prédicats de TinkerPop Or filtre.
- Support DFE amélioré de la traversée pour les filtres sur la même clé, pour des requêtes telles que les suivantes :

```
g.withSideEffect("Neptune#useDFE", true) 
 .V() .has('name', 'marko') 
  .and( 
    or(
```

```
 has('name', eq("marko")), 
     has('name', eq("vardas")) 
   ) 
 )
```
• Gestion des erreurs améliorée pour l'étape fail().

Améliorations d'openCypher

- Amélioration significative des performances des requêtes à faible cardinalité et à faible latence.
- Amélioration des performances de planification des requêtes lorsque la requête contient de nombreux types de nœuds.
- Latence réduite de toutes les requêtes VLP.
- Performances améliorées en supprimant les jointures de pipeline redondantes pour les requêtes de modèle à nœud unique.
- Performances améliorées pour les requêtes contenant des modèles à sauts multiples avec des cycles, comme celui-ci :

```
MATCH (n)-->()-->()-->(m)
RETURN n m
```
Améliorations de SPARQL

- Ajout d'un nouvel opérateur SPARQL : PipelineHashIndexJoin.
- Amélioration des performances de validation d'URI pour les requêtes SPARQL.
- Amélioration des performances des requêtes de recherche en texte intégral SPARQL grâce à la résolution par lots des termes du dictionnaire.

## Défauts corrigés dans cette version du moteur

#### Correctifs apportés à Gremlin

• Correction d'un bogue Gremlin qui provoquait une fuite de transaction lors de la vérification du point de terminaison de statut d'une requête Gremlin pour détecter les requêtes contenant des prédicats dans les traversées enfants pour les étapes qui ne sont pas traitées nativement dans le moteur DFE.

- Correction d'un bogue Gremlin qui empêchait l'optimisation de valueMap() lors de traversées by() dans le moteur DFE.
- Correction d'un bogue Gremlin qui empêchait la propagation d'une étiquette d'étape attachée à UnionStep au dernier élément de chemin de ses traversées enfants.
- Correction d'un bogue Gremlin qui empêchait une requête d'échouer parce qu'elle contenait trop d' TinkerPop étapes et ne pouvait donc pas être nettoyée.
- Correction d'un bug de Gremlin qui provoquait l'ajout d'une NullPointerException dans les étapes mergeV et mergeE.
- Correction d'un bogue Gremlin en raison duquel order() empêchait de trier correctement les sorties de chaînes lorsque certaines d'entre elles contenaient un espace.
- Correction d'un problème d'exactitude de Gremlin qui se produisait lorsque l'étape valueMap était traitée dans le moteur DFE.
- Correction d'un problème d'exactitude de Gremlin qui se produisait lorsque GroupStep ou GroupCountStep était imbriqué dans une traversée de touches.

### Correctifs apportés à openCypher

- Correction d'un bogue openCypher impliquant la gestion des erreurs autour des caractères NULL.
- Correction d'un bogue openCypher lié à la gestion des transactions Bolt.

### Correctifs apportés à SPARQL

- Correction d'un bogue SPARQL en raison duquel les valeurs contenues dans les fonctions récursives n'étaient pas correctement résolues.
- Correction d'un bogue SPARQL en raison duquel un grand nombre de valeurs injectées via une clause VALUES pouvait entraîner une dégradation des performances.
- Correction d'un bogue SPARQL qui empêchait l'opérateur REGEX d'aboutir lorsqu'il était appelé sur un littéral balisé dans un langage.

## Versions de langage de requête prises en charge dans cette version

Avant de mettre à niveau un cluster de bases de données vers la version 1.3.0.0, assurez-vous que votre projet est compatible avec les versions de langage de requête suivantes :

• Première version de Gremlin prise en charge : 3.6.2

- Dernière version de Gremlin est prise en charge : 3.6.4
- Version d'openCypher : Neptune-9.0.20190305-1.0
- $\cdot$  Version de SPAROL  $\cdot$  1.1

## Chemins de mise à niveau vers la version 1.3.0.0 du moteur

Vous pouvez effectuer une mise à niveau vers cette version à partir de la [version 1.2.0.0 ou](#page-1669-0)  [supérieure du moteur](#page-1669-0).

## Mise à niveau vers cette version

Si un cluster de bases de données exécute une version de moteur à partir de laquelle il existe un chemin de mise à niveau vers cette version, il peut être mis à niveau dès maintenant. Vous pouvez mettre à niveau n'importe quel cluster éligible à l'aide des opérations de cluster de bases de données sur la console ou à l'aide du kit SDK. La commande CLI suivante met immédiatement à niveau un cluster éligible :

Pour Linux, OS X ou Unix :

```
aws neptune modify-db-cluster \ 
     --db-cluster-identifier (your-neptune-cluster) \ 
     --engine-version 1.3.0.0 \ 
     --allow-major-version-upgrade \ 
     --apply-immediately
```
Pour Windows :

```
aws neptune modify-db-cluster ^ 
     --db-cluster-identifier (your-neptune-cluster) ^ 
     --engine-version 1.3.0.0 ^ 
     --allow-major-version-upgrade ^ 
     --apply-immediately
```
Au lieu d'--apply-immediately, vous pouvez spécifier --no-apply-immediately. Pour effectuer une mise à niveau de version majeure, le allow-major-version-upgrade paramètre est obligatoire. Assurez-vous également d'inclure la version du moteu. Dans le cas contraire, le moteur sera peut-être mis à niveau vers une autre version.

Si votre cluster utilise un groupe de paramètres de cluster personnalisé, veillez à inclure ce paramètre pour le spécifier :

--db-cluster-parameter-group-name *(name of the custom DB cluster parameter group)*

De même, si des instances du cluster utilisent un groupe de paramètres de base de données personnalisé, veillez à inclure ce paramètre pour le spécifier :

--db-instance-parameter-group-name *(name of the custom instance parameter group)*

### Toujour effectuer des tests avant la mise à niveau

Lorsqu'une nouvelle version majeure ou mineure du moteur Neptune est publiée, testez toujours vos applications Neptune sur cette version avant de procéder à la mise à niveau. Même une mise à niveau mineure peut introduire de nouvelles fonctionnalités ou de nouveaux comportements susceptibles d'affecter le code.

Commencez par comparer les pages de notes de mise à jour de votre version actuelle à celles de la version cible pour déterminer s'il existe des modifications des versions de langage de requête ou d'autres changements majeurs.

Le meilleur moyen de tester une nouvelle version avant de mettre à niveau le cluster de bases de données de production est de cloner ce cluster pour qu'il exécute cette nouvelle version du moteur. Vous pouvez ainsi exécuter des requêtes sur le clone sans affecter le cluster de bases de données de production.

Toujours créer un instantané manuel avant de procéder à la mise à niveau

Avant la mise à niveau, nous vous recommandons vivement de toujours créer un instantané manuel du cluster de bases de données. Un instantané automatique n'offre qu'une protection à court terme, tandis qu'un instantané manuel reste disponible jusqu'à ce que vous le supprimiez explicitement.

Dans certains cas, Neptune crée un instantané manuel pour vous dans le cadre du processus de mise à niveau, mais il est préférable de ne pas compter sur ce mécanisme et de créer dans tous les cas votre propre instantané manuel.

Lorsque vous êtes certain de ne pas avoir besoin de rétablir l'état antérieur à la mise à niveau de votre cluster de bases de données, vous pouvez supprimer explicitement l'instantané manuel que vous avez créé vous-même, ainsi que celui que Neptune a éventuellement créé. Si Neptune crée un instantané manuel, il porte un nom commençant par preupgrade, suivi du nom de votre cluster de bases de données, de la version du moteur source, de la version du moteur cible et de la date.

#### **a** Note

Si vous essayez de procéder à une mise à niveau alors qu'[une action en attente est en cours,](manage-console-maintaining) une erreur telle que la suivante peut survenir :

 **We're sorry, your request to modify DB cluster (cluster identifier) has failed.**

 Cannot modify engine version because instance (instance identifier) is running on an old configuration. Apply any pending maintenance actions on the instance before

proceeding with the upgrade.

Si vous rencontrez cette erreur, attendez que l'action en attente soit terminée ou déclenchez immédiatement une fenêtre de maintenance pour laisser la mise à niveau précédente se terminer.

Pour plus d'informations sur la mise à niveau de la version du moteur , consultez [Maintenance du](#page-997-0) [cluster de bases de données Amazon Neptune](#page-997-0). Si vous avez des questions ou des préoccupations, l'équipe de AWS support est disponible sur les forums communautaires et via le [support AWS](https://aws.amazon.com/support) [Premium.](https://aws.amazon.com/support)

# Version 1.2.1.1 du moteur Amazon Neptune (2024-03-11)

Depuis le 11/03/2021, la version 1.2.1.1 du moteur est généralement déployée. Notez que plusieurs jours sont nécessaires pour qu'une nouvelle version soit disponible dans chaque région.

#### **a** Note

En cas de mise à niveau à partir d'une version de moteur antérieure à 1.2.0.0 :

• La [version 1.2.0.0 du moteur](#page-1669-0) implique un nouveau format pour les groupes de paramètres personnalisés et les groupes de paramètres de cluster personnalisés. Par conséquent, si vous effectuez une mise à niveau d'une version de moteur antérieure vers la version 1.2.0.0 ou une version supérieure, vous devrez recréer tous vos groupes de paramètres

personnalisés et groupes de paramètres de cluster personnalisés existants à l'aide de la famille de groupes de paramètres neptune1.2. Les versions antérieures utilisaient une famille de groupes de paramètres neptune1, lesquels ne sont pas compatibles avec les versions 1.2.0.0 et supérieures. Pour plus d'informations, consultez [Groupes de](#page-950-0)  [paramètres Amazon Neptune.](#page-950-0)

• La version 1.2.0.0 du moteur comprend également un nouveau format pour les journaux d'annulation. Par conséquent, tous les journaux d'annulation créés par une version antérieure du moteur doivent être purgés et la [UndoLogsListSize](#page-1385-0) CloudWatch métrique doit tomber à zéro avant qu'une mise à niveau depuis une version antérieure à 1.2.0.0 puisse commencer. S'il existe trop d'enregistrements de journaux d'annulation (200 000 entrées ou plus) lorsque vous essayez de démarrer une mise à jour, la tentative de mise à niveau peut expirer en attendant que la purge des journaux d'annulation soit terminée.

Vous pouvez accélérer le taux de purge en mettant à niveau l'instance d'enregistreur du cluster, où la purge a lieu. Suivre cette étape avant d'essayer de procéder à la mise à niveau contribue à réduire le nombre de journaux d'annulation avant de commencer. L'augmentation de la taille du dispositif d'écriture dans un type d'instance 24XL peut accroître le taux de purge, permettant ainsi de traiter plus d'un million d'enregistrements par heure.

Si l'UndoLogsListSize CloudWatch indicateur est extrêmement important, l'ouverture d'un dossier de support peut vous aider à explorer d'autres stratégies pour le réduire.

• Enfin, une modification majeure a été apportée à la version 1.2.0.0. Celle-ci concerne le code antérieur qui utilisait le protocole Bolt avec l'authentification IAM. À partir de la version 1.2.0.0, Bolt a besoin d'un chemin de ressources pour la signature IAM. En Java, la définition du chemin de ressources peut ressembler à ceci : request.setResourcePath("/openCypher"));. Dans d'autres langages, / openCypher peut être ajouté à l'URI du point de terminaison. Pour obtenir des exemples, consultez [Utilisation du protocole Bolt](#page-739-0).

## Améliorations de cette version du moteur

### Améliorations générales

Neptune a amélioré l'avertissement affiché dans profile/explain.

#### Améliorations de Gremlin

- Amélioration du calcul des statistiques DFE pour éviter des NCU très élevées sur les instances sans serveur.
- Amélioration des performances de Gremlin pour WITHIN.

## Défauts corrigés dans cette version du moteur

### Correctifs apportés à Gremlin

- Corrections de bogues concernant la commande du plan de requêtes du moteur Gremlin DFE.
- Correction d'un bogue avec out-of-memory une erreur Gremlin initialement signalée comme InternalFailureException.
- Correction d'un bogue en raison duquel l'ARN IAM n'était pas présent dans le journal d'audit lors d'une demande initiale de connexion Websocket réussie.
- Correction d'un bogue pour les requêtes Gremlin avec TinkerPop session activée lorsque les requêtes d'une session échouent, même si elles sont toutes en lecture seule et se connectent à une instance de lecteur.

Correctifs apportés à openCypher

- Corrections de bogues dans la clause OpenCypher SET pour autoriser le réglage sur une expression non variable (par exemple : match (n:Test) set (cas où n.prop = 2 puis n end) .prop = 3 renvoie n.prop.
- Correction d'un bogue concernant l'échec des requêtes OpenCypher impliquant l'agrégation et le tri par.
- Amélioration de la fonction UNWIND d'une grande liste contenant des cartes statiques.
- Correction d'une requête OpenCypher MERGE utilisant un identifiant personnalisé avec des valeurs dupliquées.

Correctifs apportés à SPARQL

- Corrections de bogues dans le planificateur de requêtes SPARQL DFE.
- Correction d'un bogue pour SPARQL lorsqu'il est utilisé avec les mots clés BIND et OPTIONAL.

## Versions de langage de requête prises en charge dans cette version

Avant de mettre à niveau un cluster de base de données vers la version 1.2.1.1, assurez-vous que votre projet est compatible avec les versions de langage de requête suivantes :

- Première version de Gremlin prise en charge : 3.6.2
- Dernière version de Gremlin est prise en charge : 3.6.2
- Version d'openCypher : Neptune-9.0.20190305-1.0
- Version de SPARQL : 1.1

## Chemins de mise à niveau vers la version 1.2.1.1 du moteur

Vous pouvez effectuer une mise à niveau vers cette version à partir de la [version 1.2.0.0 ou](#page-1669-0)  [supérieure du moteur](#page-1669-0).

## Mise à niveau vers cette version

Si un cluster de bases de données exécute une version de moteur à partir de laquelle il existe un chemin de mise à niveau vers cette version, il peut être mis à niveau dès maintenant. Vous pouvez mettre à niveau n'importe quel cluster éligible à l'aide des opérations de cluster de bases de données sur la console ou à l'aide du kit SDK. La commande CLI suivante met immédiatement à niveau un cluster éligible :

Pour Linux, OS X ou Unix :

```
aws neptune modify-db-cluster \ 
     --db-cluster-identifier (your-neptune-cluster) \ 
    --engine-version 1.2.1.1 \
     --allow-major-version-upgrade \ 
     --apply-immediately
```
Pour Windows :

```
aws neptune modify-db-cluster ^ 
     --db-cluster-identifier (your-neptune-cluster) ^ 
     --engine-version 1.2.1.1 ^ 
     --allow-major-version-upgrade ^ 
     --apply-immediately
```
Au lieu d'--apply-immediately, vous pouvez spécifier --no-apply-immediately. Pour effectuer une mise à niveau de version majeure, le allow-major-version-upgrade paramètre est obligatoire. Assurez-vous également d'inclure la version du moteu. Dans le cas contraire, le moteur sera peut-être mis à niveau vers une autre version.

Si votre cluster utilise un groupe de paramètres de cluster personnalisé, veillez à inclure ce paramètre pour le spécifier :

--db-cluster-parameter-group-name *(name of the custom DB cluster parameter group)*

De même, si des instances du cluster utilisent un groupe de paramètres de base de données personnalisé, veillez à inclure ce paramètre pour le spécifier :

--db-instance-parameter-group-name *(name of the custom instance parameter group)*

### Toujour effectuer des tests avant la mise à niveau

Lorsqu'une nouvelle version majeure ou mineure du moteur Neptune est publiée, testez toujours vos applications Neptune sur cette version avant de procéder à la mise à niveau. Même une mise à niveau mineure peut introduire de nouvelles fonctionnalités ou de nouveaux comportements susceptibles d'affecter le code.

Commencez par comparer les pages de notes de mise à jour de votre version actuelle à celles de la version cible pour déterminer s'il existe des modifications des versions de langage de requête ou d'autres changements majeurs.

Le meilleur moyen de tester une nouvelle version avant de mettre à niveau le cluster de bases de données de production est de cloner ce cluster pour qu'il exécute cette nouvelle version du moteur. Vous pouvez ainsi exécuter des requêtes sur le clone sans affecter le cluster de bases de données de production.

Toujours créer un instantané manuel avant de procéder à la mise à niveau

Avant la mise à niveau, nous vous recommandons vivement de toujours créer un instantané manuel du cluster de bases de données. Un instantané automatique n'offre qu'une protection à court terme, tandis qu'un instantané manuel reste disponible jusqu'à ce que vous le supprimiez explicitement.

Dans certains cas, Neptune crée un instantané manuel pour vous dans le cadre du processus de mise à niveau, mais il est préférable de ne pas compter sur ce mécanisme et de créer dans tous les cas votre propre instantané manuel.

Lorsque vous êtes certain de ne pas avoir besoin de rétablir l'état antérieur à la mise à niveau de votre cluster de bases de données, vous pouvez supprimer explicitement l'instantané manuel que vous avez créé vous-même, ainsi que celui que Neptune a éventuellement créé. Si Neptune crée un instantané manuel, il porte un nom commençant par preupgrade, suivi du nom de votre cluster de bases de données, de la version du moteur source, de la version du moteur cible et de la date.

#### **a** Note

Si vous essayez de procéder à une mise à niveau alors qu'[une action en attente est en cours,](manage-console-maintaining) une erreur telle que la suivante peut survenir :

 **We're sorry, your request to modify DB cluster (cluster identifier) has failed.** Cannot modify engine version because instance (instance identifier) is

 running on an old configuration. Apply any pending maintenance actions on the instance before

proceeding with the upgrade.

Si vous rencontrez cette erreur, attendez que l'action en attente soit terminée ou déclenchez immédiatement une fenêtre de maintenance pour laisser la mise à niveau précédente se terminer.

Pour plus d'informations sur la mise à niveau de la version du moteur , consultez [Maintenance du](#page-997-0) [cluster de bases de données Amazon Neptune](#page-997-0). Si vous avez des questions ou des préoccupations, l'équipe de AWS support est disponible sur les forums communautaires et via le [support AWS](https://aws.amazon.com/support) [Premium.](https://aws.amazon.com/support)

# Version 1.0.2.0 du moteur Amazon Neptune (08/03/2023)

Depuis le 8 mars 2023, la version 1.2.1.0 du moteur est déployée globalement. Notez que plusieurs jours sont nécessaires pour qu'une nouvelle version soit disponible dans chaque région.

#### **a** Note

En cas de mise à niveau à partir d'une version de moteur antérieure à 1.2.0.0 :

• La [version 1.2.0.0 du moteur](#page-1669-0) implique un nouveau format pour les groupes de paramètres personnalisés et les groupes de paramètres de cluster personnalisés. Par conséquent,

si vous effectuez une mise à niveau d'une version de moteur antérieure vers la version 1.2.0.0 ou une version supérieure, vous devrez recréer tous vos groupes de paramètres personnalisés et groupes de paramètres de cluster personnalisés existants à l'aide de la famille de groupes de paramètres neptune1.2. Les versions antérieures utilisaient une famille de groupes de paramètres neptune1, lesquels ne sont pas compatibles avec les versions 1.2.0.0 et supérieures. Pour plus d'informatons, consultez [Groupes de paramètres](#page-950-0)  [Amazon Neptune.](#page-950-0)

• La version 1.2.0.0 du moteur comprend également un nouveau format pour les journaux d'annulation. Par conséquent, tous les journaux d'annulation créés par une version antérieure du moteur doivent être purgés, et la métrique CloudWatch [UndoLogsListSize](#page-1385-0) doit tomber à zéro avant que toute mise à niveau depuis une version antérieure vers la version 1.2.0.0 puisse commencer. S'il existe trop d'enregistrements de journaux d'annulation (200 000 entrées ou plus) lorsque vous essayez de démarrer une mise à jour, la tentative de mise à niveau peut expirer en attendant que la purge des journaux d'annulation soit terminée.

Vous pouvez accélérer le taux de purge en mettant à niveau l'instance d'enregistreur du cluster, où la purge a lieu. Suivre cette étape avant d'essayer de procéder à la mise à niveau contribue à réduire le nombre de journaux d'annulation avant de commencer. L'augmentation de la taille de l'enregistreur dans un type d'instance 24XL peut accroître le taux de purge, permettant ainsi de traiter plus d'un million d'enregistrements par heure.

Si la métrique CloudWatch UndoLogsListSize est trop élevée, vous pouvez soumettre une demande d'assistance pour explorer d'autres stratégies afin de la réduire.

• Enfin, une modification majeure a été apportée à la version 1.2.0.0. Celle-ci concerne le code antérieur qui utilisait le protocole Bolt avec l'authentification IAM. À partir de la version 1.2.0.0, Bolt a besoin d'un chemin de ressources pour la signature IAM. En Java, la définition du chemin de ressources peut ressembler à ceci : request.setResourcePath("/openCypher"));. Dans d'autres langages, / openCypher peut être ajouté à l'URI du point de terminaison. Pour obtenir des exemples, consultez [Utilisation du protocole Bolt](#page-739-0).

## Versions de correctifs ultérieures pour cette version

- [Sortie : 1.2.1.0.R2 \(02/05/2023\)](#page-1625-0)
- [Sortie : 1.2.1.0.R3 \(13/06/2023\)](#page-1619-0)
- [Sortie : 1.2.1.0.R4 \(10/08/2023\)](#page-1615-0)
- [Sortie : 1.2.1.0.R5 \(02/09/2023\)](#page-1611-0)
- [Sortie : 1.2.1.0.R6 \(12/09/2023\)](#page-1607-0)
- [Version : 1.2.1.0.R7 \(06-10-2023\)](#page-1603-0)

## Nouvelles fonctionnalités pour cette version du moteur

• Ajout de la prise en charge de [TinkerPop 3.6.2](https://tinkerpop.apache.org/docs/3.6.2-SNAPSHOT/dev/provider/), qui comprend de nombreuses nouvelles fonctionnalités Gremlin, telles que les nouvelles étapes mergeV(), mergeE(), element() et fail(). Les étapes mergeV() et mergeE() sont particulièrement intéressantes, car elles offrent une option déclarative tant attendue pour effectuer des opérations de type upsert. Cela devrait grandement simplifier les modèles de code existants et faciliter la lecture de Gremlin. La version 3.6.x a également ajouté des prédicats regex (expression régulière), une nouvelle surcharge à l'étape property() qui utilise un mappage (Map), ainsi qu'une révision majeure du comportement de modulation by() qui est beaucoup plus cohérente dans toutes les étapes qui l'utilisent.

Consultez le [journal des modifications](https://github.com/apache/tinkerpop/blob/3.6.0/CHANGELOG.asciidoc#release-3-6-0) et la [page de mise à niveau de TinkerPop](https://tinkerpop.apache.org/docs/current/upgrade/) pour en savoir plus sur les modifications apportées à la version 3.6 et sur les points à prendre en compte lors de la mise à niveau.

Si vous utilisez fold().coalesce(unfold(), <mutate>) pour les insertions conditionnelles, nous vous recommandons de migrer vers la nouvelle syntaxe mergeV/E(), décrite [ici](https://tinkerpop.apache.org/docs/3.6.0/reference/#mergevertex-step) et [ici.](https://tinkerpop.apache.org/docs/3.6.0/reference/#mergeedge-step) Neptune utilise un schéma de verrouillage plus étroit pour Merge que pour Coalesce, ce qui permet de réduire les exceptions de modification simultanée (CME).

Pour plus d'informations sur les nouvelles fonctionnalités disponibles dans cette version de TinkerPop, consultez le billet de blog de Stephen Mallette : [Exploring new features of Apache](https://aws.amazon.com/blogs/database/exploring-new-features-of-apache-tinkerpop-3-6-x-in-amazon-neptune/)  [TinkerPop 3.6.x in Amazon Neptune.](https://aws.amazon.com/blogs/database/exploring-new-features-of-apache-tinkerpop-3-6-x-in-amazon-neptune/)

- Ajout de la prise en charge des [types d'instances R6i,](https://aws.amazon.com/ec2/instance-types/r6i/) alimentés par des processeurs Intel Xeon Scalable de 3e génération. Ils sont parfaitement adaptés aux charges de travail gourmandes en mémoire et offrent des performances de calcul/prix jusqu'à 15 % supérieures et une bande passante mémoire par vCPU jusqu'à 20 % supérieure à celle des types d'instances R5 comparables.
- Ajout de points de terminaison d'[API de résumé de graphe](#page-313-0) pour les graphes de propriétés et les graphes RDF, afin de vous permettre de générer un rapport récapitulatif rapide du graphe.

Pour les graphes de propriétés (PG), l'API de résumé de graphe fournit une liste en lecture seule des étiquettes et des clés de propriété des nœuds et des arêtes, ainsi que le nombre de nœuds, d'arêtes et de propriétés. Pour les graphes RDF, elle fournit une liste de classes et de clés de prédicat, ainsi que le nombre de quadruplets, de sujets et de prédicats.

Les modifications suivantes ont été apportées avec la nouvelle API de résumé de graphe :

- Ajout d'une nouvelle action de plan de données [GetGraphSummary.](#page-435-0)
- Ajout d'un nouveau point de terminaison rdf/statistics pour remplacer le point de terminaison sparql/statistics, qui est désormais obsolète.
- Remplacement du nom du champ summary dans la réponse d'état des statistiques par signatureInfo, afin de ne pas le confondre avec les informations du résumé de graphe. Les versions précédentes du moteur continueront d'utiliser summary dans la réponse JSON.
- La précision du champ date dans la réponse d'état des statistiques a été modifiée, passant de la minute à la milliseconde. Le format précédent était 2020-05-07T23:13Z (précision à la minute), tandis que le nouveau format est 2023-01-24T00:47:43.319Z (précision à la milliseconde). Ces deux formats sont conformes à la norme ISO 8601, mais cette modification peut corrompre le code existant, en fonction de la façon dont la date est analysée.
- Une nouvelle magie linéaire [%statistics](#page-138-0), qui vous permet de récupérer les statistiques du moteur DFE, a été ajoutée dans le workbench.
- Une nouvelle magie linéaire <sup>%</sup> summary, qui vous permet de récupérer les informations du résumé de graphe, a été ajoutée dans le workbench.
- Ajout de la [journalisation des requêtes lentes](#page-1399-0) pour enregistrer les requêtes dont l'exécution prend plus de temps qu'un seuil spécifié. Vous devez activer et contrôler la journalisation des requêtes lentes à l'aide des deux nouveaux paramètres dynamiques, à savoir [neptune\\_enable\\_slow\\_query\\_log](#page-956-0) et [neptune\\_slow\\_query\\_log\\_threshold.](#page-956-1)
- Ajout de la prise en charge de deux [paramètres dynamiques,](#page-950-0) à savoir les nouveaux paramètres de cluster [neptune\\_enable\\_slow\\_query\\_log](#page-956-0) et [neptune\\_slow\\_query\\_log\\_threshold](#page-956-1). Lorsque vous modifiez un paramètre dynamique, il s'applique immédiatement, sans nécessiter de redémarrage de l'instance.
- Ajout d'une fonction openCypher [removeKeyFromMap\(\)](#page-251-0) spécifique à Neptune, qui supprime une clé spécifiée d'un mappage et renvoie le nouveau mappage généré.

## Améliorations de cette version du moteur

- Prise en charge étendue de Gremlin DFE pour les étapes limit avec une portée locale.
- Ajout de la prise en charge de la modulation by () pour l'étape Gremlin DedupGlobalStep dans le moteur DFE.
- Ajout de la prise en charge DFE des étapes Gremlin SelectStep et SelectOneStep.
- Amélioration des performances et corrections de divers opérateurs Gremlin, notamment repeat, coalesce, store et aggregate.
- Amélioration des performances des requêtes openCypher impliquant MERGE et OPTIONAL MATCH.
- Amélioration des performances des requêtes openCypher impliquant UNWIND pour une liste de mappages de valeurs littérales.
- Amélioration des performances des requêtes openCypher dotées d'un filtre IN pour id. Par exemple :

MATCH (n) WHERE id(n) IN ['1', '2', '3'] RETURN n

- Ajout de la possibilité de spécifier l'IRI de base pour les requêtes SPARQL à l'aide de l'instruction BASE (voir [IRI de base par défaut pour les requêtes et les mises à jour\)](#page-233-0).
- Réduction du temps d'attente pour le traitement des chargements en bloc spécifiques aux arêtes Gremlin et openCypher.
- Les chargements en bloc reprennent désormais de manière asynchrone lorsque Neptune redémarre afin d'éviter un long délai d'attente causé par des problèmes de connectivité à Amazon S3 avant l'échec des tentatives de reprise.
- Gestion améliorée des requêtes SPARQL DESCRIBE dont l'indicateur de requête [DescribeMode](#page-835-0) est défini sur "CBD" (description CBD) et qui impliquent un grand nombre de nœuds vides.

## Défauts corrigés dans cette version du moteur

- Correction d'un bogue openCypher où les requêtes renvoyaient la chaîne "null" au lieu d'une valeur nulle dans Bolt et SPARQL-JSON.
- Correction d'un bogue openCypher lié à la compréhension de liste, où une valeur nulle était générée au lieu des valeurs fournies pour les éléments de liste.
- Correction d'un bogue openCypher en raison duquel les valeurs d'octets n'étaient pas correctement sérialisées.
- Correction d'un bogue Gremlin dans l'étape UnionStep qui se produisait lorsqu'une entrée était une arête traversante vers un sommet dans une traversée enfant.
- Correction d'un bogue Gremlin qui empêchait la propagation correcte d'une étiquette d'étape associée à UnionStep vers la dernière étape de chaque traversée enfant.
- Correction d'un bogue Gremlin pour l'étape dedup avec des étiquettes suivant une étape repeat, bogue à cause duquel les étiquettes attachées à l'étape dedup n'étaient pas disponibles pour une utilisation ultérieure dans la requête.
- Correction d'un bogue Gremlin qui empêchait la conversion d'une étape repeat dans une étape union en raison d'une erreur interne.
- Correction des problèmes d'exactitude Gremlin pour les requêtes DFE utilisant limit comme traversée enfant des étapes autres que l'union en revenant à Tinkerpop. Les requêtes sous la forme suivante sont affectées :

g.withSideEffect('Neptune#useDFE', true).V().as("a").select("a").by(out().limit(1))

- Correction d'un bogue SPARQL qui empêchait les modèles SPARQL GRAPH de prendre en compte le jeu de données fourni par une clause FROM NAMED.
- Correction d'un bogue SPARQL en raison duquel SPARQL DESCRIBE avec certaines clauses FROM et/ou FROM NAMED n'utilisait pas toujours correctement les données du graphe par défaut et levait parfois une exception. Consultez [Comportement de SPARQL DESCRIBE par rapport au](#page-839-0) [graphe par défaut.](#page-839-0)
- Correction d'un bogue SPARQL qui renvoyait le message d'exception correct en cas de rejet de caractères null.
- Correction d'un bogue SPARQL [explain](#page-848-0) qui affectait les plans contenant un opérateur [PipelinedHashIndexJoin.](#page-876-0)
- Correction d'un bogue qui provoquait le déclenchement d'une erreur interne lorsqu'une requête renvoyant une valeur de constante était soumise.
- Correction d'un problème lié à la logique du détecteur de blocage qui empêchait parfois le moteur de répondre.

## Versions de langage de requête prises en charge dans cette version

Avant de mettre à niveau un cluster de bases de données vers la version 1.2.1.0, assurez-vous que votre projet est compatible avec les versions de langage de requête suivantes :

- Première version de Gremlin prise en charge : 3.6.2
- Dernière version de Gremlin est prise en charge : 3.6.2
- Version d'openCypher : Neptune-9.0.20190305-1.1
- Version de SPARQL : 1.1

## Chemins de mise à niveau vers la version de moteur 1.2.1.0

[Vous pouvez effectuer une mise à niveau manuelle vers cette version à partir de n'importe quelle](#page-1735-0) [version de moteur Neptune précédente supérieure ou égale à 1.1.0.0.](#page-1735-0)

#### **a** Note

À partir de la [version 1.2.0.0 du moteur](#page-1669-0), tous les groupes de paramètres personnalisés et les groupes de paramètres de cluster personnalisés que vous utilisiez avec les versions de moteur antérieures à 1.2.0.0 doivent désormais être recréés à l'aide de la famille neptune1.2 de groupes de paramètres. Les versions précédentes utilisaient une famille de groupes de paramètres neptune1, et ces groupes de paramètres ne fonctionnent pas avec les versions 1.2.0.0 et ultérieures. Pour plus d'informatons, consultez [Groupes de](#page-950-0)  [paramètres Amazon Neptune.](#page-950-0)

La mise à niveau vers cette version majeure n'est pas automatique.

## Mise à niveau vers cette version

Amazon Neptune 1.2.1.0 est désormais disponible globalement.

Si un cluster de bases de données exécute une version de moteur à partir de laquelle il existe un chemin de mise à niveau vers cette version, il peut être mis à niveau dès maintenant. Vous pouvez mettre à niveau n'importe quel cluster éligible à l'aide des opérations de cluster de bases de données sur la console ou à l'aide du kit SDK. La commande CLI suivante met immédiatement à niveau un cluster éligible :

Pour Linux, OS X ou Unix :

```
aws neptune modify-db-cluster \ 
     --db-cluster-identifier (your-neptune-cluster) \ 
    --engine-version 1.2.1.0 \
```

```
 --apply-immediately
```
Pour Windows :

```
aws neptune modify-db-cluster ^ 
     --db-cluster-identifier (your-neptune-cluster) ^ 
     --engine-version 1.2.1.0 ^ 
     --apply-immediately
```
Les mises à jour sont appliquées simultanément à toutes les instances figurant dans un cluster de bases de données. Une mise à jour nécessite un redémarrage de la base de données sur ces instances. Vous subirez donc un temps d'arrêt allant de 20-30 secondes à plusieurs minutes, après quoi vous pourrez reprendre l'utilisation du cluster de bases de données.

### Toujour effectuer des tests avant la mise à niveau

Lorsqu'une nouvelle version majeure ou mineure du moteur Neptune est publiée, testez toujours vos applications Neptune sur cette version avant de procéder à la mise à niveau. Même une mise à niveau mineure peut introduire de nouvelles fonctionnalités ou de nouveaux comportements susceptibles d'affecter le code.

Commencez par comparer les pages de notes de mise à jour de votre version actuelle à celles de la version cible pour déterminer s'il existe des modifications des versions de langage de requête ou d'autres changements majeurs.

Le meilleur moyen de tester une nouvelle version avant de mettre à niveau le cluster de bases de données de production est de cloner ce cluster pour qu'il exécute cette nouvelle version du moteur. Vous pouvez ainsi exécuter des requêtes sur le clone sans affecter le cluster de bases de données de production.

#### Toujours créer un instantané manuel avant de procéder à la mise à niveau

Avant la mise à niveau, nous vous recommandons vivement de toujours créer un instantané manuel du cluster de bases de données. Un instantané automatique n'offre qu'une protection à court terme, tandis qu'un instantané manuel reste disponible jusqu'à ce que vous le supprimiez explicitement.

Dans certains cas, Neptune crée un instantané manuel pour vous dans le cadre du processus de mise à niveau, mais il est préférable de ne pas compter sur ce mécanisme et de créer dans tous les cas votre propre instantané manuel.

Lorsque vous êtes certain de ne pas avoir besoin de rétablir l'état antérieur à la mise à niveau de votre cluster de bases de données, vous pouvez supprimer explicitement l'instantané manuel que vous avez créé vous-même, ainsi que celui que Neptune a éventuellement créé. Si Neptune crée un instantané manuel, il porte un nom commençant par preupgrade, suivi du nom de votre cluster de bases de données, de la version du moteur source, de la version du moteur cible et de la date.

#### **a** Note

Si vous essayez de procéder à une mise à niveau alors qu'[une action en attente est en cours,](manage-console-maintaining) une erreur telle que la suivante peut survenir :

 **We're sorry, your request to modify DB cluster (cluster identifier) has failed.**

 Cannot modify engine version because instance (instance identifier) is running on an old configuration. Apply any pending maintenance actions on the instance before

proceeding with the upgrade.

Si vous rencontrez cette erreur, attendez que l'action en attente soit terminée ou déclenchez immédiatement une fenêtre de maintenance pour laisser la mise à niveau précédente se terminer.

Pour plus d'informations sur la mise à niveau de la version du moteur , consultez [Maintenance du](#page-997-0) [cluster de bases de données Amazon Neptune](#page-997-0). En cas de question ou de doute, l'équipe AWS Support est disponible sur les forums de la communauté et via [AWS Premium Support.](https://aws.amazon.com/support)

## <span id="page-1603-0"></span>Version 1.2.1.0.R7 du moteur Amazon Neptune (06-10-2023)

Depuis le 06-10-2023, la version 1.2.1.0.R7 du moteur est déployée globalement. Notez que plusieurs jours sont nécessaires pour qu'une nouvelle version soit disponible dans chaque région.

#### **a** Note

En cas de mise à niveau à partir d'une version de moteur antérieure à 1.2.0.0 :

• La [version 1.2.0.0 du moteur](#page-1669-0) implique un nouveau format pour les groupes de paramètres personnalisés et les groupes de paramètres de cluster personnalisés. Par conséquent, si vous effectuez une mise à niveau d'une version de moteur antérieure vers la version

1.2.0.0 ou une version supérieure, vous devrez recréer tous vos groupes de paramètres personnalisés et groupes de paramètres de cluster personnalisés existants à l'aide de la famille de groupes de paramètres neptune1.2. Les versions antérieures utilisaient une famille de groupes de paramètres neptune1, lesquels ne sont pas compatibles avec les versions 1.2.0.0 et supérieures. Pour plus d'informations, consultez [Groupes de](#page-950-0)  [paramètres Amazon Neptune.](#page-950-0)

• La version 1.2.0.0 du moteur comprend également un nouveau format pour les journaux d'annulation. Par conséquent, tous les journaux d'annulation créés par une version antérieure du moteur doivent être purgés, et la métrique CloudWatch [UndoLogsListSize](#page-1385-0) doit tomber à zéro avant que toute mise à niveau depuis une version antérieure vers la version 1.2.0.0 puisse commencer. S'il existe trop d'enregistrements de journaux d'annulation (200 000 entrées ou plus) lorsque vous essayez de démarrer une mise à jour, la tentative de mise à niveau peut expirer en attendant que la purge des journaux d'annulation soit terminée.

Vous pouvez accélérer le taux de purge en mettant à niveau l'instance d'enregistreur du cluster, où la purge a lieu. Suivre cette étape avant d'essayer de procéder à la mise à niveau contribue à réduire le nombre de journaux d'annulation avant de commencer. L'augmentation de la taille de l'enregistreur dans un type d'instance 24XL peut accroître le taux de purge, permettant ainsi de traiter plus d'un million d'enregistrements par heure.

Si la métrique CloudWatch UndoLogsListSize est trop élevée, vous pouvez soumettre une demande d'assistance pour explorer d'autres stratégies afin de la réduire.

• Enfin, une modification majeure a été apportée à la version 1.2.0.0. Celle-ci concerne le code antérieur qui utilisait le protocole Bolt avec l'authentification IAM. À partir de la version 1.2.0.0, Bolt a besoin d'un chemin de ressources pour la signature IAM. En Java, la définition du chemin de ressources peut ressembler à ceci : request.setResourcePath("/openCypher"));. Dans d'autres langages, / openCypher peut être ajouté à l'URI du point de terminaison. Pour obtenir des exemples, consultez [Utilisation du protocole Bolt](#page-739-0).

## Défauts corrigés dans cette version du moteur

• Correction d'un bogue au cours duquel une transaction ayant échoué n'était pas toujours correctement clôturée.

### Versions de langage de requête prises en charge dans cette version

Avant de mettre à niveau un cluster de bases de données vers la version 1.2.1.0.R7, assurez-vous que votre projet est compatible avec les versions de langage de requête suivantes :

- Première version de Gremlin prise en charge : 3.6.2
- Dernière version de Gremlin est prise en charge : 3.6.2
- Version d'openCypher : Neptune-9.0.20190305-1.0
- Version SPARQL : 1.1

Mise à niveau vers cette version

Amazon Neptune 1.2.1.0.R7 est désormais disponible globalement.

Si un cluster de bases de données exécute une version de moteur à partir de laquelle il existe un chemin de mise à niveau vers cette version, il peut être mis à niveau dès maintenant. Vous pouvez mettre à niveau n'importe quel cluster éligible à l'aide des opérations de cluster de bases de données sur la console ou à l'aide du kit SDK. La commande CLI suivante met immédiatement à niveau un cluster éligible :

Pour Linux, OS X ou Unix :

```
aws neptune modify-db-cluster \ 
     --db-cluster-identifier (your-neptune-cluster) \ 
    --engine-version 1.2.1.0 \
     --apply-immediately
```
Pour Windows :

```
aws neptune modify-db-cluster ^ 
     --db-cluster-identifier (your-neptune-cluster) ^ 
     --engine-version 1.2.1.0 ^ 
     --apply-immediately
```
Les mises à jour sont appliquées simultanément à toutes les instances figurant dans un cluster de bases de données. Une mise à jour nécessite un redémarrage de la base de données sur ces instances. Vous subirez donc un temps d'arrêt allant de 20-30 secondes à plusieurs minutes, après quoi vous pourrez reprendre l'utilisation du cluster de bases de données.

Toujours effectuer des tests avant la mise à niveau

Lorsqu'une nouvelle version majeure ou mineure du moteur Neptune est publiée, testez toujours vos applications Neptune sur cette version avant de procéder à la mise à niveau. Même une mise à niveau mineure peut introduire de nouvelles fonctionnalités ou de nouveaux comportements susceptibles d'affecter le code.

Commencez par comparer les pages de notes de mise à jour de votre version actuelle à celles de la version cible pour déterminer s'il existe des modifications des versions de langage de requête ou d'autres modifications majeures.

Le meilleur moyen de tester une nouvelle version avant de mettre à niveau le cluster de bases de données de production est de cloner ce cluster pour qu'il exécute cette nouvelle version du moteur. Vous pouvez ainsi exécuter des requêtes sur le clone sans affecter le cluster de bases de données de production.

Toujours créer un instantané manuel avant de procéder à la mise à niveau

Avant la mise à niveau, nous vous recommandons vivement de toujours créer un instantané manuel du cluster de bases de données. Un instantané automatique n'offre qu'une protection à court terme, tandis qu'un instantané manuel reste disponible jusqu'à ce que vous le supprimiez explicitement.

Dans certains cas, Neptune crée un instantané manuel pour vous dans le cadre du processus de mise à niveau, mais il est préférable de ne pas compter sur ce mécanisme et de créer dans tous les cas votre propre instantané manuel.

Lorsque vous êtes certain de ne pas avoir besoin de rétablir l'état antérieur à la mise à niveau de votre cluster de bases de données, vous pouvez supprimer explicitement l'instantané manuel que vous avez créé vous-même, ainsi que celui que Neptune a éventuellement créé. Si Neptune crée un instantané manuel, il porte un nom commençant par preupgrade, suivi du nom de votre cluster de bases de données, de la version du moteur source, de la version du moteur cible et de la date.

#### **a** Note

Si vous essayez de procéder à une mise à niveau alors qu'[une action en attente est en cours,](manage-console-maintaining) une erreur telle que la suivante peut survenir :

 **We're sorry, your request to modify DB cluster (cluster identifier) has failed.**

 Cannot modify engine version because instance (instance identifier) is running on an old configuration. Apply any pending maintenance actions on the instance before proceeding with the upgrade.

Si vous rencontrez cette erreur, attendez que l'action en attente soit terminée ou déclenchez immédiatement une fenêtre de maintenance pour laisser la mise à niveau précédente se terminer.

Pour plus d'informations sur la mise à niveau de la version du moteur , consultez [Maintenance du](#page-997-0) [cluster de bases de données Amazon Neptune](#page-997-0). En cas de question ou de doute, l'équipe AWS Support est disponible sur les forums de la communauté et via [AWS Premium Support.](https://aws.amazon.com/support)

## <span id="page-1607-0"></span>Version 1.2.1.0.R6 du moteur Amazon Neptune (12/09/2023)

Depuis le 12 septembre 2023, la version 1.2.1.0.R6 du moteur est déployée globalement. Notez que plusieurs jours sont nécessaires pour qu'une nouvelle version soit disponible dans chaque région.

### **a** Note

En cas de mise à niveau à partir d'une version de moteur antérieure à 1.2.0.0 :

- La [version 1.2.0.0 du moteur](#page-1669-0) implique un nouveau format pour les groupes de paramètres personnalisés et les groupes de paramètres de cluster personnalisés. Par conséquent, si vous effectuez une mise à niveau d'une version de moteur antérieure vers la version 1.2.0.0 ou une version supérieure, vous devrez recréer tous vos groupes de paramètres personnalisés et groupes de paramètres de cluster personnalisés existants à l'aide de la famille de groupes de paramètres neptune1.2. Les versions antérieures utilisaient une famille de groupes de paramètres neptune1, lesquels ne sont pas compatibles avec les versions 1.2.0.0 et supérieures. Pour plus d'informatons, consultez [Groupes de paramètres](#page-950-0)  [Amazon Neptune.](#page-950-0)
- La version 1.2.0.0 du moteur comprend également un nouveau format pour les journaux d'annulation. Par conséquent, tous les journaux d'annulation créés par une version antérieure du moteur doivent être purgés, et la métrique CloudWatch [UndoLogsListSize](#page-1385-0) doit tomber à zéro avant que toute mise à niveau depuis une version antérieure vers la version 1.2.0.0 puisse commencer. S'il existe trop d'enregistrements de journaux d'annulation (200 000 entrées ou plus) lorsque vous essayez de démarrer une mise à

jour, la tentative de mise à niveau peut expirer en attendant que la purge des journaux d'annulation soit terminée.

Vous pouvez accélérer le taux de purge en mettant à niveau l'instance d'enregistreur du cluster, où la purge a lieu. Suivre cette étape avant d'essayer de procéder à la mise à niveau contribue à réduire le nombre de journaux d'annulation avant de commencer. L'augmentation de la taille de l'enregistreur dans un type d'instance 24XL peut accroître le taux de purge, permettant ainsi de traiter plus d'un million d'enregistrements par heure.

Si la métrique CloudWatch UndoLogsListSize est trop élevée, vous pouvez soumettre une demande d'assistance pour explorer d'autres stratégies afin de la réduire.

• Enfin, une modification majeure a été apportée à la version 1.2.0.0. Celle-ci concerne le code antérieur qui utilisait le protocole Bolt avec l'authentification IAM. À partir de la version 1.2.0.0, Bolt a besoin d'un chemin de ressources pour la signature IAM. En Java, la définition du chemin de ressources peut ressembler à ceci : request.setResourcePath("/openCypher"));. Dans d'autres langages, / openCypher peut être ajouté à l'URI du point de terminaison. Pour obtenir des exemples, consultez [Utilisation du protocole Bolt](#page-739-0).

## Nouvelles fonctionnalités pour cette version du moteur

• Publication de l'[API de données Neptune.](#page-2181-0)

L'API de données Amazon Neptune fournit une prise en charge de kit SDK pour le chargement de données, l'exécution de requêtes, l'obtention d'informations sur vos données et l'exécution d'opérations de machine learning. Elle prend en charge les langages de requête Gremlin et openCypher dans Neptune et est disponible dans tous les langages de kit SDK. Elle signe automatiquement les demandes d'API et simplifie considérablement l'intégration de Neptune dans les applications.

Défauts corrigés dans cette version du moteur

- Correction d'un bogue qui pouvait provoquer des pics d'activité du CPU sous des charges élevées lorsque les journaux Slow Query étaient activés.
- Correction d'un bogue Gremlin où l'ajout d'une arête et de ses propriétés suivi de inV() ou de outV() levait une exception InternalFailureException.

• Correction de plusieurs problèmes liés au chaînage des rôles IAM, problèmes qui entraînaient une dégradation des performances des chargeurs en bloc dans certains cas.

Versions de langage de requête prises en charge dans cette version

Avant de mettre à niveau un cluster de bases de données vers la version 1.2.1.0.R6, assurez-vous que votre projet est compatible avec les versions de langage de requête suivantes :

- Première version de Gremlin prise en charge : 3.6.2
- Dernière version de Gremlin est prise en charge : 3.6.2
- Version d'openCypher : Neptune-9.0.20190305-1.0
- Version de SPARQL : 1.1

Mise à niveau vers cette version

Amazon Neptune 1.2.1.0.R6 est désormais disponible globalement.

Si un cluster de bases de données exécute une version de moteur à partir de laquelle il existe un chemin de mise à niveau vers cette version, il peut être mis à niveau dès maintenant. Vous pouvez mettre à niveau n'importe quel cluster éligible à l'aide des opérations de cluster de bases de données sur la console ou à l'aide du kit SDK. La commande CLI suivante met immédiatement à niveau un cluster éligible :

Pour Linux, OS X ou Unix :

```
aws neptune modify-db-cluster \ 
     --db-cluster-identifier (your-neptune-cluster) \ 
    --engine-version 1.2.1.0 \
     --apply-immediately
```
Pour Windows :

```
aws neptune modify-db-cluster ^ 
     --db-cluster-identifier (your-neptune-cluster) ^ 
     --engine-version 1.2.1.0 ^ 
     --apply-immediately
```
Les mises à jour sont appliquées simultanément à toutes les instances figurant dans un cluster de bases de données. Une mise à jour nécessite un redémarrage de la base de données sur ces

instances. Vous subirez donc un temps d'arrêt allant de 20-30 secondes à plusieurs minutes, après quoi vous pourrez reprendre l'utilisation du cluster de bases de données.

Toujour effectuer des tests avant la mise à niveau

Lorsqu'une nouvelle version majeure ou mineure du moteur Neptune est publiée, testez toujours vos applications Neptune sur cette version avant de procéder à la mise à niveau. Même une mise à niveau mineure peut introduire de nouvelles fonctionnalités ou de nouveaux comportements susceptibles d'affecter le code.

Commencez par comparer les pages de notes de mise à jour de votre version actuelle à celles de la version cible pour déterminer s'il existe des modifications des versions de langage de requête ou d'autres changements majeurs.

Le meilleur moyen de tester une nouvelle version avant de mettre à niveau le cluster de bases de données de production est de cloner ce cluster pour qu'il exécute cette nouvelle version du moteur. Vous pouvez ainsi exécuter des requêtes sur le clone sans affecter le cluster de bases de données de production.

Toujours créer un instantané manuel avant de procéder à la mise à niveau

Avant la mise à niveau, nous vous recommandons vivement de toujours créer un instantané manuel du cluster de bases de données. Un instantané automatique n'offre qu'une protection à court terme, tandis qu'un instantané manuel reste disponible jusqu'à ce que vous le supprimiez explicitement.

Dans certains cas, Neptune crée un instantané manuel pour vous dans le cadre du processus de mise à niveau, mais il est préférable de ne pas compter sur ce mécanisme et de créer dans tous les cas votre propre instantané manuel.

Lorsque vous êtes certain de ne pas avoir besoin de rétablir l'état antérieur à la mise à niveau de votre cluster de bases de données, vous pouvez supprimer explicitement l'instantané manuel que vous avez créé vous-même, ainsi que celui que Neptune a éventuellement créé. Si Neptune crée un instantané manuel, il porte un nom commençant par preupgrade, suivi du nom de votre cluster de bases de données, de la version du moteur source, de la version du moteur cible et de la date.

#### **a** Note

Si vous essayez de procéder à une mise à niveau alors qu'[une action en attente est en cours,](manage-console-maintaining) une erreur telle que la suivante peut survenir :

### **We're sorry, your request to modify DB cluster (cluster identifier) has failed.** Cannot modify engine version because instance (instance identifier) is running on an old configuration. Apply any pending maintenance actions on the instance before

proceeding with the upgrade.

Si vous rencontrez cette erreur, attendez que l'action en attente soit terminée ou déclenchez immédiatement une fenêtre de maintenance pour laisser la mise à niveau précédente se terminer.

Pour plus d'informations sur la mise à niveau de la version du moteur , consultez [Maintenance du](#page-997-0) [cluster de bases de données Amazon Neptune](#page-997-0). En cas de question ou de doute, l'équipe AWS Support est disponible sur les forums de la communauté et via [AWS Premium Support.](https://aws.amazon.com/support)

## <span id="page-1611-0"></span>Version 1.2.1.0.R5 du moteur Amazon Neptune (02/09/2023)

Depuis le 2 septembre 2023, la version 1.2.1.0.R5 du moteur est déployée globalement. Notez que plusieurs jours sont nécessaires pour qu'une nouvelle version soit disponible dans chaque région.

### **a** Note

En cas de mise à niveau à partir d'une version de moteur antérieure à 1.2.0.0 :

- La [version 1.2.0.0 du moteur](#page-1669-0) implique un nouveau format pour les groupes de paramètres personnalisés et les groupes de paramètres de cluster personnalisés. Par conséquent, si vous effectuez une mise à niveau d'une version de moteur antérieure vers la version 1.2.0.0 ou une version supérieure, vous devrez recréer tous vos groupes de paramètres personnalisés et groupes de paramètres de cluster personnalisés existants à l'aide de la famille de groupes de paramètres neptune1.2. Les versions antérieures utilisaient une famille de groupes de paramètres neptune1, lesquels ne sont pas compatibles avec les versions 1.2.0.0 et supérieures. Pour plus d'informatons, consultez [Groupes de paramètres](#page-950-0)  [Amazon Neptune.](#page-950-0)
- La version 1.2.0.0 du moteur comprend également un nouveau format pour les journaux d'annulation. Par conséquent, tous les journaux d'annulation créés par une version antérieure du moteur doivent être purgés, et la métrique CloudWatch [UndoLogsListSize](#page-1385-0) doit tomber à zéro avant que toute mise à niveau depuis une version antérieure vers

la version 1.2.0.0 puisse commencer. S'il existe trop d'enregistrements de journaux d'annulation (200 000 entrées ou plus) lorsque vous essayez de démarrer une mise à jour, la tentative de mise à niveau peut expirer en attendant que la purge des journaux d'annulation soit terminée.

Vous pouvez accélérer le taux de purge en mettant à niveau l'instance d'enregistreur du cluster, où la purge a lieu. Suivre cette étape avant d'essayer de procéder à la mise à niveau contribue à réduire le nombre de journaux d'annulation avant de commencer. L'augmentation de la taille de l'enregistreur dans un type d'instance 24XL peut accroître le taux de purge, permettant ainsi de traiter plus d'un million d'enregistrements par heure.

Si la métrique CloudWatch UndoLogsListSize est trop élevée, vous pouvez soumettre une demande d'assistance pour explorer d'autres stratégies afin de la réduire.

• Enfin, une modification majeure a été apportée à la version 1.2.0.0. Celle-ci concerne le code antérieur qui utilisait le protocole Bolt avec l'authentification IAM. À partir de la version 1.2.0.0, Bolt a besoin d'un chemin de ressources pour la signature IAM. En Java, la définition du chemin de ressources peut ressembler à ceci : request.setResourcePath("/openCypher"));. Dans d'autres langages, / openCypher peut être ajouté à l'URI du point de terminaison. Pour obtenir des exemples, consultez [Utilisation du protocole Bolt](#page-739-0).

## Nouvelles fonctionnalités pour cette version du moteur

• Publication de l'[API de données Neptune.](#page-2181-0)

L'API de données Amazon Neptune fournit une prise en charge de kit SDK pour le chargement de données, l'exécution de requêtes, l'obtention d'informations sur vos données et l'exécution d'opérations de machine learning. Elle prend en charge les langages de requête Gremlin et openCypher dans Neptune et est disponible dans tous les langages de kit SDK. Elle signe automatiquement les demandes d'API et simplifie considérablement l'intégration de Neptune dans les applications.

Défauts corrigés dans cette version du moteur

• Correction d'un bogue Gremlin où l'ajout d'une arête et de ses propriétés suivi de inV() ou de outV() levait une exception InternalFailureException.

• Correction de plusieurs problèmes liés au chaînage des rôles IAM, problèmes qui entraînaient une dégradation des performances des chargeurs en bloc dans certains cas.

Versions de langage de requête prises en charge dans cette version

Avant de mettre à niveau un cluster de bases de données vers la version 1.2.1.0.R5, assurez-vous que votre projet est compatible avec les versions de langage de requête suivantes :

- Première version de Gremlin prise en charge : 3.6.2
- Dernière version de Gremlin est prise en charge : 3.6.2
- Version d'openCypher : Neptune-9.0.20190305-1.0
- Version de SPARQL : 1.1

Mise à niveau vers cette version

Amazon Neptune 1.2.1.0.R5 est désormais disponible globalement.

Si un cluster de bases de données exécute une version de moteur à partir de laquelle il existe un chemin de mise à niveau vers cette version, il peut être mis à niveau dès maintenant. Vous pouvez mettre à niveau n'importe quel cluster éligible à l'aide des opérations de cluster de bases de données sur la console ou à l'aide du kit SDK. La commande CLI suivante met immédiatement à niveau un cluster éligible :

Pour Linux, OS X ou Unix :

```
aws neptune modify-db-cluster \ 
     --db-cluster-identifier (your-neptune-cluster) \ 
    --engine-version 1.2.1.0 \
     --apply-immediately
```
Pour Windows :

```
aws neptune modify-db-cluster ^ 
     --db-cluster-identifier (your-neptune-cluster) ^ 
     --engine-version 1.2.1.0 ^ 
     --apply-immediately
```
Les mises à jour sont appliquées simultanément à toutes les instances figurant dans un cluster de bases de données. Une mise à jour nécessite un redémarrage de la base de données sur ces

instances. Vous subirez donc un temps d'arrêt allant de 20-30 secondes à plusieurs minutes, après quoi vous pourrez reprendre l'utilisation du cluster de bases de données.

Toujour effectuer des tests avant la mise à niveau

Lorsqu'une nouvelle version majeure ou mineure du moteur Neptune est publiée, testez toujours vos applications Neptune sur cette version avant de procéder à la mise à niveau. Même une mise à niveau mineure peut introduire de nouvelles fonctionnalités ou de nouveaux comportements susceptibles d'affecter le code.

Commencez par comparer les pages de notes de mise à jour de votre version actuelle à celles de la version cible pour déterminer s'il existe des modifications des versions de langage de requête ou d'autres changements majeurs.

Le meilleur moyen de tester une nouvelle version avant de mettre à niveau le cluster de bases de données de production est de cloner ce cluster pour qu'il exécute cette nouvelle version du moteur. Vous pouvez ainsi exécuter des requêtes sur le clone sans affecter le cluster de bases de données de production.

Toujours créer un instantané manuel avant de procéder à la mise à niveau

Avant la mise à niveau, nous vous recommandons vivement de toujours créer un instantané manuel du cluster de bases de données. Un instantané automatique n'offre qu'une protection à court terme, tandis qu'un instantané manuel reste disponible jusqu'à ce que vous le supprimiez explicitement.

Dans certains cas, Neptune crée un instantané manuel pour vous dans le cadre du processus de mise à niveau, mais il est préférable de ne pas compter sur ce mécanisme et de créer dans tous les cas votre propre instantané manuel.

Lorsque vous êtes certain de ne pas avoir besoin de rétablir l'état antérieur à la mise à niveau de votre cluster de bases de données, vous pouvez supprimer explicitement l'instantané manuel que vous avez créé vous-même, ainsi que celui que Neptune a éventuellement créé. Si Neptune crée un instantané manuel, il porte un nom commençant par preupgrade, suivi du nom de votre cluster de bases de données, de la version du moteur source, de la version du moteur cible et de la date.

### **a** Note

Si vous essayez de procéder à une mise à niveau alors qu'[une action en attente est en cours,](manage-console-maintaining) une erreur telle que la suivante peut survenir :

### **We're sorry, your request to modify DB cluster (cluster identifier) has failed.** Cannot modify engine version because instance (instance identifier) is running on an old configuration. Apply any pending maintenance actions on the instance before

proceeding with the upgrade.

Si vous rencontrez cette erreur, attendez que l'action en attente soit terminée ou déclenchez immédiatement une fenêtre de maintenance pour laisser la mise à niveau précédente se terminer.

Pour plus d'informations sur la mise à niveau de la version du moteur , consultez [Maintenance du](#page-997-0) [cluster de bases de données Amazon Neptune](#page-997-0). En cas de question ou de doute, l'équipe AWS Support est disponible sur les forums de la communauté et via [AWS Premium Support.](https://aws.amazon.com/support)

## <span id="page-1615-0"></span>Version 1.2.1.0.R4 du moteur Amazon Neptune (10/08/2023)

Depuis le 10 août 2023, la version 1.2.1.0.R4 du moteur est déployée globalement. Notez que plusieurs jours sont nécessaires pour qu'une nouvelle version soit disponible dans chaque région.

### **A** Important

Les modifications apportées à cette version du moteur peuvent, dans certains cas, entraîner une dégradation des performances de chargement en bloc. Par conséquent, les mises à niveau de cette version ont été temporairement suspendues jusqu'à ce que le problème soit résolu.

#### **a** Note

En cas de mise à niveau à partir d'une version de moteur antérieure à 1.2.0.0 :

• La [version 1.2.0.0 du moteur](#page-1669-0) implique un nouveau format pour les groupes de paramètres personnalisés et les groupes de paramètres de cluster personnalisés. Par conséquent, si vous effectuez une mise à niveau d'une version de moteur antérieure vers la version 1.2.0.0 ou une version supérieure, vous devrez recréer tous vos groupes de paramètres personnalisés et groupes de paramètres de cluster personnalisés existants à l'aide de la

famille de groupes de paramètres neptune1.2. Les versions antérieures utilisaient une famille de groupes de paramètres neptune1, lesquels ne sont pas compatibles avec les versions 1.2.0.0 et supérieures. Pour plus d'informatons, consultez [Groupes de paramètres](#page-950-0)  [Amazon Neptune.](#page-950-0)

• La version 1.2.0.0 du moteur comprend également un nouveau format pour les journaux d'annulation. Par conséquent, tous les journaux d'annulation créés par une version antérieure du moteur doivent être purgés, et la métrique CloudWatch [UndoLogsListSize](#page-1385-0) doit tomber à zéro avant que toute mise à niveau depuis une version antérieure vers la version 1.2.0.0 puisse commencer. S'il existe trop d'enregistrements de journaux d'annulation (200 000 entrées ou plus) lorsque vous essayez de démarrer une mise à jour, la tentative de mise à niveau peut expirer en attendant que la purge des journaux d'annulation soit terminée.

Vous pouvez accélérer le taux de purge en mettant à niveau l'instance d'enregistreur du cluster, où la purge a lieu. Suivre cette étape avant d'essayer de procéder à la mise à niveau contribue à réduire le nombre de journaux d'annulation avant de commencer. L'augmentation de la taille de l'enregistreur dans un type d'instance 24XL peut accroître le taux de purge, permettant ainsi de traiter plus d'un million d'enregistrements par heure.

Si la métrique CloudWatch UndoLogsListSize est trop élevée, vous pouvez soumettre une demande d'assistance pour explorer d'autres stratégies afin de la réduire.

• Enfin, une modification majeure a été apportée à la version 1.2.0.0. Celle-ci concerne le code antérieur qui utilisait le protocole Bolt avec l'authentification IAM. À partir de la version 1.2.0.0, Bolt a besoin d'un chemin de ressources pour la signature IAM. En Java, la définition du chemin de ressources peut ressembler à ceci : request.setResourcePath("/openCypher"));. Dans d'autres langages, / openCypher peut être ajouté à l'URI du point de terminaison. Pour obtenir des exemples, consultez [Utilisation du protocole Bolt](#page-739-0).

### Améliorations de cette version du moteur

• Ajout de la prise en charge de [Graphson-1.0](https://tinkerpop.apache.org/docs/3.4.1/dev/io/#graphson) pour Gremlin. Pour utiliser Graphson-1.0, transmettez Accept header avec la valeur :

application/vnd.gremlin-v1.0+json;types=false

## Défauts corrigés dans cette version du moteur

- Correction d'un bogue Gremlin qui provoquait une fuite de transaction lors de la vérification du point de terminaison de statut d'une requête Gremlin pour détecter les requêtes contenant des prédicats dans les traversées enfants pour les étapes qui ne sont pas traitées nativement.
- Correction d'un bogue openCypher lié à la gestion des transactions Bolt.
- Correction d'un problème de simultanéité sur la couche de stockage qui pouvait provoquer un plantage.
- Correction d'un bogue dans les journaux de requêtes lentes afin de s'assurer qu'ils ne sont pas actifs lorsqu'ils sont désactivés.

### Versions de langage de requête prises en charge dans cette version

Avant de mettre à niveau un cluster de bases de données vers la version 1.2.1.0.R4, assurez-vous que votre projet est compatible avec les versions de langage de requête suivantes :

- Première version de Gremlin prise en charge : 3.6.2
- Dernière version de Gremlin est prise en charge : 3.6.5
- Version d'openCypher : Neptune-9.0.20190305-1.0
- Version SPARQL : 1.1

Chemins de mise à niveau vers la version de moteur 1.2.1.0.R4

Mise à niveau vers cette version

Amazon Neptune 1.2.1.0.R4 est désormais disponible globalement.

Si un cluster de bases de données exécute une version de moteur à partir de laquelle il existe un chemin de mise à niveau vers cette version, il peut être mis à niveau dès maintenant. Vous pouvez mettre à niveau n'importe quel cluster éligible à l'aide des opérations de cluster de bases de données sur la console ou à l'aide du kit SDK. La commande CLI suivante met immédiatement à niveau un cluster éligible :

Pour Linux, OS X ou Unix :

```
aws neptune modify-db-cluster \ 
     --db-cluster-identifier (your-neptune-cluster) \
```

```
 --engine-version 1.2.1.0 \ 
 --apply-immediately
```
Pour Windows :

```
aws neptune modify-db-cluster ^ 
     --db-cluster-identifier (your-neptune-cluster) ^ 
     --engine-version 1.2.1.0 ^ 
     --apply-immediately
```
Les mises à jour sont appliquées simultanément à toutes les instances figurant dans un cluster de bases de données. Une mise à jour nécessite un redémarrage de la base de données sur ces instances. Vous subirez donc un temps d'arrêt allant de 20-30 secondes à plusieurs minutes, après quoi vous pourrez reprendre l'utilisation du cluster de bases de données.

Toujour effectuer des tests avant la mise à niveau

Lorsqu'une nouvelle version majeure ou mineure du moteur Neptune est publiée, testez toujours vos applications Neptune sur cette version avant de procéder à la mise à niveau. Même une mise à niveau mineure peut introduire de nouvelles fonctionnalités ou de nouveaux comportements susceptibles d'affecter le code.

Commencez par comparer les pages de notes de mise à jour de votre version actuelle à celles de la version cible pour déterminer s'il existe des modifications des versions de langage de requête ou d'autres changements majeurs.

Le meilleur moyen de tester une nouvelle version avant de mettre à niveau le cluster de bases de données de production est de cloner ce cluster pour qu'il exécute cette nouvelle version du moteur. Vous pouvez ainsi exécuter des requêtes sur le clone sans affecter le cluster de bases de données de production.

Toujours créer un instantané manuel avant de procéder à la mise à niveau

Avant la mise à niveau, nous vous recommandons vivement de toujours créer un instantané manuel du cluster de bases de données. Un instantané automatique n'offre qu'une protection à court terme, tandis qu'un instantané manuel reste disponible jusqu'à ce que vous le supprimiez explicitement.

Dans certains cas, Neptune crée un instantané manuel pour vous dans le cadre du processus de mise à niveau, mais il est préférable de ne pas compter sur ce mécanisme et de créer dans tous les cas votre propre instantané manuel.

Lorsque vous êtes certain de ne pas avoir besoin de rétablir l'état antérieur à la mise à niveau de votre cluster de bases de données, vous pouvez supprimer explicitement l'instantané manuel que vous avez créé vous-même, ainsi que celui que Neptune a éventuellement créé. Si Neptune crée un instantané manuel, il porte un nom commençant par preupgrade, suivi du nom de votre cluster de bases de données, de la version du moteur source, de la version du moteur cible et de la date.

#### **a** Note

Si vous essayez de procéder à une mise à niveau alors qu'[une action en attente est en cours,](manage-console-maintaining) une erreur telle que la suivante peut survenir :

 **We're sorry, your request to modify DB cluster (cluster identifier) has failed.**

 Cannot modify engine version because instance (instance identifier) is running on an old configuration. Apply any pending maintenance actions on the instance before

proceeding with the upgrade.

Si vous rencontrez cette erreur, attendez que l'action en attente soit terminée ou déclenchez immédiatement une fenêtre de maintenance pour laisser la mise à niveau précédente se terminer.

Pour plus d'informations sur la mise à niveau de la version du moteur , consultez [Maintenance du](#page-997-0) [cluster de bases de données Amazon Neptune](#page-997-0). En cas de question ou de doute, l'équipe AWS Support est disponible sur les forums de la communauté et via [AWS Premium Support.](https://aws.amazon.com/support)

# <span id="page-1619-0"></span>Version 1.2.1.0.R3 du moteur Amazon Neptune (13/06/2023)

Depuis le 13 juin 2023, la version 1.2.1.0.R3 du moteur est déployée globalement. Notez que plusieurs jours sont nécessaires pour qu'une nouvelle version soit disponible dans chaque région.

### **A** Important

Les modifications apportées à cette version du moteur peuvent, dans certains cas, entraîner une dégradation des performances de chargement en bloc. Par conséquent, les mises à niveau de cette version ont été temporairement suspendues jusqu'à ce que le problème soit résolu.
#### **a** Note

En cas de mise à niveau à partir d'une version de moteur antérieure à 1.2.0.0 :

- La [version 1.2.0.0 du moteur](#page-1669-0) implique un nouveau format pour les groupes de paramètres personnalisés et les groupes de paramètres de cluster personnalisés. Par conséquent, si vous effectuez une mise à niveau d'une version de moteur antérieure vers la version 1.2.0.0 ou une version supérieure, vous devrez recréer tous vos groupes de paramètres personnalisés et groupes de paramètres de cluster personnalisés existants à l'aide de la famille de groupes de paramètres neptune1.2. Les versions antérieures utilisaient une famille de groupes de paramètres neptune1, lesquels ne sont pas compatibles avec les versions 1.2.0.0 et supérieures. Pour plus d'informatons, consultez [Groupes de paramètres](#page-950-0)  [Amazon Neptune.](#page-950-0)
- La version 1.2.0.0 du moteur comprend également un nouveau format pour les journaux d'annulation. Par conséquent, tous les journaux d'annulation créés par une version antérieure du moteur doivent être purgés, et la métrique CloudWatch [UndoLogsListSize](#page-1385-0) doit tomber à zéro avant que toute mise à niveau depuis une version antérieure vers la version 1.2.0.0 puisse commencer. S'il existe trop d'enregistrements de journaux d'annulation (200 000 entrées ou plus) lorsque vous essayez de démarrer une mise à jour, la tentative de mise à niveau peut expirer en attendant que la purge des journaux d'annulation soit terminée.

Vous pouvez accélérer le taux de purge en mettant à niveau l'instance d'enregistreur du cluster, où la purge a lieu. Suivre cette étape avant d'essayer de procéder à la mise à niveau contribue à réduire le nombre de journaux d'annulation avant de commencer. L'augmentation de la taille de l'enregistreur dans un type d'instance 24XL peut accroître le taux de purge, permettant ainsi de traiter plus d'un million d'enregistrements par heure.

Si la métrique CloudWatch UndoLogsListSize est trop élevée, vous pouvez soumettre une demande d'assistance pour explorer d'autres stratégies afin de la réduire.

• Enfin, une modification majeure a été apportée à la version 1.2.0.0. Celle-ci concerne le code antérieur qui utilisait le protocole Bolt avec l'authentification IAM. À partir de la version 1.2.0.0, Bolt a besoin d'un chemin de ressources pour la signature IAM. En Java, la définition du chemin de ressources peut ressembler à ceci : request.setResourcePath("/openCypher"));. Dans d'autres langages, /

openCypher peut être ajouté à l'URI du point de terminaison. Pour obtenir des exemples, consultez [Utilisation du protocole Bolt](#page-739-0).

Nouvelles fonctionnalités pour cette version du moteur

• Ajout de la prise en charge du chargement en bloc entre comptes à l'aide du [chaînage des rôles](#page-523-0)  [IAM](#page-523-0).

Améliorations de cette version du moteur

- Amélioration de l'étape fail() utilisée par Gremlin pour différencier l'exception produite à partir d'une exception InternalFailureException générique et pour garantir que tout message fourni par l'utilisateur soit retransmis à l'appelant.
- Amélioration des optimisations du moteur de requêtes Gremlin pour store, aggregate, cap, limit et hasLabel
- Ajout de la prise en charge des fonctions trignométriques openCypher :
	- acos()
	- asin()
	- atan()
	- $atan2()$
	- $cos()$
	- $cot()$
	- degrees()
	- $pi()$
	- radians()
	- $\cdot$  sin()
	- $\cdot$  tan()
- Ajout de la prise en charge de plusieurs fonctions d'agrégation openCypher :
	- percentileDisc()
	- stDev()
- Ajout de la prise en charge de la fonction epochmillis() openCypher qui convertit un objet datetime en epochmillis. Par exemple :

```
MATCH (n) RETURN epochMillis(n.someDateTime)
1698972364782
```
- Ajout de la prise en charge de l'opérateur modulo (%) openCypher.
- Ajout de la prise en charge de l'outil openCypher Static Debug Explain.
- Ajout de la prise en charge de la fonction openCypher randomUUID().
- Amélioration des performances d'openCypher :
	- Amélioration de l'analyseur et du planificateur de requêtes.
	- Utilisation améliorée du CPU dans le moteur DFE.
	- Amélioration des performances des requêtes contenant plusieurs clauses de mise à jour réutilisant les mêmes variables. Voici quelques exemples :

```
MERGE (n {name: 'John'}) 
   or
MERGE (m {name: 'Jim'}) 
   or
MERGE (n)-[:knows {since: 2023}]#(m)
```
• Plans de requêtes optimisés pour les modèles de requêtes à sauts multiples tels que :

```
MATCH (n)-->()-->()-->(m)
RETURN n m
```
• Amélioration des performances de l'injection de listes et de mappages grâce à des requêtes paramétrées. Par exemple :

```
UNWIND $idList as id MATCH (n {`~id`: id})RETURN n.name
```
- Amélioration de l'exécution des requêtes contenant WITH en en faisant une barrière appropriée.
- Optimisation pour éviter la matérialisation redondante des valeurs Unfold et dans les fonctions d'agrégation.
- Amélioration des performances des requêtes SPARQL qui contiennent un grand nombre d'entrées statiques dans la clause VALUES, telles que :

```
SELECT ?n WHERE { VALUES (?name) { ("John") ("Jim") ... many values ... } ?n a ?
n_type . ?n ?name . }
```
• Amélioration des performances des requêtes SPARQL CBD.

#### Défauts corrigés dans cette version du moteur

- Correction d'un bogue Gremlin à cause duquel les requêtes longues avec imbrication profonde entraînaient une utilisation élevée du CPU et l'expiration des requêtes pendant la phase de planification des requêtes.
- Correction d'un bogue Gremlin où une exception NullPointerException non valide pouvait être levée lors de l'utilisation de mergeV ou mergeE.

Versions de langage de requête prises en charge dans cette version

Avant de mettre à niveau un cluster de bases de données vers la version 1.2.1.0.R3, assurez-vous que votre projet est compatible avec les versions de langage de requête suivantes :

- Première version de Gremlin prise en charge : 3.6.2
- Dernière version de Gremlin est prise en charge : 3.6.2
- Version d'openCypher : Neptune-9.0.20190305-1.0
- Version SPARQL : 1.1

Chemins de mise à niveau vers la version de moteur 1.2.1.0.R3

Mise à niveau vers cette version

Amazon Neptune 1.2.1.0.R3 est désormais disponible globalement.

Si un cluster de bases de données exécute une version de moteur à partir de laquelle il existe un chemin de mise à niveau vers cette version, il peut être mis à niveau dès maintenant. Vous pouvez mettre à niveau n'importe quel cluster éligible à l'aide des opérations de cluster de bases de données sur la console ou à l'aide du kit SDK. La commande CLI suivante met immédiatement à niveau un cluster éligible :

Pour Linux, OS X ou Unix :

```
aws neptune modify-db-cluster \ 
     --db-cluster-identifier (your-neptune-cluster) \ 
    --engine-version 1.2.1.0 \
```

```
 --apply-immediately
```
Pour Windows :

```
aws neptune modify-db-cluster ^ 
     --db-cluster-identifier (your-neptune-cluster) ^ 
     --engine-version 1.2.1.0 ^ 
     --apply-immediately
```
Les mises à jour sont appliquées simultanément à toutes les instances figurant dans un cluster de bases de données. Une mise à jour nécessite un redémarrage de la base de données sur ces instances. Vous subirez donc un temps d'arrêt allant de 20-30 secondes à plusieurs minutes, après quoi vous pourrez reprendre l'utilisation du cluster de bases de données.

Toujour effectuer des tests avant la mise à niveau

Lorsqu'une nouvelle version majeure ou mineure du moteur Neptune est publiée, testez toujours vos applications Neptune sur cette version avant de procéder à la mise à niveau. Même une mise à niveau mineure peut introduire de nouvelles fonctionnalités ou de nouveaux comportements susceptibles d'affecter le code.

Commencez par comparer les pages de notes de mise à jour de votre version actuelle à celles de la version cible pour déterminer s'il existe des modifications des versions de langage de requête ou d'autres changements majeurs.

Le meilleur moyen de tester une nouvelle version avant de mettre à niveau le cluster de bases de données de production est de cloner ce cluster pour qu'il exécute cette nouvelle version du moteur. Vous pouvez ainsi exécuter des requêtes sur le clone sans affecter le cluster de bases de données de production.

Toujours créer un instantané manuel avant de procéder à la mise à niveau

Avant la mise à niveau, nous vous recommandons vivement de toujours créer un instantané manuel du cluster de bases de données. Un instantané automatique n'offre qu'une protection à court terme, tandis qu'un instantané manuel reste disponible jusqu'à ce que vous le supprimiez explicitement.

Dans certains cas, Neptune crée un instantané manuel pour vous dans le cadre du processus de mise à niveau, mais il est préférable de ne pas compter sur ce mécanisme et de créer dans tous les cas votre propre instantané manuel.

Lorsque vous êtes certain de ne pas avoir besoin de rétablir l'état antérieur à la mise à niveau de votre cluster de bases de données, vous pouvez supprimer explicitement l'instantané manuel que vous avez créé vous-même, ainsi que celui que Neptune a éventuellement créé. Si Neptune crée un instantané manuel, il porte un nom commençant par preupgrade, suivi du nom de votre cluster de bases de données, de la version du moteur source, de la version du moteur cible et de la date.

#### **a** Note

Si vous essayez de procéder à une mise à niveau alors qu'[une action en attente est en cours,](manage-console-maintaining) une erreur telle que la suivante peut survenir :

 **We're sorry, your request to modify DB cluster (cluster identifier) has failed.**

 Cannot modify engine version because instance (instance identifier) is running on an old configuration. Apply any pending maintenance actions on the instance before

proceeding with the upgrade.

Si vous rencontrez cette erreur, attendez que l'action en attente soit terminée ou déclenchez immédiatement une fenêtre de maintenance pour laisser la mise à niveau précédente se terminer.

Pour plus d'informations sur la mise à niveau de la version du moteur , consultez [Maintenance du](#page-997-0) [cluster de bases de données Amazon Neptune](#page-997-0). En cas de question ou de doute, l'équipe AWS Support est disponible sur les forums de la communauté et via [AWS Premium Support.](https://aws.amazon.com/support)

## Version 1.2.1.0.R2 du moteur Amazon Neptune (02/05/2023)

Depuis le 2 mai 2023, la version 1.2.1.0.R2 du moteur est déployée globalement. Notez que plusieurs jours sont nécessaires pour qu'une nouvelle version soit disponible dans chaque région.

#### **a** Note

En cas de mise à niveau à partir d'une version de moteur antérieure à 1.2.0.0 :

• La [version 1.2.0.0 du moteur](#page-1669-0) implique un nouveau format pour les groupes de paramètres personnalisés et les groupes de paramètres de cluster personnalisés. Par conséquent, si vous effectuez une mise à niveau d'une version de moteur antérieure vers la version

1.2.0.0 ou une version supérieure, vous devrez recréer tous vos groupes de paramètres personnalisés et groupes de paramètres de cluster personnalisés existants à l'aide de la famille de groupes de paramètres neptune1.2. Les versions antérieures utilisaient une famille de groupes de paramètres neptune1, lesquels ne sont pas compatibles avec les versions 1.2.0.0 et supérieures. Pour plus d'informatons, consultez [Groupes de paramètres](#page-950-0)  [Amazon Neptune.](#page-950-0)

• La version 1.2.0.0 du moteur comprend également un nouveau format pour les journaux d'annulation. Par conséquent, tous les journaux d'annulation créés par une version antérieure du moteur doivent être purgés, et la métrique CloudWatch [UndoLogsListSize](#page-1385-0) doit tomber à zéro avant que toute mise à niveau depuis une version antérieure vers la version 1.2.0.0 puisse commencer. S'il existe trop d'enregistrements de journaux d'annulation (200 000 entrées ou plus) lorsque vous essayez de démarrer une mise à jour, la tentative de mise à niveau peut expirer en attendant que la purge des journaux d'annulation soit terminée.

Vous pouvez accélérer le taux de purge en mettant à niveau l'instance d'enregistreur du cluster, où la purge a lieu. Suivre cette étape avant d'essayer de procéder à la mise à niveau contribue à réduire le nombre de journaux d'annulation avant de commencer. L'augmentation de la taille de l'enregistreur dans un type d'instance 24XL peut accroître le taux de purge, permettant ainsi de traiter plus d'un million d'enregistrements par heure.

Si la métrique CloudWatch UndoLogsListSize est trop élevée, vous pouvez soumettre une demande d'assistance pour explorer d'autres stratégies afin de la réduire.

• Enfin, une modification majeure a été apportée à la version 1.2.0.0. Celle-ci concerne le code antérieur qui utilisait le protocole Bolt avec l'authentification IAM. À partir de la version 1.2.0.0, Bolt a besoin d'un chemin de ressources pour la signature IAM. En Java, la définition du chemin de ressources peut ressembler à ceci : request.setResourcePath("/openCypher"));. Dans d'autres langages, / openCypher peut être ajouté à l'URI du point de terminaison. Pour obtenir des exemples, consultez [Utilisation du protocole Bolt](#page-739-0).

## Améliorations de cette version du moteur

• Ajout d'un paramètre enableInterContainerTrafficEncryption à toutes les [API](#page-1339-0)  [Neptune ML](#page-1339-0), paramètre que vous pouvez utiliser pour activer et désactiver le chiffrement du trafic entre conteneurs dans le cadre de tâches d'entraînement ou de réglage des hyperparamètres.

• Ajout de la prise en charge de plusieurs étiquettes pour les étapes Gremlin mergeV() et mergeE().

Défauts corrigés dans cette version du moteur

- Correction d'un bogue openCypher en raison duquel les requêtes de mise à jour et de retour ne géraient pas orderBy, limit ni skip correctement.
- Correction d'un bogue openCypher qui permettait de remplacer les paramètres contenus dans une requête par des paramètres contenus dans une autre requête simultanée.
- Correction d'un bogue openCypher en raison duquel les journaux de requêtes lentes ne contenaient pas les durées correctes des requêtes.
- Correction d'un bogue Gremlin qui provoquait une fuite de transaction lorsqu'une requête contenant GroupCountStep était soumise sous forme de chaîne.
- Correction d'un bogue Gremlin en raison duquel les requêtes WebSocket échouaient lorsque les journaux de requêtes lentes étaient activés.
- Correction d'un bogue Gremlin en raison duquel les journaux de débogage du compteur de stockage ne se trouvaient pas dans les journaux de requêtes lentes pour les requêtes WebSocket.
- Correction de plusieurs bogues Gremlin impliquant mergeV() et mergeE().
- Correction d'un bogue SPARQL en raison duquel les coûts des requêtes de graphes nommés étaient mal estimés, ce qui entraînait des plans de requêtes sous-optimaux et des erreurs de saturation de mémoire.
- Correction d'un bogue concernant l'autorisation pour les requêtes Gremlin et openCypher sur un cluster compatible IAM.

Versions de langage de requête prises en charge dans cette version

Avant de mettre à niveau un cluster de bases de données vers la version 1.2.1.0.R2, assurez-vous que votre projet est compatible avec les versions de langage de requête suivantes :

- Première version de Gremlin prise en charge : 3.6.2
- Dernière version de Gremlin est prise en charge : 3.6.2
- Version d'openCypher : Neptune-9.0.20190305-1.0
- Version SPARQL : 1.1

Chemins de mise à niveau vers la version de moteur 1.2.1.0.R2

Mise à niveau vers cette version

Amazon Neptune 1.2.1.0.R2 est désormais disponible globalement.

Si un cluster de bases de données exécute une version de moteur à partir de laquelle il existe un chemin de mise à niveau vers cette version, il peut être mis à niveau dès maintenant. Vous pouvez mettre à niveau n'importe quel cluster éligible à l'aide des opérations de cluster de bases de données sur la console ou à l'aide du kit SDK. La commande CLI suivante met immédiatement à niveau un cluster éligible :

Pour Linux, OS X ou Unix :

```
aws neptune modify-db-cluster \ 
     --db-cluster-identifier (your-neptune-cluster) \ 
    --engine-version 1.2.1.0 \
     --apply-immediately
```
Pour Windows :

```
aws neptune modify-db-cluster ^ 
     --db-cluster-identifier (your-neptune-cluster) ^ 
     --engine-version 1.2.1.0 ^ 
     --apply-immediately
```
Les mises à jour sont appliquées simultanément à toutes les instances figurant dans un cluster de bases de données. Une mise à jour nécessite un redémarrage de la base de données sur ces instances. Vous subirez donc un temps d'arrêt allant de 20-30 secondes à plusieurs minutes, après quoi vous pourrez reprendre l'utilisation du cluster de bases de données.

Toujour effectuer des tests avant la mise à niveau

Lorsqu'une nouvelle version majeure ou mineure du moteur Neptune est publiée, testez toujours vos applications Neptune sur cette version avant de procéder à la mise à niveau. Même une mise à niveau mineure peut introduire de nouvelles fonctionnalités ou de nouveaux comportements susceptibles d'affecter le code.

Commencez par comparer les pages de notes de mise à jour de votre version actuelle à celles de la version cible pour déterminer s'il existe des modifications des versions de langage de requête ou d'autres changements majeurs.

Le meilleur moyen de tester une nouvelle version avant de mettre à niveau le cluster de bases de données de production est de cloner ce cluster pour qu'il exécute cette nouvelle version du moteur. Vous pouvez ainsi exécuter des requêtes sur le clone sans affecter le cluster de bases de données de production.

Toujours créer un instantané manuel avant de procéder à la mise à niveau

Avant la mise à niveau, nous vous recommandons vivement de toujours créer un instantané manuel du cluster de bases de données. Un instantané automatique n'offre qu'une protection à court terme, tandis qu'un instantané manuel reste disponible jusqu'à ce que vous le supprimiez explicitement.

Dans certains cas, Neptune crée un instantané manuel pour vous dans le cadre du processus de mise à niveau, mais il est préférable de ne pas compter sur ce mécanisme et de créer dans tous les cas votre propre instantané manuel.

Lorsque vous êtes certain de ne pas avoir besoin de rétablir l'état antérieur à la mise à niveau de votre cluster de bases de données, vous pouvez supprimer explicitement l'instantané manuel que vous avez créé vous-même, ainsi que celui que Neptune a éventuellement créé. Si Neptune crée un instantané manuel, il porte un nom commençant par preupgrade, suivi du nom de votre cluster de bases de données, de la version du moteur source, de la version du moteur cible et de la date.

#### **a** Note

Si vous essayez de procéder à une mise à niveau alors qu'[une action en attente est en cours,](manage-console-maintaining) une erreur telle que la suivante peut survenir :

 **We're sorry, your request to modify DB cluster (cluster identifier) has failed.** Cannot modify engine version because instance (instance identifier) is running on an old configuration. Apply any pending maintenance actions on the instance before proceeding with the upgrade.

Si vous rencontrez cette erreur, attendez que l'action en attente soit terminée ou déclenchez immédiatement une fenêtre de maintenance pour laisser la mise à niveau précédente se terminer.

Pour plus d'informations sur la mise à niveau de la version du moteur , consultez [Maintenance du](#page-997-0) [cluster de bases de données Amazon Neptune](#page-997-0). En cas de question ou de doute, l'équipe AWS Support est disponible sur les forums de la communauté et via [AWS Premium Support.](https://aws.amazon.com/support)

# Version 1.2.0.2 du moteur Amazon Neptune (20/11/2022)

Depuis le 20 novembre 2022, la version 1.2.0.2 du moteur est déployée globalement. Notez que plusieurs jours sont nécessaires pour qu'une nouvelle version soit disponible dans chaque région.

#### **a** Note

En cas de mise à niveau à partir d'une version de moteur antérieure à 1.2.0.0 :

- La [version 1.2.0.0 du moteur](#page-1669-0) implique un nouveau format pour les groupes de paramètres personnalisés et les groupes de paramètres de cluster personnalisés. Par conséquent, si vous effectuez une mise à niveau d'une version de moteur antérieure vers la version 1.2.0.0 ou une version supérieure, vous devrez recréer tous vos groupes de paramètres personnalisés et groupes de paramètres de cluster personnalisés existants à l'aide de la famille de groupes de paramètres neptune1.2. Les versions antérieures utilisaient une famille de groupes de paramètres neptune1, lesquels ne sont pas compatibles avec les versions 1.2.0.0 et supérieures. Pour plus d'informatons, consultez [Groupes de paramètres](#page-950-0)  [Amazon Neptune.](#page-950-0)
- La version 1.2.0.0 du moteur comprend également un nouveau format pour les journaux d'annulation. Par conséquent, tous les journaux d'annulation créés par une version antérieure du moteur doivent être purgés, et la métrique CloudWatch [UndoLogsListSize](#page-1385-0) doit tomber à zéro avant que toute mise à niveau depuis une version antérieure vers la version 1.2.0.0 puisse commencer. S'il existe trop d'enregistrements de journaux d'annulation (200 000 entrées ou plus) lorsque vous essayez de démarrer une mise à jour, la tentative de mise à niveau peut expirer en attendant que la purge des journaux d'annulation soit terminée.

Vous pouvez accélérer le taux de purge en mettant à niveau l'instance d'enregistreur du cluster, où la purge a lieu. Suivre cette étape avant d'essayer de procéder à la mise à niveau contribue à réduire le nombre de journaux d'annulation avant de commencer. L'augmentation de la taille de l'enregistreur dans un type d'instance 24XL peut accroître le taux de purge, permettant ainsi de traiter plus d'un million d'enregistrements par heure.

Si la métrique CloudWatch UndoLogsListSize est trop élevée, vous pouvez soumettre une demande d'assistance pour explorer d'autres stratégies afin de la réduire.

• Enfin, une modification majeure a été apportée à la version 1.2.0.0. Celle-ci concerne le code antérieur qui utilisait le protocole Bolt avec l'authentification IAM. À partir de la version 1.2.0.0, Bolt a besoin d'un chemin de ressources pour la signature IAM. En Java, la définition du chemin de ressources peut ressembler à ceci : request.setResourcePath("/openCypher"));. Dans d'autres langages, / openCypher peut être ajouté à l'URI du point de terminaison. Pour obtenir des exemples, consultez [Utilisation du protocole Bolt](#page-739-0).

## Versions de correctifs ultérieures pour cette version

- [Sortie : 1.2.0.2.R2 \(15/12/2022\)](#page-1651-0)
- [Sortie : 1.2.0.2.R3 \(27/03/2023\)](#page-1646-0)
- [Sortie : 1.2.0.2.R4 \(08/05/2023\)](#page-1642-0)
- [Sortie : 1.2.0.2.R5 \(16/08/2023\)](#page-1638-0)
- [Sortie : 1.2.0.2.R6 \(12/09/2023\)](#page-1634-0)

# Nouvelles fonctionnalités pour cette version du moteur

- Ajout de l'[inférence inductive en temps réel](#page-1199-0) pour Gremlin dans Neptune ML.
- Ajout d'une extension openCypher qui permet de spécifier des [valeurs d'ID personnalisées pour](#page-251-0)  [les entités](#page-251-0) au lieu des UUID que Neptune génère autrement. La possibilité d'attribuer des ID personnalisés facilite la migration de Neo4j vers Neptune.

## **A** Warning

Cette extension de la spécification openCypher n'est pas rétrocompatible, car ~id est désormais considéré comme un nom de propriété réservé. Si vous utilisez déjà ~id en tant que propriété dans vos données et requêtes, vous devrez [migrer la propriété](#page-252-0) ~id vers une [nouvelle clé de propriété](#page-252-0) avant de passer à cette version.

• Ajout de [plusieurs nouveaux modes](#page-834-0) DESCRIBE SPARQL ainsi que d'indicateurs de requête pour les configurer.

## Améliorations de cette version du moteur

- Amélioration des performances d'openCypher, en particulier pour les requêtes VLP.
- Amélioration des performances du DFE pour les requêtes Gremlin avec des limites autres que celles du terminal, telles que :

g.withSideEffect('Neptune#useDFE',true).V().hasLabel('Student').limit(5).out('takesCourse')

## Versions de langage de requête prises en charge dans cette version

Avant de mettre à niveau un cluster de bases de données vers la version 1.2.0.2, assurez-vous que votre projet est compatible avec les versions de langage de requête suivantes :

- Première version de Gremlin prise en charge : 3.5.2
- Dernière version de Gremlin est prise en charge : 3.5.4
- Version d'openCypher : Neptune-9.0.20190305-1.0
- $\cdot$  Version de SPAROL  $\cdot$  1.1

## Chemins de mise à niveau vers la version de moteur 1.2.0.2

## Mise à niveau vers cette version

Amazon Neptune 1.2.0.2 est désormais disponible globalement.

Si un cluster de bases de données exécute une version de moteur à partir de laquelle il existe un chemin de mise à niveau vers cette version, il peut être mis à niveau dès maintenant. Vous pouvez mettre à niveau n'importe quel cluster éligible à l'aide des opérations de cluster de bases de données sur la console ou à l'aide du kit SDK. La commande CLI suivante met immédiatement à niveau un cluster éligible :

Pour Linux, OS X ou Unix :

```
aws neptune modify-db-cluster \ 
     --db-cluster-identifier (your-neptune-cluster) \ 
     --engine-version 1.2.0.2 \ 
     --apply-immediately
```
#### Pour Windows :

```
aws neptune modify-db-cluster ^ 
     --db-cluster-identifier (your-neptune-cluster) ^ 
     --engine-version 1.2.0.2 ^ 
     --apply-immediately
```
Les mises à jour sont appliquées simultanément à toutes les instances figurant dans un cluster de bases de données. Une mise à jour nécessite un redémarrage de la base de données sur ces instances. Vous subirez donc un temps d'arrêt allant de 20-30 secondes à plusieurs minutes, après quoi vous pourrez reprendre l'utilisation du cluster de bases de données.

### Toujour effectuer des tests avant la mise à niveau

Lorsqu'une nouvelle version majeure ou mineure du moteur Neptune est publiée, testez toujours vos applications Neptune sur cette version avant de procéder à la mise à niveau. Même une mise à niveau mineure peut introduire de nouvelles fonctionnalités ou de nouveaux comportements susceptibles d'affecter le code.

Commencez par comparer les pages de notes de mise à jour de votre version actuelle à celles de la version cible pour déterminer s'il existe des modifications des versions de langage de requête ou d'autres changements majeurs.

Le meilleur moyen de tester une nouvelle version avant de mettre à niveau le cluster de bases de données de production est de cloner ce cluster pour qu'il exécute cette nouvelle version du moteur. Vous pouvez ainsi exécuter des requêtes sur le clone sans affecter le cluster de bases de données de production.

#### Toujours créer un instantané manuel avant de procéder à la mise à niveau

Avant la mise à niveau, nous vous recommandons vivement de toujours créer un instantané manuel du cluster de bases de données. Un instantané automatique n'offre qu'une protection à court terme, tandis qu'un instantané manuel reste disponible jusqu'à ce que vous le supprimiez explicitement.

Dans certains cas, Neptune crée un instantané manuel pour vous dans le cadre du processus de mise à niveau, mais il est préférable de ne pas compter sur ce mécanisme et de créer dans tous les cas votre propre instantané manuel.

Lorsque vous êtes certain de ne pas avoir besoin de rétablir l'état antérieur à la mise à niveau de votre cluster de bases de données, vous pouvez supprimer explicitement l'instantané manuel que vous avez créé vous-même, ainsi que celui que Neptune a éventuellement créé. Si Neptune crée un instantané manuel, il porte un nom commençant par preupgrade, suivi du nom de votre cluster de bases de données, de la version du moteur source, de la version du moteur cible et de la date.

#### **a** Note

Si vous essayez de procéder à une mise à niveau alors qu'[une action en attente est en cours,](manage-console-maintaining) une erreur telle que la suivante peut survenir :

 **We're sorry, your request to modify DB cluster (cluster identifier) has failed.**

 Cannot modify engine version because instance (instance identifier) is running on an old configuration. Apply any pending maintenance actions on the instance before

proceeding with the upgrade.

Si vous rencontrez cette erreur, attendez que l'action en attente soit terminée ou déclenchez immédiatement une fenêtre de maintenance pour laisser la mise à niveau précédente se terminer.

Pour plus d'informations sur la mise à niveau de la version du moteur , consultez [Maintenance du](#page-997-0) [cluster de bases de données Amazon Neptune](#page-997-0). En cas de question ou de doute, l'équipe AWS Support est disponible sur les forums de la communauté et via [AWS Premium Support.](https://aws.amazon.com/support)

# <span id="page-1634-0"></span>Version 1.2.0.2.R6 du moteur Amazon Neptune (12/09/2023)

Depuis le 12 septembre 2023, la version 1.2.0.2.R6 du moteur est déployée globalement. Notez que plusieurs jours sont nécessaires pour qu'une nouvelle version soit disponible dans chaque région.

**a** Note

En cas de mise à niveau à partir d'une version de moteur antérieure à 1.2.0.0 :

• La [version 1.2.0.0 du moteur](#page-1669-0) implique un nouveau format pour les groupes de paramètres personnalisés et les groupes de paramètres de cluster personnalisés. Par conséquent, si vous effectuez une mise à niveau d'une version de moteur antérieure vers la version 1.2.0.0 ou une version supérieure, vous devrez recréer tous vos groupes de paramètres personnalisés et groupes de paramètres de cluster personnalisés existants à l'aide de la famille de groupes de paramètres neptune1.2. Les versions antérieures utilisaient une

famille de groupes de paramètres neptune1, lesquels ne sont pas compatibles avec les versions 1.2.0.0 et supérieures. Pour plus d'informatons, consultez [Groupes de paramètres](#page-950-0)  [Amazon Neptune.](#page-950-0)

• La version 1.2.0.0 du moteur comprend également un nouveau format pour les journaux d'annulation. Par conséquent, tous les journaux d'annulation créés par une version antérieure du moteur doivent être purgés, et la métrique CloudWatch [UndoLogsListSize](#page-1385-0) doit tomber à zéro avant que toute mise à niveau depuis une version antérieure vers la version 1.2.0.0 puisse commencer. S'il existe trop d'enregistrements de journaux d'annulation (200 000 entrées ou plus) lorsque vous essayez de démarrer une mise à jour, la tentative de mise à niveau peut expirer en attendant que la purge des journaux d'annulation soit terminée.

Vous pouvez accélérer le taux de purge en mettant à niveau l'instance d'enregistreur du cluster, où la purge a lieu. Suivre cette étape avant d'essayer de procéder à la mise à niveau contribue à réduire le nombre de journaux d'annulation avant de commencer. L'augmentation de la taille de l'enregistreur dans un type d'instance 24XL peut accroître le taux de purge, permettant ainsi de traiter plus d'un million d'enregistrements par heure.

Si la métrique CloudWatch UndoLogsListSize est trop élevée, vous pouvez soumettre une demande d'assistance pour explorer d'autres stratégies afin de la réduire.

• Enfin, une modification majeure a été apportée à la version 1.2.0.0. Celle-ci concerne le code antérieur qui utilisait le protocole Bolt avec l'authentification IAM. À partir de la version 1.2.0.0, Bolt a besoin d'un chemin de ressources pour la signature IAM. En Java, la définition du chemin de ressources peut ressembler à ceci : request.setResourcePath("/openCypher"));. Dans d'autres langages, / openCypher peut être ajouté à l'URI du point de terminaison. Pour obtenir des exemples, consultez [Utilisation du protocole Bolt](#page-739-0).

### Défauts corrigés dans cette version du moteur

- Correction d'un bogue SPARQL qui empêchait l'opérateur REGEX d'aboutir lorsqu'il était appelé sur un littéral balisé dans un langage.
- Résolution d'un problème qui dégradait les performances de chargement en bloc.

#### Versions de langage de requête prises en charge dans cette version

Avant de mettre à niveau un cluster de bases de données vers la version 1.2.0.2.R6, assurez-vous que votre projet est compatible avec les versions de langage de requête suivantes :

- Première version de Gremlin prise en charge : 3.5.2
- Dernière version de Gremlin est prise en charge : 3.5.5
- Version d'openCypher : Neptune-9.0.20190305-1.0
- Version de SPARQL : 1.1

Chemins de mise à niveau vers la version de moteur 1.2.0.2.R6

Votre cluster de bases de données Neptune sera automatiquement mis à niveau vers cette version de correctif de maintenance lors de la prochaine fenêtre de maintenance si vous exécutez la version de moteur 1.2.0.2.

Mise à niveau vers cette version

Amazon Neptune 1.2.0.2.R6 est désormais disponible globalement.

Si un cluster de bases de données exécute une version de moteur à partir de laquelle il existe un chemin de mise à niveau vers cette version, il peut être mis à niveau dès maintenant. Vous pouvez mettre à niveau n'importe quel cluster éligible à l'aide des opérations de cluster de bases de données sur la console ou à l'aide du kit SDK. La commande CLI suivante met immédiatement à niveau un cluster éligible :

Pour Linux, OS X ou Unix :

```
aws neptune modify-db-cluster \ 
     --db-cluster-identifier (your-neptune-cluster) \ 
    --engine-version 1.2.0.2 \
     --apply-immediately
```
Pour Windows :

```
aws neptune modify-db-cluster ^ 
     --db-cluster-identifier (your-neptune-cluster) ^ 
     --engine-version 1.2.0.2 ^ 
     --apply-immediately
```
Les mises à jour sont appliquées simultanément à toutes les instances figurant dans un cluster de bases de données. Une mise à jour nécessite un redémarrage de la base de données sur ces instances. Vous subirez donc un temps d'arrêt allant de 20-30 secondes à plusieurs minutes, après quoi vous pourrez reprendre l'utilisation du cluster de bases de données.

Toujour effectuer des tests avant la mise à niveau

Lorsqu'une nouvelle version majeure ou mineure du moteur Neptune est publiée, testez toujours vos applications Neptune sur cette version avant de procéder à la mise à niveau. Même une mise à niveau mineure peut introduire de nouvelles fonctionnalités ou de nouveaux comportements susceptibles d'affecter le code.

Commencez par comparer les pages de notes de mise à jour de votre version actuelle à celles de la version cible pour déterminer s'il existe des modifications des versions de langage de requête ou d'autres changements majeurs.

Le meilleur moyen de tester une nouvelle version avant de mettre à niveau le cluster de bases de données de production est de cloner ce cluster pour qu'il exécute cette nouvelle version du moteur. Vous pouvez ainsi exécuter des requêtes sur le clone sans affecter le cluster de bases de données de production.

Toujours créer un instantané manuel avant de procéder à la mise à niveau

Avant la mise à niveau, nous vous recommandons vivement de toujours créer un instantané manuel du cluster de bases de données. Un instantané automatique n'offre qu'une protection à court terme, tandis qu'un instantané manuel reste disponible jusqu'à ce que vous le supprimiez explicitement.

Dans certains cas, Neptune crée un instantané manuel pour vous dans le cadre du processus de mise à niveau, mais il est préférable de ne pas compter sur ce mécanisme et de créer dans tous les cas votre propre instantané manuel.

Lorsque vous êtes certain de ne pas avoir besoin de rétablir l'état antérieur à la mise à niveau de votre cluster de bases de données, vous pouvez supprimer explicitement l'instantané manuel que vous avez créé vous-même, ainsi que celui que Neptune a éventuellement créé. Si Neptune crée un instantané manuel, il porte un nom commençant par preupgrade, suivi du nom de votre cluster de bases de données, de la version du moteur source, de la version du moteur cible et de la date.

#### **a** Note

Si vous essayez de procéder à une mise à niveau alors qu'[une action en attente est en cours,](manage-console-maintaining) une erreur telle que la suivante peut survenir :

#### **We're sorry, your request to modify DB cluster (cluster identifier) has failed.** Cannot modify engine version because instance (instance identifier) is running on an old configuration. Apply any pending maintenance actions on the instance before

proceeding with the upgrade.

Si vous rencontrez cette erreur, attendez que l'action en attente soit terminée ou déclenchez immédiatement une fenêtre de maintenance pour laisser la mise à niveau précédente se terminer.

Pour plus d'informations sur la mise à niveau de la version du moteur , consultez [Maintenance du](#page-997-0) [cluster de bases de données Amazon Neptune](#page-997-0). En cas de question ou de doute, l'équipe AWS Support est disponible sur les forums de la communauté et via [AWS Premium Support.](https://aws.amazon.com/support)

## <span id="page-1638-0"></span>Version 1.2.0.2.R5 du moteur Amazon Neptune (16/08/2023)

Depuis le 16 août 2023, la version 1.2.0.2.R5 du moteur est déployée globalement. Notez que plusieurs jours sont nécessaires pour qu'une nouvelle version soit disponible dans chaque région.

#### **A** Important

Les modifications apportées à cette version du moteur peuvent, dans certains cas, entraîner une dégradation des performances de chargement en bloc. Par conséquent, les mises à niveau de cette version ont été temporairement suspendues jusqu'à ce que le problème soit résolu.

#### **a** Note

En cas de mise à niveau à partir d'une version de moteur antérieure à 1.2.0.0 :

• La [version 1.2.0.0 du moteur](#page-1669-0) implique un nouveau format pour les groupes de paramètres personnalisés et les groupes de paramètres de cluster personnalisés. Par conséquent, si vous effectuez une mise à niveau d'une version de moteur antérieure vers la version 1.2.0.0 ou une version supérieure, vous devrez recréer tous vos groupes de paramètres personnalisés et groupes de paramètres de cluster personnalisés existants à l'aide de la

famille de groupes de paramètres neptune1.2. Les versions antérieures utilisaient une famille de groupes de paramètres neptune1, lesquels ne sont pas compatibles avec les versions 1.2.0.0 et supérieures. Pour plus d'informatons, consultez [Groupes de paramètres](#page-950-0)  [Amazon Neptune.](#page-950-0)

• La version 1.2.0.0 du moteur comprend également un nouveau format pour les journaux d'annulation. Par conséquent, tous les journaux d'annulation créés par une version antérieure du moteur doivent être purgés, et la métrique CloudWatch [UndoLogsListSize](#page-1385-0) doit tomber à zéro avant que toute mise à niveau depuis une version antérieure vers la version 1.2.0.0 puisse commencer. S'il existe trop d'enregistrements de journaux d'annulation (200 000 entrées ou plus) lorsque vous essayez de démarrer une mise à jour, la tentative de mise à niveau peut expirer en attendant que la purge des journaux d'annulation soit terminée.

Vous pouvez accélérer le taux de purge en mettant à niveau l'instance d'enregistreur du cluster, où la purge a lieu. Suivre cette étape avant d'essayer de procéder à la mise à niveau contribue à réduire le nombre de journaux d'annulation avant de commencer. L'augmentation de la taille de l'enregistreur dans un type d'instance 24XL peut accroître le taux de purge, permettant ainsi de traiter plus d'un million d'enregistrements par heure.

Si la métrique CloudWatch UndoLogsListSize est trop élevée, vous pouvez soumettre une demande d'assistance pour explorer d'autres stratégies afin de la réduire.

• Enfin, une modification majeure a été apportée à la version 1.2.0.0. Celle-ci concerne le code antérieur qui utilisait le protocole Bolt avec l'authentification IAM. À partir de la version 1.2.0.0, Bolt a besoin d'un chemin de ressources pour la signature IAM. En Java, la définition du chemin de ressources peut ressembler à ceci : request.setResourcePath("/openCypher"));. Dans d'autres langages, / openCypher peut être ajouté à l'URI du point de terminaison. Pour obtenir des exemples, consultez [Utilisation du protocole Bolt](#page-739-0).

## Défauts corrigés dans cette version du moteur

- Correction d'un bogue Gremlin en raison duquel order () empêchait de trier correctement les sorties de chaînes lorsque certaines d'entre elles contenaient un espace.
- Correction d'un bogue Gremlin qui provoquait une fuite de transaction lors de la vérification du point de terminaison de statut d'une requête Gremlin pour détecter les requêtes contenant des prédicats dans les traversées enfants pour les étapes qui ne sont pas traitées nativement.
- Correction d'un bogue openCypher lié à la gestion des transactions Bolt.
- Correction d'un problème de simultanéité sur la couche de stockage qui pouvait provoquer un plantage.

Versions de langage de requête prises en charge dans cette version

Avant de mettre à niveau un cluster de bases de données vers la version 1.2.0.2.R5, assurez-vous que votre projet est compatible avec les versions de langage de requête suivantes :

- Première version de Gremlin prise en charge : 3.5.2
- Dernière version de Gremlin est prise en charge : 3.5.5
- Version d'openCypher : Neptune-9.0.20190305-1.0
- Version SPAROL : 1.1

#### Chemins de mise à niveau vers la version de moteur 1.2.0.2.R5

Votre cluster de bases de données Neptune sera automatiquement mis à niveau vers cette version de correctif de maintenance lors de la prochaine fenêtre de maintenance si vous exécutez la version de moteur 1.2.0.2.

Mise à niveau vers cette version

Amazon Neptune 1.2.0.2.R5 est désormais disponible globalement.

Si un cluster de bases de données exécute une version de moteur à partir de laquelle il existe un chemin de mise à niveau vers cette version, il peut être mis à niveau dès maintenant. Vous pouvez mettre à niveau n'importe quel cluster éligible à l'aide des opérations de cluster de bases de données sur la console ou à l'aide du kit SDK. La commande CLI suivante met immédiatement à niveau un cluster éligible :

Pour Linux, OS X ou Unix :

```
aws neptune modify-db-cluster \ 
     --db-cluster-identifier (your-neptune-cluster) \ 
     --engine-version 1.2.0.2 \ 
     --apply-immediately
```
#### Pour Windows :

```
aws neptune modify-db-cluster ^ 
     --db-cluster-identifier (your-neptune-cluster) ^ 
     --engine-version 1.2.0.2 ^ 
     --apply-immediately
```
Les mises à jour sont appliquées simultanément à toutes les instances figurant dans un cluster de bases de données. Une mise à jour nécessite un redémarrage de la base de données sur ces instances. Vous subirez donc un temps d'arrêt allant de 20-30 secondes à plusieurs minutes, après quoi vous pourrez reprendre l'utilisation du cluster de bases de données.

Toujour effectuer des tests avant la mise à niveau

Lorsqu'une nouvelle version majeure ou mineure du moteur Neptune est publiée, testez toujours vos applications Neptune sur cette version avant de procéder à la mise à niveau. Même une mise à niveau mineure peut introduire de nouvelles fonctionnalités ou de nouveaux comportements susceptibles d'affecter le code.

Commencez par comparer les pages de notes de mise à jour de votre version actuelle à celles de la version cible pour déterminer s'il existe des modifications des versions de langage de requête ou d'autres changements majeurs.

Le meilleur moyen de tester une nouvelle version avant de mettre à niveau le cluster de bases de données de production est de cloner ce cluster pour qu'il exécute cette nouvelle version du moteur. Vous pouvez ainsi exécuter des requêtes sur le clone sans affecter le cluster de bases de données de production.

Toujours créer un instantané manuel avant de procéder à la mise à niveau

Avant la mise à niveau, nous vous recommandons vivement de toujours créer un instantané manuel du cluster de bases de données. Un instantané automatique n'offre qu'une protection à court terme, tandis qu'un instantané manuel reste disponible jusqu'à ce que vous le supprimiez explicitement.

Dans certains cas, Neptune crée un instantané manuel pour vous dans le cadre du processus de mise à niveau, mais il est préférable de ne pas compter sur ce mécanisme et de créer dans tous les cas votre propre instantané manuel.

Lorsque vous êtes certain de ne pas avoir besoin de rétablir l'état antérieur à la mise à niveau de votre cluster de bases de données, vous pouvez supprimer explicitement l'instantané manuel que vous avez créé vous-même, ainsi que celui que Neptune a éventuellement créé. Si Neptune crée un instantané manuel, il porte un nom commençant par preupgrade, suivi du nom de votre cluster de bases de données, de la version du moteur source, de la version du moteur cible et de la date.

#### **a** Note

Si vous essayez de procéder à une mise à niveau alors qu'[une action en attente est en cours,](manage-console-maintaining) une erreur telle que la suivante peut survenir :

 **We're sorry, your request to modify DB cluster (cluster identifier) has failed.**

 Cannot modify engine version because instance (instance identifier) is running on an old configuration. Apply any pending maintenance actions on the instance before

proceeding with the upgrade.

Si vous rencontrez cette erreur, attendez que l'action en attente soit terminée ou déclenchez immédiatement une fenêtre de maintenance pour laisser la mise à niveau précédente se terminer.

Pour plus d'informations sur la mise à niveau de la version du moteur , consultez [Maintenance du](#page-997-0) [cluster de bases de données Amazon Neptune](#page-997-0). En cas de question ou de doute, l'équipe AWS Support est disponible sur les forums de la communauté et via [AWS Premium Support.](https://aws.amazon.com/support)

## <span id="page-1642-0"></span>Version 1.2.0.2.R4 du moteur Amazon Neptune (08/05/2023)

Depuis le 8 mai 2023, la version 1.2.0.2.R4 du moteur est déployée globalement. Notez que plusieurs jours sont nécessaires pour qu'une nouvelle version soit disponible dans chaque région.

**a** Note

En cas de mise à niveau à partir d'une version de moteur antérieure à 1.2.0.0 :

• La [version 1.2.0.0 du moteur](#page-1669-0) implique un nouveau format pour les groupes de paramètres personnalisés et les groupes de paramètres de cluster personnalisés. Par conséquent, si vous effectuez une mise à niveau d'une version de moteur antérieure vers la version 1.2.0.0 ou une version supérieure, vous devrez recréer tous vos groupes de paramètres personnalisés et groupes de paramètres de cluster personnalisés existants à l'aide de la famille de groupes de paramètres neptune1.2. Les versions antérieures utilisaient une

famille de groupes de paramètres neptune1, lesquels ne sont pas compatibles avec les versions 1.2.0.0 et supérieures. Pour plus d'informatons, consultez [Groupes de paramètres](#page-950-0)  [Amazon Neptune.](#page-950-0)

• La version 1.2.0.0 du moteur comprend également un nouveau format pour les journaux d'annulation. Par conséquent, tous les journaux d'annulation créés par une version antérieure du moteur doivent être purgés, et la métrique CloudWatch [UndoLogsListSize](#page-1385-0) doit tomber à zéro avant que toute mise à niveau depuis une version antérieure vers la version 1.2.0.0 puisse commencer. S'il existe trop d'enregistrements de journaux d'annulation (200 000 entrées ou plus) lorsque vous essayez de démarrer une mise à jour, la tentative de mise à niveau peut expirer en attendant que la purge des journaux d'annulation soit terminée.

Vous pouvez accélérer le taux de purge en mettant à niveau l'instance d'enregistreur du cluster, où la purge a lieu. Suivre cette étape avant d'essayer de procéder à la mise à niveau contribue à réduire le nombre de journaux d'annulation avant de commencer. L'augmentation de la taille de l'enregistreur dans un type d'instance 24XL peut accroître le taux de purge, permettant ainsi de traiter plus d'un million d'enregistrements par heure.

Si la métrique CloudWatch UndoLogsListSize est trop élevée, vous pouvez soumettre une demande d'assistance pour explorer d'autres stratégies afin de la réduire.

• Enfin, une modification majeure a été apportée à la version 1.2.0.0. Celle-ci concerne le code antérieur qui utilisait le protocole Bolt avec l'authentification IAM. À partir de la version 1.2.0.0, Bolt a besoin d'un chemin de ressources pour la signature IAM. En Java, la définition du chemin de ressources peut ressembler à ceci : request.setResourcePath("/openCypher"));. Dans d'autres langages, / openCypher peut être ajouté à l'URI du point de terminaison. Pour obtenir des exemples, consultez [Utilisation du protocole Bolt](#page-739-0).

### Défauts corrigés dans cette version du moteur

• Correction d'un bogue SPARQL en raison duquel un grand nombre de valeurs injectées via une clause VALUES pouvait entraîner une dégradation des performances.

#### Versions de langage de requête prises en charge dans cette version

Avant de mettre à niveau un cluster de bases de données vers la version 1.2.0.2.R4, assurez-vous que votre projet est compatible avec les versions de langage de requête suivantes :

- Première version de Gremlin prise en charge : 3.5.2
- Dernière version de Gremlin est prise en charge : 3.5.6
- Version d'openCypher : Neptune-9.0.20190305-1.0
- Version SPAROL: 1.1

Chemins de mise à niveau vers la version de moteur 1.2.0.2.R4

Votre cluster de bases de données Neptune sera automatiquement mis à niveau vers cette version de correctif de maintenance lors de la prochaine fenêtre de maintenance si vous exécutez la version de moteur 1.2.0.2.

Mise à niveau vers cette version

Amazon Neptune 1.2.0.2.R4 est désormais disponible globalement.

Si un cluster de bases de données exécute une version de moteur à partir de laquelle il existe un chemin de mise à niveau vers cette version, il peut être mis à niveau dès maintenant. Vous pouvez mettre à niveau n'importe quel cluster éligible à l'aide des opérations de cluster de bases de données sur la console ou à l'aide du kit SDK. La commande CLI suivante met immédiatement à niveau un cluster éligible :

Pour Linux, OS X ou Unix :

```
aws neptune modify-db-cluster \ 
     --db-cluster-identifier (your-neptune-cluster) \ 
    --engine-version 1.2.0.2 \
     --apply-immediately
```
Pour Windows :

```
aws neptune modify-db-cluster ^ 
     --db-cluster-identifier (your-neptune-cluster) ^ 
     --engine-version 1.2.0.2 ^ 
     --apply-immediately
```
Les mises à jour sont appliquées simultanément à toutes les instances figurant dans un cluster de bases de données. Une mise à jour nécessite un redémarrage de la base de données sur ces instances. Vous subirez donc un temps d'arrêt allant de 20-30 secondes à plusieurs minutes, après quoi vous pourrez reprendre l'utilisation du cluster de bases de données.

Toujour effectuer des tests avant la mise à niveau

Lorsqu'une nouvelle version majeure ou mineure du moteur Neptune est publiée, testez toujours vos applications Neptune sur cette version avant de procéder à la mise à niveau. Même une mise à niveau mineure peut introduire de nouvelles fonctionnalités ou de nouveaux comportements susceptibles d'affecter le code.

Commencez par comparer les pages de notes de mise à jour de votre version actuelle à celles de la version cible pour déterminer s'il existe des modifications des versions de langage de requête ou d'autres changements majeurs.

Le meilleur moyen de tester une nouvelle version avant de mettre à niveau le cluster de bases de données de production est de cloner ce cluster pour qu'il exécute cette nouvelle version du moteur. Vous pouvez ainsi exécuter des requêtes sur le clone sans affecter le cluster de bases de données de production.

Toujours créer un instantané manuel avant de procéder à la mise à niveau

Avant la mise à niveau, nous vous recommandons vivement de toujours créer un instantané manuel du cluster de bases de données. Un instantané automatique n'offre qu'une protection à court terme, tandis qu'un instantané manuel reste disponible jusqu'à ce que vous le supprimiez explicitement.

Dans certains cas, Neptune crée un instantané manuel pour vous dans le cadre du processus de mise à niveau, mais il est préférable de ne pas compter sur ce mécanisme et de créer dans tous les cas votre propre instantané manuel.

Lorsque vous êtes certain de ne pas avoir besoin de rétablir l'état antérieur à la mise à niveau de votre cluster de bases de données, vous pouvez supprimer explicitement l'instantané manuel que vous avez créé vous-même, ainsi que celui que Neptune a éventuellement créé. Si Neptune crée un instantané manuel, il porte un nom commençant par preupgrade, suivi du nom de votre cluster de bases de données, de la version du moteur source, de la version du moteur cible et de la date.

#### **a** Note

Si vous essayez de procéder à une mise à niveau alors qu'[une action en attente est en cours,](manage-console-maintaining) une erreur telle que la suivante peut survenir :

#### **We're sorry, your request to modify DB cluster (cluster identifier) has failed.** Cannot modify engine version because instance (instance identifier) is running on an old configuration. Apply any pending maintenance actions on the instance before

proceeding with the upgrade.

Si vous rencontrez cette erreur, attendez que l'action en attente soit terminée ou déclenchez immédiatement une fenêtre de maintenance pour laisser la mise à niveau précédente se terminer.

Pour plus d'informations sur la mise à niveau de la version du moteur , consultez [Maintenance du](#page-997-0) [cluster de bases de données Amazon Neptune](#page-997-0). En cas de question ou de doute, l'équipe AWS Support est disponible sur les forums de la communauté et via [AWS Premium Support.](https://aws.amazon.com/support)

## <span id="page-1646-0"></span>Version 1.2.0.2.R3 du moteur Amazon Neptune (27/03/2023)

Depuis le 27 mars 2023, la version 1.2.0.2.R3 du moteur est déployée globalement. Notez que plusieurs jours sont nécessaires pour qu'une nouvelle version soit disponible dans chaque région.

#### **a** Note

En cas de mise à niveau à partir d'une version de moteur antérieure à 1.2.0.0 :

- La [version 1.2.0.0 du moteur](#page-1669-0) implique un nouveau format pour les groupes de paramètres personnalisés et les groupes de paramètres de cluster personnalisés. Par conséquent, si vous effectuez une mise à niveau d'une version de moteur antérieure vers la version 1.2.0.0 ou une version supérieure, vous devrez recréer tous vos groupes de paramètres personnalisés et groupes de paramètres de cluster personnalisés existants à l'aide de la famille de groupes de paramètres neptune1.2. Les versions antérieures utilisaient une famille de groupes de paramètres neptune1, lesquels ne sont pas compatibles avec les versions 1.2.0.0 et supérieures. Pour plus d'informatons, consultez [Groupes de paramètres](#page-950-0)  [Amazon Neptune.](#page-950-0)
- La version 1.2.0.0 du moteur comprend également un nouveau format pour les journaux d'annulation. Par conséquent, tous les journaux d'annulation créés par une version antérieure du moteur doivent être purgés, et la métrique CloudWatch [UndoLogsListSize](#page-1385-0) doit tomber à zéro avant que toute mise à niveau depuis une version antérieure vers

la version 1.2.0.0 puisse commencer. S'il existe trop d'enregistrements de journaux d'annulation (200 000 entrées ou plus) lorsque vous essayez de démarrer une mise à jour, la tentative de mise à niveau peut expirer en attendant que la purge des journaux d'annulation soit terminée.

Vous pouvez accélérer le taux de purge en mettant à niveau l'instance d'enregistreur du cluster, où la purge a lieu. Suivre cette étape avant d'essayer de procéder à la mise à niveau contribue à réduire le nombre de journaux d'annulation avant de commencer. L'augmentation de la taille de l'enregistreur dans un type d'instance 24XL peut accroître le taux de purge, permettant ainsi de traiter plus d'un million d'enregistrements par heure.

Si la métrique CloudWatch UndoLogsListSize est trop élevée, vous pouvez soumettre une demande d'assistance pour explorer d'autres stratégies afin de la réduire.

• Enfin, une modification majeure a été apportée à la version 1.2.0.0. Celle-ci concerne le code antérieur qui utilisait le protocole Bolt avec l'authentification IAM. À partir de la version 1.2.0.0, Bolt a besoin d'un chemin de ressources pour la signature IAM. En Java, la définition du chemin de ressources peut ressembler à ceci : request.setResourcePath("/openCypher"));. Dans d'autres langages, / openCypher peut être ajouté à l'URI du point de terminaison. Pour obtenir des exemples, consultez [Utilisation du protocole Bolt](#page-739-0).

## Améliorations de cette version du moteur

- Pour les clusters de bases de données sans serveur, le paramètre de capacité minimale a été remplacé par 1 NCU et le paramètre maximal valide le plus bas par 2,5 NCU. Consultez [Mise à](#page-1049-0) [l'échelle de la capacité dans un cluster de bases de données Neptune sans serveur.](#page-1049-0)
- Ajout d'un paramètre enableInterContainerTrafficEncryption à toutes les [API](#page-1339-0)  [Neptune ML](#page-1339-0), paramètre que vous pouvez utiliser pour activer et désactiver le chiffrement du trafic entre conteneurs dans le cadre de tâches d'entraînement ou de réglage des hyperparamètres.

## Défauts corrigés dans cette version du moteur

- Correction d'un bogue Gremlin qui empêchait la reconnaissance de la syntaxe Gremlin option(Predicate) comme étant valide.
- Correction d'un bogue Gremlin qui empêchait le nettoyage correct des requêtes en cas d'échec parce qu'elles contenaient trop d'étapes.

• Correction des problèmes d'exactitude Gremlin pour les requêtes DFE utilisant limit comme traversée enfant des étapes autres que l'union en revenant à Tinkerpop. Voici un exemple de requête de ce type :

g.withSideEffect('Neptune#useDFE', true).V().as("a").select("a").by(out().limit(1))

- Correction d'une fuite potentielle de transaction Gremlin lorsqu'une requête soumise sous forme de chaîne contient GroupCountStep.
- Correction d'un bogue openCypher où la valeur du type de paramètre ne faisait pas toujours l'objet d'une inférence correcte pour une liste ou une liste de mappages.
- Correction d'un bogue openCypher en raison duquel les requêtes de mise à jour et de retour ne géraient pas orderBy, limit ni skip correctement.
- Correction d'un bogue openCypher qui permettait de remplacer les paramètres contenus dans une requête par des paramètres contenus dans une autre requête simultanée.
- Correction d'un bogue SPARQL en raison duquel un grand nombre de valeurs injectées dans une clause VALUES pouvait entraîner une dégradation des performances.

Versions de langage de requête prises en charge dans cette version

Avant de mettre à niveau un cluster de bases de données vers la version 1.2.0.2.R3, assurez-vous que votre projet est compatible avec les versions de langage de requête suivantes :

- Première version de Gremlin prise en charge : 3.5.2
- Dernière version de Gremlin est prise en charge : 3.5.6
- Version d'openCypher : Neptune-9.0.20190305-1.0
- Version SPARQL : 1.1

## Chemins de mise à niveau vers la version de moteur 1.2.0.2.R3

Votre cluster de bases de données Neptune sera automatiquement mis à niveau vers cette version de correctif de maintenance lors de la prochaine fenêtre de maintenance si vous exécutez la version de moteur 1.2.0.2.

### Mise à niveau vers cette version

Amazon Neptune 1.2.0.2.R3 est désormais disponible globalement.

Si un cluster de bases de données exécute une version de moteur à partir de laquelle il existe un chemin de mise à niveau vers cette version, il peut être mis à niveau dès maintenant. Vous pouvez mettre à niveau n'importe quel cluster éligible à l'aide des opérations de cluster de bases de données sur la console ou à l'aide du kit SDK. La commande CLI suivante met immédiatement à niveau un cluster éligible :

Pour Linux, OS X ou Unix :

```
aws neptune modify-db-cluster \ 
     --db-cluster-identifier (your-neptune-cluster) \ 
     --engine-version 1.2.0.2 \ 
     --apply-immediately
```
Pour Windows :

```
aws neptune modify-db-cluster ^ 
     --db-cluster-identifier (your-neptune-cluster) ^ 
     --engine-version 1.2.0.2 ^ 
     --apply-immediately
```
Les mises à jour sont appliquées simultanément à toutes les instances figurant dans un cluster de bases de données. Une mise à jour nécessite un redémarrage de la base de données sur ces instances. Vous subirez donc un temps d'arrêt allant de 20-30 secondes à plusieurs minutes, après quoi vous pourrez reprendre l'utilisation du cluster de bases de données.

Toujour effectuer des tests avant la mise à niveau

Lorsqu'une nouvelle version majeure ou mineure du moteur Neptune est publiée, testez toujours vos applications Neptune sur cette version avant de procéder à la mise à niveau. Même une mise à niveau mineure peut introduire de nouvelles fonctionnalités ou de nouveaux comportements susceptibles d'affecter le code.

Commencez par comparer les pages de notes de mise à jour de votre version actuelle à celles de la version cible pour déterminer s'il existe des modifications des versions de langage de requête ou d'autres changements majeurs.

Le meilleur moyen de tester une nouvelle version avant de mettre à niveau le cluster de bases de données de production est de cloner ce cluster pour qu'il exécute cette nouvelle version du moteur. Vous pouvez ainsi exécuter des requêtes sur le clone sans affecter le cluster de bases de données de production.

Toujours créer un instantané manuel avant de procéder à la mise à niveau

Avant la mise à niveau, nous vous recommandons vivement de toujours créer un instantané manuel du cluster de bases de données. Un instantané automatique n'offre qu'une protection à court terme, tandis qu'un instantané manuel reste disponible jusqu'à ce que vous le supprimiez explicitement.

Dans certains cas, Neptune crée un instantané manuel pour vous dans le cadre du processus de mise à niveau, mais il est préférable de ne pas compter sur ce mécanisme et de créer dans tous les cas votre propre instantané manuel.

Lorsque vous êtes certain de ne pas avoir besoin de rétablir l'état antérieur à la mise à niveau de votre cluster de bases de données, vous pouvez supprimer explicitement l'instantané manuel que vous avez créé vous-même, ainsi que celui que Neptune a éventuellement créé. Si Neptune crée un instantané manuel, il porte un nom commençant par preupgrade, suivi du nom de votre cluster de bases de données, de la version du moteur source, de la version du moteur cible et de la date.

**a** Note

Si vous essayez de procéder à une mise à niveau alors qu'[une action en attente est en cours,](manage-console-maintaining) une erreur telle que la suivante peut survenir :

#### **We're sorry, your request to modify DB cluster (cluster identifier) has failed.**

 Cannot modify engine version because instance (instance identifier) is running on an old configuration. Apply any pending maintenance actions on the instance before

proceeding with the upgrade.

Si vous rencontrez cette erreur, attendez que l'action en attente soit terminée ou déclenchez immédiatement une fenêtre de maintenance pour laisser la mise à niveau précédente se terminer.

Pour plus d'informations sur la mise à niveau de la version du moteur , consultez [Maintenance du](#page-997-0) [cluster de bases de données Amazon Neptune](#page-997-0). En cas de question ou de doute, l'équipe AWS Support est disponible sur les forums de la communauté et via [AWS Premium Support.](https://aws.amazon.com/support)

# <span id="page-1651-0"></span>Version 1.2.0.2.R2 du moteur Amazon Neptune (15/12/2022)

Depuis le 15 décembre 2022, la version 1.2.0.2.R2 du moteur est déployée globalement. Notez que plusieurs jours sont nécessaires pour qu'une nouvelle version soit disponible dans chaque région.

### **a** Note

En cas de mise à niveau à partir d'une version de moteur antérieure à 1.2.0.0 :

- La [version 1.2.0.0 du moteur](#page-1669-0) implique un nouveau format pour les groupes de paramètres personnalisés et les groupes de paramètres de cluster personnalisés. Par conséquent, si vous effectuez une mise à niveau d'une version de moteur antérieure vers la version 1.2.0.0 ou une version supérieure, vous devrez recréer tous vos groupes de paramètres personnalisés et groupes de paramètres de cluster personnalisés existants à l'aide de la famille de groupes de paramètres neptune1.2. Les versions antérieures utilisaient une famille de groupes de paramètres neptune1, lesquels ne sont pas compatibles avec les versions 1.2.0.0 et supérieures. Pour plus d'informatons, consultez [Groupes de paramètres](#page-950-0)  [Amazon Neptune.](#page-950-0)
- La version 1.2.0.0 du moteur comprend également un nouveau format pour les journaux d'annulation. Par conséquent, tous les journaux d'annulation créés par une version antérieure du moteur doivent être purgés, et la métrique CloudWatch [UndoLogsListSize](#page-1385-0) doit tomber à zéro avant que toute mise à niveau depuis une version antérieure vers la version 1.2.0.0 puisse commencer. S'il existe trop d'enregistrements de journaux d'annulation (200 000 entrées ou plus) lorsque vous essayez de démarrer une mise à jour, la tentative de mise à niveau peut expirer en attendant que la purge des journaux d'annulation soit terminée.

Vous pouvez accélérer le taux de purge en mettant à niveau l'instance d'enregistreur du cluster, où la purge a lieu. Suivre cette étape avant d'essayer de procéder à la mise à niveau contribue à réduire le nombre de journaux d'annulation avant de commencer. L'augmentation de la taille de l'enregistreur dans un type d'instance 24XL peut accroître le taux de purge, permettant ainsi de traiter plus d'un million d'enregistrements par heure.

Si la métrique CloudWatch UndoLogsListSize est trop élevée, vous pouvez soumettre une demande d'assistance pour explorer d'autres stratégies afin de la réduire.

• Enfin, une modification majeure a été apportée à la version 1.2.0.0. Celle-ci concerne le code antérieur qui utilisait le protocole Bolt avec l'authentification IAM. À partir de la version 1.2.0.0, Bolt a besoin d'un chemin de ressources pour la signature

IAM. En Java, la définition du chemin de ressources peut ressembler à ceci : request.setResourcePath("/openCypher"));. Dans d'autres langages, / openCypher peut être ajouté à l'URI du point de terminaison. Pour obtenir des exemples, consultez [Utilisation du protocole Bolt](#page-739-0).

#### Améliorations de cette version du moteur

- Amélioration des performances des requêtes openCypher impliquant MERGE et OPTIONAL MATCH.
- Amélioration des performances des requêtes openCypher impliquant UNWIND pour une liste de mappages de valeurs littérales.
- Amélioration des performances des requêtes openCypher dotées d'un filtre IN pour id. Par exemple :

MATCH (n) WHERE id(n) IN ['1', '2', '3'] RETURN n

• Amélioration des performances et corrections de divers opérateurs Gremlin, notamment repeat, coalesce, store et aggregate.

Défauts corrigés dans cette version du moteur

- Correction d'un bogue openCypher où les requêtes renvoyaient la chaîne "null" au lieu d'une valeur nulle dans Bolt et SPARQL-JSON.
- Correction d'un bogue Gremlin qui empêchait la propagation d'une étiquette d'étape attachée à UnionStep au dernier élément de chemin de ses traversées enfants.
- Correction d'un bogue Gremlin qui empêchait l'optimisation de valueMap() lors d'une traversée by() dans le moteur DFE.
- Correction d'un bogue Gremlin qui empêchait les lignes de se verrouiller avec les requêtes de lecture exécutées dans le cadre d'une transaction Gremlin plus longue.
- Correction d'un bogue du journal d'audit qui entraînait la journalisation d'informations inutiles et l'absence de certains champs dans les journaux.
- Correction d'un bogue du journal d'audit en raison duquel l'ARN IAM des requêtes HTTP adressées à un cluster de bases de données compatible IAM n'était pas enregistré.
- Correction d'un bogue dans le cache de recherche afin de limiter la mémoire incrémentielle utilisée pour les écritures dans le cache.

• Correction d'un bogue du cache de recherche qui impliquait la définition du mode lecture seule pour le cache de recherche en cas d'échec des écritures.

Versions de langage de requête prises en charge dans cette version

Avant de mettre à niveau un cluster de bases de données vers la version 1.2.0.2.R2, assurez-vous que votre projet est compatible avec les versions de langage de requête suivantes :

- Première version de Gremlin prise en charge : 3.5.2
- Dernière version de Gremlin est prise en charge : 3.5.4
- Version d'openCypher : Neptune-9.0.20190305-1.0
- Version SPARQL : 1.1

Chemins de mise à niveau vers la version de moteur 1.2.0.2.R2

Votre cluster de bases de données Neptune sera automatiquement mis à niveau vers cette version de correctif de maintenance lors de la prochaine fenêtre de maintenance si vous exécutez la version de moteur 1.2.0.2.

Mise à niveau vers cette version

Amazon Neptune 1.2.0.2.R2 est désormais disponible globalement.

Si un cluster de bases de données exécute une version de moteur à partir de laquelle il existe un chemin de mise à niveau vers cette version, il peut être mis à niveau dès maintenant. Vous pouvez mettre à niveau n'importe quel cluster éligible à l'aide des opérations de cluster de bases de données sur la console ou à l'aide du kit SDK. La commande CLI suivante met immédiatement à niveau un cluster éligible :

Pour Linux, OS X ou Unix :

```
aws neptune modify-db-cluster \ 
     --db-cluster-identifier (your-neptune-cluster) \ 
     --engine-version 1.2.0.2 \ 
     --apply-immediately
```
Pour Windows :

aws neptune modify-db-cluster ^

```
 --db-cluster-identifier (your-neptune-cluster) ^ 
 --engine-version 1.2.0.2 ^ 
 --apply-immediately
```
Les mises à jour sont appliquées simultanément à toutes les instances figurant dans un cluster de bases de données. Une mise à jour nécessite un redémarrage de la base de données sur ces instances. Vous subirez donc un temps d'arrêt allant de 20-30 secondes à plusieurs minutes, après quoi vous pourrez reprendre l'utilisation du cluster de bases de données.

Toujour effectuer des tests avant la mise à niveau

Lorsqu'une nouvelle version majeure ou mineure du moteur Neptune est publiée, testez toujours vos applications Neptune sur cette version avant de procéder à la mise à niveau. Même une mise à niveau mineure peut introduire de nouvelles fonctionnalités ou de nouveaux comportements susceptibles d'affecter le code.

Commencez par comparer les pages de notes de mise à jour de votre version actuelle à celles de la version cible pour déterminer s'il existe des modifications des versions de langage de requête ou d'autres changements majeurs.

Le meilleur moyen de tester une nouvelle version avant de mettre à niveau le cluster de bases de données de production est de cloner ce cluster pour qu'il exécute cette nouvelle version du moteur. Vous pouvez ainsi exécuter des requêtes sur le clone sans affecter le cluster de bases de données de production.

Toujours créer un instantané manuel avant de procéder à la mise à niveau

Avant la mise à niveau, nous vous recommandons vivement de toujours créer un instantané manuel du cluster de bases de données. Un instantané automatique n'offre qu'une protection à court terme, tandis qu'un instantané manuel reste disponible jusqu'à ce que vous le supprimiez explicitement.

Dans certains cas, Neptune crée un instantané manuel pour vous dans le cadre du processus de mise à niveau, mais il est préférable de ne pas compter sur ce mécanisme et de créer dans tous les cas votre propre instantané manuel.

Lorsque vous êtes certain de ne pas avoir besoin de rétablir l'état antérieur à la mise à niveau de votre cluster de bases de données, vous pouvez supprimer explicitement l'instantané manuel que vous avez créé vous-même, ainsi que celui que Neptune a éventuellement créé. Si Neptune crée un instantané manuel, il porte un nom commençant par preupgrade, suivi du nom de votre cluster de bases de données, de la version du moteur source, de la version du moteur cible et de la date.

#### **a** Note

Si vous essayez de procéder à une mise à niveau alors qu'[une action en attente est en cours,](manage-console-maintaining) une erreur telle que la suivante peut survenir :

```
 We're sorry, your request to modify DB cluster (cluster identifier) has 
 failed.
   Cannot modify engine version because instance (instance identifier) is 
   running on an old configuration. Apply any pending maintenance actions on the 
 instance before 
   proceeding with the upgrade.
```
Si vous rencontrez cette erreur, attendez que l'action en attente soit terminée ou déclenchez immédiatement une fenêtre de maintenance pour laisser la mise à niveau précédente se terminer.

Pour plus d'informations sur la mise à niveau de la version du moteur , consultez [Maintenance du](#page-997-0) [cluster de bases de données Amazon Neptune](#page-997-0). En cas de question ou de doute, l'équipe AWS Support est disponible sur les forums de la communauté et via [AWS Premium Support.](https://aws.amazon.com/support)

# Version 1.2.0.1 du moteur Amazon Neptune (26/10/2022)

Depuis le 26 octobre 2022, la version 1.2.0.1 du moteur est déployée globalement. Notez que plusieurs jours sont nécessaires pour qu'une nouvelle version soit disponible dans chaque région.

#### **a** Note

En cas de mise à niveau à partir d'une version de moteur antérieure à 1.2.0.0 :

• La [version 1.2.0.0 du moteur](#page-1669-0) implique un nouveau format pour les groupes de paramètres personnalisés et les groupes de paramètres de cluster personnalisés. Par conséquent, si vous effectuez une mise à niveau d'une version de moteur antérieure vers la version 1.2.0.0 ou une version supérieure, vous devrez recréer tous vos groupes de paramètres personnalisés et groupes de paramètres de cluster personnalisés existants à l'aide de la famille de groupes de paramètres neptune1.2. Les versions antérieures utilisaient une famille de groupes de paramètres neptune1, lesquels ne sont pas compatibles avec les versions 1.2.0.0 et supérieures. Pour plus d'informatons, consultez [Groupes de paramètres](#page-950-0)  [Amazon Neptune.](#page-950-0)
• La version 1.2.0.0 du moteur comprend également un nouveau format pour les journaux d'annulation. Par conséquent, tous les journaux d'annulation créés par une version antérieure du moteur doivent être purgés, et la métrique CloudWatch [UndoLogsListSize](#page-1385-0) doit tomber à zéro avant que toute mise à niveau depuis une version antérieure vers la version 1.2.0.0 puisse commencer. S'il existe trop d'enregistrements de journaux d'annulation (200 000 entrées ou plus) lorsque vous essayez de démarrer une mise à jour, la tentative de mise à niveau peut expirer en attendant que la purge des journaux d'annulation soit terminée.

Vous pouvez accélérer le taux de purge en mettant à niveau l'instance d'enregistreur du cluster, où la purge a lieu. Suivre cette étape avant d'essayer de procéder à la mise à niveau contribue à réduire le nombre de journaux d'annulation avant de commencer. L'augmentation de la taille de l'enregistreur dans un type d'instance 24XL peut accroître le taux de purge, permettant ainsi de traiter plus d'un million d'enregistrements par heure.

Si la métrique CloudWatch UndoLogsListSize est trop élevée, vous pouvez soumettre une demande d'assistance pour explorer d'autres stratégies afin de la réduire.

• Enfin, une modification majeure a été apportée à la version 1.2.0.0. Celle-ci concerne le code antérieur qui utilisait le protocole Bolt avec l'authentification IAM. À partir de la version 1.2.0.0, Bolt a besoin d'un chemin de ressources pour la signature IAM. En Java, la définition du chemin de ressources peut ressembler à ceci : request.setResourcePath("/openCypher"));. Dans d'autres langages, / openCypher peut être ajouté à l'URI du point de terminaison. Pour obtenir des exemples, consultez [Utilisation du protocole Bolt](#page-739-0).

# Versions de correctifs ultérieures pour cette version

- [Version de maintenance : 1.2.0.1.R2 \(13/12/2022\)](#page-1665-0)
- [Version de maintenance : 1.2.0.1.R3 \(27/09/2023\)](#page-1660-0)

# Nouvelles fonctionnalités pour cette version du moteur

• Ajout d'[Amazon Neptune sans serveur](#page-1047-0), une configuration d'autoscaling à la demande qui fait évoluer la capacité de votre cluster de bases de données en fonction de l'augmentation ou de la baisse des besoins de traitement.

# Améliorations de cette version du moteur

- Amélioration des performances des requêtes Gremlin order-by. Les requêtes Gremlin avec order-by à la fin d'une étape NeptuneGraphQueryStep utilisent désormais une taille de bloc plus grande pour de meilleures performances. Cela ne s'applique pas à order-by sur un nœud interne (non root) du plan de requête.
- Amélioration des performances des requêtes de mise à jour Gremlin. Les sommets et les arêtes doivent désormais être verrouillés pour empêcher toute suppression lors de l'ajout d'arêtes ou de propriétés. Cette modification élimine les verrouillages en double au sein d'une transaction, ce qui améliore les performances.
- Amélioration des performances des requêtes Gremlin qui utilisent dedup() l'intérieur d'une sousrequête repeat() en la redirigeant dedup jusqu'à la couche d'exécution native.
- Ajout de messages d'erreur conviviaux pour les erreurs d'authentification IAM. Ces messages affichent désormais l'ARN de votre utilisateur ou rôle IAM, l'ARN de la ressource et une liste des actions non autorisées pour la demande. La liste des actions non autorisées vous permet de voir ce qui est peut manquer ou être explicitement refusé dans la politique IAM que vous utilisez.

# Défauts corrigés dans cette version du moteur

- Correction d'un bogue Gremlin à cause duquel l'utilisation de PartitionStrategy après la mise à niveau vers TinkerPop 3.5 provoquait une erreur avec le message « PartitionStrategy does not work with anonymous traversals », ce qui empêchait l'exécution de la traversée.
- Correction d'un bogue d'exactitude Gremlin concernant la conversion de WherePredicateStep, où le moteur de requêtes de Neptune générait des résultats incorrects pour les requêtes utilisant where(P.neq('x')) et autres variantes.
- Correction d'un bogue openCypher dans la clause MERGE qui, dans certains cas, provoquait la création de nœuds et d'arêtes en double.
- Correction d'un bogue SPARQL lié au traitement des requêtes contenant (NOT) EXISTS dans une clause OPTIONAL, où il manquait les résultats des requêtes dans certains cas.
- Correction d'un bogue du chargeur en bloc qui entraînait des régressions de performance sous de fortes charges d'insertion.

## Versions de langage de requête prises en charge dans cette version

Avant de mettre à niveau un cluster de bases de données vers la version 1.2.0.1, assurez-vous que votre projet est compatible avec les versions de langage de requête suivantes :

- Première version de Gremlin prise en charge : 3.5.2
- Dernière version de Gremlin est prise en charge : 3.5.4
- Version d'openCypher : Neptune-9.0.20190305-1.0
- Version SPARQL : 1.1

## Chemins de mise à niveau vers la version de moteur 1.2.0.1

## Mise à niveau vers cette version

Amazon Neptune 1.2.0.1 est désormais disponible globalement.

Si un cluster de bases de données exécute une version de moteur à partir de laquelle il existe un chemin de mise à niveau vers cette version, il peut être mis à niveau dès maintenant. Vous pouvez mettre à niveau n'importe quel cluster éligible à l'aide des opérations de cluster de bases de données sur la console ou à l'aide du kit SDK. La commande CLI suivante met immédiatement à niveau un cluster éligible :

Pour Linux, OS X ou Unix :

```
aws neptune modify-db-cluster \ 
     --db-cluster-identifier (your-neptune-cluster) \ 
    --engine-version 1.2.0.1 \
     --apply-immediately
```
Pour Windows :

```
aws neptune modify-db-cluster ^
     --db-cluster-identifier (your-neptune-cluster) ^ 
     --engine-version 1.2.0.1 ^ 
     --apply-immediately
```
Les mises à jour sont appliquées simultanément à toutes les instances figurant dans un cluster de bases de données. Une mise à jour nécessite un redémarrage de la base de données sur ces

instances. Vous subirez donc un temps d'arrêt allant de 20-30 secondes à plusieurs minutes, après quoi vous pourrez reprendre l'utilisation du cluster de bases de données.

### Toujour effectuer des tests avant la mise à niveau

Lorsqu'une nouvelle version majeure ou mineure du moteur Neptune est publiée, testez toujours vos applications Neptune sur cette version avant de procéder à la mise à niveau. Même une mise à niveau mineure peut introduire de nouvelles fonctionnalités ou de nouveaux comportements susceptibles d'affecter le code.

Commencez par comparer les pages de notes de mise à jour de votre version actuelle à celles de la version cible pour déterminer s'il existe des modifications des versions de langage de requête ou d'autres changements majeurs.

Le meilleur moyen de tester une nouvelle version avant de mettre à niveau le cluster de bases de données de production est de cloner ce cluster pour qu'il exécute cette nouvelle version du moteur. Vous pouvez ainsi exécuter des requêtes sur le clone sans affecter le cluster de bases de données de production.

Toujours créer un instantané manuel avant de procéder à la mise à niveau

Avant la mise à niveau, nous vous recommandons vivement de toujours créer un instantané manuel du cluster de bases de données. Un instantané automatique n'offre qu'une protection à court terme, tandis qu'un instantané manuel reste disponible jusqu'à ce que vous le supprimiez explicitement.

Dans certains cas, Neptune crée un instantané manuel pour vous dans le cadre du processus de mise à niveau, mais il est préférable de ne pas compter sur ce mécanisme et de créer dans tous les cas votre propre instantané manuel.

Lorsque vous êtes certain de ne pas avoir besoin de rétablir l'état antérieur à la mise à niveau de votre cluster de bases de données, vous pouvez supprimer explicitement l'instantané manuel que vous avez créé vous-même, ainsi que celui que Neptune a éventuellement créé. Si Neptune crée un instantané manuel, il porte un nom commençant par preupgrade, suivi du nom de votre cluster de bases de données, de la version du moteur source, de la version du moteur cible et de la date.

#### **a** Note

Si vous essayez de procéder à une mise à niveau alors qu'[une action en attente est en cours,](manage-console-maintaining) une erreur telle que la suivante peut survenir :

### **We're sorry, your request to modify DB cluster (cluster identifier) has failed.** Cannot modify engine version because instance (instance identifier) is running on an old configuration. Apply any pending maintenance actions on the instance before

proceeding with the upgrade.

Si vous rencontrez cette erreur, attendez que l'action en attente soit terminée ou déclenchez immédiatement une fenêtre de maintenance pour laisser la mise à niveau précédente se terminer.

Pour plus d'informations sur la mise à niveau de la version du moteur , consultez [Maintenance du](#page-997-0) [cluster de bases de données Amazon Neptune](#page-997-0). En cas de question ou de doute, l'équipe AWS Support est disponible sur les forums de la communauté et via [AWS Premium Support.](https://aws.amazon.com/support)

## <span id="page-1660-0"></span>Version 1.2.0.1.R3 du moteur Amazon Neptune (27/09/2023)

Depuis le 27 septembre 2023, la version 1.2.0.1.R3 du moteur est déployée globalement. Notez que plusieurs jours sont nécessaires pour qu'une nouvelle version soit disponible dans chaque région.

### **a** Note

En cas de mise à niveau à partir d'une version de moteur antérieure à 1.2.0.0 :

- La [version 1.2.0.0 du moteur](#page-1669-0) implique un nouveau format pour les groupes de paramètres personnalisés et les groupes de paramètres de cluster personnalisés. Par conséquent, si vous effectuez une mise à niveau d'une version de moteur antérieure vers la version 1.2.0.0 ou une version supérieure, vous devrez recréer tous vos groupes de paramètres personnalisés et groupes de paramètres de cluster personnalisés existants à l'aide de la famille de groupes de paramètres neptune1.2. Les versions antérieures utilisaient une famille de groupes de paramètres neptune1, lesquels ne sont pas compatibles avec les versions 1.2.0.0 et supérieures. Pour plus d'informatons, consultez [Groupes de paramètres](#page-950-0)  [Amazon Neptune.](#page-950-0)
- La version 1.2.0.0 du moteur comprend également un nouveau format pour les journaux d'annulation. Par conséquent, tous les journaux d'annulation créés par une version antérieure du moteur doivent être purgés, et la métrique CloudWatch [UndoLogsListSize](#page-1385-0) doit tomber à zéro avant que toute mise à niveau depuis une version antérieure vers

la version 1.2.0.0 puisse commencer. S'il existe trop d'enregistrements de journaux d'annulation (200 000 entrées ou plus) lorsque vous essayez de démarrer une mise à jour, la tentative de mise à niveau peut expirer en attendant que la purge des journaux d'annulation soit terminée.

Vous pouvez accélérer le taux de purge en mettant à niveau l'instance d'enregistreur du cluster, où la purge a lieu. Suivre cette étape avant d'essayer de procéder à la mise à niveau contribue à réduire le nombre de journaux d'annulation avant de commencer. L'augmentation de la taille de l'enregistreur dans un type d'instance 24XL peut accroître le taux de purge, permettant ainsi de traiter plus d'un million d'enregistrements par heure.

Si la métrique CloudWatch UndoLogsListSize est trop élevée, vous pouvez soumettre une demande d'assistance pour explorer d'autres stratégies afin de la réduire.

• Enfin, une modification majeure a été apportée à la version 1.2.0.0. Celle-ci concerne le code antérieur qui utilisait le protocole Bolt avec l'authentification IAM. À partir de la version 1.2.0.0, Bolt a besoin d'un chemin de ressources pour la signature IAM. En Java, la définition du chemin de ressources peut ressembler à ceci : request.setResourcePath("/openCypher"));. Dans d'autres langages, / openCypher peut être ajouté à l'URI du point de terminaison. Pour obtenir des exemples, consultez [Utilisation du protocole Bolt](#page-739-0).

## Améliorations de cette version du moteur

- Ajout d'un paramètre enableInterContainerTrafficEncryption à toutes les [API](#page-1339-0)  [Neptune ML](#page-1339-0), paramètre que vous pouvez utiliser pour activer et désactiver le chiffrement du trafic entre conteneurs dans le cadre de tâches d'entraînement ou de réglage des hyperparamètres.
- Pour les clusters de bases de données sans serveur, le paramètre de capacité minimale a été remplacé par 1 NCU et le paramètre maximal valide le plus bas par 2,5 NCU. Consultez [Mise à](#page-1049-0) [l'échelle de la capacité dans un cluster de bases de données Neptune sans serveur](#page-1049-0) *(((avant la publication, cette modification doit également être reflétée sur la page sans serveur)))*.

## Défauts corrigés dans cette version du moteur

• Correction d'un bogue openCypher en raison duquel les requêtes de mise à jour et de retour ne géraient pas orderBy, limit ni skip correctement.

- Correction d'un bogue openCypher qui permettait de remplacer les paramètres contenus dans une requête par des paramètres contenus dans une autre requête simultanée.
- Correction d'un bogue openCypher lié à la gestion des transactions Bolt.
- Correction des problèmes d'exactitude Gremlin pour les requêtes DFE utilisant limit comme traversée enfant des étapes autres que l'union en revenant à Tinkerpop. Par exemple, pour des requêtes comme celle-ci :

```
g.withSideEffect('Neptune#useDFE', true) 
 .V() .as("a") 
  .select("a") 
  .by(out() 
  .limit(1))
```
- Correction d'un bogue Gremlin qui entraînait l'échec d'une requête parce qu'elle contenait trop d'étapes TinkerPop et qu'elle n'était donc pas nettoyée par la suite.
- Correction d'un bogue Gremlin en raison duquel order() empêchait de trier correctement les sorties de chaînes lorsque certaines d'entre elles contenaient un espace.
- Correction d'un bogue Gremlin qui provoquait une fuite de transaction lorsqu'une requête était soumise sous forme de chaîne et contenait GroupCountStep.
- Correction d'un bogue Gremlin qui provoquait une fuite de transaction lors de la vérification du point de terminaison de statut d'une requête Gremlin pour détecter les requêtes contenant des prédicats dans les traversées enfants pour les étapes qui ne sont pas traitées nativement.
- Correction d'un bogue Gremlin où l'ajout d'une arête et de ses propriétés suivi de inV() ou de outV() levait une exception InternalFailureException.
- Correction d'un problème de simultanéité dans la couche de stockage.

Versions de langage de requête prises en charge dans cette version

Avant de mettre à niveau un cluster de bases de données vers la version 1.2.0.1.R3, assurez-vous que votre projet est compatible avec les versions de langage de requête suivantes :

- Première version de Gremlin prise en charge : 3.5.2
- Dernière version de Gremlin est prise en charge : 3.5.6
- Version d'openCypher : Neptune-9.0.20190305-1.0
- Version de SPARQL : 1.1

### Chemins de mise à niveau vers la version de moteur 1.2.0.1.R3

Votre cluster de bases de données Neptune sera automatiquement mis à niveau vers cette version de correctif lors de votre prochaine fenêtre de maintenance si vous exécutez la [version de moteur](#page-1655-0)  [1.2.0.1.](#page-1655-0)

Mise à niveau vers cette version

Amazon Neptune 1.2.0.1.R3 est désormais disponible globalement.

Si un cluster de bases de données exécute une version de moteur à partir de laquelle il existe un chemin de mise à niveau vers cette version, il peut être mis à niveau dès maintenant. Vous pouvez mettre à niveau n'importe quel cluster éligible à l'aide des opérations de cluster de bases de données sur la console ou à l'aide du kit SDK. La commande CLI suivante met immédiatement à niveau un cluster éligible :

Pour Linux, OS X ou Unix :

```
aws neptune modify-db-cluster \ 
     --db-cluster-identifier (your-neptune-cluster) \ 
    --engine-version 1.2.0.1 \
     --apply-immediately
```
Pour Windows :

```
aws neptune modify-db-cluster ^ 
     --db-cluster-identifier (your-neptune-cluster) ^ 
     --engine-version 1.2.0.1 ^ 
     --apply-immediately
```
Les mises à jour sont appliquées simultanément à toutes les instances figurant dans un cluster de bases de données. Une mise à jour nécessite un redémarrage de la base de données sur ces instances. Vous subirez donc un temps d'arrêt allant de 20-30 secondes à plusieurs minutes, après quoi vous pourrez reprendre l'utilisation du cluster de bases de données.

Toujour effectuer des tests avant la mise à niveau

Lorsqu'une nouvelle version majeure ou mineure du moteur Neptune est publiée, testez toujours vos applications Neptune sur cette version avant de procéder à la mise à niveau. Même une mise à niveau mineure peut introduire de nouvelles fonctionnalités ou de nouveaux comportements susceptibles d'affecter le code.

Commencez par comparer les pages de notes de mise à jour de votre version actuelle à celles de la version cible pour déterminer s'il existe des modifications des versions de langage de requête ou d'autres changements majeurs.

Le meilleur moyen de tester une nouvelle version avant de mettre à niveau le cluster de bases de données de production est de cloner ce cluster pour qu'il exécute cette nouvelle version du moteur. Vous pouvez ainsi exécuter des requêtes sur le clone sans affecter le cluster de bases de données de production.

Toujours créer un instantané manuel avant de procéder à la mise à niveau

Avant la mise à niveau, nous vous recommandons vivement de toujours créer un instantané manuel du cluster de bases de données. Un instantané automatique n'offre qu'une protection à court terme, tandis qu'un instantané manuel reste disponible jusqu'à ce que vous le supprimiez explicitement.

Dans certains cas, Neptune crée un instantané manuel pour vous dans le cadre du processus de mise à niveau, mais il est préférable de ne pas compter sur ce mécanisme et de créer dans tous les cas votre propre instantané manuel.

Lorsque vous êtes certain de ne pas avoir besoin de rétablir l'état antérieur à la mise à niveau de votre cluster de bases de données, vous pouvez supprimer explicitement l'instantané manuel que vous avez créé vous-même, ainsi que celui que Neptune a éventuellement créé. Si Neptune crée un instantané manuel, il porte un nom commençant par preupgrade, suivi du nom de votre cluster de bases de données, de la version du moteur source, de la version du moteur cible et de la date.

**a** Note

Si vous essayez de procéder à une mise à niveau alors qu'[une action en attente est en cours,](manage-console-maintaining) une erreur telle que la suivante peut survenir :

 **We're sorry, your request to modify DB cluster (cluster identifier) has failed.** Cannot modify engine version because instance (instance identifier) is

 running on an old configuration. Apply any pending maintenance actions on the instance before

proceeding with the upgrade.

Si vous rencontrez cette erreur, attendez que l'action en attente soit terminée ou déclenchez immédiatement une fenêtre de maintenance pour laisser la mise à niveau précédente se terminer.

Pour plus d'informations sur la mise à niveau de la version du moteur , consultez [Maintenance du](#page-997-0) [cluster de bases de données Amazon Neptune](#page-997-0). En cas de question ou de doute, l'équipe AWS Support est disponible sur les forums de la communauté et via [AWS Premium Support.](https://aws.amazon.com/support)

# <span id="page-1665-0"></span>Version 1.2.0.1.R2 du moteur Amazon Neptune (13/12/2022)

Depuis le 13 décembre 2022, la version 1.2.0.1.R2 du moteur est déployée globalement. Notez que plusieurs jours sont nécessaires pour qu'une nouvelle version soit disponible dans chaque région.

### **a** Note

En cas de mise à niveau à partir d'une version de moteur antérieure à 1.2.0.0 :

- La [version 1.2.0.0 du moteur](#page-1669-0) implique un nouveau format pour les groupes de paramètres personnalisés et les groupes de paramètres de cluster personnalisés. Par conséquent, si vous effectuez une mise à niveau d'une version de moteur antérieure vers la version 1.2.0.0 ou une version supérieure, vous devrez recréer tous vos groupes de paramètres personnalisés et groupes de paramètres de cluster personnalisés existants à l'aide de la famille de groupes de paramètres neptune1.2. Les versions antérieures utilisaient une famille de groupes de paramètres neptune1, lesquels ne sont pas compatibles avec les versions 1.2.0.0 et supérieures. Pour plus d'informatons, consultez [Groupes de paramètres](#page-950-0)  [Amazon Neptune.](#page-950-0)
- La version 1.2.0.0 du moteur comprend également un nouveau format pour les journaux d'annulation. Par conséquent, tous les journaux d'annulation créés par une version antérieure du moteur doivent être purgés, et la métrique CloudWatch [UndoLogsListSize](#page-1385-0) doit tomber à zéro avant que toute mise à niveau depuis une version antérieure vers la version 1.2.0.0 puisse commencer. S'il existe trop d'enregistrements de journaux d'annulation (200 000 entrées ou plus) lorsque vous essayez de démarrer une mise à jour, la tentative de mise à niveau peut expirer en attendant que la purge des journaux d'annulation soit terminée.

Vous pouvez accélérer le taux de purge en mettant à niveau l'instance d'enregistreur du cluster, où la purge a lieu. Suivre cette étape avant d'essayer de procéder à la mise à niveau contribue à réduire le nombre de journaux d'annulation avant de commencer. L'augmentation de la taille de l'enregistreur dans un type d'instance 24XL peut accroître le taux de purge, permettant ainsi de traiter plus d'un million d'enregistrements par heure.

Si la métrique CloudWatch UndoLogsListSize est trop élevée, vous pouvez soumettre une demande d'assistance pour explorer d'autres stratégies afin de la réduire.

• Enfin, une modification majeure a été apportée à la version 1.2.0.0. Celle-ci concerne le code antérieur qui utilisait le protocole Bolt avec l'authentification IAM. À partir de la version 1.2.0.0, Bolt a besoin d'un chemin de ressources pour la signature IAM. En Java, la définition du chemin de ressources peut ressembler à ceci : request.setResourcePath("/openCypher"));. Dans d'autres langages, / openCypher peut être ajouté à l'URI du point de terminaison. Pour obtenir des exemples, consultez [Utilisation du protocole Bolt](#page-739-0).

Améliorations de cette version du moteur

- Amélioration des performances des requêtes openCypher impliquant UNWIND au niveau d'une liste de mappages de valeurs littérales.
- Amélioration des performances et corrections de divers opérateurs Gremlin, notamment repeat, coalesce, store et aggregate.

Défauts corrigés dans cette version du moteur

- Correction d'un bogue openCypher où les requêtes renvoyaient la chaîne "null" au lieu d'une valeur nulle dans Bolt et SPARQL-JSON.
- Correction d'un bogue du journal d'audit qui entraînait la journalisation d'informations inutiles et l'absence de certains champs dans les journaux.
- Correction d'un bogue dans le cache de recherche afin de limiter la mémoire incrémentielle utilisée pour les écritures dans le cache.
- Correction d'un bogue du cache de recherche qui impliquait la définition du mode lecture seule pour le cache de recherche en cas d'échec des écritures.

Versions de langage de requête prises en charge dans cette version

Avant de mettre à niveau un cluster de bases de données vers la version 1.2.0.1.R2, assurez-vous que votre projet est compatible avec les versions de langage de requête suivantes :

• Première version de Gremlin prise en charge : 3.5.2

- Dernière version de Gremlin est prise en charge : 3.5.4
- Version d'openCypher : Neptune-9.0.20190305-1.0
- Version SPAROL: 1.1

Chemins de mise à niveau vers la version de moteur 1.2.0.1.R2

Votre cluster de bases de données Neptune sera automatiquement mis à niveau vers cette version de correctif lors de votre prochaine fenêtre de maintenance si vous exécutez la [version de moteur](#page-1655-0)  [1.2.0.1.](#page-1655-0)

Mise à niveau vers cette version

Amazon Neptune 1.2.0.1.R2 est désormais disponible globalement.

Si un cluster de bases de données exécute une version de moteur à partir de laquelle il existe un chemin de mise à niveau vers cette version, il peut être mis à niveau dès maintenant. Vous pouvez mettre à niveau n'importe quel cluster éligible à l'aide des opérations de cluster de bases de données sur la console ou à l'aide du kit SDK. La commande CLI suivante met immédiatement à niveau un cluster éligible :

Pour Linux, OS X ou Unix :

```
aws neptune modify-db-cluster \ 
     --db-cluster-identifier (your-neptune-cluster) \ 
    --engine-version 1.2.0.1 \
     --apply-immediately
```
Pour Windows :

```
aws neptune modify-db-cluster ^ 
     --db-cluster-identifier (your-neptune-cluster) ^ 
     --engine-version 1.2.0.1 ^ 
     --apply-immediately
```
Les mises à jour sont appliquées simultanément à toutes les instances figurant dans un cluster de bases de données. Une mise à jour nécessite un redémarrage de la base de données sur ces instances. Vous subirez donc un temps d'arrêt allant de 20-30 secondes à plusieurs minutes, après quoi vous pourrez reprendre l'utilisation du cluster de bases de données.

#### Toujour effectuer des tests avant la mise à niveau

Lorsqu'une nouvelle version majeure ou mineure du moteur Neptune est publiée, testez toujours vos applications Neptune sur cette version avant de procéder à la mise à niveau. Même une mise à niveau mineure peut introduire de nouvelles fonctionnalités ou de nouveaux comportements susceptibles d'affecter le code.

Commencez par comparer les pages de notes de mise à jour de votre version actuelle à celles de la version cible pour déterminer s'il existe des modifications des versions de langage de requête ou d'autres changements majeurs.

Le meilleur moyen de tester une nouvelle version avant de mettre à niveau le cluster de bases de données de production est de cloner ce cluster pour qu'il exécute cette nouvelle version du moteur. Vous pouvez ainsi exécuter des requêtes sur le clone sans affecter le cluster de bases de données de production.

Toujours créer un instantané manuel avant de procéder à la mise à niveau

Avant la mise à niveau, nous vous recommandons vivement de toujours créer un instantané manuel du cluster de bases de données. Un instantané automatique n'offre qu'une protection à court terme, tandis qu'un instantané manuel reste disponible jusqu'à ce que vous le supprimiez explicitement.

Dans certains cas, Neptune crée un instantané manuel pour vous dans le cadre du processus de mise à niveau, mais il est préférable de ne pas compter sur ce mécanisme et de créer dans tous les cas votre propre instantané manuel.

Lorsque vous êtes certain de ne pas avoir besoin de rétablir l'état antérieur à la mise à niveau de votre cluster de bases de données, vous pouvez supprimer explicitement l'instantané manuel que vous avez créé vous-même, ainsi que celui que Neptune a éventuellement créé. Si Neptune crée un instantané manuel, il porte un nom commençant par preupgrade, suivi du nom de votre cluster de bases de données, de la version du moteur source, de la version du moteur cible et de la date.

**a** Note

Si vous essayez de procéder à une mise à niveau alors qu'[une action en attente est en cours,](manage-console-maintaining) une erreur telle que la suivante peut survenir :

 **We're sorry, your request to modify DB cluster (cluster identifier) has failed.**

Cannot modify engine version because instance (instance identifier) is

 running on an old configuration. Apply any pending maintenance actions on the instance before proceeding with the upgrade.

Si vous rencontrez cette erreur, attendez que l'action en attente soit terminée ou déclenchez immédiatement une fenêtre de maintenance pour laisser la mise à niveau précédente se terminer.

Pour plus d'informations sur la mise à niveau de la version du moteur , consultez [Maintenance du](#page-997-0) [cluster de bases de données Amazon Neptune](#page-997-0). En cas de question ou de doute, l'équipe AWS Support est disponible sur les forums de la communauté et via [AWS Premium Support.](https://aws.amazon.com/support)

# <span id="page-1669-0"></span>Version 1.2.0.0 du moteur Amazon Neptune (21/07/2022)

Depuis le 21 juillet 2022, la version 1.2.0.0 du moteur est déployée globalement. Notez que plusieurs jours sont nécessaires pour qu'une nouvelle version soit disponible dans chaque région.

#### **a** Note

En cas de mise à niveau à partir d'une version de moteur antérieure à 1.2.0.0 :

- La [version 1.2.0.0 du moteur](#page-1669-0) implique un nouveau format pour les groupes de paramètres personnalisés et les groupes de paramètres de cluster personnalisés. Par conséquent, si vous effectuez une mise à niveau d'une version de moteur antérieure vers la version 1.2.0.0 ou une version supérieure, vous devrez recréer tous vos groupes de paramètres personnalisés et groupes de paramètres de cluster personnalisés existants à l'aide de la famille de groupes de paramètres neptune1.2. Les versions antérieures utilisaient une famille de groupes de paramètres neptune1, lesquels ne sont pas compatibles avec les versions 1.2.0.0 et supérieures. Pour plus d'informatons, consultez [Groupes de paramètres](#page-950-0)  [Amazon Neptune.](#page-950-0)
- La version 1.2.0.0 du moteur comprend également un nouveau format pour les journaux d'annulation. Par conséquent, tous les journaux d'annulation créés par une version antérieure du moteur doivent être purgés, et la métrique CloudWatch [UndoLogsListSize](#page-1385-0) doit tomber à zéro avant que toute mise à niveau depuis une version antérieure vers la version 1.2.0.0 puisse commencer. S'il existe trop d'enregistrements de journaux d'annulation (200 000 entrées ou plus) lorsque vous essayez de démarrer une mise à

jour, la tentative de mise à niveau peut expirer en attendant que la purge des journaux d'annulation soit terminée.

Vous pouvez accélérer le taux de purge en mettant à niveau l'instance d'enregistreur du cluster, où la purge a lieu. Suivre cette étape avant d'essayer de procéder à la mise à niveau contribue à réduire le nombre de journaux d'annulation avant de commencer. L'augmentation de la taille de l'enregistreur dans un type d'instance 24XL peut accroître le taux de purge, permettant ainsi de traiter plus d'un million d'enregistrements par heure.

Si la métrique CloudWatch UndoLogsListSize est trop élevée, vous pouvez soumettre une demande d'assistance pour explorer d'autres stratégies afin de la réduire.

• Enfin, une modification majeure a été apportée à la version 1.2.0.0. Celle-ci concerne le code antérieur qui utilisait le protocole Bolt avec l'authentification IAM. À partir de la version 1.2.0.0, Bolt a besoin d'un chemin de ressources pour la signature IAM. En Java, la définition du chemin de ressources peut ressembler à ceci : request.setResourcePath("/openCypher"));. Dans d'autres langages, / openCypher peut être ajouté à l'URI du point de terminaison. Pour obtenir des exemples, consultez [Utilisation du protocole Bolt](#page-739-0).

## Versions de correctifs ultérieures pour cette version

- [Sortie : 1.2.0.0.R2 \(14/10/2022\)](#page-1688-0)
- [Sortie : 1.2.0.0.R3 \(15/12/2022\)](#page-1683-0)
- [Sortie : 1.2.0.0.R4 \(29/09/2023\)](#page-1678-0)

## Nouvelles fonctionnalités pour cette version du moteur

- Ajout de la prise en charge des [bases de données globales.](#page-194-0) Une base de données Neptune globale couvre plusieurs Régions AWS et se compose d'un cluster de bases de données principal dans une seule région et de jusqu'à cinq clusters de bases de données secondaires dans d'autres régions.
- Ajout de la prise en charge d'un contrôle d'accès plus granulaire dans les politiques IAM Neptune que ce qui était disponible auparavant, sur la base des actions du plan de données. Il s'agit d'un changement radical dans la mesure où les politiques IAM existantes basées sur l'action connect

obsolète doivent être ajustées pour utiliser les actions du plan de données plus granulaires. Consultez [Types de politique IAM.](#page-383-0)

- Disponibilité améliorée des instances de lecteur. Auparavant, lors du redémarrage d'une instance d'enregistreur, toutes les instances de lecteur d'un cluster Neptune redémarraient également. À partir de la version 1.2.0.0 du moteur, les instances de lecteur restent actives après le redémarrage de l'instance d'enregistreur, ce qui améliore la disponibilité des instances de lecteur. Les instances de lecteur peuvent être redémarrées séparément pour prendre en compte les modifications apportées aux groupes de paramètres. Consultez [Redémarrage d'une instance de base de](#page-1042-0)  [données dans Amazon Neptune](#page-1042-0).
- Ajout d'un nouveau paramètre de cluster de bases de données [neptune\\_streams\\_expiry\\_days](#page-958-0) qui vous permet de définir le nombre de jours pendant lesquels les enregistrements de flux sont conservés sur le serveur avant d'être supprimés. Cette plage est comprise entre 1 et 90, et la valeur par défaut est 7.

## Améliorations de cette version du moteur

- Amélioration des performances de sérialisation Gremlin pour les requêtes ByteCode.
- Neptune traite désormais les prédicats de texte à l'aide du moteur DFE, pour de meilleures performances.
- Neptune traite désormais les étapes limit() Gremlin à l'aide du moteur DFE, y compris les limites de traversée hors terminal et enfant.
- Modification de la gestion DFE de l'étape union() Gremlin pour qu'elle fonctionne avec d'autres nouvelles fonctionnalités, ce qui signifie que les nœuds de référence apparaissent dans les profils de requête comme prévu.
- Performances améliorées jusqu'à cinq fois de certaines opérations de jointure coûteuses au sein du DFE en les parallélisant.
- Ajout de la prise en charge de la modulation by () pour OrderGlobalStep order (global) pour le moteur DFE Gremlin.
- Ajout de l'affichage des valeurs statiques injectées dans les détails de la fonctionnalité explain du DFE.
- Amélioration des performances lors du nettoyage des modèles dupliqués.
- Ajout de la prise en charge de la préservation des commandes dans le moteur DFE Gremlin.
- Amélioration des performances des requêtes Gremlin comportant des filtres vides, par exemple :

```
g.V().hasId(P.within([]))
```

```
q.V().hasId([1)
```
- Amélioration des messages d'erreur lorsqu'une requête SPARQL utilise une valeur numérique trop grande pour que Neptune puisse la représenter en interne.
- Amélioration des performances de la suppression de sommets associés à des arêtes en réduisant les recherches d'index lorsque les flux sont désactivés.
- Prise en charge du DFE étendue à un plus grand nombre de variantes de l'étape has(), en particulier à hasKey(), hasLabel() et aux prédicats de plage pour les chaînes/URI dans has(). Cela concerne les requêtes telles que les suivantes :

```
// hasKey() on properties
g.V().properties().hasKey("name")
g.V().properties().has(T.key, TextP.startingWith("a"))
g.E().properties().hasKey("weight")
g.E().properties().hasKey(TextP.containing("t"))
// hasLabel() on vertex properties
g.V().properties().hasLabel("name")
// range predicates on ID and Label fields
g.V().has(T.label, gt("person"))
g.E().has(T.id, lte("(an ID value)"))
```
- Ajout d'une fonction openCypher [join\(\)](#page-251-0) spécifique à Neptune qui concatène les chaînes d'une liste en une seule chaîne.
- Mise à jour des [politiques gérées par Neptune](#page-385-0) afin d'inclure les autorisations d'accès aux données et les autorisations pour les nouvelles API de base de données globales.

## Défauts corrigés dans cette version du moteur

- Correction d'un bogue en raison duquel une requête HTTP sans type de contenu spécifié échouait automatiquement.
- Correction d'un bogue SPARQL dans l'optimiseur de requêtes qui empêchait l'utilisation d'un appel de service dans une requête.
- Correction d'un bogue SPARQL dans l'analyseur Turtle RDF à cause duquel une combinaison particulière de données Unicode provoquait un échec.
- Correction d'un bogue SPARQL en raison duquel une combinaison particulière de clauses GRAPH et SELECT générait des résultats de requête incorrects.
- Correction d'un bogue Gremlin qui provoquait un problème d'exactitude pour les requêtes utilisant n'importe quelle étape de filtre au sein d'une étape d'union, comme suit :

```
g.V("1").union(hasLabel("person"), out())
```
- Correction d'un bogue Gremlin où la valeur count () de both (). simplePath () multipliait par deux le nombre réel de résultats renvoyés sans count().
- Correction d'un bogue openCypher en raison duquel une exception de non-correspondance de signature défectueuse était générée par le serveur pour les requêtes Bolt adressées aux clusters avec l'authentification IAM activée.
- Correction d'un bogue openCypher où une requête utilisant HTTP keep-alive pouvait être fermée de manière incorrecte si elle était soumise après l'échec d'une demande.
- Correction d'un bogue openCypher qui pouvait provoquer le déclenchement d'une erreur interne lorsqu'une requête renvoyant une valeur de constante était soumise.
- Correction d'un bogue lié aux détails de la fonctionnalité explaon, de sorte que la sous-requête DFE Time(ms) additionne désormais correctement les temps CPU des opérateurs au sein de la sous-requête DFE. Prenons l'extrait suivant représentant la sortie de la fonctionnalité explain à titre d'exemple :

```
subQuery1
######################################################################################################################################
# ID # Out #1 # Out #2 # Name # Arguments # 
  Mode # Units In # Units Out # Ratio # Time (ms) #
###################################################################################################################################### 
   ...
######################################################################################################################################
# 1 # 2 # - # DFEChunkLocalSubQuery # subQuery=...graph#336e.../graph_1 # 
      # 1 # 1.00 # 0.38
# # # # # coordinationTime(ms)=0.026 # 
 # # # # #
###################################################################################################################################### 
 ...
subQuery=...graph#336e.../graph_1
######################################################################################################################################
```
# ID # Out #1 # Out #2 # Name # Arguments # Mode # Units In # Units Out # Ratio # Time (ms) # ###################################################################################################################################### # 0 # 1 # - # DFESolutionInjection # solutions=[?100 -> [-10^^<LONG>]] #  $\# 0$   $\# 1$   $\# 0.00 \# 0.04$   $\#$ # # # # # outSchema=[?100] # # # # # # ###################################################################################################################################### # 1 # 3 # - # DFERelationalJoin # joinVars=[] #  $\# 2$   $\# 1$   $\# 0.50$   $\# 0.29$   $\#$ ###################################################################################################################################### # 2 # 1 # - # DFESolutionInjection # outSchema=[] # - # 0 # 1 # 0.00 # 0.01 # ###################################################################################################################################### # 3 # - # - # DFEDrain # - #  $\# 1$   $\# 0$   $\# 0.00 \# 0.02$   $\#$ ######################################################################################################################################

Le total des durées des sous-requêtes dans la dernière colonne du tableau inférieur s'élève à 0,36 ms  $(.04 + .29 + .01 + .02 = .36)$ . Lorsque vous ajoutez le temps de coordination de cette sous-requête (.36 + .026 = .386), vous obtenez un résultat proche de a durée de la sous-requête enregistrée dans la dernière colonne du tableau supérieur, à savoir 0.38 ms.

## Versions de langage de requête prises en charge dans cette version

Avant de mettre à niveau un cluster de bases de données vers la version 1.2.0.0, assurez-vous que votre projet est compatible avec les versions de langage de requête suivantes :

- Première version de Gremlin prise en charge : 3.5.2
- Dernière version de Gremlin est prise en charge : 3.5.4
- Version d'openCypher : Neptune-9.0.20190305-1.0
- Version SPARQL : 1.1

## Chemins de mise à niveau vers la version de moteur 1.2.0.0

Comme il s'agit d'une version majeure du moteur, la mise à niveau n'est pas automatique.

Vous ne pouvez effectuer une mise à niveau pour publier 1.2.0.0 manuellement qu'à partir de la dernière [version de correctif du moteur 1.1.1.0.](#page-1694-0) Les versions antérieures du moteur doivent d'abord être mises à niveau vers la dernière version 1.1.1.0 avant de pouvoir passer à la version 1.2.0.0.

Par conséquent, avant d'essayer de passer à cette version, veuillez vérifier que vous exécuté actuellement le dernier correctif de la version 1.1.1.0. Si ce n'est pas le cas, commencez par effectuer une mise à niveau vers la dernière version du correctif de 1.1.1.0.

Avant la mise à niveau, vous devez également recréer tout groupe de paramètres de cluster de bases de données personnalisé que vous utilisiez avec votre version précédente, à l'aide de la famille neptune1.2 de groupes de paramètres. Pour plus d'informatons, consultez [Groupes de paramètres](#page-950-0)  [Amazon Neptune.](#page-950-0)

Si vous effectuez d'abord une mise à niveau vers une version, 1.1.1.0 puis immédiatement vers une version 1.2.0.0, vous risquez de rencontrer une erreur telle que la suivante :

 **We're sorry, your request to modify DB cluster (cluster identifier) has failed.** Cannot modify engine version because instance (instance identifier) is running on an old configuration. Apply any pending maintenance actions on the instance before proceeding with the upgrade.

Si vous rencontrez cette erreur, attendez que l'action en attente soit terminée ou déclenchez immédiatement une fenêtre de maintenance pour laisser la mise à niveau précédente se terminer (voir [Maintenance du cluster de bases de données Amazon Neptune\)](#page-997-0).

## Mise à niveau vers cette version

Si un cluster de bases de données exécute une version de moteur à partir de laquelle il existe un chemin de mise à niveau vers cette version, il peut être mis à niveau dès maintenant. Vous pouvez mettre à niveau n'importe quel cluster éligible à l'aide des opérations de cluster de bases de données sur la console ou à l'aide du kit SDK. La commande CLI suivante met immédiatement à niveau un cluster éligible :

Pour Linux, OS X ou Unix :

```
aws neptune modify-db-cluster \ 
     --db-cluster-identifier (your-neptune-cluster) \ 
    --engine-version 1.2.0.0 \
```

```
 --allow-major-version-upgrade \ 
 --apply-immediately
```
Pour Windows :

```
aws neptune modify-db-cluster ^ 
     --db-cluster-identifier (your-neptune-cluster) ^ 
     --engine-version 1.2.0.0 ^ 
     --allow-major-version-upgrade ^ 
     --apply-immediately
```
Au lieu d'--apply-immediately, vous pouvez spécifier --no-apply-immediately. Pour effectuer une mise à niveau de version majeure, le paramètre allow-major-version-upgrade est obligatoire. Assurez-vous également d'inclure la version du moteu. Dans le cas contraire, le moteur sera peut-être mis à niveau vers une autre version.

Si votre cluster utilise un groupe de paramètres de cluster personnalisé, veillez à inclure ce paramètre pour le spécifier :

--db-cluster-parameter-group-name *(name of the custom DB cluster parameter group)*

De même, si des instances du cluster utilisent un groupe de paramètres de base de données personnalisé, veillez à inclure ce paramètre pour le spécifier :

--db-instance-parameter-group-name *(name of the custom instance parameter group)*

Toujour effectuer des tests avant la mise à niveau

Lorsqu'une nouvelle version majeure ou mineure du moteur Neptune est publiée, testez toujours vos applications Neptune sur cette version avant de procéder à la mise à niveau. Même une mise à niveau mineure peut introduire de nouvelles fonctionnalités ou de nouveaux comportements susceptibles d'affecter le code.

Commencez par comparer les pages de notes de mise à jour de votre version actuelle à celles de la version cible pour déterminer s'il existe des modifications des versions de langage de requête ou d'autres changements majeurs.

Le meilleur moyen de tester une nouvelle version avant de mettre à niveau le cluster de bases de données de production est de cloner ce cluster pour qu'il exécute cette nouvelle version du moteur. Vous pouvez ainsi exécuter des requêtes sur le clone sans affecter le cluster de bases de données de production.

### Toujours créer un instantané manuel avant de procéder à la mise à niveau

Avant la mise à niveau, nous vous recommandons vivement de toujours créer un instantané manuel du cluster de bases de données. Un instantané automatique n'offre qu'une protection à court terme, tandis qu'un instantané manuel reste disponible jusqu'à ce que vous le supprimiez explicitement.

Dans certains cas, Neptune crée un instantané manuel pour vous dans le cadre du processus de mise à niveau, mais il est préférable de ne pas compter sur ce mécanisme et de créer dans tous les cas votre propre instantané manuel.

Lorsque vous êtes certain de ne pas avoir besoin de rétablir l'état antérieur à la mise à niveau de votre cluster de bases de données, vous pouvez supprimer explicitement l'instantané manuel que vous avez créé vous-même, ainsi que celui que Neptune a éventuellement créé. Si Neptune crée un instantané manuel, il porte un nom commençant par preupgrade, suivi du nom de votre cluster de bases de données, de la version du moteur source, de la version du moteur cible et de la date.

#### **a** Note

Si vous essayez de procéder à une mise à niveau alors qu'[une action en attente est en cours,](manage-console-maintaining) une erreur telle que la suivante peut survenir :

#### **We're sorry, your request to modify DB cluster (cluster identifier) has failed.**

 Cannot modify engine version because instance (instance identifier) is running on an old configuration. Apply any pending maintenance actions on the instance before

proceeding with the upgrade.

Si vous rencontrez cette erreur, attendez que l'action en attente soit terminée ou déclenchez immédiatement une fenêtre de maintenance pour laisser la mise à niveau précédente se terminer.

Pour plus d'informations sur la mise à niveau de la version du moteur , consultez [Maintenance du](#page-997-0) [cluster de bases de données Amazon Neptune](#page-997-0). En cas de question ou de doute, l'équipe AWS Support est disponible sur les forums de la communauté et via [AWS Premium Support.](https://aws.amazon.com/support)

# <span id="page-1678-0"></span>Version 1.2.0.0.R4 du moteur Amazon Neptune (29/09/2023)

Depuis le 29 septembre 2023, la version 1.2.0.0.R4 du moteur est déployée globalement. Notez que plusieurs jours sont nécessaires pour qu'une nouvelle version soit disponible dans chaque région.

### **a** Note

En cas de mise à niveau à partir d'une version de moteur antérieure à 1.2.0.0 :

- La [version 1.2.0.0 du moteur](#page-1669-0) implique un nouveau format pour les groupes de paramètres personnalisés et les groupes de paramètres de cluster personnalisés. Par conséquent, si vous effectuez une mise à niveau d'une version de moteur antérieure vers la version 1.2.0.0 ou une version supérieure, vous devrez recréer tous vos groupes de paramètres personnalisés et groupes de paramètres de cluster personnalisés existants à l'aide de la famille de groupes de paramètres neptune1.2. Les versions antérieures utilisaient une famille de groupes de paramètres neptune1, lesquels ne sont pas compatibles avec les versions 1.2.0.0 et supérieures. Pour plus d'informatons, consultez [Groupes de paramètres](#page-950-0)  [Amazon Neptune.](#page-950-0)
- La version 1.2.0.0 du moteur comprend également un nouveau format pour les journaux d'annulation. Par conséquent, tous les journaux d'annulation créés par une version antérieure du moteur doivent être purgés, et la métrique CloudWatch [UndoLogsListSize](#page-1385-0) doit tomber à zéro avant que toute mise à niveau depuis une version antérieure vers la version 1.2.0.0 puisse commencer. S'il existe trop d'enregistrements de journaux d'annulation (200 000 entrées ou plus) lorsque vous essayez de démarrer une mise à jour, la tentative de mise à niveau peut expirer en attendant que la purge des journaux d'annulation soit terminée.

Vous pouvez accélérer le taux de purge en mettant à niveau l'instance d'enregistreur du cluster, où la purge a lieu. Suivre cette étape avant d'essayer de procéder à la mise à niveau contribue à réduire le nombre de journaux d'annulation avant de commencer. L'augmentation de la taille de l'enregistreur dans un type d'instance 24XL peut accroître le taux de purge, permettant ainsi de traiter plus d'un million d'enregistrements par heure.

Si la métrique CloudWatch UndoLogsListSize est trop élevée, vous pouvez soumettre une demande d'assistance pour explorer d'autres stratégies afin de la réduire.

• Enfin, une modification majeure a été apportée à la version 1.2.0.0. Celle-ci concerne le code antérieur qui utilisait le protocole Bolt avec l'authentification IAM. À partir de la version 1.2.0.0, Bolt a besoin d'un chemin de ressources pour la signature

IAM. En Java, la définition du chemin de ressources peut ressembler à ceci : request.setResourcePath("/openCypher"));. Dans d'autres langages, / openCypher peut être ajouté à l'URI du point de terminaison. Pour obtenir des exemples, consultez [Utilisation du protocole Bolt](#page-739-0).

### Améliorations de cette version du moteur

- Ajout d'un paramètre enableInterContainerTrafficEncryption à toutes les [API](#page-1339-0)  [Neptune ML](#page-1339-0), paramètre que vous pouvez utiliser pour activer et désactiver le chiffrement du trafic entre conteneurs dans le cadre de tâches d'entraînement ou de réglage des hyperparamètres.
- Pour les clusters de bases de données sans serveur, le paramètre de capacité minimale a été remplacé par 1 NCU et le paramètre maximal valide le plus bas par 2,5 NCU. Consultez [Mise à](#page-1049-0) [l'échelle de la capacité dans un cluster de bases de données Neptune sans serveur](#page-1049-0) *(((avant la publication, cette modification doit également être reflétée sur la page sans serveur)))*.

Défauts corrigés dans cette version du moteur

- Correction d'un bogue openCypher en raison duquel les requêtes de mise à jour et de retour ne géraient pas orderBy, limit ni skip correctement.
- Correction d'un bogue openCypher qui permettait de remplacer les paramètres contenus dans une requête par des paramètres contenus dans une autre requête simultanée.
- Correction d'un bogue openCypher lié à la gestion des transactions Bolt.
- Correction des problèmes d'exactitude Gremlin pour les requêtes DFE utilisant limit comme traversée enfant des étapes autres que l'union en revenant à Tinkerpop. Par exemple, pour des requêtes comme celle-ci :

```
g.withSideEffect('Neptune#useDFE', true) 
 .V() .as("a") 
  .select("a") 
  .by(out() 
  .limit(1))
```
• Correction d'un bogue Gremlin qui entraînait l'échec d'une requête parce qu'elle contenait trop d'étapes TinkerPop et qu'elle n'était donc pas nettoyée par la suite.

- Correction d'un bogue Gremlin en raison duquel order() empêchait de trier correctement les sorties de chaînes lorsque certaines d'entre elles contenaient un espace.
- Correction d'un bogue Gremlin qui provoquait une fuite de transaction lorsqu'une requête était soumise sous forme de chaîne et contenait GroupCountStep.
- Correction d'un bogue Gremlin qui provoquait une fuite de transaction lors de la vérification du point de terminaison de statut d'une requête Gremlin pour détecter les requêtes contenant des prédicats dans les traversées enfants pour les étapes qui ne sont pas traitées nativement.
- Correction d'un bogue Gremlin où l'ajout d'une arête et de ses propriétés suivi de inV() ou de outV() levait une exception InternalFailureException.
- Correction d'un problème de simultanéité dans la couche de stockage.

Versions de langage de requête prises en charge dans cette version

Avant de mettre à niveau un cluster de bases de données vers la version 1.2.0.0.R4, assurez-vous que votre projet est compatible avec les versions de langage de requête suivantes :

- Première version de Gremlin prise en charge : 3.5.2
- Dernière version de Gremlin est prise en charge : 3.5.6
- Version d'openCypher : Neptune-9.0.20190305-1.0
- Version SPARQL : 1.1

Chemins de mise à niveau vers la version de moteur 1.2.0.0.R4

Votre cluster sera automatiquement mis à niveau vers cette version de correctif lors de votre prochaine fenêtre de maintenance si vous exécutez la version de moteur 1.2.0.0.

Vous ne pouvez effectuer une mise à niveau pour publier 1.2.0.0 manuellement qu'à partir de la dernière [version de correctif du moteur 1.1.1.0.](#page-1694-0) Les versions antérieures du moteur doivent d'abord être mises à niveau vers la dernière version 1.1.1.0 avant de pouvoir passer à la version 1.2.0.0.

Si vous effectuez d'abord une mise à niveau vers une version, 1.1.1.0 puis immédiatement vers une version 1.2.0.0, vous risquez de rencontrer une erreur telle que la suivante :

 **We're sorry, your request to modify DB cluster (cluster identifier) has failed.** Cannot modify engine version because instance (instance identifier) is

```
 running on an old configuration. Apply any pending maintenance actions on the 
 instance before 
   proceeding with the upgrade.
```
Si vous rencontrez cette erreur, attendez que l'action en attente soit terminée ou déclenchez immédiatement une fenêtre de maintenance pour laisser la mise à niveau précédente se terminer.

Mise à niveau vers cette version

Si un cluster de bases de données exécute une version de moteur à partir de laquelle il existe un chemin de mise à niveau vers cette version, il peut être mis à niveau dès maintenant. Vous pouvez mettre à niveau n'importe quel cluster éligible à l'aide des opérations de cluster de bases de données sur la console ou à l'aide du kit SDK. La commande CLI suivante met immédiatement à niveau un cluster éligible :

Pour Linux, OS X ou Unix :

```
aws neptune modify-db-cluster \ 
     --db-cluster-identifier (your-neptune-cluster) \ 
    --engine-version 1.2.0.0 \
     --allow-major-version-upgrade \ 
     --apply-immediately
```
Pour Windows :

```
aws neptune modify-db-cluster ^ 
     --db-cluster-identifier (your-neptune-cluster) ^ 
    --engine-version 1.2.0.0 ^
     --allow-major-version-upgrade ^ 
     --apply-immediately
```
Au lieu d'--apply-immediately, vous pouvez spécifier --no-apply-immediately. Pour effectuer une mise à niveau de version majeure, le paramètre allow-major-version-upgrade est obligatoire. Assurez-vous également d'inclure la version du moteu. Dans le cas contraire, le moteur sera peut-être mis à niveau vers une autre version.

Si votre cluster utilise un groupe de paramètres de cluster personnalisé, veillez à inclure ce paramètre pour le spécifier :

--db-cluster-parameter-group-name *(name of the custom DB cluster parameter group)*

De même, si des instances du cluster utilisent un groupe de paramètres de base de données personnalisé, veillez à inclure ce paramètre pour le spécifier :

```
 --db-instance-parameter-group-name (name of the custom instance parameter group)
```
Toujour effectuer des tests avant la mise à niveau

Lorsqu'une nouvelle version majeure ou mineure du moteur Neptune est publiée, testez toujours vos applications Neptune sur cette version avant de procéder à la mise à niveau. Même une mise à niveau mineure peut introduire de nouvelles fonctionnalités ou de nouveaux comportements susceptibles d'affecter le code.

Commencez par comparer les pages de notes de mise à jour de votre version actuelle à celles de la version cible pour déterminer s'il existe des modifications des versions de langage de requête ou d'autres changements majeurs.

Le meilleur moyen de tester une nouvelle version avant de mettre à niveau le cluster de bases de données de production est de cloner ce cluster pour qu'il exécute cette nouvelle version du moteur. Vous pouvez ainsi exécuter des requêtes sur le clone sans affecter le cluster de bases de données de production.

Toujours créer un instantané manuel avant de procéder à la mise à niveau

Avant la mise à niveau, nous vous recommandons vivement de toujours créer un instantané manuel du cluster de bases de données. Un instantané automatique n'offre qu'une protection à court terme, tandis qu'un instantané manuel reste disponible jusqu'à ce que vous le supprimiez explicitement.

Dans certains cas, Neptune crée un instantané manuel pour vous dans le cadre du processus de mise à niveau, mais il est préférable de ne pas compter sur ce mécanisme et de créer dans tous les cas votre propre instantané manuel.

Lorsque vous êtes certain de ne pas avoir besoin de rétablir l'état antérieur à la mise à niveau de votre cluster de bases de données, vous pouvez supprimer explicitement l'instantané manuel que vous avez créé vous-même, ainsi que celui que Neptune a éventuellement créé. Si Neptune crée un instantané manuel, il porte un nom commençant par preupgrade, suivi du nom de votre cluster de bases de données, de la version du moteur source, de la version du moteur cible et de la date.

#### **a** Note

Si vous essayez de procéder à une mise à niveau alors qu'[une action en attente est en cours,](manage-console-maintaining) une erreur telle que la suivante peut survenir :

#### **We're sorry, your request to modify DB cluster (cluster identifier) has failed.** Cannot modify engine version because instance (instance identifier) is running on an old configuration. Apply any pending maintenance actions on the instance before

proceeding with the upgrade.

Si vous rencontrez cette erreur, attendez que l'action en attente soit terminée ou déclenchez immédiatement une fenêtre de maintenance pour laisser la mise à niveau précédente se terminer.

Pour plus d'informations sur la mise à niveau de la version du moteur , consultez [Maintenance du](#page-997-0) [cluster de bases de données Amazon Neptune](#page-997-0). En cas de question ou de doute, l'équipe AWS Support est disponible sur les forums de la communauté et via [AWS Premium Support.](https://aws.amazon.com/support)

## <span id="page-1683-0"></span>Version 1.2.0.0.R3 du moteur Amazon Neptune (15/12/2022)

Depuis le 15 décembre 2022, la version 1.2.0.0.R3 du moteur est déployée globalement. Notez que plusieurs jours sont nécessaires pour qu'une nouvelle version soit disponible dans chaque région.

### **a** Note

En cas de mise à niveau à partir d'une version de moteur antérieure à 1.2.0.0 :

- La [version 1.2.0.0 du moteur](#page-1669-0) implique un nouveau format pour les groupes de paramètres personnalisés et les groupes de paramètres de cluster personnalisés. Par conséquent, si vous effectuez une mise à niveau d'une version de moteur antérieure vers la version 1.2.0.0 ou une version supérieure, vous devrez recréer tous vos groupes de paramètres personnalisés et groupes de paramètres de cluster personnalisés existants à l'aide de la famille de groupes de paramètres neptune1.2. Les versions antérieures utilisaient une famille de groupes de paramètres neptune1, lesquels ne sont pas compatibles avec les versions 1.2.0.0 et supérieures. Pour plus d'informatons, consultez [Groupes de paramètres](#page-950-0)  [Amazon Neptune.](#page-950-0)
- La version 1.2.0.0 du moteur comprend également un nouveau format pour les journaux d'annulation. Par conséquent, tous les journaux d'annulation créés par une version antérieure du moteur doivent être purgés, et la métrique CloudWatch [UndoLogsListSize](#page-1385-0) doit tomber à zéro avant que toute mise à niveau depuis une version antérieure vers

la version 1.2.0.0 puisse commencer. S'il existe trop d'enregistrements de journaux d'annulation (200 000 entrées ou plus) lorsque vous essayez de démarrer une mise à jour, la tentative de mise à niveau peut expirer en attendant que la purge des journaux d'annulation soit terminée.

Vous pouvez accélérer le taux de purge en mettant à niveau l'instance d'enregistreur du cluster, où la purge a lieu. Suivre cette étape avant d'essayer de procéder à la mise à niveau contribue à réduire le nombre de journaux d'annulation avant de commencer. L'augmentation de la taille de l'enregistreur dans un type d'instance 24XL peut accroître le taux de purge, permettant ainsi de traiter plus d'un million d'enregistrements par heure.

Si la métrique CloudWatch UndoLogsListSize est trop élevée, vous pouvez soumettre une demande d'assistance pour explorer d'autres stratégies afin de la réduire.

• Enfin, une modification majeure a été apportée à la version 1.2.0.0. Celle-ci concerne le code antérieur qui utilisait le protocole Bolt avec l'authentification IAM. À partir de la version 1.2.0.0, Bolt a besoin d'un chemin de ressources pour la signature IAM. En Java, la définition du chemin de ressources peut ressembler à ceci : request.setResourcePath("/openCypher"));. Dans d'autres langages, / openCypher peut être ajouté à l'URI du point de terminaison. Pour obtenir des exemples, consultez [Utilisation du protocole Bolt](#page-739-0).

## Améliorations de cette version du moteur

- Amélioration des performances des requêtes openCypher impliquant MERGE et OPTIONAL MATCH.
- Amélioration des performances des requêtes openCypher impliquant UNWIND au niveau d'une liste de mappages de valeurs littérales.
- Amélioration des performances des requêtes openCypher dotées d'un filtre IN pour id. Par exemple :

MATCH (n) WHERE id(n) IN ['1', '2', '3'] RETURN n

• Amélioration des performances et corrections de divers opérateurs Gremlin, notamment repeat, coalesce, store et aggregate.

### Défauts corrigés dans cette version du moteur

- Correction d'un bogue openCypher où les requêtes renvoyaient la chaîne "null" au lieu d'une valeur nulle dans Bolt et SPARQL-JSON.
- Correction d'un bogue openCypher afin de pouvoir interpréter correctement le type de paramètre lorsque la valeur est une liste ou une liste de mappages.
- Correction d'un bogue du journal d'audit qui entraînait la journalisation d'informations inutiles et l'absence de certains champs dans les journaux.
- Correction d'un bogue du journal d'audit en raison duquel l'ARN IAM des requêtes HTTP adressées à un cluster de bases de données compatible IAM n'était pas enregistré.
- Correction d'un bogue dans le cache de recherche afin de limiter la mémoire incrémentielle utilisée pour les écritures dans le cache.
- Correction d'un bogue du cache de recherche qui impliquait la définition du mode lecture seule pour le cache de recherche en cas d'échec des écritures.

Versions de langage de requête prises en charge dans cette version

Avant de mettre à niveau un cluster de bases de données vers la version 1.2.0.0.R3, assurez-vous que votre projet est compatible avec les versions de langage de requête suivantes :

- Première version de Gremlin prise en charge : 3.5.2
- Dernière version de Gremlin est prise en charge : 3.5.4
- Version d'openCypher : Neptune-9.0.20190305-1.0
- Version SPAROL : 1.1

## Chemins de mise à niveau vers la version de moteur 1.2.0.0.R3

Votre cluster sera automatiquement mis à niveau vers cette version de correctif lors de votre prochaine fenêtre de maintenance si vous exécutez la version de moteur 1.2.0.0.

Vous ne pouvez effectuer une mise à niveau pour publier 1.2.0.0 manuellement qu'à partir de la dernière [version de correctif du moteur 1.1.1.0.](#page-1694-0) Les versions antérieures du moteur doivent d'abord être mises à niveau vers la dernière version 1.1.1.0 avant de pouvoir passer à la version 1.2.0.0.

Si vous effectuez d'abord une mise à niveau vers une version, 1.1.1.0 puis immédiatement vers une version 1.2.0.0, vous risquez de rencontrer une erreur telle que la suivante :

 **We're sorry, your request to modify DB cluster (cluster identifier) has failed.** Cannot modify engine version because instance (instance identifier) is running on an old configuration. Apply any pending maintenance actions on the instance before proceeding with the upgrade.

Si vous rencontrez cette erreur, attendez que l'action en attente soit terminée ou déclenchez immédiatement une fenêtre de maintenance pour laisser la mise à niveau précédente se terminer.

#### Mise à niveau vers cette version

Si un cluster de bases de données exécute une version de moteur à partir de laquelle il existe un chemin de mise à niveau vers cette version, il peut être mis à niveau dès maintenant. Vous pouvez mettre à niveau n'importe quel cluster éligible à l'aide des opérations de cluster de bases de données sur la console ou à l'aide du kit SDK. La commande CLI suivante met immédiatement à niveau un cluster éligible :

Pour Linux, OS X ou Unix :

```
aws neptune modify-db-cluster \ 
     --db-cluster-identifier (your-neptune-cluster) \ 
    --engine-version 1.2.0.0 \
     --allow-major-version-upgrade \ 
     --apply-immediately
```
Pour Windows :

```
aws neptune modify-db-cluster ^ 
     --db-cluster-identifier (your-neptune-cluster) ^ 
     --engine-version 1.2.0.0 ^ 
     --allow-major-version-upgrade ^ 
     --apply-immediately
```
Au lieu d'--apply-immediately, vous pouvez spécifier --no-apply-immediately. Pour effectuer une mise à niveau de version majeure, le paramètre allow-major-version-upgrade est obligatoire. Assurez-vous également d'inclure la version du moteu. Dans le cas contraire, le moteur sera peut-être mis à niveau vers une autre version.

Si votre cluster utilise un groupe de paramètres de cluster personnalisé, veillez à inclure ce paramètre pour le spécifier :

--db-cluster-parameter-group-name *(name of the custom DB cluster parameter group)*

De même, si des instances du cluster utilisent un groupe de paramètres de base de données personnalisé, veillez à inclure ce paramètre pour le spécifier :

--db-instance-parameter-group-name *(name of the custom instance parameter group)*

Toujour effectuer des tests avant la mise à niveau

Lorsqu'une nouvelle version majeure ou mineure du moteur Neptune est publiée, testez toujours vos applications Neptune sur cette version avant de procéder à la mise à niveau. Même une mise à niveau mineure peut introduire de nouvelles fonctionnalités ou de nouveaux comportements susceptibles d'affecter le code.

Commencez par comparer les pages de notes de mise à jour de votre version actuelle à celles de la version cible pour déterminer s'il existe des modifications des versions de langage de requête ou d'autres changements majeurs.

Le meilleur moyen de tester une nouvelle version avant de mettre à niveau le cluster de bases de données de production est de cloner ce cluster pour qu'il exécute cette nouvelle version du moteur. Vous pouvez ainsi exécuter des requêtes sur le clone sans affecter le cluster de bases de données de production.

Toujours créer un instantané manuel avant de procéder à la mise à niveau

Avant la mise à niveau, nous vous recommandons vivement de toujours créer un instantané manuel du cluster de bases de données. Un instantané automatique n'offre qu'une protection à court terme, tandis qu'un instantané manuel reste disponible jusqu'à ce que vous le supprimiez explicitement.

Dans certains cas, Neptune crée un instantané manuel pour vous dans le cadre du processus de mise à niveau, mais il est préférable de ne pas compter sur ce mécanisme et de créer dans tous les cas votre propre instantané manuel.

Lorsque vous êtes certain de ne pas avoir besoin de rétablir l'état antérieur à la mise à niveau de votre cluster de bases de données, vous pouvez supprimer explicitement l'instantané manuel que vous avez créé vous-même, ainsi que celui que Neptune a éventuellement créé. Si Neptune crée un instantané manuel, il porte un nom commençant par preupgrade, suivi du nom de votre cluster de bases de données, de la version du moteur source, de la version du moteur cible et de la date.

#### **a** Note

Si vous essayez de procéder à une mise à niveau alors qu'[une action en attente est en cours,](manage-console-maintaining) une erreur telle que la suivante peut survenir :

# **We're sorry, your request to modify DB cluster (cluster identifier) has failed.**

 Cannot modify engine version because instance (instance identifier) is running on an old configuration. Apply any pending maintenance actions on the instance before

proceeding with the upgrade.

Si vous rencontrez cette erreur, attendez que l'action en attente soit terminée ou déclenchez immédiatement une fenêtre de maintenance pour laisser la mise à niveau précédente se terminer.

Pour plus d'informations sur la mise à niveau de la version du moteur , consultez [Maintenance du](#page-997-0) [cluster de bases de données Amazon Neptune](#page-997-0). En cas de question ou de doute, l'équipe AWS Support est disponible sur les forums de la communauté et via [AWS Premium Support.](https://aws.amazon.com/support)

## <span id="page-1688-0"></span>Version 1.2.0.0.R2 du moteur Amazon Neptune (14/10/2022)

Depuis le 14 octobre 2022, la version 1.2.0.0.R2 du moteur est déployée globalement. Notez que plusieurs jours sont nécessaires pour qu'une nouvelle version soit disponible dans chaque région.

### **a** Note

En cas de mise à niveau à partir d'une version de moteur antérieure à 1.2.0.0 :

• La [version 1.2.0.0 du moteur](#page-1669-0) implique un nouveau format pour les groupes de paramètres personnalisés et les groupes de paramètres de cluster personnalisés. Par conséquent, si vous effectuez une mise à niveau d'une version de moteur antérieure vers la version 1.2.0.0 ou une version supérieure, vous devrez recréer tous vos groupes de paramètres personnalisés et groupes de paramètres de cluster personnalisés existants à l'aide de la famille de groupes de paramètres neptune1.2. Les versions antérieures utilisaient une famille de groupes de paramètres neptune1, lesquels ne sont pas compatibles avec les versions 1.2.0.0 et supérieures. Pour plus d'informatons, consultez [Groupes de paramètres](#page-950-0)  [Amazon Neptune.](#page-950-0)

• La version 1.2.0.0 du moteur comprend également un nouveau format pour les journaux d'annulation. Par conséquent, tous les journaux d'annulation créés par une version antérieure du moteur doivent être purgés, et la métrique CloudWatch [UndoLogsListSize](#page-1385-0) doit tomber à zéro avant que toute mise à niveau depuis une version antérieure vers la version 1.2.0.0 puisse commencer. S'il existe trop d'enregistrements de journaux d'annulation (200 000 entrées ou plus) lorsque vous essayez de démarrer une mise à jour, la tentative de mise à niveau peut expirer en attendant que la purge des journaux d'annulation soit terminée.

Vous pouvez accélérer le taux de purge en mettant à niveau l'instance d'enregistreur du cluster, où la purge a lieu. Suivre cette étape avant d'essayer de procéder à la mise à niveau contribue à réduire le nombre de journaux d'annulation avant de commencer. L'augmentation de la taille de l'enregistreur dans un type d'instance 24XL peut accroître le taux de purge, permettant ainsi de traiter plus d'un million d'enregistrements par heure.

Si la métrique CloudWatch UndoLogsListSize est trop élevée, vous pouvez soumettre une demande d'assistance pour explorer d'autres stratégies afin de la réduire.

• Enfin, une modification majeure a été apportée à la version 1.2.0.0. Celle-ci concerne le code antérieur qui utilisait le protocole Bolt avec l'authentification IAM. À partir de la version 1.2.0.0, Bolt a besoin d'un chemin de ressources pour la signature IAM. En Java, la définition du chemin de ressources peut ressembler à ceci : request.setResourcePath("/openCypher"));. Dans d'autres langages, / openCypher peut être ajouté à l'URI du point de terminaison. Pour obtenir des exemples, consultez [Utilisation du protocole Bolt](#page-739-0).

Améliorations de cette version du moteur

- Amélioration des performances des requêtes Gremlin order-by. Les requêtes Gremlin avec order-by à la fin d'une étape NeptuneGraphQueryStep utilisent désormais une taille de bloc plus grande pour de meilleures performances. Cela ne s'applique pas à order-by sur un nœud interne (non root) du plan de requête.
- Amélioration des performances des requêtes de mise à jour Gremlin. Les sommets et les arêtes doivent désormais être verrouillés pour empêcher toute suppression lors de l'ajout d'arêtes ou de propriétés. Cette modification élimine les verrouillages en double au sein d'une transaction, ce qui améliore les performances.
- Amélioration des performances des requêtes Gremlin qui utilisent dedup() l'intérieur d'une sousrequête repeat() en la redirigeant dedup jusqu'à la couche d'exécution native.
- Ajout de l'indicateur de requête Gremlin Neptune#cardinalityEstimates. Lorsque cette valeur est définie sur false, les estimations de cardinalité sont désactivées.
- Ajout de messages d'erreur conviviaux pour les erreurs d'authentification IAM. Ces messages affichent désormais l'ARN de votre utilisateur ou rôle IAM, l'ARN de la ressource et une liste des actions non autorisées pour la demande. La liste des actions non autorisées vous permet de voir ce qui est peut manquer ou être explicitement refusé dans la politique IAM que vous utilisez.

## Défauts corrigés dans cette version du moteur

- Correction d'un bogue d'exactitude Gremlin concernant la conversion de WherePredicateStep, où le moteur de requêtes de Neptune générait des résultats incorrects pour les requêtes utilisant where(P.neq('x')) et autres variantes.
- Correction d'un bogue Gremlin à cause duquel l'utilisation de PartitionStrategy après la mise à niveau vers TinkerPop 3.5 provoquait une erreur avec le message « PartitionStrategy does not work with anonymous traversals », ce qui empêchait l'exécution de la traversée.
- Correction de divers bogues Gremlin liés à la valeur joinTime d'une jointure finale et aux statistiques au sein des sous-groupes Project.ASK.
- Correction d'un bogue openCypher dans la clause MERGE qui, dans certains cas, provoquait la création de nœuds et d'arêtes en double.
- Correction d'un bogue de transaction qui permettait à une session d'insérer des données de graphe et de les valider même lorsque les insertions de dictionnaire simultanées correspondantes étaient annulées.
- Correction d'un bogue du chargeur en bloc qui entraînait des régressions de performance sous de fortes charges d'insertion.
- Correction d'un bogue SPARQL lié au traitement des requêtes contenant (NOT) EXISTS dans une clause OPTIONAL, où il manquait les résultats des requêtes dans certains cas.
- Correction d'un bogue à cause duquel les pilotes pouvaient sembler bloqués lorsque les demandes étaient annulées en raison de leur expiration avant le début de leur évaluation. Il était possible de parvenir à cet état si tous les threads de traitement des requêtes du serveur étaient consommés pendant que des éléments de la file d'attente des demandes arrivaient à expiration. Comme l'expiration d'élément dans la file d'attente des demandes n'entraînait pas l'envoi immédiat de messages, les réponses semblaient rester en attente pour le client.

### Versions de langage de requête prises en charge dans cette version

Avant de mettre à niveau un cluster de bases de données vers la version 1.2.0.0.R2, assurez-vous que votre projet est compatible avec les versions de langage de requête suivantes :

- Première version de Gremlin prise en charge : 3.5.2
- Dernière version de Gremlin est prise en charge : 3.5.4
- Version d'openCypher : Neptune-9.0.20190305-1.0
- Version SPARQL : 1.1

Chemins de mise à niveau vers la version de moteur 1.2.0.0.R2

Votre cluster sera automatiquement mis à niveau vers cette version de correctif lors de votre prochaine fenêtre de maintenance si vous exécutez la version de moteur 1.2.0.0.

Vous ne pouvez effectuer une mise à niveau pour publier 1.2.0.0 manuellement qu'à partir de la dernière [version de correctif du moteur 1.1.1.0.](#page-1694-0) Les versions antérieures du moteur doivent d'abord être mises à niveau vers la dernière version 1.1.1.0 avant de pouvoir passer à la version 1.2.0.0.

Si vous effectuez d'abord une mise à niveau vers une version, 1.1.1.0 puis immédiatement vers une version 1.2.0.0, vous risquez de rencontrer une erreur telle que la suivante :

 **We're sorry, your request to modify DB cluster (cluster identifier) has failed.** Cannot modify engine version because instance (instance identifier) is running on an old configuration. Apply any pending maintenance actions on the instance before proceeding with the upgrade.

Si vous rencontrez cette erreur, attendez que l'action en attente soit terminée ou déclenchez immédiatement une fenêtre de maintenance pour laisser la mise à niveau précédente se terminer.

### Mise à niveau vers cette version

Si un cluster de bases de données exécute une version de moteur à partir de laquelle il existe un chemin de mise à niveau vers cette version, il peut être mis à niveau dès maintenant. Vous pouvez mettre à niveau n'importe quel cluster éligible à l'aide des opérations de cluster de bases de données sur la console ou à l'aide du kit SDK. La commande CLI suivante met immédiatement à niveau un cluster éligible :

Pour Linux, OS X ou Unix :
```
aws neptune modify-db-cluster \ 
 --db-cluster-identifier (your-neptune-cluster) \ 
--engine-version 1.2.0.0 \
 --allow-major-version-upgrade \ 
 --apply-immediately
```
Pour Windows :

```
aws neptune modify-db-cluster ^ 
 --db-cluster-identifier (your-neptune-cluster) ^ 
 --engine-version 1.2.0.0 ^ 
 --allow-major-version-upgrade ^ 
 --apply-immediately
```
Au lieu d'--apply-immediately, vous pouvez spécifier --no-apply-immediately. Pour effectuer une mise à niveau de version majeure, le paramètre allow-major-version-upgrade est obligatoire. Assurez-vous également d'inclure la version du moteu. Dans le cas contraire, le moteur sera peut-être mis à niveau vers une autre version.

Si votre cluster utilise un groupe de paramètres de cluster personnalisé, veillez à inclure ce paramètre pour le spécifier :

--db-cluster-parameter-group-name *(name of the custom DB cluster parameter group)*

De même, si des instances du cluster utilisent un groupe de paramètres de base de données personnalisé, veillez à inclure ce paramètre pour le spécifier :

--db-instance-parameter-group-name *(name of the custom instance parameter group)*

Toujour effectuer des tests avant la mise à niveau

Lorsqu'une nouvelle version majeure ou mineure du moteur Neptune est publiée, testez toujours vos applications Neptune sur cette version avant de procéder à la mise à niveau. Même une mise à niveau mineure peut introduire de nouvelles fonctionnalités ou de nouveaux comportements susceptibles d'affecter le code.

Commencez par comparer les pages de notes de mise à jour de votre version actuelle à celles de la version cible pour déterminer s'il existe des modifications des versions de langage de requête ou d'autres changements majeurs.

Le meilleur moyen de tester une nouvelle version avant de mettre à niveau le cluster de bases de données de production est de cloner ce cluster pour qu'il exécute cette nouvelle version du moteur. Vous pouvez ainsi exécuter des requêtes sur le clone sans affecter le cluster de bases de données de production.

Toujours créer un instantané manuel avant de procéder à la mise à niveau

Avant la mise à niveau, nous vous recommandons vivement de toujours créer un instantané manuel du cluster de bases de données. Un instantané automatique n'offre qu'une protection à court terme, tandis qu'un instantané manuel reste disponible jusqu'à ce que vous le supprimiez explicitement.

Dans certains cas, Neptune crée un instantané manuel pour vous dans le cadre du processus de mise à niveau, mais il est préférable de ne pas compter sur ce mécanisme et de créer dans tous les cas votre propre instantané manuel.

Lorsque vous êtes certain de ne pas avoir besoin de rétablir l'état antérieur à la mise à niveau de votre cluster de bases de données, vous pouvez supprimer explicitement l'instantané manuel que vous avez créé vous-même, ainsi que celui que Neptune a éventuellement créé. Si Neptune crée un instantané manuel, il porte un nom commençant par preupgrade, suivi du nom de votre cluster de bases de données, de la version du moteur source, de la version du moteur cible et de la date.

#### **a** Note

Si vous essayez de procéder à une mise à niveau alors qu'[une action en attente est en cours,](manage-console-maintaining) une erreur telle que la suivante peut survenir :

 **We're sorry, your request to modify DB cluster (cluster identifier) has failed.** Cannot modify engine version because instance (instance identifier) is running on an old configuration. Apply any pending maintenance actions on the instance before proceeding with the upgrade.

Si vous rencontrez cette erreur, attendez que l'action en attente soit terminée ou déclenchez immédiatement une fenêtre de maintenance pour laisser la mise à niveau précédente se terminer.

Pour plus d'informations sur la mise à niveau de la version du moteur , consultez [Maintenance du](#page-997-0) [cluster de bases de données Amazon Neptune](#page-997-0). En cas de question ou de doute, l'équipe AWS Support est disponible sur les forums de la communauté et via [AWS Premium Support.](https://aws.amazon.com/support)

# Version 1.1.0.0 du moteur Amazon Neptune (19/04/2022)

Depuis le 19 avril 2022, la version 1.1.1.0 du moteur est déployée globalement. Notez que plusieurs jours sont nécessaires pour qu'une nouvelle version soit disponible dans chaque région.

### **A** Important

La mise à niveau vers cette version du moteur à partir d'une version antérieure à **1.1.0.0** déclenche également une mise à niveau du système d'exploitation sur toutes les instances de votre cluster de bases de données. Étant donné que les demandes d'écriture actives qui se produisent pendant la mise à niveau du système d'exploitation ne sont pas traitées, vous devez suspendre toutes les charges de travail d'écriture dans le cluster en cours de mise à niveau, y compris les chargements de données en bloc, avant de démarrer la mise à niveau. Afin de mener à bien la mise à niveau, chaque sous-réseau de chaque zone de disponibilité (AZ) doit disposer d'au moins une adresse IP disponible par instance Neptune. Par exemple, s'il existe une instance d'enregistreur et deux instances de lecteur dans le sous-réseau 1, et deux instances de lecteur dans le sous-réseau 2, le sous-réseau 1 doit avoir au moins trois adresses IP libres, tandis que le sous-réseau 2 doit avoir au moins deux adresses IP libres avant de commencer la mise à niveau.

Au début de la mise à niveau, Neptune génère un instantané dont le nom est composé de preupgrade suivi d'un identifiant généré automatiquement en fonction des informations de votre cluster de bases de données. Cet instantané ne vous est pas facturé. Vous pouvez l'utiliser pour restaurer votre cluster de bases de données en cas de problème pendant le processus de mise à niveau.

Lorsque la mise à niveau du moteur elle-même sera terminée, la nouvelle version du moteur sera brièvement disponible sur l'ancien système d'exploitation, mais en moins de cinq minutes, toutes les instances de votre cluster commenceront simultanément une mise à niveau du système d'exploitation. Votre cluster de bases de données sera alors indisponible pendant quelques minutes. Vous pourrez reprendre les charges de travail d'écriture une fois la mise à niveau terminée.

Ce processus génère les événements suivants :

• Messages d'événements par cluster :

- Upgrade in progress: Creating pre-upgrade snapshot [preupgrade-*(autogenerated snapshot ID)*]
- Database cluster major version has been upgraded
- Messages d'événements par instance :
	- Applying off-line patches to DB instance
	- DB instance shutdown
	- Finished applying off-line patches to DB instance
	- DB instance restarted

# Versions de correctifs ultérieures pour cette version

- [Version de maintenance 1.1.1.0.R2 \(16/05/2022\)](#page-1730-0)
- [Sortie : 1.1.1.0.R3 \(07/06/2022\)](#page-1724-0)
- [Sortie : 1.1.1.0.R4 \(23/06/2022\)](#page-1718-0)
- [Sortie : 1.1.1.0.R5 \(21/07/2022\)](#page-1713-0)
- [Sortie : 1.1.1.0.R6 \(23/09/2022\)](#page-1708-0)
- [Sortie : 1.1.1.0.R7 \(23/01/2023\)](#page-1702-0)

# Nouvelles fonctionnalités pour cette version du moteur

• Le [langage de requête openCypher](#page-728-0) est maintenant disponible de manière globale en production.

### **A** Warning

Cette version apporte une modification majeure du code qui utilise openCypher avec l'authentification IAM. Dans la version préliminaire de Neptune pour openCypher, la chaîne hôte de la signature IAM incluait le protocole, tel que bolt://. Par exemple :

```
"Host":"bolt://(host URL):(port)"
```
À compter de cette version du moteur, ce protocole doit être omis :

```
"Host":"(host URL):(port)"
```
Pour obtenir des exemples, consultez [Utilisation du protocole Bolt.](#page-739-0)

• Ajout de la prise en charge de TinkerPop 3.5.2. Parmi les [modifications apportées dans cette](https://github.com/apache/tinkerpop/blob/3.5.2/CHANGELOG.asciidoc#release-3-5-2)  [version](https://github.com/apache/tinkerpop/blob/3.5.2/CHANGELOG.asciidoc#release-3-5-2) figurent la prise en charge des transactions à distance et la prise en charge du bytecode pour les sessions (avec  $q$ ,  $tx$ ), ainsi que l'ajout de la fonction datetime() au langage Gremlin.

## **A** Warning

Plusieurs modifications importantes introduites dans TinkerPop 3.5.0, 3.5.1 et 3.5.2 peuvent affecter le code Gremlin. Par exemple, l'[utilisation des traversées](https://issues.apache.org/jira/browse/TINKERPOP-2361)  [générées par un objet GraphTraversalSource en tant qu'enfants](https://issues.apache.org/jira/browse/TINKERPOP-2361) ne fonctionne plus : g.V().union(identity(), g.V()). Maintenant, utilisez plutôt une traversée anonyme comme celle-ci :  $g.V()$ .union(identity(), \_\_. $V()$ ).

- Ajout de la prise en charge des [clés de condition globales AWS](#page-441-0) que vous pouvez utiliser dans les [stratégies d'accès aux données IAM](#page-405-0) qui contrôlent l'accès aux données stockées dans un cluster de bases de données Neptune.
- Le [moteur de requêtes Neptune DFE](#page-300-0) est désormais disponible globalement pour une utilisation en production avec le langage de requête openCypher, mais pas encore pour les requêtes Gremlin et SPARQL. Vous l'activez désormais en utilisant son propre paramètre d'instance [neptune\\_dfe\\_query\\_engine](#page-960-0) plutôt que le paramètre lab-mode.

# Améliorations de cette version du moteur

- Ajout de nouvelles fonctionnalités à [openCypher,](#page-728-0) telles que la prise en charge des requêtes paramétrées, la mise en cache de l'arbre syntaxique abstrait (AST) pour les requêtes paramétrées, des améliorations des chemins de longueur variable (VLP) ainsi que de nouveaux opérateurs et clauses. Consultez [Conformité aux spécifications OpenCypher dans Amazon Neptune](#page-237-0) pour découvrir le niveau actuel de prise en charge des différents langages.
- Amélioration significative des performances d'openCypher pour les charges de travail de lecture et d'écriture simples, ce qui se traduit par un débit supérieur à celui de la version 1.1.0.0.
- Suppression des limitations bidirectionnelles et des limitations de profondeur d'openCypher gérant les chemins de longueur variable.

• Prise en charge complèle dans le moteur DFE des prédicats Gremlin within et without, y compris lorsqu'ils sont combinés avec d'autres opérateurs de prédicats. Par exemple :

```
g.V().has('age', within(12, 15, 18).or(gt(30)))
```
• Prise en charge étendue dans le moteur DFE de l'étape Gremlin order lorsque la portée est globale (c'est-à-dire autre qu'order(local)) et lorsque les modulateurs by() ne sont pas utilisés. Par exemple, cette requête bénéficierait désormais de la prise en charge DFE :

```
 g.V().values("age").order()
```
- Ajout d'un champ isLastOp au format de réponse du [journal des modifications de flux Neptune](#page-1068-0) pour indiquer qu'un enregistrement est la dernière opération de sa transaction.
- Amélioration significative des performances de journalisation des audits et réduction de la latence lorsque la journalisation des audits est activée.
- Conversion du bytecode WebSocket et des requêtes HTTP de Gremlin dans un format lisible par l'utilisateur dans les journaux d'audit. Les requêtes peuvent désormais être directement copiées depuis les journaux d'audit afin de pouvoir être exécutées dans les blocs-notes Neptune et ailleurs. Notez que cette modification du format actuel du journal d'audit constitue une modification majeure.

# Défauts corrigés dans cette version du moteur

• Correction d'un bogue Gremlin rare en raison duquel aucun résultat n'était renvoyé lors de l'utilisation combinée des étapes filter() et count() imbriquées, comme dans la requête suivante :

```
g.V("1").filter(out("knows") 
      .filter(in("knows") 
      .hasId("notExists")) 
      .count())
```
• Correction d'un bogue Gremlin qui renvoyait une erreur lors de l'utilisation d'un sommet stocké par une étape agrégée dans les traversées to() ou from() associées à une étape addE. Voici un exemple de requête de ce type :

```
g.V("id").aggregate("v").out().addE().to(select("v").unfold()))
```
• Correction d'un bogue Gremlin en raison duquel l'étape not échouait dans le cas des arêtes lors de l'utilisation du moteur DFE. Par exemple :

g.V().not(V())

- Correction d'un bogue Gremlin qui entraînait l'indisponibilité des valeurs sideEffect dans les traversées to() et from().
- Correction d'un bogue qui provoquait parfois une réinitialisation rapide déclenchant un basculement d'instance.
- Correction d'un bogue lié au chargeur en bloc, qui empêchait la fermeture d'une transaction ayant échoué avant le début de la prochaine tâche de chargement.
- Correction d'un bogue lié au chargeur en bloc, en raison duquel une insuffisance de mémoire pouvait provoquer un incident au niveau du système.
- Ajout d'une nouvelle tentative pour corriger un bogue lié au chargeur en bloc, à cause duquel le chargeur n'attendait pas assez longtemps que les informations d'identification IAM soient disponibles après un basculement.
- Correction d'un bogue en raison duquel le cache d'informations d'identification interne n'était pas correctement vidé pour les points de terminaison autres que ceux des requêtes, tels que le point de terminaison status.
- Correction d'un bogue lié aux flux pour garantir que les numéros de séquence de validation des flux sont correctement ordonnés.
- Correction d'un bogue en raison duquel les connexions de longue durée étaient interrompues avant dix jours sur les clusters compatibles IAM.

# Versions de langage de requête prises en charge dans cette version

Avant de mettre à niveau un cluster de bases de données vers la version 1.1.0.0, assurez-vous que votre projet est compatible avec les versions de langage de requête suivantes :

- Première version de Gremlin prise en charge : 3.5.2
- Dernière version de Gremlin est prise en charge : 3.5.4
- Version d'openCypher : Neptune-9.0.20190305-1.0
- Version SPARQL : 1.1

# Chemins de mise à niveau vers la version de moteur 1.1.1.0

Vous pouvez mettre à niveau manuellement n'importe quelle version antérieure du moteur Neptune vers cette version. Notez que les versions antérieures à 1.1.0.0 mettront plus de temps à passer à cette version de moteur majeure.

La mise à niveau vers cette version n'est pas automatique.

# Mise à niveau vers cette version

#### **A** Important

La mise à niveau vers cette version du moteur à partir d'une version antérieure à **1.1.0.0** déclenche également une mise à niveau du système d'exploitation sur toutes les instances de votre cluster de bases de données. Étant donné que les demandes d'écriture actives qui se produisent pendant la mise à niveau du système d'exploitation ne sont pas traitées, vous devez suspendre toutes les charges de travail d'écriture dans le cluster en cours de mise à niveau, y compris les chargements de données en bloc, avant de démarrer la mise à niveau. Au début de la mise à niveau, Neptune génère un instantané dont le nom est composé de preupgrade suivi d'un identifiant généré automatiquement en fonction des informations de votre cluster de bases de données. Cet instantané ne vous est pas facturé. Vous pouvez l'utiliser pour restaurer votre cluster de bases de données en cas de problème pendant le processus de mise à niveau.

Lorsque la mise à niveau du moteur elle-même sera terminée, la nouvelle version du moteur sera brièvement disponible sur l'ancien système d'exploitation, mais en moins de cinq minutes, toutes les instances de votre cluster commenceront simultanément une mise à niveau du système d'exploitation. Votre cluster de bases de données sera indisponible à ce stade pendant environ six minutes. Vous pourrez reprendre les charges de travail d'écriture une fois la mise à niveau terminée.

Ce processus génère les événements suivants :

- Messages d'événements par cluster :
	- Upgrade in progress: Creating pre-upgrade snapshot [preupgrade-*(autogenerated snapshot ID)*]
	- Database cluster major version has been upgraded
- Messages d'événements par instance :
	- Applying off-line patches to DB instance
- DB instance shutdown
- Finished applying off-line patches to DB instance
- DB instance restarted

Si un cluster de bases de données exécute une version de moteur à partir de laquelle il existe un chemin de mise à niveau vers cette version, il peut être mis à niveau dès maintenant. Vous pouvez mettre à niveau n'importe quel cluster éligible à l'aide des opérations de cluster de bases de données sur la console ou à l'aide du kit SDK. La commande CLI suivante met immédiatement à niveau un cluster éligible :

Pour Linux, OS X ou Unix :

```
aws neptune modify-db-cluster \ 
 --db-cluster-identifier (your-neptune-cluster) \ 
 --engine neptune \ 
--engine-version 1.1.1.0 \
 --allow-major-version-upgrade \ 
 --apply-immediately
```
Pour Windows :

```
aws neptune modify-db-cluster ^ 
 --db-cluster-identifier (your-neptune-cluster) ^ 
 --engine neptune ^ 
 --engine-version 1.1.1.0 ^ 
 --allow-major-version-upgrade ^ 
 --apply-immediately
```
Au lieu d'--apply-immediately, vous pouvez spécifier --no-apply-immediately. Pour effectuer une mise à niveau de version majeure, le paramètre allow-major-version-upgrade est obligatoire. Assurez-vous également d'inclure la version du moteu. Dans le cas contraire, le moteur sera peut-être mis à niveau vers une autre version.

Si votre cluster utilise un groupe de paramètres de cluster personnalisé, veillez à inclure ce paramètre pour le spécifier :

--db-cluster-parameter-group-name *(name of the custom DB cluster parameter group)*

De même, si des instances du cluster utilisent un groupe de paramètres de base de données personnalisé, veillez à inclure ce paramètre pour le spécifier :

--db-instance-parameter-group-name *(name of the custom instance parameter group)*

#### Toujour effectuer des tests avant la mise à niveau

Lorsqu'une nouvelle version majeure ou mineure du moteur Neptune est publiée, testez toujours vos applications Neptune sur cette version avant de procéder à la mise à niveau. Même une mise à niveau mineure peut introduire de nouvelles fonctionnalités ou de nouveaux comportements susceptibles d'affecter le code.

Commencez par comparer les pages de notes de mise à jour de votre version actuelle à celles de la version cible pour déterminer s'il existe des modifications des versions de langage de requête ou d'autres changements majeurs.

Le meilleur moyen de tester une nouvelle version avant de mettre à niveau le cluster de bases de données de production est de cloner ce cluster pour qu'il exécute cette nouvelle version du moteur. Vous pouvez ainsi exécuter des requêtes sur le clone sans affecter le cluster de bases de données de production.

### Toujours créer un instantané manuel avant de procéder à la mise à niveau

Avant la mise à niveau, nous vous recommandons vivement de toujours créer un instantané manuel du cluster de bases de données. Un instantané automatique n'offre qu'une protection à court terme, tandis qu'un instantané manuel reste disponible jusqu'à ce que vous le supprimiez explicitement.

Dans certains cas, Neptune crée un instantané manuel pour vous dans le cadre du processus de mise à niveau, mais il est préférable de ne pas compter sur ce mécanisme et de créer dans tous les cas votre propre instantané manuel.

Lorsque vous êtes certain de ne pas avoir besoin de rétablir l'état antérieur à la mise à niveau de votre cluster de bases de données, vous pouvez supprimer explicitement l'instantané manuel que vous avez créé vous-même, ainsi que celui que Neptune a éventuellement créé. Si Neptune crée un instantané manuel, il porte un nom commençant par preupgrade, suivi du nom de votre cluster de bases de données, de la version du moteur source, de la version du moteur cible et de la date.

#### **a** Note

Si vous essayez de procéder à une mise à niveau alors qu'[une action en attente est en cours,](manage-console-maintaining) une erreur telle que la suivante peut survenir :

## **We're sorry, your request to modify DB cluster (cluster identifier) has failed.**

 Cannot modify engine version because instance (instance identifier) is running on an old configuration. Apply any pending maintenance actions on the instance before proceeding with the upgrade.

Si vous rencontrez cette erreur, attendez que l'action en attente soit terminée ou déclenchez immédiatement une fenêtre de maintenance pour laisser une mise à niveau précédente se terminer.

Pour plus d'informations sur la mise à niveau de la version du moteur , consultez [Maintenance du](#page-997-0) [cluster de bases de données Amazon Neptune](#page-997-0). En cas de question ou de doute, l'équipe AWS Support est disponible sur les forums de la communauté et via [AWS Premium Support.](https://aws.amazon.com/support)

# <span id="page-1702-0"></span>Version 1.1.1.0.R7 du moteur Amazon Neptune (23/01/2023)

Depuis le 23 janvier 2023, la version 1.1.1.0.R7 du moteur est déployée globalement. Notez que plusieurs jours sont nécessaires pour qu'une nouvelle version soit disponible dans chaque région.

## **A** Important

La mise à niveau vers cette version du moteur à partir d'une version antérieure à **1.1.0.0** déclenche également une mise à niveau du système d'exploitation sur toutes les instances de votre cluster de bases de données. Étant donné que les demandes d'écriture actives qui se produisent pendant la mise à niveau du système d'exploitation ne sont pas traitées, vous devez suspendre toutes les charges de travail d'écriture dans le cluster en cours de mise à niveau, y compris les chargements de données en bloc, avant de démarrer la mise à niveau. Afin de mener à bien la mise à niveau, chaque sous-réseau de chaque zone de disponibilité (AZ) doit disposer d'au moins une adresse IP disponible par instance Neptune. Par exemple, s'il existe une instance d'enregistreur et deux instances de lecteur dans le sous-réseau 1, et deux instances de lecteur dans le sous-réseau 2, le sous-réseau 1 doit avoir au moins trois

adresses IP libres, tandis que le sous-réseau 2 doit avoir au moins deux adresses IP libres avant de commencer la mise à niveau.

Au début de la mise à niveau, Neptune génère un instantané dont le nom est composé de preupgrade suivi d'un identifiant généré automatiquement en fonction des informations de votre cluster de bases de données. Cet instantané ne vous est pas facturé. Vous pouvez l'utiliser pour restaurer votre cluster de bases de données en cas de problème pendant le processus de mise à niveau.

Lorsque la mise à niveau du moteur elle-même sera terminée, la nouvelle version du moteur sera brièvement disponible sur l'ancien système d'exploitation, mais en moins de cinq minutes, toutes les instances de votre cluster commenceront simultanément une mise à niveau du système d'exploitation. Votre cluster de bases de données sera alors indisponible pendant quelques minutes. Vous pourrez reprendre les charges de travail d'écriture une fois la mise à niveau terminée.

Ce processus génère les événements suivants :

- Messages d'événements par cluster :
	- Upgrade in progress: Creating pre-upgrade snapshot [preupgrade-*(autogenerated snapshot ID)*]
	- Database cluster major version has been upgraded
- Messages d'événements par instance :
	- Applying off-line patches to DB instance
	- DB instance shutdown
	- Finished applying off-line patches to DB instance
	- DB instance restarted

Améliorations de cette version du moteur

- Amélioration des performances des requêtes openCypher impliquant MERGE et OPTIONAL MATCH.
- Amélioration des performances des requêtes openCypher impliquant UNWIND pour une liste de mappages de valeurs littérales.
- Amélioration des performances des requêtes openCypher dotées d'un filtre IN pour id. Par exemple :

```
MATCH (n) WHERE id(n) IN ['1', '2', '3'] RETURN n
```
• Amélioration des performances et corrections de divers opérateurs Gremlin, notamment repeat, coalesce, store et aggregate.

Défauts corrigés dans cette version du moteur

- Correction d'un bogue openCypher où une demande utilisant HTTP keep-alive pouvait être fermée de manière incorrecte si elle était soumise après l'échec d'une demande.
- Correction d'un bogue openCypher où le type de paramètre n'était pas toujours correctement interprété pour une liste ou une liste de mappages.
- Correction d'un bogue openCypher où les requêtes renvoyaient la chaîne "null" au lieu d'une valeur nulle dans Bolt et SPARQL-JSON.
- Correction de codes d'erreur et de messages d'erreur openCypher pour les échecs de délai d'expiration des requêtes et les erreurs de mémoire insuffisante.
- Correction d'un bogue Gremlin qui empêchait l'optimisation de valueMap() lors d'une traversée by() dans le moteur DFE.
- Correction d'un problème lié à la logique du détecteur de blocage qui empêchait parfois le moteur de répondre.
- Correction d'un bogue du journal d'audit qui entraînait la journalisation d'informations inutiles et l'absence de certains champs dans les journaux.

Versions de langage de requête prises en charge dans cette version

Avant de mettre à niveau un cluster de bases de données vers la version 1.1.1.0.R7, assurez-vous que votre projet est compatible avec les versions de langage de requête suivantes :

- Première version de Gremlin prise en charge : 3.5.2
- Dernière version de Gremlin est prise en charge : 3.5.3
- Version d'openCypher : Neptune-9.0.20190305-1.0
- Version SPAROL : 1.1

Chemins de mise à niveau vers la version de moteur 1.1.1.0.R7

Votre cluster sera automatiquement mis à niveau vers cette version de correctif lors de votre prochaine fenêtre de maintenance si vous exécutez la version de moteur 1.1.1.0.

## Mise à niveau vers cette version

#### **A** Important

La mise à niveau vers cette version du moteur à partir d'une version antérieure à **1.1.0.0** déclenche également une mise à niveau du système d'exploitation sur toutes les instances de votre cluster de bases de données. Étant donné que les demandes d'écriture actives qui se produisent pendant la mise à niveau du système d'exploitation ne sont pas traitées, vous devez suspendre toutes les charges de travail d'écriture dans le cluster en cours de mise à niveau, y compris les chargements de données en bloc, avant de démarrer la mise à niveau. Au début de la mise à niveau, Neptune génère un instantané dont le nom est composé de preupgrade suivi d'un identifiant généré automatiquement en fonction des informations de votre cluster de bases de données. Cet instantané ne vous est pas facturé. Vous pouvez l'utiliser pour restaurer votre cluster de bases de données en cas de problème pendant le processus de mise à niveau.

Lorsque la mise à niveau du moteur elle-même sera terminée, la nouvelle version du moteur sera brièvement disponible sur l'ancien système d'exploitation, mais en moins de cinq minutes, toutes les instances de votre cluster commenceront simultanément une mise à niveau du système d'exploitation. Votre cluster de bases de données sera indisponible à ce stade pendant environ six minutes. Vous pourrez reprendre les charges de travail d'écriture une fois la mise à niveau terminée.

Ce processus génère les événements suivants :

- Messages d'événements par cluster :
	- Upgrade in progress: Creating pre-upgrade snapshot [preupgrade-*(autogenerated snapshot ID)*]
	- Database cluster major version has been upgraded
- Messages d'événements par instance :
	- Applying off-line patches to DB instance
	- DB instance shutdown
	- Finished applying off-line patches to DB instance
	- DB instance restarted

Si un cluster de bases de données exécute une version de moteur à partir de laquelle il existe un chemin de mise à niveau vers cette version, il peut être mis à niveau dès maintenant. Vous pouvez

mettre à niveau n'importe quel cluster éligible à l'aide des opérations de cluster de bases de données sur la console ou à l'aide du kit SDK. La commande CLI suivante met immédiatement à niveau un cluster éligible :

Pour Linux, OS X ou Unix :

```
aws neptune modify-db-cluster \ 
 --db-cluster-identifier (your-neptune-cluster) \ 
--engine-version 1.1.1.0 \setminus --apply-immediately
```
Pour Windows :

```
aws neptune modify-db-cluster ^ 
 --db-cluster-identifier (your-neptune-cluster) ^ 
 --engine-version 1.1.1.0 ^ 
 --apply-immediately
```
Les mises à jour sont appliquées simultanément à toutes les instances figurant dans un cluster de bases de données. Une mise à jour nécessite un redémarrage de la base de données sur ces instances. Vous subirez donc un temps d'arrêt allant de 20-30 secondes à plusieurs minutes, après quoi vous pourrez reprendre l'utilisation du cluster de bases de données.

Toujour effectuer des tests avant la mise à niveau

Lorsqu'une nouvelle version majeure ou mineure du moteur Neptune est publiée, testez toujours vos applications Neptune sur cette version avant de procéder à la mise à niveau. Même une mise à niveau mineure peut introduire de nouvelles fonctionnalités ou de nouveaux comportements susceptibles d'affecter le code.

Commencez par comparer les pages de notes de mise à jour de votre version actuelle à celles de la version cible pour déterminer s'il existe des modifications des versions de langage de requête ou d'autres changements majeurs.

Le meilleur moyen de tester une nouvelle version avant de mettre à niveau le cluster de bases de données de production est de cloner ce cluster pour qu'il exécute cette nouvelle version du moteur. Vous pouvez ainsi exécuter des requêtes sur le clone sans affecter le cluster de bases de données de production.

Toujours créer un instantané manuel avant de procéder à la mise à niveau

Avant la mise à niveau, nous vous recommandons vivement de toujours créer un instantané manuel du cluster de bases de données. Un instantané automatique n'offre qu'une protection à court terme, tandis qu'un instantané manuel reste disponible jusqu'à ce que vous le supprimiez explicitement.

Dans certains cas, Neptune crée un instantané manuel pour vous dans le cadre du processus de mise à niveau, mais il est préférable de ne pas compter sur ce mécanisme et de créer dans tous les cas votre propre instantané manuel.

Lorsque vous êtes certain de ne pas avoir besoin de rétablir l'état antérieur à la mise à niveau de votre cluster de bases de données, vous pouvez supprimer explicitement l'instantané manuel que vous avez créé vous-même, ainsi que celui que Neptune a éventuellement créé. Si Neptune crée un instantané manuel, il porte un nom commençant par preupgrade, suivi du nom de votre cluster de bases de données, de la version du moteur source, de la version du moteur cible et de la date.

**a** Note

Si vous essayez de procéder à une mise à niveau alors qu'[une action en attente est en cours,](manage-console-maintaining) une erreur telle que la suivante peut survenir :

#### **We're sorry, your request to modify DB cluster (cluster identifier) has failed.**

 Cannot modify engine version because instance (instance identifier) is running on an old configuration. Apply any pending maintenance actions on the instance before

proceeding with the upgrade.

Si vous rencontrez cette erreur, attendez que l'action en attente soit terminée ou déclenchez immédiatement une fenêtre de maintenance pour laisser la mise à niveau précédente se terminer.

Pour plus d'informations sur la mise à niveau de la version du moteur , consultez [Maintenance du](#page-997-0) [cluster de bases de données Amazon Neptune](#page-997-0). En cas de question ou de doute, l'équipe AWS Support est disponible sur les forums de la communauté et via [AWS Premium Support.](https://aws.amazon.com/support)

# <span id="page-1708-0"></span>Version 1.1.1.0.R6 du moteur Amazon Neptune (23/09/2022)

Depuis le 23 septembre 2022, la version 1.1.1.0.R6 du moteur est déployée globalement. Notez que plusieurs jours sont nécessaires pour qu'une nouvelle version soit disponible dans chaque région.

#### **A** Important

La mise à niveau vers cette version du moteur à partir d'une version antérieure à **1.1.0.0** déclenche également une mise à niveau du système d'exploitation sur toutes les instances de votre cluster de bases de données. Étant donné que les demandes d'écriture actives qui se produisent pendant la mise à niveau du système d'exploitation ne sont pas traitées, vous devez suspendre toutes les charges de travail d'écriture dans le cluster en cours de mise à niveau, y compris les chargements de données en bloc, avant de démarrer la mise à niveau. Afin de mener à bien la mise à niveau, chaque sous-réseau de chaque zone de disponibilité (AZ) doit disposer d'au moins une adresse IP disponible par instance Neptune. Par exemple, s'il existe une instance d'enregistreur et deux instances de lecteur dans le sous-réseau 1, et deux instances de lecteur dans le sous-réseau 2, le sous-réseau 1 doit avoir au moins trois adresses IP libres, tandis que le sous-réseau 2 doit avoir au moins deux adresses IP libres avant de commencer la mise à niveau.

Au début de la mise à niveau, Neptune génère un instantané dont le nom est composé de preupgrade suivi d'un identifiant généré automatiquement en fonction des informations de votre cluster de bases de données. Cet instantané ne vous est pas facturé. Vous pouvez l'utiliser pour restaurer votre cluster de bases de données en cas de problème pendant le processus de mise à niveau.

Lorsque la mise à niveau du moteur elle-même sera terminée, la nouvelle version du moteur sera brièvement disponible sur l'ancien système d'exploitation, mais en moins de cinq minutes, toutes les instances de votre cluster commenceront simultanément une mise à niveau du système d'exploitation. Votre cluster de bases de données sera alors indisponible pendant quelques minutes. Vous pourrez reprendre les charges de travail d'écriture une fois la mise à niveau terminée.

Ce processus génère les événements suivants :

- Messages d'événements par cluster :
	- Upgrade in progress: Creating pre-upgrade snapshot [preupgrade-*(autogenerated snapshot ID)*]
	- Database cluster major version has been upgraded
- Messages d'événements par instance :
- Applying off-line patches to DB instance
- DB instance shutdown
- Finished applying off-line patches to DB instance
- DB instance restarted

#### **a** Note

Cette version apporte une modification majeure du code qui utilise openCypher avec l'authentification IAM. Jusqu'à présent, la chaîne d'hôte contenue dans la signature IAM incluait le protocole bolt://, par exemple :

"Host":"bolt://*(host URL)*:*(port)*"

À compter de la version du moteur 1.1.1.0, ce protocole doit être omis :

"Host":"*(host URL)*:*(port)*"

Pour obtenir des exemples, consultez [Utilisation du protocole Bolt.](#page-739-0)

### Améliorations de cette version du moteur

- Amélioration des performances des requêtes Gremlin order-by. Les requêtes Gremlin avec order-by à la fin d'une étape NeptuneGraphQueryStep utilisent désormais une taille de bloc plus grande pour de meilleures performances. Cela ne s'applique pas à order-by sur un nœud interne (non root) du plan de requête.
- Amélioration des performances des requêtes de mise à jour Gremlin. Les sommets et les arêtes doivent désormais être verrouillés pour empêcher toute suppression lors de l'ajout d'arêtes ou de propriétés. Cette modification élimine les verrouillages en double au sein d'une transaction, ce qui améliore les performances.

Défauts corrigés dans cette version du moteur

• Correction d'un bogue openCypher dans la clause MERGE qui, dans certains cas, provoquait la création de nœuds et d'arêtes en double.

- Correction d'un bogue lié au traitement des requêtes SPARQL contenant (NOT) EXISTS dans une clause OPTIONAL où il manquait les résultats des requêtes dans certains cas.
- Correction d'un bogue qui retardait le redémarrage du serveur lorsqu'un chargement en bloc était en cours.
- Correction d'un bogue où la traversée bidirectionnelle d'un modèle de longueur variable openCypher avec un filtre sur la propriété de relation provoquait une erreur. Un exemple de modèle à longueur variable de ce type est  $(n)$ - $[r*1..2]$ -> $(m)$ .
- Correction d'un bogue lié à la manière dont les données mises en cache sont renvoyées au client, avec une latence étonnamment longue dans certains cas.

## Versions de langage de requête prises en charge dans cette version

Avant de mettre à niveau un cluster de bases de données vers la version 1.1.1.0.R6, assurez-vous que votre projet est compatible avec les versions de langage de requête suivantes :

- Première version de Gremlin prise en charge : 3.5.2
- Dernière version de Gremlin est prise en charge : 3.5.4
- Version d'openCypher : Neptune-9.0.20190305-1.0
- Version SPAROL: 1.1

## Chemins de mise à niveau vers la version de moteur 1.1.1.0.R6

Votre cluster sera automatiquement mis à niveau vers cette version de correctif lors de votre prochaine fenêtre de maintenance si vous exécutez la version de moteur 1.1.1.0.

## Mise à niveau vers cette version

### **A** Important

La mise à niveau vers cette version du moteur à partir d'une version antérieure à **1.1.0.0** déclenche également une mise à niveau du système d'exploitation sur toutes les instances de votre cluster de bases de données. Étant donné que les demandes d'écriture actives qui se produisent pendant la mise à niveau du système d'exploitation ne sont pas traitées, vous devez suspendre toutes les charges de travail d'écriture dans le cluster en cours de mise à niveau, y compris les chargements de données en bloc, avant de démarrer la mise à niveau. Au début de la mise à niveau, Neptune génère un instantané dont le nom est composé de preupgrade suivi d'un identifiant généré automatiquement en fonction des informations de votre cluster de bases de données. Cet instantané ne vous est pas facturé. Vous pouvez l'utiliser pour restaurer votre cluster de bases de données en cas de problème pendant le processus de mise à niveau.

Lorsque la mise à niveau du moteur elle-même sera terminée, la nouvelle version du moteur sera brièvement disponible sur l'ancien système d'exploitation, mais en moins de cinq minutes, toutes les instances de votre cluster commenceront simultanément une mise à niveau du système d'exploitation. Votre cluster de bases de données sera indisponible à ce stade pendant environ six minutes. Vous pourrez reprendre les charges de travail d'écriture une fois la mise à niveau terminée.

Ce processus génère les événements suivants :

- Messages d'événements par cluster :
	- Upgrade in progress: Creating pre-upgrade snapshot [preupgrade-*(autogenerated snapshot ID)*]
	- Database cluster major version has been upgraded
- Messages d'événements par instance :
	- Applying off-line patches to DB instance
	- DB instance shutdown
	- Finished applying off-line patches to DB instance
	- DB instance restarted

Si un cluster de bases de données exécute une version de moteur à partir de laquelle il existe un chemin de mise à niveau vers cette version, il peut être mis à niveau dès maintenant. Vous pouvez mettre à niveau n'importe quel cluster éligible à l'aide des opérations de cluster de bases de données sur la console ou à l'aide du kit SDK. La commande CLI suivante met immédiatement à niveau un cluster éligible :

Pour Linux, OS X ou Unix :

```
aws neptune modify-db-cluster \ 
 --db-cluster-identifier (your-neptune-cluster) \ 
--engine-version 1.1.1.0 \
 --apply-immediately
```
Pour Windows :

```
aws neptune modify-db-cluster ^ 
 --db-cluster-identifier (your-neptune-cluster) ^ 
 --engine-version 1.1.1.0 ^ 
 --apply-immediately
```
Les mises à jour sont appliquées simultanément à toutes les instances figurant dans un cluster de bases de données. Une mise à jour nécessite un redémarrage de la base de données sur ces instances. Vous subirez donc un temps d'arrêt allant de 20-30 secondes à plusieurs minutes, après quoi vous pourrez reprendre l'utilisation du cluster de bases de données.

Toujour effectuer des tests avant la mise à niveau

Lorsqu'une nouvelle version majeure ou mineure du moteur Neptune est publiée, testez toujours vos applications Neptune sur cette version avant de procéder à la mise à niveau. Même une mise à niveau mineure peut introduire de nouvelles fonctionnalités ou de nouveaux comportements susceptibles d'affecter le code.

Commencez par comparer les pages de notes de mise à jour de votre version actuelle à celles de la version cible pour déterminer s'il existe des modifications des versions de langage de requête ou d'autres changements majeurs.

Le meilleur moyen de tester une nouvelle version avant de mettre à niveau le cluster de bases de données de production est de cloner ce cluster pour qu'il exécute cette nouvelle version du moteur. Vous pouvez ainsi exécuter des requêtes sur le clone sans affecter le cluster de bases de données de production.

Toujours créer un instantané manuel avant de procéder à la mise à niveau

Avant la mise à niveau, nous vous recommandons vivement de toujours créer un instantané manuel du cluster de bases de données. Un instantané automatique n'offre qu'une protection à court terme, tandis qu'un instantané manuel reste disponible jusqu'à ce que vous le supprimiez explicitement.

Dans certains cas, Neptune crée un instantané manuel pour vous dans le cadre du processus de mise à niveau, mais il est préférable de ne pas compter sur ce mécanisme et de créer dans tous les cas votre propre instantané manuel.

Lorsque vous êtes certain de ne pas avoir besoin de rétablir l'état antérieur à la mise à niveau de votre cluster de bases de données, vous pouvez supprimer explicitement l'instantané manuel que vous avez créé vous-même, ainsi que celui que Neptune a éventuellement créé. Si Neptune crée un instantané manuel, il porte un nom commençant par preupgrade, suivi du nom de votre cluster de bases de données, de la version du moteur source, de la version du moteur cible et de la date.

#### **a** Note

Si vous essayez de procéder à une mise à niveau alors qu'[une action en attente est en cours,](manage-console-maintaining) une erreur telle que la suivante peut survenir :

 **We're sorry, your request to modify DB cluster (cluster identifier) has failed.**

 Cannot modify engine version because instance (instance identifier) is running on an old configuration. Apply any pending maintenance actions on the instance before

proceeding with the upgrade.

Si vous rencontrez cette erreur, attendez que l'action en attente soit terminée ou déclenchez immédiatement une fenêtre de maintenance pour laisser la mise à niveau précédente se terminer.

Pour plus d'informations sur la mise à niveau de la version du moteur , consultez [Maintenance du](#page-997-0) [cluster de bases de données Amazon Neptune](#page-997-0). En cas de question ou de doute, l'équipe AWS Support est disponible sur les forums de la communauté et via [AWS Premium Support.](https://aws.amazon.com/support)

# <span id="page-1713-0"></span>Version 1.1.1.0.R5 du moteur Amazon Neptune (21/07/2022)

Depuis le 21 juillet 2022, la version 1.1.1.0.R5 du moteur est déployée globalement. Notez que plusieurs jours sont nécessaires pour qu'une nouvelle version soit disponible dans chaque région.

#### **A** Important

La mise à niveau vers cette version du moteur à partir d'une version antérieure à **1.1.0.0** déclenche également une mise à niveau du système d'exploitation sur toutes les instances de votre cluster de bases de données. Étant donné que les demandes d'écriture actives qui se produisent pendant la mise à niveau du système d'exploitation ne sont pas traitées, vous devez suspendre toutes les charges de travail d'écriture dans le cluster en cours de mise à niveau, y compris les chargements de données en bloc, avant de démarrer la mise à niveau. Afin de mener à bien la mise à niveau, chaque sous-réseau de chaque zone de disponibilité (AZ) doit disposer d'au moins une adresse IP disponible par instance Neptune. Par exemple, s'il existe une instance d'enregistreur et deux instances de lecteur dans le sous-réseau 1, et deux instances de lecteur dans le sous-réseau 2, le sous-réseau 1 doit avoir au moins trois adresses IP libres, tandis que le sous-réseau 2 doit avoir au moins deux adresses IP libres avant de commencer la mise à niveau.

Au début de la mise à niveau, Neptune génère un instantané dont le nom est composé de preupgrade suivi d'un identifiant généré automatiquement en fonction des informations de votre cluster de bases de données. Cet instantané ne vous est pas facturé. Vous pouvez l'utiliser pour restaurer votre cluster de bases de données en cas de problème pendant le processus de mise à niveau.

Lorsque la mise à niveau du moteur elle-même sera terminée, la nouvelle version du moteur sera brièvement disponible sur l'ancien système d'exploitation, mais en moins de cinq minutes, toutes les instances de votre cluster commenceront simultanément une mise à niveau du système d'exploitation. Votre cluster de bases de données sera alors indisponible pendant quelques minutes. Vous pourrez reprendre les charges de travail d'écriture une fois la mise à niveau terminée.

Ce processus génère les événements suivants :

- Messages d'événements par cluster :
	- Upgrade in progress: Creating pre-upgrade snapshot [preupgrade-*(autogenerated snapshot ID)*]
	- Database cluster major version has been upgraded
- Messages d'événements par instance :
	- Applying off-line patches to DB instance
	- DB instance shutdown
	- Finished applying off-line patches to DB instance
	- DB instance restarted

### **a** Note

Cette version apporte une modification majeure du code qui utilise openCypher avec l'authentification IAM. Jusqu'à présent, la chaîne d'hôte contenue dans la signature IAM incluait le protocole bolt://, par exemple :

"Host":"bolt://*(host URL)*:*(port)*"

À compter de la version du moteur 1.1.1.0, ce protocole doit être omis :

"Host":"*(host URL)*:*(port)*"

Pour obtenir des exemples, consultez [Utilisation du protocole Bolt.](#page-739-0)

Améliorations de cette version du moteur

• Améliorations apportées pour prendre en charge la détection des blocages.

Défauts corrigés dans cette version du moteur

• Correction d'un bogue qui empêchait l'arrêt complet des clusters de bases de données dans certaines conditions.

Versions de langage de requête prises en charge dans cette version

Avant de mettre à niveau un cluster de bases de données vers la version 1.1.1.0.R5, assurez-vous que votre projet est compatible avec les versions de langage de requête suivantes :

- Première version de Gremlin prise en charge : 3.5.2
- Dernière version de Gremlin est prise en charge : 3.5.4
- Version d'openCypher : Neptune-9.0.20190305-1.0
- Version SPAROL  $\cdot$  1.1

Chemins de mise à niveau vers la version de moteur 1.1.1.0.R5

Votre cluster sera automatiquement mis à niveau vers cette version de correctif lors de votre prochaine fenêtre de maintenance si vous exécutez la version de moteur 1.1.1.0.

Mise à niveau vers cette version

#### **A** Important

La mise à niveau vers cette version du moteur à partir d'une version antérieure à **1.1.0.0** déclenche également une mise à niveau du système d'exploitation sur toutes les instances

de votre cluster de bases de données. Étant donné que les demandes d'écriture actives qui se produisent pendant la mise à niveau du système d'exploitation ne sont pas traitées, vous devez suspendre toutes les charges de travail d'écriture dans le cluster en cours de mise à niveau, y compris les chargements de données en bloc, avant de démarrer la mise à niveau. Au début de la mise à niveau, Neptune génère un instantané dont le nom est composé de preupgrade suivi d'un identifiant généré automatiquement en fonction des informations de votre cluster de bases de données. Cet instantané ne vous est pas facturé. Vous pouvez l'utiliser pour restaurer votre cluster de bases de données en cas de problème pendant le processus de mise à niveau.

Lorsque la mise à niveau du moteur elle-même sera terminée, la nouvelle version du moteur sera brièvement disponible sur l'ancien système d'exploitation, mais en moins de cinq minutes, toutes les instances de votre cluster commenceront simultanément une mise à niveau du système d'exploitation. Votre cluster de bases de données sera indisponible à ce stade pendant environ six minutes. Vous pourrez reprendre les charges de travail d'écriture une fois la mise à niveau terminée.

Ce processus génère les événements suivants :

- Messages d'événements par cluster :
	- Upgrade in progress: Creating pre-upgrade snapshot [preupgrade-*(autogenerated snapshot ID)*]
	- Database cluster major version has been upgraded
- Messages d'événements par instance :
	- Applying off-line patches to DB instance
	- DB instance shutdown
	- Finished applying off-line patches to DB instance
	- DB instance restarted

Si un cluster de bases de données exécute une version de moteur à partir de laquelle il existe un chemin de mise à niveau vers cette version, il peut être mis à niveau dès maintenant. Vous pouvez mettre à niveau n'importe quel cluster éligible à l'aide des opérations de cluster de bases de données sur la console ou à l'aide du kit SDK. La commande CLI suivante met immédiatement à niveau un cluster éligible :

Pour Linux, OS X ou Unix :

```
aws neptune modify-db-cluster \ 
 --db-cluster-identifier (your-neptune-cluster) \ 
--engine-version 1.1.1.0 \
 --apply-immediately
```
Pour Windows :

```
aws neptune modify-db-cluster ^ 
 --db-cluster-identifier (your-neptune-cluster) ^ 
 --engine-version 1.1.1.0 ^ 
 --apply-immediately
```
Les mises à jour sont appliquées simultanément à toutes les instances figurant dans un cluster de bases de données. Une mise à jour nécessite un redémarrage de la base de données sur ces instances. Vous subirez donc un temps d'arrêt allant de 20-30 secondes à plusieurs minutes, après quoi vous pourrez reprendre l'utilisation du cluster de bases de données.

Toujour effectuer des tests avant la mise à niveau

Lorsqu'une nouvelle version majeure ou mineure du moteur Neptune est publiée, testez toujours vos applications Neptune sur cette version avant de procéder à la mise à niveau. Même une mise à niveau mineure peut introduire de nouvelles fonctionnalités ou de nouveaux comportements susceptibles d'affecter le code.

Commencez par comparer les pages de notes de mise à jour de votre version actuelle à celles de la version cible pour déterminer s'il existe des modifications des versions de langage de requête ou d'autres changements majeurs.

Le meilleur moyen de tester une nouvelle version avant de mettre à niveau le cluster de bases de données de production est de cloner ce cluster pour qu'il exécute cette nouvelle version du moteur. Vous pouvez ainsi exécuter des requêtes sur le clone sans affecter le cluster de bases de données de production.

Toujours créer un instantané manuel avant de procéder à la mise à niveau

Avant la mise à niveau, nous vous recommandons vivement de toujours créer un instantané manuel du cluster de bases de données. Un instantané automatique n'offre qu'une protection à court terme, tandis qu'un instantané manuel reste disponible jusqu'à ce que vous le supprimiez explicitement.

Dans certains cas, Neptune crée un instantané manuel pour vous dans le cadre du processus de mise à niveau, mais il est préférable de ne pas compter sur ce mécanisme et de créer dans tous les cas votre propre instantané manuel.

Lorsque vous êtes certain de ne pas avoir besoin de rétablir l'état antérieur à la mise à niveau de votre cluster de bases de données, vous pouvez supprimer explicitement l'instantané manuel que vous avez créé vous-même, ainsi que celui que Neptune a éventuellement créé. Si Neptune crée un instantané manuel, il porte un nom commençant par preupgrade, suivi du nom de votre cluster de bases de données, de la version du moteur source, de la version du moteur cible et de la date.

#### **a** Note

Si vous essayez de procéder à une mise à niveau alors qu'[une action en attente est en cours,](manage-console-maintaining) une erreur telle que la suivante peut survenir :

 **We're sorry, your request to modify DB cluster (cluster identifier) has failed.**

 Cannot modify engine version because instance (instance identifier) is running on an old configuration. Apply any pending maintenance actions on the instance before proceeding with the upgrade.

Si vous rencontrez cette erreur, attendez que l'action en attente soit terminée ou déclenchez immédiatement une fenêtre de maintenance pour laisser la mise à niveau précédente se

Pour plus d'informations sur la mise à niveau de la version du moteur , consultez [Maintenance du](#page-997-0) [cluster de bases de données Amazon Neptune](#page-997-0). En cas de question ou de doute, l'équipe AWS Support est disponible sur les forums de la communauté et via [AWS Premium Support.](https://aws.amazon.com/support)

# <span id="page-1718-0"></span>Version 1.1.1.0.R4 du moteur Amazon Neptune (23/06/2022)

Depuis le 23 juin 2022, la version 1.1.1.0.R4 du moteur est déployée globalement. Notez que plusieurs jours sont nécessaires pour qu'une nouvelle version soit disponible dans chaque région.

### **A** Important

terminer.

La mise à niveau vers cette version du moteur à partir d'une version antérieure à **1.1.0.0** déclenche également une mise à niveau du système d'exploitation sur toutes les instances de votre cluster de bases de données. Étant donné que les demandes d'écriture actives qui se produisent pendant la mise à niveau du système d'exploitation ne sont pas traitées, vous devez suspendre toutes les charges de travail d'écriture dans le cluster en cours de mise à niveau, y compris les chargements de données en bloc, avant de démarrer la mise à niveau. Afin de mener à bien la mise à niveau, chaque sous-réseau de chaque zone de disponibilité (AZ) doit disposer d'au moins une adresse IP disponible par instance Neptune. Par exemple, s'il existe une instance d'enregistreur et deux instances de lecteur dans le sous-réseau 1, et deux instances de lecteur dans le sous-réseau 2, le sous-réseau 1 doit avoir au moins trois adresses IP libres, tandis que le sous-réseau 2 doit avoir au moins deux adresses IP libres avant de commencer la mise à niveau.

Au début de la mise à niveau, Neptune génère un instantané dont le nom est composé de preupgrade suivi d'un identifiant généré automatiquement en fonction des informations de votre cluster de bases de données. Cet instantané ne vous est pas facturé. Vous pouvez l'utiliser pour restaurer votre cluster de bases de données en cas de problème pendant le processus de mise à niveau.

Lorsque la mise à niveau du moteur elle-même sera terminée, la nouvelle version du moteur sera brièvement disponible sur l'ancien système d'exploitation, mais en moins de cinq minutes, toutes les instances de votre cluster commenceront simultanément une mise à niveau du système d'exploitation. Votre cluster de bases de données sera alors indisponible pendant quelques minutes. Vous pourrez reprendre les charges de travail d'écriture une fois la mise à niveau terminée.

Ce processus génère les événements suivants :

- Messages d'événements par cluster :
	- Upgrade in progress: Creating pre-upgrade snapshot [preupgrade-*(autogenerated snapshot ID)*]
	- Database cluster major version has been upgraded
- Messages d'événements par instance :
	- Applying off-line patches to DB instance
	- DB instance shutdown
	- Finished applying off-line patches to DB instance
	- DB instance restarted

#### **a** Note

Cette version apporte une modification majeure du code qui utilise openCypher avec l'authentification IAM. Jusqu'à présent, la chaîne d'hôte contenue dans la signature IAM incluait le protocole bolt://, par exemple :

```
"Host":"bolt://(host URL):(port)"
```
À compter de la version du moteur 1.1.1.0, ce protocole doit être omis :

"Host":"*(host URL)*:*(port)*"

Pour obtenir des exemples, consultez [Utilisation du protocole Bolt.](#page-739-0)

## Améliorations de cette version du moteur

- Configuration d'instance mise à jour pour les types d'instance x2g.
- Amélioration des performances des chutes de sommets.

Défauts corrigés dans cette version du moteur

- Correction d'un bogue Gremlin qui empêchait les solutions de maintenir un ordre stable pour une requête appelée plusieurs fois ou sur plusieurs lecteurs pour certains types de jointures ASK.
- Nous avons également réduit la portée d'une modification apportée à la version précédente qui entraînait des régressions de performance pour certains types de jointures ASK dans Gremlin.
- Correction d'un bogue Gremlin dans l'étape union() qui se produisait en cas d'entrée d'arête et de traversée vers un sommet dans les traversées enfants.
- Correction d'un bogue dans le profil Gremlin qui signalait que certaines étapes n'étaient pas optimisées alors qu'elles l'étaient.
- Correction d'un bogue SPARQL où les variables utilisées dans des expressions FILTER imbriquées dans des clauses UNION se voyaient attribuer des informations de portée non valides.

## Versions de langage de requête prises en charge dans cette version

Avant de mettre à niveau un cluster de bases de données vers la version 1.1.1.0.R4, assurez-vous que votre projet est compatible avec les versions de langage de requête suivantes :

- Première version de Gremlin prise en charge : 3.5.2
- Dernière version de Gremlin est prise en charge : 3.5.4
- Version d'openCypher : Neptune-9.0.20190305-1.0
- Version SPARQL : 1.1

## Chemins de mise à niveau vers la version de moteur 1.1.1.0.R4

Votre cluster sera automatiquement mis à niveau vers cette version de correctif lors de votre prochaine fenêtre de maintenance si vous exécutez la version de moteur 1.1.1.0.

### Mise à niveau vers cette version

#### **A** Important

La mise à niveau vers cette version du moteur à partir d'une version antérieure à **1.1.0.0** déclenche également une mise à niveau du système d'exploitation sur toutes les instances de votre cluster de bases de données. Étant donné que les demandes d'écriture actives qui se produisent pendant la mise à niveau du système d'exploitation ne sont pas traitées, vous devez suspendre toutes les charges de travail d'écriture dans le cluster en cours de mise à niveau, y compris les chargements de données en bloc, avant de démarrer la mise à niveau. Au début de la mise à niveau, Neptune génère un instantané dont le nom est composé de preupgrade suivi d'un identifiant généré automatiquement en fonction des informations de votre cluster de bases de données. Cet instantané ne vous est pas facturé. Vous pouvez l'utiliser pour restaurer votre cluster de bases de données en cas de problème pendant le processus de mise à niveau.

Lorsque la mise à niveau du moteur elle-même sera terminée, la nouvelle version du moteur sera brièvement disponible sur l'ancien système d'exploitation, mais en moins de cinq minutes, toutes les instances de votre cluster commenceront simultanément une mise à niveau du système d'exploitation. Votre cluster de bases de données sera indisponible à ce stade pendant environ six minutes. Vous pourrez reprendre les charges de travail d'écriture une fois la mise à niveau terminée.

Ce processus génère les événements suivants :

- Messages d'événements par cluster :
	- Upgrade in progress: Creating pre-upgrade snapshot [preupgrade-*(autogenerated snapshot ID)*]
	- Database cluster major version has been upgraded
- Messages d'événements par instance :
	- Applying off-line patches to DB instance
	- DB instance shutdown
	- Finished applying off-line patches to DB instance
	- DB instance restarted

Si un cluster de bases de données exécute une version de moteur à partir de laquelle il existe un chemin de mise à niveau vers cette version, il peut être mis à niveau dès maintenant. Vous pouvez mettre à niveau n'importe quel cluster éligible à l'aide des opérations de cluster de bases de données sur la console ou à l'aide du kit SDK. La commande CLI suivante met immédiatement à niveau un cluster éligible :

Pour Linux, OS X ou Unix :

```
aws neptune modify-db-cluster \ 
 --db-cluster-identifier (your-neptune-cluster) \ 
--engine-version 1.1.1.0 \
 --apply-immediately
```
Pour Windows :

```
aws neptune modify-db-cluster ^ 
 --db-cluster-identifier (your-neptune-cluster) ^ 
 --engine-version 1.1.1.0 ^ 
 --apply-immediately
```
Les mises à jour sont appliquées simultanément à toutes les instances figurant dans un cluster de bases de données. Une mise à jour nécessite un redémarrage de la base de données sur ces instances. Vous subirez donc un temps d'arrêt allant de 20-30 secondes à plusieurs minutes, après quoi vous pourrez reprendre l'utilisation du cluster de bases de données.

#### Toujour effectuer des tests avant la mise à niveau

Lorsqu'une nouvelle version majeure ou mineure du moteur Neptune est publiée, testez toujours vos applications Neptune sur cette version avant de procéder à la mise à niveau. Même une mise à niveau mineure peut introduire de nouvelles fonctionnalités ou de nouveaux comportements susceptibles d'affecter le code.

Commencez par comparer les pages de notes de mise à jour de votre version actuelle à celles de la version cible pour déterminer s'il existe des modifications des versions de langage de requête ou d'autres changements majeurs.

Le meilleur moyen de tester une nouvelle version avant de mettre à niveau le cluster de bases de données de production est de cloner ce cluster pour qu'il exécute cette nouvelle version du moteur. Vous pouvez ainsi exécuter des requêtes sur le clone sans affecter le cluster de bases de données de production.

Toujours créer un instantané manuel avant de procéder à la mise à niveau

Avant la mise à niveau, nous vous recommandons vivement de toujours créer un instantané manuel du cluster de bases de données. Un instantané automatique n'offre qu'une protection à court terme, tandis qu'un instantané manuel reste disponible jusqu'à ce que vous le supprimiez explicitement.

Dans certains cas, Neptune crée un instantané manuel pour vous dans le cadre du processus de mise à niveau, mais il est préférable de ne pas compter sur ce mécanisme et de créer dans tous les cas votre propre instantané manuel.

Lorsque vous êtes certain de ne pas avoir besoin de rétablir l'état antérieur à la mise à niveau de votre cluster de bases de données, vous pouvez supprimer explicitement l'instantané manuel que vous avez créé vous-même, ainsi que celui que Neptune a éventuellement créé. Si Neptune crée un instantané manuel, il porte un nom commençant par preupgrade, suivi du nom de votre cluster de bases de données, de la version du moteur source, de la version du moteur cible et de la date.

**a** Note

Si vous essayez de procéder à une mise à niveau alors qu'[une action en attente est en cours,](manage-console-maintaining) une erreur telle que la suivante peut survenir :

#### **We're sorry, your request to modify DB cluster (cluster identifier) has failed.**

Cannot modify engine version because instance (instance identifier) is

 running on an old configuration. Apply any pending maintenance actions on the instance before proceeding with the upgrade.

Si vous rencontrez cette erreur, attendez que l'action en attente soit terminée ou déclenchez immédiatement une fenêtre de maintenance pour laisser la mise à niveau précédente se terminer.

Pour plus d'informations sur la mise à niveau de la version du moteur , consultez [Maintenance du](#page-997-0) [cluster de bases de données Amazon Neptune](#page-997-0). En cas de question ou de doute, l'équipe AWS Support est disponible sur les forums de la communauté et via [AWS Premium Support.](https://aws.amazon.com/support)

# <span id="page-1724-0"></span>Version 1.1.1.0.R3 du moteur Amazon Neptune (07/06/2022)

Depuis le 7 juin 2022, la version 1.1.1.0.R3 du moteur est déployée globalement. Notez que plusieurs jours sont nécessaires pour qu'une nouvelle version soit disponible dans chaque région.

#### **A** Important

La mise à niveau vers cette version du moteur à partir d'une version antérieure à **1.1.0.0** déclenche également une mise à niveau du système d'exploitation sur toutes les instances de votre cluster de bases de données. Étant donné que les demandes d'écriture actives qui se produisent pendant la mise à niveau du système d'exploitation ne sont pas traitées, vous devez suspendre toutes les charges de travail d'écriture dans le cluster en cours de mise à niveau, y compris les chargements de données en bloc, avant de démarrer la mise à niveau. Au début de la mise à niveau, Neptune génère un instantané dont le nom est composé de preupgrade suivi d'un identifiant généré automatiquement en fonction des informations de votre cluster de bases de données. Cet instantané ne vous est pas facturé. Vous pouvez l'utiliser pour restaurer votre cluster de bases de données en cas de problème pendant le processus de mise à niveau.

Lorsque la mise à niveau du moteur elle-même sera terminée, la nouvelle version du moteur sera brièvement disponible sur l'ancien système d'exploitation, mais en moins de cinq minutes, toutes les instances de votre cluster commenceront simultanément une mise à niveau du système d'exploitation. Votre cluster de bases de données sera alors indisponible pendant quelques minutes. Vous pourrez reprendre les charges de travail d'écriture une fois la mise à niveau terminée.

Ce processus génère les événements suivants :

- Messages d'événements par cluster :
	- Upgrade in progress: Creating pre-upgrade snapshot [preupgrade-*(autogenerated snapshot ID)*]
	- Database cluster major version has been upgraded
- Messages d'événements par instance :
	- Applying off-line patches to DB instance
	- DB instance shutdown
	- Finished applying off-line patches to DB instance
	- DB instance restarted

#### **a** Note

Cette version apporte une modification majeure du code qui utilise openCypher avec l'authentification IAM. Jusqu'à présent, la chaîne d'hôte contenue dans la signature IAM incluait le protocole bolt://, par exemple :

"Host":"bolt://*(host URL)*:*(port)*"

À compter de la version du moteur 1.1.1.0, ce protocole doit être omis :

"Host":"*(host URL)*:*(port)*"

Pour obtenir des exemples, consultez [Utilisation du protocole Bolt.](#page-739-0)

#### Améliorations de cette version du moteur

- Ajout de la prise en charge des types d'instances x2g basés sur Graviton2, types d'instances optimisés pour les charges de travail gourmandes en mémoire. Ils ne seront initialement disponibles que dans quatre Régions AWS :
	- USA Est (Virginie du Nord) (us-east-1)
	- USA Est (Ohio) (us-east-2)
	- USA Ouest (Oregon) (us-west-2)

• Europe (Irlande) (eu-west-1)

Pour plus d'informations, consultez la page [Tarification Neptune.](https://aws.amazon.com/neptune/pricing/)

• Performances améliorées des étapes de Gremlin impliquant plusieurs traversées d'arêtes ou de sommets, recherches de propriétés ou recherches d'étiquettes.

#### Défauts corrigés dans cette version du moteur

- Correction d'un bogue Gremlin lié au traitement de l'étape otherV() dans une traversée enfant.
- Correction d'un bogue Gremlin dans les requêtes où union n'avait que des étapes de filtrage comme enfants. Par exemple :

```
g.V().union(has("name"), out("knows")).out()
```
• Correction d'un bogue SPARQL où les variables utilisées dans des expressions FILTER imbriquées dans des clauses UNION se voyaient attribuer des informations de portée non valides.

Versions de langage de requête prises en charge dans cette version

Avant de mettre à niveau un cluster de bases de données vers la version 1.1.1.0.R3, assurez-vous que votre projet est compatible avec les versions de langage de requête suivantes :

- Première version de Gremlin prise en charge : 3.5.2
- Dernière version de Gremlin est prise en charge : 3.5.4
- Version d'openCypher : Neptune-9.0.20190305-1.0
- Version SPAROL: 1.1

Chemins de mise à niveau vers la version de moteur 1.1.1.0.R3

Votre cluster sera automatiquement mis à niveau vers cette version de correctif lors de votre prochaine fenêtre de maintenance si vous exécutez la version de moteur 1.1.1.0.

## Mise à niveau vers cette version

#### **A** Important

La mise à niveau vers cette version du moteur à partir d'une version antérieure à **1.1.0.0** déclenche également une mise à niveau du système d'exploitation sur toutes les instances de votre cluster de bases de données. Étant donné que les demandes d'écriture actives qui se produisent pendant la mise à niveau du système d'exploitation ne sont pas traitées, vous devez suspendre toutes les charges de travail d'écriture dans le cluster en cours de mise à niveau, y compris les chargements de données en bloc, avant de démarrer la mise à niveau. Au début de la mise à niveau, Neptune génère un instantané dont le nom est composé de preupgrade suivi d'un identifiant généré automatiquement en fonction des informations de votre cluster de bases de données. Cet instantané ne vous est pas facturé. Vous pouvez l'utiliser pour restaurer votre cluster de bases de données en cas de problème pendant le processus de mise à niveau.

Lorsque la mise à niveau du moteur elle-même sera terminée, la nouvelle version du moteur sera brièvement disponible sur l'ancien système d'exploitation, mais en moins de cinq minutes, toutes les instances de votre cluster commenceront simultanément une mise à niveau du système d'exploitation. Votre cluster de bases de données sera indisponible à ce stade pendant environ six minutes. Vous pourrez reprendre les charges de travail d'écriture une fois la mise à niveau terminée.

Ce processus génère les événements suivants :

- Messages d'événements par cluster :
	- Upgrade in progress: Creating pre-upgrade snapshot [preupgrade-*(autogenerated snapshot ID)*]
	- Database cluster major version has been upgraded
- Messages d'événements par instance :
	- Applying off-line patches to DB instance
	- DB instance shutdown
	- Finished applying off-line patches to DB instance
	- DB instance restarted

Si un cluster de bases de données exécute une version de moteur à partir de laquelle il existe un chemin de mise à niveau vers cette version, il peut être mis à niveau dès maintenant. Vous pouvez
mettre à niveau n'importe quel cluster éligible à l'aide des opérations de cluster de bases de données sur la console ou à l'aide du kit SDK. La commande CLI suivante met immédiatement à niveau un cluster éligible :

Pour Linux, OS X ou Unix :

```
aws neptune modify-db-cluster \ 
     --db-cluster-identifier (your-neptune-cluster) \ 
    --engine-version 1.1.1.0 \setminus --apply-immediately
```
Pour Windows :

```
aws neptune modify-db-cluster ^ 
     --db-cluster-identifier (your-neptune-cluster) ^ 
     --engine-version 1.1.1.0 ^ 
     --apply-immediately
```
Les mises à jour sont appliquées simultanément à toutes les instances figurant dans un cluster de bases de données. Une mise à jour nécessite un redémarrage de la base de données sur ces instances. Vous subirez donc un temps d'arrêt allant de 20-30 secondes à plusieurs minutes, après quoi vous pourrez reprendre l'utilisation du cluster de bases de données.

Toujour effectuer des tests avant la mise à niveau

Lorsqu'une nouvelle version majeure ou mineure du moteur Neptune est publiée, testez toujours vos applications Neptune sur cette version avant de procéder à la mise à niveau. Même une mise à niveau mineure peut introduire de nouvelles fonctionnalités ou de nouveaux comportements susceptibles d'affecter le code.

Commencez par comparer les pages de notes de mise à jour de votre version actuelle à celles de la version cible pour déterminer s'il existe des modifications des versions de langage de requête ou d'autres changements majeurs.

Le meilleur moyen de tester une nouvelle version avant de mettre à niveau le cluster de bases de données de production est de cloner ce cluster pour qu'il exécute cette nouvelle version du moteur. Vous pouvez ainsi exécuter des requêtes sur le clone sans affecter le cluster de bases de données de production.

Toujours créer un instantané manuel avant de procéder à la mise à niveau

Avant la mise à niveau, nous vous recommandons vivement de toujours créer un instantané manuel du cluster de bases de données. Un instantané automatique n'offre qu'une protection à court terme, tandis qu'un instantané manuel reste disponible jusqu'à ce que vous le supprimiez explicitement.

Dans certains cas, Neptune crée un instantané manuel pour vous dans le cadre du processus de mise à niveau, mais il est préférable de ne pas compter sur ce mécanisme et de créer dans tous les cas votre propre instantané manuel.

Lorsque vous êtes certain de ne pas avoir besoin de rétablir l'état antérieur à la mise à niveau de votre cluster de bases de données, vous pouvez supprimer explicitement l'instantané manuel que vous avez créé vous-même, ainsi que celui que Neptune a éventuellement créé. Si Neptune crée un instantané manuel, il porte un nom commençant par preupgrade, suivi du nom de votre cluster de bases de données, de la version du moteur source, de la version du moteur cible et de la date.

**a** Note

Si vous essayez de procéder à une mise à niveau alors qu'[une action en attente est en cours,](manage-console-maintaining) une erreur telle que la suivante peut survenir :

#### **We're sorry, your request to modify DB cluster (cluster identifier) has failed.**

 Cannot modify engine version because instance (instance identifier) is running on an old configuration. Apply any pending maintenance actions on the instance before

proceeding with the upgrade.

Si vous rencontrez cette erreur, attendez que l'action en attente soit terminée ou déclenchez immédiatement une fenêtre de maintenance pour laisser la mise à niveau précédente se terminer.

Pour plus d'informations sur la mise à niveau de la version du moteur , consultez [Maintenance du](#page-997-0) [cluster de bases de données Amazon Neptune](#page-997-0). En cas de question ou de doute, l'équipe AWS Support est disponible sur les forums de la communauté et via [AWS Premium Support.](https://aws.amazon.com/support)

# Version de maintenance d'Amazon Neptune, version 1.1.1.0.R2 (16/05/2022)

Depuis le 16 mai 2022, la version 1.1.1.0.R2 du moteur est déployée globalement. Notez que plusieurs jours sont nécessaires pour qu'une nouvelle version soit disponible dans chaque région.

#### **A** Important

La mise à niveau vers cette version du moteur à partir d'une version antérieure à **1.1.0.0** déclenche également une mise à niveau du système d'exploitation sur toutes les instances de votre cluster de bases de données. Étant donné que les demandes d'écriture actives qui se produisent pendant la mise à niveau du système d'exploitation ne sont pas traitées, vous devez suspendre toutes les charges de travail d'écriture dans le cluster en cours de mise à niveau, y compris les chargements de données en bloc, avant de démarrer la mise à niveau. Afin de mener à bien la mise à niveau, chaque sous-réseau de chaque zone de disponibilité (AZ) doit disposer d'au moins une adresse IP disponible par instance Neptune. Par exemple, s'il existe une instance d'enregistreur et deux instances de lecteur dans le sous-réseau 1, et deux instances de lecteur dans le sous-réseau 2, le sous-réseau 1 doit avoir au moins trois adresses IP libres, tandis que le sous-réseau 2 doit avoir au moins deux adresses IP libres avant de commencer la mise à niveau.

Au début de la mise à niveau, Neptune génère un instantané dont le nom est composé de preupgrade suivi d'un identifiant généré automatiquement en fonction des informations de votre cluster de bases de données. Cet instantané ne vous est pas facturé. Vous pouvez l'utiliser pour restaurer votre cluster de bases de données en cas de problème pendant le processus de mise à niveau.

Lorsque la mise à niveau du moteur elle-même sera terminée, la nouvelle version du moteur sera brièvement disponible sur l'ancien système d'exploitation, mais en moins de cinq minutes, toutes les instances de votre cluster commenceront simultanément une mise à niveau du système d'exploitation. Votre cluster de bases de données sera alors indisponible pendant quelques minutes. Vous pourrez reprendre les charges de travail d'écriture une fois la mise à niveau terminée.

Ce processus génère les événements suivants :

- Messages d'événements par cluster :
	- Upgrade in progress: Creating pre-upgrade snapshot [preupgrade-*(autogenerated snapshot ID)*]
	- Database cluster major version has been upgraded
- Messages d'événements par instance :
	- Applying off-line patches to DB instance
	- DB instance shutdown
	- Finished applying off-line patches to DB instance
	- DB instance restarted

#### **a** Note

Cette version apporte une modification majeure du code qui utilise openCypher avec l'authentification IAM. Jusqu'à présent, la chaîne d'hôte contenue dans la signature IAM incluait le protocole bolt://, par exemple :

"Host":"bolt://*(host URL)*:*(port)*"

À compter de la version du moteur  $1 \ldots 1 \ldots 0$ , ce protocole doit être omis :

"Host":"*(host URL)*:*(port)*"

Pour obtenir des exemples, consultez [Utilisation du protocole Bolt.](#page-739-0)

Versions de langage de requête prises en charge dans cette version

Avant de mettre à niveau un cluster de bases de données vers la version 1.1.1.0.R2, assurez-vous que votre projet est compatible avec les versions de langage de requête suivantes :

- Première version de Gremlin prise en charge : 3.5.2
- Dernière version de Gremlin est prise en charge : 3.5.4
- Version d'openCypher : Neptune-9.0.20190305-1.0
- Version SPAROL: 1.1

Chemins de mise à niveau vers la version de moteur 1.1.1.0.R2

Votre cluster sera automatiquement mis à niveau vers cette version de correctif de maintenance lors de la prochaine fenêtre de maintenance si vous exécutez la version de moteur 1.1.1.0.

Vous pouvez mettre à niveau manuellement n'importe quelle version antérieure du moteur Neptune vers cette version.

#### Mise à niveau vers cette version

#### **A** Important

La mise à niveau vers cette version du moteur à partir d'une version antérieure à **1.1.0.0** déclenche également une mise à niveau du système d'exploitation sur toutes les instances de votre cluster de bases de données. Étant donné que les demandes d'écriture actives qui se produisent pendant la mise à niveau du système d'exploitation ne sont pas traitées, vous devez suspendre toutes les charges de travail d'écriture dans le cluster en cours de mise à niveau, y compris les chargements de données en bloc, avant de démarrer la mise à niveau. Au début de la mise à niveau, Neptune génère un instantané dont le nom est composé de preupgrade suivi d'un identifiant généré automatiquement en fonction des informations de votre cluster de bases de données. Cet instantané ne vous est pas facturé. Vous pouvez l'utiliser pour restaurer votre cluster de bases de données en cas de problème pendant le processus de mise à niveau.

Lorsque la mise à niveau du moteur elle-même sera terminée, la nouvelle version du moteur sera brièvement disponible sur l'ancien système d'exploitation, mais en moins de cinq minutes, toutes les instances de votre cluster commenceront simultanément une mise à niveau du système d'exploitation. Votre cluster de bases de données sera indisponible à ce stade pendant environ six minutes. Vous pourrez reprendre les charges de travail d'écriture une fois la mise à niveau terminée.

Ce processus génère les événements suivants :

- Messages d'événements par cluster :
	- Upgrade in progress: Creating pre-upgrade snapshot [preupgrade-*(autogenerated snapshot ID)*]
	- Database cluster major version has been upgraded
- Messages d'événements par instance :
	- Applying off-line patches to DB instance
	- DB instance shutdown
	- Finished applying off-line patches to DB instance
	- DB instance restarted

Si un cluster de bases de données exécute une version de moteur à partir de laquelle il existe un chemin de mise à niveau vers cette version, il peut être mis à niveau dès maintenant. Vous pouvez mettre à niveau n'importe quel cluster éligible à l'aide des opérations de cluster de bases de données sur la console ou à l'aide du kit SDK. La commande CLI suivante met immédiatement à niveau un cluster éligible :

Pour Linux, OS X ou Unix :

```
aws neptune modify-db-cluster \ 
     --db-cluster-identifier (your-neptune-cluster) \ 
    --engine-version 1.1.1.0 \
     --apply-immediately
```
Pour Windows :

```
aws neptune modify-db-cluster ^ 
     --db-cluster-identifier (your-neptune-cluster) ^ 
     --engine-version 1.1.1.0 ^ 
     --apply-immediately
```
Les mises à jour sont appliquées simultanément à toutes les instances figurant dans un cluster de bases de données. Une mise à jour nécessite un redémarrage de la base de données sur ces instances. Vous subirez donc un temps d'arrêt allant de 20-30 secondes à plusieurs minutes, après quoi vous pourrez reprendre l'utilisation du cluster de bases de données.

Toujour effectuer des tests avant la mise à niveau

Lorsqu'une nouvelle version majeure ou mineure du moteur Neptune est publiée, testez toujours vos applications Neptune sur cette version avant de procéder à la mise à niveau. Même une mise à niveau mineure peut introduire de nouvelles fonctionnalités ou de nouveaux comportements susceptibles d'affecter le code.

Commencez par comparer les pages de notes de mise à jour de votre version actuelle à celles de la version cible pour déterminer s'il existe des modifications des versions de langage de requête ou d'autres changements majeurs.

Le meilleur moyen de tester une nouvelle version avant de mettre à niveau le cluster de bases de données de production est de cloner ce cluster pour qu'il exécute cette nouvelle version du moteur. Vous pouvez ainsi exécuter des requêtes sur le clone sans affecter le cluster de bases de données de production.

Toujours créer un instantané manuel avant de procéder à la mise à niveau

Avant la mise à niveau, nous vous recommandons vivement de toujours créer un instantané manuel du cluster de bases de données. Un instantané automatique n'offre qu'une protection à court terme, tandis qu'un instantané manuel reste disponible jusqu'à ce que vous le supprimiez explicitement.

Dans certains cas, Neptune crée un instantané manuel pour vous dans le cadre du processus de mise à niveau, mais il est préférable de ne pas compter sur ce mécanisme et de créer dans tous les cas votre propre instantané manuel.

Lorsque vous êtes certain de ne pas avoir besoin de rétablir l'état antérieur à la mise à niveau de votre cluster de bases de données, vous pouvez supprimer explicitement l'instantané manuel que vous avez créé vous-même, ainsi que celui que Neptune a éventuellement créé. Si Neptune crée un instantané manuel, il porte un nom commençant par preupgrade, suivi du nom de votre cluster de bases de données, de la version du moteur source, de la version du moteur cible et de la date.

**a** Note

Si vous essayez de procéder à une mise à niveau alors qu'[une action en attente est en cours,](manage-console-maintaining) une erreur telle que la suivante peut survenir :

#### **We're sorry, your request to modify DB cluster (cluster identifier) has failed.**

 Cannot modify engine version because instance (instance identifier) is running on an old configuration. Apply any pending maintenance actions on the instance before

proceeding with the upgrade.

Si vous rencontrez cette erreur, attendez que l'action en attente soit terminée ou déclenchez immédiatement une fenêtre de maintenance pour laisser la mise à niveau précédente se terminer.

Pour plus d'informations sur la mise à niveau de la version du moteur , consultez [Maintenance du](#page-997-0) [cluster de bases de données Amazon Neptune](#page-997-0). En cas de question ou de doute, l'équipe AWS Support est disponible sur les forums de la communauté et via [AWS Premium Support.](https://aws.amazon.com/support)

# Version 1.1.0.0 du moteur Amazon Neptune (19/11/2021)

Depuis le 19 novembre 2021, la version 1.1.1.0 du moteur est déployée globalement. Notez que plusieurs jours sont nécessaires pour qu'une nouvelle version soit disponible dans chaque région.

#### **A** Important

La mise à niveau vers cette version du moteur à partir d'une version antérieure à **1.1.0.0** déclenche également une mise à niveau du système d'exploitation sur toutes les instances de votre cluster de bases de données. Étant donné que les demandes d'écriture actives qui se produisent pendant la mise à niveau du système d'exploitation ne sont pas traitées, vous devez suspendre toutes les charges de travail d'écriture dans le cluster en cours de mise à niveau, y compris les chargements de données en bloc, avant de démarrer la mise à niveau. Afin de mener à bien la mise à niveau, chaque sous-réseau de chaque zone de disponibilité (AZ) doit disposer d'au moins une adresse IP disponible par instance Neptune. Par exemple, s'il existe une instance d'enregistreur et deux instances de lecteur dans le sous-réseau 1, et deux instances de lecteur dans le sous-réseau 2, le sous-réseau 1 doit avoir au moins trois adresses IP libres, tandis que le sous-réseau 2 doit avoir au moins deux adresses IP libres avant de commencer la mise à niveau.

Au début de la mise à niveau, Neptune génère un instantané dont le nom est composé de preupgrade suivi d'un identifiant généré automatiquement en fonction des informations de votre cluster de bases de données. Cet instantané ne vous est pas facturé. Vous pouvez l'utiliser pour restaurer votre cluster de bases de données en cas de problème pendant le processus de mise à niveau.

Lorsque la mise à niveau du moteur elle-même sera terminée, la nouvelle version du moteur sera brièvement disponible sur l'ancien système d'exploitation, mais en moins de cinq minutes, toutes les instances de votre cluster commenceront simultanément une mise à niveau du système d'exploitation. Votre cluster de bases de données sera alors indisponible pendant quelques minutes. Vous pourrez reprendre les charges de travail d'écriture une fois la mise à niveau terminée.

Ce processus génère les événements suivants :

- Messages d'événements par cluster :
	- Upgrade in progress: Creating pre-upgrade snapshot [preupgrade-*(autogenerated snapshot ID)*]
	- Database cluster major version has been upgraded
- Messages d'événements par instance :
- Applying off-line patches to DB instance
- DB instance shutdown
- Finished applying off-line patches to DB instance
- DB instance restarted

#### **a** Note

À partir de cette version du moteur, Neptune [ne prend plus en charge les types d'instances](#page-158-0) [R4](#page-158-0). Si vous utilisez une instance R4 dans votre cluster de bases de données, vous devrez la remplacer manuellement par un autre type d'instance avant de passer à cette version. Si vous utilisez une instance d'enregistreur R4, suivez [ces instructions](#page-1479-0) pour la déplacer.

## Versions de correctifs ultérieures pour cette version

- [Version de maintenance 1.1.0.0.R2 \(16/05/2022\)](#page-1746-0)
- [Version de maintenance 1.1.0.0.R3 \(23/12/2022\)](#page-1741-0)

## Nouvelles fonctionnalités pour cette version du moteur

• Introduction d'instances de base de données T4g polyvalentes et R6g optimisées pour la mémoire, alimentées par le [processeur AWS Graviton2.](https://aws.amazon.com/ec2/graviton/) Les instances basées sur Graviton2 offrent un rapport prix/performances nettement supérieur à celui des instances x86 comparables de génération actuelle pour diverses charges de travail. Les applications fonctionnent normalement sur ces nouveaux types d'instances. Il n'est donc pas nécessaire de transférer le code des applications lors de la mise à niveau vers ces nouveaux types d'instances.

Pour plus d'informations sur la disponibilité et la tarification d'une région, consultez la page [Tarification Amazon Neptune.](https://aws.amazon.com/neptune/pricing/)

- Ajout des [modèles personnalisés](#page-1295-0) dans Neptune ML.
- Ajout de la prise en charge des [requêtes d'inférence SPARQL](#page-1332-0) dans Neptune ML.
- Ajout d'un [nouveau point de terminaison de flux](#page-1066-0) pour les données du graphe de propriétés, à savoir :

#### https://*Neptune-DNS*:8182/propertygraph/stream

Le format de sortie de ce point de terminaison, nommé PG\_JSON, est exactement le même que le format GREMLIN\_JSON généré par l'ancien flux gremlin/stream.

Ce nouveau point de terminaison propertygraph/stream étend la prise en charge des flux Neptune à openCypher et remplace le point de terminaison gremlin/stream par le format de sortie GREMLIN\_JSON associé.

## Améliorations de cette version du moteur

- Améliorations apportées aux flux Neptune :
	- Ajout d'un champ commitTimestamp à l'objet records dans le [format de réponse du journal](#page-1068-0) [des modifications de flux Neptune](#page-1068-0) afin de fournir un horodatage pour chaque enregistrement d'un flux de journal des modifications.
	- Ajout d'une valeur LATEST au paramètre iteratorType, vous permettant de récupérer le dernier ID d'événement valide dans les flux. Consultez [Appel de l'API Streams](#page-1066-0).
- Ajout de la prise en charge du [score de confiance de l'inférence](#page-1312-0) dans les requêtes de classification et de régression des nœuds Gremlin.
- Ajout de la prise en charge de la clause OPTIONAL MATCH dans openCypher.
- Ajout de la prise en charge de la clause MERGE dans openCypher.
- Ajout de la prise en charge de l'utilisation de ORDER BY dans les clauses WITH dans openCypher.
- Ajout de la prise en charge de la compréhension des modèles dans openCypher et ajout d'une prise en charge étendue de l'expression des modèles au-delà de la vérification de leur existence.
- Prise en charge étendue des clauses DELETE et DELETE DETACH dans openCypher, de sorte qu'elles peuvent désormais être utilisées avec d'autres clauses de mise à jour.
- Prise en charge étendue des clauses CREATE et UPDATE utilisées avec RETURN dans openCypher.
- Ajout dans le moteur DFE de la prise en charge des étapes Gremlin limit, range et skip.
- Amélioration de l'exécution des requêtes dans le moteur DFE lorsque ni explain, ni profile ne sont demandés.
- Amélioration de l'exécution des requêtes dans le moteur DFE pour l'expression value.
- Amélioration de divers modèles d'insertion conditionnelle Gremlin enchaînés afin d'éviter les exceptions de modification simultanée et de permettre le chaînage de modèles de requête tels que ceux-ci :
	- Insertion conditionnelle de sommets par ID, par exemple :

```
g.V(ID).fold().coalesce(unfold(), g.addV("L1").property(id,ID))
```
• Insertion conditionnelle de sommets avec plusieurs étiquettes, par exemple :

```
g.V(ID).fold().coalesce(unfold(), g.addV("L1::L2").property(id,ID))
```
• Insertion conditionnelle d'arêtes par ID, par exemple :

```
g.E(ID).fold().coalesce(unfold(), V(from).addE(label).to(V(to)).property(id, ID))
```
• Insertion conditionnelle d'arêtes avec plusieurs étiquettes, par exemple :

```
g.E(ID).fold().coalesce(unfold(), 
  g.addE(label).from(V(from)).to(V(to)).property(id, ID))
```
• Insertion conditionnelle suivie d'une requête, par exemple :

```
g.V(ID).fold().coalesce(unfold(), 
  g.addV("L1").property(id,ID)).project("myvalues").by(valueMap())
```
• Insertion conditionnelle avec propriétés ajoutées, par exemple :

```
g.V(ID).fold().coalesce(unfold(), 
  g.addV("L1").property(id,ID).property("name","pumba"))
```
## Défauts corrigés dans cette version du moteur

- Désactivation de la [fonctionnalité de statistiques](#page-303-0) sur les types d'instances T3.medium, qui n'étaient pas en mesure de la prendre en charge.
- Correction d'un bogue SPARQL lié à explain où une fonction IN utilisait des valeurs non constantes.

## Versions de langage de requête prises en charge dans cette version

Avant de mettre à niveau un cluster de bases de données vers la version 1.1.0.0, assurez-vous que votre projet est compatible avec les versions de langage de requête suivantes :

- Version Gremlin: 3, 4, 11
- Version SPAROL: 1.1

## Chemins de mise à niveau vers la version de moteur 1.1.0.0

Vous pouvez mettre à niveau manuellement n'importe quelle version antérieure du moteur Neptune vers cette version.

La mise à niveau vers cette version n'est pas automatique.

## Mise à niveau vers cette version

Si un cluster de bases de données exécute une version de moteur à partir de laquelle il existe un chemin de mise à niveau vers cette version, il peut être mis à niveau dès maintenant. Vous pouvez mettre à niveau n'importe quel cluster éligible à l'aide des opérations de cluster de bases de données sur la console ou à l'aide du kit SDK. La commande CLI suivante met immédiatement à niveau un cluster éligible :

Pour Linux, OS X ou Unix :

```
aws neptune modify-db-cluster \ 
     --db-cluster-identifier (your-neptune-cluster) \ 
    --engine-version 1.1.0.0 \
     --allow-major-version-upgrade \ 
     --apply-immediately
```
Pour Windows :

```
aws neptune modify-db-cluster ^ 
     --db-cluster-identifier (your-neptune-cluster) ^ 
     --engine-version 1.1.0.0 ^ 
     --allow-major-version-upgrade ^ 
     --apply-immediately
```
Au lieu d'--apply-immediately, vous pouvez spécifier --no-apply-immediately. Pour effectuer une mise à niveau de version majeure, le paramètre allow-major-version-upgrade est obligatoire. Assurez-vous également d'inclure la version du moteu. Dans le cas contraire, le moteur sera peut-être mis à niveau vers une autre version.

Si votre cluster utilise un groupe de paramètres de cluster personnalisé, veillez à inclure ce paramètre pour le spécifier :

--db-cluster-parameter-group-name *(name of the custom DB cluster parameter group)*

De même, si des instances du cluster utilisent un groupe de paramètres de base de données personnalisé, veillez à inclure ce paramètre pour le spécifier :

--db-instance-parameter-group-name *(name of the custom instance parameter group)*

#### Toujour effectuer des tests avant la mise à niveau

Lorsqu'une nouvelle version majeure ou mineure du moteur Neptune est publiée, testez toujours vos applications Neptune sur cette version avant de procéder à la mise à niveau. Même une mise à niveau mineure peut introduire de nouvelles fonctionnalités ou de nouveaux comportements susceptibles d'affecter le code.

Commencez par comparer les pages de notes de mise à jour de votre version actuelle à celles de la version cible pour déterminer s'il existe des modifications des versions de langage de requête ou d'autres changements majeurs.

Le meilleur moyen de tester une nouvelle version avant de mettre à niveau le cluster de bases de données de production est de cloner ce cluster pour qu'il exécute cette nouvelle version du moteur. Vous pouvez ainsi exécuter des requêtes sur le clone sans affecter le cluster de bases de données de production.

Toujours créer un instantané manuel avant de procéder à la mise à niveau

Avant la mise à niveau, nous vous recommandons vivement de toujours créer un instantané manuel du cluster de bases de données. Un instantané automatique n'offre qu'une protection à court terme, tandis qu'un instantané manuel reste disponible jusqu'à ce que vous le supprimiez explicitement.

Dans certains cas, Neptune crée un instantané manuel pour vous dans le cadre du processus de mise à niveau, mais il est préférable de ne pas compter sur ce mécanisme et de créer dans tous les cas votre propre instantané manuel.

Lorsque vous êtes certain de ne pas avoir besoin de rétablir l'état antérieur à la mise à niveau de votre cluster de bases de données, vous pouvez supprimer explicitement l'instantané manuel que vous avez créé vous-même, ainsi que celui que Neptune a éventuellement créé. Si Neptune crée un instantané manuel, il porte un nom commençant par preupgrade, suivi du nom de votre cluster de bases de données, de la version du moteur source, de la version du moteur cible et de la date.

#### **a** Note

Si vous essayez de procéder à une mise à niveau alors qu'[une action en attente est en cours,](manage-console-maintaining) une erreur telle que la suivante peut survenir :

 **We're sorry, your request to modify DB cluster (cluster identifier) has failed.**

 Cannot modify engine version because instance (instance identifier) is running on an old configuration. Apply any pending maintenance actions on the instance before proceeding with the upgrade.

Si vous rencontrez cette erreur, attendez que l'action en attente soit terminée ou déclenchez immédiatement une fenêtre de maintenance pour laisser la mise à niveau précédente se terminer.

Pour plus d'informations sur la mise à niveau de la version du moteur , consultez [Maintenance du](#page-997-0) [cluster de bases de données Amazon Neptune](#page-997-0). En cas de question ou de doute, l'équipe AWS Support est disponible sur les forums de la communauté et via [AWS Premium Support.](https://aws.amazon.com/support)

# <span id="page-1741-0"></span>Version de maintenance d'Amazon Neptune, version 1.1.0.0.R3 (23/12/2022)

Depuis le 23 décembre 2023, la version 1.1.0.0.R3 du moteur est déployée globalement. Notez que plusieurs jours sont nécessaires pour qu'une nouvelle version soit disponible dans chaque région.

#### **A** Important

La mise à niveau vers cette version du moteur à partir d'une version antérieure à **1.1.0.0** déclenche également une mise à niveau du système d'exploitation sur toutes les instances de votre cluster de bases de données. Étant donné que les demandes d'écriture actives qui se produisent pendant la mise à niveau du système d'exploitation ne sont pas traitées, vous devez suspendre toutes les charges de travail d'écriture dans le cluster en cours de mise à niveau, y compris les chargements de données en bloc, avant de démarrer la mise à niveau. Afin de mener à bien la mise à niveau, chaque sous-réseau de chaque zone de disponibilité (AZ) doit disposer d'au moins une adresse IP disponible par instance Neptune. Par exemple, s'il existe une instance d'enregistreur et deux instances de lecteur dans le sous-réseau 1, et deux instances de lecteur dans le sous-réseau 2, le sous-réseau 1 doit avoir au moins trois adresses IP libres, tandis que le sous-réseau 2 doit avoir au moins deux adresses IP libres avant de commencer la mise à niveau.

Au début de la mise à niveau, Neptune génère un instantané dont le nom est composé de preupgrade suivi d'un identifiant généré automatiquement en fonction des informations de votre cluster de bases de données. Cet instantané ne vous est pas facturé. Vous pouvez l'utiliser pour restaurer votre cluster de bases de données en cas de problème pendant le processus de mise à niveau.

Lorsque la mise à niveau du moteur elle-même sera terminée, la nouvelle version du moteur sera brièvement disponible sur l'ancien système d'exploitation, mais en moins de cinq minutes, toutes les instances de votre cluster commenceront simultanément une mise à niveau du système d'exploitation. Votre cluster de bases de données sera alors indisponible pendant quelques minutes. Vous pourrez reprendre les charges de travail d'écriture une fois la mise à niveau terminée.

Ce processus génère les événements suivants :

- Messages d'événements par cluster :
	- Upgrade in progress: Creating pre-upgrade snapshot [preupgrade-*(autogenerated snapshot ID)*]
	- Database cluster major version has been upgraded
- Messages d'événements par instance :
	- Applying off-line patches to DB instance
	- DB instance shutdown
	- Finished applying off-line patches to DB instance
	- DB instance restarted

Améliorations de cette version du moteur

• Amélioration des performances et corrections de divers opérateurs Gremlin, notamment repeat, coalesce, store et aggregate.

## Défauts corrigés dans cette version du moteur

- Correction d'un problème de pic d'activité du CPU.
- Correction d'un bogue openCypher où les requêtes renvoyaient la chaîne "null" au lieu d'une valeur nulle dans Bolt et SPARQL-JSON.
- Correction d'un bogue du journal d'audit qui entraînait la journalisation d'informations inutiles et l'absence de certains champs dans les journaux.

## Versions de langage de requête prises en charge dans cette version

Avant de mettre à niveau un cluster de bases de données vers la version 1.1.0.0.R3, assurez-vous que votre projet est compatible avec les versions de langage de requête suivantes :

- Version Gremlin: 3.4.11
- Version d'openCypher : Neptune-9.0.20190305-1.0
- Version SPAROL : 1.1

## Chemins de mise à niveau vers la version de moteur 1.1.0.0.R3

Votre cluster sera automatiquement mis à niveau vers cette version de correctif de maintenance lors de la prochaine fenêtre de maintenance si vous exécutez la version de moteur 1.1.0.0.

#### **A** Important

La mise à niveau vers cette version du moteur à partir d'une version antérieure à **1.1.0.0** déclenche également une mise à niveau du système d'exploitation sur toutes les instances de votre cluster de bases de données. Étant donné que les demandes d'écriture actives qui se produisent pendant la mise à niveau du système d'exploitation ne sont pas traitées, vous devez suspendre toutes les charges de travail d'écriture dans le cluster en cours de mise à niveau, y compris les chargements de données en bloc, avant de démarrer la mise à niveau. Au début de la mise à niveau, Neptune génère un instantané dont le nom est composé de preupgrade suivi d'un identifiant généré automatiquement en fonction des informations de votre cluster de bases de données. Cet instantané ne vous est pas facturé. Vous pouvez l'utiliser pour restaurer votre cluster de bases de données en cas de problème pendant le processus de mise à niveau.

Lorsque la mise à niveau du moteur elle-même sera terminée, la nouvelle version du moteur sera brièvement disponible sur l'ancien système d'exploitation, mais en moins de cinq

minutes, toutes les instances de votre cluster commenceront simultanément une mise à niveau du système d'exploitation. Votre cluster de bases de données sera indisponible à ce stade pendant environ six minutes. Vous pourrez reprendre les charges de travail d'écriture une fois la mise à niveau terminée.

Ce processus génère les événements suivants :

- Messages d'événements par cluster :
	- Upgrade in progress: Creating pre-upgrade snapshot [preupgrade-*(autogenerated snapshot ID)*]
	- Database cluster major version has been upgraded
- Messages d'événements par instance :
	- Applying off-line patches to DB instance
	- DB instance shutdown
	- Finished applying off-line patches to DB instance
	- DB instance restarted

#### **a** Note

À partir de cette version du moteur, Neptune [ne prend plus en charge les types d'instances](#page-158-0) [R4](#page-158-0). Si vous utilisez une instance R4 dans votre cluster de bases de données, vous devrez la remplacer manuellement par un autre type d'instance avant de passer à cette version. Si vous utilisez une instance d'enregistreur R4, suivez [ces instructions](#page-1479-0) pour la déplacer.

#### Mise à niveau vers cette version

Amazon Neptune 1.1.0.0.R3 est désormais disponible globalement.

Si un cluster de bases de données exécute une version de moteur à partir de laquelle il existe un chemin de mise à niveau vers cette version, il peut être mis à niveau dès maintenant. Vous pouvez mettre à niveau n'importe quel cluster éligible à l'aide des opérations de cluster de bases de données sur la console ou à l'aide du kit SDK. La commande CLI suivante met immédiatement à niveau un cluster éligible :

#### Pour Linux, OS X ou Unix :

```
aws neptune modify-db-cluster \ 
     --db-cluster-identifier (your-neptune-cluster) \ 
    --engine-version 1.1.0.0 \
     --apply-immediately
```
Pour Windows :

```
aws neptune modify-db-cluster ^ 
     --db-cluster-identifier (your-neptune-cluster) ^ 
     --engine-version 1.1.0.0 ^ 
     --apply-immediately
```
Les mises à jour sont appliquées simultanément à toutes les instances figurant dans un cluster de bases de données. Une mise à jour nécessite un redémarrage de la base de données sur ces instances. Vous subirez donc un temps d'arrêt allant de 20-30 secondes à plusieurs minutes, après quoi vous pourrez reprendre l'utilisation du cluster de bases de données.

Toujour effectuer des tests avant la mise à niveau

Lorsqu'une nouvelle version majeure ou mineure du moteur Neptune est publiée, testez toujours vos applications Neptune sur cette version avant de procéder à la mise à niveau. Même une mise à niveau mineure peut introduire de nouvelles fonctionnalités ou de nouveaux comportements susceptibles d'affecter le code.

Commencez par comparer les pages de notes de mise à jour de votre version actuelle à celles de la version cible pour déterminer s'il existe des modifications des versions de langage de requête ou d'autres changements majeurs.

Le meilleur moyen de tester une nouvelle version avant de mettre à niveau le cluster de bases de données de production est de cloner ce cluster pour qu'il exécute cette nouvelle version du moteur. Vous pouvez ainsi exécuter des requêtes sur le clone sans affecter le cluster de bases de données de production.

Toujours créer un instantané manuel avant de procéder à la mise à niveau

Avant la mise à niveau, nous vous recommandons vivement de toujours créer un instantané manuel du cluster de bases de données. Un instantané automatique n'offre qu'une protection à court terme, tandis qu'un instantané manuel reste disponible jusqu'à ce que vous le supprimiez explicitement.

Dans certains cas, Neptune crée un instantané manuel pour vous dans le cadre du processus de mise à niveau, mais il est préférable de ne pas compter sur ce mécanisme et de créer dans tous les cas votre propre instantané manuel.

Lorsque vous êtes certain de ne pas avoir besoin de rétablir l'état antérieur à la mise à niveau de votre cluster de bases de données, vous pouvez supprimer explicitement l'instantané manuel que vous avez créé vous-même, ainsi que celui que Neptune a éventuellement créé. Si Neptune crée un instantané manuel, il porte un nom commençant par preupgrade, suivi du nom de votre cluster de bases de données, de la version du moteur source, de la version du moteur cible et de la date.

#### **a** Note

Si vous essayez de procéder à une mise à niveau alors qu'[une action en attente est en cours,](manage-console-maintaining) une erreur telle que la suivante peut survenir :

 **We're sorry, your request to modify DB cluster (cluster identifier) has failed.**

 Cannot modify engine version because instance (instance identifier) is running on an old configuration. Apply any pending maintenance actions on the instance before

proceeding with the upgrade.

Si vous rencontrez cette erreur, attendez que l'action en attente soit terminée ou déclenchez immédiatement une fenêtre de maintenance pour laisser la mise à niveau précédente se terminer.

Pour plus d'informations sur la mise à niveau de la version du moteur , consultez [Maintenance du](#page-997-0) [cluster de bases de données Amazon Neptune](#page-997-0). En cas de question ou de doute, l'équipe AWS Support est disponible sur les forums de la communauté et via [AWS Premium Support.](https://aws.amazon.com/support)

# <span id="page-1746-0"></span>Version de maintenance d'Amazon Neptune, version 1.1.0.0.R2 (16/05/2022)

Depuis le 16 mai 2022, la version 1.1.0.0.R2 du moteur est déployée globalement. Notez que plusieurs jours sont nécessaires pour qu'une nouvelle version soit disponible dans chaque région.

#### **A** Important

La mise à niveau vers cette version du moteur à partir d'une version antérieure à **1.1.0.0** déclenche également une mise à niveau du système d'exploitation sur toutes les instances de votre cluster de bases de données. Étant donné que les demandes d'écriture actives qui se produisent pendant la mise à niveau du système d'exploitation ne sont pas traitées, vous devez suspendre toutes les charges de travail d'écriture dans le cluster en cours de mise à niveau, y compris les chargements de données en bloc, avant de démarrer la mise à niveau. Au début de la mise à niveau, Neptune génère un instantané dont le nom est composé de preupgrade suivi d'un identifiant généré automatiquement en fonction des informations de votre cluster de bases de données. Cet instantané ne vous est pas facturé. Vous pouvez l'utiliser pour restaurer votre cluster de bases de données en cas de problème pendant le processus de mise à niveau.

Lorsque la mise à niveau du moteur elle-même sera terminée, la nouvelle version du moteur sera brièvement disponible sur l'ancien système d'exploitation, mais en moins de cinq minutes, toutes les instances de votre cluster commenceront simultanément une mise à niveau du système d'exploitation. Votre cluster de bases de données sera alors indisponible pendant quelques minutes. Vous pourrez reprendre les charges de travail d'écriture une fois la mise à niveau terminée.

Ce processus génère les événements suivants :

- Messages d'événements par cluster :
	- Upgrade in progress: Creating pre-upgrade snapshot [preupgrade-*(autogenerated snapshot ID)*]
	- Database cluster major version has been upgraded
- Messages d'événements par instance :
	- Applying off-line patches to DB instance
	- DB instance shutdown
	- Finished applying off-line patches to DB instance
	- DB instance restarted

## Défauts corrigés dans cette version du moteur

- Correction d'un bogue en raison duquel le cache d'informations d'identification interne n'était pas correctement vidé pour les points de terminaison autres que ceux des requêtes, tels que le point de terminaison d'état.
- Correction d'un bogue qui augmentait le retard de réplication après une mise à niveau du moteur.

#### Versions de langage de requête prises en charge dans cette version

Avant de mettre à niveau un cluster de bases de données vers la version 1.1.0.0.R2, assurez-vous que votre projet est compatible avec les versions de langage de requête suivantes :

- Version Gremlin : 3.4.11
- Version d'openCypher : Neptune-9.0.20190305-1.0
- Version SPAROL: 1.1

#### Chemins de mise à niveau vers la version de moteur 1.1.0.0.R2

Votre cluster sera automatiquement mis à niveau vers cette version de correctif de maintenance lors de la prochaine fenêtre de maintenance si vous exécutez la version de moteur 1.1.0.0.

#### **A** Important

La mise à niveau vers cette version du moteur à partir d'une version antérieure à **1.1.0.0** déclenche également une mise à niveau du système d'exploitation sur toutes les instances de votre cluster de bases de données. Étant donné que les demandes d'écriture actives qui se produisent pendant la mise à niveau du système d'exploitation ne sont pas traitées, vous devez suspendre toutes les charges de travail d'écriture dans le cluster en cours de mise à niveau, y compris les chargements de données en bloc, avant de démarrer la mise à niveau. Au début de la mise à niveau, Neptune génère un instantané dont le nom est composé de preupgrade suivi d'un identifiant généré automatiquement en fonction des informations de votre cluster de bases de données. Cet instantané ne vous est pas facturé. Vous pouvez l'utiliser pour restaurer votre cluster de bases de données en cas de problème pendant le processus de mise à niveau.

Lorsque la mise à niveau du moteur elle-même sera terminée, la nouvelle version du moteur sera brièvement disponible sur l'ancien système d'exploitation, mais en moins de cinq minutes, toutes les instances de votre cluster commenceront simultanément une mise à

niveau du système d'exploitation. Votre cluster de bases de données sera indisponible à ce stade pendant environ six minutes. Vous pourrez reprendre les charges de travail d'écriture une fois la mise à niveau terminée.

Ce processus génère les événements suivants :

- Messages d'événements par cluster :
	- Upgrade in progress: Creating pre-upgrade snapshot [preupgrade-*(autogenerated snapshot ID)*]
	- Database cluster major version has been upgraded
- Messages d'événements par instance :
	- Applying off-line patches to DB instance
	- DB instance shutdown
	- Finished applying off-line patches to DB instance
	- DB instance restarted

#### **a** Note

À partir de cette version du moteur, Neptune [ne prend plus en charge les types d'instances](#page-158-0) [R4](#page-158-0). Si vous utilisez une instance R4 dans votre cluster de bases de données, vous devrez la remplacer manuellement par un autre type d'instance avant de passer à cette version. Si vous utilisez une instance d'enregistreur R4, suivez [ces instructions](#page-1479-0) pour la déplacer.

#### Mise à niveau vers cette version

Amazon Neptune 1.1.0.0.R2 est désormais disponible globalement.

Si un cluster de bases de données exécute une version de moteur à partir de laquelle il existe un chemin de mise à niveau vers cette version, il peut être mis à niveau dès maintenant. Vous pouvez mettre à niveau n'importe quel cluster éligible à l'aide des opérations de cluster de bases de données sur la console ou à l'aide du kit SDK. La commande CLI suivante met immédiatement à niveau un cluster éligible :

Pour Linux, OS X ou Unix :

```
aws neptune modify-db-cluster \
```

```
 --db-cluster-identifier (your-neptune-cluster) \ 
--engine-version 1.1.0.0 \
 --apply-immediately
```
Pour Windows :

```
aws neptune modify-db-cluster ^ 
     --db-cluster-identifier (your-neptune-cluster) ^ 
     --engine-version 1.1.0.0 ^ 
     --apply-immediately
```
Les mises à jour sont appliquées simultanément à toutes les instances figurant dans un cluster de bases de données. Une mise à jour nécessite un redémarrage de la base de données sur ces instances. Vous subirez donc un temps d'arrêt allant de 20-30 secondes à plusieurs minutes, après quoi vous pourrez reprendre l'utilisation du cluster de bases de données.

Toujour effectuer des tests avant la mise à niveau

Lorsqu'une nouvelle version majeure ou mineure du moteur Neptune est publiée, testez toujours vos applications Neptune sur cette version avant de procéder à la mise à niveau. Même une mise à niveau mineure peut introduire de nouvelles fonctionnalités ou de nouveaux comportements susceptibles d'affecter le code.

Commencez par comparer les pages de notes de mise à jour de votre version actuelle à celles de la version cible pour déterminer s'il existe des modifications des versions de langage de requête ou d'autres changements majeurs.

Le meilleur moyen de tester une nouvelle version avant de mettre à niveau le cluster de bases de données de production est de cloner ce cluster pour qu'il exécute cette nouvelle version du moteur. Vous pouvez ainsi exécuter des requêtes sur le clone sans affecter le cluster de bases de données de production.

Toujours créer un instantané manuel avant de procéder à la mise à niveau

Avant la mise à niveau, nous vous recommandons vivement de toujours créer un instantané manuel du cluster de bases de données. Un instantané automatique n'offre qu'une protection à court terme, tandis qu'un instantané manuel reste disponible jusqu'à ce que vous le supprimiez explicitement.

Dans certains cas, Neptune crée un instantané manuel pour vous dans le cadre du processus de mise à niveau, mais il est préférable de ne pas compter sur ce mécanisme et de créer dans tous les cas votre propre instantané manuel.

Lorsque vous êtes certain de ne pas avoir besoin de rétablir l'état antérieur à la mise à niveau de votre cluster de bases de données, vous pouvez supprimer explicitement l'instantané manuel que vous avez créé vous-même, ainsi que celui que Neptune a éventuellement créé. Si Neptune crée un instantané manuel, il porte un nom commençant par preupgrade, suivi du nom de votre cluster de bases de données, de la version du moteur source, de la version du moteur cible et de la date.

#### **a** Note

Si vous essayez de procéder à une mise à niveau alors qu'[une action en attente est en cours,](manage-console-maintaining) une erreur telle que la suivante peut survenir :

 **We're sorry, your request to modify DB cluster (cluster identifier) has failed.** Cannot modify engine version because instance (instance identifier) is running on an old configuration. Apply any pending maintenance actions on the instance before proceeding with the upgrade.

Si vous rencontrez cette erreur, attendez que l'action en attente soit terminée ou déclenchez immédiatement une fenêtre de maintenance pour laisser la mise à niveau précédente se terminer.

Pour plus d'informations sur la mise à niveau de la version du moteur , consultez [Maintenance du](#page-997-0) [cluster de bases de données Amazon Neptune](#page-997-0). En cas de question ou de doute, l'équipe AWS Support est disponible sur les forums de la communauté et via [AWS Premium Support.](https://aws.amazon.com/support)

# Version 1.0.5.1 du moteur Amazon Neptune (01/10/2021)

Depuis le 1er octobre 2021, la version 1.0.5.1 du moteur est déployée globalement. Notez que plusieurs jours sont nécessaires pour qu'une nouvelle version soit disponible dans chaque région.

## Versions de correctifs ultérieures pour cette version

- [Sortie : 1.0.5.1.R2 \(26/10/2021\)](#page-1761-0)
- [Sortie : 1.0.5.1.R3 \(13/01/2022\)](#page-1758-0)
- [Version de maintenance 1.0.5.1.R4 \(16/05/2022\)](#page-1755-0)

## Nouvelles fonctionnalités pour cette version du moteur

- Ajout d'un [cache de résultats](#page-646-0) pour mettre en cache les résultats des requêtes spécifiées.
- Ajout de la prise en charge de la date et de l'heure dans Neptune openCypher.
- Ajout de la prise en charge de l'accès List et Map aux éléments dans Neptune openCypher.

## Améliorations de cette version du moteur

- Les noms des points de terminaison Neptune openCypher ne sont pas sensibles à la casse.
- Amélioration de la fonctionnalité explain d'openCypher.
- Amélioration des modèles de requêtes Gremlin à upsert unique se terminant par les étapes iterate() et profile().
- Amélioration des performances des fonctions Gremlin keys() et property().
- L'étape Gremlin dedup() est exécutée dans le DFE lorsqu'elle est utilisée avec une portée globale.
- Les prédicats HAS Gremlin suivants sont exécutés dans le moteur DFE lorsque celui-ci est activé :
	- EQ
	- NEQ
	- LT
	- LTE
	- GT
	- GTE
	- BETWEEN
	- INSIDE
	- OUTSIDE
	- WITHIN
	- AND (connectives)
	- OR (connectives)
- Amélioration des performances de requêtes LIMIT.
- Amélioration des performances des requêtes d'agrégation générales openCypher.

## Défauts corrigés dans cette version du moteur

- Correction d'un bogue Gremlin qui permettait à une arête d'être connectée à une autre arête.
- Correction d'un bogue Gremlin qui entraînait le choix d'une stratégie de jointure sous-optimale.
- Correction d'un bogue Gremlin qui bloquait la sérialisation des nœuds et des relations lorsque plus de 100 propriétés étaient présentes.
- Correction d'un bogue qui ralentissait la planification de l'exécution des requêtes comportant de grands modèles de graphes.

## Versions de langage de requête prises en charge dans cette version

Avant de mettre à niveau un cluster de bases de données vers la version 1.0.5.1, assurez-vous que votre projet est compatible avec les versions de langage de requête suivantes :

- Version Gremlin : 3.4.11
- Version SPAROL: 1.1

## Chemins de mise à niveau vers la version de moteur 1.0.5.1

Vous pouvez mettre à niveau manuellement n'importe quelle version antérieure du moteur Neptune vers cette version.

La mise à niveau vers cette version n'est pas automatique.

## Mise à niveau vers cette version

Amazon Neptune 1.0.5.1 est désormais disponible globalement.

Si un cluster de bases de données exécute une version de moteur à partir de laquelle il existe un chemin de mise à niveau vers cette version, il peut être mis à niveau dès maintenant. Vous pouvez mettre à niveau n'importe quel cluster éligible à l'aide des opérations de cluster de bases de données sur la console ou à l'aide du kit SDK. La commande CLI suivante met immédiatement à niveau un cluster éligible :

Pour Linux, OS X ou Unix :

```
aws neptune modify-db-cluster \ 
     --db-cluster-identifier (your-neptune-cluster) \
```

```
 --engine-version 1.0.5.1 \ 
 --apply-immediately
```
Pour Windows :

```
aws neptune modify-db-cluster ^ 
     --db-cluster-identifier (your-neptune-cluster) ^ 
     --engine-version 1.0.5.1 ^ 
     --apply-immediately
```
Les mises à jour sont appliquées simultanément à toutes les instances figurant dans un cluster de bases de données. Une mise à jour nécessite un redémarrage de la base de données sur ces instances. Vous subirez donc un temps d'arrêt allant de 20-30 secondes à plusieurs minutes, après quoi vous pourrez reprendre l'utilisation du cluster de bases de données.

#### Toujour effectuer des tests avant la mise à niveau

Lorsqu'une nouvelle version majeure ou mineure du moteur Neptune est publiée, testez toujours vos applications Neptune sur cette version avant de procéder à la mise à niveau. Même une mise à niveau mineure peut introduire de nouvelles fonctionnalités ou de nouveaux comportements susceptibles d'affecter le code.

Commencez par comparer les pages de notes de mise à jour de votre version actuelle à celles de la version cible pour déterminer s'il existe des modifications des versions de langage de requête ou d'autres changements majeurs.

Le meilleur moyen de tester une nouvelle version avant de mettre à niveau le cluster de bases de données de production est de cloner ce cluster pour qu'il exécute cette nouvelle version du moteur. Vous pouvez ainsi exécuter des requêtes sur le clone sans affecter le cluster de bases de données de production.

Toujours créer un instantané manuel avant de procéder à la mise à niveau

Avant la mise à niveau, nous vous recommandons vivement de toujours créer un instantané manuel du cluster de bases de données. Un instantané automatique n'offre qu'une protection à court terme, tandis qu'un instantané manuel reste disponible jusqu'à ce que vous le supprimiez explicitement.

Dans certains cas, Neptune crée un instantané manuel pour vous dans le cadre du processus de mise à niveau, mais il est préférable de ne pas compter sur ce mécanisme et de créer dans tous les cas votre propre instantané manuel.

Lorsque vous êtes certain de ne pas avoir besoin de rétablir l'état antérieur à la mise à niveau de votre cluster de bases de données, vous pouvez supprimer explicitement l'instantané manuel que vous avez créé vous-même, ainsi que celui que Neptune a éventuellement créé. Si Neptune crée un instantané manuel, il porte un nom commençant par preupgrade, suivi du nom de votre cluster de bases de données, de la version du moteur source, de la version du moteur cible et de la date.

#### **a** Note

Si vous essayez de procéder à une mise à niveau alors qu'[une action en attente est en cours,](manage-console-maintaining) une erreur telle que la suivante peut survenir :

 **We're sorry, your request to modify DB cluster (cluster identifier) has failed.**

 Cannot modify engine version because instance (instance identifier) is running on an old configuration. Apply any pending maintenance actions on the instance before

proceeding with the upgrade.

Si vous rencontrez cette erreur, attendez que l'action en attente soit terminée ou déclenchez immédiatement une fenêtre de maintenance pour laisser la mise à niveau précédente se terminer.

Pour plus d'informations sur la mise à niveau de la version du moteur , consultez [Maintenance du](#page-997-0) [cluster de bases de données Amazon Neptune](#page-997-0). En cas de question ou de doute, l'équipe AWS Support est disponible sur les forums de la communauté et via [AWS Premium Support.](https://aws.amazon.com/support)

# <span id="page-1755-0"></span>Version de maintenance d'Amazon Neptune, version 1.0.5.1.R4 (16/05/2022)

Depuis le 16 mai 2022, la version 1.0.5.0.R4 du moteur est déployée globalement. Notez que plusieurs jours sont nécessaires pour qu'une nouvelle version soit disponible dans chaque région.

Versions de langage de requête prises en charge dans cette version

Avant de mettre à niveau un cluster de bases de données vers la version 1.0.5.1.R4, assurez-vous que votre projet est compatible avec les versions de langage de requête suivantes :

• Version Gremlin : 3.4.11

• Version SPARQL : 1.1

#### Chemins de mise à niveau vers la version de moteur 1.0.5.1.R4

Votre cluster sera automatiquement mis à niveau vers cette version de correctif de maintenance lors de la prochaine fenêtre de maintenance si vous exécutez la version de moteur 1.0.5.1.

Vous pouvez mettre à niveau manuellement n'importe quelle version antérieure du moteur Neptune vers cette version.

Mise à niveau vers cette version

Amazon Neptune 1.0.5.1.R4 est désormais disponible globalement.

Si un cluster de bases de données exécute une version de moteur à partir de laquelle il existe un chemin de mise à niveau vers cette version, il peut être mis à niveau dès maintenant. Vous pouvez mettre à niveau n'importe quel cluster éligible à l'aide des opérations de cluster de bases de données sur la console ou à l'aide du kit SDK. La commande CLI suivante met immédiatement à niveau un cluster éligible :

Pour Linux, OS X ou Unix :

```
aws neptune modify-db-cluster \ 
     --db-cluster-identifier (your-neptune-cluster) \ 
    --engine-version 1.0.5.1 \
     --apply-immediately
```
Pour Windows :

```
aws neptune modify-db-cluster ^ 
     --db-cluster-identifier (your-neptune-cluster) ^ 
     --engine-version 1.0.5.1 ^ 
     --apply-immediately
```
Les mises à jour sont appliquées simultanément à toutes les instances figurant dans un cluster de bases de données. Une mise à jour nécessite un redémarrage de la base de données sur ces instances. Vous subirez donc un temps d'arrêt allant de 20-30 secondes à plusieurs minutes, après quoi vous pourrez reprendre l'utilisation du cluster de bases de données.

#### Toujour effectuer des tests avant la mise à niveau

Lorsqu'une nouvelle version majeure ou mineure du moteur Neptune est publiée, testez toujours vos applications Neptune sur cette version avant de procéder à la mise à niveau. Même une mise à niveau mineure peut introduire de nouvelles fonctionnalités ou de nouveaux comportements susceptibles d'affecter le code.

Commencez par comparer les pages de notes de mise à jour de votre version actuelle à celles de la version cible pour déterminer s'il existe des modifications des versions de langage de requête ou d'autres changements majeurs.

Le meilleur moyen de tester une nouvelle version avant de mettre à niveau le cluster de bases de données de production est de cloner ce cluster pour qu'il exécute cette nouvelle version du moteur. Vous pouvez ainsi exécuter des requêtes sur le clone sans affecter le cluster de bases de données de production.

Toujours créer un instantané manuel avant de procéder à la mise à niveau

Avant la mise à niveau, nous vous recommandons vivement de toujours créer un instantané manuel du cluster de bases de données. Un instantané automatique n'offre qu'une protection à court terme, tandis qu'un instantané manuel reste disponible jusqu'à ce que vous le supprimiez explicitement.

Dans certains cas, Neptune crée un instantané manuel pour vous dans le cadre du processus de mise à niveau, mais il est préférable de ne pas compter sur ce mécanisme et de créer dans tous les cas votre propre instantané manuel.

Lorsque vous êtes certain de ne pas avoir besoin de rétablir l'état antérieur à la mise à niveau de votre cluster de bases de données, vous pouvez supprimer explicitement l'instantané manuel que vous avez créé vous-même, ainsi que celui que Neptune a éventuellement créé. Si Neptune crée un instantané manuel, il porte un nom commençant par preupgrade, suivi du nom de votre cluster de bases de données, de la version du moteur source, de la version du moteur cible et de la date.

**a** Note

Si vous essayez de procéder à une mise à niveau alors qu'[une action en attente est en cours,](manage-console-maintaining) une erreur telle que la suivante peut survenir :

 **We're sorry, your request to modify DB cluster (cluster identifier) has failed.**

Cannot modify engine version because instance (instance identifier) is

 running on an old configuration. Apply any pending maintenance actions on the instance before proceeding with the upgrade.

Si vous rencontrez cette erreur, attendez que l'action en attente soit terminée ou déclenchez immédiatement une fenêtre de maintenance pour laisser la mise à niveau précédente se terminer.

Pour plus d'informations sur la mise à niveau de la version du moteur , consultez [Maintenance du](#page-997-0) [cluster de bases de données Amazon Neptune](#page-997-0). En cas de question ou de doute, l'équipe AWS Support est disponible sur les forums de la communauté et via [AWS Premium Support.](https://aws.amazon.com/support)

## <span id="page-1758-0"></span>Version 1.0.5.1.R3 du moteur Amazon Neptune (13/01/2022)

Depuis le 13 janvier 2022, la version 1.0.5.1.R3 du moteur est déployée globalement. Notez que plusieurs jours sont nécessaires pour qu'une nouvelle version soit disponible dans chaque région.

Défauts corrigés dans cette version du moteur

- Correction d'un bogue qui pouvait provoquer une fuite de ressources lorsqu'une requête ne parvenait pas à obtenir toutes les ressources dont elle avait besoin.
- Correction d'une petite fuite de mémoire lors de l'exécution d'une requête causée par une allocation de mémoire non revendiquée.

Versions de langage de requête prises en charge dans cette version

Avant de mettre à niveau un cluster de bases de données vers la version 1.0.5.1.R3, assurez-vous que votre projet est compatible avec les versions de langage de requête suivantes :

- Version Gremlin : 3.4.11
- Version SPARQL : 1.1

Chemins de mise à niveau vers la version de moteur 1.0.5.1.R3

Votre cluster sera automatiquement mis à niveau vers cette version de correctif lors de votre prochaine fenêtre de maintenance si vous exécutez la version de moteur 1.0.5.1.

Vous pouvez mettre à niveau manuellement n'importe quelle version antérieure du moteur Neptune vers cette version.

Mise à niveau vers cette version

Amazon Neptune 1.0.5.1.R3 est désormais disponible globalement.

Si un cluster de bases de données exécute une version de moteur à partir de laquelle il existe un chemin de mise à niveau vers cette version, il peut être mis à niveau dès maintenant. Vous pouvez mettre à niveau n'importe quel cluster éligible à l'aide des opérations de cluster de bases de données sur la console ou à l'aide du kit SDK. La commande CLI suivante met immédiatement à niveau un cluster éligible :

Pour Linux, OS X ou Unix :

```
aws neptune modify-db-cluster \ 
     --db-cluster-identifier (your-neptune-cluster) \ 
    --engine-version 1.0.5.1 \
     --apply-immediately
```
Pour Windows :

```
aws neptune modify-db-cluster ^ 
     --db-cluster-identifier (your-neptune-cluster) ^ 
     --engine-version 1.0.5.1 ^ 
     --apply-immediately
```
Les mises à jour sont appliquées simultanément à toutes les instances figurant dans un cluster de bases de données. Une mise à jour nécessite un redémarrage de la base de données sur ces instances. Vous subirez donc un temps d'arrêt allant de 20-30 secondes à plusieurs minutes, après quoi vous pourrez reprendre l'utilisation du cluster de bases de données.

Toujour effectuer des tests avant la mise à niveau

Lorsqu'une nouvelle version majeure ou mineure du moteur Neptune est publiée, testez toujours vos applications Neptune sur cette version avant de procéder à la mise à niveau. Même une mise à niveau mineure peut introduire de nouvelles fonctionnalités ou de nouveaux comportements susceptibles d'affecter le code.

Commencez par comparer les pages de notes de mise à jour de votre version actuelle à celles de la version cible pour déterminer s'il existe des modifications des versions de langage de requête ou d'autres changements majeurs.

Le meilleur moyen de tester une nouvelle version avant de mettre à niveau le cluster de bases de données de production est de cloner ce cluster pour qu'il exécute cette nouvelle version du moteur. Vous pouvez ainsi exécuter des requêtes sur le clone sans affecter le cluster de bases de données de production.

Toujours créer un instantané manuel avant de procéder à la mise à niveau

Avant la mise à niveau, nous vous recommandons vivement de toujours créer un instantané manuel du cluster de bases de données. Un instantané automatique n'offre qu'une protection à court terme, tandis qu'un instantané manuel reste disponible jusqu'à ce que vous le supprimiez explicitement.

Dans certains cas, Neptune crée un instantané manuel pour vous dans le cadre du processus de mise à niveau, mais il est préférable de ne pas compter sur ce mécanisme et de créer dans tous les cas votre propre instantané manuel.

Lorsque vous êtes certain de ne pas avoir besoin de rétablir l'état antérieur à la mise à niveau de votre cluster de bases de données, vous pouvez supprimer explicitement l'instantané manuel que vous avez créé vous-même, ainsi que celui que Neptune a éventuellement créé. Si Neptune crée un instantané manuel, il porte un nom commençant par preupgrade, suivi du nom de votre cluster de bases de données, de la version du moteur source, de la version du moteur cible et de la date.

**a** Note

Si vous essayez de procéder à une mise à niveau alors qu'[une action en attente est en cours,](manage-console-maintaining) une erreur telle que la suivante peut survenir :

```
 We're sorry, your request to modify DB cluster (cluster identifier) has 
 failed.
   Cannot modify engine version because instance (instance identifier) is
```
 running on an old configuration. Apply any pending maintenance actions on the instance before

proceeding with the upgrade.

Si vous rencontrez cette erreur, attendez que l'action en attente soit terminée ou déclenchez immédiatement une fenêtre de maintenance pour laisser la mise à niveau précédente se terminer.

Pour plus d'informations sur la mise à niveau de la version du moteur , consultez [Maintenance du](#page-997-0) [cluster de bases de données Amazon Neptune](#page-997-0). En cas de question ou de doute, l'équipe AWS Support est disponible sur les forums de la communauté et via [AWS Premium Support.](https://aws.amazon.com/support)

## <span id="page-1761-0"></span>Version 1.0.5.1.R2 du moteur Amazon Neptune (26/10/2021)

Depuis le 26 octobre 2021, la version 1.0.5.1.R2 du moteur est déployée globalement. Notez que plusieurs jours sont nécessaires pour qu'une nouvelle version soit disponible dans chaque région.

Défauts corrigés dans cette version du moteur

- Correction d'un bogue qui provoquait le redémarrage du serveur lorsqu'une erreur transitoire se produisait pendant de la création d'une ancienne version d'un élément de graphe, dans le cadre d'un isolement de lecture reproductible. Neptune renvoie désormais une erreur à la place, afin que le client puisse effectuer une nouvelle tentative.
- Correction d'un bogue qui provoquait le redémarrage du serveur lorsqu'une erreur transitoire se produisait lors de la mise à jour d'une seule cardinalité. Neptune renvoie désormais une erreur à la place, afin que le client puisse effectuer une nouvelle tentative.

Versions de langage de requête prises en charge dans cette version

Avant de mettre à niveau un cluster de bases de données vers la version 1.0.5.1.R2, assurez-vous que votre projet est compatible avec les versions de langage de requête suivantes :

- Version Gremlin: 3.4.11
- Version SPAROL : 1.1

#### Chemins de mise à niveau vers la version de moteur 1.0.5.1.R2

Votre cluster sera automatiquement mis à niveau vers cette version de correctif lors de votre prochaine fenêtre de maintenance si vous exécutez la version de moteur 1.0.5.1.

Vous pouvez mettre à niveau manuellement n'importe quelle version antérieure du moteur Neptune vers cette version.

#### Mise à niveau vers cette version

Amazon Neptune 1.0.5.1.R2 est désormais disponible globalement.

Si un cluster de bases de données exécute une version de moteur à partir de laquelle il existe un chemin de mise à niveau vers cette version, il peut être mis à niveau dès maintenant. Vous pouvez mettre à niveau n'importe quel cluster éligible à l'aide des opérations de cluster de bases de données sur la console ou à l'aide du kit SDK. La commande CLI suivante met immédiatement à niveau un cluster éligible :

Pour Linux, OS X ou Unix :

```
aws neptune modify-db-cluster \ 
     --db-cluster-identifier (your-neptune-cluster) \ 
    --engine-version 1.0.5.1 \
     --apply-immediately
```
Pour Windows :

```
aws neptune modify-db-cluster ^ 
     --db-cluster-identifier (your-neptune-cluster) ^ 
     --engine-version 1.0.5.1 ^ 
     --apply-immediately
```
Les mises à jour sont appliquées simultanément à toutes les instances figurant dans un cluster de bases de données. Une mise à jour nécessite un redémarrage de la base de données sur ces instances. Vous subirez donc un temps d'arrêt allant de 20-30 secondes à plusieurs minutes, après quoi vous pourrez reprendre l'utilisation du cluster de bases de données.

Toujour effectuer des tests avant la mise à niveau

Lorsqu'une nouvelle version majeure ou mineure du moteur Neptune est publiée, testez toujours vos applications Neptune sur cette version avant de procéder à la mise à niveau. Même une mise à niveau mineure peut introduire de nouvelles fonctionnalités ou de nouveaux comportements susceptibles d'affecter le code.

Commencez par comparer les pages de notes de mise à jour de votre version actuelle à celles de la version cible pour déterminer s'il existe des modifications des versions de langage de requête ou d'autres changements majeurs.

Le meilleur moyen de tester une nouvelle version avant de mettre à niveau le cluster de bases de données de production est de cloner ce cluster pour qu'il exécute cette nouvelle version du moteur. Vous pouvez ainsi exécuter des requêtes sur le clone sans affecter le cluster de bases de données de production.

Toujours créer un instantané manuel avant de procéder à la mise à niveau

Avant la mise à niveau, nous vous recommandons vivement de toujours créer un instantané manuel du cluster de bases de données. Un instantané automatique n'offre qu'une protection à court terme, tandis qu'un instantané manuel reste disponible jusqu'à ce que vous le supprimiez explicitement.

Dans certains cas, Neptune crée un instantané manuel pour vous dans le cadre du processus de mise à niveau, mais il est préférable de ne pas compter sur ce mécanisme et de créer dans tous les cas votre propre instantané manuel.

Lorsque vous êtes certain de ne pas avoir besoin de rétablir l'état antérieur à la mise à niveau de votre cluster de bases de données, vous pouvez supprimer explicitement l'instantané manuel que vous avez créé vous-même, ainsi que celui que Neptune a éventuellement créé. Si Neptune crée un instantané manuel, il porte un nom commençant par preupgrade, suivi du nom de votre cluster de bases de données, de la version du moteur source, de la version du moteur cible et de la date.

**a** Note

Si vous essayez de procéder à une mise à niveau alors qu'[une action en attente est en cours,](manage-console-maintaining) une erreur telle que la suivante peut survenir :

#### **We're sorry, your request to modify DB cluster (cluster identifier) has failed.**

 Cannot modify engine version because instance (instance identifier) is running on an old configuration. Apply any pending maintenance actions on the instance before

proceeding with the upgrade.

Si vous rencontrez cette erreur, attendez que l'action en attente soit terminée ou déclenchez immédiatement une fenêtre de maintenance pour laisser la mise à niveau précédente se terminer.

Pour plus d'informations sur la mise à niveau de la version du moteur , consultez [Maintenance du](#page-997-0) [cluster de bases de données Amazon Neptune](#page-997-0). En cas de question ou de doute, l'équipe AWS Support est disponible sur les forums de la communauté et via [AWS Premium Support.](https://aws.amazon.com/support)
# <span id="page-1764-0"></span>Version 1.0.5.0 du moteur Amazon Neptune (27/07/2021)

Depuis le 27 juillet 2021, la version 1.0.5.0 du moteur est déployée globalement. Notez que plusieurs jours sont nécessaires pour qu'une nouvelle version soit disponible dans chaque région.

## Versions de correctifs ultérieures pour cette version

- [Sortie : 1.0.5.0.R2 \(16/08/2021\)](#page-1774-0)
- [Sortie : 1.0.5.0.R3 \(15/09/2021\)](#page-1771-0)
- [Version de maintenance 1.0.5.0.R5 \(16/05/2022\)](#page-1769-0)

## Nouvelles fonctionnalités pour cette version du moteur

- [Neptune ML](#page-1177-0) a été publié pour une utilisation en production avec de nombreuses nouvelles fonctionnalités et n'est plus en mode laboratoire.
- Ajout de la prise en charge initiale du langage de requête [openCypher](#page-728-0), en mode expérimental. openCypher est le standard open source pour le langage de requête Cypher. Sa syntaxe est spécifiée dans le [Cypher Query Language Reference \(version 9\)](https://s3.amazonaws.com/artifacts.opencypher.org/openCypher9.pdf) et est gérée par le projet [openCypher](http://www.opencypher.org/).

Consultez [Accès au graphe Neptune avec openCypher](#page-728-0) pour plus d'informations sur l'implémentation Neptune de ce langage.

Le [protocole Bolt,](https://neo4j.com/docs/bolt/current/bolt/) que les clients Neptune utilisent pour les requêtes openCypher, est également pris en charge. Consultez [Utilisation du protocole Bolt pour envoyer des requêtes openCypher à](#page-739-0) [Neptune](#page-739-0).

La prise en charge d'openCypher est désormais activée automatiquement, mais dépend du [Moteur DFE Neptune](#page-300-0), qui n'est actuellement disponible qu'en [mode laboratoire.](#page-296-0) Le paramètre DFEQueryEngine par défaut du cluster de bases de données neptune\_lab\_mode est désormais DFEQueryEngine=viaQueryHint : le moteur est donc activé, mais uniquement utilisé pour les requêtes dont l'indicateur de requête useDFE est défini sur true. Si vous désactivez le moteur DFE en définissant DFEQueryEngine=disabled, vous ne pouvez pas utiliser openCypher.

• Ajout de la prise en charge du [protocole HTTP SPARQL 1.1 Graph Store](https://www.w3.org/TR/sparql11-http-rdf-update/). Consultez [Utilisation du](#page-846-0) [protocole HTTP SPARQL 1.1 Graph Store \(GSP\) dans Amazon Neptune.](#page-846-0)

- Remplacement du paramètre de mode expérimental par défaut du [Moteur DFE Neptune](#page-300-0) par viaQueryHint : le moteur DFE est désormais activé par défaut, mais uniquement utilisé pour les requêtes dont l'indicateur de requête useDFE est défini sur true.
- Ajout d'une nouvelle métrique Amazon CloudWatch,StatsNumStatementsScanned, permettant de surveiller le calcul des statistiques pour le moteur Neptune DFE. Consultez [Utilisation de la](#page-308-0) StatsNumStatementsScanned [CloudWatch métrique pour surveiller le calcul des statistiques.](#page-308-0)

## Améliorations de cette version du moteur

• Ajout de la prise en charge d'Apache TinkerPop 3.4.11.

```
A Important
```
Une modification a été apportée à la version 3.4.11 de TinkerPop. Celle-ci améliore l'exactitude du traitement des requêtes, mais peut à ce stade avoir un impact sérieux sur les performances de ces requêtes.

Par exemple, une requête de ce type peut être beaucoup plus lente :

```
g.V().hasLabel('airport'). 
  order(). 
    by(out().count(),desc). 
  limit(10). 
  out()
```
Les sommets après l'étape de limite ne sont maintenant plus extraits de manière optimale en raison de la modification apportée à TinkerPop 3.4.11. Pour éviter cela, vous pouvez modifier la requête en ajoutant l'étape barrier() à tout moment après order().by(). Par exemple :

```
g.V().hasLabel('airport'). 
  order(). 
    by(out().count(),desc). 
  limit(10). 
  barrier(). 
  out()
```
• L'[indicateur de requête](#page-824-0) joinOrder SPARQL est désormais pris en charge par l'autre moteur de requête Neptune DFE.

• La sortie de l'[API d'état Neptune](#page-1369-0) a été étendue et réorganisée afin de clarifier les paramètres et les fonctionnalités du cluster de bases de données.

La nouvelle sortie contient un objet features de niveau supérieur comportant des informations d'état sur les fonctionnalités du cluster de bases de données et un objet settings de niveau supérieur comportant des informations sur les paramètres. Pour examiner le nouveau format, consultez [Exemple de sortie de la commande de statut d'instance](#page-1372-0).

• La gestion des journaux de modifications des flux a été améliorée lorsque des flux AFTER\_SEQUENCE\_NUMBER sont demandés avec le dernier ID d'événement sur le serveur, quand cet ID a déjà expiré. Le serveur ne renvoie plus d'erreur d'identifiant d'événement ayant expiré si l'identifiant d'événement demandé est le dernier identifiant d'événement purgé sur le serveur.

## Défauts corrigés dans cette version du moteur

• Correction d'un bogue Gremlin lié à l'ordre des valeurs numériques.

# Versions de langage de requête prises en charge dans cette version

Avant de mettre à niveau un cluster de bases de données vers la version 1.0.5.0, assurez-vous que votre projet est compatible avec les versions de langage de requête suivantes :

- Version Gremlin · 3.4.11
- Version SPARQL : 1.1

# Chemins de mise à niveau vers la version de moteur 1.0.5.0

Vous pouvez mettre à niveau manuellement n'importe quelle version antérieure du moteur Neptune vers cette version.

La mise à niveau vers cette version n'est pas automatique.

# Mise à niveau vers cette version

Amazon Neptune 1.0.5.0 est désormais disponible globalement.

Si un cluster de bases de données exécute une version de moteur à partir de laquelle il existe un chemin de mise à niveau vers cette version, il peut être mis à niveau dès maintenant. Vous pouvez

mettre à niveau n'importe quel cluster éligible à l'aide des opérations de cluster de bases de données sur la console ou à l'aide du kit SDK. La commande CLI suivante met immédiatement à niveau un cluster éligible :

Pour Linux, OS X ou Unix :

```
aws neptune modify-db-cluster \ 
    --db-cluster-identifier (your-neptune-cluster) \ 
   --engine-version 1.0.5.0 \
    --apply-immediately
```
Pour Windows :

```
aws neptune modify-db-cluster ^ 
    --db-cluster-identifier (your-neptune-cluster) ^ 
    --engine-version 1.0.5.0 ^ 
    --apply-immediately
```
Les mises à jour sont appliquées simultanément à toutes les instances figurant dans un cluster de bases de données. Une mise à jour nécessite un redémarrage de la base de données sur ces instances. Vous subirez donc un temps d'arrêt allant de 20-30 secondes à plusieurs minutes, après quoi vous pourrez reprendre l'utilisation du cluster de bases de données.

### Toujour effectuer des tests avant la mise à niveau

Lorsqu'une nouvelle version majeure ou mineure du moteur Neptune est publiée, testez toujours vos applications Neptune sur cette version avant de procéder à la mise à niveau. Même une mise à niveau mineure peut introduire de nouvelles fonctionnalités ou de nouveaux comportements susceptibles d'affecter le code.

Commencez par comparer les pages de notes de mise à jour de votre version actuelle à celles de la version cible pour déterminer s'il existe des modifications des versions de langage de requête ou d'autres changements majeurs.

Le meilleur moyen de tester une nouvelle version avant de mettre à niveau le cluster de bases de données de production est de cloner ce cluster pour qu'il exécute cette nouvelle version du moteur. Vous pouvez ainsi exécuter des requêtes sur le clone sans affecter le cluster de bases de données de production.

#### Toujours créer un instantané manuel avant de procéder à la mise à niveau

Avant la mise à niveau, nous vous recommandons vivement de toujours créer un instantané manuel du cluster de bases de données. Un instantané automatique n'offre qu'une protection à court terme, tandis qu'un instantané manuel reste disponible jusqu'à ce que vous le supprimiez explicitement.

Dans certains cas, Neptune crée un instantané manuel pour vous dans le cadre du processus de mise à niveau, mais il est préférable de ne pas compter sur ce mécanisme et de créer dans tous les cas votre propre instantané manuel.

Lorsque vous êtes certain de ne pas avoir besoin de rétablir l'état antérieur à la mise à niveau de votre cluster de bases de données, vous pouvez supprimer explicitement l'instantané manuel que vous avez créé vous-même, ainsi que celui que Neptune a éventuellement créé. Si Neptune crée un instantané manuel, il porte un nom commençant par preupgrade, suivi du nom de votre cluster de bases de données, de la version du moteur source, de la version du moteur cible et de la date.

**a** Note

Si vous essayez de procéder à une mise à niveau alors qu'[une action en attente est en cours,](manage-console-maintaining) une erreur telle que la suivante peut survenir :

#### **We're sorry, your request to modify DB cluster (cluster identifier) has failed.**

 Cannot modify engine version because instance (instance identifier) is running on an old configuration. Apply any pending maintenance actions on the instance before

proceeding with the upgrade.

Si vous rencontrez cette erreur, attendez que l'action en attente soit terminée ou déclenchez immédiatement une fenêtre de maintenance pour laisser la mise à niveau précédente se terminer.

Pour plus d'informations sur la mise à niveau de la version du moteur , consultez [Maintenance du](#page-997-0) [cluster de bases de données Amazon Neptune](#page-997-0). En cas de question ou de doute, l'équipe AWS Support est disponible sur les forums de la communauté et via [AWS Premium Support.](https://aws.amazon.com/support)

# <span id="page-1769-0"></span>Version de maintenance d'Amazon Neptune, version 1.0.5.0.R5 (16/05/2022)

Depuis le 16 mai 2022, la version 1.0.5.0.R5 du moteur est déployée globalement. Notez que plusieurs jours sont nécessaires pour qu'une nouvelle version soit disponible dans chaque région.

Versions de langage de requête prises en charge dans cette version

Avant de mettre à niveau un cluster de bases de données vers la version 1.0.5.0.R5, assurez-vous que votre projet est compatible avec les versions de langage de requête suivantes :

- Version Gremlin : 3.4.11
- Version SPAROL: 1.1

Chemins de mise à niveau vers la version de moteur 1.0.5.0.R5

Votre cluster sera automatiquement mis à niveau vers cette version de correctif maintenance lors de votre prochaine fenêtre de maintenance si vous exécutez la version de moteur 1.0.5.0.

Vous pouvez mettre à niveau manuellement n'importe quelle version antérieure du moteur Neptune vers cette version.

Mise à niveau vers cette version

Amazon Neptune 1.0.5.0.R5 est désormais disponible globalement.

Si un cluster de bases de données exécute une version de moteur à partir de laquelle il existe un chemin de mise à niveau vers cette version, il peut être mis à niveau dès maintenant. Vous pouvez mettre à niveau n'importe quel cluster éligible à l'aide des opérations de cluster de bases de données sur la console ou à l'aide du kit SDK. La commande CLI suivante met immédiatement à niveau un cluster éligible :

Pour Linux, OS X ou Unix :

```
aws neptune modify-db-cluster \ 
    --db-cluster-identifier (your-neptune-cluster) \ 
    --engine-version 1.0.5.0 \ 
    --apply-immediately
```
#### Pour Windows :

```
aws neptune modify-db-cluster ^ 
    --db-cluster-identifier (your-neptune-cluster) ^ 
    --engine-version 1.0.5.0 ^ 
    --apply-immediately
```
Les mises à jour sont appliquées simultanément à toutes les instances figurant dans un cluster de bases de données. Une mise à jour nécessite un redémarrage de la base de données sur ces instances. Vous subirez donc un temps d'arrêt allant de 20-30 secondes à plusieurs minutes, après quoi vous pourrez reprendre l'utilisation du cluster de bases de données.

Toujour effectuer des tests avant la mise à niveau

Lorsqu'une nouvelle version majeure ou mineure du moteur Neptune est publiée, testez toujours vos applications Neptune sur cette version avant de procéder à la mise à niveau. Même une mise à niveau mineure peut introduire de nouvelles fonctionnalités ou de nouveaux comportements susceptibles d'affecter le code.

Commencez par comparer les pages de notes de mise à jour de votre version actuelle à celles de la version cible pour déterminer s'il existe des modifications des versions de langage de requête ou d'autres changements majeurs.

Le meilleur moyen de tester une nouvelle version avant de mettre à niveau le cluster de bases de données de production est de cloner ce cluster pour qu'il exécute cette nouvelle version du moteur. Vous pouvez ainsi exécuter des requêtes sur le clone sans affecter le cluster de bases de données de production.

Toujours créer un instantané manuel avant de procéder à la mise à niveau

Avant la mise à niveau, nous vous recommandons vivement de toujours créer un instantané manuel du cluster de bases de données. Un instantané automatique n'offre qu'une protection à court terme, tandis qu'un instantané manuel reste disponible jusqu'à ce que vous le supprimiez explicitement.

Dans certains cas, Neptune crée un instantané manuel pour vous dans le cadre du processus de mise à niveau, mais il est préférable de ne pas compter sur ce mécanisme et de créer dans tous les cas votre propre instantané manuel.

Lorsque vous êtes certain de ne pas avoir besoin de rétablir l'état antérieur à la mise à niveau de votre cluster de bases de données, vous pouvez supprimer explicitement l'instantané manuel que vous avez créé vous-même, ainsi que celui que Neptune a éventuellement créé. Si Neptune crée un instantané manuel, il porte un nom commençant par preupgrade, suivi du nom de votre cluster de bases de données, de la version du moteur source, de la version du moteur cible et de la date.

#### **a** Note

Si vous essayez de procéder à une mise à niveau alors qu'[une action en attente est en cours,](manage-console-maintaining) une erreur telle que la suivante peut survenir :

 **We're sorry, your request to modify DB cluster (cluster identifier) has failed.**

 Cannot modify engine version because instance (instance identifier) is running on an old configuration. Apply any pending maintenance actions on the instance before

proceeding with the upgrade.

Si vous rencontrez cette erreur, attendez que l'action en attente soit terminée ou déclenchez immédiatement une fenêtre de maintenance pour laisser la mise à niveau précédente se terminer.

Pour plus d'informations sur la mise à niveau de la version du moteur , consultez [Maintenance du](#page-997-0) [cluster de bases de données Amazon Neptune](#page-997-0). En cas de question ou de doute, l'équipe AWS Support est disponible sur les forums de la communauté et via [AWS Premium Support.](https://aws.amazon.com/support)

# <span id="page-1771-0"></span>Version 1.0.5.0.R3 du moteur Amazon Neptune (15/09/2021)

Depuis le 15 septembre 2021, la version 1.0.5.0.R3 du moteur est déployée globalement. Notez que plusieurs jours sont nécessaires pour qu'une nouvelle version soit disponible dans chaque région.

Défauts corrigés dans cette version du moteur

- Correction d'un bogue qui empêchait le moteur de répondre dans l'une des situations suivantes :
	- Un chargement en bloc se produit en même temps que le calcul automatique des statistiques.
	- Un calcul de statistiques a été demandé manuellement alors qu'un tel calcul était déjà en cours.
- Correction d'un bogue lié à la détection des blocages et à l'acquisition des blocages qui pouvait provoquer un incident au niveau du moteur.
- Correction d'un bogue Gremlin où le moteur renvoyait une erreur lorsqu'il trouvait des données inconnues provenant d'un point de terminaison ML distant dans une requête d'inférence Gremlin.
- Correction de plusieurs bogues dans les API de gestion de modèles ML liés aux tâches de transformation de modèles et aux recommandations d'instances.
- Correction d'un bogue qui pouvait entraîner un incident au niveau du moteur lors de la génération d'ID de nœud et d'ID d'arête.
- Correction d'un bogue qui ralentissait la génération de plans de requêtes pour les requêtes comportant de grands modèles de graphes.
- Correction d'un bogue openCypher qui pouvait provoquer le blocage d'une requête lors de la récupération d'un nœud comportant plus de 100 propriétés.

Versions de langage de requête prises en charge dans cette version

Avant de mettre à niveau un cluster de bases de données vers la version 1.0.5.0.R2, assurez-vous que votre projet est compatible avec les versions de langage de requête suivantes :

- Version Gremlin : 3.4.11
- Version SPARQL : 1.1

Chemins de mise à niveau vers la version de moteur 1.0.5.0.R3

Votre cluster sera automatiquement mis à niveau vers cette version de correctif lors de votre prochaine fenêtre de maintenance si vous exécutez la version de moteur 1.0.5.0.

Vous pouvez mettre à niveau manuellement n'importe quelle version antérieure du moteur Neptune vers cette version.

Mise à niveau vers cette version

Amazon Neptune 1.0.5.0.R3 est désormais disponible globalement.

Si un cluster de bases de données exécute une version de moteur à partir de laquelle il existe un chemin de mise à niveau vers cette version, il peut être mis à niveau dès maintenant. Vous pouvez mettre à niveau n'importe quel cluster éligible à l'aide des opérations de cluster de bases de données sur la console ou à l'aide du kit SDK. La commande CLI suivante met immédiatement à niveau un cluster éligible :

Pour Linux, OS X ou Unix :

```
aws neptune modify-db-cluster \
```

```
 --db-cluster-identifier (your-neptune-cluster) \ 
--engine-version 1.0.5.0 \ 
--apply-immediately
```
Pour Windows :

```
aws neptune modify-db-cluster ^ 
    --db-cluster-identifier (your-neptune-cluster) ^ 
    --engine-version 1.0.5.0 ^ 
    --apply-immediately
```
Les mises à jour sont appliquées simultanément à toutes les instances figurant dans un cluster de bases de données. Une mise à jour nécessite un redémarrage de la base de données sur ces instances. Vous subirez donc un temps d'arrêt allant de 20-30 secondes à plusieurs minutes, après quoi vous pourrez reprendre l'utilisation du cluster de bases de données.

Toujour effectuer des tests avant la mise à niveau

Lorsqu'une nouvelle version majeure ou mineure du moteur Neptune est publiée, testez toujours vos applications Neptune sur cette version avant de procéder à la mise à niveau. Même une mise à niveau mineure peut introduire de nouvelles fonctionnalités ou de nouveaux comportements susceptibles d'affecter le code.

Commencez par comparer les pages de notes de mise à jour de votre version actuelle à celles de la version cible pour déterminer s'il existe des modifications des versions de langage de requête ou d'autres changements majeurs.

Le meilleur moyen de tester une nouvelle version avant de mettre à niveau le cluster de bases de données de production est de cloner ce cluster pour qu'il exécute cette nouvelle version du moteur. Vous pouvez ainsi exécuter des requêtes sur le clone sans affecter le cluster de bases de données de production.

Toujours créer un instantané manuel avant de procéder à la mise à niveau

Avant la mise à niveau, nous vous recommandons vivement de toujours créer un instantané manuel du cluster de bases de données. Un instantané automatique n'offre qu'une protection à court terme, tandis qu'un instantané manuel reste disponible jusqu'à ce que vous le supprimiez explicitement.

Dans certains cas, Neptune crée un instantané manuel pour vous dans le cadre du processus de mise à niveau, mais il est préférable de ne pas compter sur ce mécanisme et de créer dans tous les cas votre propre instantané manuel.

Lorsque vous êtes certain de ne pas avoir besoin de rétablir l'état antérieur à la mise à niveau de votre cluster de bases de données, vous pouvez supprimer explicitement l'instantané manuel que vous avez créé vous-même, ainsi que celui que Neptune a éventuellement créé. Si Neptune crée un instantané manuel, il porte un nom commençant par preupgrade, suivi du nom de votre cluster de bases de données, de la version du moteur source, de la version du moteur cible et de la date.

#### **a** Note

Si vous essayez de procéder à une mise à niveau alors qu'[une action en attente est en cours,](manage-console-maintaining) une erreur telle que la suivante peut survenir :

 **We're sorry, your request to modify DB cluster (cluster identifier) has failed.** Cannot modify engine version because instance (instance identifier) is running on an old configuration. Apply any pending maintenance actions on the instance before proceeding with the upgrade.

Si vous rencontrez cette erreur, attendez que l'action en attente soit terminée ou déclenchez immédiatement une fenêtre de maintenance pour laisser la mise à niveau précédente se terminer.

Pour plus d'informations sur la mise à niveau de la version du moteur , consultez [Maintenance du](#page-997-0) [cluster de bases de données Amazon Neptune](#page-997-0). En cas de question ou de doute, l'équipe AWS Support est disponible sur les forums de la communauté et via [AWS Premium Support.](https://aws.amazon.com/support)

## <span id="page-1774-0"></span>Version 1.0.5.0.R2 du moteur Amazon Neptune (16/08/2021)

Depuis le 16 août 2021, la version 1.0.5.0.R2 du moteur est déployée globalement. Notez que plusieurs jours sont nécessaires pour qu'une nouvelle version soit disponible dans chaque région.

Défauts corrigés dans cette version du moteur

• Désactivation d'une optimisation effectuée dans la [version de moteur](#page-1764-0)  $1.0.5.0$  qui permettait au [cache de recherche Neptune](#page-260-0) de survivre aux redémarrages du moteur sur les réplicas. Les redémarrages de réplicas vident à présent le cache de recherche.

#### Versions de langage de requête prises en charge dans cette version

Avant de mettre à niveau un cluster de bases de données vers la version 1.0.5.0.R2, assurez-vous que votre projet est compatible avec les versions de langage de requête suivantes :

- Version Gremlin: 3.4.11
- Version SPAROL : 1.1

Chemins de mise à niveau vers la version de moteur 1.0.5.0.R2

Votre cluster sera automatiquement mis à niveau vers cette version de correctif lors de votre prochaine fenêtre de maintenance si vous exécutez la version de moteur 1.0.5.0.

Vous pouvez mettre à niveau manuellement n'importe quelle version antérieure du moteur Neptune vers cette version.

Mise à niveau vers cette version

Amazon Neptune 1.0.5.0.R2 est désormais disponible globalement.

Si un cluster de bases de données exécute une version de moteur à partir de laquelle il existe un chemin de mise à niveau vers cette version, il peut être mis à niveau dès maintenant. Vous pouvez mettre à niveau n'importe quel cluster éligible à l'aide des opérations de cluster de bases de données sur la console ou à l'aide du kit SDK. La commande CLI suivante met immédiatement à niveau un cluster éligible :

Pour Linux, OS X ou Unix :

```
aws neptune modify-db-cluster \ 
    --db-cluster-identifier (your-neptune-cluster) \ 
   --engine-version 1.0.5.0 \
    --apply-immediately
```
Pour Windows :

```
aws neptune modify-db-cluster ^ 
    --db-cluster-identifier (your-neptune-cluster) ^ 
    --engine-version 1.0.5.0 ^ 
    --apply-immediately
```
Les mises à jour sont appliquées simultanément à toutes les instances figurant dans un cluster de bases de données. Une mise à jour nécessite un redémarrage de la base de données sur ces instances. Vous subirez donc un temps d'arrêt allant de 20-30 secondes à plusieurs minutes, après quoi vous pourrez reprendre l'utilisation du cluster de bases de données.

Toujour effectuer des tests avant la mise à niveau

Lorsqu'une nouvelle version majeure ou mineure du moteur Neptune est publiée, testez toujours vos applications Neptune sur cette version avant de procéder à la mise à niveau. Même une mise à niveau mineure peut introduire de nouvelles fonctionnalités ou de nouveaux comportements susceptibles d'affecter le code.

Commencez par comparer les pages de notes de mise à jour de votre version actuelle à celles de la version cible pour déterminer s'il existe des modifications des versions de langage de requête ou d'autres changements majeurs.

Le meilleur moyen de tester une nouvelle version avant de mettre à niveau le cluster de bases de données de production est de cloner ce cluster pour qu'il exécute cette nouvelle version du moteur. Vous pouvez ainsi exécuter des requêtes sur le clone sans affecter le cluster de bases de données de production.

Toujours créer un instantané manuel avant de procéder à la mise à niveau

Avant la mise à niveau, nous vous recommandons vivement de toujours créer un instantané manuel du cluster de bases de données. Un instantané automatique n'offre qu'une protection à court terme, tandis qu'un instantané manuel reste disponible jusqu'à ce que vous le supprimiez explicitement.

Dans certains cas, Neptune crée un instantané manuel pour vous dans le cadre du processus de mise à niveau, mais il est préférable de ne pas compter sur ce mécanisme et de créer dans tous les cas votre propre instantané manuel.

Lorsque vous êtes certain de ne pas avoir besoin de rétablir l'état antérieur à la mise à niveau de votre cluster de bases de données, vous pouvez supprimer explicitement l'instantané manuel que vous avez créé vous-même, ainsi que celui que Neptune a éventuellement créé. Si Neptune crée un instantané manuel, il porte un nom commençant par preupgrade, suivi du nom de votre cluster de bases de données, de la version du moteur source, de la version du moteur cible et de la date.

#### **a** Note

Si vous essayez de procéder à une mise à niveau alors qu'[une action en attente est en cours,](manage-console-maintaining) une erreur telle que la suivante peut survenir :

#### **We're sorry, your request to modify DB cluster (cluster identifier) has failed.** Cannot modify engine version because instance (instance identifier) is running on an old configuration. Apply any pending maintenance actions on the instance before proceeding with the upgrade.

Si vous rencontrez cette erreur, attendez que l'action en attente soit terminée ou déclenchez immédiatement une fenêtre de maintenance pour laisser la mise à niveau précédente se terminer.

Pour plus d'informations sur la mise à niveau de la version du moteur , consultez [Maintenance du](#page-997-0) [cluster de bases de données Amazon Neptune](#page-997-0). En cas de question ou de doute, l'équipe AWS Support est disponible sur les forums de la communauté et via [AWS Premium Support.](https://aws.amazon.com/support)

# Version 1.0.4.2 du moteur Amazon Neptune (01/06/2021)

#### **a** Note

La version 1.0.4.2.R2 du moteur a été la première version de 1.0.4.2 à être publiée.

### **Rubriques**

- [Version 1.0.4.2.R5 du moteur Amazon Neptune \(16/08/2021\)](#page-1777-0)
- [Version 1.0.4.2.R4 du moteur Amazon Neptune \(23/07/2021\)](#page-1778-0)
- [Version 1.0.4.2.R3 du moteur Amazon Neptune \(28/06/2021\)](#page-1779-0)
- [Version 1.0.4.2.R2 du moteur Amazon Neptune \(01/06/2021\)](#page-1780-0)
- [Version 1.0.4.2.R1 du moteur Amazon Neptune \(27/05/2021\)](#page-1784-0)

# <span id="page-1777-0"></span>Version 1.0.4.2.R5 du moteur Amazon Neptune (16/08/2021)

Depuis le 16 août 2021, la version 1.0.4.2.R5 du moteur est déployée globalement. Notez que plusieurs jours sont nécessaires pour qu'une nouvelle version soit disponible dans chaque région.

### Défauts corrigés dans cette version du moteur

• Désactivation d'une optimisation effectuée dans la [version de moteur](#page-1778-0) 1.0.4.2.R4 qui permettait au [cache de recherche Neptune](#page-260-0) de survivre aux redémarrages du moteur sur les réplicas. Les redémarrages de réplicas vident à présent le cache de recherche.

Versions de langage de requête prises en charge dans cette version

Avant de mettre à niveau un cluster de bases de données vers la version 1.0.4.2.R5, assurez-vous que votre projet est compatible avec les versions de langage de requête suivantes :

- Version Gremlin: 3.4.10
- Version SPARQL : 1.1

Chemins de mise à niveau vers la version de moteur 1.0.4.2.R5

Votre cluster sera automatiquement mis à niveau vers cette version de correctif lors de votre prochaine fenêtre de maintenance si vous exécutez la version de moteur 1.0.4.2.

Vous pouvez mettre à niveau manuellement n'importe quelle version antérieure du moteur Neptune vers cette version.

## <span id="page-1778-0"></span>Version 1.0.4.2.R4 du moteur Amazon Neptune (23/07/2021)

Depuis le 23 juillet 2021, la version 1.0.4.2.R4 du moteur est déployée globalement. Notez que plusieurs jours sont nécessaires pour qu'une nouvelle version soit disponible dans chaque région.

#### Améliorations de cette version du moteur

- Amélioration du comportement du cache de recherche afin d'éviter l'effacement redondant du cache après une réinitialisation rapide sur un réplica.
- Gestion améliorée des journaux de modifications des flux lorsque les flux AFTER\_SEQUENCE\_NUMBER sont demandés avec le dernier ID d'événement sur le serveur, quand cet ID a déjà expiré. Le serveur ne renvoie plus d'erreur d'identifiant d'événement ayant expiré si l'identifiant d'événement demandé est le dernier identifiant d'événement purgé sur le serveur.

## Défauts corrigés dans cette version du moteur

• Correction d'un bogue introduit dans la version 1.0.4.0.R1 où les requêtes ne renvoyaient pas l'intégralité des valeurs de chaîne supérieures à 760 caractères. Les termes concernés par ce bogue étaient les littéraux RDF et les URI, ou les ID, clés et valeurs de chaîne de caractères Gremlin.

### Versions de langage de requête prises en charge dans cette version

Avant de mettre à niveau un cluster de bases de données vers la version 1.0.4.2.R4, assurez-vous que votre projet est compatible avec les versions de langage de requête suivantes :

- Version Gremlin · 3.4.10
- Version SPAROL : 1.1

#### Chemins de mise à niveau vers la version de moteur 1.0.4.2.R4

Votre cluster sera automatiquement mis à niveau vers cette version de correctif lors de votre prochaine fenêtre de maintenance si vous exécutez la version de moteur 1.0.4.2.

Vous pouvez mettre à niveau manuellement n'importe quelle version antérieure du moteur Neptune vers cette version.

## <span id="page-1779-0"></span>Version 1.0.4.2.R3 du moteur Amazon Neptune (28/06/2021)

Depuis le 28 juin 2021, la version 1.0.4.2.R3 du moteur est déployée globalement. Notez que plusieurs jours sont nécessaires pour qu'une nouvelle version soit disponible dans chaque région.

Problèmes connus dans cette version du moteur

Problème :

Bogue SPARQL qui ne respecte pas le type de média dans un en-tête Accepten cas d'espaces.

Par exemple, une requête -H "Accept: text/csv; q=1.0, \*/\*; q=0.1" renvoie une sortie JSON plutôt qu'une sortie CSV.

Solution :

Si vous supprimez les espaces dans la clause Accept de l'en-tête, le moteur renvoie le résultat dans le format demandé correct. En d'autres termes, au lieu de -H "Accept: text/csv; q=1.0, \*/ \*; q=0.1" , utilisez :

```
 -H "Accept: text/csv;q=1.0,*/*;q=0.1"
```
Défauts corrigés dans cette version du moteur

• Correction d'un bogue lors de l'effacement du cache de recherche sur les réplicas après une réinitialisation rapide.

Versions de langage de requête prises en charge dans cette version

Avant de mettre à niveau un cluster de bases de données vers la version 1.0.4.2.R3, assurez-vous que votre projet est compatible avec les versions de langage de requête suivantes :

- Version Gremlin : 3.4.10
- Version SPARQL : 1.1

#### Chemins de mise à niveau vers la version de moteur 1.0.4.2.R3

Cette version de correctif est facultative, sauf si votre cluster de bases de données utilise une ou plusieurs instances R5d. Si votre cluster possède des instances R5d, il sera automatiquement mis à niveau lors de la prochaine fenêtre de maintenance. Dans le cas contraire, sa mise à niveau vers cette version de correctif ne sera pas automatique.

Vous pouvez effectuer une mise à niveau manuelle de 1.0.4.2.R2 vers cette version 1.0.4.2.R3 à l'aide de la commande AWS CLI [apply-pending-maintenance-action](https://docs.aws.amazon.com/cli/latest/reference/neptune/apply-pending-maintenance-action.html) (API [ApplyPendingMaintenanceAction](#page-2140-0)).

## <span id="page-1780-0"></span>Version 1.0.4.2.R2 du moteur Amazon Neptune (01/06/2021)

Depuis le 1er juin 2021, la version 1.0.4.2.R2 du moteur est déployée globalement. Notez que plusieurs jours sont nécessaires pour qu'une nouvelle version soit disponible dans chaque région.

Versions de correctifs ultérieures pour cette version

• [Sortie : 1.0.4.2.R3 \(28/06/2021\)](#page-1779-0)

#### Problèmes connus dans cette version du moteur

Problème :

Bogue SPARQL qui ne respecte pas le type de média dans un en-tête Accepten cas d'espaces.

Par exemple, une requête -H "Accept: text/csv; q=1.0, \*/\*; q=0.1" renvoie une sortie JSON plutôt qu'une sortie CSV.

Solution :

Si vous supprimez les espaces dans la clause Accept de l'en-tête, le moteur renvoie le résultat dans le format demandé correct. En d'autres termes, au lieu de -H "Accept: text/csv; q=1.0, \*/  $*$ ;  $q=0.1"$ , utilisez :

-H "Accept: text/csv;q=1.0,\*/\*;q=0.1"

Nouvelles fonctionnalités pour cette version du moteur

- Ajout du nouveau type d'instance R5d, qui inclut un cache de recherche pour accélérer les lectures dans les cas d'utilisation impliquant un volume élevé de recherche de valeurs de propriété ou de littéraux RDF. Consultez [Le cache de recherche Neptune peut accélérer les requêtes de lecture.](#page-260-0)
- Ajout d'un nouveau paramètre en mode laboratoire qui permet au moteur DFE expérimental d'être invoqué uniquement par requête avec l'indicateur de requête useDFE.

Améliorations de cette version du moteur

- Ajout de la prise en charge de TinkerPop 3.4.10.
- Ajout de la prise en charge de l'utilisation de l'étape de configuration withStrategies( ) lors de l'envoi de requêtes de script Gremlin. Plus précisément, les étapes SubgraphStrategy, PartitionStrategy, ReadOnlyStrategy, EdgeLabelVerificationStrategy et ReservedKeysVerificationStrategy sont toutes prises en charge.
- Ajout de l'optimisation des traversées V() au milieu d'une requête. Auparavant, ces traversées n'étaient pas optimisées dans Neptune.
- Ajout de la prise en charge des [URN RFC 2141](https://tools.ietf.org/html/rfc2141) à utiliser comme paramètres baseUri et namedGraphUri pour un chargement en bloc.

## Défauts corrigés dans cette version du moteur

- Correction d'un bogue Gremlin dans l'analyseur dans lequel les requêtes incorrectes étaient considérées comme valides.
- Correction d'un bogue Gremlin où le déploiement d'un effet secondaire aggregate() avec cap().unfold() pour le remplacer par valueMap() provoquait une exception.
- Correction d'un bogue Gremlin qui provoquait l'échec de certaines étapes property() après une étape addV() avec l'erreur « cannot cast to String » (Conversion en chaîne impossible).
- Correction d'un bogue Gremlin qui empêchait certains modèles d'insertion conditionnelle de déclencher des exceptions de modification simultanée.
- Correction d'un bogue Gremlin de sorte que le délai d'expiration de la demande de requête ne puisse plus dépasser le délai d'expiration de la session.
- Correction d'un bogue SPARQL en raison duquel les mises à jour utilisant LOAD ou UNLOAD pouvaient échouer avec un code HTTP 500 au lieu du code HTTP 400 lorsque le serveur distant n'était pas disponible.
- Correction d'un bogue où les appels d'API de flux échouaient lorsque des valeurs commitNum ou opNum supérieures à la limite d'entiers signés de 32 bits (2 147 483 647) étaient utilisées.

### Versions de langage de requête prises en charge dans cette version

Avant de mettre à niveau un cluster de bases de données vers la version 1.0.4.2.R2, assurez-vous que votre projet est compatible avec les versions de langage de requête suivantes :

- Version Gremlin : 3.4.10
- Version SPARQL : 1.1

## Chemins de mise à niveau vers la version de moteur 1.0.4.2.R2

Vous pouvez mettre à niveau manuellement n'importe quelle version antérieure du moteur Neptune vers cette version.

La mise à niveau vers cette version n'est pas automatique.

#### Mise à niveau vers cette version

Amazon Neptune 1.0.4.2.R2 est désormais disponible globalement.

Si un cluster de bases de données exécute une version de moteur à partir de laquelle il existe un chemin de mise à niveau vers cette version, il peut être mis à niveau dès maintenant. Vous pouvez mettre à niveau n'importe quel cluster éligible à l'aide des opérations de cluster de bases de données sur la console ou à l'aide du kit SDK. La commande CLI suivante met immédiatement à niveau un cluster éligible :

Pour Linux, OS X ou Unix :

```
aws neptune modify-db-cluster \ 
    --db-cluster-identifier (your-neptune-cluster) \ 
   --engine-version 1.0.4.2 \
    --apply-immediately
```
Pour Windows :

```
aws neptune modify-db-cluster ^ 
    --db-cluster-identifier (your-neptune-cluster) ^ 
    --engine-version 1.0.4.2 ^ 
    --apply-immediately
```
Les mises à jour sont appliquées simultanément à toutes les instances figurant dans un cluster de bases de données. Une mise à jour nécessite un redémarrage de la base de données sur ces instances. Vous subirez donc un temps d'arrêt allant de 20-30 secondes à plusieurs minutes, après quoi vous pourrez reprendre l'utilisation du cluster de bases de données.

Toujour effectuer des tests avant la mise à niveau

Lorsqu'une nouvelle version majeure ou mineure du moteur Neptune est publiée, testez toujours vos applications Neptune sur cette version avant de procéder à la mise à niveau. Même une mise à niveau mineure peut introduire de nouvelles fonctionnalités ou de nouveaux comportements susceptibles d'affecter le code.

Commencez par comparer les pages de notes de mise à jour de votre version actuelle à celles de la version cible pour déterminer s'il existe des modifications des versions de langage de requête ou d'autres changements majeurs.

Le meilleur moyen de tester une nouvelle version avant de mettre à niveau le cluster de bases de données de production est de cloner ce cluster pour qu'il exécute cette nouvelle version du moteur. Vous pouvez ainsi exécuter des requêtes sur le clone sans affecter le cluster de bases de données de production.

Toujours créer un instantané manuel avant de procéder à la mise à niveau

Avant la mise à niveau, nous vous recommandons vivement de toujours créer un instantané manuel du cluster de bases de données. Un instantané automatique n'offre qu'une protection à court terme, tandis qu'un instantané manuel reste disponible jusqu'à ce que vous le supprimiez explicitement.

Dans certains cas, Neptune crée un instantané manuel pour vous dans le cadre du processus de mise à niveau, mais il est préférable de ne pas compter sur ce mécanisme et de créer dans tous les cas votre propre instantané manuel.

Lorsque vous êtes certain de ne pas avoir besoin de rétablir l'état antérieur à la mise à niveau de votre cluster de bases de données, vous pouvez supprimer explicitement l'instantané manuel que vous avez créé vous-même, ainsi que celui que Neptune a éventuellement créé. Si Neptune crée un instantané manuel, il porte un nom commençant par preupgrade, suivi du nom de votre cluster de bases de données, de la version du moteur source, de la version du moteur cible et de la date.

**a** Note

Si vous essayez de procéder à une mise à niveau alors qu'[une action en attente est en cours,](manage-console-maintaining) une erreur telle que la suivante peut survenir :

## **We're sorry, your request to modify DB cluster (cluster identifier) has failed.** Cannot modify engine version because instance (instance identifier) is running on an old configuration. Apply any pending maintenance actions on the instance before

proceeding with the upgrade.

Si vous rencontrez cette erreur, attendez que l'action en attente soit terminée ou déclenchez immédiatement une fenêtre de maintenance pour laisser la mise à niveau précédente se terminer.

Pour plus d'informations sur la mise à niveau de la version du moteur , consultez [Maintenance du](#page-997-0) [cluster de bases de données Amazon Neptune](#page-997-0). En cas de question ou de doute, l'équipe AWS Support est disponible sur les forums de la communauté et via [AWS Premium Support.](https://aws.amazon.com/support)

# <span id="page-1784-0"></span>Version 1.0.4.2.R1 du moteur Amazon Neptune (27/05/2021)

La version 1.0.4.1.R1 du moteur n'a jamais été déployée.

# Version 1.0.4.1 du moteur Amazon Neptune (08/12/2020)

Depuis le 8 décembre 2020, la version 1.0.4.1 du moteur est déployée globalement. Notez que plusieurs jours sont nécessaires pour qu'une nouvelle version soit disponible dans chaque région.

## Versions de correctifs ultérieures pour cette version

- [Sortie : 1.0.4.1.R1.1 \(22/03/2021\)](#page-1789-0)
- [Sortie : 1.0.4.1.R2 \(24/02/2021\)](#page-1792-0)

#### **A** Important

[Sortie : 1.0.4.0 \(12/10/2020\)](#page-1798-0) a rendu les protocoles TLS 1.2 et HTTPS obligatoires pour toutes les connexions à Amazon Neptune. Cependant, un bogue dans cette version a permis aux connexions HTTP et/ou aux connexions TLS obsolètes de continuer à fonctionner pour les clients qui avaient précédemment défini un paramètre de cluster de bases de données afin d'empêcher l'application de connexions HTTPS.

Ce bogue a été corrigé dans les versions de correctifs [1.0.4.0.R2](#page-1802-0) et [1.0.4.1.R2](#page-1792-0), mais le correctif provoquait des échecs de connexion inattendus lors de l'installation automatique des correctifs. Pour cette raison, les deux correctifs ont été annulés et ne peuvent être installés que manuellement, afin de vous permettre de mettre à jour votre configuration pour TLS 1.2.

Le fait de devoir utiliser SSL/TLS pour toutes les connexions à Neptune affecte vos connexions avec la console Gremlin, le pilote Gremlin, Gremlin Python, .NET, nodeJs, les API REST, ainsi que les connexions à l'équilibreur de charge. Si vous avez utilisé le protocole HTTP ou une ancienne version de TLS jusqu'à présent, vous devrez mettre à jour le client et les pilotes concernés, et modifier le code pour qu'il utilise exclusivement le protocole HTTPS avant d'installer les derniers correctifs sur le système.

## Nouvelles fonctionnalités pour cette version du moteur

- Présentation de la fonctionnalité Neptune ML, qui apporte de puissantes fonctionnalités de machine learning à Amazon Neptune. Consultez [Amazon Neptune ML pour le machine learning sur](#page-1177-0) [les graphes](#page-1177-0).
- Ajout d'une opération UNLOAD SPARQL personnalisée pour supprimer les données extraites d'une source distante. Consultez [SPARQL UPDATE UNLOAD.](#page-818-0)

# Améliorations de cette version du moteur

• Optimisation de certains modèles d'insertion conditionnelle Gremlin pour éviter les exceptions de modification simultanée.

# Défauts corrigés dans cette version du moteur

- Correction d'un bogue Gremlin qui pouvait entraîner des résultats manquants pour un modèle spécifique de requêtes qui utilisaient l'étape as().
- Correction d'un bogue Gremlin qui pouvait provoquer des erreurs lors de l'utilisation de l'étape project() imbriquée dans une autre étape, comme union().
- Correction d'un bogue Gremlin dans l'étape project().
- Correction d'un bogue Gremlin lié à la traversée basée sur des chaînes, à cause duquel l'étape none() ne fonctionnait pas.
- Correction d'un bogue Gremlin lié à la traversée basée sur des chaînes, à cause duquel un mappage vide n'était pas pris en charge comme argument de l'étape inject().
- Correction d'un bogue Gremlin lié à l'exécution de traversées basées sur des chaînes dans le moteur DFE et à cause duquel une méthode de terminal telle que toList() ne fonctionnait pas correctement.
- Correction d'un bogue Gremlin qui empêchait de clôturer des transactions lors de l'utilisation de l'étape iterate() dans les requêtes sous forme de chaîne.
- Correction d'un bogue Gremlin qui pouvait provoquer une exception pour les requêtes utilisant le modèle is(P.gte(0)) dans certaines situations.
- Correction d'un bogue Gremlin qui pouvait provoquer une exception pour les requêtes utilisant le modèle order().by(T.id) dans certaines situations.
- Correction d'un bogue Gremlin en raison duquel les requêtes utilisant le modèle addV().aggregate() généraient des résultats incorrects dans certaines situations.
- Correction d'un bogue Gremlin qui pouvait provoquer une exception dans certaines situations pour les requêtes utilisant l'étape path() suivie du modèle d'étape project().
- Correction d'un bogue SPARQL où la fonction SUBSTR signalait une erreur au lieu de renvoyer une chaîne vide.
- Correction d'un bogue dans le moteur DFE en raison duquel les opérations de jointure dans les plans de requêtes non bloquants pouvaient générer des résultats incorrects en présence de variables indépendantes.

## Versions de langage de requête prises en charge dans cette version

Avant de mettre à niveau un cluster de bases de données vers la version 1.0.4.1, assurez-vous que votre projet est compatible avec les versions de langage de requête suivantes :

- Version Gremlin : 3.4.8
- Version SPAROL : 1.1

## Chemins de mise à niveau vers la version de moteur 1.0.4.1

Votre cluster sera automatiquement mis à niveau vers cette version de correctif lors de votre prochaine fenêtre de maintenance si vous exécutez la version de moteur 1.0.4.1.

Vous pouvez mettre à niveau manuellement n'importe quelle version antérieure du moteur Neptune vers cette version.

## Mise à niveau vers cette version

Amazon Neptune 1.0.4.1 est désormais disponible globalement.

Si un cluster de bases de données exécute une version de moteur à partir de laquelle il existe un chemin de mise à niveau vers cette version, il peut être mis à niveau dès maintenant. Vous pouvez mettre à niveau n'importe quel cluster éligible à l'aide des opérations de cluster de bases de données sur la console ou à l'aide du kit SDK. La commande CLI suivante met immédiatement à niveau un cluster éligible :

Pour Linux, OS X ou Unix :

```
aws neptune modify-db-cluster \ 
    --db-cluster-identifier (your-neptune-cluster) \ 
   --engine-version 1.0.4.1 \
    --apply-immediately
```
Pour Windows :

```
aws neptune modify-db-cluster ^ 
    --db-cluster-identifier (your-neptune-cluster) ^ 
    --engine-version 1.0.4.1 ^
```
#### --apply-immediately

Les mises à jour sont appliquées simultanément à toutes les instances figurant dans un cluster de bases de données. Une mise à jour nécessite un redémarrage de la base de données sur ces instances. Vous subirez donc un temps d'arrêt allant de 20-30 secondes à plusieurs minutes, après quoi vous pourrez reprendre l'utilisation du cluster de bases de données.

### Toujour effectuer des tests avant la mise à niveau

Lorsqu'une nouvelle version majeure ou mineure du moteur Neptune est publiée, testez toujours vos applications Neptune sur cette version avant de procéder à la mise à niveau. Même une mise à niveau mineure peut introduire de nouvelles fonctionnalités ou de nouveaux comportements susceptibles d'affecter le code.

Commencez par comparer les pages de notes de mise à jour de votre version actuelle à celles de la version cible pour déterminer s'il existe des modifications des versions de langage de requête ou d'autres changements majeurs.

Le meilleur moyen de tester une nouvelle version avant de mettre à niveau le cluster de bases de données de production est de cloner ce cluster pour qu'il exécute cette nouvelle version du moteur. Vous pouvez ainsi exécuter des requêtes sur le clone sans affecter le cluster de bases de données de production.

#### Toujours créer un instantané manuel avant de procéder à la mise à niveau

Avant la mise à niveau, nous vous recommandons vivement de toujours créer un instantané manuel du cluster de bases de données. Un instantané automatique n'offre qu'une protection à court terme, tandis qu'un instantané manuel reste disponible jusqu'à ce que vous le supprimiez explicitement.

Dans certains cas, Neptune crée un instantané manuel pour vous dans le cadre du processus de mise à niveau, mais il est préférable de ne pas compter sur ce mécanisme et de créer dans tous les cas votre propre instantané manuel.

Lorsque vous êtes certain de ne pas avoir besoin de rétablir l'état antérieur à la mise à niveau de votre cluster de bases de données, vous pouvez supprimer explicitement l'instantané manuel que vous avez créé vous-même, ainsi que celui que Neptune a éventuellement créé. Si Neptune crée un instantané manuel, il porte un nom commençant par preupgrade, suivi du nom de votre cluster de bases de données, de la version du moteur source, de la version du moteur cible et de la date.

#### **a** Note

Si vous essayez de procéder à une mise à niveau alors qu'[une action en attente est en cours,](manage-console-maintaining) une erreur telle que la suivante peut survenir :

 **We're sorry, your request to modify DB cluster (cluster identifier) has failed.**

 Cannot modify engine version because instance (instance identifier) is running on an old configuration. Apply any pending maintenance actions on the instance before proceeding with the upgrade.

Si vous rencontrez cette erreur, attendez que l'action en attente soit terminée ou déclenchez immédiatement une fenêtre de maintenance pour laisser la mise à niveau précédente se terminer.

Pour plus d'informations sur la mise à niveau de la version du moteur , consultez [Maintenance du](#page-997-0) [cluster de bases de données Amazon Neptune](#page-997-0). En cas de question ou de doute, l'équipe AWS Support est disponible sur les forums de la communauté et via [AWS Premium Support.](https://aws.amazon.com/support)

## <span id="page-1789-0"></span>Version 1.0.4.1.R1.1 du moteur Amazon Neptune (22/03/2021)

Depuis le 22 mars 2021, la version 1.0.4.1.R1.1 du moteur est déployée globalement. Notez que plusieurs jours sont nécessaires pour qu'une nouvelle version soit disponible dans chaque région.

Défauts corrigés dans cette version du moteur

• Désactivation d'une optimisation pour les modèles d'insertion conditionnelle Gremlin qui peuvent être ajoutés à des étiquettes et à des propriétés existantes.

Versions de langage de requête prises en charge dans cette version

Avant de mettre à niveau un cluster de bases de données vers la version 1.0.4.1.R1.1, assurez-vous que votre projet est compatible avec les versions de langage de requête suivantes :

- Version Gremlin : 3.4.8
- Version SPARQL : 1.1

### Chemins de mise à niveau vers la version de moteur 1.0.4.1.R1.1

Votre cluster sera automatiquement mis à niveau vers cette version de correctif lors de votre prochaine fenêtre de maintenance si vous exécutez la version de moteur 1.0.4.1.

Mise à niveau vers cette version

Amazon Neptune 1.0.4.1.R1.1 est désormais disponible globalement.

Si un cluster de bases de données exécute une version de moteur à partir de laquelle il existe un chemin de mise à niveau vers cette version, il peut être mis à niveau dès maintenant. Vous pouvez mettre à niveau n'importe quel cluster éligible à l'aide des opérations de cluster de bases de données sur la console ou à l'aide du kit SDK. La commande CLI suivante met immédiatement à niveau un cluster éligible :

Pour Linux, OS X ou Unix :

```
aws neptune modify-db-cluster \ 
    --db-cluster-identifier (your-neptune-cluster) \ 
   --engine-version 1.0.4.1
    --apply-immediately
```
Pour Windows :

```
aws neptune modify-db-cluster ^
    --db-cluster-identifier (your-neptune-cluster) ^ 
    --engine-version 1.0.4.1 ^ 
    --apply-immediately
```
Les mises à jour sont appliquées simultanément à toutes les instances figurant dans un cluster de bases de données. Une mise à jour nécessite un redémarrage de la base de données sur ces instances. Vous subirez donc un temps d'arrêt allant de 20-30 secondes à plusieurs minutes, après quoi vous pourrez reprendre l'utilisation du cluster de bases de données.

Toujour effectuer des tests avant la mise à niveau

Lorsqu'une nouvelle version majeure ou mineure du moteur Neptune est publiée, testez toujours vos applications Neptune sur cette version avant de procéder à la mise à niveau. Même une mise à niveau mineure peut introduire de nouvelles fonctionnalités ou de nouveaux comportements susceptibles d'affecter le code.

Commencez par comparer les pages de notes de mise à jour de votre version actuelle à celles de la version cible pour déterminer s'il existe des modifications des versions de langage de requête ou d'autres changements majeurs.

Le meilleur moyen de tester une nouvelle version avant de mettre à niveau le cluster de bases de données de production est de cloner ce cluster pour qu'il exécute cette nouvelle version du moteur. Vous pouvez ainsi exécuter des requêtes sur le clone sans affecter le cluster de bases de données de production.

Toujours créer un instantané manuel avant de procéder à la mise à niveau

Avant la mise à niveau, nous vous recommandons vivement de toujours créer un instantané manuel du cluster de bases de données. Un instantané automatique n'offre qu'une protection à court terme, tandis qu'un instantané manuel reste disponible jusqu'à ce que vous le supprimiez explicitement.

Dans certains cas, Neptune crée un instantané manuel pour vous dans le cadre du processus de mise à niveau, mais il est préférable de ne pas compter sur ce mécanisme et de créer dans tous les cas votre propre instantané manuel.

Lorsque vous êtes certain de ne pas avoir besoin de rétablir l'état antérieur à la mise à niveau de votre cluster de bases de données, vous pouvez supprimer explicitement l'instantané manuel que vous avez créé vous-même, ainsi que celui que Neptune a éventuellement créé. Si Neptune crée un instantané manuel, il porte un nom commençant par preupgrade, suivi du nom de votre cluster de bases de données, de la version du moteur source, de la version du moteur cible et de la date.

**a** Note

Si vous essayez de procéder à une mise à niveau alors qu'[une action en attente est en cours,](manage-console-maintaining) une erreur telle que la suivante peut survenir :

```
 We're sorry, your request to modify DB cluster (cluster identifier) has 
failed.
  Cannot modify engine version because instance (instance identifier) is
```
 running on an old configuration. Apply any pending maintenance actions on the instance before

proceeding with the upgrade.

Si vous rencontrez cette erreur, attendez que l'action en attente soit terminée ou déclenchez immédiatement une fenêtre de maintenance pour laisser la mise à niveau précédente se terminer.

Pour plus d'informations sur la mise à niveau de la version du moteur , consultez [Maintenance du](#page-997-0) [cluster de bases de données Amazon Neptune](#page-997-0). En cas de question ou de doute, l'équipe AWS Support est disponible sur les forums de la communauté et via [AWS Premium Support.](https://aws.amazon.com/support)

## <span id="page-1792-0"></span>Version 1.0.4.1.R2 du moteur Amazon Neptune (24/02/2021)

Depuis le 24 février 2021, la version 1.0.4.1.R2 du moteur est déployée globalement. Notez que plusieurs jours sont nécessaires pour qu'une nouvelle version soit disponible dans chaque région.

Versions de correctifs ultérieures pour cette version

• [Sortie : 1.0.4.1.R2.1 \(11/03/2021\)](#page-1795-0)

Nouvelles fonctionnalités pour cette version du moteur

• Neptune prend en charge la compression des fichiers individuels au format bzip2 pour les chargements en bloc. Consultez [Formats de chargement de données](#page-528-0).

Défauts corrigés dans cette version du moteur

• Correction d'un bogue dans [Sortie : 1.0.4.0 \(12/10/2020\)](#page-1798-0) qui autorisait les connexions à Neptune à l'aide de TLS HTTP ou version antérieure, plutôt que HTTPS et TLS 1.2.

#### **A** Important

Devoir utiliser SSL/TLS pour toutes les connexions à Neptune peut être un changement radical. Cela affecte vos connexions avec la console Gremlin, le pilote Gremlin, Python Gremlin, .NET, NodeJS, les API REST, ainsi que les connexions à l'équilibreur de charge. Si vous avez utilisé le protocole HTTP ou une ancienne version de TLS jusqu'à présent, vous devrez mettre à jour le client et les pilotes concernés avant d'installer ce correctif, et modifier le code pour utiliser exclusivement le protocole HTTPS.

- Correction d'un bogue Gremlin où l'exception InternalFailureException était définie comme code de réponse dans certaines circonstances lors d'un événement ConcurrentModificationException.
- Correction d'un bogue Gremlin où, dans certaines conditions, la mise à jour des arêtes ou des sommets pouvait provoquer une exception InternalFailureException transitoire.

### Versions de langage de requête prises en charge dans cette version

Avant de mettre à niveau un cluster de bases de données vers la version 1.0.4.1.R2, assurez-vous que votre projet est compatible avec les versions de langage de requête suivantes :

- Version Gremlin: 3.4.8
- Version SPAROL : 1.1

Chemins de mise à niveau vers la version de moteur 1.0.4.1.R2

Votre cluster sera automatiquement mis à niveau vers cette version de correctif lors de votre prochaine fenêtre de maintenance si vous exécutez la version de moteur 1.0.4.1.

Mise à niveau vers cette version

Amazon Neptune 1.0.4.1.R2 est désormais disponible globalement.

Si un cluster de bases de données exécute une version de moteur à partir de laquelle il existe un chemin de mise à niveau vers cette version, il peut être mis à niveau dès maintenant. Vous pouvez mettre à niveau n'importe quel cluster éligible à l'aide des opérations de cluster de bases de données sur la console ou à l'aide du kit SDK. La commande CLI suivante met immédiatement à niveau un cluster éligible :

Pour Linux, OS X ou Unix :

```
aws neptune modify-db-cluster \ 
    --db-cluster-identifier (your-neptune-cluster) \ 
    --engine-version 1.0.4.1 \ 
    --apply-immediately
```
Pour Windows :

```
aws neptune modify-db-cluster ^ 
    --db-cluster-identifier (your-neptune-cluster) ^ 
    --engine-version 1.0.4.1 ^ 
    --apply-immediately
```
Les mises à jour sont appliquées simultanément à toutes les instances figurant dans un cluster de bases de données. Une mise à jour nécessite un redémarrage de la base de données sur ces

instances. Vous subirez donc un temps d'arrêt allant de 20-30 secondes à plusieurs minutes, après quoi vous pourrez reprendre l'utilisation du cluster de bases de données.

Toujour effectuer des tests avant la mise à niveau

Lorsqu'une nouvelle version majeure ou mineure du moteur Neptune est publiée, testez toujours vos applications Neptune sur cette version avant de procéder à la mise à niveau. Même une mise à niveau mineure peut introduire de nouvelles fonctionnalités ou de nouveaux comportements susceptibles d'affecter le code.

Commencez par comparer les pages de notes de mise à jour de votre version actuelle à celles de la version cible pour déterminer s'il existe des modifications des versions de langage de requête ou d'autres changements majeurs.

Le meilleur moyen de tester une nouvelle version avant de mettre à niveau le cluster de bases de données de production est de cloner ce cluster pour qu'il exécute cette nouvelle version du moteur. Vous pouvez ainsi exécuter des requêtes sur le clone sans affecter le cluster de bases de données de production.

Toujours créer un instantané manuel avant de procéder à la mise à niveau

Avant la mise à niveau, nous vous recommandons vivement de toujours créer un instantané manuel du cluster de bases de données. Un instantané automatique n'offre qu'une protection à court terme, tandis qu'un instantané manuel reste disponible jusqu'à ce que vous le supprimiez explicitement.

Dans certains cas, Neptune crée un instantané manuel pour vous dans le cadre du processus de mise à niveau, mais il est préférable de ne pas compter sur ce mécanisme et de créer dans tous les cas votre propre instantané manuel.

Lorsque vous êtes certain de ne pas avoir besoin de rétablir l'état antérieur à la mise à niveau de votre cluster de bases de données, vous pouvez supprimer explicitement l'instantané manuel que vous avez créé vous-même, ainsi que celui que Neptune a éventuellement créé. Si Neptune crée un instantané manuel, il porte un nom commençant par preupgrade, suivi du nom de votre cluster de bases de données, de la version du moteur source, de la version du moteur cible et de la date.

#### **a** Note

Si vous essayez de procéder à une mise à niveau alors qu'[une action en attente est en cours,](manage-console-maintaining) une erreur telle que la suivante peut survenir :

## **We're sorry, your request to modify DB cluster (cluster identifier) has failed.** Cannot modify engine version because instance (instance identifier) is running on an old configuration. Apply any pending maintenance actions on the instance before

proceeding with the upgrade.

Si vous rencontrez cette erreur, attendez que l'action en attente soit terminée ou déclenchez immédiatement une fenêtre de maintenance pour laisser la mise à niveau précédente se terminer.

Pour plus d'informations sur la mise à niveau de la version du moteur , consultez [Maintenance du](#page-997-0) [cluster de bases de données Amazon Neptune](#page-997-0). En cas de question ou de doute, l'équipe AWS Support est disponible sur les forums de la communauté et via [AWS Premium Support.](https://aws.amazon.com/support)

<span id="page-1795-0"></span>Version 1.0.4.1.R2.1 du moteur Amazon Neptune (11/03/2021)

Depuis le 11 mars 2021, la version 1.0.4.1.R2.1 du moteur est déployée globalement. Notez que plusieurs jours sont nécessaires pour qu'une nouvelle version soit disponible dans chaque région.

Défauts corrigés dans cette version du moteur

• Désactivation d'une optimisation pour les modèles d'insertion conditionnelle Gremlin qui peuvent être ajoutés à des étiquettes et à des propriétés existantes.

Versions de langage de requête prises en charge dans cette version

Avant de mettre à niveau un cluster de bases de données vers la version 1.0.4.1.R2.1, assurez-vous que votre projet est compatible avec les versions de langage de requête suivantes :

- Version Gremlin : 3.4.8
- Version SPARQL : 1.1

Chemins de mise à niveau vers la version de moteur 1.0.4.1.R2.1

Votre cluster sera automatiquement mis à niveau vers cette version de correctif lors de votre prochaine fenêtre de maintenance si vous exécutez la version de moteur 1.0.4.1.R2.

Vous pouvez mettre à niveau manuellement n'importe quelle version antérieure du moteur Neptune vers cette version.

Mise à niveau vers cette version

Amazon Neptune 1.0.4.1.R2.1 est désormais disponible globalement.

Si un cluster de bases de données exécute une version de moteur à partir de laquelle il existe un chemin de mise à niveau vers cette version, il peut être mis à niveau dès maintenant. Vous pouvez mettre à niveau n'importe quel cluster éligible à l'aide des opérations de cluster de bases de données sur la console ou à l'aide du kit SDK. La commande CLI suivante met immédiatement à niveau un cluster éligible :

Pour Linux, OS X ou Unix :

```
aws neptune modify-db-cluster \ 
    --db-cluster-identifier (your-neptune-cluster) \ 
    --engine-version 1.0.4.1.R2 \ 
    --apply-immediately
```
Pour Windows :

```
aws neptune modify-db-cluster ^ 
    --db-cluster-identifier (your-neptune-cluster) ^ 
    --engine-version 1.0.4.1.R2 ^ 
    --apply-immediately
```
Les mises à jour sont appliquées simultanément à toutes les instances figurant dans un cluster de bases de données. Une mise à jour nécessite un redémarrage de la base de données sur ces instances. Vous subirez donc un temps d'arrêt allant de 20-30 secondes à plusieurs minutes, après quoi vous pourrez reprendre l'utilisation du cluster de bases de données.

Toujour effectuer des tests avant la mise à niveau

Lorsqu'une nouvelle version majeure ou mineure du moteur Neptune est publiée, testez toujours vos applications Neptune sur cette version avant de procéder à la mise à niveau. Même une mise à niveau mineure peut introduire de nouvelles fonctionnalités ou de nouveaux comportements susceptibles d'affecter le code.

Commencez par comparer les pages de notes de mise à jour de votre version actuelle à celles de la version cible pour déterminer s'il existe des modifications des versions de langage de requête ou d'autres changements majeurs.

Le meilleur moyen de tester une nouvelle version avant de mettre à niveau le cluster de bases de données de production est de cloner ce cluster pour qu'il exécute cette nouvelle version du moteur. Vous pouvez ainsi exécuter des requêtes sur le clone sans affecter le cluster de bases de données de production.

Toujours créer un instantané manuel avant de procéder à la mise à niveau

Avant la mise à niveau, nous vous recommandons vivement de toujours créer un instantané manuel du cluster de bases de données. Un instantané automatique n'offre qu'une protection à court terme, tandis qu'un instantané manuel reste disponible jusqu'à ce que vous le supprimiez explicitement.

Dans certains cas, Neptune crée un instantané manuel pour vous dans le cadre du processus de mise à niveau, mais il est préférable de ne pas compter sur ce mécanisme et de créer dans tous les cas votre propre instantané manuel.

Lorsque vous êtes certain de ne pas avoir besoin de rétablir l'état antérieur à la mise à niveau de votre cluster de bases de données, vous pouvez supprimer explicitement l'instantané manuel que vous avez créé vous-même, ainsi que celui que Neptune a éventuellement créé. Si Neptune crée un instantané manuel, il porte un nom commençant par preupgrade, suivi du nom de votre cluster de bases de données, de la version du moteur source, de la version du moteur cible et de la date.

**a** Note

Si vous essayez de procéder à une mise à niveau alors qu'[une action en attente est en cours,](manage-console-maintaining) une erreur telle que la suivante peut survenir :

```
 We're sorry, your request to modify DB cluster (cluster identifier) has 
failed.
  Cannot modify engine version because instance (instance identifier) is 
  running on an old configuration. Apply any pending maintenance actions on the
```
 instance before proceeding with the upgrade.

Si vous rencontrez cette erreur, attendez que l'action en attente soit terminée ou déclenchez immédiatement une fenêtre de maintenance pour laisser la mise à niveau précédente se terminer.

Pour plus d'informations sur la mise à niveau de la version du moteur , consultez [Maintenance du](#page-997-0) [cluster de bases de données Amazon Neptune](#page-997-0). En cas de question ou de doute, l'équipe AWS Support est disponible sur les forums de la communauté et via [AWS Premium Support.](https://aws.amazon.com/support)

# <span id="page-1798-0"></span>Version 1.0.4.0 du moteur Amazon Neptune (12/10/2020)

Depuis le 12 octobre 2020, la version 1.0.4.0 du moteur est déployée globalement. Notez que plusieurs jours sont nécessaires pour qu'une nouvelle version soit disponible dans chaque région.

## Versions de correctifs ultérieures pour cette version

• [Sortie : 1.0.4.0.R2 \(24/02/2021\)](#page-1802-0)

# Nouvelles fonctionnalités pour cette version du moteur

• Ajout de la compression au niveau des frames pour Gremlin.

## Améliorations de cette version du moteur

- Amazon Neptune nécessite désormais l'utilisation du protocole SSL (Secure Sockets Layer) avec le protocole TLSv1.2 pour toutes les connexions à Neptune dans toutes les régions, en utilisant ces suites de chiffrement puissantes :
	- TLS\_ECDHE\_RSA\_WITH\_AES\_256\_GCM\_SHA384
	- TLS\_ECDHE\_RSA\_WITH\_AES\_128\_GCM\_SHA256
	- TLS\_ECDHE\_RSA\_WITH\_AES\_256\_CBC\_SHA384
	- TLS\_ECDHE\_RSA\_WITH\_AES\_128\_CBC\_SHA256
	- TLS\_ECDHE\_RSA\_WITH\_AES\_256\_CBC\_SHA
	- TLS\_ECDHE\_RSA\_WITH\_AES\_128\_CBC\_SHA

Ce principe s'applique aux connexions REST et WebSocket à Neptune, et implique que vous utilisiez le protocole HTTPS plutôt que le protocole HTTP lorsque vous vous connectez à Neptune dans toutes les régions.

Étant donné que les connexions client utilisant HTTP ou TLS 1.1 ne seront plus prises en charge nulle part, assurez-vous que vos clients et votre code ont été mis à jour pour pouvoir utiliser TLS 1.2 et HTTPS avant de passer à cette version du moteur.

#### **A** Important

Devoir utiliser SSL/TLS pour toutes les connexions à Neptune peut être un changement radical. Cela affecte vos connexions avec la console Gremlin, le pilote Gremlin, Python Gremlin, .NET, NodeJS, les API REST, ainsi que les connexions à l'équilibreur de charge. Si vous avez utilisé le protocole HTTP pour une partie ou la totalité de ces connexions, vous devez à présent mettre à jour le client et les pilotes concernés et modifier le code pour qu'il utilise le protocole HTTPS. Dans le cas contraire, les connexions échoueront. Un bogue dans cette version a permis aux connexions HTTP et/ou aux connexions TLS obsolètes de continuer à fonctionner pour les clients qui avaient précédemment défini un paramètre de cluster de bases de données afin d'empêcher l'application de connexions HTTPS. Ce bogue a été corrigé dans les versions de correctifs [1.0.4.0.R2](#page-1802-0) et [1.0.4.1.R2](#page-1792-0), mais le correctif provoquait des échecs de connexion inattendus lors de l'installation automatique des correctifs.

Pour cette raison, les deux correctifs ont été annulés et ne peuvent être installés que manuellement, afin de vous permettre de mettre à jour votre configuration pour TLS 1.2.

- Mise à niveau de TinkerPop vers la version 3.4.8. Il s'agit d'une mise à niveau rétrocompatible. Consultez le [journal des modifications de TinkerPop](https://github.com/apache/tinkerpop/blob/master/CHANGELOG.asciidoc#tinkerpop-348-release-date-august-3-2020) pour découvrir les nouveautés.
- Amélioration des performances pour l'étape Gremlin properties().
- Ajout de détails sur BindOp et MultiplexerOp dans les rapports d'explication et de profil.
- Ajout d'une fonction de prélecture des données pour améliorer les performances en cas de défaillance du cache.
- Ajout d'un nouveau paramètre allowEmptyStrings dans le paramètre parserConfiguration du chargeur en bloc. Il permet de traiter les chaînes vides comme des valeurs de propriété valides dans les chargements CSV (voir [Paramètres de demande du chargeur Neptune](#page-554-0)).
- Le chargeur autorise désormais un point-virgule avec caractère d'échappement dans les colonnes CSV à valeurs multiples.

## Défauts corrigés dans cette version du moteur

- Correction d'une fuite de mémoire Grenlin potentielle liée à l'étape both().
- Correction d'un bogue en raison duquel les métriques des demandes manquaient parce qu'un point de terminaison se terminant par / n'était pas géré correctement.
- Correction d'un bogue en raison duquel les réplicas prenaient du retard et redémarraient sous forte charge lorsque le moteur DFE était activé en mode laboratoire.
- Correction d'un bogue qui empêchait de signaler le message d'erreur correct en cas d'échec d'un chargement en bloc en raison d'un manque de mémoire.
- Correction d'un bogue SPARQL en raison duquel l'encodage des caractères était placé dans l'entête Content-Encoding dans les réponses aux requêtes SPARQL. Au lieu de cela, charset est désormais placé dans l'en-tête Content-Type, ce qui permet aux clients HTTP de reconnaître le jeu de caractères utilisé automatiquement.

## Versions de langage de requête prises en charge dans cette version

Avant de mettre à niveau un cluster de bases de données vers la version 1.0.4.0, assurez-vous que votre projet est compatible avec les versions de langage de requête suivantes :

- Version Gremlin: 3.4.8
- Version SPARQL : 1.1

## Chemins de mise à niveau vers la version de moteur 1.0.4.0

Vous pouvez mettre à niveau manuellement n'importe quelle version antérieure du moteur Neptune vers cette version.

La mise à niveau vers cette version n'est pas automatique.

### Mise à niveau vers cette version

Amazon Neptune 1.0.4.0 est désormais disponible globalement.

Si un cluster de bases de données exécute une version de moteur à partir de laquelle il existe un chemin de mise à niveau vers cette version, il peut être mis à niveau dès maintenant. Vous pouvez mettre à niveau n'importe quel cluster éligible à l'aide des opérations de cluster de bases de données sur la console ou à l'aide du kit SDK. La commande CLI suivante met immédiatement à niveau un cluster éligible :

Pour Linux, OS X ou Unix :

```
aws neptune modify-db-cluster \ 
    --db-cluster-identifier (your-neptune-cluster) \
```

```
--engine-version 1.0.4.0 \
--apply-immediately
```
Pour Windows :

```
aws neptune modify-db-cluster ^ 
    --db-cluster-identifier (your-neptune-cluster) ^ 
    --engine-version 1.0.4.0 ^ 
    --apply-immediately
```
Les mises à jour sont appliquées simultanément à toutes les instances figurant dans un cluster de bases de données. Une mise à jour nécessite un redémarrage de la base de données sur ces instances. Vous subirez donc un temps d'arrêt allant de 20-30 secondes à plusieurs minutes, après quoi vous pourrez reprendre l'utilisation du cluster de bases de données.

#### Toujour effectuer des tests avant la mise à niveau

Lorsqu'une nouvelle version majeure ou mineure du moteur Neptune est publiée, testez toujours vos applications Neptune sur cette version avant de procéder à la mise à niveau. Même une mise à niveau mineure peut introduire de nouvelles fonctionnalités ou de nouveaux comportements susceptibles d'affecter le code.

Commencez par comparer les pages de notes de mise à jour de votre version actuelle à celles de la version cible pour déterminer s'il existe des modifications des versions de langage de requête ou d'autres changements majeurs.

Le meilleur moyen de tester une nouvelle version avant de mettre à niveau le cluster de bases de données de production est de cloner ce cluster pour qu'il exécute cette nouvelle version du moteur. Vous pouvez ainsi exécuter des requêtes sur le clone sans affecter le cluster de bases de données de production.

Toujours créer un instantané manuel avant de procéder à la mise à niveau

Avant la mise à niveau, nous vous recommandons vivement de toujours créer un instantané manuel du cluster de bases de données. Un instantané automatique n'offre qu'une protection à court terme, tandis qu'un instantané manuel reste disponible jusqu'à ce que vous le supprimiez explicitement.

Dans certains cas, Neptune crée un instantané manuel pour vous dans le cadre du processus de mise à niveau, mais il est préférable de ne pas compter sur ce mécanisme et de créer dans tous les cas votre propre instantané manuel.

Lorsque vous êtes certain de ne pas avoir besoin de rétablir l'état antérieur à la mise à niveau de votre cluster de bases de données, vous pouvez supprimer explicitement l'instantané manuel que vous avez créé vous-même, ainsi que celui que Neptune a éventuellement créé. Si Neptune crée un instantané manuel, il porte un nom commençant par preupgrade, suivi du nom de votre cluster de bases de données, de la version du moteur source, de la version du moteur cible et de la date.

#### **a** Note

Si vous essayez de procéder à une mise à niveau alors qu'[une action en attente est en cours,](manage-console-maintaining) une erreur telle que la suivante peut survenir :

 **We're sorry, your request to modify DB cluster (cluster identifier) has failed.** Cannot modify engine version because instance (instance identifier) is running on an old configuration. Apply any pending maintenance actions on the instance before proceeding with the upgrade.

Si vous rencontrez cette erreur, attendez que l'action en attente soit terminée ou déclenchez immédiatement une fenêtre de maintenance pour laisser la mise à niveau précédente se terminer.

Pour plus d'informations sur la mise à niveau de la version du moteur , consultez [Maintenance du](#page-997-0) [cluster de bases de données Amazon Neptune](#page-997-0). En cas de question ou de doute, l'équipe AWS Support est disponible sur les forums de la communauté et via [AWS Premium Support.](https://aws.amazon.com/support)

### Version 1.0.4.0.R2 du moteur Amazon Neptune (24/02/2021)

Depuis le 24 février 2021, la version 1.0.4.0.R2 du moteur est déployée globalement. Notez que plusieurs jours sont nécessaires pour qu'une nouvelle version soit disponible dans chaque région.

Défauts corrigés dans cette version du moteur

• Correction d'un bogue dans [Sortie : 1.0.4.0 \(12/10/2020\)](#page-1798-0) qui autorisait les connexions à Neptune à l'aide de TLS HTTP ou version antérieure, plutôt que HTTPS et TLS 1.2.

### **A** Important

Devoir utiliser SSL/TLS pour toutes les connexions à Neptune peut être un changement radical. Cela affecte vos connexions avec la console Gremlin, le pilote Gremlin, Python Gremlin, .NET, NodeJS, les API REST, ainsi que les connexions à l'équilibreur de charge. Si vous avez utilisé le protocole HTTP ou une ancienne version de TLS jusqu'à présent, vous devrez mettre à jour le client et les pilotes concernés avant d'installer ce correctif, et modifier le code pour utiliser exclusivement le protocole HTTPS.

- Correction d'un bogue dans le chargement en bloc des fichiers CSV impliquant des libellés se terminant par #.
- Correction d'un bogue Gremlin où l'exception InternalFailureException était définie comme code de réponse dans certaines circonstances lors d'un événement ConcurrentModificationException.
- Correction d'un bogue Gremlin où, dans certaines conditions, la mise à jour des arêtes ou des sommets pouvait provoquer une exception InternalFailureException transitoire.

Versions de langage de requête prises en charge dans cette version

Avant de mettre à niveau un cluster de bases de données vers la version 1.0.4.0.R2, assurez-vous que votre projet est compatible avec les versions de langage de requête suivantes :

- Version Gremlin: 3.4.8
- Version SPAROL : 1.1

Chemins de mise à niveau vers la version de moteur 1.0.4.0.R2

Votre cluster sera automatiquement mis à niveau vers cette version de correctif lors de votre prochaine fenêtre de maintenance si vous exécutez la version de moteur 1.0.4.0.

Vous pouvez mettre à niveau manuellement n'importe quelle version antérieure du moteur Neptune vers cette version.

Mise à niveau vers cette version

Amazon Neptune 1.0.4.0.R2 est désormais disponible globalement.

Si un cluster de bases de données exécute une version de moteur à partir de laquelle il existe un chemin de mise à niveau vers cette version, il peut être mis à niveau dès maintenant. Vous pouvez mettre à niveau n'importe quel cluster éligible à l'aide des opérations de cluster de bases de données sur la console ou à l'aide du kit SDK. La commande CLI suivante met immédiatement à niveau un cluster éligible :

Pour Linux, OS X ou Unix :

```
aws neptune modify-db-cluster \ 
    --db-cluster-identifier (your-neptune-cluster) \ 
   --engine-version 1.0.4.0 \
    --apply-immediately
```
Pour Windows :

```
aws neptune modify-db-cluster ^ 
    --db-cluster-identifier (your-neptune-cluster) ^ 
    --engine-version 1.0.4.0 ^ 
    --apply-immediately
```
Les mises à jour sont appliquées simultanément à toutes les instances figurant dans un cluster de bases de données. Une mise à jour nécessite un redémarrage de la base de données sur ces instances. Vous subirez donc un temps d'arrêt allant de 20-30 secondes à plusieurs minutes, après quoi vous pourrez reprendre l'utilisation du cluster de bases de données.

Toujour effectuer des tests avant la mise à niveau

Lorsqu'une nouvelle version majeure ou mineure du moteur Neptune est publiée, testez toujours vos applications Neptune sur cette version avant de procéder à la mise à niveau. Même une mise à niveau mineure peut introduire de nouvelles fonctionnalités ou de nouveaux comportements susceptibles d'affecter le code.

Commencez par comparer les pages de notes de mise à jour de votre version actuelle à celles de la version cible pour déterminer s'il existe des modifications des versions de langage de requête ou d'autres changements majeurs.

Le meilleur moyen de tester une nouvelle version avant de mettre à niveau le cluster de bases de données de production est de cloner ce cluster pour qu'il exécute cette nouvelle version du moteur. Vous pouvez ainsi exécuter des requêtes sur le clone sans affecter le cluster de bases de données de production.

Toujours créer un instantané manuel avant de procéder à la mise à niveau

Avant la mise à niveau, nous vous recommandons vivement de toujours créer un instantané manuel du cluster de bases de données. Un instantané automatique n'offre qu'une protection à court terme, tandis qu'un instantané manuel reste disponible jusqu'à ce que vous le supprimiez explicitement.

Dans certains cas, Neptune crée un instantané manuel pour vous dans le cadre du processus de mise à niveau, mais il est préférable de ne pas compter sur ce mécanisme et de créer dans tous les cas votre propre instantané manuel.

Lorsque vous êtes certain de ne pas avoir besoin de rétablir l'état antérieur à la mise à niveau de votre cluster de bases de données, vous pouvez supprimer explicitement l'instantané manuel que vous avez créé vous-même, ainsi que celui que Neptune a éventuellement créé. Si Neptune crée un instantané manuel, il porte un nom commençant par preupgrade, suivi du nom de votre cluster de bases de données, de la version du moteur source, de la version du moteur cible et de la date.

**a** Note

Si vous essayez de procéder à une mise à niveau alors qu'[une action en attente est en cours,](manage-console-maintaining) une erreur telle que la suivante peut survenir :

#### **We're sorry, your request to modify DB cluster (cluster identifier) has failed.**

 Cannot modify engine version because instance (instance identifier) is running on an old configuration. Apply any pending maintenance actions on the instance before

proceeding with the upgrade.

Si vous rencontrez cette erreur, attendez que l'action en attente soit terminée ou déclenchez immédiatement une fenêtre de maintenance pour laisser la mise à niveau précédente se terminer.

Pour plus d'informations sur la mise à niveau de la version du moteur , consultez [Maintenance du](#page-997-0) [cluster de bases de données Amazon Neptune](#page-997-0). En cas de question ou de doute, l'équipe AWS Support est disponible sur les forums de la communauté et via [AWS Premium Support.](https://aws.amazon.com/support)

# Version 1.0.3.0 du moteur Amazon Neptune (03/08/2020)

Depuis le 3 août 2020, la version 1.0.3.0 du moteur est déployée globalement. Notez que plusieurs jours sont nécessaires pour qu'une nouvelle version soit disponible dans chaque région.

### Versions de correctifs ultérieures pour cette version

- [Sortie : 1.0.3.0.R2 \(12/10/2020\)](#page-1813-0)
- [Sortie : 1.0.3.0.R3 \(19/02/2021\)](#page-1810-0)

## Nouvelles fonctionnalités pour cette version du moteur

- Neptune a introduit un nouveau moteur de requête alternatif (DFE) qui contribue à accélérer considérablement l'exécution des requêtes. Consultez [Autre moteur de requête \(DFE\) Amazon](#page-300-0)  [Neptune](#page-300-0).
- Ce DFE s'appuie sur des statistiques prégénérées concernant les données du graphe Neptune, qui sont gérées via de nouveaux points de terminaison de statistiques. Consultez [Statistiques DFE](#page-303-0).
- Vous pouvez désormais exclure les tâches de chargement en file d'attente de la liste des identifiants de chargement renvoyés par l'API Loader Get-Status en définissant le nouveau paramètre includeQueuedLoads sur FALSE. Consultez [Paramètres de demande Neptune](#page-568-0)  [Loader Get-Status.](#page-568-0)
- Neptune prend désormais en charge les en-têtes de fin pour les réponses aux requêtes SPARQL, qui peuvent contenir un code d'erreur et un message si une demande échoue après avoir commencé à renvoyer des fragments de réponse. Consultez [En-têtes de suivi HTTP facultatifs](#page-809-0)  [pour les réponses SPARQL en plusieurs parties.](#page-809-0)
- Neptune vous permet désormais également d'activer l'encodage des réponses fragmentées pour les requêtes Gremlin. Comme dans le cas de SPARQL, les segments de réponse ont des en-têtes de fin qui peuvent contenir un code d'erreur et un message en cas d'échec après que la requête a commencé à renvoyer des fragments de réponse. Consultez [Utilisation d'en-têtes de suivi HTTP](#page-604-0)  [facultatifs pour activer les réponses Gremlin en plusieurs parties.](#page-604-0)

## Améliorations de cette version du moteur

• Vous pouvez désormais indiquer la taille des demandes par lots à ElasticSearch pour les recherches en texte intégral dans Gremlin.

- Amélioration de l'utilisation de la mémoire pour les requêtes SPARQL GROUP BY.
- Ajout d'un nouvel optimiseur de requêtes Gremlin pour affiner certains filtres indépendants.
- Augmentation de la durée maximale pendant laquelle une connexion WebSocket authentifiée à l'aide d'IAM peut rester ouverte. Cette durée est passée de 36 heures à 10 jours.

## Défauts corrigés dans cette version du moteur

- Correction d'un bogue selon lequel, si vous envoyiez un paramètre d'URL non encodé dans une requête POST, Neptune renvoyait le code de statut HTTP 500 et une exception InternalServerErrorException. Neptune renvoie maintenant le code de statut HTTP 400 et une exception BadRequestException, avec le message : Failure to process the POST request parameters.
- Correction d'un bogue Gremlin qui empêchait le signalement correct d'un échec de connexion WebSocket.
- Correction d'un bogue Gremlin lié à la disparition des effets secondaires.
- Correction d'un bogue Gremlin qui empêchait la prise en charge correcte du paramètre de recherche en texte intégral batchsize.
- Correction d'un bogue Gremlin pour gérer toV et fromV individuellement pour chaque direction. bothE
- Correction d'un bogue Gremlin impliquant Edge pathType dans l'étape hasLabel.
- Correction d'un bogue SPARQL en raison duquel la réorganisation des jointures avec des liaisons statiques ne fonctionnait pas correctement.
- Correction d'un bogue SPARQL UPDATE LOAD en raison duquel un compartiment Amazon S3 indisponible n'était pas correctement signalé.
- Correction d'un bogue SPARQL en raison duquel un problème avec un nœud SERVICE dans une sous-requête n'était pas correctement signalé.
- Correction d'un bogue SPARQL en raison duquel les requêtes contenant des conditions FILTER EXISTS ou FILTER NOT EXISTS imbriquées n'étaient pas correctement évaluées.
- Correction d'un bogue SPARQL pour gérer correctement les liaisons générées en double lors de l'appel des points de terminaison du service SPARQL via des requêtes de génération.

### Versions de langage de requête prises en charge dans cette version

Avant de mettre à niveau un cluster de bases de données vers la version 1.0.3.0, assurez-vous que votre projet est compatible avec les versions de langage de requête suivantes :

- Version Gremlin : 3, 4, 3
- Version SPAROL : 1.1

### Chemins de mise à niveau vers la version de moteur 1.0.3.0

Vous pouvez mettre à niveau manuellement n'importe quelle version antérieure du moteur Neptune vers cette version.

Si le paramètre AutoMinorVersionUpgrade de votre cluster est défini sur True, votre cluster sera automatiquement mis à niveau vers cette version de moteur deux à trois semaines après la date de cette version, au cours d'une fenêtre de maintenance.

### Mise à niveau vers cette version

Amazon Neptune 1.0.3.0 est désormais disponible globalement.

Si un cluster de bases de données exécute une version de moteur à partir de laquelle il existe un chemin de mise à niveau vers cette version, il peut être mis à niveau dès maintenant. Vous pouvez mettre à niveau n'importe quel cluster éligible à l'aide des opérations de cluster de bases de données sur la console ou à l'aide du kit SDK. La commande CLI suivante met immédiatement à niveau un cluster éligible :

Pour Linux, OS X ou Unix :

```
aws neptune modify-db-cluster \ 
    --db-cluster-identifier (your-neptune-cluster) \ 
   --engine-version 1.0.3.0 \
    --apply-immediately
```
Pour Windows :

```
aws neptune modify-db-cluster ^ 
    --db-cluster-identifier (your-neptune-cluster) ^
```

```
 --engine-version 1.0.3.0 ^ 
--apply-immediately
```
Les mises à jour sont appliquées simultanément à toutes les instances figurant dans un cluster de bases de données. Une mise à jour nécessite un redémarrage de la base de données sur ces instances. Vous subirez donc un temps d'arrêt allant de 20-30 secondes à plusieurs minutes, après quoi vous pourrez reprendre l'utilisation du cluster de bases de données.

#### Toujour effectuer des tests avant la mise à niveau

Lorsqu'une nouvelle version majeure ou mineure du moteur Neptune est publiée, testez toujours vos applications Neptune sur cette version avant de procéder à la mise à niveau. Même une mise à niveau mineure peut introduire de nouvelles fonctionnalités ou de nouveaux comportements susceptibles d'affecter le code.

Commencez par comparer les pages de notes de mise à jour de votre version actuelle à celles de la version cible pour déterminer s'il existe des modifications des versions de langage de requête ou d'autres changements majeurs.

Le meilleur moyen de tester une nouvelle version avant de mettre à niveau le cluster de bases de données de production est de cloner ce cluster pour qu'il exécute cette nouvelle version du moteur. Vous pouvez ainsi exécuter des requêtes sur le clone sans affecter le cluster de bases de données de production.

#### Toujours créer un instantané manuel avant de procéder à la mise à niveau

Avant la mise à niveau, nous vous recommandons vivement de toujours créer un instantané manuel du cluster de bases de données. Un instantané automatique n'offre qu'une protection à court terme, tandis qu'un instantané manuel reste disponible jusqu'à ce que vous le supprimiez explicitement.

Dans certains cas, Neptune crée un instantané manuel pour vous dans le cadre du processus de mise à niveau, mais il est préférable de ne pas compter sur ce mécanisme et de créer dans tous les cas votre propre instantané manuel.

Lorsque vous êtes certain de ne pas avoir besoin de rétablir l'état antérieur à la mise à niveau de votre cluster de bases de données, vous pouvez supprimer explicitement l'instantané manuel que vous avez créé vous-même, ainsi que celui que Neptune a éventuellement créé. Si Neptune crée un instantané manuel, il porte un nom commençant par preupgrade, suivi du nom de votre cluster de bases de données, de la version du moteur source, de la version du moteur cible et de la date.

#### **a** Note

Si vous essayez de procéder à une mise à niveau alors qu'[une action en attente est en cours,](manage-console-maintaining) une erreur telle que la suivante peut survenir :

#### **We're sorry, your request to modify DB cluster (cluster identifier) has failed.**

 Cannot modify engine version because instance (instance identifier) is running on an old configuration. Apply any pending maintenance actions on the instance before proceeding with the upgrade.

Si vous rencontrez cette erreur, attendez que l'action en attente soit terminée ou déclenchez immédiatement une fenêtre de maintenance pour laisser la mise à niveau précédente se terminer.

Pour plus d'informations sur la mise à niveau de la version du moteur , consultez [Maintenance du](#page-997-0) [cluster de bases de données Amazon Neptune](#page-997-0). En cas de question ou de doute, l'équipe AWS Support est disponible sur les forums de la communauté et via [AWS Premium Support.](https://aws.amazon.com/support)

## <span id="page-1810-0"></span>Version 1.0.3.0.R3 du moteur Amazon Neptune (19/02/2021)

Depuis le 19 février 2021, la version 1.0.3.0.R3 du moteur est déployée globalement. Notez que plusieurs jours sont nécessaires pour qu'une nouvelle version soit disponible dans chaque région.

Défauts corrigés dans cette version du moteur

- Correction d'un bogue dans le chargement en bloc des fichiers CSV impliquant des libellés se terminant par #.
- Correction d'un bogue Gremlin qui pouvait entraîner des résultats manquants pour un modèle spécifique de requêtes utilisant l'étape as().
- Correction d'un bogue Gremlin qui pouvait provoquer des erreurs lors de l'utilisation de l'étape project() imbriquée dans une autre étape, comme union().
- Correction d'un bogue Gremlin lié à l'exécution de traversées de chaînes dans le moteur DFE expérimental en cas d'utilisation d'une méthode de terminal comme toList().
- Correction d'un bogue Gremlin qui empêchait de clôturer une transaction lors de l'utilisation de l'étape iterate() dans une requête sous forme de chaîne.
- Correction d'un bogue Gremlin qui pouvait provoquer une exception pour les requêtes utilisant le modèle is(P.gte(0)) dans certaines situations.
- Correction d'un bogue Gremlin où l'exception InternalFailureException était définie comme code de réponse dans certaines circonstances lors d'un événement ConcurrentModificationException.
- Correction d'un bogue Gremlin où, dans certaines conditions, la mise à jour des arêtes ou des sommets pouvait provoquer une exception InternalFailureException transitoire.

Versions de langage de requête prises en charge dans cette version

Avant de mettre à niveau un cluster de bases de données vers la version 1.0.3.0.R3, assurez-vous que votre projet est compatible avec les versions de langage de requête suivantes :

- Version Gremlin: 3.4.8
- Version SPARQL : 1.1

Chemins de mise à niveau vers la version de moteur 1.0.3.0.R3

Votre cluster sera automatiquement mis à niveau vers cette version de correctif lors de votre prochaine fenêtre de maintenance si vous exécutez la version de moteur 1.0.3.0.

Vous pouvez mettre à niveau manuellement n'importe quelle version antérieure du moteur Neptune vers cette version.

Mise à niveau vers cette version

Amazon Neptune 1.0.3.0.R3 est désormais disponible globalement.

Si un cluster de bases de données exécute une version de moteur à partir de laquelle il existe un chemin de mise à niveau vers cette version, il peut être mis à niveau dès maintenant. Vous pouvez mettre à niveau n'importe quel cluster éligible à l'aide des opérations de cluster de bases de données sur la console ou à l'aide du kit SDK. La commande CLI suivante met immédiatement à niveau un cluster éligible :

Pour Linux, OS X ou Unix :

```
aws neptune modify-db-cluster \ 
    --db-cluster-identifier (your-neptune-cluster) \
```

```
 --engine-version 1.0.3.0 \ 
--apply-immediately
```
Pour Windows :

```
aws neptune modify-db-cluster ^ 
    --db-cluster-identifier (your-neptune-cluster) ^ 
    --engine-version 1.0.3.0 ^ 
    --apply-immediately
```
Les mises à jour sont appliquées simultanément à toutes les instances figurant dans un cluster de bases de données. Une mise à jour nécessite un redémarrage de la base de données sur ces instances. Vous subirez donc un temps d'arrêt allant de 20-30 secondes à plusieurs minutes, après quoi vous pourrez reprendre l'utilisation du cluster de bases de données.

Toujour effectuer des tests avant la mise à niveau

Lorsqu'une nouvelle version majeure ou mineure du moteur Neptune est publiée, testez toujours vos applications Neptune sur cette version avant de procéder à la mise à niveau. Même une mise à niveau mineure peut introduire de nouvelles fonctionnalités ou de nouveaux comportements susceptibles d'affecter le code.

Commencez par comparer les pages de notes de mise à jour de votre version actuelle à celles de la version cible pour déterminer s'il existe des modifications des versions de langage de requête ou d'autres changements majeurs.

Le meilleur moyen de tester une nouvelle version avant de mettre à niveau le cluster de bases de données de production est de cloner ce cluster pour qu'il exécute cette nouvelle version du moteur. Vous pouvez ainsi exécuter des requêtes sur le clone sans affecter le cluster de bases de données de production.

Toujours créer un instantané manuel avant de procéder à la mise à niveau

Avant la mise à niveau, nous vous recommandons vivement de toujours créer un instantané manuel du cluster de bases de données. Un instantané automatique n'offre qu'une protection à court terme, tandis qu'un instantané manuel reste disponible jusqu'à ce que vous le supprimiez explicitement.

Dans certains cas, Neptune crée un instantané manuel pour vous dans le cadre du processus de mise à niveau, mais il est préférable de ne pas compter sur ce mécanisme et de créer dans tous les cas votre propre instantané manuel.

Lorsque vous êtes certain de ne pas avoir besoin de rétablir l'état antérieur à la mise à niveau de votre cluster de bases de données, vous pouvez supprimer explicitement l'instantané manuel que vous avez créé vous-même, ainsi que celui que Neptune a éventuellement créé. Si Neptune crée un instantané manuel, il porte un nom commençant par preupgrade, suivi du nom de votre cluster de bases de données, de la version du moteur source, de la version du moteur cible et de la date.

#### **a** Note

Si vous essayez de procéder à une mise à niveau alors qu'[une action en attente est en cours,](manage-console-maintaining) une erreur telle que la suivante peut survenir :

 **We're sorry, your request to modify DB cluster (cluster identifier) has failed.**

 Cannot modify engine version because instance (instance identifier) is running on an old configuration. Apply any pending maintenance actions on the instance before

proceeding with the upgrade.

Si vous rencontrez cette erreur, attendez que l'action en attente soit terminée ou déclenchez immédiatement une fenêtre de maintenance pour laisser la mise à niveau précédente se terminer.

Pour plus d'informations sur la mise à niveau de la version du moteur , consultez [Maintenance du](#page-997-0) [cluster de bases de données Amazon Neptune](#page-997-0). En cas de question ou de doute, l'équipe AWS Support est disponible sur les forums de la communauté et via [AWS Premium Support.](https://aws.amazon.com/support)

## <span id="page-1813-0"></span>Version 1.0.3.0.R2 du moteur Amazon Neptune (12/10/2020)

Depuis le 12 octobre 2020, la version 1.0.3.0.R2 du moteur est déployée globalement. Notez que plusieurs jours sont nécessaires pour qu'une nouvelle version soit disponible dans chaque région.

#### Améliorations de cette version du moteur

- Amélioration des performances pour l'étape Gremlin properties().
- Ajout de détails sur BindOp et MultiplexerOp dans les rapports d'explication et de profil.
- Pour les réponses aux requêtes SPARQL, charset a été ajouté à l'en-tête Content-Type, permettant aux clients HTTP de reconnaître le jeu de caractères utilisé automatiquement.

### Défauts corrigés dans cette version du moteur

- Correction d'un bogue SPARQL qui empêchait la gestion de l'exception CancellationException
- Correction d'un bogue SPARQL qui empêchait les requêtes contenant des options imbriquées de fonctionner correctement.
- Correction d'un bogue SPARQL dans LOAD où ConcurrentModificationException pouvait provoquer le blocage d'une requête.
- Correction d'un bogue SPARQL qui empêchait les réponses aux requêtes d'être compressées au format gzip.
- Correction d'un bogue Gremlin dans l'étape groupBy().
- Correction d'un bogue Gremlin lié à l'utilisation d'une étape aggregate() au sein d'une étape local().
- Correction d'un bogue Gremlin lié à l'utilisation de bothE() suivi d'un prédicat utilisant des valeurs agrégées.
- Correction d'un bogue Gremlin lié à l'utilisation de l'étape bothE() au sein d'une étape repeat().
- Correction d'une fuite de mémoire Grenlin potentielle liée à l'étape both().
- Correction d'un bogue en raison duquel les métriques des demandes manquaient parce qu'un point de terminaison se terminant par / n'était pas géré correctement.
- Correction d'un bogue qui pouvait générer une exception ThrottlingException même si la file d'attente des requêtes n'était pas pleine.
- Correction d'un bogue lié à la récupération de l'état du chargement lorsqu'un chargement échoue pour une raison telle que LOAD\_DATA\_FAILED\_DUE\_TO\_FEED\_MODIFIED\_OR\_DELETE.

#### Versions de langage de requête prises en charge dans cette version

Avant de mettre à niveau un cluster de bases de données vers la version 1.0.3.0.R2, assurez-vous que votre projet est compatible avec les versions de langage de requête suivantes :

- Version Gremlin: 3.4.3
- Version SPARQL : 1.1

#### Chemins de mise à niveau vers la version de moteur 1.0.3.0.R2

Vous pouvez mettre à niveau manuellement n'importe quelle version antérieure du moteur Neptune vers cette version.

Si le paramètre AutoMinorVersionUpgrade de votre cluster est défini sur True, votre cluster sera automatiquement mis à niveau vers cette version de moteur deux à trois semaines après la date de cette version, au cours d'une fenêtre de maintenance.

Mise à niveau vers cette version

Amazon Neptune 1.0.3.0.R2 est désormais disponible globalement.

Si un cluster de bases de données exécute une version de moteur à partir de laquelle il existe un chemin de mise à niveau vers cette version, il peut être mis à niveau dès maintenant. Vous pouvez mettre à niveau n'importe quel cluster éligible à l'aide des opérations de cluster de bases de données sur la console ou à l'aide du kit SDK. La commande CLI suivante met immédiatement à niveau un cluster éligible :

Pour Linux, OS X ou Unix :

```
aws neptune modify-db-cluster \ 
    --db-cluster-identifier (your-neptune-cluster) \ 
    --engine-version 1.0.3.0 \ 
    --apply-immediately
```
Pour Windows :

```
aws neptune modify-db-cluster ^ 
    --db-cluster-identifier (your-neptune-cluster) ^ 
    --engine-version 1.0.3.0 ^ 
    --apply-immediately
```
Les mises à jour sont appliquées simultanément à toutes les instances figurant dans un cluster de bases de données. Une mise à jour nécessite un redémarrage de la base de données sur ces instances. Vous subirez donc un temps d'arrêt allant de 20-30 secondes à plusieurs minutes, après quoi vous pourrez reprendre l'utilisation du cluster de bases de données.

Toujour effectuer des tests avant la mise à niveau

Lorsqu'une nouvelle version majeure ou mineure du moteur Neptune est publiée, testez toujours vos applications Neptune sur cette version avant de procéder à la mise à niveau. Même une mise à niveau mineure peut introduire de nouvelles fonctionnalités ou de nouveaux comportements susceptibles d'affecter le code.

Commencez par comparer les pages de notes de mise à jour de votre version actuelle à celles de la version cible pour déterminer s'il existe des modifications des versions de langage de requête ou d'autres changements majeurs.

Le meilleur moyen de tester une nouvelle version avant de mettre à niveau le cluster de bases de données de production est de cloner ce cluster pour qu'il exécute cette nouvelle version du moteur. Vous pouvez ainsi exécuter des requêtes sur le clone sans affecter le cluster de bases de données de production.

Toujours créer un instantané manuel avant de procéder à la mise à niveau

Avant la mise à niveau, nous vous recommandons vivement de toujours créer un instantané manuel du cluster de bases de données. Un instantané automatique n'offre qu'une protection à court terme, tandis qu'un instantané manuel reste disponible jusqu'à ce que vous le supprimiez explicitement.

Dans certains cas, Neptune crée un instantané manuel pour vous dans le cadre du processus de mise à niveau, mais il est préférable de ne pas compter sur ce mécanisme et de créer dans tous les cas votre propre instantané manuel.

Lorsque vous êtes certain de ne pas avoir besoin de rétablir l'état antérieur à la mise à niveau de votre cluster de bases de données, vous pouvez supprimer explicitement l'instantané manuel que vous avez créé vous-même, ainsi que celui que Neptune a éventuellement créé. Si Neptune crée un instantané manuel, il porte un nom commençant par preupgrade, suivi du nom de votre cluster de bases de données, de la version du moteur source, de la version du moteur cible et de la date.

**a** Note

Si vous essayez de procéder à une mise à niveau alors qu'[une action en attente est en cours,](manage-console-maintaining) une erreur telle que la suivante peut survenir :

 **We're sorry, your request to modify DB cluster (cluster identifier) has failed.**

Cannot modify engine version because instance (instance identifier) is

 running on an old configuration. Apply any pending maintenance actions on the instance before proceeding with the upgrade.

Si vous rencontrez cette erreur, attendez que l'action en attente soit terminée ou déclenchez immédiatement une fenêtre de maintenance pour laisser la mise à niveau précédente se terminer.

Pour plus d'informations sur la mise à niveau de la version du moteur , consultez [Maintenance du](#page-997-0) [cluster de bases de données Amazon Neptune](#page-997-0). En cas de question ou de doute, l'équipe AWS Support est disponible sur les forums de la communauté et via [AWS Premium Support.](https://aws.amazon.com/support)

# Version 1.0.2.2 du moteur Amazon Neptune (09/03/2020)

Depuis le 9 mars 2020, la version 1.0.2.2 du moteur est déployée globalement. Notez que plusieurs jours sont nécessaires pour qu'une nouvelle version soit disponible dans chaque région.

### Versions de correctifs ultérieures pour cette version

- [Sortie : 1.0.2.2.R2 \(02/04/2020\)](#page-1831-0)
- [Sortie : 1.0.2.2.R3 \(22/07/2020\)](#page-1830-0)
- [Sortie : 1.0.2.2.R4 \(23/07/2020\)](#page-1827-0)
- [Sortie : 1.0.2.2.R5 \(12/10/2020\)](#page-1824-0)
- [Sortie : 1.0.2.2.R6 \(19/02/2021\)](#page-1821-0)

## Améliorations de cette version du moteur

- Ajout d'informations à l'API d'état sur les transactions qui sont annulées. Consultez [Statut d'une](#page-1369-0) [instance.](#page-1369-0)
- Mise à niveau de la version d'Apache TinkerPop vers la version 3.4.3.

La version 3.4.3 est rétrocompatible avec la version précédente prise en charge par Neptune (3.4.1). Elle introduit un changement mineur dans le comportement : Gremlin ne renvoie plus d'erreur lorsque vous essayez de fermer une session qui n'existe pas (consultez les informations relatives à la [prévention des erreurs lors de la clôture de sessions qui n'existent pas](https://issues.apache.org/jira/browse/TINKERPOP-2237)).

• Suppression des goulets d'étranglement des performances dans l'exécution des étapes de recherche en texte intégral de Gremlin.

### Défauts corrigés dans cette version du moteur

- Correction d'un bogue SPARQL dans la gestion des modèles de graphique vide dans les requêtes.
- Correction d'un bogue SPARQL dans la gestion des points-virgules non codés dans les requêtes codées en URL.
- Correction d'un bogue Gremlin dans la gestion des sommets répétés dans l'étape Union.
- Correction d'un bogue Gremlin qui faisait que certaines requêtes avec un .simplePath() ou .cyclicPath() dans un .repeat() renvoyaient des résultats incorrects.
- Correction d'un bogue Gremlin qui faisant que .project() renvoyait des résultats incorrects si sa traversée enfant ne renvoyait aucune solution.
- Correction d'un bogue Gremlin où les erreurs provenant de conflits de lectureécriture déclenchaient un InternalFailureException plutôt qu'un ConcurrentModificationException.
- Correction d'un bogue Gremlin qui provoquait des échecs .group().by(...).by(values("property")).
- Correction de bogues Gremlin dans la sortie du profil pour les étapes de recherche en texte intégral.
- Correction d'une fuite de ressource dans les sessions Gremlin.
- Correction d'un bogue qui empêchait l'API d'état de signaler la bonne version à commander dans certains cas.
- Correction d'un bogue lié au chargeur en bloc qui autorisait qu'une URL à un emplacement autre qu'Amazon S3 soit utilisée comme source dans une demande de chargement en bloc.
- Correction d'un bogue lié au chargeur en bloc dans le statut détaillé du chargement.

## Versions de langage de requête prises en charge dans cette version

Avant de mettre à niveau un cluster de bases de données vers la version 1.0.2.2, assurez-vous que votre projet est compatible avec les versions de langage de requête suivantes :

• Version Gremlin : 3.4.3

• Version SPARQL : 1.1

### Chemins de mise à niveau vers la version de moteur 1.0.2.2

Vous pouvez mettre à niveau manuellement n'importe quelle version antérieure du moteur Neptune vers cette version.

Si le paramètre AutoMinorVersionUpgrade de votre cluster est défini sur True, votre cluster sera automatiquement mis à niveau vers cette version de moteur deux à trois semaines après la date de cette version, au cours d'une fenêtre de maintenance.

### Mise à niveau vers cette version

Amazon Neptune 1.0.2.2 est désormais disponible globalement.

Si un cluster de bases de données exécute une version de moteur à partir de laquelle il existe un chemin de mise à niveau vers cette version, il peut être mis à niveau dès maintenant. Vous pouvez mettre à niveau n'importe quel cluster éligible à l'aide des opérations de cluster de bases de données sur la console ou à l'aide du kit SDK. La commande CLI suivante met immédiatement à niveau un cluster éligible :

Pour Linux, OS X ou Unix :

```
aws neptune modify-db-cluster \ 
    --db-cluster-identifier (your-neptune-cluster) \ 
    --engine-version 1.0.2.2 \ 
    --apply-immediately
```
Pour Windows :

```
aws neptune modify-db-cluster ^ 
    --db-cluster-identifier (your-neptune-cluster) ^ 
    --engine-version 1.0.2.2 ^ 
    --apply-immediately
```
Les mises à jour sont appliquées simultanément à toutes les instances figurant dans un cluster de bases de données. Une mise à jour nécessite un redémarrage de la base de données sur ces instances. Vous subirez donc un temps d'arrêt allant de 20-30 secondes à plusieurs minutes, après quoi vous pourrez reprendre l'utilisation du cluster de bases de données.

### Toujour effectuer des tests avant la mise à niveau

Lorsqu'une nouvelle version majeure ou mineure du moteur Neptune est publiée, testez toujours vos applications Neptune sur cette version avant de procéder à la mise à niveau. Même une mise à niveau mineure peut introduire de nouvelles fonctionnalités ou de nouveaux comportements susceptibles d'affecter le code.

Commencez par comparer les pages de notes de mise à jour de votre version actuelle à celles de la version cible pour déterminer s'il existe des modifications des versions de langage de requête ou d'autres changements majeurs.

Le meilleur moyen de tester une nouvelle version avant de mettre à niveau le cluster de bases de données de production est de cloner ce cluster pour qu'il exécute cette nouvelle version du moteur. Vous pouvez ainsi exécuter des requêtes sur le clone sans affecter le cluster de bases de données de production.

#### Toujours créer un instantané manuel avant de procéder à la mise à niveau

Avant la mise à niveau, nous vous recommandons vivement de toujours créer un instantané manuel du cluster de bases de données. Un instantané automatique n'offre qu'une protection à court terme, tandis qu'un instantané manuel reste disponible jusqu'à ce que vous le supprimiez explicitement.

Dans certains cas, Neptune crée un instantané manuel pour vous dans le cadre du processus de mise à niveau, mais il est préférable de ne pas compter sur ce mécanisme et de créer dans tous les cas votre propre instantané manuel.

Lorsque vous êtes certain de ne pas avoir besoin de rétablir l'état antérieur à la mise à niveau de votre cluster de bases de données, vous pouvez supprimer explicitement l'instantané manuel que vous avez créé vous-même, ainsi que celui que Neptune a éventuellement créé. Si Neptune crée un instantané manuel, il porte un nom commençant par preupgrade, suivi du nom de votre cluster de bases de données, de la version du moteur source, de la version du moteur cible et de la date.

#### **a** Note

Si vous essayez de procéder à une mise à niveau alors qu'[une action en attente est en cours,](manage-console-maintaining) une erreur telle que la suivante peut survenir :

#### **We're sorry, your request to modify DB cluster (cluster identifier) has failed.**

Cannot modify engine version because instance (instance identifier) is

 running on an old configuration. Apply any pending maintenance actions on the instance before proceeding with the upgrade.

Si vous rencontrez cette erreur, attendez que l'action en attente soit terminée ou déclenchez immédiatement une fenêtre de maintenance pour laisser la mise à niveau précédente se terminer.

Pour plus d'informations sur la mise à niveau de la version du moteur , consultez [Maintenance du](#page-997-0) [cluster de bases de données Amazon Neptune](#page-997-0). En cas de question ou de doute, l'équipe AWS Support est disponible sur les forums de la communauté et via [AWS Premium Support.](https://aws.amazon.com/support)

## <span id="page-1821-0"></span>Version 1.0.2.2.R6 du moteur Amazon Neptune (19/02/2021)

Depuis le 19 février 2021, la version 1.0.2.2.R6 du moteur est déployée globalement. Notez que plusieurs jours sont nécessaires pour qu'une nouvelle version soit disponible dans chaque région.

Défauts corrigés dans cette version du moteur

- Correction d'un bogue Gremlin où l'exception InternalFailureException était définie comme code de réponse dans certaines circonstances lors d'un événement ConcurrentModificationException.
- Correction d'un bogue Gremlin où, dans certaines conditions, la mise à jour des arêtes ou des sommets pouvait provoquer une exception InternalFailureException transitoire.

Versions de langage de requête prises en charge dans cette version

Avant de mettre à niveau un cluster de bases de données vers la version 1.0.2.2.R6, assurez-vous que votre projet est compatible avec les versions de langage de requête suivantes :

- Version Gremlin : 3.4.8
- Version SPARQL : 1.1

Chemins de mise à niveau vers la version de moteur 1.0.2.2.R6

Votre cluster sera automatiquement mis à niveau vers cette version de correctif lors de votre prochaine fenêtre de maintenance si vous exécutez la version de moteur 1.0.2.2.

Vous pouvez mettre à niveau manuellement n'importe quelle version antérieure du moteur Neptune vers cette version.

Mise à niveau vers cette version

Amazon Neptune 1.0.2.2.R6 est désormais disponible globalement.

Si un cluster de bases de données exécute une version de moteur à partir de laquelle il existe un chemin de mise à niveau vers cette version, il peut être mis à niveau dès maintenant. Vous pouvez mettre à niveau n'importe quel cluster éligible à l'aide des opérations de cluster de bases de données sur la console ou à l'aide du kit SDK. La commande CLI suivante met immédiatement à niveau un cluster éligible :

Pour Linux, OS X ou Unix :

```
aws neptune modify-db-cluster \ 
    --db-cluster-identifier (your-neptune-cluster) \ 
    --engine-version 1.0.2.2 \ 
    --apply-immediately
```
Pour Windows :

```
aws neptune modify-db-cluster ^ 
    --db-cluster-identifier (your-neptune-cluster) ^ 
    --engine-version 1.0.2.2 ^ 
    --apply-immediately
```
Les mises à jour sont appliquées simultanément à toutes les instances figurant dans un cluster de bases de données. Une mise à jour nécessite un redémarrage de la base de données sur ces instances. Vous subirez donc un temps d'arrêt allant de 20-30 secondes à plusieurs minutes, après quoi vous pourrez reprendre l'utilisation du cluster de bases de données.

Toujour effectuer des tests avant la mise à niveau

Lorsqu'une nouvelle version majeure ou mineure du moteur Neptune est publiée, testez toujours vos applications Neptune sur cette version avant de procéder à la mise à niveau. Même une mise à niveau mineure peut introduire de nouvelles fonctionnalités ou de nouveaux comportements susceptibles d'affecter le code.

Commencez par comparer les pages de notes de mise à jour de votre version actuelle à celles de la version cible pour déterminer s'il existe des modifications des versions de langage de requête ou d'autres changements majeurs.

Le meilleur moyen de tester une nouvelle version avant de mettre à niveau le cluster de bases de données de production est de cloner ce cluster pour qu'il exécute cette nouvelle version du moteur. Vous pouvez ainsi exécuter des requêtes sur le clone sans affecter le cluster de bases de données de production.

Toujours créer un instantané manuel avant de procéder à la mise à niveau

Avant la mise à niveau, nous vous recommandons vivement de toujours créer un instantané manuel du cluster de bases de données. Un instantané automatique n'offre qu'une protection à court terme, tandis qu'un instantané manuel reste disponible jusqu'à ce que vous le supprimiez explicitement.

Dans certains cas, Neptune crée un instantané manuel pour vous dans le cadre du processus de mise à niveau, mais il est préférable de ne pas compter sur ce mécanisme et de créer dans tous les cas votre propre instantané manuel.

Lorsque vous êtes certain de ne pas avoir besoin de rétablir l'état antérieur à la mise à niveau de votre cluster de bases de données, vous pouvez supprimer explicitement l'instantané manuel que vous avez créé vous-même, ainsi que celui que Neptune a éventuellement créé. Si Neptune crée un instantané manuel, il porte un nom commençant par preupgrade, suivi du nom de votre cluster de bases de données, de la version du moteur source, de la version du moteur cible et de la date.

**a** Note

Si vous essayez de procéder à une mise à niveau alors qu'[une action en attente est en cours,](manage-console-maintaining) une erreur telle que la suivante peut survenir :

```
 We're sorry, your request to modify DB cluster (cluster identifier) has 
failed.
  Cannot modify engine version because instance (instance identifier) is 
  running on an old configuration. Apply any pending maintenance actions on the
```
 instance before proceeding with the upgrade.

Si vous rencontrez cette erreur, attendez que l'action en attente soit terminée ou déclenchez immédiatement une fenêtre de maintenance pour laisser la mise à niveau précédente se terminer.

Pour plus d'informations sur la mise à niveau de la version du moteur , consultez [Maintenance du](#page-997-0) [cluster de bases de données Amazon Neptune](#page-997-0). En cas de question ou de doute, l'équipe AWS Support est disponible sur les forums de la communauté et via [AWS Premium Support.](https://aws.amazon.com/support)

## <span id="page-1824-0"></span>Version 1.0.2.2.R5 du moteur Amazon Neptune (12/10/2020)

Depuis le 12 octobre 2020, la version 1.0.2.2.R5 du moteur est déployée globalement. Notez que plusieurs jours sont nécessaires pour qu'une nouvelle version soit disponible dans chaque région.

### Améliorations de cette version du moteur

- Amélioration des performances pour l'étape Gremlin properties().
- Ajout de détails sur BindOp et MultiplexerOp dans les rapports d'explication et de profil.
- Pour les réponses aux requêtes SPARQL, charset a été ajouté à l'en-tête Content-Type, permettant aux clients HTTP de reconnaître le jeu de caractères utilisé automatiquement.

### Défauts corrigés dans cette version du moteur

- Correction d'un bogue SPARQL qui empêchait la gestion de l'exception CancellationException
- Correction d'un bogue SPARQL qui empêchait les requêtes contenant des options imbriquées de fonctionner correctement.
- Correction d'un bogue SPARQL dans LOAD où ConcurrentModificationException pouvait provoquer le blocage d'une requête.
- Correction d'un bogue SPARQL qui empêchait les réponses aux requêtes d'être compressées au format gzip.
- Correction d'un bogue Gremlin dans l'étape groupBy().
- Correction d'un bogue Gremlin lié à l'utilisation d'une étape aggregate() au sein d'une étape local().
- Correction d'un bogue Gremlin lié à l'utilisation de bothE() suivi d'un prédicat utilisant des valeurs agrégées.
- Correction d'un bogue Gremlin lié à l'utilisation de l'étape bothE() au sein d'une étape repeat().
- Correction d'une fuite de mémoire Grenlin potentielle liée à l'étape both().
- Correction d'un bogue en raison duquel les métriques des demandes manquaient parce qu'un point de terminaison se terminant par / n'était pas géré correctement.
- Correction d'un bogue qui pouvait générer une exception ThrottlingException même si la file d'attente des requêtes n'était pas pleine.
- Correction d'un bogue lié à la récupération de l'état du chargement lorsqu'un chargement échoue pour une raison telle que LOAD\_DATA\_FAILED\_DUE\_TO\_FEED\_MODIFIED\_OR\_DELETE.

#### Versions de langage de requête prises en charge dans cette version

Avant de mettre à niveau un cluster de bases de données vers la version 1.0.2.2.R5, assurez-vous que votre projet est compatible avec les versions de langage de requête suivantes :

- Version Gremlin : 3.4.3
- Version SPAROL: 1.1

Chemins de mise à niveau vers la version de moteur 1.0.2.2.R5

Votre cluster sera automatiquement mis à niveau vers cette version de correctif lors de votre prochaine fenêtre de maintenance si vous exécutez la version de moteur 1.0.2.2.

Vous pouvez mettre à niveau manuellement n'importe quelle version antérieure du moteur Neptune vers cette version.

Mise à niveau vers cette version

Amazon Neptune 1.0.2.2.R5 est désormais disponible globalement.

Si un cluster de bases de données exécute une version de moteur à partir de laquelle il existe un chemin de mise à niveau vers cette version, il peut être mis à niveau dès maintenant. Vous pouvez mettre à niveau n'importe quel cluster éligible à l'aide des opérations de cluster de bases de données sur la console ou à l'aide du kit SDK. La commande CLI suivante met immédiatement à niveau un cluster éligible :

Pour Linux, OS X ou Unix :

```
aws neptune modify-db-cluster \ 
    --db-cluster-identifier (your-neptune-cluster) \ 
    --engine-version 1.0.2.2 \ 
    --apply-immediately
```
#### Pour Windows :

```
aws neptune modify-db-cluster ^ 
    --db-cluster-identifier (your-neptune-cluster) ^ 
    --engine-version 1.0.2.2 ^ 
    --apply-immediately
```
Les mises à jour sont appliquées simultanément à toutes les instances figurant dans un cluster de bases de données. Une mise à jour nécessite un redémarrage de la base de données sur ces instances. Vous subirez donc un temps d'arrêt allant de 20-30 secondes à plusieurs minutes, après quoi vous pourrez reprendre l'utilisation du cluster de bases de données.

Toujour effectuer des tests avant la mise à niveau

Lorsqu'une nouvelle version majeure ou mineure du moteur Neptune est publiée, testez toujours vos applications Neptune sur cette version avant de procéder à la mise à niveau. Même une mise à niveau mineure peut introduire de nouvelles fonctionnalités ou de nouveaux comportements susceptibles d'affecter le code.

Commencez par comparer les pages de notes de mise à jour de votre version actuelle à celles de la version cible pour déterminer s'il existe des modifications des versions de langage de requête ou d'autres changements majeurs.

Le meilleur moyen de tester une nouvelle version avant de mettre à niveau le cluster de bases de données de production est de cloner ce cluster pour qu'il exécute cette nouvelle version du moteur. Vous pouvez ainsi exécuter des requêtes sur le clone sans affecter le cluster de bases de données de production.

Toujours créer un instantané manuel avant de procéder à la mise à niveau

Avant la mise à niveau, nous vous recommandons vivement de toujours créer un instantané manuel du cluster de bases de données. Un instantané automatique n'offre qu'une protection à court terme, tandis qu'un instantané manuel reste disponible jusqu'à ce que vous le supprimiez explicitement.

Dans certains cas, Neptune crée un instantané manuel pour vous dans le cadre du processus de mise à niveau, mais il est préférable de ne pas compter sur ce mécanisme et de créer dans tous les cas votre propre instantané manuel.

Lorsque vous êtes certain de ne pas avoir besoin de rétablir l'état antérieur à la mise à niveau de votre cluster de bases de données, vous pouvez supprimer explicitement l'instantané manuel que vous avez créé vous-même, ainsi que celui que Neptune a éventuellement créé. Si Neptune crée un instantané manuel, il porte un nom commençant par preupgrade, suivi du nom de votre cluster de bases de données, de la version du moteur source, de la version du moteur cible et de la date.

#### **a** Note

Si vous essayez de procéder à une mise à niveau alors qu'[une action en attente est en cours,](manage-console-maintaining) une erreur telle que la suivante peut survenir :

 **We're sorry, your request to modify DB cluster (cluster identifier) has failed.**

 Cannot modify engine version because instance (instance identifier) is running on an old configuration. Apply any pending maintenance actions on the instance before

proceeding with the upgrade.

Si vous rencontrez cette erreur, attendez que l'action en attente soit terminée ou déclenchez immédiatement une fenêtre de maintenance pour laisser la mise à niveau précédente se terminer.

Pour plus d'informations sur la mise à niveau de la version du moteur , consultez [Maintenance du](#page-997-0) [cluster de bases de données Amazon Neptune](#page-997-0). En cas de question ou de doute, l'équipe AWS Support est disponible sur les forums de la communauté et via [AWS Premium Support.](https://aws.amazon.com/support)

## <span id="page-1827-0"></span>Version 1.0.2.2.R4 du moteur Amazon Neptune (23/07/2020)

Depuis le 23 juillet 2020, la version 1.0.2.2.R4 du moteur est déployée globalement. Notez que plusieurs jours sont nécessaires pour qu'une nouvelle version soit disponible dans chaque région.

#### Améliorations de cette version du moteur

- Amélioration de l'utilisation de la mémoire en libérant plus fréquemment la mémoire inutilisée dans le système d'exploitation.
- L'utilisation de la mémoire a également été améliorée pour les requêtes SPARQL GROUP BY.
- Augmentation de la durée maximale pendant laquelle une connexion WebSocket authentifiée à l'aide d'IAM peut rester ouverte. Cette durée est passée de 36 heures à 10 jours.
- Ajout de la métrique CloudWatch BufferCacheHitRatio, qui peut être utile pour diagnostiquer la latence des requêtes et pour ajuster les types d'instances. Consultez [Métriques Neptune](#page-1377-0).

#### Défauts corrigés dans cette version du moteur

- Correction d'un bogue lié à la fermeture des connexions IAM WebSocket inactives ou ayant expiré. Neptune envoie désormais un frame de fermeture avant de fermer la connexion.
- Correction d'un bogue SPARQL lié à l'évaluation des requêtes contenant des conditions FILTER EXISTS et/ou FILTER NOT EXISTS imbriquées.
- Correction d'un bogue de résiliation des requêtes SPARQL qui bloquait les threads sur le serveur dans certaines conditions extrêmes.
- Correction d'un bogue Gremlin impliquant Edge PathType dans l'étape hasLabel.
- Correction d'un bogue Gremlin pour gérer toV et fromV individuellement pour chaque direction. bothE
- Correction d'un bogue Gremlin lié à la disparition des effets secondaires.

#### Versions de langage de requête prises en charge dans cette version

Avant de mettre à niveau un cluster de bases de données vers la version 1.0.2.2.R4, assurez-vous que votre projet est compatible avec les versions de langage de requête suivantes :

- Version Gremlin : 3.4.3
- Version SPARQL : 1.1

Chemins de mise à niveau vers la version de moteur 1.0.2.2.R4

Votre cluster sera automatiquement mis à niveau vers cette version de correctif lors de votre prochaine fenêtre de maintenance si vous exécutez la version de moteur 1.0.2.2.

Vous pouvez mettre à niveau manuellement n'importe quelle version antérieure du moteur Neptune vers cette version.

Mise à niveau vers cette version

Amazon Neptune 1.0.2.2.R4 est désormais disponible globalement.

Si un cluster de bases de données exécute une version de moteur à partir de laquelle il existe un chemin de mise à niveau vers cette version, il peut être mis à niveau dès maintenant. Vous pouvez mettre à niveau n'importe quel cluster éligible à l'aide des opérations de cluster de bases de données sur la console ou à l'aide du kit SDK. La commande CLI suivante met immédiatement à niveau un cluster éligible :

Pour Linux, OS X ou Unix :

```
aws neptune modify-db-cluster \ 
    --db-cluster-identifier (your-neptune-cluster) \ 
   --engine-version 1.0.2.2 \
    --apply-immediately
```
Pour Windows :

```
aws neptune modify-db-cluster ^ 
    --db-cluster-identifier (your-neptune-cluster) ^ 
    --engine-version 1.0.2.2 ^ 
    --apply-immediately
```
Les mises à jour sont appliquées simultanément à toutes les instances figurant dans un cluster de bases de données. Une mise à jour nécessite un redémarrage de la base de données sur ces instances. Vous subirez donc un temps d'arrêt allant de 20-30 secondes à plusieurs minutes, après quoi vous pourrez reprendre l'utilisation du cluster de bases de données.

Toujour effectuer des tests avant la mise à niveau

Lorsqu'une nouvelle version majeure ou mineure du moteur Neptune est publiée, testez toujours vos applications Neptune sur cette version avant de procéder à la mise à niveau. Même une mise à niveau mineure peut introduire de nouvelles fonctionnalités ou de nouveaux comportements susceptibles d'affecter le code.

Commencez par comparer les pages de notes de mise à jour de votre version actuelle à celles de la version cible pour déterminer s'il existe des modifications des versions de langage de requête ou d'autres changements majeurs.

Le meilleur moyen de tester une nouvelle version avant de mettre à niveau le cluster de bases de données de production est de cloner ce cluster pour qu'il exécute cette nouvelle version du moteur. Vous pouvez ainsi exécuter des requêtes sur le clone sans affecter le cluster de bases de données de production.

Toujours créer un instantané manuel avant de procéder à la mise à niveau

Avant la mise à niveau, nous vous recommandons vivement de toujours créer un instantané manuel du cluster de bases de données. Un instantané automatique n'offre qu'une protection à court terme, tandis qu'un instantané manuel reste disponible jusqu'à ce que vous le supprimiez explicitement.

Dans certains cas, Neptune crée un instantané manuel pour vous dans le cadre du processus de mise à niveau, mais il est préférable de ne pas compter sur ce mécanisme et de créer dans tous les cas votre propre instantané manuel.

Lorsque vous êtes certain de ne pas avoir besoin de rétablir l'état antérieur à la mise à niveau de votre cluster de bases de données, vous pouvez supprimer explicitement l'instantané manuel que vous avez créé vous-même, ainsi que celui que Neptune a éventuellement créé. Si Neptune crée un instantané manuel, il porte un nom commençant par preupgrade, suivi du nom de votre cluster de bases de données, de la version du moteur source, de la version du moteur cible et de la date.

**a** Note

Si vous essayez de procéder à une mise à niveau alors qu'[une action en attente est en cours,](manage-console-maintaining) une erreur telle que la suivante peut survenir :

### **We're sorry, your request to modify DB cluster (cluster identifier) has failed.** Cannot modify engine version because instance (instance identifier) is running on an old configuration. Apply any pending maintenance actions on the instance before

proceeding with the upgrade.

Si vous rencontrez cette erreur, attendez que l'action en attente soit terminée ou déclenchez immédiatement une fenêtre de maintenance pour laisser la mise à niveau précédente se terminer.

Pour plus d'informations sur la mise à niveau de la version du moteur , consultez [Maintenance du](#page-997-0) [cluster de bases de données Amazon Neptune](#page-997-0). En cas de question ou de doute, l'équipe AWS Support est disponible sur les forums de la communauté et via [AWS Premium Support.](https://aws.amazon.com/support)

## <span id="page-1830-0"></span>Version 1.0.2.2.R3 du moteur Amazon Neptune (22/07/2020)

La version du moteur 1.0.2.2.R3 a été intégrée à la [version du moteur 1.0.2.2.R4.](#page-1827-0)

# <span id="page-1831-0"></span>Version 1.0.2.2.R2 du moteur Amazon Neptune (02/04/2020)

Depuis le 2 avril 2020, la version 1.0.2.2.R2 du moteur est déployée globalement. Notez que plusieurs jours sont nécessaires pour qu'une nouvelle version soit disponible dans chaque région.

#### Améliorations de cette version du moteur

- Vous pouvez maintenant mettre en file d'attente jusqu'à 64 tâches de chargement en bloc, au lieu d'attendre la fin d'une tâche avant de lancer la suivante. Vous pouvez également subordonner l'exécution d'une demande de chargement en file d'attente à la réussite d'une ou de plusieurs tâches de chargement précédemment en file d'attente à l'aide du paramètre dependencies de la commande load. Consultez [Commande de chargeur Neptune.](#page-553-0)
- La sortie de recherche de texte intégral peut maintenant être triée (voir [Paramètres de recherche](#page-1115-0) [en texte intégral](#page-1115-0)).
- Il existe maintenant un paramètre de cluster de bases de données permettant d'appeler des flux Neptune. Cette fonctionnalité n'est plus en mode expérimental. Consultez [Activation de Neptune](#page-1065-0)  [Streams.](#page-1065-0)

Défauts corrigés dans cette version du moteur

- Correction d'une défaillance aléatoire au démarrage du serveur qui retardait la création de l'instance.
- Correction d'un problème d'optimiseur dans le cadre duquel les instructions BIND de la requête faisaient démarrer l'optimiseur avec des motifs non sélectifs dans la planification des ordres de jointure.

#### Versions de langage de requête prises en charge dans cette version

Avant de mettre à niveau un cluster de bases de données vers la version 1.0.2.2.R2, assurez-vous que votre projet est compatible avec les versions de langage de requête suivantes :

- Version Gremlin: 3.4.3
- Version SPARQL : 1.1

#### Chemins de mise à niveau vers la version de moteur 1.0.2.2.R2

Votre cluster sera automatiquement mis à niveau vers cette version de correctif lors de votre prochaine fenêtre de maintenance si vous exécutez la version de moteur 1.0.2.2.

Vous pouvez mettre à niveau manuellement n'importe quelle version antérieure du moteur Neptune vers cette version.

Mise à niveau vers cette version

Amazon Neptune 1.0.2.2.R2 est désormais disponible globalement.

Si un cluster de bases de données exécute une version de moteur à partir de laquelle il existe un chemin de mise à niveau vers cette version, il peut être mis à niveau dès maintenant. Vous pouvez mettre à niveau n'importe quel cluster éligible à l'aide des opérations de cluster de bases de données sur la console ou à l'aide du kit SDK. La commande CLI suivante met immédiatement à niveau un cluster éligible :

Pour Linux, OS X ou Unix :

```
aws neptune modify-db-cluster \ 
    --db-cluster-identifier (your-neptune-cluster) \ 
    --engine-version 1.0.2.2 \ 
    --apply-immediately
```
Pour Windows :

```
aws neptune modify-db-cluster ^ 
    --db-cluster-identifier (your-neptune-cluster) ^ 
    --engine-version 1.0.2.2 ^ 
    --apply-immediately
```
Les mises à jour sont appliquées simultanément à toutes les instances figurant dans un cluster de bases de données. Une mise à jour nécessite un redémarrage de la base de données sur ces instances. Vous subirez donc un temps d'arrêt allant de 20-30 secondes à plusieurs minutes, après quoi vous pourrez reprendre l'utilisation du cluster de bases de données.

Toujour effectuer des tests avant la mise à niveau

Lorsqu'une nouvelle version majeure ou mineure du moteur Neptune est publiée, testez toujours vos applications Neptune sur cette version avant de procéder à la mise à niveau. Même une mise à niveau mineure peut introduire de nouvelles fonctionnalités ou de nouveaux comportements susceptibles d'affecter le code.

Commencez par comparer les pages de notes de mise à jour de votre version actuelle à celles de la version cible pour déterminer s'il existe des modifications des versions de langage de requête ou d'autres changements majeurs.

Le meilleur moyen de tester une nouvelle version avant de mettre à niveau le cluster de bases de données de production est de cloner ce cluster pour qu'il exécute cette nouvelle version du moteur. Vous pouvez ainsi exécuter des requêtes sur le clone sans affecter le cluster de bases de données de production.

Toujours créer un instantané manuel avant de procéder à la mise à niveau

Avant la mise à niveau, nous vous recommandons vivement de toujours créer un instantané manuel du cluster de bases de données. Un instantané automatique n'offre qu'une protection à court terme, tandis qu'un instantané manuel reste disponible jusqu'à ce que vous le supprimiez explicitement.

Dans certains cas, Neptune crée un instantané manuel pour vous dans le cadre du processus de mise à niveau, mais il est préférable de ne pas compter sur ce mécanisme et de créer dans tous les cas votre propre instantané manuel.

Lorsque vous êtes certain de ne pas avoir besoin de rétablir l'état antérieur à la mise à niveau de votre cluster de bases de données, vous pouvez supprimer explicitement l'instantané manuel que vous avez créé vous-même, ainsi que celui que Neptune a éventuellement créé. Si Neptune crée un instantané manuel, il porte un nom commençant par preupgrade, suivi du nom de votre cluster de bases de données, de la version du moteur source, de la version du moteur cible et de la date.

#### **a** Note

Si vous essayez de procéder à une mise à niveau alors qu'[une action en attente est en cours,](manage-console-maintaining) une erreur telle que la suivante peut survenir :

 **We're sorry, your request to modify DB cluster (cluster identifier) has failed.**

 Cannot modify engine version because instance (instance identifier) is running on an old configuration. Apply any pending maintenance actions on the instance before

proceeding with the upgrade.

Si vous rencontrez cette erreur, attendez que l'action en attente soit terminée ou déclenchez immédiatement une fenêtre de maintenance pour laisser la mise à niveau précédente se terminer.

Pour plus d'informations sur la mise à niveau de la version du moteur , consultez [Maintenance du](#page-997-0) [cluster de bases de données Amazon Neptune](#page-997-0). En cas de question ou de doute, l'équipe AWS Support est disponible sur les forums de la communauté et via [AWS Premium Support.](https://aws.amazon.com/support)

# Version 1.0.2.1 du moteur Amazon Neptune (22/11/2019)

## Versions de correctifs ultérieures pour cette version

- [Sortie : 1.0.2.1.R6 \(22/04/2020\)](#page-1838-0)
- [Sortie : 1.0.2.1.R5 \(22/04/2020\)](#page-1841-0) Cette version de correctif n'a pas été déployée.
- [Sortie : 1.0.2.1.R4 \(20/12/2019\)](#page-1841-1)
- [Sortie : 1.0.2.1.R3 \(12/12/2019\)](#page-1844-0)
- [Sortie : 1.0.2.1.R2 \(25/11/2019\)](#page-1847-0)

## Nouvelles fonctionnalités pour cette version du moteur

- Ajout de fonctionnalités de recherche en texte intégral grâce à l'intégration à Amazon OpenSearch Service. Consultez [Recherche en texte intégral Neptune.](#page-1095-0)
- Ajout de l'option d'utilisation du mode Lab afin de créer un quatrième index (un index OSGP) pour les nombres élevés de prédicats. Consultez [Index OSGP.](#page-298-0)
- Ajout d'un mode détaillé à SPARQL Explain. Consultez [Utilisation de SPARQL](#page-850-0) explain et [Sortie](#page-855-0)  [de mode détaillé](#page-855-0) pour en savoir plus.
- Ajout d'informations sur le mode Lab au rapport de statut du moteur. Consultez [Statut d'une](#page-1369-0) [instance](#page-1369-0) pour plus de détails.
- Les instantanés de cluster de bases de données ne peuvent pas être copiés entre régions AWS. Consultez [Copie d'un instantané](#page-1455-0).

## Améliorations de cette version du moteur

- Amélioration des performances lors du traitement d'un grand nombre de prédicats.
- Optimisation renforcée des requêtes. Même si cela devrait être entièrement transparent pour les clients, nous vous encourageons à tester vos applications avant de les mettre à niveau afin de vous assurer qu'elles se comportent comme prévu.
- Améliorations mineures pour la génération de rapport d'erreurs.
- Ajout d'optimisations pour les étapes Gremlin .project() et .identity().
- Ajout d'optimisations pour les cas .union() Gremlin non terminaux.
- Ajout d'une prise en charge native pour les traversées .path().by() de Gremlin.
- Ajout d'une prise en charge native pour .coalesce() de Gremlin.
- Optimisation supplémentaire de l'écriture en bloc.
- Nous exigeons maintenant que les connexions HTTPS fassent appel à au moins la version 1.2 de TLS ou supérieure, afin d'éviter l'utilisation de chiffrements obsolètes ou non sécurisés.

# Défauts corrigés dans cette version du moteur

- Correction d'un bogue de traitement de traversée interne addE() de Gremlin.
- Correction d'un bogue Gremlin provoqué par la fuite d'annotations AST de traversées enfants vers le parent.
- Correction d'un bogue qui avait lieu dans Gremlin quand .otherV() était appelé après select().
- Correction d'un bogue Gremlin qui provoquait l'échec de certaines étapes .hasLabel() si elles apparaissaient après une étape bothE().
- Corrections mineures pour .sum() and .project() dans Gremlin.
- Correction d'un bogue dans le traitement des requêtes SPARQL sans accolade de fermeture.
- Correction de quelques bogues mineurs dans SPARQL Explain.
- Correction d'un bogue dans le traitement des demandes d'obtention de statut de chargement simultanées.
- Mémoire réduite utilisée pour exécuter certaines traversées Gremlin avec des étapes .project().
- Correction apportée aux comparaisons numériques de valeurs spéciales dans SPARQL. Consultez [Conformité aux normes.](#page-215-0)
## Versions de langage de requête prises en charge dans cette version

Avant de mettre à niveau un cluster de bases de données vers la version 1.0.2.1, assurez-vous que votre projet est compatible avec les versions de langage de requête suivantes :

- Version Gremlin : 3, 4, 1
- Version SPAROL: 1.1

### Chemins de mise à niveau vers la version de moteur 1.0.2.1

Vous pouvez mettre à niveau manuellement n'importe quelle version antérieure du moteur Neptune vers cette version.

La mise à niveau vers cette version n'est pas automatique.

### Mise à niveau vers cette version

Amazon Neptune 1.0.2.1 est désormais disponible globalement.

Si un cluster de bases de données exécute une version de moteur à partir de laquelle il existe un chemin de mise à niveau vers cette version, il peut être mis à niveau dès maintenant. Vous pouvez mettre à niveau n'importe quel cluster éligible à l'aide des opérations de cluster de bases de données sur la console ou à l'aide du kit SDK. La commande CLI suivante met immédiatement à niveau un cluster éligible :

Pour Linux, OS X ou Unix :

```
aws neptune modify-db-cluster \ 
    --db-cluster-identifier (your-neptune-cluster) \ 
    --engine-version 1.0.2.1 \ 
    --apply-immediately
```
Pour Windows :

```
aws neptune modify-db-cluster ^ 
    --db-cluster-identifier (your-neptune-cluster) ^ 
    --engine-version 1.0.2.1 ^ 
    --apply-immediately
```
Les mises à jour sont appliquées simultanément à toutes les instances figurant dans un cluster de bases de données. Une mise à jour nécessite un redémarrage de la base de données sur ces instances. Vous subirez donc un temps d'arrêt allant de 20-30 secondes à plusieurs minutes, après quoi vous pourrez reprendre l'utilisation du cluster de bases de données.

### Toujour effectuer des tests avant la mise à niveau

Lorsqu'une nouvelle version majeure ou mineure du moteur Neptune est publiée, testez toujours vos applications Neptune sur cette version avant de procéder à la mise à niveau. Même une mise à niveau mineure peut introduire de nouvelles fonctionnalités ou de nouveaux comportements susceptibles d'affecter le code.

Commencez par comparer les pages de notes de mise à jour de votre version actuelle à celles de la version cible pour déterminer s'il existe des modifications des versions de langage de requête ou d'autres changements majeurs.

Le meilleur moyen de tester une nouvelle version avant de mettre à niveau le cluster de bases de données de production est de cloner ce cluster pour qu'il exécute cette nouvelle version du moteur. Vous pouvez ainsi exécuter des requêtes sur le clone sans affecter le cluster de bases de données de production.

#### Toujours créer un instantané manuel avant de procéder à la mise à niveau

Avant la mise à niveau, nous vous recommandons vivement de toujours créer un instantané manuel du cluster de bases de données. Un instantané automatique n'offre qu'une protection à court terme, tandis qu'un instantané manuel reste disponible jusqu'à ce que vous le supprimiez explicitement.

Dans certains cas, Neptune crée un instantané manuel pour vous dans le cadre du processus de mise à niveau, mais il est préférable de ne pas compter sur ce mécanisme et de créer dans tous les cas votre propre instantané manuel.

Lorsque vous êtes certain de ne pas avoir besoin de rétablir l'état antérieur à la mise à niveau de votre cluster de bases de données, vous pouvez supprimer explicitement l'instantané manuel que vous avez créé vous-même, ainsi que celui que Neptune a éventuellement créé. Si Neptune crée un instantané manuel, il porte un nom commençant par preupgrade, suivi du nom de votre cluster de bases de données, de la version du moteur source, de la version du moteur cible et de la date.

#### **a** Note

Si vous essayez de procéder à une mise à niveau alors qu'[une action en attente est en cours,](manage-console-maintaining) une erreur telle que la suivante peut survenir :

### **We're sorry, your request to modify DB cluster (cluster identifier) has failed.**

 Cannot modify engine version because instance (instance identifier) is running on an old configuration. Apply any pending maintenance actions on the instance before proceeding with the upgrade.

Si vous rencontrez cette erreur, attendez que l'action en attente soit terminée ou déclenchez immédiatement une fenêtre de maintenance pour laisser la mise à niveau précédente se terminer.

Pour plus d'informations sur la mise à niveau de la version du moteur , consultez [Maintenance du](#page-997-0) [cluster de bases de données Amazon Neptune](#page-997-0). En cas de question ou de doute, l'équipe AWS Support est disponible sur les forums de la communauté et via [AWS Premium Support.](https://aws.amazon.com/support)

# <span id="page-1838-0"></span>Version 1.0.2.1.R6 du moteur Amazon Neptune (22/04/2020)

Depuis le 22 avril 2020, la version 1.0.2.1.R6 du moteur est déployée globalement. Notez que plusieurs jours sont nécessaires pour qu'une nouvelle version soit disponible dans chaque région.

Défauts corrigés dans cette version du moteur

- Correction d'un bogue au cours duquel ConcurrentModificationConflictException et TransactionException n'étaient pas convertis en un élément NeptuneGremlinException, provoquant le renvoi de InternalFailureException aux clients.
- Correction d'un bogue où Neptune signalait que son état était sain avant que le serveur ne soit complètement prêt.
- Correction d'un bogue au cours duquel les validations des transactions du dictionnaire et de l'utilisateur étaient hors service lorsque deux mappages value->id étaient insérés simultanément.
- Correction d'un bogue dans la sérialisation de l'état de charge.
- Correction d'un bogue des sessions Gremlin.
- Correction d'un bogue où Neptune ne parvenait pas à émettre une exception lorsque le serveur ne démarrait pas.
- Correction d'un bogue où Neptune ne parvenait pas à envoyer un frame de fermeture WebSocket avant de fermer le canal.

Versions de langage de requête prises en charge dans cette version

Avant de mettre à niveau un cluster de bases de données vers la version 1.0.2.1.R6, assurez-vous que votre projet est compatible avec les versions de langage de requête suivantes :

- Version Gremlin : 3.4.1
- Version SPAROL: 1.1

Chemins de mise à niveau vers la version de moteur 1.0.2.1.R6

Votre cluster sera automatiquement mis à niveau vers cette version de correctif lors de votre prochaine fenêtre de maintenance si vous exécutez la version de moteur 1.0.2.1.

Vous pouvez mettre à niveau manuellement n'importe quelle version antérieure du moteur Neptune vers cette version.

Mise à niveau vers cette version

Amazon Neptune 1.0.2.1.R6 est désormais disponible globalement.

Si un cluster de bases de données exécute une version de moteur à partir de laquelle il existe un chemin de mise à niveau vers cette version, il peut être mis à niveau dès maintenant. Vous pouvez mettre à niveau n'importe quel cluster éligible à l'aide des opérations de cluster de bases de données sur la console ou à l'aide du kit SDK. La commande CLI suivante met immédiatement à niveau un cluster éligible :

Pour Linux, OS X ou Unix :

```
aws neptune modify-db-cluster \ 
    --db-cluster-identifier (your-neptune-cluster) \ 
    --engine-version 1.0.2.1 \ 
    --apply-immediately
```
#### Pour Windows :

```
aws neptune modify-db-cluster ^ 
    --db-cluster-identifier (your-neptune-cluster) ^ 
    --engine-version 1.0.2.1 ^ 
    --apply-immediately
```
Les mises à jour sont appliquées simultanément à toutes les instances figurant dans un cluster de bases de données. Une mise à jour nécessite un redémarrage de la base de données sur ces instances. Vous subirez donc un temps d'arrêt allant de 20-30 secondes à plusieurs minutes, après quoi vous pourrez reprendre l'utilisation du cluster de bases de données.

Toujour effectuer des tests avant la mise à niveau

Lorsqu'une nouvelle version majeure ou mineure du moteur Neptune est publiée, testez toujours vos applications Neptune sur cette version avant de procéder à la mise à niveau. Même une mise à niveau mineure peut introduire de nouvelles fonctionnalités ou de nouveaux comportements susceptibles d'affecter le code.

Commencez par comparer les pages de notes de mise à jour de votre version actuelle à celles de la version cible pour déterminer s'il existe des modifications des versions de langage de requête ou d'autres changements majeurs.

Le meilleur moyen de tester une nouvelle version avant de mettre à niveau le cluster de bases de données de production est de cloner ce cluster pour qu'il exécute cette nouvelle version du moteur. Vous pouvez ainsi exécuter des requêtes sur le clone sans affecter le cluster de bases de données de production.

Toujours créer un instantané manuel avant de procéder à la mise à niveau

Avant la mise à niveau, nous vous recommandons vivement de toujours créer un instantané manuel du cluster de bases de données. Un instantané automatique n'offre qu'une protection à court terme, tandis qu'un instantané manuel reste disponible jusqu'à ce que vous le supprimiez explicitement.

Dans certains cas, Neptune crée un instantané manuel pour vous dans le cadre du processus de mise à niveau, mais il est préférable de ne pas compter sur ce mécanisme et de créer dans tous les cas votre propre instantané manuel.

Lorsque vous êtes certain de ne pas avoir besoin de rétablir l'état antérieur à la mise à niveau de votre cluster de bases de données, vous pouvez supprimer explicitement l'instantané manuel que vous avez créé vous-même, ainsi que celui que Neptune a éventuellement créé. Si Neptune crée un instantané manuel, il porte un nom commençant par preupgrade, suivi du nom de votre cluster de bases de données, de la version du moteur source, de la version du moteur cible et de la date.

#### **a** Note

Si vous essayez de procéder à une mise à niveau alors qu'[une action en attente est en cours,](manage-console-maintaining) une erreur telle que la suivante peut survenir :

 **We're sorry, your request to modify DB cluster (cluster identifier) has failed.**

 Cannot modify engine version because instance (instance identifier) is running on an old configuration. Apply any pending maintenance actions on the instance before

proceeding with the upgrade.

Si vous rencontrez cette erreur, attendez que l'action en attente soit terminée ou déclenchez immédiatement une fenêtre de maintenance pour laisser la mise à niveau précédente se terminer.

Pour plus d'informations sur la mise à niveau de la version du moteur , consultez [Maintenance du](#page-997-0) [cluster de bases de données Amazon Neptune](#page-997-0). En cas de question ou de doute, l'équipe AWS Support est disponible sur les forums de la communauté et via [AWS Premium Support.](https://aws.amazon.com/support)

## Version 1.0.2.1.R5 du moteur Amazon Neptune (22/04/2020)

La version 1.0.2.1.R5 du moteur n'a jamais été déployée.

## Version 1.0.2.1.R4 du moteur Amazon Neptune (20/12/2019)

Améliorations de cette version du moteur

- Désormais, Neptune essaie toujours de mettre d'abord les appels de recherche en texte intégral dans le pipeline d'exécution. Cela réduit le volume d'appels vers OpenSearch, ce qui contribue à améliorer considérablement les performances. Consultez [Exécution d'une requête de recherche en](#page-1135-0)  [texte intégral.](#page-1135-0)
- Neptune génère désormais une exception IllegalArgumentException si vous essayez d'accéder à une propriété, un sommet ou une arête qui n'existe pas. Auparavant, Neptune générait une exception UnsupportedOperationException dans cette situation.

Par exemple, si vous essayez d'ajouter une arête référençant un sommet inexistant, vous générerez désormais une IllegalArgumentException.

Défauts corrigés dans cette version du moteur

- Correction d'un bogue Gremlin dans lequel une traversée union à l'intérieur d'un project-by ne renvoie aucun résultat ou renvoie des résultats incorrects.
- Correction d'un bogue Gremlin qui faisait renvoyer des résultats incorrects aux étapes .project().by() imbriquées.

Versions de langage de requête prises en charge dans cette version

Avant de mettre à niveau un cluster de bases de données vers la version 1.0.2.1.R4, assurez-vous que votre projet est compatible avec les versions de langage de requête suivantes :

- Version Gremlin : 3.4.1
- Version SPARQL : 1.1

Chemins de mise à niveau vers la version de moteur 1.0.2.1.R4

Vous pouvez mettre à niveau manuellement n'importe quelle version antérieure du moteur Neptune vers cette version.

Toutefois, la mise à jour automatique vers cette version n'est pas prise en charge.

Mise à niveau vers cette version

Amazon Neptune 1.0.2.1.R4 est désormais disponible globalement.

Si un cluster de bases de données exécute une version de moteur à partir de laquelle il existe un chemin de mise à niveau vers cette version, il peut être mis à niveau dès maintenant. Vous pouvez mettre à niveau n'importe quel cluster éligible à l'aide des opérations de cluster de bases de données sur la console ou à l'aide du kit SDK. La commande CLI suivante met immédiatement à niveau un cluster éligible :

Pour Linux, OS X ou Unix :

```
aws neptune modify-db-cluster \
```

```
 --db-cluster-identifier (your-neptune-cluster) \ 
--engine-version 1.0.2.1 \ 
--apply-immediately
```
Pour Windows :

```
aws neptune modify-db-cluster ^ 
    --db-cluster-identifier (your-neptune-cluster) ^ 
    --engine-version 1.0.2.1 ^ 
    --apply-immediately
```
Les mises à jour sont appliquées simultanément à toutes les instances figurant dans un cluster de bases de données. Une mise à jour nécessite un redémarrage de la base de données sur ces instances. Vous subirez donc un temps d'arrêt allant de 20-30 secondes à plusieurs minutes, après quoi vous pourrez reprendre l'utilisation du cluster de bases de données.

Toujour effectuer des tests avant la mise à niveau

Lorsqu'une nouvelle version majeure ou mineure du moteur Neptune est publiée, testez toujours vos applications Neptune sur cette version avant de procéder à la mise à niveau. Même une mise à niveau mineure peut introduire de nouvelles fonctionnalités ou de nouveaux comportements susceptibles d'affecter le code.

Commencez par comparer les pages de notes de mise à jour de votre version actuelle à celles de la version cible pour déterminer s'il existe des modifications des versions de langage de requête ou d'autres changements majeurs.

Le meilleur moyen de tester une nouvelle version avant de mettre à niveau le cluster de bases de données de production est de cloner ce cluster pour qu'il exécute cette nouvelle version du moteur. Vous pouvez ainsi exécuter des requêtes sur le clone sans affecter le cluster de bases de données de production.

Toujours créer un instantané manuel avant de procéder à la mise à niveau

Avant la mise à niveau, nous vous recommandons vivement de toujours créer un instantané manuel du cluster de bases de données. Un instantané automatique n'offre qu'une protection à court terme, tandis qu'un instantané manuel reste disponible jusqu'à ce que vous le supprimiez explicitement.

Dans certains cas, Neptune crée un instantané manuel pour vous dans le cadre du processus de mise à niveau, mais il est préférable de ne pas compter sur ce mécanisme et de créer dans tous les cas votre propre instantané manuel.

Lorsque vous êtes certain de ne pas avoir besoin de rétablir l'état antérieur à la mise à niveau de votre cluster de bases de données, vous pouvez supprimer explicitement l'instantané manuel que vous avez créé vous-même, ainsi que celui que Neptune a éventuellement créé. Si Neptune crée un instantané manuel, il porte un nom commençant par preupgrade, suivi du nom de votre cluster de bases de données, de la version du moteur source, de la version du moteur cible et de la date.

#### **a** Note

Si vous essayez de procéder à une mise à niveau alors qu'[une action en attente est en cours,](manage-console-maintaining) une erreur telle que la suivante peut survenir :

 **We're sorry, your request to modify DB cluster (cluster identifier) has failed.**

 Cannot modify engine version because instance (instance identifier) is running on an old configuration. Apply any pending maintenance actions on the instance before

proceeding with the upgrade.

Si vous rencontrez cette erreur, attendez que l'action en attente soit terminée ou déclenchez immédiatement une fenêtre de maintenance pour laisser la mise à niveau précédente se terminer.

Pour plus d'informations sur la mise à niveau de la version du moteur , consultez [Maintenance du](#page-997-0) [cluster de bases de données Amazon Neptune](#page-997-0). En cas de question ou de doute, l'équipe AWS Support est disponible sur les forums de la communauté et via [AWS Premium Support.](https://aws.amazon.com/support)

Version 1.0.2.1.R3 du moteur Amazon Neptune (12/12/2019)

Défauts corrigés dans cette version du moteur

- Correction d'un bogue qui entraînait la désactivation de l'index OSGP, même si la fonctionnalité était correctement dan[sMode Lab](#page-296-0) à l'aide de la valeur ObjectIndex dans le paramètre neptune\_lab\_mode.
- Correction d'un bogue qui affectait les requêtes Gremlin avec un .fold() dans une étape .project().by(). Par exemple, la requête suivante a renvoyé des résultats incomplets :

```
g.V().project("a").by(valueMap().fold())
```
- Correction d'un goulot d'étranglement des performances dans les chargements en groupe de données RDF.
- Correction d'un bogue qui provoquait un incident sur les réplicas lorsque les flux étaient activés et que le réplica était redémarré avant l'instance principale.
- Correction d'un bogue où les certificats SSL pivotés sur les instances n'étaient pas récupérés sans un redémarrage de l'instance.

Versions de langage de requête prises en charge dans cette version

Avant de mettre à niveau un cluster de bases de données vers la version 1.0.2.1.R3, assurez-vous que votre projet est compatible avec les versions de langage de requête suivantes :

- Version Gremlin: 3.4.1
- Version SPARQL : 1.1

Chemins de mise à niveau vers la version de moteur  $1.0.2.1$  R3.

Vous pouvez mettre à niveau manuellement n'importe quelle version antérieure du moteur Neptune vers cette version.

Toutefois, la mise à jour automatique vers cette version n'est pas prise en charge.

Mise à niveau vers cette version

Amazon Neptune 1.0.2.1.R3 est désormais disponible globalement.

Si un cluster de bases de données exécute une version de moteur à partir de laquelle il existe un chemin de mise à niveau vers cette version, il peut être mis à niveau dès maintenant. Vous pouvez mettre à niveau n'importe quel cluster éligible à l'aide des opérations de cluster de bases de données sur la console ou à l'aide du kit SDK. La commande CLI suivante met immédiatement à niveau un cluster éligible :

Pour Linux, OS X ou Unix :

```
aws neptune modify-db-cluster \ 
    --db-cluster-identifier (your-neptune-cluster) \ 
   --engine-version 1.0.2.1 \
```

```
 --apply-immediately
```
Pour Windows :

```
aws neptune modify-db-cluster ^ 
    --db-cluster-identifier (your-neptune-cluster) ^ 
    --engine-version 1.0.2.1 ^ 
    --apply-immediately
```
Les mises à jour sont appliquées simultanément à toutes les instances figurant dans un cluster de bases de données. Une mise à jour nécessite un redémarrage de la base de données sur ces instances. Vous subirez donc un temps d'arrêt allant de 20-30 secondes à plusieurs minutes, après quoi vous pourrez reprendre l'utilisation du cluster de bases de données.

Toujour effectuer des tests avant la mise à niveau

Lorsqu'une nouvelle version majeure ou mineure du moteur Neptune est publiée, testez toujours vos applications Neptune sur cette version avant de procéder à la mise à niveau. Même une mise à niveau mineure peut introduire de nouvelles fonctionnalités ou de nouveaux comportements susceptibles d'affecter le code.

Commencez par comparer les pages de notes de mise à jour de votre version actuelle à celles de la version cible pour déterminer s'il existe des modifications des versions de langage de requête ou d'autres changements majeurs.

Le meilleur moyen de tester une nouvelle version avant de mettre à niveau le cluster de bases de données de production est de cloner ce cluster pour qu'il exécute cette nouvelle version du moteur. Vous pouvez ainsi exécuter des requêtes sur le clone sans affecter le cluster de bases de données de production.

Toujours créer un instantané manuel avant de procéder à la mise à niveau

Avant la mise à niveau, nous vous recommandons vivement de toujours créer un instantané manuel du cluster de bases de données. Un instantané automatique n'offre qu'une protection à court terme, tandis qu'un instantané manuel reste disponible jusqu'à ce que vous le supprimiez explicitement.

Dans certains cas, Neptune crée un instantané manuel pour vous dans le cadre du processus de mise à niveau, mais il est préférable de ne pas compter sur ce mécanisme et de créer dans tous les cas votre propre instantané manuel.

Lorsque vous êtes certain de ne pas avoir besoin de rétablir l'état antérieur à la mise à niveau de votre cluster de bases de données, vous pouvez supprimer explicitement l'instantané manuel que vous avez créé vous-même, ainsi que celui que Neptune a éventuellement créé. Si Neptune crée un instantané manuel, il porte un nom commençant par preupgrade, suivi du nom de votre cluster de bases de données, de la version du moteur source, de la version du moteur cible et de la date.

#### **a** Note

Si vous essayez de procéder à une mise à niveau alors qu'[une action en attente est en cours,](manage-console-maintaining) une erreur telle que la suivante peut survenir :

 **We're sorry, your request to modify DB cluster (cluster identifier) has failed.** Cannot modify engine version because instance (instance identifier) is running on an old configuration. Apply any pending maintenance actions on the instance before

proceeding with the upgrade.

Si vous rencontrez cette erreur, attendez que l'action en attente soit terminée ou déclenchez immédiatement une fenêtre de maintenance pour laisser la mise à niveau précédente se terminer.

Pour plus d'informations sur la mise à niveau de la version du moteur , consultez [Maintenance du](#page-997-0) [cluster de bases de données Amazon Neptune](#page-997-0). En cas de question ou de doute, l'équipe AWS Support est disponible sur les forums de la communauté et via [AWS Premium Support.](https://aws.amazon.com/support)

Version 1.0.2.1.R2 du moteur Amazon Neptune (25/11/2019)

Défauts corrigés dans cette version du moteur

• Correction d'un bogue affectant toutes les requêtes project().by() avec les traversées de type .by autres que rond-robin (tourniquet) et path().

Versions de langage de requête prises en charge dans cette version

Avant de mettre à niveau un cluster de bases de données vers la version 1.0.2.1.R2, assurez-vous que votre projet est compatible avec les versions de langage de requête suivantes :

- Version Gremlin: 3.4.1
- Version SPARQL : 1.1

Chemins de mise à niveau vers la version de moteur 1.0.2.1.R2

Vous pouvez mettre à niveau manuellement n'importe quelle version antérieure du moteur Neptune vers cette version.

Toutefois, la mise à jour automatique vers cette version n'est pas prise en charge.

Mise à niveau vers cette version

Amazon Neptune 1.0.2.1.R2 est désormais disponible globalement.

Si un cluster de bases de données exécute une version de moteur à partir de laquelle il existe un chemin de mise à niveau vers cette version, il peut être mis à niveau dès maintenant. Vous pouvez mettre à niveau n'importe quel cluster éligible à l'aide des opérations de cluster de bases de données sur la console ou à l'aide du kit SDK. La commande CLI suivante met immédiatement à niveau un cluster éligible :

Pour Linux, OS X ou Unix :

```
aws neptune modify-db-cluster \ 
    --db-cluster-identifier (your-neptune-cluster) \ 
   --engine-version 1.0.2.1 \
    --apply-immediately
```
Pour Windows :

```
aws neptune modify-db-cluster ^ 
    --db-cluster-identifier (your-neptune-cluster) ^ 
    --engine-version 1.0.2.1 ^ 
    --apply-immediately
```
Les mises à jour sont appliquées simultanément à toutes les instances figurant dans un cluster de bases de données. Une mise à jour nécessite un redémarrage de la base de données sur ces instances. Vous subirez donc un temps d'arrêt allant de 20-30 secondes à plusieurs minutes, après quoi vous pourrez reprendre l'utilisation du cluster de bases de données.

Toujour effectuer des tests avant la mise à niveau

Lorsqu'une nouvelle version majeure ou mineure du moteur Neptune est publiée, testez toujours vos applications Neptune sur cette version avant de procéder à la mise à niveau. Même une mise à niveau mineure peut introduire de nouvelles fonctionnalités ou de nouveaux comportements susceptibles d'affecter le code.

Commencez par comparer les pages de notes de mise à jour de votre version actuelle à celles de la version cible pour déterminer s'il existe des modifications des versions de langage de requête ou d'autres changements majeurs.

Le meilleur moyen de tester une nouvelle version avant de mettre à niveau le cluster de bases de données de production est de cloner ce cluster pour qu'il exécute cette nouvelle version du moteur. Vous pouvez ainsi exécuter des requêtes sur le clone sans affecter le cluster de bases de données de production.

Toujours créer un instantané manuel avant de procéder à la mise à niveau

Avant la mise à niveau, nous vous recommandons vivement de toujours créer un instantané manuel du cluster de bases de données. Un instantané automatique n'offre qu'une protection à court terme, tandis qu'un instantané manuel reste disponible jusqu'à ce que vous le supprimiez explicitement.

Dans certains cas, Neptune crée un instantané manuel pour vous dans le cadre du processus de mise à niveau, mais il est préférable de ne pas compter sur ce mécanisme et de créer dans tous les cas votre propre instantané manuel.

Lorsque vous êtes certain de ne pas avoir besoin de rétablir l'état antérieur à la mise à niveau de votre cluster de bases de données, vous pouvez supprimer explicitement l'instantané manuel que vous avez créé vous-même, ainsi que celui que Neptune a éventuellement créé. Si Neptune crée un instantané manuel, il porte un nom commençant par preupgrade, suivi du nom de votre cluster de bases de données, de la version du moteur source, de la version du moteur cible et de la date.

#### **a** Note

Si vous essayez de procéder à une mise à niveau alors qu'[une action en attente est en cours,](manage-console-maintaining) une erreur telle que la suivante peut survenir :

 **We're sorry, your request to modify DB cluster (cluster identifier) has failed.**

 Cannot modify engine version because instance (instance identifier) is running on an old configuration. Apply any pending maintenance actions on the instance before proceeding with the upgrade.

Si vous rencontrez cette erreur, attendez que l'action en attente soit terminée ou déclenchez immédiatement une fenêtre de maintenance pour laisser la mise à niveau précédente se terminer.

Pour plus d'informations sur la mise à niveau de la version du moteur , consultez [Maintenance du](#page-997-0) [cluster de bases de données Amazon Neptune](#page-997-0). En cas de question ou de doute, l'équipe AWS Support est disponible sur les forums de la communauté et via [AWS Premium Support.](https://aws.amazon.com/support)

# Version 1.0.2.0 du moteur Amazon Neptune (08/11/2019)

# IMPORTANT : CETTE VERSION DU MOTEUR EST MAINTENANT OBSOLÈTE

À partir du 19 mai 2020, plus aucune instance ne sera créée avec cette version du moteur.

Cette version du moteur est désormais remplacée par la [version 1.0.2.1,](#page-1834-0) qui contient toutes les corrections de bogues de cette version ainsi que des fonctionnalités supplémentaires telles que l'intégration de recherche en texte intégral, la prise en charge de l'index OSGP et la copie de cluster d'instantanés de base de données entre régions AWS.

À compter du 1er juin 2020, Neptune mettra automatiquement à niveau tout cluster exécutant cette version de moteur vers le [dernier correctif de la version 1.0.2.1](#page-1838-0) lors de la prochaine fenêtre de maintenance. Vous pouvez effectuer une mise à niveau manuelle avant cette date, comme décrit [ici](#page-1834-0).

Si vous rencontrez des problèmes avec la mise à niveau, contactez-nous via [AWS Support](https://aws.amazon.com/support) ou les [Forums des développeurs AWS](https://forums.aws.amazon.com/forum.jspa?forumID=253).

## Versions de correctifs ultérieures pour cette version

- [Sortie : 1.0.2.0.R3 \(05/05/2020\)](#page-1853-0)
- [Sortie : 1.0.2.0.R2 \(21/11/2019\)](#page-1857-0)

# Nouvelles fonctionnalités pour cette version du moteur

Outre les mises à jour de maintenance, cette version ajoute de nouvelles fonctionnalités pour prendre en charge plusieurs versions de moteur à la fois (voir [Maintenance du cluster de bases de données](#page-997-0)  [Amazon Neptune\)](#page-997-0).

Par conséquent, la numérotation des version du moteur a changé (voir [Numérotation des versions](#page-997-1)  [avant la version du moteur 1.3.0.0](#page-997-1)).

## Versions de langage de requête prises en charge dans cette version

Avant de mettre à niveau un cluster de bases de données vers la version 1.0.2.0, assurez-vous que votre projet est compatible avec les versions de langage de requête suivantes :

- Version Gremlin : 3.4.1
- Version SPARQL : 1.1

# Chemins de mise à niveau vers la version de moteur 1.0.2.0

Vous pouvez mettre à niveau manuellement n'importe quelle version antérieure du moteur Neptune vers cette version.

La mise à niveau vers cette version n'est pas automatique.

### Mise à niveau vers cette version

Amazon Neptune 1.0.2.0 est désormais disponible globalement.

Si un cluster de bases de données exécute une version de moteur à partir de laquelle il existe un chemin de mise à niveau vers cette version, il peut être mis à niveau dès maintenant. Vous pouvez mettre à niveau n'importe quel cluster éligible à l'aide des opérations de cluster de bases de données sur la console ou à l'aide du kit SDK. La commande CLI suivante met immédiatement à niveau un cluster éligible :

Pour Linux, OS X ou Unix :

```
aws neptune modify-db-cluster \ 
    --db-cluster-identifier (your-neptune-cluster) \ 
    --engine-version 1.0.2.0 \ 
    --apply-immediately
```
#### Pour Windows :

```
aws neptune modify-db-cluster ^ 
    --db-cluster-identifier (your-neptune-cluster) ^ 
    --engine-version 1.0.2.0 ^ 
    --apply-immediately
```
Les mises à jour sont appliquées simultanément à toutes les instances figurant dans un cluster de bases de données. Une mise à jour nécessite un redémarrage de la base de données sur ces instances. Vous subirez donc un temps d'arrêt allant de 20-30 secondes à plusieurs minutes, après quoi vous pourrez reprendre l'utilisation du cluster de bases de données.

#### Toujour effectuer des tests avant la mise à niveau

Lorsqu'une nouvelle version majeure ou mineure du moteur Neptune est publiée, testez toujours vos applications Neptune sur cette version avant de procéder à la mise à niveau. Même une mise à niveau mineure peut introduire de nouvelles fonctionnalités ou de nouveaux comportements susceptibles d'affecter le code.

Commencez par comparer les pages de notes de mise à jour de votre version actuelle à celles de la version cible pour déterminer s'il existe des modifications des versions de langage de requête ou d'autres changements majeurs.

Le meilleur moyen de tester une nouvelle version avant de mettre à niveau le cluster de bases de données de production est de cloner ce cluster pour qu'il exécute cette nouvelle version du moteur. Vous pouvez ainsi exécuter des requêtes sur le clone sans affecter le cluster de bases de données de production.

#### Toujours créer un instantané manuel avant de procéder à la mise à niveau

Avant la mise à niveau, nous vous recommandons vivement de toujours créer un instantané manuel du cluster de bases de données. Un instantané automatique n'offre qu'une protection à court terme, tandis qu'un instantané manuel reste disponible jusqu'à ce que vous le supprimiez explicitement.

Dans certains cas, Neptune crée un instantané manuel pour vous dans le cadre du processus de mise à niveau, mais il est préférable de ne pas compter sur ce mécanisme et de créer dans tous les cas votre propre instantané manuel.

Lorsque vous êtes certain de ne pas avoir besoin de rétablir l'état antérieur à la mise à niveau de votre cluster de bases de données, vous pouvez supprimer explicitement l'instantané manuel que vous avez créé vous-même, ainsi que celui que Neptune a éventuellement créé. Si Neptune crée un instantané manuel, il porte un nom commençant par preupgrade, suivi du nom de votre cluster de bases de données, de la version du moteur source, de la version du moteur cible et de la date.

#### **a** Note

Si vous essayez de procéder à une mise à niveau alors qu'[une action en attente est en cours,](manage-console-maintaining) une erreur telle que la suivante peut survenir :

 **We're sorry, your request to modify DB cluster (cluster identifier) has failed.**

 Cannot modify engine version because instance (instance identifier) is running on an old configuration. Apply any pending maintenance actions on the instance before

proceeding with the upgrade.

Si vous rencontrez cette erreur, attendez que l'action en attente soit terminée ou déclenchez immédiatement une fenêtre de maintenance pour laisser la mise à niveau précédente se terminer.

Pour plus d'informations sur la mise à niveau de la version du moteur , consultez [Maintenance du](#page-997-0) [cluster de bases de données Amazon Neptune](#page-997-0). En cas de question ou de doute, l'équipe AWS Support est disponible sur les forums de la communauté et via [AWS Premium Support.](https://aws.amazon.com/support)

# <span id="page-1853-0"></span>Version 1.0.2.0.R3 du moteur Amazon Neptune (05/05/2020)

# IMPORTANT : CETTE VERSION DU MOTEUR EST MAINTENANT OBSOLÈTE

À partir du 19 mai 2020, plus aucune instance ne sera créée avec cette version du moteur.

Cette version du moteur est désormais remplacée par la [version 1.0.2.1,](#page-1834-0) qui contient toutes les corrections de bogues de cette version ainsi que des fonctionnalités supplémentaires telles que l'intégration de recherche en texte intégral, la prise en charge de l'index OSGP et la copie de cluster d'instantanés de base de données entre régions AWS.

À compter du 1er juin 2020, Neptune mettra automatiquement à niveau tout cluster exécutant cette version de moteur vers le [dernier correctif de la version 1.0.2.1](#page-1838-0) lors de la prochaine fenêtre de maintenance. Vous pouvez effectuer une mise à niveau manuelle avant cette date, comme décrit [ici](#page-1834-0). Si vous rencontrez des problèmes avec la mise à niveau, contactez-nous via [AWS Support](https://aws.amazon.com/support) ou les [Forums des développeurs AWS](https://forums.aws.amazon.com/forum.jspa?forumID=253).

Défauts corrigés dans cette version du moteur

- Correction d'un bogue au cours duquel ConcurrentModificationConflictException et TransactionException étaient signalés en tant qu'éléments InternalFailureException génériques.
- Correction de bogues lors des vérifications de l'état qui provoquaient des redémarrages fréquents du serveur lors du démarrage.
- Correction d'un bogue au cours duquel les données n'étaient pas visibles sur les réplicas parce que les validations n'étaient pas fonctionnelles dans certaines conditions.
- Correction d'un bogue lié à la sérialisation de l'état de charge au cours duquel une charge échouait en raison d'un manque d'autorisations d'Amazon S3.
- Correction d'une fuite de ressource dans les sessions Gremlin.
- Correction d'un bogue lié à la surveillance de l'état qui masquait l'état défectueux au démarrage des composants gérant l'authentification IAM.
- Correction d'un bogue où Neptune ne parvenait pas à envoyer un frame de fermeture WebSocket avant de fermer le canal.

Versions de langage de requête prises en charge dans cette version

Avant de mettre à niveau un cluster de bases de données vers la version 1.0.2.0.R3, assurez-vous que votre projet est compatible avec les versions de langage de requête suivantes :

- Version Gremlin: 3.4.1
- Version SPARQL : 1.1

Chemins de mise à niveau vers la version de moteur 1.0.2.0.R3

Votre cluster sera automatiquement mis à niveau vers cette version de correctif lors de votre prochaine fenêtre de maintenance si vous exécutez la version de moteur 1.0.2.0.

Vous pouvez mettre à niveau manuellement n'importe quelle version précédente du moteur Neptune vers cette version.

#### Mise à niveau vers cette version

Amazon Neptune 1.0.2.0.R3 est désormais disponible globalement.

Si un cluster de bases de données exécute une version de moteur à partir de laquelle il existe un chemin de mise à niveau vers cette version, il peut être mis à niveau dès maintenant. Vous pouvez mettre à niveau n'importe quel cluster éligible à l'aide des opérations de cluster de bases de données sur la console ou à l'aide du kit SDK. La commande CLI suivante met immédiatement à niveau un cluster éligible :

Pour Linux, OS X ou Unix :

```
aws neptune modify-db-cluster \ 
    --db-cluster-identifier (your-neptune-cluster) \ 
   --engine-version 1.0.2.0 \
    --apply-immediately
```
Pour Windows :

```
aws neptune modify-db-cluster ^ 
    --db-cluster-identifier (your-neptune-cluster) ^ 
    --engine-version 1.0.2.0 ^ 
    --apply-immediately
```
Les mises à jour sont appliquées simultanément à toutes les instances figurant dans un cluster de bases de données. Une mise à jour nécessite un redémarrage de la base de données sur ces instances. Vous subirez donc un temps d'arrêt allant de 20-30 secondes à plusieurs minutes, après quoi vous pourrez reprendre l'utilisation du cluster de bases de données.

Toujour effectuer des tests avant la mise à niveau

Lorsqu'une nouvelle version majeure ou mineure du moteur Neptune est publiée, testez toujours vos applications Neptune sur cette version avant de procéder à la mise à niveau. Même une mise à niveau mineure peut introduire de nouvelles fonctionnalités ou de nouveaux comportements susceptibles d'affecter le code.

Commencez par comparer les pages de notes de mise à jour de votre version actuelle à celles de la version cible pour déterminer s'il existe des modifications des versions de langage de requête ou d'autres changements majeurs.

Le meilleur moyen de tester une nouvelle version avant de mettre à niveau le cluster de bases de données de production est de cloner ce cluster pour qu'il exécute cette nouvelle version du moteur. Vous pouvez ainsi exécuter des requêtes sur le clone sans affecter le cluster de bases de données de production.

Toujours créer un instantané manuel avant de procéder à la mise à niveau

Avant la mise à niveau, nous vous recommandons vivement de toujours créer un instantané manuel du cluster de bases de données. Un instantané automatique n'offre qu'une protection à court terme, tandis qu'un instantané manuel reste disponible jusqu'à ce que vous le supprimiez explicitement.

Dans certains cas, Neptune crée un instantané manuel pour vous dans le cadre du processus de mise à niveau, mais il est préférable de ne pas compter sur ce mécanisme et de créer dans tous les cas votre propre instantané manuel.

Lorsque vous êtes certain de ne pas avoir besoin de rétablir l'état antérieur à la mise à niveau de votre cluster de bases de données, vous pouvez supprimer explicitement l'instantané manuel que vous avez créé vous-même, ainsi que celui que Neptune a éventuellement créé. Si Neptune crée un instantané manuel, il porte un nom commençant par preupgrade, suivi du nom de votre cluster de bases de données, de la version du moteur source, de la version du moteur cible et de la date.

#### **a** Note

Si vous essayez de procéder à une mise à niveau alors qu'[une action en attente est en cours,](manage-console-maintaining) une erreur telle que la suivante peut survenir :

 **We're sorry, your request to modify DB cluster (cluster identifier) has failed.** Cannot modify engine version because instance (instance identifier) is running on an old configuration. Apply any pending maintenance actions on the instance before proceeding with the upgrade.

Si vous rencontrez cette erreur, attendez que l'action en attente soit terminée ou déclenchez immédiatement une fenêtre de maintenance pour laisser la mise à niveau précédente se terminer.

Pour plus d'informations sur la mise à niveau de la version du moteur , consultez [Maintenance du](#page-997-0) [cluster de bases de données Amazon Neptune](#page-997-0). En cas de question ou de doute, l'équipe AWS Support est disponible sur les forums de la communauté et via [AWS Premium Support.](https://aws.amazon.com/support)

## <span id="page-1857-0"></span>Version 1.0.2.0.R2 du moteur Amazon Neptune (21/11/2019)

### IMPORTANT : CETTE VERSION DU MOTEUR EST MAINTENANT OBSOLÈTE

À partir du 19 mai 2020, plus aucune instance ne sera créée avec cette version du moteur.

Cette version du moteur est désormais remplacée par la [version 1.0.2.1,](#page-1834-0) qui contient toutes les corrections de bogues de cette version ainsi que des fonctionnalités supplémentaires telles que l'intégration de recherche en texte intégral, la prise en charge de l'index OSGP et la copie de cluster d'instantanés de base de données entre régions AWS.

À compter du 1er juin 2020, Neptune mettra automatiquement à niveau tout cluster exécutant cette version de moteur vers le [dernier correctif de la version 1.0.2.1](#page-1838-0) lors de la prochaine fenêtre de maintenance. Vous pouvez effectuer une mise à niveau manuelle avant cette date, comme décrit [ici](#page-1834-0).

Si vous rencontrez des problèmes avec la mise à niveau, contactez-nous via [AWS Support](https://aws.amazon.com/support) ou les [Forums des développeurs AWS](https://forums.aws.amazon.com/forum.jspa?forumID=253).

#### Défauts corrigés dans cette version du moteur

- Amélioration de la stratégie de mise en cache pour les pages à valider sur le serveur pour une récupération plus rapide de FreeableMemory lorsque le serveur passe à un état de faible mémoire.
- Correction d'un bogue qui pouvait provoquer une condition de concurrence et un plantage lorsque de nombreuses demandes d'état de chargement et/ou de démarrage de chargement simultanées étaient traitées sur le serveur.

#### Versions de langage de requête prises en charge dans cette version

Avant de mettre à niveau un cluster de bases de données vers la version 1.0.2.0.R2, assurez-vous que votre projet est compatible avec les versions de langage de requête suivantes :

- Version Gremlin · 3.4.1
- Version SPARQL : 1.1

#### Chemins de mise à niveau vers la version de moteur 1.0.2.0.R2

Vous pouvez mettre à niveau manuellement n'importe quelle version antérieure du moteur Neptune vers cette version.

Toutefois, la mise à jour automatique vers cette version n'est pas prise en charge.

Mise à niveau vers cette version

Amazon Neptune 1.0.2.0.R2 est désormais disponible globalement.

Si un cluster de bases de données exécute une version de moteur à partir de laquelle il existe un chemin de mise à niveau vers cette version, il peut être mis à niveau dès maintenant. Vous pouvez mettre à niveau n'importe quel cluster éligible à l'aide des opérations de cluster de bases de données sur la console ou à l'aide du kit SDK. La commande CLI suivante met immédiatement à niveau un cluster éligible :

Pour Linux, OS X ou Unix :

```
aws neptune modify-db-cluster \ 
    --db-cluster-identifier (your-neptune-cluster) \ 
   --engine-version 1.0.2.0 \
    --apply-immediately
```
Pour Windows :

```
aws neptune modify-db-cluster ^ 
    --db-cluster-identifier (your-neptune-cluster) ^ 
    --engine-version 1.0.2.0 ^ 
    --apply-immediately
```
Les mises à jour sont appliquées simultanément à toutes les instances figurant dans un cluster de bases de données. Une mise à jour nécessite un redémarrage de la base de données sur ces instances. Vous subirez donc un temps d'arrêt allant de 20-30 secondes à plusieurs minutes, après quoi vous pourrez reprendre l'utilisation du cluster de bases de données.

Toujour effectuer des tests avant la mise à niveau

Lorsqu'une nouvelle version majeure ou mineure du moteur Neptune est publiée, testez toujours vos applications Neptune sur cette version avant de procéder à la mise à niveau. Même une mise à niveau mineure peut introduire de nouvelles fonctionnalités ou de nouveaux comportements susceptibles d'affecter le code.

Commencez par comparer les pages de notes de mise à jour de votre version actuelle à celles de la version cible pour déterminer s'il existe des modifications des versions de langage de requête ou d'autres changements majeurs.

Le meilleur moyen de tester une nouvelle version avant de mettre à niveau le cluster de bases de données de production est de cloner ce cluster pour qu'il exécute cette nouvelle version du moteur. Vous pouvez ainsi exécuter des requêtes sur le clone sans affecter le cluster de bases de données de production.

Toujours créer un instantané manuel avant de procéder à la mise à niveau

Avant la mise à niveau, nous vous recommandons vivement de toujours créer un instantané manuel du cluster de bases de données. Un instantané automatique n'offre qu'une protection à court terme, tandis qu'un instantané manuel reste disponible jusqu'à ce que vous le supprimiez explicitement.

Dans certains cas, Neptune crée un instantané manuel pour vous dans le cadre du processus de mise à niveau, mais il est préférable de ne pas compter sur ce mécanisme et de créer dans tous les cas votre propre instantané manuel.

Lorsque vous êtes certain de ne pas avoir besoin de rétablir l'état antérieur à la mise à niveau de votre cluster de bases de données, vous pouvez supprimer explicitement l'instantané manuel que vous avez créé vous-même, ainsi que celui que Neptune a éventuellement créé. Si Neptune crée un instantané manuel, il porte un nom commençant par preupgrade, suivi du nom de votre cluster de bases de données, de la version du moteur source, de la version du moteur cible et de la date.

#### **a** Note

Si vous essayez de procéder à une mise à niveau alors qu'[une action en attente est en cours,](manage-console-maintaining) une erreur telle que la suivante peut survenir :

 **We're sorry, your request to modify DB cluster (cluster identifier) has failed.**

 Cannot modify engine version because instance (instance identifier) is running on an old configuration. Apply any pending maintenance actions on the instance before

proceeding with the upgrade.

Si vous rencontrez cette erreur, attendez que l'action en attente soit terminée ou déclenchez immédiatement une fenêtre de maintenance pour laisser la mise à niveau précédente se terminer.

Pour plus d'informations sur la mise à niveau de la version du moteur , consultez [Maintenance du](#page-997-0) [cluster de bases de données Amazon Neptune](#page-997-0). En cas de question ou de doute, l'équipe AWS Support est disponible sur les forums de la communauté et via [AWS Premium Support.](https://aws.amazon.com/support)

# Version 1.0.1.2 du moteur Amazon Neptune (10/06/2020)

# IMPORTANT : CETTE VERSION DU MOTEUR EST MAINTENANT OBSOLÈTE

À partir du 27 avril 2021, plus aucune instance ne sera créée avec cette version du moteur.

# Améliorations de cette version du moteur

• Neptune génère désormais une exception IllegalArgumentException si vous essayez d'accéder à une propriété, un sommet ou une arête qui n'existe pas. Auparavant, Neptune générait une exception UnsupportedOperationException dans cette situation.

Par exemple, si vous essayez d'ajouter une arête référençant un sommet inexistant, vous générerez désormais une IllegalArgumentException.

# Défauts corrigés dans cette version du moteur

- Correction d'un bogue au cours duquel les validations des transactions du dictionnaire et de l'utilisateur étaient hors service lorsque deux mappages value->id étaient insérés simultanément.
- Correction d'un bogue dans la sérialisation de l'état de charge.
- Correction d'une défaillance aléatoire au démarrage du serveur qui retardait la création de l'instance.
- Correction d'une fuite de curseur.

## Versions de langage de requête prises en charge dans cette version

Avant de mettre à niveau un cluster de bases de données vers la version 1.0.1.2, assurez-vous que votre projet est compatible avec les versions de langage de requête suivantes :

- Version Gremlin: 3.4.1
- Version SPARQL : 1.1

# Version 1.0.1.1 du moteur Amazon Neptune (26/06/2020)

# IMPORTANT : CETTE VERSION DU MOTEUR EST MAINTENANT OBSOLÈTE

À partir du 27 avril 2021, plus aucune instance ne sera créée avec cette version du moteur.

# Défauts corrigés dans cette version du moteur

- Correction d'un bogue où les validations n'étaient pas fonctionnelles lorsqu'elles étaient insérées simultanément.
- Correction d'un bogue dans la sérialisation de l'état de charge.
- Correction d'une défaillance aléatoire au démarrage du serveur qui retardait la création de l'instance.
- Correction d'une fuite de mémoire.

## Versions de langage de requête prises en charge dans cette version

Avant de mettre à niveau un cluster de bases de données vers la version 1.0.1.1, assurez-vous que votre projet est compatible avec les versions de langage de requête suivantes :

- Version Gremlin : 3.3.2
- Version SPARQL : 1.1

# Version 1.0.1.0 du moteur Amazon Neptune (02/07/2019)

# IMPORTANT : CETTE VERSION DU MOTEUR EST MAINTENANT **OBSOLÈTE**

À partir du 27 avril 2021, plus aucune instance ne sera créée avec cette version du moteur.

## Mises à jour du moteur Amazon Neptune 31/10/2019

Version : 1.0.1.0.200502.0

IMPORTANT : CETTE VERSION DU MOTEUR EST MAINTENANT OBSOLÈTE

À partir du 27 avril 2021, plus aucune instance ne sera créée avec cette version du moteur.

Défauts corrigés dans cette version du moteur

• Correction d'un bug Gremlin dans la sérialisation de la réponse de l'étape tree() lorsque des clients se connectent à Neptune en utilisant traversal().withRemote(...) (en d'autres termes, à l'aide du bytecode GLV).

Cette version résout un problème dans lequel les clients qui se connectaient à Neptune à l'aide d'un traversal().withRemote(...) recevait une réponse non valide aux requêtes Gremlin contenant une étape tree().

• Correction d'un bogue SPARQL dans les requêtes DELETE WHERE LIMIT, dans lequel le processus de fin de requête se bloquait en raison d'une condition de concurrence, provoquant l'expiration de la requête.

# Mises à jour du moteur Amazon Neptune 15/10/2019

Version : 1.0.1.0.200463.0

### IMPORTANT : CETTE VERSION DU MOTEUR EST MAINTENANT OBSOLÈTE

À partir du 27 avril 2021, plus aucune instance ne sera créée avec cette version du moteur.

Nouvelles fonctionnalités pour cette version du moteur

• Ajout d'une fonction Gremlin Explain/Profile (voir [Analyse de l'exécution des requêtes à l'aide de](#page-676-0) Gremlin [explain](#page-676-0)).

- Ajout de [Prise en charge des sessions basées sur des scripts Gremlin](#page-640-0) pour activer l'exécution de plusieurs traversées Gremlin dans une seule transaction.
- Ajout de la prise en charge de l'extension de requête fédérée SPARQL dans Neptune (voir [Requête fédérée SPARQL 1.1](https://www.w3.org/TR/sparql11-federated-query/) et [Requêtes fédérées SPARQL dans Neptune à l'aide de l'extension](#page-881-0) [SERVICE](#page-881-0)).
- Ajout d'une fonctionnalité vous permettant d'injecter votre propre queryId dans une requête Gremlin ou SPARQL, via un paramètre d'URL HTTP ou via un indicateur de requête queryId SPARQL (voir [Injection d'un ID personnalisé dans une requête Neptune Gremlin ou SPARQL\)](#page-294-0).
- Ajout d'une fonctionnalité [Mode Lab](#page-296-0) à Neptune qui vous permet de tester les fonctionnalités à venir qui ne sont pas encore prêtes à être utilisées en production.
- Ajout d'une fonctionnalité [Flux Neptune](#page-1062-0) à venir qui consigne de manière fiable chaque modification apportée à votre base de données dans un flux conservé pendant une semaine. Cette fonction est disponible uniquement en mode Lab.
- Mise à jour de la sémantique formalisée pour les transactions simultanées (voir [Sémantique des](#page-263-0)  [transactions dans Neptune\)](#page-263-0). Cette fonctionnalité offre des garanties de conformité aux normes du secteur en matière de simultanéité.

Cette sémantique des transactions personnalisée est activée par défaut. Dans certains scénarios, cette fonctionnalité peut modifier le comportement de chargement actuel et réduire les performances de chargement. Vous pouvez utiliser le paramètre neptune\_lab\_mode de cluster de bases de données pour revenir à la sémantique précédente en incluant ReadWriteConflictDetection=disabled dans la valeur du paramètre.

#### Améliorations de cette version du moteur

- Amélioration de l'API [Statut d'une instance](#page-1369-0) en signalant quelles sont les versions de TinkerPop et de SPARQL qui sont utilisées par le moteur.
- Amélioration des performances de l'opérateur de sous-graphe Gremlin.
- Amélioration des performances de la sérialisation des réponses Gremlin.
- Amélioration des performances à l'étape Gremlin Union.
- Amélioration de la latence des requêtes SPARQL simples.

#### Défauts corrigés dans cette version du moteur

- Correction d'un bogue Gremlin pour lequel le délai d'attente était renvoyé de manière incorrecte en tant qu'échec interne.
- Correction d'un bogue SPARQL dans lequel le paramètre ORDER BY exécuté sur un ensemble partiel de variables provoquait une erreur de serveur interne.

## Mises à jour du moteur Amazon Neptune 19/09/2019

### IMPORTANT : CETTE VERSION DU MOTEUR EST MAINTENANT OBSOLÈTE

À partir du 27 avril 2021, plus aucune instance ne sera créée avec cette version du moteur.

Version : 1.0.1.0.200457.0

Amazon Neptune 1.0.1.0.200457.0 est disponible globalement. Tous les nouveaux clusters de bases de données Neptune, y compris ceux restaurés à partir d'instantanés, seront créés dans 1.0.1.0.200457.0 une fois la mise à jour du moteur terminée pour cette région.

Les clusters existants peuvent être mis immédiatement à niveau vers cette version à l'aide des opérations de base de données sur la console ou à l'aide du kit SDK. Vous pouvez utiliser la commande CLI suivante pour mettre à niveau un cluster de bases de données :

```
aws neptune apply-pending-maintenance-action \ 
    --apply-action system-update \ 
    --opt-in-type immediate \ 
    --resource-identifier arn:aws:rds:<region>:<account number>:<resourcetype>:<name>
```
Les mises à jour sont appliquées simultanément à toutes les instances figurant dans un cluster de bases de données. Une mise à jour nécessite un redémarrage de la base de données sur toutes les instances figurant dans un cluster de bases de données, si bien que vous connaîtrez de 20-30 secondes à plusieurs minutes d'indisponibilité, après quoi vous pourrez reprendre l'utilisation de votre ou de vos clusters de bases de données. Vous pouvez consulter et modifier vos paramètres de fenêtre de maintenance dans la [console Neptune](https://console.aws.amazon.com/neptune/home).

En cas de question ou de doute, l'équipe AWS Support est disponible sur les forums de la communauté et via [AWS Premium Support.](https://aws.amazon.com/support)

### Défauts corrigés dans cette version du moteur

- Correction d'un problème d'exactitude Gremlin introduit dans la version précédente du moteur (1.0.1.0.200369.0) en supprimant l'amélioration des performances de la gestion des prédicats cumulés qui l'entraînait.
- Correction d'un bogue SPARQL qui provoquait la génération d'une InternalServerError par les requêtes avec le paramètre DISTINCT et un modèle unique encapsulé dans OPTIONAL.

# Mises à jour du moteur Amazon Neptune 13/08/2019

## IMPORTANT : CETTE VERSION DU MOTEUR EST MAINTENANT OBSOLÈTE

À partir du 27 avril 2021, plus aucune instance ne sera créée avec cette version du moteur.

Nouvelles fonctionnalités pour cette version du moteur

• Ajout d'une option OVERSUBSCRIBE au paramètre parallelism de [Commande de chargeur](#page-553-0) [Neptune](#page-553-0), ce qui conduit le chargeur en bloc Neptune à utiliser tous les threads et ressources disponibles.

#### Améliorations de cette version du moteur

- Amélioration des performances des filtres SPARQL contenant des expressions OR logiques simples.
- Amélioration des performances de Gremlin dans la gestion des prédicats conjonctifs.

Défauts corrigés dans cette version du moteur

- Correction d'un bogue SPARQL empêchant la soustraction d'un élément xsd: duration à un élément xsd:date.
- Correction d'un bogue SPARQL entraînant des résultats incomplets de l'inlining statique en présence d'un UNION.
- Correction d'un bogue SPARQL dans l'annulation de requête.
- Correction d'un bogue Gremlin entraînant un dépassement de capacité au cours de la promotion de type.
- Correction d'un bogue Gremlin dans la gestion des éléments de sommet dans les étapes addE().from().to().
- Correction d'un bogue Gremlin (publié le 26/07/2019 dans la [version 1.0.1.0 200366.0 du moteur\)](#page-1866-0) impliquant la gestion des valeurs flottantes et des doubles NaN dans les insertions à cardinalité unique.
- Correction d'un bogue dans la génération de plans de requête impliquant des recherches basées sur les propriétés.

# <span id="page-1866-0"></span>Mises à jour du moteur Amazon Neptune 26/07/2019

Version : 1.0.1.0.200366.0

## IMPORTANT : CETTE VERSION DU MOTEUR EST MAINTENANT OBSOLÈTE

À partir du 27 avril 2021, plus aucune instance ne sera créée avec cette version du moteur.

Nouvelles fonctionnalités pour cette version du moteur

• Mise à niveau vers TinkerPop 3.4.1 (consultez [Informations sur la mise à niveau TinkerPop](http://tinkerpop.apache.org/docs/3.4.1/upgrade/) et [Journal des modifications TinkerPop 3.4.1](https://github.com/apache/tinkerpop/blob/3.4.1/CHANGELOG.asciidoc#release-3-4-1)).

Ces modifications offrent aux utilisateurs de Neptune de nouvelles fonctionnalités et des améliorations, notamment les suivantes :

- GraphBinary est désormais disponible dans un format de sérialisation.
- Un bogue keep-alive qui provoquait des fuites de mémoire dans le pilote Java TinkerPop a été corrigé. De ce fait, aucune solution de contournement n'est désormais nécessaire.

Toutefois, dans quelques cas, elles peuvent affecter le code Gremlin existant dans Neptune. Par exemple :

- valueMap() renvoie désormais un Map<Object, Object> au lieu d'un Map<String, Object>.
- Le comportement incohérent de l'étape within() a été corrigé pour la rendre compatible avec les autres étapes. Auparavant, les types devaient correspondre pour que les comparaisons fonctionnent. Désormais, il est possible de comparer des nombres de types différents avec précision. Par exemple, 33 est maintenant considéré comme égal à 33L, ce qui n'était pas le cas auparavant.
- Un bogue dans ReducingBarrierStep a été corrigé, si bien qu'il ne renvoie plus de valeur si aucun élément n'est disponible pour la sortie.
- L'ordre des portées select() a changé (l'ordre est désormais maps, side-effects, paths). Cela a pour effet de changer les résultats des rares requêtes qui combinent side-effects et select avec le même nom de clé pour side-effects que pour select.
- bulkSet() fait désormais partie du protocole GraphSON. Les requêtes qui se terminent par toBulkSet() ne fonctionnent pas avec les anciens clients.
- Un paramétrage de l'étape Submit() a été supprimée du client 3.4.

De nombreuses autres modifications introduites dans TinkerPop 3.4 n'affectent pas le comportement actuel de Neptune. Par exemple, io() de Gremlin a été ajouté en tant qu'étape à Traversal et est désormais obsolète dans Graph, mais n'a jamais été activé dans Neptune.

- Ajout de la prise en charge des propriétés de sommet à cardinalité unique au [chargeur en bloc](#page-531-0) [pour Gremlin](#page-531-0) pour charger les données de graphes de propriétés.
- Ajout d'une option permettant de remplacer les valeurs existantes d'une propriété à cardinalité unique dans le chargeur en bloc.
- Ajout de la possibilité de [récupérer le statut d'une requête Gremlin](#page-637-0) et d'[annuler une requête](#page-639-0)  [Gremlin.](#page-639-0)
- Ajout d'un [indicateur de requête pour les délais d'expiration de requête SPARQL.](#page-831-0)
- Ajout de la possibilité d'afficher le rôle d'instance dans l'API de statut (consultez [Statut d'une](#page-1369-0)  [instance\)](#page-1369-0).
- Ajout de la prise en charge du clonage de base de données (consultez [Clonage de bases de](#page-1025-0) [données dans Neptune](#page-1025-0)).

Améliorations de cette version du moteur

- Amélioration de l'explication des requêtes SPARQL pour afficher les variables de graphe à partir des clauses FROM.
- Amélioration des performances de SPARQL dans les filtres, les filtres « égal à », les clauses VALUES et les nombres de plages.
- Amélioration des performances pour le classement des étapes Gremlin.
- Amélioration des performances pour les traversées . repeat.dedup Gremlin.
- Amélioration des performances pour les traversées valueMap() et path().by() Gremlin.

#### Défauts corrigés dans cette version du moteur

- Résolution de plusieurs problèmes liés aux chemins de propriété SPARQL, y compris à l'opération avec des graphes nommés.
- Résolution d'un problème lié aux requêtes SPARQL CONSTRUCT entraînant des problèmes de mémoire.
- Résolution d'un problème lié à l'analyseur RDF Turtle et aux noms locaux.
- Résolution d'un problème de correction des messages d'erreur affichés aux utilisateurs.
- Résolution d'un problème lié aux traversées repeat()...drop() Gremlin.
- Résolution d'un problème lié à l'étape drop() Gremlin.
- Résolution d'un problème lié aux filtres d'étiquette Gremlin.
- Résolution d'un problème lié aux délais d'expiration de requête Gremlin.

## Mises à jour du moteur Amazon Neptune 02/07/2019

### IMPORTANT : CETTE VERSION DU MOTEUR EST MAINTENANT OBSOLÈTE

À partir du 27 avril 2021, plus aucune instance ne sera créée avec cette version du moteur.

#### Défauts corrigés dans cette version du moteur

• Un bogue, qui empêchait l'optimisation de certains modèles dont le nom et la valeur de propriété étaient liés, a été corrigé.

## Versions antérieures de Neptune Engine

#### Rubriques

- [Mises à jour du moteur Amazon Neptune 12/06/2019](#page-1869-0)
- [Mises à jour du moteur Amazon Neptune 01/05/2019](#page-1870-0)
- [Mises à jour du moteur Amazon Neptune 21/01/2019](#page-1871-0)
- [Mises à jour du moteur Amazon Neptune 19/11/2018](#page-1873-0)
- [Mises à jour du moteur Amazon Neptune 08/11/2018](#page-1874-0)
- [Mises à jour du moteur Amazon Neptune 29/10/2018](#page-1875-0)
- [Mises à jour du moteur Amazon Neptune 06/09/2018](#page-1877-0)
- [Mises à jour du moteur Amazon Neptune 24/07/2018](#page-1878-0)
- [Mises à jour du moteur Amazon Neptune 22/06/2018](#page-1880-0)

#### <span id="page-1869-0"></span>Mises à jour du moteur Amazon Neptune 12/06/2019

Version : 1.0.1.0.200310.0

Amazon Neptune 1.0.1.0.200310.0 est disponible globalement. Tous les nouveaux clusters de bases de données Neptune, y compris ceux restaurés à partir d'instantanés, seront créés dans 1.0.1.0.200310.0 une fois la mise à jour du moteur terminée pour cette région.

Les clusters existants peuvent être mis immédiatement à niveau vers cette version à l'aide des opérations de base de données sur la console ou à l'aide du kit SDK. Vous pouvez utiliser la commande CLI suivante pour mettre immédiatement à niveau un cluster de bases de données vers cette version :

```
aws neptune apply-pending-maintenance-action \ 
    --apply-action system-update \ 
    --opt-in-type immediate \ 
    --resource-identifier arn:aws:rds:<region>:<account number>:<resourcetype>:<name>
```
Les clusters de bases de données Neptune seront automatiquement mis à niveau vers la version 1.0.1.0.200310.0 du moteur pendant les fenêtres de maintenance du système. L'horaire d'application des mises à jour dépend de la région et du paramètre de fenêtre de maintenance configuré pour le cluster de bases de données, ainsi que du type de mise à jour.

**a** Note

La fenêtre de maintenance de l'instance ne s'applique pas aux mises à jour du moteur.

Les mises à jour sont appliquées simultanément à toutes les instances figurant dans un cluster de bases de données. Une mise à jour nécessite un redémarrage de la base de données sur toutes les instances figurant dans un cluster de bases de données, si bien que vous connaîtrez de 20-30 secondes à plusieurs minutes d'indisponibilité, après quoi vous pourrez reprendre l'utilisation de votre ou de vos clusters de bases de données. Vous pouvez consulter et modifier vos paramètres de fenêtre de maintenance dans la [console Neptune](https://console.aws.amazon.com/neptune/home).

En cas de question ou de doute, l'équipe AWS Support est disponible sur les forums de la communauté et via [AWS Premium Support.](https://aws.amazon.com/support)

#### Améliorations

- Un bogue, où l'insertion et la suppression simultanées d'une périphérie pouvait générer plusieurs périphéries portant le même ID, a été corrigé.
- Autres correctifs mineurs et améliorations.

### <span id="page-1870-0"></span>Mises à jour du moteur Amazon Neptune 01/05/2019

#### Version : 1.0.1.0.200296.0

Amazon Neptune 1.0.1.0.200296.0 est disponible globalement. Tous les nouveaux clusters de bases de données Neptune, y compris ceux restaurés à partir d'instantanés, seront créés dans 1.0.1.0.200296.0 une fois la mise à jour du moteur terminée pour cette région.

Les clusters existants peuvent être mis immédiatement à niveau vers cette version à l'aide des opérations de base de données sur la console ou à l'aide du kit SDK. Vous pouvez utiliser la commande CLI suivante pour mettre immédiatement à niveau un cluster de bases de données vers cette version :

```
aws neptune apply-pending-maintenance-action \ 
    --apply-action system-update \ 
    --opt-in-type immediate \ 
    --resource-identifier arn:aws:rds:<region>:<account number>:<resourcetype>:<name>
```
Les clusters de bases de données Neptune seront automatiquement mis à niveau vers la version 1.0.1.0.200296.0 du moteur pendant les fenêtres de maintenance du système. L'horaire d'application des mises à jour dépend de la région et du paramètre de fenêtre de maintenance configuré pour le cluster de bases de données, ainsi que du type de mise à jour.

#### **a** Note

La fenêtre de maintenance de l'instance ne s'applique pas aux mises à jour du moteur.

Les mises à jour sont appliquées simultanément à toutes les instances figurant dans un cluster de bases de données. Une mise à jour nécessite un redémarrage de la base de données sur

toutes les instances figurant dans un cluster de bases de données, si bien que vous connaîtrez de 20-30 secondes à plusieurs minutes d'indisponibilité, après quoi vous pourrez reprendre l'utilisation de votre ou de vos clusters de bases de données. Vous pouvez consulter et modifier vos paramètres de fenêtre de maintenance dans la [console Neptune](https://console.aws.amazon.com/neptune/home).

En cas de question ou de doute, l'équipe AWS Support est disponible sur les forums de la communauté et via [AWS Premium Support.](https://aws.amazon.com/support)

#### Améliorations

- Ajout de la nouvelle fonctionnalité explain aux requêtes SPARQL Neptune pour vous aider à visualiser le plan de requête et à prendre les mesures nécessaires pour l'optimiser si nécessaire. Pour plus d'informations, veuillez consulter [SPARQL](#page-848-0) explain.
- Amélioration des performances et des rapports de SPARQL de diverses manières.
- Amélioration des performances et du comportement de Gremlin de diverses manières.
- Amélioration de l'expiration des requêtes drop() de longue durée.
- Amélioration des performances des requêtes otherV( ).
- Ajout de deux champs aux informations renvoyées quand vous interrogez l'état Neptune d'un cluster ou d'une instance de base de données, notamment le numéro de version du moteur et l'heure de démarrage du cluster ou de l'instance. Consultez [Statut d'une instance.](#page-1369-0)
- L'API Get-Status du chargeur Neptune renvoie désormais un champ startTime qui enregistre l'heure de début d'une tâche de chargement.
- La commande de chargeur prend désormais un paramètre parallelism facultatif qui vous permet de limiter le nombre de threads que le chargeur utilise.

### <span id="page-1871-0"></span>Mises à jour du moteur Amazon Neptune 21/01/2019

Version : 1.0.1.0.200267.0

Amazon Neptune 1.0.1.0.200267.0 est disponible globalement. Tous les nouveaux clusters de bases de données Neptune, y compris ceux restaurés à partir d'instantanés, seront créés dans 1.0.1.0.200267.0 une fois la mise à jour du moteur terminée pour cette région.

Les clusters existants peuvent être mis immédiatement à niveau vers cette version à l'aide des opérations de base de données sur la console ou à l'aide du kit SDK. Vous pouvez utiliser la commande CLI suivante pour mettre immédiatement à niveau un cluster de bases de données vers cette version :
```
aws neptune apply-pending-maintenance-action \ 
   --apply-action system-update \ 
   --opt-in-type immediate \ 
   --resource-identifier arn:aws:rds:<region>:<account number>:<resourcetype>:<name>
```
Les clusters de bases de données Neptune seront automatiquement mis à niveau vers la version 1.0.1.0.200267.0 du moteur pendant les fenêtres de maintenance du système. L'horaire d'application des mises à jour dépend de la région et du paramètre de fenêtre de maintenance configuré pour le cluster de bases de données, ainsi que du type de mise à jour.

### **a** Note

La fenêtre de maintenance de l'instance ne s'applique pas aux mises à jour du moteur.

Les mises à jour sont appliquées simultanément à toutes les instances figurant dans un cluster de bases de données. Une mise à jour nécessite un redémarrage de la base de données sur toutes les instances figurant dans un cluster de bases de données, si bien que vous connaîtrez de 20-30 secondes à plusieurs minutes d'indisponibilité, après quoi vous pourrez reprendre l'utilisation de votre ou de vos clusters de bases de données. Vous pouvez consulter et modifier vos paramètres de fenêtre de maintenance dans la [console Neptune](https://console.aws.amazon.com/neptune/home).

En cas de question ou de doute, l'équipe AWS Support est disponible sur les forums de la communauté et via [AWS Premium Support.](https://aws.amazon.com/support)

#### Améliorations

- Neptune attend plus longtemps (dans le délai d'interrogation spécifié) que les conflits soient résolus. Cela réduit le nombre d'exceptions de modifications simultanées qui doivent être gérées par le client (voir [Erreurs liées aux requêtes](#page-1548-0)).
- Un problème qui amenait parfois l'application de la cardinalité par Gremlin à provoquer le redémarrage du moteur a été résolu.
- Amélioration des performances de Gremlin pour les requêtes répétées emit.times.
- Un problème de Gremlin par lequel repeat.until laissait passer des solutions .emit qui auraient dû être filtrées a été résolu.
- Amélioration de la gestion des erreurs dans Gremlin.

## Mises à jour du moteur Amazon Neptune 19/11/2018

Version : 1.0.1.0.200264.0

Amazon Neptune 1.0.1.0.200264.0 est disponible globalement. Tous les nouveaux clusters de bases de données Neptune, y compris ceux restaurés à partir d'instantanés, seront créés dans 1.0.1.0.200264.0 une fois la mise à jour du moteur terminée pour cette région.

Les clusters existants peuvent être mis immédiatement à niveau vers cette version à l'aide des opérations de base de données sur la console ou à l'aide du kit SDK. Vous pouvez utiliser la commande CLI suivante pour mettre immédiatement à niveau un cluster de bases de données vers cette version :

```
aws neptune apply-pending-maintenance-action \ 
   --apply-action system-update \ 
   --opt-in-type immediate \ 
   --resource-identifier arn:aws:rds:<region>:<account number>:<resourcetype>:<name>
```
Les clusters de bases de données Neptune seront automatiquement mis à niveau vers la version 1.0.1.0.200264.0 du moteur pendant les fenêtres de maintenance du système. L'horaire d'application des mises à jour dépend de la région et du paramètre de fenêtre de maintenance configuré pour le cluster de bases de données, ainsi que du type de mise à jour.

**a** Note

La fenêtre de maintenance de l'instance ne s'applique pas aux mises à jour du moteur.

Les mises à jour sont appliquées simultanément à toutes les instances figurant dans un cluster de bases de données. Une mise à jour nécessite un redémarrage de la base de données sur toutes les instances figurant dans un cluster de bases de données, si bien que vous connaîtrez de 20-30 secondes à plusieurs minutes d'indisponibilité, après quoi vous pourrez reprendre l'utilisation de votre ou de vos clusters de bases de données. Vous pouvez consulter et modifier vos paramètres de fenêtre de maintenance dans la [console Neptune](https://console.aws.amazon.com/neptune/home).

En cas de question ou de doute, l'équipe AWS Support est disponible sur les forums de la communauté et via [AWS Premium Support.](https://aws.amazon.com/support)

#### Améliorations

- Ajout de la prise en charge de [the section called "Indicateurs de requête".](#page-628-0)
- Amélioration des messages d'erreur pour l'authentification IAM. Pour plus d'informations, consultez [the section called "Erreurs d'IAM".](#page-1552-0)
- Amélioration des performances des requêtes SPARQL avec un grand nombre de prédicats.
- Amélioration des performances de chemin de propriété SPARQL.
- Amélioration des performances de Gremlin pour les mutations conditionnelles, telles que le modèle fold().coalesce(unfold(), …) lorsqu'il est utilisé avec les étapes addV(), addE() et property().
- Amélioration des performances de Gremlin pour les modulations by () et sack().
- Amélioration des performances de Gremlin pour les étapes group() et groupCount().
- Amélioration des performances de Gremlin pour les étapes store(), sideEffect() et cap().unfold().
- Amélioration de la prise en charge pour les contraintes de propriétés de cardinalité unique Gremlin.
	- Amélioration de l'application de la cardinalité unique à des propriétés d'arc et des propriétés de sommet marquées comme des propriétés de cardinalité unique.
	- Introduction d'une erreur si des valeurs de propriétés supplémentaires sont spécifiées pour une propriété d'arc existante lors de tâches de chargement Neptune.

#### Mises à jour du moteur Amazon Neptune 08/11/2018

Version : 1.0.1.0.200258.0

Amazon Neptune 1.0.1.0.200258.0 est disponible globalement. Tous les nouveaux clusters de bases de données Neptune, y compris ceux restaurés à partir d'instantanés, seront créés dans 1.0.1.0.200258.0 une fois la mise à jour du moteur terminée pour cette région.

Les clusters existants peuvent être mis immédiatement à niveau vers cette version à l'aide des opérations de base de données sur la console ou à l'aide du kit SDK. Vous pouvez utiliser la commande CLI suivante pour mettre immédiatement à niveau un cluster de bases de données vers cette version :

```
aws neptune apply-pending-maintenance-action \ 
   --apply-action system-update \ 
   --opt-in-type immediate \
```
#### --resource-identifier arn:aws:rds:*<region>*:*<account number>*:*<resourcetype>*:*<name>*

Les clusters de bases de données Neptune seront automatiquement mis à niveau vers la version 1.0.1.0.200258.0 du moteur pendant les fenêtres de maintenance du système. L'horaire d'application des mises à jour dépend de la région et du paramètre de fenêtre de maintenance configuré pour le cluster de bases de données, ainsi que du type de mise à jour.

#### **a** Note

La fenêtre de maintenance de l'instance ne s'applique pas aux mises à jour du moteur.

Les mises à jour sont appliquées simultanément à toutes les instances figurant dans un cluster de bases de données. Une mise à jour nécessite un redémarrage de la base de données sur toutes les instances figurant dans un cluster de bases de données, si bien que vous connaîtrez de 20-30 secondes à plusieurs minutes d'indisponibilité, après quoi vous pourrez reprendre l'utilisation de votre ou de vos clusters de bases de données. Vous pouvez consulter et modifier vos paramètres de fenêtre de maintenance dans la [console Neptune](https://console.aws.amazon.com/neptune/home).

En cas de question ou de doute, l'équipe AWS Support est disponible sur les forums de la communauté et via [AWS Premium Support.](https://aws.amazon.com/support)

#### Améliorations

- Ajout de la prise en charge de [Indicateurs de requête SPARQL.](#page-821-0)
- Amélioration des performances des requêtes Exists SPARQL FILTER (NOT).
- Amélioration des performances des requêtes SPARQL DESCRIBE.
- Amélioration des performances pour le modèle de répétition jusqu'à dans Gremlin.
- Amélioration de la performance pour l'ajout d'arcs dans Gremlin.
- Résolution d'un problème où des requêtes SPARQL Update DELETE pouvaient échouer dans certains cas.
- Résolution d'un problème lié à la gestion des délais d'expiration avec le serveur WebSocket Gremlin.

#### Mises à jour du moteur Amazon Neptune 29/10/2018

#### Version : 1.0.1.0.200255.0

Amazon Neptune 1.0.1.0.200255.0 est disponible globalement. Tous les nouveaux clusters de bases de données Neptune, y compris ceux restaurés à partir d'instantanés, seront créés dans 1.0.1.0.200255.0 une fois la mise à jour du moteur terminée pour cette région.

Les clusters existants peuvent être mis immédiatement à niveau vers cette version à l'aide des opérations de base de données sur la console ou à l'aide du kit SDK. Vous pouvez utiliser la commande CLI suivante pour mettre immédiatement à niveau un cluster de bases de données vers cette version :

```
aws neptune apply-pending-maintenance-action \ 
   --apply-action system-update \ 
   --opt-in-type immediate \ 
   --resource-identifier arn:aws:rds:<region>:<account number>:<resourcetype>:<name>
```
Les clusters de bases de données Neptune seront automatiquement mis à niveau vers la version 1.0.1.0.200255.0 du moteur pendant les fenêtres de maintenance du système. L'horaire d'application des mises à jour dépend de la région et du paramètre de fenêtre de maintenance configuré pour le cluster de bases de données, ainsi que du type de mise à jour.

#### **a** Note

La fenêtre de maintenance de l'instance ne s'applique pas aux mises à jour du moteur.

Les mises à jour sont appliquées simultanément à toutes les instances figurant dans un cluster de bases de données. Une mise à jour nécessite un redémarrage de la base de données sur toutes les instances figurant dans un cluster de bases de données, si bien que vous connaîtrez de 20-30 secondes à plusieurs minutes d'indisponibilité, après quoi vous pourrez reprendre l'utilisation de votre ou de vos clusters de bases de données. Vous pouvez consulter et modifier vos paramètres de fenêtre de maintenance dans la [console Neptune](https://console.aws.amazon.com/neptune/home).

En cas de question ou de doute, l'équipe AWS Support est disponible sur les forums de la communauté et via [AWS Premium Support.](https://aws.amazon.com/support)

#### Améliorations

- Ajout d'informations sur l'authentification IAM dans les journaux d'audit.
- Ajout de la prise en charge des informations d'identification temporaires à l'aide de rôles IAM et de profils d'instance.
- Ajout de la mise hors service de la connexion WebSocket pour l'authentification IAM lorsque l'autorisation est révoquée, ou si l'utilisateur ou le rôle IAM est supprimé.
- Nombre maximal de connexions WebSocket simultanées limité à 60 000 par instance.
- Amélioration des performances du chargement en bloc pour de plus petits types d'instance.
- Amélioration des performances pour les requêtes qui incluent les opérateurs and(), or(), not() et drop() dans Gremlin.
- L'analyseur NTriples rejette désormais les URI non valides, comme les URI contenant des espaces.

Mises à jour du moteur Amazon Neptune 06/09/2018

Version : 1.0.1.0.200237.0

Amazon Neptune 1.0.1.0.200237.0 est disponible globalement. Tous les nouveaux clusters de bases de données Neptune, y compris ceux restaurés à partir d'instantanés, seront créés dans 1.0.1.0.200237.0 une fois la mise à jour du moteur terminée pour cette région.

Les clusters existants peuvent être mis immédiatement à niveau vers cette version à l'aide des opérations de base de données sur la console ou à l'aide du kit SDK. Vous pouvez utiliser la commande CLI suivante pour mettre immédiatement à niveau un cluster de bases de données vers cette version :

```
aws neptune apply-pending-maintenance-action \ 
   --apply-action system-update \ 
   --opt-in-type immediate \ 
   --resource-identifier arn:aws:rds:<region>:<account number>:<resourcetype>:<name>
```
Les clusters de bases de données Neptune seront automatiquement mis à niveau vers la version 1.0.1.0.200237.0 du moteur pendant les fenêtres de maintenance du système. L'horaire d'application des mises à jour dépend de la région et du paramètre de fenêtre de maintenance configuré pour le cluster de bases de données, ainsi que du type de mise à jour.

#### **a** Note

La fenêtre de maintenance de l'instance ne s'applique pas aux mises à jour du moteur.

Les mises à jour sont appliquées simultanément à toutes les instances figurant dans un cluster de bases de données. Une mise à jour nécessite un redémarrage de la base de données sur toutes les instances figurant dans un cluster de bases de données, si bien que vous connaîtrez de 20-30 secondes à plusieurs minutes d'indisponibilité, après quoi vous pourrez reprendre l'utilisation de votre ou de vos clusters de bases de données. Vous pouvez consulter et modifier vos paramètres de fenêtre de maintenance dans la [console Neptune](https://console.aws.amazon.com/neptune/home).

En cas de question ou de doute, l'équipe AWS Support est disponible sur les forums de la communauté et via [AWS Premium Support.](https://aws.amazon.com/support)

#### Améliorations

- Résolution d'un problème où des requêtes SPARQL COUNT(DISTINCT) échouaient.
- Résolution d'un problème où les requêtes COUNT, SUM et MIN avec une clause DISTINCT manquaient de mémoire.
- Résolution d'un problème où le type de données BLOB entraînait l'échec d'une tâche de chargeur Neptune.
- Résolution d'un problème où les insertions en double entraînaient des échecs de transaction.
- Résolution d'un problème où les requêtes DROP ALL ne pouvaient pas être annulées.
- Résolution d'un problème où les clients Gremlin se bloquaient de façon intermittente.
- Mise à jour de tous les codes d'erreur pour les charges utiles plus volumineuses que 150 M à la valeur HTTP 400.
- Amélioration des performances et de la précision des requêtes COUNT() du modèle à un seul triplet.
- Amélioration des performances des requêtes SPARQL UNION avec les clauses BIND.

### Mises à jour du moteur Amazon Neptune 24/07/2018

Version : 1.0.1.0.200236.0

Amazon Neptune 1.0.1.0.200236.0 est disponible globalement. Tous les nouveaux clusters de bases de données Neptune, y compris ceux restaurés à partir d'instantanés, seront créés dans 1.0.1.0.200236.0 une fois la mise à jour du moteur terminée pour cette région.

Les clusters existants peuvent être mis immédiatement à niveau vers cette version à l'aide des opérations de base de données sur la console ou à l'aide du kit SDK. Vous pouvez utiliser la

commande CLI suivante pour mettre immédiatement à niveau un cluster de bases de données vers cette version :

```
aws neptune apply-pending-maintenance-action \ 
   --apply-action system-update \ 
   --opt-in-type immediate \ 
   --resource-identifier arn:aws:rds:<region>:<account number>:<resourcetype>:<name>
```
Les clusters de bases de données Neptune seront automatiquement mis à niveau vers la version 1.0.1.0.200236.0 du moteur pendant les fenêtres de maintenance du système. L'horaire d'application des mises à jour dépend de la région et du paramètre de fenêtre de maintenance configuré pour le cluster de bases de données, ainsi que du type de mise à jour.

#### **a** Note

La fenêtre de maintenance de l'instance ne s'applique pas aux mises à jour du moteur.

Les mises à jour sont appliquées simultanément à toutes les instances figurant dans un cluster de bases de données. Une mise à jour nécessite un redémarrage de la base de données sur toutes les instances figurant dans un cluster de bases de données, si bien que vous connaîtrez de 20-30 secondes à plusieurs minutes d'indisponibilité, après quoi vous pourrez reprendre l'utilisation de votre ou de vos clusters de bases de données. Vous pouvez consulter et modifier vos paramètres de fenêtre de maintenance dans la [console Neptune](https://console.aws.amazon.com/neptune/home).

En cas de question ou de doute, l'équipe AWS Support est disponible sur les forums de la communauté et via [AWS Premium Support.](https://aws.amazon.com/support)

#### Améliorations

- Mise à jour de la sérialisation SPARQL pour le type de données xsd:string. xsd:string n'est plus inclus dans la sérialisation JSON, qui est désormais cohérente avec d'autres formats de sortie.
- Correction du traitement de l'infini xsd:double/xsd:float. Les valeurs -INF, NaN, et INF sont désormais reconnues et traitées correctement dans tous les formats de chargeur de données SPARQL, SPARQL 1.1 UPDATE et SPARQL 1.1 Query.
- Résolution d'un problème en raison duquel une requête Gremlin avec des valeurs de chaîne vides échoue de manière inattendue.
- Résolution d'un problème en raison duquel aggregate() et cap() sur un graphique vide échoue de manière inattendue.
- Résolution d'un problème en raison duquel des réponses d'erreur incorrectes sont renvoyées pour Gremlin lorsque la spécification de cardinalité n'est pas valide, par exemple .property(set,id,'10') et .property(single,id,'10').
- Résolution d'un problème en raison duquel une syntaxe Gremlin non valide était renvoyée en tant qu'exception InternalFailureException.
- Correction de l'orthographe dans TimeLimitExceeededException en TimeLimitExceededException, dans des messages d'erreur.
- Modification de la réponse des points de terminaison SPARQL et GREMLIN en une réponse cohérente lorsqu'aucun script n'est fourni.
- Clarification des messages d'erreur pour un trop grand nombre de demandes simultanées.

### Mises à jour du moteur Amazon Neptune 22/06/2018

Version : 1.0.1.0.200233.0

Amazon Neptune 1.0.1.0.200233.0 est disponible globalement. Tous les nouveaux clusters de bases de données Neptune, y compris ceux restaurés à partir d'instantanés, seront créés dans 1.0.1.0.200233.0 une fois la mise à jour du moteur terminée pour cette région.

Les clusters existants peuvent être mis immédiatement à niveau vers cette version à l'aide des opérations de base de données sur la console ou à l'aide du kit SDK. Vous pouvez utiliser la commande CLI suivante pour mettre immédiatement à niveau un cluster de bases de données vers cette version :

```
aws neptune apply-pending-maintenance-action \ 
   --apply-action system-update \ 
   --opt-in-type immediate \ 
   --resource-identifier arn:aws:rds:<region>:<account number>:<resourcetype>:<name>
```
Les clusters de bases de données Neptune seront automatiquement mis à niveau vers la version 1.0.1.0.200233.0 du moteur pendant les fenêtres de maintenance du système. L'horaire d'application des mises à jour dépend de la région et du paramètre de fenêtre de maintenance configuré pour le cluster de bases de données, ainsi que du type de mise à jour.

#### **a** Note

La fenêtre de maintenance de l'instance ne s'applique pas aux mises à jour du moteur.

Les mises à jour sont appliquées simultanément à toutes les instances figurant dans un cluster de bases de données. Une mise à jour nécessite un redémarrage de la base de données sur toutes les instances figurant dans un cluster de bases de données, si bien que vous connaîtrez de 20-30 secondes à plusieurs minutes d'indisponibilité, après quoi vous pourrez reprendre l'utilisation de votre ou de vos clusters de bases de données. Vous pouvez consulter et modifier vos paramètres de fenêtre de maintenance dans la [console Neptune](https://console.aws.amazon.com/neptune/home).

En cas de question ou de doute, l'équipe AWS Support est disponible sur les forums de la communauté et via [AWS Premium Support.](https://aws.amazon.com/support)

#### Améliorations

- Résolution d'un problème où l'émission en succession rapide d'un grand nombre de demandes de chargement en masse provoquait une erreur.
- Résolution d'un problème dépendant des données où une requête pouvait échouer en renvoyant une erreur InternalServerError. L'exemple suivant montre le type de requête concerné.

```
g.V("my-id123").as("start").outE("knows").has("edgePropertyKey1", 
P.gt(0)).as("myedge").inV() 
               .as("end").select("start", "end", "myedge").by("vertexPropertyKey1") 
               .by("vertexPropertyKey1").by("edgePropertyKey1")
```
- Résolution d'un problème où un client Java Gremlin ne pouvait pas se connecter au serveur à l'aide de la même connexion WebSocket après l'expiration du délai d'attente d'une requête de longue durée.
- Résolution d'un problème où les séquences d'échappement contenues dans la requête Gremlin via HTTP ou les requêtes basées sur une chaîne via la connexion WebSocket n'étaient pas traitées correctement.

# Présentation de l'utilisation des API Amazon Neptune

Les API de gestion Amazon Neptune prennent en charge les kits SDK permettant de créer, gérer et supprimer des clusters et des instances de base de données Neptune, tandis que les API de données Neptune prennent en charge les kits SDK permettant de charger des données dans le graphe, exécuter des requêtes, obtenir des informations sur les données du graphe et exécuter des opérations de machine learning. Ces API sont disponibles dans tous les langages de kit SDK. Elles signent automatiquement les demandes d'API et simplifient donc considérablement l'intégration de Neptune dans les applications.

Cette page fournit des informations sur l'utilisation de ces API.

# Actions IAM dont les noms diffèrent de leurs équivalents dans les kits SDK d'API de données Neptune

Lorsque vous appelez une méthode d'API Neptune sur un cluster sur lequel l'authentification IAM est activée, une politique IAM doit être associée à l'utilisateur ou au rôle effectuant les appels. Celle-ci fournit les autorisations nécessaires pour les actions que vous souhaitez effectuer. Vous définissez ces autorisations dans la politique à l'aide des [actions IAM](#page-432-0) correspondantes. Vous pouvez également restreindre les actions pouvant être effectuées à l'aide des [clés de condition IAM.](#page-440-0)

La plupart des actions IAM portent le même nom que les méthodes d'API auxquelles elles correspondent, mais certaines méthodes de l'API de données portent des noms différents, car certaines sont partagées par plusieurs méthodes. Le tableau ci-dessous répertorie les méthodes de l'API de données et les actions IAM correspondantes :

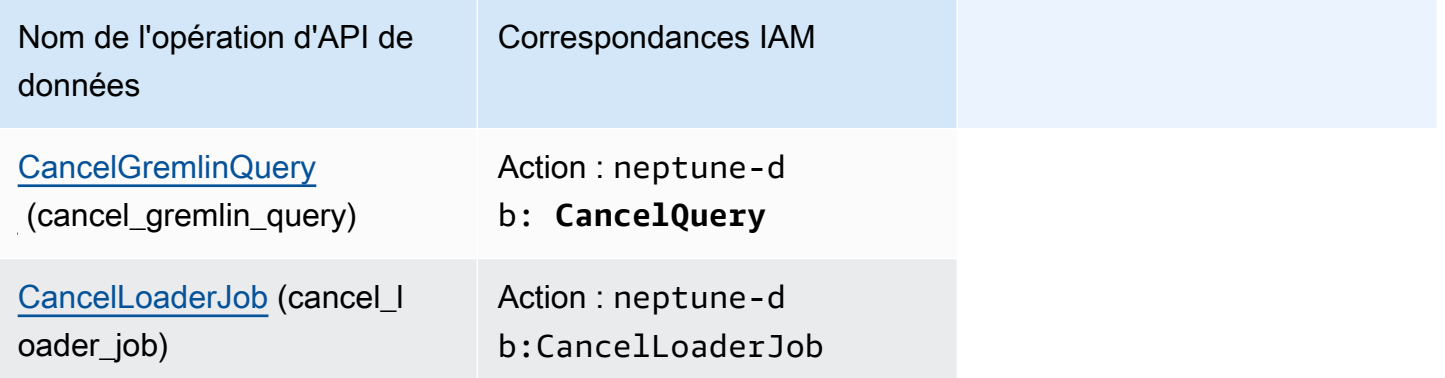

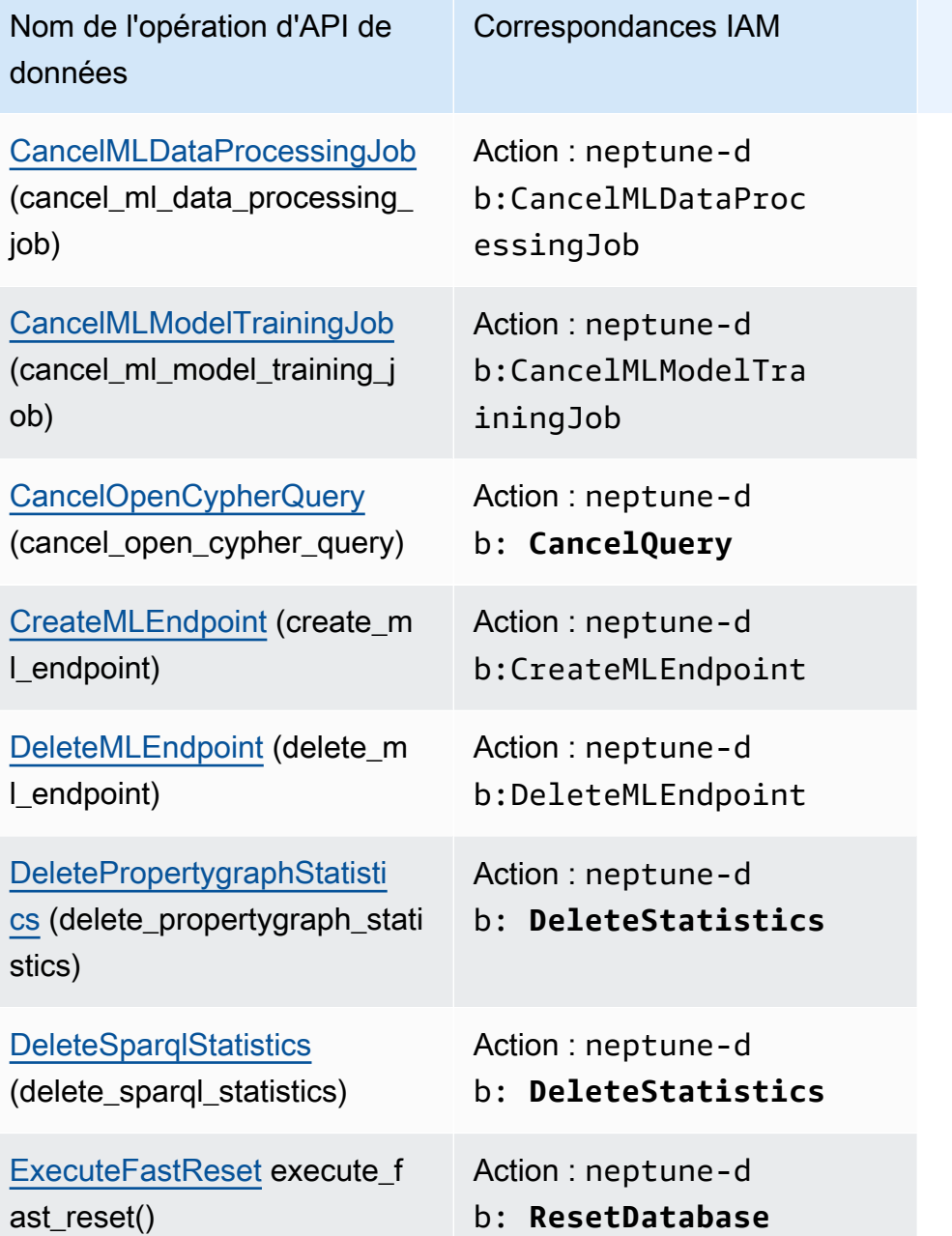

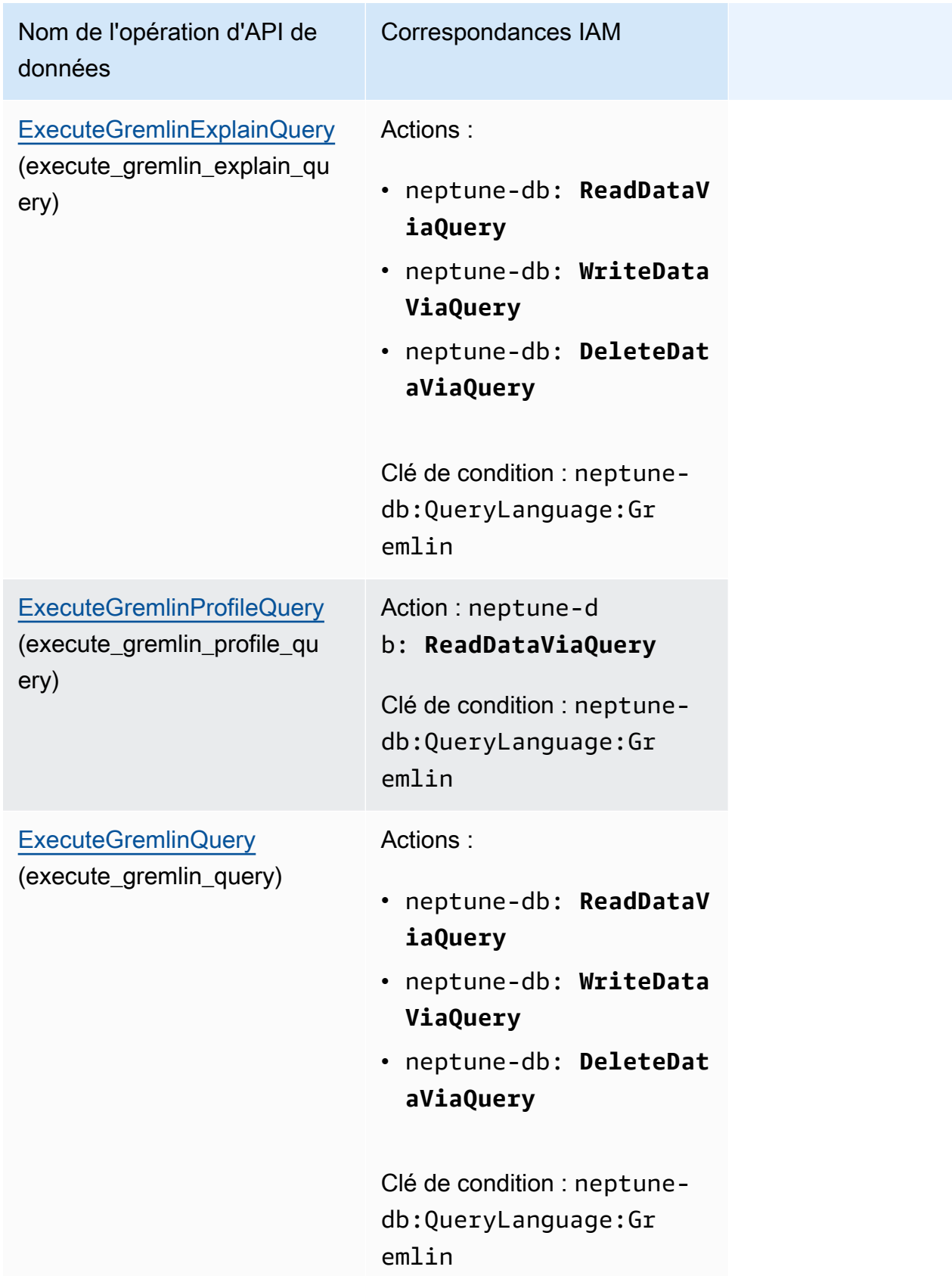

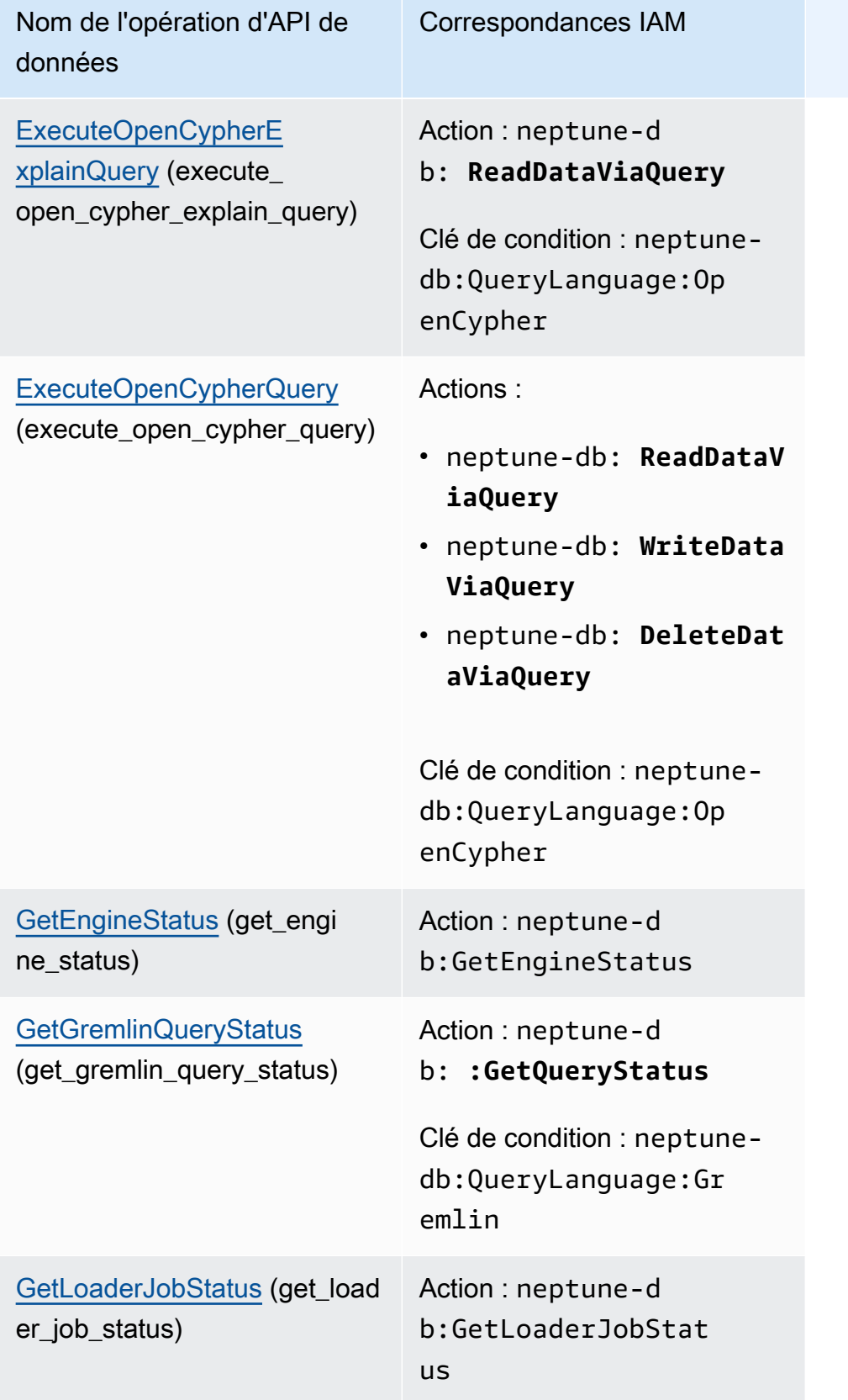

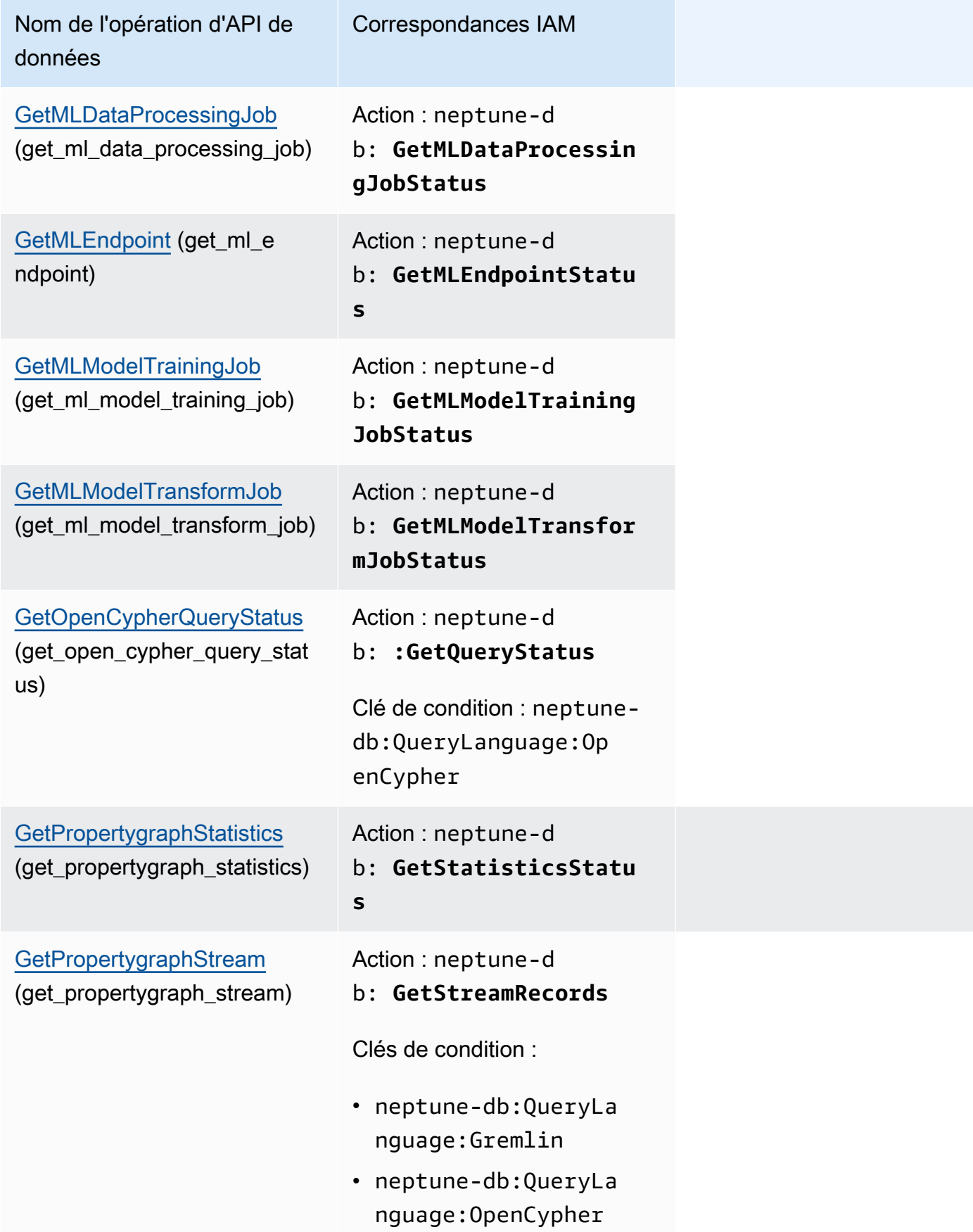

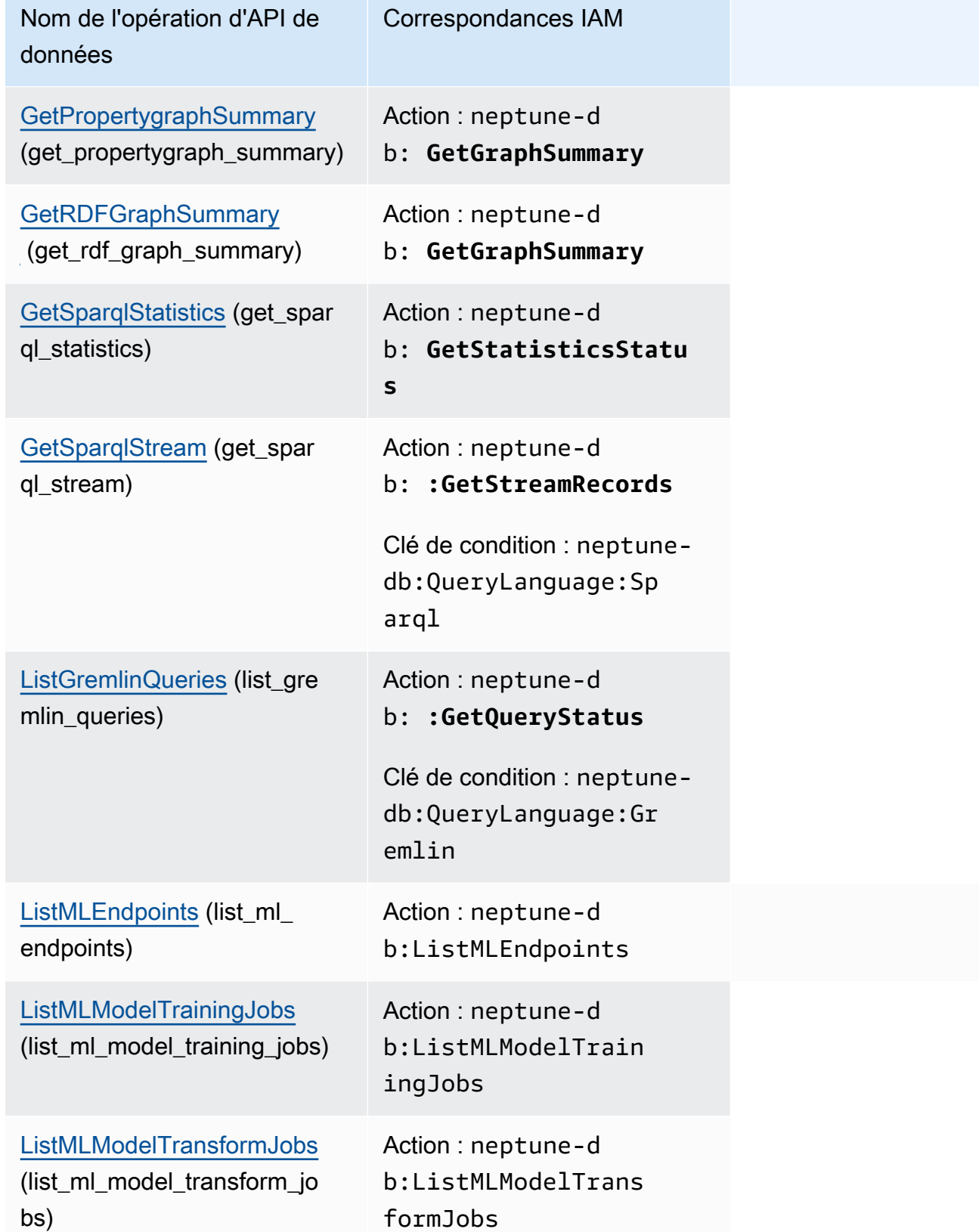

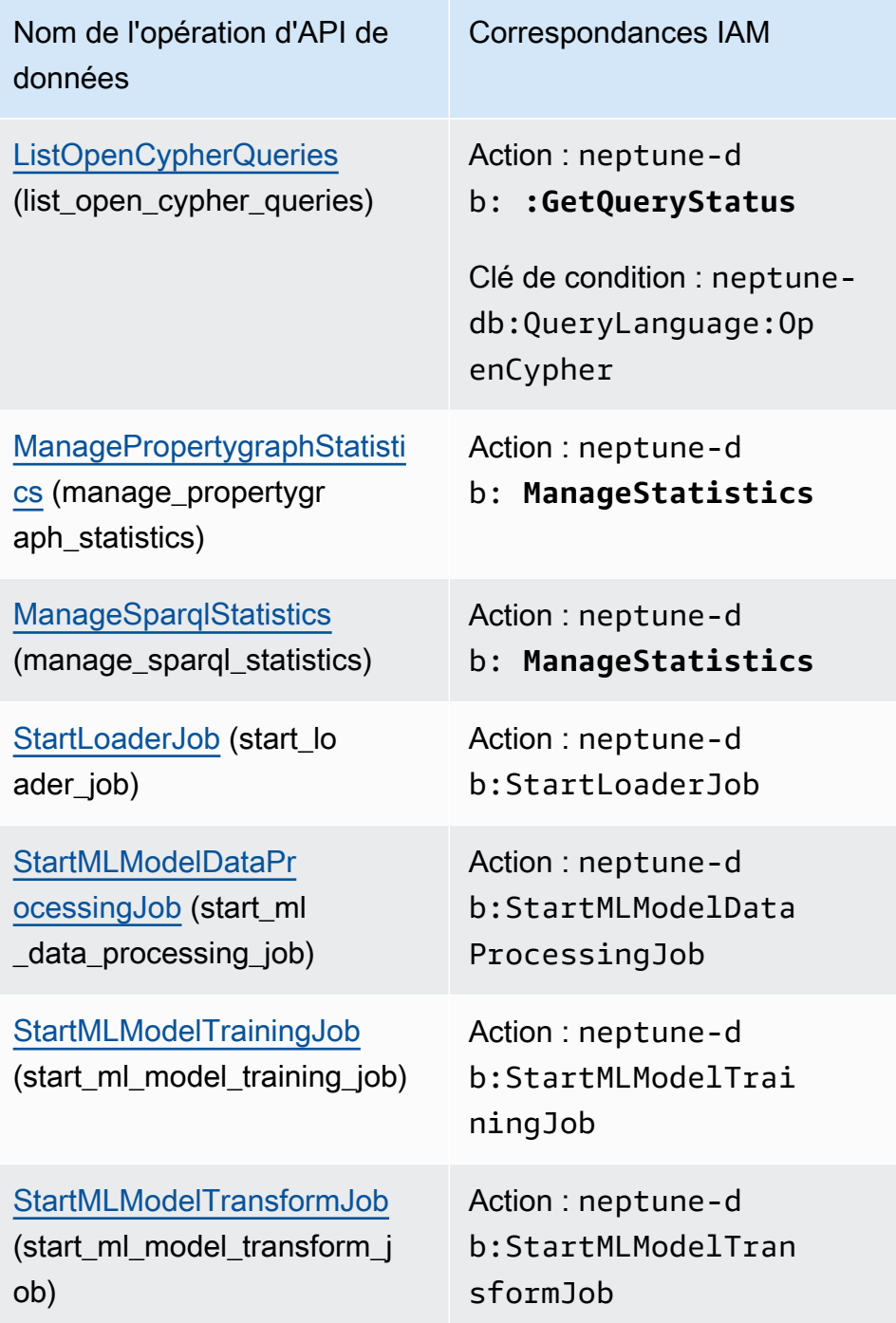

# Référence de l'API de gestion Amazon Neptune

Ce chapitre décrit les opérations d'API Neptune que vous pouvez utiliser pour gérer le cluster de bases de données Neptune.

Neptune opère sur des clusters de serveurs de base de données qui sont connectés dans une topologie de réplication. Par conséquent, la gestion de Neptune implique souvent de déployer des modifications sur plusieurs serveurs et de s'assurer que tous les réplicas Neptune suivent le rythme du serveur principal.

Étant donné que Neptune met à l'échelle le stockage sous-jacent en toute transparence à mesure que vos données augmentent, la gestion de Neptune exige relativement peu de gestion au niveau du stockage sur disque. De la même manière, étant donné que Neptune effectue automatiquement des sauvegardes continues, un cluster Neptune nécessite peu de planification ou de temps d'arrêt pour la réalisation des sauvegardes.

Table des matières

- [API pour clusters de bases de données Neptune](#page-1896-0)
	- [CreateDBCluster \(action\)](#page-1896-1)
	- [DeleteDBCluster \(action\)](#page-1909-0)
	- [ModifyDBCluster \(action\)](#page-1916-0)
	- [StartDBCluster \(action\)](#page-1927-0)
	- [StopDBCluster \(action\)](#page-1934-0)
	- [AddRoleToDBCluster \(action\)](#page-1941-0)
	- [RemoveRoleFromDBCluster \(action\)](#page-1942-0)
	- [FailoverDBCluster \(action\)](#page-1942-1)
	- [PromoteReadReplicaDBCluster \(action\)](#page-1949-0)
	- [DescribeDBClusters \(action\)](#page-1956-0)
	- [Structures :](#page-1958-0)
	- [DBCluster \(structure\)](#page-1958-1)
	- [DBClusterMember \(structure\)](#page-1964-0)
	- [DBClusterRole \(structure\)](#page-1965-0)
	- [CloudwatchLogsExportConfiguration \(structure\)](#page-1965-1)
	- [PendingCloudwatchLogsExports \(structure\)](#page-1966-0)
- [ClusterPendingModifiedValues \(structure\)](#page-1966-1)
- [API de base de données globale Neptune](#page-1968-0)
	- [CreateGlobalCluster \(action\)](#page-1968-1)
	- [DeleteGlobalCluster \(action\)](#page-1971-0)
	- [ModifyGlobalCluster \(action\)](#page-1972-0)
	- [DécribeGlobalClusters \(action\)](#page-1976-0)
	- [FailoverGlobalCluster \(action\)](#page-1977-0)
	- [RemoveFromGlobalCluster \(action\)](#page-1979-0)
	- [Structures :](#page-1981-0)
	- [GlobalCluster \(structure\)](#page-1981-1)
	- [GlobalClusterMember \(structure\)](#page-1983-0)
- [API d'instances Neptune](#page-1983-1)
	- [CreateDBInstance \(action\)](#page-1984-0)
	- [DeleteDBInstance \(action\)](#page-1997-0)
	- [ModifyDBInstance \(action\)](#page-2004-0)
	- [RebootDBInstance \(action\)](#page-2017-0)
	- [DescribeDBInstances \(action\)](#page-2023-0)
	- [DescribeOrderableDBInstanceOptions \(action\)](#page-2025-0)
	- [DescribeValidDBInstanceModifications \(action\)](#page-2026-0)
	- [Structures :](#page-2027-0)
	- [DBInstance \(structure\)](#page-2027-1)
	- [DBInstanceStatusInfo \(structure\)](#page-2033-0)
	- [OrderableDBInstanceOption \(structure\)](#page-2033-1)
	- [PendingModifiedValues \(structure\)](#page-2035-0)
	- [ValidStorageOptions \(structure\)](#page-2037-0)
	- [ValidDBInstanceModificationsMessage \(structure\)](#page-2037-1)
- [API de paramètres Neptune](#page-2038-0)
	- [CopyDBParameterGroup \(action\)](#page-2039-0)
	- [CopyDBClusterParameterGroup \(action\)](#page-2040-0)
	- [CreateDBParameterGroup \(action\)](#page-2042-0)
- [CreateDBClusterParameterGroup \(action\)](#page-2045-0)
- [DeleteDBParameterGroup \(action\)](#page-2047-0)
- [DeleteDBClusterParameterGroup \(action\)](#page-2048-0)
- [ModifyDBParameterGroup \(action\)](#page-2049-0)
- [ModifyDBClusterParameterGroup \(action\)](#page-2051-0)
- [ResetDBParameterGroup \(action\)](#page-2052-0)
- [ResetDBClusterParameterGroup \(action\)](#page-2054-0)
- [DescribeDBParameters \(action\)](#page-2055-0)
- [DescribeDBParameterGroups \(action\)](#page-2057-0)
- [DescribeDBClusterParameters \(action\)](#page-2058-0)
- [DescribeDBClusterParameterGroups \(action\)](#page-2059-0)
- [DescribeEngineDefaultParameters \(action\)](#page-2061-0)
- [DescribeEngineDefaultClusterParameters \(action\)](#page-2062-0)
- [Structures :](#page-2063-0)
- [Parameter \(structure\)](#page-2063-1)
- [DBParameterGroup \(structure\)](#page-2064-0)
- [DBClusterParameterGroup \(structure\)](#page-2065-0)
- [DBParameterGroupStatus \(structure\)](#page-2066-0)
- [API de sous-réseau Neptune](#page-2066-1)
	- [CreateDBSubnetGroup \(action\)](#page-2067-0)
	- [DeleteDBSubnetGroup \(action\)](#page-2068-0)
	- [ModifyDBSubnetGroup \(action\)](#page-2070-0)
	- [DescribeDBSubnetGroups \(action\)](#page-2071-0)
	- [Structures :](#page-2073-0)
	- [Subnet \(structure\)](#page-2073-1)
	- [DBSubnetGroup \(structure\)](#page-2073-2)
- [API d'instantanés Neptune](#page-2074-0)
	- [CreateDBClusterSnapshot \(action\)](#page-2075-0)
	- [DeleteDBClusterSnapshot \(action\)](#page-2078-0)
	- [CopyDBClusterSnapshot \(action\)](#page-2081-0)
- [ModifyDBClusterSnapshotAttribute \(action\)](#page-2086-0)
- [RestoreDBClusterFromSnapshot \(action\)](#page-2088-0)
- [RestoreDBClusterToPointInTime \(action\)](#page-2099-0)
- [DescribeDBClusterSnapshots \(action\)](#page-2110-0)
- [DescribeDBClusterSnapshotAttributes \(action\)](#page-2113-0)
- [Structures :](#page-2114-0)
- [DBClusterSnapshot \(structure\)](#page-2114-1)
- [DBClusterSnapshotAttribute \(structure\)](#page-2117-0)
- [DBClusterSnapshotAttributesResult \(structure\)](#page-2117-1)
- [API d'événements Neptune](#page-2118-0)
	- [CreateEventSubscription \(action\)](#page-2119-0)
	- [DeleteEventSubscription \(action\)](#page-2122-0)
	- [ModifyEventSubscription \(action\)](#page-2124-0)
	- [DescribeEventSubscriptions \(action\)](#page-2126-0)
	- [AddSourceIdentifierToSubscription \(action\)](#page-2128-0)
	- [RemoveSourceIdentifierFromSubscription \(action\)](#page-2130-0)
	- [DescribeEvents \(action\)](#page-2132-0)
	- [DescribeEventCategories \(action\)](#page-2134-0)
	- [Structures :](#page-2135-0)
	- [Event \(structure\)](#page-2135-1)
	- [EventCategoriesMap \(structure\)](#page-2135-2)
	- [EventSubscription \(structure\)](#page-2136-0)
- [Autres API Neptune](#page-2137-0)
	- [AddTagsToResource \(action\)](#page-2138-0)
	- [ListTagsForResource \(action\)](#page-2139-0)
	- [RemoveTagsFromResource \(action\)](#page-2139-1)
	- [ApplyPendingMaintenanceAction \(action\)](#page-2140-0)
	- [DescribePendingMaintenanceActions \(action\)](#page-2141-0)
- [DescribeDBEngineVersions \(action\)](#page-2143-0)
- [Structures :](#page-2145-0)
- [DBEngineVersion \(structure\)](#page-2145-1)
- [EngineDefaults \(structure\)](#page-2146-0)
- [PendingMaintenanceAction \(structure\)](#page-2147-0)
- [ResourcePendingMaintenanceActions \(structure\)](#page-2148-0)
- [UpgradeTarget \(structure\)](#page-2148-1)
- [Tag \(structure\)](#page-2149-0)
- [Types de données Neptune courants](#page-2150-0)
	- [AvailabilityZone \(structure\)](#page-2150-1)
	- [DBSecurityGroupMembership \(structure\)](#page-2150-2)
	- [DomainMembership \(structure\)](#page-2151-0)
	- [DoubleRange \(structure\)](#page-2151-1)
	- [Endpoint \(structure\)](#page-2152-0)
	- [Filter \(structure\)](#page-2152-1)
	- [Range \(structure\)](#page-2152-2)
	- [ServerlessV2ScalingConfiguration \(structure\)](#page-2153-0)
	- [ServerlessV2ScalingConfigurationInfo \(structure\)](#page-2153-1)
	- [Timezone \(structure\)](#page-2154-0)
	- [VpcSecurityGroupMembership \(structure\)](#page-2154-1)
- **[Exceptions Neptune propres aux API individuelles](#page-2155-0)** 
	- [AuthorizationAlreadyExistsFault \(structure\)](#page-2157-0)
	- [AuthorizationNotFoundFault \(structure\)](#page-2158-0)
	- [AuthorizationQuotaExceededFault \(structure\)](#page-2158-1)
	- [CertificateNotFoundFault \(structure\)](#page-2158-2)
	- [DBClusterAlreadyExistsFault \(structure\)](#page-2159-0)
	- [DBClusterNotFoundFault \(structure\)](#page-2159-1)
	- [DBClusterParameterGroupNotFoundFault \(structure\)](#page-2159-2)
	- [DBClusterQuotaExceededFault \(structure\)](#page-2160-0)
	- [DBClusterRoleAlreadyExistsFault \(structure\)](#page-2160-1)
	- [DBClusterRoleNotFoundFault \(structure\)](#page-2160-2)
	- [DBClusterRoleQuotaExceededFault \(structure\)](#page-2161-0)
- [DBClusterSnapshotAlreadyExistsFault \(structure\)](#page-2161-1)
- [DBClusterSnapshotNotFoundFault \(structure\)](#page-2161-2)
- [DBInstanceAlreadyExistsFault \(structure\)](#page-2161-3)
- [DBInstanceNotFoundFault \(structure\)](#page-2162-0)
- [DBLogFileNotFoundFault \(structure\)](#page-2162-1)
- [DBParameterGroupAlreadyExistsFault \(structure\)](#page-2162-2)
- [DBParameterGroupNotFoundFault \(structure\)](#page-2163-0)
- [DBParameterGroupQuotaExceededFault \(structure\)](#page-2163-1)
- [DBSecurityGroupAlreadyExistsFault \(structure\)](#page-2163-2)
- [DBSecurityGroupNotFoundFault \(structure\)](#page-2164-0)
- [DBSecurityGroupNotSupportedFault \(structure\)](#page-2164-1)
- [DBSecurityGroupQuotaExceededFault \(structure\)](#page-2164-2)
- [DBSnapshotAlreadyExistsFault \(structure\)](#page-2164-3)
- [DBSnapshotNotFoundFault \(structure\)](#page-2165-0)
- [DBSubnetGroupAlreadyExistsFault \(structure\)](#page-2165-1)
- [DBSubnetGroupDoesNotCoverEnoughAZs \(structure\)](#page-2165-2)
- [DBSubnetGroupNotAllowedFault \(structure\)](#page-2166-0)
- [DBSubnetGroupNotFoundFault \(structure\)](#page-2166-1)
- [DBSubnetGroupQuotaExceededFault \(structure\)](#page-2166-2)
- [DBSubnetQuotaExceededFault \(structure\)](#page-2167-0)
- [DBUpgradeDependencyFailureFault \(structure\)](#page-2167-1)
- [DomainNotFoundFault \(structure\)](#page-2167-2)
- [EventSubscriptionQuotaExceededFault \(structure\)](#page-2167-3)
- [GlobalClusterAlreadyExistsFault \(structure\)](#page-2168-0)
- [GlobalClusterNotFoundFault \(structure\)](#page-2168-1)
- [GlobalClusterQuotaExceededFault \(structure\)](#page-2168-2)
- [InstanceQuotaExceededFault \(structure\)](#page-2169-0)
- [InsufficientDBClusterCapacityFault \(structure\)](#page-2169-1)
- [InsufficientDBInstanceCapacityFault \(structure\)](#page-2169-2)
- [InsufficientStorageClusterCapacityFault \(structure\)](#page-2170-0)
- [InvalidDBClusterEndpointStateFault \(structure\)](#page-2170-1)
- [InvalidDBClusterSnapshotStateFault \(structure\)](#page-2170-2)
- [InvalidDBClusterStateFault \(structure\)](#page-2171-0)
- [InvalidDBInstanceStateFault \(structure\)](#page-2171-1)
- [InvalidDBParameterGroupStateFault \(structure\)](#page-2171-2)
- [InvalidDBSecurityGroupStateFault \(structure\)](#page-2171-3)
- [InvalidDBSnapshotStateFault \(structure\)](#page-2172-0)
- [InvalidDBSubnetGroupFault \(structure\)](#page-2172-1)
- [InvalidDBSubnetGroupStateFault \(structure\)](#page-2172-2)
- [InvalidDBSubnetStateFault \(structure\)](#page-2173-0)
- [InvalidEventSubscriptionStateFault \(structure\)](#page-2173-1)
- [InvalidGlobalClusterStateFault \(structure\)](#page-2173-2)
- [InvalidOptionGroupStateFault \(structure\)](#page-2174-0)
- [InvalidRestoreFault \(structure\)](#page-2174-1)
- [InvalidSubnet \(structure\)](#page-2174-2)
- [InvalidVPCNetworkStateFault \(structure\)](#page-2174-3)
- [KMSKeyNotAccessibleFault \(structure\)](#page-2175-0)
- [OptionGroupNotFoundFault \(structure\)](#page-2175-1)
- [PointInTimeRestoreNotEnabledFault \(structure\)](#page-2175-2)
- [ProvisionedIopsNotAvailableInAZFault \(structure\)](#page-2176-0)
- [ResourceNotFoundFault \(structure\)](#page-2176-1)
- [SNSInvalidTopicFault \(structure\)](#page-2176-2)
- [SNSNoAuthorizationFault \(structure\)](#page-2177-0)
- [SNSTopicArnNotFoundFault \(structure\)](#page-2177-1)
- [SharedSnapshotQuotaExceededFault \(structure\)](#page-2177-2)
- [SnapshotQuotaExceededFault \(structure\)](#page-2177-3)
- [SourceNotFoundFault \(structure\)](#page-2178-0)
- [StorageQuotaExceededFault \(structure\)](#page-2178-1)
- [StorageTypeNotSupportedFault \(structure\)](#page-2178-2)
- [SubnetAlreadyInUse \(structure\)](#page-2179-0)
- [SubscriptionAlreadyExistFault \(structure\)](#page-2179-1)
- [SubscriptionCategoryNotFoundFault \(structure\)](#page-2179-2)
- [SubscriptionNotFoundFault \(structure\)](#page-2180-0)

## <span id="page-1896-0"></span>API pour clusters de bases de données Neptune

Actions :

- [CreateDBCluster \(action\)](#page-1896-1)
- [DeleteDBCluster \(action\)](#page-1909-0)
- [ModifyDBCluster \(action\)](#page-1916-0)
- [StartDBCluster \(action\)](#page-1927-0)
- [StopDBCluster \(action\)](#page-1934-0)
- [AddRoleToDBCluster \(action\)](#page-1941-0)
- [RemoveRoleFromDBCluster \(action\)](#page-1942-0)
- [FailoverDBCluster \(action\)](#page-1942-1)
- [PromoteReadReplicaDBCluster \(action\)](#page-1949-0)
- [DescribeDBClusters \(action\)](#page-1956-0)

#### Structures :

- [DBCluster \(structure\)](#page-1958-1)
- [DBClusterMember \(structure\)](#page-1964-0)
- [DBClusterRole \(structure\)](#page-1965-0)
- [CloudwatchLogsExportConfiguration \(structure\)](#page-1965-1)
- [PendingCloudwatchLogsExports \(structure\)](#page-1966-0)
- [ClusterPendingModifiedValues \(structure\)](#page-1966-1)

## <span id="page-1896-1"></span>CreateDBCluster (action)

Le nom AWS CLI de cette API est : create-db-cluster.

Crée un cluster de base de données Amazon Neptune.

Vous pouvez utiliser le paramètre ReplicationSourceIdentifier pour créer le cluster de base de données en tant que réplica en lecture d'un autre cluster de base de données ou d'une instance de base de données Amazon Neptune.

Notez que lorsque vous créez un nouveau cluster en utilisant CreateDBCluster directement, la protection contre la suppression est désactivée par défaut (lorsque vous créez un nouveau cluster de production dans la console, la protection contre la suppression est activée par défaut). Vous ne pouvez supprimer un cluster de base de données que si son champ DeletionProtection est défini sur false.

#### Demande

• AvailabilityZones (dans la CLI : --availability-zones) : chaîne de type : string (chaîne encodée en UTF-8).

Liste des zones de disponibilité EC2 dans lesquelles les instances du cluster de base de données peuvent être créées.

• BackupRetentionPeriod (dans la CLI : --backup-retention-period) : élément IntegerOptional de type : integer (entier signé de 32 bits).

Nombre de jours de conservation des sauvegardes automatiques. Vous devez spécifier une valeur minimale de 1.

Par défaut : 1

Contraintes :

- Doit être une valeur comprise entre 1 et 35
- CopyTagsToSnapshot (dans la CLI : --copy-tags-to-snapshot) : élément BooleanOptional de type : boolean (valeur booléenne : true ou false).

Si cette valeur est définie sur *true*, les balises sont copiées dans n'importe quel instantané du cluster de bases de données créé.

• DatabaseName (dans la CLI : --database-name) : chaîne de type : string (chaîne encodée en UTF-8).

Nom de votre base de données comprenant au maximum 64 caractères alphanumériques. Si vous ne fournissez pas de nom, Amazon Neptune ne crée pas de base de données dans le cluster de base de données que vous créez.

• DBClusterIdentifier (dans la CLI : --db-cluster-identifier) : obligatoire : chaîne de type : string (chaîne encodée en UTF-8).

Identifiant du cluster de bases de données. Ce paramètre est stocké sous la forme d'une chaîne en lettres minuscules.

Contraintes :

- Doit contenir entre 1 et 63 lettres, chiffres ou traits d'union.
- Le premier caractère doit être une lettre.
- Ne peut pas se terminer par un trait d'union ni contenir deux traits d'union consécutifs.

Exemple : my-cluster1

• DBClusterParameterGroupName (dans la CLI : --db-cluster-parameter-group-name) : chaîne de type : string (chaîne encodée en UTF-8).

Nom du groupe de paramètres de cluster DB à associer à ce cluster DB. Si cet argument est omis, la valeur par défaut est utilisée.

Contraintes :

- S'il est fourni, doit correspondre au nom d'un DBClusterParameterGroup existant.
- DBSubnetGroupName (dans la CLI : --db-subnet-group-name) : chaîne de type : string (chaîne encodée en UTF-8).

Groupe de sous-réseaux de base de données à associer à ce cluster de base de données.

Contraintes : Doit correspondre au nom d'un groupe de sous-réseaux de base de données existant. Impossible de conserver le nom par défaut.

Exemple : mySubnetgroup

• DeletionProtection (dans la CLI : --deletion-protection) : élément BooleanOptional de type : boolean (valeur booléenne : true ou false).

Valeur qui indique si la protection contre la suppression est activée pour le cluster de bases de données. La base de données ne peut pas être supprimée lorsque la protection contre la suppression est activée. Par défaut, la protection contre la suppression est désactivée.

• EnableCloudwatchLogsExports (dans la CLI : --enable-cloudwatch-logs-exports) : chaîne de type : string (chaîne encodée en UTF-8).

Liste des types de journaux que ce cluster de bases de données doit exporter dans CloudWatch Logs. Les types de journaux valides sont : audit (pour publier les journaux d'audit) et slowquery (pour publier les journaux de requêtes lentes). Pour plus d'informations, consultez [Publication de](https://docs.aws.amazon.com/neptune/latest/userguide/cloudwatch-logs.html) [journaux Neptune dans Amazon CloudWatch Logs](https://docs.aws.amazon.com/neptune/latest/userguide/cloudwatch-logs.html).

• EnableIAMDatabaseAuthentication (dans la CLI : --enable-iam-databaseauthentication) : élément BooleanOptional de type : boolean (valeur booléenne : true ou false).

Si cette valeur est définie sur true, active l'authentification Amazon Identity and Access Management (IAM) pour l'ensemble du cluster de bases de données (ce qui ne peut pas être défini au niveau de l'instance).

Par défaut: false.

• Engine (dans la CLI : --engine) : obligatoire : chaîne de type : string (chaîne encodée en UTF-8).

Nom du moteur de base de données à utiliser pour ce cluster de base de données.

Valeurs valides : neptune

• EngineVersion (dans la CLI : --engine-version) : chaîne de type : string (chaîne encodée en UTF-8).

Numéro de version du moteur de base de données à utiliser pour le nouveau cluster de bases de données.

Exemple : 1.2.1.0

• GlobalClusterIdentifier (dans la CLI : --global-cluster-identifier) : élément GlobalClusterIdentifier de type : string (chaîne encodée en UTF-8), compris entre 1 et 255 ?st?s, correspondant à cette expression régulière :  $[A-Za-z][0-9A-Za-z-$ :  $]$ \*.

ID de la base de données globale Neptune dans laquelle ce nouveau cluster de bases de données doit être ajouté.

• KmsKeyId (dans la CLI : --kms-key-id) : chaîne de type : string (chaîne encodée en UTF-8).

Identifiant de clé Amazon KMS pour un cluster de bases de données chiffré.

L'identifiant de clé KMS est l'Amazon Resource Name (ARN) de la clé de chiffrement KMS. Si vous créez un cluster de bases de données avec le compte Amazon qui possède la clé de chiffrement

KMS utilisée pour chiffrer le nouveau cluster de bases de données, vous pouvez utiliser l'alias de clé KMS au lieu de l'ARN de la clé de chiffrement KMS.

Si aucune clé de chiffrement n'est spécifiée dans KmsKeyId :

- Si ReplicationSourceIdentifier identifie une source chiffrée, Amazon Neptune utilise la clé de chiffrement qui a servi à chiffrer la source. Sinon, Amazon Neptune utilise votre clé de chiffrement par défaut.
- Si le paramètre StorageEncrypted a la valeur true et que ReplicationSourceIdentifier n'est pas spécifié, Amazon Neptune utilise votre clé de chiffrement par défaut.

Amazon KMS crée la clé de chiffrement par défaut pour votre compte Amazon. Votre compte Amazon a une clé de chiffrement par défaut différente pour chaque région Amazon.

Si vous créez un réplica en lecture d'un cluster de bases de données chiffré dans une autre région Amazon, vous devez définir KmsKeyId sur un ID de clé KMS qui est valide dans la région Amazon de destination. Cette clé est utilisée pour chiffrer le réplica en lecture dans cette région Amazon.

• Port (dans la CLI : --port) : élément IntegerOptional de type : integer (entier signé de 32 bits).

Numéro de port au niveau duquel les instances du cluster de base de données acceptent les connexions.

Par défaut : 8182

• PreferredBackupWindow (dans la CLI : --preferred-backup-window) : chaîne de type : string (chaîne encodée en UTF-8).

Plage de temps quotidienne au cours de laquelle les sauvegardes automatiques sont créées si cette fonctionnalité est activée via le paramètre BackupRetentionPeriod.

Par défaut, une fenêtre de 30 minutes est sélectionnée de manière aléatoire sur un bloc horaire de 8 heures pour chaque région Amazon. Pour voir les blocs horaires disponibles, consultez [Fenêtre](https://docs.aws.amazon.com/neptune/latest/userguide/manage-console-maintaining.html#manage-console-maintaining-window) [de maintenance de Neptune](https://docs.aws.amazon.com/neptune/latest/userguide/manage-console-maintaining.html#manage-console-maintaining-window) dans le Guide de l'utilisateur Amazon Neptune.

Contraintes :

- Doit être au format hh24:mi-hh24:mi.
- Doit être exprimée en heure UTC (Universal Coordinated Time).
- Ne doit pas être en conflit avec la fenêtre de maintenance préférée.
- Doit être de 30 minutes minimum.
- PreferredMaintenanceWindow (dans la CLI : --preferred-maintenance-window) : chaîne de type : string (chaîne encodée en UTF-8).

Intervalle de temps hebdomadaire, au format Universal Coordinated Time (UTC), pendant lequel a lieu la maintenance du système.

Format : ddd:hh24:mi-ddd:hh24:mi

Par défaut, une fenêtre de 30 minutes est sélectionnée de manière aléatoire dans un bloc de 8 heures pour chaque région Amazon, se produisant un jour choisi au hasard dans la semaine. Pour voir les blocs horaires disponibles, consultez [Fenêtre de maintenance de Neptune](https://docs.aws.amazon.com/neptune/latest/userguide/manage-console-maintaining.html#manage-console-maintaining-window) dans le Guide de l'utilisateur Amazon Neptune.

Jours valides : Mon, Tue, Wed, Thu, Fri, Sat, Sun.

Contraintes : fenêtre minimale de 30 minutes.

• PreSignedUrl (dans la CLI : --pre-signed-url) : chaîne de type : string (chaîne encodée en UTF-8).

Ce paramètre n'est actuellement pas pris en charge.

• ReplicationSourceIdentifier (dans la CLI : --replication-source-identifier) : chaîne de type : string (chaîne encodée en UTF-8).

Amazon Resource Name (ARN) de l'instance de base de données ou du cluster de base de données source, si ce cluster de base de données est créé en tant que réplica en lecture.

• ServerlessV2ScalingConfiguration (dans la CLI : --serverless-v2-scalingconfiguration) : objet [ServerlessV2ScalingConfiguration.](#page-2153-0)

Contient la configuration de mise à l'échelle d'un cluster de bases de données Neptune sans serveur.

Pour plus d'informations, consultez [Utilisation d'Amazon Neptune sans serveur](https://docs.aws.amazon.com/neptune/latest/userguide/neptune-serverless-using.html) dans le Guide de l'utilisateur Amazon Neptune.

• StorageEncrypted (dans la CLI : --storage-encrypted) : élément BooleanOptional de type : boolean (valeur booléenne : true ou false).

Indique si le cluster de base de données est chiffré.

• StorageType (dans la CLI : --storage-type) : chaîne de type : string (chaîne encodée en UTF-8).

Type de stockage pour le cluster de bases de données.

Valeurs valides :

- **standard** : (valeur par défaut) configure un stockage de base de données rentable pour les applications dont l'utilisation des E/S est modérée à faible. Lorsqu'il est défini sur standard, le type de stockage n'est pas renvoyé dans la réponse.
- **iopt1** : permet un [stockage optimisé pour les E/S](https://docs.aws.amazon.com/neptune/latest/userguide/storage-types.html#provisioned-iops-storage) qui est conçu pour satisfaire les besoins des charges de travail de graphe gourmandes en E/S qui requièrent une tarification prévisible avec une faible latence des E/S et un débit d'E/S homogène.

Le stockage optimisé pour les E/S Neptune n'est disponible qu'à partir de la version 1.3.0.0 du moteur.

• Tags (dans la CLI : --tags) : tableau d'objets [Tag.](#page-2149-0)

Balises à affecter au nouveau cluster de base de données.

• VpcSecurityGroupIds (dans la CLI : --vpc-security-group-ids) : chaîne de type : string (chaîne encodée en UTF-8).

Liste des groupes de sécurité VPC EC2 à associer à ce cluster de base de données.

#### Réponse

Contient les détails d'un cluster de bases de données Amazon Neptune.

Ce type de données est utilisé comme élément de réponse dans [the section called](#page-1956-0)  ["DescribeDBClusters".](#page-1956-0)

• AllocatedStorage : entier facultatif de type : integer (entier signé de 32 bits).

AllocatedStorage renvoie toujours la valeur 1, car la taille de stockage d'un cluster de bases de données Neptune n'est pas fixe ; elle s'ajuste automatiquement en fonction des besoins.

• AssociatedRoles : tableau d'objets [DBClusterRole.](#page-1965-0)

Fournit la liste des rôles Amazon Identity and Access Management (IAM) associés au cluster de bases de données. Les rôles IAM associés à un cluster de bases de données autorisent celui-ci à accéder aux autres services Amazon en votre nom.

• AutomaticRestartTime : horodatage de type : timestamp (point dans le temps, généralement défini comme un décalage par rapport à minuit le 1er janvier 1970).

Heure à laquelle le cluster de bases de données sera automatiquement redémarré.

• AvailabilityZones : chaîne de type : string (chaîne encodée en UTF-8).

Fournit la liste des zones de disponibilité EC2 dans lesquelles les instances du cluster de bases de données peuvent être créées.

• BacktrackConsumedChangeRecords : long facultatif de type : long (entier signé de 64 bits).

Non pris en charge par Neptune.

• BacktrackWindow : long facultatif de type : long (entier signé de 64 bits).

Non pris en charge par Neptune.

• BackupRetentionPeriod : entier facultatif de type : integer (entier signé de 32 bits).

Spécifie le nombre de jours de conservation des instantanés de base de données automatiques.

• Capacity : entier facultatif de type : integer (entier signé de 32 bits).

Non pris en charge par Neptune.

• CloneGroupId : chaîne de type : string (chaîne encodée en UTF-8).

Identifie le groupe de clones auquel est associé le cluster de bases de données.

• ClusterCreateTime : horodatage de type : timestamp (point dans le temps, généralement défini comme un décalage par rapport à minuit le 1er janvier 1970).

Spécifie l'heure à laquelle le cluster de bases de données a été créé, en heure UTC (Universal Coordinated Time).

• CopyTagsToSnapshot : valeur booléenne facultative de type : boolean (valeur booléenne : true ou false).

Si cette valeur est définie sur *true*, les balises sont copiées dans n'importe quel instantané du cluster de bases de données créé.

• CrossAccountClone : valeur booléenne facultative de type : boolean (valeur booléenne : true ou false).

Si cette valeur est définie sur true, le cluster de bases de données peut être cloné sur plusieurs comptes.

• DatabaseName : chaîne de type : string (chaîne encodée en UTF-8).

Contient le nom de la base de données initiale de ce cluster de bases de données qui a été fourni au moment de la création, dans la mesure où un nom a été spécifié au moment de créer le cluster de bases de données. Ce même nom est renvoyé pendant la durée de vie du cluster de bases de données.

• DBClusterArn : chaîne de type : string (chaîne encodée en UTF-8).

Amazon Resource Name (ARN) du cluster de bases de données.

• DBClusterIdentifier : chaîne de type : string (chaîne encodée en UTF-8).

Contient un identifiant de cluster de bases de données fourni par l'utilisateur. Cet identifiant est la clé unique qui identifie un cluster de bases de données.

• DBClusterMembers : tableau d'objets [DBClusterMember.](#page-1964-0)

Fournit la liste des instances qui composent le cluster de bases de données.

• DBClusterParameterGroup : chaîne de type : string (chaîne encodée en UTF-8).

Spécifie le nom du groupe de paramètres de cluster de base de données pour le cluster de base de données.

• DbClusterResourceId : chaîne de type : string (chaîne encodée en UTF-8).

Identifiant immuable et propre à la région Amazon du cluster de bases de données. Cet identifiant se trouve dans les entrées du journal Amazon CloudTrail chaque fois que la clé Amazon KMS du cluster de bases de données fait l'objet d'un accès.

• DBSubnetGroup : chaîne de type : string (chaîne encodée en UTF-8).

Spécifie les informations sur le groupe de sous-réseaux associé au cluster de bases de données, notamment le nom, la description et les sous-réseaux du groupe de sous-réseaux.

• DeletionProtection : valeur booléenne facultative de type : boolean (valeur booléenne : true ou false).

Indique si la protection contre la suppression est activée pour le cluster de bases de données. La base de données ne peut pas être supprimée lorsque la protection contre la suppression est activée.

• EarliestBacktrackTime : horodatage de type : timestamp (point dans le temps, généralement défini comme un décalage par rapport à minuit le 1er janvier 1970).

Non pris en charge par Neptune.

• EarliestRestorableTime : horodatage de type : timestamp (point dans le temps, généralement défini comme un décalage par rapport à minuit le 1er janvier 1970).

Spécifie la première heure à laquelle une base de données peut être restaurée avec une restauration à un moment donné.

• EnabledCloudwatchLogsExports : chaîne de type : string (chaîne encodée en UTF-8).

Liste des types de journaux pour lesquels ce cluster de bases de données est configuré et qui sont exportés vers CloudWatch Logs. Les types de journaux valides sont les suivants : audit (pour publier les journaux d'audit sur CloudWatch) et slowquery (pour publier les journaux de requêtes lentes sur CloudWatch). Pour plus d'informations, consultez [Publication de journaux Neptune dans](https://docs.aws.amazon.com/neptune/latest/userguide/cloudwatch-logs.html)  [Amazon CloudWatch Logs.](https://docs.aws.amazon.com/neptune/latest/userguide/cloudwatch-logs.html)

• Endpoint : chaîne de type : string (chaîne encodée en UTF-8).

Spécifie le point de terminaison de connexion pour l'instance principale du cluster de bases de données.

• Engine : chaîne de type : string (chaîne encodée en UTF-8).

Fournit le nom du moteur de base de données à utiliser pour ce cluster de bases de données.

• EngineVersion : chaîne de type : string (chaîne encodée en UTF-8).

Indique la version du moteur de base de données.

• GlobalClusterIdentifier : identifiant de cluster global de type : string (chaîne encodée en UTF-8), compris entre 1 et 255 ?st?s, correspondant à cette expression régulière : [A-Za-z][0-9A-Za $z - : . \_ ] * .$ 

Contient un identifiant de cluster de bases de données globale fourni par l'utilisateur. Cet identifiant est la clé unique qui identifie une base de données globale.

• HostedZoneId : chaîne de type : string (chaîne encodée en UTF-8).

Spécifie l'ID attribué par Amazon Route 53 lorsque vous créez une zone hébergée.

• IAMDatabaseAuthenticationEnabled : valeur booléenne de type : boolean (valeur booléenne : true ou false).

Valeur true (vrai) si le mappage des comptes Amazon Identity and Access Management (IAM) aux comptes de base de données est activé ; sinon, valeur false (faux).

• IOOptimizedNextAllowedModificationTime : horodatage de type : timestamp (point dans le temps, généralement défini comme un décalage par rapport à minuit le 1er janvier 1970).

La prochaine fois, vous pourrez modifier le cluster de bases de données de façon à utiliser le type de stockage iopt1.

• KmsKeyId : chaîne de type : string (chaîne encodée en UTF-8).

Si StorageEncrypted a la valeur true (vrai), identifiant de clé Amazon KMS pour le cluster de bases de données chiffré.

• LatestRestorableTime : horodatage de type : timestamp (point dans le temps, généralement défini comme un décalage par rapport à minuit le 1er janvier 1970).

Spécifie la dernière heure à laquelle une base de données peut être restaurée avec une restauration à un moment donné.

• MultiAZ : valeur booléenne de type : boolean (valeur booléenne : true ou false).

Indique si le cluster de bases de données possède des instances dans plusieurs zones de disponibilité.

• PendingModifiedValues : objet [ClusterPendingModifiedValues](#page-1966-1).

Ce type de données est utilisé comme élément de réponse dans l'opération ModifyDBCluster et contient les modifications qui seront appliquées lors de la fenêtre de maintenance suivante.

• PercentProgress : chaîne de type : string (chaîne encodée en UTF-8).

Spécifie la progression de l'opération sous forme de pourcentage.

• Port : entier facultatif de type : integer (entier signé de 32 bits).

Spécifie le port sur lequel le moteur de base de données est à l'écoute.

• PreferredBackupWindow : chaîne de type : string (chaîne encodée en UTF-8).

Spécifie la plage de temps quotidienne au cours de laquelle des sauvegardes automatiques sont créées si cette fonctionnalité est activée, comme déterminé par la propriété BackupRetentionPeriod.

• PreferredMaintenanceWindow : chaîne de type : string (chaîne encodée en UTF-8).

Spécifie l'intervalle de temps hebdomadaire, au format Universal Coordinated Time (UTC), pendant lequel a lieu la maintenance du système.

• ReaderEndpoint : chaîne de type : string (chaîne encodée en UTF-8).

Point de terminaison du lecteur pour le cluster de bases de données. Le point de terminaison du lecteur d'un cluster de bases de données équilibre la charge des connexions entre les réplicas en lecture qui sont disponibles dans un cluster de bases de données. À mesure que les clients demandent de nouvelles connexions au point de terminaison du lecteur, Neptune répartit les demandes de connexion entre les réplicas en lecture du cluster de bases de données. Cette fonctionnalité peut contribuer à équilibrer votre charge de travail entre les différents réplicas en lecture de votre cluster de bases de données.

Si un basculement se produit et que le réplica en lecture auquel vous êtes connecté est promu en instance principale, votre connexion est supprimée. Pour continuer à envoyer votre charge de travail de lecture à d'autres réplicas en lecture du cluster, vous pouvez alors vous reconnecter au point de terminaison du lecteur.

• ReadReplicaIdentifiers : chaîne de type : string (chaîne encodée en UTF-8).

Contient un ou plusieurs identifiants des réplicas en lecture associés à ce cluster de bases de données.

• ReplicationSourceIdentifier : chaîne de type : string (chaîne encodée en UTF-8).

Non pris en charge par Neptune.

• ReplicationType : chaîne de type : string (chaîne encodée en UTF-8).

Non pris en charge par Neptune.

• ServerlessV2ScalingConfiguration : objet [ServerlessV2ScalingConfigurationInfo](#page-2153-1).

Affiche la configuration de mise à l'échelle pour un cluster de bases de données Neptune sans serveur.

Pour plus d'informations, consultez [Utilisation d'Amazon Neptune sans serveur](https://docs.aws.amazon.com/neptune/latest/userguide/neptune-serverless-using.html) dans le Guide de l'utilisateur Amazon Neptune.

• Status : chaîne de type : string (chaîne encodée en UTF-8).

Spécifie l'état actuel de ce cluster de base de données.

• StorageEncrypted : valeur booléenne de type : boolean (valeur booléenne : true ou false).

Indique si le cluster de base de données est chiffré.

• StorageType : chaîne de type : string (chaîne encodée en UTF-8).
Type de stockage utilisé par le cluster de bases de données.

Valeurs valides :

- **standard** : (valeur par défaut) fournit un stockage de base de données économique pour les applications dont l'utilisation des E/S est modérée à faible.
- **iopt1** : permet un [stockage optimisé pour les E/S](https://docs.aws.amazon.com/neptune/latest/userguide/storage-types.html#provisioned-iops-storage) qui est conçu pour satisfaire les besoins des charges de travail de graphe gourmandes en E/S qui requièrent une tarification prévisible avec une faible latence des E/S et un débit d'E/S homogène.

Le stockage optimisé pour les E/S Neptune n'est disponible qu'à partir de la version 1.3.0.0 du moteur.

• VpcSecurityGroups : tableau d'objets [VpcSecurityGroupMembership.](#page-2154-0)

Fournit la liste des groupes de sécurité VPC auxquels appartient le cluster de base de données.

## **Erreurs**

- [DBClusterAlreadyExistsFault](#page-2159-0)
- [InsufficientStorageClusterCapacityFault](#page-2170-0)
- [DBClusterQuotaExceededFault](#page-2160-0)
- [StorageQuotaExceededFault](#page-2178-0)
- [DBSubnetGroupNotFoundFault](#page-2166-0)
- [InvalidVPCNetworkStateFault](#page-2174-0)
- [InvalidDBClusterStateFault](#page-2171-0)
- [InvalidDBSubnetGroupStateFault](#page-2172-0)
- [InvalidSubnet](#page-2174-1)
- [InvalidDBInstanceStateFault](#page-2171-1)
- [DBClusterParameterGroupNotFoundFault](#page-2159-1)
- [KMSKeyNotAccessibleFault](#page-2175-0)
- [DBClusterNotFoundFault](#page-2159-2)
- [DBInstanceNotFoundFault](#page-2162-0)
- [DBSubnetGroupDoesNotCoverEnoughAZs](#page-2165-0)
- [GlobalClusterNotFoundFault](#page-2168-0)

## • [InvalidGlobalClusterStateFault](#page-2173-0)

# DeleteDBCluster (action)

Le nom AWS CLI de cette API est : delete-db-cluster.

L'action DeleteDBCluster supprime un cluster de base de données alloué précédemment. Quand vous supprimez un cluster de base de données, toutes les sauvegardes automatiques de ce cluster de base de données sont supprimées et ne peuvent pas être récupérées. Les instantanés manuels du cluster de base de données spécifié ne sont pas supprimés.

Notez que le cluster de base de données ne peut pas être supprimé si la protection contre la suppression est activée. Pour le supprimer, vous devez d'abord définir son champ DeletionProtection sur False.

## Demande

• DBClusterIdentifier (dans la CLI : --db-cluster-identifier) : obligatoire : chaîne de type : string (chaîne encodée en UTF-8).

Identifiant du cluster de base de données à supprimer. Ce paramètre n'est pas sensible à la casse.

Contraintes :

- Doit correspondre à un DBClusterIdentifier existant.
- FinalDBSnapshotIdentifier (dans la CLI : --final-db-snapshot-identifier) : chaîne de type : string (chaîne encodée en UTF-8).

Identifiant du nouvel instantané de cluster de base de données créé lorsque SkipFinalSnapshot a la valeur false.

## **a** Note

Le fait de spécifier ce paramètre et également de définir le paramètre SkipFinalShapshot sur true génère une erreur.

## Contraintes :

• Doit comporter entre 1 et 255 lettres, chiffres ou traits d'union.

- Le premier caractère doit être une lettre
- Ne peut pas se terminer par un trait d'union ni contenir deux traits d'union consécutifs
- SkipFinalSnapshot (dans la CLI : --skip-final-snapshot) : valeur booléenne de type : boolean (valeur booléenne : true ou false).

Détermine si un instantané de cluster de base de données final est créé avant la suppression du cluster de base de données. Si true est spécifié, aucun instantané de cluster de base de données n'est créé. Si false est spécifié, un instantané de cluster de base de données est créé avant la suppression du cluster de base de données.

## **a** Note

Vous devez spécifier un paramètre FinalDBSnapshotIdentifier si SkipFinalSnapshot a la valeur false.

Par défaut : false

## Réponse

Contient les détails d'un cluster de bases de données Amazon Neptune.

Ce type de données est utilisé comme élément de réponse dans [the section called](#page-1956-0)  ["DescribeDBClusters".](#page-1956-0)

• AllocatedStorage : entier facultatif de type : integer (entier signé de 32 bits).

AllocatedStorage renvoie toujours la valeur 1, car la taille de stockage d'un cluster de bases de données Neptune n'est pas fixe ; elle s'ajuste automatiquement en fonction des besoins.

• AssociatedRoles : tableau d'objets [DBClusterRole.](#page-1965-0)

Fournit la liste des rôles Amazon Identity and Access Management (IAM) associés au cluster de bases de données. Les rôles IAM associés à un cluster de bases de données autorisent celui-ci à accéder aux autres services Amazon en votre nom.

• AutomaticRestartTime : horodatage de type : timestamp (point dans le temps, généralement défini comme un décalage par rapport à minuit le 1er janvier 1970).

Heure à laquelle le cluster de bases de données sera automatiquement redémarré.

• AvailabilityZones : chaîne de type : string (chaîne encodée en UTF-8).

Fournit la liste des zones de disponibilité EC2 dans lesquelles les instances du cluster de bases de données peuvent être créées.

• BacktrackConsumedChangeRecords : long facultatif de type : long (entier signé de 64 bits).

Non pris en charge par Neptune.

• BacktrackWindow : long facultatif de type : long (entier signé de 64 bits).

Non pris en charge par Neptune.

• BackupRetentionPeriod : entier facultatif de type : integer (entier signé de 32 bits).

Spécifie le nombre de jours de conservation des instantanés de base de données automatiques.

• Capacity : entier facultatif de type : integer (entier signé de 32 bits).

Non pris en charge par Neptune.

• CloneGroupId : chaîne de type : string (chaîne encodée en UTF-8).

Identifie le groupe de clones auquel est associé le cluster de bases de données.

• ClusterCreateTime : horodatage de type : timestamp (point dans le temps, généralement défini comme un décalage par rapport à minuit le 1er janvier 1970).

Spécifie l'heure à laquelle le cluster de bases de données a été créé, en heure UTC (Universal Coordinated Time).

• CopyTagsToSnapshot : valeur booléenne facultative de type : boolean (valeur booléenne : true ou false).

Si cette valeur est définie sur *true*, les balises sont copiées dans n'importe quel instantané du cluster de bases de données créé.

• CrossAccountClone : valeur booléenne facultative de type : boolean (valeur booléenne : true ou false).

Si cette valeur est définie sur true, le cluster de bases de données peut être cloné sur plusieurs comptes.

• DatabaseName : chaîne de type : string (chaîne encodée en UTF-8).

Contient le nom de la base de données initiale de ce cluster de bases de données qui a été fourni au moment de la création, dans la mesure où un nom a été spécifié au moment de créer le cluster

de bases de données. Ce même nom est renvoyé pendant la durée de vie du cluster de bases de données.

• DBClusterArn : chaîne de type : string (chaîne encodée en UTF-8).

Amazon Resource Name (ARN) du cluster de bases de données.

• DBClusterIdentifier : chaîne de type : string (chaîne encodée en UTF-8).

Contient un identifiant de cluster de bases de données fourni par l'utilisateur. Cet identifiant est la clé unique qui identifie un cluster de bases de données.

• DBClusterMembers : tableau d'objets [DBClusterMember.](#page-1964-0)

Fournit la liste des instances qui composent le cluster de bases de données.

• DBClusterParameterGroup : chaîne de type : string (chaîne encodée en UTF-8).

Spécifie le nom du groupe de paramètres de cluster de base de données pour le cluster de base de données.

• DbClusterResourceId : chaîne de type : string (chaîne encodée en UTF-8).

Identifiant immuable et propre à la région Amazon du cluster de bases de données. Cet identifiant se trouve dans les entrées du journal Amazon CloudTrail chaque fois que la clé Amazon KMS du cluster de bases de données fait l'objet d'un accès.

• DBSubnetGroup : chaîne de type : string (chaîne encodée en UTF-8).

Spécifie les informations sur le groupe de sous-réseaux associé au cluster de bases de données, notamment le nom, la description et les sous-réseaux du groupe de sous-réseaux.

• DeletionProtection : valeur booléenne facultative de type : boolean (valeur booléenne : true ou false).

Indique si la protection contre la suppression est activée pour le cluster de bases de données. La base de données ne peut pas être supprimée lorsque la protection contre la suppression est activée.

• EarliestBacktrackTime : horodatage de type : timestamp (point dans le temps, généralement défini comme un décalage par rapport à minuit le 1er janvier 1970).

Non pris en charge par Neptune.

• EarliestRestorableTime : horodatage de type : timestamp (point dans le temps, généralement défini comme un décalage par rapport à minuit le 1er janvier 1970).

Spécifie la première heure à laquelle une base de données peut être restaurée avec une restauration à un moment donné.

• EnabledCloudwatchLogsExports : chaîne de type : string (chaîne encodée en UTF-8).

Liste des types de journaux pour lesquels ce cluster de bases de données est configuré et qui sont exportés vers CloudWatch Logs. Les types de journaux valides sont les suivants : audit (pour publier les journaux d'audit sur CloudWatch) et slowquery (pour publier les journaux de requêtes lentes sur CloudWatch). Pour plus d'informations, consultez [Publication de journaux Neptune dans](https://docs.aws.amazon.com/neptune/latest/userguide/cloudwatch-logs.html)  [Amazon CloudWatch Logs.](https://docs.aws.amazon.com/neptune/latest/userguide/cloudwatch-logs.html)

• Endpoint : chaîne de type : string (chaîne encodée en UTF-8).

Spécifie le point de terminaison de connexion pour l'instance principale du cluster de bases de données.

• Engine : chaîne de type : string (chaîne encodée en UTF-8).

Fournit le nom du moteur de base de données à utiliser pour ce cluster de bases de données.

• EngineVersion : chaîne de type : string (chaîne encodée en UTF-8).

Indique la version du moteur de base de données.

• GlobalClusterIdentifier : identifiant de cluster global de type : string (chaîne encodée en UTF-8), compris entre 1 et 255 ?st?s, correspondant à cette expression régulière : [A-Za-z][0-9A-Za $z - : . . . .$ ]\*.

Contient un identifiant de cluster de bases de données globale fourni par l'utilisateur. Cet identifiant est la clé unique qui identifie une base de données globale.

• HostedZoneId : chaîne de type : string (chaîne encodée en UTF-8).

Spécifie l'ID attribué par Amazon Route 53 lorsque vous créez une zone hébergée.

• IAMDatabaseAuthenticationEnabled : valeur booléenne de type : boolean (valeur booléenne : true ou false).

Valeur true (vrai) si le mappage des comptes Amazon Identity and Access Management (IAM) aux comptes de base de données est activé ; sinon, valeur false (faux).

• IOOptimizedNextAllowedModificationTime : horodatage de type : timestamp (point dans le temps, généralement défini comme un décalage par rapport à minuit le 1er janvier 1970).

La prochaine fois, vous pourrez modifier le cluster de bases de données de façon à utiliser le type de stockage iopt1.

• KmsKeyId : chaîne de type : string (chaîne encodée en UTF-8).

Si StorageEncrypted a la valeur true (vrai), identifiant de clé Amazon KMS pour le cluster de bases de données chiffré.

• LatestRestorableTime : horodatage de type : timestamp (point dans le temps, généralement défini comme un décalage par rapport à minuit le 1er janvier 1970).

Spécifie la dernière heure à laquelle une base de données peut être restaurée avec une restauration à un moment donné.

• MultiAZ : valeur booléenne de type : boolean (valeur booléenne : true ou false).

Indique si le cluster de bases de données possède des instances dans plusieurs zones de disponibilité.

• PendingModifiedValues : objet [ClusterPendingModifiedValues](#page-1966-0).

Ce type de données est utilisé comme élément de réponse dans l'opération ModifyDBCluster et contient les modifications qui seront appliquées lors de la fenêtre de maintenance suivante.

• PercentProgress : chaîne de type : string (chaîne encodée en UTF-8).

Spécifie la progression de l'opération sous forme de pourcentage.

• Port : entier facultatif de type : integer (entier signé de 32 bits).

Spécifie le port sur lequel le moteur de base de données est à l'écoute.

• PreferredBackupWindow : chaîne de type : string (chaîne encodée en UTF-8).

Spécifie la plage de temps quotidienne au cours de laquelle des sauvegardes automatiques sont créées si cette fonctionnalité est activée, comme déterminé par la propriété BackupRetentionPeriod.

• PreferredMaintenanceWindow : chaîne de type : string (chaîne encodée en UTF-8).

Spécifie l'intervalle de temps hebdomadaire, au format Universal Coordinated Time (UTC), pendant lequel a lieu la maintenance du système.

• ReaderEndpoint : chaîne de type : string (chaîne encodée en UTF-8).

Point de terminaison du lecteur pour le cluster de bases de données. Le point de terminaison du lecteur d'un cluster de bases de données équilibre la charge des connexions entre les réplicas en lecture qui sont disponibles dans un cluster de bases de données. À mesure que les clients demandent de nouvelles connexions au point de terminaison du lecteur, Neptune répartit les demandes de connexion entre les réplicas en lecture du cluster de bases de données. Cette fonctionnalité peut contribuer à équilibrer votre charge de travail entre les différents réplicas en lecture de votre cluster de bases de données.

Si un basculement se produit et que le réplica en lecture auquel vous êtes connecté est promu en instance principale, votre connexion est supprimée. Pour continuer à envoyer votre charge de travail de lecture à d'autres réplicas en lecture du cluster, vous pouvez alors vous reconnecter au point de terminaison du lecteur.

• ReadReplicaIdentifiers : chaîne de type : string (chaîne encodée en UTF-8).

Contient un ou plusieurs identifiants des réplicas en lecture associés à ce cluster de bases de données.

• ReplicationSourceIdentifier : chaîne de type : string (chaîne encodée en UTF-8).

Non pris en charge par Neptune.

• ReplicationType : chaîne de type : string (chaîne encodée en UTF-8).

Non pris en charge par Neptune.

• ServerlessV2ScalingConfiguration : objet [ServerlessV2ScalingConfigurationInfo](#page-2153-0).

Affiche la configuration de mise à l'échelle pour un cluster de bases de données Neptune sans serveur.

Pour plus d'informations, consultez [Utilisation d'Amazon Neptune sans serveur](https://docs.aws.amazon.com/neptune/latest/userguide/neptune-serverless-using.html) dans le Guide de l'utilisateur Amazon Neptune.

• Status : chaîne de type : string (chaîne encodée en UTF-8).

Spécifie l'état actuel de ce cluster de base de données.

• StorageEncrypted : valeur booléenne de type : boolean (valeur booléenne : true ou false).

Indique si le cluster de base de données est chiffré.

• StorageType : chaîne de type : string (chaîne encodée en UTF-8).

Type de stockage utilisé par le cluster de bases de données.

Valeurs valides :

- **standard** : (valeur par défaut) fournit un stockage de base de données économique pour les applications dont l'utilisation des E/S est modérée à faible.
- **iopt1** : permet un [stockage optimisé pour les E/S](https://docs.aws.amazon.com/neptune/latest/userguide/storage-types.html#provisioned-iops-storage) qui est conçu pour satisfaire les besoins des charges de travail de graphe gourmandes en E/S qui requièrent une tarification prévisible avec une faible latence des E/S et un débit d'E/S homogène.

Le stockage optimisé pour les E/S Neptune n'est disponible qu'à partir de la version 1.3.0.0 du moteur.

• VpcSecurityGroups : tableau d'objets [VpcSecurityGroupMembership.](#page-2154-0)

Fournit la liste des groupes de sécurité VPC auxquels appartient le cluster de base de données.

## Erreurs

- **[DBClusterNotFoundFault](#page-2159-2)**
- [InvalidDBClusterStateFault](#page-2171-0)
- [DBClusterSnapshotAlreadyExistsFault](#page-2161-0)
- [SnapshotQuotaExceededFault](#page-2177-0)
- [InvalidDBClusterSnapshotStateFault](#page-2170-1)

# ModifyDBCluster (action)

Le nom AWS CLI de cette API est : modify-db-cluster.

Permet de modifier un paramètre de cluster de base de données. Vous pouvez modifier un ou plusieurs paramètres de configuration de base de données en spécifiant ces paramètres et les nouvelles valeurs dans la demande.

## Demande

• AllowMajorVersionUpgrade (dans la CLI : --allow-major-version-upgrade) : valeur booléenne de type : boolean (valeur booléenne : true ou false).

Valeur qui indique si les mises à niveau entre différentes version majeures sont autorisées.

Contraintes : vous devez définir l'indicateur allow-major-version-upgrade lorsque vous fournissez un paramètre EngineVersion utilisant une version majeure différente de la version actuelle du cluster de bases de données.

• ApplyImmediately (dans la CLI : --apply-immediately) : valeur booléenne de type : boolean (valeur booléenne : true ou false).

Valeur qui indique si les modifications au niveau de cette demande et toutes les modifications en attente sont appliquées de manière asynchrone dès que possible, indépendamment du paramètre PreferredMaintenanceWindow du cluster de base de données. Si ce paramètre a la valeur false, les modifications apportées au cluster de base de données sont appliquées pendant la fenêtre de maintenance suivante.

Le paramètre ApplyImmediately affecte uniquement les valeurs NewDBClusterIdentifier. Si vous définissez la valeur du paramètre ApplyImmediately sur false, les modifications apportées à la valeur NewDBClusterIdentifier seront appliquées pendant la fenêtre de maintenance suivante. Toutes les autres modifications sont appliquées immédiatement, quelle que soit la valeur du paramètre ApplyImmediately.

Par défaut : false

• BackupRetentionPeriod (dans la CLI : --backup-retention-period) : élément IntegerOptional de type : integer (entier signé de 32 bits).

Nombre de jours de conservation des sauvegardes automatiques. Vous devez spécifier une valeur minimale de 1.

Par défaut : 1

Contraintes :

- Doit être une valeur comprise entre 1 et 35
- CloudwatchLogsExportConfiguration (dans la CLI : --cloudwatch-logs-exportconfiguration) : objet [CloudwatchLogsExportConfiguration.](#page-1965-1)

Paramètre de configuration des types de journaux à activer pour l'exportation vers CloudWatch Logs pour un cluster de base de données spécifique. Consultez la section [Utilisation de l'interface](https://docs.aws.amazon.com/neptune/latest/userguide/cloudwatch-logs.html#cloudwatch-logs-cli) [de ligne de commande pour publier les journaux d'audit Neptune dans CloudWatch Logs](https://docs.aws.amazon.com/neptune/latest/userguide/cloudwatch-logs.html#cloudwatch-logs-cli).

• CopyTagsToSnapshot (dans la CLI : --copy-tags-to-snapshot) : élément BooleanOptional de type : boolean (valeur booléenne : true ou false).

Si cette valeur est définie sur *true*, les balises sont copiées dans n'importe quel instantané du cluster de bases de données créé.

• DBClusterIdentifier (dans la CLI : --db-cluster-identifier) : obligatoire : chaîne de type : string (chaîne encodée en UTF-8).

Identifiant du cluster de bases de données en cours de modification. Ce paramètre n'est pas sensible à la casse.

Contraintes :

- Doit correspondre à l'identifiant d'un cluster de bases de données existant.
- DBClusterParameterGroupName (dans la CLI : --db-cluster-parameter-group-name) : chaîne de type : string (chaîne encodée en UTF-8).

Nom du groupe de paramètres de cluster de base de données à utiliser pour le cluster de base de données.

• DBInstanceParameterGroupName (dans la CLI : --db-instance-parameter-group-name) : chaîne de type : string (chaîne encodée en UTF-8).

Le nom du groupe de paramètres de base de données à appliquer à toutes les instances du cluster de base de données.

## **a** Note

Lorsque vous appliquez un groupe de paramètres à l'aide de DBInstanceParameterGroupName, les modifications de paramètres ne seront pas appliquées lors de la fenêtre de maintenance suivante. Elles sont effectives immédiatement.

Par défaut : le paramètre de nom existant

Contraintes :

- Le groupe de paramètres de la base de données doit faire partie de la même famille de groupes de paramètres de la base de données que la version de ce cluster de bases de données cible.
- Le paramètre DBInstanceParameterGroupName n'est valide qu'en combinaison avec le paramètre AllowMajorVersionUpgrade.

• DeletionProtection (dans la CLI : --deletion-protection) : élément BooleanOptional de type : boolean (valeur booléenne : true ou false).

Valeur qui indique si la protection contre la suppression est activée pour le cluster de bases de données. La base de données ne peut pas être supprimée lorsque la protection contre la suppression est activée. Par défaut, la protection contre la suppression est désactivée.

• EnableIAMDatabaseAuthentication (dans la CLI : --enable-iam-databaseauthentication) : élément BooleanOptional de type : boolean (valeur booléenne : true ou false).

Valeur true pour activer le mappage des comptes Amazon Identity and Access Management (IAM) avec les comptes de base de données ; sinon, valeur false.

Par défaut : false

• EngineVersion (dans la CLI : --engine-version) : chaîne de type : string (chaîne encodée en UTF-8).

Numéro de version du moteur de base de données vers lequel vous souhaitez effectuer la mise à niveau. La modification de ce paramètre entraîne une interruption. La modification est appliquée pendant la fenêtre de maintenance suivante, sauf si le paramètre ApplyImmediately a la valeur true.

Pour obtenir la liste des versions de moteur valides, consultez [Versions du moteur pour Amazon](https://docs.aws.amazon.com/neptune/latest/userguide/engine-releases.html)  [Neptune](https://docs.aws.amazon.com/neptune/latest/userguide/engine-releases.html), ou appelez [the section called "DescribeDBEngineVersions"](#page-2143-0).

• NewDBClusterIdentifier (dans la CLI : --new-db-cluster-identifier) : chaîne de type : string (chaîne encodée en UTF-8).

Nouvel identifiant du cluster de base de données lorsque celui-ci est renommé. Cette valeur est stockée sous la forme d'une chaîne en minuscules.

Contraintes :

- Doit contenir entre 1 et 63 lettres, chiffres ou traits d'union
- Le premier caractère doit être une lettre
- Ne peut pas se terminer par un trait d'union ni contenir deux traits d'union consécutifs

Exemple : my-cluster2

• Port (dans la CLI : --port) : élément IntegerOptional de type : integer (entier signé de 32 bits).

Le numéro de port sur lequel le cluster DB accepte des connexions.

Contraintes : La valeur doit être comprise dans la plage 1150-65535

Valeur par défaut : port du cluster de bases de données d'origine.

• PreferredBackupWindow (dans la CLI : --preferred-backup-window) : chaîne de type : string (chaîne encodée en UTF-8).

Plage de temps quotidienne au cours de laquelle les sauvegardes automatiques sont créées si cette fonctionnalité est activée via le paramètre BackupRetentionPeriod.

Par défaut, une fenêtre de 30 minutes est sélectionnée de manière aléatoire sur un bloc horaire de 8 heures pour chaque région Amazon.

Contraintes :

- Doit être au format hh24:mi-hh24:mi.
- Doit être exprimée en heure UTC (Universal Coordinated Time).
- Ne doit pas être en conflit avec la fenêtre de maintenance préférée.
- Doit être de 30 minutes minimum.
- PreferredMaintenanceWindow (dans la CLI : --preferred-maintenance-window) : chaîne de type : string (chaîne encodée en UTF-8).

Intervalle de temps hebdomadaire, au format Universal Coordinated Time (UTC), pendant lequel a lieu la maintenance du système.

Format : ddd:hh24:mi-ddd:hh24:mi

Par défaut, une fenêtre de 30 minutes est sélectionnée de manière aléatoire dans un bloc de 8 heures pour chaque région Amazon, se produisant un jour choisi au hasard dans la semaine.

Jours valides : Mon, Tue, Wed, Thu, Fri, Sat, Sun.

Contraintes : fenêtre minimale de 30 minutes.

• ServerlessV2ScalingConfiguration (dans la CLI : --serverless-v2-scalingconfiguration) : objet [ServerlessV2ScalingConfiguration.](#page-2153-1)

Contient la configuration de mise à l'échelle d'un cluster de bases de données Neptune sans Serveur.<br>ModifyDBCluster

ModifyDBCluster 1883

Pour plus d'informations, consultez [Utilisation d'Amazon Neptune sans serveur](https://docs.aws.amazon.com/neptune/latest/userguide/neptune-serverless-using.html) dans le Guide de l'utilisateur Amazon Neptune.

• StorageType (dans la CLI : --storage-type) : chaîne de type : string (chaîne encodée en UTF-8).

Type de stockage à associer au cluster de base de données.

Valeurs valides :

- **standard** : (valeur par défaut) configure un stockage de base de données rentable pour les applications dont l'utilisation des E/S est modérée à faible.
- **iopt1** : permet un [stockage optimisé pour les E/S](https://docs.aws.amazon.com/neptune/latest/userguide/storage-types.html#provisioned-iops-storage) qui est conçu pour satisfaire les besoins des charges de travail de graphe gourmandes en E/S qui requièrent une tarification prévisible avec une faible latence des E/S et un débit d'E/S homogène.

Le stockage optimisé pour les E/S Neptune n'est disponible qu'à partir de la version 1.3.0.0 du moteur.

• VpcSecurityGroupIds (dans la CLI: --vpc-security-group-ids): chaîne de type: string (chaîne encodée en UTF-8).

Liste des groupes de sécurité VPC auxquels le cluster de base de données appartiendra.

## Réponse

Contient les détails d'un cluster de bases de données Amazon Neptune.

Ce type de données est utilisé comme élément de réponse dans [the section called](#page-1956-0)  ["DescribeDBClusters".](#page-1956-0)

• AllocatedStorage : entier facultatif de type : integer (entier signé de 32 bits).

AllocatedStorage renvoie toujours la valeur 1, car la taille de stockage d'un cluster de bases de données Neptune n'est pas fixe ; elle s'ajuste automatiquement en fonction des besoins.

• AssociatedRoles : tableau d'objets [DBClusterRole.](#page-1965-0)

Fournit la liste des rôles Amazon Identity and Access Management (IAM) associés au cluster de bases de données. Les rôles IAM associés à un cluster de bases de données autorisent celui-ci à accéder aux autres services Amazon en votre nom.

• AutomaticRestartTime : horodatage de type : timestamp (point dans le temps, généralement défini comme un décalage par rapport à minuit le 1er janvier 1970).

Heure à laquelle le cluster de bases de données sera automatiquement redémarré.

• AvailabilityZones : chaîne de type : string (chaîne encodée en UTF-8).

Fournit la liste des zones de disponibilité EC2 dans lesquelles les instances du cluster de bases de données peuvent être créées.

• BacktrackConsumedChangeRecords : long facultatif de type : long (entier signé de 64 bits).

Non pris en charge par Neptune.

• BacktrackWindow : long facultatif de type : long (entier signé de 64 bits).

Non pris en charge par Neptune.

• BackupRetentionPeriod : entier facultatif de type : integer (entier signé de 32 bits).

Spécifie le nombre de jours de conservation des instantanés de base de données automatiques.

• Capacity : entier facultatif de type : integer (entier signé de 32 bits).

Non pris en charge par Neptune.

• CloneGroupId : chaîne de type : string (chaîne encodée en UTF-8).

Identifie le groupe de clones auquel est associé le cluster de bases de données.

• ClusterCreateTime : horodatage de type : timestamp (point dans le temps, généralement défini comme un décalage par rapport à minuit le 1er janvier 1970).

Spécifie l'heure à laquelle le cluster de bases de données a été créé, en heure UTC (Universal Coordinated Time).

• CopyTagsToSnapshot : valeur booléenne facultative de type : boolean (valeur booléenne : true ou false).

Si cette valeur est définie sur *true*, les balises sont copiées dans n'importe quel instantané du cluster de bases de données créé.

• CrossAccountClone : valeur booléenne facultative de type : boolean (valeur booléenne : true ou false).

Si cette valeur est définie sur true, le cluster de bases de données peut être cloné sur plusieurs comptes.

• DatabaseName : chaîne de type : string (chaîne encodée en UTF-8).

Contient le nom de la base de données initiale de ce cluster de bases de données qui a été fourni au moment de la création, dans la mesure où un nom a été spécifié au moment de créer le cluster de bases de données. Ce même nom est renvoyé pendant la durée de vie du cluster de bases de données.

• DBClusterArn : chaîne de type : string (chaîne encodée en UTF-8).

Amazon Resource Name (ARN) du cluster de bases de données.

• DBClusterIdentifier : chaîne de type : string (chaîne encodée en UTF-8).

Contient un identifiant de cluster de bases de données fourni par l'utilisateur. Cet identifiant est la clé unique qui identifie un cluster de bases de données.

• DBClusterMembers : tableau d'objets [DBClusterMember.](#page-1964-0)

Fournit la liste des instances qui composent le cluster de bases de données.

• DBClusterParameterGroup : chaîne de type : string (chaîne encodée en UTF-8).

Spécifie le nom du groupe de paramètres de cluster de base de données pour le cluster de base de données.

• DbClusterResourceId : chaîne de type : string (chaîne encodée en UTF-8).

Identifiant immuable et propre à la région Amazon du cluster de bases de données. Cet identifiant se trouve dans les entrées du journal Amazon CloudTrail chaque fois que la clé Amazon KMS du cluster de bases de données fait l'objet d'un accès.

• DBSubnetGroup : chaîne de type : string (chaîne encodée en UTF-8).

Spécifie les informations sur le groupe de sous-réseaux associé au cluster de bases de données, notamment le nom, la description et les sous-réseaux du groupe de sous-réseaux.

• DeletionProtection : valeur booléenne facultative de type : boolean (valeur booléenne : true ou false).

Indique si la protection contre la suppression est activée pour le cluster de bases de données. La base de données ne peut pas être supprimée lorsque la protection contre la suppression est activée.

• EarliestBacktrackTime : horodatage de type : timestamp (point dans le temps, généralement défini comme un décalage par rapport à minuit le 1er janvier 1970).

Non pris en charge par Neptune.

• EarliestRestorableTime : horodatage de type : timestamp (point dans le temps, généralement défini comme un décalage par rapport à minuit le 1er janvier 1970).

Spécifie la première heure à laquelle une base de données peut être restaurée avec une restauration à un moment donné.

• EnabledCloudwatchLogsExports : chaîne de type : string (chaîne encodée en UTF-8).

Liste des types de journaux pour lesquels ce cluster de bases de données est configuré et qui sont exportés vers CloudWatch Logs. Les types de journaux valides sont les suivants : audit (pour publier les journaux d'audit sur CloudWatch) et slowquery (pour publier les journaux de requêtes lentes sur CloudWatch). Pour plus d'informations, consultez [Publication de journaux Neptune dans](https://docs.aws.amazon.com/neptune/latest/userguide/cloudwatch-logs.html)  [Amazon CloudWatch Logs.](https://docs.aws.amazon.com/neptune/latest/userguide/cloudwatch-logs.html)

• Endpoint : chaîne de type : string (chaîne encodée en UTF-8).

Spécifie le point de terminaison de connexion pour l'instance principale du cluster de bases de données.

• Engine : chaîne de type : string (chaîne encodée en UTF-8).

Fournit le nom du moteur de base de données à utiliser pour ce cluster de bases de données.

• EngineVersion : chaîne de type : string (chaîne encodée en UTF-8).

Indique la version du moteur de base de données.

• GlobalClusterIdentifier : identifiant de cluster global de type : string (chaîne encodée en UTF-8), compris entre 1 et 255 ?st?s, correspondant à cette expression régulière : [A-Za-z][0-9A-Za $z - : . \_ ] * .$ 

Contient un identifiant de cluster de bases de données globale fourni par l'utilisateur. Cet identifiant est la clé unique qui identifie une base de données globale.

• HostedZoneId : chaîne de type : string (chaîne encodée en UTF-8).

Spécifie l'ID attribué par Amazon Route 53 lorsque vous créez une zone hébergée.

• IAMDatabaseAuthenticationEnabled : valeur booléenne de type : boolean (valeur booléenne : true ou false).

Valeur true (vrai) si le mappage des comptes Amazon Identity and Access Management (IAM) aux comptes de base de données est activé ; sinon, valeur false (faux).

• IOOptimizedNextAllowedModificationTime : horodatage de type : timestamp (point dans le temps, généralement défini comme un décalage par rapport à minuit le 1er janvier 1970).

La prochaine fois, vous pourrez modifier le cluster de bases de données de façon à utiliser le type de stockage iopt1.

• KmsKeyId : chaîne de type : string (chaîne encodée en UTF-8).

Si StorageEncrypted a la valeur true (vrai), identifiant de clé Amazon KMS pour le cluster de bases de données chiffré.

• LatestRestorableTime : horodatage de type : timestamp (point dans le temps, généralement défini comme un décalage par rapport à minuit le 1er janvier 1970).

Spécifie la dernière heure à laquelle une base de données peut être restaurée avec une restauration à un moment donné.

• MultiAZ : valeur booléenne de type : boolean (valeur booléenne : true ou false).

Indique si le cluster de bases de données possède des instances dans plusieurs zones de disponibilité.

• PendingModifiedValues : objet [ClusterPendingModifiedValues](#page-1966-0).

Ce type de données est utilisé comme élément de réponse dans l'opération ModifyDBCluster et contient les modifications qui seront appliquées lors de la fenêtre de maintenance suivante.

• PercentProgress : chaîne de type : string (chaîne encodée en UTF-8).

Spécifie la progression de l'opération sous forme de pourcentage.

• Port : entier facultatif de type : integer (entier signé de 32 bits).

Spécifie le port sur lequel le moteur de base de données est à l'écoute.

• PreferredBackupWindow : chaîne de type : string (chaîne encodée en UTF-8).

Spécifie la plage de temps quotidienne au cours de laquelle des sauvegardes automatiques sont créées si cette fonctionnalité est activée, comme déterminé par la propriété BackupRetentionPeriod.

• PreferredMaintenanceWindow : chaîne de type : string (chaîne encodée en UTF-8).

Spécifie l'intervalle de temps hebdomadaire, au format Universal Coordinated Time (UTC), pendant lequel a lieu la maintenance du système.

• ReaderEndpoint : chaîne de type : string (chaîne encodée en UTF-8).

Point de terminaison du lecteur pour le cluster de bases de données. Le point de terminaison du lecteur d'un cluster de bases de données équilibre la charge des connexions entre les réplicas en lecture qui sont disponibles dans un cluster de bases de données. À mesure que les clients demandent de nouvelles connexions au point de terminaison du lecteur, Neptune répartit les demandes de connexion entre les réplicas en lecture du cluster de bases de données. Cette fonctionnalité peut contribuer à équilibrer votre charge de travail entre les différents réplicas en lecture de votre cluster de bases de données.

Si un basculement se produit et que le réplica en lecture auquel vous êtes connecté est promu en instance principale, votre connexion est supprimée. Pour continuer à envoyer votre charge de travail de lecture à d'autres réplicas en lecture du cluster, vous pouvez alors vous reconnecter au point de terminaison du lecteur.

• ReadReplicaIdentifiers : chaîne de type : string (chaîne encodée en UTF-8).

Contient un ou plusieurs identifiants des réplicas en lecture associés à ce cluster de bases de données.

• ReplicationSourceIdentifier : chaîne de type : string (chaîne encodée en UTF-8).

Non pris en charge par Neptune.

• ReplicationType : chaîne de type : string (chaîne encodée en UTF-8).

Non pris en charge par Neptune.

• ServerlessV2ScalingConfiguration : objet [ServerlessV2ScalingConfigurationInfo](#page-2153-0).

Affiche la configuration de mise à l'échelle pour un cluster de bases de données Neptune sans serveur.

Pour plus d'informations, consultez [Utilisation d'Amazon Neptune sans serveur](https://docs.aws.amazon.com/neptune/latest/userguide/neptune-serverless-using.html) dans le Guide de l'utilisateur Amazon Neptune.

• Status : chaîne de type : string (chaîne encodée en UTF-8).

Spécifie l'état actuel de ce cluster de base de données.

• StorageEncrypted : valeur booléenne de type : boolean (valeur booléenne : true ou false).

Indique si le cluster de base de données est chiffré.

• StorageType : chaîne de type : string (chaîne encodée en UTF-8).

Type de stockage utilisé par le cluster de bases de données.

Valeurs valides :

- **standard** : (valeur par défaut) fournit un stockage de base de données économique pour les applications dont l'utilisation des E/S est modérée à faible.
- **iopt1** : permet un [stockage optimisé pour les E/S](https://docs.aws.amazon.com/neptune/latest/userguide/storage-types.html#provisioned-iops-storage) qui est conçu pour satisfaire les besoins des charges de travail de graphe gourmandes en E/S qui requièrent une tarification prévisible avec une faible latence des E/S et un débit d'E/S homogène.

Le stockage optimisé pour les E/S Neptune n'est disponible qu'à partir de la version 1.3.0.0 du moteur.

• VpcSecurityGroups : tableau d'objets [VpcSecurityGroupMembership.](#page-2154-0)

Fournit la liste des groupes de sécurité VPC auxquels appartient le cluster de base de données.

## Erreurs

- [DBClusterNotFoundFault](#page-2159-2)
- [InvalidDBClusterStateFault](#page-2171-0)
- [StorageQuotaExceededFault](#page-2178-0)
- [DBSubnetGroupNotFoundFault](#page-2166-0)
- [InvalidVPCNetworkStateFault](#page-2174-0)
- [InvalidDBSubnetGroupStateFault](#page-2172-0)
- [InvalidSubnet](#page-2174-1)
- [DBClusterParameterGroupNotFoundFault](#page-2159-1)
- [InvalidDBSecurityGroupStateFault](#page-2171-2)
- [InvalidDBInstanceStateFault](#page-2171-1)
- [DBClusterAlreadyExistsFault](#page-2159-0)
- [StorageTypeNotSupportedFault](#page-2178-1)

# StartDBCluster (action)

Le nom AWS CLI de cette API est : start-db-cluster.

Démarre un cluster de bases de données Amazon Neptune arrêté à l'aide de la console AWS, de la commande Amazon CLI stop-db-cluster ou de l'API StopDBCluster.

### Demande

• DBClusterIdentifier (dans la CLI : --db-cluster-identifier) : obligatoire : chaîne de type : string (chaîne encodée en UTF-8).

Identifiant du cluster de base de données Neptune à démarrer. Ce paramètre est stocké sous la forme d'une chaîne en lettres minuscules.

## Réponse

Contient les détails d'un cluster de bases de données Amazon Neptune.

Ce type de données est utilisé comme élément de réponse dans [the section called](#page-1956-0)  ["DescribeDBClusters".](#page-1956-0)

• AllocatedStorage : entier facultatif de type : integer (entier signé de 32 bits).

AllocatedStorage renvoie toujours la valeur 1, car la taille de stockage d'un cluster de bases de données Neptune n'est pas fixe ; elle s'ajuste automatiquement en fonction des besoins.

• AssociatedRoles : tableau d'objets [DBClusterRole.](#page-1965-0)

Fournit la liste des rôles Amazon Identity and Access Management (IAM) associés au cluster de bases de données. Les rôles IAM associés à un cluster de bases de données autorisent celui-ci à accéder aux autres services Amazon en votre nom.

• AutomaticRestartTime : horodatage de type : timestamp (point dans le temps, généralement défini comme un décalage par rapport à minuit le 1er janvier 1970).

Heure à laquelle le cluster de bases de données sera automatiquement redémarré.

• AvailabilityZones : chaîne de type : string (chaîne encodée en UTF-8).

Fournit la liste des zones de disponibilité EC2 dans lesquelles les instances du cluster de bases de données peuvent être créées.

• BacktrackConsumedChangeRecords : long facultatif de type : long (entier signé de 64 bits).

Non pris en charge par Neptune.

• BacktrackWindow : long facultatif de type : long (entier signé de 64 bits).

Non pris en charge par Neptune.

• BackupRetentionPeriod : entier facultatif de type : integer (entier signé de 32 bits).

Spécifie le nombre de jours de conservation des instantanés de base de données automatiques.

• Capacity : entier facultatif de type : integer (entier signé de 32 bits).

Non pris en charge par Neptune.

• CloneGroupId : chaîne de type : string (chaîne encodée en UTF-8).

Identifie le groupe de clones auquel est associé le cluster de bases de données.

• ClusterCreateTime : horodatage de type : timestamp (point dans le temps, généralement défini comme un décalage par rapport à minuit le 1er janvier 1970).

Spécifie l'heure à laquelle le cluster de bases de données a été créé, en heure UTC (Universal Coordinated Time).

• CopyTagsToSnapshot : valeur booléenne facultative de type : boolean (valeur booléenne : true ou false).

Si cette valeur est définie sur *true*, les balises sont copiées dans n'importe quel instantané du cluster de bases de données créé.

• CrossAccountClone : valeur booléenne facultative de type : boolean (valeur booléenne : true ou false).

Si cette valeur est définie sur true, le cluster de bases de données peut être cloné sur plusieurs comptes.

• DatabaseName : chaîne de type : string (chaîne encodée en UTF-8).

Contient le nom de la base de données initiale de ce cluster de bases de données qui a été fourni au moment de la création, dans la mesure où un nom a été spécifié au moment de créer le cluster de bases de données. Ce même nom est renvoyé pendant la durée de vie du cluster de bases de données.

• DBClusterArn : chaîne de type : string (chaîne encodée en UTF-8).

Amazon Resource Name (ARN) du cluster de bases de données.

• DBClusterIdentifier : chaîne de type : string (chaîne encodée en UTF-8).

Contient un identifiant de cluster de bases de données fourni par l'utilisateur. Cet identifiant est la clé unique qui identifie un cluster de bases de données.

• DBClusterMembers : tableau d'objets [DBClusterMember.](#page-1964-0)

Fournit la liste des instances qui composent le cluster de bases de données.

• DBClusterParameterGroup : chaîne de type : string (chaîne encodée en UTF-8).

Spécifie le nom du groupe de paramètres de cluster de base de données pour le cluster de base de données.

• DbClusterResourceId : chaîne de type : string (chaîne encodée en UTF-8).

Identifiant immuable et propre à la région Amazon du cluster de bases de données. Cet identifiant se trouve dans les entrées du journal Amazon CloudTrail chaque fois que la clé Amazon KMS du cluster de bases de données fait l'objet d'un accès.

• DBSubnetGroup : chaîne de type : string (chaîne encodée en UTF-8).

Spécifie les informations sur le groupe de sous-réseaux associé au cluster de bases de données, notamment le nom, la description et les sous-réseaux du groupe de sous-réseaux.

• DeletionProtection : valeur booléenne facultative de type : boolean (valeur booléenne : true ou false).

Indique si la protection contre la suppression est activée pour le cluster de bases de données. La base de données ne peut pas être supprimée lorsque la protection contre la suppression est activée.

• EarliestBacktrackTime : horodatage de type : timestamp (point dans le temps, généralement défini comme un décalage par rapport à minuit le 1er janvier 1970).

Non pris en charge par Neptune.

• EarliestRestorableTime : horodatage de type : timestamp (point dans le temps, généralement défini comme un décalage par rapport à minuit le 1er janvier 1970).

Spécifie la première heure à laquelle une base de données peut être restaurée avec une restauration à un moment donné.

• EnabledCloudwatchLogsExports : chaîne de type : string (chaîne encodée en UTF-8).

Liste des types de journaux pour lesquels ce cluster de bases de données est configuré et qui sont exportés vers CloudWatch Logs. Les types de journaux valides sont les suivants : audit (pour

publier les journaux d'audit sur CloudWatch) et slowquery (pour publier les journaux de requêtes lentes sur CloudWatch). Pour plus d'informations, consultez [Publication de journaux Neptune dans](https://docs.aws.amazon.com/neptune/latest/userguide/cloudwatch-logs.html)  [Amazon CloudWatch Logs.](https://docs.aws.amazon.com/neptune/latest/userguide/cloudwatch-logs.html)

• Endpoint : chaîne de type : string (chaîne encodée en UTF-8).

Spécifie le point de terminaison de connexion pour l'instance principale du cluster de bases de données.

• Engine : chaîne de type : string (chaîne encodée en UTF-8).

Fournit le nom du moteur de base de données à utiliser pour ce cluster de bases de données.

• EngineVersion : chaîne de type : string (chaîne encodée en UTF-8).

Indique la version du moteur de base de données.

• GlobalClusterIdentifier : identifiant de cluster global de type : string (chaîne encodée en UTF-8), compris entre 1 et 255 ?st?s, correspondant à cette expression régulière : [A-Za-z][0-9A-Za $z - : . \_ ] * .$ 

Contient un identifiant de cluster de bases de données globale fourni par l'utilisateur. Cet identifiant est la clé unique qui identifie une base de données globale.

• HostedZoneId : chaîne de type : string (chaîne encodée en UTF-8).

Spécifie l'ID attribué par Amazon Route 53 lorsque vous créez une zone hébergée.

• IAMDatabaseAuthenticationEnabled : valeur booléenne de type : boolean (valeur booléenne : true ou false).

Valeur true (vrai) si le mappage des comptes Amazon Identity and Access Management (IAM) aux comptes de base de données est activé ; sinon, valeur false (faux).

• IOOptimizedNextAllowedModificationTime : horodatage de type : timestamp (point dans le temps, généralement défini comme un décalage par rapport à minuit le 1er janvier 1970).

La prochaine fois, vous pourrez modifier le cluster de bases de données de façon à utiliser le type de stockage iopt1.

• KmsKeyId : chaîne de type : string (chaîne encodée en UTF-8).

Si StorageEncrypted a la valeur true (vrai), identifiant de clé Amazon KMS pour le cluster de bases de données chiffré.

• LatestRestorableTime : horodatage de type : timestamp (point dans le temps, généralement défini comme un décalage par rapport à minuit le 1er janvier 1970).

Spécifie la dernière heure à laquelle une base de données peut être restaurée avec une restauration à un moment donné.

• MultiAZ : valeur booléenne de type : boolean (valeur booléenne : true ou false).

Indique si le cluster de bases de données possède des instances dans plusieurs zones de disponibilité.

• PendingModifiedValues : objet [ClusterPendingModifiedValues](#page-1966-0).

Ce type de données est utilisé comme élément de réponse dans l'opération ModifyDBCluster et contient les modifications qui seront appliquées lors de la fenêtre de maintenance suivante.

• PercentProgress : chaîne de type : string (chaîne encodée en UTF-8).

Spécifie la progression de l'opération sous forme de pourcentage.

• Port : entier facultatif de type : integer (entier signé de 32 bits).

Spécifie le port sur lequel le moteur de base de données est à l'écoute.

• PreferredBackupWindow : chaîne de type : string (chaîne encodée en UTF-8).

Spécifie la plage de temps quotidienne au cours de laquelle des sauvegardes automatiques sont créées si cette fonctionnalité est activée, comme déterminé par la propriété BackupRetentionPeriod.

• PreferredMaintenanceWindow : chaîne de type : string (chaîne encodée en UTF-8).

Spécifie l'intervalle de temps hebdomadaire, au format Universal Coordinated Time (UTC), pendant lequel a lieu la maintenance du système.

• ReaderEndpoint : chaîne de type : string (chaîne encodée en UTF-8).

Point de terminaison du lecteur pour le cluster de bases de données. Le point de terminaison du lecteur d'un cluster de bases de données équilibre la charge des connexions entre les réplicas en lecture qui sont disponibles dans un cluster de bases de données. À mesure que les clients demandent de nouvelles connexions au point de terminaison du lecteur, Neptune répartit les demandes de connexion entre les réplicas en lecture du cluster de bases de données. Cette fonctionnalité peut contribuer à équilibrer votre charge de travail entre les différents réplicas en lecture de votre cluster de bases de données.

Si un basculement se produit et que le réplica en lecture auquel vous êtes connecté est promu en instance principale, votre connexion est supprimée. Pour continuer à envoyer votre charge de travail de lecture à d'autres réplicas en lecture du cluster, vous pouvez alors vous reconnecter au point de terminaison du lecteur.

• ReadReplicaIdentifiers : chaîne de type : string (chaîne encodée en UTF-8).

Contient un ou plusieurs identifiants des réplicas en lecture associés à ce cluster de bases de données.

• ReplicationSourceIdentifier : chaîne de type : string (chaîne encodée en UTF-8).

Non pris en charge par Neptune.

• ReplicationType : chaîne de type : string (chaîne encodée en UTF-8).

Non pris en charge par Neptune.

• ServerlessV2ScalingConfiguration : objet [ServerlessV2ScalingConfigurationInfo](#page-2153-0).

Affiche la configuration de mise à l'échelle pour un cluster de bases de données Neptune sans serveur.

Pour plus d'informations, consultez [Utilisation d'Amazon Neptune sans serveur](https://docs.aws.amazon.com/neptune/latest/userguide/neptune-serverless-using.html) dans le Guide de l'utilisateur Amazon Neptune.

• Status : chaîne de type : string (chaîne encodée en UTF-8).

Spécifie l'état actuel de ce cluster de base de données.

• StorageEncrypted : valeur booléenne de type : boolean (valeur booléenne : true ou false).

Indique si le cluster de base de données est chiffré.

• StorageType : chaîne de type : string (chaîne encodée en UTF-8).

Type de stockage utilisé par le cluster de bases de données.

Valeurs valides :

- **standard** : (valeur par défaut) fournit un stockage de base de données économique pour les applications dont l'utilisation des E/S est modérée à faible.
- **iopt1** : permet un [stockage optimisé pour les E/S](https://docs.aws.amazon.com/neptune/latest/userguide/storage-types.html#provisioned-iops-storage) qui est conçu pour satisfaire les besoins des charges de travail de graphe gourmandes en E/S qui requièrent une tarification prévisible avec une faible latence des E/S et un débit d'E/S homogène.

Le stockage optimisé pour les E/S Neptune n'est disponible qu'à partir de la version 1.3.0.0 du moteur.

• VpcSecurityGroups : tableau d'objets [VpcSecurityGroupMembership.](#page-2154-0)

Fournit la liste des groupes de sécurité VPC auxquels appartient le cluster de base de données.

#### Erreurs

- [DBClusterNotFoundFault](#page-2159-2)
- [InvalidDBClusterStateFault](#page-2171-0)
- [InvalidDBInstanceStateFault](#page-2171-1)

## StopDBCluster (action)

Le nom AWS CLI de cette API est : stop-db-cluster.

Arrête un cluster de base de données Amazon Neptune. Lorsque vous arrêtez un cluster de base de données, Neptune conserve les métadonnées du cluster de base de données, y compris ses points de terminaison et ses groupes de paramètres de base de données.

Neptune conserve également les journaux de transactions afin que vous puissiez effectuer une restauration ponctuelle si nécessaire.

## Demande

• DBClusterIdentifier (dans la CLI : --db-cluster-identifier) : obligatoire : chaîne de type : string (chaîne encodée en UTF-8).

Identifiant de cluster de base de données Neptune à arrêter. Ce paramètre est stocké sous la forme d'une chaîne en lettres minuscules.

## Réponse

Contient les détails d'un cluster de bases de données Amazon Neptune.

Ce type de données est utilisé comme élément de réponse dans [the section called](#page-1956-0)  ["DescribeDBClusters".](#page-1956-0)

• AllocatedStorage : entier facultatif de type : integer (entier signé de 32 bits).

AllocatedStorage renvoie toujours la valeur 1, car la taille de stockage d'un cluster de bases de données Neptune n'est pas fixe ; elle s'ajuste automatiquement en fonction des besoins.

• AssociatedRoles : tableau d'objets [DBClusterRole.](#page-1965-0)

Fournit la liste des rôles Amazon Identity and Access Management (IAM) associés au cluster de bases de données. Les rôles IAM associés à un cluster de bases de données autorisent celui-ci à accéder aux autres services Amazon en votre nom.

• AutomaticRestartTime : horodatage de type : timestamp (point dans le temps, généralement défini comme un décalage par rapport à minuit le 1er janvier 1970).

Heure à laquelle le cluster de bases de données sera automatiquement redémarré.

• AvailabilityZones : chaîne de type : string (chaîne encodée en UTF-8).

Fournit la liste des zones de disponibilité EC2 dans lesquelles les instances du cluster de bases de données peuvent être créées.

• BacktrackConsumedChangeRecords : long facultatif de type : long (entier signé de 64 bits).

Non pris en charge par Neptune.

• BacktrackWindow : long facultatif de type : long (entier signé de 64 bits).

Non pris en charge par Neptune.

• BackupRetentionPeriod : entier facultatif de type : integer (entier signé de 32 bits).

Spécifie le nombre de jours de conservation des instantanés de base de données automatiques.

• Capacity : entier facultatif de type : integer (entier signé de 32 bits).

Non pris en charge par Neptune.

• CloneGroupId : chaîne de type : string (chaîne encodée en UTF-8).

Identifie le groupe de clones auquel est associé le cluster de bases de données.

• ClusterCreateTime : horodatage de type : timestamp (point dans le temps, généralement défini comme un décalage par rapport à minuit le 1er janvier 1970).

Spécifie l'heure à laquelle le cluster de bases de données a été créé, en heure UTC (Universal Coordinated Time).

• CopyTagsToSnapshot : valeur booléenne facultative de type : boolean (valeur booléenne : true ou false).

Si cette valeur est définie sur *true*, les balises sont copiées dans n'importe quel instantané du cluster de bases de données créé.

• CrossAccountClone : valeur booléenne facultative de type : boolean (valeur booléenne : true ou false).

Si cette valeur est définie sur true, le cluster de bases de données peut être cloné sur plusieurs comptes.

• DatabaseName : chaîne de type : string (chaîne encodée en UTF-8).

Contient le nom de la base de données initiale de ce cluster de bases de données qui a été fourni au moment de la création, dans la mesure où un nom a été spécifié au moment de créer le cluster de bases de données. Ce même nom est renvoyé pendant la durée de vie du cluster de bases de données.

• DBClusterArn : chaîne de type : string (chaîne encodée en UTF-8).

Amazon Resource Name (ARN) du cluster de bases de données.

• DBClusterIdentifier : chaîne de type : string (chaîne encodée en UTF-8).

Contient un identifiant de cluster de bases de données fourni par l'utilisateur. Cet identifiant est la clé unique qui identifie un cluster de bases de données.

• DBClusterMembers : tableau d'objets [DBClusterMember.](#page-1964-0)

Fournit la liste des instances qui composent le cluster de bases de données.

• DBClusterParameterGroup : chaîne de type : string (chaîne encodée en UTF-8).

Spécifie le nom du groupe de paramètres de cluster de base de données pour le cluster de base de données.

• DbClusterResourceId : chaîne de type : string (chaîne encodée en UTF-8).

Identifiant immuable et propre à la région Amazon du cluster de bases de données. Cet identifiant se trouve dans les entrées du journal Amazon CloudTrail chaque fois que la clé Amazon KMS du cluster de bases de données fait l'objet d'un accès.

• DBSubnetGroup : chaîne de type : string (chaîne encodée en UTF-8).

Spécifie les informations sur le groupe de sous-réseaux associé au cluster de bases de données, notamment le nom, la description et les sous-réseaux du groupe de sous-réseaux.

• DeletionProtection : valeur booléenne facultative de type : boolean (valeur booléenne : true ou false).

Indique si la protection contre la suppression est activée pour le cluster de bases de données. La base de données ne peut pas être supprimée lorsque la protection contre la suppression est activée.

• EarliestBacktrackTime : horodatage de type : timestamp (point dans le temps, généralement défini comme un décalage par rapport à minuit le 1er janvier 1970).

Non pris en charge par Neptune.

• EarliestRestorableTime : horodatage de type : timestamp (point dans le temps, généralement défini comme un décalage par rapport à minuit le 1er janvier 1970).

Spécifie la première heure à laquelle une base de données peut être restaurée avec une restauration à un moment donné.

• EnabledCloudwatchLogsExports : chaîne de type : string (chaîne encodée en UTF-8).

Liste des types de journaux pour lesquels ce cluster de bases de données est configuré et qui sont exportés vers CloudWatch Logs. Les types de journaux valides sont les suivants : audit (pour publier les journaux d'audit sur CloudWatch) et slowquery (pour publier les journaux de requêtes lentes sur CloudWatch). Pour plus d'informations, consultez [Publication de journaux Neptune dans](https://docs.aws.amazon.com/neptune/latest/userguide/cloudwatch-logs.html)  [Amazon CloudWatch Logs.](https://docs.aws.amazon.com/neptune/latest/userguide/cloudwatch-logs.html)

• Endpoint : chaîne de type : string (chaîne encodée en UTF-8).

Spécifie le point de terminaison de connexion pour l'instance principale du cluster de bases de données.

• Engine : chaîne de type : string (chaîne encodée en UTF-8).

Fournit le nom du moteur de base de données à utiliser pour ce cluster de bases de données.

• EngineVersion : chaîne de type : string (chaîne encodée en UTF-8).

Indique la version du moteur de base de données.

• GlobalClusterIdentifier : identifiant de cluster global de type : string (chaîne encodée en UTF-8), compris entre 1 et 255 ?st?s, correspondant à cette expression régulière : [A-Za-z][0-9A-Za $z - : . . . ] * .$ 

Contient un identifiant de cluster de bases de données globale fourni par l'utilisateur. Cet identifiant est la clé unique qui identifie une base de données globale.

• HostedZoneId : chaîne de type : string (chaîne encodée en UTF-8).

Spécifie l'ID attribué par Amazon Route 53 lorsque vous créez une zone hébergée.

• IAMDatabaseAuthenticationEnabled : valeur booléenne de type : boolean (valeur booléenne : true ou false).

Valeur true (vrai) si le mappage des comptes Amazon Identity and Access Management (IAM) aux comptes de base de données est activé ; sinon, valeur false (faux).

• IOOptimizedNextAllowedModificationTime : horodatage de type : timestamp (point dans le temps, généralement défini comme un décalage par rapport à minuit le 1er janvier 1970).

La prochaine fois, vous pourrez modifier le cluster de bases de données de façon à utiliser le type de stockage iopt1.

• KmsKeyId : chaîne de type : string (chaîne encodée en UTF-8).

Si StorageEncrypted a la valeur true (vrai), identifiant de clé Amazon KMS pour le cluster de bases de données chiffré.

• LatestRestorableTime : horodatage de type : timestamp (point dans le temps, généralement défini comme un décalage par rapport à minuit le 1er janvier 1970).

Spécifie la dernière heure à laquelle une base de données peut être restaurée avec une restauration à un moment donné.

• MultiAZ : valeur booléenne de type : boolean (valeur booléenne : true ou false).

Indique si le cluster de bases de données possède des instances dans plusieurs zones de disponibilité.

• PendingModifiedValues : objet [ClusterPendingModifiedValues](#page-1966-0).

Ce type de données est utilisé comme élément de réponse dans l'opération ModifyDBCluster et contient les modifications qui seront appliquées lors de la fenêtre de maintenance suivante.

• PercentProgress : chaîne de type : string (chaîne encodée en UTF-8).

Spécifie la progression de l'opération sous forme de pourcentage.

• Port : entier facultatif de type : integer (entier signé de 32 bits).

Spécifie le port sur lequel le moteur de base de données est à l'écoute.

• PreferredBackupWindow : chaîne de type : string (chaîne encodée en UTF-8).

Spécifie la plage de temps quotidienne au cours de laquelle des sauvegardes automatiques sont créées si cette fonctionnalité est activée, comme déterminé par la propriété BackupRetentionPeriod.

• PreferredMaintenanceWindow : chaîne de type : string (chaîne encodée en UTF-8).

Spécifie l'intervalle de temps hebdomadaire, au format Universal Coordinated Time (UTC), pendant lequel a lieu la maintenance du système.

• ReaderEndpoint : chaîne de type : string (chaîne encodée en UTF-8).

Point de terminaison du lecteur pour le cluster de bases de données. Le point de terminaison du lecteur d'un cluster de bases de données équilibre la charge des connexions entre les réplicas en lecture qui sont disponibles dans un cluster de bases de données. À mesure que les clients demandent de nouvelles connexions au point de terminaison du lecteur, Neptune répartit les demandes de connexion entre les réplicas en lecture du cluster de bases de données. Cette fonctionnalité peut contribuer à équilibrer votre charge de travail entre les différents réplicas en lecture de votre cluster de bases de données.

Si un basculement se produit et que le réplica en lecture auquel vous êtes connecté est promu en instance principale, votre connexion est supprimée. Pour continuer à envoyer votre charge de travail de lecture à d'autres réplicas en lecture du cluster, vous pouvez alors vous reconnecter au point de terminaison du lecteur.

• ReadReplicaIdentifiers : chaîne de type : string (chaîne encodée en UTF-8).

Contient un ou plusieurs identifiants des réplicas en lecture associés à ce cluster de bases de données.

• ReplicationSourceIdentifier : chaîne de type : string (chaîne encodée en UTF-8).

Non pris en charge par Neptune.

• ReplicationType : chaîne de type : string (chaîne encodée en UTF-8).

Non pris en charge par Neptune.

• ServerlessV2ScalingConfiguration : objet [ServerlessV2ScalingConfigurationInfo](#page-2153-0).

Affiche la configuration de mise à l'échelle pour un cluster de bases de données Neptune sans serveur.

Pour plus d'informations, consultez [Utilisation d'Amazon Neptune sans serveur](https://docs.aws.amazon.com/neptune/latest/userguide/neptune-serverless-using.html) dans le Guide de l'utilisateur Amazon Neptune.

• Status : chaîne de type : string (chaîne encodée en UTF-8).

Spécifie l'état actuel de ce cluster de base de données.

• StorageEncrypted : valeur booléenne de type : boolean (valeur booléenne : true ou false).

Indique si le cluster de base de données est chiffré.

• StorageType : chaîne de type : string (chaîne encodée en UTF-8).

Type de stockage utilisé par le cluster de bases de données.

Valeurs valides :

- **standard** : (valeur par défaut) fournit un stockage de base de données économique pour les applications dont l'utilisation des E/S est modérée à faible.
- **iopt1** : permet un [stockage optimisé pour les E/S](https://docs.aws.amazon.com/neptune/latest/userguide/storage-types.html#provisioned-iops-storage) qui est conçu pour satisfaire les besoins des charges de travail de graphe gourmandes en E/S qui requièrent une tarification prévisible avec une faible latence des E/S et un débit d'E/S homogène.

Le stockage optimisé pour les E/S Neptune n'est disponible qu'à partir de la version 1.3.0.0 du moteur.

• VpcSecurityGroups : tableau d'objets [VpcSecurityGroupMembership.](#page-2154-0)

Fournit la liste des groupes de sécurité VPC auxquels appartient le cluster de base de données.

#### **Erreurs**

- [DBClusterNotFoundFault](#page-2159-2)
- [InvalidDBClusterStateFault](#page-2171-0)
- [InvalidDBInstanceStateFault](#page-2171-1)

# AddRoleToDBCluster (action)

Le nom AWS CLI de cette API est : add-role-to-db-cluster.

Associe un rôle Identity and Access Management (IAM) à partir d'un cluster de bases de données Neptune.

#### Demande

• DBClusterIdentifier (dans la CLI : --db-cluster-identifier) : obligatoire : chaîne de type : string (chaîne encodée en UTF-8).

Nom du cluster de base de données auquel associer le rôle IAM.

• FeatureName (dans la CLI : --feature-name) : chaîne de type : string (chaîne encodée en UTF-8).

Nom de la fonctionnalité de cluster de bases de données auquel le rôle IAM doit être associé. Pour obtenir la liste des noms de fonctions pris en charge, consultez [the section called](#page-2145-0)  ["DBEngineVersion".](#page-2145-0)

• RoleArn (dans la CLI : --role-arn) : obligatoire : chaîne de type : string (chaîne encodée en UTF-8).

Amazon Resource Name (ARN) du rôle IAM à associer au cluster de base de données, par exemple arn:aws:iam::123456789012:role/NeptuneAccessRole.

## Réponse

• Paramètres d'absence de réponse.

## Erreurs

- [DBClusterNotFoundFault](#page-2159-2)
- [DBClusterRoleAlreadyExistsFault](#page-2160-1)
- [InvalidDBClusterStateFault](#page-2171-0)
- [DBClusterRoleQuotaExceededFault](#page-2161-1)

# RemoveRoleFromDBCluster (action)

Le nom AWS CLI de cette API est : remove-role-from-db-cluster.

Dissocie un rôle Identity and Access Management (IAM) d'un cluster de base de données.

Demande

• DBClusterIdentifier (dans la CLI : --db-cluster-identifier) : obligatoire : chaîne de type : string (chaîne encodée en UTF-8).

Nom du cluster de base de données à partir duquel le rôle IAM doit être dissocié.

• FeatureName (dans la CLI : --feature-name) : chaîne de type : string (chaîne encodée en UTF-8).

Nom de la fonctionnalité de cluster de bases de données dont le rôle IAM doit être dissocié. Pour obtenir la liste des noms de fonctions pris en charge, consultez [the section called](#page-2143-0)  ["DescribeDBEngineVersions"](#page-2143-0).

• RoleArn (dans la CLI : --role-arn) : obligatoire : chaîne de type : string (chaîne encodée en UTF-8).

Amazon Resource Name (ARN) du rôle IAM à dissocier du cluster de base de données, par exemple arn:aws:iam::123456789012:role/NeptuneAccessRole.

## Réponse

• Paramètres d'absence de réponse.

## **Erreurs**

- [DBClusterNotFoundFault](#page-2159-2)
- [DBClusterRoleNotFoundFault](#page-2160-2)
- [InvalidDBClusterStateFault](#page-2171-0)

# FailoverDBCluster (action)

Le nom AWS CLI de cette API est : failover-db-cluster.

Force un basculement pour un cluster de base de données.

Un basculement pour un cluster de bases de données promeut l'un des réplicas en lecture (instances en lecture seule) du cluster de bases de données en instance principale (enregistreur du cluster).

Amazon Neptune bascule automatiquement vers un réplica en lecture, s'il en existe un, lorsque l'instance principale échoue. Vous pouvez forcer un basculement lorsque vous souhaitez simuler un échec d'une instance principale à des fins de test. Étant donné que chaque instance d'un cluster de base de données possède sa propre adresse de point de terminaison, vous devez nettoyer et établir à nouveau toutes les connexions existantes qui utilisent ces adresses de point de terminaison lorsque le basculement est effectué.

#### Demande

• DBClusterIdentifier (dans la CLI : --db-cluster-identifier) : chaîne de type : string (chaîne encodée en UTF-8).

Identifiant de cluster de base de données pour lequel forcer un basculement. Ce paramètre n'est pas sensible à la casse.

Contraintes :

- Doit correspondre à l'identifiant d'un cluster de bases de données existant.
- TargetDBInstanceIdentifier (dans la CLI : --target-db-instance-identifier) : chaîne de type : string (chaîne encodée en UTF-8).

Nom de l'instance à promouvoir en instance principale.

Vous devez spécifier l'identifiant d'instance pour un réplica en lecture du cluster de base de données. Par exemple, mydbcluster-replica1.

#### Réponse

Contient les détails d'un cluster de bases de données Amazon Neptune.

Ce type de données est utilisé comme élément de réponse dans [the section called](#page-1956-0)  ["DescribeDBClusters".](#page-1956-0)

• AllocatedStorage : entier facultatif de type : integer (entier signé de 32 bits).
AllocatedStorage renvoie toujours la valeur 1, car la taille de stockage d'un cluster de bases de données Neptune n'est pas fixe ; elle s'ajuste automatiquement en fonction des besoins.

• AssociatedRoles : tableau d'objets [DBClusterRole.](#page-1965-0)

Fournit la liste des rôles Amazon Identity and Access Management (IAM) associés au cluster de bases de données. Les rôles IAM associés à un cluster de bases de données autorisent celui-ci à accéder aux autres services Amazon en votre nom.

• AutomaticRestartTime : horodatage de type : timestamp (point dans le temps, généralement défini comme un décalage par rapport à minuit le 1er janvier 1970).

Heure à laquelle le cluster de bases de données sera automatiquement redémarré.

• AvailabilityZones : chaîne de type : string (chaîne encodée en UTF-8).

Fournit la liste des zones de disponibilité EC2 dans lesquelles les instances du cluster de bases de données peuvent être créées.

• BacktrackConsumedChangeRecords : long facultatif de type : long (entier signé de 64 bits).

Non pris en charge par Neptune.

• BacktrackWindow : long facultatif de type : long (entier signé de 64 bits).

Non pris en charge par Neptune.

• BackupRetentionPeriod : entier facultatif de type : integer (entier signé de 32 bits).

Spécifie le nombre de jours de conservation des instantanés de base de données automatiques.

• Capacity : entier facultatif de type : integer (entier signé de 32 bits).

Non pris en charge par Neptune.

• CloneGroupId : chaîne de type : string (chaîne encodée en UTF-8).

Identifie le groupe de clones auquel est associé le cluster de bases de données.

• ClusterCreateTime : horodatage de type : timestamp (point dans le temps, généralement défini comme un décalage par rapport à minuit le 1er janvier 1970).

Spécifie l'heure à laquelle le cluster de bases de données a été créé, en heure UTC (Universal Coordinated Time).

• CopyTagsToSnapshot : valeur booléenne facultative de type : boolean (valeur booléenne : true ou false).

Si cette valeur est définie sur *true*, les balises sont copiées dans n'importe quel instantané du cluster de bases de données créé.

• CrossAccountClone : valeur booléenne facultative de type : boolean (valeur booléenne : true ou false).

Si cette valeur est définie sur true, le cluster de bases de données peut être cloné sur plusieurs comptes.

• DatabaseName : chaîne de type : string (chaîne encodée en UTF-8).

Contient le nom de la base de données initiale de ce cluster de bases de données qui a été fourni au moment de la création, dans la mesure où un nom a été spécifié au moment de créer le cluster de bases de données. Ce même nom est renvoyé pendant la durée de vie du cluster de bases de données.

• DBClusterArn : chaîne de type : string (chaîne encodée en UTF-8).

Amazon Resource Name (ARN) du cluster de bases de données.

• DBClusterIdentifier : chaîne de type : string (chaîne encodée en UTF-8).

Contient un identifiant de cluster de bases de données fourni par l'utilisateur. Cet identifiant est la clé unique qui identifie un cluster de bases de données.

• DBClusterMembers : tableau d'objets [DBClusterMember.](#page-1964-0)

Fournit la liste des instances qui composent le cluster de bases de données.

• DBClusterParameterGroup : chaîne de type : string (chaîne encodée en UTF-8).

Spécifie le nom du groupe de paramètres de cluster de base de données pour le cluster de base de données.

• DbClusterResourceId : chaîne de type : string (chaîne encodée en UTF-8).

Identifiant immuable et propre à la région Amazon du cluster de bases de données. Cet identifiant se trouve dans les entrées du journal Amazon CloudTrail chaque fois que la clé Amazon KMS du cluster de bases de données fait l'objet d'un accès.

• DBSubnetGroup : chaîne de type : string (chaîne encodée en UTF-8).

Spécifie les informations sur le groupe de sous-réseaux associé au cluster de bases de données, notamment le nom, la description et les sous-réseaux du groupe de sous-réseaux.

• DeletionProtection : valeur booléenne facultative de type : boolean (valeur booléenne : true ou false).

Indique si la protection contre la suppression est activée pour le cluster de bases de données. La base de données ne peut pas être supprimée lorsque la protection contre la suppression est activée.

• EarliestBacktrackTime : horodatage de type : timestamp (point dans le temps, généralement défini comme un décalage par rapport à minuit le 1er janvier 1970).

Non pris en charge par Neptune.

• EarliestRestorableTime : horodatage de type : timestamp (point dans le temps, généralement défini comme un décalage par rapport à minuit le 1er janvier 1970).

Spécifie la première heure à laquelle une base de données peut être restaurée avec une restauration à un moment donné.

• EnabledCloudwatchLogsExports : chaîne de type : string (chaîne encodée en UTF-8).

Liste des types de journaux pour lesquels ce cluster de bases de données est configuré et qui sont exportés vers CloudWatch Logs. Les types de journaux valides sont les suivants : audit (pour publier les journaux d'audit sur CloudWatch) et slowquery (pour publier les journaux de requêtes lentes sur CloudWatch). Pour plus d'informations, consultez [Publication de journaux Neptune dans](https://docs.aws.amazon.com/neptune/latest/userguide/cloudwatch-logs.html)  [Amazon CloudWatch Logs.](https://docs.aws.amazon.com/neptune/latest/userguide/cloudwatch-logs.html)

• Endpoint : chaîne de type : string (chaîne encodée en UTF-8).

Spécifie le point de terminaison de connexion pour l'instance principale du cluster de bases de données.

• Engine : chaîne de type : string (chaîne encodée en UTF-8).

Fournit le nom du moteur de base de données à utiliser pour ce cluster de bases de données.

• EngineVersion : chaîne de type : string (chaîne encodée en UTF-8).

Indique la version du moteur de base de données.

• GlobalClusterIdentifier : identifiant de cluster global de type : string (chaîne encodée en UTF-8), compris entre 1 et 255 ?st?s, correspondant à cette expression régulière : [A-Za-z][0-9A-Za $z - : . \_ ] * .$ 

Contient un identifiant de cluster de bases de données globale fourni par l'utilisateur. Cet identifiant est la clé unique qui identifie une base de données globale.

• HostedZoneId : chaîne de type : string (chaîne encodée en UTF-8).

Spécifie l'ID attribué par Amazon Route 53 lorsque vous créez une zone hébergée.

• IAMDatabaseAuthenticationEnabled : valeur booléenne de type : boolean (valeur booléenne : true ou false).

Valeur true (vrai) si le mappage des comptes Amazon Identity and Access Management (IAM) aux comptes de base de données est activé ; sinon, valeur false (faux).

• IOOptimizedNextAllowedModificationTime : horodatage de type : timestamp (point dans le temps, généralement défini comme un décalage par rapport à minuit le 1er janvier 1970).

La prochaine fois, vous pourrez modifier le cluster de bases de données de façon à utiliser le type de stockage iopt1.

• KmsKeyId : chaîne de type : string (chaîne encodée en UTF-8).

Si StorageEncrypted a la valeur true (vrai), identifiant de clé Amazon KMS pour le cluster de bases de données chiffré.

• LatestRestorableTime : horodatage de type : timestamp (point dans le temps, généralement défini comme un décalage par rapport à minuit le 1er janvier 1970).

Spécifie la dernière heure à laquelle une base de données peut être restaurée avec une restauration à un moment donné.

• MultiAZ : valeur booléenne de type : boolean (valeur booléenne : true ou false).

Indique si le cluster de bases de données possède des instances dans plusieurs zones de disponibilité.

• PendingModifiedValues : objet [ClusterPendingModifiedValues](#page-1966-0).

Ce type de données est utilisé comme élément de réponse dans l'opération ModifyDBCluster et contient les modifications qui seront appliquées lors de la fenêtre de maintenance suivante.

• PercentProgress : chaîne de type : string (chaîne encodée en UTF-8).

Spécifie la progression de l'opération sous forme de pourcentage.

• Port : entier facultatif de type : integer (entier signé de 32 bits).

Spécifie le port sur lequel le moteur de base de données est à l'écoute.

• PreferredBackupWindow : chaîne de type : string (chaîne encodée en UTF-8).

Spécifie la plage de temps quotidienne au cours de laquelle des sauvegardes automatiques sont créées si cette fonctionnalité est activée, comme déterminé par la propriété BackupRetentionPeriod.

• PreferredMaintenanceWindow : chaîne de type : string (chaîne encodée en UTF-8).

Spécifie l'intervalle de temps hebdomadaire, au format Universal Coordinated Time (UTC), pendant lequel a lieu la maintenance du système.

• ReaderEndpoint : chaîne de type : string (chaîne encodée en UTF-8).

Point de terminaison du lecteur pour le cluster de bases de données. Le point de terminaison du lecteur d'un cluster de bases de données équilibre la charge des connexions entre les réplicas en lecture qui sont disponibles dans un cluster de bases de données. À mesure que les clients demandent de nouvelles connexions au point de terminaison du lecteur, Neptune répartit les demandes de connexion entre les réplicas en lecture du cluster de bases de données. Cette fonctionnalité peut contribuer à équilibrer votre charge de travail entre les différents réplicas en lecture de votre cluster de bases de données.

Si un basculement se produit et que le réplica en lecture auquel vous êtes connecté est promu en instance principale, votre connexion est supprimée. Pour continuer à envoyer votre charge de travail de lecture à d'autres réplicas en lecture du cluster, vous pouvez alors vous reconnecter au point de terminaison du lecteur.

• ReadReplicaIdentifiers : chaîne de type : string (chaîne encodée en UTF-8).

Contient un ou plusieurs identifiants des réplicas en lecture associés à ce cluster de bases de données.

• ReplicationSourceIdentifier : chaîne de type : string (chaîne encodée en UTF-8).

Non pris en charge par Neptune.

• ReplicationType : chaîne de type : string (chaîne encodée en UTF-8).

Non pris en charge par Neptune.

• ServerlessV2ScalingConfiguration : objet [ServerlessV2ScalingConfigurationInfo](#page-2153-0).

Affiche la configuration de mise à l'échelle pour un cluster de bases de données Neptune sans serveur.

Pour plus d'informations, consultez [Utilisation d'Amazon Neptune sans serveur](https://docs.aws.amazon.com/neptune/latest/userguide/neptune-serverless-using.html) dans le Guide de l'utilisateur Amazon Neptune.

• Status : chaîne de type : string (chaîne encodée en UTF-8).

Spécifie l'état actuel de ce cluster de base de données.

• StorageEncrypted : valeur booléenne de type : boolean (valeur booléenne : true ou false).

Indique si le cluster de base de données est chiffré.

• StorageType : chaîne de type : string (chaîne encodée en UTF-8).

Type de stockage utilisé par le cluster de bases de données.

Valeurs valides :

- **standard** : (valeur par défaut) fournit un stockage de base de données économique pour les applications dont l'utilisation des E/S est modérée à faible.
- **iopt1** : permet un [stockage optimisé pour les E/S](https://docs.aws.amazon.com/neptune/latest/userguide/storage-types.html#provisioned-iops-storage) qui est conçu pour satisfaire les besoins des charges de travail de graphe gourmandes en E/S qui requièrent une tarification prévisible avec une faible latence des E/S et un débit d'E/S homogène.

Le stockage optimisé pour les E/S Neptune n'est disponible qu'à partir de la version 1.3.0.0 du moteur.

• VpcSecurityGroups : tableau d'objets [VpcSecurityGroupMembership.](#page-2154-0)

Fournit la liste des groupes de sécurité VPC auxquels appartient le cluster de base de données.

## **Erreurs**

- [DBClusterNotFoundFault](#page-2159-0)
- [InvalidDBClusterStateFault](#page-2171-0)
- [InvalidDBInstanceStateFault](#page-2171-1)

# <span id="page-1949-0"></span>PromoteReadReplicaDBCluster (action)

Le nom AWS CLI de cette API est : promote-read-replica-db-cluster.

Non pris en charge.

### Demande

• DBClusterIdentifier (dans la CLI : --db-cluster-identifier) : obligatoire : chaîne de type : string (chaîne encodée en UTF-8).

Non pris en charge.

Réponse

Contient les détails d'un cluster de bases de données Amazon Neptune.

Ce type de données est utilisé comme élément de réponse dans [the section called](#page-1956-0)  ["DescribeDBClusters".](#page-1956-0)

• AllocatedStorage : entier facultatif de type : integer (entier signé de 32 bits).

AllocatedStorage renvoie toujours la valeur 1, car la taille de stockage d'un cluster de bases de données Neptune n'est pas fixe ; elle s'ajuste automatiquement en fonction des besoins.

• AssociatedRoles : tableau d'objets [DBClusterRole.](#page-1965-0)

Fournit la liste des rôles Amazon Identity and Access Management (IAM) associés au cluster de bases de données. Les rôles IAM associés à un cluster de bases de données autorisent celui-ci à accéder aux autres services Amazon en votre nom.

• AutomaticRestartTime : horodatage de type : timestamp (point dans le temps, généralement défini comme un décalage par rapport à minuit le 1er janvier 1970).

Heure à laquelle le cluster de bases de données sera automatiquement redémarré.

• AvailabilityZones : chaîne de type : string (chaîne encodée en UTF-8).

Fournit la liste des zones de disponibilité EC2 dans lesquelles les instances du cluster de bases de données peuvent être créées.

• BacktrackConsumedChangeRecords : long facultatif de type : long (entier signé de 64 bits).

Non pris en charge par Neptune.

• BacktrackWindow : long facultatif de type : long (entier signé de 64 bits).

Non pris en charge par Neptune.

• BackupRetentionPeriod : entier facultatif de type : integer (entier signé de 32 bits).

Spécifie le nombre de jours de conservation des instantanés de base de données automatiques.

• Capacity : entier facultatif de type : integer (entier signé de 32 bits).

Non pris en charge par Neptune.

• CloneGroupId : chaîne de type : string (chaîne encodée en UTF-8).

Identifie le groupe de clones auquel est associé le cluster de bases de données.

• ClusterCreateTime : horodatage de type : timestamp (point dans le temps, généralement défini comme un décalage par rapport à minuit le 1er janvier 1970).

Spécifie l'heure à laquelle le cluster de bases de données a été créé, en heure UTC (Universal Coordinated Time).

• CopyTagsToSnapshot : valeur booléenne facultative de type : boolean (valeur booléenne : true ou false).

Si cette valeur est définie sur *true*, les balises sont copiées dans n'importe quel instantané du cluster de bases de données créé.

• CrossAccountClone : valeur booléenne facultative de type : boolean (valeur booléenne : true ou false).

Si cette valeur est définie sur true, le cluster de bases de données peut être cloné sur plusieurs comptes.

• DatabaseName : chaîne de type : string (chaîne encodée en UTF-8).

Contient le nom de la base de données initiale de ce cluster de bases de données qui a été fourni au moment de la création, dans la mesure où un nom a été spécifié au moment de créer le cluster de bases de données. Ce même nom est renvoyé pendant la durée de vie du cluster de bases de données.

• DBClusterArn : chaîne de type : string (chaîne encodée en UTF-8).

Amazon Resource Name (ARN) du cluster de bases de données.

• DBClusterIdentifier : chaîne de type : string (chaîne encodée en UTF-8).

Contient un identifiant de cluster de bases de données fourni par l'utilisateur. Cet identifiant est la clé unique qui identifie un cluster de bases de données.

• DBClusterMembers : tableau d'objets [DBClusterMember.](#page-1964-0)

Fournit la liste des instances qui composent le cluster de bases de données.

• DBClusterParameterGroup : chaîne de type : string (chaîne encodée en UTF-8).

Spécifie le nom du groupe de paramètres de cluster de base de données pour le cluster de base de données.

• DbClusterResourceId : chaîne de type : string (chaîne encodée en UTF-8).

Identifiant immuable et propre à la région Amazon du cluster de bases de données. Cet identifiant se trouve dans les entrées du journal Amazon CloudTrail chaque fois que la clé Amazon KMS du cluster de bases de données fait l'objet d'un accès.

• DBSubnetGroup : chaîne de type : string (chaîne encodée en UTF-8).

Spécifie les informations sur le groupe de sous-réseaux associé au cluster de bases de données, notamment le nom, la description et les sous-réseaux du groupe de sous-réseaux.

• DeletionProtection : valeur booléenne facultative de type : boolean (valeur booléenne : true ou false).

Indique si la protection contre la suppression est activée pour le cluster de bases de données. La base de données ne peut pas être supprimée lorsque la protection contre la suppression est activée.

• EarliestBacktrackTime : horodatage de type : timestamp (point dans le temps, généralement défini comme un décalage par rapport à minuit le 1er janvier 1970).

Non pris en charge par Neptune.

• EarliestRestorableTime : horodatage de type : timestamp (point dans le temps, généralement défini comme un décalage par rapport à minuit le 1er janvier 1970).

Spécifie la première heure à laquelle une base de données peut être restaurée avec une restauration à un moment donné.

• EnabledCloudwatchLogsExports : chaîne de type : string (chaîne encodée en UTF-8).

Liste des types de journaux pour lesquels ce cluster de bases de données est configuré et qui sont exportés vers CloudWatch Logs. Les types de journaux valides sont les suivants : audit (pour publier les journaux d'audit sur CloudWatch) et slowquery (pour publier les journaux de requêtes lentes sur CloudWatch). Pour plus d'informations, consultez [Publication de journaux Neptune dans](https://docs.aws.amazon.com/neptune/latest/userguide/cloudwatch-logs.html)  [Amazon CloudWatch Logs.](https://docs.aws.amazon.com/neptune/latest/userguide/cloudwatch-logs.html)

• Endpoint : chaîne de type : string (chaîne encodée en UTF-8).

Spécifie le point de terminaison de connexion pour l'instance principale du cluster de bases de données.

• Engine : chaîne de type : string (chaîne encodée en UTF-8).

Fournit le nom du moteur de base de données à utiliser pour ce cluster de bases de données.

• EngineVersion : chaîne de type : string (chaîne encodée en UTF-8).

Indique la version du moteur de base de données.

• GlobalClusterIdentifier : identifiant de cluster global de type : string (chaîne encodée en UTF-8), compris entre 1 et 255 ?st?s, correspondant à cette expression régulière : [A-Za-z][0-9A-Za $z - : . . . ] * .$ 

Contient un identifiant de cluster de bases de données globale fourni par l'utilisateur. Cet identifiant est la clé unique qui identifie une base de données globale.

• HostedZoneId : chaîne de type : string (chaîne encodée en UTF-8).

Spécifie l'ID attribué par Amazon Route 53 lorsque vous créez une zone hébergée.

• IAMDatabaseAuthenticationEnabled : valeur booléenne de type : boolean (valeur booléenne : true ou false).

Valeur true (vrai) si le mappage des comptes Amazon Identity and Access Management (IAM) aux comptes de base de données est activé ; sinon, valeur false (faux).

• IOOptimizedNextAllowedModificationTime : horodatage de type : timestamp (point dans le temps, généralement défini comme un décalage par rapport à minuit le 1er janvier 1970).

La prochaine fois, vous pourrez modifier le cluster de bases de données de façon à utiliser le type de stockage iopt1.

• KmsKeyId : chaîne de type : string (chaîne encodée en UTF-8).

Si StorageEncrypted a la valeur true (vrai), identifiant de clé Amazon KMS pour le cluster de bases de données chiffré.

• LatestRestorableTime : horodatage de type : timestamp (point dans le temps, généralement défini comme un décalage par rapport à minuit le 1er janvier 1970).

Spécifie la dernière heure à laquelle une base de données peut être restaurée avec une restauration à un moment donné.

• MultiAZ : valeur booléenne de type : boolean (valeur booléenne : true ou false).

Indique si le cluster de bases de données possède des instances dans plusieurs zones de disponibilité.

• PendingModifiedValues : objet [ClusterPendingModifiedValues](#page-1966-0).

Ce type de données est utilisé comme élément de réponse dans l'opération ModifyDBCluster et contient les modifications qui seront appliquées lors de la fenêtre de maintenance suivante.

• PercentProgress : chaîne de type : string (chaîne encodée en UTF-8).

Spécifie la progression de l'opération sous forme de pourcentage.

• Port : entier facultatif de type : integer (entier signé de 32 bits).

Spécifie le port sur lequel le moteur de base de données est à l'écoute.

• PreferredBackupWindow : chaîne de type : string (chaîne encodée en UTF-8).

Spécifie la plage de temps quotidienne au cours de laquelle des sauvegardes automatiques sont créées si cette fonctionnalité est activée, comme déterminé par la propriété BackupRetentionPeriod.

• PreferredMaintenanceWindow : chaîne de type : string (chaîne encodée en UTF-8).

Spécifie l'intervalle de temps hebdomadaire, au format Universal Coordinated Time (UTC), pendant lequel a lieu la maintenance du système.

• ReaderEndpoint : chaîne de type : string (chaîne encodée en UTF-8).

Point de terminaison du lecteur pour le cluster de bases de données. Le point de terminaison du lecteur d'un cluster de bases de données équilibre la charge des connexions entre les réplicas en lecture qui sont disponibles dans un cluster de bases de données. À mesure que les clients demandent de nouvelles connexions au point de terminaison du lecteur, Neptune répartit les demandes de connexion entre les réplicas en lecture du cluster de bases de données. Cette fonctionnalité peut contribuer à équilibrer votre charge de travail entre les différents réplicas en lecture de votre cluster de bases de données.

Si un basculement se produit et que le réplica en lecture auquel vous êtes connecté est promu en instance principale, votre connexion est supprimée. Pour continuer à envoyer votre charge de travail de lecture à d'autres réplicas en lecture du cluster, vous pouvez alors vous reconnecter au point de terminaison du lecteur.

• ReadReplicaIdentifiers : chaîne de type : string (chaîne encodée en UTF-8).

Contient un ou plusieurs identifiants des réplicas en lecture associés à ce cluster de bases de données.

• ReplicationSourceIdentifier : chaîne de type : string (chaîne encodée en UTF-8).

Non pris en charge par Neptune.

• ReplicationType : chaîne de type : string (chaîne encodée en UTF-8).

Non pris en charge par Neptune.

• ServerlessV2ScalingConfiguration : objet [ServerlessV2ScalingConfigurationInfo](#page-2153-0).

Affiche la configuration de mise à l'échelle pour un cluster de bases de données Neptune sans serveur.

Pour plus d'informations, consultez [Utilisation d'Amazon Neptune sans serveur](https://docs.aws.amazon.com/neptune/latest/userguide/neptune-serverless-using.html) dans le Guide de l'utilisateur Amazon Neptune.

• Status : chaîne de type : string (chaîne encodée en UTF-8).

Spécifie l'état actuel de ce cluster de base de données.

• StorageEncrypted : valeur booléenne de type : boolean (valeur booléenne : true ou false).

Indique si le cluster de base de données est chiffré.

• StorageType : chaîne de type : string (chaîne encodée en UTF-8).

Type de stockage utilisé par le cluster de bases de données.

Valeurs valides :

- **standard** : (valeur par défaut) fournit un stockage de base de données économique pour les applications dont l'utilisation des E/S est modérée à faible.
- **iopt1** : permet un [stockage optimisé pour les E/S](https://docs.aws.amazon.com/neptune/latest/userguide/storage-types.html#provisioned-iops-storage) qui est conçu pour satisfaire les besoins des charges de travail de graphe gourmandes en E/S qui requièrent une tarification prévisible avec une faible latence des E/S et un débit d'E/S homogène.

Le stockage optimisé pour les E/S Neptune n'est disponible qu'à partir de la version 1.3.0.0 du moteur.

• VpcSecurityGroups : tableau d'objets [VpcSecurityGroupMembership.](#page-2154-0)

Fournit la liste des groupes de sécurité VPC auxquels appartient le cluster de base de données.

#### Amazon Neptune Guide de l'utilisateur

### **Erreurs**

- [DBClusterNotFoundFault](#page-2159-0)
- [InvalidDBClusterStateFault](#page-2171-0)

# <span id="page-1956-0"></span>DescribeDBClusters (action)

Le nom AWS CLI de cette API est : describe-db-clusters.

Renvoie des informations sur les clusters de base de données provisionnés et prend en charge la pagination.

### **a** Note

Cette opération peut également renvoyer des informations pour les clusters Amazon RDS et les clusters Amazon DocDB.

### Demande

• DBClusterIdentifier (dans la CLI : --db-cluster-identifier) : chaîne de type : string (chaîne encodée en UTF-8).

Identifiant de cluster de base de données fourni par l'utilisateur. Si ce paramètre est spécifié, seules les informations concernant le cluster de base de données en question sont renvoyées. Ce paramètre n'est pas sensible à la casse.

### Contraintes :

- S'il est fourni, doit correspondre à un DBClusterIdentifier existant.
- Filters (dans la CLI : --filters) : tableau d'objets [Filtre](#page-2152-0).

Filtre qui spécifie un ou plusieurs clusters de base de données à décrire.

### Filtres pris en charge :

• db-cluster-id : accepte les identifiants de cluster de bases de données et les Amazon Resource Names (ARN) de cluster de bases de données. La liste de résultats comprend uniquement des informations sur les clusters de base de données identifiés par ces ARN.

• engine - Accepte un nom de moteur (tel que neptune) et restreint la liste de résultats aux clusters de base de données créés par ce moteur.

Par exemple, pour invoquer cette API à partir de l'interface de ligne de commande Amazon et effectuer un filtrage afin que seuls les clusters de bases de données Neptune soient renvoyés, vous pouvez utiliser la commande suivante :

Example

```
aws neptune describe-db-clusters \ 
  --filters Name=engine,Values=neptune
```
• Marker (dans la CLI : --marker) : chaîne de type : string (chaîne encodée en UTF-8).

Jeton de pagination facultatif fourni par une demande [the section called "DescribeDBClusters"](#page-1956-0) précédente. Si ce paramètre est spécifié, la réponse inclut uniquement des enregistrements supérieurs au marqueur, jusqu'à la valeur spécifiée par MaxRecords.

• MaxRecords (dans la CLI : --max-records) : élément IntegerOptional de type : integer (entier signé de 32 bits).

Nombre maximal d'enregistrements à inclure dans la réponse. Si le nombre d'enregistrements existants est supérieur à la valeur MaxRecords spécifiée, un jeton de pagination appelé marqueur est inclus dans la réponse pour permettre la récupération des résultats restants.

Par défaut : 100

Contraintes : Minimum 20, maximum 100.

### Réponse

• DBClusters : tableau d'objets [DBCluster.](#page-1958-0)

Contient une liste de clusters de base de données pour l'utilisateur.

• Marker : chaîne de type : string (chaîne encodée en UTF-8).

Jeton de pagination qui peut être utilisée dans une demande DescribeDBClusters ultérieure.

### **Erreurs**

• [DBClusterNotFoundFault](#page-2159-0)

## Structures :

# <span id="page-1958-0"></span>DBCluster (structure)

Contient les détails d'un cluster de bases de données Amazon Neptune.

Ce type de données est utilisé comme élément de réponse dans [the section called](#page-1956-0)  ["DescribeDBClusters".](#page-1956-0)

Champs

• AllocatedStorage : entier facultatif de type : integer (entier signé de 32 bits).

AllocatedStorage renvoie toujours la valeur 1, car la taille de stockage d'un cluster de bases de données Neptune n'est pas fixe ; elle s'ajuste automatiquement en fonction des besoins.

• AssociatedRoles : tableau d'objets [DBClusterRole.](#page-1965-0)

Fournit la liste des rôles Amazon Identity and Access Management (IAM) associés au cluster de bases de données. Les rôles IAM associés à un cluster de bases de données autorisent celui-ci à accéder aux autres services Amazon en votre nom.

• AutomaticRestartTime : horodatage de type : timestamp (point dans le temps, généralement défini comme un décalage par rapport à minuit le 1er janvier 1970).

Heure à laquelle le cluster de bases de données sera automatiquement redémarré.

• AvailabilityZones : chaîne de type : string (chaîne encodée en UTF-8).

Fournit la liste des zones de disponibilité EC2 dans lesquelles les instances du cluster de bases de données peuvent être créées.

• BacktrackConsumedChangeRecords : long facultatif de type : long (entier signé de 64 bits).

Non pris en charge par Neptune.

• BacktrackWindow : long facultatif de type : long (entier signé de 64 bits).

Non pris en charge par Neptune.

• BackupRetentionPeriod : entier facultatif de type : integer (entier signé de 32 bits).

Spécifie le nombre de jours de conservation des instantanés de base de données automatiques.

• Capacity : entier facultatif de type : integer (entier signé de 32 bits).

Non pris en charge par Neptune.

• CloneGroupId : chaîne de type : string (chaîne encodée en UTF-8).

Identifie le groupe de clones auquel est associé le cluster de bases de données.

• ClusterCreateTime : horodatage de type : timestamp (point dans le temps, généralement défini comme un décalage par rapport à minuit le 1er janvier 1970).

Spécifie l'heure à laquelle le cluster de bases de données a été créé, en heure UTC (Universal Coordinated Time).

• CopyTagsToSnapshot : valeur booléenne facultative de type : boolean (valeur booléenne : true ou false).

Si cette valeur est définie sur *true*, les balises sont copiées dans n'importe quel instantané du cluster de bases de données créé.

• CrossAccountClone : valeur booléenne facultative de type : boolean (valeur booléenne : true ou false).

Si cette valeur est définie sur true, le cluster de bases de données peut être cloné sur plusieurs comptes.

• DatabaseName : chaîne de type : string (chaîne encodée en UTF-8).

Contient le nom de la base de données initiale de ce cluster de bases de données qui a été fourni au moment de la création, dans la mesure où un nom a été spécifié au moment de créer le cluster de bases de données. Ce même nom est renvoyé pendant la durée de vie du cluster de bases de données.

• DBClusterArn : chaîne de type : string (chaîne encodée en UTF-8).

Amazon Resource Name (ARN) du cluster de bases de données.

• DBClusterIdentifier : chaîne de type : string (chaîne encodée en UTF-8).

Contient un identifiant de cluster de bases de données fourni par l'utilisateur. Cet identifiant est la clé unique qui identifie un cluster de bases de données.

• DBClusterMembers : tableau d'objets [DBClusterMember.](#page-1964-0)

Fournit la liste des instances qui composent le cluster de bases de données.

• DBClusterParameterGroup : chaîne de type : string (chaîne encodée en UTF-8).

Spécifie le nom du groupe de paramètres de cluster de base de données pour le cluster de base de données.

• DbClusterResourceId : chaîne de type : string (chaîne encodée en UTF-8).

Identifiant immuable et propre à la région Amazon du cluster de bases de données. Cet identifiant se trouve dans les entrées du journal Amazon CloudTrail chaque fois que la clé Amazon KMS du cluster de bases de données fait l'objet d'un accès.

• DBSubnetGroup : chaîne de type : string (chaîne encodée en UTF-8).

Spécifie les informations sur le groupe de sous-réseaux associé au cluster de bases de données, notamment le nom, la description et les sous-réseaux du groupe de sous-réseaux.

• DeletionProtection : valeur booléenne facultative de type : boolean (valeur booléenne : true ou false).

Indique si la protection contre la suppression est activée pour le cluster de bases de données. La base de données ne peut pas être supprimée lorsque la protection contre la suppression est activée.

• EarliestBacktrackTime : horodatage de type : timestamp (point dans le temps, généralement défini comme un décalage par rapport à minuit le 1er janvier 1970).

Non pris en charge par Neptune.

• EarliestRestorableTime : horodatage de type : timestamp (point dans le temps, généralement défini comme un décalage par rapport à minuit le 1er janvier 1970).

Spécifie la première heure à laquelle une base de données peut être restaurée avec une restauration à un moment donné.

• EnabledCloudwatchLogsExports : chaîne de type : string (chaîne encodée en UTF-8).

Liste des types de journaux pour lesquels ce cluster de bases de données est configuré et qui sont exportés vers CloudWatch Logs. Les types de journaux valides sont les suivants : audit (pour publier les journaux d'audit sur CloudWatch) et slowquery (pour publier les journaux de requêtes lentes sur CloudWatch). Pour plus d'informations, consultez [Publication de journaux Neptune dans](https://docs.aws.amazon.com/neptune/latest/userguide/cloudwatch-logs.html)  [Amazon CloudWatch Logs.](https://docs.aws.amazon.com/neptune/latest/userguide/cloudwatch-logs.html)

• Endpoint : chaîne de type : string (chaîne encodée en UTF-8).

Spécifie le point de terminaison de connexion pour l'instance principale du cluster de bases de données.

• Engine : chaîne de type : string (chaîne encodée en UTF-8).

Fournit le nom du moteur de base de données à utiliser pour ce cluster de bases de données.

• EngineVersion : chaîne de type : string (chaîne encodée en UTF-8).

Indique la version du moteur de base de données.

• GlobalClusterIdentifier : identifiant de cluster global de type : string (chaîne encodée en UTF-8), compris entre 1 et 255 ?st?s, correspondant à cette expression régulière : [A-Za-z][0-9A-Za $z - : . . . ] * .$ 

Contient un identifiant de cluster de bases de données globale fourni par l'utilisateur. Cet identifiant est la clé unique qui identifie une base de données globale.

• HostedZoneId : chaîne de type : string (chaîne encodée en UTF-8).

Spécifie l'ID attribué par Amazon Route 53 lorsque vous créez une zone hébergée.

• IAMDatabaseAuthenticationEnabled : valeur booléenne de type : boolean (valeur booléenne : true ou false).

Valeur true (vrai) si le mappage des comptes Amazon Identity and Access Management (IAM) aux comptes de base de données est activé ; sinon, valeur false (faux).

• IOOptimizedNextAllowedModificationTime : horodatage de type : timestamp (point dans le temps, généralement défini comme un décalage par rapport à minuit le 1er janvier 1970).

La prochaine fois, vous pourrez modifier le cluster de bases de données de façon à utiliser le type de stockage iopt1.

• KmsKeyId : chaîne de type : string (chaîne encodée en UTF-8).

Si StorageEncrypted a la valeur true (vrai), identifiant de clé Amazon KMS pour le cluster de bases de données chiffré.

• LatestRestorableTime : horodatage de type : timestamp (point dans le temps, généralement défini comme un décalage par rapport à minuit le 1er janvier 1970).

Spécifie la dernière heure à laquelle une base de données peut être restaurée avec une restauration à un moment donné.

• MultiAZ : valeur booléenne de type : boolean (valeur booléenne : true ou false).

Indique si le cluster de bases de données possède des instances dans plusieurs zones de disponibilité.

• PendingModifiedValues : objet [ClusterPendingModifiedValues](#page-1966-0).

Ce type de données est utilisé comme élément de réponse dans l'opération ModifyDBCluster et contient les modifications qui seront appliquées lors de la fenêtre de maintenance suivante.

• PercentProgress : chaîne de type : string (chaîne encodée en UTF-8).

Spécifie la progression de l'opération sous forme de pourcentage.

• Port : entier facultatif de type : integer (entier signé de 32 bits).

Spécifie le port sur lequel le moteur de base de données est à l'écoute.

• PreferredBackupWindow : chaîne de type : string (chaîne encodée en UTF-8).

Spécifie la plage de temps quotidienne au cours de laquelle des sauvegardes automatiques sont créées si cette fonctionnalité est activée, comme déterminé par la propriété BackupRetentionPeriod.

• PreferredMaintenanceWindow : chaîne de type : string (chaîne encodée en UTF-8).

Spécifie l'intervalle de temps hebdomadaire, au format Universal Coordinated Time (UTC), pendant lequel a lieu la maintenance du système.

• ReaderEndpoint : chaîne de type : string (chaîne encodée en UTF-8).

Point de terminaison du lecteur pour le cluster de bases de données. Le point de terminaison du lecteur d'un cluster de bases de données équilibre la charge des connexions entre les réplicas en lecture qui sont disponibles dans un cluster de bases de données. À mesure que les clients demandent de nouvelles connexions au point de terminaison du lecteur, Neptune répartit les demandes de connexion entre les réplicas en lecture du cluster de bases de données. Cette fonctionnalité peut contribuer à équilibrer votre charge de travail entre les différents réplicas en lecture de votre cluster de bases de données.

Si un basculement se produit et que le réplica en lecture auquel vous êtes connecté est promu en instance principale, votre connexion est supprimée. Pour continuer à envoyer votre charge de travail de lecture à d'autres réplicas en lecture du cluster, vous pouvez alors vous reconnecter au point de terminaison du lecteur.

• ReadReplicaIdentifiers : chaîne de type : string (chaîne encodée en UTF-8).

Contient un ou plusieurs identifiants des réplicas en lecture associés à ce cluster de bases de données.

• ReplicationSourceIdentifier : chaîne de type : string (chaîne encodée en UTF-8).

Non pris en charge par Neptune.

• ReplicationType : chaîne de type : string (chaîne encodée en UTF-8).

Non pris en charge par Neptune.

• ServerlessV2ScalingConfiguration : objet [ServerlessV2ScalingConfigurationInfo](#page-2153-0).

Affiche la configuration de mise à l'échelle pour un cluster de bases de données Neptune sans serveur.

Pour plus d'informations, consultez [Utilisation d'Amazon Neptune sans serveur](https://docs.aws.amazon.com/neptune/latest/userguide/neptune-serverless-using.html) dans le Guide de l'utilisateur Amazon Neptune.

• Status : chaîne de type : string (chaîne encodée en UTF-8).

Spécifie l'état actuel de ce cluster de base de données.

• StorageEncrypted : valeur booléenne de type : boolean (valeur booléenne : true ou false).

Indique si le cluster de base de données est chiffré.

• StorageType : chaîne de type : string (chaîne encodée en UTF-8).

Type de stockage utilisé par le cluster de bases de données.

Valeurs valides :

- **standard** : (valeur par défaut) fournit un stockage de base de données économique pour les applications dont l'utilisation des E/S est modérée à faible.
- **iopt1** : permet un [stockage optimisé pour les E/S](https://docs.aws.amazon.com/neptune/latest/userguide/storage-types.html#provisioned-iops-storage) qui est conçu pour satisfaire les besoins des charges de travail de graphe gourmandes en E/S qui requièrent une tarification prévisible avec une faible latence des E/S et un débit d'E/S homogène.

Le stockage optimisé pour les E/S Neptune n'est disponible qu'à partir de la version 1.3.0.0 du moteur.

• VpcSecurityGroups : tableau d'objets [VpcSecurityGroupMembership.](#page-2154-0)

Fournit la liste des groupes de sécurité VPC auxquels appartient le cluster de base de données.

## DBCluster est utilisé comme élément de réponse pour :

- [CreateDBCluster](#page-1896-0)
- [DeleteDBCluster](#page-1909-0)
- [FailoverDBCluster](#page-1942-0)
- [ModifyDBCluster](#page-1916-0)
- [PromoteReadReplicaDBCluster](#page-1949-0)
- [RestoreDBClusterFromSnapshot](#page-2088-0)
- [RestoreDBClusterToPointInTime](#page-2099-0)
- **[StartDBCluster](#page-1927-0)**
- **[StopDBCluster](#page-1934-0)**

# <span id="page-1964-0"></span>DBClusterMember (structure)

Contient des informations sur une instance qui fait partie d'un cluster de base de données.

Champs

• DBClusterParameterGroupStatus : chaîne de type : string (chaîne encodée en UTF-8).

Spécifie l'état du groupe de paramètres de cluster de base de données pour ce membre du cluster de base de données.

• DBInstanceIdentifier : chaîne de type : string (chaîne encodée en UTF-8).

Spécifie l'identifiant d'instance de ce membre du cluster de base de données.

• IsClusterWriter : valeur booléenne de type : boolean (valeur booléenne : true ou false).

Valeur true si le membre du cluster est l'instance principale du cluster de base de données ; valeur false dans le cas contraire.

• PromotionTier : entier facultatif de type : integer (entier signé de 32 bits).

Valeur qui spécifie l'ordre dans lequel un réplica en lecture est promu en instance principale après un échec de l'instance principale existante.

# <span id="page-1965-0"></span>DBClusterRole (structure)

Décrit un rôle Amazon Identity and Access Management (IAM) associé à un cluster de base de données.

Champs

• FeatureName : chaîne de type : string (chaîne encodée en UTF-8).

Le nom de la fonctionnalité associée au rôle Amazon Identity and Access Management (IAM). Pour obtenir la liste des noms de fonctions pris en charge, consultez [the section called](#page-2143-0)  ["DescribeDBEngineVersions"](#page-2143-0).

• RoleArn : chaîne de type : string (chaîne encodée en UTF-8).

L'Amazon Resource Name (ARN) du rôle IAM associé au cluster de base de données.

• Status : chaîne de type : string (chaîne encodée en UTF-8).

Décrit l'état de l'association entre le rôle IAM et le cluster de base de données. La propriété Status renvoie l'une des valeurs suivantes :

- ACTIVE : l'ARN du rôle IAM est associé au cluster de bases de données et peut être utilisé pour accéder à d'autres services Amazon en votre nom.
- PENDING : l'ARN du rôle IAM est en cours d'association au cluster de bases de données.
- INVALID : l'ARN du rôle IAM est associé au cluster de bases de données, mais le cluster de bases de données n'est pas en mesure d'endosser le rôle IAM pour accéder aux autres services Amazon en votre nom.

# CloudwatchLogsExportConfiguration (structure)

Paramètre de configuration des types de journaux à activer pour l'exportation vers CloudWatch Logs pour une instance de base de données ou un cluster de base de données spécifique.

Les tableaux EnableLogTypes et DisableLogTypes déterminent les journaux qui seront exportées (ou non) vers CloudWatch Logs.

Les types de journaux valides sont : audit (pour publier les journaux d'audit) et slowquery (pour publier les journaux de requêtes lentes). Pour plus d'informations, consultez [Publication de journaux](https://docs.aws.amazon.com/neptune/latest/userguide/cloudwatch-logs.html) [Neptune dans Amazon CloudWatch Logs](https://docs.aws.amazon.com/neptune/latest/userguide/cloudwatch-logs.html).

### Champs

• DisableLogTypes : chaîne de type : string (chaîne encodée en UTF-8).

Liste des types de journaux à désactiver.

• EnableLogTypes : chaîne de type : string (chaîne encodée en UTF-8).

Liste des types de journaux à activer.

# <span id="page-1966-1"></span>PendingCloudwatchLogsExports (structure)

Liste des types de journaux dont la configuration est toujours en attente. En d'autres termes, ces types de journaux sont en cours d'activation ou de désactivation.

Les types de journaux valides sont : audit (pour publier les journaux d'audit) et slowquery (pour publier les journaux de requêtes lentes). Pour plus d'informations, consultez [Publication de journaux](https://docs.aws.amazon.com/neptune/latest/userguide/cloudwatch-logs.html) [Neptune dans Amazon CloudWatch Logs](https://docs.aws.amazon.com/neptune/latest/userguide/cloudwatch-logs.html).

## Champs

• LogTypesToDisable : chaîne de type : string (chaîne encodée en UTF-8).

Types de journaux en cours d'activation. Une fois qu'ils sont activés, ces types de journaux sont exportés vers CloudWatch Logs.

• LogTypesToEnable : chaîne de type : string (chaîne encodée en UTF-8).

Types de journaux en cours de désactivation. Une fois désactivés, ces types de journaux ne sont pas exportés vers CloudWatch Logs.

# <span id="page-1966-0"></span>ClusterPendingModifiedValues (structure)

Ce type de données est utilisé comme élément de réponse dans l'opération ModifyDBCluster et contient les modifications qui seront appliquées lors de la fenêtre de maintenance suivante.

## Champs

• AllocatedStorage : entier facultatif de type : integer (entier signé de 32 bits).

Taille de stockage allouée en gibioctets (Gio) pour les moteurs de bases de données. Pour Neptune, AllocatedStorage renvoie toujours la valeur 1, car la taille de stockage d'un cluster de bases de données Neptune n'est pas fixe. Elle s'ajuste automatiquement en fonction des besoins.

• BackupRetentionPeriod : entier facultatif de type : integer (entier signé de 32 bits).

Nombre de jours de conservation des instantanés de base de données automatiques.

• DBClusterIdentifier : chaîne de type : string (chaîne encodée en UTF-8).

Valeur DBClusterIdentifier du cluster de bases de données.

• EngineVersion : chaîne de type : string (chaîne encodée en UTF-8).

Version du moteur de base de données.

• IAMDatabaseAuthenticationEnabled : valeur booléenne facultative de type : boolean (valeur booléenne : true ou false).

Valeur qui indique si le mappage des comptes AWS Identity and Access Management (IAM) avec les comptes de base de données est activé.

• Iops : entier facultatif de type : integer (entier signé de 32 bits).

Spécifie la valeur des IOPS provisionnés (opérations d'E/S par seconde). Ce paramètre ne s'applique qu'aux clusters de bases de données Multi-AZ.

• [PendingCloudwatchLogsExports](#page-1966-1) : objet PendingCloudwatchLogsExports.

Cette structure PendingCloudwatchLogsExports spécifie les modifications en attente pour lesquelles les journaux CloudWatch sont activés et qui sont désactivées.

• StorageType : chaîne de type : string (chaîne encodée en UTF-8).

Modification en attente du type de stockage pour le cluster de bases de données. Valeurs valides :

- **standard** : (valeur par défaut) configure un stockage de base de données rentable pour les applications dont l'utilisation des E/S est modérée à faible.
- **iopt1** : permet un [stockage optimisé pour les E/S](https://docs.aws.amazon.com/neptune/latest/userguide/storage-types.html#provisioned-iops-storage) qui est conçu pour satisfaire les besoins des charges de travail de graphe gourmandes en E/S qui requièrent une tarification prévisible avec une faible latence des E/S et un débit d'E/S homogène.

Le stockage optimisé pour les E/S Neptune n'est disponible qu'à partir de la version 1.3.0.0 du moteur.

# API de base de données globale Neptune

Actions :

- [CreateGlobalCluster \(action\)](#page-1968-0)
- [DeleteGlobalCluster \(action\)](#page-1971-0)
- [ModifyGlobalCluster \(action\)](#page-1972-0)
- [DécribeGlobalClusters \(action\)](#page-1976-0)
- [FailoverGlobalCluster \(action\)](#page-1977-0)
- [RemoveFromGlobalCluster \(action\)](#page-1979-0)

Structures :

- [GlobalCluster \(structure\)](#page-1981-0)
- [GlobalClusterMember \(structure\)](#page-1983-0)

# <span id="page-1968-0"></span>CreateGlobalCluster (action)

Le nom AWS CLI de cette API est : create-global-cluster.

Crée une base de données Neptune globale répartie sur plusieurs régions Amazon. La base de données globale contient un cluster principal unique doté d'une fonctionnalité de lecture-écriture, et des clusters secondaires en lecture seule qui reçoivent des données du cluster principal via une réplication haute vitesse effectuée par le sous-système de stockage Neptune.

Vous pouvez créer une base de données globale initialement vide, puis y ajouter un cluster principal et des clusters secondaires. Vous avez aussi la possibilité de spécifier un cluster Neptune existant pendant l'opération de création pour qu'il devienne le cluster principal de la base de données globale.

Demande

• DatabaseName (dans la CLI : --database-name) : chaîne de type : string (chaîne encodée en UTF-8).

Nom de la nouvelle base de données globale (avec une limite maximale de 64 caractères alphanumériques).

• DeletionProtection (dans la CLI : --deletion-protection) : élément BooleanOptional de type : boolean (valeur booléenne : true ou false).

Paramètre de protection contre la suppression pour la nouvelle base de données globale. La base de données globale ne peut pas être supprimée tant que la protection contre la suppression est activée.

• Engine (dans la CLI : --engine) : chaîne de type : string (chaîne encodée en UTF-8).

Nom du moteur de base de données à utiliser dans la base de données globale.

Valeurs valides : neptune

• EngineVersion (dans la CLI : --engine-version) : chaîne de type : string (chaîne encodée en UTF-8).

Version de moteur Neptune à utiliser par la base de données globale.

Valeurs valides : 1.2.0.0 ou plus.

• GlobalClusterIdentifier (dans la CLI : --global-cluster-identifier) : obligatoire : élément GlobalClusterIdentifier de type : string (chaîne encodée en UTF-8), compris entre 1 et 255 ?st?s, correspondant à cette expression régulière : [A-Za-z][0-9A-Za-z-:.\_]\*.

Identifiant de cluster du nouveau cluster de bases de données globales.

• SourceDBClusterIdentifier (dans la CLI : --source-db-cluster-identifier) : chaîne de type : string (chaîne encodée en UTF-8).

(Facultatif) Amazon Resource Name (ARN) d'un cluster de bases de données Neptune existant à utiliser comme cluster principal de la nouvelle base de données globale.

• StorageEncrypted (dans la CLI : --storage-encrypted) : élément BooleanOptional de type : boolean (valeur booléenne : true ou false).

Paramètre de chiffrement du stockage pour le nouveau cluster de bases de données globales.

## Réponse

Contient les détails d'une base de données globale Amazon Neptune.

Ce type de données est utilisé comme élément de réponse pour les actions [the section](#page-1968-0) [called "CreateGlobalCluster"](#page-1968-0), [the section called "DescribeGlobalClusters",](#page-1976-0) [the section](#page-1972-0)  CreateGlobalCluster 1932 [called "ModifyGlobalCluster",](#page-1972-0) [the section called "DeleteGlobalCluster",](#page-1971-0) [the section called](#page-1977-0)  ["FailoverGlobalCluster"](#page-1977-0) et [the section called "RemoveFromGlobalCluster"](#page-1979-0).

• DeletionProtection : valeur booléenne facultative de type : boolean (valeur booléenne : true ou false).

Paramètre de protection contre la suppression pour la base de données globale.

• Engine : chaîne de type : string (chaîne encodée en UTF-8).

Moteur de base de données Neptune utilisé par la base de données globale ("neptune").

• EngineVersion : chaîne de type : string (chaîne encodée en UTF-8).

Version de moteur Neptune utilisée par la base de données globale.

• GlobalClusterArn : chaîne de type : string (chaîne encodée en UTF-8).

Amazon Resource Name (ARN) de la base de données globale.

• GlobalClusterIdentifier : identifiant de cluster global de type : string (chaîne encodée en UTF-8), compris entre 1 et 255 ?st?s, correspondant à cette expression régulière : [A-Za-z][0-9A-Za $z-\cdots$ ]\*.

Contient un identifiant de cluster de bases de données globale fourni par l'utilisateur. Cet identifiant est la clé unique qui identifie une base de données globale.

• GlobalClusterMembers : tableau d'objets [GlobalClusterMember](#page-1983-0).

Liste des ARN de cluster et des ARN d'instance pour tous les clusters de bases de données faisant partie de la base de données globale.

• GlobalClusterResourceId : chaîne de type : string (chaîne encodée en UTF-8).

Identifiant immuable de la base de données globale, unique dans toutes les régions. Cet identifiant se trouve dans les entrées du journal CloudTrail chaque fois que la clé KMS du cluster de bases de données fait l'objet d'un accès.

• Status : chaîne de type : string (chaîne encodée en UTF-8).

Indique l'état actuel de cette base de données globale.

• StorageEncrypted : valeur booléenne facultative de type : boolean (valeur booléenne : true ou false).

Paramètre de chiffrement du stockage pour la base de données globale.

### **Erreurs**

- [GlobalClusterAlreadyExistsFault](#page-2168-0)
- [GlobalClusterQuotaExceededFault](#page-2168-1)
- [InvalidDBClusterStateFault](#page-2171-0)
- [DBClusterNotFoundFault](#page-2159-0)

# <span id="page-1971-0"></span>DeleteGlobalCluster (action)

Le nom AWS CLI de cette API est : delete-global-cluster.

Supprime une base de données globale. Le cluster principal et tous les clusters secondaires doivent d'abord être dissociés ou supprimés.

## Demande

• GlobalClusterIdentifier (dans la CLI : --global-cluster-identifier) : obligatoire : élément GlobalClusterIdentifier de type : string (chaîne encodée en UTF-8), compris entre 1 et 255 ?st?s, correspondant à cette expression régulière : [A-Za-z][0-9A-Za-z-:.\_]\*.

Identifiant du cluster de bases de données global qui est en cours de suppression.

## Réponse

Contient les détails d'une base de données globale Amazon Neptune.

Ce type de données est utilisé comme élément de réponse pour les actions [the section](#page-1968-0) [called "CreateGlobalCluster"](#page-1968-0), [the section called "DescribeGlobalClusters",](#page-1976-0) [the section](#page-1972-0)  [called "ModifyGlobalCluster",](#page-1972-0) [the section called "DeleteGlobalCluster",](#page-1971-0) [the section called](#page-1977-0)  ["FailoverGlobalCluster"](#page-1977-0) et [the section called "RemoveFromGlobalCluster"](#page-1979-0).

• DeletionProtection : valeur booléenne facultative de type : boolean (valeur booléenne : true ou false).

Paramètre de protection contre la suppression pour la base de données globale.

• Engine : chaîne de type : string (chaîne encodée en UTF-8).

Moteur de base de données Neptune utilisé par la base de données globale ("neptune").

• EngineVersion : chaîne de type : string (chaîne encodée en UTF-8).

Version de moteur Neptune utilisée par la base de données globale.

• GlobalClusterArn : chaîne de type : string (chaîne encodée en UTF-8).

Amazon Resource Name (ARN) de la base de données globale.

• GlobalClusterIdentifier : identifiant de cluster global de type : string (chaîne encodée en UTF-8), compris entre 1 et 255 ?st?s, correspondant à cette expression régulière : [A-Za-z][0-9A-Za $z - : . . . . . .$ 

Contient un identifiant de cluster de bases de données globale fourni par l'utilisateur. Cet identifiant est la clé unique qui identifie une base de données globale.

• GlobalClusterMembers : tableau d'objets [GlobalClusterMember](#page-1983-0).

Liste des ARN de cluster et des ARN d'instance pour tous les clusters de bases de données faisant partie de la base de données globale.

• GlobalClusterResourceId : chaîne de type : string (chaîne encodée en UTF-8).

Identifiant immuable de la base de données globale, unique dans toutes les régions. Cet identifiant se trouve dans les entrées du journal CloudTrail chaque fois que la clé KMS du cluster de bases de données fait l'objet d'un accès.

• Status : chaîne de type : string (chaîne encodée en UTF-8).

Indique l'état actuel de cette base de données globale.

• StorageEncrypted : valeur booléenne facultative de type : boolean (valeur booléenne : true ou false).

Paramètre de chiffrement du stockage pour la base de données globale.

### **Erreurs**

- [GlobalClusterNotFoundFault](#page-2168-2)
- [InvalidGlobalClusterStateFault](#page-2173-0)

# <span id="page-1972-0"></span>ModifyGlobalCluster (action)

Le nom AWS CLI de cette API est : modify-global-cluster.

Modifie un paramètre pour un cluster global Amazon Neptune. Vous pouvez modifier un ou plusieurs paramètres de configuration de base de données en spécifiant ces paramètres et leurs nouvelles valeurs dans la demande.

Demande

• AllowMajorVersionUpgrade (dans la CLI : --allow-major-version-upgrade) : élément BooleanOptional de type : boolean (valeur booléenne : true ou false).

Une valeur qui indique que les mises à niveau de version majeures sont autorisées.

Contraintes : vous devez autoriser les mises à niveau de versions majeures si vous spécifiez une valeur pour le paramètre EngineVersion correspondant à une version majeure différente de la version actuelle du cluster de bases de données.

Si vous mettez à niveau la version majeure d'une base de données globale, les groupes de paramètres du cluster de bases de données et de l'instance de base de données sont définis sur les groupes de paramètres par défaut de la nouvelle version. Vous devrez donc appliquer tous les groupes de paramètres personnalisés une fois la mise à niveau terminée.

• DeletionProtection (dans la CLI : --deletion-protection) : élément BooleanOptional de type : boolean (valeur booléenne : true ou false).

Indique si la protection contre la suppression a été activée pour la base de données globale. La base de données globale ne peut pas être supprimée tant que la protection contre la suppression est activée.

• EngineVersion (dans la CLI : --engine-version) : chaîne de type : string (chaîne encodée en UTF-8).

Numéro de version du moteur de base de données vers lequel vous souhaitez effectuer la mise à niveau. La modification de ce paramètre entraîne une interruption. La modification sera appliquée pendant la fenêtre de maintenance suivante, sauf si ApplyImmediately est activé.

Pour répertorier toutes les versions disponibles du moteur Neptune, utilisez la commande suivante :

Example

```
aws neptune describe-db-engine-versions \ 
--engine neptune \
```
#### --query '\*[]|[?SupportsGlobalDatabases == 'true'].[EngineVersion]'

• GlobalClusterIdentifier (dans la CLI : --global-cluster-identifier) : obligatoire : élément GlobalClusterIdentifier de type : string (chaîne encodée en UTF-8), compris entre 1 et 255 ?st?s, correspondant à cette expression régulière :  $[A-Za-z][0-9A-Za-z-1, 1]$ \*.

Identifiant du cluster global de bases de données en cours de modification. Ce paramètre n'est pas sensible à la casse.

Contraintes : doit correspondre à l'identifiant d'un cluster de bases de données global existant.

• NewGlobalClusterIdentifier (dans la CLI : --new-global-cluster-identifier) : élément GlobalClusterIdentifier de type : string (chaîne encodée en UTF-8), compris entre 1 et 255 ?st?s, correspondant à cette expression régulière : [A-Za-z][0-9A-Za-z-:.\_]\*.

Nouvel identifiant de cluster à attribuer à la base de données globale. Cette valeur est stockée sous la forme d'une chaîne en minuscules.

### Contraintes :

- Doit contenir entre 1 et 63 lettres, chiffres ou traits d'union.
- Le premier caractère doit être une lettre.
- Il ne peut pas se terminer par un trait d'union ou contenir deux traits d'union consécutifs.

Exemple : my-cluster2

### Réponse

Contient les détails d'une base de données globale Amazon Neptune.

Ce type de données est utilisé comme élément de réponse pour les actions [the section](#page-1968-0) [called "CreateGlobalCluster"](#page-1968-0), [the section called "DescribeGlobalClusters",](#page-1976-0) [the section](#page-1972-0)  [called "ModifyGlobalCluster",](#page-1972-0) [the section called "DeleteGlobalCluster",](#page-1971-0) [the section called](#page-1977-0)  ["FailoverGlobalCluster"](#page-1977-0) et [the section called "RemoveFromGlobalCluster"](#page-1979-0).

• DeletionProtection : valeur booléenne facultative de type : boolean (valeur booléenne : true ou false).

Paramètre de protection contre la suppression pour la base de données globale.

• Engine : chaîne de type : string (chaîne encodée en UTF-8).

Moteur de base de données Neptune utilisé par la base de données globale ("neptune").

• EngineVersion : chaîne de type : string (chaîne encodée en UTF-8).

Version de moteur Neptune utilisée par la base de données globale.

• GlobalClusterArn : chaîne de type : string (chaîne encodée en UTF-8).

Amazon Resource Name (ARN) de la base de données globale.

• GlobalClusterIdentifier : identifiant de cluster global de type : string (chaîne encodée en UTF-8), compris entre 1 et 255 ?st?s, correspondant à cette expression régulière : [A-Za-z][0-9A-Za $z - : . \_ ] * .$ 

Contient un identifiant de cluster de bases de données globale fourni par l'utilisateur. Cet identifiant est la clé unique qui identifie une base de données globale.

• GlobalClusterMembers : tableau d'objets [GlobalClusterMember](#page-1983-0).

Liste des ARN de cluster et des ARN d'instance pour tous les clusters de bases de données faisant partie de la base de données globale.

• GlobalClusterResourceId : chaîne de type : string (chaîne encodée en UTF-8).

Identifiant immuable de la base de données globale, unique dans toutes les régions. Cet identifiant se trouve dans les entrées du journal CloudTrail chaque fois que la clé KMS du cluster de bases de données fait l'objet d'un accès.

• Status : chaîne de type : string (chaîne encodée en UTF-8).

Indique l'état actuel de cette base de données globale.

• StorageEncrypted : valeur booléenne facultative de type : boolean (valeur booléenne : true ou false).

Paramètre de chiffrement du stockage pour la base de données globale.

### **Erreurs**

- [GlobalClusterNotFoundFault](#page-2168-2)
- [InvalidGlobalClusterStateFault](#page-2173-0)

# <span id="page-1976-0"></span>DécribeGlobalClusters (action)

Le nom AWS CLI de cette API est : describe-global-clusters.

Renvoie des informations sur les clusters de bases de données Neptune globales. Cette API prend en charge la pagination.

Demande

• GlobalClusterIdentifier (dans la CLI : --global-cluster-identifier) : élément GlobalClusterIdentifier de type : string (chaîne encodée en UTF-8), compris entre 1 et 255 ?st?s, correspondant à cette expression régulière : [A-Za-z][0-9A-Za-z-:.\_]\*.

Identifiant de cluster de bases de données fourni par l'utilisateur. Si ce paramètre est spécifié, seules les informations concernant le cluster de bases de données en question sont renvoyées. Ce paramètre n'est pas sensible à la casse.

Contraintes : si cette valeur est fournie, elle doit correspondre à l'identifiant d'un cluster de bases de données existant.

• Marker (dans la CLI : --marker) : chaîne de type : string (chaîne encodée en UTF-8).

(Facultatif) Jeton de pagination renvoyé par un appel précédent à DescribeGlobalClusters. Si ce paramètre est spécifié, la réponse inclut uniquement les enregistrements supérieurs au marqueur, jusqu'au nombre spécifié par MaxRecords.

• MaxRecords (dans la CLI : --max-records) : élément IntegerOptional de type : integer (entier signé de 32 bits).

Nombre maximal d'enregistrements à inclure dans la réponse. Si le nombre d'enregistrements existants est supérieur à la valeur MaxRecords spécifiée, un jeton de marqueur de pagination est inclus dans la réponse. Vous pouvez l'utiliser pour récupérer les résultats restants.

Par défaut : 100

Contraintes : Minimum 20, maximum 100.

## Réponse

• GlobalClusters : tableau d'objets [GlobalCluster](#page-1981-0).

Liste des instances et des clusters globaux renvoyés par cette demande.

• Marker : chaîne de type : string (chaîne encodée en UTF-8).

Jeton de pagination. Si ce paramètre est renvoyé dans la réponse, d'autres enregistrements sont disponibles. Ils peuvent être récupérés par un ou plusieurs appels supplémentaires à DescribeGlobalClusters.

## **Erreurs**

• [GlobalClusterNotFoundFault](#page-2168-2)

# <span id="page-1977-0"></span>FailoverGlobalCluster (action)

Le nom AWS CLI de cette API est : failover-global-cluster.

Démarre le processus de basculement pour une base de données Neptune globale.

Un basculement d'une base de données globale Neptune promeut l'un des clusters de bases de données secondaires en lecture seule en cluster de bases de données principal et rétrograde le cluster de bases de données principal en cluster de bases de données secondaire (en lecture seule). En d'autres termes, le rôle du cluster de bases de données principal actuel et du cluster de bases de données secondaire cible sélectionné sont interchangés. Le cluster de bases de données secondaire sélectionné endosse des fonctionnalités de lecture/écriture complètes pour la base de données globale Neptune.

## **a** Note

Cette action s'applique uniquement aux bases de données globales Neptune. Cette action vise uniquement à être utilisée sur les bases de données globales Neptune saines dotées de clusters de bases de données Neptune en bon état et sans interruption de service à l'échelle de la région. Elle permet de tester des scénarios de reprise après sinistre ou de reconfigurer la topologie de la base de données globale.

## Demande

• GlobalClusterIdentifier (dans la CLI : --global-cluster-identifier) : obligatoire : élément GlobalClusterIdentifier de type : string (chaîne encodée en UTF-8), compris entre 1 et 255 ?st?s, correspondant à cette expression régulière : [A-Za-z][0-9A-Za-z-:.\_]\*.

Identifiant de la base de données globale Neptune qui doit être basculée. L'identifiant est la clé unique attribuée par l'utilisateur lors de la création de la base de données globale Neptune. En d'autres termes, il s'agit du nom de la base de données globale pour laquelle vous souhaitez effectuer le basculement.

Contraintes : doit correspondre à l'identifiant d'une base de données Neptune globale existante.

• TargetDbClusterIdentifier (dans la CLI : --target-db-cluster-identifier) : obligatoire : chaîne de type : string (chaîne encodée en UTF-8).

Amazon Resource Name (ARN) du cluster de bases de données Neptune secondaire que vous souhaitez promouvoir comme cluster principal pour la base de données globale.

## Réponse

Contient les détails d'une base de données globale Amazon Neptune.

Ce type de données est utilisé comme élément de réponse pour les actions [the section](#page-1968-0) [called "CreateGlobalCluster"](#page-1968-0), [the section called "DescribeGlobalClusters",](#page-1976-0) [the section](#page-1972-0)  [called "ModifyGlobalCluster",](#page-1972-0) [the section called "DeleteGlobalCluster",](#page-1971-0) [the section called](#page-1977-0)  ["FailoverGlobalCluster"](#page-1977-0) et [the section called "RemoveFromGlobalCluster"](#page-1979-0).

• DeletionProtection : valeur booléenne facultative de type : boolean (valeur booléenne : true ou false).

Paramètre de protection contre la suppression pour la base de données globale.

• Engine : chaîne de type : string (chaîne encodée en UTF-8).

Moteur de base de données Neptune utilisé par la base de données globale ("neptune").

• EngineVersion : chaîne de type : string (chaîne encodée en UTF-8).

Version de moteur Neptune utilisée par la base de données globale.

• GlobalClusterArn : chaîne de type : string (chaîne encodée en UTF-8).

Amazon Resource Name (ARN) de la base de données globale.

• GlobalClusterIdentifier : identifiant de cluster global de type : string (chaîne encodée en UTF-8), compris entre 1 et 255 ?st?s, correspondant à cette expression régulière : [A-Za-z][0-9A-Za $z - : . . . .$ ]\*.

Contient un identifiant de cluster de bases de données globale fourni par l'utilisateur. Cet identifiant est la clé unique qui identifie une base de données globale.

• GlobalClusterMembers : tableau d'objets [GlobalClusterMember](#page-1983-0).

Liste des ARN de cluster et des ARN d'instance pour tous les clusters de bases de données faisant partie de la base de données globale.

• GlobalClusterResourceId : chaîne de type : string (chaîne encodée en UTF-8).

Identifiant immuable de la base de données globale, unique dans toutes les régions. Cet identifiant se trouve dans les entrées du journal CloudTrail chaque fois que la clé KMS du cluster de bases de données fait l'objet d'un accès.

• Status : chaîne de type : string (chaîne encodée en UTF-8).

Indique l'état actuel de cette base de données globale.

• StorageEncrypted : valeur booléenne facultative de type : boolean (valeur booléenne : true ou false).

Paramètre de chiffrement du stockage pour la base de données globale.

## **Erreurs**

- [GlobalClusterNotFoundFault](#page-2168-2)
- [InvalidGlobalClusterStateFault](#page-2173-0)
- [InvalidDBClusterStateFault](#page-2171-0)
- [DBClusterNotFoundFault](#page-2159-0)

# <span id="page-1979-0"></span>RemoveFromGlobalCluster (action)

Le nom AWS CLI de cette API est : remove-from-global-cluster.

Dissocie un cluster de bases de données Neptune d'une base de données globale Neptune. Un cluster secondaire devient un cluster autonome normal doté d'une fonctionnalité de lecture-écriture au lieu d'être en lecture seule, et ne reçoit plus de données d'un cluster principal.

Demande
• DbClusterIdentifier (dans la CLI : --db-cluster-identifier) : obligatoire : chaîne de type : string (chaîne encodée en UTF-8).

Amazon Resource Name (ARN) qui identifie le cluster à détacher du cluster de bases de données Neptune global.

• GlobalClusterIdentifier (dans la CLI : --global-cluster-identifier) : obligatoire : élément GlobalClusterIdentifier de type : string (chaîne encodée en UTF-8), compris entre 1 et 255 ?st?s, correspondant à cette expression régulière :  $[A-Za-z][0-9A-Za-z-$ :  $]$ \*.

Identifiant de la base de données globale Neptune à partir de laquelle détacher le cluster de bases de données Neptune spécifié.

### Réponse

Contient les détails d'une base de données globale Amazon Neptune.

Ce type de données est utilisé comme élément de réponse pour les actions [the section](#page-1968-0) [called "CreateGlobalCluster"](#page-1968-0), [the section called "DescribeGlobalClusters",](#page-1976-0) [the section](#page-1972-0)  [called "ModifyGlobalCluster",](#page-1972-0) [the section called "DeleteGlobalCluster",](#page-1971-0) [the section called](#page-1977-0)  ["FailoverGlobalCluster"](#page-1977-0) et [the section called "RemoveFromGlobalCluster"](#page-1979-0).

• DeletionProtection : valeur booléenne facultative de type : boolean (valeur booléenne : true ou false).

Paramètre de protection contre la suppression pour la base de données globale.

• Engine : chaîne de type : string (chaîne encodée en UTF-8).

Moteur de base de données Neptune utilisé par la base de données globale ("neptune").

• EngineVersion : chaîne de type : string (chaîne encodée en UTF-8).

Version de moteur Neptune utilisée par la base de données globale.

• GlobalClusterArn : chaîne de type : string (chaîne encodée en UTF-8).

Amazon Resource Name (ARN) de la base de données globale.

• GlobalClusterIdentifier : identifiant de cluster global de type : string (chaîne encodée en UTF-8), compris entre 1 et 255 ?st?s, correspondant à cette expression régulière : [A-Za-z][0-9A-Za $z - : .$  ]\*.

Contient un identifiant de cluster de bases de données globale fourni par l'utilisateur. Cet identifiant est la clé unique qui identifie une base de données globale.

• GlobalClusterMembers : tableau d'objets [GlobalClusterMember](#page-1983-0).

Liste des ARN de cluster et des ARN d'instance pour tous les clusters de bases de données faisant partie de la base de données globale.

• GlobalClusterResourceId : chaîne de type : string (chaîne encodée en UTF-8).

Identifiant immuable de la base de données globale, unique dans toutes les régions. Cet identifiant se trouve dans les entrées du journal CloudTrail chaque fois que la clé KMS du cluster de bases de données fait l'objet d'un accès.

• Status : chaîne de type : string (chaîne encodée en UTF-8).

Indique l'état actuel de cette base de données globale.

• StorageEncrypted : valeur booléenne facultative de type : boolean (valeur booléenne : true ou false).

Paramètre de chiffrement du stockage pour la base de données globale.

### **Erreurs**

- [GlobalClusterNotFoundFault](#page-2168-0)
- [InvalidGlobalClusterStateFault](#page-2173-0)
- [DBClusterNotFoundFault](#page-2159-0)

# Structures :

# GlobalCluster (structure)

Contient les détails d'une base de données globale Amazon Neptune.

Ce type de données est utilisé comme élément de réponse pour les actions [the section](#page-1968-0) [called "CreateGlobalCluster"](#page-1968-0), [the section called "DescribeGlobalClusters",](#page-1976-0) [the section](#page-1972-0)  [called "ModifyGlobalCluster",](#page-1972-0) [the section called "DeleteGlobalCluster",](#page-1971-0) [the section called](#page-1977-0)  ["FailoverGlobalCluster"](#page-1977-0) et [the section called "RemoveFromGlobalCluster"](#page-1979-0).

#### Champs

• DeletionProtection : valeur booléenne facultative de type : boolean (valeur booléenne : true ou false).

Paramètre de protection contre la suppression pour la base de données globale.

• Engine : chaîne de type : string (chaîne encodée en UTF-8).

Moteur de base de données Neptune utilisé par la base de données globale ("neptune").

• EngineVersion : chaîne de type : string (chaîne encodée en UTF-8).

Version de moteur Neptune utilisée par la base de données globale.

• GlobalClusterArn : chaîne de type : string (chaîne encodée en UTF-8).

Amazon Resource Name (ARN) de la base de données globale.

• GlobalClusterIdentifier : identifiant de cluster global de type : string (chaîne encodée en UTF-8), compris entre 1 et 255 ?st?s, correspondant à cette expression régulière : [A-Za-z][0-9A-Za $z - : . . . .$ 

Contient un identifiant de cluster de bases de données globale fourni par l'utilisateur. Cet identifiant est la clé unique qui identifie une base de données globale.

• GlobalClusterMembers : tableau d'objets [GlobalClusterMember](#page-1983-0).

Liste des ARN de cluster et des ARN d'instance pour tous les clusters de bases de données faisant partie de la base de données globale.

• GlobalClusterResourceId : chaîne de type : string (chaîne encodée en UTF-8).

Identifiant immuable de la base de données globale, unique dans toutes les régions. Cet identifiant se trouve dans les entrées du journal CloudTrail chaque fois que la clé KMS du cluster de bases de données fait l'objet d'un accès.

• Status : chaîne de type : string (chaîne encodée en UTF-8).

Indique l'état actuel de cette base de données globale.

• StorageEncrypted : valeur booléenne facultative de type : boolean (valeur booléenne : true ou false).

Paramètre de chiffrement du stockage pour la base de données globale.

## GlobalCluster est utilisé comme élément de réponse pour :

- [CreateGlobalCluster](#page-1968-0)
- [ModifyGlobalCluster](#page-1972-0)
- [DeleteGlobalCluster](#page-1971-0)
- [RemoveFromGlobalCluster](#page-1979-0)
- [FailoverGlobalCluster](#page-1977-0)

# <span id="page-1983-0"></span>GlobalClusterMember (structure)

Structure de données contenant des informations sur les clusters principaux et secondaires associés à une base de données globale Neptune.

# Champs

• DBClusterArn : chaîne de type : string (chaîne encodée en UTF-8).

Amazon Resource Name (ARN) du cluster de bases de données.

• IsWriter : valeur booléenne de type : boolean (valeur booléenne : true ou false).

Spécifie si le cluster Neptune est le cluster principal (c'est-à-dire s'il possède une fonctionnalité de lecture-écriture) de la base de données globale Neptune à laquelle il est associé.

• Readers : chaîne de type : string (chaîne encodée en UTF-8).

Amazon Resource Name (ARN) de chaque cluster secondaire en lecture seule associé à la base de données Neptune globale.

# API d'instances Neptune

Actions :

- [CreateDBInstance \(action\)](#page-1984-0)
- [DeleteDBInstance \(action\)](#page-1997-0)
- [ModifyDBInstance \(action\)](#page-2004-0)
- [RebootDBInstance \(action\)](#page-2017-0)
- [DescribeDBInstances \(action\)](#page-2023-0)
- [DescribeOrderableDBInstanceOptions \(action\)](#page-2025-0)
- [DescribeValidDBInstanceModifications \(action\)](#page-2026-0)

Structures :

- [DBInstance \(structure\)](#page-2027-0)
- [DBInstanceStatusInfo \(structure\)](#page-2033-0)
- [OrderableDBInstanceOption \(structure\)](#page-2033-1)
- [PendingModifiedValues \(structure\)](#page-2035-0)
- [ValidStorageOptions \(structure\)](#page-2037-0)
- [ValidDBInstanceModificationsMessage \(structure\)](#page-2037-1)

# <span id="page-1984-0"></span>CreateDBInstance (action)

Le nom AWS CLI de cette API est : create-db-instance.

Crée une nouvelle instance de base de données.

Demande

• AutoMinorVersionUpgrade (dans la CLI : --auto-minor-version-upgrade) : élément BooleanOptional de type : boolean (valeur booléenne : true ou false).

Indique que des mises à niveau de moteur mineures sont appliquées automatiquement à l'instance de base de données pendant la fenêtre de maintenance.

Par défaut : true

• AvailabilityZone (dans la CLI : --availability-zone) : chaîne de type : string (chaîne encodée en UTF-8).

Zone de disponibilité EC2 dans laquelle l'instance de base de données est créée.

Valeur par défaut : zone de disponibilité aléatoire choisie par le système dans la région Amazon du point de terminaison.

Exemple : us-east-1d

Contrainte : le paramètre AvailabilityZone ne peut être spécifié si le paramètre MultiAZ est défini sur true. La zone de disponibilité spécifiée doit se trouver dans la même région Amazon que le point de terminaison actuel.

• BackupRetentionPeriod (dans la CLI : --backup-retention-period) : élément IntegerOptional de type : integer (entier signé de 32 bits).

Nombre de jours de conservation des sauvegardes automatiques.

Non applicable. La période de rétention des sauvegardes automatisées est gérée par le cluster de bases de données. Pour de plus amples informations, veuillez consulter [the section called](#page-1896-0)  ["CreateDBCluster".](#page-1896-0)

Par défaut : 1

Contraintes :

- Doit être compris entre 0 et 35
- Ne peut pas être défini sur 0 si l'instance de base de données est une source des réplicas en lecture
- CopyTagsToSnapshot (dans la CLI : --copy-tags-to-snapshot) : élément BooleanOptional de type : boolean (valeur booléenne : true ou false).

Valeur true pour copier toutes les balises de l'instance de base de données vers les instantanés de l'instance de base de données, et false dans le cas contraire. La valeur par défaut est false.

• DBClusterIdentifier (dans la CLI : --db-cluster-identifier) : obligatoire : chaîne de type : string (chaîne encodée en UTF-8).

Identifiant du cluster de bases de données auquel appartient l'instance.

Pour plus d'informations sur la création d'un cluster de base de données , consultez [the section](#page-1896-0) [called "CreateDBCluster"](#page-1896-0).

# Type : chaîne

• DBInstanceClass (dans la CLI : --db-instance-class) : obligatoire : chaîne de type : string (chaîne encodée en UTF-8).

Capacité de calcul et de mémoire de l'instance de base de données, par exemple db.m4.large. Toutes les classes d'instances de base de données ne sont pas disponibles dans toutes les régions Amazon.

• DBInstanceIdentifier (dans la CLI : --db-instance-identifier) : obligatoire : chaîne de type : string (chaîne encodée en UTF-8).

Identifiant de l'instance de base de données. Ce paramètre est stocké sous la forme d'une chaîne en lettres minuscules.

Contraintes :

- Doit contenir entre 1 et 63 lettres, chiffres ou traits d'union.
- Le premier caractère doit être une lettre.
- Ne peut pas se terminer par un trait d'union ni contenir deux traits d'union consécutifs.

Exemple : mydbinstance

• DBName (dans la CLI : --db-name) : chaîne de type : string (chaîne encodée en UTF-8).

Non pris en charge.

• DBParameterGroupName (dans la CLI : --db-parameter-group-name) : chaîne de type : string (chaîne encodée en UTF-8).

Nom du groupe de paramètres de base de données à associer à cette instance de base de données. Si cet argument est omis, la valeur de DBParameterGroup par défaut pour le moteur spécifié est utilisée.

Contraintes :

- Doit comporter entre 1 et 255 lettres, chiffres ou traits d'union.
- Le premier caractère doit être une lettre
- Ne peut pas se terminer par un trait d'union ni contenir deux traits d'union consécutifs
- DBSecurityGroups (dans la CLI: --db-security-groups): chaîne de type: string (chaîne encodée en UTF-8).

Liste des Security Groups DB à associer à cette instance de base de données.

Par défaut : le Security Group DB par défaut pour le moteur de base de données.

• DBSubnetGroupName (dans la CLI : --db-subnet-group-name) : chaîne de type : string (chaîne encodée en UTF-8).

Groupe de sous-réseaux de base de données à associer à cette instance de base de données.

S'il n'existe aucun groupe de sous-réseaux de base de données, il s'agit d'une instance de base de données non VPC.

• DeletionProtection (dans la CLI : --deletion-protection) : élément BooleanOptional de type : boolean (valeur booléenne : true ou false).

Une valeur qui indique si la protection contre la suppression a été activée pour l'instance de base de données. La base de données ne peut pas être supprimée lorsque la protection contre la suppression est activée. Par défaut, la protection contre la suppression est désactivée. Consultez [Suppression d'une instance de base de données](https://docs.aws.amazon.com/neptune/latest/userguide/manage-console-instances-delete.html).

Les instances de base de données dans un cluster de base de données peuvent être supprimées même lorsque la protection contre la suppression est activée dans le cluster de base de données parent.

• Domain (dans la CLI : --domain) : chaîne de type : string (chaîne encodée en UTF-8).

Spécifiez le domaine Active Directory dans lequel créer l'instance.

• DomainIAMRoleName (dans la CLI : --domain-iam-role-name) : chaîne de type : string (chaîne encodée en UTF-8).

Spécifiez le nom du rôle IAM à utiliser pour effectuer des appels d'API à Directory Service.

• EnableCloudwatchLogsExports (dans la CLI : --enable-cloudwatch-logs-exports) : chaîne de type : string (chaîne encodée en UTF-8).

Liste des types de journaux qui doivent être activés pour l'exportation vers CloudWatch Logs.

• EnableIAMDatabaseAuthentication (dans la CLI : --enable-iam-databaseauthentication) : élément BooleanOptional de type : boolean (valeur booléenne : true ou false).

Non prise en charge par Neptune (ignorée).

• Engine (dans la CLI : --engine) : obligatoire : chaîne de type : string (chaîne encodée en UTF-8).

Nom du moteur de base de données à utiliser pour cette instance.

Valeurs valides : neptune

• EngineVersion (dans la CLI : --engine-version) : chaîne de type : string (chaîne encodée en UTF-8).

Numéro de version du moteur de base de données à utiliser. Actuellement, la définition de ce paramètre n'a aucun effet.

• Iops (dans la CLI : --iops) : élément IntegerOptional de type : integer (entier signé de 32 bits).

Quantité d'IOPS provisionnés (opérations d'E/S par seconde) à allouer initialement pour l'instance de base de données.

• KmsKeyId (dans la CLI : --kms-key-id) : chaîne de type : string (chaîne encodée en UTF-8).

Identifiant de clé Amazon KMS pour une instance de base de données chiffrée.

L'identifiant de clé KMS est l'Amazon Resource Name (ARN) de la clé de chiffrement KMS. Si vous créez une instance de base de données avec le compte Amazon qui détient la clé de chiffrement KMS utilisée pour chiffrer la nouvelle instance de base de données, vous pouvez utiliser l'alias de clé KMS plutôt que l'ARN de la clé de chiffrement KMS.

Non applicable. L'identifiant de clé KMS est géré par le cluster de bases de données. Pour de plus amples informations, veuillez consulter [the section called "CreateDBCluster".](#page-1896-0)

Si le paramètre StorageEncrypted est true, et que vous ne spécifiez pas de valeur pour le paramètre KmsKeyId, Amazon Neptune utilisera votre clé de chiffrement par défaut. Amazon KMS crée la clé de chiffrement par défaut pour votre compte Amazon. Votre compte Amazon a une clé de chiffrement par défaut différente pour chaque région Amazon.

• LicenseModel (dans la CLI : --license-model) : chaîne de type : string (chaîne encodée en UTF-8).

Informations sur le modèle de licence de cette instance de base de données.

Valeurs valides : license-included | bring-your-own-license | general-publiclicense

• MonitoringInterval (dans la CLI : --monitoring-interval) : élément IntegerOptional de type : integer (entier signé de 32 bits).

Intervalle, en secondes, entre les points lorsque des métriques de surveillance améliorée sont collectées pour l'instance de base de données. Pour désactiver la collecte des métriques de surveillance améliorée, spécifiez 0. La valeur par défaut est 0.

Si MonitoringRoleArn est spécifié, vous devez également définir MonitoringInterval sur une valeur différente de 0.

Valeurs valides : 0, 1, 5, 10, 15, 30, 60

• MonitoringRoleArn (dans la CLI : --monitoring-role-arn) : chaîne de type : string (chaîne encodée en UTF-8).

ARN pour le rôle IAM qui autorise Neptune à envoyer des métriques de surveillance améliorée à Amazon CloudWatch Logs. Par exemple, arn:aws:iam:123456789012:role/emaccess.

Si MonitoringInterval est défini sur une valeur différente de 0, vous devez fournir une valeur MonitoringRoleArn.

• MultiAZ (dans la CLI : --multi-az) : élément BooleanOptional de type : boolean (valeur booléenne : true ou false).

Indique si l'instance de base de données est un déploiement multi-AZ. Vous ne pouvez pas définir le paramètre AvailabilityZone si le paramètre MultiAZ est défini sur true.

• Port (dans la CLI : --port) : élément IntegerOptional de type : integer (entier signé de 32 bits).

Numéro de port au niveau duquel la base de données accepte les connexions.

Non applicable. Le port est géré par le cluster de bases de données. Pour de plus amples informations, veuillez consulter [the section called "CreateDBCluster".](#page-1896-0)

Par défaut : 8182

Type : entier

• PreferredBackupWindow (dans la CLI : --preferred-backup-window) : chaîne de type : string (chaîne encodée en UTF-8).

L'intervalle de temps quotidien au cours duquel les sauvegardes automatiques sont créées.

Non applicable. L'intervalle de temps quotidien pour la création des sauvegardes automatisées est géré par le cluster de bases de données. Pour de plus amples informations, veuillez consulter [the](#page-1896-0) [section called "CreateDBCluster".](#page-1896-0)

• PreferredMaintenanceWindow (dans la CLI : --preferred-maintenance-window) : chaîne de type : string (chaîne encodée en UTF-8).

Intervalle de temps hebdomadaire, au format UTC (temps universel), pendant lequel a lieu la maintenance du système.

Format : ddd:hh24:mi-ddd:hh24:mi

Par défaut, une fenêtre de 30 minutes est sélectionnée de manière aléatoire dans un bloc de 8 heures pour chaque région Amazon, se produisant un jour choisi au hasard dans la semaine.

Jours valides : Mon, Tue, Wed, Thu, Fri, Sat, Sun.

Contraintes : fenêtre minimale de 30 minutes.

• PromotionTier (dans la CLI : --promotion-tier) : élément IntegerOptional de type : integer (entier signé de 32 bits).

Valeur qui spécifie l'ordre dans lequel un réplica en lecture est promu en instance principale après un échec de l'instance principale existante.

Par défaut : 1

Valeurs valides : 0 - 15

• PubliclyAccessible (dans la CLI : --publicly-accessible) : élément BooleanOptional de type : boolean (valeur booléenne : true ou false).

Cet indicateur ne doit plus être utilisé.

• StorageEncrypted (dans la CLI : --storage-encrypted) : élément BooleanOptional de type : boolean (valeur booléenne : true ou false).

Indique si l'instance de base de données est chiffrée.

Non applicable. Le chiffrement des instances de base de données est géré par le cluster de bases de données. Pour de plus amples informations, veuillez consulter [the section called](#page-1896-0) ["CreateDBCluster".](#page-1896-0)

Valeur par défaut : false

• StorageType (dans la CLI : --storage-type) : chaîne de type : string (chaîne encodée en UTF-8).

Non applicable. Dans Neptune, le type de stockage est géré au niveau du cluster de bases de données.

• Tags (dans la CLI : --tags) : tableau d'objets [Tag.](#page-2149-0)

Balises à attribuer à la nouvelle instance.

• TdeCredentialArn (dans la CLI : --tde-credential-arn) : chaîne de type : string (chaîne encodée en UTF-8).

ARN du magasin de clés auquel associer l'instance pour le chiffrement TDE.

• TdeCredentialPassword (dans la CLI : --tde-credential-password) : SensitiveString, de type : string (chaîne encodée en UTF-8).

Mot de passe de l'ARN donnée du magasin de clés pour accéder à l'appareil.

• Timezone (dans la CLI : --timezone) : chaîne de type : string (chaîne encodée en UTF-8).

Fuseau horaire de l'instance de base de données.

• VpcSecurityGroupIds (dans la CLI : --vpc-security-group-ids) : chaîne de type : string (chaîne encodée en UTF-8).

Liste des groupes de sécurité VPC EC2 à associer à cette instance de base de données.

Non applicable. La liste associée des groupes de sécurité VPC EC2 est gérée par le cluster de bases de données. Pour de plus amples informations, veuillez consulter [the section called](#page-1896-0)  ["CreateDBCluster".](#page-1896-0)

Par défaut : le groupe de sécurité VPC EC2 par défaut pour le VPC du groupe de sous-réseaux de base de données.

### Réponse

Contient les détails d'une instance de base de données Amazon Neptune.

Ce type de données est utilisé comme élément de réponse dans l'action [the section called](#page-2023-0)  ["DescribeDBInstances"](#page-2023-0).

• AutoMinorVersionUpgrade : valeur booléenne de type : boolean (valeur booléenne : true ou false).

Indique que des correctifs de versions mineures sont appliquées automatiquement.

• AvailabilityZone : chaîne de type : string (chaîne encodée en UTF-8).

Spécifie le nom de la zone de disponibilité dans laquelle l'instance DB se trouve.

• BackupRetentionPeriod : entier de type : integer (entier signé de 32 bits).

Spécifie le nombre de jours de conservation des instantanés de base de données automatiques.

• CACertificateIdentifier : chaîne de type : string (chaîne encodée en UTF-8).

Identifiant du certificat CA de cette instance de base de données.

• CopyTagsToSnapshot : valeur booléenne de type : boolean (valeur booléenne : true ou false).

Indique si des balises sont copiées de l'instance de base de données vers des instantanés de l'instance de base de données.

• DBClusterIdentifier : chaîne de type : string (chaîne encodée en UTF-8).

Si l'instance de base de données est membre d'un cluster de bases de données, elle contient le nom du cluster de bases de données dont elle est membre.

• DBInstanceArn : chaîne de type : string (chaîne encodée en UTF-8).

Amazon Resource Name (ARN) de l'instance de base de données.

• DBInstanceClass : chaîne de type : string (chaîne encodée en UTF-8).

Contient le nom de la classe de capacité de calcul et de mémoire de l'instance de base de données.

• DBInstanceIdentifier : chaîne de type : string (chaîne encodée en UTF-8).

Contient un identifiant de base de données fourni par l'utilisateur. Ce dernier est la clé unique qui identifie une instance de base de données.

• DbInstancePort : entier de type : integer (entier signé de 32 bits).

Spécifie le port sur lequel l'instance de base de données écoute. Si l'instance de base de données fait partie d'un cluster de bases de données, le port peut être différent du port de cluster de bases de données.

• DBInstanceStatus : chaîne de type : string (chaîne encodée en UTF-8).

Indique l'état actuel de cette base de données.

• DbiResourceId : chaîne de type : string (chaîne encodée en UTF-8).

Identifiant immuable et propre à chaque région Amazon pour l'instance de base de données. Cet identifiant est disponible dans les entrées de journal Amazon CloudTrail à chaque accès à la clé Amazon KMS de l'instance de base de données.

• DBName : chaîne de type : string (chaîne encodée en UTF-8).

Nom de la base de données.

• DBParameterGroups : tableau d'objets [DBParameterGroupStatus](#page-2066-0).

Fournit la liste des groupes de paramètres de base de données appliqués à cette instance de base de données.

• DBSecurityGroups : tableau d'objets [DBSecurityGroupMembership.](#page-2150-0)

Fournit la liste des éléments du Security Group DB contenant uniquement des sous-éléments DBSecurityGroup.Name et DBSecurityGroup.Status.

• DBSubnetGroup : objet [DBSubnetGroup](#page-2073-0).

Spécifie des informations sur le groupe de sous-réseaux associé à l'instance de base de données, dont le nom, la description et les sous-réseaux du groupe de sous-réseaux.

• DeletionProtection : valeur booléenne facultative de type : boolean (valeur booléenne : true ou false).

Indique si la protection contre la suppression a été activée pour l'instance de base de données. L'instance ne peut pas être supprimée tant que la protection contre la suppression est activée. Consultez [Suppression d'une instance de base de données](https://docs.aws.amazon.com/neptune/latest/userguide/manage-console-instances-delete.html).

• DomainMemberships : tableau d'objets [DomainMembership](#page-2151-0).

Non pris en charge

• EnabledCloudwatchLogsExports : chaîne de type : string (chaîne encodée en UTF-8).

Liste des types de journaux pour lesquels cette instance de base de données est configurée et qui sont exportés vers CloudWatch Logs.

• Endpoint : objet [Point de terminaison.](#page-2152-0)

Spécifie le point de terminaison de la connexion.

• Engine : chaîne de type : string (chaîne encodée en UTF-8).

Fournit le nom du moteur de base de données à utiliser pour cette instance de base de données.

• EngineVersion : chaîne de type : string (chaîne encodée en UTF-8).

Indique la version du moteur de base de données.

• EnhancedMonitoringResourceArn : chaîne de type : string (chaîne encodée en UTF-8).

Amazon Resource Name (ARN) du flux de journal d'Amazon CloudWatch Logs qui reçoit les données de métriques de surveillance améliorée pour l'instance de base de données.

• IAMDatabaseAuthenticationEnabled : valeur booléenne de type : boolean (valeur booléenne : true ou false).

Valeur true si l'authentification Amazon Identity and Access Management (IAM) est activée, et false dans le cas contraire.

• InstanceCreateTime : horodatage de type : timestamp (point dans le temps, généralement défini comme un décalage par rapport à minuit le 1er janvier 1970).

Indique la date et l'heure de création de l'instance de base de données.

• Iops : entier facultatif de type : integer (entier signé de 32 bits).

Spécifie la valeur des IOPS provisionnés (opérations d'E/S par seconde).

• KmsKeyId : chaîne de type : string (chaîne encodée en UTF-8).

Non pris en charge : Le chiffrement des instances de base de données est géré par le cluster de bases de données.

• LatestRestorableTime : horodatage de type : timestamp (point dans le temps, généralement défini comme un décalage par rapport à minuit le 1er janvier 1970).

Spécifie la dernière heure à laquelle une base de données peut être restaurée avec une restauration à un moment donné.

• LicenseModel : chaîne de type : string (chaîne encodée en UTF-8).

Informations sur le modèle de licence de cette instance de base de données.

• MonitoringInterval : entier facultatif de type : integer (entier signé de 32 bits).

Intervalle, en secondes, entre les points lorsque des métriques de surveillance améliorée sont collectées pour l'instance de base de données.

• MonitoringRoleArn : chaîne de type : string (chaîne encodée en UTF-8).

ARN pour le rôle IAM qui autorise Neptune à envoyer des métriques de surveillance améliorée à Amazon CloudWatch Logs.

• MultiAZ : valeur booléenne de type : boolean (valeur booléenne : true ou false).

Indique si l'instance de base de données est un déploiement multi-AZ.

• PendingModifiedValues : objet [PendingModifiedValues](#page-2035-0).

Spécifie que les modifications apportées à l'instance de base de données sont en attente. Cet élément est inclus uniquement lorsque des modifications sont en attente. Des modifications spécifiques sont identifiées par sous-éléments.

• PreferredBackupWindow : chaîne de type : string (chaîne encodée en UTF-8).

Spécifie la plage de temps quotidienne au cours de laquelle des sauvegardes automatiques sont créées si cette fonctionnalité est activée, comme déterminé par la propriété BackupRetentionPeriod.

• PreferredMaintenanceWindow : chaîne de type : string (chaîne encodée en UTF-8).

Spécifie l'intervalle de temps hebdomadaire, au format Universal Coordinated Time (UTC), pendant lequel a lieu la maintenance du système.

• PromotionTier : entier facultatif de type : integer (entier signé de 32 bits).

Valeur qui spécifie l'ordre dans lequel un réplica en lecture est promu en instance principale après un échec de l'instance principale existante.

• PubliclyAccessible : valeur booléenne de type : boolean (valeur booléenne : true ou false).

Cet indicateur ne doit plus être utilisé.

• ReadReplicaDBClusterIdentifiers : chaîne de type : string (chaîne encodée en UTF-8).

Contient un ou plusieurs identifiants des clusters de bases de données qui sont des réplicas en lecture de cette instance de base de données.

• ReadReplicaDBInstanceIdentifiers : chaîne de type : string (chaîne encodée en UTF-8).

Contient un ou plusieurs identifiants des réplicas en lecture associés à cette instance de base de données.

• ReadReplicaSourceDBInstanceIdentifier : chaîne de type : string (chaîne encodée en UTF-8).

Contient l'identifiant de l'instance de base de données source si cette dernière est un réplica en lecture.

• SecondaryAvailabilityZone : chaîne de type : string (chaîne encodée en UTF-8).

Si cette valeur est présente, spécifie le nom de la zone de disponibilité secondaire d'une instance de base de données avec prise en charge multi-AZ.

• StatusInfos : tableau d'objets [DBInstanceStatusInfo](#page-2033-0).

Statut d'un réplica en lecture. Si l'instance n'est pas un réplica en lecture, ce champ est vide.

• StorageEncrypted : valeur booléenne de type : boolean (valeur booléenne : true ou false).

Non pris en charge : Le chiffrement des instances de base de données est géré par le cluster de bases de données.

• StorageType : chaîne de type : string (chaîne encodée en UTF-8).

Spécifie le type de stockage associé à l'instance de base de données.

• TdeCredentialArn : chaîne de type : string (chaîne encodée en UTF-8).

ARN du magasin de clés associé à l'instance pour le chiffrement TDE.

• Timezone : chaîne de type : string (chaîne encodée en UTF-8).

Non pris en charge.

• VpcSecurityGroups : tableau d'objets [VpcSecurityGroupMembership.](#page-2154-0)

Fournit une liste des éléments du groupe de sécurité VPC auxquels appartient l'instance de base de données.

### **Erreurs**

- [DBInstanceAlreadyExistsFault](#page-2161-0)
- [InsufficientDBInstanceCapacityFault](#page-2169-0)
- [DBParameterGroupNotFoundFault](#page-2163-0)
- [DBSecurityGroupNotFoundFault](#page-2164-0)
- [InstanceQuotaExceededFault](#page-2169-1)
- [StorageQuotaExceededFault](#page-2178-0)
- [DBSubnetGroupNotFoundFault](#page-2166-0)
- [DBSubnetGroupDoesNotCoverEnoughAZs](#page-2165-0)
- [InvalidDBClusterStateFault](#page-2171-0)
- **[InvalidSubnet](#page-2174-0)**
- [InvalidVPCNetworkStateFault](#page-2174-1)
- [ProvisionedIopsNotAvailableInAZFault](#page-2176-0)
- [OptionGroupNotFoundFault](#page-2175-0)
- **[DBClusterNotFoundFault](#page-2159-0)**
- [StorageTypeNotSupportedFault](#page-2178-1)
- [AuthorizationNotFoundFault](#page-2158-0)
- [KMSKeyNotAccessibleFault](#page-2175-1)
- [DomainNotFoundFault](#page-2167-0)

# <span id="page-1997-0"></span>DeleteDBInstance (action)

Le nom AWS CLI de cette API est : delete-db-instance.

L'action DeleteDBInstance supprime une instance de base de données précédemment allouée. Lorsque vous supprimez une instance de base de données, toutes les sauvegardes automatiques de cette dernière sont supprimées et ne peuvent pas être récupérées. Les instantanés de base de données manuels de l'instance de base de données devant être supprimés par l'action DeleteDBInstance ne sont pas supprimés.

Si vous demandez un instantané de bases de données final, le statut de l'instance de base de données Amazon Neptune est deleting jusqu'à la création de l'instantané de base de données. L'action d'API DescribeDBInstance est utilisée pour surveiller le statut de cette opération. L'action ne peut pas être annulée une fois exécutée.

Notez que lorsqu'une instance de base de données est dans un état d'échec et possède un statut failed, incompatible-restore ou incompatible-network, vous pouvez uniquement la supprimer lorsque le paramètre SkipFinalSnapshot est défini sur true.

Vous ne pouvez pas supprimer une instance de base de données si elle est la seule instance du cluster de base de données ou si la protection contre la suppression est activée.

# Demande

• DBInstanceIdentifier (dans la CLI : --db-instance-identifier) : obligatoire : chaîne de type : string (chaîne encodée en UTF-8).

Identifiant d'instance DB de l'instance de base de données à supprimer. Ce paramètre n'est pas sensible à la casse.

# Contraintes :

• Doit correspondre au nom d'une instance de bases de données existante.

• FinalDBSnapshotIdentifier (dans la CLI : --final-db-snapshot-identifier) : chaîne de type : string (chaîne encodée en UTF-8).

DBSnapshotIdentifier du nouvel instantané de base de données créé lorsque SkipFinalSnapshot est défini sur false.

#### **a** Note

Le fait de spécifier ce paramètre et également de définir le paramètre SkipFinalShapshot sur true génère une erreur.

## Contraintes :

- Doit comporter entre 1 et 255 lettres ou chiffres.
- Le premier caractère doit être une lettre
- Ne peut pas se terminer par un trait d'union ni contenir deux traits d'union consécutifs
- Ne peut pas être spécifié lors de la suppression d'un réplica en lecture.
- SkipFinalSnapshot (dans la CLI : --skip-final-snapshot) : valeur booléenne de type : boolean (valeur booléenne : true ou false).

Détermine si un instantané de bases de données final est créé avant la suppression de l'instance de base de données. Si true est spécifié, aucun instantané de bases de données n'est créé. Si false est spécifié, un instantané de base de données est créé avant que l'instance de base de données soit supprimée.

Notez que lorsqu'une instance de base de données est dans un état d'échec et possède un statut « failed », « incompatible-restore » ou « incompatible-network », vous pouvez uniquement la supprimer lorsque le paramètre SkipFinalSnapshot est défini sur « true ».

Spécifiez true lors de la suppression d'un réplica en lecture.

### **a** Note

Le paramètre FinalDBSnapshotIdentifier doit être spécifié si SkipFinalSnapshot est défini sur false.

# Par défaut : false

#### Réponse

Contient les détails d'une instance de base de données Amazon Neptune.

Ce type de données est utilisé comme élément de réponse dans l'action [the section called](#page-2023-0)  ["DescribeDBInstances"](#page-2023-0).

• AutoMinorVersionUpgrade : valeur booléenne de type : boolean (valeur booléenne : true ou false).

Indique que des correctifs de versions mineures sont appliquées automatiquement.

• AvailabilityZone : chaîne de type : string (chaîne encodée en UTF-8).

Spécifie le nom de la zone de disponibilité dans laquelle l'instance DB se trouve.

• BackupRetentionPeriod : entier de type : integer (entier signé de 32 bits).

Spécifie le nombre de jours de conservation des instantanés de base de données automatiques.

• CACertificateIdentifier : chaîne de type : string (chaîne encodée en UTF-8).

Identifiant du certificat CA de cette instance de base de données.

• CopyTagsToSnapshot : valeur booléenne de type : boolean (valeur booléenne : true ou false).

Indique si des balises sont copiées de l'instance de base de données vers des instantanés de l'instance de base de données.

• DBClusterIdentifier : chaîne de type : string (chaîne encodée en UTF-8).

Si l'instance de base de données est membre d'un cluster de bases de données, elle contient le nom du cluster de bases de données dont elle est membre.

• DBInstanceArn : chaîne de type : string (chaîne encodée en UTF-8).

Amazon Resource Name (ARN) de l'instance de base de données.

• DBInstanceClass : chaîne de type : string (chaîne encodée en UTF-8).

Contient le nom de la classe de capacité de calcul et de mémoire de l'instance de base de données.

• DBInstanceIdentifier : chaîne de type : string (chaîne encodée en UTF-8).

Contient un identifiant de base de données fourni par l'utilisateur. Ce dernier est la clé unique qui identifie une instance de base de données.

• DbInstancePort : entier de type : integer (entier signé de 32 bits).

Spécifie le port sur lequel l'instance de base de données écoute. Si l'instance de base de données fait partie d'un cluster de bases de données, le port peut être différent du port de cluster de bases de données.

• DBInstanceStatus : chaîne de type : string (chaîne encodée en UTF-8).

Indique l'état actuel de cette base de données.

• DbiResourceId : chaîne de type : string (chaîne encodée en UTF-8).

Identifiant immuable et propre à chaque région Amazon pour l'instance de base de données. Cet identifiant est disponible dans les entrées de journal Amazon CloudTrail à chaque accès à la clé Amazon KMS de l'instance de base de données.

• DBName : chaîne de type : string (chaîne encodée en UTF-8).

Nom de la base de données.

• DBParameterGroups : tableau d'objets [DBParameterGroupStatus](#page-2066-0).

Fournit la liste des groupes de paramètres de base de données appliqués à cette instance de base de données.

• DBSecurityGroups : tableau d'objets [DBSecurityGroupMembership.](#page-2150-0)

Fournit la liste des éléments du Security Group DB contenant uniquement des sous-éléments DBSecurityGroup.Name et DBSecurityGroup.Status.

• DBSubnetGroup : objet [DBSubnetGroup](#page-2073-0).

Spécifie des informations sur le groupe de sous-réseaux associé à l'instance de base de données, dont le nom, la description et les sous-réseaux du groupe de sous-réseaux.

• DeletionProtection : valeur booléenne facultative de type : boolean (valeur booléenne : true ou false).

Indique si la protection contre la suppression a été activée pour l'instance de base de données. L'instance ne peut pas être supprimée tant que la protection contre la suppression est activée. Consultez [Suppression d'une instance de base de données](https://docs.aws.amazon.com/neptune/latest/userguide/manage-console-instances-delete.html).

• DomainMemberships : tableau d'objets [DomainMembership](#page-2151-0).

Non pris en charge

• EnabledCloudwatchLogsExports : chaîne de type : string (chaîne encodée en UTF-8).

Liste des types de journaux pour lesquels cette instance de base de données est configurée et qui sont exportés vers CloudWatch Logs.

• Endpoint : objet [Point de terminaison.](#page-2152-0)

Spécifie le point de terminaison de la connexion.

• Engine : chaîne de type : string (chaîne encodée en UTF-8).

Fournit le nom du moteur de base de données à utiliser pour cette instance de base de données.

• EngineVersion : chaîne de type : string (chaîne encodée en UTF-8).

Indique la version du moteur de base de données.

• EnhancedMonitoringResourceArn : chaîne de type : string (chaîne encodée en UTF-8).

Amazon Resource Name (ARN) du flux de journal d'Amazon CloudWatch Logs qui reçoit les données de métriques de surveillance améliorée pour l'instance de base de données.

• IAMDatabaseAuthenticationEnabled : valeur booléenne de type : boolean (valeur booléenne : true ou false).

Valeur true si l'authentification Amazon Identity and Access Management (IAM) est activée, et false dans le cas contraire.

• InstanceCreateTime : horodatage de type : timestamp (point dans le temps, généralement défini comme un décalage par rapport à minuit le 1er janvier 1970).

Indique la date et l'heure de création de l'instance de base de données.

• Iops : entier facultatif de type : integer (entier signé de 32 bits).

Spécifie la valeur des IOPS provisionnés (opérations d'E/S par seconde).

• KmsKeyId : chaîne de type : string (chaîne encodée en UTF-8).

Non pris en charge : Le chiffrement des instances de base de données est géré par le cluster de bases de données.

• LatestRestorableTime : horodatage de type : timestamp (point dans le temps, généralement défini comme un décalage par rapport à minuit le 1er janvier 1970).

Spécifie la dernière heure à laquelle une base de données peut être restaurée avec une restauration à un moment donné.

• LicenseModel : chaîne de type : string (chaîne encodée en UTF-8).

Informations sur le modèle de licence de cette instance de base de données.

• Monitoring Interval : entier facultatif de type : integer (entier signé de 32 bits).

Intervalle, en secondes, entre les points lorsque des métriques de surveillance améliorée sont collectées pour l'instance de base de données.

• MonitoringRoleArn : chaîne de type : string (chaîne encodée en UTF-8).

ARN pour le rôle IAM qui autorise Neptune à envoyer des métriques de surveillance améliorée à Amazon CloudWatch Logs.

• MultiAZ : valeur booléenne de type : boolean (valeur booléenne : true ou false).

Indique si l'instance de base de données est un déploiement multi-AZ.

• [PendingModifiedValues](#page-2035-0) : objet PendingModifiedValues.

Spécifie que les modifications apportées à l'instance de base de données sont en attente. Cet élément est inclus uniquement lorsque des modifications sont en attente. Des modifications spécifiques sont identifiées par sous-éléments.

• PreferredBackupWindow : chaîne de type : string (chaîne encodée en UTF-8).

Spécifie la plage de temps quotidienne au cours de laquelle des sauvegardes automatiques sont créées si cette fonctionnalité est activée, comme déterminé par la propriété BackupRetentionPeriod.

• PreferredMaintenanceWindow : chaîne de type : string (chaîne encodée en UTF-8).

Spécifie l'intervalle de temps hebdomadaire, au format Universal Coordinated Time (UTC), pendant lequel a lieu la maintenance du système.

• PromotionTier : entier facultatif de type : integer (entier signé de 32 bits).

Valeur qui spécifie l'ordre dans lequel un réplica en lecture est promu en instance principale après un échec de l'instance principale existante.

• PubliclyAccessible : valeur booléenne de type : boolean (valeur booléenne : true ou false).

Cet indicateur ne doit plus être utilisé.

• ReadReplicaDBClusterIdentifiers : chaîne de type : string (chaîne encodée en UTF-8).

Contient un ou plusieurs identifiants des clusters de bases de données qui sont des réplicas en lecture de cette instance de base de données.

• ReadReplicaDBInstanceIdentifiers : chaîne de type : string (chaîne encodée en UTF-8).

Contient un ou plusieurs identifiants des réplicas en lecture associés à cette instance de base de données.

• ReadReplicaSourceDBInstanceIdentifier : chaîne de type : string (chaîne encodée en UTF-8).

Contient l'identifiant de l'instance de base de données source si cette dernière est un réplica en lecture.

• SecondaryAvailabilityZone : chaîne de type : string (chaîne encodée en UTF-8).

Si cette valeur est présente, spécifie le nom de la zone de disponibilité secondaire d'une instance de base de données avec prise en charge multi-AZ.

• StatusInfos : tableau d'objets [DBInstanceStatusInfo](#page-2033-0).

Statut d'un réplica en lecture. Si l'instance n'est pas un réplica en lecture, ce champ est vide.

• StorageEncrypted : valeur booléenne de type : boolean (valeur booléenne : true ou false).

Non pris en charge : Le chiffrement des instances de base de données est géré par le cluster de bases de données.

• StorageType : chaîne de type : string (chaîne encodée en UTF-8).

Spécifie le type de stockage associé à l'instance de base de données.

• TdeCredentialArn : chaîne de type : string (chaîne encodée en UTF-8).

ARN du magasin de clés associé à l'instance pour le chiffrement TDE.

• Timezone : chaîne de type : string (chaîne encodée en UTF-8).

Non pris en charge.

• VpcSecurityGroups : tableau d'objets [VpcSecurityGroupMembership.](#page-2154-0)

Fournit une liste des éléments du groupe de sécurité VPC auxquels appartient l'instance de base de données.

## **Erreurs**

- [DBInstanceNotFoundFault](#page-2162-0)
- [InvalidDBInstanceStateFault](#page-2171-1)
- [DBSnapshotAlreadyExistsFault](#page-2164-1)
- [SnapshotQuotaExceededFault](#page-2177-0)
- [InvalidDBClusterStateFault](#page-2171-0)

# <span id="page-2004-0"></span>ModifyDBInstance (action)

Le nom AWS CLI de cette API est : modify-db-instance.

Modifie les paramètres d'une instance de base de données. Vous pouvez modifier un ou plusieurs paramètres de configuration de base de données en spécifiant ces paramètres et les nouvelles valeurs dans la demande. Pour en savoir plus sur les modifications à apporter à votre instance de base de données, appelez [the section called "DescribeValidDBInstanceModifications"](#page-2026-0) avant d'appeler [the section called "ModifyDBInstance"](#page-2004-0).

# Demande

• AllowMajorVersionUpgrade (dans la CLI : --allow-major-version-upgrade) : valeur booléenne de type : boolean (valeur booléenne : true ou false).

Indique que des mises à niveau de version majeure sont autorisées. La modification de ce paramètre n'entraîne pas d'interruption et est appliquée de manière asynchrone dès que possible.

• ApplyImmediately (dans la CLI : --apply-immediately) : valeur booléenne de type : boolean (valeur booléenne : true ou false).

Spécifie si les modifications dans cette demande et toutes les modifications en attente sont appliquées de manière asynchrone dès que possible, quel que soit le paramètre PreferredMaintenanceWindow pour l'instance de base de données.

Si ce paramètre est défini sur false, les modifications apportées à l'instance de base de données sont appliquées pendant la fenêtre de maintenance suivante. Certaines modifications de paramètre peut entraîner une interruption et sont appliquées sur le prochain appel à [the section called](#page-2017-0)  ["RebootDBInstance",](#page-2017-0) ou le prochain redémarrage d'échec.

# Par défaut : false

• AutoMinorVersionUpgrade (dans la CLI : --auto-minor-version-upgrade) : élément BooleanOptional de type : boolean (valeur booléenne : true ou false).

Indique que des mises à niveau de version mineure sont appliquées automatiquement à l'instance de base de données pendant la fenêtre de maintenance. La modification de ce paramètre n'entraîne pas d'interruption, sauf dans le cas suivant, et est appliquée de manière asynchrone dès que possible. Une interruption se produit si ce paramètre est défini sur true pendant la fenêtre de maintenance, si une version mineure plus récente est disponible et si Neptune active les correctifs automatiques pour cette version de moteur.

• BackupRetentionPeriod (dans la CLI : --backup-retention-period) : élément IntegerOptional de type : integer (entier signé de 32 bits).

Non applicable. La période de rétention des sauvegardes automatisées est gérée par le cluster de bases de données. Pour de plus amples informations, veuillez consulter [the section called](#page-1916-0)  ["ModifyDBCluster".](#page-1916-0)

Par défaut : utilise le paramètre existant

• CACertificateIdentifier (dans la CLI : --ca-certificate-identifier) : chaîne de type : string (chaîne encodée en UTF-8).

Indique le certificat qui doit être associé à l'instance.

• CloudwatchLogsExportConfiguration (dans la CLI : --cloudwatch-logs-exportconfiguration) : objet [CloudwatchLogsExportConfiguration.](#page-1965-0)

Paramètre de configuration des types de journaux à activer pour l'exportation vers CloudWatch Logs pour une instance de base de données ou un cluster de base de données spécifique.

• CopyTagsToSnapshot (dans la CLI : --copy-tags-to-snapshot) : élément BooleanOptional de type : boolean (valeur booléenne : true ou false).

Valeur true pour copier toutes les balises de l'instance de base de données vers les instantanés de l'instance de base de données, et false dans le cas contraire. La valeur par défaut est false.

• DBInstanceClass (dans la CLI : --db-instance-class) : chaîne de type : string (chaîne encodée en UTF-8).

Nouvelle capacité de calcul et de mémoire de l'instance de base de données, par exemple db.m4.large. Toutes les classes d'instances de base de données ne sont pas disponibles dans toutes les régions Amazon.

La modification de la classe d'instance de base de données entraîne une interruption. La modification est appliquée pendant la fenêtre de maintenance suivante, sauf si ApplyImmediately a été spécifié true pour cette demande.

Par défaut : utilise le paramètre existant

• DBInstanceIdentifier (dans la CLI : --db-instance-identifier) : obligatoire : chaîne de type : string (chaîne encodée en UTF-8).

Identifiant de l'instance de base de données. Cette valeur est stockée sous la forme d'une chaîne en minuscules.

Contraintes :

- Doit correspondre à l'identifiant d'une DBInstance existante.
- DBParameterGroupName (dans la CLI : --db-parameter-group-name) : chaîne de type : string (chaîne encodée en UTF-8).

Nom du groupe de paramètres de base de données à appliquer à l'instance de base de données. La modification de ce paramètre n'entraîne pas d'interruption. Le nom du groupe de paramètres luimême est immédiatement changé, mais les modifications réelles des paramètres ne prennent effet qu'après le redémarrage de l'instance, sans basculement. L'instance de base de données NE sera PAS automatiquement redémarrée et les modifications du paramètre NE seront PAS appliquées pendant la fenêtre de maintenance suivante.

Par défaut : utilise le paramètre existant

Contraintes : le groupe de paramètres de base de données doit être dans la même famille de groupe de paramètres de base de données que cette instance de base de données.

• DBPortNumber (dans la CLI : --db-port-number) : élément IntegerOptional de type : integer (entier signé de 32 bits).

Numéro de port au niveau duquel la base de données accepte les connexions.

La valeur du paramètre DBPortNumber ne doit correspondre à aucune des valeurs de port spécifiées pour les options du groupe d'options de l'instance de base de données.

Votre base de données redémarre lorsque vous modifiez la valeur DBPortNumber quelle que soit la valeur du paramètre ApplyImmediately.

Par défaut : 8182

• DBSecurityGroups (dans la CLI: --db-security-groups): chaîne de type: string (chaîne encodée en UTF-8).

Liste des Security Groups DB à autoriser sur cette instance de base de données. La modification de ce paramètre n'entraîne pas d'interruption et est appliquée de manière asynchrone dès que possible.

Contraintes :

• Si cette valeur est fournie, doit correspondre à un nom de DBSecurityGroups existant.

• DBSubnetGroupName (dans la CLI : --db-subnet-group-name) : chaîne de type : string (chaîne encodée en UTF-8).

Nouveau groupe de sous-réseaux de l'instance de base de données. Vous pouvez utiliser ce paramètre pour transférer votre instance de base de données vers un autre VPC.

La modification du groupe de sous-réseaux entraîne une interruption. La modification est appliquée pendant la fenêtre de maintenance suivante, sauf si vous spécifiez true pour le paramètre ApplyImmediately.

Contraintes : si cette valeur est fournie, doit correspondre à un nom de DBSubnetGroup existant.

Exemple : mySubnetGroup

• DeletionProtection (dans la CLI : --deletion-protection) : élément BooleanOptional de type : boolean (valeur booléenne : true ou false).

Une valeur qui indique si la protection contre la suppression a été activée pour l'instance de base de données. La base de données ne peut pas être supprimée lorsque la protection contre la suppression est activée. Par défaut, la protection contre la suppression est désactivée. Consultez [Suppression d'une instance de base de données](https://docs.aws.amazon.com/neptune/latest/userguide/manage-console-instances-delete.html).

• Domain (dans la CLI : --domain) : chaîne de type : string (chaîne encodée en UTF-8).

Non pris en charge.

• DomainIAMRoleName (dans la CLI : --domain-iam-role-name) : chaîne de type : string (chaîne encodée en UTF-8).

Non pris en charge

• EnableIAMDatabaseAuthentication (dans la CLI : --enable-iam-databaseauthentication) : élément BooleanOptional de type : boolean (valeur booléenne : true ou false).

Valeur true pour activer le mappage des comptes Amazon Identity and Access Management (IAM) avec les comptes de base de données ; sinon, valeur false.

Vous pouvez activer l'authentification de base de données IAM pour les moteurs de base de données suivants

Non applicable. Le mappage des comptes Amazon IAM avec des comptes de base de données est géré par le cluster de bases de données. Pour de plus amples informations, veuillez consulter [the](#page-1916-0) [section called "ModifyDBCluster".](#page-1916-0)

Par défaut : false

• EngineVersion (dans la CLI : --engine-version) : chaîne de type : string (chaîne encodée en UTF-8).

Numéro de version du moteur de base de données vers lequel effectuer la mise à niveau. Actuellement, la définition de ce paramètre n'a aucun effet. Pour mettre à niveau votre moteur de base de données vers la version la plus récente, utilisez l'API [the section called](#page-2140-0) ["ApplyPendingMaintenanceAction"](#page-2140-0).

• Iops (dans la CLI : --iops) : élément IntegerOptional de type : integer (entier signé de 32 bits).

Nouvelle valeur d'IOPS provisionnés (opérations d'E/S par seconde) pour l'instance.

La modification de ce paramètre n'entraîne pas d'interruption et la modification est appliquée pendant la fenêtre de maintenance suivante, sauf si le paramètre ApplyImmediately est défini sur true pour cette demande.

Par défaut : utilise le paramètre existant

• MonitoringInterval (dans la CLI : --monitoring-interval) : élément IntegerOptional de type : integer (entier signé de 32 bits).

Intervalle, en secondes, entre les points lorsque des métriques de surveillance améliorée sont collectées pour l'instance de base de données. Pour désactiver la collecte des métriques de surveillance améliorée, spécifiez 0. La valeur par défaut est 0.

Si MonitoringRoleArn est spécifié, vous devez également définir MonitoringInterval sur une valeur différente de 0.

Valeurs valides : 0, 1, 5, 10, 15, 30, 60

• MonitoringRoleArn (dans la CLI : --monitoring-role-arn) : chaîne de type : string (chaîne encodée en UTF-8).

ARN pour le rôle IAM qui autorise Neptune à envoyer des métriques de surveillance améliorée à Amazon CloudWatch Logs. Par exemple, arn:aws:iam:123456789012:role/emaccess.

Si MonitoringInterval est défini sur une valeur différente de 0, vous devez fournir une valeur MonitoringRoleArn.

• MultiAZ (dans la CLI : --multi-az) : élément BooleanOptional de type : boolean (valeur booléenne : true ou false).

Indique si l'instance de base de données est un déploiement multi-AZ. La modification de ce paramètre n'entraîne pas d'interruption et la modification est appliquée pendant la fenêtre de maintenance suivante, sauf si le paramètre ApplyImmediately est défini sur true pour cette demande.

• NewDBInstanceIdentifier (dans la CLI : --new-db-instance-identifier) : chaîne de type : string (chaîne encodée en UTF-8).

Nouvel identifiant d'instance DB pour l'instance de base de données lors du renommage d'une instance de base de données. Lorsque vous modifiez l'identifiant d'instance DB, un redémarrage d'instance se produit immédiatement si vous définissez Apply Immediately sur true, ou se produira pendant la fenêtre de maintenance suivants si vous définissez Apply Immediately sur false. Cette valeur est stockée sous la forme d'une chaîne en minuscules.

### Contraintes :

- Doit contenir entre 1 et 63 lettres, chiffres ou traits d'union.
- Le premier caractère doit être une lettre.
- Ne peut pas se terminer par un trait d'union ni contenir deux traits d'union consécutifs.

### Exemple : mydbinstance

• PreferredBackupWindow (dans la CLI : --preferred-backup-window) : chaîne de type : string (chaîne encodée en UTF-8).

Intervalle de temps quotidien au cours duquel les sauvegardes automatiques sont créées si des sauvegardes automatiques sont activées.

Non applicable. L'intervalle de temps quotidien pour la création des sauvegardes automatisées est géré par le cluster de bases de données. Pour de plus amples informations, veuillez consulter [the](#page-1916-0) [section called "ModifyDBCluster".](#page-1916-0)

Contraintes :

- Doit être au format hh24:mi-hh24:mi
- Doit être dans le fuseau UTC (temps universel)
- Ne doit pas être en conflit avec la fenêtre de maintenance préférée
- Doit être de 30 minutes minimum.
- PreferredMaintenanceWindow (dans la CLI : --preferred-maintenance-window) : chaîne de type : string (chaîne encodée en UTF-8).

Intervalle de temps hebdomadaire (au format UTC) pendant lequel se produit la maintenance du système qui peut entraîner une interruption. La modification de ce paramètre n'entraîne pas une interruption, sauf dans le cas suivant, et est appliquée de manière asynchrone dès que possible. Si des actions en attente entraînent un redémarrage et si la fenêtre de maintenance est modifiée pour inclure l'heure actuelle, la modification de ce paramètre entraînera un redémarrage de l'instance de base de données. Si vous définissez la fenêtre sur l'heure actuelle, vous devez prévoir 30 minutes minimum entre l'heure actuelle et la fin de la fenêtre afin que les modifications en attente soient appliquées.

Par défaut : utilise le paramètre existant

Format : ddd:hh24:mi-ddd:hh24:mi

Jours valides : Mon | Tue | Wed | Thu | Fri | Sat | Sun

Contraintes : doit être de 30 minutes minimum.

• PromotionTier (dans la CLI : --promotion-tier) : élément IntegerOptional de type : integer (entier signé de 32 bits).

Valeur qui spécifie l'ordre dans lequel un réplica en lecture est promu en instance principale après un échec de l'instance principale existante.

Par défaut : 1

Valeurs valides : 0 - 15

• PubliclyAccessible (dans la CLI : --publicly-accessible) : élément BooleanOptional de type : boolean (valeur booléenne : true ou false).

Cet indicateur ne doit plus être utilisé.

• StorageType (dans la CLI : --storage-type) : chaîne de type : string (chaîne encodée en UTF-8).

Non applicable. Dans Neptune, le type de stockage est géré au niveau du cluster de bases de données.

• TdeCredentialArn (dans la CLI : --tde-credential-arn) : chaîne de type : string (chaîne encodée en UTF-8).

ARN du magasin de clés auquel associer l'instance pour le chiffrement TDE.

• TdeCredentialPassword (dans la CLI : --tde-credential-password) : SensitiveString, de type : string (chaîne encodée en UTF-8).

Mot de passe de l'ARN donnée du magasin de clés pour accéder à l'appareil.

• VpcSecurityGroupIds (dans la CLI: --vpc-security-group-ids): chaîne de type: string (chaîne encodée en UTF-8).

Liste des groupes de sécurité VPC EC2 à autoriser sur cette instance de base de données. Cette modification est appliquée de manière asynchrone dès que possible.

Non applicable. La liste associée des groupes de sécurité VPC EC2 est gérée par le cluster de bases de données. Pour de plus amples informations, veuillez consulter [the section called](#page-1916-0)  ["ModifyDBCluster".](#page-1916-0)

### Contraintes :

• Si cette valeur est fournie, doit correspondre à des VpcSecurityGroupIds existants.

# Réponse

Contient les détails d'une instance de base de données Amazon Neptune.

Ce type de données est utilisé comme élément de réponse dans l'action [the section called](#page-2023-0)  ["DescribeDBInstances"](#page-2023-0).

• AutoMinorVersionUpgrade : valeur booléenne de type : boolean (valeur booléenne : true ou false).

Indique que des correctifs de versions mineures sont appliquées automatiquement.

• AvailabilityZone : chaîne de type : string (chaîne encodée en UTF-8).

Spécifie le nom de la zone de disponibilité dans laquelle l'instance DB se trouve.

• BackupRetentionPeriod : entier de type : integer (entier signé de 32 bits).

Spécifie le nombre de jours de conservation des instantanés de base de données automatiques.

• CACertificateIdentifier : chaîne de type : string (chaîne encodée en UTF-8).

Identifiant du certificat CA de cette instance de base de données.

• CopyTagsToSnapshot : valeur booléenne de type : boolean (valeur booléenne : true ou false).

Indique si des balises sont copiées de l'instance de base de données vers des instantanés de l'instance de base de données.

• DBClusterIdentifier : chaîne de type : string (chaîne encodée en UTF-8).

Si l'instance de base de données est membre d'un cluster de bases de données, elle contient le nom du cluster de bases de données dont elle est membre.

• DBInstanceArn : chaîne de type : string (chaîne encodée en UTF-8).

Amazon Resource Name (ARN) de l'instance de base de données.

• DBInstanceClass : chaîne de type : string (chaîne encodée en UTF-8).

Contient le nom de la classe de capacité de calcul et de mémoire de l'instance de base de données.

• DBInstanceIdentifier : chaîne de type : string (chaîne encodée en UTF-8).

Contient un identifiant de base de données fourni par l'utilisateur. Ce dernier est la clé unique qui identifie une instance de base de données.

• DbInstancePort : entier de type : integer (entier signé de 32 bits).

Spécifie le port sur lequel l'instance de base de données écoute. Si l'instance de base de données fait partie d'un cluster de bases de données, le port peut être différent du port de cluster de bases de données.

• DBInstanceStatus : chaîne de type : string (chaîne encodée en UTF-8).

Indique l'état actuel de cette base de données.

• DbiResourceld : chaîne de type : string (chaîne encodée en UTF-8).

Identifiant immuable et propre à chaque région Amazon pour l'instance de base de données. Cet identifiant est disponible dans les entrées de journal Amazon CloudTrail à chaque accès à la clé Amazon KMS de l'instance de base de données.

• DBName : chaîne de type : string (chaîne encodée en UTF-8).

Nom de la base de données.

• DBParameterGroups : tableau d'objets [DBParameterGroupStatus](#page-2066-0).

Fournit la liste des groupes de paramètres de base de données appliqués à cette instance de base de données.

• DBSecurityGroups : tableau d'objets [DBSecurityGroupMembership.](#page-2150-0)

Fournit la liste des éléments du Security Group DB contenant uniquement des sous-éléments DBSecurityGroup.Name et DBSecurityGroup.Status.

• DBSubnetGroup : objet [DBSubnetGroup](#page-2073-0).

Spécifie des informations sur le groupe de sous-réseaux associé à l'instance de base de données, dont le nom, la description et les sous-réseaux du groupe de sous-réseaux.

• DeletionProtection : valeur booléenne facultative de type : boolean (valeur booléenne : true ou false).

Indique si la protection contre la suppression a été activée pour l'instance de base de données. L'instance ne peut pas être supprimée tant que la protection contre la suppression est activée. Consultez [Suppression d'une instance de base de données](https://docs.aws.amazon.com/neptune/latest/userguide/manage-console-instances-delete.html).

• DomainMemberships : tableau d'objets [DomainMembership](#page-2151-0).

Non pris en charge

• EnabledCloudwatchLogsExports : chaîne de type : string (chaîne encodée en UTF-8).

Liste des types de journaux pour lesquels cette instance de base de données est configurée et qui sont exportés vers CloudWatch Logs.

• Endpoint : objet [Point de terminaison.](#page-2152-0)

Spécifie le point de terminaison de la connexion.

• Engine : chaîne de type : string (chaîne encodée en UTF-8).

Fournit le nom du moteur de base de données à utiliser pour cette instance de base de données.

• EngineVersion : chaîne de type : string (chaîne encodée en UTF-8).

Indique la version du moteur de base de données.

• EnhancedMonitoringResourceArn : chaîne de type : string (chaîne encodée en UTF-8).

Amazon Resource Name (ARN) du flux de journal d'Amazon CloudWatch Logs qui reçoit les données de métriques de surveillance améliorée pour l'instance de base de données.

• IAMDatabaseAuthenticationEnabled : valeur booléenne de type : boolean (valeur booléenne : true ou false).

Valeur true si l'authentification Amazon Identity and Access Management (IAM) est activée, et false dans le cas contraire.

• InstanceCreateTime : horodatage de type : timestamp (point dans le temps, généralement défini comme un décalage par rapport à minuit le 1er janvier 1970).

Indique la date et l'heure de création de l'instance de base de données.

• Iops : entier facultatif de type : integer (entier signé de 32 bits).

Spécifie la valeur des IOPS provisionnés (opérations d'E/S par seconde).

• KmsKeyId : chaîne de type : string (chaîne encodée en UTF-8).

Non pris en charge : Le chiffrement des instances de base de données est géré par le cluster de bases de données.

• LatestRestorableTime : horodatage de type : timestamp (point dans le temps, généralement défini comme un décalage par rapport à minuit le 1er janvier 1970).

Spécifie la dernière heure à laquelle une base de données peut être restaurée avec une restauration à un moment donné.

• LicenseModel : chaîne de type : string (chaîne encodée en UTF-8).

Informations sur le modèle de licence de cette instance de base de données.

• MonitoringInterval : entier facultatif de type : integer (entier signé de 32 bits).

Intervalle, en secondes, entre les points lorsque des métriques de surveillance améliorée sont collectées pour l'instance de base de données.

• MonitoringRoleArn : chaîne de type : string (chaîne encodée en UTF-8).

ARN pour le rôle IAM qui autorise Neptune à envoyer des métriques de surveillance améliorée à Amazon CloudWatch Logs.

• MultiAZ : valeur booléenne de type : boolean (valeur booléenne : true ou false).

Indique si l'instance de base de données est un déploiement multi-AZ.

• [PendingModifiedValues](#page-2035-0) : objet PendingModifiedValues.

Spécifie que les modifications apportées à l'instance de base de données sont en attente. Cet élément est inclus uniquement lorsque des modifications sont en attente. Des modifications spécifiques sont identifiées par sous-éléments.

• PreferredBackupWindow : chaîne de type : string (chaîne encodée en UTF-8).

Spécifie la plage de temps quotidienne au cours de laquelle des sauvegardes automatiques sont créées si cette fonctionnalité est activée, comme déterminé par la propriété BackupRetentionPeriod.

• PreferredMaintenanceWindow : chaîne de type : string (chaîne encodée en UTF-8).

Spécifie l'intervalle de temps hebdomadaire, au format Universal Coordinated Time (UTC), pendant lequel a lieu la maintenance du système.

• PromotionTier : entier facultatif de type : integer (entier signé de 32 bits).

Valeur qui spécifie l'ordre dans lequel un réplica en lecture est promu en instance principale après un échec de l'instance principale existante.

• PubliclyAccessible : valeur booléenne de type : boolean (valeur booléenne : true ou false).

Cet indicateur ne doit plus être utilisé.

• ReadReplicaDBClusterIdentifiers : chaîne de type : string (chaîne encodée en UTF-8).

Contient un ou plusieurs identifiants des clusters de bases de données qui sont des réplicas en lecture de cette instance de base de données.

• ReadReplicaDBInstanceIdentifiers : chaîne de type : string (chaîne encodée en UTF-8).

Contient un ou plusieurs identifiants des réplicas en lecture associés à cette instance de base de données.

• ReadReplicaSourceDBInstanceIdentifier : chaîne de type : string (chaîne encodée en UTF-8). ModifyDBInstance 1978
Contient l'identifiant de l'instance de base de données source si cette dernière est un réplica en lecture.

• SecondaryAvailabilityZone : chaîne de type : string (chaîne encodée en UTF-8).

Si cette valeur est présente, spécifie le nom de la zone de disponibilité secondaire d'une instance de base de données avec prise en charge multi-AZ.

• StatusInfos : tableau d'objets [DBInstanceStatusInfo](#page-2033-0).

Statut d'un réplica en lecture. Si l'instance n'est pas un réplica en lecture, ce champ est vide.

• StorageEncrypted : valeur booléenne de type : boolean (valeur booléenne : true ou false).

Non pris en charge : Le chiffrement des instances de base de données est géré par le cluster de bases de données.

• StorageType : chaîne de type : string (chaîne encodée en UTF-8).

Spécifie le type de stockage associé à l'instance de base de données.

• TdeCredentialArn : chaîne de type : string (chaîne encodée en UTF-8).

ARN du magasin de clés associé à l'instance pour le chiffrement TDE.

• Timezone : chaîne de type : string (chaîne encodée en UTF-8).

Non pris en charge.

• VpcSecurityGroups : tableau d'objets [VpcSecurityGroupMembership.](#page-2154-0)

Fournit une liste des éléments du groupe de sécurité VPC auxquels appartient l'instance de base de données.

### **Erreurs**

- [InvalidDBInstanceStateFault](#page-2171-0)
- [InvalidDBSecurityGroupStateFault](#page-2171-1)
- [DBInstanceAlreadyExistsFault](#page-2161-0)
- [DBInstanceNotFoundFault](#page-2162-0)
- [DBSecurityGroupNotFoundFault](#page-2164-0)
- [DBParameterGroupNotFoundFault](#page-2163-0)
- [InsufficientDBInstanceCapacityFault](#page-2169-0)
- [StorageQuotaExceededFault](#page-2178-0)
- [InvalidVPCNetworkStateFault](#page-2174-0)
- [ProvisionedIopsNotAvailableInAZFault](#page-2176-0)
- [OptionGroupNotFoundFault](#page-2175-0)
- [DBUpgradeDependencyFailureFault](#page-2167-0)
- [StorageTypeNotSupportedFault](#page-2178-1)
- [AuthorizationNotFoundFault](#page-2158-0)
- [CertificateNotFoundFault](#page-2158-1)
- [DomainNotFoundFault](#page-2167-1)

# <span id="page-2017-0"></span>RebootDBInstance (action)

Le nom AWS CLI de cette API est : reboot-db-instance.

Vous pouvez avoir besoin de redémarrer votre instance de bases de données, en général pour des raisons de maintenance. Par exemple, si vous effectuez certaines modifications, ou si vous changez un groupe de paramètres de base de données associé à l'instance de bases de données, vous devez redémarrer l'instance pour que les modifications prennent effet.

Le redémarrage d'une instance de base de données entraîne celui du service du moteur de base de données. Le redémarrage d'une instance de bases de données entraîne une interruption momentanée, au cours de laquelle le statut de l'instance de bases de données est défini sur redémarrage.

### Demande

• DBInstanceIdentifier (dans la CLI : --db-instance-identifier) : obligatoire : chaîne de type : string (chaîne encodée en UTF-8).

Identifiant de l'instance de base de données. Ce paramètre est stocké sous la forme d'une chaîne en lettres minuscules.

### Contraintes :

• Doit correspondre à l'identifiant d'une DBInstance existante.

• ForceFailover (dans la CLI : --force-failover) : élément BooleanOptional de type : boolean (valeur booléenne : true ou false).

Lorsque la valeur est true, le redémarrage se déroule via un basculement MultiAZ.

Contrainte : vous ne pouvez pas spécifier true si l'instance n'est pas configurée pour MultiAZ.

#### Réponse

Contient les détails d'une instance de base de données Amazon Neptune.

Ce type de données est utilisé comme élément de réponse dans l'action [the section called](#page-2023-0)  ["DescribeDBInstances"](#page-2023-0).

• AutoMinorVersionUpgrade : valeur booléenne de type : boolean (valeur booléenne : true ou false).

Indique que des correctifs de versions mineures sont appliquées automatiquement.

• AvailabilityZone : chaîne de type : string (chaîne encodée en UTF-8).

Spécifie le nom de la zone de disponibilité dans laquelle l'instance DB se trouve.

• BackupRetentionPeriod : entier de type : integer (entier signé de 32 bits).

Spécifie le nombre de jours de conservation des instantanés de base de données automatiques.

• CACertificateIdentifier : chaîne de type : string (chaîne encodée en UTF-8).

Identifiant du certificat CA de cette instance de base de données.

• CopyTagsToSnapshot : valeur booléenne de type : boolean (valeur booléenne : true ou false).

Indique si des balises sont copiées de l'instance de base de données vers des instantanés de l'instance de base de données.

• DBClusterIdentifier : chaîne de type : string (chaîne encodée en UTF-8).

Si l'instance de base de données est membre d'un cluster de bases de données, elle contient le nom du cluster de bases de données dont elle est membre.

• DBInstanceArn : chaîne de type : string (chaîne encodée en UTF-8).

Amazon Resource Name (ARN) de l'instance de base de données.

• DBInstanceClass : chaîne de type : string (chaîne encodée en UTF-8).

Contient le nom de la classe de capacité de calcul et de mémoire de l'instance de base de données.

• DBInstanceIdentifier : chaîne de type : string (chaîne encodée en UTF-8).

Contient un identifiant de base de données fourni par l'utilisateur. Ce dernier est la clé unique qui identifie une instance de base de données.

• DbInstancePort : entier de type : integer (entier signé de 32 bits).

Spécifie le port sur lequel l'instance de base de données écoute. Si l'instance de base de données fait partie d'un cluster de bases de données, le port peut être différent du port de cluster de bases de données.

• DBInstanceStatus : chaîne de type : string (chaîne encodée en UTF-8).

Indique l'état actuel de cette base de données.

• DbiResourceId : chaîne de type : string (chaîne encodée en UTF-8).

Identifiant immuable et propre à chaque région Amazon pour l'instance de base de données. Cet identifiant est disponible dans les entrées de journal Amazon CloudTrail à chaque accès à la clé Amazon KMS de l'instance de base de données.

• DBName : chaîne de type : string (chaîne encodée en UTF-8).

Nom de la base de données.

• DBParameterGroups : tableau d'objets [DBParameterGroupStatus](#page-2066-0).

Fournit la liste des groupes de paramètres de base de données appliqués à cette instance de base de données.

• DBSecurityGroups : tableau d'objets [DBSecurityGroupMembership.](#page-2150-0)

Fournit la liste des éléments du Security Group DB contenant uniquement des sous-éléments DBSecurityGroup.Name et DBSecurityGroup.Status.

• DBSubnetGroup : objet [DBSubnetGroup](#page-2073-0).

Spécifie des informations sur le groupe de sous-réseaux associé à l'instance de base de données, dont le nom, la description et les sous-réseaux du groupe de sous-réseaux.

• DeletionProtection : valeur booléenne facultative de type : boolean (valeur booléenne : true ou false).

Indique si la protection contre la suppression a été activée pour l'instance de base de données. L'instance ne peut pas être supprimée tant que la protection contre la suppression est activée. Consultez [Suppression d'une instance de base de données](https://docs.aws.amazon.com/neptune/latest/userguide/manage-console-instances-delete.html).

• DomainMemberships : tableau d'objets [DomainMembership](#page-2151-0).

Non pris en charge

• EnabledCloudwatchLogsExports : chaîne de type : string (chaîne encodée en UTF-8).

Liste des types de journaux pour lesquels cette instance de base de données est configurée et qui sont exportés vers CloudWatch Logs.

• Endpoint : objet [Point de terminaison.](#page-2152-0)

Spécifie le point de terminaison de la connexion.

• Engine : chaîne de type : string (chaîne encodée en UTF-8).

Fournit le nom du moteur de base de données à utiliser pour cette instance de base de données.

• EngineVersion : chaîne de type : string (chaîne encodée en UTF-8).

Indique la version du moteur de base de données.

• EnhancedMonitoringResourceArn : chaîne de type : string (chaîne encodée en UTF-8).

Amazon Resource Name (ARN) du flux de journal d'Amazon CloudWatch Logs qui reçoit les données de métriques de surveillance améliorée pour l'instance de base de données.

• IAMDatabaseAuthenticationEnabled : valeur booléenne de type : boolean (valeur booléenne : true ou false).

Valeur true si l'authentification Amazon Identity and Access Management (IAM) est activée, et false dans le cas contraire.

• InstanceCreateTime : horodatage de type : timestamp (point dans le temps, généralement défini comme un décalage par rapport à minuit le 1er janvier 1970).

Indique la date et l'heure de création de l'instance de base de données.

• Iops : entier facultatif de type : integer (entier signé de 32 bits).

Spécifie la valeur des IOPS provisionnés (opérations d'E/S par seconde).

• KmsKeyId : chaîne de type : string (chaîne encodée en UTF-8).

Non pris en charge : Le chiffrement des instances de base de données est géré par le cluster de bases de données.

• LatestRestorableTime : horodatage de type : timestamp (point dans le temps, généralement défini comme un décalage par rapport à minuit le 1er janvier 1970).

Spécifie la dernière heure à laquelle une base de données peut être restaurée avec une restauration à un moment donné.

• LicenseModel : chaîne de type : string (chaîne encodée en UTF-8).

Informations sur le modèle de licence de cette instance de base de données.

• MonitoringInterval : entier facultatif de type : integer (entier signé de 32 bits).

Intervalle, en secondes, entre les points lorsque des métriques de surveillance améliorée sont collectées pour l'instance de base de données.

• MonitoringRoleArn : chaîne de type : string (chaîne encodée en UTF-8).

ARN pour le rôle IAM qui autorise Neptune à envoyer des métriques de surveillance améliorée à Amazon CloudWatch Logs.

• MultiAZ : valeur booléenne de type : boolean (valeur booléenne : true ou false).

Indique si l'instance de base de données est un déploiement multi-AZ.

• [PendingModifiedValues](#page-2035-0) : objet PendingModifiedValues.

Spécifie que les modifications apportées à l'instance de base de données sont en attente. Cet élément est inclus uniquement lorsque des modifications sont en attente. Des modifications spécifiques sont identifiées par sous-éléments.

• PreferredBackupWindow : chaîne de type : string (chaîne encodée en UTF-8).

Spécifie la plage de temps quotidienne au cours de laquelle des sauvegardes automatiques sont créées si cette fonctionnalité est activée, comme déterminé par la propriété BackupRetentionPeriod.

• PreferredMaintenanceWindow : chaîne de type : string (chaîne encodée en UTF-8).

Spécifie l'intervalle de temps hebdomadaire, au format Universal Coordinated Time (UTC), pendant lequel a lieu la maintenance du système.

• PromotionTier : entier facultatif de type : integer (entier signé de 32 bits).

Valeur qui spécifie l'ordre dans lequel un réplica en lecture est promu en instance principale après un échec de l'instance principale existante.

• PubliclyAccessible : valeur booléenne de type : boolean (valeur booléenne : true ou false).

Cet indicateur ne doit plus être utilisé.

• ReadReplicaDBClusterIdentifiers : chaîne de type : string (chaîne encodée en UTF-8).

Contient un ou plusieurs identifiants des clusters de bases de données qui sont des réplicas en lecture de cette instance de base de données.

• ReadReplicaDBInstanceIdentifiers : chaîne de type : string (chaîne encodée en UTF-8).

Contient un ou plusieurs identifiants des réplicas en lecture associés à cette instance de base de données.

• ReadReplicaSourceDBInstanceIdentifier : chaîne de type : string (chaîne encodée en UTF-8).

Contient l'identifiant de l'instance de base de données source si cette dernière est un réplica en lecture.

• SecondaryAvailabilityZone : chaîne de type : string (chaîne encodée en UTF-8).

Si cette valeur est présente, spécifie le nom de la zone de disponibilité secondaire d'une instance de base de données avec prise en charge multi-AZ.

• StatusInfos : tableau d'objets [DBInstanceStatusInfo](#page-2033-0).

Statut d'un réplica en lecture. Si l'instance n'est pas un réplica en lecture, ce champ est vide.

• StorageEncrypted : valeur booléenne de type : boolean (valeur booléenne : true ou false).

Non pris en charge : Le chiffrement des instances de base de données est géré par le cluster de bases de données.

• StorageType : chaîne de type : string (chaîne encodée en UTF-8).

Spécifie le type de stockage associé à l'instance de base de données.

• TdeCredentialArn : chaîne de type : string (chaîne encodée en UTF-8).

ARN du magasin de clés associé à l'instance pour le chiffrement TDE.

• Timezone : chaîne de type : string (chaîne encodée en UTF-8).

Non pris en charge.

• VpcSecurityGroups : tableau d'objets [VpcSecurityGroupMembership.](#page-2154-0)

Fournit une liste des éléments du groupe de sécurité VPC auxquels appartient l'instance de base de données.

### **Erreurs**

- [InvalidDBInstanceStateFault](#page-2171-0)
- [DBInstanceNotFoundFault](#page-2162-0)

# <span id="page-2023-0"></span>DescribeDBInstances (action)

Le nom AWS CLI de cette API est : describe-db-instances.

Renvoie des informations sur les instances provisionnées et prend en charge la pagination.

### **a** Note

Cette opération peut également renvoyer des informations pour les instances Amazon RDS et les instances Amazon DocDB.

### Demande

• DBInstanceIdentifier (dans la CLI : --db-instance-identifier) : chaîne de type : string (chaîne encodée en UTF-8).

Identifiant d'instance fourni par l'utilisateur. Si ce paramètre est spécifié, seules les informations de l'instance de base de données spécifique sont renvoyées. Ce paramètre n'est pas sensible à la casse.

Contraintes :

- Si cette valeur est fournie, doit correspondre à l'identifiant d'une DBInstance existante.
- Filters (dans la CLI : --filters) : tableau d'objets [Filtre](#page-2152-1).

Filtre qui spécifie une ou plusieurs instances de bases de données à décrire.

Filtres pris en charge :

- db-cluster-id : accepte les identifiants de cluster de bases de données et les Amazon Resource Names (ARN) de cluster de bases de données. La liste de résultats inclut uniquement des informations sur les instances de base de données associées aux clusters de bases de données identifiés par ces ARN.
- engine Accepte un nom de moteur (tel que neptune) et restreint la liste de résultats aux instances de base de données créées par ce moteur.

Par exemple, pour invoquer cette API à partir de l'interface de ligne de commande Amazon et effectuer un filtrage afin que seules les instances de base de données Neptune soient renvoyées, vous pouvez utiliser la commande suivante :

Example

```
aws neptune describe-db-instances \ 
 --filters Name=engine,Values=neptune
```
• Marker (dans la CLI : --marker) : chaîne de type : string (chaîne encodée en UTF-8).

Jeton de pagination facultatif fourni par une demande DescribeDBInstances précédente. Si ce paramètre est spécifié, la réponse inclut uniquement des enregistrements supérieurs au marqueur, jusqu'à la valeur spécifiée par MaxRecords.

• MaxRecords (dans la CLI : --max-records) : élément IntegerOptional de type : integer (entier signé de 32 bits).

Nombre maximal d'enregistrements à inclure dans la réponse. Si le nombre d'enregistrements existants est supérieur à la valeur MaxRecords spécifiée, un jeton de pagination appelé marqueur est inclus dans la réponse pour permettre la récupération des résultats restants.

Par défaut : 100

Contraintes : Minimum 20, maximum 100.

### Réponse

• DBInstances : tableau d'objets [DBInstance](#page-2027-0).

Liste des instances [the section called "DBInstance"](#page-2027-0).

• Marker : chaîne de type : string (chaîne encodée en UTF-8).

Jeton de pagination facultatif fourni par une demande précédente. Si ce paramètre est spécifié, la réponse inclut uniquement des enregistrements supérieurs au marqueur, jusqu'à la valeur spécifiée par MaxRecords.

### **Erreurs**

• [DBInstanceNotFoundFault](#page-2162-0)

## <span id="page-2025-0"></span>DescribeOrderableDBInstanceOptions (action)

Le nom AWS CLI de cette API est : describe-orderable-db-instance-options.

Renvoie une liste des options d'instance de base de données à commander pour le moteur spécifié.

Demande

• DBInstanceClass (dans la CLI: --db-instance-class): chaîne de type: string (chaîne encodée en UTF-8).

Valeur de filtre de la classe d'instance de base de données. Spécifiez ce paramètre pour afficher uniquement les offres disponibles correspondant à la classe d'instance de base de données.

• Engine (dans la CLI : --engine) : obligatoire : chaîne de type : string (chaîne encodée en UTF-8).

Nom du moteur pour lequel récupérer les options d'instance de base de données.

• EngineVersion (dans la CLI : --engine-version) : chaîne de type : string (chaîne encodée en UTF-8).

Valeur de filtre de la version de moteur. Spécifiez ce paramètre pour afficher uniquement les offres disponibles correspondant à la version de moteur spécifiée.

• Filters (dans la CLI : --filters) : tableau d'objets [Filtre](#page-2152-1).

Ce paramètre n'est actuellement pas pris en charge.

• LicenseModel (dans la CLI : --license-model) : chaîne de type : string (chaîne encodée en UTF-8).

Valeur de filtre du modèle de licence. Spécifiez ce paramètre pour afficher uniquement les offres disponibles correspondant au modèle de licence spécifié.

• Marker (dans la CLI : --marker) : chaîne de type : string (chaîne encodée en UTF-8).

Jeton de pagination facultatif fourni par une demande DescribeOrderableDBInstanceOptions précédente. Si ce paramètre est spécifié, la réponse inclut uniquement des enregistrements supérieurs au marqueur, jusqu'à la valeur spécifiée par MaxRecords.

• MaxRecords (dans la CLI : --max-records) : élément IntegerOptional de type : integer (entier signé de 32 bits).

Nombre maximal d'enregistrements à inclure dans la réponse. Si le nombre d'enregistrements existants est supérieur à la valeur MaxRecords spécifiée, un jeton de pagination appelé marqueur est inclus dans la réponse pour permettre la récupération des résultats restants.

Par défaut : 100

Contraintes : Minimum 20, maximum 100.

• Vpc (dans la CLI : --vpc) : élément BooleanOptional de type : boolean (valeur booléenne : true ou false).

Valeur de filtre VPC. Spécifiez ce paramètre pour afficher uniquement les offres VPC ou non VPC disponibles.

### Réponse

• Marker : chaîne de type : string (chaîne encodée en UTF-8).

Jeton de pagination facultatif fourni par une demande OrderableDBInstanceOptions précédente. Si ce paramètre est spécifié, la réponse inclut uniquement des enregistrements supérieurs au marqueur, jusqu'à la valeur spécifiée par MaxRecords.

• OrderableDBInstanceOptions : tableau d'objets [OrderableDBInstanceOption.](#page-2033-1)

Structure [the section called "OrderableDBInstanceOption"](#page-2033-1) contenant des informations sur les options à commander pour l'instance de base de données.

## <span id="page-2026-0"></span>DescribeValidDBInstanceModifications (action)

Le nom AWS CLI de cette API est : describe-valid-db-instance-modifications.

Vous pouvez appeler [the section called "DescribeValidDBInstanceModifications"](#page-2026-0) pour connaître les modifications à apporter à votre instance de base de données. Vous pouvez utiliser ces informations lorsque vous appelez [the section called "ModifyDBInstance".](#page-2004-0)

### Demande

• DBInstanceIdentifier (dans la CLI : --db-instance-identifier) : obligatoire : chaîne de type : string (chaîne encodée en UTF-8).

Identifiant client ou ARN de votre instance de base de données.

### Réponse

Informations sur les modifications valides que vous pouvez apporter à votre instance de base de données. Contient le résultat d'un appel réussi à l'action [the section called](#page-2026-0)  ["DescribeValidDBInstanceModifications".](#page-2026-0) Vous pouvez utiliser ces informations lorsque vous appelez [the section called "ModifyDBInstance"](#page-2004-0).

• Storage : tableau d'objets [ValidStorageOptions](#page-2037-0).

Options de stockage valides pour votre instance de base de données.

### **Erreurs**

- [DBInstanceNotFoundFault](#page-2162-0)
- [InvalidDBInstanceStateFault](#page-2171-0)

## Structures :

# <span id="page-2027-0"></span>DBInstance (structure)

Contient les détails d'une instance de base de données Amazon Neptune.

Ce type de données est utilisé comme élément de réponse dans l'action [the section called](#page-2023-0)  ["DescribeDBInstances"](#page-2023-0).

#### Champs

• AutoMinorVersionUpgrade : valeur booléenne de type : boolean (valeur booléenne : true ou false).

Indique que des correctifs de versions mineures sont appliquées automatiquement.

• AvailabilityZone : chaîne de type : string (chaîne encodée en UTF-8).

Spécifie le nom de la zone de disponibilité dans laquelle l'instance DB se trouve.

• BackupRetentionPeriod : entier de type : integer (entier signé de 32 bits).

Spécifie le nombre de jours de conservation des instantanés de base de données automatiques.

• CACertificateIdentifier : chaîne de type : string (chaîne encodée en UTF-8).

Identifiant du certificat CA de cette instance de base de données.

• CopyTagsToSnapshot : valeur booléenne de type : boolean (valeur booléenne : true ou false).

Indique si des balises sont copiées de l'instance de base de données vers des instantanés de l'instance de base de données.

• DBClusterIdentifier : chaîne de type : string (chaîne encodée en UTF-8).

Si l'instance de base de données est membre d'un cluster de bases de données, elle contient le nom du cluster de bases de données dont elle est membre.

• DBInstanceArn : chaîne de type : string (chaîne encodée en UTF-8).

Amazon Resource Name (ARN) de l'instance de base de données.

• DBInstanceClass : chaîne de type : string (chaîne encodée en UTF-8).

Contient le nom de la classe de capacité de calcul et de mémoire de l'instance de base de données.

• DBInstanceIdentifier : chaîne de type : string (chaîne encodée en UTF-8).

Contient un identifiant de base de données fourni par l'utilisateur. Ce dernier est la clé unique qui identifie une instance de base de données.

• DbInstancePort : entier de type : integer (entier signé de 32 bits).

Spécifie le port sur lequel l'instance de base de données écoute. Si l'instance de base de données fait partie d'un cluster de bases de données, le port peut être différent du port de cluster de bases de données.

• DBInstanceStatus : chaîne de type : string (chaîne encodée en UTF-8).

Indique l'état actuel de cette base de données.

• DbiResourceId : chaîne de type : string (chaîne encodée en UTF-8).

Identifiant immuable et propre à chaque région Amazon pour l'instance de base de données. Cet identifiant est disponible dans les entrées de journal Amazon CloudTrail à chaque accès à la clé Amazon KMS de l'instance de base de données.

• DBName : chaîne de type : string (chaîne encodée en UTF-8).

Nom de la base de données.

• DBParameterGroups : tableau d'objets [DBParameterGroupStatus](#page-2066-0).

Fournit la liste des groupes de paramètres de base de données appliqués à cette instance de base de données.

• DBSecurityGroups : tableau d'objets [DBSecurityGroupMembership.](#page-2150-0)

Fournit la liste des éléments du Security Group DB contenant uniquement des sous-éléments DBSecurityGroup.Name et DBSecurityGroup.Status.

• DBSubnetGroup : objet [DBSubnetGroup](#page-2073-0).

Spécifie des informations sur le groupe de sous-réseaux associé à l'instance de base de données, dont le nom, la description et les sous-réseaux du groupe de sous-réseaux.

• DeletionProtection : valeur booléenne facultative de type : boolean (valeur booléenne : true ou false).

Indique si la protection contre la suppression a été activée pour l'instance de base de données. L'instance ne peut pas être supprimée tant que la protection contre la suppression est activée. Consultez [Suppression d'une instance de base de données](https://docs.aws.amazon.com/neptune/latest/userguide/manage-console-instances-delete.html).

• DomainMemberships : tableau d'objets [DomainMembership](#page-2151-0).

Non pris en charge

• EnabledCloudwatchLogsExports : chaîne de type : string (chaîne encodée en UTF-8).

Liste des types de journaux pour lesquels cette instance de base de données est configurée et qui sont exportés vers CloudWatch Logs.

• Endpoint : objet [Point de terminaison.](#page-2152-0)

Spécifie le point de terminaison de la connexion.

• Engine : chaîne de type : string (chaîne encodée en UTF-8).

Fournit le nom du moteur de base de données à utiliser pour cette instance de base de données.

• EngineVersion : chaîne de type : string (chaîne encodée en UTF-8).

Indique la version du moteur de base de données.

• EnhancedMonitoringResourceArn : chaîne de type : string (chaîne encodée en UTF-8).

Amazon Resource Name (ARN) du flux de journal d'Amazon CloudWatch Logs qui reçoit les données de métriques de surveillance améliorée pour l'instance de base de données.

• IAMDatabaseAuthenticationEnabled : valeur booléenne de type : boolean (valeur booléenne : true ou false).

Valeur true si l'authentification Amazon Identity and Access Management (IAM) est activée, et false dans le cas contraire.

• InstanceCreateTime : horodatage de type : timestamp (point dans le temps, généralement défini comme un décalage par rapport à minuit le 1er janvier 1970).

Indique la date et l'heure de création de l'instance de base de données.

• Iops : entier facultatif de type : integer (entier signé de 32 bits).

Spécifie la valeur des IOPS provisionnés (opérations d'E/S par seconde).

• KmsKeyId : chaîne de type : string (chaîne encodée en UTF-8).

Non pris en charge : Le chiffrement des instances de base de données est géré par le cluster de bases de données.

• LatestRestorableTime : horodatage de type : timestamp (point dans le temps, généralement défini comme un décalage par rapport à minuit le 1er janvier 1970).

Spécifie la dernière heure à laquelle une base de données peut être restaurée avec une restauration à un moment donné.

• LicenseModel : chaîne de type : string (chaîne encodée en UTF-8).

Informations sur le modèle de licence de cette instance de base de données.

• MonitoringInterval : entier facultatif de type : integer (entier signé de 32 bits).

Intervalle, en secondes, entre les points lorsque des métriques de surveillance améliorée sont collectées pour l'instance de base de données.

• MonitoringRoleArn : chaîne de type : string (chaîne encodée en UTF-8).

ARN pour le rôle IAM qui autorise Neptune à envoyer des métriques de surveillance améliorée à Amazon CloudWatch Logs.

• MultiAZ : valeur booléenne de type : boolean (valeur booléenne : true ou false).

Indique si l'instance de base de données est un déploiement multi-AZ.

• [PendingModifiedValues](#page-2035-0) : objet PendingModifiedValues.

Spécifie que les modifications apportées à l'instance de base de données sont en attente. Cet élément est inclus uniquement lorsque des modifications sont en attente. Des modifications spécifiques sont identifiées par sous-éléments.

• PreferredBackupWindow : chaîne de type : string (chaîne encodée en UTF-8).

Spécifie la plage de temps quotidienne au cours de laquelle des sauvegardes automatiques sont créées si cette fonctionnalité est activée, comme déterminé par la propriété BackupRetentionPeriod.

• PreferredMaintenanceWindow : chaîne de type : string (chaîne encodée en UTF-8).

Spécifie l'intervalle de temps hebdomadaire, au format Universal Coordinated Time (UTC), pendant lequel a lieu la maintenance du système.

• PromotionTier : entier facultatif de type : integer (entier signé de 32 bits).

Valeur qui spécifie l'ordre dans lequel un réplica en lecture est promu en instance principale après un échec de l'instance principale existante.

• PubliclyAccessible : valeur booléenne de type : boolean (valeur booléenne : true ou false).

Cet indicateur ne doit plus être utilisé.

• ReadReplicaDBClusterIdentifiers : chaîne de type : string (chaîne encodée en UTF-8).

Contient un ou plusieurs identifiants des clusters de bases de données qui sont des réplicas en lecture de cette instance de base de données.

• ReadReplicaDBInstanceIdentifiers : chaîne de type : string (chaîne encodée en UTF-8).

Contient un ou plusieurs identifiants des réplicas en lecture associés à cette instance de base de données.

• ReadReplicaSourceDBInstanceIdentifier : chaîne de type : string (chaîne encodée en UTF-8).

Contient l'identifiant de l'instance de base de données source si cette dernière est un réplica en lecture.

• SecondaryAvailabilityZone : chaîne de type : string (chaîne encodée en UTF-8).

Si cette valeur est présente, spécifie le nom de la zone de disponibilité secondaire d'une instance de base de données avec prise en charge multi-AZ.

• StatusInfos : tableau d'objets [DBInstanceStatusInfo](#page-2033-0).

Statut d'un réplica en lecture. Si l'instance n'est pas un réplica en lecture, ce champ est vide.

• StorageEncrypted : valeur booléenne de type : boolean (valeur booléenne : true ou false).

Non pris en charge : Le chiffrement des instances de base de données est géré par le cluster de bases de données.

• StorageType : chaîne de type : string (chaîne encodée en UTF-8).

Spécifie le type de stockage associé à l'instance de base de données.

• TdeCredentialArn : chaîne de type : string (chaîne encodée en UTF-8).

ARN du magasin de clés associé à l'instance pour le chiffrement TDE.

• Timezone : chaîne de type : string (chaîne encodée en UTF-8).

Non pris en charge.

• VpcSecurityGroups : tableau d'objets [VpcSecurityGroupMembership.](#page-2154-0)

Fournit une liste des éléments du groupe de sécurité VPC auxquels appartient l'instance de base de données.

DBInstance est utilisé comme élément de réponse pour :

- [CreateDBInstance](#page-1984-0)
- [DeleteDBInstance](#page-1997-0)

DBInstance 1995

- **[ModifyDBInstance](#page-2004-0)**
- [RebootDBInstance](#page-2017-0)

# <span id="page-2033-0"></span>DBInstanceStatusInfo (structure)

Fournit une liste des informations sur le statut d'une instance de base de données.

Champs

• Message : chaîne de type : string (chaîne encodée en UTF-8).

Détails de l'erreur en cas d'erreur de l'instance. Si l'instance n'est pas dans un état d'erreur, cette valeur est vide.

• Normal : valeur booléenne de type : boolean (valeur booléenne : true ou false).

Valeur booléenne true si l'instance fonctionne normalement, et false si l'instance est dans un état d'erreur.

• Status : chaîne de type : string (chaîne encodée en UTF-8).

Statut de l'instance de base de données. La valeur du champ StatusType du réplica en lecture peut indiquer une réplication en cours, une erreur, un arrêt ou une résiliation.

• StatusType : chaîne de type : string (chaîne encodée en UTF-8).

Cette valeur est actuellement « read replication ».

# <span id="page-2033-1"></span>OrderableDBInstanceOption (structure)

Contient une liste des options disponibles pour une instance de base de données.

Ce type de données est utilisé comme élément de réponse dans l'action [the section called](#page-2025-0)  ["DescribeOrderableDBInstanceOptions".](#page-2025-0)

### Champs

• AvailabilityZones : tableau d'objets [AvailabilityZone](#page-2150-1).

Une liste des zones de disponibilité pour une instance de base de données.

• DBInstanceClass : chaîne de type : string (chaîne encodée en UTF-8).

Classe d'instance de base de données d'une instance de base de données.

• Engine : chaîne de type : string (chaîne encodée en UTF-8).

Type de moteur d'une instance de base de données.

• EngineVersion : chaîne de type : string (chaîne encodée en UTF-8).

Version du moteur d'une instance de base de données.

• LicenseModel : chaîne de type : string (chaîne encodée en UTF-8).

Modèle de licence d'une instance de base de données.

• MaxIopsPerDbInstance : entier facultatif de type : integer (entier signé de 32 bits).

Nombre total maximum des IOPS provisionnés pour une instance de base de données.

• MaxIopsPerGib : double facultatif de type : double (nombre à virgule flottante IEEE 754 à double précision).

Nombre total maximum des IOPS provisionnés par Gio pour une instance de base de données.

• MaxStorageSize : entier facultatif de type : integer (entier signé de 32 bits).

Taille de stockage maximum d'une instance de base de données.

• MinIopsPerDbInstance : entier facultatif de type : integer (entier signé de 32 bits).

Nombre total minimum des IOPS provisionnés pour une instance de base de données.

• MinIopsPerGib : double facultatif de type : double (nombre à virgule flottante IEEE 754 à double précision).

Nombre total minimum des IOPS provisionnés par Gio pour une instance de base de données.

• MinStorageSize : entier facultatif de type : integer (entier signé de 32 bits).

Taille de stockage minimum d'une instance de base de données.

• MultiAZCapable : valeur booléenne de type : boolean (valeur booléenne : true ou false).

Indique si une instance de base de données peut gérer le mode Multi-AZ.

• ReadReplicaCapable : valeur booléenne de type : boolean (valeur booléenne : true ou false).

Indique si une instance de base de données peut disposer d'un réplica en lecture.

• StorageType : chaîne de type : string (chaîne encodée en UTF-8).

Non applicable. Dans Neptune, le type de stockage est géré au niveau du cluster de bases de données.

• SupportsEnhancedMonitoring : valeur booléenne de type : boolean (valeur booléenne : true ou false).

Indique si une instance de base de données prend en charge la surveillance améliorée à des intervalles de 1 à 60 secondes.

• SupportsGlobalDatabases : valeur booléenne de type : boolean (valeur booléenne : true ou false).

Valeur qui indique si vous pouvez utiliser les bases de données globales Neptune avec une combinaison spécifique d'autres attributs du moteur de base de données.

• SupportsIAMDatabaseAuthentication : valeur booléenne de type : boolean (valeur booléenne : true ou false).

Indique si une instance de base de données prend en charge l'authentification de base de données IAM.

• SupportsIops : valeur booléenne de type : boolean (valeur booléenne : true ou false).

Indique si une instance de base de données prend en charge les IOPS provisionnés.

• SupportsStorageEncryption : valeur booléenne de type : boolean (valeur booléenne : true ou false).

Indique si une instance de base de données prend en charge le stockage chiffré.

• Vpc : valeur booléenne de type : boolean (valeur booléenne : true ou false).

Indique si une instance de base de données se trouve dans un VPC.

# <span id="page-2035-0"></span>PendingModifiedValues (structure)

Ce type de données est utilisé comme élément de réponse dans l'action [the section called](#page-2004-0)  ["ModifyDBInstance"](#page-2004-0).

### Champs

• AllocatedStorage : entier facultatif de type : integer (entier signé de 32 bits).

Contient la nouvelle taille AllocatedStorage pour l'instance de base de données qui sera appliquée ou est actuellement appliquée.

• BackupRetentionPeriod : entier facultatif de type : integer (entier signé de 32 bits).

Spécifie le nombre de jours en attente pour lesquels des sauvegardes automatiques sont conservées.

• CACertificateIdentifier : chaîne de type : string (chaîne encodée en UTF-8).

Spécifie l'identifiant du certificat CA pour l'instance de base de données.

• DBInstanceClass : chaîne de type : string (chaîne encodée en UTF-8).

Contient le nouveau paramètre DBInstanceClass pour l'instance de base de données qui sera appliqué ou est actuellement appliqué.

• DBInstanceIdentifier : chaîne de type : string (chaîne encodée en UTF-8).

Contient le nouveau paramètre DBInstanceIdentifier pour l'instance de base de données qui sera appliqué ou est actuellement appliqué.

• DBSubnetGroupName : chaîne de type : string (chaîne encodée en UTF-8).

Nouveau groupe de sous-réseaux de l'instance de base de données.

• EngineVersion : chaîne de type : string (chaîne encodée en UTF-8).

Indique la version du moteur de base de données.

• Iops : entier facultatif de type : integer (entier signé de 32 bits).

Spécifie la nouvelle valeur d'IOPS provisionnés pour l'instance de base de données qui sera appliquée ou est actuellement appliquée.

• MultiAZ : valeur booléenne facultative de type : boolean (valeur booléenne : true ou false).

Indique que l'instance de base de données mono-AZ doit être remplacée par un déploiement multi-AZ.

• PendingCloudwatchLogsExports : objet [PendingCloudwatchLogsExports](#page-1966-0).

Cette structure PendingCloudwatchLogsExports spécifie les modifications en attente pour lesquelles les journaux CloudWatch sont activés et qui sont désactivées.

• Port : entier facultatif de type : integer (entier signé de 32 bits).

Spécifie le port en attente pour l'instance de base de données.

• StorageType : chaîne de type : string (chaîne encodée en UTF-8).

Non applicable. Dans Neptune, le type de stockage est géré au niveau du cluster de bases de données.

# <span id="page-2037-0"></span>ValidStorageOptions (structure)

Non applicable. Dans Neptune, le type de stockage est géré au niveau du cluster de bases de données.

### Champs

• IopsToStorageRatio : tableau d'objets [DoubleRange](#page-2151-1).

Non applicable. Dans Neptune, le type de stockage est géré au niveau du cluster de bases de données.

• ProvisionedIops : tableau d'objets [Range](#page-2152-2).

Non applicable. Dans Neptune, le type de stockage est géré au niveau du cluster de bases de données.

• StorageSize : tableau d'objets [Range.](#page-2152-2)

Non applicable. Dans Neptune, le type de stockage est géré au niveau du cluster de bases de données.

• StorageType : chaîne de type : string (chaîne encodée en UTF-8).

Non applicable. Dans Neptune, le type de stockage est géré au niveau du cluster de bases de données.

# ValidDBInstanceModificationsMessage (structure)

Informations sur les modifications valides que vous pouvez apporter à votre instance de base de données. Contient le résultat d'un appel réussi à l'action [the section called](#page-2026-0)  ["DescribeValidDBInstanceModifications".](#page-2026-0) Vous pouvez utiliser ces informations lorsque vous appelez [the section called "ModifyDBInstance"](#page-2004-0).

#### Champs

• Storage : tableau d'objets [ValidStorageOptions](#page-2037-0).

Options de stockage valides pour votre instance de base de données.

ValidDBInstanceModificationsMessage est utilisé comme élément de réponse pour :

• [DescribeValidDBInstanceModifications](#page-2026-0)

# API de paramètres Neptune

Actions :

- [CopyDBParameterGroup \(action\)](#page-2039-0)
- [CopyDBClusterParameterGroup \(action\)](#page-2040-0)
- [CreateDBParameterGroup \(action\)](#page-2042-0)
- [CreateDBClusterParameterGroup \(action\)](#page-2045-0)
- [DeleteDBParameterGroup \(action\)](#page-2047-0)
- [DeleteDBClusterParameterGroup \(action\)](#page-2048-0)
- [ModifyDBParameterGroup \(action\)](#page-2049-0)
- [ModifyDBClusterParameterGroup \(action\)](#page-2051-0)
- [ResetDBParameterGroup \(action\)](#page-2052-0)
- [ResetDBClusterParameterGroup \(action\)](#page-2054-0)
- [DescribeDBParameters \(action\)](#page-2055-0)
- [DescribeDBParameterGroups \(action\)](#page-2057-0)
- [DescribeDBClusterParameters \(action\)](#page-2058-0)
- [DescribeDBClusterParameterGroups \(action\)](#page-2059-0)
- [DescribeEngineDefaultParameters \(action\)](#page-2061-0)
- [DescribeEngineDefaultClusterParameters \(action\)](#page-2062-0)

#### Structures :

• [Parameter \(structure\)](#page-2063-0)

- [DBParameterGroup \(structure\)](#page-2064-0)
- [DBClusterParameterGroup \(structure\)](#page-2065-0)
- [DBParameterGroupStatus \(structure\)](#page-2066-0)

# <span id="page-2039-0"></span>CopyDBParameterGroup (action)

Le nom AWS CLI de cette API est : copy-db-parameter-group.

Copie le groupe de paramètres de base de données spécifié.

### Demande

• SourceDBParameterGroupIdentifier (dans la CLI : --source-db-parameter-groupidentifier) : obligatoire : chaîne de type : string (chaîne encodée en UTF-8).

Identifiant ou ARN du groupe de paramètres de base de données source. Pour plus d'informations sur la création d'un ARN, consultez [Création d'un Amazon Resource Name \(ARN\)](https://docs.aws.amazon.com/neptune/latest/UserGuide/tagging.ARN.html#tagging.ARN.Constructing).

Contraintes :

- Doit spécifier un groupe de paramètres de base de données valide.
- Doit spécifier un identifiant de groupe de paramètres de base de données valide, par exemple my-db-param-group, ou un ARN valide.
- Tags (dans la CLI : --tags) : tableau d'objets [Tag](#page-2149-0).

Balises à attribuer au groupe de paramètres de base de données copié.

• TargetDBParameterGroupDescription (dans la CLI : --target-db-parameter-groupdescription) : obligatoire : chaîne de type : string (chaîne encodée en UTF-8).

Description du groupe de paramètres de base de données copié.

• TargetDBParameterGroupIdentifier (dans la CLI : --target-db-parameter-groupidentifier) : obligatoire : chaîne de type : string (chaîne encodée en UTF-8).

Identifiant du groupe de paramètres de base de données copié.

Contraintes :

- Ne peut pas être null ou vide.
- Doit contenir entre 1 et 255 lettres, chiffres ou traits d'union.
- Le premier caractère doit être une lettre.
- Ne peut pas se terminer par un trait d'union ni contenir deux traits d'union consécutifs.

Exemple : my-db-parameter-group

#### Réponse

Contient les détails d'un groupe de paramètres de base de données Amazon Neptune.

Ce type de données est utilisé comme élément de réponse dans l'action [the section called](#page-2057-0) ["DescribeDBParameterGroups"](#page-2057-0).

• DBParameterGroupArn : chaîne de type : string (chaîne encodée en UTF-8).

Amazon Resource Name (ARN) du groupe de paramètres de base de données.

• DBParameterGroupFamily : chaîne de type : string (chaîne encodée en UTF-8).

Fournit le nom de la famille de groupe de paramètres de base de données avec laquelle ce groupe de paramètres de base de données est compatible.

• DBParameterGroupName : chaîne de type : string (chaîne encodée en UTF-8).

Fournit le nom du groupe de paramètres de base de données.

• Description : chaîne de type : string (chaîne encodée en UTF-8).

Fournit la description spécifiée par le client de ce groupe de paramètres de base de données.

#### **Erreurs**

- [DBParameterGroupNotFoundFault](#page-2163-0)
- [DBParameterGroupAlreadyExistsFault](#page-2162-1)
- [DBParameterGroupQuotaExceededFault](#page-2163-1)

## <span id="page-2040-0"></span>CopyDBClusterParameterGroup (action)

Le nom AWS CLI de cette API est : copy-db-cluster-parameter-group.

Copie le groupe de paramètres de cluster de bases de données spécifié.

#### Demande

• SourceDBClusterParameterGroupIdentifier (dans la CLI : --source-db-cluster-parametergroup-identifier) : obligatoire : chaîne de type : string (chaîne encodée en UTF-8).

Identifiant ou Amazon Resource Name (ARN) du groupe de paramètres de cluster de bases de données source. Pour plus d'informations sur la création d'un ARN, consultez [Création d'un](https://docs.aws.amazon.com/neptune/latest/UserGuide/tagging.ARN.html#tagging.ARN.Constructing) [Amazon Resource Name \(ARN\).](https://docs.aws.amazon.com/neptune/latest/UserGuide/tagging.ARN.html#tagging.ARN.Constructing)

Contraintes :

- Doit spécifier un groupe de paramètres de cluster de bases de données valide.
- Si le groupe de paramètres de cluster de bases de données source se trouve dans la même région Amazon que la copie, spécifiez un identifiant de groupe de paramètres de base de données valide, par exemple my-db-cluster-param-group, ou un ARN valide.
- Si le groupe de paramètres de base de données source se trouve dans une autre région Amazon que la copie, spécifiez un ARN de groupe de paramètres de cluster de bases de données valide, par exemple arn:aws:rds:us-east-1:123456789012:clusterpg:custom-cluster-group1.
- Tags (dans la CLI : --tags) : tableau d'objets [Tag](#page-2149-0).

Balises à attribuer au groupe de paramètres de cluster de bases de données copié.

• TargetDBClusterParameterGroupDescription (dans la CLI : --target-db-clusterparameter-group-description) : obligatoire : chaîne de type : string (chaîne encodée en UTF-8).

Description du groupe de paramètres de cluster de bases de données copié.

• TargetDBClusterParameterGroupIdentifier (dans la CLI : --target-db-cluster-parametergroup-identifier) : obligatoire : chaîne de type : string (chaîne encodée en UTF-8).

Identifiant du groupe de paramètres de cluster de bases de données copié.

Contraintes :

- Ne peut pas être null ou vide
- Doit contenir entre 1 et 255 lettres, chiffres ou traits d'union
- Le premier caractère doit être une lettre
- Ne peut pas se terminer par un trait d'union ni contenir deux traits d'union consécutifs

#### Exemple : my-cluster-param-group1

#### Réponse

Contient les détails d'un groupe de paramètres de cluster de bases de données Amazon Neptune.

Ce type de données est utilisé comme élément de réponse dans l'action [the section called](#page-2059-0) ["DescribeDBClusterParameterGroups"](#page-2059-0).

• DBClusterParameterGroupArn : chaîne de type : string (chaîne encodée en UTF-8).

Amazon Resource Name (ARN) du groupe de paramètres de cluster de bases de données.

• DBClusterParameterGroupName : chaîne de type : string (chaîne encodée en UTF-8).

Fournit le nom du groupe de paramètres du cluster de bases de données.

• DBParameterGroupFamily : chaîne de type : string (chaîne encodée en UTF-8).

Fournit le nom de la famille de groupe de paramètres de base de données avec laquelle ce groupe de paramètres de cluster de bases de données est compatible.

• Description : chaîne de type : string (chaîne encodée en UTF-8).

Fournit la description spécifiée par le client de ce groupe de paramètres du cluster de bases de données.

### Erreurs

- [DBParameterGroupNotFoundFault](#page-2163-0)
- [DBParameterGroupQuotaExceededFault](#page-2163-1)
- [DBParameterGroupAlreadyExistsFault](#page-2162-1)

# <span id="page-2042-0"></span>CreateDBParameterGroup (action)

Le nom AWS CLI de cette API est : create-db-parameter-group.

Crée un groupe de paramètres de base de données.

Un groupe de paramètres de base de données est initialement créé avec les paramètres par défaut pour le moteur de base de données utilisé par l'instance de base de données. Pour fournir des

valeurs personnalisées aux paramètres, vous devez modifier le groupe après sa création de l'aide de ModifyDBParameterGroup. Après avoir créé un groupe de paramètres de base de données, vous devez l'associer à votre instance de base de données à l'aide de ModifyDBInstance. Lorsque vous associez un nouveau groupe de paramètres de base de données à une instance de base de données en cours d'exécution, vous devez redémarrer l'instance de base de données sans basculement, pour que le nouveau groupe de paramètres de base de données et les paramètres associés soient pris en compte.

### **A** Important

Après la création d'un groupe de paramètres DB, veuillez patienter au moins 5 minutes avant de créer votre première instance de base de données qui utilise ce groupe comme groupe de paramètres par défaut. Cela permet à Amazon Neptune de terminer complètement l'action de création avant que le groupe de paramètres soit utilisé par défaut pour une nouvelle instance de base de données. Cela est spécialement important pour des paramètres qui sont essentiels lors de la création de la base de données par défaut pour une instance de base de données, tels que le jeu de caractères pour la base de données par défaut définie par le paramètre character\_set\_database. Vous pouvez utiliser l'option Parameter Groups de la console Amazon Neptune ou la commande DescribeDBParameters pour vérifier que votre groupe de paramètres de base de données a été créé ou modifié.

### Demande

• DBParameterGroupFamily (dans la CLI : --db-parameter-group-family) : obligatoire : chaîne de type : string (chaîne encodée en UTF-8).

Nom de la famille de groupe de paramètres de base de données. Un groupe de paramètres de base de données peut être associé à une seule famille de groupe de paramètres de base de données, et peut être uniquement appliqué à une instance de base de données exécutant un moteur de base de données et une version de moteur compatibles avec cette famille de groupe de paramètres de base de données.

• DBParameterGroupName (dans la CLI : --db-parameter-group-name) : obligatoire : chaîne de type : string (chaîne encodée en UTF-8).

Nom du groupe de paramètres de base de données.

### Contraintes :

- Doit comporter entre 1 et 255 lettres, chiffres ou traits d'union.
- Le premier caractère doit être une lettre
- Ne peut pas se terminer par un trait d'union ni contenir deux traits d'union consécutifs

### **a** Note

Cette valeur est stockée sous la forme d'une chaîne en minuscules.

• Description (dans la CLI : --description) : obligatoire : chaîne de type : string (chaîne encodée en UTF-8).

Description du groupe de paramètres de base de données.

• Tags (dans la CLI : --tags) : tableau d'objets [Tag](#page-2149-0).

Balises à attribuer au nouveau groupe de paramètres de base de données.

### Réponse

Contient les détails d'un groupe de paramètres de base de données Amazon Neptune.

Ce type de données est utilisé comme élément de réponse dans l'action [the section called](#page-2057-0) ["DescribeDBParameterGroups"](#page-2057-0).

• DBParameterGroupArn : chaîne de type : string (chaîne encodée en UTF-8).

Amazon Resource Name (ARN) du groupe de paramètres de base de données.

• DBParameterGroupFamily : chaîne de type : string (chaîne encodée en UTF-8).

Fournit le nom de la famille de groupe de paramètres de base de données avec laquelle ce groupe de paramètres de base de données est compatible.

• DBParameterGroupName : chaîne de type : string (chaîne encodée en UTF-8).

Fournit le nom du groupe de paramètres de base de données.

• Description : chaîne de type : string (chaîne encodée en UTF-8).

Fournit la description spécifiée par le client de ce groupe de paramètres de base de données.

#### **Erreurs**

- [DBParameterGroupQuotaExceededFault](#page-2163-1)
- [DBParameterGroupAlreadyExistsFault](#page-2162-1)

# <span id="page-2045-0"></span>CreateDBClusterParameterGroup (action)

Le nom AWS CLI de cette API est : create-db-cluster-parameter-group.

Crée un groupe de paramètres de cluster de bases de données.

Les paramètres d'un groupe de paramètres de cluster de bases de données s'appliquent à toutes les instances d'un cluster de bases de données.

Un groupe de paramètres de cluster de bases de données est initialement créé avec les paramètres par défaut pour le moteur de base de données utilisé par les instances de base de données du cluster de bases de données. Pour fournir des valeurs personnalisées aux paramètres, vous devez modifier le groupe après sa création de l'aide de [the section called](#page-2051-0)  ["ModifyDBClusterParameterGroup"](#page-2051-0). Après avoir créé un groupe de paramètres de cluster de bases de données, vous devez l'associer à votre cluster de bases de données à l'aide de [the section called](#page-1916-0) ["ModifyDBCluster".](#page-1916-0) Lorsque vous associez un nouveau groupe de paramètres de cluster de bases de données à un cluster de bases de données en cours d'exécution, vous devez redémarrer les instances de base de données sans basculement, pour que le nouveau groupe de paramètres de cluster de bases de données et les paramètres associés soient pris en compte.

### **A** Important

Après avoir créé un groupe de paramètres de cluster de bases de données, vous devez patienter au moins 5 minutes avant de créer votre premier cluster de bases de données qui utilise ce groupe de paramètres de cluster de bases de données comme groupe de paramètres par défaut. Cela permet à Amazon Neptune de terminer complètement l'action de création avant que le groupe de paramètres de cluster de bases de données soit utilisé par défaut pour un nouveau cluster de bases de données. Ce point est particulièrement important pour les paramètres essentiels lors de la création de la base de données par défaut pour un cluster de bases de données, tels que le jeu de caractères pour la base de données par défaut définie par le paramètre character\_set\_database. Vous pouvez utiliser l'option Groupe de paramètres de la [console Amazon Neptune](https://console.aws.amazon.com/rds/) ou de la commande [the section called](#page-2058-0)

["DescribeDBClusterParameters"](#page-2058-0) pour vérifier que votre groupe de paramètres de cluster de bases de données a été créé ou modifié.

### Demande

• DBClusterParameterGroupName (dans la CLI : --db-cluster-parameter-group-name) : obligatoire : chaîne de type : string (chaîne encodée en UTF-8).

Nom du groupe de paramètres de cluster de bases de données.

Contraintes :

• Doit correspondre au nom d'un DBClusterParameterGroup existant.

### **a** Note

Cette valeur est stockée sous la forme d'une chaîne en minuscules.

• DBParameterGroupFamily (dans la CLI : --db-parameter-group-family) : obligatoire : chaîne de type : string (chaîne encodée en UTF-8).

Nom de la famille de groupe de paramètres de cluster de bases de données. Un groupe de paramètres de cluster de bases de données peut être associé à une seule famille de groupe de paramètres de cluster de bases de données, et peut être uniquement appliqué à un cluster de bases de données exécutant un moteur de base de données et une version de moteur compatibles avec cette famille de groupe de paramètres de cluster de bases de données.

• Description (dans la CLI : --description) : obligatoire : chaîne de type : string (chaîne encodée en UTF-8).

Description du groupe de paramètres de cluster de bases de données.

• Tags (dans la CLI : --tags) : tableau d'objets [Tag](#page-2149-0).

Balises à attribuer au nouveau groupe de paramètres de cluster de bases de données.

### Réponse

Contient les détails d'un groupe de paramètres de cluster de bases de données Amazon Neptune.

Ce type de données est utilisé comme élément de réponse dans l'action [the section called](#page-2059-0) ["DescribeDBClusterParameterGroups"](#page-2059-0).

• DBClusterParameterGroupArn : chaîne de type : string (chaîne encodée en UTF-8).

Amazon Resource Name (ARN) du groupe de paramètres de cluster de bases de données.

• DBClusterParameterGroupName : chaîne de type : string (chaîne encodée en UTF-8).

Fournit le nom du groupe de paramètres du cluster de bases de données.

• DBParameterGroupFamily : chaîne de type : string (chaîne encodée en UTF-8).

Fournit le nom de la famille de groupe de paramètres de base de données avec laquelle ce groupe de paramètres de cluster de bases de données est compatible.

• Description : chaîne de type : string (chaîne encodée en UTF-8).

Fournit la description spécifiée par le client de ce groupe de paramètres du cluster de bases de données.

### **Erreurs**

- [DBParameterGroupQuotaExceededFault](#page-2163-1)
- [DBParameterGroupAlreadyExistsFault](#page-2162-1)

# <span id="page-2047-0"></span>DeleteDBParameterGroup (action)

Le nom AWS CLI de cette API est : delete-db-parameter-group.

Supprime un DBParameterGroup spécifié. Le paramètre DBParameterGroup à supprimer ne peut être associé à aucune instance de base de données.

### Demande

• DBParameterGroupName (dans la CLI : --db-parameter-group-name) : obligatoire : chaîne de type : string (chaîne encodée en UTF-8).

Nom du groupe de paramètres de base de données.

Contraintes :

• Doit être le nom d'un groupe de paramètres de base de données existant.

- Vous ne pouvez pas supprimer un groupe de paramètres de base de données par défaut
- Ne peut être associé à aucune instance de base de données

#### Réponse

• Paramètres d'absence de réponse.

#### Erreurs

- [InvalidDBParameterGroupStateFault](#page-2171-2)
- [DBParameterGroupNotFoundFault](#page-2163-0)

# <span id="page-2048-0"></span>DeleteDBClusterParameterGroup (action)

Le nom AWS CLI de cette API est : delete-db-cluster-parameter-group.

Supprime un groupe de paramètres de cluster de bases de données spécifié. Le groupe de paramètres de cluster de bases de données à supprimer ne peut être associé à aucun cluster de bases de données.

### Demande

• DBClusterParameterGroupName (dans la CLI : --db-cluster-parameter-group-name) : obligatoire : chaîne de type : string (chaîne encodée en UTF-8).

Nom du groupe de paramètres de cluster de bases de données.

Contraintes :

- Doit être le nom d'un groupe de paramètres de cluster de bases de données existant.
- Vous ne pouvez pas supprimer un groupe de paramètres de cluster de bases de données par défaut.
- Ne peut être associé à aucun cluster de bases de données.

### Réponse

• Paramètres d'absence de réponse.

#### **Erreurs**

- [InvalidDBParameterGroupStateFault](#page-2171-2)
- [DBParameterGroupNotFoundFault](#page-2163-0)

# <span id="page-2049-0"></span>ModifyDBParameterGroup (action)

Le nom AWS CLI de cette API est : modify-db-parameter-group.

Modifie les paramètres d'un groupe de paramètres de base de données. Pour modifier plusieurs paramètres, soumettez une liste des éléments suivants : ParameterName, ParameterValue et ApplyMethod. 20 paramètres maximum peuvent être modifiés dans une même demande.

#### **a** Note

Les modifications apportées aux paramètres dynamiques sont appliquées immédiatement. Avant leur entrée en vigueur, les modifications apportées aux paramètres statiques exigent un redémarrage sans basculement vers l'instance de base de données associée au groupe de paramètres.

### **A** Important

Après la modification d'un groupe de paramètres DB, veuillez patienter au moins 5 minutes avant de créer votre première instance DB utilisant ce groupe comme groupe de paramètres par défaut. Cela permet à Amazon Neptune de terminer complètement l'action de modification avant que le groupe de paramètres soit utilisé par défaut pour une nouvelle instance de base de données. Cela est spécialement important pour des paramètres qui sont essentiels lors de la création de la base de données par défaut pour une instance de base de données, tels que le jeu de caractères pour la base de données par défaut définie par le paramètre character\_set\_database. Vous pouvez utiliser l'option Parameter Groups de la console Amazon Neptune ou la commande DescribeDBParameters pour vérifier que votre groupe de paramètres de base de données a été créé ou modifié.

### Demande

• DBParameterGroupName (dans la CLI : --db-parameter-group-name) : obligatoire : chaîne de type : string (chaîne encodée en UTF-8).

Nom du groupe de paramètres de base de données.

Contraintes :

- Si cette valeur est fournie, doit correspondre au nom d'un paramètre DBParameterGroup existant.
- Parameters (dans la CLI : --parameters) : obligatoire : tableau d'objets [Paramètre.](#page-2063-0)

Tableau des noms de paramètres, des valeurs et méthode d'application pour la mise à jour des paramètres. Au moins un nom de paramètre, une valeur et la méthode d'application doivent être fournis ; les arguments suivants sont facultatifs. 20 paramètres maximum peuvent être modifiés dans une même demande.

Valeur valides (pour la méthode d'application) : immediate | pending-reboot

### **a** Note

Vous pouvez utiliser la valeur immédiate uniquement avec des paramètres dynamiques. Vous pouvez utiliser la valeur de redémarrage en attente pour les paramètres statiques et dynamiques, et les modifications sont appliquées lorsque vous redémarrez l'instance de base de données sans basculement.

### Réponse

• DBParameterGroupName : chaîne de type : string (chaîne encodée en UTF-8).

Fournit le nom du groupe de paramètres de base de données.

### **Erreurs**

- [DBParameterGroupNotFoundFault](#page-2163-0)
- [InvalidDBParameterGroupStateFault](#page-2171-2)

# <span id="page-2051-0"></span>ModifyDBClusterParameterGroup (action)

Le nom AWS CLI de cette API est : modify-db-cluster-parameter-group.

Modifie les paramètres d'un groupe de paramètres de cluster de bases de données. Pour modifier plusieurs paramètres, soumettez une liste des éléments suivants : ParameterName, ParameterValue et ApplyMethod. 20 paramètres maximum peuvent être modifiés dans une même demande.

### **a** Note

Les modifications apportées aux paramètres dynamiques sont appliquées immédiatement. Avant leur entrée en vigueur, les modifications apportées aux paramètres statiques exigent un redémarrage sans basculement vers le cluster de bases de données associée au groupe de paramètres.

### **A** Important

Après avoir créé un groupe de paramètres de cluster de bases de données, vous devez patienter au moins 5 minutes avant de créer votre premier cluster de bases de données qui utilise ce groupe de paramètres de cluster de bases de données comme groupe de paramètres par défaut. Cela permet à Amazon Neptune de terminer complètement l'action de création avant que le groupe de paramètres soit utilisé par défaut pour un nouveau cluster de bases de données. Ce point est particulièrement important pour les paramètres essentiels lors de la création de la base de données par défaut pour un cluster de bases de données, tels que le jeu de caractères pour la base de données par défaut définie par le paramètre character\_set\_database. Vous pouvez utiliser l'option Groupe de paramètres de la console Amazon Neptune ou de la commande [the section called](#page-2058-0) ["DescribeDBClusterParameters"](#page-2058-0) pour vérifier que votre groupe de paramètres de cluster de bases de données a été créé ou modifié.

### Demande

• DBClusterParameterGroupName (dans la CLI : --db-cluster-parameter-group-name) : obligatoire : chaîne de type : string (chaîne encodée en UTF-8).
Nom du groupe de paramètres de cluster de bases de données à modifier.

• Parameters (dans la CLI : --parameters) : obligatoire : tableau d'objets [Paramètre.](#page-2063-0)

Liste des paramètres du groupe de paramètres de cluster de bases de données à modifier.

#### Réponse

• DBClusterParameterGroupName : chaîne de type : string (chaîne encodée en UTF-8).

Nom du groupe de paramètres de cluster de bases de données.

#### Contraintes :

- Doit comporter entre 1 et 255 lettres ou chiffres.
- Le premier caractère doit être une lettre
- Ne peut pas se terminer par un trait d'union ni contenir deux traits d'union consécutifs

## **a** Note

Cette valeur est stockée sous la forme d'une chaîne en minuscules.

## **Erreurs**

- [DBParameterGroupNotFoundFault](#page-2163-0)
- [InvalidDBParameterGroupStateFault](#page-2171-0)

## ResetDBParameterGroup (action)

Le nom AWS CLI de cette API est : reset-db-parameter-group.

Modifie les paramètres d'un groupe de paramètres de base de données avec la valeur par défaut du moteur/système. Pour réinitialiser des paramètres spécifiques, fournissez une liste des éléments suivants : ParameterName et ApplyMethod. Pour réinitialiser entièrement le groupe de paramètres de base de données, spécifiez le nom DBParameterGroup et les paramètres ResetAllParameters. Lors de la réinitialisation du groupe entier, les paramètres dynamiques sont mis à jour immédiatement et les paramètres statiques sont définis sur pending-reboot pour entrer en vigueur lors du prochain redémarrage de l'instance de base de données ou de la demande RebootDBInstance.

## Demande

• DBParameterGroupName (dans la CLI : --db-parameter-group-name) : obligatoire : chaîne de type : string (chaîne encodée en UTF-8).

Nom du groupe de paramètres de base de données.

Contraintes :

- Doit correspondre au nom d'un paramètre DBParameterGroup existant.
- Parameters (dans la CLI : --parameters) : tableau d'objets [Paramètre](#page-2063-0).

Pour réinitialiser entièrement le groupe de paramètres de base de données, spécifiez le nom DBParameterGroup et les paramètres ResetAllParameters. Pour réinitialiser des paramètres spécifiques, fournissez une liste des éléments suivants : ParameterName et ApplyMethod. 20 paramètres maximum peuvent être modifiés dans une même demande.

Valeurs valides (pour méthode d'application) : pending-reboot

• ResetAllParameters (dans la CLI : --reset-all-parameters) : valeur booléenne de type : boolean (valeur booléenne : true ou false).

Spécifie s'il faut réinitialiser tous les paramètres du groupe de paramètres de base de données à leurs valeurs par défaut (true) ou pas (false).

Par défaut : true

## Réponse

• DBParameterGroupName : chaîne de type : string (chaîne encodée en UTF-8).

Fournit le nom du groupe de paramètres de base de données.

## Erreurs

- [InvalidDBParameterGroupStateFault](#page-2171-0)
- [DBParameterGroupNotFoundFault](#page-2163-0)

# ResetDBClusterParameterGroup (action)

Le nom AWS CLI de cette API est : reset-db-cluster-parameter-group.

Remplace les paramètres d'un groupe de paramètres de cluster de bases de données par les valeurs par défaut. Pour réinitialiser des paramètres spécifiques, envoyez une liste des éléments suivants : ParameterName et ApplyMethod. Pour réinitialiser entièrement le groupe de paramètres de cluster de bases de données, spécifiez les paramètres DBClusterParameterGroupName et ResetAllParameters.

Lors de la réinitialisation du groupe entier, les paramètres dynamiques sont mis à jour immédiatement et les paramètres statiques sont définis sur pending-reboot pour entrer en vigueur lors du prochain redémarrage de l'instance de base de données ou de la demande [the section called](#page-2017-0) ["RebootDBInstance".](#page-2017-0) Vous devez appeler [the section called "RebootDBInstance"](#page-2017-0) pour chaque instance de base de données de votre cluster de bases de données à laquelle vous souhaitez que la mise à jour des paramètres statiques soit appliquée.

## Demande

• DBClusterParameterGroupName (dans la CLI : --db-cluster-parameter-group-name) : obligatoire : chaîne de type : string (chaîne encodée en UTF-8).

Nom du groupe de paramètres de cluster de bases de données à réinitialiser.

• Parameters (dans la CLI : --parameters) : tableau d'objets [Paramètre](#page-2063-0).

Une liste des noms de paramètre du groupe de paramètres de cluster de bases de données à réinitialiser aux valeurs par défaut. Vous ne pouvez pas utiliser ce paramètre si le paramètre ResetAllParameters est défini sur true.

• ResetAllParameters (dans la CLI : --reset-all-parameters) : valeur booléenne de type : boolean (valeur booléenne : true ou false).

Valeur true pour réinitialiser tous les paramètres dans le groupe de paramètres de cluster de bases de données à leurs valeurs par défaut, et false dans le cas contraire. Vous ne pouvez pas utiliser ce paramètre si une liste des noms des paramètres spécifiés existe pour le paramètre Parameters.

## Réponse

• DBClusterParameterGroupName : chaîne de type : string (chaîne encodée en UTF-8).

Nom du groupe de paramètres de cluster de bases de données.

Contraintes :

- Doit comporter entre 1 et 255 lettres ou chiffres.
- Le premier caractère doit être une lettre
- Ne peut pas se terminer par un trait d'union ni contenir deux traits d'union consécutifs

## **a** Note

Cette valeur est stockée sous la forme d'une chaîne en minuscules.

## Erreurs

- [InvalidDBParameterGroupStateFault](#page-2171-0)
- [DBParameterGroupNotFoundFault](#page-2163-0)

## DescribeDBParameters (action)

Le nom AWS CLI de cette API est : describe-db-parameters.

Renvoie la liste détaillée des paramètres d'un groupe de paramètres de base de données spécifique.

## Demande

• DBParameterGroupName (dans la CLI : --db-parameter-group-name) : obligatoire : chaîne de type : string (chaîne encodée en UTF-8).

Nom d'un groupe de paramètres de base de données spécifique pour lequel renvoyer les détails.

Contraintes :

- Si cette valeur est fournie, doit correspondre au nom d'un paramètre DBParameterGroup existant.
- Filters (dans la CLI : --filters) : tableau d'objets [Filtre.](#page-2152-0)

Ce paramètre n'est actuellement pas pris en charge.

• Marker (dans la CLI : --marker) : chaîne de type : string (chaîne encodée en UTF-8).

Jeton de pagination facultatif fourni par une demande DescribeDBParameters précédente. Si ce paramètre est spécifié, la réponse inclut uniquement des enregistrements supérieurs au marqueur, jusqu'à la valeur spécifiée par MaxRecords.

• MaxRecords (dans la CLI : --max-records) : élément IntegerOptional de type : integer (entier signé de 32 bits).

Nombre maximal d'enregistrements à inclure dans la réponse. Si le nombre d'enregistrements existants est supérieur à la valeur MaxRecords spécifiée, un jeton de pagination appelé marqueur est inclus dans la réponse pour permettre la récupération des résultats restants.

Par défaut : 100

Contraintes : Minimum 20, maximum 100.

• Source (dans la CLI : --source) : chaîne de type : string (chaîne encodée en UTF-8).

Types de paramètre à renvoyer.

Par défaut : tous les types de paramètre sont renvoyés.

Valeurs valides : user | system | engine-default

## Réponse

• Marker : chaîne de type : string (chaîne encodée en UTF-8).

Jeton de pagination facultatif fourni par une demande précédente. Si ce paramètre est spécifié, la réponse inclut uniquement des enregistrements supérieurs au marqueur, jusqu'à la valeur spécifiée par MaxRecords.

• Parameters : tableau d'objets [Paramètre.](#page-2063-0)

Liste des valeurs [the section called "Paramètre"](#page-2063-0).

## **Erreurs**

• [DBParameterGroupNotFoundFault](#page-2163-0)

# <span id="page-2057-0"></span>DescribeDBParameterGroups (action)

Le nom AWS CLI de cette API est : describe-db-parameter-groups.

Renvoie une liste des descriptions de DBParameterGroup. Si le paramètre DBParameterGroupName est spécifié, la liste contiendra uniquement la description du groupe de paramètres de base de données spécifié.

### Demande

• DBParameterGroupName (dans la CLI : --db-parameter-group-name) : chaîne de type : string (chaîne encodée en UTF-8).

Nom d'un groupe de paramètres de base de données spécifique pour lequel renvoyer les détails.

Contraintes :

- S'il est fourni, doit correspondre au nom d'un DBClusterParameterGroup existant.
- Filters (dans la CLI : --filters) : tableau d'objets [Filtre.](#page-2152-0)

Ce paramètre n'est actuellement pas pris en charge.

• Marker (dans la CLI : --marker) : chaîne de type : string (chaîne encodée en UTF-8).

Jeton de pagination facultatif fourni par une demande DescribeDBParameterGroups précédente. Si ce paramètre est spécifié, la réponse inclut uniquement des enregistrements supérieurs au marqueur, jusqu'à la valeur spécifiée par MaxRecords.

• MaxRecords (dans la CLI : --max-records) : élément IntegerOptional de type : integer (entier signé de 32 bits).

Nombre maximal d'enregistrements à inclure dans la réponse. Si le nombre d'enregistrements existants est supérieur à la valeur MaxRecords spécifiée, un jeton de pagination appelé marqueur est inclus dans la réponse pour permettre la récupération des résultats restants.

Par défaut : 100

Contraintes : Minimum 20, maximum 100.

#### Réponse

• DBParameterGroups : tableau d'objets [DBParameterGroup.](#page-2064-0)

Liste des instances [the section called "DBParameterGroup"](#page-2064-0).

• Marker : chaîne de type : string (chaîne encodée en UTF-8).

Jeton de pagination facultatif fourni par une demande précédente. Si ce paramètre est spécifié, la réponse inclut uniquement des enregistrements supérieurs au marqueur, jusqu'à la valeur spécifiée par MaxRecords.

#### Erreurs

• [DBParameterGroupNotFoundFault](#page-2163-0)

## DescribeDBClusterParameters (action)

Le nom AWS CLI de cette API est : describe-db-cluster-parameters.

Renvoie la liste détaillée des paramètres d'un groupe de paramètres de cluster de bases de données spécifique.

#### Demande

• DBClusterParameterGroupName (dans la CLI : --db-cluster-parameter-group-name) : obligatoire : chaîne de type : string (chaîne encodée en UTF-8).

Nom d'un groupe de paramètres de cluster de bases de données spécifique pour lequel renvoyer les détails de paramètre.

Contraintes :

- S'il est fourni, doit correspondre au nom d'un DBClusterParameterGroup existant.
- Filters (dans la CLI : --filters) : tableau d'objets [Filtre.](#page-2152-0)

Ce paramètre n'est actuellement pas pris en charge.

• Marker (dans la CLI : --marker) : chaîne de type : string (chaîne encodée en UTF-8).

Jeton de pagination facultatif fourni par une demande DescribeDBClusterParameters précédente. Si ce paramètre est spécifié, la réponse inclut uniquement des enregistrements supérieurs au marqueur, jusqu'à la valeur spécifiée par MaxRecords.

• MaxRecords (dans la CLI : --max-records) : élément IntegerOptional de type : integer (entier signé de 32 bits).

Nombre maximal d'enregistrements à inclure dans la réponse. Si le nombre d'enregistrements existants est supérieur à la valeur MaxRecords spécifiée, un jeton de pagination appelé marqueur est inclus dans la réponse pour permettre la récupération des résultats restants.

Par défaut : 100

Contraintes : Minimum 20, maximum 100.

• Source (dans la CLI : --source) : chaîne de type : string (chaîne encodée en UTF-8).

Valeur indiquée pour renvoyer uniquement les paramètres d'une source spécifique. Les sources du paramètre peuvent être engine, service ou customer.

## Réponse

• Marker : chaîne de type : string (chaîne encodée en UTF-8).

Jeton de pagination facultatif fourni par une demande DescribeDBClusterParameters précédente. Si ce paramètre est spécifié, la réponse inclut uniquement des enregistrements supérieurs au marqueur, jusqu'à la valeur spécifiée par MaxRecords.

• Parameters : tableau d'objets [Paramètre.](#page-2063-0)

Fournit une liste des paramètres du groupe de paramètres de cluster de bases de données.

## **Erreurs**

• [DBParameterGroupNotFoundFault](#page-2163-0)

## <span id="page-2059-0"></span>DescribeDBClusterParameterGroups (action)

Le nom AWS CLI de cette API est : describe-db-cluster-parameter-groups.

Renvoie une liste des descriptions de DBClusterParameterGroup. Si le paramètre DBClusterParameterGroupName est spécifié, la liste contiendra uniquement la description du groupe de paramètres de cluster de bases de données spécifié.

## Demande

• DBClusterParameterGroupName (dans la CLI : --db-cluster-parameter-group-name) : chaîne de type : string (chaîne encodée en UTF-8).

Nom d'un groupe de paramètres de cluster de bases de données spécifique pour lequel renvoyer les détails.

Contraintes :

- S'il est fourni, doit correspondre au nom d'un DBClusterParameterGroup existant.
- Filters (dans la CLI : --filters) : tableau d'objets [Filtre.](#page-2152-0)

Ce paramètre n'est actuellement pas pris en charge.

• Marker (dans la CLI : --marker) : chaîne de type : string (chaîne encodée en UTF-8).

Jeton de pagination facultatif fourni par une demande DescribeDBClusterParameterGroups précédente. Si ce paramètre est spécifié, la réponse inclut uniquement des enregistrements supérieurs au marqueur, jusqu'à la valeur spécifiée par MaxRecords.

• MaxRecords (dans la CLI : --max-records) : élément IntegerOptional de type : integer (entier signé de 32 bits).

Nombre maximal d'enregistrements à inclure dans la réponse. Si le nombre d'enregistrements existants est supérieur à la valeur MaxRecords spécifiée, un jeton de pagination appelé marqueur est inclus dans la réponse pour permettre la récupération des résultats restants.

Par défaut : 100

Contraintes : Minimum 20, maximum 100.

## Réponse

• DBClusterParameterGroups : tableau d'objets [DBClusterParameterGroup.](#page-2065-0)

Liste des groupes de paramètres de cluster de bases de données.

• Marker : chaîne de type : string (chaîne encodée en UTF-8).

Jeton de pagination facultatif fourni par une demande DescribeDBClusterParameterGroups précédente. Si ce paramètre est spécifié, la réponse inclut uniquement des enregistrements supérieurs au marqueur, jusqu'à la valeur spécifiée par MaxRecords.

#### **Erreurs**

• [DBParameterGroupNotFoundFault](#page-2163-0)

## <span id="page-2061-0"></span>DescribeEngineDefaultParameters (action)

Le nom AWS CLI de cette API est : describe-engine-default-parameters.

Renvoie les informations sur les paramètres de moteur et système par défaut du moteur de base de données spécifié.

Demande

• DBParameterGroupFamily (dans la CLI : --db-parameter-group-family) : obligatoire : chaîne de type : string (chaîne encodée en UTF-8).

Nom de la famille de groupe de paramètres de cluster de bases de données.

• Filters (dans la CLI : --filters) : tableau d'objets [Filtre.](#page-2152-0)

Cette option n'est pas prise en charge actuellement.

• Marker (dans la CLI : --marker) : chaîne de type : string (chaîne encodée en UTF-8).

Jeton de pagination facultatif fourni par une demande DescribeEngineDefaultParameters précédente. Si ce paramètre est spécifié, la réponse inclut uniquement des enregistrements supérieurs au marqueur, jusqu'à la valeur spécifiée par MaxRecords.

• MaxRecords (dans la CLI : --max-records) : élément IntegerOptional de type : integer (entier signé de 32 bits).

Nombre maximal d'enregistrements à inclure dans la réponse. Si le nombre d'enregistrements existants est supérieur à la valeur MaxRecords spécifiée, un jeton de pagination appelé marqueur est inclus dans la réponse pour permettre la récupération des résultats restants.

Par défaut : 100

Contraintes : Minimum 20, maximum 100.

#### Réponse

Contient le résultat d'une invocation réussie de l'action [the section called](#page-2061-0)  ["DescribeEngineDefaultParameters".](#page-2061-0)

• DBParameterGroupFamily : chaîne de type : string (chaîne encodée en UTF-8).

Spécifie le nom de la famille de groupe de paramètres de base de données à laquelle s'appliquent les paramètres par défaut du moteur.

• Marker : chaîne de type : string (chaîne encodée en UTF-8).

Jeton de pagination facultatif fourni par une demande EngineDefaults précédente. Si ce paramètre est spécifié, la réponse inclut uniquement des enregistrements supérieurs au marqueur, jusqu'à la valeur spécifiée par MaxRecords.

• Parameters : tableau d'objets [Paramètre.](#page-2063-0)

Contient une liste des paramètres par défaut du moteur.

## DescribeEngineDefaultClusterParameters (action)

Le nom AWS CLI de cette API est : describe-engine-default-cluster-parameters.

Renvoie les informations sur les paramètres de moteur et de système par défaut du moteur de base de données du cluster.

Demande

• DBParameterGroupFamily (dans la CLI : --db-parameter-group-family) : obligatoire : chaîne de type : string (chaîne encodée en UTF-8).

Nom de la famille de groupe de paramètres de cluster de bases de données pour laquelle renvoyer les informations sur les paramètres de moteur.

• Filters (dans la CLI : --filters) : tableau d'objets [Filtre.](#page-2152-0)

Ce paramètre n'est actuellement pas pris en charge.

• Marker (dans la CLI : --marker) : chaîne de type : string (chaîne encodée en UTF-8).

Jeton de pagination facultatif fourni par une demande

DescribeEngineDefaultClusterParameters précédente. Si ce paramètre est spécifié, la réponse inclut uniquement des enregistrements supérieurs au marqueur, jusqu'à la valeur spécifiée par MaxRecords.

• MaxRecords (dans la CLI : --max-records) : élément IntegerOptional de type : integer (entier signé de 32 bits).

Nombre maximal d'enregistrements à inclure dans la réponse. Si le nombre d'enregistrements existants est supérieur à la valeur MaxRecords spécifiée, un jeton de pagination appelé marqueur est inclus dans la réponse pour permettre la récupération des résultats restants.

Par défaut : 100

Contraintes : Minimum 20, maximum 100.

## Réponse

Contient le résultat d'une invocation réussie de l'action [the section called](#page-2061-0)  ["DescribeEngineDefaultParameters".](#page-2061-0)

• DBParameterGroupFamily : chaîne de type : string (chaîne encodée en UTF-8).

Spécifie le nom de la famille de groupe de paramètres de base de données à laquelle s'appliquent les paramètres par défaut du moteur.

• Marker : chaîne de type : string (chaîne encodée en UTF-8).

Jeton de pagination facultatif fourni par une demande EngineDefaults précédente. Si ce paramètre est spécifié, la réponse inclut uniquement des enregistrements supérieurs au marqueur, jusqu'à la valeur spécifiée par MaxRecords.

• Parameters : tableau d'objets [Paramètre.](#page-2063-0)

Contient une liste des paramètres par défaut du moteur.

## Structures :

## <span id="page-2063-0"></span>Parameter (structure)

Spécifie un paramètre.

## Champs

• AllowedValues : chaîne de type : string (chaîne encodée en UTF-8).

Spécifie la plage de valeurs valide pour le paramètre.

• ApplyMethod : élément ApplyMethod de type string : (chaîne encodée en UTF-8).

Indique quand appliquer les mises à jour de paramètres.

• ApplyType : chaîne de type : string (chaîne encodée en UTF-8).

Spécifie le type de paramètres propres au moteur.

• DataType : chaîne de type : string (chaîne encodée en UTF-8).

Spécifie le type de données valide pour le paramètre.

• Description : chaîne de type : string (chaîne encodée en UTF-8).

Fournit une description du paramètre.

• IsModifiable : valeur booléenne de type : boolean (valeur booléenne : true ou false).

Indique si le paramètre peut être (true) ou non (false) modifié. Certains paramètres ont des implications en terme de sécurité ou de fonctionnement qui les empêchent d'être modifiés.

• MinimumEngineVersion : chaîne de type : string (chaîne encodée en UTF-8).

Première version de moteur à laquelle le paramètre peut s'appliquer.

• ParameterName : chaîne de type : string (chaîne encodée en UTF-8).

Spécifie le nom du paramètre.

• ParameterValue : chaîne de type : string (chaîne encodée en UTF-8).

Spécifie la valeur du paramètre.

• Source : chaîne de type : string (chaîne encodée en UTF-8).

Indique la source de la valeur du paramètre.

# <span id="page-2064-0"></span>DBParameterGroup (structure)

Contient les détails d'un groupe de paramètres de base de données Amazon Neptune.

Ce type de données est utilisé comme élément de réponse dans l'action [the section called](#page-2057-0) ["DescribeDBParameterGroups"](#page-2057-0).

## Champs

• DBParameterGroupArn : chaîne de type : string (chaîne encodée en UTF-8).

Amazon Resource Name (ARN) du groupe de paramètres de base de données.

• DBParameterGroupFamily : chaîne de type : string (chaîne encodée en UTF-8).

Fournit le nom de la famille de groupe de paramètres de base de données avec laquelle ce groupe de paramètres de base de données est compatible.

• DBParameterGroupName : chaîne de type : string (chaîne encodée en UTF-8).

Fournit le nom du groupe de paramètres de base de données.

• Description : chaîne de type : string (chaîne encodée en UTF-8).

Fournit la description spécifiée par le client de ce groupe de paramètres de base de données.

DBParameterGroup est utilisé comme élément de réponse pour :

- [CopyDBParameterGroup](#page-2039-0)
- [CreateDBParameterGroup](#page-2042-0)

# <span id="page-2065-0"></span>DBClusterParameterGroup (structure)

Contient les détails d'un groupe de paramètres de cluster de bases de données Amazon Neptune.

Ce type de données est utilisé comme élément de réponse dans l'action [the section called](#page-2059-0) ["DescribeDBClusterParameterGroups"](#page-2059-0).

## Champs

• DBClusterParameterGroupArn : chaîne de type : string (chaîne encodée en UTF-8).

Amazon Resource Name (ARN) du groupe de paramètres de cluster de bases de données.

• DBClusterParameterGroupName : chaîne de type : string (chaîne encodée en UTF-8).

Fournit le nom du groupe de paramètres du cluster de bases de données.

• DBParameterGroupFamily : chaîne de type : string (chaîne encodée en UTF-8).

Fournit le nom de la famille de groupe de paramètres de base de données avec laquelle ce groupe de paramètres de cluster de bases de données est compatible.

• Description : chaîne de type : string (chaîne encodée en UTF-8).

Fournit la description spécifiée par le client de ce groupe de paramètres du cluster de bases de données.

DBClusterParameterGroup est utilisé comme élément de réponse pour :

- [CopyDBClusterParameterGroup](#page-2040-0)
- [CreateDBClusterParameterGroup](#page-2045-0)

## DBParameterGroupStatus (structure)

Statut du groupe de paramètres de base de données.

Ce type de données est utilisé comme élément de réponse dans les actions suivantes :

- [the section called "CreateDBInstance"](#page-1984-0)
- [the section called "DeleteDBInstance"](#page-1997-0)
- [the section called "ModifyDBInstance"](#page-2004-0)
- [the section called "RebootDBInstance"](#page-2017-0)

## Champs

• DBParameterGroupName : chaîne de type : string (chaîne encodée en UTF-8).

Nom du groupe de paramètres de base de données.

• ParameterApplyStatus : chaîne de type : string (chaîne encodée en UTF-8).

Statut des mises à jour de paramètres.

# API de sous-réseau Neptune

## Actions :

- [CreateDBSubnetGroup \(action\)](#page-2067-0)
- [DeleteDBSubnetGroup \(action\)](#page-2068-0)
- [ModifyDBSubnetGroup \(action\)](#page-2070-0)

## • [DescribeDBSubnetGroups \(action\)](#page-2071-0)

Structures :

- [Subnet \(structure\)](#page-2073-0)
- [DBSubnetGroup \(structure\)](#page-2073-1)

# <span id="page-2067-0"></span>CreateDBSubnetGroup (action)

Le nom AWS CLI de cette API est : create-db-subnet-group.

Crée un groupe de sous-réseaux de base de données. Les groupes de sous-réseaux de base de données doivent contenir au moins un sous-réseau dans deux zones de disponibilité minimum de la région Amazon.

Demande

• DBSubnetGroupDescription (dans la CLI : --db-subnet-group-description) : obligatoire : chaîne de type : string (chaîne encodée en UTF-8).

Description du groupe de sous-réseaux de base de données.

• DBSubnetGroupName (dans la CLI : --db-subnet-group-name) : obligatoire : chaîne de type : string (chaîne encodée en UTF-8).

Nom du groupe de sous-réseaux de base de données. Cette valeur est stockée sous la forme d'une chaîne en minuscules.

Contraintes : doit comporter au maximum 255 lettres, chiffres, points, traits de soulignement, espaces ou tirets. Impossible de conserver le nom par défaut.

Exemple : mySubnetgroup

• SubnetIds (dans la CLI : --subnet-ids) : obligatoire : chaîne de type : string (chaîne encodée en UTF-8).

ID de sous-réseau EC2 du groupe de sous-réseaux de base de données.

• Tags (dans la CLI : --tags) : tableau d'objets [Tag](#page-2149-0).

Balises à attribuer au nouveau groupe de sous-réseaux de base de données.

#### Réponse

Contient les détails d'un groupe de sous-réseaux de base de données Amazon Neptune.

Ce type de données est utilisé comme élément de réponse dans l'action [the section called](#page-2071-0) ["DescribeDBSubnetGroups"](#page-2071-0).

• DBSubnetGroupArn : chaîne de type : string (chaîne encodée en UTF-8).

Amazon Resource Name (ARN) du groupe de sous-réseaux de base de données.

• DBSubnetGroupDescription : chaîne de type : string (chaîne encodée en UTF-8).

Fournit la description du groupe de sous-réseaux de base de données.

• DBSubnetGroupName : chaîne de type : string (chaîne encodée en UTF-8).

Le nom du groupe de sous-réseaux DB.

• SubnetGroupStatus : chaîne de type : string (chaîne encodée en UTF-8).

Fournit le statut du groupe de sous-réseaux de base de données.

• Subnets : tableau d'objets [Sous-réseau.](#page-2073-0)

Contient une liste des éléments [the section called "Sous-réseau".](#page-2073-0)

• VpcId : chaîne de type : string (chaîne encodée en UTF-8).

Fournit l'ID de VPC du groupe de sous-réseaux de base de données.

## **Erreurs**

- [DBSubnetGroupAlreadyExistsFault](#page-2165-0)
- [DBSubnetGroupQuotaExceededFault](#page-2166-0)
- [DBSubnetQuotaExceededFault](#page-2167-0)
- [DBSubnetGroupDoesNotCoverEnoughAZs](#page-2165-1)
- [InvalidSubnet](#page-2174-0)

# <span id="page-2068-0"></span>DeleteDBSubnetGroup (action)

Le nom AWS CLI de cette API est : delete-db-subnet-group.

Supprime un groupe de sous-réseaux de base de données.

#### **a** Note

Le groupe de sous-réseaux de base de données spécifié ne doit pas être associé à des instances de base de données.

## Demande

• DBSubnetGroupName (dans la CLI : --db-subnet-group-name) : obligatoire : chaîne de type : string (chaîne encodée en UTF-8).

Nom du groupe de sous-réseaux de base de données à supprimer.

## **a** Note

Vous ne pouvez pas supprimer le groupe de sous-réseaux par défaut.

## Contraintes :

Contraintes : Doit correspondre au nom d'un DBSubnetGroup existant. Impossible de conserver le nom par défaut.

Exemple : mySubnetgroup

## Réponse

• Paramètres d'absence de réponse.

## **Erreurs**

- [InvalidDBSubnetGroupStateFault](#page-2172-0)
- [InvalidDBSubnetStateFault](#page-2173-0)
- [DBSubnetGroupNotFoundFault](#page-2166-1)

## <span id="page-2070-0"></span>ModifyDBSubnetGroup (action)

Le nom AWS CLI de cette API est : modify-db-subnet-group.

Modifie un groupe de sous-réseaux de base de données existant. Les groupes de sous-réseaux de base de données doivent contenir au moins un sous-réseau dans deux zones de disponibilité minimum de la région Amazon.

## Demande

• DBSubnetGroupDescription (dans la CLI : --db-subnet-group-description) : chaîne de type : string (chaîne encodée en UTF-8).

Description du groupe de sous-réseaux de base de données.

• DBSubnetGroupName (dans la CLI : --db-subnet-group-name) : obligatoire : chaîne de type : string (chaîne encodée en UTF-8).

Nom du groupe de sous-réseaux de base de données. Cette valeur est stockée sous la forme d'une chaîne en minuscules. Vous ne pouvez pas modifier le groupe de sous-réseaux par défaut.

Contraintes : Doit correspondre au nom d'un DBSubnetGroup existant. Impossible de conserver le nom par défaut.

Exemple : mySubnetgroup

• SubnetIds (dans la CLI : --subnet-ids) : obligatoire : chaîne de type : string (chaîne encodée en UTF-8).

ID de sous-réseau EC2 du groupe de sous-réseaux de base de données.

## Réponse

Contient les détails d'un groupe de sous-réseaux de base de données Amazon Neptune.

Ce type de données est utilisé comme élément de réponse dans l'action [the section called](#page-2071-0) ["DescribeDBSubnetGroups"](#page-2071-0).

• DBSubnetGroupArn : chaîne de type : string (chaîne encodée en UTF-8).

Amazon Resource Name (ARN) du groupe de sous-réseaux de base de données.

• DBSubnetGroupDescription : chaîne de type : string (chaîne encodée en UTF-8).

Fournit la description du groupe de sous-réseaux de base de données.

• DBSubnetGroupName : chaîne de type : string (chaîne encodée en UTF-8).

Le nom du groupe de sous-réseaux DB.

• SubnetGroupStatus : chaîne de type : string (chaîne encodée en UTF-8).

Fournit le statut du groupe de sous-réseaux de base de données.

• Subnets : tableau d'objets [Sous-réseau.](#page-2073-0)

Contient une liste des éléments [the section called "Sous-réseau".](#page-2073-0)

• VpcId : chaîne de type : string (chaîne encodée en UTF-8).

Fournit l'ID de VPC du groupe de sous-réseaux de base de données.

#### **Erreurs**

- [DBSubnetGroupNotFoundFault](#page-2166-1)
- [DBSubnetQuotaExceededFault](#page-2167-0)
- [SubnetAlreadyInUse](#page-2179-0)
- [DBSubnetGroupDoesNotCoverEnoughAZs](#page-2165-1)
- [InvalidSubnet](#page-2174-0)

## <span id="page-2071-0"></span>DescribeDBSubnetGroups (action)

Le nom AWS CLI de cette API est : describe-db-subnet-groups.

Renvoie une liste de descriptions DBSubnetGroup. Si le paramètre DBSubnetGroupName est spécifié, la liste contiendra uniquement les descriptions correspondantes au DBSubnetGroup spécifié.

Pour obtenir une vue d'ensemble des plages d'adresses CIDR, consultez le [didacticiel Wikipedia.](http://en.wikipedia.org/wiki/Classless_Inter-Domain_Routing)

Demande

• DBSubnetGroupName (dans la CLI : --db-subnet-group-name) : chaîne de type : string (chaîne encodée en UTF-8).

Nom du groupe de sous-réseaux de base de données pour lequel renvoyer les détails.

• Filters (dans la CLI : --filters) : tableau d'objets [Filtre.](#page-2152-0)

Ce paramètre n'est actuellement pas pris en charge.

• Marker (dans la CLI : --marker) : chaîne de type : string (chaîne encodée en UTF-8).

Jeton de pagination facultatif fourni par une demande DescribeDBSubnetGroups précédente. Si ce paramètre est spécifié, la réponse inclut uniquement des enregistrements supérieurs au marqueur, jusqu'à la valeur spécifiée par MaxRecords.

• MaxRecords (dans la CLI : --max-records) : élément IntegerOptional de type : integer (entier signé de 32 bits).

Nombre maximal d'enregistrements à inclure dans la réponse. Si le nombre d'enregistrements existants est supérieur à la valeur MaxRecords spécifiée, un jeton de pagination appelé marqueur est inclus dans la réponse pour permettre la récupération des résultats restants.

Par défaut : 100

Contraintes : Minimum 20, maximum 100.

#### Réponse

• DBSubnetGroups : tableau d'objets [DBSubnetGroup.](#page-2073-1)

Liste des instances [the section called "DBSubnetGroup"](#page-2073-1).

• Marker : chaîne de type : string (chaîne encodée en UTF-8).

Jeton de pagination facultatif fourni par une demande précédente. Si ce paramètre est spécifié, la réponse inclut uniquement des enregistrements supérieurs au marqueur, jusqu'à la valeur spécifiée par MaxRecords.

#### **Erreurs**

• [DBSubnetGroupNotFoundFault](#page-2166-1)

# Structures :

# <span id="page-2073-0"></span>Subnet (structure)

Spécifie un sous-réseau.

Ce type de données est utilisé comme élément de réponse dans l'action [the section called](#page-2071-0) ["DescribeDBSubnetGroups"](#page-2071-0).

## Champs

• SubnetAvailabilityZone : objet [AvailabilityZone](#page-2150-0).

Spécifie la zone de disponibilité EC2 contenant le sous-réseau.

• SubnetIdentifier : chaîne de type : string (chaîne encodée en UTF-8).

Spécifie l'identifiant du sous-réseau.

• SubnetStatus : chaîne de type : string (chaîne encodée en UTF-8).

Spécifie le statut du sous-réseau.

# <span id="page-2073-1"></span>DBSubnetGroup (structure)

Contient les détails d'un groupe de sous-réseaux de base de données Amazon Neptune.

Ce type de données est utilisé comme élément de réponse dans l'action [the section called](#page-2071-0) ["DescribeDBSubnetGroups"](#page-2071-0).

## Champs

• DBSubnetGroupArn : chaîne de type : string (chaîne encodée en UTF-8).

Amazon Resource Name (ARN) du groupe de sous-réseaux de base de données.

• DBSubnetGroupDescription : chaîne de type : string (chaîne encodée en UTF-8).

Fournit la description du groupe de sous-réseaux de base de données.

• DBSubnetGroupName : chaîne de type : string (chaîne encodée en UTF-8).

Le nom du groupe de sous-réseaux DB.

• SubnetGroupStatus : chaîne de type : string (chaîne encodée en UTF-8).

Fournit le statut du groupe de sous-réseaux de base de données.

• Subnets : tableau d'objets [Sous-réseau.](#page-2073-0)

Contient une liste des éléments [the section called "Sous-réseau".](#page-2073-0)

• VpcId : chaîne de type : string (chaîne encodée en UTF-8).

Fournit l'ID de VPC du groupe de sous-réseaux de base de données.

DBSubnetGroup est utilisé comme élément de réponse pour :

- [CreateDBSubnetGroup](#page-2067-0)
- [ModifyDBSubnetGroup](#page-2070-0)

# API d'instantanés Neptune

Actions :

- [CreateDBClusterSnapshot \(action\)](#page-2075-0)
- [DeleteDBClusterSnapshot \(action\)](#page-2078-0)
- [CopyDBClusterSnapshot \(action\)](#page-2081-0)
- [ModifyDBClusterSnapshotAttribute \(action\)](#page-2086-0)
- [RestoreDBClusterFromSnapshot \(action\)](#page-2088-0)
- [RestoreDBClusterToPointInTime \(action\)](#page-2099-0)
- [DescribeDBClusterSnapshots \(action\)](#page-2110-0)
- [DescribeDBClusterSnapshotAttributes \(action\)](#page-2113-0)

#### Structures :

- [DBClusterSnapshot \(structure\)](#page-2114-0)
- [DBClusterSnapshotAttribute \(structure\)](#page-2117-0)
- [DBClusterSnapshotAttributesResult \(structure\)](#page-2117-1)

## <span id="page-2075-0"></span>CreateDBClusterSnapshot (action)

Le nom AWS CLI de cette API est : create-db-cluster-snapshot.

Crée un instantané d'un cluster de bases de données.

Demande

• DBClusterIdentifier (dans la CLI : --db-cluster-identifier) : obligatoire : chaîne de type : string (chaîne encodée en UTF-8).

Identifiant du cluster de bases de données pour lequel créer un instantané. Ce paramètre n'est pas sensible à la casse.

Contraintes :

• Doit correspondre à l'identifiant d'un cluster de bases de données existant.

Exemple : my-cluster1

• DBClusterSnapshotIdentifier (dans la CLI : --db-cluster-snapshot-identifier) : obligatoire : chaîne de type : string (chaîne encodée en UTF-8).

Identifiant de l'instantané de cluster de bases de données. Ce paramètre est stocké sous la forme d'une chaîne en lettres minuscules.

Contraintes :

- Doit contenir entre 1 et 63 lettres, chiffres ou traits d'union.
- Le premier caractère doit être une lettre.
- Ne peut pas se terminer par un trait d'union ni contenir deux traits d'union consécutifs.

Exemple : my-cluster1-snapshot1

• Tags (dans la CLI : --tags) : tableau d'objets [Tag.](#page-2149-0)

Balises à attribuer à l'instantané de cluster de bases de données.

#### Réponse

Contient les détails d'un instantané de cluster de bases de données Amazon Neptune.

Ce type de données est utilisé comme élément de réponse dans l'action [the section called](#page-2110-0)  ["DescribeDBClusterSnapshots".](#page-2110-0)

• AllocatedStorage : entier de type : integer (entier signé de 32 bits).

Spécifie la taille de stockage allouée en gigaoctets (Gio).

• AvailabilityZones : chaîne de type : string (chaîne encodée en UTF-8).

Fournit la liste des zones de disponibilité EC2 dans lesquelles les instances de l'instantané de cluster de bases de données peuvent être restaurées.

• ClusterCreateTime : horodatage de type : timestamp (point dans le temps, généralement défini comme un décalage par rapport à minuit le 1er janvier 1970).

Spécifie l'heure à laquelle le cluster de bases de données a été créé, en heure UTC (Universal Coordinated Time).

• DBClusterIdentifier : chaîne de type : string (chaîne encodée en UTF-8).

Spécifie l'identifiant du cluster de bases de données à partir duquel cet instantané de cluster de bases de données a été créé.

• DBClusterSnapshotArn : chaîne de type : string (chaîne encodée en UTF-8).

Amazon Resource Name (ARN) de l'instantané de cluster de bases de données.

• DBClusterSnapshotIdentifier : chaîne de type : string (chaîne encodée en UTF-8).

Spécifie l'identifiant d'un instantané de cluster de bases de données. Doit correspondre à l'identifiant d'un instantané existant.

Après avoir restauré un cluster de bases de données à l'aide d'un DBClusterSnapshotIdentifier, vous devez spécifier le même DBClusterSnapshotIdentifier pour toute mise à jour ultérieure de ce cluster. Lorsque vous spécifiez cette propriété pour une mise à jour, le cluster de bases de données n'est pas restauré de nouveau à partir de l'instantané, et les données de la base de données ne sont pas modifiées.

Toutefois, si vous ne spécifiez pas le DBClusterSnapshotIdentifier, un cluster de bases de données vide est créé et le cluster de bases de données d'origine est supprimé. Si vous spécifiez une propriété différente de la propriété précédente de restauration d'instantané, le cluster de bases de données est restauré à partir de l'instantané spécifié par le DBClusterSnapshotIdentifier, et le cluster de bases de données d'origine est supprimé.

• Engine : chaîne de type : string (chaîne encodée en UTF-8).

Spécifie le nom du moteur de base de données.

• EngineVersion : chaîne de type : string (chaîne encodée en UTF-8).

Fournit la version du moteur de base de données à utiliser pour cet instantané de cluster de bases de données.

• IAMDatabaseAuthenticationEnabled : valeur booléenne de type : boolean (valeur booléenne : true ou false).

Valeur true (vrai) si le mappage des comptes Amazon Identity and Access Management (IAM) aux comptes de base de données est activé ; sinon, valeur false (faux).

• KmsKeyId : chaîne de type : string (chaîne encodée en UTF-8).

Si StorageEncrypted a la valeur true (vrai), il s'agit de l'identifiant de clé Amazon KMS pour le cluster de bases de données chiffré.

• LicenseModel : chaîne de type : string (chaîne encodée en UTF-8).

Fournit les informations sur le modèle de licence pour cet instantané de cluster de bases de données.

• PercentProgress : entier de type : integer (entier signé de 32 bits).

Spécifie une estimation du pourcentage de données transférées.

• Port : entier de type : integer (entier signé de 32 bits).

Spécifie le port écouté par le cluster de bases de données au moment de l'instantané.

• SnapshotCreateTime : horodatage de type : timestamp (point dans le temps, généralement défini comme un décalage par rapport à minuit le 1er janvier 1970).

Spécifie l'heure à laquelle l'instantané a été pris, au format UTC (temps universel).

• SnapshotType : chaîne de type : string (chaîne encodée en UTF-8).

Fournit le type de l'instantané de cluster de bases de données.

• SourceDBClusterSnapshotArn : chaîne de type : string (chaîne encodée en UTF-8).

Si l'instantané de cluster de bases de données a été copié à partir d'un instantané de cluster de bases de données source, l'Amazon Resource Name (ARN) de l'instantané de cluster de bases de données source, une valeur null dans le cas contraire.

• Status : chaîne de type : string (chaîne encodée en UTF-8).

Spécifie le statut de cet instantané de cluster de bases de données.

• StorageEncrypted : valeur booléenne de type : boolean (valeur booléenne : true ou false).

Indique si l'instantané de cluster de bases de données est chiffré.

• StorageType : chaîne de type : string (chaîne encodée en UTF-8).

Type de stockage associé à l'instantané de cluster de bases de données.

• VpcId : chaîne de type : string (chaîne encodée en UTF-8).

Fournit l'ID de VPC associé à l'instantané de cluster de bases de données.

#### **Erreurs**

- [DBClusterSnapshotAlreadyExistsFault](#page-2161-0)
- [InvalidDBClusterStateFault](#page-2171-1)
- [DBClusterNotFoundFault](#page-2159-0)
- [SnapshotQuotaExceededFault](#page-2177-0)
- [InvalidDBClusterSnapshotStateFault](#page-2170-0)

# <span id="page-2078-0"></span>DeleteDBClusterSnapshot (action)

Le nom AWS CLI de cette API est : delete-db-cluster-snapshot.

Supprime un instantané de cluster de bases de données. Si l'instantané est en cours de copie, l'opération est arrêtée.

## **a** Note

L'instantané de cluster de bases de données doit être dans l'état available pour être supprimé.

## Demande

• DBClusterSnapshotIdentifier (dans la CLI : --db-cluster-snapshot-identifier) : obligatoire : chaîne de type : string (chaîne encodée en UTF-8).

Identifiant de l'instantané de cluster de bases de données à supprimer.

Contraintes : doit être le nom d'un instantané de cluster de bases de données existant dans l'état available.

## Réponse

Contient les détails d'un instantané de cluster de bases de données Amazon Neptune.

Ce type de données est utilisé comme élément de réponse dans l'action [the section called](#page-2110-0)  ["DescribeDBClusterSnapshots".](#page-2110-0)

• AllocatedStorage : entier de type : integer (entier signé de 32 bits).

Spécifie la taille de stockage allouée en gigaoctets (Gio).

• AvailabilityZones : chaîne de type : string (chaîne encodée en UTF-8).

Fournit la liste des zones de disponibilité EC2 dans lesquelles les instances de l'instantané de cluster de bases de données peuvent être restaurées.

• ClusterCreateTime : horodatage de type : timestamp (point dans le temps, généralement défini comme un décalage par rapport à minuit le 1er janvier 1970).

Spécifie l'heure à laquelle le cluster de bases de données a été créé, en heure UTC (Universal Coordinated Time).

• DBClusterIdentifier : chaîne de type : string (chaîne encodée en UTF-8).

Spécifie l'identifiant du cluster de bases de données à partir duquel cet instantané de cluster de bases de données a été créé.

• DBClusterSnapshotArn : chaîne de type : string (chaîne encodée en UTF-8).

Amazon Resource Name (ARN) de l'instantané de cluster de bases de données.

• DBClusterSnapshotIdentifier : chaîne de type : string (chaîne encodée en UTF-8).

Spécifie l'identifiant d'un instantané de cluster de bases de données. Doit correspondre à l'identifiant d'un instantané existant.

Après avoir restauré un cluster de bases de données à l'aide d'un DBClusterSnapshotIdentifier, vous devez spécifier le même DBClusterSnapshotIdentifier pour toute mise à jour ultérieure de ce cluster. Lorsque vous spécifiez cette propriété pour une mise à jour, le cluster de bases de données n'est pas restauré de nouveau à partir de l'instantané, et les données de la base de données ne sont pas modifiées.

Toutefois, si vous ne spécifiez pas le DBClusterSnapshotIdentifier, un cluster de bases de données vide est créé et le cluster de bases de données d'origine est supprimé. Si vous spécifiez une propriété différente de la propriété précédente de restauration d'instantané, le cluster de bases de données est restauré à partir de l'instantané spécifié par le DBClusterSnapshotIdentifier, et le cluster de bases de données d'origine est supprimé.

• Engine : chaîne de type : string (chaîne encodée en UTF-8).

Spécifie le nom du moteur de base de données.

• EngineVersion : chaîne de type : string (chaîne encodée en UTF-8).

Fournit la version du moteur de base de données à utiliser pour cet instantané de cluster de bases de données.

• IAMDatabaseAuthenticationEnabled : valeur booléenne de type : boolean (valeur booléenne : true ou false).

Valeur true (vrai) si le mappage des comptes Amazon Identity and Access Management (IAM) aux comptes de base de données est activé ; sinon, valeur false (faux).

• KmsKeyId : chaîne de type : string (chaîne encodée en UTF-8).

Si StorageEncrypted a la valeur true (vrai), il s'agit de l'identifiant de clé Amazon KMS pour le cluster de bases de données chiffré.

• LicenseModel : chaîne de type : string (chaîne encodée en UTF-8).

Fournit les informations sur le modèle de licence pour cet instantané de cluster de bases de données.

• PercentProgress : entier de type : integer (entier signé de 32 bits).

Spécifie une estimation du pourcentage de données transférées.

• Port : entier de type : integer (entier signé de 32 bits).

Spécifie le port écouté par le cluster de bases de données au moment de l'instantané.

• SnapshotCreateTime : horodatage de type : timestamp (point dans le temps, généralement défini comme un décalage par rapport à minuit le 1er janvier 1970).

Spécifie l'heure à laquelle l'instantané a été pris, au format UTC (temps universel).

• SnapshotType : chaîne de type : string (chaîne encodée en UTF-8).

Fournit le type de l'instantané de cluster de bases de données.

• SourceDBClusterSnapshotArn : chaîne de type : string (chaîne encodée en UTF-8).

Si l'instantané de cluster de bases de données a été copié à partir d'un instantané de cluster de bases de données source, l'Amazon Resource Name (ARN) de l'instantané de cluster de bases de données source, une valeur null dans le cas contraire.

• Status : chaîne de type : string (chaîne encodée en UTF-8).

Spécifie le statut de cet instantané de cluster de bases de données.

• StorageEncrypted : valeur booléenne de type : boolean (valeur booléenne : true ou false).

Indique si l'instantané de cluster de bases de données est chiffré.

• StorageType : chaîne de type : string (chaîne encodée en UTF-8).

Type de stockage associé à l'instantané de cluster de bases de données.

• VpcId : chaîne de type : string (chaîne encodée en UTF-8).

Fournit l'ID de VPC associé à l'instantané de cluster de bases de données.

## Erreurs

- [InvalidDBClusterSnapshotStateFault](#page-2170-0)
- [DBClusterSnapshotNotFoundFault](#page-2161-1)

# <span id="page-2081-0"></span>CopyDBClusterSnapshot (action)

Le nom AWS CLI de cette API est : copy-db-cluster-snapshot.

Copie un instantané d'un cluster de bases de données.

Pour copier un instantané de cluster de bases de données à partir d'un instantané de cluster de bases de données manuel partagé, SourceDBClusterSnapshotIdentifier doit être l'ARN (Amazon Resource Name) de l'instantané de cluster de bases de données partagé.

## Demande

• CopyTags (dans la CLI : --copy-tags) : élément BooleanOptional de type : boolean (valeur booléenne : true ou false).

La valeur est true pour copier toutes les balises de l'instantané de cluster de bases de données source vers l'instantané de cluster de bases de données cible, et false dans le cas contraire. La valeur par défaut est false.

• KmsKeyId (dans la CLI : --kms-key-id) : chaîne de type : string (chaîne encodée en UTF-8).

ID de clé Amazon KMS pour un instantané de cluster de bases de données chiffré. L'ID de clé KMS est l'Amazon Resource Name (ARN), l'identifiant de clé KMS ou l'alias de clé KMS pour la clé de chiffrement KMS.

Si vous copiez un instantané de cluster de bases de données chiffré à partir de votre compte Amazon, vous pouvez spécifier une valeur pour KmsKeyId afin de chiffrer la copie avec une nouvelle clé de chiffrement KMS. Si vous ne spécifiez pas de valeur pour KmsKeyId, la copie de l'instantané de cluster de bases de données est chiffrée avec la même clé KMS que l'instantané de cluster de bases de données source.

Si vous copiez un instantané de cluster de bases de données chiffré partagé à partir d'un autre compte Amazon, vous devez spécifier une valeur pour KmsKeyId.

Les clés de chiffrement KMS sont spécifiques à la région Amazon dans laquelle elles sont créées, et vous ne pouvez pas utiliser de clés de chiffrement issues d'une région Amazon dans une autre région Amazon.

Vous ne pouvez pas chiffrer un instantané de cluster de bases de données non chiffré lorsque vous le copiez. Si vous essayez de copier un instantané de cluster de base de données non chiffré et attribuez une valeur au paramètre KmsKeyId, une erreur est renvoyée.

• PreSignedUrl (dans la CLI : --pre-signed-url) : chaîne de type : string (chaîne encodée en UTF-8).

Cette option n'est pas prise en charge actuellement.

• SourceDBClusterSnapshotIdentifier (dans la CLI : --source-db-cluster-snapshotidentifier) : obligatoire : chaîne de type : string (chaîne encodée en UTF-8).

Identifiant de l'instantané de cluster de bases de données à copier. Ce paramètre n'est pas sensible à la casse.

#### Contraintes :

- Vous devez spécifier un instantané système valide dans l'état « available ».
- Spécifiez un identifiant de l'instantané de base de données valide.

Exemple : my-cluster-snapshot1

• Tags (dans la CLI : --tags) : tableau d'objets [Tag.](#page-2149-0)

Balises à attribuer à la nouvelle copie de l'instantané de cluster de bases de données.

• TargetDBClusterSnapshotIdentifier (dans la CLI : --target-db-cluster-snapshotidentifier) : obligatoire : chaîne de type : string (chaîne encodée en UTF-8).

Identifiant du nouvel instantané de cluster de bases de données à créer à partir de l'instantané de cluster de bases de données source. Ce paramètre n'est pas sensible à la casse.

Contraintes :

- Doit contenir entre 1 et 63 lettres, chiffres ou traits d'union.
- Le premier caractère doit être une lettre.
- Ne peut pas se terminer par un trait d'union ni contenir deux traits d'union consécutifs.

Exemple : my-cluster-snapshot2

#### Réponse

Contient les détails d'un instantané de cluster de bases de données Amazon Neptune.

Ce type de données est utilisé comme élément de réponse dans l'action [the section called](#page-2110-0)  ["DescribeDBClusterSnapshots".](#page-2110-0)

• AllocatedStorage : entier de type : integer (entier signé de 32 bits).

Spécifie la taille de stockage allouée en gigaoctets (Gio).

• AvailabilityZones : chaîne de type : string (chaîne encodée en UTF-8).

Fournit la liste des zones de disponibilité EC2 dans lesquelles les instances de l'instantané de cluster de bases de données peuvent être restaurées.

• ClusterCreateTime : horodatage de type : timestamp (point dans le temps, généralement défini comme un décalage par rapport à minuit le 1er janvier 1970).

Spécifie l'heure à laquelle le cluster de bases de données a été créé, en heure UTC (Universal Coordinated Time).

• DBClusterIdentifier : chaîne de type : string (chaîne encodée en UTF-8).

Spécifie l'identifiant du cluster de bases de données à partir duquel cet instantané de cluster de bases de données a été créé.

• DBClusterSnapshotArn : chaîne de type : string (chaîne encodée en UTF-8).

Amazon Resource Name (ARN) de l'instantané de cluster de bases de données.

• DBClusterSnapshotIdentifier : chaîne de type : string (chaîne encodée en UTF-8).

Spécifie l'identifiant d'un instantané de cluster de bases de données. Doit correspondre à l'identifiant d'un instantané existant.

Après avoir restauré un cluster de bases de données à l'aide d'un DBClusterSnapshotIdentifier, vous devez spécifier le même DBClusterSnapshotIdentifier pour toute mise à jour ultérieure de ce cluster. Lorsque vous spécifiez cette propriété pour une mise à jour, le cluster de bases de données n'est pas restauré de nouveau à partir de l'instantané, et les données de la base de données ne sont pas modifiées.

Toutefois, si vous ne spécifiez pas le DBClusterSnapshotIdentifier, un cluster de bases de données vide est créé et le cluster de bases de données d'origine est supprimé. Si vous spécifiez une propriété différente de la propriété précédente de restauration d'instantané, le cluster de bases de données est restauré à partir de l'instantané spécifié par le DBClusterSnapshotIdentifier, et le cluster de bases de données d'origine est supprimé.

• Engine : chaîne de type : string (chaîne encodée en UTF-8).

Spécifie le nom du moteur de base de données.

• EngineVersion : chaîne de type : string (chaîne encodée en UTF-8).

Fournit la version du moteur de base de données à utiliser pour cet instantané de cluster de bases de données.

• IAMDatabaseAuthenticationEnabled : valeur booléenne de type : boolean (valeur booléenne : true ou false).

Valeur true (vrai) si le mappage des comptes Amazon Identity and Access Management (IAM) aux comptes de base de données est activé ; sinon, valeur false (faux).

• KmsKeyId : chaîne de type : string (chaîne encodée en UTF-8).

Si StorageEncrypted a la valeur true (vrai), il s'agit de l'identifiant de clé Amazon KMS pour le cluster de bases de données chiffré.

• LicenseModel : chaîne de type : string (chaîne encodée en UTF-8).

Fournit les informations sur le modèle de licence pour cet instantané de cluster de bases de données.

• PercentProgress : entier de type : integer (entier signé de 32 bits).

Spécifie une estimation du pourcentage de données transférées.

• Port : entier de type : integer (entier signé de 32 bits).

Spécifie le port écouté par le cluster de bases de données au moment de l'instantané.

• SnapshotCreateTime : horodatage de type : timestamp (point dans le temps, généralement défini comme un décalage par rapport à minuit le 1er janvier 1970).

Spécifie l'heure à laquelle l'instantané a été pris, au format UTC (temps universel).

• SnapshotType : chaîne de type : string (chaîne encodée en UTF-8).

Fournit le type de l'instantané de cluster de bases de données.

• SourceDBClusterSnapshotArn : chaîne de type : string (chaîne encodée en UTF-8).

Si l'instantané de cluster de bases de données a été copié à partir d'un instantané de cluster de bases de données source, l'Amazon Resource Name (ARN) de l'instantané de cluster de bases de données source, une valeur null dans le cas contraire.

• Status : chaîne de type : string (chaîne encodée en UTF-8).

Spécifie le statut de cet instantané de cluster de bases de données.

• StorageEncrypted : valeur booléenne de type : boolean (valeur booléenne : true ou false).

Indique si l'instantané de cluster de bases de données est chiffré.

• StorageType : chaîne de type : string (chaîne encodée en UTF-8).

Type de stockage associé à l'instantané de cluster de bases de données.

• VpcId : chaîne de type : string (chaîne encodée en UTF-8).

Fournit l'ID de VPC associé à l'instantané de cluster de bases de données.

### **Erreurs**

- [DBClusterSnapshotAlreadyExistsFault](#page-2161-0)
- [DBClusterSnapshotNotFoundFault](#page-2161-1)
- [InvalidDBClusterStateFault](#page-2171-1)
- [InvalidDBClusterSnapshotStateFault](#page-2170-0)
- [SnapshotQuotaExceededFault](#page-2177-0)
- [KMSKeyNotAccessibleFault](#page-2175-0)

# <span id="page-2086-0"></span>ModifyDBClusterSnapshotAttribute (action)

Le nom AWS CLI de cette API est : modify-db-cluster-snapshot-attribute.

Ajoute un attribut et des valeurs à un instantané de cluster de bases de données manuel, ou en supprime.

Pour partager un instantané de cluster de bases de données manuel avec d'autres comptes Amazon, spécifiez restore comme AttributeName et utilisez le paramètre ValuesToAdd pour ajouter une liste des ID des comptes Amazon autorisés à restaurer l'instantané de cluster de bases de données manuel. Utilisez la valeur all pour rendre l'instantané de cluster de bases de données manuel public, ce qui signifie qu'il pourra être copié ou restauré par tous les comptes Amazon. N'ajoutez pas la valeur all pour tous les instantanés de cluster de bases de données manuels contenant des informations privées que vous ne souhaitez pas mettre à la disposition de tous les comptes Amazon. Si un instantané de cluster de bases de données manuel est chiffré, il peut être partagé, mais uniquement en spécifiant une liste des ID de comptes Amazon autorisés pour le paramètre ValuesToAdd. Dans ce cas, vous ne pouvez pas utiliser all comme une valeur pour ce paramètre.

Pour afficher les comptes Amazon autorisés à copier ou restaurer un instantané de cluster de bases de données manuel, ou pour voir si un instantané de cluster de bases de données manuel est public ou privé, utilisez l'action d'API [the section called "DescribeDBClusterSnapshotAttributes"](#page-2113-0).

## Demande

• AttributeName (dans la CLI : --attribute-name) : obligatoire : chaîne de type : string (chaîne encodée en UTF-8).

Nom de l'attribut d'instantané de cluster de bases de données à modifier.

Pour gérer l'autorisation des autres comptes Amazon à copier ou restaurer un instantané de cluster de bases de données manuel, définissez cette valeur sur restore.

• DBClusterSnapshotIdentifier (dans la CLI : --db-cluster-snapshot-identifier) : obligatoire : chaîne de type : string (chaîne encodée en UTF-8).

Identifiant de l'instantané de cluster de bases de données pour lequel modifier les attributs.

• ValuesToAdd (dans la CLI : --values-to-add) : chaîne de type : string (chaîne encodée en UTF-8).

Liste des attributs d'instantané de cluster de bases de données à ajouter à l'attribut spécifié par AttributeName.

Pour autoriser d'autres comptes Amazon à copier ou restaurer un instantané de cluster de bases de données manuel, définissez cette liste afin d'inclure un ou plusieurs ID de compte Amazon, ou définissez all pour que l'instantané de cluster de bases de données manuel puisse être restauré par tous les comptes Amazon. N'ajoutez pas la valeur all pour tous les instantanés de cluster de bases de données manuels contenant des informations privées que vous ne souhaitez pas mettre à la disposition de tous les comptes Amazon.

• ValuesToRemove (dans la CLI : --values-to-remove) : chaîne de type : string (chaîne encodée en UTF-8).

Liste des attributs d'instantané de cluster de bases de données à supprimer de l'attribut spécifié par AttributeName.

Pour supprimer l'autorisation d'autres comptes Amazon à copier ou restaurer un instantané de cluster de bases de données manuel, définissez cette liste afin d'inclure un ou plusieurs identifiants de compte Amazon, ou définissez all pour interdire à tous les comptes Amazon de copier ou restaurer l'instantané de cluster de bases de données. Si vous spécifiez all, un compte Amazon dont l'ID de compte est explicitement ajouté à l'attribut restore peut toujours copier ou restaurer un instantané de cluster de bases de données manuel.

## Réponse

Contient les résultats d'appel réussi à l'action d'API [the section called](#page-2113-0)  ["DescribeDBClusterSnapshotAttributes"](#page-2113-0).
Les attributs d'instantané de cluster de bases de données manuel sont utilisés pour autoriser d'autres comptes Amazon à copier ou restaurer un instantané de cluster de bases de données manuel. Pour plus d'informations, consultez l'action d'API [the section called "ModifyDBClusterSnapshotAttribute".](#page-2086-0)

• DBClusterSnapshotAttributes : tableau d'objets [DBClusterSnapshotAttribute](#page-2117-0).

Liste des attributs et des valeurs de l'instantané de cluster de bases de données manuel.

• DBClusterSnapshotIdentifier : chaîne de type : string (chaîne encodée en UTF-8).

Identifiant de l'instantané de cluster de bases de données manuel sur lequel s'appliquent les attributs.

#### Erreurs

- [DBClusterSnapshotNotFoundFault](#page-2161-0)
- [InvalidDBClusterSnapshotStateFault](#page-2170-0)
- [SharedSnapshotQuotaExceededFault](#page-2177-0)

# RestoreDBClusterFromSnapshot (action)

Le nom AWS CLI de cette API est : restore-db-cluster-from-snapshot.

Crée un nouveau cluster de bases de données à partir d'un instantané de base de données ou d'un instantané de cluster de bases de données.

Si un instantané de base de données est spécifié, le cluster de bases de données cible est créé à partir de l'instantané de base de données source avec une configuration par défaut et un groupe de sécurité par défaut.

Si un instantané de cluster de bases de données est spécifié, le cluster de bases de données cible est créé à partir du point de restauration du cluster de bases de données source avec la même configuration que le cluster de bases de données source original, sauf que le nouveau cluster de bases de données est créé avec le groupe de sécurité par défaut.

Demande

• AvailabilityZones (dans la CLI : --availability-zones) : chaîne de type : string (chaîne encodée en UTF-8).

Fournit la liste des zones de disponibilité EC2 dans lesquelles les instances de l'instantané de cluster de bases de données restauré peuvent être créées.

• CopyTagsToSnapshot (dans la CLI : --copy-tags-to-snapshot) : élément BooleanOptional de type : boolean (valeur booléenne : true ou false).

Si cette valeur est *true*, les balises sont copiées dans n'importe quel instantané du cluster de bases de données restauré qui est créé.

• DatabaseName (dans la CLI : --database-name) : chaîne de type : string (chaîne encodée en UTF-8).

Non pris en charge.

• DBClusterIdentifier (dans la CLI : --db-cluster-identifier) : obligatoire : chaîne de type : string (chaîne encodée en UTF-8).

Nom du cluster de bases de données à créer à partir de l'instantané de base de données ou de l'instantané de cluster de bases de données. Ce paramètre n'est pas sensible à la casse.

Contraintes :

- Doit contenir entre 1 et 63 lettres, chiffres ou traits d'union
- Le premier caractère doit être une lettre
- Ne peut pas se terminer par un trait d'union ni contenir deux traits d'union consécutifs

Exemple : my-snapshot-id

• DBClusterParameterGroupName (dans la CLI : --db-cluster-parameter-group-name) : chaîne de type : string (chaîne encodée en UTF-8).

Nom du groupe de paramètres de cluster de base de données à associer au nouveau cluster de base de données.

Contraintes :

- S'il est fourni, doit correspondre au nom d'un DBClusterParameterGroup existant.
- DBSubnetGroupName (dans la CLI : --db-subnet-group-name) : chaîne de type : string (chaîne encodée en UTF-8).

Nom du groupe de sous-réseaux de base de données à utiliser pour le nouveau cluster de bases de données.

Contraintes : si cette valeur est fournie, doit correspondre à un nom de DBSubnetGroup existant.

Exemple : mySubnetgroup

• DeletionProtection (dans la CLI : --deletion-protection) : élément BooleanOptional de type : boolean (valeur booléenne : true ou false).

Valeur qui indique si la protection contre la suppression est activée pour le cluster de bases de données. La base de données ne peut pas être supprimée lorsque la protection contre la suppression est activée. Par défaut, la protection contre la suppression est désactivée.

• EnableCloudwatchLogsExports (dans la CLI : --enable-cloudwatch-logs-exports) : chaîne de type : string (chaîne encodée en UTF-8).

Liste des journaux que le cluster de base de données restauré va exporter vers Amazon CloudWatch Logs.

• EnableIAMDatabaseAuthentication (dans la CLI : --enable-iam-databaseauthentication) : élément BooleanOptional de type : boolean (valeur booléenne : true ou false).

Valeur true pour activer le mappage des comptes Amazon Identity and Access Management (IAM) avec les comptes de base de données ; sinon, valeur false.

Par défaut : false

• Engine (dans la CLI : --engine) : obligatoire : chaîne de type : string (chaîne encodée en UTF-8).

Moteur de base de données à utiliser pour le nouveau cluster de base de données.

Par défaut : identique à la source

Contrainte : doit être compatible avec le moteur de la source

• EngineVersion (dans la CLI : --engine-version) : chaîne de type : string (chaîne encodée en UTF-8).

Version du moteur de base de données à utiliser pour le nouveau cluster de bases de données.

• KmsKeyId (dans la CLI : --kms-key-id) : chaîne de type : string (chaîne encodée en UTF-8).

Identifiant de clé Amazon KMS à utiliser lors de la restauration d'un cluster de bases de données chiffré à partir d'un instantané de base de données ou d'un instantané de cluster de bases de données.

L'identifiant de clé KMS est l'Amazon Resource Name (ARN) de la clé de chiffrement KMS. Si vous restaurez un cluster de bases de données avec le compte Amazon qui possède la clé de chiffrement KMS utilisée pour chiffrer le nouveau cluster de bases de données, vous pouvez utiliser l'alias de clé KMS au lieu de l'ARN de la clé de chiffrement KMS.

Si vous ne spécifiez pas de valeur pour le paramètre KmsKeyId :

- Si l'instantané de base de données ou l'instantané de cluster de bases de données dans SnapshotIdentifier est chiffré, le cluster de bases de données restauré est chiffré à l'aide de la clé KMS utilisée pour chiffrer l'instantané de base de données ou l'instantané de cluster de bases de données.
- Si l'instantané de base de données ou l'instantané de cluster de bases de données dans SnapshotIdentifier n'est pas chiffré, le cluster de base de données restauré n'est pas chiffré.
- Port (dans la CLI : --port) : élément IntegerOptional de type : integer (entier signé de 32 bits).

Le numéro de port sur lequel le nouveau cluster de bases de données accepte des connexions.

Contraintes : La valeur doit être comprise dans la plage 1150-65535

Valeur par défaut : port du cluster de bases de données d'origine.

• ServerlessV2ScalingConfiguration (dans la CLI : --serverless-v2-scalingconfiguration) : objet [ServerlessV2ScalingConfiguration.](#page-2153-0)

Contient la configuration de mise à l'échelle d'un cluster de bases de données Neptune sans serveur.

Pour plus d'informations, consultez [Utilisation d'Amazon Neptune sans serveur](https://docs.aws.amazon.com/neptune/latest/userguide/neptune-serverless-using.html) dans le Guide de l'utilisateur Amazon Neptune.

• SnapshotIdentifier (dans la CLI : --snapshot-identifier) : obligatoire : chaîne de type : string (chaîne encodée en UTF-8).

Identifiant de l'instantané de base de données ou de l'instantané de cluster de bases de données à partir duquel restaurer.

Vous pouvez utiliser le nom ou l'Amazon Resource Name (ARN) pour spécifier un instantané de cluster de bases de données. Cependant, vous pouvez utiliser uniquement l'ARN pour spécifier un instantané de base de données.

Contraintes :

- Doit correspondre à l'identifiant d'un instantané existant.
- StorageType (dans la CLI : --storage-type) : chaîne de type : string (chaîne encodée en UTF-8).

Spécifie le type de stockage à associer au cluster de base de données.

Valeurs valides : standard, iopt1

Par défaut : standard

• Tags (dans la CLI : --tags) : tableau d'objets [Tag.](#page-2149-0)

Balises à attribuer au cluster de bases de données restauré.

• VpcSecurityGroupIds (dans la CLI:--vpc-security-group-ids): chaîne de type: string (chaîne encodée en UTF-8).

Liste des groupes de sécurité VPC auxquels appartiendra le nouveau cluster de bases de données.

### Réponse

Contient les détails d'un cluster de bases de données Amazon Neptune.

Ce type de données est utilisé comme élément de réponse dans [the section called](#page-1956-0)  ["DescribeDBClusters".](#page-1956-0)

• AllocatedStorage : entier facultatif de type : integer (entier signé de 32 bits).

AllocatedStorage renvoie toujours la valeur 1, car la taille de stockage d'un cluster de bases de données Neptune n'est pas fixe ; elle s'ajuste automatiquement en fonction des besoins.

• AssociatedRoles : tableau d'objets [DBClusterRole.](#page-1965-0)

Fournit la liste des rôles Amazon Identity and Access Management (IAM) associés au cluster de bases de données. Les rôles IAM associés à un cluster de bases de données autorisent celui-ci à accéder aux autres services Amazon en votre nom.

• AutomaticRestartTime : horodatage de type : timestamp (point dans le temps, généralement défini comme un décalage par rapport à minuit le 1er janvier 1970).

Heure à laquelle le cluster de bases de données sera automatiquement redémarré.

• AvailabilityZones : chaîne de type : string (chaîne encodée en UTF-8).

Fournit la liste des zones de disponibilité EC2 dans lesquelles les instances du cluster de bases de données peuvent être créées.

• BacktrackConsumedChangeRecords : long facultatif de type : long (entier signé de 64 bits).

Non pris en charge par Neptune.

• BacktrackWindow : long facultatif de type : long (entier signé de 64 bits).

Non pris en charge par Neptune.

• BackupRetentionPeriod : entier facultatif de type : integer (entier signé de 32 bits).

Spécifie le nombre de jours de conservation des instantanés de base de données automatiques.

• Capacity : entier facultatif de type : integer (entier signé de 32 bits).

Non pris en charge par Neptune.

• CloneGroupId : chaîne de type : string (chaîne encodée en UTF-8).

Identifie le groupe de clones auquel est associé le cluster de bases de données.

• ClusterCreateTime : horodatage de type : timestamp (point dans le temps, généralement défini comme un décalage par rapport à minuit le 1er janvier 1970).

Spécifie l'heure à laquelle le cluster de bases de données a été créé, en heure UTC (Universal Coordinated Time).

• CopyTagsToSnapshot : valeur booléenne facultative de type : boolean (valeur booléenne : true ou false).

Si cette valeur est définie sur *true*, les balises sont copiées dans n'importe quel instantané du cluster de bases de données créé.

• CrossAccountClone : valeur booléenne facultative de type : boolean (valeur booléenne : true ou false).

Si cette valeur est définie sur true, le cluster de bases de données peut être cloné sur plusieurs comptes.

• DatabaseName : chaîne de type : string (chaîne encodée en UTF-8).

Contient le nom de la base de données initiale de ce cluster de bases de données qui a été fourni au moment de la création, dans la mesure où un nom a été spécifié au moment de créer le cluster de bases de données. Ce même nom est renvoyé pendant la durée de vie du cluster de bases de données.

• DBClusterArn : chaîne de type : string (chaîne encodée en UTF-8).

Amazon Resource Name (ARN) du cluster de bases de données.

• DBClusterIdentifier : chaîne de type : string (chaîne encodée en UTF-8).

Contient un identifiant de cluster de bases de données fourni par l'utilisateur. Cet identifiant est la clé unique qui identifie un cluster de bases de données.

• DBClusterMembers : tableau d'objets [DBClusterMember.](#page-1964-0)

Fournit la liste des instances qui composent le cluster de bases de données.

• DBClusterParameterGroup : chaîne de type : string (chaîne encodée en UTF-8).

Spécifie le nom du groupe de paramètres de cluster de base de données pour le cluster de base de données.

• DbClusterResourceId : chaîne de type : string (chaîne encodée en UTF-8).

Identifiant immuable et propre à la région Amazon du cluster de bases de données. Cet identifiant se trouve dans les entrées du journal Amazon CloudTrail chaque fois que la clé Amazon KMS du cluster de bases de données fait l'objet d'un accès.

• DBSubnetGroup : chaîne de type : string (chaîne encodée en UTF-8).

Spécifie les informations sur le groupe de sous-réseaux associé au cluster de bases de données, notamment le nom, la description et les sous-réseaux du groupe de sous-réseaux.

• DeletionProtection : valeur booléenne facultative de type : boolean (valeur booléenne : true ou false).

Indique si la protection contre la suppression est activée pour le cluster de bases de données. La base de données ne peut pas être supprimée lorsque la protection contre la suppression est activée.

• EarliestBacktrackTime : horodatage de type : timestamp (point dans le temps, généralement défini comme un décalage par rapport à minuit le 1er janvier 1970).

Non pris en charge par Neptune.

• EarliestRestorableTime : horodatage de type : timestamp (point dans le temps, généralement défini comme un décalage par rapport à minuit le 1er janvier 1970).

Spécifie la première heure à laquelle une base de données peut être restaurée avec une restauration à un moment donné.

• EnabledCloudwatchLogsExports : chaîne de type : string (chaîne encodée en UTF-8).

Liste des types de journaux pour lesquels ce cluster de bases de données est configuré et qui sont exportés vers CloudWatch Logs. Les types de journaux valides sont les suivants : audit (pour publier les journaux d'audit sur CloudWatch) et slowquery (pour publier les journaux de requêtes lentes sur CloudWatch). Pour plus d'informations, consultez [Publication de journaux Neptune dans](https://docs.aws.amazon.com/neptune/latest/userguide/cloudwatch-logs.html)  [Amazon CloudWatch Logs.](https://docs.aws.amazon.com/neptune/latest/userguide/cloudwatch-logs.html)

• Endpoint : chaîne de type : string (chaîne encodée en UTF-8).

Spécifie le point de terminaison de connexion pour l'instance principale du cluster de bases de données.

• Engine : chaîne de type : string (chaîne encodée en UTF-8).

Fournit le nom du moteur de base de données à utiliser pour ce cluster de bases de données.

• EngineVersion : chaîne de type : string (chaîne encodée en UTF-8).

Indique la version du moteur de base de données.

• GlobalClusterIdentifier : identifiant de cluster global de type : string (chaîne encodée en UTF-8), compris entre 1 et 255 ?st?s, correspondant à cette expression régulière : [A-Za-z][0-9A-Za $z - : . \_ ] * .$ 

Contient un identifiant de cluster de bases de données globale fourni par l'utilisateur. Cet identifiant est la clé unique qui identifie une base de données globale.

• HostedZoneId : chaîne de type : string (chaîne encodée en UTF-8).

Spécifie l'ID attribué par Amazon Route 53 lorsque vous créez une zone hébergée.

• IAMDatabaseAuthenticationEnabled : valeur booléenne de type : boolean (valeur booléenne : true ou false).

Valeur true (vrai) si le mappage des comptes Amazon Identity and Access Management (IAM) aux comptes de base de données est activé ; sinon, valeur false (faux).

• IOOptimizedNextAllowedModificationTime : horodatage de type : timestamp (point dans le temps, généralement défini comme un décalage par rapport à minuit le 1er janvier 1970).

La prochaine fois, vous pourrez modifier le cluster de bases de données de façon à utiliser le type de stockage iopt1.

• KmsKeyId : chaîne de type : string (chaîne encodée en UTF-8).

Si StorageEncrypted a la valeur true (vrai), identifiant de clé Amazon KMS pour le cluster de bases de données chiffré.

• LatestRestorableTime : horodatage de type : timestamp (point dans le temps, généralement défini comme un décalage par rapport à minuit le 1er janvier 1970).

Spécifie la dernière heure à laquelle une base de données peut être restaurée avec une restauration à un moment donné.

• MultiAZ : valeur booléenne de type : boolean (valeur booléenne : true ou false).

Indique si le cluster de bases de données possède des instances dans plusieurs zones de disponibilité.

• PendingModifiedValues : objet [ClusterPendingModifiedValues](#page-1966-0).

Ce type de données est utilisé comme élément de réponse dans l'opération ModifyDBCluster et contient les modifications qui seront appliquées lors de la fenêtre de maintenance suivante.

• PercentProgress : chaîne de type : string (chaîne encodée en UTF-8).

Spécifie la progression de l'opération sous forme de pourcentage.

• Port : entier facultatif de type : integer (entier signé de 32 bits).

Spécifie le port sur lequel le moteur de base de données est à l'écoute.

• PreferredBackupWindow : chaîne de type : string (chaîne encodée en UTF-8).

Spécifie la plage de temps quotidienne au cours de laquelle des sauvegardes automatiques sont créées si cette fonctionnalité est activée, comme déterminé par la propriété BackupRetentionPeriod.

• PreferredMaintenanceWindow : chaîne de type : string (chaîne encodée en UTF-8).

Spécifie l'intervalle de temps hebdomadaire, au format Universal Coordinated Time (UTC), pendant lequel a lieu la maintenance du système.

• ReaderEndpoint : chaîne de type : string (chaîne encodée en UTF-8).

Point de terminaison du lecteur pour le cluster de bases de données. Le point de terminaison du lecteur d'un cluster de bases de données équilibre la charge des connexions entre les réplicas en lecture qui sont disponibles dans un cluster de bases de données. À mesure que les clients demandent de nouvelles connexions au point de terminaison du lecteur, Neptune répartit les demandes de connexion entre les réplicas en lecture du cluster de bases de données. Cette fonctionnalité peut contribuer à équilibrer votre charge de travail entre les différents réplicas en lecture de votre cluster de bases de données.

Si un basculement se produit et que le réplica en lecture auquel vous êtes connecté est promu en instance principale, votre connexion est supprimée. Pour continuer à envoyer votre charge de travail de lecture à d'autres réplicas en lecture du cluster, vous pouvez alors vous reconnecter au point de terminaison du lecteur.

• ReadReplicaIdentifiers : chaîne de type : string (chaîne encodée en UTF-8).

Contient un ou plusieurs identifiants des réplicas en lecture associés à ce cluster de bases de données.

• ReplicationSourceIdentifier : chaîne de type : string (chaîne encodée en UTF-8).

Non pris en charge par Neptune.

• ReplicationType : chaîne de type : string (chaîne encodée en UTF-8).

Non pris en charge par Neptune.

• ServerlessV2ScalingConfiguration : objet [ServerlessV2ScalingConfigurationInfo](#page-2153-1).

Affiche la configuration de mise à l'échelle pour un cluster de bases de données Neptune sans serveur.

Pour plus d'informations, consultez [Utilisation d'Amazon Neptune sans serveur](https://docs.aws.amazon.com/neptune/latest/userguide/neptune-serverless-using.html) dans le Guide de l'utilisateur Amazon Neptune.

• Status : chaîne de type : string (chaîne encodée en UTF-8).

Spécifie l'état actuel de ce cluster de base de données.

• StorageEncrypted : valeur booléenne de type : boolean (valeur booléenne : true ou false).

Indique si le cluster de base de données est chiffré.

• StorageType : chaîne de type : string (chaîne encodée en UTF-8).

Type de stockage utilisé par le cluster de bases de données.

Valeurs valides :

- **standard** : (valeur par défaut) fournit un stockage de base de données économique pour les applications dont l'utilisation des E/S est modérée à faible.
- **iopt1** : permet un [stockage optimisé pour les E/S](https://docs.aws.amazon.com/neptune/latest/userguide/storage-types.html#provisioned-iops-storage) qui est conçu pour satisfaire les besoins des charges de travail de graphe gourmandes en E/S qui requièrent une tarification prévisible avec une faible latence des E/S et un débit d'E/S homogène.

Le stockage optimisé pour les E/S Neptune n'est disponible qu'à partir de la version 1.3.0.0 du moteur.

• VpcSecurityGroups : tableau d'objets [VpcSecurityGroupMembership.](#page-2154-0)

Fournit la liste des groupes de sécurité VPC auxquels appartient le cluster de base de données.

### **Erreurs**

- [DBClusterAlreadyExistsFault](#page-2159-0)
- [DBClusterQuotaExceededFault](#page-2160-0)
- [StorageQuotaExceededFault](#page-2178-0)
- [DBSubnetGroupNotFoundFault](#page-2166-0)
- [DBSnapshotNotFoundFault](#page-2165-0)
- [DBClusterSnapshotNotFoundFault](#page-2161-0)
- [InsufficientDBClusterCapacityFault](#page-2169-0)
- [InsufficientStorageClusterCapacityFault](#page-2170-1)
- [InvalidDBSnapshotStateFault](#page-2172-0)
- [InvalidDBClusterSnapshotStateFault](#page-2170-0)
- [StorageQuotaExceededFault](#page-2178-0)
- [InvalidVPCNetworkStateFault](#page-2174-0)
- [InvalidRestoreFault](#page-2174-1)
- [DBSubnetGroupNotFoundFault](#page-2166-0)
- **[InvalidSubnet](#page-2174-2)**
- [OptionGroupNotFoundFault](#page-2175-0)
- [KMSKeyNotAccessibleFault](#page-2175-1)
- [DBClusterParameterGroupNotFoundFault](#page-2159-1)

### RestoreDBClusterToPointInTime (action)

Le nom AWS CLI de cette API est : restore-db-cluster-to-point-in-time.

Restaure un cluster de bases de données à un moment donné arbitraire. Les utilisateurs peuvent restaurer à tout moment avant LatestRestorableTime pendant BackupRetentionPeriod jours. Le cluster de bases de données cible est créé à partir du cluster de bases de données source avec la même configuration que le cluster de bases de données original, sauf que le nouveau cluster de bases de données est créé avec le groupe de sécurité de base de données par défaut.

#### **a** Note

Cette action restaure uniquement le cluster de bases de données, mais pas les instances de base de données de ce cluster de bases de données. Vous devez invoquer l'action [the](#page-1984-0)  [section called "CreateDBInstance"](#page-1984-0) pour créer des instances de bases de données pour le cluster de bases de données restauré, en spécifiant l'identifiant du cluster de bases de données restauré dans DBClusterIdentifier. Vous pouvez créer des instances de base de données uniquement après la fin de l'action RestoreDBClusterToPointInTime et lorsque le cluster de bases de données est disponible.

#### Demande

• DBClusterIdentifier (dans la CLI : --db-cluster-identifier) : obligatoire : chaîne de type : string (chaîne encodée en UTF-8).

Nom du nouveau cluster de bases de données à créer.

Contraintes :

- Doit contenir entre 1 et 63 lettres, chiffres ou traits d'union
- Le premier caractère doit être une lettre
- Ne peut pas se terminer par un trait d'union ni contenir deux traits d'union consécutifs
- DBClusterParameterGroupName (dans la CLI : --db-cluster-parameter-group-name) : chaîne de type : string (chaîne encodée en UTF-8).

Nom du groupe de paramètres de cluster de base de données à associer au nouveau cluster de base de données.

Contraintes :

- S'il est fourni, doit correspondre au nom d'un DBClusterParameterGroup existant.
- DBSubnetGroupName (dans la CLI : --db-subnet-group-name) : chaîne de type : string (chaîne encodée en UTF-8).

Nom du groupe de sous-réseaux de base de données à utiliser pour le nouveau cluster de bases de données.

Contraintes : si cette valeur est fournie, doit correspondre à un nom de DBSubnetGroup existant.

Exemple : mySubnetgroup

• DeletionProtection (dans la CLI : --deletion-protection) : élément BooleanOptional de type : boolean (valeur booléenne : true ou false).

Valeur qui indique si la protection contre la suppression est activée pour le cluster de bases de données. La base de données ne peut pas être supprimée lorsque la protection contre la suppression est activée. Par défaut, la protection contre la suppression est désactivée.

• EnableCloudwatchLogsExports (dans la CLI : --enable-cloudwatch-logs-exports) : chaîne de type : string (chaîne encodée en UTF-8).

Liste des journaux que le cluster de base de données restauré va exporter vers CloudWatch Logs.

• EnableIAMDatabaseAuthentication (dans la CLI : --enable-iam-databaseauthentication) : élément BooleanOptional de type : boolean (valeur booléenne : true ou false).

Valeur true pour activer le mappage des comptes Amazon Identity and Access Management (IAM) avec les comptes de base de données ; sinon, valeur false.

Par défaut : false

• KmsKeyId (dans la CLI : --kms-key-id) : chaîne de type : string (chaîne encodée en UTF-8).

Identifiant de clé Amazon KMS à utiliser lors de la restauration d'un cluster de bases de données chiffré à partir d'un cluster de bases de données chiffré.

L'identifiant de clé KMS est l'Amazon Resource Name (ARN) de la clé de chiffrement KMS. Si vous restaurez un cluster de bases de données avec le compte Amazon qui possède la clé de chiffrement KMS utilisée pour chiffrer le nouveau cluster de bases de données, vous pouvez utiliser l'alias de clé KMS au lieu de l'ARN de la clé de chiffrement KMS.

Vous pouvez restaurer vers un nouveau cluster de bases de données et chiffrer le nouveau cluster de bases de données avec une clé KMS différente de la clé KMS utilisée pour chiffrer le cluster de bases de données source. Le nouveau cluster de bases de données est chiffré avec la clé KMS identifiée par le paramètre KmsKeyId.

Si vous ne spécifiez pas de valeur pour le paramètre KmsKeyId :

- Si le cluster de bases de données est chiffré, le cluster de bases de données restauré est chiffré à l'aide de la clé KMS utilisée pour chiffrer le cluster de bases de données source.
- Si le cluster de bases de données n'est pas chiffré, le cluster de bases de données restauré n'est pas chiffré.

Si DBClusterIdentifier fait référence à un cluster de base de données non chiffré, la demande de restauration est rejetée.

• Port (dans la CLI : --port) : élément IntegerOptional de type : integer (entier signé de 32 bits).

Le numéro de port sur lequel le nouveau cluster de bases de données accepte des connexions.

Contraintes : La valeur doit être comprise dans la plage 1150-65535

Valeur par défaut : port du cluster de bases de données d'origine.

• RestoreToTime (dans la CLI : --restore-to-time) : élément TStamp de type : timestamp (point dans le temps, généralement défini comme un décalage par rapport à minuit le 1er janvier 1970).

Date et heure auxquelles restaurer le cluster de bases de données.

Valeurs Valides : doit être une heure au format UTC (temps universel)

Contraintes :

- Doit se situer avant l'heure de restauration la plus récente pour l'instance de base de données.
- Doit être indiqué si le paramètre UseLatestRestorableTime n'est pas fourni.
- Ne peut pas être spécifié si le paramètre UseLatestRestorableTime est true.
- Ne peut pas être spécifié si le paramètre RestoreType est copy-on-write.

Exemple : 2015-03-07T23:45:00Z

• RestoreType (dans la CLI : --restore-type) : chaîne de type : string (chaîne encodée en UTF-8).

Type de restauration à exécuter. Vous pouvez spécifier l'une des valeurs suivantes :

- full-copy Le nouveau cluster de base de données est restauré sous la forme d'une copie intégrale du cluster de base de données source.
- copy-on-write Le nouveau cluster de base de données est restauré sous la forme d'un clone du cluster de base de données source.

Si vous ne spécifiez pas de valeur pour RestoreType, le nouveau cluster de base de données est restauré sous la forme d'une copie intégrale du cluster de base de données source.

• ServerlessV2ScalingConfiguration (dans la CLI : --serverless-v2-scalingconfiguration) : objet [ServerlessV2ScalingConfiguration.](#page-2153-0)

Contient la configuration de mise à l'échelle d'un cluster de bases de données Neptune sans serveur.

Pour plus d'informations, consultez [Utilisation d'Amazon Neptune sans serveur](https://docs.aws.amazon.com/neptune/latest/userguide/neptune-serverless-using.html) dans le Guide de l'utilisateur Amazon Neptune.

• SourceDBClusterIdentifier (dans la CLI : --source-db-cluster-identifier) : obligatoire : chaîne de type : string (chaîne encodée en UTF-8).

Identifiant du cluster de base de données source à partir duquel effectuer la restauration.

Contraintes :

• Doit correspondre à l'identifiant d'un cluster de bases de données existant.

• StorageType (dans la CLI : --storage-type) : chaîne de type : string (chaîne encodée en UTF-8).

Spécifie le type de stockage à associer au cluster de base de données.

Valeurs valides : standard, iopt1

Par défaut : standard

• Tags (dans la CLI : --tags) : tableau d'objets [Tag.](#page-2149-0)

Balises à appliquer au cluster de bases de données restauré.

• UseLatestRestorableTime (dans la CLI : --use-latest-restorable-time) : valeur booléenne de type : boolean (valeur booléenne : true ou false).

Valeur défini sur true pour restaurer le cluster de bases de données à l'heure de sauvegarde de restauration la plus récente, et false dans le cas contraire.

Par défaut : false

Contraintes : ne doit pas être spécifié si le paramètre RestoreToTime est fourni.

• VpcSecurityGroupIds (dans la CLI:--vpc-security-group-ids): chaîne de type: string (chaîne encodée en UTF-8).

Liste des groupes de sécurité VPC auxquels appartient le nouveau cluster de bases de données.

#### Réponse

Contient les détails d'un cluster de bases de données Amazon Neptune.

Ce type de données est utilisé comme élément de réponse dans [the section called](#page-1956-0)  ["DescribeDBClusters".](#page-1956-0)

• AllocatedStorage : entier facultatif de type : integer (entier signé de 32 bits).

AllocatedStorage renvoie toujours la valeur 1, car la taille de stockage d'un cluster de bases de données Neptune n'est pas fixe ; elle s'ajuste automatiquement en fonction des besoins.

• AssociatedRoles : tableau d'objets [DBClusterRole.](#page-1965-0)

Fournit la liste des rôles Amazon Identity and Access Management (IAM) associés au cluster de bases de données. Les rôles IAM associés à un cluster de bases de données autorisent celui-ci à accéder aux autres services Amazon en votre nom.

• AutomaticRestartTime : horodatage de type : timestamp (point dans le temps, généralement défini comme un décalage par rapport à minuit le 1er janvier 1970).

Heure à laquelle le cluster de bases de données sera automatiquement redémarré.

• AvailabilityZones : chaîne de type : string (chaîne encodée en UTF-8).

Fournit la liste des zones de disponibilité EC2 dans lesquelles les instances du cluster de bases de données peuvent être créées.

• BacktrackConsumedChangeRecords : long facultatif de type : long (entier signé de 64 bits).

Non pris en charge par Neptune.

• BacktrackWindow : long facultatif de type : long (entier signé de 64 bits).

Non pris en charge par Neptune.

• BackupRetentionPeriod : entier facultatif de type : integer (entier signé de 32 bits).

Spécifie le nombre de jours de conservation des instantanés de base de données automatiques.

• Capacity : entier facultatif de type : integer (entier signé de 32 bits).

Non pris en charge par Neptune.

• CloneGroupId : chaîne de type : string (chaîne encodée en UTF-8).

Identifie le groupe de clones auquel est associé le cluster de bases de données.

• ClusterCreateTime : horodatage de type : timestamp (point dans le temps, généralement défini comme un décalage par rapport à minuit le 1er janvier 1970).

Spécifie l'heure à laquelle le cluster de bases de données a été créé, en heure UTC (Universal Coordinated Time).

• CopyTagsToSnapshot : valeur booléenne facultative de type : boolean (valeur booléenne : true ou false).

Si cette valeur est définie sur *true*, les balises sont copiées dans n'importe quel instantané du cluster de bases de données créé.

• CrossAccountClone : valeur booléenne facultative de type : boolean (valeur booléenne : true ou false).

Si cette valeur est définie sur true, le cluster de bases de données peut être cloné sur plusieurs comptes.

• DatabaseName : chaîne de type : string (chaîne encodée en UTF-8).

Contient le nom de la base de données initiale de ce cluster de bases de données qui a été fourni au moment de la création, dans la mesure où un nom a été spécifié au moment de créer le cluster de bases de données. Ce même nom est renvoyé pendant la durée de vie du cluster de bases de données.

• DBClusterArn : chaîne de type : string (chaîne encodée en UTF-8).

Amazon Resource Name (ARN) du cluster de bases de données.

• DBClusterIdentifier : chaîne de type : string (chaîne encodée en UTF-8).

Contient un identifiant de cluster de bases de données fourni par l'utilisateur. Cet identifiant est la clé unique qui identifie un cluster de bases de données.

• DBClusterMembers : tableau d'objets [DBClusterMember.](#page-1964-0)

Fournit la liste des instances qui composent le cluster de bases de données.

• DBClusterParameterGroup : chaîne de type : string (chaîne encodée en UTF-8).

Spécifie le nom du groupe de paramètres de cluster de base de données pour le cluster de base de données.

• DbClusterResourceId : chaîne de type : string (chaîne encodée en UTF-8).

Identifiant immuable et propre à la région Amazon du cluster de bases de données. Cet identifiant se trouve dans les entrées du journal Amazon CloudTrail chaque fois que la clé Amazon KMS du cluster de bases de données fait l'objet d'un accès.

• DBSubnetGroup : chaîne de type : string (chaîne encodée en UTF-8).

Spécifie les informations sur le groupe de sous-réseaux associé au cluster de bases de données, notamment le nom, la description et les sous-réseaux du groupe de sous-réseaux.

• DeletionProtection : valeur booléenne facultative de type : boolean (valeur booléenne : true ou false).

Indique si la protection contre la suppression est activée pour le cluster de bases de données. La base de données ne peut pas être supprimée lorsque la protection contre la suppression est activée.

• EarliestBacktrackTime : horodatage de type : timestamp (point dans le temps, généralement défini comme un décalage par rapport à minuit le 1er janvier 1970).

Non pris en charge par Neptune.

• EarliestRestorableTime : horodatage de type : timestamp (point dans le temps, généralement défini comme un décalage par rapport à minuit le 1er janvier 1970).

Spécifie la première heure à laquelle une base de données peut être restaurée avec une restauration à un moment donné.

• EnabledCloudwatchLogsExports : chaîne de type : string (chaîne encodée en UTF-8).

Liste des types de journaux pour lesquels ce cluster de bases de données est configuré et qui sont exportés vers CloudWatch Logs. Les types de journaux valides sont les suivants : audit (pour publier les journaux d'audit sur CloudWatch) et slowquery (pour publier les journaux de requêtes lentes sur CloudWatch). Pour plus d'informations, consultez [Publication de journaux Neptune dans](https://docs.aws.amazon.com/neptune/latest/userguide/cloudwatch-logs.html)  [Amazon CloudWatch Logs.](https://docs.aws.amazon.com/neptune/latest/userguide/cloudwatch-logs.html)

• Endpoint : chaîne de type : string (chaîne encodée en UTF-8).

Spécifie le point de terminaison de connexion pour l'instance principale du cluster de bases de données.

• Engine : chaîne de type : string (chaîne encodée en UTF-8).

Fournit le nom du moteur de base de données à utiliser pour ce cluster de bases de données.

• EngineVersion : chaîne de type : string (chaîne encodée en UTF-8).

Indique la version du moteur de base de données.

• GlobalClusterIdentifier : identifiant de cluster global de type : string (chaîne encodée en UTF-8), compris entre 1 et 255 ?st?s, correspondant à cette expression régulière : [A-Za-z][0-9A-Za $z - : . \_ ] * .$ 

Contient un identifiant de cluster de bases de données globale fourni par l'utilisateur. Cet identifiant est la clé unique qui identifie une base de données globale.

• HostedZoneId : chaîne de type : string (chaîne encodée en UTF-8).

Spécifie l'ID attribué par Amazon Route 53 lorsque vous créez une zone hébergée.

• IAMDatabaseAuthenticationEnabled : valeur booléenne de type : boolean (valeur booléenne : true ou false).

Valeur true (vrai) si le mappage des comptes Amazon Identity and Access Management (IAM) aux comptes de base de données est activé ; sinon, valeur false (faux).

• IOOptimizedNextAllowedModificationTime : horodatage de type : timestamp (point dans le temps, généralement défini comme un décalage par rapport à minuit le 1er janvier 1970).

La prochaine fois, vous pourrez modifier le cluster de bases de données de façon à utiliser le type de stockage iopt1.

• KmsKeyId : chaîne de type : string (chaîne encodée en UTF-8).

Si StorageEncrypted a la valeur true (vrai), identifiant de clé Amazon KMS pour le cluster de bases de données chiffré.

• LatestRestorableTime : horodatage de type : timestamp (point dans le temps, généralement défini comme un décalage par rapport à minuit le 1er janvier 1970).

Spécifie la dernière heure à laquelle une base de données peut être restaurée avec une restauration à un moment donné.

• MultiAZ : valeur booléenne de type : boolean (valeur booléenne : true ou false).

Indique si le cluster de bases de données possède des instances dans plusieurs zones de disponibilité.

• PendingModifiedValues : objet [ClusterPendingModifiedValues](#page-1966-0).

Ce type de données est utilisé comme élément de réponse dans l'opération ModifyDBCluster et contient les modifications qui seront appliquées lors de la fenêtre de maintenance suivante.

• PercentProgress : chaîne de type : string (chaîne encodée en UTF-8).

Spécifie la progression de l'opération sous forme de pourcentage.

• Port : entier facultatif de type : integer (entier signé de 32 bits).

Spécifie le port sur lequel le moteur de base de données est à l'écoute.

• PreferredBackupWindow : chaîne de type : string (chaîne encodée en UTF-8).

Spécifie la plage de temps quotidienne au cours de laquelle des sauvegardes automatiques sont créées si cette fonctionnalité est activée, comme déterminé par la propriété BackupRetentionPeriod.

• PreferredMaintenanceWindow : chaîne de type : string (chaîne encodée en UTF-8).

Spécifie l'intervalle de temps hebdomadaire, au format Universal Coordinated Time (UTC), pendant lequel a lieu la maintenance du système.

• ReaderEndpoint : chaîne de type : string (chaîne encodée en UTF-8).

Point de terminaison du lecteur pour le cluster de bases de données. Le point de terminaison du lecteur d'un cluster de bases de données équilibre la charge des connexions entre les réplicas en lecture qui sont disponibles dans un cluster de bases de données. À mesure que les clients demandent de nouvelles connexions au point de terminaison du lecteur, Neptune répartit les demandes de connexion entre les réplicas en lecture du cluster de bases de données. Cette fonctionnalité peut contribuer à équilibrer votre charge de travail entre les différents réplicas en lecture de votre cluster de bases de données.

Si un basculement se produit et que le réplica en lecture auquel vous êtes connecté est promu en instance principale, votre connexion est supprimée. Pour continuer à envoyer votre charge de travail de lecture à d'autres réplicas en lecture du cluster, vous pouvez alors vous reconnecter au point de terminaison du lecteur.

• ReadReplicaIdentifiers : chaîne de type : string (chaîne encodée en UTF-8).

Contient un ou plusieurs identifiants des réplicas en lecture associés à ce cluster de bases de données.

• ReplicationSourceIdentifier : chaîne de type : string (chaîne encodée en UTF-8).

Non pris en charge par Neptune.

• ReplicationType : chaîne de type : string (chaîne encodée en UTF-8).

Non pris en charge par Neptune.

• ServerlessV2ScalingConfiguration : objet [ServerlessV2ScalingConfigurationInfo](#page-2153-1).

Affiche la configuration de mise à l'échelle pour un cluster de bases de données Neptune sans serveur.

Pour plus d'informations, consultez [Utilisation d'Amazon Neptune sans serveur](https://docs.aws.amazon.com/neptune/latest/userguide/neptune-serverless-using.html) dans le Guide de l'utilisateur Amazon Neptune.

• Status : chaîne de type : string (chaîne encodée en UTF-8).

Spécifie l'état actuel de ce cluster de base de données.

• StorageEncrypted : valeur booléenne de type : boolean (valeur booléenne : true ou false).

Indique si le cluster de base de données est chiffré.

• StorageType : chaîne de type : string (chaîne encodée en UTF-8).

Type de stockage utilisé par le cluster de bases de données.

Valeurs valides :

- **standard** : (valeur par défaut) fournit un stockage de base de données économique pour les applications dont l'utilisation des E/S est modérée à faible.
- **iopt1** : permet un [stockage optimisé pour les E/S](https://docs.aws.amazon.com/neptune/latest/userguide/storage-types.html#provisioned-iops-storage) qui est conçu pour satisfaire les besoins des charges de travail de graphe gourmandes en E/S qui requièrent une tarification prévisible avec une faible latence des E/S et un débit d'E/S homogène.

Le stockage optimisé pour les E/S Neptune n'est disponible qu'à partir de la version 1.3.0.0 du moteur.

• VpcSecurityGroups : tableau d'objets [VpcSecurityGroupMembership.](#page-2154-0)

Fournit la liste des groupes de sécurité VPC auxquels appartient le cluster de base de données.

### **Erreurs**

- [DBClusterAlreadyExistsFault](#page-2159-0)
- [DBClusterNotFoundFault](#page-2159-2)
- [DBClusterQuotaExceededFault](#page-2160-0)
- [DBClusterSnapshotNotFoundFault](#page-2161-0)
- [DBSubnetGroupNotFoundFault](#page-2166-0)
- [InsufficientDBClusterCapacityFault](#page-2169-0)
- [InsufficientStorageClusterCapacityFault](#page-2170-1)
- [InvalidDBClusterSnapshotStateFault](#page-2170-0)
- [InvalidDBClusterStateFault](#page-2171-0)
- [InvalidDBSnapshotStateFault](#page-2172-0)
- [InvalidRestoreFault](#page-2174-1)
- [InvalidSubnet](#page-2174-2)
- [InvalidVPCNetworkStateFault](#page-2174-0)
- [KMSKeyNotAccessibleFault](#page-2175-1)
- [OptionGroupNotFoundFault](#page-2175-0)
- [StorageQuotaExceededFault](#page-2178-0)
- [DBClusterParameterGroupNotFoundFault](#page-2159-1)

## <span id="page-2110-0"></span>DescribeDBClusterSnapshots (action)

Le nom AWS CLI de cette API est : describe-db-cluster-snapshots.

Renvoie des informations sur des instantanés de cluster de bases de données. Cette action d'API prend en charge la pagination.

#### Demande

• DBClusterIdentifier (dans la CLI : --db-cluster-identifier) : chaîne de type : string (chaîne encodée en UTF-8).

ID du cluster de bases de données auprès duquel récupérer la liste des instantanés de cluster de bases de données. Ce paramètre ne peut pas être utilisé avec le paramètre DBClusterSnapshotIdentifier. Ce paramètre n'est pas sensible à la casse.

#### Contraintes :

- Si la valeur est fournie, doit correspondre à l'identifiant d'un DBCluster existant.
- DBClusterSnapshotIdentifier (dans la CLI : --db-cluster-snapshot-identifier) : chaîne de type : string (chaîne encodée en UTF-8).

Identifiant d'instantané de cluster de bases de données spécifique à décrire. Ce paramètre ne peut pas être utilisé avec le paramètre DBClusterIdentifier. Cette valeur est stockée sous la forme d'une chaîne en minuscules.

#### Contraintes :

- Si la valeur est fournie, doit correspondre à l'identifiant d'un DBClusterSnapshot existant.
- Si cet identifiant est destinée à un instantané automatisé, le paramètre SnapshotType doit également être spécifié.
- Filters (dans la CLI : --filters) : tableau d'objets [Filtre](#page-2152-0).

Ce paramètre n'est actuellement pas pris en charge.

• IncludePublic (dans la CLI : --include-public) : valeur booléenne de type : boolean (valeur booléenne : true ou false).

Valeur true pour inclure les instantanés de cluster de bases de données manuels publics et qui peuvent être copiés ou restaurés par tous les comptes Amazon, et false dans le cas contraire. La valeur par défaut est false. La valeur par défaut est false.

Vous pouvez partager un instantané de cluster de bases de données manuel comme public à l'aide de l'action d'API [the section called "ModifyDBClusterSnapshotAttribute".](#page-2086-0)

• IncludeShared (dans la CLI : --include-shared) : valeur booléenne de type : boolean (valeur booléenne : true ou false).

Valeur true pour inclure les instantanés de cluster de bases de données manuels partagés à partir d'autres comptes Amazon attestant que ce compte Amazon a reçu l'autorisation de copier ou restaurer, et false dans le cas contraire. La valeur par défaut est false.

Vous pouvez autoriser un compte Amazon à restaurer un instantané de cluster de bases de données manuel à partir d'un autre compte Amazon par l'action d'API [the section called](#page-2086-0)  ["ModifyDBClusterSnapshotAttribute"](#page-2086-0).

• Marker (dans la CLI : --marker) : chaîne de type : string (chaîne encodée en UTF-8).

Jeton de pagination facultatif fourni par une demande DescribeDBClusterSnapshots précédente. Si ce paramètre est spécifié, la réponse inclut uniquement des enregistrements supérieurs au marqueur, jusqu'à la valeur spécifiée par MaxRecords.

• MaxRecords (dans la CLI : --max-records) : élément IntegerOptional de type : integer (entier signé de 32 bits).

Nombre maximal d'enregistrements à inclure dans la réponse. Si le nombre d'enregistrements existants est supérieur à la valeur MaxRecords spécifiée, un jeton de pagination appelé marqueur est inclus dans la réponse pour permettre la récupération des résultats restants.

Par défaut : 100

Contraintes : Minimum 20, maximum 100.

• SnapshotType (dans la CLI : --snapshot-type) : chaîne de type : string (chaîne encodée en UTF-8).

Type d'instantanés de cluster de bases de données à renvoyer. Vous pouvez spécifier l'une des valeurs suivantes :

- automated : renvoie tous les instantanés de cluster de bases de données automatiquement créés par Amazon Neptune pour mon compte Amazon.
- manual : renvoie tous les instantanés de cluster de bases de données créés par mon compte Amazon.
- shared : renvoie tous les instantanés de cluster de bases de données manuels partagés avec mon compte AWS.
- public Renvoie tous les instantanés de cluster de bases de données marqués comme publics.

Si vous ne spécifiez pas de valeur SnapshotType, les deux instantanés de cluster de bases de données manuels et automatiques sont renvoyés. Vous pouvez inclure des instantanés de cluster de bases de données partagés avec ces résultats en définissant le paramètre IncludeShared sur true. Vous pouvez inclure des instantanés de cluster de bases de données publics avec ces résultats en définissant le paramètre IncludePublic sur true.

Les paramètres IncludeShared et IncludePublic ne s'appliquent pas pour les valeurs SnapshotType de manual ou automated. Le paramètre IncludePublic ne s'applique pas lorsque SnapshotType est défini sur shared. Le paramètre IncludeShared ne s'applique pas lorsque SnapshotType est défini sur public.

#### Réponse

• DBClusterSnapshots : tableau d'objets [DBClusterSnapshot.](#page-2114-0)

Fournit une liste des instantanés de cluster de bases de données pour l'utilisateur.

• Marker : chaîne de type : string (chaîne encodée en UTF-8).

Jeton de pagination facultatif fourni par une demande [the section called](#page-2110-0) ["DescribeDBClusterSnapshots"](#page-2110-0) précédente. Si ce paramètre est spécifié, la réponse inclut uniquement des enregistrements supérieurs au marqueur, jusqu'à la valeur spécifiée par MaxRecords.

#### **Erreurs**

• [DBClusterSnapshotNotFoundFault](#page-2161-0)

### <span id="page-2113-0"></span>DescribeDBClusterSnapshotAttributes (action)

Le nom AWS CLI de cette API est : describe-db-cluster-snapshot-attributes.

Renvoie une liste de noms et de valeurs d'attributs d'instantané de cluster de bases de données pour un instantané de cluster de bases de données manuel.

Lors du partage d'instantanés avec d'autres comptes Amazon,

DescribeDBClusterSnapshotAttributes renvoie l'attribut restore et une liste des ID de comptes Amazon autorisés à copier ou restaurer l'instantané de cluster de bases de données manuel. Si le paramètre all est inclus dans la liste des valeurs pour l'attribut restore, l'instantané de cluster de bases de données manuel est public et peut être copié ou restauré par tous les comptes Amazon.

Pour ajouter ou supprimer l'accès d'un compte Amazon afin de copier ou de restaurer un instantané de cluster de bases de données manuel, ou de rendre l'instantané de cluster de bases de données manuel public ou privé, utilisez l'action d'API [the section called "ModifyDBClusterSnapshotAttribute".](#page-2086-0)

#### Demande

• DBClusterSnapshotIdentifier (dans la CLI : --db-cluster-snapshot-identifier) : obligatoire : chaîne de type : string (chaîne encodée en UTF-8).

Identifiant de l'instantané de cluster de bases de données pour lequel décrire les attributs.

### Réponse

Contient les résultats d'appel réussi à l'action d'API [the section called](#page-2113-0)  ["DescribeDBClusterSnapshotAttributes"](#page-2113-0).

Les attributs d'instantané de cluster de bases de données manuel sont utilisés pour autoriser d'autres comptes Amazon à copier ou restaurer un instantané de cluster de bases de données manuel. Pour plus d'informations, consultez l'action d'API [the section called "ModifyDBClusterSnapshotAttribute".](#page-2086-0)

• DBClusterSnapshotAttributes : tableau d'objets [DBClusterSnapshotAttribute](#page-2117-0).

Liste des attributs et des valeurs de l'instantané de cluster de bases de données manuel.

• DBClusterSnapshotIdentifier : chaîne de type : string (chaîne encodée en UTF-8).

Identifiant de l'instantané de cluster de bases de données manuel sur lequel s'appliquent les attributs.

#### **Erreurs**

• [DBClusterSnapshotNotFoundFault](#page-2161-0)

### Structures :

### <span id="page-2114-0"></span>DBClusterSnapshot (structure)

Contient les détails d'un instantané de cluster de bases de données Amazon Neptune.

Ce type de données est utilisé comme élément de réponse dans l'action [the section called](#page-2110-0)  ["DescribeDBClusterSnapshots".](#page-2110-0)

#### Champs

• AllocatedStorage : entier de type : integer (entier signé de 32 bits).

Spécifie la taille de stockage allouée en gigaoctets (Gio).

• AvailabilityZones : chaîne de type : string (chaîne encodée en UTF-8).

Fournit la liste des zones de disponibilité EC2 dans lesquelles les instances de l'instantané de cluster de bases de données peuvent être restaurées.

• ClusterCreateTime : horodatage de type : timestamp (point dans le temps, généralement défini comme un décalage par rapport à minuit le 1er janvier 1970).

Spécifie l'heure à laquelle le cluster de bases de données a été créé, en heure UTC (Universal Coordinated Time).

• DBClusterIdentifier : chaîne de type : string (chaîne encodée en UTF-8).

Spécifie l'identifiant du cluster de bases de données à partir duquel cet instantané de cluster de bases de données a été créé.

• DBClusterSnapshotArn : chaîne de type : string (chaîne encodée en UTF-8).

Amazon Resource Name (ARN) de l'instantané de cluster de bases de données.

• DBClusterSnapshotIdentifier : chaîne de type : string (chaîne encodée en UTF-8).

Spécifie l'identifiant d'un instantané de cluster de bases de données. Doit correspondre à l'identifiant d'un instantané existant.

Après avoir restauré un cluster de bases de données à l'aide d'un DBClusterSnapshotIdentifier, vous devez spécifier le même DBClusterSnapshotIdentifier pour toute mise à jour ultérieure de ce cluster. Lorsque vous spécifiez cette propriété pour une mise à jour, le cluster de bases de données n'est pas restauré de nouveau à partir de l'instantané, et les données de la base de données ne sont pas modifiées.

Toutefois, si vous ne spécifiez pas le DBClusterSnapshotIdentifier, un cluster de bases de données vide est créé et le cluster de bases de données d'origine est supprimé. Si vous spécifiez une propriété différente de la propriété précédente de restauration d'instantané, le cluster de bases de données est restauré à partir de l'instantané spécifié par le DBClusterSnapshotIdentifier, et le cluster de bases de données d'origine est supprimé.

• Engine : chaîne de type : string (chaîne encodée en UTF-8).

Spécifie le nom du moteur de base de données.

• EngineVersion : chaîne de type : string (chaîne encodée en UTF-8).

Fournit la version du moteur de base de données à utiliser pour cet instantané de cluster de bases de données.

• IAMDatabaseAuthenticationEnabled : valeur booléenne de type : boolean (valeur booléenne : true ou false).

Valeur true (vrai) si le mappage des comptes Amazon Identity and Access Management (IAM) aux comptes de base de données est activé ; sinon, valeur false (faux).

• KmsKeyId : chaîne de type : string (chaîne encodée en UTF-8).

Si StorageEncrypted a la valeur true (vrai), il s'agit de l'identifiant de clé Amazon KMS pour le cluster de bases de données chiffré.

• LicenseModel : chaîne de type : string (chaîne encodée en UTF-8).

Fournit les informations sur le modèle de licence pour cet instantané de cluster de bases de données.

• PercentProgress : entier de type : integer (entier signé de 32 bits).

Spécifie une estimation du pourcentage de données transférées.

• Port : entier de type : integer (entier signé de 32 bits).

Spécifie le port écouté par le cluster de bases de données au moment de l'instantané.

• SnapshotCreateTime : horodatage de type : timestamp (point dans le temps, généralement défini comme un décalage par rapport à minuit le 1er janvier 1970).

Spécifie l'heure à laquelle l'instantané a été pris, au format UTC (temps universel).

• SnapshotType : chaîne de type : string (chaîne encodée en UTF-8).

Fournit le type de l'instantané de cluster de bases de données.

• SourceDBClusterSnapshotArn : chaîne de type : string (chaîne encodée en UTF-8).

Si l'instantané de cluster de bases de données a été copié à partir d'un instantané de cluster de bases de données source, l'Amazon Resource Name (ARN) de l'instantané de cluster de bases de données source, une valeur null dans le cas contraire.

• Status : chaîne de type : string (chaîne encodée en UTF-8).

Spécifie le statut de cet instantané de cluster de bases de données.

• StorageEncrypted : valeur booléenne de type : boolean (valeur booléenne : true ou false).

Indique si l'instantané de cluster de bases de données est chiffré.

• StorageType : chaîne de type : string (chaîne encodée en UTF-8).

Type de stockage associé à l'instantané de cluster de bases de données.

• VpcId : chaîne de type : string (chaîne encodée en UTF-8).

Fournit l'ID de VPC associé à l'instantané de cluster de bases de données.

DBClusterSnapshot est utilisé comme élément de réponse pour :

- [CreateDBClusterSnapshot](#page-2075-0)
- [CopyDBClusterSnapshot](#page-2081-0)
- [DeleteDBClusterSnapshot](#page-2078-0)

# <span id="page-2117-0"></span>DBClusterSnapshotAttribute (structure)

Contient le nom et les valeurs d'un attribut d'instantané de cluster de bases de données manuel.

Les attributs d'instantané de cluster de bases de données manuel sont utilisés pour autoriser d'autres comptes Amazon à restaurer un instantané de cluster de bases de données manuel. Pour plus d'informations, consultez l'action d'API [the section called "ModifyDBClusterSnapshotAttribute"](#page-2086-0).

### Champs

• AttributeName : chaîne de type : string (chaîne encodée en UTF-8).

Nom de l'attribut d'instantané de cluster de bases de données manuel.

L'attribut nommé restore fait référence à la liste des comptes Amazon autorisés à copier ou restaurer l'instantané de cluster de bases de données manuel. Pour plus d'informations, consultez l'action d'API [the section called "ModifyDBClusterSnapshotAttribute".](#page-2086-0)

• AttributeValues : chaîne de type : string (chaîne encodée en UTF-8).

Valeur(s) de l'attribut d'instantané de cluster de bases de données manuel.

Si le champ AttributeName est défini sur restore, cet élément renvoie une liste des ID de comptes Amazon autorisés pour copier ou restaurer l'instantané de cluster de bases de données manuel. Si une valeur all se trouve dans la liste, l'instantané de cluster de bases de données manuel est public et disponible pour la copie ou la restauration des comptes Amazon.

# DBClusterSnapshotAttributesResult (structure)

Contient les résultats d'appel réussi à l'action d'API [the section called](#page-2113-0)  ["DescribeDBClusterSnapshotAttributes"](#page-2113-0).

Les attributs d'instantané de cluster de bases de données manuel sont utilisés pour autoriser d'autres comptes Amazon à copier ou restaurer un instantané de cluster de bases de données manuel. Pour plus d'informations, consultez l'action d'API [the section called "ModifyDBClusterSnapshotAttribute".](#page-2086-0)

Champs

• DBClusterSnapshotAttributes : tableau d'objets [DBClusterSnapshotAttribute](#page-2117-0).

Liste des attributs et des valeurs de l'instantané de cluster de bases de données manuel.

• DBClusterSnapshotIdentifier : chaîne de type : string (chaîne encodée en UTF-8).

Identifiant de l'instantané de cluster de bases de données manuel sur lequel s'appliquent les attributs.

DBClusterSnapshotAttributesResult est utilisé comme élément de réponse pour :

- [DescribeDBClusterSnapshotAttributes](#page-2113-0)
- [ModifyDBClusterSnapshotAttribute](#page-2086-0)

# API d'événements Neptune

Actions :

- [CreateEventSubscription \(action\)](#page-2119-0)
- [DeleteEventSubscription \(action\)](#page-2122-0)
- [ModifyEventSubscription \(action\)](#page-2124-0)
- [DescribeEventSubscriptions \(action\)](#page-2126-0)
- [AddSourceIdentifierToSubscription \(action\)](#page-2128-0)
- [RemoveSourceIdentifierFromSubscription \(action\)](#page-2130-0)
- [DescribeEvents \(action\)](#page-2132-0)
- [DescribeEventCategories \(action\)](#page-2134-0)

Structures :

• [Event \(structure\)](#page-2135-0)

- [EventCategoriesMap \(structure\)](#page-2135-1)
- **[EventSubscription \(structure\)](#page-2136-0)**

# <span id="page-2119-0"></span>CreateEventSubscription (action)

Le nom AWS CLI de cette API est : create-event-subscription.

Crée un abonnement à la notification d'événements. Cette action nécessite un ARN (Amazon Resource Name) de rubrique créé par la console Neptune, la console SNS ou l'API SNS. Pour obtenir un ARN avec SNS, vous devez créer une rubrique dans Amazon SNS et vous y abonner. L'ARN s'affiche dans la console SNS.

Vous pouvez spécifier le type de source (SourceType) dont vous souhaitez être informé, fournir une liste des sources Neptune (SourceIds) qui déclenche les événements, et fournir une liste des catégories d'événements (EventCategories) pour les événements dont vous souhaitez être informé. Par exemple, vous pouvez spécifier SourceType = db-instance, SourceIds = mydbinstance1, mydbinstance2 et EventCategories = Availability, Backup.

Si vous spécifiez à la fois SourceType et SourceIds, tel que SourceType = db-instance et SourceIdentifier = myDBInstance1, vous être informé de tous les événements db-instance pour la source spécifiée. Si vous spécifiez SourceType, mais sans spécifier SourceIdentifier, vous êtes informé des événements de ce type de source pour toutes vos sources Neptune. Si vous ne spécifiez ni SourceType ni SourceIdentifier, vous êtes informé des événements générés à partir de toutes les sources Neptune appartenant à votre compte client.

### Demande

• Enabled (dans la CLI : --enabled) : élément BooleanOptional de type : boolean (valeur booléenne : true ou false).

Valeur booléenne définie sur true pour activer l'abonnement, et définie sur false pour créer l'abonnement sans l'activer.

• EventCategories (dans la CLI : --event-categories) : chaîne de type : string (chaîne encodée en UTF-8).

Liste des catégories d'événements pour un paramètre SourceType auquel vous souhaitez vous abonner. Vous pouvez afficher une liste des catégories pour un paramètre SourceType donné à l'aide de l'action DescribeEventCategories.

• SnsTopicArn (dans la CLI : --sns-topic-arn) : obligatoire : chaîne de type : string (chaîne encodée en UTF-8).

Amazon Resource Name (ARN) de la rubrique SNS créé pour la notification d'événements. L'ARN est créé par Amazon SNS lorsque vous créez une rubrique et vous y abonnez.

• SourceIds (dans la CLI : --source-ids) : chaîne de type : string (chaîne encodée en UTF-8).

Liste des identifiants des sources d'événements pour lesquels des événements sont renvoyés. Si la valeur n'est pas spécifiée, toutes les sources sont incluses dans la réponse. Un identifiant doit commencer par une lettre et contenir uniquement des lettres ASCII, des chiffres et des tirets. Il ne doit pas se terminer par un tiret ou contenir deux tirets consécutifs.

Contraintes :

- Si les valeurs SourceIds sont fournies, SourceType doit également être fourni.
- Si le type de source est une instance de base de données, un paramètre DBInstanceIdentifier doit être fourni.
- Si le type de source est un groupe de sécurité de base de données, un paramètre DBSecurityGroupName doit être fourni.
- Si le type de source est un groupe de paramètres de base de données, un paramètre DBParameterGroupName doit être fourni.
- Si le type de source est un instantané de base de données, un paramètre DBSnapshotIdentifier doit être fourni.
- SourceType (dans la CLI : --source-type) : chaîne de type : string (chaîne encodée en UTF-8).

Type de source qui génère les événements. Par exemple, si vous souhaitez être informé des événements générés par une instance de base de données, vous devez définir ce paramètre sur db-instance. Si cette valeur n'est pas spécifiée, tous les événements sont renvoyés.

Valeurs valides: db-instance | db-cluster | db-parameter-group | db-security-group | db-snapshot | db-cluster-snapshot

• SubscriptionName (dans la CLI : --subscription-name) : obligatoire : chaîne de type : string (chaîne encodée en UTF-8).

Nom de l'abonnement.

• Tags (dans la CLI : --tags) : tableau d'objets [Tag](#page-2149-0).

Balises à appliquer au nouvel abonnement d'événements.

#### Réponse

Contient les résultats d'une invocation réussie de l'action [the section called](#page-2126-0)  ["DescribeEventSubscriptions".](#page-2126-0)

• CustomerAwsId : chaîne de type : string (chaîne encodée en UTF-8).

Compte client Amazon associé à l'abonnement aux notifications d'événements.

• CustSubscriptionId : chaîne de type : string (chaîne encodée en UTF-8).

ID d'abonnement à la notification d'événements.

• Enabled : valeur booléenne de type : boolean (valeur booléenne : true ou false).

Valeur booléenne indiquant si l'abonnement est activé. La valeur true indique que l'abonnement est activé.

• EventCategoriesList : chaîne de type : string (chaîne encodée en UTF-8).

Liste des catégories d'événements pour l'abonnement à la notification d'événements.

• EventSubscriptionArn : chaîne de type : string (chaîne encodée en UTF-8).

Amazon Resource Name (ARN) de l'abonnement aux événements.

• SnsTopicArn : chaîne de type : string (chaîne encodée en UTF-8).

ARN de la rubrique de l'abonnement à la notification d'événements.

• SourceIdsList : chaîne de type : string (chaîne encodée en UTF-8).

Liste des ID source pour l'abonnement à la notification d'événements.

• SourceType : chaîne de type : string (chaîne encodée en UTF-8).

Type de source pour l'abonnement à la notification d'événements.

• Status : chaîne de type : string (chaîne encodée en UTF-8).

L'état de l'abonnement à la notification d'événements .

Contraintes :

Peut être l'un des éléments suivants : création | modification | suppression | active | pas de permission | rubrique inexistante

Le statut « pas de permission » indique que Neptune n'a plus l'autorisation de publier sur la rubrique SNS. Le statut « rubrique inexistante » indique que la rubrique a été supprimée après la création de l'abonnement.

• SubscriptionCreationTime : chaîne de type : string (chaîne encodée en UTF-8).

Heure de création de l'abonnement à la notification d'événements.

### **Erreurs**

- [EventSubscriptionQuotaExceededFault](#page-2167-0)
- [SubscriptionAlreadyExistFault](#page-2179-0)
- [SNSInvalidTopicFault](#page-2176-0)
- [SNSNoAuthorizationFault](#page-2177-1)
- [SNSTopicArnNotFoundFault](#page-2177-2)
- [SubscriptionCategoryNotFoundFault](#page-2179-1)
- [SourceNotFoundFault](#page-2178-1)

# <span id="page-2122-0"></span>DeleteEventSubscription (action)

Le nom AWS CLI de cette API est : delete-event-subscription.

Supprime un abonnement à la notifications d'événements.

Demande

• SubscriptionName (dans la CLI : --subscription-name) : obligatoire : chaîne de type : string (chaîne encodée en UTF-8).

Nom de l'abonnement à la notification d'événements que vous souhaitez supprimer.

### Réponse

Contient les résultats d'une invocation réussie de l'action [the section called](#page-2126-0)  ["DescribeEventSubscriptions".](#page-2126-0)

• CustomerAwsId : chaîne de type : string (chaîne encodée en UTF-8).

Compte client Amazon associé à l'abonnement aux notifications d'événements.

• CustSubscriptionId : chaîne de type : string (chaîne encodée en UTF-8).

ID d'abonnement à la notification d'événements.

• Enabled : valeur booléenne de type : boolean (valeur booléenne : true ou false).

Valeur booléenne indiquant si l'abonnement est activé. La valeur true indique que l'abonnement est activé.

• EventCategoriesList : chaîne de type : string (chaîne encodée en UTF-8).

Liste des catégories d'événements pour l'abonnement à la notification d'événements.

• EventSubscriptionArn : chaîne de type : string (chaîne encodée en UTF-8).

Amazon Resource Name (ARN) de l'abonnement aux événements.

• SnsTopicArn : chaîne de type : string (chaîne encodée en UTF-8).

ARN de la rubrique de l'abonnement à la notification d'événements.

• SourceIdsList : chaîne de type : string (chaîne encodée en UTF-8).

Liste des ID source pour l'abonnement à la notification d'événements.

• SourceType : chaîne de type : string (chaîne encodée en UTF-8).

Type de source pour l'abonnement à la notification d'événements.

• Status : chaîne de type : string (chaîne encodée en UTF-8).

L'état de l'abonnement à la notification d'événements .

#### Contraintes :

Peut être l'un des éléments suivants : création | modification | suppression | active | pas de permission | rubrique inexistante

Le statut « pas de permission » indique que Neptune n'a plus l'autorisation de publier sur la rubrique SNS. Le statut « rubrique inexistante » indique que la rubrique a été supprimée après la création de l'abonnement.
Heure de création de l'abonnement à la notification d'événements.

### **Erreurs**

- [SubscriptionNotFoundFault](#page-2180-0)
- [InvalidEventSubscriptionStateFault](#page-2173-0)

# <span id="page-2124-0"></span>ModifyEventSubscription (action)

Le nom AWS CLI de cette API est : modify-event-subscription.

Modifie un abonnement à la notification d'événements existant. Notez que vous ne pouvez pas modifier les identifiants source à l'aide de cet appel. Pour modifier les identifiants source d'un abonnement, utilisez les appels commande [the section called "AddSourceIdentifierToSubscription"](#page-2128-0) et [the section called "RemoveSourceIdentifierFromSubscription".](#page-2130-0)

Vous pouvez afficher une liste des catégories d'événements pour un paramètre SourceType donné à l'aide de l'action DescribeEventCategories.

### Demande

• Enabled (dans la CLI : --enabled) : élément BooleanOptional de type : boolean (valeur booléenne : true ou false).

Valeur booléenne définie sur true pour activer l'abonnement.

• EventCategories (dans la CLI : --event-categories) : chaîne de type : string (chaîne encodée en UTF-8).

Liste des catégories d'événements pour un paramètre SourceType auquel vous souhaitez vous abonner. Vous pouvez afficher une liste des catégories pour un paramètre SourceType donné à l'aide de l'action DescribeEventCategories.

• SnsTopicArn (dans la CLI : --sns-topic-arn) : chaîne de type : string (chaîne encodée en UTF-8).

Amazon Resource Name (ARN) de la rubrique SNS créé pour la notification d'événements. L'ARN est créé par Amazon SNS lorsque vous créez une rubrique et vous y abonnez.

• SourceType (dans la CLI : --source-type) : chaîne de type : string (chaîne encodée en UTF-8).

Type de source qui génère les événements. Par exemple, si vous souhaitez être informé des événements générés par une instance de base de données, vous devez définir ce paramètre sur db-instance. Si cette valeur n'est pas spécifiée, tous les événements sont renvoyés.

Valeurs valides : db-instance | db-parameter-group | db-security-group | db-snapshot

• SubscriptionName (dans la CLI : --subscription-name) : obligatoire : chaîne de type : string (chaîne encodée en UTF-8).

Le nom de l'abonnement à la notification d'événements .

#### Réponse

Contient les résultats d'une invocation réussie de l'action [the section called](#page-2126-0)  ["DescribeEventSubscriptions".](#page-2126-0)

• CustomerAwsId : chaîne de type : string (chaîne encodée en UTF-8).

Compte client Amazon associé à l'abonnement aux notifications d'événements.

• CustSubscriptionId : chaîne de type : string (chaîne encodée en UTF-8).

ID d'abonnement à la notification d'événements.

• Enabled : valeur booléenne de type : boolean (valeur booléenne : true ou false).

Valeur booléenne indiquant si l'abonnement est activé. La valeur true indique que l'abonnement est activé.

• EventCategoriesList : chaîne de type : string (chaîne encodée en UTF-8).

Liste des catégories d'événements pour l'abonnement à la notification d'événements.

• EventSubscriptionArn : chaîne de type : string (chaîne encodée en UTF-8).

Amazon Resource Name (ARN) de l'abonnement aux événements.

• SnsTopicArn : chaîne de type : string (chaîne encodée en UTF-8).

ARN de la rubrique de l'abonnement à la notification d'événements.

• SourceIdsList : chaîne de type : string (chaîne encodée en UTF-8).

Liste des ID source pour l'abonnement à la notification d'événements.

• SourceType : chaîne de type : string (chaîne encodée en UTF-8).

Type de source pour l'abonnement à la notification d'événements.

• Status : chaîne de type : string (chaîne encodée en UTF-8).

L'état de l'abonnement à la notification d'événements .

#### Contraintes :

Peut être l'un des éléments suivants : création | modification | suppression | active | pas de permission | rubrique inexistante

Le statut « pas de permission » indique que Neptune n'a plus l'autorisation de publier sur la rubrique SNS. Le statut « rubrique inexistante » indique que la rubrique a été supprimée après la création de l'abonnement.

• SubscriptionCreationTime : chaîne de type : string (chaîne encodée en UTF-8).

Heure de création de l'abonnement à la notification d'événements.

### Erreurs

- [EventSubscriptionQuotaExceededFault](#page-2167-0)
- **[SubscriptionNotFoundFault](#page-2180-0)**
- [SNSInvalidTopicFault](#page-2176-0)
- [SNSNoAuthorizationFault](#page-2177-0)
- [SNSTopicArnNotFoundFault](#page-2177-1)
- [SubscriptionCategoryNotFoundFault](#page-2179-0)

## <span id="page-2126-0"></span>DescribeEventSubscriptions (action)

Le nom AWS CLI de cette API est : describe-event-subscriptions.

Répertorie toutes les descriptions d'abonnements d'un compte client. La description d'un abonnement inclut SubscriptionName, SNSTopicARN, CustomerID, SourceType, SourceID, CreationTime et Status.

Si vous spécifiez un paramètre SubscriptionName, répertorie la description pour cet abonnement.

#### Demande

• Filters (dans la CLI : --filters) : tableau d'objets [Filtre.](#page-2152-0)

Ce paramètre n'est actuellement pas pris en charge.

• Marker (dans la CLI : --marker) : chaîne de type : string (chaîne encodée en UTF-8).

Jeton de pagination facultatif fourni par une demande DescribeOrderableDBInstanceOptions précédente. Si ce paramètre est spécifié, la réponse inclut uniquement des enregistrements supérieurs au marqueur, jusqu'à la valeur spécifiée par MaxRecords.

• MaxRecords (dans la CLI : --max-records) : élément IntegerOptional de type : integer (entier signé de 32 bits).

Nombre maximal d'enregistrements à inclure dans la réponse. Si le nombre d'enregistrements existants est supérieur à la valeur MaxRecords spécifiée, un jeton de pagination appelé marqueur est inclus dans la réponse pour permettre la récupération des résultats restants.

Par défaut : 100

Contraintes : Minimum 20, maximum 100.

• SubscriptionName (dans la CLI : --subscription-name) : chaîne de type : string (chaîne encodée en UTF-8).

Nom de l'abonnement à la notification d'événements que vous souhaitez décrire.

#### Réponse

• EventSubscriptionsList : tableau d'objets [EventSubscription.](#page-2136-0)

Liste des types de données EventSubscriptions.

• Marker : chaîne de type : string (chaîne encodée en UTF-8).

Jeton de pagination facultatif fourni par une demande DescribeOrderableDBInstanceOptions précédente. Si ce paramètre est spécifié, la réponse inclut uniquement des enregistrements supérieurs au marqueur, jusqu'à la valeur spécifiée par MaxRecords.

#### **Erreurs**

• [SubscriptionNotFoundFault](#page-2180-0)

# <span id="page-2128-0"></span>AddSourceIdentifierToSubscription (action)

Le nom AWS CLI de cette API est : add-source-identifier-to-subscription.

Ajoute un identifiant source à un abonnement à la notification d'événements existant.

#### Demande

• SourceIdentifier (dans la CLI : --source-identifier) : obligatoire : chaîne de type : string (chaîne encodée en UTF-8).

Identifiant de la source de l'événement à ajouter.

Contraintes :

- Si le type de source est une instance de base de données, un paramètre DBInstanceIdentifier doit être fourni.
- Si le type de source est un groupe de sécurité de base de données, un paramètre DBSecurityGroupName doit être fourni.
- Si le type de source est un groupe de paramètres de base de données, un paramètre DBParameterGroupName doit être fourni.
- Si le type de source est un instantané de base de données, un paramètre DBSnapshotIdentifier doit être fourni.
- SubscriptionName (dans la CLI : --subscription-name) : obligatoire : chaîne de type : string (chaîne encodée en UTF-8).

Nom de l'abonnement à la notification d'événements auquel vous souhaitez ajouter un identifiant source.

### Réponse

Contient les résultats d'une invocation réussie de l'action [the section called](#page-2126-0)  ["DescribeEventSubscriptions".](#page-2126-0)

• CustomerAwsId : chaîne de type : string (chaîne encodée en UTF-8).

Compte client Amazon associé à l'abonnement aux notifications d'événements.

• CustSubscriptionId : chaîne de type : string (chaîne encodée en UTF-8).

ID d'abonnement à la notification d'événements.

• Enabled : valeur booléenne de type : boolean (valeur booléenne : true ou false).

Valeur booléenne indiquant si l'abonnement est activé. La valeur true indique que l'abonnement est activé.

• EventCategoriesList : chaîne de type : string (chaîne encodée en UTF-8).

Liste des catégories d'événements pour l'abonnement à la notification d'événements.

• EventSubscriptionArn : chaîne de type : string (chaîne encodée en UTF-8).

Amazon Resource Name (ARN) de l'abonnement aux événements.

• SnsTopicArn : chaîne de type : string (chaîne encodée en UTF-8).

ARN de la rubrique de l'abonnement à la notification d'événements.

• SourceIdsList : chaîne de type : string (chaîne encodée en UTF-8).

Liste des ID source pour l'abonnement à la notification d'événements.

• SourceType : chaîne de type : string (chaîne encodée en UTF-8).

Type de source pour l'abonnement à la notification d'événements.

• Status : chaîne de type : string (chaîne encodée en UTF-8).

L'état de l'abonnement à la notification d'événements .

Contraintes :

Peut être l'un des éléments suivants : création | modification | suppression | active | pas de permission | rubrique inexistante

Le statut « pas de permission » indique que Neptune n'a plus l'autorisation de publier sur la rubrique SNS. Le statut « rubrique inexistante » indique que la rubrique a été supprimée après la création de l'abonnement.

• SubscriptionCreationTime : chaîne de type : string (chaîne encodée en UTF-8).

Heure de création de l'abonnement à la notification d'événements.

#### **Erreurs**

- [SubscriptionNotFoundFault](#page-2180-0)
- [SourceNotFoundFault](#page-2178-0)

# <span id="page-2130-0"></span>RemoveSourceIdentifierFromSubscription (action)

Le nom AWS CLI de cette API est : remove-source-identifier-from-subscription.

Supprime un identifiant source d'un abonnement à la notification d'événements existant

Demande

• SourceIdentifier (dans la CLI : --source-identifier) : obligatoire : chaîne de type : string (chaîne encodée en UTF-8).

Identifiant source à supprimer de l'abonnement, tel que l'identifiant d'instance DB pour une instance de base de données ou le nom d'un groupe de sécurité.

• SubscriptionName (dans la CLI : --subscription-name) : obligatoire : chaîne de type : string (chaîne encodée en UTF-8).

Nom de l'abonnement à la notification d'événements duquel vous souhaitez supprimer un identifiant source.

### Réponse

Contient les résultats d'une invocation réussie de l'action [the section called](#page-2126-0)  ["DescribeEventSubscriptions".](#page-2126-0)

• CustomerAwsId : chaîne de type : string (chaîne encodée en UTF-8).

Compte client Amazon associé à l'abonnement aux notifications d'événements.

• CustSubscriptionId : chaîne de type : string (chaîne encodée en UTF-8).

ID d'abonnement à la notification d'événements.

• Enabled : valeur booléenne de type : boolean (valeur booléenne : true ou false).

Valeur booléenne indiquant si l'abonnement est activé. La valeur true indique que l'abonnement est activé.

• EventCategoriesList : chaîne de type : string (chaîne encodée en UTF-8).

Liste des catégories d'événements pour l'abonnement à la notification d'événements.

• EventSubscriptionArn : chaîne de type : string (chaîne encodée en UTF-8).

Amazon Resource Name (ARN) de l'abonnement aux événements.

• SnsTopicArn : chaîne de type : string (chaîne encodée en UTF-8).

ARN de la rubrique de l'abonnement à la notification d'événements.

• SourceIdsList : chaîne de type : string (chaîne encodée en UTF-8).

Liste des ID source pour l'abonnement à la notification d'événements.

• SourceType : chaîne de type : string (chaîne encodée en UTF-8).

Type de source pour l'abonnement à la notification d'événements.

• Status : chaîne de type : string (chaîne encodée en UTF-8).

L'état de l'abonnement à la notification d'événements .

Contraintes :

Peut être l'un des éléments suivants : création | modification | suppression | active | pas de permission | rubrique inexistante

Le statut « pas de permission » indique que Neptune n'a plus l'autorisation de publier sur la rubrique SNS. Le statut « rubrique inexistante » indique que la rubrique a été supprimée après la création de l'abonnement.

• SubscriptionCreationTime : chaîne de type : string (chaîne encodée en UTF-8).

Heure de création de l'abonnement à la notification d'événements.

#### **Erreurs**

- **[SubscriptionNotFoundFault](#page-2180-0)**
- [SourceNotFoundFault](#page-2178-0)

## <span id="page-2132-0"></span>DescribeEvents (action)

Le nom AWS CLI de cette API est : describe-events.

Renvoie des événements associés aux instances de base de données, aux Security Groups DB, aux instantanés de base de données et aux groupes de paramètres de base de données des 14 derniers jours. Des événements propres à une instance de base de données, un Security Group DB, un instantané de base de données ou un groupe de paramètres de base de données en particulier peuvent être obtenus en fournissant le nom en tant que paramètre. Par défaut, la dernière heure d'événements est renvoyée.

#### Demande

• Duration (dans la CLI : --duration) : élément IntegerOptional de type : integer (entier signé de 32 bits).

Nombre de minutes pour lesquelles récupérer les événements.

Par défaut : 60

• EndTime (dans la CLI : --end-time) : élément TStamp de type : timestamp (point dans le temps, généralement défini comme un décalage par rapport à minuit le 1er janvier 1970).

Fin de l'intervalle de temps pour lequel récupérer les événements au format ISO 8601. Pour plus d'informations sur le format ISO 8601, consultez la [page Wikipédia ISO8601.](http://en.wikipedia.org/wiki/ISO_8601)

Exemple : 2009-07-08T18:00Z

• EventCategories (dans la CLI : --event-categories) : chaîne de type : string (chaîne encodée en UTF-8).

Liste des catégories d'événements qui déclenchent des notifications pour un abonnement à la notification d'événements.

• Filters (dans la CLI : --filters) : tableau d'objets [Filtre.](#page-2152-0)

Ce paramètre n'est actuellement pas pris en charge.

• Marker (dans la CLI : --marker) : chaîne de type : string (chaîne encodée en UTF-8).

Jeton de pagination facultatif fourni par une demande DescribeEvents précédente. Si ce paramètre est spécifié, la réponse inclut uniquement des enregistrements supérieurs au marqueur, jusqu'à la valeur spécifiée par MaxRecords.

• MaxRecords (dans la CLI : --max-records) : élément IntegerOptional de type : integer (entier signé de 32 bits).

Nombre maximal d'enregistrements à inclure dans la réponse. Si le nombre d'enregistrements existants est supérieur à la valeur MaxRecords spécifiée, un jeton de pagination appelé marqueur est inclus dans la réponse pour permettre la récupération des résultats restants.

Par défaut : 100

Contraintes : Minimum 20, maximum 100.

• SourceIdentifier (dans la CLI : --source-identifier) : chaîne de type : string (chaîne encodée en UTF-8).

Identifiant de la source de l'événement pour laquelle les événements sont renvoyés. Si la valeur n'est pas spécifiée, toutes les sources sont incluses dans la réponse.

Contraintes :

- Si la valeur SourceIdentifier est fournie, SourceType doit également être fourni.
- Si le type de source est DBInstance, un paramètre DBInstanceIdentifier doit être fourni.
- Si le type de source est DBSecurityGroup, un paramètre DBSecurityGroupName doit être fourni.
- Si le type de source est DBParameterGroup, un paramètre DBParameterGroupName doit être fourni.
- Si le type de source est DBSnapshot, un paramètre DBSnapshotIdentifier doit être fourni.
- Ne peut pas se terminer par un trait d'union ni contenir deux traits d'union consécutifs.
- SourceType (dans la CLI : --source-type) : type de source de type : string (chaîne encodée en UTF-8).

Source de l'événement pour laquelle récupérer les événements. Si aucune valeur n'est spécifiée, tous les événements sont renvoyés.

• StartTime (dans la CLI : --start-time) : élément TStamp de type : timestamp (point dans le temps, généralement défini comme un décalage par rapport à minuit le 1er janvier 1970).

Début de l'intervalle de temps pour lequel récupérer les événements au format ISO 8601. Pour plus d'informations sur le format ISO 8601, consultez la [page Wikipédia ISO8601.](http://en.wikipedia.org/wiki/ISO_8601)

#### Réponse

• Events : tableau d'objets [Événement](#page-2135-0).

Liste des instances [the section called "Événement".](#page-2135-0)

• Marker : chaîne de type : string (chaîne encodée en UTF-8).

Jeton de pagination facultatif fourni par une demande Events précédente. Si ce paramètre est spécifié, la réponse inclut uniquement des enregistrements supérieurs au marqueur, jusqu'à la valeur spécifiée par MaxRecords.

### <span id="page-2134-0"></span>DescribeEventCategories (action)

Le nom AWS CLI de cette API est : describe-event-categories.

Affiche une liste des catégories de tous les types de sources de l'événement ou, si la valeur est spécifiée, d'un type de source donné.

#### Demande

• Filters (dans la CLI : --filters) : tableau d'objets [Filtre.](#page-2152-0)

Ce paramètre n'est actuellement pas pris en charge.

• SourceType (dans la CLI : --source-type) : chaîne de type : string (chaîne encodée en UTF-8).

Type de source qui génère les événements.

Valeurs valides : db-instance | db-parameter-group | db-security-group | db-snapshot

#### Réponse

• EventCategoriesMapList : tableau d'objets [EventCategoriesMap.](#page-2135-1)

Liste des types de données EventCategoriesMap.

# Structures :

# <span id="page-2135-0"></span>Event (structure)

Ce type de données est utilisé comme élément de réponse dans l'action [the section called](#page-2132-0) ["DescribeEvents".](#page-2132-0)

### Champs

• Date : horodatage de type : timestamp (point dans le temps, généralement défini comme un décalage par rapport à minuit le 1er janvier 1970).

Spécifie la date et l'heure de l'événement.

• EventCategories : chaîne de type : string (chaîne encodée en UTF-8).

Spécifie la catégorie pour l'événement.

• Message : chaîne de type : string (chaîne encodée en UTF-8).

Fournit le texte de cet événement.

• SourceArn : chaîne de type : string (chaîne encodée en UTF-8).

ARN (Amazon Resource Name) de l'événement.

• SourceIdentifier : chaîne de type : string (chaîne encodée en UTF-8).

Fournit l'identifiant de la source de l'événement.

• SourceType : type de source de type : string (chaîne encodée en UTF-8).

Spécifie le type de source pour cet événement.

# <span id="page-2135-1"></span>EventCategoriesMap (structure)

Contient les résultats d'une invocation réussie de l'action [the section called](#page-2134-0)  ["DescribeEventCategories"](#page-2134-0).

### Champs

• EventCategories : chaîne de type : string (chaîne encodée en UTF-8).

Catégories d'événements pour le type de source spécifié

• SourceType : chaîne de type : string (chaîne encodée en UTF-8).

Type de source auquel appartiennent les catégories retournés

### <span id="page-2136-0"></span>EventSubscription (structure)

Contient les résultats d'une invocation réussie de l'action [the section called](#page-2126-0)  ["DescribeEventSubscriptions".](#page-2126-0)

#### Champs

• CustomerAwsId : chaîne de type : string (chaîne encodée en UTF-8).

Compte client Amazon associé à l'abonnement aux notifications d'événements.

• CustSubscriptionId : chaîne de type : string (chaîne encodée en UTF-8).

ID d'abonnement à la notification d'événements.

• Enabled : valeur booléenne de type : boolean (valeur booléenne : true ou false).

Valeur booléenne indiquant si l'abonnement est activé. La valeur true indique que l'abonnement est activé.

• EventCategoriesList : chaîne de type : string (chaîne encodée en UTF-8).

Liste des catégories d'événements pour l'abonnement à la notification d'événements.

• EventSubscriptionArn : chaîne de type : string (chaîne encodée en UTF-8).

Amazon Resource Name (ARN) de l'abonnement aux événements.

• SnsTopicArn : chaîne de type : string (chaîne encodée en UTF-8).

ARN de la rubrique de l'abonnement à la notification d'événements.

• SourceIdsList : chaîne de type : string (chaîne encodée en UTF-8).

Liste des ID source pour l'abonnement à la notification d'événements.

• SourceType : chaîne de type : string (chaîne encodée en UTF-8).

Type de source pour l'abonnement à la notification d'événements.

• Status : chaîne de type : string (chaîne encodée en UTF-8).

L'état de l'abonnement à la notification d'événements .

#### Contraintes :

Peut être l'un des éléments suivants : création | modification | suppression | active | pas de permission | rubrique inexistante

Le statut « pas de permission » indique que Neptune n'a plus l'autorisation de publier sur la rubrique SNS. Le statut « rubrique inexistante » indique que la rubrique a été supprimée après la création de l'abonnement.

• SubscriptionCreationTime : chaîne de type : string (chaîne encodée en UTF-8).

Heure de création de l'abonnement à la notification d'événements.

EventSubscription est utilisé comme élément de réponse pour :

- [CreateEventSubscription](#page-2119-0)
- [ModifyEventSubscription](#page-2124-0)
- [AddSourceIdentifierToSubscription](#page-2128-0)
- [RemoveSourceIdentifierFromSubscription](#page-2130-0)
- [DeleteEventSubscription](#page-2122-0)

# Autres API Neptune

Actions :

- [AddTagsToResource \(action\)](#page-2138-0)
- [ListTagsForResource \(action\)](#page-2139-0)
- [RemoveTagsFromResource \(action\)](#page-2139-1)
- [ApplyPendingMaintenanceAction \(action\)](#page-2140-0)
- [DescribePendingMaintenanceActions \(action\)](#page-2141-0)
- [DescribeDBEngineVersions \(action\)](#page-2143-0)

Structures :

• [DBEngineVersion \(structure\)](#page-2145-0)

- [EngineDefaults \(structure\)](#page-2146-0)
- [PendingMaintenanceAction \(structure\)](#page-2147-0)
- [ResourcePendingMaintenanceActions \(structure\)](#page-2148-0)
- [UpgradeTarget \(structure\)](#page-2148-1)
- [Tag \(structure\)](#page-2149-0)

# <span id="page-2138-0"></span>AddTagsToResource (action)

Le nom AWS CLI de cette API est : add-tags-to-resource.

Ajoute des balises de métadonnées à une ressource Amazon Neptune. Ces balises peuvent être utilisées avec des rapports de répartition des coûts pour suivre les coûts associés aux ressources Amazon Neptune, ou dans une instruction de condition d'une stratégie IAM pour Amazon Neptune.

#### Demande

• ResourceName (dans la CLI : --resource-name) : obligatoire : chaîne de type : string (chaîne encodée en UTF-8).

Ressource Amazon Neptune à laquelle les balises sont ajoutées. Cette valeur est un Amazon Resource Name (ARN). Pour plus d'informations sur la création d'un ARN, consultez [Création d'un](https://docs.aws.amazon.com/neptune/latest/UserGuide/tagging.ARN.html#tagging.ARN.Constructing) [Amazon Resource Name \(ARN\).](https://docs.aws.amazon.com/neptune/latest/UserGuide/tagging.ARN.html#tagging.ARN.Constructing)

• Tags (dans la CLI : --tags) : obligatoire : tableau d'objets [Tag.](#page-2149-0)

Balises à attribuer à la ressource Amazon Neptune.

#### Réponse

• Paramètres d'absence de réponse.

#### **Erreurs**

- [DBInstanceNotFoundFault](#page-2162-0)
- [DBSnapshotNotFoundFault](#page-2165-0)
- [DBClusterNotFoundFault](#page-2159-0)

# <span id="page-2139-0"></span>ListTagsForResource (action)

Le nom AWS CLI de cette API est : list-tags-for-resource.

Répertorie toutes les balises sur une ressource Amazon Neptune.

#### Demande

• Filters (dans la CLI : --filters) : tableau d'objets [Filtre.](#page-2152-0)

Ce paramètre n'est actuellement pas pris en charge.

• ResourceName (dans la CLI : --resource-name) : obligatoire : chaîne de type : string (chaîne encodée en UTF-8).

Ressource Amazon Neptune avec balises à répertorier. Cette valeur est un Amazon Resource Name (ARN). Pour plus d'informations sur la création d'un ARN, consultez [Création d'un Amazon](https://docs.aws.amazon.com/neptune/latest/UserGuide/tagging.ARN.html#tagging.ARN.Constructing)  [Resource Name \(ARN\)](https://docs.aws.amazon.com/neptune/latest/UserGuide/tagging.ARN.html#tagging.ARN.Constructing).

#### Réponse

• TagList : tableau d'objets [Tag.](#page-2149-0)

Liste des balises renvoyées par l'opération ListTagsForResource.

#### **Erreurs**

- [DBInstanceNotFoundFault](#page-2162-0)
- [DBSnapshotNotFoundFault](#page-2165-0)
- [DBClusterNotFoundFault](#page-2159-0)

### <span id="page-2139-1"></span>RemoveTagsFromResource (action)

Le nom AWS CLI de cette API est : remove-tags-from-resource.

Supprime des balises de métadonnées d'une ressource Amazon Neptune.

#### Demande

• ResourceName (dans la CLI : --resource-name) : obligatoire : chaîne de type : string (chaîne encodée en UTF-8).

Ressource Amazon Neptune de laquelle les balises sont supprimées. Cette valeur est un Amazon Resource Name (ARN). Pour plus d'informations sur la création d'un ARN, consultez [Création d'un](https://docs.aws.amazon.com/neptune/latest/UserGuide/tagging.ARN.html#tagging.ARN.Constructing) [Amazon Resource Name \(ARN\).](https://docs.aws.amazon.com/neptune/latest/UserGuide/tagging.ARN.html#tagging.ARN.Constructing)

• TagKeys (dans la CLI : --tag-keys) : obligatoire : chaîne de type : string (chaîne encodée en UTF-8).

Clé de balise (nom) de la balise à supprimer.

#### Réponse

• Paramètres d'absence de réponse.

### **Erreurs**

- [DBInstanceNotFoundFault](#page-2162-0)
- [DBSnapshotNotFoundFault](#page-2165-0)
- [DBClusterNotFoundFault](#page-2159-0)

## <span id="page-2140-0"></span>ApplyPendingMaintenanceAction (action)

Le nom AWS CLI de cette API est : apply-pending-maintenance-action.

Applique une action de maintenance en attente à une ressource (par exemple, à une instance de base de données).

### Demande

• ApplyAction (dans la CLI : --apply-action) : obligatoire : chaîne de type : string (chaîne encodée en UTF-8).

Action de maintenance en attente à appliquer à cette ressource.

Valeurs valides : system-update, db-upgrade

• OptInType (dans la CLI : --opt-in-type) : obligatoire : chaîne de type : string (chaîne encodée en UTF-8).

Valeur qui spécifie le type de demande de confirmation de l'acceptation ou annule cette dernière. Un type demande de confirmation de l'acceptation de type immediate ne peut pas être annulée.

Valeurs valides :

- immediate Appliquer immédiatement l'action de maintenance.
- next-maintenance Appliquer l'action de maintenance pendant le créneau de maintenance suivant pour la ressource.
- undo-opt-in Annuler toute demande de confirmation de l'acceptation next-maintenance existante.
- ResourceIdentifier (dans la CLI : --resource-identifier) : obligatoire : chaîne de type : string (chaîne encodée en UTF-8).

ARN (Amazon Resource Name) de la ressource à laquelle s'applique l'action de maintenance en attente. Pour plus d'informations sur la création d'un ARN, consultez [Création d'un Amazon](https://docs.aws.amazon.com/neptune/latest/UserGuide/tagging.ARN.html#tagging.ARN.Constructing) [Resource Name \(ARN\)](https://docs.aws.amazon.com/neptune/latest/UserGuide/tagging.ARN.html#tagging.ARN.Constructing).

#### Réponse

Décrit les actions de maintenance en attente pour une ressource.

• PendingMaintenanceActionDetails : tableau d'objets [PendingMaintenanceAction.](#page-2147-0)

Liste qui fournit des détails sur les actions de maintenance en attente pour la ressource.

• ResourceIdentifier : chaîne de type : string (chaîne encodée en UTF-8).

ARN de la ressource qui possède les actions de maintenance en attente.

### **Erreurs**

• [ResourceNotFoundFault](#page-2176-1)

### <span id="page-2141-0"></span>DescribePendingMaintenanceActions (action)

Le nom AWS CLI de cette API est : describe-pending-maintenance-actions.

Renvoie une liste des ressources (par exemple, des instances de base de données) ayant au moins une action de maintenance en attente.

#### Demande

• Filters (dans la CLI : --filters) : tableau d'objets [Filtre.](#page-2152-0)

Filtre qui spécifie une ou plusieurs ressources pour lesquelles renvoyer des actions de maintenance en attente.

Filtres pris en charge :

- db-cluster-id : accepte les identifiants de cluster de bases de données et les Amazon Resource Names (ARN) de cluster de bases de données. La liste des résultats inclut uniquement les actions de maintenance en attente pour les clusters de bases de données identifiés par ces ARN.
- db-instance-id Accepte des identifiants d'instance DB et des ARN d'instance de base de données. La liste des résultats inclut uniquement les actions de maintenance en attente pour les instances de base de données identifiées par ces ARN.
- Marker (dans la CLI : --marker) : chaîne de type : string (chaîne encodée en UTF-8).

Jeton de pagination facultatif fourni par une demande DescribePendingMaintenanceActions précédente. Si ce paramètre est spécifié, la réponse inclut uniquement des enregistrements supérieurs au marqueur, jusqu'à un nombre d'enregistrements spécifié par MaxRecords.

• MaxRecords (dans la CLI : --max-records) : élément IntegerOptional de type : integer (entier signé de 32 bits).

Nombre maximal d'enregistrements à inclure dans la réponse. Si le nombre d'enregistrements existants est supérieur à la valeur MaxRecords spécifiée, un jeton de pagination appelé marqueur est inclus dans la réponse pour permettre la récupération des résultats restants.

#### Par défaut : 100

Contraintes : Minimum 20, maximum 100.

• ResourceIdentifier (dans la CLI : --resource-identifier) : chaîne de type : string (chaîne encodée en UTF-8).

ARN d'une ressource pour laquelle renvoyer des actions de maintenance en attente.

#### Réponse

• Marker : chaîne de type : string (chaîne encodée en UTF-8).

DescribePendingMaintenanceActions 2105

Jeton de pagination facultatif fourni par une demande DescribePendingMaintenanceActions précédente. Si ce paramètre est spécifié, la réponse inclut uniquement des enregistrements supérieurs au marqueur, jusqu'à un nombre d'enregistrements spécifié par MaxRecords.

• PendingMaintenanceActions : tableau d'objets [ResourcePendingMaintenanceActions](#page-2148-0).

Liste des actions de maintenance en attente pour la ressource.

#### Erreurs

• [ResourceNotFoundFault](#page-2176-1)

### <span id="page-2143-0"></span>DescribeDBEngineVersions (action)

Le nom AWS CLI de cette API est : describe-db-engine-versions.

Renvoie une liste des moteurs de base de données disponibles.

#### Demande

• DBParameterGroupFamily (dans la CLI : --db-parameter-group-family) : chaîne de type : string (chaîne encodée en UTF-8).

Nom d'une famille de groupe de paramètres de base de données spécifique pour laquelle renvoyer les détails.

Contraintes :

- Si la valeur est fournie, doit correspondre à un paramètre DBParameterGroupFamily existant.
- DefaultOnly (dans la CLI : --default-only) : valeur booléenne de type : boolean (valeur booléenne : true ou false).

Indique que seule la version par défaut du moteur spécifié ou de l'association moteur et version majeure est renvoyée.

• Engine (dans la CLI : --engine) : chaîne de type : string (chaîne encodée en UTF-8).

Moteur de base de données à renvoyer.

• EngineVersion (dans la CLI : --engine-version) : chaîne de type : string (chaîne encodée en UTF-8).

Version du moteur de base de données à renvoyer.

Exemple : 5.1.49

• Filters (dans la CLI : --filters) : tableau d'objets [Filtre.](#page-2152-0)

Cette option n'est pas prise en charge actuellement.

• ListSupportedCharacterSets (dans la CLI : --list-supported-character-sets) : élément BooleanOptional de type : boolean (valeur booléenne : true ou false).

Si ce paramètre est spécifié et que le moteur demandé prend en charge le paramètre CharacterSetName pour CreateDBInstance, la réponse inclut une liste des jeux de caractères pris en charge pour chaque version de moteur.

• ListSupportedTimezones (dans la CLI : --list-supported-timezones) : élément BooleanOptional de type : boolean (valeur booléenne : true ou false).

Si ce paramètre est spécifié et que le moteur demandé prend en charge le paramètre TimeZone pour CreateDBInstance, la réponse inclut une liste des fuseaux horaires pris en charge pour chaque version de moteur.

• Marker (dans la CLI : --marker) : chaîne de type : string (chaîne encodée en UTF-8).

Jeton de pagination facultatif fourni par une demande précédente. Si ce paramètre est spécifié, la réponse inclut uniquement des enregistrements supérieurs au marqueur, jusqu'à la valeur spécifiée par MaxRecords.

• MaxRecords (dans la CLI : --max-records) : élément IntegerOptional de type : integer (entier signé de 32 bits).

Nombre maximal d'enregistrements à inclure dans la réponse. Si le nombre d'enregistrements existants est supérieur à la valeur MaxRecords, un jeton de pagination appelé marqueur est inclus dans la réponse pour permettre la récupération des résultats suivants.

Par défaut : 100

Contraintes : Minimum 20, maximum 100.

#### Réponse

• DBEngineVersions : tableau d'objets [DBEngineVersion](#page-2145-0).

Une liste des éléments DBEngineVersion.

• Marker : chaîne de type : string (chaîne encodée en UTF-8).

Jeton de pagination facultatif fourni par une demande précédente. Si ce paramètre est spécifié, la réponse inclut uniquement des enregistrements supérieurs au marqueur, jusqu'à la valeur spécifiée par MaxRecords.

### Structures :

## <span id="page-2145-0"></span>DBEngineVersion (structure)

Ce type de données est utilisé comme élément de réponse dans l'action [the section called](#page-2143-0) ["DescribeDBEngineVersions"](#page-2143-0).

#### Champs

• DBEngineDescription : chaîne de type : string (chaîne encodée en UTF-8).

Description du moteur de base de données.

• DBEngineVersionDescription : chaîne de type : string (chaîne encodée en UTF-8).

Description de la version du moteur de base de données.

• DBParameterGroupFamily : chaîne de type : string (chaîne encodée en UTF-8).

Nom de la famille de groupe de paramètres de base de données pour le moteur de base de données.

• Engine : chaîne de type : string (chaîne encodée en UTF-8).

Nom du moteur de base de données.

• EngineVersion : chaîne de type : string (chaîne encodée en UTF-8).

Le numéro de version du moteur de base de données.

• ExportableLogTypes : chaîne de type : string (chaîne encodée en UTF-8).

Types de journaux disponibles dans le moteur de base de données pour être exportés vers CloudWatch Logs.

• SupportedTimezones : tableau d'objets [Fuseau horaire.](#page-2154-0)

Liste des fuseaux horaires pris en charge par ce moteur pour le paramètre Timezone de l'action CreateDBInstance.

• SupportsGlobalDatabases : valeur booléenne de type : boolean (valeur booléenne : true ou false).

Valeur qui indique si vous pouvez utiliser les bases de données globales Neptune avec une version de moteur de base de données spécifique.

• SupportsLogExportsToCloudwatchLogs : valeur booléenne de type : boolean (valeur booléenne : true ou false).

Valeur qui indique si la version de moteur prend en charge l'exportation des types de journaux spécifiés par ExportableLogTypes vers CloudWatch Logs.

• SupportsReadReplica : valeur booléenne de type : boolean (valeur booléenne : true ou false).

Indique si la version du moteur de base de données prend en charge les réplicas en lecture.

• ValidUpgradeTarget : tableau d'objets [UpgradeTarget.](#page-2148-1)

Liste des versions de moteur vers lesquelles cette version du moteur de base de données peut être mise à niveau.

# <span id="page-2146-0"></span>EngineDefaults (structure)

Contient le résultat d'une invocation réussie de l'action [the section called](#page-2061-0)  ["DescribeEngineDefaultParameters".](#page-2061-0)

### Champs

• DBParameterGroupFamily : chaîne de type : string (chaîne encodée en UTF-8).

Spécifie le nom de la famille de groupe de paramètres de base de données à laquelle s'appliquent les paramètres par défaut du moteur.

• Marker : chaîne de type : string (chaîne encodée en UTF-8).

Jeton de pagination facultatif fourni par une demande EngineDefaults précédente. Si ce paramètre est spécifié, la réponse inclut uniquement des enregistrements supérieurs au marqueur, jusqu'à la valeur spécifiée par MaxRecords.

• Parameters : tableau d'objets [Paramètre.](#page-2063-0)

Contient une liste des paramètres par défaut du moteur.

EngineDefaults est utilisé comme élément de réponse pour :

- [DescribeEngineDefaultParameters](#page-2061-0)
- [DescribeEngineDefaultClusterParameters](#page-2062-0)

## <span id="page-2147-0"></span>PendingMaintenanceAction (structure)

Fournit des informations sur une action de maintenance en attente pour une ressource.

### Champs

• Action : chaîne de type : string (chaîne encodée en UTF-8).

Type d'action de maintenance en attente disponible pour la ressource.

• AutoAppliedAfterDate : horodatage de type : timestamp (point dans le temps, généralement défini comme un décalage par rapport à minuit le 1er janvier 1970).

Date de la fenêtre de maintenance lorsque l'action est appliquée. L'action de maintenance est appliquée à la ressource lors de sa première fenêtre de maintenance après cette date. Si cette date est spécifiée, toutes les demandes de confirmation de l'acceptation next-maintenance sont ignorées.

• CurrentApplyDate : horodatage de type : timestamp (point dans le temps, généralement défini comme un décalage par rapport à minuit le 1er janvier 1970).

Date effective d'application de l'action de maintenance en attente à la ressource. Cette date tient compte des demandes de confirmation de l'acceptation de compte reçues à partir de l'API [the section called "ApplyPendingMaintenanceAction"](#page-2140-0), le paramètre AutoAppliedAfterDate et le paramètre ForcedApplyDate. Ce champ est vide si une demande de confirmation de l'acceptation n'a pas été reçue et rien n'a été spécifié comme AutoAppliedAfterDate ou ForcedApplyDate.

• Description : chaîne de type : string (chaîne encodée en UTF-8).

Description fournissant plus de détails sur l'action de maintenance.

• ForcedApplyDate : horodatage de type : timestamp (point dans le temps, généralement défini comme un décalage par rapport à minuit le 1er janvier 1970).

Date à laquelle l'action de maintenance est automatiquement appliquée. L'action de maintenance est appliquée à la ressource à cette date indépendamment de la fenêtre de maintenance de la ressource. Si cette date est spécifiée, toutes les demandes de confirmation de l'acceptation immediate sont ignorées.

• OptInStatus : chaîne de type : string (chaîne encodée en UTF-8).

Indique le type de demande de confirmation de l'acceptation reçue pour la ressource.

## <span id="page-2148-0"></span>ResourcePendingMaintenanceActions (structure)

Décrit les actions de maintenance en attente pour une ressource.

### Champs

• PendingMaintenanceActionDetails : tableau d'objets [PendingMaintenanceAction.](#page-2147-0)

Liste qui fournit des détails sur les actions de maintenance en attente pour la ressource.

• ResourceIdentifier : chaîne de type : string (chaîne encodée en UTF-8).

ARN de la ressource qui possède les actions de maintenance en attente.

ResourcePendingMaintenanceActions est utilisé comme élément de réponse pour :

• [ApplyPendingMaintenanceAction](#page-2140-0)

# <span id="page-2148-1"></span>UpgradeTarget (structure)

Version du moteur de base de données vers laquelle une instance de base de données peut être mise à niveau.

### Champs

• AutoUpgrade : valeur booléenne de type : boolean (valeur booléenne : true ou false).

Valeur qui indique si la version cible est appliquée aux instances de base de données source pour lesquelles AutoMinorVersionUpgrade est défini sur true.

• Description : chaîne de type : string (chaîne encodée en UTF-8).

Version du moteur de base de données vers laquelle une instance de base de données peut être mise à niveau.

• Engine : chaîne de type : string (chaîne encodée en UTF-8).

Nom du moteur de base de données cible mis à niveau.

• EngineVersion : chaîne de type : string (chaîne encodée en UTF-8).

Numéro de version du moteur de base de données cible mis à niveau.

• IsMajorVersionUpgrade : valeur booléenne de type : boolean (valeur booléenne : true ou false).

Valeur qui indique si un moteur de base de données est mis à niveau vers une version majeure.

• SupportsGlobalDatabases : valeur booléenne facultative de type : boolean (valeur booléenne : true ou false).

Valeur qui indique si vous pouvez utiliser les bases de données globales Neptune avec la version de moteur cible.

# <span id="page-2149-0"></span>Tag (structure)

Métadonnée attribuée à une ressource Amazon Neptune composée d'une paire clé-valeur.

### Champs

• Key : chaîne de type : string (chaîne encodée en UTF-8).

Une clé est le nom obligatoire de la balise. La valeur de la chaîne peut comporter de 1 à 128 caractères Unicode et elle ne peut pas être précédée de la mention aws: ou rds:. La chaîne peut uniquement contenir l'ensemble de lettres, de chiffres et d'espaces Unicode, '\_', '.', '/', '=', '+', '-' (regex Java : "^([\\p{L}\\p{Z}\\p{N}\_.:/=+\\-]\*)\$").

• Value : chaîne de type : string (chaîne encodée en UTF-8).

Une valeur est la valeur facultative de la balise. La valeur de la chaîne peut comporter de 1 à 256 caractères Unicode et elle ne peut pas être précédée de la mention aws: ou rds:. La chaîne peut uniquement contenir l'ensemble de lettres, de chiffres et d'espaces Unicode, '\_', '.', '/', '=', '+', '-' (regex Java: "^([\\p{L}\\p{Z}\\p{N}\_:/=+\\-]\*)\$").

# Types de données Neptune courants

### Structures :

- [AvailabilityZone \(structure\)](#page-2150-0)
- [DBSecurityGroupMembership \(structure\)](#page-2150-1)
- [DomainMembership \(structure\)](#page-2151-0)
- [DoubleRange \(structure\)](#page-2151-1)
- [Endpoint \(structure\)](#page-2152-1)
- [Filter \(structure\)](#page-2152-0)
- [Range \(structure\)](#page-2152-2)
- [ServerlessV2ScalingConfiguration \(structure\)](#page-2153-0)
- [ServerlessV2ScalingConfigurationInfo \(structure\)](#page-2153-1)
- [Timezone \(structure\)](#page-2154-0)
- [VpcSecurityGroupMembership \(structure\)](#page-2154-1)

# <span id="page-2150-0"></span>AvailabilityZone (structure)

Spécifie une zone de disponibilité.

### Champs

• Name : chaîne de type : string (chaîne encodée en UTF-8).

Nom de la zone de disponibilité.

# <span id="page-2150-1"></span>DBSecurityGroupMembership (structure)

Spécifie l'appartenance à un Security Group DB désigné.

### Champs

• DBSecurityGroupName : chaîne de type : string (chaîne encodée en UTF-8).

Nom du Security Group DB.

• Status : chaîne de type : string (chaîne encodée en UTF-8).

Statut du Security Group DB.

## <span id="page-2151-0"></span>DomainMembership (structure)

Enregistrement de l'appartenance au domaine Active Directory associé à une instance de base de données.

Champs

• Domain : chaîne de type : string (chaîne encodée en UTF-8).

Identifiant du domaine Active Directory.

• FQDN : chaîne de type : string (chaîne encodée en UTF-8).

Nom de domaine complet du domaine Active Directory.

• IAMRoleName : chaîne de type : string (chaîne encodée en UTF-8).

Nom du rôle IAM à utiliser pour effectuer des appels d'API à Directory Service.

• Status : chaîne de type : string (chaîne encodée en UTF-8).

Statut de l'instance de l'appartenance au domaine Active Directory de l'instance de base de données, tel que joint, en attente, échec, etc.).

### <span id="page-2151-1"></span>DoubleRange (structure)

Plage de valeurs doubles.

#### Champs

• From : double de type : double (nombre à virgule flottante IEEE 754 à double précision).

Valeur minimum de la plage.

• To : double de type : double (nombre à virgule flottante IEEE 754 à double précision).

Valeur maximum de la plage.

# <span id="page-2152-1"></span>Endpoint (structure)

Spécifie un point de terminaison de connexion.

Pour la structure de données qui représente les points de terminaison du cluster de bases de données Amazon Neptune, consultez DBClusterEndpoint.

Champs

• Address : chaîne de type : string (chaîne encodée en UTF-8).

Spécifie l'adresse DNS de l'instance de base de données.

• HostedZoneId : chaîne de type : string (chaîne encodée en UTF-8).

Spécifie l'ID attribué par Amazon Route 53 lorsque vous créez une zone hébergée.

• Port : entier de type : integer (entier signé de 32 bits).

Spécifie le port sur lequel le moteur de base de données est à l'écoute.

### <span id="page-2152-0"></span>Filter (structure)

Ce type n'est actuellement pas pris en charge.

### Champs

• Name : obligatoire : chaîne de type : string (chaîne encodée en UTF-8).

Ce paramètre n'est actuellement pas pris en charge.

• Values : obligatoire : chaîne de type : string (chaîne encodée en UTF-8).

Ce paramètre n'est actuellement pas pris en charge.

# <span id="page-2152-2"></span>Range (structure)

Plage de valeurs entières.

### Champs

• From : entier de type : integer (entier signé de 32 bits).

Valeur minimum de la plage.

• Step : entier facultatif de type : integer (entier signé de 32 bits).

Valeur de pas de la plage. Par exemple, si vous avez une plage de 5 000 à 10 000, avec une valeur de pas de 1 000, les valeurs valides commencent à 5 000 et augmentent de 1 000. Même si 7 500 se trouve dans la plage, ce n'est pas une valeur valide. Les valeurs valides sont 5 000, 6 000, 7 000 et 8 000...

• To : entier de type : integer (entier signé de 32 bits).

Valeur maximum de la plage.

### <span id="page-2153-0"></span>ServerlessV2ScalingConfiguration (structure)

Contient la configuration de mise à l'échelle d'un cluster de bases de données Neptune sans serveur.

Pour plus d'informations, consultez [Utilisation d'Amazon Neptune sans serveur](https://docs.aws.amazon.com/neptune/latest/userguide/neptune-serverless-using.html) dans le Guide de l'utilisateur Amazon Neptune.

#### Champs

• MaxCapacity : double facultatif de type : double (nombre à virgule flottante IEEE 754 à double précision).

Nombre maximal d'unités de capacité Neptune (NCU) pour une instance de base de données dans un cluster Neptune sans serveur. Vous pouvez spécifier les valeurs NCU par paliers de 0,5, par exemple 40, 40,5, 41, etc.

• MinCapacity : double facultatif de type : double (nombre à virgule flottante IEEE 754 à double précision).

Nombre minimal d'unités de capacité Neptune (NCU) pour une instance de base de données dans un cluster Neptune sans serveur. Vous pouvez spécifier les valeurs NCU par paliers de 0,5, par exemple 8, 8,5, 9, etc.

## <span id="page-2153-1"></span>ServerlessV2ScalingConfigurationInfo (structure)

Affiche la configuration de mise à l'échelle pour un cluster de bases de données Neptune sans serveur.

Pour plus d'informations, consultez [Utilisation d'Amazon Neptune sans serveur](https://docs.aws.amazon.com/neptune/latest/userguide/neptune-serverless-using.html) dans le Guide de l'utilisateur Amazon Neptune.

#### Champs

• MaxCapacity : double facultatif de type : double (nombre à virgule flottante IEEE 754 à double précision).

Nombre maximal d'unités de capacité Neptune (NCU) pour une instance de base de données dans un cluster Neptune sans serveur. Vous pouvez spécifier les valeurs NCU par paliers de 0,5, par exemple 40, 40,5, 41, etc.

• MinCapacity : double facultatif de type : double (nombre à virgule flottante IEEE 754 à double précision).

Nombre minimal d'unités de capacité Neptune (NCU) pour une instance de base de données dans un cluster Neptune sans serveur. Vous pouvez spécifier les valeurs NCU par paliers de 0,5, par exemple 8, 8,5, 9, etc.

# <span id="page-2154-0"></span>Timezone (structure)

Un fuseau horaire associé à une [the section called "DBInstance".](#page-2027-0)

### Champs

• TimezoneName : chaîne de type : string (chaîne encodée en UTF-8).

Nom du fuseau horaire.

## <span id="page-2154-1"></span>VpcSecurityGroupMembership (structure)

Type de données utilisé comme un élément de réponse pour les requêtes sur l'appartenance de groupe de sécurité VPC.

### Champs

• Status : chaîne de type : string (chaîne encodée en UTF-8).

Statut du groupe de sécurité VPC.

• VpcSecurityGroupId : chaîne de type : string (chaîne encodée en UTF-8).

Nom du groupe de sécurité VPC.

# Exceptions Neptune propres aux API individuelles

Exceptions :

- [AuthorizationAlreadyExistsFault \(structure\)](#page-2157-0)
- [AuthorizationNotFoundFault \(structure\)](#page-2158-0)
- [AuthorizationQuotaExceededFault \(structure\)](#page-2158-1)
- [CertificateNotFoundFault \(structure\)](#page-2158-2)
- [DBClusterAlreadyExistsFault \(structure\)](#page-2159-1)
- [DBClusterNotFoundFault \(structure\)](#page-2159-0)
- [DBClusterParameterGroupNotFoundFault \(structure\)](#page-2159-2)
- [DBClusterQuotaExceededFault \(structure\)](#page-2160-0)
- [DBClusterRoleAlreadyExistsFault \(structure\)](#page-2160-1)
- [DBClusterRoleNotFoundFault \(structure\)](#page-2160-2)
- [DBClusterRoleQuotaExceededFault \(structure\)](#page-2161-0)
- [DBClusterSnapshotAlreadyExistsFault \(structure\)](#page-2161-1)
- [DBClusterSnapshotNotFoundFault \(structure\)](#page-2161-2)
- [DBInstanceAlreadyExistsFault \(structure\)](#page-2161-3)
- [DBInstanceNotFoundFault \(structure\)](#page-2162-0)
- [DBLogFileNotFoundFault \(structure\)](#page-2162-1)
- [DBParameterGroupAlreadyExistsFault \(structure\)](#page-2162-2)
- [DBParameterGroupNotFoundFault \(structure\)](#page-2163-0)
- [DBParameterGroupQuotaExceededFault \(structure\)](#page-2163-1)
- [DBSecurityGroupAlreadyExistsFault \(structure\)](#page-2163-2)
- [DBSecurityGroupNotFoundFault \(structure\)](#page-2164-0)
- [DBSecurityGroupNotSupportedFault \(structure\)](#page-2164-1)
- [DBSecurityGroupQuotaExceededFault \(structure\)](#page-2164-2)
- [DBSnapshotAlreadyExistsFault \(structure\)](#page-2164-3)
- [DBSnapshotNotFoundFault \(structure\)](#page-2165-0)
- [DBSubnetGroupAlreadyExistsFault \(structure\)](#page-2165-1)
- [DBSubnetGroupDoesNotCoverEnoughAZs \(structure\)](#page-2165-2)
- [DBSubnetGroupNotAllowedFault \(structure\)](#page-2166-0)
- [DBSubnetGroupNotFoundFault \(structure\)](#page-2166-1)
- [DBSubnetGroupQuotaExceededFault \(structure\)](#page-2166-2)
- [DBSubnetQuotaExceededFault \(structure\)](#page-2167-1)
- [DBUpgradeDependencyFailureFault \(structure\)](#page-2167-2)
- [DomainNotFoundFault \(structure\)](#page-2167-3)
- [EventSubscriptionQuotaExceededFault \(structure\)](#page-2167-0)
- [GlobalClusterAlreadyExistsFault \(structure\)](#page-2168-0)
- [GlobalClusterNotFoundFault \(structure\)](#page-2168-1)
- [GlobalClusterQuotaExceededFault \(structure\)](#page-2168-2)
- [InstanceQuotaExceededFault \(structure\)](#page-2169-0)
- [InsufficientDBClusterCapacityFault \(structure\)](#page-2169-1)
- [InsufficientDBInstanceCapacityFault \(structure\)](#page-2169-2)
- [InsufficientStorageClusterCapacityFault \(structure\)](#page-2170-0)
- [InvalidDBClusterEndpointStateFault \(structure\)](#page-2170-1)
- [InvalidDBClusterSnapshotStateFault \(structure\)](#page-2170-2)
- [InvalidDBClusterStateFault \(structure\)](#page-2171-0)
- [InvalidDBInstanceStateFault \(structure\)](#page-2171-1)
- [InvalidDBParameterGroupStateFault \(structure\)](#page-2171-2)
- [InvalidDBSecurityGroupStateFault \(structure\)](#page-2171-3)
- [InvalidDBSnapshotStateFault \(structure\)](#page-2172-0)
- [InvalidDBSubnetGroupFault \(structure\)](#page-2172-1)
- [InvalidDBSubnetGroupStateFault \(structure\)](#page-2172-2)
- [InvalidDBSubnetStateFault \(structure\)](#page-2173-1)
- [InvalidEventSubscriptionStateFault \(structure\)](#page-2173-0)
- [InvalidGlobalClusterStateFault \(structure\)](#page-2173-2)
- [InvalidOptionGroupStateFault \(structure\)](#page-2174-0)
- [InvalidRestoreFault \(structure\)](#page-2174-1)
- [InvalidSubnet \(structure\)](#page-2174-2)
- [InvalidVPCNetworkStateFault \(structure\)](#page-2174-3)
- [KMSKeyNotAccessibleFault \(structure\)](#page-2175-0)
- [OptionGroupNotFoundFault \(structure\)](#page-2175-1)
- [PointInTimeRestoreNotEnabledFault \(structure\)](#page-2175-2)
- [ProvisionedIopsNotAvailableInAZFault \(structure\)](#page-2176-2)
- [ResourceNotFoundFault \(structure\)](#page-2176-1)
- [SNSInvalidTopicFault \(structure\)](#page-2176-0)
- [SNSNoAuthorizationFault \(structure\)](#page-2177-0)
- [SNSTopicArnNotFoundFault \(structure\)](#page-2177-1)
- [SharedSnapshotQuotaExceededFault \(structure\)](#page-2177-2)
- [SnapshotQuotaExceededFault \(structure\)](#page-2177-3)
- [SourceNotFoundFault \(structure\)](#page-2178-0)
- [StorageQuotaExceededFault \(structure\)](#page-2178-1)
- [StorageTypeNotSupportedFault \(structure\)](#page-2178-2)
- [SubnetAlreadyInUse \(structure\)](#page-2179-1)
- [SubscriptionAlreadyExistFault \(structure\)](#page-2179-2)
- [SubscriptionCategoryNotFoundFault \(structure\)](#page-2179-0)
- [SubscriptionNotFoundFault \(structure\)](#page-2180-0)

### <span id="page-2157-0"></span>AuthorizationAlreadyExistsFault (structure)

Code de statut HTTP retourné : 400.

La CIDRIP ou le groupe de sécurité EC2 spécifiés sont déjà autorisés pour le Security Group DB spécifié.

#### Champs

• message : message d'exception de type : string (chaîne encodée en UTF-8).

Message décrivant les détails du problème.

### <span id="page-2158-0"></span>AuthorizationNotFoundFault (structure)

Code de statut HTTP retourné : 404.

Une CIDRIP ou un groupe de sécurité EC2 spécifiés ne sont pas autorisés pour le Security Group DB spécifié.

Neptune peut également ne pas être autorisé via IAM pour exécuter les actions nécessaires en votre nom.

#### Champs

• message : message d'exception de type : string (chaîne encodée en UTF-8).

Message décrivant les détails du problème.

### <span id="page-2158-1"></span>AuthorizationQuotaExceededFault (structure)

Code de statut HTTP retourné : 400.

Un quota d'autorisation du Security Group DB a été atteint.

#### Champs

• message : message d'exception de type : string (chaîne encodée en UTF-8).

Message décrivant les détails du problème.

### <span id="page-2158-2"></span>CertificateNotFoundFault (structure)

Code de statut HTTP retourné : 404.

CertificateIdentifier ne fait pas référence à un certificat existant.

#### Champs

• message : message d'exception de type : string (chaîne encodée en UTF-8).

Message décrivant les détails du problème.

### <span id="page-2159-1"></span>DBClusterAlreadyExistsFault (structure)

Code de statut HTTP retourné : 400.

Un utilisateur possède déjà un cluster de bases de données avec l'identifiant donné.

#### Champs

• message : message d'exception de type : string (chaîne encodée en UTF-8).

Message décrivant les détails du problème.

### <span id="page-2159-0"></span>DBClusterNotFoundFault (structure)

Code de statut HTTP retourné : 404.

DBClusterIdentifier ne fait pas référence à un cluster de bases de données existant.

#### Champs

• message : message d'exception de type : string (chaîne encodée en UTF-8).

Message décrivant les détails du problème.

### <span id="page-2159-2"></span>DBClusterParameterGroupNotFoundFault (structure)

Code de statut HTTP retourné : 404.

DBClusterParameterGroupName ne fait pas référence à un groupe de paramètres de cluster de bases de données existant.

#### Champs

• message : message d'exception de type : string (chaîne encodée en UTF-8).
Message décrivant les détails du problème.

# DBClusterQuotaExceededFault (structure)

Code de statut HTTP retourné : 403.

Un utilisateur a tenté de créer un nouveau cluster de bases de données et il a déjà atteint le quota maximum de cluster de bases de données autorisé.

#### Champs

• message : message d'exception de type : string (chaîne encodée en UTF-8).

Message décrivant les détails du problème.

# DBClusterRoleAlreadyExistsFault (structure)

Code de statut HTTP retourné : 400.

L'ARN (Amazon Resource Name) du rôle IAM spécifié est déjà associé au cluster de bases de données spécifié.

#### Champs

• message : message d'exception de type : string (chaîne encodée en UTF-8).

Message décrivant les détails du problème.

# DBClusterRoleNotFoundFault (structure)

Code de statut HTTP retourné : 404.

L'ARN (Amazon Resource Name) du rôle IAM spécifié n'est pas associé au cluster de bases de données spécifié.

#### Champs

• message : message d'exception de type : string (chaîne encodée en UTF-8).

# DBClusterRoleQuotaExceededFault (structure)

Code de statut HTTP retourné : 400.

Vous avez dépassé le nombre maximal de rôles IAM pouvant être associés au cluster de bases de données spécifié.

Champs

• message : message d'exception de type : string (chaîne encodée en UTF-8).

Message décrivant les détails du problème.

### DBClusterSnapshotAlreadyExistsFault (structure)

Code de statut HTTP retourné : 400.

Un utilisateur possède déjà un instantané de cluster de bases de données avec l'identifiant donné.

Champs

• message : message d'exception de type : string (chaîne encodée en UTF-8).

Message décrivant les détails du problème.

# DBClusterSnapshotNotFoundFault (structure)

Code de statut HTTP retourné : 404.

DBClusterSnapshotIdentifier ne fait pas référence à un instantané de cluster de bases de données existant.

Champs

• message : message d'exception de type : string (chaîne encodée en UTF-8).

Message décrivant les détails du problème.

# DBInstanceAlreadyExistsFault (structure)

Code de statut HTTP retourné : 400.

Un utilisateur possède déjà une instance de base de données avec l'identifiant donné.

### Champs

• message : message d'exception de type : string (chaîne encodée en UTF-8).

Message décrivant les détails du problème.

# DBInstanceNotFoundFault (structure)

Code de statut HTTP retourné : 404.

DBInstanceIdentifier ne fait pas référence à une instance de base de données existante.

### Champs

• message : message d'exception de type : string (chaîne encodée en UTF-8).

Message décrivant les détails du problème.

# DBLogFileNotFoundFault (structure)

Code de statut HTTP retourné : 404.

LogFileName ne fait pas référence à un fichier journal de base de données existant.

### Champs

• message : message d'exception de type : string (chaîne encodée en UTF-8).

Message décrivant les détails du problème.

# DBParameterGroupAlreadyExistsFault (structure)

Code de statut HTTP retourné : 400.

Un groupe de paramètres de base de données avec le même nom existe.

#### Champs

• message : message d'exception de type : string (chaîne encodée en UTF-8).

Message décrivant les détails du problème.

# DBParameterGroupNotFoundFault (structure)

Code de statut HTTP retourné : 404.

DBParameterGroupName ne fait pas référence à un groupe de paramètres de base de données existant.

### Champs

• message : message d'exception de type : string (chaîne encodée en UTF-8).

Message décrivant les détails du problème.

# DBParameterGroupQuotaExceededFault (structure)

Code de statut HTTP retourné : 400.

Une demande entraînerait le dépassement par l'utilisateur du nombre de groupes de paramètres de base de données.

#### Champs

• message : message d'exception de type : string (chaîne encodée en UTF-8).

Message décrivant les détails du problème.

# DBSecurityGroupAlreadyExistsFault (structure)

Code de statut HTTP retourné : 400.

Un DB security group avec le nom spécifié dans DBSecurityGroupName existe déjà.

Champs

• message : message d'exception de type : string (chaîne encodée en UTF-8).

# DBSecurityGroupNotFoundFault (structure)

Code de statut HTTP retourné : 404.

DBSecurityGroupName ne fait pas référence à un Security Group DB existant.

Champs

• message : message d'exception de type : string (chaîne encodée en UTF-8).

Message décrivant les détails du problème.

# DBSecurityGroupNotSupportedFault (structure)

Code de statut HTTP retourné : 400.

Un Security Group DB n'est pas autorisé pour cette action.

### Champs

• message : message d'exception de type : string (chaîne encodée en UTF-8).

Message décrivant les détails du problème.

# DBSecurityGroupQuotaExceededFault (structure)

Code de statut HTTP retourné : 400.

Une demande entraînerait le dépassement par l'utilisateur du nombre de Security Groups DB.

Champs

• message : message d'exception de type : string (chaîne encodée en UTF-8).

Message décrivant les détails du problème.

# DBSnapshotAlreadyExistsFault (structure)

Code de statut HTTP retourné : 400.

DBSnapshotIdentifier est déjà utilisé par un instantané existant.

#### Champs

• message : message d'exception de type : string (chaîne encodée en UTF-8).

Message décrivant les détails du problème.

### DBSnapshotNotFoundFault (structure)

Code de statut HTTP retourné : 404.

DBSnapshotIdentifier ne fait pas référence à un instantané de base de données existant.

#### Champs

• message : message d'exception de type : string (chaîne encodée en UTF-8).

Message décrivant les détails du problème.

### DBSubnetGroupAlreadyExistsFault (structure)

Code de statut HTTP retourné : 400.

DBSubnetGroupName est déjà utilisé par un groupe de sous-réseaux de base de données existant.

#### Champs

• message : message d'exception de type : string (chaîne encodée en UTF-8).

Message décrivant les détails du problème.

### DBSubnetGroupDoesNotCoverEnoughAZs (structure)

Code de statut HTTP retourné : 400.

Des sous-réseaux du groupe de sous-réseaux de base de données doivent couvrir au moins deux zones de disponibilité, sauf s'il n'y en a qu'une seule.

#### Champs

• message : message d'exception de type : string (chaîne encodée en UTF-8).

Message décrivant les détails du problème.

# DBSubnetGroupNotAllowedFault (structure)

Code de statut HTTP retourné : 400.

Indique que le paramètre DBSubnetGroup ne doit pas être spécifié lors de la création de réplicas en lecture se trouvant dans la même région que l'instance source.

#### Champs

• message : message d'exception de type : string (chaîne encodée en UTF-8).

Message décrivant les détails du problème.

# DBSubnetGroupNotFoundFault (structure)

Code de statut HTTP retourné : 404.

DBSubnetGroupName ne fait pas référence à un groupe de sous-réseaux de base de données existant.

#### Champs

• message : message d'exception de type : string (chaîne encodée en UTF-8).

Message décrivant les détails du problème.

# DBSubnetGroupQuotaExceededFault (structure)

Code de statut HTTP retourné : 400.

Une demande entraînerait le dépassement par l'utilisateur du nombre de groupes de sous-réseaux de base de données.

#### Champs

• message : message d'exception de type : string (chaîne encodée en UTF-8).

### DBSubnetQuotaExceededFault (structure)

Code de statut HTTP retourné : 400.

Une demande entraînerait le dépassement par l'utilisateur du nombre de sous-réseaux dans un groupe de base de données.

#### Champs

• message : message d'exception de type : string (chaîne encodée en UTF-8).

Message décrivant les détails du problème.

# DBUpgradeDependencyFailureFault (structure)

Code de statut HTTP retourné : 400.

La mise à niveau de base de données a échoué, car une ressource dont dépendait la base de données n'a pas pu être modifiée.

### Champs

• message : message d'exception de type : string (chaîne encodée en UTF-8).

Message décrivant les détails du problème.

# DomainNotFoundFault (structure)

Code de statut HTTP retourné : 404.

Domain ne fait pas référence à un domaine Active Directory existant.

### Champs

• message : message d'exception de type : string (chaîne encodée en UTF-8).

Message décrivant les détails du problème.

# EventSubscriptionQuotaExceededFault (structure)

Code de statut HTTP retourné : 400.

Vous avez dépassé le nombre d'événements auxquels vous pouvez vous abonner.

### Champs

• message : message d'exception de type : string (chaîne encodée en UTF-8).

Message décrivant les détails du problème.

### GlobalClusterAlreadyExistsFault (structure)

Code de statut HTTP retourné : 400.

GlobalClusterIdentifier existe déjà. Choisissez un nouvel identifiant de base de données global (nom unique) pour créer un cluster de bases de données global.

### Champs

• message : message d'exception de type : string (chaîne encodée en UTF-8).

Message décrivant les détails du problème.

# GlobalClusterNotFoundFault (structure)

Code de statut HTTP retourné : 404.

GlobalClusterIdentifier ne fait pas référence à un cluster de bases de données global existant.

#### Champs

• message : message d'exception de type : string (chaîne encodée en UTF-8).

Message décrivant les détails du problème.

# GlobalClusterQuotaExceededFault (structure)

Code de statut HTTP retourné : 400.

Le nombre de clusters de bases de données globaux pour ce compte est déjà au maximum autorisé.

#### Champs

• message : message d'exception de type : string (chaîne encodée en UTF-8).

Message décrivant les détails du problème.

### InstanceQuotaExceededFault (structure)

Code de statut HTTP retourné : 400.

Une demande entraînerait le dépassement par l'utilisateur du nombre d'instances de base de données.

#### Champs

• message : message d'exception de type : string (chaîne encodée en UTF-8).

Message décrivant les détails du problème.

### InsufficientDBClusterCapacityFault (structure)

Code de statut HTTP retourné : 403.

Le cluster de bases de données ne possède pas la capacité suffisante pour l'opération en cours.

#### Champs

• message : message d'exception de type : string (chaîne encodée en UTF-8).

Message décrivant les détails du problème.

### InsufficientDBInstanceCapacityFault (structure)

Code de statut HTTP retourné : 400.

La classe d'instance de base de données spécifiée n'est pas disponible dans la zone de disponibilité spécifiée.

#### Champs

• message : message d'exception de type : string (chaîne encodée en UTF-8).

Message décrivant les détails du problème.

# InsufficientStorageClusterCapacityFault (structure)

Code de statut HTTP retourné : 400.

Il n'y a pas suffisamment de stockage disponible pour l'action en cours. Vous pouvez résoudre cette erreur en mettant à jour votre groupe de sous-réseaux, afin d'utiliser différentes zones de disponibilité avec davantage d'espace de stockage disponible.

### Champs

• message : message d'exception de type : string (chaîne encodée en UTF-8).

Message décrivant les détails du problème.

### InvalidDBClusterEndpointStateFault (structure)

Code de statut HTTP retourné : 400.

L'opération demandée ne peut pas être effectuée sur le point de terminaison tant qu'il est dans cet état.

#### Champs

• message : message d'exception de type : string (chaîne encodée en UTF-8).

Message décrivant les détails du problème.

### InvalidDBClusterSnapshotStateFault (structure)

Code de statut HTTP retourné : 400.

La valeur fournie n'est pas un état d'instantané de cluster de bases de données valide.

### Champs

• message : message d'exception de type : string (chaîne encodée en UTF-8).

# InvalidDBClusterStateFault (structure)

Code de statut HTTP retourné : 400.

Le cluster de bases de données n'est pas dans un état valide.

### Champs

• message : message d'exception de type : string (chaîne encodée en UTF-8).

Message décrivant les détails du problème.

# InvalidDBInstanceStateFault (structure)

Code de statut HTTP retourné : 400.

L'instance de base de données spécifiée n'est pas dans l'état available.

### Champs

• message : message d'exception de type : string (chaîne encodée en UTF-8).

Message décrivant les détails du problème.

# InvalidDBParameterGroupStateFault (structure)

Code de statut HTTP retourné : 400.

Le groupe de paramètres de base de données est en cours d'utilisation ou se trouve dans un état non valide. Si vous essayez de supprimer le groupe de paramètres, vous ne pouvez pas le supprimer lorsqu'il est dans cet état.

### Champs

• message : message d'exception de type : string (chaîne encodée en UTF-8).

Message décrivant les détails du problème.

# InvalidDBSecurityGroupStateFault (structure)

Code de statut HTTP retourné : 400.

L'état du Security Group DB n'autorise pas la suppression.

### Champs

• message : message d'exception de type : string (chaîne encodée en UTF-8).

Message décrivant les détails du problème.

# InvalidDBSnapshotStateFault (structure)

Code de statut HTTP retourné : 400.

L'état de l'instantané de base de données n'autorise pas la suppression.

### Champs

• message : message d'exception de type : string (chaîne encodée en UTF-8).

Message décrivant les détails du problème.

### InvalidDBSubnetGroupFault (structure)

Code de statut HTTP retourné : 400.

Indique que le paramètre DBSubnetGroup n'appartient pas au même VPC qu'un réplica en lecture inter-régions existant de la même instance source.

### Champs

• message : message d'exception de type : string (chaîne encodée en UTF-8).

Message décrivant les détails du problème.

# InvalidDBSubnetGroupStateFault (structure)

Code de statut HTTP retourné : 400.

Le groupe de sous-réseaux de base de données ne peut pas être supprimé car il est en cours d'utilisation.

#### Champs

• message : message d'exception de type : string (chaîne encodée en UTF-8). Message décrivant les détails du problème.

### InvalidDBSubnetStateFault (structure)

Code de statut HTTP retourné : 400.

Le sous-réseaux de base de données n'est pas dans l'état available.

### Champs

• message : message d'exception de type : string (chaîne encodée en UTF-8).

Message décrivant les détails du problème.

### InvalidEventSubscriptionStateFault (structure)

Code de statut HTTP retourné : 400.

L'abonnement aux événements est dans un état non valide.

### Champs

• message : message d'exception de type : string (chaîne encodée en UTF-8).

Message décrivant les détails du problème.

# InvalidGlobalClusterStateFault (structure)

Code de statut HTTP retourné : 400.

Le cluster global est dans un état non valide et ne peut pas effectuer l'opération demandée.

### Champs

• message : message d'exception de type : string (chaîne encodée en UTF-8).

# InvalidOptionGroupStateFault (structure)

Code de statut HTTP retourné : 400.

Le groupe d'options n'est pas dans l'état available.

### Champs

• message : message d'exception de type : string (chaîne encodée en UTF-8).

Message décrivant les détails du problème.

# InvalidRestoreFault (structure)

Code de statut HTTP retourné : 400.

Impossible de restaurer d'une sauvegarde vpc à une instance de base de données non vpc.

### Champs

• message : message d'exception de type : string (chaîne encodée en UTF-8).

Message décrivant les détails du problème.

# InvalidSubnet (structure)

Code de statut HTTP retourné : 400.

Le sous-réseau demandé n'est pas valide ou plusieurs sous-réseaux qui ne sont pas dans un VPC commun ont été demandés.

#### Champs

• message : message d'exception de type : string (chaîne encodée en UTF-8).

Message décrivant les détails du problème.

### InvalidVPCNetworkStateFault (structure)

### Code de statut HTTP retourné : 400.

Un groupe de sous-réseaux de base de données ne couvre pas toutes les zones de disponibilité après sa création, en raison du changement d'utilisateur.

#### Champs

• message : message d'exception de type : string (chaîne encodée en UTF-8).

Message décrivant les détails du problème.

# KMSKeyNotAccessibleFault (structure)

Code de statut HTTP retourné : 400.

Erreur lors de l'accès à la clé KMS.

### Champs

• message : message d'exception de type : string (chaîne encodée en UTF-8).

Message décrivant les détails du problème.

# OptionGroupNotFoundFault (structure)

Code de statut HTTP retourné : 404.

Le groupe d'options désigné est introuvable.

### Champs

• message : message d'exception de type : string (chaîne encodée en UTF-8).

Message décrivant les détails du problème.

# PointInTimeRestoreNotEnabledFault (structure)

Code de statut HTTP retourné : 400.

SourceDBInstanceIdentifier fait référence à une instance de base de données avec la valeur BackupRetentionPeriod égale à 0.

#### Champs

• message : message d'exception de type : string (chaîne encodée en UTF-8). Message décrivant les détails du problème.

### ProvisionedIopsNotAvailableInAZFault (structure)

Code de statut HTTP retourné : 400.

IOPS provisionnés indisponibles dans la zone de disponibilité spécifiée.

#### Champs

• message : message d'exception de type : string (chaîne encodée en UTF-8).

Message décrivant les détails du problème.

# ResourceNotFoundFault (structure)

Code de statut HTTP retourné : 404.

L'ID de ressource spécifiée est introuvable.

### Champs

• message : message d'exception de type : string (chaîne encodée en UTF-8).

Message décrivant les détails du problème.

# SNSInvalidTopicFault (structure)

Code de statut HTTP retourné : 400.

La rubrique SNS n'est pas valide.

#### Champs

• message : message d'exception de type : string (chaîne encodée en UTF-8).

# SNSNoAuthorizationFault (structure)

Code de statut HTTP retourné : 400.

Il n'y a aucune autorisation SNS.

#### Champs

• message : message d'exception de type : string (chaîne encodée en UTF-8).

Message décrivant les détails du problème.

# SNSTopicArnNotFoundFault (structure)

Code de statut HTTP retourné : 404.

L'ARN de la rubrique SNS est introuvable.

### Champs

• message : message d'exception de type : string (chaîne encodée en UTF-8).

Message décrivant les détails du problème.

### SharedSnapshotQuotaExceededFault (structure)

Code de statut HTTP retourné : 400.

Vous avez dépassé le nombre maximal de comptes avec lesquels vous pouvez partager un instantané de base de données manuel.

#### Champs

• message : message d'exception de type : string (chaîne encodée en UTF-8).

Message décrivant les détails du problème.

### SnapshotQuotaExceededFault (structure)

### Code de statut HTTP retourné : 400.

Une demande entraînerait le dépassement par l'utilisateur du nombre d'instantanés de base de données.

### Champs

• message : message d'exception de type : string (chaîne encodée en UTF-8).

Message décrivant les détails du problème.

# SourceNotFoundFault (structure)

Code de statut HTTP retourné : 404.

La source est introuvable.

Champs

• message : message d'exception de type : string (chaîne encodée en UTF-8).

Message décrivant les détails du problème.

# StorageQuotaExceededFault (structure)

Code de statut HTTP retourné : 400.

Une demande entraînerait le dépassement par l'utilisateur du volume autorisé de stockage disponible sur toutes les instances de base de données.

### Champs

• message : message d'exception de type : string (chaîne encodée en UTF-8).

Message décrivant les détails du problème.

# StorageTypeNotSupportedFault (structure)

Code de statut HTTP retourné : 400.

Le paramètre StorageType spécifié ne peut pas être associé à l'instance de base de données.

#### Champs

• message : message d'exception de type : string (chaîne encodée en UTF-8).

Message décrivant les détails du problème.

### SubnetAlreadyInUse (structure)

Code de statut HTTP retourné : 400.

Le sous-réseau de base de données est déjà en cours d'utilisation dans la zone de disponibilité.

#### Champs

• message : message d'exception de type : string (chaîne encodée en UTF-8).

Message décrivant les détails du problème.

### SubscriptionAlreadyExistFault (structure)

Code de statut HTTP retourné : 400.

Cet abonnement existe déjà.

Champs

• message : message d'exception de type : string (chaîne encodée en UTF-8).

Message décrivant les détails du problème.

# SubscriptionCategoryNotFoundFault (structure)

Code de statut HTTP retourné : 404.

La catégorie d'abonnement désigné est introuvable.

#### Champs

• message : message d'exception de type : string (chaîne encodée en UTF-8).

# SubscriptionNotFoundFault (structure)

Code de statut HTTP retourné : 404.

L'abonnement désigné est introuvable.

### Champs

• message : message d'exception de type : string (chaîne encodée en UTF-8).

# Référence de l'API de données Amazon Neptune

Ce chapitre décrit les opérations de l'API de données Neptune que vous pouvez utiliser pour charger les données, y accéder et les gérer dans le graphe Neptune.

L'API de données Neptune fournit une prise en charge de kit SDK pour le chargement de données, l'exécution de requêtes, l'obtention d'informations sur vos données et l'exécution d'opérations de machine learning. Elle prend en charge les langages de requête Gremlin et openCypher dans Neptune et est disponible dans tous les langages de kit SDK. Elle signe automatiquement les demandes d'API et simplifie considérablement l'intégration de Neptune dans les applications.

### Table des matières

- [Moteur de plan de données Neptune, réinitialisation rapide et API de structure générale](#page-2185-0)
	- [GetEngineStatus \(action\)](#page-2185-1)
	- [ExecuteFastReset \(action\)](#page-2188-0)
	- [Structures de fonctionnement du moteur :](#page-2189-0)
	- [QueryLanguageVersion \(structure\)](#page-2189-1)
	- [FastResetToken \(structure\)](#page-2190-0)
- [API de requêtes Neptune](#page-2190-1)
	- [ExecuteGremlinQuery \(action\)](#page-2191-0)
	- [ExecuteGremlinExplainQuery \(action\)](#page-2193-0)
	- [ExecuteGremlinProfileQuery \(action\)](#page-2195-0)
	- [ListGremlinQueries \(action\)](#page-2197-0)
	- [GetGremlinQueryStatus \(action\)](#page-2198-0)
	- [CancelGremlinQuery \(action\)](#page-2200-0)
	- [Actions de requête openCypher :](#page-2201-0)
	- [ExecuteOpenCypherQuery \(action\)](#page-2201-1)
	- [ExecuteOpenCypherExplainQuery \(action\)](#page-2203-0)
	- [ListOpenCypherQueries \(action\)](#page-2204-0)
	- [GetOpenCypherQueryStatus \(action\)](#page-2206-0)
	- [CancelOpenCypherQuery \(action\)](#page-2207-0)
	- [Structures des requêtes :](#page-2209-0) <sup>2144</sup>
- [QueryEvalStats \(structure\)](#page-2209-1)
- [GremlinQueryStatus \(structure\)](#page-2209-2)
- [GremlinQueryStatusAttributes \(structure\)](#page-2210-0)
- [API de chargeur en bloc du plan de données Neptune](#page-2210-1)
	- [StartLoaderJob \(action\)](#page-2211-0)
	- [GetLoaderJobStatus \(action\)](#page-2218-0)
	- [ListLoaderJobs \(action\)](#page-2221-0)
	- [CancelLoaderJob \(action\)](#page-2222-0)
	- [Structure de chargement en bloc :](#page-2223-0)
	- [LoaderIDResult \(structure\)](#page-2223-1)
- [API de plan de données des flux Neptune](#page-2224-0)
	- [GetPropertyGraphStream \(action\)](#page-2224-1)
	- [Structures de données de flux :](#page-2227-0)
	- [PropertygraphRecord \(structure\)](#page-2227-1)
	- [PropertygraphData \(structure\)](#page-2228-0)
- [API de résumé de graphe et de statistiques du plan de données Neptune](#page-2229-0)
	- [GetPropertygraphStatistics \(action\)](#page-2230-0)
	- [ManagePropertygraphStatistics \(action\)](#page-2231-0)
	- [DeletePropertygraphStatistics \(action\)](#page-2232-0)
	- [GetPropertygraphSummary \(action\)](#page-2233-0)
	- [Structures des statistiques :](#page-2234-0)
	- [Statistics \(structure\)](#page-2234-1)
	- [StatisticsSummary \(structure\)](#page-2235-0)
	- [DeleteStatisticsValueMap \(structure\)](#page-2236-0)
	- [RefreshStatisticsIdMap \(structure\)](#page-2236-1)
	- [NodeStructure \(structure\)](#page-2236-2)
	- [EdgeStructure \(structure\)](#page-2237-0)
	- [SubjectStructure \(structure\)](#page-2237-1)
- [PropertygraphSummaryValueMap \(structure\)](#page-2237-2)
- [PropertygraphSummary \(structure\)](#page-2238-0)
- [API de traitement de données Neptune ML](#page-2239-0)
	- [StartMLDataProcessingJob \(action\)](#page-2240-0)
	- [ListMLDataProcessingJobs \(action\)](#page-2243-0)
	- [GetMLDataProcessingJob \(action\)](#page-2244-0)
	- [CancelMLDataProcessingJob \(action\)](#page-2246-0)
	- [Structures à usage général du ML :](#page-2247-0)
	- [MlResourceDefinition \(structure\)](#page-2247-1)
	- MIConfigDefinition (structure)
- [API d'entraînement de modèle Neptune ML](#page-2248-1)
	- [StartMLModelTrainingJob \(action\)](#page-2248-2)
	- [ListMLModelTrainingJobs \(action\)](#page-2252-0)
	- [GetMLModelTrainingJob \(action\)](#page-2253-0)
	- [CancelMLModelTrainingJob \(action\)](#page-2255-0)
	- [Structures d'entraînement des modèles :](#page-2256-0)
	- [CustomModelTrainingParameters \(structure\)](#page-2256-1)
- [API de transformation de modèle Neptune ML](#page-2257-0)
	- [StartMLModelTransformJob \(action\)](#page-2257-1)
	- [ListMLModelTransformJobs \(action\)](#page-2260-0)
	- [GetMLModelTransformJob \(action\)](#page-2261-0)
	- [CancelMLModelTransformJob \(action\)](#page-2263-0)
	- [Structures de transformation de modèle :](#page-2264-0)
	- [CustomModelTransformParameters \(structure\)](#page-2264-1)
- [API de point de terminaison d'inférence Neptune ML](#page-2265-0)
	- [CreateMLEndpoint \(action\)](#page-2265-1)
	- [ListMLEndpoints \(action\)](#page-2268-0)
	- [GetMLEndpoint \(action\)](#page-2269-0)
	- [DeleteMLEndpoint \(action\)](#page-2270-0)
- [Exceptions relatives à l'API du plan de données Neptune](#page-2272-0)
- [AccessDeniedException \(structure\)](#page-2273-0)
- [BadRequestException \(structure\)](#page-2273-1)
- [BulkLoadNotFoundException \(structure\)](#page-2274-0)
- [CancelledByUserException \(structure\)](#page-2274-1)
- [ClientTimeoutException \(structure\)](#page-2275-0)
- [ConcurrentModificationException \(structure\)](#page-2275-1)
- [ConstraintViolationException \(structure\)](#page-2275-2)
- [ExpiredStreamException \(structure\)](#page-2276-0)
- [FailureByQueryException \(structure\)](#page-2276-1)
- [IllegalArgumentException \(structure\)](#page-2277-0)
- [InternalFailureException \(structure\)](#page-2277-1)
- [InvalidArgumentException \(structure\)](#page-2277-2)
- [InvalidNumericDataException \(structure\)](#page-2278-0)
- [InvalidParameterException \(structure\)](#page-2278-1)
- [LoadUrlAccessDeniedException \(structure\)](#page-2279-0)
- [MalformedQueryException \(structure\)](#page-2279-1)
- [MemoryLimitExceededException \(structure\)](#page-2280-0)
- [MethodNotAllowedException \(structure\)](#page-2280-1)
- [MissingParameterException \(structure\)](#page-2280-2)
- [MLResourceNotFoundException \(structure\)](#page-2281-0)
- [ParsingException \(structure\)](#page-2281-1)
- [PreconditionsFailedException \(structure\)](#page-2282-0)
- [QueryLimitExceededException \(structure\)](#page-2282-1)
- [QueryLimitException \(structure\)](#page-2283-0)
- [QueryTooLargeException \(structure\)](#page-2283-1)
- [ReadOnlyViolationException \(structure\)](#page-2283-2)
- [S3Exception \(structure\)](#page-2284-0)
- [ServerShutdownException \(structure\)](#page-2284-1)
- [StatisticsNotAvailableException \(structure\)](#page-2285-0)
- [StreamRecordsNotFoundException \(structure\)](#page-2285-1)
- [ThrottlingException \(structure\)](#page-2285-2)
- [TimeLimitExceededException \(structure\)](#page-2286-0)
- [TooManyRequestsException \(structure\)](#page-2286-1)
- [UnsupportedOperationException \(structure\)](#page-2287-0)
- [UnloadUrlAccessDeniedException \(structure\)](#page-2287-1)

# <span id="page-2185-0"></span>Moteur de plan de données Neptune, réinitialisation rapide et API de structure générale

Fonctionnement du moteur :

- [GetEngineStatus \(action\)](#page-2185-1)
- [ExecuteFastReset \(action\)](#page-2188-0)

Structures de fonctionnement du moteur :

- [QueryLanguageVersion \(structure\)](#page-2189-1)
- [FastResetToken \(structure\)](#page-2190-0)

# <span id="page-2185-1"></span>GetEngineStatus (action)

Le nom AWS CLI de cette API est : get-engine-status.

Récupère le statut de la base de données orientée graphe sur l'hôte.

Lorsque vous invoquez cette opération dans un cluster Neptune pour lequel l'authentification IAM est activée, l'utilisateur ou le rôle IAM à l'origine de la demande doit être associé à une politique autorisant l'action IAM [neptune-db:GetEngineStatus](https://docs.aws.amazon.com/neptune/latest/userguide/iam-dp-actions.html#getenginestatus) dans ce cluster.

#### Demande

• Aucun paramètre de demande.

#### Réponse

• dbEngineVersion : chaîne de type : string (chaîne encodée en UTF-8).

Définissez la version de moteur Neptune exécutée sur votre cluster de bases de données. Si cette version de moteur a été corrigée manuellement depuis sa publication, le numéro de version est préfixé par Patch-.

• dfeQueryEngine : chaîne de type : string (chaîne encodée en UTF-8).

Définie sur enabled si le moteur DFE est complètement activé, ou sur viaQueryHint (valeur par défaut) si le moteur DFE n'est utilisé qu'avec les requêtes dont l'indicateur de requête useDFE est défini sur. true

• features : tableau de mappage de paires clé-valeur où :

Chaque clé est une chaîne de type : string (chaîne encodée en UTF-8).

 Chaque valeur est un document de type : document (contenu ouvert indépendant du protocole représenté par un modèle de données de type JSON).

Contient des informations d'état sur les fonctionnalités activées sur votre cluster de bases de données.

• gremlin : objet [QueryLanguageVersion](#page-2189-1).

Contient des informations sur le langage de requête Gremlin disponible sur votre cluster. Plus précisément, il contient un champ de version qui spécifie la version actuelle de TinkerPop utilisée par le moteur.

• labMode : tableau de mappage de paires clé-valeur où :

Chaque clé est une chaîne de type : string (chaîne encodée en UTF-8).

Chaque valeur est une chaîne de type : string (chaîne encodée en UTF-8).

Contient les paramètres de mode expérimental utilisés par le moteur.

• opencypher : objet [QueryLanguageVersion.](#page-2189-1)

Contient des informations sur le langage de requête openCypher disponible sur votre cluster. Plus précisément, il contient un champ de version qui spécifie la version actuelle d'openCypher utilisée par le moteur.

• role : chaîne de type : string (chaîne encodée en UTF-8).

Définie sur reader si l'instance est un réplica en lecture ou sur writer si l'instance est l'instance principale.

• rollingBackTrxCount : entier de type : integer (entier signé de 32 bits).

Si des transactions sont annulées, ce champ est défini sur le nombre de transactions de ce type. S'il n'y en a pas, ce champ ne s'affiche pas.

• rollingBackTrxEarliestStartTime : chaîne de type : string (chaîne encodée en UTF-8).

Heure de début de la transaction la plus ancienne annulée. Si aucune transaction n'est annulée, ce champ ne s'affiche pas.

• settings : tableau de mappage de paires clé-valeur où :

Chaque clé est une chaîne de type : string (chaîne encodée en UTF-8).

Chaque valeur est une chaîne de type : string (chaîne encodée en UTF-8).

Contient des informations sur les paramètres actuels de votre cluster de bases de données. Par exemple, contient le paramètre actuel d'expiration des requêtes du cluster (clusterQueryTimeoutInMs).

• sparql : objet [QueryLanguageVersion.](#page-2189-1)

Contient des informations sur le langage de requête SPARQL disponible sur votre cluster. Plus précisément, il contient un champ de version qui spécifie la version actuelle de SPARQL utilisée par le moteur.

• startTime : chaîne de type : string (chaîne encodée en UTF-8).

Définie sur l'heure UTC (heure universelle coordonnée) à laquelle le processus serveur actuel a démarré.

• status : chaîne de type : string (chaîne encodée en UTF-8).

Définie sur healthy si l'instance ne rencontre aucun problème. Si l'instance est en cours de récupération suite à un incident ou parce qu'elle a été redémarrée et qu'il existe des transactions actives en cours d'exécution depuis le dernier arrêt de serveur, le statut est défini sur recovery.

#### **Erreurs**

- [UnsupportedOperationException](#page-2287-0)
- [InternalFailureException](#page-2277-1)
- [ClientTimeoutException](#page-2275-0)
- **[PreconditionsFailedException](#page-2282-0)**
- [ConstraintViolationException](#page-2275-2)
- [InvalidArgumentException](#page-2277-2)
- [IllegalArgumentException](#page-2277-0)
- [TooManyRequestsException](#page-2286-1)

# <span id="page-2188-0"></span>ExecuteFastReset (action)

Le nom AWS CLI de cette API est : execute-fast-reset.

L'API REST de réinitialisation rapide vous permet de réinitialiser un graphe Neptune rapidement et facilement, en supprimant toutes ses données.

La réinitialisation rapide de Neptune est un processus en deux étapes. Vous appelez d'abord ExecuteFastReset avec l'attribut action défini sur initiateDatabaseReset. Cette opération renvoie un jeton UUID que vous incluerez ensuite lors d'un nouvel appel d'ExecuteFastReset avec l'attribut action défini sur performDatabaseReset. Consultez [Vider un cluster de bases de](https://docs.aws.amazon.com/neptune/latest/userguide/manage-console-fast-reset.html) [données Amazon Neptune à l'aide de l'API de réinitialisation rapide.](https://docs.aws.amazon.com/neptune/latest/userguide/manage-console-fast-reset.html)

Lorsque vous invoquez cette opération dans un cluster Neptune pour lequel l'authentification IAM est activée, l'utilisateur ou le rôle IAM à l'origine de la demande doit être associé à une politique autorisant l'action IAM [neptune-db:ResetDatabase](https://docs.aws.amazon.com/neptune/latest/userguide/iam-dp-actions.html#resetdatabase) dans ce cluster.

### Demande

• action (dans la CLI : --action) : obligatoire : action de type : string (chaîne encodée en UTF-8).

Action de réinitialisation rapide. L'une des valeurs suivantes :

- **initiateDatabaseReset** : cette action génère un jeton unique nécessaire pour effectuer réellement la réinitialisation rapide.
- **performDatabaseReset** : cette action utilise le jeton généré par l'action initiateDatabaseResetpour effectuer réellement la réinitialisation rapide.
- token (dans la CLI : --token) : chaîne de type : string (chaîne encodée en UTF-8).

Jeton de réinitialisation rapide permettant de lancer la réinitialisation.

#### Réponse

• payload : objet [FastResetToken](#page-2190-0).

La valeur payload n'est renvoyée que par l'action initiateDatabaseReset et contient le jeton unique à utiliser avec l'action performDatabaseResetpour effectuer la réinitialisation.

• status : obligatoire : chaîne de type : string (chaîne encodée en UTF-8).

La valeur status n'est renvoyée que pour l'action performDatabaseReset et indique si la demande de réinitialisation rapide est acceptée ou non.

### Erreurs

- [InvalidParameterException](#page-2278-1)
- [ClientTimeoutException](#page-2275-0)
- [AccessDeniedException](#page-2273-0)
- [IllegalArgumentException](#page-2277-0)
- [TooManyRequestsException](#page-2286-1)
- [UnsupportedOperationException](#page-2287-0)
- [ServerShutdownException](#page-2284-1)
- [PreconditionsFailedException](#page-2282-0)
- [MethodNotAllowedException](#page-2280-1)
- [ReadOnlyViolationException](#page-2283-2)
- [ConstraintViolationException](#page-2275-2)
- [InvalidArgumentException](#page-2277-2)
- [MissingParameterException](#page-2280-2)

# <span id="page-2189-0"></span>Structures de fonctionnement du moteur :

### <span id="page-2189-1"></span>QueryLanguageVersion (structure)

Structure permettant d'exprimer la version du langage de requête.

### Champs

• version : obligatoire : chaîne de type : string (chaîne encodée en UTF-8).

Version du langage de requête.

# <span id="page-2190-0"></span>FastResetToken (structure)

Structure contenant le jeton utilisé pour initier une réinitialisation rapide.

Champs

• token : chaîne de type : string (chaîne encodée en UTF-8).

UUID généré par la base de données lors de l'action initiateDatabaseReset, puis utilisé par performDatabaseReset pour réinitialiser la base de données.

# <span id="page-2190-1"></span>API de requêtes Neptune

Actions de requête Gremlin :

- [ExecuteGremlinQuery \(action\)](#page-2191-0)
- [ExecuteGremlinExplainQuery \(action\)](#page-2193-0)
- [ExecuteGremlinProfileQuery \(action\)](#page-2195-0)
- [ListGremlinQueries \(action\)](#page-2197-0)
- [GetGremlinQueryStatus \(action\)](#page-2198-0)
- [CancelGremlinQuery \(action\)](#page-2200-0)

Actions de requête openCypher :

- [ExecuteOpenCypherQuery \(action\)](#page-2201-1)
- [ExecuteOpenCypherExplainQuery \(action\)](#page-2203-0)
- [ListOpenCypherQueries \(action\)](#page-2204-0)
- [GetOpenCypherQueryStatus \(action\)](#page-2206-0)
- [CancelOpenCypherQuery \(action\)](#page-2207-0)

### Structures des requêtes :

• [QueryEvalStats \(structure\)](#page-2209-1)

- [GremlinQueryStatus \(structure\)](#page-2209-2)
- [GremlinQueryStatusAttributes \(structure\)](#page-2210-0)

# <span id="page-2191-0"></span>ExecuteGremlinQuery (action)

Le nom AWS CLI de cette API est : execute-gremlin-query.

Cette commande exécute une requête Gremlin. Amazon Neptune est compatible avec Apache TinkerPop3 et Gremlin. Vous pouvez donc utiliser le langage de traversée Gremlin pour interroger le graphe, comme décrit dans la section [The Graph](https://tinkerpop.apache.org/docs/current/reference/#graph) de la documentation d'Apache TinkerPOP3. Plus d'informations sont également disponibles dans [Accès à un graphe Neptune avec Gremlin](https://docs.aws.amazon.com/neptune/latest/userguide/access-graph-gremlin.html).

Lorsque vous invoquez cette opération dans un cluster Neptune pour lequel l'authentification IAM est activée, l'utilisateur ou le rôle IAM à l'origine de la demande doit être associé à une politique autorisant les actions IAM suivantes dans ce cluster, en fonction de la requête :

- [neptune-db:ReadDataViaQuery](https://docs.aws.amazon.com/neptune/latest/userguide/iam-dp-actions.html#readdataviaquery)
- [neptune-db:WriteDataViaQuery](https://docs.aws.amazon.com/neptune/latest/userguide/iam-dp-actions.html#writedataviaquery)
- [neptune-db:DeleteDataViaQuery](https://docs.aws.amazon.com/neptune/latest/userguide/iam-dp-actions.html#deletedataviaquery)

Notez que la clé de condition IAM [neptune-db:QueryLanguage:Gremlin](https://docs.aws.amazon.com/neptune/latest/userguide/iam-data-condition-keys.html#iam-neptune-condition-keys) peut être utilisée dans le document de stratégie pour restreindre l'utilisation des requêtes Gremlin (voir [Clés de condition](https://docs.aws.amazon.com/neptune/latest/userguide/iam-data-condition-keys.html)  [disponibles dans les déclarations de stratégie d'accès aux données de Neptune IAM\).](https://docs.aws.amazon.com/neptune/latest/userguide/iam-data-condition-keys.html)

### Demande

• gremlinQuery (dans la CLI : --gremlin-query) : obligatoire : chaîne de type : string (chaîne encodée en UTF-8).

À l'aide de cette API, vous pouvez exécuter des requêtes Gremlin au format chaîne comme vous pouvez le faire avec le point de terminaison HTTP. L'interface est compatible n'importe quelle version Gremlin utilisée par le cluster de bases de données (consultez la [section du client](https://docs.aws.amazon.com/neptune/latest/userguide/access-graph-gremlin-client.html#best-practices-gremlin-java-latest)  [Tinkerpop](https://docs.aws.amazon.com/neptune/latest/userguide/access-graph-gremlin-client.html#best-practices-gremlin-java-latest) pour déterminer les versions de Gremlin prises en charge par votre version de moteur).

• serializer (dans la CLI : --serializer) : chaîne de type : string (chaîne encodée en UTF-8).

Si la valeur du paramètre est autre que null, les résultats de requête sont renvoyés dans un message de réponse sérialisé au format spécifié par ce paramètre. Consultez la section

[GraphSON](https://tinkerpop.apache.org/docs/current/reference/#_graphson) de la documentation TinkerPop pour obtenir la liste des formats actuellement pris en charge.

### Réponse

• meta : document de type : document (contenu ouvert indépendant du protocole représenté par un modèle de données de type JSON).

Métadonnées relatives à la requête Gremlin.

• requestId : chaîne de type : string (chaîne encodée en UTF-8).

Identifiant unique de la requête Gremlin.

• result : document de type : document (contenu ouvert indépendant du protocole représenté par un modèle de données de type JSON).

Requête Gremlin générée par le serveur.

• status : objet [GremlinQueryStatusAttributes.](#page-2210-0)

Statut de la requête Gremlin.

### **Erreurs**

- [QueryTooLargeException](#page-2283-1)
- [BadRequestException](#page-2273-1)
- [QueryLimitExceededException](#page-2282-1)
- [InvalidParameterException](#page-2278-1)
- [QueryLimitException](#page-2283-0)
- [ClientTimeoutException](#page-2275-0)
- [CancelledByUserException](#page-2274-1)
- [IllegalArgumentException](#page-2277-0)
- [TooManyRequestsException](#page-2286-1)
- [UnsupportedOperationException](#page-2287-0)
- [FailureByQueryException](#page-2276-1)
- [MemoryLimitExceededException](#page-2280-0)
- [PreconditionsFailedException](#page-2282-0)
- [MalformedQueryException](#page-2279-1)
- **[ParsingException](#page-2281-1)**
- [ConstraintViolationException](#page-2275-2)
- [TimeLimitExceededException](#page-2286-0)
- [InvalidArgumentException](#page-2277-2)
- [MissingParameterException](#page-2280-2)
- [ConcurrentModificationException](#page-2275-1)

# <span id="page-2193-0"></span>ExecuteGremlinExplainQuery (action)

Le nom AWS CLI de cette API est : execute-gremlin-explain-query.

Exécute une requête Gremlin Explain.

Amazon Neptune a ajouté une fonctionnalité Gremlin nommée explain qui fournit un outil en libreservice permettant de comprendre l'approche d'exécution adoptée par le moteur Neptune pour la requête. Vous l'appelez en ajoutant un paramètre explain à un appel HTTP qui soumet une requête Gremlin.

La fonctionnalité explain fournit des informations sur la structure logique des plans d'exécution de requête. Vous pouvez utiliser ces informations pour identifier les goulots d'étranglement potentiels liés à l'évaluation et à l'exécution et pour régler votre requête, comme expliqué dans la section [Réglage des requêtes Gremlin.](https://docs.aws.amazon.com/neptune/latest/userguide/gremlin-traversal-tuning.html) Vous pouvez aussi utiliser des indicateurs de requête pour améliorer les plans d'exécution de requêtes.

Lorsque vous invoquez cette opération dans un cluster Neptune pour lequel l'authentification IAM est activée, l'utilisateur ou le rôle IAM à l'origine de la demande doit être associé à une politique qui autorise les actions IAM suivantes dans ce cluster, en fonction de la requête :

- [neptune-db:ReadDataViaQuery](https://docs.aws.amazon.com/neptune/latest/userguide/iam-dp-actions.html#readdataviaquery)
- [neptune-db:WriteDataViaQuery](https://docs.aws.amazon.com/neptune/latest/userguide/iam-dp-actions.html#writedataviaquery)
- [neptune-db:DeleteDataViaQuery](https://docs.aws.amazon.com/neptune/latest/userguide/iam-dp-actions.html#deletedataviaquery)

Notez que la clé de condition IAM [neptune-db:QueryLanguage:Gremlin](https://docs.aws.amazon.com/neptune/latest/userguide/iam-data-condition-keys.html#iam-neptune-condition-keys) peut être utilisée dans le document de stratégie pour restreindre l'utilisation des requêtes Gremlin (voir [Clés de condition](https://docs.aws.amazon.com/neptune/latest/userguide/iam-data-condition-keys.html)  [disponibles dans les déclarations de stratégie d'accès aux données de Neptune IAM\).](https://docs.aws.amazon.com/neptune/latest/userguide/iam-data-condition-keys.html)

#### Demande

• gremlinQuery (dans la CLI : --gremlin-query) : obligatoire : chaîne de type : string (chaîne encodée en UTF-8).

Chaîne de requête Gremlin explain.

#### Réponse

• output : objet ReportAsText de type : blob (bloc de données binaires non interprétées).

Blob de texte contenant le résultat de la fonctionnalité explain de Gremlin, comme décrit dans la section [Réglage des requêtes Gremlin](https://docs.aws.amazon.com/neptune/latest/userguide/gremlin-traversal-tuning.html).

### **Erreurs**

- [QueryTooLargeException](#page-2283-1)
- [BadRequestException](#page-2273-1)
- [QueryLimitExceededException](#page-2282-1)
- [InvalidParameterException](#page-2278-1)
- [QueryLimitException](#page-2283-0)
- [ClientTimeoutException](#page-2275-0)
- [CancelledByUserException](#page-2274-1)
- [IllegalArgumentException](#page-2277-0)
- [TooManyRequestsException](#page-2286-1)
- [UnsupportedOperationException](#page-2287-0)
- [FailureByQueryException](#page-2276-1)
- [MemoryLimitExceededException](#page-2280-0)
- [PreconditionsFailedException](#page-2282-0)
- [MalformedQueryException](#page-2279-1)
- [ParsingException](#page-2281-1)
- [ConstraintViolationException](#page-2275-2)
- [TimeLimitExceededException](#page-2286-0)
- [InvalidArgumentException](#page-2277-2)
- **[MissingParameterException](#page-2280-2)**
- [ConcurrentModificationException](#page-2275-1)

# <span id="page-2195-0"></span>ExecuteGremlinProfileQuery (action)

Le nom AWS CLI de cette API est : execute-gremlin-profile-query.

Effectue une requête Gremlin Profile, qui effectue une traversée Gremlin spécifique, collecte différentes métriques sur l'exécution et génère en sortie un rapport de profil. Consultez [API de profil](https://docs.aws.amazon.com/neptune/latest/userguide/gremlin-profile-api.html) [Gremlin dans Neptune](https://docs.aws.amazon.com/neptune/latest/userguide/gremlin-profile-api.html) pour plus d'informations.

Lorsque vous invoquez cette opération dans un cluster Neptune pour lequel l'authentification IAM est activée, l'utilisateur ou le rôle IAM à l'origine de la demande doit être associé à une politique autorisant l'action IAM [neptune-db:ReadDataViaQuery](https://docs.aws.amazon.com/neptune/latest/userguide/iam-dp-actions.html#readdataviaquery) dans ce cluster.

Notez que la clé de condition IAM [neptune-db:QueryLanguage:Gremlin](https://docs.aws.amazon.com/neptune/latest/userguide/iam-data-condition-keys.html#iam-neptune-condition-keys) peut être utilisée dans le document de stratégie pour restreindre l'utilisation des requêtes Gremlin (voir [Clés de condition](https://docs.aws.amazon.com/neptune/latest/userguide/iam-data-condition-keys.html)  [disponibles dans les déclarations de stratégie d'accès aux données de Neptune IAM\).](https://docs.aws.amazon.com/neptune/latest/userguide/iam-data-condition-keys.html)

### Demande

• chop (dans la CLI : --chop) : entier de type : integer (entier signé de 32 bits).

Si la valeur du paramètre est différente de zéro, la chaîne de résultats est tronquée à ce nombre de caractères. Si la valeur est zéro, la chaîne contient tous les résultats.

• gremlinQuery (dans la CLI : --gremlin-query) : obligatoire : chaîne de type : string (chaîne encodée en UTF-8).

Chaîne de requête Gremlin à profiler.

• indexOps (dans la CLI : --index-ops) : valeur booléenne de type : boolean (valeur booléenne : true ou false).

Si cet indicateur est défini sur TRUE, les résultats comprennent un rapport détaillé de toutes les opérations d'index qui ont eu lieu au cours de l'exécution et de la sérialisation des requêtes.

• results (dans la CLI : --results) : valeur booléenne de type : boolean (valeur booléenne : true ou false).

Si cet indicateur est défini sur TRUE, les résultats de la requête sont collectés et affichés dans le rapport de profil. En cas de valeur FALSE, seul le nombre de résultats s'affiche.
• serializer (dans la CLI : --serializer) : chaîne de type : string (chaîne encodée en UTF-8).

Si la valeur du paramètre est différente de null, les résultats collectés sont renvoyés dans un message de réponse sérialisé au format spécifié par ce paramètre. Consultez l'[API de profil](https://docs.aws.amazon.com/neptune/latest/userguide/gremlin-profile-api.html)  [Gremlin dans Neptune](https://docs.aws.amazon.com/neptune/latest/userguide/gremlin-profile-api.html) pour plus d'informations.

#### Réponse

• output : objet ReportAsText de type : blob (bloc de données binaires non interprétées).

Blob de texte contenant le résultat de Gremlin Profile. Consultez [API de profil Gremlin dans](https://docs.aws.amazon.com/neptune/latest/userguide/gremlin-profile-api.html)  [Neptune](https://docs.aws.amazon.com/neptune/latest/userguide/gremlin-profile-api.html) pour plus d'informations.

- [QueryTooLargeException](#page-2283-0)
- [BadRequestException](#page-2273-0)
- [QueryLimitExceededException](#page-2282-0)
- [InvalidParameterException](#page-2278-0)
- [QueryLimitException](#page-2283-1)
- [ClientTimeoutException](#page-2275-0)
- [CancelledByUserException](#page-2274-0)
- [IllegalArgumentException](#page-2277-0)
- [TooManyRequestsException](#page-2286-0)
- [UnsupportedOperationException](#page-2287-0)
- [FailureByQueryException](#page-2276-0)
- [MemoryLimitExceededException](#page-2280-0)
- [PreconditionsFailedException](#page-2282-1)
- [MalformedQueryException](#page-2279-0)
- [ParsingException](#page-2281-0)
- [ConstraintViolationException](#page-2275-1)
- [TimeLimitExceededException](#page-2286-1)
- [InvalidArgumentException](#page-2277-1)
- **[MissingParameterException](#page-2280-1)**
- [ConcurrentModificationException](#page-2275-2)

# ListGremlinQueries (action)

Le nom AWS CLI de cette API est : list-gremlin-queries.

Répertorie les requêtes Gremlin actives. Consultez la section [API de statut des requêtes Gremlin](https://docs.aws.amazon.com/neptune/latest/userguide/gremlin-api-status.html) pour plus d'informations sur le résultat.

Lorsque vous invoquez cette opération dans un cluster Neptune pour lequel l'authentification IAM est activée, l'utilisateur ou le rôle IAM à l'origine de la demande doit être associé à une politique autorisant l'action IAM [neptune-db:GetQueryStatus](https://docs.aws.amazon.com/neptune/latest/userguide/iam-dp-actions.html#getquerystatus) dans ce cluster.

Notez que la clé de condition IAM [neptune-db:QueryLanguage:Gremlin](https://docs.aws.amazon.com/neptune/latest/userguide/iam-data-condition-keys.html#iam-neptune-condition-keys) peut être utilisée dans le document de stratégie pour restreindre l'utilisation des requêtes Gremlin (voir [Clés de condition](https://docs.aws.amazon.com/neptune/latest/userguide/iam-data-condition-keys.html)  [disponibles dans les déclarations de stratégie d'accès aux données de Neptune IAM\).](https://docs.aws.amazon.com/neptune/latest/userguide/iam-data-condition-keys.html)

#### Demande

• includeWaiting (dans la CLI : --include-waiting) : valeur booléenne de type : boolean (valeur booléenne : true ou false).

Si ce paramètre est défini sur TRUE, la liste renvoyée inclut les requêtes en attente. La valeur par défaut est FALSE.

#### Réponse

• acceptedQueryCount : entier de type : integer (entier signé de 32 bits).

Nombre de requêtes qui ont été acceptées mais qui n'ont pas encore été terminées, y compris les requêtes dans la file d'attente.

• queries : tableau d'objets [GremlinQueryStatus.](#page-2209-0)

Liste des requêtes actuelles.

• runningQueryCount : entier de type : integer (entier signé de 32 bits).

Nombre de requêtes Gremlin actuellement en cours d'exécution.

#### **Erreurs**

- [BadRequestException](#page-2273-0)
- [InvalidParameterException](#page-2278-0)
- [ClientTimeoutException](#page-2275-0)
- [AccessDeniedException](#page-2273-1)
- [IllegalArgumentException](#page-2277-0)
- [TooManyRequestsException](#page-2286-0)
- [UnsupportedOperationException](#page-2287-0)
- [FailureByQueryException](#page-2276-0)
- **[PreconditionsFailedException](#page-2282-1)**
- [ParsingException](#page-2281-0)
- [ReadOnlyViolationException](#page-2283-2)
- [ConstraintViolationException](#page-2275-1)
- [TimeLimitExceededException](#page-2286-1)
- [InvalidArgumentException](#page-2277-1)
- [MissingParameterException](#page-2280-1)
- [ConcurrentModificationException](#page-2275-2)

# GetGremlinQueryStatus (action)

Le nom AWS CLI de cette API est : get-gremlin-query-status.

Génère le statut d'une requête Gremlin spécifiée.

Lorsque vous invoquez cette opération dans un cluster Neptune pour lequel l'authentification IAM est activée, l'utilisateur ou le rôle IAM à l'origine de la demande doit être associé à une politique autorisant l'action IAM [neptune-db:GetQueryStatus](https://docs.aws.amazon.com/neptune/latest/userguide/iam-dp-actions.html#getquerystatus) dans ce cluster.

Notez que la clé de condition IAM [neptune-db:QueryLanguage:Gremlin](https://docs.aws.amazon.com/neptune/latest/userguide/iam-data-condition-keys.html#iam-neptune-condition-keys) peut être utilisée dans le document de stratégie pour restreindre l'utilisation des requêtes Gremlin (voir [Clés de condition](https://docs.aws.amazon.com/neptune/latest/userguide/iam-data-condition-keys.html)  [disponibles dans les déclarations de stratégie d'accès aux données de Neptune IAM\).](https://docs.aws.amazon.com/neptune/latest/userguide/iam-data-condition-keys.html)

#### Demande

• queryId (dans la CLI : --query-id) : obligatoire : chaîne de type : string (chaîne encodée en UTF-8).

Identifiant unique de la requête Gremlin.

#### Réponse

• queryEvalStats : objet [QueryEvalStats](#page-2209-1).

Statut d'évaluation de la requête Gremlin.

• queryId : chaîne de type : string (chaîne encodée en UTF-8).

ID de la requête dont le statut est renvoyé.

• queryString : chaîne de type : string (chaîne encodée en UTF-8).

Chaîne de requête Gremlin.

- [BadRequestException](#page-2273-0)
- [InvalidParameterException](#page-2278-0)
- [ClientTimeoutException](#page-2275-0)
- [AccessDeniedException](#page-2273-1)
- [IllegalArgumentException](#page-2277-0)
- [TooManyRequestsException](#page-2286-0)
- [UnsupportedOperationException](#page-2287-0)
- [FailureByQueryException](#page-2276-0)
- [PreconditionsFailedException](#page-2282-1)
- [ParsingException](#page-2281-0)
- [ReadOnlyViolationException](#page-2283-2)
- [ConstraintViolationException](#page-2275-1)
- [TimeLimitExceededException](#page-2286-1)
- [InvalidArgumentException](#page-2277-1)
- [MissingParameterException](#page-2280-1)

#### • [ConcurrentModificationException](#page-2275-2)

# CancelGremlinQuery (action)

Le nom AWS CLI de cette API est : cancel-gremlin-query.

Annule une requête Gremlin. Pour plus d'informations, consultez la section [Annulation de requêtes](https://docs.aws.amazon.com/neptune/latest/userguide/gremlin-api-status-cancel.html)  [Gremlin.](https://docs.aws.amazon.com/neptune/latest/userguide/gremlin-api-status-cancel.html)

Lorsque vous invoquez cette opération dans un cluster Neptune pour lequel l'authentification IAM est activée, l'utilisateur ou le rôle IAM à l'origine de la demande doit être associé à une politique autorisant l'action IAM [neptune-db:CancelQuery](https://docs.aws.amazon.com/neptune/latest/userguide/iam-dp-actions.html#cancelquery) dans ce cluster.

#### Demande

• queryId (dans la CLI : --query-id) : obligatoire : chaîne de type : string (chaîne encodée en UTF-8).

Identifiant unique de la requête à annuler.

#### Réponse

• status : chaîne de type : string (chaîne encodée en UTF-8).

Statut de l'annulation.

- [BadRequestException](#page-2273-0)
- [InvalidParameterException](#page-2278-0)
- [ClientTimeoutException](#page-2275-0)
- [IllegalArgumentException](#page-2277-0)
- [TooManyRequestsException](#page-2286-0)
- [UnsupportedOperationException](#page-2287-0)
- [FailureByQueryException](#page-2276-0)
- [PreconditionsFailedException](#page-2282-1)
- [ParsingException](#page-2281-0)
- [ConstraintViolationException](#page-2275-1)
- [TimeLimitExceededException](#page-2286-1)
- [InvalidArgumentException](#page-2277-1)
- [MissingParameterException](#page-2280-1)
- [ConcurrentModificationException](#page-2275-2)

# Actions de requête openCypher :

# ExecuteOpenCypherQuery (action)

Le nom AWS CLI de cette API est : execute-open-cypher-query.

Exécute une requête openCypher. Consultez [Accès au graphe de Neptune avec openCypher](https://docs.aws.amazon.com/neptune/latest/userguide/access-graph-opencypher.html) pour plus d'informations.

Neptune prend en charge la création d'applications de graphe à l'aide d'openCypher, qui est actuellement l'un des langages de requête les plus populaires parmi les développeurs travaillant avec des bases de données orientées graphe. Les développeurs, les analystes et les scientifiques des données apprécient la syntaxe déclarative openCypher inspirée de SQL, car sa structure familière facilite l'interrogation des graphes de propriétés.

Le langage openCypher a été initialement développé par Neo4j, puis est devenu open source en 2015 et a contribué au [projet openCypher](https://opencypher.org/) sous une licence open source Apache 2.

Notez que lorsque vous invoquez cette opération dans un cluster Neptune pour lequel l'authentification IAM est activée, l'utilisateur ou le rôle IAM à l'origine de la demande doit être associé à une politique qui autorise les actions IAM suivantes dans ce cluster, en fonction de la requête :

- [neptune-db:ReadDataViaQuery](https://docs.aws.amazon.com/neptune/latest/userguide/iam-dp-actions.html#readdataviaquery)
- [neptune-db:WriteDataViaQuery](https://docs.aws.amazon.com/neptune/latest/userguide/iam-dp-actions.html#writedataviaquery)
- [neptune-db:DeleteDataViaQuery](https://docs.aws.amazon.com/neptune/latest/userguide/iam-dp-actions.html#deletedataviaquery)

Notez aussi que la clé de condition IAM [neptune-db:QueryLanguage:OpenCypher](https://docs.aws.amazon.com/neptune/latest/userguide/iam-data-condition-keys.html#iam-neptune-condition-keys) peut être utilisée dans le document de stratégie pour restreindre l'utilisation des requêtes openCypher (voir [Clés de](https://docs.aws.amazon.com/neptune/latest/userguide/iam-data-condition-keys.html)  [condition disponibles dans les déclarations de stratégie d'accès aux données de Neptune IAM\).](https://docs.aws.amazon.com/neptune/latest/userguide/iam-data-condition-keys.html)

#### Demande

• openCypherQuery (dans la CLI : --open-cypher-query) : obligatoire : chaîne de type : string (chaîne encodée en UTF-8).

Chaîne de requête openCypher à exécuter.

• parameters (dans la CLI : --parameters) : chaîne de type : string (chaîne encodée en UTF-8).

Paramètres de requête openCypher pour l'exécution des requêtes. Pour plus d'informations, consultez [Exemples de requêtes paramétrées openCypher.](https://docs.aws.amazon.com/neptune/latest/userguide/opencypher-parameterized-queries.html)

#### Réponse

• results : obligatoire : document de type : document (contenu ouvert indépendant du protocole représenté par un modèle de données de type JSON).

Résultats de la requête openCypher.

- [QueryTooLargeException](#page-2283-0)
- [InvalidNumericDataException](#page-2278-1)
- [BadRequestException](#page-2273-0)
- [QueryLimitExceededException](#page-2282-0)
- [InvalidParameterException](#page-2278-0)
- [QueryLimitException](#page-2283-1)
- [ClientTimeoutException](#page-2275-0)
- [CancelledByUserException](#page-2274-0)
- [IllegalArgumentException](#page-2277-0)
- [TooManyRequestsException](#page-2286-0)
- [UnsupportedOperationException](#page-2287-0)
- [FailureByQueryException](#page-2276-0)
- [MemoryLimitExceededException](#page-2280-0)
- [PreconditionsFailedException](#page-2282-1)
- [MalformedQueryException](#page-2279-0)
- **[ParsingException](#page-2281-0)**
- [ConstraintViolationException](#page-2275-1)
- [TimeLimitExceededException](#page-2286-1)
- [InvalidArgumentException](#page-2277-1)
- [MissingParameterException](#page-2280-1)
- [ConcurrentModificationException](#page-2275-2)

# ExecuteOpenCypherExplainQuery (action)

Le nom AWS CLI de cette API est : execute-open-cypher-explain-query.

Exécute une demande explain openCypher. Pour plus d'informations, consultez [Fonctionnalité](https://docs.aws.amazon.com/neptune/latest/userguide/access-graph-opencypher-explain.html)  [explain d'openCypher.](https://docs.aws.amazon.com/neptune/latest/userguide/access-graph-opencypher-explain.html)

Lorsque vous invoquez cette opération dans un cluster Neptune pour lequel l'authentification IAM est activée, l'utilisateur ou le rôle IAM à l'origine de la demande doit être associé à une politique autorisant l'action IAM [neptune-db:ReadDataViaQuery](https://docs.aws.amazon.com/neptune/latest/userguide/iam-dp-actions.html#readdataviaquery) dans ce cluster.

Notez que la clé de condition IAM [neptune-db:QueryLanguage:OpenCypher](https://docs.aws.amazon.com/neptune/latest/userguide/iam-data-condition-keys.html#iam-neptune-condition-keys) peut être utilisée dans le document de stratégie pour restreindre l'utilisation des requêtes openCypher (voir [Clés de condition](https://docs.aws.amazon.com/neptune/latest/userguide/iam-data-condition-keys.html) [disponibles dans les déclarations de stratégie d'accès aux données de Neptune IAM\).](https://docs.aws.amazon.com/neptune/latest/userguide/iam-data-condition-keys.html)

#### Demande

• explainMode (dans la CLI : --explain-mode) : obligatoire : élément OpenCypherExplainMode de type : string (chaîne encodée en UTF-8).

Mode explain openCypher. Peut avoir l'une des valeurs suivantes : static, dynamic ou details.

• openCypherQuery (dans la CLI : --open-cypher-query) : obligatoire : chaîne de type : string (chaîne encodée en UTF-8).

Chaîne de requête openCypher.

• parameters (dans la CLI : --parameters) : chaîne de type : string (chaîne encodée en UTF-8).

Paramètres de requête openCypher.

#### Réponse

ExecuteOpenCypherExplainQuery 2166

• results : obligatoire : blob de type : blob (bloc de données binaires non interprétées).

Blob de texte contenant les résultats explain openCypher.

#### **Erreurs**

- [QueryTooLargeException](#page-2283-0)
- [InvalidNumericDataException](#page-2278-1)
- [BadRequestException](#page-2273-0)
- [QueryLimitExceededException](#page-2282-0)
- [InvalidParameterException](#page-2278-0)
- [QueryLimitException](#page-2283-1)
- [ClientTimeoutException](#page-2275-0)
- [CancelledByUserException](#page-2274-0)
- [IllegalArgumentException](#page-2277-0)
- [TooManyRequestsException](#page-2286-0)
- [UnsupportedOperationException](#page-2287-0)
- [FailureByQueryException](#page-2276-0)
- [MemoryLimitExceededException](#page-2280-0)
- [PreconditionsFailedException](#page-2282-1)
- [MalformedQueryException](#page-2279-0)
- [ParsingException](#page-2281-0)
- [ConstraintViolationException](#page-2275-1)
- [TimeLimitExceededException](#page-2286-1)
- [InvalidArgumentException](#page-2277-1)
- [MissingParameterException](#page-2280-1)
- [ConcurrentModificationException](#page-2275-2)

# ListOpenCypherQueries (action)

Le nom AWS CLI de cette API est : list-open-cypher-queries.

Répertorie les requêtes openCypher actives. Consultez la section [Point de terminaison d'état](https://docs.aws.amazon.com/neptune/latest/userguide/access-graph-opencypher-status.html)  [Neptune openCypher](https://docs.aws.amazon.com/neptune/latest/userguide/access-graph-opencypher-status.html) pour plus d'informations.

Lorsque vous invoquez cette opération dans un cluster Neptune pour lequel l'authentification IAM est activée, l'utilisateur ou le rôle IAM à l'origine de la demande doit être associé à une politique autorisant l'action IAM [neptune-db:GetQueryStatus](https://docs.aws.amazon.com/neptune/latest/userguide/iam-dp-actions.html#getquerystatus) dans ce cluster.

Notez que la clé de condition IAM [neptune-db:QueryLanguage:OpenCypher](https://docs.aws.amazon.com/neptune/latest/userguide/iam-data-condition-keys.html#iam-neptune-condition-keys) peut être utilisée dans le document de stratégie pour restreindre l'utilisation des requêtes openCypher (voir [Clés de condition](https://docs.aws.amazon.com/neptune/latest/userguide/iam-data-condition-keys.html) [disponibles dans les déclarations de stratégie d'accès aux données de Neptune IAM\).](https://docs.aws.amazon.com/neptune/latest/userguide/iam-data-condition-keys.html)

#### Demande

• includeWaiting (dans la CLI : --include-waiting) : valeur booléenne de type : boolean (valeur booléenne : true ou false).

Lorsque ce paramètre est défini sur TRUE et qu'aucun autre paramètre n'est présent, des informations d'état sont renvoyées pour les requêtes en attente ainsi que pour les requêtes en cours d'exécution.

#### Réponse

• acceptedQueryCount : entier de type : integer (entier signé de 32 bits).

Nombre de requêtes qui ont été acceptées mais qui n'ont pas encore été terminées, y compris les requêtes dans la file d'attente.

• queries : tableau d'objets [GremlinQueryStatus.](#page-2209-0)

Liste des requêtes openCypher en cours.

• runningQueryCount : entier de type : integer (entier signé de 32 bits).

Nombre de requêtes openCypher en cours d'exécution.

- [InvalidNumericDataException](#page-2278-1)
- [BadRequestException](#page-2273-0)
- [InvalidParameterException](#page-2278-0)
- [ClientTimeoutException](#page-2275-0)
- [AccessDeniedException](#page-2273-1)
- [IllegalArgumentException](#page-2277-0)
- [TooManyRequestsException](#page-2286-0)
- [UnsupportedOperationException](#page-2287-0)
- [FailureByQueryException](#page-2276-0)
- [PreconditionsFailedException](#page-2282-1)
- **[ParsingException](#page-2281-0)**
- [ReadOnlyViolationException](#page-2283-2)
- [ConstraintViolationException](#page-2275-1)
- [TimeLimitExceededException](#page-2286-1)
- [InvalidArgumentException](#page-2277-1)
- [MissingParameterException](#page-2280-1)
- [ConcurrentModificationException](#page-2275-2)

## GetOpenCypherQueryStatus (action)

Le nom AWS CLI de cette API est : get-open-cypher-query-status.

Récupère le statut d'une requête openCypher spécifiée.

Lorsque vous invoquez cette opération dans un cluster Neptune pour lequel l'authentification IAM est activée, l'utilisateur ou le rôle IAM à l'origine de la demande doit être associé à une politique autorisant l'action IAM [neptune-db:GetQueryStatus](https://docs.aws.amazon.com/neptune/latest/userguide/iam-dp-actions.html#getquerystatus) dans ce cluster.

Notez que la clé de condition IAM [neptune-db:QueryLanguage:OpenCypher](https://docs.aws.amazon.com/neptune/latest/userguide/iam-data-condition-keys.html#iam-neptune-condition-keys) peut être utilisée dans le document de stratégie pour restreindre l'utilisation des requêtes openCypher (voir [Clés de condition](https://docs.aws.amazon.com/neptune/latest/userguide/iam-data-condition-keys.html) [disponibles dans les déclarations de stratégie d'accès aux données de Neptune IAM\).](https://docs.aws.amazon.com/neptune/latest/userguide/iam-data-condition-keys.html)

#### Demande

• queryId (dans la CLI : --query-id) : obligatoire : chaîne de type : string (chaîne encodée en UTF-8).

ID unique de la requête openCypher pour laquelle le statut de la requête doit être récupéré.

#### Réponse

• queryEvalStats : objet [QueryEvalStats](#page-2209-1).

Statut de l'évaluation de la requête openCypher.

• queryId : chaîne de type : string (chaîne encodée en UTF-8).

ID unique de la requête dont le statut est renvoyé.

• queryString : chaîne de type : string (chaîne encodée en UTF-8).

Chaîne de requête openCypher.

#### Erreurs

- [InvalidNumericDataException](#page-2278-1)
- [BadRequestException](#page-2273-0)
- [InvalidParameterException](#page-2278-0)
- [ClientTimeoutException](#page-2275-0)
- [AccessDeniedException](#page-2273-1)
- [IllegalArgumentException](#page-2277-0)
- [TooManyRequestsException](#page-2286-0)
- [UnsupportedOperationException](#page-2287-0)
- [FailureByQueryException](#page-2276-0)
- [PreconditionsFailedException](#page-2282-1)
- **[ParsingException](#page-2281-0)**
- [ReadOnlyViolationException](#page-2283-2)
- [ConstraintViolationException](#page-2275-1)
- [TimeLimitExceededException](#page-2286-1)
- [InvalidArgumentException](#page-2277-1)
- [MissingParameterException](#page-2280-1)
- [ConcurrentModificationException](#page-2275-2)

# CancelOpenCypherQuery (action)

Le nom AWS CLI de cette API est : cancel-open-cypher-query.

Annule une requête openCypher spécifiée. Consultez la section [Point de terminaison d'état Neptune](https://docs.aws.amazon.com/neptune/latest/userguide/access-graph-opencypher-status.html)  [openCypher](https://docs.aws.amazon.com/neptune/latest/userguide/access-graph-opencypher-status.html) pour plus d'informations.

Lorsque vous invoquez cette opération dans un cluster Neptune pour lequel l'authentification IAM est activée, l'utilisateur ou le rôle IAM à l'origine de la demande doit être associé à une politique autorisant l'action IAM [neptune-db:CancelQuery](https://docs.aws.amazon.com/neptune/latest/userguide/iam-dp-actions.html#cancelquery) dans ce cluster.

Demande

• queryId (dans la CLI : --query-id) : obligatoire : chaîne de type : string (chaîne encodée en UTF-8).

ID unique de la requête openCypher à annuler.

• silent (dans la CLI : --silent) : valeur booléenne de type : boolean (valeur booléenne : true ou false).

Si ce paramètre est défini sur TRUE, l'annulation de la requête openCypher se produit silencieusement.

#### Réponse

• payload : valeur booléenne de type : boolean (valeur booléenne : true ou false).

Charge utile d'annulation pour la requête openCypher.

• status : chaîne de type : string (chaîne encodée en UTF-8).

Statut d'annulation de la requête openCypher.

- [InvalidNumericDataException](#page-2278-1)
- [BadRequestException](#page-2273-0)
- [InvalidParameterException](#page-2278-0)
- [ClientTimeoutException](#page-2275-0)
- [IllegalArgumentException](#page-2277-0)
- [TooManyRequestsException](#page-2286-0)
- [UnsupportedOperationException](#page-2287-0)
- [FailureByQueryException](#page-2276-0)
- **[PreconditionsFailedException](#page-2282-1)**
- **[ParsingException](#page-2281-0)**
- [ConstraintViolationException](#page-2275-1)
- [TimeLimitExceededException](#page-2286-1)
- [InvalidArgumentException](#page-2277-1)
- [MissingParameterException](#page-2280-1)
- [ConcurrentModificationException](#page-2275-2)

### Structures des requêtes :

### <span id="page-2209-1"></span>QueryEvalStats (structure)

Structure permettant de saisir les statistiques relatives aux requêtes, telles que le nombre de requêtes en cours, acceptées ou en attente, ainsi que leurs détails.

#### Champs

• cancelled : valeur booléenne de type : boolean (valeur booléenne : true ou false).

Valeur définie sur TRUE si la requête a été annulée, ou sur FALSE dans le cas contraire.

• elapsed : entier de type : integer (entier signé de 32 bits).

Nombre de microsecondes d'exécution de la requête jusqu'ici.

• subqueries : document de type : document (contenu ouvert indépendant du protocole représenté par un modèle de données de type JSON).

Nombre de sous-requêtes de cette requête.

• waited : entier de type : integer (entier signé de 32 bits).

Indique le temps d'attente de la requête, en millisecondes.

# <span id="page-2209-0"></span>GremlinQueryStatus (structure)

Capture le statut d'une requête Gremlin (voir la page [API de statut des requêtes Gremlin\)](https://docs.aws.amazon.com/neptune/latest/userguide/gremlin-api-status.html).

#### Champs

• queryEvalStats : objet [QueryEvalStats](#page-2209-1).

Statistiques de la requête Gkremlin.

• queryId : chaîne de type : string (chaîne encodée en UTF-8).

ID de la requête Gremlin.

• queryString : chaîne de type : string (chaîne encodée en UTF-8).

Chaîne de la requête Gremlin.

### GremlinQueryStatusAttributes (structure)

Contient les composants de statut d'une requête Gremlin.

#### Champs

• attributes : document de type : document (contenu ouvert indépendant du protocole représenté par un modèle de données de type JSON).

Attributs du statut de la requête Gremlin.

• code : entier de type : integer (entier signé de 32 bits).

Code de réponse HTTP renvoyé par la demande de requête Gremlin.

• message : chaîne de type : string (chaîne encodée en UTF-8).

Message d'état.

# API de chargeur en bloc du plan de données Neptune

Actions de chargement en bloc :

- [StartLoaderJob \(action\)](#page-2211-0)
- [GetLoaderJobStatus \(action\)](#page-2218-0)
- [ListLoaderJobs \(action\)](#page-2221-0)
- [CancelLoaderJob \(action\)](#page-2222-0)

#### Structure de chargement en bloc :

• [LoaderIDResult \(structure\)](#page-2223-0)

# <span id="page-2211-0"></span>StartLoaderJob (action)

Le nom AWS CLI de cette API est : start-loader-job.

Démarre une tâche de chargeur en bloc Neptune pour charger les données d'un compartiment Amazon S3 dans une instance de base de données Neptune. Consultez la section [Utilisation du](https://docs.aws.amazon.com/neptune/latest/userguide/bulk-load.html) [chargeur en bloc Amazon Neptune pour ingérer des données](https://docs.aws.amazon.com/neptune/latest/userguide/bulk-load.html).

Lorsque vous invoquez cette opération dans un cluster Neptune pour lequel l'authentification IAM est activée, l'utilisateur ou le rôle IAM à l'origine de la demande doit être associé à une politique autorisant l'action IAM [neptune-db:StartLoaderJob](https://docs.aws.amazon.com/neptune/latest/userguide/iam-dp-actions.html#startloaderjob) dans ce cluster.

#### Demande

• dependencies (dans la CLI : --dependencies) : chaîne de type : string (chaîne encodée en UTF-8).

Il s'agit d'un paramètre facultatif qui peut subordonner une demande de chargement en file d'attente à la réussite d'une ou de plusieurs tâches précédentes dans la file d'attente.

Neptune peut mettre en file d'attente jusqu'à 64 requêtes de chargement à la fois, si leurs paramètres queueRequest sont définis sur "TRUE". Le paramètre dependencies vous permet de rendre l'exécution d'une telle requête en file d'attente dépendante de la réussite d'une ou de plusieurs requêtes précédentes spécifiées dans la file d'attente.

Par exemple, si les charges Job-A et Job-B sont indépendantes l'une de l'autre, mais que la charge Job-C a besoin que Job-A et Job-B soient terminées avant de commencer, procédez comme suit :

- 1. Soumettez load-job-A et load-job-B l'une après l'autre dans n'importe quel ordre, et enregistrez leurs ID de chargement.
- 2. Soumettez load-job-C avec les ID de chargement des deux tâches dans son domaine dependencies :

Example

```
 "dependencies" : ["(job_A_load_id)", "(job_B_load_id)"]
```
En raison du paramètre dependencies, le chargeur en bloc ne démarrera pas Job-C avant que Job-A et Job-B soient terminées avec succès. Si l'une des d'eux échoue, Job-C ne sera pas exécuté et son statut sera défini sur LOAD\_FAILED\_BECAUSE\_DEPENDENCY\_NOT\_SATISFIED.

Vous pouvez configurer plusieurs niveaux de dépendance de cette façon, de sorte que l'échec d'une tâche entraîne l'annulation de toutes les demandes qui en dépendent directement ou indirectement.

• failOnError (dans la CLI : --fail-on-error) : valeur booléenne de type : boolean (valeur booléenne : true ou false).

**failOnError** : indicateur permettant d'activer un arrêt complet au niveau d'une erreur.

Valeurs autorisées : "TRUE", "FALSE".

Valeur par défaut : "TRUE".

Lorsque ce paramètre est défini sur "FALSE", le chargeur essaie de charger toutes les données à l'emplacement spécifié, en ignorant les entrées contenant des erreurs.

Lorsque ce paramètre est défini sur "TRUE", le chargeur s'arrête dès qu'il rencontre une erreur. Les données chargées jusqu'à ce point persistent.

• format (dans la CLI : --format) : obligatoire : format de type : string (chaîne encodée en UTF-8).

Format des données. Pour plus d'informations sur les formats de données pour la commande Loader Neptune, consultez [Formats de chargement de données.](https://docs.aws.amazon.com/neptune/latest/userguide/bulk-load-tutorial-format.html)

Valeurs autorisées

- **csv** pour le [format de données CSV Gremlin](https://docs.aws.amazon.com/neptune/latest/userguide/bulk-load-tutorial-format-gremlin.html).
- **opencypher** pour le [format de données CSV openCypher.](https://docs.aws.amazon.com/neptune/latest/userguide/bulk-load-tutorial-format-opencypher.html)
- **ntriples** pour le [format de données N-Triples RDF.](https://www.w3.org/TR/n-triples/)
- **nquads** pour le [format de données N-Quads RDF.](https://www.w3.org/TR/n-quads/)
- **rdfxml** pour le [format de données RDF/XML RDF](https://www.w3.org/TR/rdf-syntax-grammar/).
- **turtle** pour le [format de données Turtle RDF](https://www.w3.org/TR/turtle/).
- iamRoleArn (dans la CLI : --iam-role-arn) : obligatoire : chaîne de type : string (chaîne encodée en UTF-8).

Amazon Resource Name (ARN) d'un rôle IAM qui doit être endossé par l'instance de base de données Neptune pour accéder au compartiment S3. L'ARN du rôle IAM fourni ici doit être attaché au cluster de bases de données (consultez [Ajout du rôle IAM à un cluster Amazon Neptune\)](https://docs.aws.amazon.com/neptune/latest/userguide/bulk-load-tutorial-IAM-add-role-cluster.html).

• mode (dans la CLI : --mode) : mode de type : string (chaîne encodée en UTF-8).

Mode de tâche de chargement.

Valeurs autorisées : RESUME, NEW, AUTO

Valeur par défaut : AUTO.

• RESUME : en mode REPRISE, le chargeur recherche un chargement précédent à partir de cette source et, s'il en trouve un, reprend cette tâche de chargement. Si aucune tâche de chargement précédente n'est trouvée, le chargeur s'arrête.

Le chargeur évite de recharger les fichiers qui ont été chargés avec succès lors d'une tâche précédente. Il essaie uniquement de traiter les fichiers ayant échoué. Si vous aviez supprimé des données précédemment chargées à partir de votre cluster Neptune, ces données ne sont pas rechargées dans ce mode. Si une tâche de chargement précédente a chargé tous les fichiers de la même source avec succès, rien n'est rechargé, et le chargeur renvoie une réussite.

- NEW : le mode NOUVEAU crée une autre demande de chargement sans tenir compte des chargements précédents. Vous pouvez utiliser ce mode pour recharger toutes les données d'une source après la suppression de données précédemment chargées à partir de votre cluster Neptune ou pour charger de nouvelles données disponibles sur la même source.
- AUTO : en mode AUTO, le chargeur recherche une tâche de chargement précédente à partir de la même source, et s'il en trouve une, reprend cette tâche, exactement comme en mode RESUME.

Si le chargeur ne trouve pas de tâche de chargement précédente à partir de la même source, il charge toutes les données de la source, exactement comme en mode NEW.

• parallelism (dans la CLI : --parallelism) : parallélisme de type : string (chaîne encodée en UTF-8).

Le paramètre facultatif parallelism peut être défini de façon à réduire le nombre de threads utilisés par le processus de chargement en bloc.

Valeurs autorisées :

- LOW : le nombre de threads utilisés est le nombre de vCPU disponibles divisé par huit.
- MEDIUM : le nombre de threads utilisés est le nombre de vCPU disponibles divisé par deux.
- HIGH : le nombre de threads utilisés est le même que le nombre de vCPU disponibles.
- OVERSUBSCRIBE : le nombre de threads utilisés est le nombre de vCPU disponibles multiplié par deux. Si cette valeur est utilisée, le chargeur en bloc accepte toutes les ressources disponibles.

Cela ne signifie toutefois pas que le paramètre OVERSUBSCRIBE entraîne une utilisation du CPU à 100 %. L'opération de chargement étant liée aux E/S, le taux d'utilisation du CPU le plus élevé possible se situe dans une plage de 60 % à 70 %.

Valeur par défaut : HIGH

Le paramètre parallelism peut parfois entraîner un blocage entre les threads lors du chargement des données openCypher. Lorsque cela se produit, Neptune renvoie le message d'erreur LOAD\_DATA\_DEADLOCK. Vous pouvez généralement résoudre le problème en définissant un paramètre parallelism inférieur et en soumettant la commande de chargement à une nouvelle tentative.

• parserConfiguration (dans la CLI : --parser-configuration) : tableau de mappage de paires clé-valeur où :

Chaque clé est une chaîne de type : string (chaîne encodée en UTF-8).

Chaque valeur est une chaîne de type : string (chaîne encodée en UTF-8).

**parserConfiguration** : objet facultatif avec des valeurs de configuration d'analyseur supplémentaires. Chacun des paramètres enfants est également facultatif :

• **namedGraphUri** : graphe par défaut pour tous les formats RDF quand aucun graphe n'est spécifié (pour les formats autres que quadruplets et les entrées NQUAD sans graphe).

La valeur par défaut est https://aws.amazon.com/neptune/vocab/v01/ DefaultNamedGraph.

• **baseUri** : URI de base pour les formats RDF/XML et Turtle.

La valeur par défaut est https://aws.amazon.com/neptune/default.

• **allowEmptyStrings** : les utilisateurs de Gremlin doivent être en mesure de transmettre des valeurs de chaîne vides ("") en tant que propriétés de nœud et d'arête lors du chargement de données CSV. Si la valeur allowEmptyStrings est définie sur false (valeur par défaut), ces chaînes vides sont traitées comme des valeurs nulles et ne sont pas chargées.

Si la valeur allowEmptyStrings est définie sur true, le chargeur traite les chaînes vides comme des valeurs de propriété valides et les charge en conséquence.

• queueRequest (dans la CLI : --queue-request) : valeur booléenne de type : boolean (valeur booléenne : true ou false).

Il s'agit d'un paramètre d'indicateur facultatif qui indique si la demande de chargement peut être mise en file d'attente ou non.

Vous n'avez pas besoin d'attendre qu'une tâche de chargement soit terminée avant d'émettre la suivante, car Neptune peut mettre en file d'attente jusqu'à 64 tâches à la fois, si leurs paramètres queueRequest sont tous définis sur "TRUE". L'ordre des tâches en file d'attente repose sur une structure FIFO (premier entré, premier sorti).

Si le paramètre queueRequest est omis ou défini sur "FALSE", la demande de chargement échouera si une autre tâche de chargement est déjà en cours d'exécution.

Valeurs autorisées : "TRUE", "FALSE".

Valeur par défaut : "FALSE".

• s3BucketRegion (dans la CLI : --s-3-bucket-region) : obligatoire : élément S3BucketRegion de type : string (chaîne encodée en UTF-8).

Région Amazon du compartiment S3. Elle doit correspondre à la région Amazon du cluster de bases de données.

• source (dans la CLI : --source) : obligatoire : chaîne de type : string (chaîne encodée en UTF-8).

Le paramètre source accepte un URI S3 qui identifie un seul fichier, plusieurs fichiers, un dossier ou plusieurs dossiers. Neptune charge tous les fichiers de données dans n'importe quel dossier spécifié.

L'URI peut être à l'un des formats suivants.

- s3://(bucket name)/(object-key-name)
- https://s3.amazonaws.com/(bucket\_name)/(object-key-name)
- https://s3.us-east-1.amazonaws.com/(bucket\_name)/(object-key-name)

L'élément object-key-name de l'URI est équivalent au paramètre [prefix](https://docs.aws.amazon.com/AmazonS3/latest/API/API_ListObjects.html#API_ListObjects_RequestParameters) dans un appel d'API [ListObjects](https://docs.aws.amazon.com/AmazonS3/latest/API/API_ListObjects.html) S3. Il identifie tous les objets du compartiment S3 spécifié dont le nom commence par ce préfixe. Il peut s'agir d'un seul fichier, d'un seul dossier, de plusieurs fichiers et/ou de plusieurs dossiers.

Le dossier spécifié peut contenir plusieurs fichiers de sommet et plusieurs fichiers d'arête.

• updateSingleCardinalityProperties (dans la CLI : --update-single-cardinalityproperties) : valeur booléenne de type : boolean (valeur booléenne : true ou false).

updateSingleCardinalityProperties est un paramètre facultatif qui contrôle la façon dont le chargeur en bloc traite une nouvelle valeur pour les propriétés de sommet ou d'arête à cardinalité unique. Il n'est pas pris en charge pour le chargement de données openCypher.

Valeurs autorisées : "TRUE", "FALSE".

Valeur par défaut : "FALSE".

Par défaut, ou lorsque updateSingleCardinalityProperties est explicitement défini sur "FALSE", le chargeur traite une nouvelle valeur comme une erreur, car elle ne respecte pas la cardinalité unique.

En revanche, lorsque updateSingleCardinalityProperties est défini sur "TRUE", le chargeur en bloc remplace la valeur existante par la nouvelle. Si plusieurs valeurs de propriété de sommet à cardinalité unique ou d'arête sont fournies dans le ou les fichiers source en cours de chargement, la valeur finale à l'issue du chargement en bloc peut être une de ces nouvelles valeurs. Le chargeur garantit uniquement que la valeur existante a été remplacée par une des nouvelles.

• userProvidedEdgeIds (dans la CLI : --user-provided-edge-ids) : valeur booléenne de type : boolean (valeur booléenne : true ou false).

Ce paramètre n'est obligatoire que lors du chargement de données openCypher contenant des ID de relation. Il doit être inclus et défini sur True lorsque les ID de relation openCypher sont explicitement fournis dans les données de chargement (recommandé).

Quand userProvidedEdgeIds est absent ou défini sur True, une colonne :ID doit être présente dans chaque fichier de relations inclus dans le chargement.

Quand userProvidedEdgeIds est présent et défini sur False, les fichiers de relations inclus dans le chargement ne doivent pas contenir de colonne :ID. Au lieu de cela, le chargeur Neptune génère automatiquement un ID pour chaque relation.

Il est utile de fournir des ID de relation de manière explicite afin que le chargeur puisse reprendre le chargement après correction d'une erreur dans les données CSV, sans avoir à recharger les relations déjà chargées. Si aucun ID de relation n'a été attribué explicitement, le chargeur ne peut pas reprendre un chargement défaillant si un fichier de relation a dû être corrigé, et doit à la place recharger toutes les relations.

#### Réponse

• payload : obligatoire : tableau de mappage de paires clé-valeur où :

Chaque clé est une chaîne de type : string (chaîne encodée en UTF-8).

Chaque valeur est une chaîne de type : string (chaîne encodée en UTF-8).

Contient une paire nom-valeur loadId qui fournit un identifiant pour l'opération de chargement.

• status : obligatoire : chaîne de type : string (chaîne encodée en UTF-8).

Code de retour HTTP indiquant le statut de la tâche de chargement.

- [BadRequestException](#page-2273-0)
- [InvalidParameterException](#page-2278-0)
- [BulkLoadIdNotFoundException](#page-2274-1)
- [ClientTimeoutException](#page-2275-0)
- [LoadUrlAccessDeniedException](#page-2279-1)
- [IllegalArgumentException](#page-2277-0)
- [TooManyRequestsException](#page-2286-0)
- [UnsupportedOperationException](#page-2287-0)
- **[InternalFailureException](#page-2277-2)**
- [S3Exception](#page-2284-0)
- **[PreconditionsFailedException](#page-2282-1)**
- [ConstraintViolationException](#page-2275-1)
- [InvalidArgumentException](#page-2277-1)
- [MissingParameterException](#page-2280-1)

## <span id="page-2218-0"></span>GetLoaderJobStatus (action)

Le nom AWS CLI de cette API est : get-loader-job-status.

Génère des informations de statut sur une tâche de chargement spécifiée. Neptune conserve une trace des 1 024 tâches de chargement en bloc les plus récentes et stocke les 10 000 dernières informations détaillées d'erreur par tâche.

Consultez la section [API Get-Status de Neptune Loader](https://docs.aws.amazon.com/neptune/latest/userguide/load-api-reference-status.htm) pour plus d'informations.

Lorsque vous invoquez cette opération dans un cluster Neptune pour lequel l'authentification IAM est activée, l'utilisateur ou le rôle IAM à l'origine de la demande doit être associé à une politique autorisant l'action IAM [neptune-db:GetLoaderJobStatus](https://docs.aws.amazon.com/neptune/latest/userguide/iam-dp-actions.html#getloaderjobstatus) dans ce cluster.

#### Demande

• details (dans la CLI : --details) : valeur booléenne de type : boolean (valeur booléenne : true ou false).

Indicateur signalant s'il faut ou non inclure des détails autres que le statut général (TRUE ou FALSE ; la valeur par défaut est FALSE).

• errors (dans la CLI : --errors) : valeur booléenne de type : boolean (valeur booléenne : true ou false).

Indicateur signalant s'il faut ou non inclure une liste des erreurs rencontrées (TRUE ou FALSE ; la valeur par défaut est FALSE).

La liste d'erreurs est paginée. Les paramètres page et errorsPerPage vous permettent de parcourir toutes les erreurs.

• errorsPerPage (dans la CLI :--errors-per-page) : élément PositiveInteger de type : integer (entier signé de 32 bits), au moins 1 ?st?.

Nombre d'erreurs renvoyées sur chaque page (entier positif ; la valeur par défaut est 10). Valide uniquement si le paramètre errors est défini sur TRUE.

• loadId (dans la CLI : --load-id) : obligatoire : chaîne de type : string (chaîne encodée en UTF-8).

ID de chargement de la tâche de chargement dont vous souhaitez obtenir le statut.

• page (dans la CLI :--page) : élément PositiveInteger de type : integer (entier signé de 32 bits), au moins 1 ?st?.

Numéro de la page d'erreur (entier positif ; la valeur par défaut est 1). Valide uniquement lorsque le paramètre errors est défini sur TRUE.

#### Réponse

• payload : obligatoire : document de type : document (contenu ouvert indépendant du protocole représenté par un modèle de données de type JSON).

Informations sur le statut de la tâche de chargement, dans une mise en page qui pourrait ressembler à ceci :

#### Example

```
{ 
            "status" : "200 OK", 
            "payload" : { 
              "feedCount" : [ 
\overline{a} "LOAD_FAILED" : (number) 
 } 
             ], 
              "overallStatus" : { 
                "fullUri" : "s3://(bucket)/(key)", 
                "runNumber" : (number), 
                "retryNumber" : (number), 
                "status" : "(string)", 
                "totalTimeSpent" : (number), 
                "startTime" : (number), 
                "totalRecords" : (number), 
                "totalDuplicates" : (number), 
                "parsingErrors" : (number),
```

```
 "datatypeMismatchErrors" : (number), 
               "insertErrors" : (number), 
             }, 
             "failedFeeds" : [ 
\overline{a} "fullUri" : "s3://(bucket)/(key)", 
                  "runNumber" : (number), 
                  "retryNumber" : (number), 
                  "status" : "(string)", 
                 "totalTimeSpent" : (number), 
                  "startTime" : (number), 
                  "totalRecords" : (number), 
                  "totalDuplicates" : (number), 
                  "parsingErrors" : (number), 
                  "datatypeMismatchErrors" : (number), 
                  "insertErrors" : (number), 
 } 
             ], 
             "errors" : { 
               "startIndex" : (number), 
               "endIndex" : (number), 
               "loadId" : "(string), 
               "errorLogs" : [ ] 
 } 
           } 
         }
```
• status : obligatoire : chaîne de type : string (chaîne encodée en UTF-8).

Code de réponse HTTP de la demande.

- [BadRequestException](#page-2273-0)
- [InvalidParameterException](#page-2278-0)
- [BulkLoadIdNotFoundException](#page-2274-1)
- [ClientTimeoutException](#page-2275-0)
- [LoadUrlAccessDeniedException](#page-2279-1)
- [IllegalArgumentException](#page-2277-0)
- [TooManyRequestsException](#page-2286-0)
- [UnsupportedOperationException](#page-2287-0)
- **[InternalFailureException](#page-2277-2)**
- **[PreconditionsFailedException](#page-2282-1)**
- [ConstraintViolationException](#page-2275-1)
- [InvalidArgumentException](#page-2277-1)
- **[MissingParameterException](#page-2280-1)**

# <span id="page-2221-0"></span>ListLoaderJobs (action)

Le nom AWS CLI de cette API est : list-loader-jobs.

Récupère la liste des loadIds pour toutes les tâches de chargement actives.

Lorsque vous invoquez cette opération dans un cluster Neptune pour lequel l'authentification IAM est activée, l'utilisateur ou le rôle IAM à l'origine de la demande doit être associé à une politique autorisant l'action IAM [neptune-db:ListLoaderJobs](https://docs.aws.amazon.com/neptune/latest/userguide/iam-dp-actions.html#listloaderjobs) dans ce cluster.

#### Demande

• includeQueuedLoads (dans la CLI : --include-queued-loads) : valeur booléenne de type : boolean (valeur booléenne : true ou false).

Paramètre facultatif qui peut être utilisé pour exclure les ID de chargement des demandes de chargement en file d'attente lorsqu'une liste d'ID de chargement est demandée en définissant ce paramètre sur FALSE. La valeur par défaut est TRUE.

• limit (dans la CLI :--limit) : élément ListLoaderJobsInputLimitInteger de type : integer (entier signé de 32 bits), compris entre 1 et 100 ?st?s.

Nombre d'ID de chargement à répertorier. Doit être un entier positif supérieur à zéro et inférieur ou égal à 100 (valeur par défaut).

#### Réponse

• payload : obligatoire : objet [LoaderIdResult.](#page-2223-0)

Liste des ID de tâche demandés.

• status : obligatoire : chaîne de type : string (chaîne encodée en UTF-8).

Renvoie le statut de la demande d'affichage des tâches.

#### **Erreurs**

- [UnsupportedOperationException](#page-2287-0)
- [BadRequestException](#page-2273-0)
- [InvalidParameterException](#page-2278-0)
- [BulkLoadIdNotFoundException](#page-2274-1)
- [InternalFailureException](#page-2277-2)
- [ClientTimeoutException](#page-2275-0)
- **[PreconditionsFailedException](#page-2282-1)**
- [ConstraintViolationException](#page-2275-1)
- [InvalidArgumentException](#page-2277-1)
- [LoadUrlAccessDeniedException](#page-2279-1)
- [IllegalArgumentException](#page-2277-0)
- [TooManyRequestsException](#page-2286-0)

# <span id="page-2222-0"></span>CancelLoaderJob (action)

Le nom AWS CLI de cette API est : cancel-loader-job.

Annule une tâche de chargement spécifiée. Il s'agit d'une demande HTTP DELETE. Consultez la section [API Get-Status de Neptune Loader](https://docs.aws.amazon.com/neptune/latest/userguide/load-api-reference-status.htm) pour plus d'informations.

Lorsque vous invoquez cette opération dans un cluster Neptune pour lequel l'authentification IAM est activée, l'utilisateur ou le rôle IAM à l'origine de la demande doit être associé à une politique autorisant l'action IAM [neptune-db:CancelLoaderJob](https://docs.aws.amazon.com/neptune/latest/userguide/iam-dp-actions.html#cancelloaderjob) dans ce cluster.

#### Demande

• loadId (dans la CLI : --load-id) : obligatoire : chaîne de type : string (chaîne encodée en UTF-8).

ID de la tâche à supprimer.

#### Réponse

• status : chaîne de type : string (chaîne encodée en UTF-8).

Statut de l'annulation.

#### Erreurs

- [BadRequestException](#page-2273-0)
- [InvalidParameterException](#page-2278-0)
- [BulkLoadIdNotFoundException](#page-2274-1)
- [ClientTimeoutException](#page-2275-0)
- [LoadUrlAccessDeniedException](#page-2279-1)
- [IllegalArgumentException](#page-2277-0)
- [TooManyRequestsException](#page-2286-0)
- [UnsupportedOperationException](#page-2287-0)
- [InternalFailureException](#page-2277-2)
- [PreconditionsFailedException](#page-2282-1)
- [ConstraintViolationException](#page-2275-1)
- [InvalidArgumentException](#page-2277-1)
- [MissingParameterException](#page-2280-1)

### Structure de chargement en bloc :

### <span id="page-2223-0"></span>LoaderIDResult (structure)

Contient une liste d'ID de chargement.

#### Champs

• loadIds : chaîne de type : string (chaîne encodée en UTF-8).

Liste des ID de chargement.

# API de plan de données des flux Neptune

Actions d'accès aux flux :

• [GetPropertyGraphStream \(action\)](#page-2224-0)

Structures de données de flux :

- [PropertygraphRecord \(structure\)](#page-2227-0)
- [PropertygraphData \(structure\)](#page-2228-0)

## <span id="page-2224-0"></span>GetPropertyGraphStream (action)

Le nom AWS CLI de cette API est : get-propertygraph-stream.

Obtient un flux pour un graphe de propriétés.

La fonctionnalité Neptune Streams vous permet de générer une séquence complète d'entrées de journal des modifications qui enregistrent chaque modification apportée à vos données de graphe au fur et à mesure de leur application. GetPropertygraphStream vous permet de collecter ces entrées de journaux de modifications pour un graphe de propriétés.

La fonctionnalité Neptune Streams doit être activée sur votre cluster de bases de données Neptune. Pour activer les flux, définissez le paramètre de cluster de bases de données [neptune\\_streams](https://docs.aws.amazon.com/neptune/latest/userguide/parameters.html#parameters-db-cluster-parameters-neptune_streams) sur 1.

Consultez [Capture des modifications de graphe en temps réel à l'aide des flux Neptune.](https://docs.aws.amazon.com/neptune/latest/userguide/streams.html)

Lorsque vous invoquez cette opération dans un cluster Neptune pour lequel l'authentification IAM est activée, l'utilisateur ou le rôle IAM à l'origine de la demande doit être associé à une politique autorisant l'action IAM [neptune-db:GetStreamRecords](https://docs.aws.amazon.com/neptune/latest/userguide/iam-dp-actions.html#getstreamrecords) dans ce cluster.

Lorsque vous invoquez cette opération dans un cluster Neptune pour lequel l'authentification IAM est activée, l'utilisateur ou le rôle IAM à l'origine de la demande doit être associé à une politique autorisant l'une des actions IAM suivantes, en fonction de la requête :

Notez que vous pouvez restreindre les requêtes de graphes de propriétés à l'aide des clés de contexte IAM suivantes :

• [neptune-db:QueryLanguage:Gremlin](https://docs.aws.amazon.com/neptune/latest/userguide/iam-data-condition-keys.html#iam-neptune-condition-keys)

• [neptune-db:QueryLanguage:OpenCypher](https://docs.aws.amazon.com/neptune/latest/userguide/iam-data-condition-keys.html#iam-neptune-condition-keys)

Consultez [Clés de condition disponibles dans les déclarations de stratégie d'accès aux données IAM](https://docs.aws.amazon.com/neptune/latest/userguide/iam-data-condition-keys.html) [Neptune](https://docs.aws.amazon.com/neptune/latest/userguide/iam-data-condition-keys.html).

Demande

• commitNum (dans la CLI : --commit-num) : long de type : long (entier signé de 64 bits).

Numéro de validation de l'enregistrement de départ à lire à partir du flux du journal des modifications. Ce paramètre est obligatoire quand iteratorType est AT\_SEQUENCE\_NUMBER ou AFTER\_SEQUENCE\_NUMBER, et ignoré quand iteratorType indique TRIM\_HORIZON ou LATEST.

• encoding (dans la CLI : --encoding) : encodage de type : string (chaîne encodée en UTF-8).

Si ce paramètre est défini sur TRUE, Neptune compresse la réponse à l'aide de l'encodage gzip.

• iteratorType (dans la CLI : --iterator-type) : élément IteratorType de type : string (chaîne encodée en UTF-8).

Les valeurs suivantes sont possibles :

- AT\_SEQUENCE\_NUMBER : indique que la lecture doit commencer à partir du numéro de séquence d'événement spécifié conjointement par les paramètres commitNum et opNum.
- AFTER SEQUENCE NUMBER : indique que la lecture doit commencer juste après le numéro de séquence d'événement spécifié conjointement par les paramètres commitNum et opNum.
- TRIM\_HORIZON : indique que la lecture doit commencer au niveau du dernier enregistrement non tronqué du système, qui est le plus ancien enregistrement n'ayant pas expiré (pas encore supprimé) dans le flux de journaux des modifications.
- LATEST : indique que la lecture doit commencer au niveau de l'enregistrement le plus récent dans le système, qui est le dernier enregistrement n'ayant pas expiré (pas encore supprimé) dans le flux de journaux des modifications.
- limit (dans la CLI : --limit) : élément IteratorTypeGetPropertyGraphStreamInputLimitLong de type : long (entier signé de 64 bits), compris entre 1 et 100 000 ?st?s.

Spécifie le nombre maximal d'enregistrements à renvoyer. Il existe également une limite de taille de 10 Mo pour la réponse qui ne peut pas être modifiée et qui est prioritaire sur le nombre d'enregistrements spécifié dans le paramètre limit. La réponse inclut un enregistrement de dépassement de seuil si la limite de 10 Mo a été atteinte.

La plage de valeurs limit est comprise entre 1 et 100 000, avec une valeur par défaut de 10.

• opNum (dans la CLI : --op-num) : long de type : long (entier signé de 64 bits).

Numéro de séquence d'opération au sein de la validation spécifiée à partir duquel commencer la lecture dans les données du flux du journal des modifications. La valeur par défaut est 1.

Réponse

• format : obligatoire : chaîne de type : string (chaîne encodée en UTF-8).

Format de sérialisation pour les enregistrements de modification renvoyés. À l'heure actuelle, la seule valeur prise en charge est PG\_JSON.

• lastEventId : obligatoire : tableau de mappage de paires clé-valeur où :

Chaque clé est une chaîne de type : string (chaîne encodée en UTF-8).

Chaque valeur est une chaîne de type : string (chaîne encodée en UTF-8).

Identifiant de séquence de la dernière modification dans la réponse du flux.

Un ID d'événement se compose de deux champs : commitNum qui identifie une transaction ayant modifié le graphe et opNum qui identifie une opération spécifique au sein de cette transaction.

Example

```
"eventId": { 
             "commitNum": 12, 
             "opNum": 1 
          }
```
• lastTrxTimestampInMillis : obligatoire : long facultatif de type : long (entier signé de 64 bits).

Heure à laquelle la validation de la transaction a été demandée, en millisecondes, à partir de l'Unix Epoch.

• records : obligatoire : tableau d'objets [PropertygraphRecord.](#page-2227-0)

 Tableau des enregistrements du flux de journaux des modifications sérialisés inclus dans la réponse.

• totalRecords : obligatoire : entier de type : integer (entier signé de 32 bits).

#### Nombre total d'enregistrements dans la réponse.

#### **Erreurs**

- [UnsupportedOperationException](#page-2287-0)
- [ExpiredStreamException](#page-2276-1)
- [InvalidParameterException](#page-2278-0)
- [MemoryLimitExceededException](#page-2280-0)
- [StreamRecordsNotFoundException](#page-2285-0)
- [ClientTimeoutException](#page-2275-0)
- [PreconditionsFailedException](#page-2282-1)
- [ThrottlingException](#page-2285-1)
- [ConstraintViolationException](#page-2275-1)
- [InvalidArgumentException](#page-2277-1)
- [IllegalArgumentException](#page-2277-0)
- [TooManyRequestsException](#page-2286-0)

# Structures de données de flux :

# <span id="page-2227-0"></span>PropertygraphRecord (structure)

Structure d'un enregistrement de graphe de propriétés.

#### Champs

• commitTimestampInMillis : obligatoire : long facultatif de type : long (entier signé de 64 bits).

Heure à laquelle la validation de la transaction a été demandée, en millisecondes, à partir de l'Unix Epoch.

• data : obligatoire : objet [PropertygraphData](#page-2228-0).

Enregistrement de modification sérialisé Gremlin, SPARQL ou openCypher.

• eventId : obligatoire : tableau de mappage de paires clé-valeur où :

Chaque clé est une chaîne de type : string (chaîne encodée en UTF-8).

Chaque valeur est une chaîne de type : string (chaîne encodée en UTF-8).

Identifiant de séquence de l'enregistrement de modification du flux.

• isLastOp : valeur booléenne de type : boolean (valeur booléenne : true ou false).

Présent uniquement si cette opération est la dernière dans sa transaction. S'il est présent, il est défini sur true. Utile pour s'assurer qu'une transaction est consommée dans son intégralité.

• op : obligatoire : chaîne de type : string (chaîne encodée en UTF-8).

Opération à l'origine de la modification.

### <span id="page-2228-0"></span>PropertygraphData (structure)

Enregistrement de modification sérialisé Gremlin ou openCypher.

#### Champs

• from : chaîne de type : string (chaîne encodée en UTF-8).

S'il s'agit d'une arête (type = e), ID du sommet from ou du nœud source correspondant.

• id : obligatoire : chaîne de type : string (chaîne encodée en UTF-8).

ID de l'élément Gremlin ou openCypher.

• key : obligatoire : chaîne de type : string (chaîne encodée en UTF-8).

Nom de la propriété. Pour les étiquettes d'élément, il s'agit de label.

• to : chaîne de type : string (chaîne encodée en UTF-8).

S'il s'agit d'une arête (type = e), ID du sommet to ou du nœud cible correspondant.

• type : obligatoire : chaîne de type : string (chaîne encodée en UTF-8).

Type de cet élément Gremlin ou openCypher. Doit être l'une des valeurs suivantes :

- **v1** : étiquette du sommet pour Gremlin ou étiquette du nœud pour openCypher.
- **vp** : propriétés du sommet pour Gremlin ou propriétés du nœud pour openCypher.
- **e** : arête et étiquette d'arête pour Gremlin ou relation et type de relation pour openCypher.
- **ep** : propriétés de l'arête pour Gremlin ou propriétés de la relation pour openCypher.
- value : obligatoire : document de type : document (contenu ouvert indépendant du protocole représenté par un modèle de données de type JSON).

Il s'agit d'un objet JSON qui contient un champ pour la valeur elle-même et un champ pour le type de données JSON de cette valeur :

Example

```
"value": { 
            "value": "(the new value"), 
            "dataType": "(the JSON datatypenew value") 
         }
```
# API de résumé de graphe et de statistiques du plan de données **Neptune**

Actions liées aux statistiques des graphes de propriétés :

- [GetPropertygraphStatistics \(action\)](#page-2230-0)
- [ManagePropertygraphStatistics \(action\)](#page-2231-0)
- [DeletePropertygraphStatistics \(action\)](#page-2232-0)
- [GetPropertygraphSummary \(action\)](#page-2233-0)

Structures des statistiques :

- [Statistics \(structure\)](#page-2234-0)
- [StatisticsSummary \(structure\)](#page-2235-0)
- [DeleteStatisticsValueMap \(structure\)](#page-2236-0)
- [RefreshStatisticsIdMap \(structure\)](#page-2236-1)
- [NodeStructure \(structure\)](#page-2236-2)
- [EdgeStructure \(structure\)](#page-2237-0)
- [SubjectStructure \(structure\)](#page-2237-1)
- [PropertygraphSummaryValueMap \(structure\)](#page-2237-2)

#### • [PropertygraphSummary \(structure\)](#page-2238-0)

# <span id="page-2230-0"></span>GetPropertygraphStatistics (action)

Le nom AWS CLI de cette API est : get-propertygraph-statistics.

Obtient les statistiques du graphe de propriétés (Gremlin et openCypher).

Lorsque vous invoquez cette opération dans un cluster Neptune pour lequel l'authentification IAM est activée, l'utilisateur ou le rôle IAM à l'origine de la demande doit être associé à une politique autorisant l'action IAM [neptune-db:GetStatisticsStatus](https://docs.aws.amazon.com/neptune/latest/userguide/iam-dp-actions.html#getstatisticsstatus) dans ce cluster.

#### Demande

• Aucun paramètre de demande.

#### Réponse

• payload : obligatoire : objet [Statistiques.](#page-2234-0)

Statistiques pour les données du graphe de propriétés.

• status : obligatoire : chaîne de type : string (chaîne encodée en UTF-8).

Code de retour HTTP de la demande. Si la demande aboutit, le code est 200. Consultez la section [Codes d'erreur courants pour les demandes de statistiques DFE](https://docs.aws.amazon.com/neptune/latest/userguide/neptune-dfe-statistics.html#neptune-dfe-statistics-errors) pour obtenir une liste des erreurs courantes.

- [BadRequestException](#page-2273-0)
- [InvalidParameterException](#page-2278-0)
- [StatisticsNotAvailableException](#page-2285-2)
- [ClientTimeoutException](#page-2275-0)
- [AccessDeniedException](#page-2273-1)
- [IllegalArgumentException](#page-2277-0)
- [TooManyRequestsException](#page-2286-0)
- [UnsupportedOperationException](#page-2287-0)
- **[PreconditionsFailedException](#page-2282-1)**
- [ReadOnlyViolationException](#page-2283-2)
- [ConstraintViolationException](#page-2275-1)
- [InvalidArgumentException](#page-2277-1)
- [MissingParameterException](#page-2280-1)

# <span id="page-2231-0"></span>ManagePropertygraphStatistics (action)

Le nom AWS CLI de cette API est : manage-propertygraph-statistics.

Gère la génération et l'utilisation des statistiques des graphes de propriétés.

Lorsque vous invoquez cette opération dans un cluster Neptune pour lequel l'authentification IAM est activée, l'utilisateur ou le rôle IAM à l'origine de la demande doit être associé à une politique autorisant l'action IAM [neptune-db:ManageStatistics](https://docs.aws.amazon.com/neptune/latest/userguide/iam-dp-actions.html#managestatistics) dans ce cluster.

#### Demande

• mode (dans la CLI : --mode) : élément StatisticsAutoGenerationMode de type : string (chaîne encodée en UTF-8).

Mode de génération des statistiques. Correspond à DISABLE\_AUTOCOMPUTE, ENABLE\_AUTOCOMPUTE ou REFRESH (le dernier mode déclenche manuellement la génération de statistiques DFE).

#### Réponse

• payload : objet [RefreshStatisticsIdMap.](#page-2236-1)

N'est renvoyé que pour le mode d'actualisation.

• status : obligatoire : chaîne de type : string (chaîne encodée en UTF-8).

Code de retour HTTP de la demande. Si la demande aboutit, le code est 200.

- [BadRequestException](#page-2273-0)
- [InvalidParameterException](#page-2278-0)
- [StatisticsNotAvailableException](#page-2285-0)
- [ClientTimeoutException](#page-2275-0)
- [AccessDeniedException](#page-2273-0)
- [IllegalArgumentException](#page-2277-0)
- [TooManyRequestsException](#page-2286-0)
- [UnsupportedOperationException](#page-2287-0)
- [PreconditionsFailedException](#page-2282-0)
- [ReadOnlyViolationException](#page-2283-0)
- [ConstraintViolationException](#page-2275-1)
- [InvalidArgumentException](#page-2277-1)
- [MissingParameterException](#page-2280-0)

## DeletePropertygraphStatistics (action)

Le nom AWS CLI de cette API est : delete-propertygraph-statistics.

Supprime les statistiques pour les données Gremlin et openCypher (graphe de propriétés).

Lorsque vous invoquez cette opération dans un cluster Neptune pour lequel l'authentification IAM est activée, l'utilisateur ou le rôle IAM à l'origine de la demande doit être associé à une politique autorisant l'action IAM [neptune-db:DeleteStatistics](https://docs.aws.amazon.com/neptune/latest/userguide/iam-dp-actions.html#deletestatistics) dans ce cluster.

#### Demande

• Aucun paramètre de demande.

#### Réponse

• payload : objet [DeleteStatisticsValueMap.](#page-2236-0)

Charge utile de la suppression.

• status : chaîne de type : string (chaîne encodée en UTF-8).

Statut d'annulation.

• statusCode : entier de type : integer (entier signé de 32 bits).

Code de réponse HTTP 200 si la suppression a réussi, ou 204 s'il n'y avait aucune statistique à supprimer.

#### Erreurs

- [BadRequestException](#page-2273-1)
- [InvalidParameterException](#page-2278-0)
- [StatisticsNotAvailableException](#page-2285-0)
- [ClientTimeoutException](#page-2275-0)
- [AccessDeniedException](#page-2273-0)
- [IllegalArgumentException](#page-2277-0)
- [TooManyRequestsException](#page-2286-0)
- [UnsupportedOperationException](#page-2287-0)
- [PreconditionsFailedException](#page-2282-0)
- [ReadOnlyViolationException](#page-2283-0)
- [ConstraintViolationException](#page-2275-1)
- [InvalidArgumentException](#page-2277-1)
- [MissingParameterException](#page-2280-0)

## GetPropertygraphSummary (action)

Le nom AWS CLI de cette API est : get-propertygraph-summary.

Génère un résumé de graphe de propriétés.

Lorsque vous invoquez cette opération dans un cluster Neptune pour lequel l'authentification IAM est activée, l'utilisateur ou le rôle IAM à l'origine de la demande doit être associé à une politique autorisant l'action IAM [neptune-db:GetGraphSummary](https://docs.aws.amazon.com/neptune/latest/userguide/iam-dp-actions.html#getgraphsummary) dans ce cluster.

#### Demande

• mode (dans la CLI : --mode) : élément GraphSummaryType de type : string (chaîne encodée en UTF-8).

Le mode peut prendre l'une des deux valeurs suivantes : BASIC (valeur par défaut) et DETAILED.

#### Réponse

• payload : objet [PropertygraphSummaryValueMap.](#page-2237-0)

Charge utile contenant la réponse de résumé de graphe de propriétés.

• statusCode : entier de type : integer (entier signé de 32 bits).

Code de retour HTTP de la demande. Si la demande aboutit, le code est 200.

#### **Erreurs**

- [BadRequestException](#page-2273-1)
- [InvalidParameterException](#page-2278-0)
- [StatisticsNotAvailableException](#page-2285-0)
- [ClientTimeoutException](#page-2275-0)
- [AccessDeniedException](#page-2273-0)
- [IllegalArgumentException](#page-2277-0)
- [TooManyRequestsException](#page-2286-0)
- [UnsupportedOperationException](#page-2287-0)
- [PreconditionsFailedException](#page-2282-0)
- [ReadOnlyViolationException](#page-2283-0)
- [ConstraintViolationException](#page-2275-1)
- [InvalidArgumentException](#page-2277-1)
- **[MissingParameterException](#page-2280-0)**

## Structures des statistiques :

## Statistics (structure)

Contient des informations statistiques. Le moteur DFE utilise les informations relatives aux données d'un graphe Neptune pour effectuer des compromis efficaces lors de la planification de l'exécution des requêtes. Ces informations prennent la forme de statistiques qui incluent ce que l'on appelle des ensembles de caractéristiques et des statistiques de prédicats qui contribuent à guider la planification des requêtes. Consultez [Gestion des statistiques à utiliser par le DFE Neptune](https://docs.aws.amazon.com/neptune/latest/userguide/neptune-dfe-statistics.html).

#### Champs

• active : valeur booléenne de type : boolean (valeur booléenne : true ou false).

Indique si la génération des statistiques est activée.

• autoCompute : valeur booléenne de type : boolean (valeur booléenne : true ou false).

Indique si la génération automatique des statistiques est activée ou non.

• date : objet SyntheticTimestamp\_Date\_Time de type : string (chaîne encodée en UTF-8).

Heure UTC à laquelle les statistiques DFE ont été générées pour la dernière fois.

• note : chaîne de type : string (chaîne encodée en UTF-8).

Remarque concernant les problèmes liés à la non-validité des statistiques.

• signatureInfo : objet [StatisticsSummary.](#page-2235-0)

Structure StatisticsSummary qui contient :

- signatureCount : nombre total de signatures pour tous les ensembles de caractéristiques.
- instanceCount : nombre total d'instances d'ensembles de caractéristiques.
- predicateCount : nombre total de prédicats uniques.
- statisticsId : chaîne de type : string (chaîne encodée en UTF-8).

Indique l'ID de la génération de statistiques en cours d'exécution. La valeur -1 indique qu'aucune statistique n'a été générée.

## <span id="page-2235-0"></span>StatisticsSummary (structure)

Informations sur les ensembles de caractéristiques générés dans les statistiques.

#### Champs

• instanceCount : entier de type : integer (entier signé de 32 bits).

Nombre total d'instances d'ensembles de caractéristiques.

• predicateCount : entier de type : integer (entier signé de 32 bits).

Nombre total de prédicats uniques.

• signatureCount : entier de type : integer (entier signé de 32 bits).

Nombre total de signatures pour tous les ensembles de caractéristiques.

# <span id="page-2236-0"></span>DeleteStatisticsValueMap (structure)

Charge utile pour DeleteStatistics.

#### Champs

• active : valeur booléenne de type : boolean (valeur booléenne : true ou false).

Statut actuel des statistiques.

• statisticsId : chaîne de type : string (chaîne encodée en UTF-8).

ID d'exécution de la génération de statistiques en cours.

# RefreshStatisticsIdMap (structure)

Statistiques pour le mode REFRESH.

#### Champs

• statisticsId : chaîne de type : string (chaîne encodée en UTF-8).

ID d'exécution de la génération de statistiques en cours.

# <span id="page-2236-1"></span>NodeStructure (structure)

Structure d'un nœud.

### Champs

• count : long de type : long (entier signé de 64 bits).

Nombre de nœuds dotés de cette structure spécifique.

• distinctOutgoingEdgeLabels : chaîne de type : string (chaîne encodée en UTF-8).

Liste des différentes étiquettes d'arête sortantes présentes dans cette structure spécifique.

• nodeProperties : chaîne de type : string (chaîne encodée en UTF-8).

Liste des propriétés de nœud présentes dans cette structure spécifique.

# <span id="page-2237-1"></span>EdgeStructure (structure)

Structure d'une arête.

#### Champs

• count : long de type : long (entier signé de 64 bits).

Nombre d'arêtes dotées de cette structure spécifique.

• edgeProperties : chaîne de type : string (chaîne encodée en UTF-8).

Liste des propriétés d'arête présentes dans cette structure spécifique.

# SubjectStructure (structure)

Structure de sujet.

#### Champs

• count : long de type : long (entier signé de 64 bits).

Nombre d'occurrences de cette structure spécifique.

• predicates : chaîne de type : string (chaîne encodée en UTF-8).

Liste des prédicats présents dans cette structure spécifique.

# <span id="page-2237-0"></span>PropertygraphSummaryValueMap (structure)

Charge utile de la réponse de résumé de graphe de propriétés.

#### Champs

• graphSummary : objet [PropertygraphSummary.](#page-2238-0)

Résumé du graphe.

• lastStatisticsComputationTime : objet SyntheticTimestamp\_Date\_Time de type : string (chaîne encodée en UTF-8).

Horodatage, au format ISO 8601, indiquant l'heure à laquelle Neptune a calculé ses statistiques pour la dernière fois.

• version : chaîne de type : string (chaîne encodée en UTF-8).

Version de la réponse de résumé de graphe.

# <span id="page-2238-0"></span>PropertygraphSummary (structure)

L'API de résumé de graphe renvoie une liste en lecture seule des étiquettes et des clés de propriété des nœuds et des arêtes, ainsi que le nombre de nœuds, d'arêtes et de propriétés. Consultez [Réponse de résumé pour un graphe de propriétés \(PG\).](https://docs.aws.amazon.com/neptune/latest/userguide/neptune-graph-summary.html#neptune-graph-summary-pg-response)

Champs

• edgeLabels : chaîne de type : string (chaîne encodée en UTF-8).

Liste des étiquettes d'arête distinctes dans le graphe.

• edgeProperties : objets LongValuedMap. Il s'agit d'un tableau de mappage de paires clé-valeur où :

Chaque clé est une chaîne de type : string (chaîne encodée en UTF-8).

Chaque valeur est un long de type : long (entier signé de 64 bits).

Liste des propriétés d'arêtes distinctes dans le graphe et nombre d'arêtes où chaque propriété est utilisée.

• edgeStructures : tableau d'objets [EdgeStructure.](#page-2237-1)

Ce champ n'est présent que lorsque le mode demandé est DETAILED. Contient une liste des structures d'arête.

• nodeLabels : chaîne de type : string (chaîne encodée en UTF-8).

Liste des étiquettes de nœud distinctes dans le graphe.

• nodeProperties : objets LongValuedMap. Il s'agit d'un tableau de mappage de paires clé-valeur où :

Chaque clé est une chaîne de type : string (chaîne encodée en UTF-8).

Chaque valeur est un long de type : long (entier signé de 64 bits).

Nombre de propriétés de nœuds distinctes dans le graphe.

• nodeStructures : tableau d'objets [NodeStructure.](#page-2236-1)

Ce champ n'est présent que lorsque le mode demandé est DETAILED. Contient une liste des structures de nœud.

• numEdgeLabels : long de type : long (entier signé de 64 bits).

Nombre d'étiquettes d'arête distinctes dans le graphe.

• numEdgeProperties : long de type : long (entier signé de 64 bits).

Nombre de propriétés d'arêtes distinctes dans le graphe.

• numEdges : long de type : long (entier signé de 64 bits).

Nombre d'arêtes dans le graphe.

• numNodeLabels : long de type : long (entier signé de 64 bits).

Nombre d'étiquettes de nœuds distinctes dans le graphe.

• numNodeProperties : long de type : long (entier signé de 64 bits).

Liste des propriétés de nœud distinctes dans le graphe et nombre de nœuds où chaque propriété est utilisée.

• numNodes : long de type : long (entier signé de 64 bits).

Nombre de nœuds dans le graphe.

• totalEdgePropertyValues : long de type : 1 ong (entier signé de 64 bits).

Nombre total d'utilisations de toutes les propriétés d'arête.

• totalNodePropertyValues : long de type : long (entier signé de 64 bits).

Nombre total d'utilisations de toutes les propriétés de nœud.

# API de traitement de données Neptune ML

Actions de traitement des données :

- [StartMLDataProcessingJob \(action\)](#page-2240-0)
- [ListMLDataProcessingJobs \(action\)](#page-2243-0)
- [GetMLDataProcessingJob \(action\)](#page-2244-0)

• [CancelMLDataProcessingJob \(action\)](#page-2246-0)

Structures à usage général du ML :

- [MlResourceDefinition \(structure\)](#page-2247-0)
- MIConfigDefinition (structure)

# <span id="page-2240-0"></span>StartMLDataProcessingJob (action)

Le nom AWS CLI de cette API est : start-ml-data-processing-job.

Crée une tâche de traitement de données Neptune ML pour traiter les données de graphe exportées à partir de Neptune à des fins d'entraînement. Consultez la section Commande [dataprocessing](https://docs.aws.amazon.com/neptune/latest/userguide/machine-learning-api-dataprocessing.html).

Lorsque vous invoquez cette opération dans un cluster Neptune pour lequel l'authentification IAM est activée, l'utilisateur ou le rôle IAM à l'origine de la demande doit être associé à une politique autorisant l'action IAM [neptune-db:StartMLModelDataProcessingJob](https://docs.aws.amazon.com/neptune/latest/userguide/iam-dp-actions.html#startmlmodeldataprocessingjob) dans ce cluster.

#### Demande

• configFileName (dans la CLI : --config-file-name) : chaîne de type : string (chaîne encodée en UTF-8).

Fichier de spécification de données qui explique comment charger les données de graphe exportées à des fins d'entraînement. Ce fichier est automatiquement généré par le kit d'exportation Neptune. La valeur par défaut est training-data-configuration.json.

• id (dans la CLI : --id) : chaîne de type : string (chaîne encodée en UTF-8).

Identifiant unique de la nouvelle tâche. La valeur par défaut est un UUID généré automatiquement.

• inputDataS3Location (dans la CLI : --input-data-s3-location) : obligatoire : chaîne de type : string (chaîne encodée en UTF-8).

URI de l'emplacement Amazon S3 où vous souhaitez que SageMaker télécharge les données nécessaires pour exécuter la tâche de traitement des données.

• modelType (dans la CLI : --model-type) : chaîne de type : string (chaîne encodée en UTF-8).

L'un des deux types de modèles actuellement pris en charge par Neptune ML : modèles de graphes hétérogènes (heterogeneous) et graphes de connaissances (kge). La valeur par défaut est « aucun ». Si cette valeur n'est pas spécifiée, Neptune ML choisit automatiquement le type de modèle en fonction des données.

• neptunelamRoleArn (dans la CLI : --neptune-iam-role-arn) : chaîne de type : string (chaîne encodée en UTF-8).

Amazon Resource Name (ARN) d'un rôle IAM qu'Amazon SageMaker peut endosser pour effectuer des tâches en votre nom. Cela doit être répertorié dans le groupe de paramètres de votre cluster de bases de données. Dans le cas contraire, une erreur se produira.

• previousDataProcessingJobId (dans la CLI: --previous-data-processing-job-id): chaîne de type : string (chaîne encodée en UTF-8).

ID d'une tâche de traitement des données terminée exécutée sur une version antérieure des données.

• processedDataS3Location (dans la CLI : --processed-data-s3-location) : obligatoire : chaîne de type : string (chaîne encodée en UTF-8).

URI de l'emplacement Amazon S3 où vous souhaitez que SageMaker enregistre les résultats d'une tâche de traitement de données.

• processingInstanceType (dans la CLI : --processing-instance-type) : chaîne de type : string (chaîne encodée en UTF-8).

Type d'instance ML utilisée lors du traitement des données. Sa mémoire doit être suffisamment grande pour contenir le jeu de données traité. La valeur par défaut est le plus petit type d'instance ml.r5 dont la mémoire est dix fois supérieure à la taille des données de graphe exportées sur le disque.

• processingInstanceVolumeSizeInGB (dans la CLI : --processing-instance-volume-sizein-gb) : entier de type : integer (entier signé de 32 bits).

Taille du volume de disque de l'instance de traitement. Les données d'entrée et les données traitées étant stockées sur disque, la taille du volume doit être suffisamment grande pour contenir les deux jeux de données. La valeur par défaut est 0. Si ce paramètre n'est pas spécifié ou s'il est égal à 0, Neptune ML choisit automatiquement la taille du volume en fonction de la taille des données.

• processingTimeOutInSeconds (dans la CLI : --processing-time-out-in-seconds) : entier de type : integer (entier signé de 32 bits).

Délai d'expiration en secondes de la tâche de traitement des données. La valeur par défaut de 86 400 (1 jour).

• s3OutputEncryptionKMSKey (dans la CLI : --s-3-output-encryption-kms-key) : chaîne de type : string (chaîne encodée en UTF-8).

Clé Amazon Key Management Service (Amazon KMS) utilisée par SageMaker pour chiffrer la sortie de la tâche de traitement. La valeur par défaut est « aucun ».

• sagemakerlamRoleArn (dans la CLI : --sagemaker-iam-role-arn) : chaîne de type : string (chaîne encodée en UTF-8).

ARN d'un rôle IAM pour l'exécution de SageMaker. Cela doit être répertorié dans le groupe de paramètres de votre cluster de bases de données. Dans le cas contraire, une erreur se produira.

• securityGroupIds (dans la CLI : --security-group-ids) : chaîne de type : string (chaîne encodée en UTF-8).

ID des groupes de sécurité VPC La valeur par défaut est Aucun.

• subnets (dans la CLI : --subnets) : chaîne de type : string (chaîne encodée en UTF-8).

ID des sous-réseaux dans le VPC Neptune. La valeur par défaut est Aucun.

• volumeEncryptionKMSKey (dans la CLI : --volume-encryption-kms-key) : chaîne de type : string (chaîne encodée en UTF-8).

Clé Amazon Key Management Service (Amazon KMS) utilisée par SageMaker pour chiffrer les données de modèle sur le volume de stockage attaché aux instances de calcul ML qui exécutent la tâche d'entraînement. La valeur par défaut est Aucun.

#### Réponse

• arn : chaîne de type : string (chaîne encodée en UTF-8).

ARN de la tâche de traitement des données.

• creationTimeInMillis : long de type : long (entier signé de 64 bits).

Temps nécessaire à la création de la tâche de traitement, en millisecondes.

• id : chaîne de type : string (chaîne encodée en UTF-8).

ID unique de la nouvelle tâche de traitement de données.

#### **Erreurs**

- [UnsupportedOperationException](#page-2287-0)
- [BadRequestException](#page-2273-1)
- [MLResourceNotFoundException](#page-2281-0)
- [InvalidParameterException](#page-2278-0)
- [ClientTimeoutException](#page-2275-0)
- [PreconditionsFailedException](#page-2282-0)
- [ConstraintViolationException](#page-2275-1)
- [InvalidArgumentException](#page-2277-1)
- [MissingParameterException](#page-2280-0)
- [IllegalArgumentException](#page-2277-0)
- [TooManyRequestsException](#page-2286-0)

# <span id="page-2243-0"></span>ListMLDataProcessingJobs (action)

Le nom AWS CLI de cette API est : list-ml-data-processing-jobs.

Renvoie une liste des tâches de traitement de données Neptune ML. Consultez [Liste des tâches de](https://docs.aws.amazon.com/neptune/latest/userguide/machine-learning-api-dataprocessing.html#machine-learning-api-dataprocessing-list-jobs)  [traitement de données actives à l'aide de la commande dataprocessing Neptune ML](https://docs.aws.amazon.com/neptune/latest/userguide/machine-learning-api-dataprocessing.html#machine-learning-api-dataprocessing-list-jobs).

Lorsque vous invoquez cette opération dans un cluster Neptune pour lequel l'authentification IAM est activée, l'utilisateur ou le rôle IAM à l'origine de la demande doit être associé à une politique autorisant l'action IAM [neptune-db:ListMLDataProcessingJobs](https://docs.aws.amazon.com/neptune/latest/userguide/iam-dp-actions.html#listmldataprocessingjobs) dans ce cluster.

#### Demande

• maxItems (dans la CLI :--max-items) : élément ListMLDataProcessingJobsInputMaxItemsInteger de type : integer (entier signé de 32 bits), compris entre 1 et 1 024 ?st?s.

Nombre maximum d'éléments à récupérer (allant de 1 à 1 024, avec une valeur par défaut de 10).

• neptunelamRoleArn (dans la CLI : --neptune-iam-role-arn) : chaîne de type : string (chaîne encodée en UTF-8).

ARN d'un rôle IAM permettant à Neptune d'accéder aux ressources SageMaker et Amazon S3. Cela doit être répertorié dans le groupe de paramètres de votre cluster de bases de données. Dans le cas contraire, une erreur se produira.

#### Réponse

• ids : chaîne de type : string (chaîne encodée en UTF-8).

Page répertoriant l'ID des tâches de traitement des données.

#### Erreurs

- [UnsupportedOperationException](#page-2287-0)
- [BadRequestException](#page-2273-1)
- [MLResourceNotFoundException](#page-2281-0)
- [InvalidParameterException](#page-2278-0)
- [ClientTimeoutException](#page-2275-0)
- [PreconditionsFailedException](#page-2282-0)
- [ConstraintViolationException](#page-2275-1)
- [InvalidArgumentException](#page-2277-1)
- [MissingParameterException](#page-2280-0)
- [IllegalArgumentException](#page-2277-0)
- [TooManyRequestsException](#page-2286-0)

## <span id="page-2244-0"></span>GetMLDataProcessingJob (action)

Le nom AWS CLI de cette API est : get-ml-data-processing-job.

Extrait des informations sur une tâche de traitement de données spécifiée. Consultez la section Commande [dataprocessing](https://docs.aws.amazon.com/neptune/latest/userguide/machine-learning-api-dataprocessing.html).

Lorsque vous invoquez cette opération dans un cluster Neptune pour lequel l'authentification IAM est activée, l'utilisateur ou le rôle IAM à l'origine de la demande doit être associé à une politique autorisant l'action IAM [neptune-db:neptune-db:GetMLDataProcessingJobStatus](https://docs.aws.amazon.com/neptune/latest/userguide/iam-dp-actions.html#getmldataprocessingjobstatus) dans ce cluster.

#### Demande

• id (dans la CLI : --id) : obligatoire : chaîne de type : string (chaîne encodée en UTF-8).

Identifiant unique de la tâche de traitement des données à récupérer.

• neptunelamRoleArn (dans la CLI : --neptune-iam-role-arn) : chaîne de type : string (chaîne encodée en UTF-8).

ARN d'un rôle IAM permettant à Neptune d'accéder aux ressources SageMaker et Amazon S3. Cela doit être répertorié dans le groupe de paramètres de votre cluster de bases de données. Dans le cas contraire, une erreur se produira.

#### Réponse

• id : chaîne de type : string (chaîne encodée en UTF-8).

Identifiant unique de cette tâche de traitement de données.

• processingJob : objet [MlResourceDefinition.](#page-2247-0)

Définition de la tâche de traitement des données.

• status : chaîne de type : string (chaîne encodée en UTF-8).

Statut de la tâche de traitement des données.

#### **Erreurs**

- [UnsupportedOperationException](#page-2287-0)
- [BadRequestException](#page-2273-1)
- [MLResourceNotFoundException](#page-2281-0)
- [InvalidParameterException](#page-2278-0)
- [ClientTimeoutException](#page-2275-0)
- [PreconditionsFailedException](#page-2282-0)
- [ConstraintViolationException](#page-2275-1)
- [InvalidArgumentException](#page-2277-1)
- [MissingParameterException](#page-2280-0)
- [IllegalArgumentException](#page-2277-0)
- [TooManyRequestsException](#page-2286-0)

## <span id="page-2246-0"></span>CancelMLDataProcessingJob (action)

Le nom AWS CLI de cette API est : cancel-ml-data-processing-job.

Annule une tâche de traitement de données Neptune ML. Consultez la section [Commande](https://docs.aws.amazon.com/neptune/latest/userguide/machine-learning-api-dataprocessing.html) [dataprocessing](https://docs.aws.amazon.com/neptune/latest/userguide/machine-learning-api-dataprocessing.html).

Lorsque vous invoquez cette opération dans un cluster Neptune pour lequel l'authentification IAM est activée, l'utilisateur ou le rôle IAM à l'origine de la demande doit être associé à une politique autorisant l'action IAM [neptune-db:CancelMLDataProcessingJob](https://docs.aws.amazon.com/neptune/latest/userguide/iam-dp-actions.html#cancelmldataprocessingjob) dans ce cluster.

#### Demande

• clean (dans la CLI : --clean) : valeur booléenne de type : boolean (valeur booléenne : true ou false).

S'il est défini sur TRUE, cet indicateur indique que tous les artefacts Neptune ML S3 doivent être supprimés lorsque la tâche est arrêtée. La valeur par défaut est FALSE.

• id (dans la CLI :  $-$ -id) : obligatoire : chaîne de type : string (chaîne encodée en UTF-8).

Identifiant unique de la tâche de traitement de données.

• neptunelamRoleArn (dans la CLI : --neptune-iam-role-arn) : chaîne de type : string (chaîne encodée en UTF-8).

ARN d'un rôle IAM permettant à Neptune d'accéder aux ressources SageMaker et Amazon S3. Cela doit être répertorié dans le groupe de paramètres de votre cluster de bases de données. Dans le cas contraire, une erreur se produira.

#### Réponse

• status : chaîne de type : string (chaîne encodée en UTF-8).

Statut de la demande d'annulation.

#### **Erreurs**

- [UnsupportedOperationException](#page-2287-0)
- [BadRequestException](#page-2273-1)
- [MLResourceNotFoundException](#page-2281-0)
- [InvalidParameterException](#page-2278-0)
- [ClientTimeoutException](#page-2275-0)
- **[PreconditionsFailedException](#page-2282-0)**
- [ConstraintViolationException](#page-2275-1)
- [InvalidArgumentException](#page-2277-1)
- [MissingParameterException](#page-2280-0)
- [IllegalArgumentException](#page-2277-0)
- [TooManyRequestsException](#page-2286-0)

### Structures à usage général du ML :

### <span id="page-2247-0"></span>MlResourceDefinition (structure)

Définit une ressource Neptune ML.

#### Champs

• arn : chaîne de type : string (chaîne encodée en UTF-8).

ARN de la ressource.

• cloudwatchLogUrl : chaîne de type : string (chaîne encodée en UTF-8).

URL du journal CloudWatch correspondant à la ressource.

• failureReason : chaîne de type : string (chaîne encodée en UTF-8).

Raison de l'échec, en cas d'échec.

• name : chaîne de type : string (chaîne encodée en UTF-8).

Nom de la ressource.

• outputLocation : chaîne de type : string (chaîne encodée en UTF-8).

Emplacement de la sortie.

• status : chaîne de type : string (chaîne encodée en UTF-8).

Statut de la ressource.

# <span id="page-2248-0"></span>MlConfigDefinition (structure)

Contient une configuration Neptune ML.

#### Champs

• arn : chaîne de type : string (chaîne encodée en UTF-8).

ARN de la configuration.

• name : chaîne de type : string (chaîne encodée en UTF-8).

Nom de la configuration

# API d'entraînement de modèle Neptune ML

Actions d'entraînement de modèle :

- [StartMLModelTrainingJob \(action\)](#page-2248-1)
- [ListMLModelTrainingJobs \(action\)](#page-2252-0)
- [GetMLModelTrainingJob \(action\)](#page-2253-0)
- [CancelMLModelTrainingJob \(action\)](#page-2255-0)

Structures d'entraînement des modèles :

• [CustomModelTrainingParameters \(structure\)](#page-2256-0)

# <span id="page-2248-1"></span>StartMLModelTrainingJob (action)

Le nom AWS CLI de cette API est : start-ml-model-training-job.

Crée une tâche d'entraînement de modèle Neptune ML. Consultez [Entraînement des modèles à](https://docs.aws.amazon.com/neptune/latest/userguide/machine-learning-api-modeltraining.html)  [l'aide de la commande](https://docs.aws.amazon.com/neptune/latest/userguide/machine-learning-api-modeltraining.html) modeltraining.

Lorsque vous invoquez cette opération dans un cluster Neptune pour lequel l'authentification IAM est activée, l'utilisateur ou le rôle IAM à l'origine de la demande doit être associé à une politique autorisant l'action IAM [neptune-db:StartMLModelTrainingJob](https://docs.aws.amazon.com/neptune/latest/userguide/iam-dp-actions.html#startmlmodeltrainingjob) dans ce cluster.

#### Demande

• baseProcessingInstanceType (dans la CLI : --base-processing-instance-type) : chaîne de type : string (chaîne encodée en UTF-8).

Type d'instance ML utilisé pour préparer et gérer l'entraînement des modèles ML. Il s'agit d'une instance de CPU choisie en fonction des besoins en mémoire pour le traitement des données et du modèle d'entraînement.

• customModelTrainingParameters (dans la CLI : --custom-model-training-parameters) : objet [CustomModelTrainingParameters.](#page-2256-0)

Configuration pour l'entraînement d'un modèle personnalisé. Il s'agit d'un objet JSON.

• dataProcessingJobId (dans la CLI : --data-processing-job-id) : obligatoire : chaîne de type : string (chaîne encodée en UTF-8).

ID de la tâche de traitement des données terminée qui a créé les données avec lesquelles l'entraînement fonctionnera.

• enableManagedSpotTraining (dans la CLI : --enable-managed-spot-training) : valeur booléenne de type : boolean (valeur booléenne : true ou false).

Optimise le coût d'entraînement des modèles de machine learning à l'aide d'instances Spot Amazon Elastic Compute Cloud. La valeur par défaut est False.

• id (dans la CLI : --id) : chaîne de type : string (chaîne encodée en UTF-8).

Identifiant unique de la nouvelle tâche. La valeur par défaut est un UUID généré automatiquement.

• maxHPONumberOfTrainingJobs (dans la CLI : --max-hpo-number-of-training-jobs) : entier de type : integer (entier signé de 32 bits).

Nombre total maximal de tâches d'entraînement à démarrer pour la tâche de réglage des hyperparamètres. La valeur par défaut est 2. Neptune ML ajuste automatiquement les hyperparamètres du modèle de machine learning. Pour obtenir un modèle performant, utilisez au moins 10 tâches (en d'autres termes, définissez la valeur maxHPONumberOfTrainingJobs sur 10). En général, plus le réglage est long, meilleurs sont les résultats.

• maxHPOParallelTrainingJobs (dans la CLI : --max-hpo-parallel-training-jobs) : entier de type : integer (entier signé de 32 bits).

Nombre maximal de tâches d'entraînement à démarrer pour la tâche de réglage des hyperparamètres. La valeur par défaut est 2. Le nombre de tâches parallèles que vous pouvez exécuter est limité par les ressources disponibles sur l'instance d'entraînement.

• neptunelamRoleArn (dans la CLI : --neptune-iam-role-arn) : chaîne de type : string (chaîne encodée en UTF-8).

ARN d'un rôle IAM permettant à Neptune d'accéder aux ressources SageMaker et Amazon S3. Cela doit être répertorié dans le groupe de paramètres de votre cluster de bases de données. Dans le cas contraire, une erreur se produira.

• previousModelTrainingJobId (dans la CLI : --previous-model-training-job-id) : chaîne de type : string (chaîne encodée en UTF-8).

ID d'une tâche d'entraînement de modèle terminée que vous souhaitez actualiser progressivement en fonction des données mises à jour.

• s3OutputEncryptionKMSKey (dans la CLI : --s-3-output-encryption-kms-key) : chaîne de type : string (chaîne encodée en UTF-8).

Clé Amazon Key Management Service (KMS) utilisée par SageMaker pour chiffrer la sortie de la tâche de traitement. La valeur par défaut est Aucun.

• sagemakerlamRoleArn (dans la CLI : --sagemaker-iam-role-arn) : chaîne de type : string (chaîne encodée en UTF-8).

ARN d'un rôle IAM pour SageMaker Execution. Il doit être répertorié dans le groupe de paramètres de votre cluster de bases de données. Dans le cas contraire, une erreur se produira.

• securityGroupIds (dans la CLI : --security-group-ids) : chaîne de type : string (chaîne encodée en UTF-8).

ID des groupes de sécurité VPC La valeur par défaut est Aucun.

• subnets (dans la CLI : --subnets) : chaîne de type : string (chaîne encodée en UTF-8).

ID des sous-réseaux dans le VPC Neptune. La valeur par défaut est Aucun.

• trainingInstanceType (dans la CLI : --training-instance-type) : chaîne de type : string (chaîne encodée en UTF-8).

Type d'instance ML utilisé pour l'entraînement des modèles. Tous les modèles Neptune ML prennent en charge l'entraînement de CPU, de GPU et de multiGPU. La valeur par défaut est ml.p3.2xlarge. Le choix du type d'instance approprié pour l'entraînement dépend du type de tâche, de la taille du graphe et de votre budget.

• trainingInstanceVolumeSizeInGB (dans la CLI : --training-instance-volume-size-ingb) : entier de type : integer (entier signé de 32 bits).

Taille du volume de disque de l'instance d'entraînement. Les données d'entrée et le modèle de sortie étant stockés sur disque, la taille du volume doit être suffisamment grande pour contenir les deux jeux de données. La valeur par défaut est 0. Si elle n'est pas spécifiée ou si elle est égale à 0, Neptune ML sélectionne une taille de volume de disque en fonction de la recommandation générée lors de l'étape de traitement des données.

• training Time Out In Seconds (dans la CLI : --training-time-out-in-seconds) : entier de type : integer (entier signé de 32 bits).

Délai d'attente en secondes de la tâche d'entraînement. La valeur par défaut de 86 400 (1 jour).

• trainModelS3Location (dans la CLI : --train-model-s3-location) : obligatoire : chaîne de type : string (chaîne encodée en UTF-8).

Emplacement dans Amazon S3 où les artefacts de modèle doivent être stockés.

• volumeEncryptionKMSKey (dans la CLI : --volume-encryption-kms-key) : chaîne de type : string (chaîne encodée en UTF-8).

Clé Amazon Key Management Service (KMS) utilisée par SageMaker pour chiffrer les données de modèle sur le volume de stockage attaché aux instances de calcul ML qui exécutent la tâche d'entraînement. La valeur par défaut est Aucun.

#### Réponse

• arn : chaîne de type : string (chaîne encodée en UTF-8).

ARN de la nouvelle tâche d'entraînement du modèle.

• creationTimeInMillis : long de type : long (entier signé de 64 bits).

Temps de création de la tâche d'entraînement du modèle, en millisecondes.

• id : chaîne de type : string (chaîne encodée en UTF-8).

ID unique de la nouvelle tâche d'entraînement du modèle.

#### **Erreurs**

- [UnsupportedOperationException](#page-2287-0)
- [BadRequestException](#page-2273-1)
- [MLResourceNotFoundException](#page-2281-0)
- [InvalidParameterException](#page-2278-0)
- [ClientTimeoutException](#page-2275-0)
- [PreconditionsFailedException](#page-2282-0)
- [ConstraintViolationException](#page-2275-1)
- [InvalidArgumentException](#page-2277-1)
- [MissingParameterException](#page-2280-0)
- [IllegalArgumentException](#page-2277-0)
- [TooManyRequestsException](#page-2286-0)

## <span id="page-2252-0"></span>ListMLModelTrainingJobs (action)

Le nom AWS CLI de cette API est : list-ml-model-training-jobs.

Répertorie les tâches d'entraînement de modèle Neptune ML. Consultez [Entraînement des modèles](https://docs.aws.amazon.com/neptune/latest/userguide/machine-learning-api-modeltraining.html)  [à l'aide de la commande](https://docs.aws.amazon.com/neptune/latest/userguide/machine-learning-api-modeltraining.html) modeltraining.

Lorsque vous invoquez cette opération dans un cluster Neptune pour lequel l'authentification IAM est activée, l'utilisateur ou le rôle IAM à l'origine de la demande doit être associé à une politique autorisant l'action IAM [neptune-db:neptune-db:ListMLModelTrainingJobs](https://docs.aws.amazon.com/neptune/latest/userguide/iam-dp-actions.html#neptune-db:listmlmodeltrainingjobs) dans ce cluster.

#### Demande

• maxItems (dans la CLI :--max-items) : élément ListMLModelTrainingJobsInputMaxItemsInteger de type : integer (entier signé de 32 bits), compris entre 1 et 1 024 ?st?s.

Nombre maximum d'éléments à récupérer (allant de 1 à 1 024, avec une valeur par défaut de 10).

• neptunelamRoleArn (dans la CLI : --neptune-iam-role-arn) : chaîne de type : string (chaîne encodée en UTF-8).

ARN d'un rôle IAM permettant à Neptune d'accéder aux ressources SageMaker et Amazon S3. Cela doit être répertorié dans le groupe de paramètres de votre cluster de bases de données. Dans le cas contraire, une erreur se produira.

#### Réponse

• ids : chaîne de type : string (chaîne encodée en UTF-8).

Page de la liste d'ID des tâches d'entraînement des modèles.

#### **Erreurs**

- [UnsupportedOperationException](#page-2287-0)
- [BadRequestException](#page-2273-1)
- [MLResourceNotFoundException](#page-2281-0)
- [InvalidParameterException](#page-2278-0)
- [ClientTimeoutException](#page-2275-0)
- [PreconditionsFailedException](#page-2282-0)
- [ConstraintViolationException](#page-2275-1)
- [InvalidArgumentException](#page-2277-1)
- [MissingParameterException](#page-2280-0)
- [IllegalArgumentException](#page-2277-0)
- [TooManyRequestsException](#page-2286-0)

# <span id="page-2253-0"></span>GetMLModelTrainingJob (action)

Le nom AWS CLI de cette API est : get-ml-model-training-job.

Récupère des informations sur une tâche d'entraînement de modèle Neptune ML. Consultez [Entraînement des modèles à l'aide de la commande](https://docs.aws.amazon.com/neptune/latest/userguide/machine-learning-api-modeltraining.html) modeltraining.

Lorsque vous invoquez cette opération dans un cluster Neptune pour lequel l'authentification IAM est activée, l'utilisateur ou le rôle IAM à l'origine de la demande doit être associé à une politique autorisant l'action IAM [neptune-db:GetMLModelTrainingJobStatus](https://docs.aws.amazon.com/neptune/latest/userguide/iam-dp-actions.html#getmlmodeltrainingjobstatus) dans ce cluster.

#### Demande

• id (dans la CLI : --id) : obligatoire : chaîne de type : string (chaîne encodée en UTF-8).

Identifiant unique de la tâche d'entraînement de modèle à récupérer.

• neptunelamRoleArn (dans la CLI : --neptune-iam-role-arn) : chaîne de type : string (chaîne encodée en UTF-8).

ARN d'un rôle IAM permettant à Neptune d'accéder aux ressources SageMaker et Amazon S3. Cela doit être répertorié dans le groupe de paramètres de votre cluster de bases de données. Dans le cas contraire, une erreur se produira.

#### Réponse

• hpoJob : objet [MlResourceDefinition.](#page-2247-0)

Tâche HPO.

• id : chaîne de type : string (chaîne encodée en UTF-8).

Identifiant unique de cette tâche d'entraînement de modèle.

• mlModels : tableau d'objets [MlConfigDefinition.](#page-2248-0)

Liste des configurations des modèles ML utilisés.

• modelTransformJob : objet [MlResourceDefinition.](#page-2247-0)

Tâche de transformation de modèle.

• processingJob : objet [MlResourceDefinition.](#page-2247-0)

Tâche de traitement des données.

• status : chaîne de type : string (chaîne encodée en UTF-8).

Statut de la nouvelle tâche d'entraînement du modèle.

#### **Erreurs**

- [UnsupportedOperationException](#page-2287-0)
- [BadRequestException](#page-2273-1)
- [MLResourceNotFoundException](#page-2281-0)
- [InvalidParameterException](#page-2278-0)
- [ClientTimeoutException](#page-2275-0)
- [PreconditionsFailedException](#page-2282-0)
- [ConstraintViolationException](#page-2275-1)
- [InvalidArgumentException](#page-2277-1)
- **[MissingParameterException](#page-2280-0)**
- [IllegalArgumentException](#page-2277-0)
- [TooManyRequestsException](#page-2286-0)

# <span id="page-2255-0"></span>CancelMLModelTrainingJob (action)

Le nom AWS CLI de cette API est : cancel-ml-model-training-job.

Annule une tâche d'entraînement de modèle Neptune ML. Consultez [Entraînement des modèles à](https://docs.aws.amazon.com/neptune/latest/userguide/machine-learning-api-modeltraining.html)  [l'aide de la commande](https://docs.aws.amazon.com/neptune/latest/userguide/machine-learning-api-modeltraining.html) modeltraining.

Lorsque vous invoquez cette opération dans un cluster Neptune pour lequel l'authentification IAM est activée, l'utilisateur ou le rôle IAM à l'origine de la demande doit être associé à une politique autorisant l'action IAM [neptune-db:CancelMLModelTrainingJob](https://docs.aws.amazon.com/neptune/latest/userguide/iam-dp-actions.html#cancelmlmodeltrainingjob) dans ce cluster.

#### Demande

• clean (dans la CLI : --clean) : valeur booléenne de type : boolean (valeur booléenne : true ou false).

S'il est défini sur TRUE, cet indicateur indique que tous les artefacts Amazon S3 doivent être supprimés lorsque la tâche est arrêtée. La valeur par défaut est FALSE.

• id (dans la CLI : --id) : obligatoire : chaîne de type : string (chaîne encodée en UTF-8).

Identifiant unique de la tâche d'entraînement de modèle à annuler.

• neptunelamRoleArn (dans la CLI : --neptune-iam-role-arn) : chaîne de type : string (chaîne encodée en UTF-8).

ARN d'un rôle IAM permettant à Neptune d'accéder aux ressources SageMaker et Amazon S3. Cela doit être répertorié dans le groupe de paramètres de votre cluster de bases de données. Dans le cas contraire, une erreur se produira.

#### Réponse

• status : chaîne de type : string (chaîne encodée en UTF-8).

#### État de l'annulation.

#### **Erreurs**

- [UnsupportedOperationException](#page-2287-0)
- [BadRequestException](#page-2273-1)
- [MLResourceNotFoundException](#page-2281-0)
- [InvalidParameterException](#page-2278-0)
- [ClientTimeoutException](#page-2275-0)
- **[PreconditionsFailedException](#page-2282-0)**
- [ConstraintViolationException](#page-2275-1)
- [InvalidArgumentException](#page-2277-1)
- [MissingParameterException](#page-2280-0)
- [IllegalArgumentException](#page-2277-0)
- [TooManyRequestsException](#page-2286-0)

## Structures d'entraînement des modèles :

## <span id="page-2256-0"></span>CustomModelTrainingParameters (structure)

Contient les paramètres d'entraînement personnalisés des modèles. Consultez [Modèles](https://docs.aws.amazon.com/neptune/latest/userguide/machine-learning-custom-models.html)  [personnalisés dans Neptune ML.](https://docs.aws.amazon.com/neptune/latest/userguide/machine-learning-custom-models.html)

#### Champs

• sourceS3DirectoryPath : obligatoire : chaîne de type : string (chaîne encodée en UTF-8).

Chemin d'accès vers l'emplacement Amazon S3 où se trouve le module Python implémentant votre modèle. Il doit pointer vers un emplacement Amazon S3 existant valide contenant, au minimum, un script d'entraînement, un script de transformation et un fichier model-hpoconfiguration.json.

• trainingEntryPointScript : chaîne de type : string (chaîne encodée en UTF-8).

Nom du point d'entrée dans votre module d'un script qui effectue l'entraînement du modèle et utilise des hyperparamètres comme arguments de ligne de commande, y compris des hyperparamètres fixes. La valeur par défaut est training.py.

• transformEntryPointScript : chaîne de type : string (chaîne encodée en UTF-8).

Nom du point d'entrée dans le module d'un script qui doit être exécuté une fois que le modèle le plus approprié issu de la recherche par hyperparamètres a été identifié, afin de calculer les artefacts nécessaires au déploiement du modèle. Il devrait pouvoir s'exécuter sans arguments de ligne de commande. La valeur par défaut est transform.py.

# API de transformation de modèle Neptune ML

Actions de transformation de modèle :

- [StartMLModelTransformJob \(action\)](#page-2257-0)
- [ListMLModelTransformJobs \(action\)](#page-2260-0)
- [GetMLModelTransformJob \(action\)](#page-2261-0)
- [CancelMLModelTransformJob \(action\)](#page-2263-0)

Structures de transformation de modèle :

• [CustomModelTransformParameters \(structure\)](#page-2264-0)

# <span id="page-2257-0"></span>StartMLModelTransformJob (action)

Le nom AWS CLI de cette API est : start-ml-model-transform-job.

Crée une tâche de transformation de modèle. Consultez [Utilisation d'un modèle entraîné pour](https://docs.aws.amazon.com/neptune/latest/userguide/machine-learning-model-transform.html) [générer de nouveaux artefacts de modèle](https://docs.aws.amazon.com/neptune/latest/userguide/machine-learning-model-transform.html).

Lorsque vous invoquez cette opération dans un cluster Neptune pour lequel l'authentification IAM est activée, l'utilisateur ou le rôle IAM à l'origine de la demande doit être associé à une politique autorisant l'action IAM [neptune-db:StartMLModelTransformJob](https://docs.aws.amazon.com/neptune/latest/userguide/iam-dp-actions.html#startmlmodeltransformjob) dans ce cluster.

#### Demande

• baseProcessingInstanceType (dans la CLI : --base-processing-instance-type) : chaîne de type : string (chaîne encodée en UTF-8).

Type d'instance ML utilisé pour préparer et gérer l'entraînement des modèles ML. Il s'agit d'une instance de calcul ML choisie en fonction des besoins en mémoire pour le traitement des données et du modèle d'entraînement.

• baseProcessingInstanceVolumeSizeInGB (dans la CLI : --base-processing-instancevolume-size-in-gb) : entier de type : integer (entier signé de 32 bits).

Taille du volume de disque de l'instance d'entraînement, en gigaoctets. La valeur par défaut est 0. Les données d'entrée et le modèle de sortie étant stockés sur disque, la taille du volume doit être suffisamment grande pour contenir les deux jeux de données. Si elle n'est pas spécifiée ou si elle est égale à 0, Neptune ML sélectionne une taille de volume de disque en fonction de la recommandation générée lors de l'étape de traitement des données.

• customModelTransformParameters (dans la CLI : --custom-model-transformparameters) : objet [CustomModelTransformParameters.](#page-2264-0)

Informations de configuration d'une transformation de modèle à l'aide d'un modèle personnalisé. L'objet customModelTransformParameters contient les champs suivants, dont les valeurs doivent être compatibles avec les paramètres de modèle enregistrés lors de la tâche d'entraînement :

• dataProcessingJobId (dans la CLI : --data-processing-job-id) : chaîne de type : string (chaîne encodée en UTF-8).

ID d'une tâche de traitement des données terminée. Vous devez inclure dataProcessingJobId et mlModelTrainingJobId ou trainingJobName.

• id (dans la CLI : --id) : chaîne de type : string (chaîne encodée en UTF-8).

Identifiant unique de la nouvelle tâche. La valeur par défaut est un UUID généré automatiquement.

• mlModelTrainingJobId (dans la CLI : --ml-model-training-job-id) : chaîne de type : string (chaîne encodée en UTF-8).

ID d'une tâche d'entraînement de modèle terminée. Vous devez inclure dataProcessingJobId et mlModelTrainingJobId ou trainingJobName.

• modelTransformOutputS3Location (dans la CLI : --model-transform-output-s3location) : obligatoire : chaîne de type : string (chaîne encodée en UTF-8).

Emplacement dans Amazon S3 où les artefacts de modèle doivent être stockés.

• neptunelamRoleArn (dans la CLI : --neptune-iam-role-arn) : chaîne de type : string (chaîne encodée en UTF-8).

ARN d'un rôle IAM permettant à Neptune d'accéder aux ressources SageMaker et Amazon S3. Cela doit être répertorié dans le groupe de paramètres de votre cluster de bases de données. Dans le cas contraire, une erreur se produira.

• s3OutputEncryptionKMSKey (dans la CLI : --s-3-output-encryption-kms-key) : chaîne de type : string (chaîne encodée en UTF-8).

Clé Amazon Key Management Service (KMS) utilisée par SageMaker pour chiffrer la sortie de la tâche de traitement. La valeur par défaut est Aucun.

• sagemakerlamRoleArn (dans la CLI : --sagemaker-iam-role-arn) : chaîne de type : string (chaîne encodée en UTF-8).

ARN d'un rôle IAM pour l'exécution de SageMaker. Cela doit être répertorié dans le groupe de paramètres de votre cluster de bases de données. Dans le cas contraire, une erreur se produira.

• securityGroupIds (dans la CLI : --security-group-ids) : chaîne de type : string (chaîne encodée en UTF-8).

ID des groupes de sécurité VPC La valeur par défaut est Aucun.

• subnets (dans la CLI : --subnets) : chaîne de type : string (chaîne encodée en UTF-8).

ID des sous-réseaux dans le VPC Neptune. La valeur par défaut est Aucun.

• trainingJobName (dans la CLI : --training-job-name) : chaîne de type : string (chaîne encodée en UTF-8).

Nom d'une tâche d'entraînement SageMaker terminée. Vous devez inclure dataProcessingJobId et mlModelTrainingJobId ou trainingJobName.

• volumeEncryptionKMSKey (dans la CLI : --volume-encryption-kms-key) : chaîne de type : string (chaîne encodée en UTF-8).

Clé Amazon Key Management Service (KMS) utilisée par SageMaker pour chiffrer les données de modèle sur le volume de stockage attaché aux instances de calcul ML qui exécutent la tâche d'entraînement. La valeur par défaut est Aucun.

#### Réponse

• arn : chaîne de type : string (chaîne encodée en UTF-8).

ARN de la tâche de transformation du modèle.

• creationTimeInMillis : long de type : long (entier signé de 64 bits).

Temps de création de la tâche de transformation du modèle, en millisecondes.

• id : chaîne de type : string (chaîne encodée en UTF-8).

ID unique de la nouvelle tâche de transformation du modèle.

#### **Erreurs**

- [UnsupportedOperationException](#page-2287-0)
- [BadRequestException](#page-2273-1)
- [MLResourceNotFoundException](#page-2281-0)
- [InvalidParameterException](#page-2278-0)
- [ClientTimeoutException](#page-2275-0)
- [PreconditionsFailedException](#page-2282-0)
- [ConstraintViolationException](#page-2275-1)
- [InvalidArgumentException](#page-2277-1)
- [MissingParameterException](#page-2280-0)
- [IllegalArgumentException](#page-2277-0)
- [TooManyRequestsException](#page-2286-0)

## <span id="page-2260-0"></span>ListMLModelTransformJobs (action)

Le nom AWS CLI de cette API est : list-ml-model-transform-jobs.

Renvoie une liste des ID de tâches de transformation de modèle. Consultez [Utilisation d'un modèle](https://docs.aws.amazon.com/neptune/latest/userguide/machine-learning-model-transform.html)  [entraîné pour générer de nouveaux artefacts de modèle.](https://docs.aws.amazon.com/neptune/latest/userguide/machine-learning-model-transform.html)

Lorsque vous invoquez cette opération dans un cluster Neptune pour lequel l'authentification IAM est activée, l'utilisateur ou le rôle IAM à l'origine de la demande doit être associé à une politique autorisant l'action IAM [neptune-db:ListMLModelTransformJobs](https://docs.aws.amazon.com/neptune/latest/userguide/iam-dp-actions.html#listmlmodeltransformjobs) dans ce cluster.

#### Demande

• maxItems (dans la CLI :--max-items) : élément ListMLModelTransformJobsInputMaxItemsInteger de type : integer (entier signé de 32 bits), compris entre 1 et 1 024 ?st?s.

Nombre maximum d'éléments à récupérer (allant de 1 à 1 024, avec une valeur par défaut de 10).

• neptunelamRoleArn (dans la CLI : --neptune-iam-role-arn) : chaîne de type : string (chaîne encodée en UTF-8).

ARN d'un rôle IAM permettant à Neptune d'accéder aux ressources SageMaker et Amazon S3. Cela doit être répertorié dans le groupe de paramètres de votre cluster de bases de données. Dans le cas contraire, une erreur se produira.

#### Réponse

• ids : chaîne de type : string (chaîne encodée en UTF-8).

Page de la liste d'ID des tâches de transformation de modèle.

#### **Erreurs**

- [UnsupportedOperationException](#page-2287-0)
- [BadRequestException](#page-2273-1)
- [MLResourceNotFoundException](#page-2281-0)
- [InvalidParameterException](#page-2278-0)
- [ClientTimeoutException](#page-2275-0)
- [PreconditionsFailedException](#page-2282-0)
- [ConstraintViolationException](#page-2275-1)
- [InvalidArgumentException](#page-2277-1)
- [MissingParameterException](#page-2280-0)
- [IllegalArgumentException](#page-2277-0)
- [TooManyRequestsException](#page-2286-0)

## <span id="page-2261-0"></span>GetMLModelTransformJob (action)

Le nom AWS CLI de cette API est : get-ml-model-transform-job.

Génère des informations sur une tâche de transformation de modèle spécifiée. Consultez [Utilisation](https://docs.aws.amazon.com/neptune/latest/userguide/machine-learning-model-transform.html) [d'un modèle entraîné pour générer de nouveaux artefacts de modèle.](https://docs.aws.amazon.com/neptune/latest/userguide/machine-learning-model-transform.html)

Lorsque vous invoquez cette opération dans un cluster Neptune pour lequel l'authentification IAM est activée, l'utilisateur ou le rôle IAM à l'origine de la demande doit être associé à une politique autorisant l'action IAM [neptune-db:GetMLModelTransformJobStatus](https://docs.aws.amazon.com/neptune/latest/userguide/iam-dp-actions.html#getmlmodeltransformjobstatus) dans ce cluster.

Demande

• id (dans la CLI :  $-$ -id) : obligatoire : chaîne de type :  $string$  (chaîne encodée en UTF-8).

Identifiant unique de la tâche de transformation de modèle à récupérer.

• neptunelamRoleArn (dans la CLI : --neptune-iam-role-arn) : chaîne de type : string (chaîne encodée en UTF-8).

ARN d'un rôle IAM permettant à Neptune d'accéder aux ressources SageMaker et Amazon S3. Cela doit être répertorié dans le groupe de paramètres de votre cluster de bases de données. Dans le cas contraire, une erreur se produira.

#### Réponse

• baseProcessingJob : objet [MlResourceDefinition](#page-2247-0).

Tâche de traitement des données de base.

• id : chaîne de type : string (chaîne encodée en UTF-8).

Identifiant unique de la tâche de transformation de modèle à récupérer.

• models : tableau d'objets [MlConfigDefinition.](#page-2248-0)

Liste des informations de configuration pour les modèles utilisés.

• remoteModelTransformJob : objet [MlResourceDefinition](#page-2247-0).

Tâche de transformation de modèle à distance.

• status : chaîne de type : string (chaîne encodée en UTF-8).

Statut de la tâche de transformation du modèle.

#### **Erreurs**

- [UnsupportedOperationException](#page-2287-0)
- [BadRequestException](#page-2273-1)
- [MLResourceNotFoundException](#page-2281-0)
- [InvalidParameterException](#page-2278-0)
- [ClientTimeoutException](#page-2275-0)
- [PreconditionsFailedException](#page-2282-0)
- [ConstraintViolationException](#page-2275-1)
- [InvalidArgumentException](#page-2277-1)
- [MissingParameterException](#page-2280-0)
- [IllegalArgumentException](#page-2277-0)
- [TooManyRequestsException](#page-2286-0)

# <span id="page-2263-0"></span>CancelMLModelTransformJob (action)

Le nom AWS CLI de cette API est : cancel-ml-model-transform-job.

Annule une tâche de transformation de modèle spécifiée. Consultez [Utilisation d'un modèle entraîné](https://docs.aws.amazon.com/neptune/latest/userguide/machine-learning-model-transform.html)  [pour générer de nouveaux artefacts de modèle](https://docs.aws.amazon.com/neptune/latest/userguide/machine-learning-model-transform.html).

Lorsque vous invoquez cette opération dans un cluster Neptune pour lequel l'authentification IAM est activée, l'utilisateur ou le rôle IAM à l'origine de la demande doit être associé à une politique autorisant l'action IAM [neptune-db:CancelMLModelTransformJob](https://docs.aws.amazon.com/neptune/latest/userguide/iam-dp-actions.html#cancelmlmodeltransformjob) dans ce cluster.

#### Demande

• clean (dans la CLI : --clean) : valeur booléenne de type : boolean (valeur booléenne : true ou false).

Si cet indicateur est défini sur TRUE, tous les artefacts de Neptune ML S3 doivent être supprimés à l'arrêt de la tâche. La valeur par défaut est FALSE.

• id (dans la CLI : --id) : obligatoire : chaîne de type : string (chaîne encodée en UTF-8).

ID unique de la tâche de transformation du modèle à annuler.

• neptunelamRoleArn (dans la CLI : --neptune-iam-role-arn) : chaîne de type : string (chaîne encodée en UTF-8).

ARN d'un rôle IAM permettant à Neptune d'accéder aux ressources SageMaker et Amazon S3. Cela doit être répertorié dans le groupe de paramètres de votre cluster de bases de données. Dans le cas contraire, une erreur se produira.

#### Réponse

• status : chaîne de type : string (chaîne encodée en UTF-8).

État de l'annulation.

#### **Erreurs**

- [UnsupportedOperationException](#page-2287-0)
- [BadRequestException](#page-2273-1)
- [MLResourceNotFoundException](#page-2281-0)
- [InvalidParameterException](#page-2278-0)
- [ClientTimeoutException](#page-2275-0)
- [PreconditionsFailedException](#page-2282-0)
- [ConstraintViolationException](#page-2275-1)
- [InvalidArgumentException](#page-2277-1)
- [MissingParameterException](#page-2280-0)
- [IllegalArgumentException](#page-2277-0)
- [TooManyRequestsException](#page-2286-0)

## Structures de transformation de modèle :

## <span id="page-2264-0"></span>CustomModelTransformParameters (structure)

Contient les paramètres de transformation personnalisés des modèles. Consultez [Utilisation d'un](https://docs.aws.amazon.com/neptune/latest/userguide/machine-learning-model-transform.html)  [modèle entraîné pour générer de nouveaux artefacts de modèle](https://docs.aws.amazon.com/neptune/latest/userguide/machine-learning-model-transform.html).

#### Champs

• sourceS3DirectoryPath : obligatoire : chaîne de type : string (chaîne encodée en UTF-8).

Chemin d'accès vers l'emplacement Amazon S3 où se trouve le module Python implémentant votre modèle. Il doit pointer vers un emplacement Amazon S3 existant valide contenant, au minimum, un script d'entraînement, un script de transformation et un fichier model-hpoconfiguration.json.

• transformEntryPointScript : chaîne de type : string (chaîne encodée en UTF-8).

Nom du point d'entrée dans le module d'un script qui doit être exécuté une fois que le modèle le plus approprié issu de la recherche par hyperparamètres a été identifié, afin de calculer les artefacts nécessaires au déploiement du modèle. Il devrait pouvoir s'exécuter sans arguments de ligne de commande. La valeur par défaut est transform.py.

# API de point de terminaison d'inférence Neptune ML

Actions du point de terminaison d'inférence :

- [CreateMLEndpoint \(action\)](#page-2265-0)
- [ListMLEndpoints \(action\)](#page-2268-0)
- [GetMLEndpoint \(action\)](#page-2269-0)
- [DeleteMLEndpoint \(action\)](#page-2270-0)

# <span id="page-2265-0"></span>CreateMLEndpoint (action)

Le nom AWS CLI de cette API est : create-ml-endpoint.

Crée un point de terminaison d'inférence Neptune ML qui vous permet d'interroger un modèle spécifique construit par le processus d'entraînement des modèles. Consultez [Gestion des points de](https://docs.aws.amazon.com/neptune/latest/userguide/machine-learning-api-endpoints.html)  [terminaison d'inférence à l'aide de la commande endpoints.](https://docs.aws.amazon.com/neptune/latest/userguide/machine-learning-api-endpoints.html)

Lorsque vous invoquez cette opération dans un cluster Neptune pour lequel l'authentification IAM est activée, l'utilisateur ou le rôle IAM à l'origine de la demande doit être associé à une politique autorisant l'action IAM [neptune-db:CreateMLEndpoint](https://docs.aws.amazon.com/neptune/latest/userguide/iam-dp-actions.html#createmlendpoint) dans ce cluster.

#### Demande

• id (dans la CLI : --id) : chaîne de type : string (chaîne encodée en UTF-8).

Identifiant unique du nouveau point de terminaison d'inférence. Le nom par défaut est un nom horodaté généré automatiquement.

• instanceCount (dans la CLI : --instance-count) : entier de type : integer (entier signé de 32 bits).

Nombre minimum d'instances Amazon EC2 à déployer sur un point de terminaison à des fins de prédiction. La valeur par défaut est 1.

• instanceType (dans la CLI : --instance-type) : chaîne de type : string (chaîne encodée en UTF-8).

Type d'instance Neptune ML à utiliser pour la maintenance en ligne. La valeur par défaut est ml.m5.xlarge. Le choix de l'instance ML pour un point de terminaison d'inférence dépend du type de tâche, de la taille du graphe et de votre budget.

• mlModelTrainingJobId (dans la CLI : --ml-model-training-job-id) : chaîne de type : string (chaîne encodée en UTF-8).

ID de la tâche d'entraînement de modèle terminée qui a créé le modèle vers lequel le point final d'inférence pointera. Vous devez fournir mlModelTrainingJobId ou mlModelTransformJobId.

• mlModelTransformJobId (dans la CLI : --ml-model-transform-job-id) : chaîne de type : string (chaîne encodée en UTF-8).

ID de la tâche de transformation de modèle terminée. Vous devez fournir mlModelTrainingJobId ou mlModelTransformJobId.

• modelName (dans la CLI : --model-name) : chaîne de type : string (chaîne encodée en UTF-8).

Type de modèle pour l'entraînement. Par défaut, le modèle Neptune ML est automatiquement basé sur le modelType utilisé dans le traitement des données, mais vous pouvez spécifier ici un autre type de modèle. La valeur par défaut est rgcn pour les graphes hétérogènes et kge pour les graphes de connaissances. La seule valeur valide pour les graphes hétérogènes est rgcn. Les valeurs valides pour les graphes de connaissances sont kge, transe, distmult et rotate.

• neptunelamRoleArn (dans la CLI : --neptune-iam-role-arn) : chaîne de type : string (chaîne encodée en UTF-8).

ARN d'un rôle IAM permettant à Neptune d'accéder aux ressources SageMaker et Amazon S3. Cela doit être indiqué dans le groupe de paramètres de votre cluster de bases de données. Dans le cas contraire, une erreur se produira.

• update (dans la CLI : --update) : valeur booléenne de type : boolean (valeur booléenne : true ou false).

Si ce paramètre est défini sur true, update indique qu'il s'agit d'une demande de mise à jour. La valeur par défaut est false. Vous devez fournir mlModelTrainingJobId ou mlModelTransformJobId.

• volumeEncryptionKMSKey (dans la CLI: --volume-encryption-kms-key): chaîne de type: string (chaîne encodée en UTF-8).

Clé Amazon Key Management Service (Amazon KMS) utilisée par SageMaker pour chiffrer les données de modèle sur le volume de stockage attaché aux instances de calcul ML qui exécutent la tâche d'entraînement. La valeur par défaut est Aucun.

#### Réponse

• arn : chaîne de type : string (chaîne encodée en UTF-8).

ARN du nouveau point de terminaison d'inférence.

• creationTimeInMillis : long de type : long (entier signé de 64 bits).

Heure de création du point de terminaison, en millisecondes.

• id : chaîne de type : string (chaîne encodée en UTF-8).

Identifiant unique du point de terminaison d'inférence.

#### **Erreurs**

- [UnsupportedOperationException](#page-2287-0)
- [BadRequestException](#page-2273-1)
- [MLResourceNotFoundException](#page-2281-0)
- [InvalidParameterException](#page-2278-0)
- [ClientTimeoutException](#page-2275-0)
- [PreconditionsFailedException](#page-2282-0)
- [ConstraintViolationException](#page-2275-0)
- [InvalidArgumentException](#page-2277-0)
- [MissingParameterException](#page-2280-0)
- [IllegalArgumentException](#page-2277-1)
- [TooManyRequestsException](#page-2286-0)

# ListMLEndpoints (action)

Le nom AWS CLI de cette API est : list-ml-endpoints.

Répertorie les points de terminaison d'inférence existants. Consultez [Gestion des points de](https://docs.aws.amazon.com/neptune/latest/userguide/machine-learning-api-endpoints.html)  [terminaison d'inférence à l'aide de la commande endpoints.](https://docs.aws.amazon.com/neptune/latest/userguide/machine-learning-api-endpoints.html)

Lorsque vous invoquez cette opération dans un cluster Neptune pour lequel l'authentification IAM est activée, l'utilisateur ou le rôle IAM à l'origine de la demande doit être associé à une politique autorisant l'action IAM [neptune-db:ListMLEndpoints](https://docs.aws.amazon.com/neptune/latest/userguide/iam-dp-actions.html#listmlendpoints) dans ce cluster.

### Demande

• maxItems (dans la CLI :--max-items) : élément ListMLEndpointsInputMaxItemsInteger de type : integer (entier signé de 32 bits), compris entre 1 et 1 024 ?st?s.

Nombre maximum d'éléments à renvoyer (compris entre 1 et 1 024, avec une valeur par défaut de 10).

• neptuneIamRoleArn (dans la CLI : --neptune-iam-role-arn) : chaîne de type : string (chaîne encodée en UTF-8).

ARN d'un rôle IAM permettant à Neptune d'accéder aux ressources SageMaker et Amazon S3. Cela doit être répertorié dans le groupe de paramètres de votre cluster de bases de données. Dans le cas contraire, une erreur se produira.

### Réponse

• ids : chaîne de type : string (chaîne encodée en UTF-8).

Page de la liste des ID de points de terminaison d'inférence.

#### **Erreurs**

- [UnsupportedOperationException](#page-2287-0)
- [BadRequestException](#page-2273-0)
- [MLResourceNotFoundException](#page-2281-0)
- [InvalidParameterException](#page-2278-0)
- [ClientTimeoutException](#page-2275-1)
- [PreconditionsFailedException](#page-2282-0)
- [ConstraintViolationException](#page-2275-0)
- [InvalidArgumentException](#page-2277-0)
- [MissingParameterException](#page-2280-0)
- [IllegalArgumentException](#page-2277-1)
- [TooManyRequestsException](#page-2286-0)

# GetMLEndpoint (action)

Le nom AWS CLI de cette API est : get-ml-endpoint.

Récupère les détails d'un point de terminaison d'inférence. Consultez [Gestion des points de](https://docs.aws.amazon.com/neptune/latest/userguide/machine-learning-api-endpoints.html)  [terminaison d'inférence à l'aide de la commande endpoints.](https://docs.aws.amazon.com/neptune/latest/userguide/machine-learning-api-endpoints.html)

Lorsque vous invoquez cette opération dans un cluster Neptune pour lequel l'authentification IAM est activée, l'utilisateur ou le rôle IAM à l'origine de la demande doit être associé à une politique autorisant l'action IAM [neptune-db:GetMLEndpointStatus](https://docs.aws.amazon.com/neptune/latest/userguide/iam-dp-actions.html#getmlendpointstatus) dans ce cluster.

### Demande

• id (dans la CLI : --id) : obligatoire : chaîne de type : string (chaîne encodée en UTF-8).

Identifiant unique du point de terminaison d'inférence.

• neptunelamRoleArn (dans la CLI : --neptune-iam-role-arn) : chaîne de type : string (chaîne encodée en UTF-8).

ARN d'un rôle IAM permettant à Neptune d'accéder aux ressources SageMaker et Amazon S3. Cela doit être répertorié dans le groupe de paramètres de votre cluster de bases de données. Dans le cas contraire, une erreur se produira.

#### Réponse

• endpoint : objet [MlResourceDefinition](#page-2247-0).

Définition du point de terminaison.

• endpointConfig : objet [MlConfigDefinition](#page-2248-0).

Configuration du point de terminaison.

• id : chaîne de type : string (chaîne encodée en UTF-8).

Identifiant unique du point de terminaison d'inférence.

• status : chaîne de type : string (chaîne encodée en UTF-8).

État du point de terminaison d'inférence.

### Erreurs

- [UnsupportedOperationException](#page-2287-0)
- [BadRequestException](#page-2273-0)
- [MLResourceNotFoundException](#page-2281-0)
- [InvalidParameterException](#page-2278-0)
- [ClientTimeoutException](#page-2275-1)
- [PreconditionsFailedException](#page-2282-0)
- [ConstraintViolationException](#page-2275-0)
- [InvalidArgumentException](#page-2277-0)
- [MissingParameterException](#page-2280-0)
- [IllegalArgumentException](#page-2277-1)
- [TooManyRequestsException](#page-2286-0)

# DeleteMLEndpoint (action)

Le nom AWS CLI de cette API est : delete-ml-endpoint.

Annule la création d'un point de terminaison d'inférence Neptune ML. Consultez [Gestion des points](https://docs.aws.amazon.com/neptune/latest/userguide/machine-learning-api-endpoints.html)  [de terminaison d'inférence à l'aide de la commande endpoints.](https://docs.aws.amazon.com/neptune/latest/userguide/machine-learning-api-endpoints.html)

Lorsque vous invoquez cette opération dans un cluster Neptune pour lequel l'authentification IAM est activée, l'utilisateur ou le rôle IAM à l'origine de la demande doit être associé à une politique autorisant l'action IAM [neptune-db:DeleteMLEndpoint](https://docs.aws.amazon.com/neptune/latest/userguide/iam-dp-actions.html#deletemlendpoint) dans ce cluster.

Demande

• clean (dans la CLI : --clean) : valeur booléenne de type : boolean (valeur booléenne : true ou false).

Si cet indicateur est défini sur TRUE, tous les artefacts de Neptune ML S3 doivent être supprimés à l'arrêt de la tâche. La valeur par défaut est FALSE.

• id (dans la CLI : --id) : obligatoire : chaîne de type : string (chaîne encodée en UTF-8).

Identifiant unique du point de terminaison d'inférence.

• neptunelamRoleArn (dans la CLI : --neptune-iam-role-arn) : chaîne de type : string (chaîne encodée en UTF-8).

ARN d'un rôle IAM permettant à Neptune d'accéder aux ressources SageMaker et Amazon S3. Cela doit être indiqué dans le groupe de paramètres de votre cluster de bases de données. Dans le cas contraire, une erreur se produira.

### Réponse

• status : chaîne de type : string (chaîne encodée en UTF-8).

État de l'annulation.

### **Erreurs**

- [UnsupportedOperationException](#page-2287-0)
- [BadRequestException](#page-2273-0)
- [MLResourceNotFoundException](#page-2281-0)
- [InvalidParameterException](#page-2278-0)
- [ClientTimeoutException](#page-2275-1)
- [PreconditionsFailedException](#page-2282-0)
- [ConstraintViolationException](#page-2275-0)
- [InvalidArgumentException](#page-2277-0)
- [MissingParameterException](#page-2280-0)
- [IllegalArgumentException](#page-2277-1)
- [TooManyRequestsException](#page-2286-0)

# Exceptions relatives à l'API du plan de données Neptune

Exceptions :

- [AccessDeniedException \(structure\)](#page-2273-1)
- [BadRequestException \(structure\)](#page-2273-0)
- [BulkLoadNotFoundException \(structure\)](#page-2274-0)
- [CancelledByUserException \(structure\)](#page-2274-1)
- [ClientTimeoutException \(structure\)](#page-2275-1)
- [ConcurrentModificationException \(structure\)](#page-2275-2)
- [ConstraintViolationException \(structure\)](#page-2275-0)
- [ExpiredStreamException \(structure\)](#page-2276-0)
- [FailureByQueryException \(structure\)](#page-2276-1)
- [IllegalArgumentException \(structure\)](#page-2277-1)
- [InternalFailureException \(structure\)](#page-2277-2)
- [InvalidArgumentException \(structure\)](#page-2277-0)
- [InvalidNumericDataException \(structure\)](#page-2278-1)
- [InvalidParameterException \(structure\)](#page-2278-0)
- [LoadUrlAccessDeniedException \(structure\)](#page-2279-0)
- [MalformedQueryException \(structure\)](#page-2279-1)
- [MemoryLimitExceededException \(structure\)](#page-2280-1)
- [MethodNotAllowedException \(structure\)](#page-2280-2)
- [MissingParameterException \(structure\)](#page-2280-0)
- [MLResourceNotFoundException \(structure\)](#page-2281-0)
- [ParsingException \(structure\)](#page-2281-1)
- [PreconditionsFailedException \(structure\)](#page-2282-0)
- [QueryLimitExceededException \(structure\)](#page-2282-1)
- [QueryLimitException \(structure\)](#page-2283-0)
- [QueryTooLargeException \(structure\)](#page-2283-1)
- [ReadOnlyViolationException \(structure\)](#page-2283-2)
- [S3Exception \(structure\)](#page-2284-0)
- [ServerShutdownException \(structure\)](#page-2284-1)
- [StatisticsNotAvailableException \(structure\)](#page-2285-0)
- [StreamRecordsNotFoundException \(structure\)](#page-2285-1)
- [ThrottlingException \(structure\)](#page-2285-2)
- [TimeLimitExceededException \(structure\)](#page-2286-1)
- [TooManyRequestsException \(structure\)](#page-2286-0)
- [UnsupportedOperationException \(structure\)](#page-2287-0)
- [UnloadUrlAccessDeniedException \(structure\)](#page-2287-1)

### <span id="page-2273-1"></span>AccessDeniedException (structure)

Générée en cas d'échec d'authentification ou d'autorisation.

#### Champs

• code : obligatoire : chaîne de type : string (chaîne encodée en UTF-8).

Codes de statut HTTP renvoyé avec l'exception.

• detailedMessage : obligatoire : chaîne de type : string (chaîne encodée en UTF-8).

Message détaillé décrivant le problème.

• requestId : obligatoire : chaîne de type : string (chaîne encodée en UTF-8).

ID de la demande en question.

### <span id="page-2273-0"></span>BadRequestException (structure)

Générée lorsqu'une demande est soumise et qu'elle ne peut pas être traitée.

#### Champs

• code : obligatoire : chaîne de type : string (chaîne encodée en UTF-8).

Codes de statut HTTP renvoyé avec l'exception.

• detailedMessage : obligatoire : chaîne de type : string (chaîne encodée en UTF-8).

Message détaillé décrivant le problème.

• requestId : obligatoire : chaîne de type : string (chaîne encodée en UTF-8).

ID de la demande incorrecte.

### <span id="page-2274-0"></span>BulkLoadNotFoundException (structure)

Générée lorsqu'un ID de tâche de chargement en bloc spécifié est introuvable.

#### Champs

• code : obligatoire : chaîne de type : string (chaîne encodée en UTF-8).

Codes de statut HTTP renvoyé avec l'exception.

• detailedMessage : obligatoire : chaîne de type : string (chaîne encodée en UTF-8).

Message détaillé décrivant le problème.

• requestId : obligatoire : chaîne de type : string (chaîne encodée en UTF-8).

ID de tâche de chargement en bloc introuvable.

### <span id="page-2274-1"></span>CancelledByUserException (structure)

Générée lorsqu'un utilisateur annule une demande.

#### Champs

• code : obligatoire : chaîne de type : string (chaîne encodée en UTF-8).

Codes de statut HTTP renvoyé avec l'exception.

• detailedMessage : obligatoire : chaîne de type : string (chaîne encodée en UTF-8).

Message détaillé décrivant le problème.

• requestId : obligatoire : chaîne de type : string (chaîne encodée en UTF-8).

ID de la demande en question.

## <span id="page-2275-1"></span>ClientTimeoutException (structure)

Générée lorsqu'une demande a expiré côté client.

#### Champs

• code : obligatoire : chaîne de type : string (chaîne encodée en UTF-8).

Codes de statut HTTP renvoyé avec l'exception.

• detailedMessage : obligatoire : chaîne de type : string (chaîne encodée en UTF-8).

Message détaillé décrivant le problème.

• requestId : obligatoire : chaîne de type : string (chaîne encodée en UTF-8).

ID de la demande en question.

### <span id="page-2275-2"></span>ConcurrentModificationException (structure)

Générée lorsqu'une demande tente de modifier des données qui sont modifiées simultanément par un autre processus.

#### Champs

• code : obligatoire : chaîne de type : string (chaîne encodée en UTF-8).

Codes de statut HTTP renvoyé avec l'exception.

• detailedMessage : obligatoire : chaîne de type : string (chaîne encodée en UTF-8).

Message détaillé décrivant le problème.

• requestId : obligatoire : chaîne de type : string (chaîne encodée en UTF-8).

ID de la demande en question.

### <span id="page-2275-0"></span>ConstraintViolationException (structure)

Générée lorsqu'une valeur d'un champ de demande ne satisfaisait pas aux contraintes requises.

#### Champs

• code : obligatoire : chaîne de type : string (chaîne encodée en UTF-8).

Codes de statut HTTP renvoyé avec l'exception.

- detailedMessage : obligatoire : chaîne de type : string (chaîne encodée en UTF-8). Message détaillé décrivant le problème.
- requestId : obligatoire : chaîne de type : string (chaîne encodée en UTF-8).

ID de la demande en question.

### <span id="page-2276-0"></span>ExpiredStreamException (structure)

Générée lorsqu'une demande tente d'accéder à un flux expiré.

#### Champs

• code : obligatoire : chaîne de type : string (chaîne encodée en UTF-8).

Codes de statut HTTP renvoyé avec l'exception.

- detailedMessage : obligatoire : chaîne de type : string (chaîne encodée en UTF-8). Message détaillé décrivant le problème.
- requestId : obligatoire : chaîne de type : string (chaîne encodée en UTF-8).

ID de la demande en question.

### <span id="page-2276-1"></span>FailureByQueryException (structure)

Générée lorsqu'une demande échoue.

#### Champs

• code : obligatoire : chaîne de type : string (chaîne encodée en UTF-8).

Codes de statut HTTP renvoyé avec l'exception.

• detailedMessage : obligatoire : chaîne de type : string (chaîne encodée en UTF-8).

Message détaillé décrivant le problème.

• requestId : obligatoire : chaîne de type : string (chaîne encodée en UTF-8).

ID de la demande en question.

## <span id="page-2277-1"></span>IllegalArgumentException (structure)

Générée lorsqu'un argument d'une demande n'est pas pris en charge.

#### Champs

• code : obligatoire : chaîne de type : string (chaîne encodée en UTF-8).

Codes de statut HTTP renvoyé avec l'exception.

• detailedMessage : obligatoire : chaîne de type : string (chaîne encodée en UTF-8).

Message détaillé décrivant le problème.

• requestId : obligatoire : chaîne de type : string (chaîne encodée en UTF-8).

ID de la demande en question.

## <span id="page-2277-2"></span>InternalFailureException (structure)

Générée lorsque le traitement de la demande a échoué de façon inattendue.

### Champs

• code : obligatoire : chaîne de type : string (chaîne encodée en UTF-8).

Codes de statut HTTP renvoyé avec l'exception.

• detailedMessage : obligatoire : chaîne de type : string (chaîne encodée en UTF-8).

Message détaillé décrivant le problème.

• requestId : obligatoire : chaîne de type : string (chaîne encodée en UTF-8).

ID de la demande en question.

## <span id="page-2277-0"></span>InvalidArgumentException (structure)

Générée lorsqu'un argument d'une demande possède une valeur non valide.

#### Champs

• code : obligatoire : chaîne de type : string (chaîne encodée en UTF-8).

Codes de statut HTTP renvoyé avec l'exception.

• detailedMessage : obligatoire : chaîne de type : string (chaîne encodée en UTF-8).

Message détaillé décrivant le problème.

• requestId : obligatoire : chaîne de type : string (chaîne encodée en UTF-8).

ID de la demande en question.

### <span id="page-2278-1"></span>InvalidNumericDataException (structure)

Générée lorsque des données numériques non valides sont détectées lors du traitement d'une demande.

#### Champs

• code : obligatoire : chaîne de type : string (chaîne encodée en UTF-8).

Codes de statut HTTP renvoyé avec l'exception.

• detailedMessage : obligatoire : chaîne de type : string (chaîne encodée en UTF-8).

Message détaillé décrivant le problème.

• requestId : obligatoire : chaîne de type : string (chaîne encodée en UTF-8).

ID de la demande en question.

## <span id="page-2278-0"></span>InvalidParameterException (structure)

Générée lorsqu'une valeur de paramètre n'est pas valide.

### Champs

• code : obligatoire : chaîne de type : string (chaîne encodée en UTF-8).

Codes de statut HTTP renvoyé avec l'exception.

• detailedMessage : obligatoire : chaîne de type : string (chaîne encodée en UTF-8).

Message détaillé décrivant le problème.

• requestId : obligatoire : chaîne de type : string (chaîne encodée en UTF-8).

ID de la demande qui inclut un paramètre non valide.

### <span id="page-2279-0"></span>LoadUrlAccessDeniedException (structure)

Générée lorsque l'accès à une URL de chargement spécifiée est refusé.

#### Champs

• code : obligatoire : chaîne de type : string (chaîne encodée en UTF-8).

Codes de statut HTTP renvoyé avec l'exception.

• detailedMessage : obligatoire : chaîne de type : string (chaîne encodée en UTF-8).

Message détaillé décrivant le problème.

• requestId : obligatoire : chaîne de type : string (chaîne encodée en UTF-8).

ID de la demande en question.

### <span id="page-2279-1"></span>MalformedQueryException (structure)

Générée lorsqu'une requête soumise est incorrecte du point de vue syntaxique ou lorsqu'elle n'est pas approuvée par une étape de validation supplémentaire.

#### Champs

• code : obligatoire : chaîne de type : string (chaîne encodée en UTF-8).

Codes de statut HTTP renvoyé avec l'exception.

• detailedMessage : obligatoire : chaîne de type : string (chaîne encodée en UTF-8).

Message détaillé décrivant le problème.

• requestId : obligatoire : chaîne de type : string (chaîne encodée en UTF-8).

ID de la demande de requête mal formée.

# <span id="page-2280-1"></span>MemoryLimitExceededException (structure)

Générée lorsqu'une demande échoue en raison de ressources mémoire insuffisantes. Une nouvelle tentative peut avoir lieu.

#### Champs

• code : obligatoire : chaîne de type : string (chaîne encodée en UTF-8).

Codes de statut HTTP renvoyé avec l'exception.

• detailedMessage : obligatoire : chaîne de type : string (chaîne encodée en UTF-8).

Message détaillé décrivant le problème.

• requestId : obligatoire : chaîne de type : string (chaîne encodée en UTF-8).

ID de la demande qui a échoué.

## <span id="page-2280-2"></span>MethodNotAllowedException (structure)

Générée lorsque la méthode HTTP utilisée par une requête n'est pas prise en charge par le point de terminaison utilisé.

#### Champs

• code : obligatoire : chaîne de type : string (chaîne encodée en UTF-8).

Codes de statut HTTP renvoyé avec l'exception.

• detailedMessage : obligatoire : chaîne de type : string (chaîne encodée en UTF-8).

Message détaillé décrivant le problème.

• requestId : obligatoire : chaîne de type : string (chaîne encodée en UTF-8).

ID de la demande en question.

## <span id="page-2280-0"></span>MissingParameterException (structure)

Générée lorsqu'un paramètre obligatoire est manquant.

#### Champs

• code : obligatoire : chaîne de type : string (chaîne encodée en UTF-8).

Codes de statut HTTP renvoyé avec l'exception.

- detailedMessage : obligatoire : chaîne de type : string (chaîne encodée en UTF-8). Message détaillé décrivant le problème.
- requestId : obligatoire : chaîne de type : string (chaîne encodée en UTF-8).

ID de la demande dans laquelle il manque le paramètre.

### <span id="page-2281-0"></span>MLResourceNotFoundException (structure)

Générée lorsqu'une ressource de machine learning spécifiée est introuvable.

#### Champs

• code : obligatoire : chaîne de type : string (chaîne encodée en UTF-8).

Codes de statut HTTP renvoyé avec l'exception.

- detailedMessage : obligatoire : chaîne de type : string (chaîne encodée en UTF-8). Message détaillé décrivant le problème.
- requestId : obligatoire : chaîne de type : string (chaîne encodée en UTF-8).

ID de la demande en question.

### <span id="page-2281-1"></span>ParsingException (structure)

Générée en cas de problème d'analyse.

#### Champs

• code : obligatoire : chaîne de type : string (chaîne encodée en UTF-8).

Codes de statut HTTP renvoyé avec l'exception.

• detailedMessage : obligatoire : chaîne de type : string (chaîne encodée en UTF-8).

Message détaillé décrivant le problème.

• requestId : obligatoire : chaîne de type : string (chaîne encodée en UTF-8).

ID de la demande en question.

### <span id="page-2282-0"></span>PreconditionsFailedException (structure)

Générée lorsqu'une condition préalable au traitement d'une demande n'est pas satisfaite.

#### Champs

• code : obligatoire : chaîne de type : string (chaîne encodée en UTF-8).

Codes de statut HTTP renvoyé avec l'exception.

• detailedMessage : obligatoire : chaîne de type : string (chaîne encodée en UTF-8).

Message détaillé décrivant le problème.

• requestId : obligatoire : chaîne de type : string (chaîne encodée en UTF-8).

ID de la demande en question.

## <span id="page-2282-1"></span>QueryLimitExceededException (structure)

Générée lorsque le nombre de requêtes actives dépasse ce que le serveur peut traiter. La requête en question pourra faire l'objet d'une nouvelle tentative lorsque le système sera moins occupé.

### Champs

• code : obligatoire : chaîne de type : string (chaîne encodée en UTF-8).

Codes de statut HTTP renvoyé avec l'exception.

• detailedMessage : obligatoire : chaîne de type : string (chaîne encodée en UTF-8).

Message détaillé décrivant le problème.

• requestId : obligatoire : chaîne de type : string (chaîne encodée en UTF-8).

ID de la demande qui a dépassé la limite.

# <span id="page-2283-0"></span>QueryLimitException (structure)

Générée lorsque la taille d'une requête dépasse la limite du système.

### Champs

• code : obligatoire : chaîne de type : string (chaîne encodée en UTF-8).

Codes de statut HTTP renvoyé avec l'exception.

• detailedMessage : obligatoire : chaîne de type : string (chaîne encodée en UTF-8).

Message détaillé décrivant le problème.

• requestId : obligatoire : chaîne de type : string (chaîne encodée en UTF-8).

ID de la demande qui a dépassé la limite.

# <span id="page-2283-1"></span>QueryTooLargeException (structure)

Générée lorsque le corps d'une requête est trop grand.

### Champs

• code : obligatoire : chaîne de type : string (chaîne encodée en UTF-8).

Codes de statut HTTP renvoyé avec l'exception.

• detailedMessage : obligatoire : chaîne de type : string (chaîne encodée en UTF-8).

Message détaillé décrivant le problème.

• requestId : obligatoire : chaîne de type : string (chaîne encodée en UTF-8).

ID de la demande qui est trop grande.

# <span id="page-2283-2"></span>ReadOnlyViolationException (structure)

Générée lorsqu'une demande tente d'écrire des données dans une ressource en lecture seule.

### Champs

• code : obligatoire : chaîne de type : string (chaîne encodée en UTF-8).

Codes de statut HTTP renvoyé avec l'exception.

• detailedMessage : obligatoire : chaîne de type : string (chaîne encodée en UTF-8).

Message détaillé décrivant le problème.

• requestId : obligatoire : chaîne de type : string (chaîne encodée en UTF-8).

ID de la demande dans laquelle il manque le paramètre.

## <span id="page-2284-0"></span>S3Exception (structure)

Générée en cas de problème lors de l'accès à Amazon S3.

#### Champs

• code : obligatoire : chaîne de type : string (chaîne encodée en UTF-8).

Codes de statut HTTP renvoyé avec l'exception.

• detailedMessage : obligatoire : chaîne de type : string (chaîne encodée en UTF-8).

Message détaillé décrivant le problème.

• requestId : obligatoire : chaîne de type : string (chaîne encodée en UTF-8).

ID de la demande en question.

### <span id="page-2284-1"></span>ServerShutdownException (structure)

Générée lorsque le serveur s'arrête pendant le traitement d'une demande.

#### Champs

• code : obligatoire : chaîne de type : string (chaîne encodée en UTF-8).

Codes de statut HTTP renvoyé avec l'exception.

• detailedMessage : obligatoire : chaîne de type : string (chaîne encodée en UTF-8).

Message détaillé décrivant le problème.

• requestId : obligatoire : chaîne de type : string (chaîne encodée en UTF-8).

ID de la demande en question.

# <span id="page-2285-0"></span>StatisticsNotAvailableException (structure)

Générée lorsque les statistiques nécessaires pour satisfaire une demande ne sont pas disponibles.

#### Champs

• code : obligatoire : chaîne de type : string (chaîne encodée en UTF-8).

Codes de statut HTTP renvoyé avec l'exception.

- detailedMessage : obligatoire : chaîne de type : string (chaîne encodée en UTF-8). Message détaillé décrivant le problème.
- requestId : obligatoire : chaîne de type : string (chaîne encodée en UTF-8).

ID de la demande en question.

## <span id="page-2285-1"></span>StreamRecordsNotFoundException (structure)

Générée lorsque les enregistrements de flux demandés par une requête sont introuvables.

### Champs

• code : obligatoire : chaîne de type : string (chaîne encodée en UTF-8).

Codes de statut HTTP renvoyé avec l'exception.

• detailedMessage : obligatoire : chaîne de type : string (chaîne encodée en UTF-8).

Message détaillé décrivant le problème.

• requestId : obligatoire : chaîne de type : string (chaîne encodée en UTF-8).

ID de la demande en question.

# <span id="page-2285-2"></span>ThrottlingException (structure)

Générée lorsque la fréquence des demandes dépasse le débit maximum. Les demandes peuvent faire l'objet d'une nouvelle tentative une fois cette exception genérée.

#### Champs

• code : obligatoire : chaîne de type : string (chaîne encodée en UTF-8).

Codes de statut HTTP renvoyé avec l'exception.

- detailedMessage : obligatoire : chaîne de type : string (chaîne encodée en UTF-8). Message détaillé décrivant le problème.
- requestId : obligatoire : chaîne de type : string (chaîne encodée en UTF-8).

ID de la demande qui n'a pas pu être traitée pour cette raison.

### <span id="page-2286-1"></span>TimeLimitExceededException (structure)

Générée lorsque l'opération dépasse le délai imparti pour celle-ci.

#### Champs

• code : obligatoire : chaîne de type : string (chaîne encodée en UTF-8).

Codes de statut HTTP renvoyé avec l'exception.

- detailedMessage : obligatoire : chaîne de type : string (chaîne encodée en UTF-8). Message détaillé décrivant le problème.
- requestId : obligatoire : chaîne de type : string (chaîne encodée en UTF-8).

ID de la demande qui n'a pas pu être traitée pour cette raison.

### <span id="page-2286-0"></span>TooManyRequestsException (structure)

Générée lorsque le nombre de demandes traitées dépasse la limite.

#### Champs

• code : obligatoire : chaîne de type : string (chaîne encodée en UTF-8).

Codes de statut HTTP renvoyé avec l'exception.

• detailedMessage : obligatoire : chaîne de type : string (chaîne encodée en UTF-8).

Message détaillé décrivant le problème.

• requestId : obligatoire : chaîne de type : string (chaîne encodée en UTF-8).

ID de la demande qui n'a pas pu être traitée pour cette raison.

### <span id="page-2287-0"></span>UnsupportedOperationException (structure)

Générée lorsqu'une demande tente de lancer une opération qui n'est pas prise en charge.

#### Champs

• code : obligatoire : chaîne de type : string (chaîne encodée en UTF-8).

Codes de statut HTTP renvoyé avec l'exception.

• detailedMessage : obligatoire : chaîne de type : string (chaîne encodée en UTF-8).

Message détaillé décrivant le problème.

• requestId : obligatoire : chaîne de type : string (chaîne encodée en UTF-8).

ID de la demande en question.

### <span id="page-2287-1"></span>UnloadUrlAccessDeniedException (structure)

Générée lorsque l'accès est refusé à une URL qui est une cible de déchargement.

#### Champs

• code : obligatoire : chaîne de type : string (chaîne encodée en UTF-8).

Codes de statut HTTP renvoyé avec l'exception.

• detailedMessage : obligatoire : chaîne de type : string (chaîne encodée en UTF-8).

Message détaillé décrivant le problème.

• requestId : obligatoire : chaîne de type : string (chaîne encodée en UTF-8).

ID de la demande en question.

Les traductions sont fournies par des outils de traduction automatique. En cas de conflit entre le contenu d'une traduction et celui de la version originale en anglais, la version anglaise prévaudra.